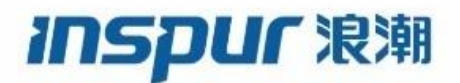

# SC9600 系列 高端路由交换机 命令行手册 (V1.2)

浪潮思科网络科技有限公司(以下简称"浪潮思科")为客户提供全方位的技术支持和服务。直接向浪潮 思科购买产品的用户,如果在使用过程中有任何问题,可与浪潮思科各地办事处或用户服务中心联系,也 可直接与公司总部联系。

读者如有任何关于浪潮思科产品的问题,或者有意进一步了解公司其他相关产品,可通过下列方式与我们 联系:

- 公司网址: http://www.inspur.com/
- 技术支持热线: 400-691-1766
- 技术支持邮箱: [inspur\\_network@inspur.com](mailto:inspur_network@inspur.com)
- 技术文档邮箱: [inspur\\_network@inspur.com](mailto:inspur_network@inspur.com)
- 客户投诉热线: 400-691-1766
- 公司总部地址: 北京市海淀区西北旺东路 10 号院(中关村软件园)东区 20 号
- 邮政编码: 100094

声 明

#### **Copyright ©2019**

浪潮思科网络科技有限公司

版权所有,保留一切权利。

非经本公司书面许可,任何单位和个人不得擅自摘抄、复制本书内容的部分或全部,并不得以任何形式传 播。

―――――――――――――――――――――――――――――――――――――――――――――

Inspur浪潮是浪潮思科网络科技有限公司的注册商标。

对于本手册中出现的其它商标,由各自的所有人拥有。

由于产品版本升级或其它原因,本手册内容会不定期进行更新。除非另有约定,本手册仅作为使用指导, 本手册中的所有陈述、信息和建议不构成任何明示或暗示的担保。

#### **INSPUC 浪潮**

## 前 言

#### 概述

本手册介绍 SC9600 系列高端交换机(以 SC9600 为例, 下同) 各种功能特性的配置命 令,从命令功能、命令形式、参数说明、命令视图、命令指导、使用实例、相关命令七 个方面进行介绍,旨在帮助用户快速搜索并获取产品各功能特性的配置命令的相关信息。 SC9600 系列高端交换机支持的型号包括 SC9603、SC9608 和 SC9612。本手册适用 于以上三种型号的高端交换机的配置命令。

#### 读者范围

本手册适用于以下人员:

- ⚫ 工程技术人员
- ⚫ 工程开通人员
- ⚫ 设备维护人员
- ⚫ 网络管理人员
- ⚫ 对该产品有兴趣的其他人员

#### 内容介绍

描述本书主要内容,介绍各章重点,指导使用者有针对性地使用本书。

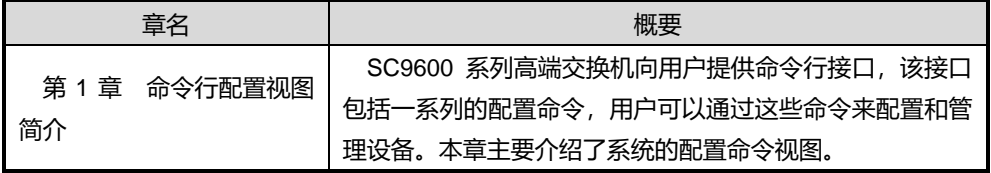

#### **INSPUC 浪潮**

章名 きょうしん しょうしん しゅうしょう 概要 第2章 基础命令 本章主要介绍系统的基本配置、用户管理、文件系统配置、 配置文件操作、文件上传下载配置、Telnet/SSH 登录设备方 式配置等基础功能特性的相关命令。 第3章 以太网命令 本章主要介绍接口配置、链路聚合、VLAN、VLAN 映射、 QinQ、ARP 代理、环回检测、Rtrunk 功能特性配置的相关 命令。 第4章 IP 网络命令 本章主要介绍 IPV4 和 IPV6 地址配置、DHCP 功能特性配 置的相关命令。 第5章 路由命令 SC9600 系列高端交换机支持基于简单交换网络的静态路 由协议和基于动态路由协议的距离矢量协议如 RIP 路由协 议,和链路状态协议如 OSPF、ISIS 以及 BGP 协议。本章主 要介绍以上这些路由协议的配置命令和相关路由策略的配置 命令。 第 6 章 QoS 命令 SC9600 系列高端交换机支持基于二层的 QoS 保证,包括 基于端口的入和出方向带宽限制、基于流的带宽限制(单速 双色)、基于 VLAN 的带宽限制、基于流的优先级调度和基 于流的优先级映射。本章介绍了 SC9600 系列高端交换机 QoS 配置命令,包括基于类的 QoS 配置命令、有关流量监 管和流量整形的配置命令和有关队列调度和拥塞控制的配置 命令等等。 第7章 组播命令 本章介绍 SC9600 系列高端交换机组播业务配置所涉及的 命令,包括基于 IGMP 的 v2 和 v3 的二层组播、IGMP 以及 MLDv2 的命令内容。 第 8 章 业务安全命令 本章主要介绍 Timerange、ACL(含 IPv6)、端口安全保 护、MAC 地址数限制、用户绑定、黑洞 MAC、URPF、 DHCP Snooping、IP Source Guard、AAA/Radius 以及 802.1x 的配置命令。 第 9 章 可靠性命令 | 本章主要介绍设备可靠性相关的命令。 第 10 章 设备管理命令 | 本章主要介绍设备管理相关命令。 第 11 章 运维管理命令 | 本章主要介绍运维网管相关配置命令。 第 12 章 VPN 命令 | 本章主要介绍 VPN 相关配置命令。 第 13 章 MPLS 命令 | 本章主要介绍 MPLS 相关配置命令。

#### 约定

介绍通用格式、符号的约定、键盘操作约定、鼠标操作约定以及三类标志。

1、通用格式

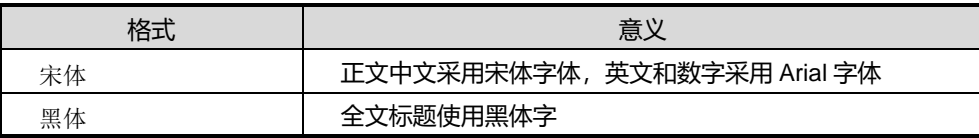

アンディア アクセス しゅうしょう しゅうしょう こうしょう こうしょう 前言

#### 2、符号约定

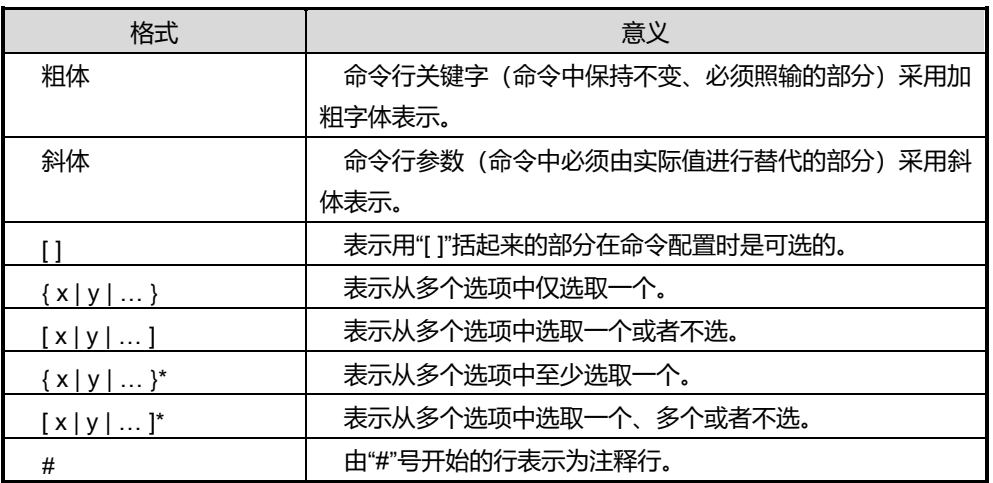

3、键盘操作约定

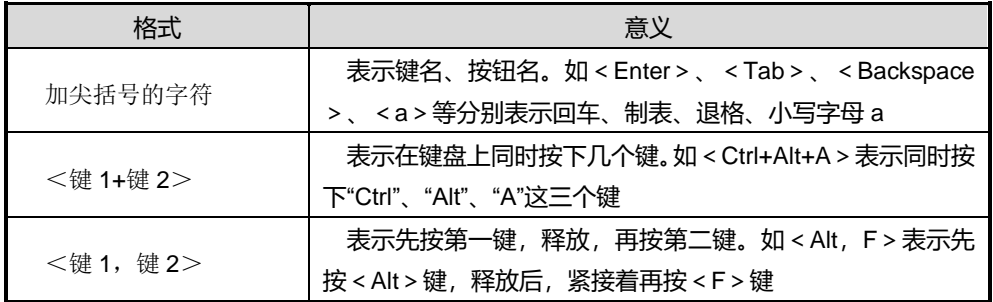

#### 4、鼠标操作约定

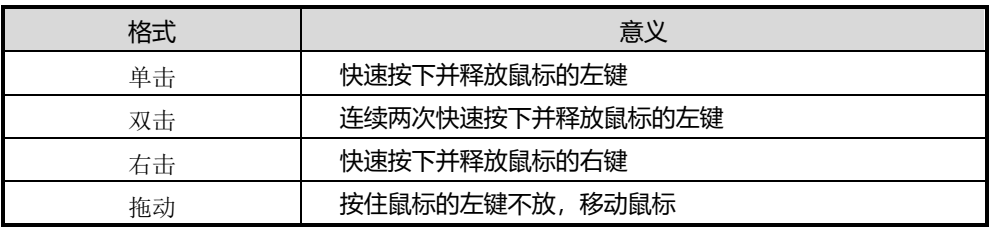

5、标志

本书采用三个醒目标志来表示在操作过程中应该特别注意的地方。

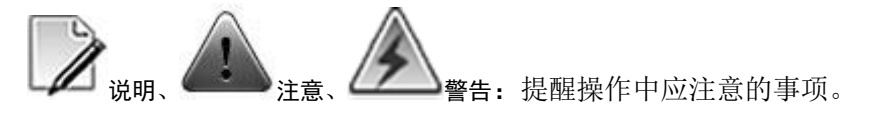

目录

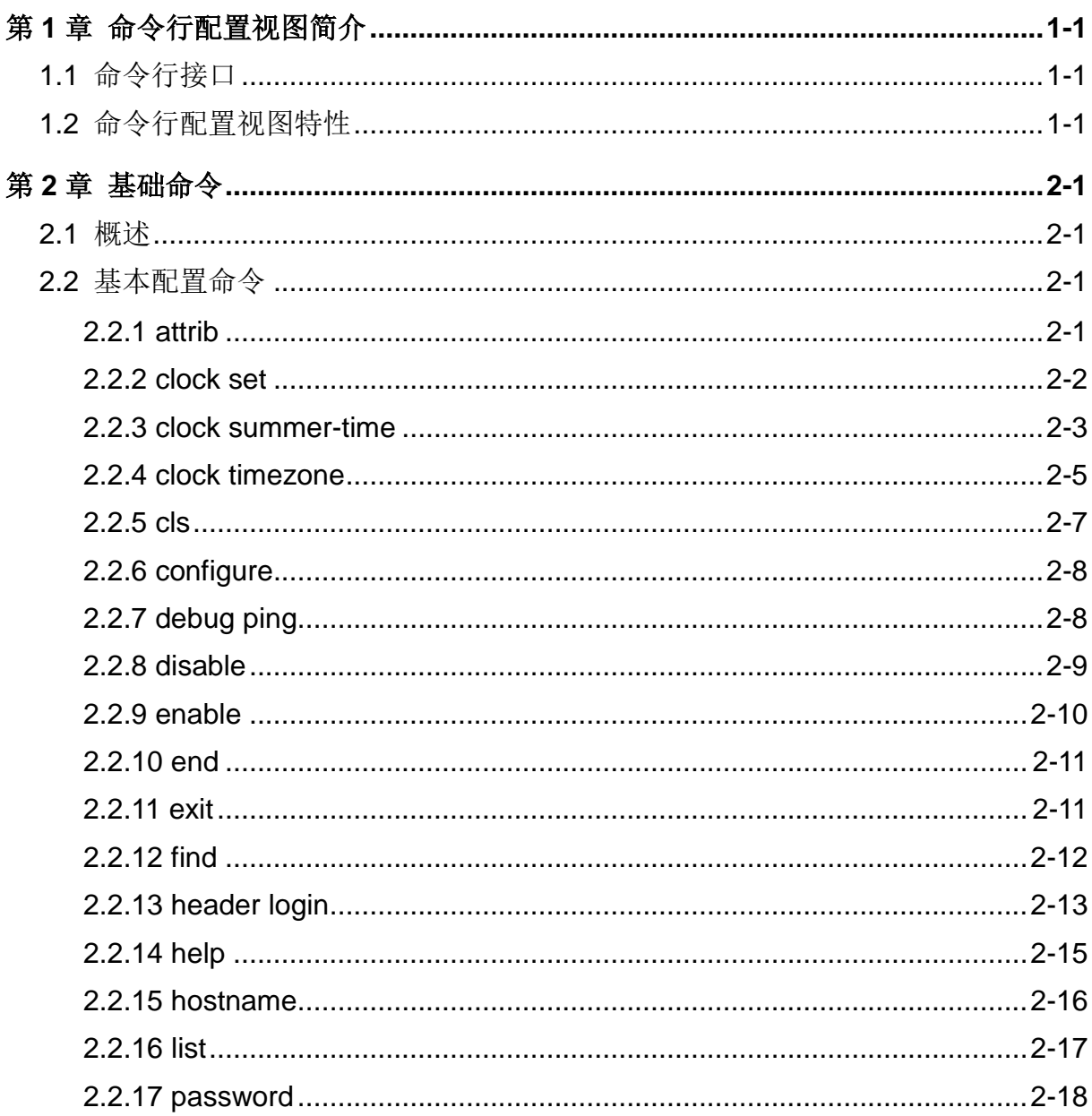

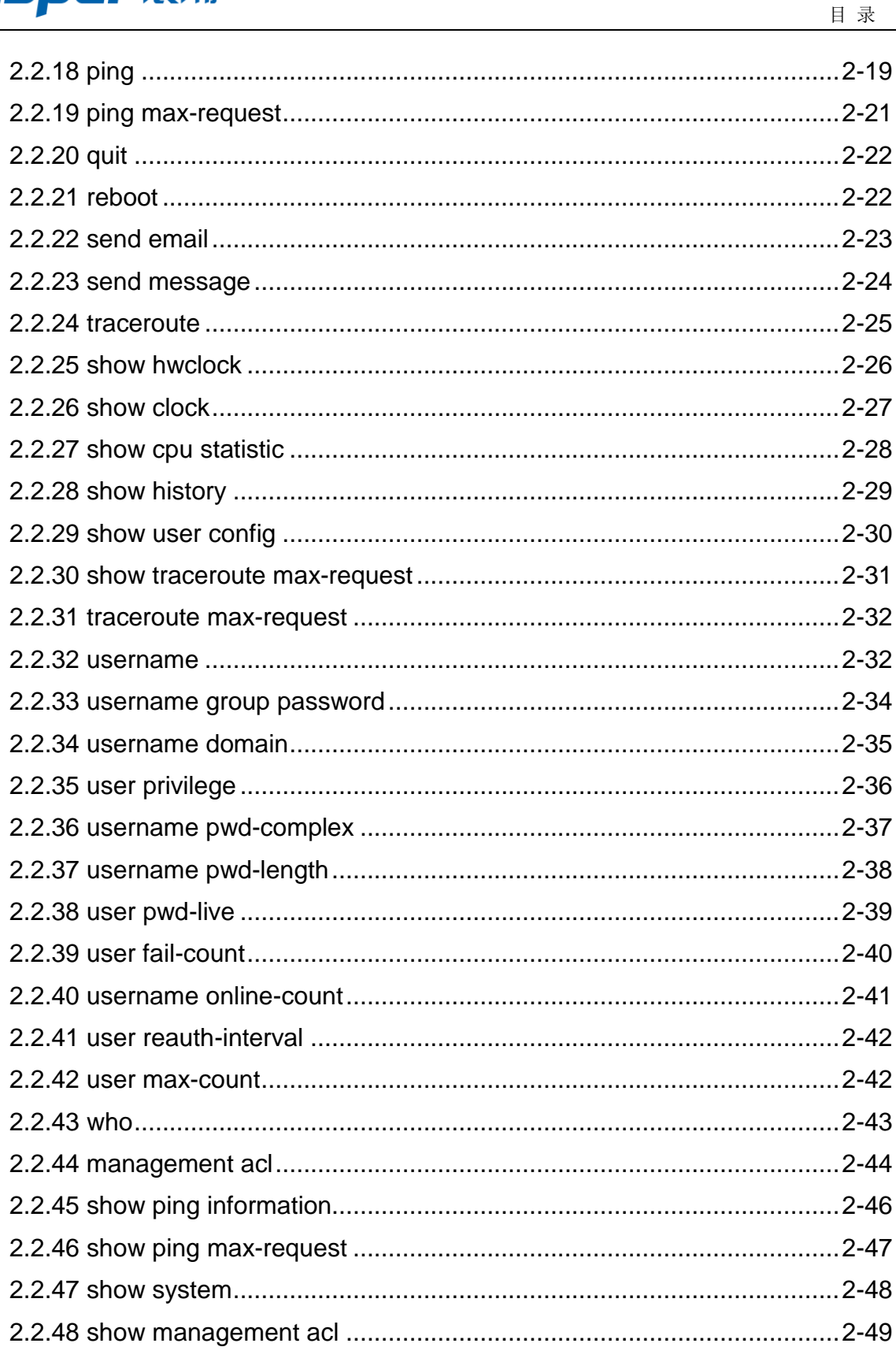

## **INSPUr 浪潮**

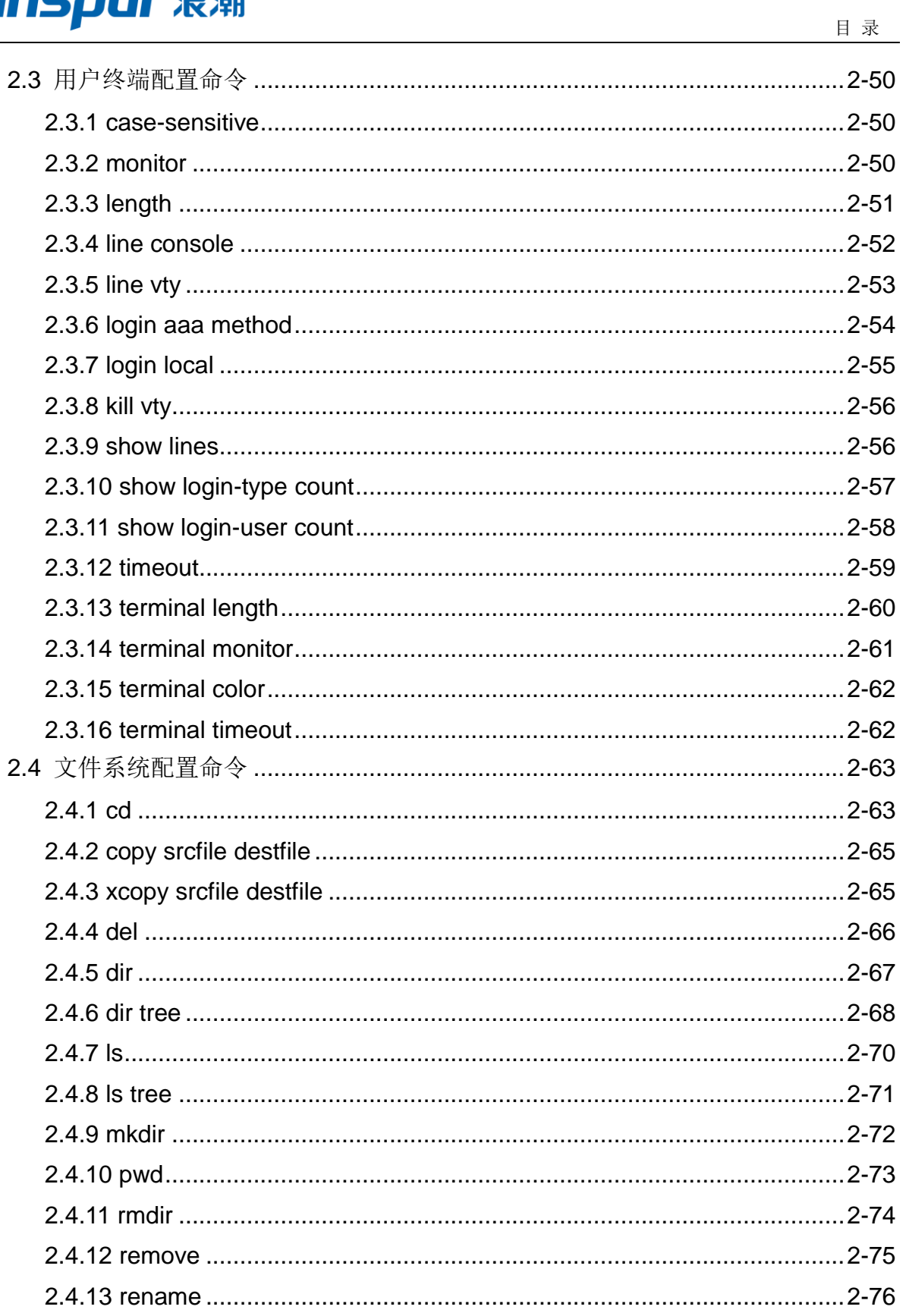

#### **INSPUr 浪潮**

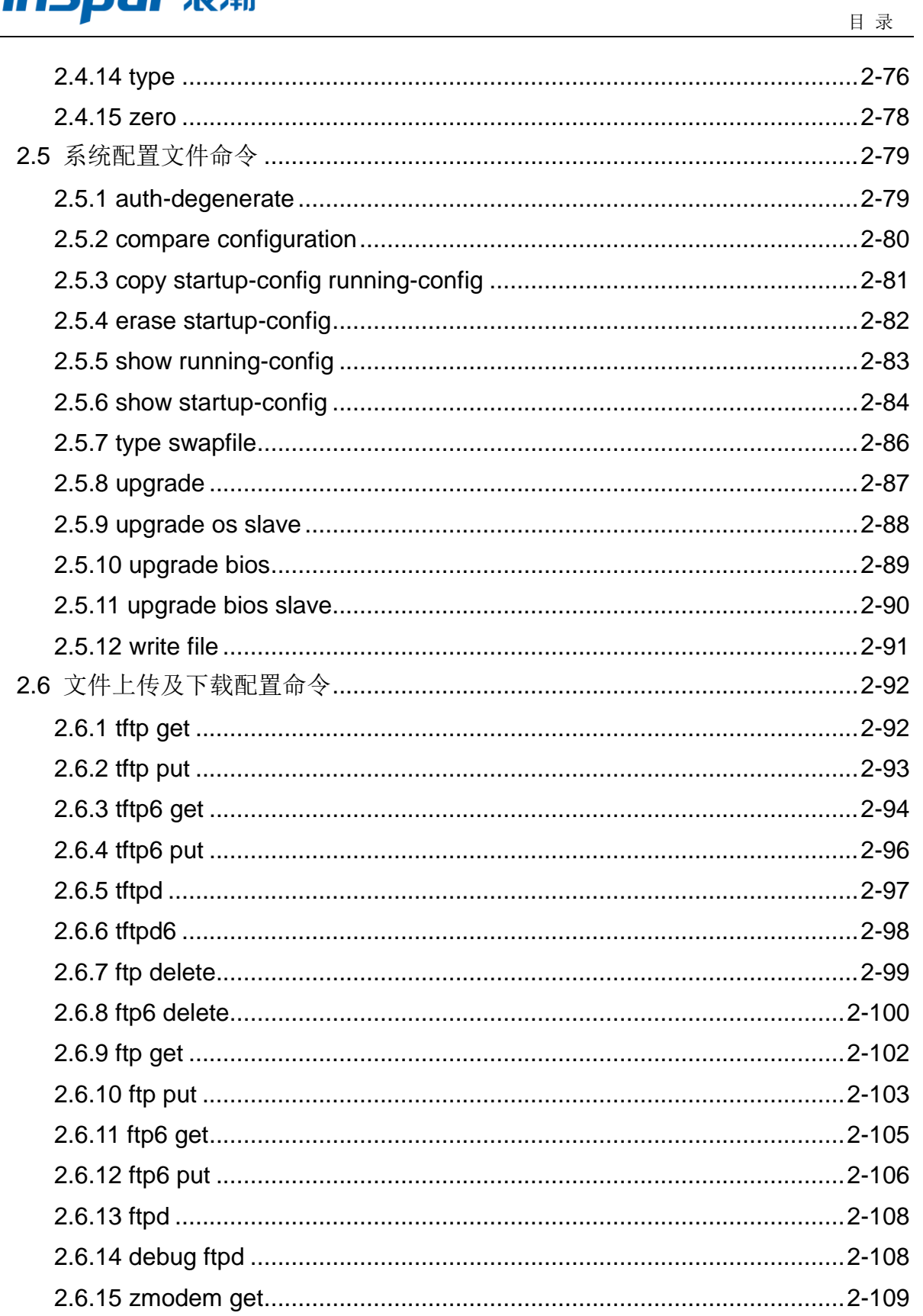

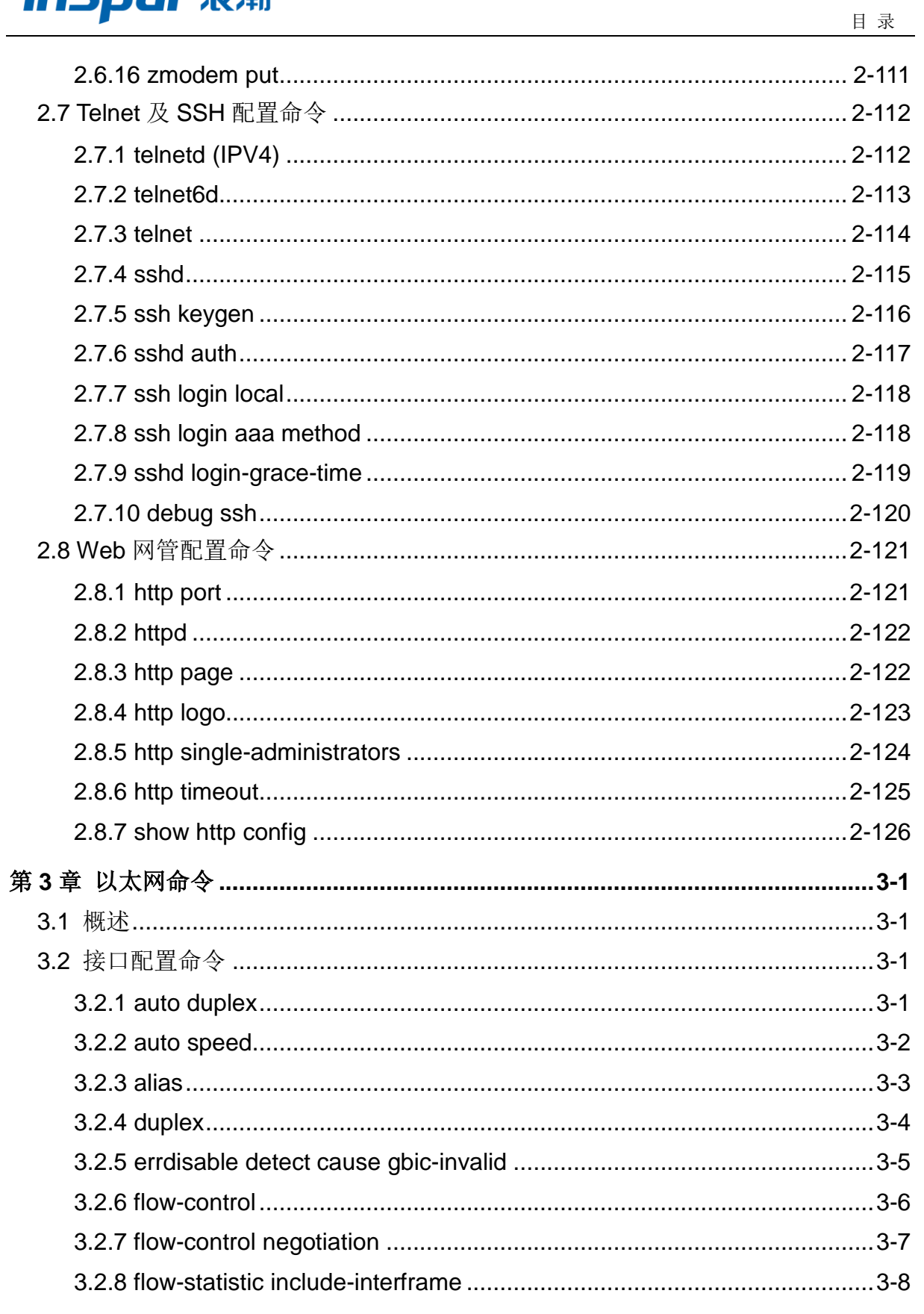

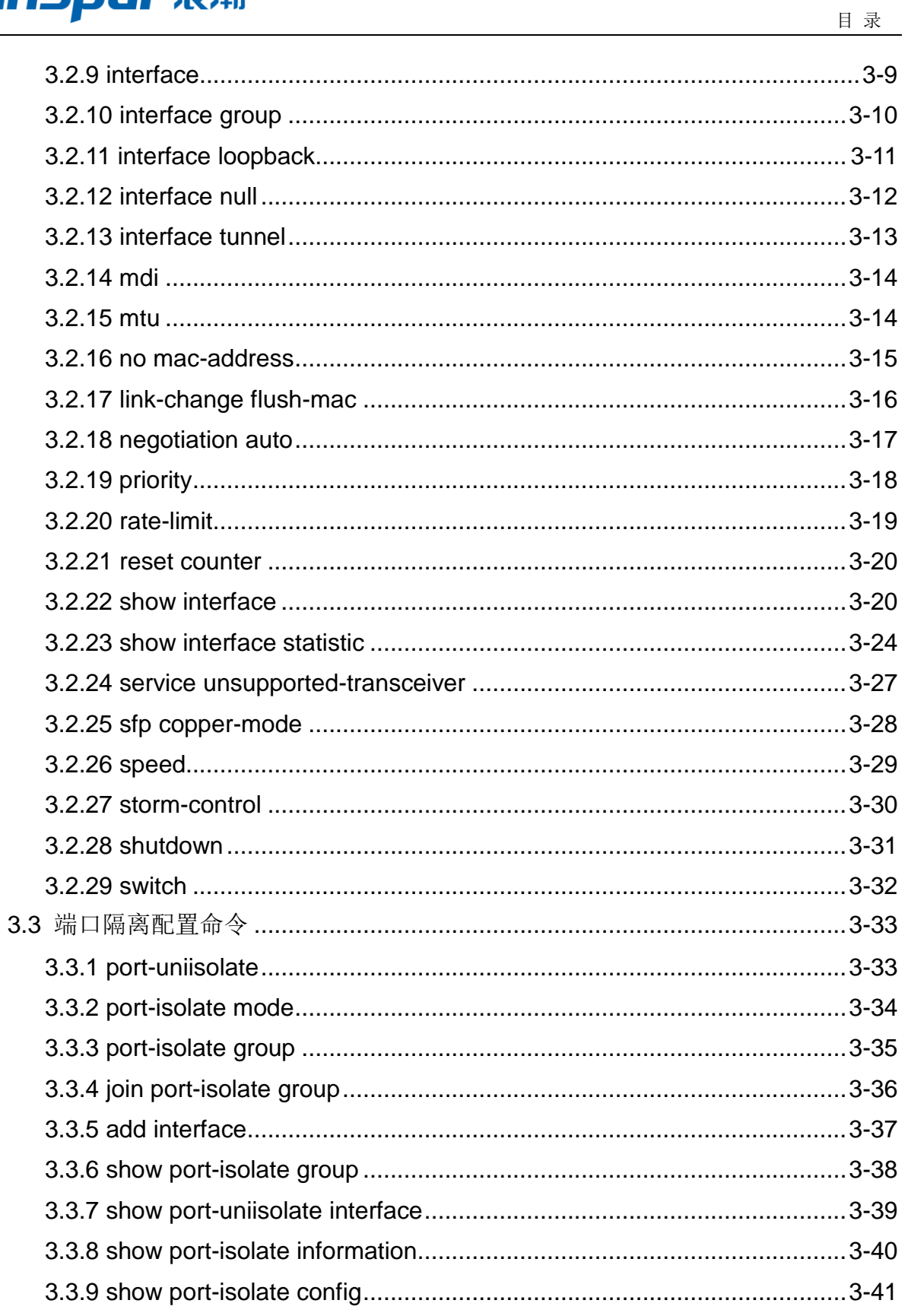

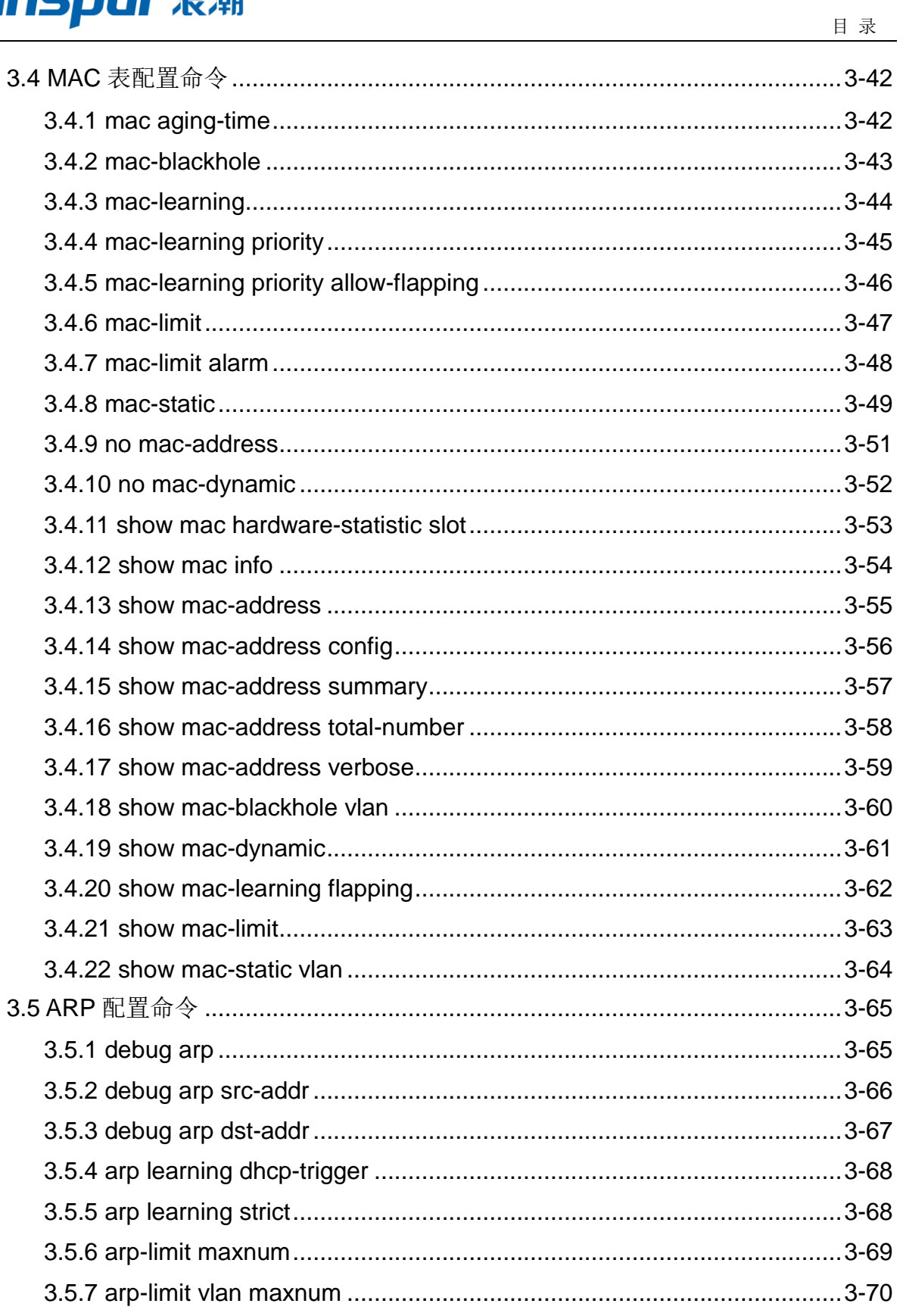

#### **INSPUr 浪潮**

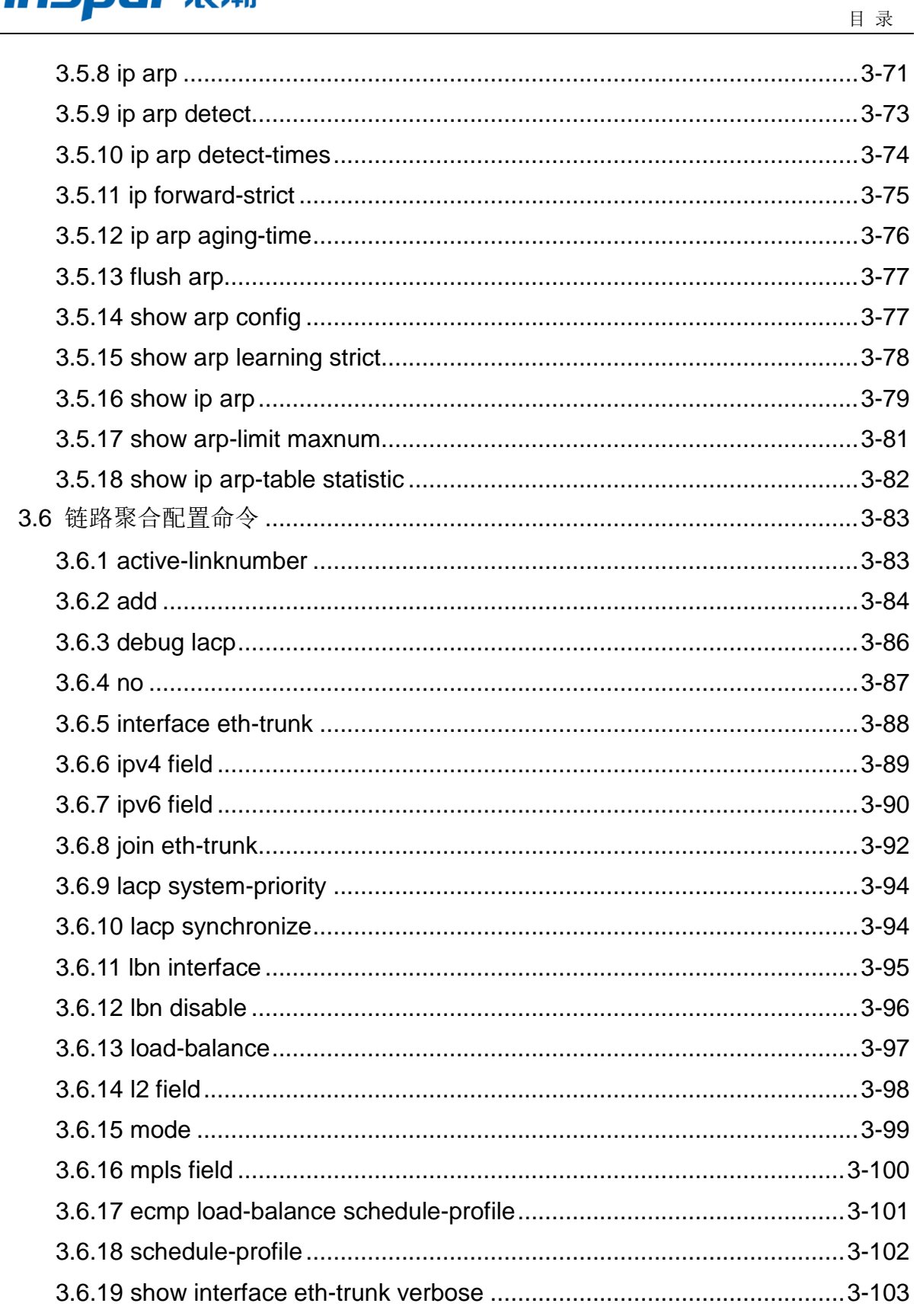

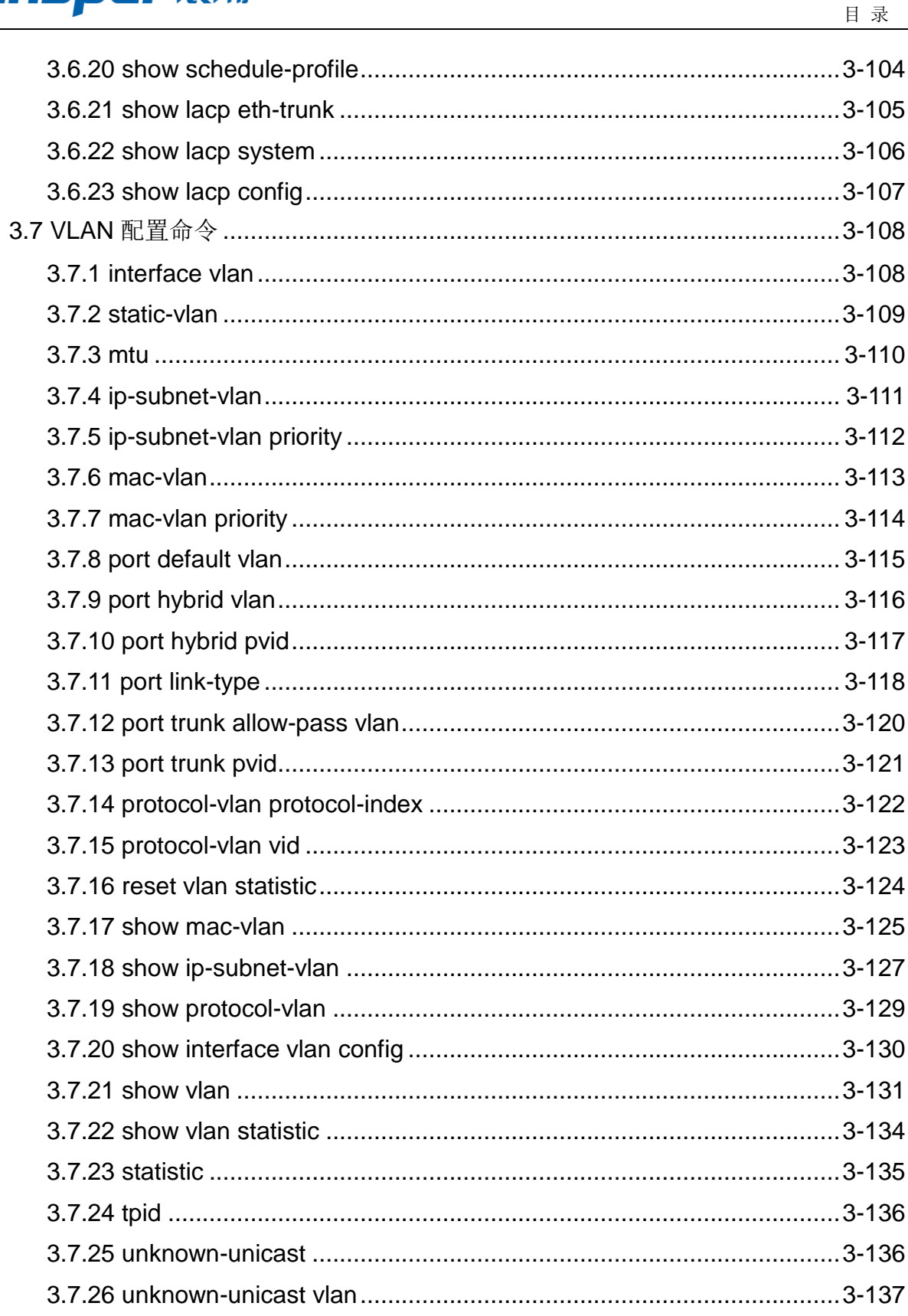

## **INSPUr 浪潮**

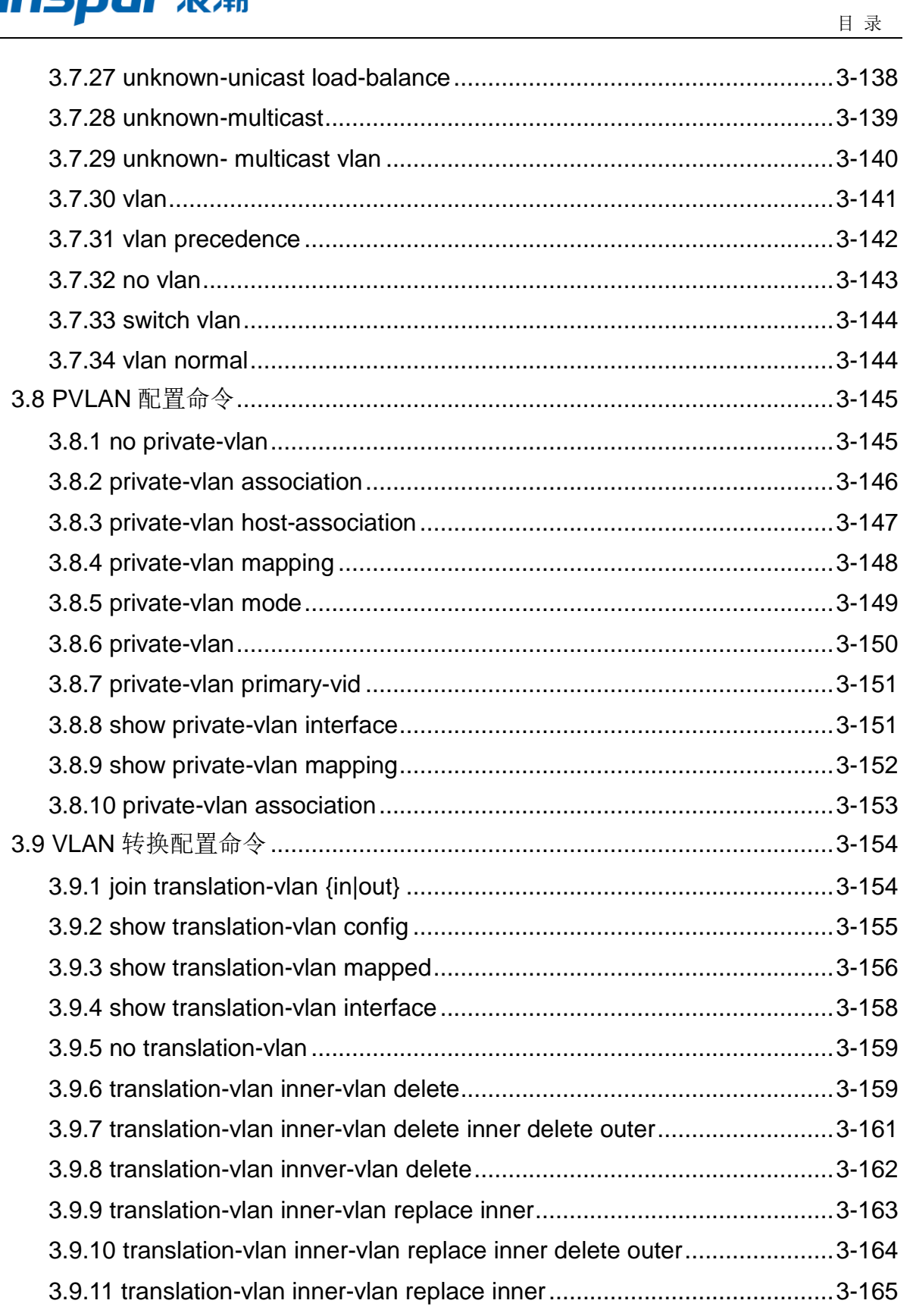

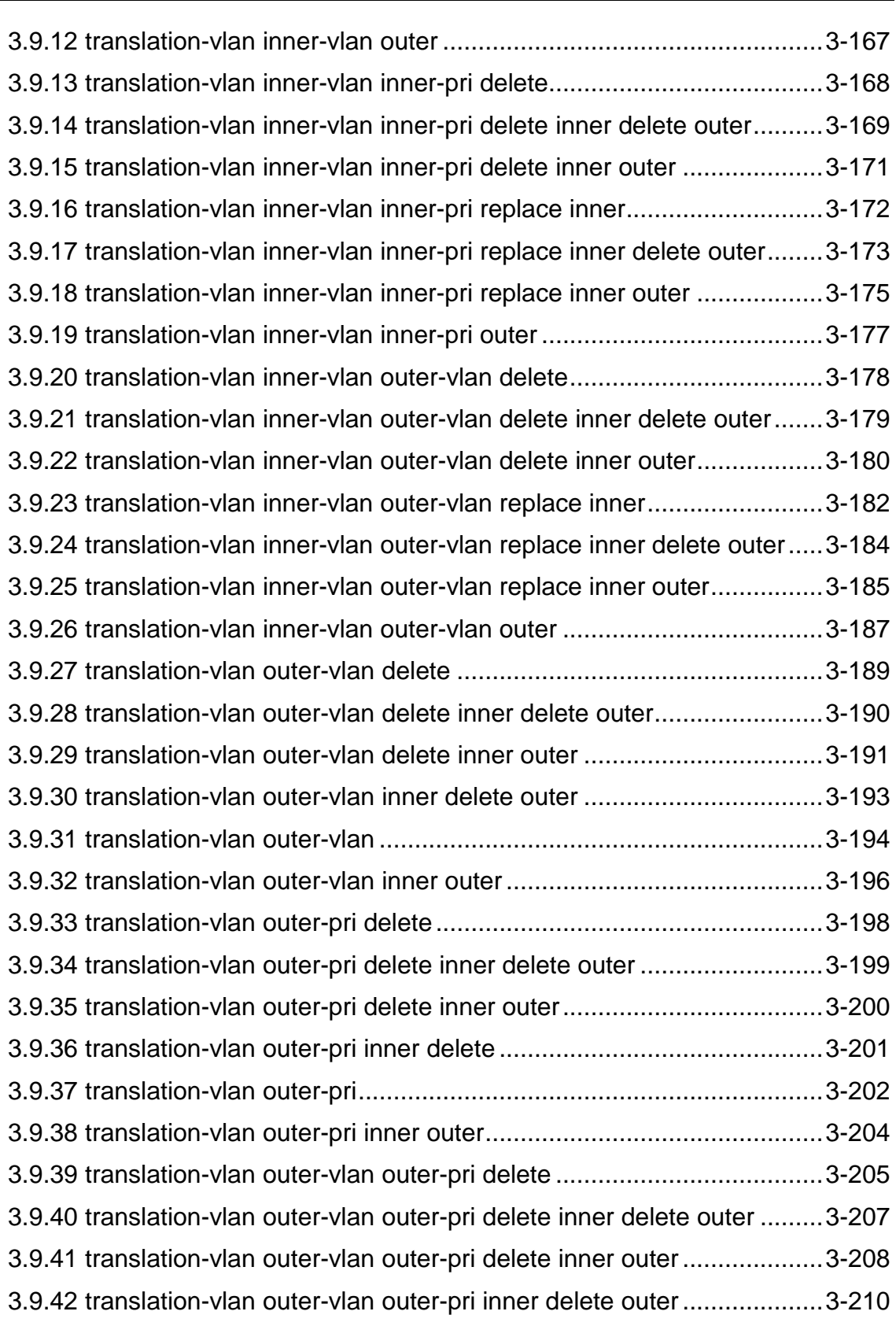

このように こうしょう しょうしょう こうしょう こうしょう 日 录

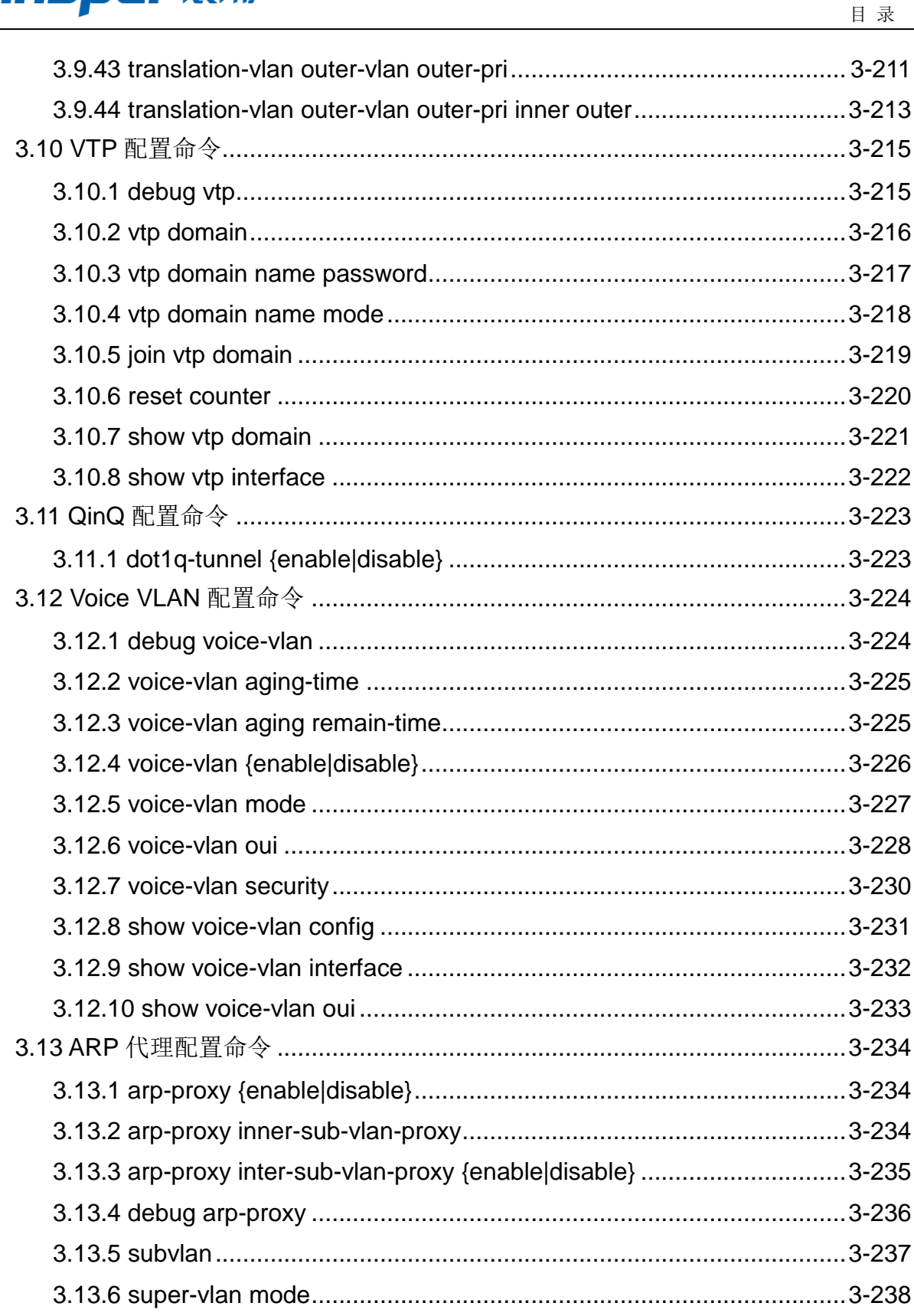

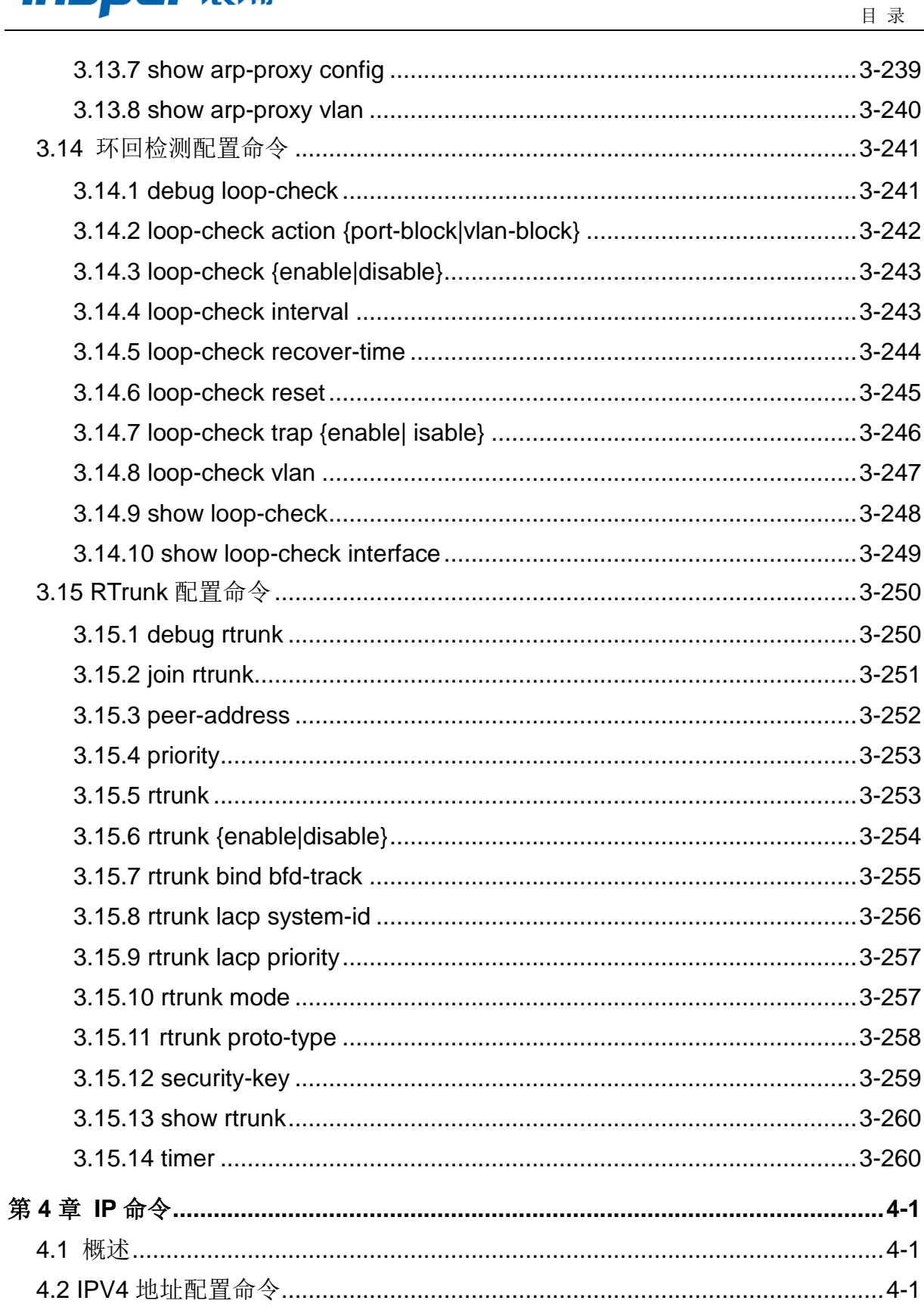

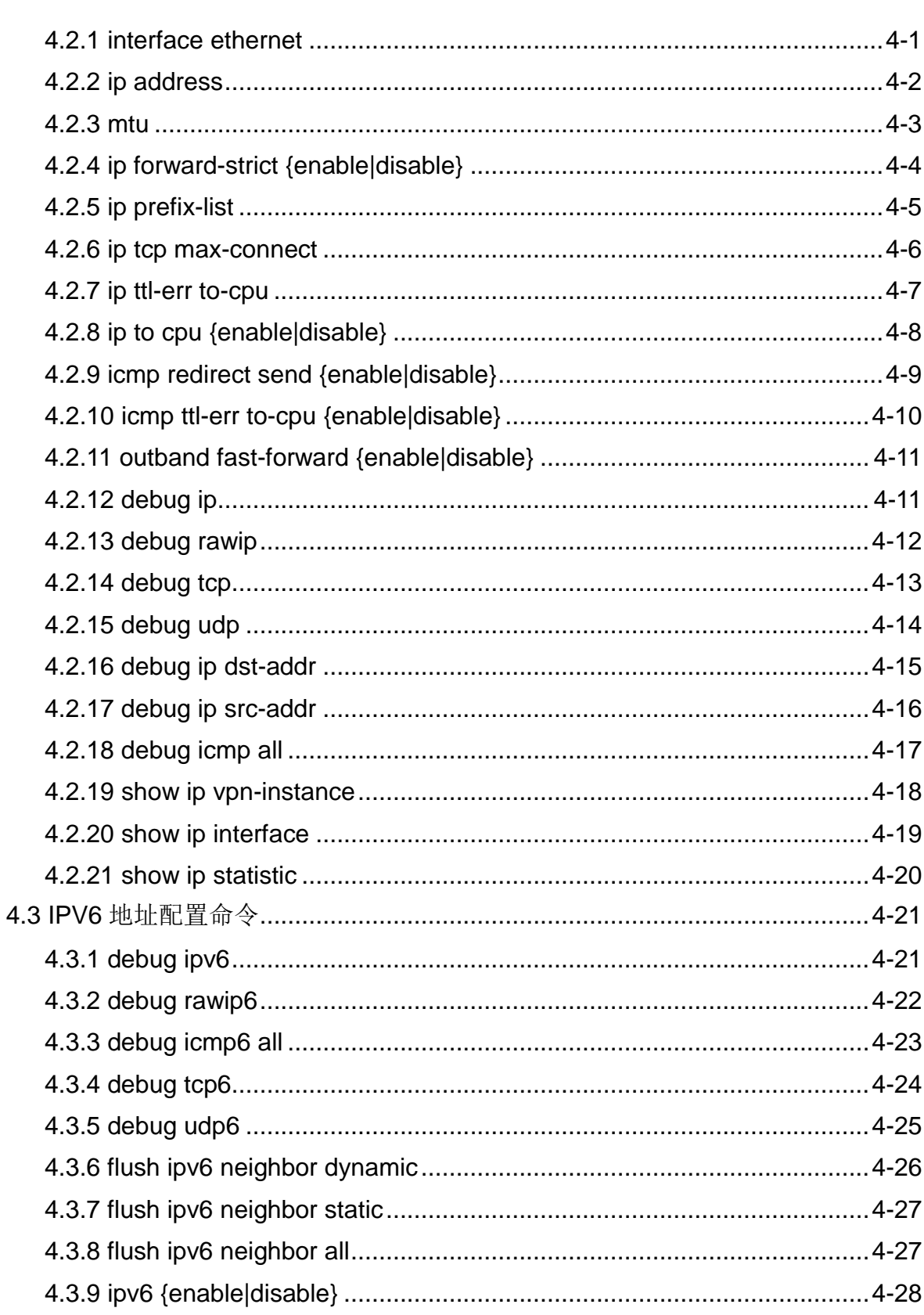

目录

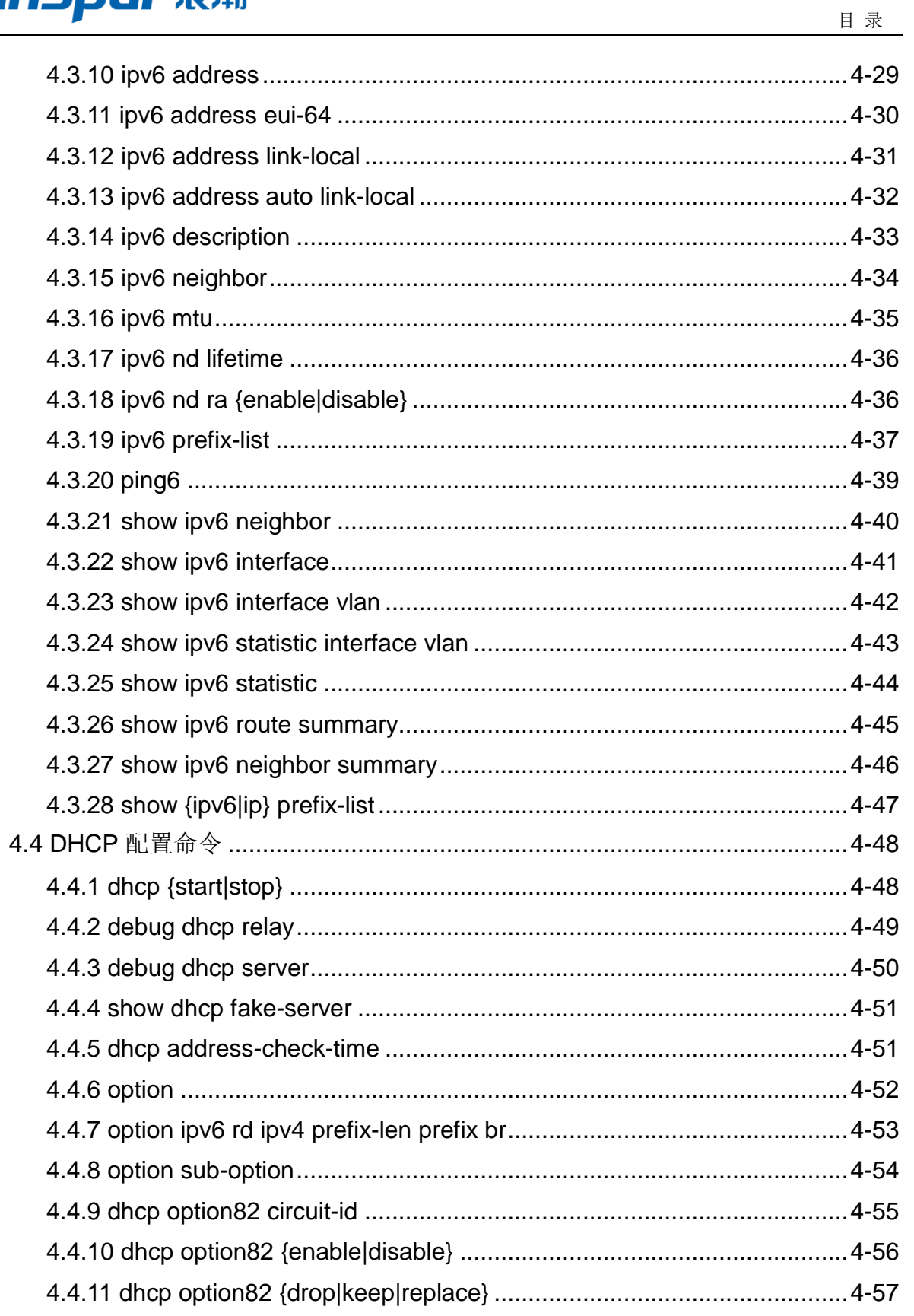

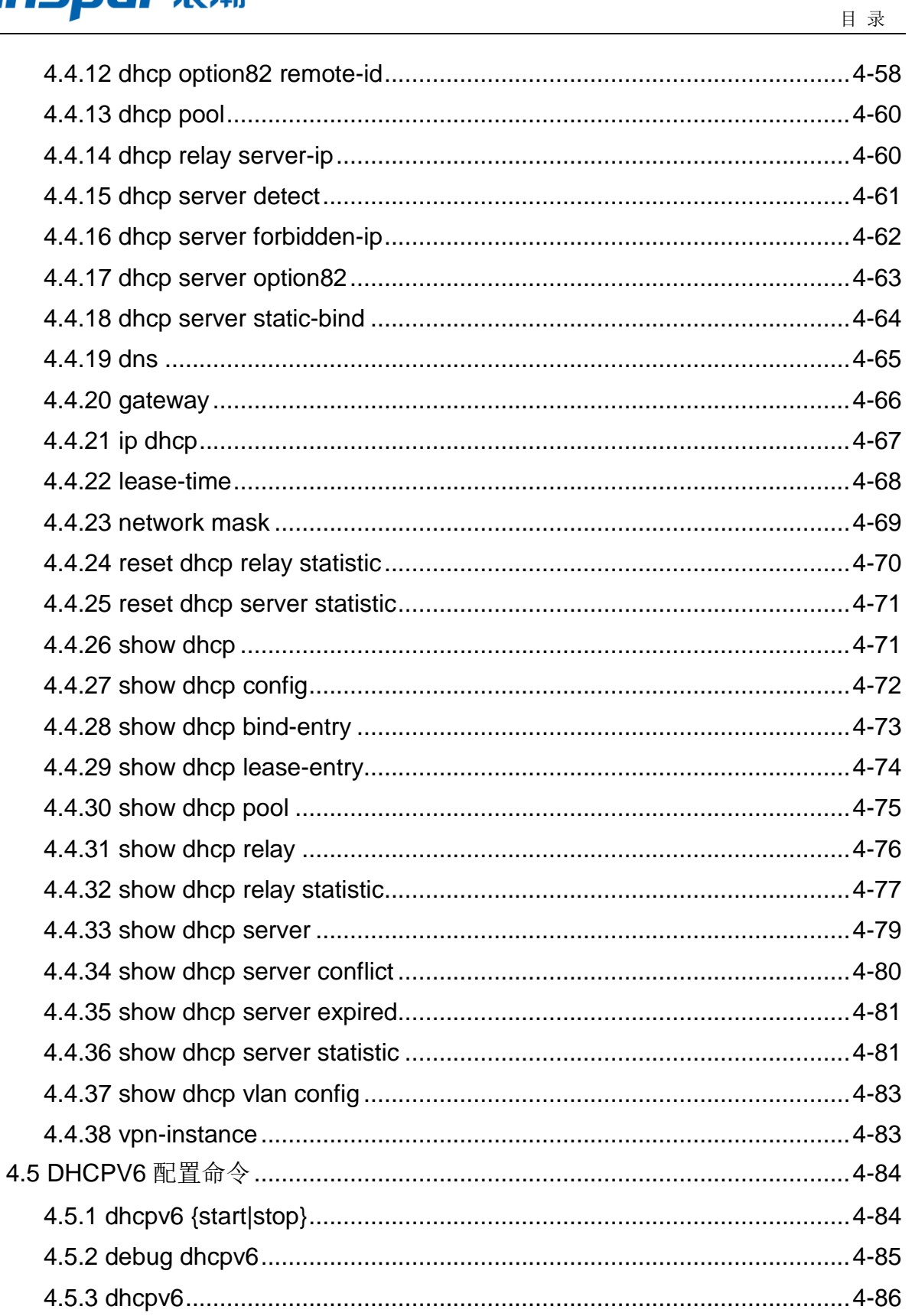

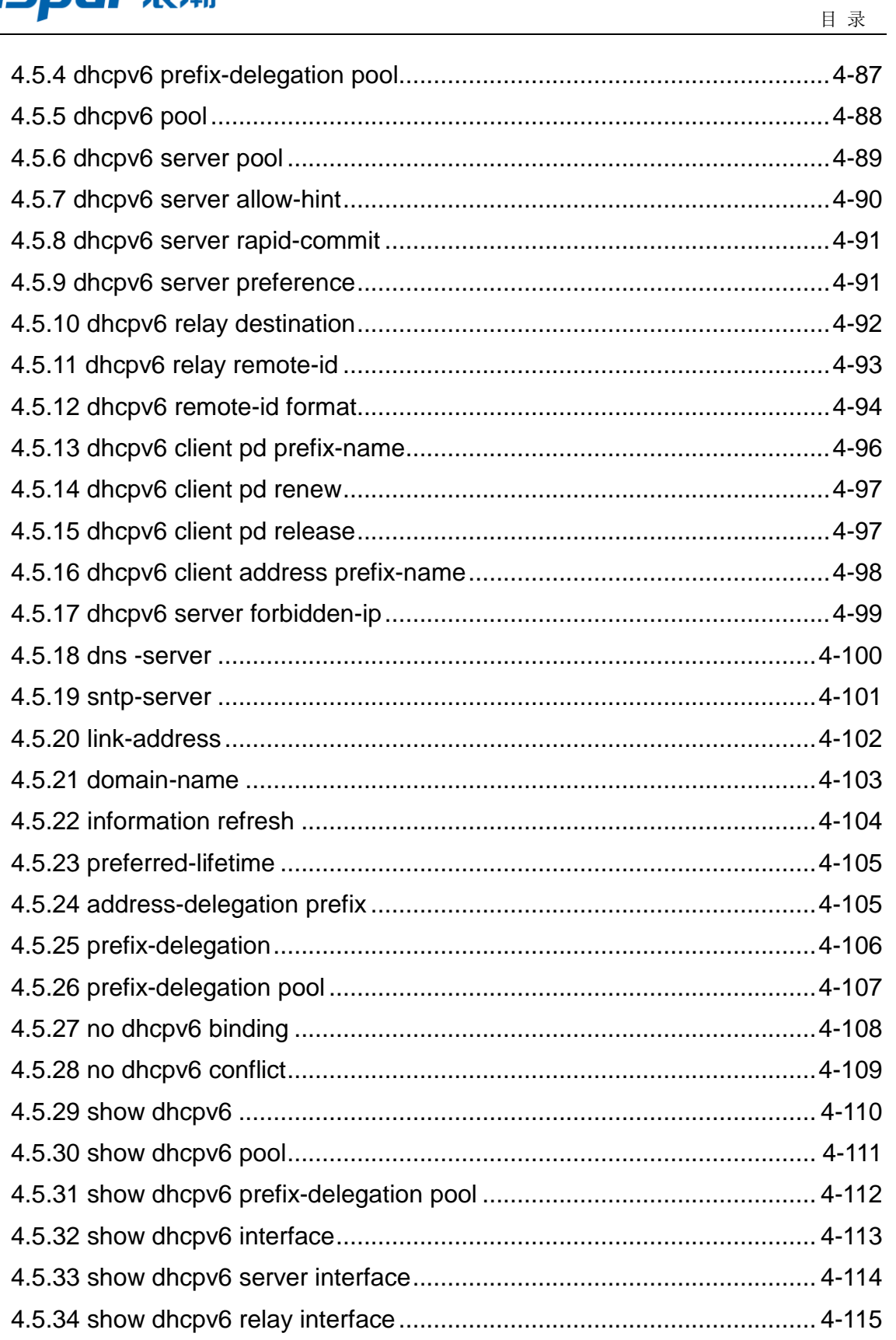

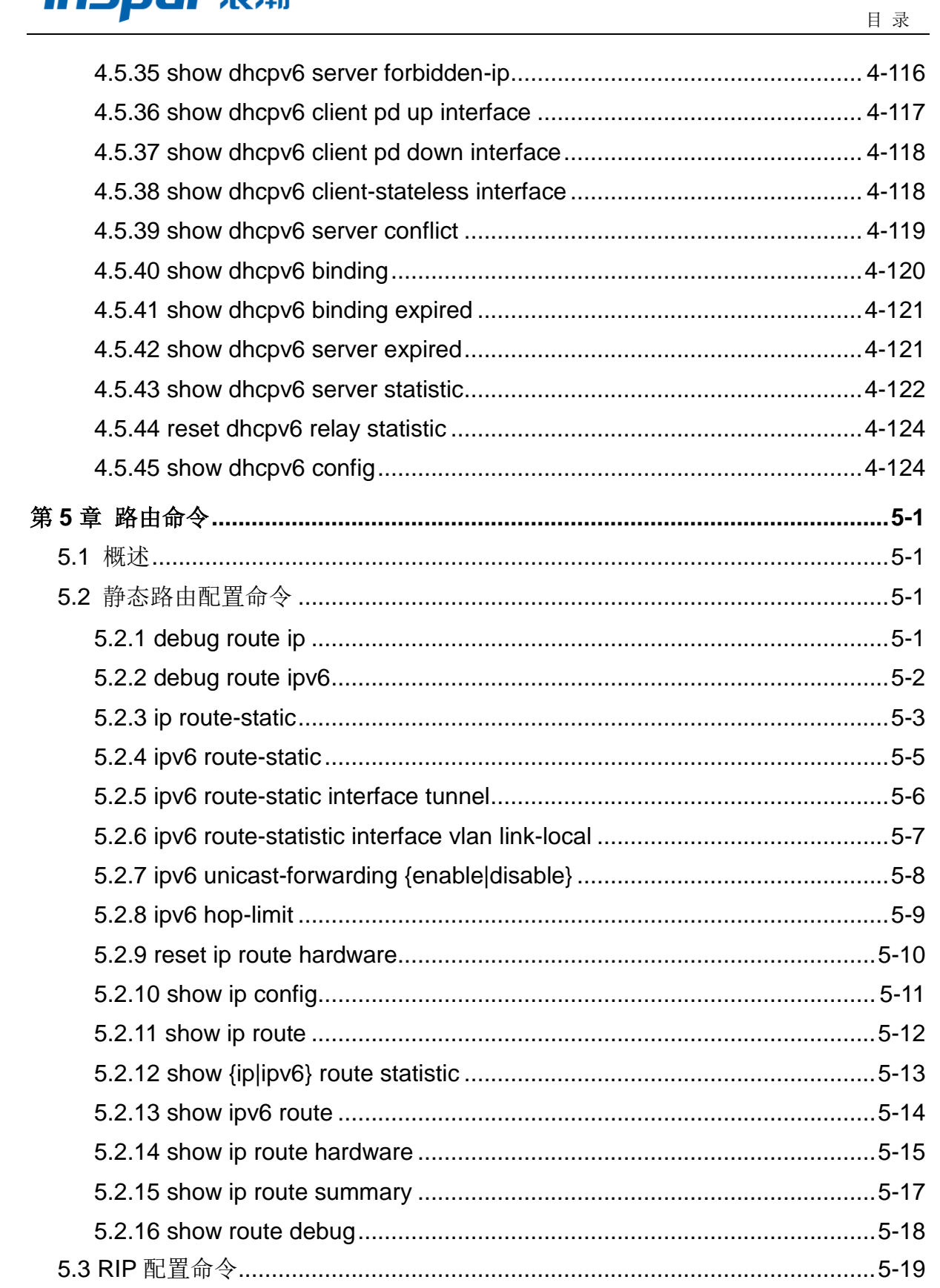

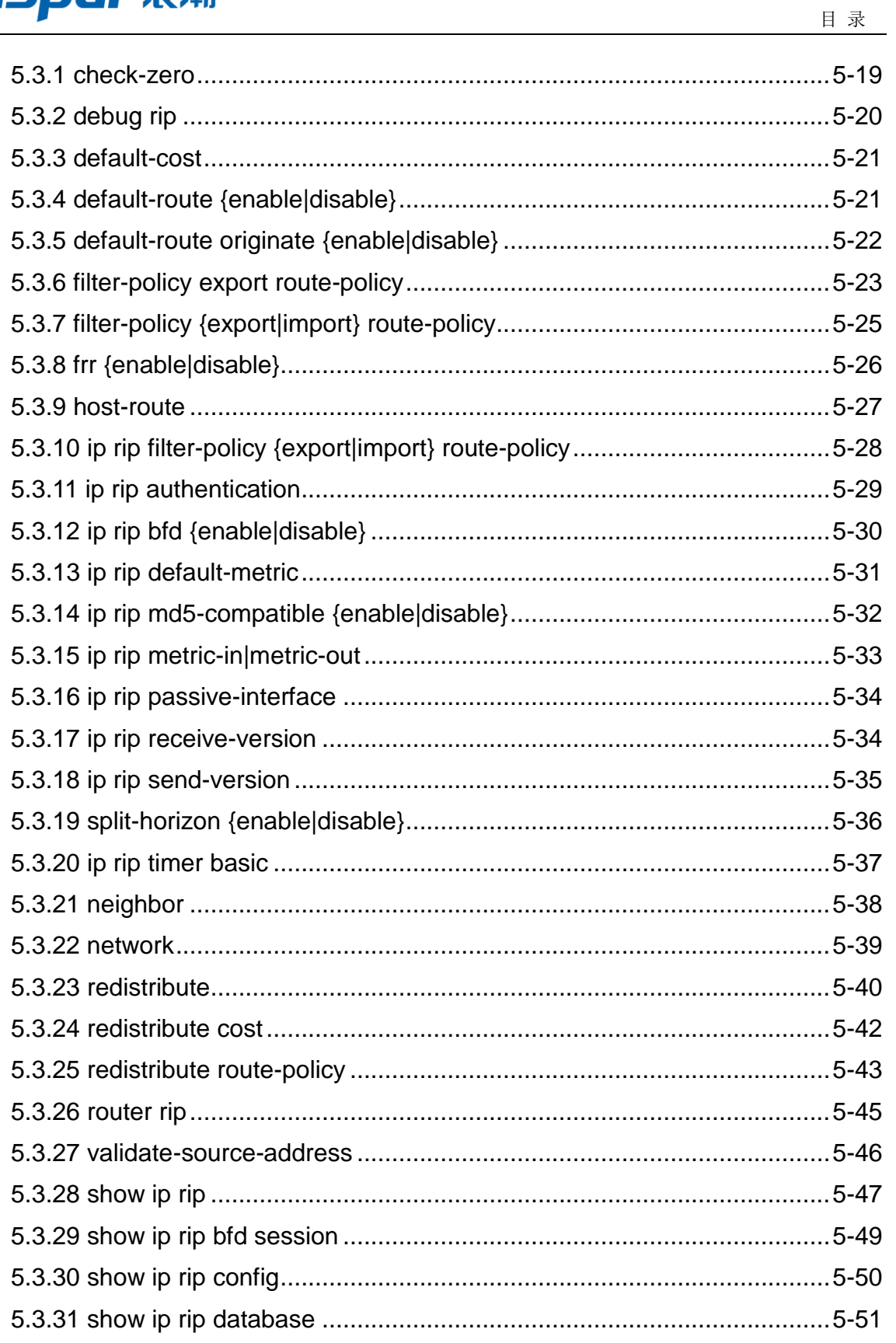

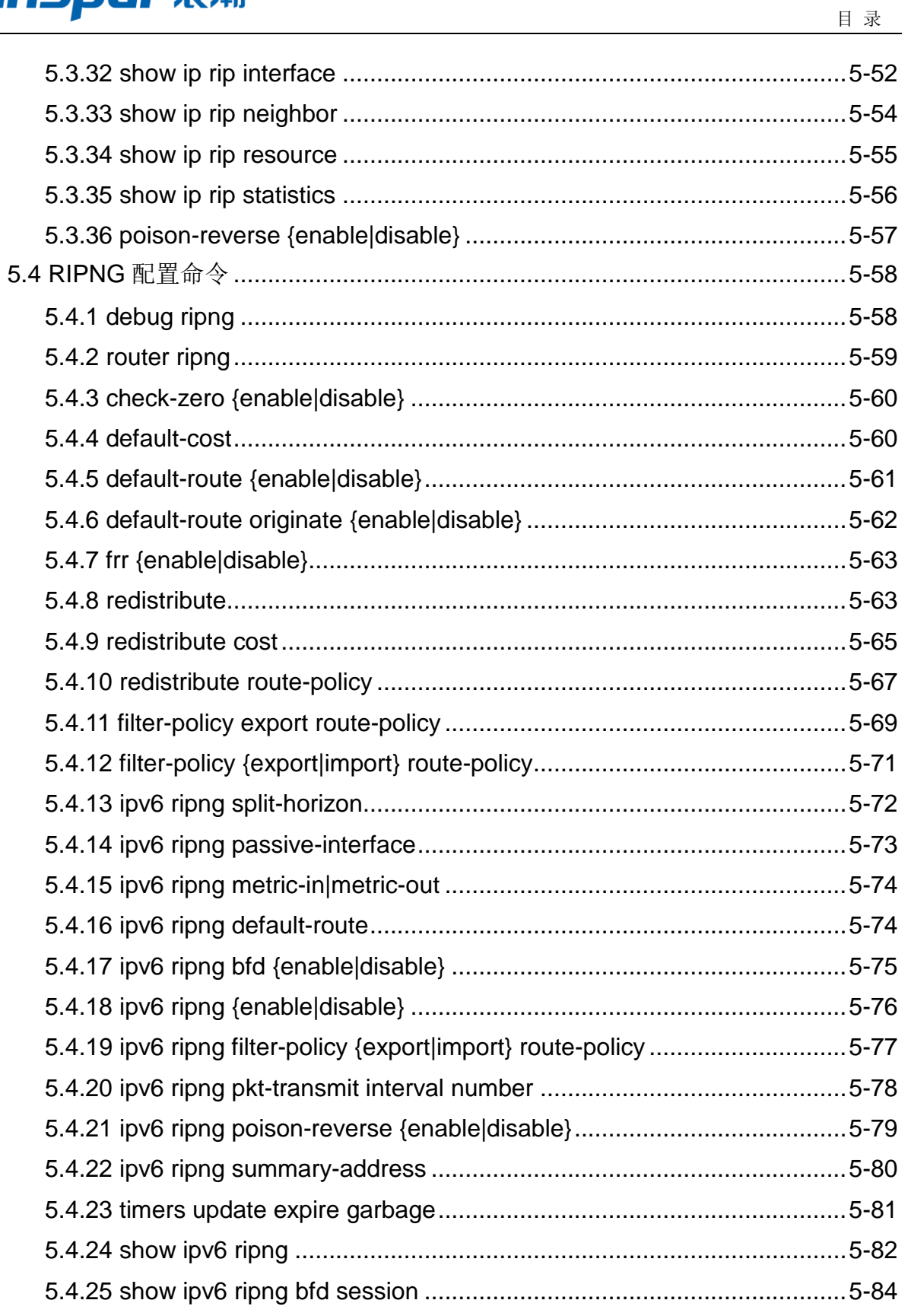

## **INSPUr 浪潮**

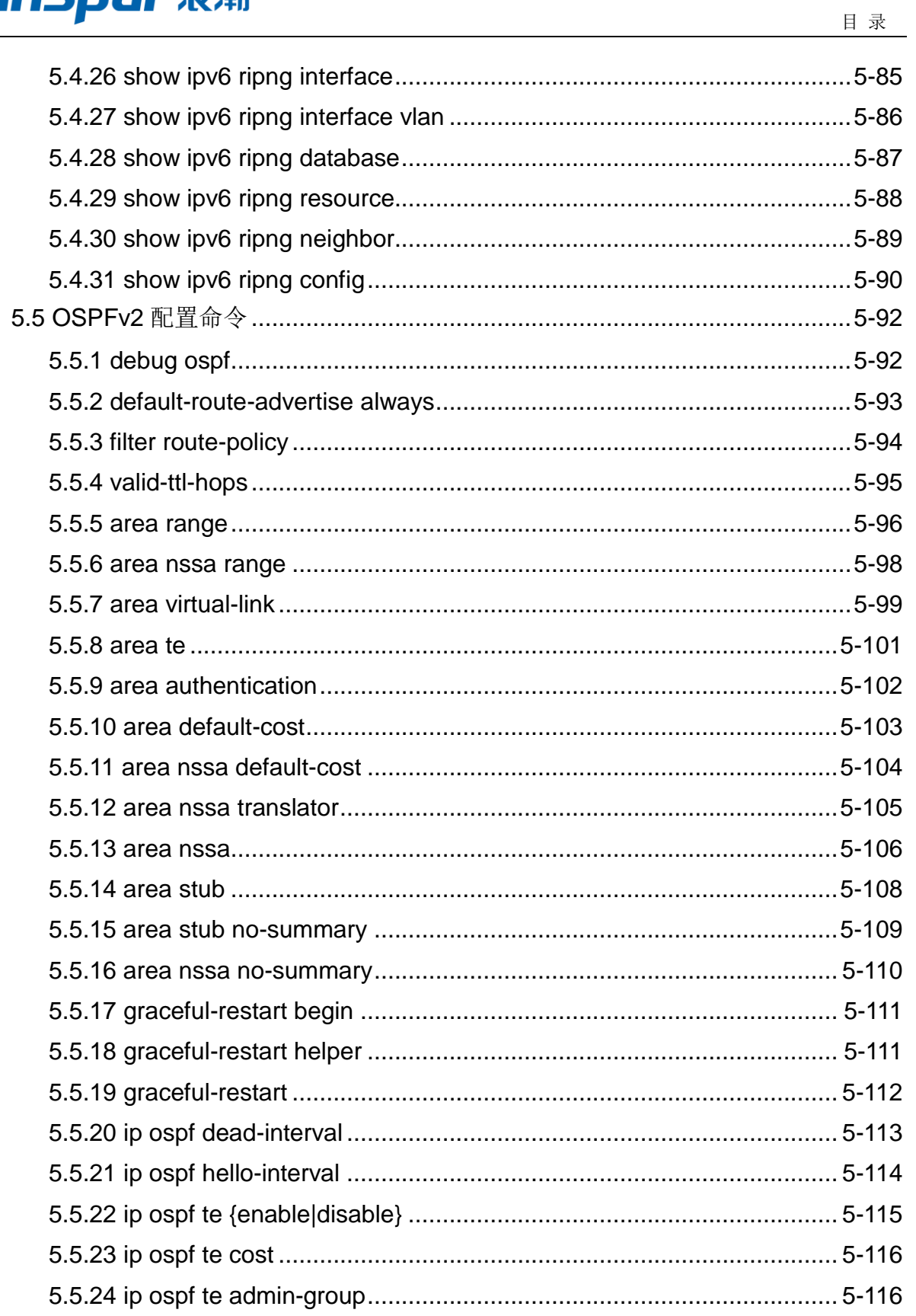

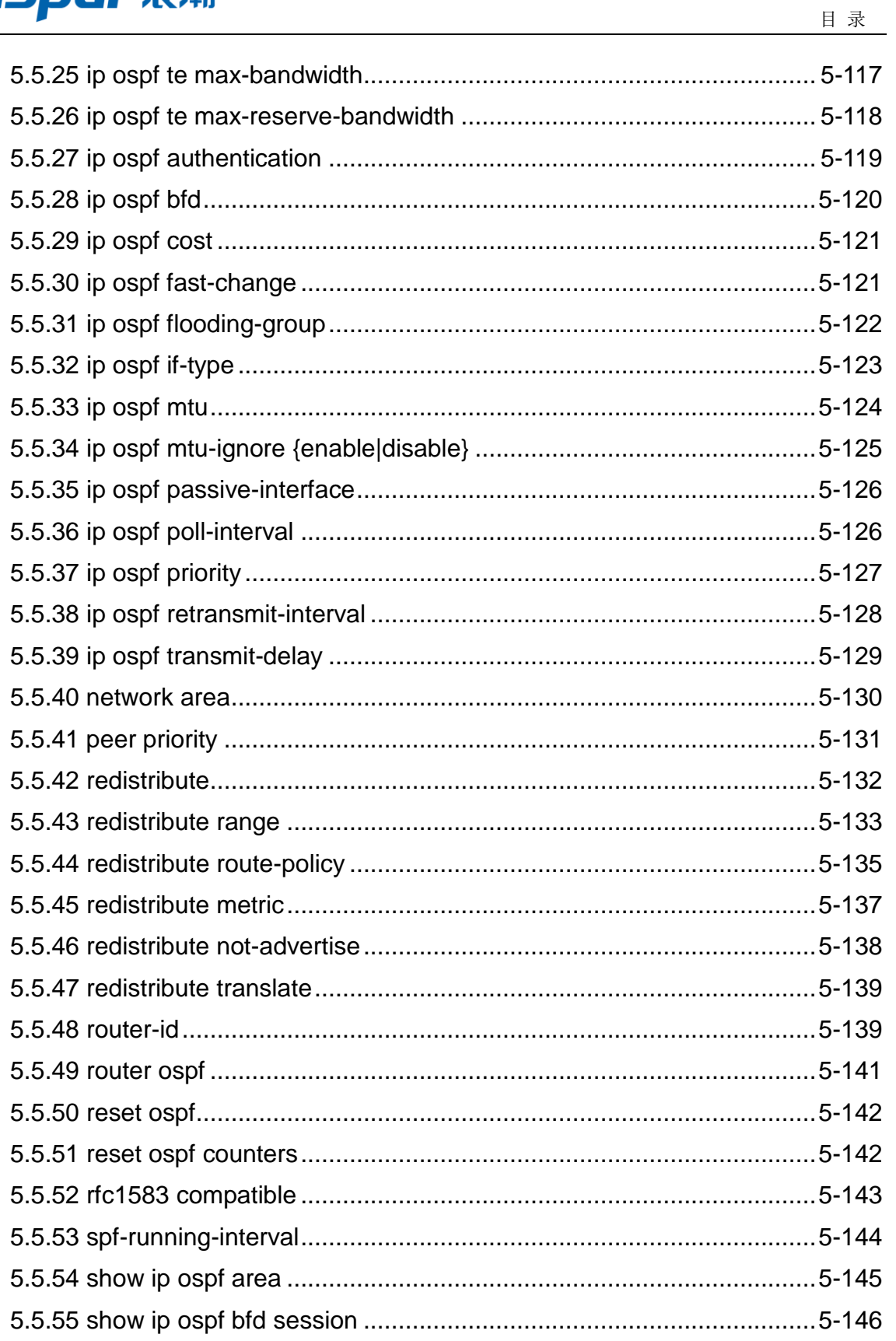

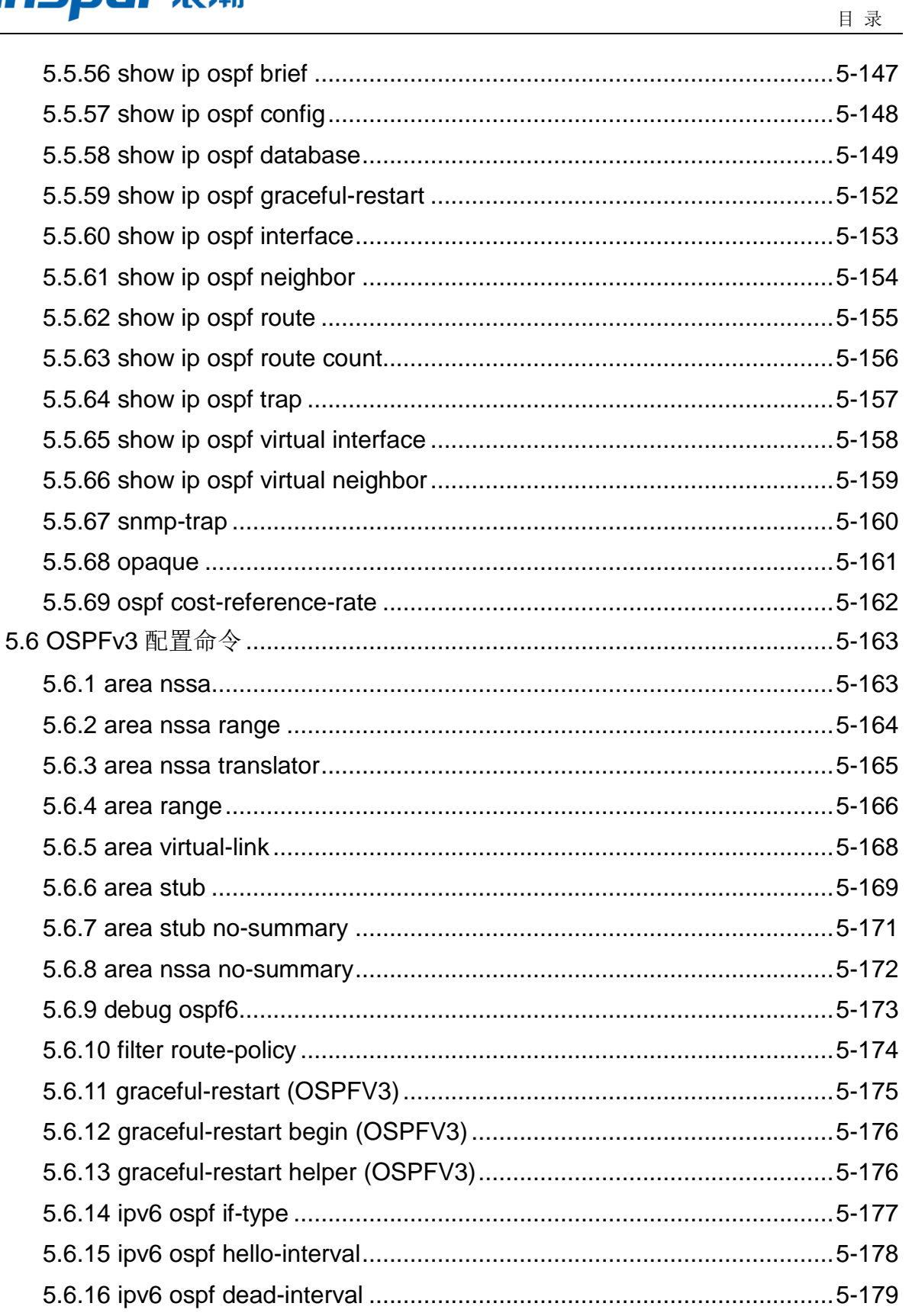

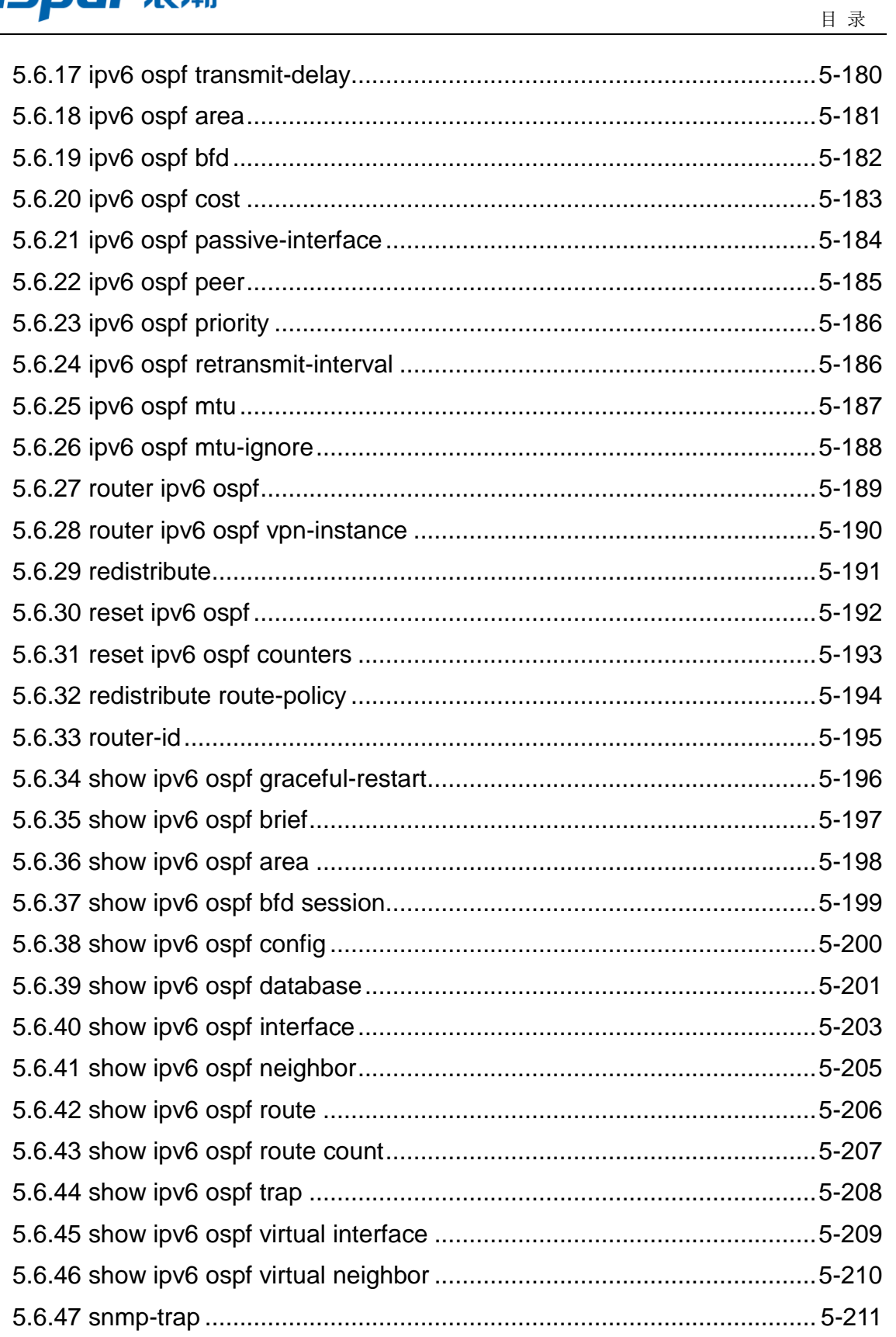

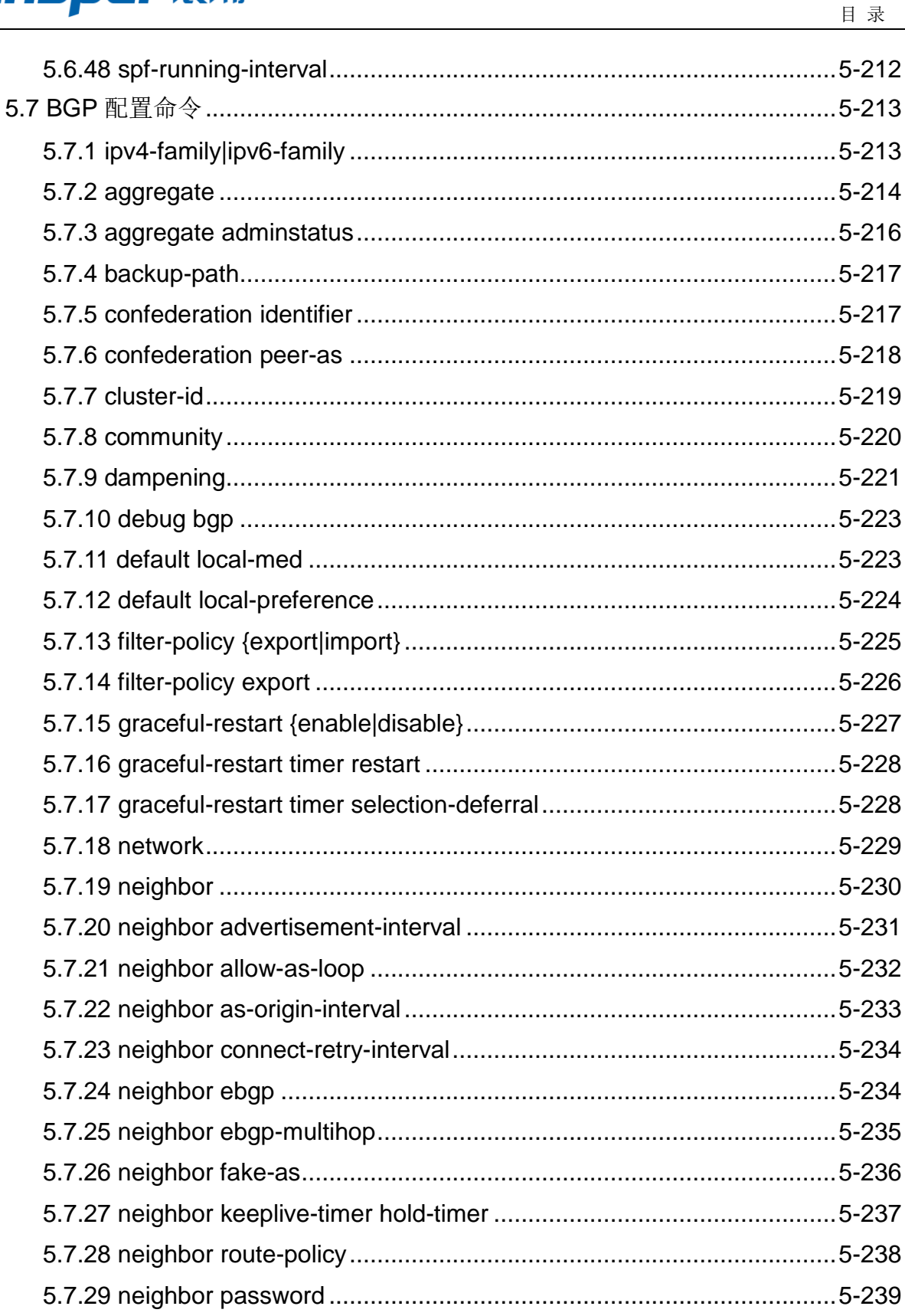

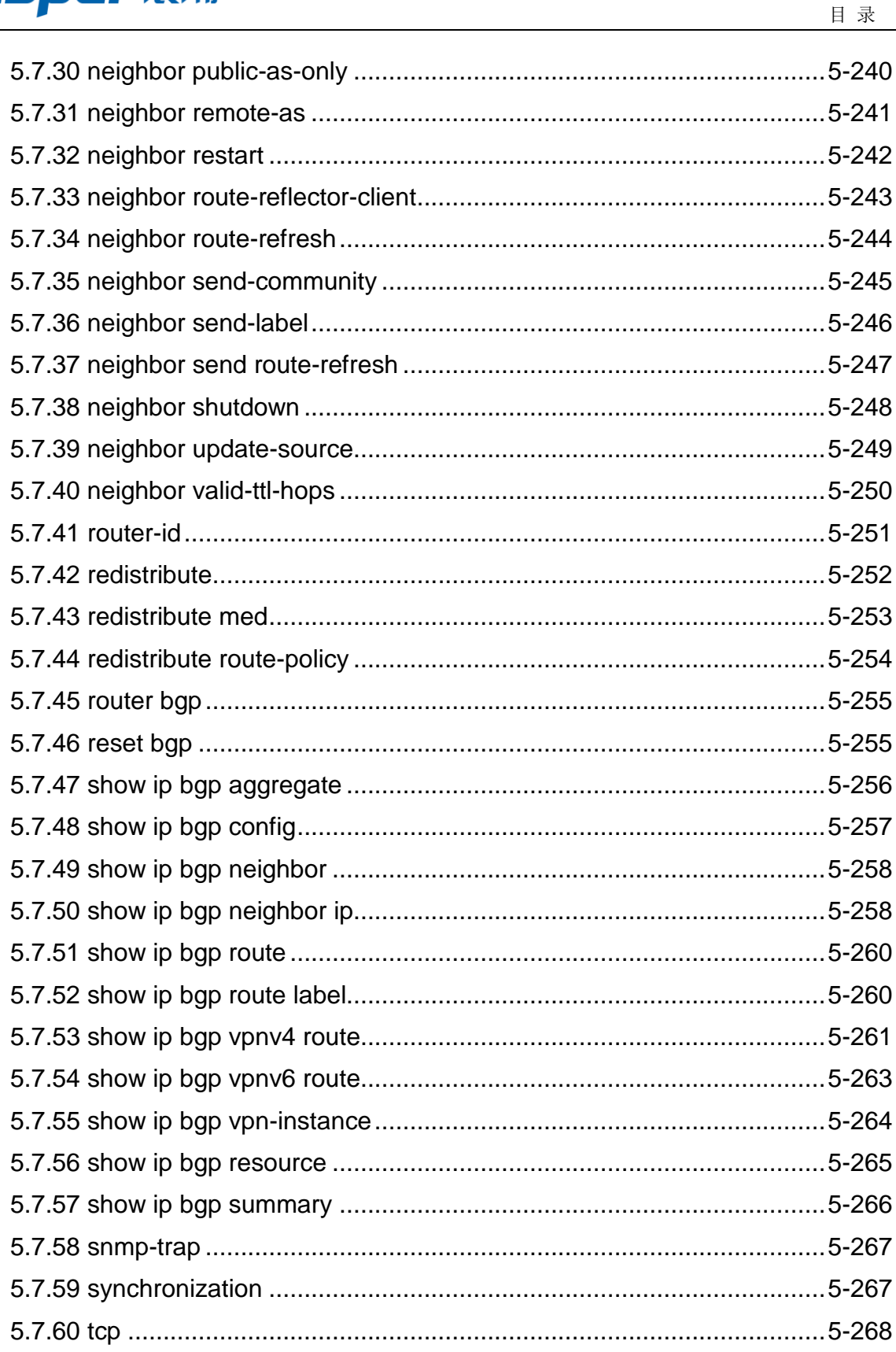

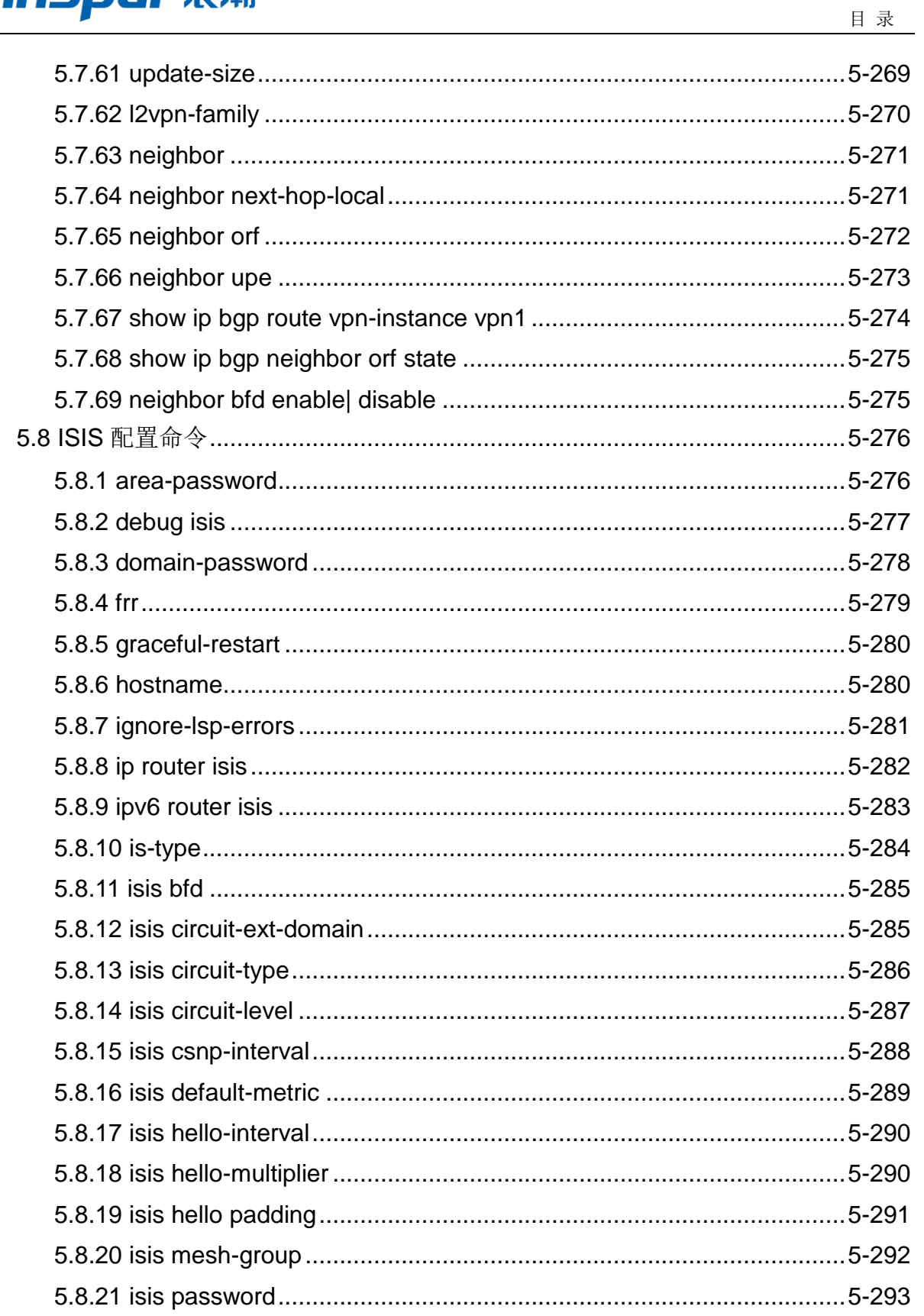

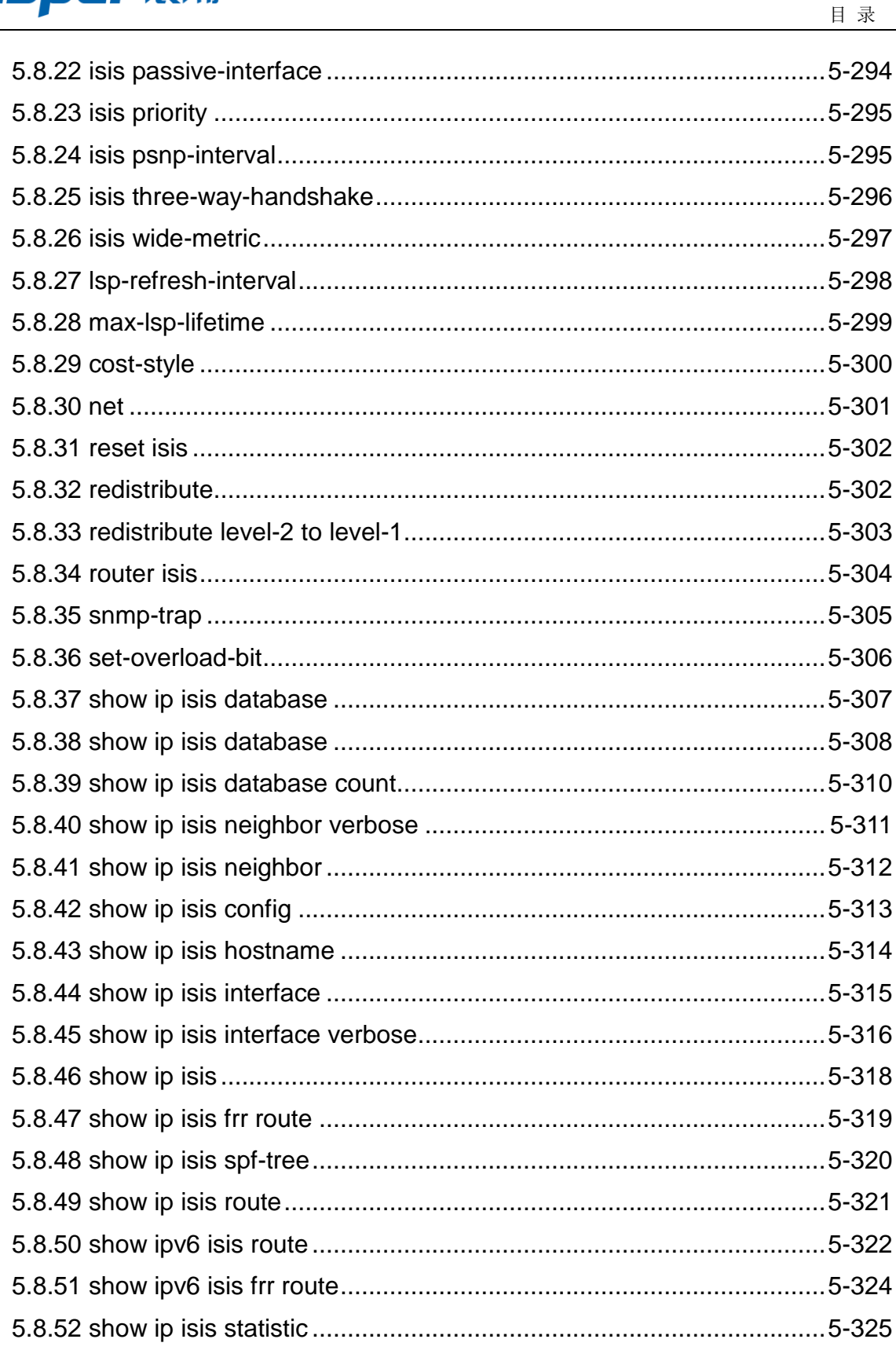

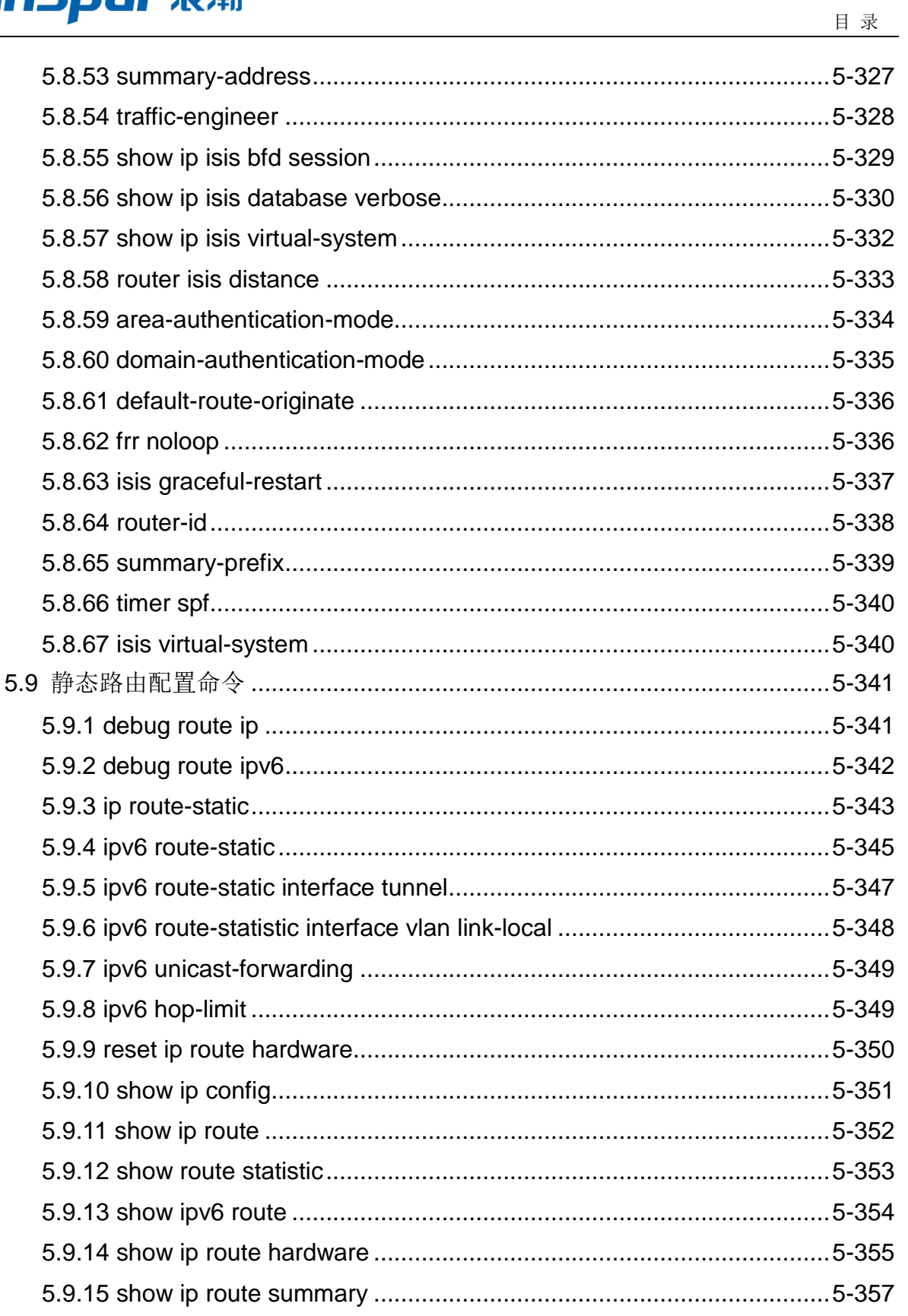

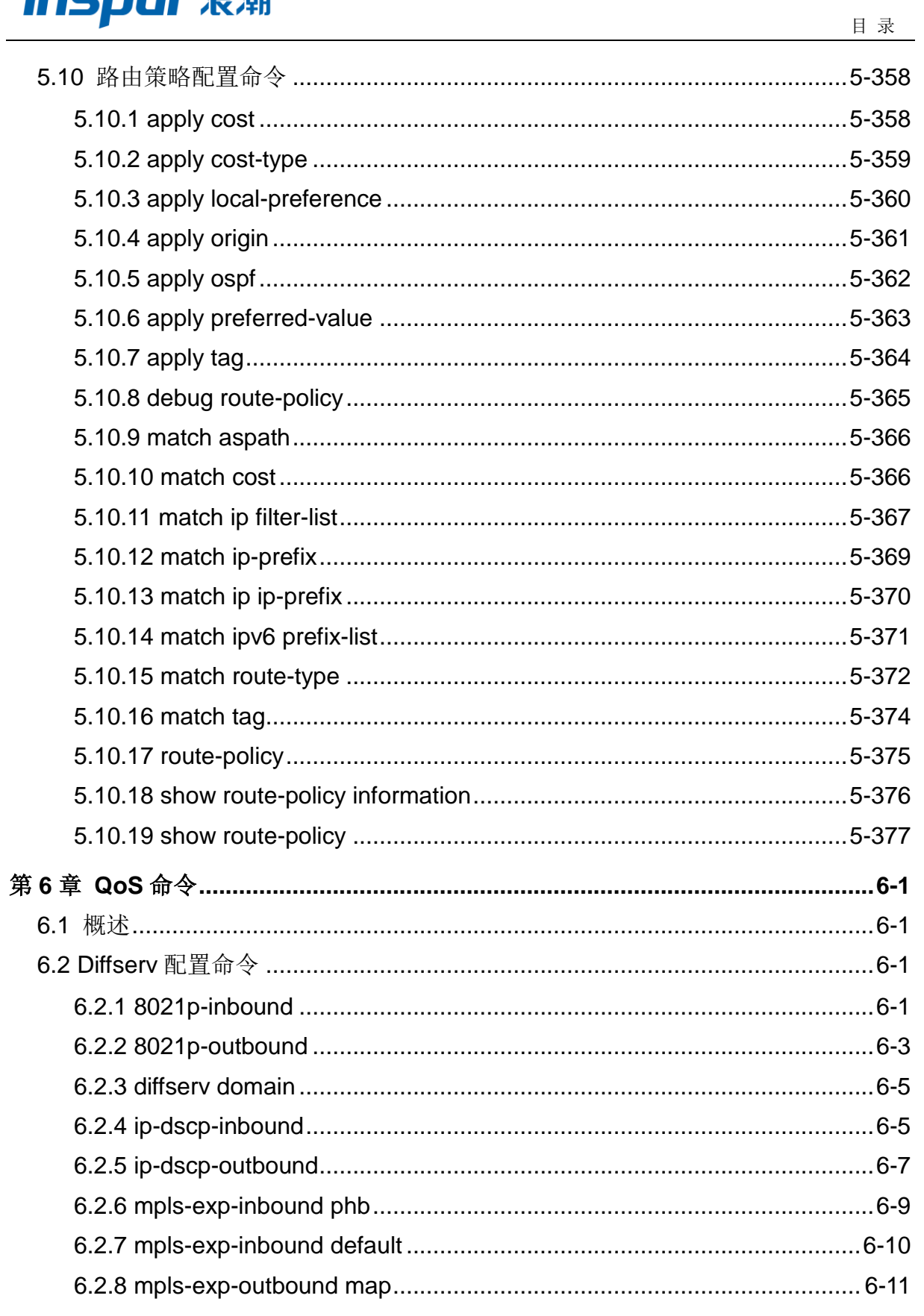

## **INSPUr 浪潮**

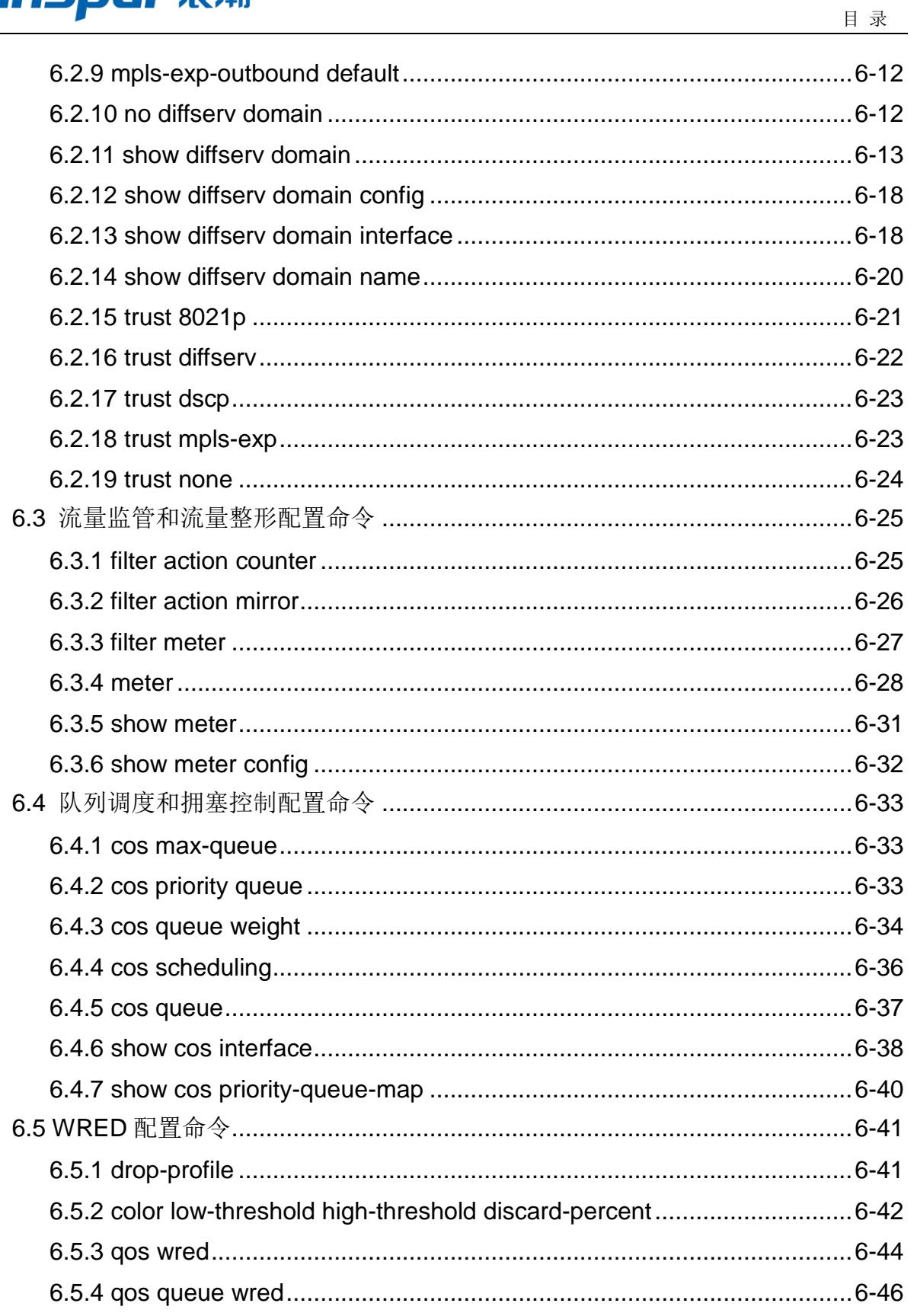
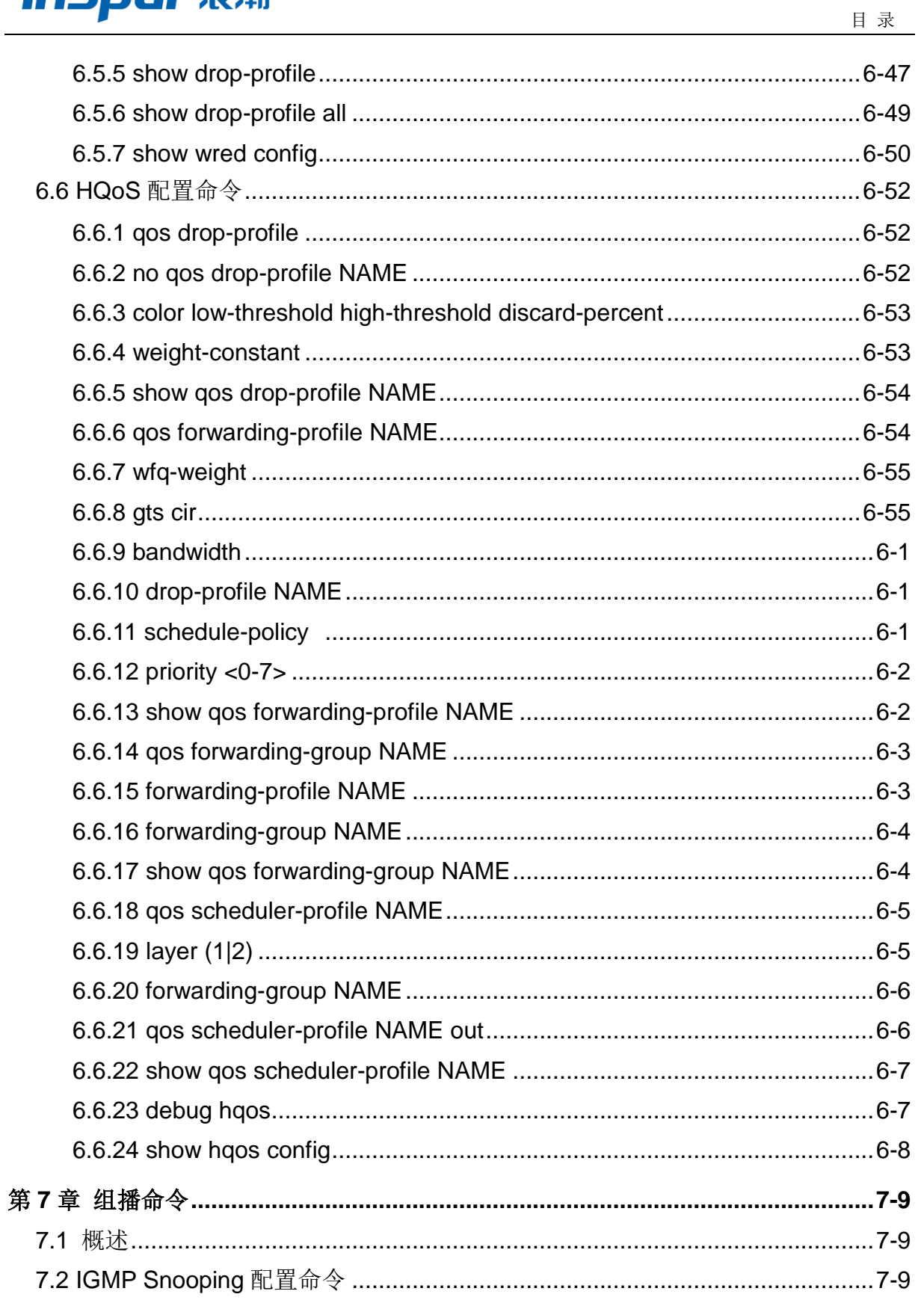

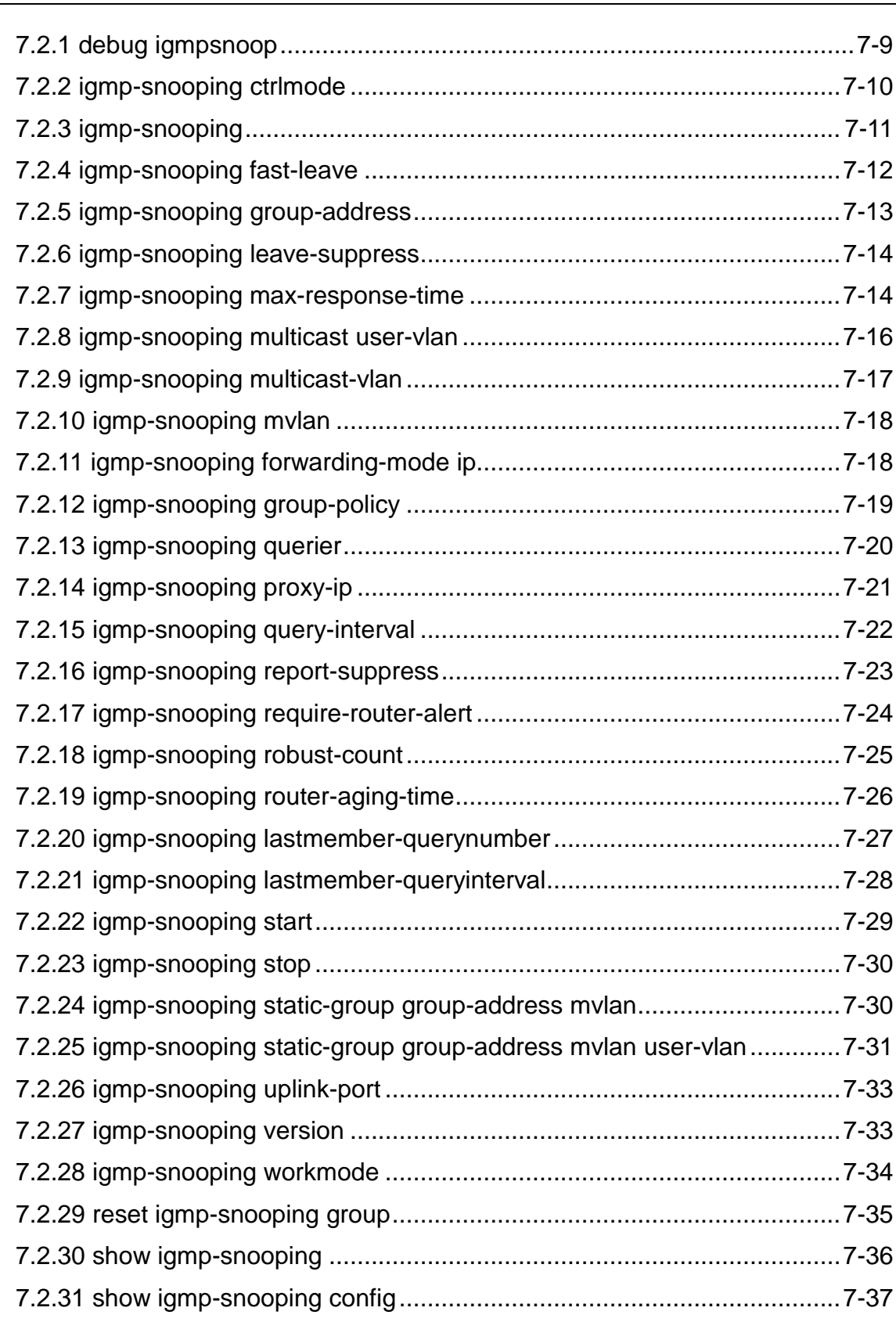

このように こうしょう しょうしょう こうしょう こうしょう 日 录

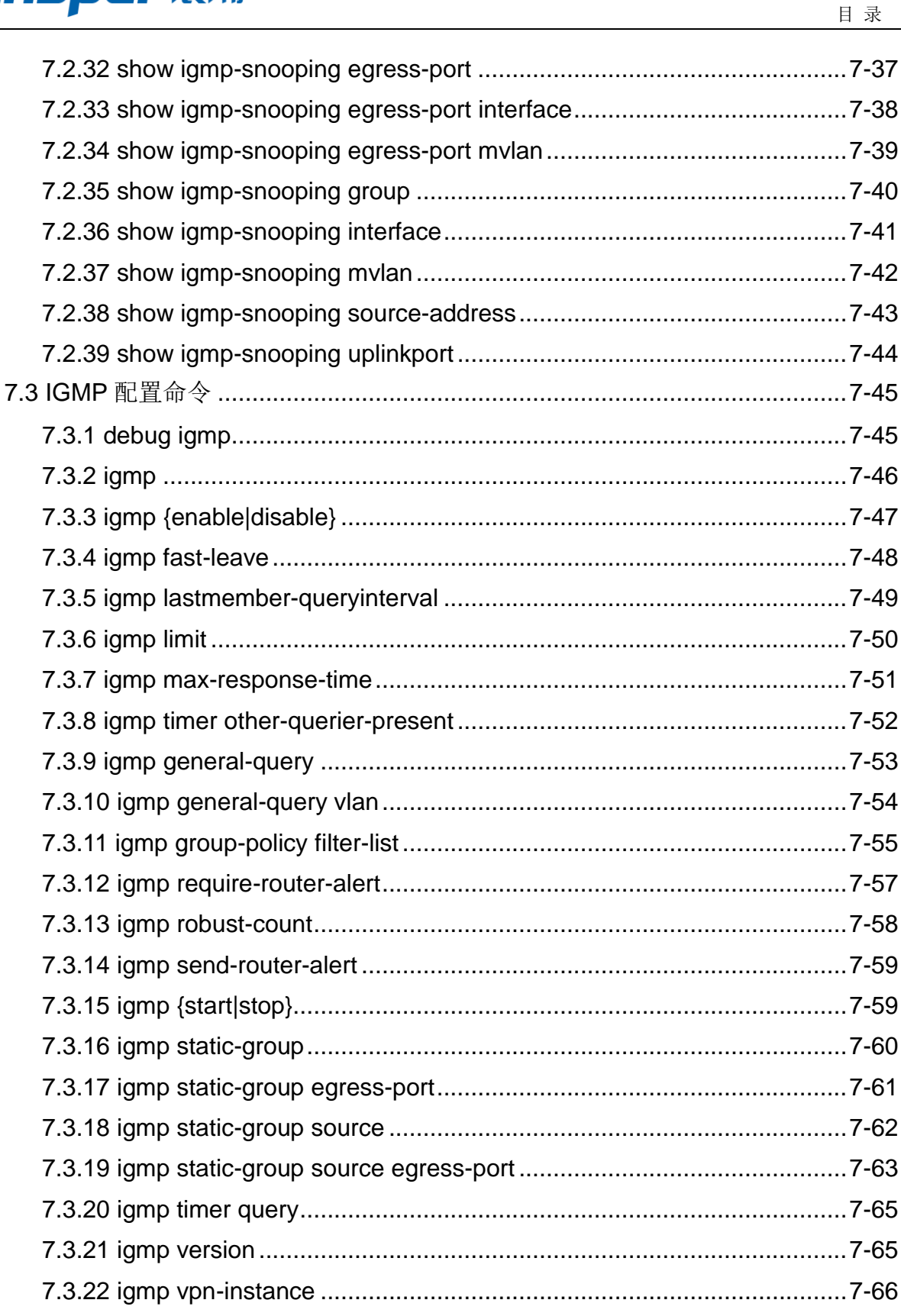

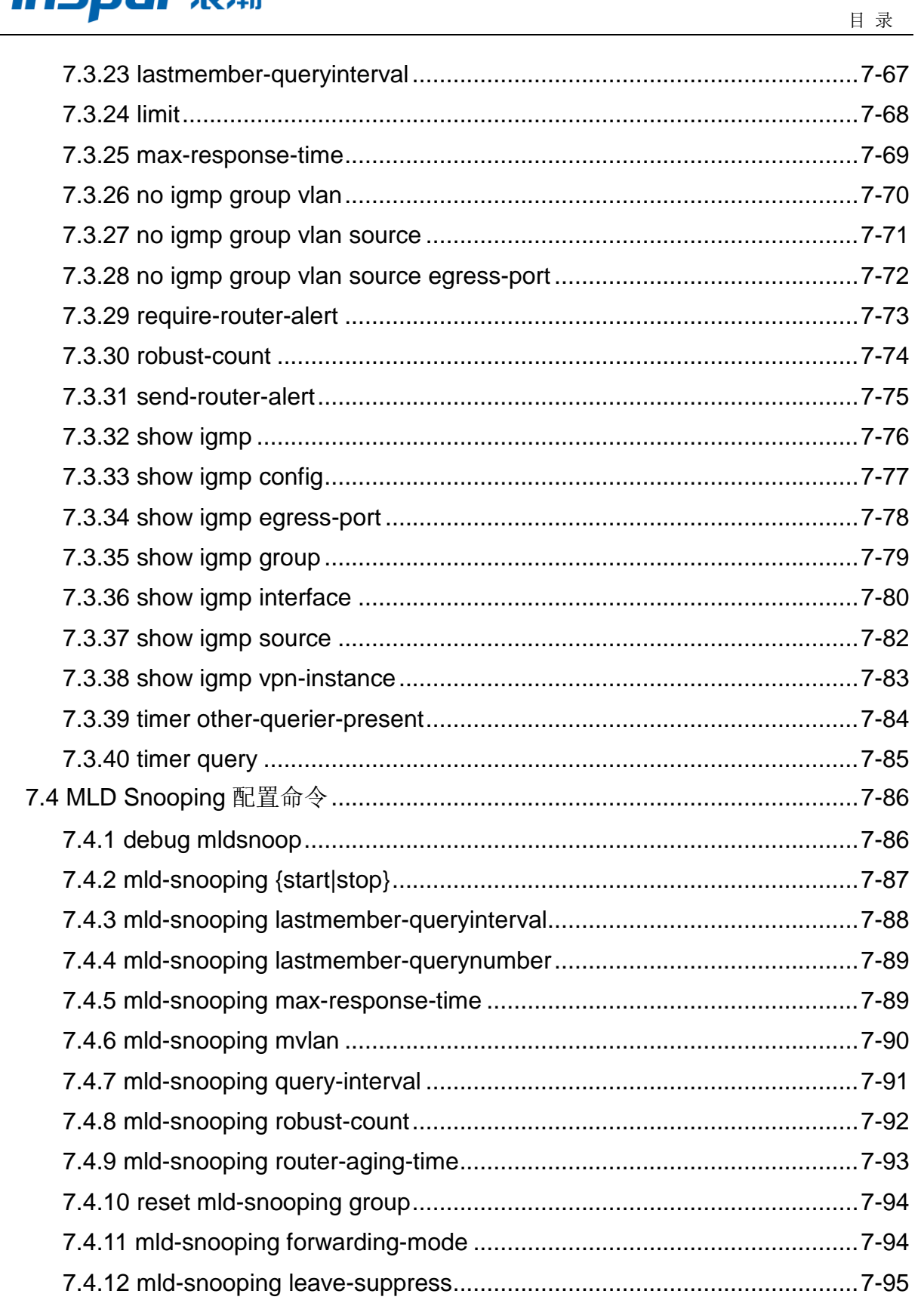

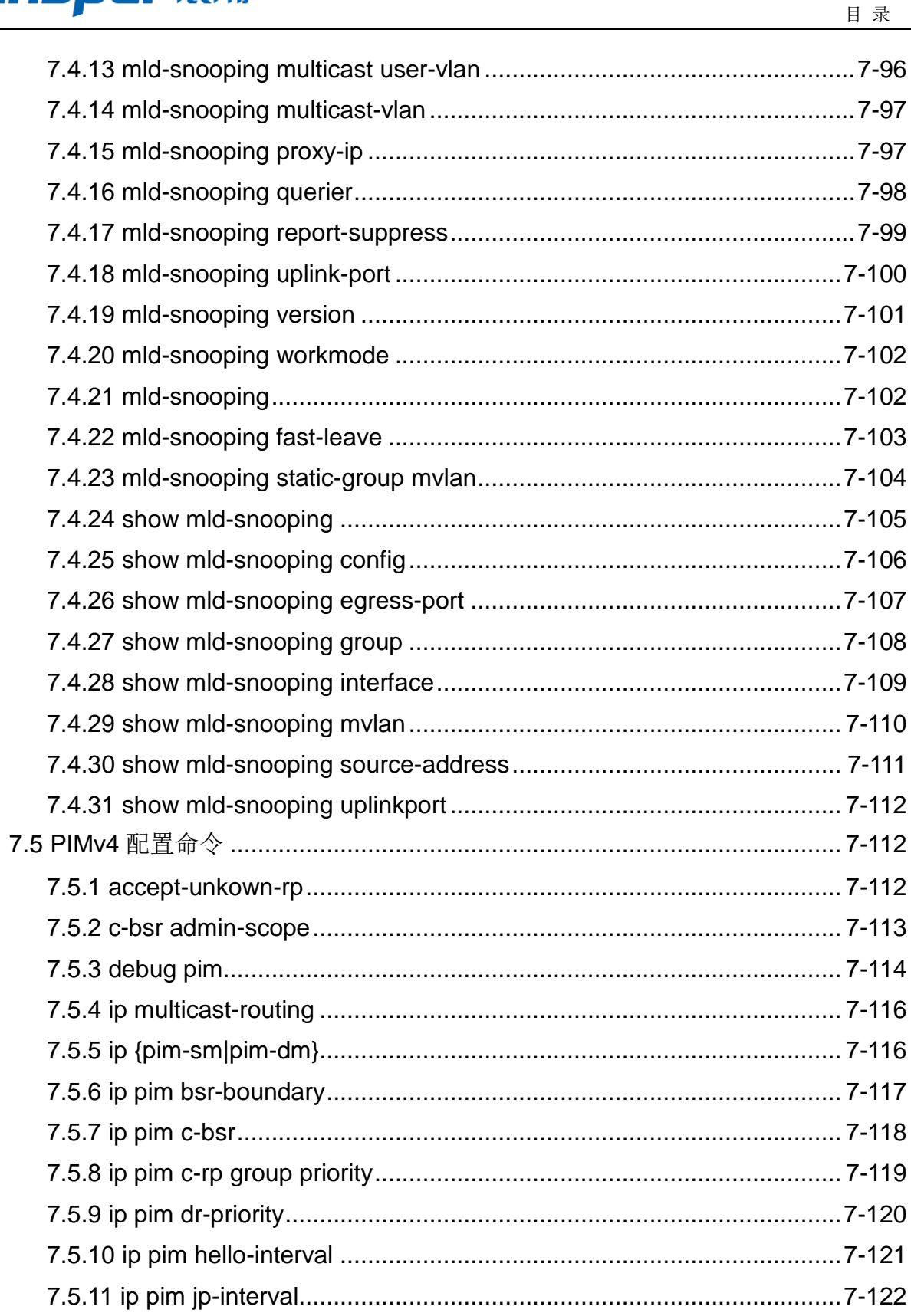

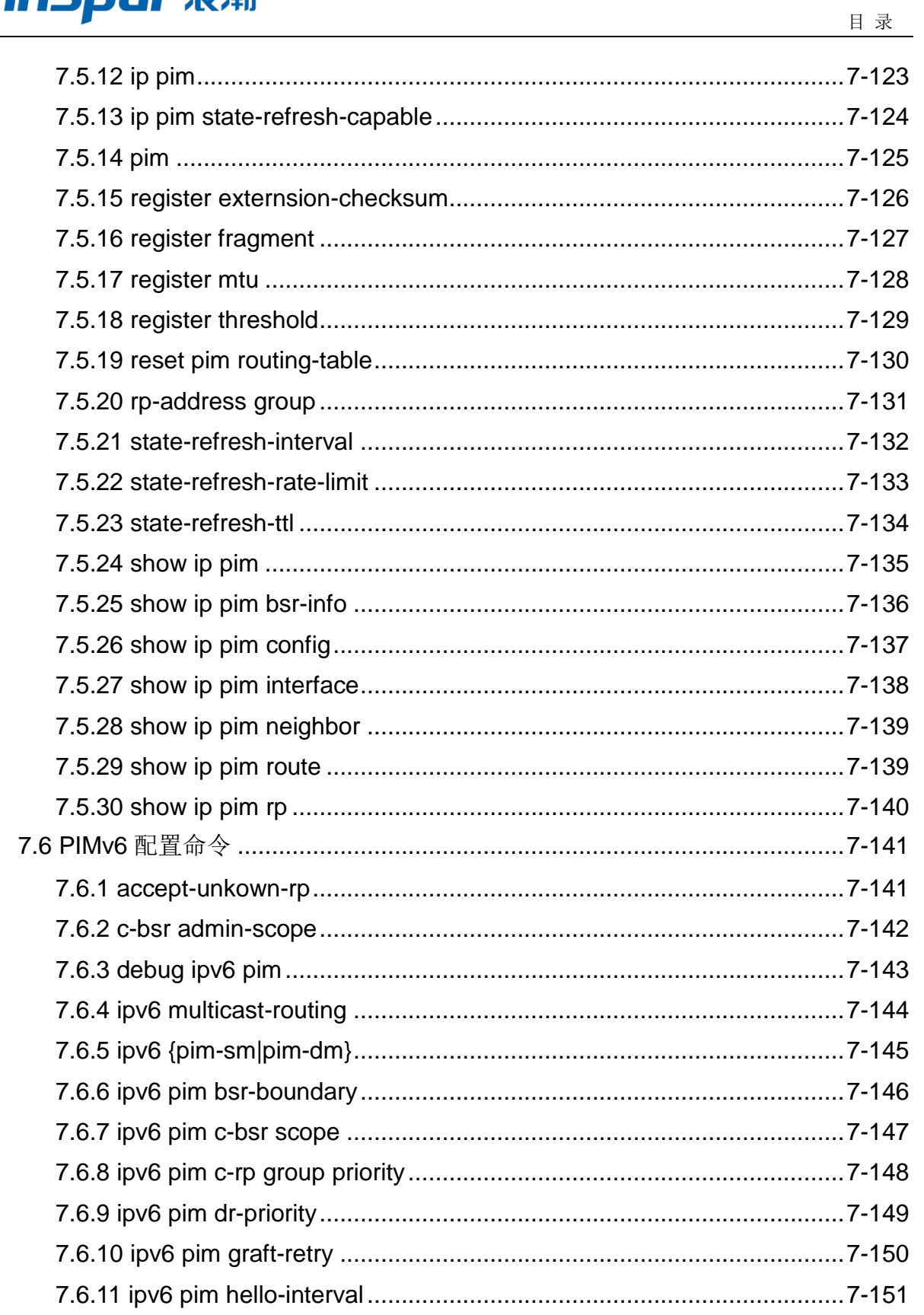

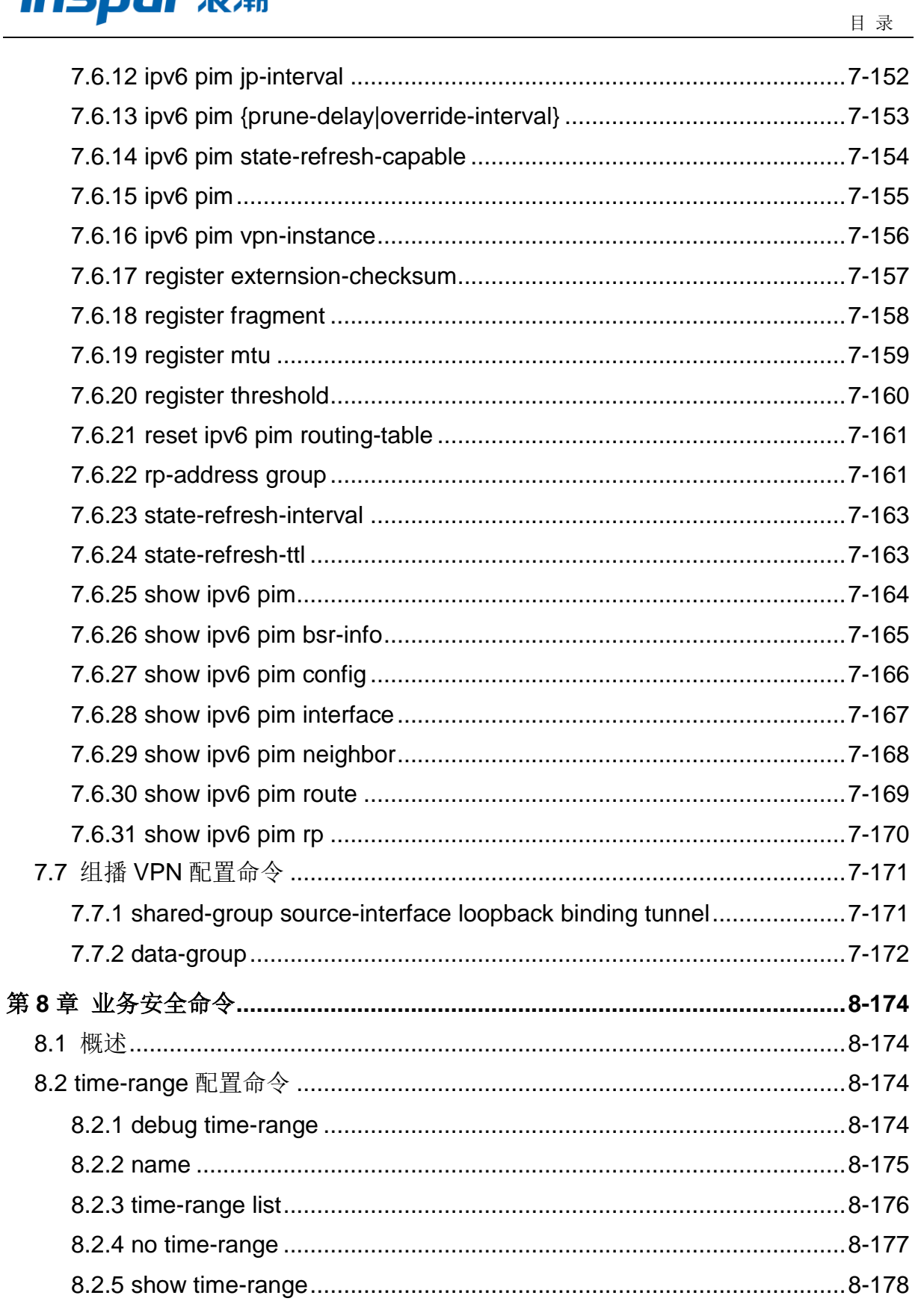

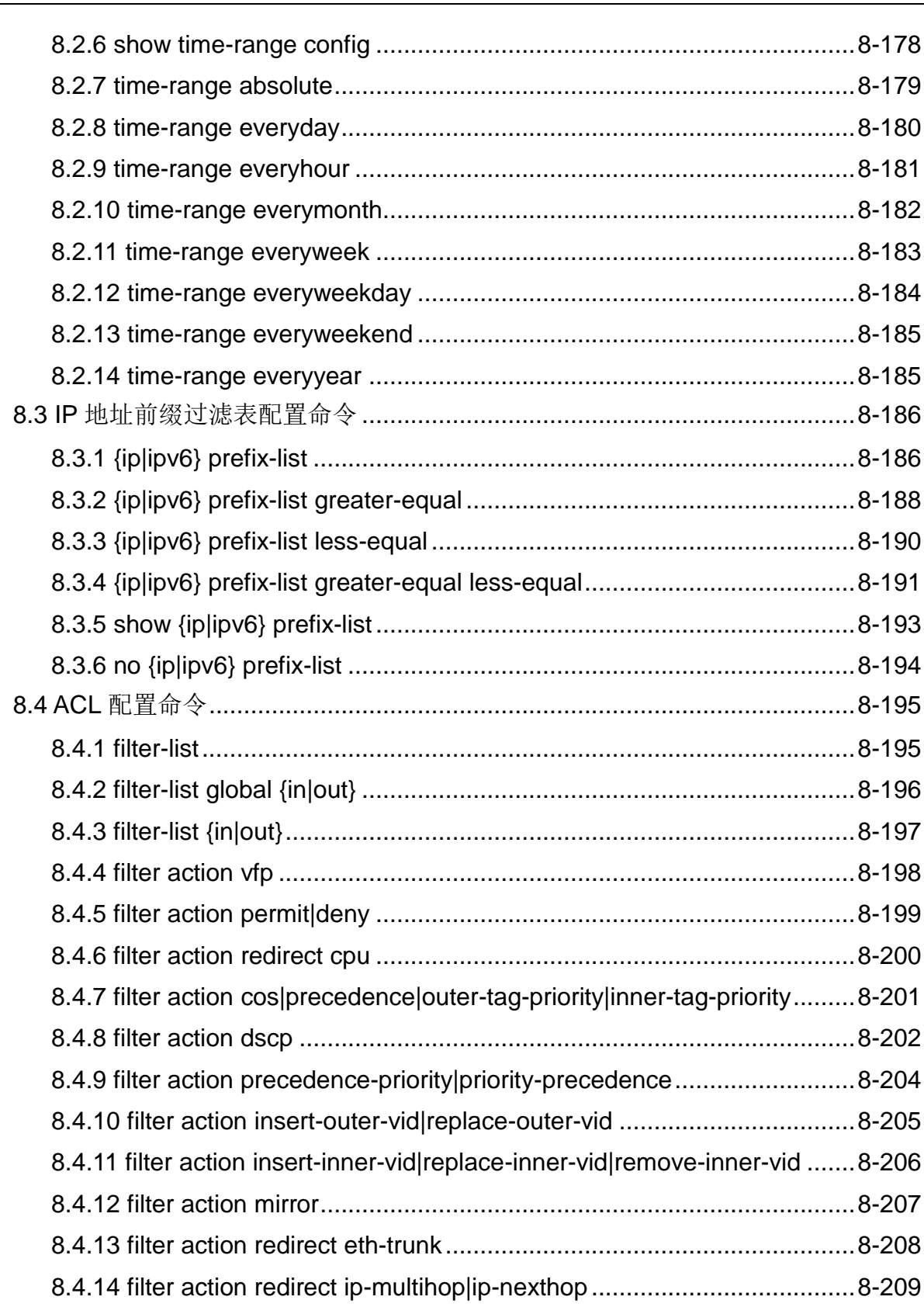

このように こうしょう しょうしょう こうしょう こうしょう 日 录

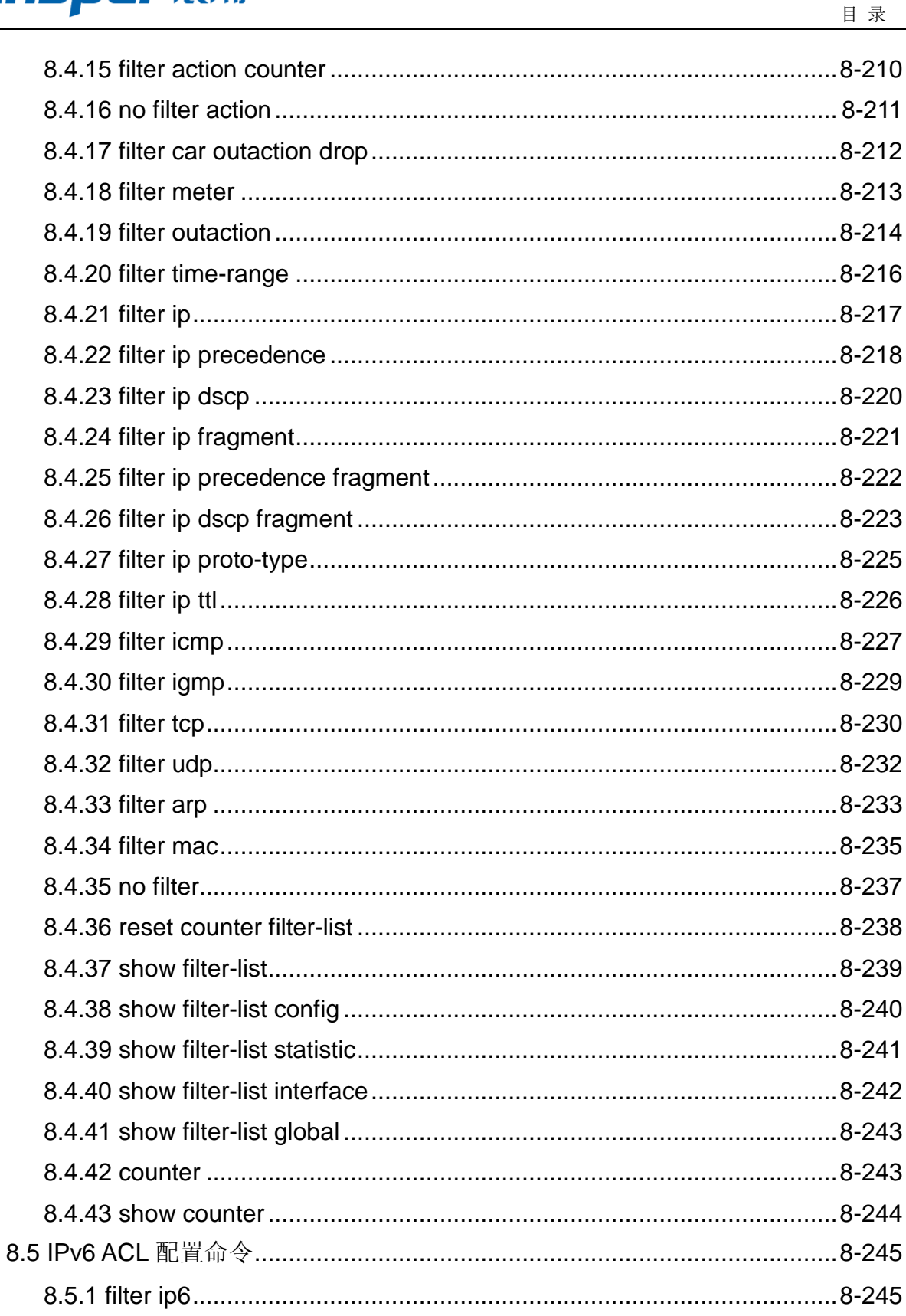

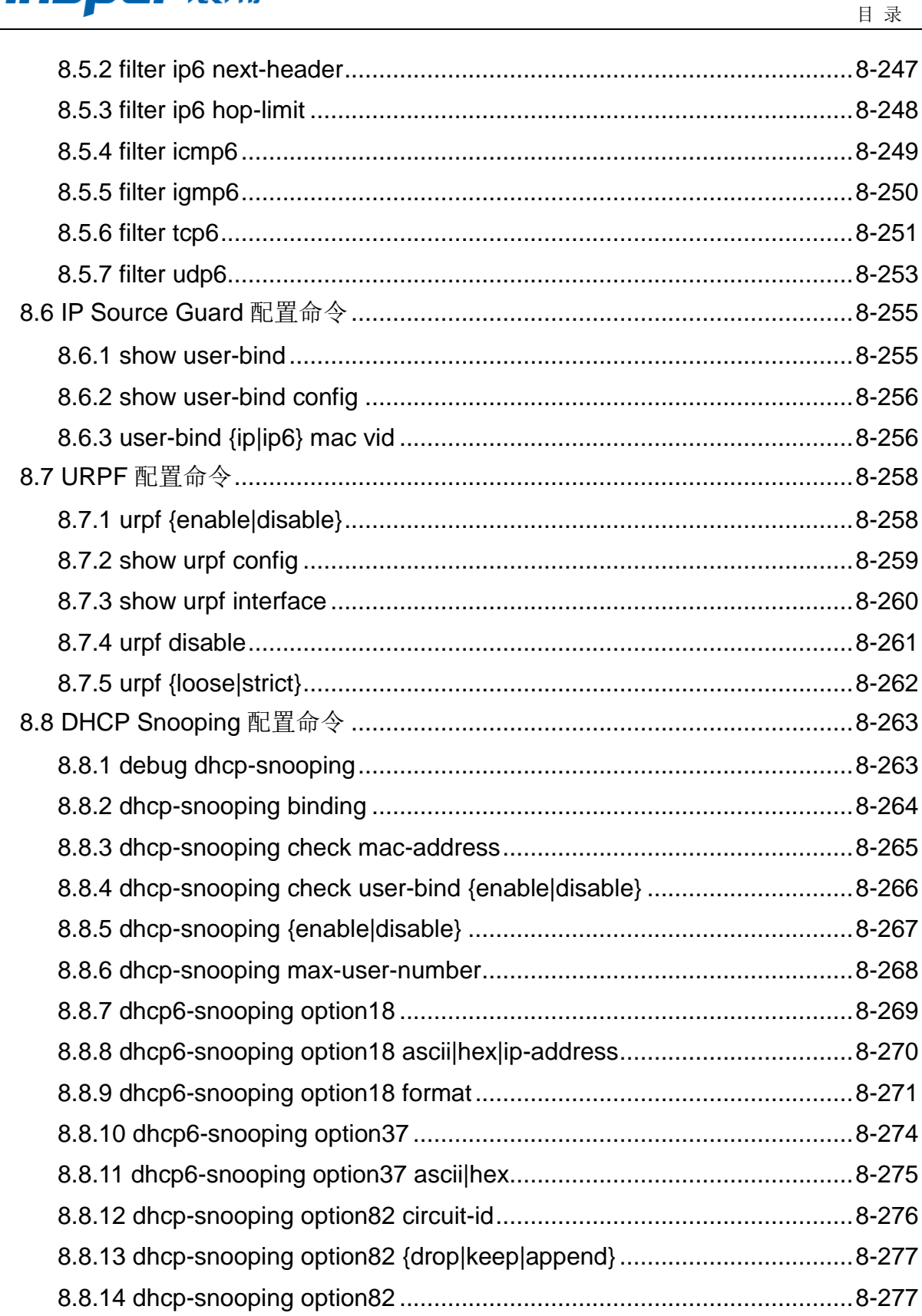

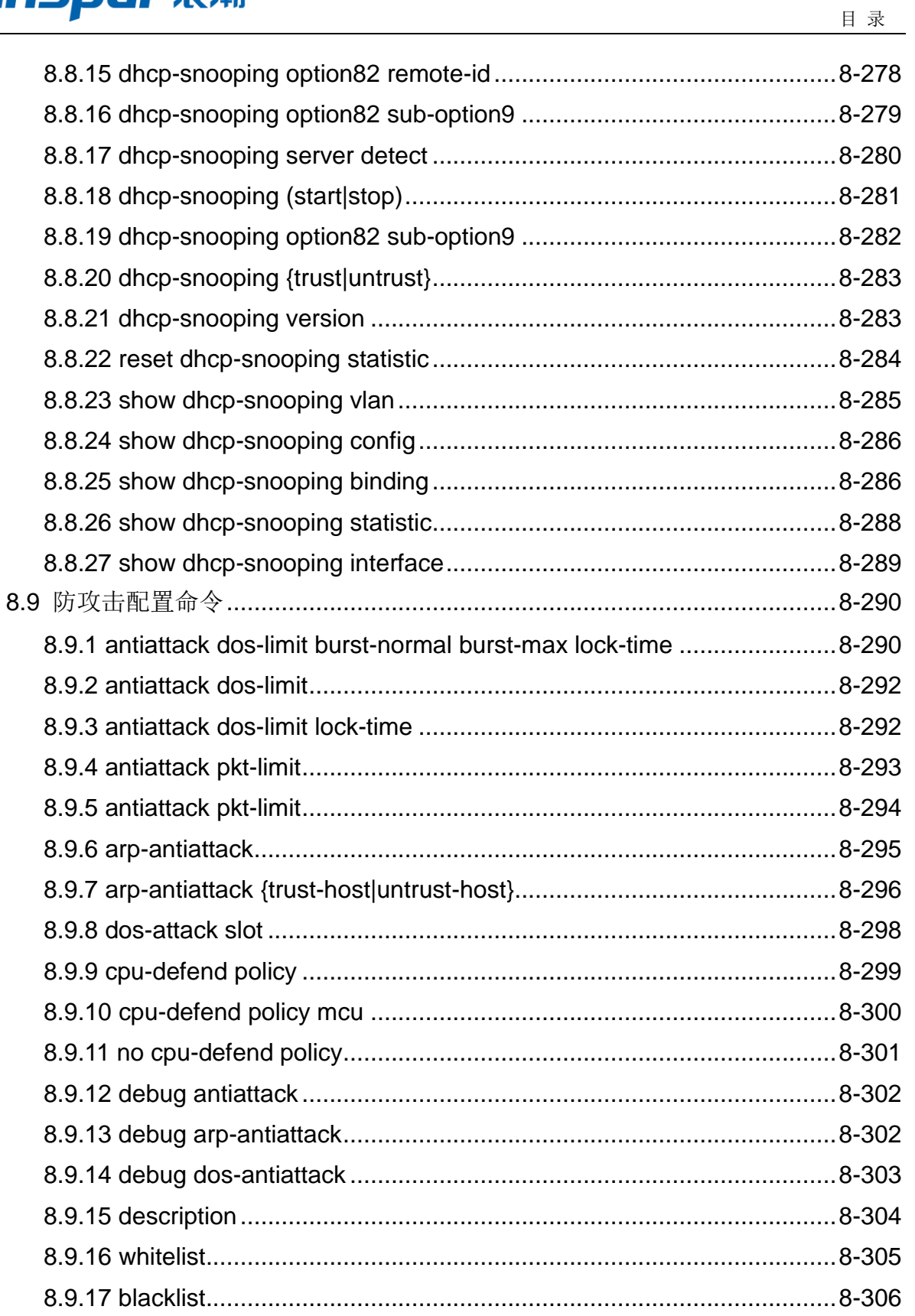

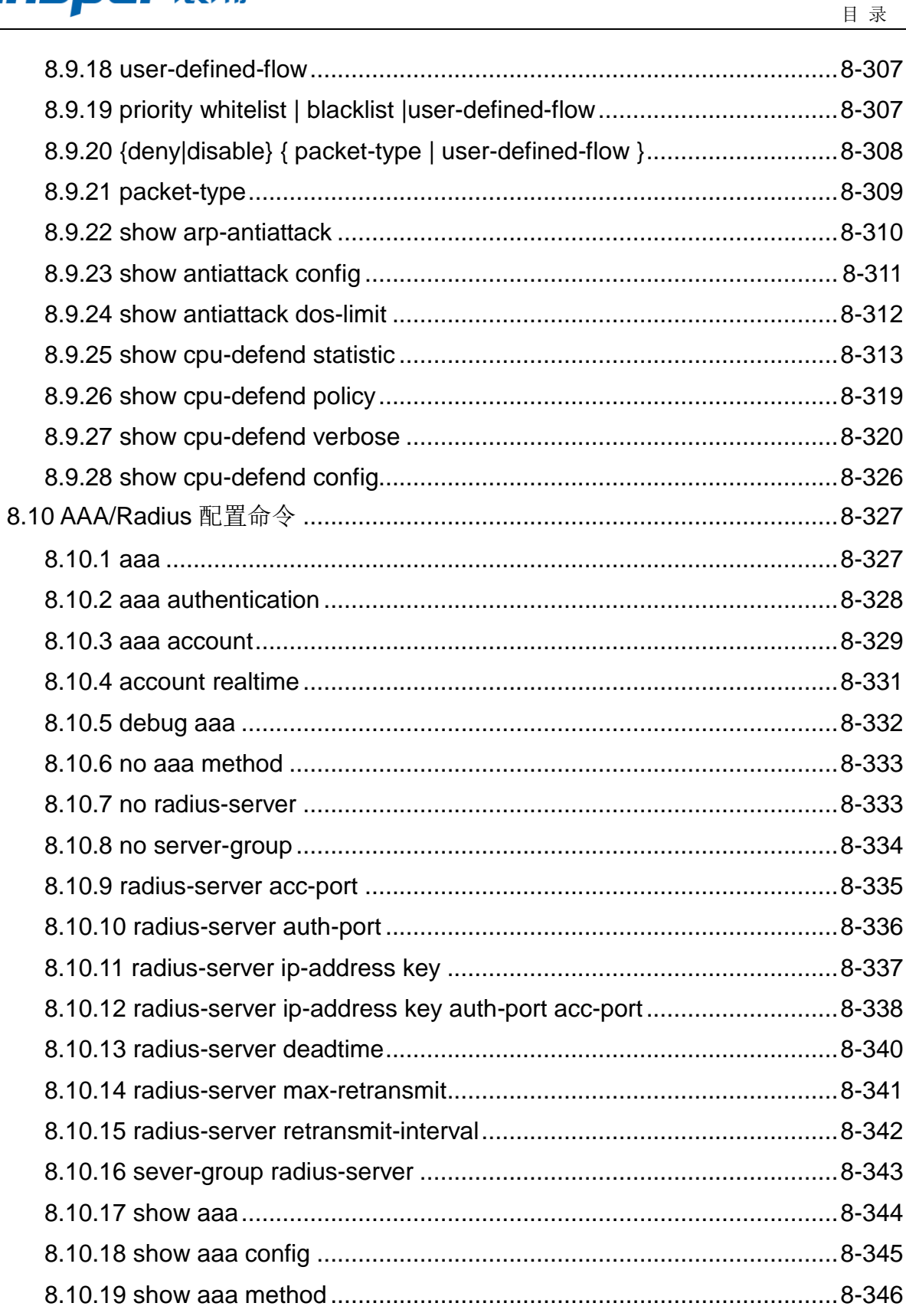

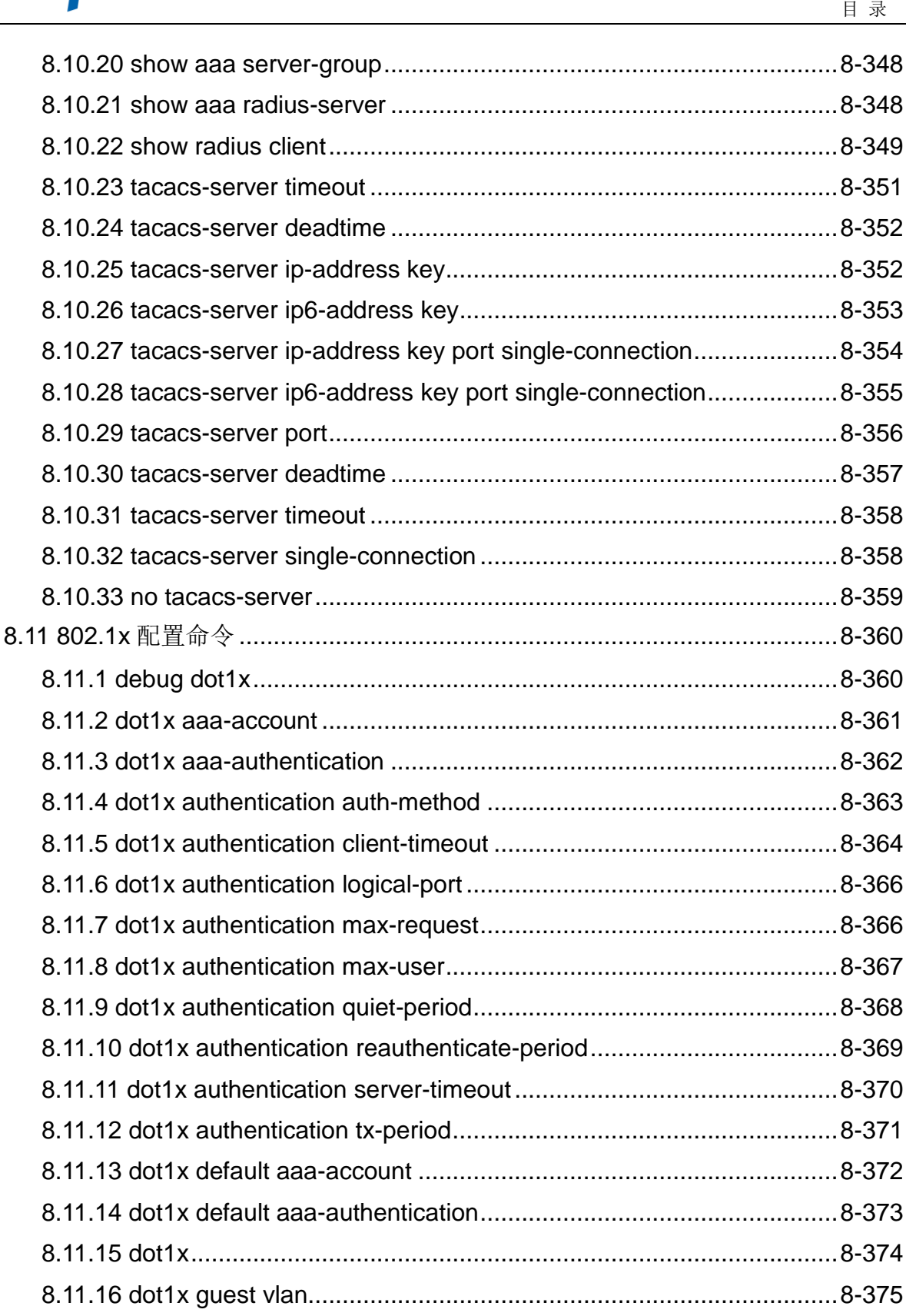

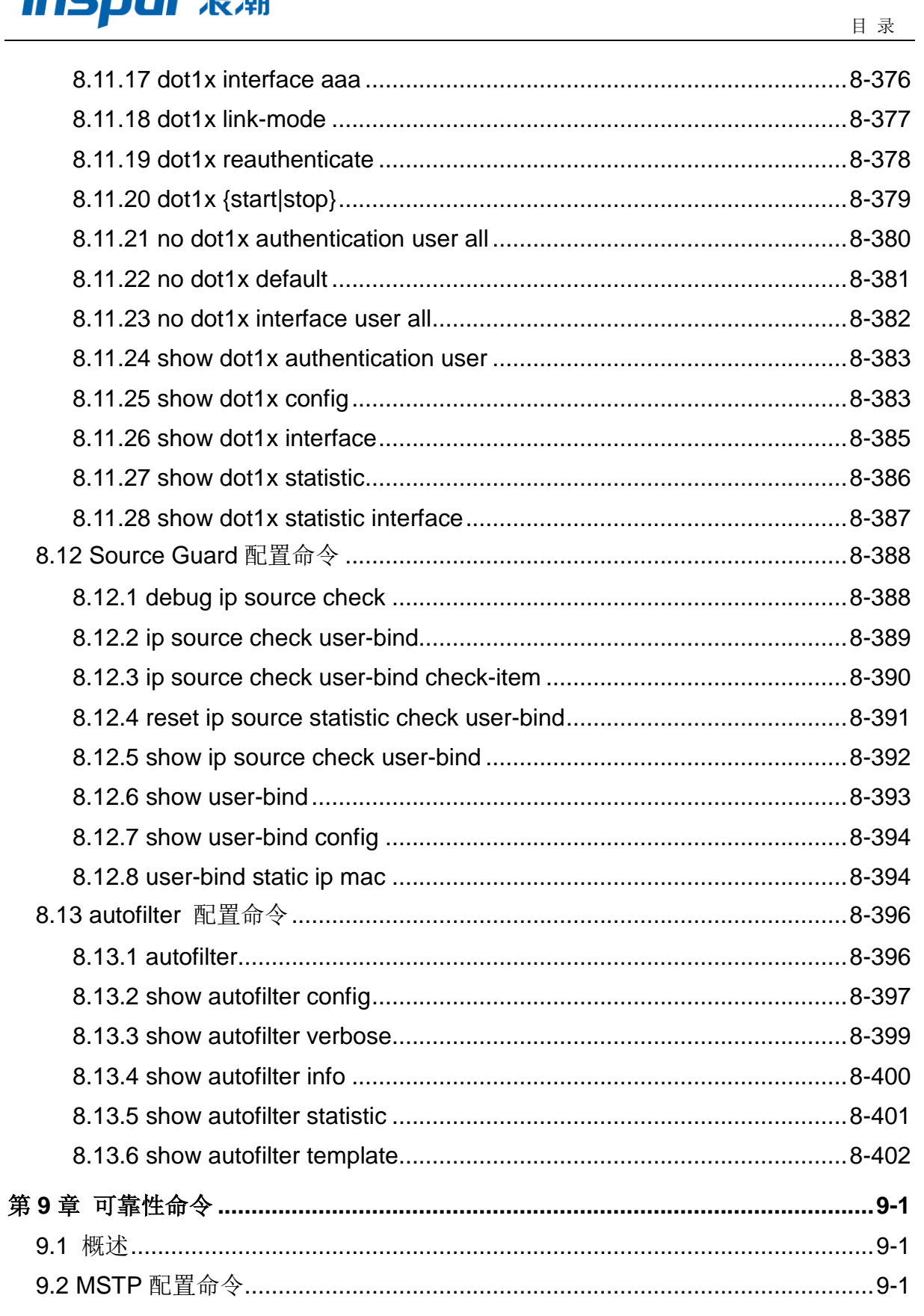

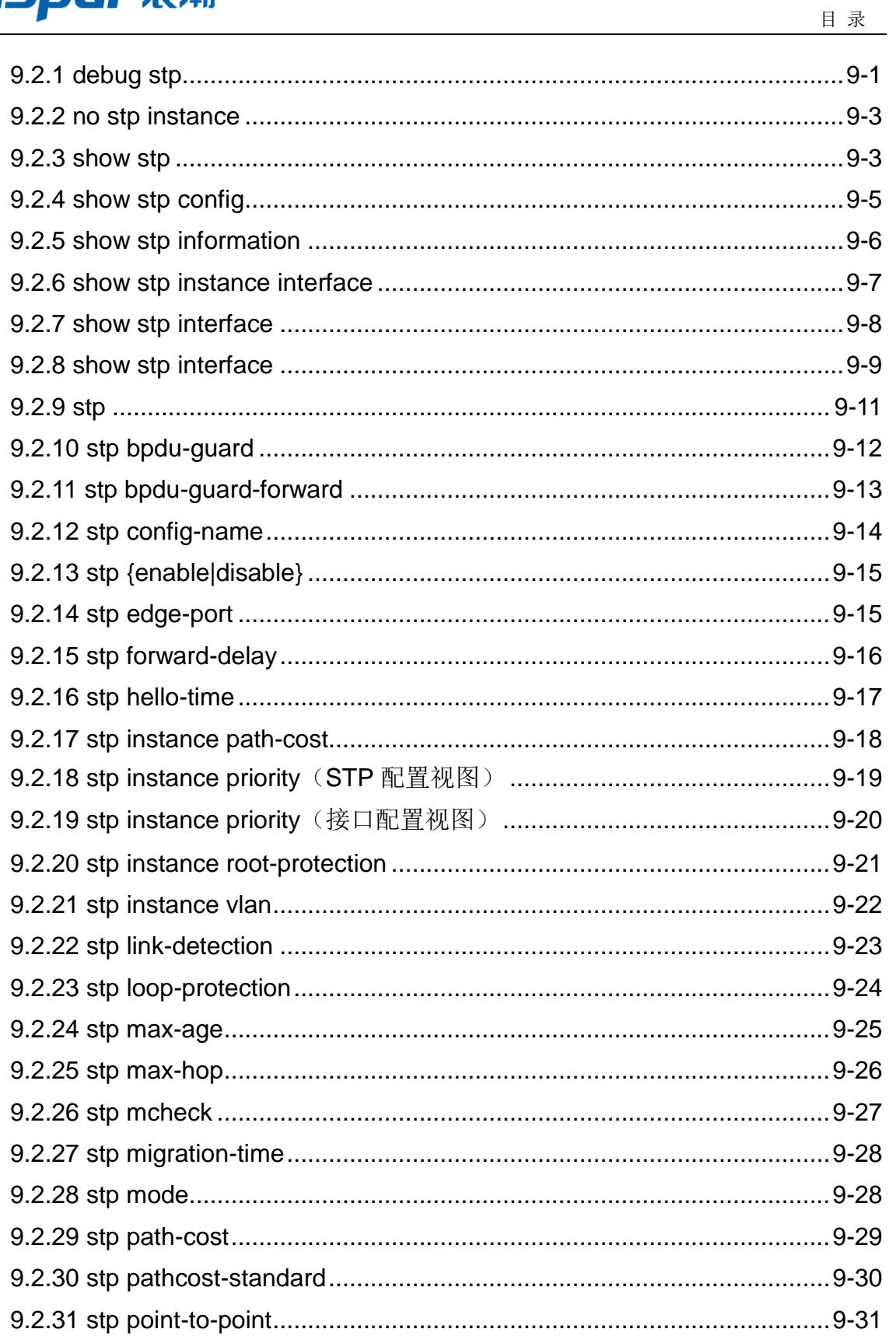

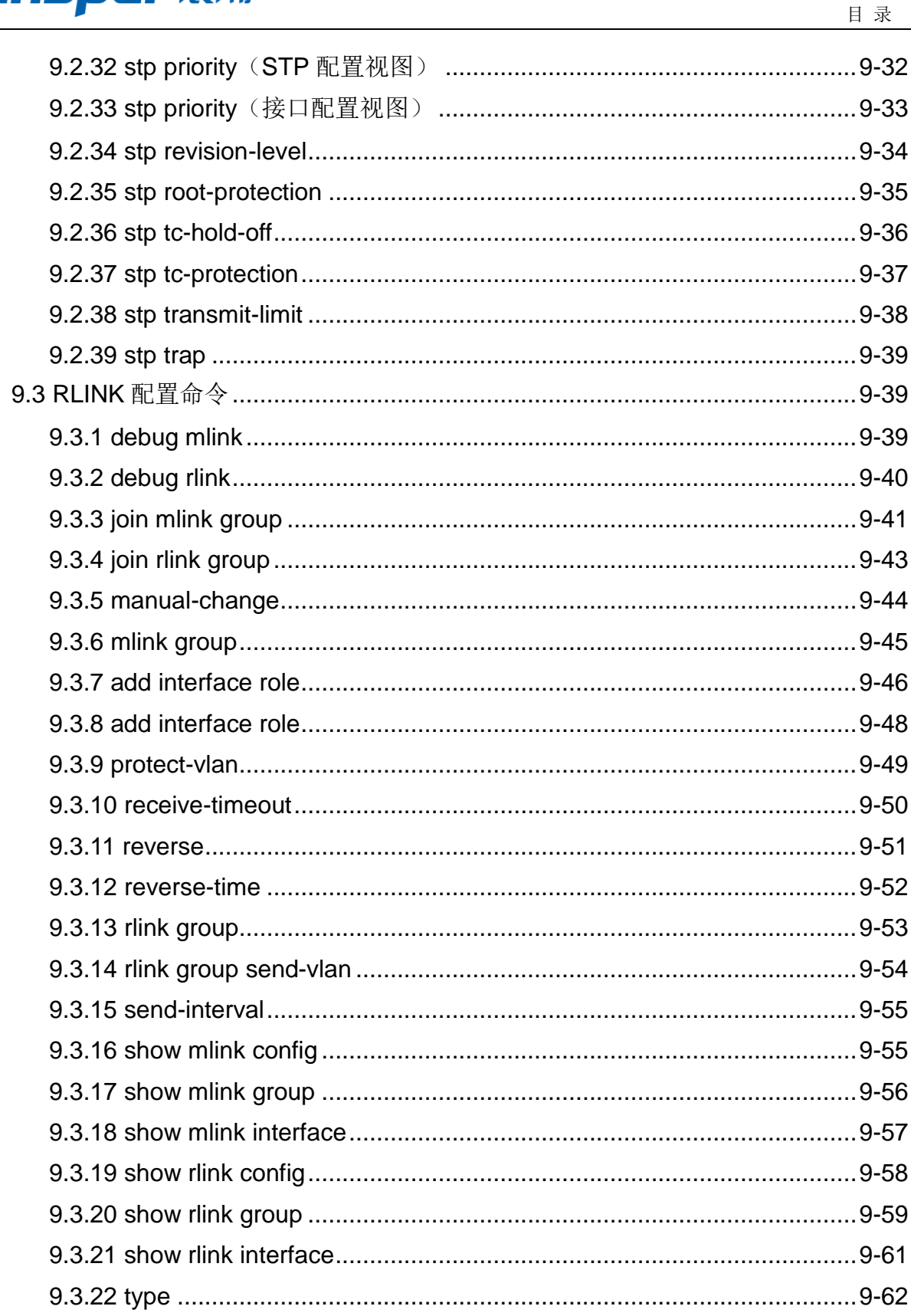

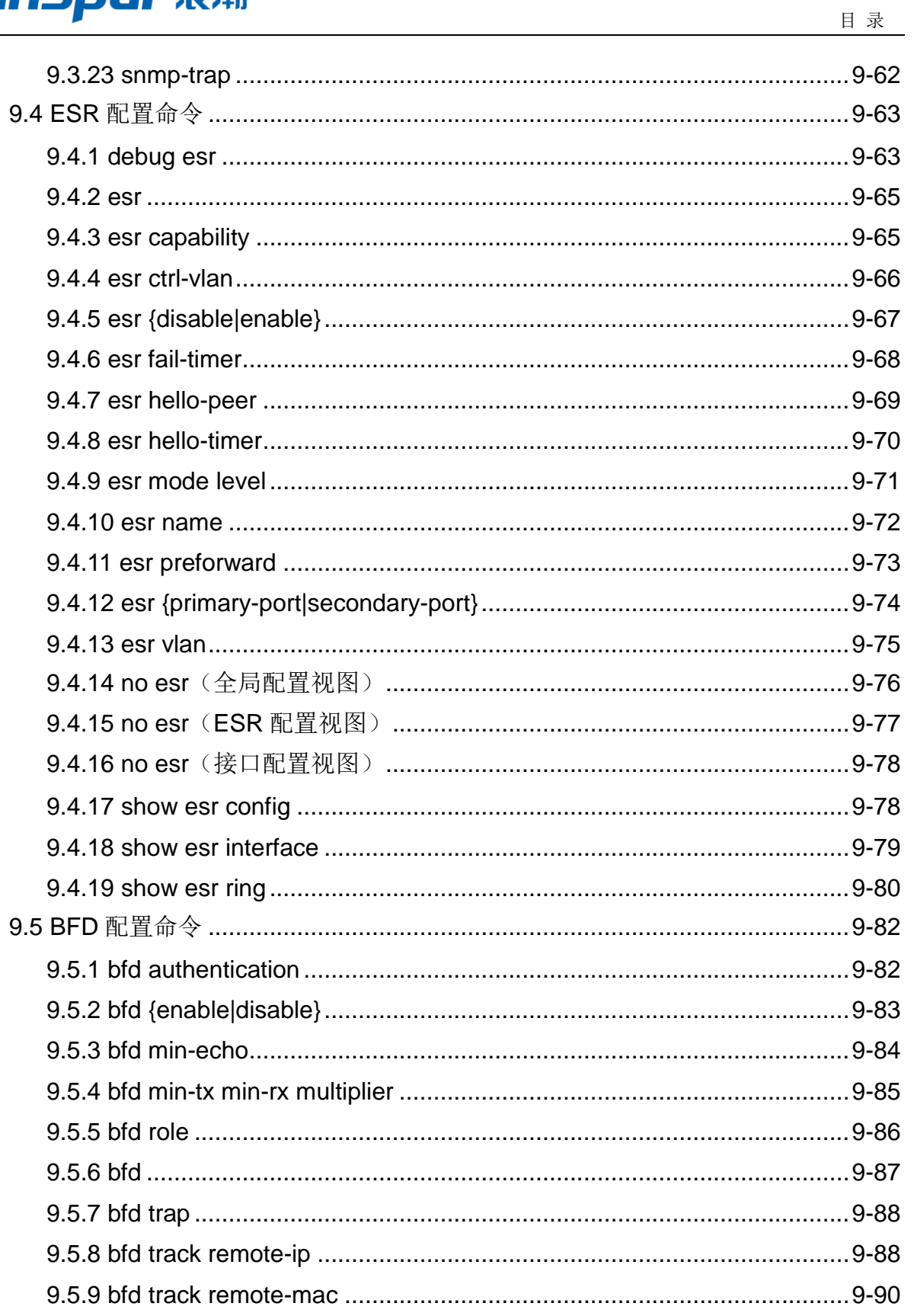

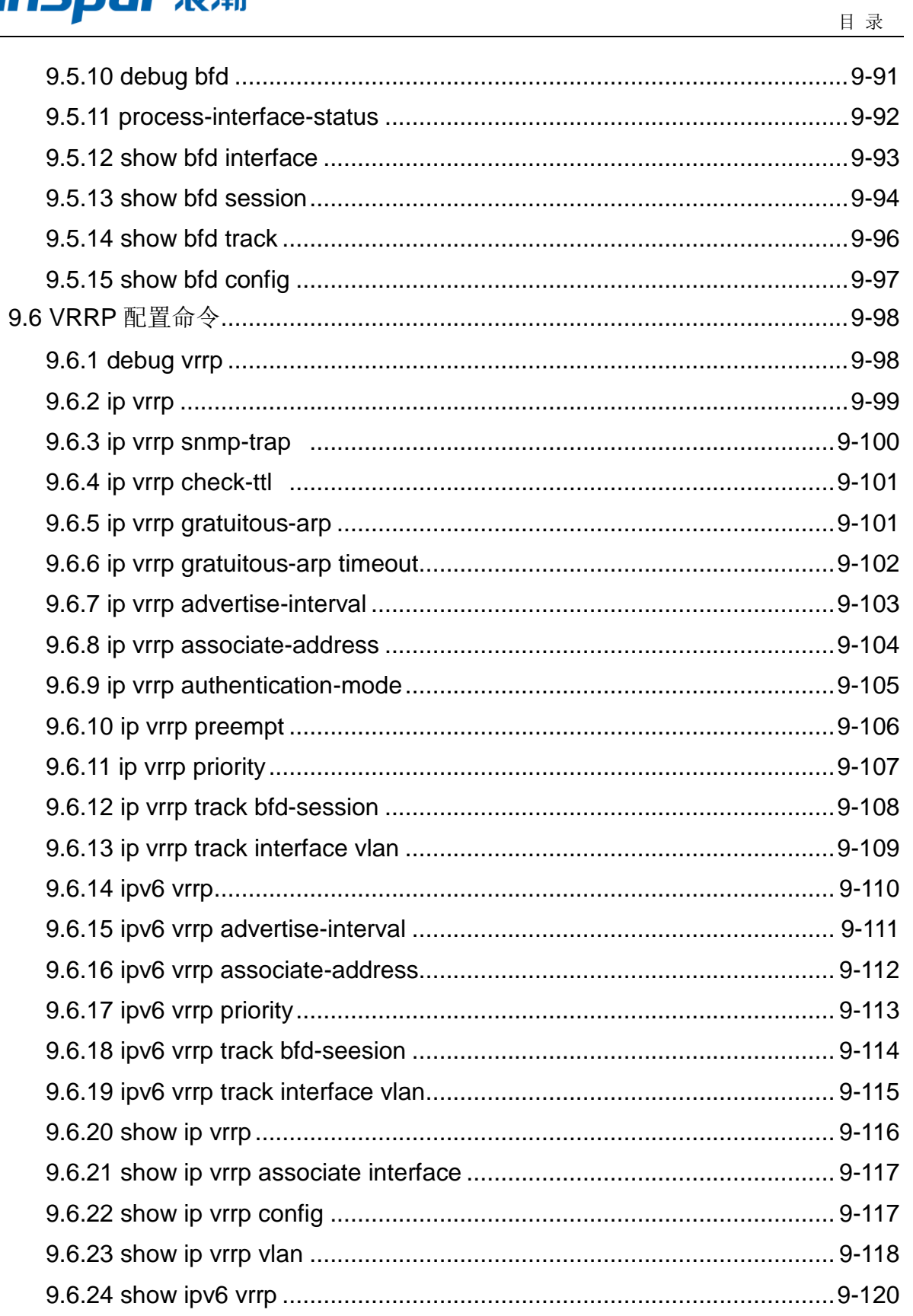

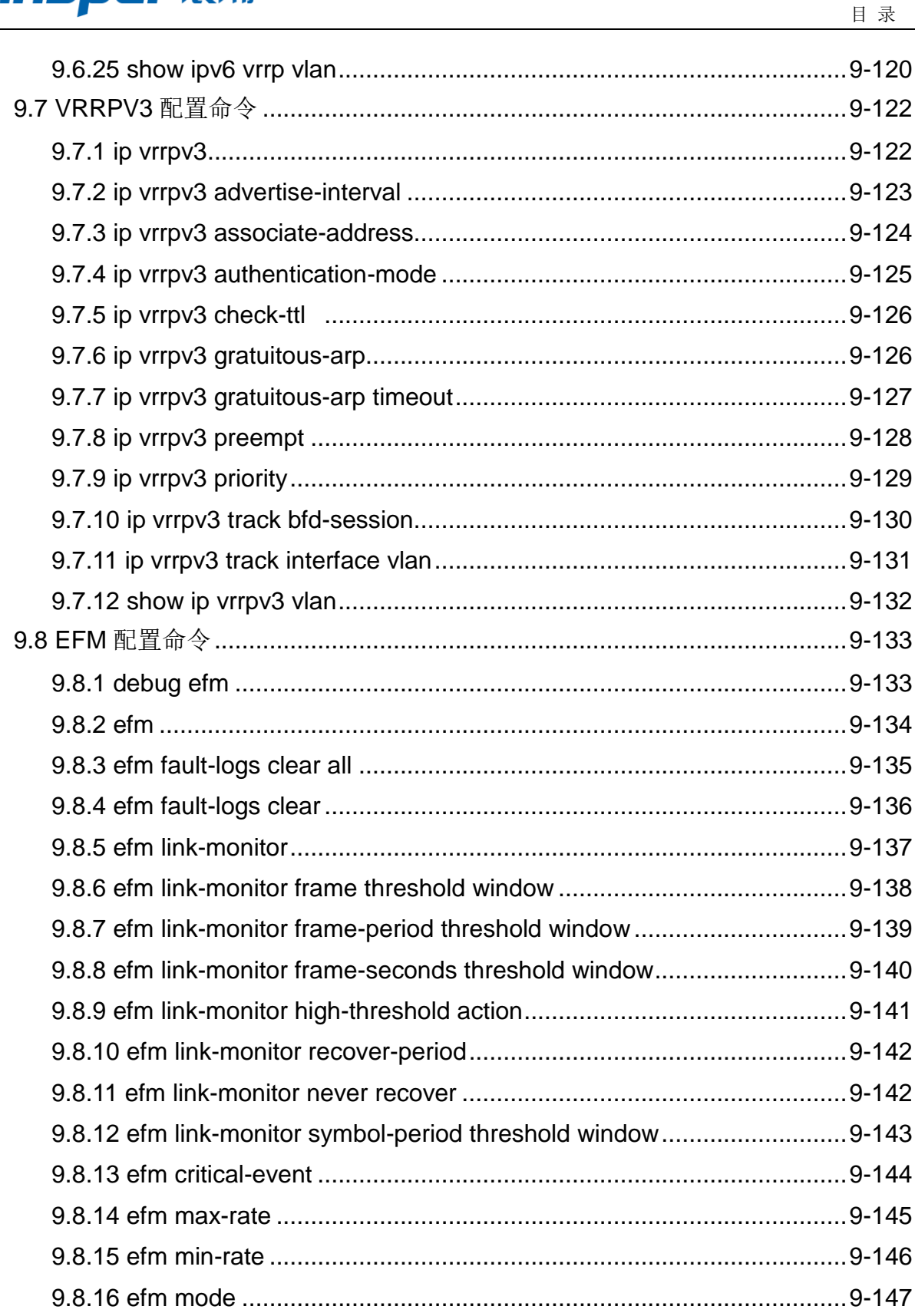

# **INSPUC 浪潮**

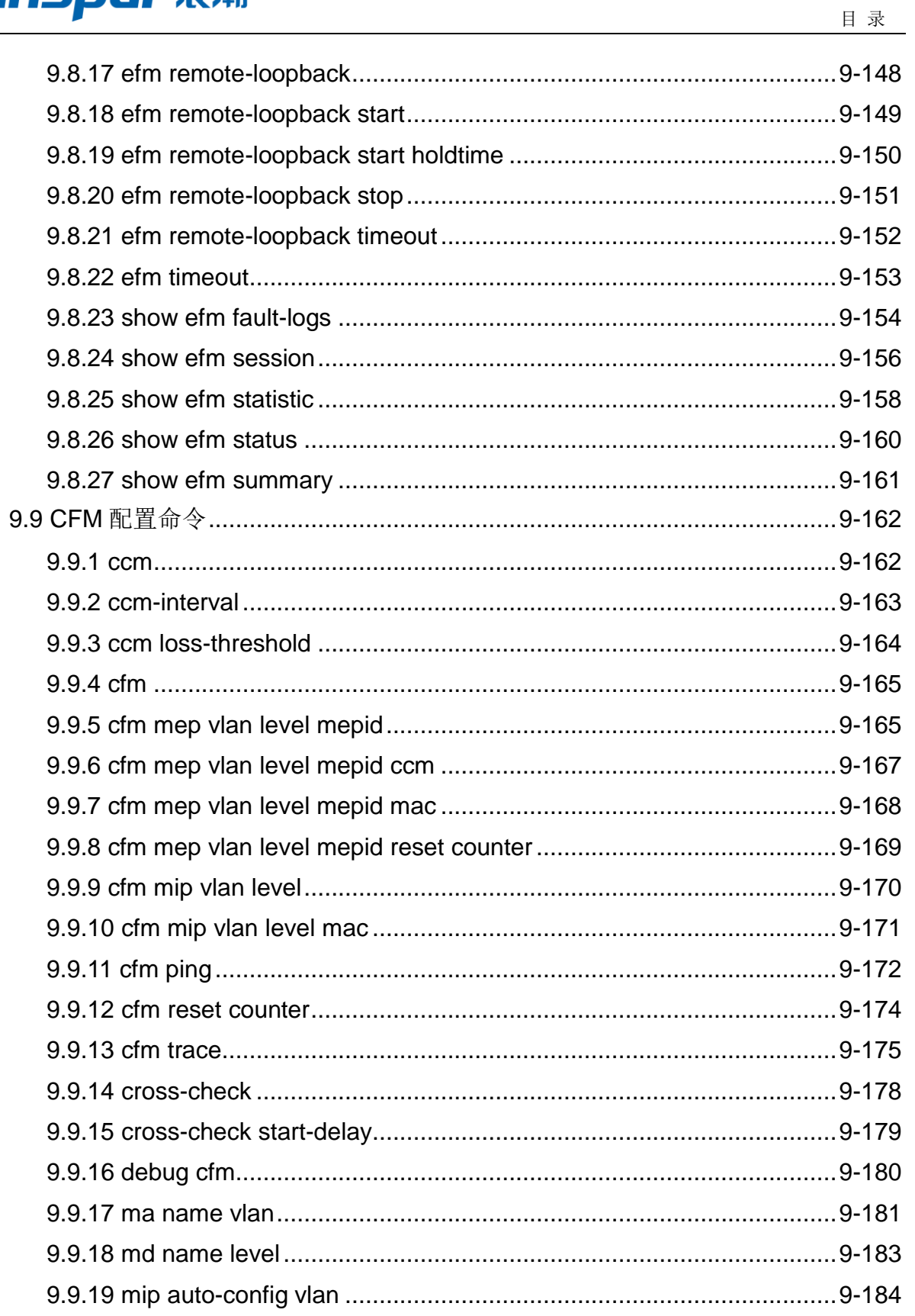

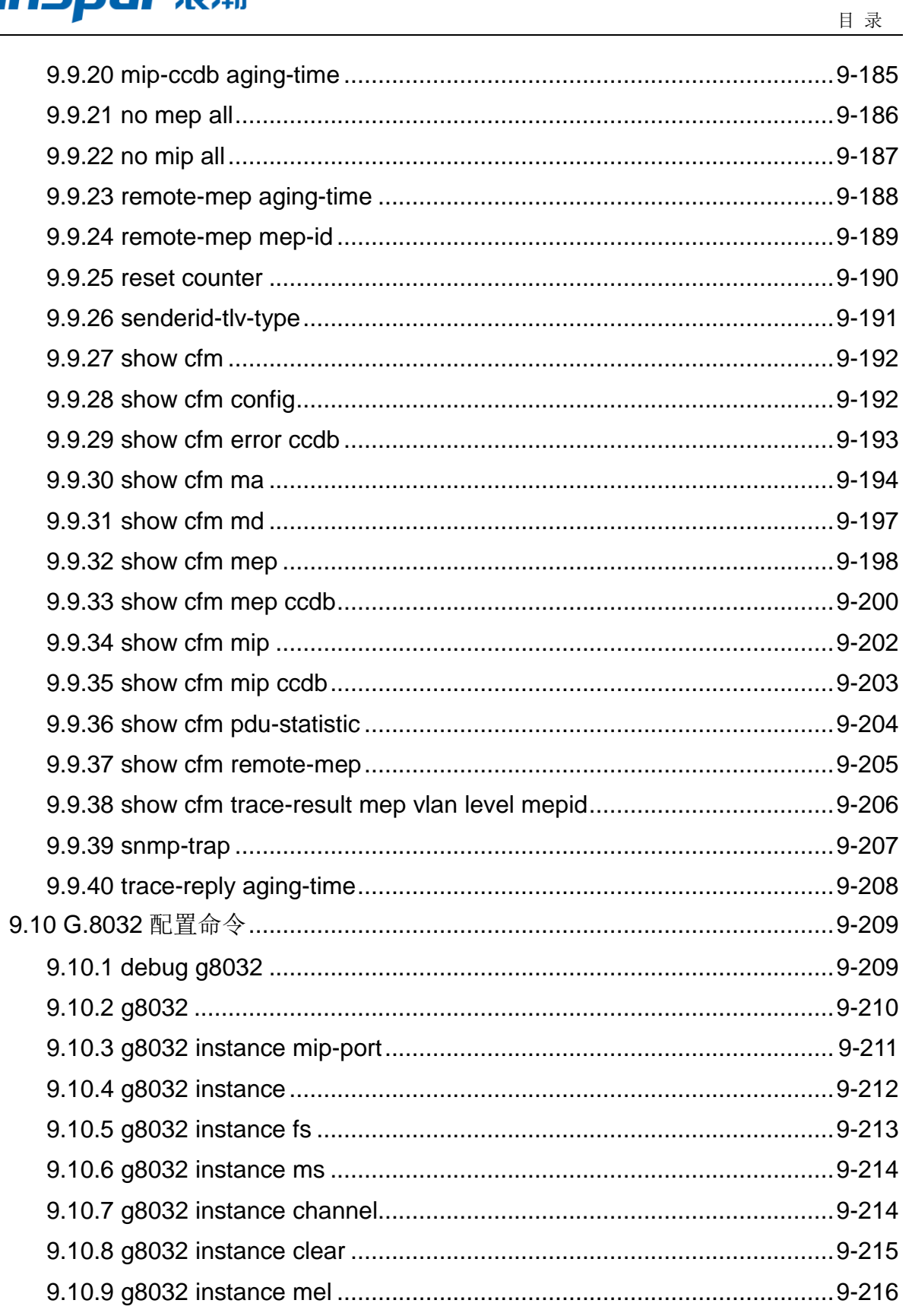

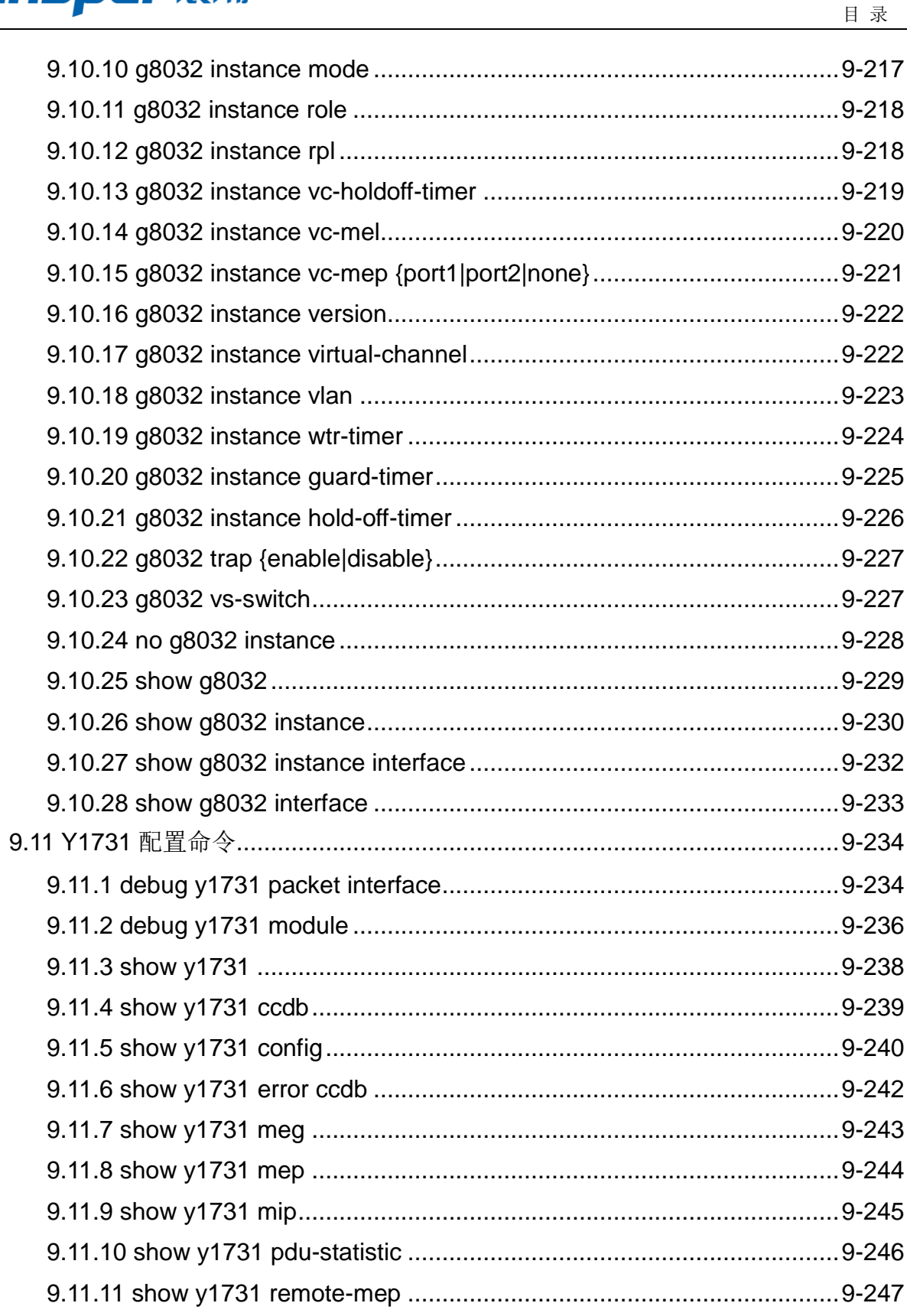

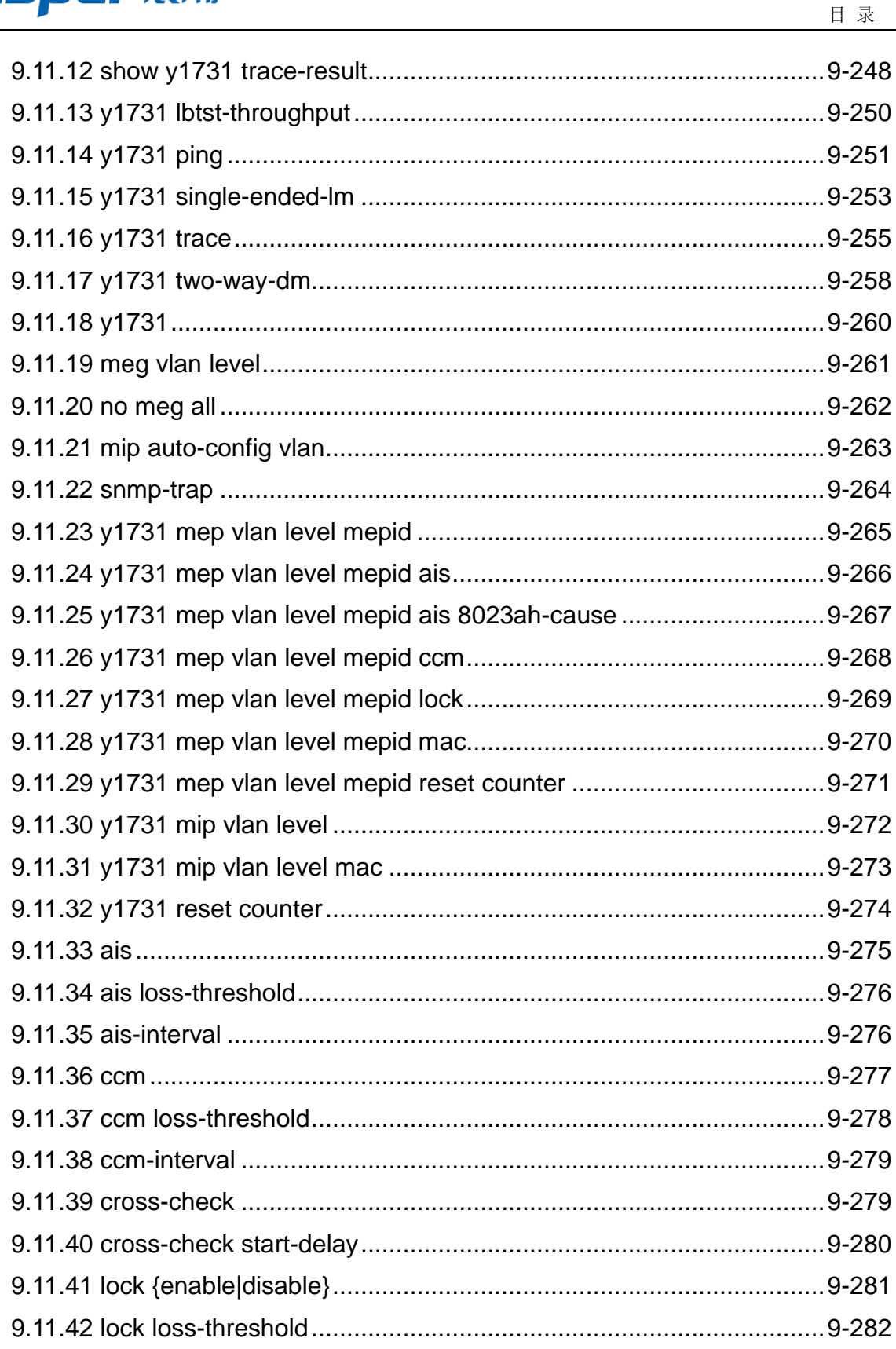

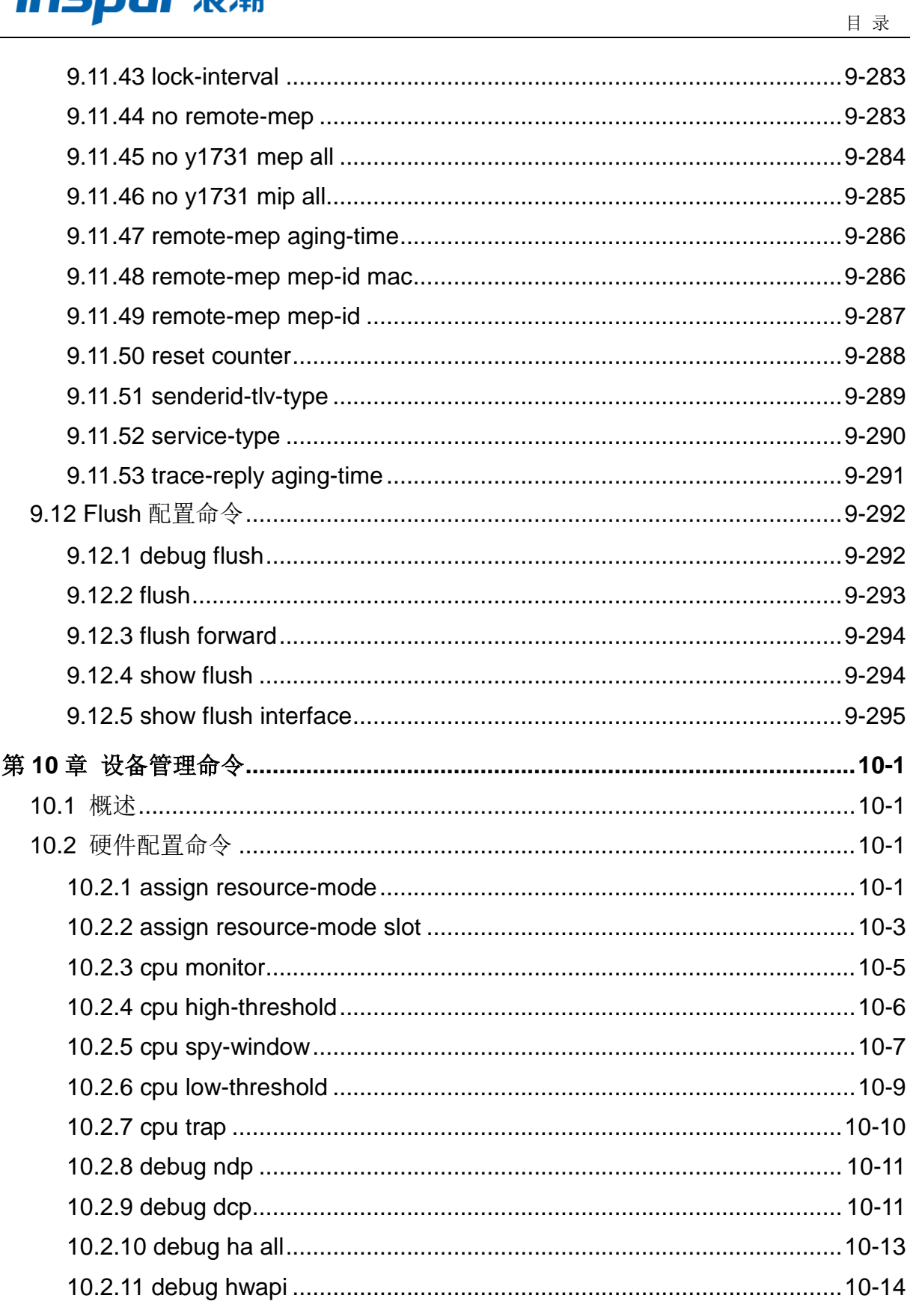

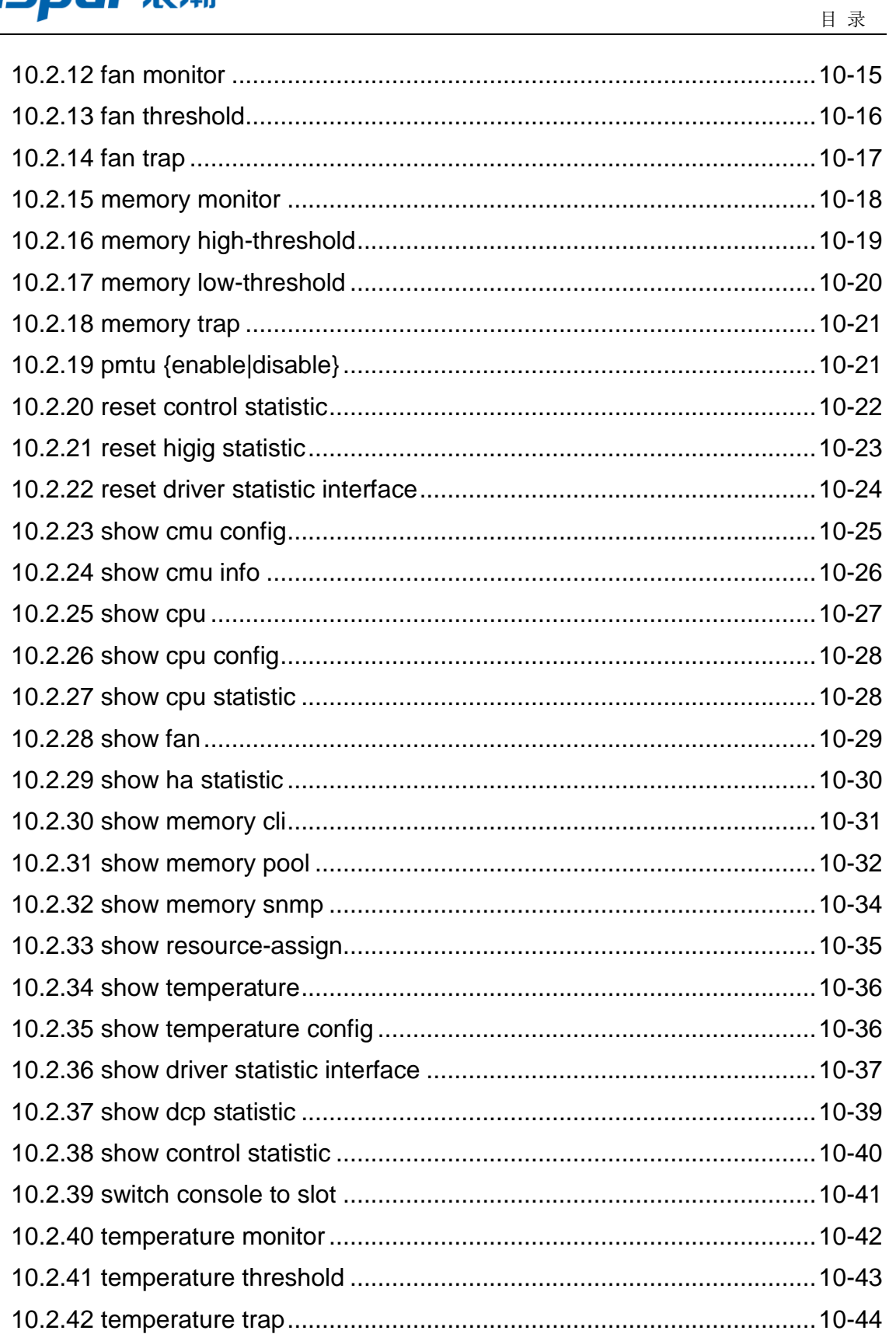

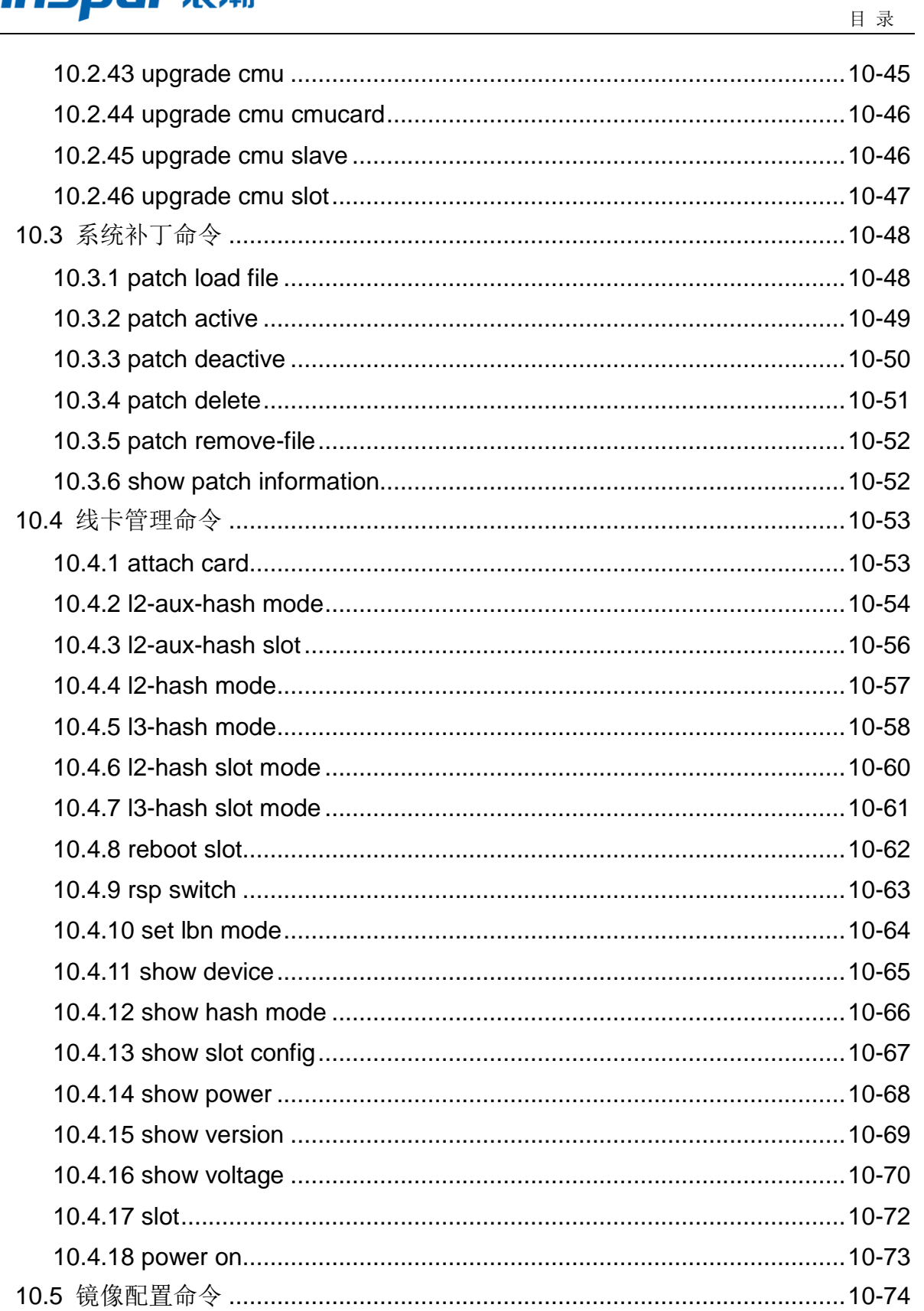

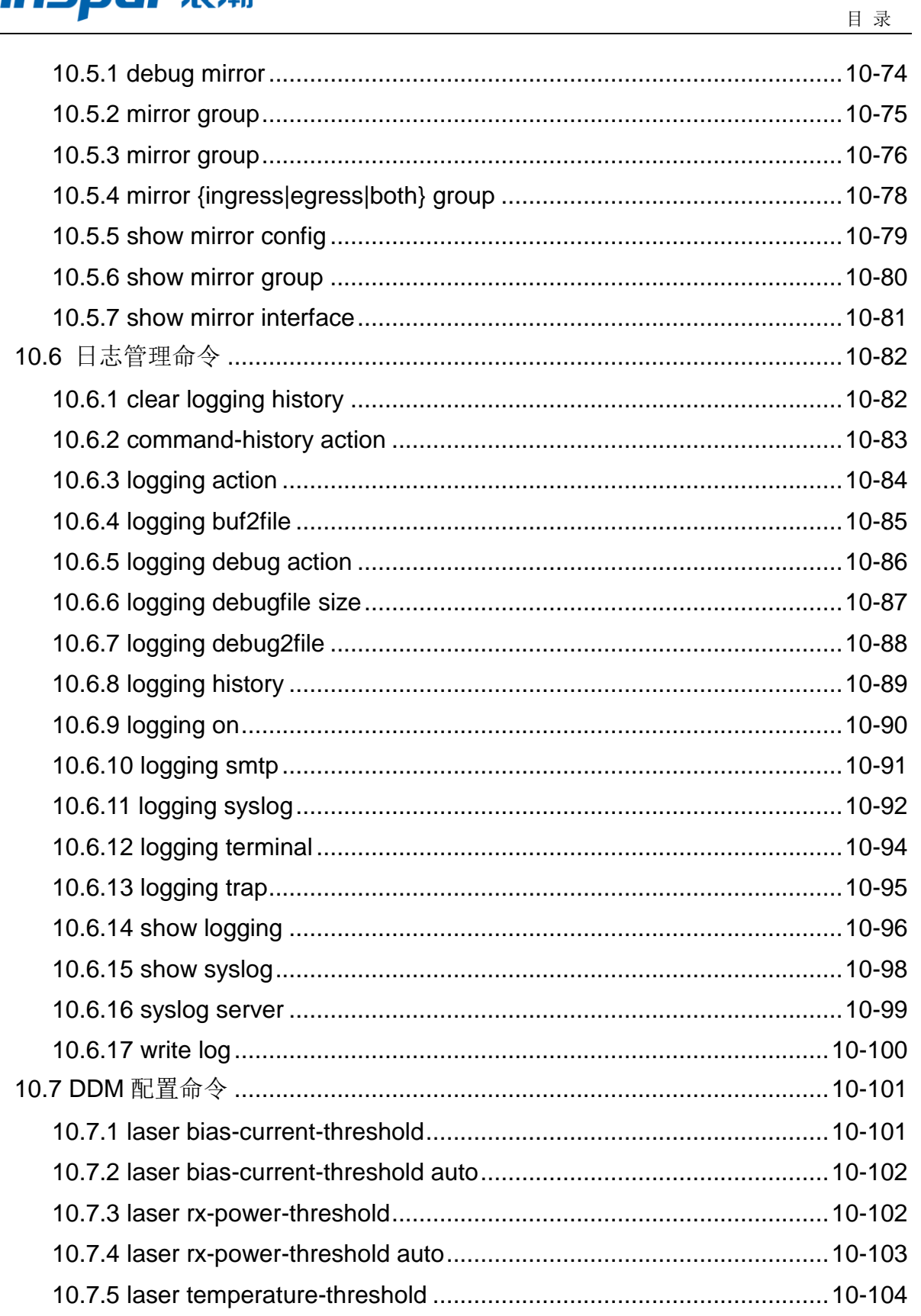

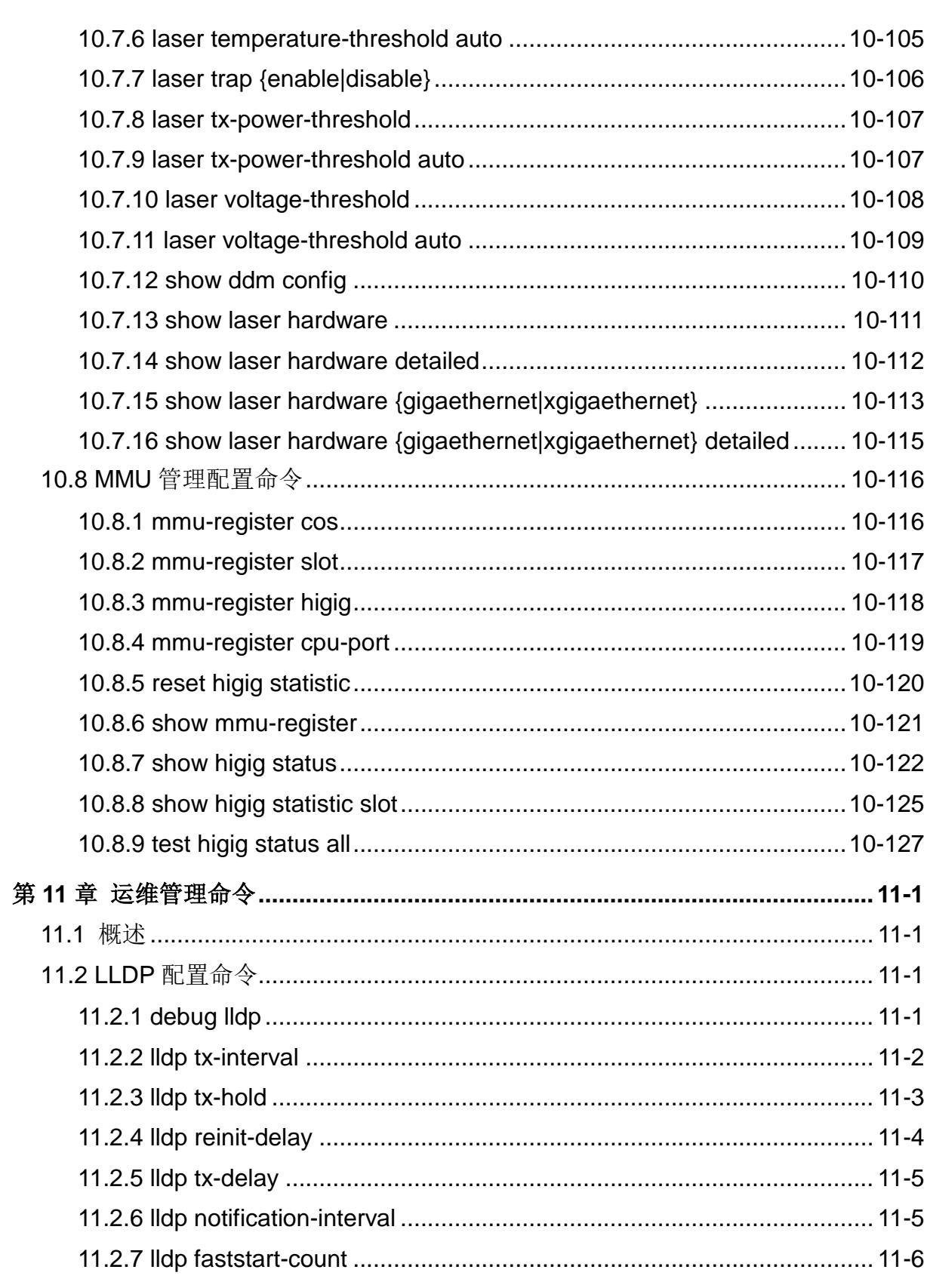

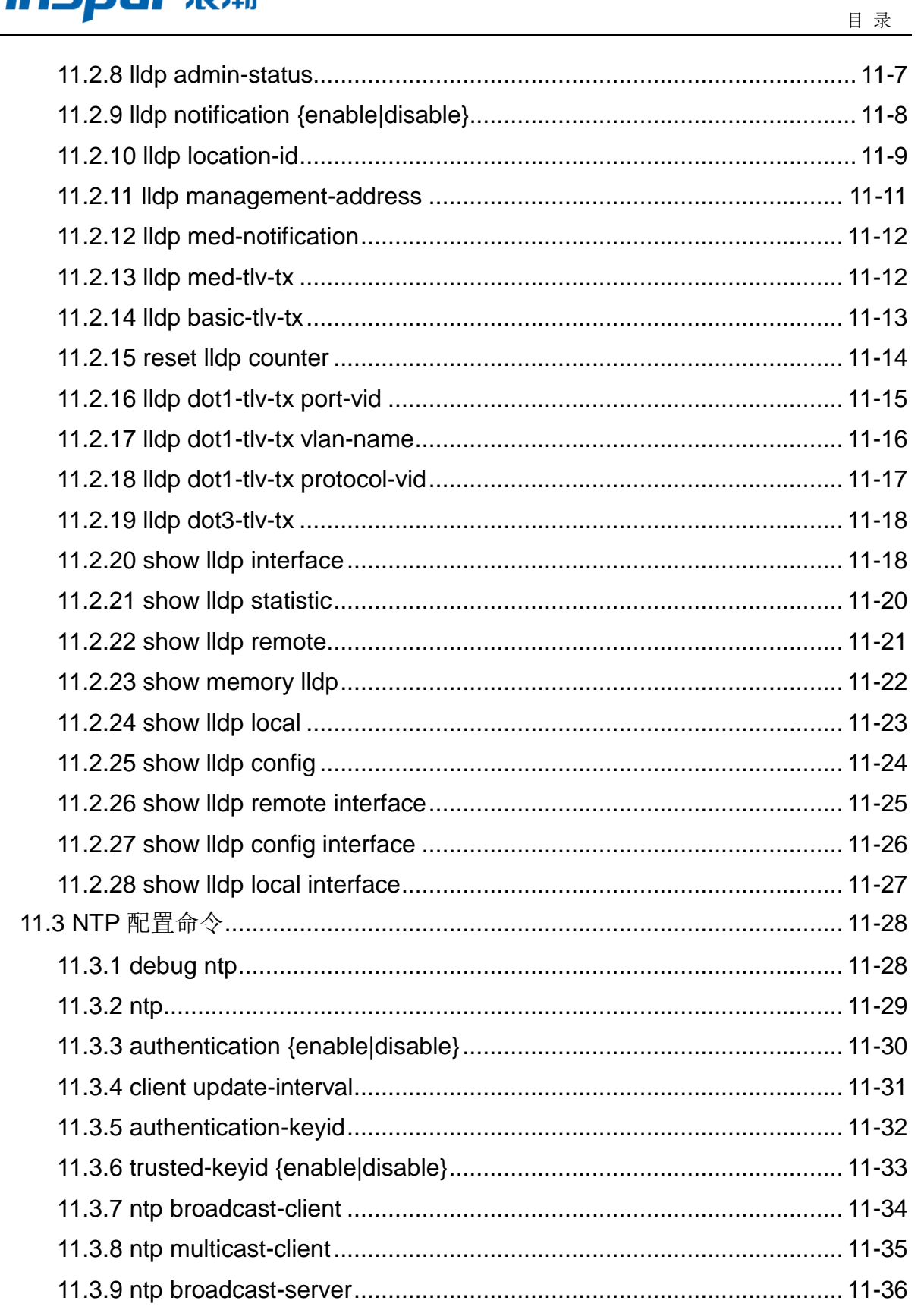

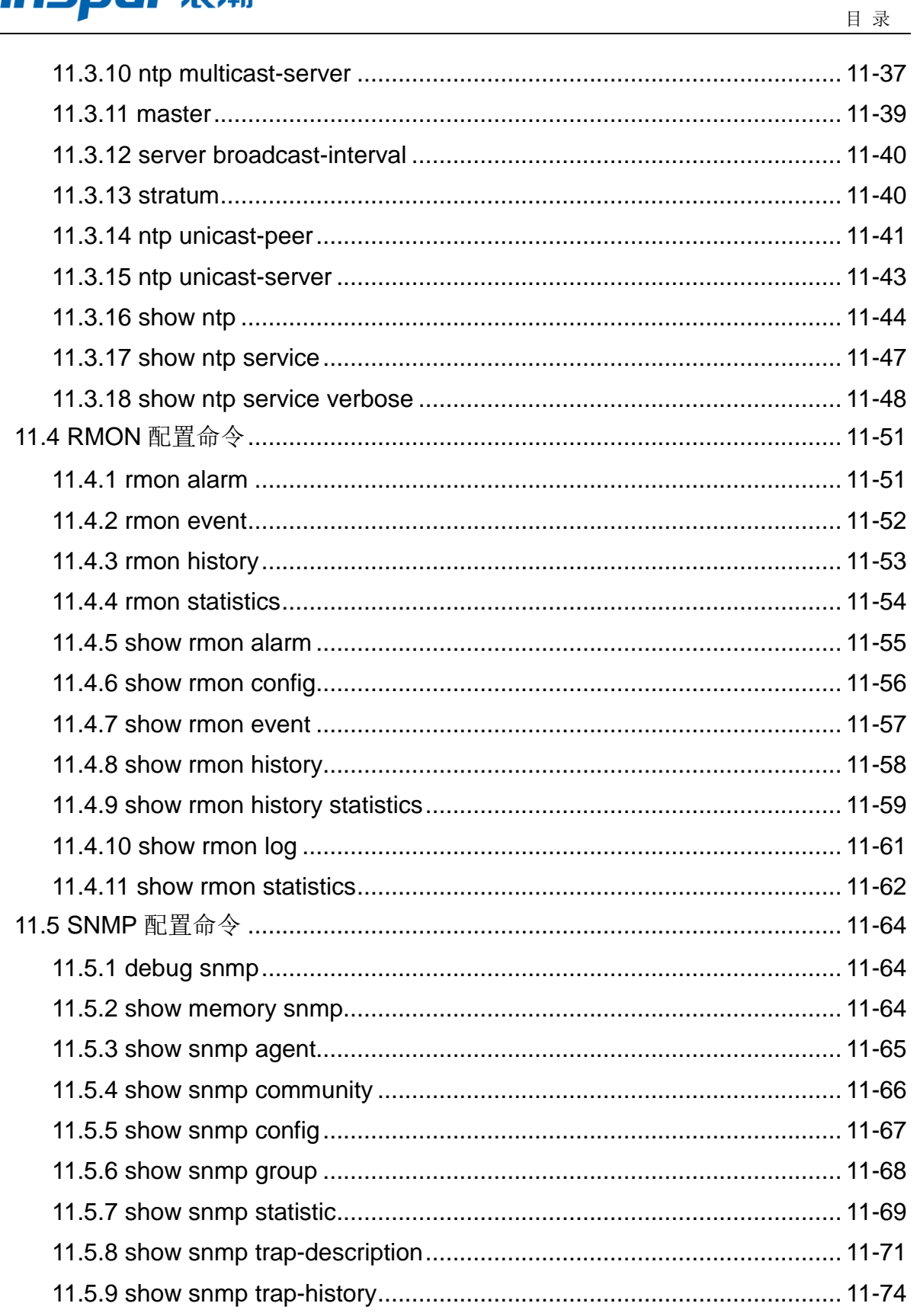

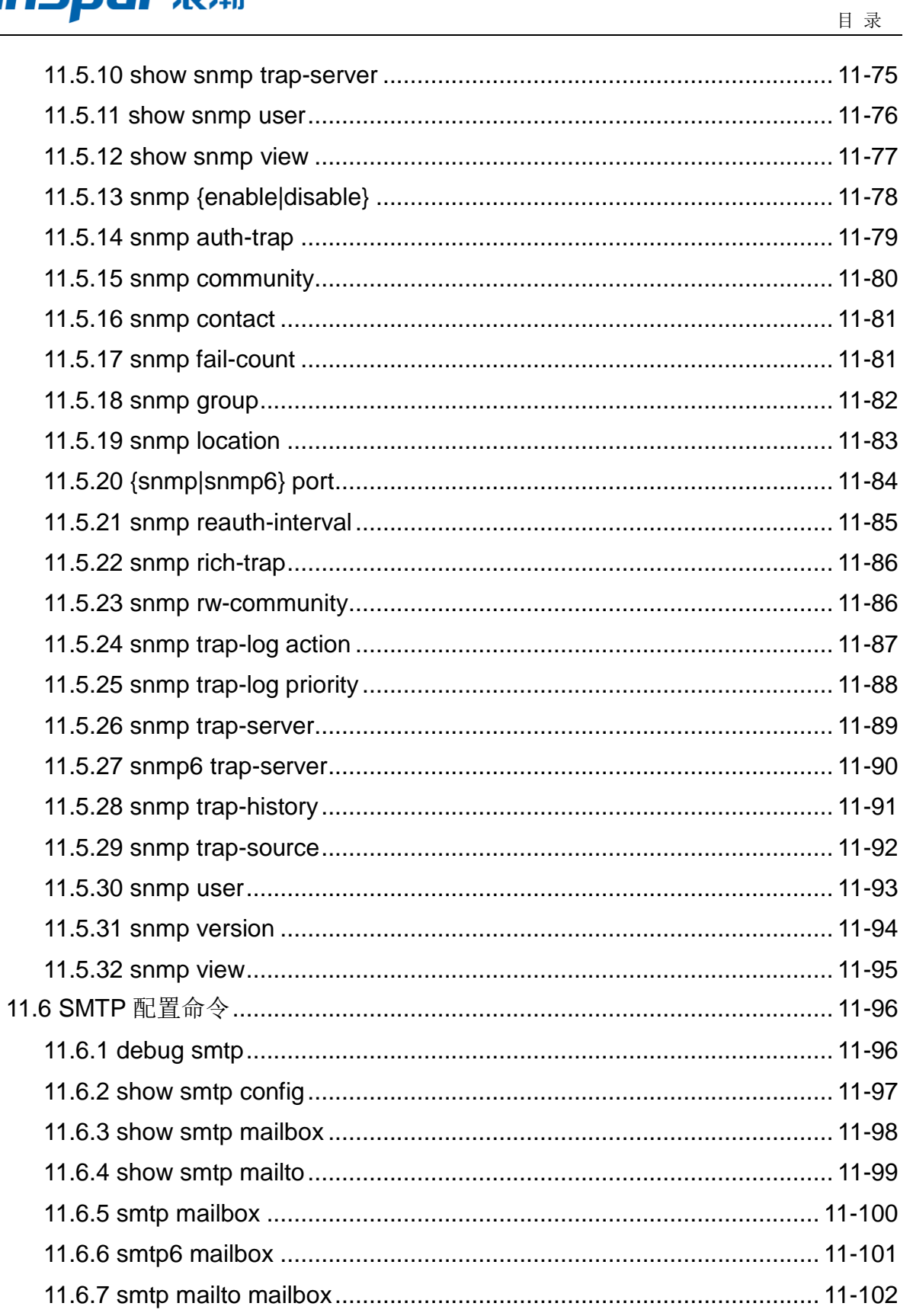

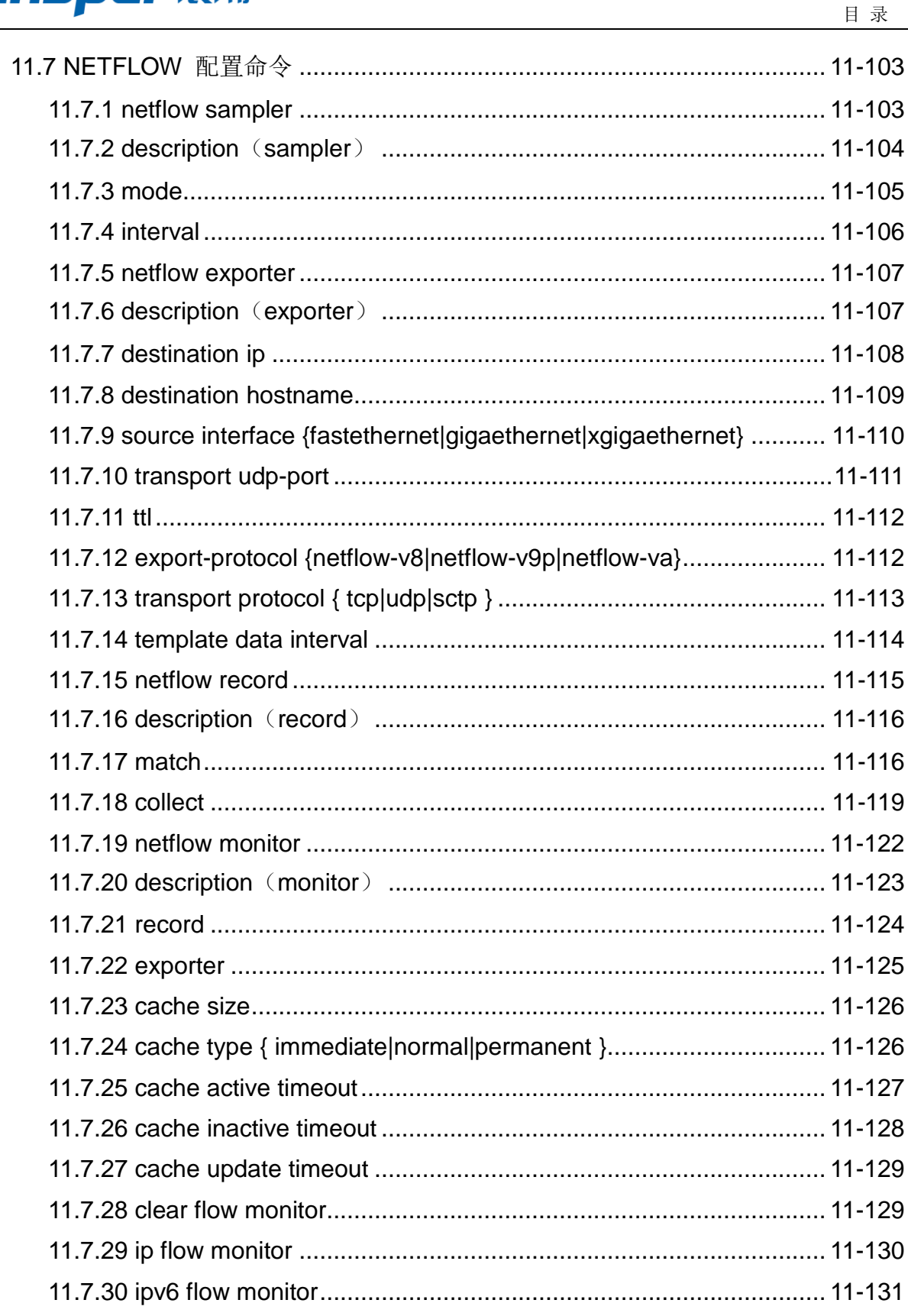

# **INSPUr 浪潮**

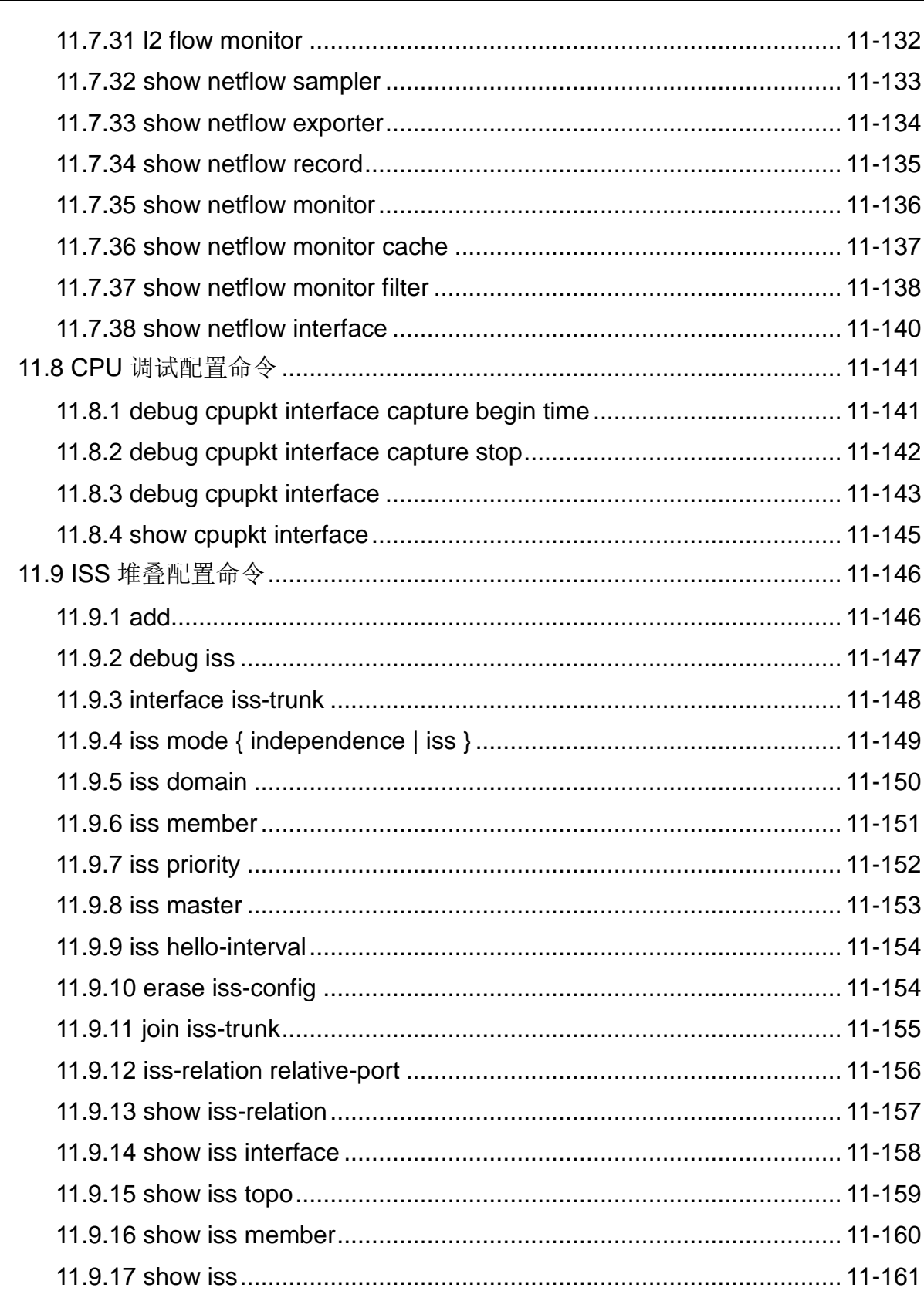

目录

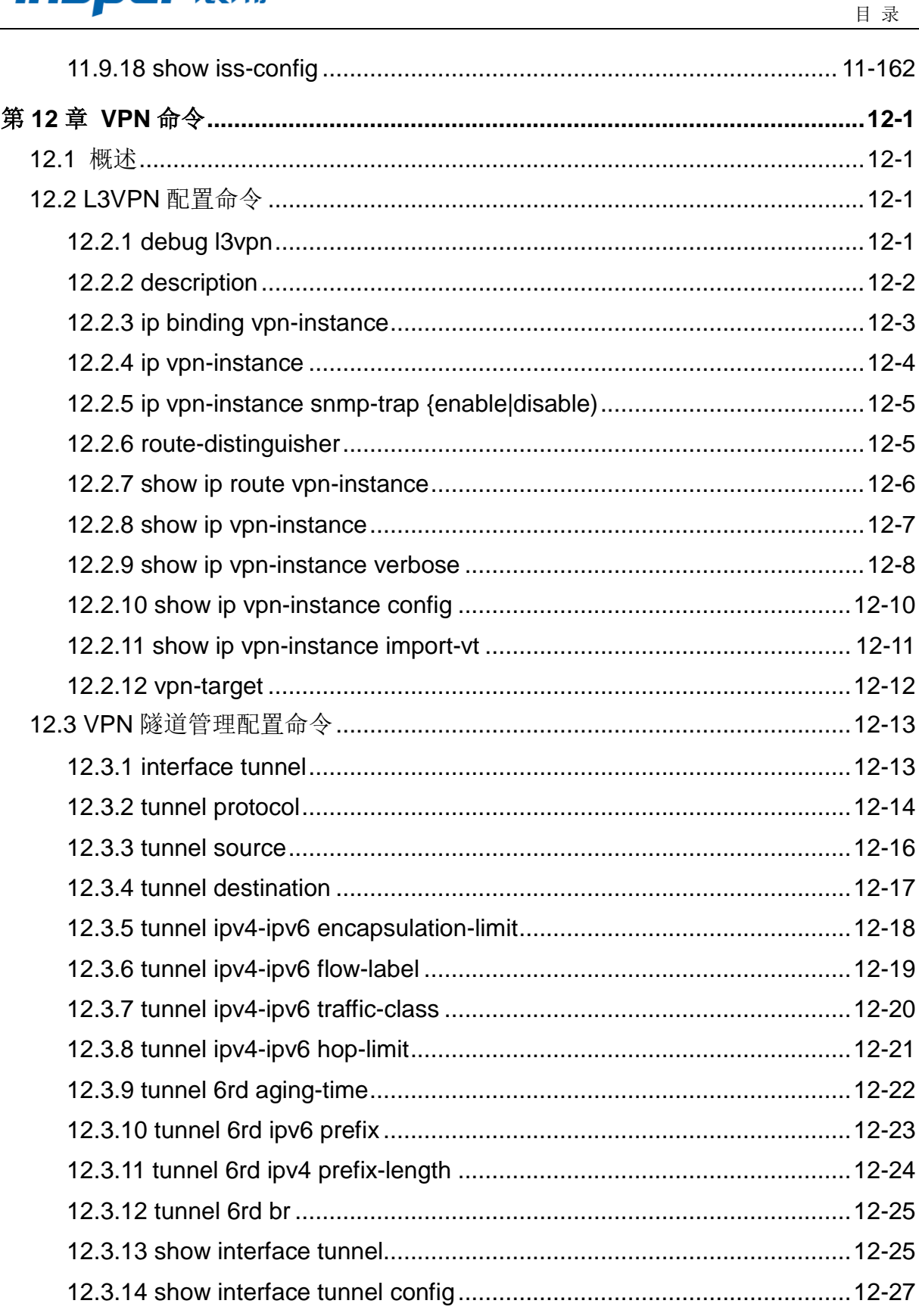

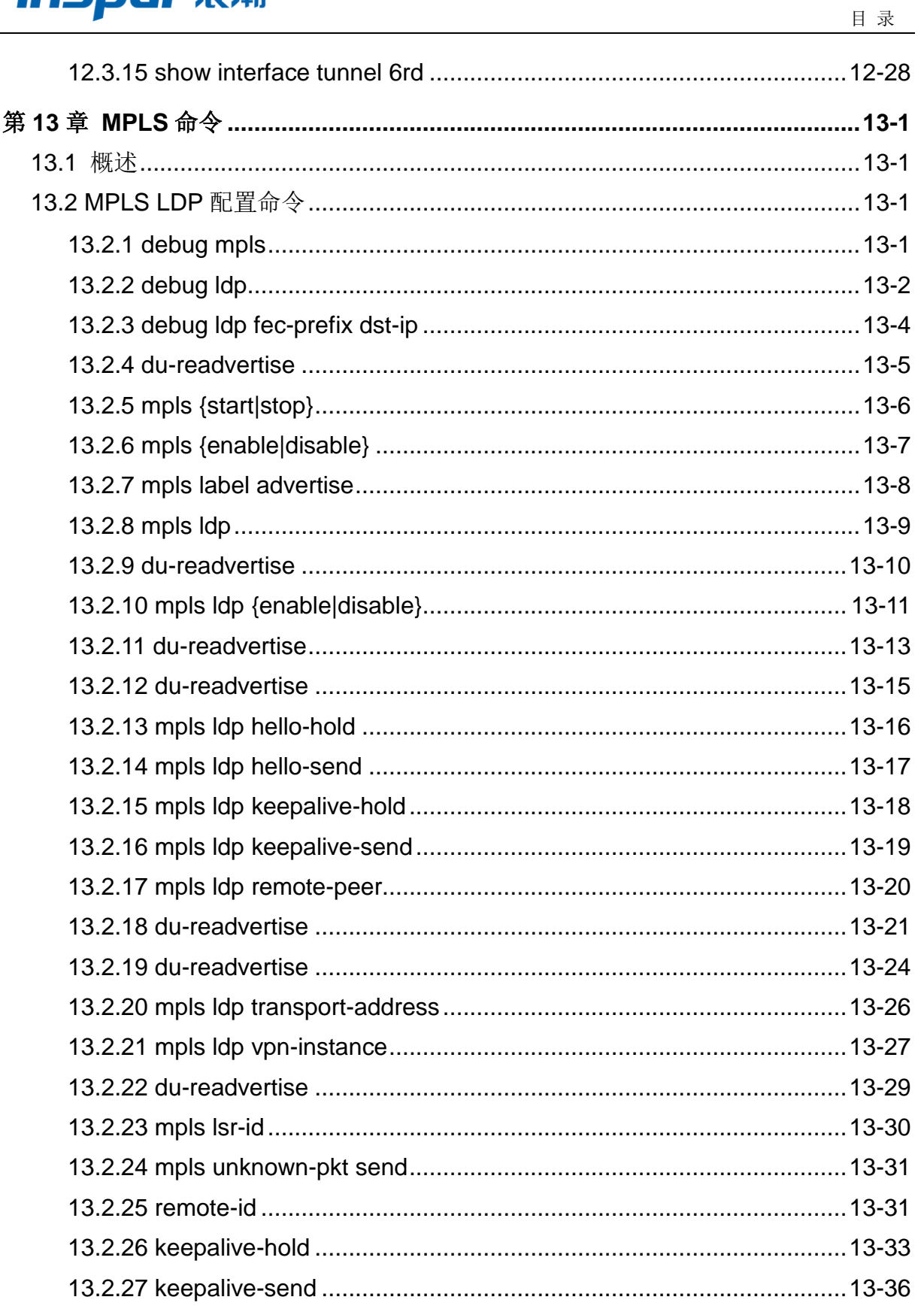

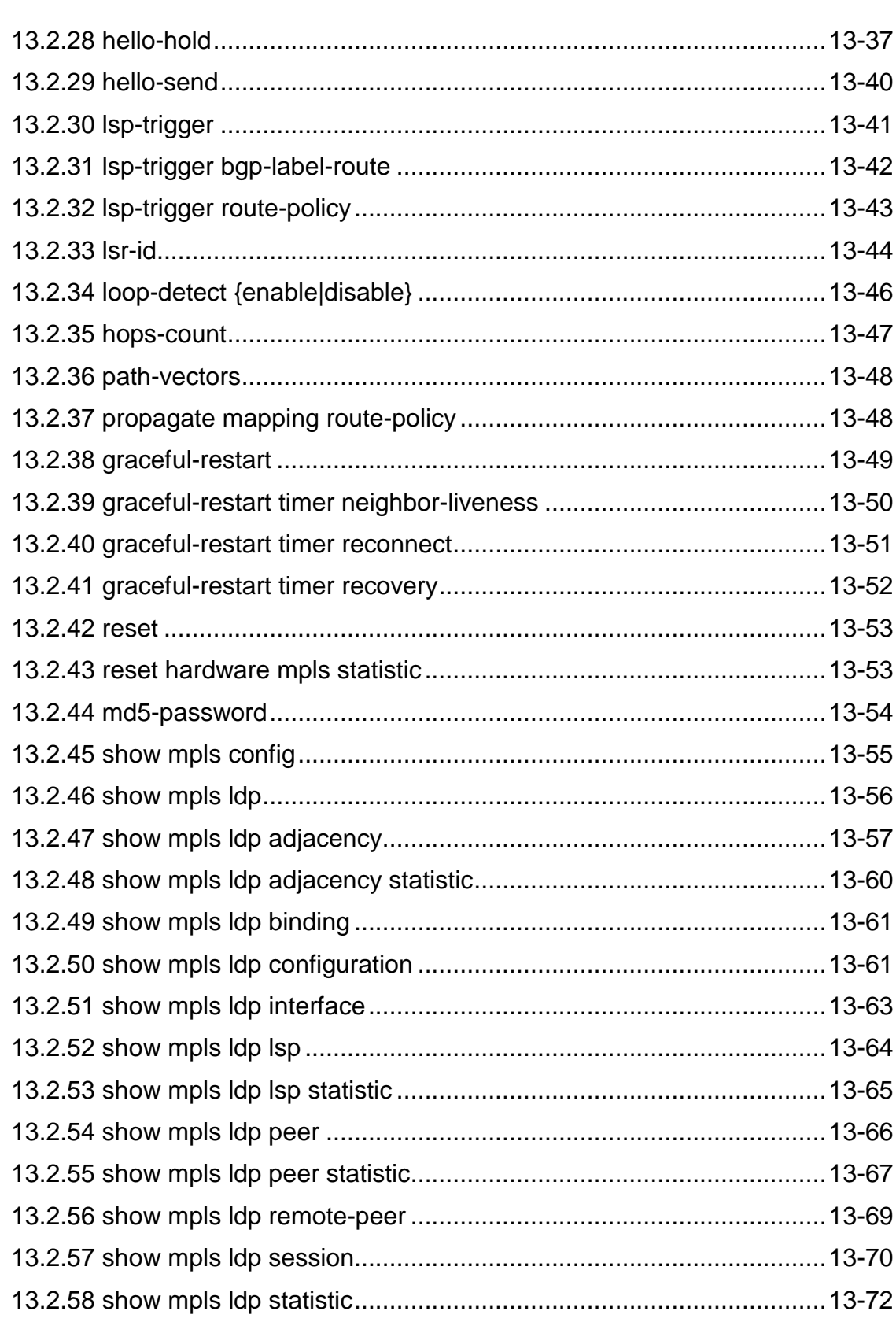

目录
# **inspur 浪潮**

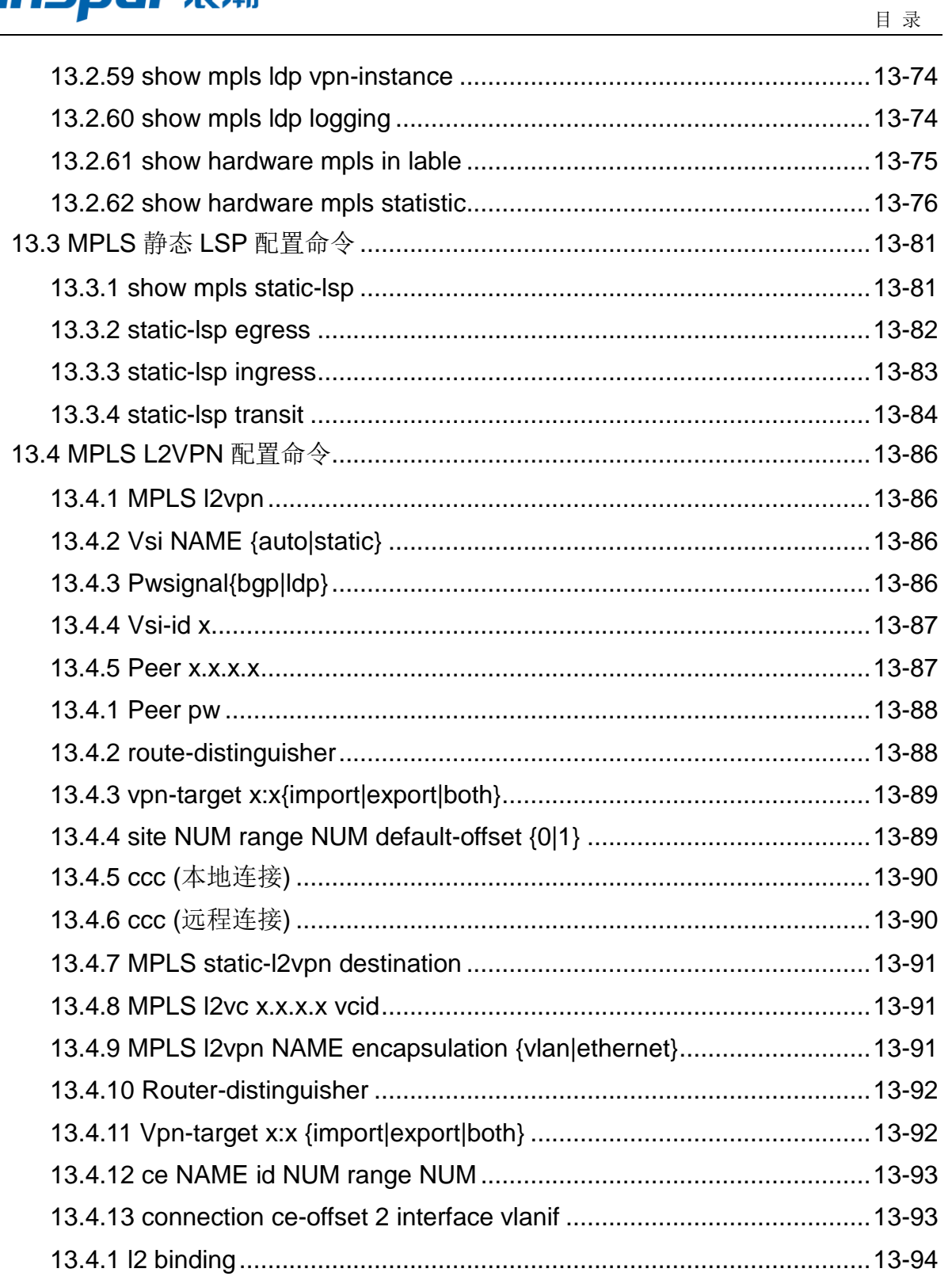

## **inspur 浪潮**

## 第**1**章 命令行配置视图简介

## **1.1** 命令行接口

SC9600 系列高端交换机向用户提供命令行接口,该接口包括一系列的配置命令,用户 可以通过这些命令来配置和管理设备,命令行接口有如下的特征:

- 通过Console口进行本地配置;
- 配置命令分级保护,只有特权用户才能对设备进行配置,以防止未授权用户非法进入 设备;
- ⚫ 用户可以用"?"获得在线帮助;
- 提供网路测试工具如ping等,可以帮助用户迅速诊断网络的可达性;
- 提供种类丰富、内容详细的调试信息,帮助诊断网络故障。

为了方便用户管理,我们将全部的命令分组,每一组对应一个命令模式,可以用命令在 不同的模式之间切换。一般情况下,在某个命令模式下只能执行有限的命令,但对于一 些常有的命令(help, list, exit, end 等)在所有的模式下均可使用。

## **1.2** 命令行配置视图特性

各命令模式和功能特性如下表所示(以 SC9600 为例)。

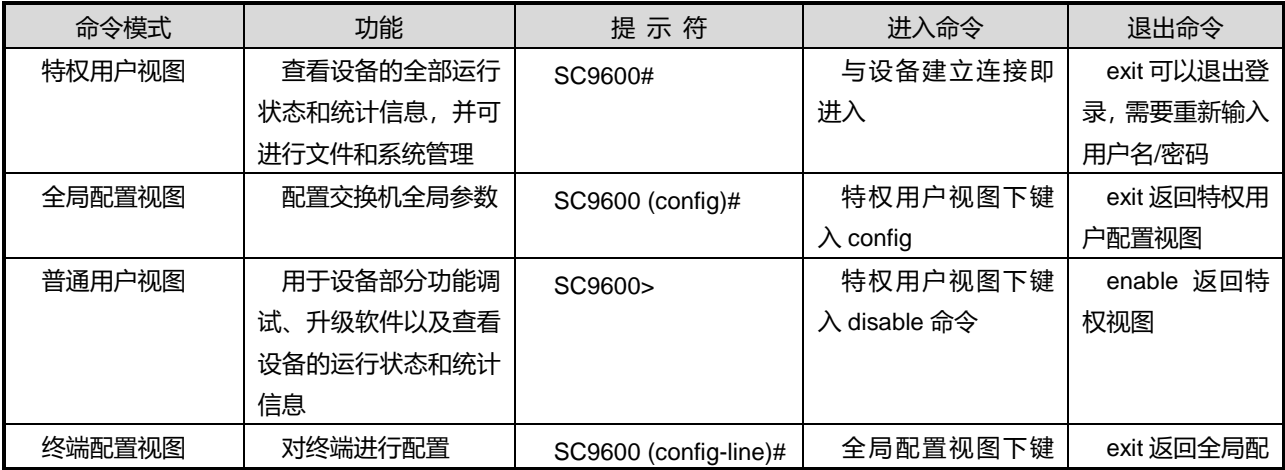

第 1 章 命令行配置视图简介

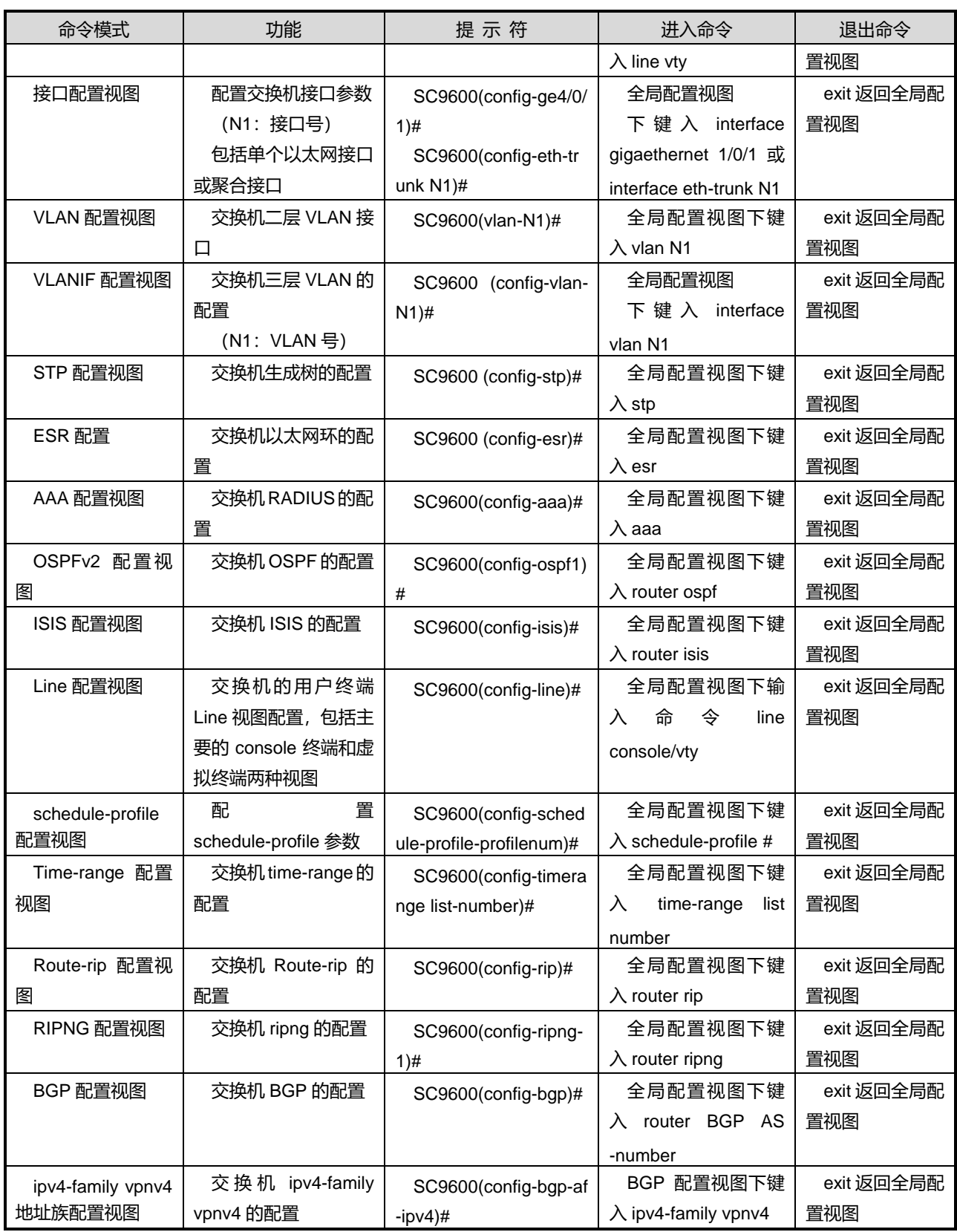

第 1 章 命令行配置视图简介

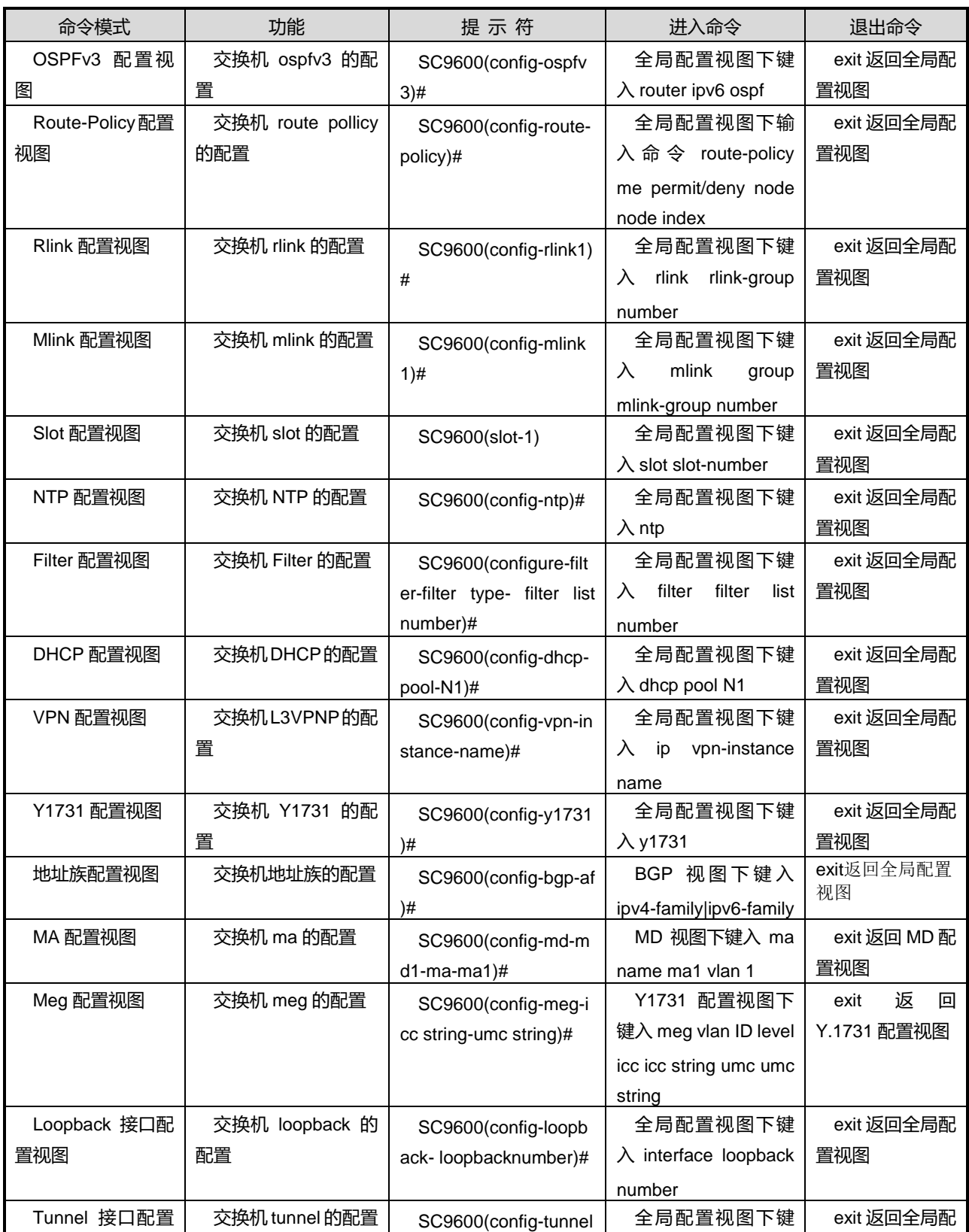

第 1 章 命令行配置视图简介

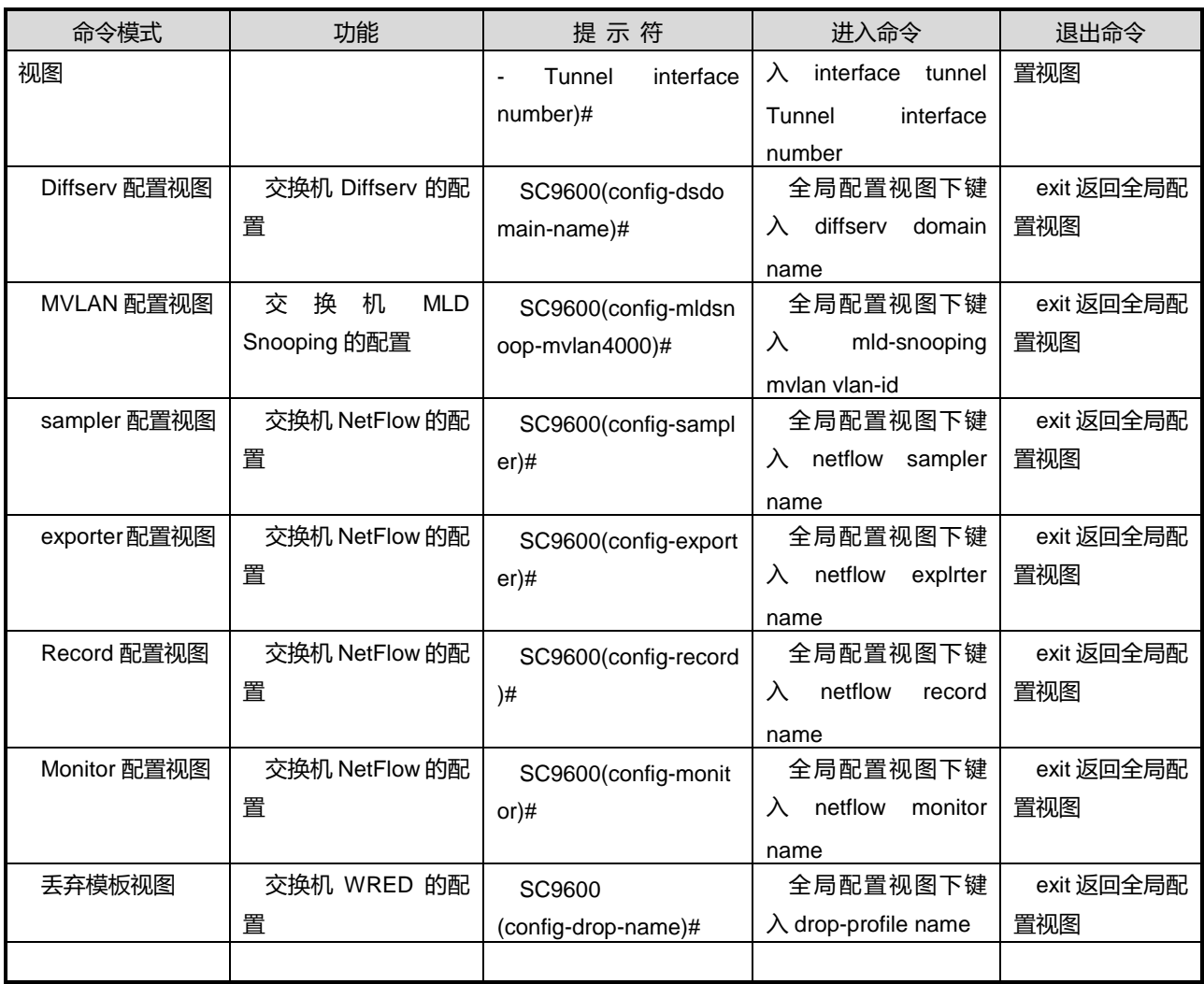

## <span id="page-77-0"></span>第**2**章 基础命令

## **2.1** 概述

本章主要介绍系统的基本配置、用户管理、文件系统配置、配置文件操作、文件上传下 载配置、Telnet/SSH 登录设备方式配置等基础功能特性的相关命令。

本章包括如下主题:

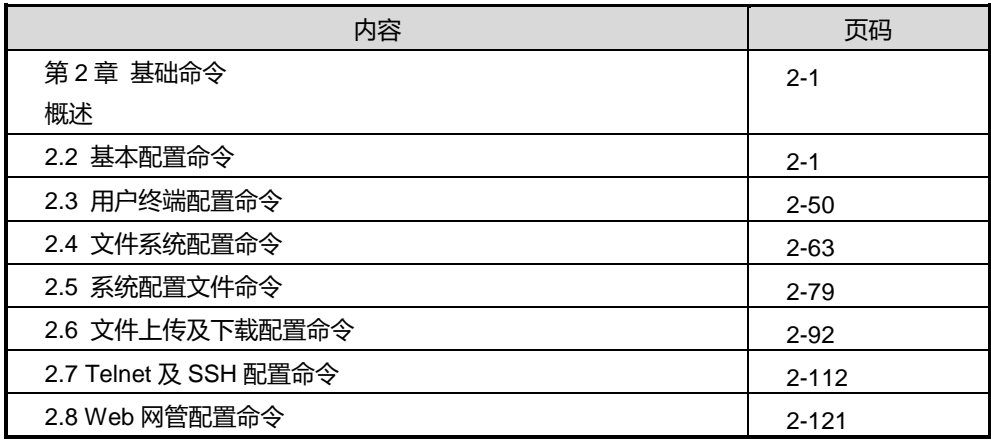

## <span id="page-77-1"></span>**2.2** 基本配置命令

本节主要介绍与设备相关的基本配置命令。

## **2.2.1 attrib**

## 命令功能

**attrib** 命令可以用来设置文件的属性。

## 命令形式

⚫ **attrib** *NAME* {**+r|+s|+h|-r|-s|-h**} [ **subtree** ]

## 参数说明

第 2 章 基础命令

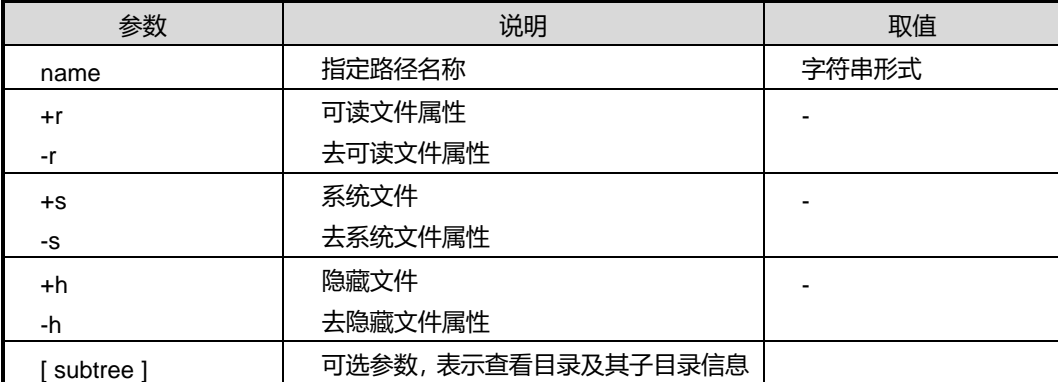

#### 缺省值

无

## 命令视图

特权用户视图、全局配置视图

## 命令指导

无

## 使用实例

# 设置 fhn 文件的属性为可读。

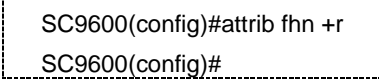

#### 相关命令

无

## **2.2.2 clock set**

## 命令功能

**clock set** 命令可以用来设置交换机当前日期和时间。

## 命令形式

⚫ **clock set** *HH:MM:SS DD-MM-YYYY*

#### 参数说明

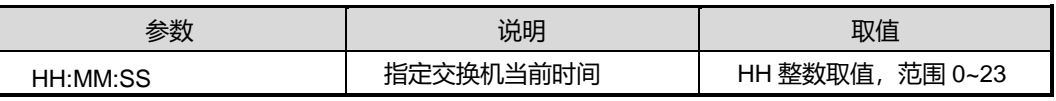

第 2 章 基础命令

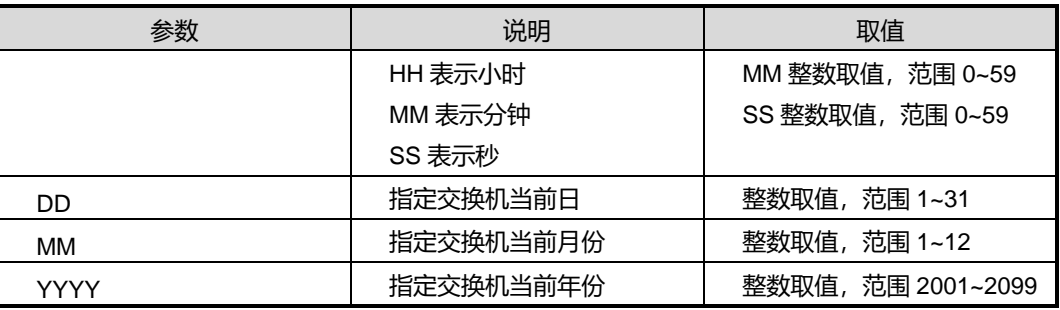

#### 缺省值

无

#### 命令视图

特权用户视图

#### 命令指导

在需要严格获取绝对时间的应用环境中,必须设定交换机当前日期和时间。

在输入设定的时间参数时,只支持 24 小时制。其中,可以不输入 MM:SS,表示 0 分 0 秒。但至少需要输入一位数的 HH 的值,例如输入 0,表示 0 小时 0 分 0 秒。

在输入设定的日期参数时,年份必须输入 4 位数的形式。

#### 使用实例

# 设置系统当前日期为 2011 年 3 月 31 日 16 点 10 分 19 秒

```
SC9600#clock set 16:10:19 31 3 2011
SC9600#
```
#### 相关命令

#### 无

#### **2.2.3 clock summer-time**

#### 命令功能

**clock summer-time** 命令可以用来设置夏令时的名称和生效起始、终止时间。

**no clock summer-time** 命令可以用来取消夏令时设置。

命令形式

## **inspur 浪潮**

- ⚫ **clock summer-time** *summer-time-name* **date** *start-hour start-minutes start-day start-month start-year end-hour end-minutes end-day end-month end-year*
- ⚫ **clock summer-time** *summer-time-name* **date** *start-hour start-minutes start-year*/*start-month*/*start-day end-hour end-minutes end-year*/ *end-month* / *end-day*
- ⚫ **clock summer-time** *summer-time-name* **recurring** { **first** | **second** | **third** | **fourth** | **fifth** | **last** } { **monday** | **tuesday** | **wednesday** | **thursday** | **friday** | **saturday** | **sunday** } { **january** | **february** | **march** | **april** | **may** | **june** | **july** | **august** | **september** | **october** | **november** | **december** } *start-hour start-minutes* { **first** | **second** | **third** | **fourth** | **fifth** | **last** } { **monday** | **tuesday** | **wednesday** | **thursday** | **friday** | **saturday** | **sunday** } { **january** | **february** | **march** | **april** | **may** | **june** | **july** | **august** | **september** | **october** | **november** | **december** } *end-hour end-minutes*
- ⚫ **no clock summer-time**

#### 参数说明

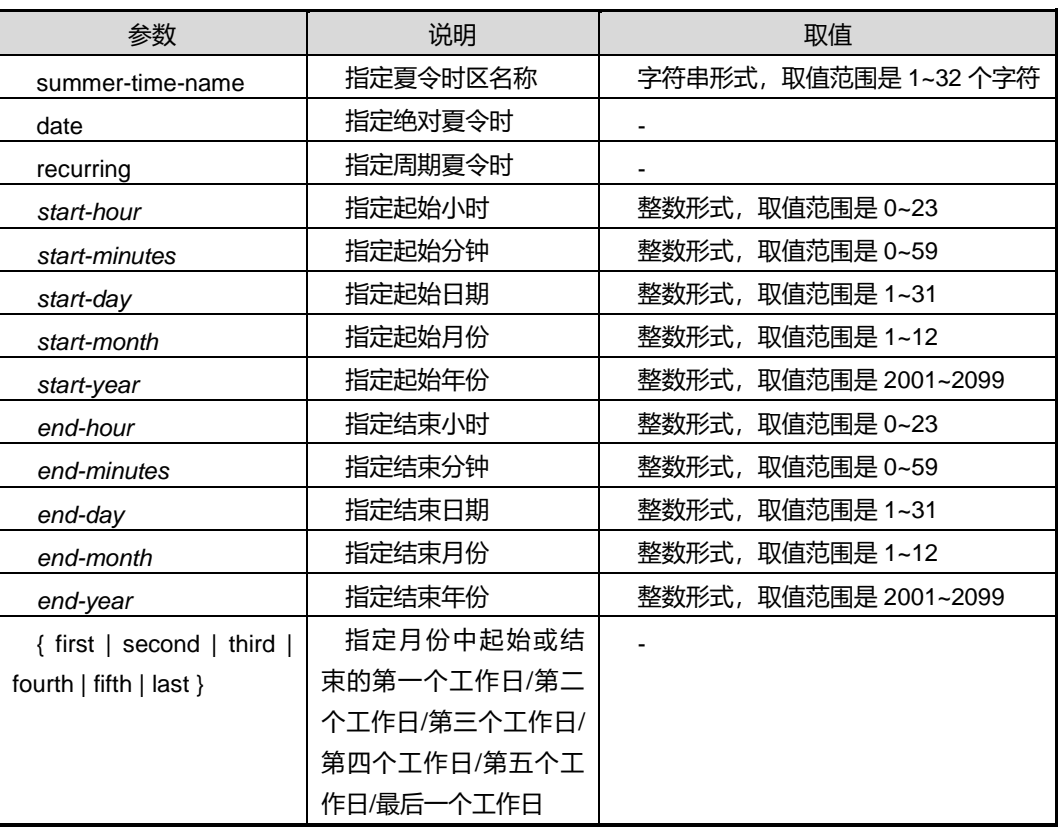

## 缺省值

缺省情况下,没有设置夏令时。

#### 命令视图

特权用户视图

## 命令指导

基于用户所在时区,可以使用本命令配置设备的夏令时规则。配置生效的年份为 2001~2099,一旦设定规则,设备会依据规则在指定时间段内自动生效。

#### 使用实例

# 设置绝对夏令时为 2011-7-15 日 1:0 到 2011-8-31 日 23:59。

SC9600#clock summer-time BJ date 1:0 2011/7/15 23:59 2011/8/31 Finishing writing the configuration file. SC9600# SC9600#show clock clock : 2011-08-02 18:38:43 Time Zone:UTC +00:00 Summer Time:date BJ 01:00 15 7 2011 23:59 31 8 2011 System running time : 0 hours,5 minutes,35 seconds SC9600#

# 取消夏令时设置。

SC9600#no clock summer-time Finishing writing the configuration file.

SC9600#

相关命令

无

## **2.2.4 clock timezone**

命令功能

**clock timezone** 命令可以用来对本地时区信息进行设置。

**no clock timezone** 命令可以用来将本地时区恢复为缺省的 UTC(Universal Time Coordinated)时区。

命令形式

- ⚫ **clock timezone** *time-zone-name* { **add** | **minus** } *offset*
- ⚫ **no clock timezone**

## 参数说明

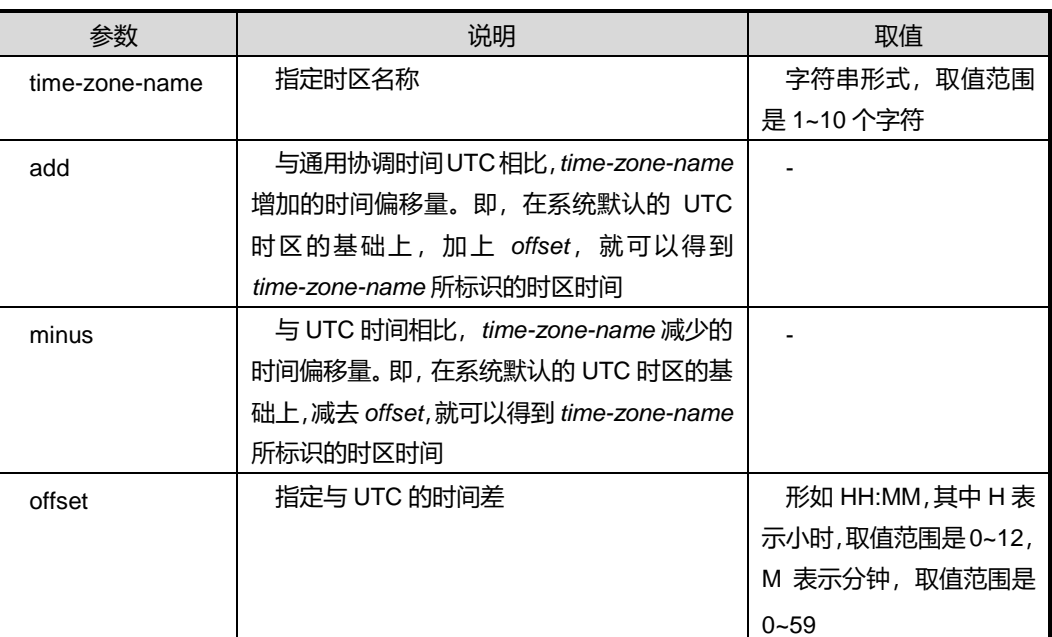

## 缺省值

缺省情况下,UTC +00:00。

命令视图

特权用户视图

## 命令指导

无

## 使用实例

# 设置本地时区名称为 WuHan。

SC9600#clock timezone WuHan add 8:0

第 2 章 基础命令

#### SC9600#

SC9600#show clock clock : 2100-01-03 07:36:44 Time Zone:WuHan +08:00 System running time : 1 hours,0 minutes,46 seconds SC9600#

## 相关命令

无

**2.2.5 cls**

## 命令功能

**cls** 命令可以用来清除当前 CLI 界面的屏幕信息。

命令形式

⚫ **cls**

参数说明

无

#### 缺省值

无

## 命令视图

除普通用户视图外的所有配置视图

#### 命令指导

当 CLI 操作界面的信息量过多,不便于用户操作时或者用户不需要之前的信息时,可以 使用该命令清除当前屏幕信息。

## 使用实例

# 清除屏幕信息

SC9600#cls SC9600#

相关命令

无

## **2.2.6 configure**

命令功能

**configure** 命令可以用来从特权用户视图进入到全局配置视图。

命令形式

⚫ **configure**

参数说明

无

缺省值

无

#### 命令视图

特权用户视图

#### 命令指导

在特权用户视图下,用户仅可以查看设备的全部运行状态和统计信息,可进行文件和系 统的管理;

在全局配置视图下,用户除了特权用户视图下的权限外,还可以对设备进行全局参数的 配置。

## 使用实例

# 从特权用户视图进入全局配置视图。

SC9600#configure

SC9600(config)#

## 相关命令

无

## **2.2.7 debug ping**

命令功能

**debug ping** 命令可以用来打开 ping 调试功能。

**no debug ping** 命令可以用来关闭 ping 调试功能。

命令形式

- ⚫ **debug ping** *ip address*
- ⚫ **no debug ping** *ip address*

#### 参数说明

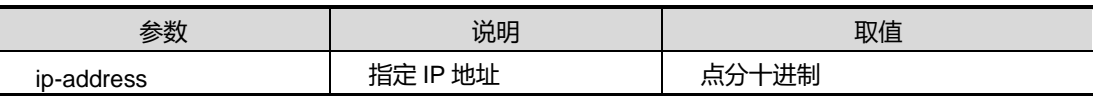

## 缺省值

缺省情况下,没有打开 ping 调试功能。

## 命令视图

特权用户视图

## 命令指导

本命令用于检测网络连接是否出现故障或检查网络线路质量。

## 使用实例

# 打开 ping 调试功能。

SC9600#debug ping SC9600#

## 相关命令

<span id="page-85-0"></span>[ping](#page-95-0)

## **2.2.8 disable**

## 命令功能

**disable** 命令可以用来从特权用户视图退出到普通用户视图。

#### 命令形式

⚫ **disable**

## 参数说明

无

缺省值

无

## 命令视图

特权用户视图

命令指导

无

## 使用实例

# 从特权用户视图退出到普通用户视图。

---------------------------------

SC9600#disable

SC9600>

相关命令

<span id="page-86-0"></span>[enable](#page-86-0)

## **2.2.9 enable**

#### 命令功能

**enable** 命令可以用来从普通用户视图进入到特权用户视图。

命令形式

## ⚫ **enable**

参数说明

无

缺省值

无

#### 命令视图

普通用户视图

## 命令指导

无

## 使用实例

# 从普通用户视图进入特权用户视图。

SC9600>enable

第 2 章 基础命令

SC9600#

相关命令

<span id="page-87-1"></span>[disable](#page-85-0)

**2.2.10 end**

## 命令功能

**end** 命令可以用来从当前配置视图退回到特权用户视图。

命令形式

⚫ **end**

参数说明

无

缺省值

无

### 命令视图

所有配置视图

## 命令指导

使用本命令从任意配置视图直接退回到特权用户视图。

## 使用实例

# 退回到特权用户视图。

SC9600(config)#end SC9600#

## 相关命令

<span id="page-87-0"></span>[exit](#page-87-0), [quit](#page-98-0)

**2.2.11 exit**

命令功能

**exit** 命令可以用来从当前配置视图退回到上一级配置视图,如果是普通用户视图或特权 用户视图,使用该命令则会显示重新登录画面或断掉链接。

命令形式

⚫ **exit**

参数说明

无

缺省值

无

#### 命令视图

所有配置视图

### 命令指导

使用本命令从当前配置视图退回到前一低级别配置视图。

end 和 exit 的区别是: 不管在什么配置模式下, end 都是退回到特权用户视图; exit 则 只退回到上一级配置视图。

执行 exit 命令可以从高级别的命令模式返回到低级别的命令模式。同一级别的模式之间 可以相互切换。另外用户可以键入 CTRL+Z 或 end 命令从两个较高级别的命令模式, 直接返回到特权用户模式。

## 使用实例

# 退回到前一低级别配置视图。

SC9600(config-vlan10)#exit SC9600(config)#

#### 相关命令

[end](#page-87-1), [quit](#page-98-0)

## **2.2.12 find**

### 命令功能

**find** 命令可以用来寻找特定文件名的文件。find string 命令可以用来寻找特定字符串

## 命令形式

- ⚫ **find** *FILENAME*
- ⚫ **find** *FILENAME* **STRING**

### 参数说明

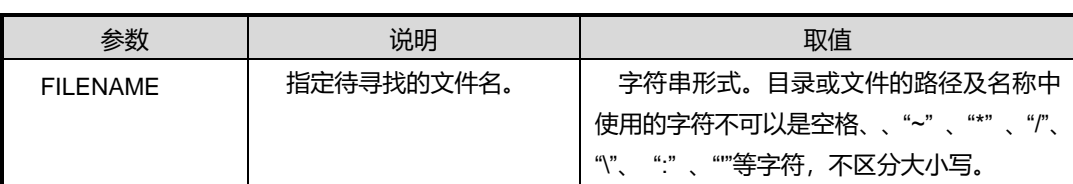

### 缺省值

无

## 命令视图

特权用户视图、全局配置视图

## 命令指导

执行该命令后,系统将列出该文件所在路径。

## 使用实例

# 寻找文件名为 user 的文件。

SC9600(config)#find user find dir Ram:/flash/user

SC9600(config)#

## 相关命令

无

## **2.2.13 header login**

## 命令功能

**header login** 命令可以用来配置登录显示标题内容。

**no header login** 命令可以用来恢复缺省登录标题内容。

命令形式

⚫ **header login**

- ⚫ **header login localfile** *file-name*
- ⚫ **no header login**

#### 参数说明

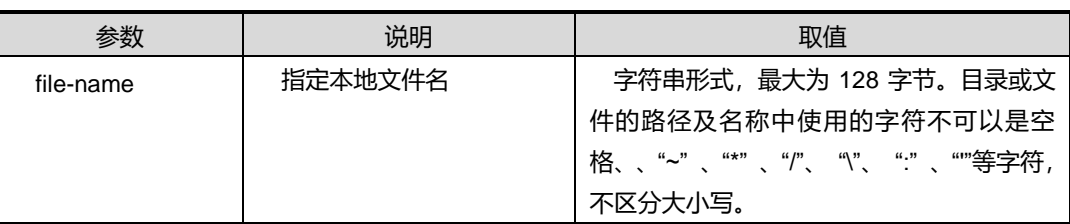

缺省值

无

#### 命令视图

全局配置视图

### 命令指导

用户通过终端登录到交换机,交换机通过设置的标题属性向用户提示相关信息。

使用该命令输入的登陆信息为字符串形式,长度最大 500 字节。如果大于 500 字节, 前面 500 字节的内容生效, 按 CTRL+Z 键结束输入, 按 CTRL+C 键退出输入。

## 使用实例

# 配置登录显示标题内容为"Hello!Welcome to use Inspur SC9600 Switch!"。

```
SC9600(config)#header login
Enter message, end with CTRL+Z ; abort with CTRL+C
Input header login:Hello!Welcome to use Inspur SC9600 Switch!
SC9600(config)#quit
SC9600#quit
User Access Verification
Username: admin
Password: *****
Hello!Welcome to use Inspur SC9600 Switch!
SC9600#
```
## 相关命令

无

## **2.2.14 help**

## 命令功能

**help** 命令可以用来显示系统帮助信息。

命令形式

⚫ **help**

参数说明

无

缺省值

无

#### 命令视图

所有配置视图

#### 命令指导

SC9600 系列设备提供随时随地在线帮助,help 命令显示整个帮助系统的信息,包括完 全帮助和部分帮助,用户可以随时随地键入?来获得在线帮助。

如果没有相关的在线帮助,则帮助信息为空,用户必须返回上一状态直至键入"?"后显示 在线帮助信息。

## 使用实例

# 显示在线帮助信息。

SC9600-#help When you need help, anytime at the command line please press '?'. If nothing matches, the help list will be empty and you must backup until entering a '?' shows the available options. Two styles of help are provided: Full help is available when you are ready to enter a command argument (e.g. 'show ?') and describes each possible argument. Partial help is provided when an abbreviated argument is entered

and you want to know what arguments match the input (e.g. 'show me?'.) SC9600#

相关命令

无

## **2.2.15 hostname**

#### 命令功能

**hostname** 命令可以用来配置设备的主机名。

**no hostname** 命令可以用来恢复设备的主机名为缺省名称。

命令形式

- ⚫ **hostname** *hostname*
- ⚫ **no hostname**

#### 参数说明

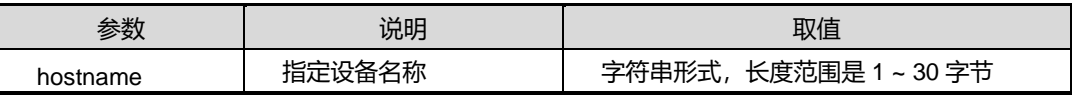

#### 缺省值

缺省情况下,系统默认的设备名称为 SC9600。

## 命令视图

全局配置视图

### 命令指导

修改设备的主机名将影响命令行接口的提示符,如交换机的主机名为 SC9600,用户视 图的提示符则为 SC9600。

#### 使用实例

# 配置设备的主机名为 SC9600。

SC9600(config)#hostname SC9600

SC9600(config)#

### 相关命令

无

## **INSPUC 浪潮**

## **2.2.16 list**

#### 命令功能

**list** 命令可以用来显示当前配置视图下的所有可用命令。

### 命令形式

⚫ **list** [*keyword*]

#### 参数说明

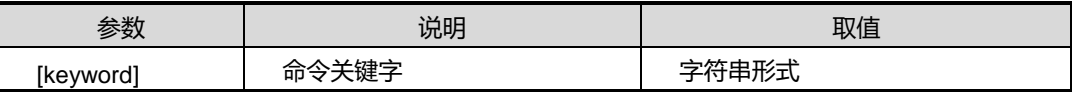

缺省值

无

## 命令视图

所有配置视图

## 命令指导

该命令有许多的优点,它象 MS-DOS 下的 dir, UNIX 下的 ls 一样。在用户忘记或者记 得不清楚地情况下,用户可以使用该命令以作提示,减轻用户记忆命令的负担。

## 使用实例

# 查看全局配置视图下的所有可用命令。

```
SC9600#list
     attrib NAME (+r|+s|+h|-r|-s|-h)
     attrib NAME (+r|+s|+h|-r|-s|-h) sbutree
     cd
     cd DIR
     clear ip pim resource
     clock set <0-23>:<0-59>:<0-59> <1-31> <1-12> <2001-2100>
     clock set <0-23>:<0-59>:<0-59> <2001-2100>/<1-12>/<1-31>
     clock summer-time NAME date <0-23>:<0-59> <1-31> <1-12> <2001-2100> <0-23>:<0-59>
<1-31> <1-12> <2001-2100>
     clock summer-time NAME date <0-23>:<0-59> <2001-2100>/<1-12>/<1-31> <0-23>:<0-59>
<2001-2100>/<1-12>/<1-31>
     clock summer-time NAME recurring (first|second|third|fourth|fifth|last)
(monday|tuesday|wednesday|thursday|friday|saturday|sunday)
(january|february|march|april|may|june|july|august|september|october|november|december)
```
第 2 章 基础命令

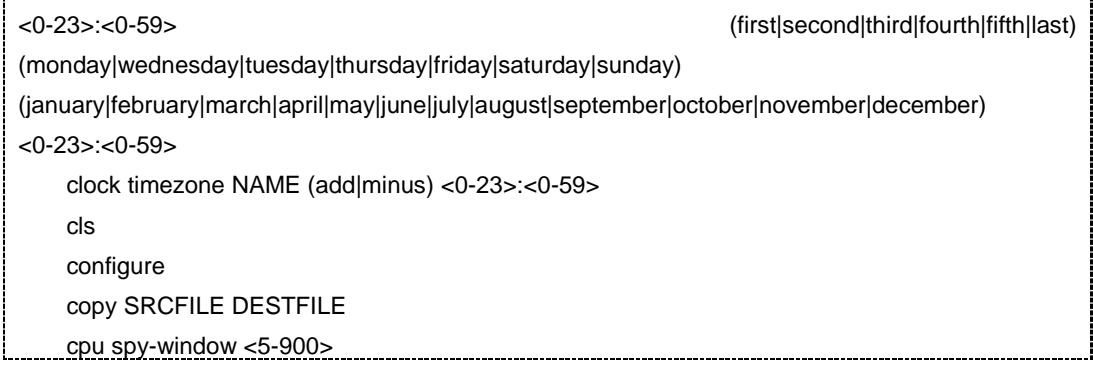

## 相关命令

无

## **2.2.17 password**

## 命令功能

**password** 命令可以用来修改当前用户的密码。

## 命令形式

- ⚫ **password** *password*
- ⚫ **password** *password* **simple**

#### 参数说明

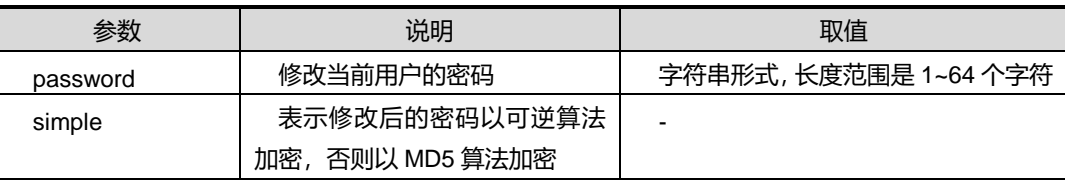

### 缺省值

缺省情况下,系统默认存在用户名为 admin,密码为 12345 的具有 administrator 权限 的用户。

#### 命令视图

普通用户视图、特权用户视图、全局配置视图

## 命令指导

密码加密之所以分为可逆加密和不可逆加密,主要是因为有些认证需要设备提供用户的 明文密码(如 dot1x), 若用不可逆加密则无法满足此要求。

## **INSPUC 浪潮**

## 使用实例

# 修改当前用户的密码为 fhn0001。

SC9600(config)# password fhn0001 SC9600#

## 相关命令

<span id="page-95-0"></span>无

## **2.2.18 ping**

## 命令功能

**ping** 命令可以用来测试 IP 网络的连通性。同时也支持多实例 VPN 情况下配置。

## 命令形式

- ⚫ **ping** *ip-addres*
- ⚫ **ping** *ip-addres* **vpn-instance** *NAME*
- ⚫ **ping** *ip-addres* **–t**
- ⚫ **ping** *ip-addres* **–t vpn-instance** *NAME*
- ⚫ **ping** *ip-addres* { **-n|-l|-w** } *VALUE*
- ⚫ **ping** *ip-addres* { **-n|-l|-w** } *VALUE* **vpn-instance** *NAME*
- ⚫ **ping** *ip-addres* { **-n|-l|-w** } *VALUE* { **-n|-l|-w** } *VALUE*
- ⚫ **ping** *ip-addres* { **-n|-l|-w** } *VALUE* { **-n|-l|-w** } *VALUE* **vpn-instance** *NAME*
- ⚫ **ping** *ip-addres* { **-n|-l|-w** } *VALUE* { **-n|-l|-w** } *VALUE* { **-n|-l|-w** } *VALUE*
- ⚫ **ping** *ip-addres* { **-n|-l|-w** } *VALUE* { **-n|-l|-w** } *VALUE* { **-n|-l|-w** } *VALUE* **vpn-instance** *NAME*
- ⚫ **ping** *ip-addres* { **-n|-l|-w** } *VALUE* { **-n|-l|-w** } *VALUE* **–t**
- ⚫ **ping** *ip-addres* { **-n|-l|-w** } *VALUE* { **-n|-l|-w** } *VALUE* **–t vpn-instance** *NAME*
- ⚫ **ping** *ip-addres* { **-n|-l|-w** } *VALUE* **–t**
- ⚫ **ping** *ip-addres* { **-n|-l|-w** } *VALUE* **–t vpn-instance** *NAME*

## 参数说明

第2章 基础命令

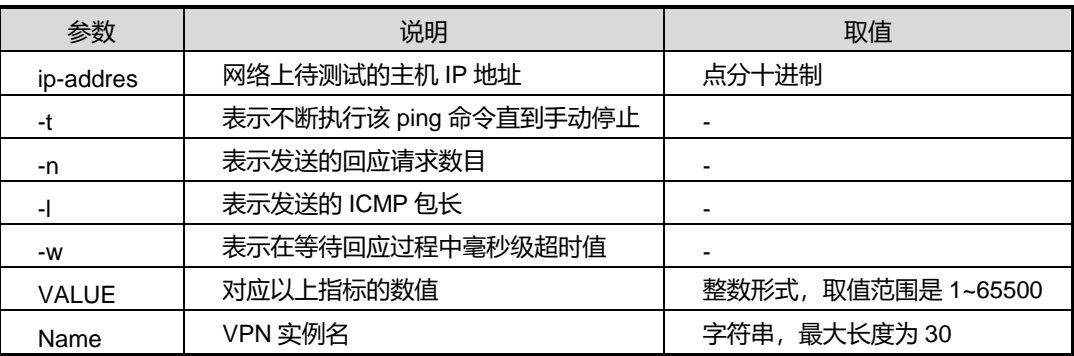

## 缺省值

无

#### 命令视图

特权用户视图、全局配置视图

#### 命令指导

当网络出现故障时,可以利用该命令来定位网络故障的地点。

ping 执行过程为: 向目的地发送 ICMP ECHO-REQUEST 报文, 如果到目的地网络连 接工作正常,则目的地主机接收到 ICMP

ECHO-REQUEST 报文后, 向源主机响应 ICMP ECHO-REPLY 报文。

可以用 ping 命令测试网络连接是否出现故障或网络线路质量等,其输出信息包括:

目的地对每个 ECHO-REQUEST 报文的响应情况, 如果在超时时间内没有收到响应报 文, 则输出"Request time out.", 否则显示响应报文的字节数、响应时间、TTL 和报文 序号等。

最后的统计信息,包括发送报文个数、接收到响应报文个数、未响应报文数百分比和响 应时间的最小、最大和平均值。

## 使用实例

# 测试 IP 地址 10.18.10.8 是否可达。

SC9600#ping 10.18.10.8 -t PING 10.18.10.8: 56 data bytes Reply from 10.18.10.8: bytes=64 time=0ms TTL=128 icmp\_seq=0 Reply from 10.18.10.8: bytes=64 time=0ms TTL=128 icmp\_seq=1 Reply from 10.18.10.8: bytes=64 time=0ms TTL=128 icmp\_seq=2 Reply from 10.18.10.8: bytes=64 time=0ms TTL=128 icmp\_seq=3

第 2 章 基础命令

```
Reply from 10.18.10.8: bytes=64 time=0ms TTL=128 icmp_seq=4
PING Statistic for 10.18.10.8
5 packets transmitted, 5 packets received, 0% packet loss
round-trip (ms) min/avg/max = 0/0/0
SC9600 #
```
## 相关命令

无

## **2.2.19 ping max-request**

## 命令功能

**ping max-request** 命令可以用来配置设备 ping 请求最大数目。

#### 命令形式

⚫ **ping max-request** *request-number*

#### 参数说明

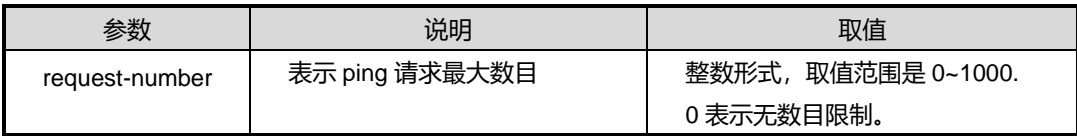

### 缺省值

系统缺省设置为 0, 即最大请求包数目无限制。

#### 命令视图

全局配置视图

#### 命令指导

无

### 使用实例

# 设置 ping 设备能同时发起的 trceroute 操作的个数为 100。

SC9600(config)#ping max-request 100 SC9600(config)#

## 相关命令

traceroute [max-request](#page-108-0)

## **2.2.20 quit**

## <span id="page-98-0"></span>命令功能

**quit** 命令可以用来从当前配置视图退回到上一级配置视图,如果是普通用户视图或特权 用户视图,使用该命令则会显示重新登录画面或断掉链接。

#### 命令形式

⚫ **quit**

参数说明

无

缺省值

无

### 命令视图

所有配置视图

## 命令指导

执行 quit 命令可以从高级别的命令模式返回到低级别的命令模式。同一级别的模式之间 可以相互切换。另外用户可以键入 CTRL+Z 从某个较高级别的命令模式,直接返回到 特权用户视图。本命令功能与 exit 是一样的。

## 使用实例

# 退回到前一低级别配置视图。

SC9600(config-vlan10)#quit SC9600(config)#

#### 相关命令

[exit](#page-87-0)

## **2.2.21 reboot**

#### 命令功能

**reboot** 命令可以用来重启设备。

#### 命令形式

⚫ **reboot**

参数说明

无

缺省值

无

#### 命令视图

特权用户视图

#### 命令指导

该命令的功能与冷启动的效果相同。使用本命令,在设备的远程维护时,不需要用户到 设备所在地重启,而直接在远地就可以重启设备。一般情况下,禁止使用该命令,因为 它将导致网络工作在短时间内瘫痪。另外在重启设备时,建议用户先确认配置文件是否 需要保存。

## 使用实例

# 重启 SC9600。

SC9600#reboot WARNING:System will reboot! Continue?(y/n) [y]y System now is rebooting,please wait. SC9600#

## 相关命令

无

#### **2.2.22 send email**

## 命令功能

**send email** 命令可以用来手动发送邮件。

### 命令形式

**send email**

#### 参数说明

无

#### 缺省值

#### 无

## 命令视图

特权用户视图

### 命令指导

用此命令可以手动发送邮件到指定的邮箱。将被测设备的带内口接内网,配置带内 IP 和网关,使被测设备与内网邮件服务器互通,然后配置邮箱和邮件服务器地址,使用 **send email** 命令回车,依次输入信息后,需按回车和 Ctrl+Z 键,最后按回车即可发送 邮件。

### 使用实例

# 从当前操作终端发送消息"my work"邮件到邮箱 xxx@ip。

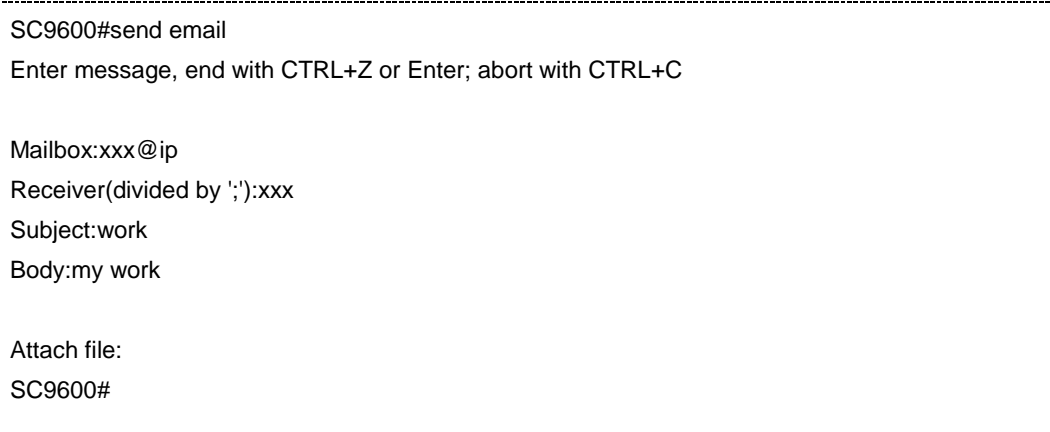

### 相关命令

无

### **2.2.23 send message**

## 命令功能

**send message** 命令可以用来一个用户终端发送消息到另一个用户操作终端。

#### 命令形式

- ⚫ **send message** *data*
- ⚫ **send message**

## 参数说明

第 2 章 基础命令

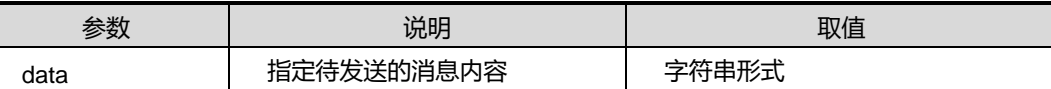

缺省值

无

#### 命令视图

特权用户视图

## 命令指导

可用此命令从当前操作终端发送消息到所有已登录的其他操作终端。使用 **send message** *data* 命令,直接回车即可发送消息;使用 **send message** 命令回车,再输入 消息后,需按 Ctrl+Z 键后才能发送消息。

## 使用实例

# 从当前操作终端发送消息"Hello"到已登录的其他操作终端。

SC9600#send message Hello SC9600#

相关命令

无

## **2.2.24 traceroute**

#### 命令功能

**traceroute** 命令可以用来测试 IP 网络的连通性。

命令形式

- ⚫ **traceroute** *ipv4-address*
- ⚫ **traceroute** *ipv4-address* { **-h** | **-w** } *<1-65535>*
- ⚫ **traceroute** *ipv4-address* { **-h** | **-w** } *<1-65500>* { **-h** | **-w** } *<1-65535>*
- ⚫ **traceroute6** *ipv6-address*
- ⚫ **traceroute6** *ipv6-address* { **-h** | **-w** } *<1-65535>*
- ⚫ **traceroute6** *ipv6-address* { **-h** | **-w** } *<1-65500>* { **-h** | **-w** } *<1-65535>*

第 2 章 基础命令

## 参数说明

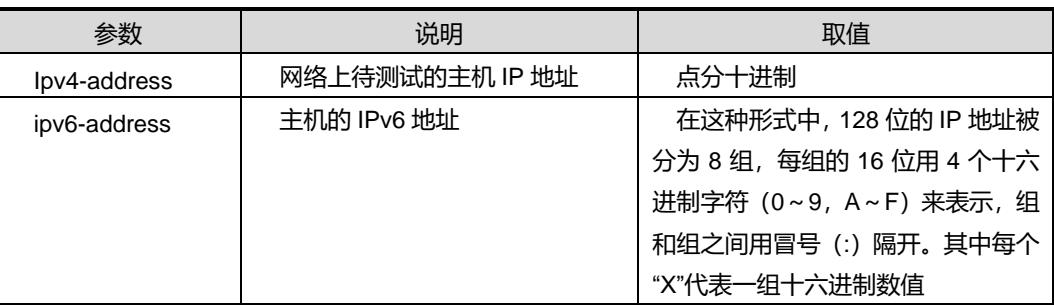

## 缺省值

无

#### 命令视图

特权用户视图、全局配置视图

### 命令指导

当网络出现故障时,可以利用该命令来定位网络故障的地点。

### 使用实例

# 测试 IP 地址 192.168.1.118 是否可达。

```
SC9600#traceroute 192.168.1.118
Tracing route to 192.168.1.118 over a maximum of 16 hops.
  1 16 ms <16 ms <16 ms 192.168.1.118
Trace complete.
SC9600#
```
## 相关命令

无

## **2.2.25 show hwclock**

#### 命令功能

**show hwclock** 命令可以用来显示设备硬件时钟。

#### 命令形式

## ⚫ **show hwclock**

参数说明

无

## 缺省值

无

#### 命令视图

普通用户视图、特权用户视图、全局配置视图

命令指导

无

## 使用实例

# 查看设备硬件时钟。

SC9600#show hwclock hwclock : 2011-08-02 18:46:32 SC9600#

## 相关命令

无

## **2.2.26 show clock**

命令功能

**show clock** 命令可以用来显示系统当前时间和设备已经运行的时间。

命令形式

⚫ **show clock**

参数说明

无

缺省值

无

命令视图

特权用户视图、全局配置视图、普通用户视图

命令指导

使用本命令,用户可以查看当前设备的日期与实际日记是否相符,同时可以查看到设备 已经运行的时间长度。

## 使用实例

# 查看设备当前日期及时间。

SC9600#show clock clock : 2011-08-30 14:22:28 Time Zone:UTC +00:00 System running time : 4 hours,40 minutes,9 seconds

#### 相关命令

无

## **2.2.27 show cpu statistic**

### 命令功能

**show cpu statistic** 命令可以用来显示系统当前 CPU 的利用率。

命令形式

⚫ **show cpu statistic**

参数说明

无

缺省值

无

#### 命令视图

特权用户视图

#### 命令指导

使用本命令,用户可以查看当前设备的 CPU 总任务数、CPU 利用率等信息。

## 使用实例

# 查看设备当前 CPU 的利用率。

第 2 章 基础命令

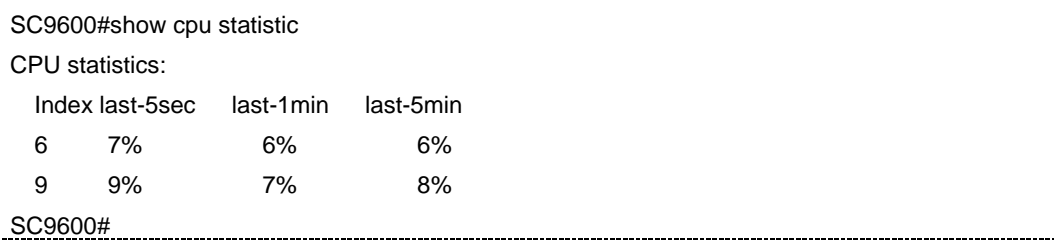

## 相关命令

无

## **2.2.28 show history**

命令功能

**show history** 命令可以用来显示用户所用过的历史命令。

命令形式

⚫ **show history**

参数说明

无

缺省值

无

#### 命令视图

特权用户视图、全局配置视图、普通用户视图

## 命令指导

使用本命令,用户可以查看最近输入过的命令。

## 使用实例

# 查看用户最近使用过的命令。

```
SC9600#show history
show ip route
list
show history
config
interface eth 1
ip addr 10.18.10.9/16 
ping 10.18.10.8
con
snmpd up
```
SC9600#

相关命令

无

## **2.2.29 show user 0config**

命令功能

**show user config** 命令可以用来查看已创建的本地用户的属性。

命令形式

- ⚫ **show user config**
- ⚫ **show user config** *name*

### 参数说明

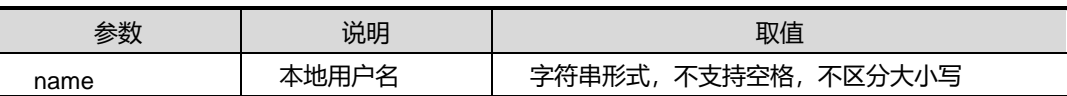

缺省值

无

### 命令视图

特权用户视图

## 命令指导

无

## 使用实例

# 查看本地用户 123 的属性信息。

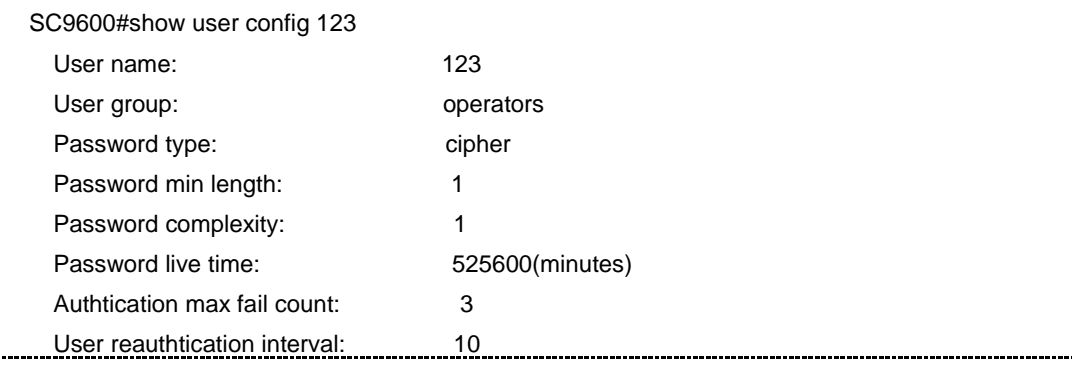

User online count: 5 SC9600#

相关命令

无

## **2.2.30 show traceroute max-request**

#### 命令功能

**show traceroute max-request** 命令可以用来查看允许同时进行 tracerouter 操作的数 量。

命令形式

⚫ **show traceroute max-request**

参数说明

无

缺省值

无

#### 命令视图

特权用户视图、全局配置视图

命令指导

无

## 使用实例

# 查看允许同时进行 tracerouter 操作的数量。

SC9600#show traceroute max-request The maximum number of requests supported is 20 SC9600#

## 相关命令

[ping](#page-95-0), traceroute [max-request](#page-108-0)
#### **2.2.31 traceroute max-request**

#### 命令功能

**traceroute max-request** 命令可以用来配置 ping 请求包最大个数。

#### 命令形式

⚫ **traceroute max-request** *max-number*

#### 参数说明

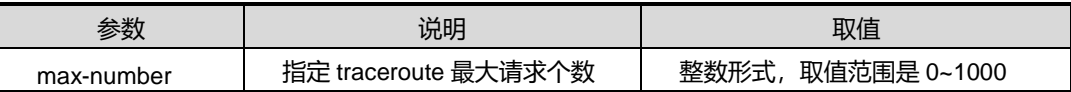

#### 缺省值

缺省情况下,最大请求包个数为 10。

#### 命令视图

特权用户视图

## 命令指导

无

#### 使用实例

# 配置最大请求包个数为 20。

SC9600#traceroute max-request 20 SC9600#

## 相关命令

<span id="page-108-0"></span>show traceroute [max-request](#page-107-0)

### **2.2.32 username**

### 命令功能

**username** 命令可以用来修改指定用户所在的权限组。

**no username** 命令可以用来删除指定的用户。

#### 命令形式

⚫ **username** *username* **group** { **administrators** | **operators** | **users** | **guests** }

#### ⚫ **no username** *username*

#### 参数说明

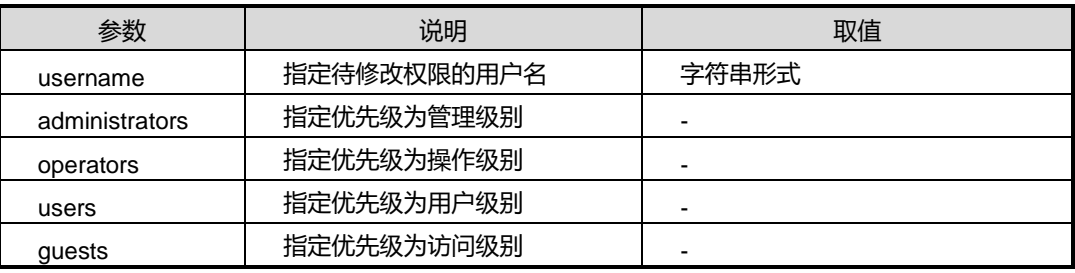

缺省值

无

#### 命令视图

全局配置视图

#### 命令指导

使用本命令可以修改指定用户所在的权限组,所指定的用户必须已存在。同时,要求此 命令的执行者具有管理员权限。

对设备对用户的优先级分为四级,级别依次由高到低:

- administrators 级别最高, 可执行任何命令。其中一些对设备影响很大的关键命令、 重要操作强制要求具有此权限,如用户管理、ftp 操作、清除历史记录、减少终端 个数、升级镜像和配置文件、启动/停止 ftp/telnet 功能等等。
- operators 级别比 administrators 稍低, 拥有除 administrators 关键操作和重要强制 命令外的所有命令权限。
- users 级别比 operator 稍低, 拥有除 upgrade, tftp, sntp, snmp, sgm 等命令以 外的所有命令权限。
- quests 级别最低,除了查看及少量配置功能外: 如 ping、debug 系列命令等, 没 有任何执行和配置权限。需要注意的是 guests 无法查询到有一些比较重要的显示 信息, 如 show logging 系列命令、show running-config、show snmp config、show startup-config、show user config 等。

#### 使用实例

# 修改具有管理员权限的用户"fhn"所在的权限组为"users"。

SC9600(config)#username test group users password test

SC9600 系列高端交换机命令行手册 **2-33**

SC9600(config)#

相关命令

<span id="page-110-0"></span>[username](#page-110-0) group password

#### **2.2.33 username group password**

#### 命令功能

**username group password** 命令可以用来创建登陆设备的用户账号。

命令形式

- ⚫ **username** *username* **password** *password*
- ⚫ **username** *username* **password** *password* **simple**
- ⚫ **username** *username* **group** { **administrators** | **operators** | **users** | **guests** } **password** *password*
- ⚫ **username** *username* **group** { **administrators** | **operators** | **users** | **guests** } **password** *password* **simple**

#### 参数说明

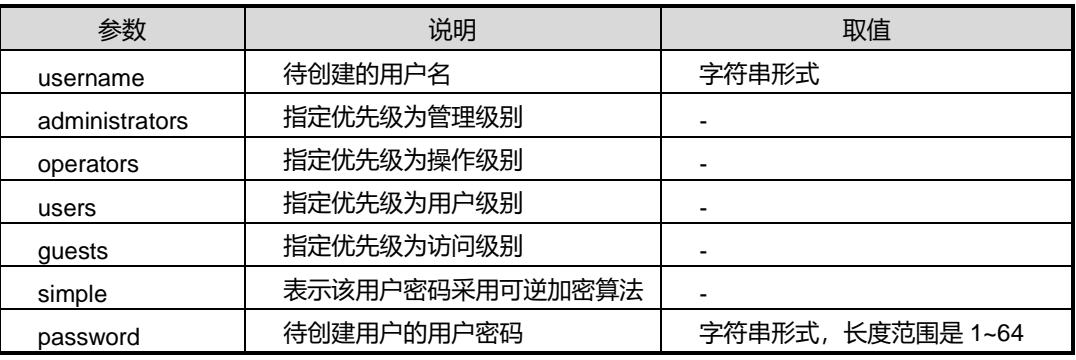

#### 缺省值

无

#### 命令视图

全局配置视图

## 命令指导

## **INSPUT 浪潮**

使用本命令创建用户时,若不指定权限组,则采用默认权限组 operators;对于 dot1x 类型的用户,只能创建 simple 类型的密码。删除指定用户时,若指定的用户不存在, 会提示失败。

本小节命令的执行者必须具有管理员权限。

对设备对用户的优先级分为四级,级别依次由高到低:

- administrators 为第一级即最高级, 它有配置用户的权利。其余级别的用户则不能 对用户进行配置。
- operators 可以操作除用户操作以外的所有命令,较适合于配置管理。
- users 在本设备中不能对环配置进行操作。
- guests 只能用于设备的维护工作,不能进行配置。

## 使用实例

# 在设备上增加一个名为"test", 优先级为"users", 密码为"test"的用户账号。

SC9600(config))#username test group users password test SC9600(config)

#### 相关命令

[username](#page-108-0)

#### **2.2.34 username domain**

#### 命令功能

**username domain** 命令可以用来配置不同的域实现管理用户的登陆权限,指定用户加 入或退出某个/全部域。

命令形式

- ⚫ **username** *username* **domain** { **telnet** | **ftp | ssh | http | console** }
- ⚫ **no username** *username* **domain** { **telnet** | **ftp | ssh | http | console** }

#### 参数说明

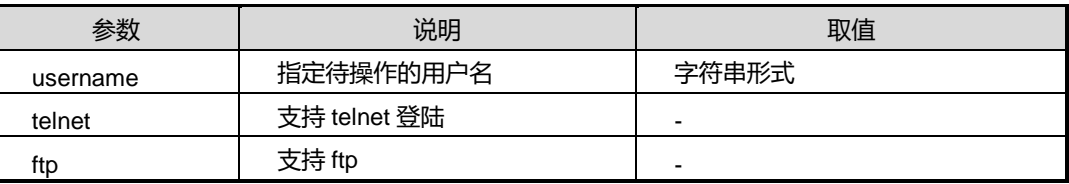

第 2 章 基础命令

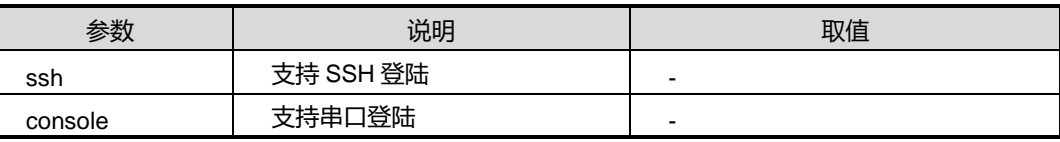

缺省值

无

## 命令视图

全局配置视图

## 命令指导

新建的用户只有串口权限,管理员用户拥有所有 4 种: Telnet、FTP、SSH 和串口的登 陆权限。

#### 使用实例

# 指定用户"test"加入 telnet 域。

SC9600(config)#username test domain telnet SC9600(config)

相关命令

无

## **2.2.35 user privilege**

#### 命令功能

**user privilege level** { **administrators** | **operators** | **users** | **guests** } **password** 命令 可以用来为设置提升权限的密码。

**user privilege level** { **administrators** | **operators** | **users** | **guests** }命令可以用来为 提升用户的权限。

**no user privilege level** { **administrators** | **operators** | **users** | **guests** } **password** 命令可以用来为还原提升权限的密码为默认值。

## 命令形式

⚫ **user privilege level** { **administrators** | **operators** | **users** | **guests** } **password** *password*

- ⚫ **user privilege level** { **administrators** | **operators** | **users** | **guests** }
- ⚫ **no user privilege level** { **administrators** | **operators** | **users** | **guests** } **password**

#### 参数说明

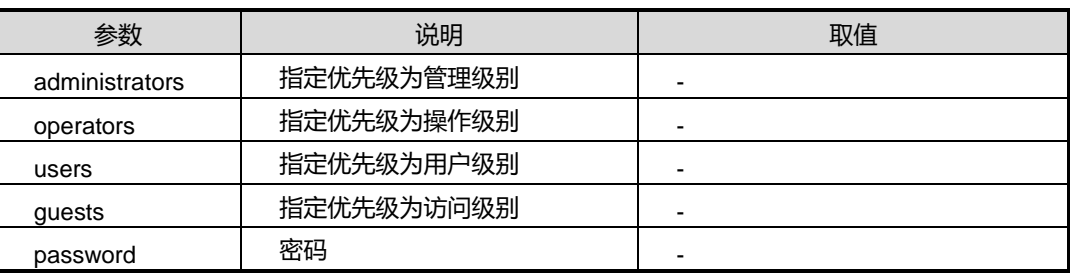

缺省情况

无

## 命令模式

第一条、第二条命令用于全局配置视图、第三条命令用于普通用户视图和特权用户视图

#### 命令指导

此命令用户用来提升用户权限。

#### 使用实例

```
# 提升 administrators 的用户权限。
```

```
SC9600(config)# user privilege level administrators password 123
SC9600(config)
```
#### 相关命令

无

## **2.2.36 username pwd-complex**

## 命令功能

**username pwd-complex** 命令可以用来设置用户密码复杂度。

命令形式

⚫ **username** *WORD* **pwd-complex** *pwd-complex*

#### ⚫ **user pwd-complex** *pwd-complex*

#### 参数说明

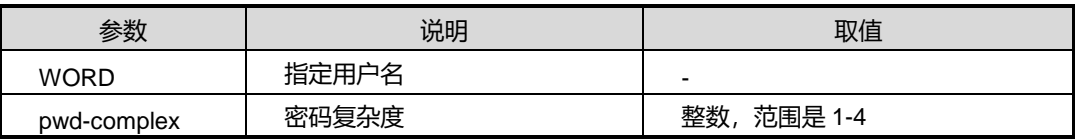

缺省情况

1

命令模式

全局配置视图

命令指导

**username WORD pwd-complex** 命令可以用来配置指定用户密码复杂度。

**user pwd-complex** 命令可以用来配置全局用户密码复杂度。

#### 使用实例

# 配置全局用户密码复杂度为 1。

```
SC9600(config)# user pwd-complex 1
SC9600(config)
```
## 相关命令

无

## **2.2.37 username pwd-length**

命令功能

**username pwd-length** 命令可以用来设置指定用户或者全局用户的密码长度。

命令形式

- ⚫ **username** *WORD* **pwd-length** *pwd-length*
- ⚫ **user pwd-length** *pwd-length*

#### 参数说明

第 2 章 基础命令

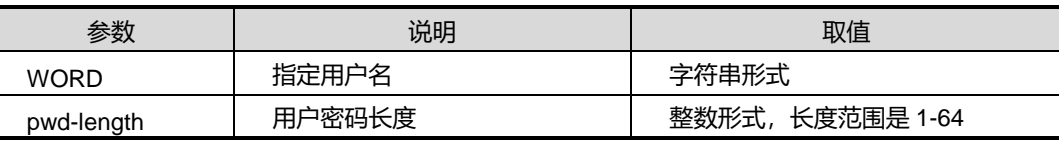

缺省情况

1

## 命令视图

全局配置视图

### 命令指导

如果不指定用户名 WORD 参数,则默认为设置全局用户的密码长度。

## 使用实例

# 设置全局用户的密码长度为 32 位

SC9600(config)# user pwd-length 32 SC9600(config)

相关命令

无

#### **2.2.38 user pwd-live**

命令功能

**user pwd-live** 命令可以用来设置指定用户账户的密码生存周期。

命令形式

- ⚫ **user pwd-live** *pwd-live-time*
- ⚫ **username** *WORD* **pwd-live** *pwd-live-time*

#### 参数说明

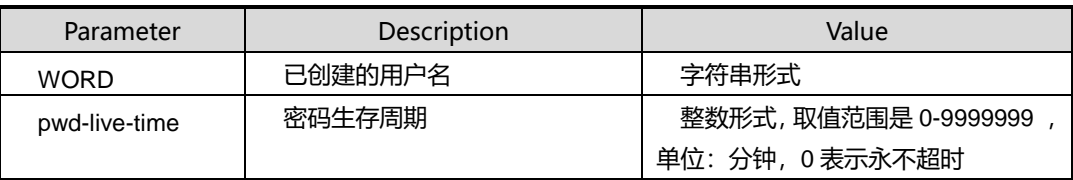

缺省值

#### 0

## 命令视图

全局配置视图

#### 命令知道

使用本命令前请先使用命令 [username](#page-108-0) 创建用户。

#### 使用实例

SC9600(config)#user fhn pwd-live 1000 SC9600(config)#

#### 相关命令

无

## **2.2.39 user fail-count**

#### 命令功能

**user fail-count** 命令可以用来设置指定用户登陆系统连续失败的最多次数。

#### 命令形式

- ⚫ **user fail-count** *fail-count-time*
- ⚫ **username** *WORD* **fail-count** *fail-count-time*

#### 参数说明

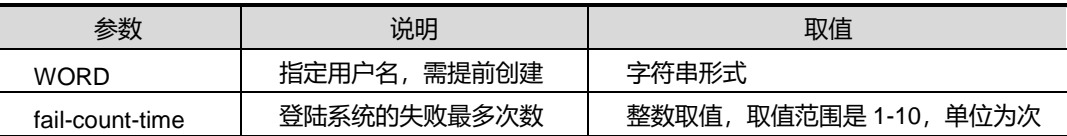

#### 缺省情况

缺省情况下,默认值最多为 3 次。

#### 命令模式

全局配置视图

#### 命令指导

在执行该命令之前,需要执行 [username](#page-108-0) 命令创建指定用户。

#### 使用实例

#### # 配置用户 fhn 登陆系统失败的最多次数为 5 次。

SC9600(config)#user fhn fail-count 5

SC9600(config)#

相关命令

无

## **2.2.40 username online-count**

## 命令功能

**username online-count** 命令可以用来设置指定用户同时在线的最大个数。

#### 命令形式

#### ⚫ **username** *WORD* **online-count** *online-count-num*

#### 参数说明

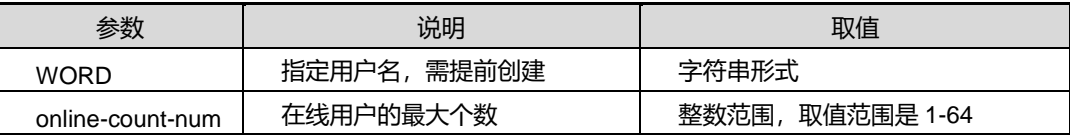

#### 缺省情况

缺省情况下,最多有5个用户同时在线。

## 命令模式

全局配置视图

## 命令指导

在执行该命令之前,需要执行 [username](#page-108-0) 创建指定用户。

## 使用实例

# 配置在线用户的最大个数为 8。

SC9600(config)#username fhn online-count 8 SC9600(config)#

相关命令

无

## **2.2.41 user reauth-interval**

#### 命令功能

**user reauth-interval** 命令可以用来设置用户认证失败达到上限时重认证时间间隔。

#### 命令形式

- ⚫ **user reauth-interval** *reauth-interval-time*
- ⚫ **username** *word* **reauth-interval** *reauth-interval-time*

#### 参数说明

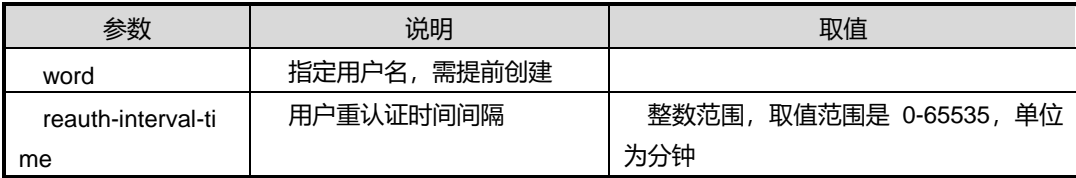

## 缺省情况

缺省情况下,默认值为 0。

## 命令模式

全局配置视图

## 命令指导

当用户连续认证失败次数达到上限时,该用户需要等待重认证间隔时间之后,才可以重 新发起认证操作。

## 使用实例

# 为用户 fhn 配置用户重认证时间间隔为 20 分钟。

SC9600(config)#user fhn reauth-interval 20 SC9600(config)#

## 相关命令

无

## **2.2.42 user max-count**

## 命令功能

**user max-count** 命令可以用来设置 telnet、ssh、ftp 和 HTTP 用户登陆系统的最大并 发个数。

## 命令形式

⚫ **user** { **telnet | ssh | ftp | http** } **max-count** { *max-count-time* | **default** }

#### 参数说明

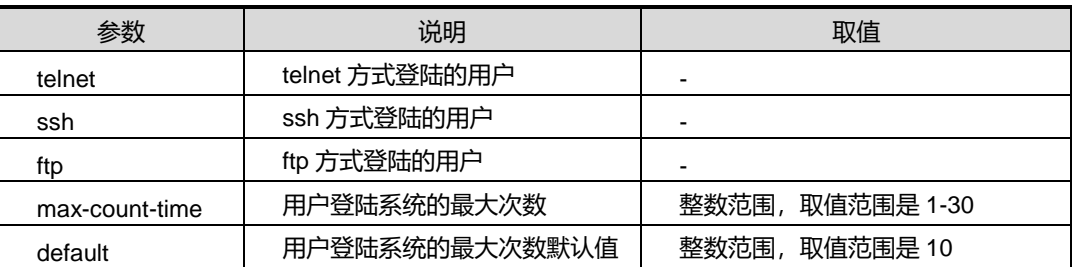

### 命令模式

全局配置视图

#### 缺省情况

10

#### 命令指导

无

#### 使用实例

# 配置 telnet 用户登陆系统的最大并发个数为 10。

SC9600(config)#user telnet max-count 10 SC9600(config)#

#### 相关命令

无

## **2.2.43 who**

#### 命令功能

**who** 命令可以用来显示设备当前有哪些登陆的用户在对设备进行配置。

命令形式

⚫ **who**

参数说明

### 无

## **INSPUC 浪潮**

### 缺省值

无

#### 命令视图

普通用户视图、特权用户视图

## 命令指导

使用本命令查看设备当前有哪些用户对设备进行配置。前面显示\*用户表示是用户自己。

## 使用实例

# 查看登陆并配置设备的用户信息。

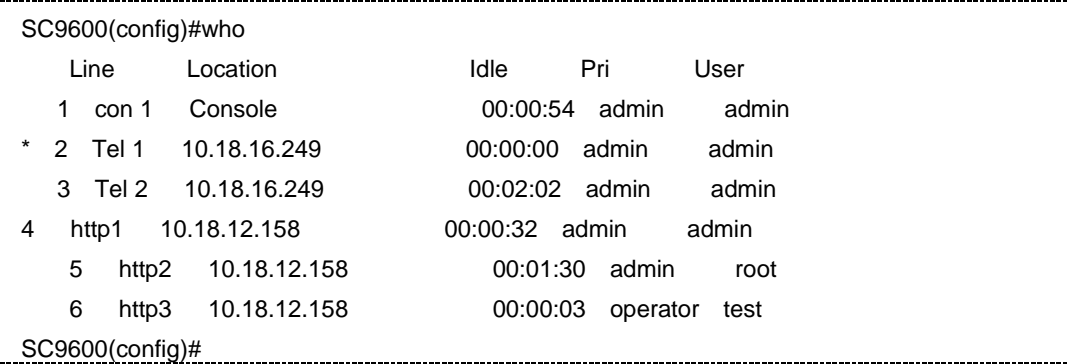

相关命令

无

## **2.2.44 management acl**

#### 命令功能

**management acl** 命令可以用来使能或者配置访问控制列表。用该命令的 no 形式取消 该配置。

## 命令形式

- ⚫ **management acl** { **enable | disable** }
- ⚫ **management acl** *ipv4-address* [i*pv4-address*]
- ⚫ **management acl** *ipv4-address/M* { **telnet| web | snmp | ssh | ftp | all** }
- ⚫ **management acl** *ipv6-address/M*
- ⚫ **management acl** *ipv6-address/M* { **telnet| web | snmp | ssh | ftp | all** }
- ⚫ **no management acl** *ipv4-address/M*
- ⚫ **no management acl** *ipv6-address/M*

#### 参数说明

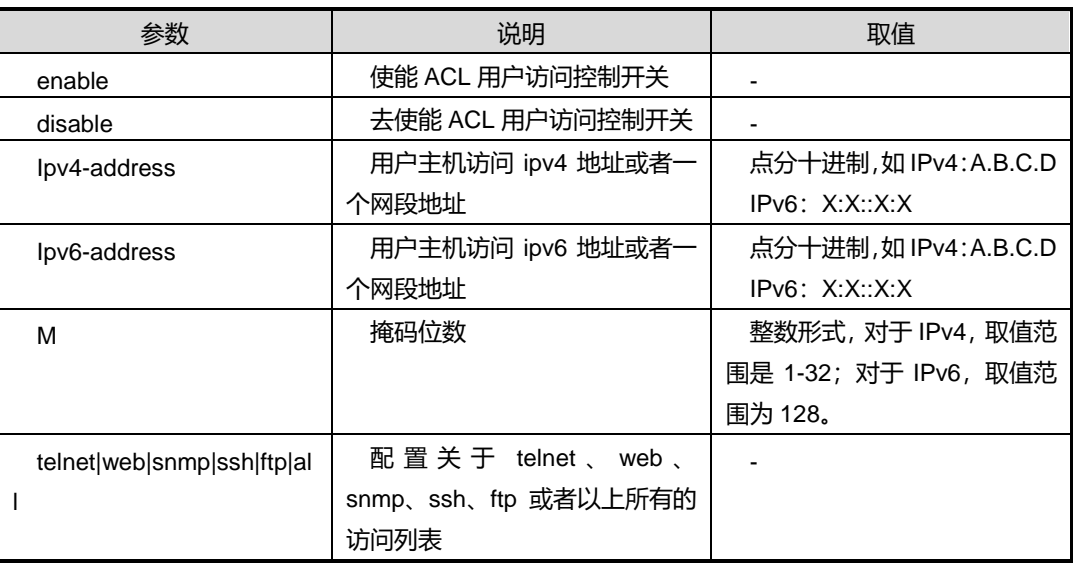

## 缺省值

无

#### 命令视图

全局配置视图

命令指导

无

## 使用实例

# 使能访问控制列表。

SC9600(config)#management acl enable SC9600(config)#

# 使能 IP 地址为 10.2.3.1, 子网掩码为 255.255.255.255 的用户使用 telnet 方式访问 设备。

SC9600(config)#management acl 10.2.3.1 255.255.255.255 telnet SC9600(config)#

## 相关命令

#### 无

## **2.2.45 show ping information**

#### 命令功能

**show ping information** 命令可以用来显示系统中所有的 ping 信息。

命令形式

⚫ **show ping information slot** *slot-id destIP-address* **vlan** *vlan-id*

#### 参数说明

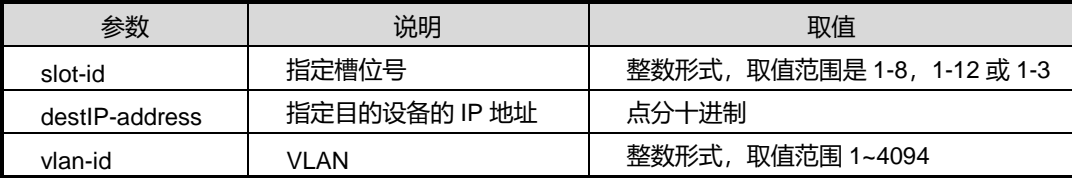

#### 缺省值

无

#### 命令视图

特权用户视图、全局配置视图、普通用户视图

#### 命令指导

无

## 使用实例

# 显示系统中 3 槽位 VLAN2 下的所有的 ping 信息。

SC9600#show ping information slot 3 10.18.12.120 vlan 2 L3 static mac is not exist L3 table is not exist Arp acl in mc, list num 7487 rule num 1 entryId 0 InPorts 0x000000000001fffe InPortsMask 0x000000000001fffe pri 0x00000005 priMask 0x00000007 ethtype 0x00000806 ethtypeMask 0x0000ffff redirect mode id 0x00000021

第 2 章 基础命令

redirect ports 0x0000000000000001 No arp acl in mc!!! No arp acl in mc!!! Ip acl in lc, list num 7487 rule num 1 entryId 5632 InPorts 0x003fffffc3fffffe InPortsMask 0x003ffffffffffffe dsPorts 0x0001087f dsPortsMask 0x0001ffff ethtype 0x00000800 ethtypeMask 0x0000ffff redirect mode id 0x00000009 redirect ports 0x0000000020000000 SC9600#

相关命令

无

#### **2.2.46 show ping max-request**

#### 命令功能

**show ping max-request** 命令可以用来查看 ping max-request 即设备同时支持的最大 ping 请求个数。

命令形式

⚫ **show ping max-request**

参数说明

无

缺省值

无

## 命令视图

特权用户视图、全局配置视图

## 命令指导

#### 无

## 使用实例

# 查看 ping max-request 即设备同时支持的最大 ping 请求个数。

SC9600#show ping max-request The maximum number of requests supported is 10 SC9600#

#### 相关命令

无

## **2.2.47 show system**

#### 命令功能

**show system** 命令可以用来查看 SC9600 的默认 MAC 地址信息和正在使用的 MAC 地 址信息。

命令形式

⚫ **show system**

参数说明

无

缺省值

无

## 命令视图

特权用户视图、全局配置视图、普通用户视图

## 命令指导

无

## 使用实例

# 查看 SC9600 的 MAC 地址信息。

SC9600>show system System mac-address: default mac-address: 00:04:67:90:23:88 current mac-address: 00:04:67:90:23:88

第 2 章 基础命令

SC9600>

相关命令

无

## **2.2.48 show management acl**

## 命令功能

**show management acl** 命令可以用来查看访问控制列表的配置信息。

命令形式

⚫ **show management acl**

参数说明

无

缺省值

无

命令视图

全局配置视图

命令指导

无

## 使用实例

# 打开 ACL 用户访问控制开关。

SC9600#show management acl T=telnet,S=snmp,W=web,H=ssh,F=ftp No. Owner Address/Mask 1 F 192.168.1.0/24 2 T+S+W+H+F 192.167.2.1/32 SC9600#

## 相关命令

无

## **2.3** 用户终端配置命令

本节主要介绍与用户终端操作相关的配置命令。

#### **2.3.1 case-sensitive**

## 命令功能

**case-sensitive** 命令可以用来配置命令行终端是否区分大小写。

#### 命令形式

#### ⚫ **case-sensitive** { **enable** | **disable** }

#### 参数说明

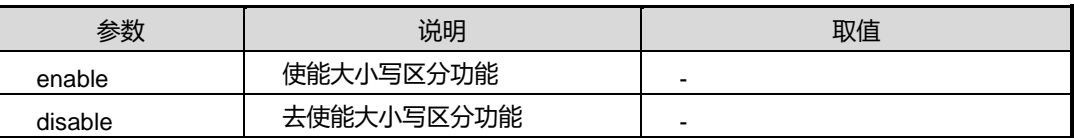

#### 缺省值

缺省情况下, enable。

### 命令视图

全局配置视图

### 命令指导

无

#### 使用实例

# 使能终端区分大小写功能。

SC9600(config)#case SC9600(config)#case-sensitive enable SC9600(config)#

#### 相关命令

<span id="page-126-0"></span>无

## **2.3.2 monitor**

## 命令功能

**monitor** 命令可以用来开打开命令行终端接收调试信息的功能。

**no monitor** 命令可以用来关闭命令行终端接收调试信息的功能。

命令形式

- ⚫ **monitor**
- ⚫ **no monitor**

参数说明

无

### 缺省值

缺省情况下,通过串口登陆设备,默认接收调试信息;通过 telnet 登陆设备, 默认 不 接收调试信息。

#### 命令视图

line 配置视图

#### 命令指导

该命令可以用来配置虚拟终端是否接收 debug 信息, monitor 为接收, no monitor 为不 接收。在终端配置视图下配置。

## 使用实例

# 使能命令行终端接收调试信息的功能。

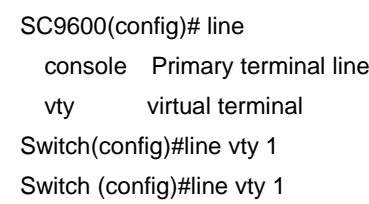

Switch (config-line)#monitor

#### 相关命令

<span id="page-127-0"></span>无

## **2.3.3 length**

命令功能

**length** 命令可以用来配置命令行终端显示信息条目的行数。

**no length** 命令可以用来恢复命令行终端显示信息条目数为缺省值。

## 命令形式

- ⚫ **length** *length*
- ⚫ **no length**

#### 参数说明

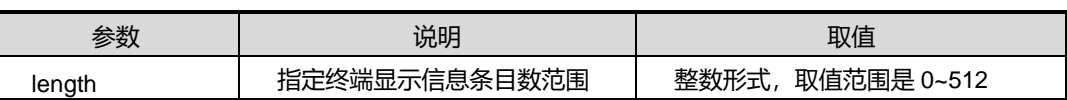

#### 缺省值

缺省情况下,命令行终端显示信息的条目数为 25 行。

#### 命令视图

line 配置视图

### 命令指导

当用户使用终端显示命令行的行数时,用户可以根据自己的需要来配置终端显示的具体 的行数。当配置为 0 时则取消分屏显示功能。

#### 使用实例

# 配置终端显示信息条目数为 30。

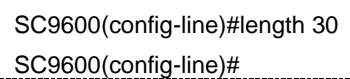

#### 相关命令

无

## **2.3.4 line console**

## 命令功能

**line console** 命令可以用来进入串口终端配置视图。

#### 命令形式

⚫ **line console** *number*

#### 参数说明

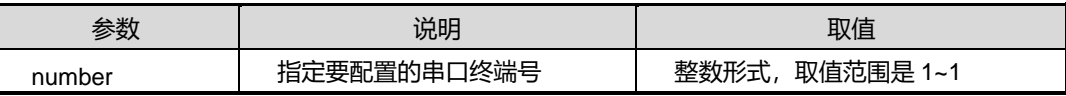

### 缺省值

无

#### 命令视图

全局配置视图、line 配置视图

### 命令指导

使用本命令,用户可以进入串口终端配置视图对串口终端属性进行相应设置。

## 使用实例

# 进入串口终端配置视图。

SC9600(config-line)#line console 1 SC9600(config-line)#

### 相关命令

无

### **2.3.5 line vty**

#### 命令功能

line vty 命令可以用来进入虚终端(即 telnet 连接终端)配置模式。

## 命令形式

- ⚫ **line vty** *vty-number*
- ⚫ **line vty** *vty-number1 vty-number2*
- ⚫ **no line vty** *vty-number*

## 参数说明

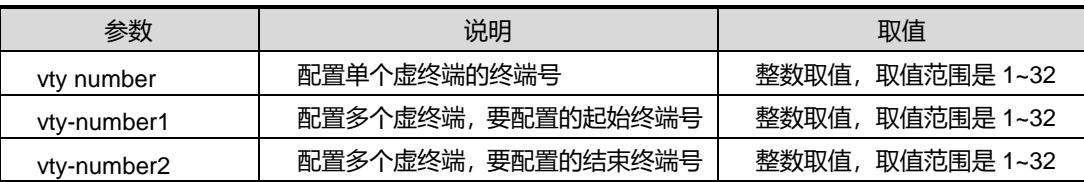

缺省值

无

#### 命令视图

全局配置视图、line 配置视图

## 命令指导

使用本命令,用户可以在 Telnet 方式登陆设备的虚终端配置模式下对虚终端其他属性进 行相应设置。

设备默认存在5个虚拟终端,即同一时刻允许5个用户同时 Telnet 登陆设备。

#### 使用实例

# 配置虚终端 line vty 1 至5。

SC9600(config-line)#line vty 1 5

SC9600(config-line)#

相关命令

<span id="page-130-0"></span>无

#### **2.3.6 login aaa method**

### 命令功能

**login aaa method** 命令可以用来配置终端登陆认证方式为远端 AAA 服务器认证方式。

## 命令形式

#### ⚫ **login aaa method** *name*

参数说明

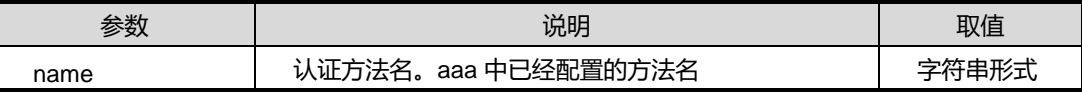

缺省值

无

### 命令视图

line 配置视图

#### 命令指导

配置该命令时需要预先配置好 AAA 的认证方法。

### 使用实例

# 配置终端远端 AAA 认证方法名。

SC9600(config-line)#login aaa method fhn SC9600(config-line)#

相关命令

无

## **2.3.7 login local**

## 命令功能

**login local** 命令可以用来配置终端登录认证方式为本地认证。

**no login** 命令可以用来配置终端登录认证方式为本地认证。

命令形式

- ⚫ **login local**
- ⚫ **no login**

参数说明

无

缺省值

无

命令视图

line 配置视图

#### 命令指导

该命令与 login aaa [method](#page-130-0) 配合使用。

## 使用实例

# 配置终端登录认证方式为本地认证。

SC9600(config-line)#login local SC9600(config-line)#

#### 相关命令

login aaa [method](#page-130-0)

## **2.3.8 kill vty**

## 命令功能

**kill vty** 命令可以用来关闭一个虚终端(即 Telnet 和 SSH 连接终端)连接并重设该终端。

### 命令形式

⚫ **kill vty** *vty-number*

#### 参数说明

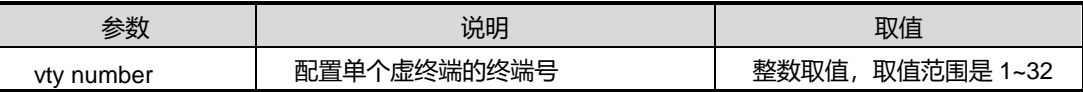

缺省值

无

#### 命令视图

全局配置视图

## 命令指导

vty 终端号包括 Telnet 和 SSH 连接终端。

设备默认存在5个虚拟终端,即同一时刻允许5个用户同时 Telnet 登陆设备。

## 使用实例

# 关闭虚终端 line vty 1。

```
SC9600(config)#kill vty
   <1-32> Vty number(include telnet and ssh)
SC9600(config)#kill vty 1
   Are you sure?(y/n) [y]^I
   [OK]
```
SC9600(config)#

## 相关命令

无

## **2.3.9 show lines**

命令功能

**show lines** 命令可以用来显示当前设备允许多少用户登录以及已登录用户的相关信息。

命令形式

⚫ **show lines**

参数说明

无

缺省值

无

命令视图

特权用户视图、全局配置视图、普通用户视图

命令指导

无

使用实例

# 查看当前已登陆设备的用户信息。

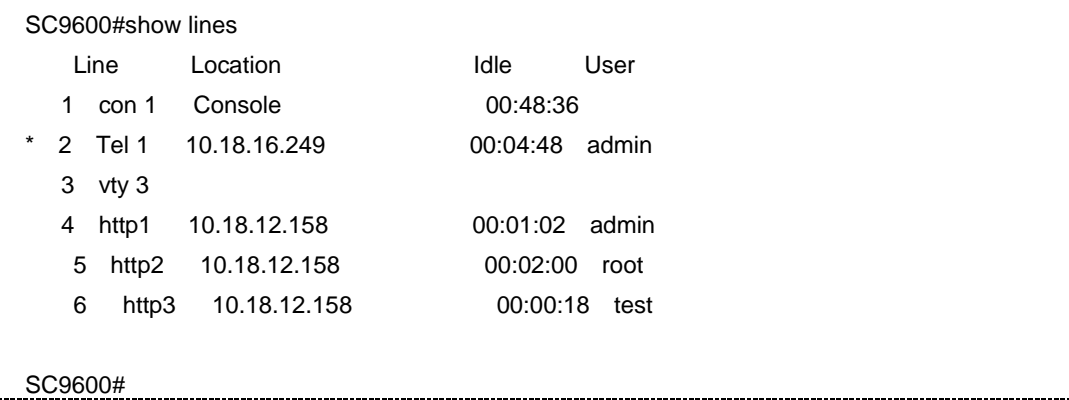

相关命令

无

**2.3.10 show login-type count**

命令功能

**show login-type count** 命令可以用来显示登陆系统用户类型数。

命令形式

## ⚫ **show login-type count**

参数说明

无

## 缺省值

无

## 命令视图

特权用户视图、全局配置视图

命令指导

无

## 使用实例

# 查看登陆系统用户类型数。

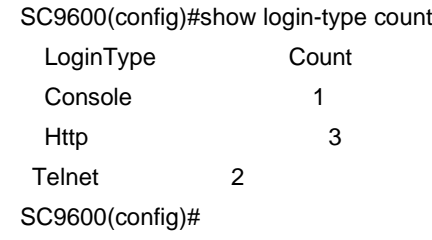

## 相关命令

无

## **2.3.11 show login-user count**

## 命令功能

**show login-user count** 命令可以用来显示登陆系统用户数。

#### 命令形式

⚫ **show login-user count**

参数说明

无

## 缺省值

#### 无

## 命令视图

特权用户视图、全局配置视图

### 命令指导

无

## 使用实例

# 查看登陆系统用户类型数。

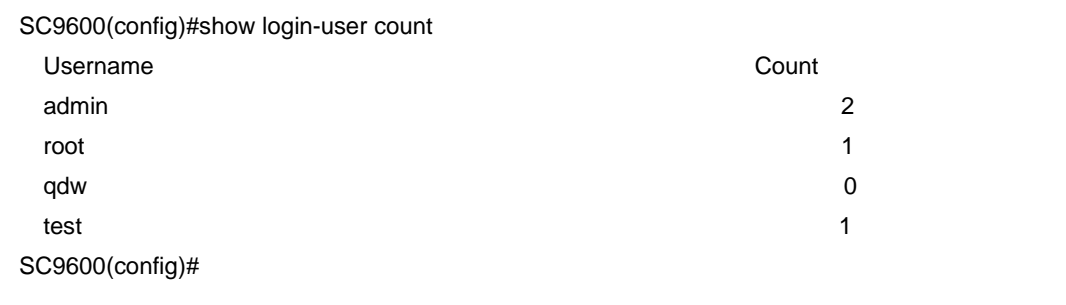

相关命令

无

#### **2.3.12 timeout**

## 命令功能

**timeout** 命令可以用来设置虚拟终端的无输入的超时时间。

**no timeout** 命令可以用来恢复虚拟终端无输入超时时间为缺省值。

命令形式

- ⚫ **timeout** *time*
- ⚫ **no timeout**

#### 参数说明

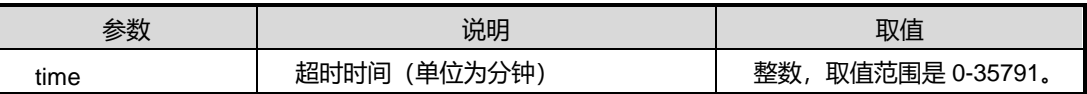

## 缺省值

缺省情况下, 虚拟终端无输入超时时间为 600 秒。

## 命令视图

line 配置模式

#### 命令指导

此命令如同 PC 机的屏保程序,一旦超时串口将会退回到认证节点,Telnet 方式的终端 将会关闭连接。

## 使用实例

# 配置虚终端在 5 秒钟内无输入,将会退回到认证节点。

SC9600(config-line)#timeout 5

SC9600(config-line)#

相关命令

无

## **2.3.13 terminal length**

### 命令功能

**terminal length** 命令可以用来配置终端显示行的数目。

**no terminal length** 命令可以用来恢复缺省的配置。

#### 命令形式

- ⚫ **terminal length** *terminal-length*
- ⚫ **no terminal length**

#### 参数说明

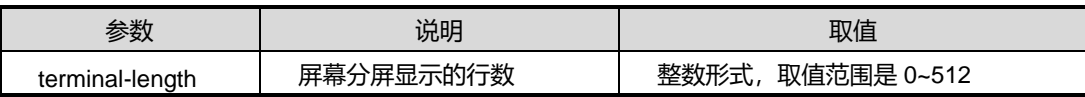

缺省值

缺省的配置是 25 行。

#### 命令视图

特权用户视图

### 命令指导

当用户使用终端显示命令行的行数时,用户可以根据自己的需要来配置当前终端显示的 具体的行数。当配置为 0 时则取消分屏显示功能。

#### 使用实例

# 配置终端屏幕显示的每屏行数为 30 行。

SC9600 #terminal length 30 SC9600 #

#### 相关命令

[length](#page-127-0)

### **2.3.14 terminal monitor**

命令功能

**terminal monitor** 命令可以用来设置调试信息是否在屏幕上打印出来。

命令形式

- ⚫ **terminal monitor**
- ⚫ **no terminal monitor**

#### 参数说明

无

## 缺省值

缺省情况下,通过串口登陆设备,默认接收调试信息;通过 telnet 登陆设备,默认不接 收调试信息。

### 命令视图

特权用户视图

#### 命令指导

当使用 debug 命令进行调试时要把 debug 信息输出到终端上可以利用此命令。利用此 命令前要利用 logging history 命令把优先级设为 debug。

#### 使用实例

# 将 DEBUG 信息输出到屏幕上。

SC9600 # terminal monitor

#### 第 2 章 基础命令

## **Inspur 浪潮**

SC9600 #

相关命令

[monitor](#page-126-0)

## **2.3.15 terminal color**

### 命令功能

**terminal color** 命令可以用来设置虚拟终端的背景显示颜色,包括灰色、红色、绿色、 黄色、蓝色、紫色、水色和白色。

**no terminal color** 命令可以用来取消设置虚拟终端的背景显示颜色。

命令形式

- ⚫ **terminal color** { **gray** | **red** | **green** | **yellow** | **blue** | **purple** | **water** | **white**}
- ⚫ **no terminal color**

参数说明

无

缺省值

无

命令视图

特权用户视图

命令指导

无

## 使用实例

# 设置虚拟终端的背景色为蓝色。

SC9600# terminal color blue

## 相关命令

无

## **2.3.16 terminal timeout**

#### 命令功能

**terminal timeout** 命令可以用来设置虚拟终端的无输入的超时时间。

**no terminal timeout** 命令可以用来恢复虚拟终端无输入超时时间为缺省值。

命令形式

- ⚫ **terminal timeout** *time*
- ⚫ **no terminal timeout**

#### 参数说明

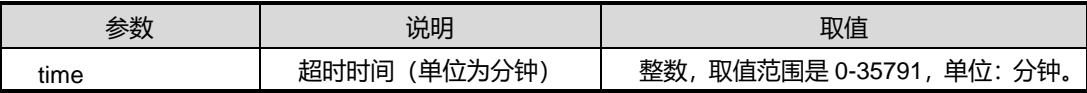

#### 缺省值

缺省情况下,虚拟终端无输入超时时间为 600 秒。

#### 命令视图

特权用户视图

#### 命令指导

此命令如同 PC 机的屏保程序,一旦超时串口将会退回到认证节点,Telnet 方式的终端 将会关闭连接。

#### 使用实例

# 配置虚终端在 5 秒钟内无输入,将会退回到认证节点。

SC9600#terminal timeout 5 SC9600)#

相关命令

无

## **2.4** 文件系统配置命令

本节主要介绍有关设备文件系统操作的配置命令。

**2.4.1 cd**

#### 命令功能

**cd** 命令可以用来改变当前配置用户在系统中工作路径,从而实现用户在不同目录下进 行切换的功能。

命令形式

- ⚫ **cd**
- ⚫ **cd** *directory*

参数说明

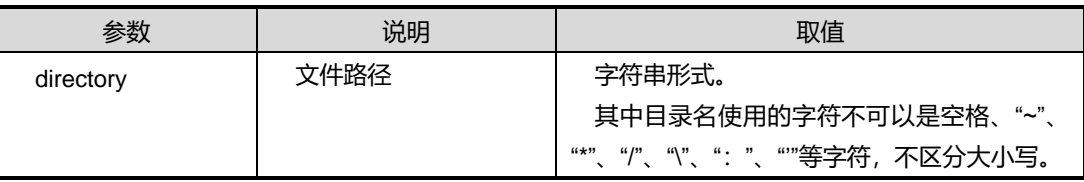

缺省值

```
无
```
命令视图

特权用户视图

#### 命令指导

可用此命令来进行目录间的切换。如果 cd 命令不带参数则回到文件系统根目录。

**cd** 命令所指定的路径必须已经存在,否则 SC9600 将提示以下错误信息:

SC9600#cd abc %"Ram:/flash/abc" isn't a directory

#### 使用实例

# 将当前配置用户在 SC9600 上的当前工作路径从 Ram:/flash 改为 Ram:/flash/user。

SC9600#cd %Current Directory is "Ram:/flash". SC9600#cd user %Current Directory is "Ram:/flash/user". SC9600#

相关命令

无

#### **2.4.2 copy srcfile destfile**

#### 命令功能

**copy** 命令可以用来复制文件,将一个文件内容拷贝到另一个文件。

### 命令形式

⚫ **copy** *srcfile destfile*

#### 参数说明

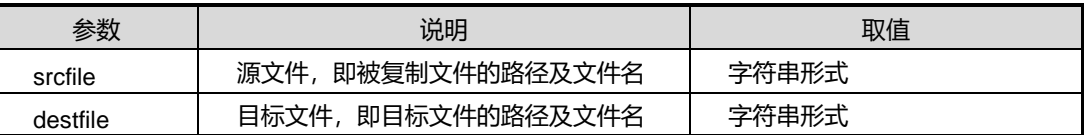

缺省值

无

### 命令视图

特权用户视图

#### 命令指导

源文件及目标文件路径及名称中使用的字符不可以是空格、"~"、"\*"、"/"、"\"、":"等 字符,不区分大小写。

输入 *destfile* 参数时,如果不指定文件名,则目标文件的文件名与被复制文件的源文件 名相同。但如果目标文件和被复制文件在一个目录下,必须制定目标文件的文件名,否 则 copy 将不成功。

## 使用实例

# 将文件 clock.sys 从 Flash 存储器的根目录(假设当前目录为 Flash 根目录)复制到 flash: /user/目录中,目标文件名是 clock1.sys。

SC9600#copy clock.sys /user/clock1.sys %Copying file Ram:/flash/clock.sys -> Ram:/flash/user/clock1.sys

#### 相关命令

无

### **2.4.3 xcopy srcfile destfile**

### 命令功能

**xcopy** 命令可以用来复制文件夹,将一个文件夹拷贝到另一个文件夹。

命令形式

⚫ **xcopy** *srcfile destfile*

参数说明

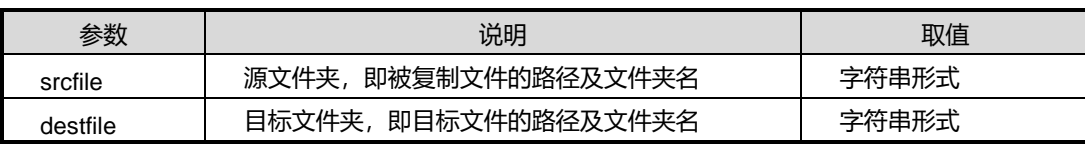

缺省值

无

#### 命令视图

特权用户视图

#### 命令指导

源文件夹及目标文件夹路径及名称中使用的字符不可以是空格、"~"、"\*"、"/"、"\"、":" 等字符,不区分大小写。

### 使用实例

# 将文件 clock 文件夹从 Flash 存储器的根目录(假设当前目录为 Flash 根目录)复制 到 flash: /user/目录中。

SC9600#copy clock /user/clock1.sys

%Copying file Ram:/flash/clock -> Ram:/flash/user/clock

### 相关命令

无

#### **2.4.4 del**

#### 命令功能

**del** 命令可以用来删除文件夹下面指定文件(不含文件夹)。

#### 命令形式

⚫ **del** *file-name*

### 参数说明

第 2 章 基础命令

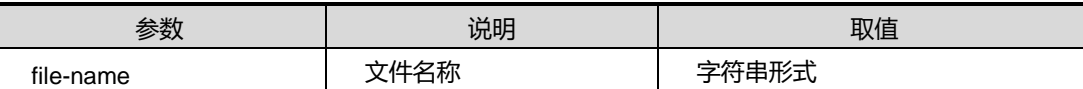

缺省值

无

## 命令视图

特权用户视图,全局配置视图

## 命令指导

无

### 使用实例

# 删除名为 123 的文件。

SC9600(config)#del 123 SC9600(config)#

相关命令

无

## **2.4.5 dir**

#### 命令功能

**dir** 命令可以用来查看存储器中的目录以及文件信息。

如果不指定参数,该命令将显示当前路径下的目录以及文件信息。

#### 命令形式

- ⚫ **dir**
- ⚫ **dir tree** *dir* [ **subtree** ]

#### 参数说明

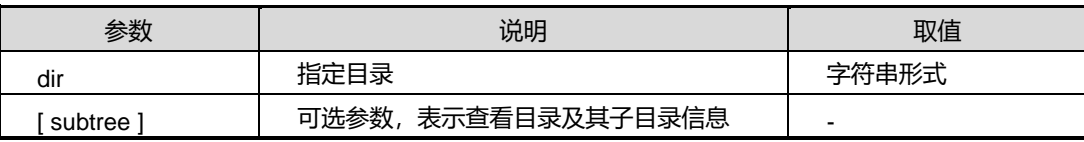

#### 缺省值

无
## 命令视图

特权用户视图、全局配置视图

#### 命令指导

本命令支持使用通配符"\*"匹配。

dir 命令的输出信息中 Attr 描述如下表所示。

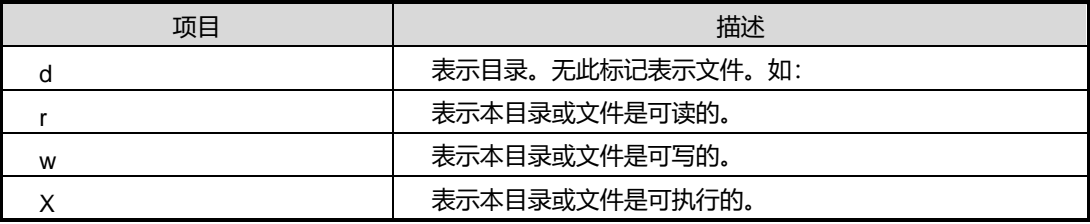

## 使用实例

# 查看当前路径下的所有文件的目录信息。

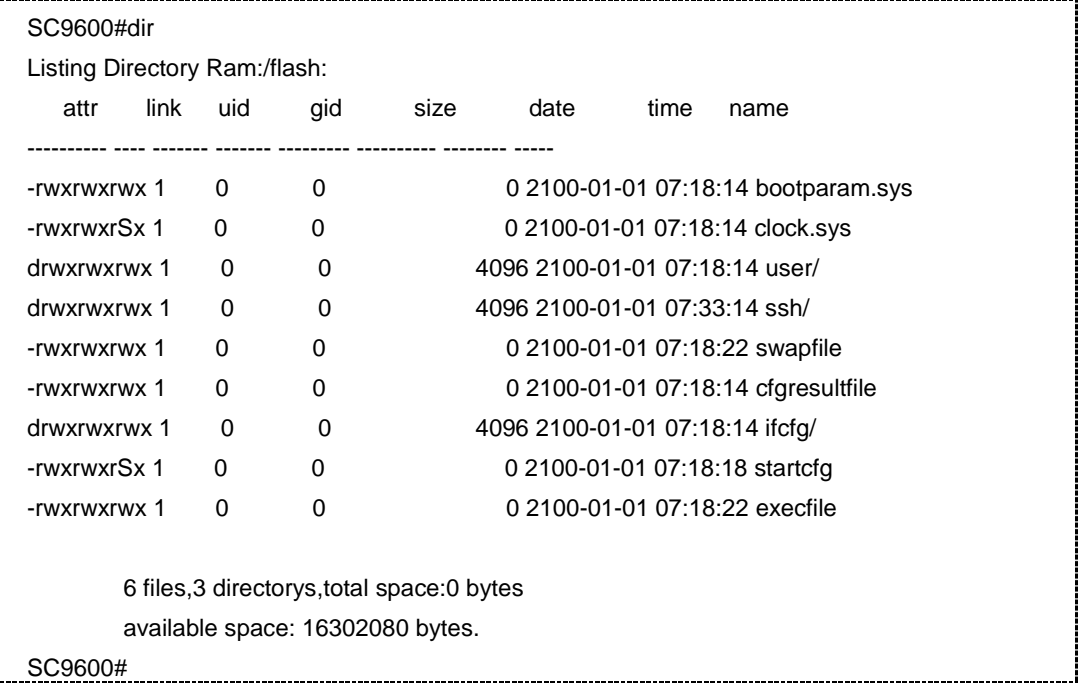

#### 相关命令

无

#### **2.4.6 dir tree**

## 命令功能

**dir tree** 命令可以用来显示 Ram:/flash 里面全部文件系统(包括删除到回收站的文件)。

命令形式

- ⚫ **dir tree** *directory*
- ⚫ **dir tree** *directory* **subtree**

#### 参数说明

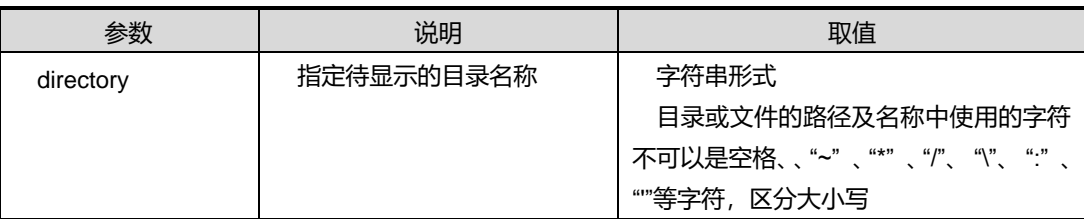

## 缺省值

无

## 命令视图

特权用户视图、全局配置视图

命令指导

无

### 使用实例

# 显示名为 user 的目录。

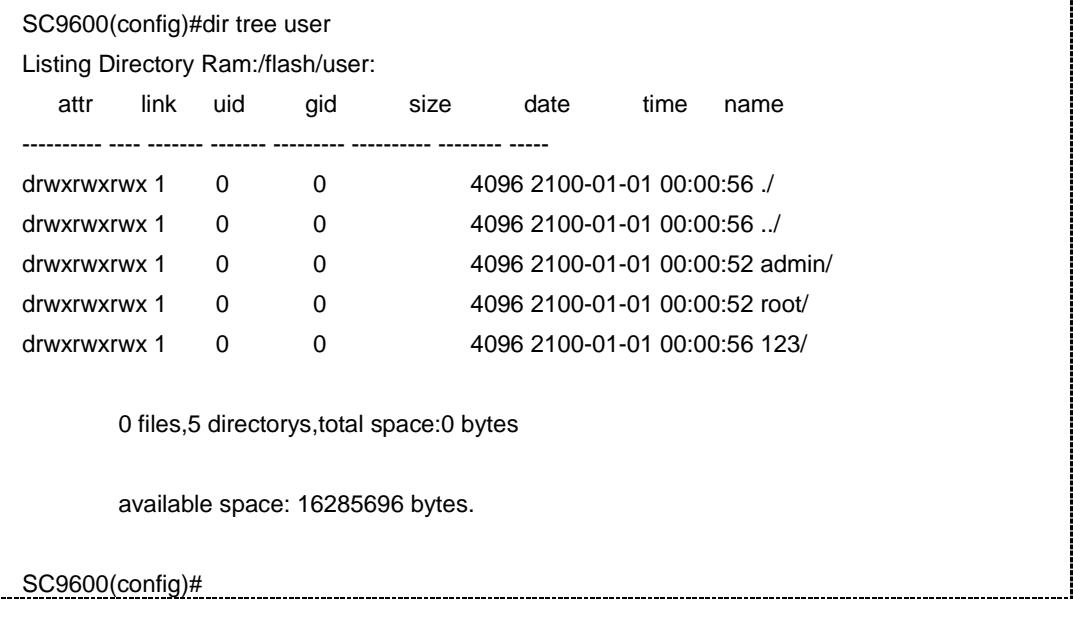

ł.

第 2 章 基础命令

相关命令

无

**2.4.7 ls**

## 命令功能

**ls** 命令可以用来查看当前目录下的文件及目录信息。

命令形式

⚫ **ls**

参数说明

无

缺省值

无

#### 命令视图

特权用户视图

## 命令指导

本命令功能同 dir 命令类似。

本命令支持使用通配符"\*"匹配。

如果不指定参数,该命令将显示当前路径下的目录以及文件信息。

#### 使用实例

# 查看当前路径下的所有文件的目录信息。

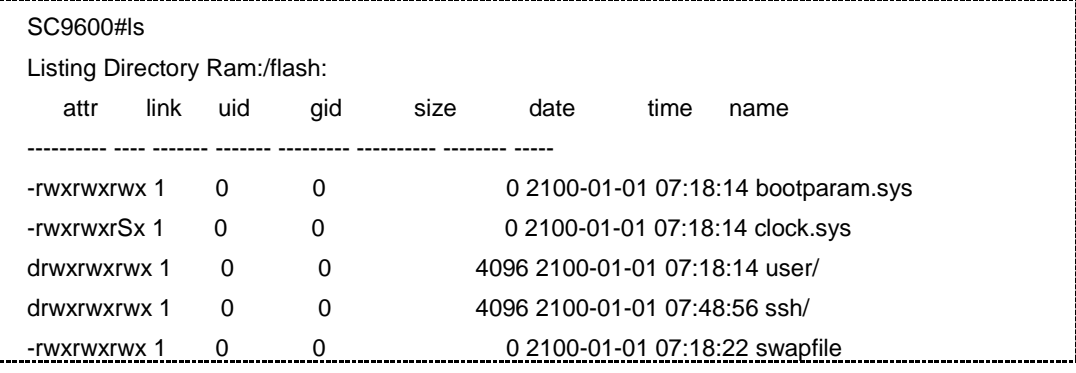

第 2 章 基础命令

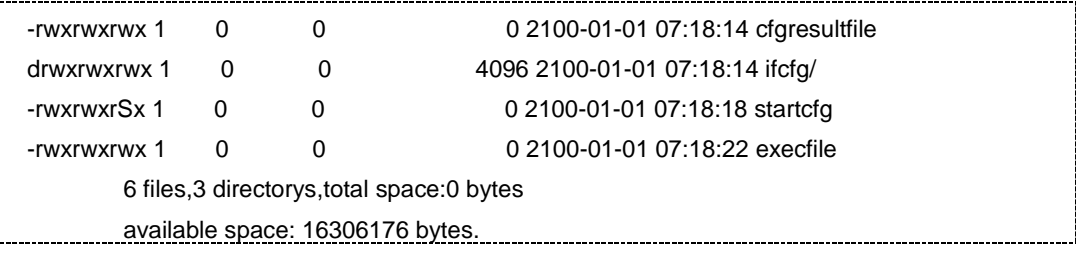

## 相关命令

无

### **2.4.8 ls tree**

#### 命令功能

**ls tree** 命令可以用来显示 Ram:/flash 里面全部文件系统(包括删除到回收站的文件)。

#### 命令形式

- ⚫ **ls tree** *directory*
- ⚫ **ls tree** *directory* **subtree**

#### 参数说明

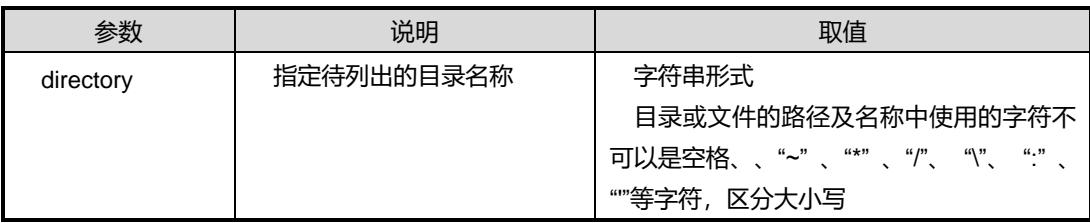

## 缺省值

无

## 命令视图

特权用户视图、全局配置视图

#### 命令指导

无

## 使用实例

# 列出名为 user 的目录。

SC9600(config)#ls tree user

第 2 章 基础命令

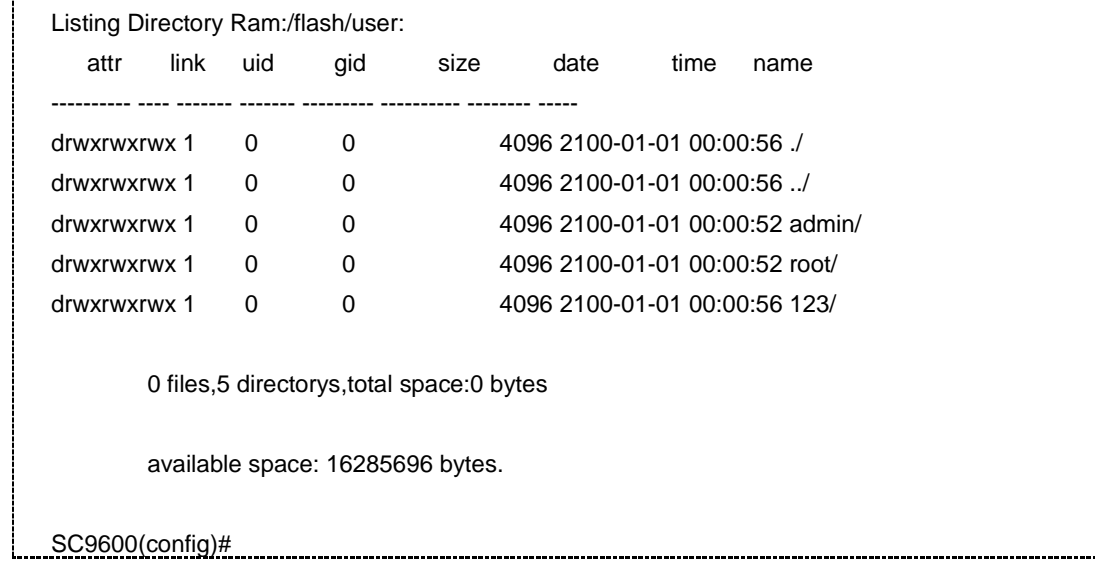

## 相关命令

#### 无

## **2.4.9 mkdir**

#### 命令功能

**mkdir** 命令可以用来创建一个新目录。

#### 命令形式

⚫ **mkdir** *directory*

#### 参数说明

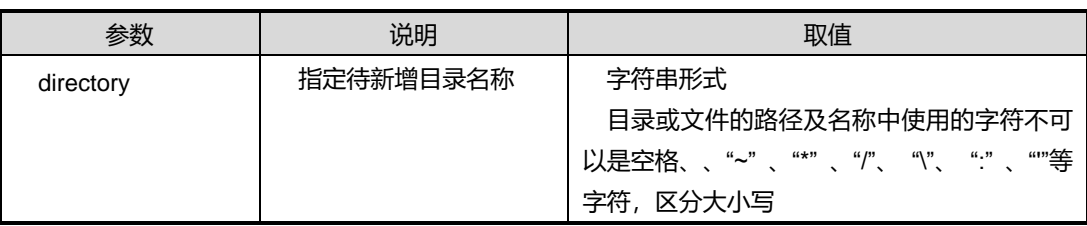

## 缺省值

无

### 命令视图

特权用户视图、全局配置视图

## 命令指导

#### 无

## 使用实例

# 在%"Ram:/flash/下创建 fhn 文件夹。

SC9600#mkdir fhn

SC9600#con

## 相关命令

无

#### **2.4.10 pwd**

## 命令功能

**pwd** 命令可以用来查看当前路径。

## 命令形式

⚫ **pwd**

参数说明

无

缺省值

无

### 命令视图

特权用户视图

## 命令指导

无

## 使用实例

# 查看当前路径

SC9600#pwd %Current Directory is "Ram:/flash".

SC9600#

相关命令

[cd](#page-139-0)

## **2.4.11 rmdir**

#### 命令功能

**rmdir** 命令可以用来删除一个目录或其子目录内容。

## 命令形式

- ⚫ **rmdir** *directory*
- ⚫ **rmdir** *directory* **subtree**

#### 参数说明

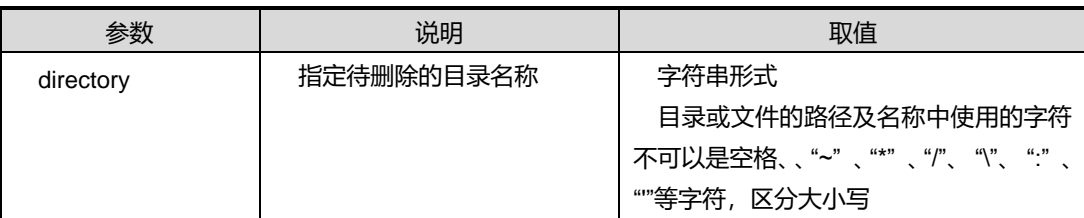

## 缺省值

无

#### 命令视图

特权用户视图、全局配置视图

### 命令指导

无

## 使用实例

# 删除名为 123 的目录。

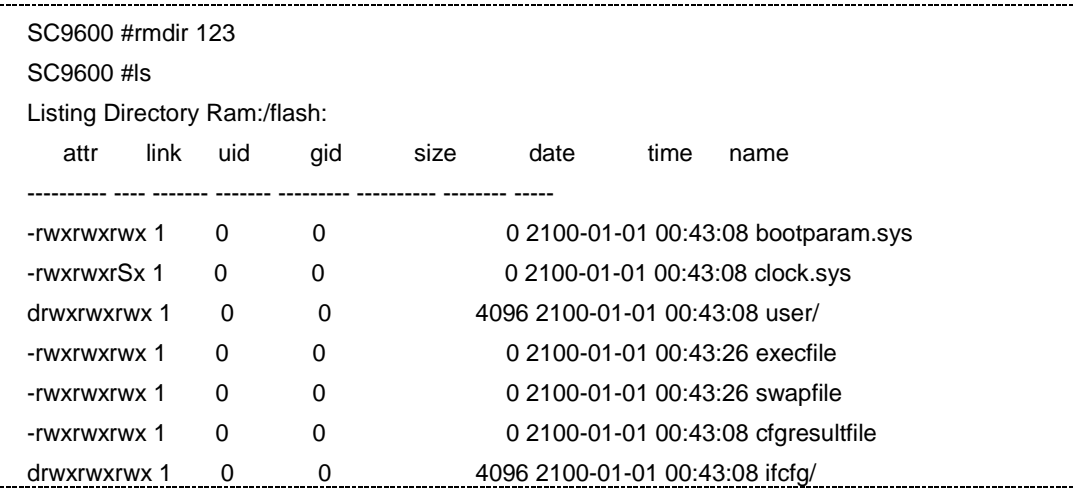

第 2 章 基础命令

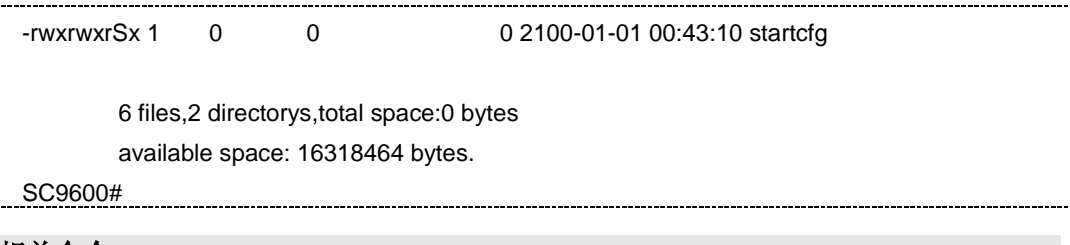

相关命令

无

## **2.4.12 remove**

#### 命令功能

**remove** 命令可以用来永久删除 SC9600 的存储设备中的指定文件到回收站。

#### 命令形式

⚫ **remove** *filename*

#### 参数说明

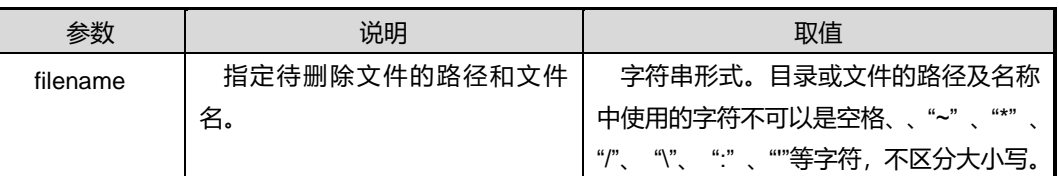

## 缺省值

无

### 命令视图

特权用户视图、全局配置视图

#### 命令指导

本命令支持通配符"\*"匹配。

## 使用实例

# 删除主控卡上目录 TEMP 文件到回收站。

SC9600# remove TEMP

SC9600#

## 相关命令

### **2.4.13 rename**

### 命令功能

**rename** 命令可以用来重命名文件。

#### 命令形式

⚫ **rename** *src-filename new-filename*

#### 参数说明

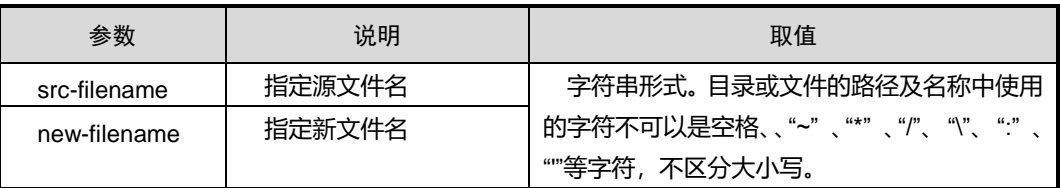

#### 缺省值

无

#### 命令视图

特权用户视图

#### 命令指导

若新文件名与已经存在的目录名或文件名重名,系统将出现错误提示信息。

指定参数 *src-filename* 和 *new-filename* 时,如果不包含待修改文件在设备上的存储路 径,则待重命名文件必须存储在当前配置用户的当前工作路径中。

### 使用实例

# 重命名文件 sample.txt 为 sample.bak。

SC9600#rename STARTCFG aaa SC9600#

#### 相关命令

无

**2.4.14 type**

命令功能

**type** 命令可以用来以二进制形式或文本形式显示指定文件的内容。文件系统以文本形 式显示文件,即显示一个文件的内容。

命令形式

### ⚫ **type** *filename* { **binary** | **text** }

参数说明

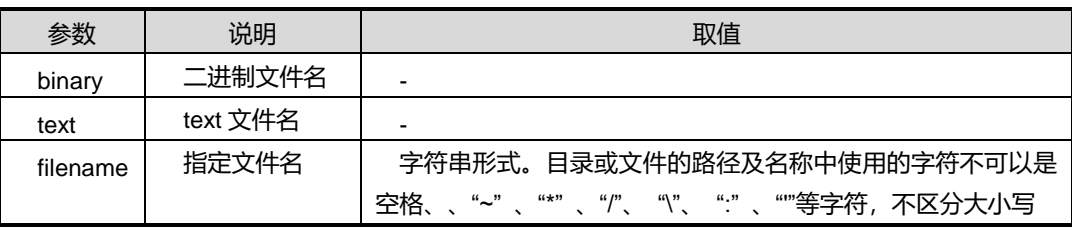

缺省值

无

### 命令视图

特权用户视图

#### 命令指导

SC9600 的文件系统按照文本形式显示文件。

可以不指定目录,系统默认为当前目录。

在当前视图下,使用 dir 或 ls 命令确认当前目录下需要查看内容的文件的文件名。

### 使用实例

# 以文本形式显示文件 startcfg 的内容。

```
SC9600#type file startcfg
!filter-list configuration
!System startup configuration
!!version 3.01
!2100/01/01 07:53:51
!
hostname SC9600
no auth-degenerate
!
!logging configuration.
!
!
```
第 2 章 基础命令

!User configuration.

username admin group administrators password 827ccb0eea8a706c4c34a16891f84e7b user privilege password 306b6341993337d4

!ftpd configuration

!tftpd configuration

!management ACL configuration

! !mirror configuration

!vlan configuration

vlan 1,100

!vlan map configuration

! !mac-address configuration

!meter configuration.

相关命令

--More--

无

**2.4.15 zero**

### 命令功能

**zero** 命令来清空指定文件的内容。

## 命令形式

⚫ **zero** *filename*

#### 参数说明

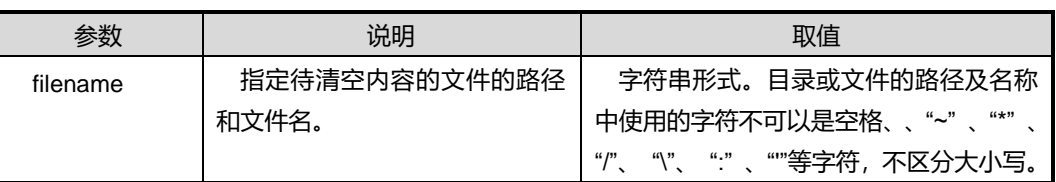

缺省值

无

### 命令视图

特权用户视图

#### 命令指导

无

## 使用实例

# 清空名为 temp 文件的内容。

SC9600 # zero temp

## 相关命令

SC9600 #

无

## **2.5** 系统配置文件命令

本节主要介绍设备的系统配置文件的相关操作命令。

## **2.5.1 auth-degenerate**

## 命令功能

**auth-degenerate** 命令可以用来配置由其他的认证模式切换到本地认证模式。用该命令 的 no 形式取消该配置。

## 命令形式

- ⚫ **auth-degenerate**
- ⚫ **no auth-degenerate**

参数说明

无

缺省值

### 无

### 命令视图

全局配置视图

## 命令指导

## 使用实例

# 配置由其他的认证模式切换到本地认证模式。

SC9600(config)#auth-degenerate

SC9600(config)#

## 相关命令

无

## **2.5.2 compare configuration**

### 命令功能

**compare configuration** 命令可以用来比较当前的配置与下次启动的配置文件内容是 否一致。

### 命令形式

⚫ **compare configuration** *skip-lines1 skip-lines2*

## ⚫ **compare configuration startup-config**

#### 参数说明

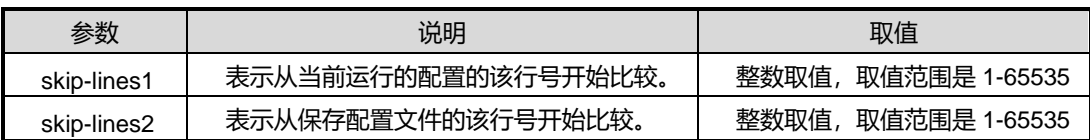

### 缺省值

无

## 命令视图

全局配置视图

## 命令指导

如果不指定 Skip lines, 系统比较当前的配置与下次启动配置文件内容是否一致。

如果指定 Skip lines,系统比较当前的配置与指定的启动配置文件内容是否一致。

## 使用实例

# 比较当前运行的配置的 1 行到 3 行开始比较。

SC9600(config)#compare configuration 1 3

# **INSPUC 浪潮**

```
 Warnning:The current configuration is not the same as the saved configuration!.
  ===== Running configuration line 2 == == =.
hostname SC9600
no auth-degenerate
!
!logging configuration.
!
!
!User configuration.
 username admin group operators password 827ccb0eea8a706c4c34a16891f84e7b
 username 123 group operators password e10adc3949ba59abbe56e057f20f883e
 user privilege level administrators password 306b6341993337d4
  = ====== Saved configuration line 4 ======.
!
hostname SC9600
no auth-degenerate
!
!logging configuration.
!
!
!User configuration.
 username admin group administrators password 827ccb0eea8a706c4c34a16891f84e7b
 username 123 group operators password e10adc3949ba59abbe56e057f20f883e
SC9600(config)#
```
### 相关命令

无

## **2.5.3 copy startup-config running-config**

## 命令功能

**copy startup-config running-config** 命令可以用来将配置文件拷贝到当前系统配置中 去。

命令形式

⚫ **copy startup-config running-config**

参数说明

#### 缺省值

无

### 命令视图

全局配置视图

## 命令指导

用户在完成设备配置后,可以使用本命令把当前配置拷贝到系统运行配置中重新执行新 配置。

使用此命令后,若没有使用 write file 保存当前的配置,设备重启后,新配置则失效。若 用户需要永久使用新配置,请配合使用 **[write](#page-167-0) file** 命令。

## 使用实例

# 创建 VLAN 后, 将当前配置拷贝到运行配置中。

```
SC9600 # copy startup-config running-config
This will update current device configuration.
Are you sure?[y/n]
It will take a few minutes, please waiting.....
[OK]
SC9600#
```
## 相关命令

<span id="page-158-0"></span>show [running-config](#page-159-0)

## **2.5.4 erase startup-config**

### 命令功能

**erase startup-config** 命令可以用来清空 SC9600 存储设备中的启动配置文件。

### 命令形式

⚫ **erase startup-config**

参数说明

无

缺省值

### 命令视图

全局配置视图

#### 命令指导

通常在下述情况中使用:

- ⚫ 设备软件升级之后,存储设备中的配置文件可能与新版本软件不匹配,此时可以使 用本命令清除旧的启动配置文件。
- ⚫ 将已使用过的设备应用于新的环境中,原有配置文件不能适应新应用要求,需要对 设备重新配置,此时可以使用本命令清除旧的启动配置文件。

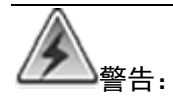

请用户慎重使用该命令,建议最好在技术支持人员指导下使用。

## 使用实例

# 清除存储设备中系统的启动配置文件。

SC9600(config)#erase startup-config This will erase the configuration in the flash memory. Are you sure?(y/n) [y] y

### 相关命令

<span id="page-159-0"></span>show [running-config](#page-159-0)

## **2.5.5 show running-config**

命令功能

**show running-config** 命令显示设备当前生效的系统配置参数。

命令形式

⚫ **show running-config**

参数说明

#### 缺省值

无

#### 命令视图

特权用户视图、全局配置视图、普通用户视图

### 命令指导

当用户完成一组配置后,需要查看配置是否正确,可以使用本命令来查看当前生效的系 统配置参数。

#### 使用实例

# 查看设备当前生效的系统配置参数信息。

```
SC9600#show running-config
!Device running configuration:
!version 1.00
!2013/01/02 13:54:55
!
hostname Switch
no auth-degenerate
!
!logging configuration.
 logging history 7
SC9600#
```
## 相关命令

show [running-config](#page-159-0), erase [startup-config](#page-158-0)

### **2.5.6 show startup-config**

### 命令功能

**show start-config** 命令可以用来显示设备下次上电启动时所用的配置文件信息。

命令形式

- ⚫ **show start-config**
- ⚫ **show start-config** { **include** | **exclude** | **begin** } **substring** *string-value*

#### 参数说明

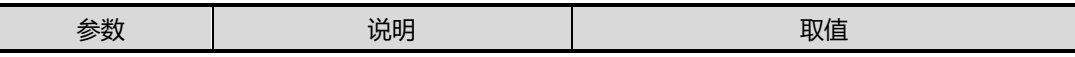

第 2 章 基础命令

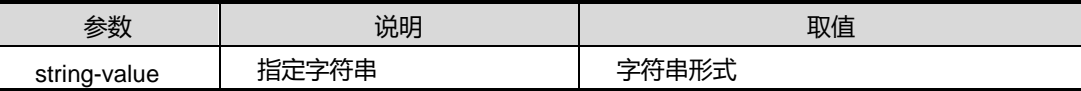

## 缺省值

无

#### 命令视图

普通用户视图、特权用户视图、全局配置视图

## 命令指导

启动配置文件是设备上电或重启后执行的配置文件。

如果设备成功上电进入系统后工作不正常,用户可以使用本命令查看设备的启动配置信 息。

若没有保存配置文件,则使用本命令查看不到任何信息。

#### 使用实例

# 查看设备下次上电启动时所用的配置文件信息。

```
SC9600#show startup-config
!System startup configuration
!!version 3.00
!2011/08/03 09:27:17
!
hostname SC9600
case-sensitive enable
command-history action history
no auth-degenerate
!
!logging configuration.
 logging on
 logging history 3
 logging terminal 7
 no logging syslog
 no logging smtp
!
!
!User configuration.
 adduser admin group administrators password 827ccb0eea8a706c4c34a16891f84e7b
!ftpd configuration
```
第 2 章 基础命令

no ftpd !tftpd configuration …(略)…

相关命令

无

## **2.5.7 type swapfile**

命令功能

**type swapfile** 命令可以用来查看 Swapfile 文件记录的内容。

命令形式

⚫ **type swapfile**

参数说明

无

缺省值

无

命令视图

特权用户视图

#### 命令指导

Swapfile 文件记录的是设备启动时,执行配置恢复失败的命令行。设备配置恢复过程完 成后,该文件内容不会发生变化。

如果 Swapfile 文件记录的内容是空的,表示配置恢复完全成功。如果有内容,说明令行 配置恢复失败。

### 使用实例

# 查看 Swapfile 文件记录的内容。

SC9600(config)#type swapfile

SC9600(config)#

相关命令

# **INSPUC 浪潮**

## **2.5.8 upgrade {os|config}**

## 命令功能

**upgrade {os|config}**命令可以用来升级主用主控板软件或更新配置文件。

**upgrade os slot** 命令可以用来升级指定槽位的主用主控板的 OS 镜像。

## 命令形式

- ⚫ **upgrade** { **os | config** } [*local-file-name*]
- ⚫ **upgrade os slot all** [*local-file-name*]
- ⚫ **upgrade os slot** *slot-list* [*local-file-name*]
- ⚫ **upgrade os slot** *slot-number* [*local-file-name*]

### 参数说明

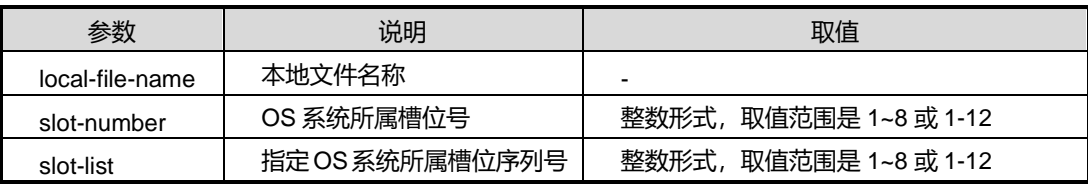

缺省值

无

## 命令视图

全局配置视图

## 命令指导

如果升级失败,系统会提示 file error。该升级命令仅在主卡上执行。

## 使用实例

# 升级主用主控板配置文件。

```
SC9600 (config)#ftp get 192.168.0.152 123 123 e:\SC9600config.txt
 Local path is "Ram:/flash/download".
 Getting data...
 16105 bytes downloaded.
 If you want to update system,use "upgrade" command!
SC9600(config)#upgrade config
   WARNING:System will upgrade! Continue?[y/n]y
```
 System now is upgrading,please wait. %Local path is "Ram:/flash/download". OK SC9600 (config)#

### 相关命令

无

## **2.5.9 upgrade os slave**

## 命令功能

**upgrade os slave** 命令可以用来升级备用主控板 OS 镜像软件。

命令形式

⚫ **upgrade os slave**

参数说明

无

缺省值

无

### 命令视图

全局配置视图

### 命令指导

系统主备板倒换后,使用本命令进行备用主控板软件的升级。该升级命令仅在主卡上执 行,集成通过其他方式同步到备卡。

## 使用实例

# 升级备用主控板软件。

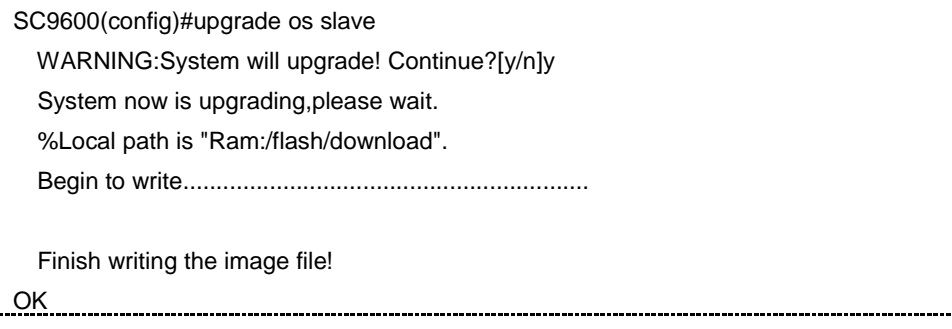

SC9600 (config)#

相关命令

无

## **2.5.10 upgrade bios**

## 命令功能

**upgrade bios** 命令可以用来升级指定槽位的主用主控板的 BIOS 文件。

命令形式

- ⚫ **upgrade bios** [*local-file-name*]
- ⚫ **upgrade bios slot all** [*local-file-name*]
- ⚫ **upgrade bios slot** *slot-list* [*local-file-name*]
- ⚫ **upgrade bios slot** *slot-number* [*local-file-name*]

#### 参数说明

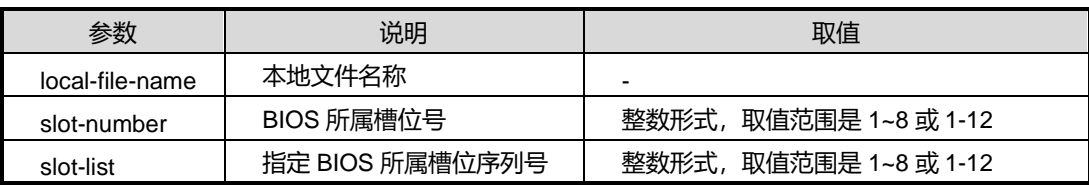

## 缺省值

无

## 命令视图

全局用户视图

## 命令指导

该升级命令仅在主卡上执行。

## 使用实例

# 升级指定槽位的主用主控板的 BIOS 文件。

SC9600(config)#upgrade bios slot all WARNING:System will upgrade! Continue?[y/n]y System now is upgrading,please wait.

%Local path is "Ram:/flash/download".

OK

SC9600 (config)#

相关命令

无

## **2.5.11 upgrade bios slave**

## 命令功能

**upgrade bios slave** 命令可以用来升级备用主控板 BIOS 文件。

命令形式

⚫ **upgrade bios slave**

参数说明

无

缺省值

无

## 命令视图

全局配置视图

## 命令指导

该升级命令仅在主卡上执行,集成通过其他方式同步到备卡。

## 使用实例

# 升级备用主控板 BIOS 文件。

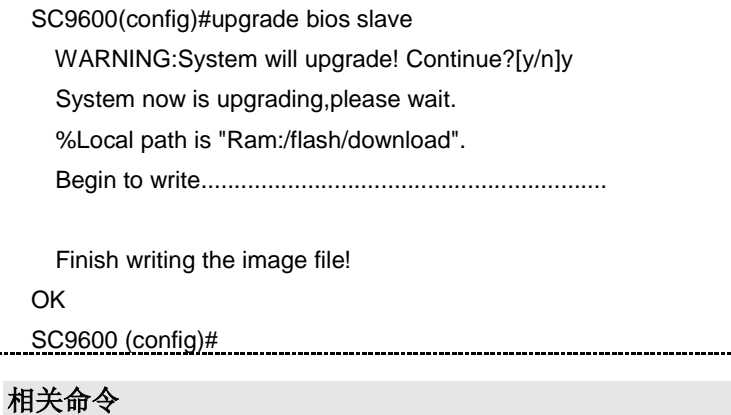

#### <span id="page-167-0"></span>无

### **2.5.12 write file**

命令功能

**write file** 命令可以用来把当前系统的配置写到启动配置文件中。

命令形式

⚫ **write file**

参数说明

无

缺省值

无

命令视图

特权用户视图

#### 命令指导

启动配置文件的路径在系统中已经写好了,用户不必注明其路径。

当用户完成了一组配置后,且希望永久使用该配置,可以使用本命令来保存当前系统配 置到启动配置文件中。

## 使用实例

# 保存当前系统配置到启动配置文件中。

SC9600 # write file This will recover the configuration in the flash memory. Are you sure?(y/n) [y] Building configuration..... [OK] SC9600 #

## 相关命令

erase [startup-config](#page-158-0), show [running-config](#page-159-0)

## **INSPUC 浪潮**

## <span id="page-168-0"></span>**2.6** 文件上传及下载配置命令

本节主要介绍设备上文件上传下载相关的配置命令。

### **2.6.1 tftp get**

#### 命令功能

**tftp get** 命令可以用来通过 TFTP 下载远程文件并存储在本地。(适用于 IPv4)

#### 命令形式

- ⚫ **tftp get** *ipv4-address remotefile* [ *port-id* ]
- ⚫ **tftp get** *ipv4-address remotefile* **localfile** *filename* [ *port-id* ]
- ⚫ **tftp get** *ipv4-address* **vpn-instance** *name remotefile* [ *port-id* ]
- ⚫ **tftp get** *ipv4-address* **vpn-instance** *name remotefile* **localfile** *filename* [ *port-id* ]

#### 参数说明

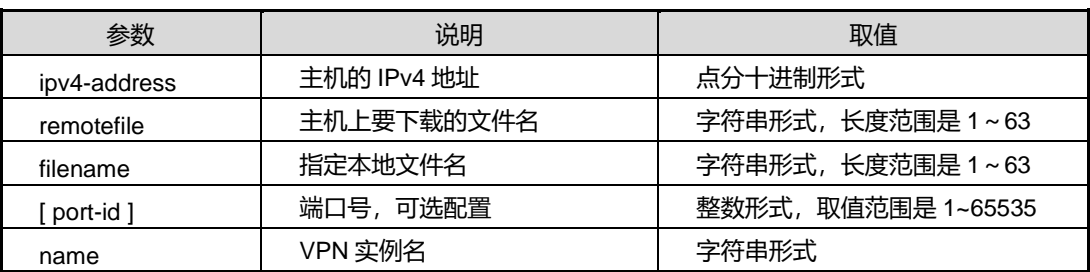

#### 缺省值

无

### 命令视图

全局配置视图

#### 命令指导

在设备的实际运行维护中,往往需要从主机上将配置文件或操作系统文件下载到设备上, 用于更改配置或者升级系统操作系统。该命令便是用于将文件下载到设备上。

若不指定 *filename* 参数,则认为下载到设备上的文件与 TFTP Server 上的文件同名。

在使用该命令之前要保证设备接口与 TFTP 服务器主机相通,并且在 TFTP 服务器上有 相应的用户名和密码。

# **inspur 浪潮**

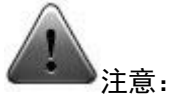

建议用户在技术人员的指导下进行该命令的操作。

#### 使用实例

# 用户从 TFTP 服务器上下载名为 SC9600PE\_OS\_v3.00M\_build20110727-2.bin 的文 件另存到本地设备上,将该文件命名为 v1.1.bin。

SC9600(config)#tftp get 192.168.1.200 SC9600PE\_OS\_v3.00M\_build20110727-2.bin Getting File " SC9600PE\_OS\_v3.00M\_build20110727-2.bin " from 192.168.1.200... 1528618 bytes downloaded. If you want to upgrade system,use "upgrade" command! SC9600 (config)#

#### 相关命令

tftp [put](#page-169-0)

#### **2.6.2 tftp put**

#### <span id="page-169-0"></span>命令功能

**tftp put** 命令可以用来将本地文件上传到远程 TFTP Server。(适用于 IPv4)

## 命令形式

- ⚫ **tftp put** *ipv4-address remotefile* **config**
- ⚫ **tftp put** *ipv4-address remotefile* **localfile** *filename* [ *port-id* ]
- ⚫ **tftp put** *ipv4-address* **vpn-instance** *name remotefile* **config**
- ⚫ **tftp put** *ipv4-address* **vpn-instance** *name remotefile* **localfile** *filename* [ *port-id* ]

### 参数说明

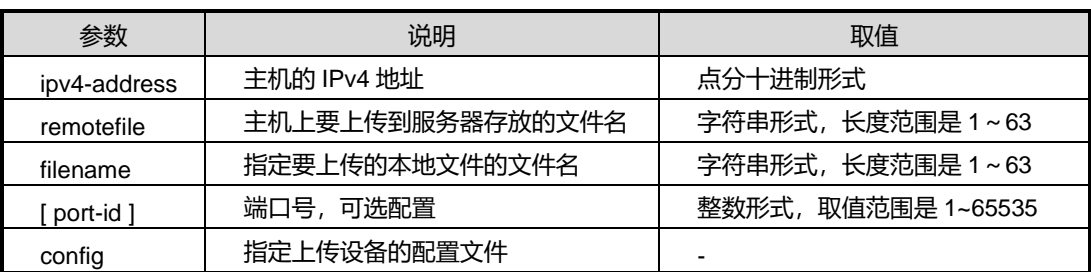

第 2 章 基础命令

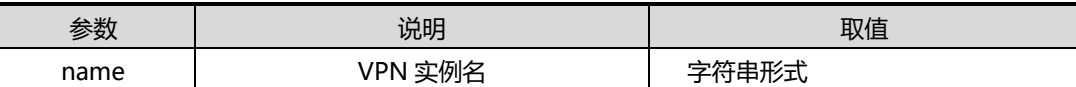

缺省值

无

#### 命令视图

全局配置视图

## 命令指导

在设备的实际运行维护中,用户可以使用本命令上传设备上的文件(包括设备的配置文 件)到远端 TFTP 服务器上备份。

在使用该命令之前要保证设备接口与 TFTP 服务器主机相通,并且在 TFTP 服务器上有 相应的用户名和密码。同时要确保该用户在服务器上有权限进行写操作,否则会导致终 端长时间不能响应或任务挂起。

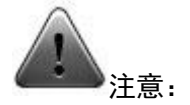

建议用户在技术人员的指导下进行该命令的操作。

#### 使用实例

# 用户上传设备本地的配置文件到 TFTP 服务器上, 将该文件存储为名为 config.ini。

SC9600(config)#tftp put 10.18.33.127 d:/config.ini config 1136 bytes uploaded SC9600(config)#

#### 相关命令

tftp [get](#page-168-0)

### **2.6.3 tftp6 get**

命令功能

**tftp6 get** 命令可以用来通过 TFTP 下载远程文件并存储在本地。(适用于 IPv6)

#### 命令形式

- ⚫ **tftp6 get** *ipv6-address remotefile* [ *port-id* ]
- ⚫ **tftp6 get** *ipv6-address remotefile* **localfile** *filename* [ *port-id* ]
- ⚫ **tftp6 get** *ipv6-address* **vpn-instance** *name remotefile* [ *port-id* ]
- ⚫ **tftp6 get** *ipv6-address* **vpn-instance** *name remotefile* **localfile** *filename* [ *port-id* ]

#### 参数说明

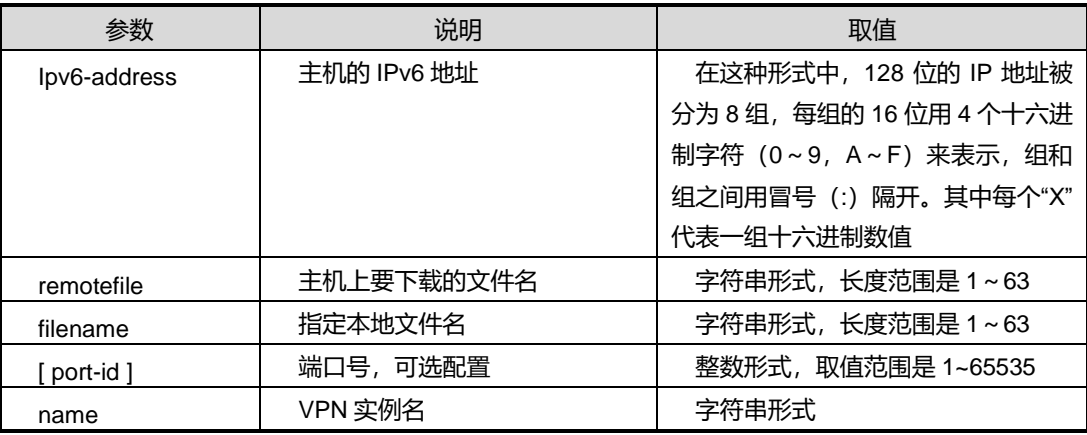

缺省值

无

#### 命令视图

全局配置视图

#### 命令指导

在设备的实际运行维护中,往往需要从主机上将配置文件或操作系统文件下载到设备上, 用于更改配置或者升级系统操作系统。该命令便是用于将文件下载到设备上。

若不指定 *filename* 参数,则认为下载到设备上的文件与 TFTP Server 上的文件同名。

在使用该命令之前要保证设备接口与 TFTP 服务器主机相通,并且在 TFTP 服务器上有 相应的用户名和密码。

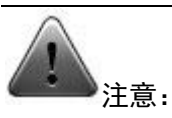

建议用户在技术人员的指导下进行该命令的操作。

# **INSPUC 浪潮**

## 使用实例

# 用户从 TFTP6 2001::1 服务器上下载名为

SC9600PE\_OS\_v3.00M\_build20110727-2.bin 的文件另存到本地设备上,将该文件命 名为 v1.1.bin。

SC9600(config)#tftp6 get 2001::1 SC9600PE\_OS\_v3.00M\_build20110727-2.bin Getting File " SC9600PE\_OS\_v3.00M\_build20110727-2.bin " from 2001::1... 1528618 bytes downloaded. If you want to upgrade system,use "upgrade" command! SC9600 (config)#

#### 相关命令

[tftp6](#page-172-0) pu[ttftp](#page-169-0) put

## **2.6.4 tftp6 put**

#### <span id="page-172-0"></span>命令功能

**tftp6 put** 命令可以用来将本地文件上传到远程 TFTP Server。(适用于 IPv6)

命令形式

- ⚫ **tftp6 put** *ipv6-address remotefile* **config**
- ⚫ **tftp6 put** *ipv6-address remotefile* **localfile** *filename* [ *port-id* ]
- ⚫ **tftp6 put** *ipv6-address* **vpn-instance** *name remotefile* **config**
- ⚫ **tftp6 put** *ipv6-address* **vpn-instance** *name remotefile* **localfile** *filename*

#### 参数说明

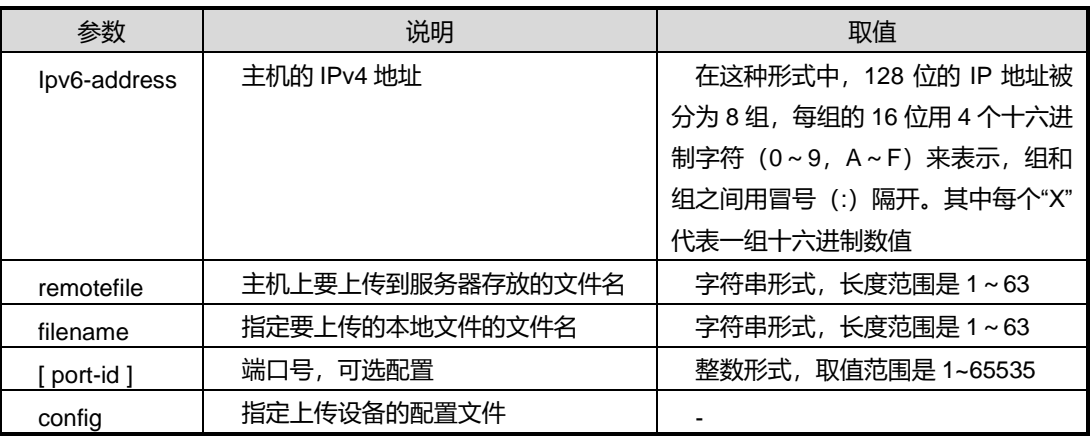

第 2 章 基础命令

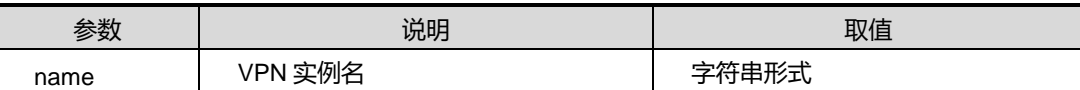

缺省值

无

#### 命令视图

全局配置视图

## 命令指导

在设备的实际运行维护中,用户可以使用本命令上传设备上的文件(包括设备的配置文 件)到远端 TFTP 服务器上备份。

在使用该命令之前要保证设备接口与 TFTP 服务器主机相通,并且在 TFTP 服务器上有 相应的用户名和密码。同时要确保该用户在服务器上有权限进行写操作,否则会导致终 端长时间不能响应或任务挂起。

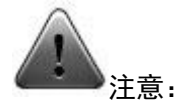

建议用户在技术人员的指导下进行该命令的操作。

#### 使用实例

# 用户上传设备本地的配置文件到 TFTP 服务器上, 将该文件存储为名为 config.ini。

SC9600(config)#tftp6 put 2001::1 d:/config.ini config 1136 bytes uploaded SC9600(config)#

#### 相关命令

tftp [get](#page-168-0)

#### **2.6.5 tftpd**

#### 命令功能

**tftpd** 命令可以用来启动设备的 TFTP Server 功能。

**no tftpd** 命令可以用来关闭设备的 TFTP Server 功能。

#### 命令形式

- ⚫ **tftpd**
- ⚫ **no tftpd**

#### 参数说明

无

## 缺省值

缺省情况下, 设备的 TFTP Server 功能时关闭的。

### 命令视图

全局配置视图

## 命令指导

在设备上启用 TFTP 服务器后, 设备本身可以作为 TFTP 服务器, 即用户可通过 TFTP Client 登录设备进行文件的上传、下载操作。该 TFTP 服务器采用设备本地用户进行认 证。

### 使用实例

# 启动设备的 TFTP Server 功能。

```
SC9600(config)#tftpd
   %TFTP server successfully start!
SC9600(config)#
```
### 相关命令

无

## **2.6.6 tftpd6**

## 命令功能

**tftpd6** 命令可以用来启动设备的 TFTP6 Server 功能。

**no tftpd6** 命令可以用来关闭设备的 TFTP6 Server 功能。

命令形式

⚫ **tftpd6**

# **inspur 浪潮**

#### ⚫ **no tftpd6**

参数说明

无

#### 缺省值

缺省情况下,设备的 TFTP6 Server 功能时关闭的。

#### 命令视图

全局配置视图

#### 命令指导

在设备上启用TFTP6服务器后,设备本身可以作为TFTP6服务器,即用户可通过TFTP6 Client 登录设备进行文件的上传、下载操作。该 TFTP6 服务器采用设备本地用户进行 认证。

#### 使用实例

# 启动设备的 TFTP6 Server 功能。

SC9600(config)#tftpd6 %TFTP6 server successfully start! SC9600(config)#

#### 相关命令

无

### **2.6.7 ftp delete**

## 命令功能

**ftp delete** 命令可以用来删除指定 ftp 服务器上的文件。(适用于 IPV4)

命令形式

- ⚫ **ftp delete** *ipv4-addressuser password remotefile*
- ⚫ **ftp delete** *ipv4-address user password remotefile* [ *port-id* ]
- ⚫ **ftp delete** *ipv4-address* **vpn-instance** *name user password remotefile*
- ⚫ **ftp delete** *ipv4-address* **vpn-instance** *name user password remotefile port-id*

第 2 章 基础命令

#### 参数说明

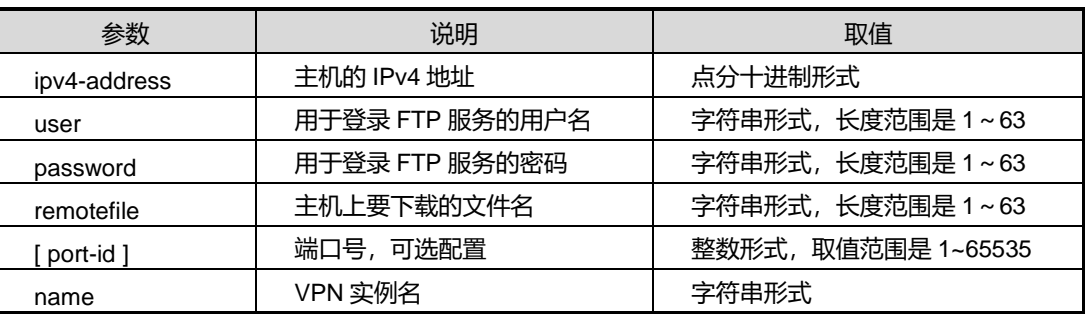

缺省值

无

### 命令视图

全局配置视图

命令指导

无

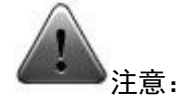

建议用户在技术人员的指导下进行该命令的操作。

## 使用实例

SC9600 (config)#ftp delete 10.18.2.16 aaa 111 rem 11 SC9600(config)#

相关命令

无

## **2.6.8 ftp6 delete**

命令功能

**ftp6 delete** 命令可以用来删除指定 ftp 服务器上的文件。(适用于 IPV6)

命令形式

⚫ **ftp6 delete** *ipv6-address user password remotefile*

- ⚫ **ftp6 delete** *ipv6-address user password remotefile* [ *port-id* ]
- ⚫ **ftp6 delete** *ipv6-address* **vpn-instance** *name user password remotefile*
- ⚫ **ftp6 delete** *ipv6-address* **vpn-instance** *name user password remotefile port-id*

#### 参数说明

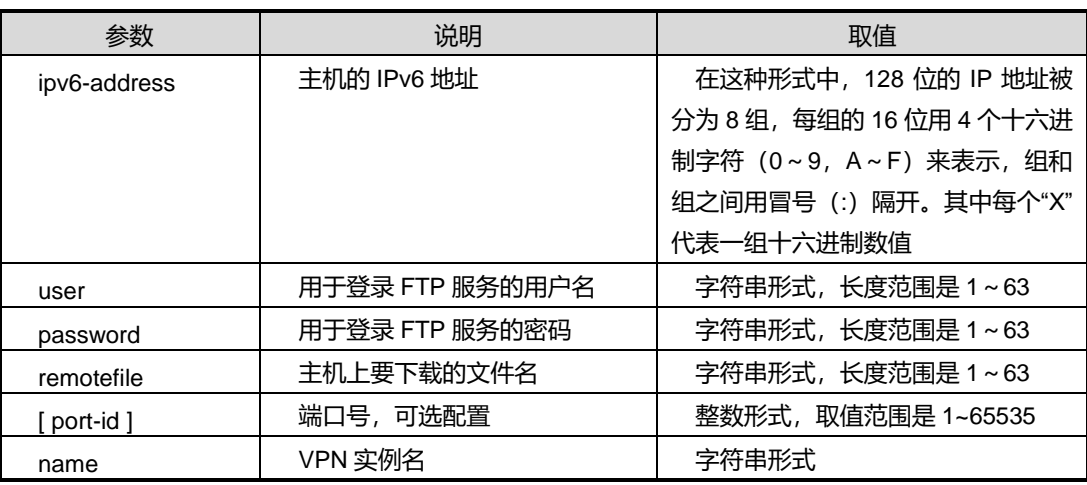

## 缺省值

无

### 命令视图

全局配置视图

## 命令指导

无

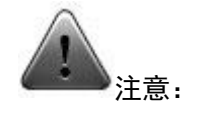

建议用户在技术人员的指导下进行该命令的操作。

#### 使用实例

SC9600 (config)#ftp delete 22:11 aaa 111 rem 11 SC9600(config)#

相关命令

## **2.6.9 ftp get**

## 命令功能

**ftp get** 命令可以用来下载远程文件并存储在本地。(适用于 IPv4)

## 命令形式

- ⚫ **ftp get** *ipv4-address user password remotefile* [ *port-id* ]
- ⚫ **ftp get** *ipv4-address user password remotefile* **localfile** *filename* [ *port-id* ]
- ⚫ **ftp get** *ipv4-address* **vpn-instance** *name user password remotefile* [ *port-id* ]

#### 参数说明

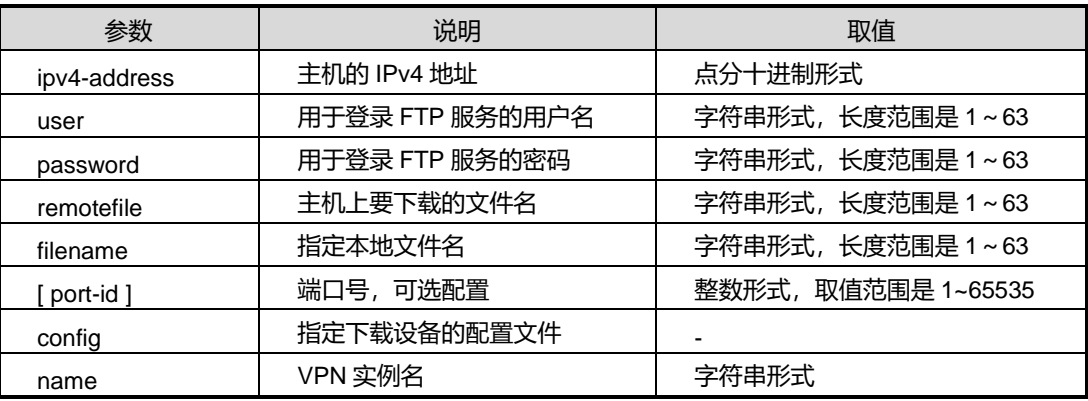

### 缺省值

#### 无

### 命令视图

全局配置视图

### 命令指导

在设备的实际运行维护中,往往需要从主机上将配置文件或操作系统文件下载到设备上, 用于更改配置或者升级系统操作系统。该命令便是用于将文件下载到设备上。

若不指定 *filename* 参数,则认为下载到设备上的文件与 FTP Server 上的文件同名。

在使用该命令之前要保证设备接口与 FTP 服务器主机相通,并且在 FTP 服务器上有相 应的用户名和密码。

# **inspur 浪潮**

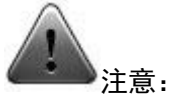

建议用户在技术人员的指导下进行该命令的操作。

#### 使用实例

# 用户使用用户名 123 密码 123 登录 192.168.1.200 服务器, 并从该 FTP 服务器上下 载名为 s2016mfb.bin 的文件另存到本地设备上, 将该文件命名为 v1.1.bin

SC9600 (config)#ftp get 192.168.1.200 123 123 s2016mfb.bin v1.1.bin Getting File "s2016mfb.bin" from 192.168.1.200... 1528618 bytes downloaded. If you want to upgrade system,use "upgrade" command! SC9600 (config)#

#### 相关命令

<span id="page-179-0"></span>ftp [put](#page-179-0)

#### **2.6.10 ftp put**

#### 命令功能

**ftp put** 命令可以用来将本地文件上传到远程 FTP Server。(适用于 IPv4)

## 命令形式

- ⚫ **ftp put** *ipv4-address user password remotefile* **config**
- ⚫ **ftp put** *ipv4-address user password remotefile* **localfile** *filename* [ *port-id* ]
- ⚫ **ftp put** *ipv4-address* **vpn-instance** *name user password remotefile* **config**
- ⚫ **ftp put** *ipv4-address* **vpn-instance** *name user password remotefile* **localfile** *filename* [ *port-id* ]

#### 参数说明

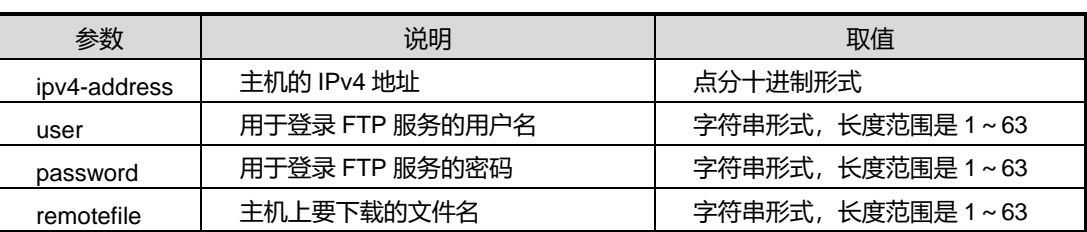
第 2 章 基础命令

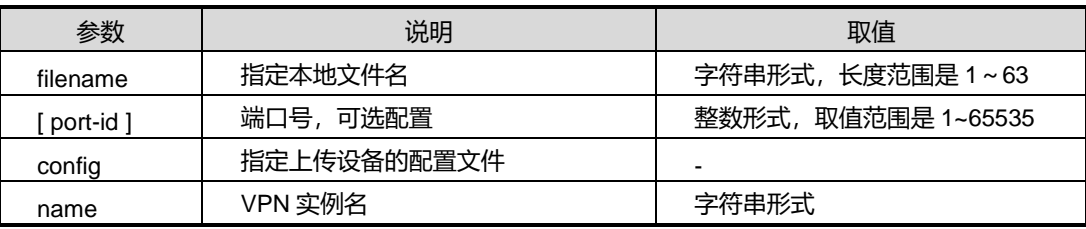

## 缺省值

无

## 命令视图

全局配置视图

#### 命令指导

在设备的实际运行维护中,用户可以使用本命令上传设备上的文件(包括设备的配置文 件)到远端 FTP 服务器上备份。

在使用该命令之前要保证设备接口与 FTP 服务器主机相通,并且在 FTP 服务器上有相 应的用户名和密码。同时要确保该用户在服务器上有权限进行写操作,否则会导致终端 长时间不能响应或任务挂起。

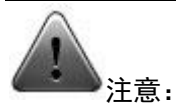

建议用户在技术人员的指导下进行该命令的操作。

## 使用实例

# 用户使用用户名 123 密码 123 登录 192.168.1.200 服务器,并上传设备本地的配置文 件到 FTP 服务器上, 将该文件存储为名为 config.ini。

SC9600 (config)#ftp put 10.18.33.127 123 123 d:/config.ini config 1136 bytes uploaded SC9600 (config)#

## 相关命令

无

## **2.6.11 ftp6 get**

## <span id="page-181-0"></span>命令功能

**ftp6 get** 命令可以用来下载远程文件并存储在本地。(适用于 IPv6)

## 命令形式

- ⚫ **ftp6 get** *ipv6-address user password remotefile* [ *port-id* ]
- ⚫ **ftp6 get** *ipv6-address user password remotefile* **localfile** *filename* [ *port-id* ]
- ⚫ **ftp6 get** *ipv6-address* **vpn-instance** *name user password remotefile* [ *port-id* ]
- ⚫ **ftp6 get** *ipv6-address* **vpn-instance** *name user password remotefile* **localfile** *filename* [ *port-id* ]

#### 参数说明

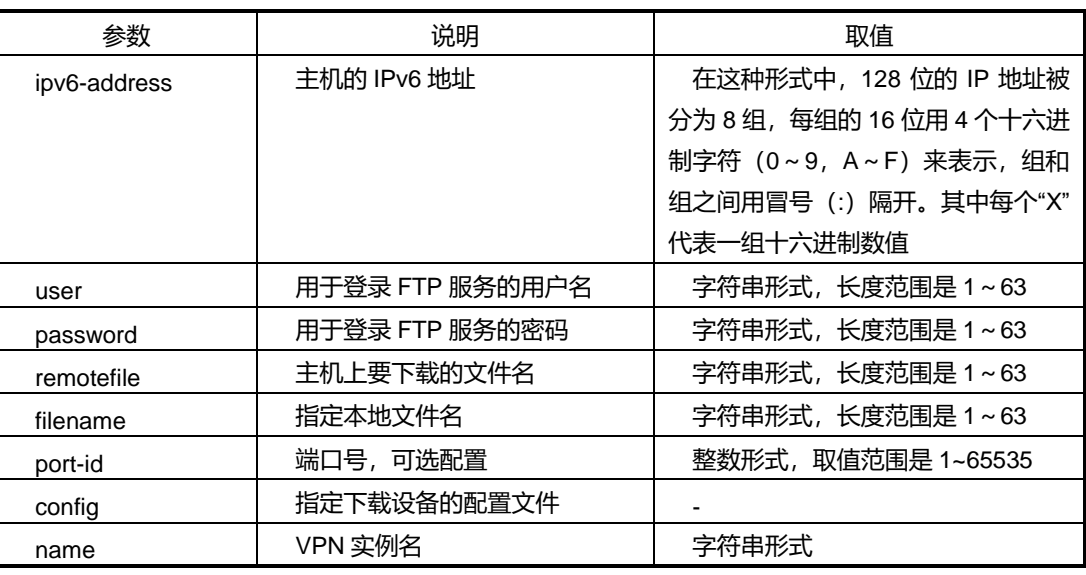

#### 缺省值

无

## 命令视图

全局配置视图

#### 命令指导

在设备的实际运行维护中,往往需要从主机上将配置文件或操作系统文件下载到设备上, 用于更改配置或者升级系统操作系统。该命令便是用于将文件下载到设备上。

若不指定 *filename* 参数,则认为下载到设备上的文件与 FTP Server 上的文件同名。

第 2 章 基础命令

在使用该命令之前要保证设备接口与 FTP 服务器主机相通,并且在 FTP 服务器上有相 应的用户名和密码。

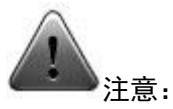

建议用户在技术人员的指导下进行该命令的操作。

## 使用实例

# 用户使用用户名 123 密码 123 登录 2001::1 服务器, 并从该 FTP 服务器上下载名为 s2016mfb.bin 的文件另存到本地设备上,将该文件命名为 v1.1.bin

SC9600 (config)#ftp6 get 2001::1 123 123 s2016mfb.bin v1.1.bin Getting File "s2016mfb.bin" from 2001::1... 1528618 bytes downloaded. If you want to upgrade system,use "upgrade" command! SC9600 (config)#

### 相关命令

<span id="page-182-0"></span>[ftp6](#page-182-0) put

## **2.6.12 ftp6 put**

#### 命令功能

**ftp6 put** 命令可以用来将本地文件上传到远程 FTP Server。(适用于 IPv6)

命令形式

- ⚫ **ftp6 put** *ipv6-address user password remotefile* **config**
- ⚫ **ftp6 put** *ipv6-address user password remotefile* **localfile** *filename* [ *port-id* ]
- ⚫ **ftp6 put** *ipv6-address* **vpn-instance** *name user password remotefile* **config**
- ⚫ **ftp6 put** *ipv6-address* **vpn-instance** *name user password remotefile* **localfile** *filename* [ *port-id* ]

#### 参数说明

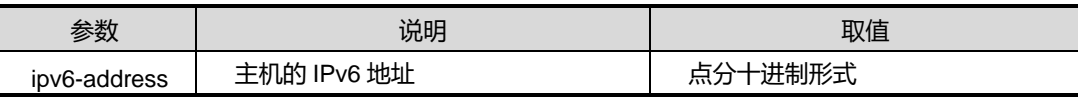

第 2 章 基础命令

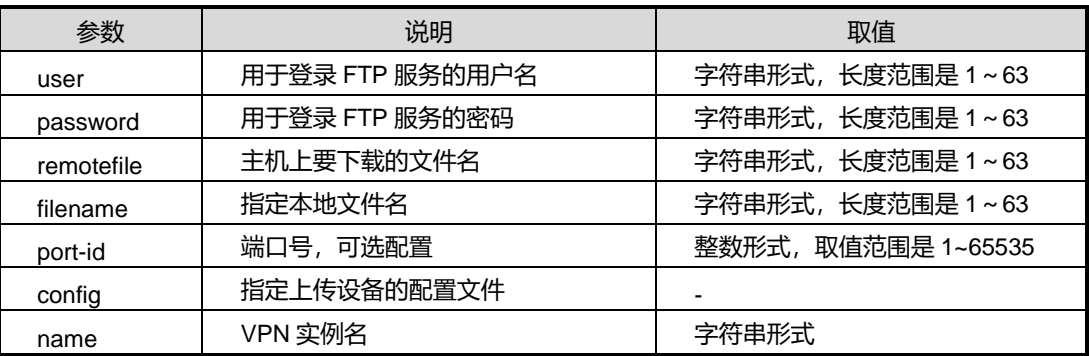

缺省值

无

#### 命令视图

全局配置视图

#### 命令指导

在设备的实际运行维护中,用户可以使用本命令上传设备上的文件(包括设备的配置文 件)到远端 FTP 服务器上备份。

在使用该命令之前要保证设备接口与 FTP 服务器主机相通,并且在 FTP 服务器上有相 应的用户名和密码。同时要确保该用户在服务器上有权限进行写操作,否则会导致终端 长时间不能响应或任务挂起。

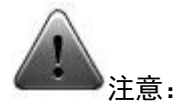

建议用户在技术人员的指导下进行该命令的操作。

## 使用实例

# 用户使用用户名 123 密码 123 登录 2001::1 服务器, 并上传设备本地的配置文件到 FTP 服务器上, 将该文件存储为名为 config.ini。

SC9600 (config)#ftp6 put 2001::1 123 123 d:/config.ini config 1136 bytes uploaded SC9600 (config)#

相关命令

[ftp6](#page-181-0) get

#### **2.6.13 ftpd**

#### 命令功能

**ftpd** 命令可以用来启动设备的 FTP Server 功能。

**no ftpd** 命令可以用来关闭设备的 FTP Server 功能。

命令形式

- ⚫ **ftpd**
- ⚫ **no ftpd**

参数说明

无

## 缺省值

缺省情况下, 设备的 FTP Server 功能时关闭的。

#### 命令视图

全局配置视图

#### 命令指导

在设备上启用 FTP 服务器后,设备本身可以作为 FTP 服务器,即用户可通过 FTP Client 登录设备进行文件的上传、下载操作。该 FTP 服务器采用设备本地用户进行认证。

## 使用实例

# 启动设备的 FTP Server 功能。

SC9600 (config)#ftpd SC9600 (config)#

## 相关命令

无

## **2.6.14 debug ftpd**

#### 命令功能

**debug ftpd** 命令可以用来开启设备作为 FTP 服务器的调试开关。

**no debug ftpd** 命令可以用来关闭该调试功能。

命令形式

- ⚫ **debug ftpd**
- ⚫ **no debug ftpd**

参数说明

无

#### 缺省值

缺省情况下,该调试功能是关闭的。

#### 命令视图

特权用户视图

## 命令指导

当使用本设备作为 FTP 服务器时遇到故障或问题时,可以使用本命令打开调试功能, 以便排查问题。

#### 使用实例

# 打开设备作为 FTP 服务器的调试开关。

SC9600 #debug ftpd SC9600 #

............

# 关闭该调试开关。

SC9600 #no debug ftpd SC9600 #

相关命令

无

## **2.6.15 zmodem get**

命令功能

**zmodem get** 命令可以用来从 SC9600 的串口下载文件。

命令形式

#### ⚫ **zmodem get** [ **localfile** *filename*]

#### 参数说明

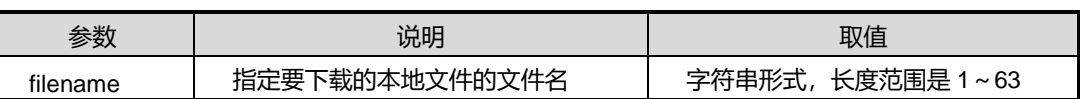

缺省值

无

#### 命令视图

全局配置视图

## 命令指导

该命令用于通过SC9600的串口连接的PC或其他作为FTP Server的设备下载文件。

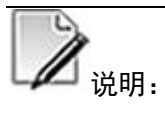

由于串口传输速率有限,大文件传输不建议用户使用这种操作方式进行文件的上传 和下载。

## 使用实例

# 从 SC9600 的串口下载名为 STARTCFG 的文件。

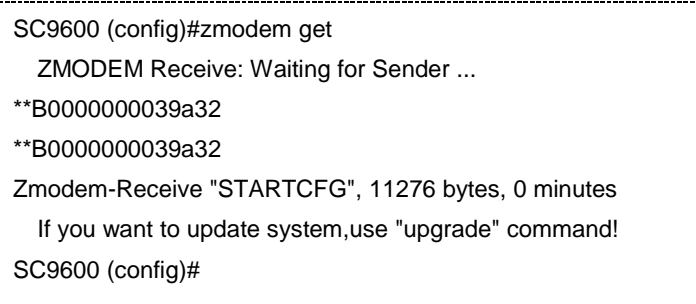

相关命令

无

## **2.6.16 zmodem put**

#### 命令功能

**zmodem put** 命令可以用来从 SC9600 的串口上载文件。用 zmodem put config 命令可 以用来上载配置文件。

## 命令形式

- ⚫ **zmodem put localfile** *filename*
- ⚫ **zmodem put config**

#### 参数说明

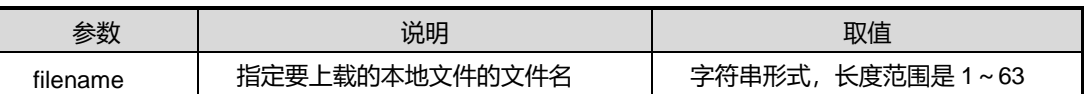

缺省值

无

## 命令视图

全局配置视图

## 命令指导

该命令用于通过SC9600的串口连接的PC或其他作为FTP Server的设备上载文件。

。<br>说明:

由于串口传输速率有限,大文件传输不建议用户使用这种操作方式进行文件的上传 和下载。

## 使用实例

# 从 SC9600 的串口上载名为 STARTCFG 的文件。

SC9600(config)#zmodem put config Local path is "Ram:/flash/startcfg". ZMODEM send: Waiting for Receiver ... Zmodem-Send "Ram:/flash/startcfg", 5124 bytes 5 seconds rz 正在开始 zmodem 传输。按 Ctrl+C 取消。

第 2 章 基础命令

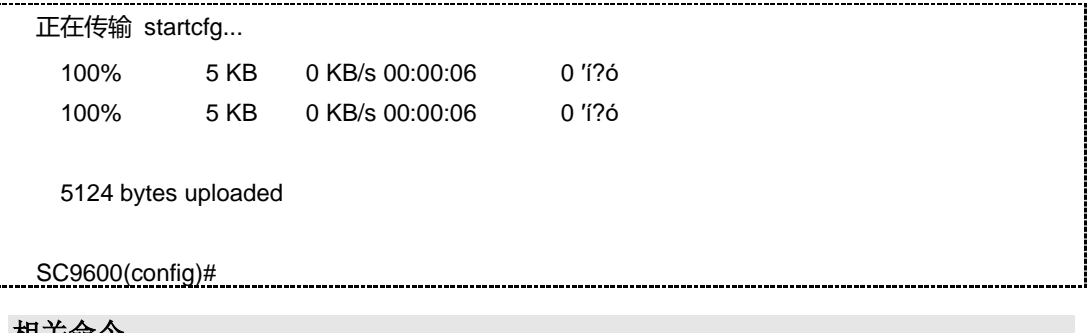

相关命令

无

## <span id="page-188-0"></span>**2.7 Telnet** 及 **SSH** 配置命令

本节主要介绍 Telnet 及 SSH 方式登陆设备的相关命令。

## **2.7.1 telnetd (IPV4)**

## 命令功能

**telnetd** 命令可以用来开启设备的 IPV4 Telnet 服务功能。

**no telnetd** 命令可以用来关闭设备的 IPV4 Telnet 服务功能。

命令形式

- ⚫ **telnetd**
- ⚫ **no telnetd**

参数说明

无

## 缺省值

缺省情况下,系统已开启 IPV4 Telnet 服务功能。

## 命令视图

全局配置视图

## 命令指导

设备开启了 IPV4 Telnet 服务功能后, 则用户可以在远端进行设备的配置与管理。为了 确保设备的安全性,则可以设置 IPV4 地址的 Telnet 服务访问列表,以保证可以信赖的 人员进行设备的配置与维护,使设备免遭 IPV4 地址的 Telnet 服务的远程攻击。

## 使用实例

# 关闭设备的 IPV4 Telnet 服务功能。

SC9600 (config)#no telnetd SC9600 (config)#

## 相关命令

[management](#page-120-0) acl

## **2.7.2 telnet6d**

## 命令功能

**telnet6d** 命令可以用来开启设备的 IPV6 Telnet 服务功能。

**no telnet6d** 命令可以用来关闭设备的 IPV6Telnet 服务功能。

#### 命令形式

- ⚫ **telnet6d**
- ⚫ **no telnet6d**

参数说明

无

## 缺省值

缺省情况下,系统已开启 IPV6Telnet 服务功能。

## 命令视图

全局配置视图

## 命令指导

设备开启了 IPV6Telnet 服务功能后, 则用户可以在远端进行设备的配置与管理。为了 确保设备的安全性,则可以设置 IPV6 地址的 Telnet 服务访问列表, 以保证可以信赖的 人员进行设备的配置与维护,使设备免遭 IPV6 地址的 Telnet 服务的远程攻击。

## 使用实例

# 关闭设备的 IPV6 Telnet 服务功能。

SC9600 (config)#no telnet6d

SC9600 (config)#

相关命令

[management](#page-120-0) acl

## **2.7.3 telnet**

## 命令功能

**telnet** 命令可以用来登录远程设备。

## 命令形式

- ⚫ **telnet** *ipv4-address* [ *port-id* ]
- ⚫ **telnet6** *ipv6-address* [ *port-id* ]

## 参数说明

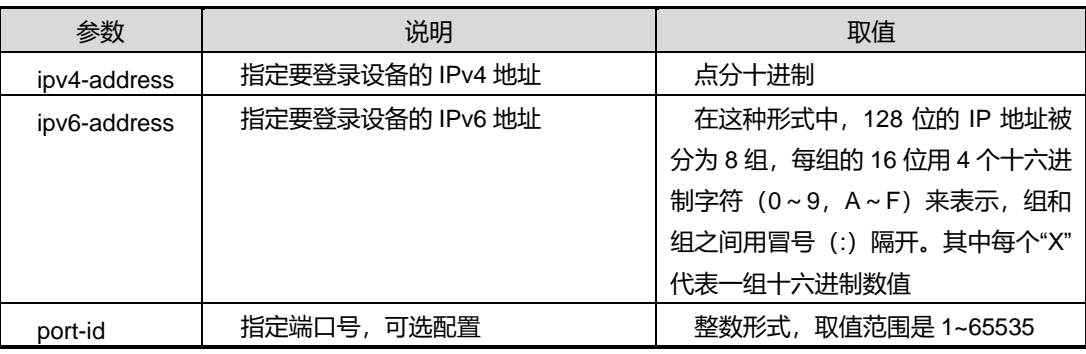

### 缺省值

无

## 命令视图

特权用户视图

## 命令指导

无

## 使用实例

# 远程登录 10.18.14.2 设备。

SC9600#telnet 10.18.16.249

Login authentication

Username:

## 相关命令

[management](#page-120-0) acl, [telnetd](#page-188-0)

#### **2.7.4 sshd**

## 命令功能

**sshd** 命令可以用来开启设备的 SSH 功能。用该命令的 no 形式取消该配置。

命令形式

- ⚫ **sshd**
- ⚫ **no sshd**

#### 参数说明

无

## 缺省值

缺省情况下,系统未开启 SSH 功能。

#### 命令视图

全局配置视图

#### 命令指导

如果是在设备第一次上电启动时使用,必须先通过 Console 口登录设备后开启 SSH 登 录方式,并进行相关的配置,后续才能使用 SSH 方式登录设备。一般对用户登录安全 性要求较高时使用 SSH 方式登录交换机。

## 使用实例

# 开启设备的 SSH 功能。

SC9600 (config)#sshd SC9600 (config)#

## 相关命令

无

## **2.7.5 ssh keygen**

## 命令功能

**ssh keygen** 命令可以用来创建公钥。

## 命令形式

- ⚫ **ssh keygen** *keygen-type* **bits** *bits-number*
- ⚫ **ssh keygen** *keygen-type* **bits** *bits-number comment*
- ⚫ **ssh keygen** *keygen-type* **bits** *bits number* **hostkey**

#### 参数说明

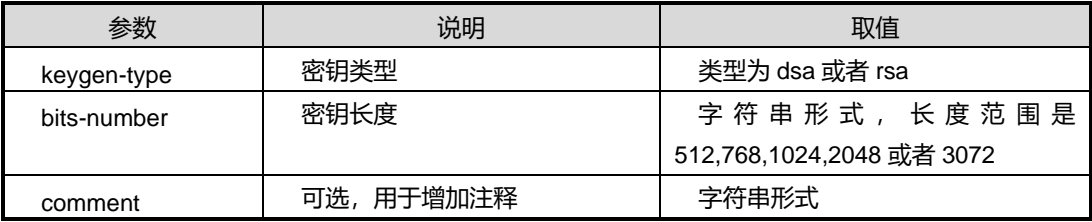

## 缺省值

无

## 命令视图

全局配置视图

## 命令指导

大多数服务器支持 DSA 密钥, 多数服务器可能不支持 RSA 密钥。

密钥长度小的数值提供的安全性较低,但是花费的时间少,而且验证更快。一个较长的 数值提供的安全性高,但是生成此密钥的时间更长,验证更慢。1024 是推荐值。

## 使用实例

# 创建 ssh 公钥, 公钥长度为 1024。

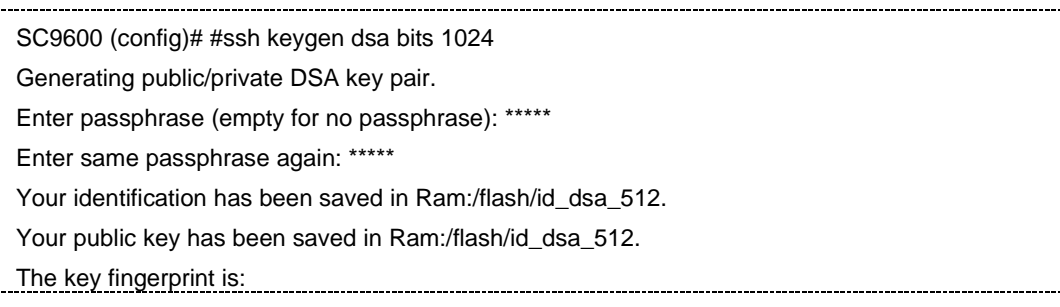

e4:2e:c0:de:5c:a4:7a:39:76:06:aa:59:f0:84:0f:60 admin@fengine

SC9600 (config)

相关命令

无

## **2.7.6 sshd auth**

## 命令功能

**sshd auth** 命令可以用来配置 sshd 认证方式,包括密码认证和公钥认证。

**no sshd auth** 命令可以用来删除配置。

#### 命令形式

- ⚫ **sshd auth** { **password** | **pubkey** }
- ⚫ **no sshd auth** { **password** | **pubkey** }

参数说明

无

## 缺省值

同时支持密码认证和公钥认证。

## 命令视图

全局配置视图

## 命令指导

配置 sshd 认证方式。两种认证方式并不存在互斥关系,是并存关系。即配置密钥认证 仅仅是指支持密钥认证,并不意味着关闭了密码认证,同样,配置密码认证,也并不意 味着关闭了密钥认证。

## 使用实例

# 配置 sshd 认证方式为密码认证。

SC9600 (config)# sshd auth password

SC9600 (config)

## 相关命令

#### 无

## **2.7.7 ssh login local**

#### 命令功能

**ssh login local** 命令可以用来配置 SSH 终端登录认证方式为本地认证。

命令形式

⚫ **ssh login local**

参数说明

无

缺省值

无

命令视图

全局配置视图

## 命令指导

该命令与 ssh login aaa [method](#page-194-0) 配合使用。

## 使用实例

# 配置 SSH 终端登录认证方式为本地认证。

SC9600(config)#ssh login local

SC9600(config)#

## 相关命令

<span id="page-194-0"></span>ssh login aaa [method](#page-194-0)

## **2.7.8 ssh login aaa method**

## 命令功能

**ssh login aaa method** 命令可以用来配置 SSH 终端登陆认证方式为远端 AAA 服务器 认证方式。

#### 命令形式

⚫ **ssh login aaa method** *name*

第 2 章 基础命令

#### 参数说明

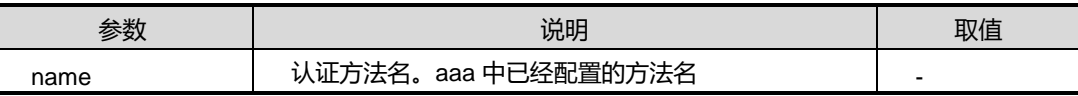

缺省值

无

命令视图

全局配置视图

## 命令指导

配置该命令时需要预先配置好 AAA 的认证方法。

## 使用实例

# 配置 SSH 远端 AAA 认证方法名。

SC9600(config)#ssh login aaa method fhn SC9600(config)#

相关命令

无

## **2.7.9 sshd login-grace-time**

命令功能

**sshd login-grace-time** 命令可以用来配置 sshd 登陆闲置时间。

命令形式

⚫ **sshd login-grace-time** { *login-grace-timer* | **default** }

#### 参数说明

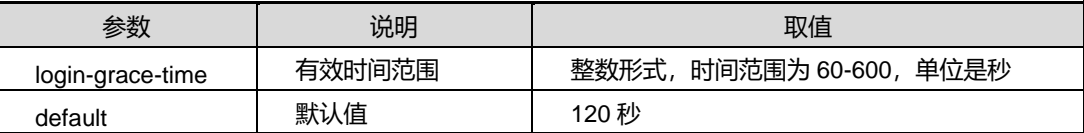

缺省值

120 秒

命令视图

全局配置视图

## 命令指导

用户通过 ssh 连接之后,系统会提示用户输入用户名和密码的有效时间,如果用户在有 效时间内未完成用户名和密码的输入,则该次登录认证操作失效。

## 使用实例

# 配置 sshd 的登陆闲置时间为 400 秒。

SC9600 (config)# # sshd login-grace-time 400 SC9600 (config)

相关命令

无

## **2.7.10 debug ssh**

## 命令功能

**debug ssh** 命令可以用来打开 SSH 调试功能。

**no debug ssh** 命令可以用来关闭 SSH 调试功能。

## 命令形式

- ⚫ **debug ssh**
- ⚫ **no debug ssh**

### 参数说明

无

## 缺省值

缺省情况下,SSH 调试功能是关闭的。

#### 命令视图

特权用户视图

## 命令指导

无

## 使用实例

#### # 打开 SSH 调试功能。

SC9600#debug ssh

SC9600#

相关命令

无

## **2.8 Web** 网管配置命令

## **2.8.1 http port**

## 命令功能

**http port** 命令可以用来配置 HTTP 端口。

## 命令形式

⚫ **http port** { *http-port* | **default** }

## 参数说明

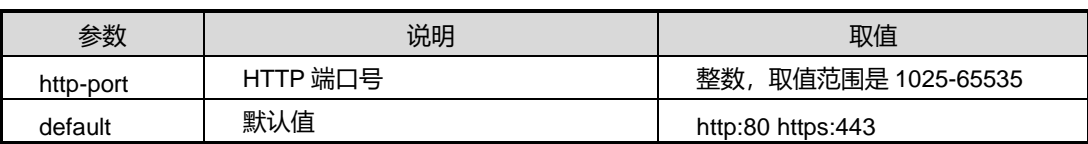

## 缺省值

如果在 HTTP 下, 端口号默认值为 80。

如果在 HTTP 下, 默认端口号为 443。

## 命令视图

全局配置视图

## 命令指导

无

## 使用实例

# 配置 HTTP 默认端口号为"1025"。

SC9600(config)# http port 1025 SC9600#

## 相关命令

无

## **2.8.2 httpd**

## 命令功能

**httpd** 命令可以用来使能 HTTP 功能。

**no httpd** 命令可以用来去使能 HTTP 功能。

命令形式

- ⚫ **httpd**
- ⚫ **no httpd**

参数说明

无

缺省值

无

命令视图

全局配置视图

## 命令指导

无

## 使用实例

# 使能 HTTP 功能。

SC9600(config)# httpd

## 相关命令

SC9600#

无

## **2.8.3 http page**

## 命令功能

**http page** 命令可以用来替换 HTTP 页面。

## 命令形式

- ⚫ **http page** *page-name*
- ⚫ **http page** *page-name* { **system** | **user** | **snmp** | **log** | **syslog** | **interface** | **trunk** | **vlan** | **mac** | **ipv4** | **ipv6** }

#### 参数说明

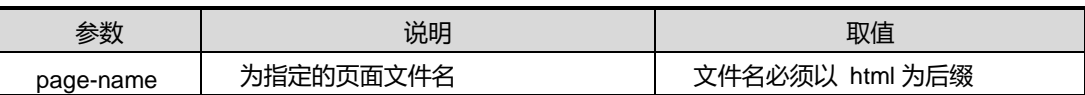

缺省值

无

#### 命令视图

全局配置视图

## 命令指导

该命令为调试命令。

#### 使用实例

```
# 替换 HTTP 页面为"photo.html"。
```
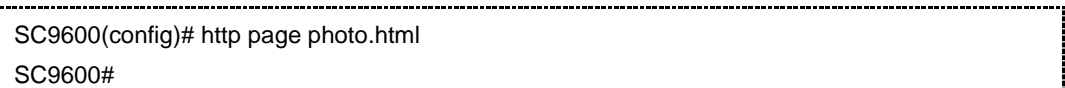

#### 相关命令

无

## **2.8.4 http logo**

## 命令功能

**http logo** 命令可以用来替换 WEB Logo 文件。

## 命令形式

⚫ **http logo** *logo-name*

#### 参数说明

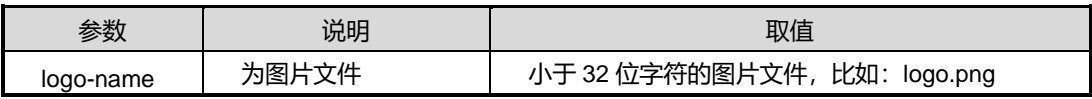

#### 缺省值

无

## 命令视图

全局配置视图

## 命令指导

此命令用于 ODM 功能,替换的文件不能比原始文件大。如果重启不丢失,需要配合 upgrade weblogo 命令一起使用。

## 使用实例

# 配置 HTTP 的 logo 为"Fengine.jpg"。

SC9600(config)# http logo Fengine.jpg SC9600#

## 相关命令

无

## **2.8.5 http single-administrators**

## 命令功能

**http single-administrators** 命令可以用来配置 HTTP 管理员唯一性认证。

## 命令形式

⚫ **http single-administrators** { **enable** | **disable** }

## 参数说明

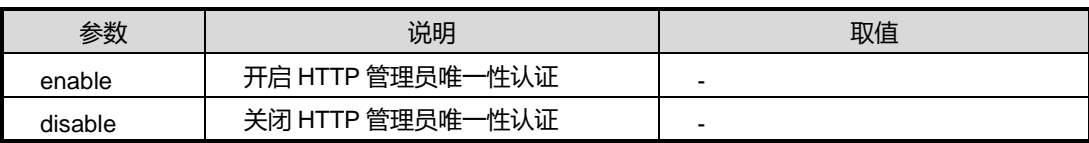

## 缺省值

Disable

## 命令视图

全局配置视图

## 命令指导

#### 无

使用实例

# 配置 HTTP 管理员唯一性认证。

SC9600(config)#http single-administrators enable

#### 相关命令

SC9600#

无

## **2.8.6 http timeout**

## 命令功能

**http timeout** 命令可以用来配置 WEB 页面超时时间。

命令形式

⚫ **http timeout** { *timeout-value* | **default** }

#### 参数说明

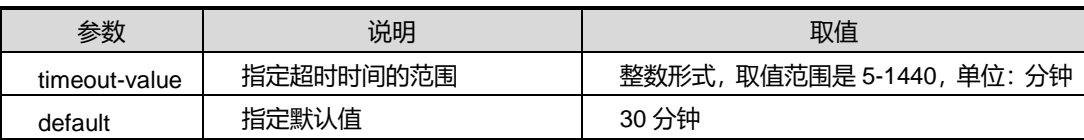

### 缺省值

30 分钟

## 命令视图

全局配置视图

## 命令指导

无

## 使用实例

# 配置 WEB 页面超时时间。 

SC9600(config)#http timeout 20

SC9600#

## 相关命令

### 无

## **2.8.7 show http config**

#### 命令功能

**show http config** 命令可以用来查看 HTTP 配置。

命令形式

⚫ **show http config**

参数说明

无

缺省值

无

## 命令视图

特权用户视图、全局配置视图、普通用户视图

命令指导

无

## 使用实例

# 查看 HTTP 配置信息。

SC9600>show http config http server : enable http port : 443 http version : 1.0.0(3) http timeout 5 http single-administrators enable SC9600>

#### 相关命令

无

## <span id="page-203-0"></span>第**3**章 以太网命令

## **3.1** 概述

本章主要介绍接口配置、链路聚合、VLAN、VLAN 映射、QinQ 等功能特性配置的相关 命令。

本章包括如下主题:

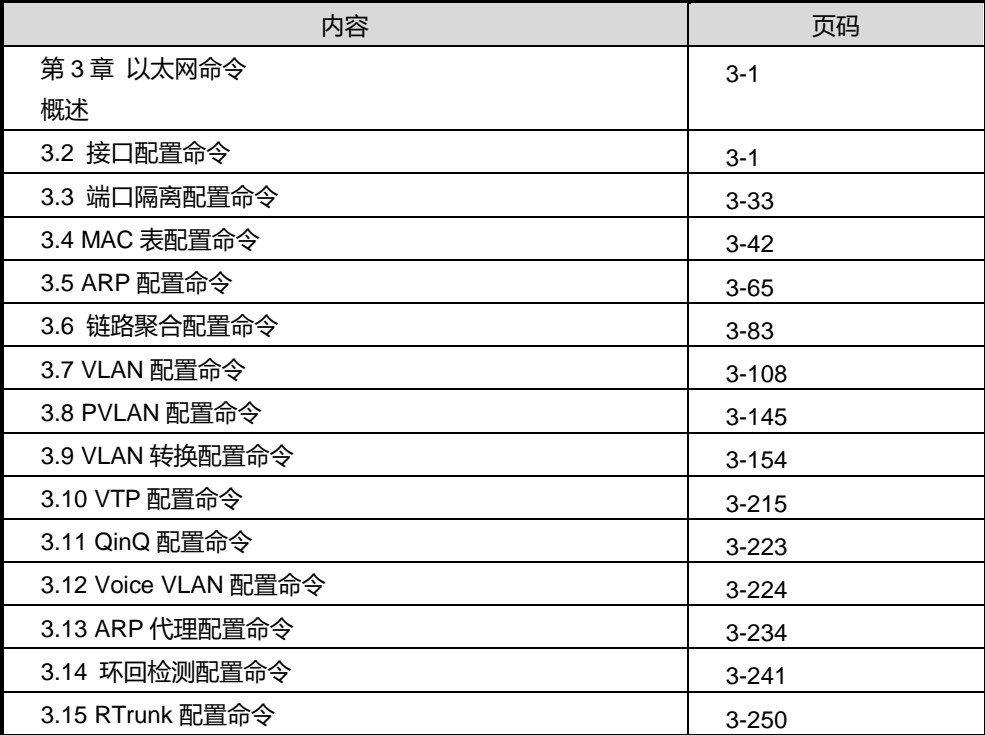

## <span id="page-203-1"></span>**3.2** 接口配置命令

本节主要介绍接口相关的配置命令。

## **3.2.1 auto duplex**

## 命令功能

**auto duplex** 命令可以用来配置电接口自协商模式下的双工模式取值范围。

## 命令形式

- ⚫ **auto duplex half full**
- ⚫ **auto duplex** { **half** | **full** | **default** }

#### 参数说明

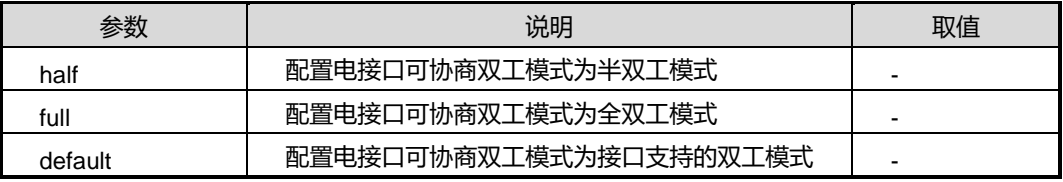

#### 缺省值

缺省情况下,电接口自协商双工模式范围为接口支持的双工模式。

#### 命令视图

接口配置视图(以太网接口)

## 命令指导

使用本命令之前,必须先使用 negotiation auto 配置电口工作在自协商模式。

## 使用实例

# 配置以太网电接口 gigaethernet 1/0/1 在自协商模式下双工模式的取值范围为半双工 和全双工。

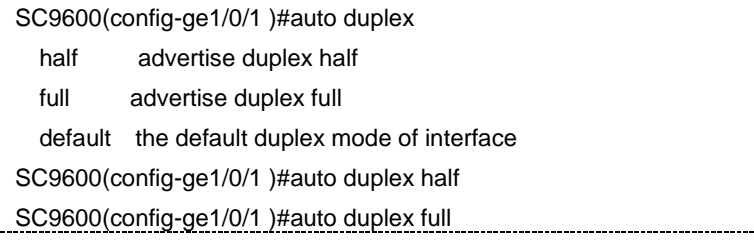

相关命令

[negotiation](#page-219-0) auto

## **3.2.2 auto speed**

## 命令功能

**auto speed** 命令可以用来配置电接口自协商模式下的协商速率取值范围。

## 命令形式

- ⚫ **auto speed** { **10** | **100** | **1000** | **default** }
- ⚫ **auto speed 10 100**
- ⚫ **auto speed 10 1000**
- ⚫ **auto speed 10 100 1000**
- ⚫ **auto speed 100 1000**

#### 参数说明

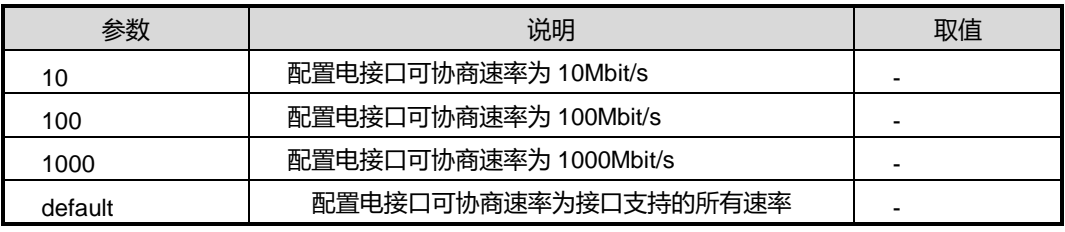

#### 缺省值

缺省情况下,电接口自协商速率范围为接口支持的所有速率。

## 命令视图

```
接口配置视图(以太网接口)
```
## 命令指导

使用本命令之前,必须先使用 negotiation auto 配置电口工作在自协商模式。

## 使用实例

# 配置以太网电接口 gigaethernet 1/0/1 在自协商模式下协商速率的取值范围为10M 和 100M。

```
SC9600(config-ge1/0/1 )#auto speed 10
SC9600(config-ge1/0/1 )#auto speed 100
SC9600(config-ge1/0/1 )#
```
## 相关命令

[negotiation](#page-219-0) auto

### **3.2.3 alias**

#### 命令功能

**alias** 命令可以用来设置接口的描述信息。

**no alias** 命令可以用来删除接口的描述信息。

#### 命令形式

- ⚫ **alias** *description*
- ⚫ **no alias**

参数说明

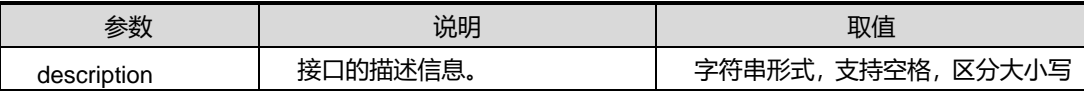

缺省值

无

#### 命令视图

接口配置视图(以太网接口、Trunk 接口)、VLANIF 配置视图

#### 命令指导

本命令用于对接口进行标识,用户可以使用便于记忆或辨识的字符串来描述接口信息。

在实际组网过程中,可以通过设置接口的描述信息,区分各接口接入的其他设备。

描述信息把输入的第一个非空字符作为第一个字符开始显示。

用户可以使用 show [interface](#page-223-0) 命令查看所设置的接口描述信息。

## 使用实例

# 配置以太网接口 gigaethernet 1/0/1 的描述信息为 WuHanSWITCHgigaethernet, 表 示该 SC9600 的 gigaethernet 1/0/1 接口与一台连接武汉地区的 SWITCH 相连。

SC9600(config-ge1/0/1)#alias WuHanSWITCHgigaethernet SC9600(config-ge1/0/1)#

#### 相关命令

show [interface](#page-223-0)

## **3.2.4 duplex**

#### 命令功能

**duplex** 命令可以用来配置快速以太网电接口的双工模式。

#### 命令形式

## ⚫ **duplex** { **full** | **half** | **default** }

#### 参数说明

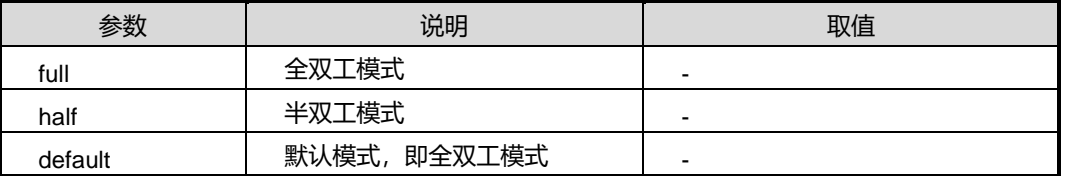

## 缺省值

缺省情况下,当快速以太网电接口工作在非自协商模式时,其双工模式为 default 即全 双工模式。

## 命令视图

接口配置视图

## 命令指导

建议在实际组网使用中,双方相连接的设备端口工作于相同工作模式。

使用本命令之前,必须使用 negotiation auto 命令配置快速以太网电接口工作在非自协 商模式时,才能配置接口的双工模式。

## 使用实例

# 配置接口 gigaethernet 1/0/1 的接口双工属性为全双工模式。

```
SC9600(config-ge1/0/1)#duplex full
SC9600(config-ge1/0/1)
```
## 相关命令

[negotiation](#page-219-0) auto

## **3.2.5 errdisable detect cause gbic-invalid**

#### 命令功能

**errdisable detect cause gbic-invalid** 命令可以用来配置是否忽略由于无效的 Gigabit Interface Converter(GBIC)所引起错误。

命令形式

#### ⚫ **errdisable detect cause gbic-invalid** { **enable** | **disable** }

#### 参数说明

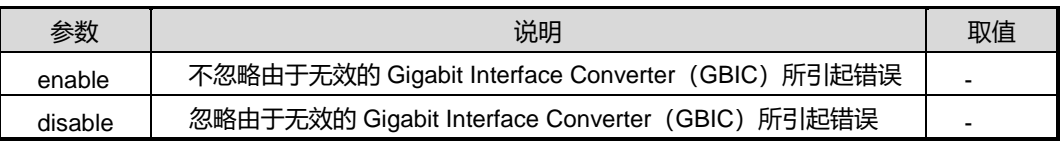

缺省值

Enable

命令视图

接口配置视图(以太网接口)

## 命令指导

该命令配置使能后会有相应的配置告警信息提示我司对使用第三方光模块的说明:

" Warning:Under consideration of supportability and compatibility, Inspur Networks provides detection to a third party optical module that once detected, there will be prompt for discretion of facility consistency, and suggestion of optical module utilization from Inspur Networks.In terms of which, the Inspur Networks does not guarantee the third party device being manipulated within the system reliably".

## 命令举例

# 去使能忽略由于无效的 Gigabit Interface Converter (GBIC) 所引起错误功能。

SC9600(config-ge1/0/1)#errdisable detect cause gbic-invalid disable SC9600(config-ge1/0/1)#

## 相关命令

无

## **3.2.6 flow-control**

#### <span id="page-209-0"></span>命令功能

**flow-control** 命令可以用来开启以或关闭接口的流量控制功能。

## 命令形式

#### ⚫ **flow-control** { **enable** | **disable** }

#### 参数说明

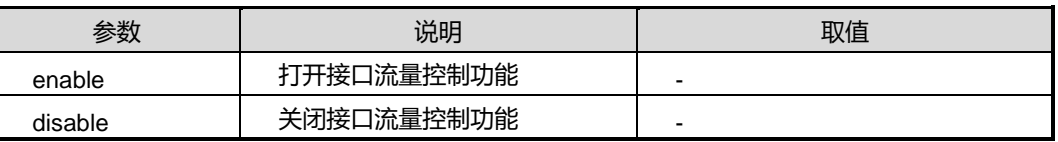

#### 缺省值

缺省情况下,以太网接口的流量控制功能是关闭的。

### 命令视图

接口配置视图(以太网接口)

#### 命令指导

打开接口上流量控制功能后,若接口的接收流量达到限值而发生拥塞,则:

- ⚫ 本端接口会向对端发送一种特殊的数据帧,告之对方本端数据处理能力已经达到极 限。
- ⚫ 对端设备在收到该数据帧后,将调小发送报文的速率以保证本端接口能够正常处理 接收到的报文。

从而避免了报文丢失的现象发生,保障了网络业务的正常运行。

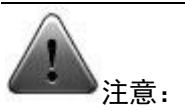

双方设备互连的接口必须都开启流量控制功能,才能保证流量控制的效果。

## 使用实例

# 开启以太网接口 gigaethernet 1/0/1 的流量控制功能。

SC9600(config-ge1/0/1)#flow-control enable SC9600(config-ge1/0/1)#

## 相关命令

show [interface](#page-223-0)

## **3.2.7 flow-control negotiation**

#### 命令功能

**flow-control negotiation** 命令可以用来开启以或关闭以太网接口的流量控制自协商功 能。

## 命令形式

⚫ **flow-control negotiation** { **enable** | **disable** }

#### 参数说明

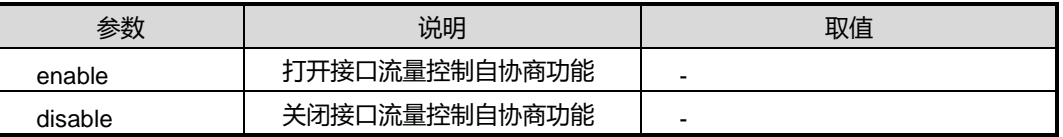

#### 缺省值

缺省情况下,以太网接口的流量控制自协商功能是关闭的。

## 命令视图

接口配置视图(以太网接口)

## 命令指导

使用本命令之前,请用户先使用命令 negotiation auto 命令开启接口自协商功能。

使用本命令之前,若用户已使用 flow-control 命令打开了某以太网接口的流量控制功能, 再在该接口上使用本命令,则执行失败。

## 使用实例

# 开启以太网接口 gigaethernet 1/0/1 的流量控制自协商功能。

```
SC9600(config-ge1/0/1)#flow-control negotiation enable
SC9600(config-ge1/0/1)
```
#### 相关命令

[flow-control](#page-209-0), [negotiation](#page-219-0) auto

## **3.2.8 flow-statistic include-interframe**

#### 命令功能

**flow-statistic include-interframe** 命令可以用来开启以或关闭接口包括 interframe 帧 间的流量统计功能。

#### 命令形式

#### ⚫ **flow-statistic include-interframe** { **enable** | **disable** }

#### 参数说明

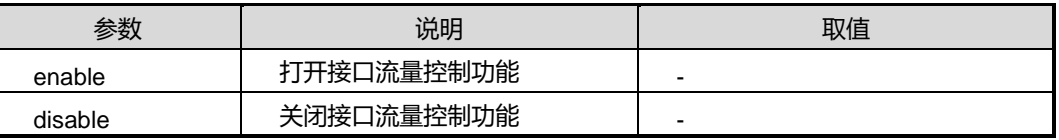

## 缺省值

缺省情况下,以太网接口的流量统计功能是关闭的。

#### 命令视图

接口配置视图(以太网接口)

### 命令指导

无

## 使用实例

# 开启以太网接口 gigaethernet 1/0/1 的 interframe 帧间流量统计功能。

SC9600(config-ge1/0/1)#flow-statistic include-interframe enable

SC9600(config-ge1/0/1)#

## 相关命令

无

## **3.2.9 interface**

## 命令功能

**interface** 命令可以用来进入指定接口配置视图。如果设定了接口范围,则表示进入批 量接口视图。

## 命令形式

- ⚫ **interface** { **fasternet** | **gigaethernet** | **xgigaethernet** } *interface-number*
- ⚫ **interface eth-trunk** *trunk-number*
- ⚫ **interface** { **fasternet** | **gigaethernet** | **xgigaethernet** } *interface-number* **to** { **fasternet** | **gigaethernet** | **xgigaethernet** } *interface-number*

## 参数说明

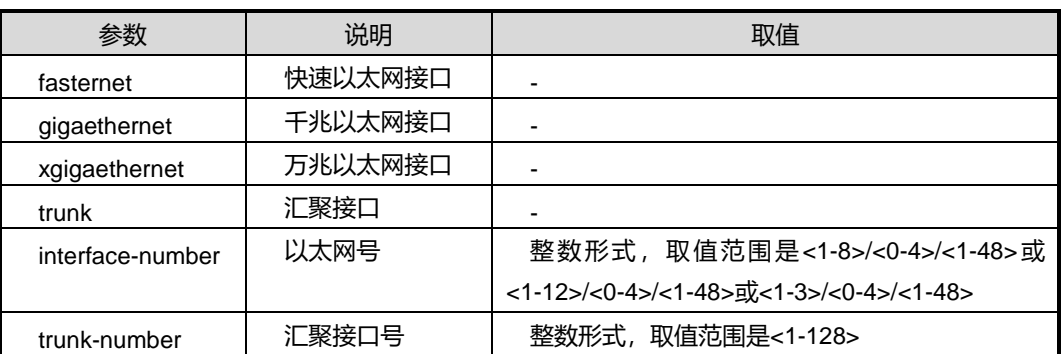

## 缺省值

无

#### 命令视图

全局配置视图

#### 命令指导

要配置接口的其他相关参数,则需要使用该命令进入接口配置模式。对于 trunk 接口, 如果该 trunk 中没有加入接口,则接口下的所有命令都是配置无效的。

## 命令举例

# 进入太网接口 gigaethernet 1/0/1 的配置视图。

SC9600(config)#interface gigaethernet 1/0/1

- SC9600(config-ge1/0/1)#
- # 批量进入以太网接口 gigaethernet 1/0/1 到 gigaethernet1/0/12 的配置视图。

SC9600(config)#interface group1/0/1 to gigaethernet 1/0/12 SC9600 (config-if-group)#

#### 相关命令

show [interface](#page-223-0)

## **3.2.10 interface group**

## 命令功能

**interface group** 命令可以用来进入批量接口配置视图。

## 命令形式

⚫ **interface group** *port-list*

#### 参数说明

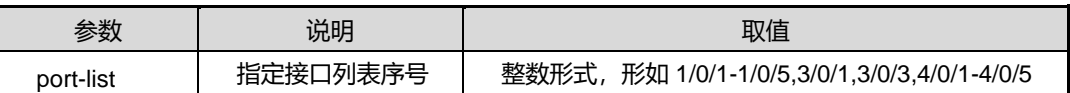

## 命令视图

全局配置视图

## 命令指导

若有多个接口的配置相同,可以使用批量进入多个接口配置视图的命令,方便用户进行 配置,减少配置设备的工作量。

## 命令举例

# 批量进入以太网接口 gigaethernet 1/0/1, gigaethernet 1/0/12 到 gigaethernet1/0/20 的配置视图。

```
SC9600(config)#interface group 1/0/1,1/0/12-1/0/20
SC9600(config-if-group)#q
```
## 相关命令

无

## **3.2.11 interface loopback**

#### 命令功能

**Interface loopback** 命令可以用来进入 loopback 接口视图。

**no interface loopback** 命令可以用来删除某个 loopback 接口视图。

命令形式

- ⚫ **interface loopback** *loopback –number*
- ⚫ **no interface loopback**

第3章 以太网命令

#### 参数说明

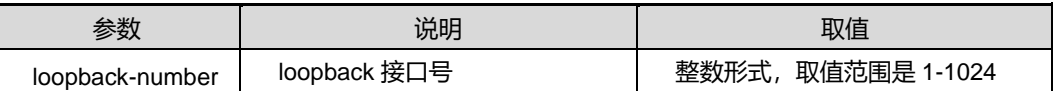

缺省值

无

命令视图

全局配置视图

命令指导

无

命令举例

# 进入 loopback1 的配置视图。

SC9600(config)#interface loopback 1 SC9600(config-loopback-1)#

相关命令

无

## **3.2.12 interface null**

命令功能

**interface null** 命令可以用来进入 NULL 接口视图。

**no interface null** 命令可以用来删除某个 NULL 接口视图。

命令形式

- ⚫ **interface null** *null-number*
- ⚫ **no interface null** *null-number*

#### 参数说明

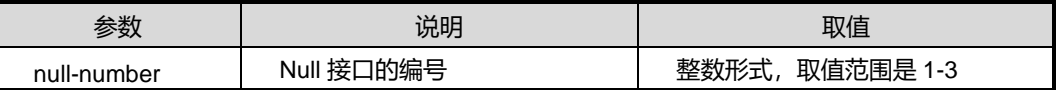

缺省值

无

## 命令视图

全局配置视图

命令指导

无

## 命令举例

# 进入 null1 接口视图。

SC9600(config)#interface null 1 SC9600(config-null-1)#

## 相关命令

无

## **3.2.13 interface tunnel**

#### 命令功能

**Interface tunnel** 命令可以用来进入 tunnel 接口视图。

**no interface tunnel** 命令可以用来删除某个 tunnel 接口视图。

## 命令形式

- ⚫ **interface tunnel** *tunnel –number*
- ⚫ **no interface tunnel** *tunnel –number*

## 参数说明

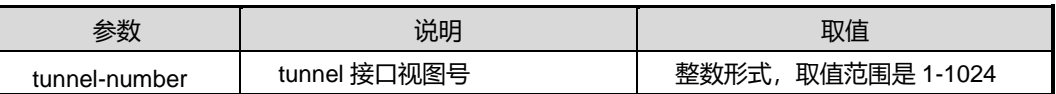

#### 缺省值

无

## 命令视图

全局配置视图

## 命令指导

#### 无
# 命令举例

# 进入 tunnel1 接口视图。

SC9600(config)#interface tunnel 1

SC9600(config-tunnel-1)#

# 相关命令

无

### **3.2.14 mdi**

### 命令功能

**mdi** 命令可以用来配置接口所连接网线类型的适应方式。

### 命令形式

### ⚫ **mdi** { **across** | **auto** | **normal** }

### 参数说明

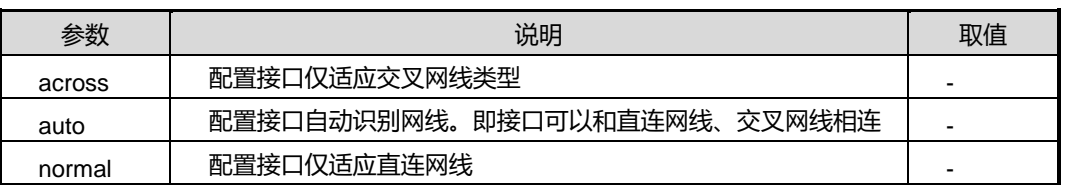

# 缺省值

缺省情况下,接口自动识别网线类型(即 auto)

# 命令视图

接口配置视图(以太网接口)

### 命令指导

当需要接口所能连接的网线类型与实际使用的网线相匹配时,可以使用本命令。

建议用户使用 auto 方式, 此方式可以适用于大多数应用场合。

### 命令举例

# 配置以太网接口 gigaethernet 1/0/1 的网线类型为交叉网线。

SC9600(config-ge1/0/1)#mdi across

SC9600(config-ge1/0/1)#

# 相关命令

show [interface](#page-223-0)

# **3.2.15 mtu**

### 命令功能

**mtu** 命令可以用来配置接口的最大传输单元。

### 命令形式

⚫ **mtu** { *mtu-value* | **default** }

### 参数说明

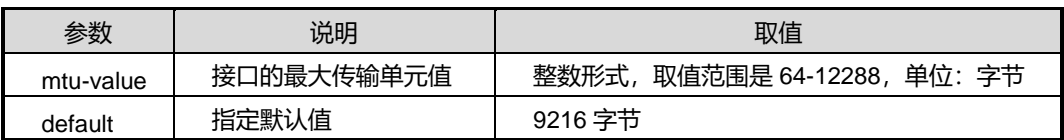

### 缺省值

缺省情况下,接口默认的最大传输单元为 9216 字节。

### 命令视图

接口配置视图(以太网接口、trunk 接口)

### 命令指导

使用本命令可以配置接口的最大传输单元。以太网接口的最大传输单元只影响 IP 在以 太网口的组包和拆包,采用以太网 Ethernet\_II 格式时的最大传输单元为 1500,采用以 太网 Ethernet\_SNAP 帧格式的最大传输单元为 1492。

### 命令举例

# 配置以太网接口 gigaethernet 1/0/1 的最大传输单元为 1200。

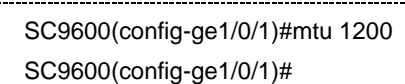

# 相关命令

show [interface](#page-223-0)

# **3.2.16 no mac-address**

命令功能

**no mac-address** 命令可以用来删除接口下学习到的 MAC 地址表项。

命令形式

⚫ **no mac-address**

参数说明

无

缺省值

无

### 命令视图

接口配置视图(以太网接口、trunk 接口)

# 命令指导

使用本命令可以删除指定接口下的所有 MAC 地址表项。

# 使用实例

# 清空接口 gigaethernet 1/0/1 下的的 MAC 地址表项。

SC9600(config-ge1/0/1)#no mac-address SC9600(config-ge1/0/1)#

### 相关命令

无

# **3.2.17 link-change flush-mac**

# 命令功能

**link-change flush-mac** 命令可以用来配置接口是否使能或者去使能刷新转发表。

### 命令形式

⚫ **link-change flush-mac** { enable|disable }

### 参数说明

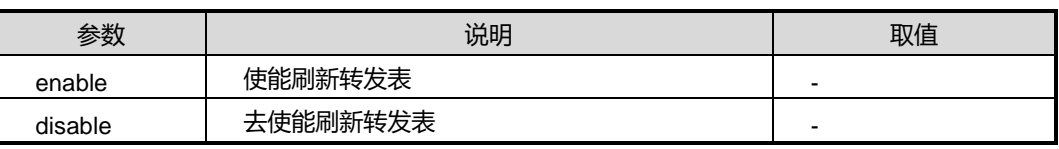

缺省值

缺省情况下,接口去使能刷新转发表。

### 命令视图

接口配置视图(以太网接口、trunk 接口)

### 命令指导

当接口状态发生改变时,可以使用本命令配置是否需要刷新转发表。

### 命令举例

# 配置以太网接口 gigaethernet 1/0/1 使能刷新转发表。

```
SC9600(config-ge1/0/1)#link-change flush-mac enable
SC9600(config-ge1/0/1)#
```
相关命令

无

# **3.2.18 negotiation auto**

### 命令功能

**negotiation auto** 命令可以用来配置接口是否工作在自协商模式。

### 命令形式

### ⚫ **negotiation auto** { **enable** | **disable** }

#### 参数说明

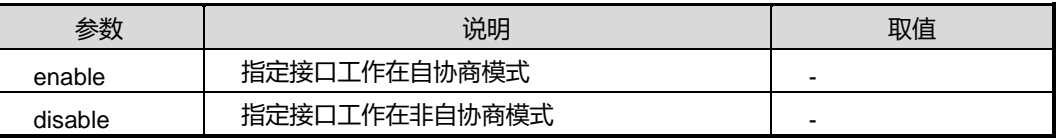

# 缺省值

缺省情况下,接口工作在自协商模式。

# 命令视图

接口配置视图(以太网接口)

### 命令指导

第3章 以太网命令

在自动协商模式下,设备以太网接口和对端接口协商确定双工模式和接口速率。接口是 否应该是能自动协商模式,需要考虑对接双方的设备接口是否都支持自动协商或者双方 是否希望接口工作在协商模式。

若 SC9600 以太网接口工作在自动协商模式时,请用户务必确保接口所连接的对端设备 的相应接口也工作于自动协商模式。

### 命令举例

# 配置以太网接口 gigaethernet 1/0/1 工作在自协商模式。

SC9600(config-ge1/0/1)#negotiation auto enable SC9600(config-ge1/0/1)#

### 相关命令

[duplex](#page-207-0)

### **3.2.19 priority**

### 命令功能

**priority** 命令可以用来修改接口的默认优先级。

#### 命令形式

#### ⚫ **priority** *priority-level*

### 参数说明

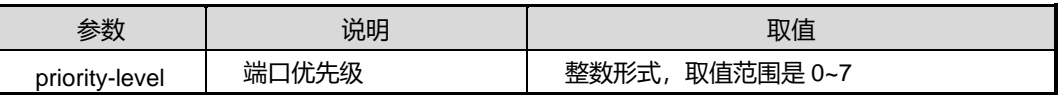

### 缺省值

缺省值为 0

### 命令视图

接口配置视图(以太网接口、trunk 接口)

### 命令指导

在接口上执行 **priority** 命令后,对于端口收到的untagged包设置默认802.1q优先级, 即该命令设置的 priority 值。

### 命令举例

#### # 配置以太网接口 gigaethernet 1/0/1 的优先级为 1。

SC9600(config-ge1/0/1)#priority 1

SC9600(config-ge1/0/1)#

### 相关命令

show [interface](#page-223-0)

### **3.2.20 rate-limit**

# 命令功能

**rate-limit** 命令可以用来配置接口的带宽。

**no rate-limit** 命令可以用来取消所配置的接口带宽限制。

### 命令形式

- ⚫ **rate-limit** { **in** | **out** } *rate-limit*
- ⚫ **no rate-limit** { **in** | **out** }

### 参数说明

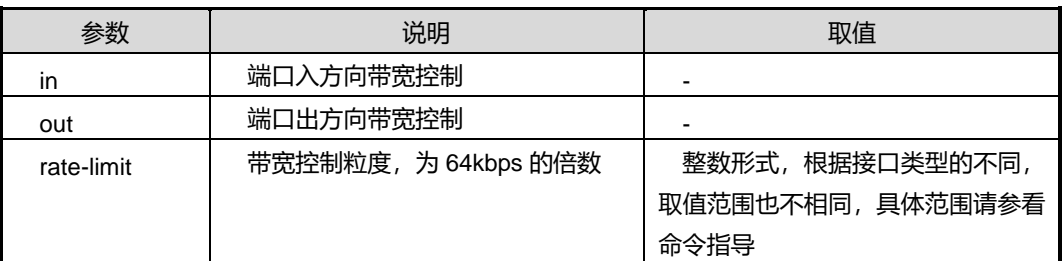

### 缺省值

无

### 命令视图

接口配置视图(以太网接口、trunk 接口)

# 命令指导

某些应用场合可能需要对端口的速率来进行控制,以便针对不同用户提供不同带宽。与 QoS 中流量监管相比,端口带宽控制能够限制所有通过端口的报文。当用户只需对端口 收发包速率有所要求,而不需要针对报文来进行速率控制的情况下,使用端口带宽限制 功能会比较便捷、简单。

具体的带宽控制粒度可能会由于接口类型的不同而不同,需要在 show [interface](#page-223-0) 命令中 查看。

千兆端口: 取值范围 1-16000, 带宽控制粒度值为 64Kbps;

10g 端口: 取值范围 1-160000,带宽控制粒度值为 64Kbps;

Trunk 口: 取值范围 1-160000,带宽控制粒度值为 64Kbps。

### 命令举例

# 配置以太网接口 gigaethernet 1/0/1 的入口带宽为粒度的 2 倍。(即: 2x64kbps)

```
SC9600(config-ge1/0/1)#rate-limit in 2
```
SC9600(config-ge1/0/1)#

### 相关命令

show [interface](#page-223-0)

### **3.2.21 reset counter**

# 命令功能

**reset counter** 命令可以用于清除接口统计计数。

### 命令形式

⚫ **reset counter**

参数说明

无

缺省值

无

### 命令视图

接口配置视图(以太网接口、trunk 接口)

### 命令指导

无

### 命令举例

# 清除接口 gigaethernet 1/0/1 的统计计数。

SC9600(config-ge1/0/1)#reset counter

SC9600(config-ge1/0/1)#

相关命令

<span id="page-223-0"></span>无

# **3.2.22 show interface**

# 命令功能

**show interface** 命令可以用来显示接口的属性配置情况及相关信息。

# 命令形式

- ⚫ **show interface**
- ⚫ **show interface** *slot-number*
- ⚫ **show interface** { **gigaethernet** | **xgigaethernet** } *interface-number*
- ⚫ **show interface** { **gigaethernet** | **xgigaethernet** } *interface-number* **config**
- ⚫ **show interface eth-trunk** *trunk-number*
- ⚫ **show interface eth-trunk** *trunk-number* **config**
- ⚫ **show interface eth-trunk** *trunk-number* **verbose**
- ⚫ **show interface eth-trunk verbose**
- ⚫ **show interface verbose**

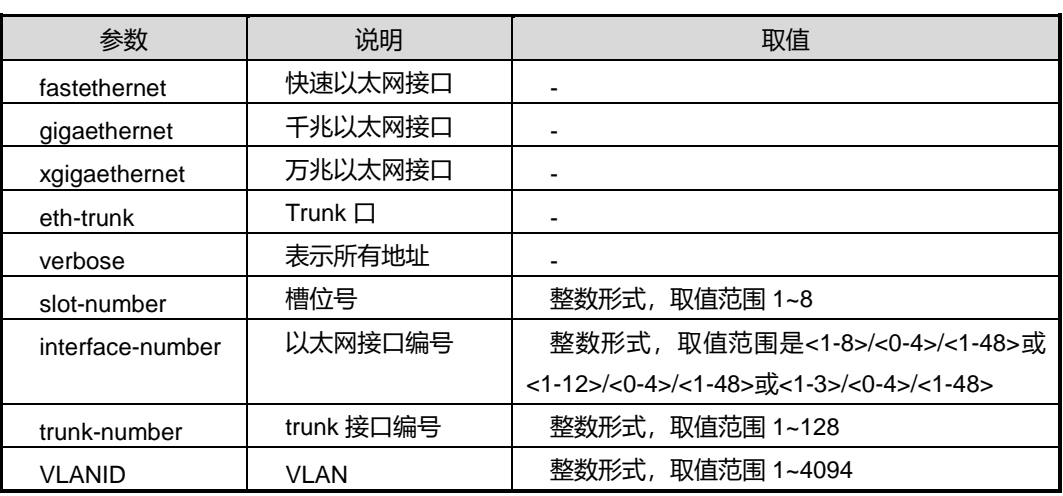

### 缺省值

无

### 命令视图

特权用户视图、全局配置视图、普通用户视图、接口配置视图(以太网接口、trunk 接 口)

### 命令指导

在使用本节命令查看接口属性配置情况及相关信息时:

- show interface 命令若不指定接口类型和接口编号, 则显示设备上所有以太网接口 的接口号、接口状态、接口是否绑定过滤表及接口描述信息等内容;若指定接口类 型及接口编号,则显示某具体接口的基本信息,包括双工速率模式、广播风暴控制 及接口包统计等内容;若指定参数 config, 则显示当前某具体接口其他功能配置信 息。
- show interface trunk 命令若不指定接口编号, 则显示当前设备已配置的 trunk 组、 对应流分配算法及已加入该 trunk 组的接口号;若指定接口编号, 则显示某具体 trunk 接口的基本统计信息; 若指定参数 config, 则显示某具体 trunk 接口的其他功 能配置信息。
- show interface verbose 命令显示当前设备所有以太网接口及 trunk 接口(若已配置 trunk)的基本信息。

一般在对接口进行流量统计或对接口进行故障诊断时,用户可以参考使用本节命令。

### 命令举例

# 查看以太网接口 gigaethernet 1/0/1 的配置信息。

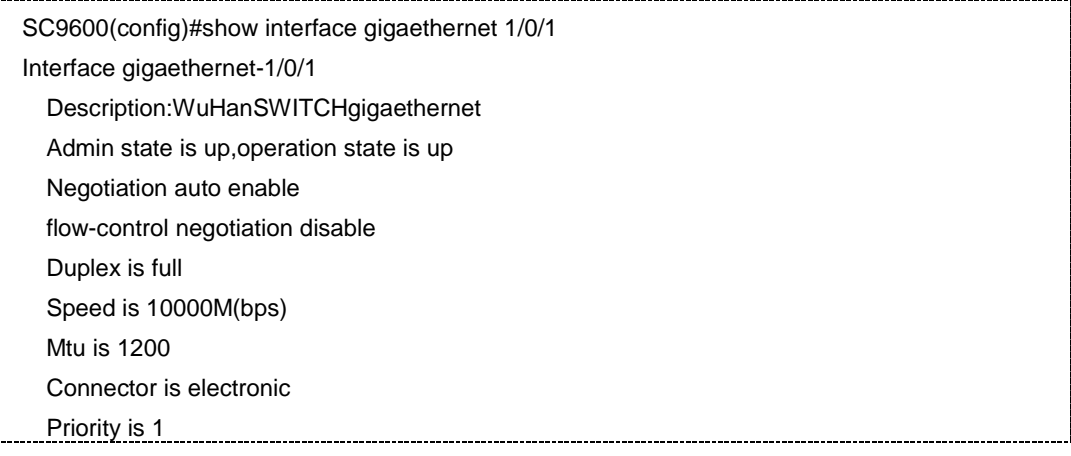

# **inspur 浪潮**

第3章 以太网命令

 In direction filter-group is disable Out direction filter-group is disable Bandwidth granularity is 64000(bps) In direction bandwidth is 128 Out direction bandwidth is disable Broadcast-storm packet-ctrl is disable Multicast-storm packet-ctrl is disable Dlf-storm packet-ctrl is disable Broadcast-storm bps-ctrl is disable Multicast-storm bps-ctrl is disable Dlf-storm bps-ctrl is disable Pvid is 200 Dot1q-tunnel disable Port link-type is hybrid Mdi is auto Flow-control disable Link-change flush-mac is enable Last 5 minutes input rate:856917165 Bps, 40248957 pps Last 5 minutes output rate:1161496922 Bps, 9074252 pps Last 5 minutes input link utilization rate: 2.60% Last 5 minutes output link utilization rate: 2.10% Rx statistic: octets:19/2010090342 packets:0/653235928 unicast:0/653235039 multicast:0/725 broadcast:0/43 Packets statistic: 64 octets:0/138 65-127 octets:0/3696 128-255 octets:0/743974630 256-511 octets:0/8 512-1023 octets:0/24 1025-1518 octets:0/284 Tx statistic: octets:2/3025040912 packets:0/90742597 unicast:0/90740220 multicast:0/2033 broadcast:0/344 Packets statistic:

#### 第3章 以太网命令

# **INSPUC 浪潮**

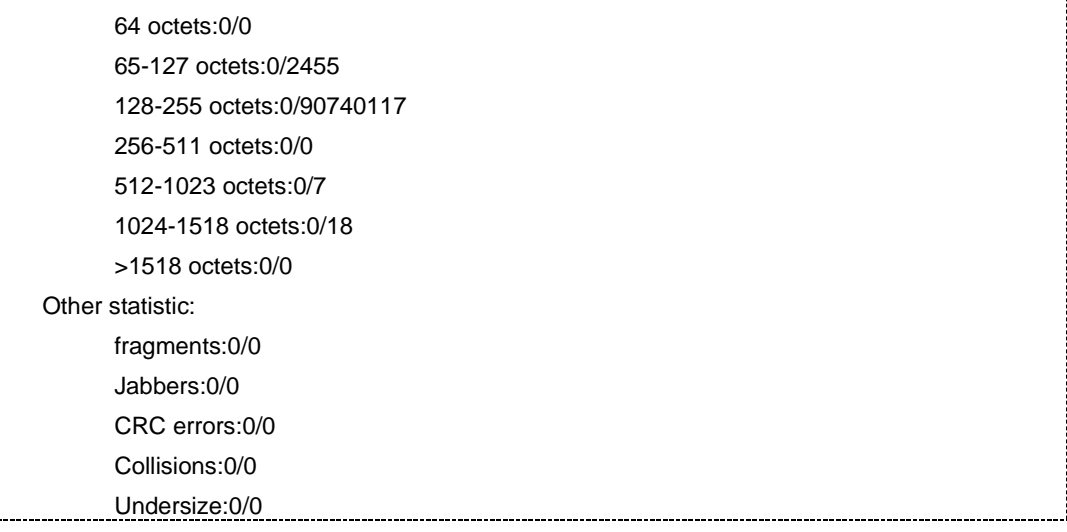

### 相关命令

#### 无

# **3.2.23 show interface statistic**

### 命令功能

**show interface statistic** 命令可以用来显示接口接收或发出报文的统计信息。

### 命令形式

- ⚫ **show interface statistic**
- ⚫ **show interface statistic** { **gigaethernet** | **xgigaethernet** } *interface-number*
- ⚫ **show interface statistic** { **gigaethernet** | **xgigaethernet** } *interface-number* **interval** *interval-value*
- ⚫ **show interface statistic** { **gigaethernet** | **xgigaethernet** } *interface-number* **interval** *interval-value* **times** *time-value*
- ⚫ **show interface statistic brief**
- ⚫ **show interface statistic brief** { **gigaethernet** | **xgigaethernet** } *interface-number*
- ⚫ **show interface statistic brief eth-trunk** *trunk-number*
- ⚫ **show interface statistic eth-trunk** *trunk-number*
- ⚫ **show interface statistic eth-trunk** *trunk-number* **interval** *interval-value*

- ⚫ **show interface statistic eth-trunk** *trunk-number* **interval** *interval-value* **times** *time-value*
- ⚫ **show interface statistic slot** *slot-id*

### 参数说明

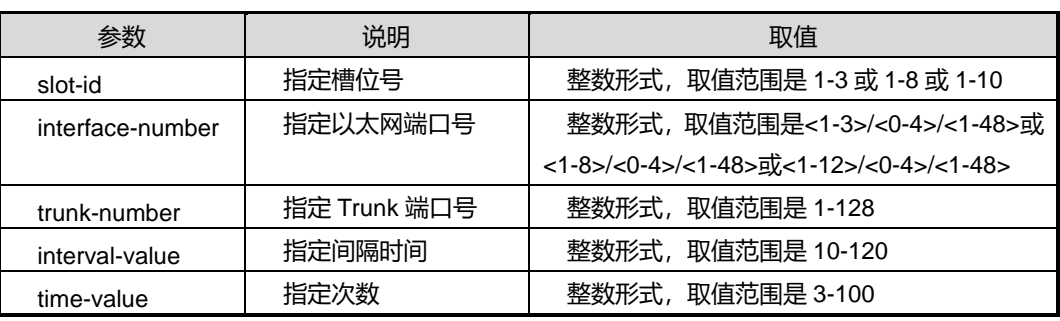

缺省值

无

### 命令视图

特权用户视图、全局配置视图、普通用户视图、接口配置视图(以太网接口、trunk 接  $\Box$ )

### 命令指导

一般在对接口进行流量统计或对接口进行故障诊断时,用户可以参考使用本节命令。

使用本命令时,若不指定槽位号,则按照接口顺序查看所有在位接口入方向和出方向报 文的统计信息。

显示的信息包括:

- ⚫ 接口类型和编号
- ⚫ 接口发送或接收报文的总数
- ⚫ 接口发送或接收单薄报文的总数
- ⚫ 接口发送或接收组播报文的总数
- ⚫ 接口发送或接收广播报文的总数
- ⚫ 接口发送或接收错误报文的总数

### 命令举例

# 查看以太网接口 gigaethernet 1/0/1 接收报文的统计信息。

Ē

第3章 以太网命令

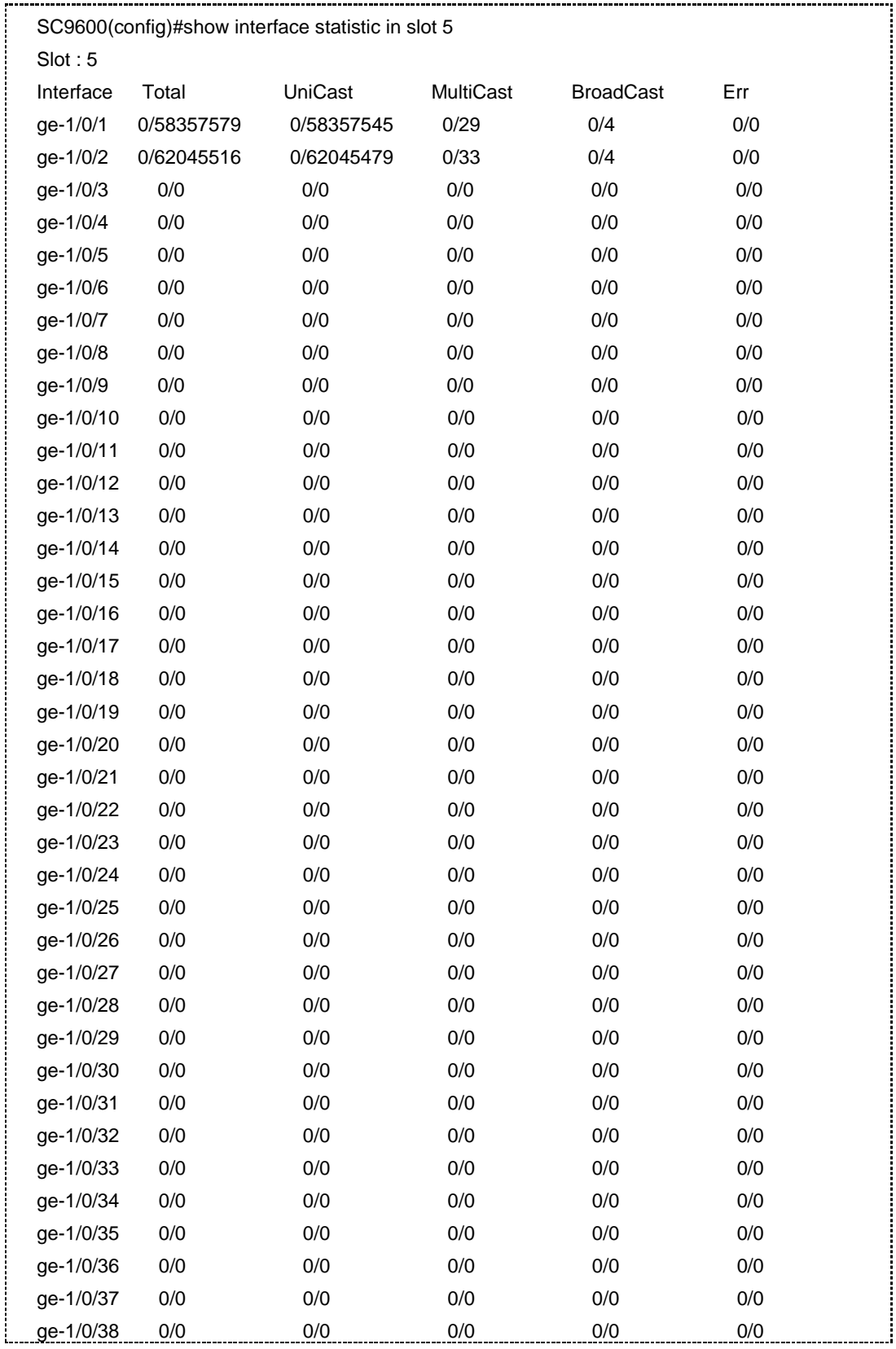

第3章 以太网命令

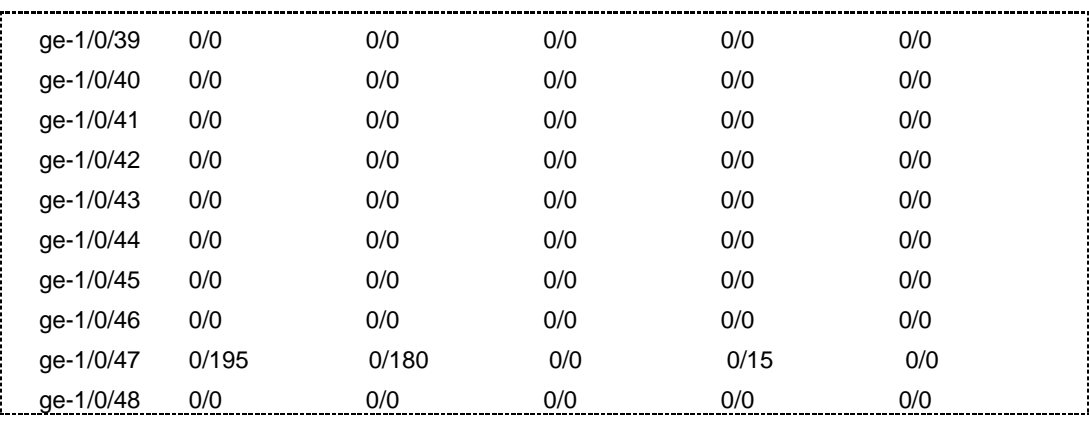

相关命令

show [interface](#page-223-0)

### **3.2.24 service unsupported-transceiver**

#### 命令功能

**service unsupported-transceiver** 命令可以用来使能/去使能支持第三方光模块。

### 命令形式

⚫ **service unsupported-transceiver** { **enable** | **disable** }

#### 参数说明

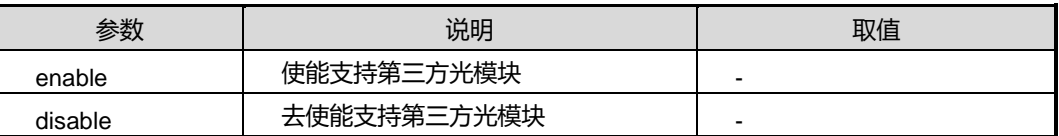

### 缺省值

Disable

### 命令视图

接口配置视图(以太网接口)

### 命令指导

该命令配置使能后会有相应的配置告警信息提示我司对使用第三方光模块的说明:

" Warning:Under consideration of supportability and compatibility, Inspur Networks provides detection to a third party optical module that once detected, there will be prompt for discretion of facility consistency, and suggestion of optical module

utilization from Inspur Networks.In terms of which, the Inspur Networks does not guarantee the third party device being manipulated within the system reliably".

### 命令举例

# 使能光口支持电模块功能。

```
SC9600(config-ge1/0/1)#service unsupported-transceiver enable
SC9600(config-ge1/0/1)#
```
### 相关命令

无

# **3.2.25 sfp copper-mode**

命令功能

**sfp copper-mode** 命令可以用来配置端口电模块工作模式。

命令形式

### ⚫ **sfp copper-mode** { **single-speed** | **triple-speed** | **default** }

### 参数说明

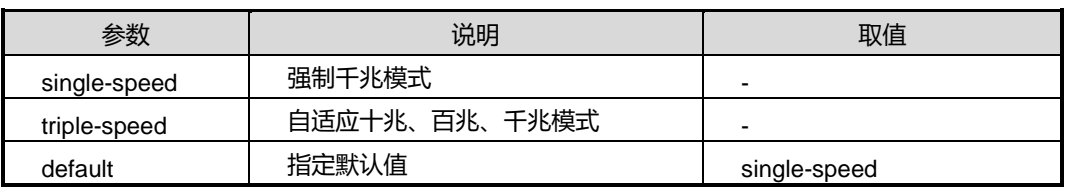

# 缺省值

Default

### 命令视图

接口配置视图(以太网接口)

# 命令指导

端口电模块有俩总工作模式:强制千兆和自适应十兆、百兆、千兆模式。single-speed mode 对应的配置为强制千兆模式, triple-speed 对应的配置为自适应十兆、百兆、千兆 模式。

第3章 以太网命令

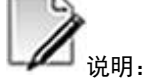

该命令只能在光口且配置为端口自适应模式下配置。

### 命令举例

# 配置端口电模块工作模式。

SC9600(config-ge1/0/1)#sfp copper-mode triple-speed SC9600(config-ge1/0/1)#

相关命令

无

### **3.2.26 speed**

# 命令功能

**speed** 命令可以用来配置以太网接口的速率。

### 命令形式

### ⚫ **speed** { **10** | **100** | **1000** | **default** }

#### 参数说明

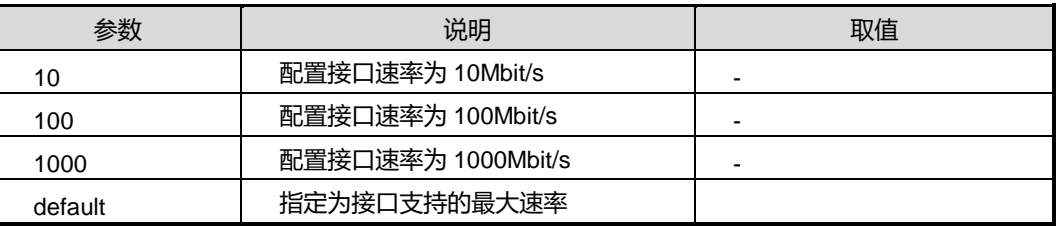

### 缺省值

缺省情况下,接口工作于非自协商模式时,其速率为接口支持的最大速率。

# 命令视图

接口配置视图(以太网接口)

### 命令指导

一般为避免发生无法通讯的情况,若互连的两个设备对应接口的接口速率不一致时,需 使用本命令修改接口速率。

第3章 以太网命令

若对端设备的以太网接口不支持自动协商模式,则首先需要再本端设备接口上使用 negotiation auto 命令配置接口工作在非自协商模式, 之后再修改本端接口与对端接口 速率相同,确保通信正常。

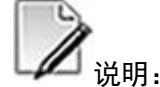

combo 光口只能工作在 auto 或 1000Mbps 速率下,如果配置为其他速率,光口不能 up。 combo 电口的速率可配置为 auto、10Mbps、100Mbps 或 1000Mbps。

### 命令举例

# 配置以太网接口 gigaethernet 1/0/1 的接口速率为 100Mbit/s。

SC9600(config-ge1/0/1)#speed 100

相关命令

[duplex](#page-207-0)

# **3.2.27 storm-control**

### 命令功能

**storm-control** 命令可以用来配置以太网接口对广播、组播或未知单播报文进行风暴控 制。

**no storm-control** 命令可以用来取消风暴控制功能。

### 命令形式

- ⚫ **storm-control** { **broadcast** | **multicast** | **dlf** } **percent** *value*
- ⚫ **storm-control** { **broadcast** | **multicast** | **dlf** } **64kbps** *kbps-value*
- ⚫ **storm-control** { **broadcast** | **multicast** | **dlf** } **pps** *control-value*
- ⚫ **no storm-control** { **broadcast** | **multicast** | **dlf** }

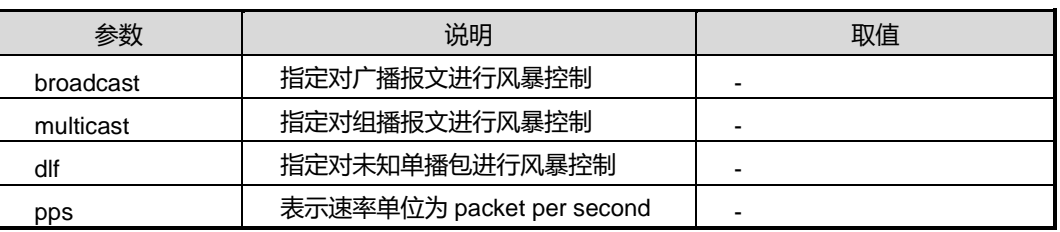

# **inspur 浪潮**

第3章 以太网命令

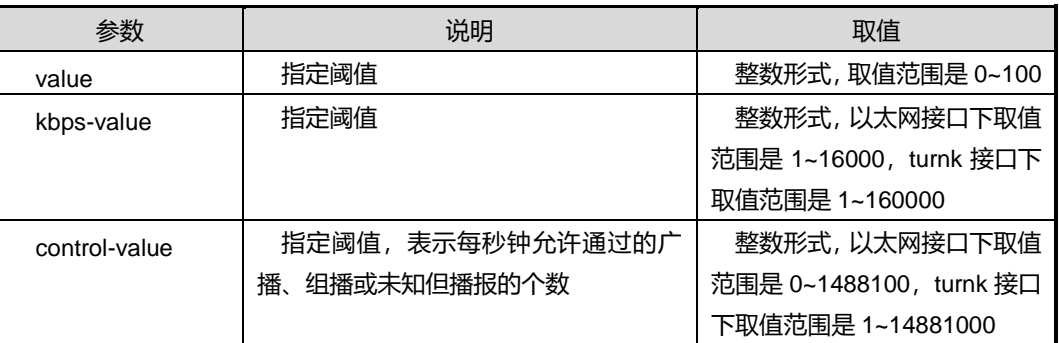

# 缺省值

缺省情况下,接口不对广播包、组播报或未知单播包进行速率限制。

### 命令视图

第一条命令仅适用于以太网接口配置视图、其余三条命令适用于接口配置视图(以太网 接口、trunk 接口)

# 命令指导

为了避免造成网络资源的浪费,根据实际组网情况,用户可选择性使用本命令,使网络 上广播包、组播包或未知但播报不至于占用大量数据带宽,从而保障用户业务。

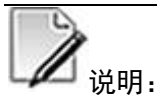

rate-limit 和 storm-control 可以同时配置生效。

# 命令举例

# 配置以太网接口 gigaethernet 1/0/1 的每秒钟允许通过 1000 个广播包。

SC9600(config-ge1/0/1)#storm-control broadcast 100 SC9600(config-ge1/0/1)#

相关命令

show [interface](#page-223-0)

# **3.2.28 shutdown**

### 命令功能

**shutdown** 命令可以用来关闭当前以太网接口。

**no shutdown** 命令可以用来开启当前以太网接口。

命令形式

- ⚫ **shutdown**
- ⚫ **no shutdown**

参数说明

无

缺省值

缺省情况下,以太网接口为开启状态。

#### 命令视图

接口配置视图

### 命令指导

当修改了接口的属性参数,而新配置未能立即生效,可使用 **shutdown** 和 **no shutdown** 命令关闭和重启接口,使新配置生效。

当接口闲置时,即没有连接线缆进行工作时,请使用 **shutdown** 命令关闭该接口,以防 止由于干扰导致接口异常情况的发生。

在 trunk 接口视图下使用 **shutdown** 命令,则 trunk 组中所有成员接口都被关闭。

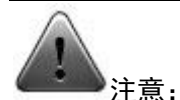

在接口使用之前,必须把该接口启动,才能对该接口进行配置。 在数据传输过程中关闭接口,将造成数据丢失,请慎重使用此命令。

### 命令举例

# 关闭以太网接口 gigaethernet 1/0/1。

SC9600(config-ge1/0/1)#shutdown

SC9600(config-ge1/0/1)#

#### 相关命令

show [interface](#page-223-0)

# **3.2.29 switch {fastethernet|gigaethernet|xgigaethernet}**

### 命令功能

**switch {fastethernet|gigaethernet|xgigaethernet}**命令可以用于不同以太网口间切 换并进入接口配置节点。

# 命令形式

⚫ **switch** { **fastethernet** | **gigaethernet** | **xgigaethernet** } *interface-number*

### 参数说明

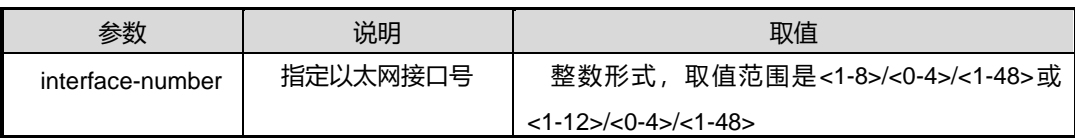

缺省值

无

# 命令视图

接口配置视图(以太网接口、trunk 接口)

# 命令指导

无

# 命令举例

# 从接口 gigaethernet 1/0/1 进入 gigaethernet 1/0/12。

SC9600(config-ge1/0/1)#switch gigaethernet 1/0/12 SC9600(config-ge1/0/12)#

### 相关命令

无

# **3.3** 端口隔离配置命令

**3.3.1 port-uniisolate**

命令功能

**port-uniisolate** 命令可以用来配置端口单向隔离。

# 命令形式

- ⚫ **port-uniisolate interface** { **gigaethernet** | **xgigaethernet** } *interface-number*
- ⚫ **port-uniisolate interface eth-trunk** *trunk-number*
- ⚫ **no port-uniisolate interface** { **gigaethernet** | **xgigaethernet** } *interface-number*
- ⚫ **no port-uniisolate interface eth-trunk** *trunk-number*

### 参数说明

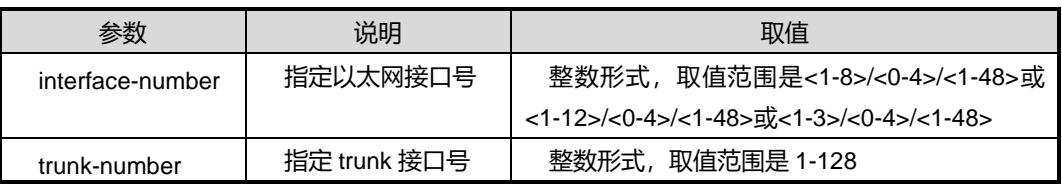

### 缺省值

无

# 命令视图

接口配置视图(以太网接口、trunk 接口)

# 命令指导

无

# 命令举例

# 配置端口 gigaethernet 1/0/1 为单向端口隔离。

SC9600(config-ge1/0/1)#port-uniisolate gigaethernet 1/0/1 SC9600(config-ge1/0/1)#

相关命令

<span id="page-236-0"></span>无

# **3.3.2 port-isolate mode**

# 命令功能

**port-isolate mode** 命令可以用来配置二层、三层的端口隔离。

命令形式

⚫ **port-isolate mode** { **l2** | **all** }

第3章 以太网命令

### 参数说明

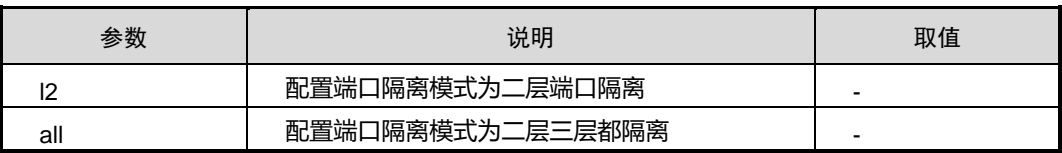

### 缺省值

缺省情况下,二层三层都隔离。

# 命令视图

全局配置视图

### 命令指导

无

# 命令举例

# 配置端口为二层隔离。

SC9600(config)#port-isolate mode l2 SC9600(config)#

# 相关命令

<span id="page-237-0"></span>无

# **3.3.3 port-isolate group**

# 命令功能

**port-isolate group** 命令可以用来创建端口隔离组。

### 命令形式

### ⚫ **port-isolate group** *group -number*

#### 参数说明

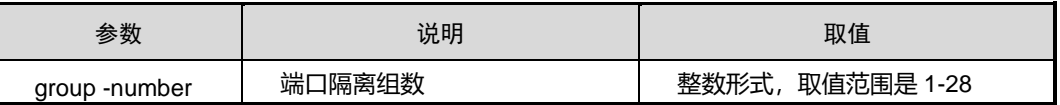

缺省值

无

# **inspur 浪潮**

### 命令视图

全局配置视图

命令指导

无

# 命令举例

# 创建隔离组 1。

SC9600(config)#port-isolate group 1 SC9600(config-isolate-group1)#

# 相关命令

add [interface](#page-239-0)

# **3.3.4 join port-isolate group**

# 命令功能

**join port-isolate group** 命令可以用于把接口添加到隔离组。

**no join port-isolate group** 命令可以用于从隔离组删除接口。

### 命令形式

- ⚫ **join port-isolate group** *group-id*
- ⚫ **join port-isolate group** *group-list*
- ⚫ **no join port-isolate group** *group-id*
- ⚫ **no join port-isolate group** *group-list*
- ⚫ **no join port-isolate group all**

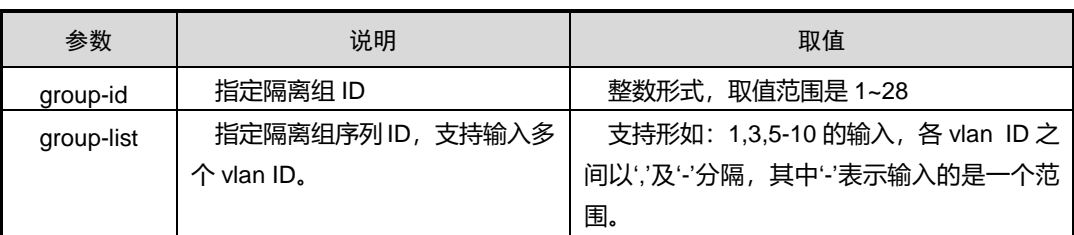

### 缺省值

无

### 命令视图

接口配置视图(以太网接口、trunk 接口)

### 命令指导

此命令是用来把接口添加到隔离组,当接口添加到隔离组后,隔离组中的端口与外部端 口可以进行数据转发,但隔离组内端口不能互相转发数据。

### 命令举例

# 把接口 gigaethernet 1/0/1 加入到隔离组 4 中。

SC9600(config-ge1/0/1)#join port-isolate group 4 SC9600(config-ge1/0/1)#

### 相关命令

<span id="page-239-0"></span>port-isolate group

# **3.3.5 add interface**

### 命令功能

**add interface** 命令可以用来将端口加入隔离组。

# 命令形式

- ⚫ **add interface** { **gigaethernet** | **xgigaethernet** } *interface-number*
- ⚫ **add interface eth-trunk** *trunk-number*
- ⚫ **no interface** { **gigaethernet** | **xgigaethernet** } *interface-number*
- ⚫ **no interface eth-trunk** *trunk-number*

# 参数说明

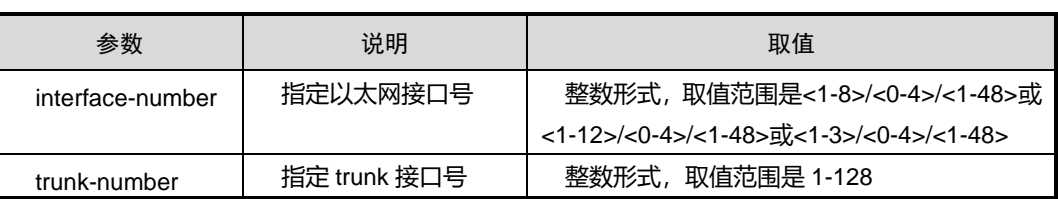

### 缺省值

### 无

命令视图

隔离组配置视图

# 命令指导

无

# 命令举例

# 将端口 gigaethernet1/0/1 加入隔离组 1。

SC9600(config)#port-isolate group 1 SC9600(config-isolate-group1)#add interface gigaethernet 1/0/1

SC9600(config-isolate-group1)#

# 相关命令

[port-isolate](#page-237-0) group

# **3.3.6 show port-isolate group**

# 命令功能

**show port-isolate group** 命令可以用来查看全部或者指定端口隔离组信息。

# 命令形式

- ⚫ **show port-isolate group**
- ⚫ **show port-isolate group** *group -number*

### 参数说明

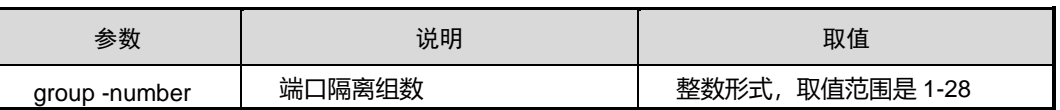

### 缺省值

无

# 命令视图

特权用户视图、全局配置视图、普通用户视图、接口配置视图(以太网接口、trunk 接 口)

命令指导

无

命令举例

# 查看端口隔离组信息。

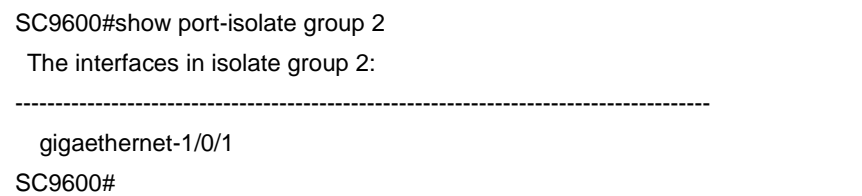

相关命令

add [interface](#page-239-0)

# **3.3.7 show port-uniisolate interface**

命令功能

**show port-uniisolate interface** 命令可以用来查看单向端口隔离的配置情况。

**show port-uniisolate online interface** 命令可以用来查看当前有意义的所有单向隔离 端口对配置情况。

### 命令形式

- ⚫ **show port-uniisolate interface**
- ⚫ **show port-uniisolate online interface**
- ⚫ **show port-uniisolate interface** { **gigaethernet** | **xgigaethernet** } *interface-number*
- ⚫ **show port-uniisolate interface eth-trunk** *trunk-number*

### 参数说明

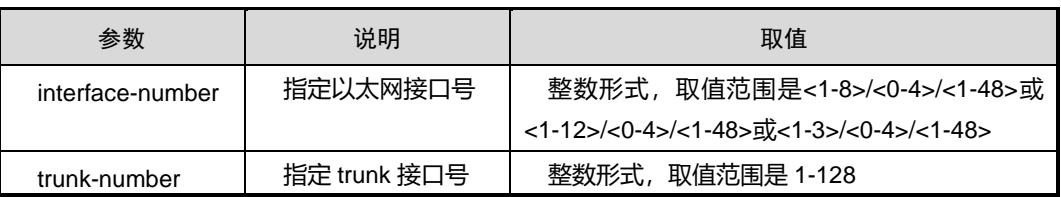

缺省值

无

# 命令视图

特权用户视图、全局配置视图、普通用户视图、接口配置视图(以太网接口、trunk 接 口)

# 命令指导

所支持的单向端口隔离最大组数为 64。

# 命令举例

# 查看单向端口隔离的配置情况。

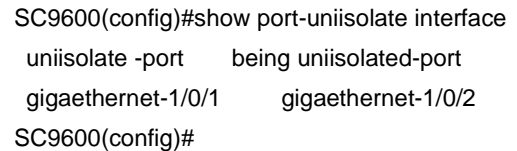

# 相关命令

[port-isolate](#page-236-0) mode

# **3.3.8 show port-isolate information**

# 命令功能

**show port-isolate information** 命令可以用来查看全部端口隔离组信息。

命令形式

⚫ **show port-isolate information**

# 参数说明

无

### 缺省值

无

### 命令视图

特权用户视图、全局配置视图、普通用户视图、接口配置视图(以太网接口、trunk 接 口)

### 命令指导

# 无

# 命令举例

# 查看全部端口隔离组信息。

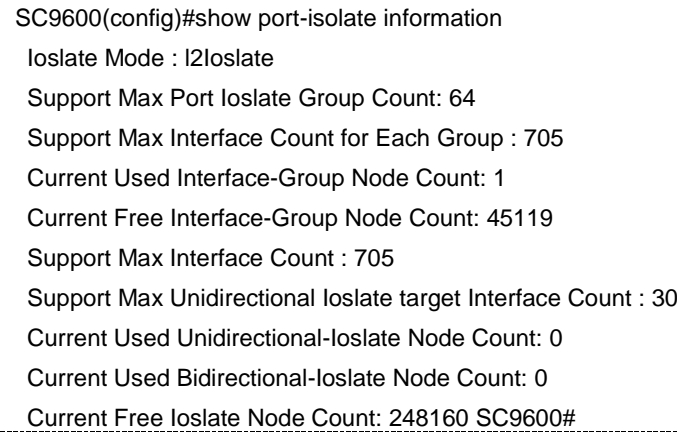

# 相关命令

add [interface](#page-239-0)

# **3.3.9 show port-isolate config**

### 命令功能

**show port-isolate config** 命令可以用来以配置文件形式查看隔离组的配置信息。

命令形式

⚫ **show port-isolate config**

参数说明

无

缺省值

无

# 命令视图

特权用户视图、全局配置视图、普通用户视图、接口配置视图(以太网接口、trunk 接 口)

### 命令指导

无

# 命令举例

# 查看全部端口隔离组配置信息。

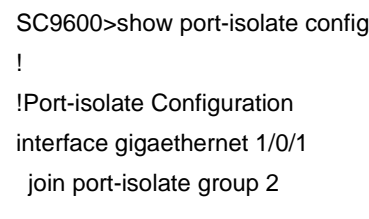

SC9600>

相关命令

无

# **3.4 MAC** 表配置命令

本节主要介绍 MAC 地址表相关的配置命令。

MAC 表配置命令涉及:静态 MAC、黑洞 MAC、安全 MAC、MAC 地址老化时间、MAC 地址防漂移、MAC 地址学习使能与禁止、MAC 地址数限制。

# **3.4.1 mac aging-time**

### 命令功能

**mac aging-time** 命令可以用来配置动态 MAC 地址表项的老化时间。

命令形式

⚫ **mac aging-time** *aging-time*

### 参数说明

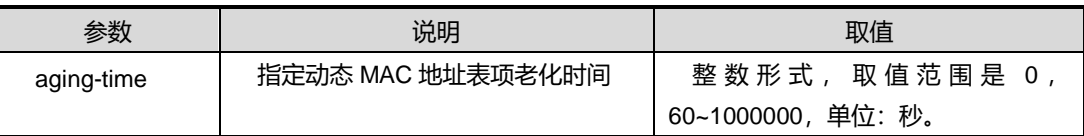

### 缺省值

缺省情况下,系统动态 MAC 地址表项老化是间为 300 秒。

命令视图

全局配置视图

# 命令指导

使用本命令时,若参数赋值为 0,表示动态 MAC 地址表项不老化。

网络拓扑不断变化决定了 MAC 地址学习过程是一种动态持续的过程,为了避免 MAC 地址表项过多,合理配置动态 MAC 地址表项的老化时间可以及时删除 MAC 地址表项 中废弃的 MAC 地址表。

系统为每个 MAC 地址表项启动一个老化定时器, 如果在设定的最大 2 倍老化时间内 MAC地址没有被更新,则该表项将被删除;如果在2倍老化时间内MAC 地址得到更新, 则重启该表项老化定时器。

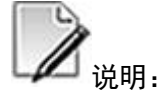

系统复位、板卡热插拔或复位后,动态表项会丢失,而保存的静态表项和黑洞表项不会 老化丢失。

# 使用实例

# 配置动态 MAC 地址表项老化时间为 10000 秒。

SC9600(config)#mac aging-time 10000 SC9600(config)#

# 相关命令

无

### **3.4.2 mac-blackhole**

### 命令功能

**mac-blackhole** 命令可以用来添加黑洞 MAC 地址表项。用该命令的 no 形式取消该配 置。

# 命令形式

- ⚫ **mac-blackhole** *vlan-id mac-address*
- ⚫ **no mac-blackhole**
- ⚫ **no mac-blackhole** *mac-address*
- ⚫ **no mac-blackhole** *vlan-id*
- ⚫ **no mac-blackhole** *vlan-id mac-address*

#### 参数说明

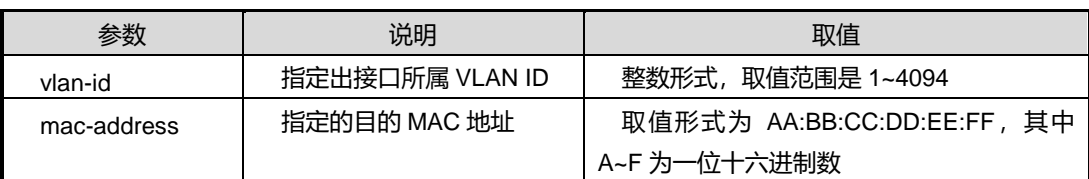

# 缺省值

缺省情况下,系统没有配置任何黑洞 MAC 地址表项。

#### 命令视图

全局配置视图

### 命令指导

使用黑洞 MAC 地址表项可以防止假冒身份的非法用户骗取数据,提高设备的安全性。

使用本命令后,源目 MAC 地址任意一个为本命令所指定的 MAC 地址的数据帧都将会 被丢弃。

### 使用实例

# 添加一条黑洞 MAC 地址表项, 其目的 MAC 地址为 00:00:00:01:02:03, 以太网帧出 所属 VLAN 为 VLAN10。

SC9600(config)#mac-blackhole 10 00:00:00:01:02:03 SC9600(config)#

### 相关命令

show [mac-blackhole](#page-262-0) vlan

# **3.4.3 mac-learning {enable|disable}**

命令功能

**mac-learning {enable|disable}**命令可以用来打开或关闭 MAC 地址学习功能。

命令形式

⚫ **mac-learning** { **enable** | **disable** }

### 参数说明

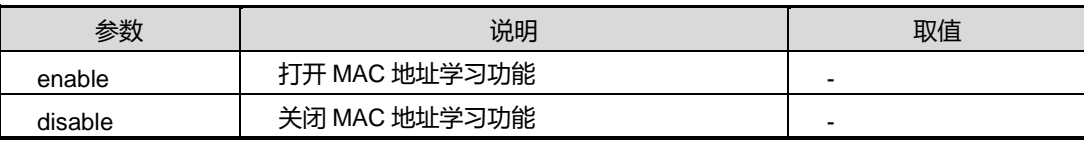

### 缺省值

缺省情况下, MAC 地址学习功能处于打开状态。

### 命令视图

接口配置视图(以太网接口、trunk 接口)

### 命令指导

MAC 地址学习过程是,当设备收到来自周边设备的以太网帧,解析出源 MAC 地址并结 合接收到该以太网帧的接口,在 MAC 地址表中添加新表项。之后,所有发往该目的 MAC 地址的以太网帧则直接根据该表项就可以转发到正确的接口,避免了广播。

### 使用实例

# 关闭 trunk1 口的 MAC 地址学习能力。

SC9600(config-eth-trunk 1)#mac-learning enable SC9600(config-eth-trunk 1)#

### 相关命令

<span id="page-247-0"></span>无

# **3.4.4 mac-learning priority**

# 命令功能

**mac-learning priority** 命令可以用来配置接口学习 MAC 地址的优先级。

### 命令形式

⚫ **mac-learning priority** *priority-id*

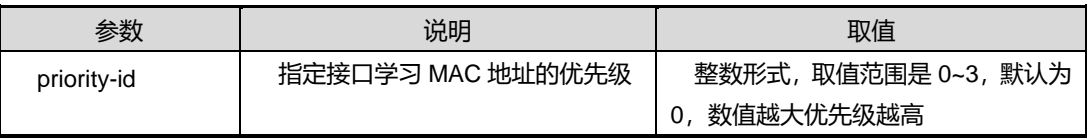

# 缺省值

缺省情况下,接口学习 MAC 地址的优先级为 0。

### 命令视图

接口配置视图(以太网接口、trunk 接口)

# 命令指导

使用此命令可以实现 MAC 地址防漂移功能。

配置接口学习 MAC 地址的优先级后,若不同接口学到相同 MAC 地址表项, 则高优先 级接口学到的 MAC 地址表项可以覆盖低优先级接口学到的 MAC 地址表项,反之则不 能覆盖; 若接口优先级相同, 则可以使用命令 mac-learning priority [allow-flapping](#page-248-0) 配置 是否允许相同优先级的接口发生 MAC 地址表覆盖。

# 使用实例

```
# 配置接口 trunk 1 口学习 MAC 地址的优先级为 3。
```
SC9600(config-eth-trunk 1)#mac-learning priority 3 SC9600(config-eth-trunk 1)#

# 相关命令

<span id="page-248-0"></span>[mac-learning](#page-247-0) priority

# **3.4.5 mac-learning priority allow-flapping**

## 命令功能

**mac-learning priority allow-flapping** 命令可以用来配置允许或禁止相同优先级接口 发生 MAC 地址漂移功能。

### 命令形式

⚫ **mac-learning priority** *priority-id* **allow-flapping** { **enable** | **disable** }

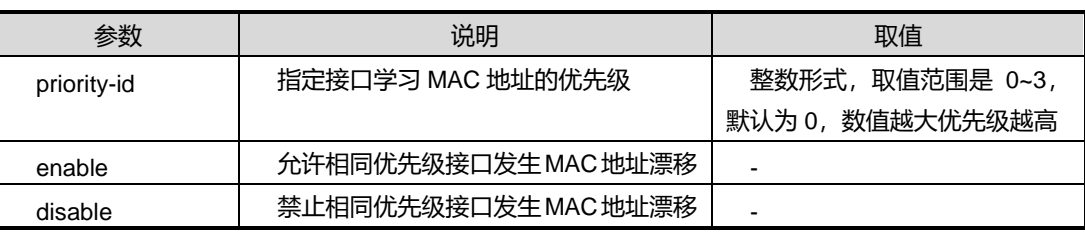

# 缺省值

缺省情况下,系统允许相同优先级接口发生 MAC 地址漂移。

### 命令视图

全局配置视图

# 命令指导

使用此命令可以实现 MAC 地址防漂移功能。

配置接口学习 MAC 地址的优先级后,若不同接口学到相同 MAC 地址表项, 则高优先 级接口学到的 MAC 地址表项可以覆盖低优先级接口学到的 MAC 地址表项,反之则不 能覆盖; 若接口优先级相同, 则可以使用命令 mac-learning priority allow-flapping 配置 是否允许相同优先级的接口发生 MAC 地址表覆盖。

# 使用实例

# 配置不允许优先级为 1 的接口发生 MAC 地址漂移。

SC9600(config)#mac-learning priority 1 allow-flapping disable SC9600(config)#

# 相关命令

<span id="page-249-0"></span>[mac-learning](#page-247-0) priority

# **3.4.6 mac-limit**

## 命令功能

**mac-limit** 命令可以用来配置系统最大 MAC 地址学习数量。

# 命令形式

- ⚫ **mac-limit** *limitation-value*
- ⚫ **mac-limit** *limitation-value* **action** { **forward** | **drop** }

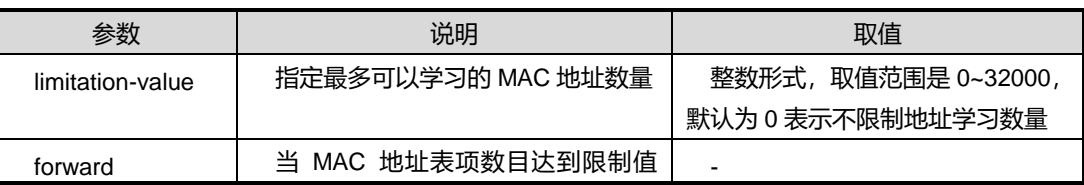

第3章 以太网命令

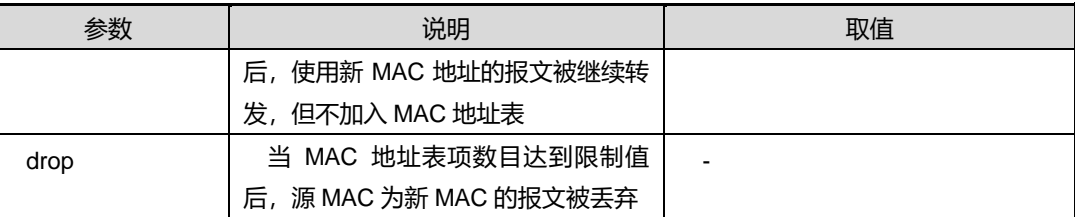

# 缺省值

缺省情况下,系统或接口没有配置 MAC 地址学习限制值。

### 命令视图

接口配置视图(以太网接口、trunk 接口)、VLAN 配置视图

#### 命令指导

为了控制接入用户数量或防止 MAC 地址表受到攻击,可以使用本命令控制系统或接口 的 MAC 地址学习。

16 口万兆不支持 mac-limit 功能。

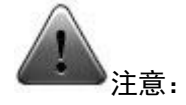

- 1. 基于接口配置时,需要与基于槽位配置、系统配置的 MAC 地址个数进行对比,如 果超过则会提示用户,但配置仍可以下发。
- 2. mac-limit 命令只能在 A 类卡上使用, 如果需要在 B、C 类卡上使用, 必需确认没有 使能跟大 mac 相关的 TCAM。例如:配置 TCAM 模式为 1.Big MAC 或则 3.MACACL 或则。

### 使用实例

# 配置接口的 MAC 地址学习限制为最多允许学习 100 个 MAC 地址, 超过限制值则对 报文采取丢弃动作。

SC9600(config-ge1/0/1) mac-limit 100 action drop SC9600(config-ge1/0/1)

### 相关命令

[mac-limit](#page-265-0) alarm, show mac-limit

# <span id="page-251-0"></span>**inspur 浪潮**

# **3.4.7 mac-limit alarm**

### 命令功能

**mac-limit alarm** 命令可以用来配置 MAC 地址表项数目达到限制后,是否发送告警。

# 命令形式

⚫ **mac-limit alarm** { **enable** | **disable** }

#### 参数说明

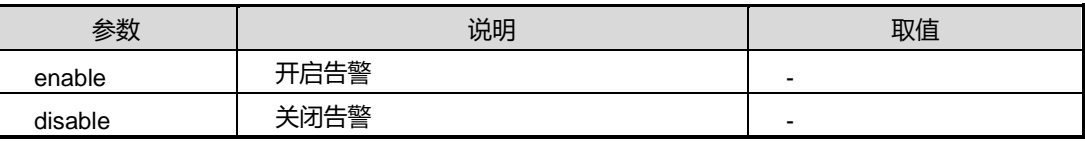

### 缺省值

缺省情况下,系统或接口关闭告警。

### 命令视图

接口配置视图(以太网接口、trunk 接口)、VLAN 配置视图

### 命令指导

使用本命令,用户可以获知设备上系统或接口的 MAC 地址数已达到设置的限制值。

### 使用实例

# 开启接口的 MAC 地址表项数目达到限制后发送告警功能。

SC9600(config-ge1/0/1) mac-limit alarm enable

SC9600(config-ge1/0/1)

### 相关命令

[mac-limit](#page-265-0), show mac-limit

### **3.4.8 mac-static**

### 命令功能

**mac-static** 命令可以用来添加设备静态 MAC 地址表项。

**no mac-static** 命令可以用来删除设备上静态 MAC 地址表项。

# 命令形式
- ⚫ **mac-static** *vlan-id mac-address* { **gigaethernet** | **xgigaethernet** } *interface-number*
- ⚫ **mac-static** *vlan-id mac-address* **trunk** *trunk-number*
- ⚫ **no mac-static**
- ⚫ **no mac-static** *vlan-id*
- ⚫ **no mac-static** *mac-address*
- ⚫ **no mac-static** *vlan-id mac-address*
- ⚫ **no mac-static** { **gigaethernet** | **xgigaethernet** } *interface-number*
- ⚫ **no mac-static eth-trunk** *trunk-number*
- ⚫ **no mac-static slot** *slot-number*

#### 参数说明

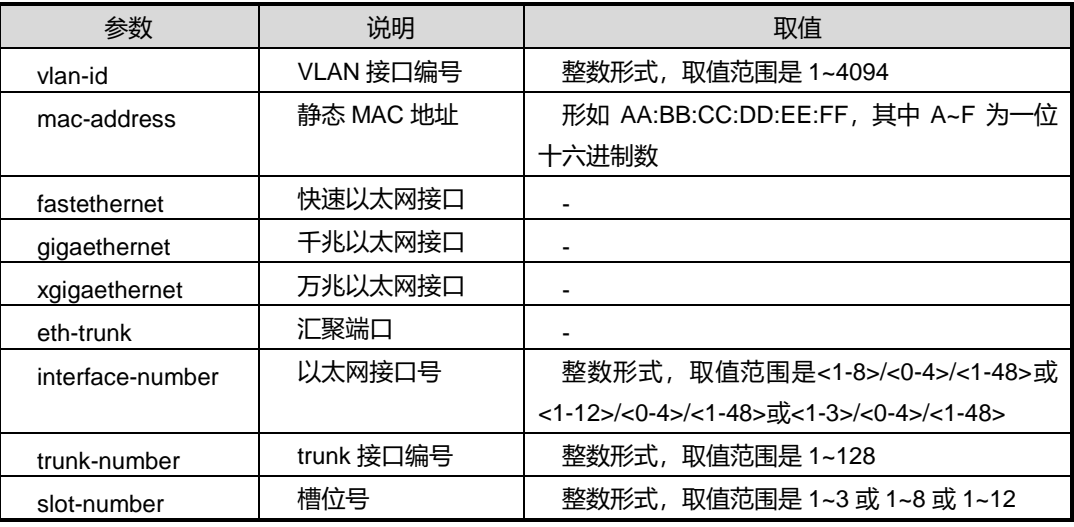

## 缺省值

缺省情况下,设备没有配置任何静态 MAC 地址表项。

#### 命令视图

全局配置视图、其中第三条命令还适用于槽位节点视图

## 命令指导

使用静态 MAC 地址将用户设备与接口绑定,可以防止假冒身份的非法用户骗取数据, 提高了设备的安全性。

# **INSPUC 浪潮**

# 使用实例

# 在全局视图下添加一条静态 MAC 地址表项,目的 MAC 地址为 10:22:13:24:12:15, 出接口为 gigaethernet1/0/1。

SC9600(config)#mac-static 11 10:22:13:24:12:15 gigaethernet 1/0/1 SC9600(config)

# 在槽位 2 节点视图下删除设备上静态 MAC 地址表项。

SC9600(slot-2)#no mac-static

SC9600(slot-2) #

相关命令

show [mac-static](#page-266-0) vlan

## **3.4.9 no mac-address**

## 命令功能

**no mac-address** 命令可以用来删除设备上所有静态、动态及黑洞 MAC 地址表项。

### 命令形式

- ⚫ **no mac-address**
- ⚫ **no mac-address** *vlan-id*
- ⚫ **no mac-address** *vlan-id mac-address*
- ⚫ **no mac-address** { **gigaethernet** | **xgigaethernet** } *interface-number*
- ⚫ **no mac-address eth-trunk** *trunk-number*
- ⚫ **no mac-address** *mac-address*
- ⚫ **no mac-address slot** *slot-id*

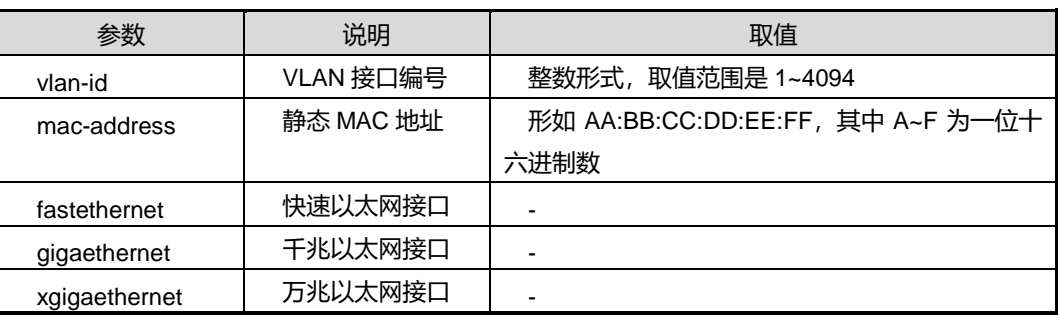

# **inspur 浪潮**

第3章 以太网命令

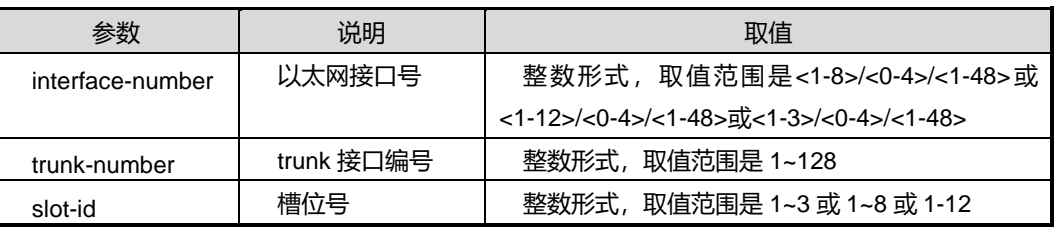

# 缺省值

无

## 命令视图

全局配置视图,其中第一条命令还适用于 slot 配置视图

#### 命令指导

使用本命令可以删除全局所有 MAC 地址表项,或者根据 VLAN、VLAN+MAC 以及端口 的方式来删除指定 VLAN 下、指定 VLAN+MAC 和指定接口下的所有 MAC 地址表项。

## 使用实例

# 清空设备所有的 MAC 地址表项。

SC9600(config)#no mac-address SC9600(config)#

相关命令

<span id="page-254-0"></span>无

## **3.4.10 no mac-dynamic**

## 命令功能

**no mac-dynamic** 命令可以用来删除设备上所有动态 MAC 地址表项。

命令形式

- ⚫ **no mac-dynamic**
- ⚫ **no mac-dynamic** *mac-address*
- ⚫ **no mac- dynamic** *vlan-id*
- ⚫ **no mac- dynamic** *vlan-id mac-address*
- ⚫ **no mac- dynamic** { **gigaethernet** | **xgigaethernet** } *interface-number*
- ⚫ **no mac dynamic eth-trunk** trunk-number

#### ⚫ **no mac- dynamic slot** *slot-id*

## 参数说明

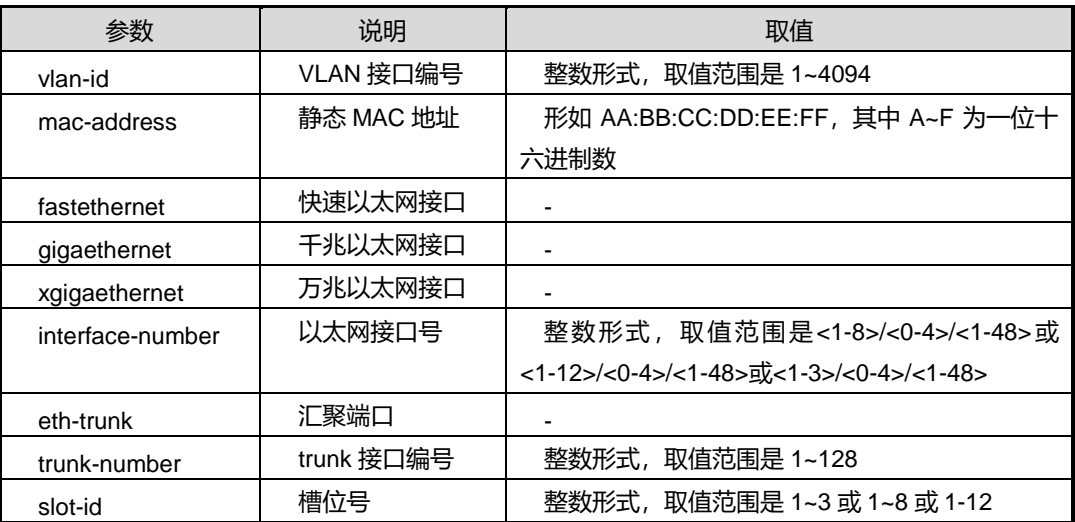

# 缺省值

无

## 命令视图

全局配置视图、其中第一条命令还适用于 slot 配置视图

#### 命令指导

使用本命令可以删除全局所有动态 MAC 地址表项,或者根据 VLAN、VLAN+MAC、 MAC、接口以及槽位的方式来删除指定所有动态 MAC 地址表项。

## 使用实例

# 清空设备所有的动态 MAC 地址表项。

```
SC9600(config)#no mac- dynamic slot
SC9600(config)#
```
#### 相关命令

show [mac-dynamic](#page-263-0)

## **3.4.11 show mac hardware-statistic slot**

# 命令功能

# **INSPUC 浪潮**

**show mac hardware-statistic slot** 命令可以用来显示基于槽位的硬件实际 MAC 地址 总数信息。

命令形式

## ⚫ **show mac hardware-statistic slot** *slot-num*

## 参数说明

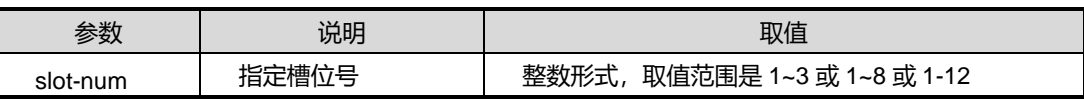

缺省值

无

#### 命令视图

特权用户视图、全局配置视图、普通用户视图

# 命令指导

MAC 统计信息是通过周期性的采样轮询获得的,因此它显示的统计信息不是实时的, 只能反映一段时间内的 MAC 统计信息。

## 使用实例

# 查看 1 槽位下硬件 mac 地址的数量信息。

```
SC9600# show mac hardware-statistic slot 1
Slot 1 mac statistic information:
inner mac address: 21
pending mac address: 10
extern mac address: 8
SC9600#
```
相关命令

无

# **3.4.12 show mac info**

# 命令功能

**show mac info** 命令可以用于显示 MAC 地址基本信息。

## 命令形式

### ⚫ **show mac info**

参数说明

无

# 缺省值

无

# 命令视图

普通用户视图、特权用户视图、全局配置视图、接口配置视图(以太网接口、trunk 接 口)

## 命令指导

无

# 命令举例

# 查看 MAC 地址基本信息。

SC9600(config)#show mac info

Aging time:300 seconds

mac-address update arp disable

SC9600(config)#

## 相关命令

## 无

# **3.4.13 show mac-address**

# 命令功能

**show mac-address** 命令可以用来显示指定项目的 MAC 地址的表项信息。包括:查看 指定 MAC 地址的地址表项、指定 MAC 地址和 VLAN 的地址表项。

# 命令形式

- ⚫ **show mac-address** *mac-address*
- ⚫ **show mac-address** *mac-address* **vlan** *vlan-id*

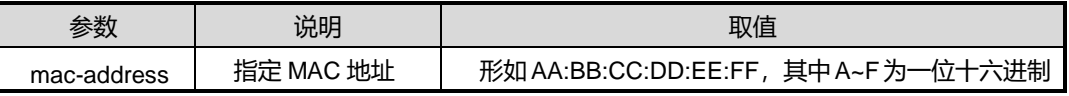

第3章 以太网命令

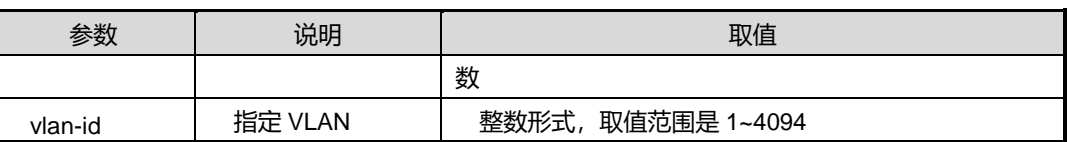

缺省值

无

# 命令视图

特权用户视图、全局配置视图、接口配置视图(以太网接口、trunk 接口)、普通用户视 图

#### 命令指导

使用本命令可以快速定位到指定 MAC 地址的表项的相关信息,便于用户查询特定信息。

#### 使用实例

# 查看 MAC 地址为 00:00:00:00:00:01 的地址表项信息。

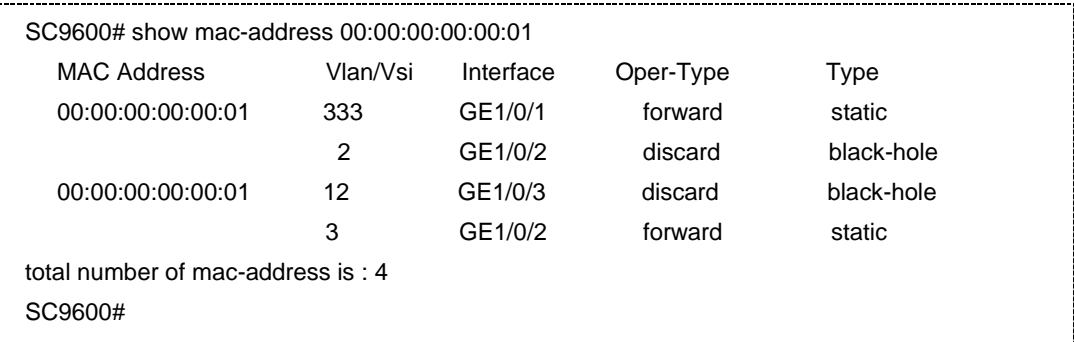

# 相关命令

无

## **3.4.14 show mac-address config**

## 命令功能

**show mac-address config** 命令可以用来显示所有 MAC 地址表的配置信息。

### 命令形式

⚫ **show mac-address config**

### 缺省值

无

## 命令视图

特权用户视图、全局配置视图、接口配置视图(以太网接口、trunk 接口)、普通用户视 图

# 命令指导

无

## 使用实例

# 查看设备所有 MAC 地址表的配置信息。

SC9600#show mac-address config ! !Mac-address Configuration SC9600#

## 相关命令

无

## **3.4.15 show mac-address summary**

# 命令功能

**show mac-address summary** 命令可以用来显示所有 MAC 地址表项的数目。

命令形式

# ⚫ **show mac-address summary**

## 参数说明

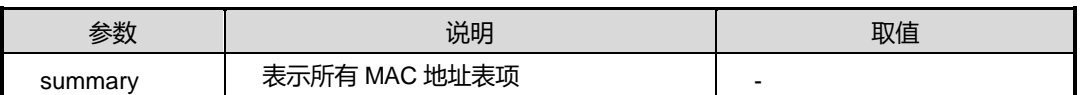

缺省值

无

## 命令视图

特权用户视图、全局配置视图、接口配置视图(以太网接口、trunk 接口)、普通用户视 图

## 命令指导

无

# 使用实例

# 查看设备所有 MAC 地址表项的数目。

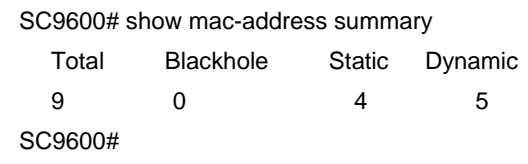

相关命令

无

# **3.4.16 show mac-address total-number**

## 命令功能

**show mac-address total-number** 命令可以用来显示基于接口、基于 VLAN 或基于槽 位的 MAC 地址数量信息。

## 命令形式

- ⚫ **show mac-address total-number** { **gigaethernet** | **xgigaethernet** } *interface-number*
- ⚫ **show mac-address total-number eth-trunk** *trunk-number*
- ⚫ **show mac-address total-number vlan** *vlan-id*
- ⚫ **show mac-address total-number slot** *slot-id*

#### 参数说明

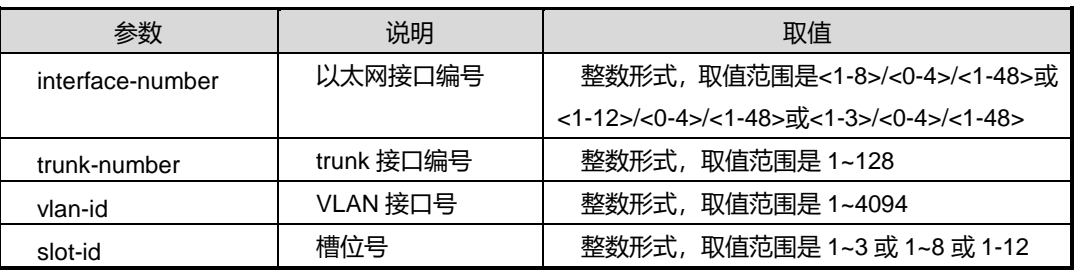

缺省值

## 无

# 命令视图

普通用户视图、特权用户视图、全局配置视图、接口配置视图(以太网接口、trunk 接 口)

命令指导

无

# 使用实例

# 查看基于 VLAN10 的 MAC 地址表数量。

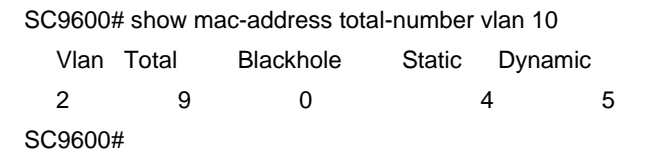

## 相关命令

无

## **3.4.17 show mac-address verbose**

#### 命令功能

**show mac-address verbose** 命令可以用来显示所有 MAC 地址信息。

命令形式

#### ⚫ **show mac-address verbose**

参数说明

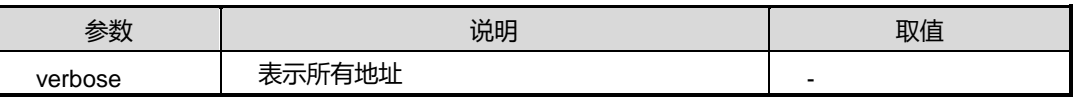

缺省值

无

## 命令视图

普通用户视图、特权用户视图、全局配置视图、接口配置视图(以太网接口、trunk 接 口)

#### 命令指导

无

#### 使用实例

# 查看设备上所有 MAC 地址信息。

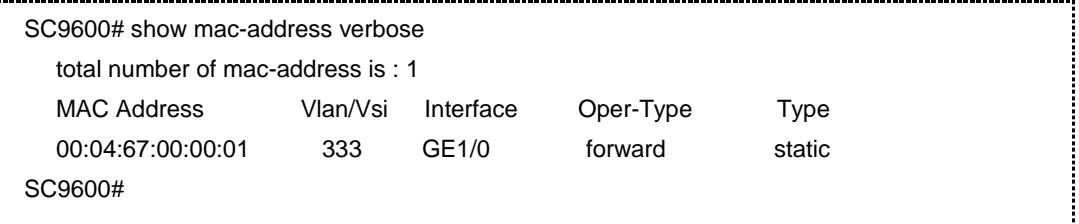

相关命令

无

# **3.4.18 show mac-blackhole vlan**

## 命令功能

**show mac-blackhole vlan** 命令可以用来显示黑洞 MAC 地址表项信息。

## 命令形式

⚫ **show mac-blackhole vlan** *vlan-id*

参数说明

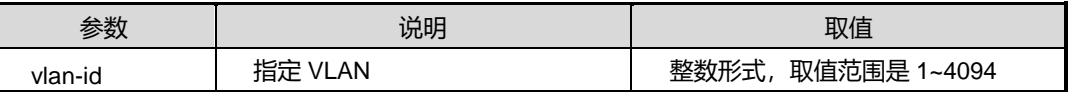

缺省值

无

## 命令视图

特权用户视图、全局配置视图、普通用户视图、接口配置视图(以太网接口、trunk 接  $\Box$ )

命令指导

无

# 使用实例

# **inspur 浪潮**

#### # 查看属于 VLAN10 的黑洞 MAC 地址表项信息。

SC9600(config)#show mac-blackhole vlan 10

Total number of static mac-address is :1

Vlan MAC Address Oper-Type

10 10:11:22:33:44:55 discard

SC9600(config)#

#### 相关命令

<span id="page-263-0"></span>[mac-blackhole](#page-245-0)

# **3.4.19 show mac-dynamic**

#### 命令功能

**show mac-dynamic** 命令可以用来显示基于接口、基于 VLAN、基于接口+VLAN 以及 基于槽位的动态 MAC 地址表项信息。

## 命令形式

- ⚫ **show mac-dynamic** { **gigaethernet** | **xgigaethernet** } *interface-number*
- ⚫ **show mac-dynamic eth-trunk** *trunk-number*
- ⚫ **show mac-dynamic vlan** *vlan-id*
- ⚫ **show mac-dynamic slot** *slot-id*

### 参数说明

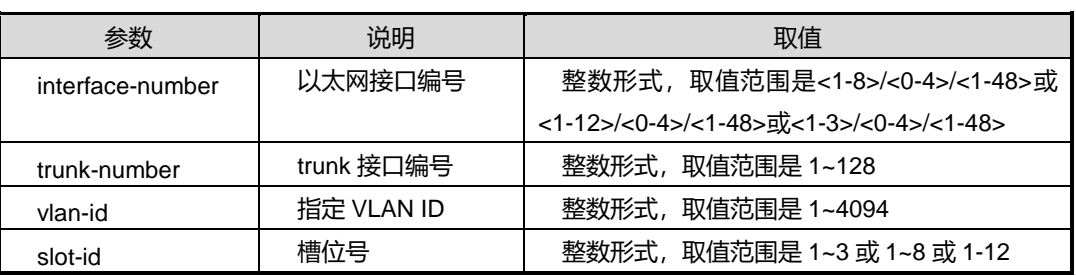

### 缺省值

无

# 命令视图

特权用户视图、全局配置视图、普通用户视图、接口配置视图(以太网接口、trunk 接 口)

# **inspur 浪潮**

### 命令指导

无

## 使用实例

# 查看 Slot1 上的动态 MAC 地址表项。

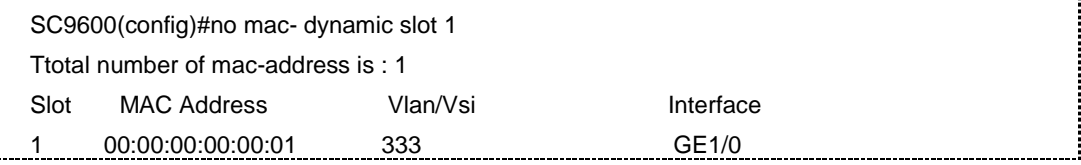

### # 查看 gige2/0/1 上的动态 MAC 地址表项。

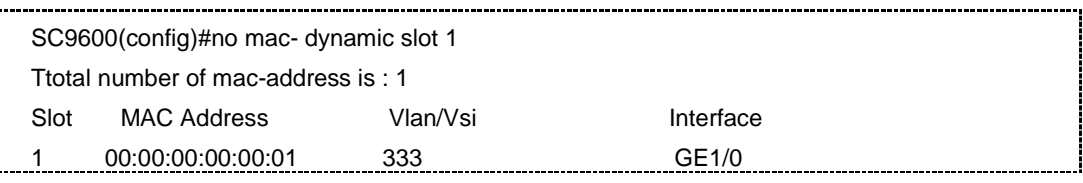

# 相关命令

no [mac-dynamic](#page-254-0)

# **3.4.20 show mac-learning flapping**

# 命令功能

**show mac-learning flapping** 命令可以用来显示 MAC 地址学习优先级漂移信息。

### 命令形式

⚫ **show mac-learning flapping**

## 参数说明

无

# 缺省值

无

## 命令视图

普通用户视图、特权用户视图、全局配置视图、接口配置视图(以太网接口、trunk 接  $\Box$ )

# 命令指导

# 无

# 使用实例

# 查看 MAC 地址学习优先级漂移信息。

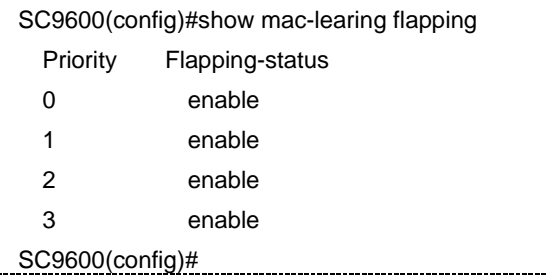

相关命令

[mac-learning](#page-247-0) priority

# **3.4.21 show mac-limit**

## 命令功能

**show mac-limit** 命令可以用来显示已配置的 MAC 地址学习限制规则。

命令形式

- ⚫ **show mac-limit**
- ⚫ **show mac-limit interface**
- ⚫ **show mac-limit interface** { **gigaethernet** | **xgigaethernet** } *interface-number*
- ⚫ **show mac-limit interface eth-trunk** *trunk-number*
- ⚫ **show mac-limit slot** [*slot-num*]
- ⚫ **show mac-limit vlan** [*vlan-id*]
- ⚫ **show mac-limit config**

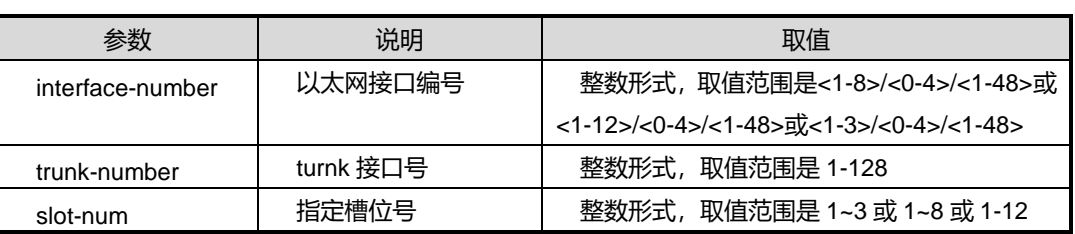

第3章 以太网命令

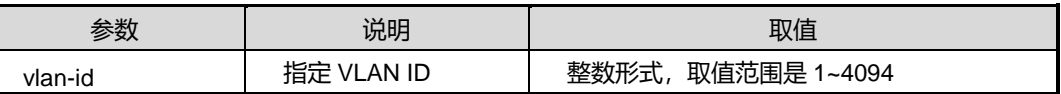

## 缺省值

无

### 命令视图

特权用户视图、全局配置视图、普通用户视图、接口配置视图(以太网接口、trunk 接 口)、VLAN 配置视图

## 命令指导

使用本命令可以查看全局、指定接口、指定 VLAN 下的 MAC 地址学习限制规则。

## 使用实例

# 查看 VLAN10 的 MAC 地址学习限制规则信息。

SC9600# show mac-limit vlan 10 Vlan 1 MAC limit: Maximum MAC count 3000, used count 0 Action: forward, Alarm: enable SC9600#

### 相关命令

<span id="page-266-0"></span>[mac-limit](#page-249-0)

# **3.4.22 show mac-static vlan**

## 命令功能

**show mac-static vlan** 命令可以用来显示静态 MAC 地址表项信息。

## 命令形式

⚫ **show mac-static vlan** *vlan-id*

### 参数说明

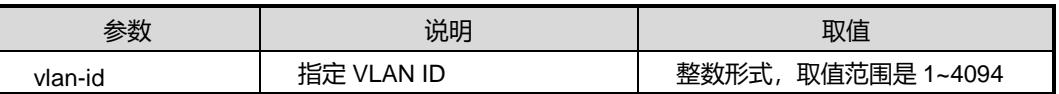

缺省值

无

# 命令视图

特权用户视图、全局配置视图、普通用户视图、接口配置视图(以太网接口、trunk 接 口)

命令指导

无

# 使用实例

# 查看所有 VLAN10 的 MAC 地址表项信息。

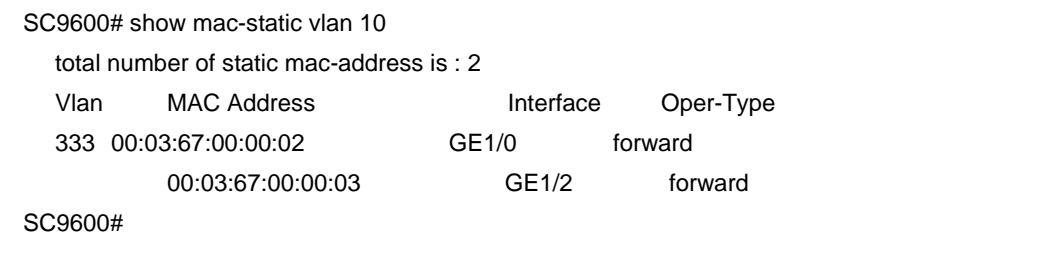

相关命令

[mac-static](#page-251-0)

# **3.5 ARP** 配置命令

本节主要介绍 ARP 相关的配置命令。

# **3.5.1 debug arp {in|out|error|all}**

# 命令功能

**debug arp {in|out|error|all}**命令可以用来用来打开 ARP 收发包调试功能。

**no debug arp {in|out|error|all}**命令可以用来关闭 ARP 收发包调试功能。

命令形式

- ⚫ **debug arp** { **in** | **out** | **error** | **all** }
- ⚫ **no debug arp** { **in** | **out** | **error** | **all** }

第3章 以太网命令

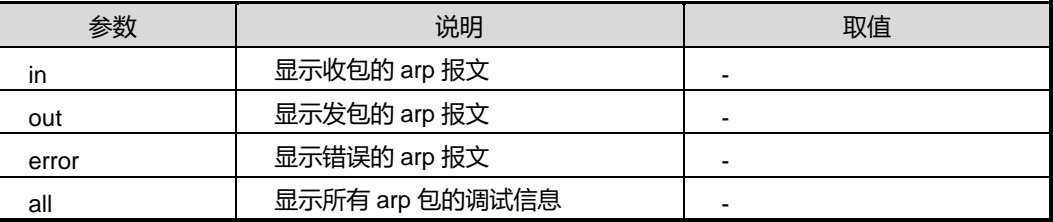

# 缺省值

缺省情况下,ARP 收发包调试功能是关闭的。

## 命令视图

特权用户视图

#### 命令指导

无

## 使用实例

# 打开 ARP 收发包调试功能。

SC9600 #debug arp in [ARP];info=receive request 10.18.12.101 not target for me and no found arp proxy,discard packet …….略 SC9600 #

## 相关命令

无

# **3.5.2 debug arp src-addr**

# 命令功能

**debug arp src-addr** 命令可以用来用来打开源 IP 地址的 ARP 收发包调试功能。

**no debug arp src-addr** 命令可以用来关闭源 IP 地址的 ARP 收发包调试功能。

命令形式

- ⚫ **debug arp src-addr** *source -adress*
- ⚫ **no debug arp src-addr**

第3章 以太网命令

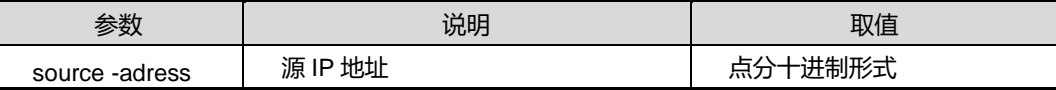

缺省值

缺省情况下, 源 IP 地址的 ARP 收发包调试功能是关闭的。

#### 命令视图

特权用户视图

## 命令指导

无

### 使用实例

# 打开源 IP 地址的 ARP 收发包调试功能。

SC9600#debug arp source -adress 10.12.3.23 SC9600#

相关命令

无

# **3.5.3 debug arp dst-addr**

#### 命令功能

**debug arp dst-addr** 命令可以用来用来打开目的 IP 地址的 ARP 收发包调试功能。

**no debug arp dst-addr** 命令可以用来关闭目的 IP 地址的 ARP 收发包调试功能。

命令形式

- ⚫ **debug arp dst-addr** *dst-addr*
- ⚫ **no debug arp dst-addr**

#### 参数说明

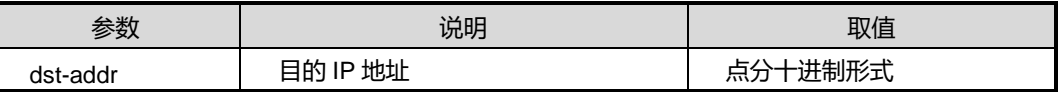

#### 缺省值

缺省情况下,目的 IP 地址的 ARP 收发包调试功能是关闭的。

#### 命令视图

特权用户视图

命令指导

无

# 使用实例

# 打开目的 IP 地址的 ARP 收发包调试功能。

SC9600#debug arp dst-addr 10.12.3.23 SC9600#

相关命令

无

# **3.5.4 arp learning dhcp-trigger {enable|disable}**

## 命令功能

**arp learning dhcp-trigger {enable|disable}**命令可以用来使能或去使能由 DHCP 触 发的 ARP 学习功能。

## 命令形式

⚫ **arp learning dhcp-trigger** { **enable** | **disable** }

#### 参数说明

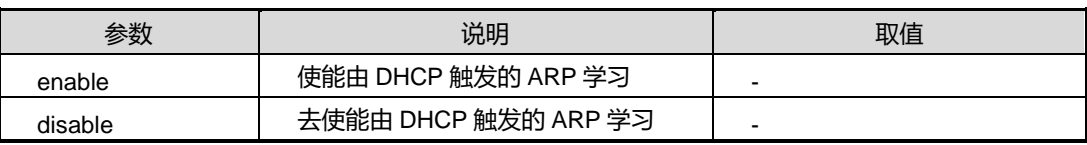

缺省值

无

## 命令视图

VLAN-IF 配置视图

# 命令指导

无

## 使用实例

# 配置使能由 DHCP 触发的 ARP 学习。

# **INSPUC 浪潮**

SC9600(config-vlan-100)#arp learning dhcp-trigger enable

SC9600(config-vlan-100)#

相关命令

无

# **3.5.5 arp learning strict**

# 命令功能

**arp learning strict** 命令可以用来设置 ARP 严格学习。

# 命令形式

- ⚫ **arp learning strict** { **enable** *|* **disable** }
- ⚫ **arp learning strict** { **force-enable** *|* **force-disable** *|* **trust** }

# 参数说明

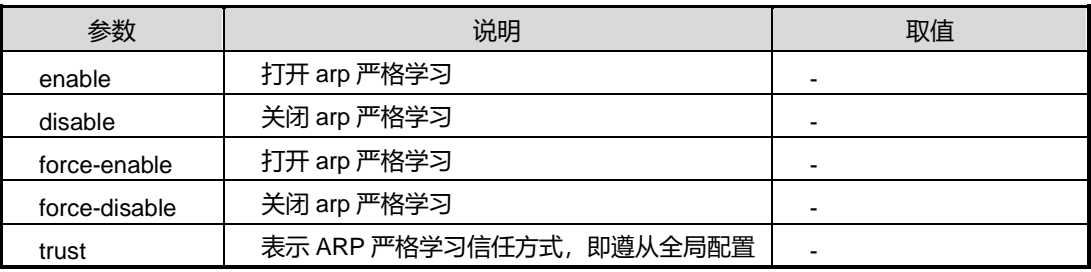

# 缺省值

```
缺省情况下,打开 ARP 严格学习。
```
# 命令视图

**arp learning strict** { **enable** *|* **disable** }命令在全局配置视图下执行;

**arp learning strict** { **force-enable** *|* **force-disable** *|* **trust** }命令在 VLANIF 配置视图下 执行。

# 命令指导

无

# 使用实例

# 关闭 ARP 严格学习。

SC9600(config)#arp learning strict disable

#### 第3章 以太网命令

# **INSPUC 浪潮**

SC9600(config)#

### 相关命令

show arp-limit [maxnum](#page-283-0)

# **3.5.6 arp-limit maxnum**

## 命令功能

**arp-limit maxnum** 命令可以用来配置 VLANIF 接口能够学习到的最大动态 ARP 映射表 项数目。

**no arp-limit** 命令可以用来取消 VLANIF 接口最大动态 ARP 映射表项数目限制。

#### 命令形式

- ⚫ **arp-limit maxnum** *maxnum*
- ⚫ **no arp-limit**

## 参数说明

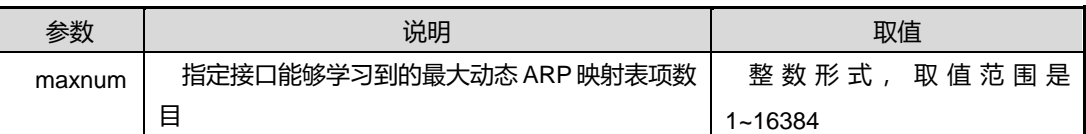

## 缺省值

缺省情况下,系统对动态学习 ARP 映射表项没有数目限制。

# 命令视图

### VLANIF 接口配置视图

## 命令指导

使用本命令在接口下完成配置后,若接口已经学习到的 ARP 映射表项超过本命令配置 的值,则系统不再学习新的 ARP 表项,但不会清除已经学习到的 ARP 映射表项,并提 示用户已超过限制值。

# 使用实例

# 配置 VLAN2 接口最多可以学习到 10 个动态 ARP 映射表项。

SC9600(config- vlan-2)#arp-limit maxnum 10 SC9600(config- vlan-2)#

# **INSPUC 浪潮**

# 相关命令

show arp-limit [maxnum](#page-283-0)

# **3.5.7 arp-limit vlan maxnum**

## 命令功能

**arp-limit vlan maxnum** 命令可以用来配置接口能够学习到的最大动态 ARP 映射表项 数目。

**no arp-limit vlan** 命令可以用来取消接口最大动态 ARP 映射表项数目限制。

命令形式

- ⚫ **arp-limit vlan** *vlan-id* **maxnum** *maxnum*
- ⚫ **no arp-limit vlan** *vlan-id*

# 参数说明

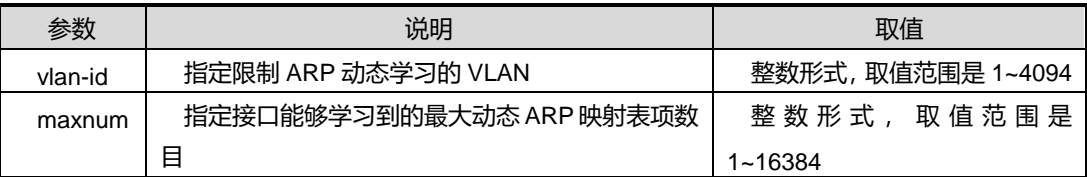

# 缺省值

缺省情况下,系统对动态学习 ARP 映射表项没有数目限制。

## 命令视图

接口配置视图(含以太网接口及 trunk 接口)

## 命令指导

使用本命令在接口下完成配置后,若接口已经学习到的 ARP 映射表项超过本命令配置 的值,则系统不再学习新的 ARP 表项,但不会清除已经学习到的 ARP 映射表项,并提 示用户已超过限制值。

## 使用实例

# 配置以太网接口 gigaethernet1/0/1 上 vlan10 最多可以学习到 10 个动态 ARP 映射表 项。

SC9600(config-ge1/0/1)#arp-limit vlan 10 maxnum 10 SC9600(config-ge1/0/1)#

#### 第3章 以太网命令

# **INSPUC 浪潮**

## 相关命令

show arp-limit [maxnum](#page-283-0)

# **3.5.8 ip arp**

## 命令功能

**ip arp** 命令可以用来添加静态 ARP 映射表项,基于以太口和聚合口配置静态 ARP。同 时也支持多实例 VPN 情况下配置。

**no ip arp** 命令可以用来删除静态 ARP 映射表项。

## 命令形式

- ⚫ **ip arp** *ip-address mac-address* { **gigaethernet** | **xgigaethernet** } *interface-number*
- ⚫ **ip arp** *ip-address mac-address* **eth-trun** *trunk-number*
- ⚫ **ip arp** *ip-address mac-address* { **gigaethernet** | **xgigaethernet** } *interface-number* **vpn-instance** *name*
- ⚫ **ip arp** *ip-address mac-address* **eth-trunk** *trunk-number* **vpn-instance** *name*
- ⚫ **no ip arp** *ip-address*
- ⚫ **no ip arp** *ip-address* **vpn-instance** *name*

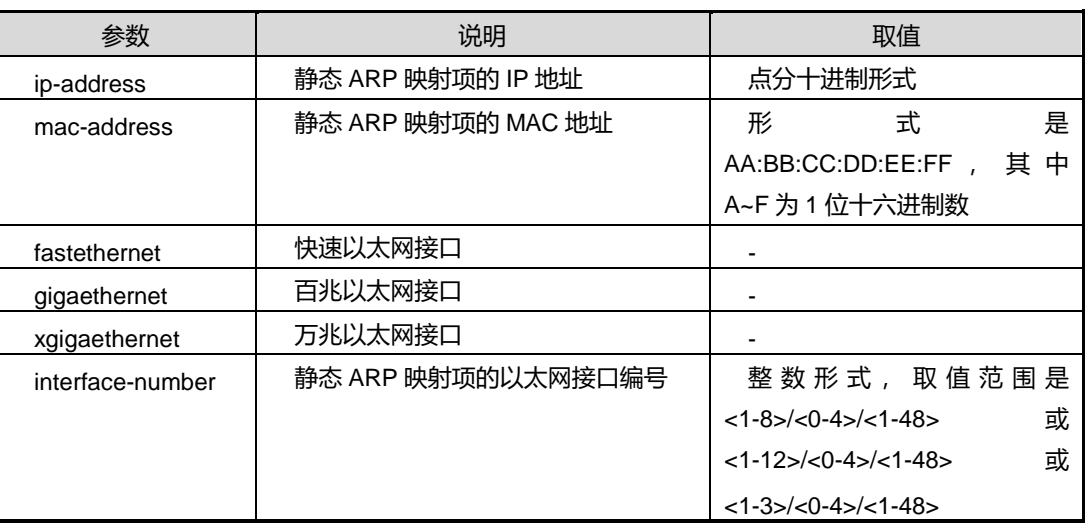

# **INSPUC 浪潮**

第3章 以太网命令

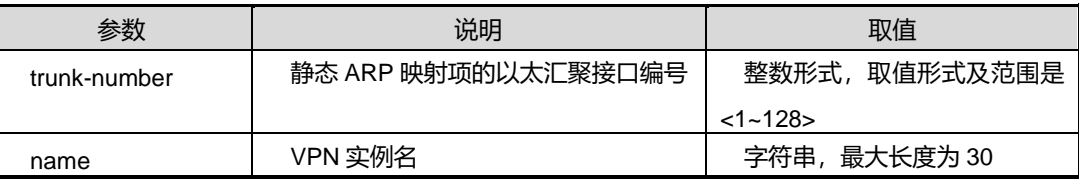

### 缺省值

缺省情况下,系统 ARP 映射表项为空,由动态 ARP 获取地址映射。

#### 命令视图

全局配置视图

#### 命令指导

静态 ARP 映射表项只能通过手动删除,不会受 ARP 映射表项老化时间的影响,同时设 备也不能动态刷新此映射关系。静态 ARP 映射表项在设备正常工作期间一直有效。

ip-address 为静态 ARP 的 IP 地址,为本地 VLAN IP 地址同一网段的 IP,且不能为 VLAN IP 本地 IP 地址。

trunk-number 号,必须加入到前面 IP 地址对应同一网段的 VLAN 里面。

# 说明:

配置的参数 *ip-address* 应保证与参数 *interface-number* 指定接口的 IP 地址在同一网段。 ARP 映射表只用于局域网内。

目前,不支持在汇聚组中的端口上配置静态 ARP 映射表项。

### 使用实例

# 配置 fhn vpn 实例并帮绑定 ARP 映射表项, IP 地址 10.18.2.123 对应的 MAC 地址为 00:04:67:00:00:01,出接口为以太网接口 gigaethernet1/0/1

SC9600(config-vlan-3)#ip address 10.18.2.1/24 SC9600(config-vlan-3)#q SC9600(config)#ip arp 10.18.2.123 00:04:67:00:00:01 gigaethernet 1/0/1 vpn-instance fhn SC9600(config)#

相关命令

无

# **3.5.9 ip arp detect enable|disable}**

# 命令功能

**ip arp detect {enable|disable}**命令可以用来配置 ARP 的自动探测学习功能。

## 命令形式

## ⚫ **ip arp detect {enable|disable}**

#### 参数说明

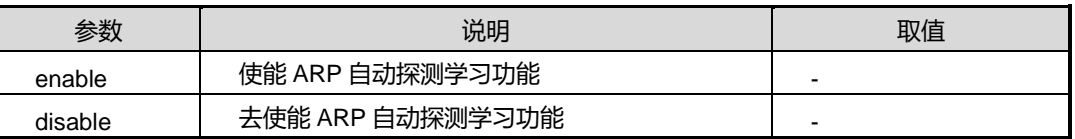

## 缺省值

缺省情况下,使能 ARP 自动探测学习功能。

# 命令视图

全局配置视图

# 命令指导

无

# 使用实例

# 去使能 ARP 的自动探测学习功能。

SC9600(config)# ip arp detect disable SC9600(config)#

## 相关命令

无

# **3.5.10 ip arp detect-times**

## 命令功能

**ip arp detect-times** 命令可以用来配置动态 ARP 表项的老化探测次数。

命令形式

⚫ **ip arp detect-times** *times-num*

# **inspur 浪潮**

### ⚫ **ip arp detect-times default**

### 参数说明

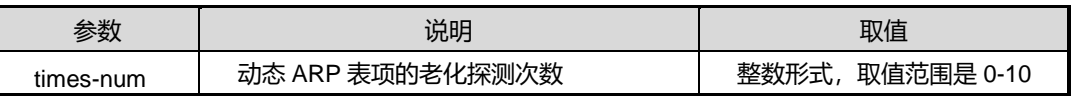

## 缺省值

缺省情况下,动态 ARP 表项的老化探测次数为 3。

## 命令视图

全局配置视图

#### 命令指导

无

## 使用实例

# 配置动态 ARP 表项的老化探测次数为 5。

SC9600(config)# ip arp detect-times 5 SC9600(config)#

# 相关命令

无

# **3.5.11 ip forward-strict {enable|disable}**

## 命令功能

**ip forward-strict {enable|disable}**命令可以用来配置三层 IP 严格转发。

# 命令形式

⚫ **ip forward-strict {enable|disable}**

### 参数说明

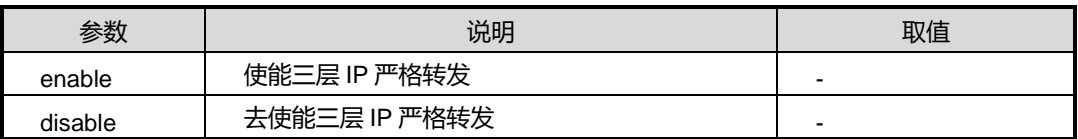

缺省值

缺省情况下,disable。

# 命令视图

全局配置视图

# 命令指导

无

# 使用实例

# 使能三层 IP 严格转发。

SC9600(config)# ip forward-strict enable SC9600(config)#

### 相关命令

无

# **3.5.12 ip arp aging-time**

## 命令功能

**ip arp aging-time** 命令可以用来配置动态 ARP 映射表项的老化时间。

**no ip arp aging-time** 命令可以用来恢复动态 ARP 映射表项的老化时间为缺省值。

### 命令形式

⚫ **ip arp aging-time** { *aging-time* | **default** }

## 参数说明

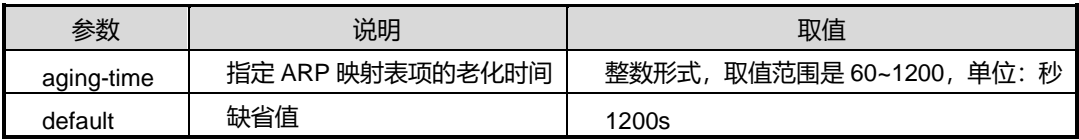

### 缺省值

缺省情况下,系统动态 ARP 映射表项的老化时间为 1200 秒。

# 命令视图

全局配置视图

# 命令指导

配置动态 ARP 映射表项的老化时间,可以减少因没有及时刷新动态 ARP 表项带来的地 址解析错误问题。

# 使用实例

# 配置系统动态 ARP 映射表项的老化时间为 300 秒。

SC9600(config)#ip arp aging-time 300 SC9600(config)#

#### 相关命令

无

## **3.5.13 flush arp**

# 命令功能

**flush arp** 命令可以用来清除静态或者动态 ARP 映射表项。

# 命令形式

⚫ **flush arp** { **all** | **dynamic** | **static** }

#### 参数说明

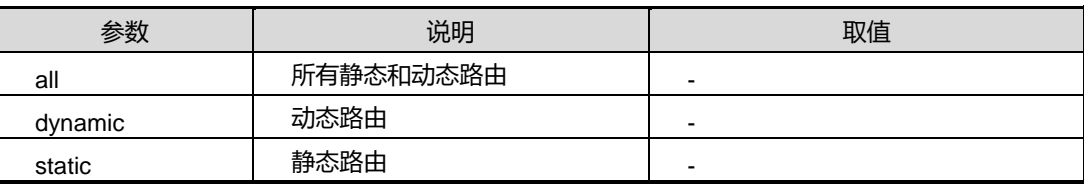

### 缺省值

无

### 命令视图

全局配置视图

## 命令指导

使用本命令,用户可以在需要的时候手动删除设备的所有动态 ARP 映射表项。

执行此命令将取消IP地址和MAC地址的映射关系,可能导致暂时性无法访问某些节点, 用户需谨慎使用。

# 使用实例

## # 清空动态 ARP 映射所有表项。

SC9600(config)# flush arp all SC9600(config)#

# 相关命令

无

# **3.5.14 show arp config**

命令功能

**show arp config** 命令可以用来显示 ARP 配置文件信息。

# 命令形式

⚫ **show arp config**

## 参数说明

无

## 命令视图

普通用户视图、特权用户视图、全局配置视图、接口配置视图(以太网接口)、VLANIF 配置视图

# 命令指导

无

# 使用实例

# 显示 ARP 配置信息。

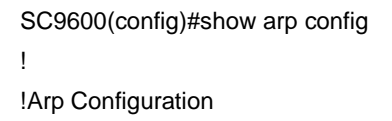

arp learning strict disable

# 相关命令

无

# **3.5.15 show arp learning strict**

## 命令功能

**show arp learning strict** 命令可以用来显示当前所有 VLAN 的 ARP 学习模式。

命令形式

⚫ **show arp learning strict**

# 参数说明

无

## 命令视图

普通用户视图、特权用户视图、全局配置视图、接口配置视图(以太网接口)、VLANIF 配置视图

命令指导

无

# 使用实例

# 显示当前所有 VLAN 的 ARP 学习模式。

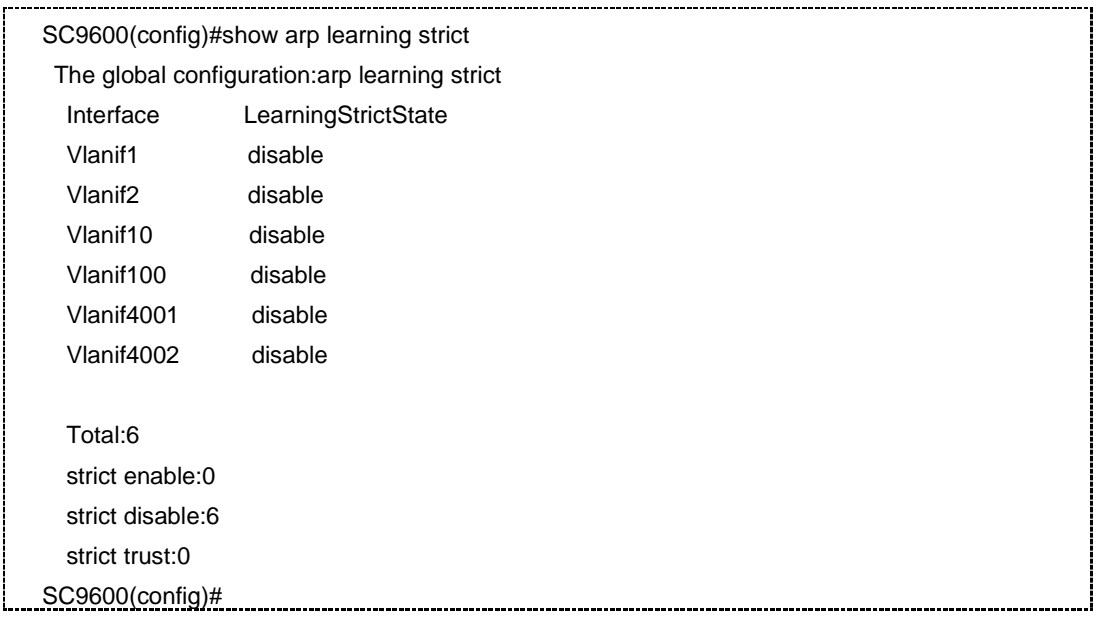

相关命令

无

# **INSPUC 浪潮**

# **3.5.16 show ip arp**

## 命令功能

**show ip arp**命令可以用来根据各种情况显示ARP相关信息,包括ARP动态地址统计、 ARP 映射表项的老化时间等。同时也支持多实例 VPN 情况下配置。

## 命令形式

- ⚫ **show ip arp**
- ⚫ **show ip arp** *ip-address*
- ⚫ **show ip arp dynamic**
- ⚫ **show ip arp static**
- ⚫ **show ip arp** { **gigaethernet** | **xgigaethernet** } *interface-number*
- ⚫ **show ip arp eth-trunk** *trunk-number*
- ⚫ **show ip arp vpn-instance** *NAME*

## 参数说明

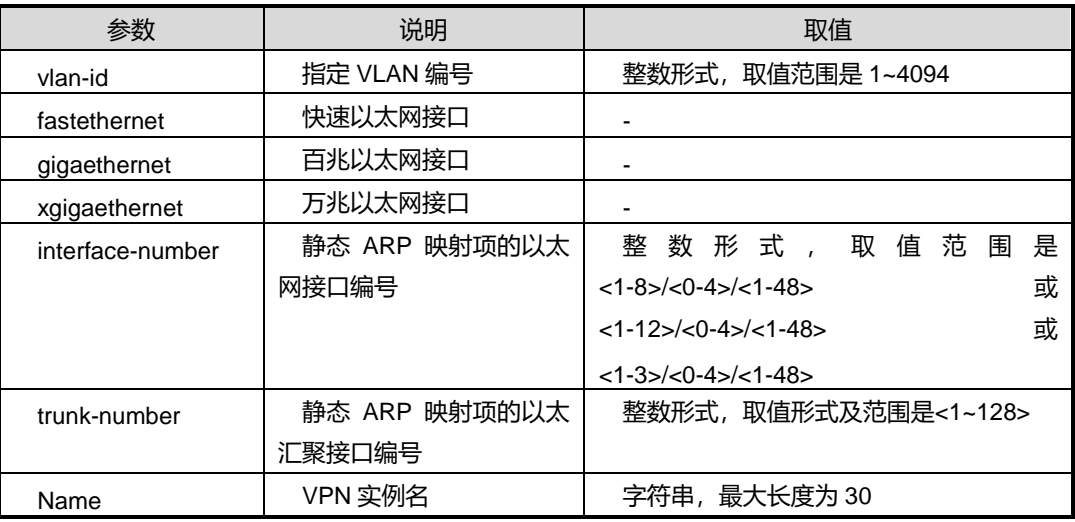

### 命令视图

特权用户视图、全局配置视图、普通用户视图

## 命令指导

通过使用本命令可以查看当前各接口下已配置的最大动态 ARP 映射表项数目的限制值 以及当前已经学习到的实际 ARP 映射表项数目。

# **inspur 浪潮**

# 使用实例

# 查看整机配置的最大动态 ARP 映射表项的数目。

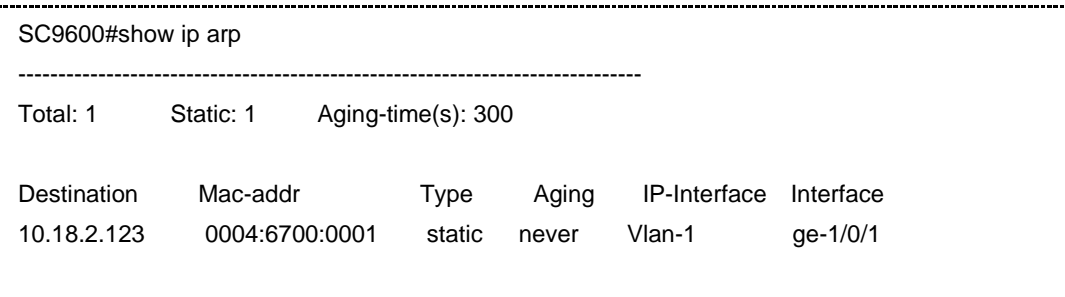

SC9600#

相关命令

<span id="page-283-0"></span>无

# **3.5.17 show arp-limit maxnum**

## 命令功能

**show arp-limit maxnum** 命令可以用来显示各接口下可以学习的最大动态 ARP 映射表 项数目。

命令形式

- ⚫ **show arp-limit maxnum vlan** *vlan-id*
- ⚫ **show arp-limit maxnum** { **gigaethernet** | **xgigaethernet** } *interface-number*
- ⚫ **show arp-limit maxnum eth-trunk** *turnk-number*
- ⚫ **show arp-limit maxnum**

## 参数说明

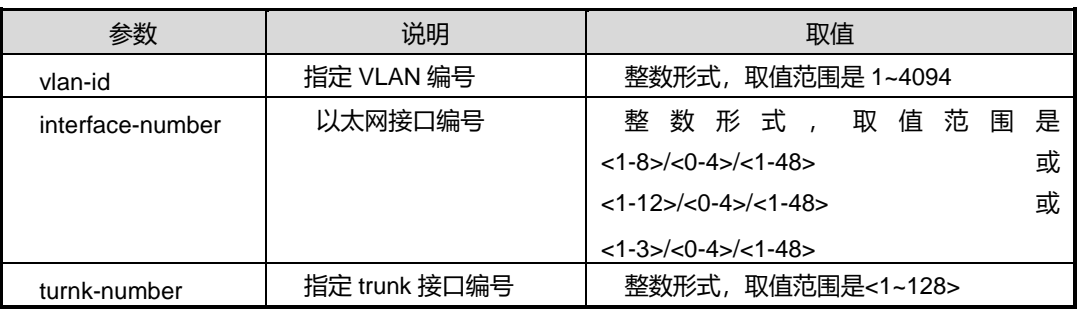

缺省值

无

## 命令视图

特权用户视图、全局配置视图、普通用户视图、接口配置视图(以太网接口、trunk 接  $\Box$ )

#### 命令指导

通过使用本命令可以查看当前各接口下已配置的最大动态 ARP 映射表项数目的限制值 以及当前已经学习到的实际 ARP 映射表项数目。

### 使用实例

# # 查看整机配置的最大动态 ARP 映射表项的数目。

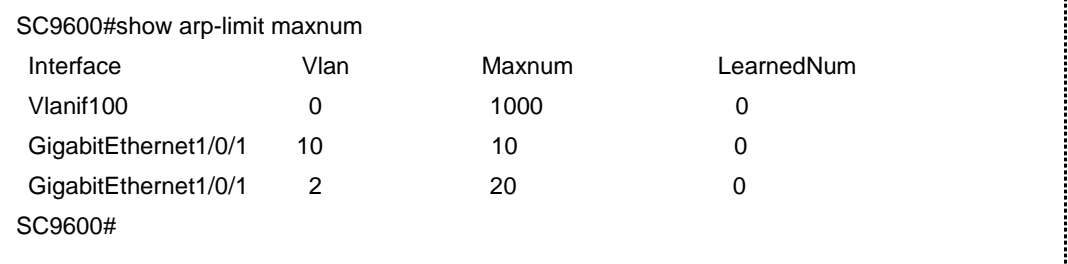

## 相关命令

无

## **3.5.18 show ip arp-table statistic**

## 命令功能

**show ip arp-table statistic** 命令可以用来根据各种情况显示 ARP 相关信息,包括 arp 动态地址统计、arp 映射表项的老化时间等。

#### 命令形式

⚫ **show ip arp-table statistic**

参数说明

无

### 命令视图

特权用户视图、全局配置视图、普通用户视图

命令指导

无

# **inspur 浪潮**

# 使用实例

# 查看整机配置的最大动态 ARP 映射表项的数目。

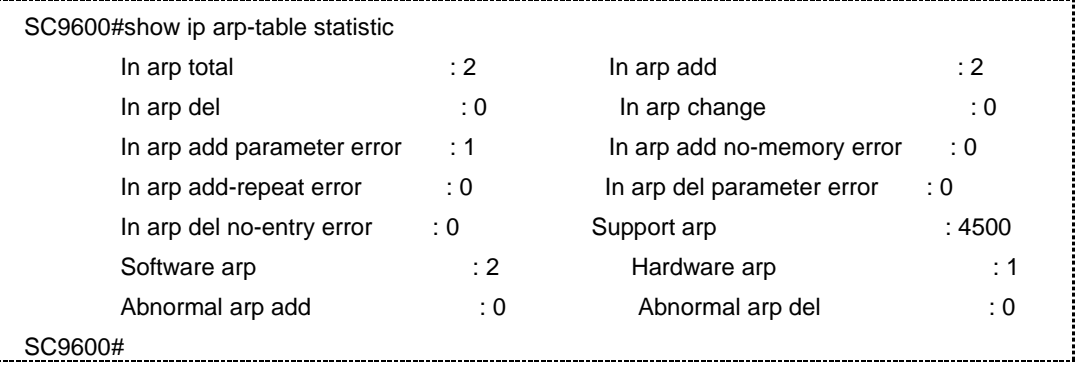

相关命令

无

# **3.6** 链路聚合配置命令

本节主要介绍链路聚合相关的配置命令。

# **3.6.1 active-linknumber**

# 命令功能

**active-linknumber** 命令可以用来配置链路聚合组活动接口数目的上下限阈值。

## 命令形式

- ⚫ **active-linknumber min** { *min-number* | **default** }
- ⚫ **active-linknumber max** { *max-number* | **default** }

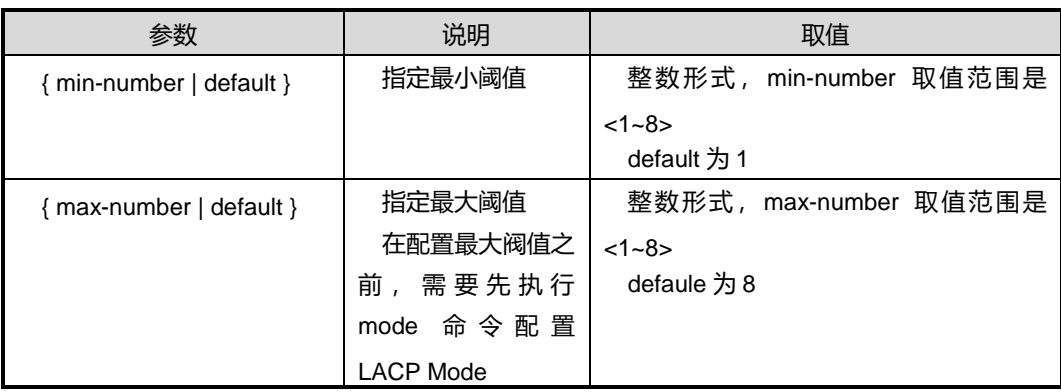

# 缺省值

缺省情况下, 链路聚合组活动接口数目的最小阈值为 1, 最大阈值为 8。

### 命令视图

trunk 接口配置视图

### 命令指导

在一个 trunk 接口内,处于活动状态的成员链路数可以影响到 trunk 接口的状态和带宽。 为保持 trunk 相对稳定,可以设置最小或最大阈值,以减小成员链路状态变化带来的影 响。

- 当处于 up 状态的成员链路数目小于最小阈值时, trunk 接口的状态转为 Down。设 置最小阈值的目的是为了保证最小带宽。
- 当处于 up 状态的成员链路数目达到最大阈值时, 之后再发生成员链路 up 不会使 trunk 的带宽增加。设置最大阈值的目的是在保证了带宽的情况下提高网络的可靠 性。

配置链路聚合组活动接口最小阈值之前,若已经配置了链路聚合组活动接口最大阈值的 话,则需保证最小阈值小于或等于最大阈值。

多次配置链路聚合组活动接口数目的阈值,以最后一次配置的最终值为阈值。

## 使用实例

# 配置 trunk1 中活动接口数目最大阈值为 6, 最小阈值为 2。

SC9600(config-eth-trunk 1)#active-linknumber max 6 SC9600(config-eth-trunk 1)# SC9600(config-eth-trunk 1)#active-linknumber min 2 SC9600(config-eth-trunk 1)#

相关命令

无

**3.6.2 add**

命令功能

**add** 命令可以用来在 trunk 接口配置视图下添加成员接口。

命令形式

## ⚫ **add** { **gigaethernet** | **xgigaethernet** } *interface-number*

#### 参数说明

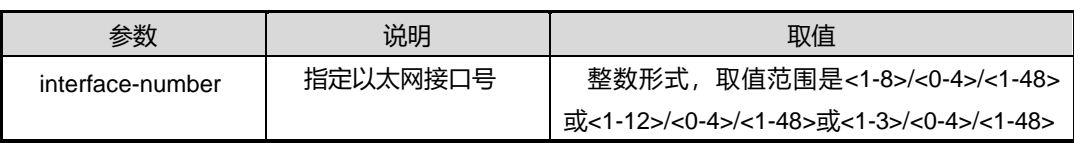

### 缺省值

缺省情况下, trunk 中不包含任何成员接口。

#### 命令视图

trunk 接口配置视图

# 命令指导

使用本命令可以将多个物理接口捆绑成一个逻辑接口,即 trunk 接口。捆绑在一起的每 个物理接口称为成员接口。使用 trunk 技术可以增加带宽、提高链路可靠性和负载分担 功能。

使用本命令之前必须先使用 interface trunk 命令创建 trunk 接口。

SC9600 支持跨板 trunk, 即不同线卡上的接口可以捆绑为一个 trunk 接口。

SC9600 最多可以创建 128 个 trunk 接口,每个 trunk 接口下最多包含 8 个成员接口。 凡属于一个 trunk 接口的成员接口以下属性必须相同,否则无法加入同一 trunk:

- ⚫ 接口连接类型
- 接口速率
- ⚫ 接口双工模式
- ⚫ 接口流控模式

成员接口的其他属性建议相同,包括以下属性但不仅限于此:

- ⚫ 接口最大广播/组播/未知单播风暴值
- ⚫ 接口广播/组播/未知单播报文丢弃
- 接口所述 VLAN
- ⚫ VLAN 转换
- QinQ
- 接口优先级
- ⚫ 接口是否允许 BPDU 报文通过
- ⚫ MAC 地址学习功能
- ⚫ 静态加入组播组

同一 trunk 接口中的所有成员接口的属性不能单独修改,修改 trunk 接口的属性, 其所 有成员接口的对应属性也相应改变。

为了保证通过 trunk 互连的设备能正常通信,除 trunk 中的接口成员的物理参数必须一 致外,trunk 链路两端也要求一致的物理参数,如下:

- trunk 链路两端相连的物理接口数量
- trunk 链路两端相连的物理接口速率
- trunk 链路两端相连的物理接口双工模式
- trunk 链路两端相连的物理接口的流控方式

## 使用实例

# 进入 trunk1 接口并添加成员接口 gigaethernet1/0/1。

SC9600(config-eth-trunk 1)#add gigaethernet 1/0/1 SC9600(config-trunk1/1)#

## 相关命令

无

## **3.6.3 debug lacp**

## 命令功能

**debug lacp** 命令可以用来打开 lacp 模块的相关调试开关。

**no debug lacp** 命令可以用来关闭 lacp 模块的相关调试开关。

命令形式

- ⚫ **debug lacp** { **timer** | **event** | **churn** | **mux** | **rx** | **tx** | **logic** | **sync** | **all** }
- ⚫ **no debug lacp** { **timer** | **event** | **churn** | **mux** | **rx** | **tx** | **logic** | **sync** | **all** }

第3章 以太网命令

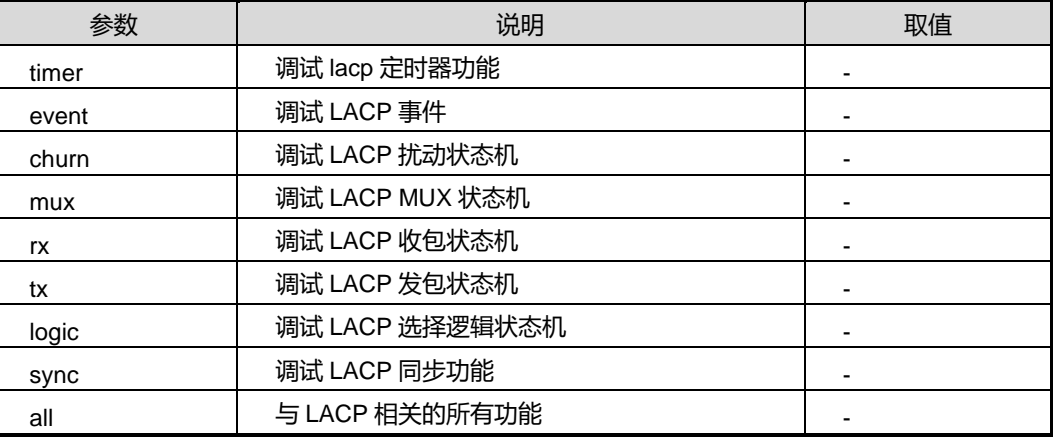

缺省值

无

# 命令视图

特权用户视图

命令指导

无

# 使用实例

# 打开调试 LACP 定时器功能。

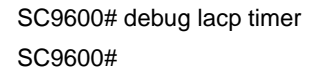

## 相关命令

无

# **3.6.4 no {gigaethernet|xgigaethernet}**

# 命令功能

**no {gigaethernet|xgigaethernet}**命令可以用来删除指定的 trunk 成员。

**no {gigaethernet|xgigaethernet} to {gigaethernet|xgigaethernet}**命令可以用来批 量删除 trunk 成员。

命令形式

⚫ **no** { **gigaethernet** | **xgigaethernet** } *interface-number*

⚫ **no** { **gigaethernet** | **xgigaethernet** } *interface-number* **to** { **gigaethernet** | **xgigaethernet** } *interface-number*

## 参数说明

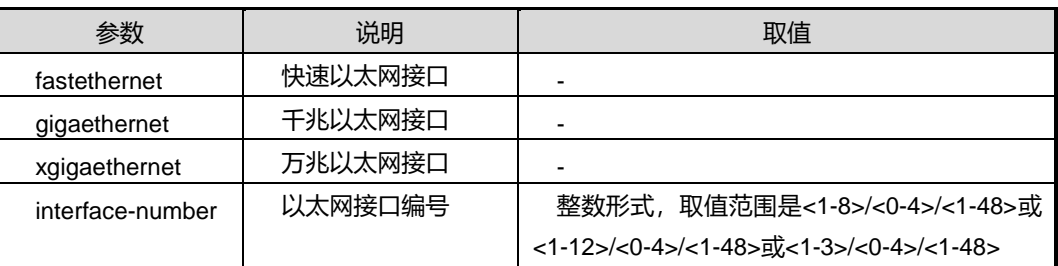

### 缺省值

无

### 命令视图

Trunk 接口配置视图

## 命令指导

执行 [add](#page-286-0) 命令在 trunk 接口下增加以太网接口以后,才能使用该命令批量删除 trunk 成 员。

## 命令举例

# 从 trunk1 下批量删除接口 gigaethernet 1/0/1 到 gigaethernet 1/0/10。

```
SC9600(config-eth-trunk 1)#no gigaethernet 1/0/1 to gigaethernet 1/0/10
%Remove interface from trunk successfully
```
SC9600(config-eth-trunk 1)#

## 相关命令

[add](#page-286-0)

## **3.6.5 interface eth-trunk**

### 命令功能

**interface eth-trunk** 命令可以用来创建 trunk 接口并进入 trunk 接口配置视图。

**no interface eth-trunk** 命令可以用来删除已创建的 trunk 接口。

# 命令形式

- ⚫ **interface eth-trunk** *trunk-number*
- ⚫ **no interface eth-trunk** *trunk-number*

### 参数说明

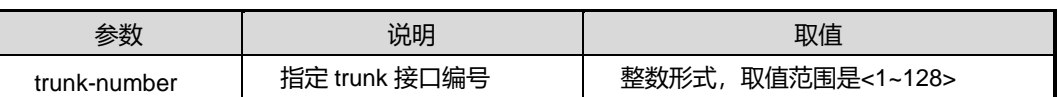

缺省值

无

命令视图

全局配置视图

## 命令指导

若 trunk 接口已经存在,使用本命令仅表示进入该 trunk 接口配置视图。

删除已存在的 trunk 接口时,系统会自动先删除该 trunk 中的成员接口,无需用户先手 动删除成员接口。

# 使用实例

# 创建并进入 trunk1。

SC9600(config)#interface eth-trunk 1 SC9600(config-eth-trunk-1)#

## 相关命令

无

## **3.6.6 ipv4 field**

## 命令功能

**ipv4 field** 命令可以用来配置指定负载分担增强模板中 IPv4 报文负载分担方式。

**no ipv4 field** 命令可以用来删除指定负载分担增强模板中 IPv4 报文负载分担方式。

命令形式

⚫ **ipv4 field** { **src-ip** | **dst-ip** | **vlan** | **l4-srcport** | **l4-dstport** | **protocol** | **src-port** | | **all** | **default** }

⚫ **no ipv4 field** { **src-ip** | **dst-ip** | **vlan** | **l4-srcport** | **l4-dstport** | **protocol** | **src-port** }

#### 参数说明

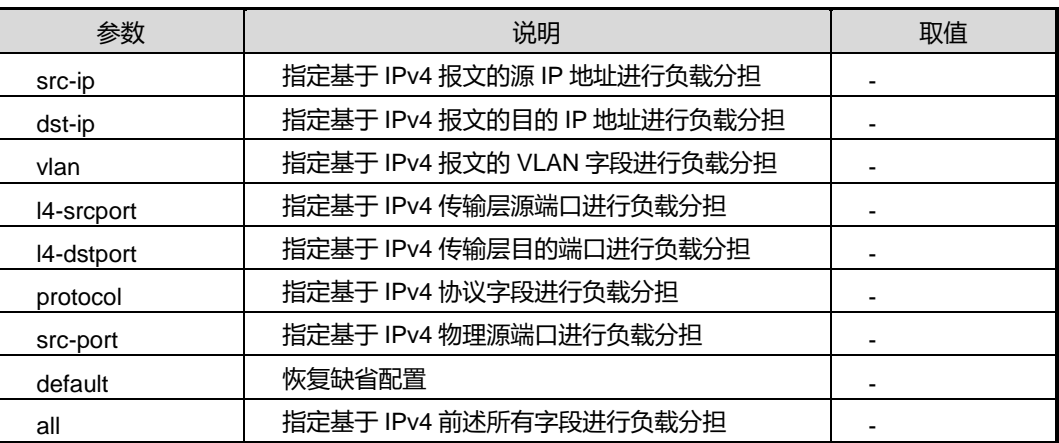

### 缺省值

缺省情况下,IPv4 报文负载分担方式为 src-ip、dst-ip。

### 命令视图

schedule-profile 配置视图

### 命令指导

使用 trunk 技术后,由于两台设备之间有多条物理链路,如果第一个数据帧在第一条链 路上传播,第二个数据帧在第二条链路上传播,则有可能第二个数据帧比第一个数据帧 先到达对端设备。为了避免这种数据包乱序的情况发生,可以配置负载分担的方式,确 保属于同一个数据流的数据帧按照发送的先后顺序达到目的地,方法就是将属于同一数 据流的数据帧通过同一条物理链路发送到目的地。

由于指定了 IPv4 报文的负载分担方式,相同数据流的参数{ **src-ip** | **dst-ip** | **vlan** | **l4-srcport** | **l4-dstport** | **protocol** | **src-port** | **all** }是一样的,经过 hash 算法后会产生 同样的 hash 值, 从而可以从同一成员接口转发出去。

使用 no 命令, 若当前 IPv4 field 所有配置都删除时, 则恢复到缺省配置。

## 使用实例

# 配置 1 增强负载分担模板中 IPv4 报文负载分担方式为 src-ip。

SC9600(config-schedule-profile-1)#ipv4 field src-ip SC9600(config-schedule-profile-1)#

## 相关命令

无

# **3.6.7 ipv6 field**

## 命令功能

**ipv6 field** 命令可以用来配置指定负载分担增强模板中 IPv6 报文负载分担方式。

**no ipv6 field** 命令可以用来删除指定负载分担增强模板中 IPv6 报文负载分担方式。

### 命令形式

- ⚫ **ipv6 field** { **src-ip** | **dst-ip** | **vlan** | **l4-srcport** | **l4-dstport** | **protocol** | **src-port** | **all** | **default**}
- ⚫ **no ipv6 field** { **src-ip** | **dst-ip** | **vlan** | **l4-srcport** | **l4-dstport** | **protocol** | **src-port** }

## 参数说明

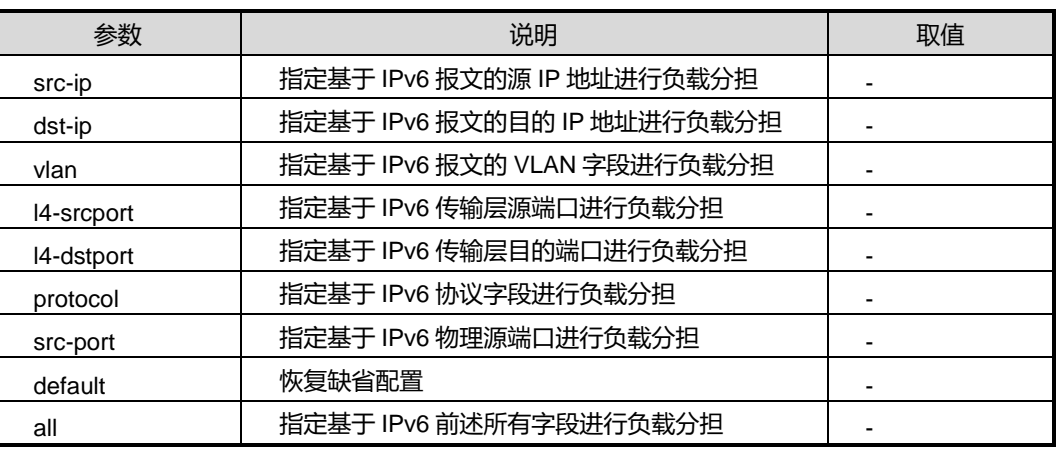

### 缺省值

缺省情况下,IPv6 报文负载分担方式为 src-ip、dst-ip。

### 命令视图

schedule-profile 配置视图

# 命令指导

使用 trunk 技术后,由于两台设备之间有多条物理链路,如果第一个数据帧在第一条链 路上传播,第二个数据帧在第二条链路上传播,则有可能第二个数据帧比第一个数据帧

先到达对端设备。为了避免这种数据包乱序的情况发生,可以配置负载分担的方式,确 保属于同一个数据流的数据帧按照发送的先后顺序达到目的地,方法就是将属于同一数 据流的数据帧通过同一条物理链路发送到目的地。

由于指定了 IPv6 报文的负载分担方式,相同数据流的参数{ **src-ip** | **dst-ip** | **vlan** | **l4-srcport** | **l4-dstport** | **protocol** | **src-port** | **all** }是一样的,经过 hash 算法后会产生 同样的 hash 值, 从而可以从同一成员接口转发出去。

使用 no 命令, 若当前 IPv6 field 所有配置都删除时, 则恢复到缺省配置。

## 使用实例

# 配置 1 增强负载分担模板中 IPv6 报文负载分担方式为 dst-ip。

SC9600(config-schedule-profile-1)#ipv6 field dst-ip SC9600(config-schedule-profile-1)#

相关命令

无

## **3.6.8 join eth-trunk**

## 命令功能

**join eth-trunk** 命令可以用来将接口加入到指定 trunk 中。

**no join eth-trunk** 命令可以用来将接口从指定 trunk 中删除。

#### 命令形式

- ⚫ **join eth-turnk** *trunk-number*
- ⚫ **no join eth-trunk**

### 参数说明

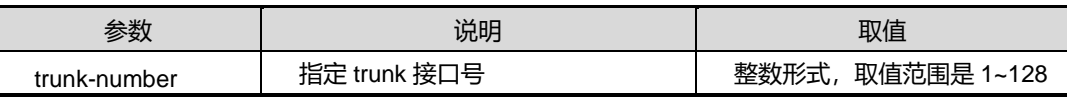

### 缺省值

缺省情况下,以太网接口不属于任何 trunk。

### 命令视图

接口配置视图(以太网接口)

# 命令指导

使用本命令可以将多个物理接口捆绑成一个逻辑接口,即 trunk 接口。捆绑在一起的每 个物理接口称为成员接口。使用 trunk 技术可以增加带宽、提高链路可靠性和负载分担 功能。

使用本名之前必须先使用 interface trunk 命令创建 trunk 接口。

SC9600 支持跨板 trunk, 即不同线卡上的接口可以捆绑为一个 trunk 接口。

SC9600 最多可以创建 128 个 trunk 接口,每个 trunk 接口下最多包含 8 个成员接口。 凡属于一个 trunk 接口的成员接口以下属性必须相同, 否则无法加入同一 trunk:

- ⚫ 接口连接类型
- ⚫ 接口速率
- ⚫ 接口双工模式
- ⚫ 接口流控模式

成员接口的其他属性建议相同,包括以下属性但不仅限于此:

- ⚫ 接口最大广播/组播/未知单播风暴值
- 接口广播/组播/未知单播报文丢弃
- 接口所述 VLAN
- VLAN 转换
- QinQ
- 接口优先级
- 接口是否允许 BPDU 报文通过
- MAC 地址学习功能
- ⚫ 静态加入组播组

同一 trunk 接口中的所有成员接口的属性不能单独修改,修改 trunk 接口的属性, 其所 有成员接口的对应属性也相应改变。

为了保证通过 trunk 互连的设备能正常通信,除 trunk 中的接口成员的物理参数必须一 致外, trunk 链路两端也要求一致的物理参数, 如下:

● trunk 链路两端相连的物理接口数量

- trunk 链路两端相连的物理接口速率
- trunk 链路两端相连的物理接口双工模式
- trunk 链路两端相连的物理接口的流控方式

## 使用实例

# 进入接口 gigaethernet1/0/1 配置视图将其加入到 turnk1 中。

SC9600(config-ge1/0/1)#join eth-trunk 1 %Join eth-trunk 1 successfully.

相关命令

<span id="page-296-0"></span>无

# **3.6.9 lacp system-priority**

命令功能

**lacp system-priority** 命令可以用来配置 LACP 系统优先级。

命令形式

⚫ **lacp system-priority** { *priority |* **default** }

## 参数说明

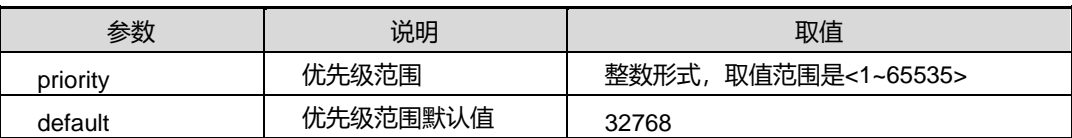

## 缺省值

缺省值为 32768。

# 命令视图

全局配置视图

# 命令指导

无

### 使用实例

# 配置 lacp 系统优先级为 1。

SC9600(config)#lacp system-priority

第3章 以太网命令

 <1-32768> default value : 32768 default SC9600(config)#lacp system-priority 1 SC9600(config)#

# 相关命令

<span id="page-297-0"></span>lacp [synchronize](#page-297-0)

# **3.6.10 lacp synchronize**

# 命令功能

**lacp synchronize** 命令可以用来将 lacp 系统及其配置同步到备用卡中。

命令形式

⚫ **lacp synchronize**

参数说明

无

缺省值

无

命令视图

全局配置视图

命令指导

无

## 使用实例

# 将 lacp 系统及其配置同步到备用卡中。

SC9600(config)#lacp synchronize SC9600(config)#

# 相关命令

lacp [system-priority](#page-296-0)

# **3.6.11 lbn interface**

命令功能

**lbn interface** 命令根据流量的入端口来指定 trunk 的出端口,进行 trunk 的负载分担。

命令形式

⚫ **lbn interface** { **gigaethernet** | **xgigaethernet** } *interface-number* **to member interface** { **gigaethernet** | **xgigaethernet** } *interface-number*

参数说明

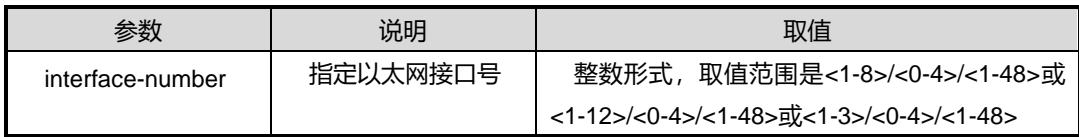

缺省值

缺省值为 disable。

命令视图

全局配置视图

## 命令指导

本命令最好采用默认值,并在技术人员的指导下使用。

配置该命令之前,必须先执行 [load-balance](#page-299-0) 命令设置 trunk 的分流算法。

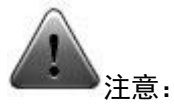

该命令仅供调试使用。建议用户在技术人员的指导下进行该命令的操作。

## 使用实例

# 关闭 trunk 端口的 load balance 功能。

SC9600(config-eth-trunk 1)#add gigaethernet 1/0/1

SC9600(config-eth-trunk 1)#exit

SC9600(config)#lbn interface gigaethernet 1/0/1 to member interface gigaethernet 1/0/2 SC9600(config)#

相关命令

[load-balance](#page-299-0)

# **inspur 浪潮**

# **3.6.12 lbn disable**

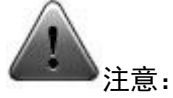

该命令仅供调试使用。建议用户在技术人员的指导下进行该命令的操作。

## 命令功能

**lbn disable** 命令可以用来关闭 trunk 端口的 load balance 功能。

命令形式

⚫ **lbn disable**

参数说明

无

### 缺省值

缺省值为 disable。

## 命令视图

全局配置视图

### 命令指导

本命令最好采用默认值,并在技术人员的指导下使用。

## 使用实例

# 关闭 trunk 端口的 load balance 功能。

SC9600(config-eth-trunk 1)#llbn disable SC9600(config-eth-trunk 1)#

# 相关命令

<span id="page-299-0"></span>无

## **3.6.13 load-balance**

### 命令功能

**load-balance** 命令可以用来配置 Trunk 接口的负载分担模式。

## 命令形式

- ⚫ **load-balance schedule-profile** *profile-name*
- ⚫ **load-balance** { **src-mac** | **dst-mac** | **srcdst-mac** | **src-ip** | **dst-ip** | **srcdst-ip** }

## 参数说明

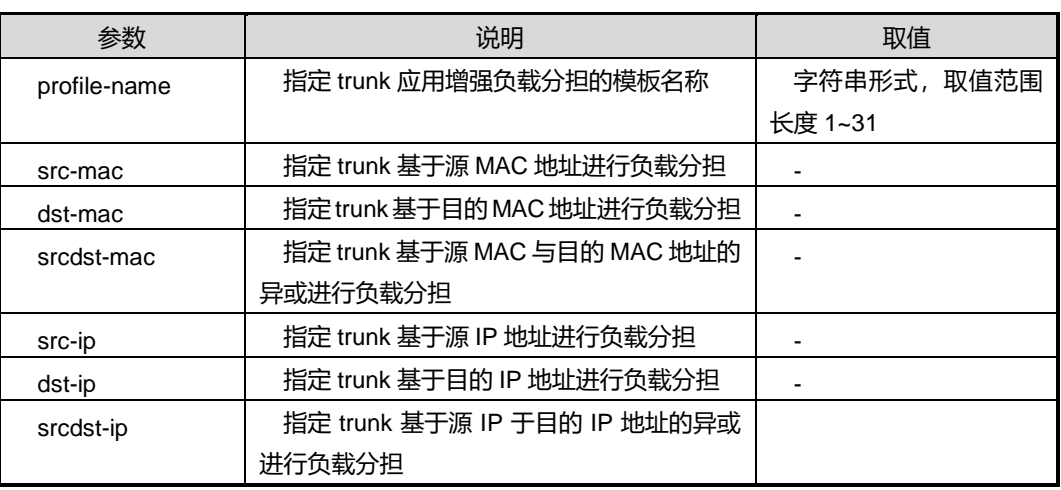

# 缺省值

缺省情况下,Trunk 接口的负载分担模式为 srcdst-mac。

#### 命令视图

Trunk 接口配置视图

## 命令指导

使用本命令可以将数据流量均衡合理的分担到不同链路上,最后能到达同一的目的地, 避免链路阻塞。用户可以根据实际情况来选择负载分担模式,流量中该参数变化越频繁, 选择此负载分担模式的流量就越均衡。

负载分担只对出方向的流量有效,因此链路两端设备的接口负载分担模式可以不一样。 多次执行本命令,以最后一次的命令配置为最终负载分担模式。

# 使用实例

# 配置 Trunk1 接口的负载分担模式为根据目的 IP 进行负载分担。

SC9600(config-eth-trunk 1)#load-balance dst-ip SC9600(config-eth-trunk 1)#

## 相关命令

#### 无

# **3.6.14 l2 field**

### 命令功能

**l2 field** 命令可以用来配置指定负载分担增强模板中二层报文的负载分担方式。

**no l2 field** 命令可以用来删除指定负载分担增强模板中二层报文的负载分担方式。

命令形式

- ⚫ **l2 field** { **src-mac** | **dst-mac** | **l2-protocol** | **vlan** | **src-port** | **all | default** }
- ⚫ **no l2 field** { **src-mac** | **dst-mac** | **l2-protocol** | **vlan** | **src-port** }

### 参数说明

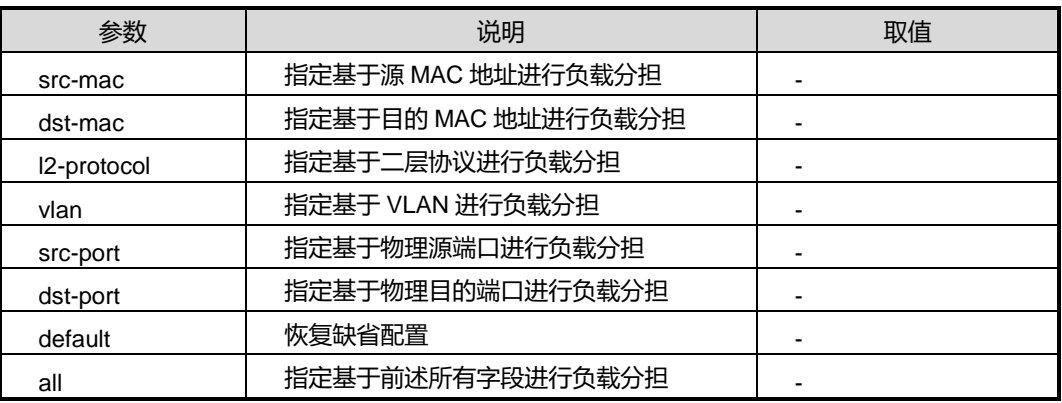

## 缺省值

缺省情况下,二层报文的负载分担方式为 src-mac、dst-mac、vlan。

### 命令视图

schedule-profile 配置视图

#### 命令指导

多次执行本命令,以最后一次的命令配置为最终二层报文的负载分担方式。

使用 no 命令,若删除当前 l2 field 中所有配置时,会恢复到缺省配置。

# 使用实例

# 配置增强负载分担模板中二层报文的负载分担方式为 l2-protocol。

SC9600(config-schedule-profile-1)#l2 field l2-protocol SC9600(config-schedule-profile-1)#

## 相关命令

无

# **3.6.15 mode**

### 命令功能

**mode** 命令可以用来配置或更改 Eth-Trunk 的工作模式。

### 命令形式

### ⚫ **mode** { **manual** | **lacp-static** }

#### 参数说明

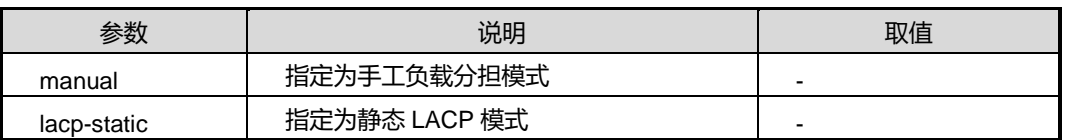

## 缺省值

缺省情况下,Eth-Trunk 工作模式为 manual 手工负载分担模式。

## 命令视图

trunk 接口配置视图

## 命令指导

SC9600 目前所支持以下两种工作模式:

- ⚫ 手工负载分担模式:该模式下,链路聚合组的创建和接口的加入都需要手动配置, 且可以手动配置多个接口加入 Eth-Trunk 进行负载分担。
- 静态 LACP 模式:该模式下,通过 LACP 协议协商 Eth-Trunk 参数后,选择活动接 口转发数据。

更改 Eth-Trunk 工作模式, 请确保 Trunk 组中不包含任何成员接口。

## 使用实例

# 创建 Trunk 接口 1, 配置其工作模式为静态模式。

SC9600(config-eth-trunk 1)#mode lacp-static SC9600(config-eth-trunk 1)#

# 相关命令

#### 无

## **3.6.16 mpls field**

### 命令功能

**mpls field** 命令可以用来配置指定负载分担增强模板中 MPLS 报文的负载分担方式。 **no mpls field**命令可以用来删除指定负载分担增强模板中MPLS报文的负载分担方式。 命令形式

- ⚫ **mpls field** { **top-label** | **2nd-label** | **src-ip** | **dst-ip** | **vlan** | **src-port** | **all | default**}
- ⚫ **no mpls field** { **top-label** | **2nd-label** | **src-ip** | **dst-ip** | **vlan** | **src-port** | }

### 参数说明

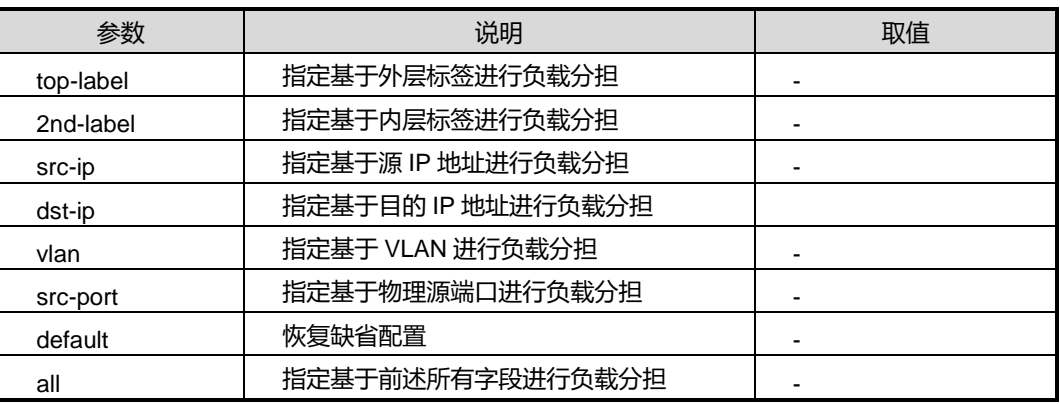

## 缺省值

缺省情况下,MPLS 报文负载分担方式为 top-label、2nd-label。

### 命令视图

schedule-profile 配置视图

#### 命令指导

多次执行本命令,以最后一次的命令配置为最终 MPLS 报文的负载分担模式。

使用 no 命令, 若当前 MPLS field 所有配置都删除时, 则恢复到缺省配置。

## 使用实例

# 配置 fhn1 增强负载分担模板中 MPLS 报文的负载分担方式为 top-label。

SC9600(config-schedule-profile-1)#mpls field top-label SC9600(config-schedule-profile-1)#

# 相关命令

无

# **3.6.17 ecmp load-balance schedule-profile**

## 命令功能

**ecmp load-balance schedule-profile** 命令可以用来使能或去使能 ECMP 负载均衡的 写配置功能。

命令形式

# ⚫ **ecmp load-balance schedule-profile** { **enable** | **disable** }

### 参数说明

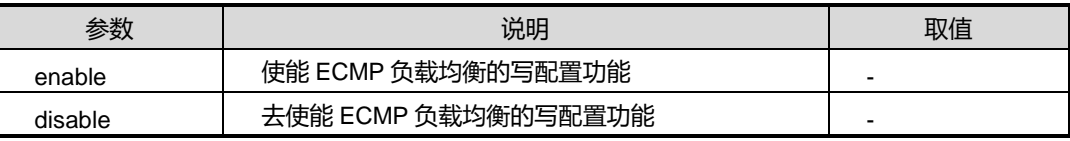

## 缺省值

Disable

# 命令视图

全局配置视图

# 命令指导

配置该命令之前,需要先执行 [schedule-profile](#page-304-0) 命令配置增强算法模板。

# 使用实例

# 使能 ECMP 负载均衡的写配置功能。

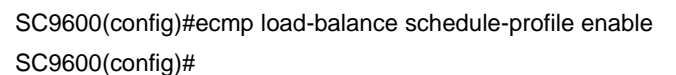

## 相关命令

<span id="page-304-0"></span>[schedule-profile](#page-304-0)

# **3.6.18 schedule-profile**

# 命令功能

**schedule-profile** 命令可以用来创建增强负载分担模板,并进入模板视图。

# **inspur 浪潮**

**no schedule-profile** 命令可以用来删除增强负载分担模板。

命令形式

- ⚫ **schedule-profile** *profile-name*
- ⚫ **no schedule-profile** *profile-name*

### 参数说明

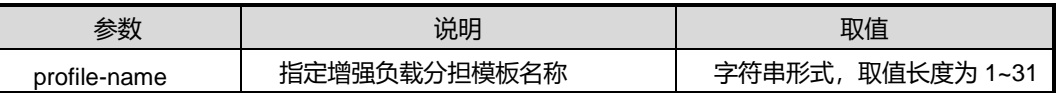

缺省值

无

### 命令视图

全局配置视图

### 命令指导

SC9600 目前仅支持配置一个增强负载分担模板。

## 使用实例

# 创建名为 1 的增强负载分担模板,并进入模板视图。

SC9600(config)#schedule-profile 1

SC9600(config-schedule-profile-1)#

## 相关命令

show [schedule-profile](#page-306-0)

## **3.6.19 show interface eth-trunk verbose**

# 命令功能

**show interface eth-trunk** 命令可以用来显示 trunk 接口的相关配置信息。

命令形式

- ⚫ **show interface eth-trunk** *trunk-number* **verbose**
- ⚫ **show interface eth-trunk verbose**

第3章 以太网命令

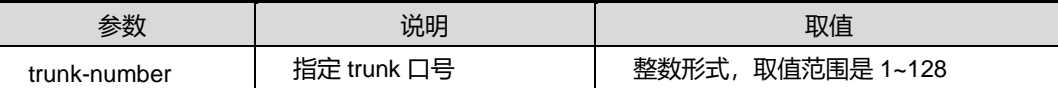

## 缺省值

无

## 命令视图

特权用户视图、全局配置视图、普通用户视图

# 命令指导

使用本命令可以查看 trunk 接口下绑定的接口列表及负载分担等信息。

## 使用实例

# 查看 trunk1 的信息。

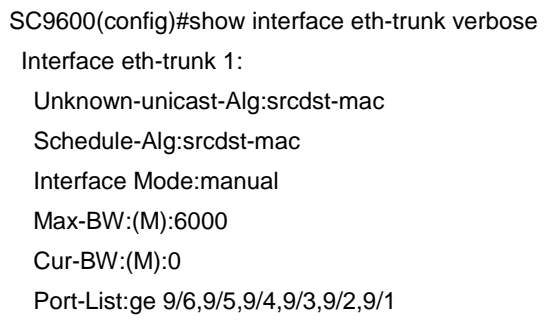

SC9600(config)#

# 相关命令

<span id="page-306-0"></span>无

## **3.6.20 show schedule-profile**

## 命令功能

**show schedule-profile** 命令可以用来显示所有或指定增强负载分担模板的详细信息:: 包括三层 IPV4、IPV6 报文, 二层报文, MPLS 报文负载分担的设置。

命令形式

- ⚫ **show schedule-profile**
- ⚫ **show schedule-profile** *profile-name*

第3章 以太网命令

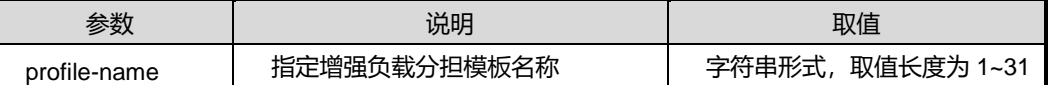

## 缺省值

无

### 命令视图

特权用户视图、全局配置视图、普通用户视图

## 命令指导

使用本命令可以查看包括三层 IPv4、IPv6 报文、二层报文、MPLS 报文负载分担的配 置情况。

## 使用实例

# 查看增强负载分担模板 1 的详细信息。

```
SC9600(config)#show schedule-profile 1
schedule-profile: 1
  Packet HashField 
 L2 src-mac dst-mac vlan
  IPV4 src-ip dst-ip 
  IPV6 src-ip dst-ip 
  MPLS top-label 2nd-label 
Trunk interface:
```
SC9600(config)#

# 相关命令

无

# **3.6.21 show lacp eth-trunk**

## 命令功能

**show lacp eth-trunk** 命令可以用来显示 LACP Trunk 接口信息。

命令形式

- ⚫ **show lacp eth-trunk**
- ⚫ **show lacp eth-trunk** *trunk-num*

第3章 以太网命令

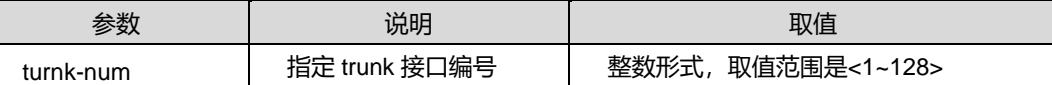

缺省值

无

# 命令视图

普通用户视图、特权用户视图、全局配置视图、接口配置视图(trunk 接口)

# 命令指导

无

## 使用实例

# 查看 LACP Trunk 接口信息。

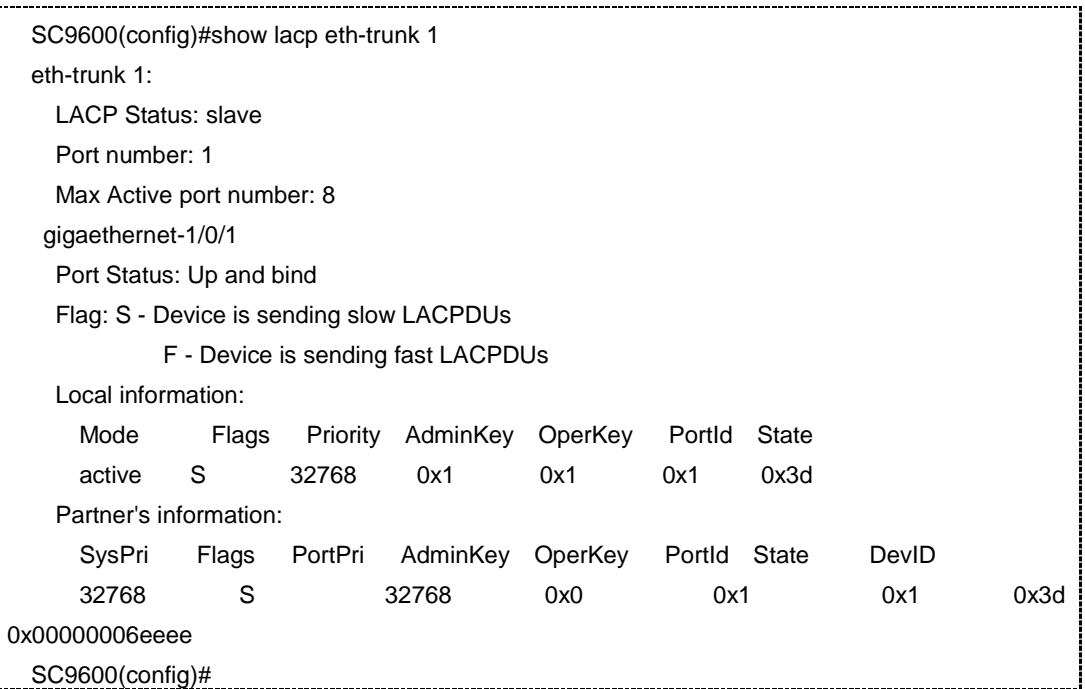

# 相关命令

无

# **3.6.22 show lacp system**

# 命令功能

**show lacp system** 命令可以用来显示 lacp 系统信息。

命令形式

⚫ **show lacp system**

参数说明

无

缺省值

无

# 命令视图

普通用户视图、特权用户视图、全局配置视图、接口配置视图(trunk 接口)

命令指导

无

# 使用实例

# 查看 lacp 系统信息。

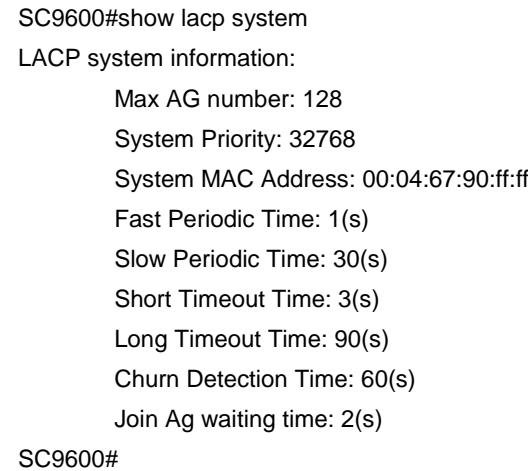

相关命令

无

# **3.6.23 show lacp config**

命令功能

**show lacp config** 命令可以用来显示 LACP 配置文件信息。

# 命令形式

## ⚫ **show lacp config**

参数说明

无

# 缺省值

无

# 命令视图

普通用户视图、特权用户视图、全局配置视图、接口配置视图(trunk 接口)

命令指导

无

## 使用实例

# 查看 lacp 系统信息。

SC9600#show lacp config ! !Lacp Configuration interface eth-trunk 1 mode lacp-static SC9600#

## 相关命令

无

# **3.7 VLAN** 配置命令

本节主要介绍 VLAN 相关的配置命令。

VLAN 配置命令涉及:基于端口的 VLAN 划分、基于 MAC 的 VLAN 划分、基于协议的 VLAN 划分、基于 IP 子网的 VLAN 划分。

# **3.7.1 interface vlan**

# 命令功能

**interface vlan** 命令可以用来配置进入 VLANIF 接口。

**no vlan** 命令可以用来删除已创建的 VLAN。

# 命令形式

- ⚫ **interface vlan** *vlan-id*
- ⚫ **no vlan** *vlan-id*
- ⚫ **no vlan** *vlan-id1 vlan-id2*
- ⚫ **no vlan** *vlan-list*

## 参数说明

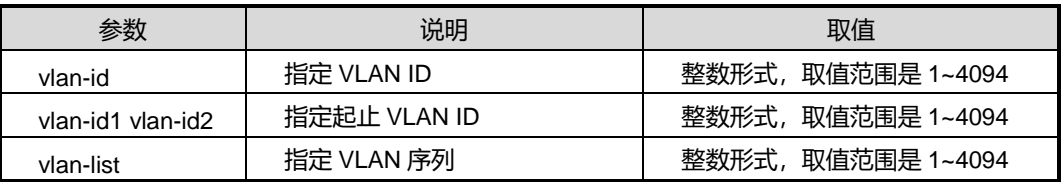

### 缺省值

无

## 命令视图

全局配置视图

## 命令指导

无

# 使用实例

# 进入 VLAN3 接口视图。

SC9600(config)#interface vlan 3 SC9600(config-vlan-3)#

## 相关命令

[show](#page-333-0) vlan

# **3.7.2 static-vlan**

命令功能

**static-vlan** 命令可以用来修改单个或者批量 VLAN 状态。

## 命令形式

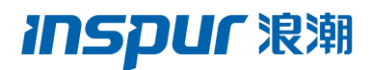

#### ⚫ **static-vlan** *vlan-list*

参数说明

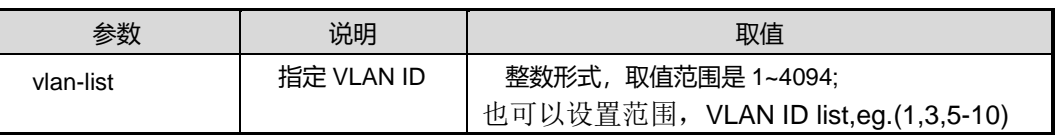

缺省值

无

命令视图

全局配置视图

命令指导

无

# 使用实例

# 修改 VLAN1 状态。

SC9600(config)#static-vlan 1 SC9600(config)#

# 相关命令

[show](#page-333-0) vlan

# **3.7.3 mtu**

## 命令功能

**mtu** 命令可以用来在 VLAN 接口下配置 IPv4 MTU。

## 命令形式

## ⚫ **mtu** { *mtu-value* | **default** }

## 参数说明

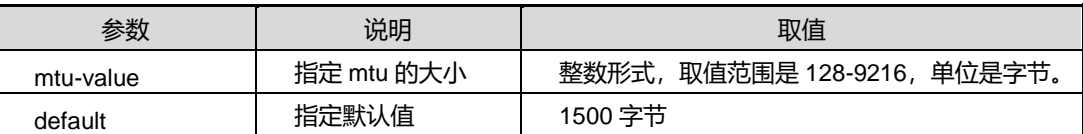

缺省值

缺省情况下, MTU 默认值为 1500 字节。

## 命令视图

VLANIF 接口配置视图

## 命令指导

无

# 使用实例

# 配置 MTU 值为 1400。

SC9600(config-vlan-2)#mtu 1400 SC9600(config-vlan-2)#

## 相关命令

<span id="page-313-0"></span>无

# **3.7.4 ip-subnet-vlan {enable|disable}**

## 命令功能

**ip-subnet-vlan {enable|disable}**命令可以用来使能或去使能接口基于 IP 子网划分 VLAN 的功能。

## 命令形式

⚫ **ip-subnet-vlan** { **enable** | **disable** }

## 参数说明

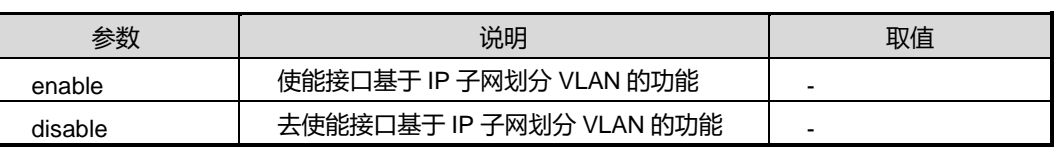

## 缺省值

缺省情况下,接口没有使能基于 IP 子网划分 VLAN 的功能。

# 命令视图

接口配置视图(以太网、trunk)

# 命令指导

通过配置基于 IP 子网的 VLAN 划分,可以将指定网段或 IP 地址发出的报文在指定的 VLAN 中传输,主要应用在同一子网的业务类型相同的网络中。

必须先使能 IP 子网划分 VLAN 功能,才能配置其他属性参数。

## 使用实例

# 使能接口 trunk1 基于 IP 子网划分 VLAN 的功能。

SC9600(config-eth-trunk 1)#ip-subnet-vlan enable

SC9600(config-eth-trunk 1)#

## 相关命令

<span id="page-314-0"></span>[ip-subnet-vlan](#page-314-0) priority

# **3.7.5 ip-subnet-vlan priority**

## 命令功能

ip-subnet-vlan priority 命令可以用来配置基于 IP 子网划分 VLAN, 同时可以配置 IP 子网对应 VLAN 的 802.1p 优先级。

**no ip-subnet-vlan** 命令可以用来取消配置基于 IP 子网划分 VLAN。

## 命令形式

- ⚫ **ip-subnet-vlan** *ip-address mask-address vlan-id* **priority** *priority*
- ⚫ **ip-subnet-vlan** *ip-address/mask-length vlan-id* **priority** *priority*
- ⚫ **ip-subnet-vlan** *ip-address mask-address vlan-id*
- ⚫ **ip-subnet-vlan** *ip-address/mask-length vlan-id*
- ⚫ **no ip-subnet-vlan** *ip-address mask-address*
- ⚫ **no ip-subnet-vlan** *ip-address/mask-length*
- ⚫ **no ip-subnet-vlan all**

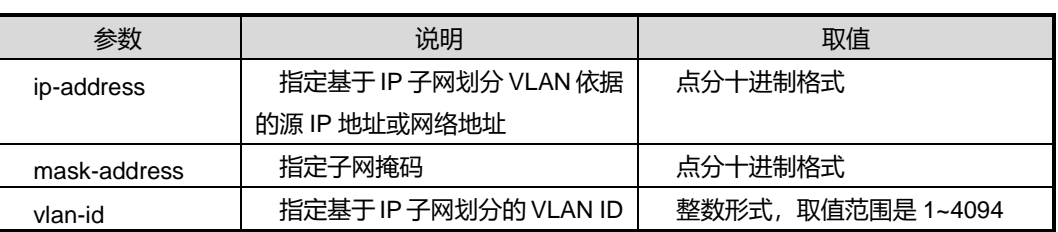

第3章 以太网命令

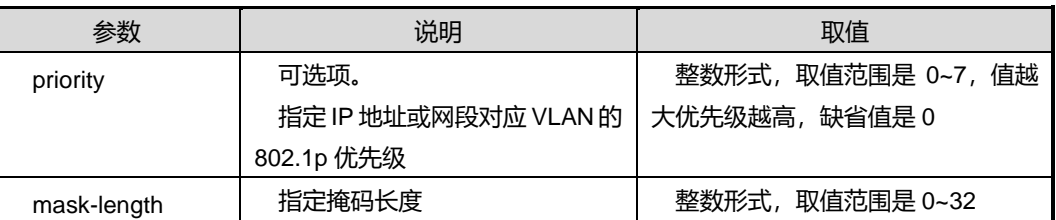

## 缺省值

无

### 命令视图

全局配置视图

#### 命令指导

使用本命令的前提是必须先使用命令 [3.7.4](#page-313-0) ip-subnet-vlan {enable|disable}使能接口上 的 ip subnet 功能, 否则即使执行了该命令, 基于子网划分 VLAN 的功能也不能生效。

通过配置基于 IP 子网的 VLAN 划分,可以将指定网段或 IP 地址发出的报文在指定的 VLAN 中传输,主要应用在同一子网的业务类型相同的网络中。

SC9600 根据 untagged 的 IP 数据包或优先级 tagged 的 IP 数据包的 IP 子网字段来判 断是否与配置匹配,若匹配就添加一层对应的VLAN Tag给数据包并添加相应优先级(对 优先级 tagged 数据包,不对其中的优先级做任何修改)。

### 使用实例

# 配置 VLAN10 为基于 IP 子网划分的 VLAN, 并与 10.18.2.200 网段进行关联, 使得 源地址为该网段的报文可以在 VLAN15 中进行转发。

SC9600(config)#ip-subnet-vlan 10.18.2.200 255.255.255.0 15 SC9600(config)#

相关命令

<span id="page-315-0"></span>无

## **3.7.6 mac-vlan {enable|disable}**

命令功能

**mac-vlan {enable|disable}**命令可以用来使能或去使能接口基于 MAC 地址划分 VLAN 的功能。

## 命令形式

### ⚫ **mac-vlan** { **enable** | **disable** }

#### 参数说明

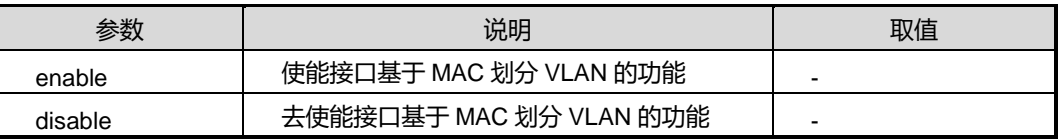

## 缺省值

缺省情况下,接口没有使能基于 MAC 划分 VLAN 的功能。

#### 命令视图

接口配置视图(以太网、trunk)

# 命令指导

当用户的物理位置不断变化时,需要重新划分 VLAN。若用户不想过多的进行重新划分 VLAN 的工作,则可使用基于 MAC 地址划分 VLAN 的功能,这样用户在变换物理位置 时, 就不需要重新划分 VLAN, 减少了用户的工作量。

必须使能接口基于 MAC 地址划分 VLAN 功能, 其他参数配置才能生效。

## 使用实例

# 使能接口 trunk1 基于 MAC 地址划分 VLAN 的功能。

SC9600(config-eth-trunk 1)#mac-vlan enable SC9600(config-eth-trunk 1)#

## 相关命令

<span id="page-316-0"></span>[mac-vlan](#page-316-0) priority

## **3.7.7 mac-vlan priority**

## 命令功能

**mac-vlan priority** 命令可以用来配置 MAC 地址与 VLAN 关联,同时可以配置 MAC 地 址对应 VLAN 的 802.1p 优先级。

**no mac-vlan** 命令可以用来删除 MAC 地址与 VLAN 的关联。

## 命令形式

⚫ **mac-vlan** *mac-address vlan-id* **priority** *priority*

- ⚫ **mac-vlan** *mac-address vlan-id*
- ⚫ **no mac-vlan** *mac-address*
- ⚫ **no mac-vlan all**

#### 参数说明

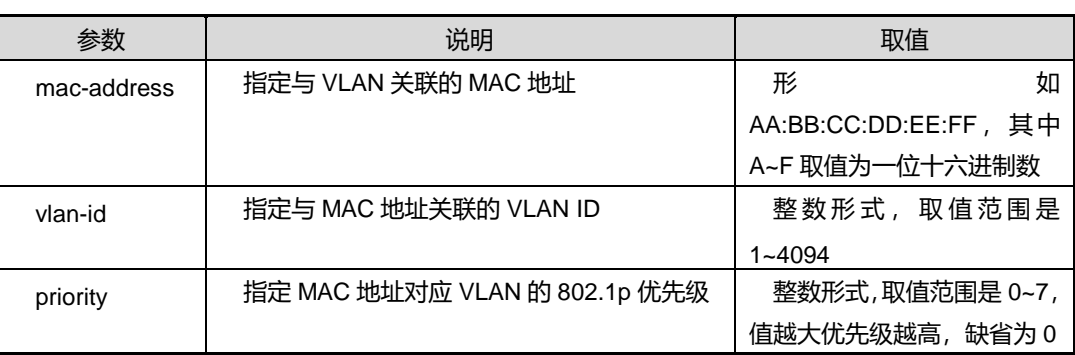

### 缺省值

无

### 命令视图

全局配置视图

## 命令指导

配置接口基于 MAC 地址划分 VLAN 功能的参数后, SC9600 会根据 untagged 数据包 或优先级 tagged 数据包的源 MAC 地址是否和配置的 MAC 匹配,若匹配就添加一层对 应的 VLAN Tag 给数据包并添加相应的优先级(对带有优先级 Tag 的数据包,则不对该 数据包的优先级做任何修改);若不匹配,则数据包按照接口划分 VLAN 的方式来转发 报文。该功能通常会和安全技术联合使用,以实现终端的安全、灵活接入。

## 使用实例

# 配置 MAC 地址 00:04:67:00:01:02 与 VLAN100 关联。

```
SC9600(config)#mac-vlan 00:04:67:00:01:027 1
```
SC9600(config)#

# 相关命令

mac-vlan [{enable|disable}](#page-315-0)

## **3.7.8 port default vlan**

## 命令功能

**port default vlan** 命令可以用来配置接口的缺省 VLAN 并同时加入此 VLAN。

**no port default vlan** 命令可以用来删除接口的缺省 VLAN 并同时退出此 VLAN。

## 命令形式

- ⚫ **port default vlan** *vlan-id*
- ⚫ **no port default vlan**

#### 参数说明

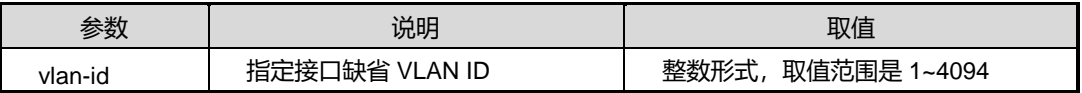

### 缺省值

缺省情况下,接口的缺省 VLAN 为 VLAN1 且接口 untagged 加入 VLAN1 中。

### 命令视图

接口配置视图(以太网接口、trunk 接口)

## 命令指导

本命令只对 Access 类型接口和 QinQ 类型接口生效。且参数 *vlan-id* 所指定的 VLAN 必 须事先已存在。

设备接口可以属于多个 VLAN,若配置了接口的缺省 VLAN,则接口对报文的处理如下 所述:

- 当接口接收到不带 VLAN Tag 的报文时, 将该报文加上 VLAN Tag 标记, 并将 Tag 中的 VID 字段值设置为接口所属的缺省 VLAN ID。
- 当接口收到带 VLAN Tag 的报文时, 若该报文的 VLAN ID 与接口缺省 VLAN ID 相 同,将该转发报文;若该报文的 VLAN ID 与接口缺省 VLAN ID 不相同,则丢弃该 报文。
- 当接口发送带有 VLAN Tag 的报文时,若该报文的 VLAN ID 与接口缺省 VLAN ID 相同,则系统将去掉报文的 VLAN Tag, 然后再发送该报文。

## 使用实例

# 配置接口 gigaethernet1/0/1 的缺省 VLAN 为 VLAN2 (VLAN2 已存在)。

SC9600(config-ge1/0/1)#port default vlan 2 SC9600(config-ge1/0/1)#

## 相关命令

<span id="page-319-0"></span>[show](#page-333-0) vlan

# **3.7.9 port hybrid vlan**

## 命令功能

**port hybrid vlan** 命令可以用来配置 Hybrid 类型接口所属 VLAN。

**no port hybrid vlan** 命令可以用来删除 Hybrid 类型接口所属 VLAN。

## 命令形式

- ⚫ **port hybrid vlan** *vlan-list* { **tagged** | **untagged** }
- ⚫ **no port hybrid vlan** *vlan-list*
- ⚫ **no port hybrid vlan all**

### 参数说明

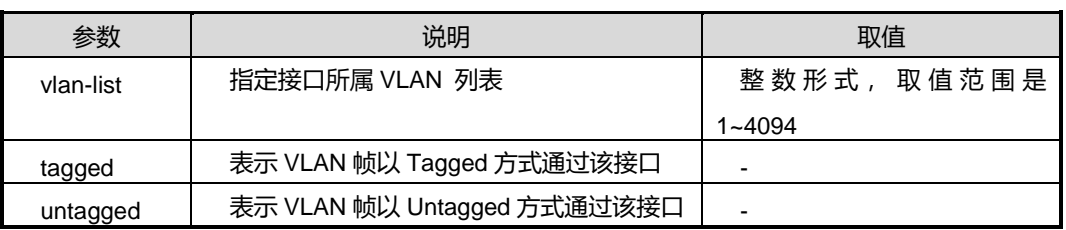

## 缺省值

无

## 命令视图

接口配置视图(以太网接口、trunk 接口)

## 命令指导

本命令以 Tagged 形式或 Untagged 形式将 Hybrid 类型接口加入 VLAN 中。其中:

**tagged:** 指该接口在发送帧时不将帧中的 VLAN Tag 剥掉。

**untagged:** 指该接口在发送帧时会将帧中的 VLAN Tag 剥掉。

使用本命令,可以一次性将 hybrid 类型接口同时加入多个 VLAN 中。

# 使用实例

# 配置接口 eth-trunk1 在发送 VLAN11 时将帧中的 Tag 剥掉。

SC9600(config-eth-trunk-1)#port hybrid vlan 11 untagged

## 相关命令

port [link-type](#page-321-0), [show](#page-333-0) vlan

# **3.7.10 port hybrid pvid**

## 命令功能

**port hybrid pvid** 命令可以用来配置 Hybrid 类型接口的缺省 VLAN。

## 命令形式

⚫ **port hybrid pvid** { *vlan-id* | **default** }

## 参数说明

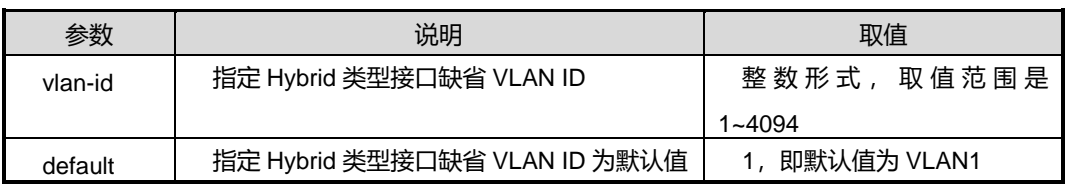

# 缺省值

缺省情况下, Hybrid 类型接口的缺省 VLAN 为 VLAN1。

# 命令视图

接口配置视图(以太网接口、trunk 接口)

## 命令指导

配置 Hybrid 类型接口的缺省 VLAN 后, 必须将该接口加入此缺省 VLAN 中, 才能转发 携带缺省 VLAN Tag 的报文。

将 Hybrid 类型接口加入 VLAN, 请参考 [3.7.9](#page-319-0) port [hybrid](#page-319-0) vlan。

# 使用实例

# 配置 Hybrid 接口 gigaethernet1/0/1 的缺省 VLAN 为 VLAN25。

SC9600(config-ge1/0/1)#port hybrid pvid 1

SC9600(config-ge1/0/1)#

## 相关命令

<span id="page-321-0"></span>port [hybrid](#page-319-0) vlan

# **3.7.11 port link-type**

## 命令功能

**port link-type** 命令可以用来配置接口的链路类型,也即接口类型。

命令形式

⚫ **port link-type** { **access** | **trunk** | **hybrid** | **default** }

### 参数说明

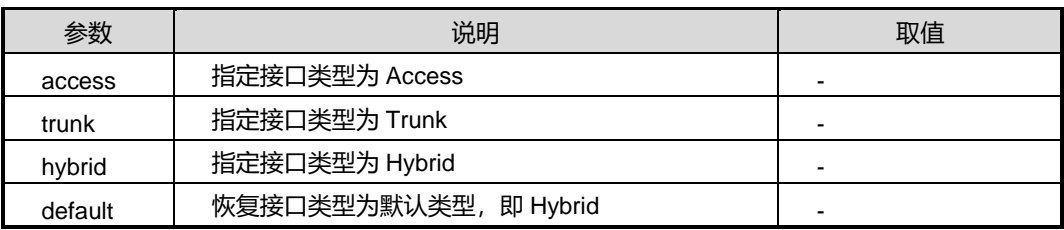

## 缺省值

缺省情况下,接口类型的为 Hybrid。

## 命令视图

接口配置视图(以太网接口、trunk 接口)

# 命令指导

- Access 类型接口: 一般用来连接用户主机, 只能用于连接接入链路, 且接入链路 上通过的帧为不带 VLAN Tag 的以太网数据帧。若 Access 接口配置了缺省 VLAN, 则在该报文上加上接口的缺省 VLAN Tag 标记,此时接入链路上允许与缺省 VLAN Tag 匹配的以太网帧通过。
- Trunk 类型接口: 一般用来连接其他交换机或路由器等网络设备, 只能连接干道链 路,允许多个 VLAN 帧通过。
- hybrid 类型接口: 既可以连接用户主机(接入链路)也可以连接网络设备(干道链 路), 允许多个 VLAN 帧通过, 并可以在出接口方向将某些 VLAN 帧的 Tag 剥掉。

另 QinQ 类型接口, 请参见 [3.11.1d](#page-425-0)ot1q-tunnel [{enable|disable}](#page-425-0)。

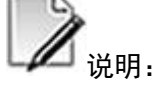

改变接口类型前,需要删除原接口类型下对 VLAN 的配置,即恢复接口只加入 VLAN1 的缺省配置。

## 使用实例

# 配置接口 eth-trunk1 的类型为 Access。

SC9600(config-eth-trunk -1)#port link-type access SC9600(config-eth-trunk -1)#

相关命令

无

# **3.7.12 port trunk allow-pass vlan**

## 命令功能

**port trunk allow-pass vlan** 命令可以用来配置 Trunk 类型接口加入 VLAN。

**no port trunk allow-pass vlan** 命令配置 Trunk 类型接口离开已加入的 VLAN。

命令形式

- ⚫ **port trunk allow-pass vlan** *vlan-list*
- ⚫ **no port trunk allow-pass vlan** *vlan-list*
- ⚫ **no port trunk allow-pass vlan all**

### 参数说明

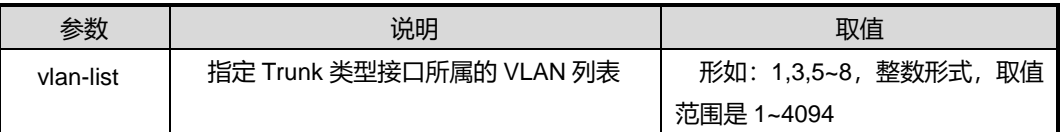

#### 缺省值

无

### 命令视图

接口配置视图(以太网接口、trunk 接口)

### 命令指导

使用本命令即是将 Trunk 类型接口以 Tagged 形式加入 VLAN 中, 则接口在发送数据帧 时不会将数据帧中所携带的 VLAN Tag 给剥掉。

本命令所使用的 VLAN 列表参数中所指定的 VLAN 必须已经存在,否则配置不生效。

已加入汇聚接口的物理接口不可使用本命令。

# 使用实例

# 配置 Trunk 接口 gigaethernet 1/0/1 加入 VLAN20。

SC9600(config-eth-trunk -1)#port trunk allow-pass vlan 20

%Failed.The current port is not trunk.

SC9600(config-eth-trunk -1)#

相关命令

[show](#page-333-0) vlan

# **3.7.13 port trunk pvid**

# 命令功能

**port trunk pvid** 命令可以用来配置 Trunk 类型接口的缺省 VLAN。

### 命令形式

### ⚫ **port trunk pvid** { *vlan-id* | **default** }

#### 参数说明

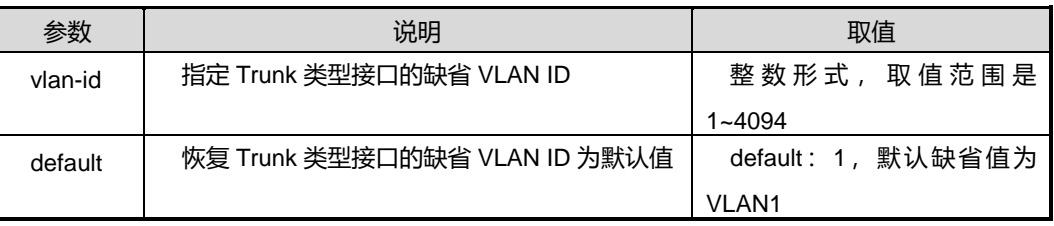

## 缺省值

缺省情况下,Trunk 类型接口的缺省 VLAN 为 VLAN1。

### 命令视图

接口配置视图(以太网接口、trunk 接口)

## 命令指导
# **inspur 浪潮**

配置 Trunk 类型接口的缺省 VLAN 后,必须将该接口加入此缺省 VLAN 中,才能转发携 带缺省 VLAN Tag 的报文。

将 Trunk 接口加入 VLAN, 请参考 port [trunk](#page-323-0) pvid。

# 使用实例

# 配置 Trunk 接口的缺省 VLAN 为 VLAN100。

SC9600(config-eth-trunk -1)#port trunk pvid 100

SC9600(config-eth-trunk -1)#

### 相关命令

<span id="page-324-0"></span>port trunk [allow-pass](#page-322-0) vlan

# **3.7.14 protocol-vlan protocol-index**

### 命令功能

**protocol-vlan protocol-index** 命令可以用来配置基于协议划分 VLAN,并指定关联的 协议。

**no protocol-vlan** 命令可以用来取消已配置的基于协议划分的 VLAN。

命令形式

- ⚫ **protocol-vlan** *protocol-index* { **ethernet2** | **snap** } *ethernet-typevalue*
- ⚫ **protocol-vlan** *protocol-index* **llc dsap** *dsap-value* **ssap** *ssap-value*
- ⚫ **no protocol-vlan** *protocol-index*
- ⚫ **no protocol-vlan all**

# 参数说明

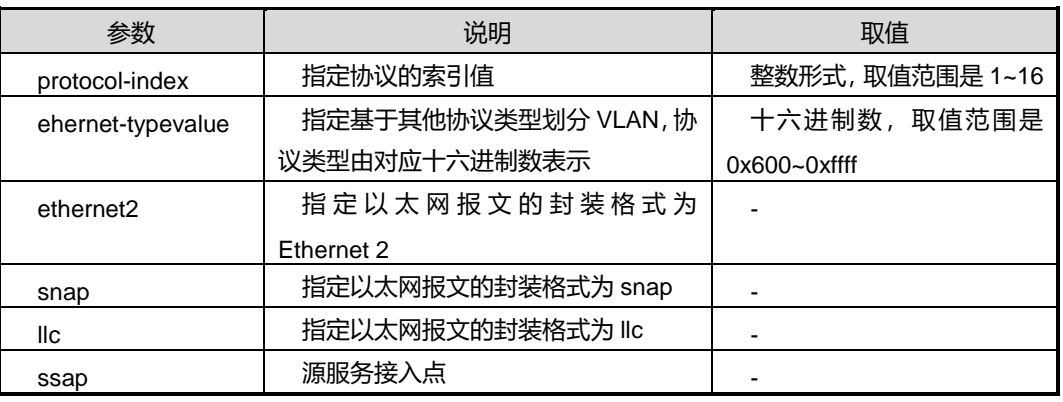

第 3 章 以太网命令

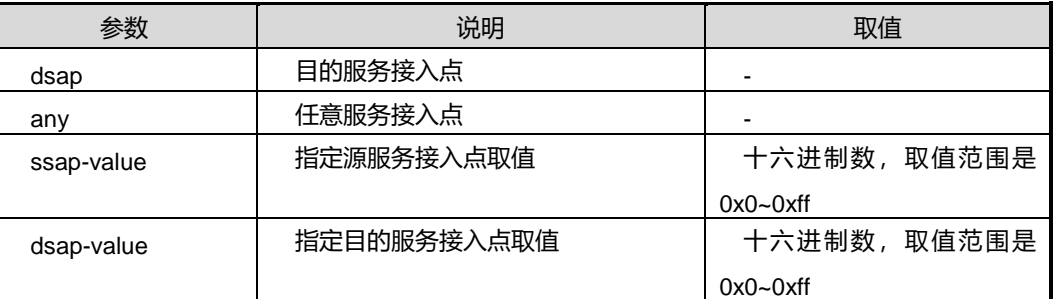

### 缺省值

无

### 命令视图

全局配置视图

### 命令指导

配置源和目的服务接入点,需注意下述几点:

- dsap 和 ssap 不能同时设置为 aa, 因为 aa 对应的是 snap 封装格式;
- dsap 和 ssap 不能同时设置为 e0, 因为 e0 对应的是 IPX 报文的 IIc 封装格式;
- dsap 和 ssap 不能同时设置为 ff, 因为 ff 对应的是 IPX 报文的 raw 封装格式。

### 使用实例

# 配置基于 ethernet2 协议划分 VLAN。

SC9600(config)#protocol-vlan 2 ethernet2 0x700 SC9600(config)#

### 相关命令

<span id="page-325-0"></span>[protocol-vlan](#page-325-0) vid

# **3.7.15 protocol-vlan vid**

### 命令功能

**protocol-vlan vid** 命令可以用来配置接口关联协议 VLAN。

**no protocol-vlan** 命令可以用来删除接口关联的协议 VLAN。

### 命令形式

⚫ **protocol-vlan** *protocol-index* **vid** *vlan-id*

- ⚫ **protocol-vlan** *protocol-index* **vid** *vlan-id* **priority** *priority*
- ⚫ **no protocol-vlan** *protocol-index*
- ⚫ **no protocol-vlan all**

### 参数说明

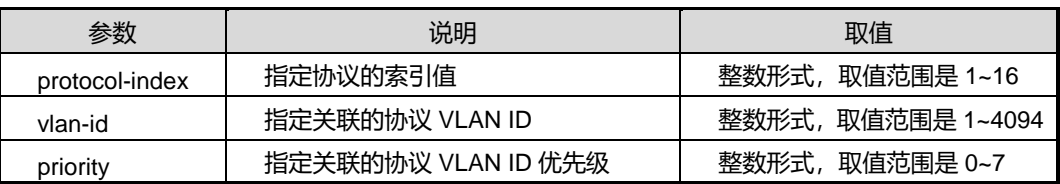

### 缺省值

无

### 命令视图

接口配置视图(以太网接口、trunk 接口)

# 命令指导

使用本命令之前必须先使用 [3.7.14](#page-324-0) 小节命令先配置基于协议划分 VLAN 功能进行配置 协议对应索引值。

配置接口关联协议 VLAN 后,当有与所关联的协议匹配的报文进入该接口时,系统会自 动为该协议分配 VLAN。一般此功能主要应用在根据不同协议类型采用不同传输路径的 网络中。

### 使用实例

```
# 配置接口 trunk1 关联协议 VLAN2 (协议索引值为 10)。
```
SC9600(config-eth-trunk -1)#protocol-vlan 10 vid 2 priority 2 SC9600(config-eth-trunk- 1)#

### 相关命令

protocol-vlan [protocol-index](#page-324-0)

# **3.7.16 reset vlan statistic**

命令功能

**reset vlan statistic** 命令可以用来清除指定 VLAN 的统计信息。

# ⚫ **reset vlan** *vlan-id* **statistic**

### 参数说明

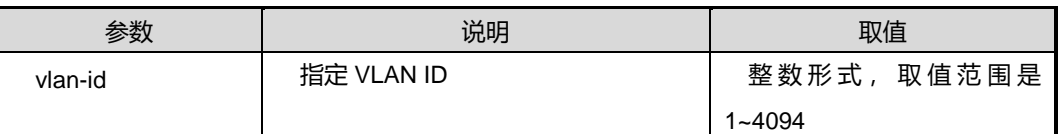

### 缺省值

无

### 命令视图

全局配置视图

# 命令指导

使用本命令将清空指定 VLAN 的统计信息,此后将重新统计,已删除信息无法恢复。

# 使用实例

# 清除 VLAN10 的统计信息。

```
SC9600(config)#reset vlan 10 statistic
SC9600(config)#
```
# 相关命令

show vlan [statistic](#page-336-0)

# **3.7.17 show mac-vlan**

### 命令功能

**show mac-vlan** 命令可以用来显示基于 MAC 地址划分 VLAN 的配置信息。

## 命令形式

- ⚫ **show mac-vlan**
- ⚫ **show mac-vlan** *vlan-id*
- ⚫ **show mac-vlan interface**

### 参数说明

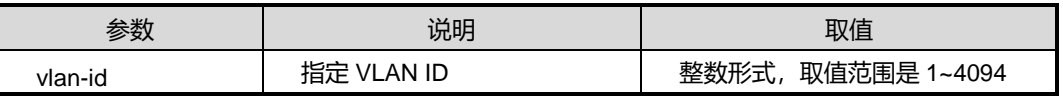

### 缺省值

无

### 命令视图

特权用户视图、全局配置视图、普通用户视图、接口配置视图(以太网接口、trunk 接 口)

# 命令指导

使用本命令,用户可以根据指定 VLAN 或根据接口查看基于 MAC 地址划分 VLAN 的配 置信息。

根据指定 MAC 查看的信息包括: MAC 地址、VLAN ID、优先级以及状态。

根据接口查看的信息包括:接口号、状态和 Precedence。

# 使用实例

# 查看所有接口下基于 MAC 划分 VLAN 的配置信息。

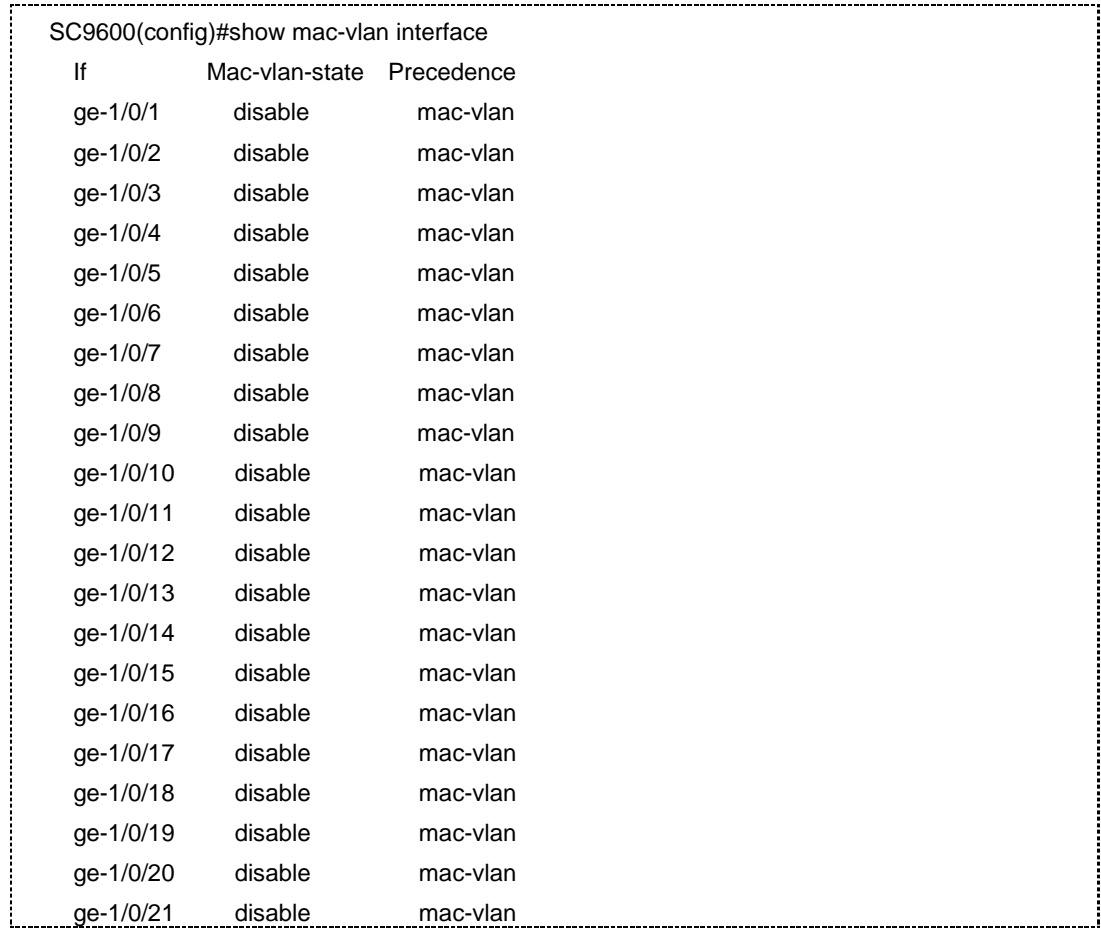

第3章 以太网命令

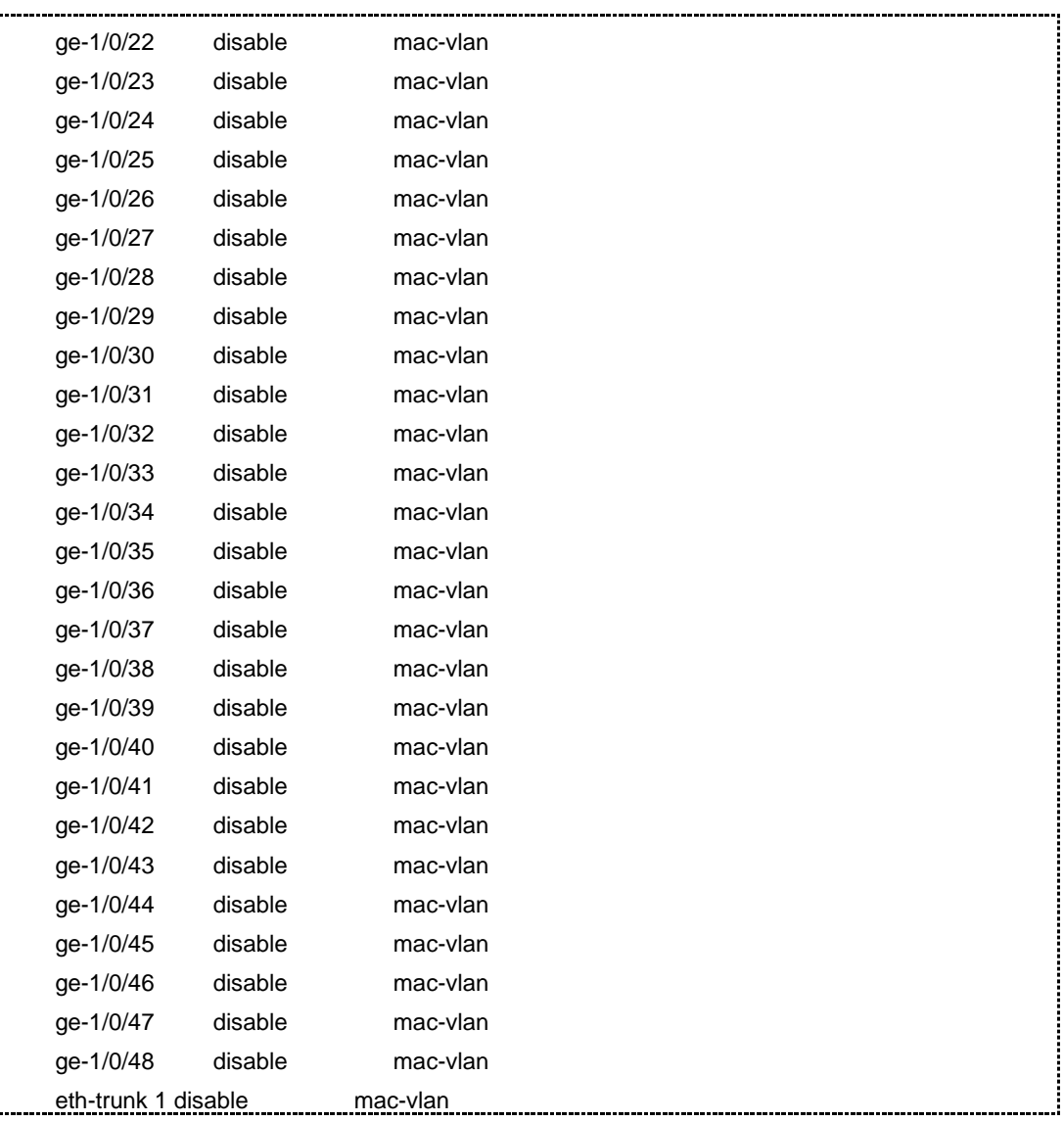

### 相关命令

mac-vlan [{enable|disable}](#page-315-0), [mac-vlan](#page-316-0) priority

# **3.7.18 show ip-subnet-vlan**

# 命令功能

**show ip-subnet-vlan** 命令可以用来显示基于 IP 子网划分 VLAN 的配置信息。

- ⚫ **show ip-subnet-vlan**
- ⚫ **show ip-subnet-vlan** *vlan-id*

### ⚫ **show ip-subnet-vlan interface**

### 参数说明

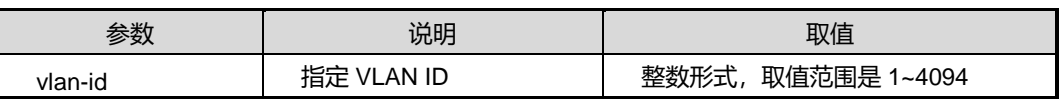

### 缺省值

无

### 命令视图

特权用户视图、全局配置视图、普通用户视图、接口配置视图(以太网接口、trunk 接 口)

### 命令指导

使用本命令,用户可以查看所有基于 IP 子网划分的 VLAN 信息、或者根据指定 VLAN 或根据接口查看基于 IP 子网划分 VLAN 的配置信息。

# 使用实例

# 查看基于 IP 划分 VLAN 的所有配置信息。

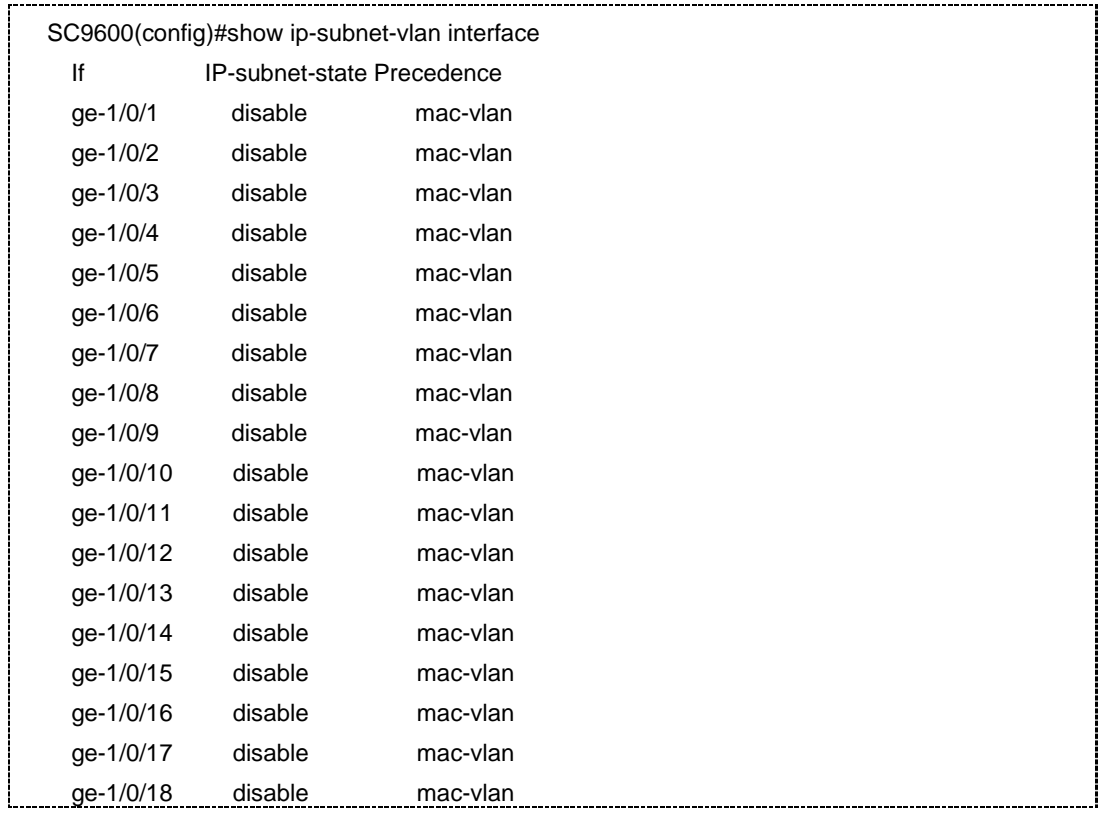

第3章 以太网命令

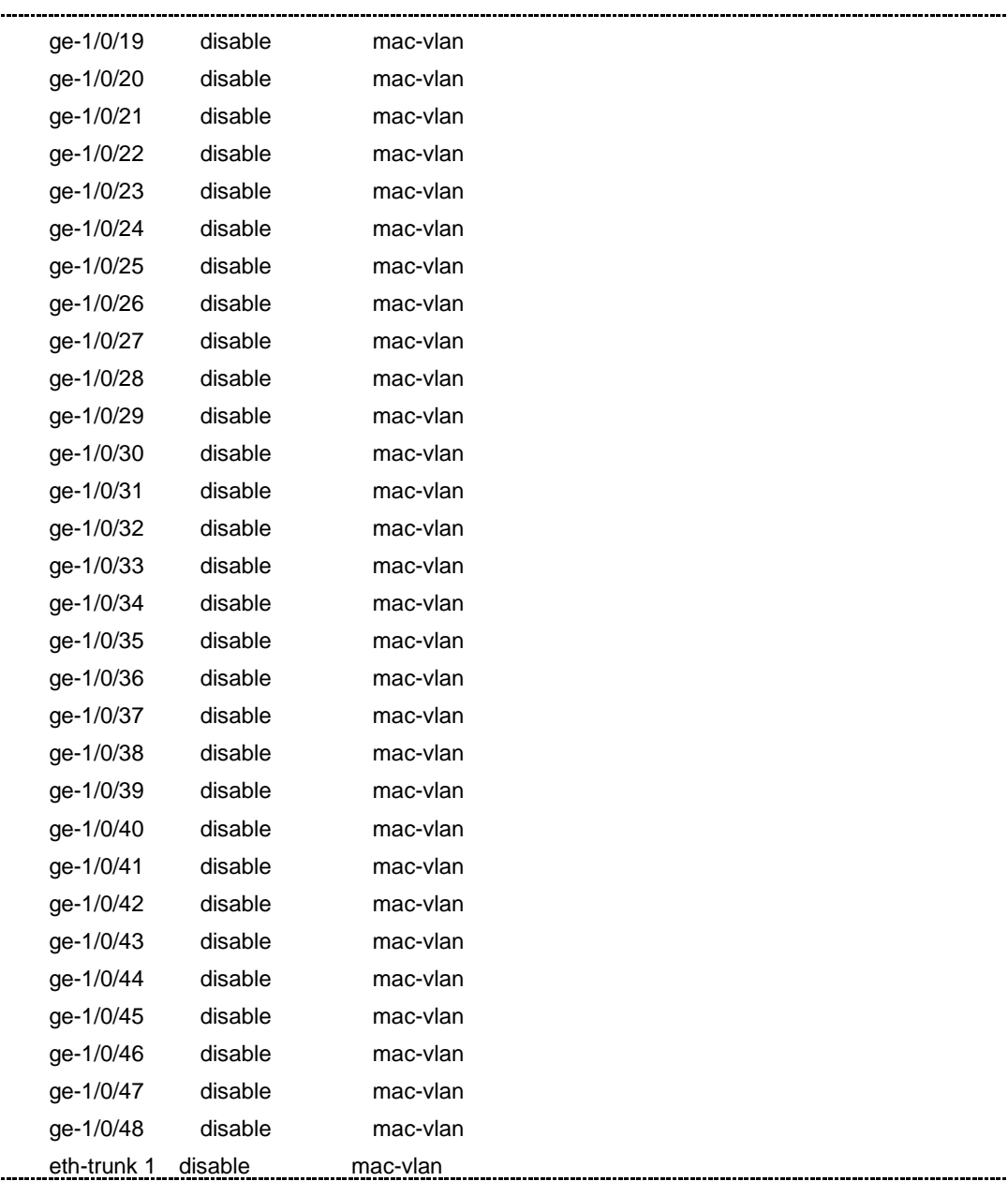

# 相关命令

[ip-subnet-vlan](#page-314-0) priority

# **3.7.19 show protocol-vlan**

# 命令功能

**show protocol-vlan** 命令可以用来显示基于协议划分 VLAN 的配置信息。

# **inspur 浪潮**

- ⚫ **show protocol-vlan**
- ⚫ **show protocol-vlan** *protocol-index*
- ⚫ **show protocol-vlan interface**

### 参数说明

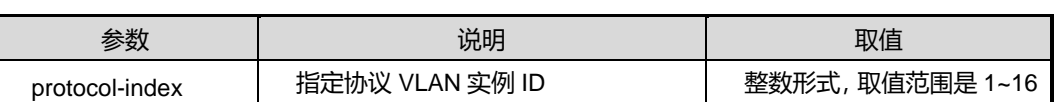

缺省值

无

### 命令视图

特权用户视图、全局配置视图、普通用户视图、接口配置视图(以太网接口、trunk 接  $\Box$ )

## 命令指导

**show protocol-vlan interface** 用来显示接口关联基于协议划分 VLAN 的配置信息,包 括接口号、协议索引值、VLAN ID 和关联协议 VLAN 的优先级。

**show protocol-vlan** *protocol-index* 用来显示VLAN 上所配置的协议以及协议索引等信 息。

### 使用实例

# 查看 VLAN10 上所配置的协议以及协议索引等信息。

```
SC9600(config)#show protocol-vlan 10 
  Index EncapType ProtoID
   1 snap 0x0x781
SC9600(config)#
```
相关命令

protocol-vlan [protocol-index](#page-324-0), [protocol-vlan](#page-325-0) vid

# **3.7.20 show interface vlan config**

命令功能

**show interface vlan config** 命令可以用于显示 VLAN 接口配置信息。

⚫ **show interface vlan** *vlan-id* **config**

### ⚫ **show interface vlan config**

#### 参数说明

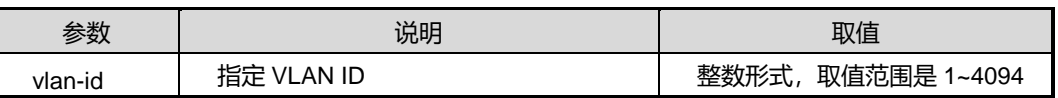

## 缺省值

无

# 命令视图

普通用户视图、特权用户视图、全局配置视图、VLANIF 配置视图

## 命令指导

无

## 命令举例

# 查看 VLAN 接口配置文件信息。

SC9600#show interface vlan config ! !Vlan Interface

interface vlan 100 ip router isis 10

SC9600#

# 相关命令

<span id="page-333-0"></span>无

# **3.7.21 show vlan**

### 命令功能

**show vlan** 命令可以用来显示有关 VLAN 的相关信息。

- ⚫ **show vlan**
- ⚫ **show vlan all**
- ⚫ **show vlan all** *vlan-list*
- ⚫ **show vlan property**
- ⚫ **show vlan property** *vlan-list*
- ⚫ **show vlan verbose**
- ⚫ **show vlan** *vlan-id* **verbose**

#### 参数说明

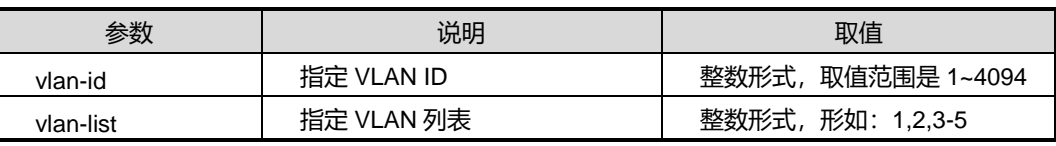

## 缺省值

无

### 命令视图

特权用户视图、全局配置视图、普通用户视图、接口配置视图(以太网接口、trunk 接 口)、VLANIF 配置视图、VLAN 配置视图

### 命令指导

**show vlan** 用来显示系统所有 VLAN 的配置信息,包括 VLAN ID、类型、状态、MAC 地址学习状态等。

**show vlan verbose** 用来显示所有 VLAN 的详细信息。

**show vlan** *vlan-id* **verbose** 用来显示指定 VLAN 的详细信息,包括 VLAN ID、类型、 描述信息、状态、统计开关状态、包含的接口以及接口的加入方式。

### 使用实例

# 查看系统所有 VLAN 的相关信息。

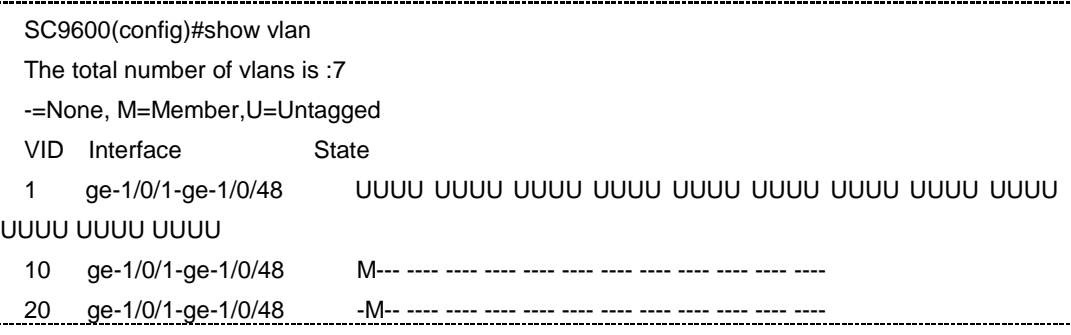

第3章 以太网命令

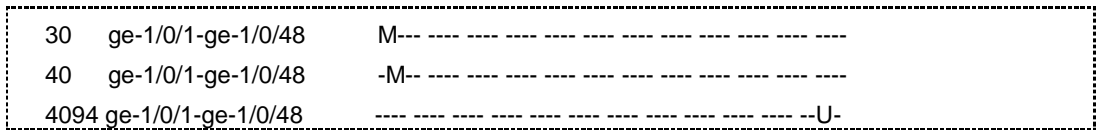

# # 查看所有 VLAN 的属性信息。

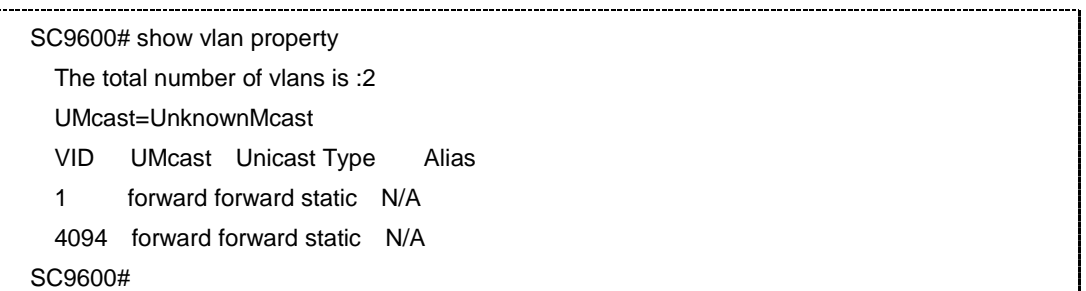

# 查看所有 VLAN 的详细信息。

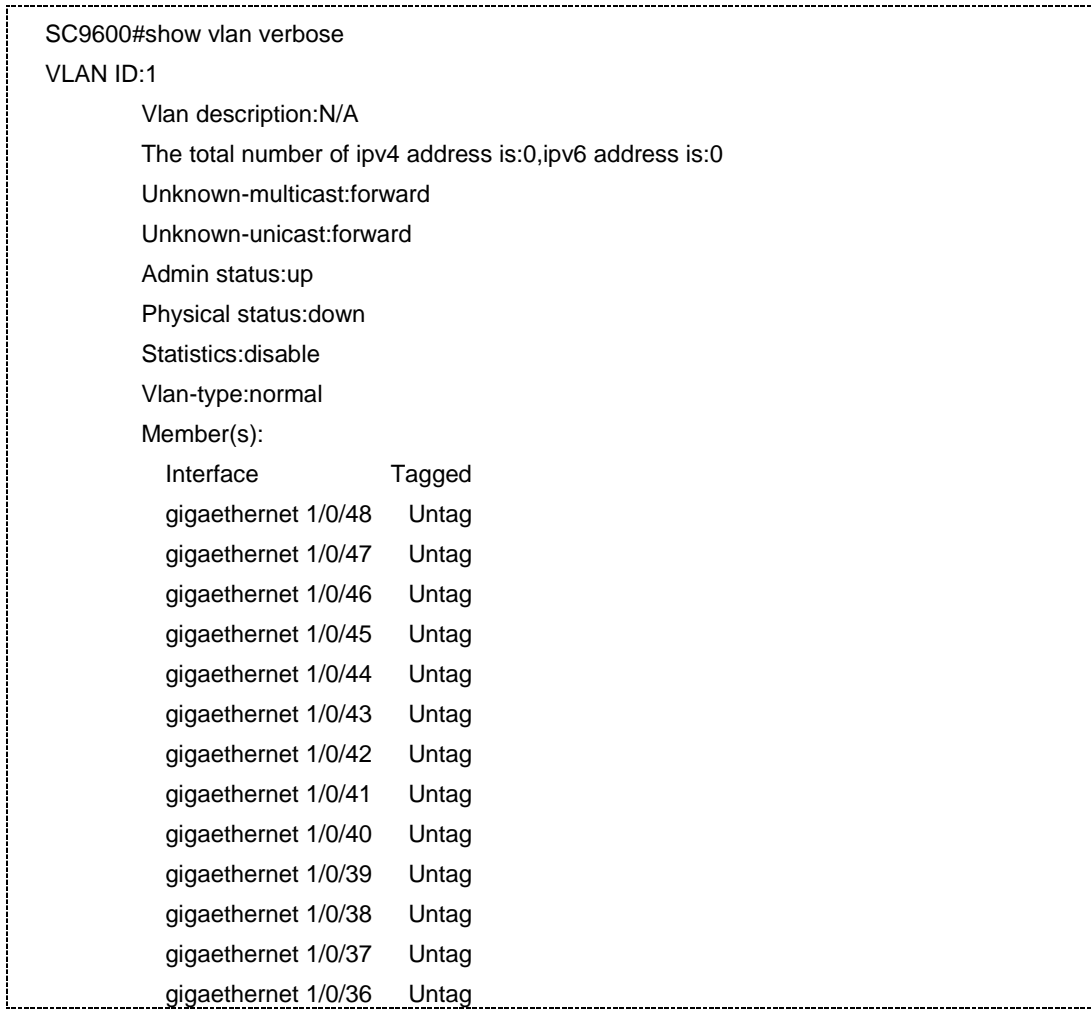

第 3 章 以太网命令

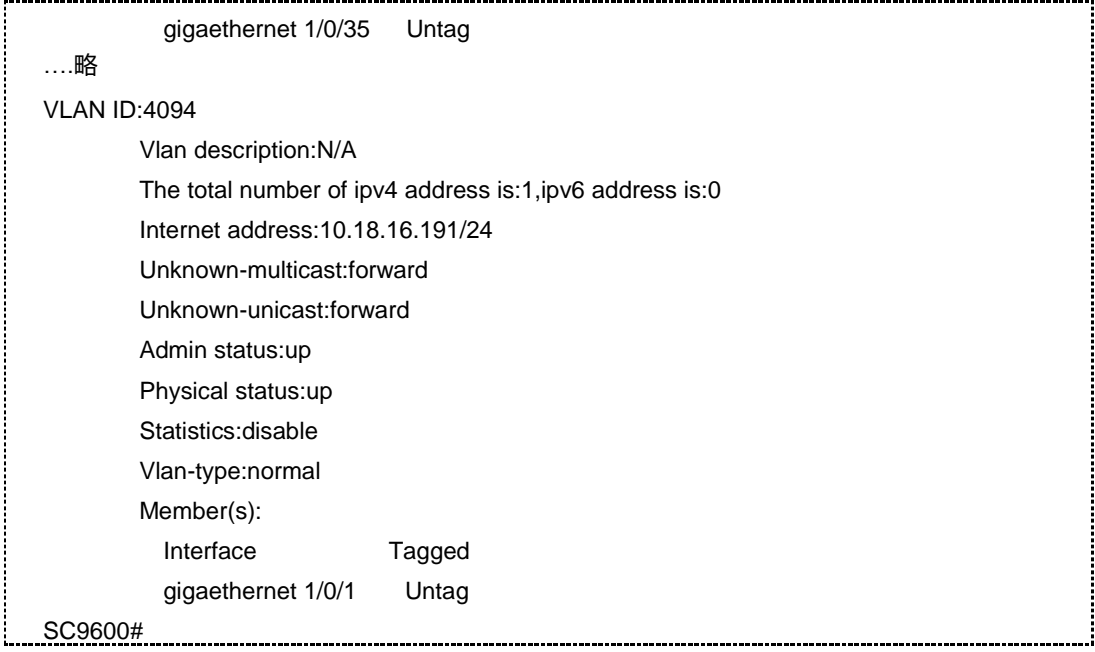

相关命令

<span id="page-336-0"></span>无

# **3.7.22 show vlan statistic**

# 命令功能

**show vlan statistic** 命令可以用来显示 VLAN 统计信息。

## 命令形式

- ⚫ **show vlan** *vlan-id* **statistic**
- ⚫ **show vlan** *vlan-id* **statistic slot** *slot-id*

## 参数说明

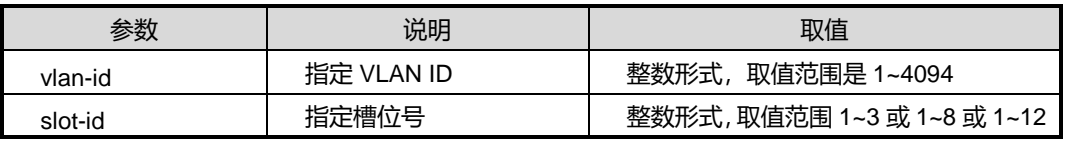

# 缺省值

无

### 命令视图

特权用户视图、全局配置视图、普通用户视图、接口配置视图(以太网接口、trunk 接 口)

## 命令指导

**show vlan** *vlan-id* **statistic** 用来显示指定 VLAN 的统计信息。

**show vlan** *vlan-id* **statistic slot** *slot-id* 用来显示指定槽位、指定 VLAN 的统计信息, 但不包括主控槽位。

### 使用实例

# 查看 VLAN10 的统计信息。

```
SC9600(config)#show vlan 10 statistics
Slot:5
Vlan:1
 Item Packets Bytes
  In 0/0 0/0 
  Out 0/0 0/0
```
## 相关命令

无

# **3.7.23 statistic {enable|disable}**

## 命令功能

**statistic enable** 命令可以用来打开 VLAN 或 VLANIF 接口的流量统计开关。

**statistic disable** 命令可以用来关闭 VLAN 或 VLANIF 接口的流量统计开关。

命令形式

# ⚫ **statistic** { **enable** | **disable** }

### 参数说明

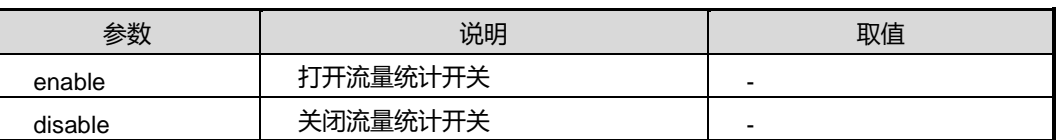

### 缺省值

缺省情况下,VLAN 和 VLANIF 接口的流量统计开关是关闭的。

### 命令视图

VLANIF 配置视图、VLAN 配置视图

# 命令指导

只有使用本命令打开了流量统计功能, 使用命令 show vlan [statistic](#page-336-0) 命令才能查看到统 计信息。

### 使用实例

# 打开 VLANO 的流量统计开关。

SC9600(vlan-1)#statistics enable SC9600(vlan-1)#

### 相关命令

show vlan [statistic](#page-336-0)

### **3.7.24 tpid**

### 命令功能

**tpid** 命令可以用来配置当前接口的外层 Tag 的标签协议标识。

### 命令形式

⚫ **tpid** { *protocol-id* | **standard** }

### 参数说明

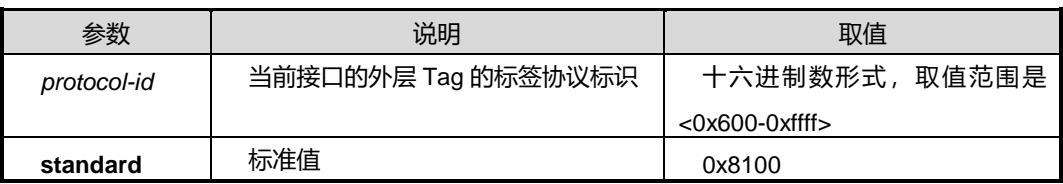

## 缺省值

缺省情况下,接口的 tpid 值为 0x8100。

### 命令视图

接口配置视图(以太网接口、trunk 接口)

### 命令指导

由于不同的厂商在实现 QinQ 功能时, 对外层 Tag 采用了不同的协议类型, 因此当需要 实现 SC9600 和其它厂商设备对接时,使用 **tpid** 命令配置当前接口的外层 Tag 的标签 协议标识。

# 使用实例

# 配置接口 gigaethernet1/0/1 的外层 tag 的 TPID 值为 0x8000。

SC9600(config-ge1/0/1)## tpid 0x8000

SC9600(config-ge1/0/1)##

### 相关命令

无

# **3.7.25 unknown-unicast {forward|drop}**

### 命令功能

**unknown-unicast {forward|drop}**命令可以用来配置在 VLAN 转发过程中对未知单播 包的处理。

### 命令形式

⚫ **unknown-unicast** { **forward** | **drop** }

### 参数说明

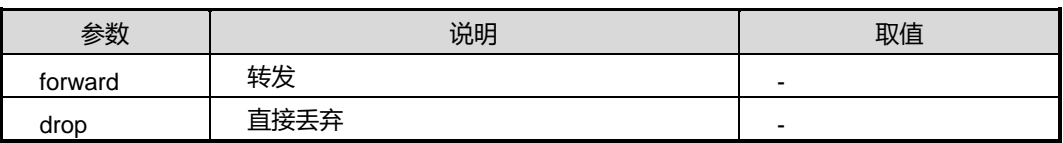

### 缺省值

缺省情况下,默认值为 forward 转发。

## 命令视图

VLAN 配置视图

### 命令指导

本命令可以用来对未知单播丢弃或则转发。

### 使用实例

# VLAN10 配置节点下对未知单播包丢弃。

SC9600(vlan-10)#unknown-unicast drop

SC9600(vlan-10)#

### 相关命令

### 无

# **3.7.26 unknown-unicast vlan {forwad|drop}**

### 命令功能

**unknown-unicast vlan {forwad|drop}**命令可以用来配置在 VLAN 转发过程中对未知 单播包的处理。

# 命令形式

- ⚫ **unknown-unicast vlan** *vlan-list* { **forward** | **drop** }
- ⚫ **vlan** *vlan-id* **unknown-unicast** { **forward** | **drop** }

### 参数说明

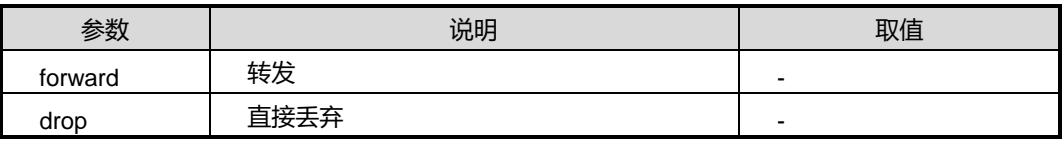

### 缺省值

缺省情况下,默认值为 forward 转发。

### 命令视图

全局配置视图

### 命令指导

无

# 使用实例

# 全局配置 VLAN10 对未知单播包丢弃。

SC9600(config)#vlan 10 unknown-unicast drop SC9600(config)#

### 相关命令

无

# **3.7.27 unknown-unicast load-balance**

### 命令功能

**unknown-unicast load-balance** 命令可以用来配置在汇聚端口 VLAN 转发过程中对未 知单播包在 trunk 接口上负载分担模式的处理。

命令形式

### ⚫ **unknown-unicast load-balance**

{ **dst-mac|src-mac|srcdst-mac|schedule-profile** *name* **|default** }

### 参数说明

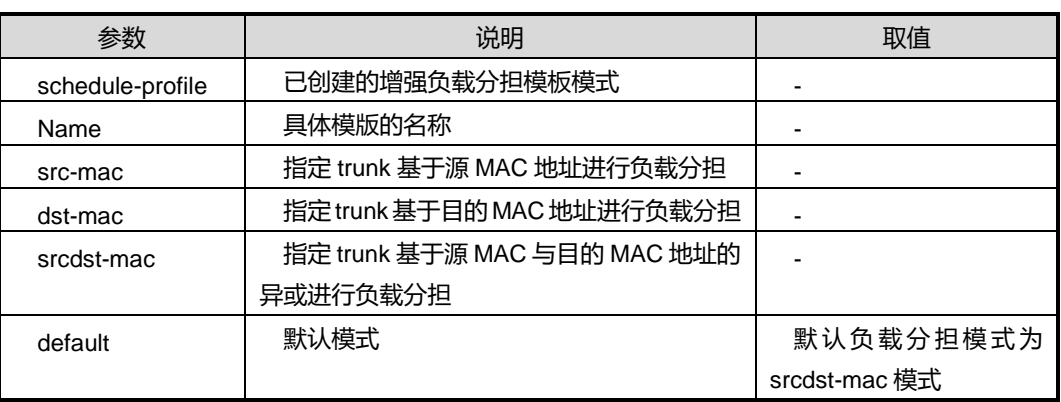

# 缺省值

缺省情况下,默认值为 srcdst-mac 模式。

## 命令视图

全局配置视图

### 命令指导

当需要配置 trunk 接口上负载分担模式为 schedule-profile 时, 需要先执行 [schedule-profile](#page-304-0) 命令配置增强算法模板。

# 使用实例

# 全局配置 trunk 接口上负载分担模式为 src-mac 模式。

SC9600(config)#unknown-unicast load-balance src-mac

SC9600(config)#

# 相关命令

[schedule-profile](#page-304-0), [load-balance](#page-299-0)

# **3.7.28 unknown-multicast {forward|drop}**

### 命令功能

**unknown-multicast {forward|drop}**命令可以用来配置在 VLAN 转发过程中对未知多 播包的处理。

命令形式

⚫ **unknown-multicast** { **forward** | **drop** }

#### 参数说明

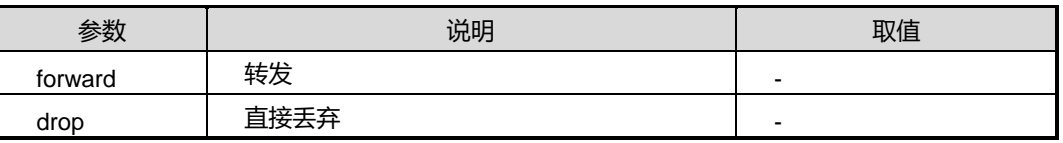

### 缺省值

缺省情况下,默认值为 forward 转发。

### 命令视图

VLAN 配置视图

命令指导

无

### 使用实例

# VLAN10 配置节点下对未知单播包丢弃。

SC9600(vlan-10)#unknown-multicast drop SC9600(vlan-10)#

相关命令

无

# **3.7.29 unknown- multicast vlan {forwad|drop}**

### 命令功能

**unknown-multicast vlan {forwad|drop}**命令可以用来配置在 VLAN 转发过程中对未 知多播包的处理。

- ⚫ **unknown-multicast vlan** *vlan-list* { **forward** | **drop** }
- ⚫ **vlan** *vlan-id* **unknown-multicast** { **forward** | **drop** }

### 参数说明

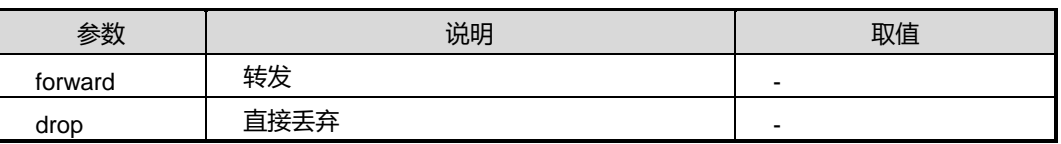

### 缺省值

缺省情况下,默认值为 forward 转发。

### 命令视图

全局配置视图

### 命令指导

无

### 使用实例

# 全局配置 VLAN10 对未知多播包丢弃。

```
SC9600(config)#vlan 10 unknown-multicast drop
SC9600(config)#
```
## 相关命令

无

# **3.7.30 vlan**

### 命令功能

**vlan** 命令可以用来创建 VLAN 并进入 VLAN 视图。

**no vlan** 命令可以用来删除一个或者批量删除多个 VLAN。

### 命令形式

- ⚫ **vlan** *vlan-id1* [*vlan-id2*]
- ⚫ **vlan** *VLANLIST*
- ⚫ **no vlan** *vlan-id1* [*vlan-id2*]

### 参数说明

第3章 以太网命令

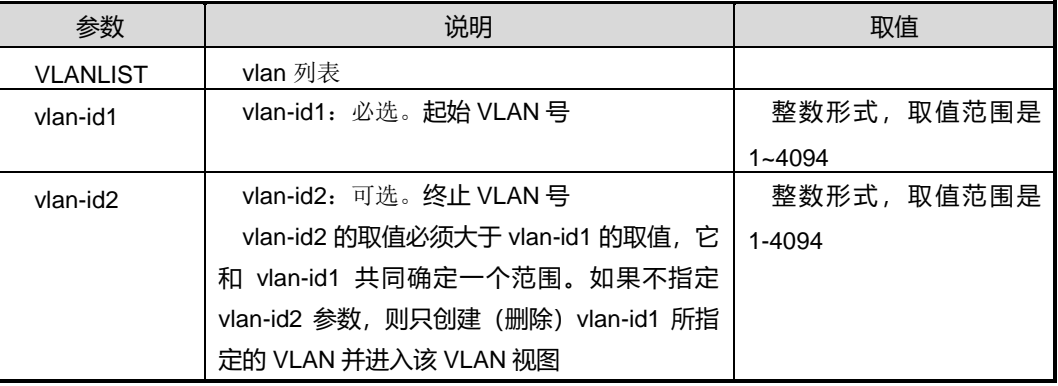

### 缺省值

缺省情况下,系统存在 VLAN1 且所有端口都缺省加入该 VLAN1 中。

### 命令视图

全局配置视图

### 命令指导

该命令用于新建一个或者多个 VLAN。如果只带一个参数,表明创建一个 VLAN 并进入 该 VLAN 视图;如果带有两个参数,表明创建由两个参数指定的起止 VLAN 号间的多个 VLAN。

VLAN 1 是设备自带的 VLAN, 不需要创建, 也不可以删除。

## 使用实例

# 创建一个 VLAN, VLAN ID 为 5。

SC9600(config)#vlan 5

SC9600(config-vlan-5)#

## 相关命令

[show](#page-333-0) vlan

### **3.7.31 vlan precedence**

### 命令功能

**vlan precedence** 命令可以用来配置接口上 VLAN 匹配的优先级。

命令形式

⚫ **vlan precedence** { **mac-vlan** | **ip-subnet-vlan** }

# **inspur 浪潮**

第3章 以太网命令

### 参数说明

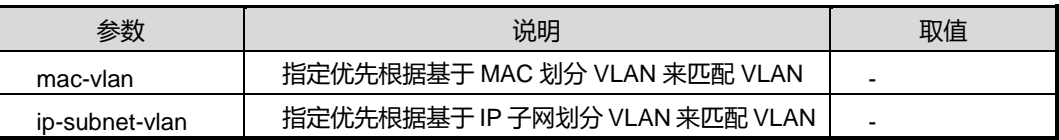

#### 缺省值

缺省情况下,优先根据 MAC 地址来匹配 VLAN。

### 命令视图

接口配置视图(以太网、trunk)

### 命令指导

SC9600 同时支持多种方式划分 VLAN, 优先级由高到低依次为: 策略 VLAN、MAC VLAN、IP VLAN、协议 VLAN、端口 VLAN。

通过本命令改变 MAC VLAN 和 IP VLAN 的优先级, 从而决定优先划分 VLAN 的方式。

目前,最常用的方式是基于端口划分 VLAN 的方式。

### 使用实例

# 配置优先根据基于 IP 子网划分 VLAN 来匹配 VLAN。

SC9600(config-ge1/0/1)#vlan precedence ip-subnet-vlan SC9600(config-ge1/0/1)#

### 相关命令

[show](#page-333-0) vlan

### **3.7.32 no vlan**

### 命令功能

**no vlan** 命令可以用于删除指定 VLAN 并退出当前 VLAN 配置视图。

#### 命令形式

⚫ **no vlan** *vlan-id*

#### 参数说明

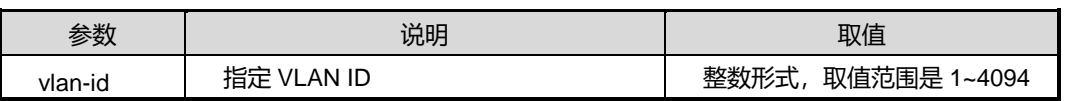

缺省值

无

命令视图

VLAN 配置视图

命令指导

无

命令举例

# 在 VLAN10 配置视图下删除 VLAN2, 并退出当前 VLAN10 配置视图。

SC9600(vlan-10)#no vlan 2 SC9600(config)#

相关命令

vlan

# **3.7.33 switch vlan**

## 命令功能

**switch vlan** 命令可以用于创建 VLAN,并进入所创建的 VLAN 配置视图。

命令形式

⚫ **switch vlan** *vlan-id*

参数说明

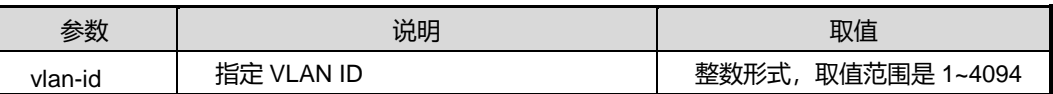

缺省值

无

### 命令视图

VLAN 配置视图

## 命令指导

无

# 命令举例

# 在 VLAN10 配置视图下创建 VLAN2,并进入 VLAN2 配置视图。

SC9600(vlan-10)#switch vlan 2

SC9600(vlan-2)#

相关命令

vlan

# **3.7.34 vlan normal**

命令功能

**vlan normal** 命令可以用于配置 VLAN 的类型为普通 VLAN。

命令形式

⚫ **vlan normal**

参数说明

无

缺省值

无

命令视图

VLAN 配置视图、VLANIF 配置视图

命令指导

无

命令举例

# 配置 VLAN 10 为普通 VLAN 类型。

SC9600(vlan-10)#vlan normal SC9600(vlan-10)#

# 相关命令

show vlan

# **3.8 PVLAN** 配置命令

本节主要介绍私有 VLAN 相关的配置命令。

## **3.8.1 no private-vlan**

### 命令功能

**no private-vlan** 命令可以用来恢复私有 VLAN 为普通 VLAN。

命令形式

⚫ **no private-vlan**

参数说明

无

缺省值

无

### 命令视图

VLAN 配置视图

### 命令指导

当用户不再需要使用私有 VLAN 功能的时候,可以使用本命令将已配置的私有 VLAN 恢 复为普通 VLAN。

PVLAN 与普通 VLAN 间不提供交互功能。

# 使用实例

# 恢复 private-vlan 中的 vlan3 为普通 vlan。

SC9600(vlan-3)#no private-vlan

SC9600(vlan-3)#

# 相关命令

<span id="page-348-0"></span>无

# **3.8.2 private-vlan association {add|remove}**

## 命令功能

**private-vlan association add** 命令可以用来将主 VLAN 与辅助 VLAN 建立关联。

# **inspur 浪潮**

**private-vlan association remove** 命令可以用来解除主 vlan 与全部辅助 VLAN 之间的 关联关系。

命令形式

⚫ **private-vlan association** { **add** | **remove** } *vlan-list*

## 参数说明

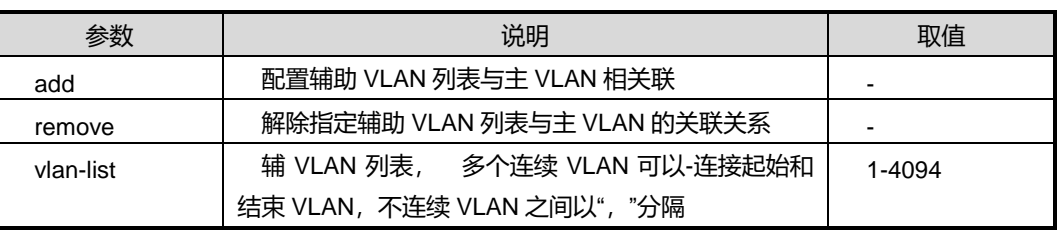

### 缺省值

无

命令视图

VLAN 配置视图

命令指导

无

### 使用实例

# 配置辅助 VLAN12-VLAN14 关联到主 VLAN10。

SC9600(vlan-10)#private-vlan association add 12-14

SC9600(vlan-10)#

### 相关命令

无

# **3.8.3 private-vlan host-association**

## 命令功能

**private-vlan host-association** 命令可以用来配置将主机端口关联到主 VLAN 和辅助 VLAN。

**no private-vlan host-association** 命令可以用来解除主机端口与主 VLAN 和辅助 VLAN 的关联。

# 命令形式

- ⚫ **private-vlan host-association** *vlan1 vlan2*
- ⚫ **no private-vlan host-association** *vlan1 vlan2*

### 参数说明

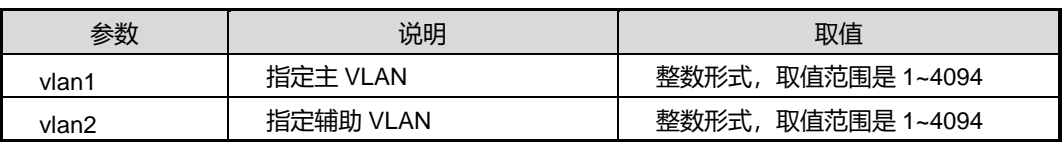

### 缺省值

无

## 命令视图

接口配置视图(以太网接口、trunk 接口)

# 命令指导

使用本命令前,需要先设置端口为 host 模式,并设置主辅 vlan 关联关系。

## 使用实例

# 配置接口 gigaethernet1/0/1 关联到主 VLAN 2 和辅助 VLAN 3。

```
SC9600(config-ge1/0/1)#private-vlan host-association 2 3
SC9600(config-ge1/0/1)#
```
# 相关命令

private-vlan association [{add|remove}](#page-348-0)

# **3.8.4 private-vlan mapping**

# 命令功能

**private-vlan mapping** 命令可以用来建立混杂端口与主辅 vlan 之间的关联关系。

### 命令形式

⚫ **private-vlan mapping** *vlan-id* { **add** | **remove** } *vlan-list*

### 参数说明

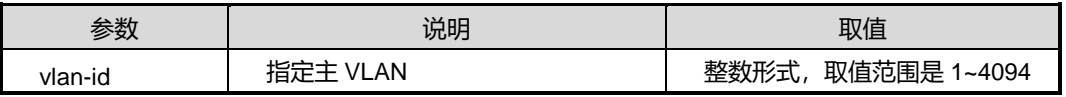

第 3 章 以太网命令

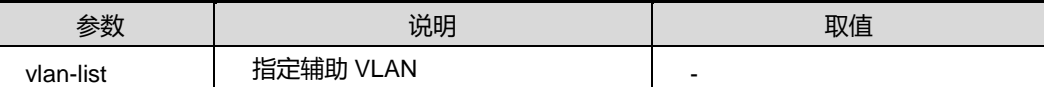

### 缺省值

无

### 命令视图

接口配置视图(以太网接口、trunk 接口)

# 命令指导

必须使用 [private-vlan](#page-351-0) mode 配置成混杂模式后才能配置该命令。

### 使用实例

# 配置接口 gigaethernet1/0/1 与主 vlan10 及辅助 VLAN2 的关联。

```
SC9600(config-ge1/0/1)#private-vlan mapping 10 add 2
SC9600(config-ge1/0/1)#
```
### 相关命令

<span id="page-351-0"></span>无

## **3.8.5 private-vlan mode**

### 命令功能

**private-vlan mode** 命令可以用来配置所属私有 VLAN 接口的模式。

命令形式

### ⚫ **private-vlan mode** { **native** | **host** | **promiscuous** }

### 参数说明

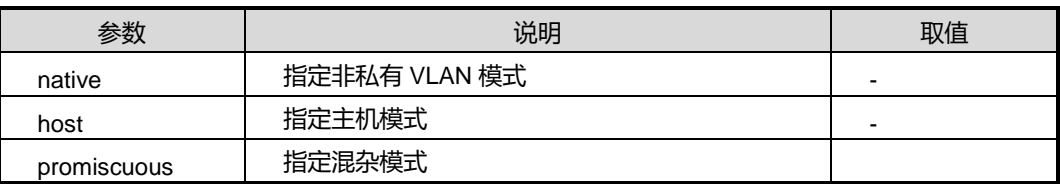

## 缺省值

无

### 命令视图

接口配置视图(以太网接口、trunk 接口)

## 命令指导

PVLAN 中有两种类型的物理接口:混杂接口和主机接口。

主机模式: 隶属于辅助 VLAN, 且继承辅助 VLAN 的属性, 分为隔离接口和通讯接口。

混杂模式:仅隶属于主 VLAN

### 使用实例

# 配置所属私有 VLAN 的接口模式为混杂接口。

```
SC9600(config-ge1/0/1)#private-vlan mode promiscuous
SC9600(config-ge1/0/1)#_______________________
```
### 相关命令

无

## **3.8.6 private-vlan {primary|isolated|community}**

### 命令功能

**private-vlan {primary|isolated|community}**命令可以用来配置私有 VLAN 的模式。

### 命令形式

⚫ **private-vlan** { **primary** | **isolated** | **community** }

### 参数说明

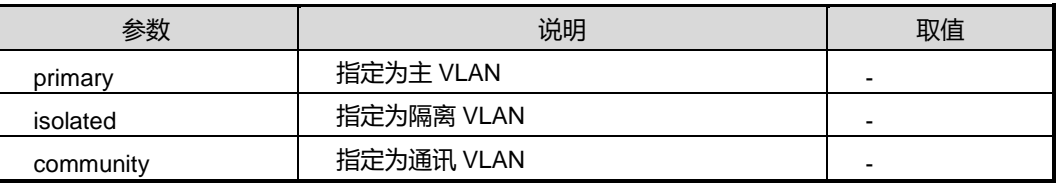

缺省值

无

### 命令视图

VLAN 配置视图

### 命令指导

一个 primary VLAN 仅能关联一个 isolated VLAN;

- 一个 promiscuous 接口仅能关联一个 primary VLAN;
- 一个 isolated 接口仅能关联一个 secondary VLAN;
- 一个 community 接口仅能关联一个 secondary VLAN;
- 一个 secondary VLAN 仅能关联一个 primary VLAN;
- 每个 PVLAN 仅包含一个 primary VLAN;

多个 PVLAN 可以共存于同一台设备或同一个交换网上。

# 使用实例

# 配置私有 VLAN 的模式为主 VLAN。

SC9600(vlan-1)#private-vlan primary SC9600(vlan-1)#

### 相关命令

无

## **3.8.7 private-vlan primary-vid**

### 命令功能

**private-vlan primary-vid** 命令可以用来配置在辅助 VLAN 配置节点下关联到主 VLAN。

## 命令形式

⚫ **private-vlan primary-vid** *vlan-id*

#### 参数说明

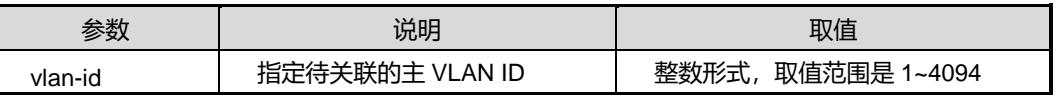

缺省值

无

### 命令视图

VLAN 配置视图

### 命令指导

使用本命令一次只能关联一个辅助 VLAN 到主 VLAN。

# 使用实例

```
# 关联辅助 VLAN2 到主 VLAN10。
```
SC9600(vlan-2)#private-vlan primary-vid 10 SC9600(vlan-2)#

相关命令

无

# **3.8.8 show private-vlan interface**

### 命令功能

**show private-vlan interface** 命令可以用来显示接口的模式及其关联的辅助 VLAN 的 信息。

命令形式

⚫ **show private-vlan interface**

参数说明

无

缺省值

无

### 命令视图

特权用户视图、全局配置视图、普通用户视图、接口配置视图(以太网接口、trunk 接  $\Box$ )

### 命令指导

显示的内容包括接口号、接口模式以及接口关联的辅助 VLAN。

# 使用实例

# 查看所有配置了私有 VLAN 的接口信息。

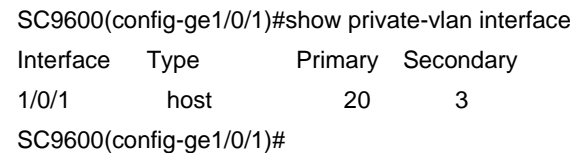

```
相关命令
```
### 无

## **3.8.9 show private-vlan mapping**

### 命令功能

**show private-vlan mapping** 命令可以用来显示私有 VLAN 中包含的信息。

命令形式

⚫ **show private-vlan mapping**

参数说明

无

缺省值

无

# 命令视图

特权用户视图、全局配置视图、普通用户视图、接口配置视图(以太网接口、trunk 接 口)

### 命令指导

显示的内容包括主 VLAN、辅助 VLAN 以及辅助 VLAN 的类型。

### 使用实例

# 查看私有 VLAN 的信息。

SC9600(config-ge1/0/1)#show private-vlan mapping Primary Sencondary Type 10 2 isolated SC9600(config-ge1/0/1)#

相关命令

无

### **3.8.10 private-vlan association**

### 命令功能

**private-vlan association** 命令可以用来配置主 VLAN 以及与其关联的辅助 VLAN。

**no private-vlan association** 命令可以用来取消主 VLAN 与其关联的辅助 VLAN。

# 命令形式

- ⚫ **private-vlan association** *vlan-list*
- ⚫ **no private-vlan association**

### 参数说明

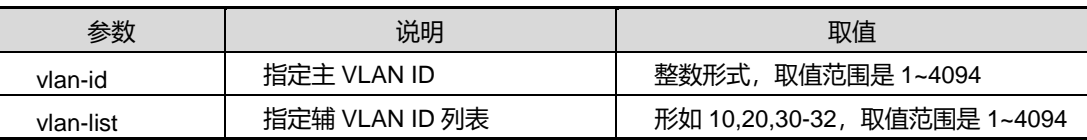

缺省值

无

### 命令视图

VLAN 配置视图

命令指导

无

## 使用实例

# 配置主 VLAN3 所关联的辅助 VLAN 列表为 VLAN 20, VLAN30。

SC9600(vlan-3)#private-vlan association 20, 30

SC9600(vlan-3)#

### 相关命令

private-vlan association [{add|remove}](#page-348-0)

# **3.9 VLAN** 转换配置命令

本节主要介绍 VLAN 转换相关的配置命令。

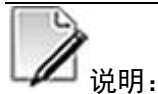

配置 VLAN 转换功能的接口类型必须为 Trunk 或 Hybrid。

配置 VLAN 转换功能的接口不需要加入内层 Tag 所指定的 VLAN 中。

用户在将 vlan 翻译的条目绑定到端口时, 需确认没有互相冲突的条目, 如: 对同一个 报文的外层采取互相冲突的操作。否则将造成错误。

# **3.9.1 join translation-vlan {in|out}**

### 命令功能

**join translation-vlan {in|out}**命令可以用来将 VLAN 转换条目绑定到接口。

**no join translation-vlan {in|out}**命令可以用来解除绑定到接口的 VLAN 转换条目。

### 命令形式

- ⚫ **join translation-vlan** *map-index* { **in** | **out** }
- ⚫ **join translation-vlan** *map-indexlist* { **in** | **out** }
- ⚫ **no join translation-vlan** *map-index* { **in** | **out** }
- ⚫ **no join translation-vlan** *map-indexlist* { **in** | **out** }

#### 参数说明

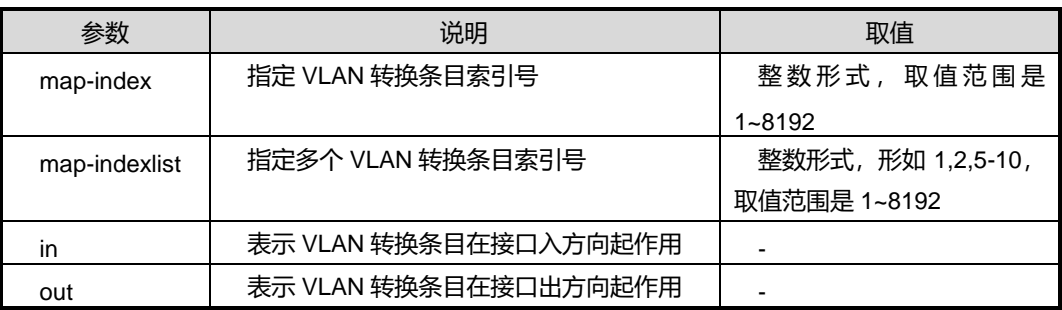

### 缺省值

无

### 命令视图

接口配置视图(以太网接口、turnk 接口)

### 命令指导

使用本命令,若选择参数 *map-index* 表示一次仅绑定一条 VLAN 转换条目到接口;若选 择参数 *map-indexlist* 则表示一次绑定多条 VLAN 转换条目到接口。用户可以根据实际 情况选择使用本命令。

使用本命令前,必须已创建相应的 VLAN 转换列表,否则绑定到接口会失败。

对于同一条转换条目可以同时配置入方向和出方向,即执行两次本命令,则该转换列表 在接口上双向起作用。

### 使用实例

#### # 绑定 VLAN 转换列表 1 到接口 gigaethernet1/0/1。

SC9600(config-ge1/0/1)#join translation-vlan 1 in SC9600(config-ge1/0/1)#

相关命令

无

# **3.9.2 show translation-vlan config**

### 命令功能

**show translation-vlan config** 命令可以用于显示 VLAN 翻译配置文件信息。

命令形式

⚫ **show translation-vlan config**

参数说明

无

缺省值

无

### 命令视图

普通用户视图、特权用户视图、全局配置视图、接口配置视图(以太网接口、trunk 接 口)

命令指导

无

!

命令举例

# 查看 VLAN 翻译配置文件信息。

SC9600(config)#show translation-vlan config

!Vlan Map Configuration

translation-vlan 1 outer-pri 0 replace inner 1

SC9600(config)#

相关命令

无

## **3.9.3 show translation-vlan mapped**

### 命令功能

**show translation-vlan mapped** 命令可以用来显示指定 VLAN 转换条目信息。

### 命令形式

- ⚫ **show translation-vlan mapped**
- ⚫ **show translation-vlan mapped** *map-index*

#### 参数说明

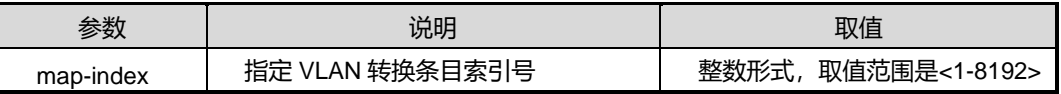

### 缺省值

无

## 命令视图

特权用户视图、全局配置视图、普通用户视图、接口配置视图(以太网接口、trunk 接  $\Box$ )

### 命令指导

使用本命令,用户可以查看设备上所配置的指定的 VLAN 转换条目信息,包括转换条目 的 index、内外层 VLAN Tag 及优先级信息、对内层 VLAN Tag 的处理动作等信息。

# 使用实例

# 查看 VLAN 转换条目信息。

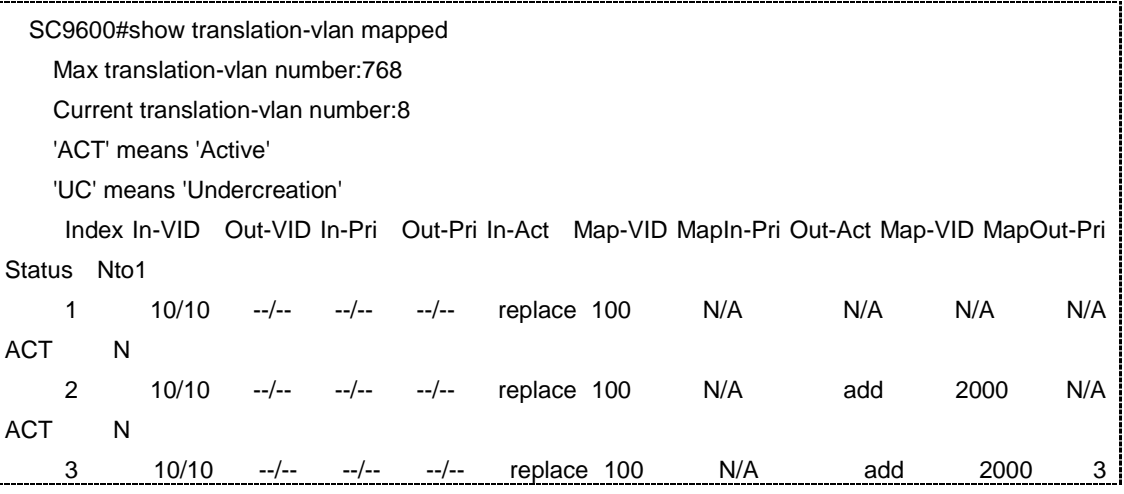
# **Inspur 浪潮**

第3章 以太网命令

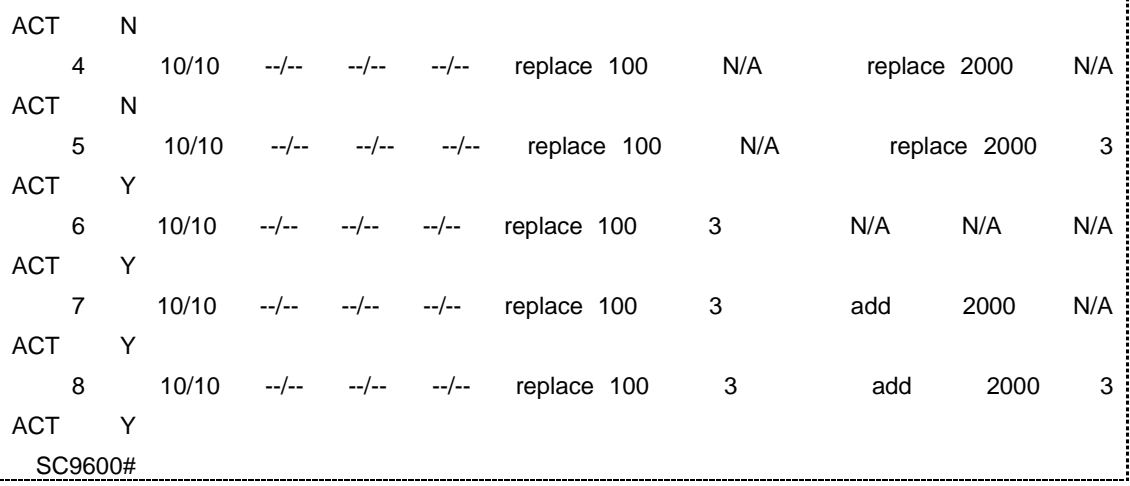

相关命令

无

# **3.9.4 show translation-vlan interface**

## 命令功能

**show translation-vlan interface** 命令可以用来显示 VLAN 转换条目相关信息。

命令形式

- ⚫ **show translation-vlan interface**
- ⚫ **show translation-vlan interface** *vlan-list*
- ⚫ **show translation-vlan interface all**

#### 参数说明

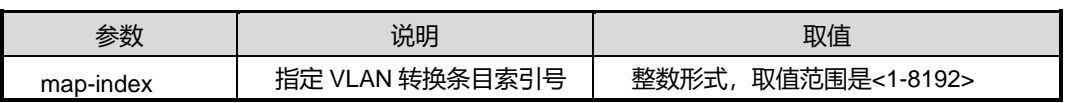

缺省值

无

#### 命令视图

普通用户视图、特权用户视图

## 命令指导

使用本命令,用户可以查看设备上的接口是否绑定有 VLAN 转换条目,包括 VLAN 转换 条目的 index 信息、接口是入方向绑定还是出方向绑定异或是双向绑定转换条目。

## 使用实例

# 查看 VLAN 转换列表 1 的详细信息。

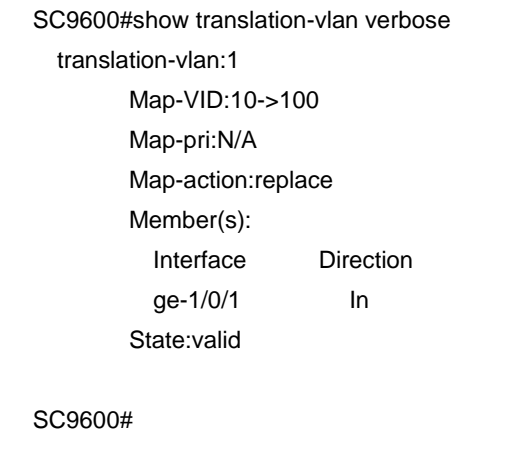

## 相关命令

join [translation-vlan](#page-357-0) {in|out}

## **3.9.5 no translation-vlan**

#### 命令功能

**no translation-vlan** 命令可以用来 translation-vlan 系列命令的相关配置取消。

## 命令形式

⚫ **no translation-vlan** *map-index*

#### ⚫ **no translation-vlan all**

#### 参数说明

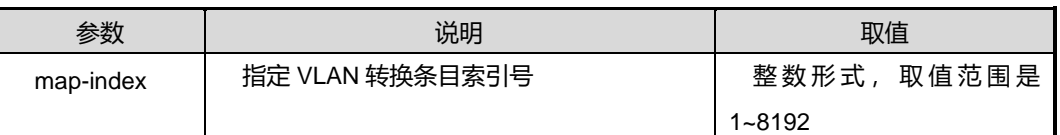

### 缺省值

无

命令视图

全局配置视图

命令指导

无

# 使用实例

#取消特定 translation-vlan 所有配置。

SC9600(config-ge1/0/1)#no translation-vlan all SC9600(config-ge1/0/1)#

相关命令

无

# **3.9.6 translation-vlan inner-vlan delete [nto1]**

## 命令功能

**translation-vlan inner-vlan delete [nto1]**命令可以用来根据报文所带的内层 VLAN, 删除内层或外层 VLAN Tag。

## 命令形式

- ⚫ **translation-vlan** *map-index* **inner-vlan** *vlan-id* **delete** { **inner** | **outer** }
- ⚫ **translation-vlan** *map-index* **inner-vlan** *vlan-id* **delete** { **inner** | **outer** } **nto1**

## 参数说明

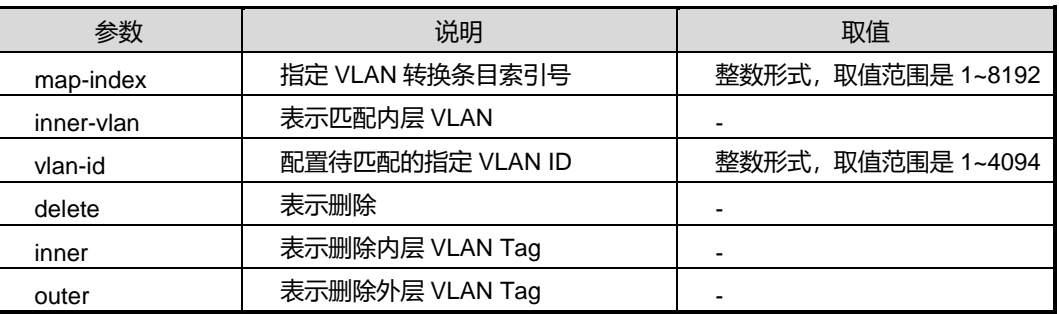

## 缺省值

无

## 命令视图

全局配置视图

# **Inspur 浪潮**

## 命令指导

使用本命令后,应用该转换条目的接口会匹配报文的内层 VLAN Tag 字段的 VLAN 值, 若报文所携带的 VLAN 与指定的 VLAN 相同或与指定范围内的 VLAN 匹配, 则删除该 报文内层或外层的 VLAN Tag。

**[nto1]**参数代表 n:1 跨卡 VLAN 翻译,不带参数代表 1:1 跨卡 VLAN 翻译。

#### 使用实例

# 配置内层 VLAN tag2 的报文删除其外层 VLAN Tag 11 的标签。

```
SC9600(config)#translation-vlan 1 inner-vlan 2 delete outer 11
SC9600(config)#
```
#### 相关命令

join [translation-vlan](#page-359-0) {in|out}, show translation-vlan mapped

# **3.9.7 translation-vlan inner-vlan delete inner delete outer [nto1]**

# 命令功能

**translation-vlan inner-vlan delete inner delete outer [nto1]**命令可以用来根据报文 所带内层 VLAN, 删除内层和外层的 VLAN Tag。

## 命令形式

- ⚫ **translation-vlan** *map-index* **inner-vlan** *vlan-id* **delete inner delete outer**
- ⚫ **translation-vlan** *map-index* **inner-vlan** *vlan-id* **delete inner delete outer nto1**

#### 参数说明

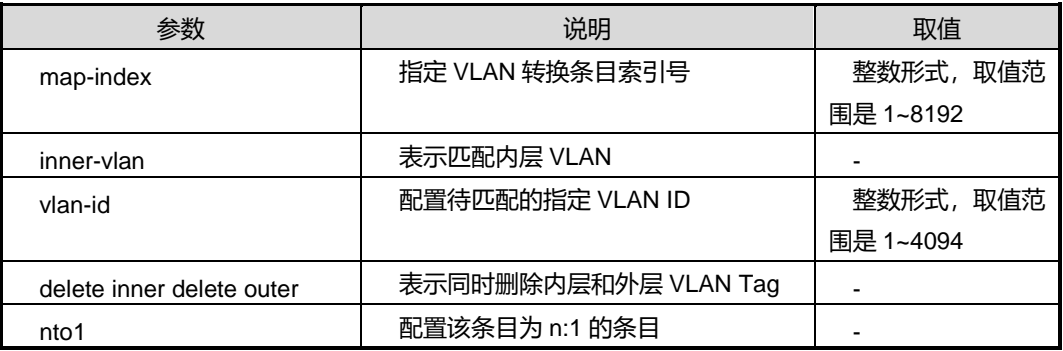

#### 缺省值

### 无

## 命令视图

全局配置视图

## 命令指导

使用本命令后,应用该转换条目的接口会匹配报文的内层 VLAN Tag 字段的 VLAN 值, 若报文所携带的 VLAN 与指定的 VLAN 相同或与指定范围内的 VLAN 匹配, 则同时删 除该报文内层和外层的 VLAN Tag。

**[nto1]**参数代表 n:1 跨卡 VLAN 翻译,不带参数代表 1:1 跨卡 VLAN 翻译。

## 使用实例

# 配置内层 VLAN 为 VLAN12 的报文删除其内层和外层 VLAN Tag。

SC9600(config)#translation-vlan 1 inner-vlan 12 delete inner delete outer SC9600(config)#

## 相关命令

join [translation-vlan](#page-359-0) {in|out}, show translation-vlan mapped

## **3.9.8 translation-vlan innver-vlan delete {replace|add} outer [nto1]**

#### 命令功能

**translation-vlan innver-vlan delete {replace|add} outer [nto1]**命令可以用来根据报 文所带内层 VLAN, 删除内层 VLAN Tag, 同时替换或增加外层 VLAN Tag。

## 命令形式

- ⚫ **translation-vlan** *map-index* **inner-vlan** *vlan-id* **delete inner** { **replace** | **add** } **outer** *outervlan-id* **[nto1]**
- ⚫ **translation-vlan** *map-index* **inner-vlan** *vlan-id* **delete inner** { **replace** | **add** } **outer** *outervlan-id* **priority** *priority* **[nto1]**

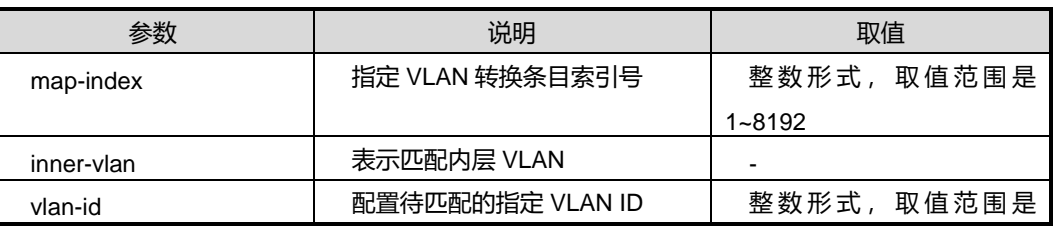

第3章 以太网命令

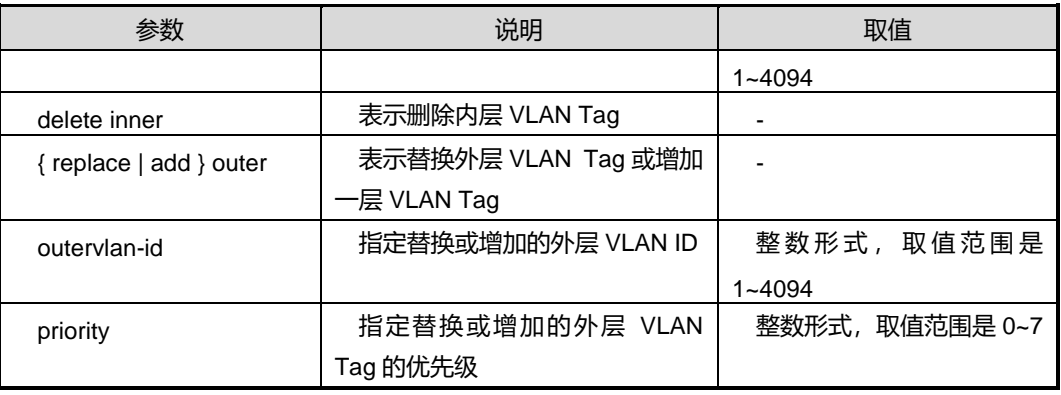

## 缺省值

无

### 命令视图

全局配置视图

#### 命令指导

使用本命令后,应用该转换条目的接口会匹配报文的内层 VLAN Tag 字段的 VLAN 值, 若报文所携带的 VLAN 与指定的 VLAN 相同或与指定范围内的 VLAN 匹配, 则删除该 报文内层 VLAN Tag 同时为此报文替换外层 VLAN Tag 或增加一个外层 VLAN Tag, 可 选是否指定替换或添加的外层 VLAN Tag 的优先级;若不指定该优先级,替换或添加的 外层 VLAN Tag 的优先级为 0。

### 使用实例

# 配置内层 VLAN 为 VLAN10 的报文删除其内层 VLAN Tag 同时添加一个外层 VLAN20 且外层 VLAN Tag 的优先级为 7。

SC9600(config)#translation-vlan 1 inner-vlan 10 delete inner add outer 20 priority 7 SC9600(config)#

## 相关命令

join [translation-vlan](#page-359-0) {in|out}, show translation-vlan mapped

## **3.9.9 translation-vlan inner-vlan replace inner [nto1]**

#### 命令功能

**translation-vlan inner-vlan replace inner [nto1]**命令可以用来根据报文所带内层 VLAN,替换报文的内层 VLAN Tag。

## 命令形式

- ⚫ **translation-vlan** *map-index* **inner-vlan** *vlan-id* **replace inner** *innervlan-id* **[nto1]**
	- ⚫ **translation-vlan** *map-index* **inner-vlan** *vlan-id* **replace inner** *innervlan-id* **priority** *inner-priority* **[nto1]**

## 参数说明

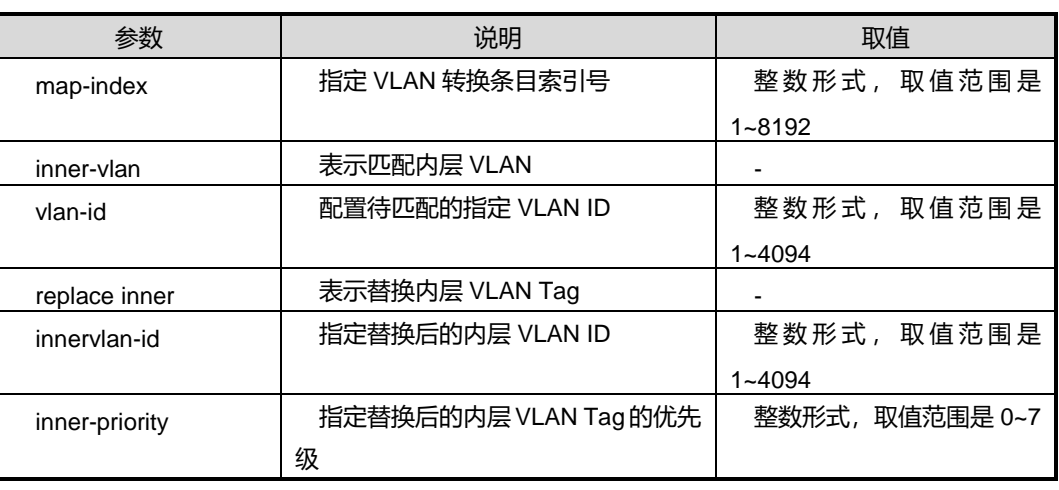

缺省值

无

## 命令视图

全局配置视图

## 命令指导

使用本命令后,应用该转换条目的接口会匹配报文的内层 VLAN Tag 字段的 VLAN 值, 若报文所携带的 VLAN 与指定的 VLAN 相同或与指定范围内的 VLAN 匹配,则替换该 报文内层 VLAN Tag 为指定 VLAN, 可选是否指定替换的内层 VLAN 的优先级;若不指 定优先级,则表示替换后的内层 VLAN Tag 的优先级为 0。

**[nto1]**参数代表 n:1 跨卡 VLAN 翻译,不带参数代表 1:1 跨卡 VLAN 翻译。

## 使用实例

# 配置内层 VLAN 为 VLAN10 的报文替换其内层 VLAN Tag 为 VLAN20, 不改变原优 先级。

SC9600(config)#translation-vlan 1 inner-vlan 10 replace inner 20 SC9600(config)#

## 相关命令

join [translation-vlan](#page-359-0) {in|out}, show translation-vlan mapped

## **3.9.10 translation-vlan inner-vlan replace inner delete outer [nto1]**

#### 命令功能

**translation-vlan inner-vlan replace inner delete outer [nto1]**命令可以用来根据报 文所带内层 VLAN, 替换报文的内层 VLAN Tag, 同时删除报文的外层 VLAN Tag。

#### 命令形式

- ⚫ **translation-vlan** *map-index* **inner-vlan** *vlan-id* **replace inner** *innervlan-id* **delete outer [nto1]**
- ⚫ **translation-vlan** *map-index* **inner-vlan** *vlan-id* **replace inner** *innervlan-id* **priority** *inner-priority* **delete outer [nto1]**

#### 参数说明

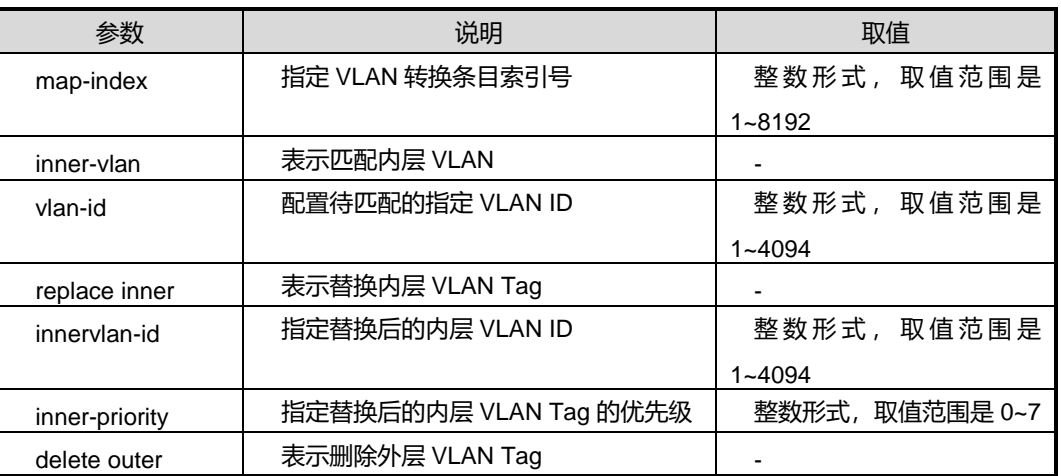

## 缺省值

无

#### 命令视图

全局配置视图

#### 命令指导

使用本命令后,应用该转换条目的接口会匹配报文的内层 VLAN Tag 字段的 VLAN 值, 若报文所携带的 VLAN 与指定的 VLAN 相同或与指定范围内的 VLAN 匹配, 则替换该

第3章 以太网命令

报文内层 VLAN Tag 为指定 VLAN 同时删除该报文的外层 VLAN Tag, 可选是否指定替 换的内层 VLAN 的优先级;若不指定优先级,则表示替换后的内层 VLAN Tag 的优先级  $\pi$  0。

**[nto1]**参数代表 n:1 跨卡 VLAN 翻译,不带参数代表 1:1 跨卡 VLAN 翻译。

## 使用实例

# 配置内层 VLAN 为 VLAN10 的报文替换其内层 VLAN Tag 为 VLAN20,指定替换后 的内层 VLAN Tag 的优先级为 6 同时删除该报文的外层 VLAN Tag。

SC9600(config)#translation-vlan 1 inner-vlan 10 replace inner 20 priority 6 delete outer SC9600(config)#

#### 相关命令

join [translation-vlan](#page-359-0) {in|out}, show translation-vlan mapped

# **3.9.11 translation-vlan inner-vlan replace inner {replace|add} outer [nto1]**

## 命令功能

**translation-vlan inner-vlan replace inner delete outer [nto1]**命令可以用来根据报 文所带内层 VLAN, 替换报文的内层 VLAN Tag, 同时替换报文的外层 VLAN Tag 或为 报文增加一外层 VLAN Tag。

#### 命令形式

- ⚫ **translation-vlan** *map-index* **inner-vlan** *vlan-id* **replace inner** *innervlan-id* { **replace** | **add** } **outer** *outervlan-id* **[nto1]**
- ⚫ **translation-vlan** *map-index* **inner-vlan** *vlan-id* **replace inner** *innervlan-id* **priority** *inner-priority* { **replace** | **add** } **outer** *outervlan-id* **[nto1]**
- ⚫ **translation-vlan** *map-index* **inner-vlan** *vlan-id* **replace inner** *innervlan-id* { **replace** | **add** } **outer** *outervlan-id* **priority** *outer-priority* **[nto1]**
	- ⚫ **translation-vlan** *map-index* **inner-vlan** *vlan-id* **replace inner** *innervlan-id* **priority** *inner-priority* { **replace** | **add** } **outer** *outervlan-id* **priority** *outer-priority* **[nto1]**

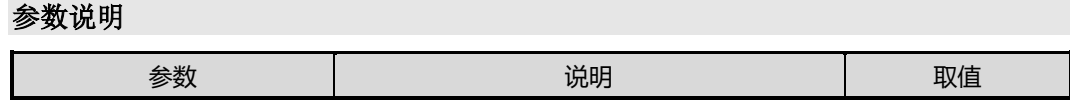

第3章 以太网命令

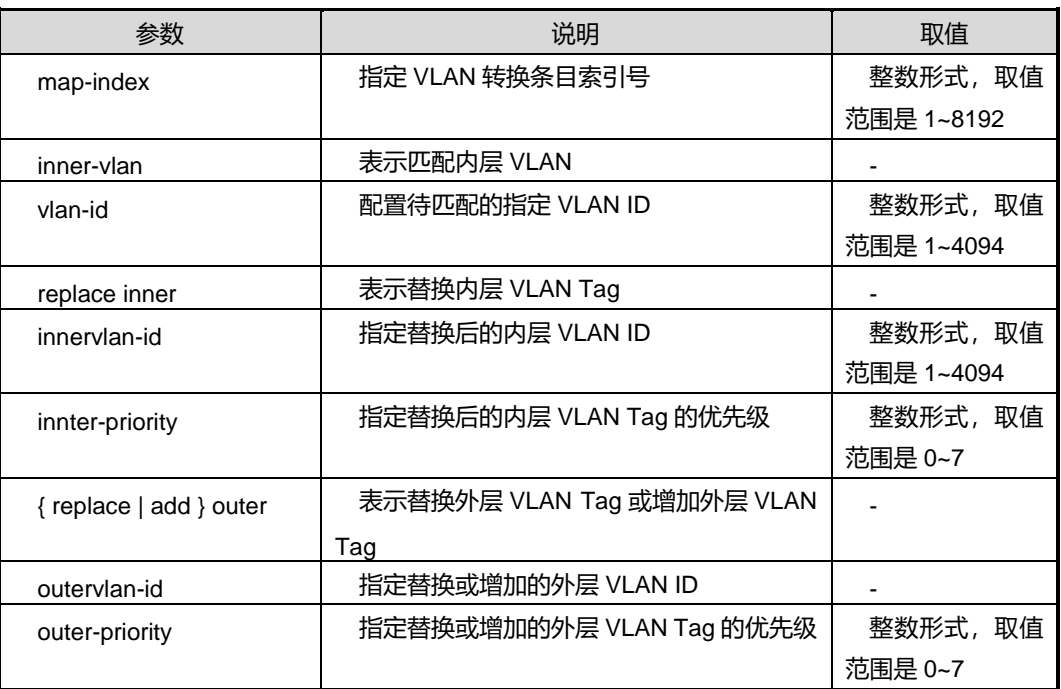

## 缺省值

无

#### 命令视图

全局配置视图

#### 命令指导

使用本命令后,应用该转换条目的接口会匹配报文的内层 VLAN Tag 字段的 VLAN 值, 若报文所携带的 VLAN 与指定的 VLAN 相同或与指定范围内的 VLAN 匹配, 则替换该 报文内层 VLAN Tag 为指定 VLAN 同时替换该报文的外层 VLAN Tag 或增加一外层 VLAN Tag,可选是否指定替换的内层 VLAN 的优先级和替换或增加的外层 VLAN 的优 先级;若不指定 *inner-priority*, 则表示替换后的内层 VLAN Tag 的优先级与报文原内层 VLAN Tag 的优先级一样。

#### 使用实例

# 配置内层 VLAN 为 VLAN10 的报文替换其内层 VLAN Tag 为 VLAN20, 指定替换后 的内层 VLAN Tag 的优先级为 6 同时替换该报文的外层 VLAN Tag 为 VLAN30。

SC9600(config)#translation-vlan 1 inner-vlan 10 replace inner 20 priority 6 replace outer 30 SC9600(config)#

# 相关命令

join [translation-vlan](#page-359-0) {in|out}, show translation-vlan mapped

# **3.9.12 translation-vlan inner-vlan {replace|add} outer [nto1]**

#### 命令功能

**translation-vlan inner-vlan {replace|add} outer [nto1]**命令可以用来根据报文所带 内层 VLAN,替换该报文的外层 VLAN Tag 或为该报文增加一外层 VLAN Tag。

#### 命令形式

- ⚫ **translation-vlan** *map-index* **inner-vlan** *vlan-id* { **replace** | **add** } **outer** *outervlan-id* **[nto1]**
- ⚫ **translation-vlan** *map-index* **inner-vlan** *vlan-id* { **replace** | **add** } **outer** *outervlan-id* **priority** *outer-priority* **[nto1]**

#### 参数说明

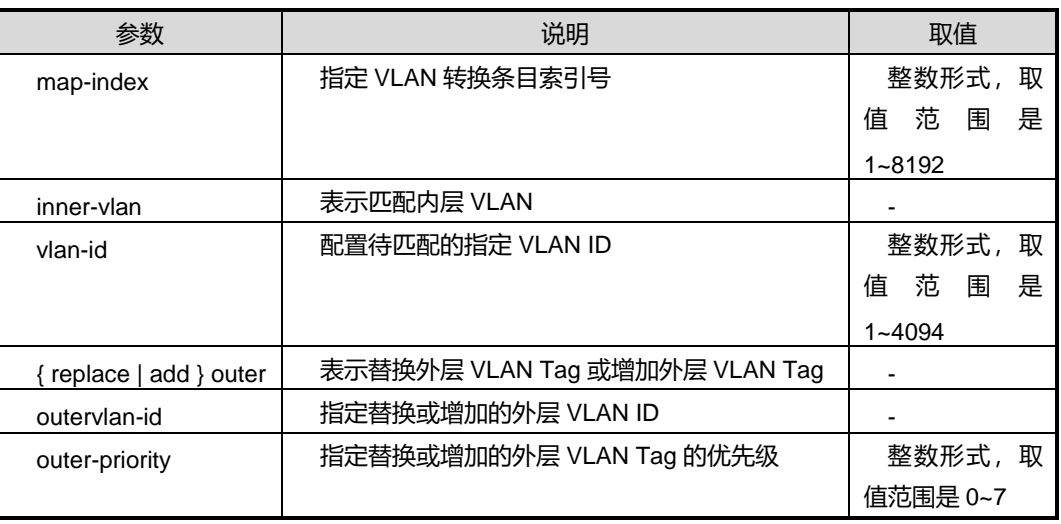

#### 缺省值

无

## 命令视图

全局配置视图

## 命令指导

使用本命令后,应用该转换条目的接口会匹配报文的内层 VLAN Tag 字段的 VLAN 值, 若报文所携带的 VLAN 与指定的 VLAN 相同或与指定范围内的 VLAN 匹配, 则替换该

报文外层 VLAN Tag 为指定 VLAN 或为该报文增加一外层 VLAN Tag, 可选是否指定替 换的外层 VLAN 的优先级;

**[nto1]**参数代表 n:1 跨卡 VLAN 翻译,不带参数代表 1:1 跨卡 VLAN 翻译。

## 使用实例

# 配置内层 VLAN 为 VLAN10 的报文替换其外层 VLAN Tag 为 VLAN20, 指定替换后 的外层 VLAN Tag 的优先级为 7。

SC9600(config)#translation-vlan 1 inner-vlan 10 replace outer 20 priority 7 SC9600(config)#

#### 相关命令

join [translation-vlan](#page-359-0) {in|out}, show translation-vlan mapped

## **3.9.13 translation-vlan inner-vlan inner-pri delete [nto1]**

## 命令功能

**translation-vlan inner-vlan inner-pri delete [nto1]**命令可以用来根据报文所带内层 VLAN 以及内层 VLAN 的优先级, 删除该报文的内层或外层 VLAN Tag。

## 命令形式

⚫ **translation-vlan** *map-index* **inner-vlan** *vlan-id* **inner-pri** *priority* **delete** { **inner** | **outer** } **[nto1]**

#### 参数说明

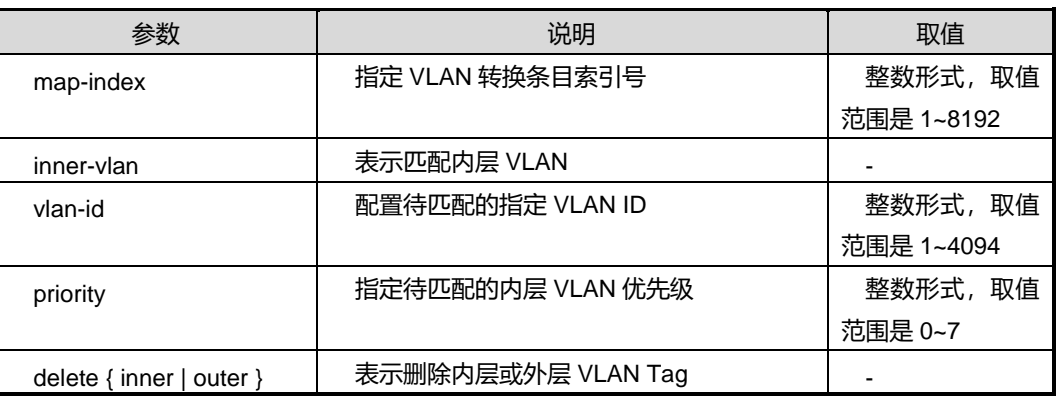

## 缺省值

无

命令视图

# **Inspur 浪潮**

全局配置视图

## 命令指导

使用本命令后,应用该转换条目的接口会匹配报文的内层 VLAN Tag 字段的 VLAN 值以 及 priority 值, 若报文所携带的VLAN及优先级与指定的VLAN(或与指定范围内的VLAN 匹配)和优先级相同,则删除该报文内层或外层 VLAN Tag。

## 使用实例

# 配置内层 VLAN 及优先级为 VLAN10 和 priority1 的报文, 删除其外层 VLAN Tag。

```
SC9600(config)#translation-vlan 1 inner-vlan 10 inner-pri 1 delete inner
SC9600(config)#
```
#### 相关命令

join [translation-vlan](#page-359-0) {in|out}, show translation-vlan mapped

# **3.9.14 translation-vlan inner-vlan inner-pri delete inner delete outer [nto1]**

#### 命令功能

**translation-vlan inner-vlan inner-pri delete inner delete outer [nto1]**命令可以用来 根据报文所带内层 VLAN 以及内层 VLAN 的优先级,同时删除该报文的内层和外层 VLAN Tag。

## 命令形式

⚫ **translation-vlan** *map-index* **inner-vlan** *vlan-id* **inner-pri** *priority* **delete inner delete outer [nto1]**

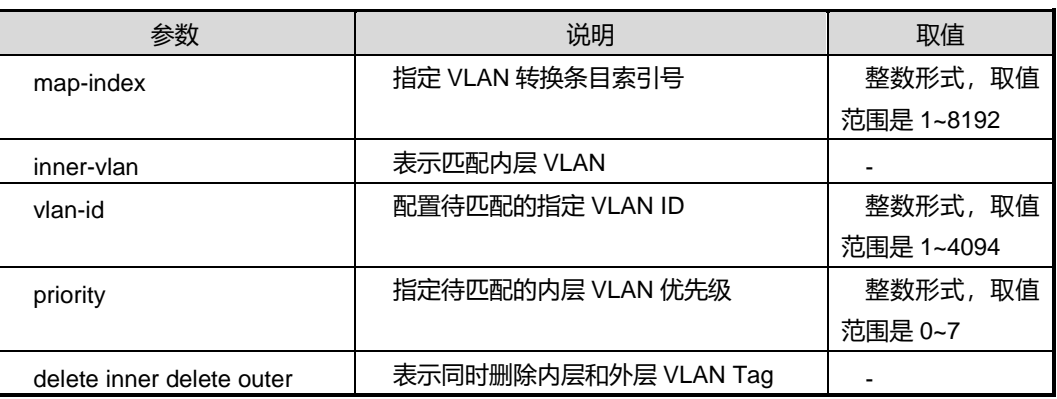

#### 缺省值

无

#### 命令视图

全局配置视图

#### 命令指导

使用本命令后,应用该转换条目的接口会匹配报文的内层 VLAN Tag 字段的 VLAN 值以 及 priority 值, 若报文所携带的 VLAN 及优先级与指定的 VLAN (或与指定范围内的 VLAN 匹配)和优先级相同,则同时删除该报文内层和外层 VLAN Tag。

**[nto1]**参数代表 n:1 跨卡 VLAN 翻译,不带参数代表 1:1 跨卡 VLAN 翻译。

#### 使用实例

# 配置内层 VLAN 及优先级为 VLAN10 和 priority1 的报文,同时删除其内层和外层 VLAN Tag。

SC9600(config)#translation-vlan 1 inner-vlan 10 inner-pri 1 delete inner delete outer SC9600(config)#

## 相关命令

join [translation-vlan](#page-359-0) {in|out}, show translation-vlan mapped

## **3.9.15 translation-vlan inner-vlan inner-pri delete inner {replace|add} outer [nto1]**

#### 命令功能

**translation-vlan inner-vlan inner-pri delete inner {replace|add} outer [nto1]**命令 可以用来根据报文所带内层 VLAN 以及内层 VLAN 的优先级,删除该报文的内层 VLAN Tag, 同时替换该报文的外层 VLAN Tag 或增加一外层 VLAN Tag。

#### 命令形式

- ⚫ **translation-vlan** *map-index* **inner-vlan** *vlan-id* **inner-pri** *priority* **delete inner** { **replace** | **add** } **outer** *outervlan-id* **[nto1]**
- ⚫ **translation-vlan** *map-index* **inner-vlan** *vlan-id* **inner-pri** *priority* **delete inner** { **replace** | **add** } **outer** *outervlan-id* **priority** *outer-priority* **[nto1]**

第3章 以太网命令

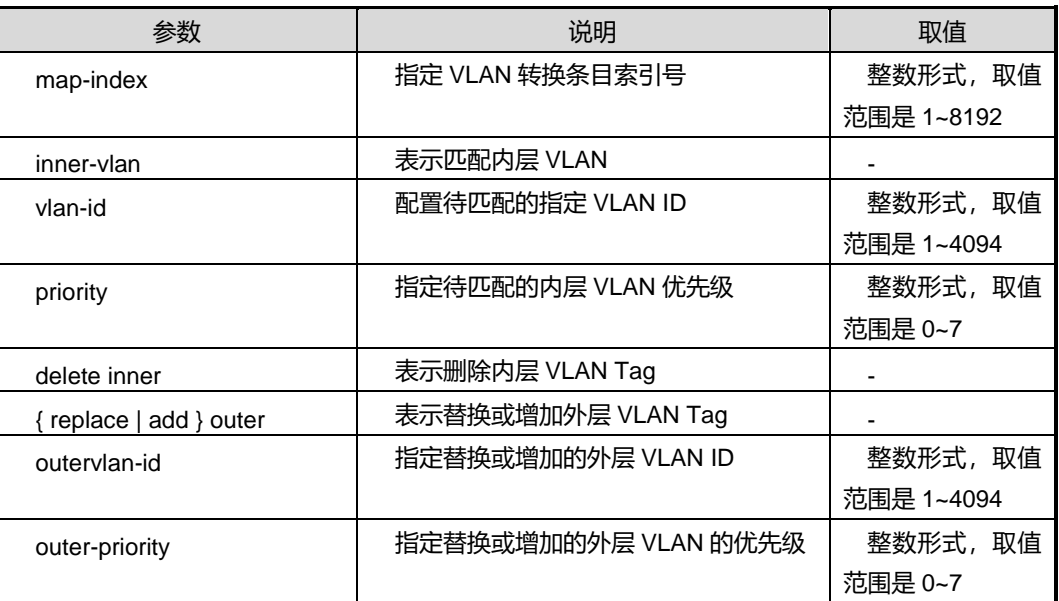

## 缺省值

无

#### 命令视图

全局配置视图

#### 命令指导

使用本命令后,应用该转换条目的接口会匹配报文的内层 VLAN Tag 字段的 VLAN 值以 及 priority 值, 若报文所携带的 VLAN 及优先级与指定的 VLAN(或与指定范围内的 VLAN 匹配)和优先级相同,则删除该报文内层 VLAN Tag,同时替换该报文的外层 VLAN Tag 或增加一外层 VLAN Tag。

## 使用实例

# 配置内层 VLAN 及优先级为 VLAN10 和 priority1 的报文, 删除其内层 VLAN Tag, 同 时增加一外层 VLAN20, 优先级为 3 的 VLAN。

SC9600(config)#translation-vlan 1 inner-vlan 10 inner-pri 1 delete inner add outer 20 priority 3 SC9600(config)#

## 相关命令

join [translation-vlan](#page-359-0) {in|out}, show translation-vlan mapped

# **Inspur 浪潮**

## **3.9.16 translation-vlan inner-vlan inner-pri replace inner [nto1]**

#### 命令功能

**translation-vlan inner-vlan inner-pri replace inner [nto1]**命令可以用来根据报文所 带内层 VLAN 以及内层 VLAN 的优先级,替换该报文的内层 VLAN Tag。

## 命令形式

- ⚫ **translation-vlan** *map-index* **inner-vlan** *vlan-id* **inner-pri** *priority* **replace inner** *innervlan-id* **[nto1]**
- ⚫ **translation-vlan** *map-index* **inner-vlan** *vlan-id* **inner-pri** *priority* **replace inner** *innervlan-id* **priority** *inner-priority* **[nto1]**

#### 参数说明

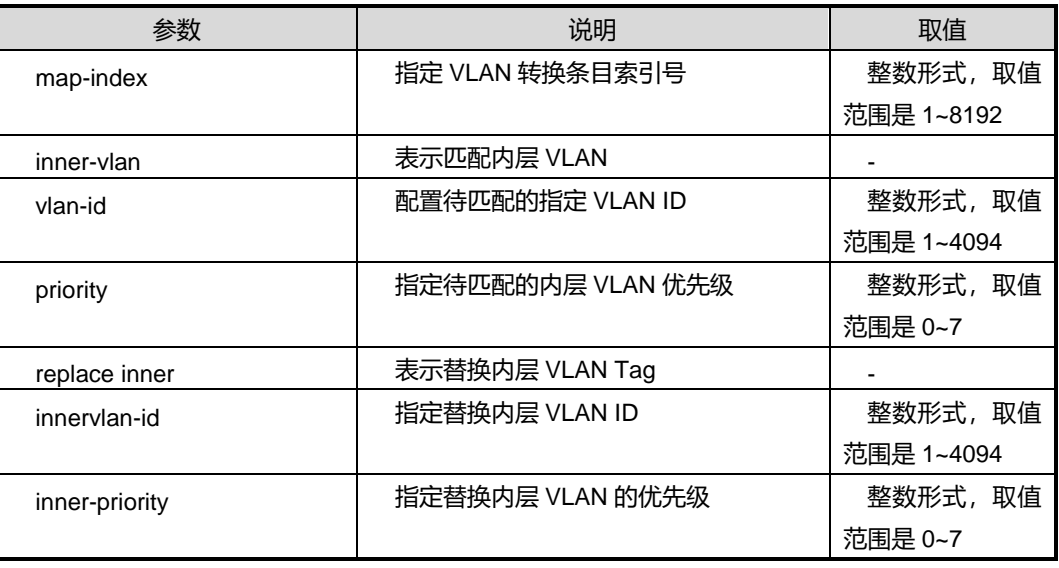

## 缺省值

无

## 命令视图

全局配置视图

## 命令指导

使用本命令后,应用该转换条目的接口会匹配报文的内层 VLAN Tag 字段的 VLAN 值以 及 priority 值, 若报文所携带的 VLAN 及优先级与指定的 VLAN(或与指定范围内的 VLAN 匹配)和优先级相同,则替换该报文内层 VLAN,可选是否替换内层 VLAN 的优先级, 若不指定替换后的内层 VLAN 的优先级,则替换后的 VLAN Tag 的优先级为 0。

# **Inspur 浪潮**

**[nto1]**参数代表 n:1 跨卡 VLAN 翻译,不带参数代表 1:1 跨卡 VLAN 翻译。

## 使用实例

# 配置内层 VLAN 及优先级为 VLAN10 和 priority1 的报文, 替换其内层 VLAN Tag 为 VLAN20, 优先级为 3。

SC9600(config)#translation-vlan 1 inner-vlan 10 inner-pri 1 replace inner 20 priority 3 SC9600(config)#

## 相关命令

join [translation-vlan](#page-359-0)  $\{in|out\}$ , show translation-vlan mapped

# **3.9.17 translation-vlan inner-vlan inner-pri replace inner delete outer [nto1]**

#### 命令功能

**translation-vlan inner-vlan inner-pri replace inner delete outer [nto1]**命令可以用 来根据报文所带内层 VLAN 以及内层 VLAN 的优先级,替换该报文的内层 VLAN Tag, 同时删除其外层 VLAN Tag。

## 命令形式

- ⚫ **translation-vlan** *map-index* **inner-vlan** *vlan-id* **inner-pri** *priority* **replace inner** *innervlan-id* **delete outer [nto1]**
- ⚫ **translation-vlan** *map-index* **inner-vlan** *vlan-id* **inner-pri** *priority* **replace inner** *innervlan-id* **priority** *inner-priority* **delete outer [nto1]**

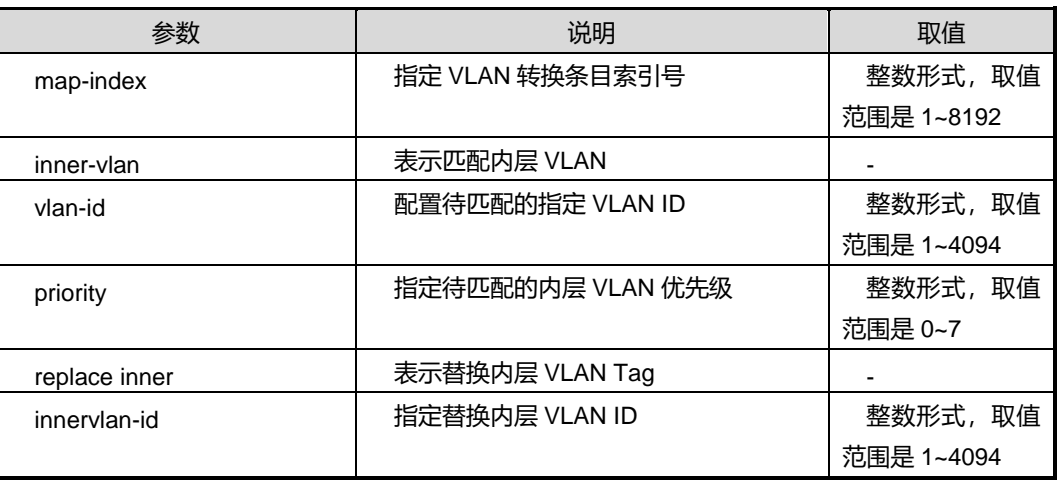

第3章 以太网命令

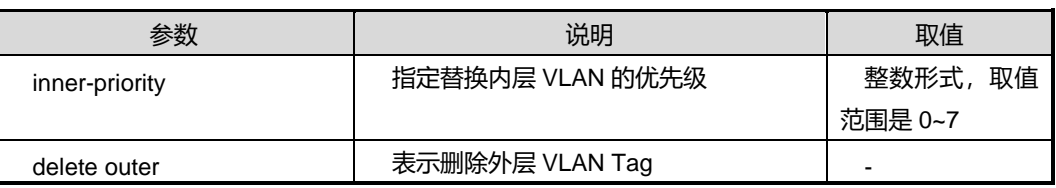

缺省值

无

#### 命令视图

全局配置视图

#### 命令指导

使用本命令后,应用该转换条目的接口会匹配报文的内层 VLAN Tag 字段的 VLAN 值以 及priority值,若报文所携带的VLAN及优先级与指定的VLAN(或与指定范围内的VLAN 匹配)和优先级相同,则替换该报文内层 VLAN 同时删除指定的外层 VLAN Tag,可选 是否替换内层 VLAN 的优先级,若不指定替换后的内层 VLAN 的优先级, 则替换后的 VLAN Tag 的优先级为 0。

## 使用实例

# 配置内层 VLAN 及优先级为 VLAN10 和 priority1 的报文, 替换其内层 VLAN Tag 为 VLAN20, 优先级为 3, 同时删除其外层 VLAN tag。

SC9600(config)#translation-vlan 1 inner-vlan 10 inner-pri 1 replace inner 20 priority 3 delete outer

SC9600(config)#

## 相关命令

join [translation-vlan](#page-359-0) {in|out}, show translation-vlan mapped

# **3.9.18 translation-vlan inner-vlan inner-pri replace inner {replace|add} outer [nto1]**

#### 命令功能

**translation-vlan inner-vlan inner-pri replace inner {replace|add} outer [nto1]**命令 可以用来根据报文所带内层 VLAN 以及内层 VLAN 的优先级,替换该报文的内层 VLAN Tag, 同时替换或增加外层 VLAN Tag。

## 命令形式

- ⚫ **translation-vlan** *map-index* **inner-vlan** *vlan-id* **inner-pri** *priority* **replace inner** *innervlan-id* { **replace** | **add** } **outer** *outervlan-id* **[nto1]**
- ⚫ **translation-vlan** *map-index* **inner-vlan** *vlan-id* **inner-pri** *priority* **replace inner** *innervlan-id* **priority** *inner-priority* { **replace** | **add** } **outer** *outervlan-id* **[nto1]**
- ⚫ **translation-vlan** *map-index* **inner-vlan** *vlan-id* **inner-pri** *priority* **replace inner** *innervlan-id* { **replace** | **add** } **outer** *outervlan-id* **priority** *outer-priority* **[nto1]**
- ⚫ **translation-vlan** *map-index* **inner-vlan** *vlan-id* **inner-pri** *priority* **replace inner** *innervlan-id* **priority** *inner-priority* { **replace** | **add** } **outer** *outervlan-id* **priority** *outer-priority* **[nto1]**

#### 参数说明

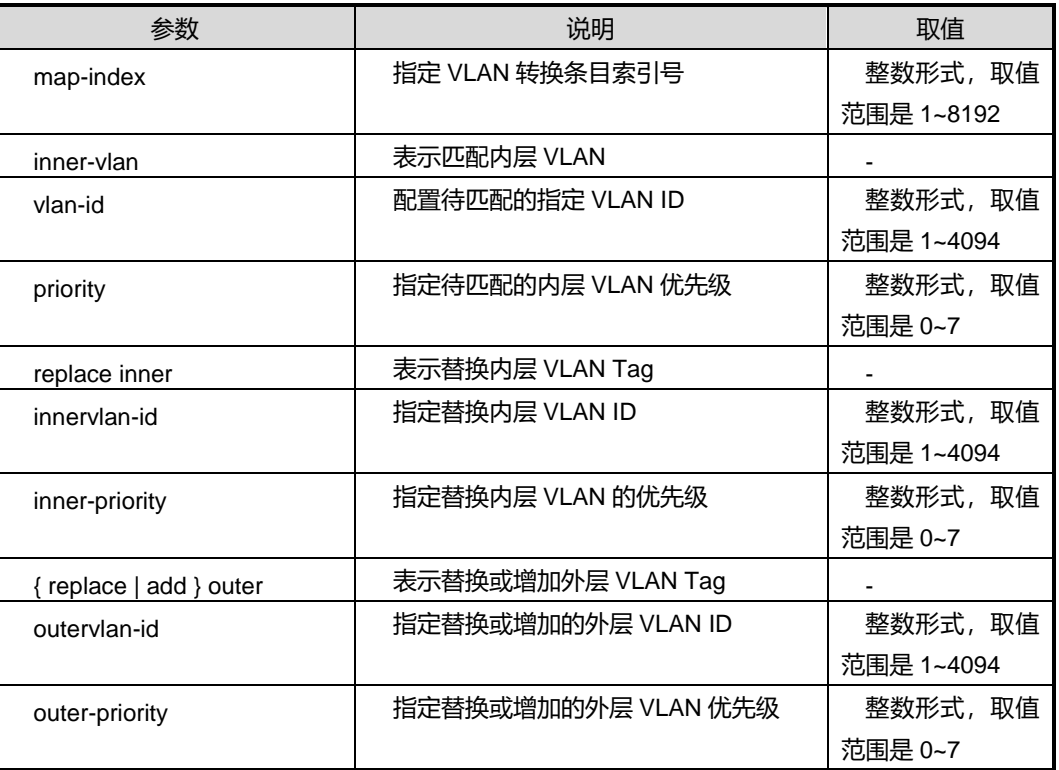

#### 缺省值

无

命令视图

全局配置视图

#### 命令指导

第3章 以太网命令

使用本命令后,应用该转换条目的接口会匹配报文的内层 VLAN Tag 字段的 VLAN 值以 及 priority 值, 若报文所携带的 VLAN 及优先级与指定的 VLAN(或与指定范围内的 VLAN 匹配)和优先级相同,则替换该报文内层 VLAN 同时替换或增加外层 VLAN Tag,可选 是否替换内层 VLAN 的优先级,若不指定替换后的内层 VLAN 的优先级, 则替换后的 VLAN Tag 的优先级为 0。

**[nto1]**参数代表 n:1 跨卡 VLAN 翻译,不带参数代表 1:1 跨卡 VLAN 翻译。

## 使用实例

# 配置内层 VLAN 及优先级为 VLAN10 和 priority1 的报文, 替换其内层 VLAN Tag 为 VLAN20, 优先级为 3, 同时增加一外层 VLAN100。

SC9600(config)#translation-vlan 1 inner-vlan 10 inner-pri 1 replace inner 20 priority 3 add outer 100

SC9600(config)#

## 相关命令

join [translation-vlan](#page-359-0) {in|out}, show translation-vlan mapped

# **3.9.19 translation-vlan inner-vlan inner-pri {replace|add} outer [nto1]**

## 命令功能

**translation-vlan inner-vlan inner-pri {replace|add} outer [nto1]**命令可以用来根据 报文所带内层 VLAN 以及内层 VLAN 的优先级,替换该报文的外层 VLAN Tag 或为该报 文增加一外层 VLAN Tag。

## 命令形式

- ⚫ **translation-vlan** *map-index* **inner-vlan** *vlan-id* **inner-pri** *priority* { **replace** | **add** } **outer** *outervlan-id* **[nto1]**
- ⚫ **translation-vlan** *map-index* **inner-vlan** *vlan-id* **inner-pri** *priority* { **replace** | **add** } **outer** *outervlan-id* **priority** *outer-priority*

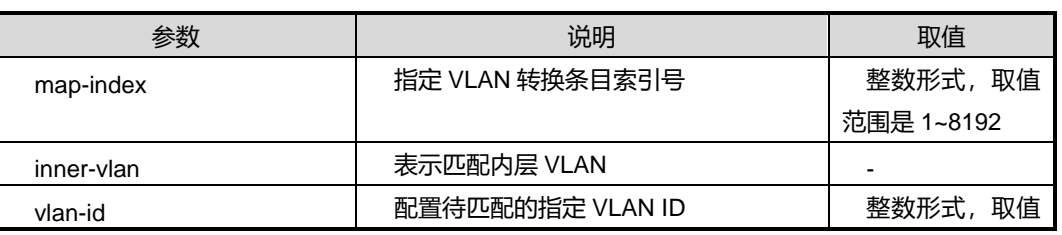

第3章 以太网命令

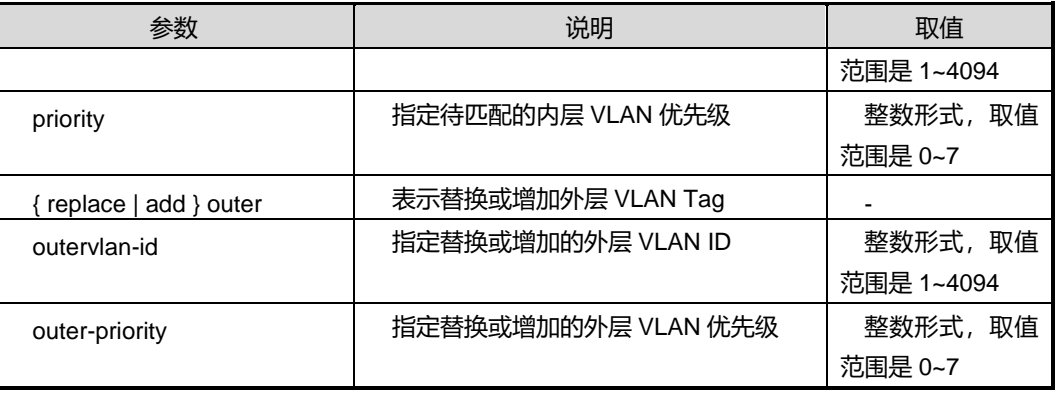

#### 缺省值

无

#### 命令视图

全局配置视图

## 命令指导

使用本命令后,应用该转换条目的接口会匹配报文的内层 VLAN Tag 字段的 VLAN 值以 及 priority 值, 若报文所携带的VLAN及优先级与指定的VLAN(或与指定范围内的VLAN 匹配)和优先级相同,则替换该报文外层 VLAN Tag 或为该报文增加一外层 VLAN Tag。

**[nto1]**参数代表 n:1 跨卡 VLAN 翻译,不带参数代表 1:1 跨卡 VLAN 翻译。

## 使用实例

# 配置内层 VLAN 及优先级为 VLAN10 和 priority1 的报文, 替换其外层 VLAN Tag 为 VLAN20, 优先级为 3。

SC9600(config)#translation-vlan 1 inner-vlan 10 inner-pri 1 replace outer 20 priority 3 SC9600(config)#

## 相关命令

join [translation-vlan](#page-359-0) {in|out}, show translation-vlan mapped

## **3.9.20 translation-vlan inner-vlan outer-vlan delete [nto1]**

### 命令功能

**translation-vlan inner-vlan outer-vlan delete [nto1]**命令可以用来同时根据报文所带 内层 VLAN 和外层 VLAN (可以是一个范围), 删除该报文的内层或外层 VLAN Tag。

#### 命令形式

⚫ **translation-vlan** *map-index* **inner-vlan** *innervlan-id* **outer-vlan** { *vlan-id* | *vlan-id1/vlan-id2* } **delete** { **inner** | **outer** } **[nto1]**

#### 参数说明

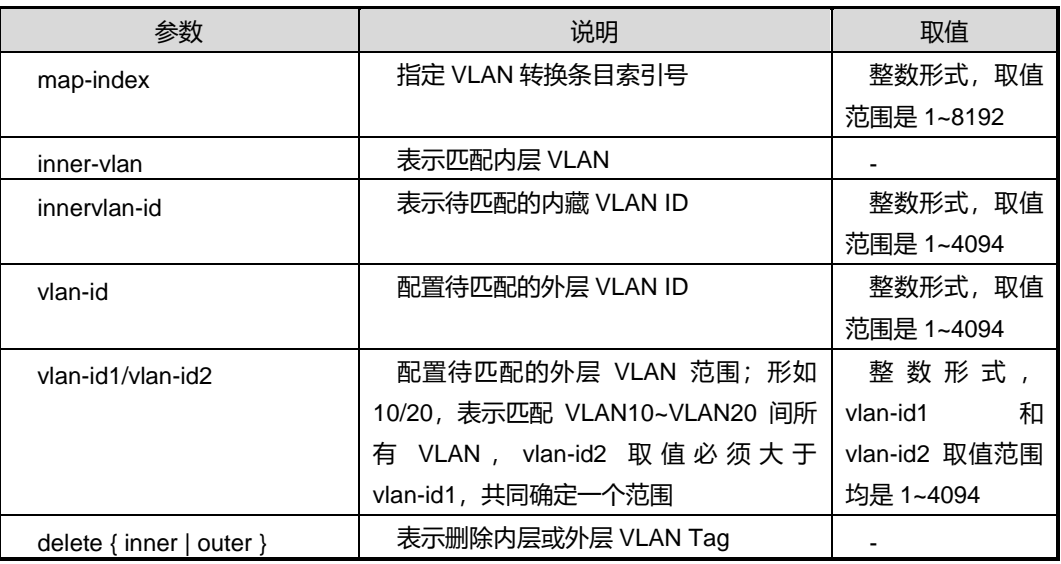

## 缺省值

无

#### 命令视图

全局配置视图

### 命令指导

使用本命令后,应用该转换条目的接口会匹配报文的内层 VLAN Tag 字段的 VLAN 值以 及外层VLAN Tag的VLAN值,若报文所携带的VLAN与指定的内层VLAN或外层VLAN (外层 VLAN 可以是指定的一个范围)相同,则删除该报文内层或外层 VLAN Tag。

若选用参数 *vlan-id*,表示仅匹配该参数指定的 VLAN;若选用参数 *vlan-id1/vlan-id2*, 表示匹配 *vlan-id1* 到 *vlan-id2* 范围间所指定的此范围内的 VLAN。

**[nto1]**参数代表 n:1 跨卡 VLAN 翻译,不带参数代表 1:1 跨卡 VLAN 翻译。

#### 使用实例

# 配置内层 VLAN 为 VLAN10 和外层 VLAN 为 VLAN20 的报文, 删除其内层 VLAN Tag。

SC9600(config)#translation-vlan 1 inner-vlan 10 outer-vlan 20 delete inner SC9600(config)#

# 相关命令

join [translation-vlan](#page-359-0) {in|out}, show translation-vlan mapped

# **3.9.21 translation-vlan inner-vlan outer-vlan delete inner delete outer [nto1]**

## 命令功能

**translation-vlan inner-vlan outer-vlan delete inner delete outer [nto1]**命令可以用 来同时根据报文所带内层 VLAN 和外层 VLAN (可以是一个范围),同时删除该报文的 内层和外层 VLAN Tag。

## 命令形式

⚫ **translation-vlan** *map-index* **inner-vlan** *innervlan-id* **outer-vlan** { *vlan-id* | *vlan-id1/vlan-id2* } **delete inner delete outer [nto1]**

## 参数说明

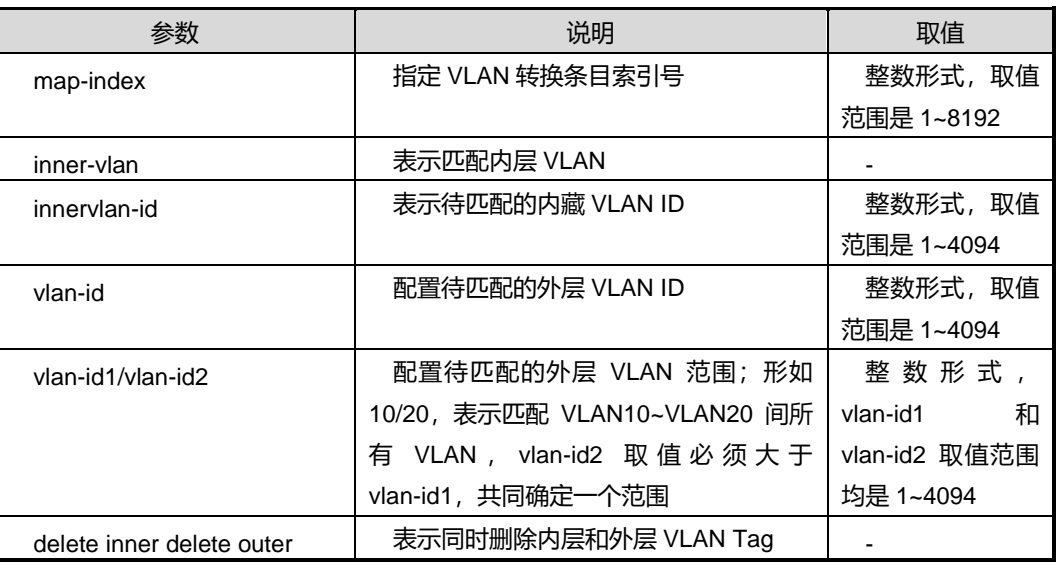

## 缺省值

无

命令视图

全局配置视图

## 命令指导

使用本命令后,应用该转换条目的接口会匹配报文的内层 VLAN Tag 字段的 VLAN 值以 及外层 VLAN Tag 的 VLAN 值, 若报文所携带的 VLAN 与指定的内层 VLAN或外层 VLAN (外层 VLAN 可以是指定的一个范围)相同,则同时删除该报文内层和外层 VLAN Tag。

若选用参数 *vlan-id*,表示仅匹配该参数指定的 VLAN;若选用参数 *vlan-id1/vlan-id2*, 表示匹配 *vlan-id1* 到 *vlan-id2* 范围间所指定的此范围内的 VLAN。

## 使用实例

# 配置内层 VLAN 为 VLAN10 和外层 VLAN 为 VLAN20 的报文,同时删除其内层和外 层 VLAN Tag。

SC9600(config)#translation-vlan 1 inner-vlan 10 outer-vlan 20 delete inner delete outer SC9600(config)#

## 相关命令

join [translation-vlan](#page-359-0)  $\{in|out\}$ , show translation-vlan mapped

# **3.9.22 translation-vlan inner-vlan outer-vlan delete inner {replace|add} outer [nto1]**

### 命令功能

**translation-vlan inner-vlan outer-vlan delete inner {replace|add} outer [nto1]**命令 可以用来同时根据报文所带内层 VLAN 和外层 VLAN(可以是一个范围), 删除该报文 的内层 VLAN Tag 同时替换外层 VLAN Tag 或增加一外层 VLAN Tag。

## 命令形式

- ⚫ **translation-vlan** *map-index* **inner-vlan** *innervlan-id* **outer-vlan** { *vlan-id* | *vlan-id1/vlan-id2* } **delete inner** { **replace** | **add** } **outer** *outervlan-id* **[nto1]**
- ⚫ **translation-vlan** *map-index* **inner-vlan** *innervlan-id* **outer-vlan** { *vlan-id* | *vlan-id1/vlan-id2* } **delete inner** { **replace** | **add** } **outer** *outervlan-id* **priority** *outer-priority* **[nto1]**

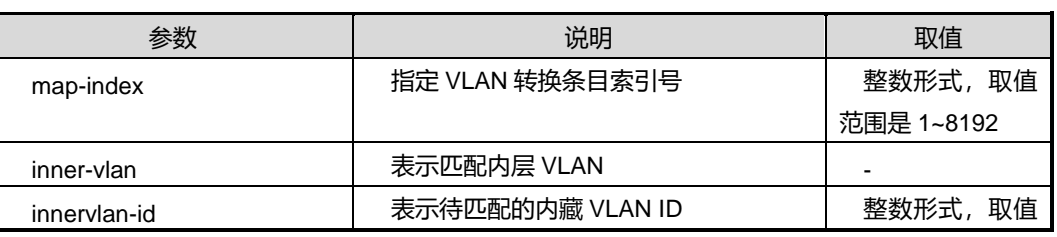

第3章 以太网命令

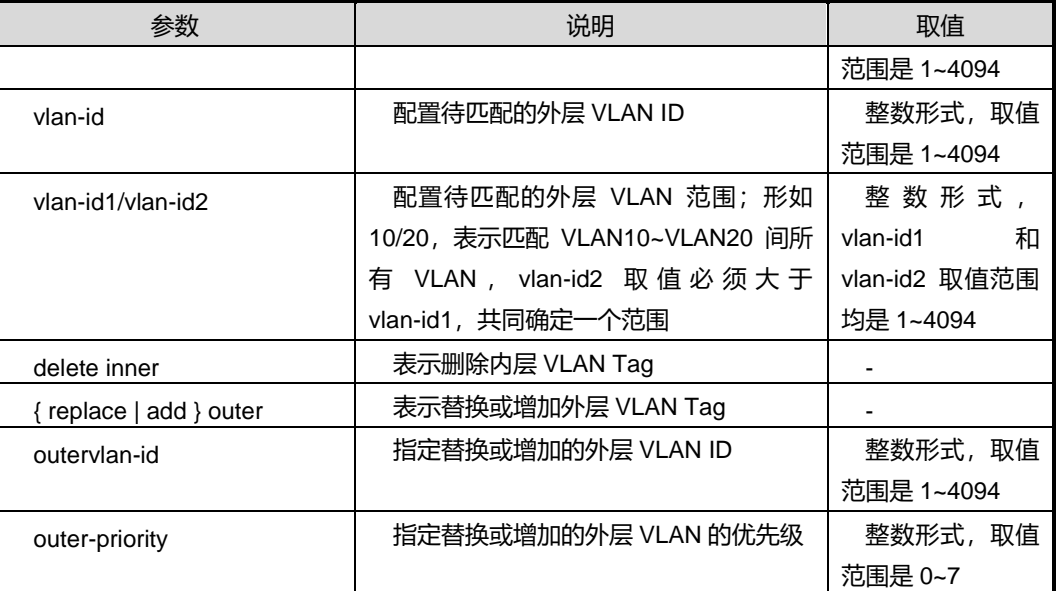

### 缺省值

无

### 命令视图

全局配置视图

#### 命令指导

使用本命令后,应用该转换条目的接口会匹配报文的内层 VLAN Tag 字段的 VLAN 值以 及外层VLAN Tag 的VLAN 值, 若报文所携带的VLAN 与指定的内层VLAN或外层VLAN (外层 VLAN 可以是指定的一个范围)相同,则删除该报文内层 VLAN Tag,同时替换 外层 VLAN Tag 或增加一外层 VLAN Tag。

若选用参数 *vlan-id*,表示仅匹配该参数指定的 VLAN;若选用参数 *vlan-id1/vlan-id2*, 表示匹配 *vlan-id1* 到 *vlan-id2* 范围间所指定的此范围内的 VLAN。

**[nto1]**参数代表 n:1 跨卡 VLAN 翻译,不带参数代表 1:1 跨卡 VLAN 翻译。

## 使用实例

# 配置内层 VLAN 为 VLAN10 和外层 VLAN 为 VLAN20 的报文, 删除其内层 VLAN Tag, 同时替换其外层 VLAN Tag 为 VLAN100, 优先级为 7。

SC9600(config)#translation-vlan 1 inner-vlan 10 outer-vlan 20 delete inner replace outer 100 priority 7 SC9600(config)#

# 相关命令

join [translation-vlan](#page-359-0) {in|out}, show translation-vlan mapped

## **3.9.23 translation-vlan inner-vlan outer-vlan replace inner [nto1]**

#### 命令功能

**translation-vlan inner-vlan outer-vlan replace inner [nto1]**命令可以用来同时根据 报文所带内层 VLAN 和外层 VLAN(可以是一个范围), 替换该报文的内层 VLAN Tag。

#### 命令形式

- ⚫ **translation-vlan** *map-index* **inner-vlan** *innervlan-id* **outer-vlan** { *vlan-id* | *vlan-id1/vlan-id2* } **replace inner** *innervlan-id2* **[nto1]**
- ⚫ **translation-vlan** *map-index* **inner-vlan** *innervlan-id* **outer-vlan** { *vlan-id* | *vlan-id1/vlan-id2* } **replace inner** *innervlan-id2* **priority** *inner-priority* **[nto1]**

#### 参数说明

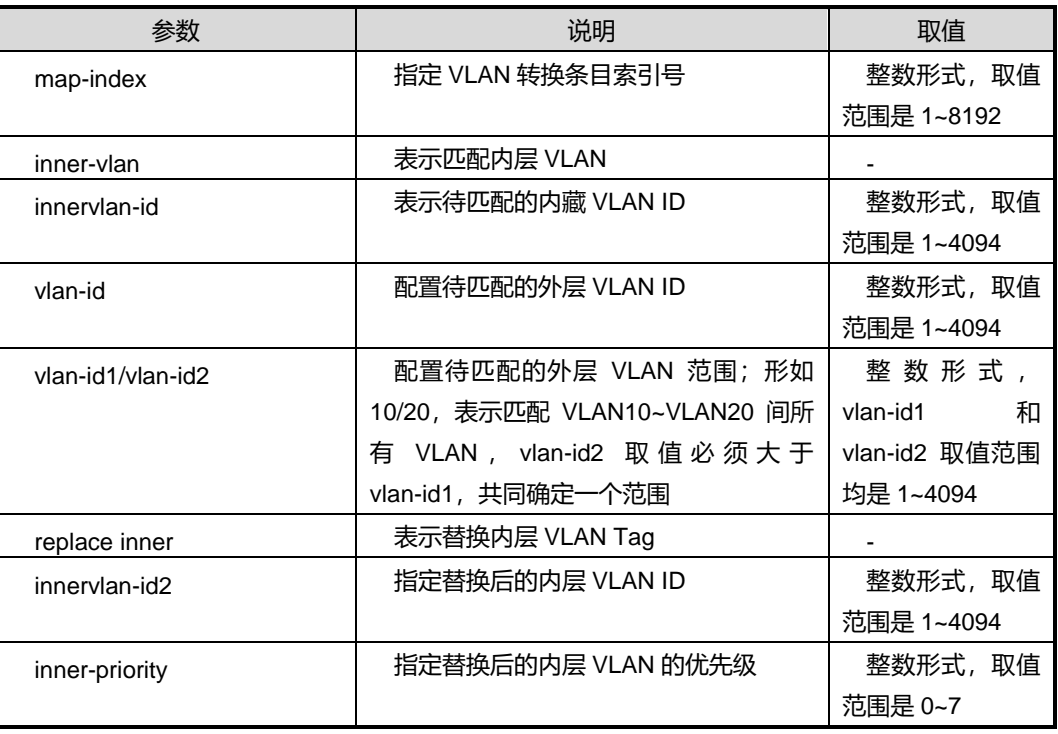

### 缺省值

无

## 命令视图

全局配置视图

## 命令指导

使用本命令后,应用该转换条目的接口会匹配报文的内层 VLAN Tag 字段的 VLAN 值以 及外层VLAN Tag的VLAN 值, 若报文所携带的VLAN 与指定的内层VLAN或外层VLAN (外层 VLAN 可以是指定的一个范围)相同,则替换该报文内层 VLAN Tag,可选是否 指定替换后的内层 VLAN 的优先级,若不指定则替换后报文的内层 VLAN 的优先级与原 内层 VLAN Tag 的优先级一致。

若选用参数 *vlan-id*,表示仅匹配该参数指定的 VLAN;若选用参数 *vlan-id1/vlan-id2*, 表示匹配 *vlan-id1* 到 *vlan-id2* 范围间所指定的此范围内的 VLAN。

**[nto1]**参数代表 n:1 跨卡 VLAN 翻译,不带参数代表 1:1 跨卡 VLAN 翻译。

### 使用实例

# 配置内层 VLAN 为 VLAN10 和外层 VLAN 为 VLAN20 的报文, 替换其内层 VLAN Tag, 的 VLAN20, 优先级为 3。

SC9600(config)#translation-vlan 1 inner-vlan 10 outer-vlan 20 replace inner 20 priority 3 SC9600(config)#

## 相关命令

join [translation-vlan](#page-359-0)  $\{in|out\}$ , show translation-vlan mapped

## **3.9.24 translation-vlan inner-vlan outer-vlan replace inner delete outer [nto1]**

### 命令功能

**translation-vlan inner-vlan outer-vlan replace inner delete outer [nto1]**命令可以 用来同时根据报文所带内层 VLAN 和外层 VLAN (可以是一个范围), 替换该报文的内 层 VLAN Tag, 同时删除该报文的外层 VLAN Tag。

#### 命令形式

- ⚫ **translation-vlan** *map-index* **inner-vlan** *innervlan-id* **outer-vlan** { *vlan-id* | *vlan-id1/vlan-id2* } **replace inner** *innervlan-id2* **delete outer [nto1]**
- ⚫ **translation-vlan** *map-index* **inner-vlan** *innervlan-id* **outer-vlan** { *vlan-id* | *vlan-id1/vlan-id2* } **replace inner** *innervlan-id2* **priority** *inner-priority* **delete outer [nto1]**

第3章 以太网命令

#### 参数说明

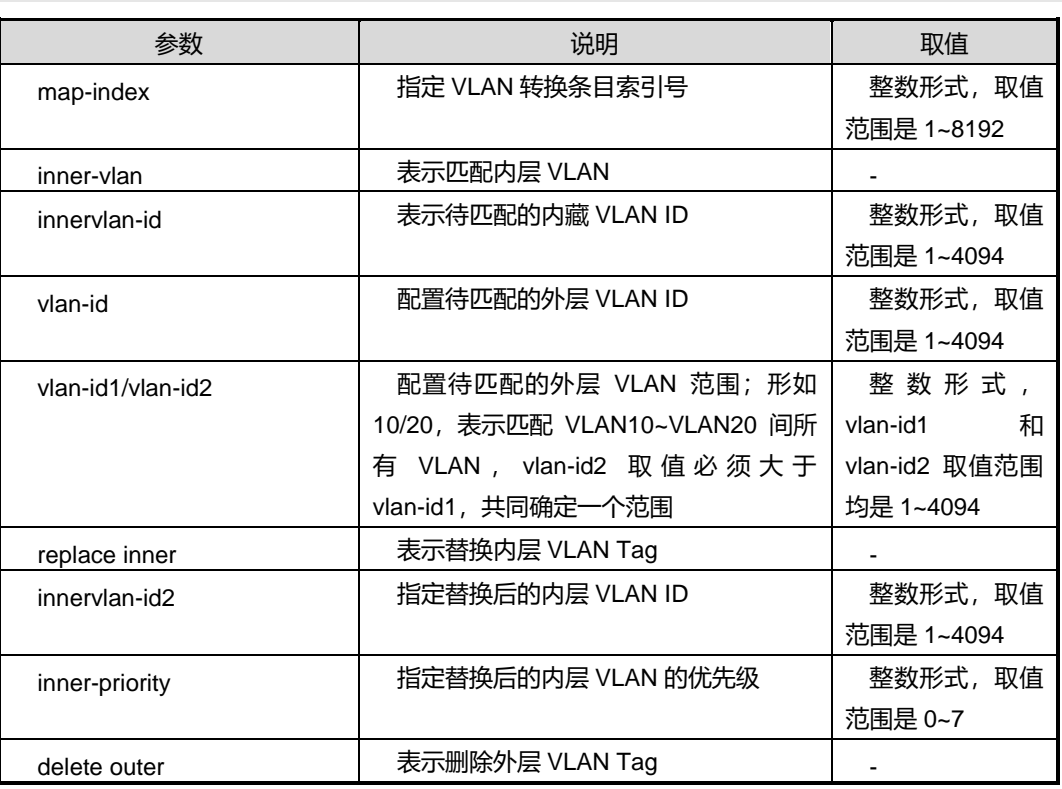

缺省值

无

#### 命令视图

全局配置视图

#### 命令指导

使用本命令后,应用该转换条目的接口会匹配报文的内层 VLAN Tag 字段的 VLAN 值以 及外层VLAN Tag的VLAN值,若报文所携带的VLAN与指定的内层VLAN或外层VLAN (外层 VLAN 可以是指定的一个范围)相同,则替换该报文内层 VLAN Tag 同时删除该 报文的外层 VLAN Tag,可选是否指定替换后的内层 VLAN 的优先级,若不指定则替换 后报文的内层 VLAN 的优先级与原内层 VLAN Tag 的优先级一致。

若选用参数 *vlan-id*,表示仅匹配该参数指定的 VLAN;若选用参数 *vlan-id1/vlan-id2*, 表示匹配 *vlan-id1* 到 *vlan-id2* 范围间所指定的此范围内的 VLAN。

**[nto1]**参数代表 n:1 跨卡 VLAN 翻译,不带参数代表 1:1 跨卡 VLAN 翻译。

#### 使用实例

# 配置内层 VLAN 为 VLAN10 和外层 VLAN 为 VLAN20 的报文, 替换其内层 VLAN Tag, 的 VLAN40, 优先级为 3, 同时删除其外层 VLAN Tag。

SC9600(config)#translation-vlan 1 inner-vlan 10 outer-vlan 20 replace inner 40 priority 3 delete outer

SC9600(config)#

## 相关命令

join [translation-vlan](#page-359-0)  $\{in|out\}$ , show translation-vlan mapped

# **3.9.25 translation-vlan inner-vlan outer-vlan replace inner {replace|add} outer [nto1]**

#### 命令功能

**translation-vlan inner-vlan outer-vlan replace inner {replace|add} outer [nto1]**命 令可以用来同时根据报文所带内层 VLAN 和外层 VLAN (可以是一个范围), 替换该报 文的内层 VLAN Tag, 同时替换或增加外层 VLAN Tag。

#### 命令形式

- ⚫ **translation-vlan** *map-index* **inner-vlan** *innervlan-id* **outer-vlan** { *vlan-id* | *vlan-id1/vlan-id2* } **replace inner** *innervlan-id2* { **replace** | **add** } **outer** *outervlan-id* **[nto1]**
- ⚫ **translation-vlan** *map-index* **inner-vlan** *innervlan-id* **outer-vlan** { *vlan-id* | *vlan-id1/vlan-id2* } **replace inner** *innervlan-id2* { **replace** | **add** } **outer** *outervlan-id* **priority** *outer-priority* **[nto1]**
- ⚫ **translation-vlan** *map-index* **inner-vlan** *innervlan-id* **outer-vlan** { *vlan-id* | *vlan-id1/vlan-id2* } **replace inner** *innervlan-id2* **priority** *inner-priority* { **replace** | **add** } **outer** *outervlan-id* **[nto1]**
- ⚫ **translation-vlan** *map-index* **inner-vlan** *innervlan-id* **outer-vlan** { *vlan-id* | *vlan-id1/vlan-id2* } **replace inner** *innervlan-id2* **priority** *inner-priority* { **replace** | **add** } **outer** *outervlan-id* **priority** *outer-priority* **[nto1]**

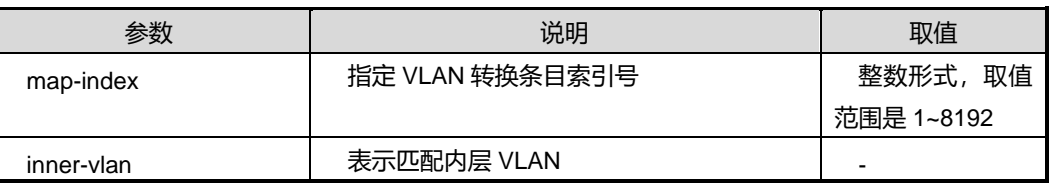

第3章 以太网命令

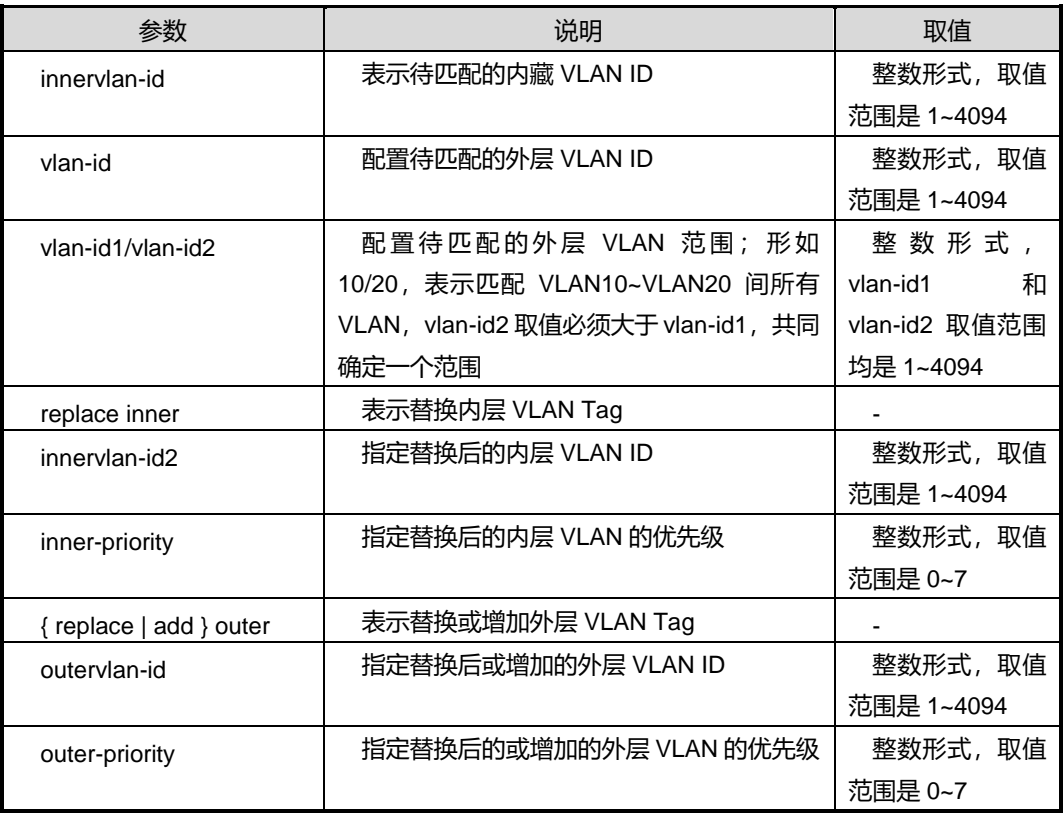

缺省值

无

#### 命令视图

全局配置视图

#### 命令指导

使用本命令后,应用该转换条目的接口会匹配报文的内层 VLAN Tag 字段的 VLAN 值以 及外层VLAN Tag 的VLAN 值, 若报文所携带的VLAN 与指定的内层VLAN或外层VLAN (外层 VLAN 可以是指定的一个范围)相同,则替换该报文内层 VLAN Tag,同时替换 该报文的外层 VLAN Tag 或增加一外层 VLAN Tag, 可选是否指定替换后的内层 VLAN 的优先级,若不指定则替换后报文的内层 VLAN 的优先级与原内层 VLAN Tag 的优先级 一致。

若选用参数 *vlan-id*,表示仅匹配该参数指定的 VLAN;若选用参数 *vlan-id1/vlan-id2*, 表示匹配 *vlan-id1* 到 *vlan-id2* 范围间所指定的此范围内的 VLAN。

**[nto1]**参数代表 n:1 跨卡 VLAN 翻译,不带参数代表 1:1 跨卡 VLAN 翻译。

## 使用实例

# 配置内层 VLAN 为 VLAN10 和外层 VLAN 为 VLAN20 的报文, 替换其内层 VLAN Tag, 的 VLAN40, 优先级为 3, 同时增加一外层 VLAN Tag 为 VLAN100, 优先级为 5。

SC9600(config)#translation-vlan 1 inner-vlan 10 outer-vlan 20 replace inner 40 priority 3 add outer 100 priority 5

SC9600(config)#

## 相关命令

join [translation-vlan](#page-359-0) {in|out}, show translation-vlan mapped

# **3.9.26 translation-vlan inner-vlan outer-vlan {replace|add} outer [nto1]**

#### 命令功能

**translation-vlan inner-vlan outer-vlan {replace|add} outer [nto1]**命令可以用来同 时根据报文所带内层VLAN和外层VLAN(可以是一个范围),替换或增加外层VLAN Tag。

## 命令形式

- ⚫ **translation-vlan** *map-index* **inner-vlan** *innervlan-id* **outer-vlan** { *vlan-id* | *vlan-id1/vlan-id2* } { **replace** | **add** } **outer** *outervlan-id* **[nto1]**
- ⚫ **translation-vlan** *map-index* **inner-vlan** *innervlan-id* **outer-vlan** { *vlan-id* | *vlan-id1/vlan-id2* } { **replace** | **add** } **outer** *outervlan-id* **priority** *outer-priority* **[nto1]**

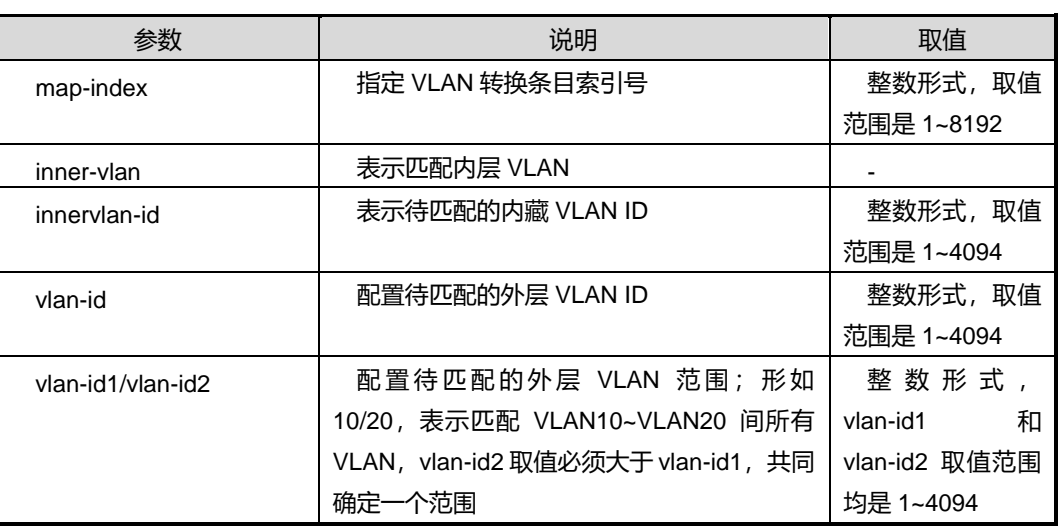

第3章 以太网命令

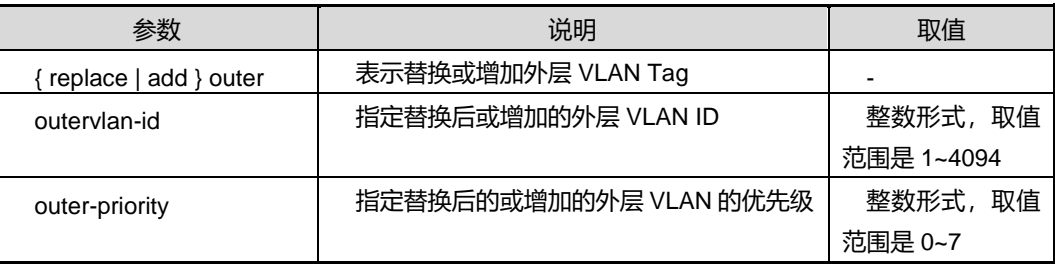

## 缺省值

无

## 命令视图

全局配置视图

## 命令指导

使用本命令后,应用该转换条目的接口会匹配报文的内层 VLAN Tag 字段的 VLAN 值以 及外层VLAN Tag的VLAN 值, 若报文所携带的VLAN 与指定的内层VLAN或外层VLAN (外层 VLAN 可以是指定的一个范围)相同,则替换该报文的外层 VLAN Tag 或增加一 外层 VLAN Tag,可选是否指定替换后或增加的外层 VLAN 的优先级。

若选用参数 *vlan-id*,表示仅匹配该参数指定的 VLAN;若选用参数 *vlan-id1/vlan-id2*, 表示匹配 *vlan-id1* 到 *vlan-id2* 范围间所指定的此范围内的 VLAN。

**[nto1]**参数代表 n:1 跨卡 VLAN 翻译,不带参数代表 1:1 跨卡 VLAN 翻译。

## 使用实例

# 配置内层 VLAN 为 VLAN10 和外层 VLAN 为 VLAN20 的报文,增加一外层 VLAN Tag 为 VLAN100, 优先级为 5。

SC9600(config)#translation-vlan 1 inner-vlan 10 outer-vlan 20 add outer 100 priority 5 SC9600(config)#

#### 相关命令

join [translation-vlan](#page-359-0) {in|out}, show translation-vlan mapped

## **3.9.27 translation-vlan outer-vlan delete [nto1]**

## 命令功能

**translation-vlan outer-vlan delete [nto1]**命令可以用来根据报文所带外层 VLAN(可 以是一个范围), 删除内层或外层 VLAN Tag。

## 命令形式

⚫ **translation-vlan** *map-index* **outer-vlan** { *vlan-id* | *vlan-id1/vlan-id2* } **delete** { **inner** | **outer** } **[nto1]**

## 参数说明

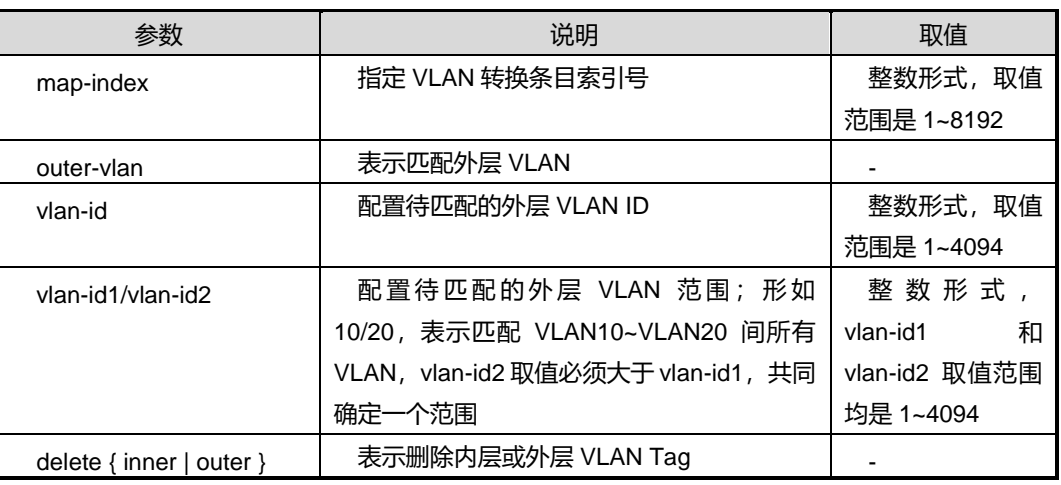

缺省值

无

## 命令视图

全局配置视图

## 命令指导

使用本命令后,应用该转换条目的接口会匹配报文的外层 VLAN Tag 字段的VLAN 值(外 层 VLAN 可以是指定的一个范围),若报文所携带的 VLAN 与指定的外层 VLAN 相同, 则删除该报文的内层或外层 VLAN Tag。

若选用参数 *vlan-id*,表示仅匹配该参数指定的 VLAN;若选用参数 *vlan-id1/vlan-id2*, 表示匹配 *vlan-id1* 到 *vlan-id2* 范围间所指定的此范围内的 VLAN。

**[nto1]**参数代表 n:1 跨卡 VLAN 翻译,不带参数代表 1:1 跨卡 VLAN 翻译。

## 使用实例

# 配置外层 VLAN 为 VLAN20 的报文,删除其内层 VLAN Tag。

SC9600(config)#translation-vlan 1 outer-vlan 20 delete inner SC9600(config)#

# 相关命令

join [translation-vlan](#page-359-0) {in|out}, show translation-vlan mapped

## **3.9.28 translation-vlan outer-vlan delete inner delete outer [nto1]**

#### 命令功能

**translation-vlan outer-vlan delete inner delete outer [nto1]**命令可以用来根据报文 所带外层 VLAN(可以是一个范围),同时删除内层和外层 VLAN Tag。

#### 命令形式

⚫ **translation-vlan** *map-index* **outer-vlan** { *vlan-id* | *vlan-id1/vlan-id2* } **delete inner delete outer [nto1]**

#### 参数说明

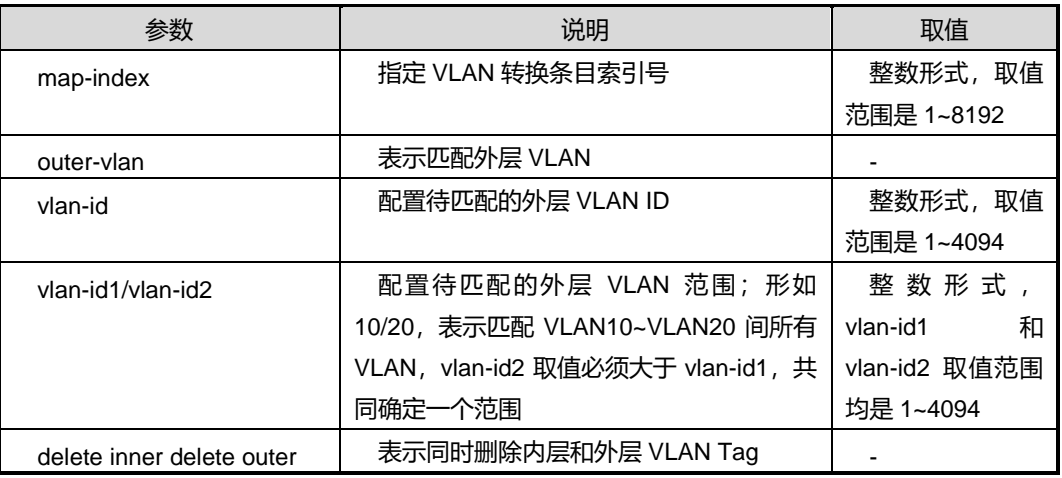

## 缺省值

无

#### 命令视图

全局配置视图

## 命令指导

使用本命令后,应用该转换条目的接口会匹配报文的外层 VLAN Tag 字段的VLAN 值(外 层 VLAN 可以是指定的一个范围),若报文所携带的 VLAN 与指定的外层 VLAN 相同, 则同时删除该报文的内层和外层 VLAN Tag。

若选用参数 *vlan-id*,表示仅匹配该参数指定的 VLAN;若选用参数 *vlan-id1/vlan-id2*, 表示匹配 *vlan-id1* 到 *vlan-id2* 范围间所指定的此范围内的 VLAN。

# **Inspur 浪潮**

# 使用实例

# 配置外层 VLAN 为 VLAN20 的报文, 删除其内层和外层的 VLAN Tag。

SC9600(config)#translation-vlan 1 outer-vlan 20 delete inner delete outer SC9600(config)#

## 相关命令

join [translation-vlan](#page-359-0) {in|out}, show translation-vlan mapped

# **3.9.29 translation-vlan outer-vlan delete inner {replace|add} outer [nto1]**

### 命令功能

**translation-vlan outer-vlan delete inner {replace|add} outer [nto1]**命令可以用来根 据报文所带外层 VLAN (可以是一个范围), 删除内层 VLAN Tag, 同时替换或增加外层 VLAN Tag。

## 命令形式

- ⚫ **translation-vlan** *map-index* **outer-vlan** { *vlan-id* | *vlan-id1/vlan-id2* } **delete inner** { **replace** | **add** } **outer** *outervlan-id* **[nto1]**
- ⚫ **translation-vlan** *map-index* **outer-vlan** { *vlan-id* | *vlan-id1/vlan-id2* } **delete inner** { **replace** | **add** } **outer** *outervlan-id* **priority** *outer-priority* **[nto1]**

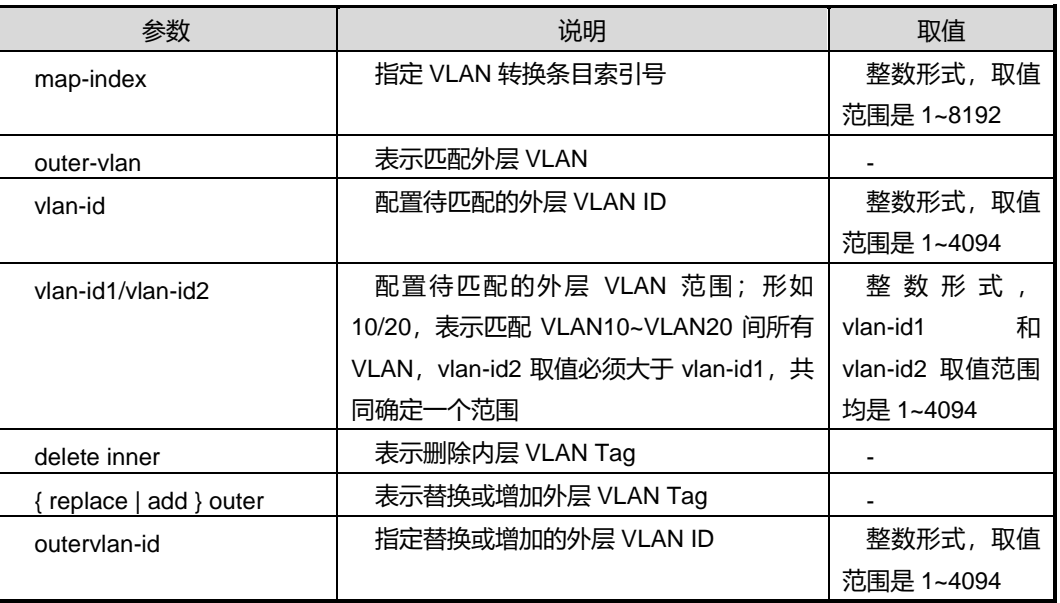

第3章 以太网命令

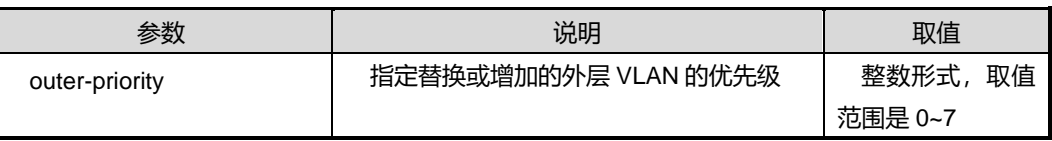

缺省值

无

### 命令视图

全局配置视图

#### 命令指导

使用本命令后,应用该转换条目的接口会匹配报文的外层 VLAN Tag 字段的VLAN 值(外 层 VLAN 可以是指定的一个范围),若报文所携带的 VLAN 与指定的外层 VLAN 相同, 则删除该报文的内层 VLAN Tag,同时替换该报文的外层 VLAN Tag 或为该报文增加一 外层 VLAN Tag。

若选用参数 *vlan-id*,表示仅匹配该参数指定的 VLAN;若选用参数 *vlan-id1/vlan-id2*, 表示匹配 *vlan-id1* 到 *vlan-id2* 范围间所指定的此范围内的 VLAN。

**[nto1]**参数代表 n:1 跨卡 VLAN 翻译,不带参数代表 1:1 跨卡 VLAN 翻译。

### 使用实例

# 配置外层 VLAN 为 VLAN20 的报文, 删除其内层 VLAN Tag, 同时增加一外层 VLAN100,优先级为 7 的 VLAN Tag。

SC9600(config)#translation-vlan 1 outer-vlan 20 delete inner add outer 100 priority 7 SC9600(config)#

### 相关命令

join [translation-vlan](#page-359-0)  $\{in|out\}$ , show translation-vlan mapped

## **3.9.30 translation-vlan outer-vlan {replace|add} inner delete outer [nto1]**

命令功能

**translation-vlan outer-vlan {replace|add} inner delete outer [nto1]**命令可以用来根 据报文所带外层 VLAN (可以是一个范围),替换或增加内层 VLAN Tag,同时删除外层 VLAN Tag。

### 命令形式
- ⚫ **translation-vlan** *map-index* **outer-vlan** { *vlan-id* | *vlan-id1/vlan-id2* } { **replace** | **add** } **inner** *innervlan-id* **delete outer [nto1]**
- ⚫ **translation-vlan** *map-index* **outer-vlan** { *vlan-id* | *vlan-id1/vlan-id2* } { **replace** | **add** } **inner** *innervlan-id* **priority** *inner-priority* **delete outer [nto1]**

#### 参数说明

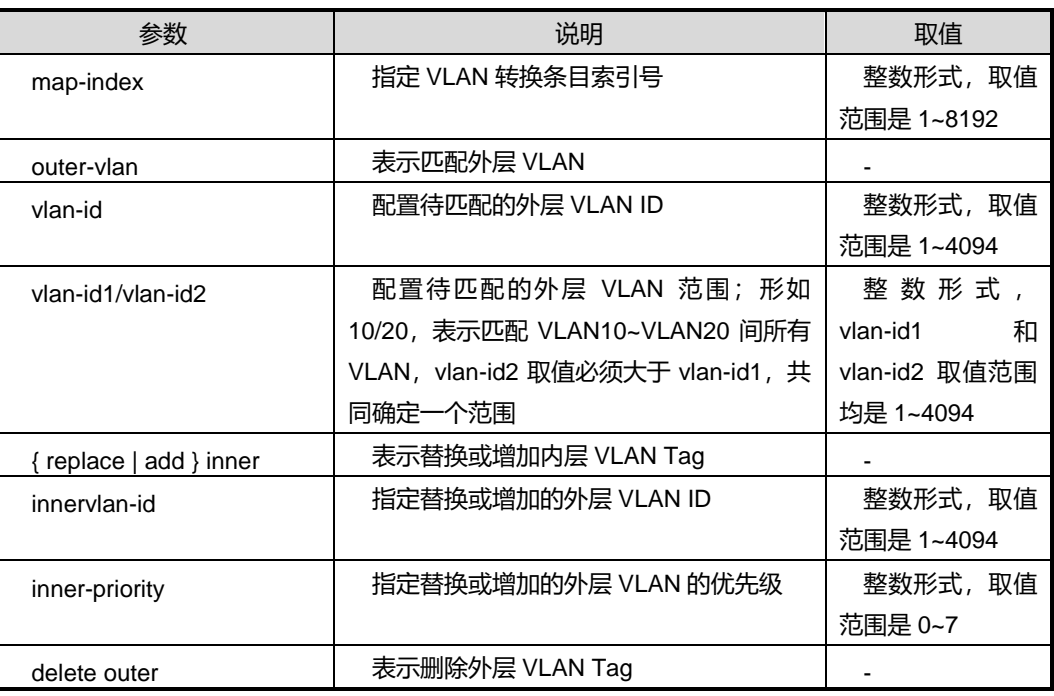

### 缺省值

无

### 命令视图

全局配置视图

#### 命令指导

使用本命令后,应用该转换条目的接口会匹配报文的外层 VLAN Tag 字段的VLAN 值(外 层 VLAN 可以是指定的一个范围),若报文所携带的 VLAN 与指定的外层 VLAN 相同, 则替换或增加内层 VLAN Tag,同时删除该报文的外层 VLAN Tag。

若选用参数 *vlan-id*,表示仅匹配该参数指定的 VLAN;若选用参数 *vlan-id1/vlan-id2*, 表示匹配 *vlan-id1* 到 *vlan-id2* 范围间所指定的此范围内的 VLAN。

**[nto1]**参数代表 n:1 跨卡 VLAN 翻译,不带参数代表 1:1 跨卡 VLAN 翻译。

## 使用实例

# 配置外层 VLAN 为 VLAN20 的报文, 替换其内层 VLAN Tag 为 VLAN12, 优先级为 7, 同时删除其外层 VLAN Tag。

SC9600(config)#translation-vlan 1 outer-vlan 20 replace inner 12 priority 7 delete outer SC9600(config)#

### 相关命令

join [translation-vlan](#page-359-0) {in|out}, show translation-vlan mapped

## **3.9.31 translation-vlan outer-vlan {replace|add} {inner|outer} [nto1]**

#### 命令功能

**translation-vlan outer-vlan {replace|add} {inner|outer} [nto1]**命令可以用来根据报 文所带外层 VLAN(可以是一个范围),替换或增加内层或外层 VLAN Tag。

### 命令形式

- ⚫ **translation-vlan** *map-index* **outer-vlan** { *vlan-id* | *vlan-id1/vlan-id2* } { **replace** | **add** } { **inner** | **outer** } *VLAN-ID* **[nto1]**
- ⚫ **translation-vlan** *map-index* **outer-vlan** { *vlan-id* | *vlan-id1/vlan-id2* } { **replace** | **add** } { **inner** | **outer** } *VLAN-ID* **priority** *priority* **[nto1]**

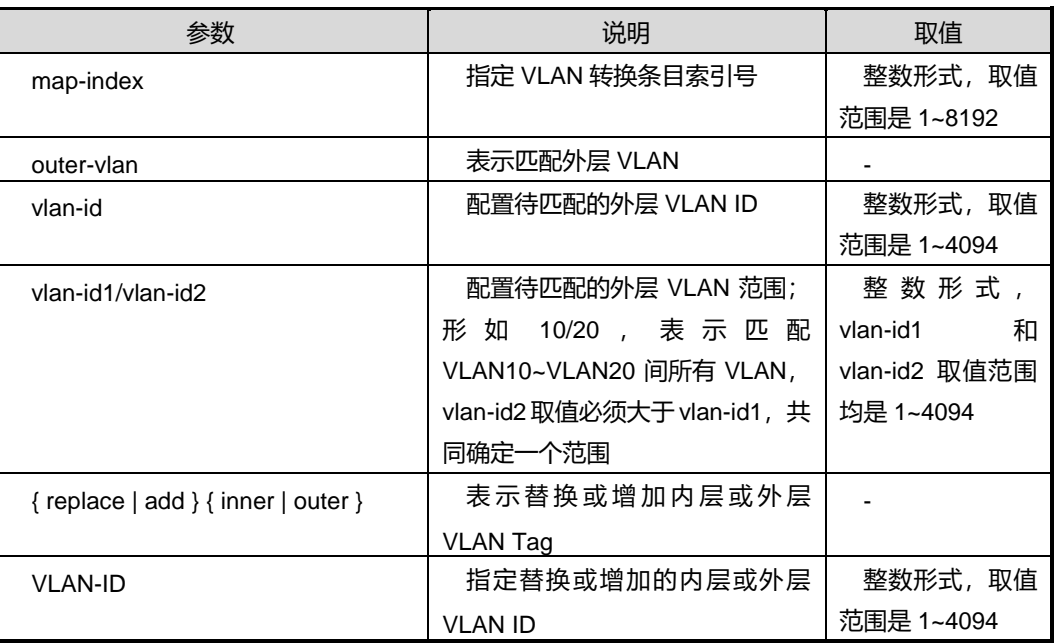

第3章 以太网命令

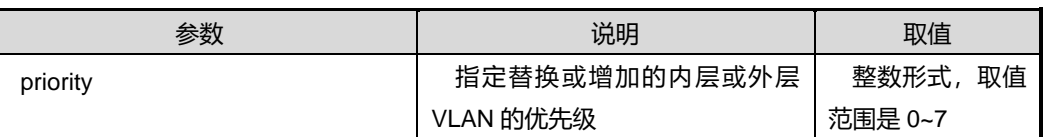

缺省值

无

### 命令视图

全局配置视图

### 命令指导

使用本命令后,应用该转换条目的接口会匹配报文的外层 VLAN Tag 字段的VLAN 值(外 层 VLAN 可以是指定的一个范围),若报文所携带的 VLAN 与指定的外层 VLAN 相同, 则替换或增加内层或外层 VLAN Tag。

若选用参数 *vlan-id*,表示仅匹配该参数指定的 VLAN;若选用参数 *vlan-id1/vlan-id2*, 表示匹配 *vlan-id1* 到 *vlan-id2* 范围间所指定的此范围内的 VLAN。

## 使用实例

# 配置外层 VLAN 为 VLAN20 的报文, 替换其内层 VLAN Tag 为 VLAN12, 优先级为 7。

SC9600(config)#translation-vlan 1 outer-vlan 20 replace inner 12 priority 7 SC9600(config)#

#### 相关命令

join [translation-vlan](#page-359-0) {in|out}, show translation-vlan mapped

## **3.9.32 translation-vlan outer-vlan {replace|add} inner {replace|add} outer [nto1]**

#### 命令功能

**translation-vlan outer-vlan {replace|add} inner {replace|add} outer [nto1]**命令可 以用来根据报文所带外层 VLAN(可以是一个范围),同时替换或增加内层和外层 VLAN Tag。

## 命令形式

⚫ **translation-vlan** *map-index* **outer-vlan** { *vlan-id* | *vlan-id1/vlan-id2* } { **replace** | **add** } **inner** *innervlan-id* { **replace** | **add** } **outer** *outervlan-id* **[nto1]**

- ⚫ **translation-vlan** *map-index* **outer-vlan** { *vlan-id* | *vlan-id1/vlan-id2* } { **replace** | **add** } **inner** *innervlan-id* **priority** *inner-priority* { **replace** | **add** } **outer** *outervlan-id* **[nto1]**
- ⚫ **translation-vlan** *map-index* **outer-vlan** { *vlan-id* | *vlan-id1/vlan-id2* } { **replace** | **add** } **inner** *innervlan-id* { **replace** | **add** } **outer** *outervlan-id* **priority** *outer-priority* **[nto1]**
- ⚫ **translation-vlan** *map-index* **outer-vlan** { *vlan-id* | *vlan-id1/vlan-id2* } { **replace** | **add** } **inner** *innervlan-id* **priority** *inner-priority* { **replace** | **add** } **outer** *outervlan-id* **priority** *outer-priority* **[nto1]**

#### 参数说明

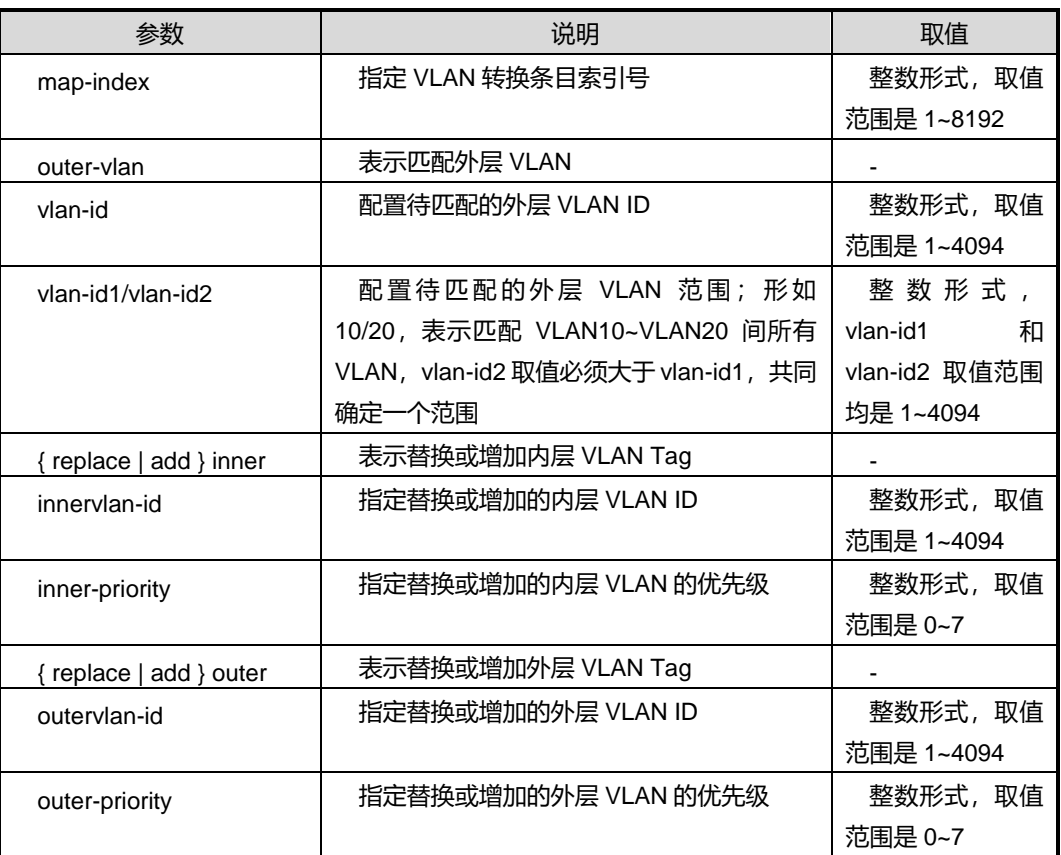

## 缺省值

无

#### 命令视图

全局配置视图

### 命令指导

使用本命令后,应用该转换条目的接口会匹配报文的外层 VLAN Tag 字段的VLAN 值(外 层 VLAN 可以是指定的一个范围),若报文所携带的 VLAN 与指定的外层 VLAN 相同, 则同时替换或增加内层和外层 VLAN Tag。

若选用参数 *vlan-id*,表示仅匹配该参数指定的 VLAN;若选用参数 *vlan-id1/vlan-id2*, 表示匹配 *vlan-id1* 到 *vlan-id2* 范围间所指定的此范围内的 VLAN。

**[nto1]**参数代表 n:1 跨卡 VLAN 翻译,不带参数代表 1:1 跨卡 VLAN 翻译。

### 使用实例

# 配置外层 VLAN 为 VLAN20 的报文, 替换其内层 VLAN Tag 为 VLAN12, 优先级为 7, 替换其外层 VLAN Tag 为 VLAN22, 优先级为 7。

SC9600(config)#translation-vlan 1 outer-vlan 20 replace inner 12 priority 7 replace outer 22 priority 7

SC9600(config)#

## 相关命令

join [translation-vlan](#page-359-0)  $\{in|out\}$ , show translation-vlan mapped

## **3.9.33 translation-vlan outer-pri delete [nto1]**

#### 命令功能

**translation-vlan outer-pri delete [nto1]**命令可以用来根据报文所带外层VLAN Tag 的 优先级,删除内层或外层 VLAN Tag。

#### 命令形式

⚫ **translation-vlan** *map-index* **outer-pri** *priority* **delete** { **inner** | **outer** } **[nto1]**

#### 参数说明

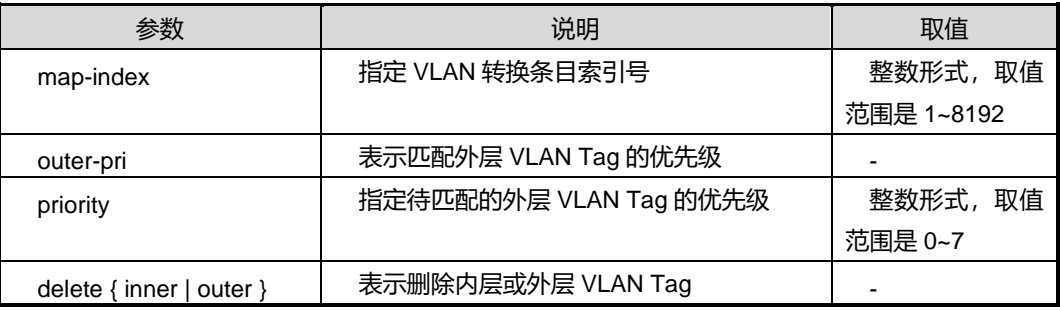

#### 缺省值

## 无

## 命令视图

全局配置视图

## 命令指导

使用本命令后,应用该转换条目的接口会匹配报文的外层 VLAN Tag 字段的 priority 值, 若报文所携带的 VLAN 优先级与指定的外层 VLAN 优先级相同,则删除内层或外层 VLAN Tag。

若选用参数 *vlan-id*,表示仅匹配该参数指定的 VLAN;若选用参数 *vlan-id1/vlan-id2*, 表示匹配 *vlan-id1* 到 *vlan-id2* 范围间所指定的此范围内的 VLAN。

**[nto1]**参数代表 n:1 跨卡 VLAN 翻译,不带参数代表 1:1 跨卡 VLAN 翻译。

## 使用实例

# 配置外层 VLAN 优先级为 7 的报文, 删除其内层 VLAN Tag。

SC9600(config)#translation-vlan 1 outer-vlan 7 delete inner SC9600(config)#

## 相关命令

join [translation-vlan](#page-359-0) {in|out}, show translation-vlan mapped

## **3.9.34 translation-vlan outer-pri delete inner delete outer [nto1]**

## 命令功能

**translation-vlan outer-pri delete inner delete outer [nto1]**命令可以用来根据报文所 带外层 VLAN Tag 的优先级, 同时删除内层和外层 VLAN Tag。

## 命令形式

## ⚫ **translation-vlan** *map-index* **outer-pri** *priority* **delete inner delete outer [nto1]**

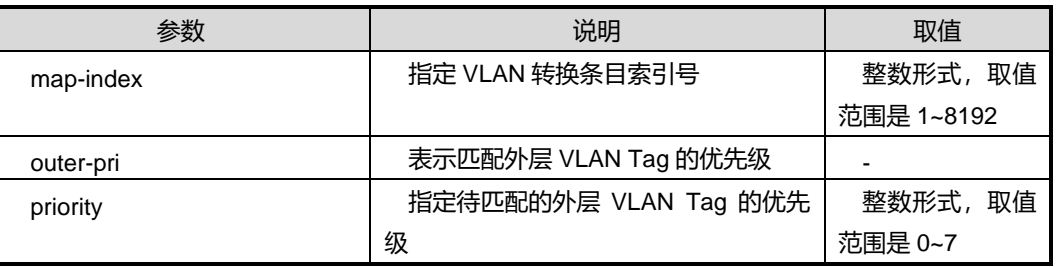

第3章 以太网命令

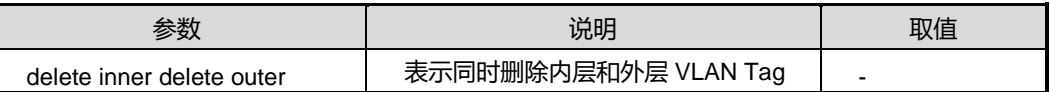

缺省值

无

### 命令视图

全局配置视图

## 命令指导

使用本命令后,应用该转换条目的接口会匹配报文的外层 VLAN Tag 字段的 priority 值, 若报文所携带的 VLAN 优先级与指定的外层 VLAN 优先级相同,则同时删除内层和外层 VLAN Tag。

若选用参数 *vlan-id*,表示仅匹配该参数指定的 VLAN;若选用参数 *vlan-id1/vlan-id2*, 表示匹配 *vlan-id1* 到 *vlan-id2* 范围间所指定的此范围内的 VLAN。

## 使用实例

# 配置外层 VLAN 优先级为 7 的报文, 删除其内层和外层 VLAN Tag。

```
SC9600(config)#translation-vlan 1 outer-pri 7 delete inner delete outer
SC9600(config)#
```
## 相关命令

join [translation-vlan](#page-359-0) {in|out}, show translation-vlan mapped

## **3.9.35 translation-vlan outer-pri delete inner {replace|add} outer [nto1]**

## 命令功能

**translation-vlan outer-pri delete inner {replace|add} outer [nto1]**命令可以用来根 据报文所带外层 VLAN Tag 的优先级,删除内层 VLAN Tag,同时替换或增加外层 VLAN Tag。

## 命令形式

⚫ **translation-vlan** *map-index* **outer-pri** *priority* **delete inner** { **replace** | **add** } **outer** *outervlan-id* **[nto1]**

⚫ **translation-vlan** *map-index* **outer-pri** *priority* **delete inner** { **replace** | **add** } **outer** *outervlan-id* **priority** *outer-priority* **[nto1]**

### 参数说明

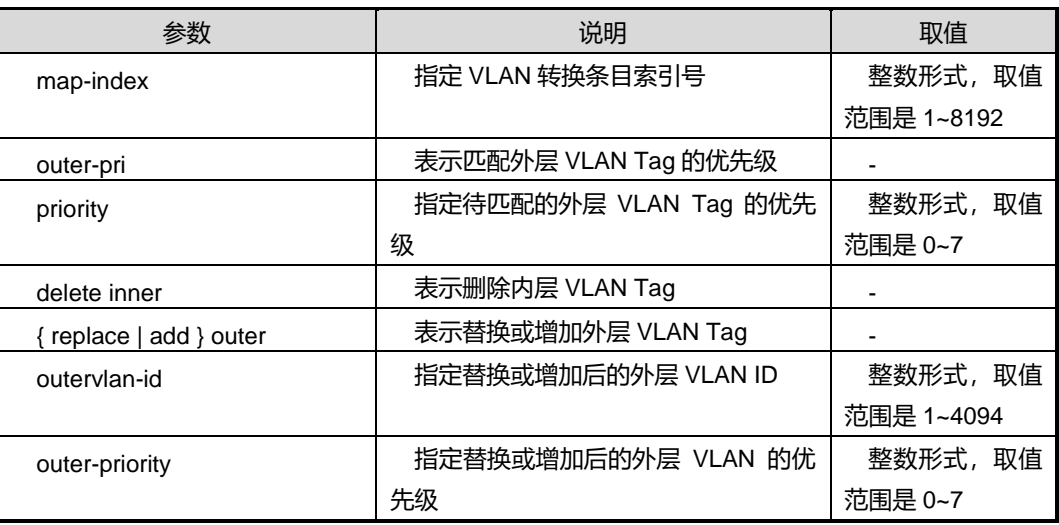

## 缺省值

无

#### 命令视图

全局配置视图

### 命令指导

使用本命令后,应用该转换条目的接口会匹配报文的外层 VLAN Tag 字段的 priority 值, 若报文所携带的 VLAN 优先级与指定的外层 VLAN 优先级相同,则删除内层 VLAN Tag, 同时替换该报文的外层 VLAN Tag 或为该报文增加一外层 VLAN Tag。

若选用参数 *vlan-id*,表示仅匹配该参数指定的 VLAN;若选用参数 *vlan-id1/vlan-id2*, 表示匹配 *vlan-id1* 到 *vlan-id2* 范围间所指定的此范围内的 VLAN。

**[nto1]**参数代表 n:1 跨卡 VLAN 翻译,不带参数代表 1:1 跨卡 VLAN 翻译。

## 使用实例

# 配置外层 VLAN 优先级为 7 的报文, 删除其内层 VLAN Tag, 同时替换外层 VLAN Tag 为 VLAN100, 优先级为 2。

SC9600(config)#translation-vlan 1 outer-pri 7 delete inner replace outer 100 priority 2 SC9600(config)#

## 相关命令

join [translation-vlan](#page-359-0) {in|out}, show translation-vlan mapped

## **3.9.36 translation-vlan outer-pri {replace|add} inner delete [nto1]**

## 命令功能

**translation-vlan outer-pri {replace|add} inner delete[nto1]**命令可以用来根据报文 所带外层 VLAN Tag 的优先级,替换或增加内层 VLAN Tag, 同时删除外层 VLAN Tag。

命令形式

- ⚫ **translation-vlan** *map-index* **outer-pri** *priority* { **replace** | **add** } **inner** *innervlan-id* **delete outer [nto1]**
- ⚫ **translation-vlan** *map-index* **outer-pri** *priority* { **replace** | **add** } **inner** *innervlan-id* **priority** *inner-priority* **delete outer [nto1]**

#### 参数说明

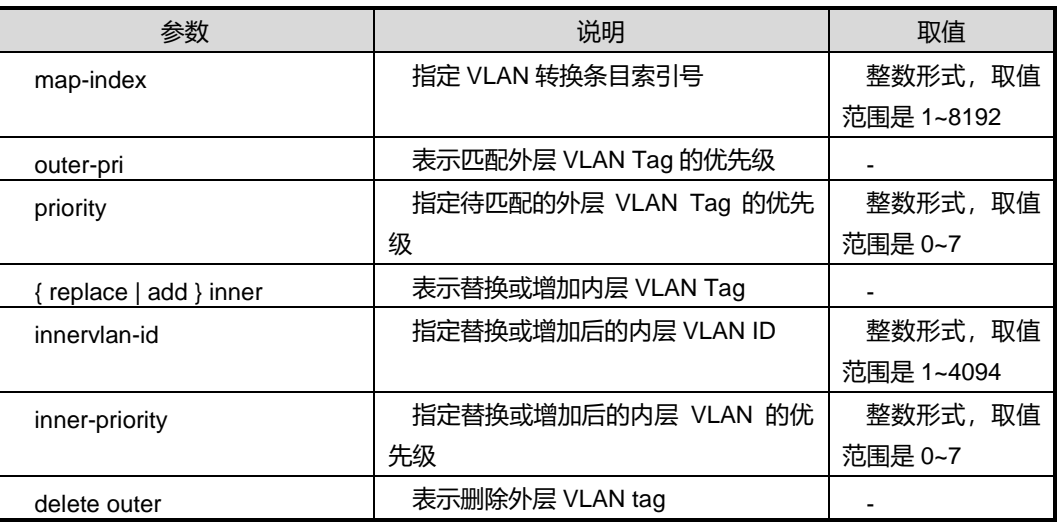

缺省值

无

#### 命令视图

全局配置视图

#### 命令指导

使用本命令后,应用该转换条目的接口会匹配报文的外层 VLAN Tag 字段的 priority 值, 若报文所携带的 VLAN 优先级与指定的外层 VLAN 优先级相同,则替换或增加内层 VLAN Tag, 同时删除该报文的外层 VLAN Tag。

若选用参数 *vlan-id*,表示仅匹配该参数指定的 VLAN;若选用参数 *vlan-id1/vlan-id2*, 表示匹配 *vlan-id1* 到 *vlan-id2* 范围间所指定的此范围内的 VLAN。

**[nto1]**参数代表 n:1 跨卡 VLAN 翻译,不带参数代表 1:1 跨卡 VLAN 翻译。

## 使用实例

# 配置外层 VLAN 优先级为 7 的报文,增加一内层 VLAN Tag 为 VLAN16,优先级为 1, 同时删除该报文的外层 VLAN Tag。

SC9600(config)#translation-vlan 1 outer-pri 7 add inner 16 priority 1 delete outer SC9600(config)#

## 相关命令

join [translation-vlan](#page-359-0) {in|out}, show translation-vlan mapped

## **3.9.37 translation-vlan outer-pri {replace|add} {inner|outer} [nto1]**

## 命令功能

**translation-vlan outer-pri {replace|add} {inner|outer}[nto1]**命令可以用来根据报文 所带外层 VLAN Tag 的优先级, 替换或增加内层或外层 VLAN Tag。

## 命令形式

- ⚫ **translation-vlan** *map-index* **outer-pri** *priority* { **replace** | **add** } { **inner** | **outer** } *VLAN-ID* **[nto1]**
- ⚫ **translation-vlan** *map-index* **outer-pri** *priority* { **replace** | **add** } { **inner** | **outer** } *VLAN-ID* **priority** *PRIORITY* **[nto1]**

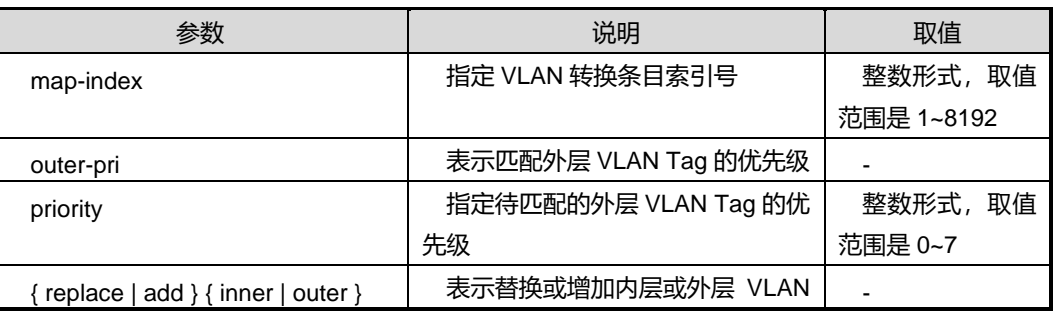

第3章 以太网命令

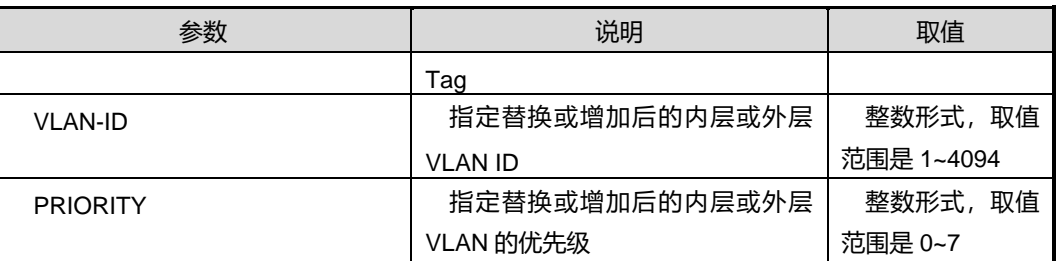

#### 缺省值

无

### 命令视图

全局配置视图

## 命令指导

使用本命令后,应用该转换条目的接口会匹配报文的外层 VLAN Tag 字段的 priority 值, 若报文所携带的 VLAN 优先级与指定的外层 VLAN 优先级相同,则替换或增加内层或外 层 VLAN Tag。

若选用参数 *vlan-id*,表示仅匹配该参数指定的 VLAN;若选用参数 *vlan-id1/vlan-id2*, 表示匹配 *vlan-id1* 到 *vlan-id2* 范围间所指定的此范围内的 VLAN。

#### 使用实例

# 配置外层 VLAN 优先级为 7 的报文, 增加一外层 VLAN Tag 为 VLAN200, 优先级为 3。

SC9600(config)#translation-vlan 1 outer-pri 7 add outer 200 priority 3 SC9600(config)#

## 相关命令

join [translation-vlan](#page-359-0) {in|out}, show translation-vlan mapped

## **3.9.38 translation-vlan outer-pri {replace|add} inner {replace|add} outer [nto1]**

#### 命令功能

**translation-vlan outer-pri {replace|add} inner {replace|add} outer [nto1]**命令可以 用来根据报文所带外层 VLAN Tag 的优先级,同时替换或增加内层和外层 VLAN Tag。

#### 命令形式

- ⚫ **translation-vlan** *map-index* **outer-pri** *priority* { **replace** | **add** } **inner** *innervlan-id* { **replace** | **add** } **outer** *outervlan-id* **[nto1]**
- ⚫ **translation-vlan** *map-index* **outer-pri** *priority* { **replace** | **add** } **inner** *innervlan-id* **priority** *inner-priority* { **replace** | **add** } **outer** *outervlan-id* **[nto1]**
- ⚫ **translation-vlan** *map-index* **outer-pri** *priority* { **replace** | **add** } **inner** *innervlan-id* { **replace** | **add** } **outer** *outervlan-id* **priority** *outer-priority* **[nto1]**
- ⚫ **translation-vlan** *map-index* **outer-pri** *priority* { **replace** | **add** } **inner** *innervlan-id* **priority** *inner-priority* { **replace** | **add** } **outer** *outervlan-id* **priority** *outer-priority* **[nto1]**

#### 参数说明

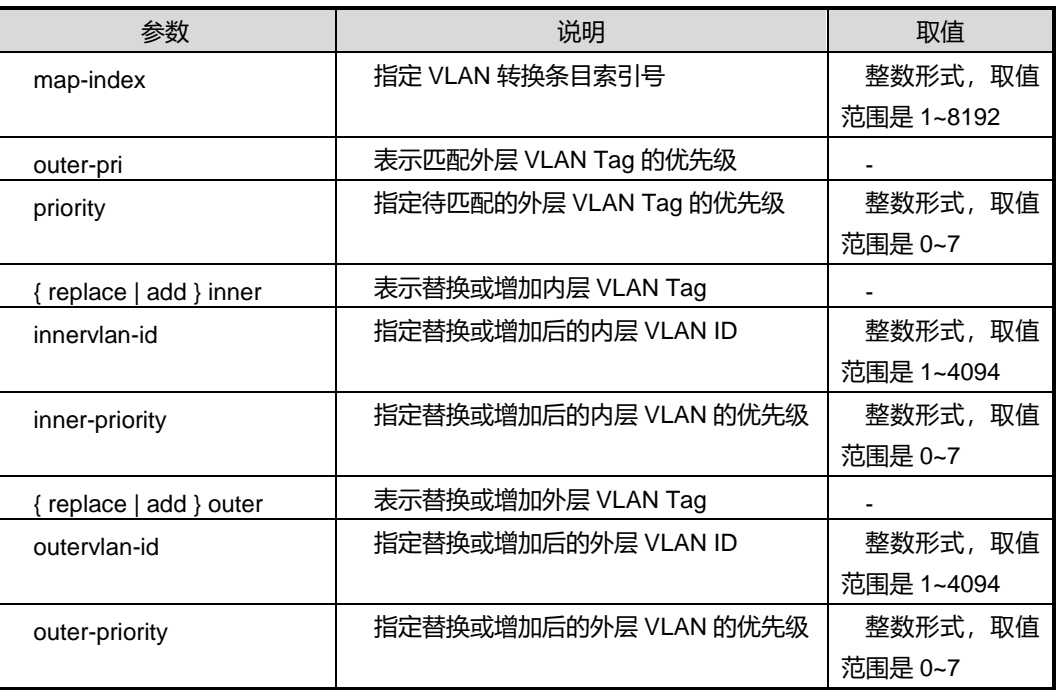

## 缺省值

无

## 命令视图

全局配置视图

#### 命令指导

使用本命令后,应用该转换条目的接口会匹配报文的外层 VLAN Tag 字段的 priority 值, 若报文所携带的 VLAN 优先级与指定的外层 VLAN 优先级相同,则同时替换或增加内层 和外层 VLAN Tag。

若选用参数 *vlan-id*,表示仅匹配该参数指定的 VLAN;若选用参数 *vlan-id1/vlan-id2*, 表示匹配 *vlan-id1* 到 *vlan-id2* 范围间所指定的此范围内的 VLAN。

**[nto1]**参数代表 n:1 跨卡 VLAN 翻译,不带参数代表 1:1 跨卡 VLAN 翻译。

## 使用实例

# 配置外层 VLAN 优先级为 7 的报文,增加一内层 VLAN Tag 为 VLAN30,优先级为 1, 增加一外层 VLAN Tag 为 VLAN200, 优先级为 3。

SC9600(config)#translation-vlan 1 outer-vlan 7 add inner 30 priority 1 add outer 200 priority 3 SC9600(config)#

## 相关命令

join [translation-vlan](#page-359-0) {in|out}, show translation-vlan mapped

## **3.9.39 translation-vlan outer-vlan outer-pri delete [nto1]**

## 命令功能

**translation-vlan outer-vlan outer-pri delete [nto1]**命令可以用来根据报文所带外层 VLAN 值(可以是一个范围)以及外层 VLAN 的优先级, 删除内层或外层 VLAN Tag。

## 命令形式

⚫ **translation-vlan** *map-index* **outer-vlan** { *vlan-id* | *vlan-id1/vlan-id2* } **outer-pri** *priority* **delete** { **inner** | **outer** } **[nto1]**

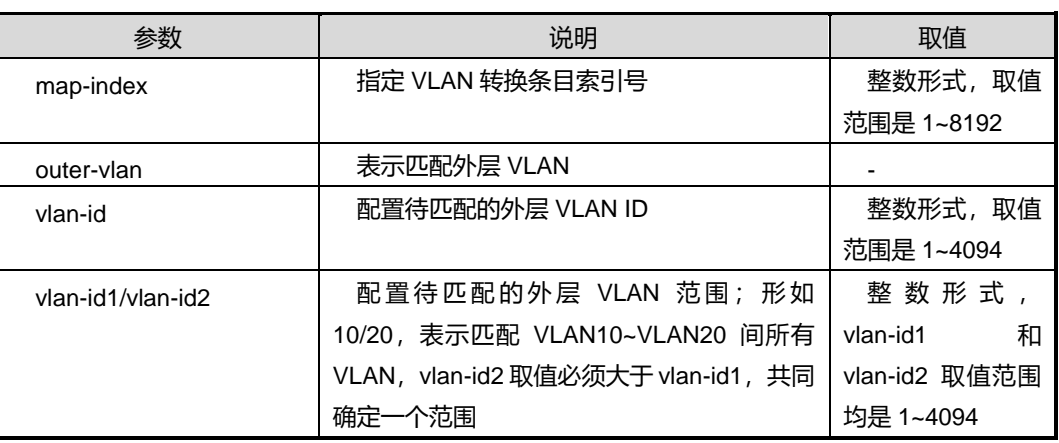

第3章 以太网命令

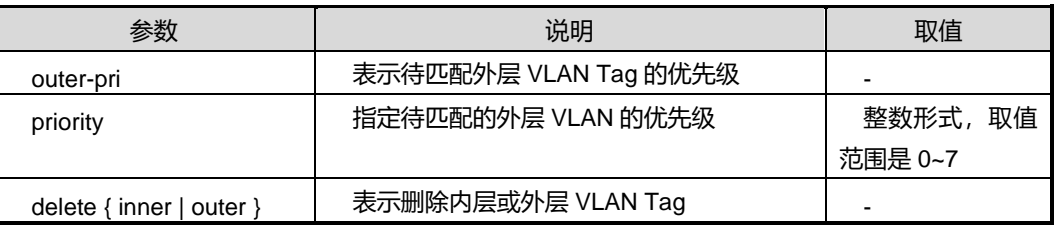

缺省值

无

#### 命令视图

全局配置视图

#### 命令指导

使用本命令后,应用该转换条目的接口会匹配报文的外层 VLAN Tag 字段的VLAN 值(外 层 VLAN 可以是指定的一个范围)以及外层 VLAN Tag 字段的 priority 值, 若报文所携 带的 VLAN 与指定的外层 VLAN(或一个范围)相同且优先级也相同,则删除该报文的 内层或外层 VLAN Tag。

若选用参数 *vlan-id*,表示仅匹配该参数指定的 VLAN;若选用参数 *vlan-id1/vlan-id2*, 表示匹配 *vlan-id1* 到 *vlan-id2* 范围间所指定的此范围内的 VLAN。

### 使用实例

# 配置外层 VLAN 为 VLAN20, 优先级为 3 的报文, 删除其内层 VLAN Tag。

SC9600(config)#translation-vlan 1 outer-vlan 20 outer-pri 3 delete inner SC9600(config)#

#### 相关命令

join [translation-vlan](#page-359-0) {in|out}, show translation-vlan mapped

## **3.9.40 translation-vlan outer-vlan outer-pri delete inner delete outer [nto1]**

#### 命令功能

**translation-vlan outer-vlan outer-pri delete inner delete outer [nto1]**命令可以用来 根据报文所带外层 VLAN 值(可以是一个范围)以及外层 VLAN 的优先级,同时删除内 层和外层 VLAN Tag。

## 命令形式

⚫ **translation-vlan** *map-index* **outer-vlan** { *vlan-id* | *vlan-id1/vlan-id2* } **outer-pri** *priority* **delete inner delete outer [nto1]**

### 参数说明

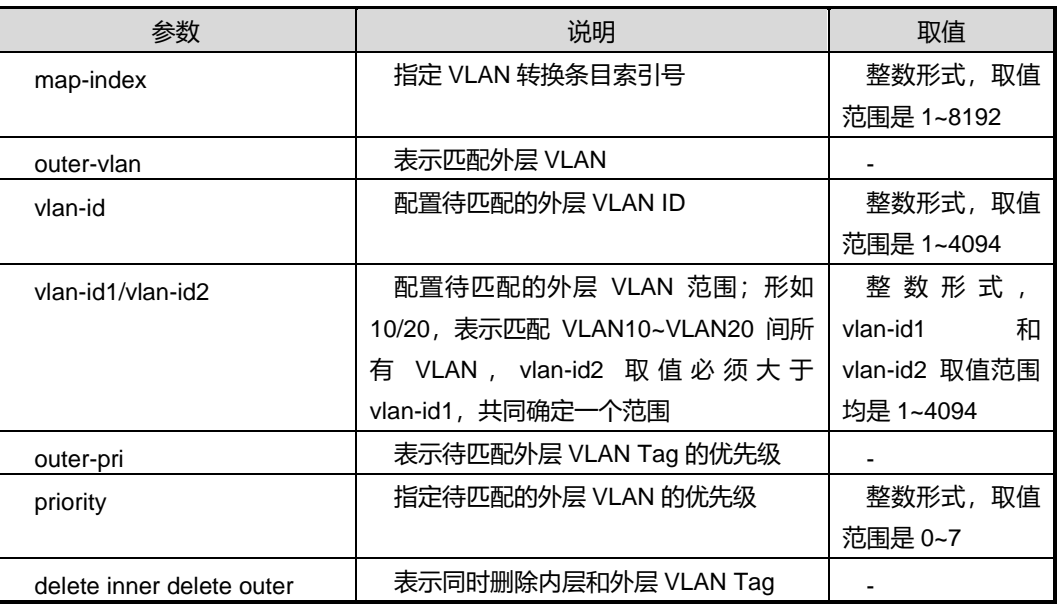

缺省值

无

## 命令视图

全局配置视图

#### 命令指导

使用本命令后,应用该转换条目的接口会匹配报文的外层 VLAN Tag 字段的VLAN 值(外 层 VLAN 可以是指定的一个范围)以及外层 VLAN Tag 字段的 priority 值, 若报文所携 带的 VLAN 与指定的外层 VLAN(或一个范围)相同且优先级也相同,则同时删除该报 文的内层和外层 VLAN Tag。

若选用参数 *vlan-id*,表示仅匹配该参数指定的 VLAN;若选用参数 *vlan-id1/vlan-id2*, 表示匹配 *vlan-id1* 到 *vlan-id2* 范围间所指定的此范围内的 VLAN。

**[nto1]**参数代表 n:1 跨卡 VLAN 翻译,不带参数代表 1:1 跨卡 VLAN 翻译。

### 使用实例

# 配置外层 VLAN 为 VLAN20, 优先级为 3 的报文, 删除其内层和外层 VLAN Tag。

SC9600(config)#translation-vlan 1 outer-vlan 20 outer-pri 3 delete inner delete outer

SC9600(config)#

### 相关命令

join [translation-vlan](#page-359-0) {in|out}, show translation-vlan mapped

## **3.9.41 translation-vlan outer-vlan outer-pri delete inner {replace|add} outer [nto1]**

#### 命令功能

**translation-vlan outer-vlan outer-pri delete inner {replace|add} outer [nto1]**命令 可以用来根据报文所带外层 VLAN 值(可以是一个范围)以及外层 VLAN 的优先级, 删 除内层 VLAN Tag, 同时替换或增加外层 VLAN Tag。

命令形式

- ⚫ **translation-vlan** *map-index* **outer-vlan** { *vlan-id* | *vlan-id1/vlan-id2* } **outer-pri** *priority* **delete inner** { **replace** | **add** } **outer** *outervlan-id* **[nto1]**
- ⚫ **translation-vlan** *map-index* **outer-vlan** { *vlan-id* | *vlan-id1/vlan-id2* } **outer-pri** *priority* **delete inner** { **replace** | **add** } **outer** *outervlan-id* **priority** *outer-priority* **[nto1]**

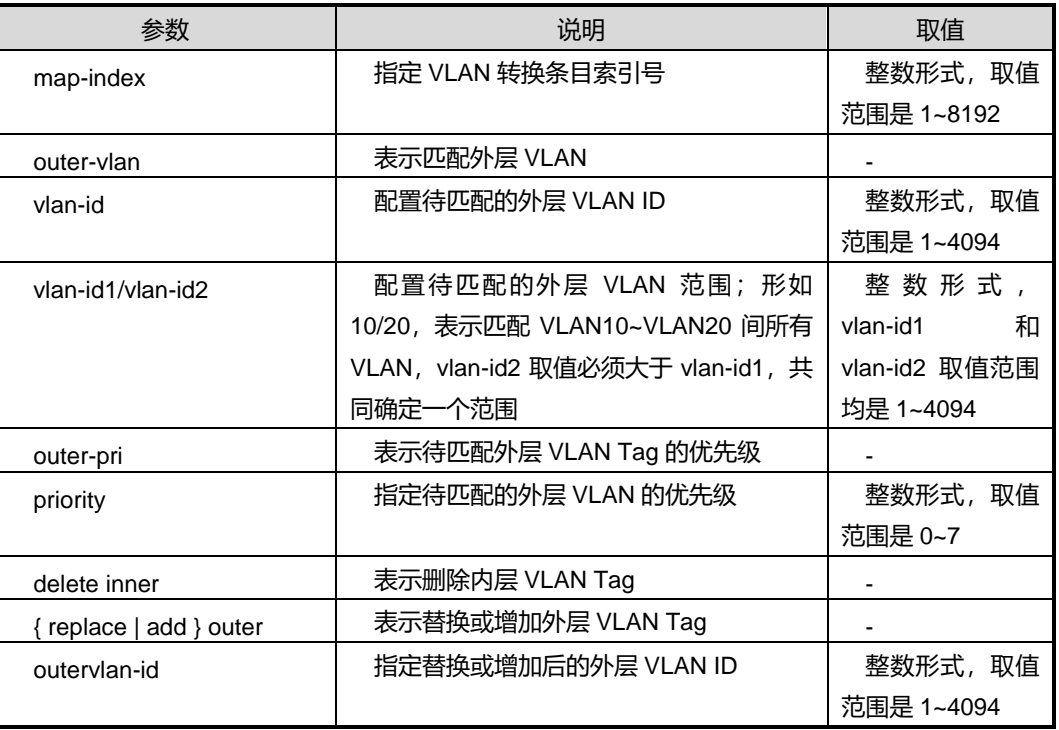

第3章 以太网命令

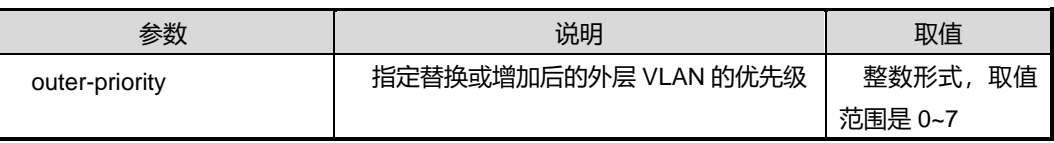

缺省值

无

### 命令视图

全局配置视图

#### 命令指导

使用本命令后,应用该转换条目的接口会匹配报文的外层 VLAN Tag 字段的VLAN 值(外 层 VLAN 可以是指定的一个范围)以及外层 VLAN Tag 字段的 priority 值, 若报文所携 带的 VLAN 与指定的外层 VLAN(或一个范围)相同且优先级也相同,则删除该报文的 内层 VLAN Tag, 同时替换或增加一外层 VLAN Tag。

若选用参数 *vlan-id*,表示仅匹配该参数指定的 VLAN;若选用参数 *vlan-id1/vlan-id2*, 表示匹配 *vlan-id1* 到 *vlan-id2* 范围间所指定的此范围内的 VLAN。

**[nto1]**参数代表 n:1 跨卡 VLANn 翻译,不带参数代表 1:1 跨卡 VLAN 翻译。

### 使用实例

# 配置外层 VLAN 为 VLAN20, 优先级为 3 的报文, 删除其内层 VLAN Tag, 同时增加 一外层 VLAN Tag 为 VLAN1000, 优先级为 6。

SC9600(config)#translation-vlan 1 outer-vlan 20 outer-pri 3 delete inner add outer 1000 priority 6 SC9600(config)#

## 相关命令

join [translation-vlan](#page-359-0) {in|out}, show translation-vlan mapped

## **3.9.42 translation-vlan outer-vlan outer-pri {replace|add} inner delete outer [nto1]**

#### 命令功能

**translation-vlan outer-vlan outer-pri {replace|add} inner delete outer [nto1]**命令 可以用来根据报文所带外层 VLAN 值(可以是一个范围)以及外层 VLAN 的优先级,替 换或增加内层 VLAN Tag, 同时删除外层 VLAN Tag。

## 命令形式

- ⚫ **translation-vlan** *map-index* **outer-vlan** { *vlan-id* | *vlan-id1/vlan-id2* } **outer-pri** *priority* { **replace** | **add** } **inner** *innervlan-id* **delete outer [nto1]**
- ⚫ translation-vlan *map-index* **outer-vlan** { *vlan-id* | *vlan-id1/vlan-id2* } **outer-pri** *priority* { **replace** | **add** } **inner** *innervlan-id* **priority** *inner-priority* **delete outer [nto1]**

### 参数说明

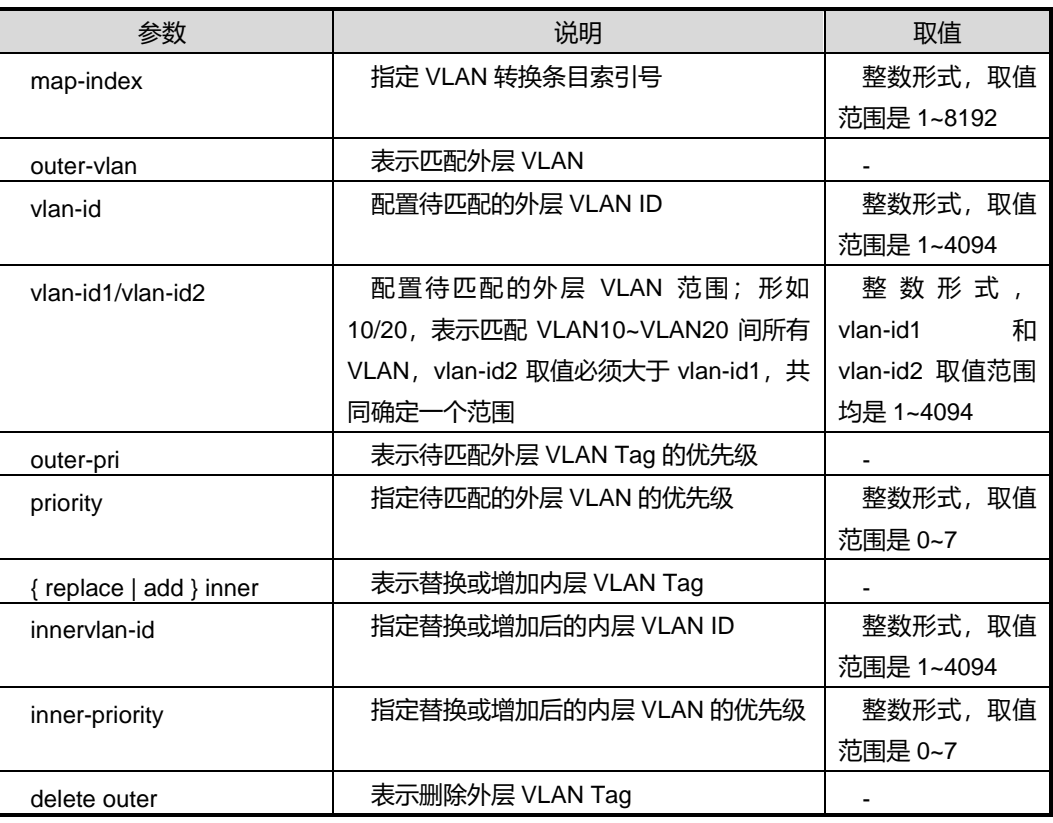

缺省值

无

### 命令视图

全局配置视图

### 命令指导

使用本命令后,应用该转换条目的接口会匹配报文的外层 VLAN Tag 字段的VLAN 值(外 层 VLAN 可以是指定的一个范围)以及外层 VLAN Tag 字段的 priority 值, 若报文所携

带的 VLAN 与指定的外层 VLAN(或一个范围)相同且优先级也相同,则为该报文替换 或增加内层 VLAN Tag, 同时删除该报文的外层 VLAN Tag。

若选用参数 *vlan-id*,表示仅匹配该参数指定的 VLAN;若选用参数 *vlan-id1/vlan-id2*, 表示匹配 *vlan-id1* 到 *vlan-id2* 范围间所指定的此范围内的 VLAN。

**[nto1]**参数代表 n:1 跨卡 VLAN 翻译,不带参数代表 1:1 跨卡 VLAN 翻译。

## 使用实例

# 配置外层 VLAN 为 VLAN20, 优先级为 3 的报文, 替换其内层 VLAN Tag 为 VLAN5, 优先级为 2, 同时删除其外层 VLAN Tag。

SC9600(config)#translation-vlan 1 outer-vlan 20 outer-pri 3 replace inner 5 priority 2 delete outer SC9600(config)#

### 相关命令

join [translation-vlan](#page-359-0) {in|out}, show translation-vlan mapped

## **3.9.43 translation-vlan outer-vlan outer-pri {replace|add} {inner|outer} [nto1]**

## 命令功能

**translation-vlan outer-vlan outer-pri {replace|add} {inner|outer} [nto1]**命令可以用 来根据报文所带外层 VLAN 值(可以是一个范围)以及外层 VLAN 的优先级,替换或增 加内层或外层 VLAN Tag。

## 命令形式

- ⚫ **translation-vlan** *map-index* **outer-vlan** { *vlan-id* | *vlan-id1/vlan-id2* } **outer-pri** *priority* { **replace** | **add** } { **inner** | **outer** } *VLAN-ID* **[nto1]**
- ⚫ **translation-vlan** *map-index* **outer-vlan** { *vlan-id* | *vlan-id1/vlan-id2* } **outer-pri** *priority* { **replace** | **add** } { **inner** | **outer** } *VLAN-ID* **priority** *PRIORITY* **[nto1]**

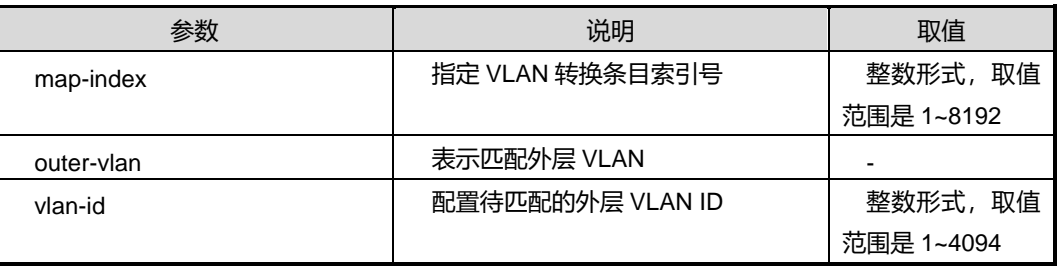

第3章 以太网命令

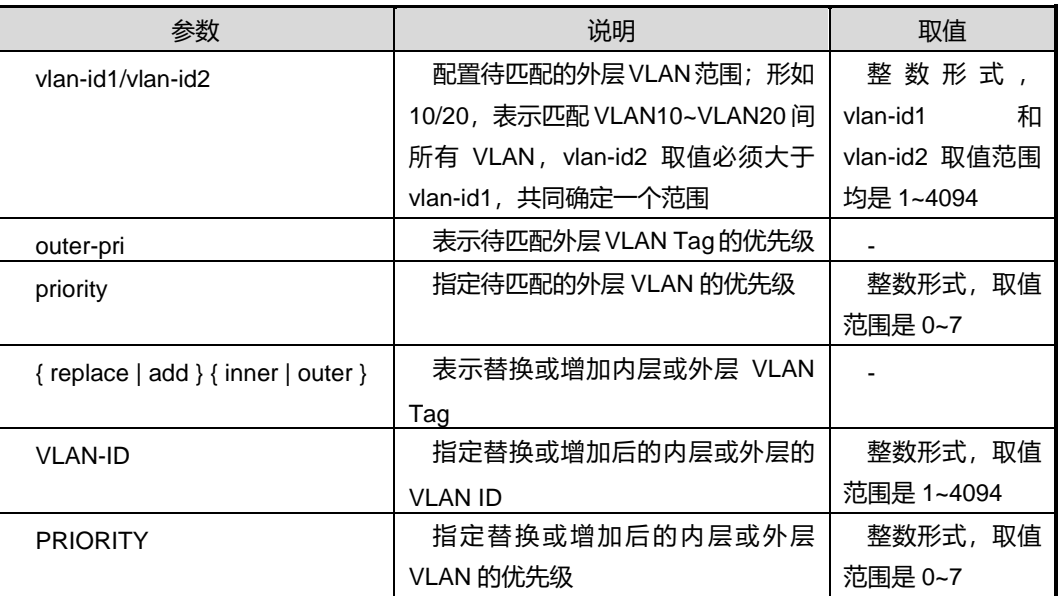

### 缺省值

无

### 命令视图

全局配置视图

#### 命令指导

使用本命令后,应用该转换条目的接口会匹配报文的外层 VLAN Tag 字段的VLAN 值(外 层 VLAN 可以是指定的一个范围)以及外层 VLAN Tag 字段的 priority 值, 若报文所携 带的 VLAN 与指定的外层 VLAN(或一个范围)相同且优先级也相同,则为该报文替换 或增加内层或外层 VLAN Tag。

若选用参数 *vlan-id*,表示仅匹配该参数指定的 VLAN;若选用参数 *vlan-id1/vlan-id2*, 表示匹配 *vlan-id1* 到 *vlan-id2* 范围间所指定的此范围内的 VLAN。

**[nto1]**参数代表 n:1 跨卡 VLAN 翻译,不带参数代表 1:1 跨卡 VLAN 翻译。

## 使用实例

# 配置外层 VLAN 为 VLAN20, 优先级为 3 的报文, 替换其内层 VLAN Tag 为 VLAN5, 优先级为 2。

SC9600(config)#translation-vlan 1 outer-vlan 20 outer-pri 3 replace inner 5 priority 2 SC9600(config)#

## 相关命令

join [translation-vlan](#page-359-0) {in|out}, show translation-vlan mapped

## **3.9.44 translation-vlan outer-vlan outer-pri {replace|add} inner {replace|add} outer [nto1]**

## 命令功能

**translation-vlan outer-vlan outer-pri {replace|add} inner {replace|add} outer [nto1]**命令可以用来根据报文所带外层 VLAN 值(可以是一个范围)以及外层 VLAN 的 优先级,同时替换或增加内层和外层 VLAN Tag。

命令形式

- ⚫ **translation-vlan** *map-index* **outer-vlan** { *vlan-id* | *vlan-id1/vlan-id2* } **outer-pri** *priority* { **replace** | **add** } **inner** *innervlan-id* { **replace** | **add** } **outer** *outervlan-id* **[nto1]**
- ⚫ **translation-vlan** *map-index* **outer-vlan** { *vlan-id* | *vlan-id1/vlan-id2* } **outer-pri** *priority* { **replace** | **add** } **inner** *innervlan-id* **priority** *inner-priority* { **replace** | **add** } **outer** *outervlan-id* **[nto1]**
- ⚫ **translation-vlan** *map-index* **outer-vlan** { *vlan-id* | *vlan-id1/vlan-id2* } **outer-pri** *priority* { **replace** | **add** } **inner** *innervlan-id* { **replace** | **add** } **outer** *outervlan-id* **priority** *outer-priority* **[nto1]**
- ⚫ **translation-vlan** *map-index* **outer-vlan** { *vlan-id* | *vlan-id1/vlan-id2* } outer-pri *priority* { **replace** | **add** } **inner** *innervlan-id* **priority** *inner-priority* { **replace** | **add** } **outer** *outervlan-id* **priority** *outer-priority* **[nto1]**

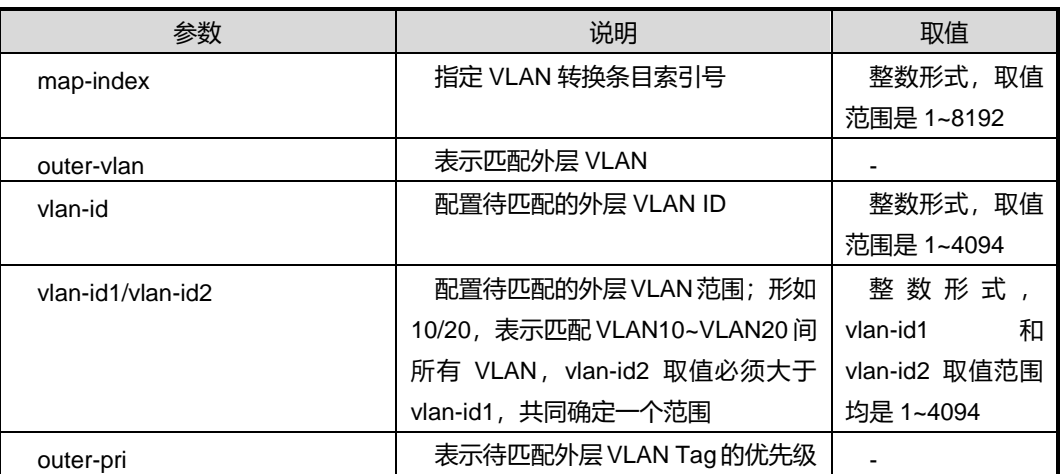

第3章 以太网命令

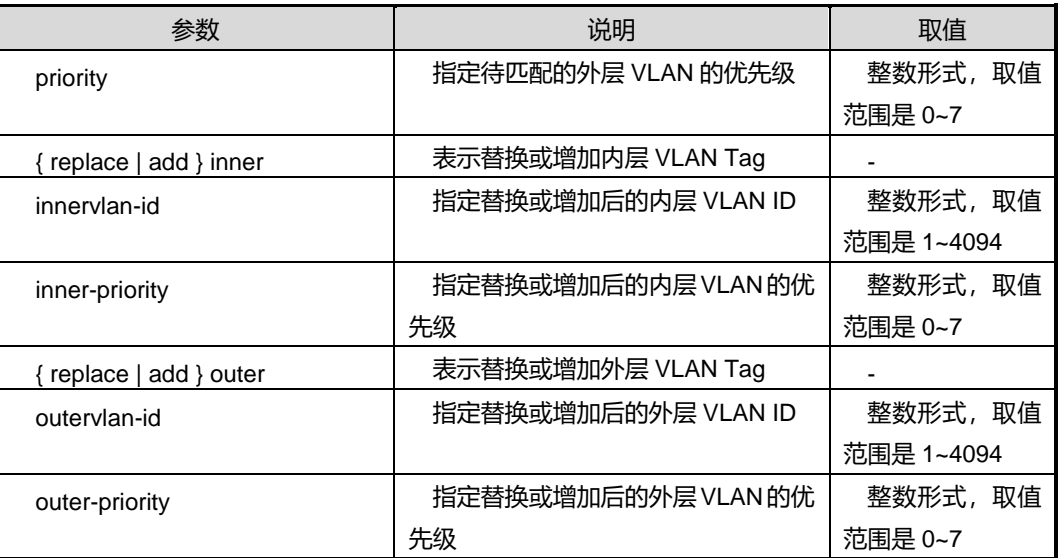

### 缺省值

无

#### 命令视图

全局配置视图

### 命令指导

使用本命令后,应用该转换条目的接口会匹配报文的外层 VLAN Tag 字段的VLAN 值(外 层 VLAN 可以是指定的一个范围)以及外层 VLAN Tag 字段的 priority 值, 若报文所携 带的 VLAN 与指定的外层 VLAN(或一个范围)相同且优先级也相同,则同时为该报文 替换或增加内层和外层 VLAN Tag。

若选用参数 *vlan-id*,表示仅匹配该参数指定的 VLAN;若选用参数 *vlan-id1/vlan-id2*, 表示匹配 *vlan-id1* 到 *vlan-id2* 范围间所指定的此范围内的 VLAN。

**[nto1]**参数代表 n:1 跨卡 vlan 翻译,不带参数代表 1:1 跨卡 vlan 翻译。

### 使用实例

# 配置外层 VLAN 为 VLAN20, 优先级为 3 的报文, 替换其内层 VLAN Tag 为 VLAN5, 优先级为 2, 替换其外层 VLAN Tag 为 VLAN50, 优先级为 7。

SC9600(config)#translation-vlan 1 outer-vlan 20 outer-pri 3 replace inner 5 priority 2 replace outer 50 priority 7

SC9600(config)#

## 相关命令

join [translation-vlan](#page-359-0)  $\{in|out\}$ , show translation-vlan mapped

## **3.10 VTP** 配置命令

## **3.10.1 debug vtp**

## 命令功能

debug vtp 命令可以用来打开调试 VTP (VLAN Trunking Protocol)域。

**no debug vtp** 命令可以用来关闭调试 VTP 域功能。

## 命令形式

- ⚫ **debug vtp** { **in** | **out** | **pkt | config | event | timer| all** }
- ⚫ **no debug vtp** { **in** | **out** | **pkt | config | event | timer| all** }

## 参数说明

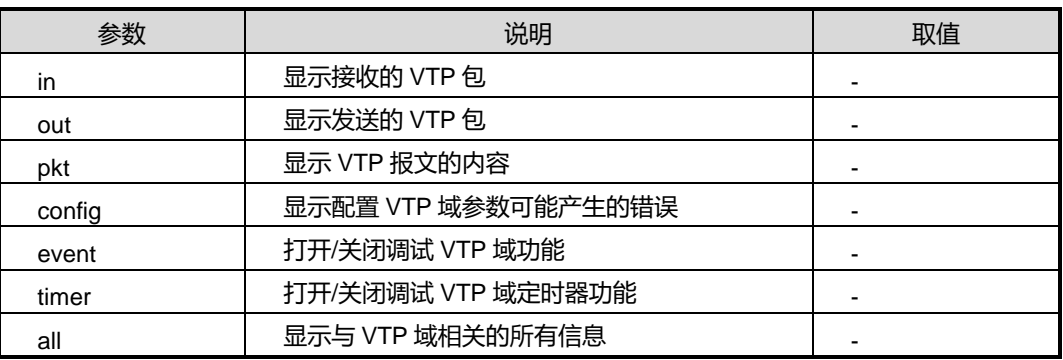

## 缺省值

无

### 命令视图

特权用户视图

#### 命令指导

● 无

## 使用实例

# 显示 VTP 域报文可能产生的错误。

#### 第3章 以太网命令

## **Inspur 浪潮**

SC9600#debug vtp in SC9600#

### 相关命令

vtp [domain](#page-423-0) name mode, show vtp domain

## **3.10.2 vtp domain**

### 命令功能

**vtp domain** 命令可以用来创建 VTP (VLAN Trunking Protocol)域, 用来管理在同一 个域的网络范围内 VLANs 的建立、删除和重命名。

**no vtp domain** 命令可以用来删除 VTP 域。

### 命令形式

- ⚫ **vtp domain** *NAME*
- ⚫ **no vtp domain** *NAME*

#### 参数说明

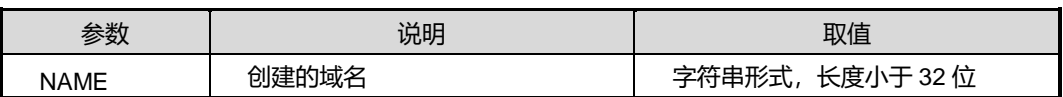

缺省值

无

#### 命令视图

全局配置视图

#### 命令指导

VTP 域: 也称为 VLAN 管理域,由一个以上共享 VTP 域名的相互连接的交换机组成。 也就是说 VTP 域是一组 VTP 域名相同并通过中继链路相互连接的交换机。

- 域内的每台交换机都必须使用相同的 VTP 域名
- Fengine 交换机必须是相邻的
- 所有的 Fengine 交换机之间必须启用 Trunk 中继
- 一台 Fengne 交换机可以加入多个 VTP 域, 但是同一个域中 server 上的端口的 VLAN 必须配置相同

## 使用实例

```
# 创建一个 VTP 域, 域名为 fhn1。
```
SC9600(config)#vtp domain fhn1

SC9600(config)#

## 相关命令

vtp [domain](#page-423-0) name mode, show vtp domain

## **3.10.3 vtp domain name password**

## 命令功能

**vtp domain name password** 命令可以用来配置 VTP 域密码。

命令形式

### ⚫ **vtp domain name password** *password*

### 参数说明

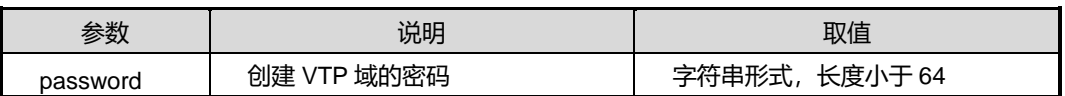

缺省值

无

## 命令视图

全局配置视图

## 命令指导

无

## 使用实例

# 创建 VTP 域名为 fhn1 的密码为 654321。

```
SC9600(config)#vtp domain fhn1 password 654321
SC9600(config)#
```
## 相关命令

show vtp [domain](#page-423-0)

## **3.10.4 vtp domain name mode**

#### <span id="page-421-0"></span>命令功能

**vtp domain name mode** 命令可以用来配置域模式。

#### 命令形式

#### ⚫ **vtp domain name mode** {**server|client|transparent}**

#### 参数说明

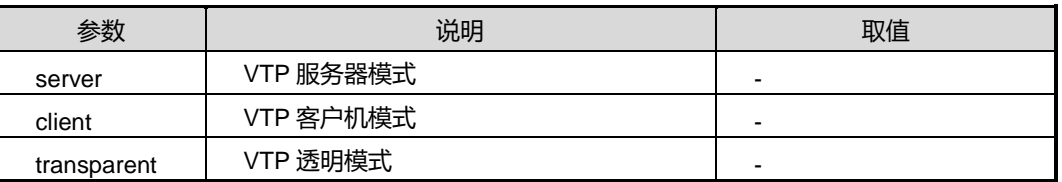

### 缺省值

VTP 域模式默认为 server 服务器模式

### 命令视图

全局配置视图

### 命令指导

当交换机处于服务器模式时,可以添加、删除、修改 VLAN 信息、提供 VTP 信息, 转 发和学习 VTP 信息。对 VTP server 的数目没有限制。

当交换机处于客户机模式时,可以添加、修改 VLAN 信息,不对外通告。删除 VLAN 要 通告给 server 交换机。

当交换机处于透明模式时,可以创建和删除本地的 VLAN,但他不向外通告自己的 VLAN 配置信息,也不根据接收到的 VTP 通告信息更新和修改自己的 VLAN 数据库,运行 VTP 透明模式的交换机可以转发 VTP 通告信息。

### 使用实例

# 配置 VTP 域模式为客户机模式。

SC9600(config)#vtp domain fhn1 mode client SC9600(config)#

#### 相关命令

无

## **3.10.5 join vtp domain**

## <span id="page-422-0"></span>命令功能

**join vtp domain name** 命令可以用来设置接口加入某个域。

**no join vtp domain** 命令可以用来设置接口退出域。

## 命令形式

- ⚫ **join vtp domain** *name*
- ⚫ **no join vtp domain**

参数说明

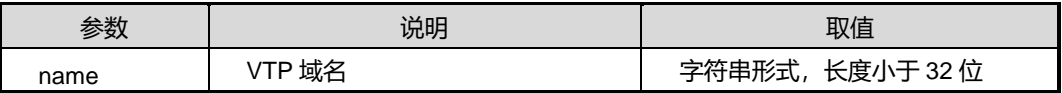

#### 缺省值

无

## 命令视图

```
接口配置视图(以太网接口、trunk 口)
```
## 命令指导

```
使用本命令,一个接口只能加入一个域。
```
## 使用实例

```
# 将接口 gigaethernet1/0/1 加入到 VTP 域名为 fhn1 的域中。
```
SC9600(config-ge1/0/1)#join vtp domain fhn1 SC9600(config-ge1/0/1)#

#### 相关命令

show vtp [interface](#page-424-0)

## **3.10.6 reset counter**

## 命令功能

**reset counter** 命令可以用来将接口数据包计数清零。

## 命令形式

### ⚫ **reset counter**

参数说明

无

## 缺省值

无

## 命令视图

接口配置视图(以太网接口、trunk 口)

命令指导

无

## 使用实例

# 将接口 gigaethernet1/0/1 的数据包计数清零。

SC9600(config-ge1/0/1)#reset counter SC9600(config-ge1/0/1)#

相关命令

<span id="page-423-0"></span>无

## **3.10.7 show vtp domain**

命令功能

**show vtp domain** 命令可以用来显示域信息。

命令形式

⚫ **show vtp domain**

参数说明

无

缺省值

无

## 命令视图

特权用户视图、接口配置视图(以太网接口、trunk 口)、全局配置视图、普通用户视图

## 命令指导

使用本命令可以查看到 vtp 域名、域密码、域模式、域中所包含的所有接口。

## 使用实例

# 查看 trunk1 口下的 vtp 域信息。

SC9600(config-eth-trunk 1)# show vtp domain Domain:1 Domain Name : fhn1 Domain Password : Domain Mode : client Domain Configure Revision Num : 0 Domain vlan : Domain:2 Domain Name : 1 Domain Password : Domain Mode : server Domain Configure Revision Num : 1 Domain vlan : SC9600(config-eth-trunk 1)#

## 相关命令

<span id="page-424-0"></span>vtp [domain](#page-422-0) name mode, join vtp domain

## **3.10.8 show vtp interface**

## 命令功能

**show vtp interface** 命令可以用来查看 vtp 的接口信息,包括 vtp 域接口发送和接收的 数据包统计信息。

#### 命令形式

⚫ **show vtp interface**

参数说明

无

缺省值

无

命令视图

特权用户视图、接口配置视图(以太网接口、trunk 口)、全局配置视图、普通用户视图

命令指导

无

## 使用实例

#查看 trunk1 口下的 vtp 接口信息。

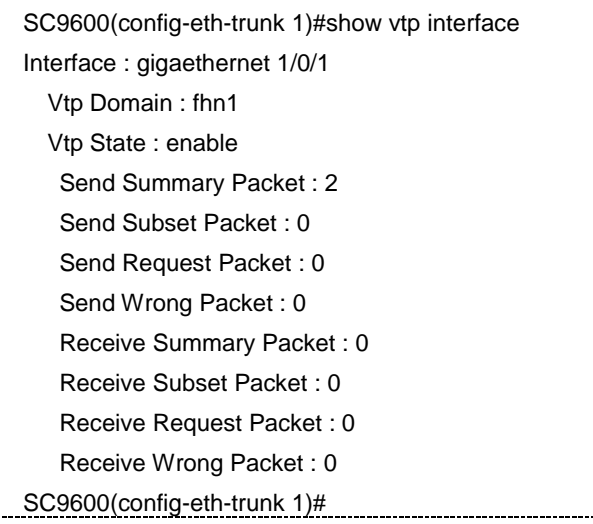

相关命令

vtp [domain](#page-422-0) name mode, join vtp domain

## **3.11 QinQ** 配置命令

本节主要介绍 QinQ 相关的配置命令。

## **3.11.1 dot1q-tunnel {enable|disable}**

## 命令功能

**dot1q-tunnel {enable|disable}**命令可以用来使能或去使能接口对报文添加外层为 PVID 的 Tag

命令形式

⚫ **dot1q-tunnel** { **enable** | **disable** }

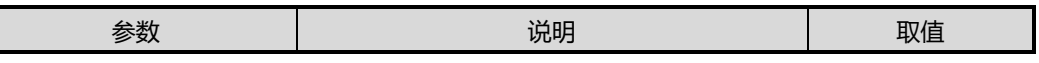

第3章 以太网命令

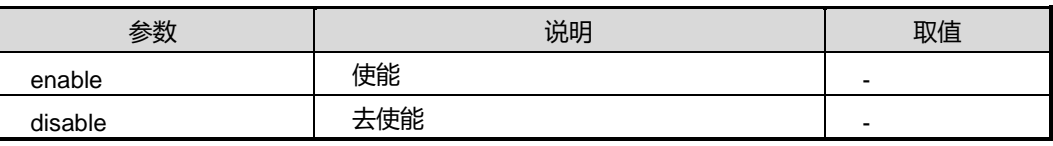

## 缺省值

缺省情况下,disable。

## 命令视图

接口配置视图

## 命令指导

该命令可直接在报文最外层添加值为 PVID 的 Tag。

## 使用实例

# 使能 QinQ。

SC9600(config-ge1/0/1)#dot1q-tunnel enable SC9600(config-ge1/0/1)#

## 相关命令

join [translation-vlan](#page-359-0) {in|out}, show translation-vlan mapped

## **3.12 Voice VLAN** 配置命令

本节主要介绍 Voice VLAN 相关的配置命令。

## **3.12.1 Debug voice-vlan**

#### 命令功能

**Debug voice-vlan** 命令可以用来调试 voicevlan 配置命令。

**no debug voice-vlan** 命令可以用来取消调试 voicevlan 配置命令。

#### 命令形式

- ⚫ **Debug voice-vlan**
- ⚫ **no debug voice-vlan**

参数说明

无

## 缺省值

缺省情况下,调试 voicevlan 配置命令开关没有打开。

### 命令视图

特权用户视图、全局配置视图

### 命令指导

无

## 使用实例

# 调试 voicevlan 配置命令。

SC9600(config)# debug voice-vlan SC9600(config)#

### 相关命令

show [voice-vlan](#page-434-0) interface

## **3.12.2 voice-vlan aging-time**

## 命令功能

**voice-vlan aging-time** 命令可以用来配置 Voice VLAN 的老化时间。

### 命令形式

⚫ **voice-vlan aging-time** { *aging-time* | **default** }

#### 参数说明

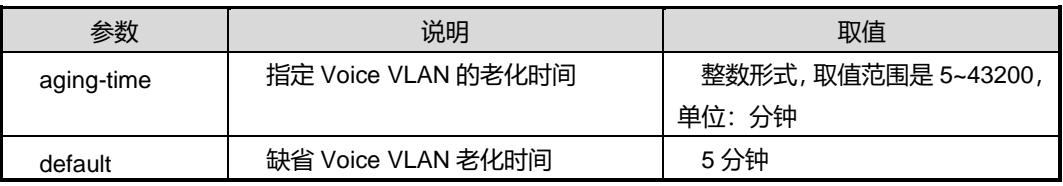

#### 缺省值

缺省情况下, Voice VLAN 的老化时间为5分钟。

## 命令视图

全局配置视图

## 命令指导

第3章 以太网命令

当 Voice VLAN 为自动模式时,SC9600 会通过学习 IP 语音设备上电时发出的报文中的 源 MAC 地址,来决定是否将收到该报文的接口加入到 Voice VLAN 中,并通过老化机 制来维护 Voice VLAN 中的接口数量。当到达老化时间后, SC9600 未收到任何来自该 接口的语音报文时,会自动把该接口从 Voice VLAN 中删除;若再收到语音报文时,再 将该接口重新加入到 Voice VLAN 中。

## 使用实例

# 配置 Voice VLAN 的老化时间为 12 分钟。

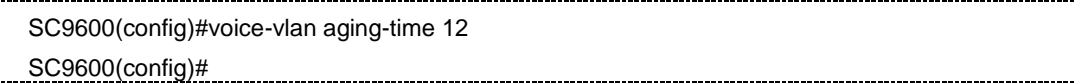

相关命令

show [voice-vlan](#page-433-0) config

## **3.12.3 voice-vlan aging remain-time**

### 命令功能

**voice-vlan aging remain-time** 命令可以用来配置端口的 Voice VLAN 老化剩余时间。

#### 命令形式

⚫ **voice-vlan aging remain-time** { *remain-time* | **default** }

#### 参数说明

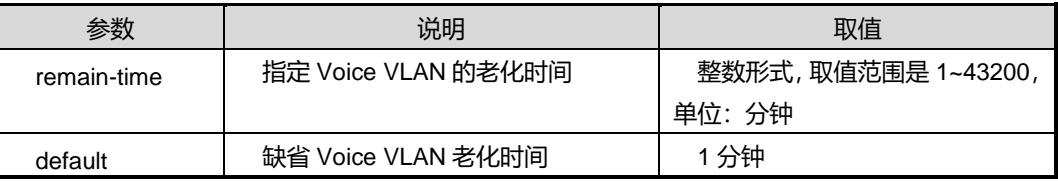

#### 缺省值

缺省情况下, 端口的 Voice VLAN 老化剩余时间为 1 分钟。

## 命令视图

接口配置视图

## 命令指导

该项配置不能保存,仅在端口以自动方式加入 Voice VLAN 后,并处于老化倒计时阶段 方可配置并生效,用于缩短老化等待时间。

## 使用实例

```
# 配置端口 1 的 Voice VLAN 老化剩余时间为 5 分钟。
```

```
SC9600(config-ge1/0/1)# voice-vlan aging remain-time 5
SC9600(config)#
```
## 相关命令

show [voice-vlan](#page-434-0) interface

## **3.12.4 voice-vlan {enable|disable}**

## 命令功能

**voice-vlan enable** 命令可以用来配置指定 VLAN 为 Voice VLAN,同时使能接口的 Voice VLAN 功能。

**voice-vlan disable** 命令可以用来取消指定 VLAN 的 Voice VLAN 功能,同时去使能接 口的 Voice VLAN 功能。

## 命令形式

- ⚫ **voice-vlan** *voice-vlan* **enable**
- ⚫ **voice-vlan disable**

## 参数说明

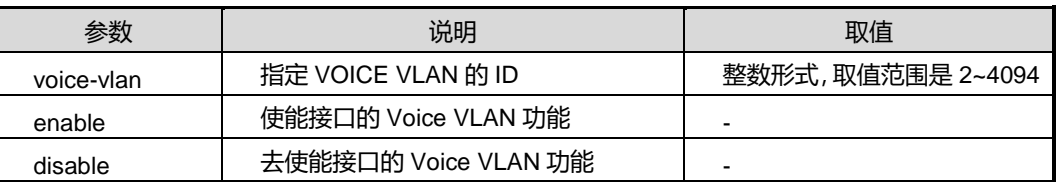

## 缺省值

缺省情况下,接口没有指定 Voice VLAN 且 Voice VLAN 功能处于去使能状态。

## 命令视图

接口配置视图(以太网接口, trunk 口)

## 命令指导

同一时刻一个接口只能使能一个 Voice VLAN, 但多个接口可以使能同一个 Voice VLAN。

当接口工作在自动模式时,其 link-type 必须为 access 或 trunk。

使能某 VLAN 为 Voice VLAN 前, 建议用户先创建该 VLAN。

若要删除被设置为 Voice VLAN 的 VLAN,需要先使用 voice-vlan disable 命令去使能该 VLAN 的 Voice VLAN 功能后,才能删除该 VLAN。

为保障功能的正常使用,当工作在自动模式时,不要将接口的缺省 VLAN 设置为 Voice VLAN,否则会造成错误。

#### 使用实例

# 指定 VLAN23 为 Voice VLAN, 同时在接口 gigaethernet1/0/1 上使能 Voice VLAN 功 能。

SC9600(config-ge1/0/1)#voice-vlan 23 enable SC9600(config-ge1/0/1)#

#### 相关命令

show [voice-vlan](#page-434-0) interface

## **3.12.5 voice-vlan mode**

### 命令功能

**voice-vlan mode auto** 命令可以用来配置接口的 Voice VLAN 操作模式为自动模式。

**voice-vlan mode manual**命令可以用来配置接口的Voice VLAN操作模式为手动模式。

#### 命令形式

⚫ **voice-vlan mode** { **auto** | **manual** }

#### 参数说明

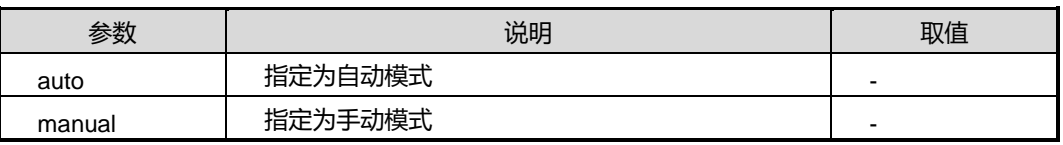

#### 缺省值

缺省情况下,接口的 Voice VLAN 操作模式为自动模式。

#### 命令视图

接口配置视图(以太网接口、trunk 接口)

#### 命令指导

工作在自动模式时,设备自动将接收到语音报文的接口加入 Voice VLAN 中;工作在手 动模式时,必须手动将接口加入 Voice VLAN 中,才能保证 Voice VLAN 功能生效。

使用本命令前,必须先使用命令 voice-vlan enable 使能接口的 Voice VLAN 功能。

各个接口 Voice VLAN 的工作模式相互独立,不同的接口可以配置为不同模式。

## 使用实例

# 配置接口 gigaethernet1/0/1 的 Voice VLAN 为手动模式。

SC9600(config-ge1/0/1)#voice-vlan mode manual SC9600(config-ge1/0/1)#

相关命令

show [voice-vlan](#page-434-0) interface

## **3.12.6 voice-vlan oui**

## 命令功能

**voice-vlan oui** 命令可以用来配置 Voice VLAN 可识别的其他 OUI 地址。

**no voice-vlan oui** 命令可以用来删除 Voice VLAN 可识别的其他 OUI 地址。

### 命令形式

- ⚫ **voice-vlan oui** *oui*-*mac-address* [ *name* ]
- ⚫ **no voice-vlan oui** *oui*-*mac-address*
- ⚫ **no voice-vlan oui all**

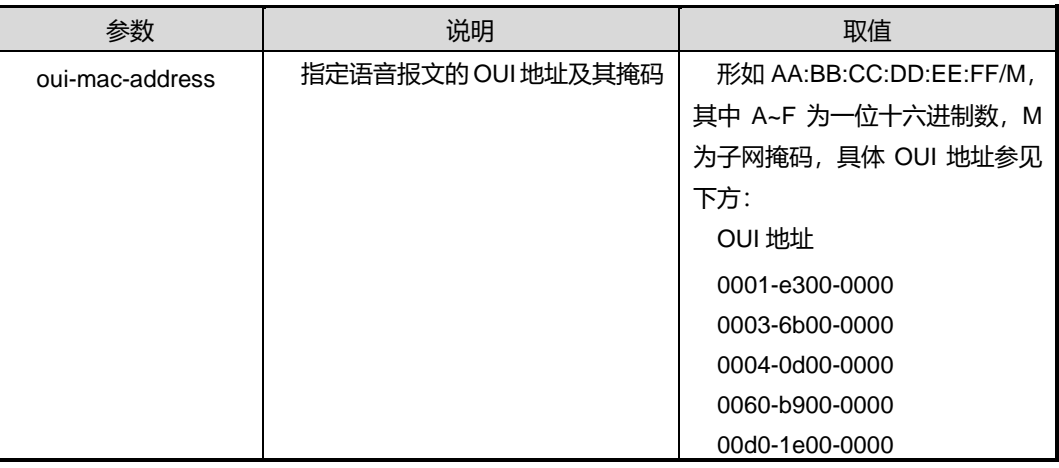
第3章 以太网命令

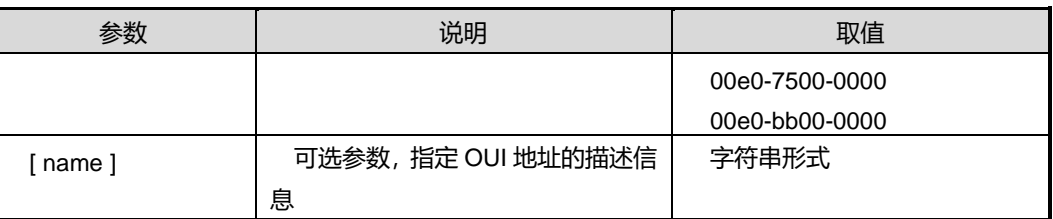

## 缺省值

无

## 命令视图

全局配置视图

#### 命令指导

OUI 地址为 MAC 地址的前 24 位,

当需要根据进入接口的数据报文中的源 MAC 地址字段来判断该数据是否为语音数据时, 需要使用本命令。

设备最多支持配置 OUI 地址个数不限。

## 使用实例

# 配置允许来自 IP 电话 IP-Phone 的语音报文被 Voice VLAN 识别, 其 OUI 地址为 00:01:e3:00:00:00/24 fhn, OUI 掩码长度为 24 位。

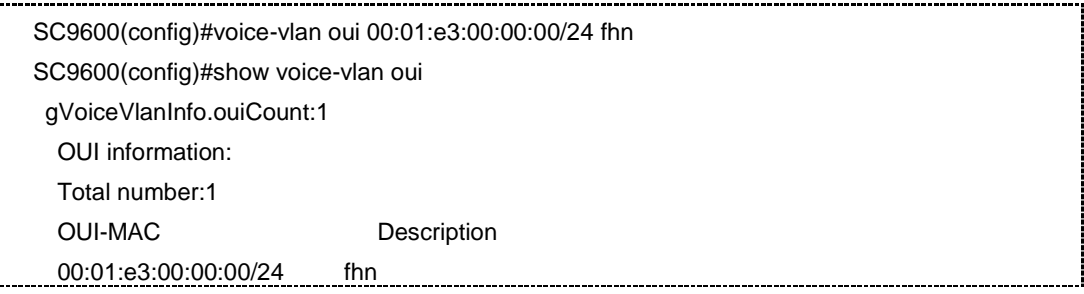

#### 相关命令

[voice-vlan](#page-431-0) oui

### **3.12.7 voice-vlan security**

### 命令功能

**voice-vlan security enable** 命令可以用来使能接口 Voice VLAN 的安全模式。

**voice-vlan security disable** 命令可以用来去使能接口 Voice VLAN 的安全模式。

## 命令形式

#### ⚫ **voice-vlan security** { **enable** | **disable** }

#### 参数说明

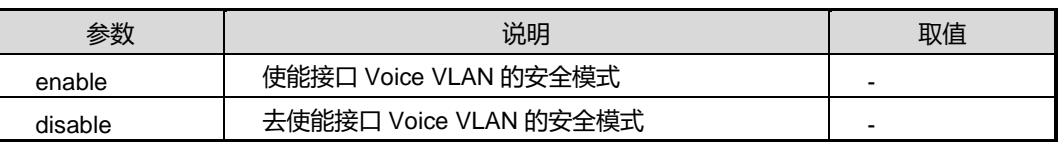

#### 缺省值

缺省情况下,接口的 Voice VLAN 安全模式处于使能状态。

#### 命令视图

接口配置视图(以太网接口、trunk 接口)

#### 命令指导

当 Voice VLAN 工作在安全模式时,设备只允许源 MAC 地址是可识别的语音 OUI 地址 的数据通过,源地址不合法的报文将直接被丢弃(包括一些认证报文,如 802.1x 认证 报文)。

建议用户尽量不要在 Voice VLAN 中同时传输语音业务数据。若确有此需要,请确认 Voice VLAN 的安全模式已关闭。

使用本命令前,请先使用命令 voice-vlan enable 使能接口的 Voice VLAN 功能。

## 使用实例

```
# 去使能接口 gigaethernet1/0/1 的 Voice VLAN 安全模式。
```
SC9600(config-ge1/0/1)#voice-vlan security disable

SC9600(config-ge1/0/1)#

#### 相关命令

show [voice-vlan](#page-434-0) interface

## **3.12.8 show voice-vlan config**

## 命令功能

**show voice-vlan config** 命令可以用来显示 Voice VLAN 配置信息。

#### 命令形式

# **inspur 浪潮**

#### ⚫ **show voice-vlan config**

参数说明

无

#### 缺省值

无

#### 命令视图

特权用户视图、全局配置视图、普通用户视图、接口配置视图(以太网接口、trunk 接  $\Box$ )

#### 命令指导

该命令显示所配置的 OUI, 端口老化时间, 使能 Voice VLAN 的端口类型、端口号、所 使能的 Voice VLAN 的 ID、模式(auto/manual)、安全模式是否开启。

#### 使用实例

# 查看 Voice VLAN 的配置信息。

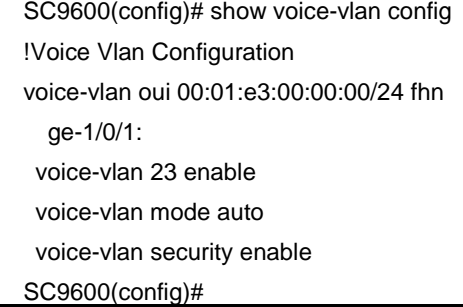

## 相关命令

<span id="page-434-0"></span>无

## **3.12.9 show voice-vlan interface**

#### 命令功能

**show voice-vlan interface** 命令可以用来显示配置了 Voice VLAN 的接口信息。

### 命令形式

⚫ **show voice-vlan interface**

#### 参数说明

无

缺省值

无

## 命令视图

特权用户视图、全局配置视图、普通用户视图、接口配置视图(以太网接口、trunk 接  $\Box$ )

## 命令指导

包括显示 Voice VLAN 所在端口、操作模式以及安全模式等信息。

#### 使用实例

# 查看配置了 Voice VLAN 的接口信息。

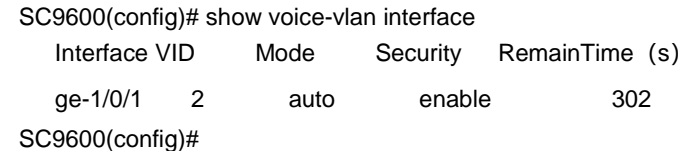

相关命令

无

## **3.12.10 show voice-vlan oui**

命令功能

**show voice-vlan oui** 命令可以用来显示 Voice VLAN 的 OUI 地址和相关属性信息。

命令形式

⚫ **show voice-vlan oui**

参数说明

无

缺省值

无

命令视图

特权用户视图、全局配置视图、普通用户视图、接口配置视图(以太网接口、trunk 接 口)

#### 命令指导

包括 OUI 掩码地址和 OUI 地址描述信息。

## 使用实例

# 查看 Voice VLAN 的 OUI 地址信息。

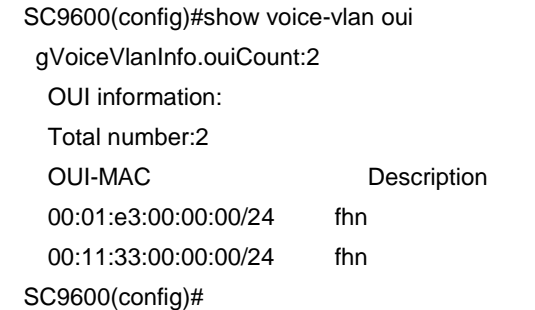

## 相关命令

[voice-vlan](#page-431-0) oui

## **3.13 ARP** 代理配置命令

## **3.13.1 arp-proxy {enable|disable}**

#### 命令功能

**arp-proxy {enable|disable}**命令可以用来使能 VLANIF 接口的路由式 Proxy ARP 功能。

#### 命令形式

⚫ **arp-proxy** { **enable** | **disable** }

#### 参数说明

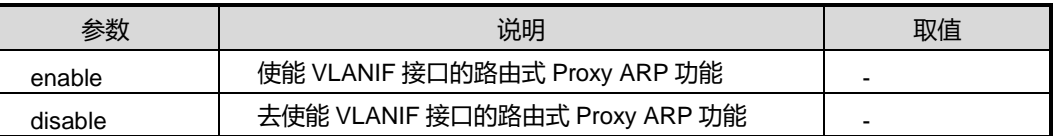

## 缺省值

缺省情况下,VLANIF 接口的路由式 Proxy ARP 功能关闭。

## 命令视图

VLANIF 接口配置视图

#### 命令指导

当两台主机物理上属于不同的两个网络,IP 地址属于同一 IP 网络的不同子网,并且没 有配置网关时,可使用 arp-proxy enable 命令在连接两台主机的交换机上使能路由式 Proxy ARP 功能, 通过路由式 Proxy ARP 实现两台主机之间的 IP 地址解析。

#### 使用实例

# 开启 VLANIF 接口的路由式 Proxy ARP 功能。

SC9600(config-vlan-2)#arp-proxy enable SC9600(config-vlan-2)#

#### 相关命令

无

## **3.13.2 arp-proxy inner-sub-vlan-proxy**

#### 命令功能

**arp-proxy inner-sub-vlan-proxy** 命令可以用来开启或关闭 VLAN 内 ARP 代理功能。

#### 命令形式

#### ⚫ **arp-proxy inner-sub-vlan-proxy** { **enable** | **disable** }

#### 参数说明

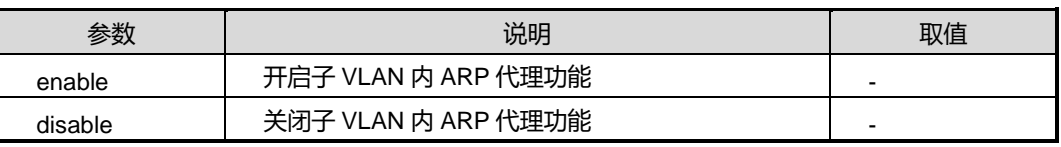

### 缺省值

缺省情况下,VLAN 内的 ARP 代理功能关闭。

#### 命令视图

VLANIF 接口配置视图

## 命令指导

同一 VLAN 内的用户处于同一个广播域,需要进行二层隔离,以避免广播风暴。但是二 层隔离的用户之间需要互相通信,这时可以使用 VLAN 内的 ARP 代理功能。

#### 使用实例

# 开启 super-vlan 的子 VLAN3 上 VLAN 内的 ARP 代理功能。

```
SC9600(config-vlan-3)#arp-proxy inner-sub-vlan-proxy enable
SC9600(config-vlan-3)#
```
#### 相关命令

[super-vlan](#page-441-0) mode

## **3.13.3 arp-proxy inter-sub-vlan-proxy {enable|disable}**

#### 命令功能

**arp-proxy inter-sub-vlan-proxy** 命令可以用来开启或关闭 VLAN 间的 ARP 代理功能。

#### 命令形式

#### ⚫ **arp-proxy inter-sub-vlan-proxy** { **enable** | **disable** }

#### 参数说明

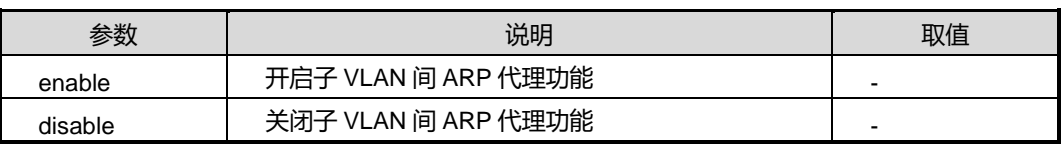

#### 缺省值

缺省情况下,VLAN 间的 ARP 代理功能是关闭的。

#### 命令视图

VLANIF 接口配置视图

#### 命令指导

若需要在不同子 VLAN 间实现二层互通,必须配置子 VLAN 间的 ARP 代理功能。

super-vlan 内, sub-vlan 间的主机默认是不能互相访问的;若需要互通, 则必须在 super-vlan 的 VLANIF 接口上配置 VLAN 间的 ARP 代理功能。

## 使用实例

# 开启 super-vlan 子 VLAN10 上的 VLAN 间 ARP 代理功能。

SC9600(config-vlan-3)#arp-proxy inter-sub-vlan-proxy enable

SC9600(config-vlan-3)#

相关命令

loop-check [recover-time](#page-447-0), show [loop-check](#page-450-0)

## **3.13.4 debug arp-proxy**

### 命令功能

**debug arp-proxy** 命令可以用来打开 ARP 代理的调试开关。

**no debug arp-proxy** 命令可以用来关闭 ARP 代理的调试开关。

命令形式

- ⚫ **debug arp-proxy**
- ⚫ **no debug arp-proxy**

参数说明

无

缺省值

无

命令视图

特权用户视图

命令指导

无

### 使用实例

# 打开 VLAN 内 ARP 代理的调试开关。

SC9600#debug arp-proxy 2100/01/01 07:12:54 ARPPROXY:arpProxyMacLookup###ipAddrLen=4. 2100/01/01 07:12:54 ARPPROXY:arpProxyMacLookup###arpProxyMac is not found ! 2100/01/01 07:12:54 ARPPROXY:arpProxyHandler###superVid=0,subVid=0,dstAddr=a120d10

SC9600#

## 相关命令

#### 无

### **3.13.5 subvlan**

#### 命令功能

**subvlan** 命令可以用来为 super-vlan 添加或删除子 VLAN 列表。

#### 命令形式

- ⚫ **subvlan** *vlan-list*
- ⚫ **no subvlan** *vlan-list*

#### 参数说明

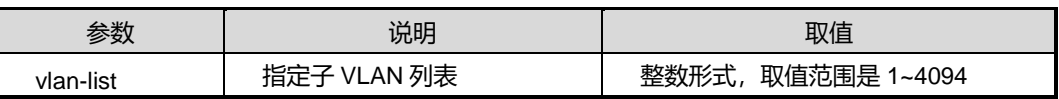

#### 缺省值

缺省情况下, super-vlan 中无任何子 VLAN。

#### 命令视图

VLANIF 接口配置视图

## 命令指导

super-vlan 可以配置为三层接口,其下不能包含任何物理接口,最多可以绑定 256 个子 VLAN, 且绑定的子 VLAN 不能已经配置为三层接口。

子 VLAN 必须添加了物理端口才能被激活; super-vlan 只要有一个子 VLAN 被激活, 则 此 super-vlan 就是激活的。

## 使用实例

```
# 为 super-vlan 添加子 VLAN10。
```
SC9600(config-vlan-3)#subvlan 10

SC9600(config-vlan-3)#

相关命令

super-vlan mode

说明:

查看 super vlan 的配置信息请参考命令 [show](#page-333-0) vlan。

## **3.13.6 super-vlan mode**

## <span id="page-441-0"></span>命令功能

**super-vlan mode** 命令可以用来配置 VLAN 主、辅模式。

命令形式

⚫ **super-vlan mode** { **primary** | **secondary** }

#### 参数说明

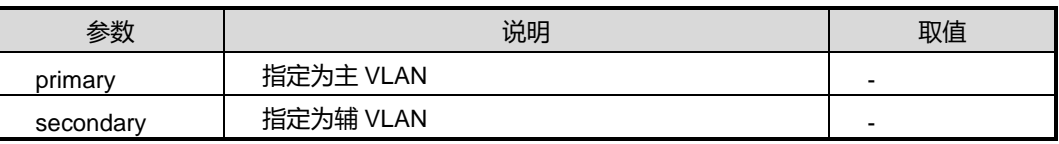

缺省值

无

#### 命令视图

VLANIF 接口配置视图

#### 命令指导

作为 super-vlan 的 VLAN 必须配置为 primary 模式;作为 sub-vlan 的 VLAN 必须配置 为 secondary 模式。

#### 使用实例

# 配置 VLAN6 为主 VLAN 模式。

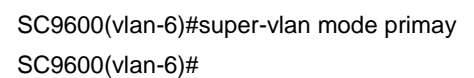

相关命令

无

## **3.13.7 show arp-proxy config**

## 命令功能

**show arp-proxy config** 命令可以用来显示 arp 代理的配置信息。

命令形式

⚫ **show arp-proxy config**

参数说明

无

缺省值

无

#### 命令视图

特权用户视图、全局配置视图、普通用户视图

#### 命令指导

包括显示 Voice VLAN ID 号、等信息。

## 使用实例

# 来显示 arp 代理的配置信息。

SC9600#show arp-proxy config vlan 2 arp-proxy enable arp-proxy inner-sub-vlan-proxy enable SC9600#

相关命令

无

## **3.13.8 show arp-proxy vlan**

#### 命令功能

**show arp-proxy vlan** 命令可以用来显示 arp 代理的 VLAN 信息。

命令形式

⚫ **show arp-proxy vlan**

## 参数说明

无

缺省值

无

## 命令视图

特权用户视图、全局配置视图、普通用户视图

## 命令指导

包括显示。

## 使用实例

#显示 arp 代理的 VLAN 信息。

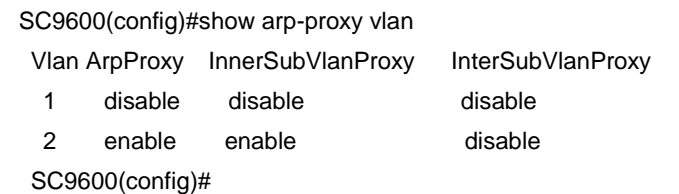

相关命令

无

## **3.14** 环回检测配置命令

本节主要介绍环回检测相关的配置命令。

## **3.14.1 debug loop-check**

## 命令功能

**debug loop-check** 命令可以用来打开环回检测收发包调试功能。

**no debug loop-check** 命令可以用来关闭环回检测收发包调试功能。

命令形式

- ⚫ **debug loop-check** { **in** | **in-detail** | **out** | **out-detail** | **port-status** | **event** | **timer** | **all** }
- ⚫ **no debug loop-check** { **in** | **in-detail** | **out** | **out-detail** | **port-status** | **event** | **timer** | **all** }

第3章 以太网命令

#### 参数说明

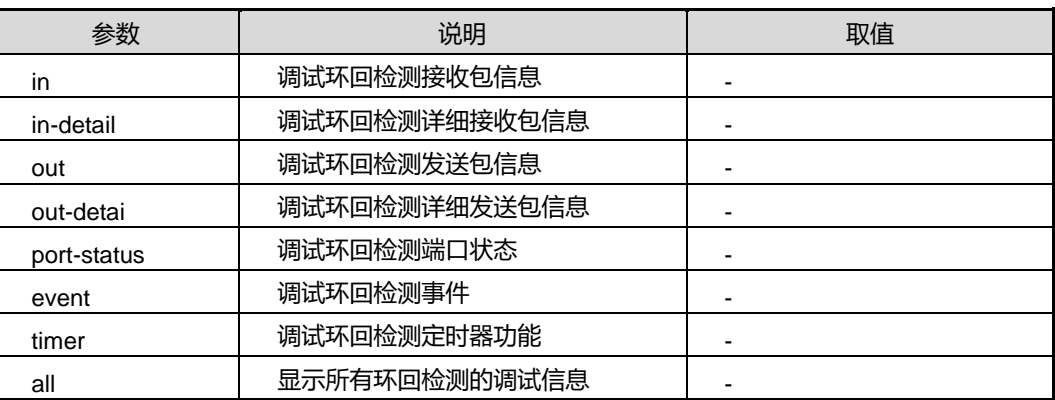

## 缺省值

缺省情况下,环回检测收发包调试功能是关闭的。

#### 命令视图

特权用户视图

### 命令指导

无

### 使用实例

# 打开环回检测收发包调试功能。

SC9600#debug loop-check SC9600#

#### 相关命令

无

## **3.14.2 loop-check action {port-block|vlan-block}**

## 命令功能

**loop-check action {port-block|vlan-block}**命令可以用来配置链路发生环路时系统采 取的处理动作。

命令形式

⚫ **loop-check action** { **port-block** | **vlan-block** }

## 参数说明

# **inspur 浪潮**

第3章 以太网命令

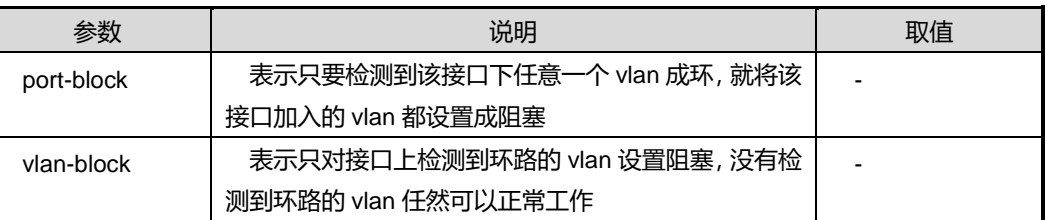

### 缺省值

缺省情况下, 链路发生环路时系统采取的处理动作为 vlan-block。

#### 命令视图

全局配置视图

#### 命令指导

一旦检测到网络中存在换,环回检测的两种处理方式都会一直监控网络状态,只要网络 中的环回状态没有消失,接口成环的 VLAN 或所有 VLAN 就一直处于阻塞状态。

可以使用 loop-check [recover-time](#page-447-0) 命令配置环消失后,接口等待多久恢复正常状态。

#### 使用实例

# 配置链路发生环路时仅阻塞产生环路的 VLAN 的数据转发。

SC9600(config)#loop-check action port-block

SC9600(config)#

## 相关命令

<span id="page-445-0"></span>loop-check [{enable|disable}](#page-445-0), loop-check [recover-time](#page-447-0), show [loop-check](#page-450-0)

## **3.14.3 loop-check {enable|disable}**

## 命令功能

**loop-check enable** 命令可以用来使能接口环回检测功能。

**loop-check disable** 命令可以用来去使能接口环回检测功能。

#### 命令形式

⚫ **loop-check** { **enable** | **disable** }

#### 参数说明

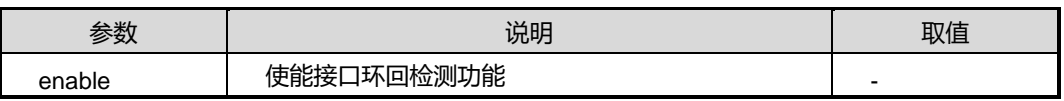

第3章 以太网命令

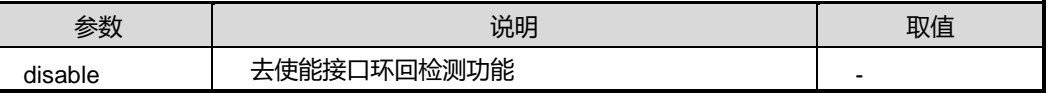

#### 缺省值

缺省情况下,接口的环回检测功能为 disable。

#### 命令视图

接口配置视图(以太网接口、trunk 接口)

## 命令指导

必须先开启接口下的环回检测功能,所有配置的其他环回检测属性功能才能在接口下生 效。该命令是环回检测其他命令前提命令。

### 使用实例

# 使能接口 gigaethernet1/0/1 的环回检测功能。

SC9600(config-ge1/0/1)#loop-check enable

SC9600(config-ge1/0/1)#

## 相关命令

<span id="page-446-0"></span>show [loop-check](#page-451-0), show loop-check interface

## **3.14.4 loop-check interval**

#### 命令功能

**loop-check interval** 命令可以用来配置设备发送环回检测包的时间间隔。

#### 命令形式

⚫ **loop-check interval** { *interval-time* | **default** }

#### 参数说明

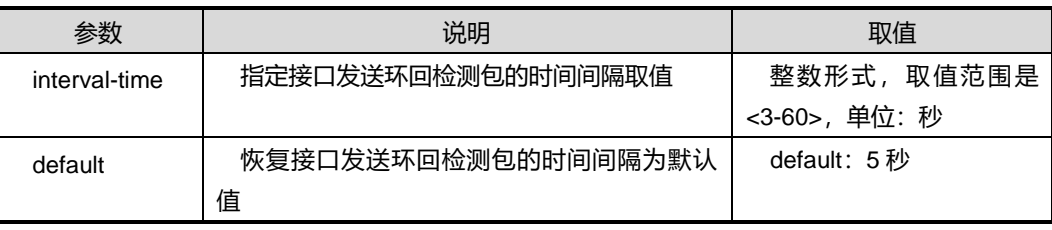

#### 缺省值

缺省情况下,环回检测功包发送间隔为 5 秒。

### 命令视图

全局配置视图

#### 命令指导

环回检测包发送时间间隔即网络检测是否有环的时间间隔。该间隔越小,设备对网络成 环的反应速度越快,但相对设备资源占用就越多。

建议在网络搭建阶段将间隔设置较小值,而在网络稳定之后将间隔设置较大值。

#### 使用实例

# 配置环回检测包发送时间间隔为30秒。

SC9600(config)#loop-check interval 30

SC9600(config)#

## 相关命令

<span id="page-447-0"></span>show [loop-check](#page-450-0)

#### **3.14.5 loop-check recover-time**

#### 命令功能

**loop-check recover-time** 命令可以用来配置等待时间和发包间隔之间的倍数。

#### 命令形式

#### ⚫ **loop-check recover-time** { *recover-time* | **default** }

#### 参数说明

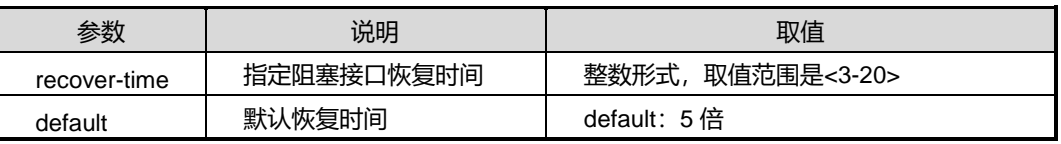

#### 缺省值

缺省情况下,等待时间和发包间隔之间的倍数为 5。

#### 命令视图

全局配置视图

## 命令指导

第3章 以太网命令

本命令配置的 recover-time 不是直接配置的环消失后的直接等待时间,而是等待时间与 发包时间间隔之间的倍数关系。即真正的等待恢复时间为 recover-time 与 interval-time 两参数时间的乘积。

用户配置的检测 VLAN 越多,执行一轮检测的时间就越长,同时环路消失后恢复需要等 待的时间也越长。

建议用户在配置的检测 VLAN 较多的情况下尽量将检测时间间隔和恢复时间配置的小 一些。

## 使用实例

# 配置等待时间和发包间隔之间的倍数为 10。

SC9600(config)#loop-check recover-time 10 SC9600(config)#

#### 相关命令

[loop-check](#page-450-0) interval, show loop-check

#### **3.14.6 loop-check reset**

#### 命令功能

**loop-check reset** 命令可以用来直接清除环回检测接口的状态。

命令形式

⚫ **loop-check reset**

参数说明

无

缺省值

无

#### 命令视图

接口配置视图(以太网接口、trunk 接口)

## 命令指导

必须先执行 loop-check [{enable|disable}](#page-445-0)命令使能接口环回检测功能,才能执行本命令。 执行本命令后,无论当前接口状态如何,都会将该接口状态重置为正常状态。

## 使用实例

```
# 清除环回检测接口的状态。
```
SC9600(config-eth-trunk 1)#loop-check reset SC9600(config-eth-trunk 1)#

### 相关命令

无

## **3.14.7 loop-check trap {enable| isable}**

#### 命令功能

**loop-check trap** 命令可以用来使能或去使能环回检测告警功能。

#### 命令形式

#### ⚫ **loop-check trap** { **enable** | **disable** }

#### 参数说明

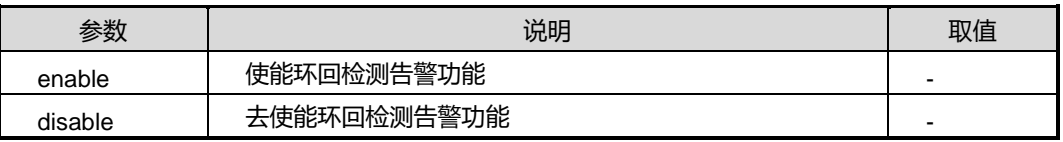

## 缺省值

缺省情况下,系统去使能环回检测告警功能。

## 命令视图

全局配置视图

#### 命令指导

使用本命令后,一旦发现接口下成环,会立即上报 trap 告警告之用户发现环,便于用户 及时诊断故障并进行处理。

#### 使用实例

# 使能环回检测告警功能。

SC9600(config)#loop-check trap enable SC9600(config)#

#### 相关命令

show [loop-check](#page-450-0)

## **3.14.8 loop-check vlan**

#### 命令功能

**loop-check vlan** 命令可以用来配置设备对指定 VLAN 进行环回检测。

#### 命令形式

⚫ **loop-check vlan** *vlan-list*

#### 参数说明

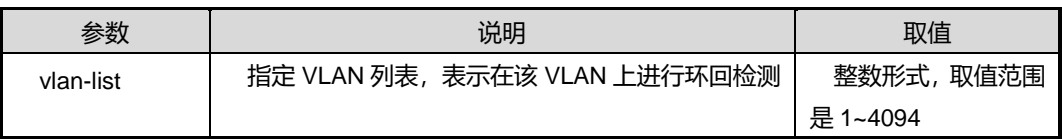

#### 缺省值

缺省情况下,设备不对任何 VLAN 进行环回检测。

#### 命令视图

接口配置视图(以太网接口、trunk 接口)

#### 命令指导

使用本命令后,在该 VLAN 上转发的环回检测包是带 Tag 的广播包,设备仅对用户设置 的 VLAN 进行环路检测。若端口没有加入配置的需要检测的 VLAN,则不会对这个 VLAN 进行检测,但是允许用户进行配置。

### 使用实例

# 指定在 VLAN20 上进行环路检测。

SC9600(config-eth-trunk 1)#loop-check vlan 20 SC9600(config-eth-trunk 1)#

#### 相关命令

<span id="page-450-0"></span>show [loop-check](#page-450-0)

#### **3.14.9 show loop-check**

## 命令功能

**show loop-check** 命令可以用来显示环回检测功能的各项属性参数配置信息。

命令形式

⚫ **show loop-check**

参数说明

无

缺省值

无

### 命令视图

特权用户视图、全局配置视图、普通用户视图、接口配置视图(以太网接口、trunk 接  $\Box$ )

## 命令指导

使用本命令后,显示环回检测处理动作、环回检测包发送间隔、恢复时间以及是否开启 告警功能相关配置信息。

## 使用实例

# 查看环回检测配置信息。

SC9600(config)#show loop-check Loopcheck Action: port-block Loopcheck interval: 30 Loopcheck recover time: 10 Loopcheck trap: enable SC9600(config)#

## 相关命令

<span id="page-451-0"></span>无

## **3.14.10 show loop-check interface**

#### 命令功能

**show loop-check interface** 命令可以用来显示所有接口的环回检测状态或者指定显示 某接口的环回检测功能配置情况。

### 命令形式

⚫ **show loop-check interface**

- ⚫ **show loop-check interface** { **gigaethernet** | **xgigaethernet** } *interface-number*
- ⚫ **show loop-check interface eth-trunk** *trunk-number*

#### 参数说明

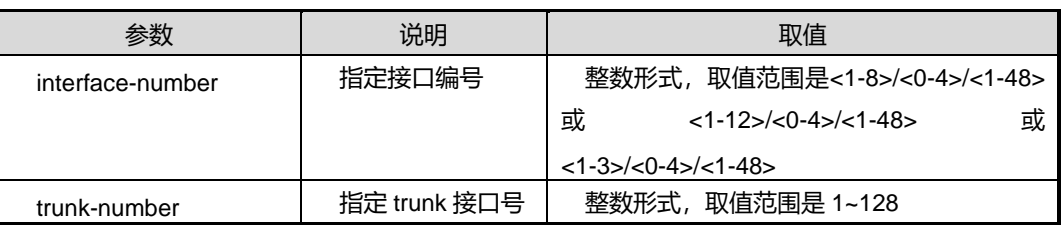

缺省值

无

### 命令视图

特权用户视图、全局配置视图、普通用户视图、接口配置视图(以太网接口、trunk 接  $\Box$ )

## 命令指导

无

## 使用实例

# 查看环回检测配置信息。

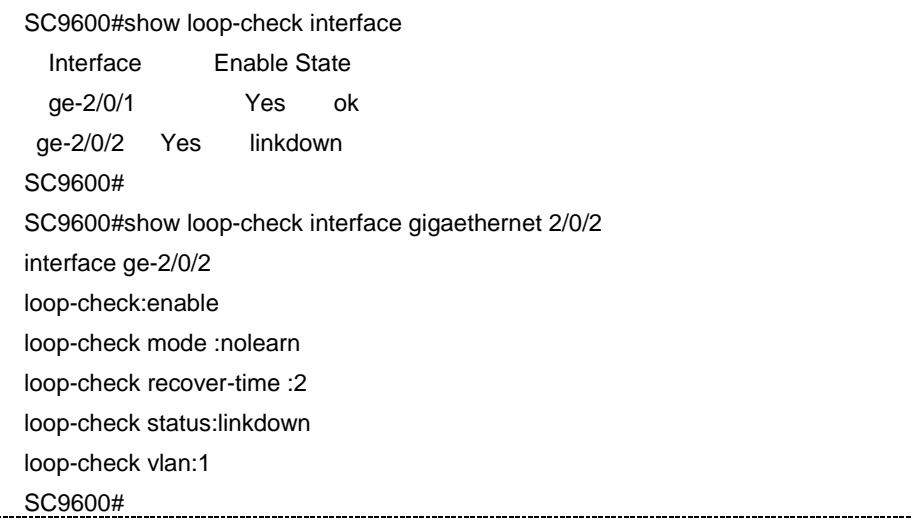

## 相关命令

无

÷

## **3.15 RTrunk** 配置命令

RTrunk 为跨设备的链路聚合功能。

## **3.15.1 debug rtrunk**

## 命令功能

**debug rtrunk** 命令可以用来打开 Rtrunk 的调试功能。

**no debug rtrunk** 命令可以用来关闭 Rtrunk 的调试功能。

命令形式

- ⚫ **debug rtrunk** { **in** | **out** | **timer** | **linkchange** | **sync** | **all** }
- ⚫ **no debug rtrunk** { **in** | **out** | **timer** | **linkchange** | **sync** | **all** }

参数说明

无

## 缺省值

关闭 rtrunk 调试功能

命令视图

特权用户视图

## 命令指导

无

#### 使用实例

# 打开调试 Rtrunk 调试功能。

SC9600#debug rtrunk in

#### 相关命令

SC9600#

无

## **3.15.2 join rtrunk**

## 命令功能

**join rtrunk** 命令用来使普通 Trunk 端口加入或退出 Rtrunk。

# **inspur 浪潮**

## 命令形式

- ⚫ **join rtrunk** *trunk-id*
- ⚫ **no join rtrunk**

#### 参数说明

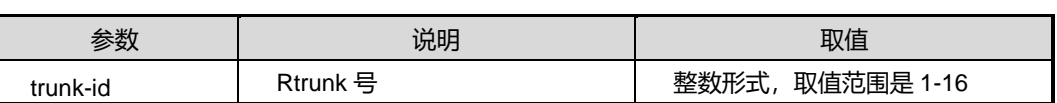

缺省值

无

#### 命令视图

Trunk 接口配置视图

命令指导

无

## 使用实例

# 将普通 Trunk 端口加入 Rtrunk。

SC9600(config-eth-trunk-1)#join rtrunk 1 SC9600(config-eth-trunk-1)#

## 相关命令

无

## **3.15.3 peer-address**

## 命令功能

**peer-address** 命令用来配置 Rtrunk 的对端 IP 地址和源 IP 地址。

## 命令形式

- ⚫ **peer-address** *peer-ip* **source-address** *source-ip*
- ⚫ **peer-address** *peer-ipv6* **source-address** *source-ipv6*

#### 参数说明

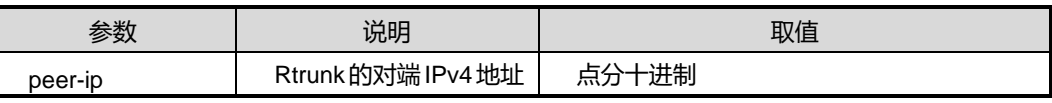

第3章 以太网命令

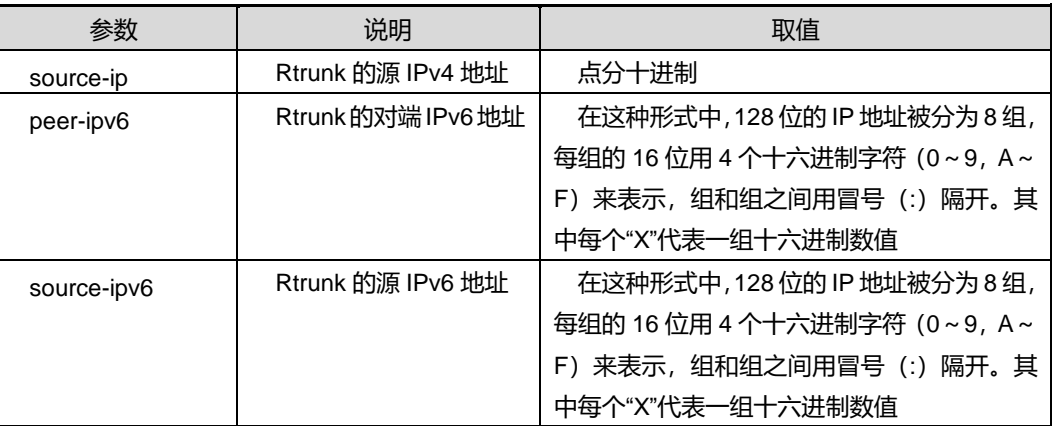

缺省值

无

命令视图

Rtrunk 配置视图

命令指导

无

## 使用实例

# 配置 Rtrunk 的对端 IP 地址和源 IP 地址。

SC9600(config-rtrunk-1)#peer-address 192.168.0.1 source-address 10.10.10.1 SC9600(config-rtrunk-1)#

## 相关命令

无

## **3.15.4 priority**

### 命令功能

**priority** 命令用来配置 Rtrunk 的优先级。

#### 命令形式

⚫ **priority** *priority-value*

参数说明

L

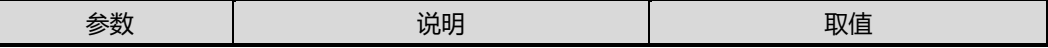

第3章 以太网命令

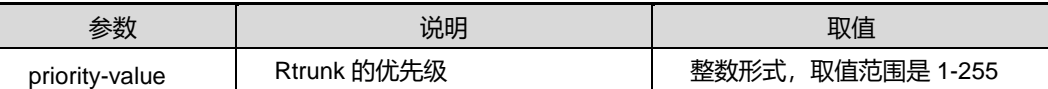

缺省值

无

#### 命令视图

Rtrunk 配置视图

命令指导

无

## 使用实例

# 配置 Rtrunk 的优先级。

SC9600(config-rtrunk-1)#priority 1 SC9600#

相关命令

无

## **3.15.5 rtrunk**

命令功能

**rtrunk** 命令用来创建或删除 Rtrunk。

### 命令形式

- ⚫ **rtrunk** *rtrunk-id*
- ⚫ **no rtrunk** *rtrunk-id*

#### 参数说明

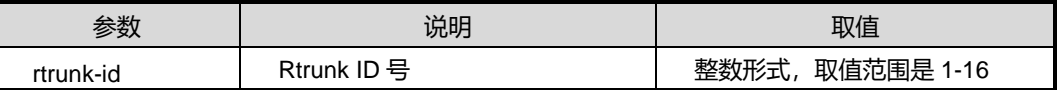

缺省值

无

## 命令视图

全局配置视图

# **inspur 浪潮**

#### 命令指导

无

### 使用实例

# 创建 Rtrunk。

SC9600(config)#rtrunk 1 SC9600(config-rtrunk-1)#

### 相关命令

无

## **3.15.6 rtrunk {enable|disable}**

## 命令功能

**rtrunk {enable|disable}**命令用来使能或去使能物理端口的 Rtrunk 功能。

### 命令形式

- ⚫ **rtrunk** *rtrunk-id* { **enable** | **disable** }
- ⚫ **rtrunk** *rtrunk-id* **enable vlan** *vlan-id*

#### 参数说明

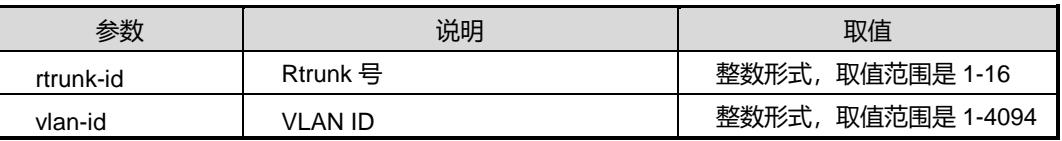

## 缺省值

去使能

## 命令视图

接口配置视图

## 命令指导

无

## 使用实例

# 使能物理端口的 Rtrunk 功能。

SC9600(config)#interface gigaethernet 1/0/1

SC9600(config-ge1/0/1)#rtrunk 1 enable

相关命令

无

## **3.15.7 rtrunk bind bfd-track**

命令功能

**rtrunk bind bfd-track** 命令用来配置 Rtrunk 绑定 BFD。

命令形式

- ⚫ **rtrunk bind bfd-track** *bfd-id*
- ⚫ **no rtrunk bind bfd-track**

#### 参数说明

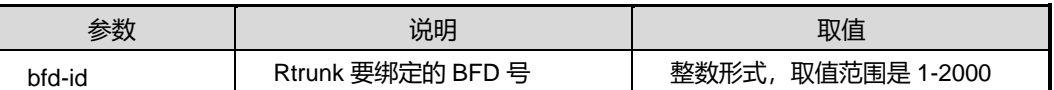

缺省值

无

#### 命令视图

Rtrunk 配置视图

命令指导

无

## 使用实例

# 配置 Rtrunk 绑定 BFD。

SC9600(config-rtrunk-1)#rtrunk bind bfd-track 1

SC9600(config-rtrunk-1)#

## 相关命令

无

## **3.15.8 rtrunk lacp system-id**

## 命令功能

# **inspur 浪潮**

**rtrunk lacp system-id** 命令用来配置 Rtrunk 的 LACP 系统 ID 标识。

命令形式

- ⚫ **rtrunk lacp system-id** *mac-address*
- ⚫ **rtrunk lacp system-id** *mac-address* **sub system-id** *subsystem-id*

#### 参数说明

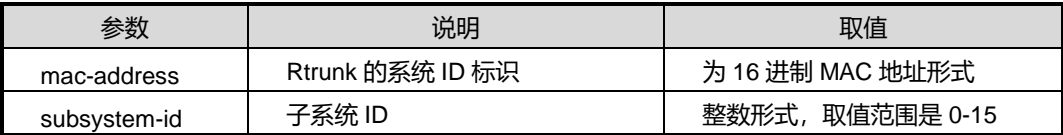

缺省值

无

#### 命令视图

全局配置视图

命令指导

无

#### 使用实例

# 配置 Rtrunk 的 LACP 系统 ID 标识。

SC9600(config)#rtrunk lacp system-id 00:00:00:00:00:01 SC9600(config)#

相关命令

无

### **3.15.9 rtrunk lacp priority**

命令功能

**rtrunk lacp priority** 命令用来配置 Rtrunk 的 LACP 优先级。

命令形式

⚫ **rtrunk lacp priority** { *priority-value* | **default** }

#### 参数说明

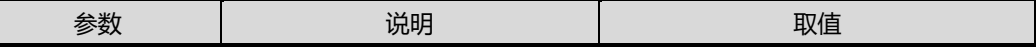

第3章 以太网命令

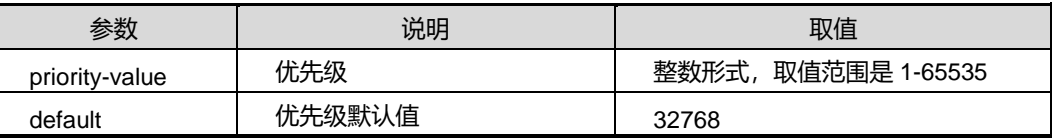

缺省值

32768

命令视图

全局配置视图

命令指导

无

## 使用实例

# 配置 Rtrunk 的 LACP 优先级。

SC9600(config)#rtrunk lacp priority 2000 SC9600(config)#

## 相关命令

无

## **3.15.10 rtrunk mode**

#### 命令功能

**rtrunk mode** 命令用来配置 Rtrunk 的模式。

命令形式

⚫ **rtrunk mode** { **auto** | **force-master** |**force-backup** }

## 参数说明

无

缺省值

无

#### 命令视图

Trunk 接口配置视图

#### 命令指导

#### 无

## 使用实例

# 配置 Rtrunk 的模式为 auto。

SC9600(config-eth-trunk-1)#rtrunk mode auto

SC9600(config-eth-trunk-1)#

## 相关命令

无

## **3.15.11 rtrunk proto-type**

### 命令功能

**rtrunk proto-type** 命令用来配置 Rtrunk 的协议层。

#### 命令形式

#### ⚫ **rtrunk proto-type** { **layer2** | **layer3** }

#### 参数说明

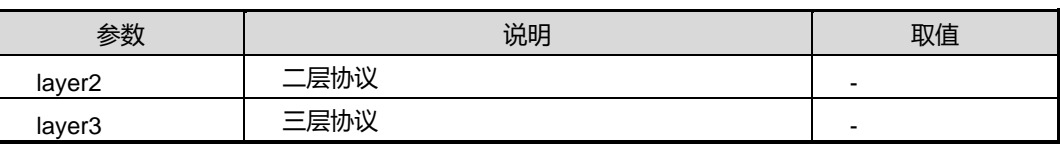

### 缺省值

```
无
```
## 命令视图

Rtrunk 配置视图

## 命令指导

无

## 使用实例

# 配置 Rtrunk 的协议层。

SC9600(config-rtrunk-1)#rtrunk proto-type layer2

SC9600(config-rtrunk-1)#

## 相关命令

#### 无

### **3.15.12 security-key**

#### 命令功能

**security-key** 命令用来配置 Rtrunk 的安全秘钥。

### 命令形式

#### ⚫ **security-key** { **simple** | **md5** } *key*

#### 参数说明

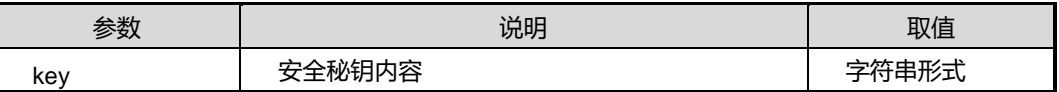

#### 缺省值

无

## 命令视图

Rtrunk 配置视图

## 命令指导

无

#### 使用实例

# 配置 Rtrunk 的安全秘钥。

SC9600(config-rtrunk-1)#security-key simple admin SC9600(config-rtrunk-1)#

### 相关命令

## 无

#### **3.15.13 show rtrunk**

## 命令功能

**show rtrunk** 命令用来显示 Rtrunk 的相关信息。

## 命令形式

⚫ **show rtrunk**

⚫ **show rtrunk** *rtrunk-id*

#### ⚫ **show rtrunk interface**

#### 参数说明

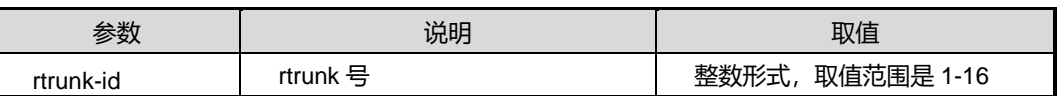

#### 缺省值

无

## 命令视图

特权用户视图, Rtrunk 配置视图, 接口配置视图

#### 命令指导

无

## 使用实例

# 查看 Rtrunk 的相关信息。

SC9600#show rtrunk SC9600#

#### 相关命令

无

## **3.15.14 timer**

## 命令功能

```
timer 命令用来配置 Rtrunk 的定时器。
```
#### 命令形式

- ⚫ **timer hello** { *hello-interval* | **default** }
- ⚫ **timer hold-on-failure multiplier** { *hold-interval* | **default** }
- ⚫ **timer revert-delay** { *revert-interval* | **default** }

#### 参数说明

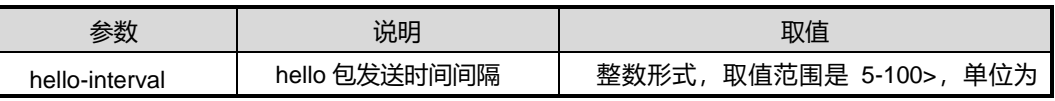

#### 第 3 章 以太网命令

# **Inspur 浪潮**

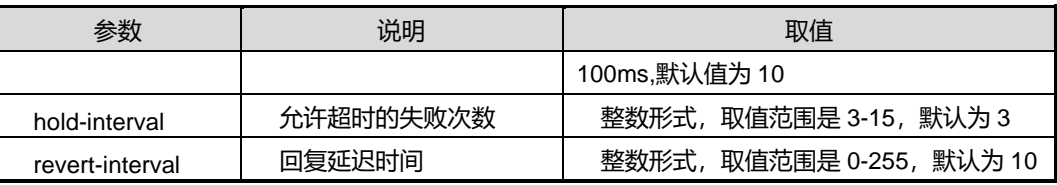

## 缺省值

Hello 包发送时间间隔默认值为 10;

允许超时失败次数默认值为 3;

回复延迟默认时间为 10。

命令视图

Rtrunk 配置视图

## 命令指导

无

## 使用实例

# 配置 Rtrunk 的定时器。

SC9600(config-rtrunk-1)#timer revert-delay 5 SC9600(config-rtrunk-1)#

#### 相关命令

无

# <span id="page-465-0"></span>第**4**章 **IP** 命令

## **4.1** 概述

本章主要介绍 IPv4 和 IPv6 地址配置、DHCP 功能特性配置的相关命令。

本章包括如下主题:

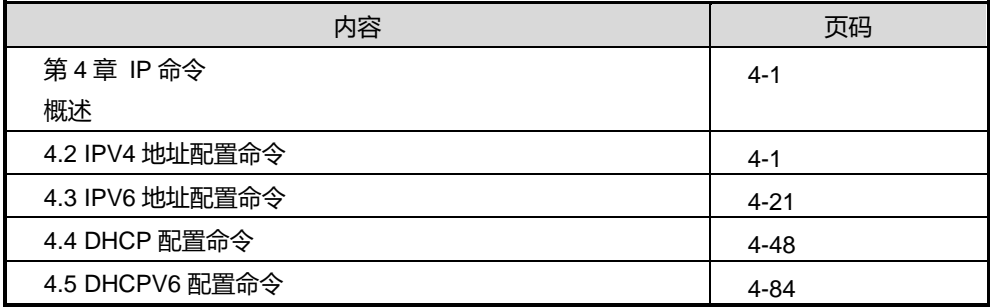

## <span id="page-465-1"></span>**4.2 IPV4** 地址配置命令

本节主要介绍接口配置 IP 地址所用的命令。

#### **4.2.1 interface ethernet**

## 命令功能

**interface ethernet** 命令可以用来进入带外接口配置视图。

### 命令形式

⚫ **interface ethernet** *ethernet-number*

#### 参数说明

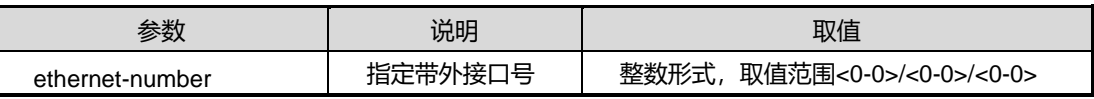

缺省值

# **inspur 浪潮**

#### 无

## 命令视图

全局配置视图

#### 命令指导

带外管理:是指设备未管理控制提供专门接口及带宽,不占用设备原有的网络资源。 般对设备进行本地管理时使用。

### 使用实例

# 配置设备带外接口的 IP 地址。

SC9600(config)#interface ethernet 0/0/0 SC9600(config-eth0/0/0)# ip address 192.168.1.11/24

#### 相关命令

#### 无

#### **4.2.2 ip address**

#### 命令功能

**ip address** 命令可以用来配置 VLANIF 接口的 IP 地址。

**no ip address** 命令可以用来删除 VLANIF 接口的所有 IP 地址或指定 IP 地址。

#### 命令形式

- ⚫ **ip address** *ip-address/mask-length*
- ⚫ **ip address** *ip-address mask-address*
- ⚫ **ip address** *ip-address mask-address* **sub**
- ⚫ **ip address** *ip-address/mask-length* **sub**
- ⚫ **no ip address** *ip-address*
- ⚫ **no ip address**

#### 参数说明

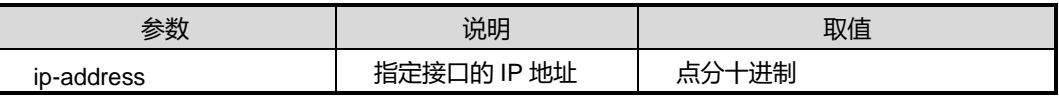

第4章 IP 命令

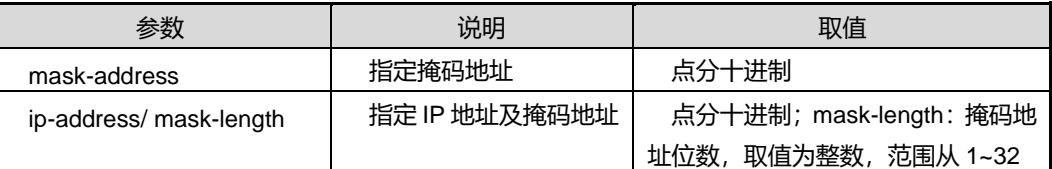

#### 缺省值

缺省情况下,各 VLAN 视图下没有配置 IP 地址。

#### 命令视图

VLANIF 接口配置视图、Tunnel 接口配置视图、Loopback 接口配置视图

#### 命令指导

使用本命令来给设备上的接口配置 IP 地址和掩码地址,实现网络的互连互通。有时为 了使设备的一个接口能够与多个子网相连,可以在一个接口上配置多个 IP 地址,其中 一 个为主 IP 地址,其余为从 IP 地址。当配置主 IP 地址时,如果接口上已经有主 IP 地址, 则原主 IP 地址被删除, 新配置的 IP 地址成为主 IP 地址。删除主 IP 地址前, 必须先删 除完所有的从 IP 地址。

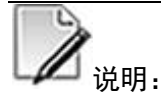

SC9600 的 GE 主接口、XGE 主接口、除管理网口外的 Ethernet 主接口、trunk 接口均 不支持 IP 地址的配置。

设备上各接口配置的所有 IP 地址不能位于相同的子网。

#### 使用实例

# 在 vlan3 视图下配置主 IP 地址为 10.18.13.200, 子网掩码长度为 24。

SC9600(config-vlan-3)#ip address 10.18.13.200/24 SC9600(config-vlan-3)#

#### 相关命令

无

#### **4.2.3 mtu**

#### 命令功能

**mtu** 命令可以用来配置 IPV4 接口的 mtu 值。
# **inspur 浪潮**

# 命令形式

#### ⚫ **mtu** *mtu-value*

#### 参数说明

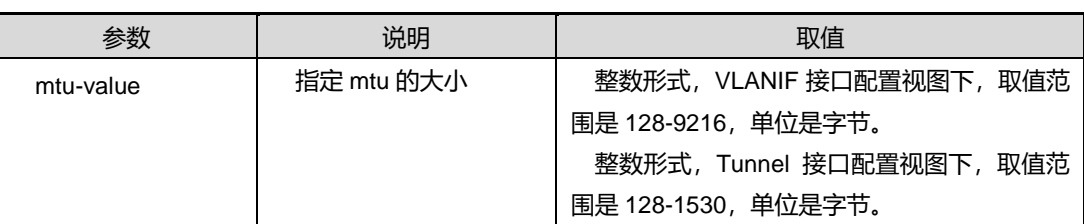

# 缺省值

缺省情况下, mtu 默认值为 1500 字节。

#### 命令视图

VLANIF 接口配置视图、Tunnel 接口配置视图

## 命令指导

无

# 使用实例

# 配置 mtu 值为 1400。

SC9600(config-vlan-2)# mtu 1400

SC9600(config-vlan-2)#

# 相关命令

无

# **4.2.4 ip forward-strict {enable|disable}**

# 命令功能

**ip forward-strict {enable|disable}**命令可以用来配置三层 IP 严格转发。

# 命令形式

⚫ **ip forward-strict** { **enable** | **disable** }

### 参数说明

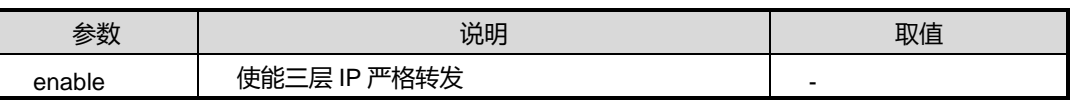

# **inspur 浪潮**

第4章 IP 命令

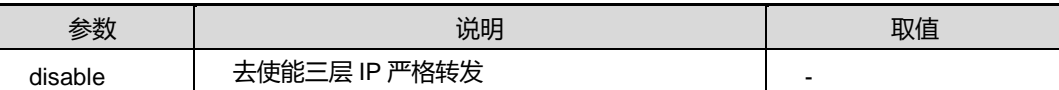

缺省值

缺省情况下,disable。

#### 命令视图

全局配置视图

# 命令指导

无

#### 使用实例

# 使能三层 IP 严格转发。

SC9600(config)# ip forward-strict enable SC9600(config)#

### 相关命令

无

# **4.2.5 ip prefix-list**

#### 命令功能

**ip prefix-list** 命令可以用来配置 IPv4 的前缀列表表项。用该命令的 no 形式取消该配置。

命令形式

- ⚫ **ip prefix-list** *LISTNAME* { **deny** | **permit** } *ipv4-address/mask-length*
- ⚫ **ip prefix-list** *LISTNAME* { **deny** | **permit** } *ipv4-address/mask-length* **{ greater-equal|less-equal }** *prefix length*
- ⚫ **ip prefix-list** *LISTNAME* { **deny** | **permit** } *ipv4-address/mask-length* **greater-equal** *prefix length* **less-equal** *prefix length*
- ⚫ **ip prefix-list** *LISTNAME* **index** *index-number* { **deny** | **permit** } *ipv4-address/mask-length*
- ⚫ **ip prefix-list** *LISTNAME* **index** *index-number* { **deny** | **permit** } *ipv4-address/mask-length* **{ greater-equal|less-equal }** *prefix length*
- ⚫ **ip prefix-list** *LISTNAME* **index** *index-number* { **deny** | **permit** } *ipv4-address/mask-length* **greater-equal** *prefix length* **less-equal** *prefix length*
- ⚫ **no ip prefix-list** *LISTNAME*
- ⚫ **no ip prefix-list** *LISTNAME* **index** *index-number*

# 参数说明

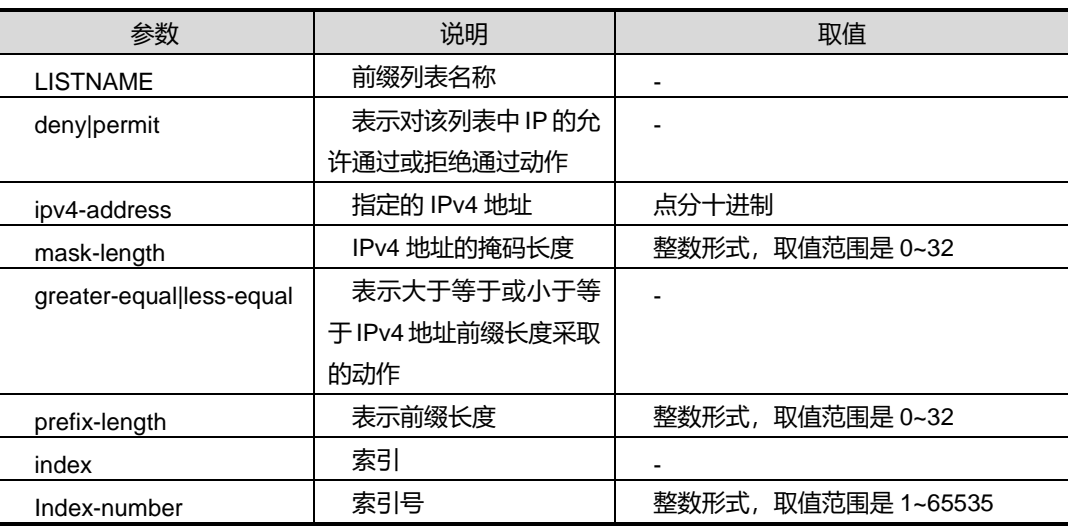

缺省值

无

# 命令视图

全局配置视图

# 命令指导

无

#### 使用实例

# 配置对 IPv4 地址为 10.10.10.10, 掩码长度为 24 以及大于等于前缀长度为 20 的表 现 123 采取允许通过动作。

SC9600(config)#ip prefix-list 123 permit 10.10.10.10/24 greater-equal 20 SC9600(config)#

# 相关命令

无

#### **4.2.6 ip tcp max-connect**

#### 命令功能

**ip tcp max-connect** 命令可以用来配置最大 TCP 连接数目。

# 命令形式

⚫ **ip tcp max-conncect** *maxnum*

#### 参数说明

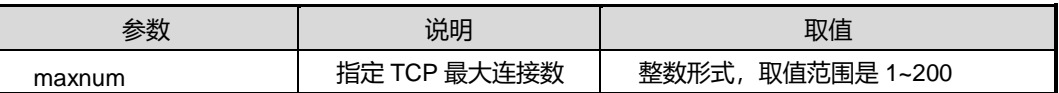

# 缺省值

缺省情况下,系统最大 TCP 连接数目为 100。

### 命令视图

全局配置视图

# 命令指导

可以使用本命令,限制系统最大可接入的 TCP 连接数目。例如,当在设备上起一个 telnet 服务,则建议用户配置设备允许的最大客户连接数。

### 使用实例

# 配置系统最大 TCP 连接数为 25。

SC9600(config)#ip tcp max-connect 25

SC9600(config)#

### 相关命令

无

# **4.2.7 ip ttl-err to-cpu**

#### 命令功能

**ip ttl-err to-cpu {enable|disable}**命令可以用来把 TTL 错误的 IP 包送 CPU 或者不送 CPU。

## 命令形式

⚫ **ip ttl-err to-cpu** { **enable** | **disable** }

第4章 IP 命令

#### 参数说明

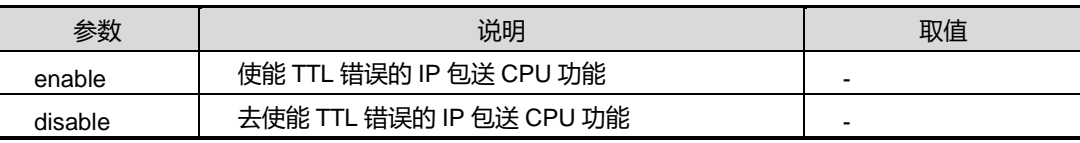

#### 缺省值

缺省情况下,为 disable。

# 命令视图

全局配置视图

# 命令指导

无

#### 使用实例

# 使能 TTL 错误的 IP 包送 CPU 功能。

SC9600(config)#ip ttl-err to-cpu enable SC9600(config)#

相关命令

无

# **4.2.8 ip to cpu {enable|disable}**

# 命令功能

**ip to cpu {enable|disable}**命令可以用来使能或者去使能超过自动下 ACL 数目后的 IP 包送 CPU。

#### 命令形式

⚫ **ip to cpu** { **enable** | **disable** }

#### 参数说明

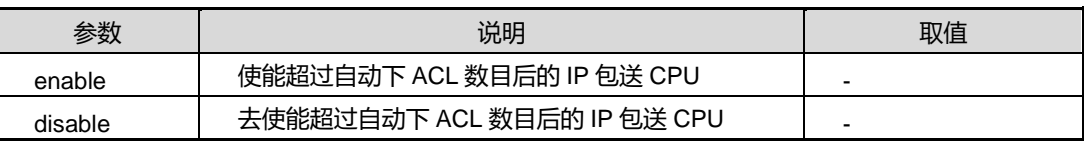

# 缺省值

#### Disable

# 命令视图

全局配置视图

#### 命令指导

该命令为调试命令。在自动 ACL 下满后, 对于再接收到的 IP 或者 ARP 包进行处理。 要在自动 ACL 下满前配置。

# 使用实例

# 使能超过自动下 ACL 数目后的 IP 包送 CPU。

SC9600(config)#ip to cpu enable SC9600(config)#

#### 相关命令

无

# **4.2.9 icmp redirect send {enable|disable}**

#### 命令功能

**icmp redirect send {enable|disable}**命令可以用来使能或者去使能 icmp 重定向报文 的发送功能。

#### 命令形式

⚫ **icmp redirect send** { **enable** | **disable** }

# 参数说明

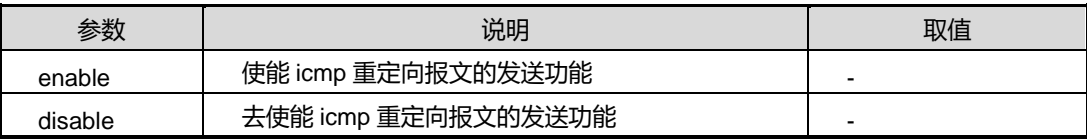

缺省值

disable

### 命令视图

VLANIF 接口配置视图

# 命令指导

该命令适用于具有管理员权限的用户。

# 使用实例

# 使能 icmp 重定向报文的发送功能。

SC9600(config-vlan-3)#icmp redirect send enable SC9600(config-vlan-3)#

#### 相关命令

无

# **4.2.10 icmp ttl-err to-cpu {enable|disable}**

\_\_\_\_\_\_\_\_\_\_\_\_\_\_\_\_\_\_\_\_\_\_\_\_\_\_\_\_\_\_\_\_

## 命令功能

**icmp ttl-err to-cpu {enable|disable}**命令可以用来把 TTL 错误的 ICMP 包送 CPU 或 者不送 CPU。

#### 命令形式

⚫ **icmp ttl-err to-cpu** { **enable** | **disable** }

#### 参数说明

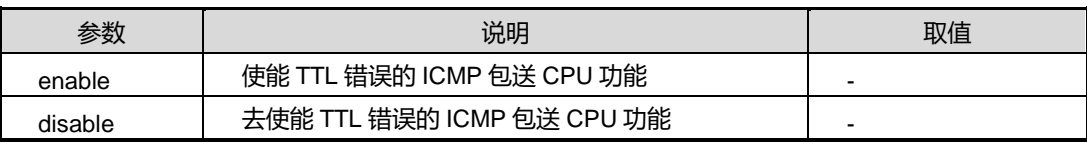

#### 缺省值

Disable

# 命令视图

全局配置视图

# 命令指导

该命令适用于具有管理员权限的用户。

# 使用实例

# 使能 TTL 错误的 ICMP 包送 CPU 功能。

SC9600(config)#icmp ttl-err to-cpu enable SC9600(config)#

# 相关命令

无

# **4.2.11 outband fast-forward {enable|disable}**

# 命令功能

**outband fast-forward {enable|disable}**命令可以用来使能或去使能带外快速转发功 能。

命令形式

#### ⚫ **outband fast-forward** { **enable** | **disable** }

#### 参数说明

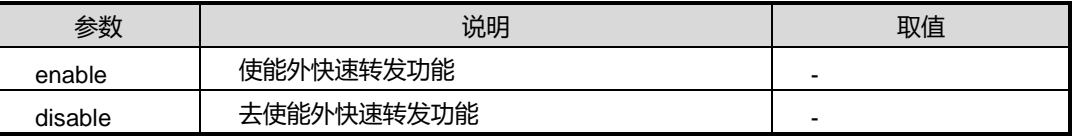

缺省值

Disable

命令视图

全局配置视图

命令指导

无

# 使用实例

# 使能带外快速转发功能。

SC9600(config)#outband fast-forward enable SC9600(config)#

#### 相关命令

无

**4.2.12 debug ip**

# 命令功能

**debug ip** 命令可以用来打开 IP 收发包调试功能。

**no debug ip** 命令可以用来关闭 IP 收发包调试功能。

#### 命令形式

- ⚫ **debug ip** { **in** | **out** | **error** | **all** }
- ⚫ **no debug ip** { **in** | **out** | **error** | **all** }

#### 参数说明

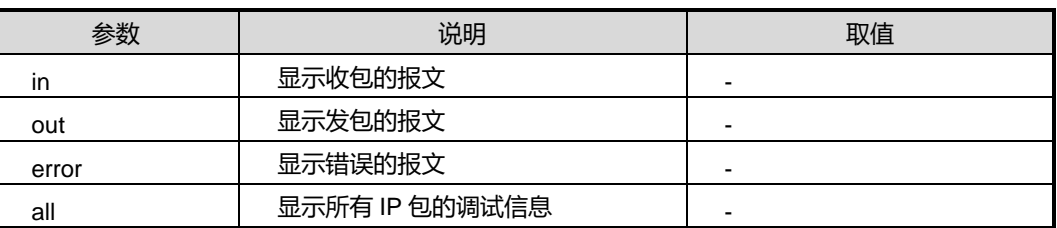

# 缺省值

缺省情况下,IP 调试功能是关闭的。

#### 命令视图

特权用户视图

#### 命令指导

该命令用于维护及调试设备 IP 功能。

# 使用实例

# 打开 IP 调试功能。

SC9600 #debug ip all SC9600 #

#### 相关命令

无

# **4.2.13 debug rawip**

# 命令功能

**debug rawip** 命令可以用来打开 RAW IPv4 收发包调试功能。

**no debug rawip** 命令可以用来关闭 RAW IPv4 收发包调试功能。

# **inspur 浪潮**

# 命令形式

- ⚫ **debug rawip** { **in** | **out** | **error** | **all** }
- ⚫ **no debug rawip** { **in** | **out** | **error** | **all** }

#### 参数说明

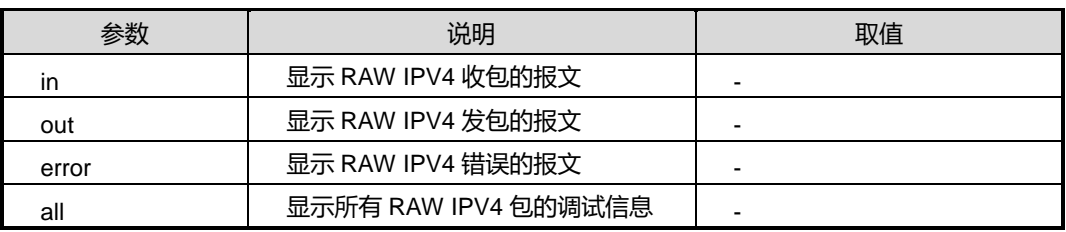

#### 缺省值

缺省情况下,RAW IPv4 调试功能是关闭的。

#### 命令视图

特权用户视图

# 命令指导

无

#### 使用实例

# 打开 RAW IPv4 调试功能。

SC9600#debug rawip in SC9600#

### 相关命令

无

# **4.2.14 debug tcp**

# 命令功能

**debug tcp** 命令可以用来打开 IPv4 的 TCP 收发包调试功能。

**no debug tcp** 命令可以用来关闭 IPv4 的 TCP 收发包调试功能。

#### 命令形式

⚫ **debug tcp** { **in** | **out** | **error** | **event** | **all** }

#### ⚫ **no debug tcp** { **in** | **out** | **error** | **event** | **all** }

#### 参数说明

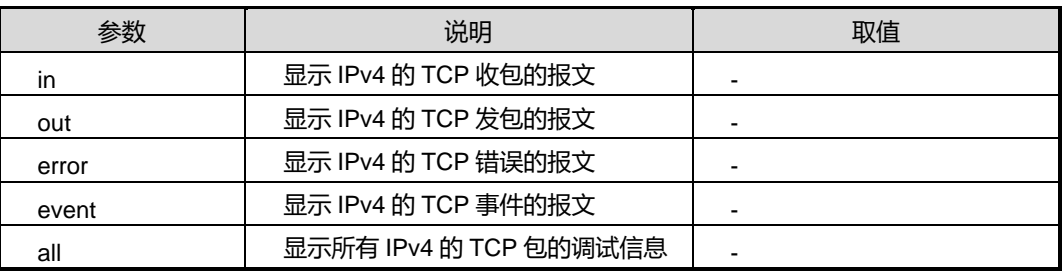

#### 缺省值

缺省情况下,IPv4 的 TCP 调试功能是关闭的。

#### 命令视图

特权用户视图

# 命令指导

无

# 使用实例

# 打开 IPv4 的 TCP 调试功能。

SC9600#debug tcp in SC9600#

#### 相关命令

无

# **4.2.15 debug udp**

# 命令功能

**debug udp** 命令可以用来打开 IPv4 的 UDP 收发包调试功能。

**no debug udp** 命令可以用来关闭 IPv4 的 UDP 收发包调试功能。

命令形式

- ⚫ **debug udp** { **in** | **out** | **error** | **all** }
- ⚫ **no debug udp** { **in** | **out** | **error** | **all** }

### 参数说明

第 4 章 IP 命令

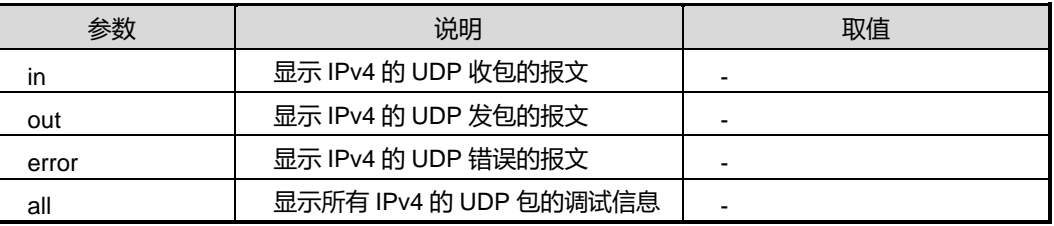

# 缺省值

缺省情况下,IPv4 的 UDP 调试功能是关闭的。

# 命令视图

特权用户视图

#### 命令指导

无

# 使用实例

# 打开 IPv4 的 UDP 调试功能。

SC9600#debug udp in

SC9600#

相关命令

无

# **4.2.16 debug ip dst-addr**

# 命令功能

**Debug ip dst-addr** 命令可以用来用来打开目的 IP 地址的收发包调试功能。

**no debug ip dst-addr** 命令可以用来关闭目的 IP 地址的收发包调试功能。

# 命令形式

- ⚫ **debug ip dst-addr** *dst-addr*
- ⚫ **no debug ip dst-addr**

# 参数说明

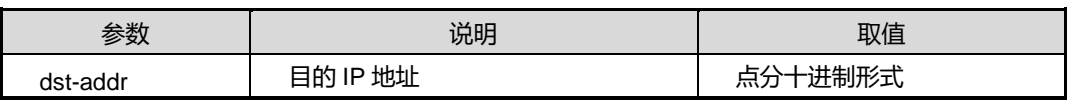

缺省值

# **inspur 浪潮**

缺省情况下,目的 IP 地址的收发包调试功能是关闭的。

#### 命令视图

特权用户视图

#### 命令指导

无

# 使用实例

# 打开目的 IP 地址的收发包调试功能。

SC9600#debug ip dst-addr 10.12.3.23 SC9600#

#### 相关命令

无

# **4.2.17 debug ip src-addr**

# 命令功能

**debug ipsrc-addr** 命令可以用来用来打开源 IP 地址的收发包调试功能。

**no debug ip src-addr** 命令可以用来关闭源 IP 地址的收发包调试功能。

## 命令形式

- ⚫ **debug ip src-addr** *src-addr*
- ⚫ **no debug ip src-addr**

#### 参数说明

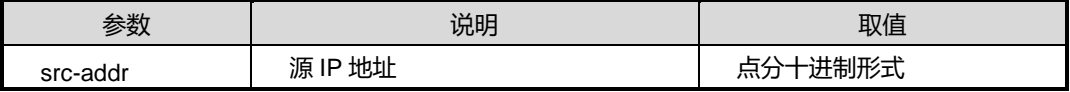

#### 缺省值

缺省情况下,源 IP 地址的收发包调试功能是关闭的。

#### 命令视图

特权用户视图

#### 命令指导

# 无

# 使用实例

# 打开源 IP 地址的收发包调试功能。

SC9600#debug ip src-addr 10.12.3.23

# 相关命令

SC9600#

无

# **4.2.18 debug icmp all**

## 命令功能

**debug icmp all** 命令可以用来打开 ICMP 报文的调试功能。

**no debug icmp all** 命令可以用来关闭 ICMP 报文的调试功能。

### 命令形式

- ⚫ **debug icmp all**
- ⚫ **no debug icmp all**

# 参数说明

无

#### 缺省值

缺省情况下,ICMP 报文的调试功能是关闭的。

# 命令视图

特权用户视图

# 命令指导

无

# 使用实例

# 打开 ICMP 报文的调试功能。

SC9600#debug icmp all

SC9600#

# **inspur 浪潮**

# 相关命令

无

# **4.2.19 show ip vpn-instance**

# 命令功能

**show ip vpn-instance** 命令可以用来显示 IPV4 VPN 实例信息。

命令形式

- ⚫ **show ip vpn-instance**
- ⚫ **show ip vpn-instance** *NAME*
- ⚫ **show ip vpn-instance verbose**
- ⚫ **show ip vpn-instance config**

#### 参数说明

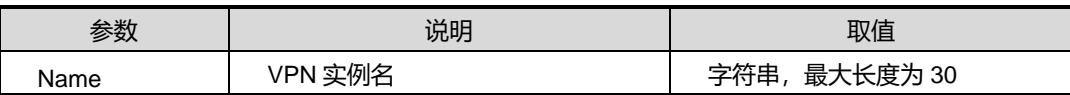

缺省值

无

#### 命令视图

普通用户视图、特权用户视图、全局配置视图

# 命令指导

无

# 使用实例

# 查看设备 IP VPN 实例的信息。

SC9600#show ip vpn-instance Total VPN-Instances configured : 0 SC9600#

#### 相关命令

无

# **4.2.20 show ip interface**

### 命令功能

**show ip interface** 命令可以用来显示 IPV4 的接口信息。同时也支持显示多实例 VPN 情况下接口信息。

# 命令形式

- ⚫ **show ip interface**
- ⚫ **show ip interface ethernet** *outband-number*
- ⚫ **show ip interface loopback** *loopback-number*
- ⚫ **show ip interface tunnel** *tunnel-number*
- ⚫ **show ip interface vlan** *vlan-id*
- ⚫ **show ip interface vpn-instance** *name*

#### 参数说明

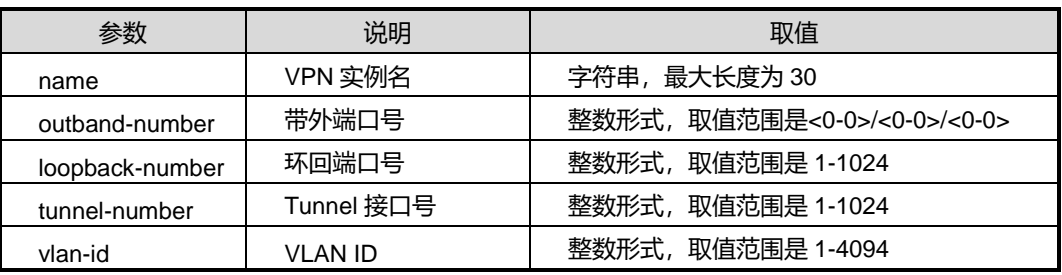

# 缺省值

无

# 命令视图

特权用户视图、全局配置视图、普通用户视图、VLANIF 接口配置视图

# 命令指导

无

# 使用实例

# 查看 IPv4 的接口信息。

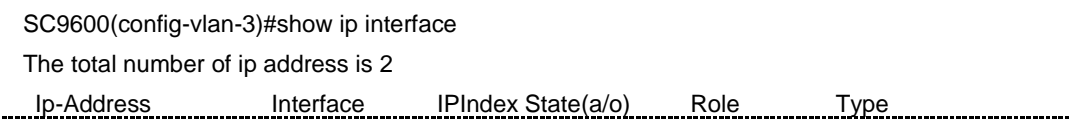

第4章 IP 命令

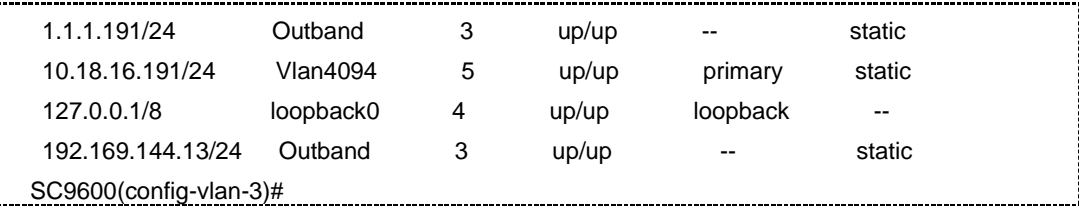

# 相关命令

无

# **4.2.21 show ip statistic**

命令功能

**show ip statistic** 命令可以用来显示 IP 相关的统计信息。

#### 命令形式

- ⚫ **show ip statistic**
- ⚫ **show ip tcp statistic**
- ⚫ **show ip udp statistic**
- ⚫ **show ip icmp statistic**
- ⚫ **show ip connect-table**

参数说明

无

缺省值

无

# 命令视图

特权用户视图、全局配置视图、普通用户视图

# 命令指导

包括现实 IP 统计信息、TCP 统计信息、UDP 统计信息、ICMP 统计信息以及 TCP/UDP 连接表信息。

# 使用实例

# 查看 IP 统计信息。

第 4 章 IP 命令

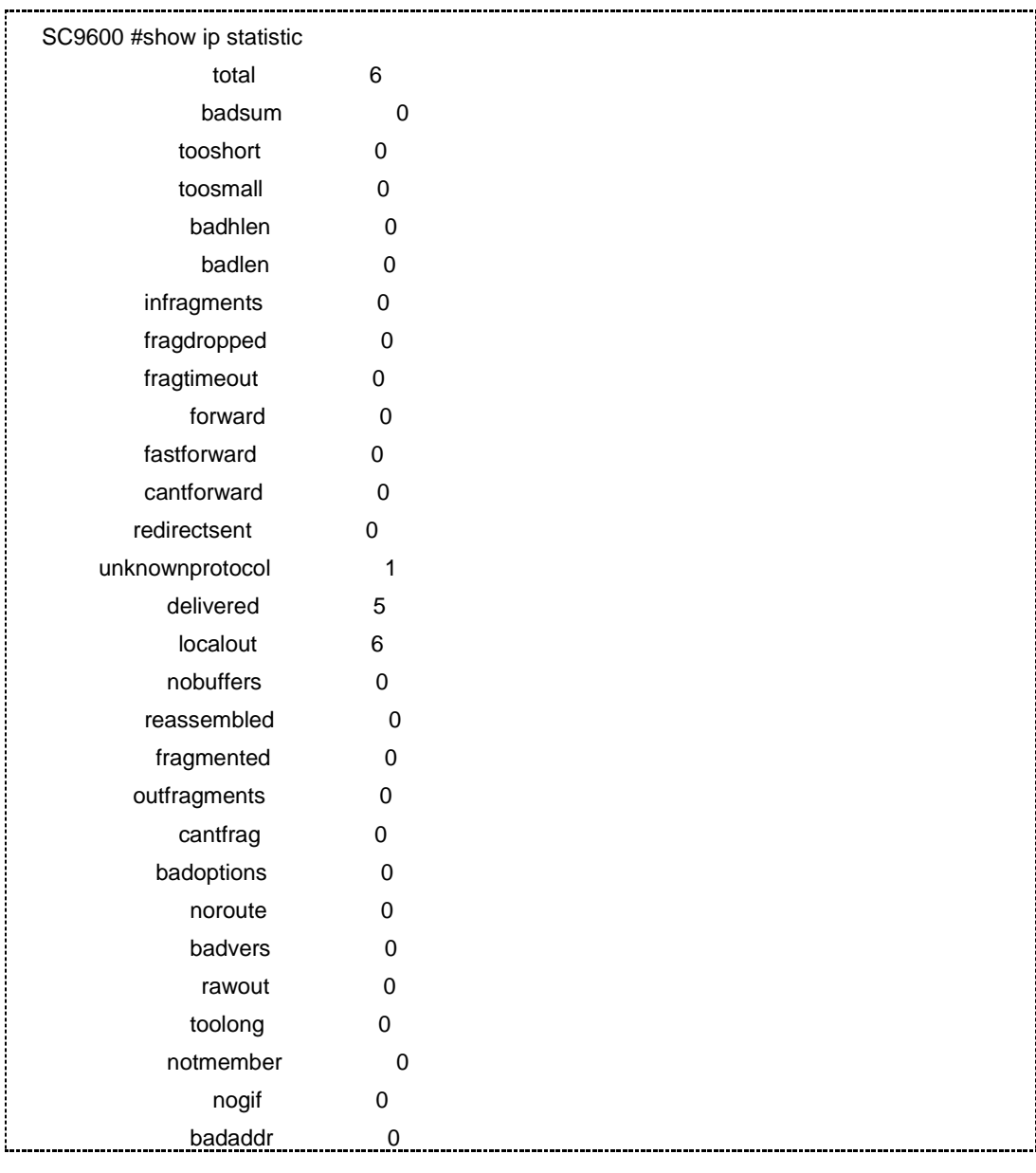

相关命令

无

# **4.3 IPV6** 地址配置命令

**4.3.1 debug ipv6**

# 命令功能

**debug ipv6** 命令可以用来打开 IPv6 收发包调试功能。

**no debug ipv6** 命令可以用来关闭 IPv6 收发包调试功能。

命令形式

- ⚫ **debug ipv6** { **in** | **out** | **error** | **all** }
- ⚫ **no debug ipv6** { **in** | **out** | **error** | **all** }

#### 参数说明

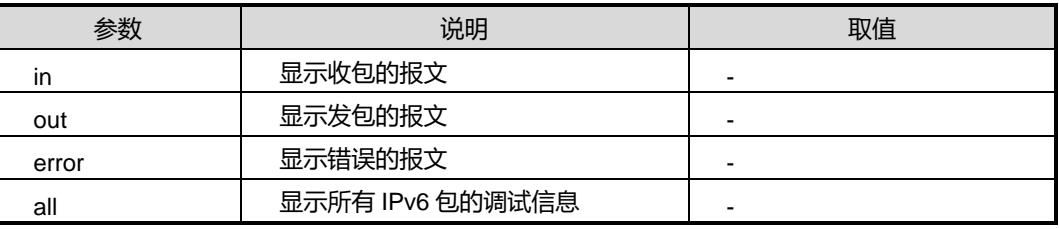

#### 缺省值

缺省情况下,IPv6 调试功能是关闭的。

#### 命令视图

特权用户视图

# 命令指导

该命令用于维护及调试设备 IPv6 功能。

# 使用实例

# 打开 IPv6 调试功能,显示收包的报文。

SC9600 #debug ipv6 in SC9600 #

# 相关命令

# 无

# **4.3.2 debug rawip6**

命令功能

**debug rawip6** 命令可以用来打开 RAW IPv6 收发包调试功能。

**no debug rawip6** 命令可以用来关闭 RAW IPv6 收发包调试功能。

# 命令形式

- ⚫ **debug rawip6** { **in** | **out** | **error** | **all** }
- ⚫ **no debug rawip6** { **in** | **out** | **error** | **all** }

#### 参数说明

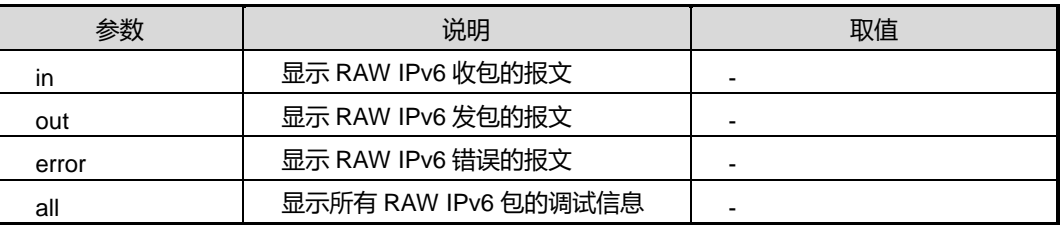

# 缺省值

缺省情况下,RAW IPv6 调试功能是关闭的。

#### 命令视图

特权用户视图

### 命令指导

无

# 使用实例

# 打开 RAW IPv6 调试功能。

SC9600#debug rawip6 in

SC9600#

相关命令

无

# **4.3.3 debug icmp6 all**

命令功能

**debug icmp6 all** 命令可以用来打开 ICMP6 报文的调试功能。

**no debug icmp6 all** 命令可以用来关闭 ICMP6 报文的调试功能。

命令形式

- ⚫ **debug icmp6 all**
- ⚫ **no debug icmp6 all**

#### 参数说明

无

### 缺省值

缺省情况下, ICMP6 报文的调试功能是关闭的。

#### 命令视图

特权用户视图

# 命令指导

无

# 使用实例

# 打开 ICMP6 报文的调试功能。

SC9600#debug icmp6 all SC9600#

### 相关命令

无

# **4.3.4 debug tcp6**

## 命令功能

**debug tcp6** 命令可以用来打开 IPv6 的 TCP 收发包调试功能。

**no debug tcp6** 命令可以用来关闭 IPv6 的 TCP 收发包调试功能。

命令形式

- ⚫ **debug tcp6** { **in** | **out** | **error** | **event** | **all** }
- ⚫ **no debug tcp6** { **in** | **out** | **error** | **event** | **all** }

# 参数说明

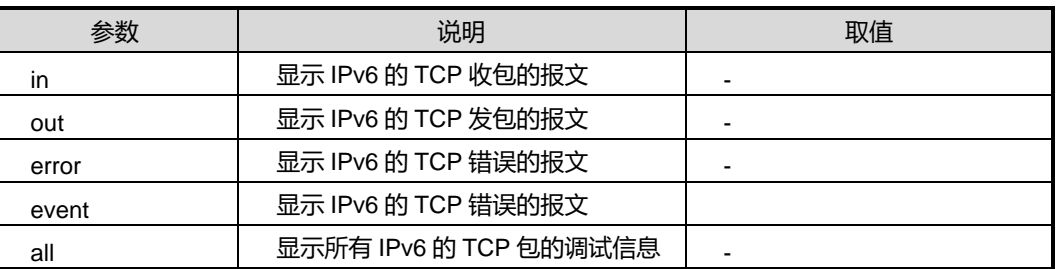

# 缺省值

缺省情况下,IPv6 的 TCP 调试功能是关闭的。

命令视图

特权用户视图

命令指导

无

# 使用实例

# 打开 IPv6 的 TCP 调试功能。

SC9600#debug tcp6 in SC9600#

相关命令

无

# **4.3.5 debug udp6**

命令功能

**debug udp6** 命令可以用来打开 IPv6 的 UDP 收发包调试功能。

**no debug udp6** 命令可以用来关闭 IPv6 的 UDP 收发包调试功能。

#### 命令形式

- ⚫ **debug udp6** { **in** | **out** | **error** | **all** }
- ⚫ **no debug udp6** { **in** | **out** | **error** | **all** }

# 参数说明

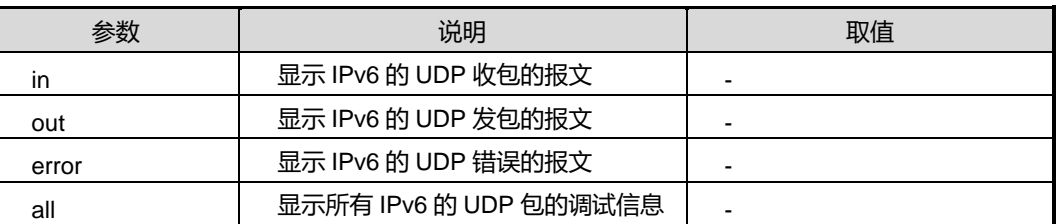

# 缺省值

缺省情况下,IPv6 的 UDP 调试功能是关闭的。

# 命令视图

特权用户视图

命令指导

无

# 使用实例

# 打开 IPv6 的 UDP 调试功能。

SC9600#debug udp6 in

SC9600#

# 相关命令

无

# **4.3.6 flush ipv6 neighbor dynamic**

# 命令功能

**flush ipv6 neighbor dynamic** 命令可以用来配置 flush 邻居表(ipv6)中的动态项。

#### 命令形式

⚫ **flush ipv6 neighbor dynamic**

参数说明

无

缺省值

无

# 命令视图

全局配置视图

#### 命令指导

通过该命令配置 flush 邻居表(ipv6)中的动态项

# 使用实例

#配置 flush 邻居表(ipv6)中的动态项。

SC9600(config)#flush ipv6 neighbor dynamic

SC9600(config)#

相关命令

无

# **4.3.7 flush ipv6 neighbor static**

# 命令功能

**flush ipv6 neighbor static** 命令可以用来配置 flush 邻居表(ipv6)中的静态项。

命令形式

⚫ **flush ipv6 neighbor static**

参数说明

无

缺省值

无

#### 命令视图

全局配置视图

# 命令指导

通过该命令配置 flush 邻居表(ipv6)中的静态项

# 使用实例

#配置 flush 邻居表(ipv6)中的静态项。

SC9600(config)#flush ipv6 neighbor static SC9600(config)#

相关命令

无

# **4.3.8 flush ipv6 neighbor all**

命令功能

**flush ipv6 neighbor all** 命令可以用来配置 flush 邻居表(ipv6)中的所有项。

# 命令形式

#### ⚫ **flush ipv6 neighbor all**

参数说明

无

缺省值

无

## 命令视图

全局配置视图

# 命令指导

通过该命令配置 flush 邻居表(ipv6)中的所有项

# 使用实例

#配置 flush 邻居表(ipv6) 中的所有项。

SC9600(config)#flush ipv6 neighbor all SC9600(config)#

相关命令

<span id="page-492-0"></span>无

# **4.3.9 ipv6 {enable|disable}**

命令功能

**ipv6 {enable|disable}**命令可以用来使能或者去使能 ipv6 功能。

命令形式

⚫ **ipv6** { **enable | disable** }

参数说明

无

# 缺省值

缺省值为 disable。

# 命令视图

VLANIF 接口配置视图、Tunnel 接口配置视图、Loopback 接口配置视图

# **inspur 浪潮**

#### 命令指导

无

### 使用实例

#使能 ipv6 功能。

SC9600(config-vlan-3)#ipv6 enable SC9600(config-vlan-3)#

# 相关命令

show ipv6 [statistic](#page-508-0)

# **4.3.10 ipv6 address**

# 命令功能

**ipv6 address** 命令可以用来配置 ipv6 的主地址和 sub 从地址。

**no ipv6 address** 命令可以用来删除指定的或者全部的 ipv6 地址。

# 命令形式

- ⚫ **ipv6 address** *ipv6-address/mask-length*
- ⚫ **ipv6 address** *ipv6-address/mask-length* **sub**
- ⚫ **no ipv6 address** i*pv6-address*
- ⚫ **no ipv6 address**

# 参数说明

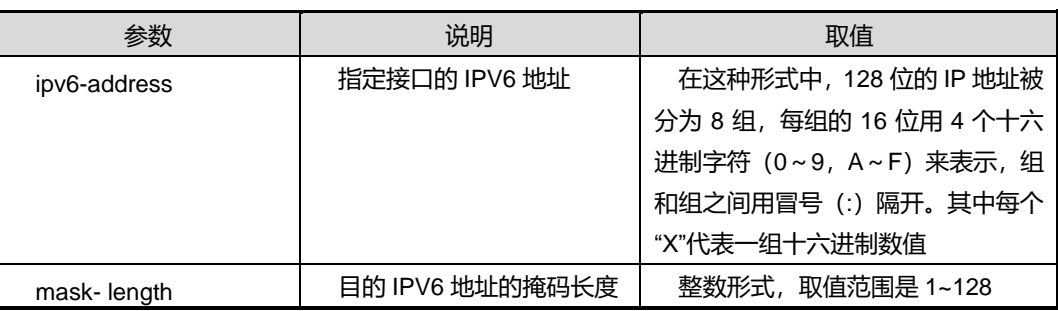

缺省值

无

#### 命令视图

VLANIF 接口配置视图、Tunnel 接口配置视图、Loopback 接口配置视图

# 命令指导

主地址只能有一个,从地址可以配置多个,但是不同 vlanif 配置的 ipv6 地址不能相同。 端口不是 vlanif 时, 则需要判断工作模式。如果工作模式是网桥 bridge mode, 则不允 许配置 ipv6 地址。

#### 使用实例

# 配置 ipv6 的主地址为 21DA:D3:0:2F3B:2AA:FF:FE28:9C5A,子网长度为 2。

```
SC9600(config-vlan-3)#ipv6 address 21DA:D3:0:2F3B:2AA:FF:FE28:9C5A/2
SC9600(config-vlan-3)#
```
相关命令

无

# **4.3.11 ipv6 address eui-64**

# 命令功能

**ipv6 address eui-64** 命令可以用来配置 EUI-64 格式的全球单播地址命令。

**no ipv6 address eui-64** 命令可以用来删除指定 EUI-64 格式的全球单播地址命令。

#### 命令形式

- ⚫ **ipv6 address** *ipv6-address/mask-length* **eui-64**
- ⚫ **ipv6 address** *ipv6-address/mask-length* **eui-64 sub**
- ⚫ **no ipv6 address** *ipv6-address* **eui-64**

#### 参数说明

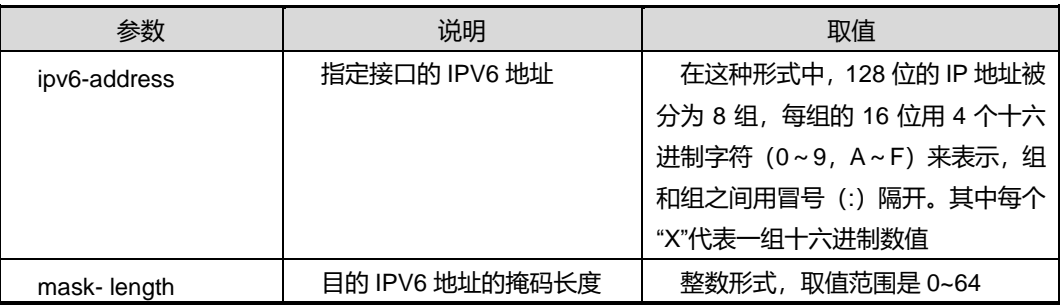

#### 缺省值

#### 无

# 命令视图

VLANIF 配置视图、Tunnel 接口配置视图、Loopback 接口配置视图

#### 命令指导

sub 为配置子地址, 配置地址的掩码长度小于 64 。

使用本命令前,请先执行命令 ipv6 [{enable|disable}](#page-492-0), 使能接口的 IPv6 功能。

# 使用实例

# 配置 VLAN10 接口的 EUI-64 格式地址。

SC9600(config-vlan-10)#ipv6 enable SC9600(config-vlan-10)#ipv6 address 2000::1/64 eui-64 SC9600(config-vlan-10)#

# 相关命令

ipv6 [{enable|disable}](#page-492-0)

# **4.3.12 ipv6 address link-local**

# 命令功能

**ipv6 address link-local** 命令可以用来配置链路本地 IPV6 地址。

#### 命令形式

- ⚫ **ipv6 address** *ipv6-address* **link-local**
- ⚫ **no ipv6 address link-local**

# 参数说明

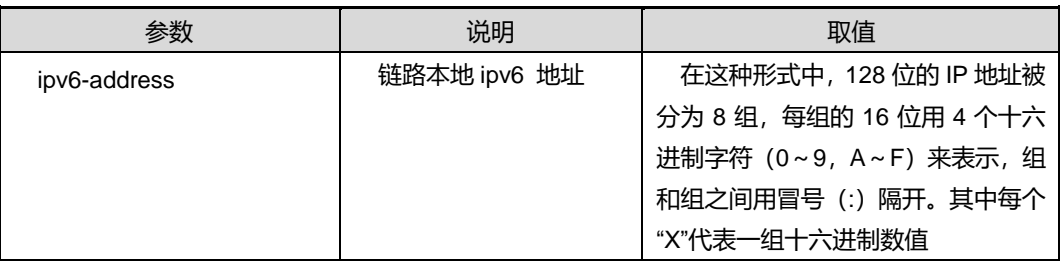

# 缺省值

无

# 命令视图

VLANIF 接口配置视图

#### 命令指导

配置链路本地 IPV6 地址之前必须先使用命令使能 ipv6 功能。

在删除链路本地 IPV6 地址前,需要先配置链路本地地址生成方式为手动,而且链路本 地地址的前缀必须匹配 FE80::/10。

# 使用实例

# 配置链路本地 IPV6 地址为 fe80::204:6717:3c90:ffff。

```
SC9612(config-vlan-2)#ipv6 address fe80::204:6717:3c90:ffff link-local
SC9612(config-vlan-2)#
```
#### 相关命令

<span id="page-496-0"></span>无

#### **4.3.13 ipv6 address auto link-local**

命令功能

**ipv6 address auto link-local** 命令可以用来配置自动生成的链路本地地址。

**no ipv6 address auto link-local** 命令可以用来删除自动生成的链路本地地址。

# 命令形式

- ⚫ **ipv6 address auto link-local**
- ⚫ **no ipv6 address auto link-local**

#### 参数说明

无

# 缺省值

缺省情况下,通过系统的 MAC 地址来生成链路本地地址。

# 命令视图

VLANIF 接口配置视图

#### 命令指导

### 无

# 使用实例

# 配置自动生成的链路本地地址。

SC9600(config-vlan-3)#ipv6 address auto link-local

SC9600(config-vlan-3)#

# 相关命令

ipv6 address auto [link-local](#page-496-0)

# **4.3.14 ipv6 description**

# 命令功能

**ipv6 description** 命令可以用来对 IPv6 地址进行描述。

# 命令形式

⚫ **ipv6 description** *STRING*

# 参数说明

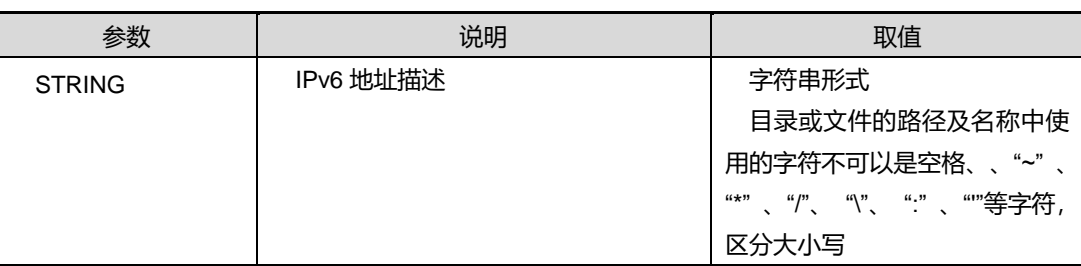

# 缺省值

无

# 命令视图

VLANIF 接口配置视图

# 命令指导

无

# 使用实例

# 对 IPv6 地址配置作描述, 内容为 test。

SC9600(config-vlan-100)#ipv6 description test

SC9600(config-vlan-100)#

相关命令

无

# **4.3.15 ipv6 neighbor**

命令功能

**ipv6 neighbor** 命令可以用来配置邻居发现缓存中的静态邻居信息。

**no ipv6 neighbor** 命令可以用来删除静态缓存中的邻居项。

命令形式

- ⚫ **ipv6 neighbor** *ipv6-address mac-address* { **gigaethernet** | **xgigaethernet** } *interface-number*
- ⚫ **no ipv6 neighbor** *ipv6-address*

### 参数说明

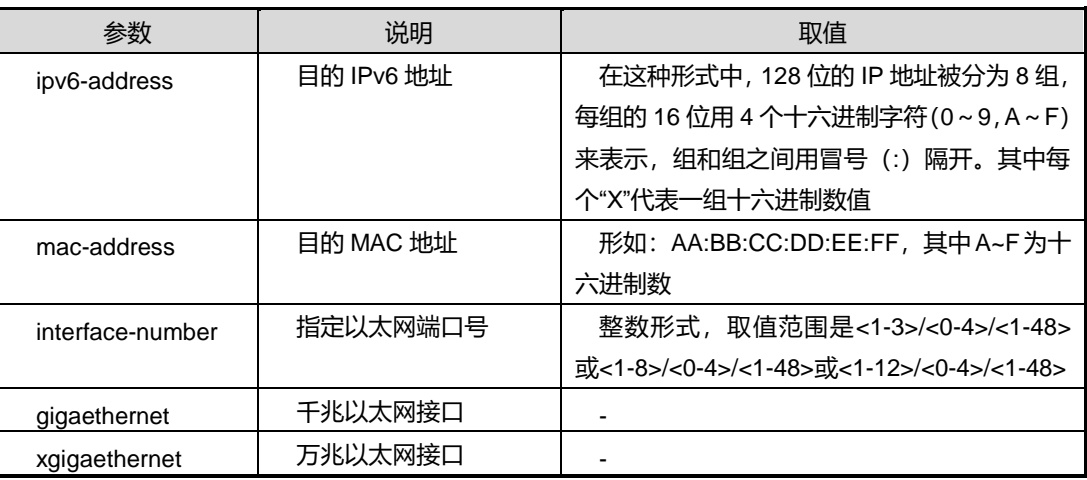

# 缺省值

无

# 命令视图

VLANIF 接口配置视图

# 命令指导

无

第4章 IP 命令

# 使用实例

# 配 置 一 条 IPv6 的 邻 居 所 在 gigaethernet 1/0/1 接 口 , 接 口 IP 地 址 为 21DA:D3:0:2F3B:2AA:FF:FE28:9C5A,MAC 地址为 00:04:67:00:00:01。

SC9600(config-vlan-3)#ipv6 neighbor 21DA:D3:0:2F3B:2AA:FF:FE28:9C5A 00:04:67:00:00:01 gigaethernet 1/0/1 SC9600(config-vlan-3)#

#### 相关命令

无

# **4.3.16 ipv6 mtu**

# 命令功能

**ipv6 mtu** 命令可以用来配置 IPV6 接口的 mtu 值。

#### 命令形式

⚫ **ipv6 mtu** { *mtu-value* | **default** }

#### 参数说明

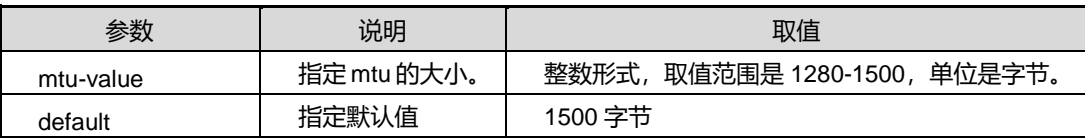

# 缺省值

缺省情况下, mtu 默认值为 1500 字节。

# 命令视图

VLANIF 接口配置视图

#### 命令指导

无

# 使用实例

# 配置 IPV6 接口的 mtu 值为 1400。

SC9600(config-vlan-3)#ipv6 mtu 1400

SC9600(config-vlan-3)#

# 相关命令

# 无

# **4.3.17 ipv6 nd lifetime**

#### 命令功能

**ipv6 nd lifetime** 命令可以用来配置 IPV6 邻居发现的生命周期。

命令形式

⚫ **ipv6 nd lifetime** *lifetime*

#### 参数说明

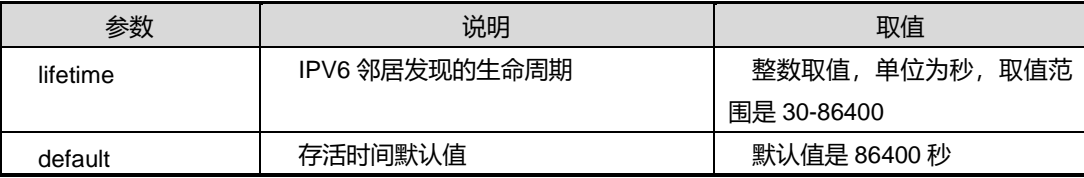

# 缺省值

缺省情况下,默认值是 86400 秒。

#### 命令视图

全局配置视图

## 命令指导

无

# 使用实例

# 配置存活时间为 1440 秒。

SC9600(config)#ipv6 nd lifetime 1440 SC9600(config)#

相关命令

无

# **4.3.18 ipv6 nd ra {enable|disable}**

命令功能

**ipv6 nd ra {enable|disable}**命令可以用来使能或去使能接口 RA 报文的发布。

命令形式

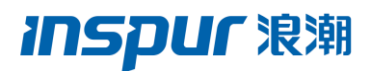

#### ⚫ **ipv6 nd ra {enable|disable}**

#### 说明

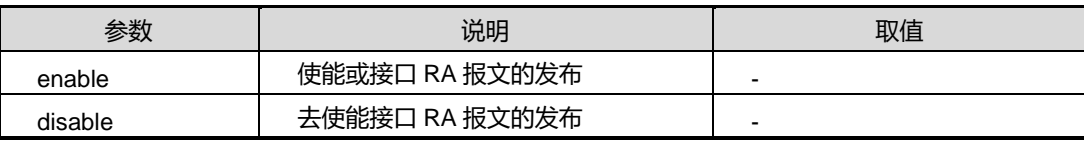

缺省值

去使能

命令视图

全局配置视图

命令指导

无

# 使用实例

# 使能接口 RA 报文的发布。

SC9600(config)#ipv6 nd ra enable SC9600(config)#

#### 相关命令

无

# **4.3.19 ipv6 prefix-list**

# 命令功能

**Ipv6 prefix-list** 命令可以用来配置 IPv6 的前缀列表表项。用该命令的 no 形式取消该配 置。

#### 命令形式

- ⚫ **ipv6 prefix-list** *LISTNAME* { **deny** | **permit** } *ipv6-address/mask-length*
- ⚫ **ipv6 prefix-list** *LISTNAME* { **deny** | **permit** } *ipv6-address/mask-length* **{ greater-equal|less-equal }** *prefix length*
- ⚫ **ipv6 prefix-list** *LISTNAME* { **deny** | **permit** } *ipv6-address/mask-length* **greater-equal** *prefix length* **less-equal** *prefix length*
- ⚫ **ipv6 prefix-list** *LISTNAME* **index** *index-number* { **deny** | **permit** } *ipv6-address/mask-length*
- ⚫ **ipv6 prefix-list** *LISTNAME* **index** *index-number* { **deny** | **permit** } *ipv6-address/mask-length* **{ greater-equal|less-equal }** *prefix length*
- ⚫ **ipv6 prefix-list** *LISTNAME* **index** *index-number* { **deny** | **permit** } *ipv6-address/mask-length* **greater-equal** *prefix length* **less-equal** *prefix length*
- ⚫ **no ipv6 prefix-list** *LISTNAME*
- ⚫ **no ipv6 prefix-list** *LISTNAME* **index** *index-number*

#### 参数说明

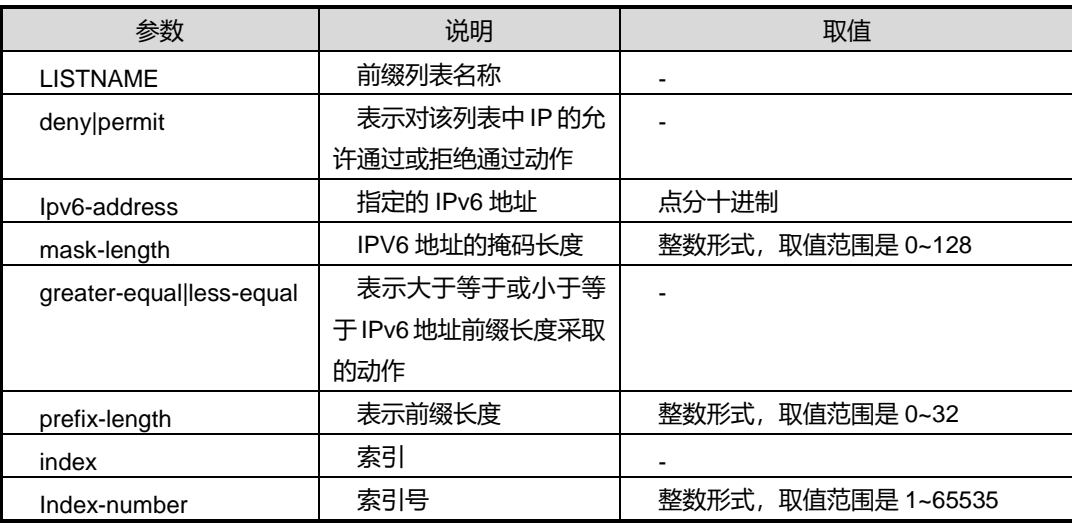

### 缺省值

无

#### 命令视图

全局配置视图

# 命令指导

无

# 使用实例

# 配置对 IPv6 地址为 10:10::10:10, 掩码长度为 24 以及大于等于前缀长度为 20 的表 现 123 采取允许通过动作。

SC9600(config)#ipv6 prefix-list 123 permit 10.10.10.10/24 greater-equal 20

第4章 IP 命令

SC9600(config)#

相关命令

无

# **4.3.20 ping6**

### 命令功能

**ping6** 命令可以用来检查主机是否可达。发送 ICMPv6 回应请求报文后,等待接收目的 主机发回的回应响应报文。同时也支持多实例 VPN 情况下配置。

**ping6 -t** 命令可以用来检查 IPV6 网络是否能够连通,并且 ping 指定主机直至被手工中 断。同时也支持多实例 VPN 情况下配置。

#### 命令形式

- ⚫ **ping6** *ipv6-addres*
- ⚫ **ping6** *ipv6-addres* **vpn-instance** *NAME*
- ⚫ **ping6** *ipv6-addres* **–t**
- ⚫ **ping6** *ipv6-addres* **–t vpn-instance** *NAME*
- ⚫ **ping6** *ipv6-addres* { **-n|-l|-w** } *VALUE*
- ⚫ **ping6** *ipv6-addres* { **-n|-l|-w** } *VALUE* **vpn-instance** *NAME*
- ⚫ **ping6** *ipv6-addres* { **-n|-l|-w** } *VALUE* { **-n|-l|-w** } *VALUE*
- ⚫ **ping6** *ipv6-addres* { **-n|-l|-w** } *VALUE* { **-n|-l|-w** } *VALUE* **vpn-instance** *NAME*
- ⚫ **ping6** *ipv6-addres* { **-n|-l|-w** } *VALUE* { **-n|-l|-w** } *VALUE* { **-n|-l|-w** } *VALUE*
- ⚫ **ping6** *ipv6-addres* { **-n|-l|-w** } *VALUE* { **-n|-l|-w** } *VALUE* { **-n|-l|-w** } *VALUE* **vpn-instance** *NAME*
- ⚫ **ping6** *ipv6-addres* { **-n|-l|-w** } *VALUE* { **-n|-l|-w** } *VALUE* **–t**
- ⚫ **ping6** *ipv6-addres* { **-n|-l|-w** } *VALUE* { **-n|-l|-w** } *VALUE* **–t vpn-instance** *NAME*
- ⚫ **ping6** *ipv6-addres* { **-n|-l|-w** } *VALUE* **–t**
- ⚫ **ping6** *ipv6-addres* { **-n|-l|-w** } *VALUE* **–t vpn-instance** *NAME*

#### 参数说明
第 4 章 IP 命令

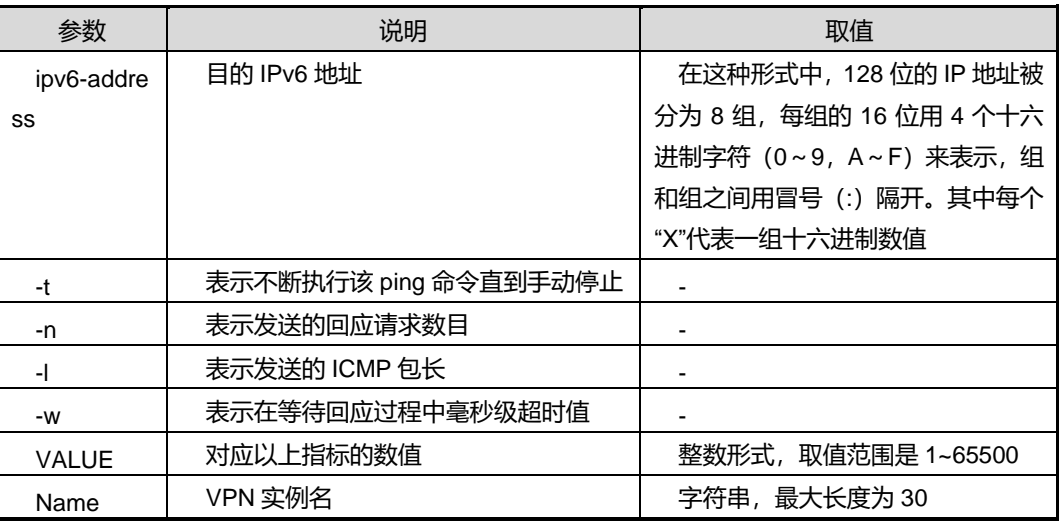

缺省值

无

## 命令视图

特权用户视图、全局配置视图

命令指导

无

## 使用实例

# Ping IPv6 地址为 21DA:D3:0:2F3B:2AA:FF:FE28:9C5A 的网络是否连通。

```
SC9600#ping6 21DA:D3:0:2F3B:2AA:FF:FE28:9C5A
ping statistics for 21DA:D3:0:2F3B:2AA:FF:FE28:9C5A :
       Packets:Send = 7, Received = 0, Lost = 7 (100% loss),
Approximate round trip times in milli-seconds:
       Minimum = 0ms, Maximum = 0ms, Average = 0ms
SC9600#
```
相关命令

无

## **4.3.21 show ipv6 neighbor**

命令功能

**show ipv6 neighbor** 命令可以用来显示 IPV6 的邻居信息。同时也支持显示多实例 VPN 情况下的信息。

命令形式

- ⚫ **show ipv6 neighbor**
- ⚫ **show ipv6 neighbor vpn-instance** *NAME*

#### 参数说明

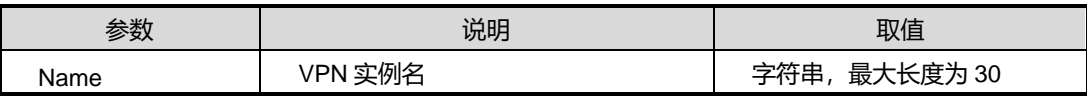

缺省值

无

#### 命令视图

特权用户视图、全局配置视图、普通用户视图、VLANIF 接口配置视图

#### 命令指导

无

### 使用实例

# 查看 ipv6 的邻居信息。

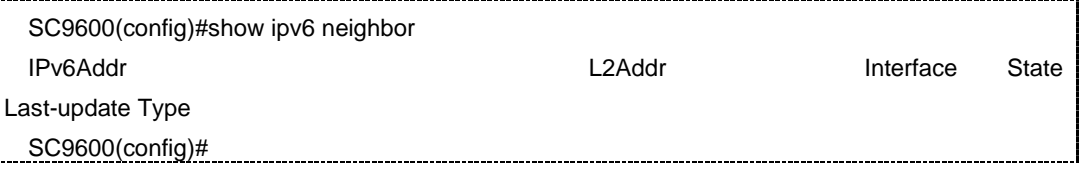

### 相关命令

ipv6 [neighbor](#page-498-0)

## **4.3.22 show ipv6 interface**

## 命令功能

**show ipv6 interface** 命令可以用来显示 IPV6 的接口信息。同时也支持显示多实例 VPN 下的接口信息。

## 命令形式

⚫ **show ipv6 interface**

#### ⚫ **show ipv6 interface vpn-instance** *NAME*

#### 参数说明

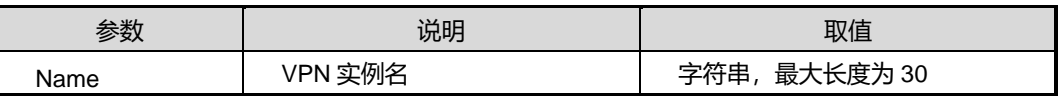

#### 缺省值

无

## 命令视图

特权用户视图、全局配置视图、普通用户视图、VLANIF 接口配置视图

#### 命令指导

无

## 使用实例

# 查看 ipv6 的接口信息。

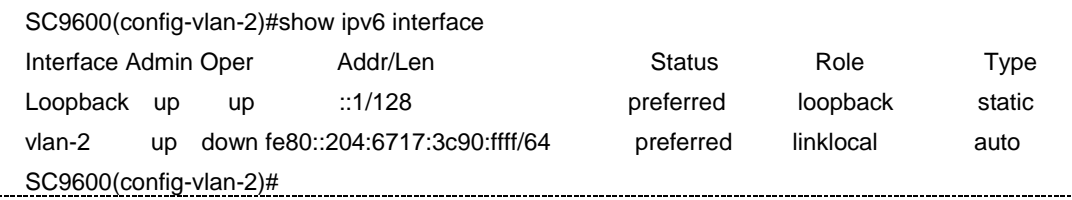

## 相关命令

无

## **4.3.23 show ipv6 interface vlan**

#### 命令功能

**show ipv6 interface vlan** 命令可以用来显示 IPV6 的 VLAN 接口信息。

### 命令形式

⚫ **show ipv6 interface vlan** *vlan id*

#### 参数说明

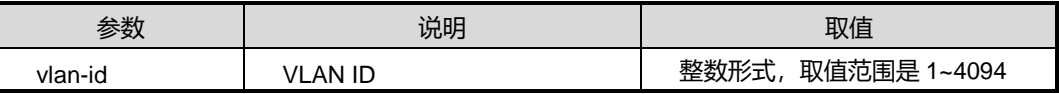

缺省值

#### 无

## 命令视图

特权用户视图、全局配置视图、普通用户视图、VLANIF 接口配置视图

#### 命令指导

无

## 使用实例

# 查看 ipv6 的接口信息。

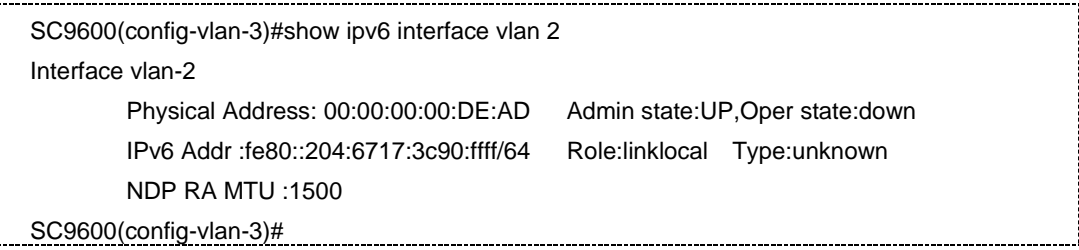

## 相关命令

无

## **4.3.24 show ipv6 statistic interface vlan**

### 命令功能

**show ipv6 statistic interface vlan** 命令可以用来通过具体的 vlan 显示 ipv6 的统计信 息。

命令形式

⚫ **show ipv6 statistic interface vlan** *vlan-id*

#### 参数说明

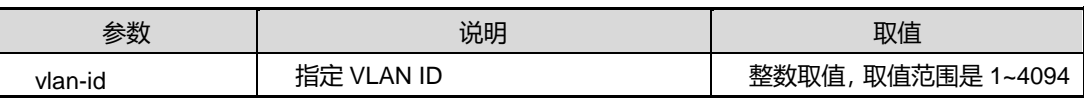

缺省值

无

#### 命令视图

特权用户视图、全局配置视图、普通用户视图

## 命令指导

无

## 使用实例

# 查看 vlan2 下 ipv6 的统计信息。

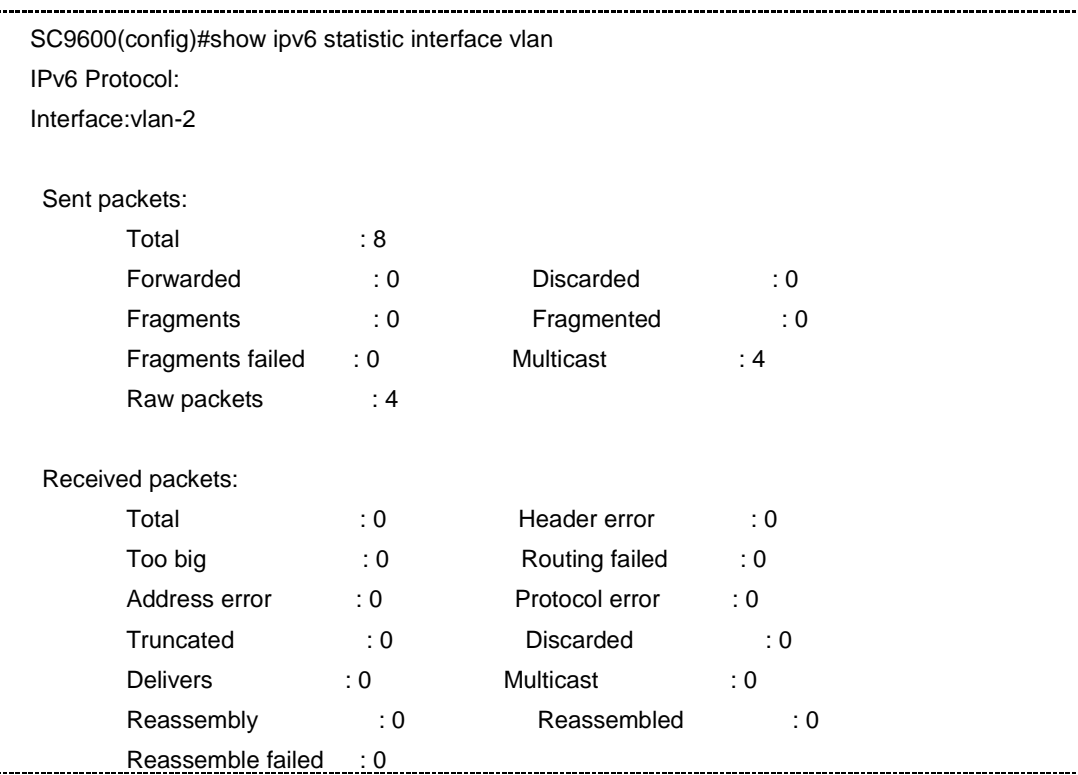

## 相关命令

无

## **4.3.25 show ipv6 statistic**

## 命令功能

**show ipv6 statistic** 命令可以用来显示 IPV6 相关的统计信息。

## 命令形式

⚫ **show ipv6 statistic**

## 参数说明

无

## 缺省值

无

## 命令视图

特权用户视图、全局配置视图、普通用户视图、VLANIF 接口配置视图

## 命令指导

无

## 使用实例

# 在 vlan2 下查看 IPv6 统计信息。

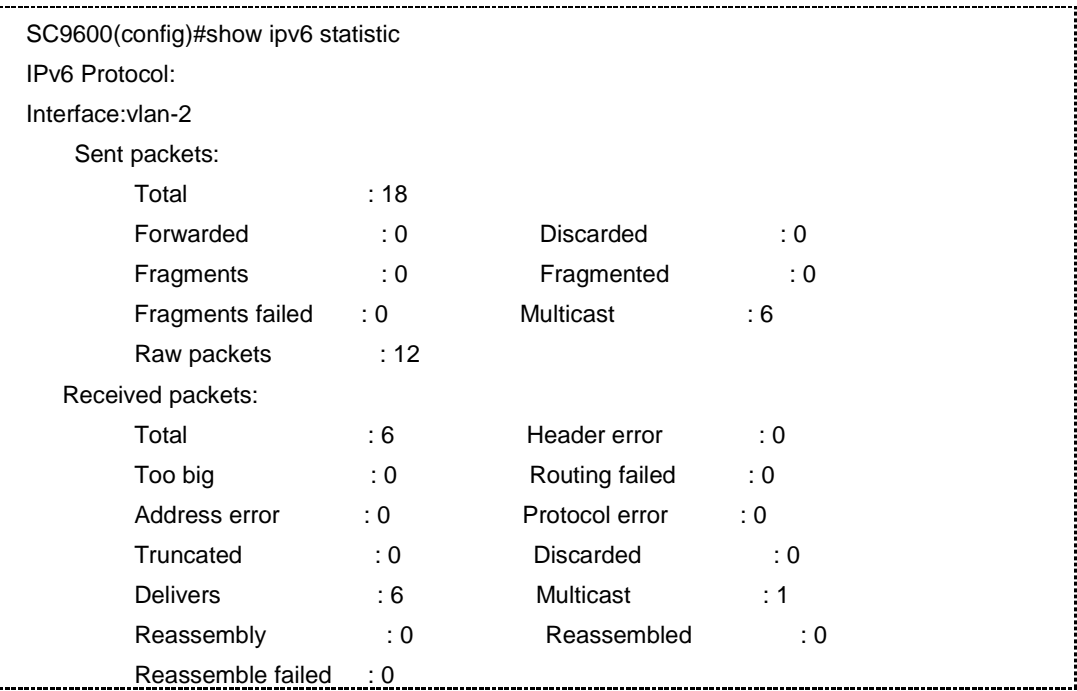

相关命令

无

## **4.3.26 show ipv6 route summary**

命令功能

**show ipv6 route summary** 命令可以用来显示 ipv6 汇总路由信息。

## 命令形式

⚫ **show ipv6 route summary**

参数说明

无

缺省值

无

## 命令视图

特权用户视图、全局配置视图、普通用户视图、VLANIF 接口配置视图

## 命令指导

无

## 使用实例

# 查看 IPV6 汇总路由信息。

```
SC9600(config)#show ip route summary
 Bad routing redirect: 0
 Dynamically created route: 0
 New gateway due to redirects: 0
 Destination found unreachable: 1916
 Use of a wildcard route: 0
 Software route: 3
Hardware route: 6
```
## 相关命令

无

## **4.3.27 show ipv6 neighbor summary**

## 命令功能

**show ipv6 neighbor summary** 命令可以用来显示 ipv6 汇总的邻居路由信息。

命令形式

⚫ **show ipv6 neighbor summary**

参数说明

无

缺省值

#### 无

## 命令视图

特权用户视图、全局配置视图、普通用户视图、VLANIF 接口配置视图

#### 命令指导

无

## 使用实例

# 查看 IPV6 汇总的邻居路由信息。

SC9600(config)#show ipv6 neighbor summary Software route: 0 Hardware route: 0

#### 相关命令

无

## **4.3.28 show {ipv6|ip} prefix-list**

#### 命令功能

**show {ipv6|ip} prefix-list** 命令可以用于显示 IPV6 或者 IPV4 地址前缀列表的表项信息。

#### 命令形式

- ⚫ **show** { **ipv6** | **ip** } **prefix-list**
- ⚫ **show** { **ipv6** | **ip** } **prefix-list** *list-name*

#### 参数说明

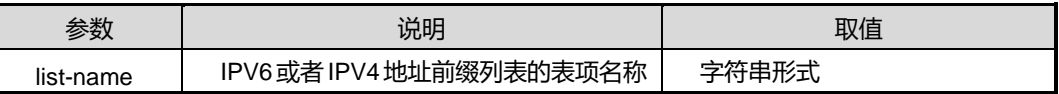

#### 缺省值

无

## 命令视图

普通用户视图、特权用户视图、全局配置视图

## 命令指导

## 无

## 命令举例

# 查看 IPV4 地址前缀列表的 fhn 表项信息。

SC9600(config)# show ip prefix-list fhn SC9600(config)#

相关命令

无

## **4.4 DHCP** 配置命令

本节主要介绍 DHCP 基本配置、DHCP Server 配置和 DHCP Relay 配置所用的命令。

## **4.4.1 dhcp {start|stop}**

## 命令功能

**dhcp {start|stop}**命令可以用来开启或关闭设备的 DHCP 功能。

## 命令形式

⚫ **dhcp** { **start** | **stop** }

#### 参数说明

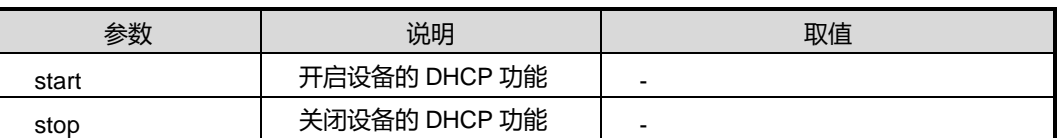

## 缺省值

缺省情况下,系统 DHCP 功能是关闭的。

#### 命令视图

全局配置视图

#### 命令指导

使用本命令可以开启设备的 DHCP 功能,本命令是其他 DHCP 配置命令的前提条件, 只有使能了该命令,其他的 DHCP 属性配置才能生效。

#### 命令举例

# 开启设备的 DHCP 功能。

SC9600(config)#dhcp start

SC9600(config)#

相关命令

无

## **4.4.2 debug dhcp relay**

## 命令功能

**debug dhcp relay** 命令可以用来打开 DHCP Relay 调试功能。

**no debug dhcp relay** 命令可以用来关闭 DHCP Relay 调试功能。

命令形式

⚫ **debug dhcp relay { event|packet|info|error|all)}**

### ⚫ **no debug dhcp relay { event|packet|info|error|all)}**

#### 参数说明

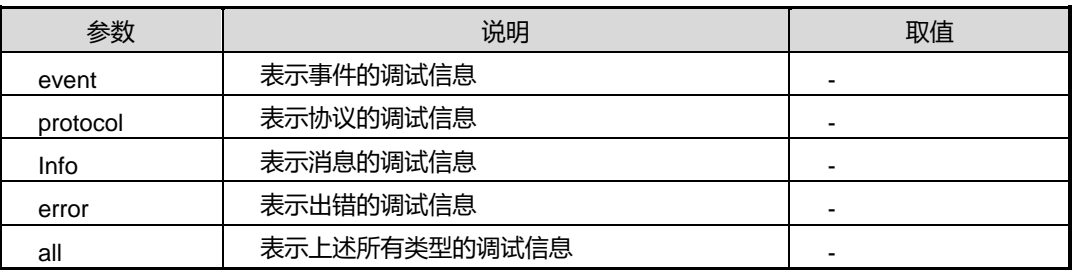

## 缺省值

缺省情况下,DHCP Relay 调试功能是关闭的。

### 命令视图

特权用户视图

## 命令指导

无

## 使用实例

# 打开 DHCP Relay 调试功能。

SC9600#debug dhcp relay

SC9600 #

第 4 章 IP 命令

相关命令

无

## **4.4.3 debug dhcp server**

命令功能

**debug dhcp server** 命令可以用来打开 DHCP server 调试功能。

**no debug dhcp server** 命令可以用来关闭 DHCP server 调试功能。

命令形式

- ⚫ **debug dhcp server**
- ⚫ **no debug dhcp server**

参数说明

无

缺省值

缺省情况下,DHCP server 调试功能是关闭的。

命令视图

特权用户视图

命令指导

无

### 使用实例

# 打开 DHCP server 调试功能。

SC9600 #debug dhcp server SC9600 # 2011/08/03 19:13:38 DHCP-S:current time=36000,prev time=35400,need expire

#### 相关命令

无

## **4.4.4 show dhcp fake-server**

#### 命令功能

**show dhcp fake-server** 命令供管理员查看网络上的 server 的信息。该命令供管理员 查看网络上的 server 的信息: 包括 server 的 IP 地址和收到该 DHCP-REQUEST 报文 的端口信息。

#### 命令形式

⚫ **show dhcp fake-server**

参数说明

无

#### 缺省值

缺省情况下,DHCP fake-server 调试功能是关闭的。

命令视图

特权用户视图

命令指导

无

#### 使用实例

# 打开 DHCP server 调试功能。显示记录的服务器信息。

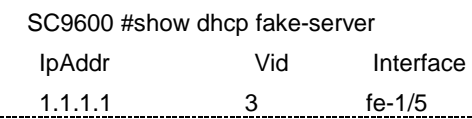

## 相关命令

dhcp [server](#page-525-0) detect

## **4.4.5 dhcp address-check-time**

命令功能

**dhcp address-check-time** 命令可以用来配置 DHCP 的检测地址冲突的最大时间。

命令形式

⚫ **dhcp address-check-time** { *checktime* | **default** }

#### 参数说明

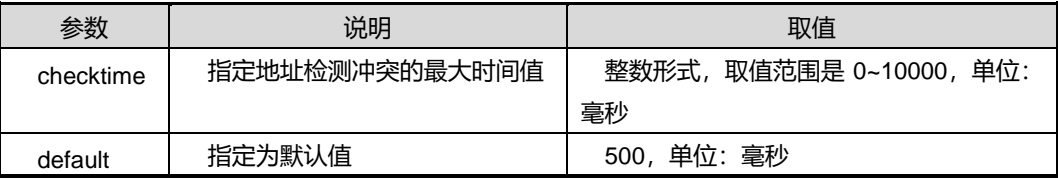

## 缺省值

缺省情况下,DHCP 地址检测冲突的最大时间为 500 毫秒。

#### 命令视图

全局配置视图

#### 命令指导

若设置地址冲突检测的最大时间为 0,表示不能进行地址检测。

## 命令举例

# 配置 DHCP 检测地址冲突的最大时间为 1000 毫秒。

SC9600(config)#dhcp address-check-time 1000

SC9600(config)#

#### 相关命令

无

#### **4.4.6 option**

#### 命令功能

**option** 命令可以用来配置 DHCP 自定义选项 Option 的属性值。

**no option** 命令可以用来删除配置的 DHCP 自定义选项 Option 的属性值。

## 命令形式

- ⚫ **option** *option*-*range* **ip-address** *ip-address*
- ⚫ **option** *option*-*range* **ascii** *ascii-string*
- ⚫ **option** *option-range* **hex** *hex-string*
- ⚫ **no option** *option-range*

#### 参数说明

第4章 IP 命令

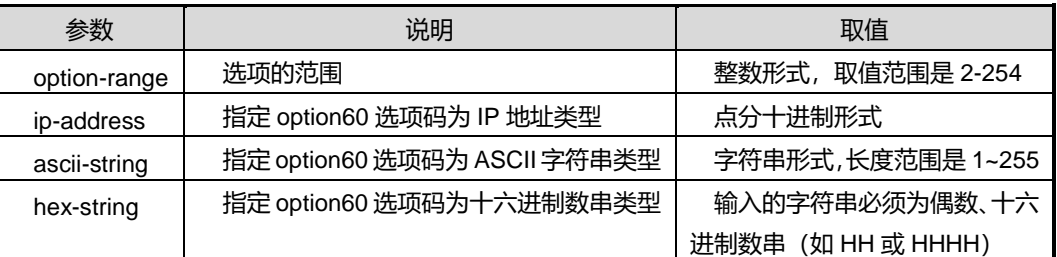

#### 缺省值

无

## 命令视图

DHCP Pool 配置视图

## 命令指导

DHCP报文中的 Option字段可以用来存放某些普通协议中没有定义的控制信息和参数。 若用户在 DHCP 服务器端配置了 Option, DHCP 客户端在申请 IP 地址的时候, 会通过 服务器端回应的 DHCP 报文获得 Option 字段中的配置信息。DHCP 利用 Option 字段 传递控制信息和网络配置参数,为客户端提供更加丰富的网络配置信息。

#### 命令举例

# 配置 Option 选项码为 ASCII 字符串 fhn。

SC9600(config-dhcp-pool-1)#option 11 ascii fhn SC9600(config-dhcp-pool-1)#

## 相关命令

无

## **4.4.7 option ipv6 rd ipv4 prefix-len prefix br**

## 命令功能

**option ipv6 rd ipv4 prefix-len prefix br** 命令可以用来配置选项 212 的十六进制字符 串的值。

命令形式

⚫ **option ipv6 rd ipv4 prefix-len** *len-range* **prefix** *ipv6-address/mask* **br** *ivp4-address*

## 参数说明

第4章 IP 命令

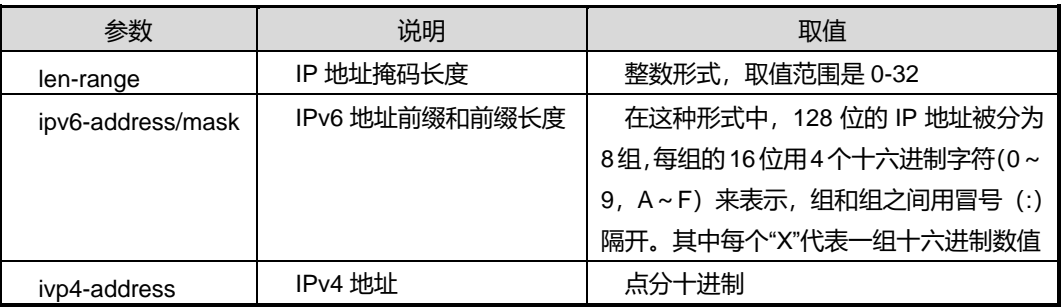

## 缺省值

无

命令视图

DHCP Pool 配置视图

命令指导

无

#### 命令举例

# 配置选项 212 的十六进制字符串的值。

SC9600(config-dhcp-pool-1)#option ipv6 rd ipv4 prefix-len 24 prefix 2001::1/24 br 10.18.2.12 SC9600(config-dhcp-pool-1)#

#### 相关命令

无

## **4.4.8 option sub-option**

## 命令功能

**option sub-option** 命令可以用来配置 DHCP 自定义选项中子选项的属性值。

**no option sub-option** 命令可以用来删除配置的DHCP自定义选项中子选项的属性值。

#### 命令形式

- ⚫ **option** *option*-*range* **sub-option** *sub-option* **ip-address** *ip-address*
- ⚫ **option** *option*-*range* **sub-option** *sub-option* **ascii** *ascii-string*
- ⚫ **option** *option*-*range* **sub-option** *sub-option* **hex** *hex-string*
- ⚫ **no option** *option-range* **sub-option** *sub-option*

第4章 IP 命令

#### 参数说明

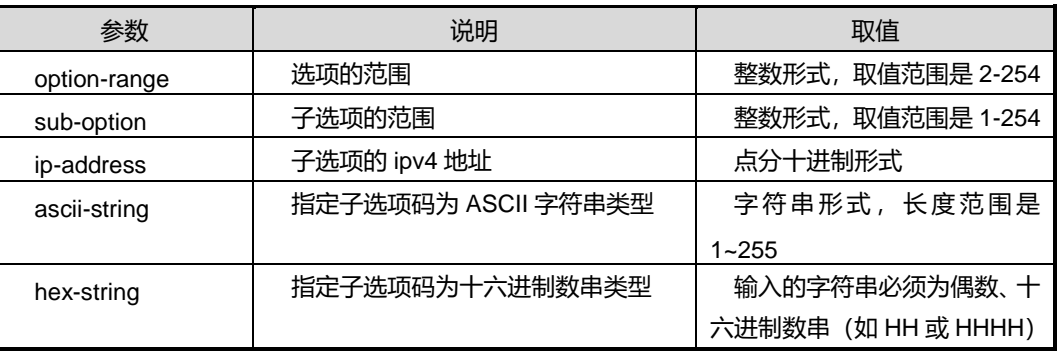

缺省值

无

命令视图

DHCP Pool 配置视图

命令指导

无

命令举例

# 配置 Option 选项中子选项的 ASCII 字符串值为 fhn。

SC9600(config-dhcp-pool-1)#dhcp option 11 sub-option 2 ascii fhn

SC9600(config-dhcp-pool-1)#

## 相关命令

无

## **4.4.9 dhcp option82 circuit-id**

## 命令功能

**dhcp option82 circuit-id** 命令可以用来配置 DHCP Option82 选项子选项 Circuit ID 即 电路 ID 的内容。

**no dhcp option82 circuit-id** 命令可以用来删除配置的 Circuit ID。

## 命令形式

- ⚫ **dhcp option82 circuit-id** *circuitid*
- ⚫ **no dhcp option82 circuit-id**

第4章 IP 命令

#### 参数说明

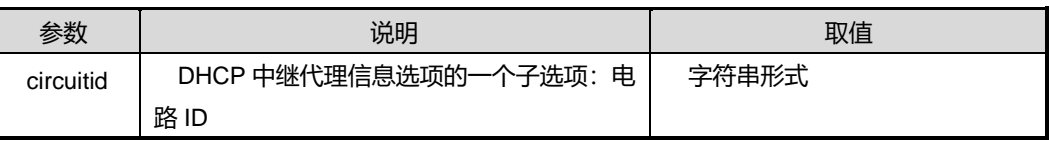

#### 缺省值

缺省情况下, DHCP 中继没有配置 option82 选项的电路 ID 子选项。

#### 命令视图

VLANIF 接口配置视图

## 命令指导

Option82 选项中可以包含最多 255 个 sub-option, 若使能了 Option82 功能, 则至少要 定义一个 sub-option。目前 Option82 中常用的 sub-option1、sub-option2、sub-option5。

其中 sub-option1 是 Option82 的一个子选项, 为代理电路 ID (即 Circuit ID)子项。该 子项通常在 DHCP Relay 设备上配置, 定义了在传输报文的时候要携带 DHCP 客户端 所连接交换机端口的 VLAN ID 以及二层端口号。通常 sub-option1 与 sub-option2 子选 项要共同使用来标识 DHCP 源端的信息。

### 命令举例

```
# 配置 Circuit ID 子选项内容为 fhn。
```

```
SC9600(config-vlan-3)#dhcp option82 circuit-id fhn
SC9600(config-vlan-3)#
```
#### 相关命令

<span id="page-520-0"></span>dhcp option82 [{enable|disable}](#page-520-0), dhcp option82 [remote-id](#page-522-0)

## **4.4.10 dhcp option82 {enable|disable}**

## 命令功能

**dhcp option82 {enable|disable}**命令可以用来使能或去使能 DHCP 中继支持 Option82 功能。

命令形式

⚫ **dhcp option82** { **enable** | **disable** }

## 参数说明

第4章 IP 命令

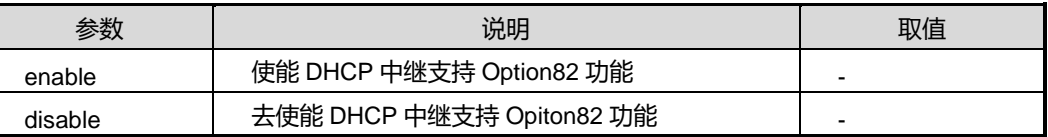

## 缺省值

缺省情况下, DHCP 中继所代理不支持 Opiont82 功能。

#### 命令视图

VLANIF 接口配置视图

#### 命令指导

Option 82 工作在 dhcp relay 模式下。必须先执行 ip [dhcp](#page-531-0) 命令使 dhcp 工作在 relay 模 式下。

Option 82 是 DHCP 报文中的中继代理信息选项(Relay Agent Information Option)。 当 DHCP Client 发送请求报文到 DHCP Server 时, 若需要经过 DHCP Relay, 则由 DHCP Relay 将 Option 82 添加到请求报文中。Option 82 实现了 DHCP 客户端和 DHCP Relay 设备的地址信息在 DHCP 服务器上的记录,与其他软件配合使用可以实现 DHCP 分配的限制和计费功能。

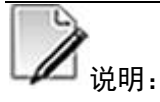

使能DHCP中继支持Option82功能后,设备对包含Option82的请求报文将采用replace 策略进行处理。使能之前配置了其他处理策略,则使能 DHCP 中继支持 Option82 功能 的操作不会改变已配置的处理策略。

#### 命令举例

# 使能 DHCP 中继支持 Option82 功能。

```
SC9600(config-vlan-3)#dhcp option82 enable
```
SC9600(config-vlan-3)#

#### 相关命令

<span id="page-521-0"></span>dhcp option82 [{drop|keep|replace}](#page-521-0)

## **4.4.11 dhcp option82 {drop|keep|replace}**

命令功能

**dhcp option82 {drop|keep|replace}**命令可以用来配置 DHCP 中继对 DHCP 客户端发 送携带了 Option82 的请求报文的处理策略。

#### 命令形式

#### ⚫ **dhcp option82** { **drop** | **keep** | **replace** }

## 参数说明

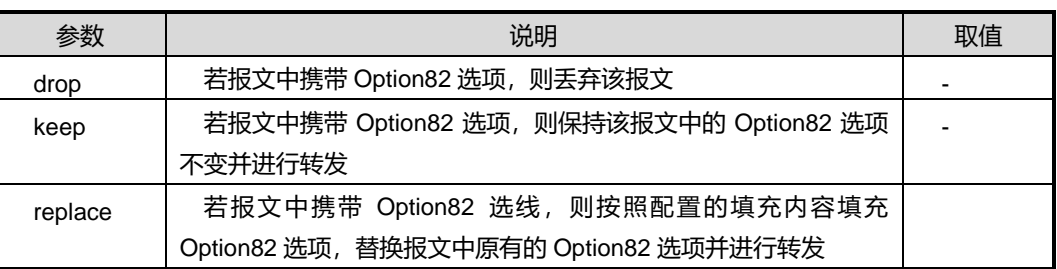

#### 缺省值

缺省情况下,为 keep。

## 命令视图

VLANIF 接口配置视图

### 命令指导

使用本命令配置 DHCP 中继对 DHCP 客户端发送的携带 Option82 选项的请求报文的处 理措施。

## 命令举例

# 配置 DHCP 中继对 DHCP 客户端发送的携带 Option82 选项的请求报文的处理策略为 drop。

```
SC9600(config-vlan-3)#dhcp option82 drop
SC9600(config-vlan-3)#
```
## 相关命令

<span id="page-522-0"></span>dhcp option82 [{enable|disable}](#page-520-0)

## **4.4.12 dhcp option82 remote-id**

## 命令功能

**dhcp option82 remote-id** 命令可以用来配置 DHCP Option82 选项子选项 Remote ID 即远程 ID 的内容。

**no dhcp option82 remote-id** 命令可以用来删除配置的 Remote ID。

#### 命令形式

- ⚫ **dhcp option82 remote-id** *remoteid*
- ⚫ **no dhcp option82 remote-id**

#### 参数说明

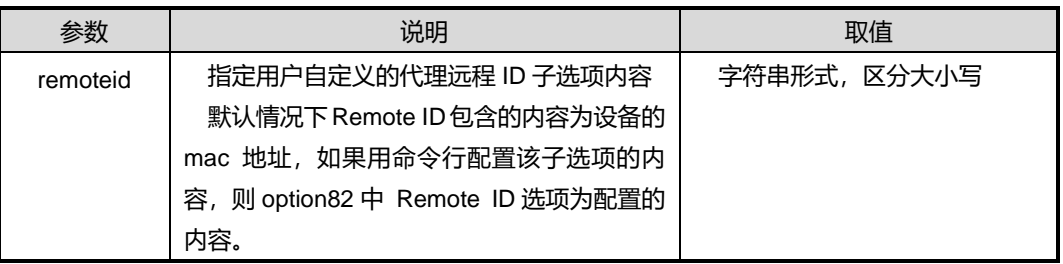

## 缺省值

缺省情况下, DHCP 中继没有配置 Option82 子选项代理远程的 ID。

#### 命令视图

VLANIF 接口配置视图

## 命令指导

Option82 选项中可以包含最多 255 个 sub-option, 若使能了 Option82 功能, 则至少要 定义一个 sub-option。目前 Option82 中常用的 sub-option1、sub-option2、sub-option5。

其中 sub-option2 是 Option82 的一个子选项, 为代理远程 ID (即 Remote ID)子项。 该子项也通常在 DHCP Relay 设备上配置, 定义了在传输报文的时候要携带中继设备的 MAC 地址信息。通常与 sub-option1 子选项要共同使用来标识 DHCP 源端得信息。

## 命令举例

# 配置 Remote ID 子选项内容为 fhndevice1。

```
SC9600(config-vlan-3)#dhcp option82 remote-id fhndevice1
```
SC9600(config-vlan-3)#

## 相关命令

dhcp option82 [{enable|disable}](#page-520-0)

## **4.4.13 dhcp pool**

## <span id="page-524-0"></span>命令功能

**dhcp pool** 命令可以用来创建 DHCP 地址池,并进入 DHCP pool 配置视图。

**no dhcp pool** 命令可以用来删除已创建的 DHCP 地址池。

#### 命令形式

- ⚫ **dhcp pool** *pool-number*
- ⚫ **no dhcp pool** *pool-number*

参数说明

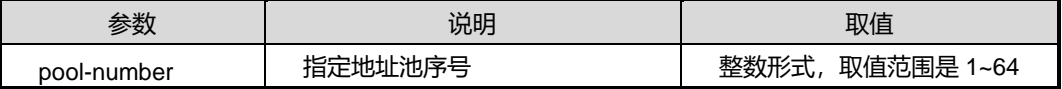

#### 缺省值

无

#### 命令视图

全局配置视图

#### 命令指导

使用本命令可以创建 IP 地址池,在地址池下可以配置网管、租赁期等参数。该地址池 用作设备作为 DHCP Server 分配地址时使用。

#### 命令举例

# 创建 DHCP 地址池 12,并进入该地址池配置视图下。

SC9600(config)#dhcp pool 12 SC9600(config-dhcp-pool-12)#

## 相关命令

无

### **4.4.14 dhcp relay server-ip**

## 命令功能

**dhcp relay server-ip** 命令可以用来配置 DHCP中继所代理的 DHCP服务器的 IP 地址。

**no dhcp relay server-ip** 命令可以用来删除配置的 DHCP 服务器的 IP 地址。

## 命令形式

- ⚫ **dhcp relay server-ip** *ip-address*
- ⚫ **no dhcp relay server-ip** *ip-address*

### 参数说明

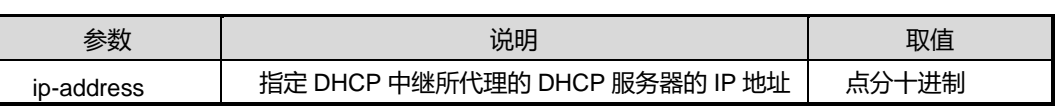

### 缺省值

缺省情况下, 没有配置 DHCP 中继所代理的 DHCP 服务器的 IP 地址。

## 命令视图

VLANIF 接口配置视图

## 命令指导

若 SC9600 被应用为DHCP 中继时,使用本命令配置接口下DHCP 中继所代理的DHCP 服务器的 IP 地址后, 则该接口会将接收到来自客户端的 DHCP 广播请求报文转发至所 代理的 DHCP 服务器, 从而实现跨网段的 DHCP 服务功能。

## 命令举例

# 配置 DHCP 中继所代理的 DHCP 服务器的 IP 地址

```
SC9600(config-vlan-3)#dhcp relay server-ip 10.16.13.23
SC9600(config-vlan-3)#
```
## 相关命令

<span id="page-525-0"></span>ip [dhcp](#page-531-0)

## **4.4.15 dhcp server detect**

### 命令功能

**dhcp server detect** 命令可以用来配置设备是否使能对伪 DHCP 服务器的检测功能。

命令形式

⚫ **dhcp server detect** { **enable** | **disable** }

### 参数说明

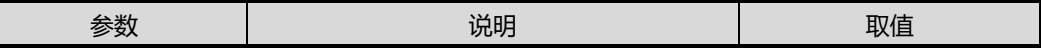

## **inspur 浪潮**

第4章 IP 命令

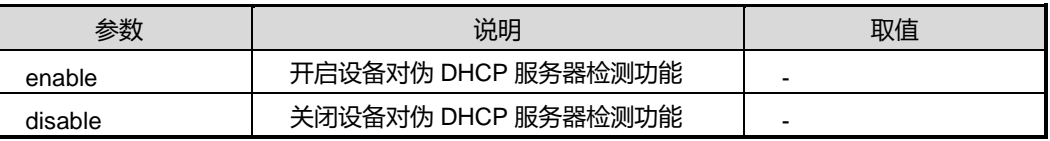

#### 缺省值

缺省情况下, 设备对 DHCP 伪服务器检测功能是关闭的。

#### 命令视图

全局配置视图

#### 命令指导

网络中私自架设的 DHCP 服务器会与申请 IP 地址的客户端进行交互,导致客户端获得 错误的 IP 地址, 这种私设的 DHCP 服务器称为伪 DHCP 服务器。

使用本命令可以开启或关闭设备对伪 DHCP 服务器检测功能。

使能该功能后,当 DHCP 客户端发送 DHCPREQUEST 协议报文时,作为 DHCP 服务 器的设备会从接收到的 DHCP 协议报文中获取给客户端分配 IP 地址的服务器的 IP 地址, 并记录此 IP 地址及接收到报文的接口信息,以便管理员及时发现并处理伪 DHCP 服务 器。

#### 命令举例

# 开启设备对伪 DHCP 服务器检测功能。

```
SC9600(config)#dhcp server detect enable
SC9600(config)#
```
#### 相关命令

无

#### **4.4.16 dhcp server forbidden-ip**

## 命令功能

**dhcp server forbidden-ip** 命令可以用来配置 DHCP 地址池中不参与自动分配的 IP 地 址。

**no dhcp server forbidden-ip** 命令可以用来取消 DHCP 地址池中不参与自动分配的 IP 地址。

#### 命令形式

- ⚫ **dhcp server forbidden-ip** *ip-address1* [ *ip-address2* ]
- ⚫ **no dhcp server forbidden-ip** *ip-address1* [ *ip-address2* ]

#### 参数说明

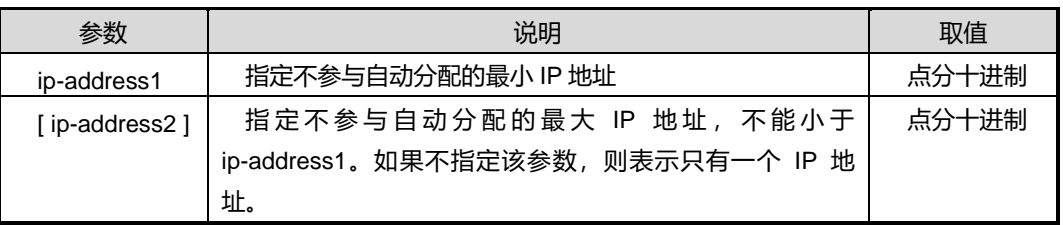

## 缺省值

缺省情况下, 除 DHCP 服务器接口的 IP 地址外,DHCP 地址池中的所有 IP 地址都参 与自动分配。

## 命令视图

DHCP Pool 配置视图

### 命令指导

- 如果 IP 地址已经配置为静态绑定, 则不能被排除。
- 如果 IP 地址已经被排除, 也不能配置为静态绑定。
- 若配置不参与自动分配的 IP 地址为某一地址范围, 则取消时可以取消其中某个 IP 地址。

## 命令举例

# 将 10.18.16.1 到 10.18.16.50 之间的 IP 地址保留, 不参与地址自动分配。

SC9600(config-dhcp-pool-1)#dhcp server forbidden-ip 10.18.16.1 10.18.16.50 SC9600(config-dhcp-pool-1) #

## 相关命令

无

## **4.4.17 dhcp server option82**

## 命令功能

**dhcp server option82 {enable|disable}**命令可以用来使能或去使能 DHCP 服务器支 持 Option82 功能。

## 命令形式

#### ⚫ **dhcp server option82** { **enable** | **disable** }

#### 参数说明

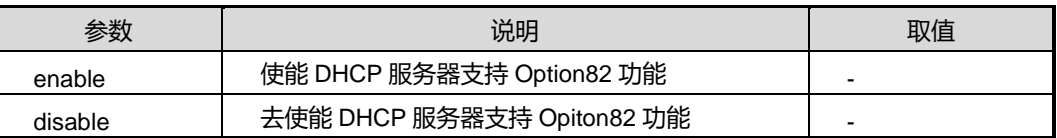

## 缺省值

缺省情况下, DHCP 服务器支持 Opiont82 功能。

#### 命令视图

全局配置视图

#### 命令指导

DHCP报文中的 Options字段可以用来存放某些普通协议中没有定义的控制信息和参数, Options 字段由 Code、Length 和 Value 三部分组成, Option82 指 Code 取值为 82 的 Options 字段。

#### 命令举例

# 使能 DHCP 服务器支持 Option82 功能。

SC9600(config)#dhcp server option82 enable SC9600(config)#

#### 相关命令

无

## **4.4.18 dhcp server static-bind**

#### 命令功能

**dhcp server static-bind** 命令可以用来配置 DHCP 地址池中的 IP 地址与用户 MAC 地 址绑定。

**no dhcp server static-bind** 命令可以用来取消 DHCP 地址池中的 IP 地址与用户 MAC 地址的绑定。

## 命令形式

⚫ **dhcp server static-bind** *ip-address mac-address*

- ⚫ **dhcp server static-bind** *ip-address mac-address* **vpn-instance** *name*
- ⚫ **no dhcp server static-bind** *ip-address*

#### 参数说明

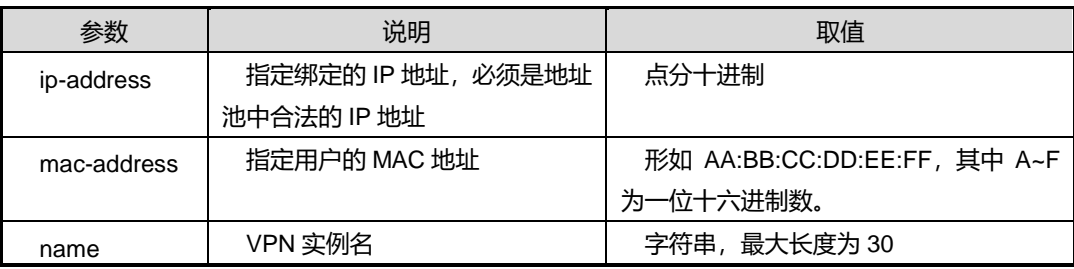

#### 缺省值

缺省情况下, 设备没有配置任何 IP 地址与用户 MAC 地址绑定。

#### 命令视图

全局配置视图

#### 命令指导

当某个用户需要固定的 IP 地址时,可以使用本命令将地址池中空闲的 IP 地址与用户的 MAC 地址绑定。绑定后, 此地址永久存在, 没有租赁时间限制, 并且当绑定的用户正 在使用此 IP 地址时,不能删除配置。

解绑定后的 IP 地址恢复成为空闲地址, 其他用户可以申请该 IP 地址。

#### 命令举例

# 将 MAC 地址为 00:00:00:aa:bb:cc 的用户与地址池中 IP 地址为 10.18.16.100 进行绑 定。

SC9600(config)#dhcp server static-bind 10.18.16.100 00:00:00:aa:bb:cc SC9600(config)#

#### 相关命令

无

**4.4.19 dns**

## 命令功能

**dns** 命令可以用来配置 DNS 服务器的 IP 地址。

**dns backup** 命令可以用来配置备份 DNS 服务器的 IP 地址。

命令形式

- ⚫ **dns** *ip-address*
- ⚫ **dns** *ip-address* **backup**

#### 参数说明

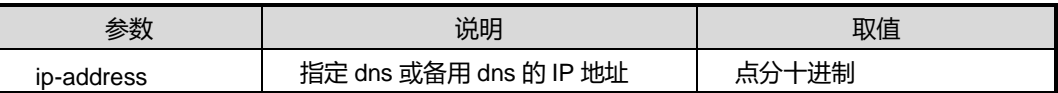

\_\_\_\_\_\_\_\_\_\_\_\_\_\_\_\_\_\_\_\_\_\_\_\_\_

## 缺省值

缺省情况下,系统未配置 DNS 服务器或备份 DNS 服务器的 IP 地址。

#### 命令视图

DHCP Pool 配置视图

### 命令指导

使用本命令可以配置 DNS 或备用 DNS 服务器的 IP 地址。

#### 命令举例

# 配置 DNS 服务器的 IP 地址为 10.18.1.254。

SC9600(config-dhcp-pool-1)#dns 10.18.1.254

SC9600(config-dhcp-pool-1)#

#### 相关命令

无

#### **4.4.20 gateway**

#### 命令功能

**gateway** 命令可以用来配置 DHCP 地址池为 DHCP 客户端分配的网关 IP 地址。

#### 命令形式

⚫ **gateway** *ip-address*

#### 参数说明

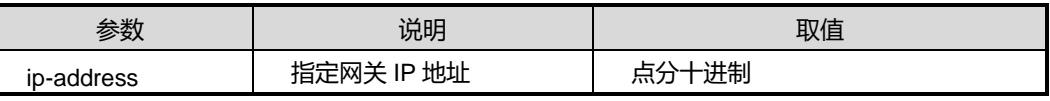

## 缺省值

缺省情况下,系统未配置 DHCP 地址池为 DHCP 客户端分配的网关 IP 地址。

#### 命令视图

DHCP Pool 配置视图

#### 命令指导

使用本命令可以配置 DHCP 地址池为 DHCP 客户端分配的出口网关路由设备的 IP 地址。

## 命令举例

# 配置 DHCP 全局地址池 1 为客户端分配的网关 IP 地址为 10.18.2.1。

SC9600(config-dhcp-pool-1)#gateway 10.18.2.1

SC9600(config-dhcp-pool-1)#

#### 相关命令

<span id="page-531-0"></span>无

## **4.4.21 ip dhcp**

#### 命令功能

**ip dhcp** 命令可以用来配置 DHCP 工作模式。

**no ip dhcp** 命令可以用来删除 DHCP 接口,接口不工作在任何模式。

#### 命令形式

- ⚫ **ip dhcp** { **server** | **relay** }
- ⚫ **no ip dhcp**

#### 参数说明

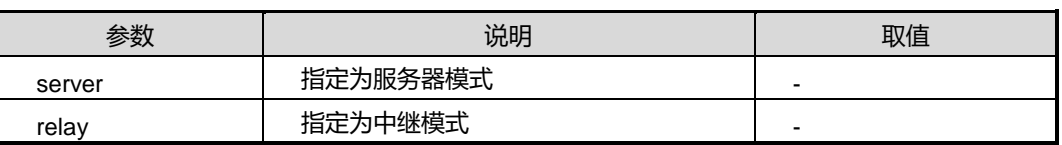

## 缺省值

在 vlan 配置视图下指定接口使能的模式为 server 还是 relay, 缺省情况下, 接口不工作 在任何模式。

## 命令视图

VLANIF 接口配置视图

## 命令指导

当 DHCP 工作在服务器模式下,则当接口接收到 DHCP 客户端发送的 DHCP 协议报文 时,将从 DHCP 服务器的地址池中分配地址;

当DHCP工作在中继模式下,则当接口接收到DHCP客户端发送的DHCP协议报文时, 将报文转发给外部的 DHCP 服务器, 由外部服务器分配地址。

#### 命令举例

# 配置 DHCP 工作模式为中继模式。

SC9600(config-vlan-3)#ip dhcp relay

SC9600(config-vlan-3)#

## 相关命令

无

## **4.4.22 lease-time**

#### 命令功能

**lease-time** 命令可以用来配置 DHCP 地址池内 IP 地址的租赁时间。

#### 命令形式

⚫ **lease-time** { *time* | **default** | **unlimited** }

#### 参数说明

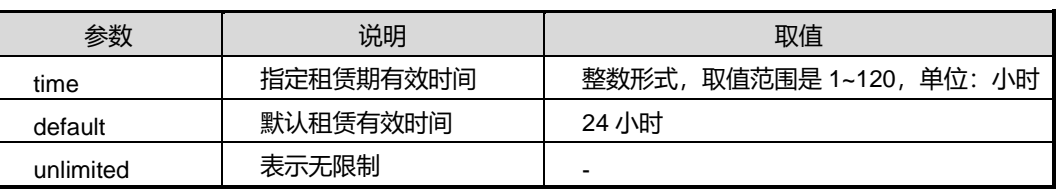

## 缺省值

缺省情况下, IP 地址的租赁有效时间为 24 小时, 即 1 天。

#### 命令视图

DHCP Pool 配置视图

## 命令指导

# **inspur 浪潮**

凡以"租借"方式动态地将某个地址池中的 IP 地址分配给客户端主机,待使用期限到期后, 客户端需要重新申请地址。绝大多数客户端主机得到的是这种动态分配的地址。

设置此时间可以防止合法网络资源的超期占用。

对于不同的地址池,DHCP 服务器可以指定不同的地址租赁时间,但同一 DHCP 地址 池中的地址具有相同的期限。地址租赁有限时间不具有继承关系。

#### 命令举例

# 配置 DHCP 全局地址池 1 的 IP 地址租赁有效时间为 48 小时。

```
SC9600(config-dhcp-pool-1)#lease-time 48
```
SC9600(config-dhcp-pool-1)#

#### 相关命令

[show](#page-539-0) dhcp pool

## **4.4.23 network mask**

#### 命令功能

**network mask** 命令可以用来配置 DHCP 地址池中可动态分配的 IP 地址范围和掩码。

#### 命令形式

- ⚫ **network range** *start-ip-address end- ip-address* **mask** *mask-address*
- ⚫ **network** *ip-address* **mask** *mask-address*

#### 参数说明

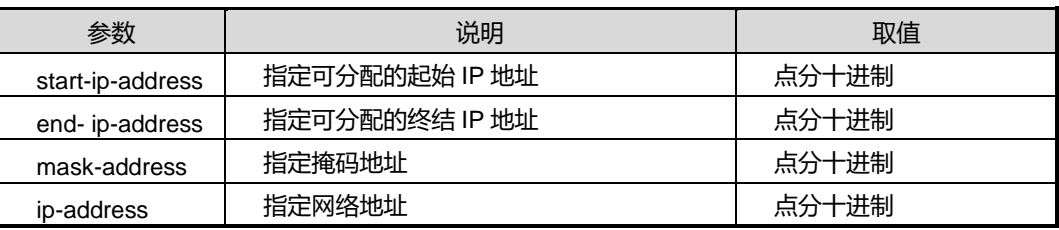

#### 缺省值

缺省情况下,系统未配置动态分配的 IP 地址范围。

#### 命令视图

DHCP Pool 配置视图

#### 命令指导

每个 DHCP 的地址池只能配置一个网段的 IP 地址。若需要配置多个网段的 IP 地址, 则 需要配置多个 DHCP 地址池。

#### 命令举例

# 配置 DHCP 全局地址池 1 的 IP 地址范围为 10.18.13.154~10.18.13.241, 掩码地址 为 255.255.255.0。

#### SC9600#

SC9600(config-dhcp-pool-1)#network range 10.18.13.154 10.18.13.241 mask 255.255.255.0 SC9600(config-dhcp-pool-1)#

相关命令

[dhcp](#page-524-0) pool

#### **4.4.24 reset dhcp relay statistic**

#### 命令功能

**reset dhcp relay statistic** 命令可以用来清除 DHCP 中继的统计信息。

命令形式

⚫ **reset dhcp relay statistic**

参数说明

无

缺省值

无

命令视图

特权用户视图

#### 命令指导

当需要重新统计收到的报文信息时,可以使用本命令。

本命令执行成功后,所有 DHCP 中继的统计信息的报文统计数目被清零。

#### 命令举例

# 清除 DHCP 中继的统计信息。

SC9600#reset dhcp relay statistic

第 4 章 IP 命令

SC9600#

相关命令

<span id="page-535-0"></span>show dhcp relay [statistic](#page-541-0)

## **4.4.25 reset dhcp server statistic**

#### 命令功能

**reset dhcp server statistic** 命令可以用来清除 DHCP 服务器的统计信息。

命令形式

⚫ **reset dhcp server statistic**

参数说明

无

缺省值

无

#### 命令视图

特权用户视图

#### 命令指导

当需要重新统计收到的报文信息时,可以使用本命令。

本命令执行成功后,所有 DHCP 服务器的统计信息的报文统计数目被清零。

### 命令举例

# 清除 DHCP 服务器的统计信息。

SC9600#reset dhcp server statistic

SC9600#

## 相关命令

reset dhcp server [statistic](#page-535-0)

## **4.4.26 show dhcp**

## 命令功能

**show dhcp** 命令可以用来显示设备 DHCP 相关功能参数配置的状态信息。

命令形式

⚫ **show dhcp**

参数说明

无

缺省值

无

## 命令视图

普通用户视图、特权用户视图、全局配置视图、VLANIF 配置视图

#### 命令指导

包括是否使能 DHCP 功能、DHCP 地址检测最大时间、DHCP 中继握手功能等信息。

#### 命令举例

# 查看 DHCP 配置信息。 

```
SC9600(config)#show dhcp
dhcp state : enable
dhcp server detect : disable
dhcp address-check-time(ms) : 500
dhcp server option82 : enable
dhcp lease-entry number : 0
dhcp bind-entry number : 0
dhcp forbidden-entry number : 0
dhcp user flush interval(seconds) : 1800
dhcp relay hand : enable
SC9600(config)#
```
#### 相关命令

无

## **4.4.27 show dhcp config**

## 命令功能

**show dhcp config** 命令可以用来显示设备 DHCP 配置信息。

#### 命令形式

# **inspur 浪潮**

#### ⚫ **show dhcp config**

参数说明

无

## 缺省值

无

## 命令视图

普通用户视图、特权用户视图、全局配置视图、VLANIF 配置视图

命令指导

无

#### 命令举例

# 查看 DHCP 配置信息。

SC9600#show dhcp config !DHCP Configuration dhcp address-check-time 30 !DHCP Pool Configuration dhcp pool 1 network range 10.18.10.2 10.18.10.254 mask 255.255.255.0 dhcp server forbidden-ip 3.3.3.234 3.3.3.234 gateway 10.18.2.1 dns 10.18.1.254 lease-time 48 dhcp option60 "fhn" interface vlan 10 ip dhcp relay SC9600#

## 相关命令

无

## **4.4.28 show dhcp bind-entry**

命令功能

j

**show dhcp bind-entry** 命令可以用来显示设备 DHCP 用户表项信息。

命令形式

⚫ **show dhcp bind-entry**

参数说明

无

缺省值

无

#### 命令视图

普通用户视图、特权用户视图、全局配置视图、VLANIF 配置视图

#### 命令指导

当用户成功从设备的DHCP地址池获取到IP地址时,则会自动增加一条用户表项信息。

该命令所显示的信息包括: 表项数目、IP 地址及对应的 MAC 地址、该用户使用该 IP 地址的租赁时间、以及该表项的类型等信息。

### 命令举例

# 查看 DHCP 用户表项信息。

```
SC9600#show dhcp bind-entry
dhcp bind-entry number: 0
Vpn-instance Ip Addr Mac ExpireTime(seconds) Type HwFlag
   ----------------------------------------------
SC9600#
```
相关命令

无

**4.4.29 show dhcp lease-entry**

命令功能

**show dhcp lease-entry** 命令可以用来显示地址池中 IP 地址的租约管理信息。

命令形式

⚫ **show dhcp lease-entry**

参数说明

无

缺省值

无

## 命令视图

普通用户视图、特权用户视图、全局配置视图、VLANIF 配置视图

## 命令指导

使用本命令可以查看地址池中 IP 地址的租约管理信息,包括:IP 地址、子网信息、网 关、DNS、备用 DNS 及租约时间等信息。

## 命令举例

# 查看信息。

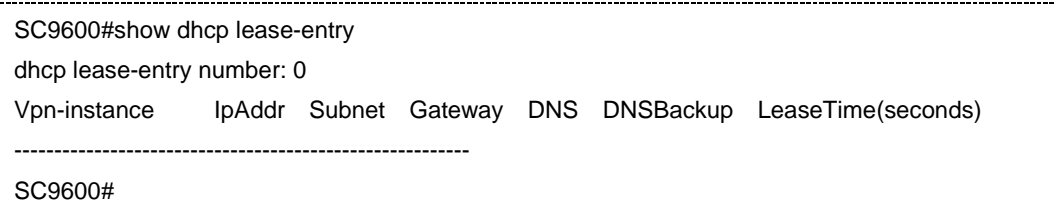

## 相关命令

<span id="page-539-0"></span>无

## **4.4.30 show dhcp pool**

### 命令功能

**show dhcp pool** 命令可以用来显示设备所有 DHCP 地址池的配置信息。

命令形式

⚫ **show dhcp pool**

参数说明

无

缺省值

无
## 命令视图

普通用户视图、特权用户视图、全局配置视图、VLANIF 配置视图

## 命令指导

使用本命令可以查看设备上已配置的 DHCP 地址池信息, 包括: 起始/结束 IP 地址、掩 码地址、网关地址、dhs 地址及其备份地址、租赁时间、地址池绑定的接口、DHCP option43/option60 等信息。

## 命令举例

#### # 查看 DHCP 地址池配置信息。

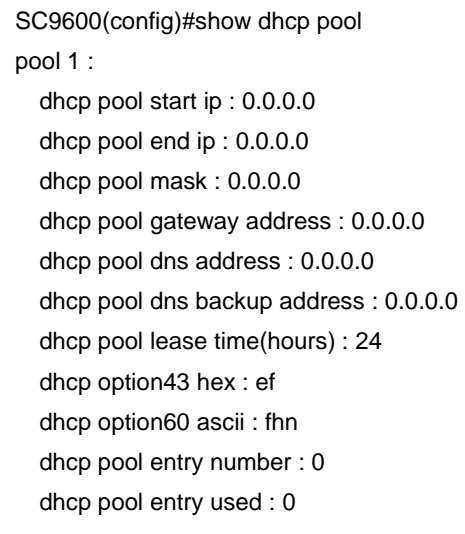

SC9600(config)#

## 相关命令

无

## **4.4.31 show dhcp relay**

## 命令功能

**show dhcp relay** 命令可以用来显示配置的 DHCP 中继服务器的配置信息。

命令形式

⚫ **show dhcp relay**

无

缺省值

无

## 命令视图

普通用户视图、特权用户视图、全局配置视图、VLANIF 配置视图

#### 命令指导

使用 DHCP 中继功能可以跨网络透明传输 DHCP 广播报文,能够把 DHCP 客户端或服 务器的广播报文透明地传送到其它网段的 DHCP 服务器或客户端上。

使用 DHCP 中继功能的好处:多个网络上的 DHCP 客户端可以使用同一个 DHCP 服务 器,既节省成本又便于集中管理。

使用本命令可以查看本设备配置的 DHCP 中继服务器的配置信息,包括: 是否使能 DHCP 中继、实现中继功能的接口、中继转发的 DHCP Server 的 IP 地址等信息。

## 命令举例

# 查看 DHCP 中继配置信息。

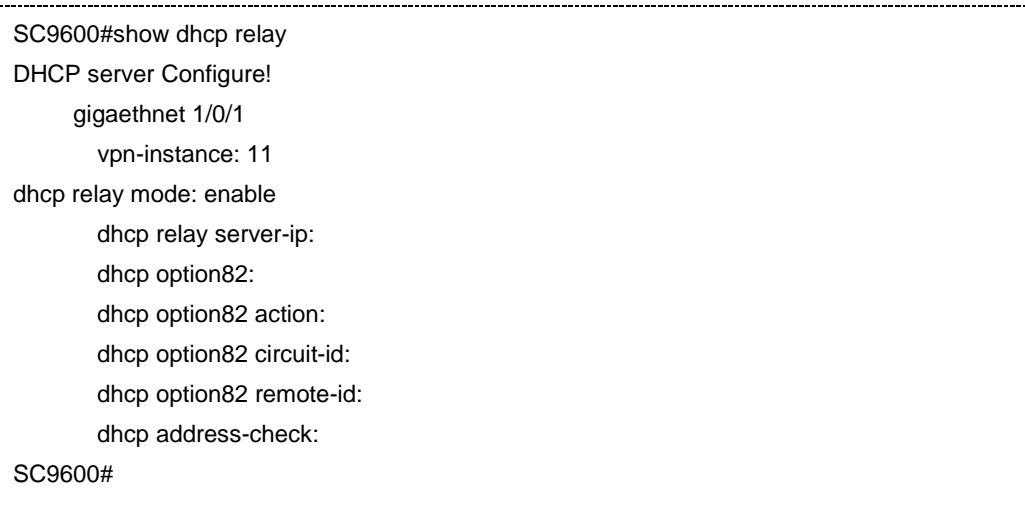

## 相关命令

无

#### **4.4.32 show dhcp relay statistic**

命令功能

**show dhcp relay statistic** 命令可以用来显示 DHCP 中继的统计信息。

命令形式

⚫ **show dhcp relay statistic**

参数说明

无

缺省值

无

#### 命令视图

普通用户视图、特权用户视图、全局配置视图、VLANIF 配置视图

#### 命令指导

使用本命令可以查看 DHCP 中继的统计信息,包括:

- 从客户端收到的 DHCP 报文
- ⚫ 收到的 DHCP DISCOVER 报文 / DHCP REQUEST 报文 / DHCP RELEASE 报文 / DHCP INFORM / DHCP DECLINE 报文
- 发送给客户端的 DHCP 报文 / 单播报文 / 广播报文
- 从 DHCP 服务器收到的 DHCP 报文 / DHCP OFFER 报文 / DHCP ACK 报文 / DHCP NAK 报文
- 发送给 DHCP 服务器的 DHCP 报文
- 从 DHCP 服务器收到的 DHCP 错误报文。 Relay 收到的错误报文, 包括从 server 和 client 收到的报文。

## 命令举例

# 查看 DHCP 中继的统计信息。

SC9600(config)#show dhcp relay statistic Bad Packets received : 0 packets received from clients : 0 DISCOVER received : 0 REQUEST received : 0 INFORM received : 0 DECLINE received : 0

#### 第4章 IP 命令

## **inspur 浪潮**

RELEASE received : 0 packets received from servers : 0 OFFER received : 0 ACK received : 0 NAK received : 0 packets sent to servers : 0 packets sent to clients : 0 Unicast sent to clients : 0 Broadcast sent to clients : 0 SC9600(config)#

相关命令

无

#### **4.4.33 show dhcp server**

命令功能

**show dhcp server** 命令可以用来显示 DHCP Server 的配置信息。

命令形式

⚫ **show dhcp server**

参数说明

无

缺省值

无

#### 命令视图

普通用户视图、特权用户视图、全局配置视图、VLANIF 配置视图

#### 命令指导

使用本命令查看设备上配置的 DHCP Server 信息, 包括: 使能 DHCP Server 模式的接 口信息。

## 命令举例

# 查看 DHCP 中继配置信息。

SC9600#show dhcp server

第4章 IP 命令

 fastethnet 1/2 dhcp server mode: enable fastethnet 1/5 dhcp server mode: enable SC9600#

#### 相关命令

无

## **4.4.34 show dhcp server conflict**

命令功能

**show dhcp server conflict** 命令可以用来显示 DHCP Server 的地址冲突统计信息。

命令形式

⚫ **show dhcp server conflict**

参数说明

无

缺省值

无

#### 命令视图

普通用户视图、特权用户视图、全局配置视图、VLANIF 配置视图

### 命令指导

使用本命令查看设备上 Server 的地址冲突统计信息,包括:冲突的地址及时间。

## 命令举例

# 查看 DHCP Server 的地址冲突统计信息。

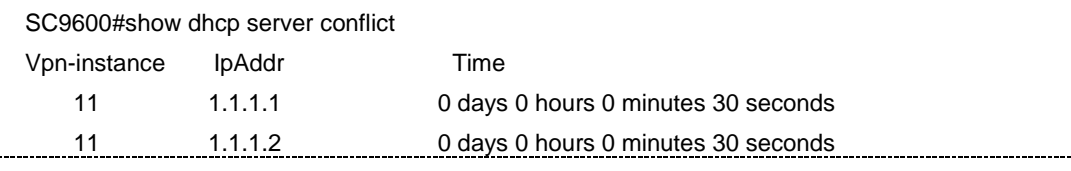

相关命令

#### **4.4.35 show dhcp server expired**

## 命令功能

**show dhcp server expired** 命令可以用于显示 DHCP 服务器超时信息。

命令形式

⚫ **show dhcp server expired**

参数说明

无

缺省值

无

## 命令视图

普通用户视图、特权用户视图、全局配置视图、VLANIF 配置视图

命令指导

无

命令举例

# 查看 DHCP 服务器超时信息。

SC9600(config)#show dhcp server expired SC9600(config)#

#### 相关命令

无

## **4.4.36 show dhcp server statistic**

## 命令功能

**show dhcp server statistic** 命令可以用来显示 DHCP 服务器的统计信息。

#### 命令形式

⚫ **show dhcp server statistic**

参数说明

## **inspur 浪潮**

#### 缺省值

无

#### 命令视图

普通用户视图、特权用户视图、全局配置视图、VLANIF 配置视图

#### 命令指导

使用本命令可以查看 DHCP 服务器的统计信息,包括:

- DHCP 服务器的统计信息
- DHCP 客户端发送给 DHCP 服务器的消息数量
- DCHP 客户端发送给 DHCP 服务器的各种 DCHP 报文的统计数目
- DHCP 服务器发送给 DHCP 客户端的消息数量
- DHCP 服务器发送给 DHCP 客户端的各种 DHCP 报文的统计数目
- ⚫ 不可识别的报文统计数目

## 命令举例

# 查看 DHCP 服务器的统计信息。

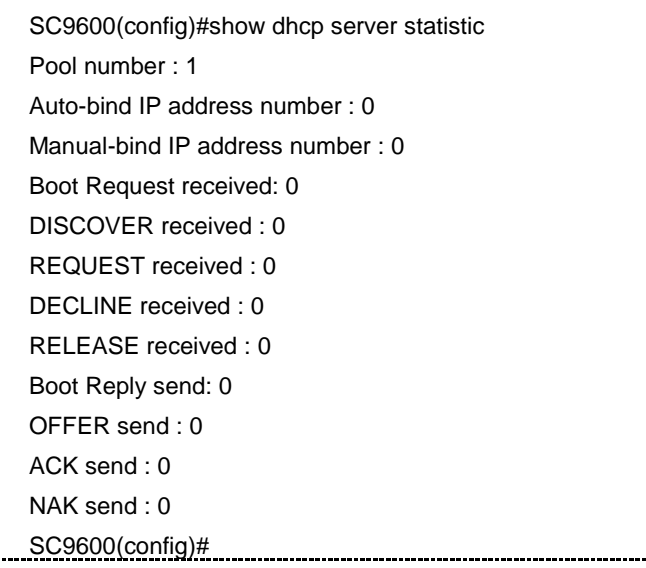

### 相关命令

## **4.4.37 show dhcp vlan config**

## 命令功能

**show dhcp vlan config** 命令可以用来显示某个具体 VLAN 接口下 DHCP 相关的配置 信息。

#### 命令形式

⚫ **show dhcp vlan** vlan-id **config**

#### 参数说明

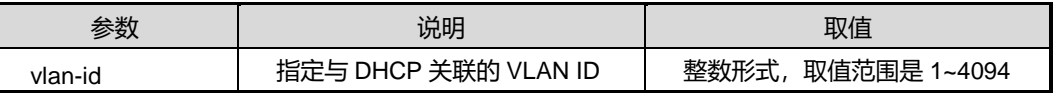

缺省值

无

### 命令视图

普通用户视图、特权用户视图、全局配置视图、VLANIF 配置视图

命令指导

无

#### 命令举例

# 查看 DHCP 配置信息。

SC9600(config)#show dhcp vlan 1 config

SC9600(config)#ip dhcp server

## 相关命令

无

## **4.4.38 vpn-instance**

命令功能

**vpn-instance** 命令可以用来配置地址池下的 VPN 实例。

**no vpn-instance** 命令可以用来删除该地址池下的 VPN 实例。

## 命令形式

⚫ **vpn-instance** *name*

#### ⚫ **no vpn-instance** *name*

#### 参数说明

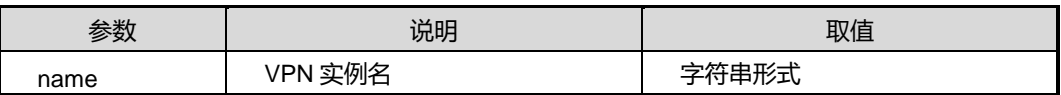

#### 缺省值

缺省情况下, 设备没有配置地址池下的 VPN 实例。

#### 命令视图

DHCP Pool 配置视图

#### 命令指导

地址池下配置 VPN 实例,表示地址池分配的地址为 VPN 实例地址。

使用本命令前,请先执行命令 [12.2.4](#page-2019-0) ip [vpn-instance](#page-2019-0) 创建 VPN 实例以及执行命令 [4.4.1](#page-512-0) dhcp [{start|stop}](#page-512-0)开启设备的 DHCP 功能。

## 命令举例

# 配置 DHCP 地址池 1 的 VPN 实例 1。

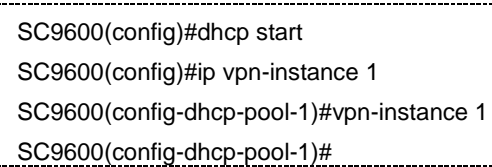

#### 相关命令

ip [vpn-instance](#page-2019-0), dhcp [{start|stop}](#page-512-0)

## **4.5 DHCPV6** 配置命令

## **4.5.1 dhcpv6 {start|stop}**

## 命令功能

**dhcpv6 {start|stop}**命令可以用来开启或关闭设备的 DHCPV6 功能。

命令形式

⚫ **dhcpv6** { **start** | **stop** }

第4章 IP 命令

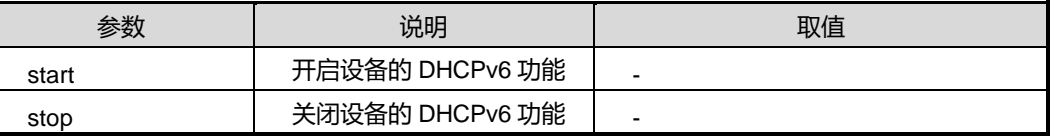

## 缺省值

缺省情况下,系统 DHCPv6 功能是关闭的。

## 命令视图

全局配置视图

### 命令指导

使用本命令可以开启设备的 DHCPv6 功能,本命令是其他 DHCPv6 配置命令的前提条 件,只有使能了该命令,其他的 DHCPv6 属性配置才能生效。

#### 命令举例

# 开启设备的 DHCPv6 功能。

SC9600(config)#dhcpv6 start SC9600(config)#

相关命令

无

## **4.5.2 debug dhcpv6**

命令功能

**debug dhcpv6** 命令可以用来打开 DHCPv6 的调试开关。

**no debug dhcpv6** 命令可以用来关闭 DHCPv6 的调试开关。

命令形式

- ⚫ **debug dhcpv6 { global|server|relay|client|pkt|all }**
- ⚫ **no debug dhcpv6 { global|server|relay|client|pkt|all }**

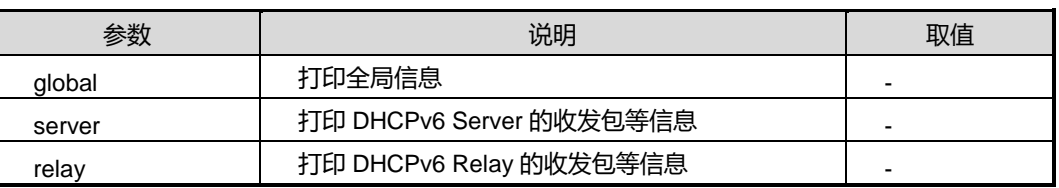

第 4 章 IP 命令

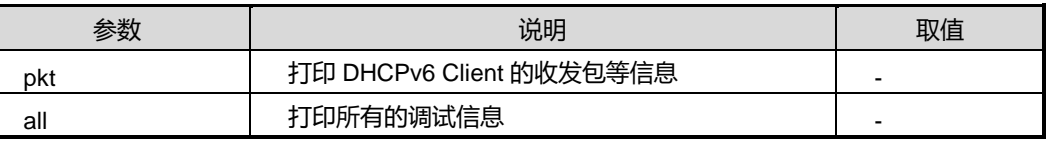

## 缺省值

缺省情况下,DHCPV6 调试功能是关闭的。

## 命令视图

特权用户视图

#### 命令指导

无

## 使用实例

# 打开 DHCPV6 Relay 调试功能。

SC9600#debug dhcpv6 relay SC9600 #

相关命令

无

## **4.5.3 dhcpv6**

命令功能

**dhcpv6** 命令可以用来配置接口的 DHCPv6 模式。

**no dhcpv6** 命令可以用来关闭接口下 DHCPv6 功能。

## 命令形式

- ⚫ **dhcpv6 { server|relay|client-stateless }**
- ⚫ **no dhcpv6**

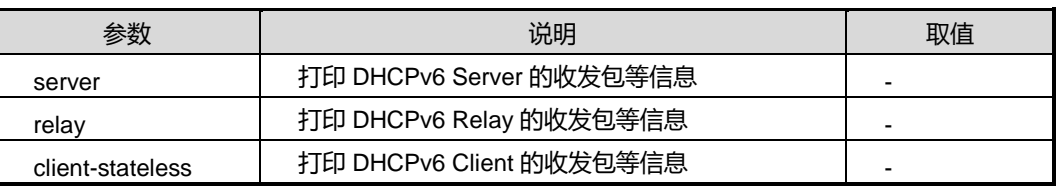

## 缺省值

缺省情况下,接口的 DHCPv6 功能处于关闭状态。

### 命令视图

VLANIF 配置视图

## 命令指导

必须全局使能 DHCPv6 功能, 否则配置会失败。

## 使用实例

# 配置接口的 DHCPv6 模式为 relay。

SC9600(config-vlan-2)#dhcpv6 relay

SC9600(config-vlan-2)#

相关命令

无

## **4.5.4 dhcpv6 prefix-delegation pool**

#### 命令功能

**dhcpv6 prefix-delegation pool** 命令可以用来配置dhcp6 的前缀池。

**no dhcpv6 prefix-delegation pool** 命令可以用来删除创建的 DHCPv6 前缀池。

命令形式

- ⚫ **dhcpv6 prefix-delegation poo**l *pool-nanme* **prefix** *IPv6 Prefix* **assign-len** a*ssign length value*
- ⚫ **no dhcpv6 prefix-delegation poo**l *pool-nanme*

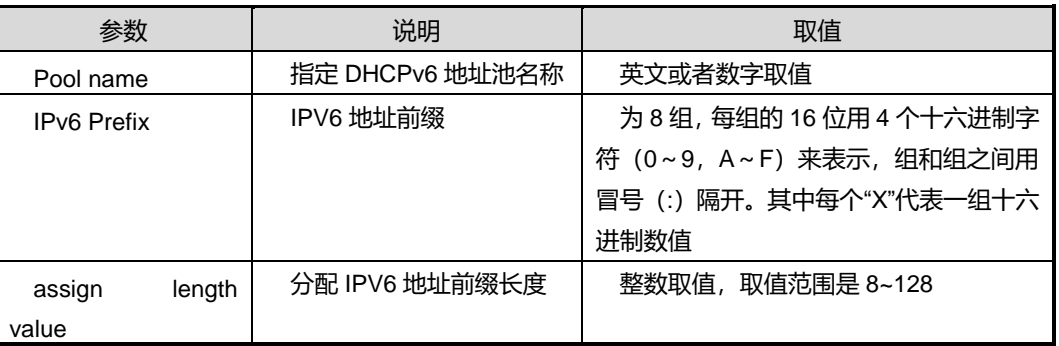

## 缺省值

缺省情况下,设备没有配置任何前缀地址池。

#### 命令视图

全局配置视图

## 命令指导

必须全局使能 DHCPv6 才能创建前缀地址池。

## 命令举例

# 配置 dhcp6 的前缀池。

SC9600(config)#dhcpv6 prefix-delegation pool aaa prefix 11:22::33:44/11 assign-len 111 SC9600(config)#

相关命令

无

## **4.5.5 dhcpv6 pool**

#### 命令功能

**dhcp pool** 命令可以用来创建 DHCPv6 地址池,并进入 DHCP v6 pool 配置视图。

**no dhcp pool** 命令可以用来删除已创建的 DHCP v6 地址池。

#### 命令形式

- ⚫ **dhcp pool** *pool name*
- ⚫ **no dhcp pool** *poo name*

#### 参数说明

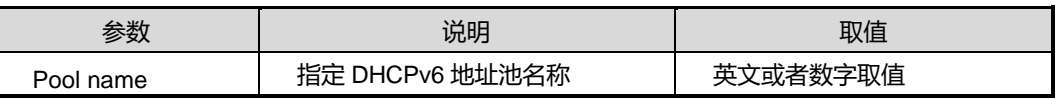

#### 缺省值

缺省情况下,设备上没有配置任何 DHCPv6 地址池。

## 命令视图

全局配置视图

## 命令指导

使用本命令可以创建 IPv6 地址池,在地址池下可以配置网管、租赁期等参数。该地址 池用作设备作为 DHCPV6 Server 分配地址时使用。

#### 命令举例

# 创建 DHCPv6 地址池 aa,并进入该地址池配置视图下。

SC9600(config)#dhcpv6 pool aa

SC9600(config-dhcpv6-pool-aa)#

#### 相关命令

无

## **4.5.6 dhcpv6 server pool**

## 命令功能

**Dhcp server pool** 命令可以用来配置 DHCPv6 server 接口上引用的地址池。

**no dhcp server pool** 命令可以用来删除 DHCPv6 server 接口上引用的地址池。

命令形式

- ⚫ **dhcp server pool** *pool name*
- ⚫ **no dhcp server pool** *poo name*

#### 参数说明

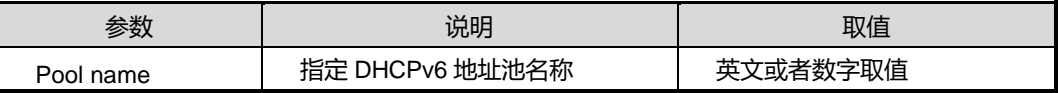

#### 缺省值

缺省情况下,设备上没有配置任何 DHCPv6 地址池。

#### 命令视图

VLANIF 配置视图

#### 命令指导

接口上必须使能 DHCPv6 server 才能引用地址池。

缺省情况下,DHCPv6 server 接口上没有引用任何地址池。

DHCPv6 server 接口不能引用不存在的地址池。

一个 DHCPv6 server 接口只能引用一个地址池。

## 命令举例

# 配置 DHCPv6 server 接口上引用的地址池 aaa。

SC9600(config-vlan-2)#dhcpv6 server pool aaa

SC9600(config-vlan-2)#

## 相关命令

无

## **4.5.7 dhcpv6 server allow-hint**

### 命令功能

**dhcpv6 server allow-hint (enable|disable)**命令可以用来配置 DHCPv6 server 是否能 够为 client 分配指定的 IPv6 地址。

#### 命令形式

#### ⚫ **dhcpv6 server allow-hint (enable|disable)**

#### 参数说明

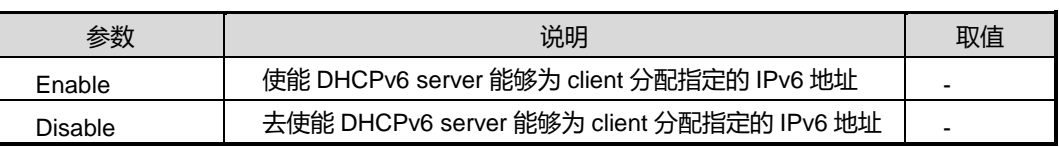

## 缺省值

缺省情况下,DHCPv6 server 能够为 client 分配指定的 IPv6 地址。

## 命令视图

VLANIF 配置视图

## 命令指导

接口上必须使能 DHCPv6 server 才能配置该命令。

## 命令举例

# 使能 DHCPv6 server 能够为 client 分配指定的 IPv6 地址。

SC9600(config-vlan-2)#dhcpv6 server allow-hint enable SC9600(config-vlan-2)#

## 相关命令

无

## **4.5.8 dhcpv6 server rapid-commit**

## 命令功能

**dhcpv6 server rapid-commit** 命令可以用来配置接口快速分配地址/前缀功能。

命令形式

## ⚫ **dhcpv6 server rapid-commit (enable|disable)**

#### 参数说明

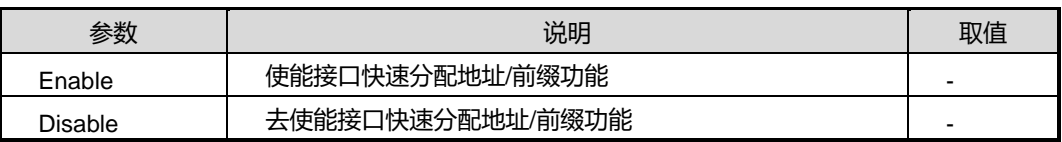

#### 缺省值

缺省情况下,DHCPv6 server 不支持快速为 client 分配地址。

## 命令视图

VLANIF 配置视图

## 命令指导

接口上必须使能 DHCPv6 server 才能配置该命令。

## 命令举例

# 使能接口快速分配地址/前缀功能。

SC9600(config-vlan-2)#dhcpv6 server rapid-commit enable SC9600(config-vlan-2)#

## 相关命令

无

## **4.5.9 dhcpv6 server preference**

### 命令功能

**dhcpv6 server preference** 命令可以用来配置 DHCPv6 server 接口的优先级。

## 命令形式

⚫ **dhcpv6 server preference (<0-255>|default)**

#### 参数说明

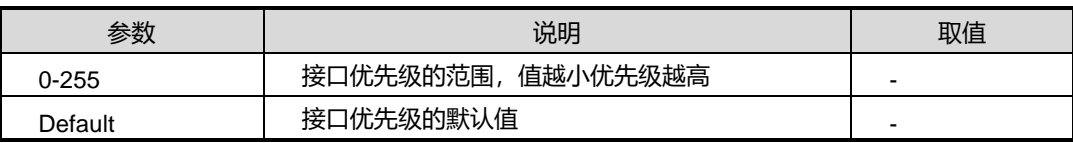

### 缺省值

缺省情况下, DHCPv6 server 接口的优先级为 0。

#### 命令视图

VLANIF 配置视图

### 命令指导

接口上必须使能 DHCPv6 server 才能配置该命令

## 命令举例

# 配置 DHCPv6 报文的 remote-id 为自定义格式, 封装内容为内层 VLAN。

SC9600(config)#dhcpv6 remote-id format user-defined "%cvlan" SC9600(config)#

#### 相关命令

无

## **4.5.10 dhcpv6 relay destination**

#### 命令功能

**dhcpv6 relay destination** 命令可以用来设置 DHCPv6 服务器或下一跳中继代理的 IPv6 地址,同时可以指定中继报文的出接口。

**no dhcpv6 relay destination** 命令可以用来删除 Relay 接口的 DHCPv6 服务器地址

命令形式

- ⚫ **dhcpv6 relay destination** *ipv6-address* [ vlan *vlan-number* ]
- ⚫ **no dhcpv6 relay destination** *ipv6-address* [ vlan *vlan-number* ]

第 4 章 IP 命令

#### 参数说明

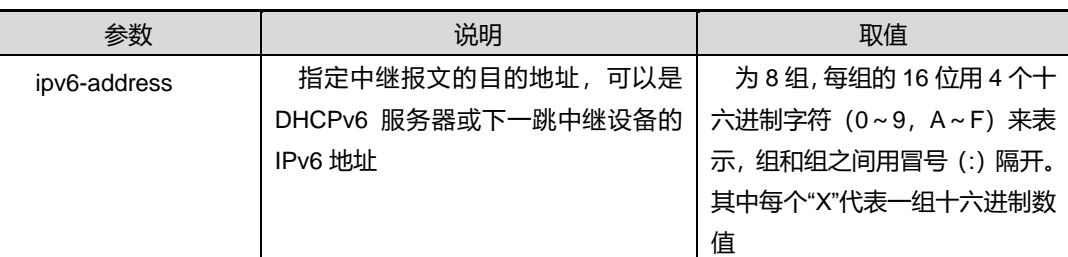

## 缺省值

无

#### 命令视图

VLANIF 配置视图

## 命令指导

接口上指定的 DHCPv6 服务器地址全部删除后,该接口的 DHCPv6 包将不能正常转发

## 命令举例

# 社置 DHCPv6 服务器或下一跳中继代理的 IPv6 地址。

SC9600(config-vlan-2)#dhcpv6 relay destination 2001::/64

SC9600(config-vlan-2)#

## 相关命令

无

## **4.5.11 dhcpv6 relay remote-id**

#### 命令功能

**dhcpv6 relay remote-id t** 命令可以用来开启或关闭 Relay 接口的 remote-id 选项功能。

#### 命令形式

## ⚫ **dhcpv6 relay remote-id (enable|disable)**

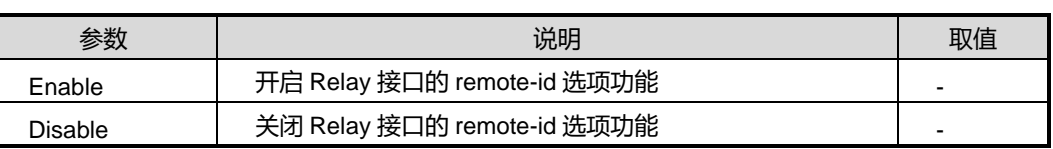

## 缺省值

缺省情况下,接口上没有开启 remote-id 选项功能。

#### 命令视图

VLANIF 配置视图

## 命令指导

接口上必须使能 DHCPv6 server 才能配置该命令。

## 命令举例

# 开启 Relay 接口的 remote-id 选项功能。

SC9600(config-vlan-2)#dhcpv6 relay remote-id enable SC9600(config-vlan-2)#

## 相关命令

无

## **4.5.12 dhcpv6 remote-id format**

## 命令功能

**dhcpv6 remote-id format** 命令可以用来配置 DHCPv6 报文中 remote-id 选项的格式。

## 命令形式

- ⚫ **dhcpv6 remote-id format default**
- ⚫ **dhcpv6 remote-id format { user-defined** *txt* }

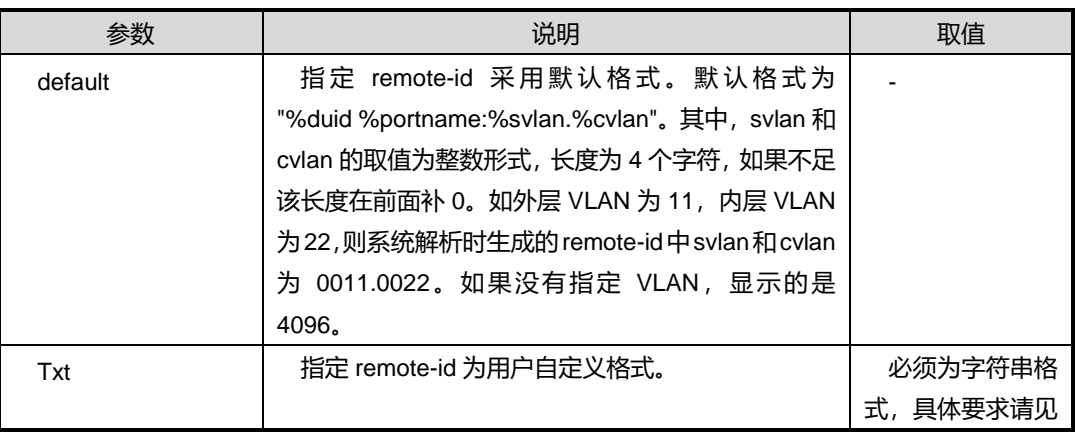

第4章 IP 命令

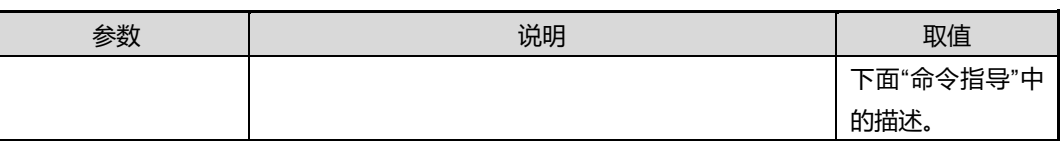

缺省值

无

#### 命令视图

全局配置视图

#### 命令指导

remote-id 选项通过携带客户端的一些信息来唯一标识客户端。服务器可以根据 remote-id 选项内容,进行地址分配、参数配置、前缀代理的决策。remote-id 选项内容 由厂商自定义,通常可以携带以下信息:拨号连接中呼叫者的电话号码、用户名、点对 点连接中对端 IP 地址、接入的端口信息等。

用户自定义格式字符串可以选择如下关键字:duid、sysname、portname、porttype、 iftype、mac、slot、subslot、port、svlan、cvlan。解释见下表。

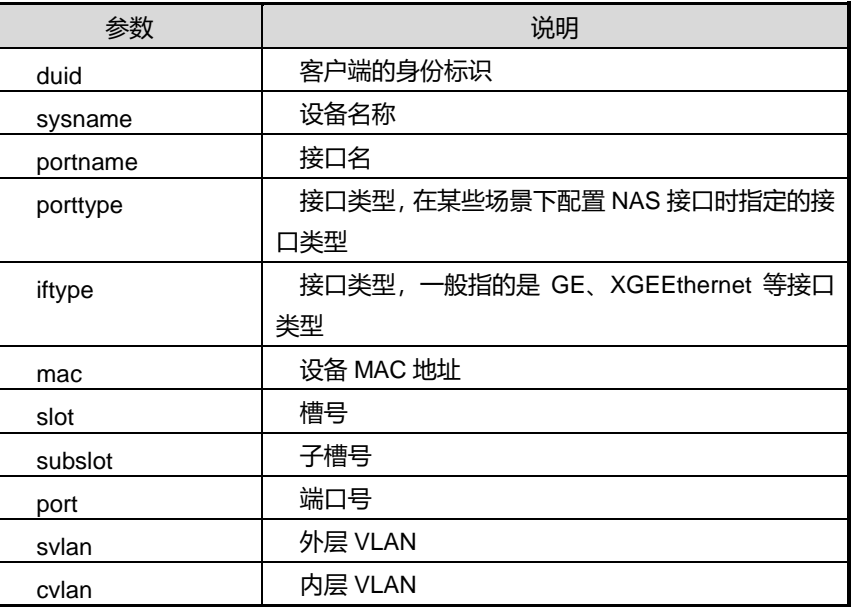

## 命令举例

# 配置 DHCPv6 报文的 remote-id 为自定义格式, 封装内容为内层 VLAN。

SC9600(config)#dhcpv6 remote-id format user-defined "%cvlan" SC9600(config)#

### 相关命令

无

## **4.5.13 dhcpv6 client pd prefix-name**

## 命令功能

**dhcpv6 client pd prefix-name** 命令可以用来将接口配置为 DHCPv6 client pd 的上联 口,并配置接口上的前缀名。

**dhcpv6 client pd prefix-name rapid-commit** 命令可以用来配置接口使能 DHCPv6 client 的快速请求分配前缀功能,并配置接口上的前缀名。

命令形式

- ⚫ **dhcpv6 client pd prefix-name** *NAME*
- ⚫ **dhcpv6 client pd prefix-name** *NAME* **rapid-commit**

#### 参数说明

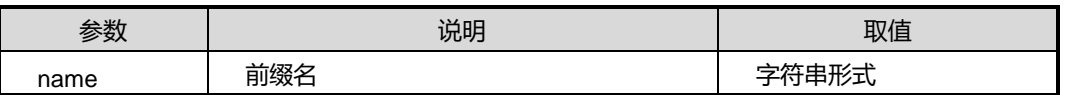

缺省值

无

#### 命令视图

VLANIF 配置视图

## 命令指导

无

#### 命令举例

# 将接口配置为 DHCPv6 client pd 的上联口, 并配置接口上的前缀名。

SC9600(config-vlan-2)#dhcpv6 client pd prefix-name aaa SC9600(config-vlan-2)#

## 相关命令

## **4.5.14 dhcpv6 client pd renew**

## 命令功能

**dhcpv6 client pd renew** 命令可以用来配置 DHCPv6 client PD 接口更新前缀。

命令形式

⚫ **dhcpv6 client pd prefix-name renew**

参数说明

无

缺省值

无

命令视图

VLANIF 配置视图

命令指导

无

命令举例

# 配置 DHCPv6 client PD 接口更新前缀。

SC9600(config-vlan-2)#dhcpv6 client pd renew SC9600(config-vlan-2)#

相关命令

无

## **4.5.15 dhcpv6 client pd release**

## 命令功能

**dhcpv6 client pd release** 命令可以用来配置 DHCPv6 client PD 接口更新前缀。

命令形式

⚫ **dhcpv6 client pd prefix-name release**

参数说明

缺省值

无

命令视图

VLANIF 配置视图

命令指导

无

命令举例

# 配置 DHCPv6 client PD 接口释放获取到的前缀 aaa。

SC9600(config-vlan-2)#dhcpv6 client pd release

SC9600(config-vlan-2)#

相关命令

无

## **4.5.16 dhcpv6 client address prefix-name**

#### 命令功能

**dhcpv6 client address prefix-name** 命令可以用来将接口配置为 DHCPv6 client pd 的下联口,并配置接口上的前缀名和前缀。

## 命令形式

⚫ **dhcpv6 client address prefix-name** *NAME* **prefix** *(X:X::X:X/M)*

## 参数说明

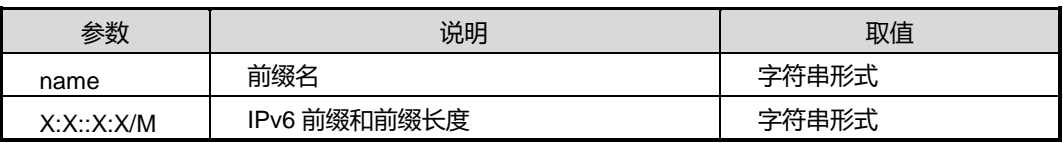

#### 缺省值

无

## 命令视图

VLANIF 配置视图

#### 命令指导

前缀名必须和上联口配置的前缀名相同

## 命令举例

# 将接口配置为 DHCPv6 client pd 的下联口, 并配置接口上的前缀名。

SC9600(config-vlan-2)#dhcpv6 client address prefix-name fhn prefix 2000:: 64 SC9600(config-vlan-2)#

#### 相关命令

无

## **4.5.17 dhcpv6 server forbidden-ip**

#### 命令功能

**dhcpv6 server forbidden-ip** 命令可以用来配置 DHCP 地址池中不参与自动分配的 IPv6 地址。

**no dhcpv6 server forbidden-ip** 命令可以用来取消 DHCP 地址池中不参与自动分配的 IPv6 地址。

命令形式

- ⚫ **dhcpv6 server forbidden-ipv6** *ipv6-address1* [ *ipv6-address2* ]
- ⚫ **no dhcpv6 server forbidden-ipv6** *ipv6-address1* [ *ipv6-address2* ]

#### 参数说明

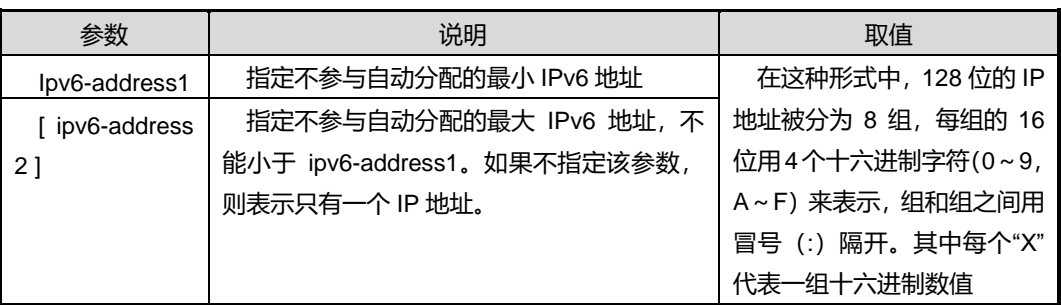

#### 缺省值

缺省情况下, 除 DHCP 服务器接口的 IPv6 地址外, DHCP 地址池中的所有 IPv6 地址 都参与自动分配。

#### 命令视图

全局配置视图

## 命令指导

- ⚫ 如果 IPv6 地址已经配置为静态绑定,则不能被排除。
- 如果 IPv6 地址已经被排除, 也不能配置为静态绑定。
- 若配置不参与自动分配的 IPv6 地址为某一地址范围, 则取消时可以取消其中某个 IP 地址。

#### 命令举例

# 将 10.18.16.1 到 10.18.16.50 之间的 IP 地址保留, 不参与地址自动分配。

SC9600(config-dhcp-pool-1)#dhcp server forbidden-ip 21DA:D3:0:2F3B:2AA:FF:FE28:9C5A SC9600(config-dhcp-pool-1) #

相关命令

无

## **4.5.18 dns -server**

## 命令功能

**dns -server** 命令可以用来配置 DHCPv6 地址池的 DNS 服务器的 IPv6 地址。

#### 命令形式

- ⚫ **dns-server** *ipv6-address*
- ⚫ **no dns-server** *ipv6-address*

#### 参数说明

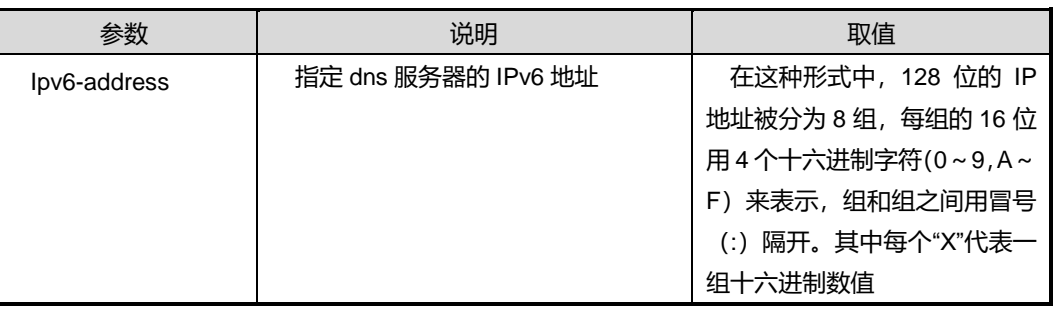

#### 缺省值

缺省情况下,系统未配置 DNS 服务器的 IPv6 地址。

#### 命令视图

DHCPv6 Pool 配置视图

## 命令指导

使用本命令可以配置 DNS 或备用 DNS 服务器的 IP 地址。

## 命令举例

# 配置 DNS 服务器的 IPv6 地址为 21DA:D3:0:2F3B:2AA:FF:FE28:9C5A。

SC9600(config-dhcpv6-pool-aaa)#dns-server 21DA:D3:0:2F3B:2AA:FF:FE28:9C5A SC9600(config-dhcpv6-pool-aaa)#

相关命令

无

## **4.5.19 sntp-server**

命令功能

**sntp-server** 命令可以用来配置 DHCPv6 地址池的 SNTP 服务器地址。

**no sntp-server** 命令可以用来删除已经配置的 DHCPv6 地址池的 SNTP 服务器地址。

#### 命令形式

- ⚫ **sntp-server** *ipv6-address*
- ⚫ **no sntp-server** *ipv6-address*

#### 参数说明

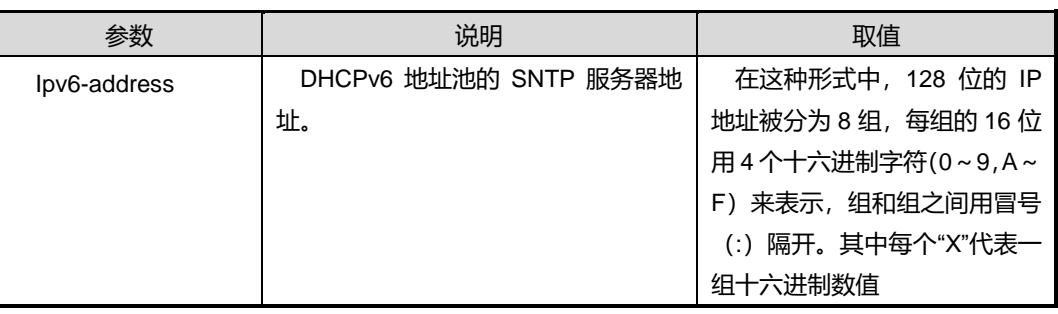

#### 缺省值

缺省情况下,DHCPv6 地址池没有配置 SNTP 服务器地址。

## 命令视图

DHCPv6 配置视图

## 命令指导

一个地址池下最多可以配置 4 个 SNTP 服务器地址。

### 命令举例

# 配置 DHCPv6 地址池的 SNTP 服务器地址为 21DA:D3:0:2F3B:2AA:FF:FE28:9C5A。

SC9600(config-dhcpv6-pool-aaa)#sntp-server 21DA:D3:0:2F3B:2AA:FF:FE28:9C5A SC9600(config-dhcpv6-pool-aaa)#

## 相关命令

无

## **4.5.20 link-address**

## 命令功能

**link-address** 命令可以用来配置 DHCP 地址池的链路地址。

**no link-address** 命令可以用来删除 DHCP 地址池的链路地址。

#### 命令形式

⚫ **link-address** (X:X::X:X/M)

#### 参数说明

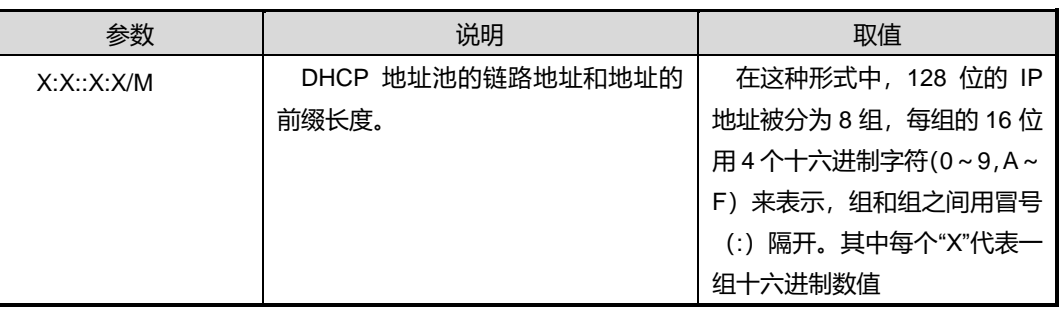

#### 缺省值

缺省情况下,DHCP 地址池下没有配置任何链路地址。

## 命令视图

DHCPv6 Pool 配置视图

#### 命令指导

一个地址池下最多可以配置 4 个 link-address。

DHCPv6 Server 根据地址池的 link-address 来为 client 选择地址池:

- client 直接发送的消息:client 和收包接口在同一网段;
- relay-forward 消息:根据最里层的 relay 消息头部中的 link-addrss 字段确定

#### 命令举例

# 配置 DHCP 地址池的链路地址为 21DA:D3:0:2F3B:2AA:FF:FE28:9C5A。

SC9600(config-dhcpv6-pool-aaa)# link-address 21DA:D3:0:2F3B:2AA:FF:FE28:9C5A SC9600(config-dhcpv6-pool-aaa)#

相关命令

无

## **4.5.21 domain-name**

命令功能

**domain-name** 命令可以用来配置 DHCPv6 地址池的域名服务器域名 。

**no domain-name** 命令可以用来删除 DHCPv6 地址池的域名服务器域名。

#### 命令形式

- ⚫ **domain-name** *domain-name*
- ⚫ **no domain-name** *domain-name*

#### 参数说明

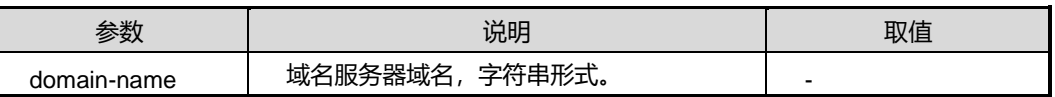

## 缺省值

缺省情况下,地址池中没有配置域服务器域名。

#### 命令视图

DHCPV6 配置视图

#### 命令指导

无

## 命令举例

#### # 配置 DHCPv6 地址池的域名服务器域名。

SC9600(config-dhcpv6-pool-aaa)#domain-name fhn SC9600(config-dhcpv6-pool-aaa)#

相关命令

无

## **4.5.22 information refresh**

## 命令功能

**information refresh** 命令可以用来配置 DHCPv6 地址池的信息更新周期。

### 命令形式

## ⚫ **information refresh** *(<600-4294967295>|default)*

#### 参数说明

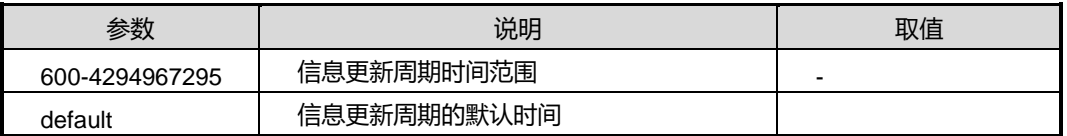

#### 缺省值

缺省情况下,DHCPv6 地址池的信息更新周期为 86400s。

## 命令视图

DHCPV6 配置视图

## 命令指导

无

## 命令举例

# 配置 DHCPv6 地址池的信息更新周期为 78695s。

SC9600(config-dhcpv6-pool-aaa)#information refresh 78695 SC9600(config-dhcpv6-pool-aaa)#

相关命令

## **4.5.23 preferred-lifetime**

#### 命令功能

**preferred-lifetime** 命令可以用来配置地址池的生存时间。

## 命令形式

⚫ **preferred-lifetime** *(<60-4294967295>|default)* **valid-lifetime** *(<60-4294967295>|default)*

#### 参数说明

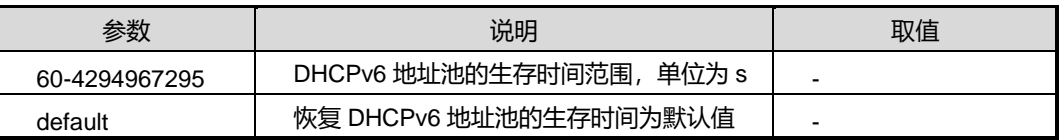

#### 缺省值

缺省情况下, valid-lifetime 为 604800s, preferred-lifetime 为 2592000s。

## 命令视图

DHCPV6 配置视图

命令指导

无

## 命令举例

# 配置地址池的生存时间

SC9600(config-dhcpv6-pool-aa)#preferred-lifetime 1111 valid-lifetime 2455 SC9600(config-dhcpv6-pool-aa)#

## 相关命令

无

## **4.5.24 address-delegation prefix**

#### 命令功能

**address-delegation prefix** 命令可以用来配置 DHCPv6 地址池的前缀和前缀长度。

**no prefix-delegation pool** 命令可以用来删除 DHCPv6 地址池的前缀和前缀长度。

## 命令形式

- ⚫ **address-delegation prefix** *prefix/prefix-len*
- ⚫ **no address-delegation prefix**

#### 参数说明

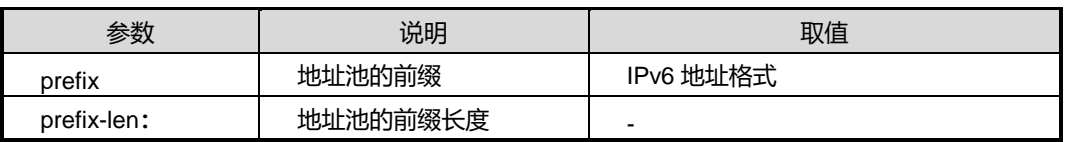

## 缺省值

缺省情况下,DHCPv6 地址池下未配置任何地址

#### 命令视图

DHCPV6 配置视图

#### 命令指导

无

## 命令举例

# 分配 dhcp6 pool 前缀信息 aaa

SC9600(config-dhcpv6-pool-aa)#address-delegation prefix 1DA:D3:0:2F3B:2AA:FF:FE28:9C5A SC9600(config-dhcpv6-pool-aa)#

## 相关命令

无

## **4.5.25 prefix-delegation**

## 命令功能

**prefix-delegation** 命令可以用来配置 DHCPv6 地址池中静态绑定前缀条目。

**no prefix-delegation** 命令可以用来删除静态绑定条目。

命令形式

- ⚫ **prefix-delegation** *prefix/prefix-len* client-duid *duid* [ **iaid** *iaid* ] [**lifetime** *preferred-lifetime* **lifetime** *valid-lifetime* ]
- ⚫ **no prefix-delegation** *prefix/prefix-len*

# **inspur 浪潮**

第4章 IP 命令

#### 参数说明

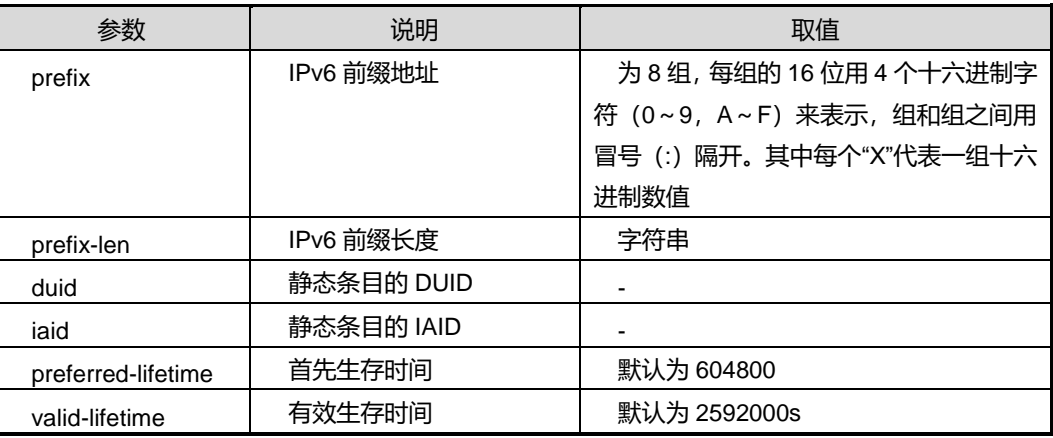

## 缺省值

缺省情况下,没有配置任何静态绑定条目。

#### 命令视图

DHCPV6 配置视图

## 命令指导

配置的 IPv6 地址不能是发生冲突的地址, 也不能是被排除的地址

## 命令举例

SC9600(config-dhcpv6-pool-111)#prefix-delegation 11:22:33:55/1 client-duid dui SC9600(config-dhcpv6-pool-111)

## 相关命令

无

## **4.5.26 prefix-delegation pool**

## 命令功能

**prefix-delegation pool** 命令可以用来配置地址池引用前缀池。

**no prefix-delegation pool** 命令可以用来解除地址池与前缀池的绑定关系。

命令形式

- ⚫ **prefix-delegation poo**l *pool-nanme*
- ⚫ **no prefix-delegation poo**l *pool-nanme*

# **inspur 浪潮**

第4章 IP 命令

#### 参数说明

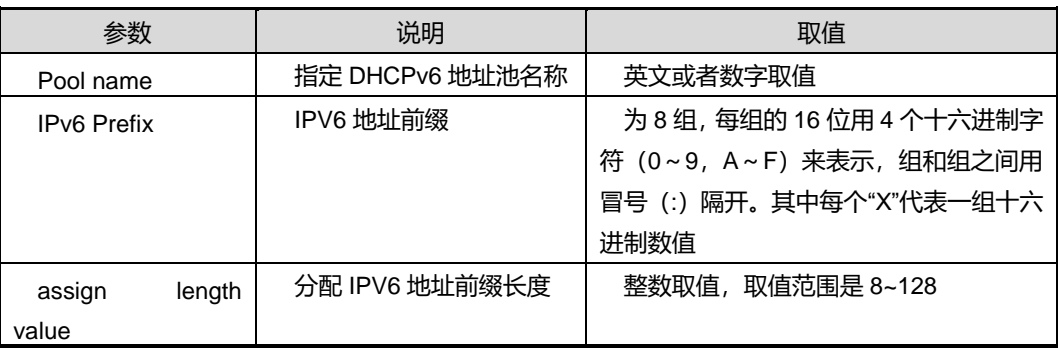

## 缺省值

缺省情况下,DHCPv6 地址池没有引用任何前缀池。

#### 命令视图

DHCPV6 配置视图

## 命令指导

一个地址池最多可以引用一个前缀池。

地址池不能引用并不存在的前缀池。

## 命令举例

# 配置地址池引用前缀池 aaa

SC9600(config-dhcpv6-pool-aaa)#prefix-delegation pool aaa SC9600(config-dhcpv6-pool-aaa)#

## 相关命令

无

## **4.5.27 no dhcpv6 binding**

## 命令功能

**no dhcpv6 binding** 命令可以用来删除 DHCPv6 server 的绑定条目。

## 命令形式

⚫ **no dhcpv6 binding** *Ipv6 address*

第 4 章 IP 命令

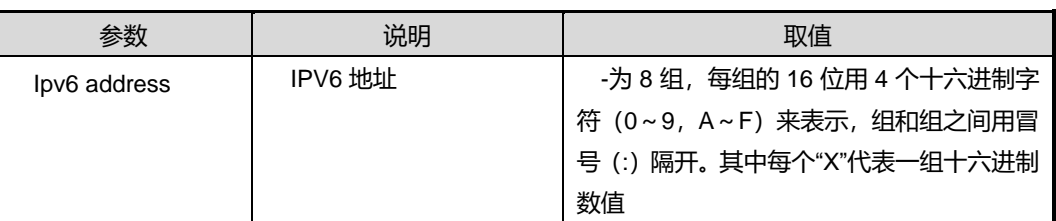

## 缺省值

无

## 命令视图

全局配置视图

命令指导

无

## 命令举例

# 删除 DHCPv6 server 的绑定条目。

SC9600(config)#no dhcpv6 binding 3335::2 SC9600(config)#

-----------------------------

相关命令

无

## **4.5.28 no dhcpv6 conflict**

## 命令功能

**no dhcpv6 conflict** 命令可以用来删除 DHCPv6 server 的冲突地址。

## 命令形式

⚫ **no dhcpv6 conflict** *Ipv6 address*

#### 参数说明

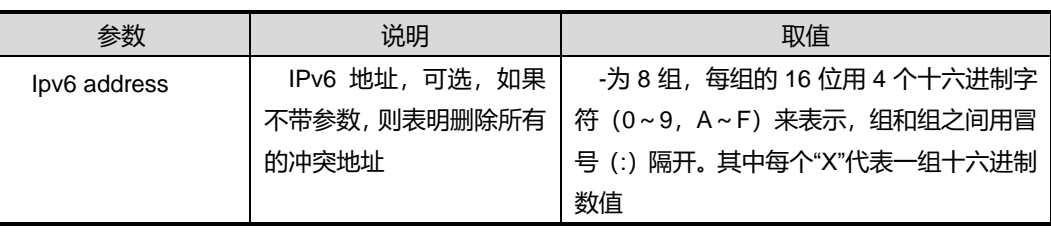

缺省值

#### 无

命令视图

全局配置视图

## 命令指导

无

## 命令举例

# 删除 DHCPv6 server 的冲突地址。

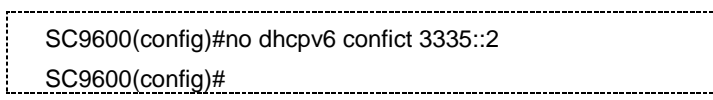

相关命令

无

## **4.5.29 show dhcpv6**

## 命令功能

**show dhcpv6** 命令可以用来显示设备 DHCPV6 的全局信息以及各种资源的数目。

命令形式

⚫ **show dhcpv6**

参数说明

无

缺省值

无

## 命令视图

特权用户视图

## 命令指导

无

## 命令举例

# 查看 DHCPV6 配置信息。

#### 第4章 IP 命令

## **inspur 浪潮**

SC9600#show dhcpv6 Dhcpv6 state : enable Duid : 000300060004679b7180 Remote id format : "%cvlan" Interface max number : 100 Pool max number : 64 Prefix pool max number : 64 Client max number : 8192 Bind max number : 8192 Bind number : 0 Decline max number : 256 Server max number : 16 Prefix max number : 200 SC9600#

## 相关命令

无

## **4.5.30 show dhcpv6 pool**

#### 命令功能

**show dhcpv6 pool** 命令可以用来显示设备所有 DHCP v6 地址池的配置信息。

#### 命令形式

#### ⚫ **show dhcpv6 pool** *pool-name*

#### 参数说明

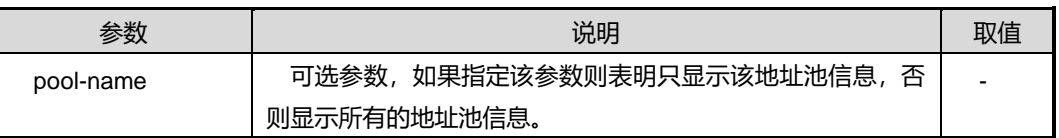

## 缺省值

无

## 命令视图

特权用户视图

## 命令指导
# 命令举例

# 显示设备所有 DHCP v6 地址池的配置信息。

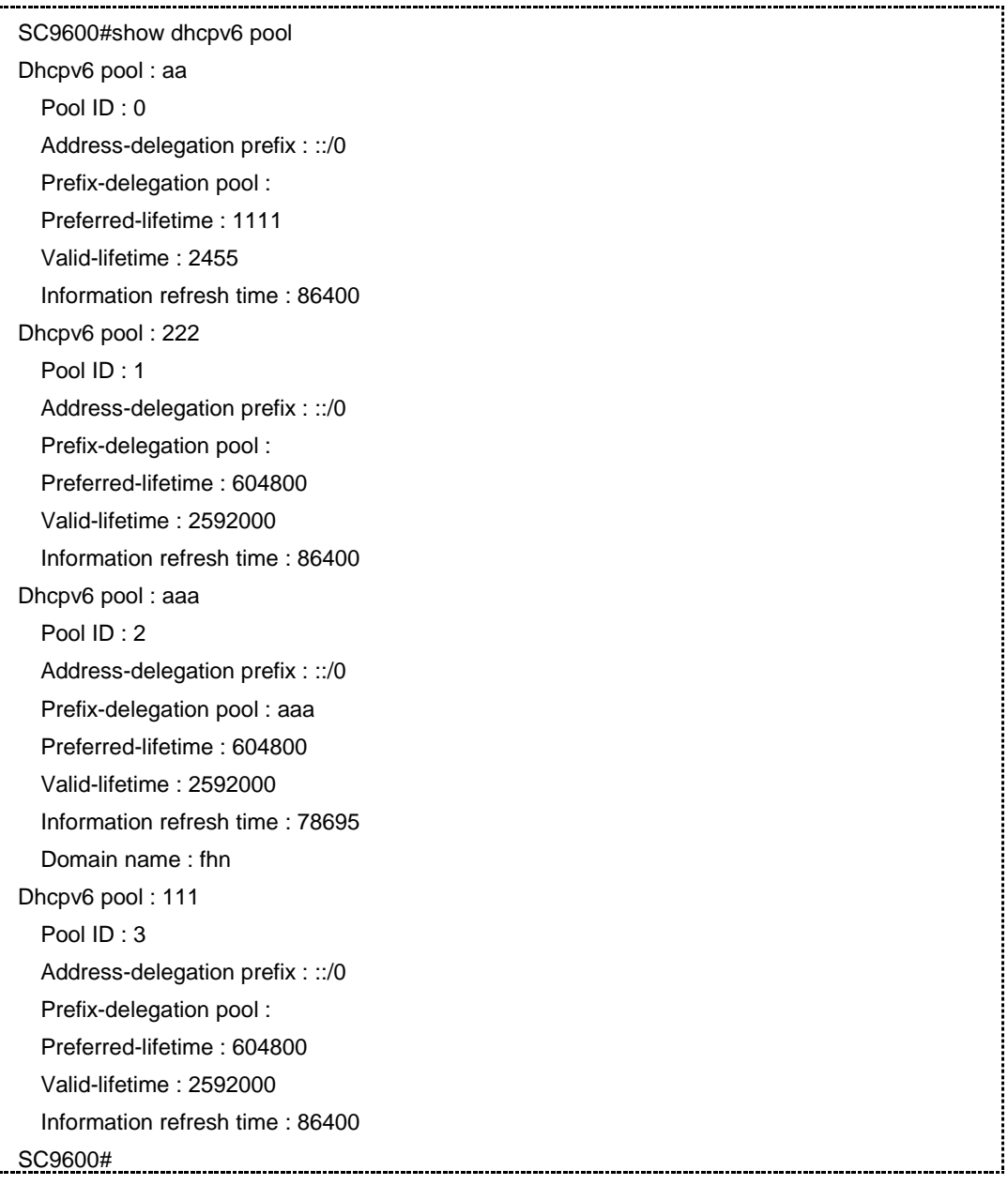

# 相关命令

#### 无

# **4.5.31 show dhcpv6 prefix-delegation pool**

# 命令功能

**show dhcpv6 prefix-delegation pool** 命令可以用来显示 DHCPv6 Pool 的信息。

命令形式

⚫ **show dhcpv6 prefix-delegation pool** *prefix-pool-name*

#### 参数说明

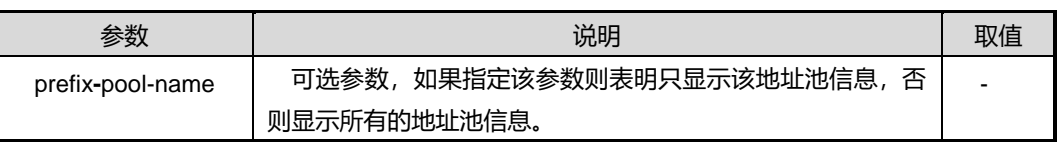

缺省值

无

#### 命令视图

特权用户视图

# 命令指导

无

### 命令举例

# 显示 DHCPv6 Pool 的信息。

```
SC9600#show dhcpv6 prefix-delegation pool
Prefix-delegation pool : aaa
    pool ID: 0
    Prefix address : 11:22::33:44/11
    Assign length : 111
SC9600#
```
相关命令

# 无

# **4.5.32 show dhcpv6 interface**

命令功能

**show dhcpv6 interface** 命令可以用来显示 DHCPv6 接口。

命令形式

⚫ **show dhcpv6 interface** [ vlan vlan-number ]

第4章 IP 命令

#### 参数说明

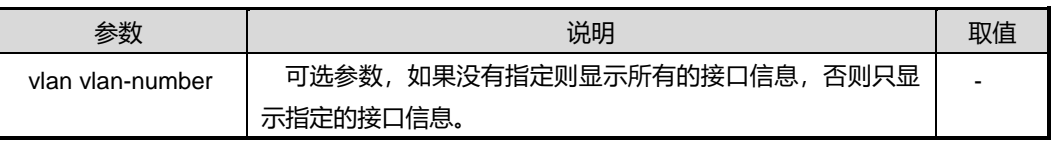

#### 缺省值

无

# 命令视图

特权用户视图

命令指导

无

### 命令举例

# 显示 DHCPv6 接口的信息。

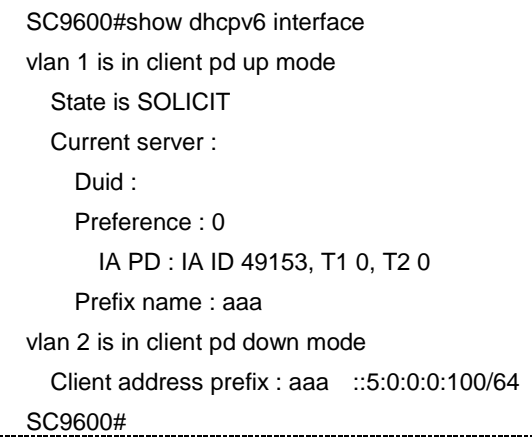

### 相关命令

无

# **4.5.33 show dhcpv6 server interface**

命令功能

**show dhcpv6 server interface** 命令可以用来显示 DHCPv6 server 接口。

# 命令形式

⚫ **show dhcpv6 server interface**

参数说明

无

缺省值

无

命令视图

特权用户视图

命令指导

无

### 命令举例

# 显示 DHCPv6 server 的信息。

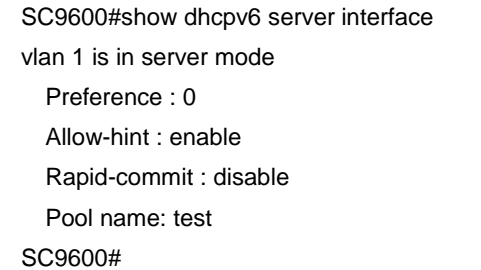

## 相关命令

无

# **4.5.34 show dhcpv6 relay interface**

### 命令功能

**show dhcp relay interface** 命令可以用来显示 DHCPv6 relay 的接口信息。

命令形式

⚫ **show dhcpv6 relay interface**

参数说明

无

缺省值

无

#### 命令视图

特权用户视图

命令指导

无

#### 命令举例

# 查看 DHCPv6 relay 的接口信息。

SC9600#show dhcp relay vlan 1 is in relay mode Remote-id : disable SC9600#

#### 相关命令

无

### **4.5.35 show dhcpv6 server forbidden-ip**

# 命令功能

**show dhcpv6 server forbidden-ip** 命令可以用来显示 DHCPv6 被排除的地址条目。

命令形式

⚫ **show dhcpv6 server forbidden-ip**

参数说明

无

缺省值

无

#### 命令视图

特权用户视图

# 命令指导

# 命令举例

# 查看 DHCP 中继配置信息。

SC9600#show dhcpv6 server forbiden-ip SC9600#

相关命令

无

# **4.5.36 show dhcpv6 client pd up interface**

## 命令功能

**show dhcpv6 client pd up interface** 命令可以用来显示 DHCPv6 client pd 的上联接 口信息。

命令形式

⚫ **show dhcpv6 client pd up interface**

参数说明

无

缺省值

无

# 命令视图

特权用户视图

# 命令指导

无

# 命令举例

#显示 DHCPv6 client pd 的上联接口信息。

SC9600#show dhcpv6 client pd up interface SC9600#

### 相关命令

### **4.5.37 show dhcpv6 client pd down interface**

#### 命令功能

**show dhcpv6 client pd down interface** 命令可以用来显示 DHCPv6 client pd 的下联 接口信息。

命令形式

⚫ **show dhcpv6 client pd down interface**

参数说明

无

缺省值

无

命令视图

特权用户视图

命令指导

无

#### 命令举例

#显示 DHCPv6 client pd 的下联接口信息。

SC9600#show dhcpv6 client pd down interface SC9600#

相关命令

无

# **4.5.38 show dhcpv6 client-stateless interface**

### 命令功能

**show dhcpv6 client-stateless interface** 命令可以用来显示显示 DHCPv6 无状态 client 接口信息。

命令形式

⚫ **show dhcpv6 client-stateless interface**

参数说明

无

缺省值

无

命令视图

特权用户视图

命令指导

无

命令举例

# 显示 DHCPv6 无状态 client 接口信息。

SC9600#show dhcpv6 client-stateless interface SC9600#

相关命令

无

# **4.5.39 show dhcpv6 server conflict**

命令功能

**show dhcpv6 server conflict** 命令可以用来显示 DHCPv6 Server 的冲突地址条目。

命令形式

⚫ **show dhcpv6 server conflict**

参数说明

无

缺省值

无

命令视图

特权用户视图

## 命令指导

# 命令举例

#显示 DHCPv6 Server 的冲突地址条目。

SC9600#show dhcpv6 server conflict SC9600#

相关命令

无

# **4.5.40 show dhcpv6 binding**

命令功能

**show dhcpv6 binding** 命令可以用来显示 DHCPv6 Server 的绑定条目信息。

命令形式

⚫ **show dhcpv6 binding**

参数说明

无

缺省值

无

命令视图

特权用户视图

命令指导

无

### 命令举例

#显示 DHCPv6 Server 的绑定条目信息。

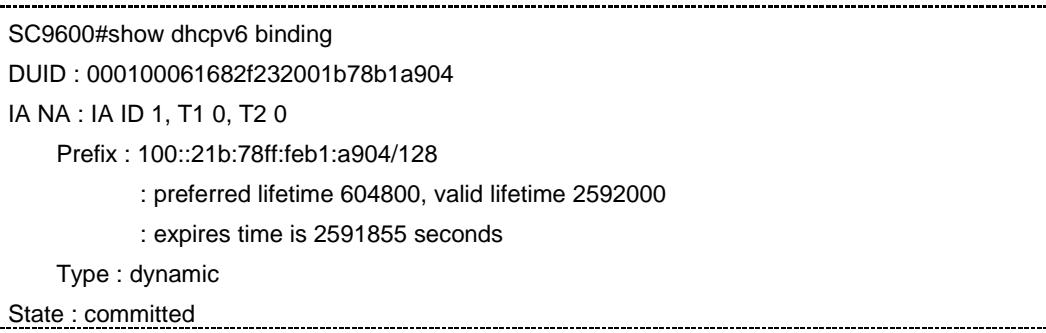

SC9600#

相关命令

无

# **4.5.41 show dhcpv6 binding expired**

命令功能

**show dhcpv6 binding expired** 命令可以用来显示 DHCPv6 Server 的超时地址条目。

命令形式

⚫ **show dhcpv6 binding expired**

参数说明

无

缺省值

无

命令视图

特权用户视图

命令指导

无

命令举例

#显示 DHCPv6 Server 的超时地址条目信息。

SC9600#show dhcpv6 binding expired SC9600#

相关命令

无

# **4.5.42 show dhcpv6 server expired**

命令功能

**show dhcpv6 server expired** 命令可以用于显示 DHCPV6 服务器超时信息。

## 命令形式

⚫ **show dhcpv6 server expired**

参数说明

无

缺省值

无

## 命令视图

普通用户视图、特权用户视图、全局配置视图、VLANIF 配置视图

命令指导

无

## 命令举例

# 查看 DHCP 服务器超时信息。

SC9600(config)#show dhcpv6 server expired SC9600(config)#

### 相关命令

无

# **4.5.43 show dhcpv6 server statistic**

#### 命令功能

**show dhcpv6 server statistic** 命令可以用来显示 DHCP 服务器的统计信息。

命令形式

⚫ **show dhcpv6 server statistic**

参数说明

无

缺省值

无

命令视图

特权用户视图

# 命令指导

使用本命令可以查看 DHCP V6 服务器的统计信息,包括:

- DHCPV6 服务器的统计信息
- DHC V6P 客户端发送给 DHCP V6 服务器的消息数量
- DCHP V6 客户端发送给 DHCP V6 服务器的各种 DCH V6P 报文的统计数目
- DHCP V6 服务器发送给 DHC V6P 客户端的消息数量
- DHCP V6 服务器发送给 DHCP V6 客户端的各种 DHCP V6 报文的统计数目
- ⚫ 不可识别的报文统计数目

#### 命令举例

# 查看 DHCPV6 服务器的统计信息。

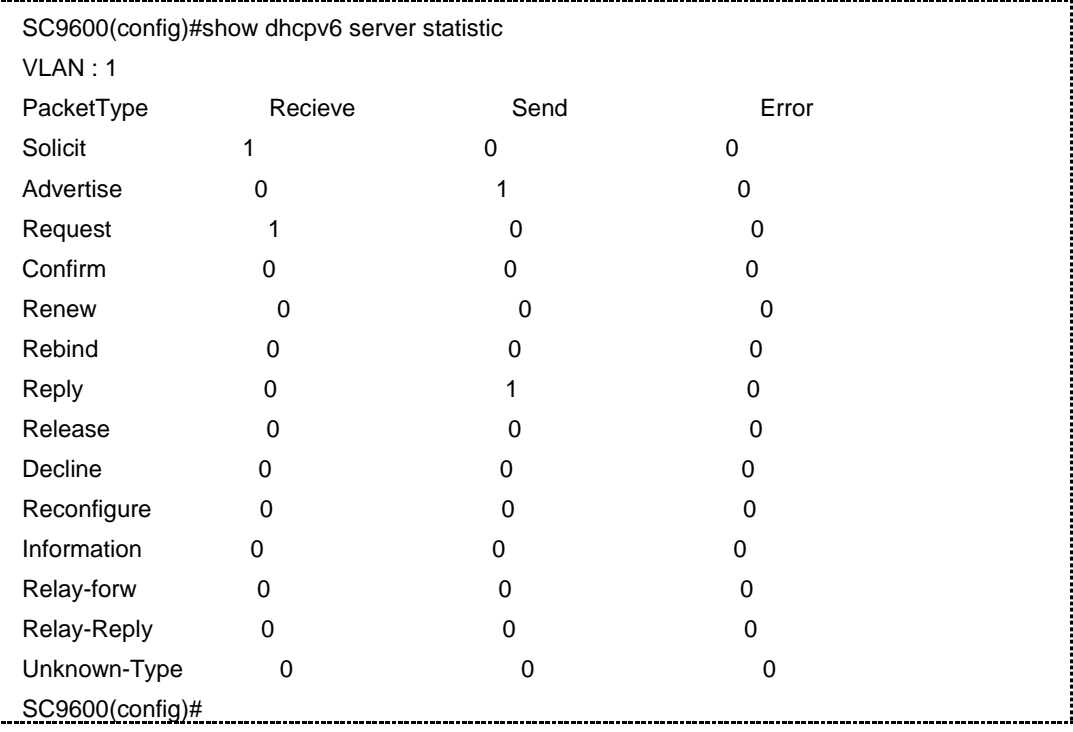

# 相关命令

# **4.5.44 reset dhcpv6 relay statistic**

#### 命令功能

**reset dhcpv6 relay statistic** 命令可以用来显示 DHCP v6 中继的统计信息。

#### 命令形式

⚫ **reset dhcpv6 relay statistic** interface vlan *vlan-number*

#### 参数说明

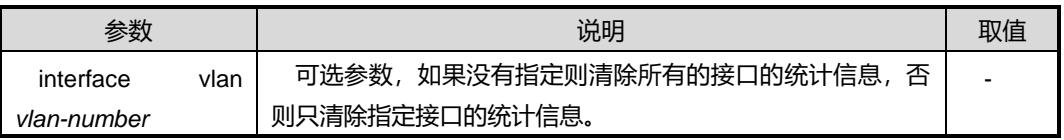

缺省值

无

命令视图

特权用户视图

命令指导

无

#### 命令举例

# 查看 DHCPV6 中继的统计信息。

SC9600#reset dhcpv6 relay statistic SC9600#

相关命令

无

# **4.5.45 show dhcpv6 config**

## 命令功能

**show dhcpv6 config** 命令可以用来显示显示 DHCPv6 的所有配置信息。

命令形式

⚫ **show dhcpv6 config**

参数说明

无

缺省值

无

命令视图

特权用户视图

命令指导

无

命令举例

# 显示 DHCPv6 的所有配置信息。

SC9600#show dhcpv6 config SC9600#

相关命令

# <span id="page-590-0"></span>第**5**章 路由命令

# **5.1** 概述

SC9600 系列高端交换机支持基于简单交换网络的静态路由协议和基于动态路由协议的 距离矢量协议如 RIP 路由协议,和链路状态协议如 OSPF、ISIS 以及 BGP 协议。本章 主要介绍以上这些路由协议的配置命令和相关路由策略的配置命令。

本章包括如下主题:

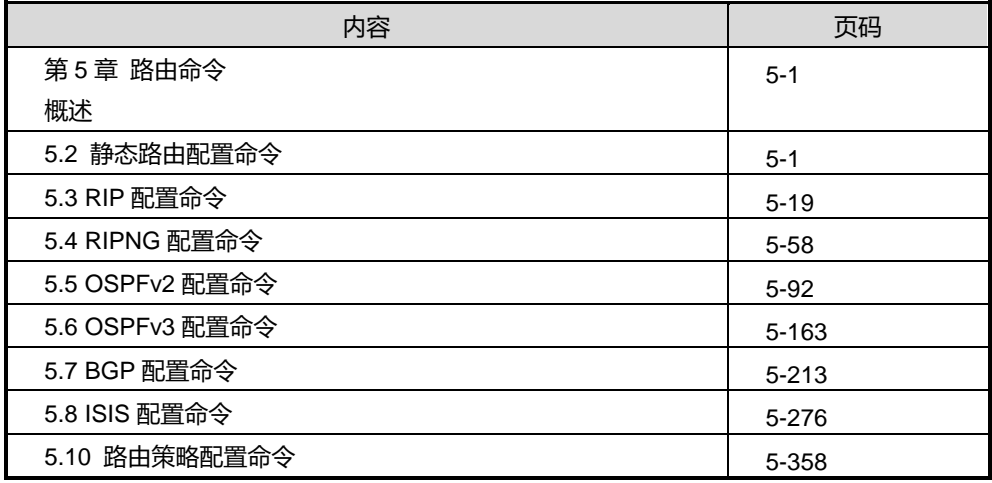

# <span id="page-590-2"></span><span id="page-590-1"></span>**5.2** 静态路由配置命令

# **5.2.1 debug route ip**

### 命令功能

**debug route ip** 命令可以用来打开 IPv4 路由协议调试功能。

**no debug route** 命令可以用来关闭 IPv4 路由协议调试功能。

# 命令形式

- ⚫ **debug route ip** *ipv4-address mask*
- ⚫ **no debug route**

#### 参数说明

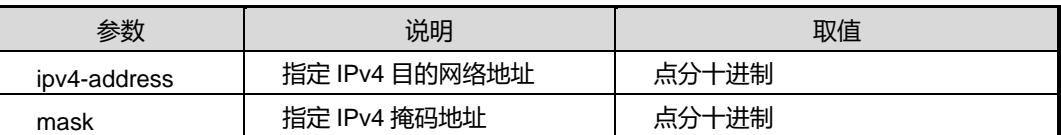

### 缺省值

缺省情况下,IPv4 路由协议调试功能是关闭的。

#### 命令视图

特权用户视图

#### 命令指导

该命令是对某一个特定的 IPv4 路由条目进行调试。

#### 使用实例

# 打开 IPv4 路由协议调试功能。

```
SC9600#debug route ip 10.18.13.0 255.255.255.0
SC9600#
```
### 相关命令

<span id="page-591-0"></span>[debug](#page-607-0) route ip, show route debug

#### **5.2.2 debug route ipv6**

#### 命令功能

**debug route ipv6** 命令可以用来打开 IPv6 路由协议调试功能。

**no debug route** 命令可以用来关闭 IPv6 路由协议调试功能。

命令形式

- ⚫ **debug route ipv6** *ipv6-address prefix-length*
- ⚫ **no debug route**

#### 参数说明

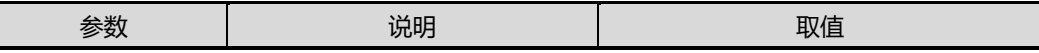

第5章 路由命令

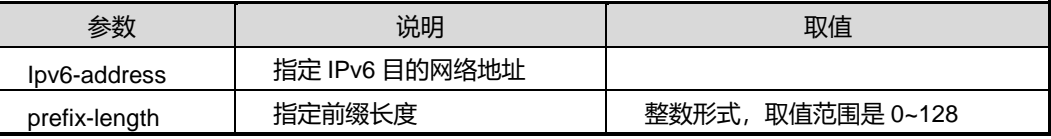

#### 缺省值

缺省情况下,IPv6 路由协议调试功能是关闭的。

#### 命令视图

特权用户视图

#### 命令指导

该命令是对某一个特定的 IPv6 路由条目进行调试。

# 使用实例

# 打开 IPv6 路由协议调试功能。

SC9600#debug route ipv6 2001:250:6000:: 48 SC9600#

#### 相关命令

show route [debug](#page-607-0)

#### **5.2.3 ip route-static**

#### 命令功能

**ip route-static** 命令可以用来配置一条 IPv4 静态路由。同时也支持多实例 VPN 情况下 配置。

**no ip route-static** 命令可以用来删除该条 IPv4 静态路由。

**no ip route-static all** 命令可以用来删除所有静态路由或所配置 VPN 实例下所有的静 态路由。

#### 命令形式

- ⚫ **ip route-static** *ip-address mask-address nexthop-address*
- ⚫ **ip route-static** *ip-address mask-address nexthop-address* **vpn-instance** *name*
- ⚫ **ip route-static** *ip-address mask-address nexthop-address* **metric** *metric-value*

- ⚫ **ip route-static** *ip-address mask-address nexthop-address* **metric** *metric-value* **vpn-instance** *name*
- ⚫ **no ip route-static** *ip-address mask-address*
- ⚫ **no ip route-static** *ip-address mask-address* **vpn-instance** *name*
- ⚫ **no ip route-static** *ip-address mask-address nexthop-address*
- ⚫ **no ip route-static** *ip-address mask-address nexthop-address* **vpn-instance** *name*
- ⚫ **no ip route-static all**
- ⚫ **no ip route-static vpn-instance** *name* **all**

#### 参数说明

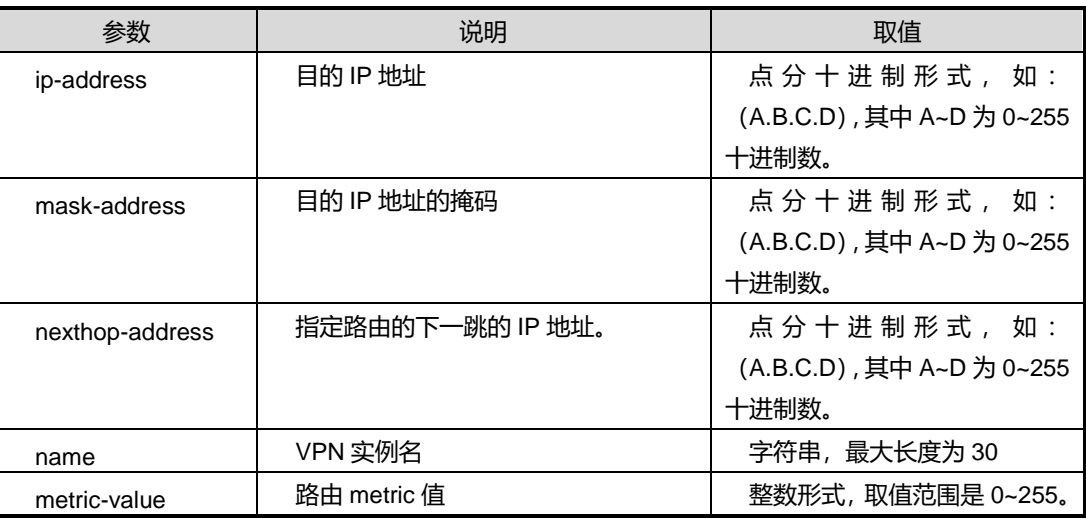

## 缺省值

缺省情况下,系统无静态路由表项。

#### 命令视图

全局配置视图

#### 命令指导

无

### 使用实例

# **INSPUC 浪潮**

# 配置一条 IPV4 的路由为 220.181.111.88, 下一条地址为 220.181.111.89。另外删除 该条静态路由以及删除所有静态路由。

SC9600(config)#ip route-static 220.181.111.88 255.255.255.255 220.181.111.89 SC9600(config)#

SC9600(config)#no ip route-static 220.181.111.88 255.255.255.255 220.181.111.89 SC9600(config)#

SC9600(config)#no ip route-static all SC9600(config)#

相关命令

无

## **5.2.4 ipv6 route-static**

#### 命令功能

**ipv6 route-static** 命令可以用来配置一条 IPv6 静态路由。同时也支持多实例 VPN 情况 下配置。

**no ipv6 route-static** 命令可以用来删除某条 IPv6 静态路由。

**no ipv6 route-static all** 命令可以用来删除所有 IPV6 的静态路由。

## 命令形式

- ⚫ **ipv6 route-static** *ipv6-address mask-length ipv6-nexthop-address*
- ⚫ **ipv6 route-static** *ipv6-address mask-length ipv6-nexthop-address* **vpn-instance** *name*
- ⚫ **no ipv6 route-static** *ipv6-address mask-length*
- ⚫ **no ipv6 route-static** *ipv6-address mask-length* **vpn-instance** *name*
- ⚫ **no ipv6 route-static all**

#### 参数说明

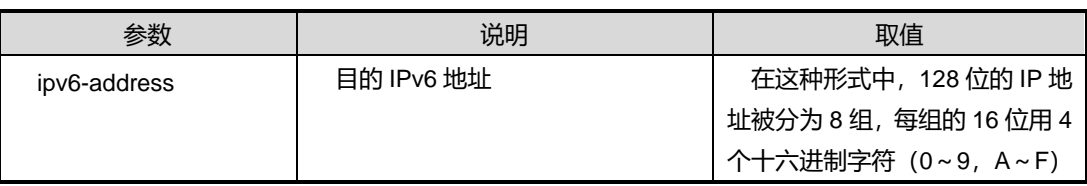

第5章 路由命令

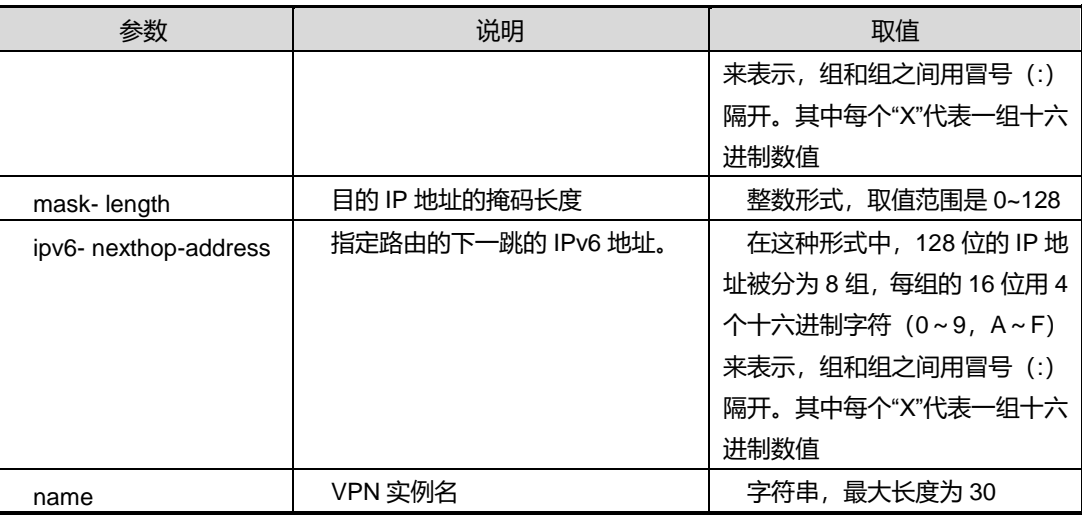

## 缺省值

缺省情况下,系统无静态 IPV6 静态路由。

### 命令视图

全局配置视图

#### 命令指导

删除 IPV6 路由时无法删除以下路由:

- 过滤主机路由: 掩码长度为 128 位
- 组播路由: 第一字节为 0xff 的路由
- ⚫ 目的地址为链路本地地址
- 本地路由: 协议类型为 local

#### 使用实例

# 配置一条 IPV6 的路由为 21DA:D3:0:2F3B:2AA:FF:FE28:9C5A, 下一条地址为 21DA:D3:0:2F3B:2AA:FF:FE20:8C6A。

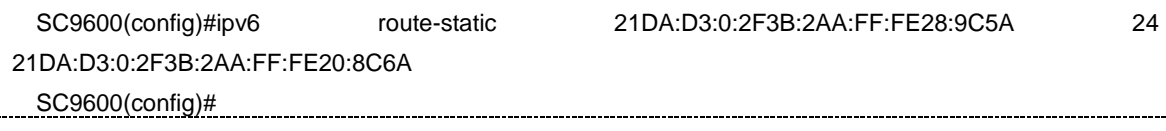

## 相关命令

## **5.2.5 ipv6 route-static interface tunnel**

## 命令功能

**ipv6 route-static interface tunnel** 命令可以用来配置经过 tunnel 接口的 IPv6 路由。

### 命令形式

⚫ **ipv6 route-static** *ipv6-address mask-length* **interface tunnel** *tunnel-interface-number*

#### 参数说明

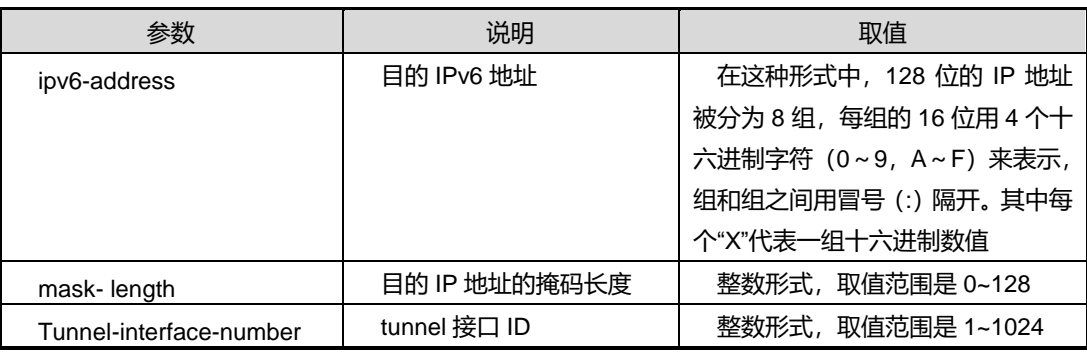

#### 缺省值

无

### 命令视图

全局配置视图

# 命令指导

无

# 使用实例

# 在 tunnel 接口 1 配置一条 IPV6 的路由为 21DA:D3:0:2F3B:2AA:FF:FE28:9C5A, 掩 码长度为 24。

SC9600(config)#ipv6 route-static 21DA:D3:0:2F3B:2AA:FF:FE28:9C5A 24 interface tunnel 1 SC9600(config)#

## 相关命令

# **5.2.6 ipv6 route-statistic interface vlan link-local**

#### 命令功能

**ipv6 route-static interface vlan link-local** 命令可以用来配置指定 VLAN 和下一跳为 链路本地地址的 IPv6 路由。

### 命令形式

⚫ **ipv6 route-static** *ipv6-address mask-length* **interface vlan** *vlan-id* **link-local** *link-address*

#### 参数说明

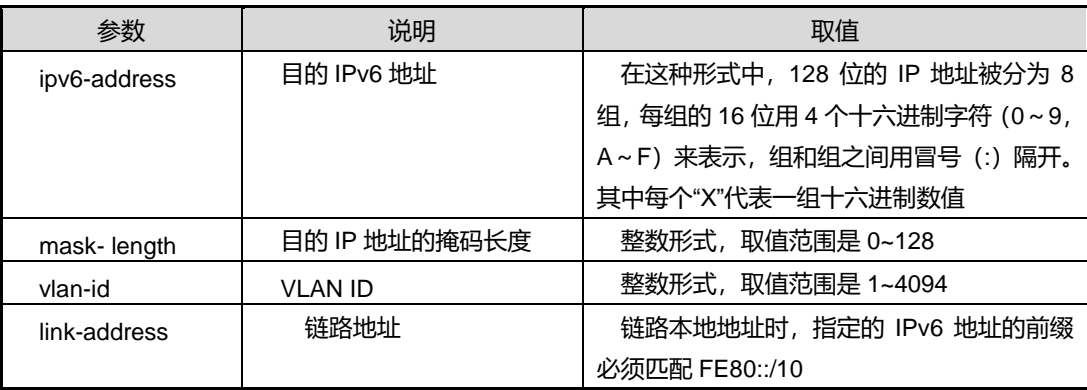

### 缺省值

无

### 命令视图

全局配置视图

## 命令指导

无

### 使用实例

# 指定 VLAN 和下一跳为链路本地地址的 IPv6 路由。

SC9600(config)#ipv6 route-static 21DA:D3:0:2F3B:2AA:FF:FE28:9C5A 64 interface vlan 1 link-local fe80::1

SC9600(config)#

# 相关命令

## **5.2.7 ipv6 unicast-forwarding {enable|disable}**

#### 命令功能

**ipv6 unicast-forwarding {enable|disable}**命令可以用来使能或者去使能 ipv6 单播转 发。

#### 命令形式

⚫ **ipv6 unicast-forwarding** { **enable | disable** }

参数说明

无

缺省值

缺省值为 enable

命令视图

全局配置视图

命令指导

无

#### 使用实例

# 去使能 ipv6 单播转发。

SC9600(config)#ipv6 unicast-forwarding disable SC9600(config)#

## 相关命令

[show](#page-603-0) ipv6 route

### **5.2.8 ipv6 hop-limit**

# 命令功能

**ipv6 hop-limit** 命令可以用来配置 ipv6 的跳数限制。

### 命令形式

⚫ **ipv6 hop-limit** *hop-limit numbe*

#### 参数说明

第5章 路由命令

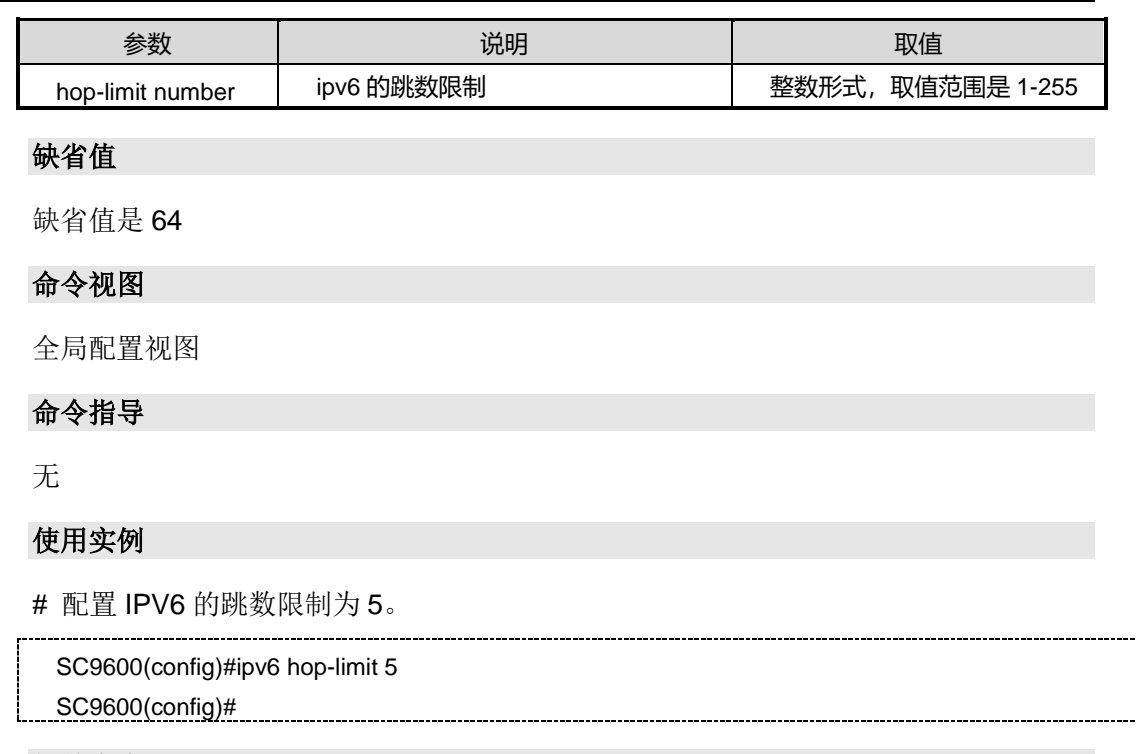

相关命令

无

# **5.2.9 reset ip route hardware**

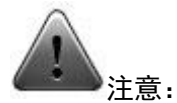

该命令仅供调试使用。建议用户在技术人员的指导下进行该命令的操作。

# 命令功能

**reset ip route hardware** 命令可以用来清除主控对线卡下发路由的统计信息。

命令形式

⚫ **reset ip route hardware**

参数说明

无

缺省值

#### 无

# 命令视图

特权用户视图、全局配置视图、普通用户视图

#### 命令指导

无

## 使用实例

# 清除主控对线卡下发路由的统计信息。

SC9600(config)#reset ip route hardware

SC9600(config)#

# **5.2.10 show ip config**

#### 命令功能

**show ip config** 命令可以用来显示 IP 地址相关的配置信息。

命令形式

⚫ **show ip config**

参数说明

无

缺省值

无

# 命令视图

特权用户视图、全局配置视图、普通用户视图

### 命令指导

无

# 使用实例

# 显示 IP 地址相关的配置信息。

SC9600#show ip config

!ip address configuration

第5章 路由命令

outband ip address 10.18.12.120/24

! !Ip Configuration

ip arp aging-time 600

SC9600#

#### 相关命令

无

# **5.2.11 show ip route**

#### 命令功能

**show ip route** 命令可以用来显示路由信息。该命令后加缀目的 IP 地址可以用来显示某 条特定路由信息。同时也支持显示多实例 VPN 情况下的路由信息。

### 命令形式

- ⚫ **show ip route**
- ⚫ **show ip route** *ip-address*
- ⚫ **show ip route vpn-instance** *NAME*

#### 参数说明

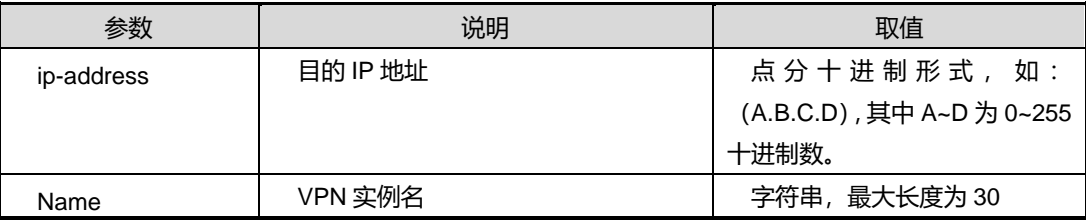

缺省值

无

### 命令视图

特权用户视图、全局配置视图、普通用户视图

# 命令指导

无

### 使用实例

# 查看本机路由信息。

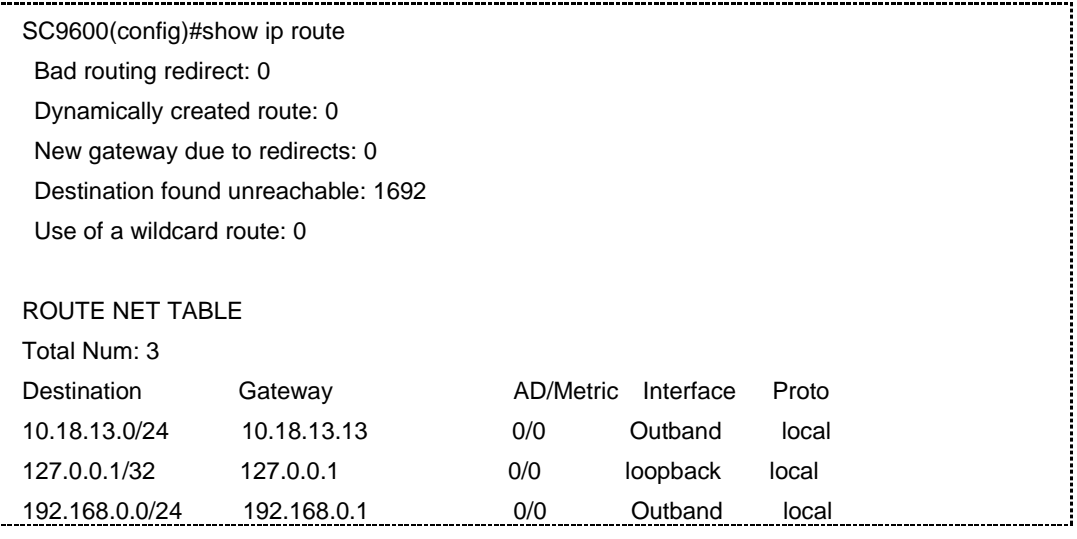

#### 相关命令

无

## **5.2.12 show {ip|ipv6} route statistic**

### 命令功能

**show {ip|ipv6}route statistic** 命令可以用来显示 IP 相关的路由统计信息。

**show ip route statistic** 命令可以用来显示特定 VPN 实例的 IP 相关路由统计信息。

### 命令形式

- ⚫ **show** { **ip** | **ipv6**} **route statistic**
- ⚫ **show ip route statistic vpn-instance** *name*

#### 参数说明

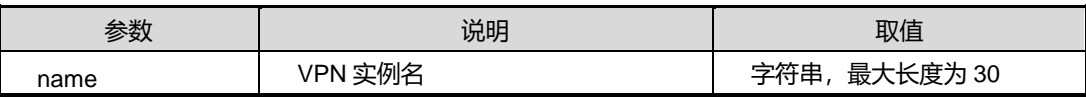

缺省值

无

#### 命令视图

普通用户视图、特权用户视图、全局配置视图

#### 命令指导

该命令显示的信息包括:

- Proto: 路由协议
- ⚫ total routes:当前路由表中的路由总数
- active routes: 路由表中激活路由的数目
- added routes: 路由表中增加的路由数目(激活和未激活)
- deleted routes: 路由表中添加了删除标记的路由数目
- freed routes: 路由表中释放(永久删除)的路由数目

#### 使用实例

# 查看 ipv4 路由表的综合路由统计信息。

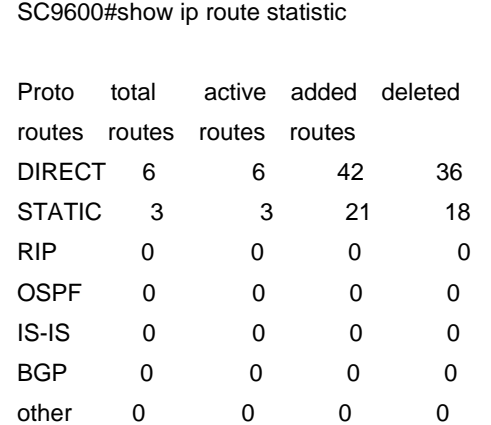

# 相关命令

<span id="page-603-0"></span>无

### **5.2.13 show ipv6 route**

#### 命令功能

**show ipv6 route** 命令可以用来显示 IPv6 的接口信息。同时也支持显示多实例 VPN 情 况下的信息。

命令形式

- ⚫ **show ipv6 route**
- ⚫ **show ipv6 route vpn-instance** *name*

#### 参数说明

第5章 路由命令

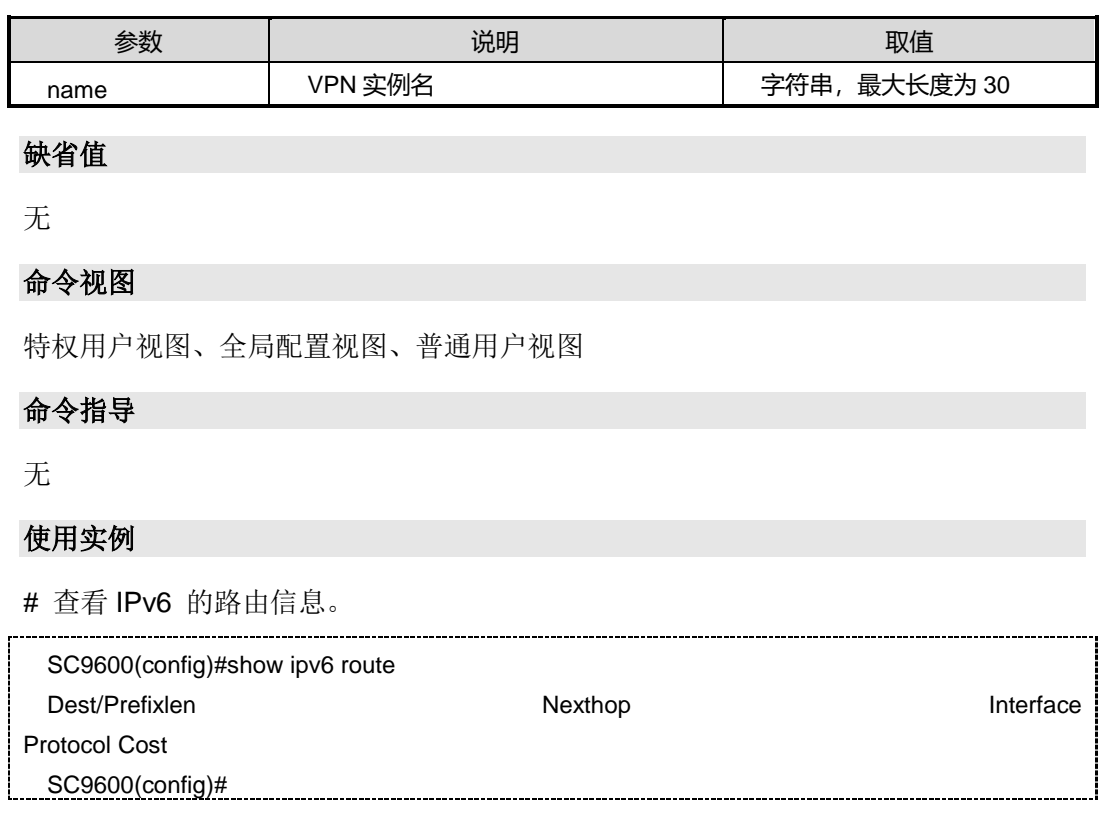

相关命令

无

# **5.2.14 show ip route hardware**

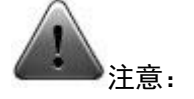

该命令仅供调试使用。建议用户在技术人员的指导下进行该命令的操作。

## 命令功能

**show ip route hardware** 命令可以用来显示主控对线卡下发路由的统计信息。

命令形式

⚫ **show ip route hardware**

参数说明

## 缺省值

无

# 命令视图

特权用户视图、全局配置视图、普通用户视图

# 命令指导

无

# 使用实例

# 查看路由表的硬件统计信息。

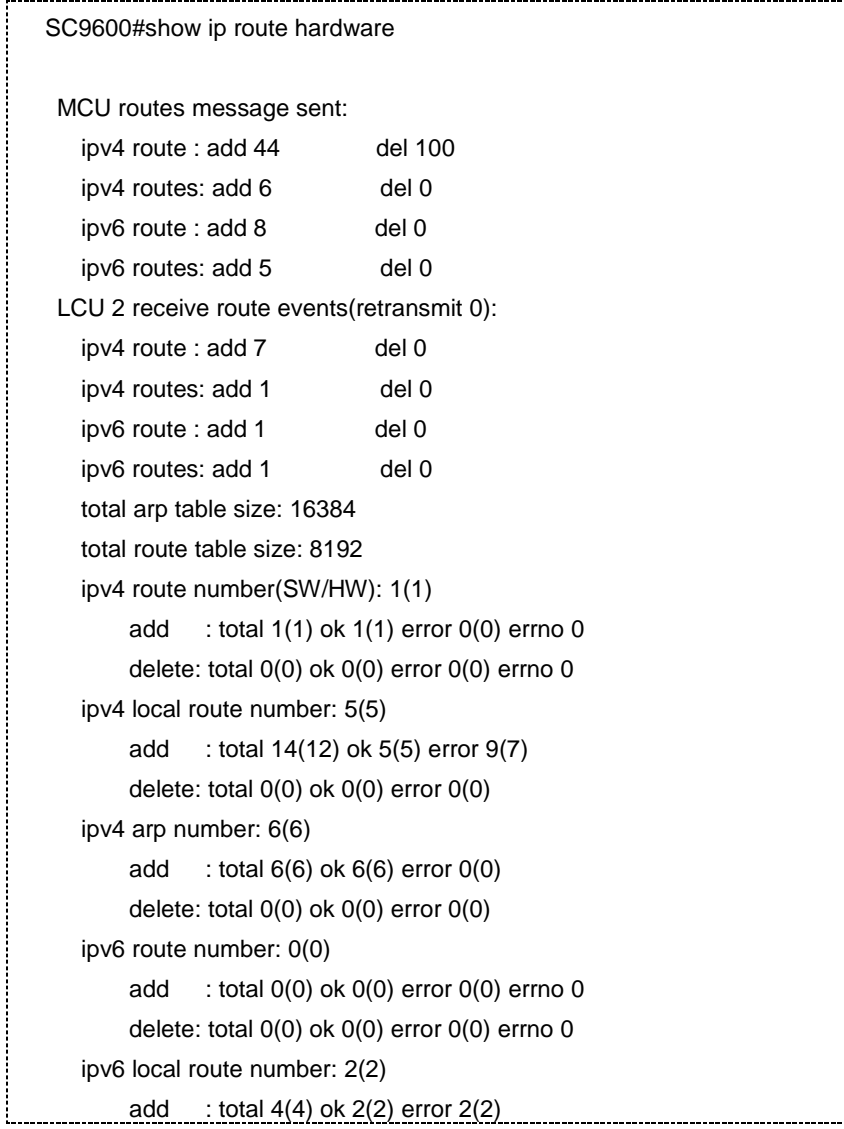

第5章 路由命令

 delete: total 0(0) ok 0(0) error 0(0) ipv6 nd number: 0(0) add : total  $0(0)$  ok  $0(0)$  error  $0(0)$  delete: total 0(0) ok 0(0) error 0(0) SC9600#

相关命令

无

# **5.2.15 show ip route summary**

命令功能

**show ip route summary** 命令可以用来显示汇总路由信息。

命令形式

⚫ **show ip route summary**

参数说明

无

缺省值

无

命令视图

特权用户视图、全局配置视图、普通用户视图

命令指导

该命令显示的信息包括:

- Total route entry
- Bad routing redirect
- ⚫ Dynamically created route
- New gateway due to redirects
- ⚫ Destination found unreachable
- Use of a wildcard route

# 使用实例

# 查看汇总的路由信息。

SC9600#show ip route summary Bad routing redirect: 0 Dynamically created route: 0 New gateway due to redirects: 0 Destination found unreachable: 0 Use of a wildcard route: 0 Software route: 2 Hardware route: 1

相关命令

<span id="page-607-0"></span>无

# **5.2.16 show route debug**

# 命令功能

**show route debug** 命令可以用来显示 IPv4 或 IPv6 路由协议调试功能信息。

命令形式

⚫ **show route debug**

参数说明

无

缺省值

无

#### 命令视图

特权用户视图

### 命令指导

无

### 使用实例

# 设备未打开 IPv4 或 IPv6 路由协议调试功能时, 显示如下信息。

SC9600#show route debug

Route debug information on MCS-F12-A

第5章 路由命令

Route debug information on LCU 6:

SC9600#

# 设备已打开 IPv4 或 IPv6 路由协议调试功能时, 显示如下信息。

SC9600#show route debug IPV4 route: 10.18.11.0/24 IPV4 route on MCS-F12-A hwapi layer: not captured IPV4 route on LCU 2: hwapi layer: not captured exist in HW: next-hop 00:00:00:00:00:00,port cpu L3 hit: Yes SC9600#

相关命令

[debug](#page-591-0) route ip, debug route ipv6

# <span id="page-608-0"></span>**5.3 RIP** 配置命令

### **5.3.1 check-zero**

# 命令功能

**check-zero** 命令可以用来使能 RIP-1 在接收报文时对零域进行检查,零域值不为零的 RIP-1 报文将不被处理。RIP-1 报文中的有些字段必须为零,称之为零域。

**no check-zero** 命令可以用来关闭对 RIPv1 报文的零域进行检查。

命令形式

- ⚫ **check-zero**
- ⚫ **no check-zero**

参数说明

无

## 缺省值

缺省状态为使能的检查零域。

# **INSPUC 浪潮**

#### 命令视图

RIP 配置视图

#### 命令指导

RIP-1 报文中的有些字段必须为零,称之为零域。用户可配置 RIPv1 在接收报文时对 零域进行检查,零域值不为零的 RIPv1 报文将不被处理。如果用户能确保所有报文都 是可信任的,则可以不进行该项检查,以节省 CPU 处理时间。

#### 使用实例

#使能 RIP-1 在接收报文时对零域进行检查。

SC9600(config-rip)#check-zero SC9600(config-rip)#

#### 相关命令

无

### **5.3.2 debug rip**

命令功能

**debug rip** 命令可以用来打开 RIP 协议调试功能。

**no debug rip** 命令可以用来关闭 RIP 协议调试功能。

命令形式

- ⚫ **debug rip** { **pkt-in** | **pkt-out** | **rx** | **tx** | **config** | **sync-rx** | **sync-tx** | **sync-detail** | **socket-msg** | **socket-msg-detail** | **rt-trace** | **all** }
- ⚫ **no debug rip** { **pkt-in** | **pkt-out** | **rx** | **tx** | **config** | **sync-rx** | **sync-tx** | **sync-detail** | **socket-msg** | **socket-msg-detail** | **rt-trace** | **all** }

#### 参数说明

无

#### 缺省值

缺省情况下, RIP 调试功能是关闭的。

#### 命令视图

特权用户视图

## 命令指导

使用本命令可以查看 RIP 协议流程及收发包情况,该命令用于维护及调试设备 RIP 功 能。

#### 使用实例

# 打开所有 RIP 协议调试功能。

SC9600#debug rip all SC9600#

#### 相关命令

无

## **5.3.3 default-cost**

### 命令功能

**default-cost** 命令可以用来配置引入外部路由的缺省度量值。外部路由是指其他路由协 议学习到的路由条目,重分配到 RIP 中。

#### 命令形式

#### ⚫ **default-cost** { *cost-value* | **default** }

#### 参数说明

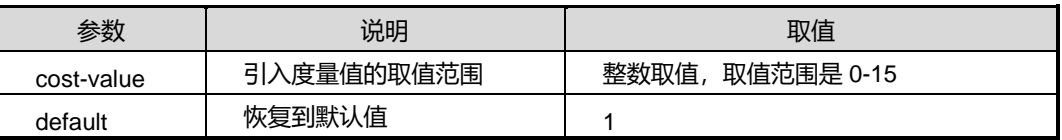

### 缺省值

缺省情况下,取值范围默认为 1。

### 命令视图

RIP 配置视图

#### 命令指导

当将其他协议的路由引入到 RIP 中时,由于不同协议对于路由的度量值标准不一致,因 此需要在引入其他协议的路由时需要给出一个缺省值。

#### 使用实例

# **INSPUC 浪潮**

#### # 配置配置引入外部路由的缺省度量值为 12。

SC9600(config-rip)#default-cost 12

SC9600(config-rip)#

# 相关命令

无

# **5.3.4 default-route {enable|disable}**

# 命令功能

**default-route enable** 命令可以用来配置使能支持默认路由。

**default-route disable** 命令可以用来禁止支持默认路由。

### 命令形式

- ⚫ **default-route enable**
- ⚫ **default-route disable**

### 参数说明

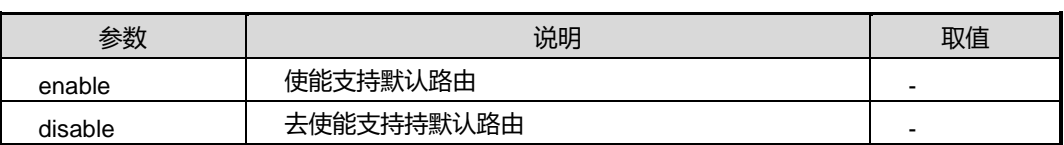

# 缺省值

缺省情况下,去使能支持默认路由。

# 命令视图

RIP 配置视图

# 命令指导

在通常情况下,设备启动运行 RIP 时是不支持学习默认路由的,需要通过该命令使能支 持学习默认路由。

# 使用实例

# 使能支持默认路由。

SC9600(config-rip)#default-route enable SC9600(config-rip)#
# 相关命令

无

# **5.3.5 default-route originate {enable|disable}**

#### 命令功能

**default-route originate {enable|disable}**命令可以用来在当前交换机使能或去使能生 成一条缺省路由发送给邻居。

命令形式

# ⚫ **default-route originate** { **enable | disable** }

#### 参数说明

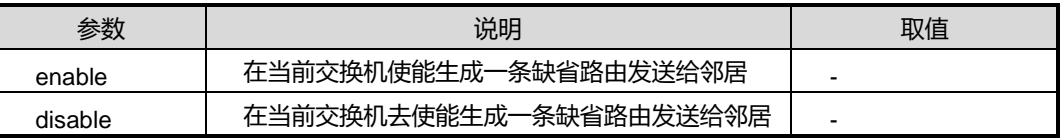

缺省值

Disable

# 命令视图

RIP 配置视图

# 命令指导

若交换机本身生成缺省路由,它将不接收邻居发送过来的缺省路由。

# 使用实例

# 使能生成一条缺省路由发送给邻居。

SC9600(config-rip-1)#default-route originate enable SC9600(config-rip-1)#

# 相关命令

无

# **5.3.6 filter-policy export route-policy**

# 命令功能

# **inspur 浪潮**

**filter-policy export route-policy** 命令可以用来配置路由协议的出口过滤策略。只有通 过过滤的路由才能被加入更新报文中发布出去。

**no filter-policy export route-policy** 命令可以用来取消路由协议的出口过滤策略。

# 命令形式

- ⚫ **filter-policy export** { **static** | **ospf** | **connect** | **bgp**| **isis** } **route-policy** *name*
- ⚫ **no filter-policy export** { **static** | **ospf** | **connect** | **bgp**| **isis** } **route-policy**

# 参数说明

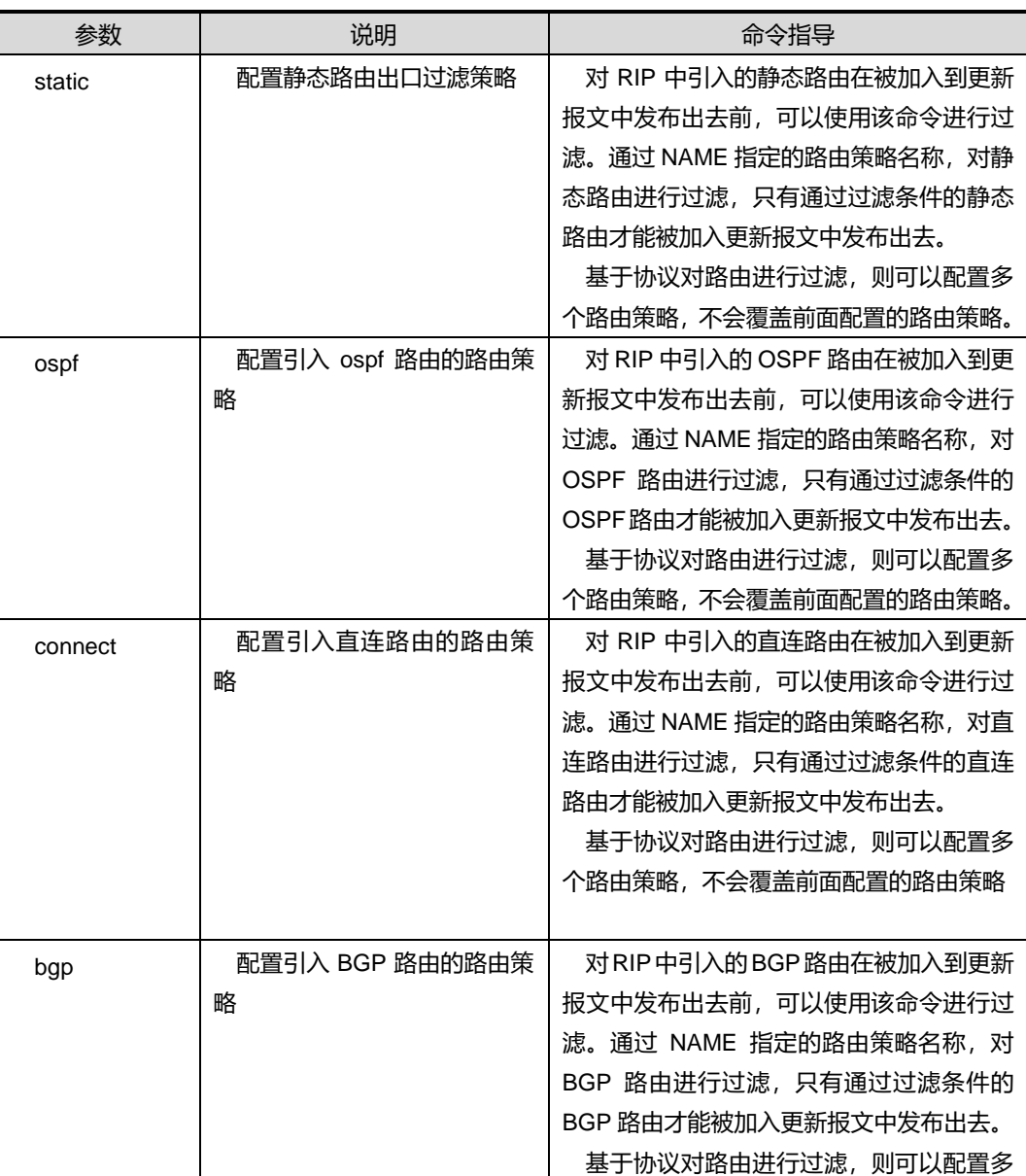

第5章 路由命令

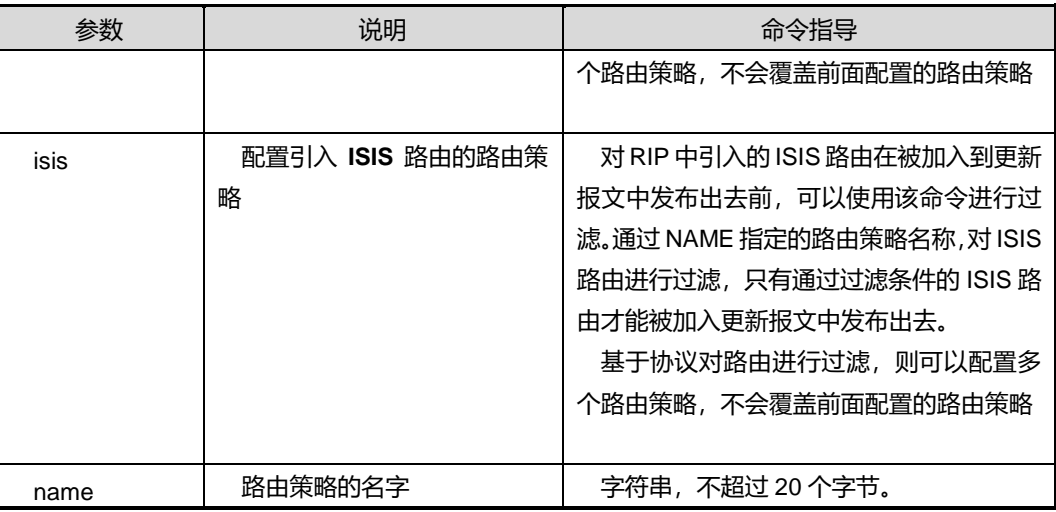

# 缺省值

缺省情况下,空字符串,不引用任何路由策略。

# 命令视图

RIP 配置视图

# 使用实例

# 配置 OSPF 路由协议的出口过滤策略。

SC9600(config-rip)#filter-policy export ospf route-policy fhn1 SC9600(config-rip)#

# 相关命令

无

# **5.3.7 filter-policy {export|import} route-policy**

# 命令功能

**filter-policy {export|import} route-policy** 命令可以用来配置全局路由的入口或者出 口过滤策略,只有通过过滤的路由才能被加入更新报文中发布出去。

**no filter-policy {export|import} route-policy** 命令可以用来取消对全局路由入口或者 出口的过滤策略。

# 命令形式

⚫ **filter-policy** { **export** | **import** } **route-policy** *name*

#### ⚫ **no filter-policy** { **export** | **import** } **route-policy**

#### 参数说明

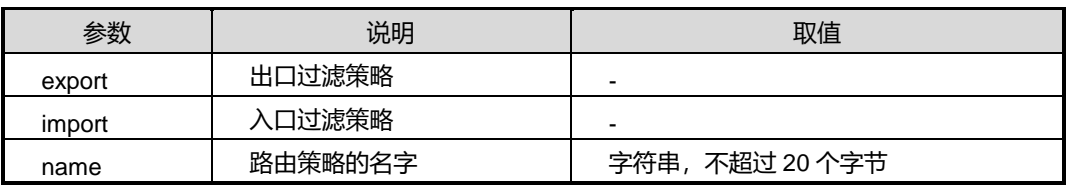

#### 缺省值

缺省情况下,空字符串,不引用任何路由策略。

#### 命令视图

RIP 配置视图

# 命令指导

对 RIP 中的所有路由在被加入到更新报文中发布出去前,可以使用该命令进行过滤。通 过 NAME 指定的路由策略名称, 对 RIP 路由数据库中路由进行过滤, 只有通过过滤条 件的路由才能被加入更新报文中发布出去。该命令对 RIP 的所有接口都生效。

路由全局入口或者出口过滤只能配置一个路由策略,如果重复配置,新的策略将覆盖之 前的策略

#### 使用实例

# 配置全局路由的出口策略名为 fhn1。

SC9600(config-rip)#filter-policy export route-policy fhn1

%Failed,The route policy is not exist,please configure it firstly!

SC9600(config-rip)#

#### 相关命令

无

# **5.3.8 frr {enable|disable}**

命令功能

**frr {enable|disable}**命令可以用来使能或去使能快速重路由功能。

命令形式

⚫ **frr** { **enable** | **disable** }

参数说明

无

缺省值

Disable

命令视图

RIP 配置视图

命令指导

无

# 使用实例

# 使能快速重路由功能。

SC9600(config-ripng-1)#frr enable SC9600(config-ripng-1)#

相关命令

无

# **5.3.9 host-route**

# 命令功能

**host-route** 命令可以用来配置 RIP 路由器支持接收主机路由。

**no host-route** 命令可以用来禁止 RIP 路由器接收主机路由。

命令形式

- ⚫ **host-route**
- ⚫ **no host-route**

参数说明

无

# 缺省值

缺省情况下使能支持接收主机路由

# 命令视图

route rip 配置视图

# 命令指导

在某些特殊情况下,路由器会收到大量来自同一网段的主机路由。这些路由对于路由寻 址没有多少作用, 却占用了大量的资源; 此时可配置 RIP 禁止接收主机路由。

# 使用实例

# 启动 RIP 路由进程。

SC9600(config-rip)#host-route SC9600(config-rip)#

相关命令

无

# **5.3.10 ip rip filter-policy {export|import} route-policy**

# 命令功能

**ip rip filter-policy {export|import} route-policy** 命令可以用来配置基于接口的入方向 或者出方向的过滤策略,只有通过过滤的路由才能被加入到 RIP 路由数据库中。

**no ip rip filter-policy {export|import} route-policy** 命令可以用来取消指定接口的入 方向或者出方向的过滤策略。

# 命令形式

- ⚫ **ip rip filter-policy** { **export** | **import** } **route-policy** *name*
- ⚫ **ip rip** *rip-process* **filter-policy** { **export** | **import** } **route-policy** *name*
- ⚫ **no ip rip filter-policy** { **export** | **import** } **route-policy**
- ⚫ **no ip rip** *rip-process* **filter-policy** { **export** | **import** } **route-policy**

#### 参数说明

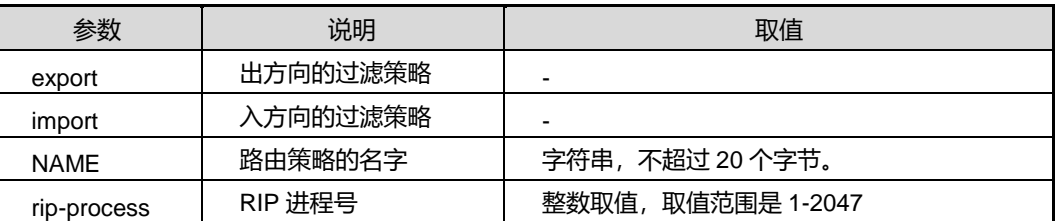

# 缺省值

缺省情况下,空字符串,不引用任何路由策略。

#### 命令视图

VLANIF 接口配置视图

#### 命令指导

对 RIP 指定接口接收到的更新报文中的路由条目,可以使用该命令进行过滤。通过 NAME 指定的路由策略名称,只有通过过滤条件的路由才能被加入到 RIP 路由数据库 中。

基于接口的入或者出方向过滤只能配置一个路由策略,如果重复配置,新的策略将覆盖 之前的策略。

# 使用实例

# 配置基于接口的出方向的过滤策略 fhn1。

SC9600(config-vlan-2)#ip rip filter-policy export route-policy fhn1 SC9600(config-vlan-2)#

#### 相关命令

无

### **5.3.11 ip rip authentication**

# 命令功能

**ip rip authentication** 命令可以用来配置 RIPv2 的验证方式及验证参数。

**no ip rip authentication** 命令可以用来取消 RIPv2 认证。

#### 命令形式

- ⚫ **ip rip authentication text** *text-key*
- ⚫ **ip rip** *rip-process* **uthentication text** *text-key*
- ⚫ **ip rip authentication md5** *key-id md5-key*
- ⚫ **ip rip** *rip-process* **authentication md5** *key-id md5-key*
- ⚫ **no ip rip authentication**
- ⚫ **no ip rip** *rip-process* **authentication**

#### 参数说明

第5章 路由命令

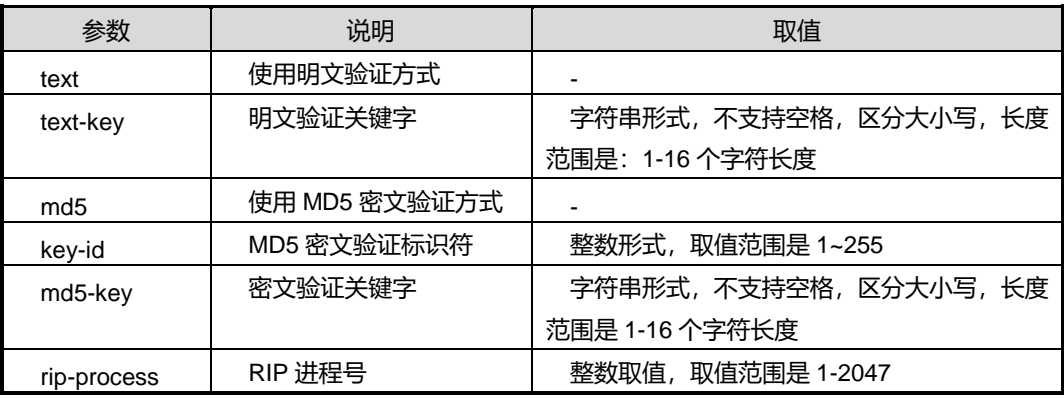

#### 缺省值

缺省情况下,没有配置 RIP 认证。

# 命令视图

VLANIF 接口配置视图

## 命令指导

在没有认证的情况下,设备可能会接收到一些不合法的路由更新,而这些路由更新的源 头可能是一些恶意的攻击者;或者由于管理员错误的配置导致路由信息的异常。为了避 免这些问题以及提高网络的安全性,用户可以使用本命令配置 RIP 认证功能。

RIP v1 版本不支持认证功能。

### 使用实例

# 配置 RIP MD5 认证的密文验证标识符为 1、密文验证关键字为 test。

```
SC9600(config-vlan-3)#ip rip authentication md5 1 test
SC9600(config-vlan-3)#
```
#### 相关命令

无

# **5.3.12 ip rip bfd {enable|disable}**

命令功能

**ip rip bfd {enable|disable}**命令可以用来与 BFD 协议联动加速路由收敛。

命令形式

⚫ **ip rip bfd** { **enable** | **disable** }

#### ⚫ **ip rip** *rip-process* **bfd** { **enable** | **disable** }

#### 参数说明

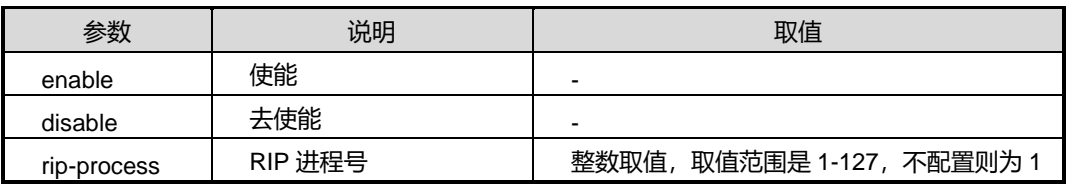

#### 缺省值

Disable

#### 命令视图

VLANIF 配置视图、Loopback 接口配置视图

# 命令指导

在 VLANIF 接口下使能了 BFD 后,通过此命令即可使 RIP 与 BFD 联动起来,以实现路由 收敛加快的目的。

# 使用实例

```
SC9600(config-vlan-3)#ip rip 1 bfd enable
SC9600(config-vlan-3)#
```
### 相关命令

无

# **5.3.13 ip rip default-metric**

# 命令功能

**ip rip default-metric** 命令可以用来配置 RIP 的路由量度值。

**ip rip** *rip-process* **default-metric** 命令可以用来配置 RIP 实例的路由量度值。

#### 命令形式

- ⚫ **ip rip default-metric** { *cost* | **default** }
- ⚫ **ip rip** *rip-process* **default-metric** { *cost* | **default** }

#### 参数说明

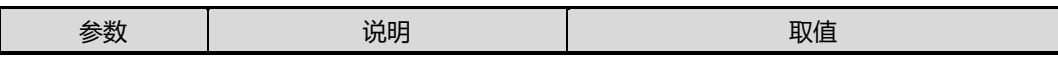

第5章 路由命令

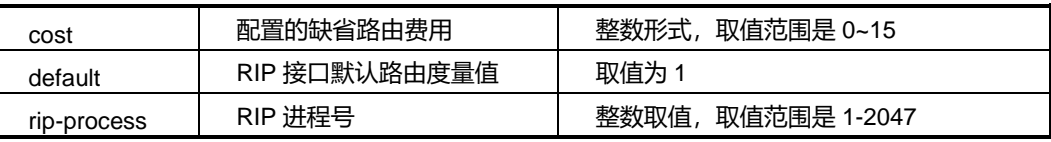

# 缺省值

缺省情况下,接口的路由费用为 1。

# 命令视图

VLANIF 接口配置视图

### 命令指导

无

# 使用实例

# 配置 RIP 缺省度量值为 12。

SC9600(config-vlan-3)#ip rip default-metric 12 SC9600(config-vlan-3)#

# 相关命令

无

# **5.3.14 ip rip md5-compatible {enable|disable}**

#### 命令功能

**ip rip md5-compatible {enable|disable}**命令可以用来配置 MD5 兼容模式以兼容华为 设备的另一种 MD5 认证。。

#### 命令形式

- ⚫ **ip rip md5-compatible** { **enable** | **disable** }
- ⚫ **ip rip** *rip-process* **md5-compatible** { **enable** | **disable** }

#### 参数说明

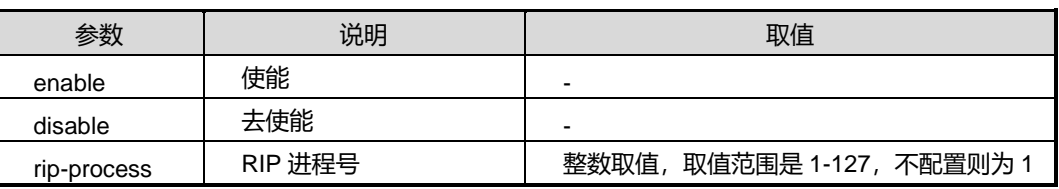

# 缺省值

# Disable

# 命令视图

VLANIF 配置视图、Loopback 接口配置视图

# 命令指导

此功能仅在与华为互通时,在配置 MD5 认证后使用。

# 使用实例

SC9600(config-vlan-3)# ip rip md5-compatible enable SC9600(config-vlan-3)#

# 相关命令

无

# **5.3.15 ip rip metric-in|metric-out**

# 命令功能

**ip rip metric-in/out** 命令可以用来配置发送或接收的路由信息报文度量偏移值。

#### 命令形式

- ⚫ **ip rip metric-in** { *metric-in-number* | **default** }
- ⚫ **ip rip** *rip-process* **metric-in** { *metric-in-number* | **default** }
- ⚫ **ip rip metric-out** { *metric-in-number* | **default** }
- ⚫ **ip rip** *rip-process* **metric-out** { *metric-in-number* | **default** }

#### 参数说明

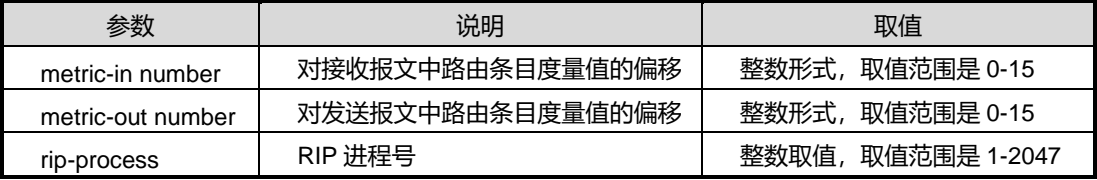

# 缺省值

缺省情况下, metric-in 为 0, metric-out 为 1。

#### 命令视图

VLANIF 接口配置视图

# 命令指导

附加度量值是在 RIP 路由原来度量值的基础上所增加的度量值,包括发送附加度量值 和接收附加度量值。发送附加度量值不会改变路由表中的路由度量值,仅当接口发送 RIP 路由信息时才会添加到发送路由上。

#### 使用实例

# 配置 RIP 缺省度量值为 12。

SC9600(config-vlan-1)#ip rip default-metric 12

SC9600(config-vlan-1)#

#### 相关命令

无

# **5.3.16 ip rip passive-interface**

#### 命令功能

**ip rip passive-interface** 命令可以用来配置 VLAN 所在接口 RIP 接口为静默模式。

**no ip rip passive-interface** 命令可以用来取消 RIP 接口为静默模式。

#### 命令形式

- ⚫ **ip rip** *rip-process* **passive-interface**
- ⚫ **no ip rip** *rip-process* **passive-interface**

#### 参数说明

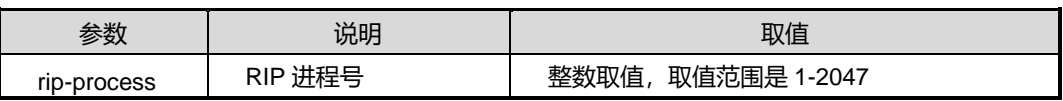

缺省值

无

# 命令视图

VLANIF 接口配置视图

# 命令指导

使用本命令配置 RIP 接口为静默模式后,路由器的 RIP 接口只接收 RIP 报文,不发送 RIP 报文。

# 使用实例

```
# 配置 vlan3 下 RIP 接口为静默模式。
```

```
SC9600(config-vlan-3)#ip rip 3 passive-interface
```
SC9600(config-vlan-3)#

# 相关命令

无

# **5.3.17 ip rip receive-version**

# 命令功能

**ip rip receive-version** 命令可以用来配置接口允许接收的 RIP 报文版本。

**ip rip** *rip-process* **receive-version** 命令可以用来配置 rip 实例接口允许接收的 RIP 报 文版本。

### 命令形式

- ⚫ **ip rip receive-version** { **v1** | **v2** | **v1v2** | **no-receive** }
- ⚫ **ip rip** *rip-process* **receive-version** { **v1** | **v2** | **v1v2** | **no-receive** }

# 参数说明

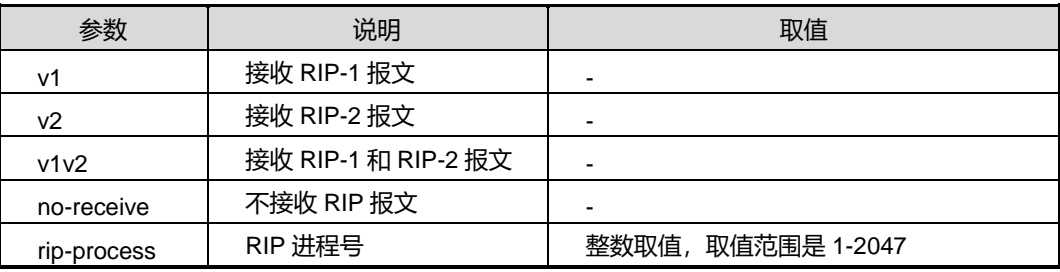

# 缺省值

缺省情况下,接口允许接收 v1v2 报文。

# 命令视图

VLANIF 接口配置视图

# 命令指导

配置前必须使能 RIP 协议,并且该接口的 IP 地址 RIP 选路必须已经使能。

# 使用实例

#### # 配置 vlan3 允许接收 RIP-1 版本的报文。

```
SC9600(config-vlan-3)#ip rip receive-version v1
SC9600(config-vlan-3)#
```
## 相关命令

无

# **5.3.18 ip rip send-version**

# 命令功能

**ip rip send-version** 命令可以用来配置接口允许发送的 RIP 报文版本。

**ip rip** *rip-process* **send-version** 命令可以用来配置 RIP 实例接口上报文发送的版本。

#### 命令形式

- ⚫ **ip rip send-version** { **no-send** | **v1** | **v1-compatible** | **v2** }
- ⚫ **ip rip** *rip-process* **send-version** { **no-send** | **v1** | **v1-compatible** | **v2** }

#### 参数说明

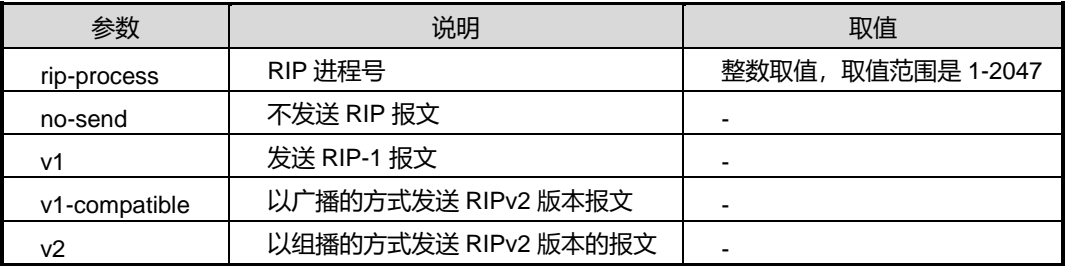

# 缺省值

缺省情况下,接口允许发送 RIP-1 和 RIP-2 报文。

# 命令视图

VLANIF 接口配置视图

# 命令指导

配置前必须使能 RIP 协议,并且该接口的 IP 地址 RIP 选路必须已经使能。

# 使用实例

# 配置 vlan3 允许发送 RIP-1 版本的报文。

SC9600(config-vlan-3)#ip rip send-version v1

第5章 路由命令

SC9600(config-vlan-3)#

相关命令

无

# **5.3.19 split-horizon {enable|disable}**

命令功能

**split-horizon enable** 命令可以用来配置使能 RIP 水平分割功能。

**split-horizon disable** 命令可以用来禁止 RIP 水平分割功能,使用毒性逆转方式。

命令形式

- ⚫ **split-horizon enable**
- ⚫ **split-horizon disable**

#### 参数说明

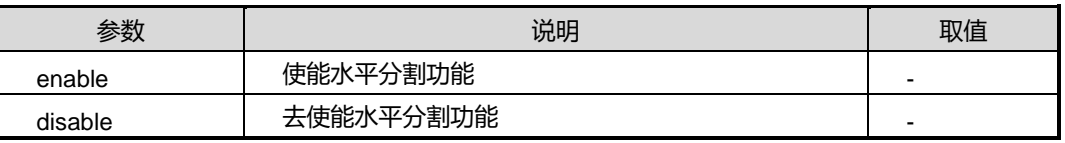

#### 缺省值

缺省情况下,使能 RIP 水平分割功能。

# 命令视图

RIP 配置视图

# 命令指导

在通常情况下,为了防止路由环的出现,水平分割是必要的。只是在一些特殊的情况下, 需要关闭水平分割,而使用 splithorizon disable 命令后系统使用毒性逆转的方式。用户 必须清楚是否有必要关闭水平分割。

## 使用实例

# 使能 RIP 水平分割功能。

SC9600(config-rip)#split-horizon enable SC9600(config-rip)#

# 相关命令

#### 无

#### **5.3.20 ip rip timer basic**

#### 命令功能

**ip rip timer basic** 命令可以用来配置 RIP 定时器的取值。

命令形式

#### ⚫ **ip rip timer basic** { **update** | **Expire** | **garbage** }

#### 参数说明

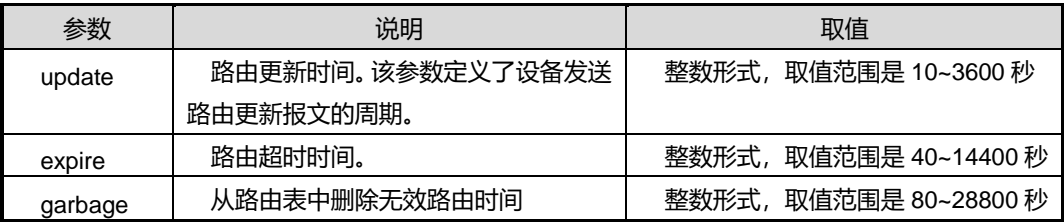

## 缺省值

缺省情况下,更新时间为 30 秒;无效时间为 180 秒;清除时间为 300 秒。

#### 命令视图

RIP 配置视图

#### 命令指导

该命令可配置与 rip 路由相关定时器。其中 invalid 必须至少是 update 的 4 倍, garbage 必须至少是 update 的 8 倍,并且 invalid 必须小于 garbage 的数值。缺省情况下,update 为 30, invalid 为 180, garbage 为 300。Update 的取值范围为 10 到 3600,由于 rip 报 文通过是采用多播或广播方式发送,过小的 update 值使得更新周期会很小,这样会增 加网络的负荷,因此推荐 update 不要设置到 30 以下。

#### 使用实例

# 配置 RIP 更新报文每隔 10 秒中发送一次,如果 80 秒内没有收到更新报文,相应的 路由将变为无效路由,并进入无效状态,清除时间为 200 秒。

```
SC9600(config-rip)#ip rip timer basic 10 80 200
SC9600(config-rip)#
```
#### 相关命令

无

# **5.3.21 neighbor**

#### 命令功能

**neighbor** 命令可以用来配置 RIP 的邻居。

**no neighbor** 命令可以用来删除已配置的 RIP 的邻居。

# 命令形式

- ⚫ **neighbor** *ip-address*
- ⚫ **no neighbor** *ip-address*

参数说明

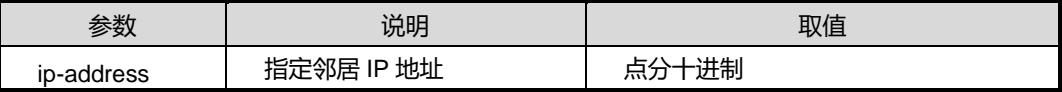

#### 缺省值

```
无
```
## 命令视图

RIP 配置视图

#### 命令指导

使用本命令配置 RIP 的邻居后,更新报文将以单播形式发送到对端。

#### 使用实例

# 配置 RIP 的邻居。

SC9600(config-rip-1)#neighbor 1.1.1.100 SC9600(config-rip-1)#

#### 相关命令

无

# **5.3.22 network**

# 命令功能

**network** 命令可以用来配置对指定接口使能 RIP 路由协议。

**no network** 命令可以用来对 IP 网段地址上禁止 RIP 路由协议。

# **inspur 浪潮**

# 命令形式

- ⚫ **network** *network-address*
- ⚫ **no network** *network-address*

# 参数说明

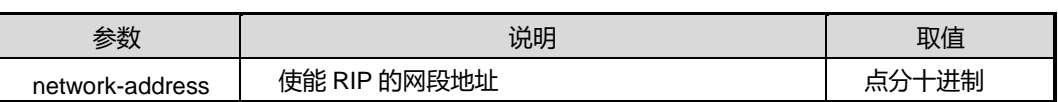

# 缺省值

缺省情况下,RIP 启动后在所有接口上禁用。

# 命令视图

RIP 配置视图

# 命令指导

RIP 只在指定网段上的接口运行。对于不在指定网段上的接口,RIP 既不在它上面接收 和发送路由,也不将它的接口路由转发出去。因此,RIP 启动后必须指定其工作网段。

# 使用实例

# 对指定网段使能 RIP 路由。

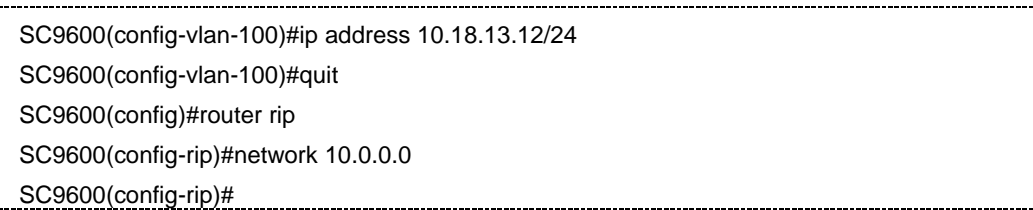

# 相关命令

无

# **5.3.23 redistribute**

# 命令功能

**redistribute** 命令可以用来使能重分发外部路由信息功能。

**no redistribute** 命令可以用来取消重分发外部路由信息功能。

# 命令形式

⚫ **redistribute** { **static** | **ospf** | **connect** | **bgp** | **isis** | **rip** }

#### ⚫ **no redistribute** { **static** | **ospf** | **connect** | **bgp** | **isis** | **rip** }

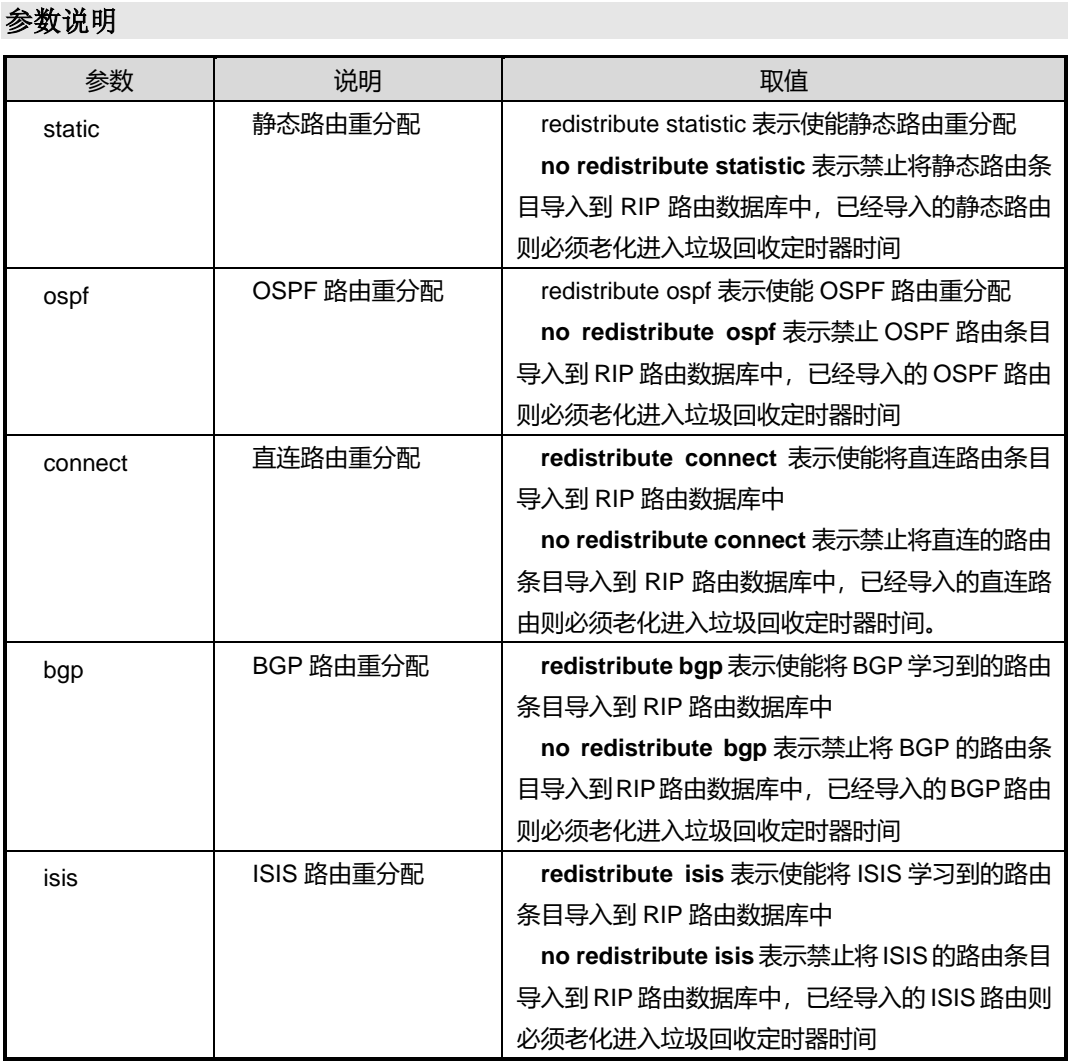

# 缺省值

缺省情况下,RIP 未启动路由重分配功能。

若配置重分布 OSPF, 则重分布该实例的所有子类型的路由。

其他情况下,重分布该类型的所有路由。

### 命令视图

RIP 配置视图

# 命令指导

重分配: 在默认情况下,RIP路由协议不发送非RIP类型的路由信息;如果想让RIP发送这些

信息,就必须对RIP执行路由重分配。该命令使能将静态路由/OSPF/直连路由/BGP/ISIS的 路由条目导入到RIP路由数据库中。

# 使用实例

# 使能静态路由重分配。

SC9600(config-rip)#redistribute static

SC9600(config-rip)#

# 相关命令

<span id="page-631-0"></span>无

# **5.3.24 redistribute cost**

## 命令功能

**redistribute cost** 命令可以用来配置路由协议引入的路由度量值。

命令形式

⚫ **redistribute** { **static** | **ospf** | **connect** | **bgp** | **isis** | **rip** } **cost** { *cost-value* | **default** }

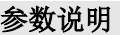

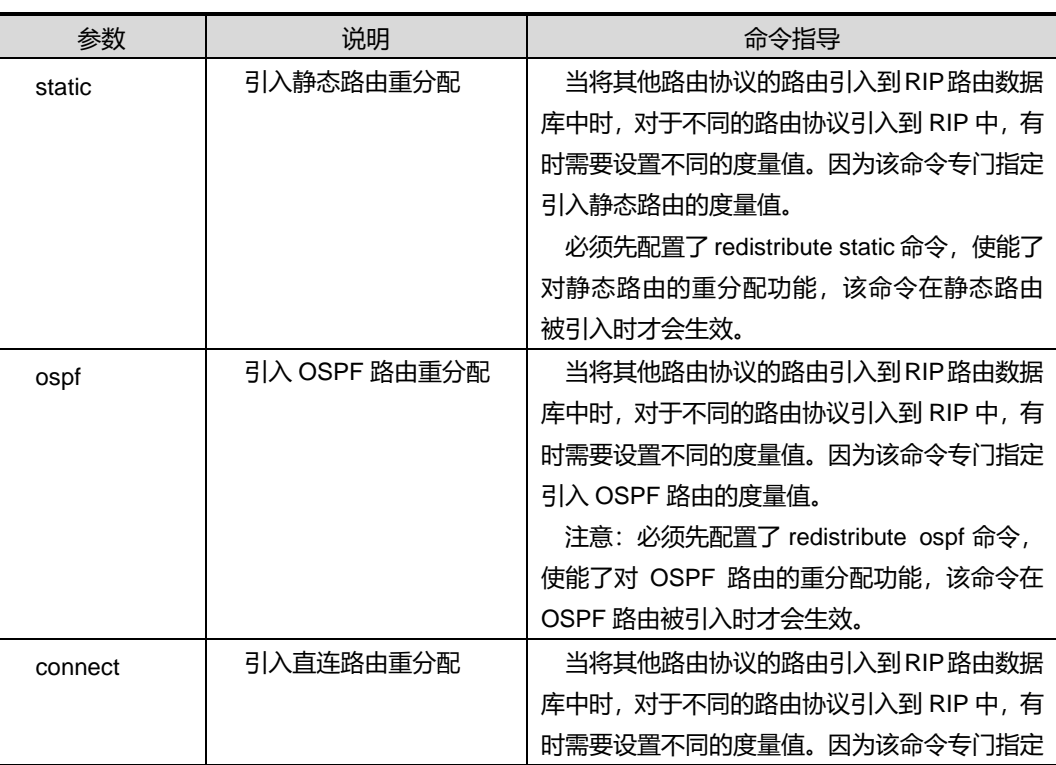

第5章 路由命令

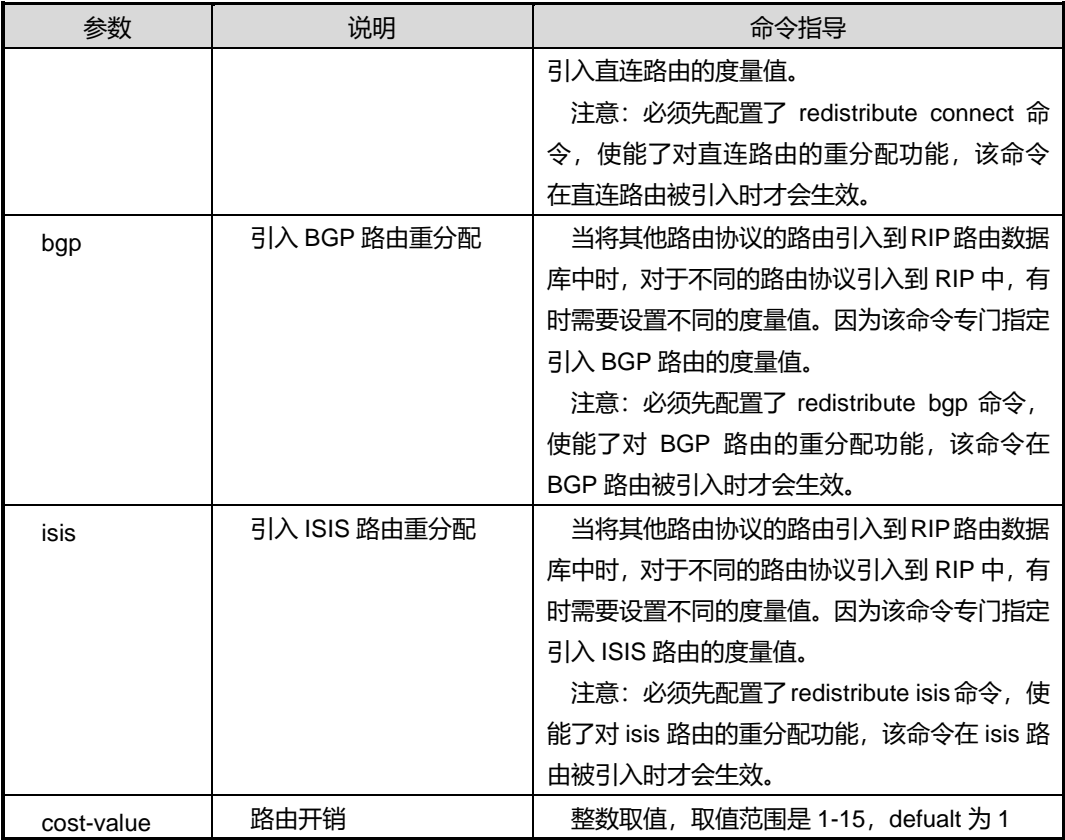

# 缺省值

缺省情况下,默认值为 1。

# 命令视图

RIP 配置视图

# 使用实例

# 将引入静态路由的度量值设置为 3。

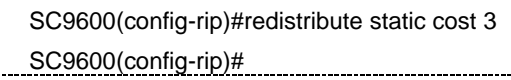

#### 相关命令

无

# **5.3.25 redistribute route-policy**

# 命令功能

**redistribute route-policy** 命令可以用来配置引入静态路由/OSPF/直连路由/BGP/ISIS 的过滤策略。

**no redistribute route-policy** 命令可以用来删除引入的静态路由/OSPF/直连路由 /BGP/ISIS 的过滤策略。

## 命令形式

- ⚫ **redistribute** { **static** | **ospf** | **connect** | **bgp** | **isis** | **rip** } **route-policy** *policy-name*
- ⚫ **no redistribute** { **static** | **ospf** | **connect** | **bgp** | **isis** | **rip** } **route-policy**

# 参数说明

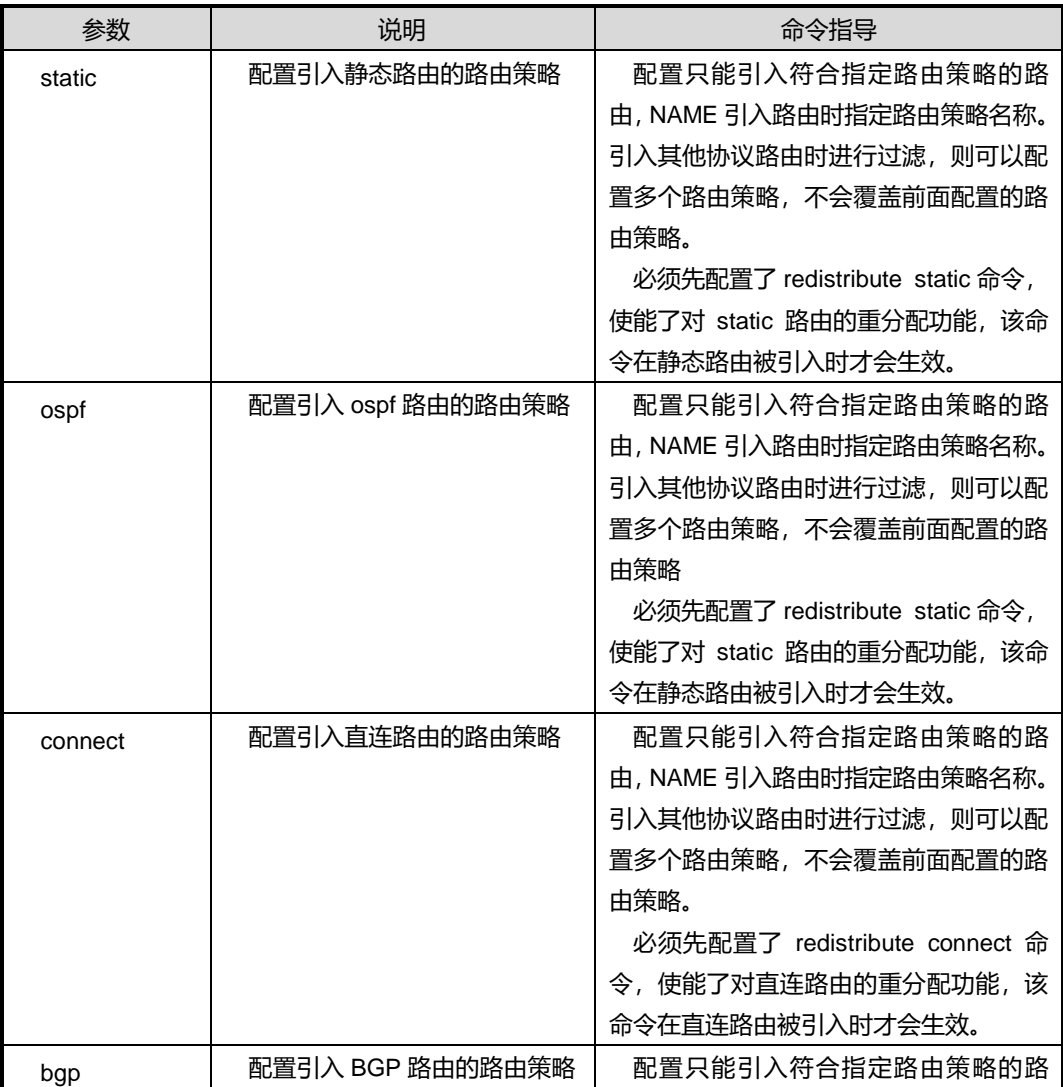

第5章 路由命令

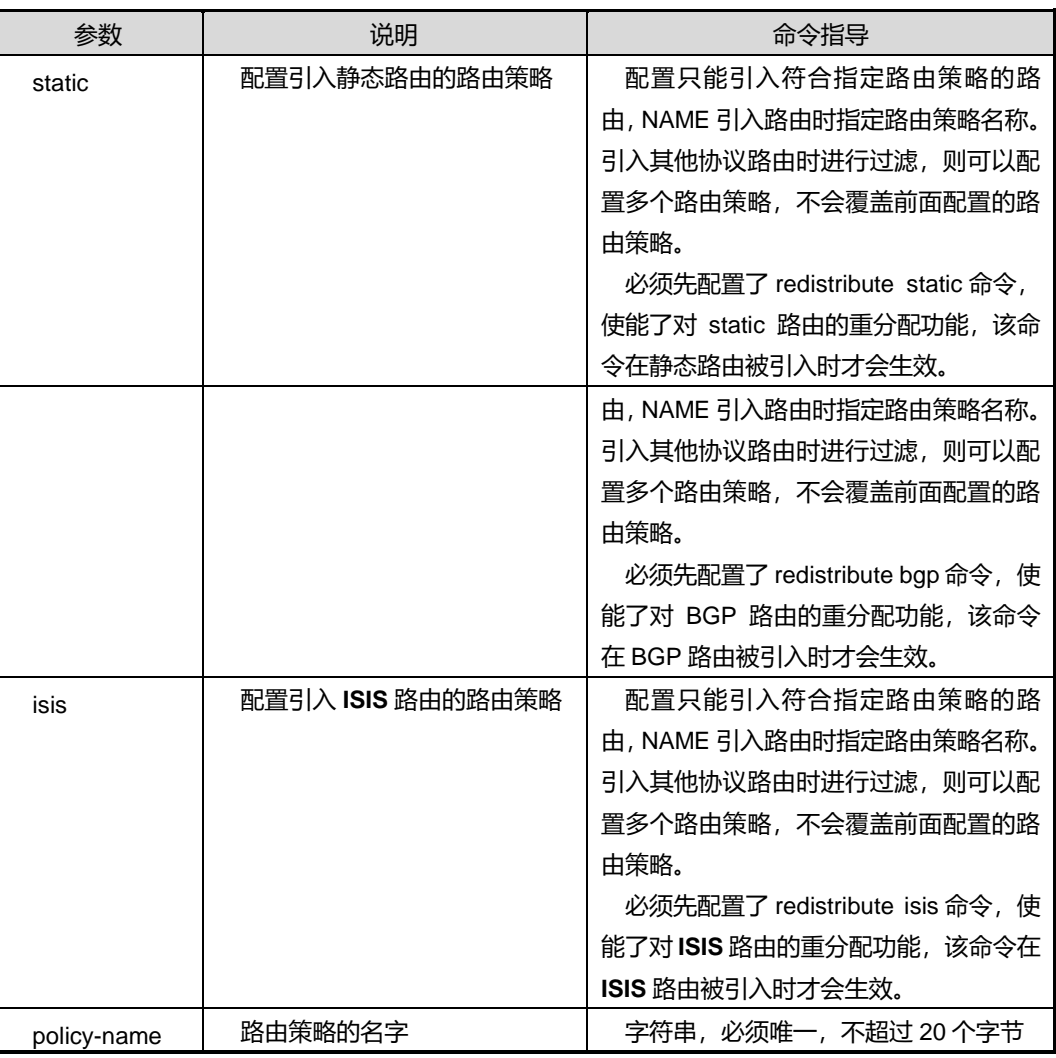

# 缺省值

缺省情况下,空字符串,不引用任何路由策略。

命令视图

RIP 配置视图

# 使用实例

# 配置 bgp 的静态路由过滤策略为 fhn1。

SC9600(config-rip)#redistribute bgp route-policy fhn1 SC9600(config-rip)#

相关命令

[redistribute](#page-631-0) cost

# **5.3.26 router rip**

# 命令功能

**router rip** 命令可以用来启动 RIP 实例进程并进入该 RIP 实例视图。

**router rip vpn-instance** 命令可以用来启动 RIP 实例进程,与 VPN 绑定,并进入该 RIP 实例视图。

**no router rip** 命令可以用来关闭 RIP 进程。

#### 命令形式

- ⚫ **router rip**
- ⚫ **router rip** *process-id*
- ⚫ **router rip distance** *distance*
- ⚫ **router rip** *process-id* **vpn-instance** *name*
- ⚫ **router rip vpn-instance** *name*
- ⚫ **no router rip** [*process-id*]

#### 参数说明

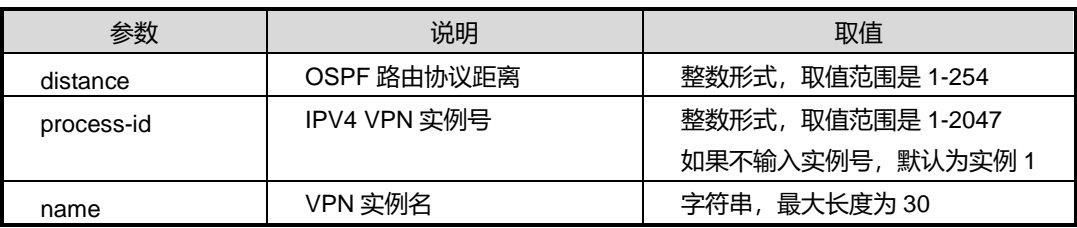

#### 缺省值

缺省情况下,没有 RIP 进程在运行。

#### 命令视图

全局配置视图

## 命令指导

必须先启动RIP,才能进入RIP协议配置模式,才能配置RIP协议的各种全局性的参数, 以及与 RIP 接口相关的参数。需要注意的是关闭 RIP 后, 原先配置的 RIP 参数也同时 失效。

#### 使用实例

#### 第5章 路由命令

# **INSPUC 浪潮**

#### # 启动 RIP 路由进程。

SC9600(config)#router rip SC9600(config-rip)#

### 相关命令

无

# **5.3.27 validate-source-address**

# 命令功能

**validate-source-address** 命令可以用来配置对接收到的 RIP 路由更新报文进行源 IP 地址的有效性检查。

**no validate-source-address** 命令可以用来关闭对源 IP 地址的有效性检查。

# 命令形式

- ⚫ **validate-source-address**
- ⚫ **no validate-source-address**

参数说明

无

缺省值

无

# 命令视图

RIP 配置视图

# 命令指导

对于在接口上接收的报文,RIP 将检查该报文源地址和接口的 IP 地址是否处于同一网 段,如果不在同一网段则丢弃该报文。

# 使用实例

# 使能源地址进行检查。

SC9600(config-rip)#validate-source-address SC9600(config-rip)#

# 相关命令

## 无

# **5.3.28 show ip rip**

#### 命令功能

**show ip rip** 命令可以用来显示 RIP 实例的配置信息。

命令形式

⚫ **show ip rip** *rip-process*

#### 参数说明

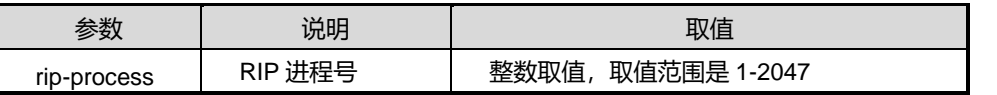

#### 缺省值

无

# 命令视图

特权用户视图、全局配置视图、普通用户视图、VLANIF 配置视图、RIP 配置视图

命令指导

无

#### 使用实例

# 查看 RIP 实例的配置信息。

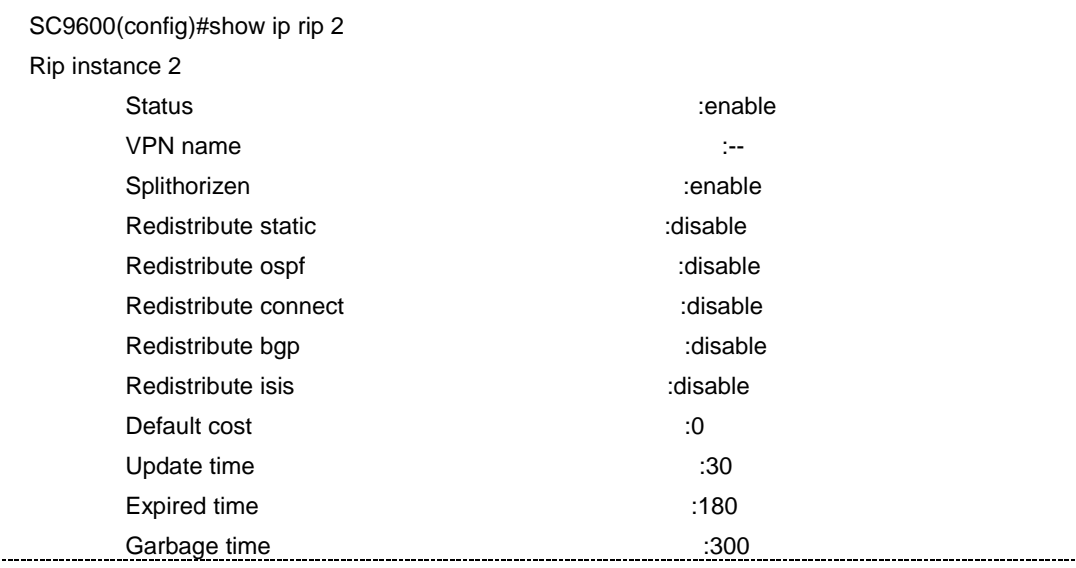

第5章 路由命令

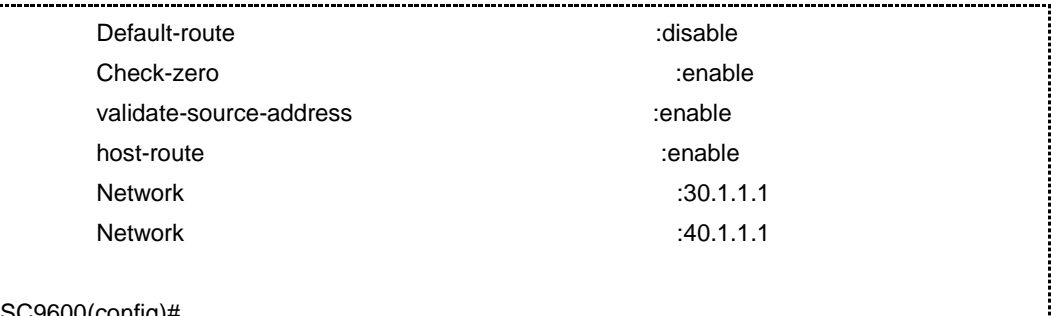

# SC9600(config)#

相关命令

无

# **5.3.29 show ip rip bfd session**

#### 命令功能

**show ip rip bfd session** 命令可以用来显示与 BFD 联动后的状态信息。

命令形式

- ⚫ **show ip rip bfd session**
- ⚫ **show ip rip** *rip-process* **bfd session**

#### 参数说明

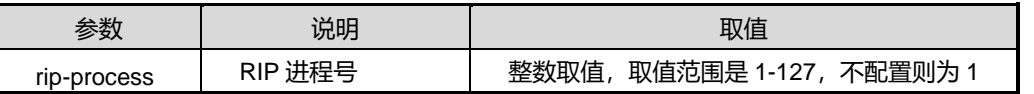

缺省值

无

#### 命令视图

特权用户视图、全局配置视图、普通用户视图、VLANIF 配置视图、RIP 配置视图、 Loopback 接口配置视图

#### 命令指导

无

#### 使用实例

# 查看与 BFD 联动后的状态信息。

SC9600(config)#show ip rip bfd session

第5章 路由命令

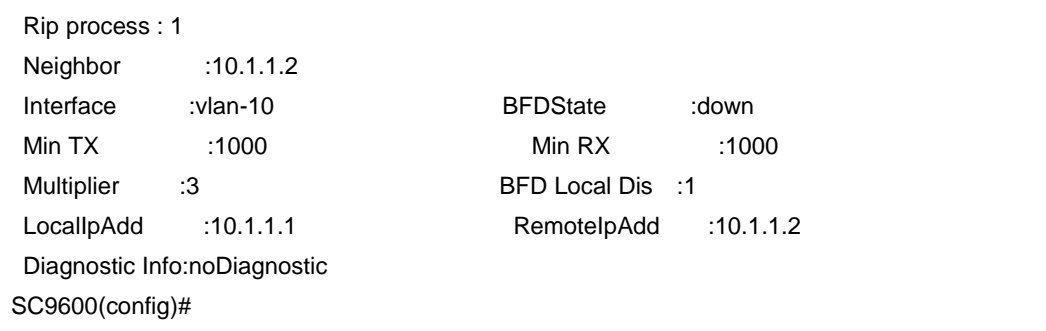

#### 相关命令

无

# **5.3.30 show ip rip config**

# 命令功能

**show ip rip config** 命令可以用来显示 RIP 配置信息。

命令形式

⚫ **show ip rip config**

参数说明

无

缺省值

无

#### 命令视图

特权用户视图、全局配置视图、普通用户视图、VLANIF 配置视图、RIP 配置视图

# 命令指导

使用本命令用户可以查看 RIP 配置信息,包括 RIP 接口的配置信息和全局的配置信息。 注明:全局配置为默认值时则不会显示出来,改变了全局的配置才会进行显示。

# 使用实例

# 查看 RIP 配置信息。

SC9600#show ip rip config

!

!Rip Configuration

第5章 路由命令

router rip 1 vpn-instance vpn1 network 10.1.1.1 network 20.1.1.1 router rip 2 network 30.1.1.1 network 40.1.1.1 SC9600#

#### 相关命令

无

# **5.3.31 show ip rip database**

#### 命令功能

**show ip rip database** 命令可以用来显示 RIP 实例或某个实例能够发送的路由表信息。

#### 命令形式

- ⚫ **show ip rip database**
- ⚫ **show ip rip** *rip-process* **database**
- ⚫ **show ip rip database** *ip-address Dst-Mask*
- ⚫ **show ip rip** *rip-process* **database** *ip-address Dst-Mask*

#### 参数说明

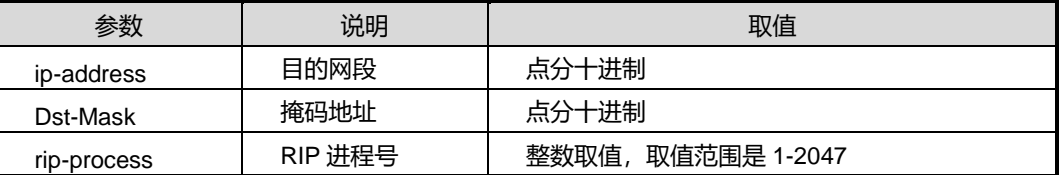

#### 缺省值

无

#### 命令视图

特权用户视图、全局配置视图、普通用户视图、VLANIF 配置视图、RIP 配置视图

#### 命令指导

使用本命令用户可以查看能够发送的 RIP 的路由表信息。包括目的网段,掩码,下一跳 地址,距离度量值,老化时间,路由状态,所属协议类型。

# **inspur 浪潮**

显示的路由表信息参数说明见下表。

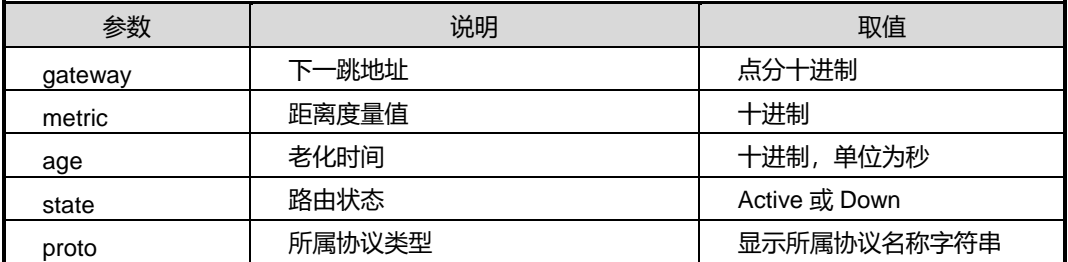

# 使用实例

# 查看能够发送的 RIP 路由信息。

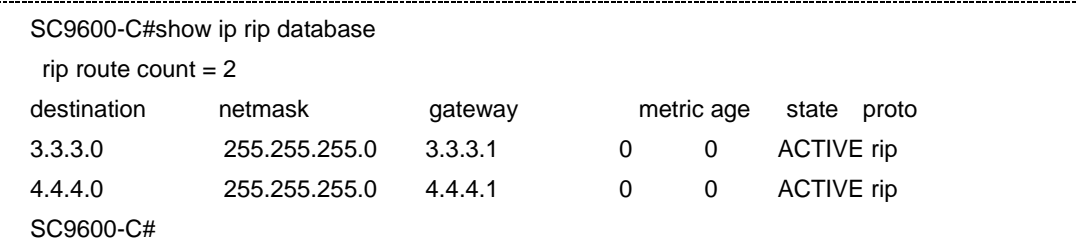

# 查看 RIP 实例 2 能够发送的路由信息。

```
SC9600-C# show ip rip 2 database
rip route count = 2Instance destination netmask gateway metric age state proto tag
2 30.1.1.0 255.255.255.0 30.1.1.1 0 0 DOWN rip 0
2 40.1.1.0 255.255.255.0 40.1.1.1 0 0 DOWN rip 0
SC9600-C#
```
# 相关命令

无

# **5.3.32 show ip rip interface**

# 命令功能

**show ip rip interface** 命令可以用来显示 RIP 实例或某个实例的接口信息。

命令形式

- ⚫ **show ip rip** *rip-process* **interface**
- ⚫ **show ip rip interface**

# 参数说明

# **inspur 浪潮**

第5章 路由命令

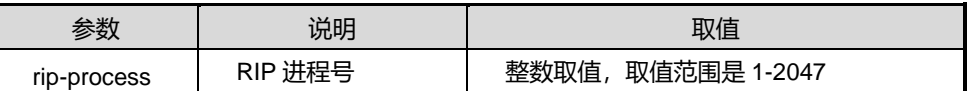

# 缺省值

无

#### 命令视图

特权用户视图、全局配置视图、普通用户视图、VLANIF 配置视图、RIP 配置视图

# 命令指导

使用本命令用户可以查看 RIP 配置及运行状态,进行故障诊断并验证配置效果,包括: 使能 RIP 协议的接口、接口的 IP 地址、接口状态、接口运行 RIP 的版本、RIP 缺省的 路由量度值等信息。

#### 使用实例

# 查看 RIP 的接口信息。

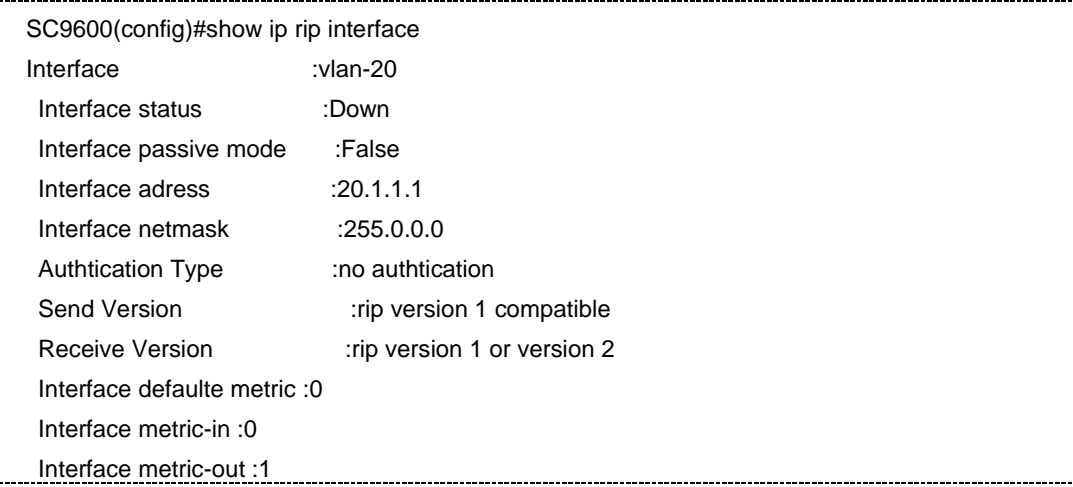

#### # 查看 RIP 实例 2 的接口信息。

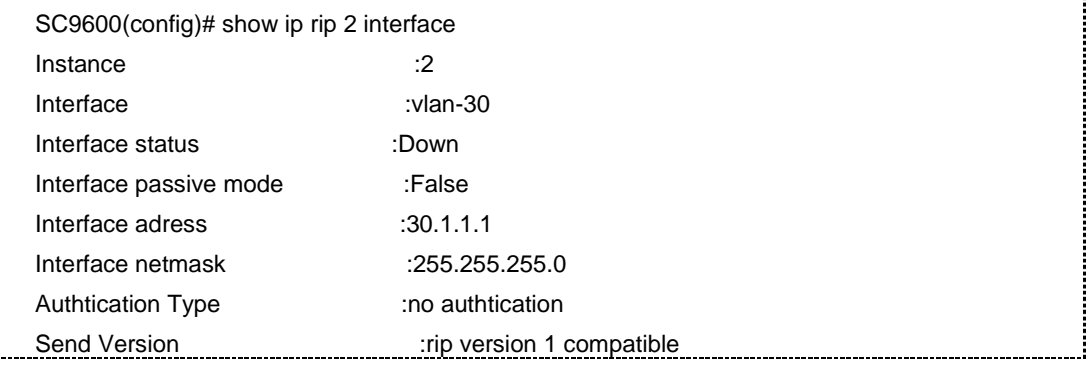

第5章 路由命令

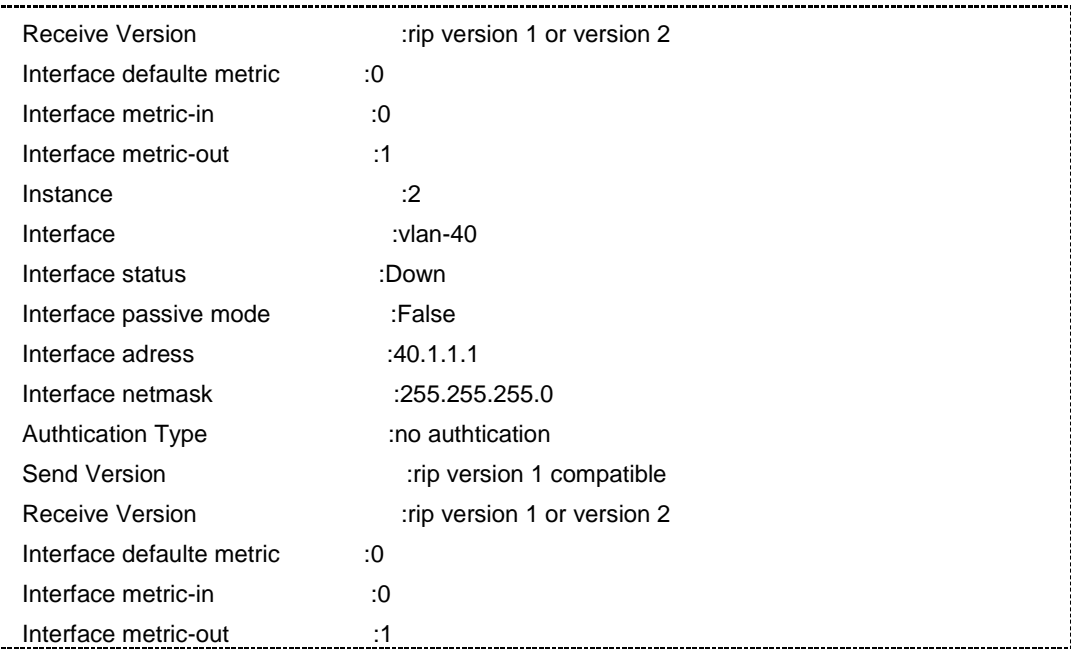

## 相关命令

无

# **5.3.33 show ip rip neighbor**

# 命令功能

**show ip rip neighbor** 命令可以用来显示 RIP 实例或者某个实例的对等体信息。

# 命令形式

- ⚫ **show ip rip neighbor**
- ⚫ **show ip rip** *rip-process* **neighbor**

#### 参数说明

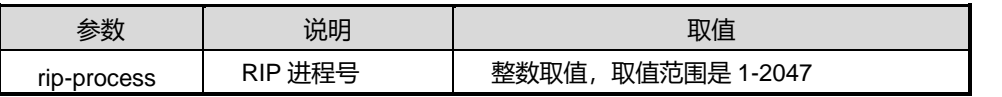

# 缺省值

无

# 命令视图

特权用户视图、全局配置视图、普通用户视图、VLANIF 配置视图、RIP 配置视图

#### 命令指导

使用本命令用户可以查看 RIP 对等体的相关信息。

# 使用实例

# 查看 RIP 对等体的信息。

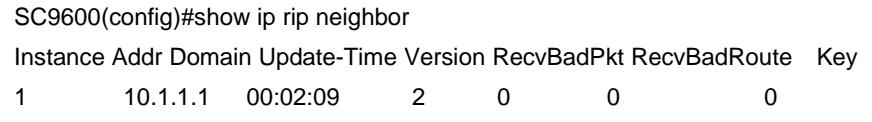

#### SC9600(config)#

# 查看 RIP 实例 2 的对等体信息。

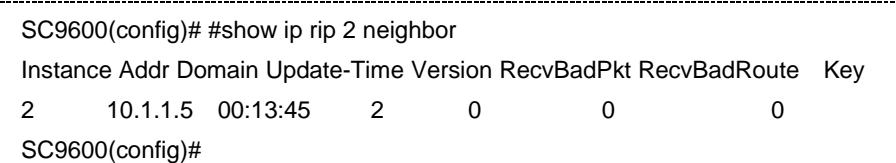

#### 相关命令

无

# **5.3.34 show ip rip resource**

#### 命令功能

**show ip rip resource** 命令可以用来显示 RIP 接口所有资源配置信息。

#### 命令形式

⚫ **show ip rip resource**

# 参数说明

无

#### 缺省值

无

# 命令视图

特权用户视图、全局配置视图、普通用户视图、VLANIF 配置视图、RIP 配置视图

### 命令指导

使用本命令用户可以查看 RIP 接口所有资源配置信息,包括 RIP 最近路由条数、RIP 最 大路由条数、RIP 接口最近路由条数、RIP 接口最大路由条数、RIP 邻居路由器的 IP 地 址等信息。

# 使用实例

# 查看 RIP 接口所有资源配置信息。

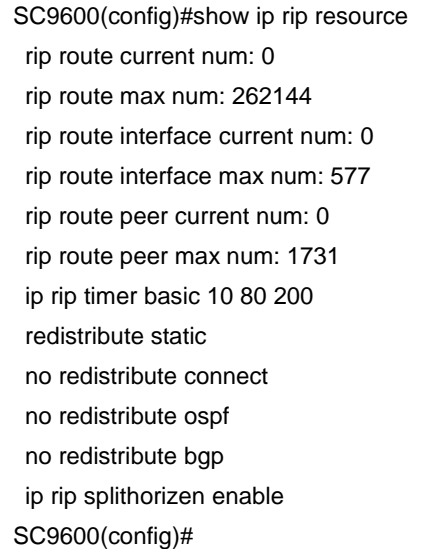

#### 相关命令

无

# **5.3.35 show ip rip statistics**

## 命令功能

**show ip rip statistics** 命令可以用来显示 RIP 的统计信息。

命令形式

⚫ **show ip rip statistics**

参数说明

无

缺省值

无

命令视图

特权用户视图、全局配置视图、普通用户视图、VLANIF 配置视图、RIP 配置视图、 Loopback 接口配置视图

命令指导

无

# 使用实例

# 查看 RIP 的统计信息。

SC9600#show ip rip statistics

SC9600#

相关命令

无

# **5.3.36 poison-reverse {enable|disable}**

命令功能

**poison-reverse {enable|disable}**命令可以用来使能或去使能 RIP 更新报文的毒性反 转功能。

命令形式

⚫ **poison-reverse** { **enable | disable** }

#### 参数说明

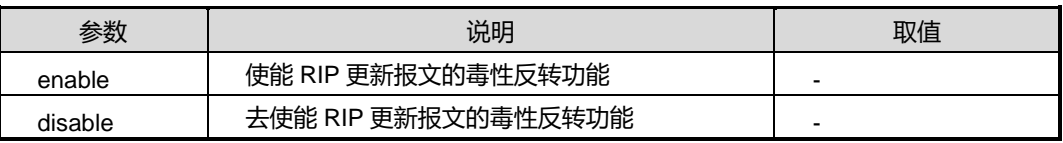

缺省值

Disable

#### 命令视图

RIP 配置视图

# 命令指导

当配置了毒性反转后,RIP 从某个接口学到路由后,将该路由的开销值设置为 16(不可 达),并从原接口发回邻居路由器。

同时配置水平分割和毒性反转的话,只有毒性反转生效。

使用实例

# 使能 RIP 更新报文的毒性反转功能。

SC9600(config-rip)#poison-reverse enable SC9600(config-rip)#

相关命令

无

# **5.4 RIPNG** 配置命令

# **5.4.1 debug ripng**

# 命令功能

**debug ripng** 命令可以用来打开 RIPNG 协议调试功能。

**no debug ripng** 命令可以用来关闭 RIPNG 协议调试功能。

命令形式

- ⚫ **debug ripng** { **pkt-in** | **pkt-out** | **rx** | **tx** | **config** | **sync-rx** | **sync-tx** | **sync-detail** | **socket-msg** | **socket-msg-detail** | **rt-trace** | **all** }
- ⚫ **no debug ripng** { **pkt-in** | **pkt-out** | **rx** | **tx** | **config** | **sync-rx** | **sync-tx** | **sync-detail** | **socket-msg** | **socket-msg-detail** | **rt-trace** | **all** }

参数说明

无

# 缺省值

缺省情况下,RIPNG 调试功能是关闭的。

#### 命令视图

特权用户视图

#### 命令指导

使用本命令可以查看 RIPNG 协议流程及收发包情况,该命令用于维护及调试设备 RIPNG 功能。
## 使用实例

# 打开所有 RIPNG 协议调试功能。

SC9600#debug ripng all SC9600#

相关命令

无

## **5.4.2 router ripng**

## 命令功能

**router ripng** 命令可以用来进入 RIPNG 或者 RIPNG VPN 配置节点。

**no router ripng** 命令可以用来删除 RIPNG 实例。

## 命令形式

- ⚫ **router ripng**
- ⚫ **router ripng** *rip-process*
- ⚫ **router ripng vpn-instance** *name*
- ⚫ **router ripng** *rip-process* **vpn-instance** *name*
- ⚫ **no router ripng** [*rip-process*]

#### 参数说明

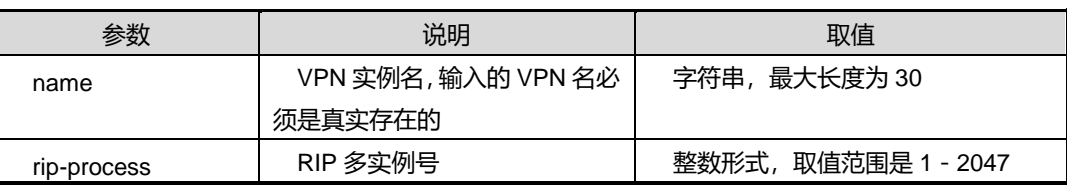

#### 缺省值

缺省情况下,没有 RIPNG 进程在运行。

### 命令视图

全局配置视图

## 命令指导

无

## 使用实例

# 进入 RIPNG 配置节点。

SC9600(config)#router ripng

SC9600(config-ripng-1)#

## 相关命令

无

## **5.4.3 check-zero {enable|disable}**

### 命令功能

**check-zero {enable|disable}**命令可以用来对 RIPng 报文中的零域进行检查。

## 命令形式

⚫ **check-zero** { **enable** | **disable** }

#### 参数说明

无

## 缺省值

缺省状态为使能的检查零域。

### 命令视图

RIPNG 配置视图

## 命令指导

无

### 使用实例

# 使能 RIPNG 在接收报文时对零域进行检查。

```
SC9600(config-ripng-1)#check-zero enable
SC9600(config-ripng-1)#
```
## 相关命令

无

## **5.4.4 default-cost**

### 命令功能

**default-cost** 命令可以用来为引入的路由设置 RIPng 权值。

## 命令形式

### ⚫ **default-cost** { *cost-value* | **default** }

#### 参数说明

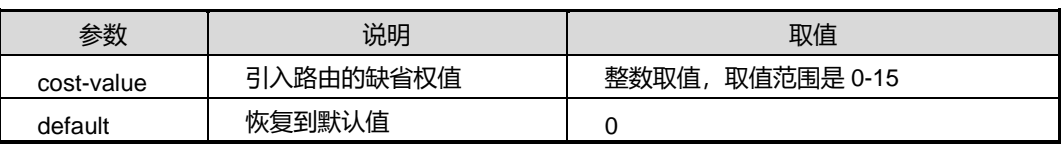

## 缺省值

缺省情况下,取值范围默认为 0。

## 命令视图

RIPNG 配置视图

## 命令指导

无

## 使用实例

# 配置引入路由的缺省权值为 2。

SC9600(config-ripng-1)#default-cost 2

SC9600(config-ripng-1)#

## 相关命令

无

## **5.4.5 default-route {enable|disable}**

## 命令功能

**default-route enable** 命令可以用来配置使能支持默认路由。

**default-route disable** 命令可以用来禁止支持默认路由。

命令形式

⚫ **default-route enable**

## ⚫ **default-route disable**

#### 参数说明

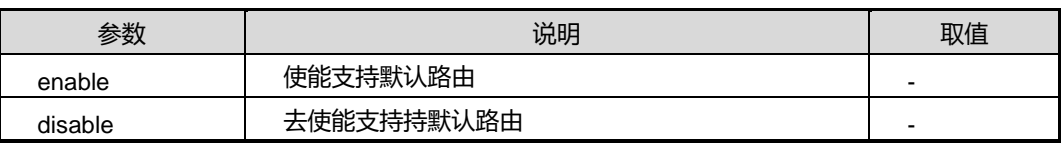

## 缺省值

缺省情况下,使能支持默认路由。

#### 命令视图

ripng 配置视图

## 命令指导

无

## 使用实例

# 使能支持默认路由。

SC9600(config-ripng-1)#default-route enable SC9600(config-ripng-1)#

### 相关命令

无

## **5.4.6 default-route originate {enable|disable}**

#### 命令功能

**default-route originate {enable|disable}**命令可以用来在当前交换机使能或去使能生 成一条缺省路由发送给邻居。

## 命令形式

⚫ **default-route originate** { **enable** | **disable** }

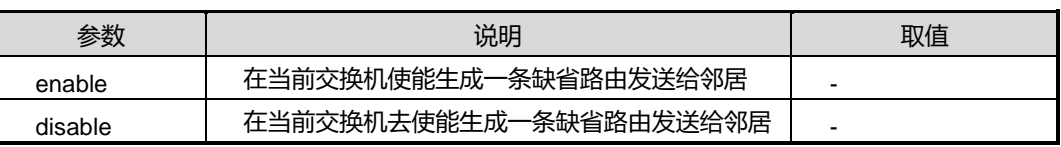

## **inspur 浪潮**

#### 缺省值

Disable

#### 命令视图

RIPng 配置视图

## 命令指导

若交换机本身生成缺省路由,它将不接收邻居发送过来的缺省路由。

## 使用实例

# 使能生成一条缺省路由发送给邻居。

SC9600(config-ripng-1)#default-route originate enable SC9600(config-ripng-1)#

## 相关命令

无

## **5.4.7 frr {enable|disable}**

#### 命令功能

**frr {enable|disable}**命令可以用来使能或去使能快速重路由功能。

命令形式

⚫ **frr** { **enable** | **disable** }

参数说明

无

缺省值

Disable

#### 命令视图

RIPng 配置视图

命令指导

无

## 使用实例

#### 第5章 路由命令

## **inspur 浪潮**

### # 使能快速重路由功能。

SC9600(config-ripng-1)#frr enable SC9600(config-ripng-1)#

## 相关命令

无

## **5.4.8 redistribute**

## 命令功能

**redistribute** 命令可以用来配置重分配路由。

**no redistribute** 命令可以用来取消重分配路由。

## 命令形式

- ⚫ **redistribute** { **static** | **ospf** | **connect** | **bgp** | **isis** }
- ⚫ **no redistribute** { **static** | **ospf** | **connect** | **bgp** | **isis** }

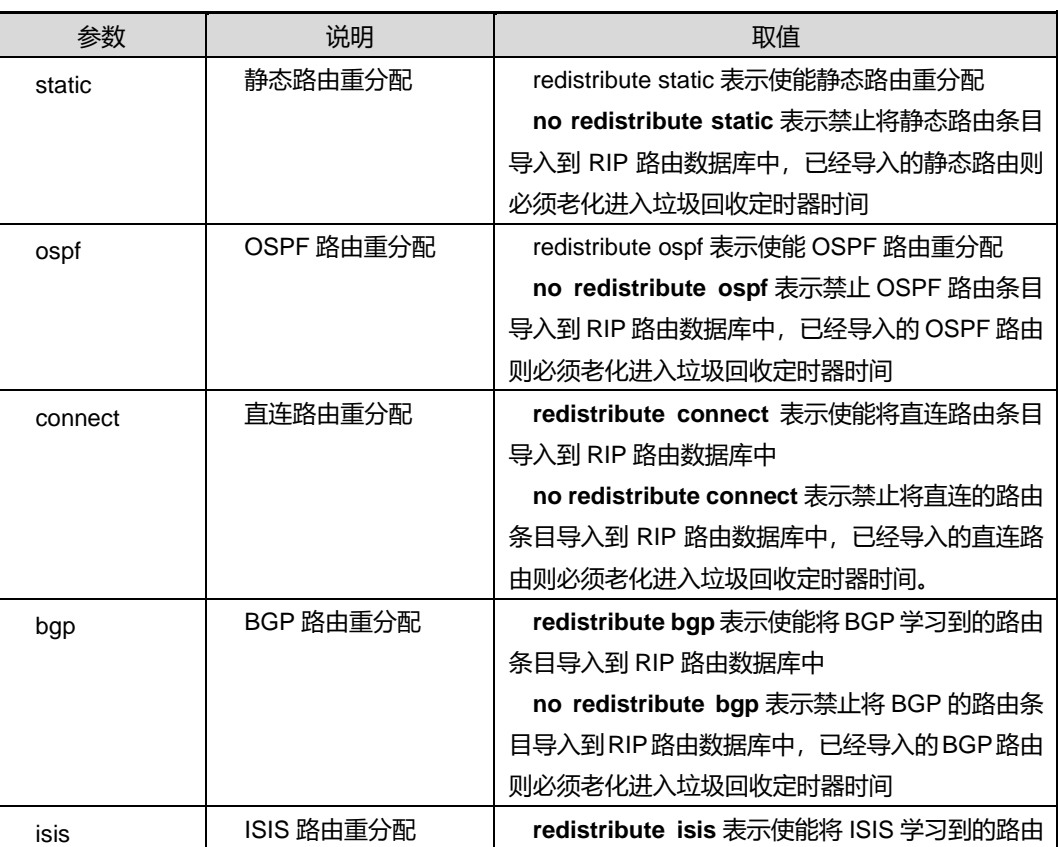

第5章 路由命令

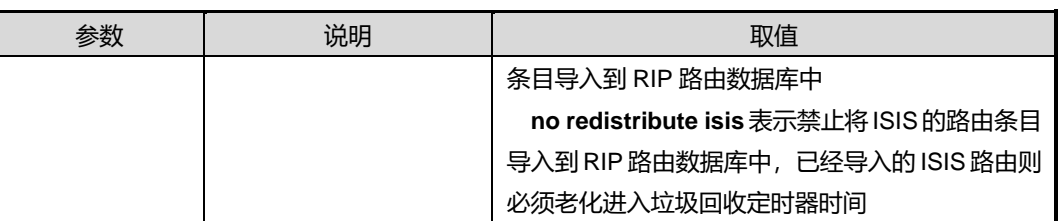

缺省值

无

命令视图

RIPNG 配置视图

命令指导

无

## 使用实例

# 使能静态路由重分配。

SC9600(config-ripng-1)#redistribute static SC9600(config-ripng-1)#

相关命令

无

## **5.4.9 redistribute cost**

命令功能

**redistribute** 命令可以用来配置设置引入 OSPF 路由默认开销值。

### 命令形式

## ⚫ **redistribute** { **static** | **ospf**| **connect** | **bgp**| **isis** } **cost** *cost-value*

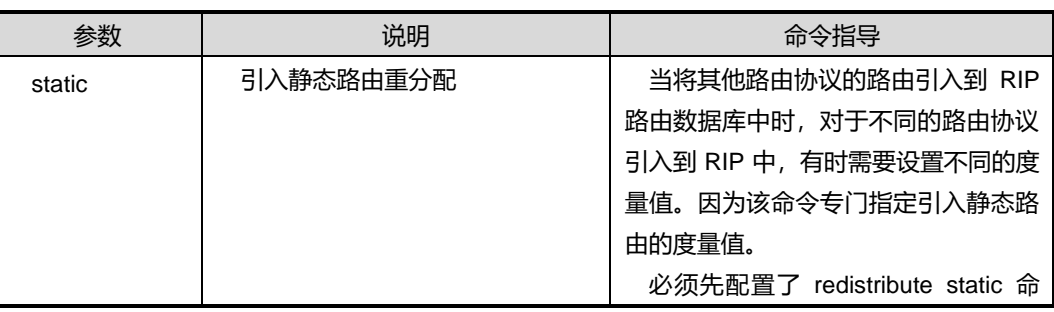

第5章 路由命令

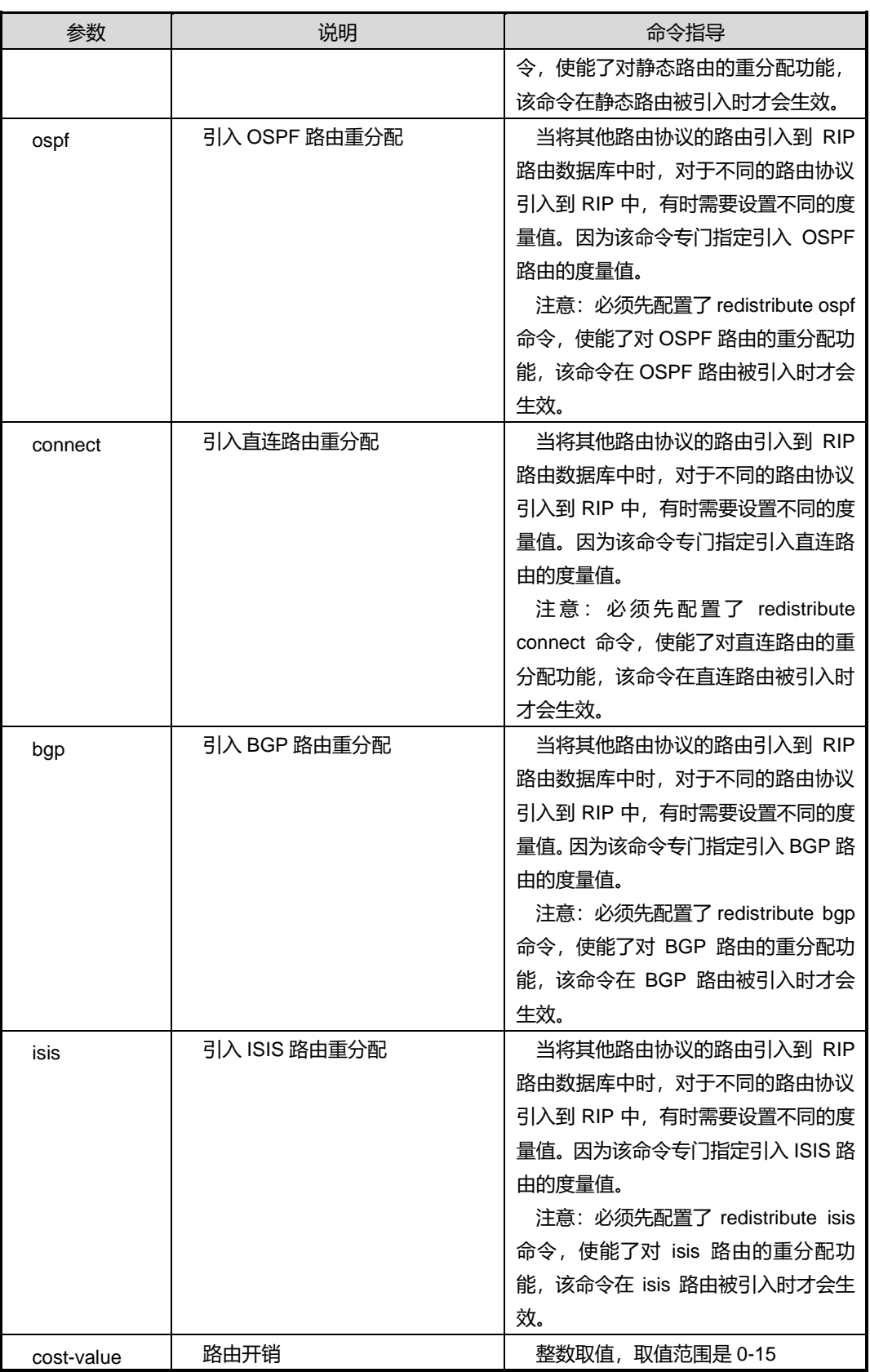

## **inspur 浪潮**

## 缺省值

缺省情况下,默认值为 0。

#### 命令视图

RIPNG 配置视图

命令指导

无

## 使用实例

# 将引入静态路由的度量值设置为 3。

SC9600(config-ripng-1)#redistribute static cost 3 SC9600(config-ripng-1)#

相关命令

无

## **5.4.10 redistribute route-policy**

### 命令功能

**redistribute route-policy** 命令可以用来配置重分配满足路由策略的路由。

**no redistribute route-policy** 命令可以用来删除重分配满足路由策略的路由。

### 命令形式

- ⚫ **redistribute** { **static** | **ospf** | **connect** | **bgp** | **isis** } **route-policy** *policy-name*
- ⚫ **no redistribute** { **static** | **ospf** | **connect** | **bgp** | **isis** } **route-policy**

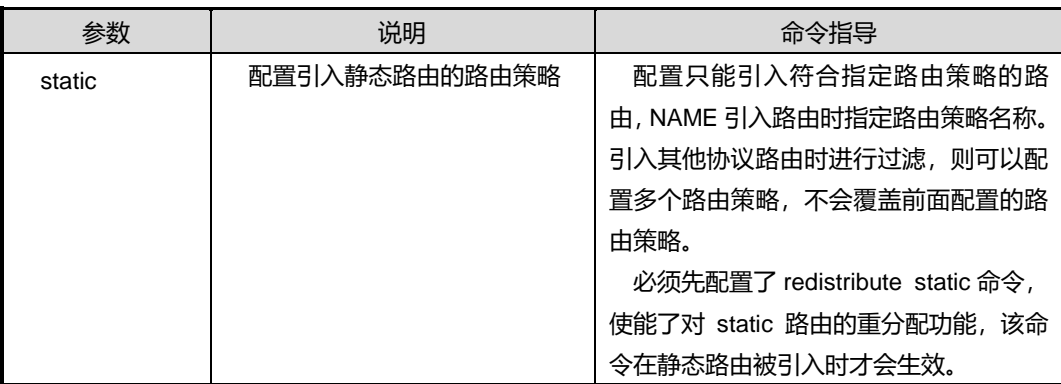

第5章 路由命令

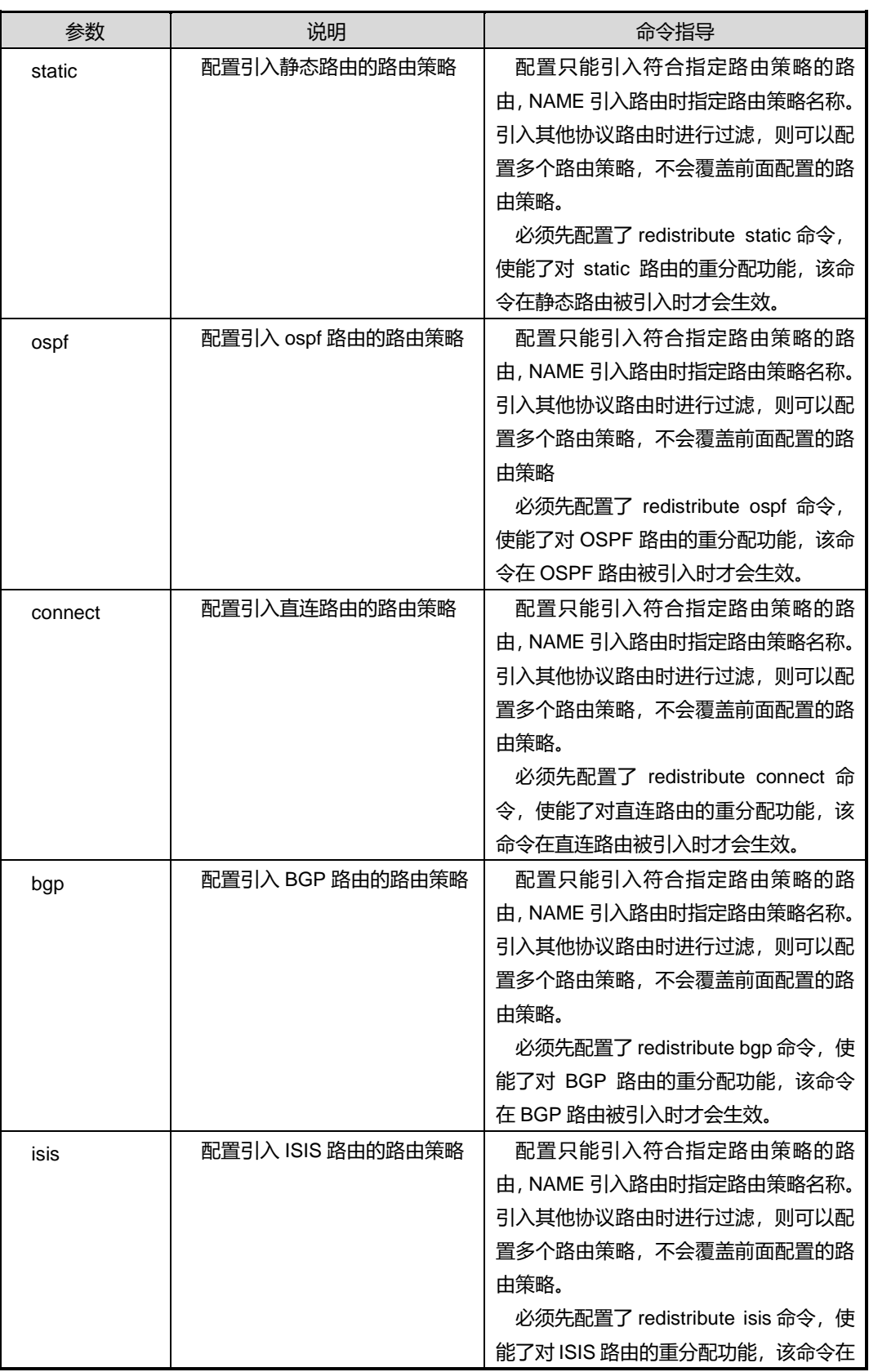

## **inspur 浪潮**

第5章 路由命令

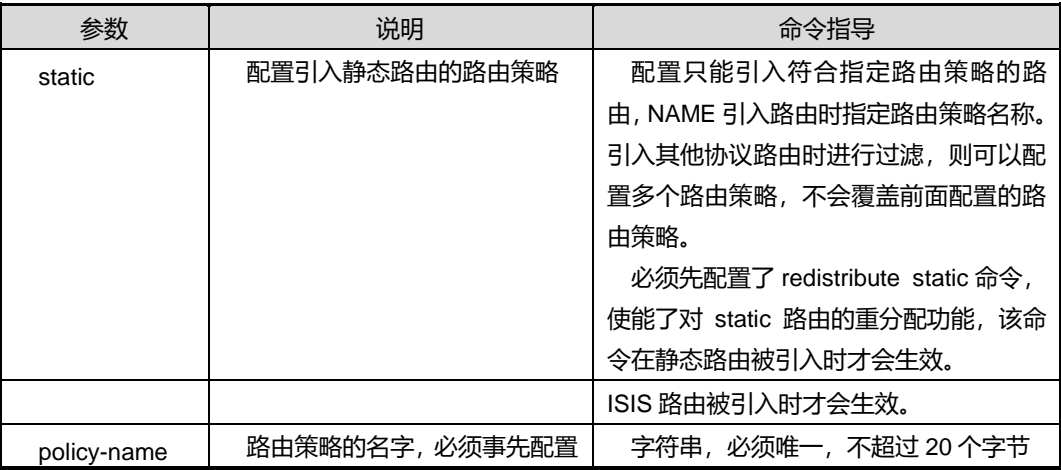

## 缺省值

缺省情况下,空字符串,不引用任何路由策略。

#### 命令视图

RIPNG 配置视图

## 命令指导

无

#### 使用实例

# 配置配置重分配满足静态路由策略为 fhn。

SC9600(config-ripng-1)#redistribute static route-policy fhn SC9600(config-ripng-1)#

## 相关命令

无

## **5.4.11 filter-policy export route-policy**

## 命令功能

**filter-policy export route-policy** 命令可以用来配置路由协议的出口过滤策略。只有通 过过滤的路由才能被加入更新报文中发布出去。

**no filter-policy export route-policy** 命令可以用来取消路由协议的出口过滤策略。

#### 命令形式

⚫ **filter-policy export**{ **static** | **ospf** | **connect** | **bgp** | **isis** } **route-policy** *name*

⚫ **no filter-policy export** { **static** | **ospf** | **connect** | **bgp** | **isis** } **route-policy**

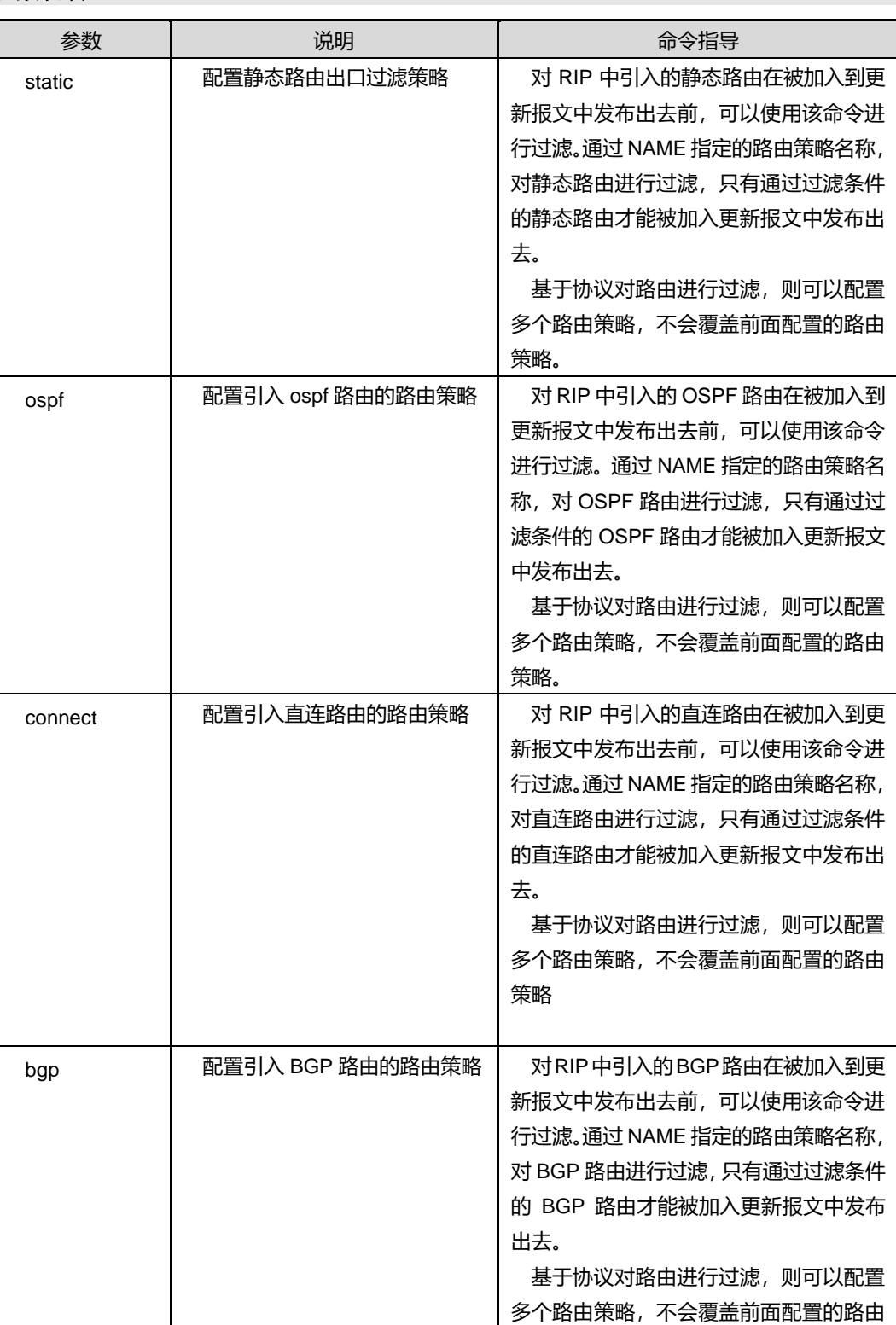

## **INSPUC 浪潮**

第5章 路由命令

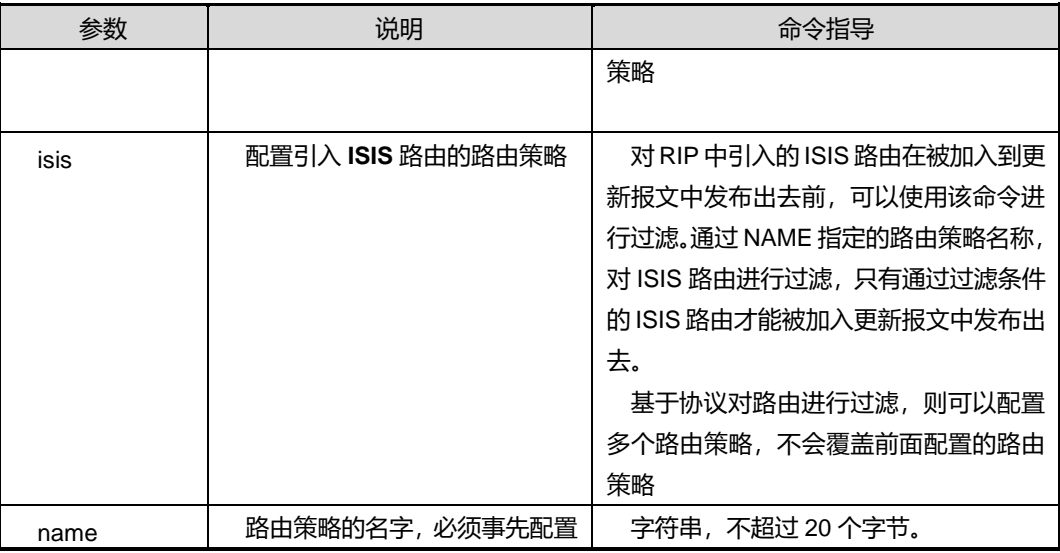

#### 缺省值

缺省情况下,空字符串,不引用任何路由策略。

#### 命令视图

RIPNG 配置视图

## 使用实例

# 配置静态路由出口过滤策略为 fhn1。

SC9600(config-ripng-1)#filter-policy export static route-policy fhn1 SC9600(config-ripng-1)#

--------------------------------------

## 相关命令

无

## **5.4.12 filter-policy {export|import} route-policy**

## 命令功能

**filter-policy {export|import} route-policy** 命令可以用来配置实例接收或者发送路由 过滤策略。

**no filter-policy {export|import} route-policy** 命令可以用来取消对配置实例接收或 者发送的过滤策略。

## 命令形式

⚫ **filter-policy** { **export** | **import** } **route-policy** *name*

#### ⚫ **no filter-policy** { **export** | **import** } **route-policy**

#### 参数说明

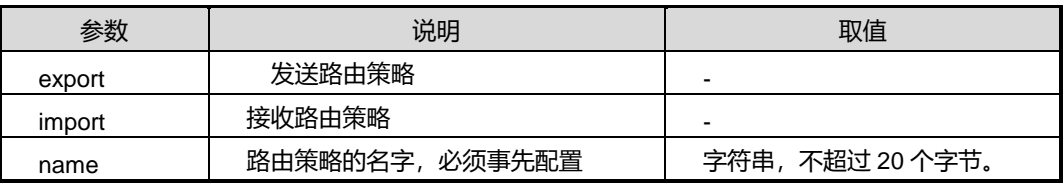

#### 缺省值

缺省情况下,空字符串,不引用任何路由策略。

#### 命令视图

RIPNG 配置视图

## 命令指导

无

## 使用实例

```
# 配置实例发送路由的策略名为 111。
```
SC9600(config-ripng-1)#filter-policy export route-policy 111 %Failed,The route policy is not exist,please configure it firstly! SC9600(config-ripng-1)#

## 相关命令

无

## **5.4.13 ipv6 ripng split-horizon**

## 命令功能

**ipv6 ripng split-horizon enable** 命令可以用来使能 RIPNG 水平分割功能。

**ipv6 ripng split-horizon disable** 命令可以用来去使能 RIPNG 水平分割功能。

#### 命令形式

- ⚫ **ipv6 ripng** *rip-process* **split-horizon enable**
- ⚫ **ipv6 ripng** *rip-process* **split-horizon disable**

第5章 路由命令

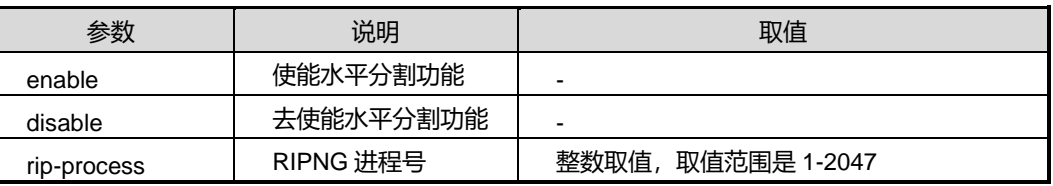

### 缺省值

缺省情况下,使能 RIPNG 水平分割功能。

### 命令视图

VLANIF 接口配置视图

#### 命令指导

在通常情况下,为了防止路由环的出现,水平分割是必要的。只是在一些特殊的情况下, 需要关闭水平分割。用户必须清楚是否有必要关闭水平分割。

## 使用实例

# 去使能 RIPNG 水平分割功能。

```
SC9600(config-vlan-2)#ipv6 ripng 2 split-horizon disable
```
SC9600(config-vlan-2)#

## 相关命令

无

## **5.4.14 ipv6 ripng passive-interface**

## 命令功能

**ipv6 ripng passive-interface** 命令可以用来配置使能或者去使能 VLAN 所在接口 RIPNG 接口为静默模式。

### 命令形式

⚫ **ipv6 ripng** *rip-process* **passive-interface** { **enable** | **disable** }

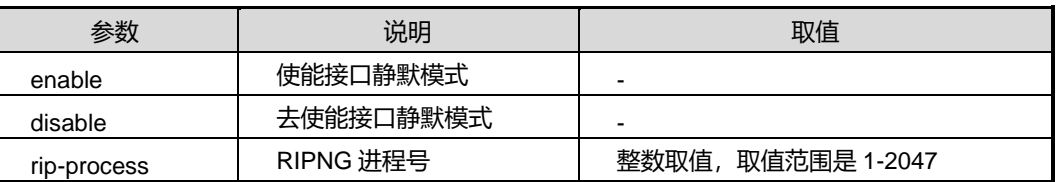

## **INSPUC 浪潮**

缺省值 无 命令视图 VLANIF 接口配置视图 命令指导 无 使用实例 # 配置 vlan2 下 RIPNG 接口为静默模式。 SC9600(config-vlan-2)#ipv6 ripng 1 passive-interface enable

SC9600(config-vlan-2)

#### 相关命令

无

## **5.4.15 ipv6 ripng metric-in|metric-out**

#### 命令功能

**ipv6 ripng metric-in|metric-out** 命令可以用来配置发送或接收的路由信息报文度量偏 移值。

### 命令形式

- ⚫ **ipv6 ripng** *rip-process* **metric-in** { *metric-in-number* | **default** }
- ⚫ **ipv6 ripng** *rip-process* **metric-out** {*metric-out-number* | **default** }

#### 参数说明

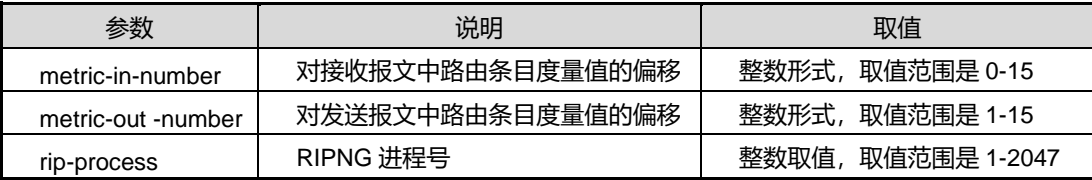

### 缺省值

缺省情况下, metric-in 为 0, metric-out 为 1。

## 命令视图

VLANIF 接口配置视图

命令指导

无

## 使用实例

SC9600(config-vlan-2)#ipv6 ripng 2 metric-in default SC9600(config-vlan-2)#

## 相关命令

无

## **5.4.16 ipv6 ripng default-route**

## 命令功能

**Ipv6 ripng default-route enable**命令可以用来配置生成一条缺省路由到RIPng路由域 中。

**Ipv6 ripng default-route** 命令可以用来取消生成一条缺省路由到 RIPng 路由域中。

命令形式

- ⚫ **ipv6 ripng** *rip-process* **default-route** { **only** | **originate** }
- ⚫ **ipv6 ripng** *rip-process* **default-route** { **only** | **originate** } **cost** *cost-value*

## 参数说明

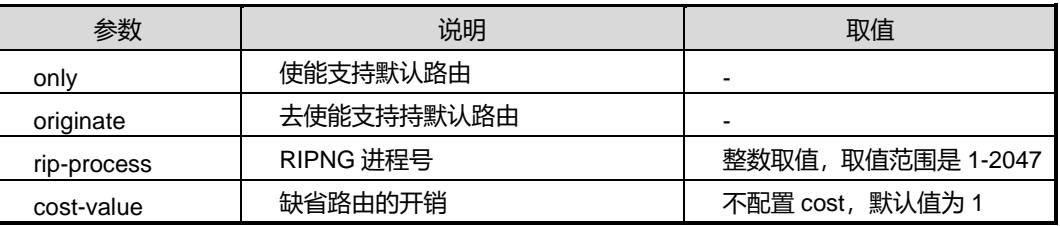

缺省值

无

## 命令视图

VLAN 接口配置视图

## 命令指导

无

## 使用实例

```
# 配置生成一条缺省路由到 RIPng 路由域中。
```

```
SC9600(config-vlan-2)#ipv6 ripng 2 default-route only
SC9600(config-vlan-2)#
```
相关命令

无

## **5.4.17 ipv6 ripng bfd {enable|disable}**

## 命令功能

**ipv6 ripng bfd {enable|disable}**命令可以用来配置接口 ripng 使能或者去使能 bfd功能。

## 命令形式

⚫ **ipv6 ripng** *rip-process* **bfd** { **enable** | **disable** }

## 参数说明

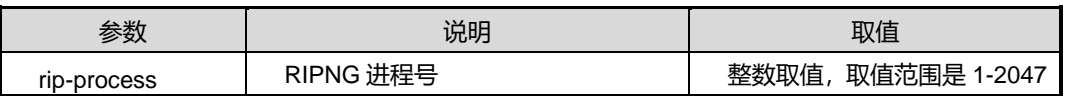

### 缺省值

无

## 命令视图

VLAN 接口配置视图

## 命令指导

无

## 使用实例

# 配置接口 ripng 使能 bfd 功能。

SC9600(config-vlan-2)#ipv6 ripng 2 bfd enable

SC9600(config-vlan-2)#

## 相关命令

无

## **INSPUC 浪潮**

## **5.4.18 ipv6 ripng {enable|disable}**

#### 命令功能

**ipv6 ripng {enable|disable}**命令可以用来使能或去使能端口的 RIPng 功能。

## 命令形式

⚫ **ipv6 ripng** *rip-process* { **enable** | **disable** }

#### 参数说明

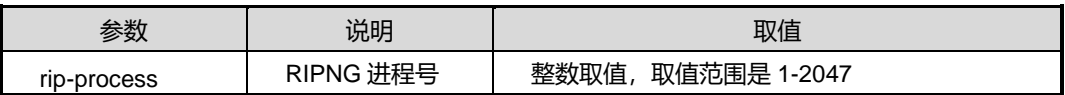

缺省值

无

### 命令视图

VLAN 接口配置视图

## 命令指导

无

### 使用实例

# 使能端口的 ripng 功能。

SC9600(config-vlan-2)#ipv6 ripng 24 enable SC9600(config-vlan-2)#

### 相关命令

无

## **5.4.19 ipv6 ripng filter-policy {export|import} route-policy**

## 命令功能

**ipv6 ripng filter-policy {export|import} route-policy** 命令可以用来配置接口接收和 发送路由的过滤策略。

**no ipv6 ripng filter-policy {export|import} route-policy** 命令可以用来取消接口接收 和发送路由的过滤策略。

### 命令形式

- ⚫ **ipv6 ripng** *rip-process* **filter-policy** { **export** | **import** } **route-policy** *name*
- ⚫ **no ipv6 ripng** *rip-process* **filter-policy** { **export** | **import** } **route-policy**

#### 参数说明

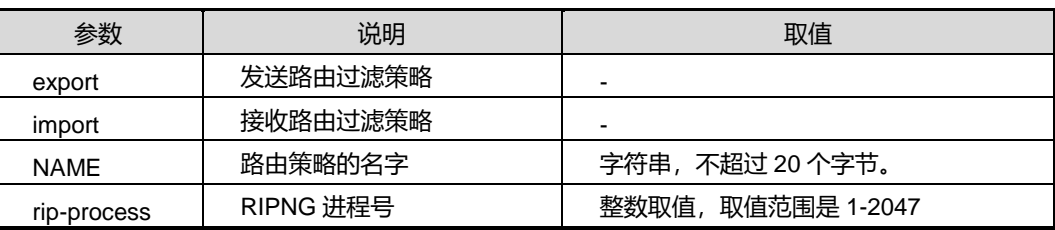

缺省值

无

### 命令视图

VLANIF 接口配置视图

### 命令指导

无

## 使用实例

# 配置发送路由的过滤策略是 fhn。

SC9600(config-vlan-2)#ipv6 ripng 2 filter-policy export route-policy fhn SC9600(config-vlan-2)#

## 相关命令

无

## **5.4.20 ipv6 ripng pkt-transmit interval number**

## 命令功能

**ipv6 ripng pkt-transmit interval number** 命令可以用来配置指定接口上 RIP 发送更新 报文的时间间隔和每次发送的报文数量。

命令形式

⚫ **ipv6 ripng** *ripng-process* **pkt-transmit interval** { *transmit-interval* | **default** } **number** { *number* | **default** }

## **inspur 浪潮**

第5章 路由命令

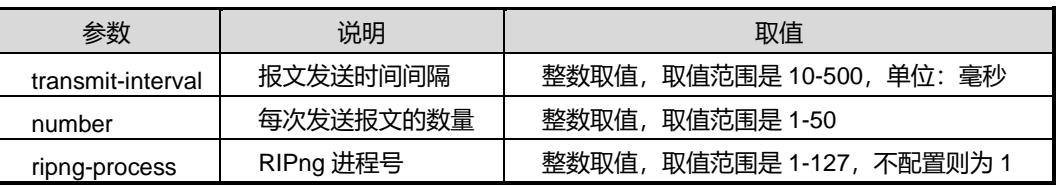

#### 缺省值

缺省情况下,指定接口上 RIPng 发送更新报文的时间间隔为 200 毫秒和每次发送的报 文数量为 10。

### 命令视图

VLANIF 配置视图、Loopback 接口配置视图

#### 命令指导

使用本命令可以更精确的控制报文的发送间隔和发送报文数量,从而提升 RIPng 性能。

### 使用实例

# 配置 VLAN1 接口上 RIPng 报文发送间隔为 300 毫秒, 发送报文数量为 40。

```
SC9600(config-vlan-1)#ipv6 ripng 1 pkt-transmit interval 300 number 40
```
SC9600(config-vlan-1)#

相关命令

无

## **5.4.21 ipv6 ripng poison-reverse {enable|disable}**

## 命令功能

**ipv6 ripng poison-reverse {enable|disable}**命令可以用来使能或去使能 RIP 更新报 文的毒性反转功能。

### 命令形式

⚫ **ipv6 ripng** *ripng-process* **poison-reverse** { **enable** | **disable** }

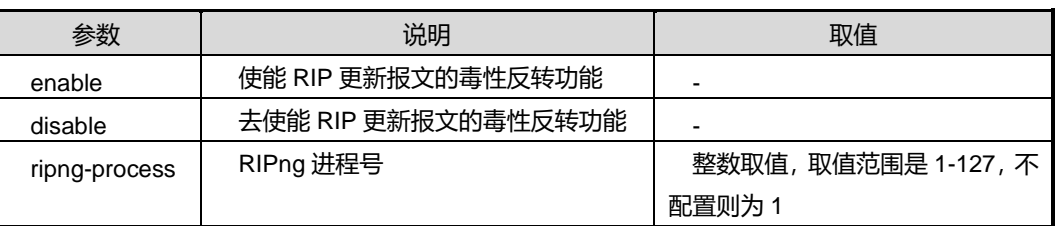

## **INSPUC 浪潮**

#### 缺省值

Disable

#### 命令视图

VLANIF 配置视图、Loopback 接口配置视图

## 命令指导

当配置了毒性反转后, RIP 从某个接口学到路由后, 将该路由的开销值设置为 16 (不可 达),并从原接口发回邻居路由器。

同时配置水平分割和毒性反转的话,只有毒性反转生效。

## 使用实例

# 使能 RIP 更新报文的毒性反转功能。

```
SC9600(config-vlan-1)#ipv6 ripng 1 poison-reverse enable
SC9600(config-vlan-1)#
```
## 相关命令

无

## **5.4.22 ipv6 ripng summary-address**

### 命令功能

**ipv6 ripng summary-address** 命令可以用来配置 RIPng 路由器在接口发布聚合 IPv6 地址并指定被聚合的路由的 IPv6 地址前缀。

**no ipv6 ripng summary-address** 命令可以用来禁止 RIPng 路由器发布聚合的 IPv6 地址。

### 命令形式

- ⚫ **ipv6 ripng** *ripng-process* **summary-address** *ipv6-address prefix-length* [ **avoid-feedback** ]
- ⚫ **no ipv6 ripng** *ripng-process* **summary-address** *ipv6-address prefix-length*

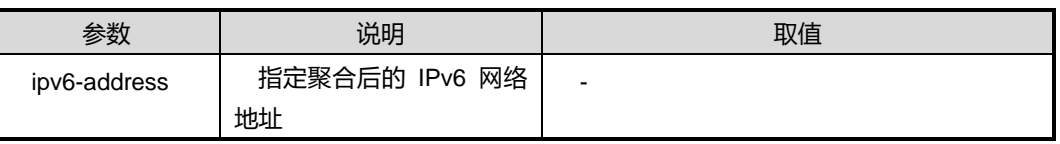

第5章 路由命令

## **INSPUC 浪潮**

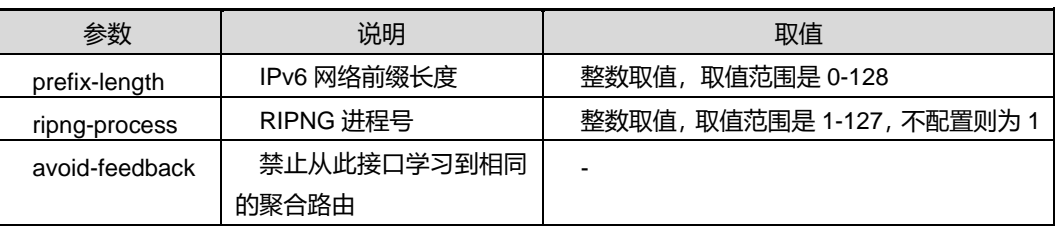

## 缺省值

缺省情况下,不使能该功能。

### 命令视图

VLANIF 配置视图、Loopback 接口配置视图

#### 命令指导

如果一条路由的前缀和前缀长度与定义的 IPv6 前缀匹配,则这个自定义的 IPv6 前缀将 取代原来的路由被发布出去。这样,多条路由将由一条路由所代替,并且,这条路由的 度量值是原多条路由中最低的。

使用 **avoid-feedback** 关键字,则本接口将不再学习到和已发布的聚合 IP 地址相同的聚 合路由,从而可以起到防止产生路由环路的作用。

### 使用实例

# 给接口 VLANIF2 配置 IPv6 地址 2001:100::3EFF:FE10:2330,其地址前缀长度为 64 位。通过 RIPng1 聚合为 IPv6 地址前缀 2001:100::/35。

SC9600(config-vlan-2)#ipv6 enable

SC9600(config-vlan-2)#ipv6 address 2001:100::3EFF:FE10:2330/64

SC9600(config-vlan-2)#ipv6 ripng 1 summary-address 2001:100::/35

SC9600(config-vlan-2)#

### 相关命令

无

## **5.4.23 timers update expire garbage**

#### 命令功能

**timers update expire garbage** 命令可以用来配置 update timer、expire timer 和 garbage timer 的定时器。

### 命令形式

⚫ **timers update** { *update-vatue* | **default** } **expire** { *expire-vatue* | **default** } **garbage** { *garbage-vatue* | **default** }

#### 参数说明

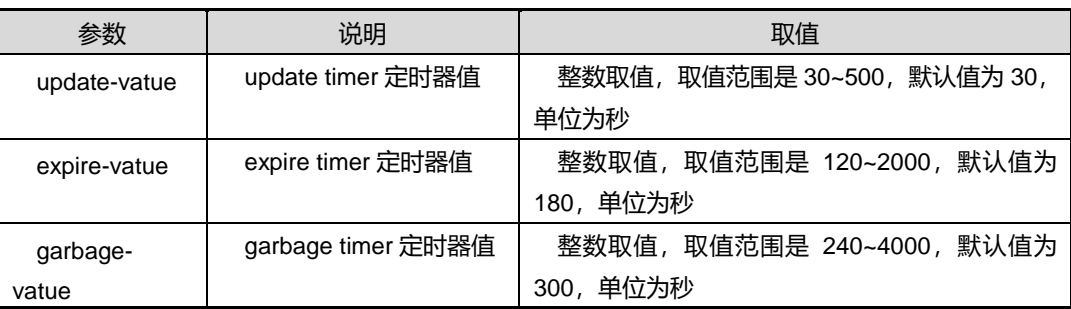

缺省值

无

#### 命令视图

RIPNG 配置视图

#### 命令指导

update timer、expire timer 和 garbage timer 的定时器值必须满足 update timer < expire timer < garbage timer。

### 使用实例

# 配置 update timer、expire timer 和 garbage timer 的定时器值分别是 30s,120s 和 240s。

SC9600(config-ripng-1)#timers update 30 expire 120 garbage 240 SC9600(config-ripng-1)#

#### 相关命令

无

## **5.4.24 show ipv6 ripng**

### 命令功能

**show ipv6 ripng** 命令可以用来显示 RIPng 或者 RIPng 实例的配置信息。

命令形式

⚫ **show ipv6 ripng**

#### ⚫ **show ipv6 ripng** *rip-process*

## 参数说明

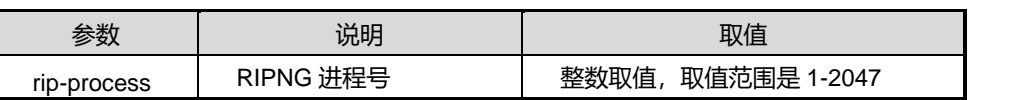

## 缺省值

无

## 命令视图

特权用户视图、全局配置视图、普通用户视图、VLANIF 配置视图、RIPNG 配置视图

## 命令指导

无

## 使用实例

# 查看 RIPng 实例的配置信息。

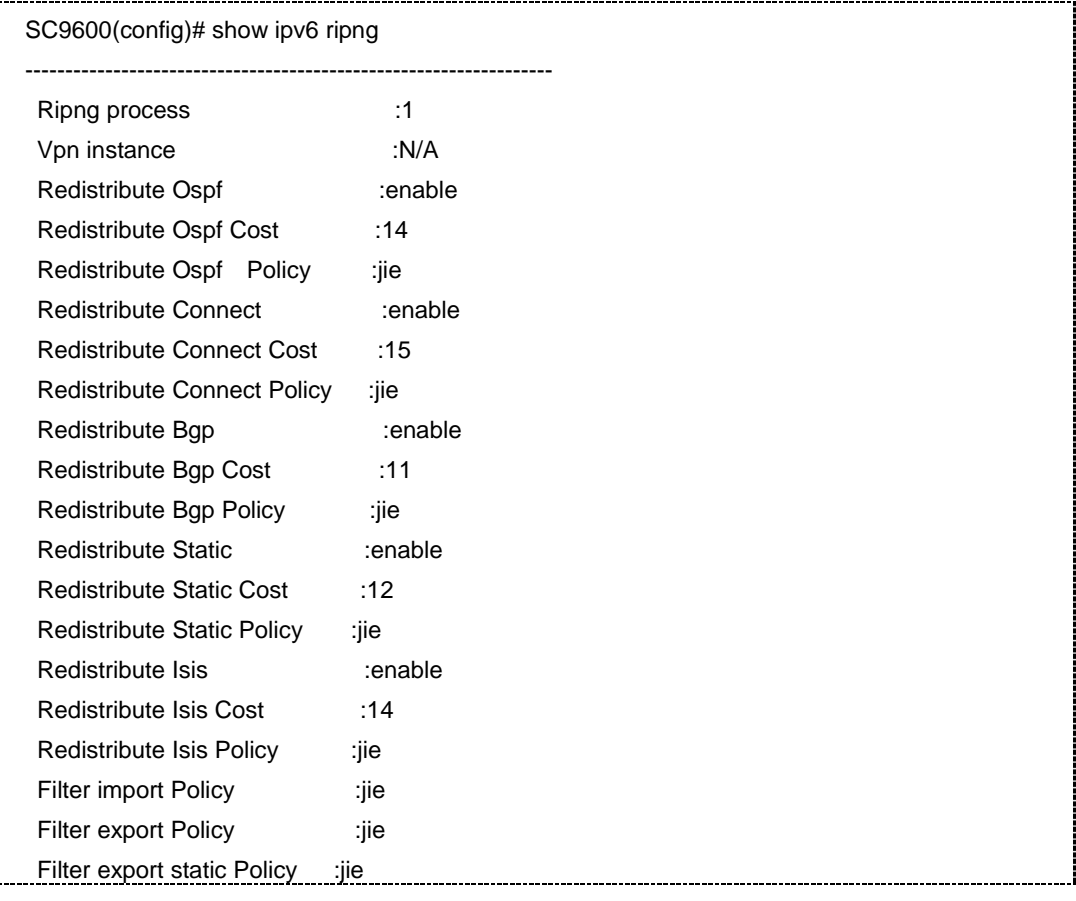

第5章 路由命令

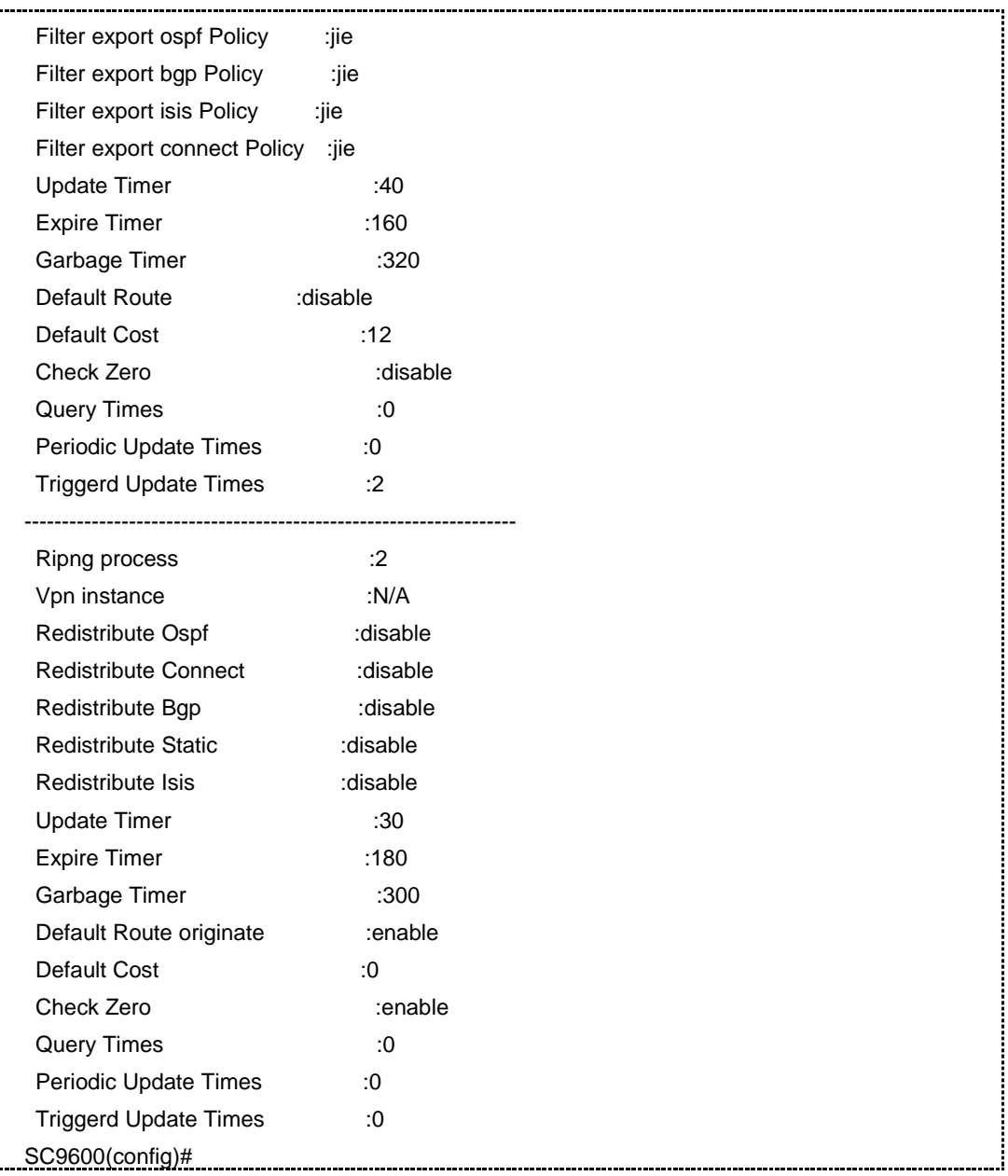

相关命令

无

## **5.4.25 show ipv6 ripng bfd session**

命令功能

**show ipv6 ripng bfd session** 命令可以用来显示与 BFD 联动后的状态信息。

命令形式

## **inspur 浪潮**

- ⚫ **show ipv6 ripng bfd session**
- ⚫ **show ipv6 ripng** *ripng-process* **bfd session**

#### 参数说明

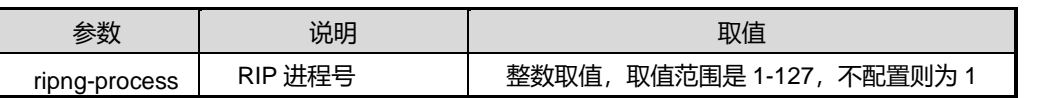

## 缺省值

无

## 命令视图

普通用户视图、特权用户视图、VLANIF 配置视图、RIPng 配置视图、Loopback 接口 配置视图、全局配置视图

## 命令指导

无

## 使用实例

# 查看与 BFD 联动后的状态信息。

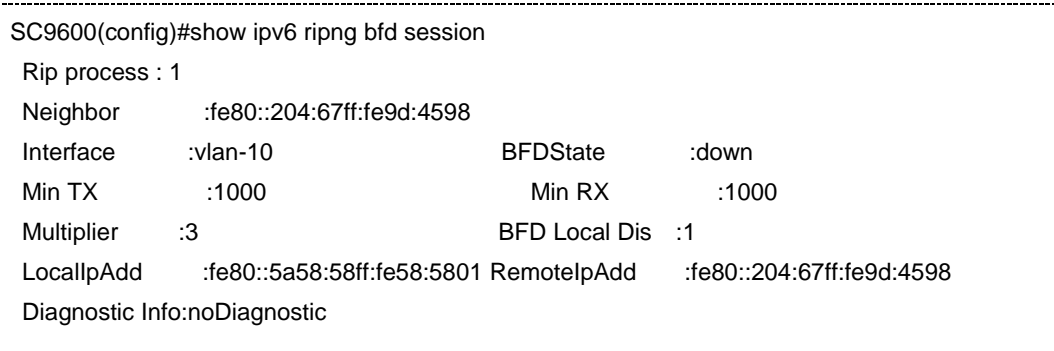

#### 相关命令

无

## **5.4.26 show ipv6 ripng interface**

## 命令功能

**show ipv6 ripng interface** 命令可以用来显示 RIPng 实例或某个实例的接口信息。

#### 命令形式

- ⚫ **show ipv6 ripng interface**
- ⚫ **show ipv6 ripng** *rip-process* **interface**

#### 参数说明

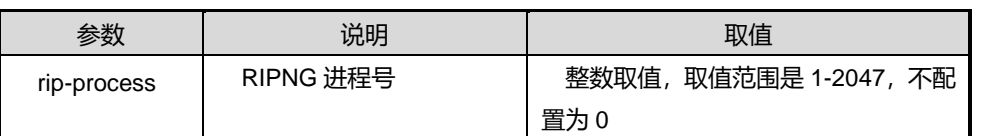

## 缺省值

无

#### 命令视图

特权用户视图、全局配置视图、普通用户视图、VLANIF 配置视图、RIPNG 配置视图

#### 命令指导

无

## 使用实例

## # 查看 RIPng 的接口信息。

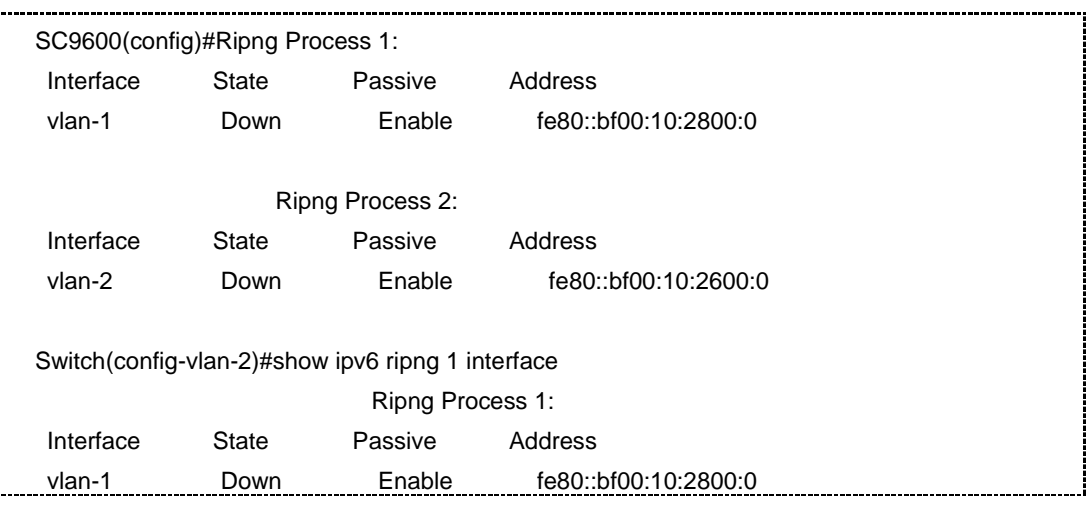

## 相关命令

无

## **5.4.27 show ipv6 ripng interface vlan**

#### 命令功能

**show ipv6 ripng interface vlan** 命令可以用来显示 RIPng 的详细接口信息。

命令形式

- ⚫ **show ipv6 ripng interface vlan** *vlan-id*
- ⚫ **show ipv6 ripng** *rip-process* **interface vlan** *vlan-id*

#### 参数说明

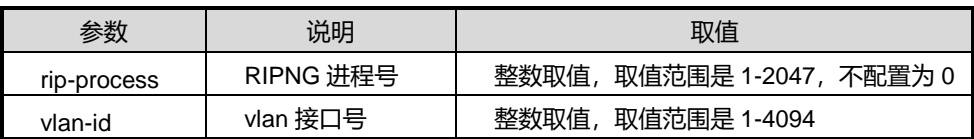

缺省值

无

#### 命令视图

特权用户视图、全局配置视图、普通用户视图、VLANIF 配置视图、RIPNG 配置视图

#### 命令指导

无

#### 使用实例

# 查看 RIPng 的接口信息。

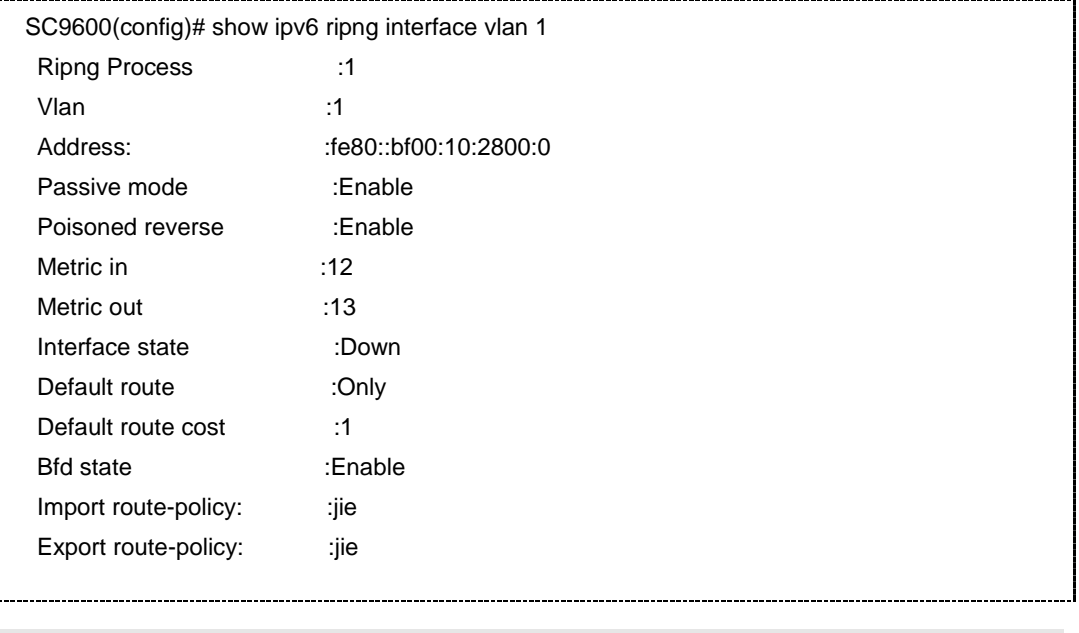

#### 无

## **5.4.28 show ipv6 ripng database**

#### 命令功能

**show ipv6 ripng database** 命令可以用来显示 RIPng 实例或某个实例能够发送的路由 表信息。

## 命令形式

- ⚫ **show ipv6 ripng database**
- ⚫ **show ipv6 ripng database** *ipv6-address/M*
- ⚫ **show ipv6 ripng** *rip-process* **database** *ipv6-address Dst-Mask/M*

#### 参数说明

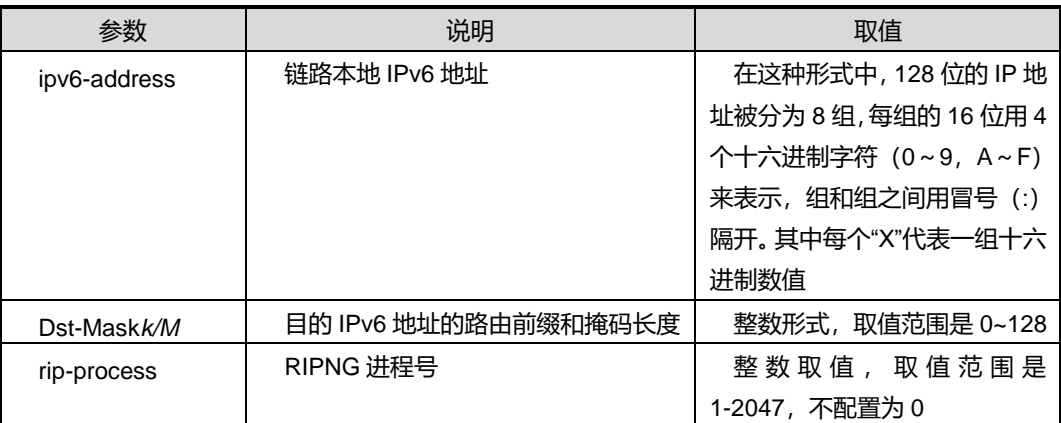

## 缺省值

无

#### 命令视图

特权用户视图、全局配置视图、普通用户视图、VLANIF 配置视图、RIPNG 配置视图

#### 命令指导

无

## 使用实例

# 查看能够发送的 RIPng 路由信息。

SC9600-C# show ipv6 ripng database

第5章 路由命令

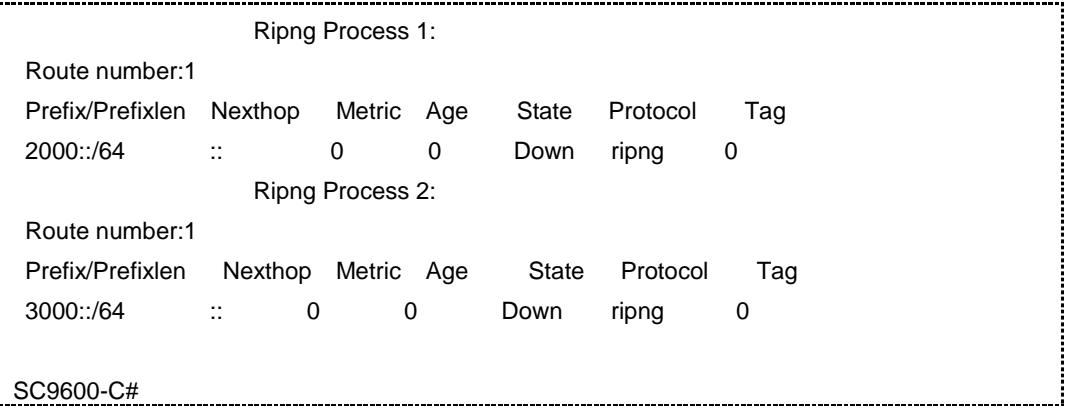

相关命令

无

## **5.4.29 show ipv6 ripng resource**

命令功能

**show ipv6 ripng resource** 命令可以用来显示 RIPng 接口所有资源配置信息。

命令形式

⚫ **show ipv6 ripng resource**

参数说明

无

缺省值

无

#### 命令视图

特权用户视图、全局配置视图、普通用户视图、VLANIF 配置视图、RIPNG 配置视图

命令指导

无

## 使用实例

# 查看 RIPng 接口所有资源配置信息。

SC9600(config)# show ipv6 ripng resource

The resource information of ripng :

Max support process number :10 :10

第5章 路由命令

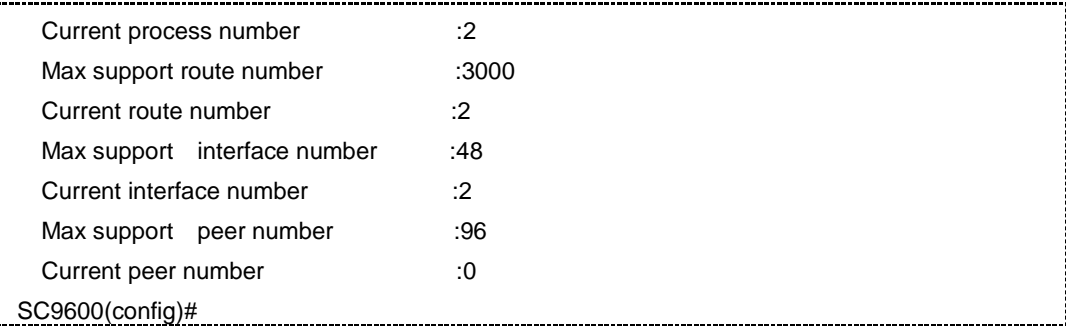

#### 相关命令

无

### **5.4.30 show ipv6 ripng neighbor**

命令功能

**show ipv6 ripng neighbor** 命令可以用来显示 RIPng 邻居信息。

命令形式

- ⚫ **show ipv6 ripng neighbor**
- ⚫ **show ipv6 ripng** *rip-process* **neighbor**

#### 参数说明

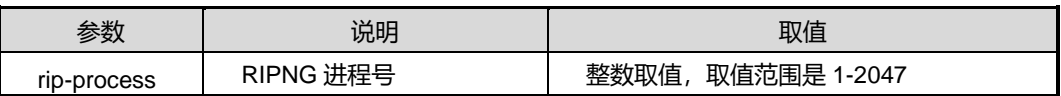

缺省值

无

#### 命令视图

特权用户视图、全局配置视图、普通用户视图、VLANIF 配置视图、RIPNG 配置视图

#### 命令指导

使用本命令用户可以查看 RIPng 对等体的相关信息。

#### 使用实例

# 查看 RIPng 邻居的信息。

SC9600(config)# show ipv6 ripng neighbor Ripng Process 1

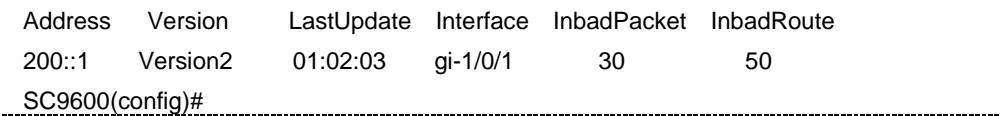

相关命令

无

## **5.4.31 show ipv6 ripng config**

## 命令功能

**show ipv6 ripng config** 命令可以用来显示 RIPng 的当前配置信息。

命令形式

⚫ **show ipv6 ripng config**

参数说明

无

缺省值

无

#### 命令视图

特权用户视图、全局配置视图、普通用户视图、VLANIF 配置视图、RIPNG 配置视图

命令指导

无

## 使用实例

# 查看 RIPng 的当前配置信息。

SC9600#show ipv6 ripng config ! !Ripng Configuration router ripng 1 redistribute ospf redistribute ospf cost 14 redistribute ospf route-policy jie redistribute connect redistribute connect cost 15 redistribute connect route-policy jie

#### 第5章 路由命令

## **Inspur 浪潮**

redistribute bgp redistribute bgp cost 11 redistribute bgp route-policy jie redistribute static redistribute static cost 12 redistribute static route-policy jie redistribute isis redistribute isis cost 14 redistribute isis route-policy jie filter-policy export static route-policy jie filter-policy export ospf route-policy jie filter-policy export bgp route-policy jie filter-policy export isis route-policy jie filter-policy export connect route-policy jie filter-policy import route-policy jie filter-policy export route-policy jie timers update 40 expire 160 garbage 320 default-route disable default-cost 12 no check-zero interface vlan 1 ipv6 ripng 1 enable ipv6 ripng 1 splithorizen disable ipv6 ripng 1 passive-interface ipv6 ripng 1 metric-in 12 ipv6 ripng 1 metric-out 13 ipv6 ripng 1 default-route only ipv6 ripng 1 bfd enable ipv6 ripng 1 filter-policy import route-policy jie ipv6 ripng 1 filter-policy export route-policy jie router ripng 2 interface vlan 2 ipv6 ripng 2 enable SC9600#

## 相关命令

#### 无

## **inspur 浪潮**

## **5.5 OSPFv2** 配置命令

#### **5.5.1 debug ospf**

#### 命令功能

**debug ospf** 命令可以用来打开 OSPF 调试功能。

**no debug ospf** 命令可以用来关闭 OSPF 调试功能。

#### 命令形式

- ⚫ **debug ospf** { **global** | **all** | **lsa** | **hello** | **packet** | **neighbor** | **interface** | **ip-route** | **rtm** | **spf** | **syn** | **graceful-restart** | **nbrchange** | **frr** | **error** }
- ⚫ **debug ospf** { **global** | **all** | **lsa** | **hello** | **packet** | **neighbor** | **interface** | **ip-route** | **rtm** | **spf** | **syn** | **graceful-restart** | **nbrchange** | **frr** | **error** } **process** *process*
- ⚫ **debug ospf** { **global** | **all** | **lsa** | **hello** | **packet** | **neighbor** | **interface** | **ip-route** | **rtm** | **spf** | **syn** | **graceful-restart** | **nbrchange** | **frr** | **error** } **process all**
- ⚫ **no debug ospf** { **global** | **all** | **lsa** | **hello** | **packet** | **neighbor** | **interface** | **ip-route** | **rtm** | **spf** | **syn** | **graceful-restart** | **nbrchange** | **frr** | **error** }
- ⚫ **no debug ospf** { **global** | **all** | **lsa** | **hello** | **packet** | **neighbor** | **interface** | **ip-route** | **rtm** | **spf** | **syn** | **graceful-restart** | **nbrchange** | **frr** | **error** } **process** *process*
- ⚫ **no debug ospf** { **global** | **all** | **lsa** | **hello** | **packet** | **neighbor** | **interface** | **ip-route** | **rtm** | **spf** | **syn** | **graceful-restart** | **nbrchange** | **frr** | **error** } **process all**

#### 参数说明

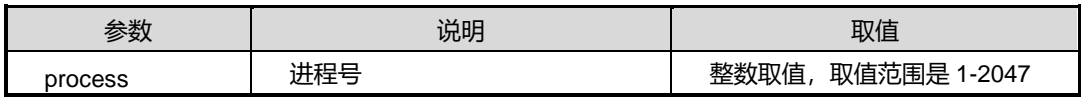

#### 缺省值

缺省情况下,没有打开 OSPF 调试功能。

#### 命令视图

特权用户视图、OSPFV2 路由配置视图

#### 命令指导

本命令用于调试 OSPF 故障和定位 OSPF 问题。

## 使用实例

# 打开 OSPF 调试功能。

SC9600#debug ospf all SC9600#

#### 相关命令

无

## **5.5.2 default-route-advertise always**

## 命令功能

**default-route-advertise always** 命令可以用来将缺省路由通告到 OSPF 路由区域,即 非强制发布缺省路由到 OSPF 路由区域。

**no default-route-advertise** 命令可以用来取消通告缺省路由。

## 命令形式

- ⚫ **default-route-advertise always**
- ⚫ **no default-route-advertise**

#### 参数说明

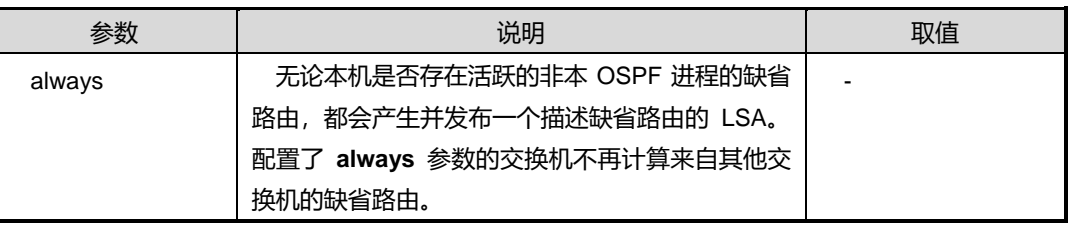

## 缺省值

无

### 命令视图

OSPF 配置视图

## 命令指导

无
### 使用实例

# 将产生的缺省路由的 ASE LSA 通告到 OSPF 路由区域。本地交换机没有缺省路由。。

```
SC9600(config-ospf-1)#default-route-advertise always
```
SC9600(config-ospf-1)#

### 相关命令

无

### **5.5.3 filter route-policy**

### 命令功能

**filter route-policy** 命令可以用来配置路由协议的过滤策略。只有通过过滤的路由才能 被加入更新报文中发布出去。

**no filter router-policy** 命令可以用来取消路由协议的过滤策略。

### 命令形式

- ⚫ **filter route-policy** *route-policy-name*
- ⚫ **no filter router-policy** *route-policy-name*

### 参数说明

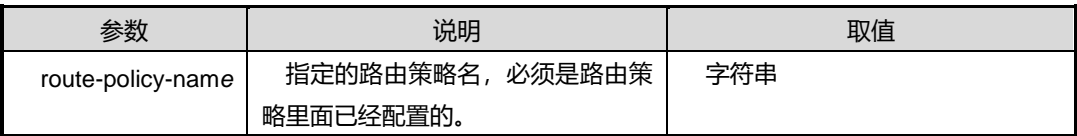

### 缺省值

缺省情况下, 空字符串, 不引用任何路由策略。

### 命令视图

OSPF 配置视图

### 命令指导

只有符合某些条件的路由信息才能发布。该命令就可以用来设置路由信息的过滤条件, 只有通过过滤的信息才能被发布出去。

执行此命令之前,必须先使用命令 route-policy 创建路由策略。

### 使用实例

# **inspur 浪潮**

### # 配置路由协议的过滤策略 fhn1。

```
SC9600(config-ospf-1)#filter route-policy fhn1
SC9600(config-ospf-1)#
```
### 相关命令

route-policy

### **5.5.4 valid-ttl-hops**

### 命令功能

**valid-ttl-hops** 命令可以用来设置 ospf 有效 ttl 的值。

### 命令形式

### ⚫ **valid-ttl-hops** *hops number*

### 参数说明

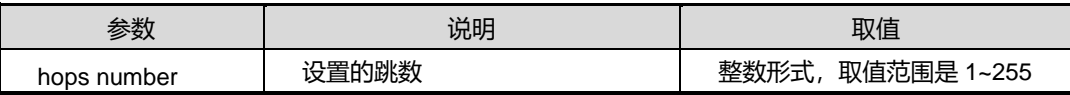

### 缺省值

缺省条件下,默认值为 255

### 命令视图

OSPF 配置视图

### 命令指导

如果没有配置 ttl,ospf 默认是不检测 ttl 的。当配置 ttl 时,如果收到包的 ttl 小于"255-hops number+1", 则丢弃。

### 使用实例

# 设置 ospf 有效 ttl 的值为 200。

```
SC9600(config-ospf-1)#valid-ttl-hops 200
```
SC9600(config-ospf-1)#

### 相关命令

无

### **5.5.5 area range**

### 命令功能

**area range** 命令可以用来配置一个区域的聚合路由条目。

**no area range** 命令可以用来删除一个已经配置的区域聚合路由条目。

### 命令形式

- ⚫ **area** *area-id* **range** *dst-address dst-mask* { **advertise** | **no-advertise** }
- ⚫ **no area** *area-id* **range** *dst-address dst-mask*

#### 参数说明

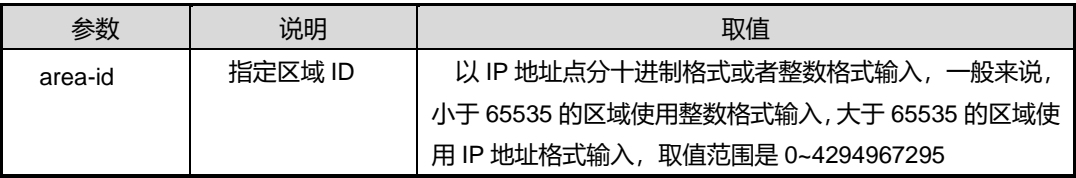

### 缺省值

缺省情况下,OSPF 区域默认不包含任何聚合条目。

### 命令视图

OSPFV2 路由配置视图

### 命令指导

执行本命令前,必须先使用命令 [network](#page-720-0) area 创建区域。

本命令配置一个区域的聚合路由条目。使用 no 命令删除一个已经配置的区域聚合路由 条目。

当一个 ABR 为某一区域 A 计算路由后,它需要将区域 A 的内部路由通告到其他区域, 此时它向其他每一个区域生成一个 Summary LSA。如果内部路由规模很大, 则 Summary LSA 的数目会很多, 此时可以在区域 A 上配置聚合条目, 从而控制 SummaryLSA 的数目。

配置了聚合条目后,区域 A 内与聚合条目匹配的路由将不出现在其他区域的 SummaryLSA 中,而根据聚合条目的 advertise 属性的不同,可能出现两种情况:

1 聚合条目指定 advertise 操作, 此时为聚合条目生成 SummaryLSA;

2 聚合条目指定 not-advertise 操作, 此时不生成聚合条目对应的 SummaryLSA。

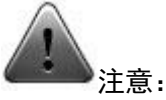

此命令只能应用于已经存在的区域中。

### 使用实例

# 以下命令将导致区域 0 只包含 1.1.0.0/16 的 SummrayLSA。

SC9600(config-ospf)#network 1.1.0.0 255.255.255.0 area 0 SC9600(config-ospf)#

SC9600 (config-ospf)#area 0 range 1.1.0.0 255.255.0.0 advertise

# 以下命令将导致区域 1 不包含任何 1.1.0.0/16 范围内的 SummaryLSA

```
SC9600(config-ospf)#network 1.1.0.0 255.255.255.0 area 1
SC9600(config-ospf)#
SC9600 (config-ospf)#area 0 range 1.1.0.0 255.255.0.0 not-advertise
```
### 相关命令

无

### **5.5.6 area nssa range**

### 命令功能

**area nssa range** 命令可以用来在自身是 nssa 区域的转换路由器时配置聚合路由条目。

### 命令形式

- ⚫ **area** *area-id* **nssa range** *dst-network dst-mask* { **advertise** | **no-advertise** }
- ⚫ **no area** *area-id* **nssa range** *dst-address/dst-mask*

### 参数说明

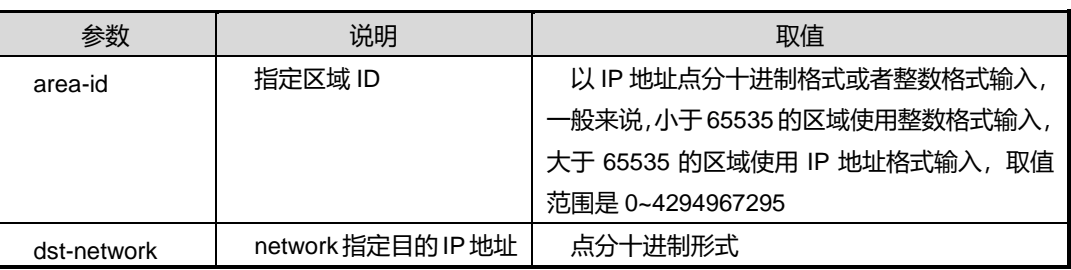

第5章 路由命令

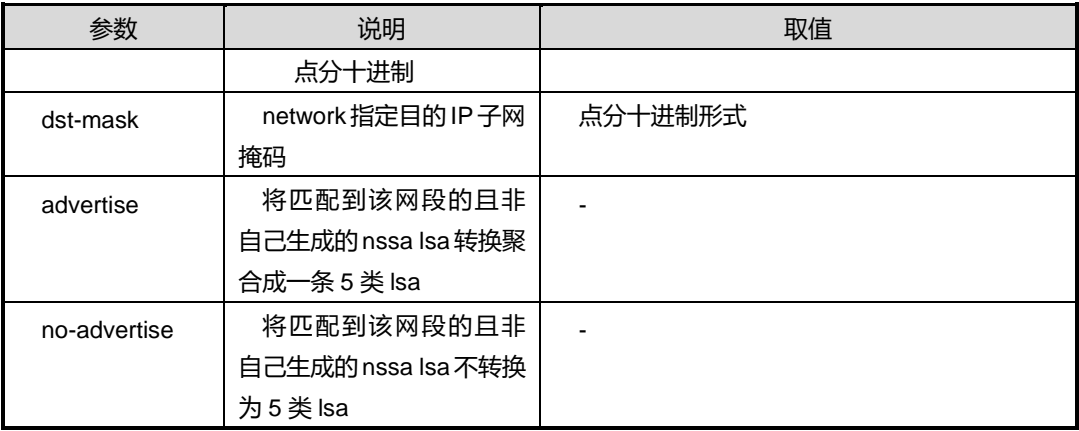

### 缺省值

无

### 命令视图

OSPFV2 路由配置视图

### 命令指导

执行本命令前,必须先使用命令 [network](#page-720-0) area 创建区域。

### 使用实例

# 配置自身是 nssa 区域 1 时的聚合路由条目。

SC9600(config-ospf)#network 2.2.2.0 255.255.255.0 area 1

SC9600(config-ospf)#area 1 nssa range 2.2.2.2 255.255.255.0 advertise SC9600(config-ospf)#

### 相关命令

无

### **5.5.7 area virtual-link**

命令功能

**area virtual-link** 命令可以用来配置 OSPF 虚链路及其认证模式。

**no area virtual-link** 命令可以用来删除 OSPF 虚链路。

命令形式

⚫ **area** *area-id* **virtual-link** *neighbor-address*

- ⚫ **area** *area-id* **virtual-link** *neighbor-address* **authentication md5** *key-id key*
- ⚫ **area** *area-id* **virtual-link** *neighbor-address* { **dead-interval** | **hello-interval** | **retransmit-interval** | **transmit-delay** } { *interval-time* | **default** }
- ⚫ **area** *area-id* **virtual-link** *neighbor-address* **authentication simple-password** *key*
- ⚫ **no area** *area-id* **virtual-link** *neighbor-address*
- ⚫ **no area** *area-id* **virtual-link** *neighbor-address* **authentication**

### 参数说明

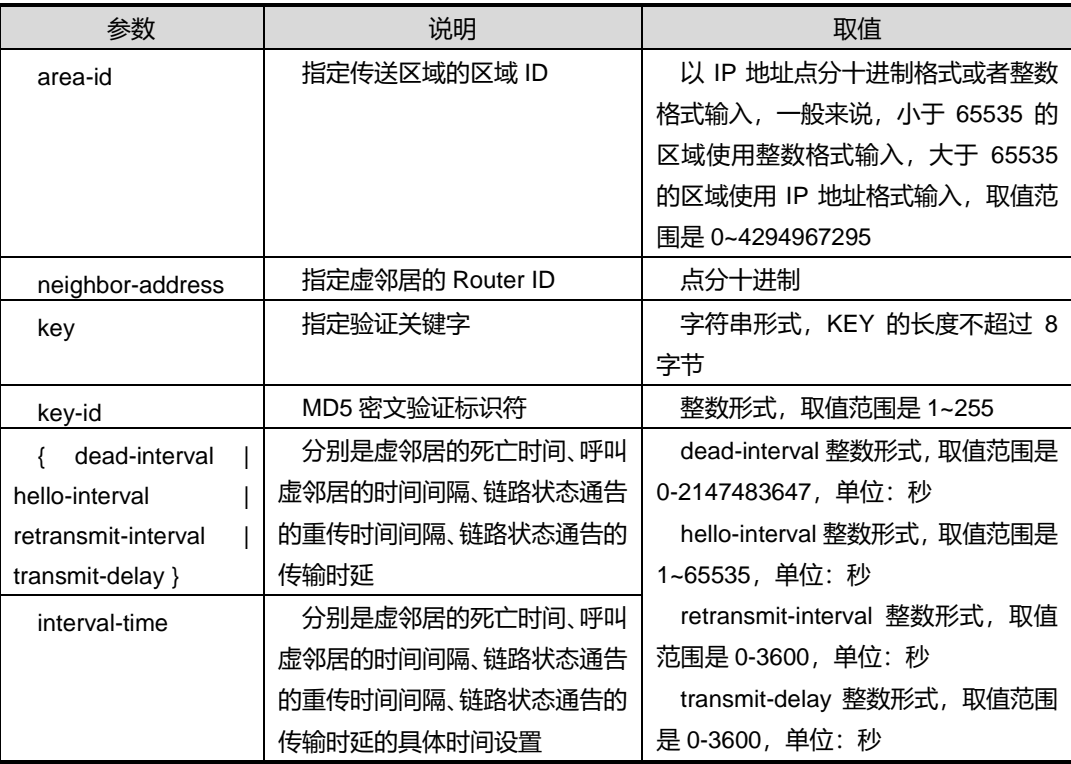

### 缺省值

缺省情况下,指定参数,以默认参数建立虚链路。

### 命令视图

OSPFV2 路由配置视图

### 命令指导

第5章 路由命令

在 OSPF 协议中,规定由骨干区域来汇总区域之间的拓扑信息,形成域间路由。因此, 所有的域间通信量都应该通过骨干区域,而非骨干区域之间不能够直接交换数据包。在 OSPF 网络中,所有的非骨干区域都应该和骨干区域相连接,如果由于线路原因或设计 原因出现了非骨干区域不骨干区域相连接的情况,或者,骨干区域本身出现了不连 续的情况,就会导致部分路由无法计算的结果。这时,就需要通过配置虚链路来解决这 个问题。

在配置虚链路的时候,必须遵循以下 3 条规则:

- 虚链路必须配置在两台区域边界交换机上;
- ⚫ 配置了虚链路所经过的区域被称为传送区域,传送区域必须拥有全部的路由选择信 息,使得能够在物理上找到一条通往骨干区域的路由,用以传送虚链路的信息;
- 传送区域不能是一个末梢区域。

### 使用实例

# 配置区域 1 的虚拟链路。

SC9600(config-ospf)#area 1 virtual-link 1.1.1.0 SC9600(config-ospf)#

相关命令

无

### **5.5.8 area te**

### 命令功能

**area te** 命令可以用来使能或者关闭 ospf 的 te 功能。

### 命令形式

### ⚫ **area** *area-id* **te** { **enable** | **disable** }

#### 参数说明

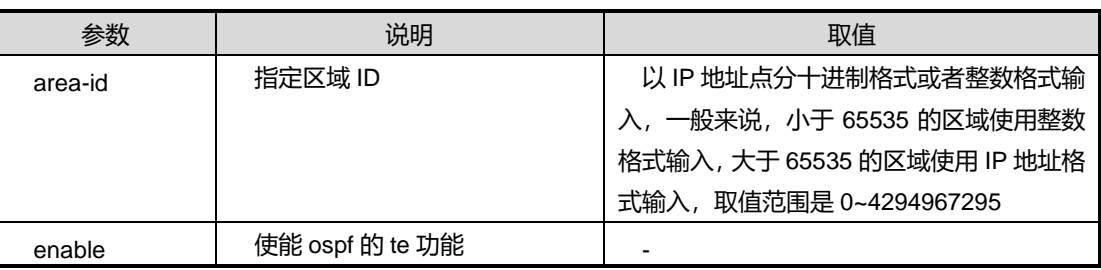

第5章 路由命令

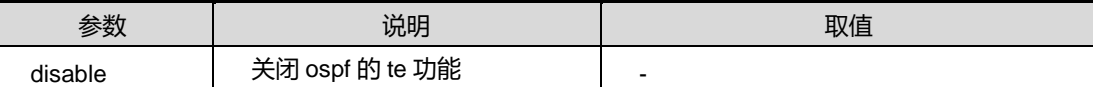

### 缺省值

无

### 命令视图

OSPFV2 路由配置视图

### 命令指导

执行本命令前,必须先使用命令 [network](#page-720-0) area 创建区域。

### 使用实例

# 使能 ospf 的 te 功能。

```
SC9600(config-ospf)#network 1.1.1.0 255.255.255.0 area 10000
SC9600(config-ospf)#area 10000 te enable
```
SC9600(config-ospf)#

### 相关命令

无

### **5.5.9 area authentication**

### 命令功能

**area authentication** 命令可以用来配置 OSPF 区域认证明文认证或 MD5 认证。

**no area authentication** 命令可以用来取消 OSPF 区域认证的配置。

### 命令形式

- ⚫ **area** *area-id* **authentication simple-password** *text-key*
- ⚫ **area** *area-id* **authentication md5** *key-id md5-key*
- ⚫ **no area** *area-id* **authentication**

### 参数说明

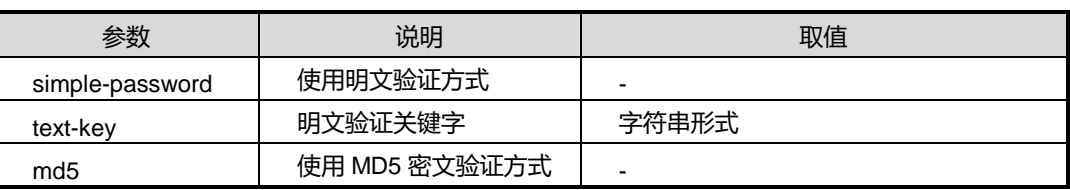

第5章 路由命令

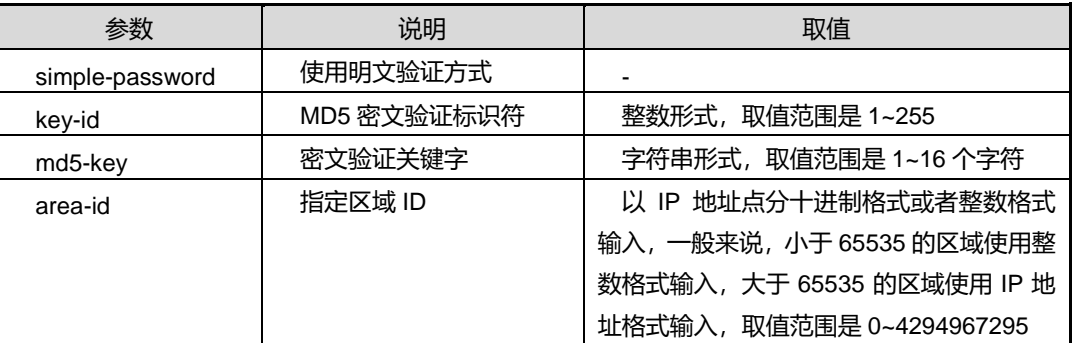

### 缺省值

缺省情况下,没有配置 OSPF 区域认证。

### 命令视图

OSPFV2 路由配置视图

### 命令指导

使用本命令为一个区域配置 MD5 认证。配置后,区域内所有的接口都使用相同的 MD5 认证密码。用 no 命令清除一个区域的认证配置,执行 no 命令后,区域内所有接口都不 再使用认证。

执行本命令前,必须先使用命令 [network](#page-720-0) area 创建区域。

### 使用实例

# 配置区域 0 的 MD5 认证密码 aaa, KEY ID 为 100。

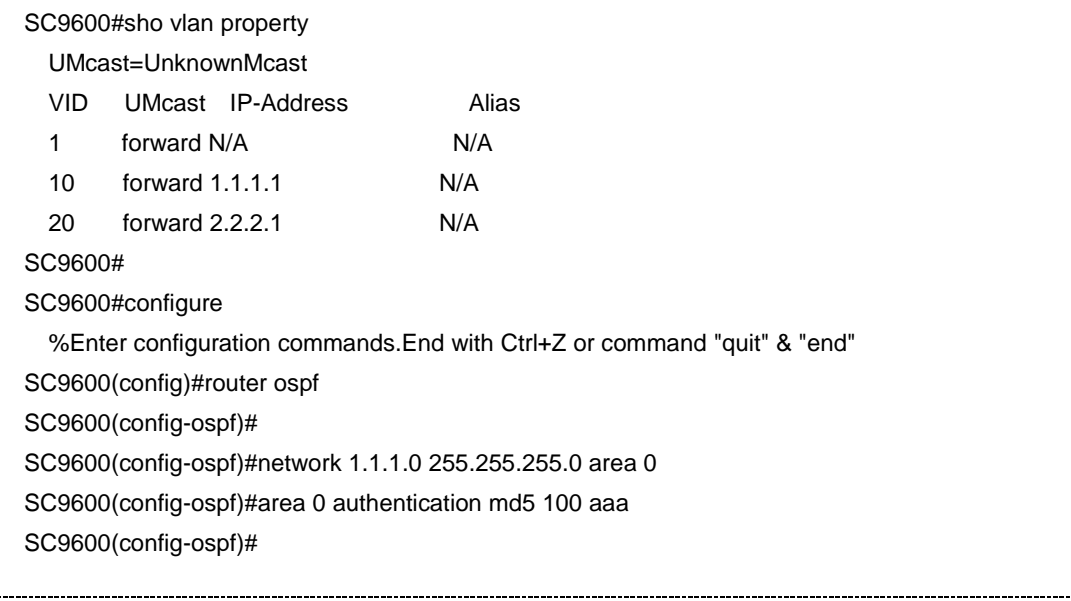

### 相关命令

无

### **5.5.10 area default-cost**

### 命令功能

**area default-cost** 命令可以用来配置 OSPF 区域开销值。

命令形式

⚫ **area** *area-id* **default-cost** { *cost* | **default** }

### 参数说明

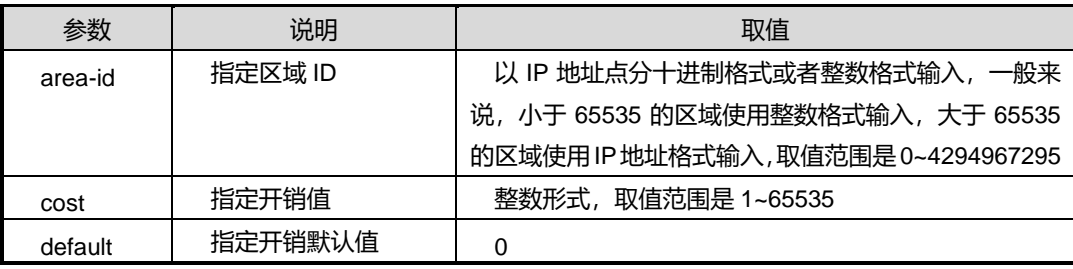

### 缺省值

缺省情况下, OSPF Stub 区域生成默认 LSA 的开销默认为 0。

### 命令视图

OSPFV2 路由配置视图

### 命令指导

Stub 区域的 ABR 将为区域生成默认的 SummaryLSA, 这个 LSA 的开销值默认为 0, 如果希望修改 SummaryLSA 的开销值(比如存在两个 ABR,希望其中一个具有更高优 先级),则可使用此命令来指定希望设置的开销值。

执行本命令前,必须先使用命令 [network](#page-720-0) area 创建区域。

### 使用实例

# 将区域 1 的默认开销设置为 300。

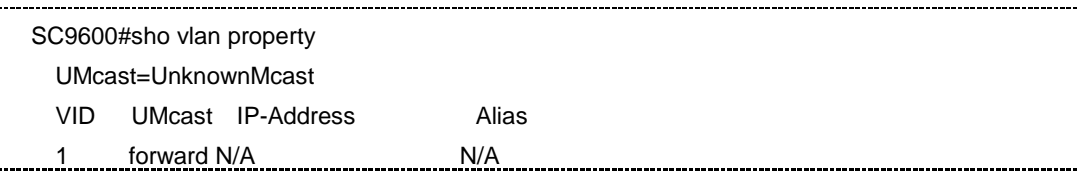

第5章 路由命令

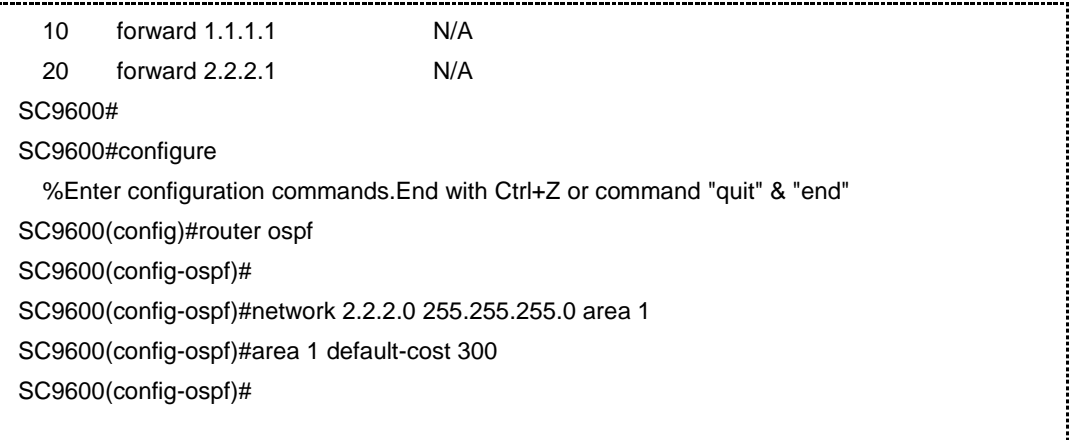

相关命令

无

### **5.5.11 area nssa default-cost**

### 命令功能

**area nssa default-cost** 命令可以用来配置生成默认 NSSA LSA 的开销。

### 命令形式

⚫ **area** *area-id* **nssa default-cost** { *cost-value* | **default** }

### 参数说明

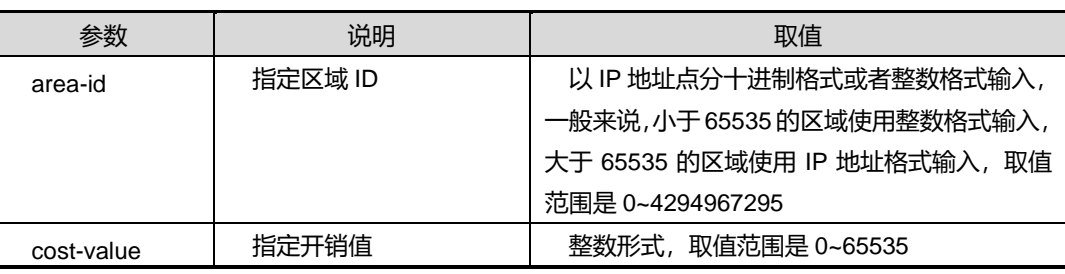

### 缺省值

无

### 命令视图

OSPFV2 路由配置视图

### 命令指导

执行本命令前,必须先使用命令 [network](#page-720-0) area 创建区域。

### 使用实例

# 配置默认 NSSA LSA 的开销值为 3000。

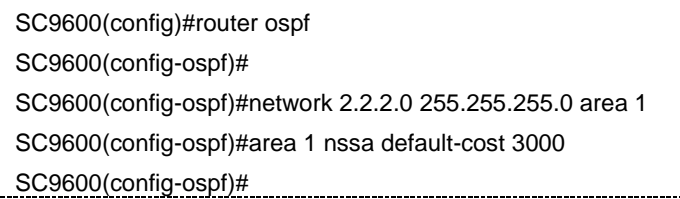

### 相关命令

无

### **5.5.12 area nssa translator**

### 命令功能

**area nssa translator** 命令可以用来对 NSSA 区域的 ABR 配置指定转换路由器或者候 选转换路由器。

命令形式

⚫ **area** *area-id* **nssa translator** { **always** | **candidate** }

### 参数说明

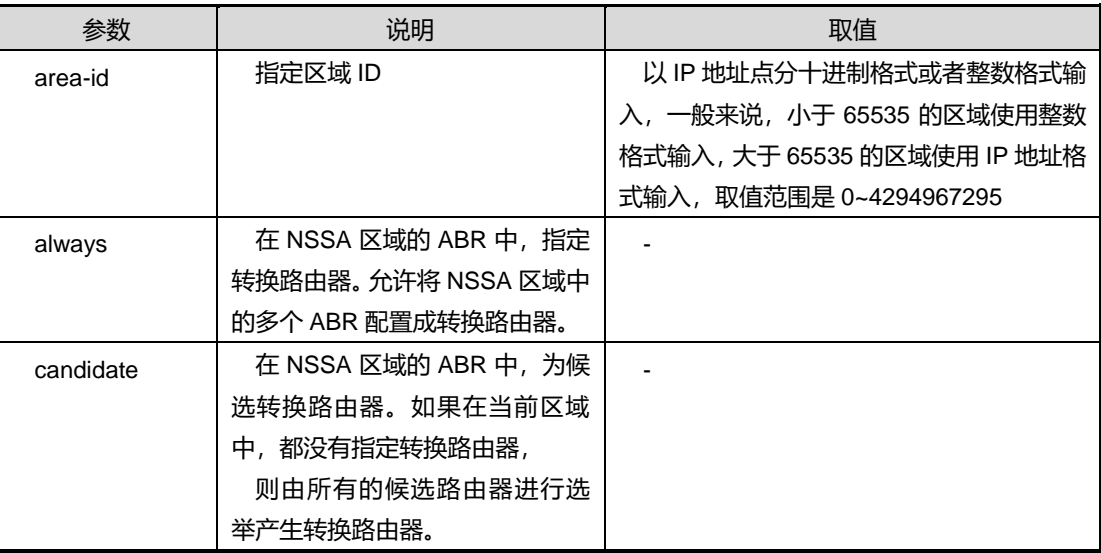

缺省值

无

命令视图

OSPFV2 路由配置视图

### 命令指导

执行本命令前,必须先使用命令 [network](#page-720-0) area 创建区域。

### 使用实例

# 对 NSSA 区域的 ABR 配置指定转换路由器。

SC9600(config-ospf)#network 1.1.1.0 255.255.255.0 area 10000

SC9600(config-ospf)#area 10000 nssa translator always

SC9600(config-ospf)#

相关命令

无

### **5.5.13 area nssa**

### 命令功能

**area nssa** 命令可以用来配置 OSPF 的某一区域为 NSSA 区域。

**no area nssa** 命令可以用来将一个 NSSA 区域还原为普通区域。

命令形式

- ⚫ **area** *area-id* **nssa**
- ⚫ **no area** *area-id* **nssa**

### 参数说明

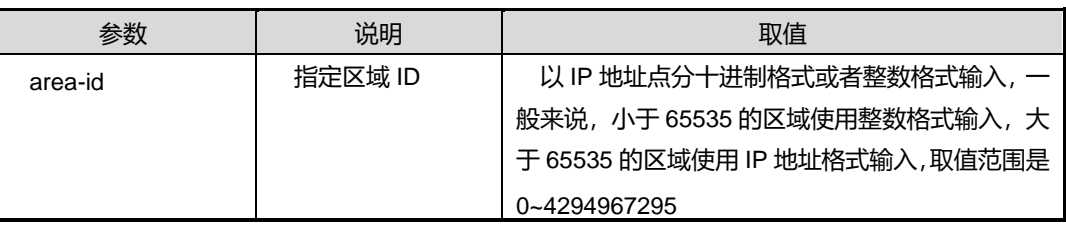

缺省值

缺省情况下,OSPF 区域默认不使能 NSSA。

命令视图

OSPFV2 路由配置视图

### 命令指导

第5章 路由命令

NSSA 区域的行为非常类似于 Stub 区域, 其不同之处在于, NSSA 区域能够向外发送 外部路由,但是不接收外部传来的路由。NSSA区域内的路由器将为外部路由生成 Type7 LSA, 这些 LSA 在区域内按照外部路由进行计算; 在 ABR 之处, ABR 将 Type7 LSA 转换为 Type5 LSA 发送到其他区域。ABR 同样为 NSSA 区域生成一个默认 Summary LSA。

NSSA 区域有如下限制:

- 骨干区域不能配置 NSSA
- Stub 区域不能配置 NSSA
- 虚链路中转区域不能配置 NSSA

### 使用实例

# 将区域 1 的设置为 NSSA 区域。

SC9600(config)#router ospf SC9600(config-ospf)# SC9600(config-ospf)#network 2.2.2.0 255.255.255.0 area 1 SC9600(config-ospf)#area 1 nssa SC9600(config-ospf)#

相关命令

无

### **5.5.14 area stub**

### 命令功能

**area stub** 命令可以用来配置所指定的 OSPF 区域为末梢区域。

**no area stub** 命令可以用来取消对一个区域的末梢配置,还原为普通区域。

命令形式

- ⚫ **area** *area-id* **stub** [ **no-summary** ]
- ⚫ **no area** *area-id* **stub**

### 参数说明

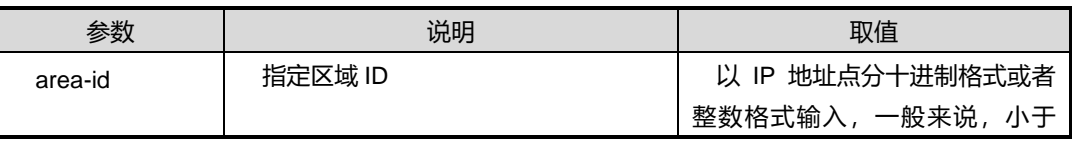

第5章 路由命令

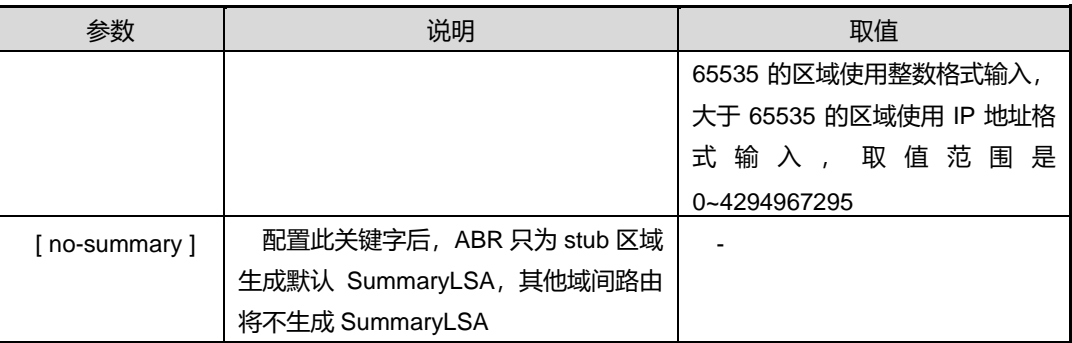

### 缺省值

缺省情况下,OSPF 的区域默认为非 stub 区域。

### 命令视图

OSPFV2 路由配置视图

### 命令指导

本命令将配置一个区域为 Stub 区域。Stub 区域中不包含外部路由(即 Type5LSA), 也不产生外部路由。Stub 区域的配置有以下限制:

- 骨干区域不能配置为 Stub 区域
- 如果一个区域配置为虚链路的中转区域,则此区域不能配置 Sutb, 否则将导致工 作不正常。

配置 Stub 区域后, ABR 将为此区域生成一个默认的 SummaryLSA, 其余的 SummaryLSA 生成过程不变。如果配置了 no-summary 属性, 则 ABR 将清除其他非 默认的 Summary LSA, 而只包含一条默认 Summary LSA。

配置 Stub 区域的目的是为了控制区域内的 LSA 数目,如果区域内路由器内存有限,不 能接受大量的 LSA, 则可配置区域为 Stub 区域。

配置为 Stub 的区域将不能作为虚链路的中转区域,一个 Stub 区域内的所有路由器必须 配置相同的 Stub 属性,否则将不能建立邻居。

### 使用实例

# 取消一个区域的末梢配置,还原为普通区域。

SC9600(config-ospf)# no area stub SC9600(config-ospf)#

### 相关命令

### 无

### **5.5.15 area stub no-summary**

### 命令功能

**area stub no-summary** 命令可以用来配置区域为完全残桩区域。

命令形式

### ⚫ **area** *area-id* **stub no-summary**

### 参数说明

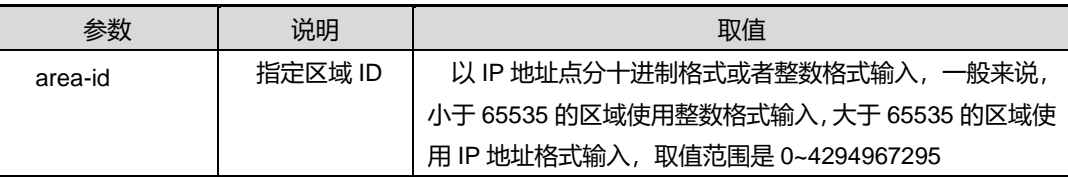

### 缺省值

无

### 命令视图

OSPFV2 路由配置视图

### 命令指导

执行本命令前,必须先使用命令 [network](#page-720-0) area 创建区域。

区域的 ABR 可以不向 Stub 区域生成其他的 SummaryLSA,进一步压缩 LSA 规模,此 时的 Stub 区域称为 TotallyStub 区域

### 使用实例

# 配置 1.3.2.1 区域为完全残桩区域。

SC9600(config-ospf-1)#area 1.3.2.1 stub no-summary SC9600(config-ospf-1)#

### 相关命令

无

### **5.5.16 area nssa no-summary**

### 命令功能

**area nssa no-summary** 命令可以用来配置区域为完全 nssa 区域。

### 命令形式

### ⚫ **area** *area-id* **nssa no-summary**

### 参数说明

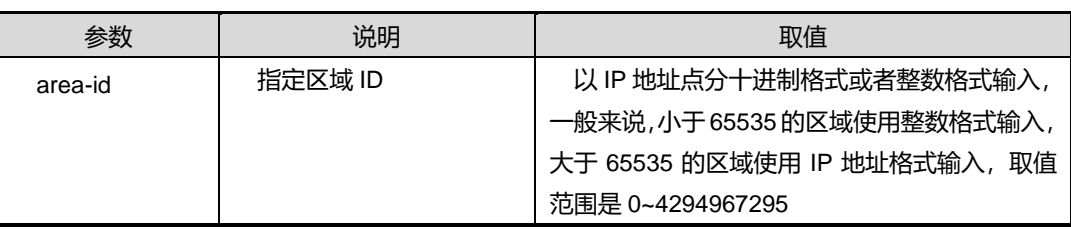

### 缺省值

无

### 命令视图

OSPFV2 路由配置视图

### 命令指导

执行本命令前,必须先使用命令 [network](#page-720-0) area 创建区域。

### 使用实例

# 配置区域 1 为完全 nssa 区域。

SC9600(config-ospf)#area 1 nssa no-summary SC9600(config-ospf)#

### 相关命令

无

### **5.5.17 graceful-restart begin**

### 命令功能

**graceful-restart begin** 命令可以用来执行 Grace 重启。

命令形式

⚫ **graceful-restart begin**

参数说明

无

缺省值

无

命令视图

Ospfv2 配置视图

命令指导

无

使用实例

# 执行 Grace 重启。

SC9600(config-ospf)#graceful-restart begin SC9600(config-ospf)#

### 相关命令

无

### **5.5.18 graceful-restart helper**

命令功能

**graceful-restart helper**命令可以用来使能或者去使能ospf的grace重启的帮助者功能。

命令形式

- ⚫ **graceful-restart helper**
- ⚫ **no graceful-restart helper**

参数说明

无

缺省值

无

命令视图

Ospfv2 配置视图

### 命令指导

### 无

### 使用实例

#使能 ospf 的 grace 重启的帮助者功能。

SC9600(config-ospf)#graceful-restart helper

SC9600(config-ospf)#

### 相关命令

无

### **5.5.19 graceful-restart**

### 命令功能

**graceful-restart** 命令可以用来使能 grace restat 功能。

\_\_\_\_\_\_\_\_\_\_\_\_\_\_\_\_\_\_\_\_\_\_\_\_\_\_

**no graceful-restart** 命令可以用来去使能 grace restat 重启。

### 命令形式

- ⚫ **graceful-restart**
- ⚫ **graceful-restart** [ **period** *restart-time* ]
- ⚫ **no graceful-restart**

### 参数说明

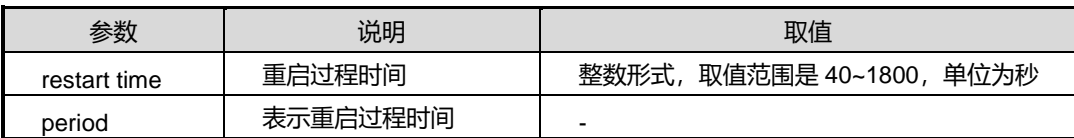

### 缺省值

无

### 命令视图

Ospfv2 路由配置视图

### 命令指导

配置 gr 前,需要手动使能 opaque。

### 使用实例

# 使能 grace restat 功能。

SC9600(config-ospf)#graceful-restart

SC9600(config-ospf)#

相关命令

[opaque](#page-751-0)

### **5.5.20 ip ospf dead-interval**

### 命令功能

**ip ospf dead-interval** 命令可以用来配置 IPV4 OSPF 接口邻居超时时间。

**ip ospf dead-interval default** 命令可以用来恢复 IPV4 OSPF 接口邻居超时时间。

### 命令形式

- ⚫ **ip ospf dead-interval** *interval*
- ⚫ **ip ospf dead-interval default**

### 参数说明

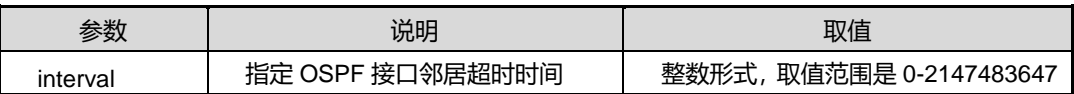

### 缺省值

缺省情况下, OSPF 接口邻居超时时间为 40 秒。

### 命令视图

VLANIF 接口配置视图

### 命令指导

使用本命令可以修改 OSPF 接口邻居超时时间的默认值,但需要注意的是,邻居双方都 必须配置相同的超时时间,并且应当大于(3x接口 Hello 发送间隔)。

### 使用实例

# 配置 OSPF 接口邻居超时时间为 30 秒。

SC9600(config-vlan-3)#ip ospf dead-interval 30 SC9600(config-vlan-3)#

相关命令

无

### **5.5.21 ip ospf hello-interval**

### 命令功能

**ip ospf hello-interval** 命令可以用来配置 IPV4 OSPF 接口 Hello 发送间隔。

**ip ospf hello-interval default** 命令可以用来还原 IPV4 OSPF 接口 Hello 间隔时间。

### 命令形式

- ⚫ **ip ospf hello-interval** *hello-interval*
- ⚫ **ip ospf hello-interval default**

### 参数说明

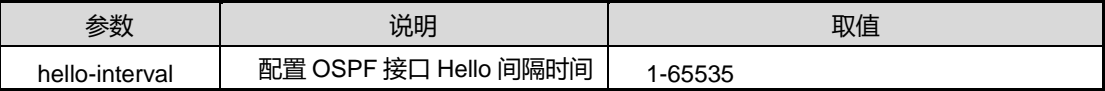

### 缺省值

缺省情况下,默认为 10 秒

### 命令视图

VLANIF 接口配置视图

### 命令指导

默认情况下,OSPF 接口 Hello 发送间隔为 10 秒。可以配置修改这个默认值,但是需 要注意,邻居双方都必须配置相同的间隔时间。并且应小于邻居超时时间/3。

### 使用实例

# 配置 OSPF 接口 Hello 发送间隔为 20 秒。

SC9600(config-vlan-3)#ip ospf hello-interval 20 SC9600(config-vlan-3)#

### 相关命令

无

### **5.5.22 ip ospf te {enable|disable}**

### 命令功能

**ip ospf te {enable|disable}**命令可以用来使能/去使能接口 te 功能。

### 命令形式

### ⚫ **ip ospf te {enable|disable}**

### 参数说明

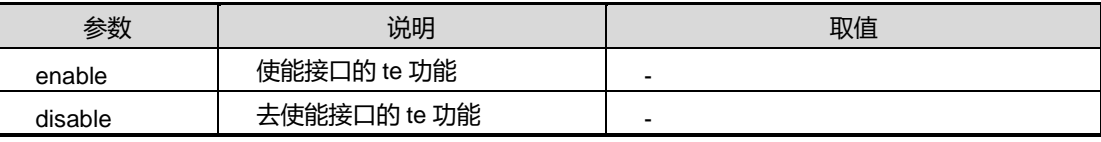

### 缺省值

无

### 命令视图

VLANIF 接口配置视图

### 命令指导

配置区域或接口的 te 前, 需要手动使能 opaque。

### 使用实例

# 配置 vlan2 接口的 te 功能为使能。

SC9600(config-vlan-2)#ip ospf te enable SC9600(config-vlan-2)#

### 相关命令

[opaque](#page-751-0)

### **5.5.23 ip ospf te cost**

### 命令功能

**ip ospf te cost** 命令可以用来配置 te 的开销。

### 命令形式

⚫ **ip ospf te cost** *cost*

### 参数说明

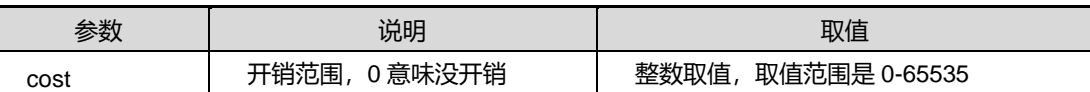

缺省值

无

# **inspur 浪潮**

### 命令视图

VLANIF 接口配置视图

命令指导

无

### 使用实例

# 配置 vlan2 接口的 te 的开销为 10。

SC9600(config-vlan-2)#ip ospf te cost 10

SC9600(config-vlan-2)#

### 相关命令

无

### **5.5.24 ip ospf te admin-group**

### 命令功能

**ip ospf te admin-group** 命令可以用来配置接口 te 的管理组。

### 命令形式

- ⚫ **ip ospf te admin-group** *group –num*
- ⚫ **no ip ospf te admin-group**

### 参数说明

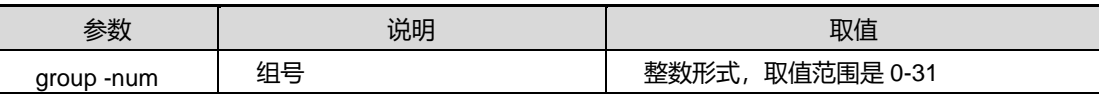

### 缺省值

无

### 命令视图

VLANIF 接口配置视图

### 命令指导

接口可以属于 32 个组。

### 使用实例

#配置接口 te 的管理组为 1 组。

```
SC9600(config-vlan-2)#ip ospf te admin-group 1
SC9600(config-vlan-2)#
```
相关命令

无

### **5.5.25 ip ospf te max-bandwidth**

### 命令功能

**ip ospf te max-bandwidth** 命令可以用来配置 OSPF 的 te 最大带宽。

命令形式

### ⚫ **ip ospf te max-bandwidth** *max-bandwidth*

### 参数说明

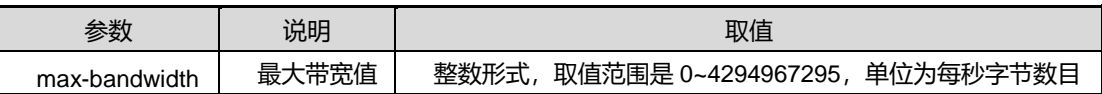

-----------------

### 缺省值

缺省情况下,为0。

### 命令视图

VLANIF 接口配置视图

### 命令指导

最大带宽子 TLV 描述此方向上链路能够使用的最大带宽,是真实的链路容量。

### 使用实例

# 配置 OSPF 的 te 最大带宽为 20000 字节。

SC9600(config-vlan-3)#ip ospf te max-bandwidth 20000

SC9600(config-vlan-3)#

### 相关命令

无

### **5.5.26 ip ospf te max-reserve-bandwidth**

### 命令功能

**ip ospf te max-reserve-bandwidth** 命令可以用来配置 OSPF 的 te 最大预留带宽。

### 命令形式

⚫ **ip ospf te max-reserve-bandwidth** *max-reserve-bandwidth*

### 参数说明

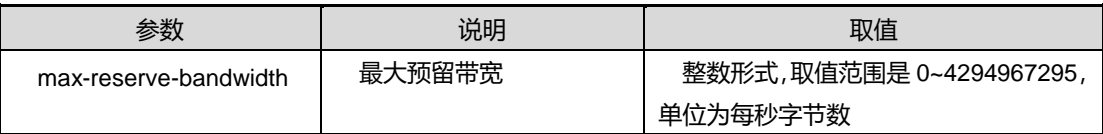

### 缺省值

默认为最大带宽

### 命令视图

VLANIF 接口配置视图

### 命令指导

最大可预留带宽子 TLV 描述了在此方向上链路可以预留的最大带宽,可以大于最大带宽。

### 使用实例

# 配置 OSPF 的 te 最大预留带宽为 3500000 字节每秒。

SC9600(config-vlan-3)#ip ospf te max-reserve-bandwidth 3500000 SC9600(config-vlan-3)#

### 相关命令

无

### **5.5.27 ip osp**f **authentication**

### 命令功能

**ip ospf authentication** 命令可以用来配置 ospf 的接口认证方式。

### 命令形式

- ⚫ **ip ospf authentication md5** *key-id md5-key*
- ⚫ **ip ospf authentication simple-password** *key-value*

### ⚫ **no ip ospf authentication**

### 参数说明

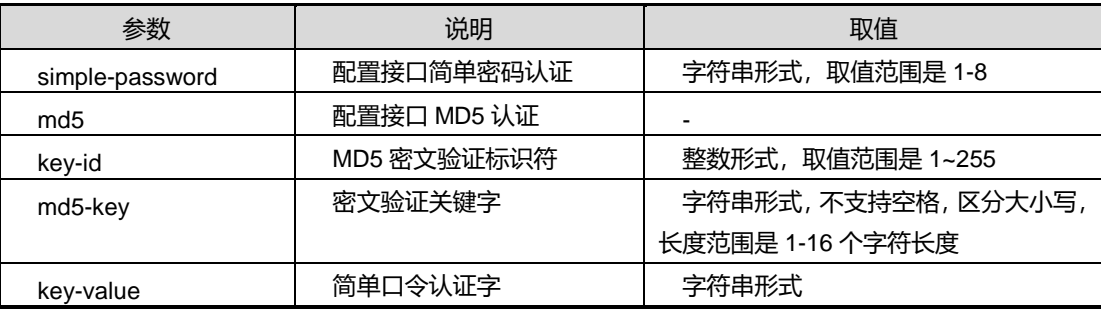

### 缺省值

无

### 命令视图

VLANIF 接口配置视图

### 命令指导

当接口认证和区域认证配置同时存在时,以接口认证配置优先。

### 使用实例

# 配置 ospf 接口 MD5 认证。

SC9600(config-vlan-3)#ip ospf authentication md5 100 key SC9600(config-vlan-3)#

# 配置 ospf 接口简单密码认证。

SC9600(config-vlan-3)#ip ospf authentication simple-password key SC9600(config-vlan-3)#

### 相关命令

无

### **5.5.28 ip ospf bfd**

### 命令功能

**ip ospf bfd** 命令可以用来在 VLAN 接口下使能或者去使能 BFD 特性。

### 命令形式

### ⚫ **ip ospf bfd** { **enable | disable** }

### 参数说明

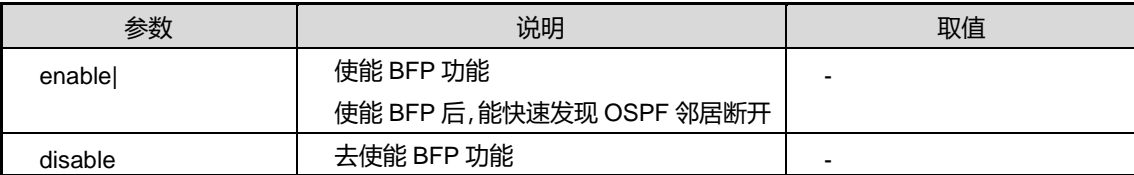

### 缺省值

无

### 命令视图

VLANIF 接口配置视图

### 命令指导

无

### 使用实例

# 使能 BFD 特性。

SC9600(config-vlan-3)#ip ospf bfd enable SC9600(config-vlan-3)#

### 相关命令

无

### **5.5.29 ip ospf cost**

### 命令功能

**ip ospf cost** 命令可以用来配置 OSPF 的接口开销。

### 命令形式

⚫ **ip ospf cost** { *cost* | **default** }

### 参数说明

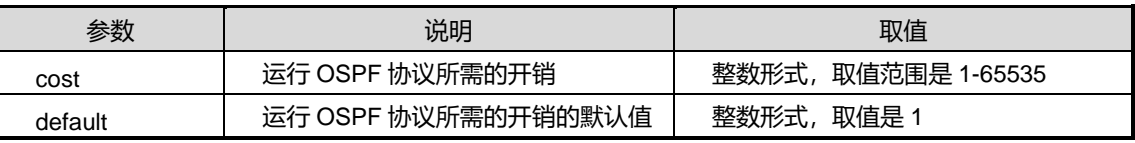

缺省值

默认情况下, 缺省值为1。

### 命令视图

VLANIF 接口配置视图

### 命令指导

OSPF 接口的开销用于控制路由选择。例如,一个千兆口和一个百兆口相比,千兆口的 容量更大,因此可以设置较小的开销,而将百兆口设置较大的开销,这样,就能优先选 择千兆口。一般来说,相邻路由器的接口上应配置相同的开销。

### 使用实例

# 配置 ospf 的接口开销为 20000。

SC9600(config-vlan-3)#ip ospf cost 20000 SC9600(config-vlan-3)#

### 相关命令

无

### **5.5.30 ip ospf fast-change**

### 命令功能

**ip ospf fast-change** 命令可以用来配置 ospf 协议快速建立邻居。

#### 命令形式

⚫ **ip ospf fast-change** { **enable | disable** }

### 参数说明

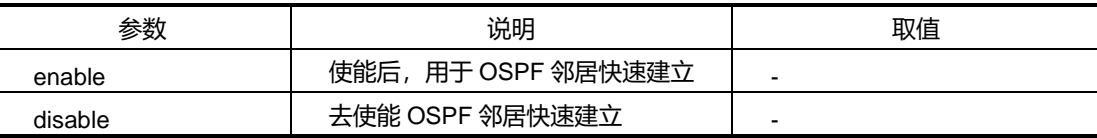

### 缺省值

无

### 命令视图

VLANIF 接口配置视图

### 命令指导

### 无

### 使用实例

#使能 ospf 协议快速建立邻居。

SC9600(config-vlan-3)#ip ospf fast-change enable SC9600(config-vlan-3)#

### 相关命令

无

### **5.5.31 ip ospf flooding-group**

### 命令功能

**ip ospf flooding-group** 命令可以用来配置 OSPF 洪泛组。

命令形式

⚫ **ip ospf flooding-group** *flooding-group number*

### 参数说明

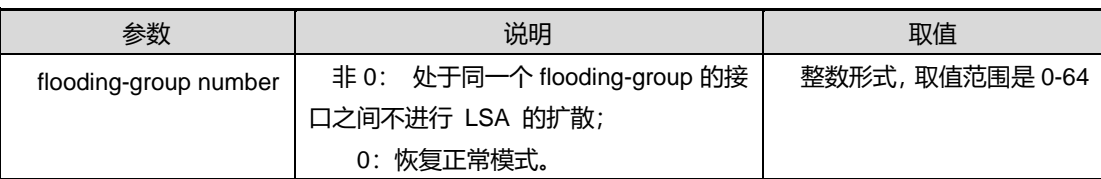

### 缺省值

默认为 0

### 命令视图

VLANIF 接口配置视图

### 命令指导

无

### 使用实例

# 配置 OSPF 洪泛组 1。

SC9600(config-vlan-3)#ip ospf flooding-group 1

SC9600(config-vlan-3)#

### 相关命令

无

### **5.5.32 ip ospf if-type**

### 命令功能

**ip ospf if-type** 命令可以用来配置 OSPF 接口的网络类型。

命令形式

### ⚫ **ip ospf if-type** { **broadcast | nbma|p2p | p2multip** }

### 参数说明

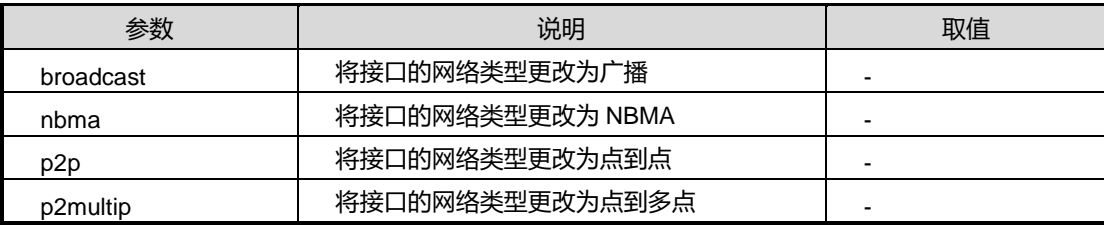

### 缺省值

默认 OSPF 接口类型均为广播类型

### 命令视图

VLANIF 接口配置视图

### 命令指导

交换机的接口均为以太网接口,默认 OSPF 接口类型均为广播类型.广播接口的操作比 点到点接口复杂,如果实际操作中交换机接口采用点到点连接,则可将 OSPF 接口类型 改为点到点类型。一般建议邻居双方均配置点到点接口,否则操作可能不正常。

接口的网络类型为 NBMA 时,必须使用命令 peer [priority](#page-721-0) 错误**!**未找到引用源。来配置 邻接点。

### 使用实例

# 配置 ospf 的接口网络类型为 p2p。

SC9600(config-vlan-3)#ip ospf if-type p2p SC9600(config-vlan-3)#

### 相关命令

### 无

### **5.5.33 ip ospf mtu**

### 命令功能

**ip ospf mtu** 命令可以用来配置 ospf 的接口 MTU 值。

命令形式

⚫ **ip ospf mtu** *mtu*

### 参数说明

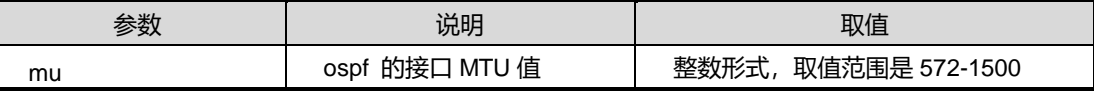

### 缺省值

缺省情况下,默认值为 1500

### 命令视图

VLANIF 接口配置视图

### 命令指导

OSPF 接口的 MTU 默认为接口的 IPMTU, 如果接口不能配置 MTU 则默认为 0。可以 通过本命令修改 OSPF 接口的 MTU, 注意这里修改的不是 IP 接口 MTU。

邻居双方必须配置相同的 MTU 值。

### 使用实例

# 配置 ospf 的接口 mtu 值为 1000。

SC9600(config-vlan-3)#ip ospf mtu 1000 SC9600(config-vlan-3)#

### 相关命令

无

### **5.5.34 ip ospf mtu-ignore {enable|disable}**

### 命令功能

**ip ospf mtu-ignore {enable|disable}**命令可以用来使能或去使能 MTU 检测功能。

### 命令形式

⚫ **ip ospf mtu-ignore** { **enable** | **disable** }

### 参数说明

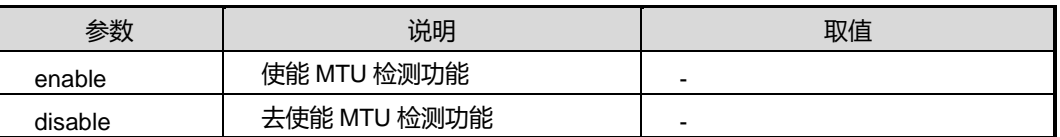

### 缺省值

### **Disable**

### 命令视图

VLANIF 配置视图、Loopbck 接口配置视图

### 命令指导

使用本命令前,请先执行命令 [network](#page-720-0) area。

### 使用实例

# 使能 MTU 忽略检测功能。

```
SC9600(config-ospf-1)#network 1.1.1.0 255.255.255.0 area 0
SC9600(config-ospf-1)#quit
SC9600(config-vlan-1)#ip ospf mtu-ignore enable
SC9600(config-vlan-1)#
```
### 相关命令

[network](#page-720-0) area

### **5.5.35 ip ospf passive-interface**

### 命令功能

**ip ospf passive-interface** 命令可以用来配置 ospf 的被动接口。用该命令的 no 形式取 消该配置。

命令形式

- ⚫ **ip ospf passive-interface**
- ⚫ **no ip ospf passive-interface**

### 参数说明

无

缺省值

默认

### 命令视图

VLANIF 接口配置视图

### 命令指导

被动接口是指不收发协议消息的 OSPF 接口, 在此接口上不建立任何邻居, 但是接口路 由将包含在 RouterLSA 中作为内部路由传播。可用于 Stub 路由。

### 使用实例

# 配置 ospf 的被动接口为 vlan3 接口。

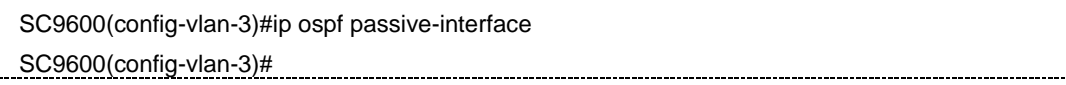

### 相关命令

无

### **5.5.36 ip ospf poll-interval**

### 命令功能

**ip ospf poll-interval** 命令可以用来配置指定 NBMA 网络上邻居路由器发送轮询 Hello 报文的时间间隔。

### 命令形式

### ⚫ **ip ospf poll-interval** *poll-interval-time*

### 参数说明

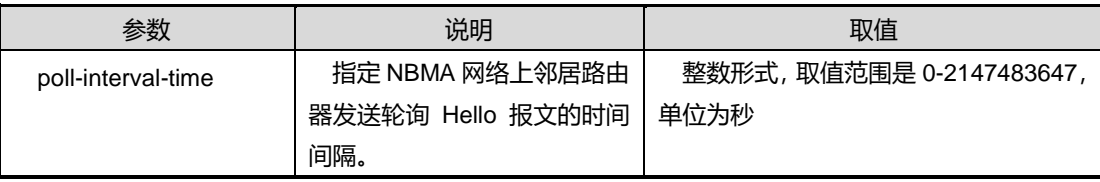

### 缺省值

默认值为 120

### 命令视图

VLANIF 接口配置视图

命令指导

无

### 使用实例

# 配置 NBMA 网络上邻居路由器发送轮询 Hello 报文的时间间隔为 15000000 秒。

SC9600(config-vlan-3)#ip ospf poll-interval 15000000

SC9600(config-vlan-3)#

相关命令

ip ospf if-type

### **5.5.37 ip ospf priority**

### 命令功能

**ip ospf priority** 命令可以用来配置 ospf 的接口优先级。

命令形式

⚫ **ip ospf priority** *priority*

### 参数说明

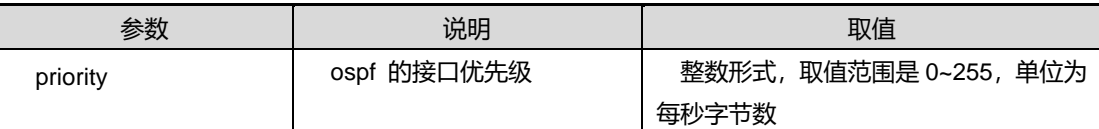

### 缺省值

默认值为 1

### 命令视图

VLANIF 接口配置视图

### 命令指导

OSPF 接口优先级用于接口 DR 选举,通常不必设置,尤其是在目前主要为点到点连接 的情况下,接口优先级实际上已经没有太大用处。但是,如果管理员希望特定接口作为

DR 时,可配置较高的优先级。需要注意,OSPF接口的 DR 是不能抢占的,如果一个 设备成为 DR, 则它将一直作为 DR, 除非发生故障或关闭。

### 使用实例

# 配置 ospf 的接口优先级为 125。

SC9600(config-vlan-3)#ip ospf priority 125 SC9600(config-vlan-3)#

相关命令

无

### **5.5.38 ip ospf retransmit-interval**

命令功能

**ip ospf retransmit-interval** 命令可以用来配置 ospf 的接口重传间隔。

命令形式

### ⚫ **ip ospf retransmit-interval** *retransmit-interval-time*

#### 参数说明

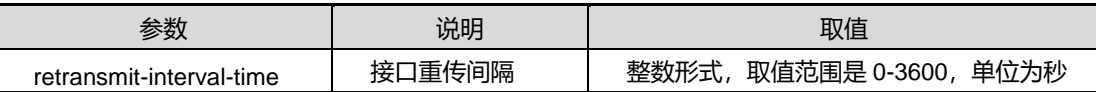

### 缺省值

默认值为5

### 命令视图

VLANIF 接口配置视图

### 命令指导

OSPF 消息的传输采用 IP 直接封装, 存在丢失的可能性, 因此包需要重传。重传间隔 默认为 5 秒,管理员可以根据网络情况调整重传间隔。

重传间隔是一个本地变量,不需要同步,邻居双方可配置不同的重传间隔。

### 使用实例

# 配置 ospf 的接口重传间隔为2秒。

SC9600(config-vlan-3)#ip ospf retransmit-interval 2

第5章 路由命令

SC9600(config-vlan-3)#

相关命令

无

### **5.5.39 ip ospf transmit-delay**

命令功能

**ip ospf transmit-delay** 命令可以用来配置 ospf 接口传输时延。

命令形式

⚫ **ip ospf transmit-delay** *transmit-delay-time*

### 参数说明

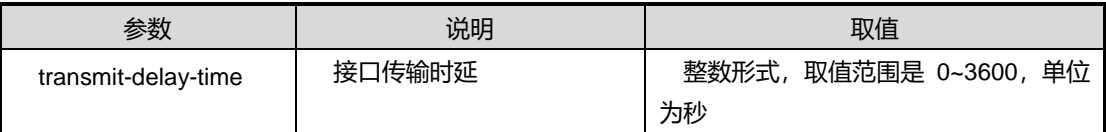

### 缺省值

默认值为 1

### 命令视图

VLANIF 接口配置视图

### 命令指导

OSPF 假定接口发送消息时会产生时延,时延默认为 1。设置时延的作用是为了更好地 控制 LSA 更新。比如,一个 Age 为 0 的 LSA 经过一个接口传输后, Age 应设置为接口 的时延。不过,考虑到 LSA 的老化时间为 3600 秒,远远大于真实的接口传输时延,所 以传输时延并不重要。

传输时延是一个本地变量,不需要同步,邻居双方可配置不同的传输时延。

### 使用实例

# 配置 ospf 接口传输时延为 2 秒。

SC9600(config-vlan-3)#ip ospf transmit-delay 2 SC9600(config-vlan-3)#

### 相关命令
### <span id="page-720-0"></span>无

## **5.5.40 network area**

#### 命令功能

**network area** 命令可以用来配置 OSPF 域。

**no network area** 命令可以用来删除 OSPF 域。

## 命令形式

- ⚫ **network** *network-address network-mask* **area** *area\_id*
- ⚫ **no network** *network-address network-mask* **area** *area\_id*

## 参数说明

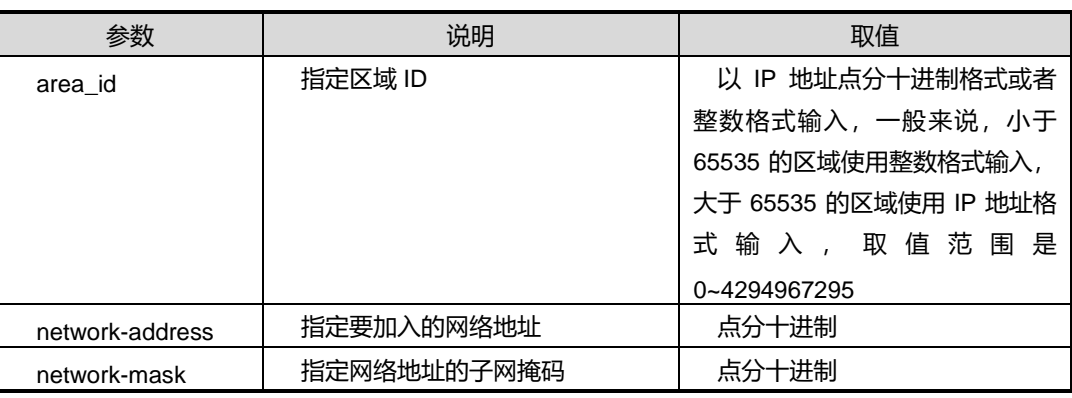

# 缺省值

无

## 命令视图

OSPFV2 路由配置视图

## 命令指导

OSPF 的一个接口只能属于一个唯一的区域,而一个区域则可包含多个接口。如果执行 此操作前,指定的区域不存在,则操作将自动创建一个区域。如果指定的接口目前不存 在,则配置仍然保留,等到接口出现时再自动创建 OSPF 接口。

## 使用实例

# 配置网段 2.2.2.0/24 到区域 2。

SC9600(config-ospf)#network 2.2.2.0 255.255.255.0 area 2

SC9600(config-ospf)#

相关命令

show ip ospf [interface](#page-742-0)

## **5.5.41 peer priority**

## 命令功能

**peer priority** 命令可以用来配置 NBMA 网络上相邻交换机 IPv4 地址及优先级。

**no peer priority** 命令可以用来删除配置。

命令形式

- ⚫ **peer** *ipv4-address* **priority** *priority*
- ⚫ **no peer** *ipv4-address*

### 参数说明

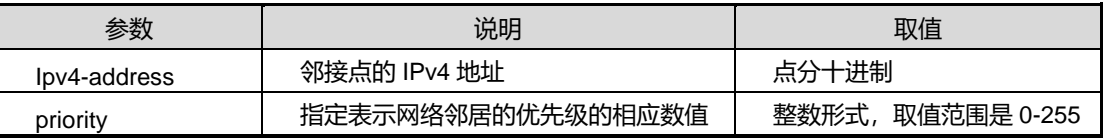

## 缺省值

无

## 命令视图

OSPFv2 路由配置视图

#### 命令指导

如果要通过此命令设置对端路由器的优先级,必须与对端交换机现在的优先级一致才有 效。

### 使用实例

# 配置 OSPF 网络上相邻交换机 IPv4 地址为 10.18.13.1, 优先级为 1。

SC9600(config-ospf-1)#peer 10.18.13.1 priority 1

SC9600(config-ospf-1)#

## 相关命令

### 无

# **5.5.42 redistribute**

## 命令功能

**redistribute**命令可以用来配置OSPF重新分配从rip|bgp|static|connect学习到的路由。 **no redistribute** 命令可以用来取消重分配。

命令形式

- ⚫ **redistribute** { **connect** | **static** | **rip** | **bgp** | **isis** }
- ⚫ **no redistribute** { **connect** | **static** | **rip** | **bgp**| **isis** }

### 参数说明

无

## 缺省值

缺省情况下,没有配置 OSPF 路由重分配。

#### 命令视图

OSPFV2 路由配置视图

#### 命令指导

使用本命令后,OSPF 可以将 rip|bgp|static|connect 协议学到的路由通告给邻接路由器。

## 使用实例

# 配置 OSPF 重分配从 RIP 学习到的路由。

```
SC9600(config-ospf-1)#redistribute rip
```
SC9600(config-ospf-1)#

相关命令

无

# **5.5.43 redistribute range**

## 命令功能

**redistribute range** 命令可以用来配置 OSPF 重新分配从 rip|bgp|static|connect 学习到 的路由范围。

**no redistribute** 命令可以用来取消重分配。

命令形式

- ⚫ **redistribute** { **connect** | **static** | **rip** | **bgp** | **isis** } **range** *dest-network dest-mask*
- ⚫ **no redistribute** { **connect** | **static** | **rip** | **bgp**| **isis** } **range** *dest-network dest-mask*

### 参数说明

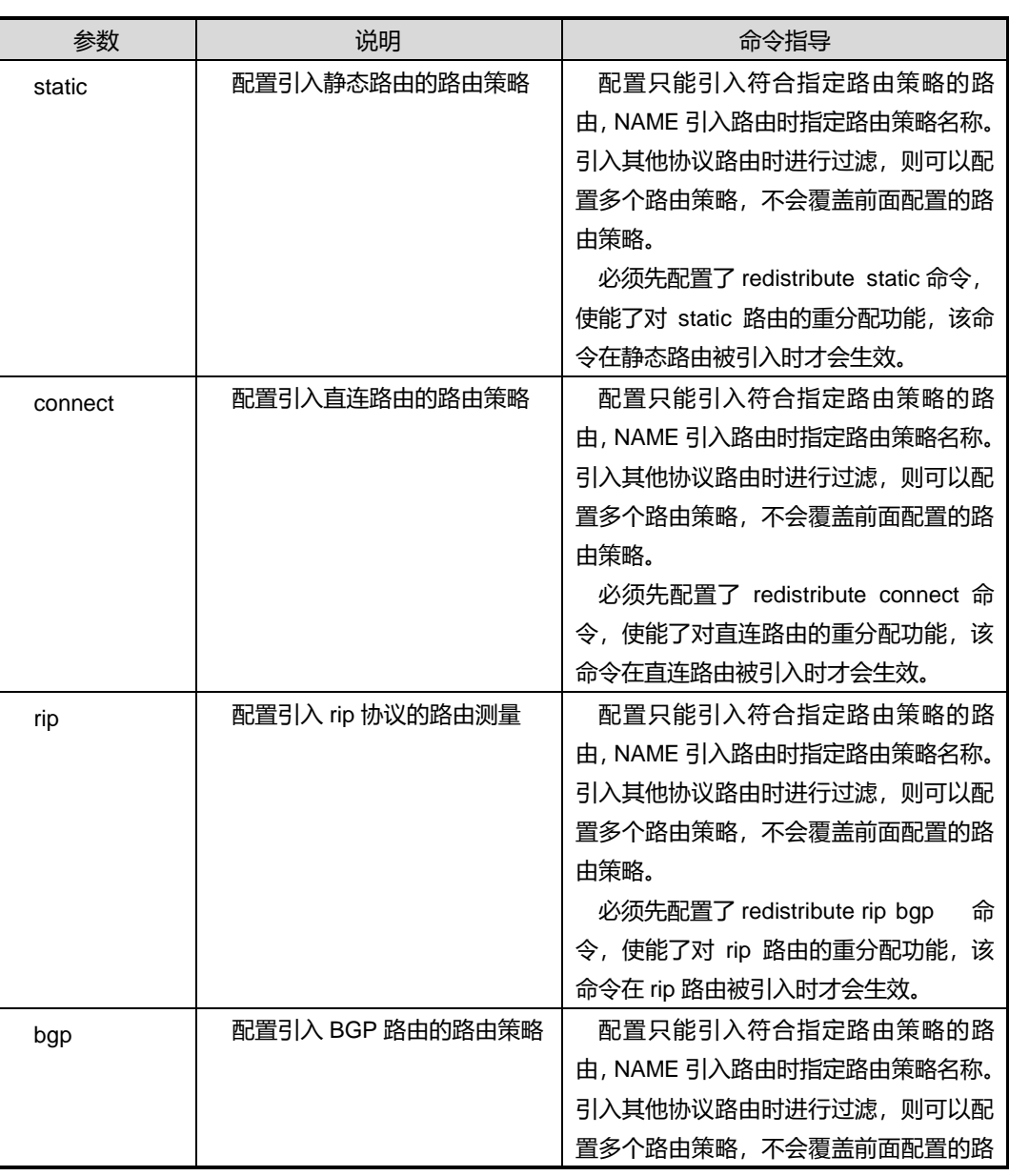

第5章 路由命令

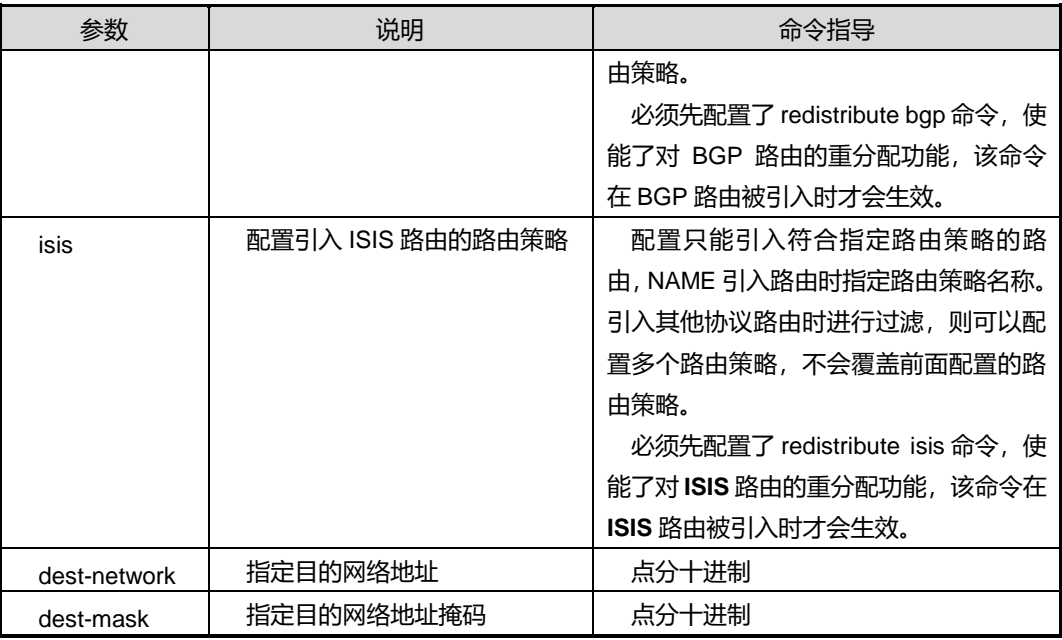

# 缺省值

缺省情况下,没有配置 OSPF 路由重分配。

## 命令视图

OSPFV2 路由配置视图

## 命令指导

使用本命令后,OSPF 可以将 rip|bgp|static|connect 协议学到指定范围内的路由通告给 邻接路由器。

# 使用实例

# 配置 OSPF 重分配从 RIP 学习到的指定范围路由。

SC9600(config-ospf-1)#redistribute rip range 10.11.0.0 255.255.0.0 SC9600(config-ospf-1)#

## 相关命令

无

# **5.5.44 redistribute route-policy**

# 命令功能

**redistribute route-policy** 命令可以用来配置引入不同的路由策略。

**no redistribute route-policy** 命令可以用来清除对指定路由策略的引用。

# 命令形式

- ⚫ **redistribute** { **static** | **connect** | **rip | bgp**| **isis** } **route-policy** *policy-name*
- ⚫ **no redistribute** { **static** |**connect** | **rip | bgp**| **isis** } **route-policy**

## 参数说明

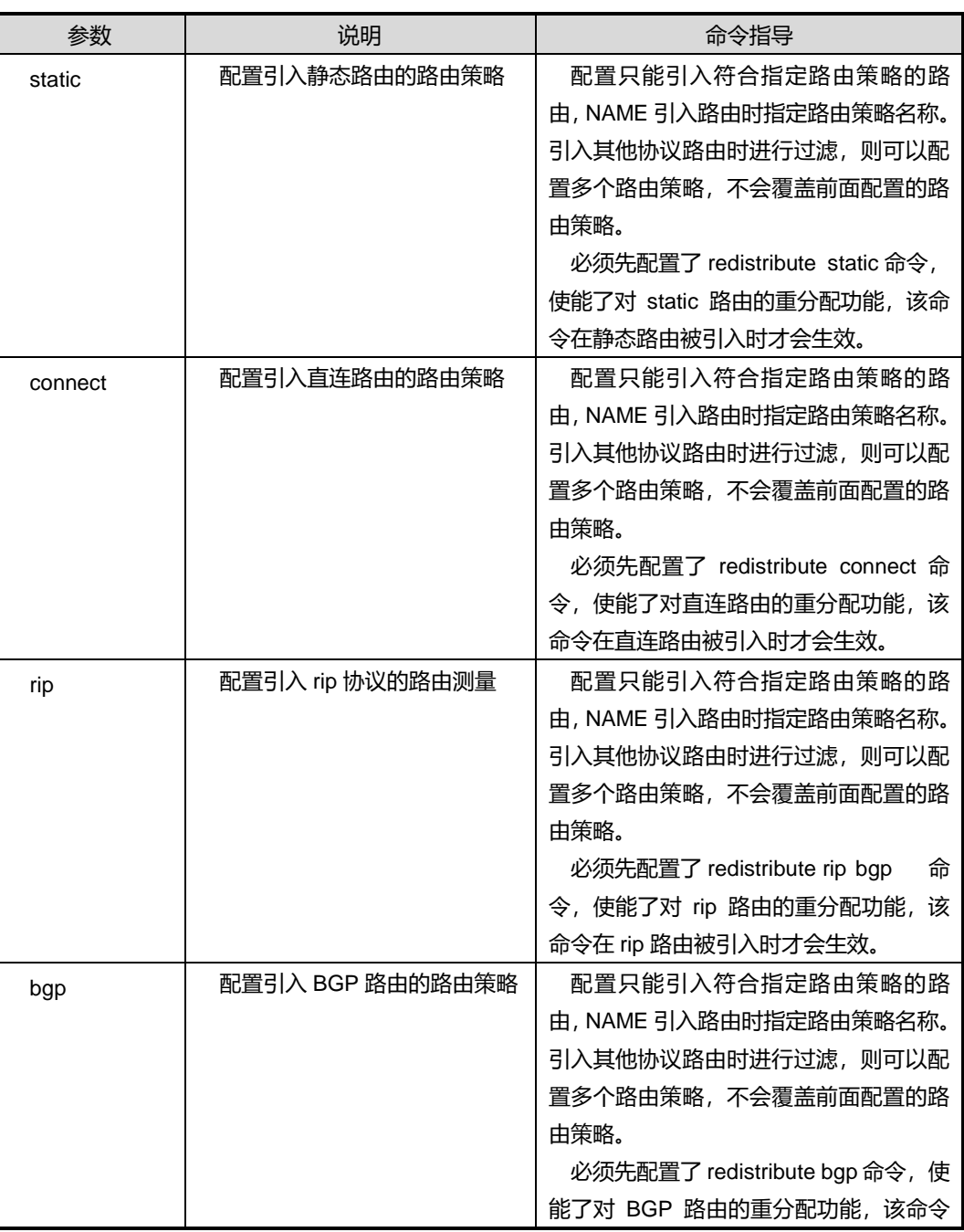

# **inspur 浪潮**

第5章 路由命令

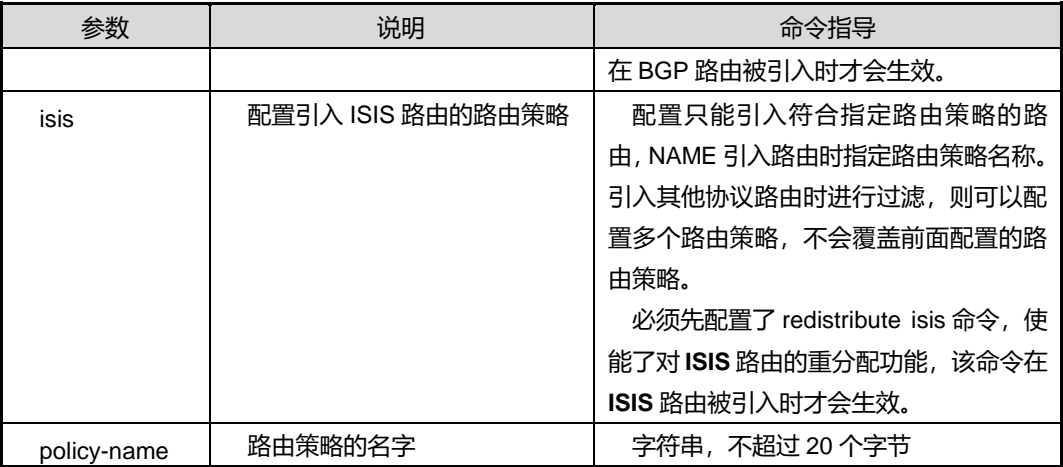

## 缺省值

缺省情况下,空字符串,不引用任何路由策略。

## 命令视图

Ospfv2 配置视图

## 使用实例

# 配置引入静态路由的路由策略 2。

```
SC9600(config-ospfv2)#redistribute static route-policy 2
SC9600(config-ospfv2)#
```
## 相关命令

无

# **5.5.45 redistribute metric**

## 命令功能

**redistribute metric** 命令可以用来配置 OSPF 重新分配从 rip|bgp|static|connect 学习到 的路由和开销。

**no redistribute metric** 命令可以用来取消重分配。

命令形式

- ⚫ **redistribute** { **connect** | **static** | **rip** | **bgp** | **isis** } *dst-network network-mask* **metric** *router-cost* **type** *cost-type*
- ⚫ **no redistribute** { **connect** | **static** | **rip** | **bgp**| **isis** } *dst-network network-mask*

第5章 路由命令

### 参数说明

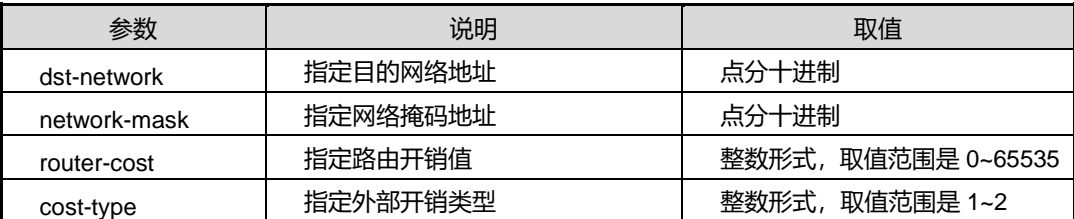

## 缺省值

缺省情况下,没有配置 OSPF 路由重分配。

### 命令视图

OSPFV2 路由配置视图

#### 命令指导

使用本命令后,OSPF 可以将 rip|bgp|static|connect 协议学到的路由通告给邻接路由器。

默认情况下,同一协议的所有外部路由都具有相同的属性,管理员可以单独指定某一特 定路由的开销属性。

## 使用实例

# 配置 OSPF 重分配从 RIP 学习到的路由为 1.2.3.1, 子网掩码为 255.255.255.0, 路 由开销值为 10,开销类型为 1。

SC9600(config-ospf-1)#redistribute rip1.2.3.1 255.255.255.0 metric 10 type 1 SC9600(config-ospf-1)#

## 相关命令

无

## **5.5.46 redistribute not-advertise**

### 命令功能

**redistribute not-advertise** 命令可以用来指定拒绝特定的外部路由。

命令形式

⚫ **redistribute** { **connect** | **static** | **rip** | **bgp** | **isis** } *dst-network network-mask* **not-advertise**

参数说明

#### 第5章 路由命令

# **INSPUC 浪潮**

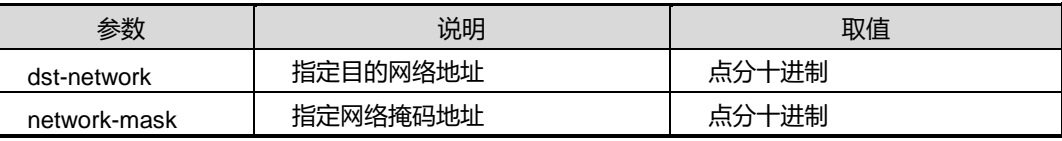

# 缺省值

缺省情况下,没有配置 OSPF 路由重分配。

## 命令视图

OSPFV2 路由配置视图

## 命令指导

如果管理员不希望某些外部路由导入,则可以执行本操作过滤这些路由。

## 使用实例

# 配置 OSPF 指定拒绝特定的外部路由 bgp, 地址为 10.2.3.1, 子网掩码为 255.255.255.0。

```
SC9600(config-ospf-1)#redistribute bgp 10.2.3.1 255.255.255.0 not-advertise
SC9600(config-ospf-1)#
```
相关命令

无

# **5.5.47 redistribute translate**

## 命令功能

**redistribute translate**命令可以用来重分配生成nssa lsa时,translate bit位是否设置。

#### 命令形式

⚫ **redistribute** { **connect** | **static** | **rip** | **bgp** | **isis** } *dst-network network-mask* { **translate** | **no-translate** }

## 参数说明

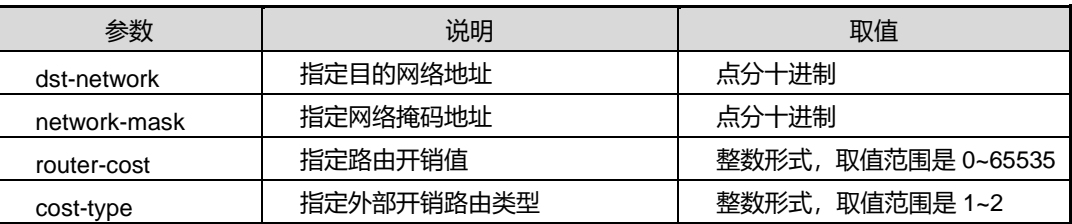

# 缺省值

缺省情况下,没有配置 OSPF 路由重分配。

命令视图

OSPFV2 路由配置视图

## 命令指导

无

# 使用实例

# 配置 OSPF 重分配 bgp 路由, 地址为 10.13.3.1, 掩码为 255.255.255.0, 生成 nssa Isa 时, 设置 translate bit 位。

SC9600(config-ospf-1)#redistribute bgp 10.1.3.1 255.255.255.0 no-translate SC9600(config-ospf-1)#

## 相关命令

无

## **5.5.48 router-id**

## 命令功能

**router-id** 命令可以用来配置交换机 ID。

## 命令形式

⚫ **router-id** *ip-address*

### 参数说明

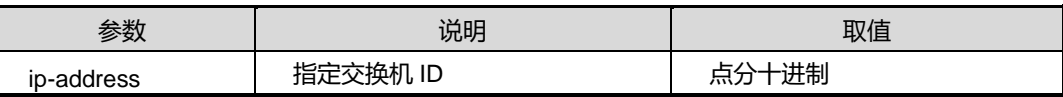

## 缺省值

缺省情况下,系统不配置交换机 ID 号,运行时从各接口的 IP 地址中选一个作为 ID 号。

命令视图

OSPFV2 路由配置视图

# 命令指导

routerid 的选取规则如下:

- 1)最小的静态环回地址;
- 2)最小的静态主地址;
- 3)最小的静态次地址;
- 4)最小的静态 linklocal 地址;
- 5)最小的 dhcp 分配置的地址;
- 6)错误返回;

# 使用实例

# 配置 router-id 为 1.1.1.1。

SC9600(config-vlan-3)#ip address 1.1.1.1/24 SC9600(config-vlan-3)#q SC9600(config)#router ospf SC9600(config-ospf)#router-id 1.1.1.1 SC9600(config-ospf)#

## 相关命令

无

## **5.5.49 router ospf**

#### 命令功能

**router ospf** 命令可以用来启动 IPV4 OSPF 协议并进入 OSPF 配置视图。系统支持多 IPV4 OSPF 实例配置。同时也支持多实例 VPN 情况下配置。

**no router ospf** 命令可以用来关闭 IPV4 OSPF 协议的运行。

命令形式

- ⚫ **router ospf** *process-id*
- ⚫ **router ospf vpn-instance** *name*
- ⚫ **router ospf** *process-id* **vpn-instance** *name*
- ⚫ **no router ospf** [*process-id*]

#### 参数说明

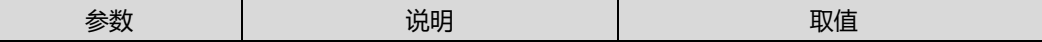

第5章 路由命令

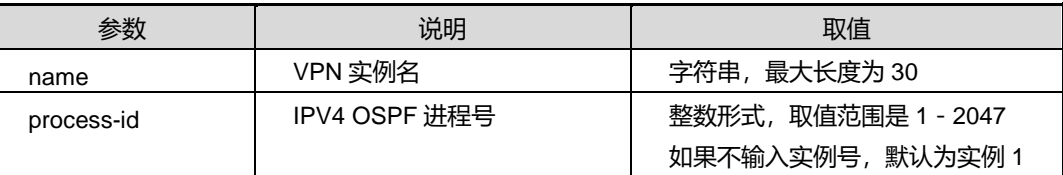

## 缺省值

缺省情况下,系统关闭 IPV4 OSPF 协议。

#### 命令视图

全局配置视图

#### 命令指导

执行本命令之前,必须使用命令 ip [address](#page-466-0) 配置好 VLAN 接口的 IP 地址参数。

## 使用实例

# 启动设备的 OSPF 协议。

```
SC9600(config-vlan-3)#ip address 1.1.1.1/24
SC9600(config-vlan-3)#q
SC9600(config)#router ospf
SC9600(config-ospf)#
```
## 相关命令

无

## **5.5.50 reset ospf**

## 命令功能

**reset ospf** 命令可以用来重启 OSPF 进程。

### 命令形式

- ⚫ **reset ospf**
- ⚫ **reset ospf** *process-id*

#### 参数说明

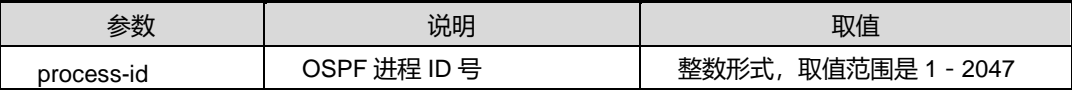

缺省值

无

命令视图

特权配置视图

命令指导

无

使用实例

# 重启 OSPF 进程。

SC9600(config-ospf-1)#reset ospf process SC9600(config-ospf-1)#

相关命令

无

# **5.5.51 reset ospf counters**

## 命令功能

**reset ospf counters** 命令可以用来将 OSPF 计数器清零。

命令形式

⚫ **reset ospf counters**

参数说明

无

缺省值

无

命令视图

特权配置视图

命令指导

无

使用实例

#### 第5章 路由命令

# **INSPUC 浪潮**

## # OSPF 计数器清零。

```
SC9600(config-ospf-1)#reset ospf counters
SC9600(config-ospf-1)#
```
相关命令

无

# **5.5.52 rfc1583 compatible {enable|disable}**

## 命令功能

**rfc1583 compatible {enable|disable}**命令可以用来使能或去使能兼容 RFC1583 的路 由选择优先规则。

## 命令形式

⚫ **rfc1583 compatible** { **enable** | **disable** }

参数说明

无

缺省值

使能

## 命令视图

OSPFV2 路由配置视图

## 命令指导

当有多个 AS-external-LSA 发布了到相同目的地址的路由时,在如何选择最优路由的问 题上, RFC1583 和 RFC2328 所定义的优先规则是不相同的。

# 使用实例

# 去使能兼容 RFC1583 的路由选择优先规则。

```
SC9600(config-ospf-1)#rfc1583 compatible disable
SC9600(config-ospf-1)#
```
相关命令

## **5.5.53 spf-running-interval**

## 命令功能

**spf-running-interval** 命令可以用来配置路由计算间隔时间。

## 命令形式

#### ⚫ **spf-running-interval** { *interval* | **default** }

#### 参数说明

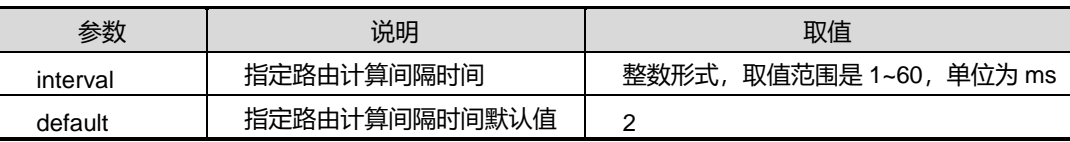

## 缺省值

缺省情况下,默认值是 2。

## 命令视图

OSPFV2 路由配置视图

### 命令指导

OSPF 的数据库同步和路由计算并没有直接因果关系。设备无法知道数据库同步是否完 成,它按照指定的计算间隔进行检查,只要判断需要计算路由,就开始进行计算。一次 宗整的计算是非常耗时的,因此,如果网络一直不断更新数据库,则路由计算将持续讲 行,此时,可以将路由计算间隔时间设置为较大值,以减小设备的负担。

OSPF 路由并不是每一个间隔时间后都需要重新计算,只有改变的时候才计算。因此, 当网络稳定后,设置路由计算间隔时间不会影响 OSPF 性能。

## 使用实例

# 配置路由计算间隔时间为 30ms。

```
SC9600(config-ospf-1)#spf-running-interval 30
SC9600(config-ospf-1)#
```
## 相关命令

# **5.5.54 show ip ospf area**

# 命令功能

**show ip ospf area** 命令可以用来显示交换机所有直接相连的区域信息。

## 命令形式

- ⚫ **show ip ospf area** [ *area-id* ]
- ⚫ **show ip ospf area** [ *area-id* ] **process** *process*

#### 参数说明

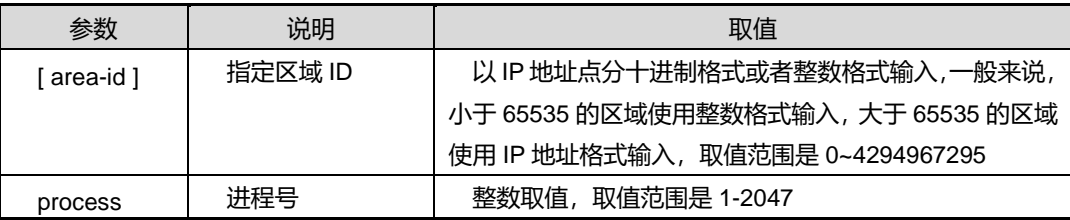

## 缺省值

无

## 命令视图

特权用户视图、全局配置视图、普通用户视图、OSPFV2 路由配置视图

### 命令指导

根据该命令的输出,可以查看出 OSPF 的区域是否正确设置和进行 OSPF 故障检查。

### 使用实例

# 查看交换机所有直接相连的区域信息。

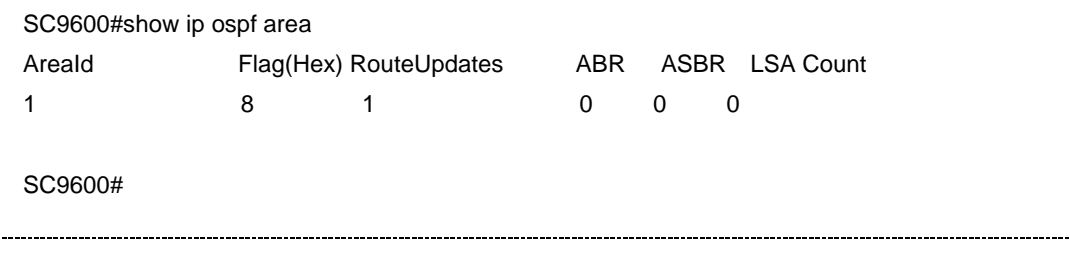

相关命令

# **5.5.55 show ip ospf bfd session**

## 命令功能

**show ip ospf bfd session** 命令可以用来显示使能 BFD 特性邻居的信息。

命令形式

⚫ **show ip ospf bfd session**

参数说明

无

缺省值

无

## 命令视图

特权用户视图、全局配置视图、普通用户视图、OSPFv2 路由配置视图、VLANIF 配置 视图、Loopbck 接口配置视图

# 命令指导

无

## 使用实例

# 查看使能 BFD 特性邻居的信息。

```
SC9600#show ip ospf bfd session
OSPF Process 1
Neighbor : 1.1.1.2 NeighborId : 1.1.1.2
Interface : ge1/0/1 BFDState : up
Min TX : 200 Min RX : 200
Multiplier : 3 BFD Local Dis : 1
LocalIpAdd : 1.1.1.1 RemoteIpAdd : 1.1.1.2
Diagnostic Info : noDiagnostic
SC9600#
```
# 相关命令

# **5.5.56 show ip ospf brief**

# 命令功能

**show ip ospf brief** 命令可以用来显示 ospf 的全局参数信息。

## 命令形式

⚫ **show ip ospf brief**

## 参数说明

无

## 缺省值

无

## 命令视图

特权用户视图、全局配置视图、普通用户视图、OSPFV2 路由配置视图、VLANIF 配置 视图

# 命令指导

根据该命令的输出,可以查看出 OSPF 的区域是否正确设置和进行 OSPF 故障检查。

## 使用实例

# 查看交换机所有直接相连的区域信息。

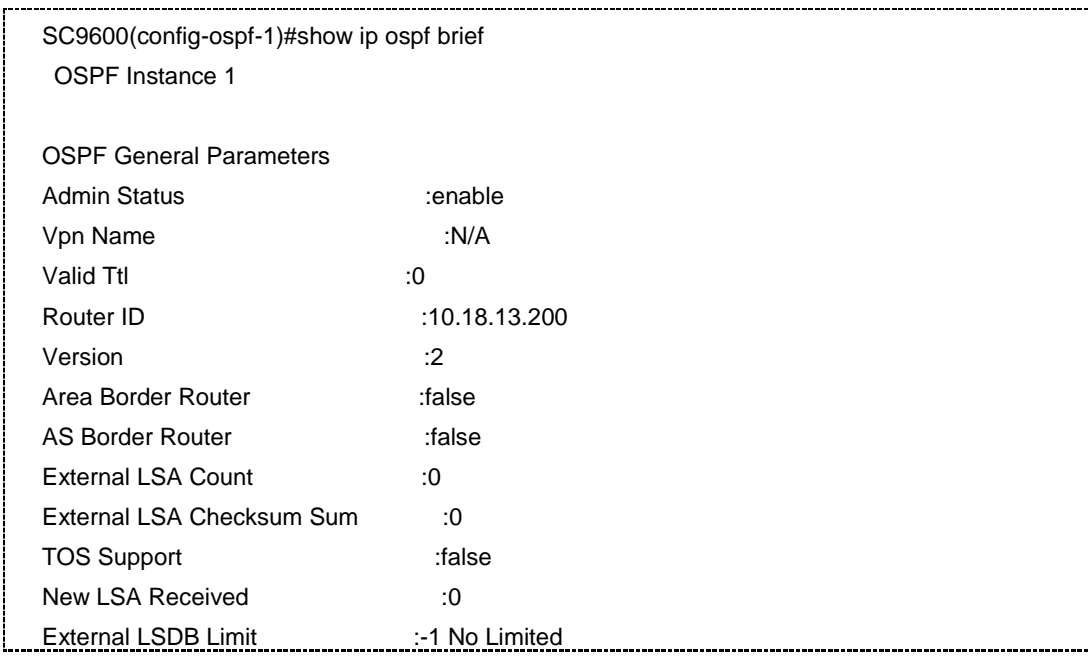

第5章 路由命令

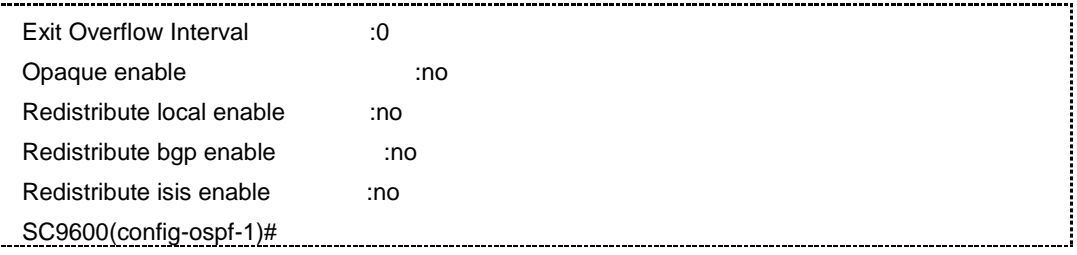

# 相关命令

无

# **5.5.57 show ip ospf config**

# 命令功能

**show ip ospf config** 命令可以用来列举 OSPF 协议运行的总体信息。

命令形式

⚫ **show ip ospf config**

参数说明

无

缺省值

无

## 命令视图

特权用户视图、全局配置视图、普通用户视图、VLANIF 接口配置视图

## 命令指导

根据该命令的输出信息,可以查看 OSPF 的总体信息,有助于用户从宏观上监测协议的 运行。

# 使用实例

# 查看 OSPF 协议运行的总体信息。

SC9600# show ip ospf config SC9600(config)#show ip ospf config !!Ospf Configuration router ospf 1 router-id 10.18.13.200 SC9600(config)#

# 相关命令

无

# **5.5.58 show ip ospf database**

## 命令功能

**show ip ospf database** 命令可以用来列举 OSPF 数据库的有关信息。

命令形式

- ⚫ **show ip ospf database**
- ⚫ **show ip ospf database area** *area-id* **process** *process*
- ⚫ **show ip ospf database** { **as-external-lsa** | **type9** | **type11**} *LS-id adverrouter-id*
- ⚫ **show ip ospf database** { **as-external-lsa** | **type9** | **type11**} *LS-id adverrouter-id process*
- ⚫ **show ip ospf database** { **router** | **network** | **summary-network** | **summary-asbr** | **as-external-lsa** | **nssa-lsa** | **type9** | **type10** | **type11** }
- ⚫ **show ip ospf database** { **router** | **network** | **summary-network** | **summary-asbr** | **as-external-lsa** | **nssa-lsa** | **type9** | **type10** | **type11** } **process** *process*
- ⚫ **show ip ospf database** { **router** | **network** | **summary-network** | **summary-asbr** | **as-external-lsa** | **nssa-lsa** | **type9** | **type10** | **type11** } *LS-id adverrouter-id area-id*
- ⚫ show ip ospf database { **router** | **network** | **summary-network** | **summary-asbr** | **as-external-lsa** | **nssa-lsa** | **type9** | **type10** | **type11** } *LS-id adverrouter-id area-id process*
- ⚫ **show ip ospf database age** *min-age max-age*
- ⚫ **show ip ospf database count**
- ⚫ **show ip ospf database total count**
- ⚫ **show ip ospf database count process** *process*
- ⚫ **show ip ospf database process** *process*
- ⚫ **show ip ospf database expire**

⚫ **show ip ospf database expire count**

## ⚫ **show ip ospf database expire process** *process*

## 参数说明

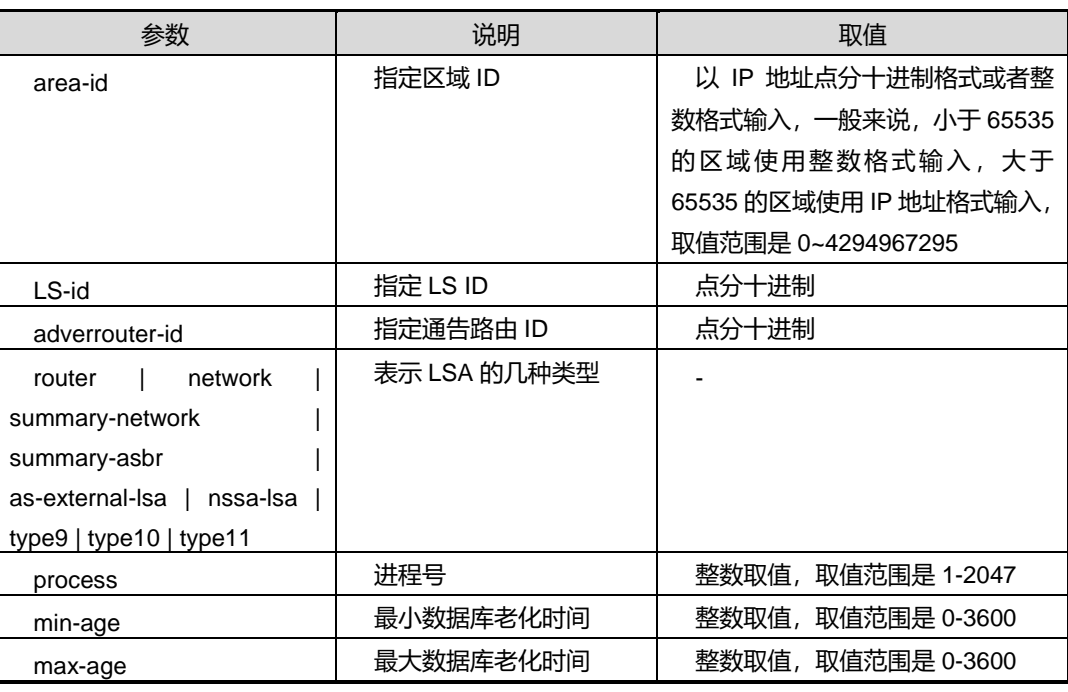

# 缺省值

无

## 命令视图

特权用户视图、全局配置视图、普通用户视图、OSPFV2 路由配置视图、VLANIF 配置 视图

# 命令指导

根据该命令的输出信息,可以查看 OSPF 链路状态数据库信息,有助于用户进行故障诊 断。

# 使用实例

# 查看 OSPF 数据库的有关信息。

 SC9600#sho ip ospf database router  $<$ cr $>$  A.B.C.D LS Id SC9600#sho ip ospf database network

第5章 路由命令

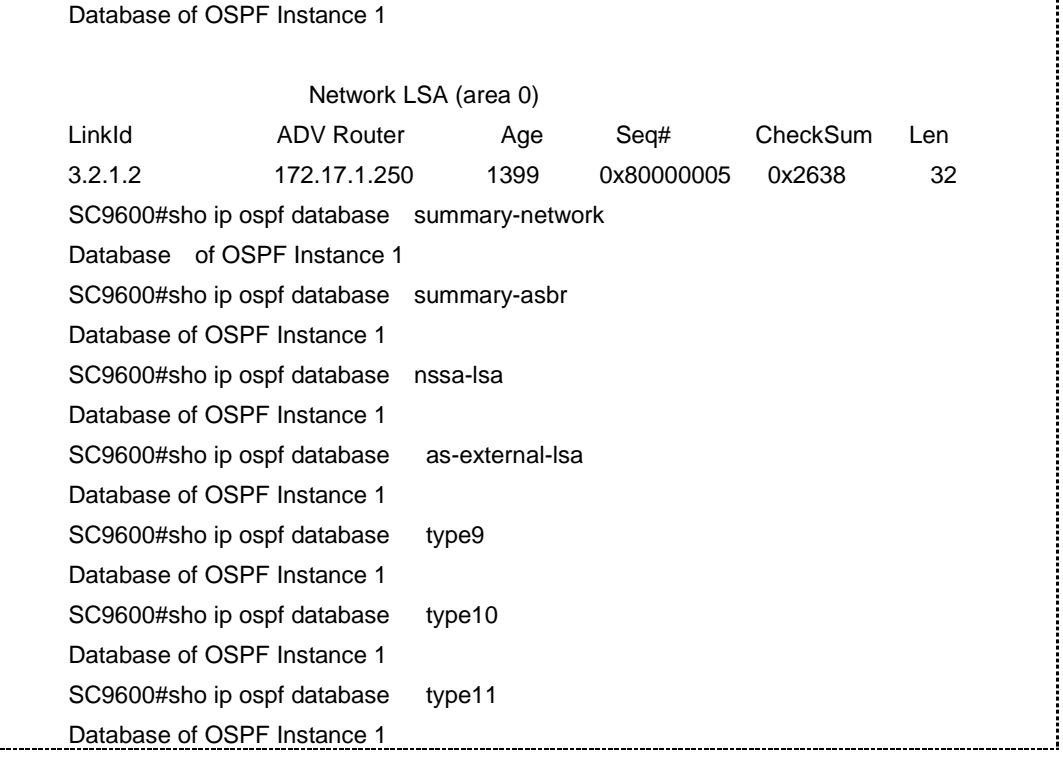

# 相关命令

无

t.

# **5.5.59 show ip ospf graceful-restart**

## 命令功能

**show ip ospf graceful-restart**命令可以用来显示当前的OSPF平稳重启功能设置以及 平稳重启状态。

## 命令形式

⚫ **show ip ospf graceful-restart**

参数说明

无

缺省值

无

命令视图

特权用户视图、全局配置视图、普通用户视图、VLANIF 接口配置视图、OSPFV2 路由 配置视图

命令指导

无

# 使用实例

# 查看当前的 OSPF 平稳重启功能设置以及平稳重启状态。

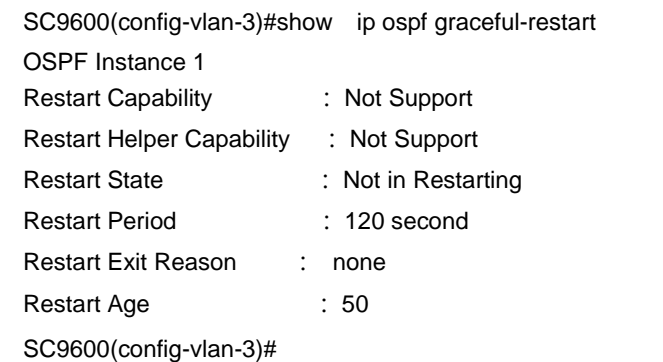

#### 相关命令

<span id="page-742-0"></span>无

# **5.5.60 show ip ospf interface**

# 命令功能

**show ip ospf interface** 命令可以用来显示交换机 OSPF 接口表有关信息。

命令形式

- ⚫ **show ip ospf interface** [ *ip-address* ]
- ⚫ **show ip ospf interface count**
- ⚫ **show ip ospf interface** [ *ip-address* ] **process** *process*

#### 参数说明

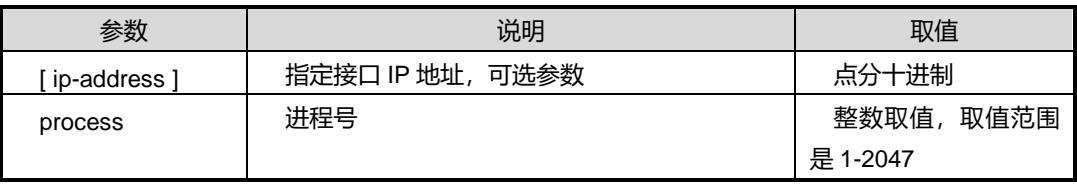

## 缺省值

无

# 命令视图

特权用户视图、全局配置视图、普通用户视图、OSPFV2 路由配置视图、VLANIF 配置 视图

## 命令指导

根据该命令的输出信息,可以查看接口上 OSPF 运行情况,用户可以查看配置是否正确 和进行 OSPF 故障检验。

## 使用实例

# 查看交换机 OSPF 接口表有关信息。

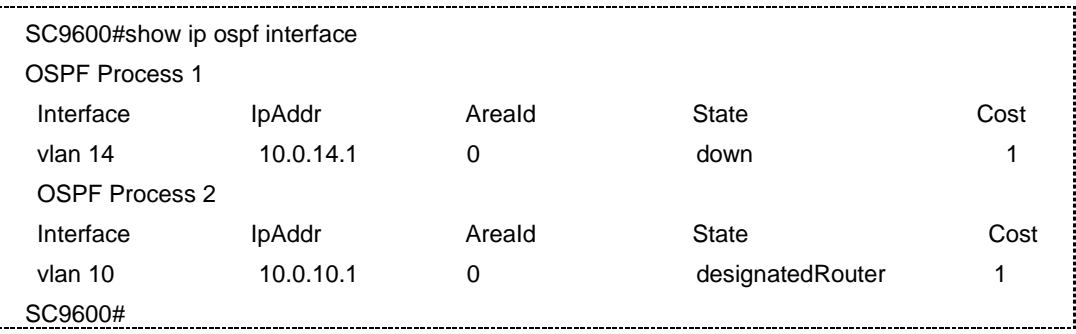

相关命令

无

# **5.5.61 show ip ospf neighbor**

## 命令功能

**show ip ospf neighbor** 命令可以用来显示交换机邻站表信息。

命令形式

- ⚫ **show ip ospf neighbor**
- ⚫ **show ip ospf neighbor state statistic**
- ⚫ **show ip ospf neighbor state count**
- ⚫ **show ip ospf neighbor state statistic process** *process*
- ⚫ **show ip ospf neighbor process** *process*

### 参数说明

第5章 路由命令

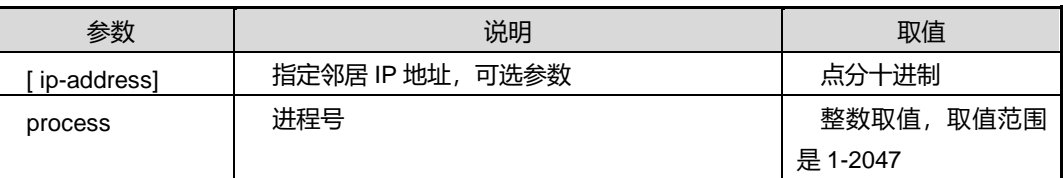

## 缺省值

无

## 命令视图

特权用户视图、全局配置视图、普通用户视图、OSPFV2 路由配置视图、VLANIF 配置 视图

## 命令指导

根据该命令的输出信息,用户可以查看 OSPF 邻居的情况,用助于用户确认 OSPF 邻 居是否正确和进行 OSPF 故障检验。

## 使用实例

# 查看交换机邻站表信息。

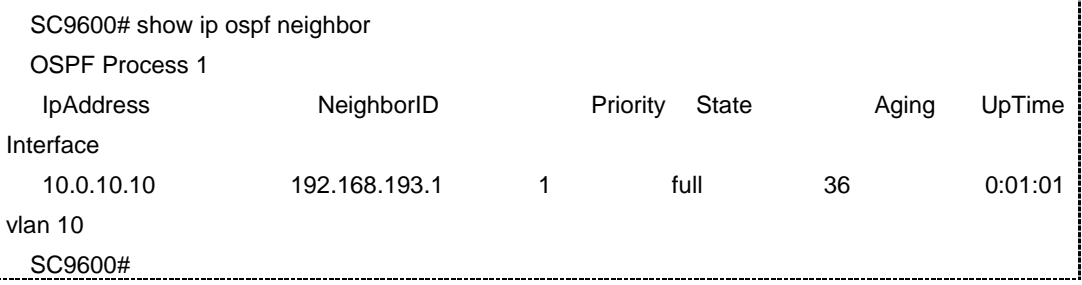

## 相关命令

无

# **5.5.62 show ip ospf route**

# 命令功能

**show ip ospf route** 命令可以用来显示 OSPF 的路由信息。

# 命令形式

- ⚫ **show ip ospf route**
- ⚫ **show ip ospf route process** *process*

第5章 路由命令

## 参数说明

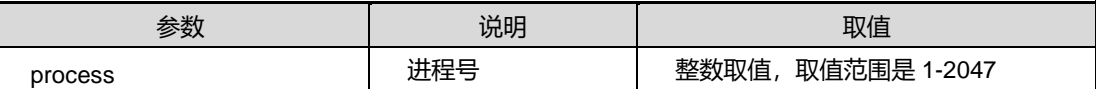

缺省值

无

## 命令视图

特权用户视图、全局配置视图、普通用户视图、OSPFV2 路由配置视图、VLANIF 配置 视图

命令指导

无

# 使用实例

# 查看 OSPF 的路由信息。

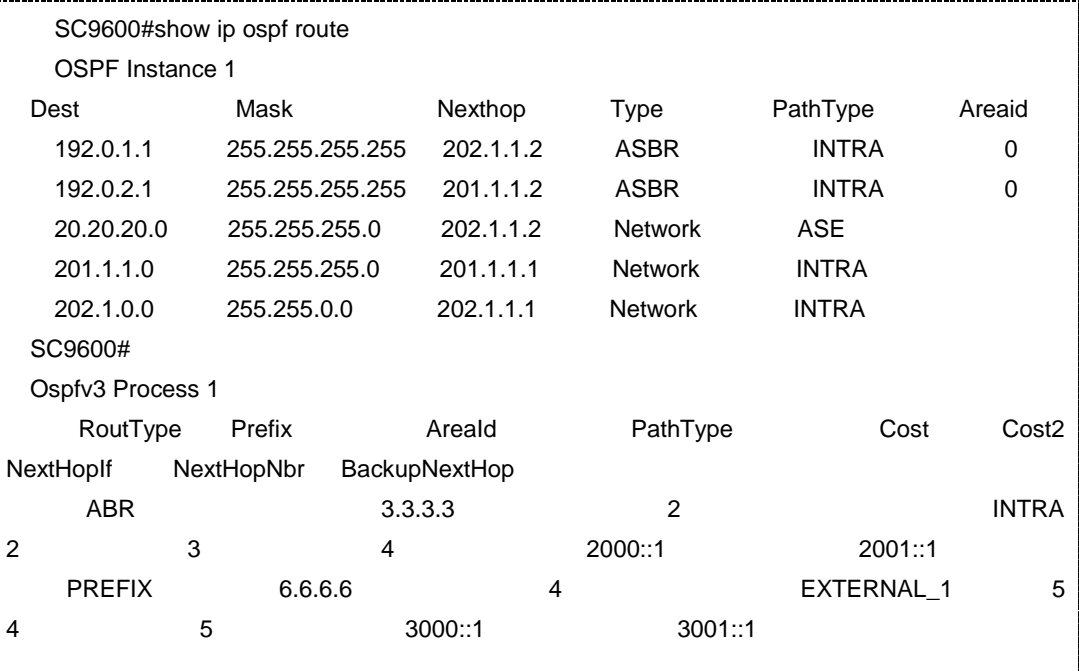

相关命令

## **5.5.63 show ip ospf route count**

#### 命令功能

**show ip ospf route count** 命令可以用来显示 OSPF 的路由数量。

## 命令形式

- ⚫ **show ip ospf route count**
- ⚫ **show ip ospf route count process** *process*

## 参数说明

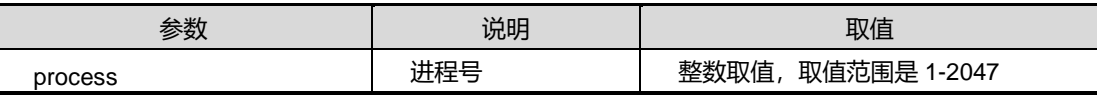

参数说明

无

## 缺省值

无

## 命令视图

特权用户视图、全局配置视图、普通用户视图、OSPFV2 路由配置视图

## 命令指导

无

## 使用实例

# 查看 OSPF 的路由信息。

SC9600#show ip ospf route count ABR ASBR Network Intra Inter External 4 5 3 0 0 0

SC9600#

## 相关命令

无

# **5.5.64 show ip ospf trap**

### 命令功能

**show ip ospf trap** 命令可以用来显示当前配置的 Trap 信息。

命令形式

⚫ **show ip ospf trap**

参数说明

无

缺省值

无

## 命令视图

特权用户视图、全局配置视图、普通用户视图、OSPFv2 路由配置视图、VLANIF 配置 视图、Loopbck 接口配置视图

# 命令指导

无

# 使用实例

# 查看前配置的 Trap 信息。

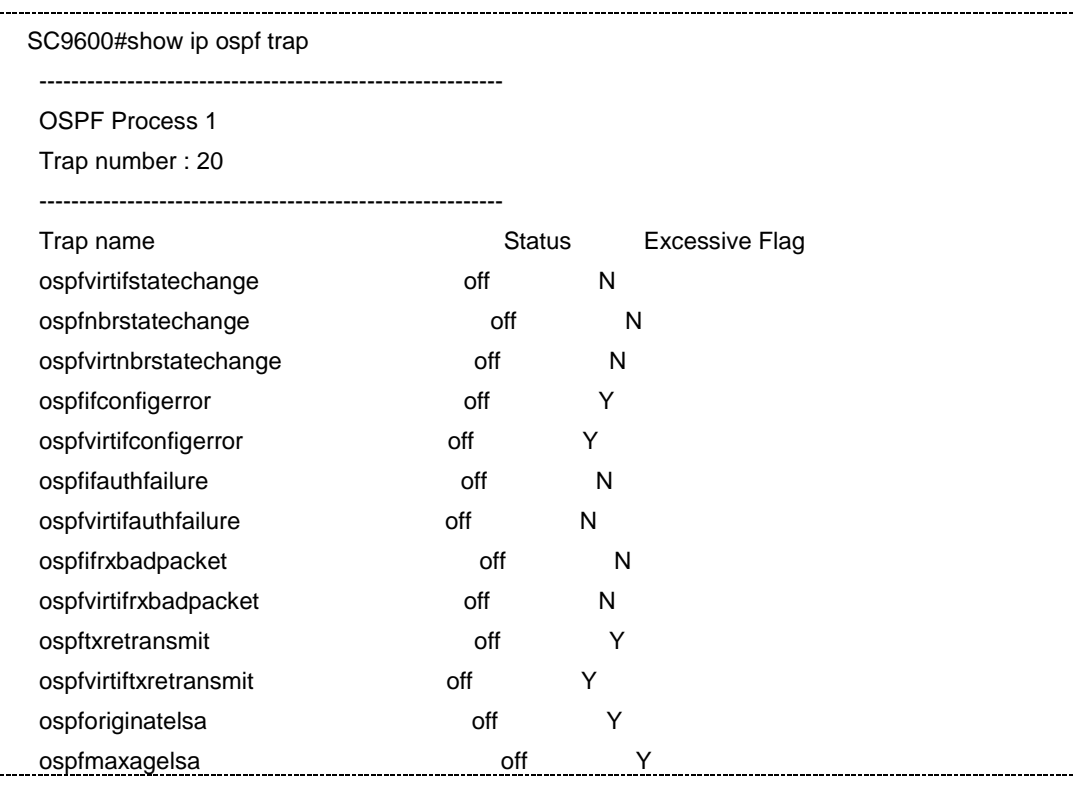

第5章 路由命令

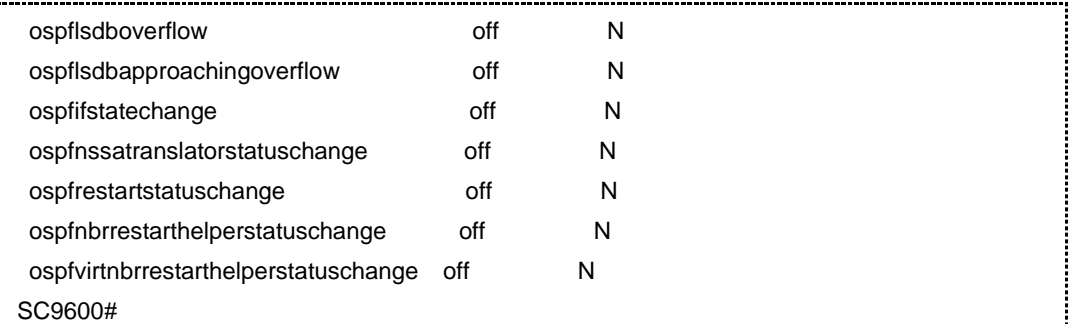

# 相关命令

无

# **5.5.65 show ip ospf virtual interface**

命令功能

**show ip ospf vitual interface** 命令可以用来以显示用户配置的虚链路的接口。

命令形式

- ⚫ **show ip ospf vitual interface**
- ⚫ **show ip ospf vitual interface process** *process*
- ⚫ **show ip ospf vitual interface** { *virtual-interface-area-id1 | virtual-interface-area-id2 } router-id*

## 参数说明

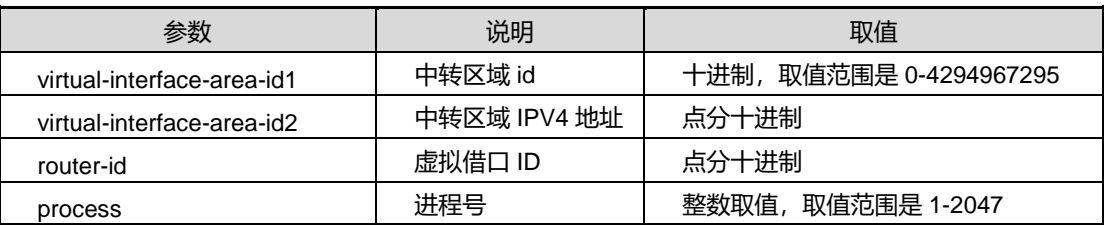

## 缺省值

无

## 命令视图

普通用户视图、特权用户视图、全局配置视图、OSPFV2 路由配置视图、VLANIF 配置 视图

# 命令指导

## 无

# 使用实例

# 查看用户配置的虚链路的接口。

SC9600#show ip ospf virtual interface

## 相关命令

SC9600#

无

## **5.5.66 show ip ospf virtual neighbor**

## 命令功能

**show ip ospf vitual neighbor** 命令可以用来以显示用户所配置虚链路的虚邻居的信息。

## 命令形式

- ⚫ **show ip ospf vitual neighbor**
- ⚫ **show ip ospf vitual neighbor process** *process*

#### 参数说明

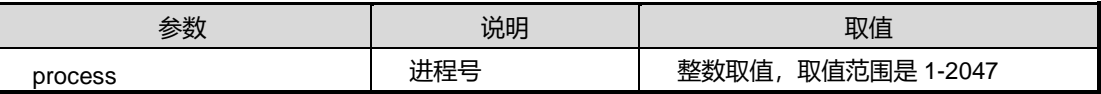

## 缺省值

无

## 命令视图

普通用户视图、特权用户视图、全局配置视图、OSPFV2 路由配置视图、VLANIF 配置 视图

## 命令指导

无

# 使用实例

# 查看用户所配置虚链路的虚邻居的信息。

SC9600#show ip ospf virtual neighbor

SC9600#

#### 第5章 路由命令

# **INSPUC 浪潮**

相关命令

无

# **5.5.67 snmp-trap**

命令功能

**snmp-trap** 命令可以用来使能或去使能 OSPF 上报 trap 功能。

命令形式

- ⚫ **snmp-trap** { **enable** *|* **disable** }
- ⚫ **snmp-trap** { **enable** *|* **disable** } { **non-excessive** | **excessive** } **all**
- ⚫ **snmp-trap** { **enable** | **disable** } **trap-name** { **ospfifauthfailure** | **ospfifconfigerror** | **ospfifrxbadpacket** | **ospfifstatechange** | **ospflsdbapproachingoverflow** | **ospflsdboverflow** | **ospfmaxagelsa** | **ospfnbrrestarthelperstatuschange** | **ospfnbrstatechange** | **ospfnssatranslatorstatuschange** | **ospforiginatelsa** | **ospfrestartstatuschange** | **ospftxretransmit** | **ospfvirtifauthfailure** | **ospfvirtifconfigerror** | **ospfvirtifrxbadpacket** | **ospfvirtifstatechange** | **ospfvirtiftxretransmit** | **ospfvirtnbrrestarthelperstatuschange** | **ospfvirtnbrstatechange** }

### 参数说明

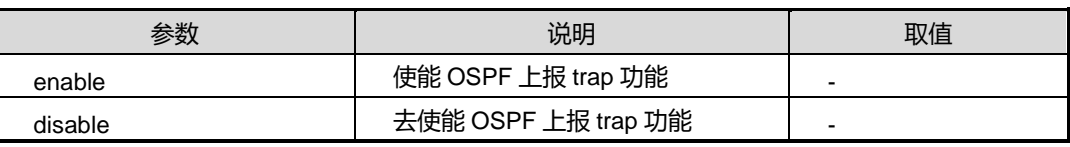

## 缺省值

缺省情况下,去使能 OSPF 上报 trap 功能。

## 命令视图

OSPFV2 路由配置视图

## 命令指导

# 使用实例

# 使能 OSPF 上报 trap 功能。

SC9600(config-ospf)#snmp-trap enable SC9600(config-ospf)#

## 相关命令

无

# **5.5.68 opaque**

# 命令功能

**opaque** 命令可以用来使能或去使能 opaque 的支持功能。

## 命令形式

## ⚫ **opaque** { **enable** | **disable** }

## 参数说明

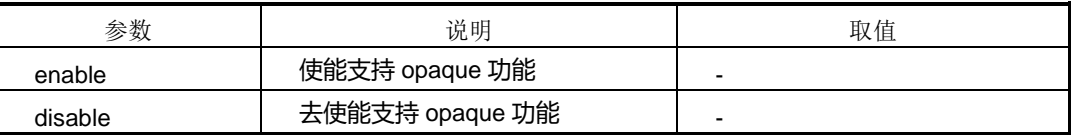

### 缺省值

缺省情况下,去使能 opaque 支持功能。

## 命令视图

OSPFV2 路由配置视图

## 命令指导

本命令可以打开或者关闭对 opaque 的支持, 如果打开对 opaque 的支持, 则协议模块 可以处理类型 9, 类型 10 和类型 11 的 链路状态通告; 如果关闭对 opaque 的支持, 则会不予处理这些类型的链路状态通告。

执行 opaque disable 前, 检查是否有 gr, 或区域/接口的 te 使能。如果有, 则不允许去 使能 opaque 支持功能。

# 使用实例

# 打开 opaque 支持功能。

SC9600(config-ospf)#opaque enable SC9600(config-ospf)#

## 相关命令

无

## **5.5.69 ospf cost-reference-rate**

## 命令功能

**ospf cost-reference-rate** 命令可以用来配置 OSPF 开销参考带宽。

## 命令形式

#### ⚫ **ospf cost-reference-rate** { *bandwidth* | **default** }

## 参数说明

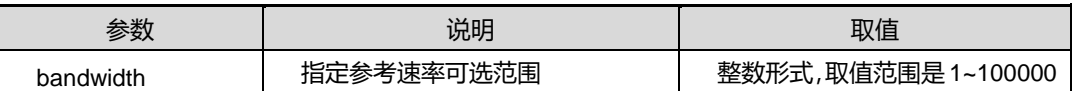

## 缺省值

缺省情况下,OSPF 默认不配置参考带宽。

## 命令视图

OSPFV2 路由配置视图

## 命令指导

本命令配置一个 OSPF 开销参考带宽。设置本命令的目的是控制不同类型接口的开销。 比如,100M 接口的开销为参考带宽/100,1000M 接口的开销为参考带宽/1000。

## 使用实例

# 配置参考带宽值为 10000。

SC9600(config-ospf)#ospf cost-reference-rate 10000 SC9600(config-ospf)#

# 相关命令

# **5.6 OSPFv3** 配置命令

## **5.6.1 area nssa**

### 命令功能

**area nssa** 命令可以用来配置 OSPF 的某一区域为 NSSA 区域。

**no area nssa** 命令可以用来将一个 NSSA 区域还原为普通区域。

#### 命令形式

- ⚫ **area** *area-id* **nssa**
- ⚫ **no area** *area-id* **nssa**

#### 参数说明

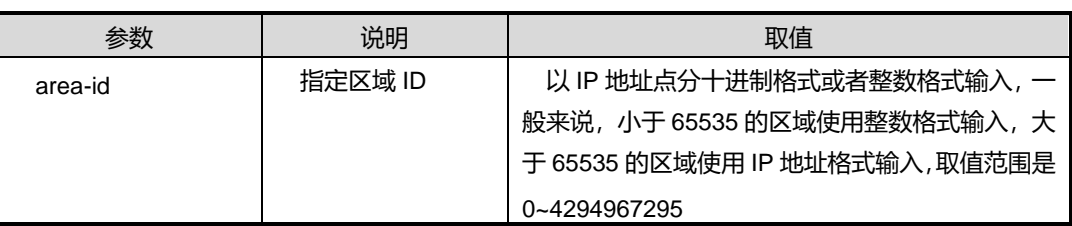

## 缺省值

缺省情况下, OSPF 区域默认不使能 NSSA。

### 命令视图

OSPFv3 路由配置视图

#### 命令指导

NSSA 区域的行为非常类似于 Stub 区域, 其不同之处在于, NSSA 区域能够向外发送 外部路由,但是不接收外部传来的路由。NSSA区域内的路由器将为外部路由生成 Type7 LSA, 这些 LSA 在区域内按照外部路由进行计算; 在 ABR 之处, ABR 将 Type7 LSA 转换为 Type5 LSA 发送到其他区域。ABR 同样为 NSSA 区域生成一个默认 Summary LSA。

NSSA 区域有如下限制:

- 骨干区域不能配置 NSSA
- ⚫ Stub 区域不能配置 NSSA
- 虚链路中转区域不能配置 NSSA

# **inspur 浪潮**

# 使用实例

# 将区域 1 的设置为 NSSA 区域。

SC9600(config-ospfv3)#area 1 nssa

SC9600(config-ospfv3)#

相关命令

无

# **5.6.2 area nssa range**

# 命令功能

**area nssa range**命令可以用来在自身是 NSSA区域的转换路由器时配置聚合路由条目。

## 命令形式

## ⚫ **area** *area-id* **nssa range** { **advertise** | **not-advertise** }

### 参数说明

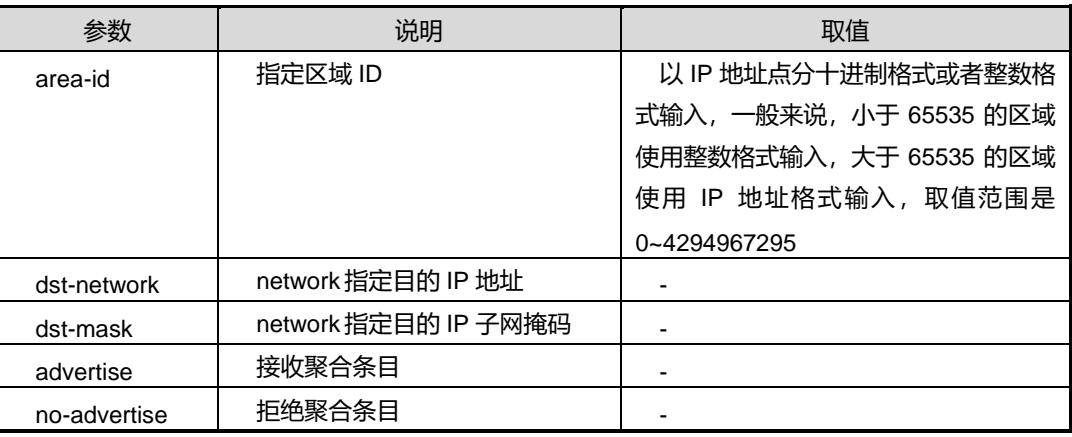

## 缺省值

无

## 命令视图

OSPFV3 路由配置视图

## 命令指导

执行本命令前,必须先使用命令 [network](#page-720-0) area 创建区域。

# 使用实例

## # 删除聚合路由条目。

SC9600 (config-ospfv3)#no area 0 nssa range 2000::1/64

## 相关命令

无

# **5.6.3 area nssa translator**

## 命令功能

**area nssa translator** 命令可以用来对 NSSA 区域的 ABR 配置指定转换路由器或者候 选转换路由器。

## 命令形式

## ⚫ **area** *area-id* **nssa translator** { **always** | **candidate** }

## 参数说明

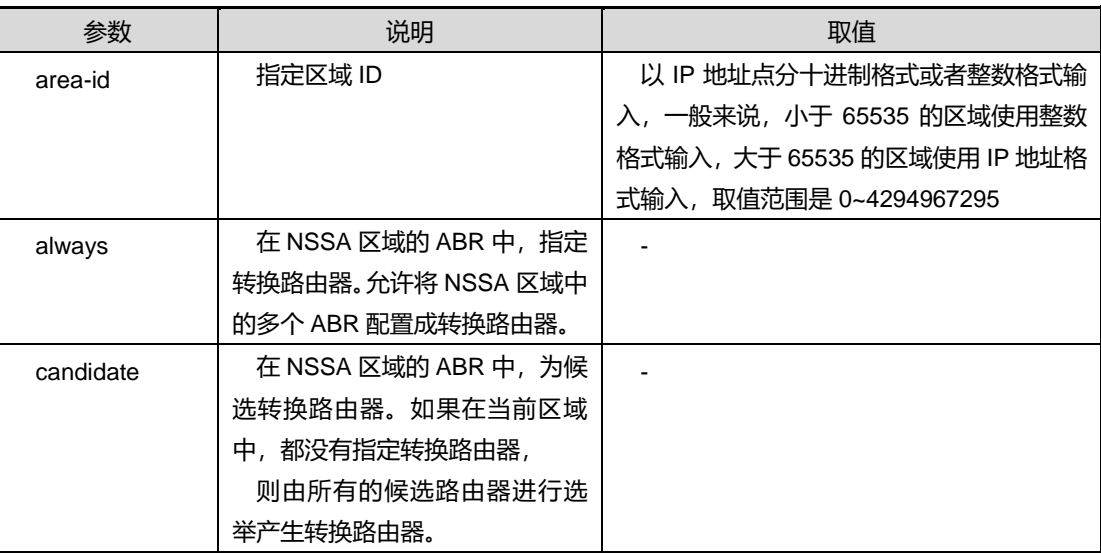

## 缺省值

无

## 命令视图

OSPFv3 路由配置视图

## 命令指导
## 使用实例

```
# 对 NSSA 区域的 ABR 配置指定转换路由器。
```

```
SC9600(config-ospfv3-1)#area 10000 nssa translator always
```
SC9600(config-ospfv3-1)#

相关命令

无

## **5.6.4 area range**

## 命令功能

**area range** 命令可以用来配置一个区域的聚合路由条目。

**no area range** 命令可以用来删除一个已经配置的区域聚合路由条目。

#### 命令形式

- ⚫ **area** *area-id* **range** { **advertise** | **not-advertise** }
- ⚫ **no area** *area-id* **range**

#### 参数说明

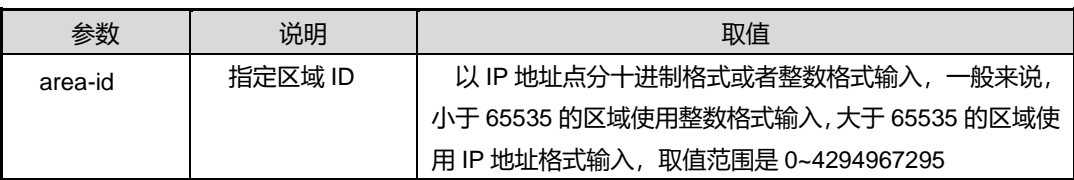

#### 缺省值

缺省情况下,OSPF 区域默认不包含任何聚合条目。

#### 命令视图

OSPFv3 路由配置视图

## 命令指导

执行本命令前, 必须先在 VLAN 接口下, 执行 ipv6 ospf [area](#page-770-0) 创建区域。

本命令配置一个区域的聚合路由条目。使用 no 命令删除一个已经配置的区域聚合路由 条目。

第5章 路由命令

当一个 ABR 为某一区域 A 计算路由后,它需要将区域 A 的内部路由通告到其他区域, 此时它向其他每一个区域生成一个 Summary LSA。如果内部路由规模很大, 则 Summary LSA 的数目会很多, 此时可以在区域 A 上配置聚合条目, 从而控制 SummaryLSA 的数目。

配置了聚合条目后,区域 A 内与聚合条目匹配的路由将不出现在其他区域的 SummaryLSA 中, 而根据聚合条目的 advertise 属性的不同, 可能出现两种情况:

1 聚合条目指定 advertise 操作, 此时为聚合条目生成 SummaryLSA;

2 聚合条目指定 not-advertise 操作, 此时不生成聚合条目对应的 SummaryLSA。

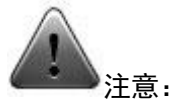

此命令只能应用于已经存在的区域中。

#### 使用实例

# 以下命令将导致区域 1 只包含 1.1.0.0/16 的 SummrayLSA。

SC9600 (config-ospfv3)#area 0 range 1.1.0.0 255.255.0.0 advertise

# 以下命令将导致区域 1 不包含任何 1.1.0.0/16 范围内的 SummaryLSA

SC9600(config-ospfv3)#area 0 range 1.1.0.0 255.255.0.0 not-advertise

执行命令后,使用 show ipv6 ospf [database](#page-790-0) 观察结果。

## 相关命令

pv6 ospf area, show ipv6 ospf [database](#page-790-0)

#### **5.6.5 area virtual-link**

#### 命令功能

**area virtual-link** 命令可以用来配置 OSPF 虚链路。

**no area virtual-link** 命令可以用来删除 OSPF 虚链路。

命令形式

⚫ **area** *area-id* **virtual-link** *neighbor-routerid*

- ⚫ **area** *area-id* **virtual-link** *neighbor-routerid* { **hello-interval** | **retransmit-interval** | **transmit-delay** | **dead-interval** } { *interval-time* | **default** }
- ⚫ **no area** *area-id* **virtual-link** *neighbor-address*

## 参数说明

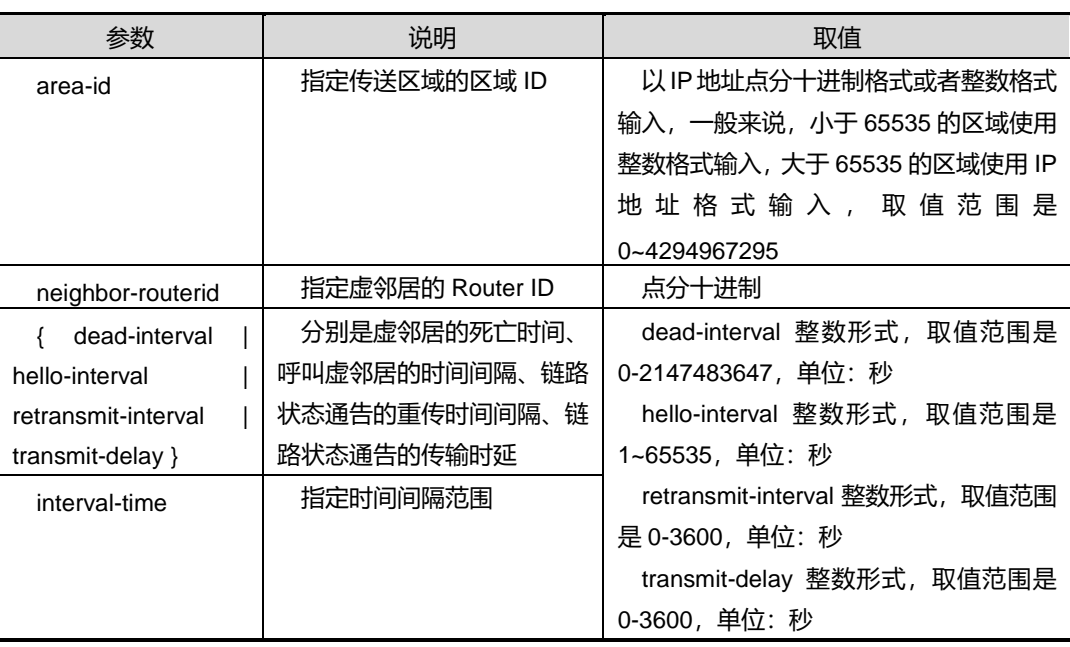

## 缺省值

缺省情况下,指定参数,以默认参数建立虚链路。

## 命令视图

OSPFV3 路由配置视图

## 命令指导

在 OSPF 协议中,规定由骨干区域来汇总区域之间的拓扑信息,形成域间路由。因此, 所有的域间通信量都应该通过骨干区域,而非骨干区域之间不能够直接交换数据包。在 OSPF 网络中,所有的非骨干区域都应该和骨干区域相连接,如果由于线路原因或设计 原因出现了非骨干区域不骨干区域相连接的情况,或者,骨干区域本身出现了不连 续的情况,就会导致部分路由无法计算的结果。这时,就需要通过配置虚链路来解决这 个问题。

在配置虚链路的时候,必须遵循以下 3 条规则:

虚链路必须配置在两台区域边界交换机上;

- ⚫ 配置了虚链路所经过的区域被称为传送区域,传送区域必须拥有全部的路由选择信 息,使得能够在物理上找到一条通往骨干区域的路由,用以传送虚链路的信息;
- ⚫ 传送区域不能是一个末梢区域。

## 使用实例

# 配置区域 1 的虚拟链路。

SC9600(config-ospfv3)#area 1 virtual-link 1.1.1.0 SC9600(config-ospfv3)#

相关命令

无

## **5.6.6 area stub**

## 命令功能

**area stub** 命令可以用来配置所指定的 OSPF 区域为末梢区域。

**no area stub** 命令可以用来取消对一个区域的末梢配置,还原为普通区域。

## 命令形式

- ⚫ **area** *area-id* **stub** [ **no-summary** ]
- ⚫ **no area** *area-id* **stub**

## 参数说明

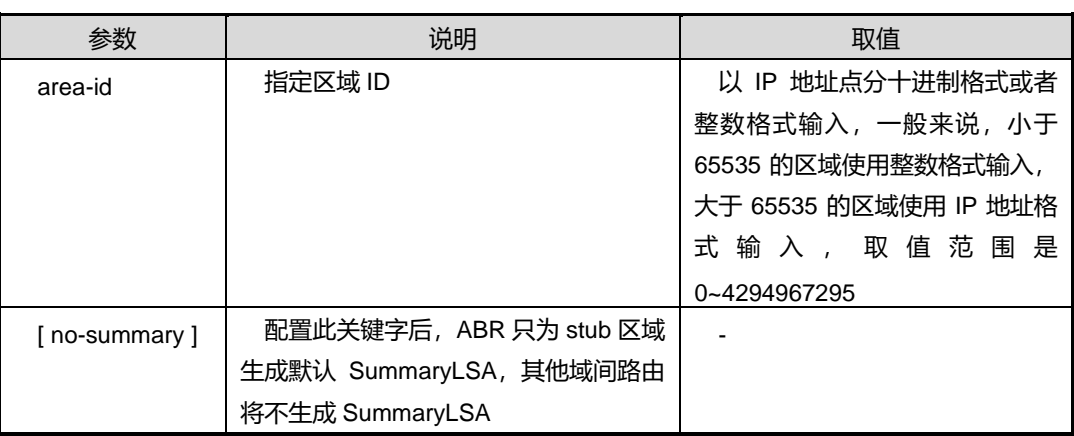

## 缺省值

缺省情况下,OSPF 的区域默认为非 stub 区域。

## 命令视图

OSPFv3 路由配置视图

#### 命令指导

本命令将配置一个区域为 Stub 区域。Stub 区域中不包含外部路由(即 Type5LSA), 也不产生外部路由。Stub 区域的配置有以下限制:

- 骨干区域不能配置为 Stub 区域
- 如果一个区域配置为虚链路的中转区域,则此区域不能配置 Sutb, 否则将导致工 作不正常。

配置 Stub 区域后, ABR 将为此区域生成一个默认的 SummaryLSA, 其余的 SummaryLSA 生成过程不变。如果配置了 no-summary 属性, 则 ABR 将清除其他非 默认的 Summary LSA, 而只包含一条默认 Summary LSA。

配置 Stub 区域的目的是为了控制区域内的 LSA 数目,如果区域内路由器内存有限,不 能接受大量的 LSA, 则可配置区域为 Stub 区域。

配置为 Stub 的区域将不能作为虚链路的中转区域,一个 Stub 区域内的所有路由器必须 配置相同的 Stub 属性,否则将不能建立邻居。

#### 使用实例

# 取消一个区域的末梢配置,还原为普通区域。

```
SC9600 (config-ospfv3)# no area stub
SC9600 (config-ospfv3)#
```
相关命令

无

#### **5.6.7 area stub no-summary**

命令功能

**area stub no-summary** 命令可以用来配置区域为完全残桩区域。

命令形式

⚫ **area** *area-id* **stub no-summary**

#### 参数说明

第5章 路由命令

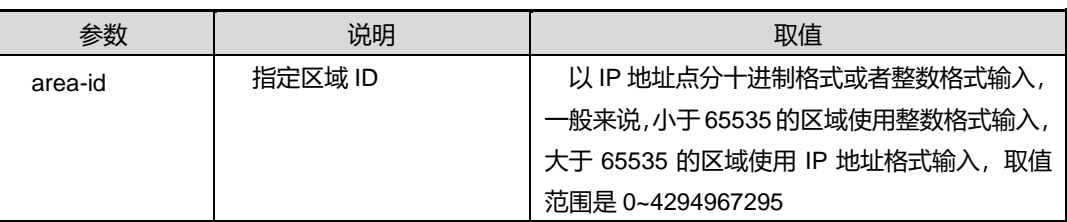

## 缺省值

无

## 命令视图

OSPFv3 路由配置视图

## 命令指导

执行本命令前,必须先使用命令 [network](#page-720-0) area 创建区域。

区域的 ABR 可以不向 Stub 区域生成其他的 SummaryLSA,进一步压缩 LSA 规模,此 时的 Stub 区域称为 TotallyStub 区域

#### 使用实例

# 配置 1.3.2.1 区域为完全残桩区域。

```
SC9600 (config-ospfv3-1)##area 1.3.2.1 stub no-summary
SC9600 (config-ospfv3)-1)#
```
## 相关命令

#### 无

## **5.6.8 area nssa no-summary**

#### 命令功能

**area nssa no-summary** 命令可以用来配置区域为完全 nssa 区域。

## 命令形式

#### ⚫ **area** *area-id* **nssa no-summary**

#### 参数说明

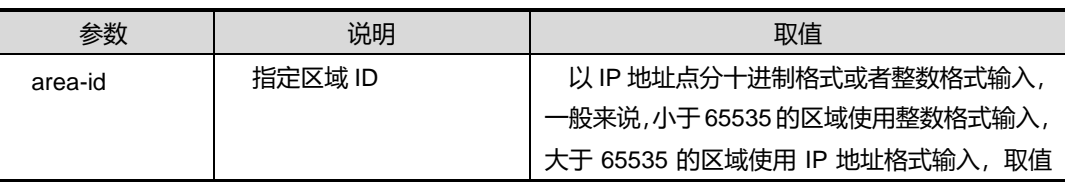

## **inspur 浪潮**

第5章 路由命令

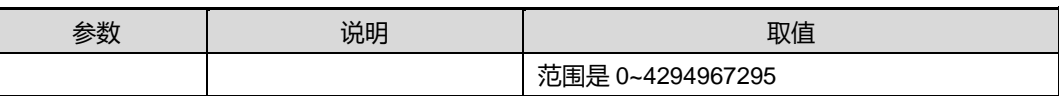

#### 缺省值

无

## 命令视图

OSPFv3 路由配置视图

## 命令指导

执行本命令前,必须先使用命令 [network](#page-720-0) area 创建区域。

## 使用实例

# 配置区域 1 为完全 nssa 区域。

SC9600(config-ospfv3)#area 1 nssa no-summary SC9600(config-ospfv3)#

## 相关命令

无

## **5.6.9 debug ospf6**

## 命令功能

**debug ospf6** 命令可以用来打开 OSPF 调试功能。

**no debug ospf6** 命令可以用来关闭 OSPF 调试功能。

命令形式

- ⚫ **debug ospf6** { **global** | **all** | **lsa** | **hello** | **packet** | **neighbor** | **interface** | **ip-route** | **rtm** | **spf** | **syn** | **graceful-restart** | **nbrchange** | **frr** | **error** }
- ⚫ **debug ospf6** { **global** | **all** | **lsa** | **hello** | **packet** | **neighbor** | **interface** | **ip-route** | **rtm** | **spf** | **syn** | **graceful-restart** | **nbrchange** | **frr** | **error** } **process** *process-id*
- ⚫ **debug ospf6** { **global** | **all** | **lsa** | **hello** | **packet** | **neighbor** | **interface** | **ip-route** | **rtm** | **spf** | **syn** | **graceful-restart** | **nbrchange** | **frr** | **error** } **process all**
- ⚫ **no debug ospf6** { **global** | **all** | **lsa** | **hello** | **packet** | **neighbor** | **interface** | **ip-route** | **rtm** | **spf** | **syn** | **graceful-restart** | **nbrchange** | **frr** | **error** }

- ⚫ **no debug ospf6** { **global** | **all** | **lsa** | **hello** | **packet** | **neighbor** | **interface** | **ip-route** | **rtm** | **spf** | **syn** | **graceful-restart** | **nbrchange** | **frr** | **error** } **process** *process-id*
- ⚫ **no debug ospf6** { **global** | **all** | **lsa** | **hello** | **packet** | **neighbor** | **interface** | **ip-route** | **rtm** | **spf** | **syn** | **graceful-restart** | **nbrchange** | **frr** | **error** } **process all**

#### 参数说明

无

#### 缺省值

缺省情况下,没有打开 OSPF 调试功能。

#### 命令视图

特权用户视图

#### 命令指导

本命令用于调试 OSPF 故障和定位 OSPF 问题。

#### 使用实例

# 打开 OSPF 调试功能。

SC9600#debug ospf6 all SC9600#

#### 相关命令

无

#### **5.6.10 filter route-policy**

## 命令功能

**filter route-policy** 命令可以用来配置路由协议的过滤策略。只有通过过滤的路由才能 被加入更新报文中发布出去。

**no filter router-policy** 命令可以用来取消路由协议的过滤策略。

## 命令形式

⚫ **filter route-policy** *route-policy-name*

#### ⚫ **no filter router-policy** *route-policy-name*

#### 参数说明

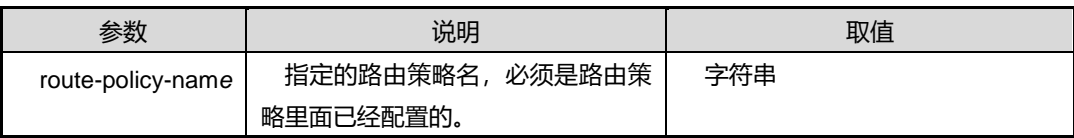

#### 缺省值

缺省情况下,空字符串,不引用任何路由策略。

#### 命令视图

OSPFv3 配置视图

## 命令指导

只有符合某些条件的路由信息才能发布。该命令就可以用来设置路由信息的过滤条件, 只有通过过滤的信息才能被发布出去。

执行此命令之前,必须先使用命令 route-policy 创建路由策略。

## 使用实例

# 配置路由协议的过滤策略 fhn1。

SC9600(config-ospfv3-1)#filter route-policy fhn1

SC9600(config-ospfv3-1)#

## 相关命令

route-policy

## **5.6.11 graceful-restart (OSPFV3)**

## 命令功能

**graceful-restart** 命令可以用来使能 grace restat 功能。

**no graceful-restart** 命令可以用来去使能 grace restat 重启。

命令形式

- ⚫ **graceful-restart**
- ⚫ **graceful-restart** [ **period** *restart-time* ]
- ⚫ **no graceful-restart**

第5章 路由命令

#### 参数说明

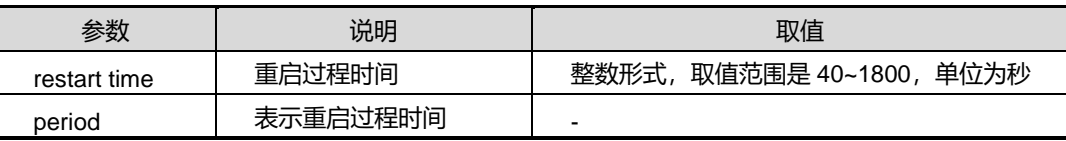

#### 缺省值

无

## 命令视图

Ospfv3 路由配置视图

命令指导

无

## 使用实例

# 使能 grace restat 功能。

SC9600(config-ospfv3)#graceful-restart SC9600(config-ospfv3)#

相关命令

无

**5.6.12 graceful-restart begin (OSPFV3)**

命令功能

**graceful-restart begin** 命令可以用来使能 ospf 计划重启。

命令形式

⚫ **graceful-restart begin**

参数说明

无

缺省值

无

## 命令视图

ospfv3 配置视图

## **inspur 浪潮**

#### 命令指导

无

## 使用实例

#使能 ospf 的计划重启。

SC9600(config-ospfv3)#graceful-restart begin SC9600(config-ospfv3)#

## 相关命令

无

## **5.6.13 graceful-restart helper (OSPFV3)**

## 命令功能

**graceful-restart helper**命令可以用来使能或者去使能ospf的grace重启的帮助者功能。

命令形式

- ⚫ **graceful-restart helper**
- ⚫ **no graceful-restart helper**

参数说明

无

缺省值

无

命令视图

ospfv3 配置视图

## 命令指导

无

## 使用实例

#使能 ospf 的 grace 重启的帮助者功能。

SC9600(config-ospfv3)#graceful-restart helper SC9600(config-ospfv3)#

## 相关命令

无

## **5.6.14 ipv6 ospf if-type**

## 命令功能

**ipv6 ospf if-type** 命令可以用来配置 ospfv3 接口类型。

命令形式

## ⚫ **ipv6 ospf if-type** { **broadcast** | **nbma** | **p2p** | **p2multip** }

#### 参数说明

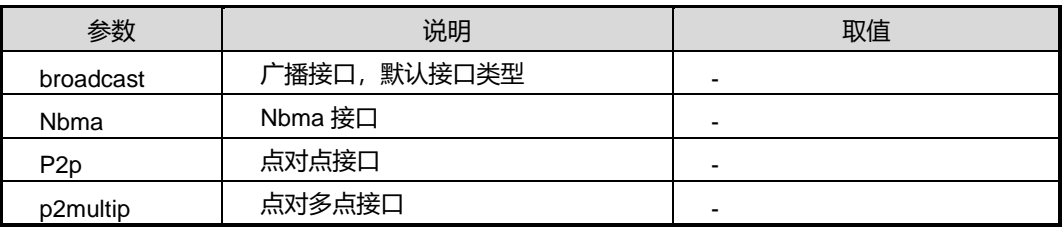

## 缺省值

broadcast

## 命令视图

VLANIF 接口配置视图、接口配置视图(以太网接口)

## 命令指导

无

## 使用实例

# 配置 ospfv3 接口类型为 nbma。

SC9600(config-vlan-3)#ipv6 ospf if-type nbma SC9600(config-vlan-3)#

## 相关命令

无

## **5.6.15 ipv6 ospf hello-interval**

## 命令功能

**ipv6 ospf hello-interval** 命令可以用来配置 IPv6 OSPF 接口 Hello 发送间隔。

**ipv6 ospf hello-interval default** 命令可以用来还原 IPv6 OSPF 接口 Hello 间隔时间。

#### 命令形式

- ⚫ **ipv6 ospf hello-interval** { *hello-interval* | **default** }
- ⚫ **ipv6 ospf hello-interval** { *hello-interval* | **default** } **instance** *instance-id*

#### 参数说明

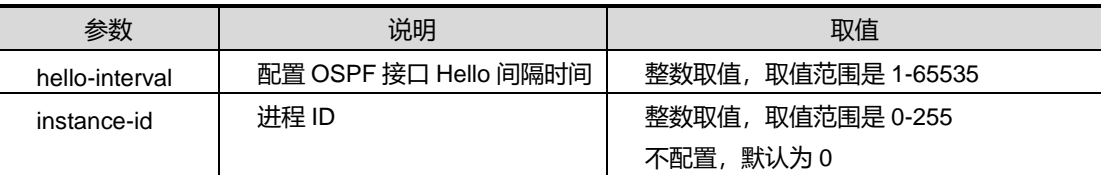

#### 缺省值

无

#### 命令视图

VLANIF 接口配置视图、接口配置视图(以太网接口)

## 命令指导

默认情况下, OSPF 接口 Hello 发送间隔为 10 秒。可以配置修改这个默认值, 但是需 要注意, 邻居双方都必须配置相同的间隔时间, 并且应小于邻居超时时间/3。

## 使用实例

# 配置 OSPF 接口 Hello 发送间隔为 20 秒。

SC9600(config-vlan-3)#ipv6 ospf hello-interval 20 SC9600(config-vlan-3)#

## 相关命令

## 无

**5.6.16 ipv6 ospf dead-interval**

## 命令功能

**ipv6 ospf dead-interval** 命令可以用来配置 IPv6 OSPF 接口邻居超时时间。

**ipv6 ospf dead-interval default** 命令可以用来恢复 IPv6 OSPF 接口邻居超时时间。

## 命令形式

- ⚫ **ipv6 ospf dead-interval** { *interval* | **default** }
- ⚫ **ipv6 ospf dead-interval** { *interval* | **default** } **instance** *instance-id*

#### 参数说明

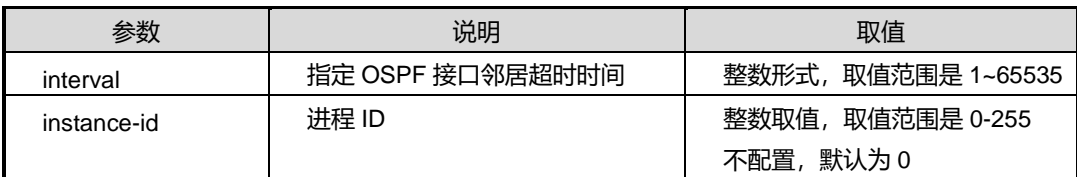

#### 缺省值

缺省情况下, OSPF 接口邻居超时时间为 40 秒。

#### 命令视图

VLANIF 接口配置视图、接口配置视图(以太网)

## 命令指导

使用本命令可以修改 OSPF 接口邻居超时时间的默认值,但需要注意的是,邻居双方都 必须配置相同的超时时间,并且应当大于(3x接口 Hello 发送间隔)。

#### 使用实例

# 配置 OSPF 接口邻居超时时间为 30 秒。

```
SC9600(config-vlan-3)#ipv6 ospf dead-interval 30
SC9600(config-vlan-3)#
```
#### 相关命令

#### 无

## **5.6.17 ipv6 ospf transmit-delay**

#### 命令功能

**ipv6 ospf transmit-delay** 命令可以用来配置 IPv6 OSPF 接口传输时延。

**ipv6 ospf transmit-delay default** 命令可以用来恢复 IPv6 OSPF 接口传输时延。

命令形式

⚫ **ipv6 ospf transmit-delay** { *transmit-delay-time* | **default** }

⚫ **ipv6 ospf transmit-delay** { *transmit-delay-time* | **default** } **instance** *instance-id*

#### 参数说明

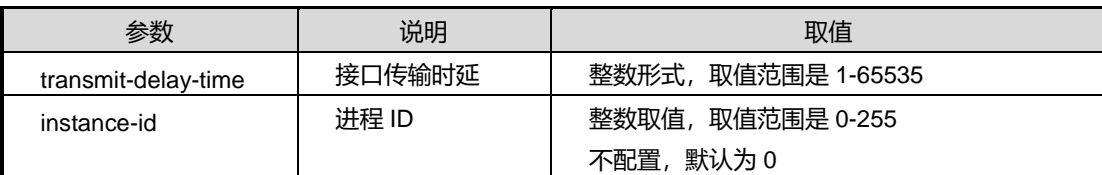

#### 缺省值

默认值为 1

#### 命令视图

VLANIF 接口配置视图、接口配置视图(以太网接口)

#### 命令指导

OSPF 假定接口发送消息时会产生时延,时延默认为 1。设置时延的作用是为了更好地 控制 LSA 更新。比如,一个 Age 为 0 的 LSA 经过一个接口传输后, Age 应设置为接口 的时延。不过,考虑到 LSA 的老化时间为 3600 秒, 远远大于真实的接口传输时延, 所 以传输时延并不重要。

传输时延是一个本地变量,不需要同步,邻居双方可配置不同的传输时延。

#### 使用实例

# 配置 ospf 接口传输时延为 2 秒。

SC9600(config-vlan-3)#ipv6 ospf transmit-delay 2 SC9600(config-vlan-3)#

## 相关命令

<span id="page-770-0"></span>无

## **5.6.18 ipv6 ospf area**

#### 命令功能

**ipv6 ospf area** 命令可以用来配置交换机直接相连的区域信息。

## 命令形式

- ⚫ **ipv6 ospf area** *area-id*
- ⚫ **ipv6 ospf area** *area-id* **process** *process-id*
- ⚫ **no ipv6 ospf**
- ⚫ **no ipv6 ospf process** *process-id*

#### 参数说明

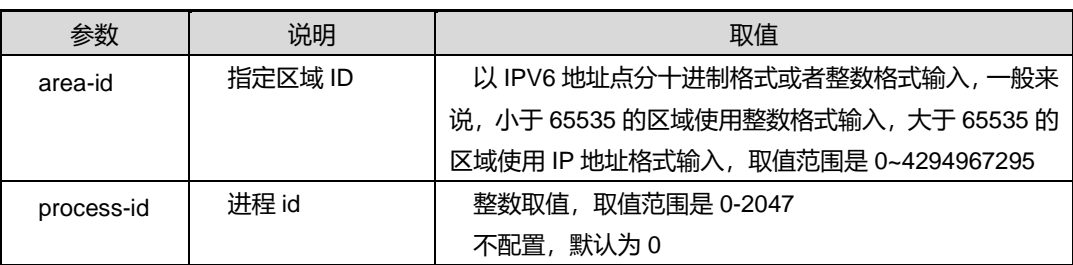

缺省值

无

## 命令视图

VLANIF 接口配置视图、接口配置视图(以太网接口)

命令指导

无

#### 使用实例

# 配置交换机直接相连的区域信息为 10000。

SC9600(config-vlan-1)# ipv6 ospf area 10000 SC9600(config-vlan-1)#

## 相关命令

无

## **5.6.19 ipv6 ospf bfd {enable|disable}**

## 命令功能

**ipv6 ospf bfd {enable|disable}**命令可以用来在 VLAN 接口下使能或者去使能 BFD 特 性。

命令形式

⚫ **ipv6 ospf bfd** { **enable | disable** }

#### ⚫ **ipv6 ospf bfd** { **enable | disable** } **instance** *instance-id*

#### 参数说明

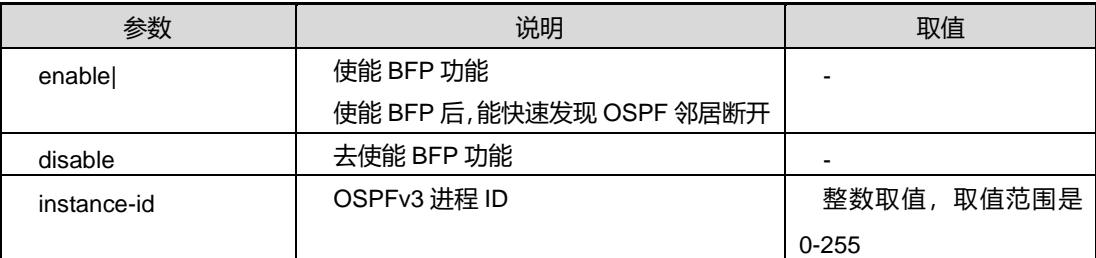

#### 缺省值

无

## 命令视图

VLANIF 配置视图、Loopback 接口配置视图

## 命令指导

无

#### 使用实例

# 使能 BFD 特性。

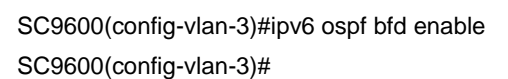

#### 相关命令

无

## **5.6.20 ipv6 ospf cost**

## 命令功能

**ipv6 ospf cost** 命令可以用来配置 ospf 的接口开销。

## 命令形式

- ⚫ **ipv6 ospf cost** { *cost* | **default** }
- ⚫ **ipv6 ospf cost** { *cost* | **default** } **instance** *instance-id*

#### 参数说明

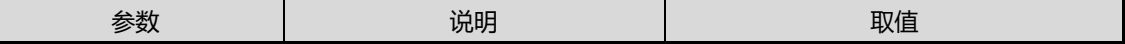

第5章 路由命令

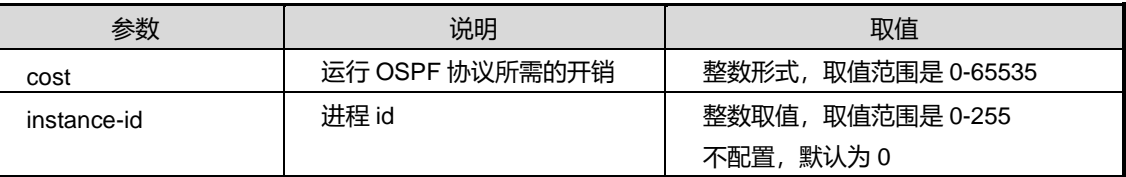

#### 缺省值

默认情况下, 缺省值为1。

#### 命令视图

VLANIF 接口配置视图、接口配置视图(以太网接口)

#### 命令指导

OSPF 接口的开销用于控制路由选择。例如,一个千兆口和一个百兆口相比,千兆口的 容量更大,因此可以设置较小的开销,而将百兆口设置较大的开销,这样能优先选择千 兆口。一般来说,相邻路由器的接口上应配置相同的开销。

## 使用实例

# 配置 ospf 的接口开销为 20000。

SC9600(config-vlan-3)#ipv6 ospf cost 20000 SC9600(config-vlan-3)#

#### 相关命令

无

## **5.6.21 ipv6 ospf passive-interface**

## 命令功能

**ipv6 ospf passive-interface** 命令可以用来配置 ospf 的被动接口。用该命令的 no 形 式取消该配置。

#### 命令形式

- ⚫ **ipv6 ospf passive-interface**
- ⚫ **no ipv6 ospf passive-interface**

参数说明

无

缺省值

默认

## 命令视图

VLANIF 接口配置视图

## 命令指导

被动接口是指不收发协议消息的 OSPF 接口, 在此接口上不建立任何邻居, 但是接口路 由将包含在 RouterLSA 中作为内部路由传播。可用于 Stub 路由。

## 使用实例

# 配置 ospf 的被动接口为 vlan3 接口。

SC9600(config-vlan-3)#ipv6 ospf passive-interface SC9600(config-vlan-3)#

相关命令

无

## **5.6.22 ipv6 ospf peer**

命令功能

**ipv6 ospf peer** 命令可以用来配置配置 NBMA 网络上相邻交换机 IPv6 地址及优先级。

命令形式

- ⚫ **ipv6 ospf peer** *ipv6-address* **priority** *priority*
- ⚫ **ipv6 ospf peer** *ipv6-address* **priority** *priority* **process** *process-id*

## 参数说明

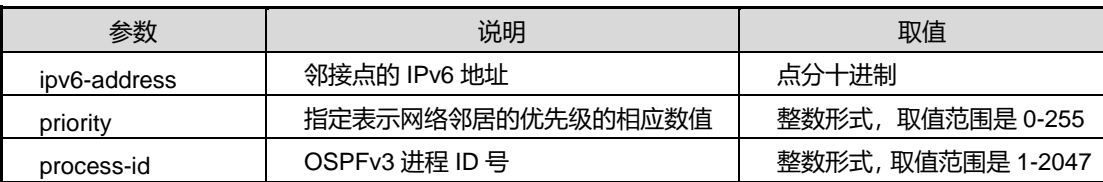

缺省值

无

## 命令视图

VLANIF 配置视图、Loopback 接口配置视图

## 命令指导

如果要通过此命令设置对端路由器的优先级,必须与对端交换机现在的优先级一致才有 效。

#### 使用实例

# 配置 ospf 网络上相邻交换机 IPv6 地址为 2000::1, 优先级为 1。

SC9600(config-vlan-3)#ipv6 ospf peer 2000::1 priority 1

SC9600(config-vlan-3)#

## 相关命令

无

## **5.6.23 ipv6 ospf priority**

## 命令功能

**ipv6 ospf priority** 命令可以用来配置 ospf 的接口优先级。

命令形式

- ⚫ **ipv6 ospf priority** { *priority* | **default** }
- ⚫ **ipv6 ospf priority** { *priority* | **default** } **instance** *instance-id*

#### 参数说明

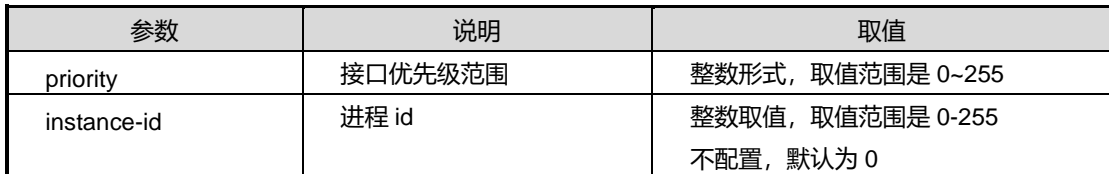

## 缺省值

缺省情况下,默认值为 1。

#### 命令视图

VLANIF 接口配置视图、接口配置视图(以太网接口)

## 命令指导

OSPF 接口优先级用于接口 DR 选举,通常不必设置,尤其是在目前主要为点到点连接 的情况下,接口优先级实际上已经没有太大用处。但是,如果管理员希望特定接口作为

DR 时,可配置较高的优先级。需要注意,OSPF接口的 DR 是不能抢占的,如果一个 设备成为 DR, 则它将一直作为 DR, 除非发生故障或关闭。

#### 使用实例

# 配置 ospf 的接口优先级为 125。

```
SC9600(config-vlan-3)#ipv6 ospf priority 125
SC9600(config-vlan-3)#
```
#### 相关命令

无

## **5.6.24 ipv6 ospf retransmit-interval**

命令功能

**ipv6 ospf retransmit-interval** 命令可以用来配置 ospf 的接口重传间隔。

命令形式

- ⚫ **ipv6 ospf retransmit-interval** { *retransmit-interval-time* | **default** }
- ⚫ **ipv6 ospf retransmit-interval** { *retransmit-interval-time* | **default** } **instance** *instance-id*

#### 参数说明

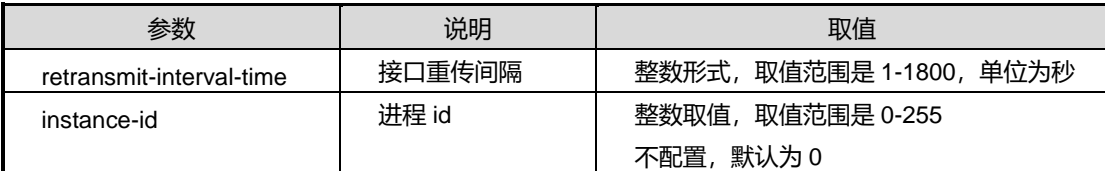

## 缺省值

无

#### 命令视图

VLANIF 接口配置视图、接口配置视图(以太网接口)

#### 命令指导

OSPF 消息的传输采用 IP 直接封装,存在丢失的可能性,因此包需要重传。重传间隔 默认为 5 秒,管理员可以根据网络情况调整重传间隔。

重传间隔是一个本地变量,不需要同步,邻居双方可配置不同的重传间隔。

## 使用实例

```
# 配置 ospf 的接口重传间隔为2秒。
```

```
SC9600(config-vlan-3)#ipv6 ospf retransmit-interval 2
SC9600(config-vlan-3)#
```
相关命令

无

## **5.6.25 ipv6 ospf mtu**

## 命令功能

**ipv6 ospf mtu** 命令可以用来配置 OSPFv3 的接口 MTU 值。

## 命令形式

- ⚫ **ipv6 ospf mtu** { *mtu* | **default** }
- ⚫ **ipv6 ospf mtu** { *mtu* | **default** } **instance** *instance-id*

#### 参数说明

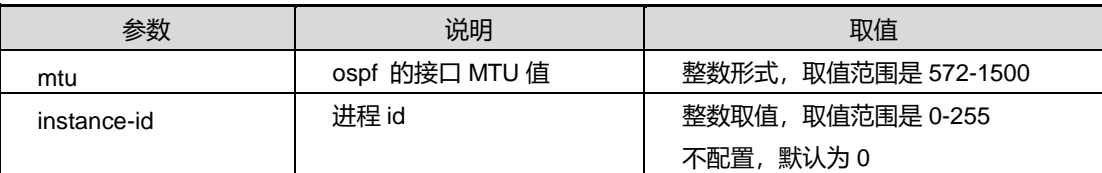

## 缺省值

缺省情况下,默认值为 1500。

## 命令视图

VLANIF 接口配置视图、接口配置视图(以太网接口)

## 命令指导

OSPFv3 接口的 MTU 默认为接口的 IPMTU, 如果接口不能配置 MTU 则默认为 0。可 以通过本命令修改 OSPFv3 接口的 MTU, 注意这里修改的不是 IP 接口 MTU。

邻居双方必须配置相同的 MTU 值。

## 使用实例

# 配置 OSPFv3 的接口 MTU 值为 1000。

SC9600(config-vlan-3)#ipv6 ospf mtu 1000

SC9600(config-vlan-3)#

相关命令

无

## **5.6.26 ipv6 ospf mtu-ignore**

## 命令功能

**ipv6 ospf mtu-ignore {enable|disable}**命令可以用来使能或去使能对DD报文中MTU 字段进行检查。

命令形式

- ⚫ **ipv6 ospf mtu-ignore** { **enable** | **disable** }
- ⚫ **ipv6 ospf mtu-ignore** { **enable** | **disable** } **instance** *process-id*

#### 参数说明

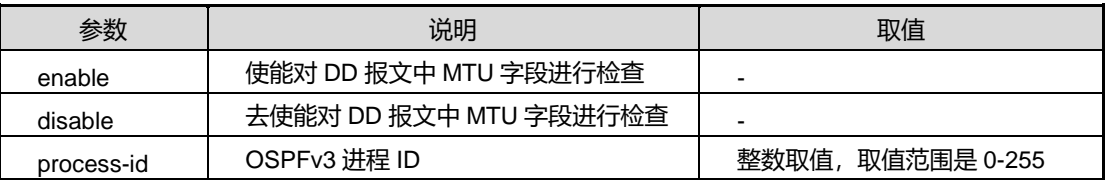

## 缺省值

Disable

## 命令视图

VLANIF 配置视图、Loopback 接口配置视图

命令指导

无

## 使用实例

# 使能对 DD 报文中 MTU 字段进行检查。

SC9600(config-vlan-3)#ipv6 ospf mtu-ignore enable SC9600(config-vlan-3)#

相关命令

无

## **5.6.27 router ipv6 ospf**

#### 命令功能

**router ipv6 ospf** 命令可以用来启动 IPV6 OSPF 协议并进入 OSPFv3 配置视图。系统 支持多 OSPF 实例配置。

**no router ipv6 ospf** 命令可以用来关闭 IPV6 OSPF 协议的运行。

## 命令形式

- ⚫ **router ipv6 ospf**
- ⚫ **router ipv6 ospf** *process-id*
- ⚫ **no router ipv6 ospf**
- ⚫ **no router ipv6 ospf** *process-id*

#### 参数说明

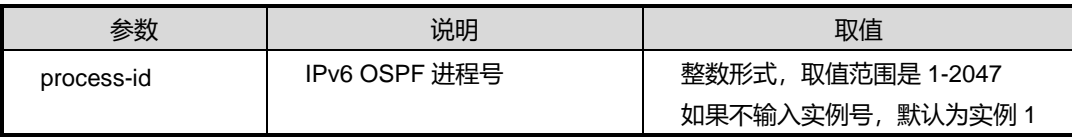

## 缺省值

缺省情况下,系统关闭 IPv6 OSPF 协议。

## 命令视图

全局配置视图

#### 命令指导

无

## 使用实例

# 启动设备的 OSPF 协议。

SC9600(config)#ipv6 router ospf SC9600(config-ospfv3)#

#### 相关命令

无

## **5.6.28 router ipv6 ospf vpn-instance**

#### 命令功能

**router ipv6 ospf vpn-instance** 命令可以用来启动 IPV6 OSPF 协议并启动一个 VPN 实例的进程。

**no router ipv6 ospf** 命令可以用来删除 VPN 实例的进程。

#### 命令形式

- ⚫ **router ipv6 ospf** *process-id* **vpn-instance** *vpn-instance-name*
- ⚫ **no router ipv6 ospf** *process-id*

#### 参数说明

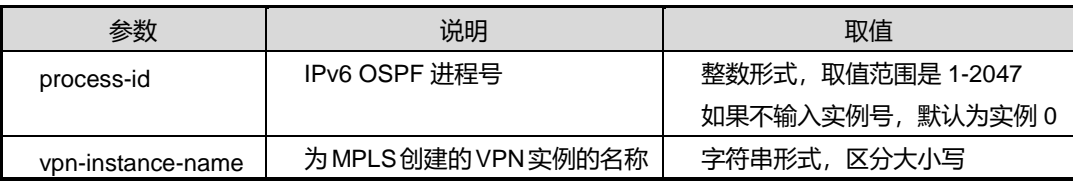

#### 缺省值

缺省情况下,系统关闭启动 VPN 实例进程。

#### 命令视图

全局配置视图

## 命令指导

无

## 使用实例

# 启动 IPV6 OSPF1 并启动一个名为 VPN11 的实例进程。

SC9600(config)#ipv6 router ospf 1 vpn-instance 11

SC9600(config)#

## 相关命令

无

## **5.6.29 redistribute**

命令功能

**redistribute**命令可以用来配置OSPF重新分配从rip|bgp|static|connect学习到的路由。 **no redistribute** 命令可以用来取消重分配。

命令形式

- ⚫ **redistribute** { **connect** | **static** | **rip** | **bgp** | **isis** }
- ⚫ **no redistribute** { **connect** | **static** | **rip** | **bgp**| **isis** }

参数说明

无

缺省值

缺省情况下,没有配置 OSPF 路由重分配。

命令视图

OSPFv3 路由配置视图

## 命令指导

使用本命令后,OSPF 可以将 rip|bgp|static|connect 协议学到的路由通告给邻接路由器。

## 使用实例

# 配置 OSPF 重分配从 RIP 学习到的路由。

SC9600(config-ospfv3-1)#redistribute rip

SC9600(config-ospfv3-1)#

## 相关命令

无

## **5.6.30 reset ipv6 ospf**

命令功能

**reset ipv6 ospf** 命令可以用来重启 OSPF 进程。

命令形式

- ⚫ **reset ipv6 ospf**
- ⚫ **reset ipv6 ospf** *process-id*

## 参数说明

第5章 路由命令

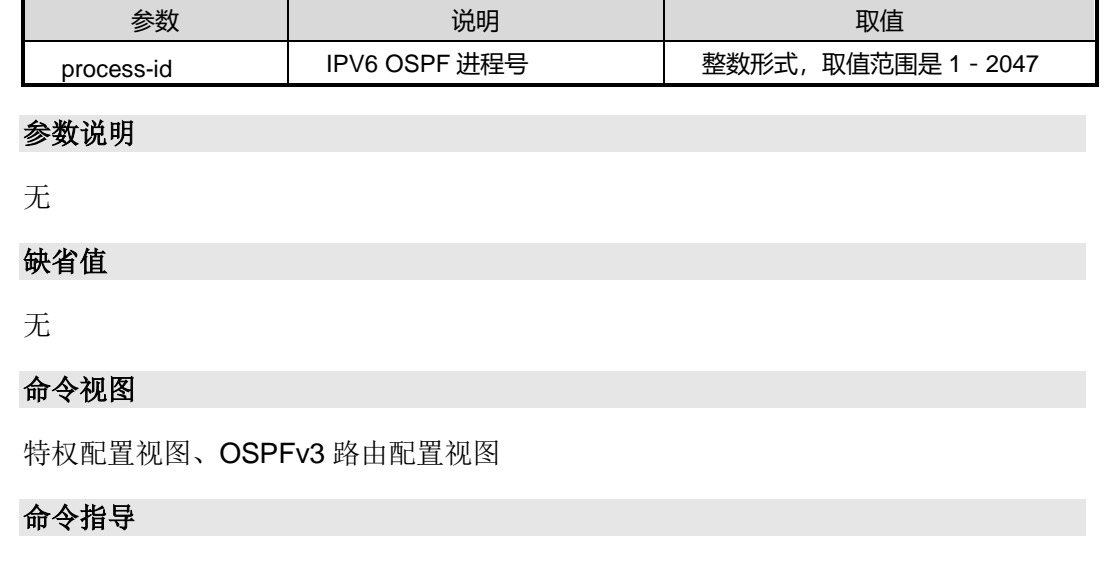

无

## 使用实例

# 重启 OSPF 进程。

SC9600(config-ospfv3)#reset ipv6 ospf SC9600(config-ospfv3)#

相关命令

无

## **5.6.31 reset ipv6 ospf counters**

## 命令功能

**reset ipv6 ospf counters** 命令可以用来将 OSPFv3 计数器清零。

命令形式

- ⚫ **reset ipv6 ospf counters**
- ⚫ **reset ipv6 ospf** *process-id* **counters**

#### 参数说明

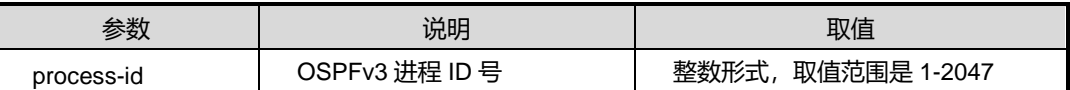

缺省值

无

## 命令视图

特权用户视图、全局配置视图、OSPFv3 路由配置视图

命令指导

无

## 使用实例

# OSPFv3 计数器清零。

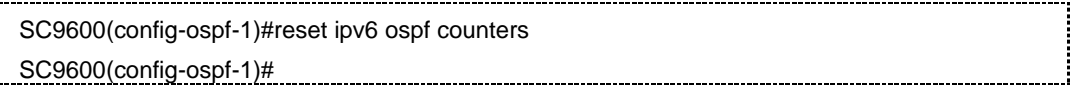

相关命令

无

## **5.6.32 redistribute route-policy**

## 命令功能

**redistribute route-policy** 命令可以用来配置引入不同的路由策略。

**no redistribute route-policy** 命令可以用来清除对指定路由策略的引用。

## 命令形式

- ⚫ **redistribute** { **static** | **connect** | **rip | bgp**| **isis** } **route-policy** *policy-name*
- ⚫ **no redistribute** { **static** |**connect** | **rip | bgp**| **isis** } **route-policy**

## 参数说明

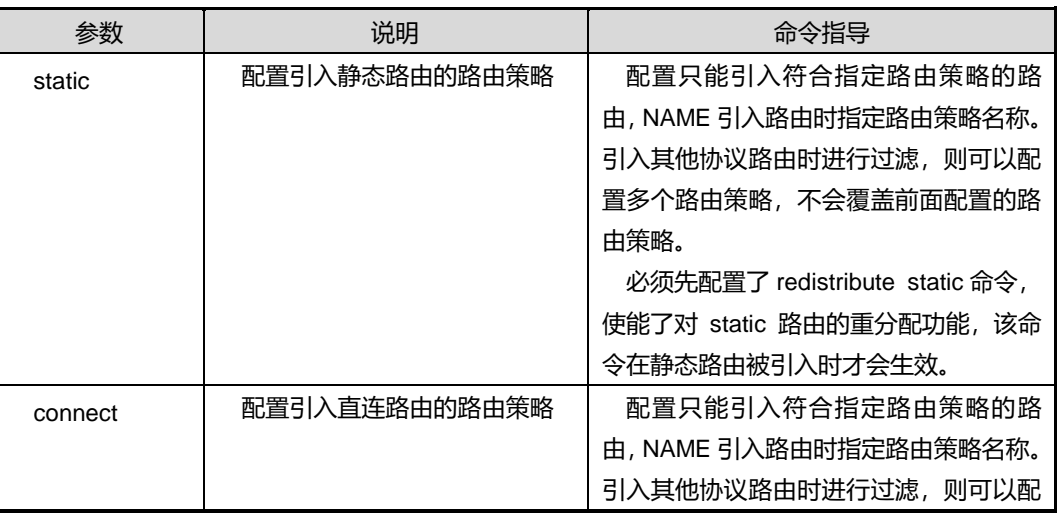

第5章 路由命令

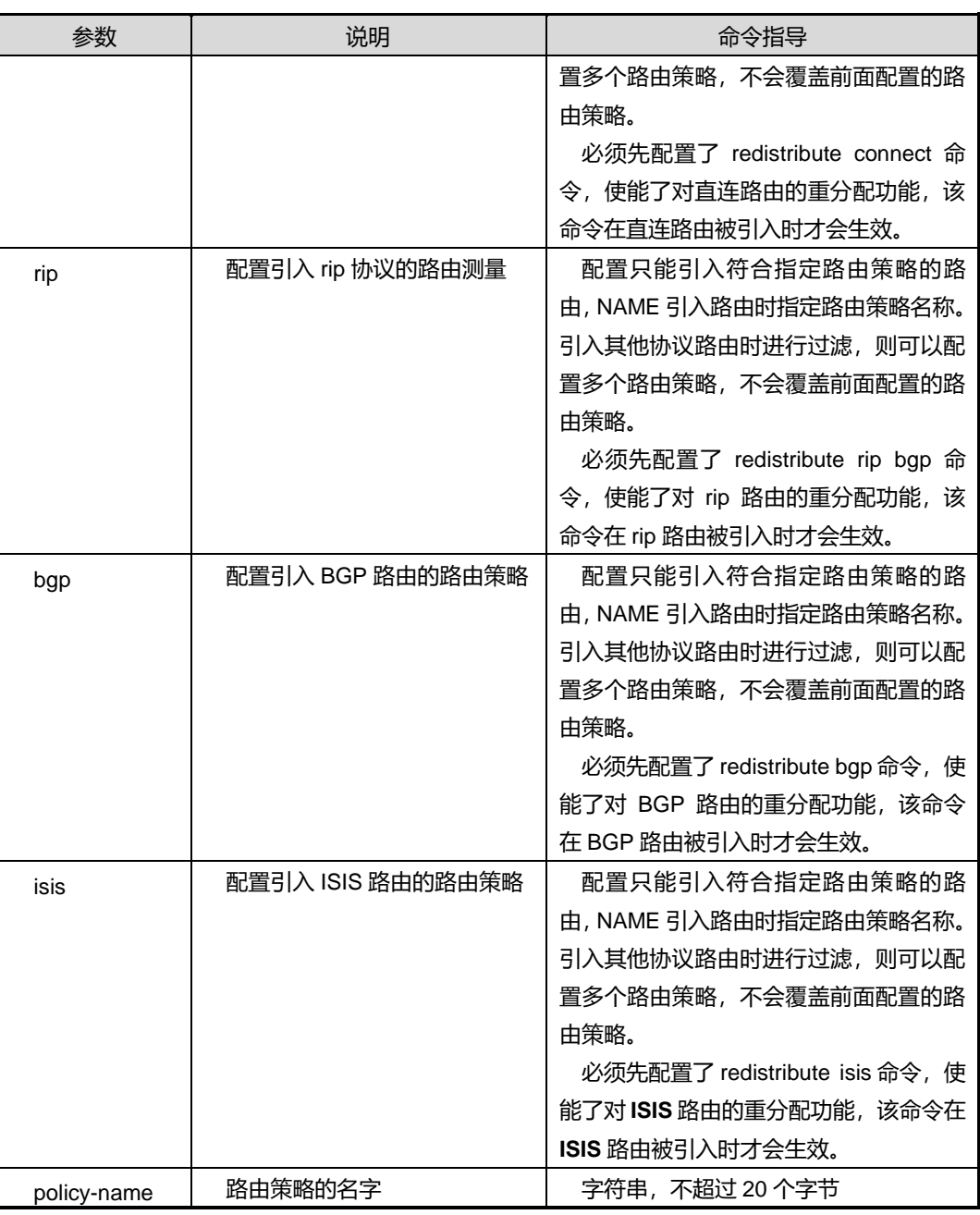

## 缺省值

缺省情况下,空字符串,不引用任何路由策略。

#### 命令视图

ospfv3 配置视图

## 使用实例

#### # 配置引入静态路由的路由策略 2。

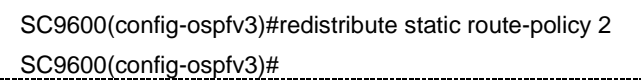

相关命令

无

## **5.6.33 router-id**

## 命令功能

**router-id** 命令可以用来配置交换机 ID。

#### 命令形式

#### ⚫ **router-id** *ip-address*

#### 参数说明

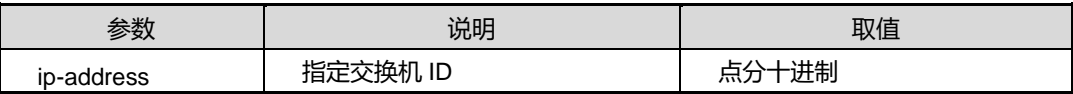

#### 缺省值

缺省情况下,系统不配置交换机 ID 号,运行时从各接口的 IP 地址中选一个作为 ID 号, 一般情况下选择最大的 IP 地址作为交换机的 ID 号。

## 命令视图

OSPFv3 路由配置视图

#### 命令指导

routerid 的选取规则如下:

- 1)最小的静态环回地址;
- 2)最小的静态主地址;
- 3)最小的静态次地址;
- 4) 最小的静态 linklocal 地址;
- 5)最小的 dhcp 分配置的地址;
- 6)错误返回;

#### 使用实例

## **inspur 浪潮**

```
# 配置 router-id 为 10.2.3.1。
```

```
SC9600(config-ospfv3)#router-id 10.2.3.1
SC9600(config-ospfv3)#
```
## 相关命令

[show](#page-795-0) ipv6 ospf route

## **5.6.34 show ipv6 ospf graceful-restart**

## 命令功能

**show ipv6 ospf graceful-restart** 命令可以用来显示当前的 OSPF 平稳重启功能设置 以及平稳重启状态。

## 命令形式

⚫ **show ipv6 ospf graceful-restart**

## 参数说明

无

## 缺省值

无

## 命令视图

特权用户视图、全局配置视图、普通用户视图、VLANIF 接口配置视图、OSPFV3 路由 配置视图

## 命令指导

无

## 使用实例

# 查看当前的 OSPF 平稳重启功能设置以及平稳重启状态。

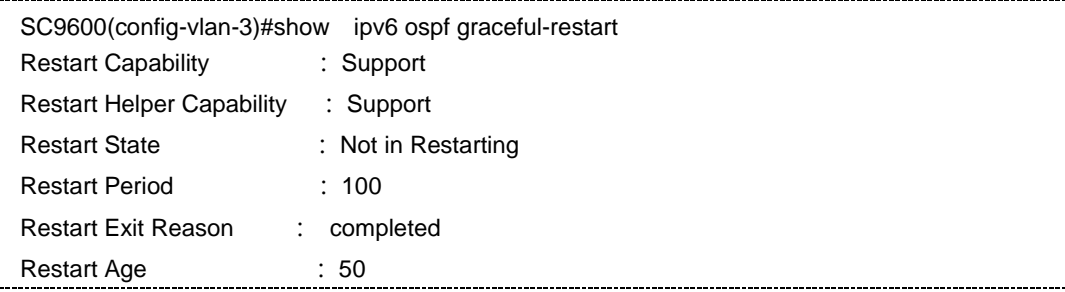

第5章 路由命令

SC9600(config-vlan-3)#

相关命令

无

## **5.6.35 show ipv6 ospf brief**

命令功能

**show ipv6 ospf brief** 命令可以用于显示 OSPF 的概要信息。

命令形式

⚫ **show ipv6 ospf brief**

参数说明

无

缺省值

无

## 命令视图

普通用户视图、特权用户视图、全局配置视图、接口配置视图(以太网接口)、VLANIF 配置视图

命令指导

无

## 命令举例

# 显示 OSPF 的概要信息。

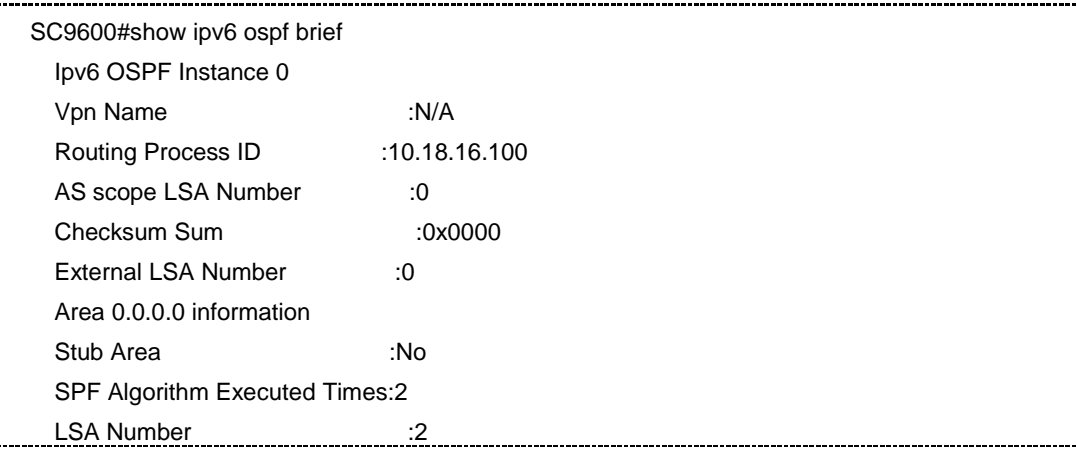

## **inspur 浪潮**

第5章 路由命令

Checksum Sum :0x9293

相关命令

无

## **5.6.36 show ipv6 ospf area**

命令功能

**show ipv6 ospf area** 命令可以用来显示交换机所有直接相连的区域信息。

命令形式

⚫ **show ipv6 ospf area** [ *area-id* ]

参数说明

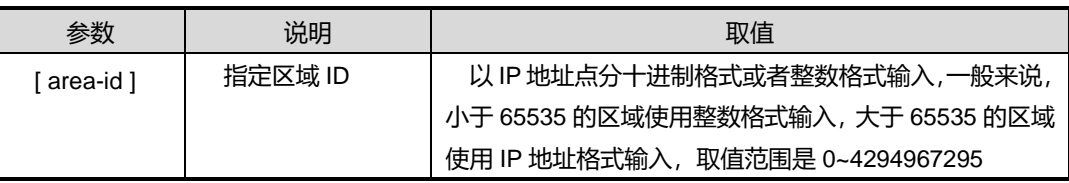

缺省值

无

## 命令视图

特权用户视图、全局配置视图、普通用户视图、VLANIF 接口配置视图、OSPFv3 路由 配置视图、接口配置视图(以太网接口)

## 命令指导

根据该命令的输出,可以查看出 OSPF 的区域是否正确设置和进行 OSPF 故障检查。

## 使用实例

# 查看交换机所有直接相连的区域信息。

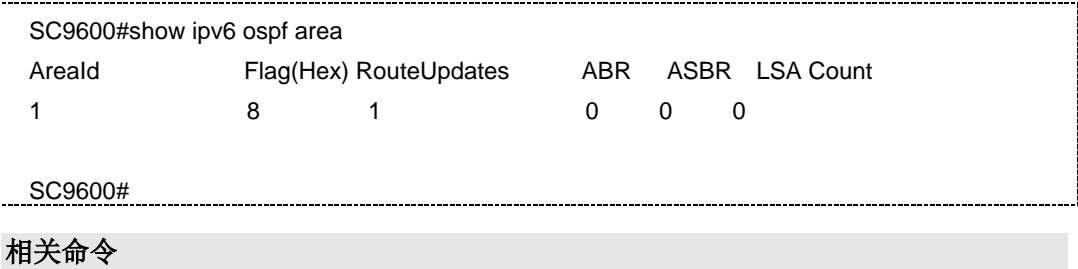

#### 无

## **5.6.37 show ipv6 ospf bfd session**

## 命令功能

**show ipv6 ospf bfd session** 命令可以用来显示使能 BFD 特性邻居的信息。

命令形式

⚫ **show ipv6 ospf bfd session**

参数说明

无

缺省值

无

## 命令视图

特权用户视图、全局配置视图、普通用户视图、OSPFv3 路由配置视图、VLANIF 配置 视图、Loopback 接口配置视图

## 命令指导

无

## 使用实例

# 查看使能 BFD 特性邻居的信息。

```
SC9600#show ipv6 ospf bfd session
OSPFv3 Process 1
Neighbor : fe80::b8:2 NeighborId : 1.1.1.2
Interface : ge1/0/1 BFDState : up
Min TX : 200 Min RX : 200
Multiplier : 3 BFD Local Dis : 1
LocalIpAdd :fe80::b8:1 RemoteIpAdd : fe80::b8:2
Diagnostic Info : noDiagnostic
SC9600#
```
相关命令

无

## **inspur 浪潮**

## **5.6.38 show ipv6 ospf config**

#### 命令功能

**show ipv6 ospf config** 命令可以用来显示交换机所有直接相连的区域信息。

命令形式

⚫ **show ipv6 ospf config**

参数说明

无

缺省值

无

#### 命令视图

特权用户视图、全局配置视图、普通用户视图、VLANIF 接口配置视图、OSPFv3 路由 配置视图、接口配置视图(以太网接口)

## 命令指导

无

!

#### 使用实例

# 查看交换机所有直接相连的区域信息。

SC9600(config-ospfv3)#show ipv6 ospf config

!IPv6 OSPF Configuration

ipv6 router ospf

router-id 192.168.0.1

SC9600(config-ospfv3)#

## 相关命令

<span id="page-790-0"></span>无

## **5.6.39 show ipv6 ospf database**

命令功能

**show ipv6 ospf database** 命令可以用来列举 OSPF 数据库的有关信息。

## 命令形式

- ⚫ **show ipv6 ospf database**
- ⚫ **show ipv6 ospf database** { **router | network | inter-prefix | inter-router | intra-prefix | external | link** }
- ⚫ **show ipv6 ospf database** { **router | network | inter-prefix | inter-router | intra-prefix** } *LS-id Advertise Router Id area-id*
- ⚫ **show ipv6 ospf database external** *LS-id advertise-router-id*
- ⚫ **show ipv6 ospf database link** *LS-id advertise-router-id* **interface vlan** *vlan-id*
- ⚫ **show ipv6 ospf database link** *LS-id advertise-router-id* **interface loopback** *loopback-id*
- ⚫ **show ipv6 ospf database age** *min-age max-age*
- ⚫ **show ipv6 ospf database area** *area\_id*
- ⚫ **show ipv6 ospf database area** *area\_id* **process** *process*
- ⚫ **show ipv6 ospf database count**
- ⚫ **show ipv6 ospf database count process** *process*
- ⚫ **show ipv6 ospf database process** *process*
- ⚫ **show ipv6 ospf database total count**

#### 参数说明

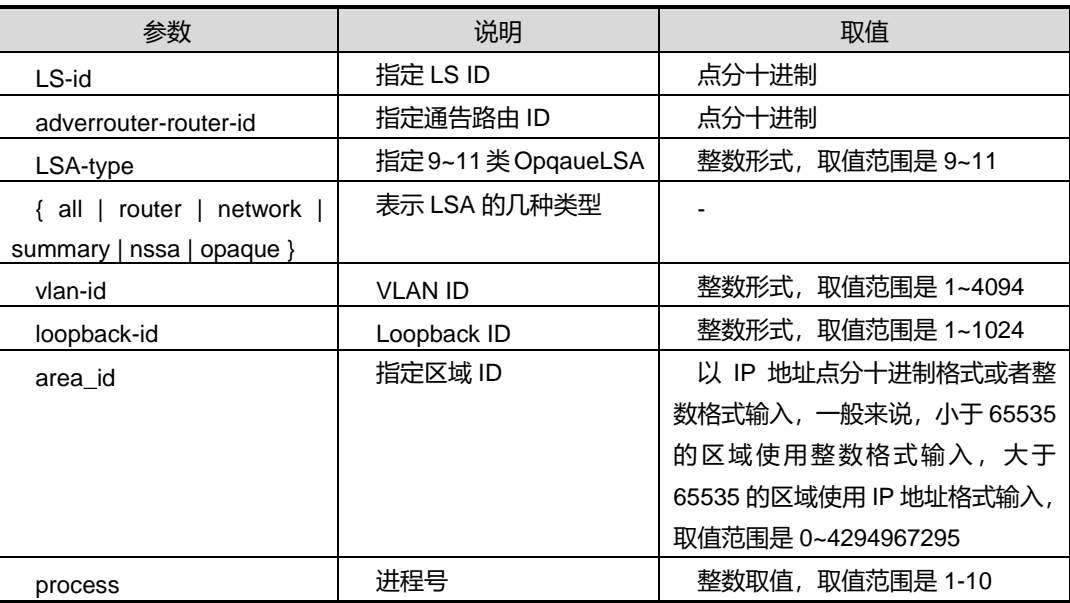
第5章 路由命令

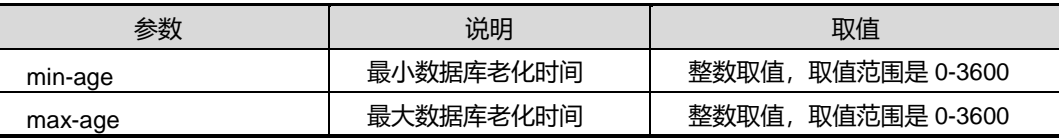

缺省值

无

## 命令视图

特权用户视图、全局配置视图、普通用户视图、VLANIF 接口配置视图、OSPFv3 路由 配置视图、接口配置视图(以太网接口)

#### 命令指导

根据该命令的输出信息,可以查看 OSPF 链路状态数据库信息,有助于用户进行故障诊 断。

### 使用实例

# 查看 OSPF 数据库的有关信息。

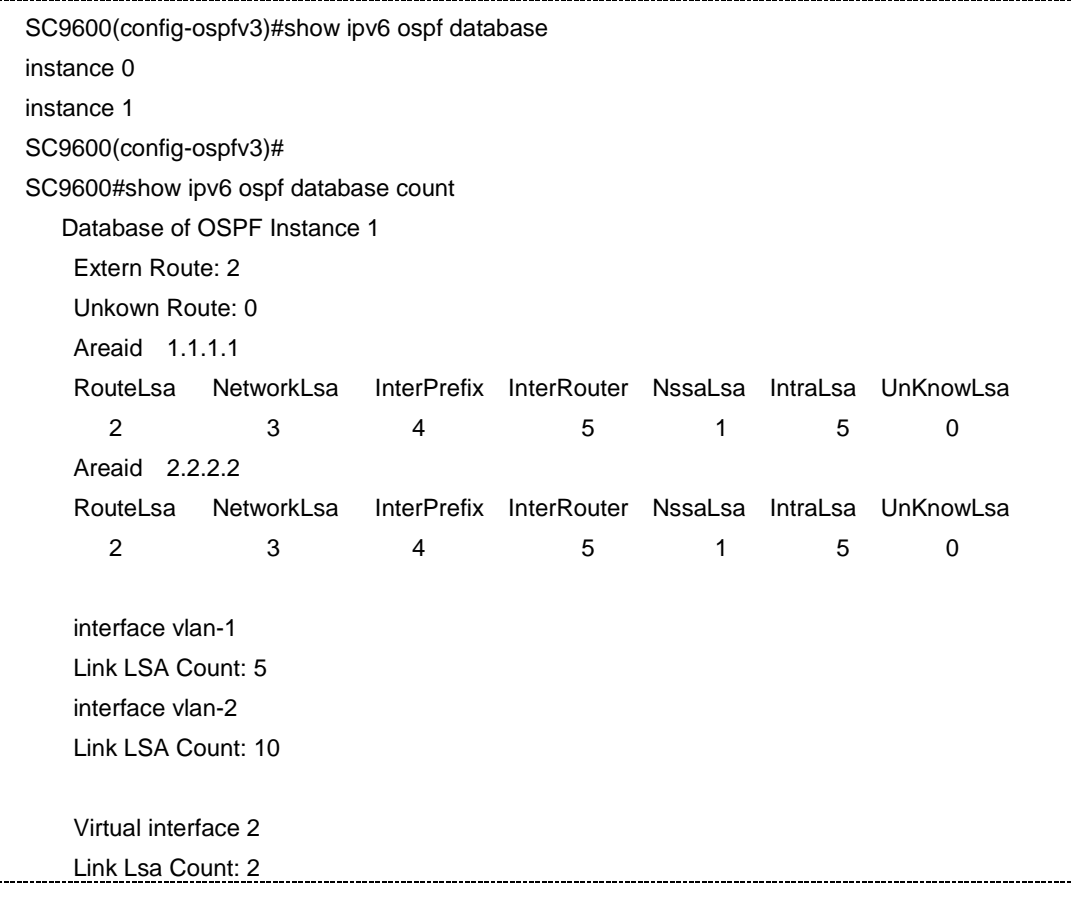

# **INSPUC 浪潮**

 Virtual interface 3 Link Lsa Count: 5 SC9600#

相关命令

无

## **5.6.40 show ipv6 ospf interface**

## 命令功能

**show ipv6 ospf interface** 命令可以用来显示交换机 OSPF 接口表有关信息。

### 命令形式

- ⚫ **show ipv6 ospf interface**
- ⚫ **show ipv6 ospf interface vlan** *vlan-id*
- ⚫ **show ipv6 ospf interface loopback** *loopback-id*

## 参数说明

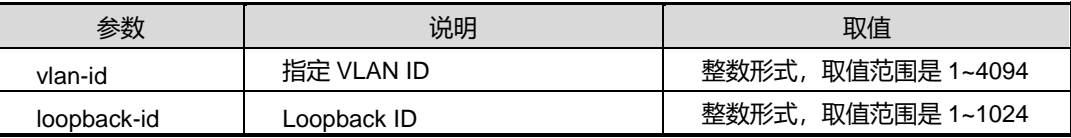

## 缺省值

无

#### 命令视图

特权用户视图、全局配置视图、普通用户视图、VLANIF 接口配置视图、OSPFv3 路由 配置视图、接口配置视图(以太网接口)

## 命令指导

根据该命令的输出信息,可以查看接口上 OSPF 运行情况,用户可以查看配置是否正确 和进行 OSPF 故障检验。

## 使用实例

# 查看交换机 OSPF 接口表有关信息。

SC9600#show ipv6 ospf interface

OSPF Process 1

# **INSPUC 浪潮**

第5章 路由命令

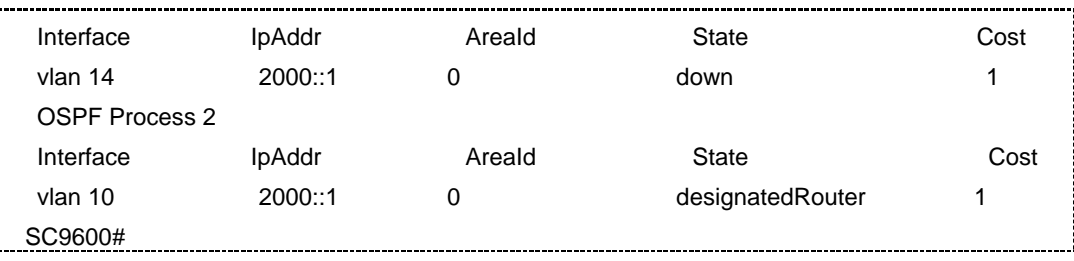

## 相关命令

无

## **5.6.41 show ipv6 ospf neighbor**

## 命令功能

**show ipv6 ospf neighbor** 命令可以用来显示交换机邻站表信息。

## 命令形式

- ⚫ **show ipv6 ospf neighbor**
- ⚫ **show ipv6 ospf neighbor** *ip-address*
- ⚫ **show ipv6 ospf neighbor state statistic**

#### 参数说明

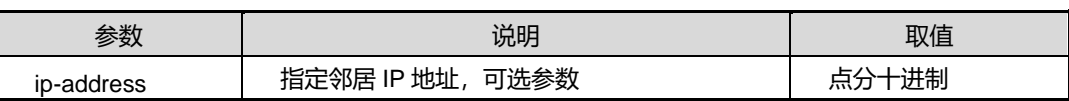

## 缺省值

无

#### 命令视图

特权用户视图、全局配置视图、普通用户视图、VLANIF 接口配置视图、OSPFv3 路由 配置视图、接口配置视图(以太网接口)

## 命令指导

根据该命令的输出信息,用户可以查看 OSPF 邻居的情况,用助于用户确认 OSPF 邻 居是否正确和进行 OSPF 故障检验。

## 使用实例

# 查看交换机邻站表信息。

第5章 路由命令

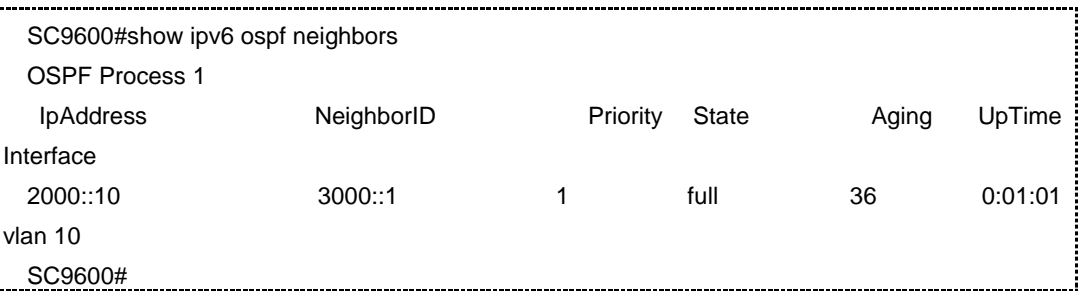

# 相关命令

无

# **5.6.42 show ipv6 ospf route**

## 命令功能

**show ipv6 ospf route** 命令可以用来显示 OSPF 的路由信息。

**show ipv6 ospf route count** 命令可以用来显示 OSPF 的路由信息数量。

命令形式

- ⚫ **show ipv6 ospf route**
- ⚫ **show ipv6 ospf route count**

参数说明

无

缺省值

无

## 命令视图

特权用户视图、全局配置视图、普通用户视图、VLANIF 接口配置视图、OSPFv3 路由 配置视图、接口配置视图(以太网接口)

# 命令指导

无

## 使用实例

# 查看 OSPF 的路由信息。

SC9600#show ipv6 ospf route Total 0 routes,Max SPF running time:0ticks

第5章 路由命令

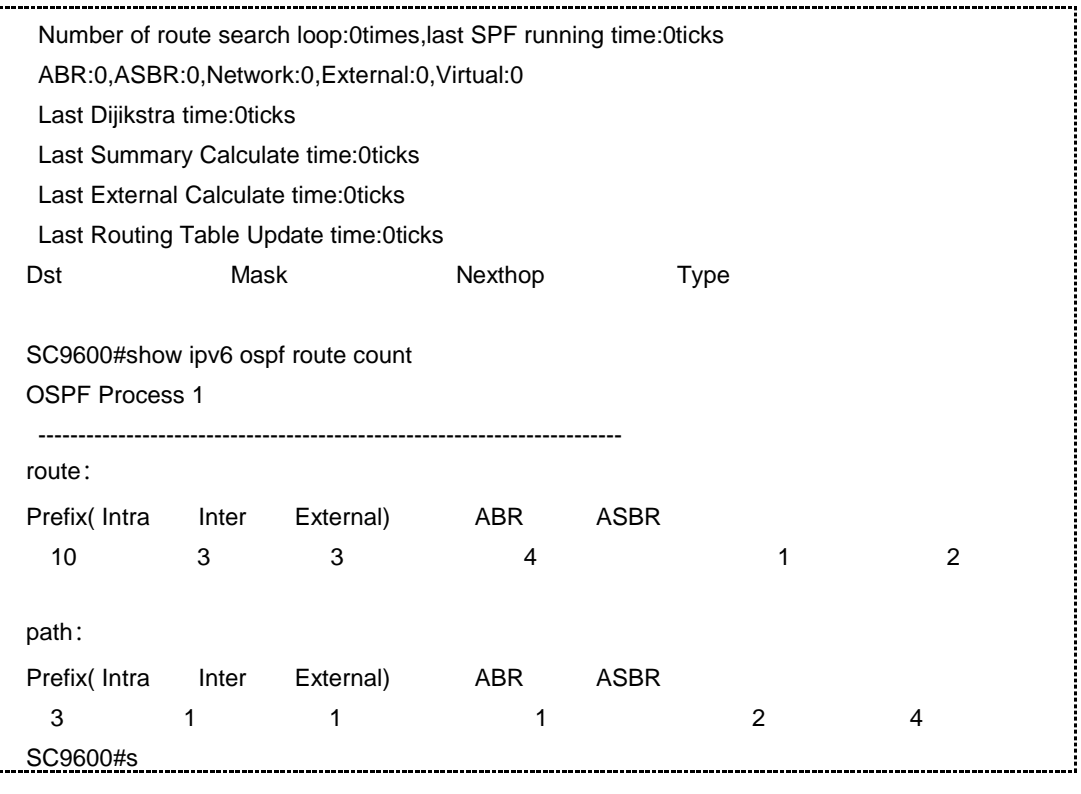

## 相关命令

无

# **5.6.43 show ipv6 ospf route count**

### 命令功能

**show ipv6 ospf route count** 命令可以用来显示 OSPF 的路由数量。

命令形式

- ⚫ **show ipv6 ospf route count**
- ⚫ **show ipv6 ospf route count process** *process*
- ⚫ **show ipv6 ospf route total count**
- ⚫ **show ipv6 ospf route vpn-instance** *name* **count**

## 参数说明

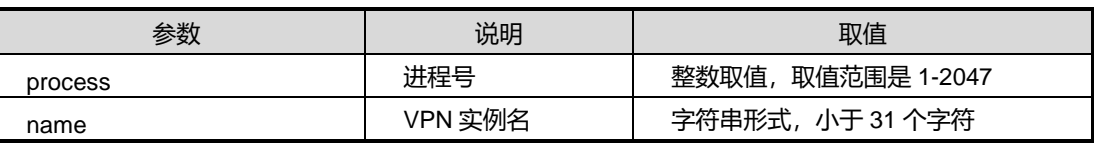

## 缺省值

无

## 命令视图

特权用户视图、全局配置视图、普通用户视图、OSPFv3 路由配置视图、VLANIF 配置 视图、Loopback 接口配置视图

## 命令指导

无

## 使用实例

# 查看 OSPF 的路由信息。

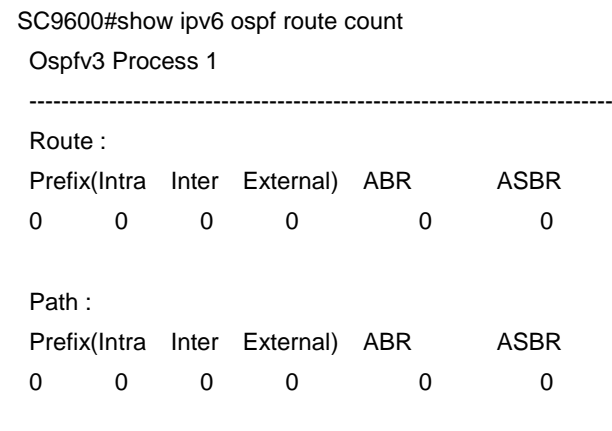

SC9600#

# 相关命令

无

# **5.6.44 show ipv6 ospf trap**

## 命令功能

**show ipv6 ospf trap** 命令可以用来显示当前配置的 Trap 信息。

命令形式

- ⚫ **show ipv6 ospf trap**
- ⚫ **show ipb6 ospf trap process** *process*

## 参数说明

# **INSPUC 浪潮**

第5章 路由命令

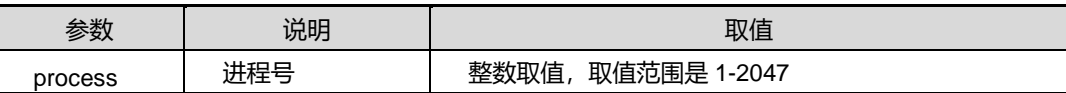

# 缺省值

无

# 命令视图

特权用户视图、全局配置视图、普通用户视图、OSPFv3 路由配置视图、VLANIF 配置 视图、Loopback 接口配置视图

命令指导

无

## 使用实例

# 查看当前配置的 Trap 信息。

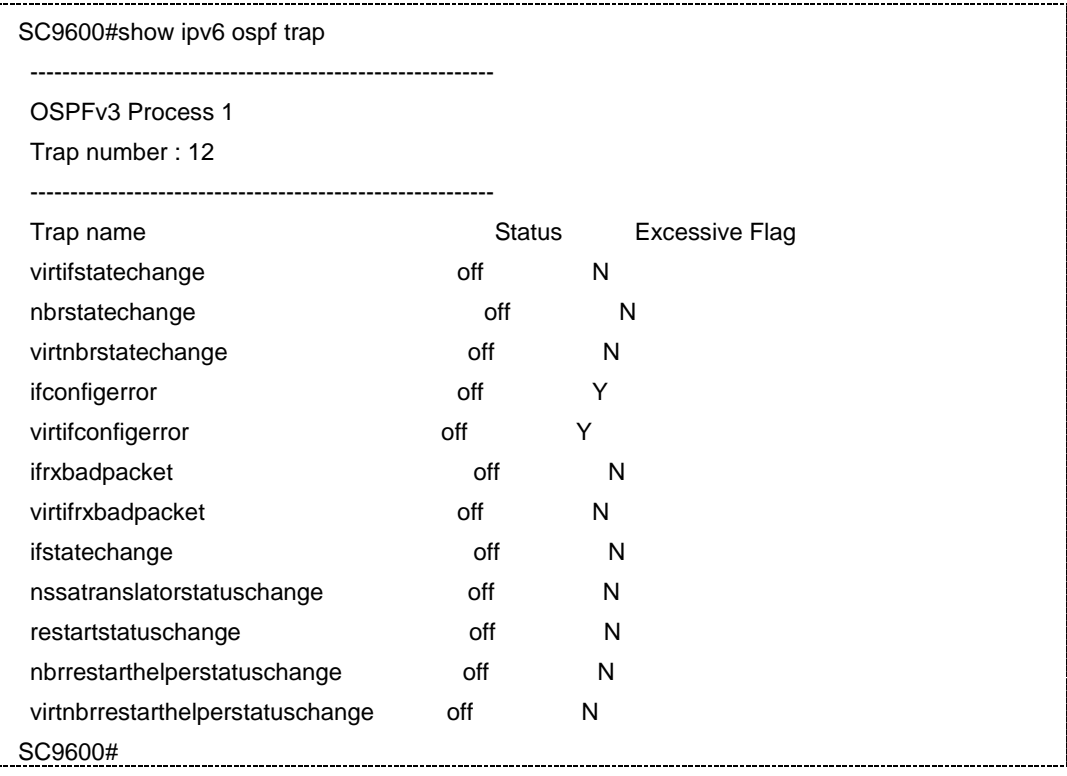

相关命令

无

# **5.6.45 show ipv6 ospf virtual interface**

## 命令功能

**show ipv6 ospf virtual interface** 命令可以用来显示 OSPF 的虚连接信息。

命令形式

## ⚫ **show ipv6 ospf virtual interface**

参数说明

无

缺省值

无

## 命令视图

特权用户视图、全局配置视图、普通用户视图、VLANIF 接口配置视图、OSPFv3 路由 配置视图、接口配置视图(以太网接口)

## 命令指导

此命令的输出信息有利于 OSPF 故障诊断。

## 使用实例

# 查看 OSPF 的虚连接信息。

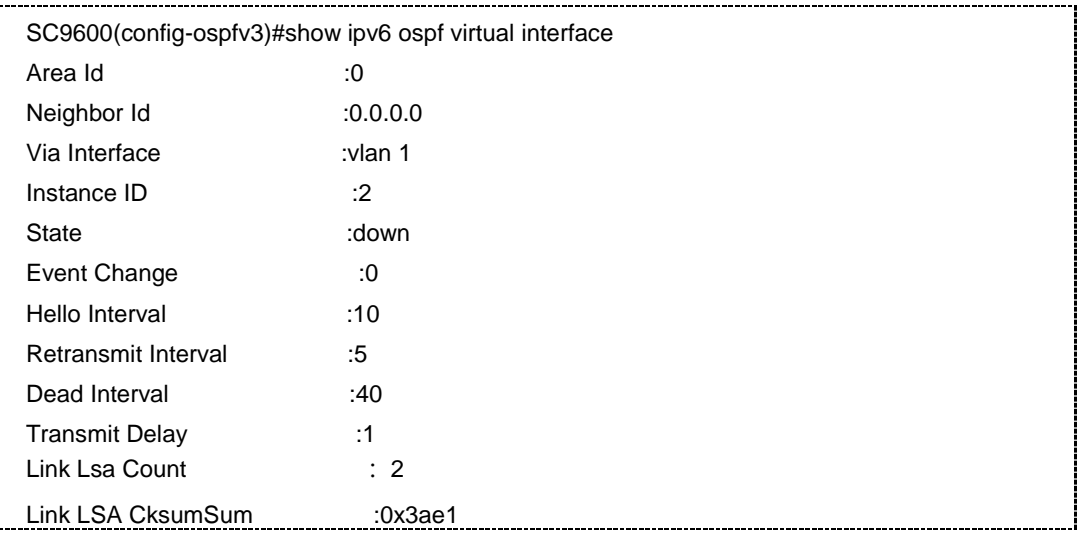

相关命令

无

# **5.6.46 show ipv6 ospf virtual neighbor**

## 命令功能

**show ipv6 ospf vitual neighbor** 命令可以用来以显示用户所配置虚链路的虚邻居的信 息。

命令形式

⚫ **show ipv6 ospf vitual neighbor**

参数说明

无

缺省值

无

## 命令视图

普通用户视图、特权用户视图、全局配置视图、VLANIF 接口配置视图、OSPFv3 路由 配置视图、接口配置视图(以太网)

## 命令指导

无

## 使用实例

# 查看用户所配置虚链路的虚邻居的信息。

SC9600#show ipv6 ospf virtual neighbor SC9600#

相关命令

无

# **5.6.47 snmp-trap**

命令功能

**snmp-trap** 命令可以用来使能或去使能 OSPF 上报 trap 功能。

## 命令形式

⚫ **snmp-trap** { **enable** *|* **disable** }

# **INSPUC 浪潮**

- ⚫ **snmp-trap** { **enable** *|* **disable** } { **non-excessive** | **excessive** } **all**
- ⚫ **snmp-trap** { **enable** | **disable** } **trap-name** { **ifconfigerror** | **ifrxbadpacket** | **ifstatechange** | **nbrrestarthelperstatuschange** | **nbrstatechange** | **nssatranslatorstatuschange** | **restartstatuschange** | **virtifconfigerror** | **virtifrxbadpacket** | **virtifstatechange** | **virtnbrrestarthelperstatuschange** | **virtnbrstatechange** }

## 参数说明

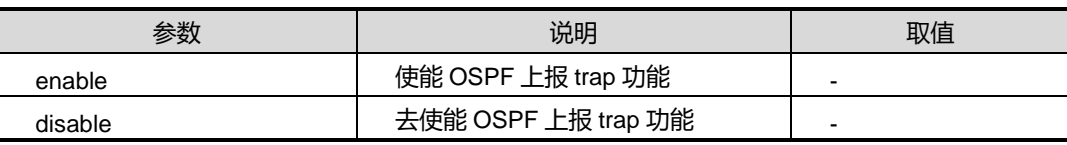

## 缺省值

缺省情况下,去使能 OSPF 上报 trap 功能。

## 命令视图

OSPFv3 路由配置视图

## 命令指导

无

## 使用实例

# 使能 OSPF 上报 trap 功能。

SC9600(config-ospfv3-1)#snmp-trap enable SC9600(config-ospfv3-1)#

## 相关命令

无

# **5.6.48 spf-running-interval**

命令功能

**spf-running-interval** 命令可以用来配置路由计算间隔时间。

# 命令形式

⚫ **spf-running-interval** { *interval* | **default** }

第5章 路由命令

### 参数说明

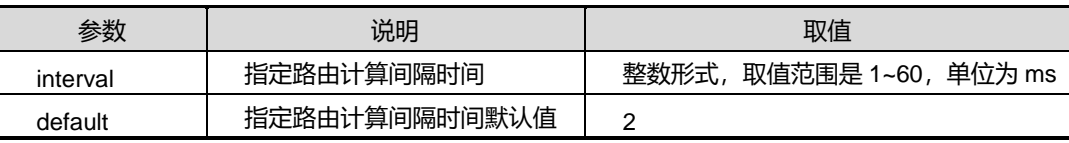

#### 缺省值

缺省情况下,默认值是 2。

### 命令视图

OSPFv3 路由配置视图

## 命令指导

OSPF 的数据库同步和路由计算并没有直接因果关系。设备无法知道数据库同步是否完 成,它按照指定的计算间隔进行检查,只要判断需要计算路由,就开始进行计算。一次 完整的计算是非常耗时的,因此,如果网络一直不断更新数据库,则路由计算将持续进 行,此时,可以将路由计算间隔时间设置为较大值,以减小设备的负担。

OSPF 路由并不是每一个间隔时间后都需要重新计算,只有改变的时候才计算。因此, 当网络稳定后,设置路由计算间隔时间不会影响 OSPF 性能。

## 使用实例

# 配置路由计算间隔时间为 30ms。

```
SC9600(config-ospfv3-1)#spf-running-interval 30
SC9600(config-ospfv3-1)#
```
相关命令

无

# **5.7 BGP** 配置命令

## **5.7.1 ipv4-family|ipv6-family**

命令功能

**ipv4-family** 命令可以用来进入 BGP 的 IPv4 各地址族视图。

**ipv6-family** 命令可以用来进入 BGP 的 IPv6 各地址族视图。

# 命令形式

- ⚫ **ipv4-family multicast**
- ⚫ **ipv4-family unicast**
- ⚫ **ipv4-family vpn-instance** *NAME*
- ⚫ **ipv4-family vpn-instance** *NAME***multicast**

**ipv4-family vpnv4**

**ipv4-family mdt**

ipv4-family mdt

- ⚫ **ipv6-family unicast**
- ⚫ **ipv6-family vpn-instance** *NAME*
- ⚫ **ipv6-family vpnv6**

### 参数说明

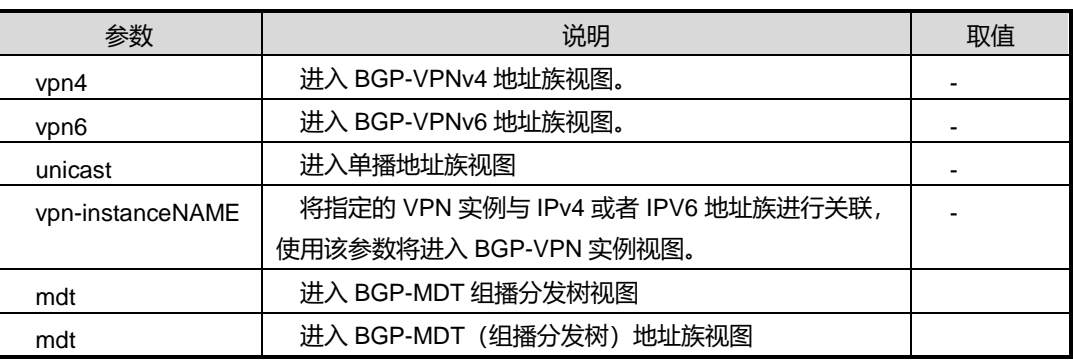

# 缺省值

无

命令视图

BGP 配置视图

## 命令指导

## 使用实例

#### # 进入 BGP 的单播地址族视图。

SC9600(config-bgp)#ipv4-family unicast SC9600(config-bgp-af-ipv4)#

## 相关命令

无

## **5.7.2 aggregate**

# 命令功能

**aggregate** 命令可以用来向 BGP 聚合表中加一条记录。

# 命令形式

⚫ **aggregate***ipv4-address ipv4mask-length* { **summaryonly** | **all** }

- ⚫ **aggregate***ipv6-address ipv6mask-length* { **summaryonly** | **all** }
- ⚫ **no aggregate***ipv4-address ipv4mask-length*
- ⚫ **no aggregate** *ipv6-address ipv6mask-length*

#### 参数说明

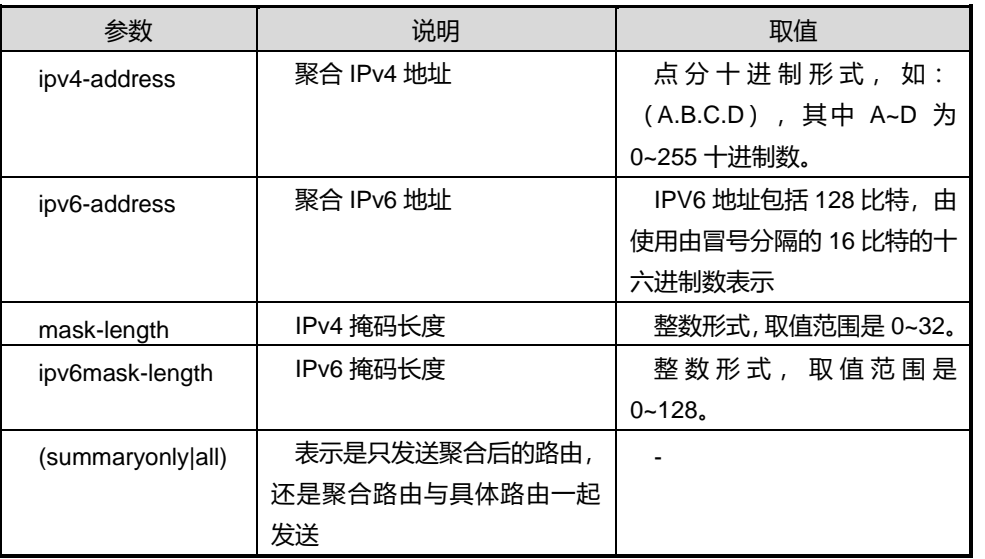

## 缺省值

无

## 命令视图

BGP 配置视图

# 命令指导

当需要聚合某个网段的地址时使用该条命令,可以减少在网络中传递的路由条目数。用 no 命令删除相应的记录。

## 使用实例

# 向 BGP 聚合表中加入地址为 10.10.10.10 10 的记录

SC9600-C(config-bgp)#aggregate 10.10.10.10 10 summaryonly SC9600-C(config--bgp)#

相关命令

无

# **5.7.3 aggregate adminstatus**

## 命令功能

**aggregate adminstatus** 命令可以用来控制是否使用某一聚合条目。

## 命令形式

- ⚫ **aggregate***ipv4-address ipv4mask-length* **adminstatus** { **up** | **down** }
- ⚫ **aggregate** *ipv6-address ipv6mask-length* **adminstatus** { **up** | **down** }

## 参数说明

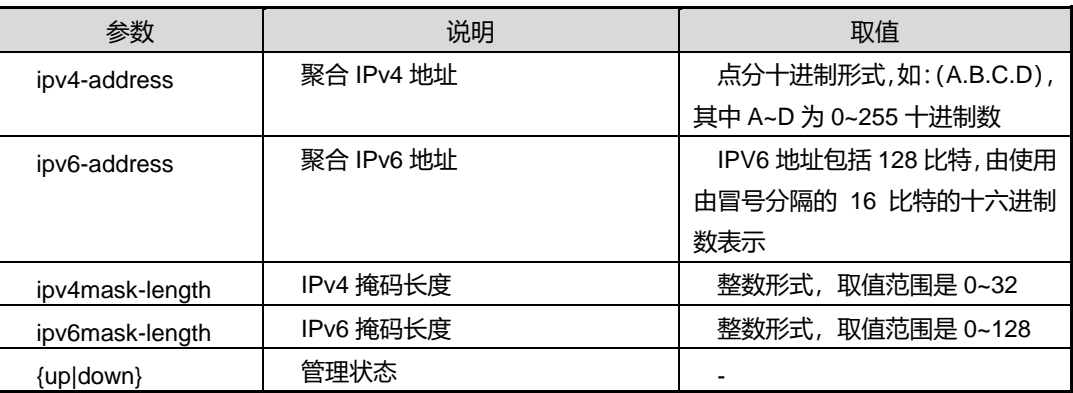

缺省值

无

## 命令视图

BGP 配置视图

命令指导

无

## 使用实例

#向 BGP 聚合表中地址为 10.10.10.10 10 的记录管理使能

SC9600(config-bgp)#aggregate 10.10.10.10 10 adminstatus up SC9600(config-bgp)#

相关命令

无

# **5.7.4 backup-path {enable|disable}**

命令功能

**backup-path {enable|disable}**命令可以用来配置使能或者去使能次优路由。

命令形式

⚫ **backup-path**{ **enable** | **disable** }

### 参数说明

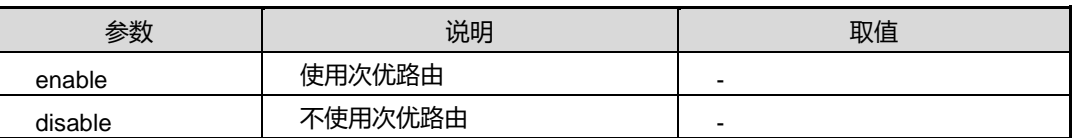

缺省值

无

## 命令视图

BGP 配置视图

# 命令指导

无

# 使用实例

SC9600(config-bgp)#backup-path enable SC9600(config-bgp)#

## 相关命令

无

# **5.7.5 confederation identifier**

## 命令功能

**confederation identifier** 命令可以用来配置 BGP 联盟的自治系统。

命令形式

- ⚫ **confederation identifier** *autonomy-system-number*
- ⚫ **no confederation identifier**

### 参数说明

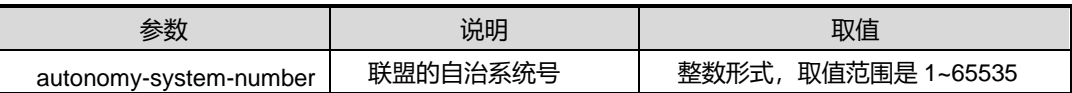

缺省值

无

## 命令视图

BGP 配置视图

## 命令指导

BGP 的联盟功能与反射功能类似,都是为了减少 BGP 自治系统内部的连接的。用联盟 可以将一个大的自治系统划分为几个小的自治系统,但是整个联盟对外界自治系统来说 相当于一个自治系统。该命令可以用来配置 BGP 联盟的自治系统号。用 no confederation identifier 命令来取消配置。

## 使用实例

…

SC9600(config-bgp)#confederation identifier 1000

SC9600(config-bgp)#

SC9600(config-bgp)#no confederation identifier SC9600(config-bgp)#

相关命令

无

## **5.7.6 confederation peer-as**

# 命令功能

**confederation peer-as** 命令可以用来配置 BGP 的联盟功能,告诉本路由器本联盟有 那些内部自治系统。

### 命令形式

- ⚫ **confederation peer-as***autonomy-system-number*
- ⚫ **no confederation peer-as** *autonomy-system-number*

## 参数说明

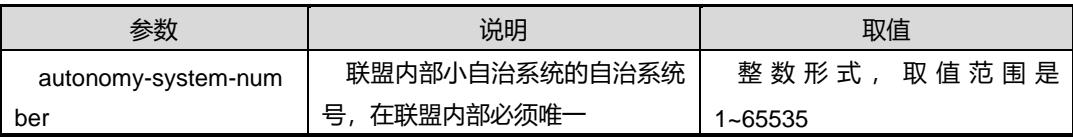

#### 缺省值

无

# 命令视图

BGP 配置视图

#### 命令指导

无

## 使用实例

```
SC9600(config-bgp)#bgp confederation peers 1000
SC9600(config-bgp)#
…
SC9600(config-bgp)#no bgp confederation peers 1000
SC9600(config-bgp)#
```
## 相关命令

无

# **5.7.7 cluster-id**

命令功能

**cluster-id** 命令可以用来设置 BGP 所在簇的标号,使用路由反射功能的时候要用到。 用 **no cluster-id** 来取消以前的簇标号的配置。

命令形式

- ⚫ **cluster-id** *router-id*
- ⚫ **no cluster-id**

## 参数说明

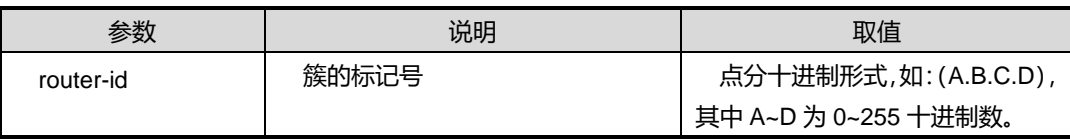

缺省值

无

## 命令视图

BGP 配置视图

# 命令指导

无

# 使用实例

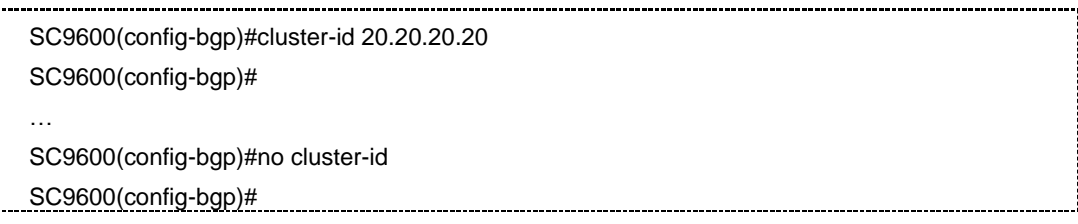

# 相关命令

# 无

# **5.7.8 community**

## 命令功能

**community** 命令可以用来设置向对等体发送的 community 属性的值。

**no community** 命令来取消对 community 属性的设置。

# 命令形式

- ⚫ **community** { *community-value* | **noadvertise** | **noexport** } { **additive** | **replace** | **none** }
- ⚫ **no community**

## 参数说明

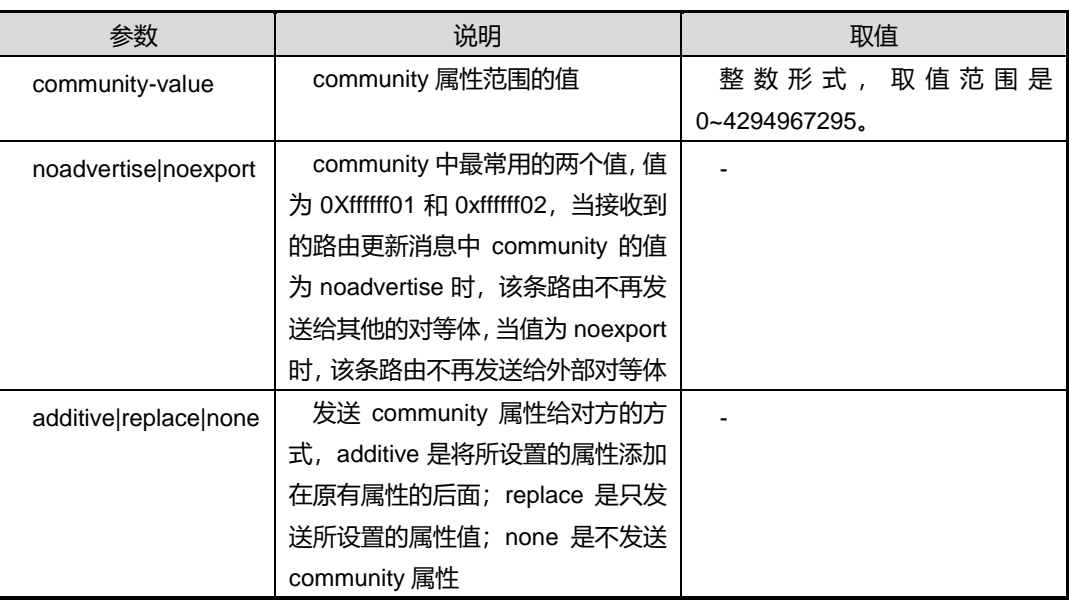

缺省值

无

命令视图

BGP 配置视图

# 命令指导

当需要通过对 community 属性的控制来控制路由的通告与否时,使用该命令。

# 使用实例

SC9600(config-bgp)#community 2000 additive SC9600(config-bgp)# … SC9600(config-bgp)#no community SC9600(config-bgp)#

相关命令

无

# **5.7.9 dampening**

# 命令功能

**dampening** 命令可以用来向 BGP 聚合表中加一条记录。

命令形式

- ⚫ **dampening(<1-45>|default) (<1-20000>|default) (<1-20000>|default) (<1001-20000>|default)**
- ⚫ **dampening (enable|disable)**

# 参数说明

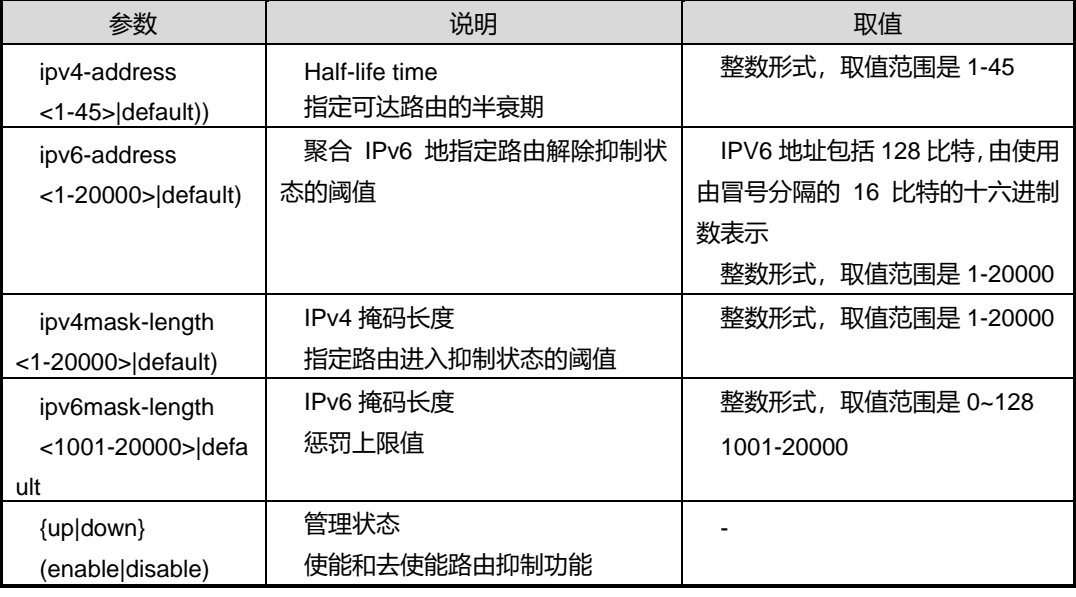

# 缺省值

## 15

以上四个值的缺省值分别为 15,750,2000,16000

## 命令视图

BGP 配置视图

# 命令指导

无

## 使用实例

# **INSPUC 浪潮**

#向 BGP 聚合表中地址为 10.10.10.10 10 的记录管理使能

对 BGP 配置抑制路由参数

SC9600(config-bgp)#dampening 1 100 234 10000

SC9600(config-bgp)#

相关命令

无

# **5.7.10 debug bgp**

命令功能

**debug bgp** 命令可以用来打开 BGP 协议的调试功能。

**no debug bgp** 命令可以用来关闭 BGP 协议的调试功能。

## 命令形式

- ⚫ **debug bgp**
- ⚫ **no debug bgp**
- ⚫ **debug bgp** { **update | rib-tree | route | event | tcp | packet | all | orf | graceful-restart | socket |error** }
- ⚫ **no debug bgp** { **update | rib-tree | route | event | tcp | packet | all | orf | graceful-restart | socket |error** }

# 参数说明

无

# 缺省值

缺省情况下,BGP 协议的调试功能是关闭的。

# 命令视图

特权用户视图、BGP 配置视图

# 命令指导

无

# 使用实例

### # 打开 bgp 协议的调试功能。

SC9600#debug bgp update SC9600#

## 相关命令

无

# **5.7.11 default local-med**

# 命令功能

**default local-med** 命令可以用来配置 BGP 默认本地 med 值。

## 命令形式

## ⚫ **default local-med**{ *local-med* | **default** }

### 参数说明

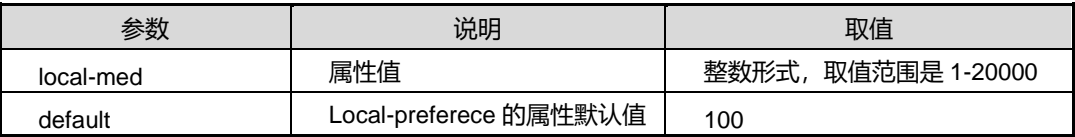

缺省值

100

## 命令视图

BGP 配置视图

## 命令指导

无

## 使用实例

SC9600(config-bgp)#default local-med 100 SC9600(config-bgp)#

# 相关命令

无

# **5.7.12 default local-preference**

# 命令功能

**default local-preference** 命令可以用来配置 BGP 默认本地优先属性值。

## 命令形式

⚫ **default local-preference** { *local-preference-value* | **default** }

### 参数说明

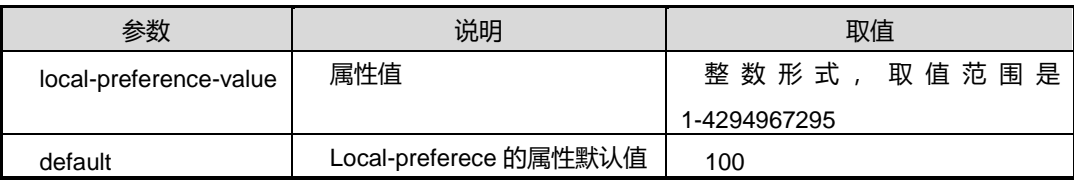

缺省值

100

命令视图

BGP 配置视图

命令指导

无

## 使用实例

SC9600(config-bgp)#default local-preference 100 SC9600(config-bgp)#

## 相关命令

无

# **5.7.13 filter-policy {export|import}**

## 命令功能

**filter-policy** 命令可以用来配置路由过滤策略命令。

### 命令形式

- ⚫ **filter-policy** { **export** | **import** } **route-policy** *route-policy-name*
- ⚫ **no filter-policy** { **export** | **import** } **route-policy** *route-policy-name*

## 参数说明

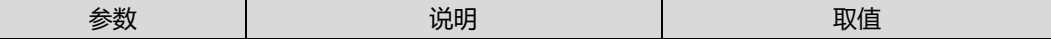

#### 第5章 路由命令

# **INSPUC 浪潮**

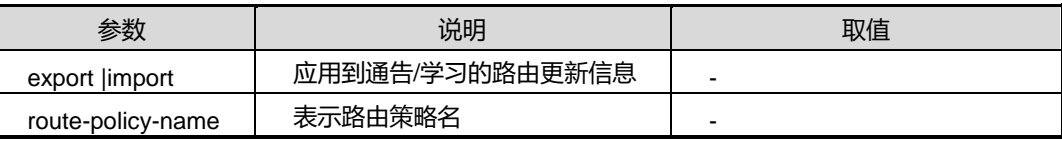

缺省值

无

## 命令视图

BGP 配置视图

### 命令指导

过滤路由策略配置在没有指定 ipv6 的情况下是针对 ipv4 路由设置的, 配置协议后命令 只对指定的协议进行过滤,配置路由策略后过滤的路由条目还必须符合路由策略的配置 信息。用 no 命令删除配置。

### 使用实例

SC9600(config-bgp)**#** filter-policy export route-policy fhn SC9600(config-bgp)#

相关命令

无

# **5.7.14 filter-policy export**

## 命令功能

**filter-policyexport** 命令可以用来配置路由过滤策略命令。

**no filter-policy export** 命令可以用来删除配置。

## 命令形式

- ⚫ **filter-policy export** { **static** | **connected** | **rip** | **ospf** | **isis** }**route-policy** *route-policy-name*
- ⚫ **no filter-policy export** { **static** | **connected** | **rip** | **ospf** | **isis** } **route-policy** *route-policy-name*

#### 参数说明

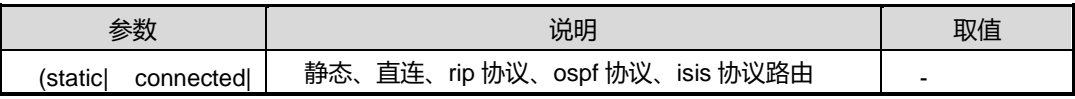

第5章 路由命令

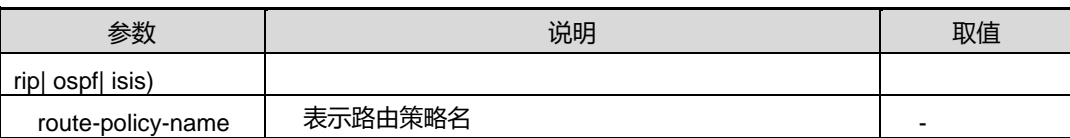

缺省值

无

# 命令视图

BGP 配置视图

### 命令指导

过滤路由策略配置在没有指定 ipv6 的情况下是针对 ipv4 路由设置的, 配置协议后命令 只对指定的协议进行过滤,配置路由策略后过滤的路由条目还必须符合路由策略的配置 信息。用 no 命令删除配置。

### 使用实例

SC9600(config-bgp)**#** filter-policy export route-policy fhn SC9600(config-bgp)#

相关命令

无

# **5.7.15 graceful-restart {enable|disable}**

命令功能

**graceful-restart {enable|disable}**命令可以用来配置使能或者去使能平稳重启能力。

命令形式

⚫ **graceful-restart** { **enable** | **disable** }

### 参数说明

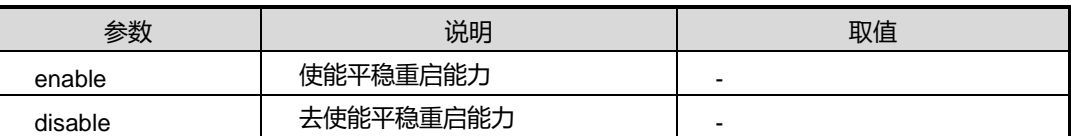

缺省值

无

命令视图

BGP 配置视图

命令指导

无

## 使用实例

SC9600(config-bgp)# graceful-restart enable SC9600(config-bgp)#

## 相关命令

无

# **5.7.16 graceful-restart timer restart**

## 命令功能

**graceful-restart timer restart** 命令可以用来配置对端从发现本端重启到重新建立 BGP 会话的最大等待时间。

## 命令形式

## ⚫ **graceful-restart timer restart {** *restar timer* **| default}**

### 参数说明

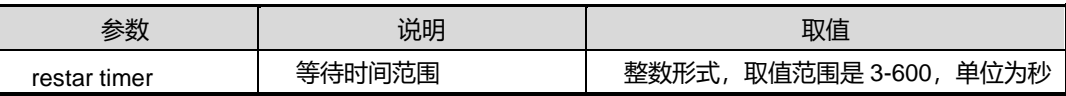

## 缺省值

缺省情况下,默认值为 150 90 秒。

## 命令视图

BGP 配置视图

## 命令指导

无

# 使用实例

SC9600(config-bgp)# graceful-restart 100 SC9600(config-bgp)#

# 相关命令

## 无

## **5.7.17 graceful-restart timer selection-deferral**

### 命令功能

**graceful-restart timer selection-deferral** 命令可以用来配置平稳重启延期路由选择时 间。

命令形式

#### ⚫ **graceful-restart timer selection-deferral** {*select-time* **| default** }

#### 参数说明

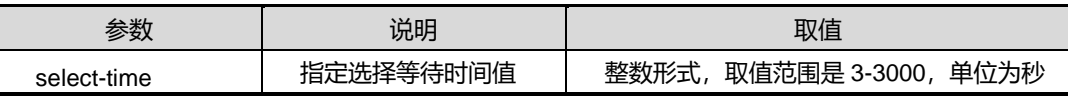

## 缺省值

缺省情况下,默认值为 600 秒。

#### 命令视图

BGP 配置视图

### 命令指导

无

#### 使用实例

SC9600(config-bgp)# graceful-restart timer selection-deferral 300 SC9600(config-bgp)#

## 相关命令

无

# **5.7.18 network**

### 命令功能

**network** 命令可以用来配置 BGP 发布的本地网络路由,即将本地路由表中的路由以静 态方式加入到 BGP 路由表中,并发布给对等体。

**no network** 命令可以用来删除已有配置。

## 命令形式

- ⚫ **network** *network-address network-mask*
- ⚫ **no network** *network-address network-mask*

#### 参数说明

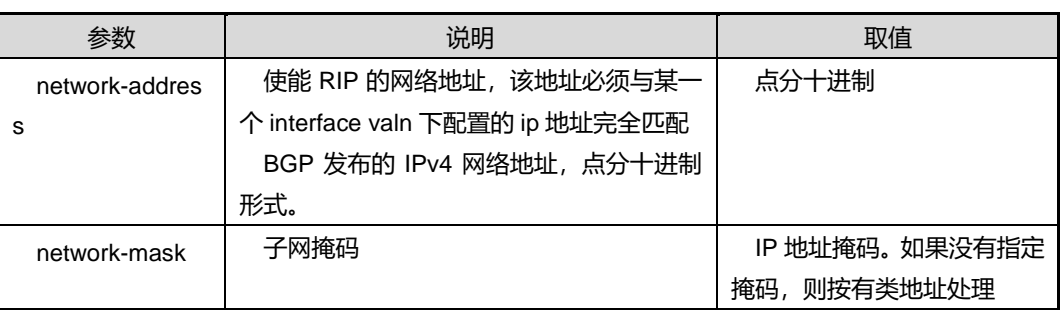

## 缺省值

无

## 命令视图

BGP-VPNv4 地址族视图、BGP-VPNv6 地址族视图、BGP 配置视图

### 命令指导

## 无

## 使用实例

SC9600(config-bgp-af-ipv4)#network 10.18.2.105 255.255.255.0 SC9600(config-bgp-af-ipv4)#

# 相关命令

## 无

# **5.7.19 neighbor**

## 命令功能

**neighbor** 命令用来在 ipv4-family vpnv4 地址族视图下使能或去使能与指定对等体之间 交换相关的路由信息。

## 命令形式

⚫ **neighbor** *ip-address* { **enable** | **disable** }

第5章 路由命令

### 参数说明

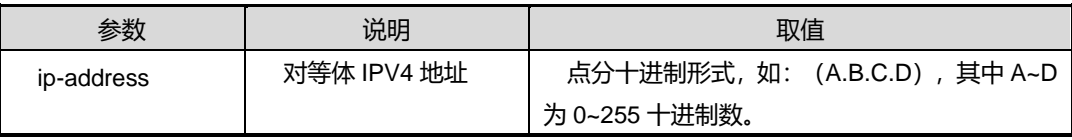

### 缺省值

disable

## 命令视图

ipv4-family vpnv4 地址族配置视图

## 命令指导

使能或禁止某地址族下的 BGP Peer, 如在 VPNv4 地址族下执行 neighbor enable 或 **neighbor disable**,会影响其他地址族下该 Peer 的 BGP 连接断开并自动重新协商。

## 使用实例

SC9600(config-bgp-af-ipv4)#neighbor 1.1.1.1 enable SC9600(config-bgp-af-ipv4)#

相关命令

无

# **5.7.20 neighbor advertisement-interval**

#### 命令功能

**neighboradvertisement-interval** 命令可以用来配置 BGP 产生路由更新报文的最小时 间间隔。

#### 命令形式

- ⚫ **neighbor** *ipv4-address* **advertisement-interval** { *time-interval* | **default** }
- ⚫ **neighbor** *ipv6-address* **advertisement-interval** { *time-interval* | **default** }

#### 参数说明

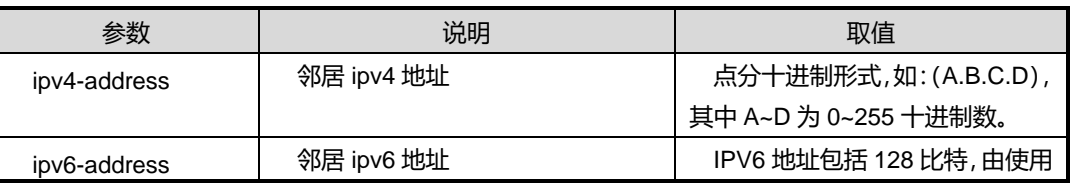

第5章 路由命令

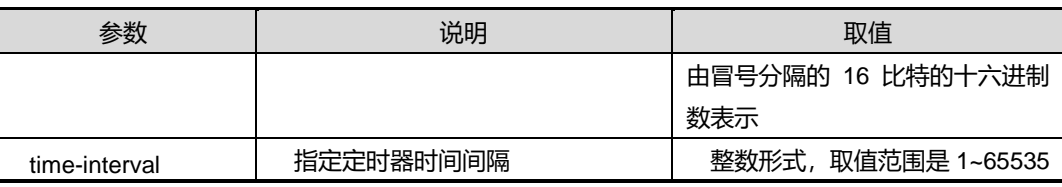

## 缺省值

无

## 命令视图

BGP 配置视图

### 命令指导

(A.B.C.D)为 ipv4 对等体,(X:X::X:X)为 ipv6 对等体。

## 使用实例

```
SC9600(config-bgp)#neighbor 1.1.1.1 advertisement-interval 100
SC9600(config-bgp)#
```
## 相关命令

无

# **5.7.21 neighbor allow-as-loop**

## 命令功能

**neighborallow-as-loop** 命令可以用来配置本地 AS 号的重复次数。

命令形式

- ⚫ **neighbor** *ipv4-address* **allow-as-loop** { *time-value* | **default** }
- ⚫ **neighbor** *ipv6-address* **allow-as-loop** { *time-value* | **default** }

### 参数说明

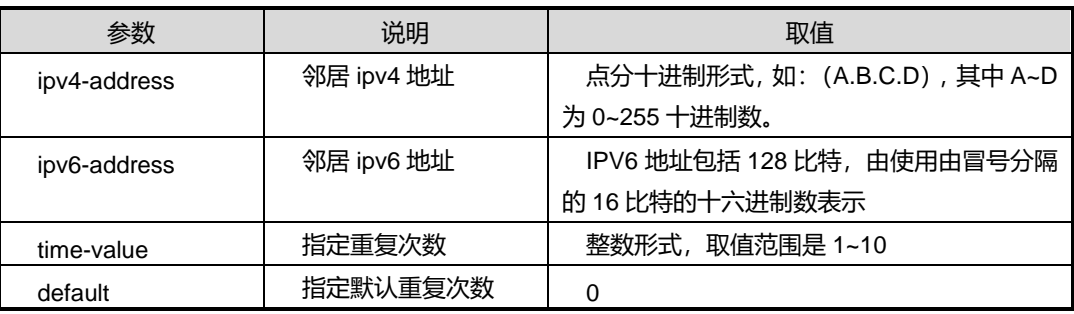

## 缺省值

 $\Omega$ 

## 命令视图

BGP 配置视图、BGP-VPN 实例配置视图

## 命令指导

无

# 使用实例

```
SC9600(config-bgp)#neighbor 1.1.1.1 allow-as-loop 6
SC9600(config-bgp)#
```
## 相关命令

无

# **5.7.22 neighbor as-origin-interval**

## 命令功能

**neighbor as-origin-interval** 命令可以用来配置 BGP 产生 BGP 路由更新报文的最小时 间间隔。

## 命令形式

- ⚫ **neighbor** *ipv4-address* **as-origin-interval** { *origin-interval* | **default** }
- ⚫ **neighbor** *ipv6-address* **as-origin-interval** { *origin-interval* | **default** }

## 参数说明

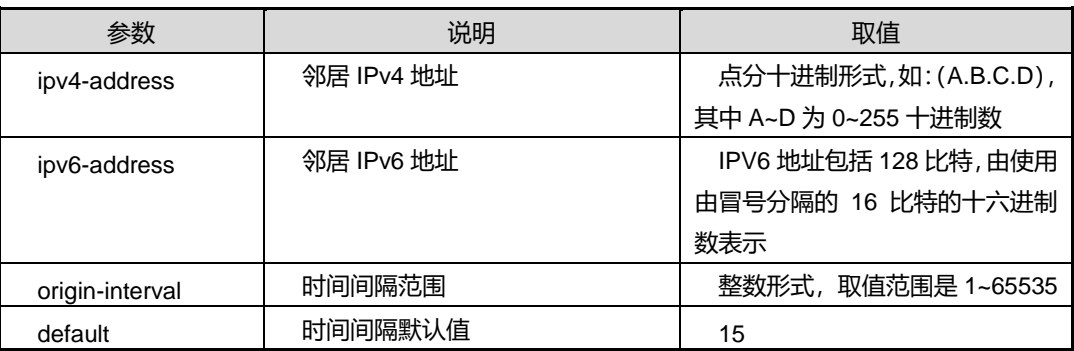

缺省值

无

# **INSPUC 浪潮**

## 命令视图

BGP 配置视图

### 命令指导

(A.B.C.D)为 ipv4 对等体,(X:X::X:X)为 ipv6 对等体。

## 使用实例

SC9600(config-bgp)#neighbor 1.1.1.1 as-origin-interval 100 SC9600(config-bgp)#

## 相关命令

show ip bgp [neighbor](#page-848-0)

# **5.7.23 neighbor connect-retry-interval**

## 命令功能

**neighbor connect-retry-interval** 命令可以用来设置断链后向对等体重新发起连接的 时间间隔。

## 命令形式

- ⚫ **neighbor** *ipv4-address* **connect-retry-interval** { *retry-interval* | **default** }
- ⚫ **neighbor** *ipv6-address* **connect-retry-interval** { *retry-interval* | **default** }

### 参数说明

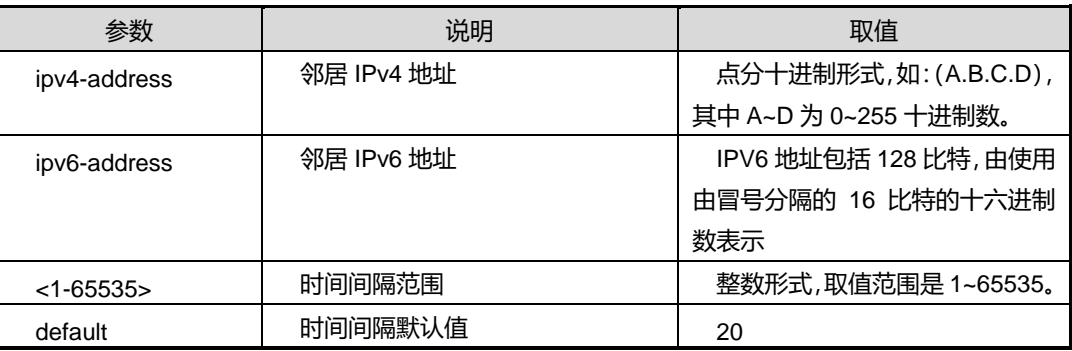

缺省值

无

## 命令视图

BGP 配置视图

# 命令指导

(A.B.C.D)为 ipv4 对等体,(X:X::X:X)为 ipv6 对等体。

## 使用实例

SC9600(config-bgp)#neighbor 1.1.1.1 connect-retry-interval 100 SC9600(config-bgp)# -----------------------------------

## 相关命令

无

# **5.7.24 neighbor ebgp**

## 命令功能

**neighbor ebgp** 命令可以用来为邻居重新指定 AS 号。

## 命令形式

- ⚫ **neighbor** *ipv4-address* **ebgp** *ebgp*
- ⚫ **neighbor** *ipv6-address* **ebgp** *ebgp*

#### 参数说明

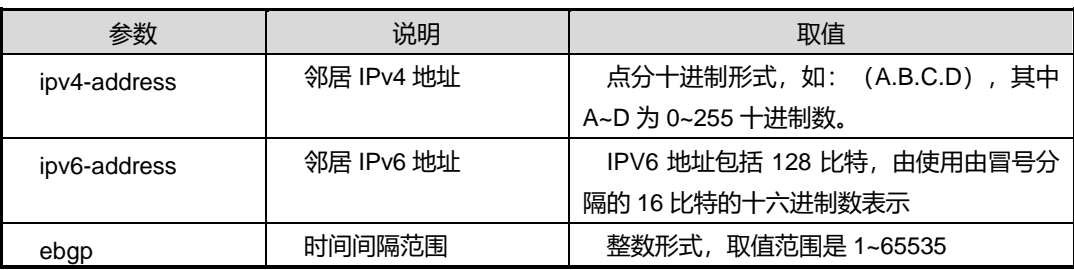

#### 缺省值

无

### 命令视图

BGP 配置视图

# 命令指导

(A.B.C.D)为 ipv4 对等体,(X:X::X:X)为 ipv6 对等体。

# 使用实例

SC9600(config-bgp)#neighbor 1.1.1.1 ebgp 1000

第5章 路由命令

SC9600(config-bgp)#

相关命令

无

# **5.7.25 neighbor ebgp-multihop**

命令功能

**neighbor ebgp** 命令可以用来配置 BGP 邻居支持多跳 EBGP。

命令形式

- ⚫ **neighbor***ipv4-address***ebgp-multihop**
- ⚫ **no neighbor***ipv4-address***ebgp-multihop**
- ⚫ **neighbor***ipv6-address***ebgp-multihop**
- ⚫ **no neighbor***ipv6-address***ebgp-multihop**

## 参数说明

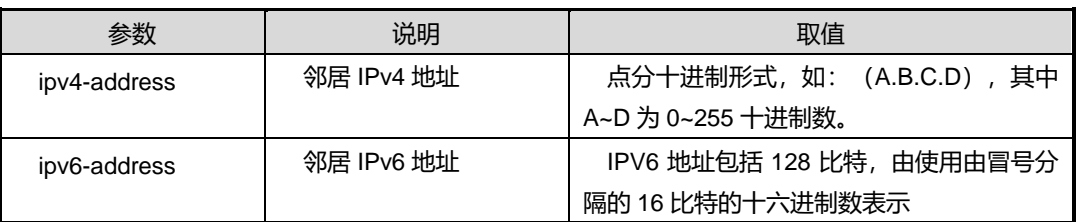

## 缺省值

无

# 命令视图

BGP 配置视图

# 命令指导

(A.B.C.D)为 ipv4 对等体, (X:X::X:X)为 ipv6 对等体, 用 no 命令取消该操作。

# 使用实例

```
SC9600(config-bgp)#neighbor 1.1.1.1 ebgp-multihop
SC9600(config-bgp)#
```
## 相关命令

show ip bgp [neighbor](#page-848-0)

# **5.7.26 neighbor fake-as**

### 命令功能

**neighborfake-as** 命令可以用来配置邻居伪 AS 号。

## 命令形式

- ⚫ **neighbor** *ipv4-address* **fake-as** *as-number*
- ⚫ **neighbor** *ipv6-address* **fake-as** *as-number*

## 参数说明

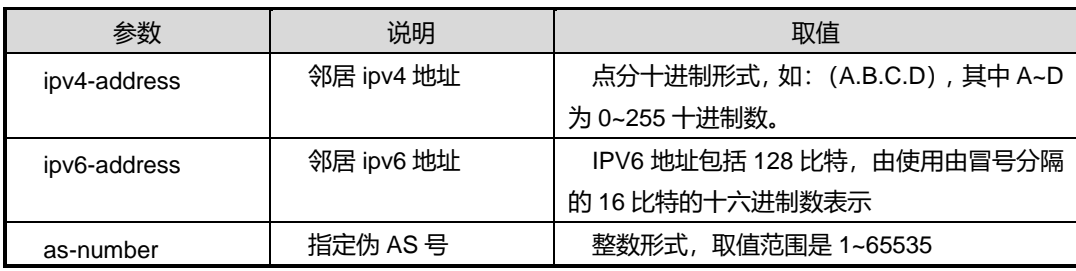

缺省值

 $\Omega$ 

## 命令视图

BGP 配置视图、BGP-VPN 实例配置视图

# 命令指导

无

## 使用实例

SC9600(config-bgp)#neighbor 1.1.1.1 fake-as 100 SC9600(config-bgp)#

## 相关命令

无

# **5.7.27 neighbor keeplive-timer hold-timer**

## 命令功能

**neighbor keeplive-timer hold-timer** 命令可以用来配置与对等体间的保活时间 (keepalive time)和连接保持时间(holdtime)间隔

## 命令形式

- ⚫ **neighbor***ipv4-address***keeplive-timer** {<1-21845>|default } **hold-timer** {<3-65535>|default}
- ⚫ **neighbor***ipv6-address***keeplive-timer** {<1-21845>|default } **hold-timer** {<3-65535>|default}

#### 参数说明

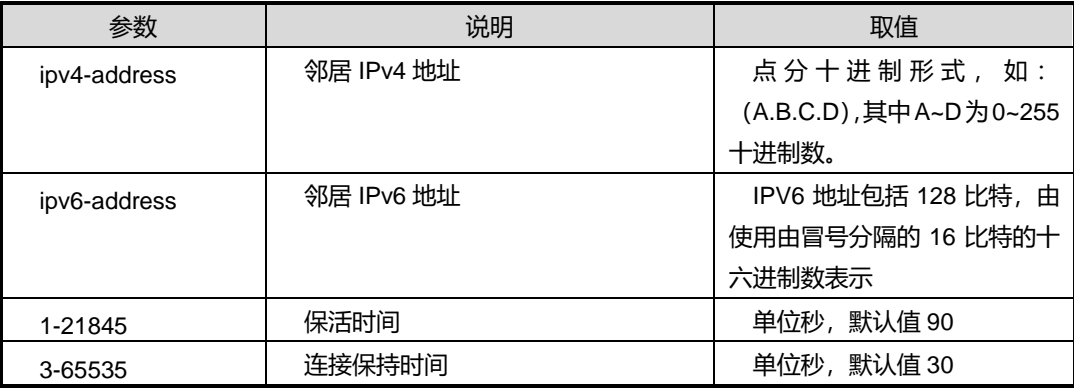

## 缺省值

无

## 命令视图

BGP 配置视图

# 命令指导

无

## 使用实例

SC9600(config-bgp)#neighbor 1.1.1.1 keeplive-timer 100 hold-timer 1000 SC9600(config-bgp)#

## 相关命令

无
# **INSPUC 浪潮**

# **5.7.28 neighbor route-policy {export|import}**

#### 命令功能

**neighbor route-policy {export|import}**命令可以用来配置 BGP 相关路由策略,

# 命令形式

- ⚫ **neighbor** *ipv4-address***route-policy** *route-policy-name*{**export** |**import** }
- ⚫ **no neighbor** *ipv4-address***route-policy** *route-policy-name*{**export** |**import** }
- ⚫ **neighbor** *ipv6-address***route-policy** *route-policy-name*{**export** |**import** }
- ⚫ **no neighbor** *ipv6-address***route-policy** *route-policy-name*{**export** |**import** }

#### 参数说明

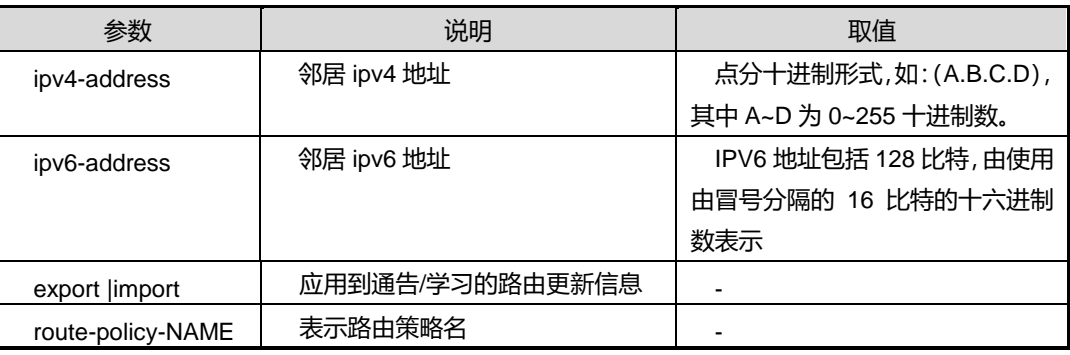

#### 缺省值

无

# 命令视图

第一条和第二条命令适用于 BGP 配置视图、第三条和第四条命令适用于 BGP-VPNv6 地址族视图

# 命令指导

无

# 使用实例

```
SC9600(config-bgp)# neighbor 1.2.3.1 ipv4 route-policy rfhn1 export
SC9600(config-bgp)#
```
# 相关命令

## **5.7.29 neighbor password**

# 命令功能

**neighbor password** 命令可以用来配置 bgp 对等体密码。**no** 命令可以用来取消对 bgp 对等体密码的配置。

#### 命令形式

- ⚫ **neighbor** *ipv4-address* **password** *password*
- ⚫ **no neighbor** *ipv4-address* **password**
- ⚫ **neighbor** *ipv6-address* **password** *password*
- ⚫ **no neighbor** *ipv6-address* **password**

#### 参数说明

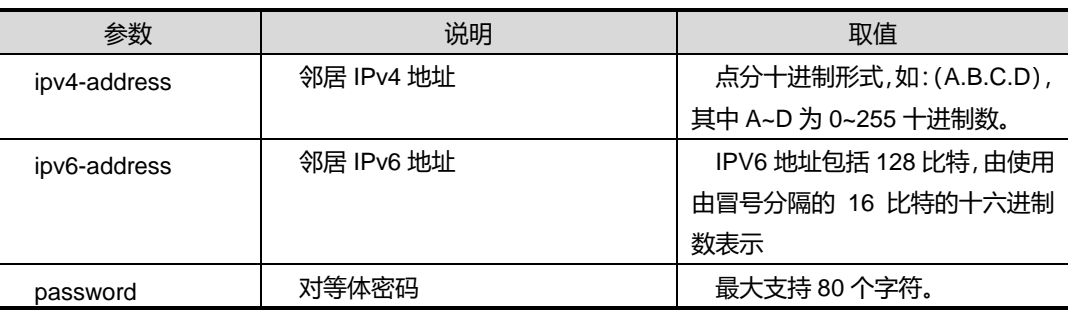

#### 缺省值

无

# 命令视图

BGP 配置视图

# 命令指导

用 no 命令取消配置, (A.B.C.D)为 ipv4 对等体, (X:X::X:X)为 ipv6 对等体。

# 使用实例

```
SC9600(config-bgp)#neighbor 1.1.1.1 password 12345
SC9600(config-bgp)#
```
# 相关命令

# **5.7.30 neighbor public-as-only**

# 命令功能

**neighbor public-as-only**命令可以用来配置发送BGP更新报文时不携带私有自治系统 号,仅携带公有 AS 号。

**no neighbor public-as-only** 命令可以用来去使能该功能。

### 命令形式

- ⚫ **neighbor** *ipv4-address***public-as-only**
- ⚫ **neighbor** *ipv6-address***public-as-only**
- ⚫ **no neighbor** *ipv4-address***public-as-only**
- ⚫ **no neighbor** *ipv6-address***public-as-only**

#### 参数说明

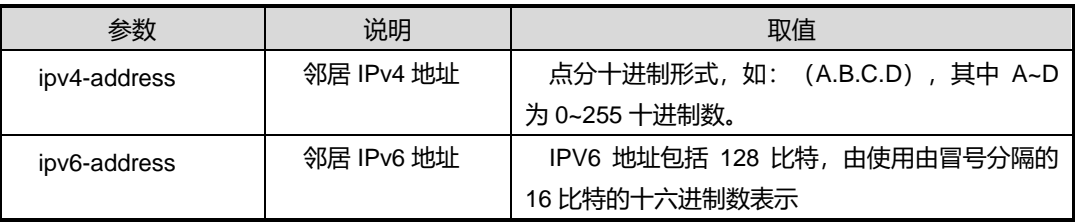

# 缺省值

无

### 命令视图

BGP 配置视图

#### 命令指导

无

# 使用实例

SC9600(config-bgp)#neighbor 1.1.1.1 public-as-only SC9600(config-bgp)#

相关命令

## **5.7.31 neighbor remote-as**

#### 命令功能

**neighbor remote-as** 命令可以用来配置 BGP 的对等体的 IP 地址及自治系统号。

## 命令形式

- ⚫ **neighbor** *ipv4-address***remote-as** *AS-value*
- ⚫ **neighbor** *ipv6-address***remote-as** *AS-value*
- ⚫ **no neighbor** *ipv4-address*
- ⚫ **no neighbor** *ipv6-address*

#### 参数说明

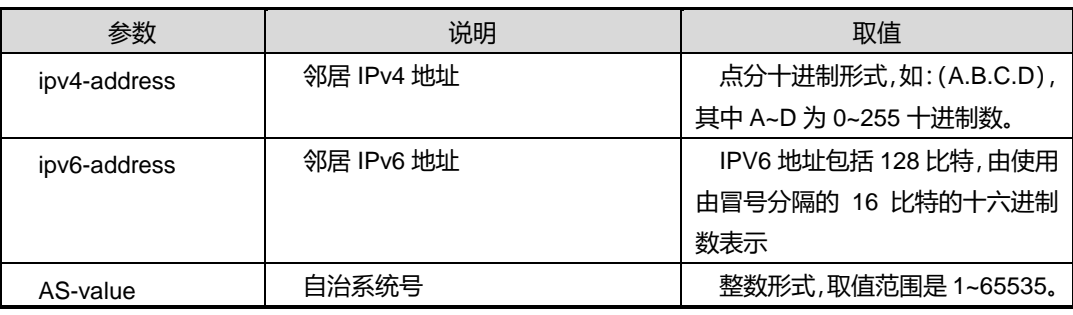

# 缺省值

无

## 命令视图

BGP 配置视图

#### 命令指导

(A.B.C.D)为 ipv4 对等体, (X:X::X:X)为 ipv6 对等体, no 命令删除对等体。

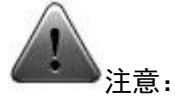

bgp neighbor 相关命令需要首先配置 remote as 以指定邻居 ip 地址, 也就是说该命令 是配置 bgp neighbor 其他命令的前提。

# 使用实例

SC9600(config-bgp)#neighbor 1.1.1.1 remote-as 100 SC9600(config-bgp)#

# 相关命令

无

# **5.7.32 neighbor restart**

## 命令功能

**neighbor restart** 命令可以用来重启 bgp 的邻居。

命令形式

- ⚫ **neighbor** *ipv4-address***restart**
- ⚫ **neighbor** *ipv6-address***restart**

## 参数说明

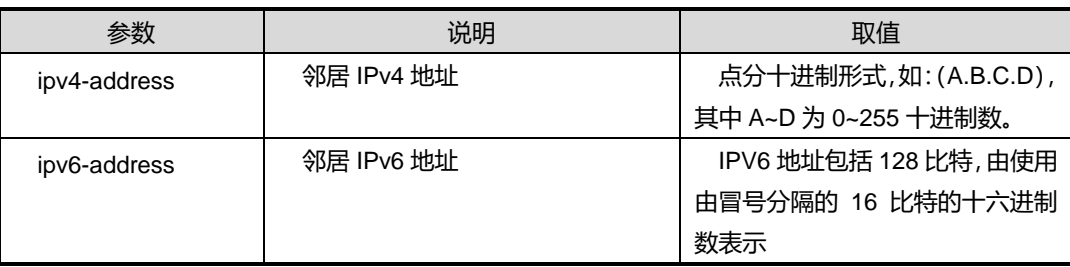

#### 缺省值

无

# 命令视图

BGP 配置视图

## 命令指导

(A.B.C.D)为 ipv4 对等体, (X:X::X:X)为 ipv6 对等体, 用 no 命令取消该属性。

### 使用实例

```
SC9600(config-bgp)#neighbor 1.1.1.1 restart
SC9600(config-bgp)#
```
# 相关命令

## **5.7.33 neighbor route-reflector-client**

# 命令功能

**neighbor route-reflector-client**命令可以用来设置内部BGP对等体为路由反射客户端, 同时自己变为路由反射器。

#### 命令形式

- ⚫ **neighbor** *ipv4-address***route-reflector-client**
- ⚫ **no neighbor** *ipv4-address***route-reflector-client**
- ⚫ **neighbor** *ipv6-address***route-reflector-client**
- ⚫ **no neighbor** *ipv6-address***route-reflector-client**

#### 参数说明

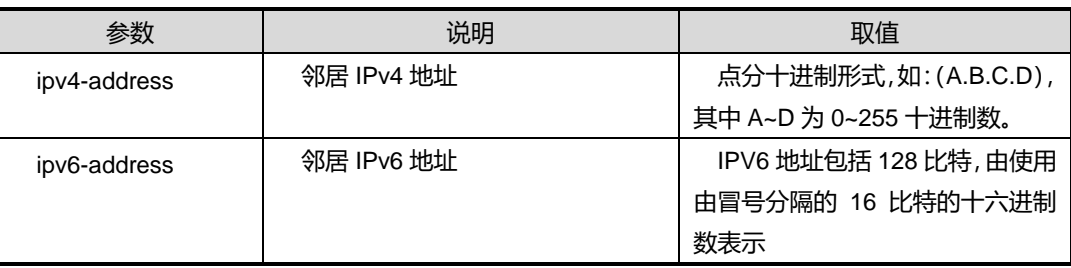

# 缺省值

无

#### 命令视图

BGP 配置视图

### 命令指导

(A.B.C.D)为 ipv4 对等体, (X:X::X:X)为 ipv6 对等体, 用 no 命令取消该属性。

## 使用实例

```
SC9600(config-bgp)#neighbor 1.1.1.1 route-reflector-client
SC9600(config-bgp)#
```
# 相关命令

## **5.7.34 neighbor route-refresh**

#### 命令功能

**neighbor route-refresh** 命令可以用来配置邻居支持路由刷新能力。

## 命令形式

- ⚫ **neighbor** *ipv4-address***route-refresh**
- ⚫ **no neighbor** *ipv4-address***route-refresh**
- ⚫ **neighbor** *ipv6-address***route-refresh**
- ⚫ **no neighbor** *ipv6-address***route-refresh**

#### 参数说明

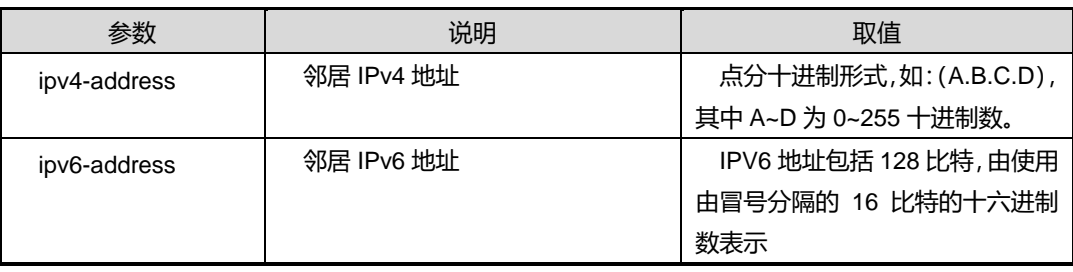

缺省值

无

#### 命令视图

BGP 配置视图

#### 命令指导

(A.B.C.D)为 ipv4 对等体,(X:X::X:X)为 ipv6 对等体,用 no 命令取消该能力。

#### 使用实例

SC9600(config-bgp)#neighbor 1.1.1.1 route-refresh SC9600(config-bgp)#

# 相关命令

无

# **5.7.35 neighbor send-community**

# 命令功能

# **INSPUC 浪潮**

**neighbor send-community** 命令可以用来设置向对等体发送 community 属性。

# 命令形式

- ⚫ **neighbor** *ipv4-address***send-community**
- ⚫ **no neighbor** *ipv4-address***send-community**
- ⚫ **neighbor** *ipv6-address***send-community**
- ⚫ **no neighbor** *ipv6-address***send-community**

#### 参数说明

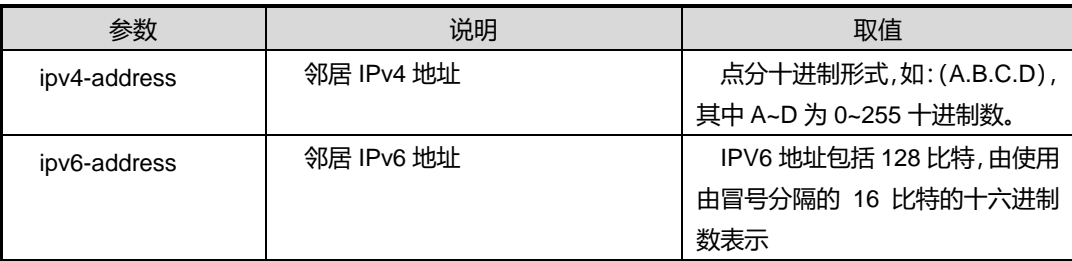

## 缺省值

无

#### 命令视图

BGP 配置视图

## 命令指导

(A.B.C.D)为 ipv4 对等体, (X:X::X:X)为 ipv6 对等体, 用 no 命令取消发送该属性。

#### 使用实例

```
SC9600(config-bgp)#neighbor 1.1.1.1 send-community
SC9600(config-bgp)#
```
相关命令

无

# **5.7.36 neighbor send-label**

命令功能

**neighbor send-label** 命令可以用来使能特定地址族的发送标签功能。

# 命令形式

- ⚫ **neighbor** *ipv4-address***send-label**
- ⚫ **no neighbor** *ipv4-address***send-label**
- ⚫ **neighbor** *ipv6-address***send- label**
- ⚫ **no neighbor** *ipv6-address***send- label**

#### 参数说明

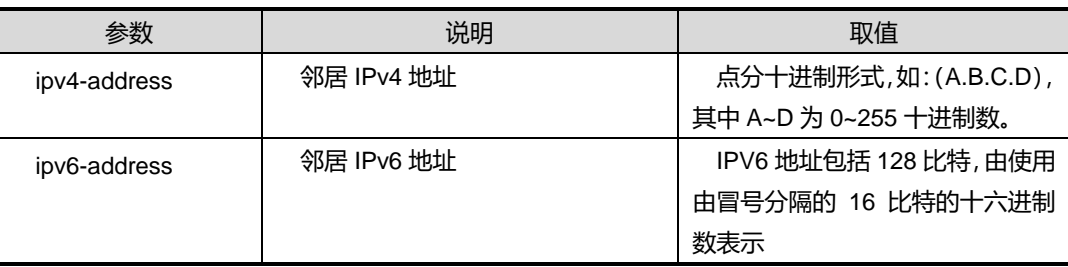

### 缺省值

无

## 命令视图

地址族配置视图

#### 命令指导

(A.B.C.D)为 ipv4 对等体, (X:X::X:X)为 ipv6 对等体, 用 no 命令取消发送该属性。

# 使用实例

SC9600(config-bgp-af)#neighbor 1.1.1.1 send-label SC9600(config-bgp-af)#

# 相关命令

无

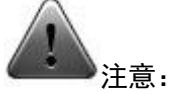

neighbor send-label 命令需要进入 address family 的 config-bgp-af 节点来配置。

# **5.7.37 neighbor send route-refresh**

# 命令功能

**neighbor send route-refresh** 命令可以用来配置邻居支持路由刷新能力。

## 命令形式

- ⚫ **neighbor** *ipv4-address***send route-refresh** { **ipv4** | **ipv6** }{ **unicast** | **multicast** }
- ⚫ **no neighbor** *ipv4-address***send route-refresh**
- ⚫ **neighbor** *ipv6-address***send route-refresh** { **ipv4** | **ipv6** }{ **unicast** | **multicast** }
- ⚫ **no neighbor** *ipv6-address***send route-refresh**

#### 参数说明

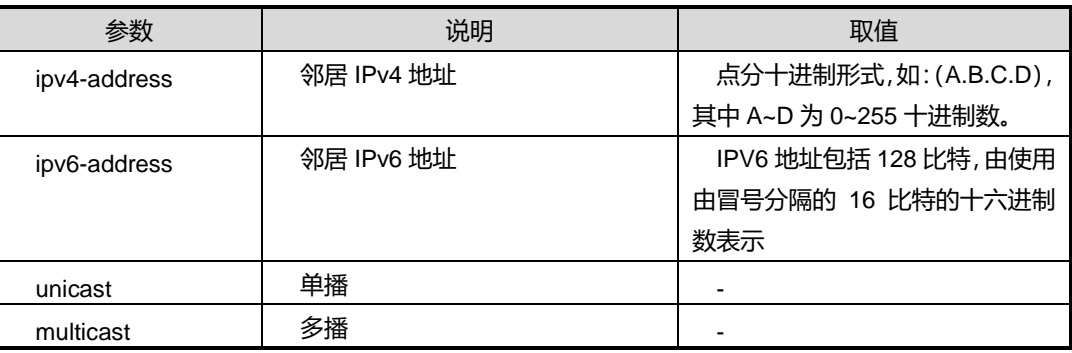

# 缺省值

无

#### 命令视图

BGP 配置视图

# 命令指导

(A.B.C.D)为 ipv4 对等体,(X:X::X:X)为 ipv6 对等体,用 no 命令取消该能力。

# 使用实例

```
SC9600(config-bgp)#neighbor 1.1.1.1 route-refresh
SC9600(config-bgp)#
```
## 相关命令

无

# **5.7.38 neighbor shutdown**

# 命令功能

**neighbor shutdown** 命令可以用来关闭/开启指定邻居。

# 命令形式

- ⚫ **neighbor** *ip-address***shutdown**
- ⚫ **no neighbor***ip-address***shutdown**

#### 参数说明

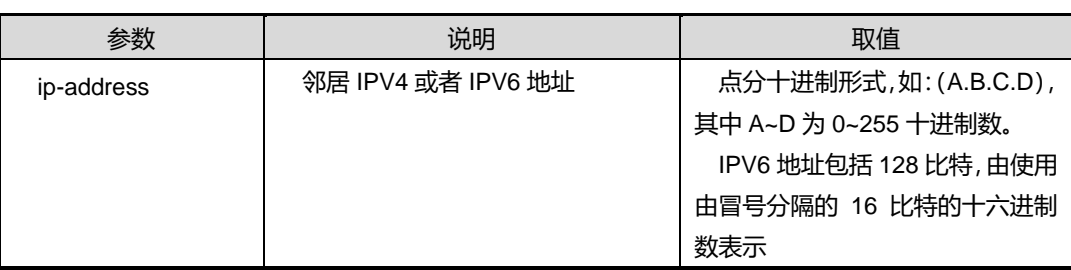

# 缺省值

无

命令视图

BGP 配置视图

命令指导

无

使用实例

SC9600(config-bgp)#neighbor 1.1.1.1 shutdown SC9600(config-bgp)#

#### 相关命令

show ip bgp [neighbor](#page-848-0)

# **5.7.39 neighbor update-source**

#### 命令功能

**neighbor update-source** 命令可以用来指定发起连接时使用的源地址。

命令形式

- ⚫ **neighbor***ip-address1* **update-source** *ip-address2*
- ⚫ **no neighbor***ip-address1* **update-source**

### 参数说明

第5章 路由命令

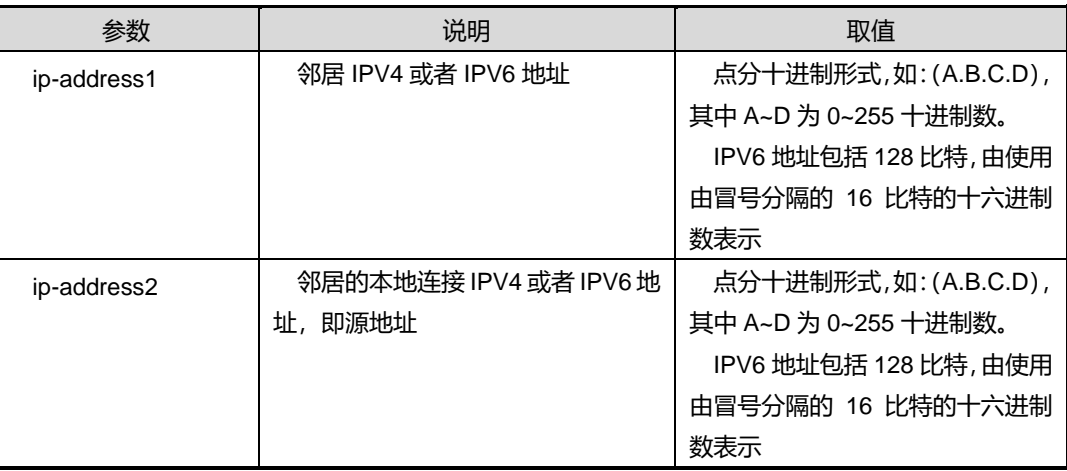

### 缺省值

无

#### 命令视图

BGP 配置视图

# 命令指导

建议在两台交换机通过多链路建立多个对等体时,使用本命令。

(A.B.C.D)为 ipv4 对等体, 用 no 命令删除连接地址。

### 使用实例

SC9600(config-bgp)#neighbor 1.1.1.1 update-source 2.2.2.2 SC9600(config-bgp)#

# 相关命令

无

# **5.7.40 neighbor valid-ttl-hops**

## 命令功能

**neighborvalid-ttl-hops** 命令可以用来检测 ttl 是否合法。

命令形式

- ⚫ **neighbor** *ipv4-address***valid-ttl-hops**{ *hops-value* | **default** }
- ⚫ **neighbor** *ipv6-address***valid-ttl-hops** { *hops-value* | **default** }

第5章 路由命令

#### 参数说明

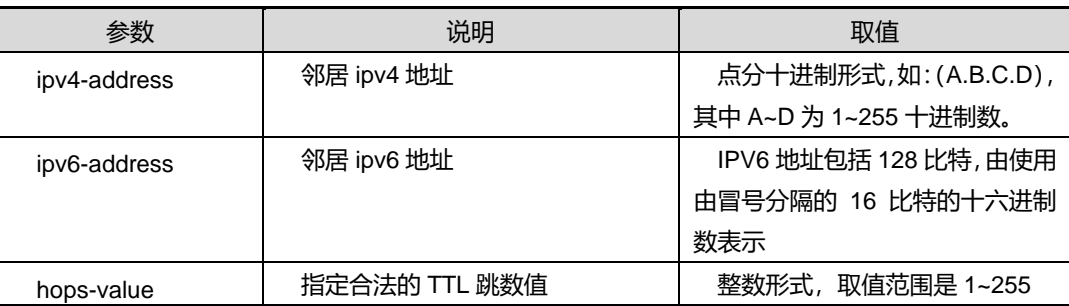

#### 缺省值

缺省情况下,默认值为 255。

#### 命令视图

BGP 配置视图

## 命令指导

(A.B.C.D)为 ipv4 对等体,(X:X::X:X)为 ipv6 对等体。

### 使用实例

SC9600(config-bgp)#neighbor 2000::1 valid-ttl-hops 10 SC9600(config-bgp)#

#### 相关命令

无

# **5.7.41 router-id**

## 命令功能

**router-id** 命令可以用来配置 BGP 的路由 ID。

**no router-id** 命令可以用来取消配置 BGP 路由 ID。

#### 命令形式

- ⚫ **router-id** *router-id*
- ⚫ **no router-id**

#### 参数说明

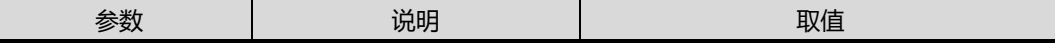

第5章 路由命令

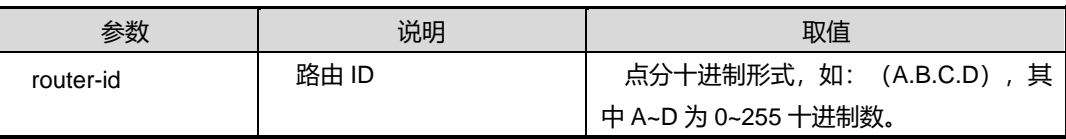

缺省值

无

#### 命令视图

BGP 配置视图

## 命令指导

BGP 启动后都会有一个 route id 值, 没有配置时系统会自动取最大环回地址, 在无环回 地址的情况下,取系统的最大 ip 地址。

## 使用实例

SC9600(config-bgp)#router-id 10.10.10.10 SC9600(config-bgp) #

SC9600(config-bgp)#no router-id SC9600(config-bgp) #

#### 相关命令

无

# **5.7.42 redistribute**

#### 命令功能

**redistribute** 命令可以用来重分配路由。

#### 命令形式

- ⚫ **redistribute** { **static** | **connected** | **rip** | **ospf** | **isis**}
- ⚫ **no redistribute** { **static** | **connected** | **rip** | **ospf** | **isis**}

#### 参数说明

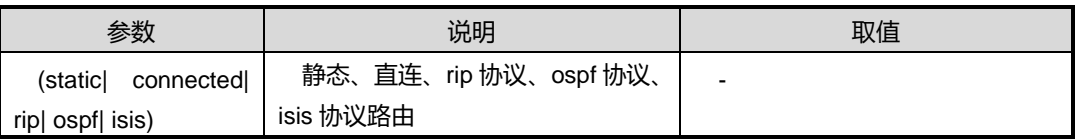

### 缺省值

#### 无

## 命令视图

BGP 配置视图

### 命令指导

重分配:在默认情况下,BGP 路由协议不发送非 BGP 类型的路由信息;如果想让 BGP 发送这些信息,就必须对 BGP 执行路由重分配。用 no 命令去掉该配置。

# 使用实例

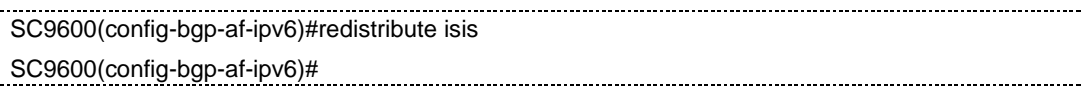

相关命令

无

# **5.7.43 redistribute med**

## 命令功能

**redistribute med** 命令可以用来配置重分配路由命令。

#### 命令形式

- ⚫ **redistribute** { **static** | **connected** | **rip** | **ospf** |**isis**} **med***med-value*
- ⚫ **no redistribute** { **static** | **connected** | **rip** | **ospf** |**isis**} **med***med-value*

#### 参数说明

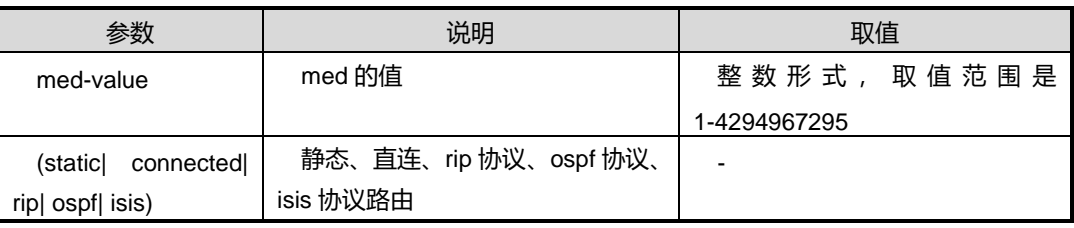

缺省值

无

命令视图

BGP 配置视图

# **INSPUC 浪潮**

## 命令指导

按照路由策略进行重分配:在默认情况下,BGP 路由协议不发送非 BGP 类型的路由信 息; 如果想让 BGP 发送这些信息, 就必须对 BGP 执行路由重分配。用 no 命令去掉该 配置。

对于该命令在配置 med 后只是重分配 med 值为配置值的路由。

#### 使用实例

SC9600(config-bgp)# redistribute isis med *1000* SC9600(config-bgp)#

相关命令

无

### **5.7.44 redistribute route-policy**

#### 命令功能

**redistribute route-policy** 命令可以用来配置重分配路由命令。

#### 命令形式

- ⚫ **redistribute** { **static** | **connected** | **rip** | **ospf** |**isis**} **route-policy** *route-policy-name*
- ⚫ **no redistribute** { **static** | **connected** | **rip** | **ospf** |**isis**} **route-policy** *route-policy-name*

#### 参数说明

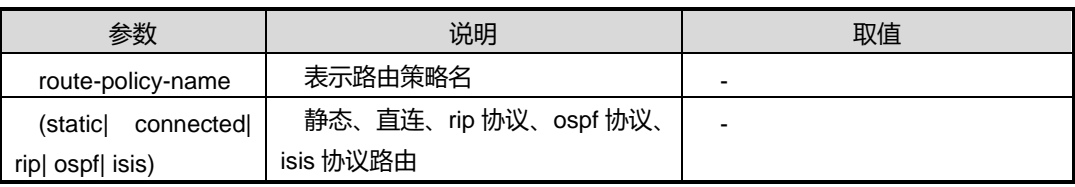

#### 缺省值

无

命令视图

BGP 配置视图

#### 命令指导

# **INSPUC 浪潮**

重分配:在默认情况下,BGP 路由协议不发送非 BGP 类型的路由信息;如果想让 BGP 发送这些信息,就必须对 BGP 执行路由重分配。用 no 命令去掉该配置。

对于该命令在配置 med 后只是重分配 med 值为配置值的路由。

### 使用实例

SC9600(config-bgp)# redistribute isis route-policy fhn SC9600(config-bgp)#

## 相关命令

无

# **5.7.45 router bgp**

#### 命令功能

**router bgp** 命令可以用来启动 BGP 协议。**no** 命令可以用来关闭 BGP 协议。

#### 命令形式

- ⚫ **router bgp** *as-value*
- ⚫ **no router bgp**

#### 参数说明

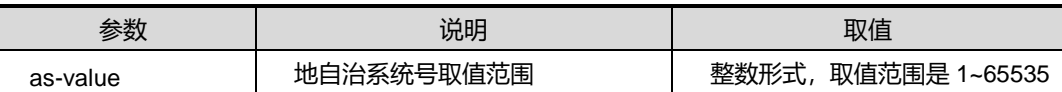

#### 缺省值

无

## 命令视图

全局配置视图

#### 命令指导

#### 无

# 使用实例

SC9600(config)#router bgp 100 SC9600(config-bgp) SC9600(config)#no router bgp SC9600(config)#

# **inspur 浪潮**

# 相关命令

无

# **5.7.46 reset bgp**

## 命令功能

**reset bgp** 命令可以用来重置 bgp 所有的连接。

命令形式

⚫ **reset bgp**

参数说明

无

缺省值

无

### 命令视图

全局配置视图

命令指导

无

#### 使用实例

SC9600(config)#reset bgp all reset bgp SC9600(config)#

## 相关命令

无

# **5.7.47 show ip bgp aggregate**

# 命令功能

**show ip bgp aggregate** 命令可以用来显示 BGP 聚合表中的记录信息。

命令形式

⚫ **show ip bgp aggregate**

#### 参数说明

#### 无

缺省值

无

# 命令视图

普通用户视图、BGP 配置视图、特权用户视图、全局配置视图

#### 命令指导

无

#### 使用实例

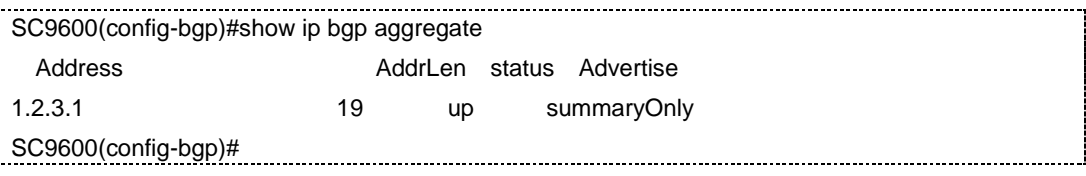

#### 相关命令

无

# **5.7.48 show ip bgp config**

命令功能

**show ip bgp config** 命令可以用来显示 bgp 配置信息。

命令形式

⚫ **show ip bgp config**

参数说明

无

缺省值

无

# 命令视图

普通用户视图、BGP 配置视图、特权用户视图、全局配置视图

# 命令指导

第5章 路由命令

# 使用实例

...................................... SC9600(config-bgp)#show ip bgp config

! !Bgp Configuration router bgp 100 bgp router-id 192.168.0.1 SC9600(config-bgp)#

#### 相关命令

<span id="page-847-0"></span>无

# **5.7.49 show ip bgp neighbor**

命令功能

**show ip bgp neighbor** 命令可以用来显示 BGP 邻居信息。

命令形式

⚫ **show ip bgp neighbor**

参数说明

无

缺省值

无

命令视图

普通用户视图、BGP 配置视图、特权用户视图,全局配置视图

命令指导

无

## 使用实例

```
SC9600(config-bgp)#show ip bgp neighbor
Address Rmote-AS State StateChange
1.1.1.1 100 Connect 0
SC9600(config-bgp)#
```
相关命令

# **5.7.50 show ip bgp neighbor ip**

### <span id="page-848-0"></span>命令功能

**show ip bgp neighbor ip** 命令可以用来显示 BGP 邻居详细信息。

# 命令形式

- ⚫ **show ip bgp neighbor** *ipv4-address*
- ⚫ **show ip bgp neighbor** *ipv6-address*

#### 参数说明

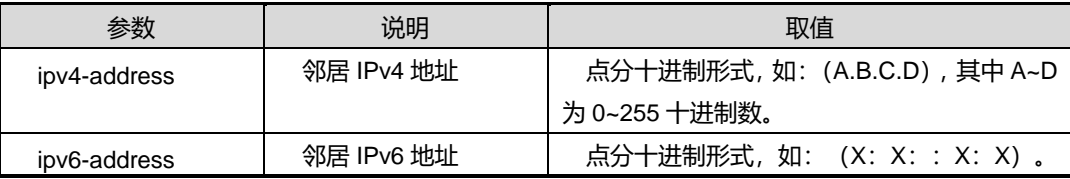

# 缺省值

无

### 命令视图

普通用户视图、BGP 配置视图、特权用户视图、全局配置视图

命令指导

无

## 使用实例

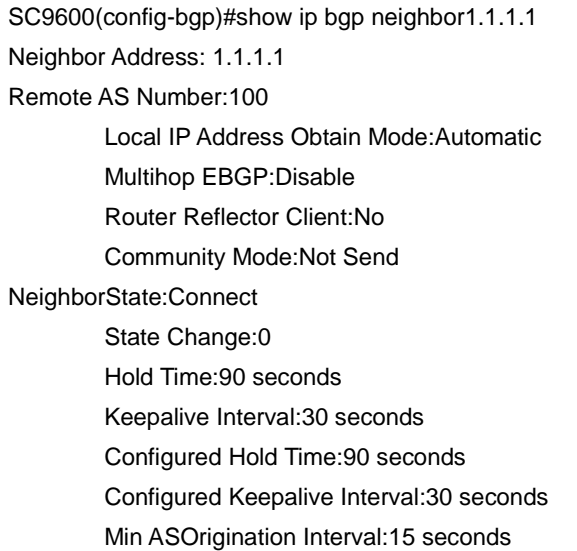

÷

第5章 路由命令

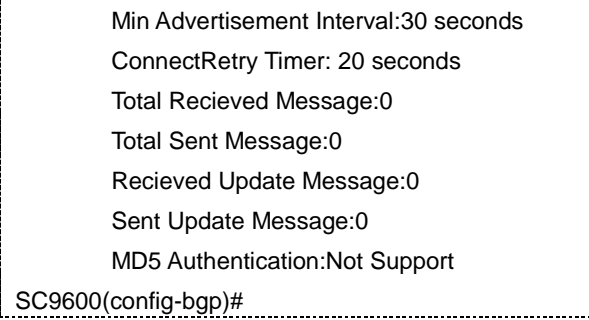

# 相关命令

<span id="page-849-0"></span>无

# **5.7.51 show ip bgp route**(**ipv4 address|ipv6 address**)

### 命令功能

**show ip bgp route** 命令可以用来显示 bgp route 信息。

### 命令形式

⚫ **show ip bgp route**

参数说明

无

#### 缺省值

无

#### 命令视图

普通用户视图、BGP 配置视图、特权用户视图、全局配置视图

### 命令指导

无

# 使用实例

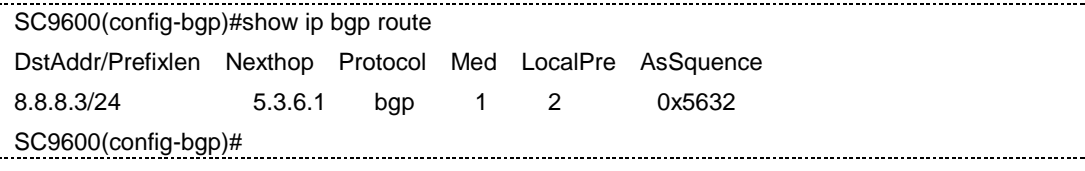

## 相关命令

#### 无

## **5.7.52 show ip bgp route label**

#### 命令功能

**show ip bgp route label** 命令可以用来显示 BGP 路由标签信息。

命令形式

⚫ **show ip bgp route label**

参数说明

无

缺省值

无

### 命令视图

普通用户视图、BGP 配置视图、特权用户视图、全局配置视图

命令指导

无

#### 使用实例

# 显示 BGP 路由 label 信息。

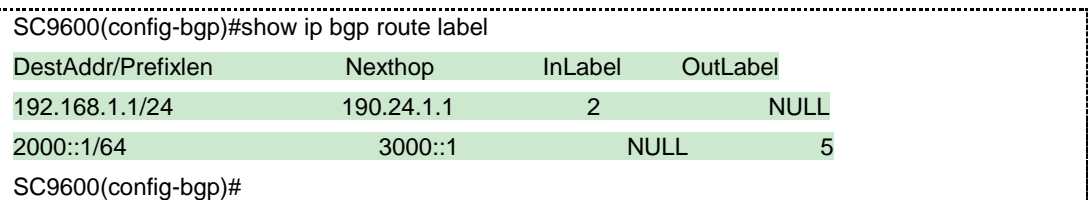

相关命令

无

# **5.7.53 show ip bgp vpnv4 route**

## 命令功能

**show ip bgp vpnv4 route** 命令可以用来显示 BGP VPNv4 的路由信息。

**show ip bgp vpnv4 route label** 命令可以用来显示 BGP VPNv4 的路由标签信息。

# 命令形式

- ⚫ **show ip bgp vpnv4 route**
- ⚫ **show ip bgp vpnv4 route label**

## 参数说明

无

# 缺省值

无

#### 命令视图

普通用户视图、BGP 配置视图、特权用户视图、全局配置视图

#### 命令指导

无

## 使用实例

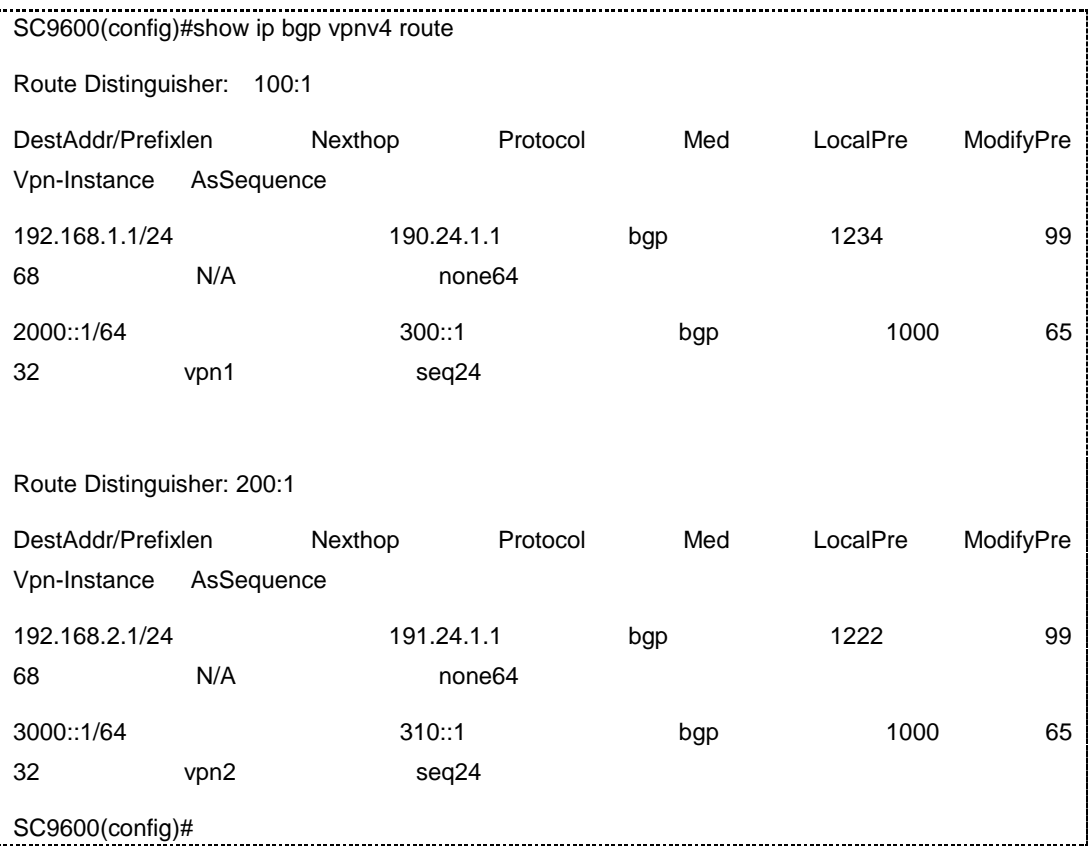

# **inspur 浪潮**

# 相关命令

无

# **5.7.54 show ip bgp vpnv6 route**

### 命令功能

**show ip bgp vpnv6 route** 命令可以用来显示 BGP VPNv6 的路由信息。

**show ip bgp vpnv6 route label** 命令可以用来显示 BGP VPNv6 的路由标签信息。

命令形式

- ⚫ **show ip bgp vpnv6 route**
- ⚫ **show ip bgp vpnv6 route label**

参数说明

无

缺省值

无

命令视图

普通用户视图、BGP 配置视图、特权用户视图、全局配置视图

# 命令指导

无

## 使用实例

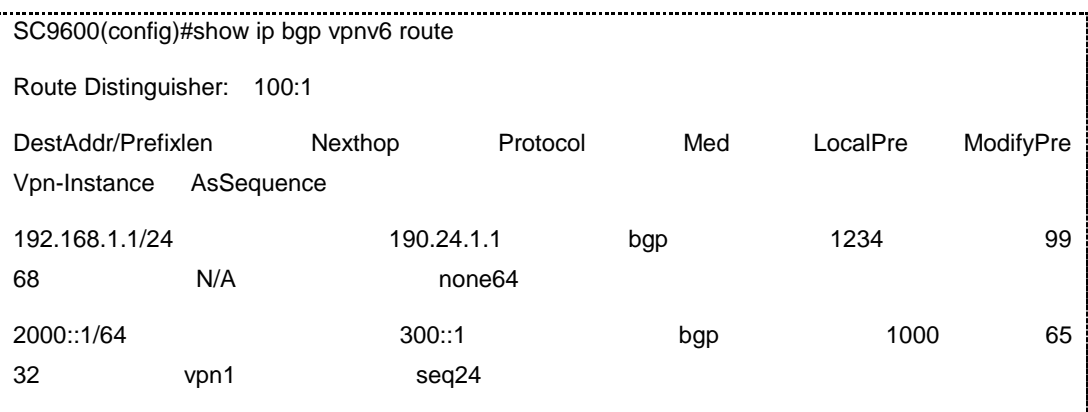

第5章 路由命令

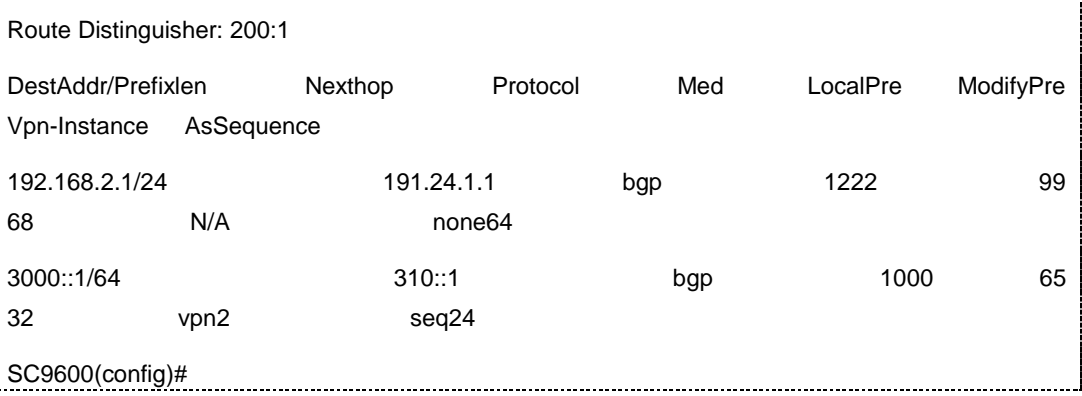

相关命令

无

## **5.7.55 show ip bgp vpn-instance**

## 命令功能

**show ip bgp vpn-instance** 命令可以用来显示 BGP VPN 实例信息。

命令形式

- ⚫ **show ip bgp vpn-instance***name***neighbor**
- ⚫ **show ip bgp vpn-instance***name***route**

#### 参数说明

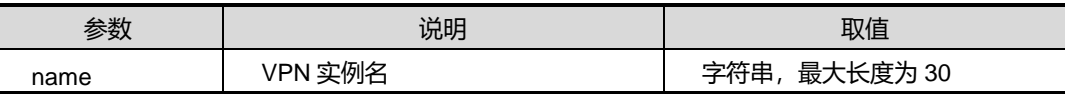

缺省值

无

### 命令视图

普通用户视图、BGP 配置视图、特权用户视图、全局配置视图

命令指导

无

#### 使用实例

SC9600#show ip bgp vpn-instance 1 neighbor Address Rmote-AS State StateChange

第5章 路由命令

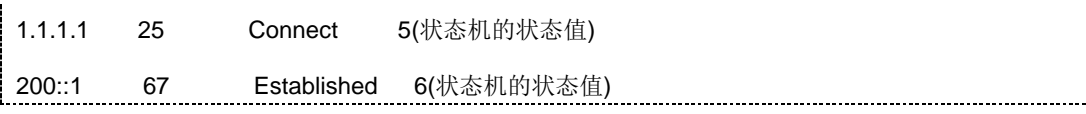

相关命令

无

## **5.7.56 show ip bgp resource**

命令功能

**show ip bgp resource** 命令可以用来显示 bgp resource 相关信息。

命令形式

⚫ **show ip bgp resource**

参数说明

无

缺省值

无

命令视图

普通用户视图、BGP 配置视图、特权用户视图、全局配置视图

命令指导

无

# 使用实例

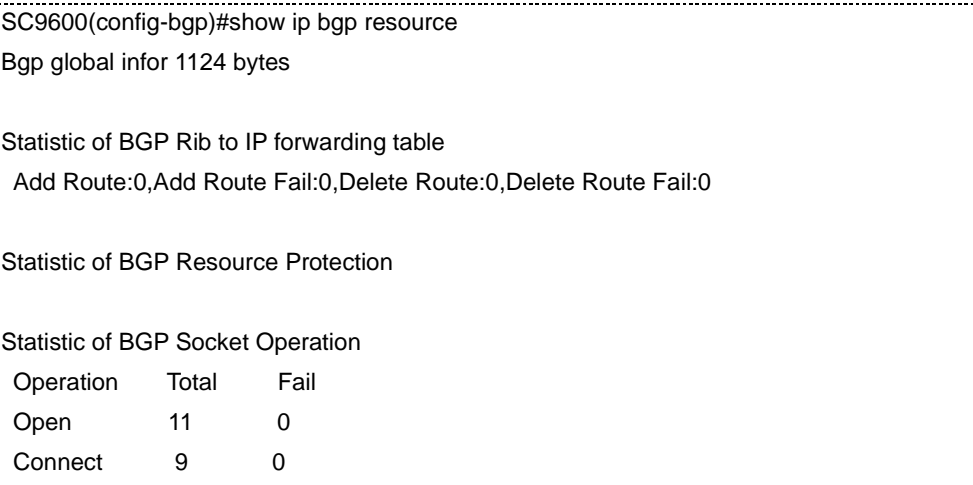

. . . . . . . . . . . .

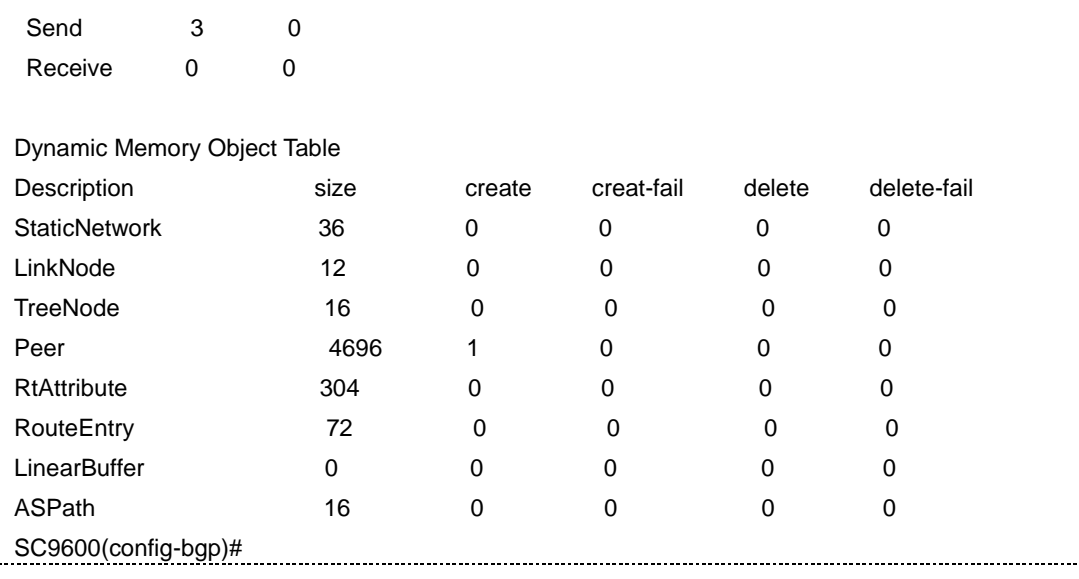

# 相关命令

show ip bgp [neighbor](#page-847-0), [show](#page-849-0) ip bgp route

# **5.7.57 show ip bgp summary**

## 命令功能

**show ip bgp summary** 命令可以用来显示 bgp summary 信息。

#### 命令形式

⚫ **show ip bgp summary**

参数说明

无

缺省值

无

# 命令视图

普通用户视图、BGP 配置视图、特权用户视图、全局配置视图

#### 命令指导

无

#### 使用实例

SC9600(config-bgp)#show ip bgp summary

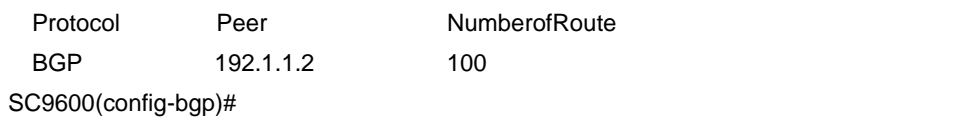

#### 相关命令

show ip bgp [neighbor](#page-847-0), [show](#page-849-0) ip bgp route

# **5.7.58 snmp-trap{ enable | disable }**

#### 命令功能

**snmp-trap{ enable | disable }**命令可以用来使能或禁止 BGP 上报 SNMP 告警功能。

## 命令形式

⚫ **snmp-trap** { **enable** | **disable** }

#### 参数说明

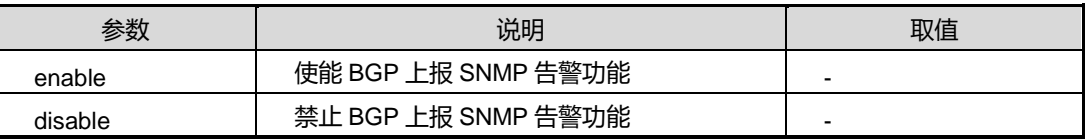

#### 缺省值

缺省情况下,禁止 BGP 上报 SNMP 告警功能。

# 命令视图

BGP 配置视图

## 命令指导

无

#### 使用实例

# 使能 BGP 上报 SNMP 告警功能。

SC9600(config-bgp)#snmp-trap enable SC9600(config-bgp)#

#### 相关命令

# **inspur 浪潮**

# **5.7.59 synchronization {enable|disable}**

#### 命令功能

**synchronization {enable|disable}**命令可以用来配置同步使能/去使能。

## 命令形式

⚫ **bgp synchronization** { **enable** | **disable** }

#### 参数说明

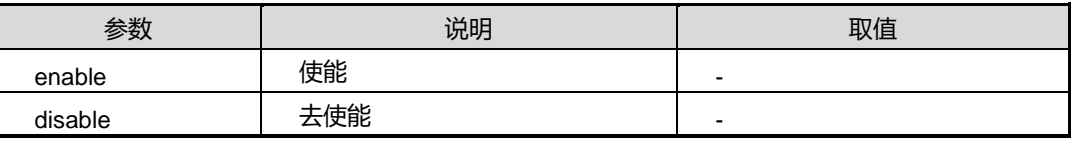

缺省值

无

### 命令视图

BGP 配置视图

#### 命令指导

无

# 使用实例

SC9600(config-bgp)#bgp synchronization enable SC9600(config-bgp)#

SC9600(config-bgp)#bgp synchronization disable SC9600(config-bgp)#

### 相关命令

无

# **5.7.60 tcp (server|client) (enable|disable)**

命令功能

**tcp (server|client) (enable|disable)**命令可以用来配置 BGP 相关的 TCP 特性。

#### 命令形式

⚫ **tcp** (*server|client*) (*enable|disable*)

# **inspur 浪潮**

第5章 路由命令

#### 参数说明

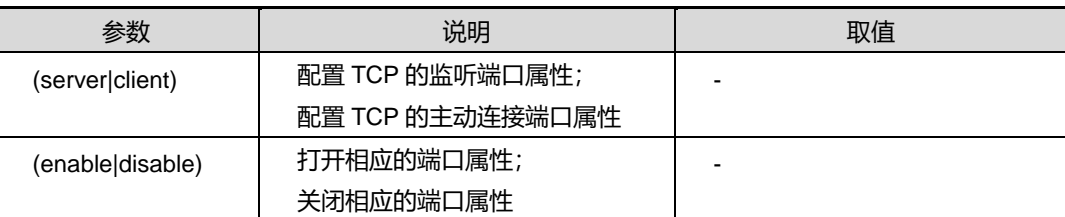

# 缺省值

无

# 命令视图

BGP 配置视图

#### 命令指导

可以用于控制本地 BGP 不接受远端的连接请求, 或者不发出主动请求, 这个命令基本 上只具有调试作用。

#### 使用实例

SC9600(config-bgp)#tcp server enable BGP\_SERVER\_ENABLE,gBgp4.server\_open=1 SC9600(config-bgp)#

#### 相关命令

无

# **5.7.61 update-size**

#### 命令功能

**update-size** 命令可以用来配置 BGP update 消息的最大比特。

### 命令形式

⚫ **update-size** { *max-bytes* | **default** }

#### 参数说明

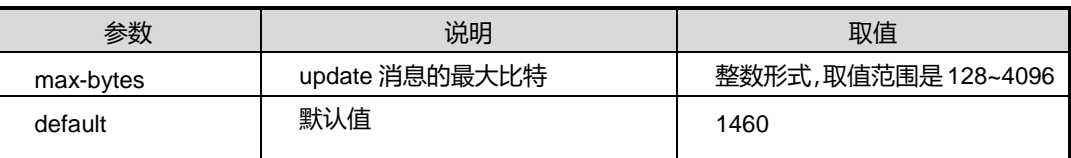

#### 缺省值

1460

## 命令视图

BGP 配置视图

# 命令指导

无

# 使用实例

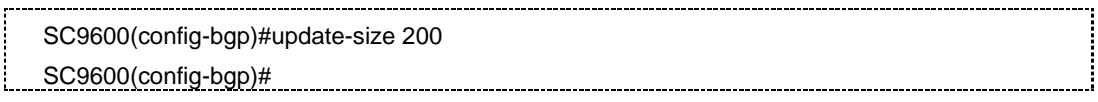

### 相关命令

无

# **5.7.62 l2vpn-family**

# 命令功能

用于支持 BGP VPWS 功能

# 命令形式

l2vpn-family

参数说明

无

缺省值

无

### 命令视图

BGP 配置视图

## 命令指导

无

# 使用实例

SC9600(config-bgp)# l2vpn-family

第5章 路由命令

SC9600 (config-bgp-af-l2vpn)#

相关命令

无

# **5.7.63 neighbor (enable|disable)**

命令功能

邻居使能去使能

### 命令形式

l neighbor (enable|disable)

#### 参数说明

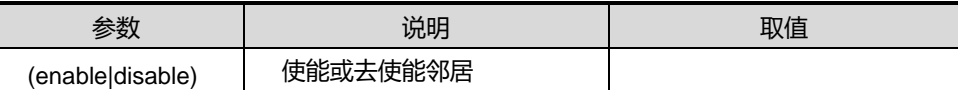

# 缺省值

无

# 命令视图

BGP l2vpn-family 配置视图

# 命令指导

无

# 使用实例

SC9600(config-bgp)# l2vpn-family SC9600 (config-bgp-af-l2vpn)#

### 相关命令

无

# **5.7.64 neighbor next-hop-local**

## 命令功能

用来设置向 IBGP 对等体通告路由时,把下一跳属性设为自身的 IP 地址。

# 命令形式

**neighbor** { *ipv4-address* | *ipv6-address* } **next-hop-local**

**no neighbor** { *ipv4-address* | *ipv6-address* } **next-hop-local**

#### 参数说明

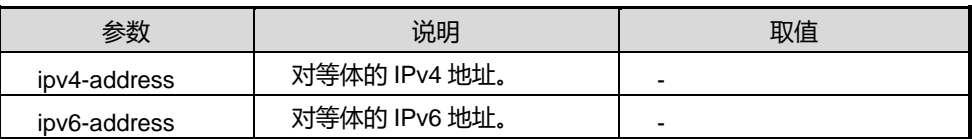

缺省值

无

#### 命令视图

BGP 配置视图

命令指导

无

#### 使用实例

SC9600(config-bgp)#neighbor 1.1.1.1 next-hop-local

### 相关命令

无

### **5.7.65 neighbor orf**

# 命令功能

用来指定邻居的 ORF 发送能力和配置一条具体的 ORF 条目。

# 命令形式

**neighbor** *ipv4-address* **orf** { **none | rx | tx | both** }

**neighbor ipv4-address orf number orf-address masklen min-masklen max-masklen { deny | permit }**

#### 参数说明

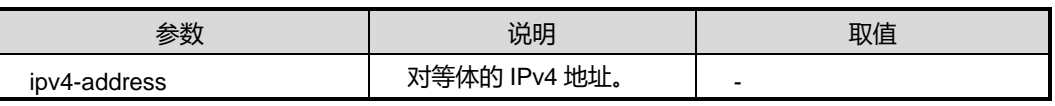

第5章 路由命令

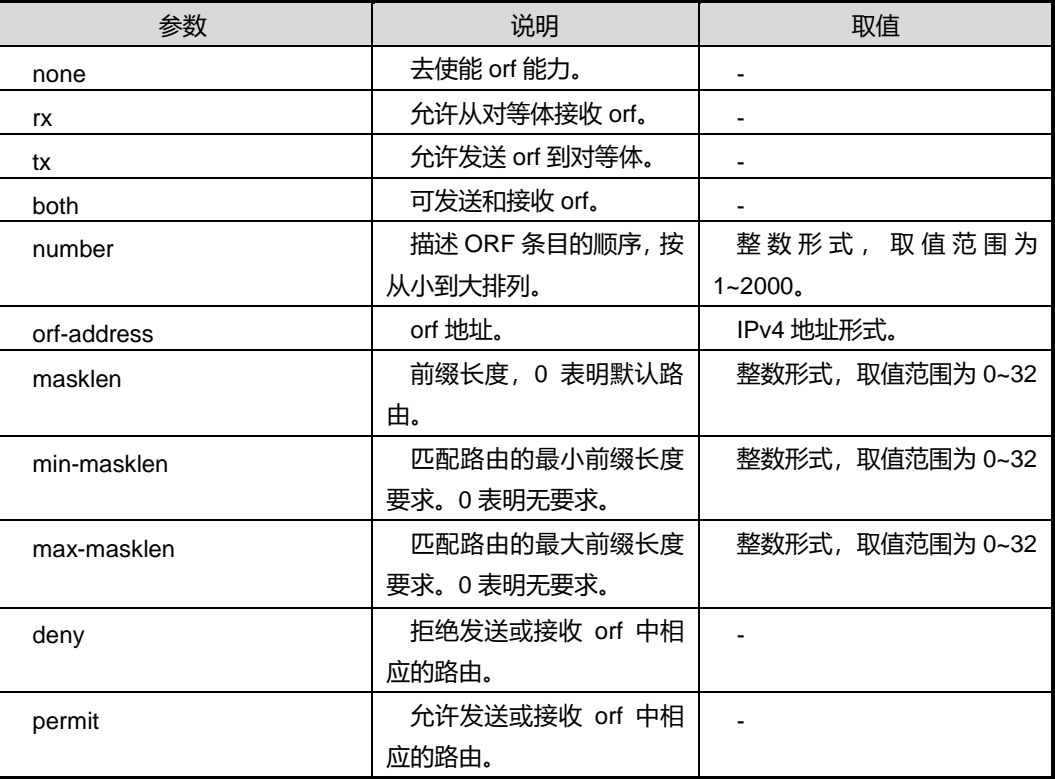

缺省值

无

命令视图

BGP 配置视图

# 命令指导

无

# 使用实例

SC9600(config-bgp)#neighbor 1.1.1.1 orf rx

相关命令

无

# **5.7.66 neighbor upe**

# 命令功能

用来指定 BGP 对等体或对等体组作为 HoVPN 的 UPE

# 命令形式

**neighbor** { *ipv4-address* | *ipv6-address* } **upe (enable|disable)**

#### 参数说明

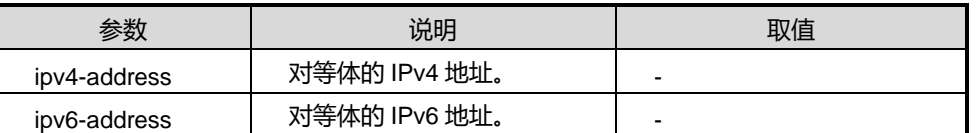

缺省值

无

命令视图

BGP 配置视图

#### 命令指导

无

#### 使用实例

SC9600(config-bgp)#neighbor 1.1.1.1 upe enable

相关命令

无

# **5.7.67 show ip bgp route vpn-instance vpn1**

# 命令功能

用来显示 VPN 的 BGP 路由

# 命令形式

**show ip bgp route vpn-instance vpn1**

#### 参数说明

无

缺省值

无

命令视图
BGP 配置视图

命令指导

无

### 使用实例

SC9600(config-bgp)# show ip bgp route vpn-instance vpn1

## 相关命令

无

## **5.7.68 show ip bgp neighbor orf state**

命令功能

显示 BGP 邻居的 orf 状态

## 命令形式

**show ip bgp neighbor orf state**

参数说明

无

缺省值

无

命令视图

BGP 配置视图

命令指导

无

### 使用实例

SC9600(config-bgp)# show ip bgp neighbor orf state

相关命令

### 无

## **5.7.69 neighbor** (**ip-address**)**bfd enable|** disable

### 命令功能

用来为对等体创建 BFD 会话或取消 BFD 功能命令形式

### 命令形式

**show ip bgp neighbor orf state**

参数说明

无

缺省值

无

命令视图

BGP 配置视图

命令指导

无

### 使用实例

SC9600(config-bgp)# neighbor 1.1.1.1 bfd enable

相关命令

无

## **5.8 ISIS** 配置命令

### **5.8.1 area-password**

命令功能

**area-password** 命令可以用来配置 IS-IS 区域认证密码;使用该命令 no 的形式取消密 码。

## 命令形式

- ⚫ **area-password { simple|md5 }** *PASSWORD*
- ⚫ **no area-password** *PASSWORD*

#### 参数说明

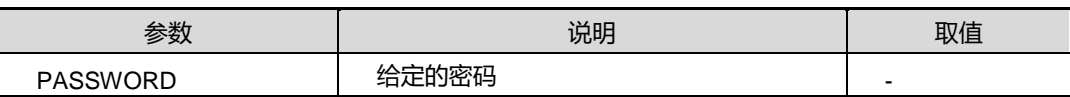

### 缺省值

无

## 命令视图

ISIS 配置视图

### 命令指导

在一个区域内的所有路由器上使用该命令可以阻止未经认证的路由携带入侵的错误的 路由信息进入链路状态数据库。该命令使用于 Level 1 路由器上。

### 使用实例

```
SC9600(config-isis-1)#area-password simple 11
SC9600(config-isis-1)
```
相关命令

无

## **5.8.2 debug isis**

### 命令功能

**debug isis** 命令可以用来调试 ISIS 信息。用 no debug isis 命令来取消。

命令形式

- ⚫ **debug isis** { **all** | **hello** | **csnp** | **psnp** | **lsp** | **pdu** | **interface** | **adj** | **route4** | **route6** | **global** | **restart** | **sync** | **leak** | **tlv** | **spf** | **memory** | **sys** | **frr** | **bfd** }
- ⚫ **no debug isis** { **all** | **hello** | **csnp** | **psnp** | **lsp** | **pdu** | **interface** | **adj** | **route4** | **route6** | **global** | **restart** | **sync** | **leak** | **tlv** | **spf** | **memory** | **sys** | **frr** | **bfd** }

#### 参数说明

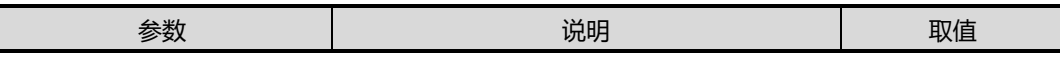

第5章 路由命令

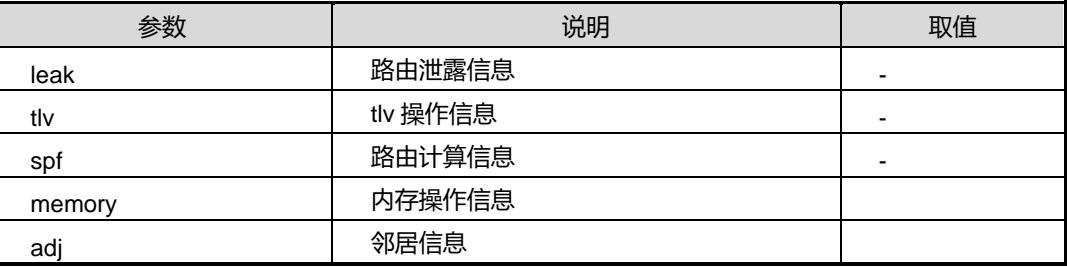

## 缺省值

无

### 命令视图

特权用户视图

## 命令指导

通过该命令,调试 ISIS 信息。

## 使用实例

#调试 ISIS 信息。

SC9600# debug isis SC9600#

### 相关命令

无

## **5.8.3 domain-password**

### 命令功能

**domain-password** 命令可以用来配置 IS-IS 路由域认证密码;使用该命令 no 的形式取 消密码。

命令形式

- ⚫ **domain-password { simple|md5 }** *PASSWORD*
- ⚫ **no domain-password** *PASSWORD*

### 参数说明

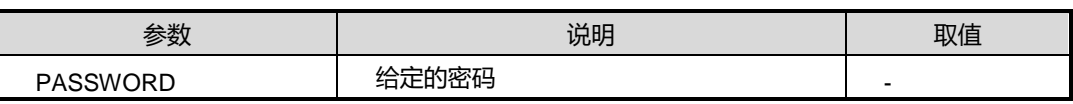

### 缺省值

无

## 命令视图

ISIS 配置视图

## 命令指导

在一个区域间的所有路由器上使用该命令可以阻止未经认证的路由携带入侵的错误的 路由信息进入链路状态数据库。该命令使用于 Level 2 路由器上。

## 使用实例

SC9600(config-isis-1)#domain-password simple 11 SC9600(config-isis-1)#

相关命令

无

## **5.8.4 frr {enable|disable}**

### 命令功能

frr {enable|disable}命令可以用来使能/去使能 FRR(快速重路由)功能。

### 命令形式

### ⚫ **frr** { **enable** | **disable** }

### 参数说明

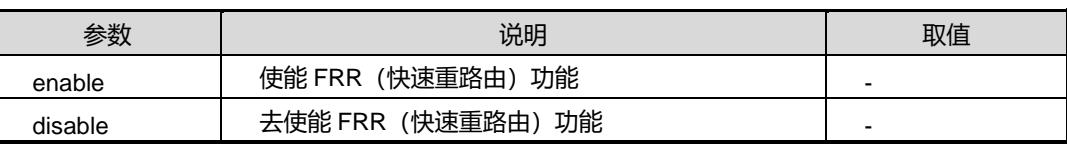

缺省值

Disable

## 命令视图

ISIS 配置视图

## 命令指导

无

### 第5章 路由命令

# **inspur 浪潮**

## 使用实例

SC9600(config-isis-1)#frr enable SC9600(config-isis-1)#

相关命令

无

## **5.8.5 graceful-restart**

## 命令功能

**graceful-restart** 命令可以用来使能 IS-IS 的平滑重启功能。使用该命令的 no 形式去使 能该功能。

## 命令形式

- ⚫ **graceful-restart enable**
- ⚫ **graceful-restart disable**

## 参数说明

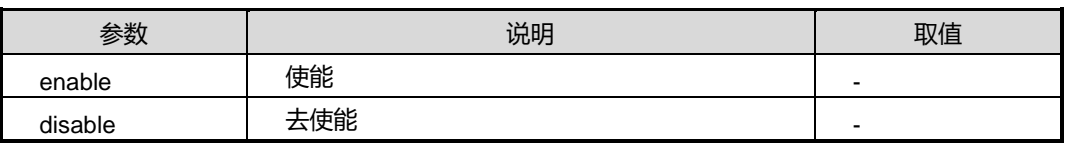

### 缺省值

无

## 命令视图

ISIS 配置视图

## 命令指导

无

## 使用实例

#设置使能 IS-IS 的平滑重启。

SC9600# (config-router-isis)# graceful-restart enable

SC9600# (config-router-isis)#

## 相关命令

### 无

### **5.8.6 hostname**

### 命令功能

**hostname** 命令可以用来配置 ISIS 主机名。

**no hostname** 命令可以用来删除 ISIS 主机名。

### 命令形式

⚫ **hostname** *hostname*

### ⚫ **no hostname**

### 参数说明

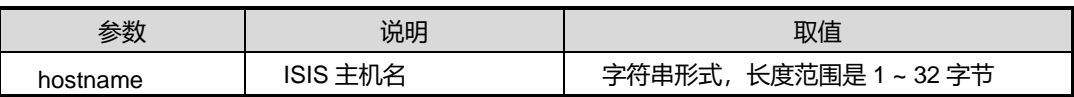

缺省值

无

命令视图

ISIS 配置视图

### 命令指导

无

## 使用实例

# 配置 isis 主机名为 SC9600 isis。

SC9600(config-router-isis #hostname SC9600 isis SC9600(config-router-isis )#

### 相关命令

无

## **5.8.7 ignore-lsp-errors**

## 命令功能

**ignore-lsp-errors** 命令可以用来配置是否忽略检查收到的 lsp 包校验和。

**no ignore-lsp-errors** 命令可以用来禁止该功能。

命令形式

- ⚫ **ignore-lsp-errors** { **level-1** | **level-2** }
- ⚫ **no ignore-lsp-errors** { **level-1** | **level-2** }

参数说明

无

缺省值

禁止

命令视图

ISIS 配置视图

### 命令指导

允许路由器忽略接收到的内部校验错的 IS-IS 链路状态报文,而不会对该报文进行纠错, 使用该命令。

### 使用实例

SC9600(config-isis-1)#ignore-lsp-errors level-1 SC9600(config-isis-1)#

相关命令

无

## **5.8.8 ip router isis**

### 命令功能

**ip router isis** 命令可以用来在接口上启动 IS-IS 路由进程;使用该命令 no 的形式取消 该进程。

命令形式

- ⚫ **ip router isis** [ *instance-ID* ]
- ⚫ **no ip router isis**

## 参数说明

第5章 路由命令

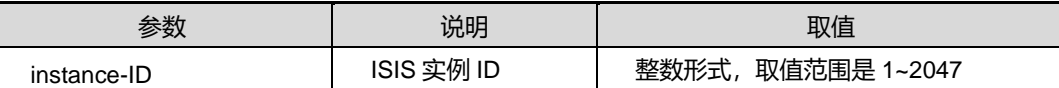

### 缺省值

无

### 命令视图

VLANIF 接口配置视图、环回接口配置视图

## 命令指导

在一个接口上启动功能,使用该命令。如果为有连接网络,接口必须已经配置 IP 地址, 接口路由进程名称必须和路由进程名称一样。没有给定接口路由进程名称的时候,接口 路由进程名称为空,存在多区域的时候不能为空,单个进程的时候可以为空。

### 使用实例

# 启动实例 ID 为 10 的 IS-IS 路由进程。

SC9600(config-vlan-100)#ip router isis 10 SC9600(config-vlan-100)#

相关命令

无

## **5.8.9 ipv6 router isis**

## 命令功能

**Ipv6 router isis** 命令可以用来在接口上启动 IS-IS IPV6 路由进程;使用该命令 no 的形 式取消该进程。

### 命令形式

- ⚫ **ipv6 router isis** [ *instance-ID* ]
- ⚫ **no ipv6 router isis**

### 参数说明

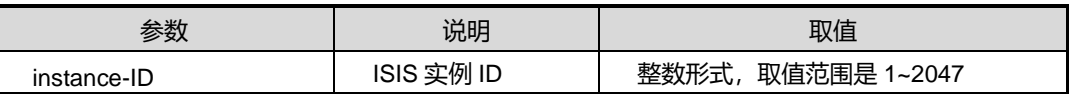

缺省值

### 无

命令视图

VLANIF 接口配置视图

### 命令指导

无

## 使用实例

# 启动实例 IPV6 的 IS-IS 路由进程。

SC9600(config-vlan-2)#ipv6 router SC9600(config-vlan-2)#

### 相关命令

无

## **5.8.10 is-type**

## 命令功能

**is-type** 命令可以用来配置路由器的类型级别。

**no is-type** 命令可以用来恢复缺省值。

### 命令形式

⚫ **is-type** { **level-1** | **level-1-2** | **level-2** }

参数说明

无

### 缺省值

level-1-2(站点和区域路由器)

### 命令视图

ISIS 配置视图

## 命令指导

配置路由器的类型级别使用该命令,最好配置路由器的类型,在纯 CLNS 下,使用 level-1 类型的路由器, 在纯 IP 下, 使用 level-2- only 类型的路由器。

## 使用实例

# 配置路由器的类型级别为 level-1。

SC9600# (config-router-isis)# is-type level-1

SC9600# (config-router-isis)#

相关命令

无

## **5.8.11 isis bfd {enable|disable}**

## 命令功能

**isis bfd {enable|disable}**命令可以用来使能或去使能 ISIS 在指定接口下配置 BFD(即 打开 BFD 开关), 建立缺省参数值的 BFD 会话。

## 命令形式

⚫ **isis bfd** { **enable** | **disable** }

### 参数说明

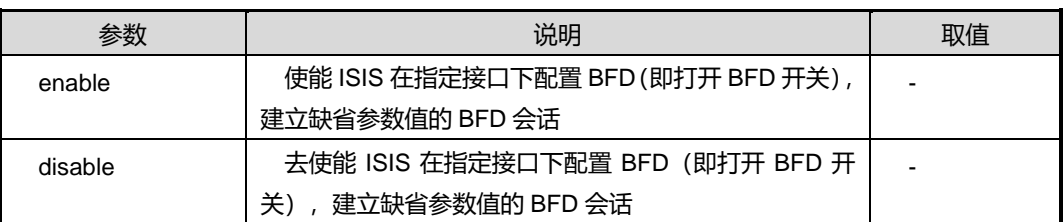

## 缺省值

Disable

### 命令视图

VLANIF 配置视图、Loopback 接口配置视图

## 命令指导

若没有全局使能 BFD,接口上的 BFD 参数可以配置,但不会创建 BFD 会话。接口配置 的 BFD 特性优先级高于进程配置的 BFD 特性优先级。若打开了接口的 BFD 开关, 则 按照接口上 BFD 参数建立的 BFD 会话。

### 使用实例

# 在接口 VLAN1 上使能 BFD 特性。

SC9600(config-vlan-1)#isis bfd enable SC9600(config-vlan-1)#

相关命令

无

## **5.8.12 isis circuit-ext-domain**

### 命令功能

**isis circuit-ext-domain** 命令可以用来抑制不在特定连接内传输内部域的 IS-IS 协议数 据单元,使用该命令 no 的形式取消该抑制配置。

命令形式

- ⚫ **isis circuit-ext-domain**
- ⚫ **no isis circuit-ext-domain**

参数说明

无

### 缺省值

缺省情况下不抑制

### 命令视图

VLANIF 接口配置视图

### 命令指导

抑制不在特定连接内传输内部域的 IS-IS 协议数据单元。

## 使用实例

#抑制不在特定连接内传输内部域的 IS-IS 协议数据单元。

SC9600(config-vlan-100)# isis circuit-ext-domain

SC9600(config-vlan-100)#

## 相关命令

无

## **5.8.13 isis circuit-type**

### 命令功能

**isis circuit-type** 命令可以用来配置 isis 链路类型。

## 命令形式

## ⚫ **isis circuit-type** { **broadcast** | **ppp** }

### 参数说明

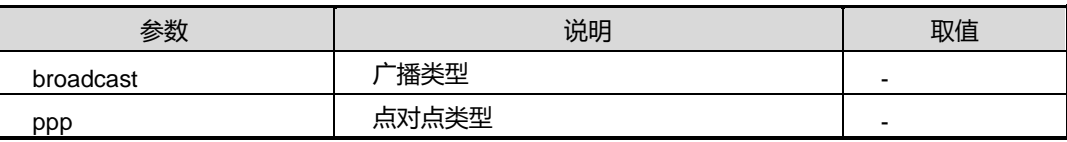

### 缺省值

broadcast

## 命令视图

VLANIF 接口配置视图、Loopback 接口配置视图

### 命令指导

无

## 使用实例

# 配置 isis 链路类型为 ppp。

SC9600(config-vlan-100)# isis circuit-type ppp

SC9600(config-vlan-100)#

## 相关命令

无

## **5.8.14 isis circuit-level**

## 命令功能

**isis circui-level** 命令可以用来配置邻接关系使用该命令;使用该命令 no 的形式恢复缺 省状态 level-1-2。

## 命令形式

⚫ **isis circuit-level**{**level-1** | **level-1-2** | **level-2**}

# **inspur 浪潮**

### ⚫ **no isis circuit-level**

参数说明

无

## 缺省值

线路类型为 level-1-2

### 命令视图

VLANIF 接口配置视图

### 命令指导

配置邻接关系使用该命令,一般情况下不需要配置,但是为了节省带宽,使用该命令。

### 使用实例

#配置邻接关系为 level-2。

SC9600(config-vlan-100)# isis circuit-level level-2 SC9600(config-vlan-100)#

相关命令

无

### **5.8.15 isis csnp-interval**

### 命令功能

**isis csnp-interval** 命令可以用来配置指定层级的 csnp 报文发送间隔。

**no isis csnp-interval** 命令可以用来恢复缺省值。

### 命令形式

- ⚫ **isis csnp-interval** { **level-1** | **level-2** } *interval-value*
- ⚫ **no isis csnp-interval** { **level-1** | **level-2** }

#### 参数说明

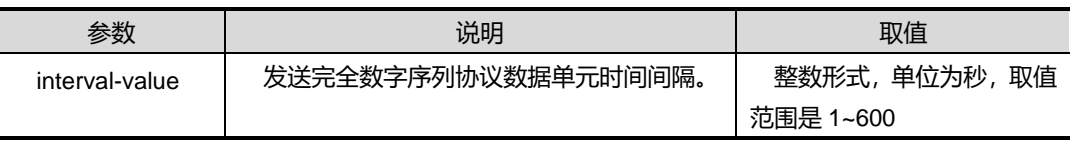

### 缺省值

### 10

## 命令视图

VLANIF 接口配置视图、Loopback 接口配置视图

### 命令指导

CSNP 代表完整序列号的 PDU。CSNP 报文通过指定的路由器发送来保持数据库的同 步。该功能不能用于串行点到点接口。如果 WAN 可以看作是一个多接入网格网, 那么 它就可以用于 WAN 连接。

### 使用实例

```
SC9600(config-vlan-2)#isis csnp-interval level-1 20
SC9600(config-vlan-2)#
```
相关命令

### 无

## **5.8.16 isis default-metric**

### 命令功能

**isis default-metric** 命令可以用来配置接口的度量值使用该命令,使用该命令 no 的形 式恢复缺省值。

### 命令形式

- ⚫ **isis default-metric** {**level-1** | **level-2**} *<0-63>*
- ⚫ **no isis default- metric** {**level-1** | **level-2**}

### 参数说明

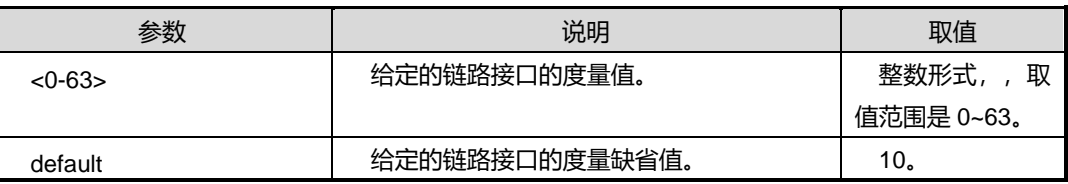

缺省值

10

### 命令视图

VLANIF 接口配置视图

## 命令指导

为 level-1 或 level-2 路由器配置接口的度量值使用该命令。

### 使用实例

#配置接口的度量值为 20。

SC9600(config-vlan-2)#isis default-metric level-1 20 SC9600(config-vlan-2)#

## 相关命令

<span id="page-879-0"></span>无

## **5.8.17 isis hello-interval**

## 命令功能

**isis hello-interval** 命令可以用来配置 ISIS 发送呼叫包时间间隔使用该命令;使用该命 令 no 的形式恢复缺省值。

## 命令形式

- ⚫ **isis hello-interval** {**level-1** | **level-2**} <3-255>
- ⚫ **no isis hello-interval** {**level-1** | **level-2**}

### 参数说明

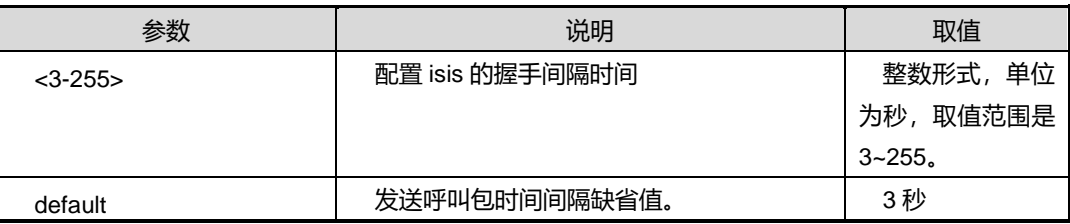

缺省值

10

## 命令视图

VLAN 配置模式

### 命令指导

为 Level 1 或 Level 2 路由器配置发送呼叫包时间间隔使用该命令。

## 使用实例

SC9600(config-vlan-2)#isis hello-interval level-1 4

SC9600(config-vlan-2)#

相关命令

<span id="page-880-0"></span>isis [hello-multiplier](#page-880-0)

## **5.8.18 isis hello-multiplier**

## 命令功能

**isis hello-multiplier** 命令可以用来配置 ISIS 保持呼叫包时间间隔的倍数使用该命令。 **no isis hello- multiplier** 命令可以用来恢复缺省值。

命令形式

- ⚫ **isis hello-multiplier** { **level-1** | **level-2** } *multiple-value*
- ⚫ **no isis hello- multiplier** { **level-1** | **level-2** }

## 参数说明

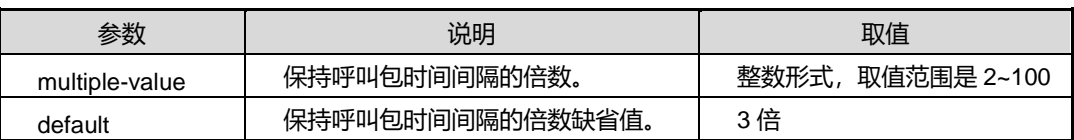

缺省值

3

## 命令视图

VLANIF 接口配置视图

## 命令指导

配置保持呼叫包时间间隔的倍数使用该命令, 可以调整路由器必须丢失邻近的多少个 IS-IS 的 hello 报文,才宣布相邻路由器不可达。

## 使用实例

SC9600(config-vlan-2)#isis hello-multiplier level-1 20 SC9600(config-vlan-2)#

## 相关命令

isis [hello-interval](#page-879-0)

## **5.8.19 isis hello padding**

### 命令功能

**isis hello padding** 命令可以用来在广播网络中,在具体的接口上填充 ISIS 的呼叫包大 小至 MTU, 使用该命令的 no 形式取消。

### 命令形式

- ⚫ **isis hello padding**
- ⚫ **no isis hello padding**

参数说明

无

缺省值

无

## 命令视图

VLANIF 接口配置视图

## 命令指导

在广播网络中,在具体的接口上填充 ISIS 的呼叫包大小至 MTU。

## 使用实例

#配置填充 ISIS 的呼叫包大小至 MTU。

SC9600(config-vlan-100)# isis hello padding SC9600(config-vlan-100)#

### 相关命令

无

## **5.8.20 isis mesh-group**

### 命令功能

**isis mesh-group** 命令可以用来在配置 ISIS 的 mesh group 并指定分组号,或者配置该 mesh group 为阻断状态。

**no isis mesh-group** 命令可以用来取消该配置。

## 命令形式

- ⚫ **isis mesh-group** *group-value*
- ⚫ **isis mesh-group blocked**
- ⚫ **no isis mesh-group**

### 参数说明

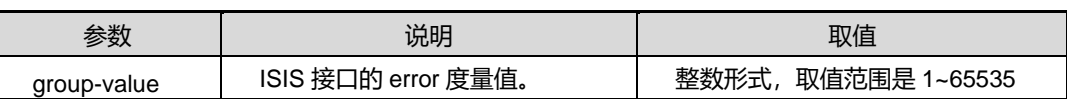

### 缺省值

缺省为不激活 mesh group 配置

### 命令视图

VLANIF 接口配置视图

## 命令指导

配置 ISIS 的 mesh group。

## 使用实例

# 配置 ISIS 的 mesh group 并指定分组号为 100。

```
SC9600(config-vlan-100)# isis mesh group 100
SC9600(config-vlan-100)#
```
### 相关命令

无

### **5.8.21 isis password**

## 命令功能

**isis password** 命令可以用来为接口配置认证密码使用该命令;使用该命令 no 的形式 取消密码。

### 命令形式

- ⚫ **isis password (simple|md5)** PA*SSWORD* **level-1 | level-2**
- ⚫ **no isis password (level-1 | level-2)**

### 参数说明

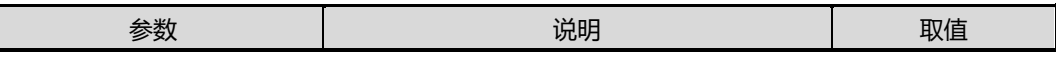

第5章 路由命令

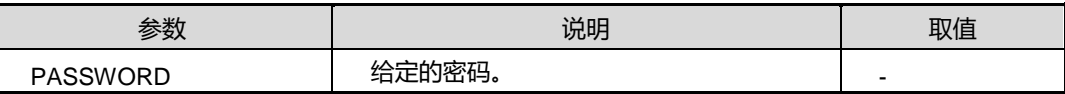

### 缺省值

无(给定的时候, 缺省是 level-1)

### 命令视图

VLANIF 接口配置视图

## 命令指导

使用该命令可以阻止未经认证的路由器与该路由器形成邻接,从而保护网络免受攻击。 对于 Level 1 来说,路由器仅仅作为站点路由器,对于 Level 2 来说,路由器仅仅作为 区域路由器。

### 使用实例

SC9600(config-vlan-2)#isis password simple 222 level-1 %Failed! Isis is not enabled on this interface. SC9600(config-vlan-2)#

相关命令

无

### **5.8.22 isis passive-interface**

## 命令功能

**isis passive-interface** 命令可以用来为接口配置被动模式,禁止发包;使用该命令 no 的形式取消。

命令形式

- ⚫ **isis passive-interface**
- ⚫ **no isis passive-interface**

参数说明

无

缺省值

无

## 命令视图

VLANIF 接口配置视图

### 命令指导

为接口配置被动模式,禁止发包。

## 使用实例

# 接口配置被动模式,禁止发包。

SC9600(config-vlan-100)# isis passive-interface SC9600(config-vlan-100)#

### 相关命令

无

## **5.8.23 isis priority**

### 命令功能

**isis prioirty** 命令可以用来配置选举 DIS 的优先级;使用该命令 no 的形式恢复缺省值。

### 命令形式

- ⚫ **isis priority** { **level-1** | **level-2** } *priority-value*
- ⚫ **no isis priority** { **level-1** | **level-2** }

### 参数说明

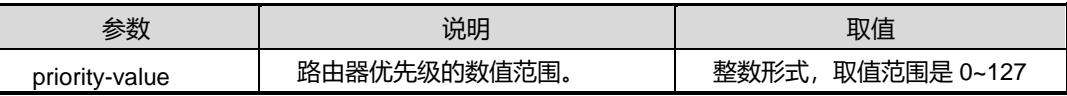

### 缺省值

64

## 命令视图

VLANIF 接口配置视图

### 命令指导

使用该命令配置选举 DIS 的优先级,优先级决定局域网中的那台路由器成为指定路由器 或者指定中间系统,具有高优先级的成为指定路由器或者指定中间系统,优先级为零的

也可能会成为指定路由器或者指定中间系统。优先级一样的时候,哪个的 MAC(System ID)大就会成为指定路由器或者指定中间系统。

### 使用实例

SC9600(config-vlan-100)# isis priority level-1 20 SC9600(config-vlan-100)#

### 相关命令

无

## **5.8.24 isis psnp-interval**

### 命令功能

**isis psnp-interval** 命令可以用来配置指定层级的 psnp 报文发送间隔。

**no isis psnp-interval** 命令可以用来恢复缺省值。

### 命令形式

- ⚫ **isis psnp-interval** { **level-1** | **level-2** } *interval-value*
- ⚫ **no isis psnp-interval** { **level-1** | **level-2** }

#### 参数说明

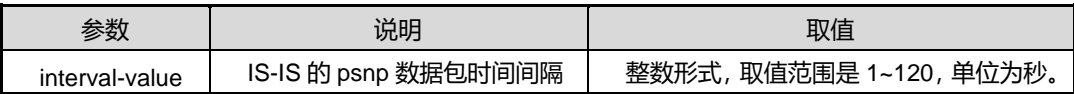

### 缺省值

2

### 命令视图

VLANIF 接口配置视图、Loopback 接口配置视图

### 命令指导

配置 IS-IS 的 psnp 数据包时间间隔使用该命令。

### 使用实例

SC9600(config-vlan-2)#isis psnp-interval level-1 20

SC9600(config-vlan-2)

## 相关命令

isis retransmit-interval

## **5.8.25 isis three-way-handshake**

### 命令功能

**isis three-way-handshake** 命令可以用来在 VLAN 接口上配置 ISIS 三方握手功能,使 用该命令 no 的形式取消该配置。

### 命令形式

- ⚫ **isis three-way-handshake**
- ⚫ **no isis three-way-handshake**

参数说明

无

缺省值

无

命令视图

VLANIF 接口配置视图

## 命令指导

在 VLAN 接口上配置 ISIS 三方握手功能。

### 使用实例

#在 VLAN 接口上配置 ISIS 三方握手功能。

SC9600(config-vlan-100)# isis three-way-handshake SC9600(config-vlan-100)#

相关命令

无

## **5.8.26 isis wide-metric**

命令功能

**isis wide-metric** 命令可以用来配置传出的宽开销类型。

**no isis wide-metric** 命令可以用来取消配置传出的宽开销类型。

# **inspur 浪潮**

## 命令形式

- ⚫ **isis wide-metric** { **level-1** | **level-2** } *metric*
- ⚫ **no isis wide-metric** { **level-1** | **level-2** }

#### 参数说明

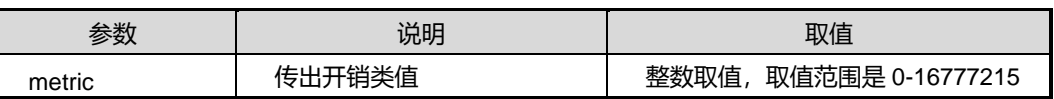

### 缺省值

10

### 命令视图

VLANIF 接口配置视图、Loopback 接口配置视图

命令指导

无

### 使用实例

```
SC9600(config-vlan-1)#isis wide-metric level-1 100
SC9600(config-vlan-1)#
```
相关命令

无

## **5.8.27 lsp-refresh-interval**

### 命令功能

**lsp-refresh-interval** 命令可以用来配置路由器的链路状态数据包的刷新时间间隔。

**no lsp-refresh-interval** 命令可以用来恢复缺省值。

### 命令形式

- ⚫ **lsp-refresh-interval** *interval-value*
- ⚫ **no lsp-refresh-interval**

### 参数说明

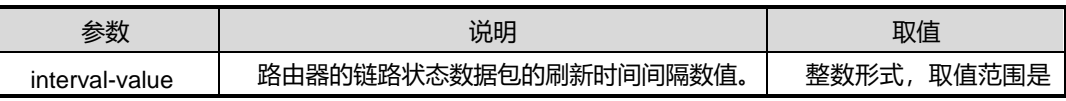

第5章 路由命令

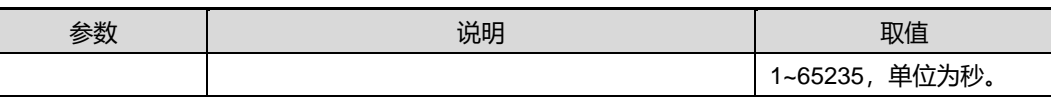

缺省值

900

### 命令视图

ISIS 配置视图

## 命令指导

配置路由器的链路状态数据包的刷新时间间隔使用该命令,链路状态数据包的刷新时间 间隔的数值应该小于链路状态数据包的最大生存时间间隔。

### 使用实例

# 配置路由器的链路状态数据包的刷新时间间隔为 1000 秒。

SC9600# (config-router-isis)# lsp-refresh-interval 1000

SC9600# (config-router-isis)#

## 相关命令

<span id="page-888-0"></span>[max-lsp-lifetime](#page-888-0)

## **5.8.28 max-lsp-lifetime**

### 命令功能

**max-lsp-lifetime** 命令可以用来配置路由器的链路状态数据包在没有刷新情况下在数据 库中最大生存时间间隔使用该命令;使用该命令 no 的形式恢复缺省值。

### 命令形式

- ⚫ **max-lsp-lifetime** *<350-65535>*
- ⚫ **no max-lsp-lifetime**

### 参数说明

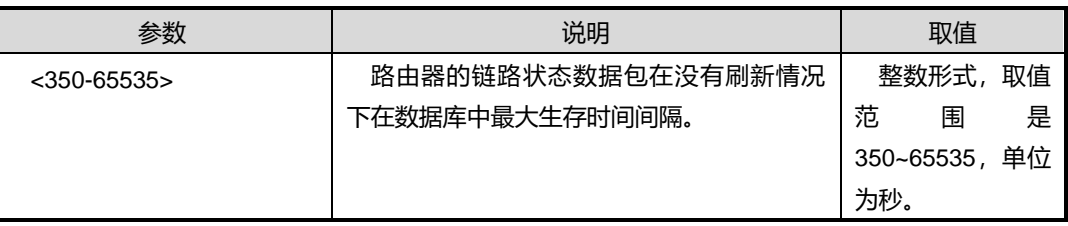

### 缺省值

1200

### 命令视图

ISIS 配置视图

### 命令指导

配置路由器的链路状态数据包在没有刷新情况下在数据库中最大生存时间间隔使用该 命令,链路状态数据包的刷新时间间隔的数值应该小于链路状态数据包的最大生存时间 间隔。

## 使用实例

# 配置路由器的链路状态数据包在没有刷新情况下在数据库中最大生存时间间隔为 2000 秒。

SC9600# (config-router-isis)# max-lsp-lifetime 2000 SC9600# (config-router-isis)#

### 相关命令

无

### **5.8.29 cost-style**

## 命令功能

**cost-style** 命令可以用来设置度量类型,使用该命令的 no 形式恢复默认值窄度量。

### 命令形式

### ⚫ **cost-style**

**(narrow|wide|compatible|narrow-compatible|wide-compatible|default) (level-1|level-2)**

### 参数说明

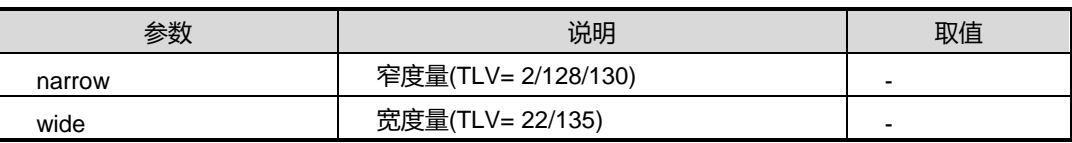

缺省值

narrow

## 命令视图

ISIS 配置视图

### 命令指导

通过该命令配置 ISIS 度量类型。

### 使用实例

SC9600(config-isis-1)# cost-style narrow level-1 SC9600(config-isis-1)#

相关命令

无

### **5.8.30 net**

### 命令功能

**net** 命令可以用来为路由进程配置一个 IS-IS 网络实体标题;使用该命令 no 的形式取消 配置。

## 命令形式

- ⚫ **net** *NETWORK-ENTITY-TITLE*
- ⚫ **no net** *NETWORK-ENTITY-TITLE*

### 参数说明

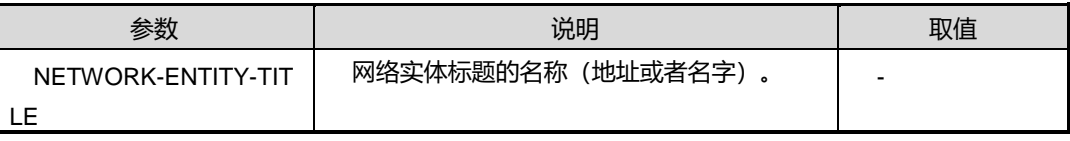

缺省值

无

### 命令视图

ISIS 配置视图

### 命令指导

为路由进程配置一个 IS-IS 网络实体标题使用该命令,网络实体标题的个数在 1 到 3 之 间,网络实体标题的最后字节 n-selector 为零,长度在 8 到 20 字节之间,包含 8 和 20 ,

最后字节 n-selector 前的 6 个字节为 system ID (长度固定, 不能改变), system ID 前的所有字节为 area ID 。当配置了多个网络实体标题的时候,system ID 必须一样, 一个区域具有多个区域地址(这样有利于区域合并或者分割)。

### 使用实例

# 配置一个路由 IS-IS 网络实体。

SC9600# (config)#router isis wri

SC9600#(config-router-isis)#net 47.004d.00.00.0c.11.00

## 相关命令

无

## **5.8.31 reset isis**

### 命令功能

**reset isis** 命令可以用来重置所有或者单个 ISIS 实例。

### 命令形式

- ⚫ **reset isis**
- ⚫ **reset isis** *isis-instance*

### 参数说明

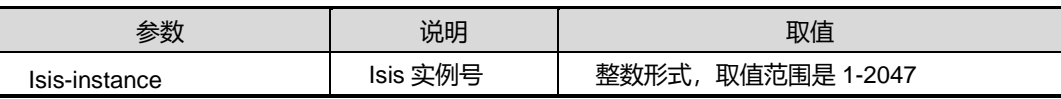

缺省值

无

### 命令视图

在重置 ISIS 实例之前在全局配置视图下配置;

在重置 ISIS 实例之后在全局配置视图或者特权视图下配置。

## 命令指导

无

### 使用实例

# 重置所有 ISIS 实例。

#### 第5章 路由命令

## **Inspur 浪潮**

SC9600(config)#reset isis

SC9600(config)#

相关命令

无

## **5.8.32 redistribute**

### 命令功能

**redistribute connect** 命令可以用来 ISIS 重新分配从直连端口或静态路由或其他路由 协议学习来的路由。

**no redistribute** 命令可以用来取消重新分配。

### 命令形式

- ⚫ **redistribute** { **connect** | **static** | **rip** | **bgp** | **ospf** } { **level-1** | **level-2** | **level-1-2** }
- ⚫ **redistribute** { **connect** | **static** | **rip** | **bgp** | **ospf** }
- ⚫ **no redistribute** { **connect** | **static** | **rip** | **bgp** | **ospf** }
- ⚫ **redistribute ipv6** { **connect** | **static** | **rip** | **bgp** | **ospf** } { **level-1** | **level-2** | **level-1-2** }
- ⚫ **redistribute ipv6** { **connect** | **static** | **rip** | **bgp** | **ospf** }
- ⚫ **no redistribute ipv6** { **connect** | **static** | **rip** | **bgp** | **ospf** }

参数说明

无

缺省值

无

### 命令视图

ISIS 路由配置视图

### 命令指导

重分布:在默认情况下,ISIS 路由协议不发送非 ISIS 类型的路由信息;如果想让 OSPF 发送这些信息, 就必须对 ISIS 执行路由重分布。

通过该命令, ISIS 可以将从直连端口学来的路由通告给邻接路由器。

第5章 路由命令

## 使用实例

```
SC9600(config-isis-1)#redistribute connect level-1
SC9600(config-isis-1)#
```
相关命令

无

## **5.8.33 redistribute level-2 to level-1**

## 命令功能

**redistribute level-2 to level-1** 命令可以用来重定向 level 2 路由到 level 1。

**no redistribute level-2 to level-1** 命令来取消重定向 level 2 路由到 level 1。

### 命令形式

- ⚫ **redistribute level-2 to level-1**
- ⚫ **no redistribute level-2 to level-1**

### 参数说明

无

缺省值

无

命令视图

ISIS 路由配置视图

## 命令指导

无

### 使用实例

```
SC9600(config-isis-1)#redistribute level-2 to level-1
SC9600(config-isis-1)#
```
## 相关命令

无

## **5.8.34 router isis**

### 命令功能

**router isis** 命令可以用来启动 IS-IS 路由协议并标定 IS-IS 路由进程。

**no router isis**命令可以用来取消IS-IS路由协议。同时也支持多实例VPN情况下配置。

### 命令形式

- ⚫ **router isis**
- ⚫ **router isis vpn-instance** *name*
- ⚫ **router isis** *Isis-instance-id*
- ⚫ **router isis** *Isis-instance-id* **vpn-instance** *name*
- ⚫ **no router isis**
- ⚫ **no router isis** *Isis-instance-id*
- ⚫ **no router isis all**

#### 参数说明

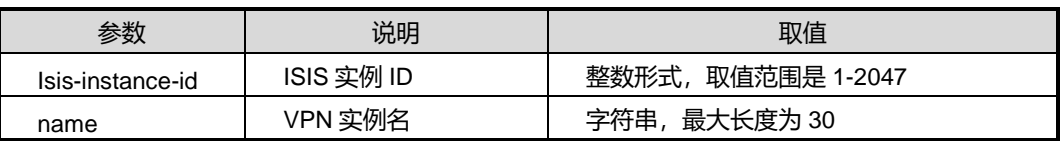

### 缺省值

无

### 命令视图

全局配置视图

## 命令指导

启动 IS-IS 路由协议并标定 IS-IS 路由进程使用该命令;只能启动一个进程。

### 使用实例

# 进入路由 ISIS 视图。

SC9600(config)#router isis 10 SC9600(config)#

## 相关命令

### 无

### **5.8.35 snmp-trap**

### 命令功能

**snmp-trap** 命令可以用来使能或去使能 IS-IS 的 trap 告警

### 命令形式

- ⚫ **snmp-trap enable**
- ⚫ **snmp-trap disable**

### 参数说明

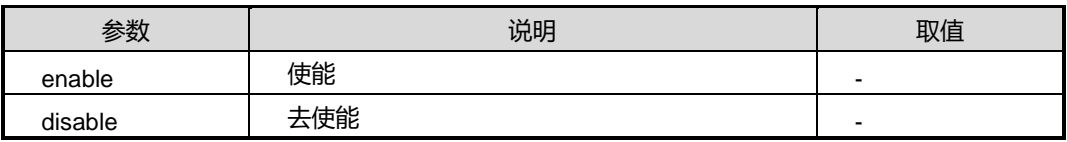

### 缺省值

无

### 命令视图

ISIS 配置视图

### 命令指导

该命令可以用来使能 IS-IS 的 trap 告警。

## 使用实例

# 使能 snmp-trap。

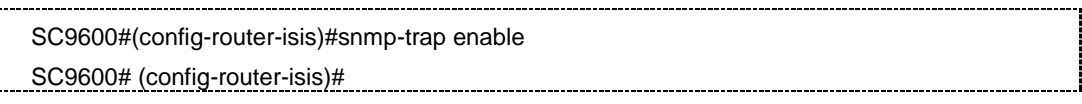

### 相关命令

无

## **5.8.36 set-overload-bit**

### 命令功能

**set-overload-bit** 命令可以用来在计算 SPF 中配置路由器表明其他路由器不使用它作 为中间跳,使用该命令;使用该命令 no 的形式取消设置。

### 命令形式

- ⚫ **set-overload-bit**
- ⚫ **no set-overload-bit**

#### 参数说明

无

缺省值

无

### 命令视图

ISIS 配置视图

### 命令指导

在通常情况下,只有当路由器存在问题时才允许设置过载比特。例如当一个路由器的存 储器短缺,可能导致链接状态数据库不完整,使得路由表不完全或不正确。在它的LSP 报文中设置过载比特可以告诉其他路由器在SPF计算时忽略不可靠的路由器,直到路由 器从问题中恢复。这可能导致该IS-IS区域内的其他路由器发现没有路径可以通过该路由 器。但是,与该路由器直接相连的IP和CLNS前缀仍然可以接通。当你想将一个路由器 连入IS-IS网络,但是又希望在任何情况下都没有实际流量通过它时,该命令就非常有用。 这种应用的实际例子有:

- 实验室里的一个测试路由器,连到己成熟的网络上。
- 一个配置为LSP传播服务器的路由器(例如在一个NBMA网络中,与网状组特点相 结合)。
- 一个路由器只是用作网络管理的虚电路的集合。在这种情况下, 网络管理工作站必 须是在与设置了过载比特的路由器直接相连的网络上。

### 使用实例

# 配置该路由器不作为中间跳。

SC9600# (config-router-isis)# set-overload-bit SC9600# (config-router-isis)#

### 相关命令

无

## **5.8.37 show ip isis database {level-1|level-2}**

## 命令功能

**show ip isis database {level-1|level-2}**命令可以用来显示指定 level 的 isis database 信息。

## 命令形式

⚫ **show ip isis database** { **level-1** | **level-2** } isis-Instance

### 参数说明

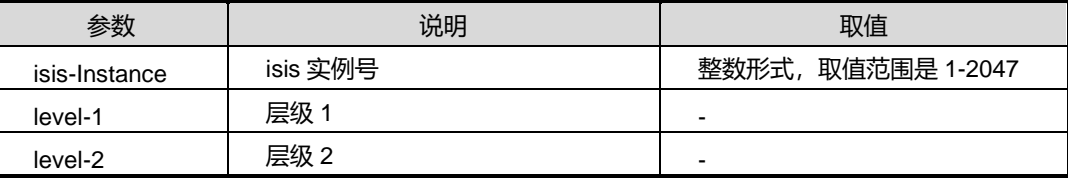

### 缺省值

无

### 命令视图

普通用户视图、特权用户视图、全局配置视图、VLANIF 配置视图、Loopback 接口配 置视图

### 命令指导

无

## 使用实例

# 显示指定 level 的 isis database 信息。

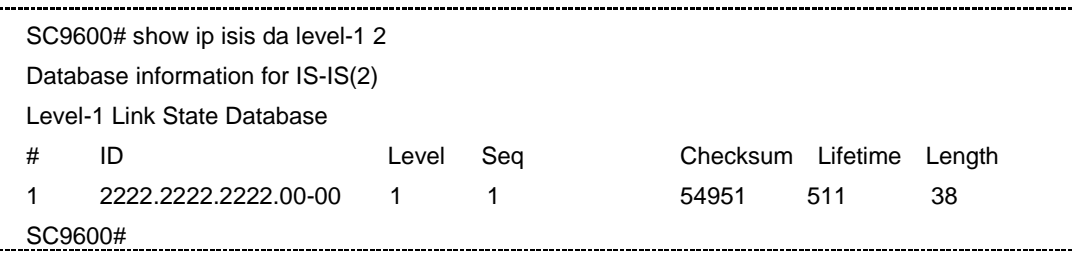

## **5.8.38 show ip isis database**

### 命令功能

**show ip isis database** 命令可以用来显示链路状态数据库。

## 命令形式

⚫ **show ip isis database**

参数说明

无

缺省值

无

### 命令视图

普通用户视图、特权用户视图、全局配置视图、VLANIF 配置视图、Loopback 接口配 置视图

## 命令指导

显示链路状态数据库使用该命令。

## 使用实例

# 显示链路状态数据库。

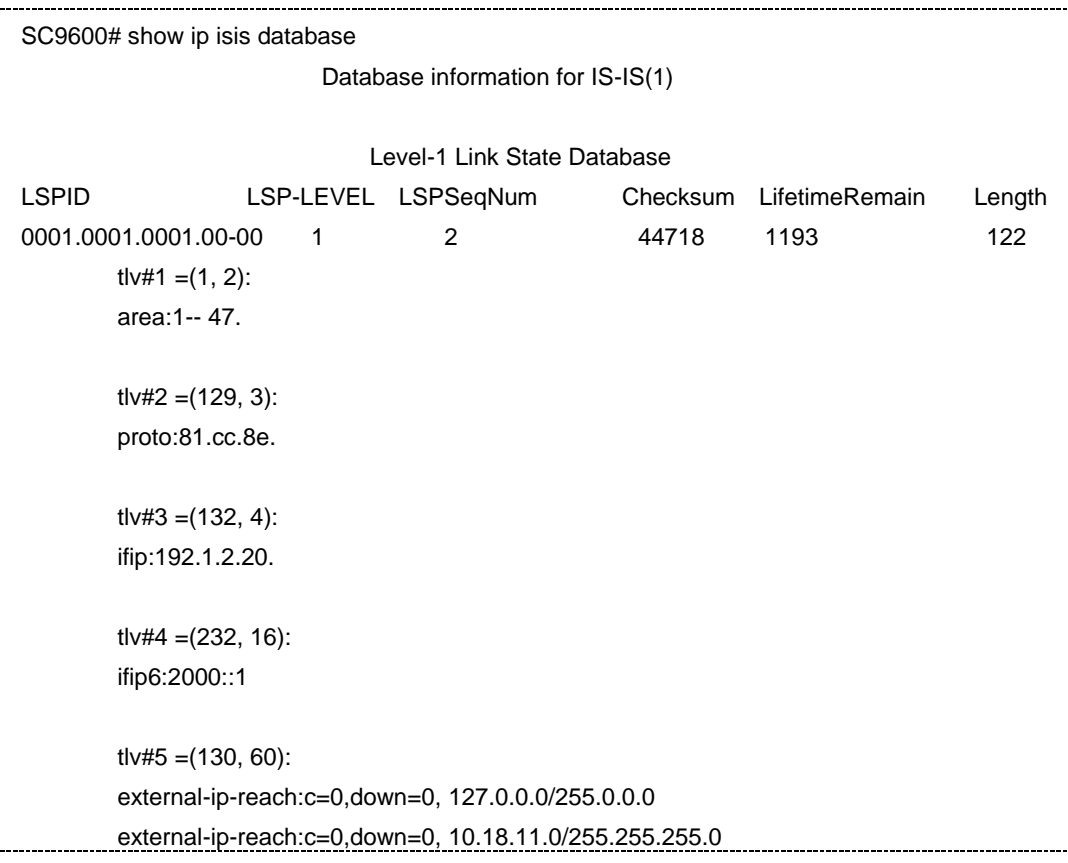

第5章 路由命令

j

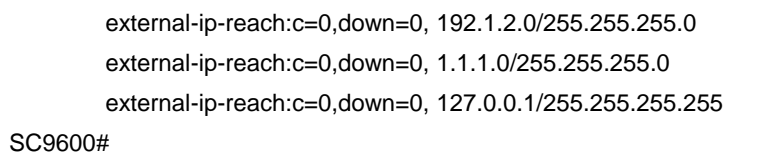

下表描述了重要的显示域:

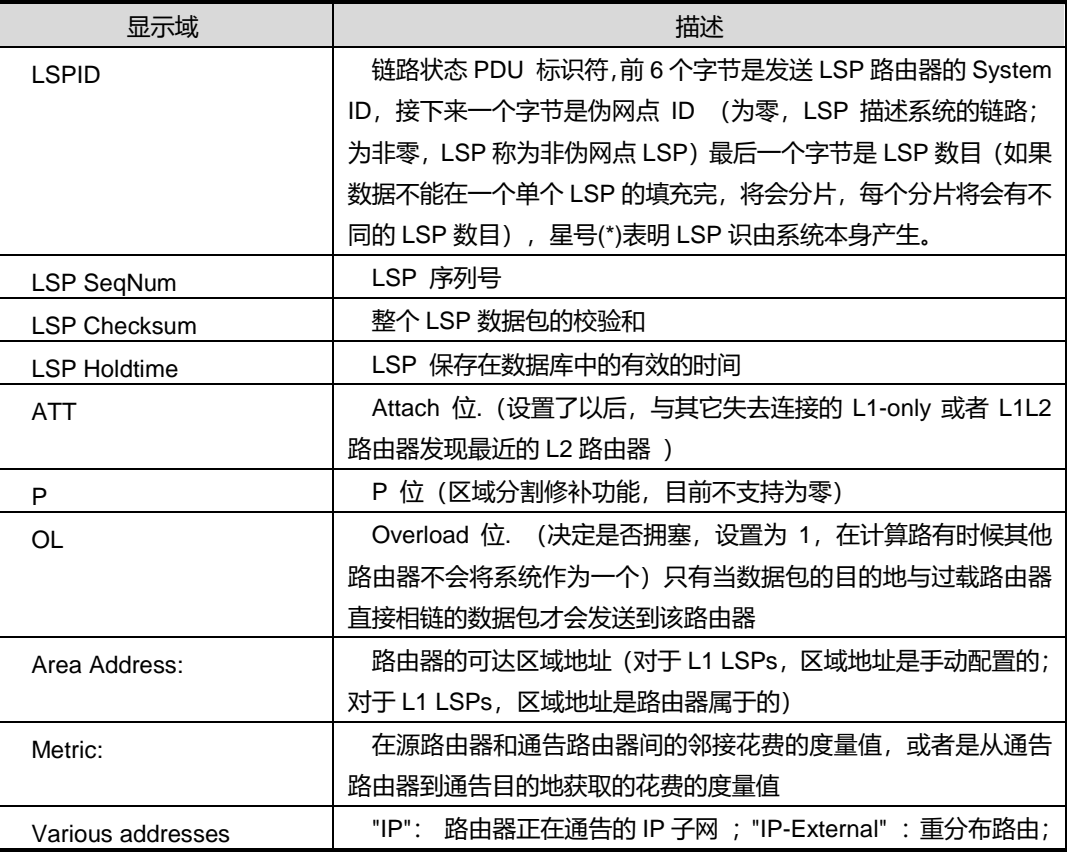

### 相关命令

### 无

## **5.8.39 show ip isis database count**

### 命令功能

**show ip isis database count** 命令可以用于显示 ISIS 数据库统计信息。

命令形式

⚫ **show ip isis database count**

## 参数说明
#### 无

缺省值

无

# 命令视图

普通用户视图、特权用户视图、全局配置视图、VLANIF 配置视图、Loopback 接口配 置视图

命令指导

无

### 命令举例

# 查看 ISIS 数据库统计信息。

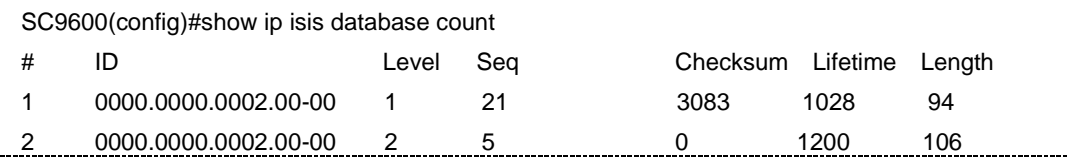

相关命令

无

# **5.8.40 show ip isis neighbor verbose**

命令功能

**show ip isis neighbor verbose** 命令可以用来显示 ISIS 邻居的详细信息。

命令形式

- ⚫ **show ip isis neighbor verbose**
- ⚫ **show ip isis neighbor verbose** *lsp-index*

#### 参数说明

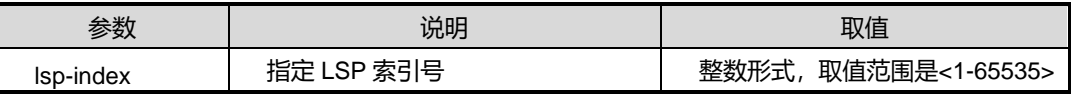

缺省值

无

# 命令视图

普通用户视图、特权用户视图、全局配置视图、VLANIF 配置视图、Loopback 接口配 置视图、ISIS 配置视图

# 命令指导

无

# 使用实例

# 显示 ISIS 的邻居信息。

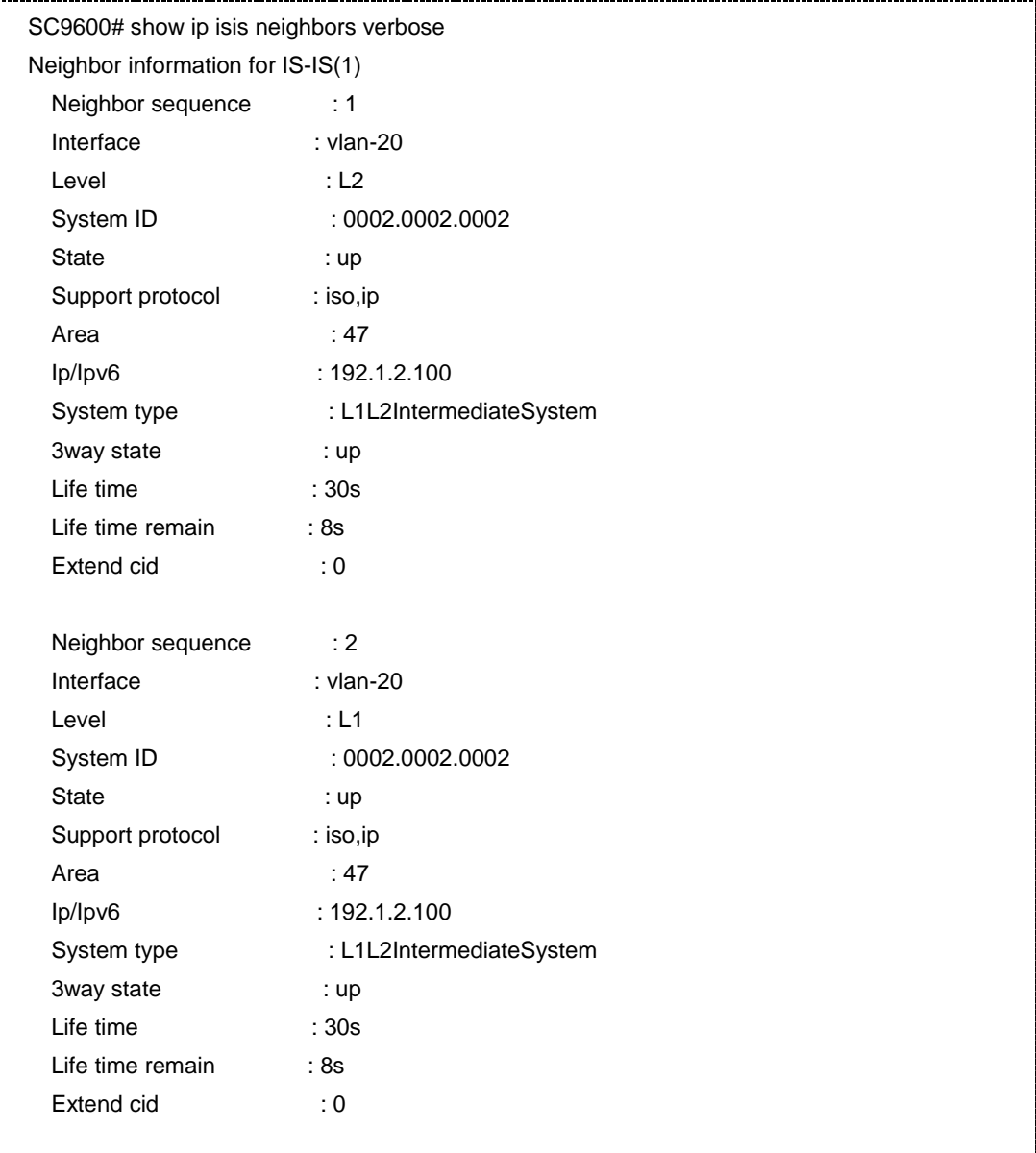

第5章 路由命令

SC9600#

相关命令

无

# **5.8.41 show ip isis neighbor**

命令功能

**show ip isis neighbor** 命令可以用来显示 ISIS 的邻居信息。

命令形式

⚫ **show ip isis neighbor**

参数说明

无

缺省值

无

#### 命令视图

普通用户视图、特权用户视图、全局配置视图、VLANIF 配置视图、Loopback 接口配 置视图

#### 命令指导

显示 ISIS 的邻居信息使用该命令。

# 使用实例

#显示 ISIS 的邻居信息。

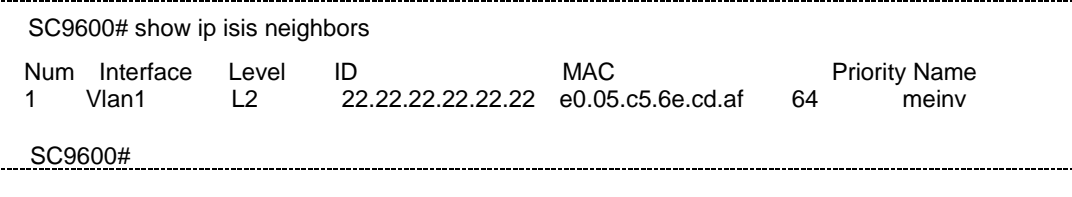

相关命令

无

# **5.8.42 show ip isis config**

命令功能

**show ip isis config** 命令可以用来显示 ISIS 的基本配置信息。

命令形式

⚫ **show ip isis config**

参数说明

无

缺省值

无

#### 命令视图

普通用户视图、特权用户视图、全局配置视图、VLANIF 配置视图、Loopback 接口配 置视图

# 命令指导

显示 ISIS 的基本配置信息使用该命令。

# 使用实例

#显示 ISIS 的基本配置信息。

SC9600#show ip isis config !isis configuration router isis SC9600#

# 相关命令

无

# **5.8.43 show ip isis hostname**

### 命令功能

**show ip isis hostname** 命令可以用于显示 ISIS 动态主机映射。

命令形式

⚫ **show ip isis hostname**

参数说明

无

### 缺省值

无

### 命令视图

普通用户视图、特权用户视图、全局配置视图、VLANIF 配置视图、Loopback 接口配 置视图

命令指导

无

### 命令举例

SC9600#show ip isis hostname SC9600#

### 相关命令

无

# **5.8.44 show ip isis interface**

### 命令功能

**show ip isis interface** 命令可以用于显示 ISIS 接口信息。

命令形式

⚫ **show ip isis interface**

参数说明

无

# 缺省值

无

### 命令视图

普通用户视图、特权用户视图、全局配置视图、VLANIF 配置视图、Loopback 接口配 置视图

# 命令指导

若认证类型为 nonAuth, 则 ISIS 接口信息中不显示密码。

# 命令举例

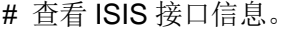

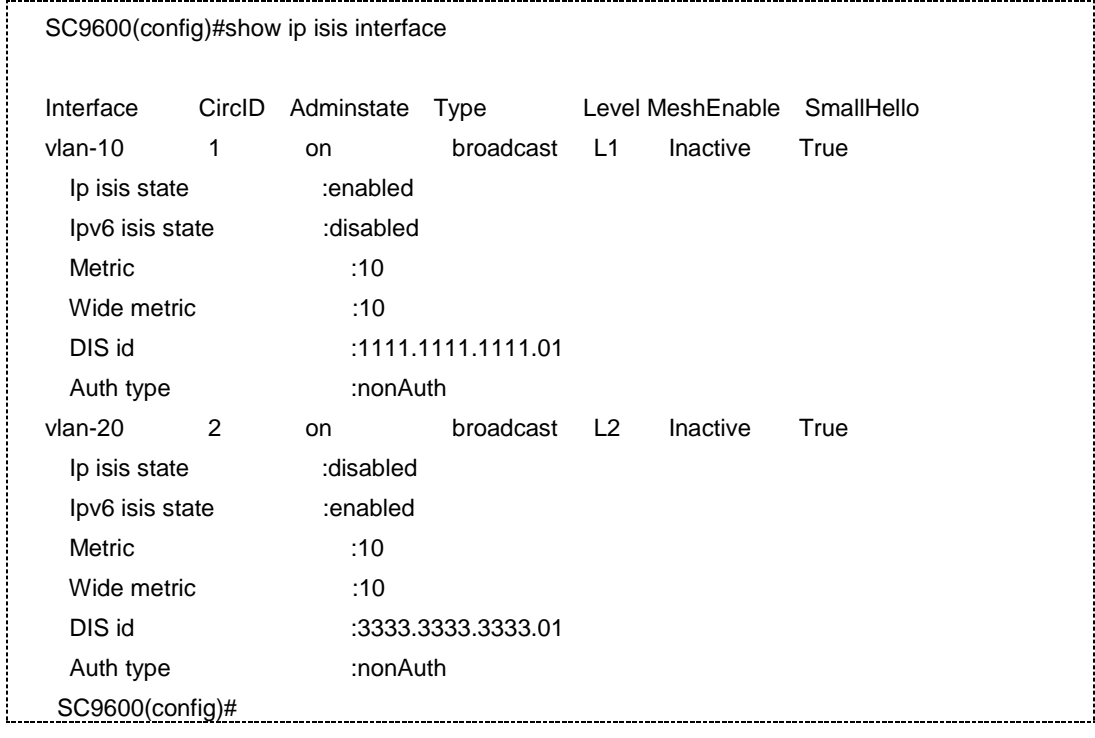

# 相关命令

无

# **5.8.45 show ip isis interface verbose**

### 命令功能

**show ip isis interface verbose** 命令可以用于显示 ISIS 接口详细信息。

命令形式

⚫ **show ip isis interface verbose**

参数说明

无

缺省值

无

命令视图

普通用户视图、特权用户视图、全局配置视图、VLANIF 配置视图、Loopback 接口配 置视图

# 命令指导

若认证类型为 nonAuth, 则 ISIS 接口信息中不显示密码。

# 命令举例

# 查看 ISIS 接口详细信息。

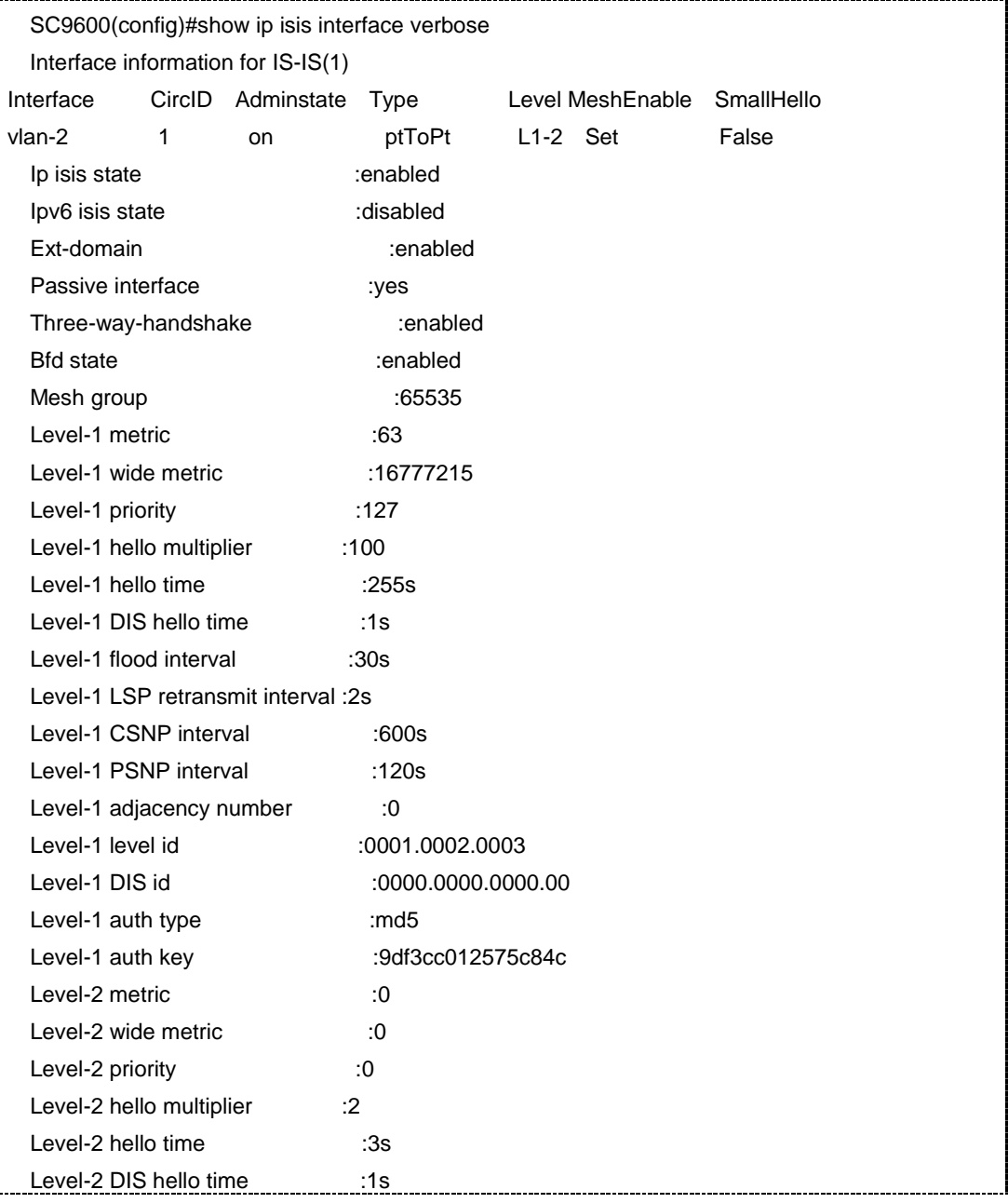

第5章 路由命令

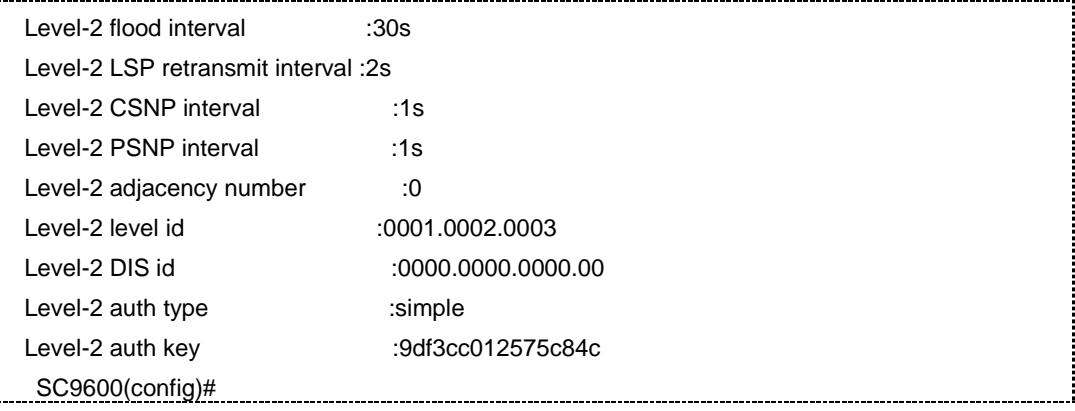

相关命令

无

# **5.8.46 show ip isis**

# 命令功能

**show ip isis** 命令可以用于显示 ISIS 单个或者全局信息。

命令形式

- ⚫ **show ip isis**
- ⚫ **show ip isis** *Isis instance id*

### 参数说明

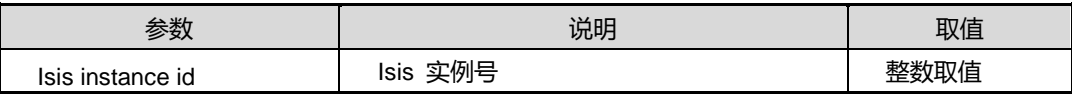

### 缺省值

无

# 命令视图

普通用户视图、特权用户视图、全局配置视图、VLANIF 配置视图、Loopback 接口配 置视图

### 命令指导

无

### 命令举例

#### # 查看 ISIS 全局信息。

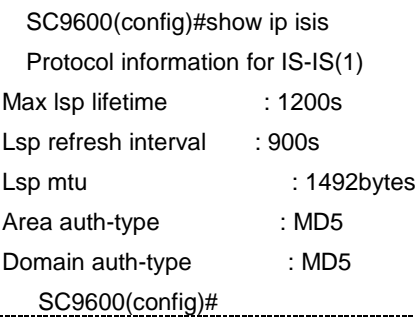

#### 相关命令

无

### **5.8.47 show ip isis frr route**

### 命令功能

**show ip isis frr route** 命令可以用于显示 ISIS 的 FRR 路由。

# 命令形式

- ⚫ **show ip isis frr route**
- ⚫ **show ip isis frr route** { **level-1** | **level-2** }
- ⚫ **show ip isis frr route vpn-instance** *instance-name*

### 参数说明

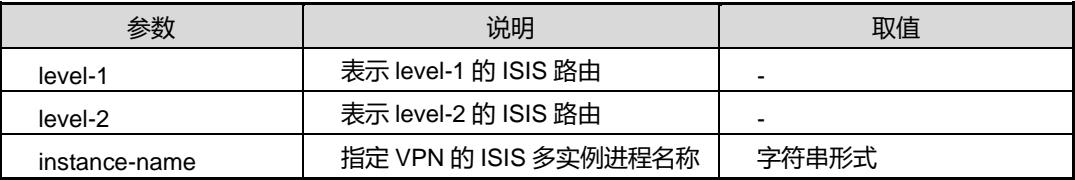

# 缺省值

无

# 命令视图

普通用户视图、特权用户视图、全局配置视图、VLANIF 配置视图、Loopback 接口配 置视图

# 命令指导

# 无

# 命令举例

# 查看 ISIS 的 FRR 路由。

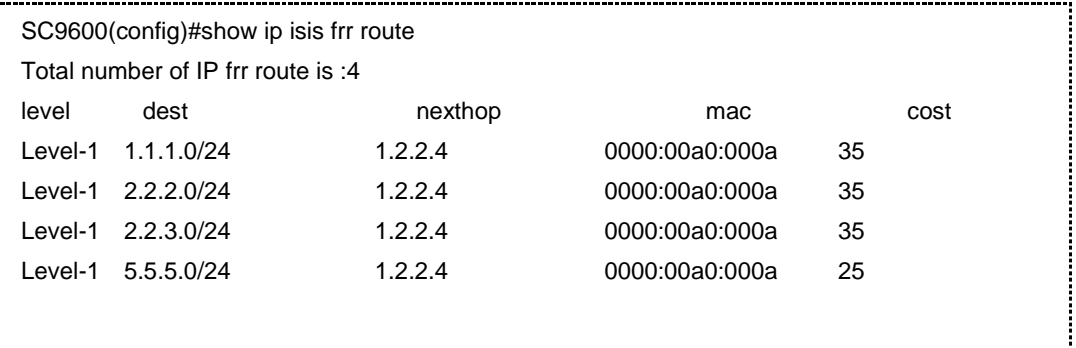

SC9600(config)#

### 相关命令

无

### **5.8.48 show ip isis spf-tree**

### 命令功能

**show ip isis spf-tree** 命令可以用于显示 SPF 树的拓扑信息。

命令形式

⚫ **show ip isis spf-tree**

参数说明

无

缺省值

无

### 命令视图

普通用户视图、特权用户视图、全局配置视图、VLANIF 配置视图、Loopback 接口配 置视图

# 命令指导

只有当 SPF 状态为 Complete 时, I-SPF 计算完成, 生成的 SPF 树才能作为路由计算 的依据。

命令举例

# 查看 SPF 树的拓扑信息。

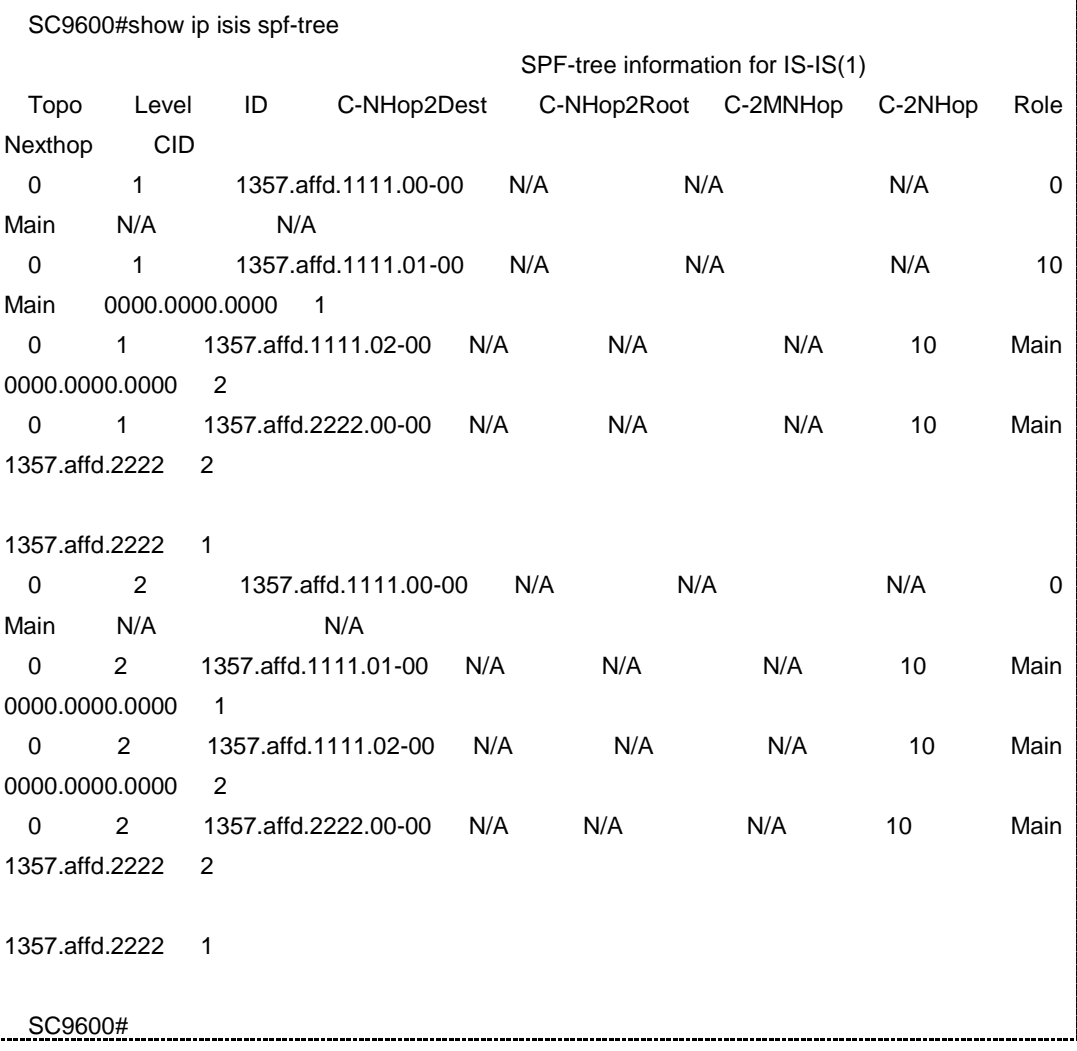

# 相关命令

无

# **5.8.49 show ip isis route**

# 命令功能

**show ip isis route** 命令可以用于显示 ISIS 路由信息。

# 命令形式

- ⚫ **show ip isis route**
- ⚫ **show ip isis route all**
- ⚫ **show ip isis route** { **level-1** | **level-2** }
- ⚫ **show ip isis route** *ipv4-address*
- ⚫ **show ip isis route vpn-instance** *name*

### 参数说明

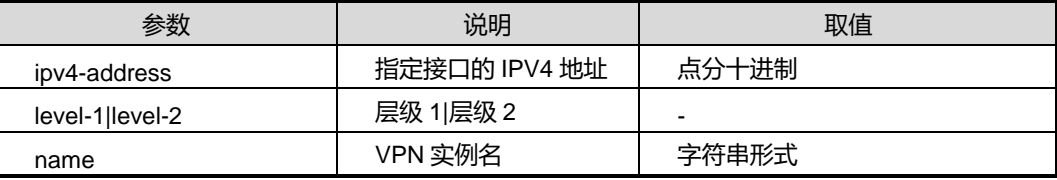

# 缺省值

无

# 命令视图

普通用户视图、特权用户视图、全局配置视图、VLANIF 配置视图、Loopback 接口配 置视图

# 命令指导

无

### 命令举例

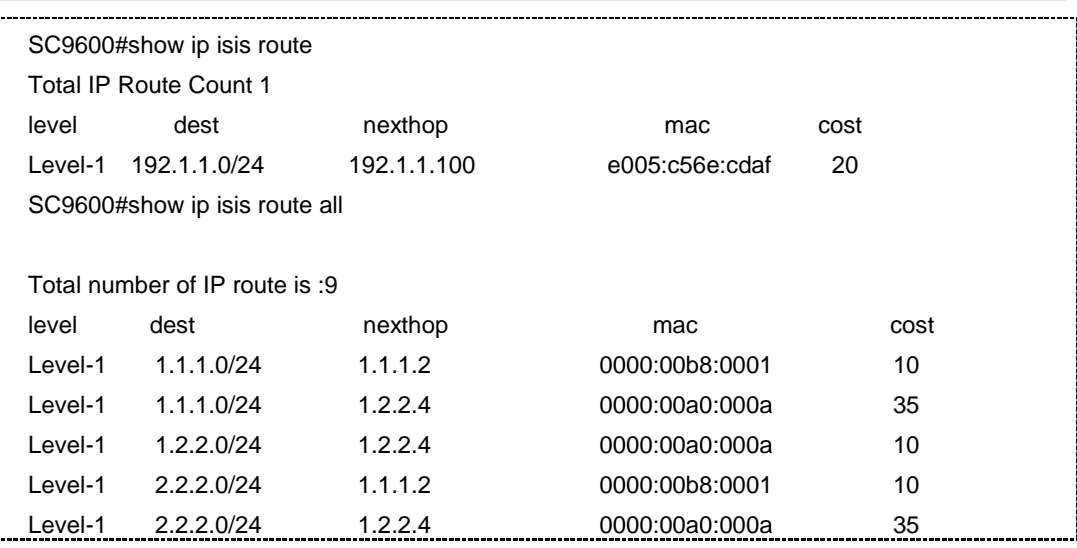

第5章 路由命令

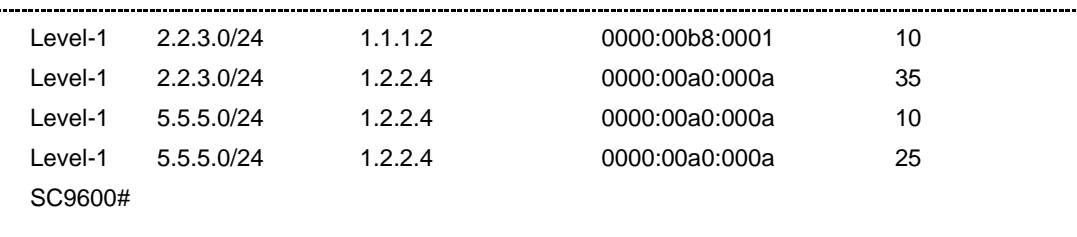

### 相关命令

无

# **5.8.50 show ipv6 isis route**

# 命令功能

**show ipv6 isis route** 命令可以用于显示 ISIS 学到的 IPV6 路由信息。

**show ipv6 isis route {level-1|level-2}**命令可以用于显示指定层级的ipv6 isis路由信息。

# 命令形式

- ⚫ **show ipv6 isis route**
- ⚫ **show ipv6 isis route all**
- ⚫ **show ipv6 isis route** i*pv6-address*
- ⚫ **show ipv6 isis route** { **level-1** | **level-2** }
- ⚫ **show ipv6 isis route vpn-instance** *name*

#### 参数说明

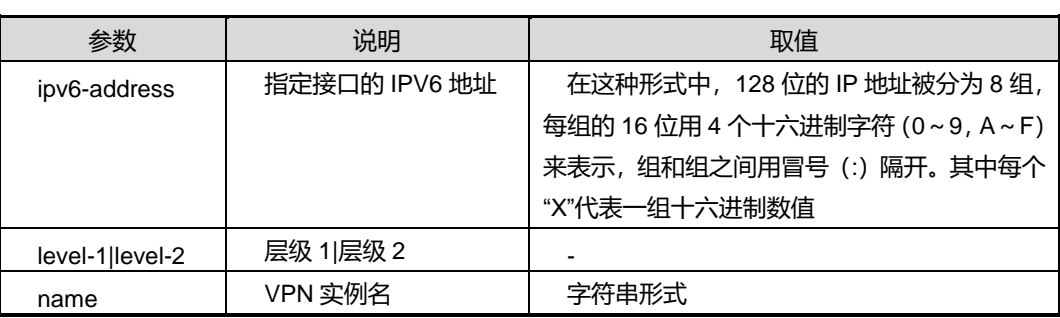

# 缺省值

无

### 命令视图

普通用户视图、特权用户视图、全局配置视图、VLANIF 配置视图、Loopback 接口配 置视图

命令指导

无

# 命令举例

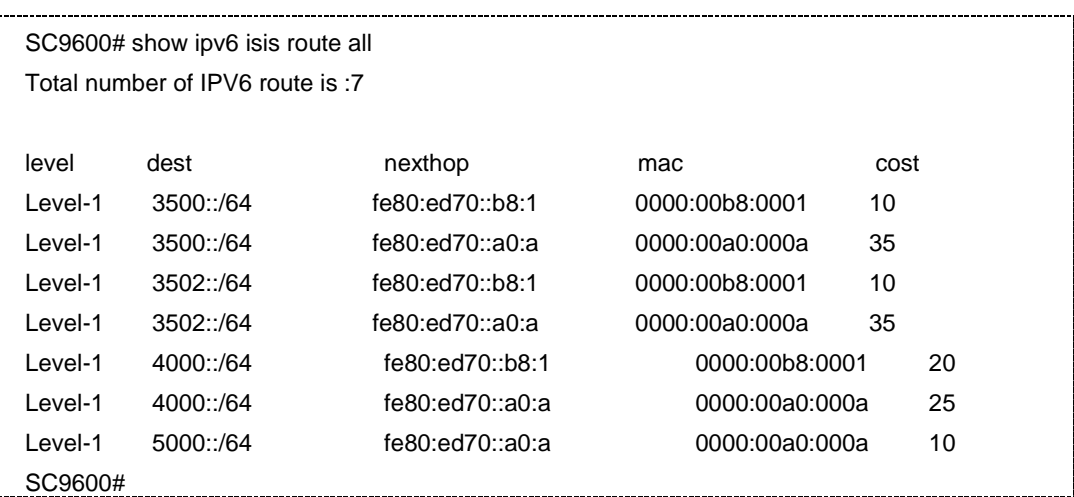

相关命令

无

# **5.8.51 show ipv6 isis frr route**

### 命令功能

**show ipv6 isis frr route** 命令可以用于显示 ISIS 的 FRR 路由信息。

命令形式

- ⚫ **show ipv6 isis frr route**
- ⚫ **show ipv6 isis frr route** { **level-1** | **level-2** }
- ⚫ **show ipv6 isis frr route vpn-instance** *instance-name*

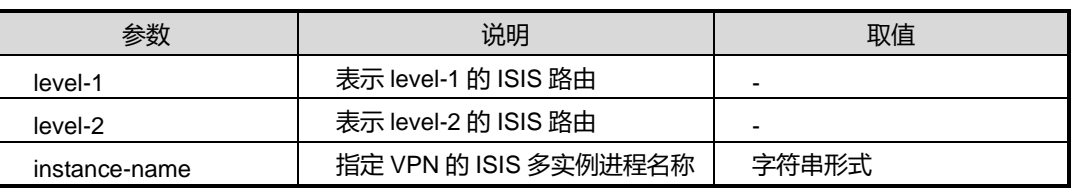

### 缺省值

无

### 命令视图

普通用户视图、特权用户视图、全局配置视图、VLANIF 配置视图、Loopback 接口配 置视图

命令指导

无

### 命令举例

# 查看 ISIS 的 FRR 路由。

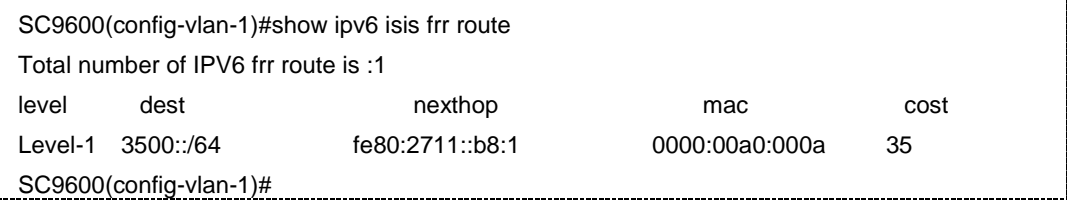

# 相关命令

无

### **5.8.52 show ip isis statistic**

### 命令功能

**show ip isis statistic** 命令可以用于显示 ISIS 的统计信息/显示 ISIS 的接口统计信息。

命令形式

- ⚫ **show ip isis statistic**
- ⚫ **show ip isis statistic interface**

参数说明

无

缺省值

无

命令视图

普通用户视图、特权用户视图、全局配置视图、VLANIF 配置视图、Loopback 接口配 置视图

命令指导

无

# 命令举例

# 查看 ISIS 统计信息。

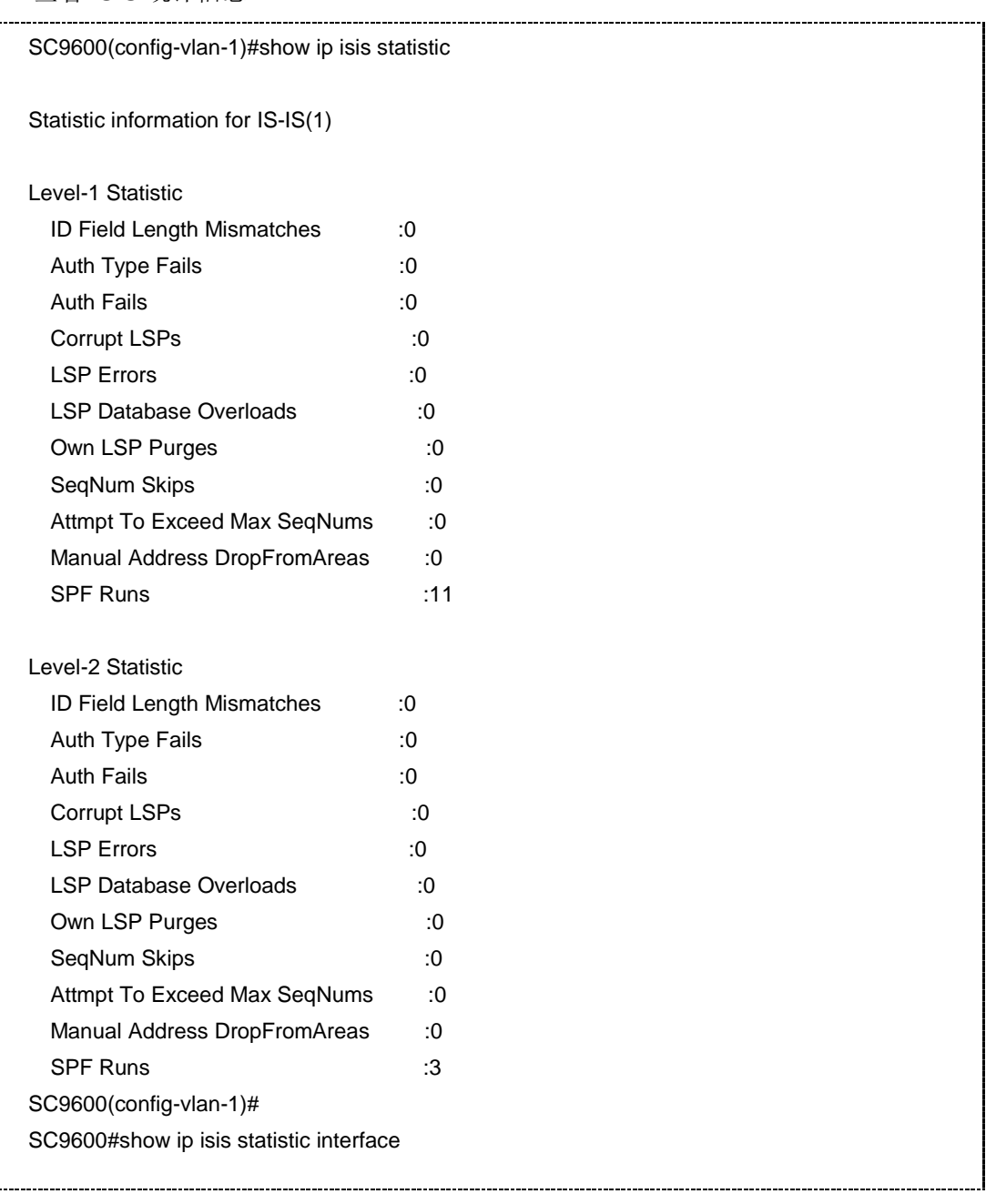

Statistic information for IS-IS(1)

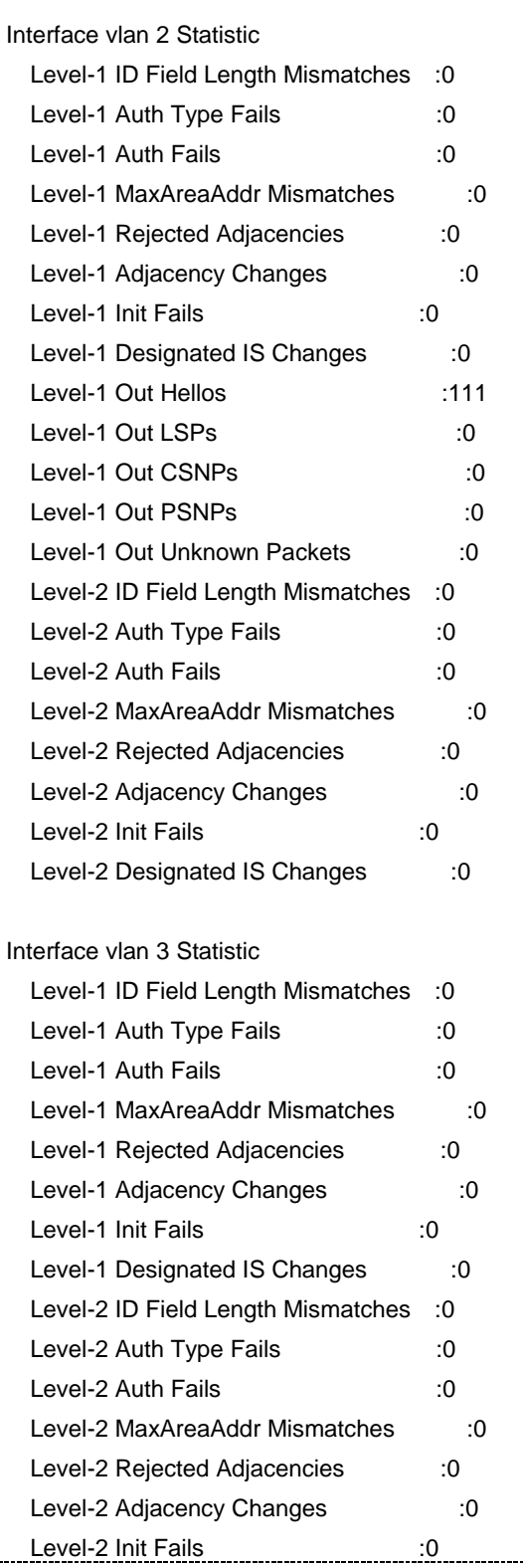

# **INSPUC 浪潮**

Level-2 Designated IS Changes :0 SC9600#

相关命令

无

### **5.8.53 summary-address**

# 命令功能

**summary-address** 命令可以用来创建地址汇总/聚合。

**no summary-address** 命令可以用来取消地址汇总。

### 命令形式

- ⚫ **summary-address** (A.B.C.D) (A.B.C.D) (level-1|level-2)
- ⚫ **summary-address** (A.B.C.D) (A.B.C.D) **metric** (<0-63>|default) (level-1|level-2)
- ⚫ **no summary-address** (A.B.C.D) (A.B.C.D) (level-1|level-2)

#### 参数说明

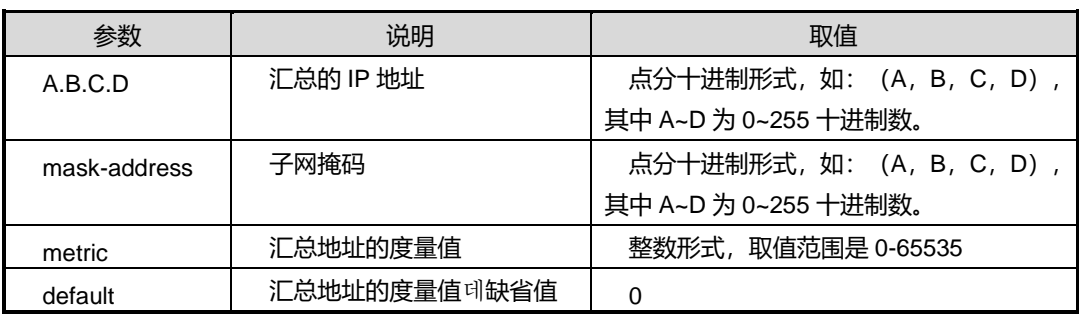

### 缺省值

缺省情况下汇总 IPv4 地址度量值为 0。

#### 命令视图

ISIS 配置视图

### 命令指导

创建地址汇总/聚合使用该命令,汇总地址可以包括一个给定级别的多个地址组,并且从 其他路由协议得到的路由也可以被汇总。用来通告该汇总路由的度量值是所有这些单个 路由中最小的一个。

第5章 路由命令

# 使用实例

```
SC9600(config-isis-1)#summary-address 10.2.3.1 255.255.255.0
SC9600(config-isis-1)#
```
相关命令

无

# **5.8.54 traffic-engineer**

# 命令功能

traffic-engineer 命令可以用来使能 IS-IS 的 traffic engineer 功能, 使用该命令的 no 形 式去使能该命令。

### 命令形式

⚫ t**raffic-engineer (enable|disable) (level-1 | level-2)**

参数说明

无

缺省值

无

命令视图

ISIS 配置视图

### 命令指导

通过该命令使能 IS-IS 的 traffic engineer 功能

# 使用实例

#使能 IS-IS 的 traffic engineer 功能。

SC9600(config-router-isis)#traffic-engineer enable

SC9600(config-router-isis)#

# 相关命令

无

### **5.8.55 show ip isis bfd session**

#### 命令功能

**show ip isis bfd session** 命令可以用于显示 ISIS BFD 会话信息。

命令形式

⚫ **show ip isis bfd session**

参数说明

无

缺省值

无

### 命令视图

普通用户视图、特权用户视图、全局配置视图、VLANIF 配置视图、Loopback 接口配 置视图

### 命令指导

若 BFD 会话建立成功,才能在该命令下显示会话信息。

### 命令举例

# 查看 ISIS BFD 会话信息。

SC9600(config)#show ip isis bfd session

相关命令

无

### **5.8.56 show ip isis database verbose**

命令功能

**show ip isis database verbose** 命令可以用来显示链路状态数据库的详细信息。

命令形式

- ⚫ **show ip isis database verbose**
- ⚫ **show ip isis database verbose** *isis-instance*

### 参数说明

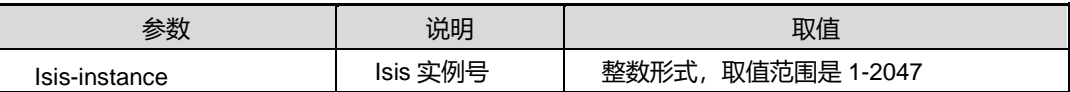

缺省值

无

### 命令视图

普通用户视图、特权用户视图、全局配置视图、VLANIF 配置视图、Loopback 接口配 置视图

# 命令指导

显示链路状态数据库的详细信息使用该命令。

# 使用实例

# 显示链路状态数据库的详细信息。

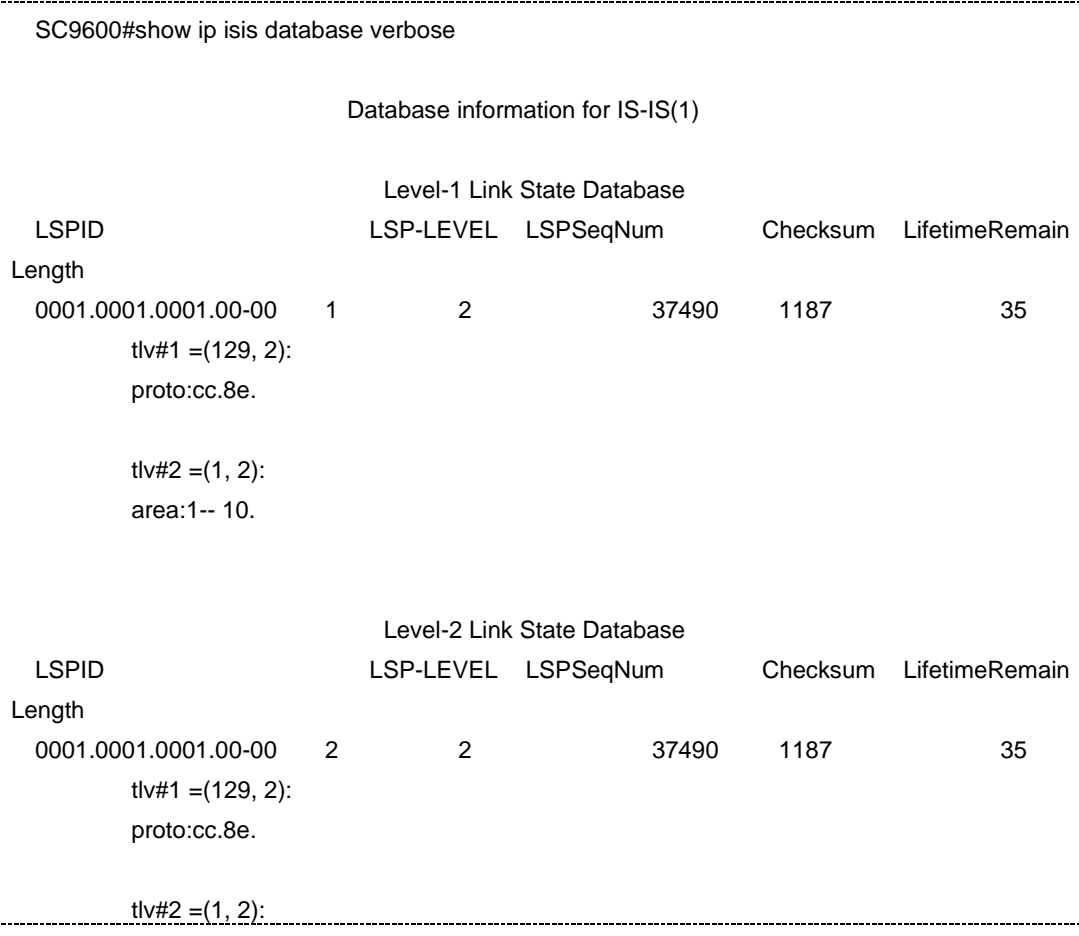

J

area:1-- 10.

#### SC9600#

下表描述了重要的显示域:

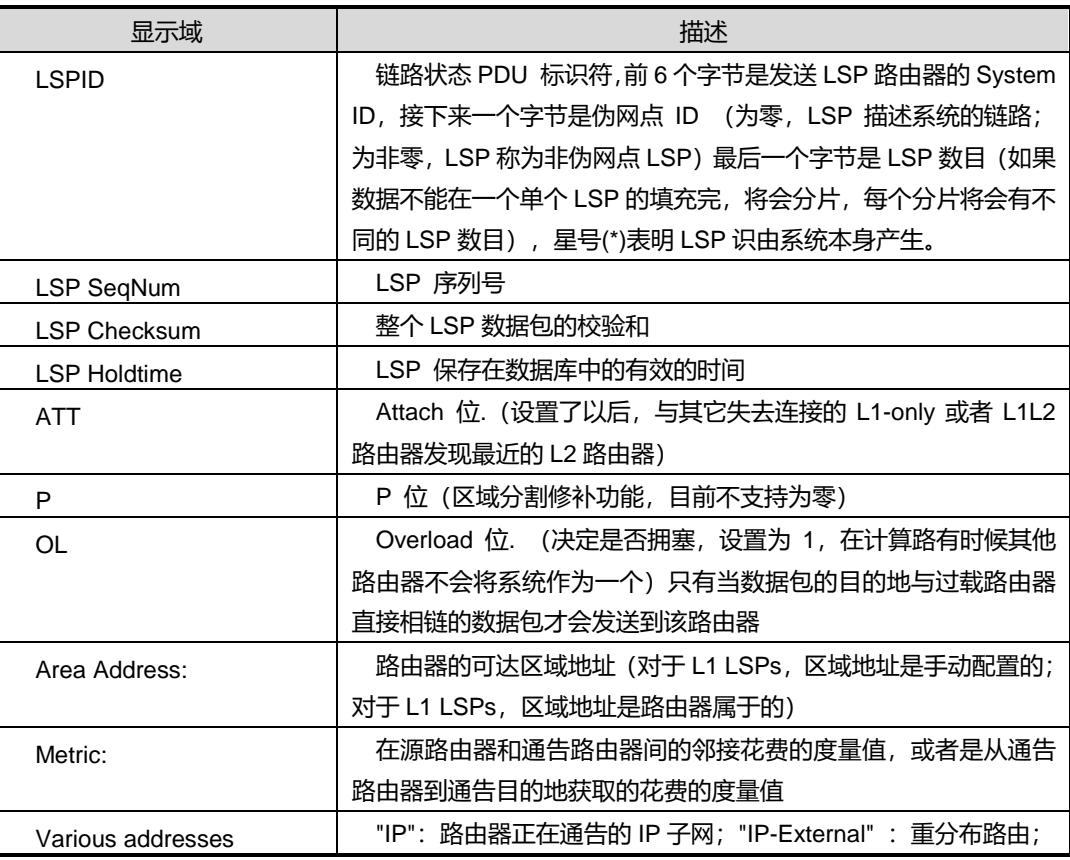

\_\_\_\_\_\_\_\_\_\_\_\_\_\_\_\_\_\_\_\_\_\_\_\_\_\_\_\_\_\_\_\_\_\_

# 相关命令

无

# **5.8.57 show ip isis virtual-system**

# 命令功能

**show ip isis virtual-system** 命令可以用来显示 ISIS 虚拟系统的信息。

命令形式

⚫ **show ip isis virtual-system**

无

缺省值

无

### 命令视图

普通用户视图、特权用户视图、全局配置视图、VLANIF 配置视图、Loopback 接口配 置视图

# 命令指导

显示 ISIS 虚拟系统的信息使用该命令。

### 使用实例

#显示 ISIS 虚拟系统的信息。

```
SC9600#show ip isis virtual-system
 Instance System ID Index
 1 1111.1111.1111 1
SC9600#
```
相关命令

无

# **5.8.58 router isis distance**

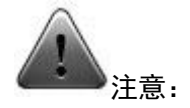

该命令仅供调试使用。建议用户在技术人员的指导下进行该命令的操作。

### 命令功能

router isis distance 命令可以用来配置 ISIS 协议开销值。

### 命令形式

⚫ **router isis distance** *distance-value*

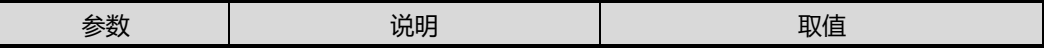

第5章 路由命令

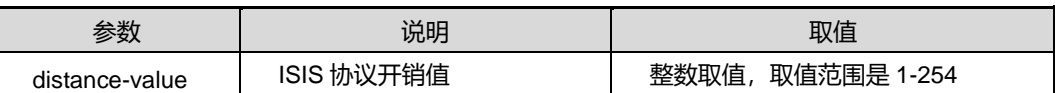

缺省值

无

### 命令视图

全局配置视图

命令指导

无

# 使用实例

SC9600(config)#router isis distance 100 SC9600(config)#

### 相关命令

无

# **5.8.59 area-authentication-mode**

### 命令功能

**area-authentication-mode** 命令用来设置 ISIS 区域按照预定的方式和密码验证收到的 Level-1路由信息报文(LSP和SNP),也可以用来为发送的Level-1报文加上认证信息。

命令形式

⚫ **area-authentication-mode (all-send-only|default)**

# ⚫ **area-authentication-mode snp-packet (authentication-avoid|send-only)**

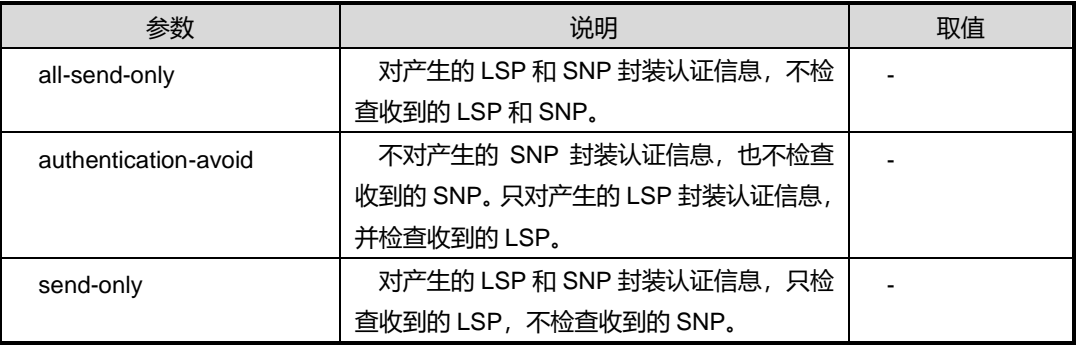

### 缺省值

无

### 命令视图

ISIS 配置视图

# 命令指导

此命令只在 Level-1 或 Level-1-2 路由器上配置有效。

# 使用实例

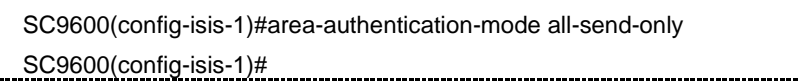

相关命令

无

# **5.8.60 domain-authentication-mode**

# 命令功能

**domain-authentication-mode** 命令用来设置 IS-IS 路由域按照预设的方式和密码验证 收到的 Level-2 路由信息报文(LSP 和 SNP)。

命令形式

- ⚫ **domain-authentication-mode (all-send-only|default)**
- ⚫ **domain-authentication-mode snp-packet (authentication-avoid|send-only)**

### 参数说明

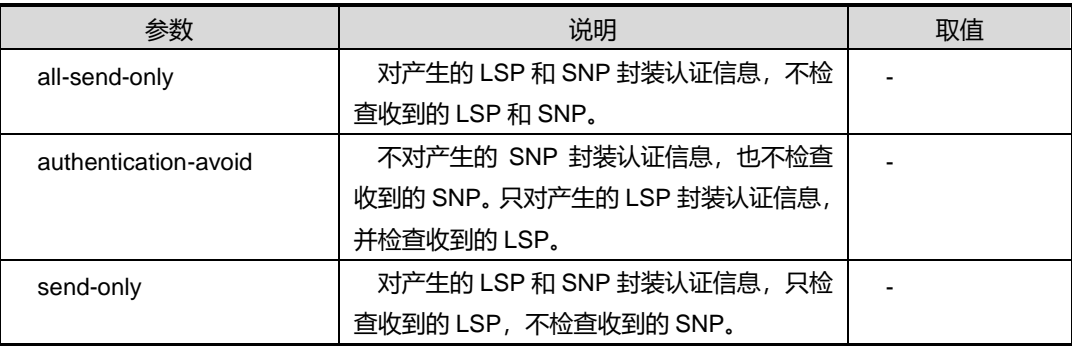

缺省值

# **INSPUC 浪潮**

#### 无

# 命令视图

ISIS 配置视图

# 命令指导

此命令只在 Level-2 或 Level-1-2 路由器上配置有效。

### 使用实例

SC9600(config-isis-1)#domain-authentication-mode all-send-only SC9600(config-isis-1)#

相关命令

无

# **5.8.61 default-route-originate**

### 命令功能

**domain-authentication-mode** 命令用来设置 IS-IS 路由器生成缺省路由。

命令形式

- ⚫ **default-route-originate (none|level-1|level-2|level-1-2)**
- ⚫ **default-route-originate ipv6 (none|level-1|level-2|level-1-2)**

参数说明

无

缺省值

无

# 命令视图

ISIS 配置视图

### 命令指导

此命令只在 Level-1 或 Level-2 路由器上设置。

# 使用实例

SC9600(config-isis-1)# domain-authentication-mode all-send-only SC9600(config-isis-1)#

# 相关命令

无

# **5.8.62 frr noloop**

# 命令功能

**frr noloop {enable|disable}**命令可以用来使能/去使能无环 FRR(快速重路由)功能。

命令形式

⚫ **frr noloop** { **enable** | **disable** }

### 参数说明

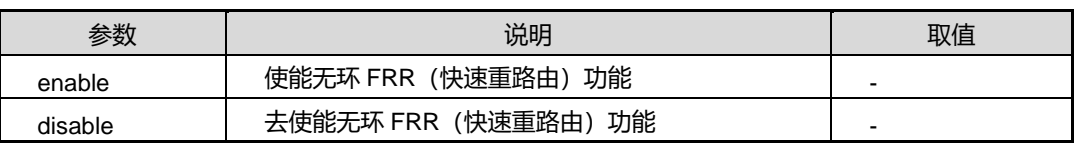

# 缺省值

Disable

# 命令视图

ISIS 配置视图

# 命令指导

无

# 使用实例

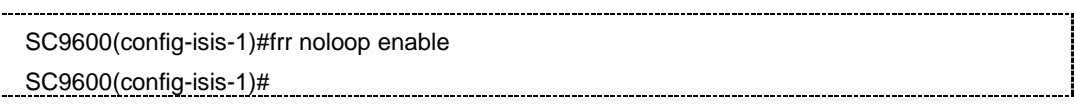

# 相关命令

无

# **5.8.63 isis graceful-restart**

# 命令功能

**isis graceful-restart** 命令可以用来重启 ISIS graceful 功能。

# 命令形式

### ⚫ **isis graceful-restart**

参数说明

无

缺省值

无

# 命令视图

ISIS 配置视图

### 命令指导

本命令主要用来验证 ISIS graceful 功能。

# 使用实例

SC9600(config-isis-1)# isis graceful-restart SC9600(config-isis-1)#

# 相关命令

无

# **5.8.64 router-id**

### 命令功能

**router-id** 命令可以用来配置 ISIS 的 router-id 值。

**no router-id** 命令可以用来删除 ISIS 的 router-id 值。

命令形式

- ⚫ **router-id** *ipv4-address* **(level-1 | level-2)**
- ⚫ **no router-id (level-1 | level-2)**

### 参数说明

无

# 缺省值

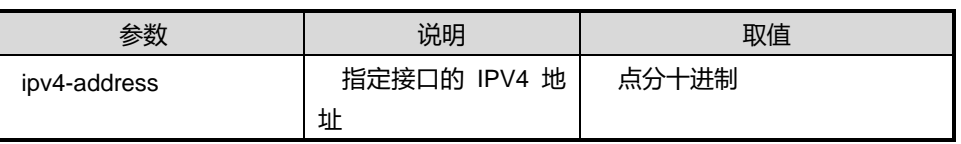

# 命令视图

ISIS 配置视图

命令指导

无

# 使用实例

SC9600(config-isis-1)# router-id 10.1.1.1 level-1 SC9600(config-isis-1)#

相关命令

无

# **5.8.65 summary-prefix**

命令功能

**summary-prefix** 命令可以用来创建地址汇总/聚合。

**no summary-prefix** 命令可以用来取消地址汇总。

命令形式

- ⚫ **summary-prefix** *ipv6-address/ prefix-length* **(level-1|level-2)**
- ⚫ **summary-prefix** *ipv6-address/ prefix-length* **metric (<0-63>|defalut) (level-1|level-2)**
- ⚫ **no summary-prefix (X:X::X:X/M) (level-1|level-2)**

# 参数说明

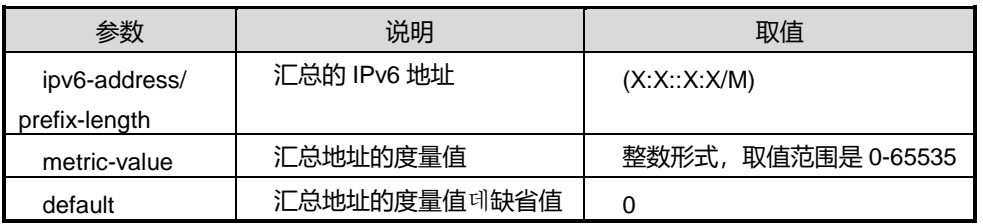

### 缺省值

缺省情况下汇总 IPv6 地址度量值为 0。

# 命令视图

ISIS 配置视图

# 命令指导

创建地址汇总/聚合使用该命令,汇总地址可以包括一个给定级别的多个地址组,并且从 其他路由协议得到的路由也可以被汇总。用来通告该汇总路由的度量值是所有这些单个 路由中最小的一个。

#### 使用实例

SC9600(config-isis-1)# summary-prefix 2000::1/64 level-1 SC9600(config-isis-1)#

### 相关命令

无

# **5.8.66 timer spf**

### 命令功能

**timer spf** 命令可以用来设置 SPF 路由计算的时间。

# 命令形式

### ⚫ **timer spf** *interval-value*

#### 参数说明

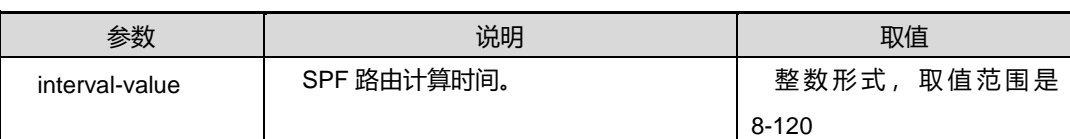

### 缺省值

10

#### 命令视图

ISIS 配置视图

### 命令指导

通过该命令,设置 SPF 路由计算时间。

# 使用实例

#配置 SPF 路由计算时间为 20。

SC9600(config-isis-1)#timer spf 20

SC9600(config-isis-1)#

# **INSPUC 浪潮**

### 相关命令

无

# **5.8.67 isis virtual-system**

### 命令功能

**virtual-system** 命令可以用来 ISIS 的虚拟系统 ID。

**no virtual-system** 命令可以用来删除虚拟系统 ID。

命令形式

- ⚫ **virtual-system SYSID**
- ⚫ **no virtual-system SYSID**

### 参数说明

无

# 缺省值

缺省情况下,不配置 IS-IS 进程的虚拟系统 ID

### 命令视图

ISIS 配置视图

# 命令指导

虚拟 ID 和普通 ID 一样,在整个路由域中必须唯一。

### 使用实例

SC9600(config-isis-1)#virtual-system 1111.1111.1111 SC9600(config-isis-1)#

# 相关命令

show ip isis virtual-system

# **5.9** 静态路由配置命令

**5.9.1 debug route ip**

# 命令功能

# **INSPUC 浪潮**

**debug route ip** 命令可以用来打开 IPv4 路由协议调试功能。

**no debug route** 命令可以用来关闭 IPv4 路由协议调试功能。

### 命令形式

- ⚫ **debug route ip** *ipv4-address mask*
- ⚫ **no debug route**

#### 参数说明

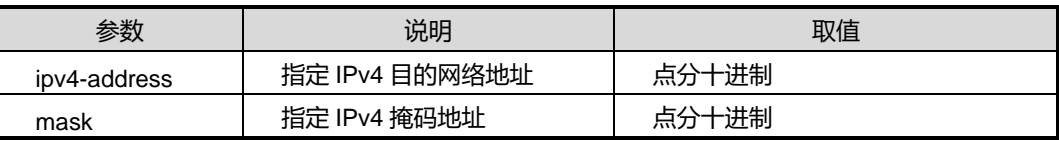

### 缺省值

缺省情况下,IPv4 路由协议调试功能是关闭的。

### 命令视图

特权用户视图

#### 命令指导

该命令是对某一个特定的 IPv4 路由条目进行调试。

### 使用实例

# 打开 IPv4 路由协议调试功能。

SC9600#debug route ip 10.18.13.0 255.255.255.0 SC9600#

### 相关命令

[debug](#page-590-0) route ip

# **5.9.2 debug route ipv6**

### 命令功能

**debug route ipv6** 命令可以用来打开 IPv6 路由协议调试功能。

**no debug route** 命令可以用来关闭 IPv6 路由协议调试功能。

# 命令形式

⚫ **debug route ipv6** *ipv6-address prefix-length*

#### ⚫ **no debug route**

### 参数说明

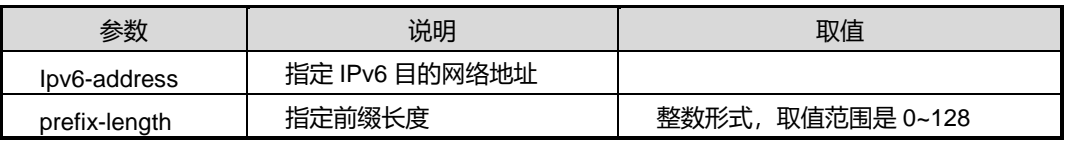

# 缺省值

缺省情况下,IPv6 路由协议调试功能是关闭的。

#### 命令视图

特权用户视图

### 命令指导

该命令是对某一个特定的 IPv6 路由条目进行调试。

### 使用实例

# 打开 IPv6 路由协议调试功能。

```
SC9600#debug route ipv6 2001:250:6000:: 48
SC9600#
```
### 相关命令

show route [debug](#page-607-0)

### **5.9.3 ip route-static**

### 命令功能

**ip route-static** 命令可以用来配置一条 IPv4 静态路由。同时也支持多实例 VPN 情况下 配置。

**no ip route-static** 命令可以用来删除该条 IPv4 静态路由。

**no ip route-static all** 命令可以用来删除所有静态路由或所配置 VPN 实例下所有的静 态路由。

### 命令形式

- ⚫ **ip route-static** *ip-address mask-address nexthop-address*
- ⚫ **ip route-static** *ip-address mask-address nexthop-address* **vpn-instance** *name*

- ⚫ **ip route-static** *ip-address mask-address nexthop-address* **metric***metric-value*
- ⚫ **ip route-static** *ip-address mask-address nexthop-address* **metric***metric-value* **vpn-instance** *name*
- ⚫ **ip route-static** *ip-address mask-address nexthop-address* **track bfd** <1-2000>
- ⚫ **ip route-stati** *ip-address mask-address nexthop-address* **vpn-instance** NAME **track bfd** <1-2000>
- ⚫ **ip route-static** *ip-address mask-address nexthop-address* **interface null** <1-3>
- ⚫ **ip route-static** *ip-address mask-address nexthop-address* i**nterface tunnel** <1-1024>
- ⚫ **no ip route-static** *ip-address mask-address nexthop-address* **track bfd**
- ⚫ **no ip route-static** *ip-address mask-address nexthop-address* **vpn-instance** NAME **track bfd**
- ⚫ **no ip route-static** *ip-address mask-address*
- ⚫ **no ip route-static** *ip-address mask-address* **vpn-instance** *name*
- ⚫ **no ip route-static** *ip-address mask-address nexthop-address*
- ⚫ **no ip route-static** *ip-address mask-address nexthop-address* **vpn-instance** *name*
- ⚫ **no ip route-static all**
- ⚫ **no ip route-staticvpn-instance** *name* **all**

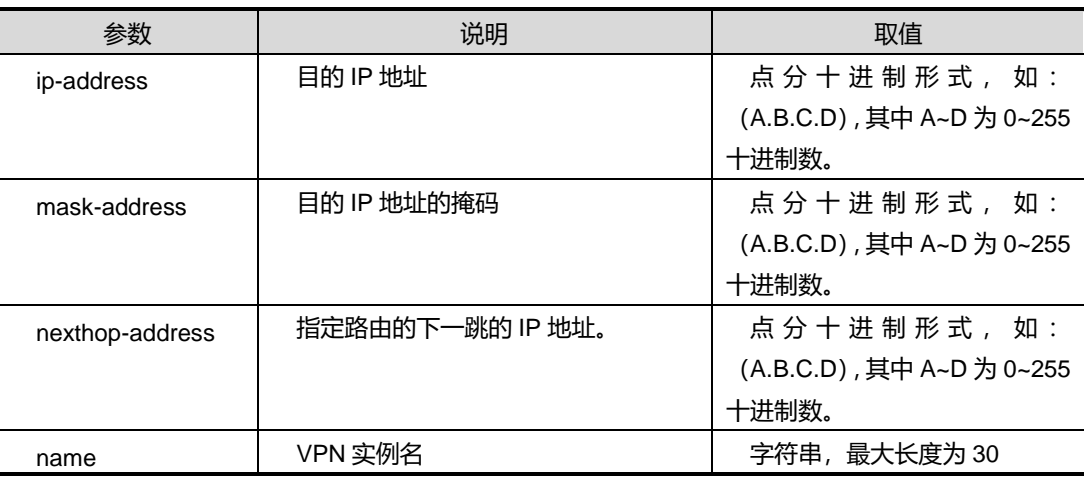

第5章 路由命令

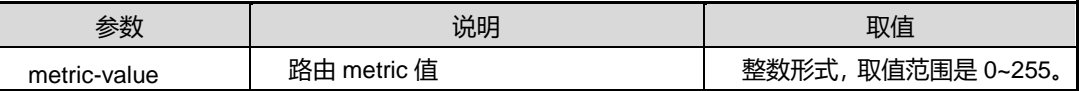

### 缺省值

缺省情况下,系统无静态路由表项。

### 命令视图

全局配置视图

### 命令指导

无

#### 使用实例

# 配置一条 IPV4 的路由为 220.181.111.88, 下一条地址为 220.181.111.89。另外删除 该条静态路由以及删除所有静态路由。

SC9600(config)#ip route-static 220.181.111.88 255.255.255.255 220.181.111.89 SC9600(config)#

SC9600(config)#no ip route-static 220.181.111.88 255.255.255.255 220.181.111.89 SC9600(config)#

SC9600(config)#no ip route-static all SC9600(config)#

### 相关命令

无

### **5.9.4 ipv6 route-static**

#### 命令功能

**ipv6 route-static** 命令可以用来配置一条 IPv6 静态路由。同时也支持多实例 VPN 情况 下配置。

**no ipv6 route-static** 命令可以用来删除某条 IPv6 静态路由。

**no ipv6 route-static all** 命令可以用来删除所有 IPV6 的静态路由。

命令形式

⚫ **ipv6 route-static** *ipv6-address mask-length ipv6-nexthop-address*

- ⚫ **ipv6 route-static** *ipv6-address mask-length ipv6-nexthop-address* **vpn-instance** *name*
- ⚫ **no ipv6 route-static** *ipv6-address mask-length ipv6-nexthop-address*
- ⚫ **no ipv6 route-static** *ipv6-address mask-length ipv6-nexthop-address* **vpn-instance** NAME
- ⚫ **no ipv6 route-static** *ipv6-address mask-length*
- ⚫ **no ipv6 route-static** *ipv6-address mask-length* **vpn-instance** *name*
- ⚫ **no ipv6 route-static all**

### 参数说明

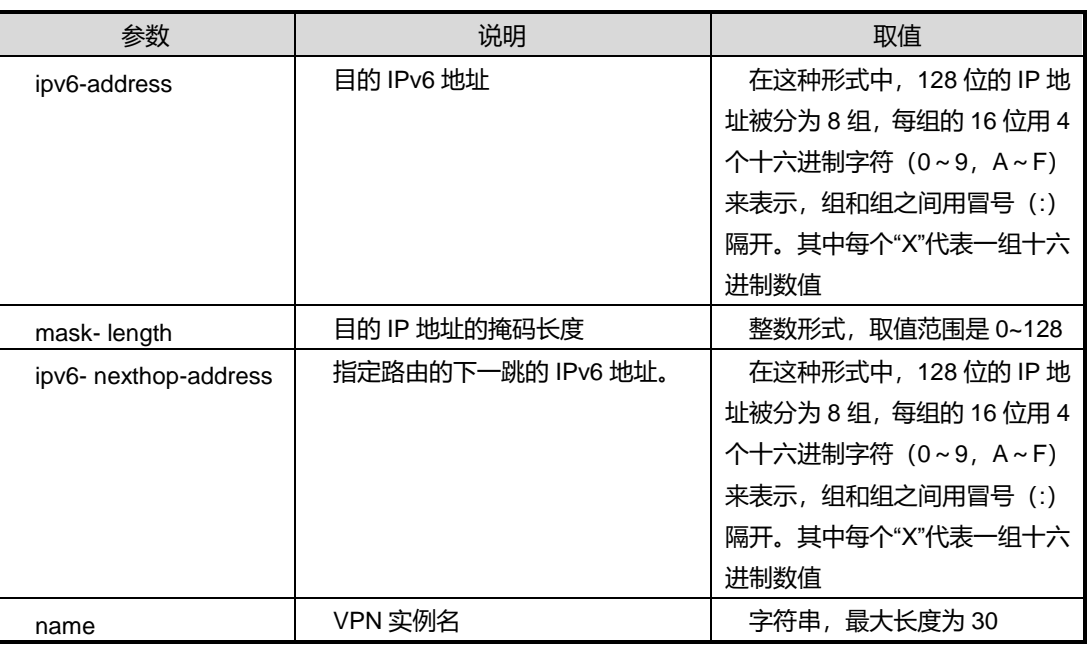

### 缺省值

缺省情况下,系统无静态 IPV6 静态路由。

#### 命令视图

全局配置视图

### 命令指导

删除 IPV6 路由时无法删除以下路由:

● 过滤主机路由: 掩码长度为 128 位
- 组播路由: 第一字节为 Oxff 的路由
- ⚫ 目的地址为链路本地地址
- 本地路由: 协议类型为 local

#### 使用实例

# 配置一条 IPV6 的路由为 21DA:D3:0:2F3B:2AA:FF:FE28:9C5A, 下一条地址为 21DA:D3:0:2F3B:2AA:FF:FE20:8C6A。

SC9600(config)#ipv6 route-static 21DA:D3:0:2F3B:2AA:FF:FE28:9C5A

24 21DA:D3:0:2F3B:2AA:FF:FE20:8C6A

SC9600(config)#

相关命令

无

## **5.9.5 ipv6 route-static interface tunnel**

### 命令功能

**ipv6 route-static interface tunnel** 命令可以用来配置经过 tunnel 接口的 IPv6 路由。

#### 命令形式

⚫ **ipv6 route-static** *ipv6-address mask-length* **interface tunnel** *tunnel-interface-number*

#### 参数说明

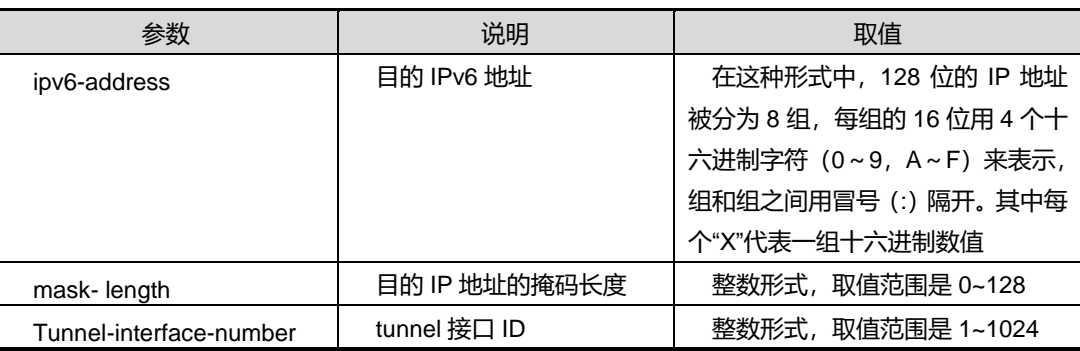

#### 缺省值

无

命令视图

## **INSPUC 浪潮**

全局配置视图

命令指导

无

## 使用实例

# 在 tunnel 接口 1 配置一条 IPV6 的路由为 21DA:D3:0:2F3B:2AA:FF:FE28:9C5A, 掩 码长度为 24。

SC9600(config)#ipv6 route-static 21DA:D3:0:2F3B:2AA:FF:FE28:9C5A 24 interface tunnel 1 SC9600(config)#

相关命令

无

## **5.9.6 ipv6 route-statistic interface vlan link-local**

#### 命令功能

**ipv6 route-static interface vlan link-local** 命令可以用来配置指定 VLAN 和下一跳为 链路本地地址的 IPv6 路由。

#### 命令形式

⚫ **ipv6 route-static** *ipv6-address mask-length* **interface vlan** *vlan-id* **link-local***link-address*

#### 参数说明

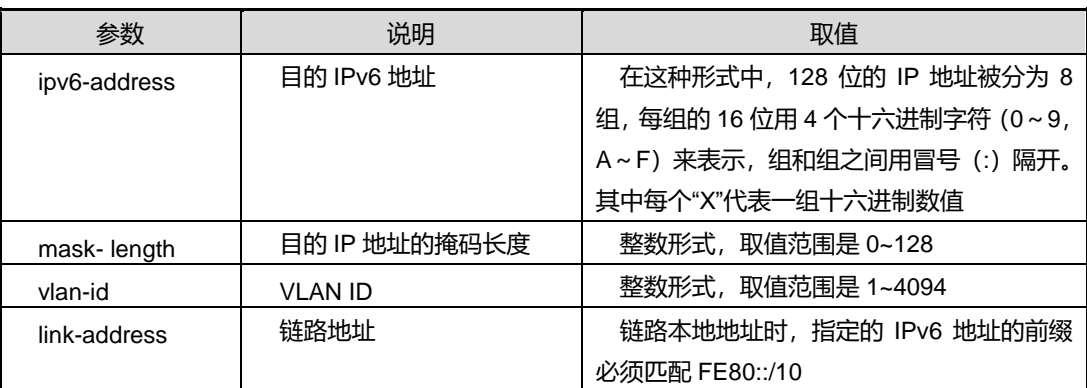

#### 缺省值

无

#### 命令视图

全局配置视图

命令指导

无

#### 使用实例

# 指定 VLAN 和下一跳为链路本地地址的 IPv6 路由。

SC9600(config)#ipv6 route-static 21DA:D3:0:2F3B:2AA:FF:FE28:9C5A 64 interface vlan 1 link-local fe80::1

SC9600(config)#

相关命令

无

#### **5.9.7 ipv6 unicast-forwarding {enable|disable}**

命令功能

**ipv6 unicast-forwarding {enable|disable}**命令可以用来使能或者去使能 ipv6 单播转 发。

命令形式

⚫ **ipv6 unicast-forwarding** { **enable | disable** }

参数说明

无

缺省值

缺省值为 enable

#### 命令视图

全局配置视图

#### 命令指导

无

## 使用实例

# 去使能 ipv6 单播转发。

SC9600(config)#ipv6 unicast-forwarding disable SC9600(config)#

相关命令

[show](#page-603-0) ipv6 route

## **5.9.8 ipv6 hop-limit**

## 命令功能

**ipv6 hop-limit** 命令可以用来配置 ipv6 的跳数限制。

命令形式

#### ⚫ **ipv6 hop-limit** *hop-limit numbe*

#### 参数说明

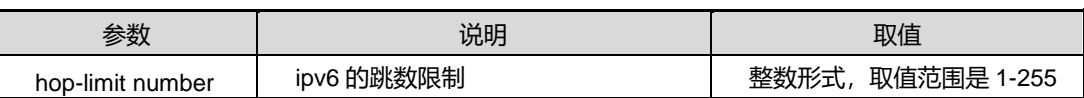

缺省值

缺省值是 64

#### 命令视图

全局配置视图

## 命令指导

无

## 使用实例

# 配置 IPV6 的跳数限制为 5。

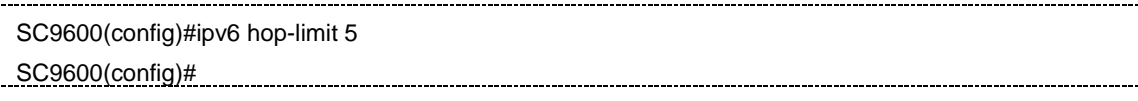

## 相关命令

无

#### **5.9.9 reset ip route hardware**

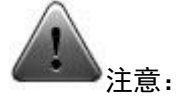

该命令仅供调试使用。建议用户在技术人员的指导下进行该命令的操作。

#### 命令功能

**reset ip route hardware** 命令可以用来清除主控对线卡下发路由的统计信息。

命令形式

⚫ **reset ip route hardware**

参数说明

无

缺省值

无

命令视图

特权用户视图、全局配置视图、普通用户视图

#### 命令指导

无

#### 使用实例

# 清除主控对线卡下发路由的统计信息。

SC9600(config)#reset ip route hardware

SC9600(config)#

## **5.9.10 show ip config**

命令功能

**show ip config** 命令可以用来显示 IP 地址相关的配置信息。

命令形式

⚫ **show ip config**

参数说明

无

缺省值

无

### 命令视图

特权用户视图、全局配置视图、普通用户视图

命令指导

无

## 使用实例

#显示 IP 地址相关的配置信息。

```
SC9600#show ip config
!ip address configuration
 outband ip address 10.18.12.120/24
!
!Ip Configuration
 ip arp aging-time 600
SC9600#
```
## 相关命令

无

## **5.9.11 show ip route**

#### 命令功能

**show ip route** 命令可以用来显示路由信息。该命令后加缀目的 IP 地址可以用来显示某 条特定路由信息。同时也支持显示多实例 VPN 情况下的路由信息。

#### 命令形式

- ⚫ **show ip route**
- ⚫ **show ip route** *ip-address*
- ⚫ **show ip route vpn-instance** *NAME*

### 参数说明

第5章 路由命令

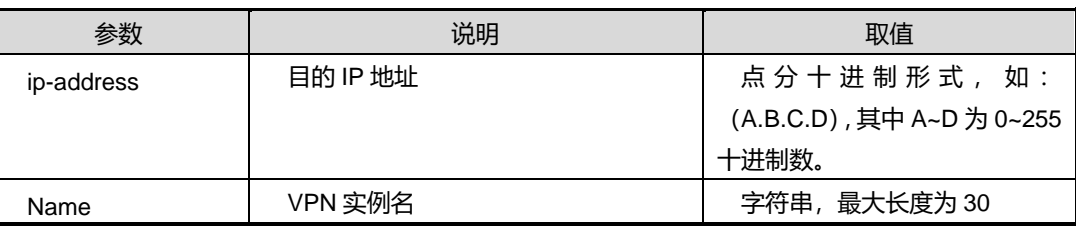

## 缺省值

无

## 命令视图

特权用户视图、全局配置视图、普通用户视图

命令指导

无

## 使用实例

# 查看本机路由信息。

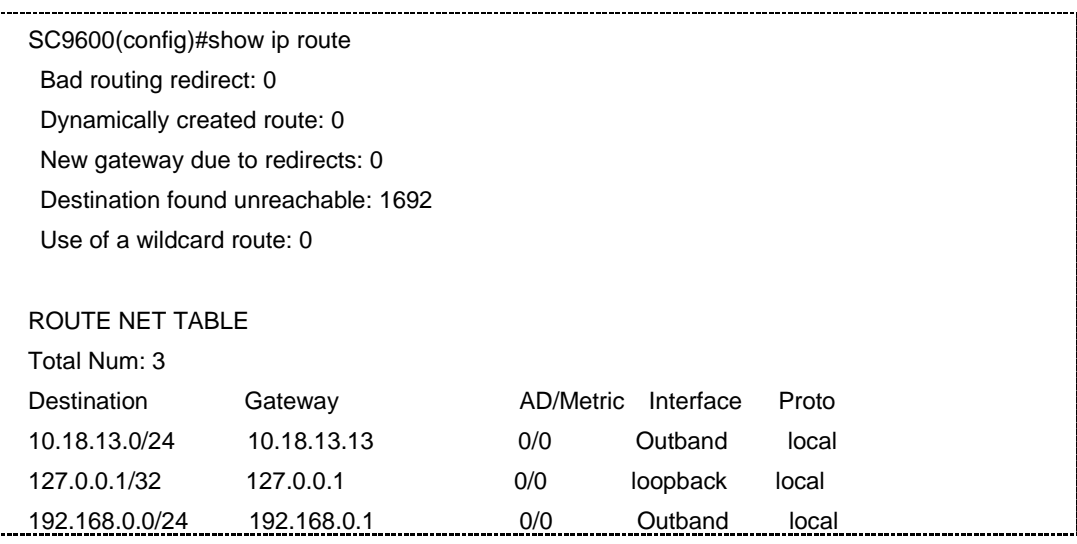

## 相关命令

无

## **5.9.12 show {ip|ipv6} route statistic**

## 命令功能

**show {ip|ipv6}route statistic** 命令可以用来显示 IP 相关的路由统计信息。

## **INSPUC 浪潮**

**show ip route statistic** 命令可以用来显示特定 VPN 实例的 IP 相关路由统计信息。

命令形式

- ⚫ **show** { **ip** | **ipv6**} **route statistic**
- ⚫ **show ip route statistic vpn-instance** *name*

参数说明

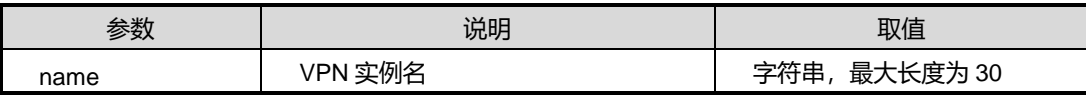

缺省值

无

#### 命令视图

普通用户视图、特权用户视图、全局配置视图

#### 命令指导

该命令显示的信息包括:

- Proto: 路由协议
- total routes: 当前路由表中的路由总数
- active routes: 路由表中激活路由的数目
- added routes: 路由表中增加的路由数目(激活和未激活)
- deleted routes: 路由表中添加了删除标记的路由数目
- freed routes: 路由表中释放(永久删除)的路由数目

#### 使用实例

# 查看 ipv4 路由表的综合路由统计信息。

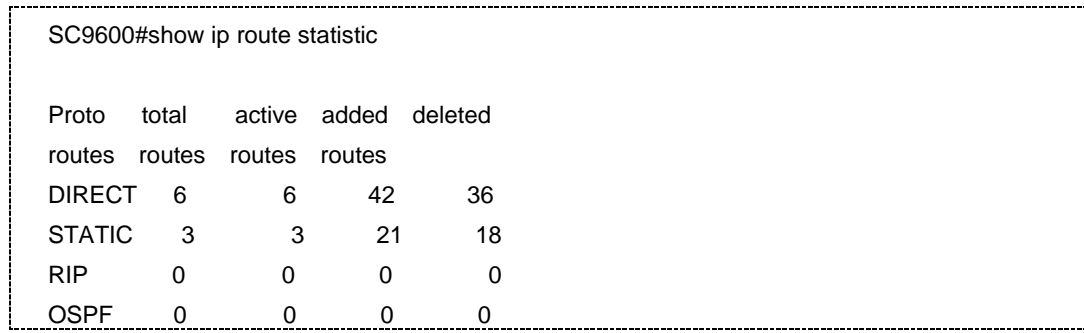

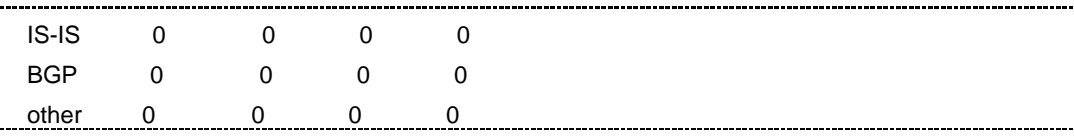

相关命令

无

### **5.9.13 show ipv6 route**

命令功能

**show ipv6 route** 命令可以用来显示 IPv6 的接口信息。同时也支持显示多实例 VPN 情 况下的信息。

命令形式

- ⚫ **show ipv6 route**
- ⚫ **show ipv6 route** (X:X::X:X)
- ⚫ **show ipv6 route vpn-instance** *name*

#### 参数说明

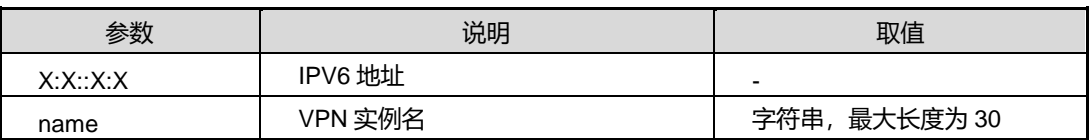

缺省值

无

#### 命令视图

特权用户视图、全局配置视图、普通用户视图

#### 命令指导

无

## 使用实例

# 查看 IPv6 的路由信息。

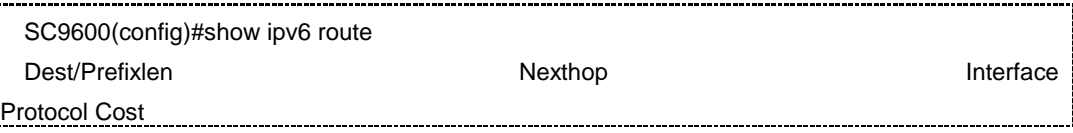

第5章 路由命令

SC9600(config)#

相关命令

无

## **5.9.14 show ip route hardware**

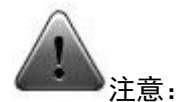

该命令仅供调试使用。建议用户在技术人员的指导下进行该命令的操作。

#### 命令功能

**show ip route hardware** 命令可以用来显示主控对线卡下发路由的统计信息。

命令形式

⚫ **show ip route hardware**

参数说明

无

缺省值

无

命令视图

特权用户视图、全局配置视图、普通用户视图

命令指导

无

## 使用实例

# 查看路由表的硬件统计信息。

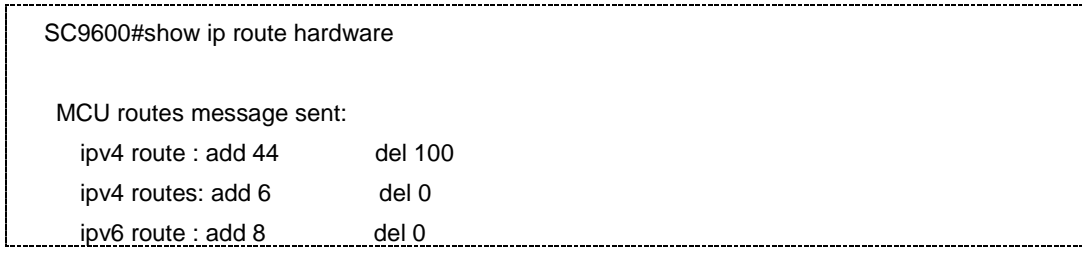

第5章 路由命令

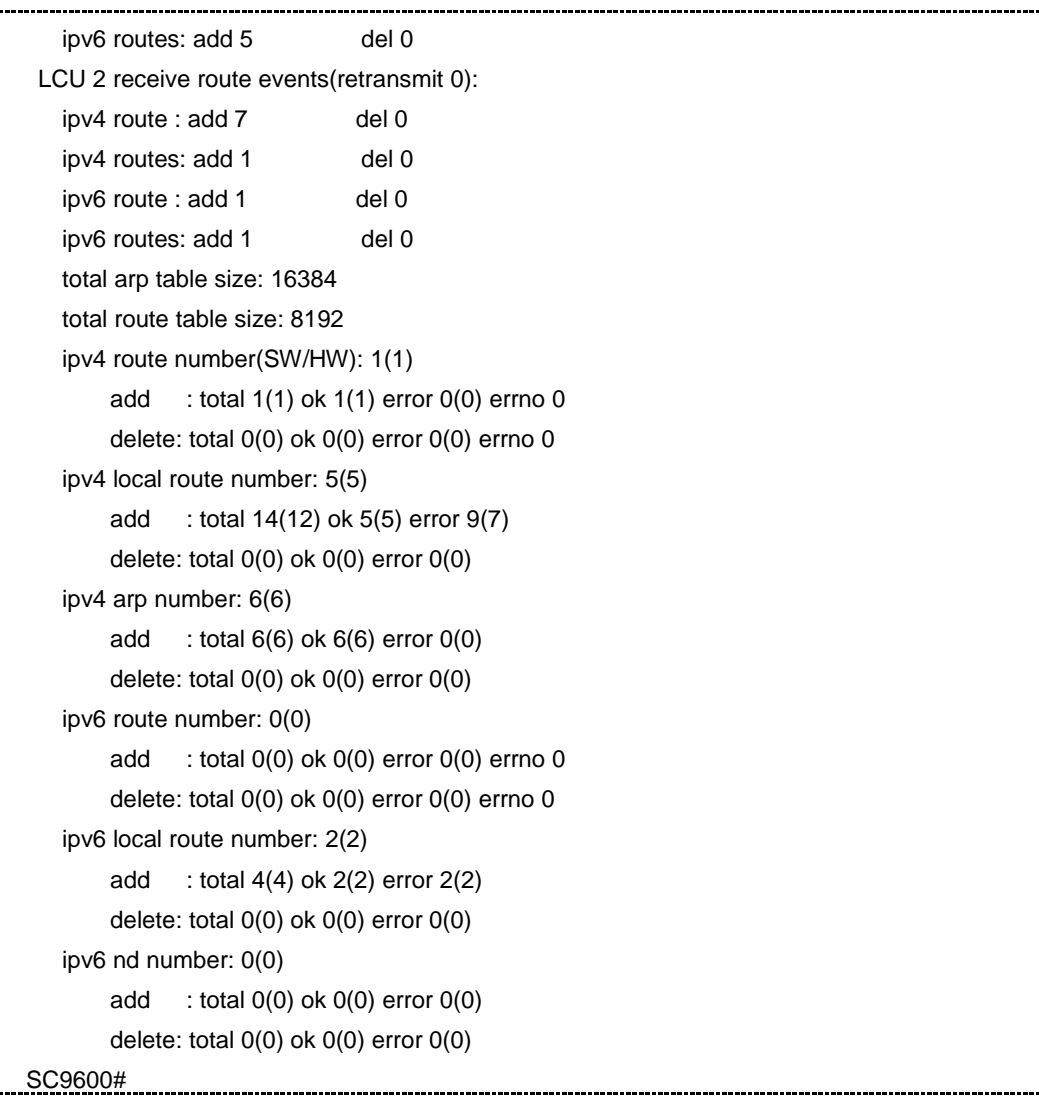

## 相关命令

无

÷

## **5.9.15 show ip route summary**

#### 命令功能

**show ip route summary** 命令可以用来显示汇总路由信息。

命令形式

- ⚫ **show ip route summary**
- ⚫ **show ipv6 route summary**

参数说明

无

缺省值

无

#### 命令视图

特权用户视图、全局配置视图、普通用户视图

## 命令指导

该命令显示的信息包括:

- Total route entry
- Bad routing redirect
- ⚫ Dynamically created route
- New gateway due to redirects
- Destination found unreachable
- Use of a wildcard route

## 使用实例

# 查看汇总的路由信息。

SC9600#show ip route summary Bad routing redirect: 0 Dynamically created route: 0 New gateway due to redirects: 0 Destination found unreachable: 0 Use of a wildcard route: 0 Software route: 2 Hardware route: 1

#### 相关命令

无

## **5.10** 路由策略配置命令

### **5.10.1 apply cost**

#### 命令功能

**apply cost** 命令可以用来设置路由信息的路由开销。

**no apply cost** 命令可以用来恢复路由开销的缺省值。

#### 命令形式

- ⚫ **apply cost** *cost-value*
- ⚫ **apply cost** { **plus** | **minus** } *cost-value*
- ⚫ **no apply cost**

#### 参数说明

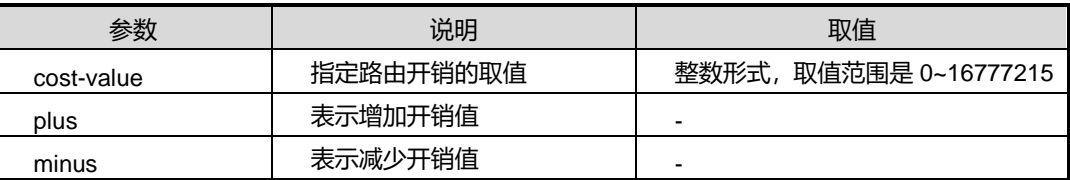

## 缺省值

缺省情况下,没有配置基于路由信息的开销值。

#### 命令视图

route-policy 配置视图

## 命令指导

无

### 使用实例

# 配置路由信息的路由开销为 200。

SC9600(config)#route-policy fhn permit node 12

SC9600 (config-route-policy)#apply cost 200

SC9600 (config-route-policy)#

相关命令

无

## **5.10.2 apply cost-type**

#### 命令功能

**apply cost-type** 命令可以用来设置路由信息的路由开销类型。

**no apply cost-type** 命令可以用来取消路由开销类型的设置。

## 命令形式

- ⚫ **apply cost-type** { **type-1** | **type-2** }
- ⚫ **no apply cost-type**

#### 参数说明

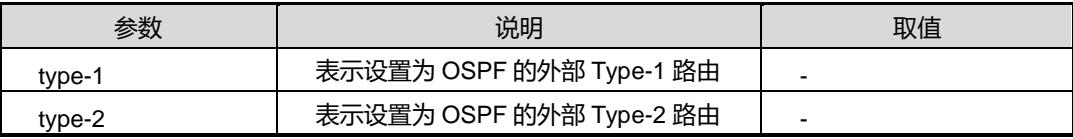

#### 缺省值

缺省情况下,没有配置路由开销类型。

#### 命令视图

route-policy 配置视图

## 命令指导

无

## 使用实例

# 配置路由开销类型为 OSPF 的外部 Type-1 路由。

SC9600(config)#route-policy fhn permit node 12 SC9600 (config-route-policy)#apply cost-type type-1 SC9600 (config-route-policy)#

#### 相关命令

无

## **5.10.3 apply local-preference**

### 命令功能

**apply local-preference** 命令可以用来设置 BGP 路由的本地优先级。

**no apply local-preference** 命令可以用来取消该设置。

命令形式

- ⚫ **apply local-preference** *local-priority*
- ⚫ **no apply local-preference**

#### 参数说明

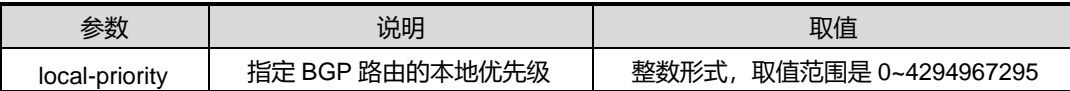

### 缺省值

缺省情况下,没有配置 BGP 路由的本地优先级。

#### 命令视图

route-policy 配置视图

#### 命令指导

无

#### 使用实例

# 配置 BGP 路由的本地优先级为 150。

SC9600(config)#route-policy fhn permit node 12 SC9600 (config-route-policy)#apply local-preference 150 SC9600 (config-route-policy)#

### 相关命令

无

## **5.10.4 apply origin**

### 命令功能

**apply origin** 命令可以用来设置 BGP 路由信息的路由源。

**no apply origin** 命令可以用来取消该设置。

#### 命令形式

⚫ **apply origin** { **igp** | **incomplete** }

- ⚫ **apply origin egp** *as-number*
- ⚫ **no apply origin**

#### 参数说明

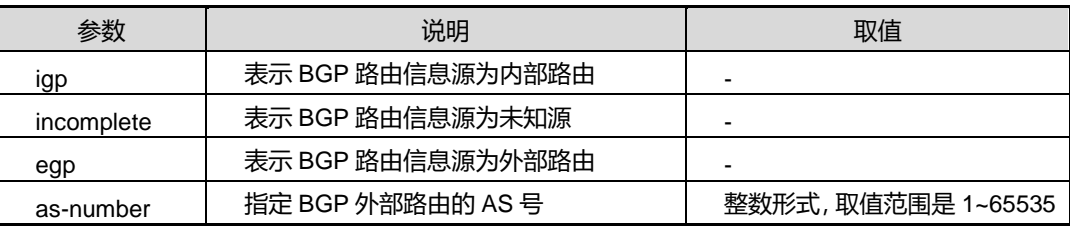

## 缺省值

缺省情况下,没有配置 BGP 路由信息的路由源。

#### 命令视图

route-policy 配置视图

#### 命令指导

无

#### 使用实例

# 配置 BGP 路由信息的路由源为 incomplete。

SC9600(config)#route-policy fhn permit node 12 SC9600 (config-route-policy)#apply origin incomplete SC9600 (config-route-policy)#

## 相关命令

无

## **5.10.5 apply ospf**

### 命令功能

**apply ospf** 命令可以用来设置 OSPF 的翻译模式。

**no apply ospf** 命令可以用来取消该设置。

### 命令形式

⚫ **apply ospf** { **translate** | **not-translate** }

#### ⚫ **no apply ospf**

#### 参数说明

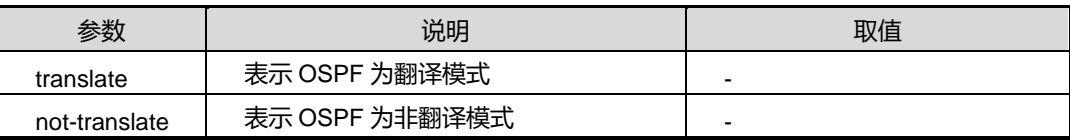

## 缺省值

缺省情况下,没有配置 OSPF 的翻译模式。

#### 命令视图

route-policy 配置视图

#### 命令指导

无

#### 使用实例

# 配置 OSPF 为翻译模式。

SC9600(config)#route-policy fhn permit node 12 SC9600 (config-route-policy)#apply ospf translate SC9600 (config-route-policy)#

### 相关命令

无

## **5.10.6 apply preferred-value**

#### 命令功能

**apply preferred-value** 命令可以用来设置 BGP 路由的首选值。

**no apply preferred-value** 命令可以用来取消该设置。

命令形式

- ⚫ **apply preferred-value** *preferred-value*
- ⚫ **no apply preferred-value**

#### 参数说明

第5章 路由命令

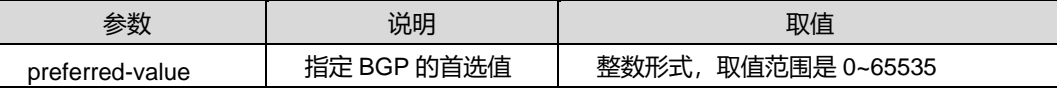

### 缺省值

缺省情况下,没有配置 BGP 路由的首选值。

#### 命令视图

route-policy 配置视图

## 命令指导

无

#### 使用实例

# 配置 BGP 路由的首选值为 100。

SC9600(config)#route-policy fhn permit node 12 SC9600 (config-route-policy)#apply preferred-value 100

SC9600 (config-route-policy)#

相关命令

无

## **5.10.7 apply tag**

## 命令功能

**apply tag** 命令可以用来设置路由信息的标记。

**no apply tag** 命令可以用来取消路由信息的标记设置。

#### 命令形式

- ⚫ **apply tag** *tag-value*
- ⚫ **no apply tag**

#### 参数说明

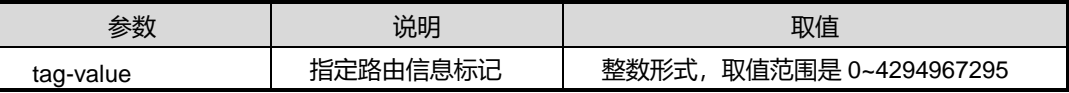

缺省值

## **INSPUC 浪潮**

缺省情况下,没有配置路由信息标记。

#### 命令视图

route-policy 配置视图

#### 命令指导

对于 RIP 和 RIPNG 协议, 路由标记 Tag 字段的最大值为 65535。

#### 使用实例

# 配置路由信息的标记为 200。

SC9600(config)#route-policy fhn permit node 12 SC9600 (config-route-policy)#apply tag 200

SC9600 (config-route-policy)#

#### 相关命令

无

## **5.10.8 debug route-policy**

#### 命令功能

**debug route-policy** 命令可以用来打开路由策略调试开关。

**no debug route-policy** 命令可以用来关闭路由策略调试开关。

#### 命令形式

- ⚫ **debug route-policy** { **error** | **trace** | **match** | **apply** | **all** }
- ⚫ **no debug route-policy** { **error** | **trace** | **match** | **apply** | **all** }

#### 参数说明

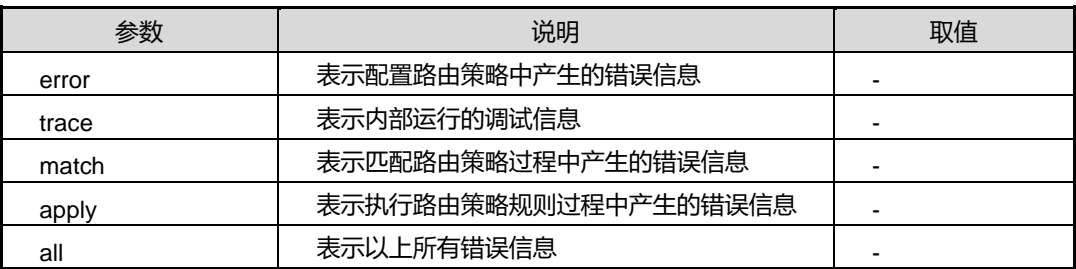

#### 缺省值

缺省情况下,关闭路由策略调试开关。

#### 命令视图

特权用户视图

#### 命令指导

本命令用于维护和调试路由策略,便于用户定位问题。

#### 使用实例

# 打开路由策略调试开关,显示路由策略中产生的错误信息。

SC9600#debug route-policy error SC9600#

#### 相关命令

无

#### **5.10.9 match aspath**

#### 命令功能

**match aspath** 命令可以用来设置指定匹配路由信息的原 AS 路径。

**no match aspath** 命令可以用来取消匹配路由信息的原 AS 路径。

#### 命令形式

- ⚫ **match aspath** *aspath-name*
- ⚫ **no match cost**

#### 参数说明

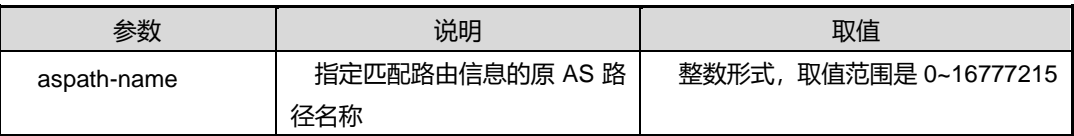

### 缺省值

缺省情况下,没有设置指定匹配路由信息的原 AS 路径。

#### 命令视图

route-policy 配置视图

#### 命令指导

无

## 使用实例

# 配置指定匹配路由信息的原 AS 路径 fhn。

SC9600(config-route-policy)#match aspath fhn

SC9600(config-route-policy)#

## 相关命令

无

## **5.10.10 match cost**

#### 命令功能

**match cost** 命令可以用来设置一个基于路由开销的匹配规则。

**no match cost** 命令可以用来取消设置的基于路由开销的匹配规则。

命令形式

- ⚫ **match cost** *cost-value*
- ⚫ **no match cost**

#### 参数说明

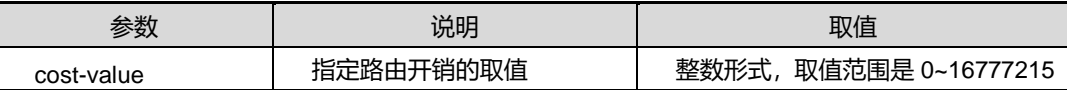

## 缺省值

缺省情况下,没有配置基于路由开销的匹配规则。

#### 命令视图

route-policy 配置视图

### 命令指导

无

## 使用实例

# 配置匹配路由开销值为 10 的路由信息。

## **INSPUC浪潮**

**これは これには これには これには ついて こうしょう うちょう うちょう 路由命令** 

SC9600(config)#route-policy fhn permit node 12 SC9600 (config-route-policy)#match cost 10 SC9600 (config-route-policy)#

### 相关命令

无

## **5.10.11 match ip filter-list**

#### 命令功能

**match ip filter-list** 命令可以用来设置基于 IPv4 的匹配目的网段的 filter 规则。

**match ipv6 filter-list** 命令可以用来设置基于 IPv6 的匹配目的网段的 filter 规则。

**no match ip filter-list**命令可以用来取消设置的基于IPv4的匹配目的网段的filter规则。

**no match ipv6 filter-list** 命令可以用来取消设置的基于 IPv6 的匹配目的网段的 filter 规则。

**match ip {next-hop|route-source} filter-list** 命令可以用来设置基于 IPv4 的匹配下一 跳或路由发布的源地址的 filter 规则。

**match ipv6 {next-hop|route-source} filter-list** 命令可以用来设置基于 IPv6 的匹配下 一跳或路由发布的源地址的 filter 规则。

**no match ip {next-hop|route-source} filter-list** 命令可以用来取消设置的基于 IPv4 的匹配下一跳或路由发布的源地址的 filter 规则。

**no match ipv6 {next-hop|route-source} filter-list**命令可以用来取消设置的基于IPv6 的匹配下一跳或路由发布的源地址的 filter 规则。

## 命令形式

- ⚫ **match ip filter-list** *ipv4-filter-list-number*
- ⚫ **match ipv6 filter-list** *ipv6-filter-list-number*
- ⚫ **no match ip filter-list**
- ⚫ **no match ipv6 filter-list**
- ⚫ **match ip** { **next-hop** | **route-source** } **filter-list** *ipv4-filter-list-number*
- ⚫ **match ipv6** { **next-hop** | **route-source** } **filter-list** *ipv6-filter-list-number*
- ⚫ **no match ip** { **next-hop** | **route-source** } **filter-list**
- ⚫ **no match ipv6** { **next-hop** | **route-source** } **filter-list**

#### 参数说明

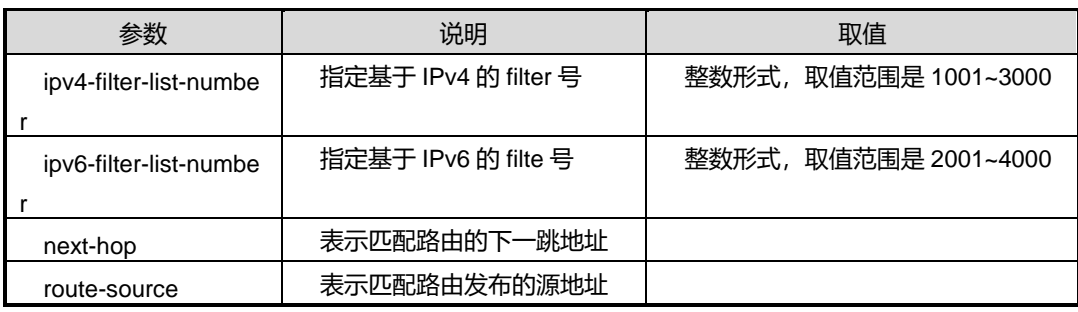

#### 缺省值

缺省情况下,没有配置任何基于 filter 的匹配规则。

#### 命令视图

route-policy 配置视图

#### 命令指导

使用本命前,必须先执行命令 **filter** *rule-number* **ip** *ipv4-address/M* **any** 或 **filter** *rule-number* **ip6** *ipv6-address/M* **any**。

其中,根据应用的不同需求,参数 *ipv4-address/M* 和 *ipv6-address/M* 的配置有不同要 求,详见下表。

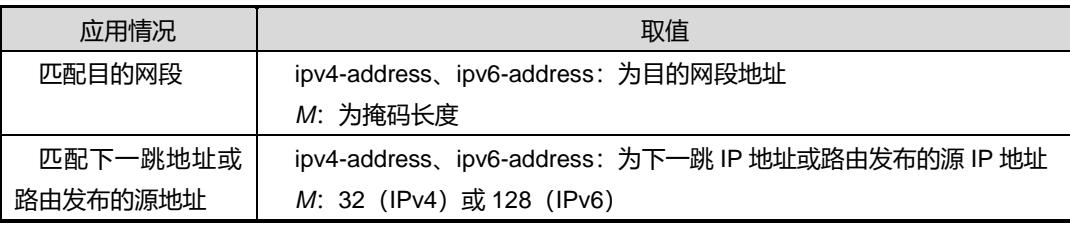

#### 使用实例

# 配置一个基于 IPv4 的 filter 匹配规则。

SC9600(config)#route-policy fhn permit node 12 SC9600 (config-route-policy)#match ip filter-list 1002 SC9600 (config-route-policy)#

#### 相关命令

#### 无

## **5.10.12 match ip-prefix**

#### 命令功能

**match ip-prefix** 命令可以用来设置基于 IP 地址前缀列表的匹配规则。

**no match ip-prefix** 命令可以用来取消设置的基于 IP 地址前缀列表的匹配规则。

命令形式

- ⚫ **match ip-prefix** *prefix-name*
- ⚫ **no match ip-prefix**

#### 参数说明

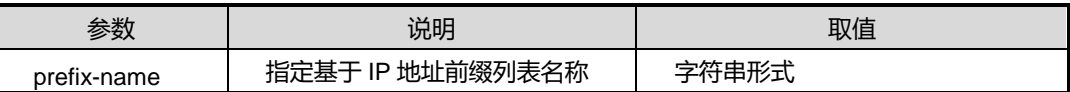

#### 缺省值

缺省情况下,没有配置基于 IPv4 地址前缀列表的匹配规则。

#### 命令视图

route-policy 配置视图

#### 命令指导

使用本命令前,必须先配置 IP 地址前缀列表。参见 [8.3](#page-1209-0) IP [地址前缀过滤表配置命令小](#page-1209-0) 节。

#### 使用实例

# 配置一条基于 IPv4 地址前缀列表的匹配规则。

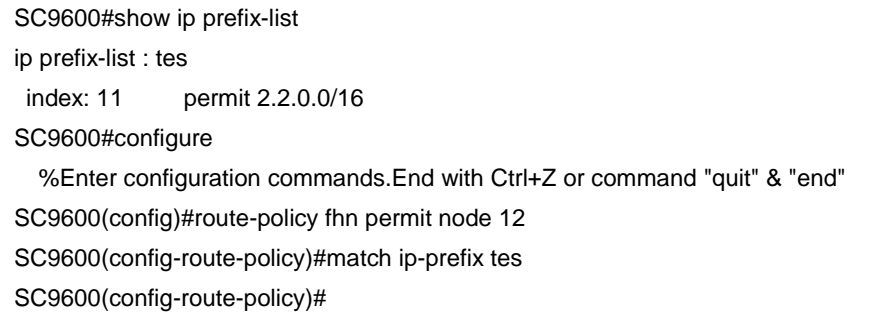

# **INSPUC 浪潮**

## 相关命令

{ip|ipv6} [prefix-list](#page-1209-1)

## **5.10.13 match ip {next-hop|route-source} ip-prefix**

#### 命令功能

**match ip {next-hop|route-source} ip-prefix** 命令可以用来设置一条基于 IP 信息的匹 配规则。

**no match ip {next-hop|route-source} ip-prefix**命令可以用来取消基于IP信息的匹配 规则。

命令形式

- ⚫ **match ip** { **next-hop** | **route-source** } **ip-prefix** *prefix-name*
- ⚫ **no match ip** { **next-hop** | **route-source** } **ip-prefix**

#### 参数说明

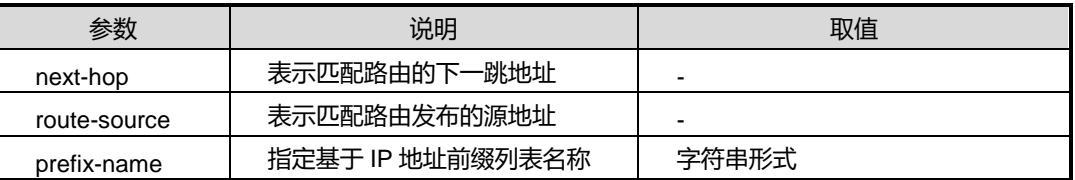

#### 缺省值

缺省情况下,没有配置基于 IPv4 地址前缀列表的匹配规则。

#### 命令视图

route-policy 配置视图

#### 命令指导

使用本命令前,必须先配置 IP 地址前缀列表。参见 [8.3](#page-1209-0) IP [地址前缀过滤表配置命令小](#page-1209-0) 节。

#### 使用实例

# 配置一条基于 IP 信息匹配规则。

SC9600#show ip prefix-list ip prefix-list : tes index: 11 permit 2.2.0.0/16

## **INSPUC 浪潮**

SC9600#configure %Enter configuration commands.End with Ctrl+Z or command "quit" & "end" SC9600(config)#route-policy fhn permit node 12 SC9600(config-route-policy)#match ip next-hop ip-prefix tes SC9600(config-route-policy)#

### 相关命令

{ip|ipv6} [prefix-list](#page-1209-1)

## **5.10.14 match ipv6 {address|next-hop|route-source} prefix-list**

## 命令功能

**match ipv6 {address|next-hop|route-source} prefix-list** 命令可以用来设置一条基 于 IPv6 信息的匹配规则。

**no match ipv6 {address|next-hop|route-source} prefix-list** 命令可以用来取消基于 IPv6 信息的匹配规则。

#### 命令形式

- ⚫ **match ipv6** { **address** | **next-hop** | **route-source** } **ip-prefix** *prefix-name*
- ⚫ **no match ipv6** { **address** | **next-hop** | **route-source** } **ip-prefix**

#### 参数说明

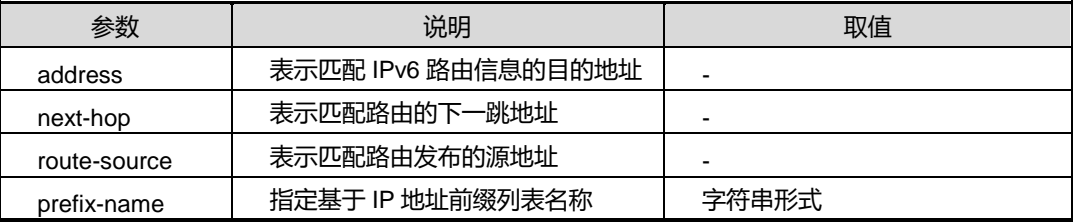

#### 缺省值

缺省情况下,没有配置基于 IPv4 地址前缀列表的匹配规则。

#### 命令视图

route-policy 配置视图

#### 命令指导

使用本命令前,必须先配置 IP 地址前缀列表。参见 [8.3](#page-1209-0) IP [地址前缀过滤表配置命令小](#page-1209-0) 节。

## 使用实例

# 配置一条基于 IPv6 信息匹配规则。

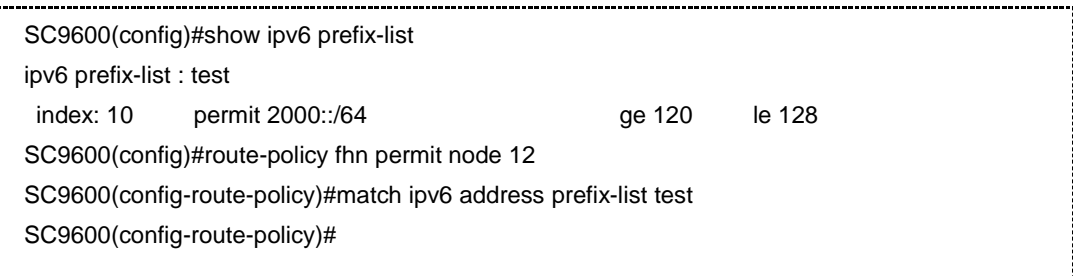

#### 相关命令

{ip|ipv6} [prefix-list](#page-1209-1)

## **5.10.15 match route-type**

#### 命令功能

**match route-type** 命令可以用来设置一个基于路由类型的匹配规则。

**no match route-type** 命令可以用来取消设置的基于路由类型的匹配规则。

命令形式

- ⚫ **match route-type** { **internal** | **external-type1** | **external-type2** | **external-type1or2** | **nssa-external-type1** | **nssa-external-type2** | **nssa-external-type1or2** }
- ⚫ **no match route-type** { **internal** | **external-type1** | **external-type2** | **external-type1or2** | **nssa-external-type1** | **nssa-external-type2** | **nssa-external-type1or2** }

#### 参数说明

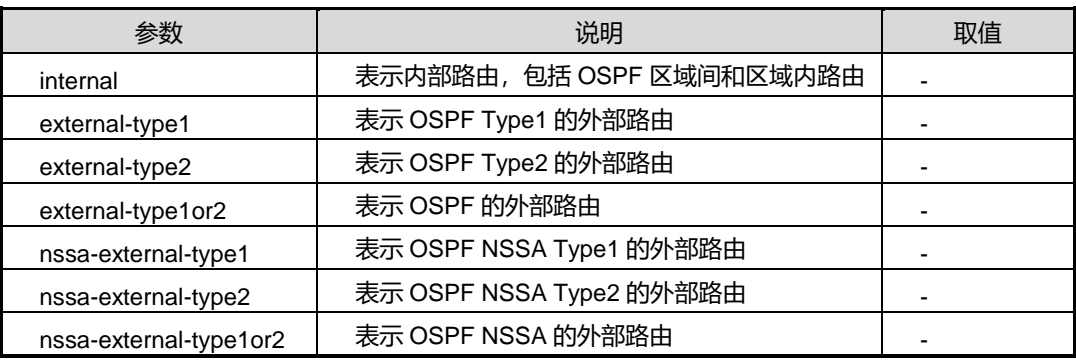

## **INSPUC 浪潮**

### 缺省值

缺省情况下,没有配置基于路由类型的匹配规则。

#### 命令视图

route-policy 配置视图

#### 命令指导

对于同一个路由策略节点,若配置有多个 match route-type 子句, 则各子句间是"或"的 关系, 即只要匹配其中任意一个, 就可以执行 apply 子句的动作。

#### 使用实例

# 配置匹配 OSPF Type1 的外部路由类型的规则。

SC9600(config)#route-policy fhn permit node 12 SC9600 (config-route-policy)#match route-type external-type1 SC9600 (config-route-policy)#

#### 相关命令

无

#### **5.10.16 match tag**

#### 命令功能

**match tag** 命令可以用来设置一个基于路由标记 Tag 字段的匹配规则。

**no match tag** 命令可以用来取消设置的基于路由标记 Tag 字段的匹配规则。

#### 命令形式

- ⚫ **match tag** *tag-value*
- ⚫ **no match tag**

#### 参数说明

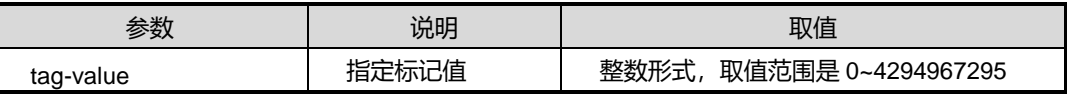

#### 缺省值

缺省情况下,没有配置基于路由标记 Tag 字段的匹配规则。

# **INSPUC 浪潮**

## 命令视图

route-policy 配置视图

#### 命令指导

对于 RIP 和 RIPNG 协议,路由标记 Tag 字段的最大值为 65535。

#### 使用实例

# 配置匹配路由标记字段为 8 的 OSPF 路由信息。

SC9600(config)#route-policy fhn permit node 12 SC9600 (config-route-policy)#match tag 8

SC9600 (config-route-policy)#

#### 相关命令

无

## **5.10.17 route-policy**

### 命令功能

**route-policy** 命令可以用来创建路由策略并进入该路由策略 route-policy 视图。

**no route-policy** 命令可以用来删除已创建的路由策略。若不带参数 node-number,则 表示删除路由策略的所有路由策略节点;若带参数 node-number,则表示删除路由策略 的指定路由策略节点。

#### 命令形式

- ⚫ **route-policy** *policy-name* { **permit** | **deny** } **node** *node-number*
- ⚫ **no route-policy** *policy-name*
- ⚫ **no route-policy** *policy-name* **node** *node-number*

#### 参数说明

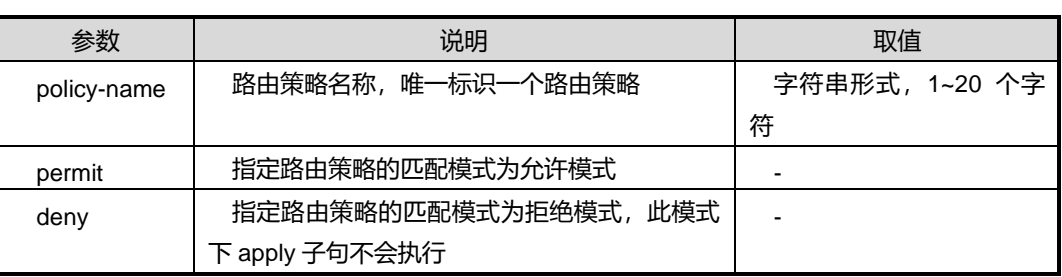

第5章 路由命令

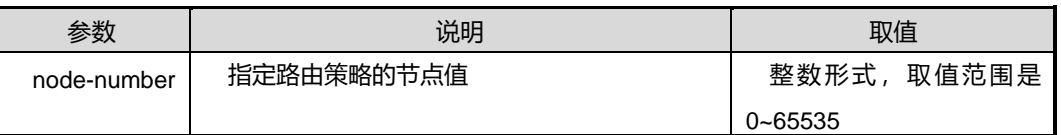

#### 缺省值

缺省情况下,没有创建路由策略。

#### 命令视图

全局配置视图

#### 命令指导

一条路由策略可由多个路由策略节点(*node-number*)构成。

路由策略的多个节点间的过滤关系是"或",即只要通过了一个节点的过滤,就可以通过 该路由策略,而不再对其他路由策略节点进行匹配测试;如果没有通过任何一个节点的 过滤,则路由信息将无法通过该路由策略。

如果一条路由策略定义了一个以上的路由策略节点,则路由策略节点值越小的优先级越 高, 越先进行匹配测试。且各节点中至少应该有一个节点的匹配模式为 permit。

一个路由策略节点(*node-number*)可以包括多个 match 和 apply 子句。

match 子句用来定义该路由策略节点的匹配条件,applay 子句可以用来定义通过过滤的 路由行为。match 子句的过滤关系是"与",即只有匹配该路由策略节点所有的 match 子 句规则,才算通过此路由策略节点过滤。

permit 模式下指定节点的匹配模式为允许。如果路由匹配某路由策略节点所有的 match 子句,则该路由通过测试并执行此节点 apply 子句中规定的一系列动作;否则, 必须进 行下一路由策略节点的测试。

deny 模式下下指定节点的匹配模式为拒绝, 这时 apply 子句不会被执行。如果路由匹 配某路由策略节点所有的 match 子句,则该路由被拒绝通过测试并且不能再进入下一路 由策略节点的测试;否则,将进入下一个节点继续测试。

#### 使用实例

# 配置一个策略 fhn, 其节点序列号为 12, 匹配模式为 permit, 并进入路由策略视图。

SC9600(config)#route-policy fhn permit node 12 SC9600 (config-route-policy)#

#### 相关命令

#### 无

#### **5.10.18 show route-policy information**

#### 命令功能

**show route-policy information** 命令可以用来显示路由策略的全局信息。

命令形式

⚫ **show route-policy information**

参数说明

无

缺省值

无

命令视图

特权用户视图、全局配置视图、route-policy 配置视图

命令指导

无

## 使用实例

# 查看路由策略的全局信息。

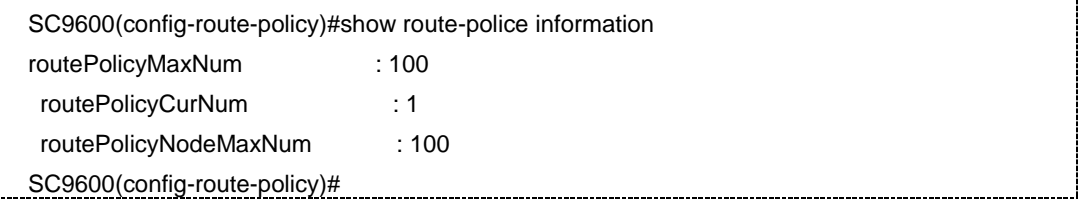

## 相关命令

无

## **5.10.19 show route-policy**

命令功能

**show route-policy** 命令可以用来显示配置的路由策略信息。

#### 命令形式

- ⚫ **show route-policy** *policy-name*
- ⚫ **show route-policy** *policy-name* **node** *node-number*

#### 参数说明

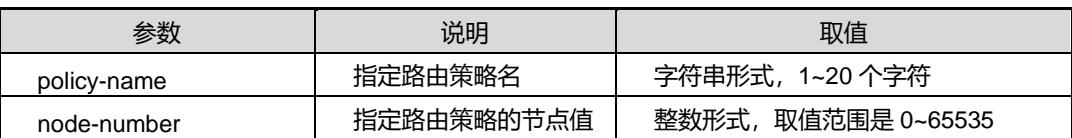

## 缺省值

无

#### 命令视图

特权用户视图、全局配置视图、route-policy 配置视图

#### 命令指导

无

## 使用实例

# 查看指定路由策略名为 fhn 的配置信息。

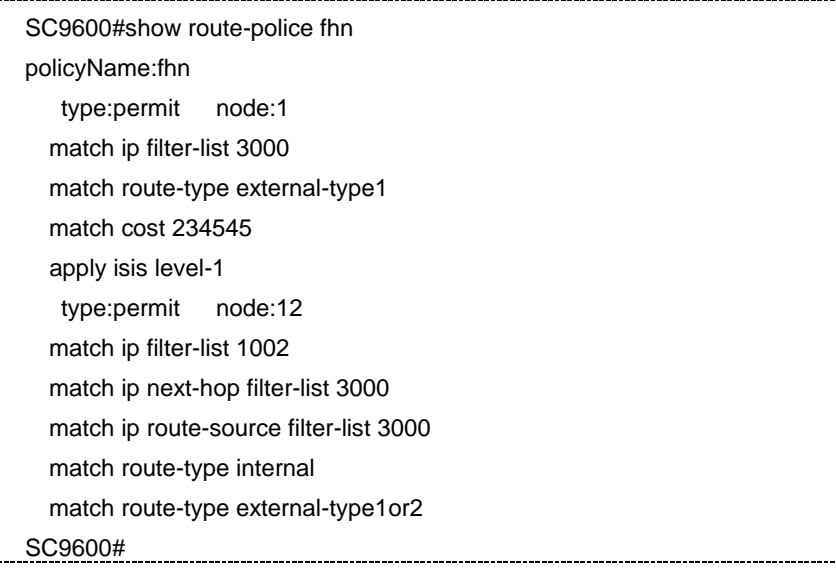

# 查看指定路由策略名为 fhn 和路由策略节点为 12 的配置信息。

SC9600#show route-police fhn node 12 route-policy fhn permit node 12 match ip filter-list 1002 match ip next-hop filter-list 3000

第5章 路由命令

J.

 match ip route-source filter-list 3000 match route-type internal match route-type external-type1or2 match route-type isis\_level1 match route-type isis\_level2 match route-type nssa-external-type1or2 match cost 16777215 match tag 4294967295 apply cost 16777215 apply cost-type type-2 apply isis level-1-2 apply tag 4294967295 SC9600#

相关命令

无

# <span id="page-969-0"></span>第**6**章 **QoS** 命令

## **6.1** 概述

SC9600 系列高端交换机支持基于二层的 QoS 保证,包括基于端口的入和出方向带宽 限制、基于流的带宽限制(单速双色)、基于 VLAN 的带宽限制、基于流的优先级调度 和基于流的优先级映射。本章介绍了 SC9600 系列高端交换机 QoS 配置命令,包括基 于类的 QoS 配置命令、有关流量监管和流量整形的配置命令和有关队列调度和拥塞控 制的配置命令等。

本章包括如下主题:

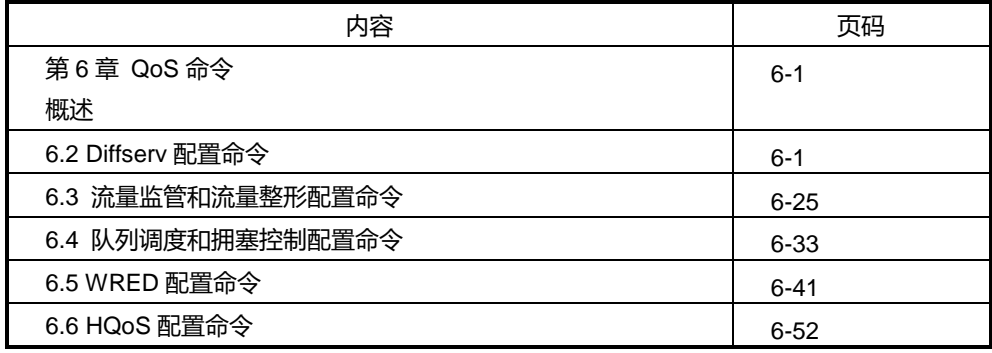

## <span id="page-969-1"></span>**6.2 Diffserv** 配置命令

#### **6.2.1 8021p-inbound**

#### 命令功能

**8021p-inbound** 命令可以用来配置 DiffServ 域中接口入方向上 VLAN 报文的 802.1p 优先级和 PHB 行为之间的映射关系,并为报文标记颜色(可选操作)。

#### 命令形式

⚫ **8021p-inbound** *8021p-priority-range* **default**

- ⚫ **8021p-inbound** *8021p-priority-range* **phb** { **be** | **af1** | **af2** | **af3** | **af4** | **ef** | **cs6** | **cs7** }
- ⚫ **8021p-inbound** *8021p-priority-range* **phb** { **be** | **af1** | **af2** | **af3** | **af4** | **ef** | **cs6** | **cs7** } { **green** | **yellow** | **red** }
- ⚫ **8021p-inbound default**

## 参数说明

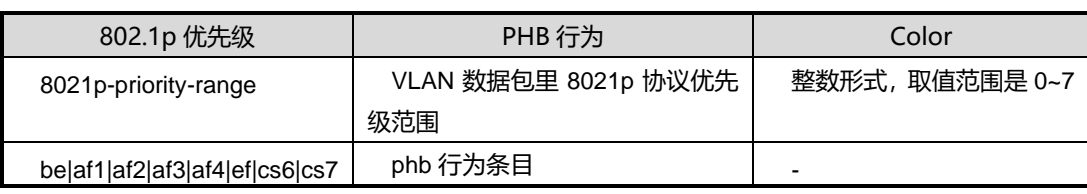

#### 缺省值

DiffServ 域中接口入方向上 VLAN 报文的 802.1p 优先级和 PHB 行为、颜色之间的映射 关如下表:

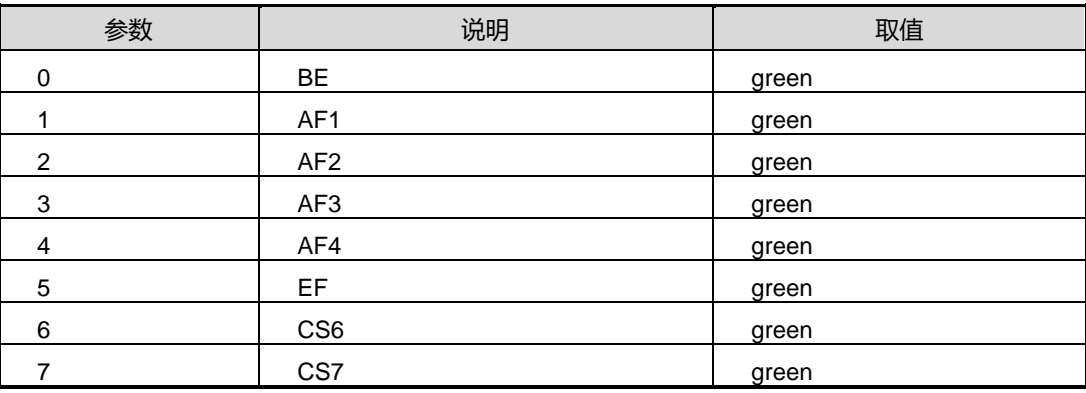

## 命令视图

Diffserv 配置视图

#### 命令指导

无

## 使用实例

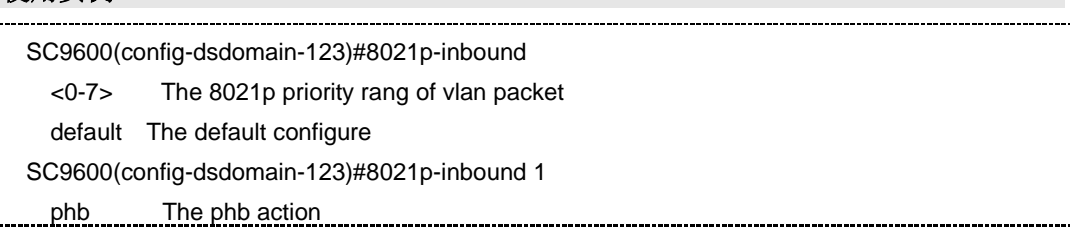

第 6 章 QoS 命令

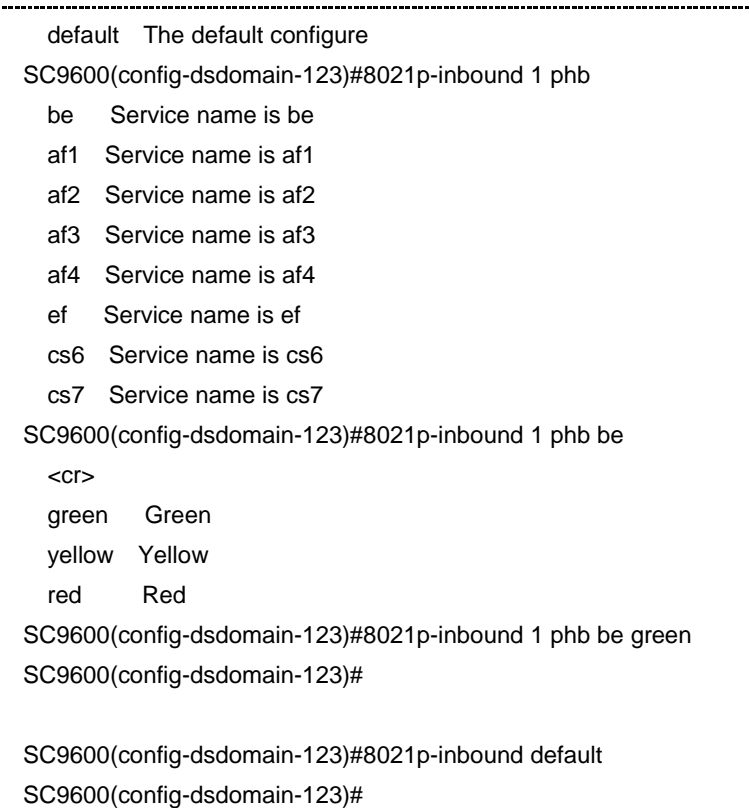

#### 相关命令

<span id="page-971-0"></span>[8021p-outbound](#page-971-0), [ip-dscp-inbound](#page-973-0)

### **6.2.2 8021p-outbound**

#### 命令功能

**8021p-outbound** 命令用于配置 DiffServ 域中接口出方向上 VLAN 报文的 PHB 行为、 颜色和 802.1p 优先级之间的映射关系。

#### 命令形式

- 8021p-outbound { be / af1 / af2 / af3 / af4 / ef / cs6 / cs7 } { green / yellow / red } **map** *8021p-priority-range*
- 8021p-outbound { be | af1 | af2 | af3 | af4 | ef | cs6 | cs7 } { green | yellow | red } **default**

#### 参数说明

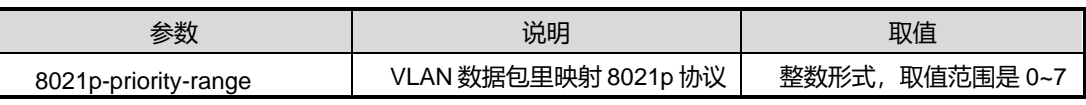
第 6 章 QoS 命令

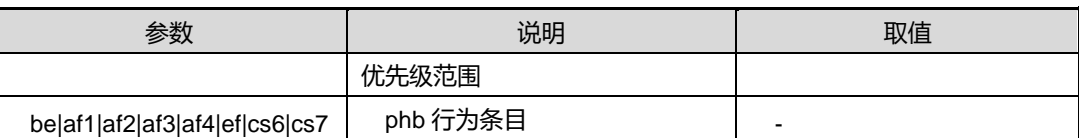

缺省值

无

# 命令视图

diffserv 配置视图

命令指导

无

# 使用实例

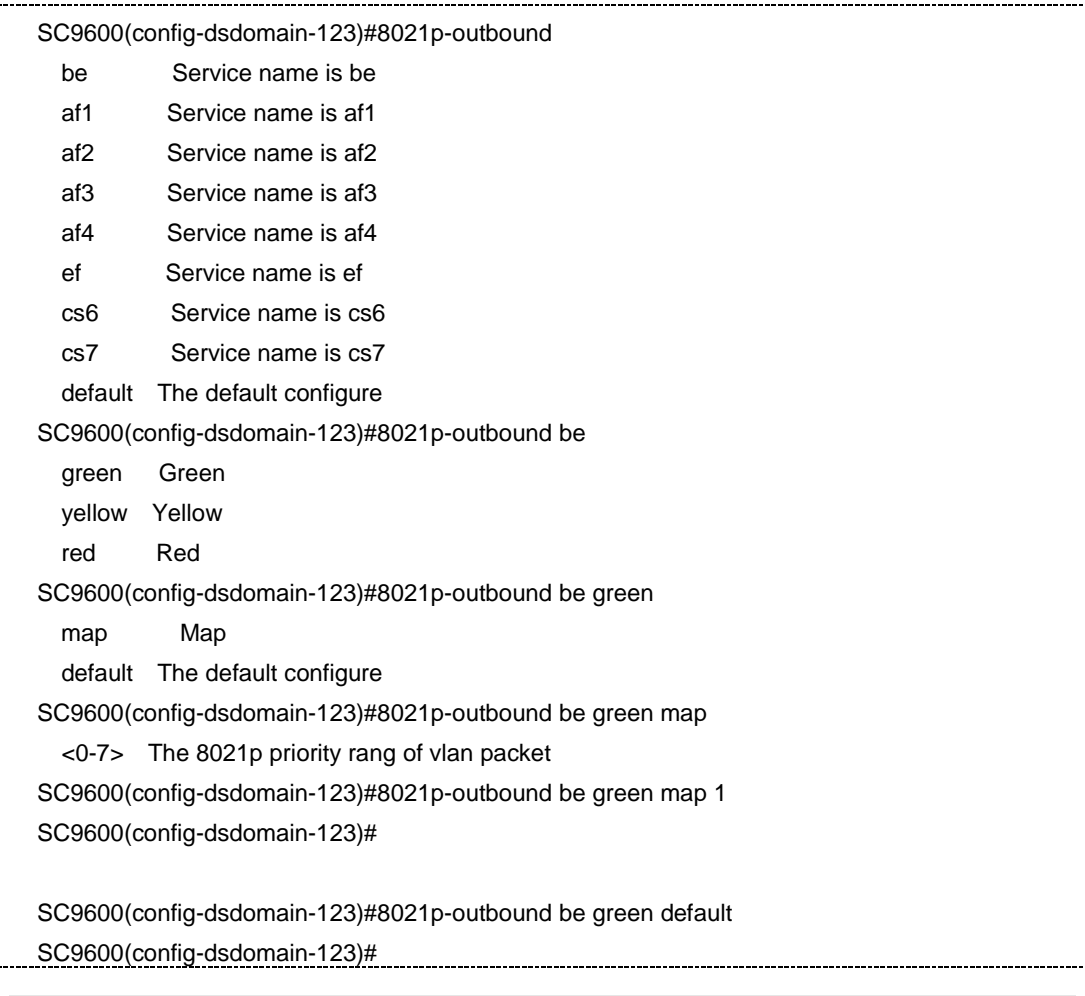

# 相关命令

<span id="page-973-1"></span>[8021p-inbound](#page-969-0), [ip-dscp-outbound](#page-975-0)

# **6.2.3 diffserv domain**

### 命令功能

**diffserv domain** 命令用于创建一个 DiffServ 域并进入对应的 DS 域视图。

## 命令形式

- ⚫ **diffserv domain** *NAME*
- ⚫ **diffserv domain default**

## 参数说明

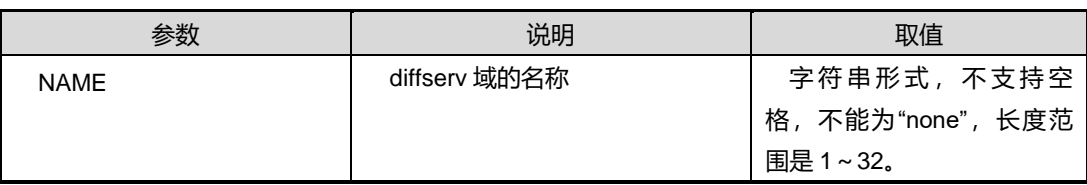

## 缺省值

default

命令视图

全局配置视图

# 命令指导

无

# 使用实例

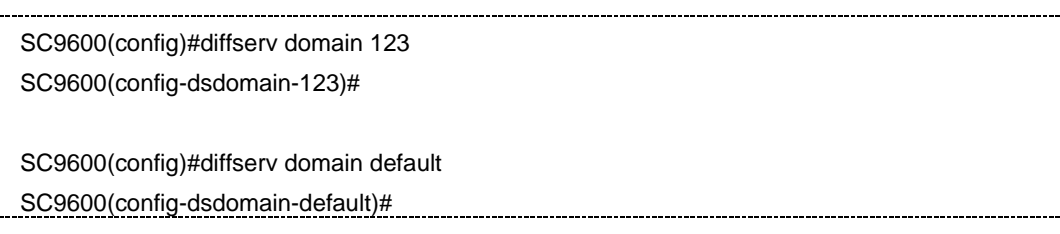

## 相关命令

<span id="page-973-0"></span>no diffserv [domain](#page-980-0)

# **6.2.4 ip-dscp-inbound**

命令功能

**ip-dscp-inbound** 命令用于配置 DiffServ 域中接口入方向上 IP 报文的 DSCP 优先级 和 PHB 行为之间的映射关系,并为报文标记颜色(可选操作)。

## 命令形式

- ⚫ **ip-dscp-inbound** *dscp-priority* **phb {be|af1|af2|af3|af4|ef|cs6|cs7} {green|yellow|red}**
- ⚫ **ip-dscp-inbound** *dscp-priority* **phb {be|af1|af2|af3|af4|ef|cs6|cs7}**
- ⚫ **ip-dscp-inbound** *dscp-priority* **default**
- ⚫ **ip-dscp-inbound default**

## 参数说明

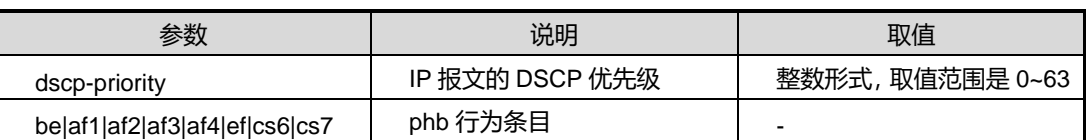

## 缺省值

DiffServ 域中接口入方向上 VLAN 报文的 802.1p 优先级和 PHB 行为、颜色之间的映射 关如下表:

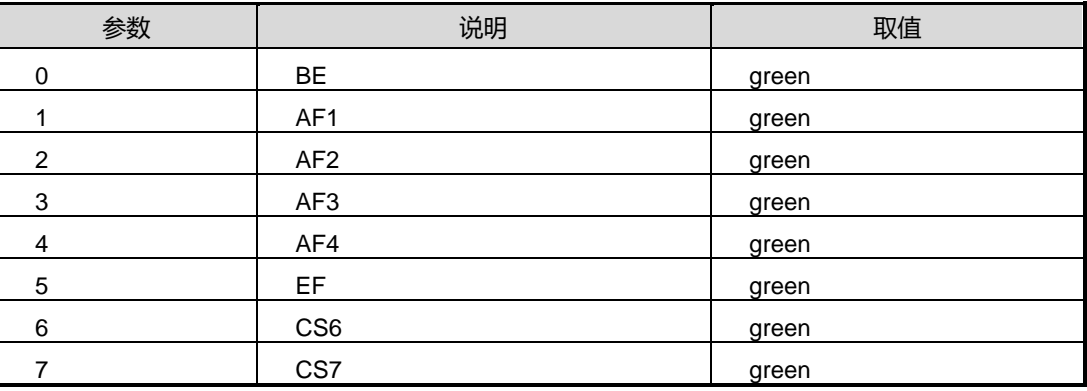

## 命令视图

diffserv 配置视图

# 命令指导

无

# 使用实例

SC9600(config-dsdomain-default)#ip-dscp-inbound

第 6 章 QoS 命令

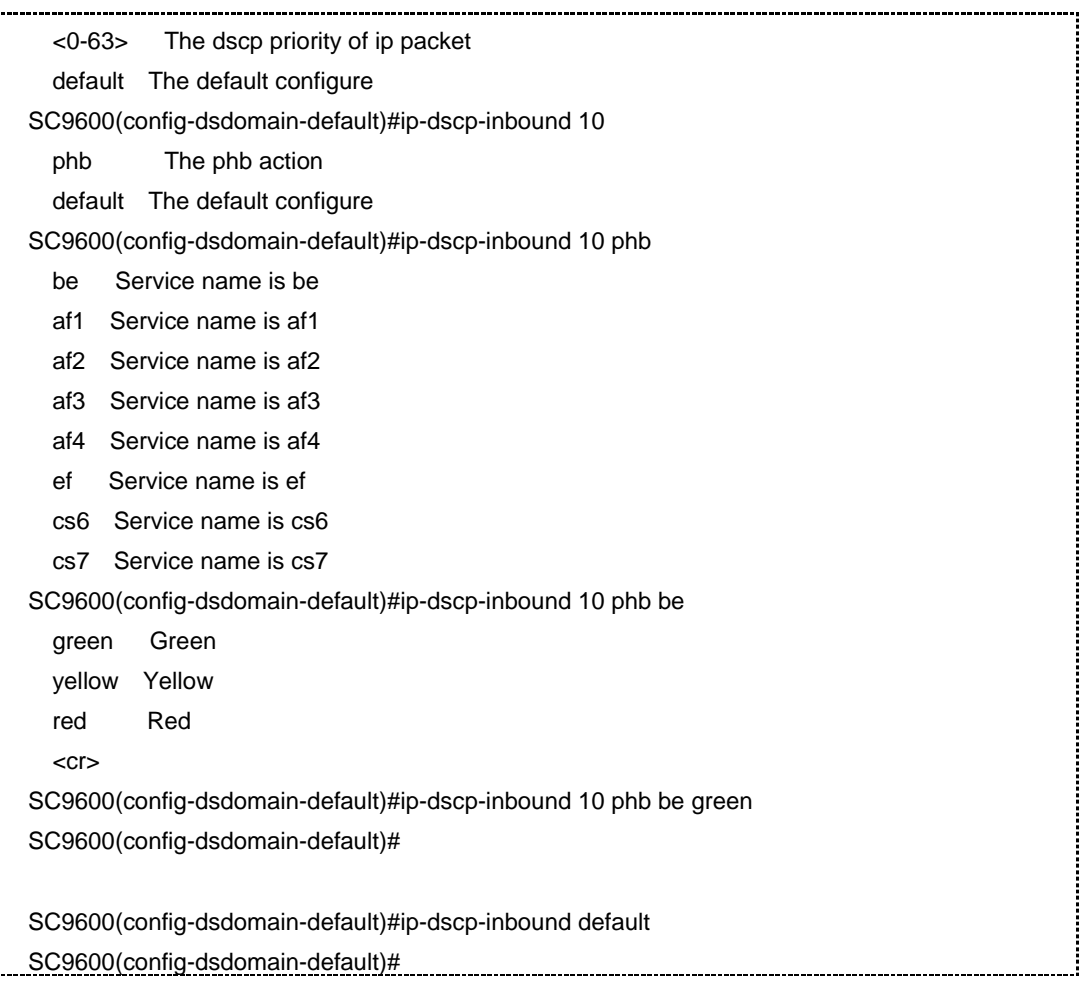

# 相关命令

<span id="page-975-0"></span>[8021p-inbound](#page-969-0), [ip-dscp-outbound](#page-975-0)

# **6.2.5 ip-dscp-outbound**

## 命令功能

**ip-dscp-outbound** 命令用于配置配置 DiffServ 域中接口出方向上 IP 报文的 PHB 行 为、颜色到 DSCP 优先级之间的映射关系。

## 命令形式

- ⚫ **ip-dscp-outbound {***be|af1|af2|af3|af4|ef|cs6|cs7***} {***green|yellow|red***} map** *dscp priority*
- ⚫ **ip-dscp-outbound {***be|af1|af2|af3|af4|ef|cs6|cs7***} {***green|yellow|red***} default**
- ⚫ **ip-dscp-outbound default**

第 6 章 QoS 命令

# 参数说明

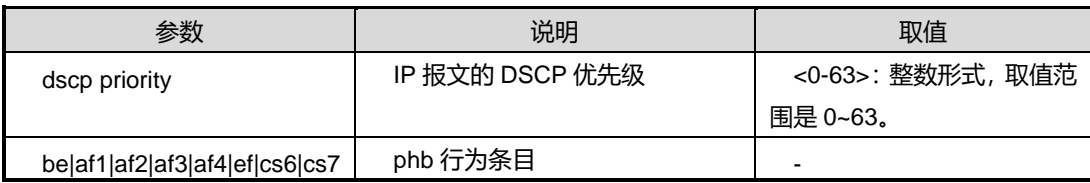

# 缺省值

DiffServ 域中接口入方向上 VLAN 报文的 802.1p 优先级和 PHB 行为、颜色之间的映射 关如下表:

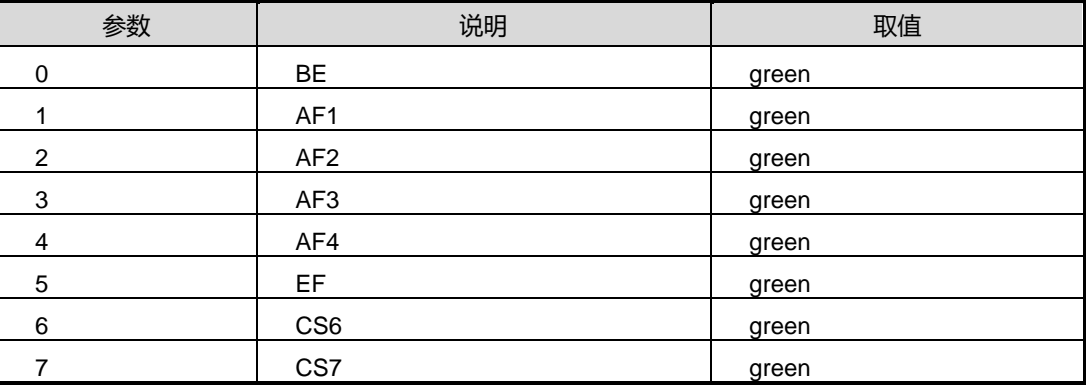

# 命令视图

diffserv 配置视图

# 命令指导

无

# 使用实例

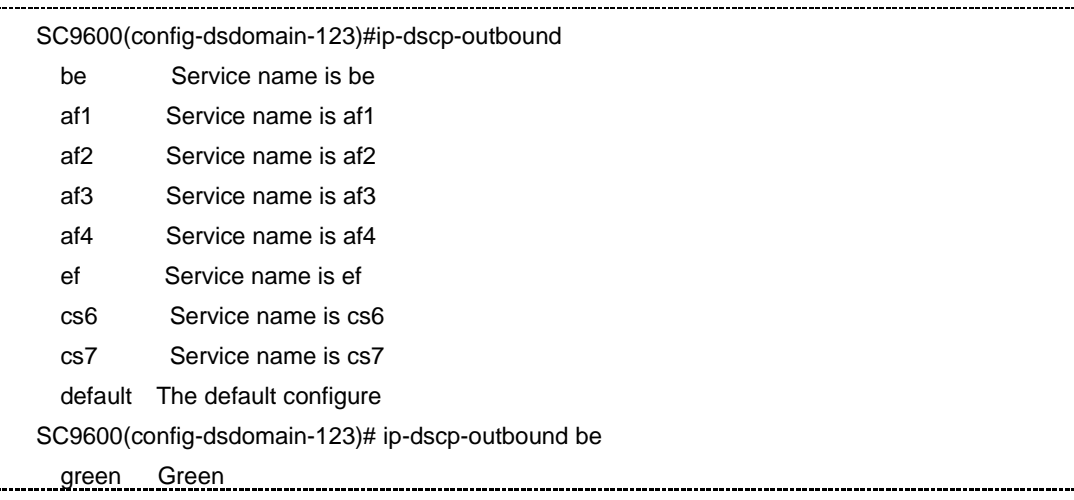

## 第 6 章 QoS 命令

# **Inspur 浪潮**

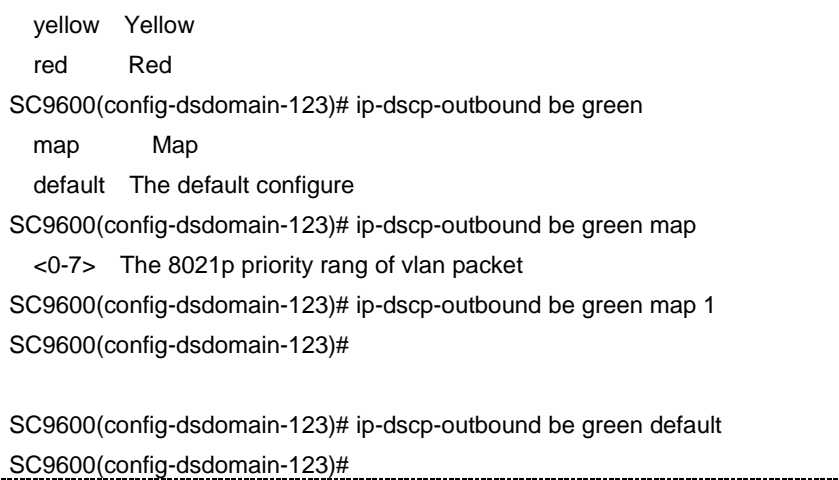

### 相关命令

[8021p-outbound](#page-971-0), [ip-dscp-inbound](#page-973-0)

# **6.2.6 mpls-exp-inbound phb**

## 命令功能

**mpls-exp-inbound phb** 命令用于配置 DiffServ 域中接口入方向 MPLS 报文的 EXP 优先级和 PHB 行为之间的映射关系,并为报文标记颜色。

# 命令形式

- ⚫ **mpls-exp-inbound** *priority* **phb** { **be** | **af1** | **af2** | **af3** | **af4** | **ef** | **cs6** | **cs7** }
- ⚫ **mpls-exp-inbound** *priority* **phb** { **be** | **af1** | **af2** | **af3** | **af4** | **ef** | **cs6** | **cs7** } { **green** | **yellow** | **red** }

### 参数说明

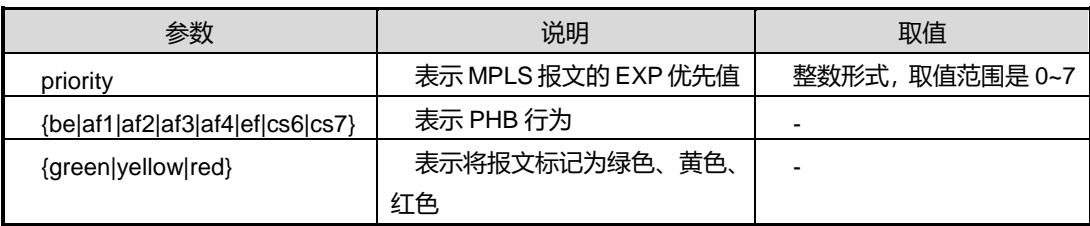

# 缺省值

无

# 命令视图

DiffServ 域配置视图

## 命令指导

无

## 使用实例

SC9600(config-dsdomain-123)#mpls-exp-inbound 0 phb be SC9600(config-dsdomain-123)#

## 相关命令

无

# **6.2.7 mpls-exp-inbound default** (建议将该小节并入 **6.2.6** 小节,保持 与前面 **6.2.1-6.2.2** 风格的一致性)

# 命令功能

**mpls-exp-inbound default** 命令用于恢复 DiffServ 域中接口入方向上 MPLS 报文的 EXP 优先级和 PHB 行为之间最初的缺省映射关系。

### 命令形式

- ⚫ **mpls-exp-inbound default**
- ⚫ **mpls-exp-inbound** *priority* **default**

#### 参数说明

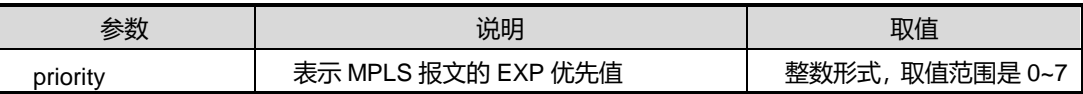

缺省值

无

## 命令视图

DiffServ 域配置视图

## 命令指导

无

# 使用实例

SC9600(config-dsdomain-123)#mpls-exp-inbound 0 default SC9600(config-dsdomain-123)#

# 相关命令

无

# **6.2.8 mpls-exp-outbound map**

# 命令功能

**mpls-exp-outbound map** 命令用于配置 DiffServ 域中接口出方向上 MPLS 报文的 PHB 行为、颜色和 EXP 优先级之间的映射关系。

命令形式

⚫ **mpls-exp-outbound** { **be** | **af1** | **af2** | **af3** | **af4** | **ef** | **cs6** | **cs7** } { **green** | **yellow** | **red** } **map** *priority*

# 参数说明

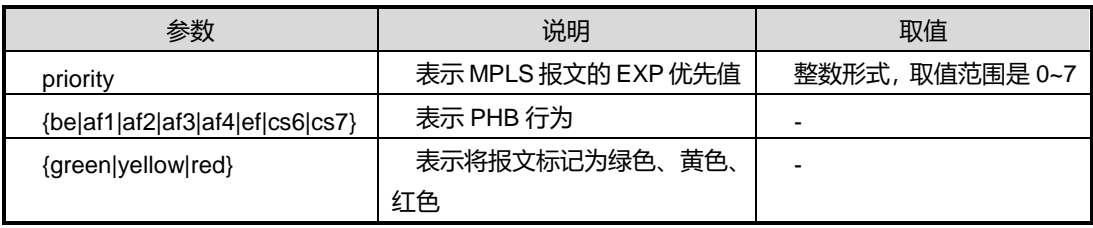

# 缺省值

无

# 命令视图

DiffServ 域配置视图

# 命令指导

无

# 使用实例

SC9600(config-dsdomain-123)#mpls-exp-outbound be green map 1 SC9600(config-dsdomain-123)#

# 相关命令

无

# **6.2.9 mpls-exp-outbound default** (建议将该小节并入 **6.2.8** 小节,保持 与前面 **6.2.1-6.2.2** 风格的一致性)

## 命令功能

**mpls-exp-outbound default** 命令用于恢复 DiffServ 域中接口出方向上 MPLS 报文 的 PHB 行为、颜色和 EXP 优先级之间的缺省的映射关系。

## 命令形式

- ⚫ **mpls-exp-outbound default**
- ⚫ **mpls-exp-outbound** { **be** | **af1** | **af2** | **af3** | **af4** | **ef** | **cs6** | **cs7** } { **green** | **yellow** | **red** } **default**

### 参数说明

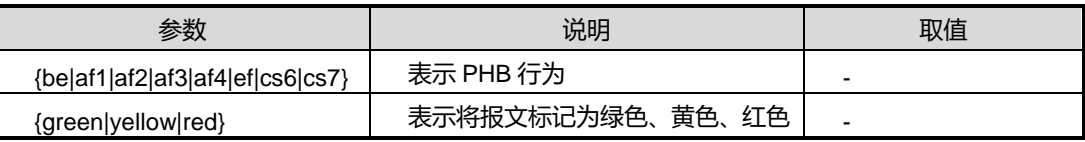

## 缺省值

无

## 命令视图

DiffServ 域配置视图

# 命令指导

无

## 使用实例

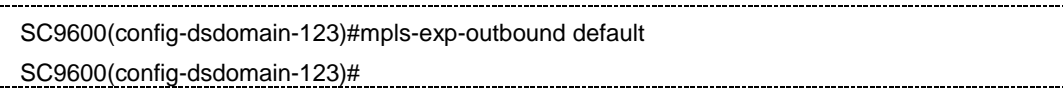

相关命令

<span id="page-980-0"></span>无

# **6.2.10 no diffserv domain**

命令功能

**no diffserv domain** 命令用于删除一个 DiffServ 域。

## 命令形式

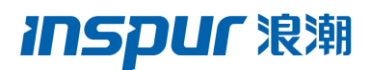

### ⚫ **no diffserv domain** *NAME*

# 参数说明

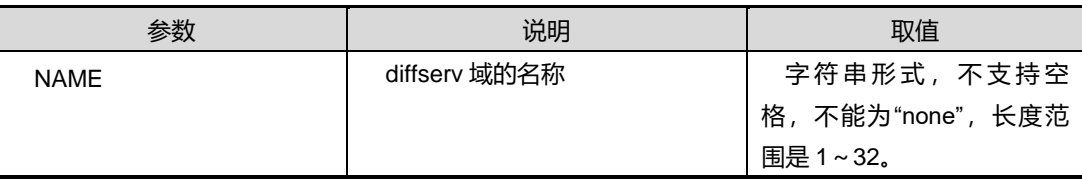

## 缺省值

无

#### 命令视图

全局配置视图

### 命令指导

对于预先设定的 default 域, 用户只能修改其映射关系, 不能删除。

## 使用实例

SC9600(config)#no diffserv domain 123 SC9600(config)#

# 相关命令

diffserv [domain](#page-973-1)

# **6.2.11 show diffserv domain**

# 命令功能

**show diffserv domain** 命令用于显示所有 diffServ 域的概要信息。

**show diffserv domain all** 命令用于显示所有 diffServ 域的详细信息。

## 命令形式

- ⚫ **show diffserv domain**
- ⚫ **show diffserv domain all**

#### 参数说明

无

# 缺省值

无

# 命令视图

普通用户视图、特权用户视图、全局配置视图、Diffserv 配置视图、接口配置视图(以 太网接口、trunk 接口)

# 命令指导

无

# 使用实例

# 查看所有 Diffserv 域的信息。

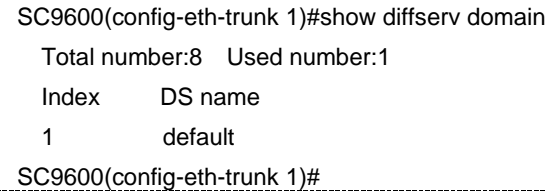

# 查看所有 Diffserv 域的详细信息。

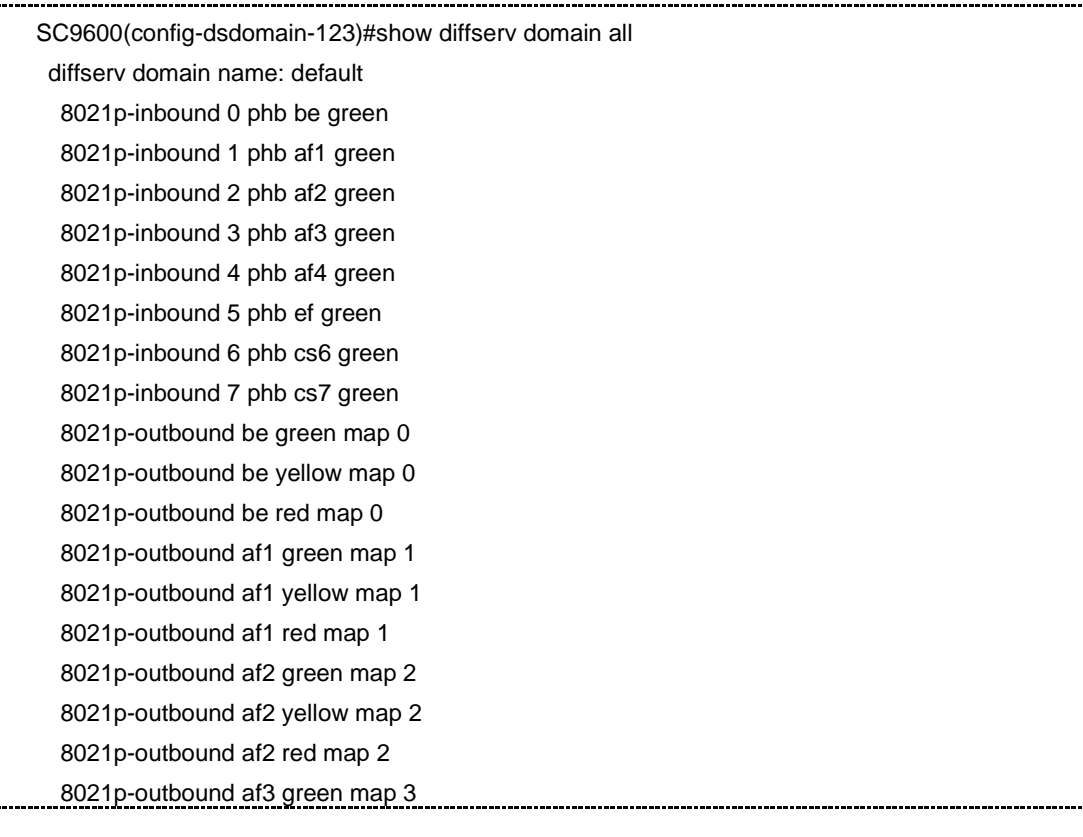

 8021p-outbound af3 yellow map 3 8021p-outbound af3 red map 3 8021p-outbound af4 green map 4 8021p-outbound af4 yellow map 4 8021p-outbound af4 red map 4 8021p-outbound ef green map 5 8021p-outbound ef yellow map 5 8021p-outbound ef red map 5 8021p-outbound cs6 green map 6 8021p-outbound cs6 yellow map 6 8021p-outbound cs6 red map 6 8021p-outbound cs7 green map 7 8021p-outbound cs7 yellow map 7 8021p-outbound cs7 red map 7 ip-dscp-inbound 0 phb be green ip-dscp-inbound 1 phb be green ip-dscp-inbound 2 phb be green ip-dscp-inbound 3 phb be green ip-dscp-inbound 4 phb be green ip-dscp-inbound 5 phb be green ip-dscp-inbound 6 phb be green ip-dscp-inbound 7 phb be green ip-dscp-inbound 8 phb af1 green ip-dscp-inbound 9 phb be green ip-dscp-inbound 10 phb af1 green ip-dscp-inbound 11 phb be green ip-dscp-inbound 12 phb af1 yellow ip-dscp-inbound 13 phb be green ip-dscp-inbound 14 phb af1 red ip-dscp-inbound 15 phb be green ip-dscp-inbound 16 phb af2 green ip-dscp-inbound 17 phb be green ip-dscp-inbound 18 phb af2 green ip-dscp-inbound 19 phb be green ip-dscp-inbound 20 phb af2 yellow ip-dscp-inbound 21 phb be green ip-dscp-inbound 22 phb af2 red ip-dscp-inbound 23 phb be green ip-dscp-inbound 24 phb af3 green ip-dscp-inbound 25 phb be green ip-dscp-inbound 26 phb af3 green

第6章 QoS 命令

# **inspur 浪潮**

 ip-dscp-inbound 27 phb be green ip-dscp-inbound 28 phb af3 yellow ip-dscp-inbound 29 phb be green ip-dscp-inbound 30 phb af3 red ip-dscp-inbound 31 phb be green ip-dscp-inbound 32 phb af4 green ip-dscp-inbound 33 phb be green ip-dscp-inbound 34 phb af4 green ip-dscp-inbound 35 phb be green ip-dscp-inbound 36 phb af4 yellow ip-dscp-inbound 37 phb be green ip-dscp-inbound 38 phb af4 red ip-dscp-inbound 39 phb be green ip-dscp-inbound 40 phb ef green ip-dscp-inbound 41 phb be green ip-dscp-inbound 42 phb be green ip-dscp-inbound 43 phb be green ip-dscp-inbound 44 phb be green ip-dscp-inbound 45 phb be green ip-dscp-inbound 46 phb ef green ip-dscp-inbound 47 phb be green ip-dscp-inbound 48 phb cs6 green ip-dscp-inbound 49 phb be green ip-dscp-inbound 50 phb be green ip-dscp-inbound 51 phb be green ip-dscp-inbound 52 phb be green ip-dscp-inbound 53 phb be green ip-dscp-inbound 54 phb be green ip-dscp-inbound 55 phb be green ip-dscp-inbound 56 phb cs7 green ip-dscp-inbound 57 phb be green ip-dscp-inbound 58 phb be green ip-dscp-inbound 59 phb be green ip-dscp-inbound 60 phb be green ip-dscp-inbound 61 phb be green ip-dscp-inbound 62 phb be green ip-dscp-inbound 63 phb be green ip-dscp-outbound be green map 0 ip-dscp-outbound be yellow map 0 ip-dscp-outbound be red map 0 ip-dscp-outbound af1 green map 10

#### 第6章 QoS 命令

# **INSPUC 浪潮**  ip-dscp-outbound af1 yellow map 12 ip-dscp-outbound af1 red map 14 ip-dscp-outbound af2 green map 18 ip-dscp-outbound af2 yellow map 20 ip-dscp-outbound af2 red map 22 ip-dscp-outbound af3 green map 26 ip-dscp-outbound af3 yellow map 28 ip-dscp-outbound af3 red map 30 ip-dscp-outbound af4 green map 34 ip-dscp-outbound af4 yellow map 36 ip-dscp-outbound af4 red map 38 ip-dscp-outbound ef green map 46 ip-dscp-outbound ef yellow map 46 ip-dscp-outbound ef red map 46 ip-dscp-outbound cs6 green map 48 ip-dscp-outbound cs6 yellow map 48 ip-dscp-outbound cs6 red map 48 ip-dscp-outbound cs7 green map 56 ip-dscp-outbound cs7 yellow map 56 ip-dscp-outbound cs7 red map 56 diffserv domain name: name 8021p-inbound 0 phb be green 8021p-inbound 1 phb af1 green 8021p-inbound 2 phb af2 green 8021p-inbound 3 phb af3 green 8021p-inbound 4 phb af4 green 8021p-inbound 5 phb ef green 8021p-inbound 6 phb cs6 green 8021p-inbound 7 phb cs7 green diffserv domain name: 123 8021p-inbound 0 phb be green 8021p-inbound 1 phb af1 green 8021p-inbound 2 phb af2 green 8021p-inbound 3 phb af3 green 8021p-inbound 4 phb af4 green 8021p-inbound 5 phb ef green 8021p-inbound 6 phb cs6 green 8021p-inbound 7 phb cs7 green SC9600(config-dsdomain-123)# 相关命令

第6章 QoS 命令

show diffserv [domain](#page-988-0) config, show diffserv domain [interface](#page-986-1), show diffserv domain [name](#page-988-0)

# <span id="page-986-0"></span>**6.2.12 show diffserv domain config**

## 命令功能

**show diffserv domain config** 命令用于显示设备上的所有 DiffServ 域当前配置信息 (注:不显示缺省配置信息)。

命令形式

⚫ **show diffserv domain config**

参数说明

无

缺省值

无

## 命令视图

普通用户视图、特权用户视图、全局配置视图、Diffserv 配置视图、接口配置视图(以 太网接口、trunk 接口)

## 命令指导

无

## 使用实例

SC9600(config)#show diffserv domain config diffserv domain name

diffserv domain 123

SC9600(config)#

## 相关命令

<span id="page-986-1"></span>show diffserv domain [interface](#page-986-1), show diffserv [domain](#page-988-0) name

# **6.2.13 show diffserv domain interface**

# 命令功能

**show diffserv domain interface** 命令用于显示特定 diffServ 域的接口配置信息。

## 命令形式

- ⚫ **show diffserv domain interface**
- ⚫ **show diffserv domain interface** { **gigaethernet** | **xgigaethernet** } *interface-number*
- ⚫ **show diffserv domain interface eth-trunk** *trunk-number*

### 参数说明

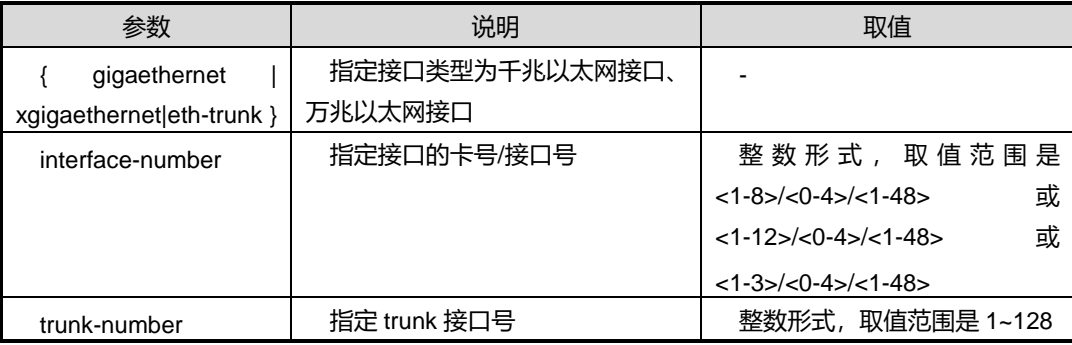

缺省值

无

### 命令视图

普通用户视图、特权用户视图、全局配置视图、Diffserv 配置视图、接口配置视图(以 太网接口、trunk 接口)

# 命令指导

无

## 使用实例

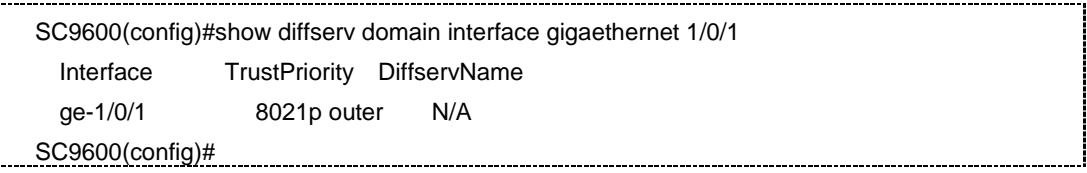

# 相关命令

show diffserv [domain](#page-988-0) config, show diffserv domain name

# **6.2.14 show diffserv domain name**

## <span id="page-988-0"></span>命令功能

**show diffserv domain name** 命令用于显示某条特定 diffServ 域的信息。

# 命令形式

⚫ **show diffserv domain name** *NAME*

# 参数说明

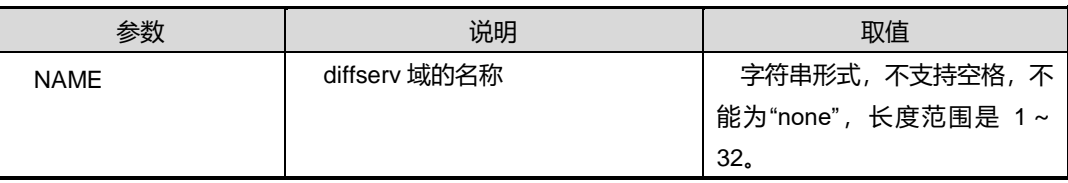

# 缺省值

无

## 命令视图

普通用户视图、特权用户视图、全局配置视图、Diffserv 配置视图、接口配置视图(以 太网接口、trunk 接口)

## 命令指导

无

# 使用实例

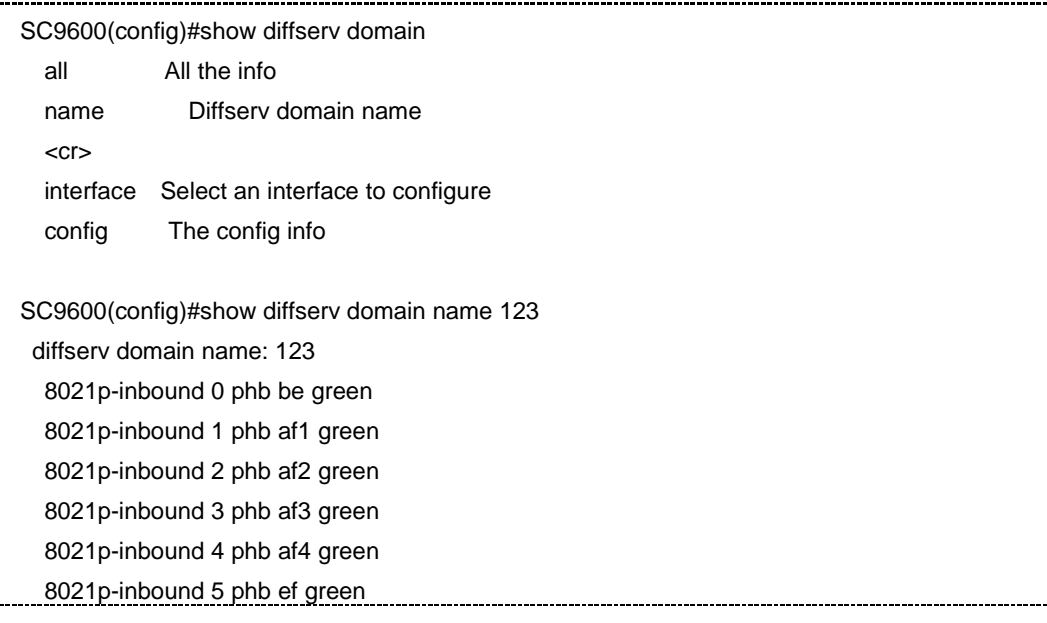

第 6 章 QoS 命令

 8021p-inbound 6 phb cs6 green 8021p-inbound 7 phb cs7 green SC9600(config)#

# 相关命令

<span id="page-989-0"></span>show diffserv [domain](#page-986-0) config, show diffserv domain [interface](#page-986-1)

# **6.2.15 trust 8021p**

# 命令功能

**trust 8021p** 命令用于在接口配置视图下配置对报文按照 802.1p 优先级进行映射。

## 命令形式

⚫ **trust 8021p** { **inner** | **outer** }

## 参数说明

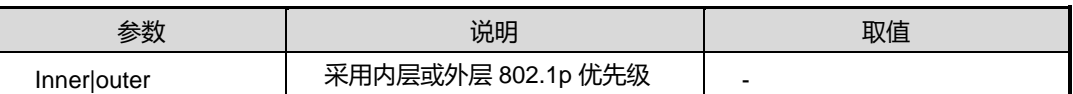

#### 缺省值

无

## 命令视图

接口配置视图(以太网接口、trunk 接口)

## 命令指导

缺省是对 8021p/dscp/mpls-exp 都不信任。如果配置了信任某种优先级映射后需要修改 信任模式,则需要先配置 trust none 清空信任模式,然后重新配置信任优先级模式。

# 使用实例

SC9600(config-ge1/0/1)#trust 8021p inner SC9600(config-ge1/0/1)# SC9600(config-ge1/0/1)#trust 8021p outer SC9600(config-ge1/0/1)#

## 相关命令

trust [diffserv](#page-990-0), trust dscp, trust mpls-exp, trust none

# **6.2.16 trust diffserv**

## <span id="page-990-0"></span>命令功能

**trust diffserv** 命令用于配置在接口上绑定 DiffServ 域,配置后,系统会根据 DiffServ 域中的映射关系将流经该接口的报文优先级进行映射。

## 命令形式

- ⚫ **trust diffserv domain recover**
- ⚫ **trust diffserv domain name** { *NAME* **| default** }

## 参数说明

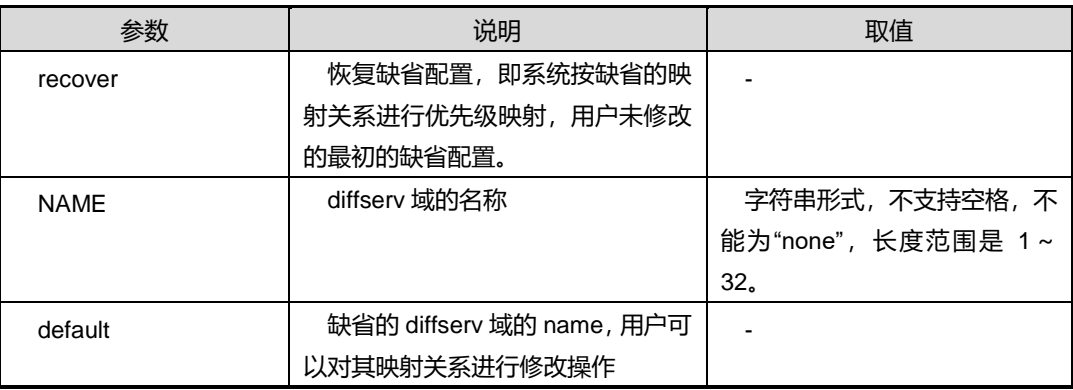

# 缺省值

无

# 命令视图

接口配置视图(以太网接口、trunk 接口)

# 命令指导

该命令配置 default 是恢复可能修改过得缺省配置,而 recover 是恢复最初的缺省配置。

# 使用实例

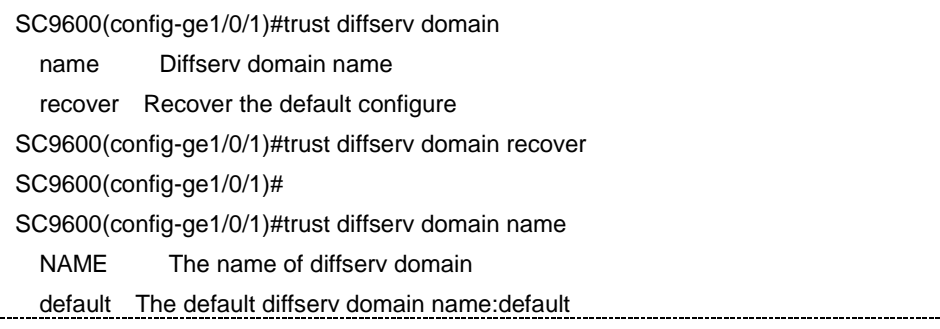

第 6 章 QoS 命令

SC9600(config-ge1/0/1)#trust diffserv domain name 123 SC9600(config-ge1/0/1)#trust diffserv domain name default SC9600(config-ge1/0/1)#

## 相关命令

trust [8021p](#page-989-0)

## **6.2.17 trust dscp**

# 命令功能

**trust dscp** 命令用于配置对报文按照 dscp 优先级进行映射。

命令形式

⚫ **trust dscp**

参数说明

无

缺省值

无

命令视图

接口配置视图(以太网接口、trunk 接口)

命令指导

缺省是对 **8021p\dscp\mpls-exp** 都不信任。如果配置了信任某种优先级映射后需要修 改信任模式,则需要先配置 **trust none** 清空信任模式,然后重新配置信任优先级模式。 使用实例

SC9600(config-ge1/0/1)#trust dscp SC9600(config-ge1/0/1)#

## 相关命令

trust [8021p](#page-989-0), trust [diffserv](#page-990-0), trust none, trust mpls-exp

# **6.2.18 trust mpls-exp**(新增加一条命令用于在接口配置视图下配置对报 文按照 **mpls-exp** 优先级进行映射。)

## 命令功能

**trust mpls-exp** 命令用于配置对报文按照 mpls-exp 优先级进行映射。

命令形式

⚫ **trust mpls-exp**

参数说明

无

缺省值

无

命令视图

接口配置视图(以太网接口、trunk 接口)

### 命令指导

缺省是对 **8021p\dscp\mpls-exp** 都不信任。如果配置了信任某种优先级映射后需要修 改信任模式,则需要先配置 **trust none** 清空信任模式,然后重新配置信任优先级模式。 使用实例

SC9600(config-ge1/0/1)#trust dscp SC9600(config-ge1/0/1)#

### 相关命令

trust [8021p](#page-989-0), trust [diffserv](#page-990-0), trust dscp, trust none

# **6.2.19 trust none**

# 命令功能

**trust none** 命令用于取消对报文按照某类优先级进行的映射。

## 命令形式

⚫ **trust none**

参数说明

无

缺省值

## 无

# 命令视图

接口配置视图(以太网接口、trunk 接口)

## 命令指导

无

# 使用实例

SC9600(config-ge1/0/1)#trust none SC9600(config-ge1/0/1)#

# 相关命令

trust [8021p](#page-989-0), trust [diffserv](#page-990-0)

# <span id="page-993-0"></span>**6.3** 流量监管和流量整形配置命令

# **6.3.1 filter action counter**

### 命令功能

**filter action counter** 命令可以用来配置 QoS流量计数器以实现对某条数据流的流量 统计。流量统计用于统计指定业务流的报文,它统计的是设备转发的报文中匹配已定义 的流规则的数据信息。用 no counter 命令取消该配置。

## 命令形式

⚫ **filter** *filter rule number* **action counter** *counter number*

#### 参数说明

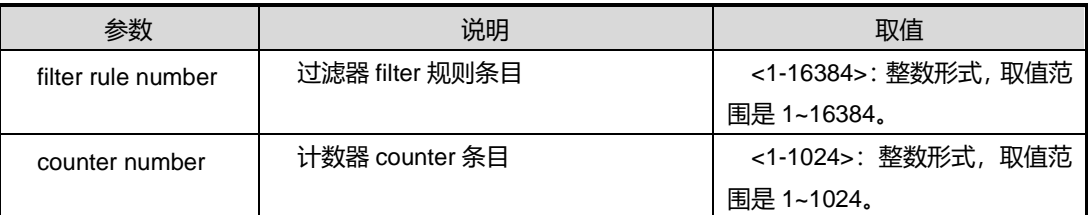

缺省值

无

命令视图

filter 配置视图。

命令指导

无

# 使用实例

SC9600(configure-filter-l2-100)#filter 100 action counter 100 SC9600(configure-filter-l2-100)#

# 相关命令

## filter [meter](#page-995-0), filter [action](#page-994-0) mirror

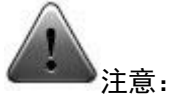

1. 该配置需要先在 counter 模块的命令里进行配置,然后再和 filter 进行绑定:

SC9600(config)#counter 100 all sort total

SC9600(config)#

SC9600(config)#filter-list 100

SC9600(configure-filter-l2-100)#

SC9600(configure-filter-l2-100)#filter 100 mac any any

SC9600(configure-filter-l2-100)#

2. 如需配置不同的 counter, 需先将之前配置好的 counter 解绑, 否则会出现如下情 况:

SC9600(configure-filter-l2-100)#filter 100 action counter 200

 %Cannot modify,please release the counter from fliter firstly. 3. 进入 filter 列表,需先进入 ACL 控制列表,包括二层 ACL、IPv4 ACL、混合 ACL 以及 IPv6 ACL 等,请参见 [8.4.1](#page-1218-0) [filter-list](#page-1218-0)。

# <span id="page-994-0"></span>**6.3.2 filter action mirror**

# 命令功能

**filter action mirror** 命令可以用来配置 QoS 流镜像到特定目的端口或 CPU。流镜像即 将指定的报文复制到用户指定的接口,以进行网络检测和故障排除。

命令形式

- ⚫ **filter** *filter rule number* **action mirror group** *group number*
- ⚫ **filter** *filter rule number* **action mirror cpu**

## 参数说明

第 6 章 QoS 命令

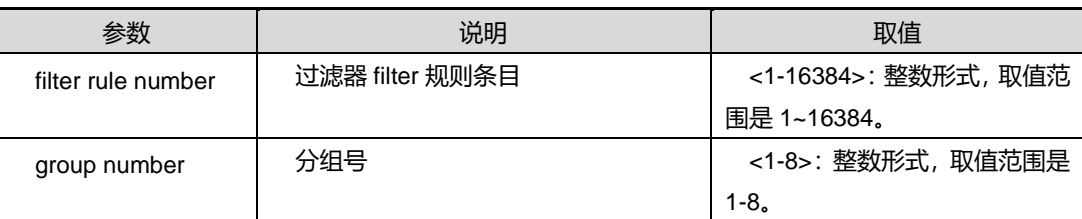

# 缺省值

无

# 命令视图

filter 配置视图。

命令指导

无

# 使用实例

```
SC9600(configure-filter-l2-100)#filter 100 action mirror cpu
SC9600(configure-filter-l2-100)#
```
# 相关命令

filter action [counter](#page-993-0), filter [meter](#page-995-0)

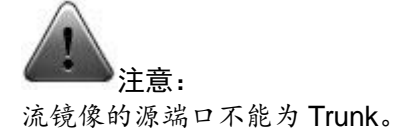

# <span id="page-995-0"></span>**6.3.3 filter meter**

# 命令功能

**filter meter** 命令可以用来配置对某个 meter 进行绑定和解除绑定。

命令形式

- ⚫ **filter** *filter rule number* **meter** *meter number*
- ⚫ **no filter** *filter rule number* **meter**

### 参数说明

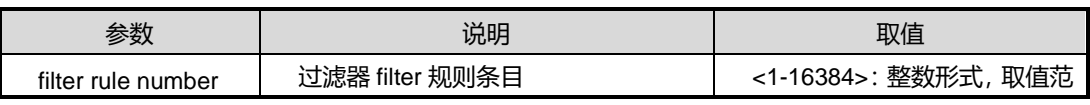

第 6 章 QoS 命令

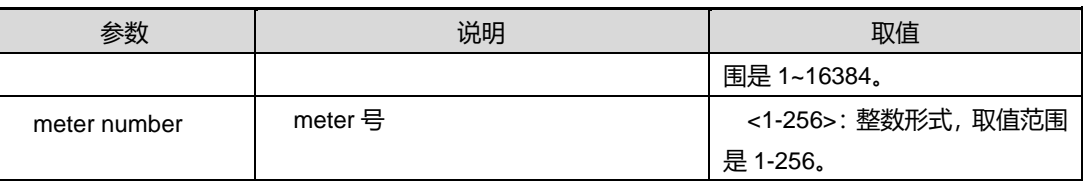

缺省值

无

命令视图

filter 配置视图。

命令指导

无

使用实例

SC9600(configure-filter-l2-100)#filter 100 meter 100 SC9600(configure-filter-l2-100)#

# 相关命令

filter action [counter](#page-993-0), filter [action](#page-994-0) mirror

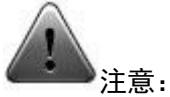

类似于命令 filter action counter, 该配置需要先在 meter 模块的命令里进行配置, 再和 filter 进行绑定(请参考 [6.3.4](#page-996-0) [meter](#page-996-0)):

SC9600(config)#meter 100 cir 100 cbs 20000 ebs 20000 aware SC9600(config)#

SC9600(config)#filter-list 100 SC9600(configure-filter-l2-100)# SC9600(configure-filter-l2-100)#filter 100 mac any any SC9600(configure-filter-l2-100)#

# <span id="page-996-0"></span>**6.3.4 meter**

# 命令功能

**meter** 命令可以用来配置通过 meter 对包括 CIR、CBS、PIR、EBS 和 PBS 的限速 规则的指定。

基于流的流量监管是指在设备上经过流分类后,对符合流分类的流量进行速率限制。 通过监督进入设备的该类流量速率,丢弃超出速率限制的部分,使进入设备的该类流量 被限制在一个合理的范围之内,从而保护网络资源和运营商的利益。基于流的流量监管 采用双令牌桶技术。

首先通过 Meter 指定限速规则,包括 CIR、CBS、PIR 和 PBS,然后通过 ACL 指定 流类型,并与 Meter 进行关联, ACL 即可以在物理接口(包括 Trunk)上使能, 也可以 在 VLAN 接口上使能。

SC9600 系列高端交换机支持端口整形、端口队列整形两种流量整形,可根据需要选 择配置。两种流量整形共存时,需要保证端口整形承诺信息速率(CIR)大于等于端口 队列整形 CIR 之和;否则,流量整形会出现异常现象(如低优先级队列抢占高优先级 队列的带宽)。

用该命令的 no 形式取消该配置。

#### 命令形式

- ⚫ **meter** *meter number* **cir** *CIR number* **cbs** *CBS number* **ebs** *EBS number*
- ⚫ **meter** *meter number* **cir** *CIR number* **cbs** *CBS number* **ebs** *EBS number* **(aware|blind)**
- ⚫ **meter** *meter number* **cir** *CIR number* **cbs** *CBS number* **pbs** *PBS number* **pir** *PIR number*
- ⚫ **meter** *meter number* **cir** *CIR number* **cbs** *CBS number* **pbs** *PBS number* **pir** *PIR number* **(aware|blind)**
- ⚫ **no meter** *meter number*

#### 参数说明

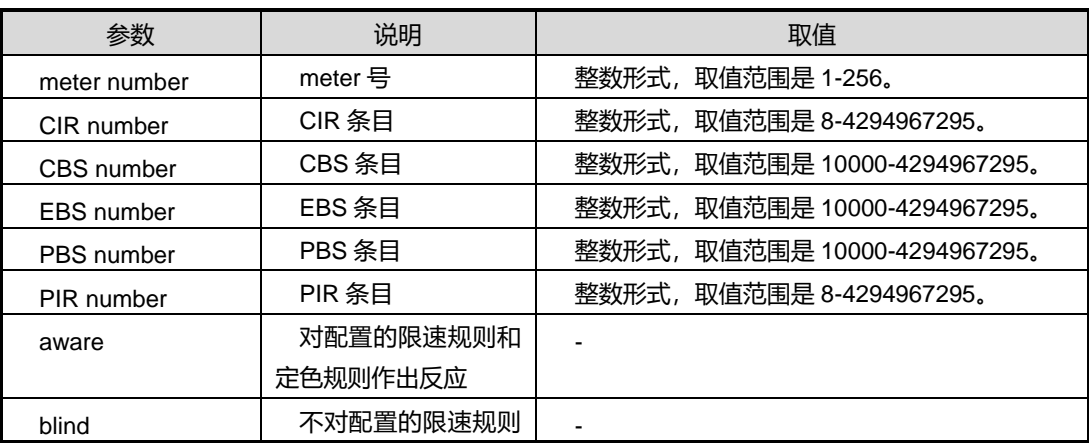

#### 第6章 QoS 命令

# **INSPUC 浪潮**

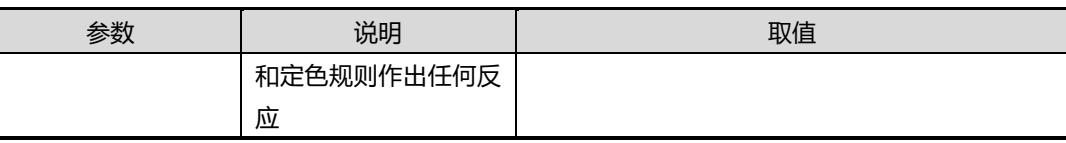

缺省值

无

## 命令视图

全局配置视图

### 命令指导

该命令可以用来配置 QOS CAR 模板 (CIR、CBS、PIR、PBS),并应用于端口出方向 和入方向。QoS CAR 应用在物理接口或 Eth-Trunk 接口上后,系统对该物理接口或 Eth-Trunk 接口上的所有上行报文进行限流。

接口上 QoS CAR 的优先级高于 VLAN 下的 QoS CAR, 因此, 如果接口上和 VLAN 下 同时应用了 QoS CAR,系统优先选择接口上的 QoS CAR。

#### cir-value

指定承诺信息速率,即保证能够通过的平均速率。

整数形式,取值范围是 8~4294967295,单位为 kbit/s。

cbs-value 指定承诺突发尺寸, 即瞬间能够通过的承诺突发流量。

整数形式,取值范围是 10000~4294967295,单位是 byte

pir-value 指定峰值信息速率, 整数形式, 取值范围是 8~4294967295, 单位为 kbit/s。 pir-value必须大于等于 cir-value, 缺省等于 cir-value。如果指定的 pir-value 等于 cir-value, pbs-value 缺省为 0byte; 否则, pbs-value 缺省为 pir-value 的 125 倍。

pbs-value 指定峰值突发尺寸。整数形式, 取值范围是 10000~4294967295, 单位为 byte。pbs-value 必须大于等于 cbs-value。

### 使用实例

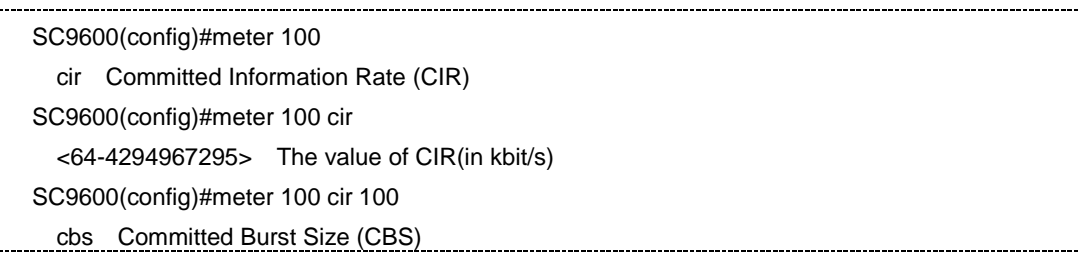

第6章 QoS 命令

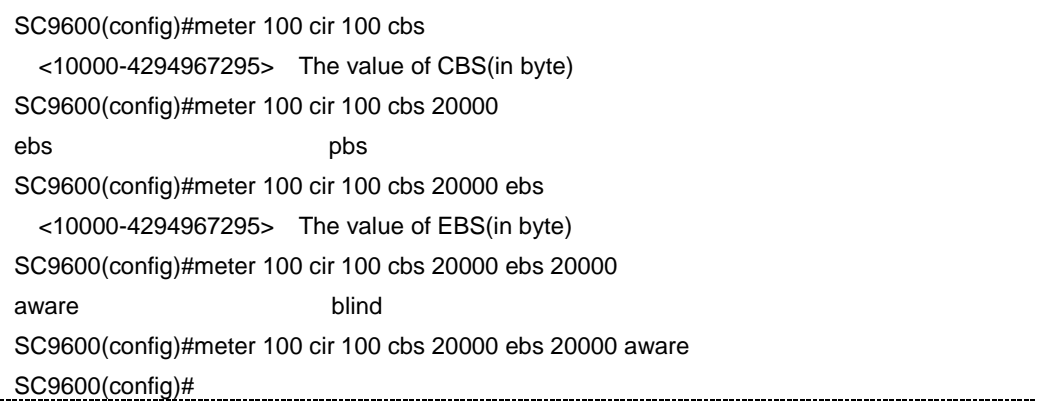

相关命令

filter [meter](#page-995-0)

## **6.3.5 show meter**

# 命令功能

**show meter** 命令可以用来显示 meter 包括 CIR、CBS、PIR、EBS 和 PBS 的限速相 关配置信息。

命令形式

⚫ **show meter**

参数说明

无

缺省值

无

## 命令视图

特权用户视图、全局配置视图、普通用户视图

## 命令指导

无

# 使用实例

# 查看 meter 配置信息。

第 6 章 QoS 命令

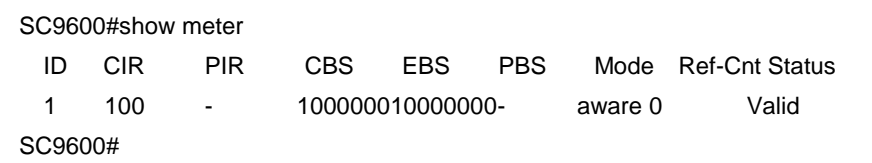

## 相关命令

无

# **6.3.6 show meter config**

# 命令功能

**show meter config** 命令可以用来显示 meter 包括 CIR、CBS、PIR、EBS 和 PBS 的 限速相关配置信息。

### 命令形式

⚫ **show meter config**

参数说明

无

缺省值

无

## 命令视图

特权用户视图、全局配置视图、普通用户视图

命令指导

无

# 使用实例

# 查看 meter 配置信息。

SC9600(config)#show meter config meter 1 cir 10 cbs 20000 ebs 100000 blind SC9600(config)#

相关命令

无

# **6.4** 队列调度和拥塞控制配置命令

# **6.4.1 cos max-queue**

## 命令功能

**cos max-queue** 命令可以用来配置端口最大队列数。

## 命令形式

⚫ **cos max-queue** { **1** *|* **8** }

#### 参数说明

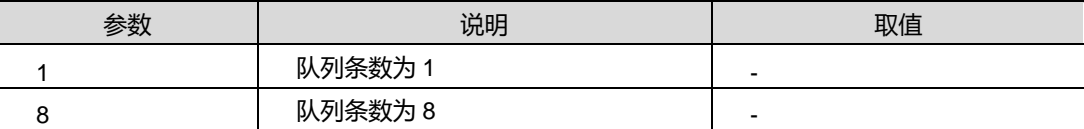

## 缺省值

无

## 命令视图

全局配置视图

#### 命令指导

无

### 使用实例

#配置最大队列数为 8

SC9600(config)#cos max-queue

- 1 Queue number is 1
- 8 Queue number is 8
- SC9600(config)#cos max-queue 8

SC9600(config)#

# 相关命令

<span id="page-1001-0"></span>cos [priority](#page-1001-0) queue, cos queue [weight](#page-1002-0), cos [scheduling](#page-1004-0)

# **6.4.2 cos priority queue**

## 命令功能

j

**cos priority queue** 命令可以用来配置端口队列的调度优先级。

## 命令形式

⚫ **cos priority** *priority* **queue** { *queue-number |* **default** }

## 参数说明

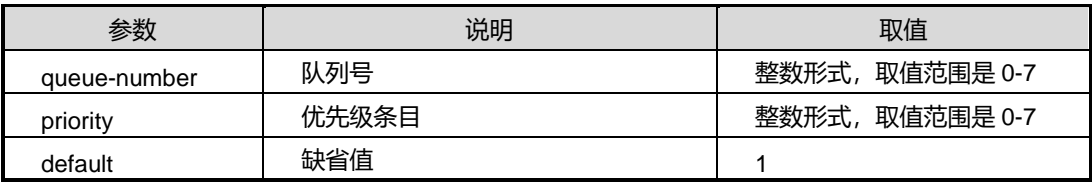

## 缺省值

缺省情况下, 端口根据收到的数据包里面的 802.1p 优先级(如果收到的是 untagged 包,则在为其添加 PVID 时, 也会指定 802.1p 优先级, 该优先级可以进行配置, 缺省 为1)来决定将该包发往哪个队列。

# 命令视图

接口配置视图(以太网接口)

命令指导

无

## 使用实例

SC9600(config-ge1/0/1)#cos priority 1 queue 1 SC9600(config-ge1/0/1)#

## 相关命令

<span id="page-1002-0"></span>cos queue [weight](#page-1002-0), cos [scheduling](#page-1004-0)

# **6.4.3 cos queue weight**

# 命令功能

**cos queue weight** 命令可以用来配置端口队列的权重。

# 命令形式

- ⚫ **cos queue** *queue-number* **weight** *weight*
- ⚫ **cos queue** *QUEUE-LIST* **weight** *weight*

第6章 QoS 命令

#### 参数说明

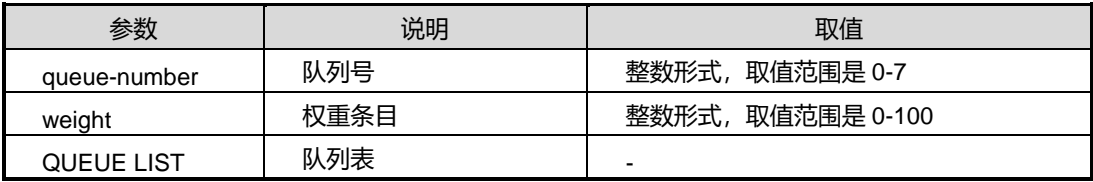

## 缺省值

如果 cos scheduling 命令配置为默认值 SP,则无 weight 缺省条目;如果 cos scheduling 命令配置为 WRR,则 weight 缺省条目为 1。

### 命令视图

接口配置视图(以太网接口)

## 命令指导

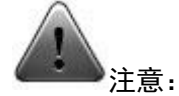

cos queue weight 命令需要相应的 cos scheduling algorithm 匹配才能完成配置 ("sp+wrr"或者"wrr"), 如 scheduling algorithm 为"SP", 则无法对 cos queue weight 进行配置(请参考 [6.4.4](#page-1004-0) cos [scheduling](#page-1004-0)):

SC9600(config-ge4/0/1)#cos queue 1 weight 8 %Scheduling algorithm 'SP' donot support weight.

## 使用实例

#### SC9600#config

 %Enter configuration commands.End with Ctrl+Z or command "quit" & "end" SC9600(config)#interface gigaethernet

<1-12>/<0-4>/<1-48> Slot number/Card number/Port number

SC9600(config)#interface gigaethernet 1/0/1

SC9600(config-ge1/0/1)#cos

 queue Cos queue scheduling Cos scheduling

SC9600(config-ge1/0/1)#cos queue

<0-7> Cos queue index

QUEUE-LIST Cos queue list.eg.1-3,6-7

SC9600(config-ge1/0/1)#cos queue 1

min-bandwidth Minimum bandwidth of COS queue

max-bandwidth Maximum bandwidth of COS queue

第 6 章 QoS 命令

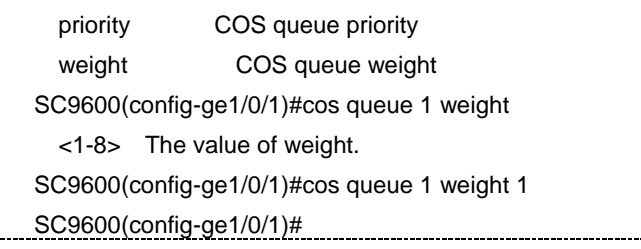

# 相关命令

<span id="page-1004-0"></span>cos [priority](#page-1001-0) queue, cos [scheduling](#page-1004-0)

# **6.4.4 cos scheduling**

# 命令功能

**cos scheduling** 命令可以用来配置端口队列的调度模式。

## 命令形式

- ⚫ **cos scheduling** { **sp** | **rr** | **wrr** | **drr** }
- ⚫ **cos scheduling** { **sp+rr** | **sp+wrr** | **sp+drr** } *QUEUE-LIST*

## 参数说明

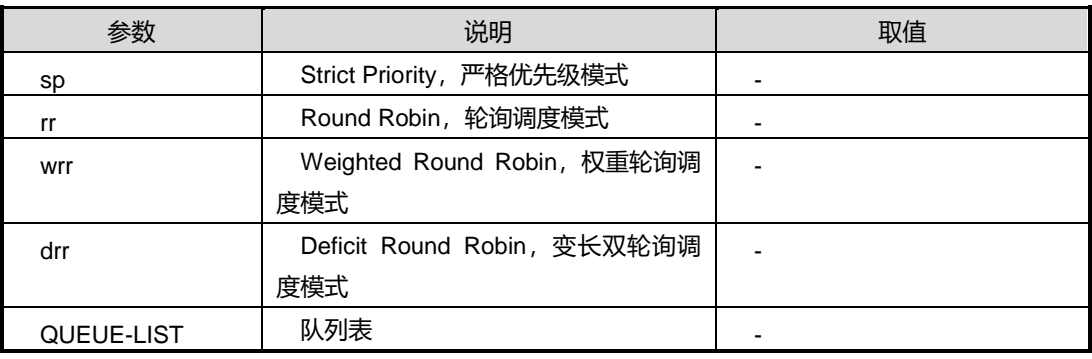

## 缺省值

缺省为 SP 模式

## 命令视图

接口配置视图(以太网接口)

## 命令指导

当网络中间歇性的出现拥塞,时延敏感业务要求得到比非时延敏感业务更高质量的 QoS 服务时,需要进行拥塞管理。拥塞管理一般采用队列调度技术,目前 SC9600 系列高端 交换机采用的队列调度技术有:

- ⚫ SP 调度
- ⚫ WRR 调度
- DRR 调度
- SP+WRR 调度
- SP+DRR 调度

SC9600 系列高端交换机支持 8 个端口队列,不同的队列可以采用不同的队列调度算法。 队列调度时,先调度 SP 队列,多个 SP 队列按优先级高低顺序进行调度。SP 队列调度 完成后,再对 WRR 或 DRR 队列进行加权轮询调度。

配置端口队列整形前,需要将队列的调度模式配置为 WRR 调度或 DRR 调度;否则, 不能配置该队列的队列整形功能。

## 使用实例

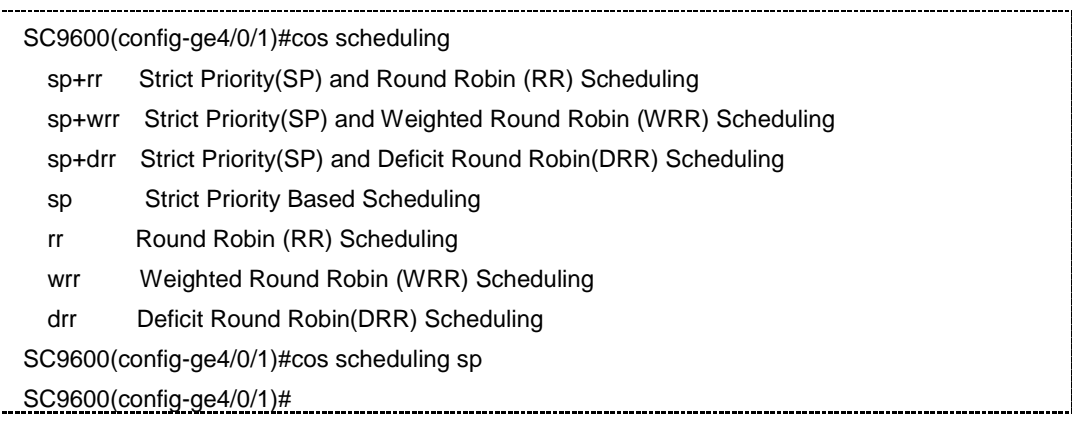

# 相关命令

cos [priority](#page-1001-0) queue, cos queue [weightt](#page-1002-0)

# **6.4.5 cos queue {min-bandwidth|max-bandwidth}**

### 命令功能

**cos queue {min-bandwidth|max-bandwidth}**命令可以用于配置队列的有效带宽。

## 命令形式

- ⚫ **cos queue** { *queue-index* | *queue-list* } { **min-bandwidth** | **max-bandwidth** } **64kbps** *bandwidth-value1*
- ⚫ **cos queue** { *queue-index* | *queue-list* } { **min-bandwidth** | **max-bandwidth** } **mbps** *bandwidth-value2*

#### 参数说明

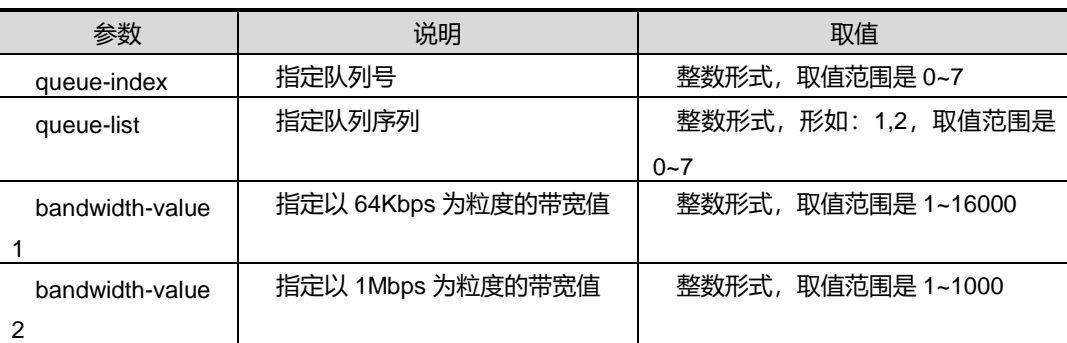

## 缺省值

无

# 命令视图

接口配置视图(以太网接口)

### 命令指导

无

## 命令举例

# 配置接口 gigaethernet 1/0/1 的队列 0 最小带宽为 64Kbps。

SC9600(config-ge1/0/1)#cos queue 0 min-bandwidth 64kbps 64 SC9600(config-ge1/0/1)#

# 相关命令

无

# **6.4.6 show cos interface**

# 命令功能

**show cos interface** 命令可以用来显示接口 cos 配置信息。

# 命令形式

#### ⚫ **show cos interface**

⚫ **show cos interface** { **gigaethernet** | **xgigaethernet** } *interface-number*

## 参数说明

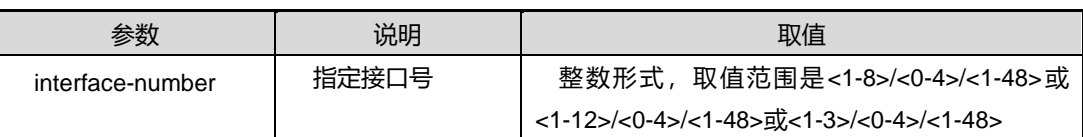

缺省值

无

命令视图

普通用户视图、特权用户视图、全局配置视图、接口配置视图

命令指导

无

# 使用实例

# 查看接口 gigaethernet1/0/1 的 cos 配置信息。

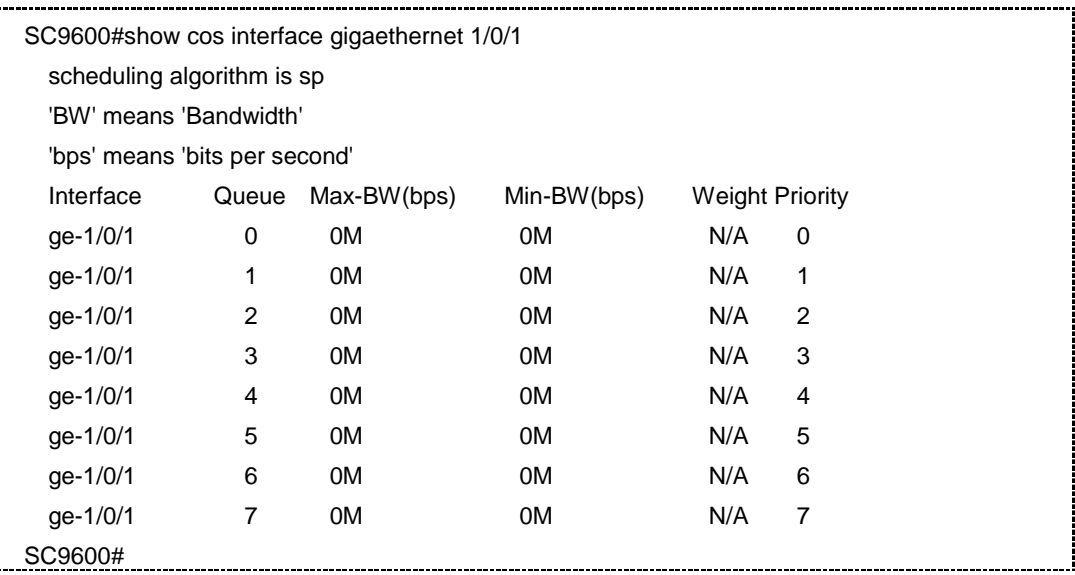

相关命令

无
#### **6.4.7 show cos priority-queue-map**

#### 命令功能

**show cos priority-queue-map** 命令可以用来显示接口队列和优先级映射关系。

#### 命令形式

- ⚫ **show cos priority-queue-map**
- ⚫ **show cos priority-queue-map interface** { **gigaethernet** | **xgigaethernet** } *interface-number*

#### 参数说明

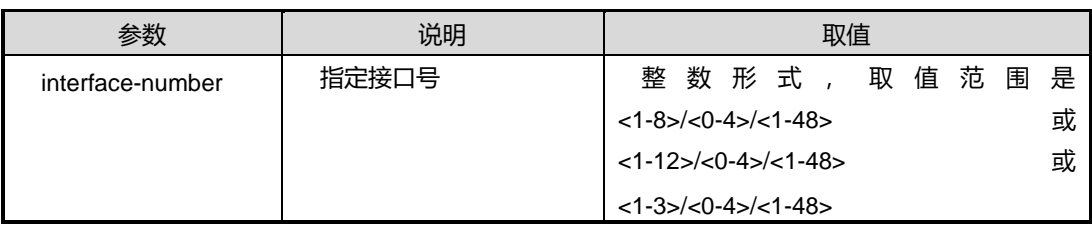

### 缺省值

无

#### 命令视图

普通用户视图、特权用户视图、全局配置视图、接口配置视图

#### 命令指导

无

#### 使用实例

#### # 查看接口队列和优先级映射关系。

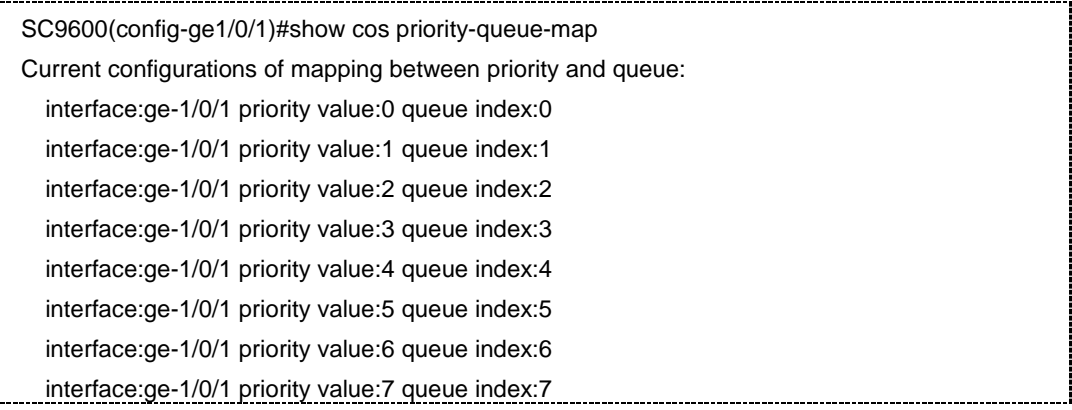

 interface:ge-1/0/2 priority value:0 queue index:0 interface:ge-1/0/2 priority value:1 queue index:1 interface:ge-1/0/2 priority value:2 queue index:2 interface:ge-1/0/2 priority value:3 queue index:3 interface:ge-1/0/2 priority value:4 queue index:4 interface:ge-1/0/2 priority value:5 queue index:5 interface:ge-1/0/2 priority value:6 queue index:6 interface:ge-1/0/2 priority value:7 queue index:7

 interface:ge-1/0/3 priority value:0 queue index:0 interface:ge-1/0/3 priority value:1 queue index:1 interface:ge-1/0/3 priority value:2 queue index:2 interface:ge-1/0/3 priority value:3 queue index:3 interface:ge-1/0/3 priority value:4 queue index:4 interface:ge-1/0/3 priority value:5 queue index:5 interface:ge-1/0/3 priority value:6 queue index:6 interface:ge-1/0/3 priority value:7 queue index:7

SC9600(config-ge1/0/1)#

相关命令

……

无

# **6.5 WRED** 配置命令

#### **6.5.1 drop-profile**

#### 命令功能

**drop-profile** 命令可以用来创建丢弃模板或进入丢弃模板视图。

**no drop-profile** 命令可以用来删除丢弃模板。

命令形式

- ⚫ **drop-profile** { *name* | **default** }
- ⚫ **no drop-profile** *name*

#### 参数说明

# **inspur 浪潮**

第 6 章 QoS 命令

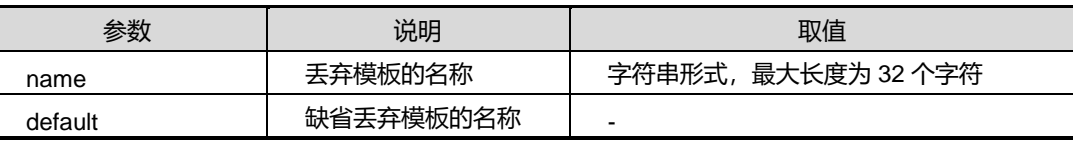

缺省值

无

#### 命令视图

全局配置视图

#### 命令指导

系统最多可配置 64 个丢弃模板,其中包括缺省的 default 丢弃模板。

default 丢弃模板不能删除,只能修改参数。模板被端口或者端口队列绑定之后可以修改, 不能删除。

#### 使用实例

SC9600(config)#drop-profile aaa SC9600(config-drop-aaa)# SC9600(config)#drop-profile test SC9600(config-drop-test)# SC9600(config)#show wred config drop-profile aaa drop-profile test

#### 相关命令

show wred [config](#page-1018-0)

# **6.5.2 color low-threshold high-threshold discard-percent**

### 命令功能

**color low-threshold high-threshold discard-percent** 命令可以用来配置模板的 WRED 参数,包括高低门限和最大丢弃概率。

#### 命令形式

⚫ **color** { **red** | **green** | **yellow** | **non-tcp** } **low-threshold** { *low-value* | **default** } **high-threshold** { *high-value* | **default** } **discard-percent** { *percent-value* | **default** }

# **inspur 浪潮**

第6章 QoS 命令

#### 参数说明

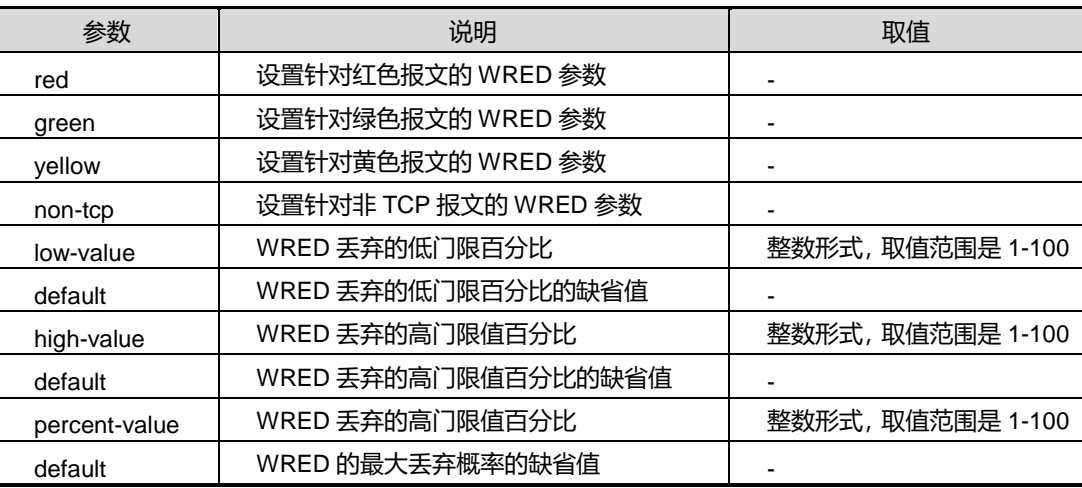

#### 缺省值

无

#### 命令视图

丢弃模板视图

#### 命令指导

本命令为覆盖式命令,即对同一种颜色的报文多次配置 WRED 参数后,按最后一次配 置生效。

#### 使用实例

SC9600(config-drop-aaa)#color red low-threshold 1 high-threshold 2 discard-percent 3 SC9600(config-drop-aaa)#color green low-threshold 3 high-threshold 4 discard-percent 2 SC9600(config-drop-aaa)#color yellow low-threshold 2 high-threshold 1 discard-percent 4 SC9600(config-drop-aaa)#color non-tcp low-threshold 4 high-threshold 2 discard-percent 5

SC9600(config)#show wred config drop-profile aaa color red low-threshold 1 high-threshold 2 discard-percent 3 color green low-threshold 3 high-threshold 4 discard-percent 2 color yellow low-threshold 2 high-threshold 1 discard-percent 4 color non-tcp low-threshold 4 high-threshold 2 discard-percent 5

SC9600(config-drop-test)#color red low-threshold 100 high-threshold 99 discard-percent 98 SC9600(config-drop-test)#color green low-threshold 98 high-threshold 97 discard-percent 100 SC9600(config-drop-test)#color yellow low-threshold 99 high-threshold 100 discard-percent 97

SC9600(config-drop-test)#color non-tcp low-threshold 97 high-threshold 98 discard-percent 99 SC9600(config)#show wred config drop-profile test color red low-threshold 100 high-threshold 99 discard-percent 98 color green low-threshold 98 high-threshold 97 discard-percent 100 color yellow low-threshold 99 high-threshold 100 discard-percent 97 color non-tcp low-threshold 97 high-threshold 98 discard-percent 99 SC9600(config-drop-default)#color red low-threshold 20 high-threshold 30 discard-percent 40 SC9600(config-drop-default)#color yellow low-threshold 30 high-threshold 40 discard-percent 50 SC9600(config-drop-default)#color green low-threshold 40 high-threshold 50 discard-percent 60 SC9600(config-drop-default)#color non-tcp low-threshold 50 high-threshold 60 discard-percent 70 SC9600(config)#show wred config drop-profile default color red low-threshold 20 high-threshold 30 discard-percent 40 color green low-threshold 40 high-threshold 50 discard-percent 60 color yellow low-threshold 30 high-threshold 40 discard-percent 50 color non-tcp low-threshold 50 high-threshold 60 discard-percent 70

#### 相关命令

show wred [config](#page-1018-0)

#### **6.5.3 qos wred**

#### 命令功能

**qos wred** 命令可以用来将丢弃模板应用于端口,以指定端口的 WRED 参数。

**no qos wred** 命令可以用来删除端口应用的丢弃模板。

#### 命令形式

- ⚫ **qos wred** *name*
- ⚫ **no qos wred**

参数说明

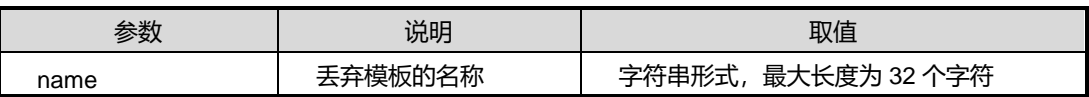

#### 缺省值

缺省情况下,端口上不绑定丢弃模板。

### 命令视图

接口配置视图(以太网),接口组视图

#### 命令指导

丢弃模板可与多个端口绑定,一个端口只可以绑定一个丢弃模板。

#### 使用实例

SC9600(config-ge1/0/1)#qos wred test SC9600(config-ge1/0/2->ge1/0/4)#qos wred test

SC9600(config-ge1/0/5)#qos wred aaa SC9600(config-ge1/0/6->ge1/0/10)#qos wred aaa

SC9600(config)#show wred config interface gigaethernet 1/0/1 qos wred test

interface gigaethernet 1/0/2 qos wred test

interface gigaethernet 1/0/3 qos wred test

interface gigaethernet 1/0/4 qos wred test

interface gigaethernet 1/0/5 qos wred aaa

interface gigaethernet 1/0/6 qos wred aaa

interface gigaethernet 1/0/7 qos wred aaa

interface gigaethernet 1/0/8 qos wred aaa

interface gigaethernet 1/0/9 qos wred aaa

第 6 章 QoS 命令

interface gigaethernet 1/0/10 qos wred aaa

#### 相关命令

show wred [config](#page-1018-0)

### **6.5.4 qos queue wred**

#### 命令功能

**qos queue wred** 命令可以用来在端口队列绑定丢弃模板。

**no qos queue wred** 命令可以用来删除在端口队列绑定的丢弃模板。

#### 命令形式

- ⚫ **qos queue** *queue-id* **wred** *name*
- ⚫ **no qos queue** *queue-id* **wred**

#### 参数说明

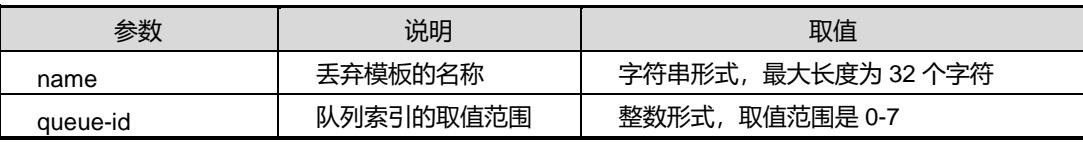

#### 缺省值

缺省情况下,端口队列上不绑定丢弃模板。

#### 命令视图

接口配置视图(以太网),接口组视图

#### 命令指导

丢弃模板可与多个端口队列绑定,一个端口队列只可与一个丢弃模板绑定。

#### 使用实例

SC9600(config-ge1/0/11)# qos queue 1 wred aaa

SC9600(config-ge1/0/12->ge1/0/15)# qos queue 2 wred aaa

SC9600(config-ge1/0/16)# qos queue 3 wred test

SC9600(config-ge1/0/17->ge1/0/20)# qos queue 4 wred test

第 6 章 QoS 命令

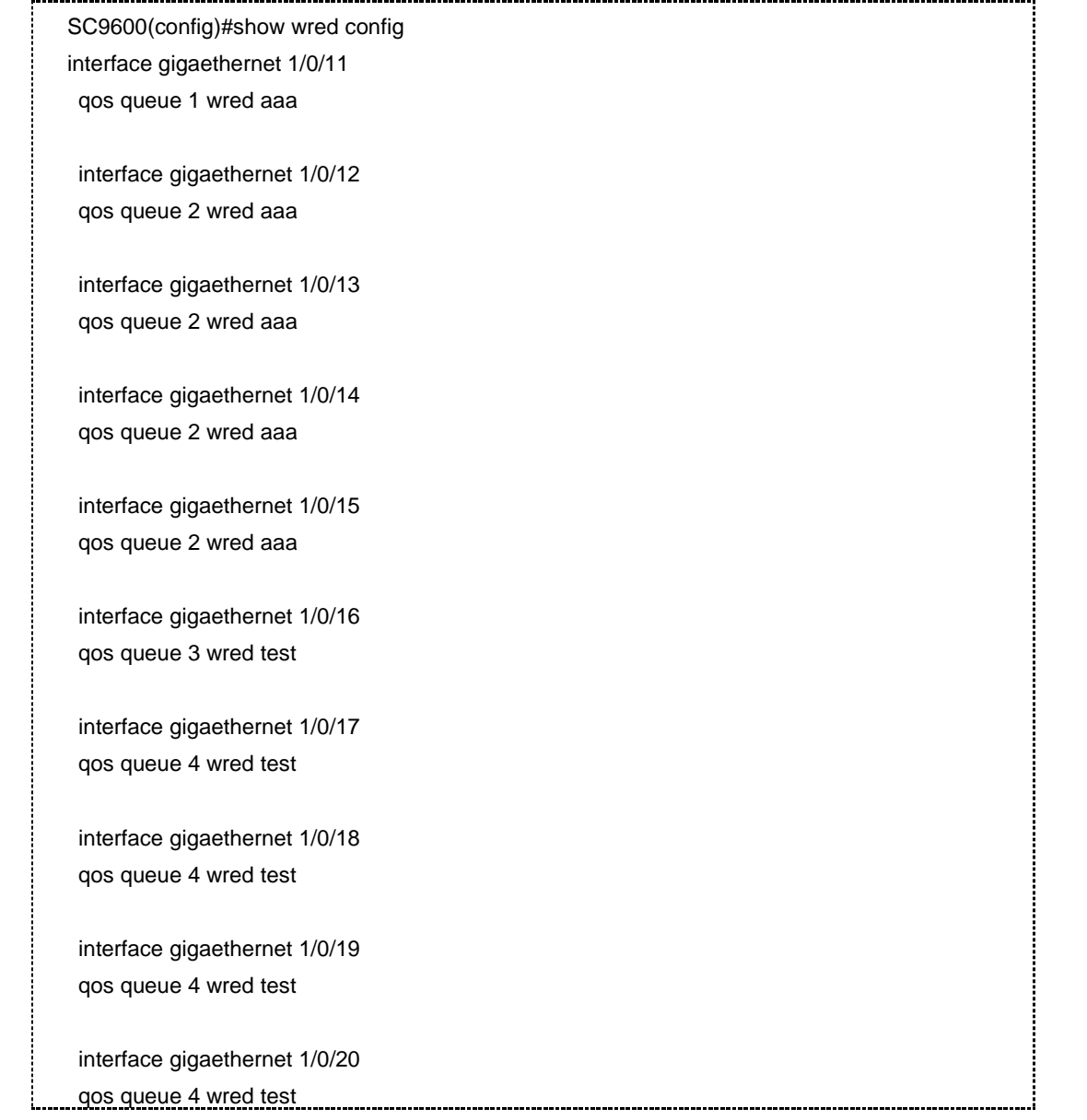

# 相关命令

show wred [config](#page-1018-0)

# **6.5.5 show drop-profile**

# 命令功能

**show drop-profile** 命令可以用来显示所有的丢弃模板的概要信息。

**show drop-profile** *name* 命令可以用来显示指定模板名的丢弃模板的详细信息。

# 命令形式

- ⚫ **show drop-profile**
- ⚫ **show drop-profile** *name*

#### 参数说明

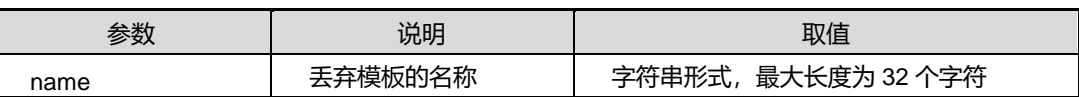

缺省值

无

# 命令视图

特权用户视图、全局配置视图、丢弃模板配置视图、接口配置视图

命令指导

无

### 使用实例

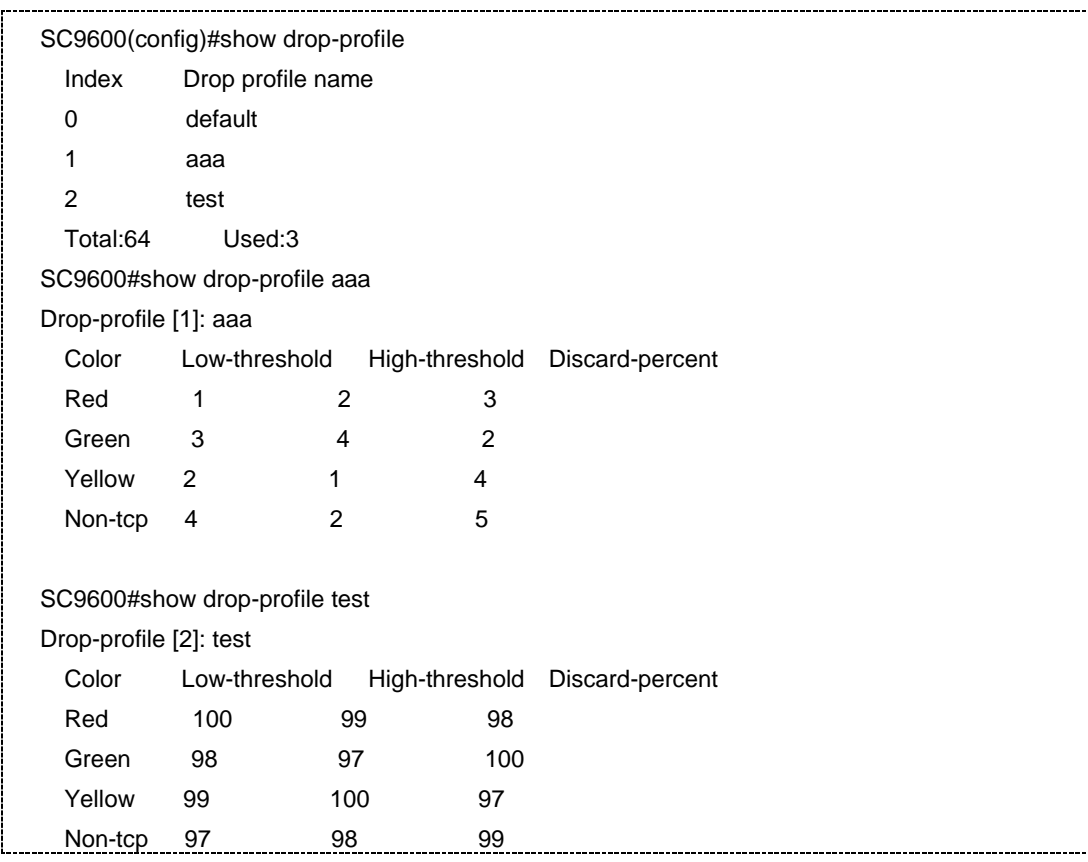

# 相关命令

无

# **6.5.6 show drop-profile all**

#### 命令功能

**show drop-profile all** 命令可以用来显示所有丢弃模板的详细信息。

命令形式

⚫ **show drop-profile all**

参数说明

无

缺省值

无

#### 命令视图

特权用户视图、全局配置视图、丢弃模板配置视图、接口配置视图

命令指导

无

# 使用实例

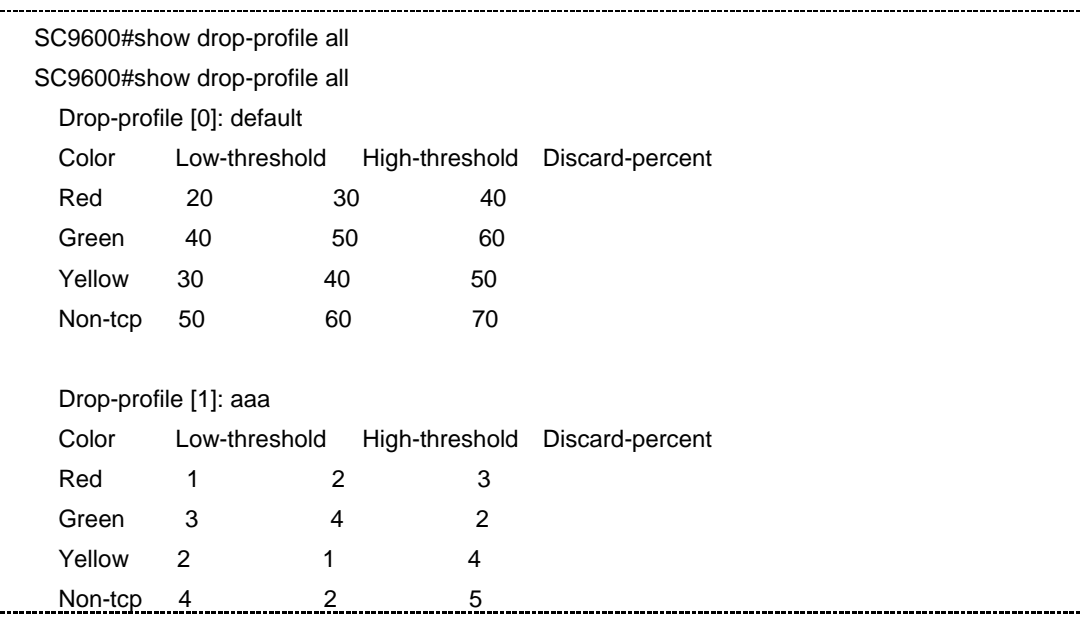

第 6 章 QoS 命令

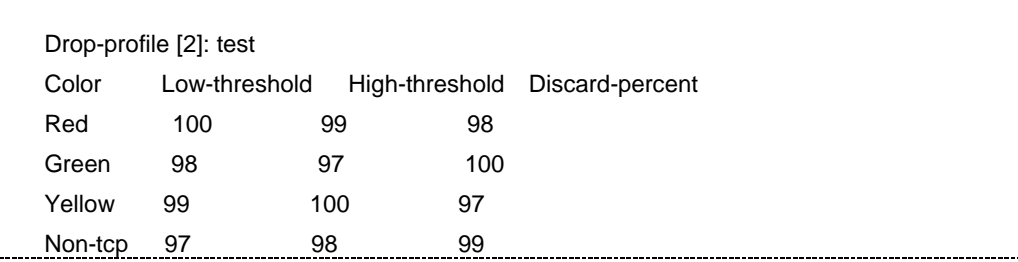

# 相关命令

<span id="page-1018-0"></span>无

# **6.5.7 show wred config**

### 命令功能

**show wred config** 命令可以用来显示 wred 模块的配置信息。

### 命令形式

⚫ **show wred config**

参数说明

无

缺省值

无

# 命令视图

特权用户视图、全局配置视图、丢弃模板配置视图、接口配置视图

#### 命令指导

#### 无

#### 使用实例

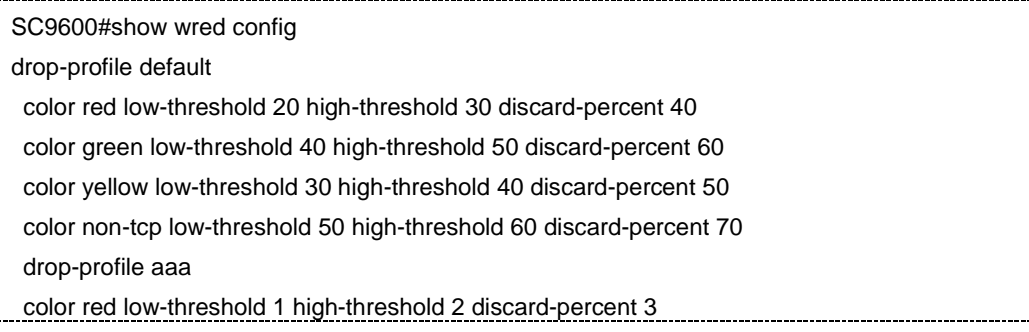

ŗ.

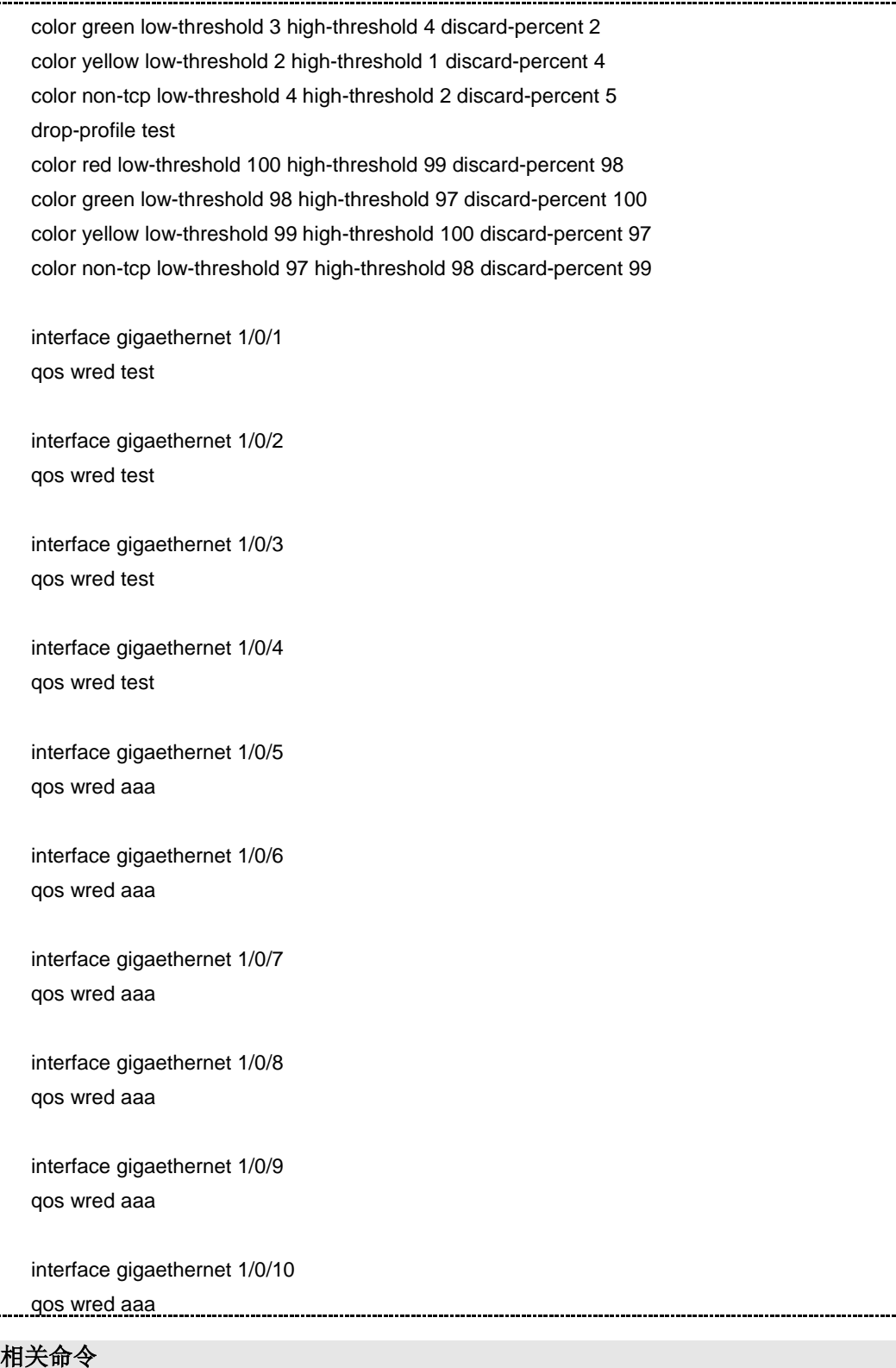

无

L.,

# **6.6 HQoS** 配置命令

**6.6.1 qos drop-profile**

命令功能

该命令用于创建丢弃策略并进入丢弃策略结点

命令形式

⚫ **qos drop-profile NAME**

参数说明

NAME:丢弃策略名称

命令视图

全局配置视图

# 相关命令

无

**6.6.2 no qos drop-profile NAME**

命令功能

该命令用于删除丢弃策略

命令形式

⚫ **no qos drop-profile NAME**

参数说明

NAME:丢弃策略名称

#### 命令视图

全局配置视图

#### 相关命令

# **6.6.3 color (red|yellow|green) low-threshold (<0-10240>|default) high-threshold (<0-10240>|default) discard-percent (<0-100>|default)**

命令功能

#### 该命令用于配置丢弃策略报文颜色

#### 命令形式

⚫ **no qos drop-profile NAME**

#### 参数说明

(red|yellow|green):报文颜色

(<0-10240>|default): 低门限

(<0-10240>|default):高门限

(<0-100>|default):丢弃百分比

#### 命令视图

丢弃策略结点

相关命令

无

**6.6.4 weight-constant (<0-21>|default)**

命令功能

该命令用于配置丢弃策略平均队列长度指数

命令形式

⚫ **weight-constant (<0-21>|default)**

#### 参数说明

(<0-21>|default):平均队列长度指数

#### 命令视图

丢弃策略结点

### 相关命令

**6.6.5 show qos drop-profile NAME**

命令功能

该命令用于显示丢弃策略

### 命令形式

⚫ **show qos drop-profile NAME**

#### 参数说明

NAME:丢弃策略名称

#### 命令视图

特权视图

# 相关命令

无

# **6.6.6 qos forwarding-profile NAME**

命令功能

#### 该命令用于创建转发策略并进入转发策略结点

#### 命令形式

- ⚫ **qos forwarding-profile NAME**
- ⚫ **no qos forwarding-profile NAME**

# 参数说明

NAME:转发策略名称

#### 命令视图

# 全局视图

### 相关命令

**6.6.7 wfq-weight (<1-63>|default)**

#### 命令功能

该命令用于配置转发策略加权公平队列加权系数

#### 命令形式

⚫ **wfq-weight (<1-63>|default)**

#### 参数说明

(<1-63>|default):加权公平队列加权系数

#### 命令视图

转发策略结点

# 相关命令

无

**6.6.8 gts cir (<40-10000000>|default) cbs (<1024-133169152>|default)**

### 命令功能

#### 该命令用于配置转发策略通用流量整形

#### 命令形式

⚫ **gts cir (<40-10000000>|default) cbs (<1024-133169152>|default)**

#### 参数说明

(<40-10000000>|default):承诺信息速率

(<1024-133169152>|default):承诺突发尺寸

#### 命令视图

转发策略结点

### 相关命令

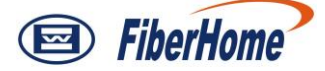

#### **6.6.9 bandwidth (<40-2500000>|default)**

命令功能

#### 该命令用于配置转发策略带宽

#### 命令形式

⚫ **bandwidth (<40-2500000>|default)**

#### 参数说明

(<40-2500000>|default):带宽

命令视图

转发策略结点

#### 相关命令

无

#### **6.6.10 drop-profile NAME**

#### 命令功能

#### 该命令用于配置转发策略绑定的丢弃策略

#### 命令形式

- ⚫ **drop-profile NAME**
- ⚫ **no drop-profile**

#### 参数说明

NAME:丢弃策略名称

#### 命令视图

转发策略结点

#### 相关命令

无

#### **6.6.11 schedule-policy (strict|rr|wrr|drr)**

### 命令功能

第 6 章 QoS 命令

#### 该命令用于配置转发策略的调度策略

# 命令形式

⚫ **schedule-policy (strict|rr|wrr|drr)**

#### 参数说明

(strict|rr|wrr|drr):调度策略

#### 命令视图

转发策略结点

相关命令

无

**6.6.12 priority <0-7>**

# 命令功能

该命令用于配置转发策略的优先级

### 命令形式

⚫ **priority <0-7>**

#### 参数说明

<0-7>:优先级

### 命令视图

转发策略结点

# 相关命令

无

**6.6.13 show qos forwarding-profile NAME**

#### 命令功能

#### 该命令用于显示转发策略

# 命令形式

⚫ **show qos forwarding-profile NAME**

第 6 章 QoS 命令

#### 参数说明

NAME:转发策略名称

命令视图

特权视图

### 相关命令

无

**6.6.14 qos forwarding-group NAME**

#### 命令功能

### 该命令用于创建转发组并进入转发组结点

## 命令形式

- ⚫ qos forwarding-group NAM**E**
- ⚫ **no qos forwarding-group NAME**

#### 参数说明

NAME:转发组名称

#### 命令视图

全局配置视图

# 相关命令

无

**6.6.15 forwarding-profile NAME**

命令功能

### 该命令用于配置转发组绑定的转发策略

#### 命令形式

⚫ **forwarding-profile NAME**

### 参数说明

NAME:转发策略名称

第 6 章 QoS 命令

#### 命令视图

转发组结点

相关命令

无

**6.6.16 forwarding-group NAME**

命令功能

该命令用于配置转发组绑定的转发组

#### 命令形式

- ⚫ **forwarding-group NAME**
- ⚫ **no forwarding-group NAME**

参数说明

NAME:转发组名称

命令视图

转发组结点

#### 相关命令

无

**6.6.17 show qos forwarding-group NAME**

命令功能

该命令用于显示转发组

命令形式

⚫ **show qos forwarding-group NAME**

参数说明

NAME:转发组名称

#### 命令视图

特权视图

第 6 章 QoS 命令

相关命令

无

**6.6.18 qos scheduler-profile NAME**

命令功能

该命令用于创建调度策略并进入调度策略结点

命令形式

- ⚫ **qos scheduler-profile NAME**
- ⚫ **no qos scheduler-profile NAME**

参数说明

NAME:调度策略名称

命令视图

全局配置视图

相关命令

无

**6.6.19 layer (1|2)**

命令功能

该命令用于进入调度策略层级

命令形式

⚫ **layer (1|2)**

参数说明

(1|2):层级

#### 命令视图

调度策略结点

# 相关命令

**6.6.20 forwarding-group NAME match qos-local-id <1-4094> priority <0-7> weight <0-21>**

命令功能

### 该命令用于配置调度策略层级实例化的转发组

#### 命令形式

- ⚫ **forwarding-group NAME match qos-local-id <1-4094> priority <0-7> weight <0-21>**
- ⚫ **no forwarding-group NAME match qos-local-id <1-4094>**
- ⚫ **forwarding-group NAME group**
- ⚫ **no forwarding-group NAME**

#### 参数说明

NAME:转发组名称

match/group: 实例化方式

<1-4094>: QOS Local ID

<0-7>:优先级

<0-21>:权重

#### 命令视图

调度策略层级结点

#### 相关命令

无

#### **6.6.21 qos scheduler-profile NAME out**

命令功能

#### 该命令用于配置接口的调度策略

命令形式

- ⚫ **qos scheduler-profile NAME out**
- ⚫ **no qos scheduler-profile**

第 6 章 QoS 命令

#### 参数说明

NAME:调度策略名称

命令视图

接口视图

#### 相关命令

无

#### **6.6.22 show qos scheduler-profile NAME**

命令功能

### 该命令用于显示调度策略

## 命令形式

- ⚫ **show qos scheduler-profile NAME**
- ⚫ **show qos scheduler-profile interface (fastethernet|gigaethernet| xgigaethernet) <1-6>/<1-24>**
- ⚫ **show qos scheduler-profile interface**

#### 参数说明

NAME:调度策略名称

(fastethernet|gigaethernet| xgigaethernet) <1-6>/<1-24>:接口

#### 命令视图

特权视图

#### 相关命令

无

# **6.6.23 debug hqos**

# 命令功能

该命令用于配置 **hqos** 模块的打印开关

#### 命令形式

- ⚫ **debug hqos**
- ⚫ **no debug hqos**

参数说明

无

命令视图

特权视图

相关命令

无

**6.6.24 show hqos config**

命令功能

该命令用显示 **hqos** 模块的配置

命令形式

⚫ **show hqos config**

参数说明

无

### 命令视图

特权视图

相关命令

# <span id="page-1032-0"></span>第**7**章 组播命令

# **7.1** 概述

本章介绍 SC9600 系列高端交换机组播业务配置所涉及的命令。

本章包括如下主题:

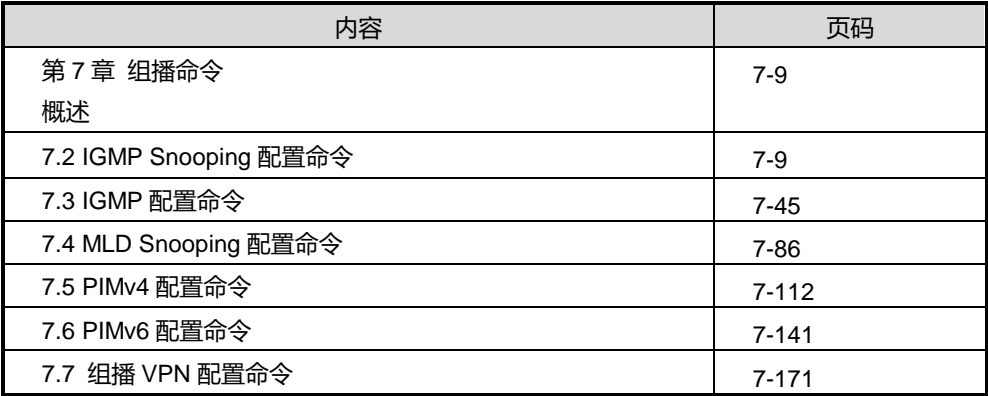

# <span id="page-1032-1"></span>**7.2 IGMP Snooping** 配置命令

# **7.2.1 debug igmpsnoop**

# 命令功能

**debug igmpsnoop** 命令可以用来打开 IGMPSNOOP 协议调试功能。

**no debug igmpsnoop** 命令可以用来关闭 IGMPSNOOP 协议调试功能。

命令形式

- ⚫ **debug igmpsnoop**
- ⚫ **no debug igmpsnoop**

参数说明

#### 无

# 缺省值

缺省情况下, IGMPSNOOP 调试功能是关闭的。

#### 命令视图

普通用户视图、特权用户视图

### 命令指导

无

#### 使用实例

# 打开 IGMPSNOOP 协议调试功能。

SC9600#debug igmpsnoop SC9600#

# 相关命令

无

# **7.2.2 igmp-snooping ctrlmode {enable|disable}**

# 命令功能

**igmp-snooping ctrlmode {enable|disable}**命令可以用来配置接口上可控组播。

命令形式

⚫ **igmp-snooping ctrlmode** { **enable** *|* **disable** }

#### 参数说明

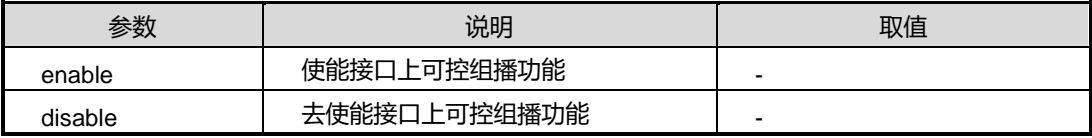

#### 缺省值

Disable

#### 命令视图

接口配置视图(以太网接口、trunk 接口)

#### 命令指导

使用本命令前,请先执行命令 igmp-snooping [{enable|disable}](#page-1034-0)使能接口上组播监听功能。

使用实例

# 使能接口上可控组播功能。

SC9600(config-ge1/0/1)#igmp-snooping enable SC9600(config-ge1/0/1)#igmp-snooping ctrlmode enable SC9600(config-ge1/0/1)#

### 相关命令

<span id="page-1034-0"></span>igmp-snooping [{enable|disable}](#page-1034-0)

# **7.2.3 igmp-snooping {enable|disable}**

#### 命令功能

**igmp-snooping {enable|disable}**命令可以用来配置在接口上使能去使能组播监听功 能。

# 命令形式

⚫ **igmp-snooping** { **enable** *|* **disable** }

#### 参数说明

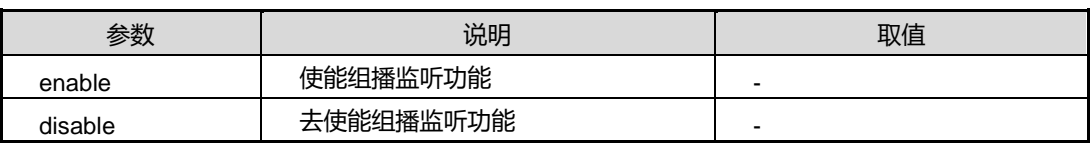

#### 缺省值

Disable

# 命令视图

接口配置视图(以太网接口、trunk 接口)

# 命令指导

无

# 使用实例

SC9600(config)#interface gigaethernet 1/0/1 SC9600(config-ge1/0/1)#igmp-snooping enable Enable igmp snooping on interface

# **inspur 浪潮**

第7章 组播命令

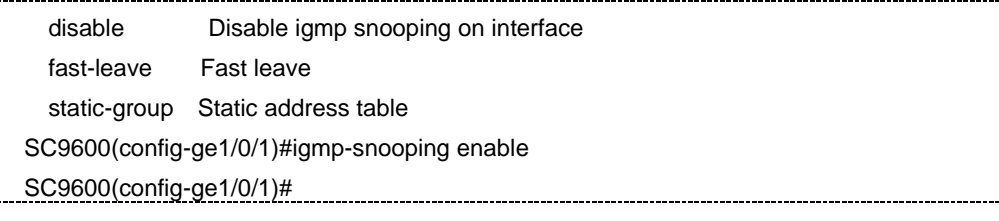

#### 相关命令

[igmp-snooping](#page-1053-0) start, igmp-snooping stop

# **7.2.4 igmp-snooping fast-leave**

#### 命令功能

**igmp-snooping fast-leave** 命令可以用来配置在接口上使能去使能快速离开功能。

#### 命令形式

⚫ **igmp-snooping fast-leave** { **enable** *|* **disable** }

#### 参数说明

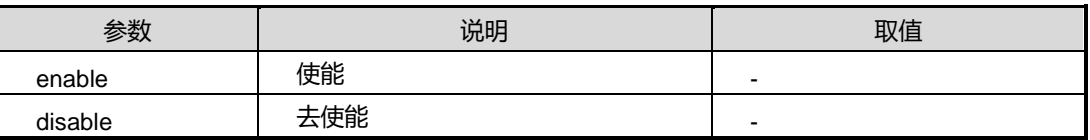

#### 缺省值

无

#### 命令视图

接口配置视图(以太网接口、trunk 接口)

#### 命令指导

接口快速离开是指当 SC9600 系列三层千兆路由交换机收到主机发送的离开某个组播 组的 IGMP 离开消息后,就将该接口对应该组播组的转发项直接从转发表中删除。当接 口下只有一个用户主机时,快速离开机制可以及时释放带宽资源。

配置本命令前需在全局配置视图下执行 igmp-snooping start 和接口配置视图下执行 igmp-snooping enable。

第7章 组播命令

# **inspur 浪潮**

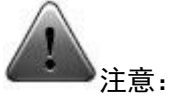

只有当 VLAN 内的每个组播成员接口只连接一台接收者主机时,才能配置允许接口快速 离开。否则,当接口下有多个接收者主机时,该功能会造成同一组播组中的其它接收者 中断接收组播数据。

### 使用实例

```
SC9600(config-ge1/0/1)#igmp-snooping fast-leave enable
SC9600(config-ge1/0/1)#
```
#### 相关命令

[igmp-snooping](#page-1053-0) start, igmp-snooping stop, igmp-snooping [leave-suppress](#page-1037-0)

#### **7.2.5 igmp-snooping group-address**

#### 命令功能

**igmp-snooping group-address** 命令可以用来创建组播预加入组功能。

**no igmp-snooping group-address** 命令可以用来取消组播预加入组功能。

命令形式

- ⚫ **igmp-snooping group-address** *group-address* **mvlan** *vlan-id*
- ⚫ **no igmp-snooping group-address** *group-address* **mvlan** *vlan-id*

#### 参数说明

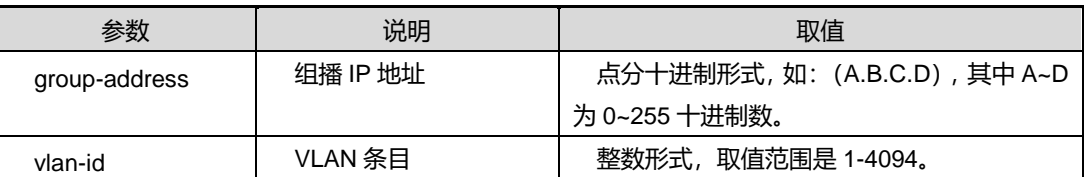

缺省值

无

#### 命令视图

全局配置视图

#### 命令指导

第7章 组播命令

### 使用实例

```
SC9600(config)#igmp-snooping group-address 1.1.1.1 mvlan 100
SC9600(config)#
```
#### 相关命令

<span id="page-1037-0"></span>[igmp-snooping](#page-1053-0) start, igmp-snooping stop

# **7.2.6 igmp-snooping leave-suppress**

### 命令功能

**igmp-snooping leave-suppress** 命令可以用来配置使能去使能组播离开代理功能。

#### 命令形式

#### ⚫ **igmp-snooping leave-suppress** { **enable** *|* **disable** }

#### 参数说明

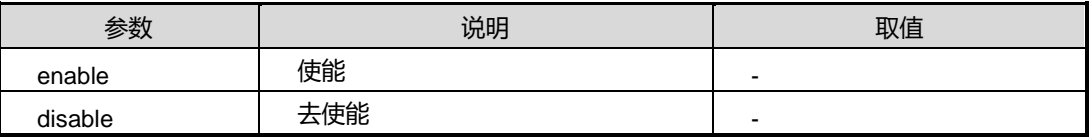

缺省值

无

#### 命令视图

#### MVLAN 配置视图

#### 命令指导

配置本命令前需在全局配置视图下执行 igmp-snooping start 和接口配置视图下执行 igmp-snooping enable。

#### 使用实例

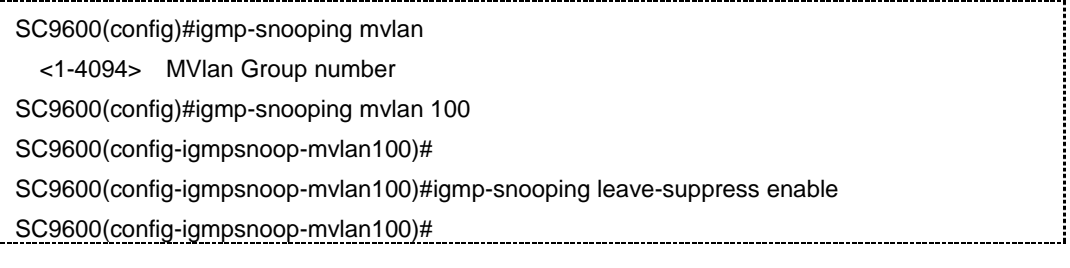

# 相关命令

[igmp-snooping](#page-1053-0) start, igmp-snooping stop, igmp-snooping [report-suppress](#page-1046-0)

### **7.2.7 igmp-snooping max-response-time**

#### 命令功能

**igmp-snooping max-response-time**命令可以用来配置组播监听全局通用查询最大响 应时间。

#### 命令形式

⚫ **igmp-snooping max-response-time** { *max-response-time |* **default** }

#### 参数说明

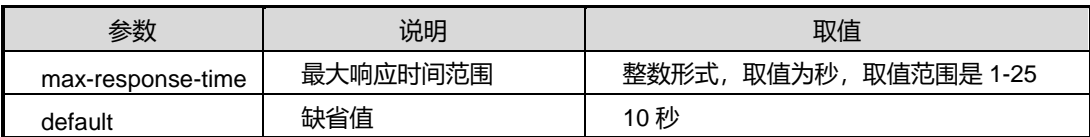

#### 缺省值

10 秒

#### 命令视图

全局配置视图、mvlan 配置视图

#### 命令指导

执行本命令配置最大响应时间具有两个主要功能:

通过设置最大响应时间,可以控制主机发送组成员关系报告的最后期限。合理的设置最 大响应时间,可以使主机快速响应查询报文,同时避免大量主机同时发送响应报文而造 成的流量拥塞。

配置最大响应时间可以用来调节成员接口老化时间。当 SC9600 系列三层千兆路由交换 机收到主机的 IGMP Report 报文后,将成员接口老化时间设置为:IGMP 健壮系数 × 通 用查询时间间隔 + 最大响应时间,本命令可以用来配置上述公式中的最大响应时间。 IGMP 健壮系数可以通过 igmp-snooping robust-count 命令配置。通用查询时间间隔可 以通过 igmp-snooping query-interval 命令配置。

配置本命令前需在全局配置视图下执行 igmp-snooping start 和接口配置视图下执行 igmp-snooping enable。

该命令在全局配置视图和 mvlan 配置视图下有不同的配置目的:

- 在 mvlan 配置视图中, 配置每个 mvlan 自己的 max-response-time 值;
- 在全局视图配置中, 在创建 mvlan 的时给该 mvlan 的 max-response-time 赋一个 初值。

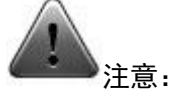

最大响应时间 max-response-tim 应小于通用查询时间间隔 query-interval。

# 使用实例

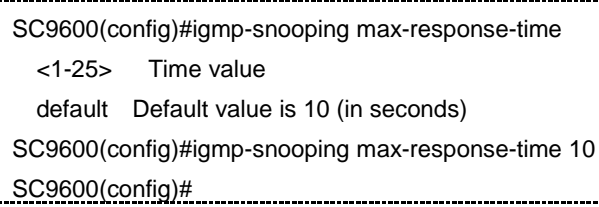

# 相关命令

<span id="page-1039-0"></span>无

# **7.2.8 igmp-snooping multicast user-vlan**

#### 命令功能

**igmp-snooping multicast user-vlan** 命令可以用来配置组播复制用户 VLAN。

**no igmp-snooping multicast user-vlan** 命令可以用来删除组播复制用户 VLAN。

### 命令形式

- ⚫ **igmp-snooping multicast user-vlan** *vlan-list*
- ⚫ **no igmp-snooping multicast user-vlan** *vlan-list*

#### 参数说明

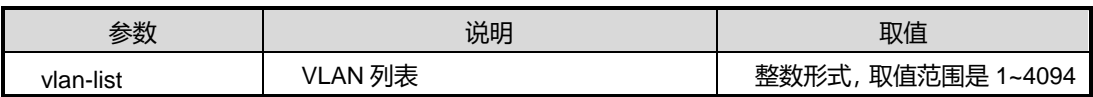

缺省值

无

命令视图

MVLAN 配置视图

### 命令指导

配置本命令前需在全局配置视图下执行 igmp-snooping start 和接口配置视图下执行 igmp-snooping enable。

#### 使用实例

SC9600(config-igmpsnoop-mvlan100)#igmp-snooping multicast user-vlan 100 SC9600(config-igmpsnoop-mvlan100)#

#### 相关命令

<span id="page-1040-0"></span>[igmp-snooping](#page-1053-0) multicast-vlan, igmp-snooping start, igmp-snooping stop

# **7.2.9 igmp-snooping multicast-vlan**

#### 命令功能

**igmp-snooping multicast-vlan** 命令可以用来使能去使能组播复制功能。

#### 命令形式

#### ⚫ **igmp-snooping multicast-vlan** { **enable** *|* **disable** }

#### 参数说明

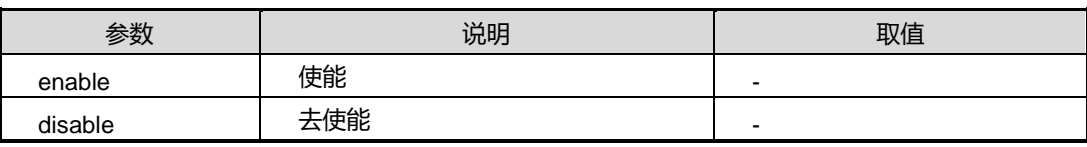

#### 缺省值

无

#### 命令视图

MVLAN 配置视图

# 命令指导

配置本命令前需在全局配置视图下执行 igmp-snooping start 和接口配置视图下执行 igmp-snooping enable。

#### 使用实例

SC9600(config-igmpsnoop-mvlan100)#igmp-snooping multicast-vlan enable SC9600(config-igmpsnoop-mvlan100)#

#### 相关命令

[igmp-snooping](#page-1039-0) start, igmp-snooping stop, igmp-snooping multicast user-vlan

# **7.2.10 igmp-snooping mvlan**

#### 命令功能

**igmp-snooping mvlan** 命令可以用来创建/删除组播 VLAN 并在创建 VLAN 时进入 mvlan 节点, 例如: igmpsnoop-mvlanX。

#### 命令形式

- ⚫ **igmp-snooping mvlan** *vlan-id*
- ⚫ **no igmp-snooping mvlan** *vlan-id*

#### 参数说明

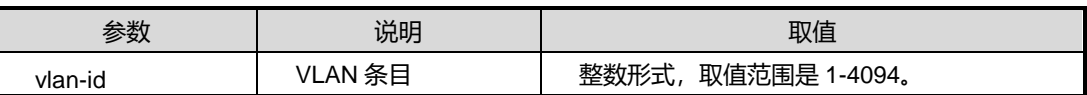

缺省值

无

#### 命令视图

全局配置视图

#### 命令指导

配置本命令前需在全局配置视图下执行 igmp-snooping start 和接口配置视图下执行 igmp-snooping enable。

#### 使用实例

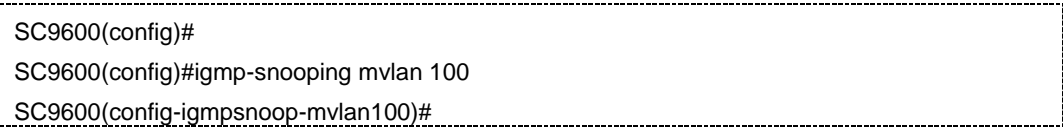

#### 相关命令

[igmp-snooping](#page-1040-0) multicast user-vlan, igmp-snooping multicast-vlan

# **7.2.11 igmp-snooping forwarding-mode ip**

#### 命令功能

**igmp-snooping forwarding-mode ip** 命令可以用来配置组播数据转发模式。

### 命令形式

## ⚫ **igmp-snooping forwarding-mode {ip | mac}**

#### 参数说明

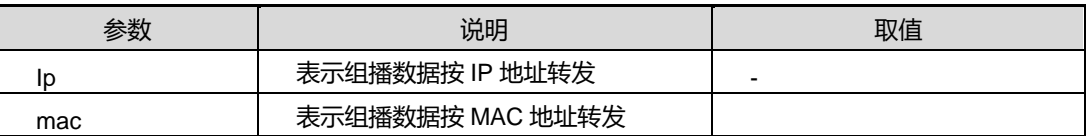

缺省值

无

#### 命令视图

MVLAN 配置视图

#### 命令指导

配置本命令前需在全局配置视图下执行 igmp-snooping start 和接口配置视图下执行 igmp-snooping enable。

#### 使用实例

SC9600(config-igmpsnoop-mvlan2)#igmp-snooping forwarding-mode ip SC9600(config-igmpsnoop-mvlan2)#

#### 相关命令

无

# **7.2.12 igmp-snooping group-policy**

#### 命令功能

**igmp-snooping group-policy filter-list** 命令可以用来配置组播 VLAN 内的组播策略。

#### 命令形式

- ⚫ **igmp-snooping group-policy filter-list** *acl-number*
- ⚫ **igmp-snooping group-policy filter-list** *acl-number* **version** *version-list*
- ⚫ **no igmp-snooping group-policy**

#### 参数说明

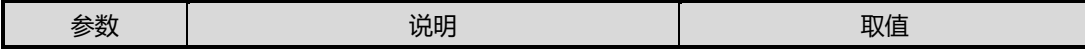

第7章 组播命令

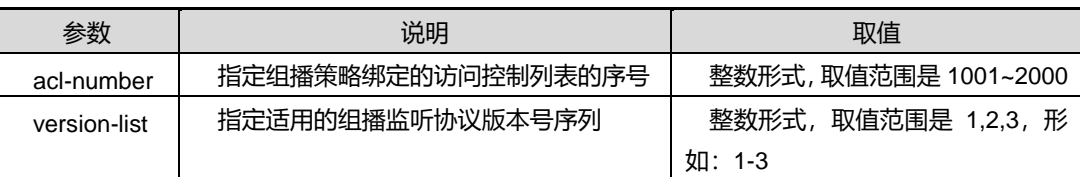

#### 缺省值

无

#### 命令视图

MVLAN 配置视图

命令指导

无

#### 使用实例

SC9600(config-igmpsnoop-mvlan1)#igmp-snooping group-policy filter-list 1001 version 1-3 SC9600(config-igmpsnoop-mvlan1)#

### 相关命令

无

# **7.2.13 igmp-snooping querier {enable|disable}**

#### 命令功能

**igmp-snooping querier** 命令可以用来使能或者去使能 VLAN 上的查询器功能。

命令形式

⚫ **igmp-snooping querier** { **enable** *|* **disable** }

#### 参数说明

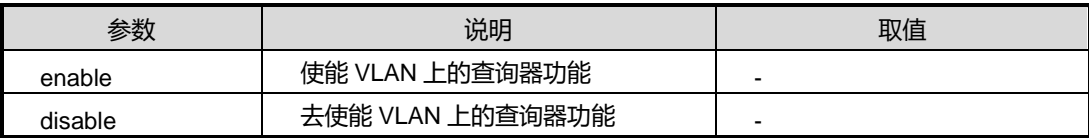

缺省值

无

# 命令视图

MVLAN 配置视图
## 命令指导

配置本命令前需在全局配置视图下执行 igmp-snooping enable。

#### 使用实例

SC9600(config-igmpsnoop-mvlan2)#igmp-snooping querier enable SC9600(config-igmpsnoop-mvlan2)#

#### 相关命令

无

# **7.2.14 igmp-snooping proxy-ip**

### 命令功能

**igmp-snooping proxy ip** 命令可以用来配置和删除组播代理地址。

#### 命令形式

- ⚫ **igmp-snooping proxy-ip** *ip-address*
- ⚫ **no igmp-snooping proxy-ip**

#### 参数说明

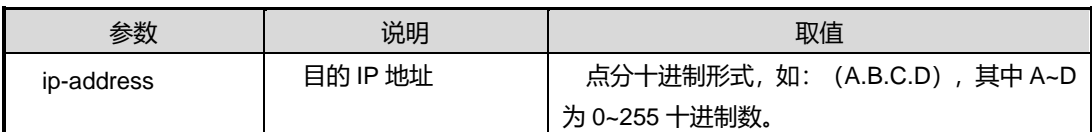

#### 缺省值

无

### 命令视图

MVLAN 配置视图

### 命令指导

配置本命令前需在全局配置视图下执行 igmp-snooping start 和接口配置视图下执行 igmp-snooping enable。

# 使用实例

SC9600(config-igmpsnoop-mvlan100)#igmp-snooping proxy-ip A.B.C.D Ip address SC9600(config-igmpsnoop-mvlan100)#igmp-snooping proxy-ip 2.2.2.2

第7章 组播命令

SC9600(config-igmpsnoop-mvlan100)#

相关命令

[igmp-snooping](#page-1036-0) group-address

## **7.2.15 igmp-snooping query-interval**

命令功能

**igmp-snooping query-interval** 命令可以用来配置组播监听全局通用查询间隔时间。

命令形式

⚫ **igmp-snooping query-interval** { *query-interval |* **default** }

参数说明

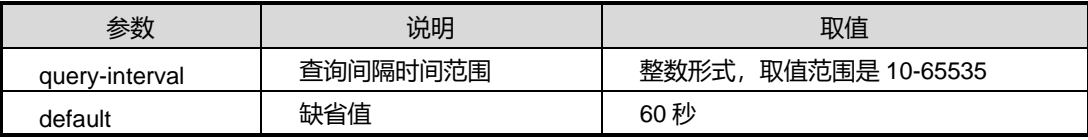

缺省值

60 秒

#### 命令视图

全局配置视图

### 命令指导

执行本命令配置通用查询消息发送时间间隔具有两个主要功能:

配置查询器的 IGMP 通用查询消息发送时间间隔。当 VLAN 使能了查询器功能时,执行 本命令可以配置通用查询消息发送时间间隔,使 SC9600 系列三层千兆路由交换机周期 性地发送通用查询消息,维护接口上的组成员关系。通用查询消息发送间隔越小, SC9600 系列三层千兆路由交换机就越灵敏,但是网络带宽和交换机资源的占用也就越 大。

调节成员接口老化时间。当 SC9600 系列三层千兆路由交换机收到主机的 IGMP Report 报文后,将成员接口老化时间设置为:IGMP 健壮系数 ×通用查询时间间隔 + 最大响 应时间,本命令可以用来配置上述公式中的通用查询时间间隔。IGMP 健壮系数可以通 过 igmp-snooping robust-count 命令配置。最大响应时间可以通过 igmp-snooping max-response-time 命令配置。

配置本命令前需在全局配置视图下执行 igmp-snooping start 和接口配置视图下执行 igmp-snooping enable。

## 使用实例

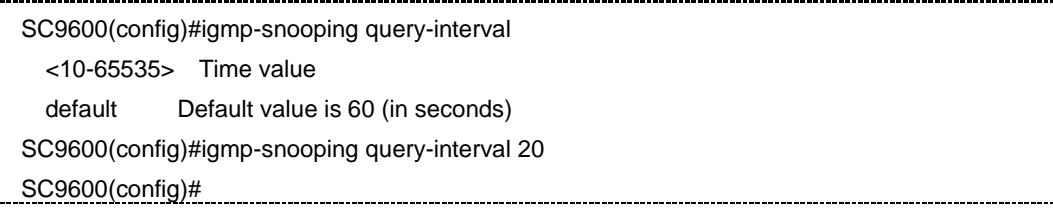

#### 相关命令

无

# **7.2.16 igmp-snooping report-suppress**

#### 命令功能

**igmp-snooping report-suppress** 命令可以用来使能去使能组播通告代理功能。

## 命令形式

⚫ **igmp-snooping report-suppress** { **enable** | **disable** }

#### 参数说明

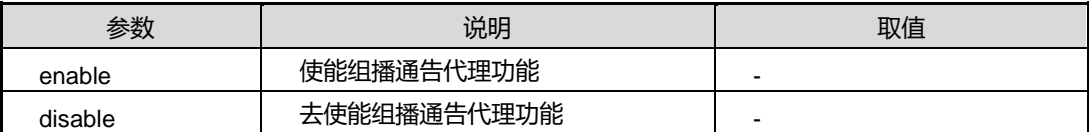

#### 缺省值

Disable

#### 命令视图

MVLAN 配置视图

### 命令指导

在配置了本命令后,只会在组播组的第一个成员加入和最后一个成员离开时,向上游设 备发送一条 Report 和 Leave 报文。

配置本命令前需在全局配置视图下执行 igmp-snooping start 和接口配置视图下执行 igmp-snooping enable。

第7章 组播命令

## 使用实例

SC9600(config-igmpsnoop-mvlan100)#igmp-snooping report-suppress enable SC9600(config-igmpsnoop-mvlan100)#

相关命令

无

# **7.2.17 igmp-snooping require-router-alert**

# 命令功能

**igmp-snooping require-router-alert** 命令可以用来配置组播 VLAN 的 Router-Alert 检 查功能。

命令形式

⚫ **igmp require-router-alert** { **enable** | **disable** }

参数说明

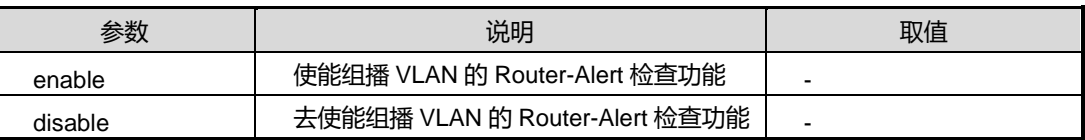

缺省值

Disable

命令视图

MVLAN 配置视图

## 命令指导

无

## 使用实例

# 使能组播 VLAN 的 Router-Alert 检查功能。

SC9600(config-igmpsnoop-mvlan1)#igmp-snooping require-router-alert enable

SC9600(config-igmpsnoop-mvlan1)#

# 相关命令

无

## **7.2.18 igmp-snooping robust-count**

#### <span id="page-1048-0"></span>命令功能

**igmp-snooping robust-count** 命令可以用来配置发送特定查询报文的次数,命令功能 同 [7.2.20](#page-1050-0) igmp-snooping [lastmember-querynumber](#page-1050-0)。

命令形式

⚫ **igmp-snooping robust-count** { *robust-count |* **default** }

#### 参数说明

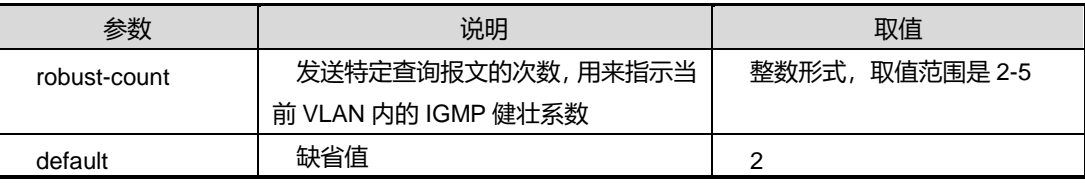

#### 缺省值

无

#### 命令视图

全局配置视图

### 命令指导

IGMP 健壮系数的主要功能如下:

配置查询器发送特定组查询消息的次数,以避免可能发生的网络丢包。当 SC9600 系列 三层千兆路由交换机收到针对某组播组的 IGMP Leave 消息时,发送"健壮系数"次的特 定组查询消息,询问该组播组是否还存在成员。特定组查询消息发送间隔可以使用 igmp-snooping lastmember-queryinterval 命令配置。

调节成员接口老化时间。当 SC9600 系列三层千兆路由交换机收到主机的 IGMP Report 报文后,将成员接口老化时间设置为:IGMP 健壮系数 × 通用查询时间间隔 + 最大响 应时间,本命令可以用来配置上述公式中的 IGMP 健壮系数。通用查询消息发送间隔可 以使用 igmp-snooping query-interval 命令配置。最大响应时间可以使用 igmp-snooping max-response-time 命令配置。

配置本命令前需在全局配置视图下执行 igmp-snooping start 和接口配置视图下执行 igmp-snooping enable。

在同一个配置视图下重复执行本命令后,新配置覆盖老配置。

第7章 组播命令

# 使用实例

SC9600(config)#igmp-snooping robust-count <2-5> Robustness variable:2-5

default Default value:2

SC9600(config)#igmp-snooping robust-count 2

SC9600(config)#

#### 相关命令

无

## **7.2.19 igmp-snooping router-aging-time**

#### 命令功能

**igmp-snooping router-aging time** 命令可以用来配置全局路由器端口老化时间。

### 命令形式

⚫ **igmp-snooping router-aging-time** { *router-aging-time |* **default** }

#### 参数说明

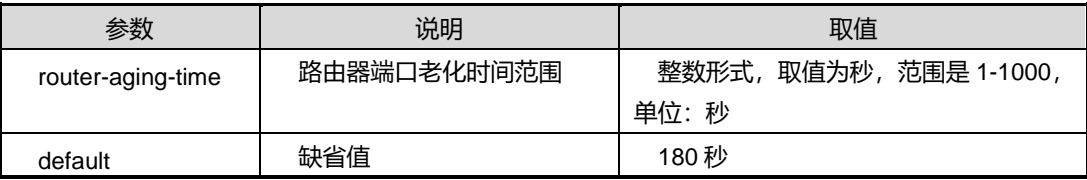

#### 缺省值

180 秒

### 命令视图

全局配置视图

#### 命令指导

当动态路由器接口上收到 IGMP 查询消息或 PIM Hello 报文时, SC9600 系列三层千兆 路由交换机将重置路由器接口老化时间。

缺省情况下:

当接口收到的是IGMP 查询消息时 SC9600 系列三层千兆路由交换机将该接口的路由器 接口老化时间重置为 400 秒。

第7章 组播命令

当接口收到的是 PIM Hello 报文时,如果该报文携带的 Holdtime 值大于当前路由器接口 老化时间的剩余值, SC9600 系列三层千兆路由交换机将该接口的路由器接口老化时间 重置为 PIM Hello 报文携带的 Holdtime 值, 否则不重置路由器接口老化时间。

配置本命令前需在全局配置视图下执行 igmp-snooping start 和接口配置视图下执行 igmp-snooping enable。

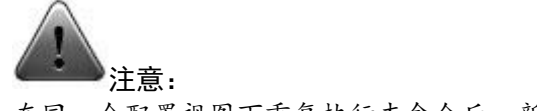

在同一个配置视图下重复执行本命令后,新配置覆盖老配置。

#### 使用实例

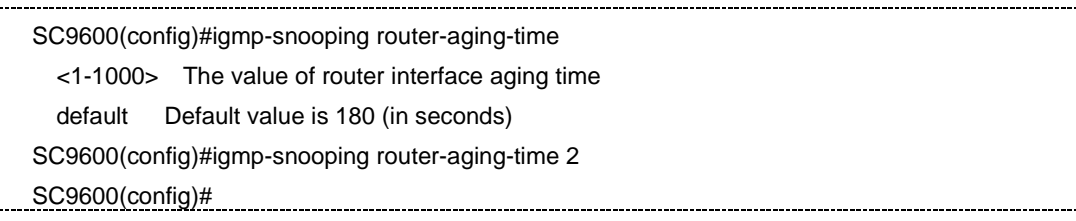

# 相关命令

<span id="page-1050-0"></span>无

# **7.2.20 igmp-snooping lastmember-querynumber**

#### 命令功能

**igmp-snooping lastmember-querynumber** 命令可以用来配置全局特定查询次数,该 命令功能同 [7.2.18](#page-1048-0) [igmp-snooping](#page-1048-0) robust-count。

### 命令形式

⚫ **igmp-snooping lastmember-querynumber** { *query-number |* **default** }

#### 参数说明

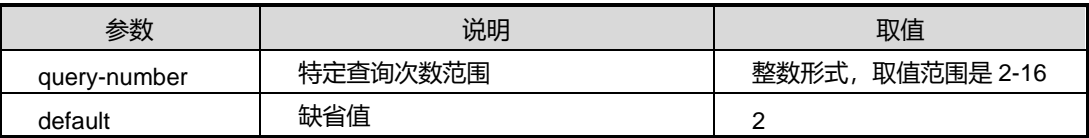

缺省值

2

命令视图

全局配置视图

# 命令指导

配置本命令前需在全局配置视图下执行 igmp-snooping start 和接口配置视图下执行 igmp-snooping enable。

# 使用实例

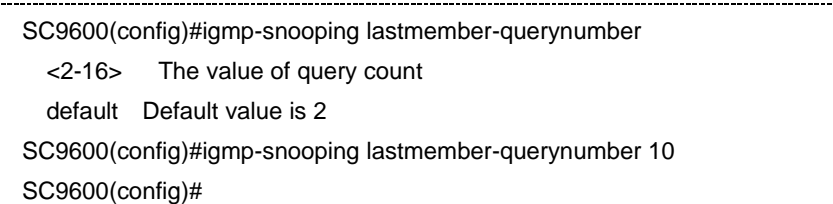

## 相关命令

<span id="page-1051-0"></span>igmp-snooping [lastmember-queryinterval](#page-1051-0)

# **7.2.21 igmp-snooping lastmember-queryinterval**

## 命令功能

**igmp-snooping lastmember-queryinterval** 命令可以用来配置全局特定查询间隔。

### 命令形式

⚫ **igmp-snooping lastmember-queryinterval** { *query-interval |* **default** }

### 参数说明

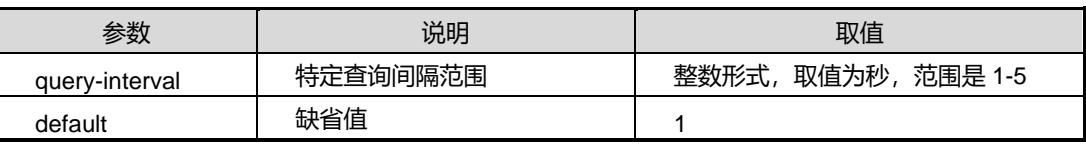

缺省值

1

# 命令视图

全局配置视图

# 命令指导

配置本命令前需在全局配置视图下执行 igmp-snooping start 和接口配置视图下执行 igmp-snooping enable。

第7章 组播命令

# 使用实例

SC9600(config)#igmp-snooping lastmember-queryinterval

<1-5> The value of query interval time

default Default value is 1 (in seconds)

SC9600(config)#igmp-snooping lastmember-queryinterval 2

SC9600(config)#

### 相关命令

<span id="page-1052-0"></span>igmp-snooping [lastmember-querynumber](#page-1050-0)

# **7.2.22 igmp-snooping start**

#### 命令功能

**igmp-snooping start** 命令可以用来全局使能组播监听协议。

### 命令形式

⚫ **igmp-snooping start**

#### 参数说明

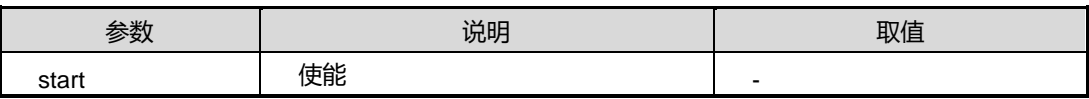

缺省值

无

命令视图

全局配置视图

命令指导

无

# 使用实例

SC9600(config)#igmp-snooping start

SC9600(config)#

# 相关命令

[igmp-snooping](#page-1053-0) stop

## **7.2.23 igmp-snooping stop**

#### <span id="page-1053-0"></span>命令功能

**igmp-snooping stop** 命令可以用来全局去使能组播监听协议。

## 命令形式

⚫ **igmp-snooping stop**

#### 参数说明

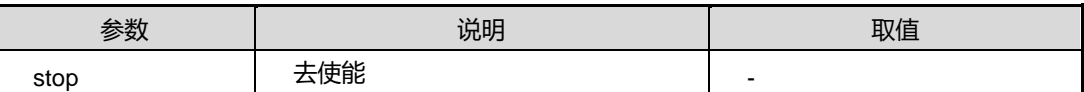

缺省值

无

#### 命令视图

全局配置视图

命令指导

无

### 使用实例

SC9600(config)#igmp-snooping stop SC9600(config)#

## 相关命令

[igmp-snooping](#page-1052-0) start

# **7.2.24 igmp-snooping static-group group-address mvlan**

# 命令功能

**igmp-snooping static-group group-address mvlan**命令可以用来在业务中没有创建 组播的情况下配置或删除静态组播地址表成员接口。

**no igmp-snooping static-group** 命令可以用来删除该接口下所有的静态组播组。

**no igmp-snooping static-group mvlan** 命令可以用来删除该接口下并且是指定的 MVLAN 的静态组播组。

## 命令形式

- ⚫ **igmp-snooping static-group group-address** *group-address* **mvlan** *vlan-id*
- ⚫ **no igmp-snooping static-group**
- ⚫ **no igmp-snooping static-group group-address** *group-address* **mvlan** *vlan-id*
- ⚫ **no igmp-snooping static-group group-address** *group-address* **source-address** *source-address* **mvlan** *vlan-id*
- ⚫ **no igmp-snooping static-group mvlan** *vlan-list*

#### 参数说明

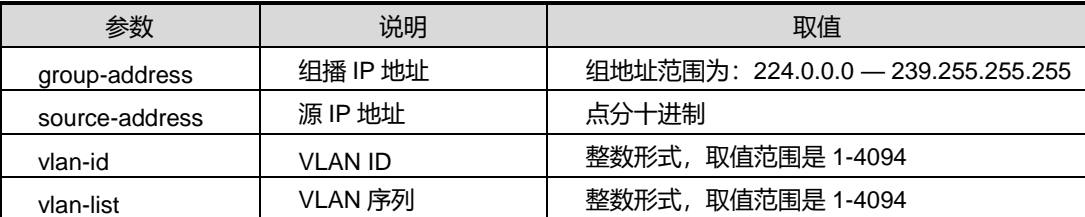

## 缺省值

无

#### 命令视图

接口配置视图(以太网接口、trunk 接口)

#### 命令指导

无

## 使用实例

SC9600(config-ge1/0/1)#igmp-snooping static-group group-address 224.0.0.1 mvlan 100 SC9600(config-ge1/0/1)#

#### 相关命令

[igmp-snooping](#page-1036-0) group-address

# **7.2.25 igmp-snooping static-group group-address mvlan user-vlan**

## 命令功能

**igmp-snooping static-group group-address mvlan user-vlan** 命令可以用来在组播 复制使能时配置用户的静态 VLAN。

**no igmp-snooping static-group group-address mvlan user-vlan** 命令可以用来删 除静态组播中的指定用户 VLAN 或所有用户 VLAN。

#### 命令形式

- ⚫ **igmp-snooping static-group group-address** *group-address* **mvlan** *vlan-id* **user-vlan** *vlan-list*
- ⚫ **no igmp-snooping static-group**
- ⚫ **no igmp-snooping static-group group-address** *group-address* **mvlan** *vlan-id* **user-vlan** *vlan-list*
- ⚫ **no igmp-snooping static-group group-address** *group-address* **mvlan** *vlan-id* **user-vlan all**
- ⚫ **no igmp-snooping static-group mvlan** *vlan-id*

#### 参数说明

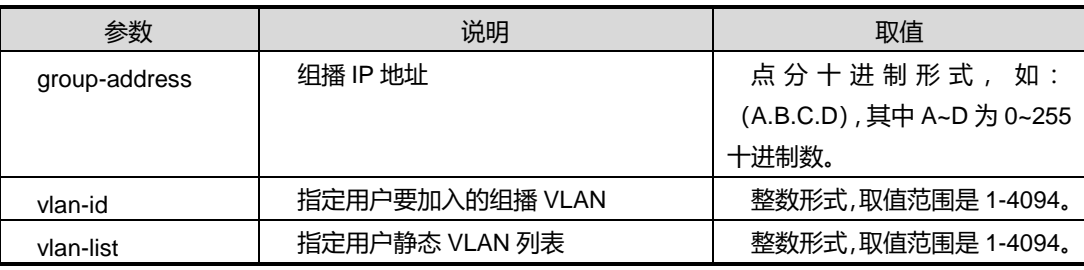

## 缺省值

无

### 命令视图

接口配置视图(以太网接口、trunk 接口)

## 命令指导

无

## 使用实例

SC9600(config-ge1/0/1)#igmp-snooping static-group group-address 224.1.1.1 mvlan 100 user-vlan 1000

SC9600(config-ge1/0/1)#

### 相关命令

[igmp-snooping](#page-1036-0) group-address

# **7.2.26 igmp-snooping uplink-port**

#### 命令功能

**igmp-snooping uplink-port** 命令可以用来配置和删除上联口。

### 命令形式

- ⚫ **igmp-snooping uplink-port** { **gigaethernet** | **xgigaethernet** } *interface-number*
- ⚫ **no igmp-snooping uplink-port** { **gigaethernet** | **xgigaethernet** } *interface-number*

#### 参数说明

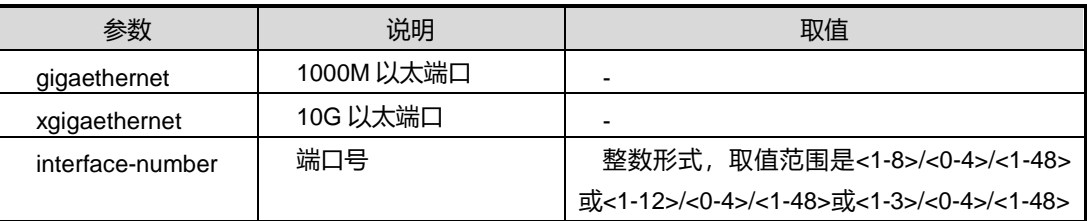

缺省值

无

### 命令视图

MVLAN 配置视图

## 命令指导

无

# 使用实例

SC9600(config-igmpsnoop-mvlan100)#igmp-snooping uplink-port gigaethernet 1/0/1 SC9600(config-igmpsnoop-mvlan100)#

### 相关命令

[igmp-snooping](#page-1053-0) start, igmp-snooping stop

# **7.2.27 igmp-snooping version**

### 命令功能

# **inspur 浪潮**

**igmp-snooping version** 命令可以用来配置组播版本号。

### 命令形式

## ⚫ **igmp-snooping version** { **v1**| **v2** *|* **v3** }

#### 参数说明

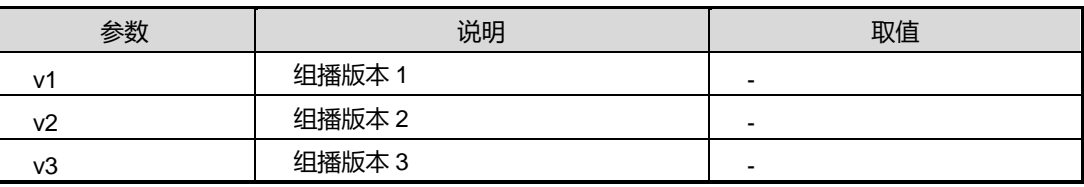

#### 缺省值

无

### 命令视图

MVLAN 配置视图

命令指导

无

# 使用实例

SC9600(config-igmpsnoop-mvlan100)#igmp-snooping version

- v1 Version 1
- v2 Version 2
- v3 Version 3

SC9600(config-igmpsnoop-mvlan100)#igmp-snooping version v1

SC9600(config-igmpsnoop-mvlan100)#

## 相关命令

[igmp-snooping](#page-1053-0) start, igmp-snooping stop

# **7.2.28 igmp-snooping workmode**

### 命令功能

**igmp-snooping workmode** 命令可以用来配置组播监听工作模式。

## 命令形式

⚫ **igmp-snooping workmode** { **igmp-snooping** *|* **igmp-proxy** }

第7章 组播命令

#### 参数说明

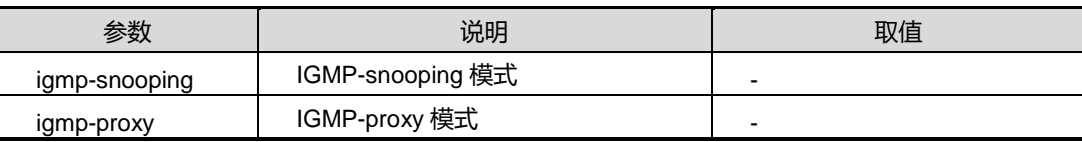

#### 缺省值

无

## 命令视图

MVLAN 配置视图

命令指导

无

## 使用实例

SC9600(config-igmpsnoop-mvlan100)#igmp-snooping workmode igmp-snooping SC9600(config-igmpsnoop-mvlan100)#

## 相关命令

无

# **7.2.29 reset igmp-snooping group**

#### 命令功能

**reset igmp-snooping group** 命令可以用来重置 igmp-snooping 组播组的配置信息。

命令形式

⚫ **reset igmp-snooping group**

参数说明

无

缺省值

无

### 命令视图

MVLAN 配置视图,全局配置视图

#### 命令指导

## 无

# 使用实例

SC9600(config)#reset igmp-snooping group SC9600(config)#

## 相关命令

<span id="page-1059-0"></span>无

# **7.2.30 show igmp-snooping**

# 命令功能

**show igmp-snooping** 命令可以用来显示和查看全局配置信息,包括 igmp-snooping 使能状态、查询报文的次数、全局通用最大查询时间、全局老化时间、线卡同步等等状 态。

# 命令形式

⚫ **show igmp-snooping**

参数说明

无

# 缺省值

无

# 命令视图

普通用户视图、特权用户视图、全局配置视图、接口配置视图(以太网接口、trunk 接 口)

## 命令指导

无

# 使用实例

SC9600(config)#show igmp-snooping SC9600(config)#

# 相关命令

show [igmp-snooping](#page-1064-0) config, show igmp-snooping interface

igmp-snooping (enable|disable), igmp-snooping (start|stop), igmp-snooping version, igmp-snooping workmode

# <span id="page-1060-0"></span>**7.2.31 show igmp-snooping config**

#### 命令功能

**show igmp-snooping config** 命令可以用来显示和查看其他配置信息。

命令形式

⚫ **show igmp-snooping config**

参数说明

无

缺省值

无

## 命令视图

普通用户视图、特权用户视图、全局配置视图、接口配置视图(以太网接口、trunk 接 口)

命令指导

无

!

使用实例

SC9600(config)#show igmp-snooping config

!Igmp-snooping Configuration

SC9600(config)#

# 相关命令

show [igmp-snooping](#page-1059-0)

# **7.2.32 show igmp-snooping egress-port**

命令功能

**show igmp-snooping** 命令可以用来显示和查看 IGMP-snooping 配置模式下出端口的 配置信息,包括出端口的组播地址(group address)、组播 VLAN(MVLAN)、接口界面 (interface)以及端口类型(type)等等信息。

#### 命令形式

⚫ **show igmp-snooping egress-port**

参数说明

无

缺省值

无

#### 命令视图

普通用户视图、特权用户视图、全局配置视图、接口配置视图(以太网接口、trunk 接  $\Box$ )

命令指导

无

### 使用实例

```
SC9600(config)#show igmp-snooping egress-port
Group Address : 1.1.1.1
MVlan : 100
Interface : ge-1/01
    Type : static
    Expires : -
    OutVlan : 100
Total Entry(s) : 1
```
SC9600(config)#

## 相关命令

show [igmp-snooping](#page-1064-0) interface

# **7.2.33 show igmp-snooping egress-port interface**

## 命令功能

**show igmp-snooping egress-port interface** 命令可以用来显示静态组播中对应接口 的条目信息。

命令形式

⚫ **show igmp-snooping egress-port interface** { **gigaethernet** | **xgigaethernet** } *interface-number*

参数说明

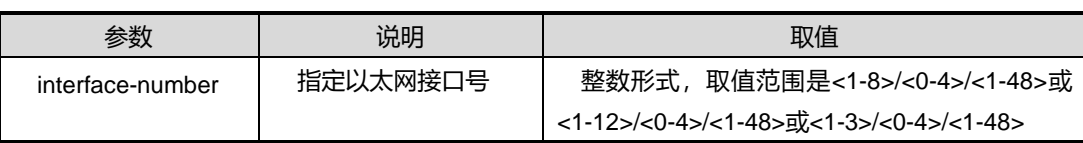

#### 缺省值

无

#### 命令视图

普通用户视图、特权用户视图、全局配置视图、接口配置视图(以太网接口、trunk 接 口)、MVLAN 配置视图

命令指导

无

## 使用实例

```
SC9600(config)#show igmp-snooping egress-port interface gigaethernet 1/01
 Group Address : 225.1.1.1
MVlan : 100
Interface : ge-1/01
    Type : static
    Expires : 00:00:00
   OutVlan: 5-10
SC9600(config)#
```
#### 相关命令

无

# **7.2.34 show igmp-snooping egress-port mvlan**

## 命令功能

**show igmp-snooping egress-port mvlan** 命令可以用来显示静态组播中对应的组播 VLAN 的条目信息。

命令形式

## ⚫ **show igmp-snooping egress-port mvlan** *mvlan-id*

## 参数说明

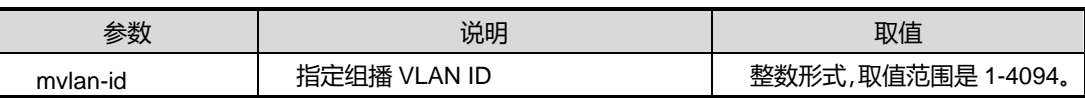

缺省值

无

### 命令视图

普通用户视图、特权用户视图、全局配置视图、接口配置视图(以太网接口、trunk 接 口)、MVLAN 配置视图

## 命令指导

无

# 使用实例

```
SC9600(config)#show igmp-snooping egress-port mvlan 100
 Group Address : 225.1.1.1
MVlan : 100
Interface : ge-1/01
    Type : static
    Expires : 00:00:00
    OutVlan : 5-10
SC9600(config)#
```
### 相关命令

无

# **7.2.35 show igmp-snooping group**

# 命令功能

**show igmp-snooping group** 命令可以用来显示和查看 IGMP-snooping 配置模式下组 播组的配置信息,包括组播组的组播地址(group address)、组播 VLAN(MVLAN)以及预 加入组播的成员信息等等。

## 命令形式

⚫ **show igmp-snooping group**

参数说明

无

## 缺省值

无

## 命令视图

普通用户视图、特权用户视图、全局配置视图、接口配置视图(以太网接口、trunk 接  $\Box$ )

# 命令指导

无

# 使用实例

```
SC9600(config)#show igmp-snooping group
 Group Address MVlan Pre-join MemNum 
 1.1.1.1 100 disable 1 
 Total Entry(s) : 1
SC9600(config)#
```
### 相关命令

<span id="page-1064-0"></span>show [igmp-snooping](#page-1060-0) config

# **7.2.36 show igmp-snooping interface**

### 命令功能

**show igmp-snooping interface**命令可以用来显示和查看IGMP-snooping配置模式下 组播接口的配置信息,包括组播接口的类型(interface)、IGMP-snooping 信息、快速离 开功能以及可控组播 ctrlmode 的信息等等。

### 命令形式

⚫ **show igmp-snooping interface**

参数说明

无

#### 缺省值

无

### 命令视图

普通用户视图、特权用户视图、全局配置视图、接口配置视图(以太网接口、trunk 接  $\Box$ )

命令指导

无

### 使用实例

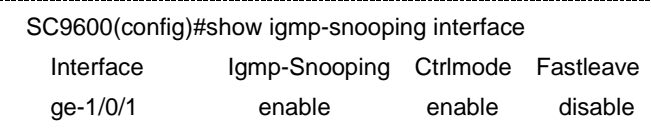

SC9600(config)#

## 相关命令

show [igmp-snooping](#page-1060-0), show igmp-snooping config

# **7.2.37 show igmp-snooping mvlan**

### 命令功能

**show igmp-snooping mvlan** 命令可以用来显示和查看 IGMP-snooping 配置模式下组 播VLAN的配置信息,包括组播VLAN的工作模式(group address)、组播VLAN(MVLAN)、 版本、日志代理功能以及用户 VLAN 的信息等等。

### 命令形式

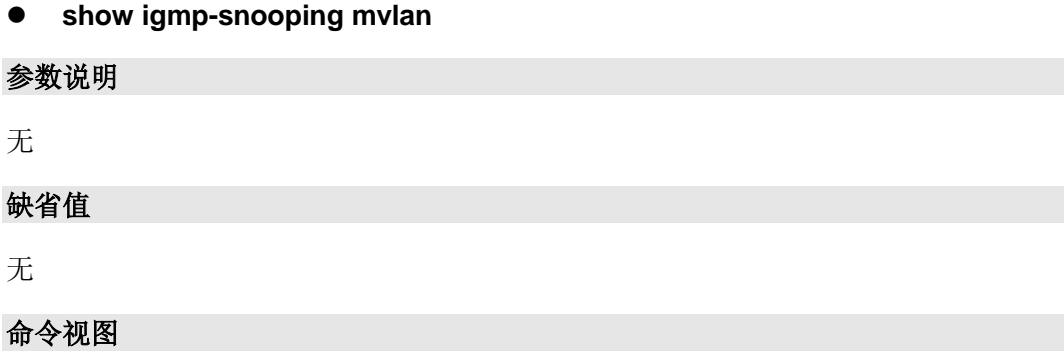

普通用户视图、特权用户视图、全局配置视图、接口配置视图(以太网接口、trunk 接 口)

命令指导

无

# 使用实例

SC9600(config)#show igmp-snooping mvlan MVLAN : 100 Work Mode : snooping Version : v2 Report Suppress : disable Leave Suppress : disable Forwarding mode : ip Querier : disable Proxy Ip : 0.0.0.0 User Vlan : SC9600(config)#

## 相关命令

show [igmp-snooping](#page-1060-0) config

# **7.2.38 show igmp-snooping source-address**

### 命令功能

**show igmp-snooping source-address** 命令可以用来显示和查看 IGMP-snooping 配 置 模 式 下 组 播 源 地 址 的 配 置 信 息 , 包 括 组 播 源 地 址 (source address) 、 组 播 VLAN(MVLAN)、接口界面(interface)以及端口类型(type)等等信息。

### 命令形式

⚫ **show igmp-snooping souce-address**

参数说明

无

缺省值

无

命令视图

# **inspur 浪潮**

普通用户视图、特权用户视图、全局配置视图、接口配置视图(以太网接口、trunk 接 口)

命令指导

无

## 使用实例

SC9600(config)#show igmp-snooping source-address Total Entry(s) : 0 SC9600(config)#

#### 相关命令

show [igmp-snooping](#page-1060-0) config

# **7.2.39 show igmp-snooping uplinkport**

## 命令功能

**show igmp-snooping uplinkport** 命令可以用来显示和查看 IGMP-snooping 配置模式 下组播上联口的配置信息,包括组播上联口信息(uplinkport)、组播 VLAN (MVLAN) 以及端口类型(type)等等信息。

#### 命令形式

⚫ **show igmp-snooping uplinkport**

参数说明

无

缺省值

无

### 命令视图

普通用户视图、特权用户视图、全局配置视图、接口配置视图(以太网接口、trunk 接 口)

命令指导

无

使用实例

第7章 组播命令

SC9600(config)#show igmp-snooping uplinkport SC9600(config)#

相关命令

show [igmp-snooping](#page-1064-0) config, show igmp-snooping interface

# **7.3 IGMP** 配置命令

# **7.3.1 debug igmp**

### 命令功能

**debug igmp** 命令可以用来打开 IGMP 协议调试功能。

**no debug igmp** 命令可以用来关闭 IGMP 协议调试功能。

## 命令形式

- ⚫ **debug igmp** { **interface** | **decode** | **encode** | **protocol** | **device** | **warning** | **timer** | **all** }
- ⚫ **debug igmp vpn-instance** *vpn-instance-name* { **interface** | **decode** | **encode** | **protocol** | **device** | **warning** | **timer** | **all** }
- ⚫ **no debug igmp** { **interface** | **decode** | **encode** | **protocol** | **device** | **warning** | **timer** | **all** }
- ⚫ **no debug igmp vpn-instance** *vpn-instance-name* { **interface** | **decode** | **encode** | **protocol** | **device** | **warning** | **timer** | **all** }

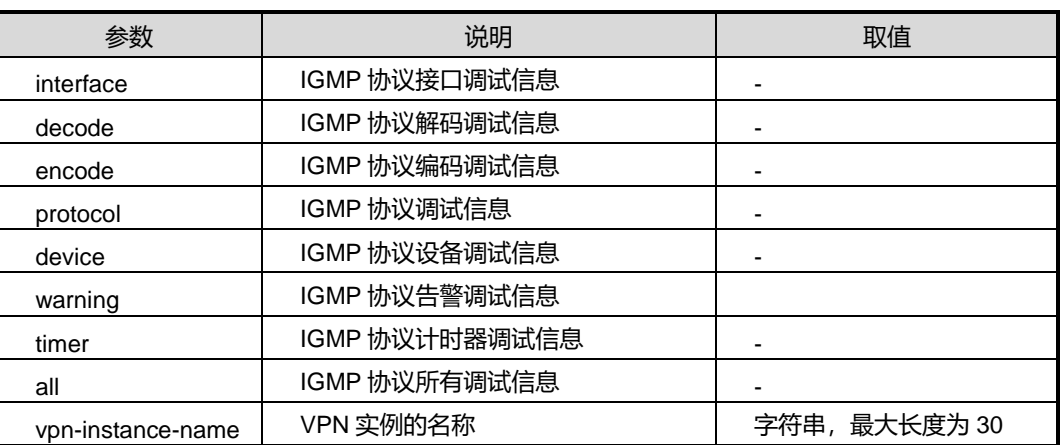

第7章 组播命令

## 缺省值

缺省情况下,IGMP 调试功能是关闭的。

### 命令视图

特权用户视图

### 命令指导

使用本命令可以查看 IGMP 协议流程及收发包情况,该命令用于维护及调试设备 IGMP 功能。

#### 使用实例

# 打开 IGMP 协议调试功能。

SC9600#debug igmp all SC9600#

#### 相关命令

无

## **7.3.2 igmp**

#### 命令功能

**igmp** 命令可以用来创建 IGMP 公网实例。

**no igmp** 命令可以用来删除 IGMP 公网实例。

**igmp vpn-instance** 命令可以用来创建 IGMP 特定 VPN 实例。

**no igmp vpn-instance** 命令可以用来删除 IGMP 特定 VPN 实例。

### 命令形式

- ⚫ **igmp**
- ⚫ **no igmp**
- ⚫ **igmp vpn-instance** *vpn-instance-name*
- ⚫ **no igmp vpn-instance** *vpn-instance-name*

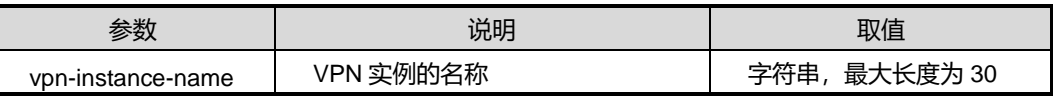

缺省值

无

命令视图

全局配置视图

命令指导

无

使用实例

# 创建 IGMP 公网实例。

SC9600(config)#igmp

SC9600(config-igmp)#

## 相关命令

无

# **7.3.3 igmp {enable|disable}**

## 命令功能

**igmp enable** 命令可以用来使能接口 IGMP 功能。

**igmp disable** 命令可以用来去使能接口 IGMP 功能。

### 命令形式

⚫ **igmp** { **enable** | **disable** }

## 参数说明

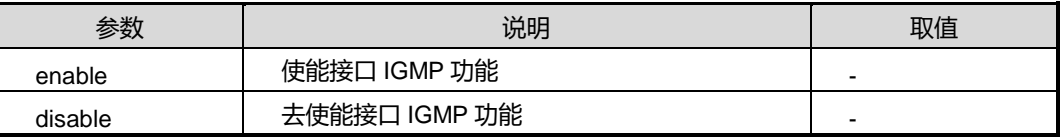

## 缺省值

缺省情况下,接口上去使能 IGMP。

### 命令视图

VLANIF 配置视图

### 命令指导

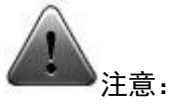

在 VLANIF 配置视图下配置 IGMP 协议功能时,请确认对应 VLAN 已配置相应的 IP 地 址,否则 IGMP 功能将不能成功配置。

使能某个接口的 IGMP 时需要先使能该接口所属的实例的 IGMP 功能,不然无法使能接口。

#### 使用实例

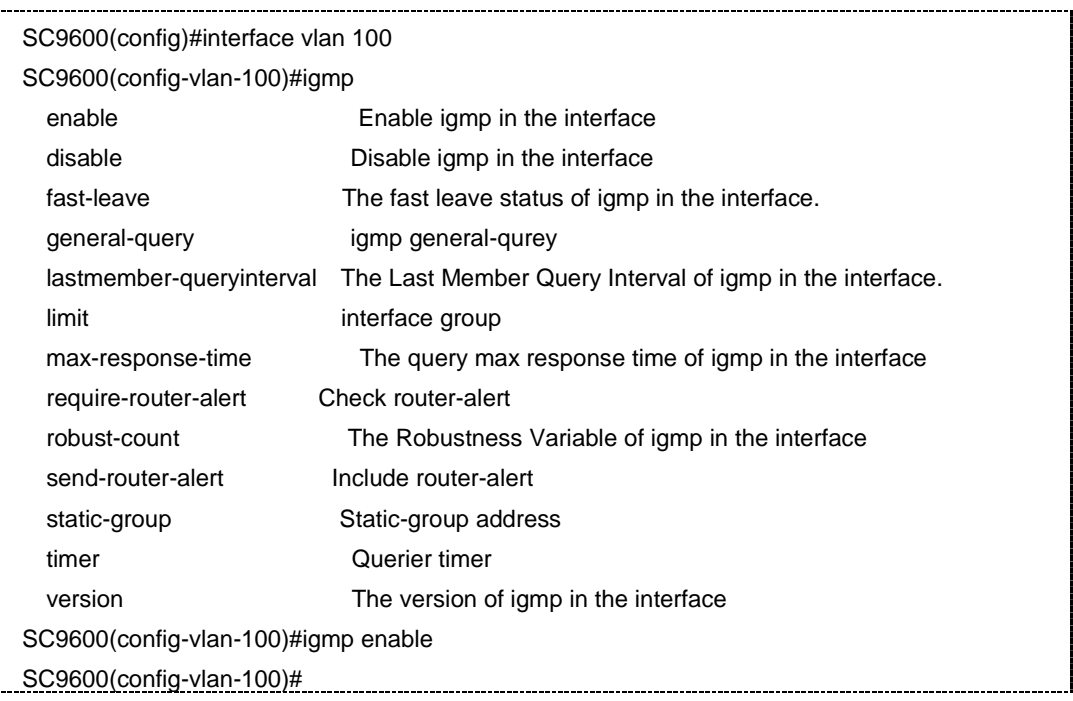

# 相关命令

# 无

#### **7.3.4 igmp fast-leave**

## 命令功能

**igmp fast-leave enable** 命令可以用来使能接口 IGMP 快速离开功能。

**igmp fast-leave disable** 命令可以用来去使能接口 IGMP 快速离开功能。

命令形式

⚫ **igmp fast-leave** { **enable** | **disable** }

# **inspur 浪潮**

第7章 组播命令

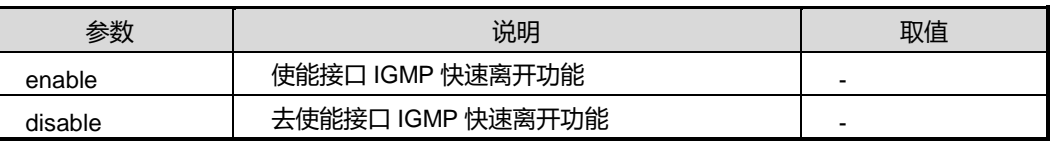

### 缺省值

缺省情况下,接口上 IGMP 快速离开功能是关闭的。

### 命令视图

VLANIF 配置视图

### 命令指导

使能 IGMP 快速离开功能后,组播成员离开时会触发主机发送 IGMP 离开消息,当设备 接收到 IGMP 离开消息时, 就立即删除该接口对应的组播转发表项, 从而节约了带宽和 系统资源,同时还可以实现业务的快速切换。

去使能 IGMP 快速离开功能后, IGMP 查询器在收到主机发送的 IGMP 离开组报文后将 发送 IGMP特定组查询报文或 IGMP特定源查询报文,而不会直接向上游发送离开通告。

# 使用实例

SC9600(config-vlan-100)#igmp fast-leave enable SC9600(config-vlan-100)#

相关命令

无

# **7.3.5 igmp lastmember-queryinterval**

## 命令功能

**igmp lastmember-queryinterval** 命令可以用来配置接口上 IGMP 查询器在收到主机 发送的 IGMP Leave 报文时,发送 IGMP 最后组成员查询报文的时间间隔。

### 命令形式

# ⚫ **igmp lastmember-queryinterval** { *interval* | **default** }

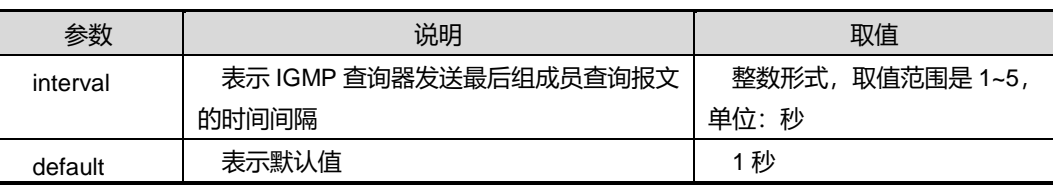

## 缺省值

缺省情况下,发送 IGMP 最后组成员查询报文的时间间隔是 1 秒。

#### 命令视图

VLANIF 配置视图

#### 命令指导

本命令适用于 IGMP 查询器运行在 IGMPv2 或 IGMPv3 版本。本命令(仅对当前指定接 口有效)和 IGMP 视图下的 lastmember-queryinterval(具有全局性,对所有接口有效) 命令功能完全相同,差别只是作用范围不同。系统优先采用接口视图下的配置。当接口 视图下没有进行配置,才采用 IGMP 视图下的配置。

在主机所在的共享网络上,可能同时连接着多台组播交换机。这些组播交换机之间自发 进行选举过程,获胜者称为查询器,负责维护接口上 IGMP 组成员关系。当查询器收到 针对某组播组的 Leave 报文时,连续发送指定组查询报文,询问该组播组是否还存在成 员。若网段中还存在这个组的成员,那么它必须在最大响应时间内发送 Report 报文。 如果查询器在最大响应时间内,收到主机发送的 Report 报文, 则会继续维护该组的组 成员关系;否则就认为网段内该组的最后一个成员已经离开,不再维护该组的组成员关 系。

#### 使用实例

# 配置 VLANIF100 接口上查询器发送最后组成员查询报文的时间间隔为2秒。

```
SC9600(config-vlan-100)#igmp lastmember-queryinterval 2
SC9600(config-vlan-100)#
```
#### 相关命令

无

## **7.3.6 igmp limit**

#### 命令功能

**igmp limit** 命令可以用来配置接口上 IGMP 组播组成员最大个数。

命令形式

⚫ **igmp limit** { *number* | **default** }

# **inspur 浪潮**

第7章 组播命令

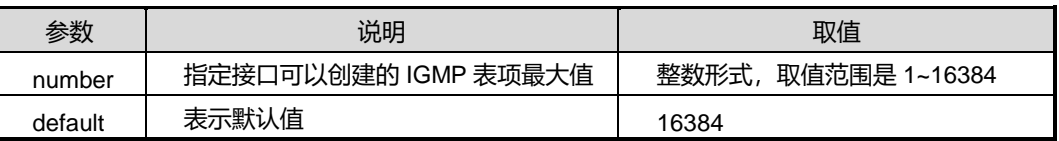

### 缺省值

缺省情况下,当前接口可以维护的 IGMP 组播成员的最大个数为 16384 个。

## 命令视图

VLANIF 配置视图

## 命令指导

当达到 IGMP 表项数目的限制值后,将不再创建新的 IGMP 表项。若需要加入新的组播 组, 建议删除一些无用表项或修改限制值, 或者加入静态组播组。

### 使用实例

# 配置 VLANIF100 接口上可以创建 IGMP 表项的最大个数是 2048。

```
SC9600(config-vlan-100)#igmp limit 2048
SC9600(config-vlan-100)#
```
相关命令

无

# **7.3.7 igmp max-response-time**

### 命令功能

**igmp max-response-time** 命令可以用来配置接口上 IGMP 查询报文的最大响应时间。

### 命令形式

⚫ **igmp max-response-time** { *interval* | **default** }

#### 参数说明

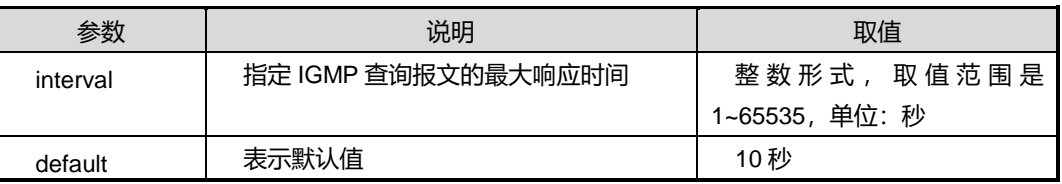

#### 缺省值

缺省情况下, IGMP 查询报文的最大响应时间为 10 秒。

## 命令视图

VLANIF 配置视图

#### 命令指导

通过配置最大响应时间,可以控制主机发送组成员关系报告的最后期限。配置合理的最 大响应时间,可以使主机快速响应查询报文,同时避免大量主机同时发送响应报文而造 成的流量拥塞。实际主机响应通用查询报文的最大相应时间是 0~max-response-time 之 间的一个随机值。

本命令(仅对当前接口有效)和 max-response-time 命令(具有全局性,对所有接口有 效)功能完全相同,仅是作用范围不同。系统优先采用接口视图下的配置。当接口视图 下没有进行配置,才采用 IGMP 视图下的配置。

#### 使用实例

# 配置 VLANIF100 接口上 IGMP 普通组查询报文的最大响应时间为 6 秒。

```
SC9600(config-vlan-100)#igmp max-response-time 6
SC9600(config-vlan-100)#
```
相关命令

无

## **7.3.8 igmp timer other-querier-present**

# 命令功能

**igmp timer other-querier-present** 命令可以用来配置接口上其他 IGMP 查询器超时时 间。

## 命令形式

⚫ **igmp timer other-querier-present** { *interval* | **default** }

#### 参数说明

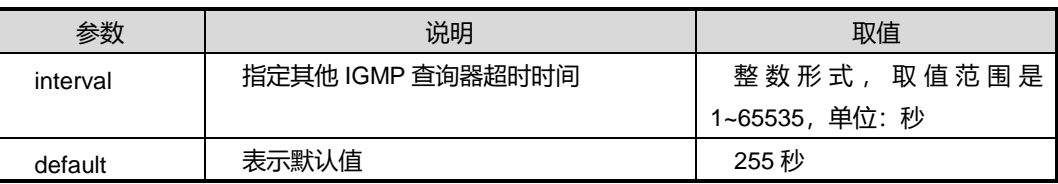

#### 缺省值

缺省情况下, 其他 IGMP 查询器超时时间为 255 秒。

#### 命令视图

VLANIF 配置视图

#### 命令指导

其他 IGMP 查询器的超时时间计算公式: 其他 IGMP 查询器的超时时间=健壮系数 ×IGMP 普通组查询报文发送间隔+(1/2)×查询报文最大响应时间。若健壮系数、IGMP 普通组查询报文发送间隔和查询报文最大响应时间都取缺省值时,则其他 IGMP 查询器 的超时时间为其默认值 255 秒。

本命令适用于 IGMPv2 和 IGMPv3。本命令(仅对当前接口有效)与 timer other-querier-present 命令(具有全局性, 对所有接口有效)功能一致, 仅适用范围不 同。系统优先采用接口视图下的配置。当接口视图下没有进行配置,才采用 IGMP 视图 下的配置。

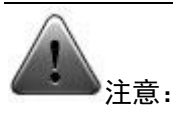

若其他 IGMP 查询器的超时时间小于 IGMP 普通组查询消息发送间隔时间,则将导致网 络上查询器的重复改变。配置时,请用户注意。

#### 使用实例

# 配置 VLANIF100 接口上其他 IGMP 查询器超时时间为 100 秒。

SC9600(config-vlan-100)#igmp timer other-querier-present The amount of time remaining before the Other Querier Present Timer

expires.

query **Query interval** 

SC9600(config-vlan-100)#igmp timer other-querier-present 100

SC9600(config-vlan-100)#

相关命令

无

### **7.3.9 igmp general-query**

#### 命令功能

**igmp general-query** 命令可以用来控制接口发送一次 igmp 通用查询消息。

### 命令形式

⚫ **igmp general-query**

### 参数说明

无

# 缺省值

缺省情况下,接口会自动以 igmp timer query 配置的时间(缺省 125 秒)的间隔周期性 发送通用查询消息。

### 命令视图

VLANIF 配置视图

# 命令指导

本命令与 igmp general-query vlan 功能类似。

IGMP 查询器周期性利用 General Query 消息来轮询其所连接的每个子网,以确定是否 有组成员以及检测子网中何时无任何组成员。

### 使用实例

# 配置 VLANIF100 接口发送一次 igmp 通用查询消息。

SC9600(config-vlan-100)#igmp general-query

SC9600(config-vlan-100)#

## 相关命令

无

# **7.3.10 igmp general-query vlan**

## 命令功能

**igmp general-query vlan** 命令可以用来全局配置指定 VLAN 接口发送通用查询消息。

### 命令形式

⚫ **igmp general-query vlan**

无

缺省值

无

# 命令视图

IGMP 配置视图

# 命令指导

本命令仅仅是手动控制某个接口发送一次通用查询消息。使能了 igmp 的接口本身就会 以一定周期不断发送通用查询消息。

本命令与 igmp general-query 功能一致,区别仅在于本命令是在 IGMP 配置视图下指定 发送通用查询消息的 VLAN 接口。

该命令配置仅在实例范围内有效,属于该实例的接口在创建的时候会继承实例下面的这 些配置值。

# 使用实例

# 配置 VLANIF100 接口发送通用查询消息。

SC9600(config-igmp)#igmp general-query vlan 100 SC9600(config-igmp)#

## 相关命令

无

# **7.3.11 igmp group-policy filter-list**

### 命令功能

**igmp group-policy filter-list** 命令可以用来配置接口上 IGMP 组播组的过滤器,限制主 机能够加入的组播组范围。

**no igmp group-policy** 命令可以用来取消配置的接口上 IGMP 组播组过滤器。

命令形式

- ⚫ **igmp group-policy filter-list** *acl-number*
- ⚫ **igmp group-policy filter-list** *acl-number* **version** *version-list*
- ⚫ **no igmp group-policy filter-list**

第7章 组播命令

#### 参数说明

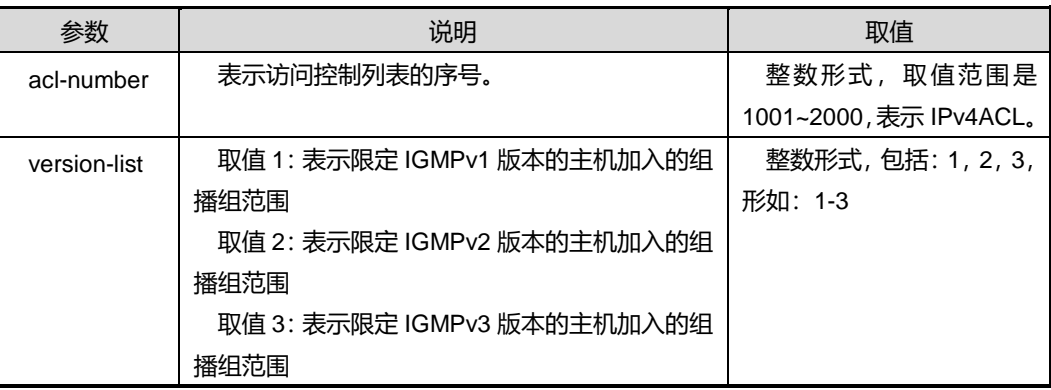

#### 缺省值

缺省情况下,未设置过滤器,主机可以加入任意组播组。

### 命令视图

VLANIF 配置视图

## 命令指导

使用本命令前,请先配置待引用的 ACL,限制在该接口上主机能够加入的组播组范围。

使用本命令时,若不指定 IGMP 的版本,则该 ACL 同时适用于 IGMPv1、v2 和 v3 版本 的主机。

## 使用实例

# 配置 ACL1001, 其规则为允许主机接受来自组播组 225.1.1.1 的消息, 在 VLANIF10 上配置过滤器,限制该接口下的主机只能加入组播组 225.1.1.1。

SC9600(config)#filter-list 1001 SC9600(configure-filter-ipv4-1001)#filter 1 ip 225.1.1.1/32 any SC9600(configure-filter-ipv4-1001)#filter 1 action permit SC9600(configure-filter-ipv4-1001)#quit SC9600(config)#interface vlan 10 SC9600(config-vlan-10)#igmp group-policy filter-list 1001 SC9600(config-vlan-10)#

# 相关命令

无
## **7.3.12 igmp require-router-alert**

## 命令功能

**igmp require-router-alert** 命令可以用来在接口上配置要求接收的 IGMP 报文头中必须 包含 Router-Alert 预警参数。

**no igmp require-router-alert** 命令可以用来恢复缺省配置。

### 命令形式

- ⚫ **igmp require-router-alert**
- ⚫ **no igmp require-router-alert**

### 参数说明

无

### 缺省值

缺省情况下, 接口不对 IGMP 报文头 Router-Alert 选项讲行检查, 即处理所有接收到 的 IGMP 报文,包括无 Router-Alert 选项的 IGMP 报文。

## 命令视图

VLANIF 配置视图

## 命令指导

使用本命令配置接口检查 Router-Alert 选项后,若收到的报文不包含此选项,则丢弃该 IGMP 报文。适用于 IGMPv2 和 IGMPv3 版本。

本命令(仅对当前接口有效)与 require-router-alert 命令(IGMP 配置视图,具有全局 性,对所有接口有效)功能一致,仅作用范围不同。系统优先采用接口视图下的配置, 当接口视图下没有配置时,才采用 IGMP 视图下的配置。

## 使用实例

# 配置 VLANIF100 接口丢弃不包含 Router-Alert 选项的 IGMP 报文。

```
SC9600(config-vlan-100)#igmp require-router-alert
SC9600(config-vlan-100)#
```
## 相关命令

无

## **7.3.13 igmp robust-count**

## 命令功能

**igmp robust-count** 命令可以用来在接口上配置 IGMP 查询器的健壮系数。

#### 命令形式

⚫ **igmp robust-count** { *robust* | **default** }

#### 参数说明

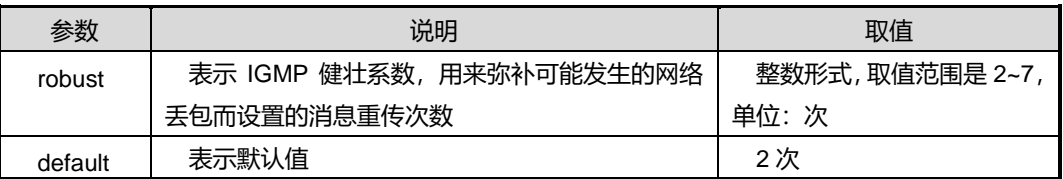

#### 缺省值

缺省情况下, IGMP 查询器的健壮系数是 2。

#### 命令视图

VLANIF 配置视图

#### 命令指导

IGMP 查询器负责维护接口上的 IGMP 组成员关系,健壮系数会影响组成员关系的超时 时间。

组成员关系超时时间=IGMP 普遍查询消息发送间隔(igmp time query) ×健壮系数 (robust count)+最大查询响应时间(max-response-time)。

本命令(仅对当前接口有效)与 robust-count 命令(IGMP 配置视图, 具有全局性, 对 所有接口有效)功能一致,仅作用范围不同。系统优先采用接口视图下的配置,当接口 视图下没有配置时,才采用 IGMP 视图下的配置。

## 使用实例

# 配置 VLANIF100 接口上查询器健壮系数为 4。

SC9600(config-vlan-100)#igmp robust-count 4

SC9600(config-vlan-100)#

## 相关命令

无

第7章 组播命令

## **7.3.14 igmp send-router-alert**

## 命令功能

**igmp send-router-alert** 命 令 可 以 用 来 在 接 口 上 配 置 发 送 的 IGMP 消 息 包 含 Router-Alert 预警参数选项。

**no igmp send-router-alert** 命令可以用来在接口上配置发送的 IGMP 消息不包含 Router-Alert 预警参数选项。

## 命令形式

- ⚫ **igmp send-router-alert**
- ⚫ **no igmp send-router-alert**

### 参数说明

无

## 缺省值

缺省情况下, 接口发送的 IGMP 消息其 IP 报文头中包含 Router-Alert 预警参数选项。

#### 命令视图

VLANIF 配置视图

#### 命令指导

本命令(仅对当前接口有效)与 robust-count 命令(IGMP 配置视图, 具有全局性, 对 所有接口有效)功能一致,仅作用范围不同。系统优先采用接口视图下的配置,当接口 视图下没有配置时,才采用 IGMP 视图下的配置。

# 使用实例

# 配置 VLANIF100 接口上发送的 IGMP 消息不包含 Router-Alert 预警参数选项。

SC9600(config-vlan-100)#no igmp send-router-alert SC9600(config-vlan-100)#

## 相关命令

无

# **7.3.15 igmp {start|stop}**

## 命令功能

**igmp {start|stop}**命令可以用来全局开启或停止 IGMP 功能。

## 命令形式

⚫ **igmp** { **start** | **stop** }

## 参数说明

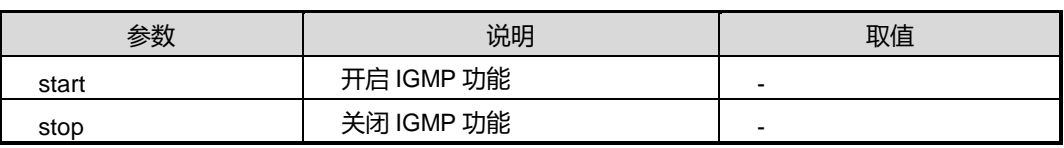

## 缺省值

缺省情况下,全局 IGMP 功能是关闭的。

## 命令视图

全局配置视图

## 命令指导

本命令是配置 IGMP 其他参数的前提命令,只有开启了全局 IGMP 功能,其他配置才能 生效。

## 使用实例

SC9600(config)#igmp start SC9600(config)#igmp

SC9600(config)#igmp stop SC9600(config)#igmp

# 相关命令

无

# **7.3.16 igmp static-group**

## 命令功能

**igmp static-group** 命令可以用来在接口上创建 IGMP 静态组播组。

**no igmp static-group** 命令可以用来删除该接口上已创建的 IGMP 静态组播组。

# 命令形式

⚫ **igmp static-group** *group-address*

⚫ **no igmp static-group** *group-address*

## 参数说明

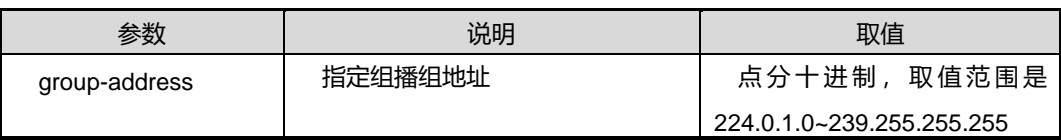

## 缺省值

缺省情况下,接口上未创建任何静态组播组。

### 命令视图

VLANIF 配置视图

# 命令指导

使用该命令配置接口上静态组播组后,设备创建的表项没有定时器,设备会认为该接口 上始终连接着组成员主机,并持续向该接口所在网段转发符合条件的组播报文。同时, 设备只能通过手动删除静态组配置来实现接收者不再接收组播数据。

# 使用实例

# 在 VLANIF100 接口上创建静态组播组 224.1.1.1。

```
SC9600(config-vlan-100)#igmp static-group 224.1.1.1
SC9600(config-vlan-100)#
```
## 相关命令

无

# **7.3.17 igmp static-group egress-port**

## 命令功能

**igmp static-group egress-port** 命令可以用来在接口上创建 IGMP 静态组播组同时指 定输出端口。

**no igmp static-group egress-port** 命令可以用来删除该接口上已创建的 IGMP 静态组 播组和指定输出端口。

## 命令形式

⚫ **igmp static-group** *group-address* **egress-port** { **gigaethernet** | **xgigaethernet** } *interface-number*

⚫ **no igmp static-group** *group-address* **egress-port** { **gigaethernet** | **xgigaethernet** } *interface-number*

#### 参数说明

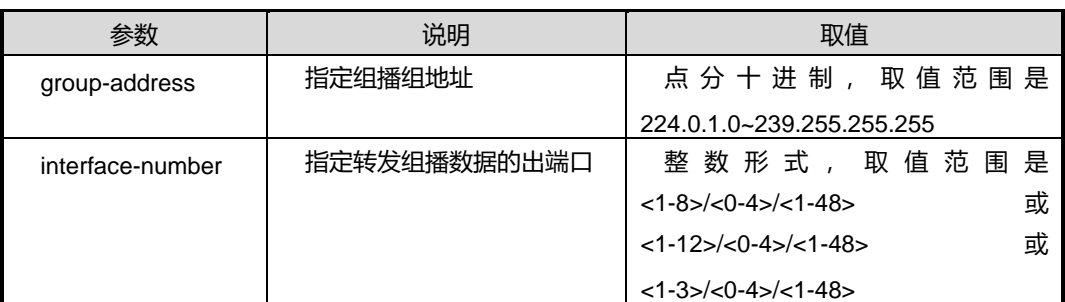

### 缺省值

缺省情况下,接口上未创建任何静态组播组。

## 命令视图

VLANIF 配置视图

### 命令指导

使用该命令配置接口上静态组播组后,设备创建的表项没有定时器,设备会认为该接口 上始终连接着组成员主机,并持续向该接口所在网段转发符合条件的组播报文。同时, 设备只能通过手动删除静态组配置来实现接收者不再接收组播数据。

#### 使用实例

# 在VLANIF100接口上创建静态组播组224.1.1.1,指定输出端口为gigaethernet1/0/1。

SC9600(config-vlan-100)#igmp static-group 224.1.1.1 egress-port gigaethernet 1/0/1 SC9600(config-vlan-100)#

#### 相关命令

## 无

# **7.3.18 igmp static-group source**

# 命令功能

**igmp static-group source** 命令可以用来在接口上创建 IGMP 静态组播组同时指定组 播源地址。

**no igmp static-group source** 命令可以用来删除该接口上已创建的 IGMP 静态组播组 和指定组播源地址。

命令形式

- ⚫ **igmp static-group** *group-address* **source** *source-address*
- ⚫ **no igmp static-group** *group-address* **source** *source-address*

#### 参数说明

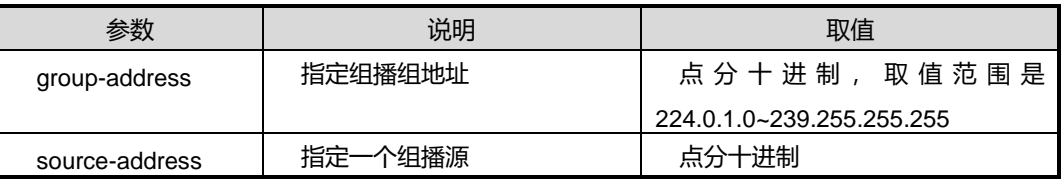

### 缺省值

缺省情况下,接口上未创建任何静态组播组。

#### 命令视图

VLANIF 配置视图

### 命令指导

使用该命令配置接口上静态组播组后,设备创建的表项没有定时器,设备会认为该接口 上始终连接着组成员主机,并持续向该接口所在网段转发符合条件的组播报文。同时, 设备只能通过手动删除静态组配置来实现接收者不再接收组播数据。

## 使用实例

# 在 VLANIF100 接口上创建静态组播组 224.1.1.1, 指定组播源为 10.18.11.1。

SC9600(config-vlan-100)#igmp static-group 224.1.1.1 source 10.18.11.1 SC9600(config-vlan-100)#

#### 相关命令

无

## **7.3.19 igmp static-group source egress-port**

## 命令功能

**igmp static-group source egress-port** 命令可以用来在接口上创建 IGMP 静态组播组 同时指定输出端口和组播源地址。

**no igmp static-group source egress-port** 命令可以用来删除该接口上已创建的 IGMP 静态组播组和指定输出端口、组播源地址。

### 命令形式

- ⚫ **igmp static-group** *group-address* **source** *source-address* **egress-port** { **gigaethernet** | **xgigaethernet** } *interface-number*
- ⚫ **no igmp static-group** *group-address* **source** *source-address* **egress-port** { **gigaethernet** | **xgigaethernet** } *interface-number*

#### 参数说明

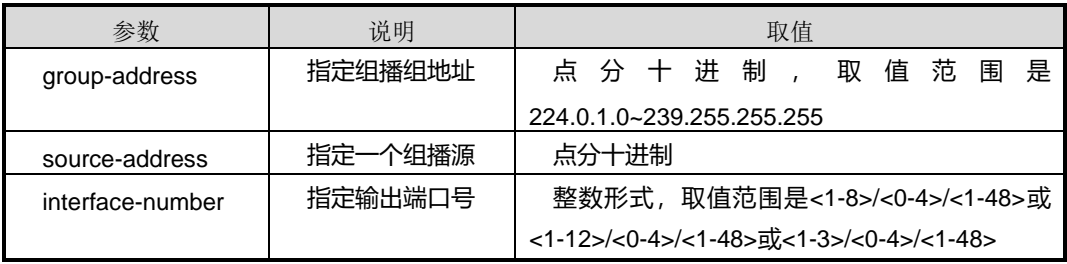

## 缺省值

缺省情况下,接口上未创建任何静态组播组。

#### 命令视图

VLANIF 配置视图

#### 命令指导

使用该命令配置接口上静态组播组后,设备创建的表项没有定时器,设备会认为该接口 上始终连接着组成员主机,并持续向该接口所在网段转发符合条件的组播报文。同时, 设备只能通过手动删除静态组配置来实现接收者不再接收组播数据。

#### 使用实例

# 在 VLANIF100 接口上创建静态组播组 224.1.1.1, 指定组播源为 10.18.11.1, 指定输 出端口为 gigaethernet1/0/1。

SC9600(config-vlan-100)#igmp static-group 224.1.1.1 source 10.18.11.1 egress-port gigaethernet 1/0/1

SC9600(config-vlan-100)#

#### 相关命令

无

## **7.3.20 igmp timer query**

### 命令功能

**igmp timer query** 命令可以用来配置接口上 IGMP 普遍组查询消息的发送时间间隔。

## 命令形式

⚫ **igmp timer query** { *interval* | **default** }

#### 参数说明

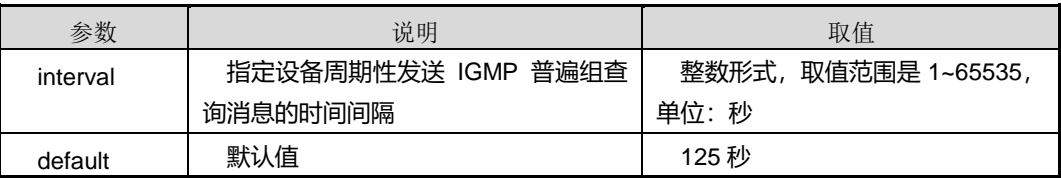

#### 缺省值

缺省情况下,接口上 IGMP 普遍组查询消息的发送时间间隔是 125 秒。

#### 命令视图

VLANIF 配置视图

## 命令指导

本命令(仅对当前接口有效)和 timer query 命令(具有全局性,对所有接口有效)功 能一致,仅作用范围不同。系统优先采用接口视图下的配置。当接口视图下没有进行配 置,才采用 IGMP 视图下的配置。

#### 使用实例

# 配置 VLANIF100 接口上 IGMP 查询器发送普遍组查询消息的时间间隔为 100 秒。

```
SC9600(config-vlan-100)#igmp timer query 100
SC9600(config-vlan-100)#
```
相关命令

无

## **7.3.21 igmp version**

命令功能

**igmp version** 命令可以用来配置接口上运行的 IGMP 版本。

命令形式

## ⚫ **igmp version** { **v1** | **v2** | **v3** | **default** }

## 参数说明

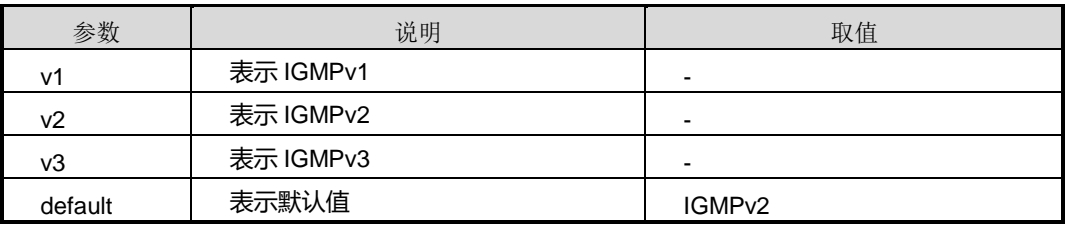

### 缺省值

缺省情况下,接口上运行的 IGMP 版本为 IGMPv2。

#### 命令视图

VLANIF 配置视图

# 命令指导

自网上所有设备接口应支持同一 IGMP 版本且各 IGMP 版本之间不能自动转换。

## 使用实例

# 配置 VLANIF100 接口上运行的 IGMP 版本为 IGMPv1。

```
SC9600(config-vlan-100)#igmp version v1
SC9600(config-vlan-100)#
```
## 相关命令

无

## **7.3.22 igmp vpn-instance**

# 命令功能

**igmp vpn-instance** 命令可以用来创建 vpn 实例 igmp 视图。

#### 命令形式

⚫ **igmp vpn-instance** *NAME*

#### 参数说明

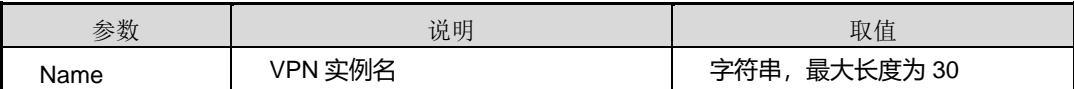

缺省值

#### 无

命令视图

全局配置视图

# 命令指导

无。

# 使用实例

# 创建 vpn 实例 fhn igmp 视图。

SC9600(config)#igmp vpn-instance fhn SC9600(config)# \_\_\_\_\_\_\_\_\_\_\_

相关命令

无

# **7.3.23 lastmember-queryinterval**

## 命令功能

**lastmember-queryinterval** 命令可以用来全局性配置 IGMP 查询器在收到主机发送的 IGMP Leave 报文时,发送 IGMP 指定组查询报文的时间间隔。

# 命令形式

# ⚫ **lastmember-queryinterval** { *interval* | **default** }

## 参数说明

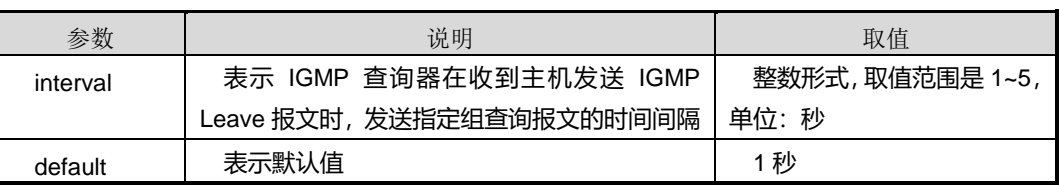

# 缺省值

缺省情况下,发送 IGMP 指定组查询报文的时间间隔为 1 秒。

# 命令视图

IGMP 配置视图

## 命令指导

第7章 组播命令

本 命 令 具 有 全 局 性 , 对 所 有 接 口 有 效 。 与 VLANIF 配 置 视 图 下 的 igmp lastmember-queryinterval 命令(仅对当前接口有效)功能一致, 仅作用范围不同。系 统优先采用接口视图下的配置。当接口视图下没有进行配置,才采用 IGMP 视图下的配 置。

该命令配置仅在实例范围内有效,属于该实例的接口在创建的时候会继承实例下面的这 些配置值。

### 使用实例

# 在 IGMP 配置视图下, 配置查询器查询最后组成员间隔时间为 2 秒。

SC9600(config-igmp)#lastmember-queryinterval 2 SC9600(config-igmp)#

相关命令

无

### **7.3.24 limit**

### 命令功能

**limit** 命令可以用来配置系统可以创建的所有 IGMP 表项的最大个数。

## 命令形式

# ⚫ **limit** { *number* | **default** }

#### 参数说明

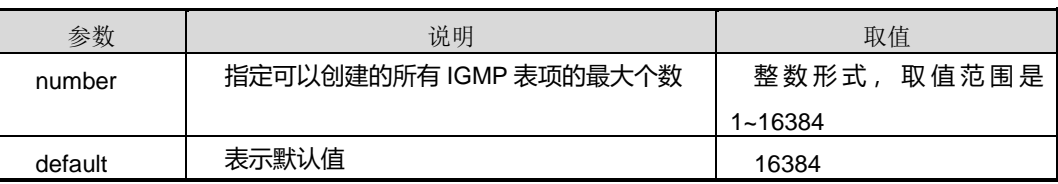

## 缺省值

缺省情况下,可以创建的所有 IGMP 表项的最大个数为 16384。

#### 命令视图

IGMP 配置视图

## 命令指导

第7章 组播命令

当系统的 IGMP 表项个数达到该限制值后,将不在创建新的 IGMP 表项。若需要加入新 的组播组,建议用户删除一些无用的表项或者修改限制值,或者加入静态组播组。

该命令配置仅在实例范围内有效,属于该实例的接口在创建的时候会继承实例下面的这 些配置值。

#### 使用实例

# 配置系统可以创建的所有 IGMP 表项的最大个数为 1000。

SC9600(config-igmp)#limit 1000

SC9600(config-igmp)#

#### 相关命令

无

#### **7.3.25 max-response-time**

#### 命令功能

**max-response-time** 命令可以用来全局性配置 IGMP 查询报文的最大响应时间。

#### 命令形式

#### ⚫ **max-response-time** { *interval* | **default** }

#### 参数说明

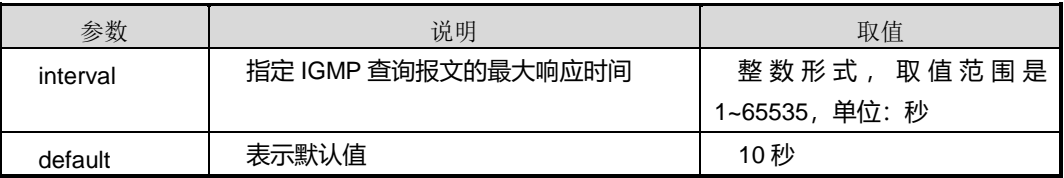

## 缺省值

缺省情况下, IGMP 查询报文的最大响应时间为 10 秒。

#### 命令视图

IGMP 配置视图

#### 命令指导

本命令(具有全局性,对所有接口有效)和 VLANIF 配置视图下的 igmp max-response-time 命令(仅对当前接口有效)功能一致, 仅作用范围不同。系统优先 采用接口视图下的配置。当接口视图下没有进行配置,才采用 IGMP 视图下的配置。

该命令配置仅在实例范围内有效,属于该实例的接口在创建的时候会继承实例下面的这 些配置值。

## 使用实例

# 配置 IGMP 查询报文的最大响应时间为 15 秒。

```
SC9600(config-igmp)#max-response-time 15
SC9600(config-igmp)#
```
### 相关命令

无

# **7.3.26 no igmp group vlan**

### 命令功能

**no igmp group vlan** 命令可以用来删除指定 VLAN 接口或指定 VLAN 接口下指定组地 址对应的动态组播组记录表项。

**no igmp group vlan all** 命令可以用来删除所有动态组播组记录表项。

## 命令形式

- ⚫ **no igmp group vlan** *vlan-id*
- ⚫ **no igmp group vlan** *vlan-id group-address*
- ⚫ **no igmp group all**

#### 参数说明

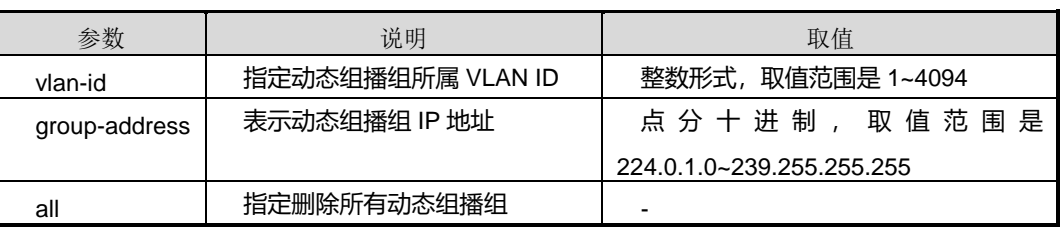

## 缺省值

无

命令视图

IGMP 配置视图

## 命令指导

本命令仅用于删除动态组播组,对静态组播组无效。

# 使用实例

# 删除 vlan 100 下的所有动态组播组。

SC9600(config-igmp)#no igmp group vlan 100

SC9600(config-igmp)#

SC9600(config-igmp)#no igmp group vlan 100 SC9600(config-igmp)#

相关命令

无

# **7.3.27 no igmp group vlan source**

## 命令功能

**no igmp group vlan source**命令可以用来删除指定VLAN接口及指定组地址对应的动 态组播源。

## 命令形式

- ⚫ **no igmp group vlan** *vlan-id group-address* **source** *source-address*
- ⚫ **no igmp group vlan** *vlan-id group-address* **source all**

#### 参数说明

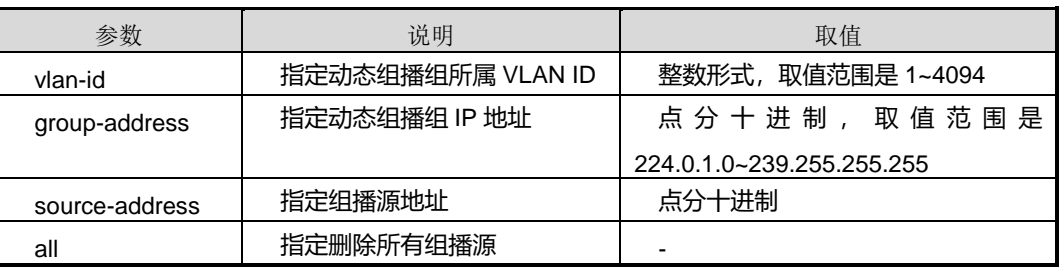

# 缺省值

无

## 命令视图

IGMP 配置视图

## 命令指导

本命令仅用于删除动态组播组,对静态组播组无效。

## 使用实例

# 配置 VLANIF100 接口上组地址为 225.1.1.0 对应的组播源为 10.18.2.12 的动态组播 组记录。

```
SC9600(config-igmp)#no igmp group vlan 100 255.1.1.0 source 10.18.2.12
SC9600(config-igmp)#
```
#### 相关命令

无

## **7.3.28 no igmp group vlan source egress-port**

#### 命令功能

**no igmp group vlan source egress-port** 命令可以用来删除指定 VLAN 接口、指定组 地址和组播源对应的动态出端口。

## 命令形式

- ⚫ **no igmp group vlan** *vlan-id group-address* **source** *source-address* **egress-port** { **gigaethernet** | **xgigaethernet** } *interface-number*
- ⚫ **no igmp group vlan** *vlan-id group-address* **source** *source-address* **egress-port all**

## 参数说明

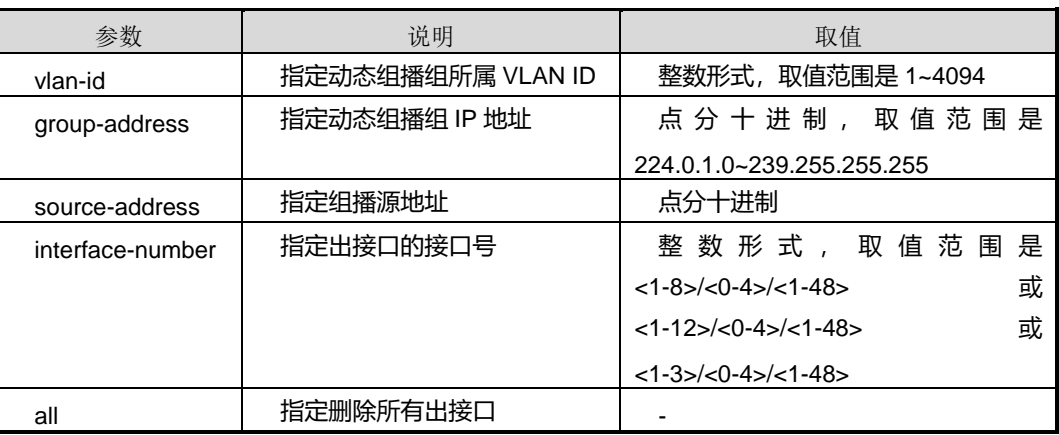

## 缺省值

无

## 命令视图

IGMP 配置视图

#### 命令指导

本命令仅用于删除动态组播组,对静态组播组无效。

## 使用实例

# 配置 VLANIF100 接口上组地址为 225.1.1.0 且组播源为 10.18.2.12 对应的所有动态 出端口。

SC9600(config-igmp)#no igmp group vlan 255 1.1.0 source 10.18.2.12 egress-port gigaethernet 1/0/1

SC9600(config-igmp)#

## 相关命令

<span id="page-1096-0"></span>无

## **7.3.29 require-router-alert**

#### 命令功能

**require-router-alert** 命令可以用来全局性配置要求接收的 IGMP 报文头中必须包含 Router-Alert 预警参数。

**no equire-router-alert** 命令可以用来恢复缺省配置。

## 命令形式

- ⚫ **require-router-alert**
- ⚫ **no require-router-alert**

## 参数说明

无

#### 缺省值

缺省情况下,设备不对 IGMP 报文头 Router-Alert 选项进行检查, 即处理所有接收到的 IGMP 报文,包括无 Router-Alert 选项的 IGMP 报文。

## 命令视图

IGMP 配置视图

## 命令指导

使用本命令配置后,若设备收到的报文不包含此选项,则丢弃该 IGMP 报文。适用于 IGMPv2 和 IGMPv3 版本。

本命令(具有全局性,对所有接口有效)与 VLANIF 配置视图下 igmp require-router-alert 命令(仅对当前接口有效)功能一致,仅作用范围不同。系统优先采用接口视图下的配 置,当接口视图下没有配置时,才采用 IGMP 视图下的配置。

### 使用实例

# 全局配置丢弃不包含 Router-Alert 选项的 IGMP 报文。

SC9600(config-igmp)#require-router-alert SC9600(config-igmp)#

#### 相关命令

无

## **7.3.30 robust-count**

## 命令功能

**robust-count** 命令可以用来全局配置 IGMP 查询器健壮系数。

#### 命令形式

⚫ **robust-count** { *robust* | **default** }

#### 参数说明

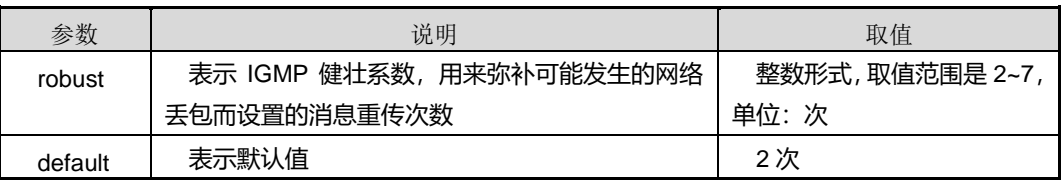

## 缺省值

缺省情况下, IGMP 查询器的健壮系数是 2。

## 命令视图

IGMP 配置视图

### 命令指导

IGMP 查询器的健壮系数用来规定以下两个值:

- ⚫ 查询器启动时发送普遍组查询消息的次数
- ⚫ 查询器收到离开消息后发送指定组查询消息的次数

本命令(具有全局性,对所有接口有效)与 VLANIF 配置视图下 igmp robust-count 命 令(仅对当前接口有效)功能一致,仅作用范围不同。系统优先采用接口视图下的配置, 当接口视图下没有配置时,才采用 IGMP 视图下的配置。

该命令配置仅在实例范围内有效,属于该实例的接口在创建的时候会继承实例下面的这 些配置值。

#### 使用实例

# 全局配置 IGMP 查询器健壮系数为 4。

SC9600(config-igmp)#robust-count 4 SC9600(config-igmp)#

相关命令

无

## **7.3.31 send-router-alert**

#### 命令功能

**send-router-alert** 命令可以用来在全局指定设备发送的 IGMP 报文的报文头中包含 Router-Alert 预警参数。

**no send-router-alert** 命令可以用来全局定设备发送的 IGMP 报文的报文头中不包含 Router-Alert 预警参数。

#### 命令形式

- ⚫ **send-router-alert**
- ⚫ **no send-router-alert**

参数说明

无

## 缺省值

缺省情况下, 设备发送的 IGMP 消息其 IP 报文头中包含 Router-Alert 预警参数选项。

#### 命令视图

IGMP 配置视图

# 命令指导

本命令通常和 [require-router-alert](#page-1096-0) 命令配合使用。

本命令(具有全局性,对所有接口有效)与 VLANIF 配置视图下 igmp robust-count 命 令(仅对当前接口有效)功能一致,仅作用范围不同。系统优先采用接口视图下的配置, 当接口视图下没有配置时,才采用 IGMP 视图下的配置。

该命令配置仅在实例范围内有效,属于该实例的接口在创建的时候会继承实例下面的这 些配置值。

#### 使用实例

# 全局配置设备发送的 IGMP 消息不包含 Router-Alert 预警参数选项。

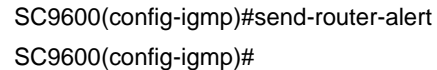

#### 相关命令

无

## **7.3.32 show igmp**

命令功能

**show igmp** 命令可以用来显示 IGMP 全局资源信息。

命令形式

⚫ **show igmp**

参数说明

无

缺省值

无

## 命令视图

普通用户视图、特权用户视图、全局配置视图、VLANIF 配置视图

命令指导

无

第7章 组播命令

# 使用实例

# 查看 IGMP 全局资源信息。

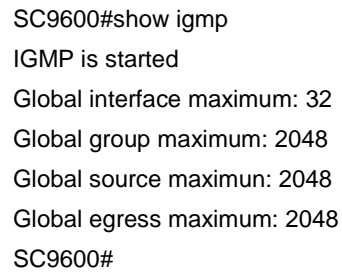

相关命令

无

## **7.3.33 show igmp config**

命令功能

**show igmp config** 命令可以用来显示 IGMP 配置信息。

命令形式

⚫ **show igmp config**

参数说明

无

缺省值

无

#### 命令视图

普通用户视图、特权用户视图、全局配置视图、VLANIF 配置视图

## 命令指导

使用本命令用户可以查看 IGMP 的配置信息,包括全局是否启用 IGMP 功能、 reuqire-route-alert、send-route-alert、timer query 以及 VLAN 接口下 IGMP 配置情况 等信息。

## 使用实例

# 查看设备 IGMP 的配置信息。

第7章 组播命令

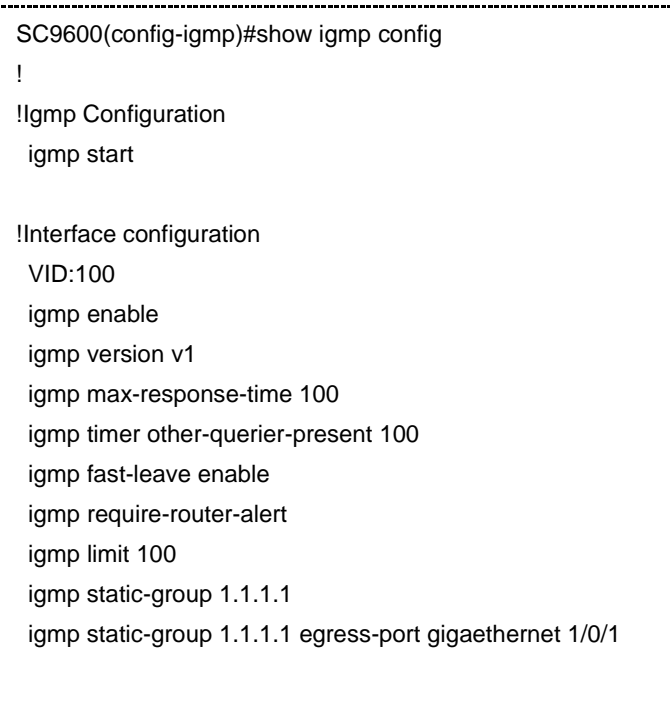

SC9600(config-igmp)#

# 相关命令

无

# **7.3.34 show igmp egress-port**

## 命令功能

**show igmp egress-port** 命令可以用来显示组播输出端口信息。

命令形式

- ⚫ **show igmp egress-port** { **static** | **dynamic** | **all** } [ **vlan** *vlan-id* ]
- ⚫ **show igmp egress-port** { **static** | **dynamic** | **all** } **vlan** *vlan-id* **group** *group-address*
- ⚫ **show igmp egress-port** { **static** | **dynamic** | **all** } **vlan** *vlan-id* **group** *group-address* **source** *source-address*

#### 参数说明

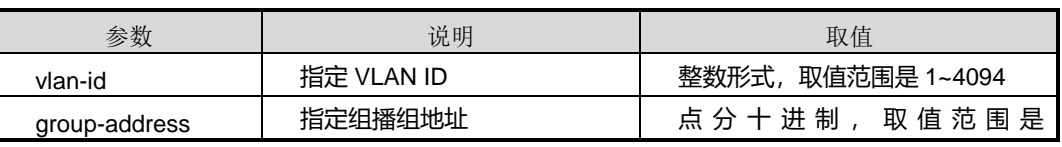

第7章 组播命令

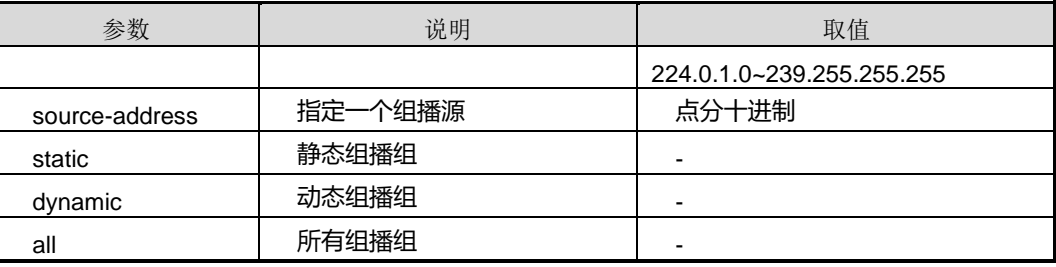

## 缺省值

无

## 命令视图

普通用户视图、特权用户视图、全局配置视图、VLANIF 配置视图

## 命令指导

使用本命令用户可以查看组播输出端口信息,包括 VLAN ID、组地址、组播源地址、出 端口号以及类型(静态或动态)。

## 使用实例

# 查看组播输出端口信息。

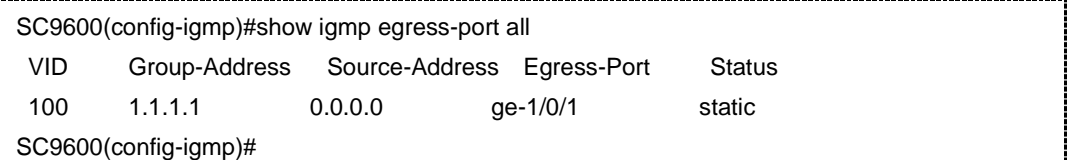

## 相关命令

无

# **7.3.35 show igmp group**

## 命令功能

**show igmp group** 命令可以用来显示组播组信息。

## 命令形式

#### ⚫ **show igmp group** { **static** | **dynamic** | **all** } [ **vlan** *vlan-id* ]

#### 参数说明

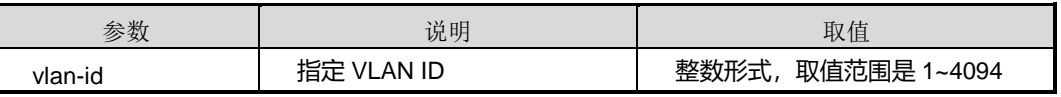

第7章 组播命令

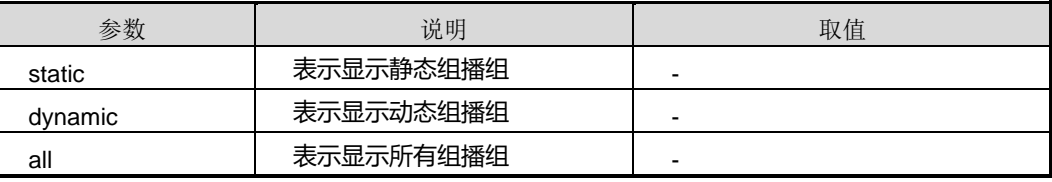

# 缺省值

无

## 命令视图

普通用户视图、特权用户视图、全局配置视图、VLANIF 配置视图

### 命令指导

使用本命令用户可以查看组播组信息,包括 VLAN ID、组地址、最后发送 report 信息的 成员地址、更新时间等信息。

## 使用实例

# 查看组播组信息。

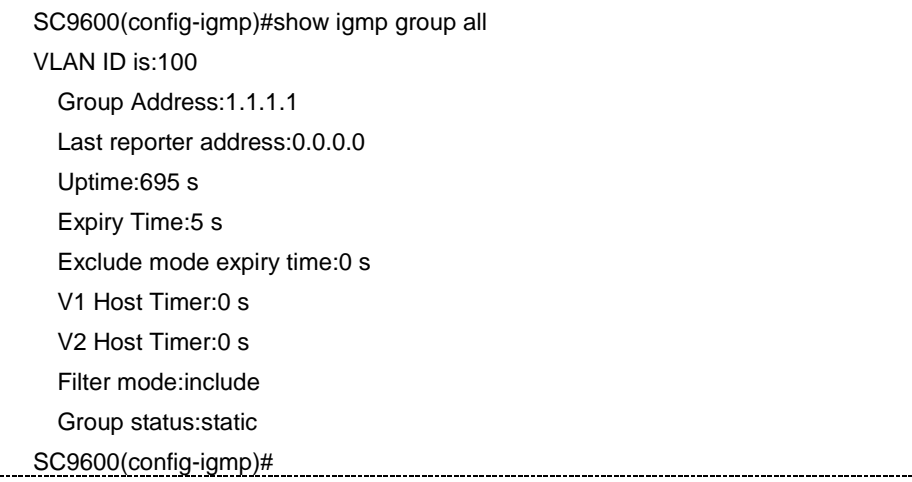

## 相关命令

无

## **7.3.36 show igmp interface**

命令功能

**show igmp interface** 命令可以用来显示指定端口的信息。

# 命令形式

- ⚫ **show igmp interface**
- ⚫ **show igmp interface vlan** *vlan-id*

#### 参数说明

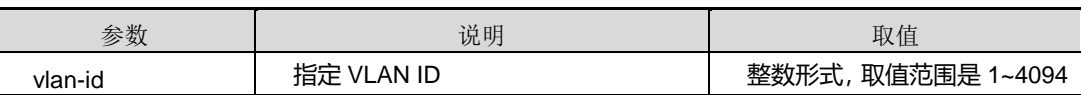

## 缺省值

无

# 命令视图

普通用户视图、特权用户视图、全局配置视图、VLANIF 配置视图

## 命令指导

无

# 使用实例

# 查看端口的信息。

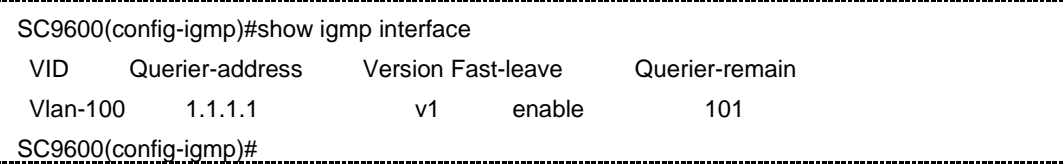

# 查看 VLANIF100 接口的 IGMP 信息。

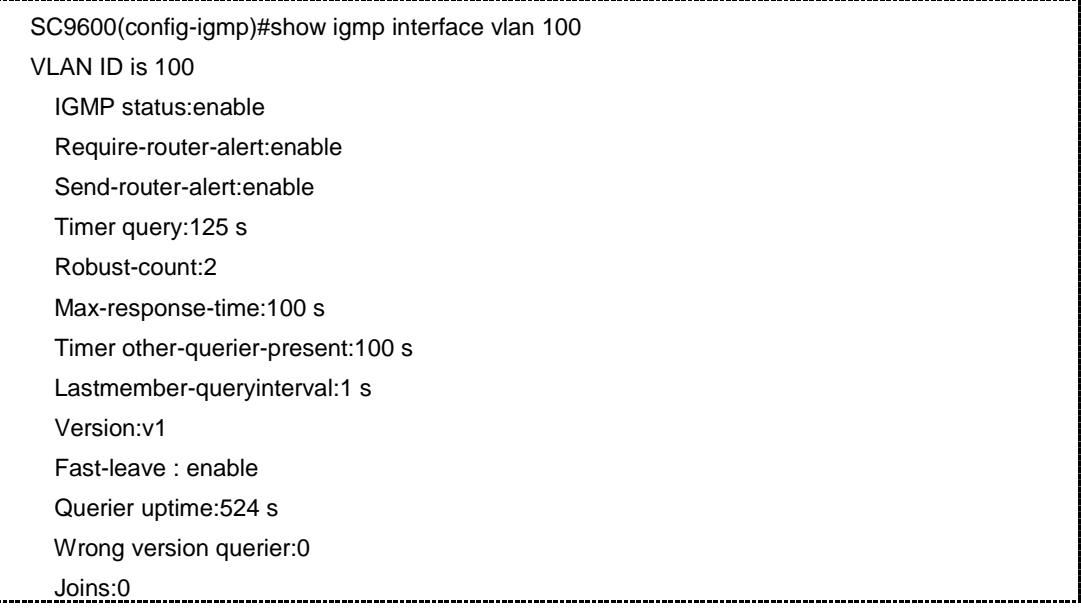

第7章 组播命令

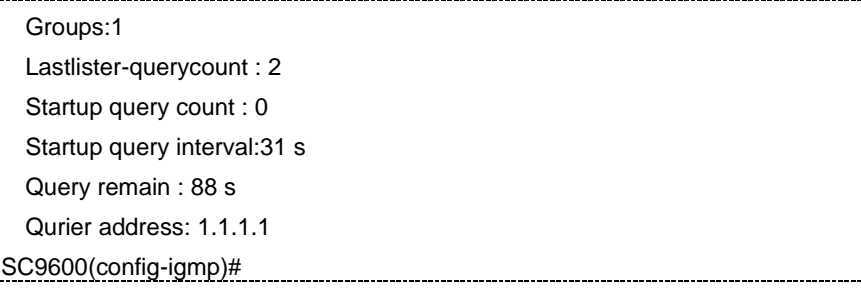

# 相关命令

无

# **7.3.37 show igmp source**

## 命令功能

**show igmp source** 命令可以用来显示组播源的信息。

## 命令形式

- ⚫ **show igmp source** { **static** | **dynamic** | **all** } [ **vlan** *vlan-id* ]
- ⚫ **show igmp source** { **static** | **dynamic** | **all** } **vlan** *vlan-id* **group** *group-address*

## 参数说明

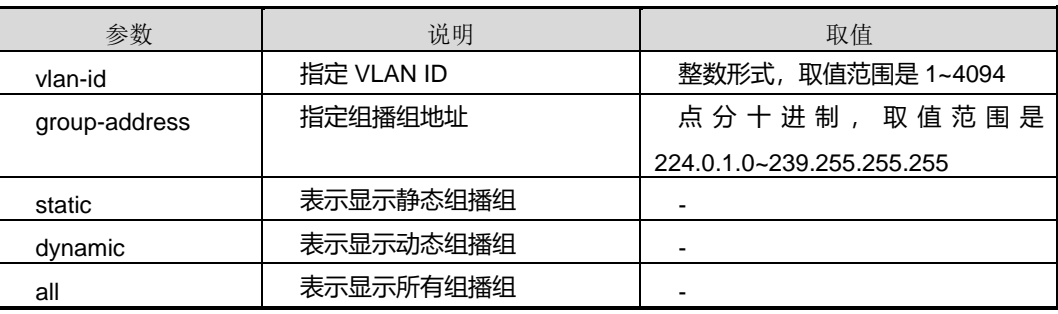

## 缺省值

无

#### 命令视图

普通用户视图、特权用户视图、全局配置视图、VLANIF 配置视图

命令指导

无

# 使用实例

# **inspur 浪潮**

第7章 组播命令

# 查看 VLANIF100 接口下且组地址为 225.1.1.1 对应的组播源信息。

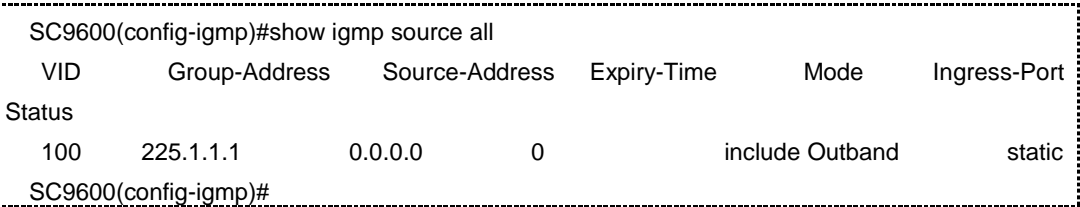

### 相关命令

无

## **7.3.38 show igmp vpn-instance**

#### 命令功能

**show igmp vpn-instance** 命令可以用来显示 IGMP VPN 实例信息。

## 命令形式

- ⚫ **show igmp vpn-instance**
- ⚫ **show igmp vpn-instance** *NAME*

#### 参数说明

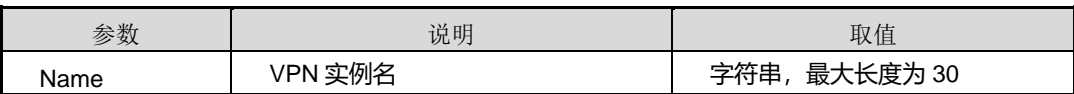

#### 缺省值

无

#### 命令视图

普通用户视图、特权用户视图、全局配置视图、VLANIF 配置视图

#### 命令指导

无

## 使用实例

# 查看设备 IGMP VPN 实例 1 的信息。

SC9600#show igmp vpn-instance 1

# 相关命令

SC9600#

#### 无

## **7.3.39 timer other-querier-present**

#### 命令功能

**timer other-querier-present** 命令可以用来全局配置其他 IGMP 查询器超时时间。

命令形式

### ⚫ **igmp timer other-querier-present** { *interval* | **default** }

#### 参数说明

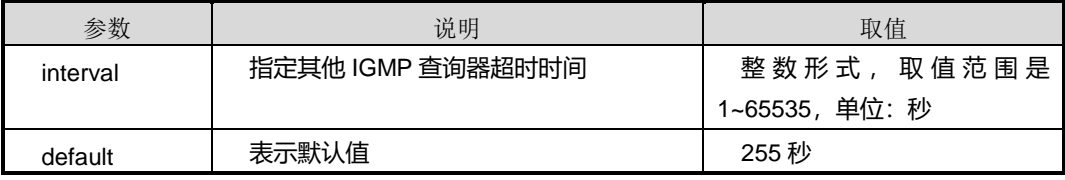

## 缺省值

缺省情况下, 其他 IGMP 查询器超时时间为 255 秒。

#### 命令视图

IGMP 配置视图

#### 命令指导

其他 IGMP 查询器的超时时间计算公式: 其他 IGMP 查询器的超时时间=健壮系数 ×IGMP 普通组查询报文发送间隔+(1/2)×查询报文最大响应时间。若健壮系数、IGMP 普通组查询报文发送间隔和查询报文最大响应时间都取缺省值时,则其他 IGMP 查询器 的超时时间为其默认值 255 秒。

本命令适用于 IGMPv2 和 IGMPv3。本命令(具有全局性,对所有接口有效)与 VLANIF 配置视图下 igmp timer other-querier-present 命令(仅对当前接口有效)功能一致, 仅 适用范围不同。系统优先采用接口视图下的配置。当接口视图下没有进行配置,才采用 IGMP 视图下的配置。

该命令配置仅在实例范围内有效,属于该实例的接口在创建的时候会继承实例下面的这 些配置值。

第7章 组播命令

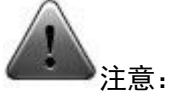

若其他 IGMP 查询器的超时时间小于 IGMP 普通组查询消息发送间隔时间,则将导致网 络上查询器的重复改变。配置时,请用户注意。

## 使用实例

# 全局配置其他 IGMP 查询器超时时间为 100 秒。

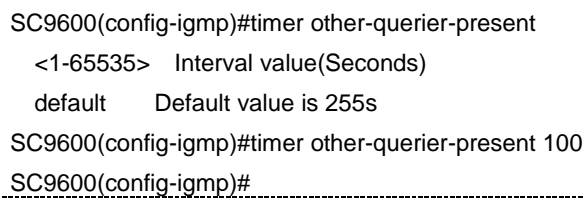

## 相关命令

无

## **7.3.40 timer query**

### 命令功能

**timer query** 命令可以用来全局配置 IGMP 普遍组查询消息的发送时间间隔。

## 命令形式

```
⚫ timer query { interval | default }
```
## 参数说明

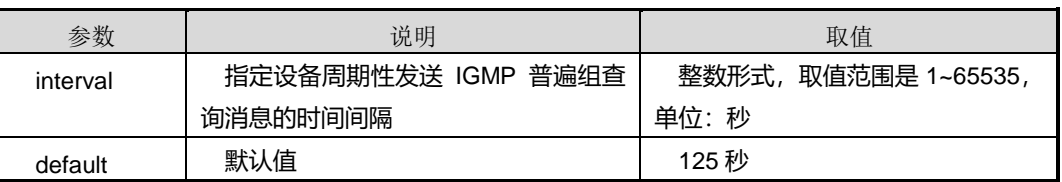

#### 缺省值

缺省情况下, IGMP 普遍组查询消息的发送时间间隔是 125 秒。

## 命令视图

IGMP 配置视图

## 命令指导

# **inspur 浪潮**

第7章 组播命令

本命令(具有全局性,对所有接口有效)和 VLANIF 配置视图下 igmp timer query 命令 (仅对当前接口有效)功能一致,仅作用范围不同。系统优先采用接口视图下的配置。 当接口视图下没有进行配置,才采用 IGMP 视图下的配置。

该命令配置仅在实例范围内有效,属于该实例的接口在创建的时候会继承实例下面的这 些配置值。

## 使用实例

# 全局配置 IGMP 查询器发送普遍组查询消息的时间间隔为 100 秒。

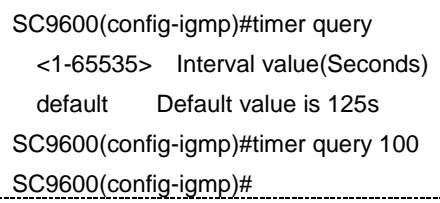

#### 相关命令

无

# **7.4 MLD Snooping** 配置命令

MLD Snooping 配置命令主要涉及基于 IPv6 使能 MLD Snooping 基本功能、配置 MLD Snooping 端口功能、配置 MLD Snooping 策略等命令。

## **7.4.1 debug mldsnoop**

## 命令功能

**debug mldsnoop** 命令可以用来打开 MLDSNOOP 协议调试功能。

**no debug mldsnoop** 命令可以用来关闭 MLDSNOOP 协议调试功能。

命令形式

- ⚫ **debug mldsnoop**
- ⚫ **no debug mldsnoop**

参数说明

无

缺省值

缺省情况下,MLDSNOOP 调试功能是关闭的。

## 命令视图

特权用户视图、普通用户视图

## 命令指导

无

# 使用实例

# 打开 MLDSNOOP 协议调试功能。

SC9600#debug mldsnoop SC9600#

## 相关命令

无

# **7.4.2 mld-snooping {start|stop}**

## 命令功能

**mld-snopping {start|stop}**命令可以用于全局启动或停止 MLD Snooping 功能。

## 命令形式

⚫ **mld-snopping** { **start** | **stop** }

## 参数说明

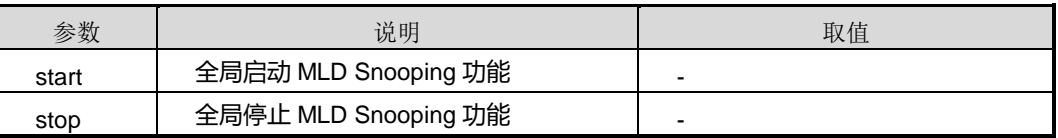

## 缺省值

缺省情况下,全局停止 MDL Snooping 功能。

# 命令视图

全局配置视图

## 命令指导

无

## 命令举例

#### 第7章 组播命令

# **INSPUC 浪潮**

#### # 全局启动 MLD Snooping 功能。

SC9600(config)#mld-snooping start SC9600(config)#

#### 相关命令

无

# **7.4.3 mld-snooping lastmember-queryinterval**

# 命令功能

**mld-snooping lastmember-queryinterval** 命令可以用于配置全局特定查询间隔。

## 命令形式

## ⚫ **mld-snooping lastmember-queryinterval** { *queryinterval-value* | **default** }

## 参数说明

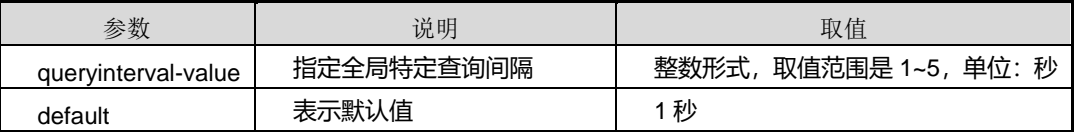

缺省值

无

## 命令视图

全局配置视图

## 命令指导

无

## 命令举例

# 配置指定源组查询最后查询间隔时间 3 秒。

SC9600(config)#mld-snooping lastmember-queryinterval 3 SC9600(config)#

相关命令

无

# **7.4.4 mld-snooping lastmember-querynumber**

# 命令功能

**mld-snooping lastmember-querynumber** 命令可以用于配置全局特定查询次数。

## 命令形式

⚫ **mld-snooping lastmember-querynumber** { *querynumber-value* | **default** }

### 参数说明

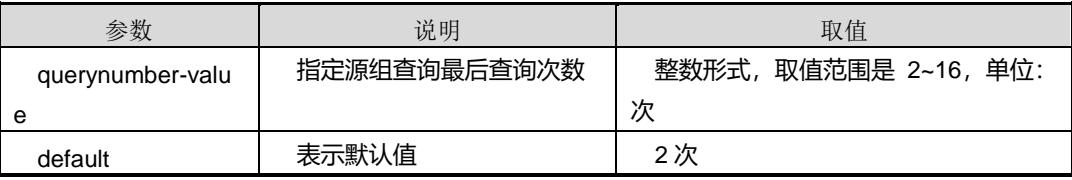

### 缺省值

无

### 命令视图

全局配置视图

命令指导

无

## 命令举例

```
# 配置全局特定查询次数为 6 次。
```
SC9600(config)#mld-snooping lastmember-querynumber 6 SC9600(config)#

## 相关命令

# 无

# **7.4.5 mld-snooping max-response-time**

## 命令功能

**mld-snooping max-response-time** 命令可以用于配置 MLD Snooping 模块组播监听 全局通用查询最大响应时间。

## 命令形式

#### ⚫ **mld-snooping max-response-time** { *responsetime-value* | **default** }

### 参数说明

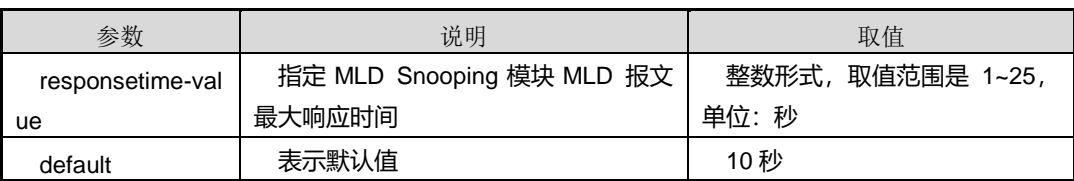

#### 缺省值

10 秒

#### 命令视图

全局配置视图、mvlan 配置视图

### 命令指导

该命令在全局配置视图和 mvlan 配置视图下有不同的配置目的:

- 在 mvlan 配置视图中, 配置每个 mvlan 自己的 max-response-time 值;
- 在全局视图配置中, 在创建 mvlan 的时给该 mvlan 的 max-response-time 赋一个 初值。

## 命令举例

# 配置 MLD Snooping 模块组播监听全局通用查询最大响应时间为 20 秒。

```
SC9600(config)#mld-snooping max-response-time 20
SC9600(config)#
```
#### 相关命令

#### 无

# **7.4.6 mld-snooping mvlan**

## 命令功能

**mld-snooping mvlan** 命令可以用于创建组播 VLAN 并进入 MVLAN 配置视图。

**no mld-snooping mvlan** 命令可以用来删除已创建的组播 VLAN。

命令形式

⚫ **mld-snooping mvlan** *vlan-id*

## ⚫ **no mld-snooping mvlan** *vlan-id*

参数说明

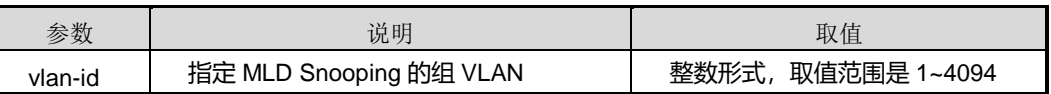

缺省值

无

# 命令视图

全局配置视图

命令指导

无

# 命令举例

# 配置 MLD Snooping 组 VLAN 为 4000。

SC9600(config)#mld-snooping mvlan 4000

SC9600(config-mldsnoop-mvlan4000)#

相关命令

无

# **7.4.7 mld-snooping query-interval**

## 命令功能

**mld-snooping query-interval** 命令可以用于配置组播监听全局通用查询间隔时间。

# 命令形式

⚫ **mld-snooping query-interval** { *queryinterval-value* | **default** }

## 参数说明

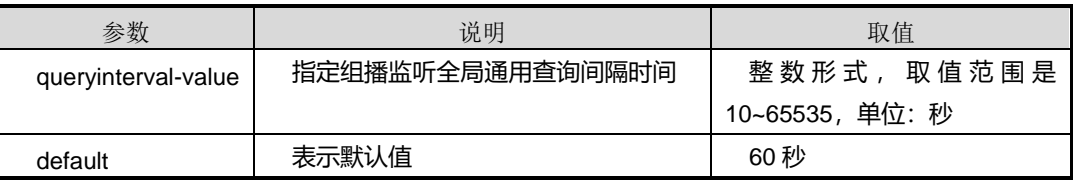

缺省值

#### 无

命令视图

全局配置视图

## 命令指导

无

# 命令举例

# 配置 MLD Snooping 组播监听全局通用查询间隔时间为 80 秒。

SC9600(config)#mld-snooping query-interval 80 SC9600(config)#

相关命令

无

# **7.4.8 mld-snooping robust-count**

## 命令功能

**mld-snooping robust-count** 命令可以用于发送特定查询报文的次数。

## 命令形式

## ⚫ **mld-snooping robust-count {***robust-count-num* **| default}**

## 参数说明

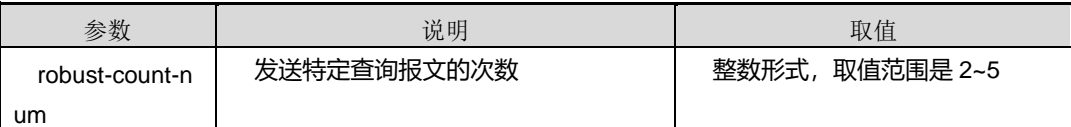

缺省值

默认值为 2

## 命令视图

全局配置视图

命令指导

无

## 命令举例
# 设置发送特定查询报文的次数为 3 次。

SC9600(config)# mld-snooping robust-count 3 SC9600(config)#

相关命令

无

# **7.4.9 mld-snooping router-aging-time**

# 命令功能

**mld-snooping router-aging-time** 命令可以用于全局路由器端口老化时间。

命令形式

## ⚫ **mld-snooping router-aging-time {** *router-aging-time* **| default}**

#### 参数说明

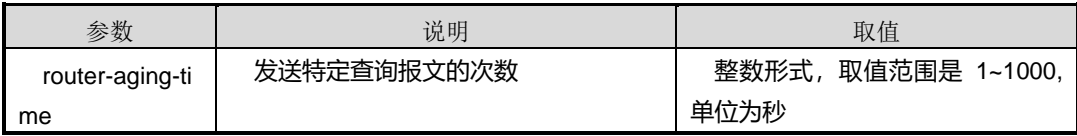

缺省值

默认值为 180 秒

## 命令视图

全局配置视图

命令指导

无

# 命令举例

# 设置全局路由器端口老化时间为 200 秒。

SC9600(config)# mld-snooping router-aging-time 200 SC9600(config)#

相关命令

无

# **7.4.10 reset mld-snooping group**

# 命令功能

**reset mld-snooping group** 命令可以用于清除 MLD Snooping 组播组信息。

命令形式

⚫ **reset mld-snooping group**

参数说明

无

缺省值

无

命令视图

全局配置视图

命令指导

无

命令举例

# 清除 MLD Snooping 组播组信息。

SC9600(config)#reset mld-snooping group

SC9600(config)#

# 相关命令

无

# **7.4.11 mld-snooping forwarding-mode**

# 命令功能

**mld-snooping forwarding-mode** 命令可以用于配置组播数据转发模式:基于 IP 和 MAC 地址转发。

命令形式

⚫ **mld-snooping forwarding-mode** { **ip** | **mac** }

参数说明

### 无

# 缺省值

默认是基于 MAC 转发

## 命令视图

MVLAN 配置视图

### 命令指导

无

## 命令举例

# 配置组播数据转发模式为基于 IP 地址转发。

SC9600(config-mldsnoop-mvlan100)# mld-snooping forwarding-mode ip SC9600(config-mldsnoop-mvlan100)#

# 相关命令

无

# **7.4.12 mld-snooping leave-suppress{enable|disable}**

# 命令功能

**mld-snooping leave-suppress {enable|disable}**命令可以用于使能去使能组播离开 代理功能。

## 命令形式

⚫ **mld-snooping leave-suppress** { **enable** | **disable** }

## 参数说明

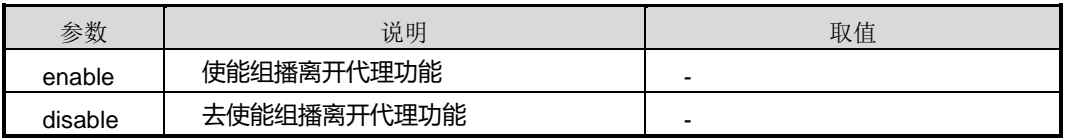

缺省值

无

命令视图

MVLAN 配置视图

## 命令指导

无

# 命令举例

# 配置组播数据转发模式为基于 IP 地址转发。

SC9600(config- mldsnoop-mvlan100)# mld-snooping leave-suppress enable SC9600(config- mldsnoop-mvlan100)#

## 相关命令

无

# **7.4.13 mld-snooping multicast user-vlan**

# 命令功能

**mld-snooping multicast user-vlan** 命令可以用于配置组播复制用户 VLAN。

**no mld-snooping multicast user-vlan** 命令可以用于删除配置组播复制用户 VLAN。

命令形式

- ⚫ **mld-snooping multicast user-vlan** *vlanlist*
- ⚫ **no mld-snooping multicast user-vlan**

参数说明

无

缺省值

无

命令视图

MVLAN 配置视图

## 命令指导

无

# 命令举例

# 配置组播复制用户 VLAN200。

SC9600(config- mldsnoop-mvlan100)# mld-snooping multicast user-vlan 200

# **inspur 浪潮**

第7章 组播命令

SC9600(config- mldsnoop-mvlan100)#

相关命令

无

# **7.4.14 mld-snooping multicast-vlan**

命令功能

**mld-snooping multicast-vlan {enable|disable}**命令可以用于使能去使能组播复制功 能。

命令形式

### ⚫ **mld-snooping multicast-vlan** { **enable** | **disable** }

#### 参数说明

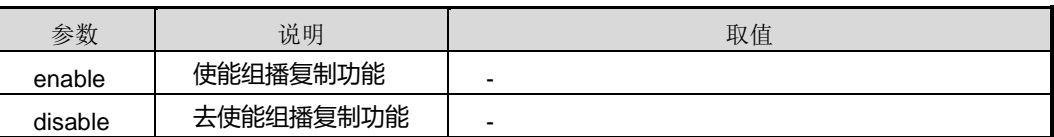

缺省值

无

### 命令视图

MVLAN 配置视图

# 命令指导

无

# 命令举例

# 使能组播复制功能。

SC9600(config- mldsnoop-mvlan100)# mld-snooping multicast-vlan enable SC9600(config- mldsnoop-mvlan100)#

## 相关命令

无

# **7.4.15 mld-snooping proxy-ip**

命令功能

# **inspur 浪潮**

**mld-snooping proxy-ip** 命令可以用于配置组播代理地址。

**no mld-snooping proxy-ip** 命令可以用于删除组播代理地址。

### 命令形式

⚫ **mld-snooping proxy-ip** *ipv6-address*

#### 参数说明

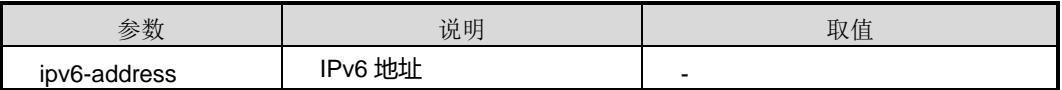

缺省值

无

#### 命令视图

MVLAN 配置视图

## 命令指导

无

# 命令举例

```
# 配置组播代理地址为 2001::1。
```
SC9600(config- mldsnoop-mvlan100)# mld-snooping proxy-ip 2001::1

SC9600(config- mldsnoop-mvlan100)#

## 相关命令

无

# **7.4.16 mld-snooping querier {enable|disable}**

# 命令功能

**mld-snooping querier {enable|disable}**命令可以用于使能去使能通用查询功能。

命令形式

⚫ **mld-snooping querier** { **enable** | **disable** }

## 参数说明

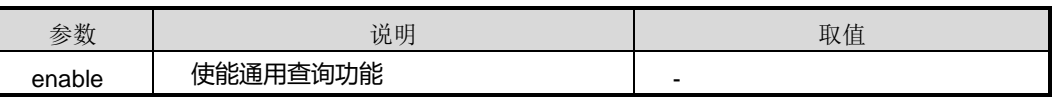

第7章 组播命令

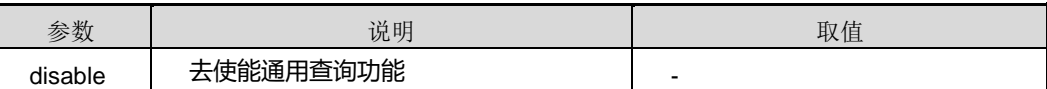

缺省值

无

命令视图

MVLAN 配置视图

命令指导

无

命令举例

# 使能通用查询功能。

SC9600(config-mldsnoop-mvlan100)# mld-snooping querier enable SC9600(config-mldsnoop-mvlan100)#

相关命令

无

# **7.4.17 mld-snooping report-suppress{enable|disable}**

命令功能

**mld-snooping report-suppress {enable|disable}**命令可以用于使能去使能组播通告 代理功能。

命令形式

⚫ **mld-snooping report-suppress** { **enable** | **disable** }

#### 参数说明

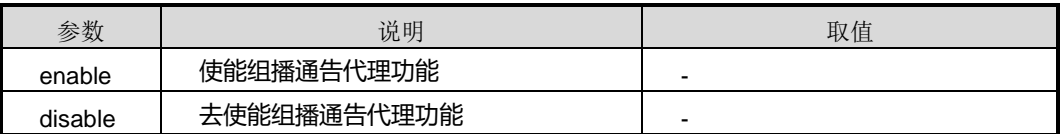

缺省值

无

命令视图

## MVLAN 配置视图

命令指导

无

# 命令举例

# 使能组播通告代理功能。

SC9600(config-mldsnoop-mvlan100)# mld-snooping report-suppress enable SC9600(config-mldsnoop-mvlan100)#

相关命令

无

# **7.4.18 mld-snooping uplink-port**

## 命令功能

**mld-snooping uplink-port {gigaethernet|xgigaethernet}**命令可以用于配置上联口。

**no mld-snooping uplink-add interface {gigaethernet|xgigaethernet}**命令可以用于 删除上联口。

## 命令形式

- ⚫ **mld-snooping uplink-port** { **gigaethernet** | **xgigaethernet** } *interface-number*
- ⚫ **no mld-snooping uplink-port** { **gigaethernet** | **xgigaethernet** } *interface-number*

### 参数说明

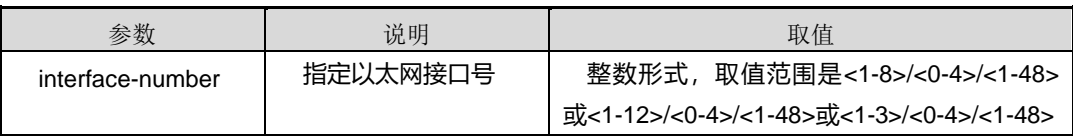

缺省值

无

## 命令视图

MVLAN 配置视图

## 命令指导

# **inspur 浪潮**

#### 无

命令举例

# 配置上联口为 gigaethernet 1/0/1。

SC9600(config-mldsnoop-mvlan100)# mld-snooping uplink-port gigaethernet 1/0/1 SC9600(config-mldsnoop-mvlan100)#

## 相关命令

无

# **7.4.19 mld-snooping version**

## 命令功能

**mld-snooping version** 命令可以用于配置 MLD Snooping 当前可以处理的 MLD 报文 的版本。

命令形式

⚫ **mld-snooping version** { **v1** | **v2** }

参数说明

无

缺省值

无

## 命令视图

MVLAN 配置视图

命令指导

无

## 命令举例

# 配置 MLD Snooping 当前可以处理的 MLD 报文的版本为 V1。

SC9600(config)#mld-snooping mvlan 4000

SC9600(config-mldsnoop-mvlan4000)#mld-snooping version v1

SC9600(config-mldsnoop-mvlan4000)#

# 相关命令

## 无

# **7.4.20 mld-snooping workmode**

### 命令功能

**mld-snooping workmode** 命令可以用于配置组播监听工作模式。

命令形式

## ⚫ **mld-snooping workmode** { **mld-snooping** | **mld-proxy** }

#### 参数说明

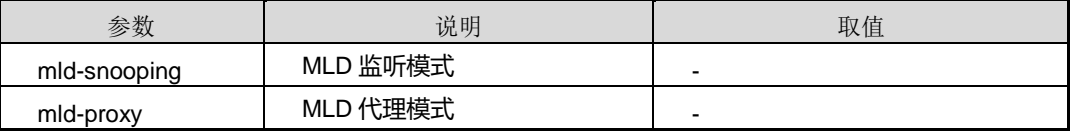

## 缺省值

无

### 命令视图

MVLAN 配置视图

#### 命令指导

无

## 命令举例

# 配置组播监听工作模式为 mld-snooping。

SC9600(config-mldsnoop-mvlan100)# mld-snooping workmode mld-snooping SC9600(config-mldsnoop-mvlan100)#

## 相关命令

无

# **7.4.21 mld-snooping {enable|disable}**

## 命令功能

**mld-snooping {enable|disable}**命令可以用于在接口上使能或去使能 MLD Snooping 功能。

#### 命令形式

## ⚫ **mld-snooping** { **enable** | **disable** }

## 参数说明

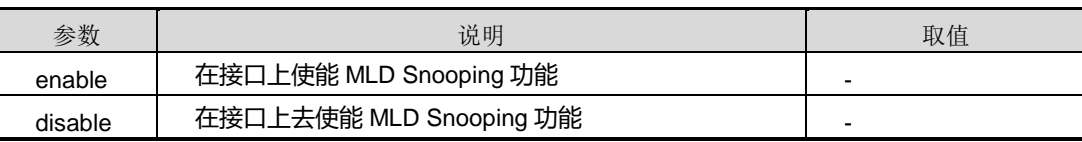

## 缺省值

无

## 命令视图

接口配置视图(以太网接口)

# 命令指导

无

# 命令举例

```
# 在接口 gigaethernet 1/0/1 上使能 MLD Snooping 功能。
```

```
SC9600(config-ge1/0/1)#mld-snooping enable
SC9600(config-ge1/0/1)#
```
## 相关命令

无

# **7.4.22 mld-snooping fast-leave {enable|disable}**

## 命令功能

**mld-snooping fast-leave {enable|disable}**命令可以用于在接口上使能或去使能 MLD Snooping 模块的快速离开功能。

## 命令形式

⚫ **mld-snooping fast-leave** { **enable** | **disable** }

## 参数说明

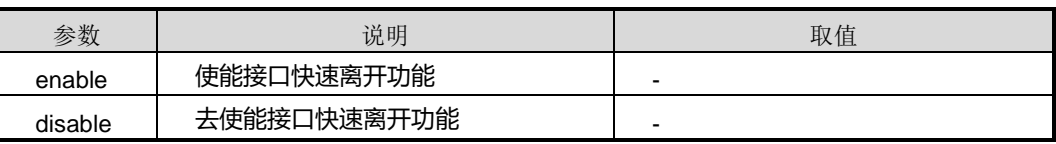

缺省值

缺省情况下,去使能快速离开功能。

## 命令视图

接口配置视图(以太网接口)

## 命令指导

执行本命令前,请先执行命令 mld-snooping enable 使能 MLD Snooping 功能。

配置成功后, 设备将不会再发送查询报文, 而是直接删除组播转发表项。

## 命令举例

# 使能接口 gigaethernet 1/0/1 快速离开功能。

SC9600(config-ge1/0/1)#mld-snooping enable SC9600(config-ge1/0/1)#mld-snooping fast-leave enable

SC9600(config-ge1/0/1)#

# 相关命令

mld-snooping {enable|disable}

# **7.4.23 mld-snooping static-group mvlan**

## 命令功能

**mld-snooping static-group mvlan**命令可以用于在接口上配置MLD Snooping静态组 信息。

**no mld-snooping static-group mvlan** 命令可以用于在接口上删除 MLD Snooping 静 态组的配置。

**no mld-snooping static-group** 命令可以用于在接口上删除该接口下所有的静态组播 组。

命令形式

- ⚫ **mld-snooping static-group** *group-ipv6-address* **mvlan** *vlan-id*
- ⚫ **no mld-snooping static-group** *group-ipv6-address* **mvlan** *vlan-id*
- ⚫ **no mld-snooping static-group mvlan** *vlan-list*
- ⚫ **no mld-snooping static-group**

## 参数说明

第7章 组播命令

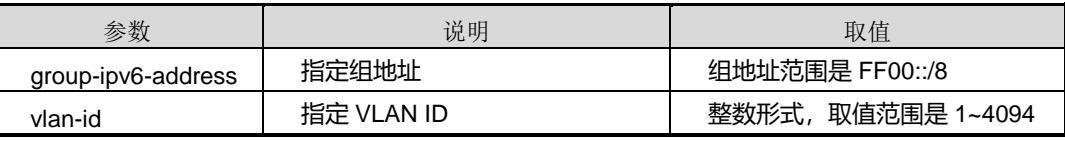

缺省值

无

# 命令视图

接口配置视图(以太网接口)

### 命令指导

无

## 命令举例

SC9600(config-ge1/0/1)#mld-snooping static-group group-address FF00:: mvlan 3 SC9600(config-ge1/0/1)#

## 相关命令

无

## **7.4.24 show mld-snooping**

命令功能

**show mld-snooping** 命令可以用来显示 MLD Snooping 当前基本参数配置信息。

命令形式

⚫ **show mld-snooping**

参数说明

无

缺省值

无

## 命令视图

普通用户视图、特权用户视图、全局配置视图、接口配置视图(以太网接口、trunk 接 口)、MVLAN 配置视图

## 命令指导

使用该命令之前,需要执行命令 mld-snooping start 全局使能 MLD Snooping 功能。

# 使用实例

# 查看设备 MLD Snooping 当前基本参数配置信息。

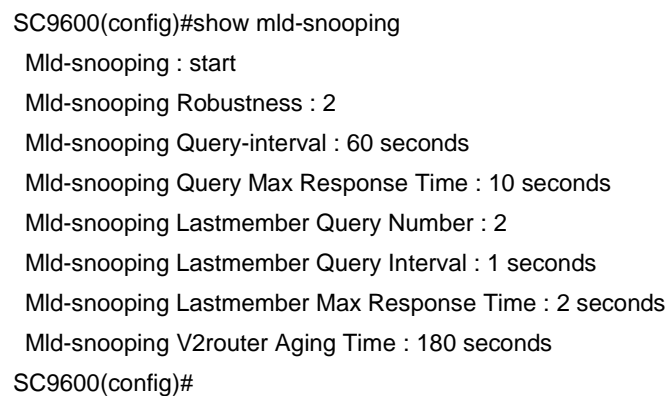

### 相关命令

无

# **7.4.25 show mld-snooping config**

### 命令功能

**show mld-snooping** 命令可以用来显示 MLD Snooping 配置文件信息。

命令形式

⚫ **show mld-snooping config**

参数说明

无

缺省值

无

# 命令视图

普通用户视图、特权用户视图、全局配置视图、接口配置视图(以太网接口、trunk 接 口)、MVLAN 配置视图

# 命令指导

无

# **inspur 浪潮**

# 使用实例

# 查看设备 MLD Snooping 的配置信息。

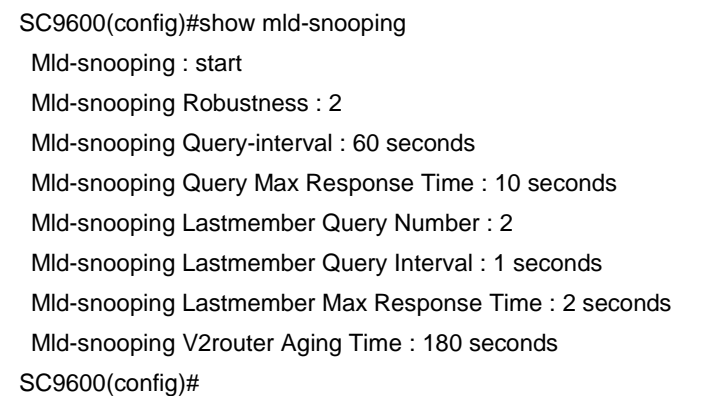

#### 相关命令

无

÷.

# **7.4.26 show mld-snooping egress-port**

# 命令功能

**show mld-snooping egress-port** 命令可以用来显示 MLD Snooping 出接口信息。

## 命令形式

⚫ **show mld-snooping egress-port**

参数说明

无

# 缺省值

无

### 命令视图

普通用户视图、特权用户视图、全局配置视图、接口配置视图(以太网接口、trunk 接 口)、MVLAN 配置视图

## 命令指导

无

#### 使用实例

# **Inspur 浪潮**

# 查看 MLD Snooping 出接口信息。

SC9600#show mld-snooping egress-port Total Entry(s) : 2 Group Address : 1::3 MVlan : 1 Source Address : \* Interface : fe 1/022 Type : static Expires : --- OutVlan : N/A Group Address : 1::5 MVlan : 1 Source Address : 1::1 Interface : fe 1/05 Type : static Expires : --- OutVlan : N/A SC9600#

相关命令

无

# **7.4.27 show mld-snooping group**

命令功能

**show mld-snooping group** 命令可以用来显示 MLD Snooping 组播组信息。

命令形式

⚫ **show mld-snooping group**

参数说明

无

缺省值

无

命令视图

普通用户视图、特权用户视图、全局配置视图、接口配置视图(以太网接口、trunk 接 口)、MVLAN 配置视图

命令指导

无

# 使用实例

# 查看 MLD Snooping 组播组信息。

SC9600#show mld-snooping group Total Entry(s) : 0

相关命令

无

# **7.4.28 show mld-snooping interface**

## 命令功能

**show mld-snooping interface** 命令可以用来显示 MLD Snooping 组播接口信息。

命令形式

⚫ **show mld-snooping interface**

参数说明

无

缺省值

无

### 命令视图

普通用户视图、特权用户视图、全局配置视图、接口配置视图(以太网接口、trunk 接 口)、MVLAN 配置视图

命令指导

无

# 使用实例

# 查看 MLD Snooping 组播接口信息。

SC9600(config)#show mld-snooping interface

第7章 组播命令

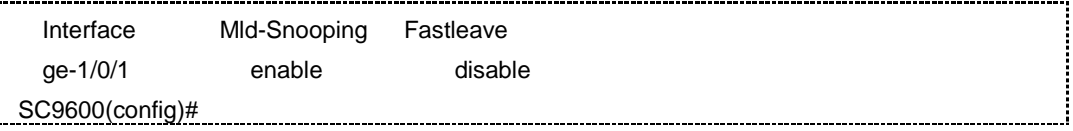

相关命令

无

# **7.4.29 show mld-snooping mvlan**

## 命令功能

**show mld-snooping mvlan** 命令可以用来显示 MLD Snooping 组播 VLAN 信息。

命令形式

⚫ **show mld-snooping mvlan**

参数说明

无

缺省值

无

### 命令视图

普通用户视图、特权用户视图、全局配置视图、接口配置视图(以太网接口、trunk 接 口)、MVLAN 配置视图

# 命令指导

无

# 使用实例

# 查看 MLD Snooping 组播 VLAN 信息。

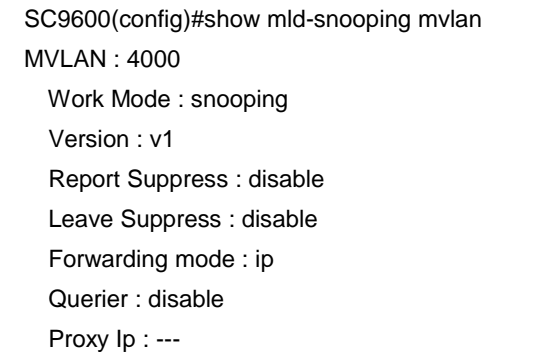

# **inspur 浪潮**

第7章 组播命令

 Multicast Vlan : disable Multicast User Vlan : --- SC9600(config)#

相关命令

无

# **7.4.30 show mld-snooping source-address**

# 命令功能

**show mld-snooping source-address** 命令可以用来查看组播组源地址表信息。

命令形式

⚫ **show mld-snooping source-address**

参数说明

无

缺省值

无

命令视图

普通用户视图、特权用户视图、全局配置视图、MVLAN 配置视图

命令指导

无

使用实例

# 查看设备 MLD Snooping 的组播组源地址表信息。

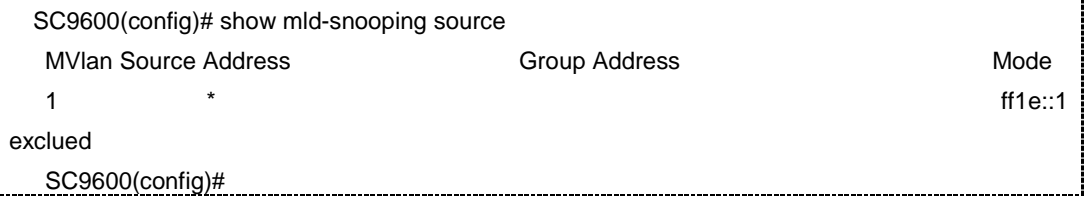

相关命令

无

# **7.4.31 show mld-snooping uplinkport**

# 命令功能

**show mld-snooping uplinkport** 命令可以用来显示 MLD Snooping 组播上联口信息。

命令形式

⚫ **show mld-snooping uplinkport**

参数说明

无

缺省值

无

## 命令视图

普通用户视图、特权用户视图、全局配置视图、接口配置视图(以太网接口、trunk 接 口)、MVLAN 配置视图

## 命令指导

无

## 使用实例

# 查看 MLD Snooping 组播上联口信息。

SC9600(config)#show mld-snooping uplinkport Mvlan UplinkPort Expires Type 4000 ge-3/2 --- static SC9600(config)#

相关命令

无

# **7.5 PIMv4** 配置命令

**7.5.1 accept-unkown-rp**

## 命令功能

**accept-unkown-rp** 命令可以用来配置 PIM 接收针对未知 RP 的加入消息。

**no accept-unkown-rp** 命令可以用来关闭 PIM 接收针对未知 RP 的加入消息。

命令形式

- ⚫ **accept-unkown-rp**
- ⚫ **no accept-unkown-rp**

参数说明

无

缺省值

无

### 命令视图

PIM 配置视图

## 命令指导

某些情况下,PIM 路由器在学习到 RP 之前收到了针对 RP 的加入消息。默认情况下, PIM 路由器会丢弃此加入消息, 从而在一段时间内影响组播数据。配置此命令后, PIM 路由器能够接受 RP 未知时的加入消息。

此功能只是一种性能上的优化,一般不需要配置。

# 使用实例

# 配置 PIM 接收针对未知 RP 的加入消息。

SC9600(config)#ip multicast-routing SC9600(config)#pim

SC9600(config-pim)#accept-unkown-rp

SC9600(config-pim)#

# 相关命令

无

# **7.5.2 c-bsr admin-scope {enable|disable}**

命令功能

**c-bsr admin-scope {enable|disable}**命令可以用来使能或去使能在 PIM-SM 域中配置 BSR 管理域功能。

# 命令形式

# ⚫ **c-bsr admin-scope** { **enable** | **disable** }

## 参数说明

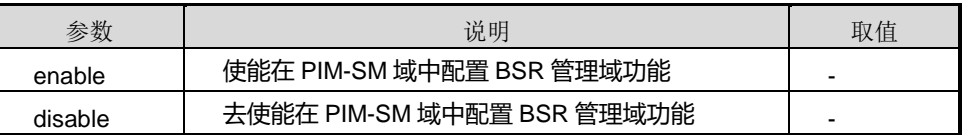

### 缺省值

Disable

# 命令视图

PIM 配置视图

# 命令指导

BSR 管理域和某组播组对应。管理域前缀为 239.0.0.0, 也就是说组播组的地址范围应 该在 239.0.0.0/8 网段内。

# 使用实例

# 使能在 PIM-SM 域中配置 BSR 管理域功能。

SC9600(config-pim)#c-bsr admin-scope enable

SC9600(config-pim)#

# 相关命令

无

# **7.5.3 debug pim**

## 命令功能

**debug pim** 命令可以用来打开 PIM 调试功能。

**no debug pim** 命令可以用来关闭 PIM 调试功能。

命令形式

- ⚫ **debug pim**
- ⚫ **debug pim** { **all** | **hello** | **join-prune** | **bootstrap** | **c-rp** | **mdata** | **protocol-packet** | **timer** | **event** | **igmp** | **memory** | **unicast** | **route** | **common**}
- ⚫ **no debug pim**
- ⚫ **no debug pim** { **all** | **hello** | **join-prune** | **bootstrap** | **c-rp** | **mdata** | **protocol-packet** | **timer** | **event** | **igmp** | **memory** | **unicast** | **route** | **common** }

## 参数说明

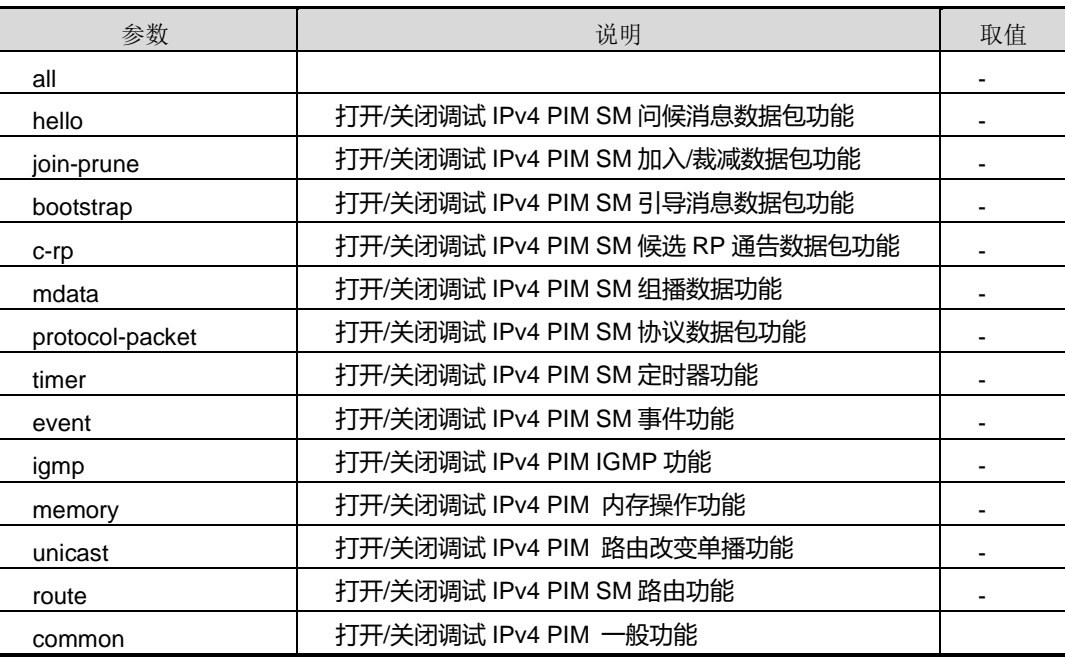

# 缺省值

缺省情况下,PIM 调试功能是关闭的。

## 命令视图

PIM 配置视图

#### 命令指导

若用户需要维护及调试 PIM 问题时,可以使用本节命令打开相应调试功能。

## 使用实例

# 打开调试 IPv4 PIM SM 问候消息数据包功能。

SC9600(config-pim)#debug pim hello SC9600(config-pim)#

#### 相关命令

无

# **7.5.4 ip multicast-routing**

## 命令功能

**ip multicast-routing** 命令可以用来启动 PIM 协议。

**no ip multicast-routing** 命令可以用来取消 PIM 协议运行。

# 命令形式

- ⚫ **ip multicast-routing**
- ⚫ **no ip multicast-routing**

参数说明

无

## 缺省值

系统未运行 PIM 协议

## 命令视图

全局配置视图

命令指导

无

## 使用实例

# 启动 PIM 协议。

SC9600(config)#ip multicast-routing SC9600(config)#

# 相关命令

# 无

# **7.5.5 ip {pim-sm|pim-dm}**

# 命令功能

**ip {pim-sm|pim-dm}**命令可以用来在接口上使能 PIM-SM 或 PIM-DM。

**no ip {pim-sm|pim-dm}**命令可以用来在接口上去使能 PIM-SM 或 PIM-DM。

# 命令形式

- ⚫ **ip** { **pim-sm** | **pim-dm** }
- ⚫ **no ip** { **pim-sm** | **pim-dm** }

#### 参数说明

无

## 缺省值

去使能

## 命令视图

VLANIF 配置视图

### 命令指导

全局启动了 PIM 协议,再在接口上使能 PIM-SM 功能, 设备才能与相邻设备建立 PIM 邻居, 对来自 PIM 邻居的协议报文进行处理。

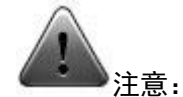

在配置 IP PIM 之前, 请确保全局 PIM 已经使能, 即 ip multicast-routing 已经打开。

# 使用实例

```
# 在接口 VLANIF100 上使能 PIM-SM。
```

```
SC9600(config)#int vlan 100
SC9600(config-vlan-100)#ip pim-sm
SC9600(config-vlan-100)#
```
# 相关命令

无

# **7.5.6 ip pim bsr-boundary**

# 命令功能

**ip pim bsr-boundary** 命令可以用来在接口上配置 PIM 的边界路由器。

**no ip pim bsr-boundary** 命令可以用来关闭 PIM 的边界路由器。

命令形式

⚫ **ip pim bsr-boundary**

## ⚫ **no ip pim bsr-boundary**

#### 参数说明

无

# 缺省值

缺省情况下,未设置 PIM 的边界路由器。

### 命令视图

VLANIF 配置视图

### 命令指导

在接口上配置 PIM 的边界路由器,可以将一个大的 PIM 网络划分为多个 PIM 域,每个 BSR 只为本 PIM-SM 域服务。自举报文无法通过 BSR 边界,但其他组播报文可以通过。

PIM 域的边界路由器上主要是生成xxRP 条目, 以及不允许 BSR 消息传播。一般不需 要配置。

# 使用实例

# 在接口 VLANIF100 上配置边界路由器。

SC9600(config-vlan-100)#ip pim bsr-boundary SC9600(config-vlan-100)#

## 相关命令

无

# **7.5.7 ip pim c-bsr**

# 命令功能

**ip pim c-bsr** 命令可以用来配置候选自举路由器。

#### 命令形式

- ⚫ **ip pim c-bsr group** *group-ip-address* **hash-length** *hash-length* **priority** *priority*
- ⚫ **ip pim c-bsr hash-length** *hash-length* **priority** *priority*
- ⚫ **no ip pim c-bsr**
- ⚫ **no ip pim c-bsr group** *group-ip-address*

第7章 组播命令

### 参数说明

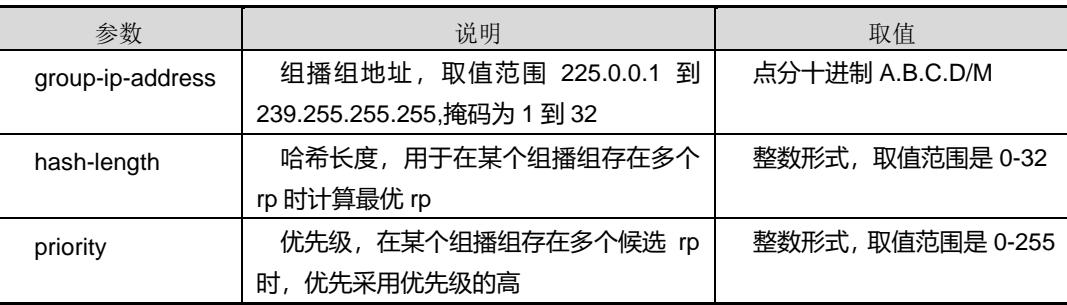

# 缺省值

无

#### 命令视图

VLANIF 配置视图

## 命令指导

无

# 使用实例

# 将本设备的 vlan1 接口配置为候选自举路由器,为 225.0.0.1 到 225.0.0.255 这个范围 的组播组服务。

SC9600(config-vlan-1)#ip pim c-bsr group 225.0.0.0/24 hash-length 32 priority 1 SC9600(config-vlan-1)#

## 相关命令

无

# **7.5.8 ip pim c-rp group priority**

## 命令功能

**ip pim c-rp group priority** 命令可以用来配置路由器某一接口为候选 RP。

**no ip pim c-rp** 命令可以用来删除 CRP 配置。

# 命令形式

- ⚫ **ip pim c-rp group** *group-ip-address mask-length* **priority** *priority*
- ⚫ **no ip pim c-rp** *group-ip-address mask-length*

第7章 组播命令

-----------------------------------

### 参数说明

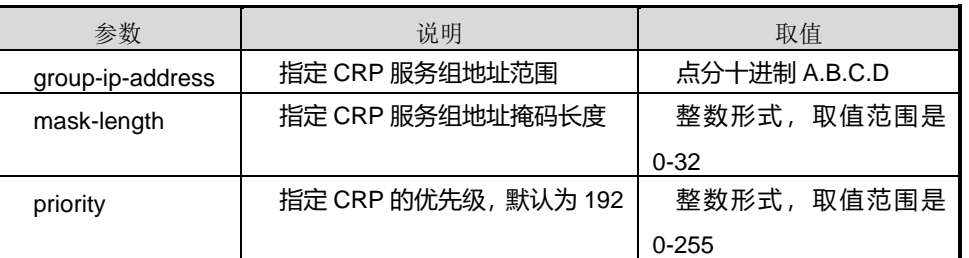

# 缺省值

无

命令视图

VLANIF 配置视图

# 命令指导

无

# 使用实例

# 将 VLAN1 这个接口配置为 crp, 为 225.1.1.0/24 范围内的组播组服务, 优先级为 5。

SC9600(config-vlan-1)#ip pim c-rp group 225.1.1.0 24 priority 5

SC9600(config-vlan-1)#

# 相关命令

无

# **7.5.9 ip pim dr-priority**

## 命令功能

**ip pim dr-priority** 命令可以用来配置 PIM 接口竞选为 DR 的优先级。

# 命令形式

## ⚫ **ip pim dr-priority** { *priority* | **default** }

# 参数说明

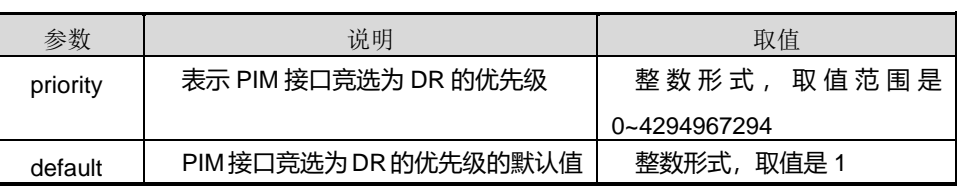

第7章 组播命令

## 缺省值

缺省情况下,PIM 接口竞选 DR 的优先级为 1。

### 命令视图

VLANIF 配置视图

### 命令指导

当接口配置了 IP 地址同时使能了 PIM 功能后,使用本命令来配置在该接口上 PIM 的 DR 优先级。该优先级用来在同一个接口上的 PIM 邻居之间选举 DR (在选举 DR 时, 先选 DR 优先级高的, 优先级相同的情况下选 IP 地址大的)。

# 使用实例

# 在 VLANIF100 接口上配置竞选成为 DR 的优先级为 100。

SC9600(config-vlan-100)#ip pim dr-priority 100 SC9600(config-vlan-100)#

#### 相关命令

无

## **7.5.10 ip pim hello-interval**

#### 命令功能

**ip pim hello-interval** 命令可以用来配置 PIM 接口发送 Hello 报文的时间间隔。

命令形式

⚫ **ip pim hello-interval** { *interval* | **default** }

## 参数说明

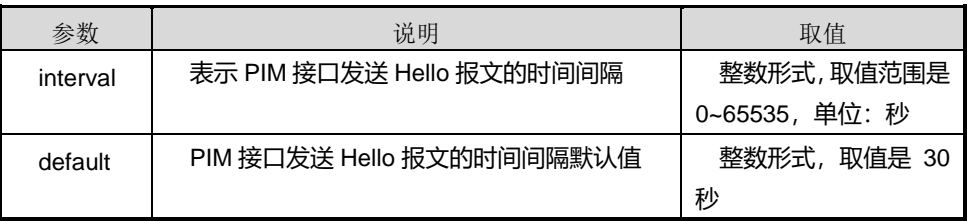

## 缺省值

缺省情况下,PIM 接口发送 Hello 报文的时间间隔为 30 秒。

## 命令视图

VLANIF 配置视图

# 命令指导

当接口配置了 IP 地址同时使能了 PIM 功能后,使用本命令来配置在该接口上发送 PIM 的 Hello 报文的频率,可以根据情况来改变。

一般情况下是不需要改变此参数值的,同时注意邻居双方的 Hello 间隔应一致。

## 使用实例

# 在 VLANIF100 接口上配置发送 PIM 的 Hello 报文的时间间隔为 60 秒。

```
SC9600(config-vlan-100)#ip pim hello-interval 60
SC9600(config-vlan-100)#
```
相关命令

无

# **7.5.11 ip pim jp-interval**

# 命令功能

**ip pim jp-interval** 命令可以用来在 PIM 接口上配置向上游设备周期性发送 Join/Prune 消息的时间间隔。

## 命令形式

⚫ **ip pim jp-interval** { *interval* | **default** }

## 参数说明

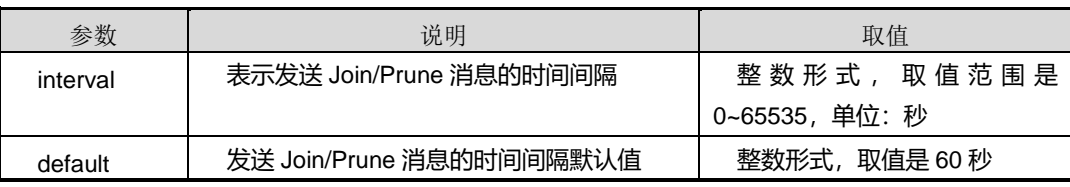

## 缺省值

缺省情况下,PIM 接口向上游设备周期性发送 Join/Prune 消息的时间间隔为 60 秒。

## 命令视图

## VLANIF 配置视图

# 命令指导

第7章 组播命令

当接口配置了 IP 地址同时使能 PIM 功能后,使用本命令可以配置该接口周期性发送 Join/Prune 消息的频率,可以根据情况来改变。

一般情况下不需要改变该参数值。

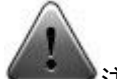

注意: 在配置 ip pim 相关命令之前,请确保全局 PIM 已经使能并在对应 VLAN 接口上 PIM-SM 已经使能, 即 ip multicast-routing 已经打开,并在对应接口 VLAN 上 ip pim 已经使能。

# 使用实例

# 在 VLANIF100 接口上配置发送 Join/Prune 消息的时间间隔为 100 秒。

SC9600(config-vlan-100)#ip pim jp-interval 100 SC9600(config-vlan-100)#

### 相关命令

无

# **7.5.12 ip pim {prune-delay|override-interval}**

#### 命令功能

**ip pim {prune-delay|override-interval}**命令可以用来在PIM接口上配置剪枝延时或覆 盖间隔时间。

## 命令形式

- ⚫ **ip pim prune-delay** { *delay* | **default** }
- ⚫ **ip pim override-interval** { *interval* | **default** }

#### 参数说明

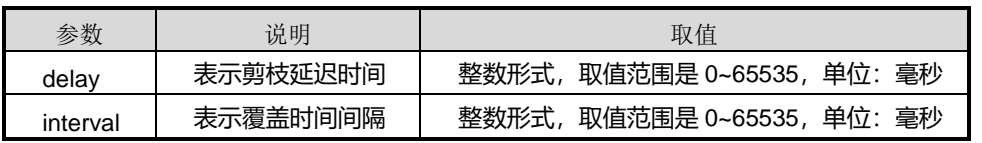

## 缺省值

缺省情况下,剪枝延迟时间为 500 毫秒,覆盖间隔时间为 4500 毫秒。

## 命令视图

VLANIF 配置视图

## 命令指导

- 当接口收到下游的剪枝消息后,可以等待一段时间再进行裁剪,以便下游其他路由 器发送加入消息。prune-delay 参数就表明了等待的时间,该参数一般不需要改动。 若接口上只有一个邻居,则立即剪枝不需要进行等待。
- ⚫ 当接口收到剪枝消息后,若自己仍需要发送加入可以等待一段时间再进行发送。 override-interval 参数就表明等待时间,该参数一般不需要改动。若接口上只有一 个邻居, 则不需要使用此参数。

# 使用实例

# 在 VLANIF100 接口上配置 Prune-delay 为 1000 毫秒, override-interval 为 5000 毫 秒。

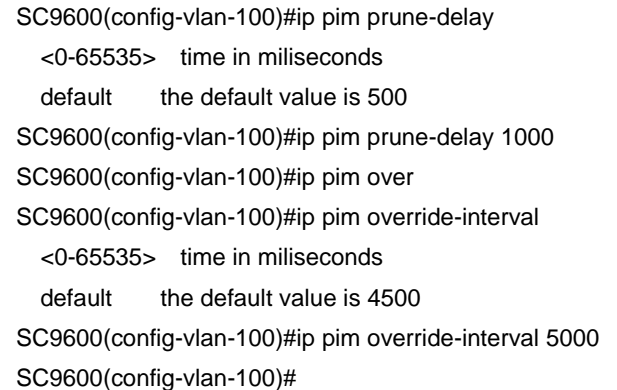

### 相关命令

### 无

#### **7.5.13 ip pim state-refresh-capable**

# 命令功能

**ip pim state-refresh-capable** 命令可以用来在接口上使能 PIM-DM 状态刷新。

**no ip pim state-refresh-capable** 命令可以用来在接口上去使能 PIM-DM 状态刷新。

#### 命令形式

- ⚫ **ip pim state-refresh-capable**
- ⚫ **no ip pim state-refresh-capable**

#### 参数说明

## 无

# 缺省值

缺省情况下,使能 PIM-DM 状态刷新。

## 命令视图

VLANIF 配置视图

# 命令指导

PIM-DM 状态刷新是通过在网络中周期性的发送状态刷新消息来实现的。处于剪枝状态 的交换机收到状态刷新消息后,复位剪枝状态定时器,避免下游接口由于定时器超时而 恢复转发。

禁止 PIM-DM 状态刷新后,接口在剪枝定时器超时后开始转发组播数据,不希望接受此 数据的下游交换机发送 Prune 报文进行剪枝。该过程周期性重复,占用较多的网络资源。 因此, 使能 PIM-DM 状态刷新, 可以在一定程度上优化网络流量。

# 使用实例

# 在接口上去使能 PIM-DM 状态刷新。

SC9600(config-vlan-1)#no ip pim state-refresh-capable SC9600(config-vlan-1)#

相关命令

无

# **7.5.14 pim**

## 命令功能

**pim** 命令可以用来创建 PIM 公网实例并进入公网实例配置视图。

**no pim** 命令可以用来删除 PIM 公网实例。

**pim vpn-instance** 命令可以用来创建 PIM VPN Instance 实例并进入该实例配置视图。

**no pim vpn-instance** 命令可以用来删除 PIMVPN Instance 实例。

命令形式

- ⚫ **pim**
- ⚫ **pim vpn-instance** *instance-name*
- ⚫ **no pim**
- ⚫ **no pim vpn-instance** *instance-name*

#### 参数说明

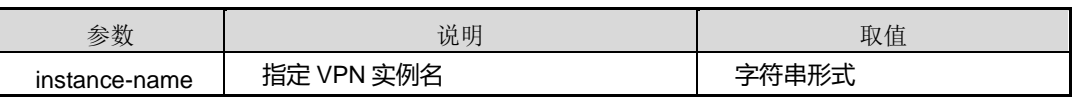

# 缺省值

无

# 命令视图

全局配置视图

## 命令指导

无

## 使用实例

# 创建 PIM VPN Instance abc 实例并进入该实例配置视图。

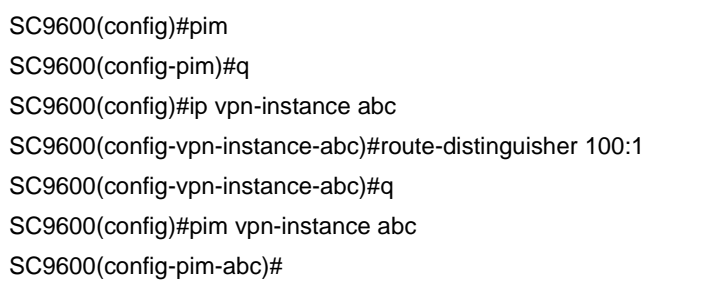

# 相关命令

无

## **7.5.15 register externsion-checksum**

# 命令功能

**register externsion-checksum** 命令可以用来配置根据注册报文的全部内容来计算校 验和。配置根据注册消息全部内容计算校验和

**no register externsion-checksum** 命令可以用来恢复缺省情况。

# 命令形式

- ⚫ **register externsion-checksum**
- ⚫ **no register externsion-checksum**

## 参数说明

无

# 缺省值

缺省仅使用 pim 注册包头信息计算校验和

# 命令视图

PIM 配置视图

命令指导

# 无

## 使用实例

# 配置根据注册报文的扩展内容来计算校验和。

SC9600(config-pim)#register externsion-checksum SC9600(config-pim)#

# 相关命令

无

# **7.5.16 register fragment**

## 命令功能

**register fragment** 命令可以用来使能 PIM-SM 的注册消息分片扩展功能。

**no ip pim register fragment** 命令可以用来关闭 PIM-SM 的注册消息分片扩展功能。

## 命令形式

- ⚫ **register fragment**
- ⚫ **no ip pim register fragment**

参数说明

无

缺省值

缺省情况:不配置注册消息分片。

# 命令视图

PIM 配置视图

## 命令指导

当组播包加上注册消息封装后超过接口 MTU 时,需要进行分片。分片存在两种方式, 一种是先构造注册消息,然后对注册消息进行分片,由 RP 重组,另一种是先对组播包 进行分片,然后构造两个注册消息,由接收者重组。标准推荐后者,这样可以减少 RP 的压力。

本命令用于控制选择的注册分片机制。设置此命令后,将采用后一种方法。

# 使用实例

# 使能 PIM-SM 的注册消息分片扩展功能。

SC9600(config-pim)#register fragment SC9600(config-pim)#

## 相关命令

无

### **7.5.17 register mtu**

## 命令功能

**register mtu** 命令可以用来配置 PIM-SM 的注册消息分片扩展时的分片 MTU。

## 命令形式

### ⚫ **register mtu** { *mtu-value* | **default** }

#### 参数说明

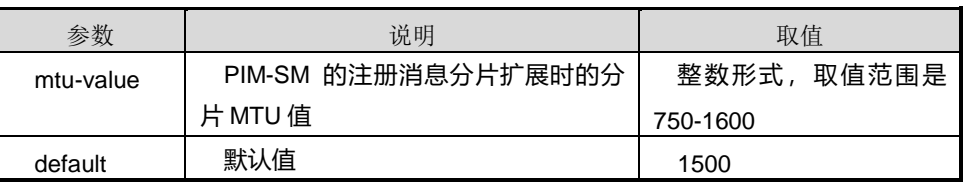

缺省值

1500

## 命令视图
PIM 配置视图

## 命令指导

当组播包加上注册消息封装后超过接口 MTU 时,需要进行分片。分片存在两种方式, 一种是先构造注册消息,然后对注册消息进行分片,由 RP 重组,另一种是先对组播包 进行分片,然后构造两个注册消息,由接收者重组。标准推荐后者,这样可以减少 RP 的压力。

由于网络上的线路 MTU 不明,因此设置此命令控制一个注册消息的大小,以防注册消 息再次分片。

#### 使用实例

# 配置 PIM-SM 的注册消息分片扩展时的分片 MTU。

SC9600(config)#ip multicast-routing SC9600(config)#pim SC9600(config-pim)#register mtu 1000 SC9600(config-pim)#

#### 相关命令

无

## **7.5.18 register threshold**

## 命令功能

**register threshold** 命令可以用来使能 PIM-SM RP 对收到的 Register 消息作出倒换决 定。

**no register threshold**命令可以用来去使能 PIM-SM RP对收到的Register消息作出倒 换决定。

## 命令形式

- ⚫ **register threshold** *threshold-value*
- ⚫ **no register threshold**

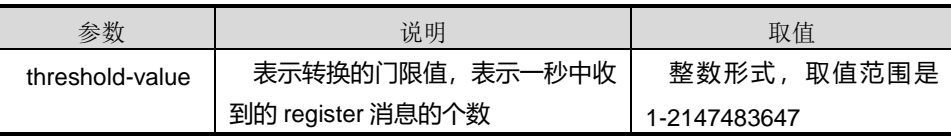

## 缺省值

缺省情况,不配置注册消息倒换。

## 命令视图

PIM 配置视图

## 命令指导

在缺省情况下,对收到的 Register 消息解封装之后直接转发,不进行 SPT 的切换。当 从某一个(S,G)组对应的Register消息接收速度超过设定的容限时,RP将生成一个(S,G) 路由条目,此后的数据包将直接根据(S,G)条目转发,而不用封装在 register 消息中。此 后 RP 收到 register 消息之后将返回 register stop 消息。

## 使用实例

# 使能 PIM-SM RP 对收到的 Register 消息作出倒换决定。

SC9600(config)#ip multicast-routing SC9600(config)#pim SC9600(config-pim)#register threshold 10000 SC9600(config-pim)#

相关命令

无

## **7.5.19 reset pim routing-table**

## 命令功能

**reset pim routing-table** 命令可以用来清除某个实例的所有组播路由表项。

## 命令形式

⚫ **reset pim routing-table**

参数说明

无

缺省值

无

命令视图

## **inspur 浪潮**

PIM 配置视图

命令指导

无

## 使用实例

# 清除指定 PIM 表项的指定下游接口的 PIM 状态。

SC9600(config)#ip multicast-routing SC9600(config)#pim

SC9600(config-pim)#reset pim routing-table

SC9600(config-pim)#

相关命令

无

## **7.5.20 rp-address group**

## 命令功能

**rp-address group** 命令可以用来静态配置组播组的 RP 的地址。

**no rp-address** 命令可以用来删除静态 RP。

命令形式

- ⚫ **rp-address** *ip-address* **group** *prefix-address/prefix-len*
- ⚫ **no rp-address** *ip-address* [ **group** *prefix-address/prefix-len* ]

#### 参数说明

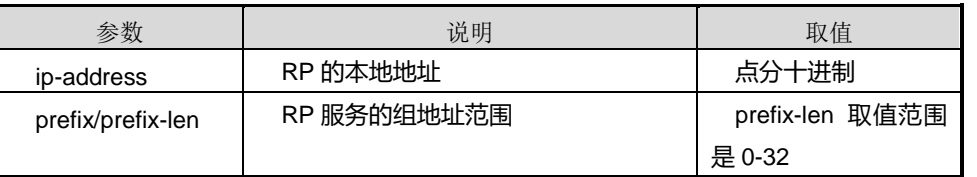

## 缺省值

无

命令视图

PIM 配置视图

第7章 组播命令

如果只使用静态 RP, 则所有 PIM 路由器上都必须配置相同的静态 RP, 这比较麻烦, 因此,建议在配置为 BSR (引导路由器)的路由器上配置静态 RP, 然后通过 BSR 消 息传递给其他路由器。也可以通过配置候选 RP 来进行 RP 消息的传递。如果要配置通 配组的 RP, 则需要指定通配组的地址(ff00::/8), 这与其他类型设备有所不同。

删除一个已经配置的静态 RP, 如果为此 RP 配置了多个组播组地址, 则这些组播组全 部被删除。目前未提供只删除一个静态 RP 组地址的命令。

## 使用实例

# 静态配置组播组的 RP 的地址。

SC9600(config)#ip multicast-routing SC9600(config)#pim SC9600(config-pim)#rp-address 10.1.1.1 group 224.10.1.1 24 SC9600(config-pim)#

#### 相关命令

无

## **7.5.21 state-refresh-interval**

### 命令功能

**state-refresh-interval** 命令可以用来配置发送 PIM 状态刷新消息的时间间隔。

#### 命令形式

#### ⚫ **state-refresh-interval** { *refresh-interva* | **default** }

参数说明

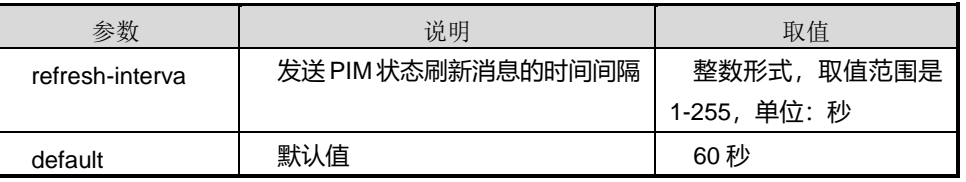

## 缺省值

60 秒

#### 命令视图

PIM 配置视图

状态刷新消息的发送间隔时间应该小于保持加入或剪枝状态的超时时间。

## 使用实例

# 配置发送 PIM 状态刷新消息的时间间隔为 50 秒。

SC9600(config)#ip multicast-routing SC9600(config)#pim SC9600(config-pim)#state-refresh-interval 50 SC9600(config-pim)#

## 相关命令

无

## **7.5.22 state-refresh-rate-limit**

## 命令功能

**state-refresh-rate-limit**命令可以用来配置接收新PIM状态刷新消息前必须经过的最小 时间长度。

## 命令形式

⚫ **state-refresh-rate-limit** { *rate-limit* | **default** }

## 参数说明

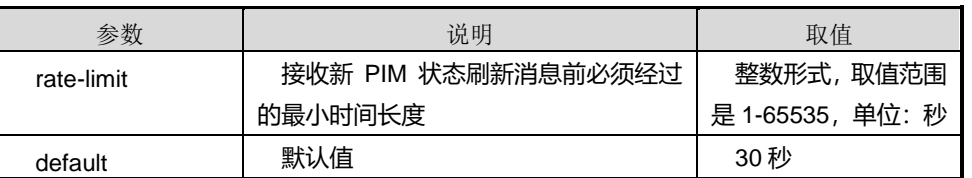

## 缺省值

30 秒

## 命令视图

PIM 配置视图

## 命令指导

状态刷新定时器超时前收到重复的刷新消息被丢弃,状态刷新定时器超时后,允许接收 下一个状态刷新消息

## 使用实例

# 配置接收新 PIM 状态刷新消息前必须经过的最小时间长度。

SC9600(config)#ip multicast-routing SC9600(config)#pim SC9600(config-pim)#state-refresh-rate-limit 50 SC9600(config-pim)#

## 相关命令

无

## **7.5.23 state-refresh-ttl**

#### 命令功能

**state-refresh-ttl** 命令可以用来配置发送 PIM 状态刷新消息的 TTL 值。

#### 命令形式

⚫ **state-refresh-ttl** { *refresh-ttl* | **default** }

## 参数说明

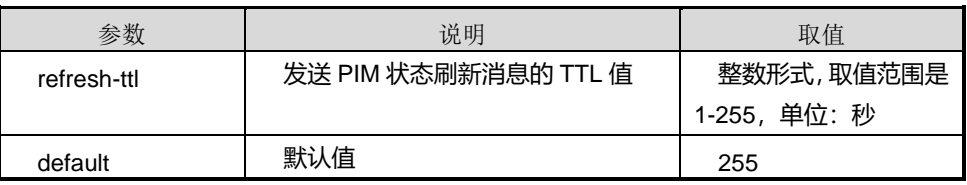

## 缺省值

255

## 命令视图

PIM 配置视图

## 命令指导

适用于 PIM-DM 网络。交换机在接收到状态刷新消息后都会将 TTL 值减一, 然后向下 游转发,直到 TTL 值变为 0。当网络规模很小时,刷新消息将在网络中循环传递。

## 使用实例

# 配置发送 PIM 状态刷新消息的 TTL 值为 100。

SC9600(config)#ip multicast-routing SC9600(config)#pim

SC9600(config-pim)#state-refresh-ttl 100

第7章 组播命令

SC9600(config-pim)#

相关命令

无

## **7.5.24 show ip pim**

命令功能

**show ip pim** 命令可以用来显示 PIM 全局信息。

命令形式

⚫ **show ip pim**

参数说明

无

缺省值

无

## 命令视图

普通用户视图、特权用户视图、全局配置视图、VLANIF 配置视图

命令指导

无

## 使用实例

# 查看 PIM 全局信息。

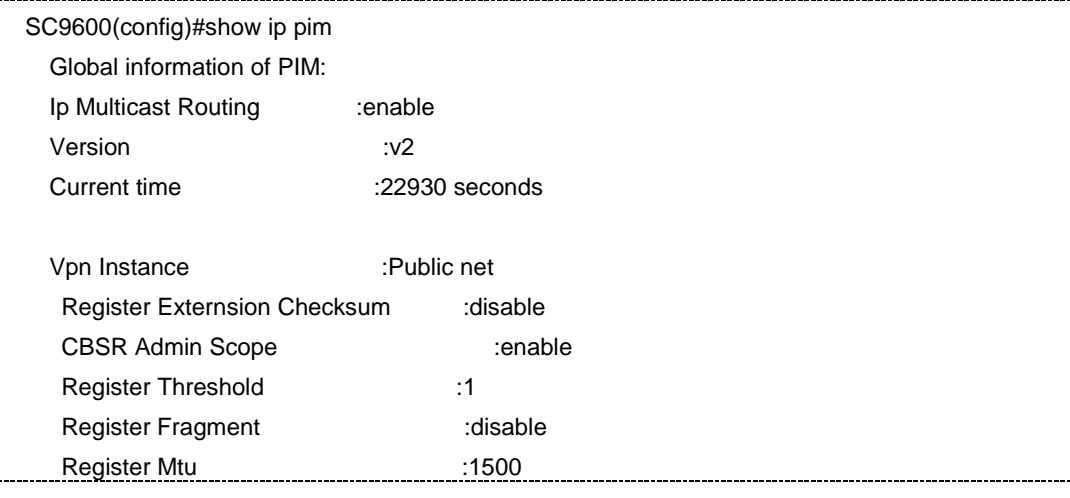

第7章 组播命令

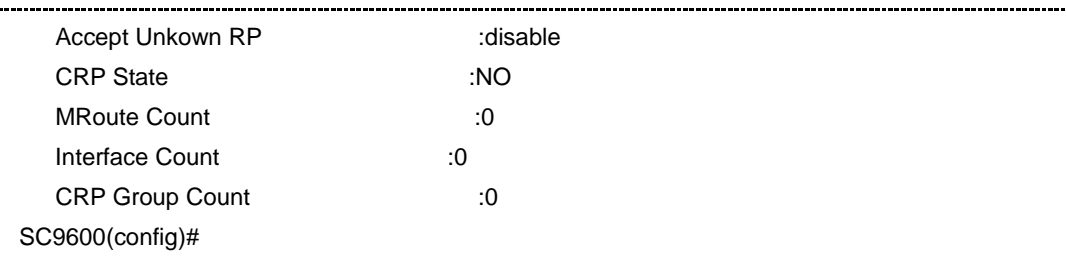

## 相关命令

无

## **7.5.25 show ip pim bsr-info**

命令功能

**show ip pim bsr-info** 命令可以用来显示 BSR 相关信息。

命令形式

⚫ **show ip pim bsr-info**

参数说明

无

缺省值

无

## 命令视图

普通用户视图、特权用户视图、全局配置视图、VLANIF 配置视图

## 命令指导

无

## 使用实例

# 查看 BSR 相关信息。

SC9600#show ip pim bsr-info VPN-Instance: public net AdminScoped BSR State: BSR Scope Group :225.0.0.0 BSR Scope MaskLen:24 BSR Scope State :YES

#### 第7章 组播命令

## **Inspur 浪潮**

 BSR Address :3.3.3.100 BSR Priority :1 BSR Hash Length :32 Next BSR Message:48 seconds SC9600#

## 相关命令

无

## **7.5.26 show ip pim config**

## 命令功能

**show ip pim config** 命令可以用来显示 PIM 正在运行配置信息。

命令形式

⚫ **show ip pim config**

参数说明

无

缺省值

无

#### 命令视图

普通用户视图、特权用户视图、全局配置视图、VLANIF 配置视图

## 命令指导

无

## 使用实例

# 查看 PIM 正在运行的配置信息。

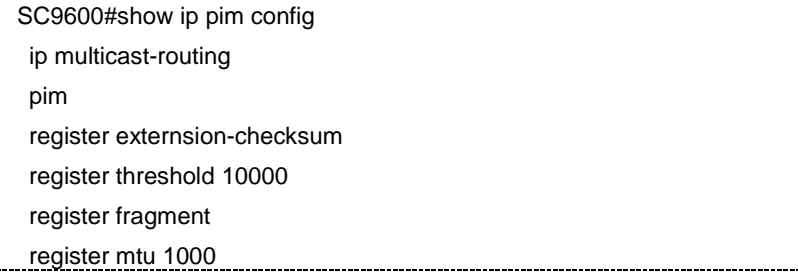

第7章 组播命令

state-refresh-interval 50 state-refresh-rate-limit 50 state-refresh-ttl 100 rp-address 10.1.1.1 group 224.10.1.1 24 SC9600#

#### 相关命令

无

**inspur 浪潮** 

## **7.5.27 show ip pim interface**

## 命令功能

**show ip pim interface** 命令可以用来显示 PIM 接口信息。

#### 命令形式

- ⚫ **show ip pim interface**
- ⚫ **show ip pim interface vlan** *vlan-id*

#### 参数说明

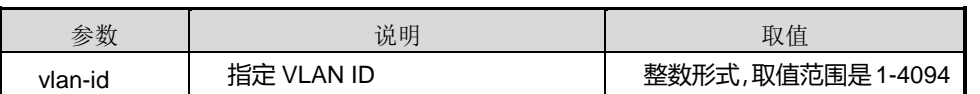

#### 缺省值

无

## 命令视图

普通用户视图、特权用户视图、全局配置视图、VLANIF 配置视图

## 命令指导

无

## 使用实例

# 查看 PIM 接口信息。

SC9600(config)#show ip pim interface SC9600(config)#

## 相关命令

#### 无

## **7.5.28 show ip pim neighbor**

#### 命令功能

**show ip pim neighbor** 命令可以用来显示 PIM 邻居信息。

#### 命令形式

- ⚫ **show ip pim neighbor**
- ⚫ **show ip pim neighbor** *neighbor-ip-address*

#### 参数说明

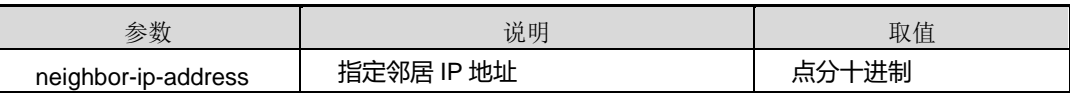

#### 缺省值

无

#### 命令视图

普通用户视图、特权用户视图、全局配置视图、VLANIF 配置视图

#### 命令指导

无

## 使用实例

# 查看 PIM 邻居信息。

SC9600(config)#show ip pim neighbor SC9600(config)#

## 相关命令

无

## **7.5.29 show ip pim route**

命令功能

**show ip pim route** 命令可以用来显示 PIM 路由信息。

## 命令形式

- ⚫ **show ip pim route**
- ⚫ **show ip pim route** *src-ip-address group-ip-address*

#### 参数说明

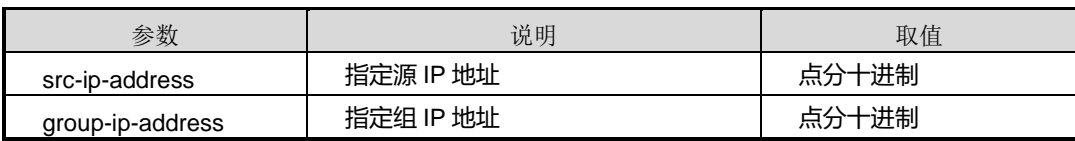

缺省值

无

## 命令视图

普通用户视图、特权用户视图、全局配置视图、VLANIF 配置视图

命令指导

无

#### 使用实例

# 查看 PIM 路由信息。

SC9600(config)#show ip pim route

-----------------------

SC9600(config)#

## 相关命令

无

## **7.5.30 show ip pim rp**

## 命令功能

**show ip pim rp** 命令可以用来显示 rp 信息,包括本地静态配置的和通过 BSR 机制学习 到的 rp 信息

命令形式

⚫ **show ip pim rp**

无

缺省值

无

## 命令视图

普通用户视图、特权用户视图、全局配置视图、VLANIF 配置视图

#### 命令指导

使用本命令用户可以检查经过 hash 算法选出的某个组的最佳 RP 的信息是否正确(域 中所有路由器选出的 RP 都应该相同)。

#### 使用实例

# 查看 RP 信息。

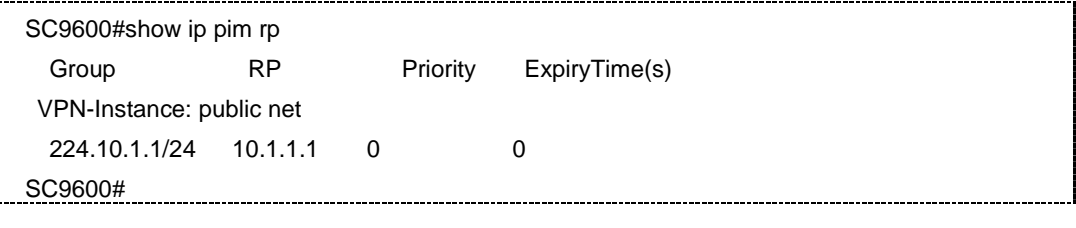

相关命令

无

## **7.6 PIMv6** 配置命令

**7.6.1 accept-unkown-rp**

## 命令功能

**accept-unkown-rp** 命令可以用来配置 PIM 接收针对未知 RP 的加入消息。

**no accept-unkown-rp** 命令可以用来关闭 PIM 接收针对未知 RP 的加入消息。

命令形式

- ⚫ **accept-unkown-rp**
- ⚫ **no accept-unkown-rp**

参数说明

#### 缺省值

无

### 命令视图

PIMv6 配置视图

#### 命令指导

某些情况下,PIM 路由器在学习到 RP 之前收到了针对 RP 的加入消息。默认情况下, PIM 路由器会丢弃此加入消息,从而在一段时间内影响组播数据。配置此命令后, PIM 路由器能够接受 RP 未知时的加入消息。

此功能只是一种性能上的优化,一般不需要配置。

#### 使用实例

# 配置 PIM 接收针对未知 RP 的加入消息。

SC9600(config)#ipv6 multicast-routing

SC9600(config)#ipv6 pim

SC9600(config-pimv6)#accept-unkown-rp

SC9600(config-pimv6)#

## 相关命令

无

## **7.6.2 c-bsr admin-scope {enable|disable}**

## 命令功能

**c-bsr admin-scope enable** 命令用来使能 IPv6 管理域机制。

**c-bsr admin-scope disable** 命令用来关闭 IPv6 管理域机制。

## 命令形式

⚫ **c-bsr admin-scope** { **enable** | **disable** }

#### 参数说明

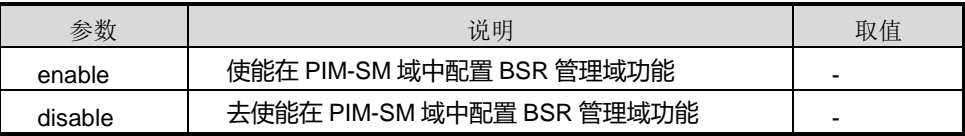

## 缺省值

缺省情况下,IPv6 管理域机制处于关闭状态,即每个 IPv6 PIM-SM 域中只能有一个 BSR。

#### 命令视图

PIMv6 配置视图

## 命令指导

BSR 管理域和某组播组对应。管理域前缀为 239.0.0.0,也就是说组播组的地址范围应 该在 239.0.0.0/8 网段内。

#### 使用实例

# 使能在 PIM-SM 域中配置 BSR 管理域功能。

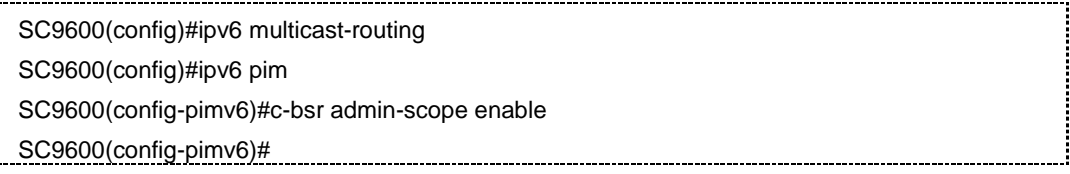

## 相关命令

无

## **7.6.3 debug ipv6 pim**

#### 命令功能

**debug ipv6 pim** 命令可以用来打开 PIM 调试功能。

**no debug ipv6 pim** 命令可以用来关闭 PIM 调试功能。

命令形式

- ⚫ **debug ipv6 pim**
- ⚫ **debug ipv6 pim** { **all** | **hello** | **join-prune** | **bootstrap** | **c-rp** | **mdata** | **protocol-packet** | **timer** | **event** | **mld** | **memory** | **unicast** | **route** | **common**}
- ⚫ **no debug ipv6 pim**
- ⚫ **no debug ipv6 pim** { **all** | **hello** | **join-prune** | **bootstrap** | **c-rp** | **mdata** | **protocol-packet** | **timer** | **event** | **mld** | **memory** | **unicast** | **route** | **common** }

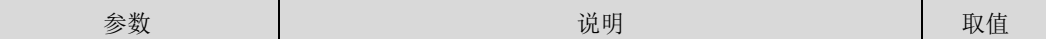

第7章 组播命令

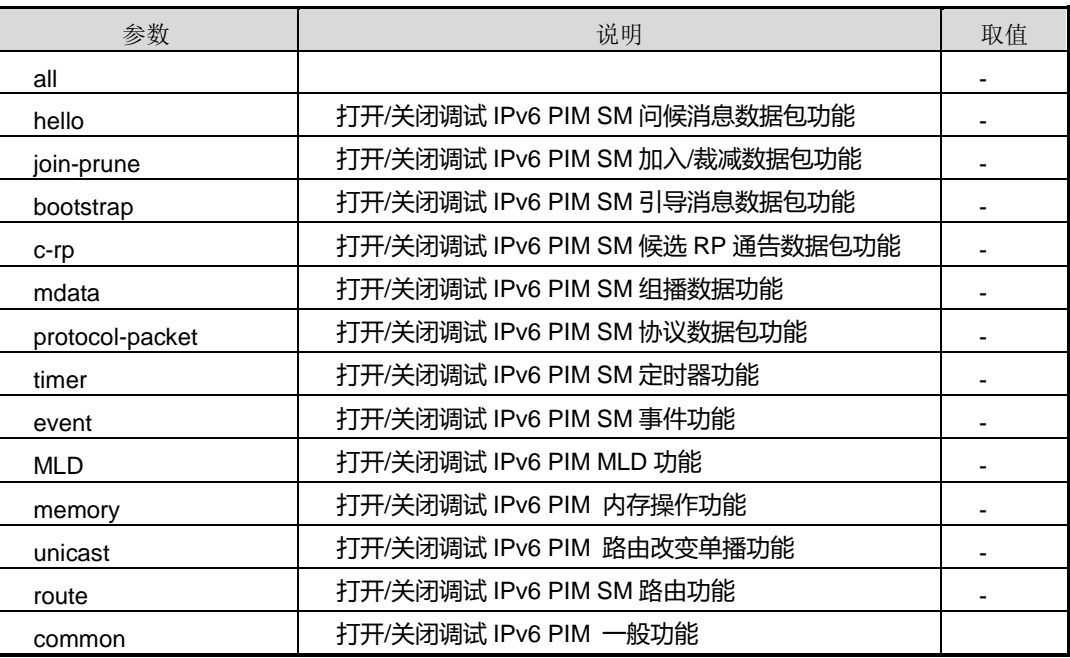

## 缺省值

缺省情况下,PIM 调试功能是关闭的。

## 命令视图

PIMv6 配置视图

## 命令指导

若用户需要维护及调试 PIM 问题时,可以使用本节命令打开相应调试功能。

## 使用实例

# 打开调试 IPv6 PIM SM 问候消息数据包功能。

```
SC9600(config-pimv6)#debug ipv6 pim all
```
SC9600(config-pimv6)#

## 相关命令

<span id="page-1167-0"></span>无

## **7.6.4 ipv6 multicast-routing**

命令功能

**ipv6 multicast-routing** 命令可以用来启动 PIM 协议。

**no ipv6 multicast-routing** 命令可以用来取消 PIM 协议运行。

## **inspur 浪潮**

## 命令形式

- ⚫ **ipv6 multicast-routing**
- ⚫ **no ipv6 multicast-routing**

#### 参数说明

无

## 缺省值

系统未运行 PIM 协议

## 命令视图

全局配置视图

## 命令指导

使用本命令在启动 PIM 协议之前会将所有接口上的 MLD 启动。

## 使用实例

```
# 启动 PIM 协议。
```
SC9600(config)#ipv6 multicast-routing SC9600(config)#

## 相关命令

无

## **7.6.5 ipv6 {pim-sm|pim-dm}**

## 命令功能

**ipv6 {pim-sm|pim-dm}**命令可以用来在接口上使能 PIM-SM 或 PIM-DM。

**no ipv6 {pim-sm|pim-dm}**命令可以用来在接口上去使能 PIM-SM 或 PIM-DM。

命令形式

- ⚫ **ipv6** { **pim-sm** | **pim-dm** }
- ⚫ **no ipv6** { **pim-sm** | **pim-dm** }

参数说明

#### 缺省值

去使能

#### 命令视图

VLANIF 配置视图

## 命令指导

全局使能组播路由,再在接口上使能 PIM 协议,需保证同一个组播域内所有设备都是一 种模式,才能建邻成功,设备只对来自相同模式的 PIM 邻居报文进行处理。

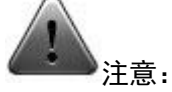

在配置 IP PIM 之前, 请确保全局 PIM 已经使能, 即 ipv6 multicast-routing 已经打开。

## 使用实例

# 在接口 VLANIF1 上使能 PIM-SM。

```
SC9600(config)#ipv6 multicast-routing
SC9600(config)#interface vlan 1
SC9600(config-vlan-1)#ipv6 enable
SC9600(config-vlan-1)#ipv6 address 4001::1/64
SC9600(config-vlan-1)#ipv6 pim-sm
SC9600(config-vlan-1)#
```
## 相关命令

## 无

## **7.6.6 ipv6 pim bsr-boundary**

## 命令功能

**ipv6 pim bsr-boundary** 命令可以用来在接口上配置 PIM 的边界路由器。

**no ipv6 pim bsr-boundary** 命令可以用来关闭 PIM 的边界路由器。

## 命令形式

- ⚫ **ipv6 pim bsr-boundary**
- ⚫ **no ipv6 pim bsr-boundary**

## **inspur 浪潮**

#### 无

## 缺省值

缺省情况下,未设置 PIM 的边界路由器。

## 命令视图

VLANIF 配置视图

## 命令指导

在接口上配置 PIM 的边界路由器,可以将一个大的 PIM 网络划分为多个 PIM 域,每个 BSR 只为本 PIM-SM 域服务。自举报文无法通过 BSR 边界,但其他组播报文可以通过。

PIM 域的边界路由器上主要是生成xxRP 条目, 以及不允许 BSR 消息传播。一般不需 要配置。

## 使用实例

# 在接口 VLANIF100 上配置边界路由器。

SC9600(config-vlan-100)#ipv6 pim bsr-boundary SC9600(config-vlan-100)#

相关命令

无

## **7.6.7 ipv6 pim c-bsr scope**

## 命令功能

**ipv6 pim c-bsr scope** 命令可以用来配置候选自举路由器。

## 命令形式

- ⚫ **ipv6 pim c-bsr scope** { **admin-local** | **global** | **organization-local** | **site-loacl** } **hash-length** *hash-length* **priority** *priority*
- ⚫ **ipv6 pim c-bsr scope** *scope-id* **hash-length** *hash-length* **priority** *priority*
- ⚫ **no ipv6 pim c-bsr scope** *scope-id*

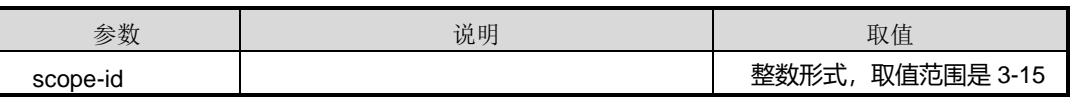

第7章 组播命令

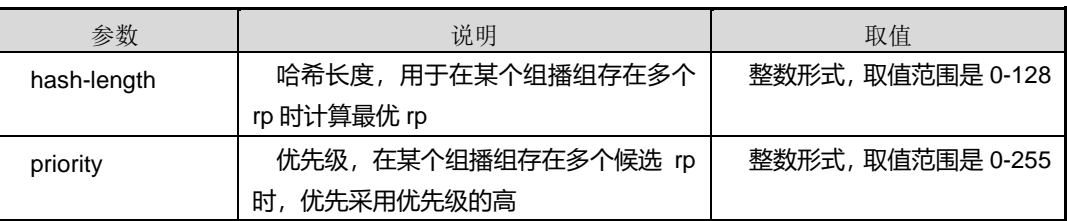

## 缺省值

无

## 命令视图

VLANIF 配置视图

命令指导

无

## 使用实例

# 配置候选自举路由器。

SC9600(config-vlan-1)#ipv6 pim c-bsr scope 3 hash-length 64 priority 7 SC9600(config-vlan-1)#

相关命令

无

## **7.6.8 ipv6 pim c-rp group priority**

## 命令功能

**ipv6 pim c-rp group priority** 命令可以用来配置路由器某一接口为候选 RP。

**no ipv6 pim c-rp** 命令可以用来删除 CRP 配置。

命令形式

- ⚫ **ipv6 pim c-rp group** *group-ip-address mask-length* **priority** *priority*
- ⚫ **no ipv6 pim c-rp** *group-ip-address mask-length*

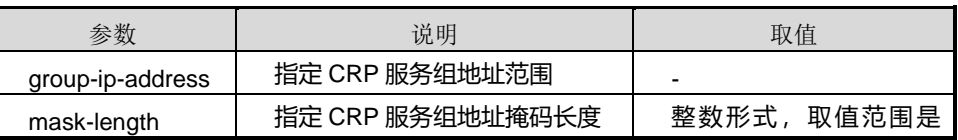

第7章 组播命令

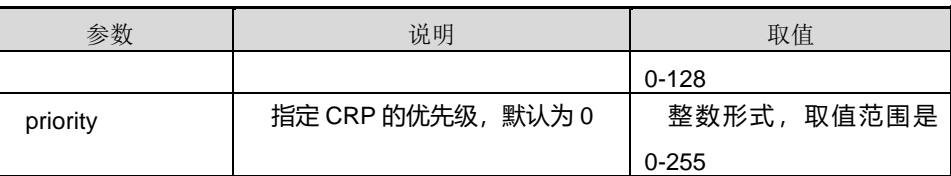

## 缺省值

无

## 命令视图

VLANIF 配置视图

命令指导

无

## 使用实例

# 将 VLAN1 这个接口配置为 crp, 为 ff03::3/8 范围内的组播组服务, 优先级为 30。

SC9600(config-vlan-1)#ipv6 pim c-rp group ff03::3 8 priority 30 SC9600(config-vlan-1)#

相关命令

无

## **7.6.9 ipv6 pim dr-priority**

## 命令功能

**ipv6 pim dr-priority** 命令可以用来配置 PIM 接口竞选为 DR 的优先级。

命令形式

⚫ **ipv6 pim dr-priority** { *priority* | **default** }

## 参数说明

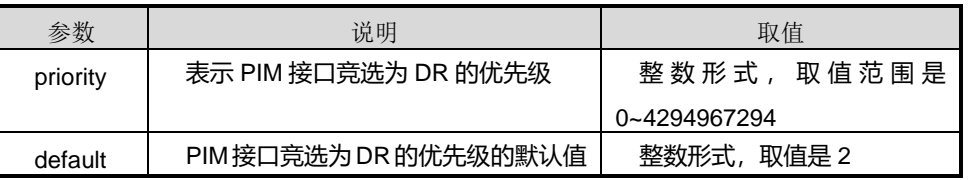

## 缺省值

缺省情况下,PIM 接口竞选 DR 的优先级为 2。

第7章 组播命令

## 命令视图

VLANIF 配置视图

#### 命令指导

当接口配置了 IP 地址同时使能了 PIM 功能后,使用本命令来配置在该接口上 PIM 的 DR 优先级。该优先级用来在同一个接口上的 PIM 邻居之间选举 DR (在选举 DR 时, 先选 DR 优先级高的, 优先级相同的情况下选 IP 地址大的)。

#### 使用实例

# 在 VLANIF100 接口上配置竞选成为 DR 的优先级为 100。

SC9600(config-vlan-1)#ipv6 pim dr-priority 100

SC9600(config-vlan-1)#

## 相关命令

#### 无

## **7.6.10 ipv6 pim graft-retry**

#### 命令功能

**ipv6 pim graft-retry** 命令可以用来配置重传嫁接消息的时间间隔。

#### 命令形式

⚫ **ipv6 pim graft-retry** { *graft-interval* | **default** }

#### 参数说明

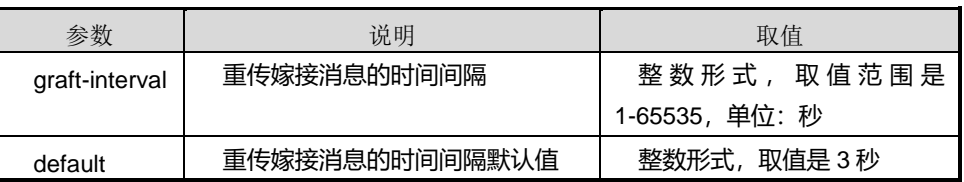

## 缺省值

3 秒

## 命令视图

VLANIF 配置视图

第7章 组播命令

在 PIM-DM 模式中,当有成员加入曾经被剪枝的组时,交换机发出嫁接消息,并等待上 游确认。如果在该命令配置的时间内没有收到确认消息,交换机将重传嫁接消息,直到 收到上游的确认消息。

## 使用实例

# 配置重传嫁接消息的时间间隔为 10 秒。

SC9600(config-vlan-1)#no ipv6 pim-sm SC9600(config-vlan-1)#ipv6 pim-dm SC9600(config-vlan-1)#ipv6 pim graft-retry 10 SC9600(config-vlan-1)#

相关命令

无

## **7.6.11 ipv6 pim hello-interval**

## 命令功能

**ipv6 pim hello-interval** 命令可以用来配置 PIM 接口发送 Hello 报文的时间间隔。

#### 命令形式

⚫ **ipv6 pim hello-interval** { *interval* | **default** }

#### 参数说明

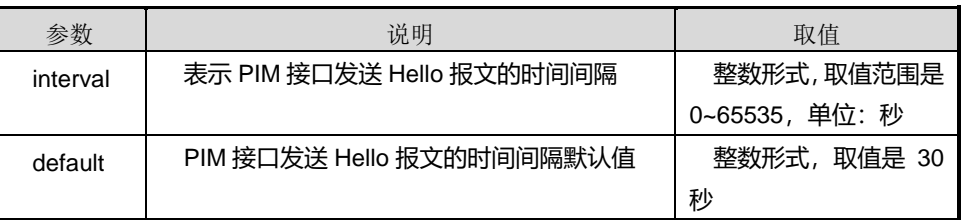

#### 缺省值

缺省情况下,PIM 接口发送 Hello 报文的时间间隔为 30 秒。

#### 命令视图

VLANIF 配置视图

#### 命令指导

当接口配置了 IP 地址同时使能了 PIM 功能后, 使用本命令来配置在该接口上发送 PIM 的 Hello 报文的频率,可以根据情况来改变。

一般情况下是不需要改变此参数值的,同时注意邻居双方的 Hello 间隔应一致。

使用实例

# 在 VLANIF100 接口上配置发送 PIM 的 Hello 报文的时间间隔为 60 秒。

SC9600(config-vlan-100)#ipv6 pim hello-interval 60 SC9600(config-vlan-100)#

#### 相关命令

无

## **7.6.12 ipv6 pim jp-interval**

#### 命令功能

**ipv6 pim jp-interval** 命令可以用来在 PIM 接口上配置向上游设备周期性发送 Join/Prune 消息的时间间隔。

#### 命令形式

⚫ **ipv6 pim jp-interval** { *interval* | **default** }

#### 参数说明

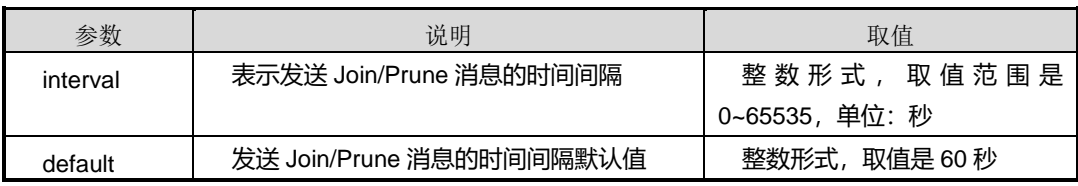

#### 缺省值

缺省情况下,PIM 接口向上游设备周期性发送 Join/Prune 消息的时间间隔为 60 秒。

## 命令视图

VLANIF 配置视图

## 命令指导

当接口配置了 IP 地址同时使能 PIM 功能后,使用本命令可以配置该接口周期性发送 Join/Prune 消息的频率,可以根据情况来改变。

一般情况下不需要改变该参数值。

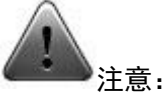

在配置 ip pim 相关命令之前,请确保全局 PIM 已经使能并在对应 VLAN 接口上 PIM-SM 已经使能, 即 ip multicast-routing 已经打开,并在对应接口 VLAN 上 ip pim 已经使能。

#### 使用实例

# 在 VLANIF100 接口上配置发送 Join/Prune 消息的时间间隔为 100 秒。

SC9600(config-vlan-100)#ipv6 pim jp-interval 100 SC9600(config-vlan-100)#

相关命令

无

## **7.6.13 ipv6 pim {prune-delay|override-interval}**

## 命令功能

**ipv6 pim {prune-delay|override-interval}**命令可以用来在 PIM 接口上配置剪枝延时 或覆盖间隔时间。

#### 命令形式

- ⚫ **ipv6 pim prune-delay** { *delay* | **default** }
- ⚫ **ipv6 pim override-interval** { *interval* | **default** }

#### 参数说明

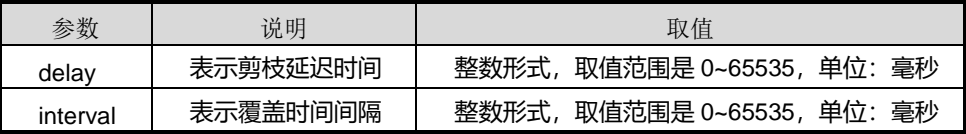

#### 缺省值

缺省情况, 剪枝延迟时间为 500 毫秒, 覆盖间隔时间为 2500 毫秒。

## 命令视图

VLANIF 配置视图

## **inspur 浪潮**

- ⚫ 当接口收到下游的剪枝消息后,可以等待一段时间再进行裁剪,以便下游其他路由 器发送加入消息。prune-delay 参数就表明了等待的时间,该参数一般不需要改动。 若接口上只有一个邻居,则立即剪枝不需要进行等待。
- ⚫ 当接口收到剪枝消息后,若自己仍需要发送加入可以等待一段时间再进行发送。 override-interval 参数就表明等待时间,该参数一般不需要改动。若接口上只有一 个邻居,则不需要使用此参数。

#### 使用实例

# 在 VLANIF100 接口上配置 Prune-delay 为 1000 豪秒, override-interval 为 5000 毫 秒。

SC9600(config-vlan-100)#ipv6 pim prune-delay 1000 SC9600(config-vlan-100)#ipv6 pim override-interval 5000 SC9600(config-vlan-100)#

#### 相关命令

无

## **7.6.14 ipv6 pim state-refresh-capable**

#### 命令功能

**ipv6 pim state-refresh-capable** 命令可以用来在接口上使能 PIM-DM 状态刷新。

**no ipv6 pim state-refresh-capable** 命令可以用来在接口上去使能 PIM-DM 状态刷新。

命令形式

- ⚫ **ipv6 pim state-refresh-capable**
- ⚫ **no ipv6 pim state-refresh-capable**

#### 参数说明

无

#### 缺省值

缺省情况下,使能 PIM-DM 状态刷新。

#### 命令视图

VLANIF 配置视图

第7章 组播命令

PIM-DM 状态刷新是通过在网络中周期性的发送状态刷新消息来实现的。处于剪枝状态 的交换机收到状态刷新消息后,复位剪枝状态定时器,避免下游接口由于定时器超时而 恢复转发。

禁止 PIM-DM 状态刷新后,接口在剪枝定时器超时后开始转发组播数据,不希望接受此 数据的下游交换机发送 Prune 报文进行剪枝。该过程周期性重复,占用较多的网络资源。 因此, 使能 PIM-DM 状态刷新, 可以在一定程度上优化网络流量。

## 使用实例

# 在接口上去使能 PIM-DM 状态刷新。

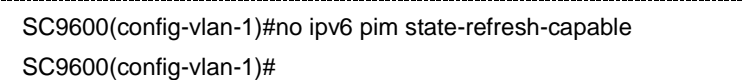

#### 相关命令

无

## **7.6.15 ipv6 pim**

## 命令功能

**ipv6 pim** 命令可以用来创建 PIM 公网实例并进入公网实例配置视图。

**no ipv6 pim** 命令可以用来删除 PIM 公网实例。

## 命令形式

- ⚫ **ipv6 pim**
- ⚫ **no ipv6 pim**

#### 参数说明

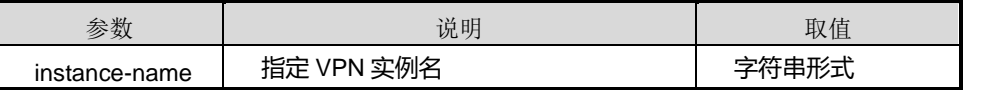

缺省值

无

#### 命令视图

全局配置视图

使用本命令前,请先执行 **ipv6 [multicast-routing](#page-1167-0)** 命令。

## 使用实例

# 进入 PIMv6 配置视图。

SC9600(config)#ipv6 multicast-routing SC9600(config)#ipv6 pim

SC9600(config-pimv6)#

## 相关命令

ipv6 [multicast-routing](#page-1167-0)

## **7.6.16 ipv6 pim vpn-instance**

#### 命令功能

**pv6 pim vpn-instance**命令可以用来创建 PIM VPN Instance实例并进入该实例配置视 图。

**no ipv6 pim vpn-instance** 命令可以用来删除 PIMVPN Instance 实例。

#### 命令形式

- ⚫ **ipv6 pim vpn-instance** *instance-name*
- ⚫ **no ipv6 pim vpn-instance** *instance-name*

#### 参数说明

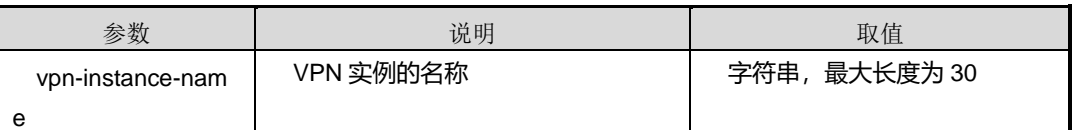

## 缺省值

缺省情况下,默认没有创建 IPV6 PIM 实例。

#### 命令视图

全局配置视图

## 命令指导

使用本命令前,请先执行 **ipv6 [multicast-routing](#page-1167-0)** 命令。

## 使用实例

#### # 进入 IPV6 PIM VPN 实例配置视图。

```
SC9600(config)#ipv6 pim vpn-instance 123
SC9600(config-pimv6-123)#
```
## 相关命令

无

## **7.6.17 register externsion-checksum**

## 命令功能

**register externsion-checksum** 命令可以用来可以用来配置根据注册报文的扩展内容 来计算校验和。

**no register externsion-checksum** 命令可以用来恢复缺省情况。

## 命令形式

- ⚫ **register externsion-checksum**
- ⚫ **no register externsion-checksum**

参数说明

无

缺省值

无

命令视图

PIMv6 配置视图

命令指导

## 无

## 使用实例

# 配置根据注册报文的扩展内容来计算校验和。

SC9600(config-pimv6)#register externsion-checksum

SC9600(config-pimv6)#

相关命令

## **7.6.18 register fragment**

## 命令功能

**register fragment** 命令可以用来使能 PIM-SM 的注册消息分片扩展功能。

**no ip pim register fragment** 命令可以用来关闭 PIM-SM 的注册消息分片扩展功能。

## 命令形式

- ⚫ **register fragment**
- ⚫ **no ip pim register fragment**

参数说明

无

## 缺省值

缺省情况:不配置注册消息分片。

#### 命令视图

PIMv6 配置视图

#### 命令指导

当组播包加上注册消息封装后超过接口 MTU 时,需要进行分片。分片存在两种方式, 一种是先构造注册消息,然后对注册消息进行分片,由 RP 重组,另一种是先对组播包 进行分片,然后构造两个注册消息,由接收者重组。标准推荐后者,这样可以减少 RP 的压力。

本命令用于控制选择的注册分片机制。设置此命令后,将采用后一种方法。

## 使用实例

# 使能 PIM-SM 的注册消息分片扩展功能。

SC9600(config)#ipv6 multicast-routing SC9600(config)#ipv6 pim SC9600(config-pimv6)#register fragment SC9600(config-pimv6)

相关命令

## **7.6.19 register mtu**

#### 命令功能

**register mtu** 命令可以用来配置 PIM-SM 的注册消息分片扩展时的分片 MTU。

## 命令形式

⚫ **register mtu** { *mtu-value* | **default** }

#### 参数说明

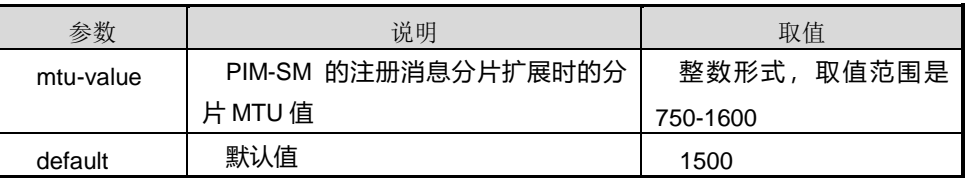

#### 缺省值

1500

#### 命令视图

PIMv6 配置视图

## 命令指导

当组播包加上注册消息封装后超过接口 MTU 时,需要进行分片。分片存在两种方式, 一种是先构造注册消息,然后对注册消息进行分片,由 RP 重组,另一种是先对组播包 进行分片,然后构造两个注册消息,由接收者重组。标准推荐后者,这样可以减少 RP 的压力。

由于网络上的线路 MTU 不明,因此设置此命令控制一个注册消息的大小,以防注册消 息再次分片。

#### 使用实例

# 配置 PIM-SM 的注册消息分片扩展时的分片 MTU。

SC9600(config)#ipv6 multicast-routing

SC9600(config)#ipv6 pim

SC9600(config-pimv6)#register mtu 1000

SC9600(config-pimv6)#

#### 相关命令

## **7.6.20 register threshold**

## 命令功能

**register threshold** 命令可以用来使能 PIM-SM RP 对收到的 Register 消息作出倒换决 定。

**no register threshold**命令可以用来去使能 PIM-SM RP对收到的Register消息作出倒 换决定。

## 命令形式

- ⚫ **register threshold** *threshold-value*
- ⚫ **no register threshold**

#### 参数说明

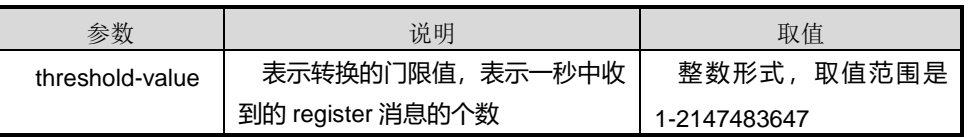

## 缺省值

缺省情况,不配置注册消息倒换。

## 命令视图

## PIMv6 配置视图

## 命令指导

在缺省情况下,对收到的 Register 消息解封装之后直接转发,不进行 SPT 的切换。当 从某一个(S,G)组对应的Register消息接收速度超过设定的容限时,RP将生成一个(S,G) 路由条目,此后的数据包将直接根据(S,G)条目转发,而不用封装在 register 消息中。此 后 RP 收到 register 消息之后将返回 register stop 消息。

## 使用实例

- # 使能 PIM-SM RP 对收到的 Register 消息作出倒换决定。
- SC9600(config)#ipv6 multicast-routing SC9600(config)#ipv6 pim SC9600(config-pimv6)#register threshold 10000 SC9600(config-pimv6)#

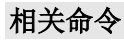

无

## **7.6.21 reset ipv6 pim routing-table**

#### 命令功能

**reset ipv6 pim routing-table** 命令可以用来清除指定 PIM 表项的指定下游接口的 PIM 状态。

命令形式

⚫ **reset ipv6 pim routing-table**

参数说明

无

缺省值

无

命令视图

PIMv6 配置视图

命令指导

无

## 使用实例

# 清除指定 PIM 表项的指定下游接口的 PIM 状态。

SC9600(config)#ipv6 multicast-routing SC9600(config)#ipv6 pim

SC9600(config-pimv6)#reset ipv6 pim routing-table

SC9600(config-pimv6)#

相关命令

无

## **7.6.22 rp-address group**

## 命令功能

**rp-address group** 命令可以用来静态配置组播组的 RP 的地址。

**no rp-address** 命令可以用来删除静态 RP。

## 命令形式

- ⚫ **rp-address** *ipv6-address* **group** *prefix-address/prefix-len*
- ⚫ **no rp-address** *ipv6-address* [ **group** *prefix-address/prefix-len* ]

#### 参数说明

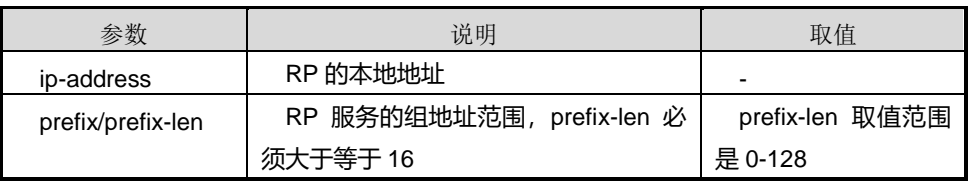

#### 缺省值

无

## 命令视图

PIMv6 配置视图

## 命令指导

使用本命令时,Group 缺省的话,表明为通配组 ff00::/8。

如果只使用静态 RP, 则所有 PIM 路由器上都必须配置相同的静态 RP, 这比较麻烦, 因此,建议在配置为 BSR (引导路由器)的路由器上配置静态 RP, 然后通过 BSR 消 息传递给其他路由器。也可以通过配置候选 RP 来进行 RP 消息的传递。如果要配置通 配组的 RP, 则需要指定通配组的地址(ff00::/8), 这与其他类型设备有所不同。

删除一个已经配置的静态 RP, 如果为此 RP 配置了多个组播组地址, 则这些组播组全 部被删除。目前未提供只删除一个静态 RP 组地址的命令。

## 使用实例

# 静态配置组播组的 RP 的地址。

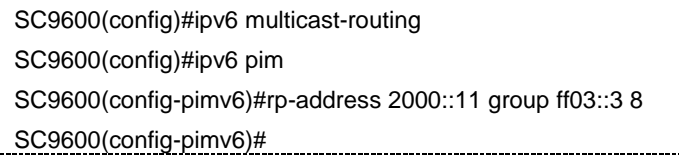

相关命令

## **7.6.23 state-refresh-interval**

#### 命令功能

**state-refresh-interval** 命令可以用来配置发送 PIM 状态刷新消息的时间间隔。

## 命令形式

#### ⚫ **state-refresh-interval** { *refresh-interval* | **default** }

#### 参数说明

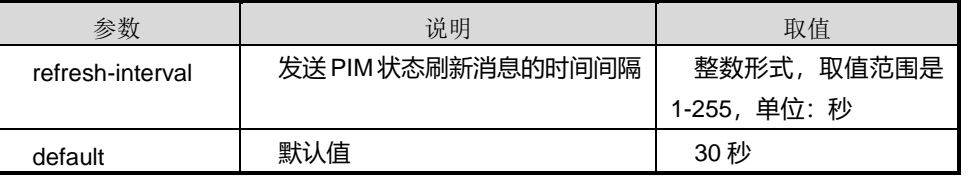

#### 缺省值

30 秒

#### 命令视图

PIMv6 配置视图

## 命令指导

状态刷新消息的发送间隔时间应该小于保持加入或剪枝状态的超时时间。

## 使用实例

# 配置发送 PIM 状态刷新消息的时间间隔为 50 秒。

SC9600(config)#ipv6 multicast-routing SC9600(config)#ipv6 pim

SC9600(config-pimv6)#state-refresh-interval 50

SC9600(config-pimv6)#

## 相关命令

无

## **7.6.24 state-refresh-ttl**

## 命令功能

**state-refresh-ttl** 命令可以用来配置发送 PIM 状态刷新消息的 TTL 值。

## 命令形式

#### ⚫ **state-refresh-ttl** { *refresh-ttl* | **default** }

#### 参数说明

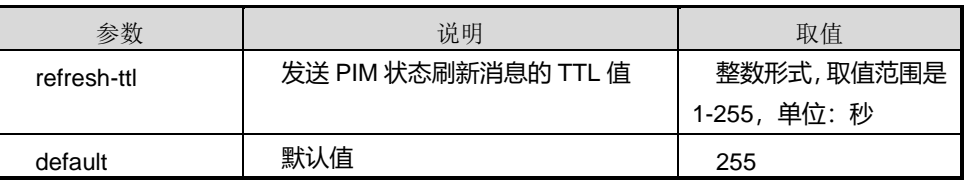

## 缺省值

255

### 命令视图

PIMv6 配置视图

#### 命令指导

适用于 PIM-DM 网络。交换机在接收到状态刷新消息后都会将 TTL 值减一, 然后向下 游转发, 直到 TTL 值变为 0。当网络规模很小时, 刷新消息将在网络中循环传递。

## 使用实例

# 配置发送 PIM 状态刷新消息的 TTL 值为 100。

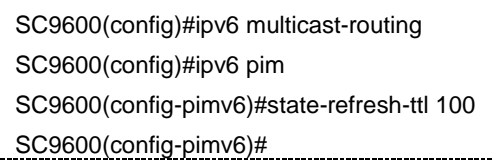

## 相关命令

无

## **7.6.25 show ipv6 pim**

## 命令功能

**show ipv6 pim** 命令可以用来显示 PIM 全局信息。

命令形式

⚫ **show ipv6 pim**

参数说明
#### 缺省值

无

#### 命令视图

普通用户视图、特权用户视图、全局配置视图、VLANIF 配置视图

### 命令指导

无

## 使用实例

# 查看 PIM 全局信息。

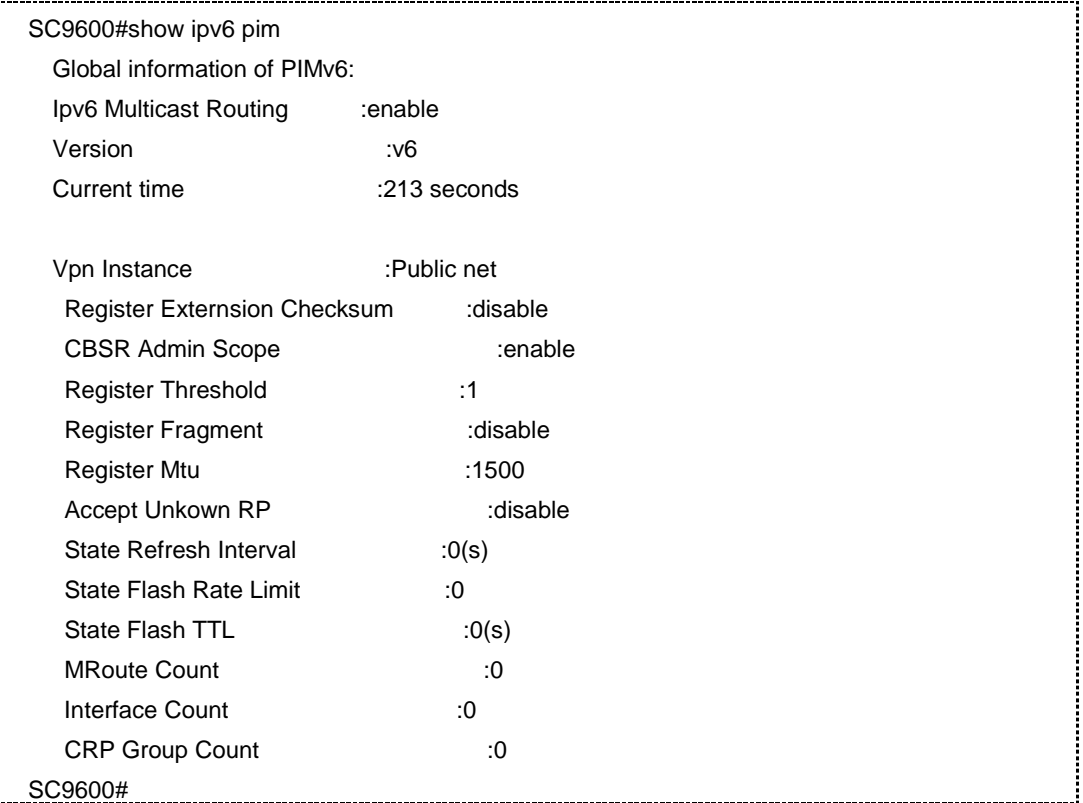

#### 相关命令

无

## **7.6.26 show ipv6 pim bsr-info**

## 命令功能

**show ipv6 pim bsr-info** 命令可以用来显示 BSR 相关信息。

### 命令形式

⚫ **show ipv6 pim bsr-info**

参数说明

无

缺省值

无

## 命令视图

普通用户视图、特权用户视图、全局配置视图、VLANIF 配置视图

命令指导

无

## 使用实例

# 查看 BSR 相关信息。

```
SC9600#show ipv6 pim bsr-info
VPN-Instance: public net
   AdminScoped ID: :14
   BSR Scope State :YES
  BSR Address :5000::1
   BSR Priority :67
   BSR Hash Length :33
   Next BSR Message:4 seconds
```
SC9600#

相关命令

无

## **7.6.27 show ipv6 pim config**

#### 命令功能

**show ipv6 pim config** 命令可以用来显示 PIM 正在运行配置信息。

命令形式

⚫ **show ipv6 pim config**

参数说明

无

缺省值

无

#### 命令视图

普通用户视图、特权用户视图、全局配置视图、VLANIF 配置视图

## 命令指导

无

## 使用实例

# 查看 PIM 正在运行的配置信息。

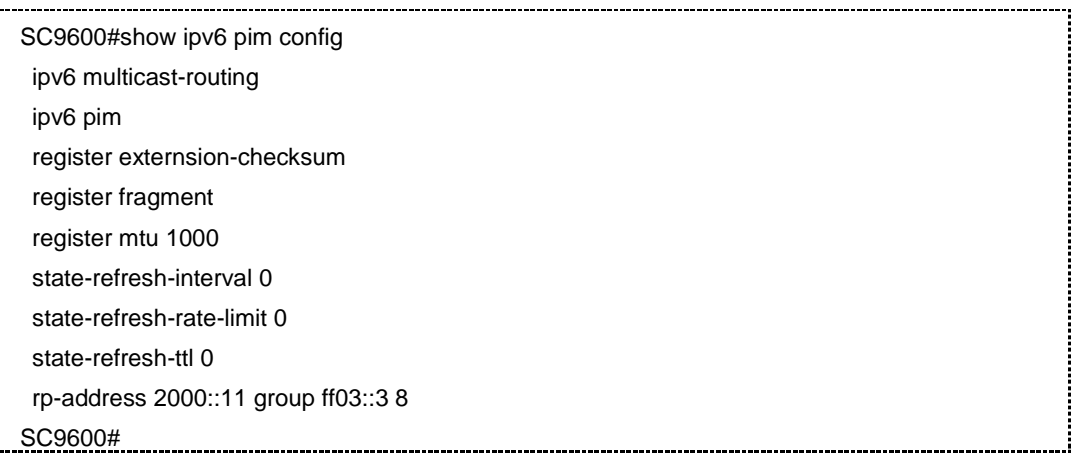

### 相关命令

无

÷.

## **7.6.28 show ipv6 pim interface**

### 命令功能

**show ipv6 pim interface** 命令可以用来显示 PIM 接口信息。

命令形式

- ⚫ **show ipv6 pim interface**
- ⚫ **show ipv6 pim interface vlan** *vlan-id*

# **inspur 浪潮**

第7章 组播命令

#### 参数说明

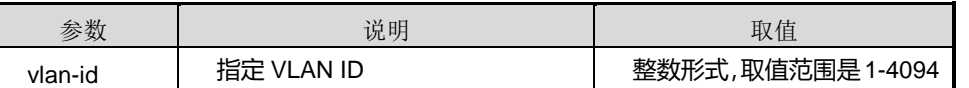

缺省值

无

#### 命令视图

普通用户视图、特权用户视图、全局配置视图、VLANIF 配置视图

命令指导

无

#### 使用实例

# 查看 PIM 接口信息。

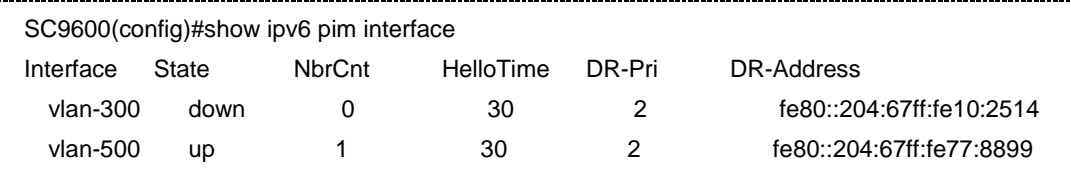

SC9600(config)#

相关命令

无

## **7.6.29 show ipv6 pim neighbor**

#### 命令功能

**show ipv6 pim neighbor** 命令可以用来显示 PIM 邻居信息。

命令形式

- ⚫ **show ipv6 pim neighbor**
- ⚫ **show ipv6 pim neighbor** *neighbor-ipv6-address*

#### 参数说明

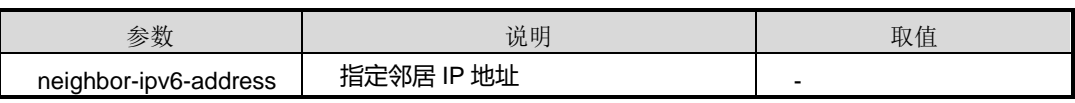

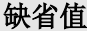

无

#### 命令视图

普通用户视图、特权用户视图、全局配置视图、VLANIF 配置视图

#### 命令指导

无

## 使用实例

## # 查看 PIM 邻居信息。

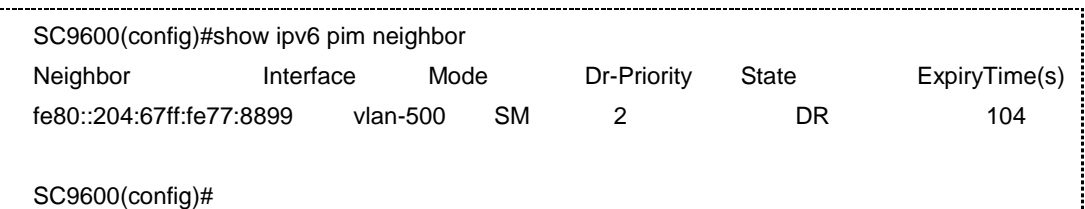

#### 相关命令

无

## **7.6.30 show ipv6 pim route**

## 命令功能

**show ipv6 pim route** 命令可以用来显示 PIM 路由信息。

命令形式

- ⚫ **show ipv6 pim route**
- ⚫ **show ipv6 pim route** *src-ipv6-address group-ipv6-address*

#### 参数说明

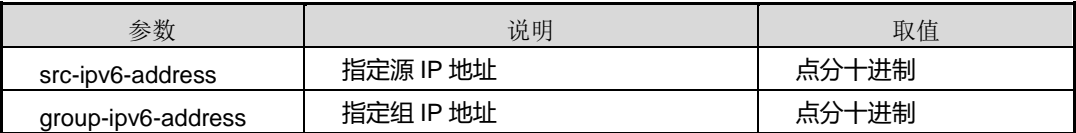

缺省值

无

#### 命令视图

普通用户视图、特权用户视图、全局配置视图、VLANIF 配置视图

命令指导

无

### 使用实例

# 查看 PIM 路由信息。

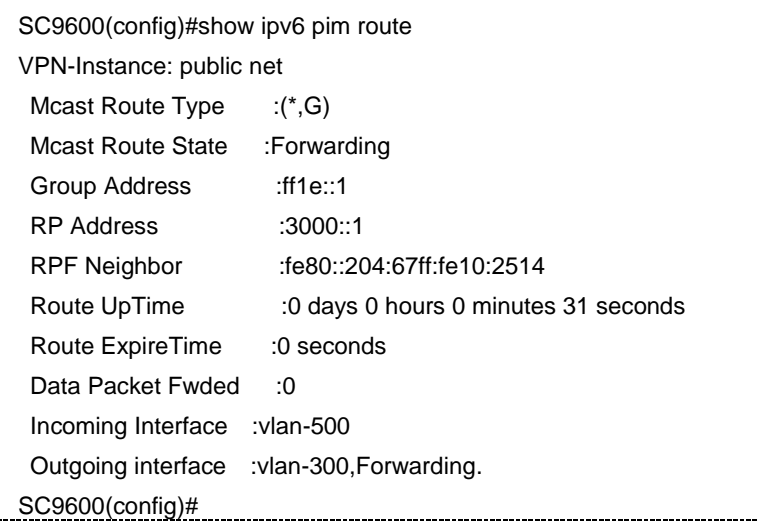

相关命令

无

## **7.6.31 show ipv6 pim rp**

#### 命令功能

**show ipv6 pim rp** 命令可以用来显示 RP 信息,包括本地静态配置的和通过 BSR 机制 学习到的 rp 信息

#### 命令形式

⚫ **show ipv6 pim rp**

参数说明

无

缺省值

无

### 命令视图

普通用户视图、特权用户视图、全局配置视图、VLANIF 配置视图

#### 命令指导

使用本命令用户可以检查经过 hash 算法选出的某个组的最佳 RP 的信息是否正确(域 中所有路由器选出的 RP 都应该相同)。

#### 使用实例

# 查看 RP 信息。

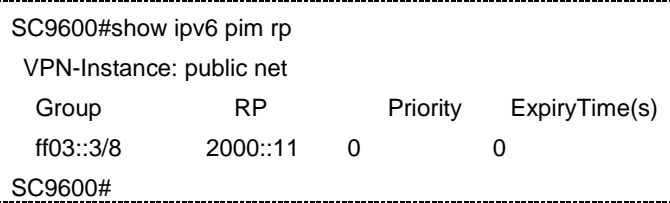

#### 相关命令

无

## **7.7** 组播 **VPN** 配置命令

#### **7.7.1 shared-group source-interface loopback binding tunnel**

#### 命令功能

**shared-group source-interface loopback binding tunnel** 命令用来指定 shared-group 组以及要绑定本 VPN 实例的 MTI(组播隧道接口)。

**no shared-group** 命令用来删除指定的 shared-group 组。

#### 命令形式

- ⚫ **shared-group** *group-address* **source-interface loopback** *interface-number* **binding tunnel** *tunnel-ID*
- ⚫ **no shared-group**

#### 参数说明

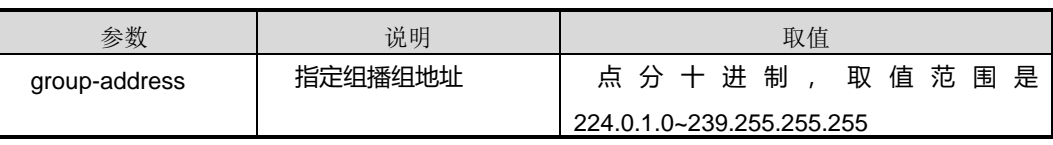

## **inspur 浪潮**

第7章 组播命令

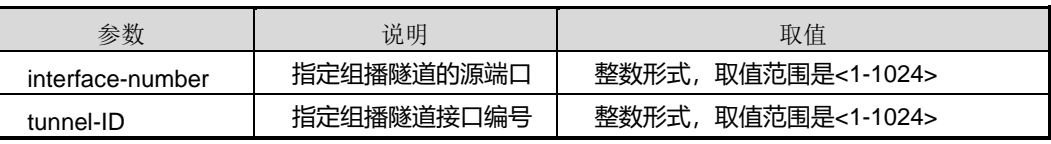

### 缺省值

缺省情况下, vpn 实例中未创建任何 shared-group 组。

#### 命令视图

Vpn-instance 配置视图

#### 命令指导

在同一台 PE 上,不同 VPN 实例不能配置相同的组地址,group-address 也不能与所有 实例的 Switch-Group 地址相同, number 也不能与已创建的组播隧道接口号重复。

在相同 VPN 实例视图下,不允许重复配置。只有取消原配置后,才能配置新的地址和 组播隧道接口。

只有 VPN 实例中使能了组播路由功能,才允许配置该命令。

#### 使用实例

# 指定 vpn 实例 vpn1 的 share-group 为 225.1.1.1, 指定组播隧道源端口为 loopback 1, 绑定组播隧道接口 MTI 1。

SC9600(config-vpn-instance-vpn1)#shared-group 225.1.1.1 source-interface loopback 1 binding tunnel 1

SC9600(config-vpn-instance-vpn1)#

#### 相关命令

无

#### **7.7.2 data-group**

#### 命令功能

**data-group** 命令用来指定 Switch-MDT 切换地址范围。

**no data-group** 命令用来删除切换地址范围。

命令形式

- ⚫ **data-group** *group-address group-address-mask*
- ⚫ **no data-group**

第7章 组播命令

#### 参数说明

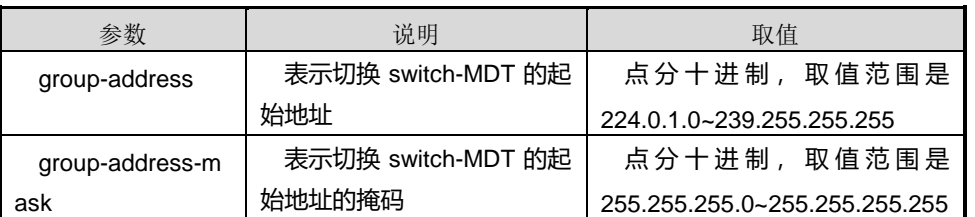

## 缺省值

不指定切换地址池,不向 Switch-MDT 切换

#### 命令视图

Vpn-instance 配置视图

#### 命令指导

如果该 VPN 中的 Share-Group 没有配置,不允许配置本命令。

重复配置此命令将覆盖原有配置信息。

### 使用实例

# 配置 VPN 实例 vpn1 的 share-group 的地址范围为 239.0.0.0 ~ 239.0.0.255。 

SC9600(config-vpn-instance-vpn1)# data-group 239.0.0.0 255.255.255.0 SC9600(config-vpn-instance-vpn1)#pim

#### 相关命令

无

# <span id="page-1197-0"></span>第**8**章 业务安全命令

## **8.1** 概述

本章主要介绍业务安全相关的配置命令。

本章包括如下主题:

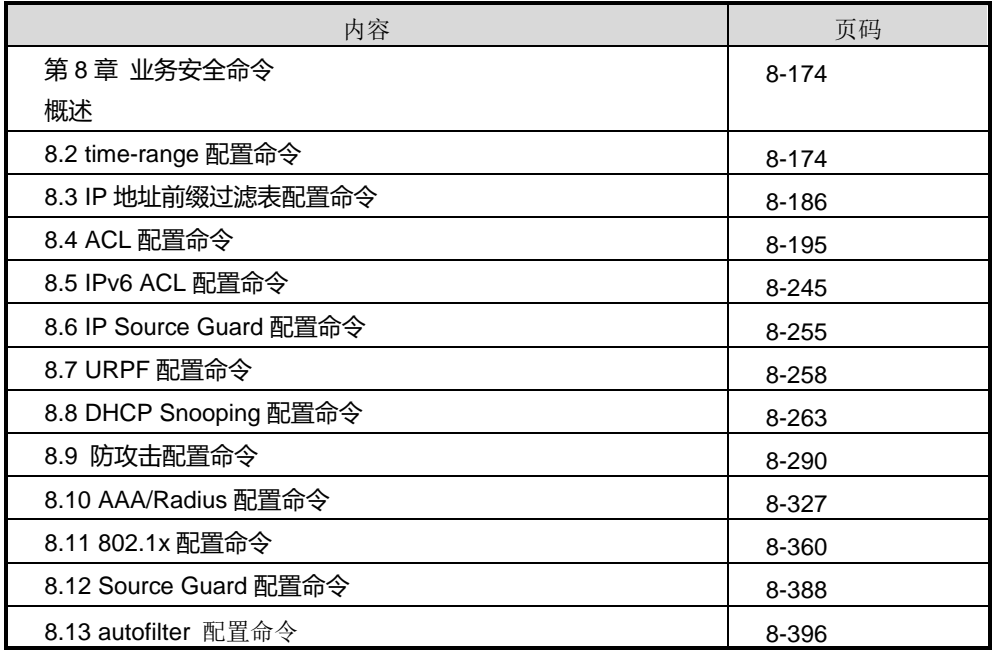

## <span id="page-1197-1"></span>**8.2 time-range** 配置命令

## **8.2.1 debug time-range**

## 命令功能

**debug time-range** 命令可以用来打开 time-range 的调试功能。

**no debug time-range** 命令可以用来关闭 time-range 的调试功能。

### 命令形式

- ⚫ **debug time-range**
- ⚫ **no debug time-range**

#### 参数说明

无

### 缺省值

缺省情况下, time-range 的调试功能是关闭的。

命令视图

特权用户视图

#### 命令指导

无

## 使用实例

# 打开 time-range 的调试功能。

SC9600#debug time-range SC9600#

#### 相关命令

无

## **8.2.2 name**

## 命令功能

**name** 命令可以用来定义某条特定 time-range 模块的描述性名称。

#### 命令形式

#### ⚫ **name** *NAME*

参数说明

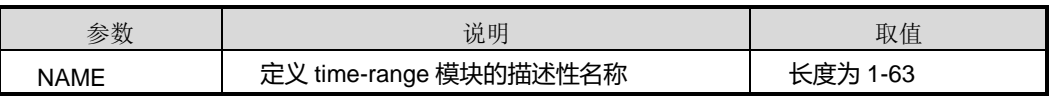

缺省值

#### 无

## 命令视图

Time-range 配置视图

### 命令指导

使用本命令定义某条特定 time-range 模块的描述性名称。

### 使用实例

# 定义 time-range list 1 模块的名称为 test。

```
SC9600(config-timerange1)#name test
```
SC9600(config-timerange1)#

### 相关命令

<span id="page-1199-0"></span>[time-range](#page-1199-0) list

## **8.2.3 time-range list**

### 命令功能

**time-range list** 命令可以用来进入某条 time-range 模块。用该命令的 no 形式删除该条 time-range 模块的配置信息。

#### 命令形式

- ⚫ **time-range list** *LIST-NUMBER*
- ⚫ **no time-range list** *LIST-NUMBER*

#### 参数说明

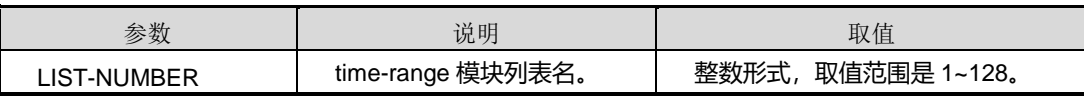

缺省值

无

## 命令视图

全局配置视图

## 命令指导

使用本命令进入某条 time-range 模块。

## 使用实例

# 进入列表 1 的 time-range 模块。

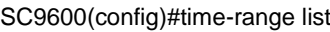

<1-128> Timerange list number

SC9600(config)#time-range list 1

SC9600(config-timerange1)#

#### 相关命令

<span id="page-1200-0"></span>no [time-range](#page-1200-0)

### **8.2.4 no time-range**

#### 命令功能

**no time-range** 命令可以用来删除特定 time-range 模块里的 range 配置信息。

#### 命令形式

⚫ **no time-range** *RANGE-NUMBER*

#### 参数说明

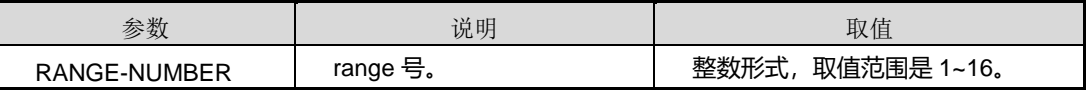

### 缺省值

无

#### 命令视图

Time-range 配置视图

#### 命令指导

使用本命令删除特定 time-range 模块里的 range 配置信息。

#### 使用实例

# 删除列表 1 的 time-range 模块 range 10 配置信息。

SC9600(config-timerange1)#no time-range

<1-16> Time Range number

SC9600(config-timerange1)#no time-range 10

SC9600(config-timerange1)#

#### 相关命令

<span id="page-1201-1"></span>无

## **8.2.5 show time-range**

### 命令功能

**show time-range** 命令可以用来显示当前所有或指定的 time-range 模块的列表信息。

命令形式

- ⚫ **show time-range**
- ⚫ **show time-range** *LIST-NUMBER*

#### 参数说明

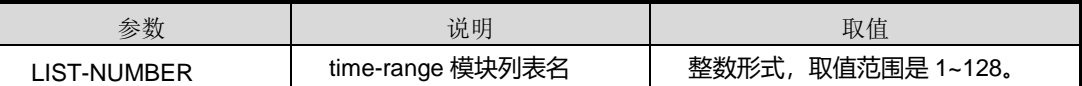

缺省值

无

#### 命令视图

普通用户视图、Time-range 配置视图

#### 命令指导

无

## 使用实例

# 显示 time-range 模块所有列表信息。

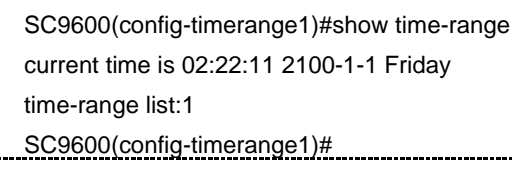

## 相关命令

<span id="page-1201-0"></span>show [time-range](#page-1201-0) config

## **8.2.6 show time-range config**

### 命令功能

**show time-range config** 命令可以用来显示当前所有 time-range 模块的配置信息。

命令形式

⚫ **show time-range config**

参数说明

无

缺省值

无

命令视图

全局配置视图、普通用户视图、Time-range 配置视图

命令指导

无

## 使用实例

# 显示 time-range 模块所有配置信息。

```
SC9600(config-timerange10)#show time-range
current time is 02:07:58 2001-2-6 Tuesday
time-range list:10
SC9600(config-timerange10)#
```
\_\_\_\_\_\_\_\_\_\_\_\_\_\_\_\_\_\_\_\_\_\_\_\_\_\_\_\_

#### 相关命令

<span id="page-1202-0"></span>show [time-range](#page-1201-1)

#### **8.2.7 time-range absolute**

#### 命令功能

**time-range absolute** 命令可以用来配置 time-range 模块起始结束的绝对时间。

命令形式

- ⚫ **time-range** *RANGE-NUMBER* **absolute from** *hh:mm:ss YY/MM/DD*
- ⚫ **time-range** *RANGE-NUMBER* **absolute from** *hh:mm:ss YY/MM/DD* **to** *hh:mm:ss YY/MM/DD*

#### 参数说明

第 8 章 业务安全命令

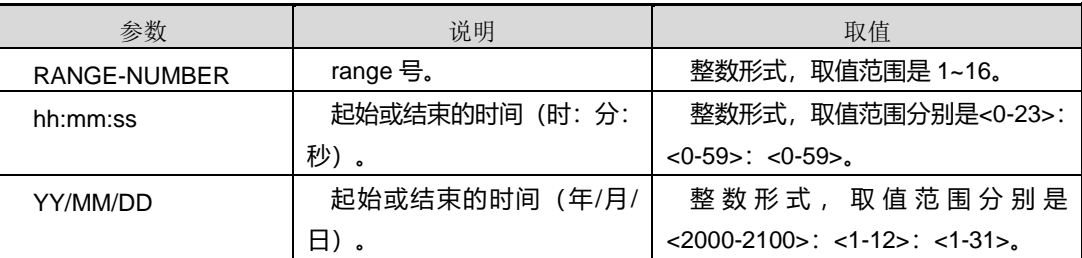

### 缺省值

无

#### 命令视图

Time-range 配置视图

## 命令指导

无

### 使用实例

#配置 time-range 模块起始和结束时间分别为 2001 年 1 月 1 日 1 时 1 分 1 秒至 2002 年 2 月 2 日 2 时 2 分 2 秒。

SC9600(config-timerange1)#time-range 10 absolute from 1:1:1 2001/1/1 to 2:2:2 2001/2/2 SC9600(config-timerange1)#

#### 相关命令

<span id="page-1203-0"></span>show [time-range](#page-1201-0) config

## **8.2.8 time-range everyday**

#### 命令功能

**time-range everyday** 命令可以用来配置 time-range 模块每日时间范围。

#### 命令形式

#### ⚫ **time-range** *RANGE-NUMBER* **everyday** *hh:mm:ss* **to** *hh:mm:ss*

#### 参数说明

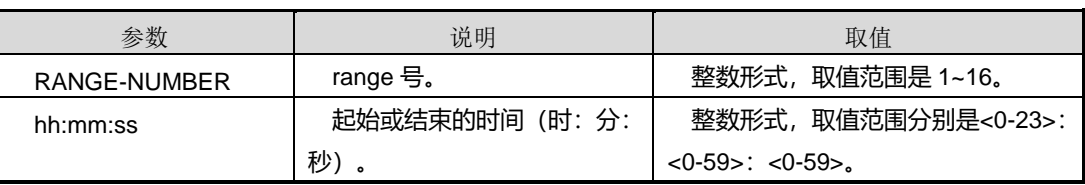

缺省值

无

命令视图

Time-range 配置视图

命令指导

无

使用实例

#配置 time-range 模块时间范围为 11 时 11 分 11 秒至 22 时 22 分 22 秒。

SC9600(config-timerange1)#time-range 10 everyday 11:11:11 to 22:22:22

SC9600(config-timerange1)#

#### 相关命令

<span id="page-1204-0"></span>[time-range](#page-1202-0) absolute, [time-range](#page-1204-0) everyhour

## **8.2.9 time-range everyhour**

### 命令功能

**time-range everyhour** 命令可以用来配置 time-range 模块每小时时间范围。

命令形式

⚫ **time-range** *RANGE-NUMBER* **everyhour** *mm:ss* **to** *mm:ss*

#### 参数说明

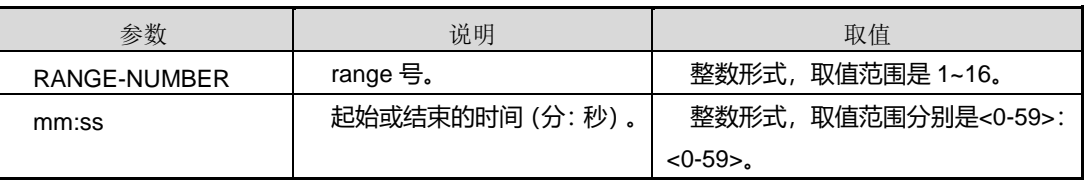

#### 缺省值

无

命令视图

Time-range 配置视图

### 命令指导

#### 无

## 使用实例

#配置 time-range 模块时间范围为 33 分 33 秒至 44 分 44 秒。

SC9600(config-timerange1)#time-range 10 everyhour 33:33 to 44:44 SC9600(config-timerange1)#

#### 相关命令

[time-range](#page-1203-0) absolute, time-range everyday

## **8.2.10 time-range everymonth**

#### 命令功能

**time-range everymonth** 命令可以用来配置 time-range 模块每月时间范围。

#### 命令形式

⚫ **time-range** *RANGE-NUMBER* **everymonth** *hh:mm:ss MM* **to** *hh:mm:ss MM*

#### 参数说明

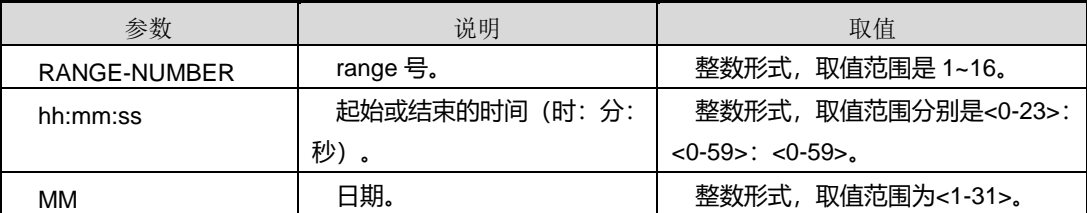

#### 缺省值

无

#### 命令视图

Time-range 配置视图

#### 命令指导

无

## 使用实例

#配置 time-range 模块时间范围为每月 1 号 11 时 11 分 11 秒至每月 2 号 22 时 22 分 22 秒。

SC9600(config-timerange1)#time-range 10 everymonth 11:11:11

#### 第 8 章 业务安全命令

## **Inspur 浪潮**

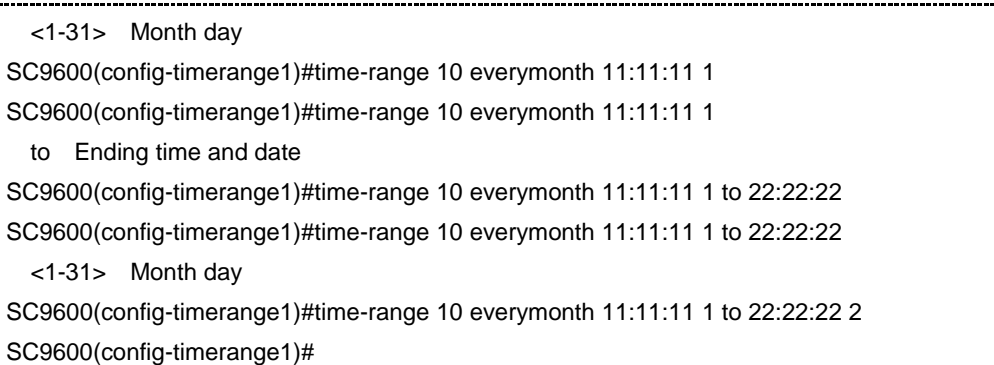

#### 相关命令

[time-range](#page-1204-0) absolute, time-range everyday, time-range everyhour

## **8.2.11 time-range everyweek**

## 命令功能

**time-range everyweek** 命令可以用来配置 time-range 模块每周时间范围。

### 命令形式

⚫ **time-range** *RANGE-NUMBER* **everyweek** *hh:mm:ss (mon|tue|wed|thu|fri|sat|sun)* **to** *hh:mm:ss (mon|tue|wed|thu|fri|sat|sun)*

#### 参数说明

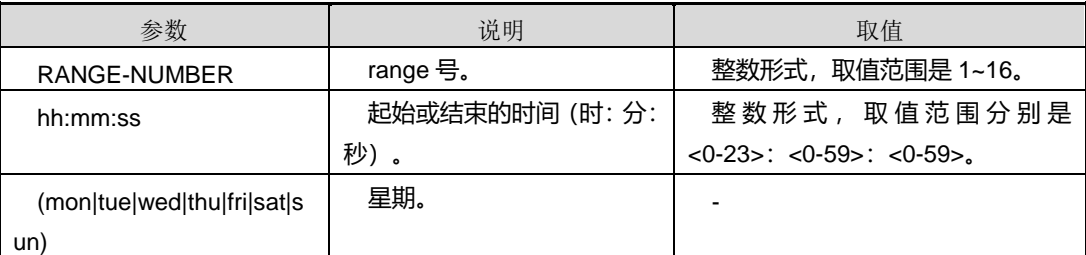

## 缺省值

无

#### 命令视图

Time-range 配置视图

### 命令指导

无

#### 使用实例

# 配置 time-range 模块时间范围为每周一 11 时 11 分 11 秒至每周二 22 时 22 分 22 秒。 SC9600(config-timerange1)#time-range 10 everyweek 11:11:11 mon to 22:22:22 tue SC9600(config-timerange1)#

#### 相关命令

[time-range](#page-1204-0) absolute, time-range everyday, time-range everyhour

### **8.2.12 time-range everyweekday**

#### 命令功能

**time-range everyweekday** 命令可以用来配置 time-range 模块每周除周末以外的时间 范围。

#### 命令形式

⚫ **time-range** *RANGE-NUMBER* **everyweekday** *hh:mm:ss* **to** *hh:mm:ss*

#### 参数说明

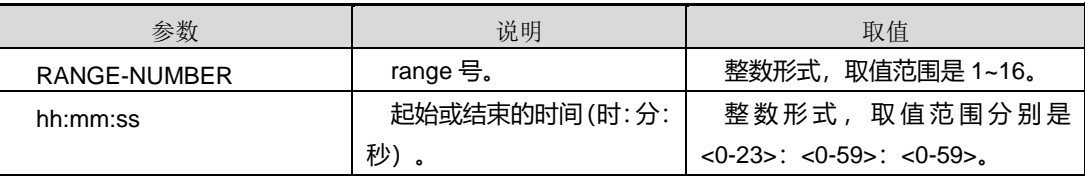

#### 缺省值

无

#### 命令视图

Time-range 配置视图

#### 命令指导

无

### 使用实例

#配置 time-range 模块时间范围为每工作周 11 时 11 分 11 秒至 22 时 22 分 22 秒。

SC9600(config-timerange1)#time-range 10 everyweekday 11:11:11 to 22:22:22 SC9600(config-timerange1)#

## 相关命令

[time-range](#page-1204-0) absolute, time-range everyday, time-range everyhour

### **8.2.13 time-range everyweekend**

#### 命令功能

**time-range everyweekend** 命令可以用来配置 time-range 模块每周末的时间范围。

### 命令形式

⚫ **time-range** *RANGE-NUMBER* **everyweekend** *hh:mm:ss* **to** *hh:mm:ss*

#### 参数说明

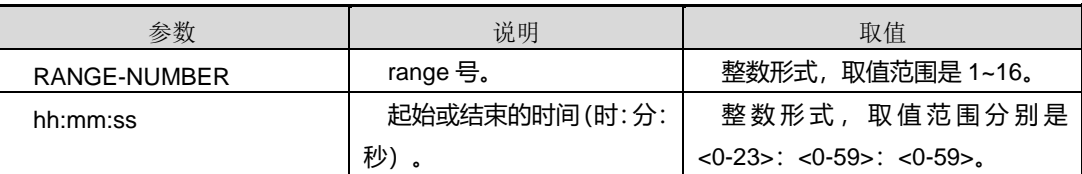

#### 缺省值

无

#### 命令视图

Time-range 配置视图

命令指导

无

#### 使用实例

#配置 time-range 模块时间范围为每周末 11 时 11 分 11 秒至 22 时 22 分 22 秒。

SC9600(config-timerange1)#time-range 10 everyweekend 11:11:11 to 22:22:22 SC9600(config-timerange1)#

#### 相关命令

[time-range](#page-1204-0) absolute, time-range everyday, time-range everyhour

#### **8.2.14 time-range everyyear**

#### 命令功能

**time-range everyyear** 命令可以用来配置 time-range 模块每年的时间范围。

#### 命令形式

⚫ **time-range** *RANGE-NUMBER* **everyyear** *hh:mm:ss MM/DD* **to** *hh:mm:ss MM/DD*

#### 参数说明

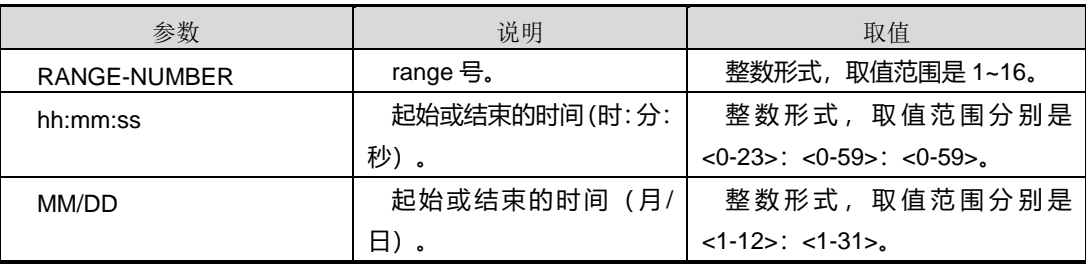

缺省值

无

命令视图

Time-range 配置视图

命令指导

无

#### 使用实例

#配置 time-range 模块时间范围为每年 1 月 1 日 11 时 11 分 11 秒至 2 月 2 日 22 时 22 分 22 秒。

```
SC9600(config-timerange1)#time-range 10 everyyear 11:11:11 1/1 to 22:22:22 2/2
SC9600(config-timerange1)#
```
#### 相关命令

[time-range](#page-1204-0) absolute, time-range everyday, time-range everyhour

## <span id="page-1209-1"></span><span id="page-1209-0"></span>**8.3 IP** 地址前缀过滤表配置命令

本模块配置命令目前仅供路由策略使用。

## **8.3.1 {ip|ipv6} prefix-list**

#### 命令功能

**ip prefix-list** 命令可以用来创建一条过滤规则,完全匹配前 MASKLEN 长度的网段地址。 (适用于 IPv4)

**ipv6 prefix-list** 命令可以用来创建一条过滤规则,完全匹配前 MASKLEN 长度的网段 地址。(适用于 IPv6)

命令形式

- ⚫ **ip prefix-list** *list-name* [ **index** *index-number* ] { **permit | deny** } *ip-address/mask-length*
- ⚫ **ipv6 prefix-list** *list-name* [ **index** *index-number* ] { **permit | deny** } *ipv6-address/mask-length*

#### 参数说明

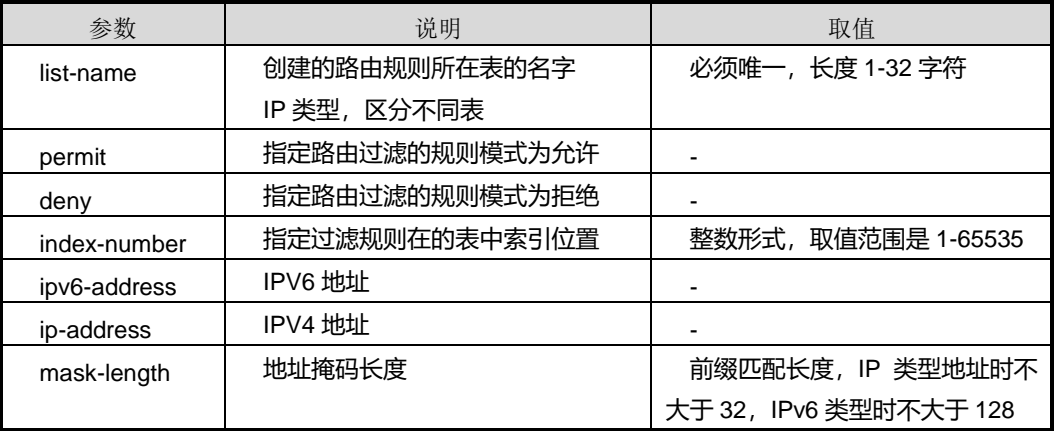

#### 缺省值

缺省情况下,没有创建表项。

#### 命令视图

全局配置视图

#### 命令指导

使用本命令时,请注意以下内容:

- ⚫ 根据参数 *list-name* 及 IP 类型区分不同表。
- ⚫ 任意规则匹配后直接返回。
- 匹配操作按照 index 增序进行, 不设置 index 时自动取 index 值为表中最大 index index%10 + 10 值。
- ⚫ 配置已有 index 上规则时将覆盖原来位置上规则。

## 使用实例

```
SC9600(config)#ip prefix-list test permit 1.1.1.1/16
SC9600 (config)#ip prefix-list test index 11 permit 2.2.2.2/16
SC9600#show ip prefix-list test
ip prefix-list : test
 index: 10 permit 1.1.1.1/16
 index: 11 permit 2.2.2.2/16 
SC9600 (config)#ipv6 prefix-list test permit 1::1/32
SC9600 (config)#ipv6 prefix-list test index 12 permit 2::2/32
SC9600 (config)#show ipv6 prefix-list test
ipv6 prefix-list : test
 index: 10 permit 1::1/32
 index: 12    permit 2::2/32
```
#### 相关命令

<span id="page-1211-0"></span>no {ip|ipv6} [prefix-list](#page-1217-0)

### **8.3.2 {ip|ipv6} prefix-list greater-equal**

#### 命令功能

**ip prefix-list greater-equal** 命令可以用来创建一条过滤规则,路由地址掩码长度大于 等于指定的最小值且完全匹配前缀掩码长度的网段地址。(适用于 IPv4)

**ipv6 prefix-list greater-equal** 命令可以用来创建一条过滤规则,路由地址掩码长度大 于等于指定的最小值且完全匹配前缀掩码长度的网段地址。(适用于 IPv6)

#### 命令形式

- ⚫ **ip prefix-list** *list-name* [ **index** *index-number* ] { **permit | deny** } *ip-address/mask-length* **greater-equal** *min-range*
- ⚫ **ipv6 prefix-list** *list-name* [ **index** *index-number* ] { **permit | deny** } *ipv6-address/mask-length* **greater-equal** *min-range*

#### 参数说明

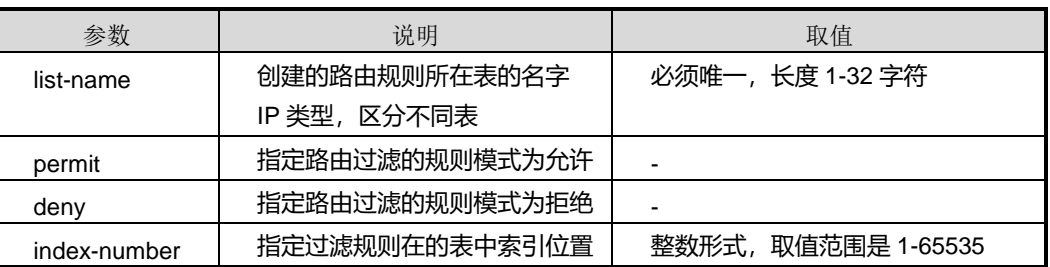

第 8 章 业务安全命令

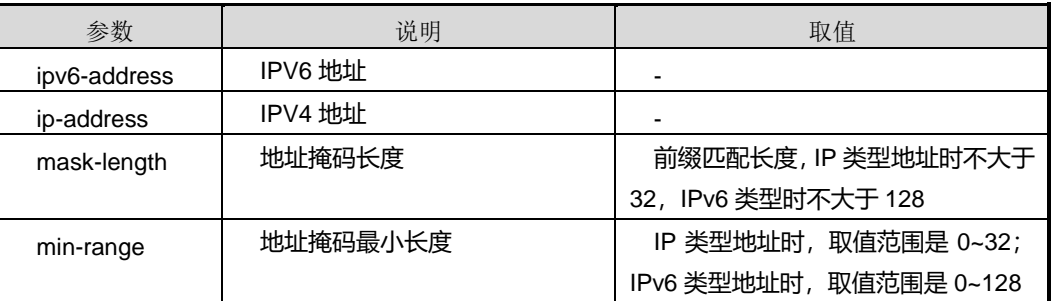

#### 缺省值

缺省情况下,没有创建表项。

#### 命令视图

全局配置视图

#### 命令指导

使用本命令时,请注意以下内容:

- ⚫ 根据参数 *list-name* 及 IP 类型区分不同表。
- ⚫ 任意规则匹配后直接返回。
- ⚫ 匹配操作按照 index 增序进行,不设置 index 时自动取 index 值为表中最大 index index%10 + 10 值。
- 对表中表项关系逻辑矛盾不检测, 配置时需要操作人员自行安排。
- ⚫ 配置已有 index 上规则时将覆盖原来位置上规则。

### 使用实例

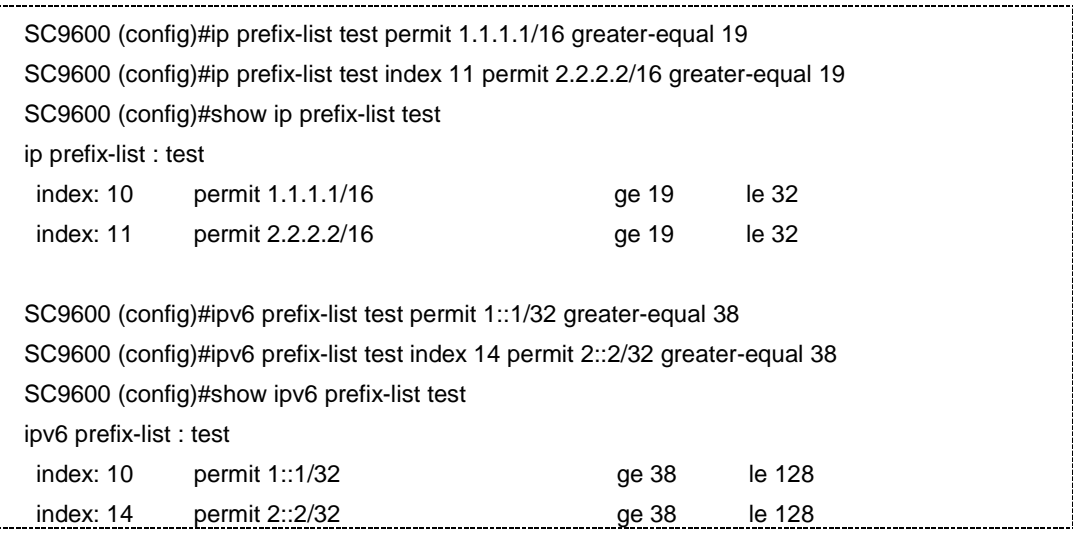

## 相关命令

<span id="page-1213-0"></span>no {ip|ipv6} [prefix-list](#page-1217-0)

## **8.3.3 {ip|ipv6} prefix-list less-equal**

#### 命令功能

**ip prefix-list less-equal** 命令可以用来创建一条过滤规则,路由地址掩码长度小于等于 指定的最大值且完全匹配前缀掩码长度的网段地址。(适用于 IPv4)

**ipv6 prefix-list less-equal** 命令可以用来创建一条过滤规则,路由地址掩码长度小于等 于指定的最大值且完全匹配前缀掩码长度的网段地址。(适用于 IPv6)

命令形式

- ⚫ **ip prefix-list** *list-name* [ **index** *index-number* ] { **permit | deny** } *ip-address/mask-length* **less-equal** *max-range*
- ⚫ **ipv6 prefix-list** *list-name* [ **index** *index-number* ] { **permit | deny** } *ipv6-address/mask-length* **less-equal** *max-range*

#### 参数说明

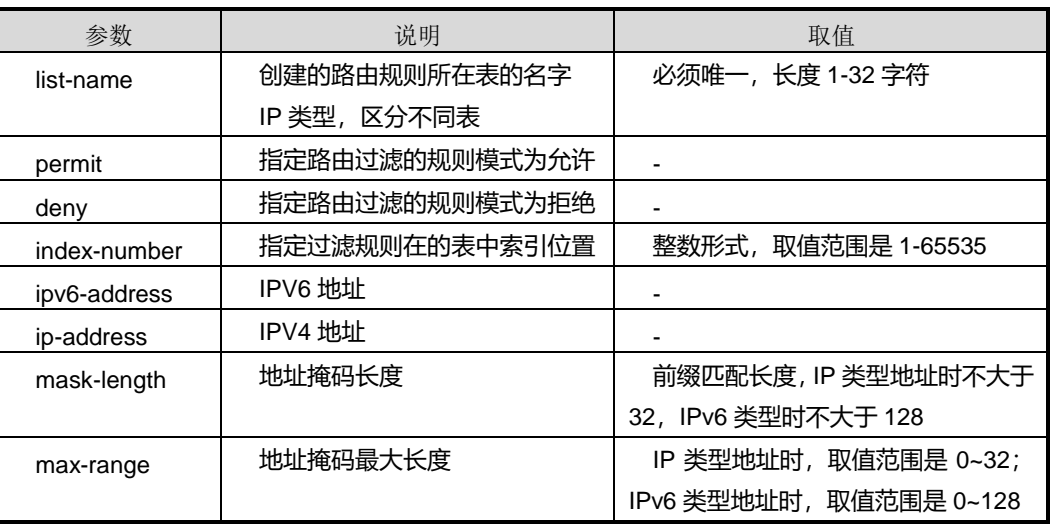

#### 缺省值

缺省情况下,没有创建表项。

命令视图

全局配置视图

## 命令指导

使用本命令时,请注意以下内容:

- ⚫ 根据参数 *list-name* 及 IP 类型区分不同表。
- 任意规则匹配后直接返回。
- ⚫ 匹配操作按照 index 增序进行,不设置 index 时自动取 index 值为表中最大 index index%10 + 10 值。
- ⚫ 对表中表项关系逻辑矛盾不检测,配置时需要操作人员自行安排。
- ⚫ 配置已有 index 上规则时将覆盖原来位置上规则。

#### 使用实例

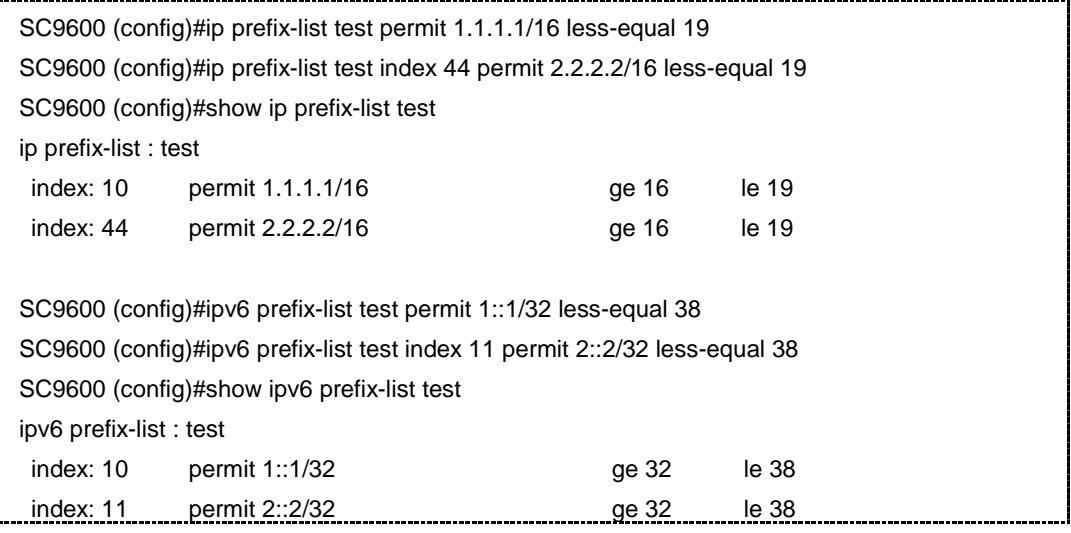

#### 相关命令

<span id="page-1214-0"></span>no {ip|ipv6} [prefix-list](#page-1217-0)

## **8.3.4 {ip|ipv6} prefix-list greater-equal less-equal**

### 命令功能

**ip prefix-list greater-equal less-equal** 命令可以用来创建一条过滤规则,路由地址掩 码长度小于等于指定的最小值与最大值范围内且完全匹配前缀掩码长度的网段地址。 (适用于 IPv4)

ipv6 prefix-list greater-equal less-equal 命令可以用来创建一条过滤规则, 路由地址 掩码长度小于等于指定的最小值与最大值范围内且完全匹配前缀掩码长度的网段地址。 (适用于 IPv6)

#### 命令形式

- ⚫ **ip prefix-list** *list-name* [ **index** *index-number* ] { **permit | deny** } *ip-address/mask-length* **greater-equal** *min-range* **less-equal** *max-range*
- ⚫ **ipv6 prefix-list** *list-name* [ **index** *index-number* ] { **permit | deny** } *ipv6-address/mask-length* **greater-equal** *min-range* **less-equal** *max-range*

#### 参数说明

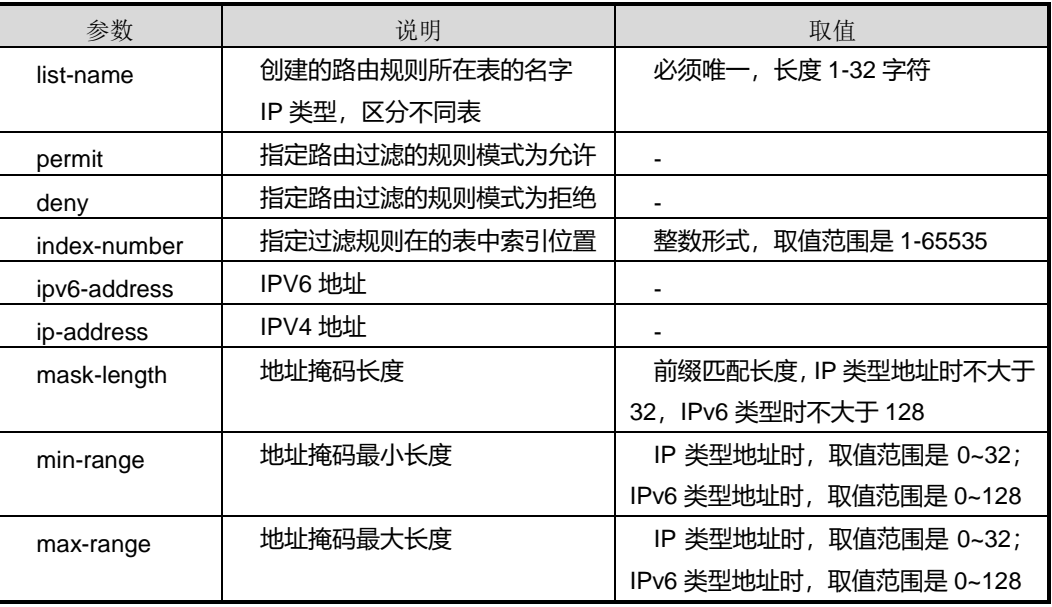

## 缺省值

缺省情况下,没有创建表项。

#### 命令视图

全局配置视图

#### 命令指导

使用本命令时,请注意以下内容:

- ⚫ 根据参数 *list-name* 及 IP 类型区分不同表。
- ⚫ 任意规则匹配后直接返回。

# **inspur 浪潮**

- ⚫ 匹配操作按照 index 增序进行,不设置 index 时自动取 index 值为表中最大 index index%10 + 10 值。
- 对表中表项关系逻辑矛盾不检测,配置时需要操作人员自行安排。

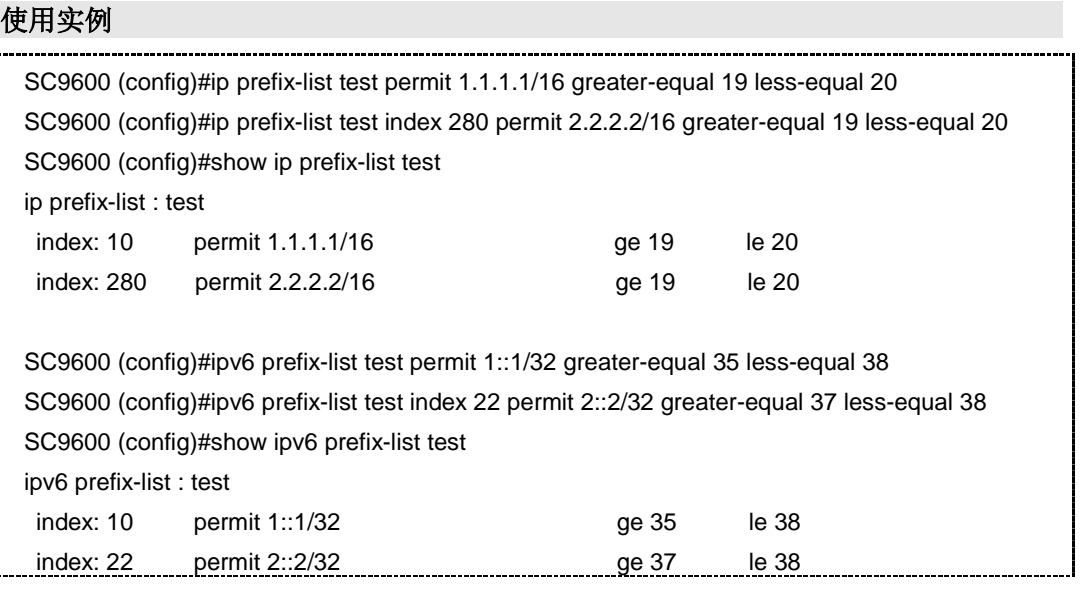

#### 相关命令

no {ip|ipv6} [prefix-list](#page-1217-0)

## **8.3.5 show {ip|ipv6} prefix-list**

#### 命令功能

**show ip prefix-list** 命令可以用来显示规则表中的规则。(适用于 IPv4)

**show ipv6 prefix-list** 命令可以用来显示规则表中的规则。(适用于 IPv6)

#### 命令形式

- ⚫ **show ip prefix-list** [ *list-name* ]
- ⚫ **show ipv6 prefix-list** [ *list-name* ]

#### 参数说明

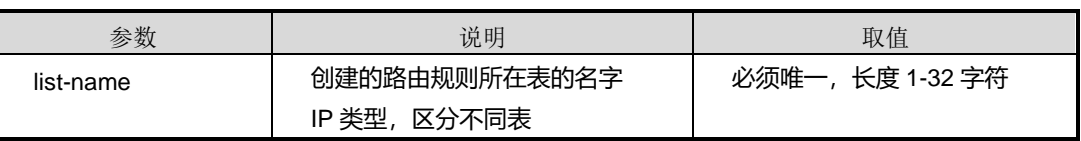

缺省值

#### 无

#### 命令视图

普通用户视图、特权用户视图、全局配置视图

#### 命令指导

使用本命令时,没有明确指定规则名称,则表示显示所有相同地址类型规则表的内容。

#### 使用实例

```
SC9600(config)#show ip prefix-list
ip prefix-list : test
 index: 10 permit 1.1.0.0/16 
 index: 11 permit 2.2.0.0/16 
ip prefix-list : tes
 index: 11 permit 2.2.0.0/16 
SC9600(config)#
```
### 相关命令

{ip|ipv6} [prefix-list](#page-1209-1),{ip|ipv6} prefix-list [greater-equal](#page-1211-0),{ip|ipv6} [prefix-list](#page-1213-0) less,[{ip|ipv6}](#page-1214-0) prefix-list [greater-equal](#page-1214-0) less-equal

## <span id="page-1217-0"></span>**8.3.6 no {ip|ipv6} prefix-list**

### 命令功能

**no ip prefix-list** 命令可以用来删除规则表中的规则。(适用于 IPv4)

**no ipv6 prefix-list** 命令可以用来删除规则表中的规则。(适用于 IPv6)

命令形式

- ⚫ **no ip prefix-list** *list-name* [ **index** *index-number* ]
- ⚫ **no ipv6 prefix-list** *list-name* [ **index** *index-number* ]

#### 参数说明

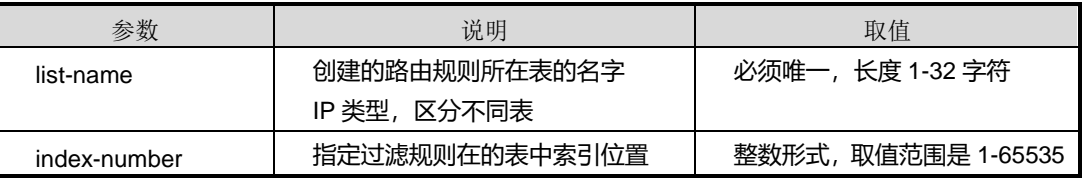

#### 缺省值

#### 无

#### 命令视图

全局配置视图

#### 命令指导

使用本命令时,若不带参数 inex-number 规则索引值, 则表示删除所有表项。

#### 使用实例

SC9600(config)#no ip prefix-list test SC9600(config)#show ip prefix-list ip prefix-list : tes index: 11 permit 2.2.0.0/16 SC9600(config)#

### 相关命令

{ip|ipv6} [prefix-list](#page-1209-1),{ip|ipv6} prefix-list [greater-equal](#page-1211-0),{ip|ipv6} [prefix-list](#page-1213-0) less,[{ip|ipv6}](#page-1214-0) prefix-list [greater-equal](#page-1214-0) less-equal

## <span id="page-1218-0"></span>**8.4 ACL** 配置命令

通过配置一系列的 ACL (Access Control List),对具有某些特性的数据包进行处理,控 制数据的传输、提高网络性能、保障业务安全。

## **8.4.1 filter-list**

#### 命令功能

**filter-list** 命令可以用来使用编号创建一条 ACL(访问控制列表),并进入 ACL 视图。

**no filter-list** 命令可以用来删除指定编号的 ACL。

#### 命令形式

- ⚫ **filter-list** *acl-number*
- ⚫ **no filter-list** *acl-number*

#### 参数说明

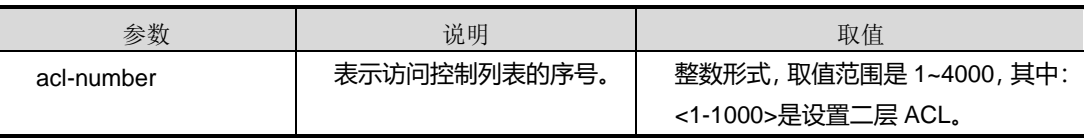

第 8 章 业务安全命令

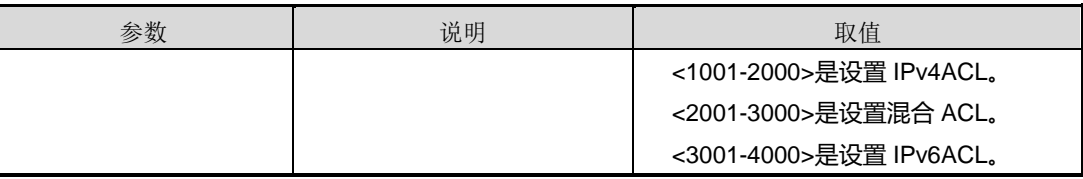

#### 命令视图

全局配置视图

#### 命令指导

一条访问控制列表是由若干规则(rule)列表构成的。

创建一条 ACL,需要指定一个数字,该数字为 ACL 种类的标示。例如<1-1000>为基本 二层 ACL。

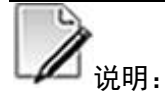

创建对应的访问控制列表是访问 ACL 规则的前提。

#### 使用实例

```
# 创建编号为 100 的访问控制列表。
```

```
SC9600(config)#filter-list 100
SC9600(configure-filter-l2-100)#quit
SC9600(config)#no filter-list 100
SC9600(config)#
```
#### 相关命令

<span id="page-1219-0"></span>filter, filter-list interface in, filter-list in, filter action, show filter-list

## **8.4.2 filter-list global {in|out}**

### 命令功能

**filter-list global {in|out}**命令可以用来全局绑定到指定的 ACL。

**no filter-list global {in|out}**命令可以用来解除全局绑定到 ACL 的端口。

#### 命令形式

⚫ **filter-list global** { **in | out** } *acl-number*

## **inspur 浪潮**

- ⚫ **no filter-list global** { **in | out** }
- ⚫ **no filter-list global** { **in | out** } *acl-number*

## 参数说明

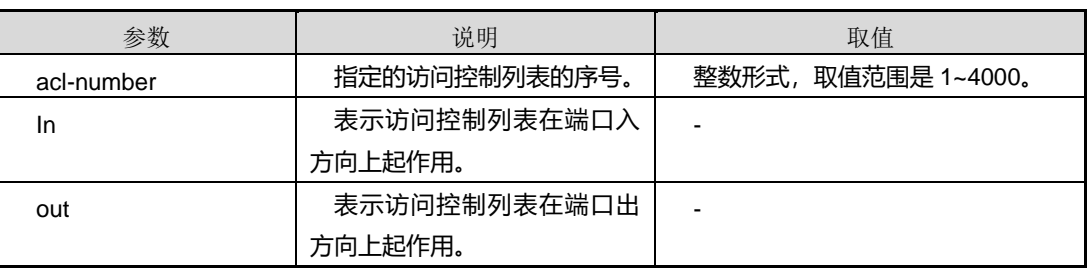

## 命令视图

全局配置视图

## 命令指导

创建并定义 ACL 规则及动作后,必须要将其应用到物理端口上才能起作用。该命令便 于用户在全局配置视图下将端口绑定到相应 ACL 上, 其作用同端口配置视图下的配置 命令 **filter-list in**,请参见 [8.4.3](#page-1220-0) [filter-list](#page-1220-0) 。

## 使用实例

#将 ACL 100 应用到端口入方向。

```
SC9600(config)#filter-list global in 100
SC9600(config)#
```
## 相关命令

<span id="page-1220-0"></span>filter-list, show filter-list

## **8.4.3 filter-list {in|out}**

#### 命令功能

**filter-list {in|out}**命令可以用来将 ACL 应用到物理端口,trunk 接口或者 VLAN 端口。

**no filter-list {in|out}**命令可以用来解除应用到物理端口,trunk 接口或者 VLAN 端口上 的 ACL。

命令形式

⚫ **filter-list** { **in** | **out** } *acl-number*

⚫ **no filter-list** { **in** | **out** } [ *acl-number* ]

#### 参数说明

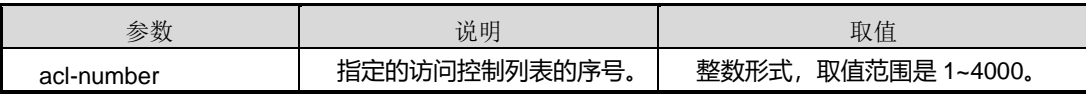

#### 命令视图

接口配置视图(以太网接口、trunk 接口)、VLAN 接口视图

### 命令指导

用户在端口配置视图下使用该命令将 ACL 应用到物理端口或 trunk 接口上。该命令同全 局配置视图下 [8.4.2](#page-1219-0) [filter-list](#page-1219-0) global 作用一样。用户可根据实际情况方便使用。

#### 使用实例

# 进入端口 qiqethernet , 并绑定该端口上应用的 ACL 100。

SC9600(config)#interface gigaethernet 1/0/1 SC9600(config-ge1/0/1)#filter-list in 100 SC9600(config-ge1/0/1)#

# 创建并进入 trunk, 并将绑定 ACL 100 应用到该接口上。

SC9600(config)#interface eth-trunk 2 SC9600(config-eth-trunk 2)#filter-list in 100 SC9600(config-eth-trunk 2)#

#### 相关命令

filter-list, filter-list in, show filter-list

## **8.4.4 filter action vfp**

#### 命令功能

**filter action vfp** 命令可以用来配置以 VFP 方式在外层插入一个 vlan tag/替换外层 vlan 的值。

**filter action vfp deny** 命令可以用来配置配置以 vfp 方式丢弃包。

命令形式

⚫ **filter** *rule-number* **action vfp** { **insert-inner-vid | replace-inner-vid |insert-outer-vid | replace-outer-vid }** *Vlan ID*

#### ⚫ **filter** *rule-number* **action vfp {deny|remove-inner-vid}**

#### 参数说明

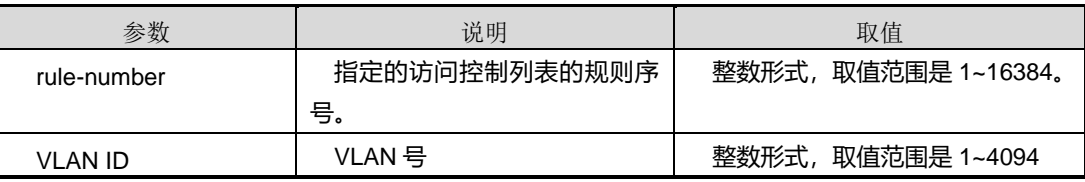

#### 命令视图

Filter 配置视图

#### 命令指导

如果 ACL 规则中定义的动作为 deny, 则匹配此 ACL 的报文就被丢弃。

如果 ACL 规则中定义的动作为 **permit**,则匹配此 ACL 的报文允许通过设备并做相应转 发或处理。

#### 使用实例

SC9600(configure-filter-l2-1)#filter 1 action vfp deny SC9600(configure-filter-l2-1)#

#### 相关命令

无

## **8.4.5 filter action permit|deny**

### 命令功能

**filter action permit|deny** 命令可以用来配置 ACL 规则的处理动作为允许或拒绝符合条 件的数据包。

### 命令形式

⚫ **filter** *rule-number* **action** { **permit** | **deny** }

#### 参数说明

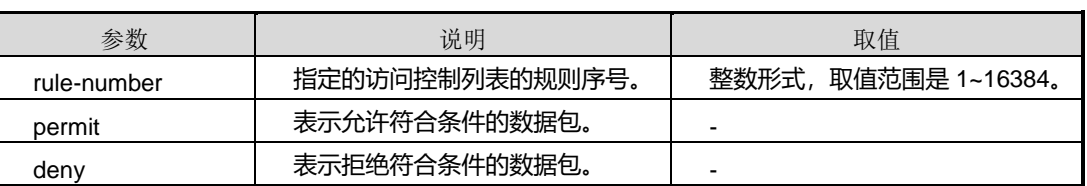

#### 命令视图

Filter 配置视图

#### 命令指导

如果 ACL 规则中定义的动作为 deny, 则匹配此 ACL 的报文就被丢弃。

如果 ACL 规则中定义的动作为 **permit**,则匹配此 ACL 的报文允许通过设备并做相应转 发或处理。

### 使用实例

# 配置 ACL 100 的规则 1 的处理动作为 deny。

SC9600(configure-filter-l2-100)#filter 1 action deny SC9600(configure-filter-l2-100)#

#### 相关命令

无

## **8.4.6 filter action redirect cpu**

#### 命令功能

**filter action redirect cpu** 命令可以用来配置访问 ACL 规则的处理动作为仅向 CPU 转 发数据包。

#### 命令形式

⚫ **filter** *rule-number* **action redirect cpu**

#### 参数说明

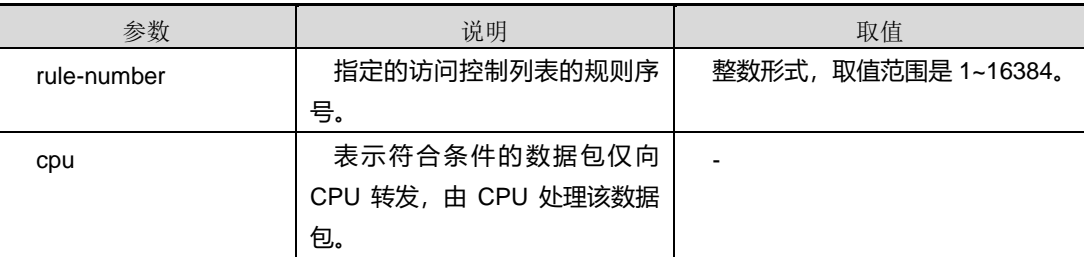

#### 命令视图

Filter 配置视图

## 命令指导
使用该命令后,端口收到匹配此 ACL 的数据包后仅向 CPU 进行转发。

使用实例

# 配置 ACL 100 的规则 2 的处理动作为向 CPU 转发。

SC9600(configure-filter-l2-100)#filter 2 action redirect cpu SC9600(configure-filter-l2-100)#

### 相关命令

无

## **8.4.7 filter action cos|precedence|outer-tag-priority|inner-tag-priority**

### 命令功能

**filter action cos|precedence|outer-tag-priority|inner-tag-priority** 命令可以用来配 置 ACL 规则的处理动作为指定数据包通过的端口队列优先级、修改 IP 数据包的 PRECEDENCE 字段的高三位或修改数据包中的 VLAN Tag 字段中 802.1p 优先级。

**filter action outer-tag-priority inner-tag-priority** 命令可以用来配置 ACL 规则的处理 动作为指定数据包外层 VLAN 继承内层 VLAN 的 802.1p 优先级。

## 命令形式

- ⚫ **filter** *rule-number* **action** { **cos** | **precedence** | **outer-tag-priority** | **inner-tag-priority** } *priority-value*
- ⚫ **filter** *rule-number* **action { outer-tag-priority|inner-tag-priority }** *Priority-value*

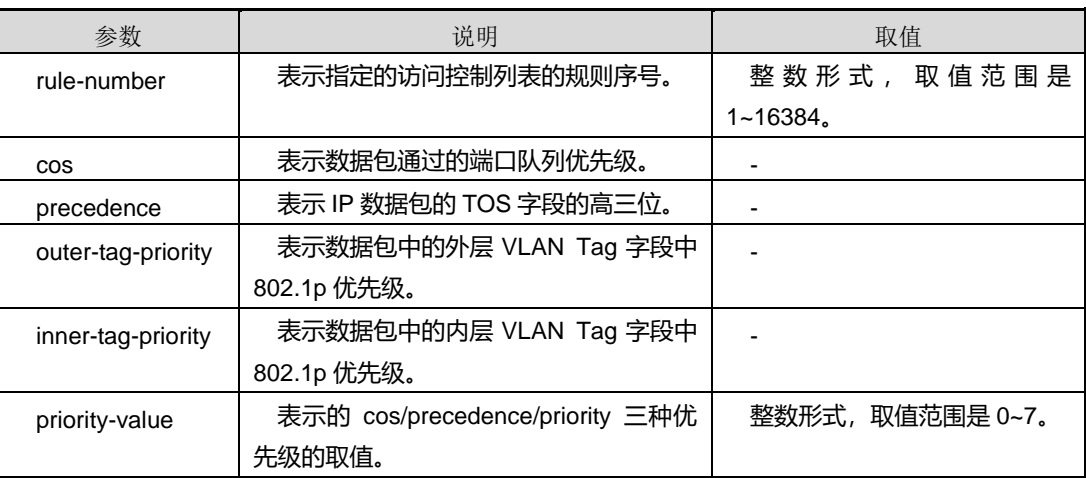

### 命令视图

Filter 配置视图

#### 命令指导

使用该命令后,端口收到匹配此 ACL 的数据包后

#### 使用实例

# 配置 ACL 规则的处理动作。

```
SC9600(configure-filter-l2-100)#filter 2 action cos 1
SC9600(configure-filter-l2-100)#
…
SC9600(configure-filter-l2-100)#filter 2 action precedence 2 
SC9600(configure-filter-l2-100)#
…
SC9600(configure-filter-l2-100)#filter 2 action outer-tag-priority 3
SC9600(configure-filter-l2-100)#
…
SC9600(configure-filter-l2-100)#filter 2 action inner-tag-priority 4 
SC9600(configure-filter-l2-100)#
```
相关命令

无

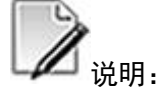

在配置 filter action outer-tag-priority 命令之前,请确保对应的 cos 命令未被配置,否则 会出现如下提示:

SC9600(configure-filter-l2-100)#filter 2 action outer-tag-priority 3 %Failed.The cos has been configure.Cannot to configure outer-tag-priority.

因此,需要首先使用 no filter action 命令来去除,然后才能继续配置 filter action outer-tag-priority。

#### **8.4.8 filter action dscp**

#### 命令功能

**filter action dscp** 命令可以用来配置 ACL 规则的处理动作为修改 IP 数据包 dscp(区 分服务代码点 Differentiated Services CodePoint)字段的取值(即 TOS 字段的高六位)。

### 命令形式

#### ⚫ **filter** *rule-number* **action dscp** *dscp value*

#### 参数说明

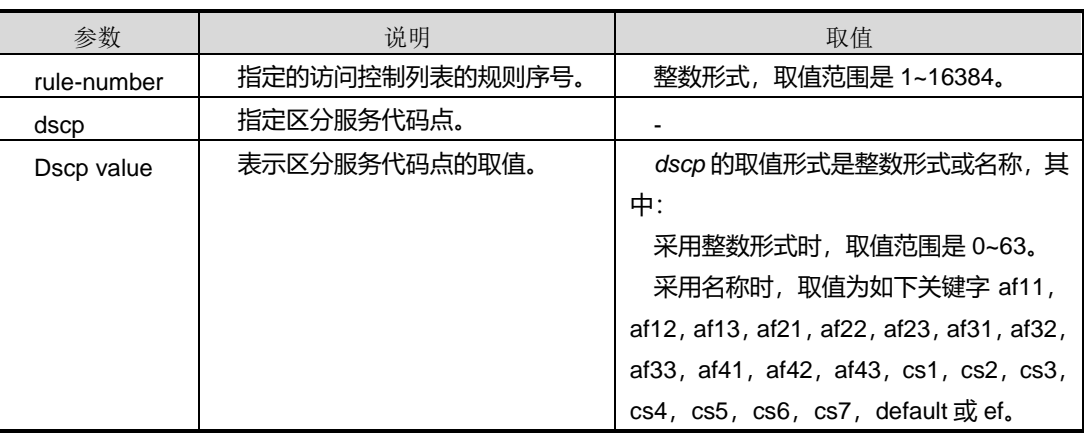

## 命令视图

Filter 配置视图

#### 命令指导

使用该命令后,端口收到匹配此 ACL 的数据包后会将数据包 dscp 字段的值改为所配置 的值。各类取值参见本命令的参数说明。

## 使用实例

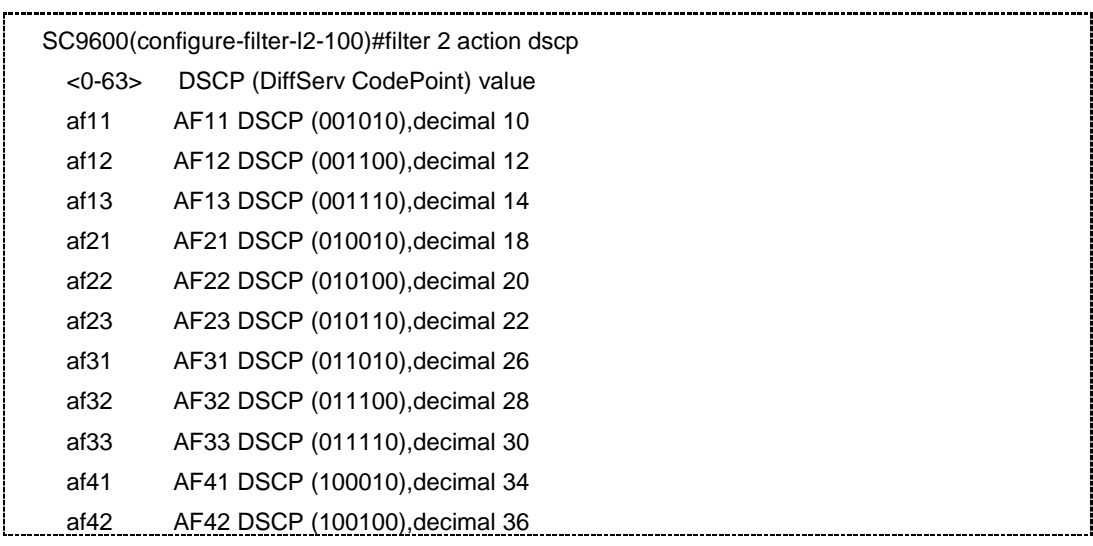

第 8 章 业务安全命令

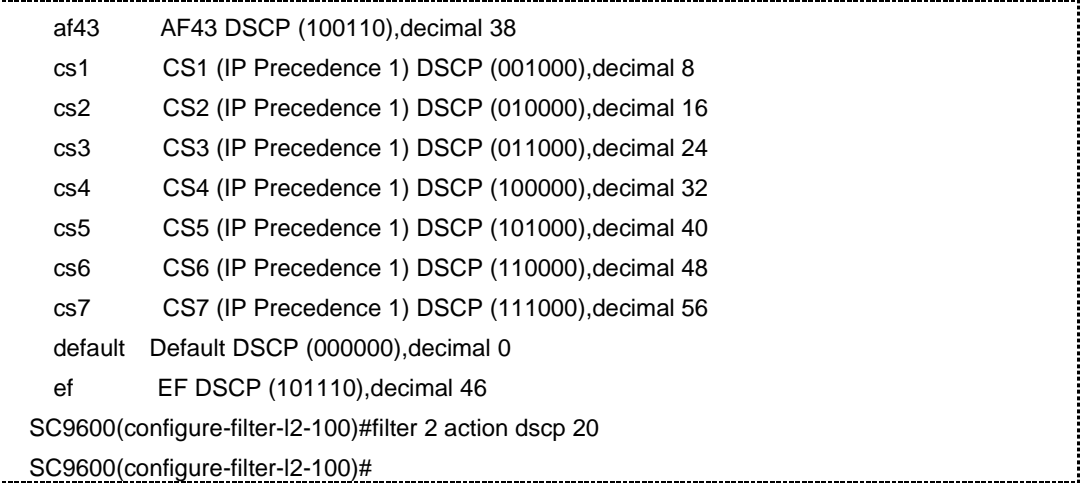

#### 相关命令

无

## **8.4.9 filter action precedence-priority|priority-precedence**

## 命令功能

**filter action precedence-priority|priority-precedence** 命令可以用来配置 ACL 规则 的处理动作为将数据包中 TOS 值映射到 VLAN Tag 字段中的 802.1p 优先级或将数据包 中 VLAN Tag 字段中的 802.1p 优先级映射到 TOS 字段值。

#### 命令形式

⚫ **filter** *rule-number* **action** { **precedence-priority | priority-precedence** }

### 参数说明

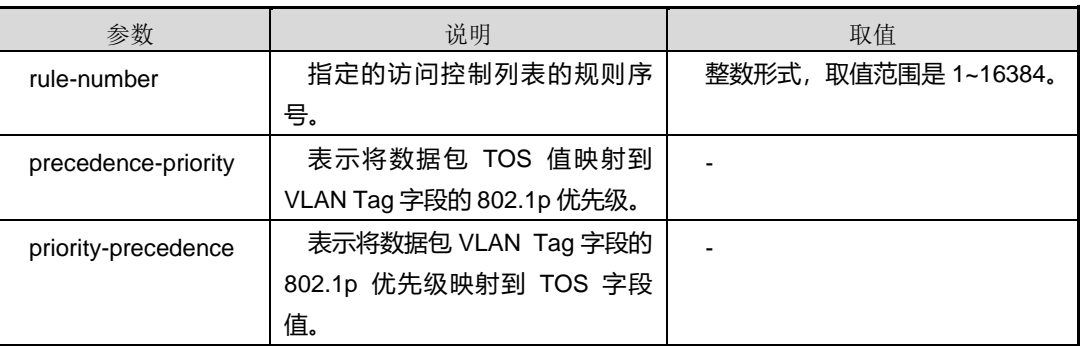

#### 命令视图

Filter 配置视图

#### 命令指导

使用该命令后,数据包经过应用此 ACL 的端口后,该数据包 TOS 字段和 VLAN Tag 字 段的 802.1p 值将变为一致。

#### 使用实例

SC9600(configure-filter-l2-100)#filter 2 action precedence-priority SC9600(configure-filter-l2-100)#

… SC9600(configure-filter-l2-100)#filter 2 action priority-precedence SC9600(configure-filter-l2-100)#

#### 相关命令

无

### **8.4.10 filter action insert-outer-vid|replace-outer-vid**

#### 命令功能

**filter action insert-outer-vid|replace-outer-vid** 命令可以用来配置 ACL 规则的处理动 作为插入一个外层 VLAN Tag 字段、替换外层 VLAN 的值或删除外层 VLAN Tag 字段。

#### 命令形式

⚫ **filter** *rule-number* **action** { **insert-outer-vid** | **replace-outer-vid** } *vlan-id*

#### 参数说明

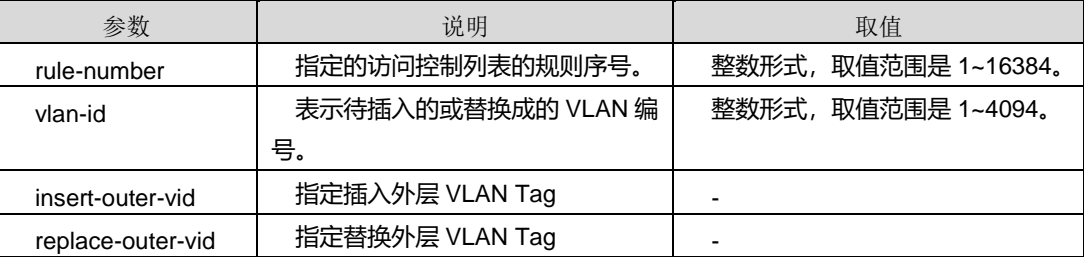

#### 命令视图

Filter 配置视图

### 命令指导

使用该命令后,端口收到匹配此ACL的数据包后会在此数据包外层/内层插入一个VLAN Tag 字段、替换数据包所带的外层/内层 VLAN Tag 为本命令配置的 VLAN 值、删除数据 包外层/内层 VLAN Tag 字段。

#### 使用实例

#### 第 8 章 业务安全命令

## **INSPUC 浪潮**

### # 配置 ACL 规则的处理动作。

```
SC9600(configure-filter-l2-100)#filter 2 action replace-outer-vid
SC9600(configure-filter-l2-100)#
```
相关命令

无

## **8.4.11 filter action insert-inner-vid|replace-inner-vid|remove-inner-vid**

#### 命令功能

**filter action insert-inner-vid|replace-inner-vid|remove-inner-vid** 命令可以用来配置 ACL 规则的处理动作为插入一个内层 VLAN Tag 字段、替换内层 VLAN 的值或删除内层 VLAN Tag 字段。

#### 命令形式

- ⚫ **filter** *rule-number* **action** { **insert-inner-vid** | **replace-inner-vid** } *vlan-id*
- ⚫ **filter** *rule-number* **action remove-inner-vid**

#### 参数说明

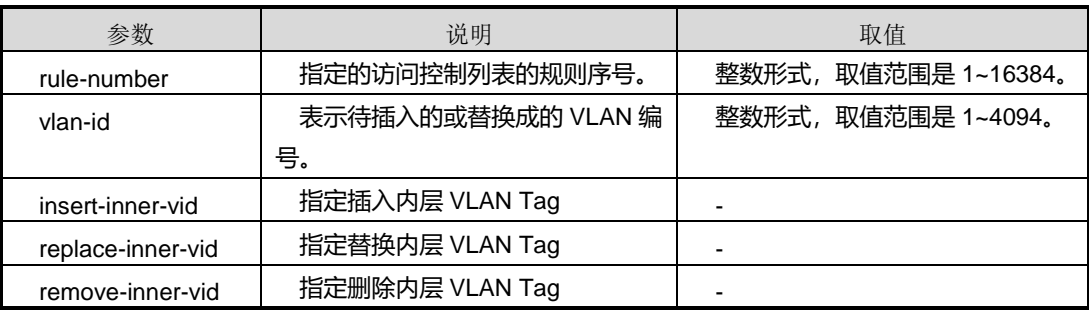

#### 命令视图

Filter 配置视图

#### 命令指导

使用该命令后,端口收到匹配此ACL的数据包后会在此数据包外层/内层插入一个VLAN Tag 字段、替换数据包所带的外层/内层 VLAN Tag 为本命令配置的 VLAN 值、删除数据 包外层/内层 VLAN Tag 字段。

## 使用实例

## **inspur 浪潮**

#### # 配置 ACL 规则的处理动作。

```
SC9600(configure-filter-l2-100)#filter 2 action remove-inner-vid
SC9600(configure-filter-l2-100)#
```
相关命令

无

## **8.4.12 filter action mirror**

#### 命令功能

**filter action mirror**命令可以用来配置ACL规则的处理动作为将数据包镜像到指定 cpu 或镜像到指定的镜像组。

### 命令形式

- ⚫ **filter** *rule-number* **action mirror cpu**
- ⚫ **filter** *rule-number* **action mirror group** *group-number*

#### 参数说明

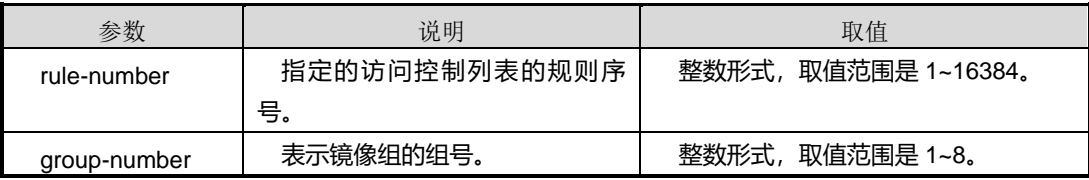

## 命令视图

Filter 配置视图

#### 命令指导

使用该命令时,若选择关键字为 **cpu**,表示端口收到匹配此 ACL 的数据包后会将该数 据包镜像到 cpu。若选择关键字为 group, 表示将数据包镜像到指定的 mirror 组, 该 mirror 组必须已经创建。

镜像处理过程:设备收到数据包后进行 VLAN、二层及三层处理后再镜像到指定端口, 原数据包仍然继续转发。

#### 使用实例

SC9600(configure-filter-l2-100)#filter 2 action mirror cpu SC9600(configure-filter-l2-100)# SC9600(config)#mirror group 1 gigaethernet 1/0/1dst-ip 1.1.1.1 src-ip 2.2.2.2

#### 第 8 章 业务安全命令

## **Inspur 浪潮**

SC9600(config)#

相关命令

无

## **8.4.13 filter action redirect { gigaethernet | xgigaethernet } |eth-trunk**

### 命令功能

**filter action redirect** { **gigaethernet | xgigaethernet** }命令可以用来配置 ACL 规则的 处理动作为将数据包重定向到指定端口。

命令形式

- ⚫ **filter** *rule-number* **action redirect** { **gigaethernet | xgigaethernet** } *interface-number*
- ⚫ **filter** *rule-number* **action redirect eth-trunk** *trunk-number*

#### 参数说明

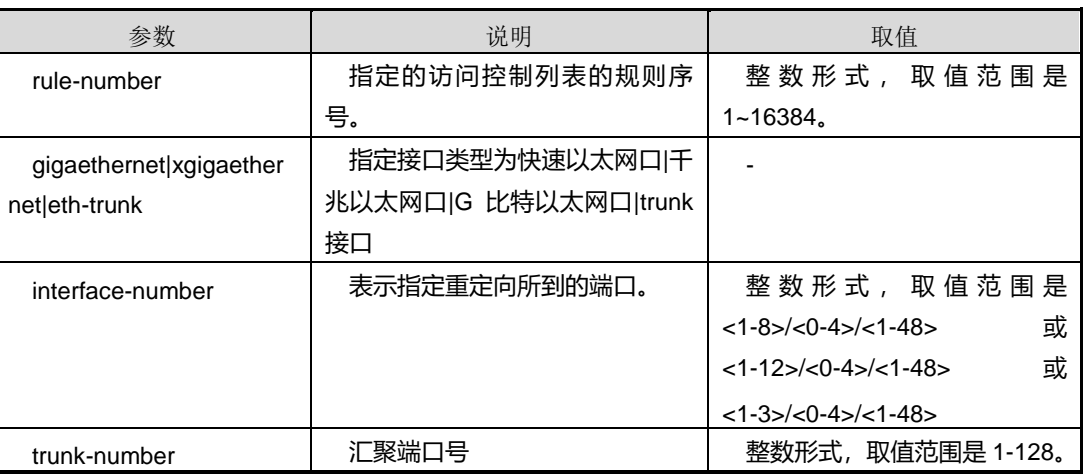

## 命令视图

Filter 配置视图

## 命令指导

使用该命令后,端口收到匹配此 ACL 的数据包后会将该数据包重定向到指定的端口。 包含重定向动作的访问控制列表仅支持入方向的应用。

重定向的过程:设备收到数据包后进行 VLAN、二层及三层处理后再重定向到指定端口, 而原数据包不继续转发。

## 使用实例

```
SC9600(configure-filter-l2-100)#filter 100 action redirect gigaethernet 1/0/1
SC9600(configure-filter-l2-100)#
```
#### 相关命令

无

## **8.4.14 filter action redirect ip-multihop|ip-nexthop**

#### 命令功能

**filter action redirect ip-nexthop** 命令可以用来配置 ACL 规则的处理动作为将数据包 向下一跳的 IP 地址所指目的地进行重定向转发。

### 命令形式

- ⚫ **filter** *rule-number* **action redirect ip-nexthop** *ip-address*
- ⚫ **filter** *rule-number* **action redirect ip-multihop** *ip-address ip-address*
- ⚫ **filter** *rule-number* **action redirect ip-multihop** *ip-address ip-address ip-address*
- ⚫ **filter** *rule-number* **action redirect ip-multihop** *ip-address ip-address ip-address ip-address*

#### 参数说明

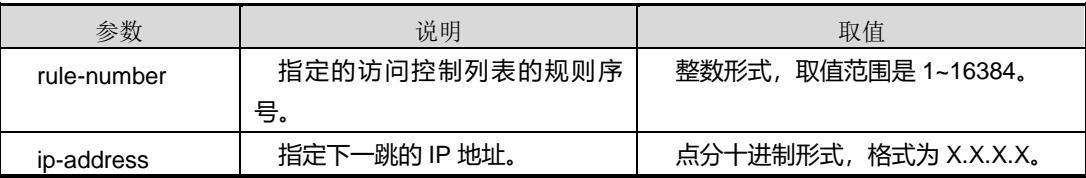

### 命令视图

Filter 配置视图

#### 命令指导

重定向的过程:设备收到数据包后进行 VLAN、二层及三层处理后再进行重定向转发, 而原数据包不继续转发。

如果配置了多个下一跳地址,设备按照等价路由负载分担方式对报文进行重定向转发, 即设备按照报文的源 IP 地址(不管流量大小)并根据 HASH 算法在多个下一跳中选择 一个转发。源 IP 地址相同的流量,则不管流量多大都选择同一个下一跳转发。

# **inspur 浪潮**

第 8 章 业务安全命令

使用重定向到多下一跳的正常转发过程中,如果当前下一跳对应的出接口状态突然为 Down, 或路由突然发生了改变, 设备可将链路快速切换到当前可用的某个下一跳对应 的出接口上(根据 HASH 算法计算)。

如果设备上没有命令中下一跳 IP 地址对应的 ARP 表项, 使用此命令能配置成功, 但重 定向不能生效。同时设备会触发 ARP 学习, 如果一直学习不到 ARP, 设备仍按原来的 目的地转发,直到设备上有对应的 ARP 表项。

### 使用实例

# 配置 ACL 规则的处理动作。

SC9600(configure-filter-l2-100)#filter 100 action redirect ip-multihop 1.1.1.1 2.2.2.2 3.3.3.3 4.4.4.4 SC9600(configure-filter-l2-100)#

SC9600(configure-filter-l2-100)#filter 100 action redirect ip-nexthop 1.1.1.1 SC9600(configure-filter-l2-100)#

#### 相关命令

无

#### **8.4.15 filter action counter**

#### 命令功能

**filter action counter** 命令可以用来配置 ACL 规则的处理动作为以字节或包统计数据包 的数目。

命令形式

⚫ **filter** *rule-number* **action counter** *counter number*

#### 参数说明

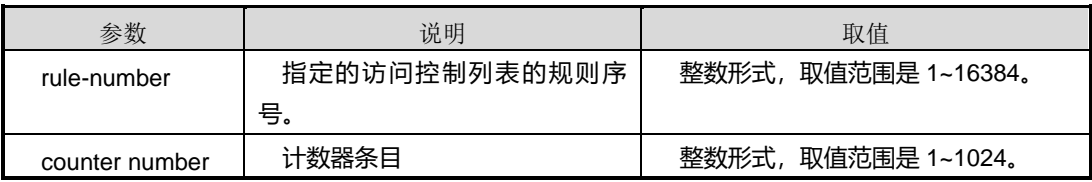

### 命令视图

Filter 配置视图

#### 命令指导

使用该命令后,端口收到匹配此 ACL 的数据包后会以包或者字节为单位进行统计,累 计通过此端口且匹配该 ACL 的数据包的数目。

### 使用实例

SC9600(configure-filter-l2-100)#filter 100 action counter 100 SC9600(configure-filter-l2-100)#

#### 相关命令

无

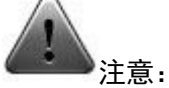

1. 该配置需要先在 counter 模块的命令里进行配置,然后再和 filter 进行绑定:

SC9600(config)#counter 100 all sort total SC9600(config)# SC9600(config)#filter-list 100 SC9600(configure-filter-l2-100)# SC9600(configure-filter-l2-100)#filter 100 mac any any SC9600(configure-filter-l2-100)# 2. 如需配置不同的 counter,需先将之前配置好的 counter 解绑,否则会出现如下情 况. ---------------------------SC9600(configure-filter-l2-100)#filter 100 action counter 200 %Cannot modify,please release the counter from fliter firstly. 3. 进入 filter 列表,需先进入 ACL 控制列表,包括二层 ACL、IPv4 ACL、混合 ACL 以及 IPv6 ACL 等,请参见 [8.4.1](#page-1218-0) [filter-list](#page-1218-0)。

## **8.4.16 no filter action**

#### 命令功能

**no filter action** 命令可以用来删除 ACL 规则对应的处理动作。

#### 命令形式

⚫ **no filter** *rule-number* **action**

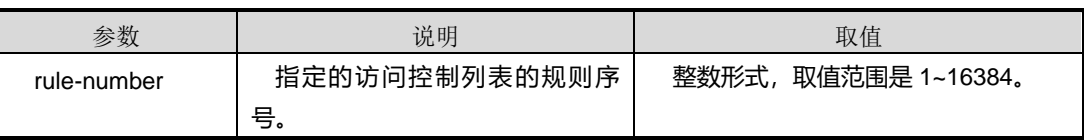

### 命令视图

Filter 配置视图

#### 命令指导

使用该命令后,将删除访问控制列表指定规则对应的处理动作。

#### 使用实例

SC9600(configure-filter-l2-100)#no filter 100 action SC9600(configure-filter-l2-100)#

相关命令

无

## **8.4.17 filter car outaction drop**

#### 命令功能

**filter car outaction drop** 命令可以用来配置 ACL 规则对应的处理动作为丢弃每秒流量 超过 64K\*x 带宽的数据包。

#### 命令形式

⚫ **filter** *rule-number* **car** *car-value* **outaction drop**

#### 参数说明

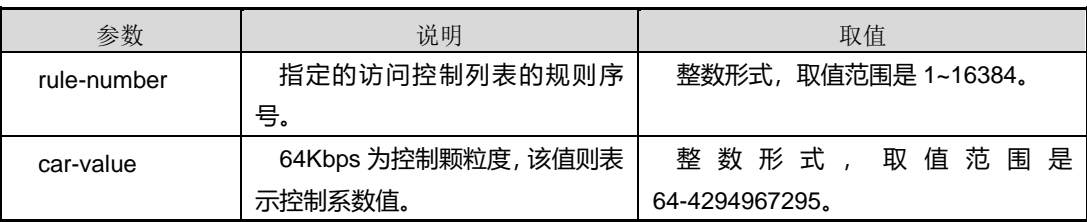

### 命令视图

Filter 配置视图

#### 命令指导

使用该命令后,端口收到匹配此 ACL的数据包后判断数据流速率是否超过所设置限值, 丢弃流量超过的数据包。

#### 使用实例

SC9600(configure-filter-l2-100)#filter 100 car 100 outaction drop

SC9600(configure-filter-l2-100)#

相关命令

无

### **8.4.18 filter meter**

命令功能

**filter meter** 命令可以用来配置 ACL 规则和某个 meter 绑定。

**no filter meter** 命令可以用来配置访问 ACL 规则和某个 meter 解除绑定。

命令形式

⚫ **filter** *rule-number* **meter** *meter-number*

### 参数说明

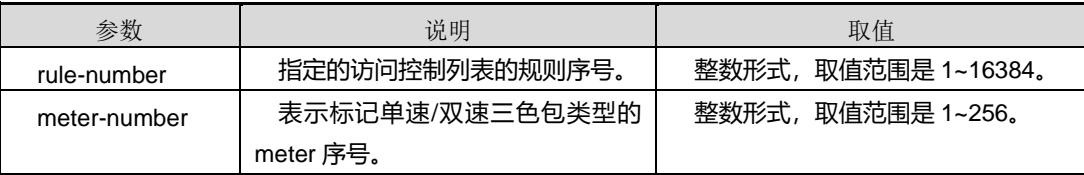

### 命令视图

Filter 配置视图

## 命令指导

使用该命令后,端口收到匹配此 ACL 的数据包后根据 meter 实例所设置的值对此数据 包进行限速。

## 使用实例

SC9600(configure-filter-l2-100)#filter 100 meter 100 SC9600(configure-filter-l2-100)#

#### 相关命令

无

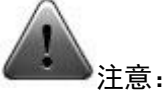

类似于命令 filter action counter, 该配置需要先在 meter 模块的命令里进行配置, 再和 filter 进行绑定(请参考 [6.3.4](#page-996-0) [meter](#page-996-0)):

SC9600(config)#meter 100 cir 100 cbs 20000 ebs 20000 aware

第 8 章 业务安全命令

SC9600(config)#

SC9600(config)#filter-list 100 SC9600(configure-filter-l2-100)# SC9600(configure-filter-l2-100)#filter 100 mac any any SC9600(configure-filter-l2-100)#

## **8.4.19 filter outaction**

#### 命令功能

**filter outaction** 命令可以用来配置 ACL 规则对进行单速/双速三色标记后的数据包的 outaction 处理动作为丢弃、重标记 IP 报文的 DSCP 优先级和重标记 VLAN 报文的 802.1p 优先级。

**no filter outaction** 命令可以用来删除 ACL 规则对应的 outaction 处理动作,即取消丢 弃行为、取消重标记 IP 报文的 DSCP 优先级、取消重标记 VLAN 报文的 802.1p 优先 级。

## 命令形式

- ⚫ **filter** *rule-number* **outaction** { **red** | **yellow** } **drop**
- ⚫ **filter** *rule-number* **outaction** { **red** | **yellow** } **remark-dscp** *dscp*
- ⚫ **filter** *rule-number* **outaction** { **red** | **yellow** } **remark-dot1p** *priority*
- ⚫ **no filter** *rule-number* **outaction**

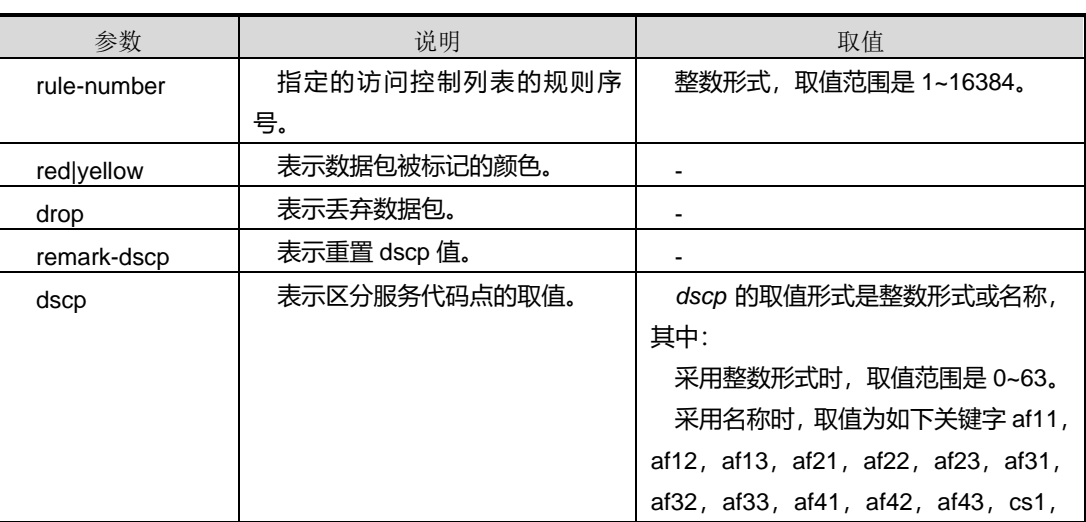

第 8 章 业务安全命令

# **Inspur 浪潮**

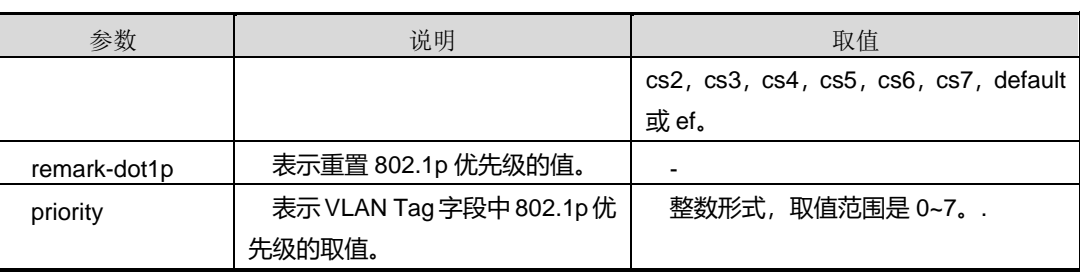

### 命令视图

Filter 配置视图

### 命令指导

重标记报文的 DSCP 优先级将不会影响当前 SC9600 对报文的 QoS 处理,仅会影响下 游三层或三层以上设备对报文的 QoS 处理。

重标记报文的 802.1p 优先级将不会影响当前 SC9600 对报文的 QoS 处理,仅会影响下 游二层设备对报文的 QoS 处理。

本命令为覆盖式命令,即重复使用本命令进行重新标记后,按最后一次配置生效。

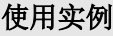

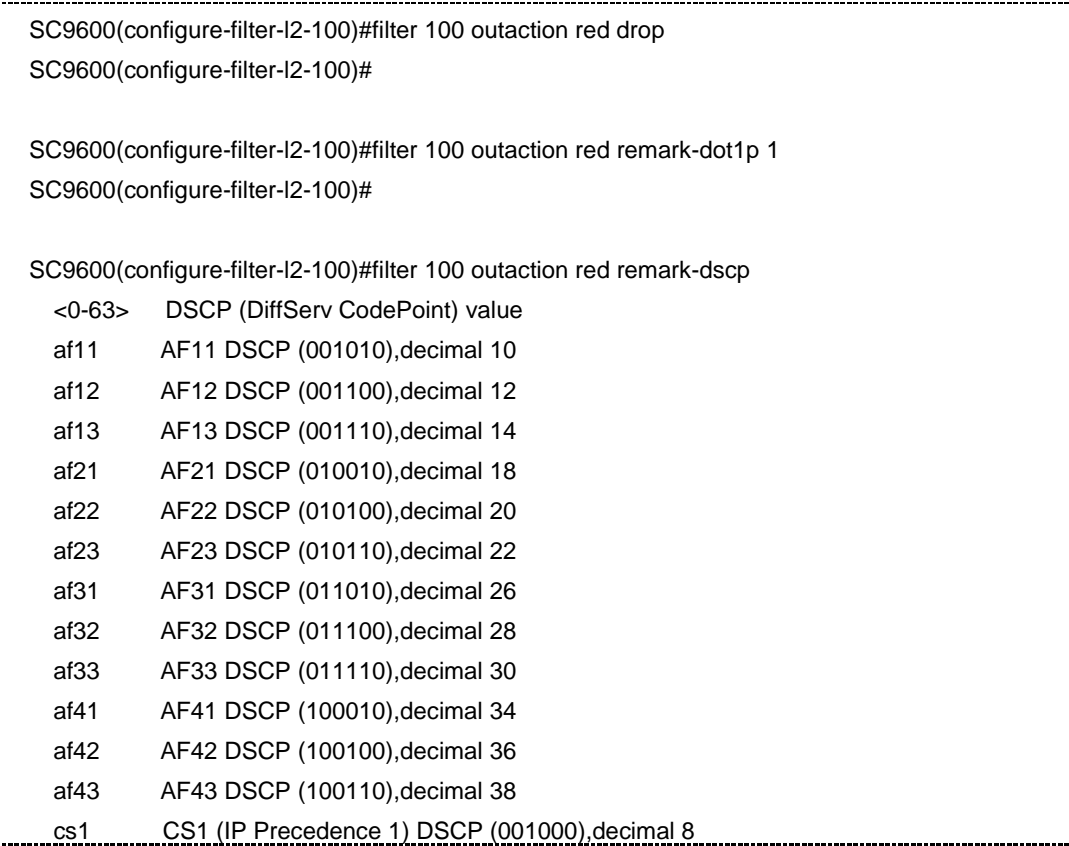

第 8 章 业务安全命令

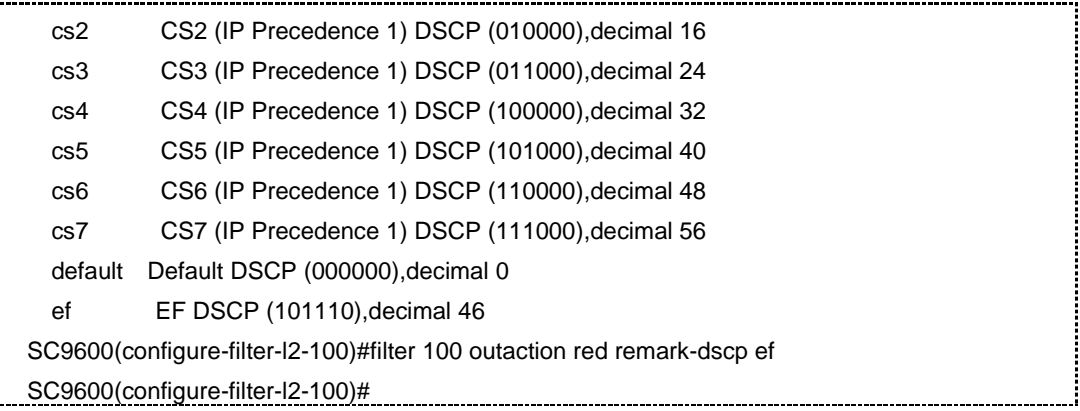

相关命令

无

#### **8.4.20 filter time-range**

#### 命令功能

**filter time-range** 命令可以用来配置 ACL 规则与 time-range 指定的时间范围绑定,表 示该访问控制列表指定规则只能在特定时间段生效。

**no filter time-range** 命令可以用来删除 ACL 规则与 time-range 的绑定关系。

### 命令形式

- ⚫ **filter** *rule-number* **time-range** *time-index*
- ⚫ **no filter** *rule-number* **time-range**

#### 参数说明

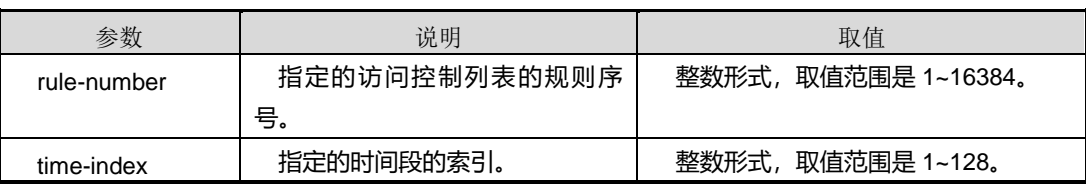

### 命令视图

Filter 配置视图

### 命令指导

使用该命令之前,必须先配置 time-range 模块,创建好生效的时间段。

生效时间段分为周期时间段与绝对时间段。通过 1~128 数字索引来引用时间段,同一 个索引对应的时间段可由配置多个生效时间。生效原则为:周期性时间段之间取"或", 周期性时间段和时间范围之间取"与"。例如:索引 1 对应的时间段配置了三个生效时间:

- 从 2011 年 1 月 1 日 00:00 起到 2009 年 12 月 31 日 23:59 生效,这是一个时间范 围。
- ⚫ 在周一到周五每天 8:30 到 17:30 生效,这是一个周期时间段。
- 在周六、周日下午 14:300 到 18:300 生效, 这是一个周期时间段。

则索引 1 对应的生效时间段最终将在以下时间内生效:2011 年 1 月 1 日起到 2011 年 12月31日23:59内的周一到周五每天8:30到17:30以及周六和周日下午14:30到18:30。

如果不配置开始日期,时间段就是从系统可表示的最早时间起到结束日期为止。如果不 配置结束日期,时间段就是从配置生效之日起到系统可以表示的最大时间为止。

#### 使用实例

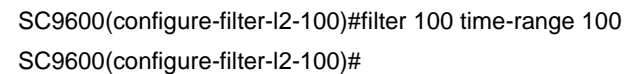

#### 相关命令

time-range

## **8.4.21 filter ip**

#### 命令功能

**filter ip** 命令可以用来配置基于源 IPv4 地址及目的 IP 地址信息的 ACL 规则。

#### 命令形式

- ⚫ **filter** *rule-number* **ip** { *src-ip-address/M |* **any** } { *dst-ip-address/M* | **any** }
- ⚫ **filter** *rule-number* **src-ip** { *src-ip-address |* **any** } **src-mask** { *src-ip-mask |* **any** } **dst-ip** { *dst-ip-address |* **any** } **dst-mask** { *dst-ip-mask |* **any** }

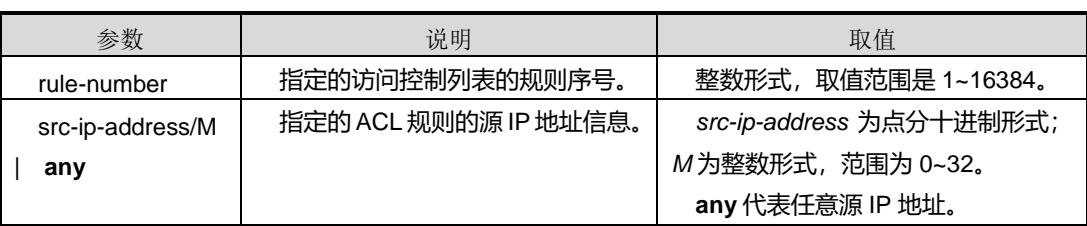

第 8 章 业务安全命令

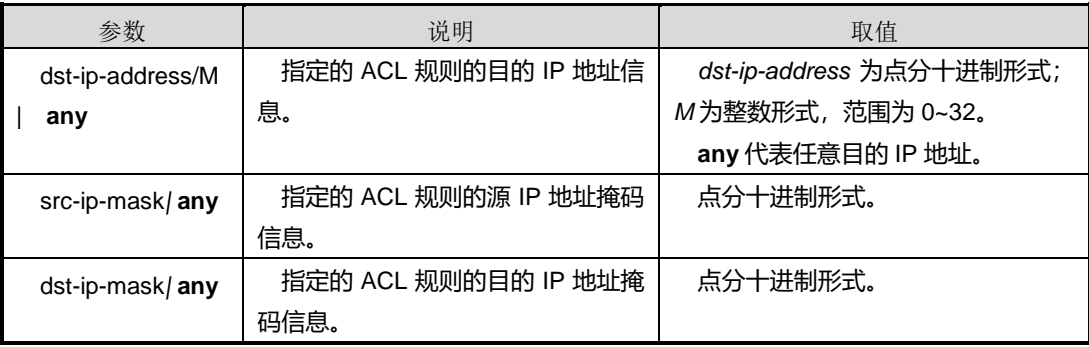

## 命令视图

Filter 配置视图

## 命令指导

应用此 ACL 条目的端口,收到数据包后会根据数据包中所携带的 IP 地址信息进行数据 包的过滤,凡是匹配上此 ACL 规则的数据包则会按照此 ACL 规则的处理动作进行相应 处理。

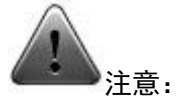

由于 ACL 列表分为 4 级:

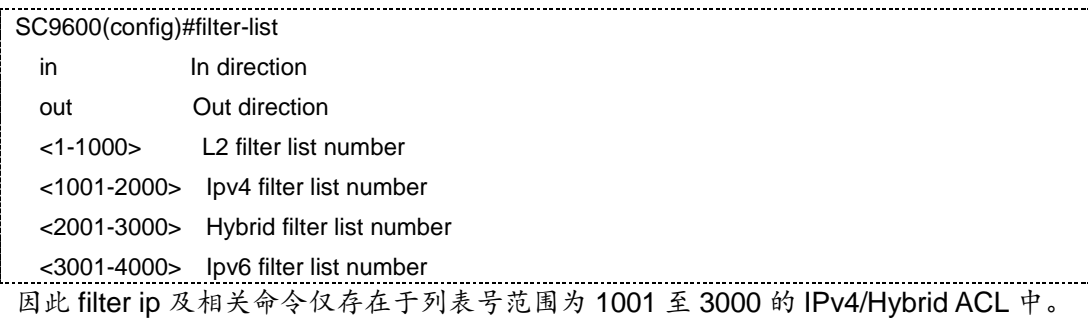

#### 使用实例

SC9600(configure-filter-ipv4-2000)#filter 100 ip 1.1.1.1/10 2.2.2.2/20 SC9600(configure-filter-ipv4-2000)#

#### 相关命令

无

#### **8.4.22 filter ip precedence**

#### 命令功能

**filter ip precedence** 命令可以用来配置基于源/目的 IPv4 地址信息及 TOS 字段信息的 ACL 规则。

命令形式

- ⚫ **filter** *rule-number* **ip** { *src-ip-address/M |* **any**} { *dst-ip-address/M* | **any** } **precedence** *tos-priority*
- ⚫ **filter** *rule-number* **src-ip** *{ src-ip-address | any}* **src-mask {***src-ip-mask | any}* **dst-ip** *{dst-ip-address | any}* **dst-mask {***dst-ip-mask | any}* **precedence** *tos-priority*

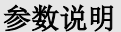

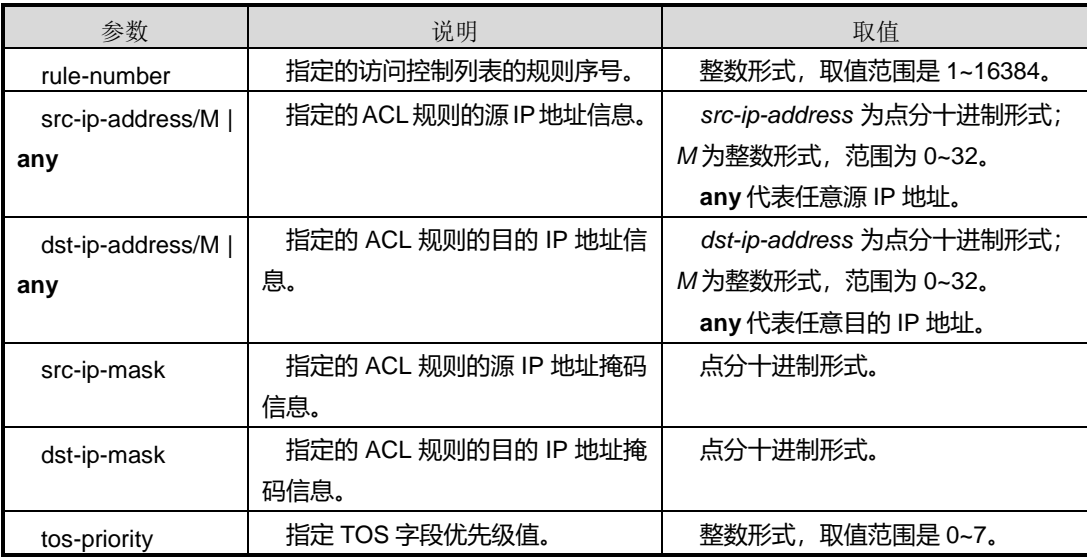

#### 命令视图

Filter 配置视图

#### 命令指导

应用此 ACL 条目的端口,收到数据包后会根据数据包中所携带的 IP 地址信息以及 TOS 字段值进行数据包的过滤,凡是匹配上此 ACL 规则的数据包则会按照此 ACL 规则的处 理动作进行相应处理。

### 使用实例

SC9600(configure-filter-ipv4-1500)#filter 100 ip 1.1.1.1/10 2.2.2.2/20 precedence 1 SC9600(configure-filter-ipv4-1500)#filter 100 src-ip 1.1.1.1 src-mask 255.255.255.0 dst-ip 2.2.2.2 dst-mask 255.255.255.0 precedence 2

# **inspur 浪潮**

## 相关命令

无

## **8.4.23 filter ip dscp**

### 命令功能

**filter ip dscp** 命令可以用来配置基于源/目的 IPv4 地址信息及 DSCP 字段信息的 ACL 规则。

#### 命令形式

- ⚫ **filter** *rule-number* **ip** { *src-ip-address/M |* **any**} { *dst-ip-address/M* | **any** } **dscp** *dscp*
- ⚫ **filter** *rule-number* **src-ip** *{ src-ip-address | any}* **src-mask {***src-ip-mask | any}* **dst-ip {***dst-ip-address | any}* **dst-mask {***dst-ip-mask | any}* **dscp** *dscp*

### 参数说明

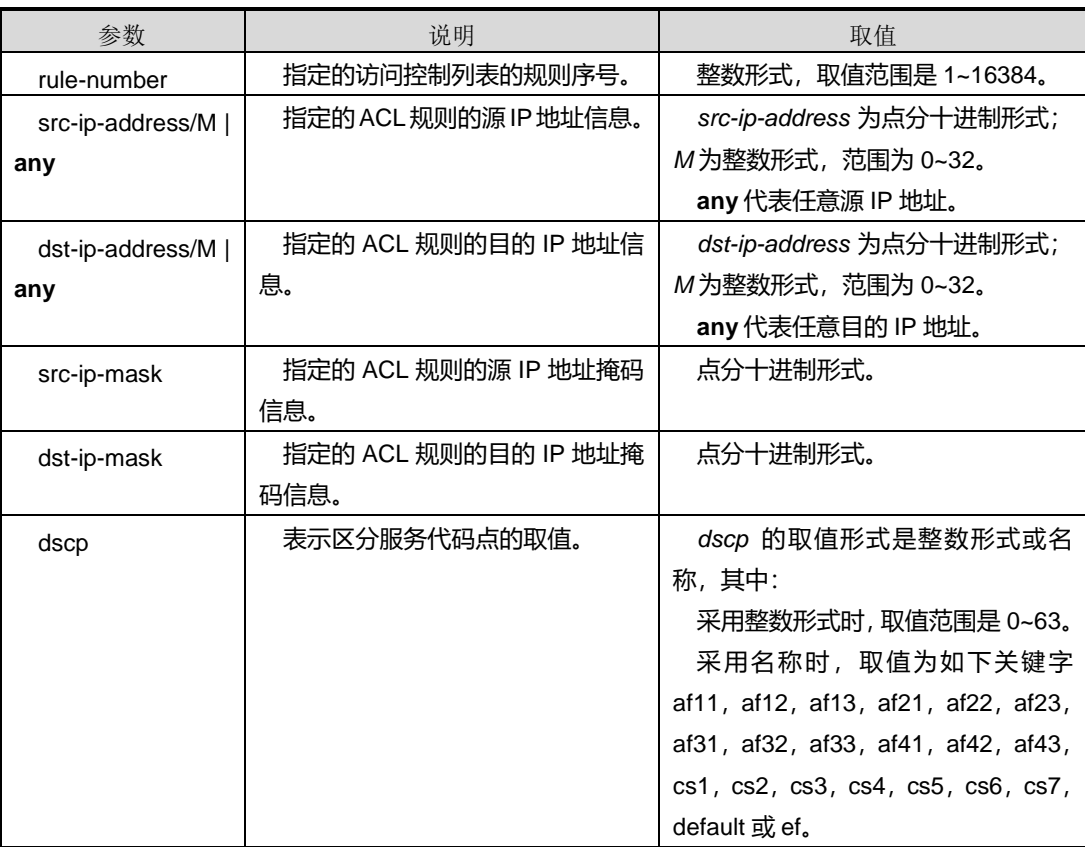

## 命令视图

Filter 配置视图

## 命令指导

应用此ACL条目的端口,收到数据包后会根据数据包中所携带的IP地址信息以及DSCP 字段值进行数据包的过滤,凡是匹配上此 ACL 规则的数据包则会按照此 ACL 规则的处 理动作进行相应处理。

## 使用实例

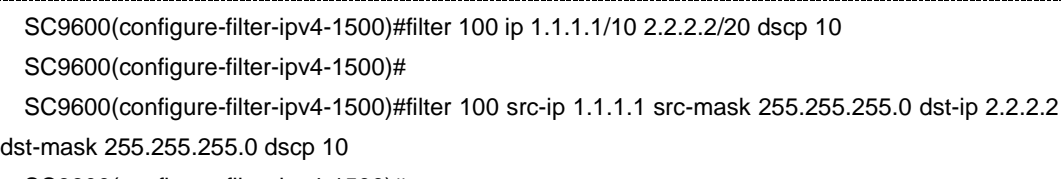

SC9600(configure-filter-ipv4-1500)#

#### 相关命令

#### 无

## **8.4.24 filter ip fragment**

#### 命令功能

**filter ip fragment** 命令可以用来配置基于源/目的 IPv4 地址信息及 fragment 字段信息 的 ACL 规则。

#### 命令形式

- ⚫ **filter** *rule-number* **ip** { *src-ip-address/M |* **any**} { *dst-ip-address/M* | **any** } **fragment**
- ⚫ **filter** *rule-number* **src-ip** *{ src-ip-address | any}* **src-mask {***src-ip-mask | any}* **dst-ip {***dst-ip-address | any}* **dst-mask {***dst-ip-mask | any}* **fragment**

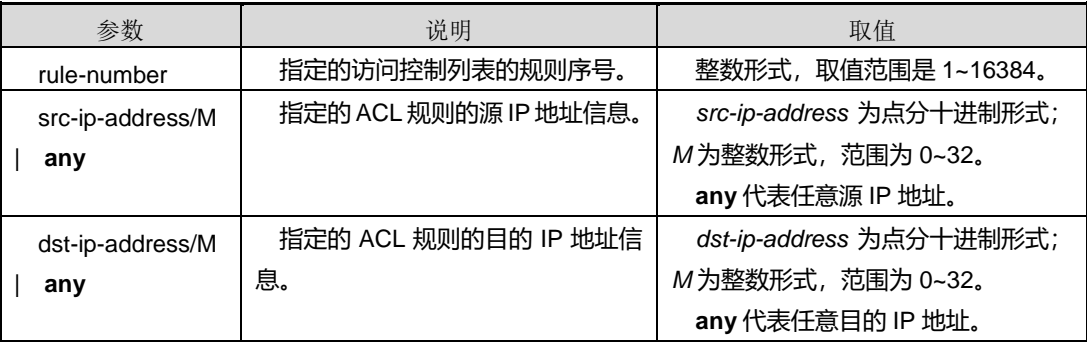

第 8 章 业务安全命令

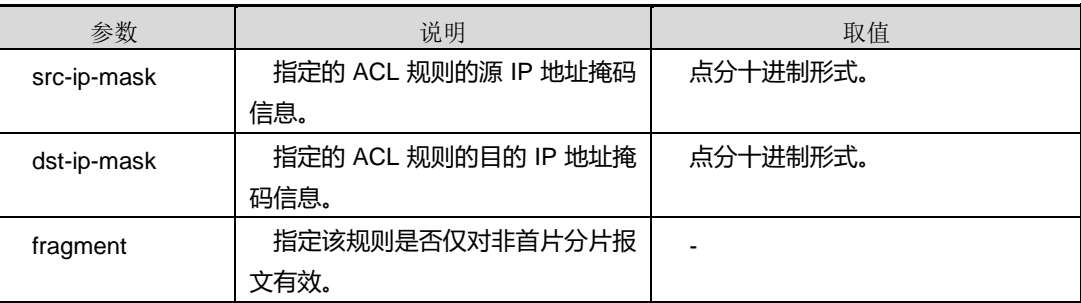

### 命令视图

Filter 配置视图

#### 命令指导

应用此 ACL 条目的端口,收到数据包后会对数据包中所携带的 IP 地址信息进行匹配, 同时判断该数据包是否为非首片分片报文,凡是 IP 地址信息匹配上此 ACL 规则且该数 据包为非首片分片报文,则设备会按照此 ACL 规则的处理动作处理该数据包。

## 使用实例

```
SC9600(configure-filter-ipv4-1500)#filter 100 ip 1.1.1.1/10 2.2.2.2/20 fragment
SC9600(configure-filter-ipv4-1500)#
```
SC9600(configure-filter-ipv4-1500)#filter 100 src-ip 1.1.1.1 src-mask 255.255.255.0 dst-ip 2.2.2.2 dst-mask 255.255.255.0 fragment

SC9600(configure-filter-ipv4-1500)#

#### 相关命令

无

## **8.4.25 filter ip precedence fragment**

## 命令功能

**filter ip precedence fragment** 命令可以用来配置基于源/目的 IPv4 地址信息、ToS 字 段信息及 fragment 字段信息的 ACL 规则。

## 命令形式

- ⚫ **filter** *filter number* **ip** {*src-ip-address/M* | **any** } {*dst-ip-address M* | **any** } **precedence** *tos field* **fragment**
- ⚫ **filter** *filter number* **src-ip** { *src-ip-address | any* } **src-mask** { *src-ip-mask | any* } **dst-ip** { *dst-ip-address | any* } **dst-mask** { *dst-ip-mask | any* } **precedence** *tos field* **fragment**

第 8 章 业务安全命令

#### 参数说明

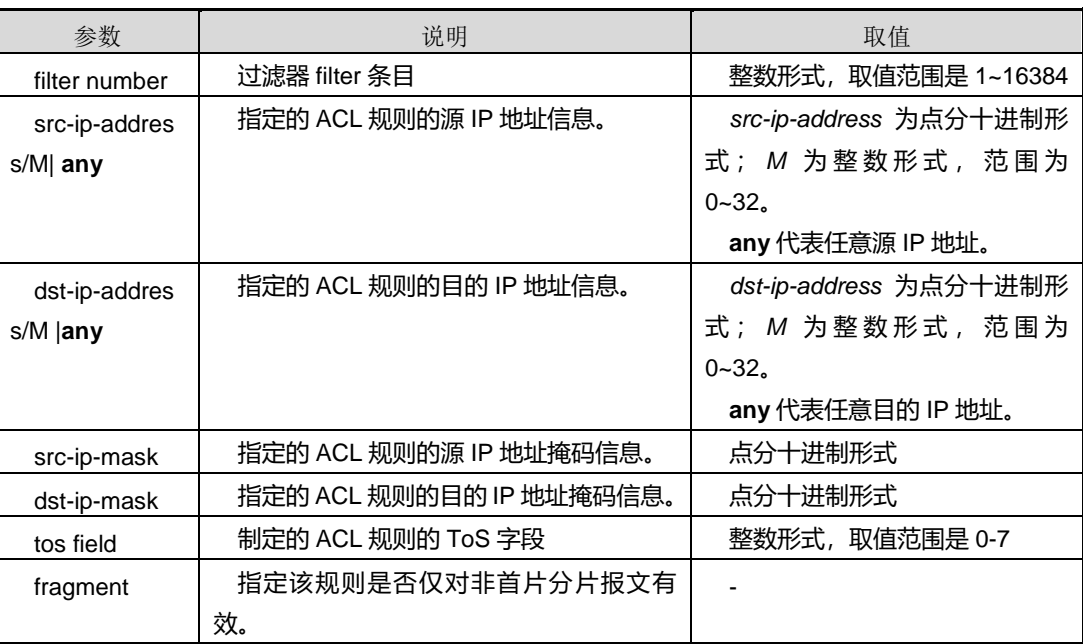

## 缺省值

无

#### 命令视图

Filter 配置视图

### 命令指导

无

#### 使用实例

SC9600(configure-filter-ipv4-1500)#filter 100 ip 1.1.1.1/10 2.2.2.2/20 precedence 1 fragment SC9600(configure-filter-ipv4-1500)#filter 100 src-ip 1.1.1.1 src-mask 255.255.255.0 dst-ip 2.2.2.2 dst-mask 255.255.255.0 precedence 2 fragment

## 相关命令

filter ip fragment, filter ip precedence

## **8.4.26 filter ip dscp fragment**

### 命令功能

**filter ip dscp fragment** 命令可以用来配置基于源/目的 IPv4 地址信息、DSCP 字段信 息及 fragment 字段信息的 ACL 规则。

## 命令形式

⚫ **filter** *filter number* **ip (***src-ip-address/M* **|any) (***dst-ip-address M* **|any) dscp (***dscp field*

**|af11|af12|af13|af21|af22|af23|af31|af32|af33|af41|af42|af43|cs1|cs2|cs3|cs4| cs5|cs6|cs7|default|ef) fragment**

⚫ **filter** *filter number* **src-ip** *{ src-ip-address | any}* **src-mask {***src-ip-mask | any}* **dst-ip {***dst-ip-address | any}* **dst-mask** *{dst-ip-mask | any}* **dscp(***dscp field* **|af11|af12|af13|af21|af22|af23|af31|af32|af33|af41|af42|af43|cs1|cs2|cs3|cs4| cs5|cs6|cs7|default|ef) fragment**

#### 参数说明

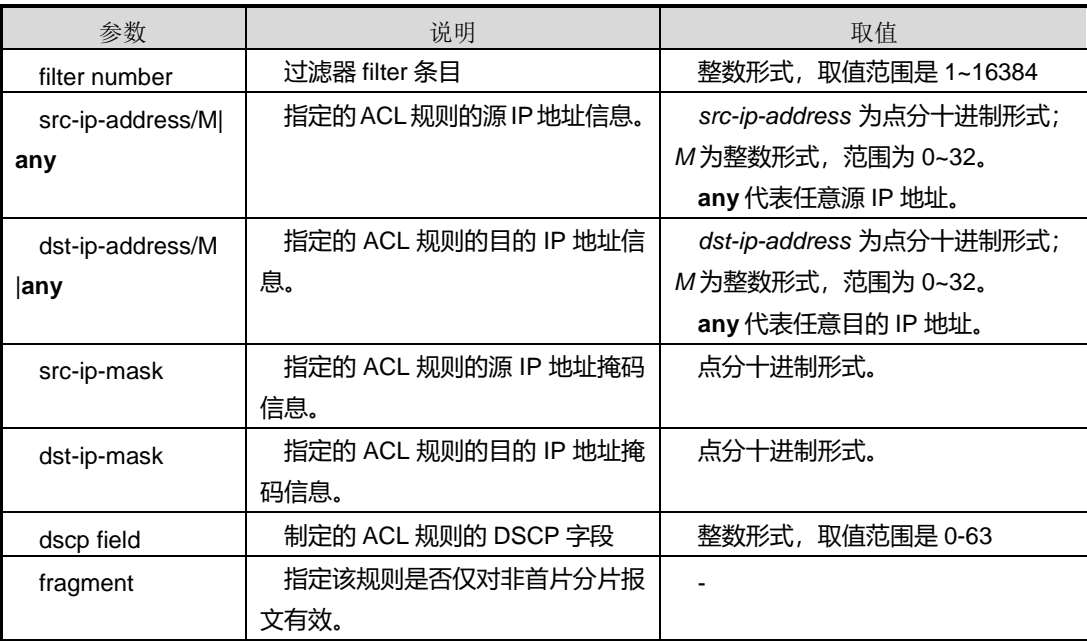

## 缺省值

无

## 命令视图

Filter 配置视图

## 命令指导

#### 无

Ŧ

## 使用实例

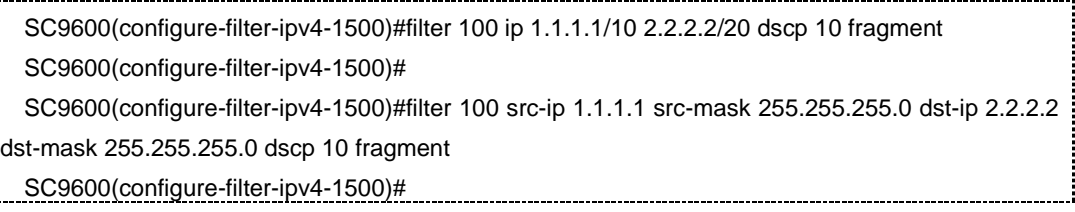

## 相关命令

filter ip fragment, filter ip precedence fragment

## **8.4.27 filter ip proto-type**

## 命令功能

**filter ip proto-type** 命令可以用来配置基于源/目的 IPv4 地址信息、协议类型字段信息 的 ACL 规则。

## 命令形式

- ⚫ **filter** *filter number* **ip (***src-ip-address/M* **|any) (***dst-ip-address M* **|any) proto-type** *proto-type field*
- ⚫ **filter** *filter number* **src-ip** *{ src-ip-address | any}* **src-mask {***src-ip-mask | any}* **dst-ip {***dst-ip-address | any}* **dst-mask** *{dst-ip-mask | any}* **proto-type** *proto-type field*

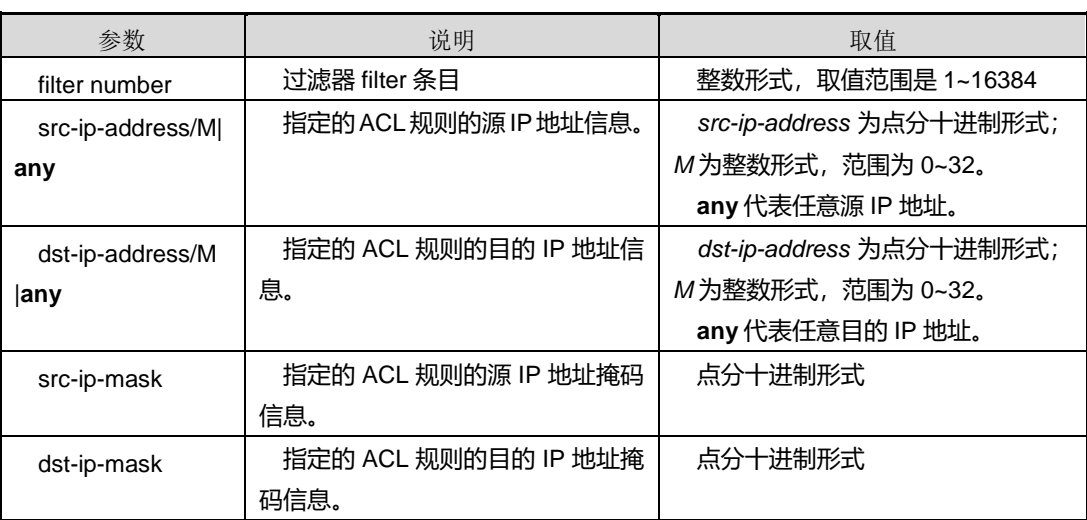

第 8 章 业务安全命令

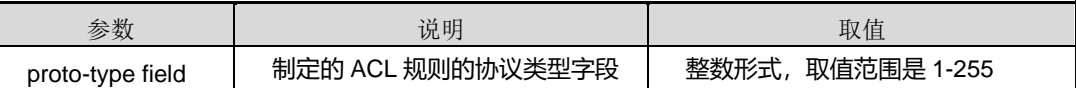

缺省值

无

## 命令视图

Filter 配置视图

### 命令指导

无

### 使用实例

SC9600(configure-filter-ipv4-1500)#filter 100 ip 1.1.1.1/10 2.2.2.2/20 proto-type 10 SC9600(configure-filter-ipv4-1500)# SC9600(configure-filter-ipv4-1500)#filter 100 src-ip 1.1.1.1 src-mask 255.255.255.0 dst-ip 2.2.2.2 dst-mask 255.255.255.0 proto-type 100 SC9600(configure-filter-ipv4-1500)#

### 相关命令

filter ip fragment, filter ip ttl, filter ip icmp

## **8.4.28 filter ip ttl**

#### 命令功能

**filter ip ttl** 命令可以用来配置基于源/目的 IPv4 地址信息、TTL 字段信息的 ACL 规则。

#### 命令形式

- ⚫ **filter** *filter number* **ip (***src-ip-address/M* **|any) (***dst-ip-address M* **|any) proto-type** *ttl field*
- ⚫ **filter** *filter number* **src-ip** *{ src-ip-address | any}* **src-mask {***src-ip-mask | any}* **dst-ip {***dst-ip-address | any}* **dst-mask** *{dst-ip-mask | any}* **proto-type** *ttl field*

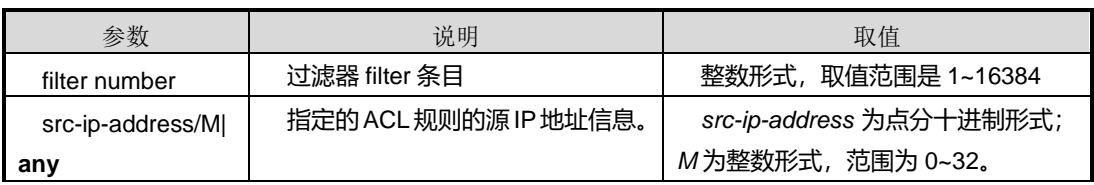

第 8 章 业务安全命令

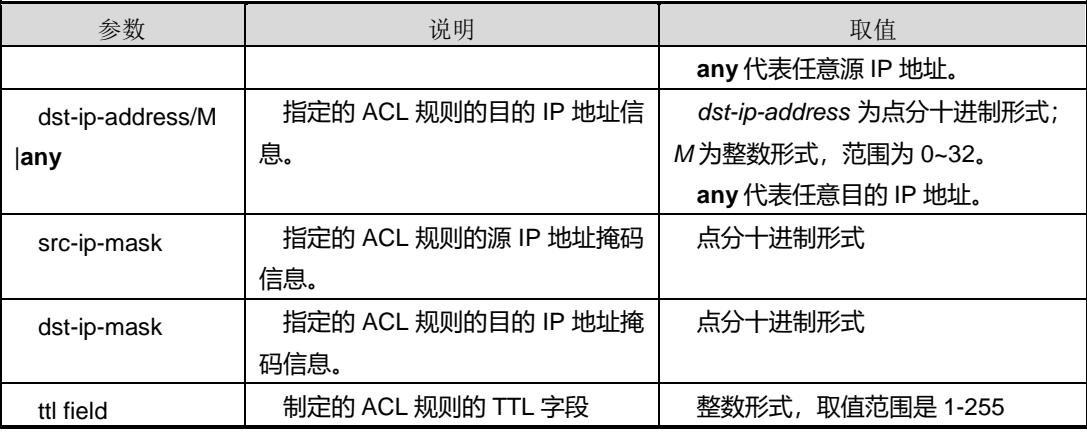

#### 缺省值

无

#### 命令视图

Filter 配置视图

#### 命令指导

无

### 使用实例

SC9600(configure-filter-ipv4-1500)#filter 100 ip 1.1.1.1/10 2.2.2.2/20 ttl 20 SC9600(configure-filter-ipv4-1500)#

SC9600(configure-filter-ipv4-1500)#filter 100 src-ip 1.1.1.1 src-mask 255.255.255.0 dst-ip 2.2.2.2 dst-mask 255.255.255.0 ttl 20

SC9600(configure-filter-ipv4-1500)#

## 相关命令

filter ip fragment, filter ip proto-type, filter ip icmp

### **8.4.29 filter icmp**

## 命令功能

**filter ip icmp** 命令可以用来配置基于源/目的 IPv4 地址信息、ICMP 字段信息的 ACL 规 则。

命令形式

⚫ **filter** *filter number* **icmp (***src-ip-address/M* **|any) (***dst-ip-address M* **|any)**

- ⚫ **filter** *filter number* **icmp src-ip** *{ src-ip-address | any}* **src-mask** *{ src-ip-mask | any}* **dst-ip** *src-ip-mask* **dst-mask** *{ dst-ip-mask }*
- ⚫ **filter** *filter number* **icmp (***src-ip-address/M* **|any) (***dst-ip-address M* **|any) (***icmp type***|any) (***icmp code***|any)**
- ⚫ **filter** *filter number* **icmp src-ip** *src-ip-address* **src-mask** *{ src-ip-mask | any}* **dst-ip** *src-ip-mask* **dst-mask** *dst-ip-mask icmp type* **(***icmp type* **|any)**

#### 参数说明

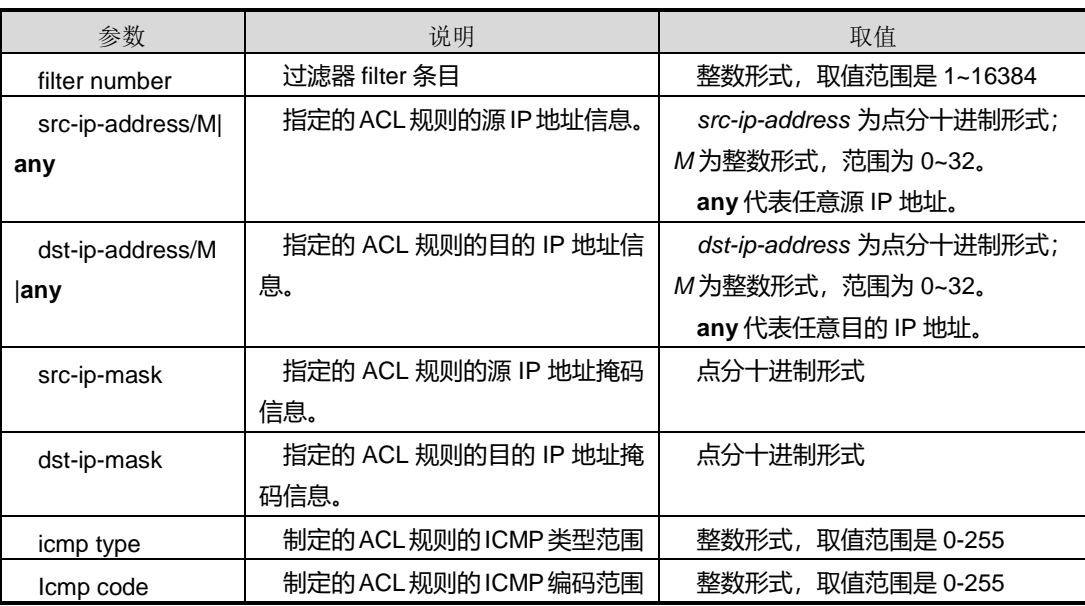

#### 缺省值

无

## 命令视图

Filter 配置视图

## 命令指导

无

### 使用实例

SC9600(configure-filter-ipv4-1500)#filter 100 icmp 1.1.1.1/10 2.2.2.2/20 20 30 SC9600(configure-filter-ipv4-1500)#

SC9600(configure-filter-ipv4-1500)#filter 100 icmp src-ip 1.1.1.1 src-mask 255.255.255.0 dst-ip 2.2.2.2 dst-mask 255.255.255.0 10 20

# **inspur 浪潮**

第 8 章 业务安全命令

SC9600(configure-filter-ipv4-1500)#

#### 相关命令

filter igmp, filter tcp, filter arp

## **8.4.30 filter igmp**

### 命令功能

**filter ip igmp** 命令可以用来配置基于源/目的 IPv4 地址信息、IGMP 类型编码等字段信 息的 ACL 规则。

命令形式

- ⚫ **filter** *filter number* **igmp (***src-ip-address/M* **|any) (***dst-ip-address M* **|any)**
- ⚫ **filter** *filter number* **igmp src-ip (***src-ip-address* **|any) src-mask (***src-ip-mask* **|any) dst-ip (***src-ip-mask* **|any)dst-mask (***dst-ip-mask* **|any)**

#### 参数说明

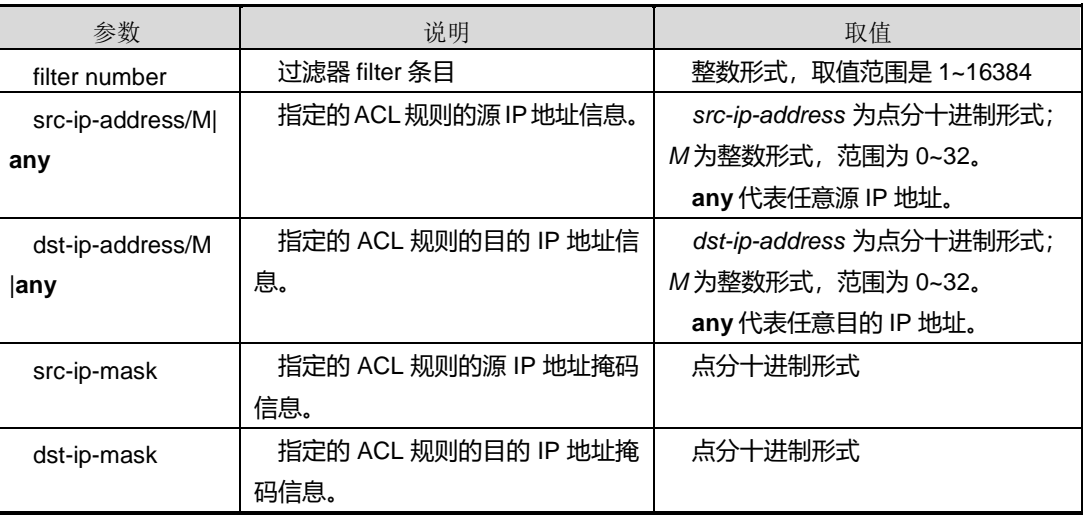

缺省值

无

命令视图

Filter 配置视图

命令指导

无

### 使用实例

SC9600(configure-filter-ipv4-1500)#filter 100 igmp 1.1.1.1/10 2.2.2.2/20 SC9600(configure-filter-ipv4-1500)#

SC9600(configure-filter-ipv4-1500)#filter 100 igmp src-ip 1.1.1.1 src-mask 255.255.255.0 dst-ip 2.2.2.2 dst-mask 255.255.255.0

SC9600(configure-filter-ipv4-1500)#

## 相关命令

filter icmp, filter tcp, filter arp

## **8.4.31 filter tcp**

### 命令功能

**filter tcp** 命令可以用来配置基于源/目的 IPv4 地址信息、TCP 字段信息(包括 syn、 synack、ack 和 fin 字段)的 ACL 规则。

## 命令形式

- ⚫ **filter** *filter number* **tcp (***src-ip-address/M* **|any) (<0-65535>|<0-65535>/<0-65535>|any) (***dst-ip-address/M* **|any) (<0-65535>|<0-65535>/<0-65535>|any)**
- ⚫ **filter** *filter number* **tcp src-ip** *{ src-ip-address | any}* **src-mask** *src-ip-mask* **(<0-65535>|any) dst-ip** *{ src-ip-mask | any}* **dst-mask** *dst-ip-mask* **(<0-65535>|any)**
- ⚫ **filter** *filter number* **tcp***{ src-ip-address | any}* **(<0-65535>|any|<0-65535>/<0-65535>) (A.B.C.D/M|any) (<0-65535>|any|<0-65535>/<0-65535>) (syn|synack|ack|fin|finack|psh|rst|urg|<0-63>)**
- ⚫ **filter** *filter number* **tcp (A.B.C.D/M|any) (<0-65535>|any|<0-65535>/<0-65535>) (A.B.C.D/M|any) (<0-65535>|any|<0-65535>/<0-65535>) (syn|synack|ack|fin|finack|psh|rst|urg|<0-63>) fragment**
- ⚫ **filter** *filter number* **tcp (A.B.C.D/M|any) (<0-65535>|any|<0-65535>/<0-65535>) (A.B.C.D/M|any) (<0-65535>|any|<0-65535>/<0-65535>) fragment**

# **inspur 浪潮**

- ⚫ **filter** *filter number* **tcp src-ip***{ src-ip-address | any}***src-mask (A.B.C.D|any) (<0-65535>|any|<0-65535>/<0-65535>) dst-ip (A.B.C.D|any) dst-mask (A.B.C.D|any) (<0-65535>|any|<0-65535>/<0-65535>) (syn|synack|ack|fin|finack|psh|rst|urg|<0-63>)**
- ⚫ **filter** *filter number* **tcp src-ip***{ src-ip-address | any}* **src-mask (A.B.C.D|any) (<0-65535>|any|<0-65535>/<0-65535>) dst-ip (A.B.C.D|any) dst-mask (A.B.C.D|any) (<0-65535>|any|<0-65535>/<0-65535>) (syn|synack|ack|fin|finack|psh|rst|urg|<0-63>) fragment**
- ⚫ **filter <1-16384> tcp src-ip (A.B.C.D|any) src-mask (A.B.C.D|any) (<0-65535>|any|<0-65535>/<0-65535>) dst-ip (A.B.C.D|any) dst-mask (A.B.C.D|any) (<0-65535>|any|<0-65535>/<0-65535>) fragment**

#### 参数说明

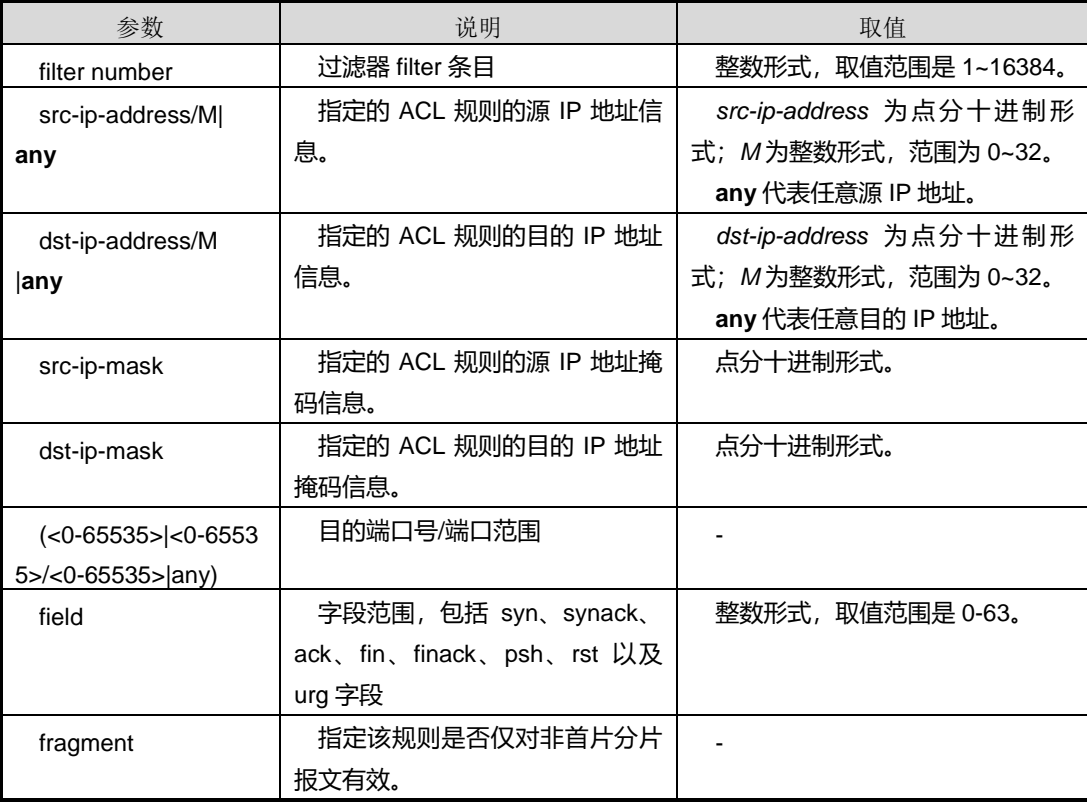

缺省值

无

命令视图

# **inspur 浪潮**

Filter 配置视图

命令指导

无

## 使用实例

SC9600(configure-filter-ipv4-1500)#filter 100 tcp 1.1.1.1/10 10/20 2.2.2.2/20 20/30 syn fragment SC9600(configure-filter-ipv4-1500)#

SC9600(configure-filter-ipv4-1500)#filter 100 tcp src-ip 1.1.1.1 src-mask 255.255.255.0 10/20 dst-ip 2.2.2.2 dst-mask 255.255.255.0 20/30 syn fragment SC9600(configure-filter-ipv4-1500)#

相关命令

filter icmp, filter igmp, filter arp

## **8.4.32 filter udp**

#### 命令功能

**filter udp** 命令可以用来配置基于源/目的 IPv4 地址信息、UDP 字段信息的 ACL 规则。

命令形式

- ⚫ **filter** *filter number* **udp (***src-ip-address/M* **|any) (<0-65535>|<0-65535>/<0-65535>|any) (***dst-ip-address/M* **|any) (<0-65535>|<0-65535>/<0-65535>|any)|fragment**
- ⚫ **filter** *filter number* **udp src-ip** *{ src-ip-address | any}* **src-mask** *src-ip-mask* **|any) (<0-65535>|any) dst-ip** *{ src-ip-mask | any}* **dst-mask {***dst-ip-mask | any}* **(<0-65535>|any) |fragment**

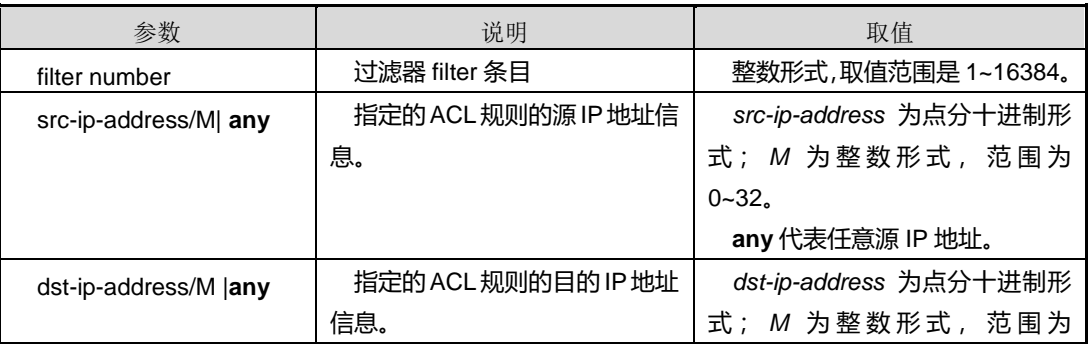

第 8 章 业务安全命令

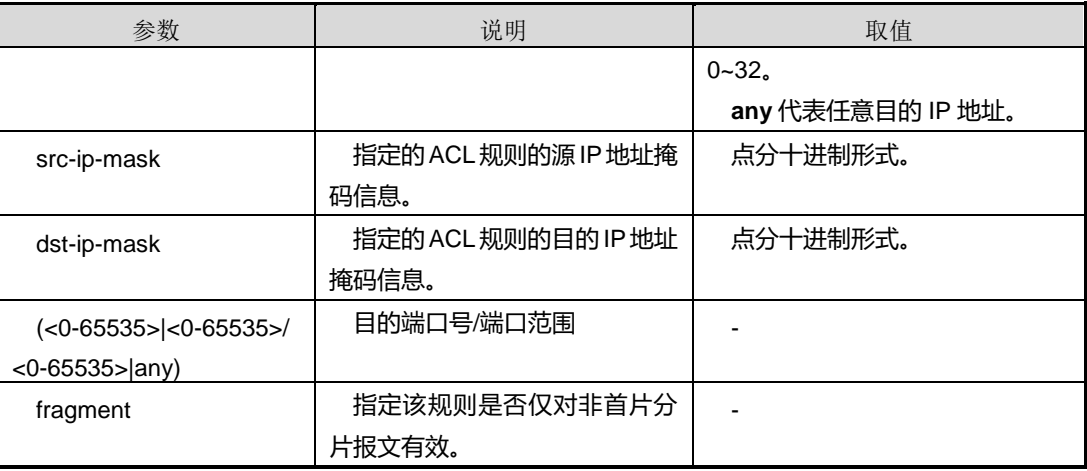

#### 缺省值

无

#### 命令视图

Filter 配置视图

### 命令指导

无

#### 使用实例

SC9600(configure-filter-ipv4-1500)#filter 100 udp 1.1.1.1/10 10/20 2.2.2.2/20 20/30 fragment SC9600(configure-filter-ipv4-1500)#

SC9600(configure-filter-ipv4-1500)#filter 100 udp src-ip 1.1.1.1 src-mask 255.255.255.0 10/20 dst-ip 2.2.2.2 dst-mask 255.255.255.0 20/30 fragment

SC9600(configure-filter-ipv4-1500)#

## 相关命令

filter icmp, filter tcp, filter arp

#### **8.4.33 filter arp**

### 命令功能

**filter arp** 命令可以用来配置基于源/目的 IPv4 地址信息、ARP 字段信息的 ACL 规则。

#### 命令形式

- ⚫ **filter** *filter-number* **arp (request|response|any) (***src-ip-address/M* **|any) (***dst-ip-address/M* **|any)**
- ⚫ **filter** *filter number* **arp (request|response|any) src-ip (***src-ip-address***|any) src-mask** *{ src-ip-mask | any}* **dst-ip (***src-ip-mask***|any) dst-mask(** *dst-ip-mask***|any)**

#### 参数说明

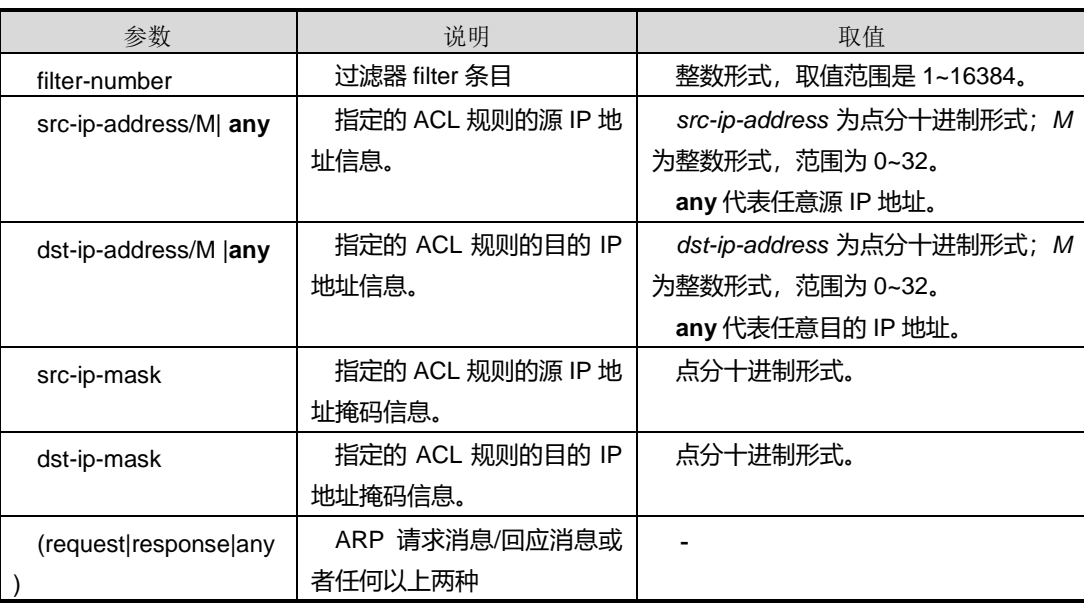

## 缺省值

无

#### 命令视图

Filter 配置视图

#### 命令指导

无

## 使用实例

SC9600(configure-filter-ipv4-1500)#filter 100 arp request 1.1.1.1/10 2.2.2.2/20 SC9600(configure-filter-ipv4-1500)#

…

SC9600(configure-filter-ipv4-1500)#filter 100 arp response src-ip 2.2.2.2 src-mask 255.255.255.0 dst-ip 3.3.3.3 dst-mask 255.255.255.0

SC9600(configure-filter-ipv4-1500)#

## 相关命令

filter icmp, filter tcp, filter udp

## **8.4.34 filter mac**

#### 命令功能

**filter mac** 命令可以用来配置 MAC 条目匹配的 ACL 规则,

### 命令形式

- ⚫ **filter** *filter-number* **mac (***src-mac-address/M***|any) (***dst-mac-address/M* **|any)**
- ⚫ **filter** *filter-number* **src-mac** *src-mac-address* **src-mask** *src-mac-mask* **dst-mac** *dst-mac-address* **dst-mask** *dst-mac-mask*
- ⚫ **filter** *filter-number* **mac (***src-mac-address/M***|any) (***dst-mac-address/M* **|any) (customer|provider)(any|<1-4094>|<1-4094>/<1-4094>) (any|<0-7>)**
- ⚫ **filter** *filter-number* **src-mac** *src-mac-address* **src-mask** *src-mac-mask* **dst-mac** *dst-mac-address* **dst-mask** *dst-mac-mask* **(customer|provider) (any|<1-4094>|<1-4094>/<1-4094>) (any|<0-7>)**
- ⚫ **filter** *filter-number* **mac (***src-mac-address/M***|any) (***dst-mac-address/M* **|any) eth-type (ip|arp|<0x0600-0xfffe>|any)**
- ⚫ **filter** *filter-number* **src-mac** *src-mac-address* **src-mask** *src-mac-mask* **dst-mac** *dst-mac-address* **dst-mask** *dst-mac-mask* **eth-type (ip|arp|<0x0600-0xfffe>|any)**
- ⚫ **filter** *filter-number* **mac (***src-mac-address/M***|any) (***dst-mac-address/M* **|any) provider (any|<1-4094>) (any|<0-7>) customer (any|<1-4094>)(any|<0-7>)**
- ⚫ **filter** *filter-number* **mac (***src-mac-address/M***|any) (***dst-mac-address/M* **|any) provider (<1-4094>/<1-4094>) (any|<0-7>) customer (any|<1-4094>)(any|<0-7>)**
- ⚫ **filter** *filter-number* **mac (***src-mac-address/M***|any) (***dst-mac-address/M* **|any) provider (any|<1-4094>) (any|<0-7>) customer (<1-4094>/<1-4094>) (any|<0-7>)**

# **inspur 浪潮**

- ⚫ **filter** *filter-number* **src-mac(***src-mac-address/M***|any) src-mask** *src-mac-mask* **dst-mac** *dst-mac-address***|any) dst-mask (***dst-mac-mask* **|any)provider (any|<1-4094>) (any|<0-7>) customer (any|<1-4094>)(any|<0-7>)**
- ⚫ **filter** *filter-number* **src-mac (***src-mac-address/M***|any) src-mask (***src-mac-mask* **|any) dst-mac** *dst-mac-address* **dst-mask (***dst-mac-mask* **|any)provider (<1-4094>/<1-4094>) (any|<0-7>) customer (any|<1-4094>)(any|<0-7>)**
- ⚫ **filter** *filter-number* **src-mac (***src-mac-address/M***|any) src-mask (***src-mac-mask***|any) dst-mac** *dst-mac-address***|any) dst-mask** *dst-mac-mask* **provider (any|<1-4094>) (any|<0-7>) customer (<1-4094>/<1-4094>)(any|<0-7>)**
- ⚫ **filter** *filter-number* **mac (***src-mac-address/M***|any) (***dst-mac-address/M* **|any) provider (any|<1-4094>|<1-4094>/<1-4094>) (any|<0-7>) isid (any|<1-16777215>)**
- ⚫ **filter** *filter-number* **src-mac (***src-mac-address/M***|any) src-mask (***src-mac-mask* **|any)dst-mac** *dst-mac-address***|any) dst-mask |any)***dst-mac-mask***|any) provider (any|<1-4094>|<1-4094>/<1-4094>) (any|<0-7>) isid (any|<1-16777215>)**

#### 参数说明

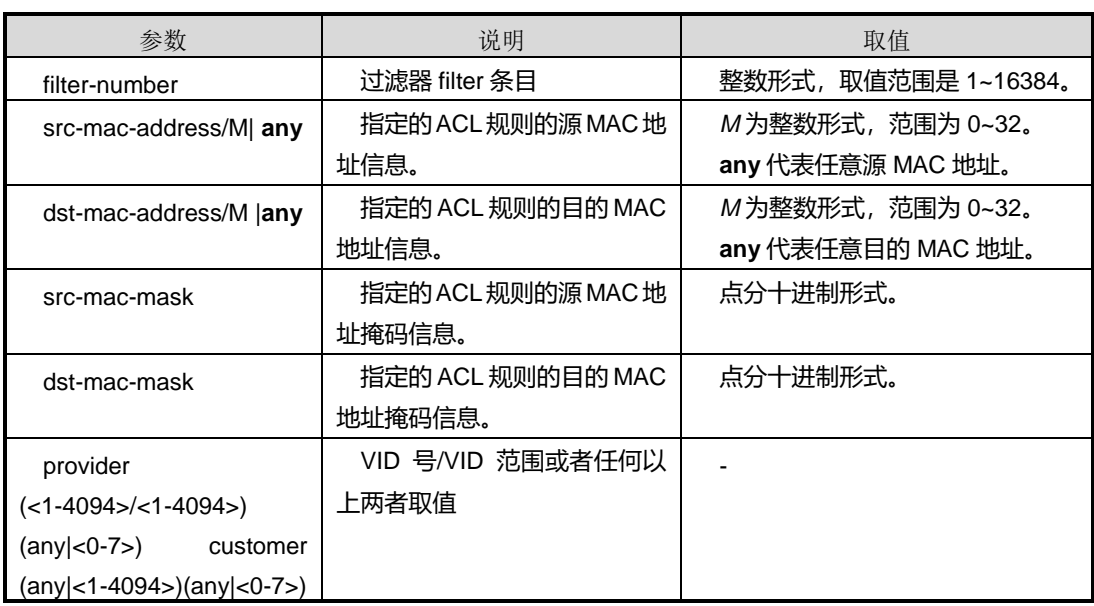

#### 缺省值
#### 无

命令视图

Filter 配置视图

#### 命令指导

无

## 使用实例

```
SC9600(configure-filter-l2-100)#filter 100 src-mac 11:11:11:11:11:11 src-mask 22:22:22:22:22:22
dst-mac 33:33:33:33:33:33 dst-mask 44:44:44:44:44:44 customer 10/20 2
  SC9600(configure-filter-l2-100)#
  SC9600(configure-filter-l2-100)#filter 100 mac 11:11:11:11:11:11/10 22:22:22:22:22:22/20
customer 10 1
```
SC9600(configure-filter-l2-100)#

```
SC9600(configure-filter-l2-100)#filter 100 src-mac 11:11:11:11:11:11 src-mask 22:22:22:22:22:22
dst-mac 33:33:33:33:33:33 dst-mask 44:44:44:44:44:44 eth-type 0x2
 SC9600(configure-filter-l2-100)#
```
相关命令

filter arp, filter ip

## **8.4.35 no filter**

#### 命令功能

**no filter** 命令可以用来删除 ACL 规则。

#### 命令形式

## ⚫ **no filter** *filter number*

#### 参数说明

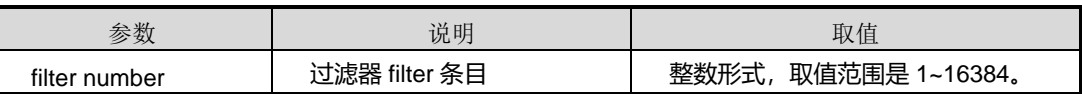

缺省值

无

命令视图

Filter 配置视图

命令指导

无

## 使用实例

SC9600(configure-filter-ipv4-1500)#no filter 100 SC9600(configure-filter-ipv4-1500)#

## 相关命令

filter order, filter position

## **8.4.36 reset counter filter-list**

## 命令功能

**reset counter filte-list** 命令可以用来重设 ACL(访问控制列表)的过滤器条目计数。

## 命令形式

- ⚫ **reset counter filte-list** *acl-number* **filter** *filter-number* { **in | out** }
- ⚫ **reset counter filte-list** *acl-number* **filter** *filter-number* **port** { **gigaethernet** | **xgigaethernet** } *interface-number* { **in | out** }
- ⚫ **reset counter filte-list** *acl-number* **filter** *filter-number* **port eth-trunk** *trunk-number* { **in | out** }
- ⚫ **reset counter filte-list** *acl-number* **filter** *filter-number* **vlan** *VLANID* { **in | out** }

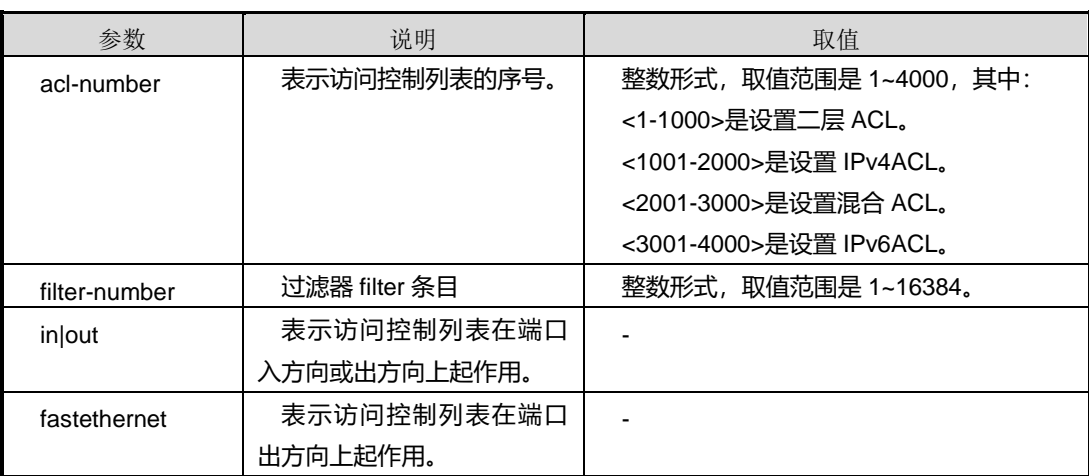

第 8 章 业务安全命令

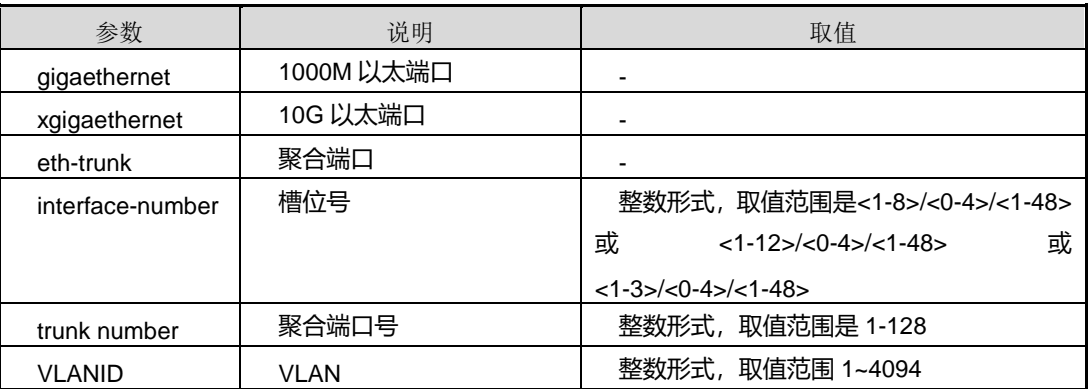

### 缺省值

无

## 命令视图

全局配置视图

## 命令指导

无

### 使用实例

# 配置 1000M 以太端口 1/0/1 入方向 ACL 列表 100 的第 1 条过滤器计数重置。

```
SC9600(config)#reset counter filter-list 100 filter 1 port gigaethernet 1/0/1 in
SC9600(config)#
```
#### 相关命令

[filter-list](#page-1220-0), filter-list {in|out}

## **8.4.37 show filter-list**

命令功能

**show filter-list** 命令可以用来查看访问控制列表的配置信息。

命令形式

- ⚫ **show filter-list**
- ⚫ **show filter-list brief**
- ⚫ **show filter-list** *acl-number*
- ⚫ **show filter-list name** *acl-name*

第 8 章 业务安全命令

#### 参数说明

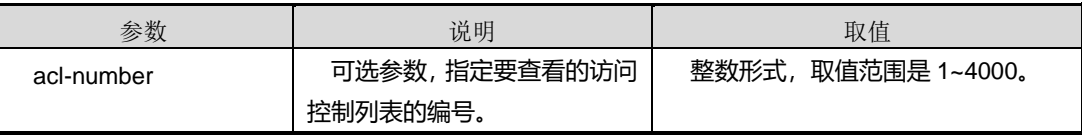

#### 命令视图

普通用户视图、特权用户视图、filter 配置视图、接口配置视图(以太网接口、trunk 接 口)

#### 命令指导

使用本命令时,若不带参数 *acl-number*,表示显示设备当前所有的 ACL 分类信息,每 个 ACL 下的所有规则都会显示出来。若指定参数 *acl-number*,则只显示指定的 ACL 信 息。

## 使用实例

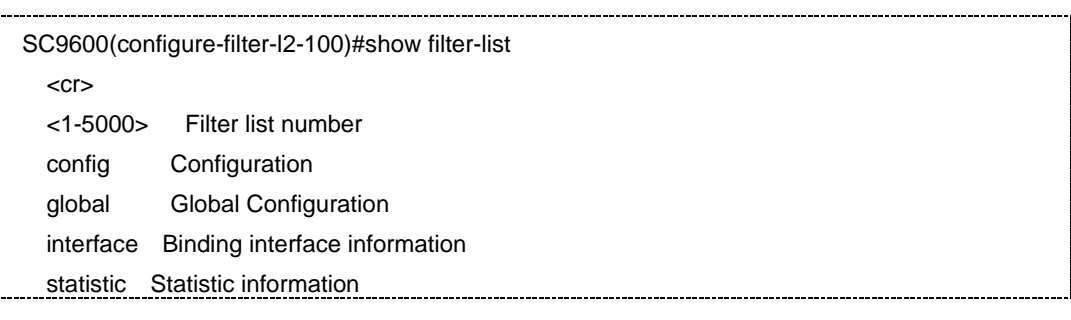

#### 相关命令

Filter, filter-list interface in, filter-list in, filter action, show filter-list

## **8.4.38 show filter-list config**

## 命令功能

**show filter-list config** 命令可以用于显示 ACL 配置文件信息。

#### 命令形式

⚫ **show filter-list config**

参数说明

无

缺省值

#### 无

### 命令视图

普通用户视图、特权用户视图、全局配置视图、接口配置视图(以太网接口、trunk 接 口)、VLANIF 配置视图

### 命令指导

无

## 命令举例

# 查看 ACL 配置文件信息。

SC9600(config)#show filter-list config filter 1 src-mac 00:00:00:00:00:01 src-mask ff:ff:ff:ff:ff:ff dst-mac 00:00:00:00:00:02 dst-mask ff:ff:ff:ff:ff:ff

SC9600(config)#

### 相关命令

无

## **8.4.39 show filter-list statistic**

#### 命令功能

**show filter-list statistic** 命令可以用来查看访问控制列表的统计信息。

命令形式

#### ⚫ **show filter-list statistic**

### 参数说明

无

#### 命令视图

普通用户视图、特权用户视图、filter 配置视图、接口配置视图(以太网接口、trunk 接  $\Box$ )

#### 命令指导

访问控制列表的统计信息,包括 Directrion、Packets、Bytes、Interface 以及 SwCounterId 等信息。

第 8 章 业务安全命令

## 使用实例

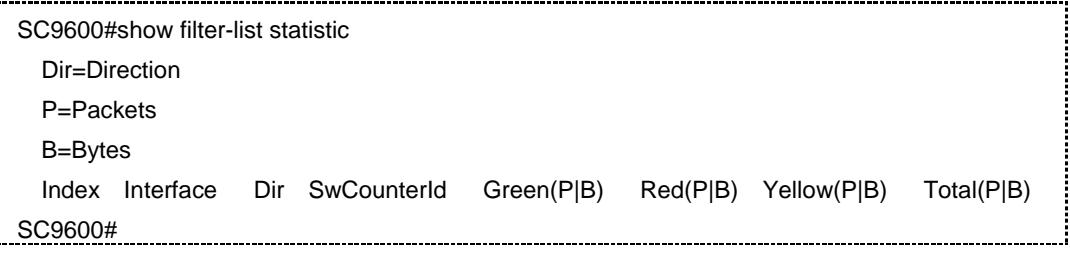

### 相关命令

无

## **8.4.40 show filter-list interface**

命令功能

**show filter-list interface** 命令可以用来查看所有应用了访问控制列表的端口信息。

命令形式

⚫ **show filter-list interface**

参数说明

无

#### 命令视图

普通用户视图、特权用户视图、filter 配置视图、接口配置视图(以太网接口、trunk 接  $\Pi$ )

## 命令指导

使用本命令,用户可以查看到设备上所有应用了访问控制列表的端口信息。

#### 使用实例

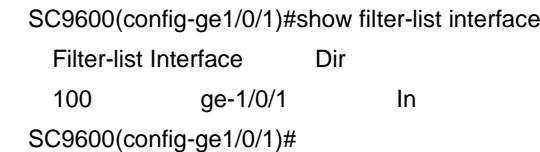

相关命令

无

## **8.4.41 show filter-list global**

#### 命令功能

**show filter-list global** 命令可以用来查看访问控制列表全局配置情况。

命令形式

⚫ **show filter-list global**

### 参数说明

无

#### 命令视图

普通用户视图、特权用户视图、filter 配置视图、接口配置视图(以太网接口、trunk 接  $\Box$ )

命令指导

无

### 使用实例

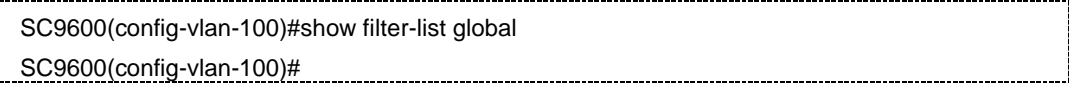

相关命令

无

## **8.4.42 counter**

## 命令功能

**counter** 命令可以用来与 ACL 配合使用,用户通过该命令绑定设备的 ACL 中 filter 条目

命令形式

- ⚫ **counter** *counter-number* (*packet*/*byte*|*all*) **sort** (*green/red/greenred/greenyellow/redyellow|total*)
- ⚫ **no counter** *counter-number*

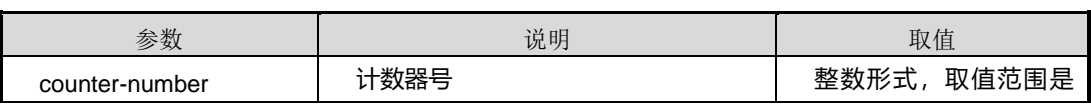

第 8 章 业务安全命令

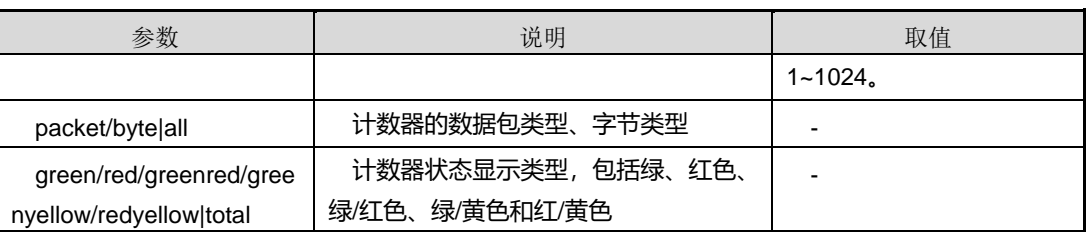

## 命令视图

全局配置视图

## 命令指导

无

## 使用实例

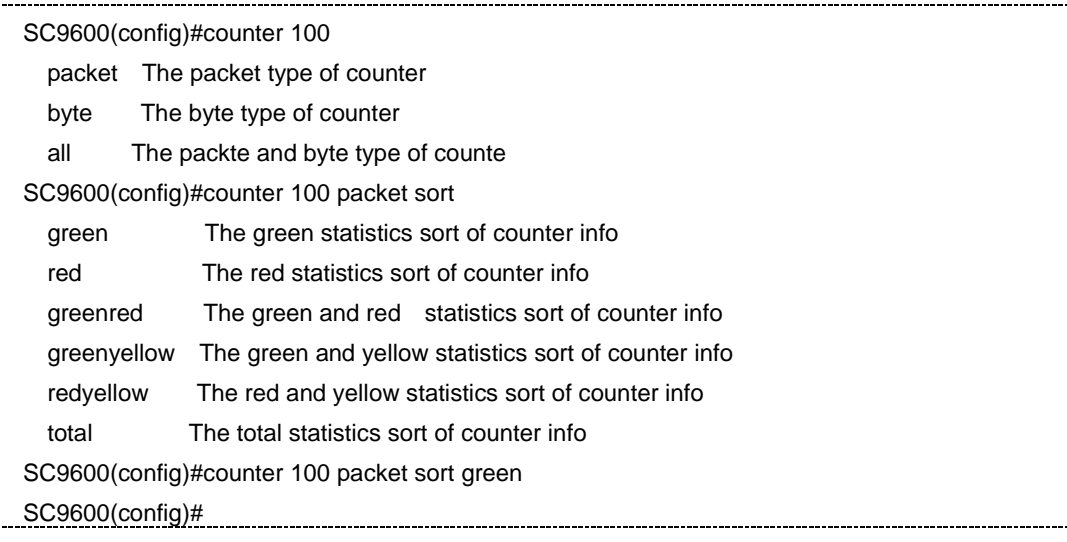

## 相关命令

无

## **8.4.43 show counter**

## 命令功能

**show counter** 命令可以用来显示统计表信息、配置信息。

## 命令形式

- ⚫ **show counter config**
- ⚫ **show counter** *counter-id*

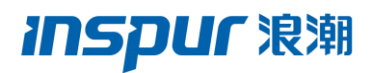

#### ⚫ **show counter**

参数说明

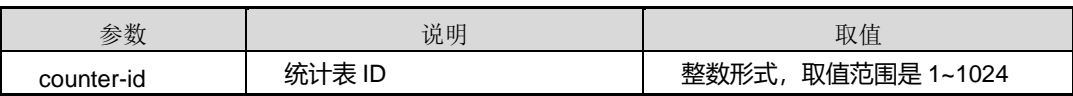

缺省值

无

#### 命令视图

特权用户视图、全局配置视图、普通用户视图

命令指导

无

## 使用实例

# 查看统计表信息。

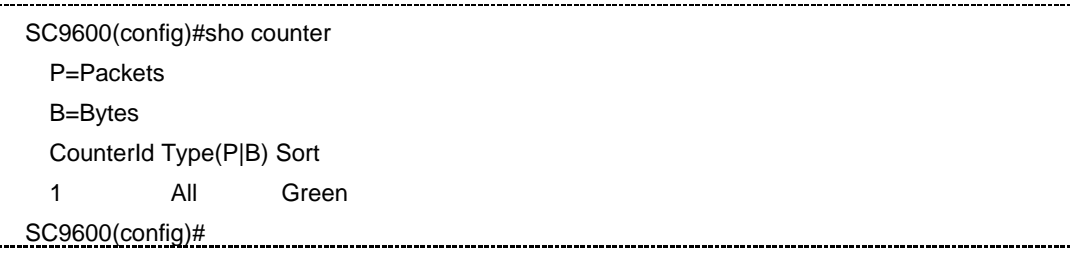

## 相关命令

无

## **8.5 IPv6 ACL** 配置命令

## **8.5.1 filter ip6**

## 命令功能

**filter ip6** 命令可以用来配置基于源 IPv6 地址及目的 IP 地址信息的 ACL 规则。

#### 命令形式

⚫ **filter** *rule-number* **ip6** { *src-ip6-address/M |* **any**} { *dst-ip6-address/M* | **any** }

第 8 章 业务安全命令

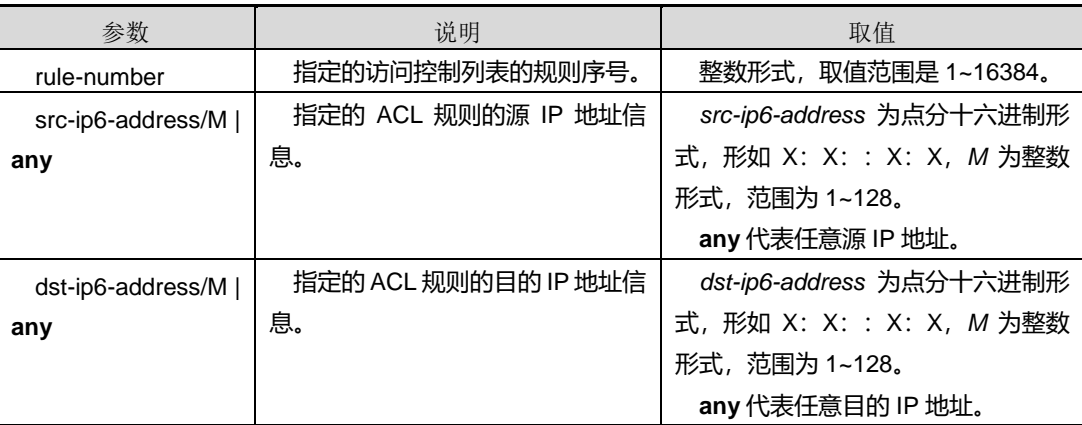

#### 命令视图

Filter 配置视图

## 命令指导

应用此 ACL 条目的端口,收到数据包后会根据数据包中所携带的 IPv6 地址信息进行数 据包的过滤,凡是匹配上此 ACL 规则的数据包则会按照此 ACL 规则的处理动作进行相 应处理。

### 使用实例

SC9600(configure-filter-ipv6-3500)#filter 100 ip6 1:1::1:1/10 2:2::2:2/20 SC9600(configure-filter-ipv6-3500)#

相关命令

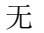

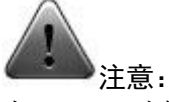

由于 ACL 列表分为 4 级:

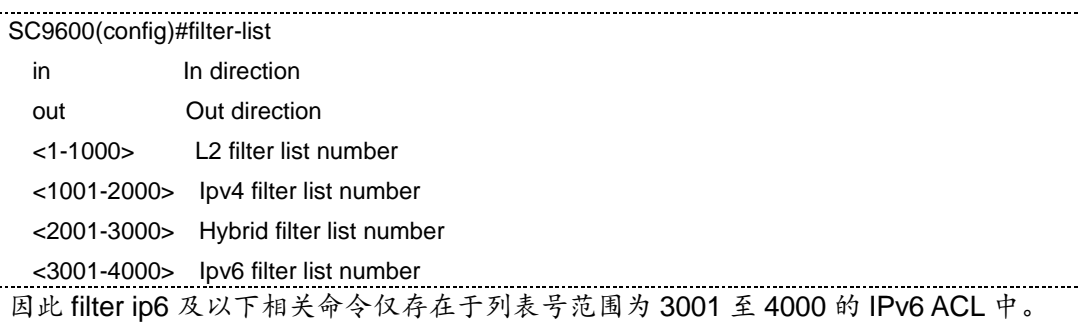

## **8.5.2 filter ip6 next-header**

## 命令功能

**filter ip6 next-header** 命令可以用来配置基于源 IPv6 地址及目的 IP 地址信息的 ACL 规则。

#### 命令形式

⚫ **filter** *rule-number* **ip6** { *src-ip6-address/M |* **any**} { *dst-ip6-address/M* | **any** } **next-header** *next-header value*

#### 参数说明

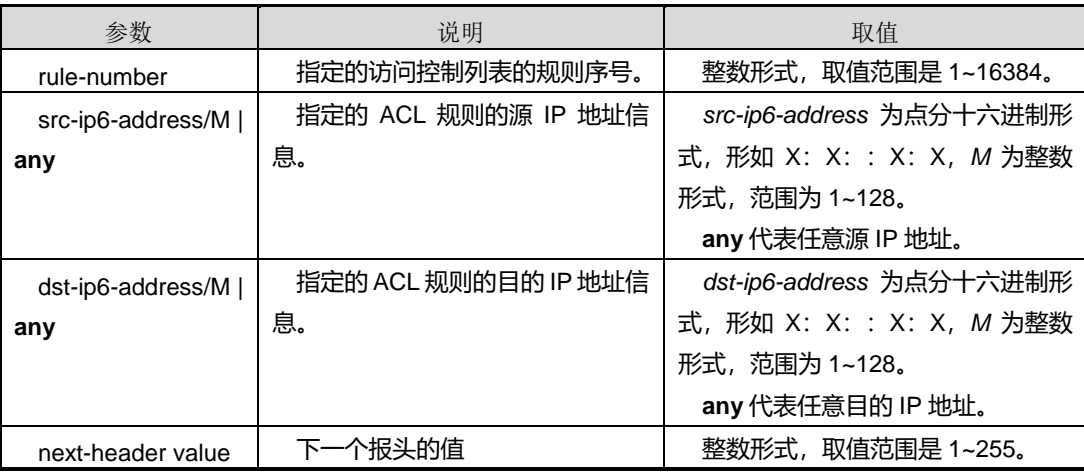

## 命令视图

Filter 配置视图

#### 命令指导

应用此 ACL 条目的端口,收到数据包后会根据数据包中所携带的 IPv6 地址信息进行数 据包的过滤,凡是匹配上此 ACL 规则的数据包则会按照此 ACL 规则的处理动作进行相 应处理,包括下一个数据包报头值的处理。

#### 使用实例

SC9600(configure-filter-ipv6-3500)#filter 100 ip6 1:1::1:1/10 2:2::2:2/20 next-header 10 SC9600(configure-filter-ipv6-3500)#

## 相关命令

无

## **8.5.3 filter ip6 hop-limit**

## 命令功能

**filter ip6 hop-limit**命令可以用来配置基于源IPv6地址及目的IP地址信息的ACL规则。

## 命令形式

⚫ **filter** *rule-number* **ip6** { *src-ip6-address/M |* **any**} { *dst-ip6-address/M* | **any** } **hop-limit** *hop-limit value*

#### 参数说明

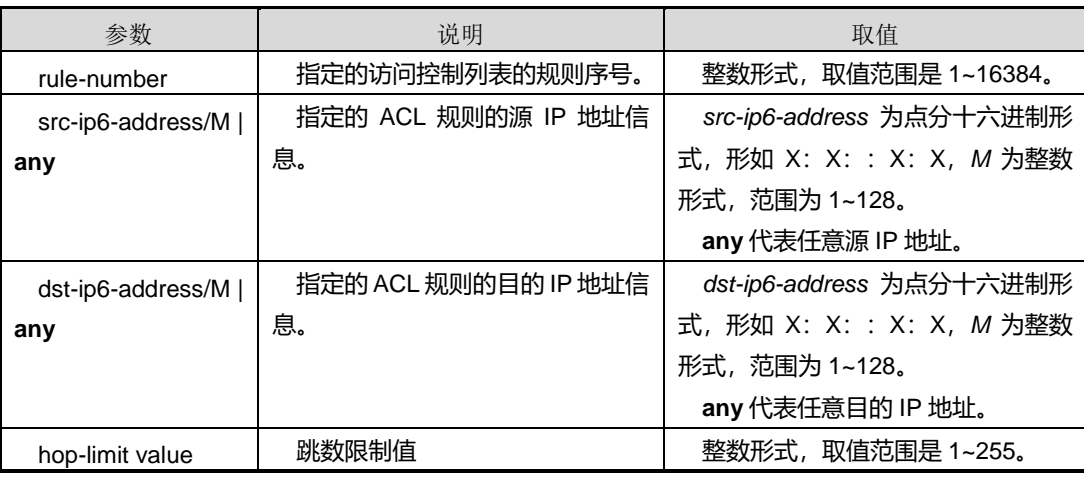

#### 命令视图

Filter 配置视图

#### 命令指导

应用此 ACL 条目的端口,收到数据包后会根据数据包中所携带的 IPv6 地址信息进行数 据包的过滤,凡是匹配上此 ACL 规则的数据包则会按照此 ACL 规则的处理动作进行相 应处理,包括下一个数据包跳数限制的处理。

#### 使用实例

SC9600(configure-filter-ipv6-3500)#filter 100 ip6 1:1::1:1/10 2:2::2:2/20 hop-limit 10 SC9600(configure-filter-ipv6-3500)#

## 相关命令

无

## **8.5.4 filter icmp6**

### 命令功能

**filter ip icmp6** 命令可以用来配置基于源/目的 IPv6 地址信息、ICMP6 字段信息的 ACL 规则。

#### 命令形式

- ⚫ **filter** *filter number* **icmp6 (***src-ip6-address/M* **|any) (***dst-ip6-address M* **|any)**
- ⚫ **filter** *filter number* **icmp6 (***src-ip6-address/M* **|any) (***dst-ip6-address M* **|any) (***icmp type***|any) (***icmp code***|any)**

#### 参数说明

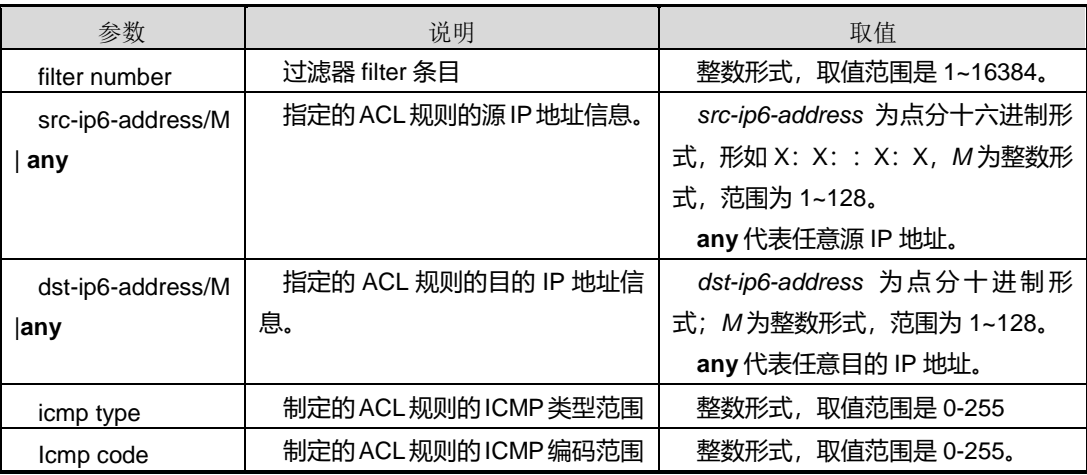

#### 缺省值

无

## 命令视图

Filter 配置视图

#### 命令指导

无

## 使用实例

SC9600(configure-filter-ipv6-3500)#filter 100 icmp6 X:X::X:X/M Source ip address and wildcard bits any Any source ip address SC9600(configure-filter-ipv6-3500)#filter 100 icmp6 1:1::1:1/10 2:2::2:2/20  $<$ cr $>$ 

第 8 章 业务安全命令

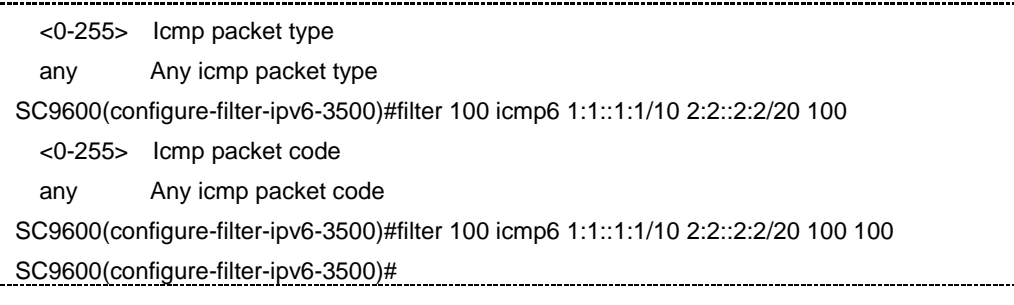

## 相关命令

无

## **8.5.5 filter igmp6**

## 命令功能

**filter ip igmp6** 命令可以用来配置基于源/目的 IPv6 地址信息、IGMP6 类型编码等字段 信息的 ACL 规则。

#### 命令形式

⚫ **filter** *filter number* **igmp6 (***src-ip6-address/M* **|any) (***dst-ip6-address M* **|any)**

#### 参数说明

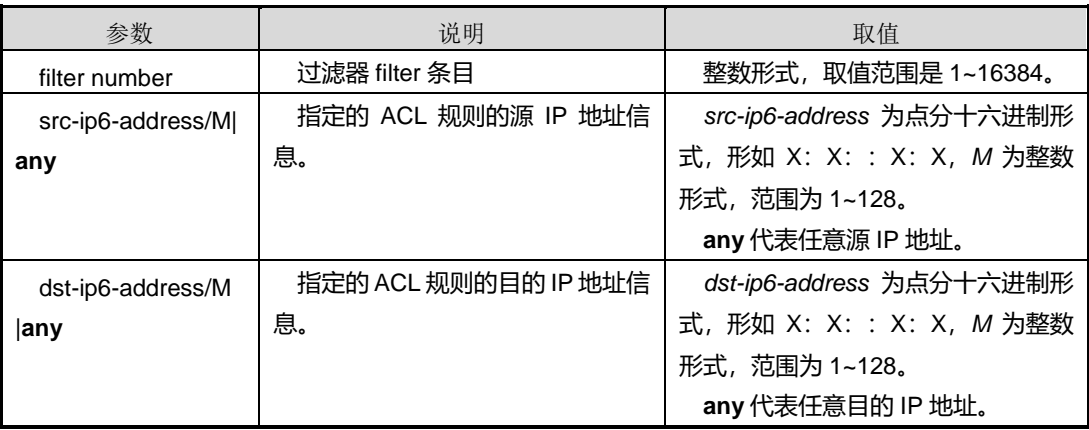

## 缺省值

无

## 命令视图

Filter 配置视图

#### 命令指导

# inspur 浪潮

<u> 1999 - Johann Stoff, fransk politik (d. 1989)</u>

#### 无

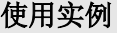

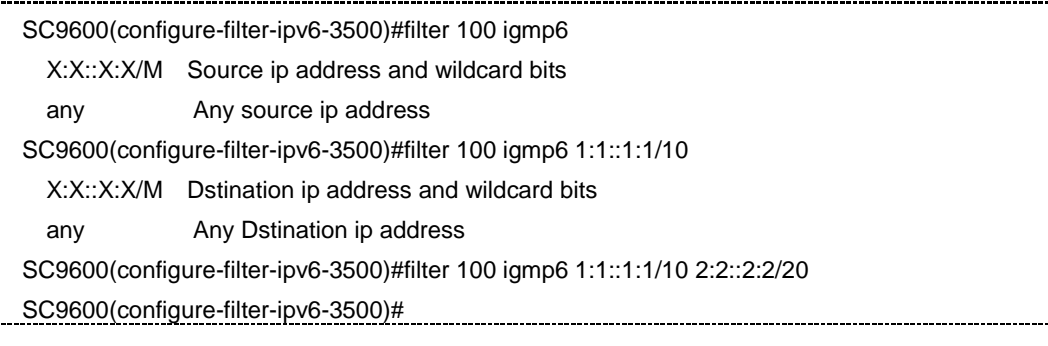

相关命令

无

## **8.5.6 filter tcp6**

#### 命令功能

**filter tcp6** 命令可以用来配置基于源/目的 IPv6 地址信息、TCP6 字段信息(包括 syn、 synack、ack 和 fin 字段)的 ACL 规则。

命令形式

- ⚫ **filter** *filter number* **tcp6 (***src-ip6-address/M* **|any) (<0-65535>|any|<0-65535>/<0-65535>) (***dst-ip6-address/M* **|any) (<0-65535>|any|<0-65535>/<0-65535>)**
- ⚫ **filter** *filter number* **t tcp6 (***src-ip6-address/M* **|any) (<0-65535>|any|<0-65535>/<0-65535>) (***dst-ip6-address/M* **|any) (<0-65535>|any|<0-65535>/<0-65535>) (syn|synack|ack|fin)**
- ⚫ **filter** *filter number* **tcp6 (***src-ip6-address/M* **|any) (<0-65535>|any|<0-65535>/<0-65535>) (***dst-ip6-address/M* **|any) (<0-65535>|any|<0-65535>/<0-65535>) (syn|synack|ack|fin) fragment**
- ⚫ **filter** *filter number* **tcp6 (***src-ip6-address/M* **|any) (<0-65535>|any|<0-65535>/<0-65535>) (***dst-ip6-address/M* **|any) (<0-65535>|any|<0-65535>/<0-65535>) fragment**
- ⚫ **filter** *filter number* **tcp6 (***src-ip6-address/M* **|any) (<0-65535>|any|<0-65535>/<0-65535>) (***dst-ip6-address/M* **|any) (<0-65535>|any|<0-65535>/<0-65535>) hop-limit <1-255>**

## ⚫ **filter tcp6 hop-limit**

## 参数说明

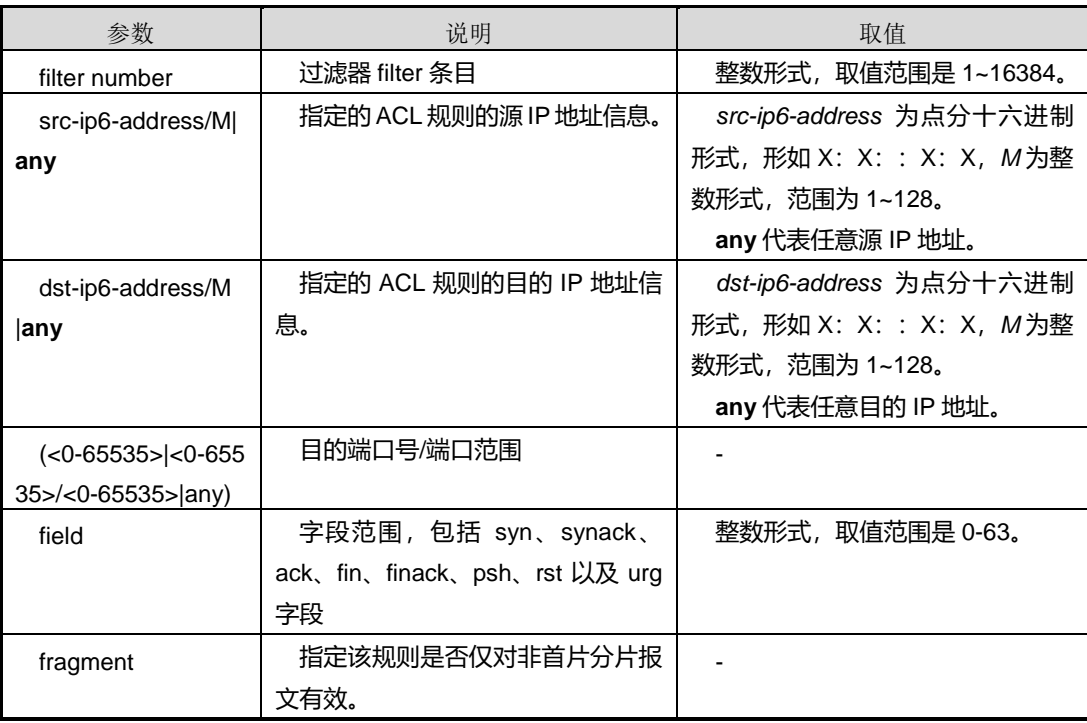

## 缺省值

无

## 命令视图

Filter 配置视图

## 命令指导

无

## 使用实例

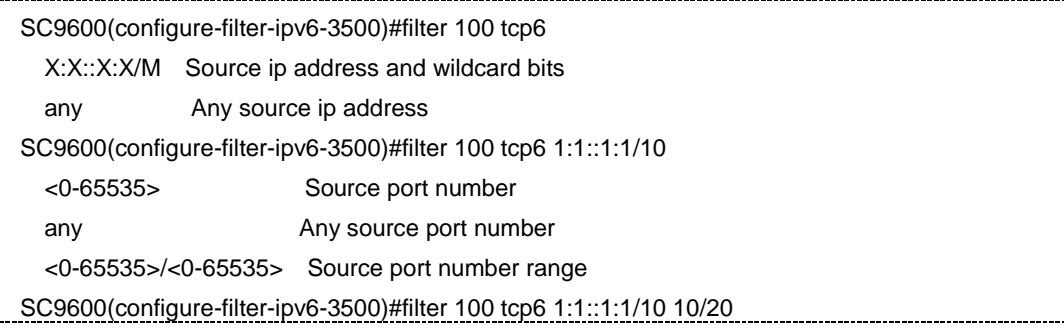

第 8 章 业务安全命令

 $\frac{1}{2}$ 

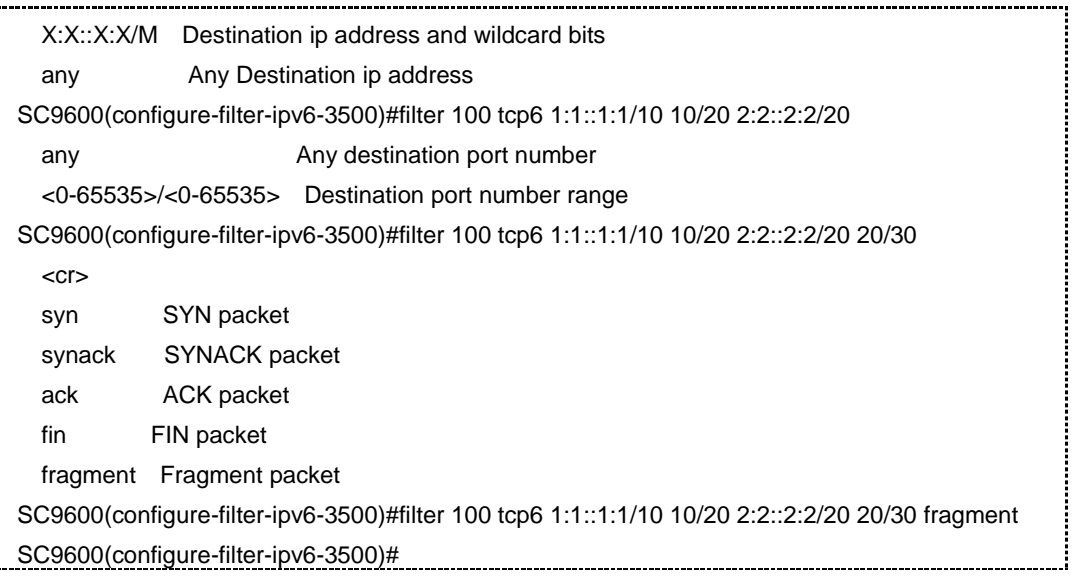

#### 相关命令

无

## **8.5.7 filter udp6**

命令功能

**filter udp6** 命令可以用来配置基于源/目的 IPv6 地址信息、UDP6 字段信息的 ACL 规则。

#### 命令形式

- ⚫ **filter** *filter number* **udp6 (***src-ip6-address/M* **|any) <0-65535>|any|<0-65535>/<0-65535>) (***dst-ip6-address/M* **|any) (<0-65535>|any|<0-65535>/<0-65535>)**
- ⚫ **filter** *filter number* **udp6 (***src-ip6-address/M* **|any) (<0-65535>|any|<0-65535>/<0-65535>) (***dst-ip6-address/M* **|any) (<0-65535>|any|<0-65535>/<0-65535>) fragment**

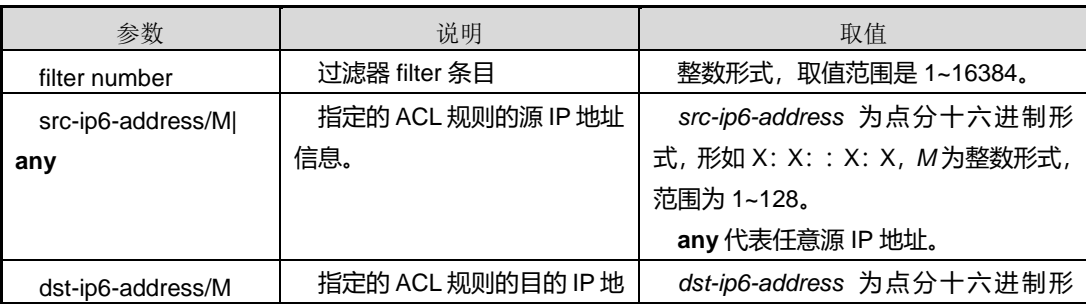

第 8 章 业务安全命令

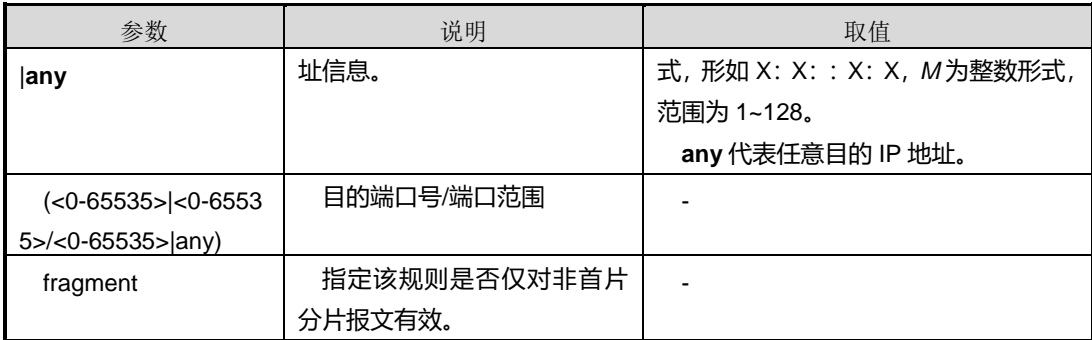

## 缺省值

无

## 命令视图

Filter 配置视图

## 命令指导

无

## 使用实例

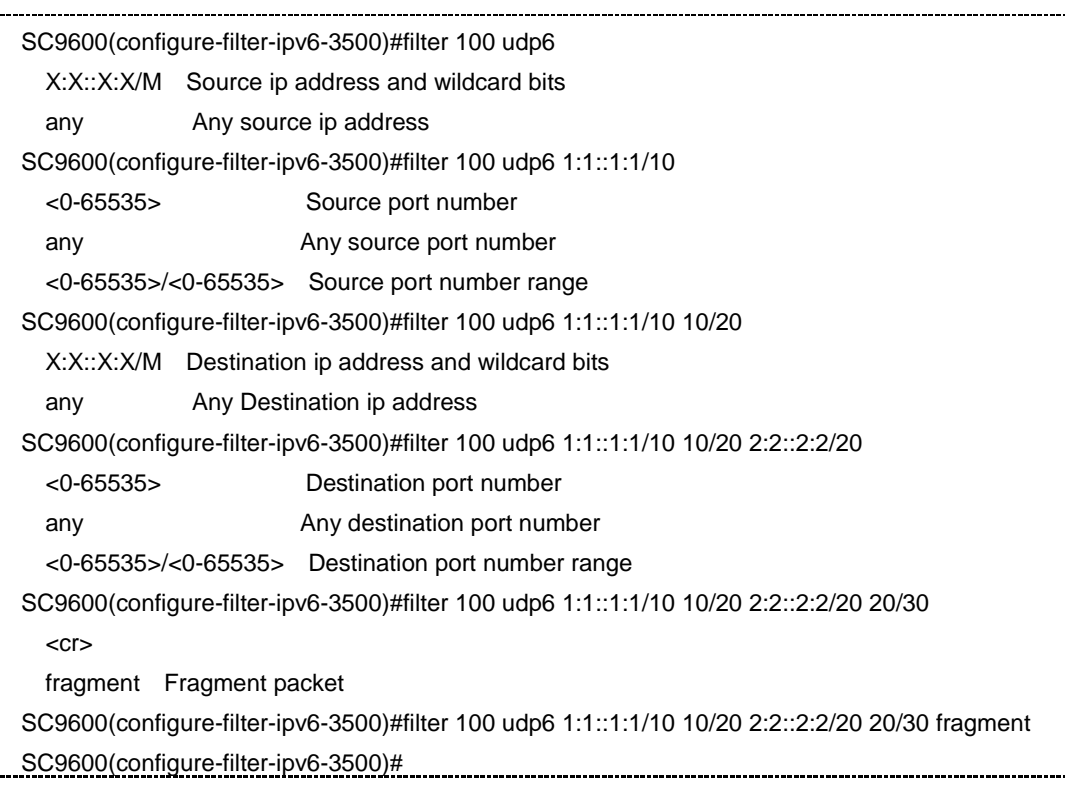

## 相关命令

无

## **8.6 IP Source Guard** 配置命令

## **8.6.1 show user-bind**

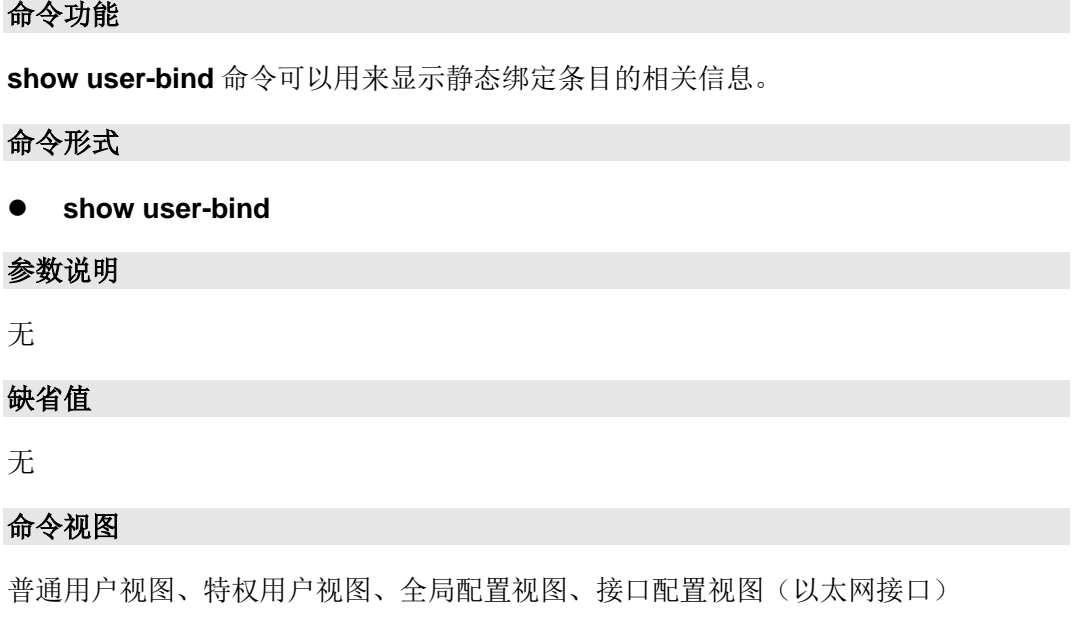

命令指导

无

## 使用实例

SC9600(config)#user-bind static ip 10.1.1.1 mac 01:01:01:01:01:01 interface gigaethernet 1/0/1 vlan 1 SC9600(config)#show user-bind 1 entries in user-bind table Interface IP-Address Mac-Address Vlan Type HwFlag ge-1/0/1 10.1.1.1 01:01:01:01:01:01 1 IPSG ip SC9600(config)#

## 相关命令

无

## **8.6.2 show user-bind config**

#### 命令功能

**show user-bind config** 命令可以用来显示静态绑定条目的配置信息。

命令形式

⚫ **show user-bind config**

参数说明

无

缺省值

无

#### 命令视图

普通用户视图、特权用户视图、全局配置视图、接口配置视图(以太网接口)

命令指导

无

#### 使用实例

SC9600(config)#show user-bind config interface gigaethernet 1/0/1 user-bind enable user-bind static ip 10.1.1.1 mac 01:01:01:01:01:01 interface gigaethernet 1/0/1 vlan 1 SC9600(config)#

## 相关命令

无

## **8.6.3 user-bind {ip|ip6} mac vid**

## 命令功能

**user-bind ip mac vid** 命令可以用来添加 IPv4 地址的绑定条目。

**user-bind ip6 mac vid** 命令可以用来添加 IPv6 地址的绑定条目。

**no user-bind ip** 命令为删除 IPv4 绑定条目。

**no user-bind ip6** 命令为删除 IPv6 绑定条目。

## 命令形式

- ⚫ **user-bind ip** *ip4-address* **mac** { *src-mac-address/M* | **any** } **vid** { *vlan-id* | *vlan-id1/vlan-id2* | **any** } { **fastethernet** | **gigaethernet** | **xgigaethernet** } *interface-number*
- ⚫ **no user-bind ip** *ip4-address*
- ⚫ **user-bind ip6** *ip6-address* **mac** { *src-mac-address/M* | **any** } **vid** { *vlan-id* | *vlan-id1/vlan-id2* | **any** } { **fastethernet** | **gigaethernet** | **xgigaethernet** } *interface-number*
- ⚫ **no user-bind ip6** *ip6-address*

#### 参数说明

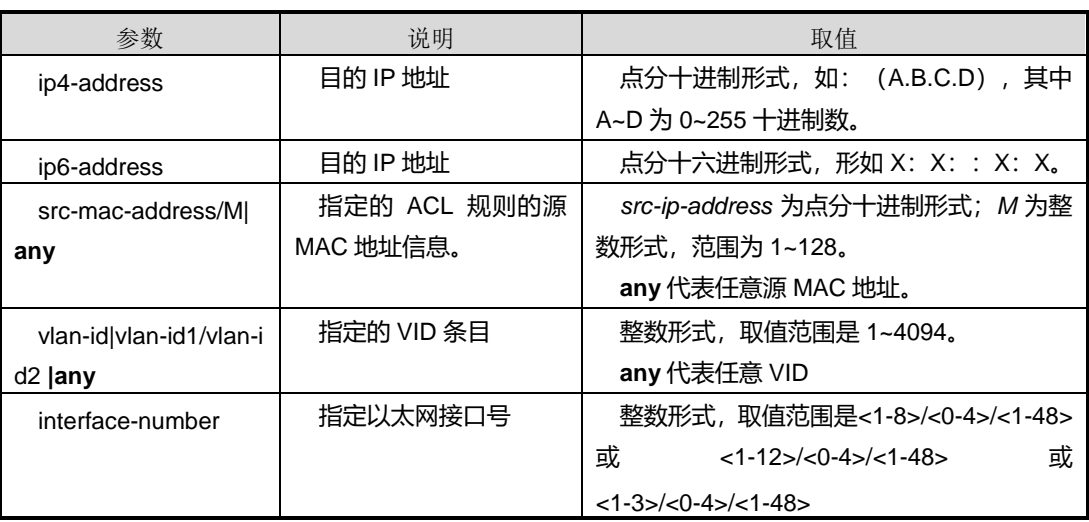

#### 缺省值

无

## 命令视图

全局配置视图

## 命令指导

无

#### 使用实例

SC9600(config)#user-bind ip Internet Protocol

第 8 章 业务安全命令

 ip6 Internet Protocol SC9600(config)#user-bind ip ip Internet Protocol ip6 Internet Protocol SC9600(config)#user-bind ip A.B.C.D Source ip address,mask len is 32 SC9600(config)#user-bind ip 1.1.1.1 mac MAC address SC9600(config)#user-bind ip 1.1.1.1 mac AA:BB:CC:DD:EE:FF/M Source mac address.eg. 00.04.67.12.34.11/48 any any Any mac address SC9600(config)#user-bind ip 1.1.1.1 mac 11:11:11:11:11:11/10 vid Virtual Local Area Network SC9600(config)#user-bind ip 1.1.1.1 mac 11:11:11:11:11:11/10 vid <1-4094> Single VLAN <1-4094>/<1-4094> The range value of vid any **Any vlan** SC9600(config)#user-bind ip 1.1.1.1 mac 11:11:11:11:11:11/10 vid 10/20 fastethernet Fast ethernet IEEE 802.3 gigaethernet Gigabit ethernet (IEEE 802.3z) xgigaethernet 10Gigabit ethernet SC9600(config)#user-bind ip 1.1.1.1 mac 11:11:11:11:11:11/10 vid 10/20 gigaethernet 1/0/1 SC9600(config)# SC9600(config)#user-bind ip6 1:1::1:1 mac 22:22:22:22:22:22/10 vid 10/20 gigaethernet 1/0/1 SC9600(config)#

#### 相关命令

user-bind (enable|disable)

## **8.7 URPF** 配置命令

### **8.7.1 urpf {enable|disable}**

#### 命令功能

**urpf {enable|disable**}命令 可 以 用 来 使 能 /去使能槽位 ( Unicast Reverse Path Forwarding)URPF 功能。

#### 命令形式

- ⚫ **urpf** { **enable** | **disable** }
- ⚫ **urpf disable**

#### 参数说明

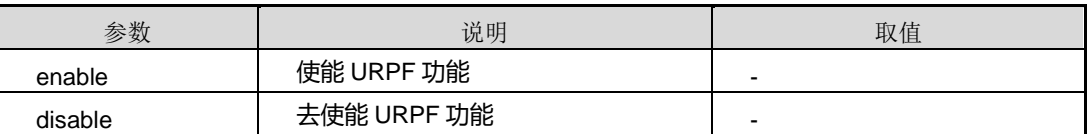

#### 缺省值

Disable

命令视图

Slot 配置视图

命令指导

无

## 使用实例

SC9600(slot-1)#urpf enable

 Warning: Change the global URPF state may interrupt some relative services for several seconds! Are you sure to change ?(Y/N)[Y]:n

SC9600(slot-1)#

## 相关命令

无

## **8.7.2 show urpf config**

## 命令功能

**show urpf config** 命令用于显示 urpf 配置信息。

命令形式

⚫ **show urpf config**

参数说明

无

缺省值

#### 无

## 命令视图

普通用户视图、特权用户视图、全局配置视图、接口配置视图(以太网接口、trunk 接 口)

命令指导

无

## 使用实例

SC9600(config)#show urpf config interface gigaethernet 1/0/1 urpf loose

SC9600(config)#

## 相关命令

无

## **8.7.3 show urpf interface**

## 命令功能

**show urpf interface** 命令用于显示端口下的 urpf 信息。

#### 命令形式

- ⚫ **show urpf interface**
- ⚫ **show urpf interface** { **gigaethernet** | **xgigaethernet** } *interface-number*
- ⚫ **show urpf interface eth-trunk** *trunk-number*

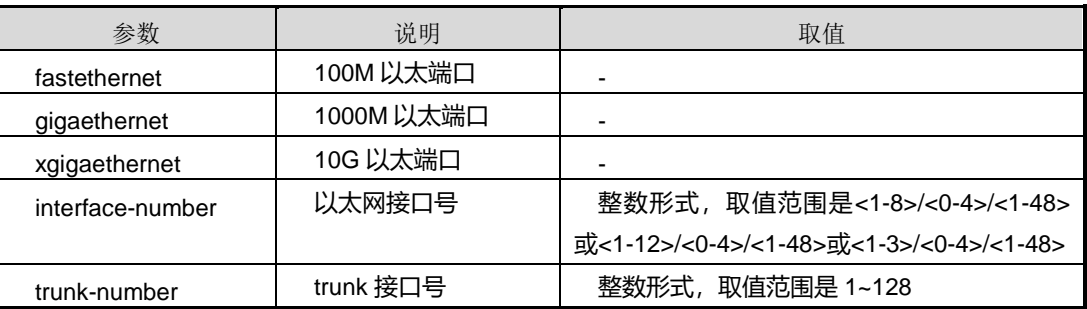

### 缺省值

无

#### 命令视图

普通用户视图、接口配置视图(以太网接口、trunk 接口)

## 命令指导

无

## 使用实例

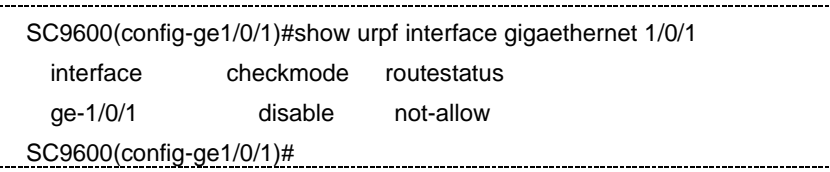

## 相关命令

无

## **8.7.4 urpf disable**

#### 命令功能

**urpf disable** 命令用于配置禁止在接口下进行 URPF 检查。

## 命令形式

⚫ **urpf disable**

参数说明

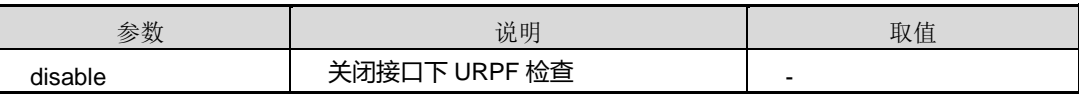

缺省值

Disable

#### 命令视图

接口配置视图(以太网接口、trunk 接口)

#### 命令指导

用户在使用该命令时,需要先清除所有动态路由和静态路由。

## 使用实例

```
SC9600(config-ge1/0/1)#urpf disable
SC9600(config-ge1/0/1)#
```
相关命令

无

## **8.7.5 urpf {loose|strict}**

#### 命令功能

**urpf {loose|strict}**命令可以用来配置接口的 URPF 检查模式。

命令形式

- ⚫ **urpf** { **loose** | **strict** }
- ⚫ **urpf** { **loose** | **strict** } **allow-default-route**

#### 参数说明

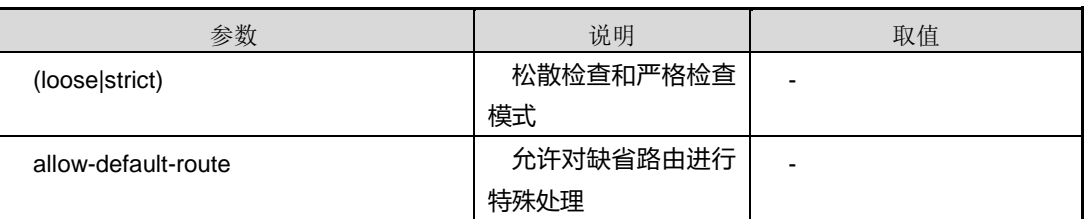

## 缺省值

缺省情况下,不配置参数 allow-default-route。

## 命令视图

接口配置视图(以太网接口、trunk 接口)

### 命令指导

Loose urpf 将进行松散检查。只要求报文的源地址在 FIB 中存在,不管其相应的出接口 和报文的入接口是否一致,都将被转发; Strict urpf 将进行严格检查。报文的源地址要 在 FIB 中存在,同时其相应的出接口和报文的入接口要一致,才能被转发;不配置参数 allow-default-route 时,不管是严格检查还是松散检查,如果报文的源地址在 FIB 表中 不存在,即使找到缺省路由作为其相应的路由,该报文都将被丢弃。

#### 使用实例

#### 第 8 章 业务安全命令

## **INSPUC 浪潮**

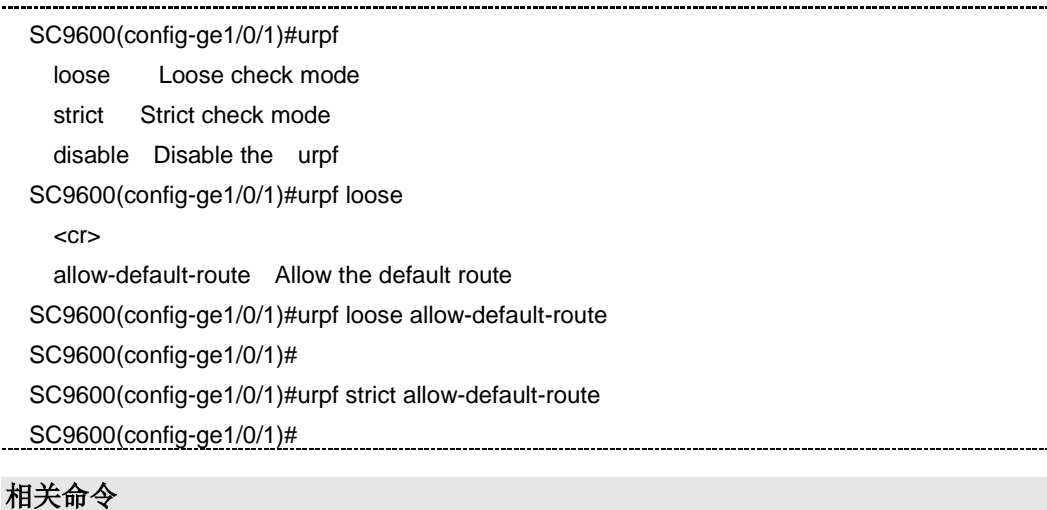

无

## **8.8 DHCP Snooping** 配置命令

## **8.8.1 debug dhcp-snooping**

#### 命令功能

**debug dhcp-snooping**{ **in** | **verbose** | **all** }命令可以用来打开 dhcp-snooping 调试功 能。

**no debug dhcp-snooping** { **in** | **verbose**| **all** }命令可以用来关闭 dhcp-snooping 调试 功能。

**debug dhcp-snooping fake-server** 命令可以用来显示伪服务器信息。

命令形式

- ⚫ **debug dhcp-snooping** { **in** | **verbose**| **all** }
- ⚫ **no debug dhcp-snooping** { **in** | **verbose**| **all** }
- ⚫ **debug dhcp-snooping fake-server**

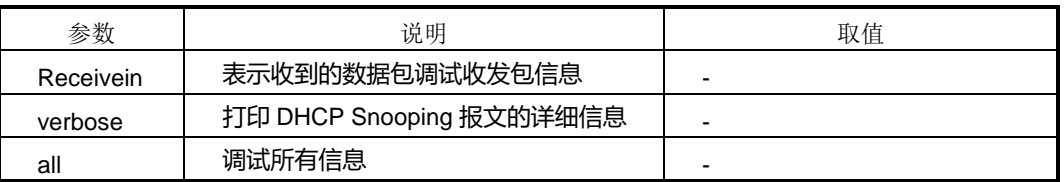

## 缺省值

缺省情况下,dhcp-snooping 调试和 dhcp-snooping fake-server 调试功能都是关闭的。

命令视图

特权用户视图

命令指导

无

## 使用实例

# 打开 dhcp-snooping 调试功能。

SC9600#debug dhcp-snooping in SC9600#

相关命令

无

## **8.8.2 dhcp-snooping binding**

#### 命令功能

**dhcpsnoop binding** 命令可以用来配置绑定信息。

**no dhcpsnoop binding** 命令为删除该绑定配置。

#### 命令形式

- ⚫ **dhcp-snooping binding** *mac-address ip4-address vid* { **gigaethernet** | **xgigaethernet** } *interface-umber*
- ⚫ **dhcp-snooping binding** *mac-address ip4-address vid* **eth-trunk** *trunk-number*
- ⚫ **dhcp6-snooping binding** *mac-address ip6-address vid* { **gigaethernet** | **xgigaethernet** } *interface-number*
- ⚫ **dhcp6-snooping binding** *mac-address ip6-address vid* **eth-trunk** *trunk-number*
- ⚫ **no dhcp-snooping binding** *ip4-address*
- ⚫ **no dhcp6-snooping binding** *ip6-address*

第 8 章 业务安全命令

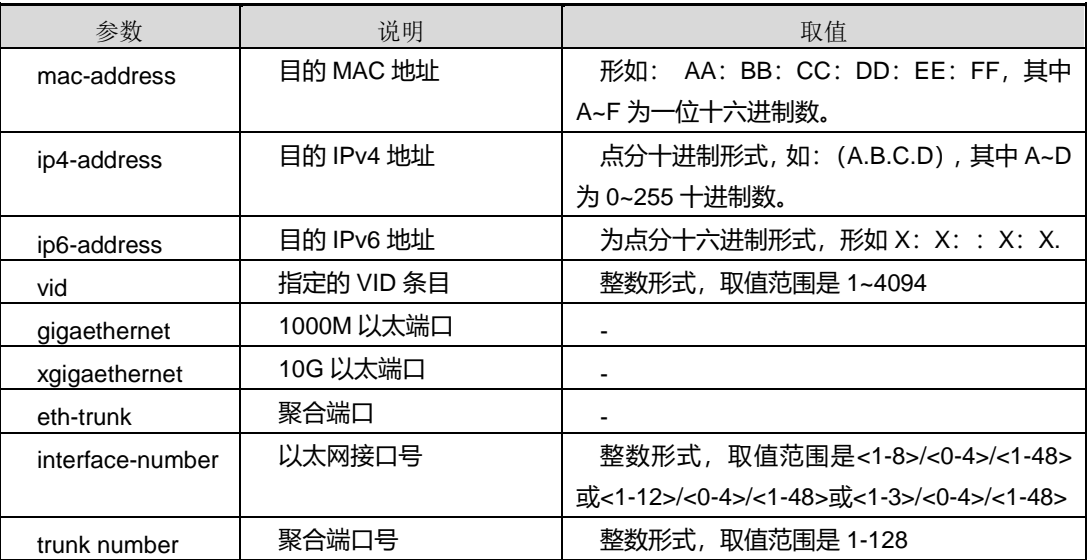

#### 缺省值

无

#### 命令视图

全局配置视图

#### 命令指导

无

#### 使用实例

SC9600(config)#dhcp-snooping binding 11:11:11:11:11:11 2.2.2.2 100 gigaethernet 1/0/1 SC9600(config)#

SC9600(config)#dhcp6-snooping binding 11:11:11:11:11:11 2:2::2:2 100 gigaethernet 1/0/1 SC9600(config)#

## 相关命令

show dhcpsnoop binding, show dhcpsnoop

## **8.8.3 dhcp-snooping check mac-address**

#### 命令功能

**dhcp-snooping check mac-address** 命令可以用来配置使能或去使能检查 DHCP 用 户上送的请求报文头中的 MAC 地址是否合法的功能。

## 命令形式

### ⚫ **dhcp-snooping check mac-address** { **enable** | **disable** }

## 参数说明

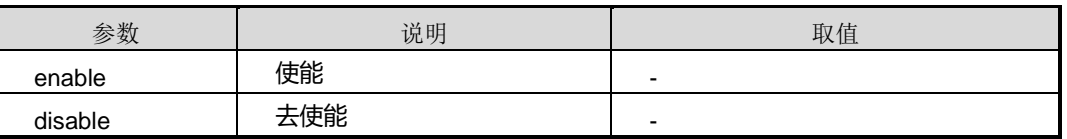

#### 缺省值

Disable

### 命令视图

接口配置视图(以太网接口)

#### 命令指导

执行本命令前,请先执行命令 dhcp-snooping start、命令 dhcp-snooping enable 分别 全局启动和接口使能 DHCP Snooping 功能。

## 使用实例

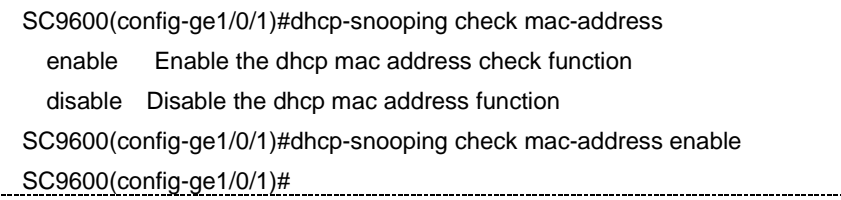

## 相关命令

show dhcpsnoop interface、show dhcp-snooping config

## **8.8.4 dhcp-snooping check user-bind {enable|disable}**

### 命令功能

**dhcp-snooping check user-bind {enable|disable}**命令可以用于配置使能或去使能 对 DHCP 报文进行绑定表匹配检查的功能。

#### 命令形式

⚫ **dhcp-snooping check user-bind** { **enable** | **disable** }

#### 参数说明

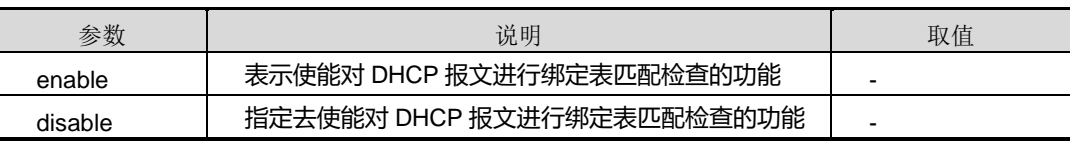

#### 缺省值

无

## 命令视图

接口配置视图(以太网接口)

### 命令指导

执行本命令前,请先执行命令 dhcp-snooping start、命令 dhcp-snooping enable 分别 全局启动和接口使能 DHCP Snooping 功能。

执行本命令后, SC9600 将检查 DHCP 报文(包括 DHCP Request 和 DHCP Release 报文)是否匹配绑定表。检查 Request 报文可以防止非法用户进行 DHCP 续租, 检查 Release 报文可以防止非法用户释放合法用户的 IP 地址。

#### 命令举例

# 使能接口 gigaethernet 1/0/1 的 DHCP 报文绑定表匹配检查功能。

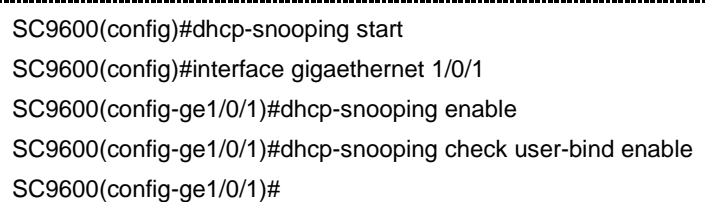

### 相关命令

<span id="page-1290-0"></span>dhcp-snooping start、dhcp-snooping enable

## **8.8.5 dhcp-snooping {enable|disable}**

## 命令功能

**dhcp-snooping {enable|diable}**命令可以用来配置接口下使能/去使能 dhcpsnoop 协 议。

命令形式

⚫ **dhcp-snooping** { **enable** | **disable** }

#### 参数说明

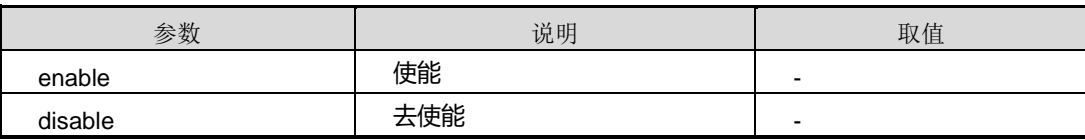

#### 缺省值

无

## 命令视图

接口配置视图(以太网接口)、VLAN 配置视图

## 命令指导

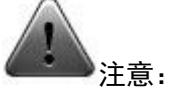

在 enable 该命令之前,必须全局使能 dhcp 状态(请参考 [8.8.18](#page-1304-0) [dhcp-snooping](#page-1304-0) [\(start|stop\)](#page-1304-0)):

----------------------------------

SC9600(config)#dhcp-snooping

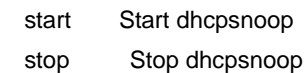

- 
- binding Binding table

server Server

SC9600(config)#dhcp-snooping start

SC9600(config)#

## 使用实例

SC9600(config-ge1/0/1)#dhcp-snooping enable SC9600(config-ge1/0/1)#

## 相关命令

show dhcpsnoop interface、show dhcp-snooping config

## **8.8.6 dhcp-snooping max-user-number**

## 命令功能

**dhcp-snooping max-user-number** 命令可以用来配置 dhcpsnoop 协议下最大用户使 用数目。

## 命令形式

⚫ **dhcp-snooping max-user-number** { *max-value* | **default** }

#### 参数说明

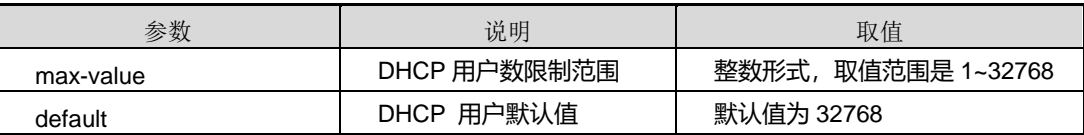

#### 缺省值

缺省情况下 DHCP Snoop 协议下最大用户数目为 32768。

#### 命令视图

接口配置视图(以太网接口)、VLAN 配置视图

#### 命令指导

无

### 使用实例

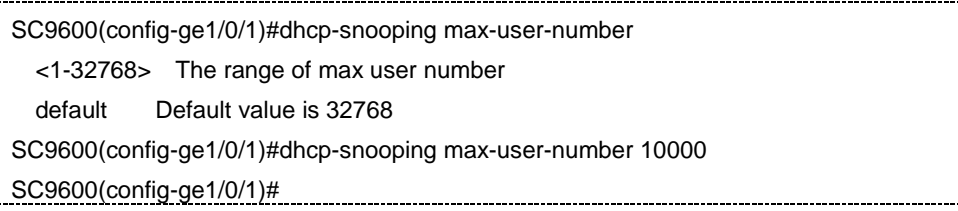

#### 相关命令

show dhcpsnoop interface、show dhcpsnoop config

## **8.8.7 dhcp6-snooping option18 {enable|disable}**

## 命令功能

**dhcp6-snooping option18 {enable|diable}**命令可以用来配置接口下使能/去使能 v6 的 option18 选项功能。

#### 命令形式

⚫ **dhcp6-snooping option18** { **enable** | **disable** }

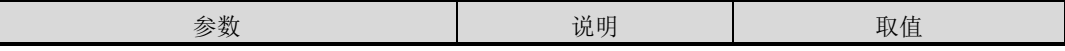

第 8 章 业务安全命令

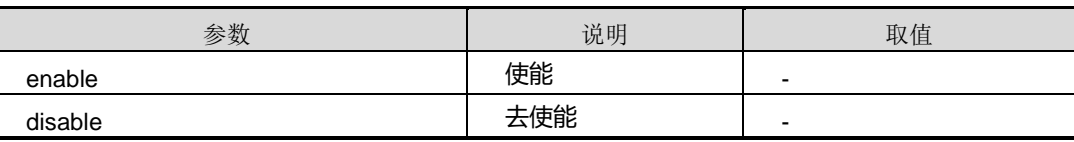

缺省值

无

## 命令视图

接口配置视图(以太网接口)

命令指导

无

使用实例

SC9600(config-ge1/0/1)#dhcp6-snooping option18 enable SC9600(config-ge1/0/1)#

## 相关命令

dhcpsnoop (enable|disable), show dhcpsnoop config

## **8.8.8 dhcp6-snooping option18 ascii|hex|ip-address**

## 命令功能

**dhcp6-snooping option18 ascii|hex|ip-address** 命令可以用来配置 option18 的内容 (ascii、hex 和 ip-address 三种形式)。

**no dhcp6-snooping option18** 命令可以用来删除 option18 的内容。

#### 命令形式

- ⚫ **dhcp6-snooping option18 ascii** *ascii-string*
- ⚫ **dhcp6-snooping option18 hex** *hex-string*
- ⚫ **dhcp6-snooping option18 ip-address** *ipv4 address*
- ⚫ **no dhcp6-snooping option18**

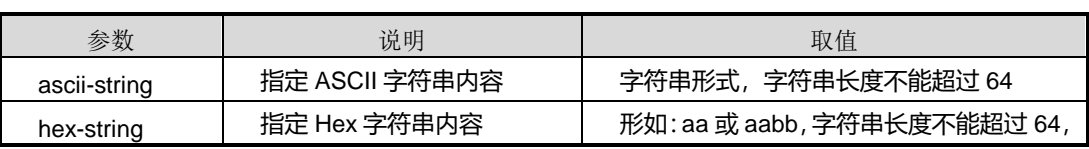

# **inspur 浪潮**

第 8 章 业务安全命令

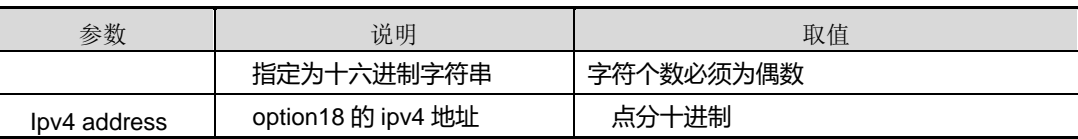

缺省值

无

#### 命令视图

接口配置视图(以太网、trunk)

#### 命令指导

使 用 本 命 令 之 前 , 需 要 先 执 行 [dhcp-snooping](#page-1304-0) (start|stop) , [dhcp-snooping](#page-1290-0) [{enable|disable}](#page-1290-0)命令使能 DHCP Snooping 功能,然后在接口上使能 option18 功能,否 则该命令不能执行成功。

由于 DHCPv6 服务器需要获取客户端的信息, 交换机在客户端发送给 DHCPv6 服务器 的 DHCPv6 Request 报文中插入 option18 字段,其中包含了客户端接口信息。

### 使用实例

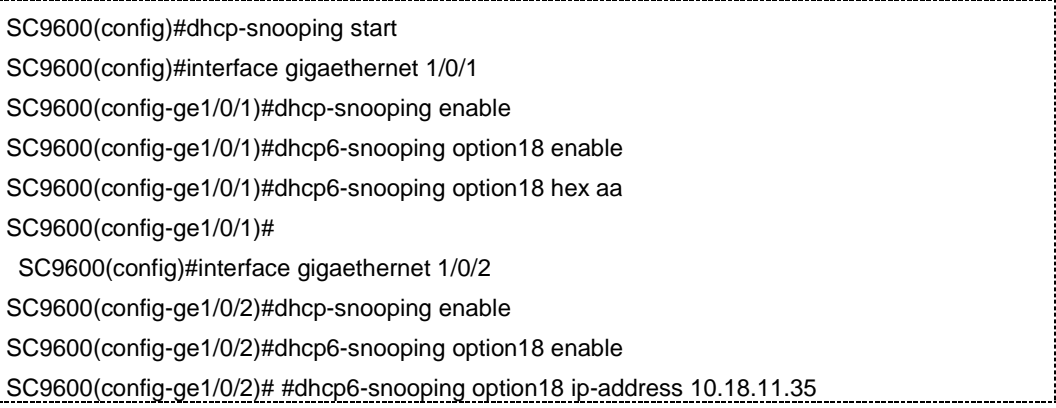

#### 相关命令

[dhcp-snooping](#page-1304-0) (start|stop), dhcp-snooping [{enable|disable}](#page-1290-0), dhcp6-snooping option18 {enable|disable}

### **8.8.9 dhcp6-snooping option18 format**

### 命令功能

**dhcp6-snooping option18 format** 命令可以用来配置 option18 的格式。

#### 命令形式

## ⚫ **dhcp6-snooping option18 ip-address format user-defined** *text*

## ⚫ **dhcp6-snooping option18 format (common|default)**

## 参数说明

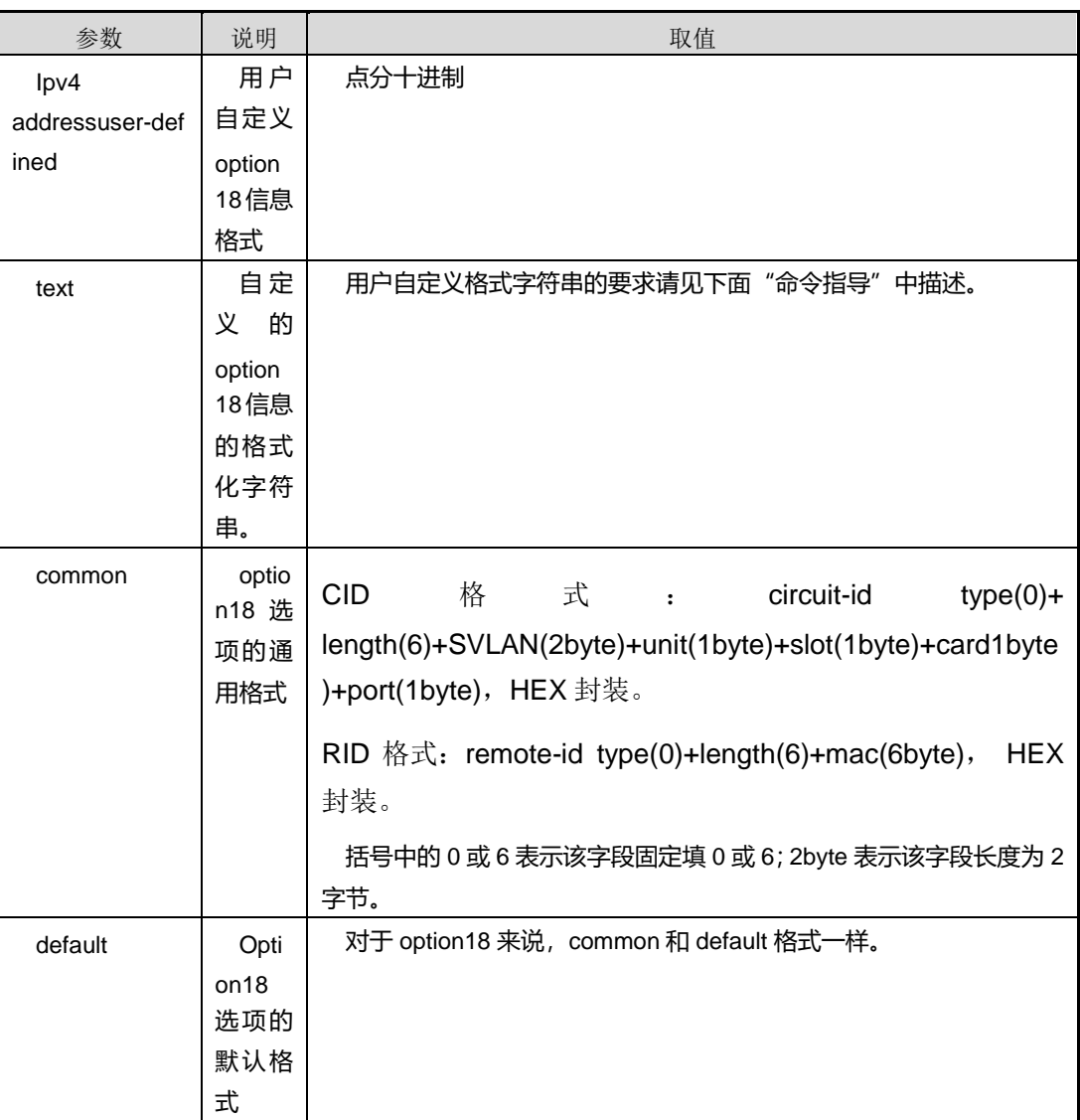

## 缺省值

无

## 命令视图

接口配置视图(以太网、trunk)

## 命令指导
使 用 本 命 令 之 前 , 需 要 先 执 行 [dhcp-snooping](#page-1304-0) (start|stop) , [dhcp-snooping](#page-1290-0) [{enable|disable}](#page-1290-0)命令使能 DHCP Snooping 功能,然后在接口上使能 option18 功能,否 则该命令不能执行成功。

用户自定义格式字符串可以选择如下关键字: sysname、portname、porttype、iftype、 mac、slot、subslot、port、svlan、cvlan。解释见下表。

说明:关键字之间应该要有分隔符,不然可能出现无法解析的情况。所以约定:任意两 个关键字之间必须要有非数字的分隔符。

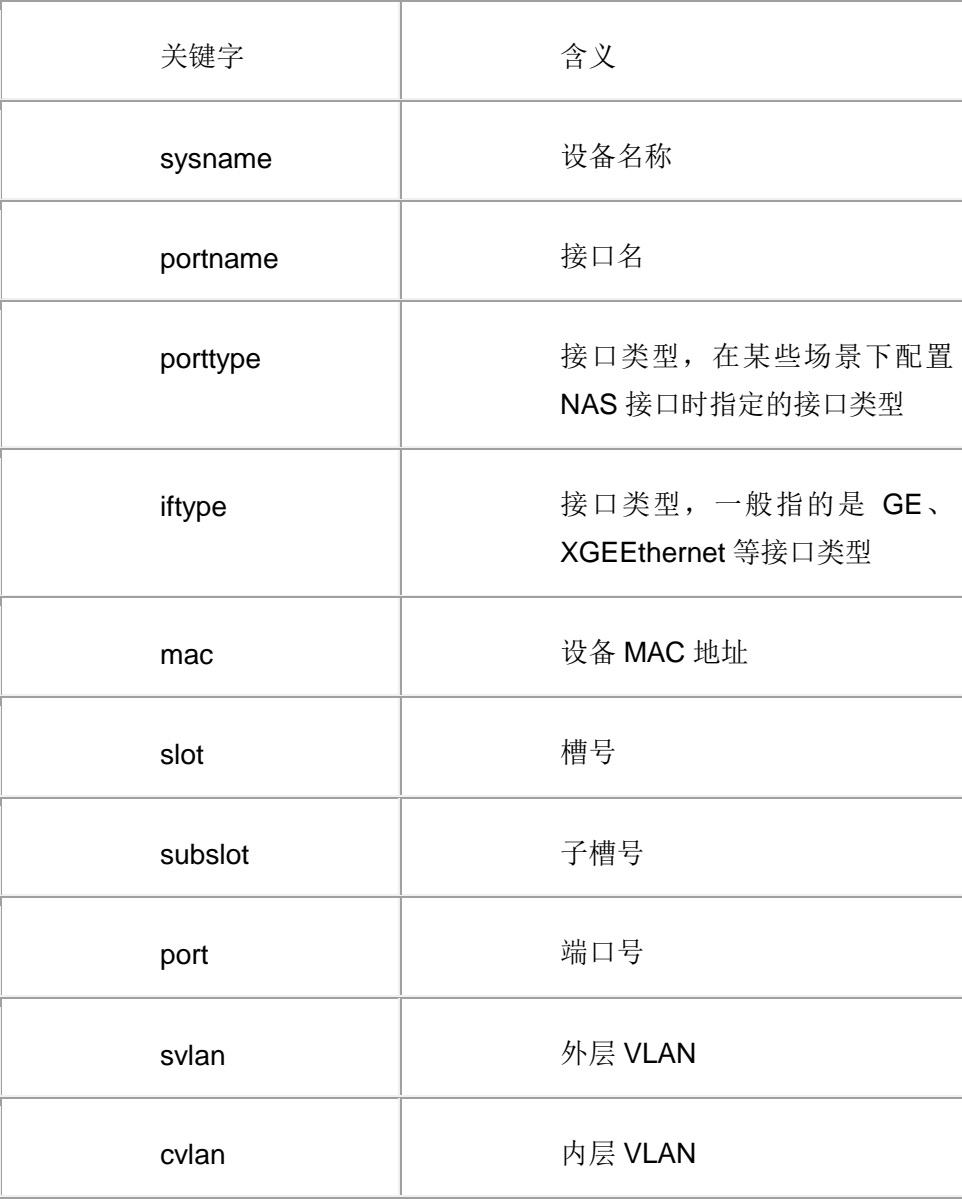

第 8 章 业务安全命令

## 使用实例

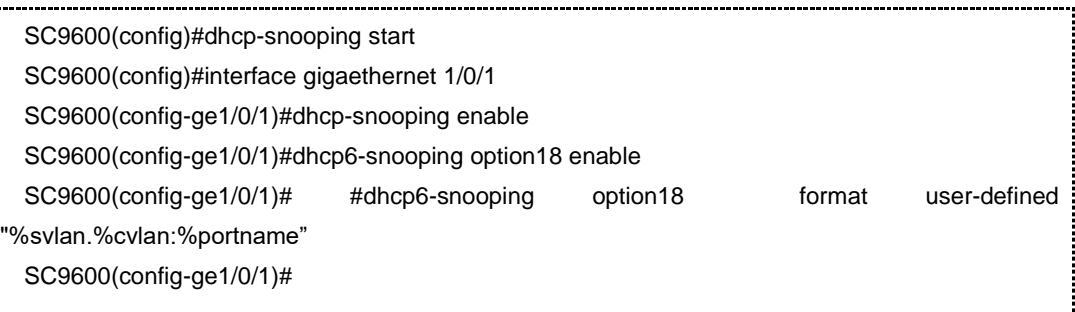

#### 相关命令

[dhcp-snooping](#page-1304-0) (start|stop), dhcp-snooping [{enable|disable}](#page-1290-0), dhcp6-snooping option18 {enable|disable}

## **8.8.10 dhcp6-snooping option37 {enable|disable}**

#### 命令功能

**dhcp6-snooping option37 {enable|diable}**命令可以用来配置接口下使能/去使能 v6 的 option37 选项功能。

#### 命令形式

⚫ **dhcp6-snooping option37** { **enable** | **disable** }

#### 参数说明

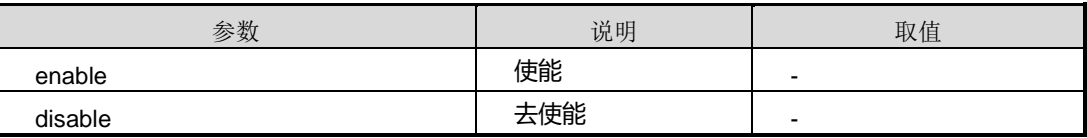

#### 缺省值

无

## 命令视图

接口配置视图(以太网接口)

## 命令指导

无

## 使用实例

```
SC9600(config-ge1/0/1)#dhcp6-snooping option 37 enable
SC9600(config-ge1/0/1)#
```
#### 相关命令

dhcpsnoop (enable|disable), dhcpsnoop option18 (enable|disable)

## **8.8.11 dhcp6-snooping option37 ascii|hex**

#### 命令功能

**dhcp6-snooping option37** 命令可以用来配置 option37 的内容(ascii 和 hex 两种形式)。

**no dhcp6-snooping option37** 命令可以用来删除 option37 的内容(ascii 和 hex 两种 形式)。

#### 命令形式

- ⚫ **dhcp6-snooping option37 hex** *hex-string*
- ⚫ **dhcp6-snooping option37 ascii** *ascii-string*
- ⚫ **no dhcp6-snooping option37**

#### 参数说明

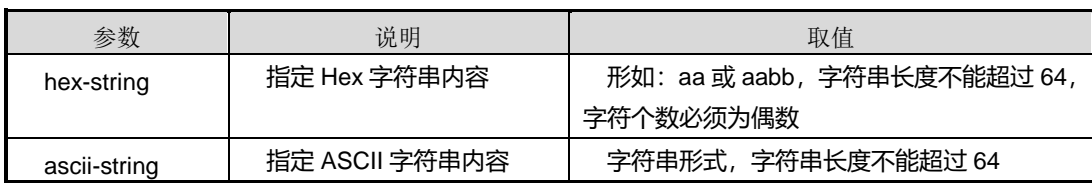

#### 缺省值

无

#### 命令视图

接口配置视图(以太网、trunk)

#### 命令指导

使 用 本 命 令 之 前 , 需 要 先 执 行 [dhcp-snooping](#page-1304-0) (start|stop) , [dhcp-snooping](#page-1290-0) [{enable|disable}](#page-1290-0)命令使能 DHCP Snooping 功能,否则该命令不能执行成功。

由于 DHCPv6 服务器需要获取客户端的信息, 交换机在客户端发送给 DHCPv6 服务器 的 DHCPv6 Request 报文中插入 option37 字段,其中包含了客户端的 MAC 地址信息。

## 使用实例

SC9600(config)#dhcp-snooping start

SC9600(config)#interface gigaethernet 1/0/1

SC9600(config-ge1/0/1)#dhcp-snooping enable

SC9600(config-ge1/0/1)#dhcp6-snooping option 37 hex aa

SC9600(config-ge1/0/1)#

#### 相关命令

[dhcp-snooping](#page-1304-0) (start|stop), dhcp-snooping [{enable|disable}](#page-1290-0)

## **8.8.12 dhcp-snooping option82 circuit-id**

#### 命令功能

**dhcp-snooping option82 circuit-id** 命令可以用来配置和删除 option82 的 circuit-id 内 容。

#### 命令形式

- ⚫ **dhcp-snooping option82 circuit-id** *CIRCUITID*
- ⚫ **no dhcp-snooping option82 circuit-id**

#### 参数说明

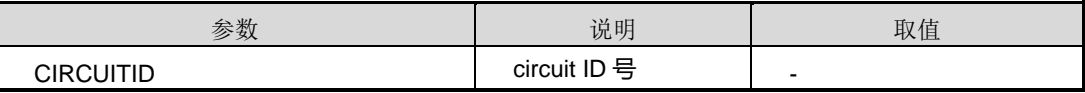

缺省值

无

#### 命令视图

接口配置视图(以太网接口)

#### 命令指导

无

## 使用实例

SC9600(config-ge1/0/1)#dhcp-snooping option82 circuit-id CIRCUITID The character string of Circuit identification SC9600(config-ge1/0/1)#dhcp-snooping option82 circuit-id 1 SC9600(config-ge1/0/1)#

# **inspur 浪潮**

## 相关命令

dhcpsnoop option82 remote-id

## **8.8.13 dhcp-snooping option82 {drop|keep|append}**

## 命令功能

**dhcp-snooping option82 {drop|keep|append}**命令可以用来配置 option82 的策略。

命令形式

## ⚫ **dhcp-snooping option82** { **drop** | **keep** | **append** }

#### 参数说明

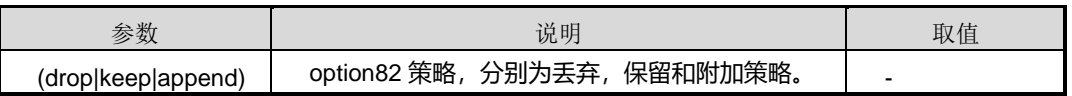

#### 缺省值

缺省情况下,默认策略为 keep。

## 命令视图

接口配置视图(以太网接口)

## 命令指导

无

## 使用实例

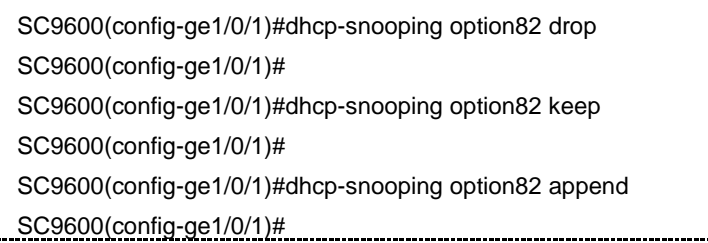

## 相关命令

dhcpsnoop option82 remote-id, dhcpsnoop option82 remote-id

## **8.8.14 dhcp-snooping option82 {enable|disable}**

## 命令功能

**dhcp-snooping option82 {enable|disable}**命令可以用来配置接口下使能/去使能 option82。

命令形式

#### ⚫ **dhcp-snooping option82** { **enable** | **disable** }

## 参数说明

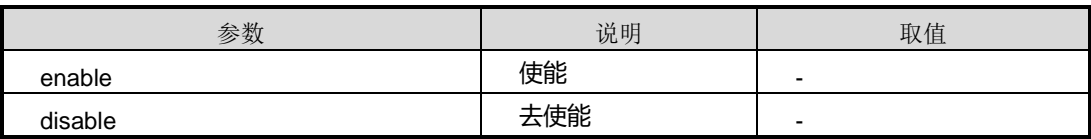

缺省值

无

#### 命令视图

接口配置视图(以太网接口)

命令指导

无

## 使用实例

SC9600(config-ge1/0/1)#dhcp-snooping option82 enable SC9600(config-ge1/0/1)#

## 相关命令

dhcpsnoop option18 (enable|disable), dhcpsnoop option37 (enable|disable)

## **8.8.15 dhcp-snooping option82 remote-id**

## 命令功能

**dhcp-snooping option82 remote-id** 命令可以用来配置和删除 option82 的 remote-id 内容。

## 命令形式

- ⚫ **dhcp-snooping option82 remote-id** *REMOTEID*
- ⚫ **no dhcp-snooping option82 remote-id**

## 参数说明

第 8 章 业务安全命令

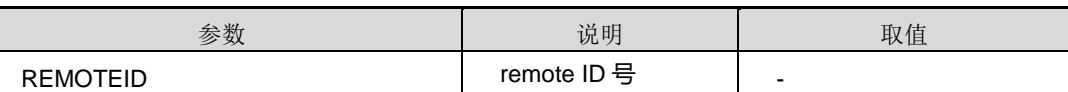

缺省值

无

### 命令视图

接口配置视图(以太网接口)

## 命令指导

无

#### 使用实例

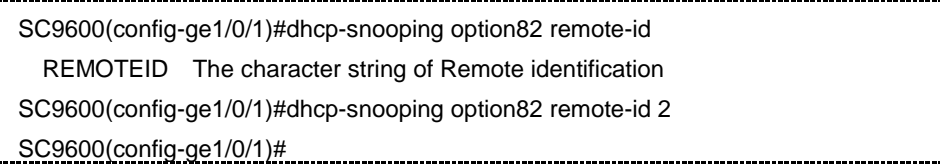

#### 相关命令

dhcpsnoop option82 circuit-id

## **8.8.16 dhcp-snooping option82 sub-option9**

## 命令功能

**dhcp-snooping option82 sub-option9** 命令可以用来配置 option82 的子选项 9 的内 容。

**no dhcp-snooping option82 sub-option9** 命令可以用来删除 option82 的子选项 9 的 内容。

命令形式

- ⚫ **dhcp-snooping option82 sub-option9** *STRING*
- ⚫ **no dhcp-snooping option82 sub-option9**

#### 参数说明

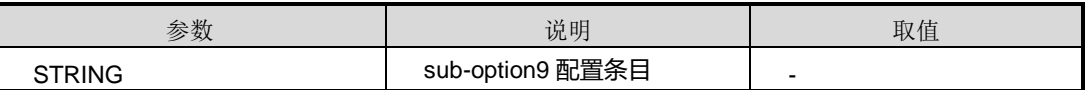

缺省值

缺省情况下,如果端口上使能了 dhcpsnoop option82 功能,则在 option 中添加该选项。

缺省情况下,option82 选项中不添加该选项,除非通过 dhcpsnoop option82 sub-option9 enable 功能。

#### 命令视图

接口配置视图(以太网接口)

#### 命令指导

suboption9 选项默认情况下为设备的 enterprise numbet + hostname; 也可以通过本命 令行配置需要添加的内容,该命令行配置的是 suboption9 选项中 enterprise number 后 面的内容。

#### 使用实例

```
SC9600(config-ge1/0/1)#dhcp-snooping option82 sub-option9
   STRING String
SC9600(config-ge1/0/1)#dhcp-snooping option82 sub-option9 3 
SC9600(config-ge1/0/1)#
```
#### 相关命令

dhcpsnoop option82 sub-option9 (enable|disable)

## **8.8.17 dhcp-snooping server detect**

#### 命令功能

**dhcp-snooping server detect** 命令可以用来配置设备是否使能对伪 DHCP Snoop 服 务器的检测功能。

#### 命令形式

#### ⚫ **dhcp-snooping server detect** { **enable** | **disable** }

#### 参数说明

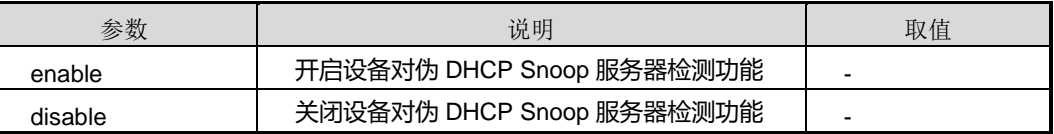

#### 缺省值

缺省情况下, 设备对 DHCP Snoop 伪服务器检测功能是关闭的。

# **inspur 浪潮**

#### 命令视图

全局配置视图

命令指导

无

#### 命令举例

# 开启设备对伪 DHCP Snoop 服务器检测功能。

SC9600(config)#dhcp-snooping server detect enable SC9600(config)#

### 相关命令

<span id="page-1304-0"></span>无

## **8.8.18 dhcp-snooping (start|stop)**

#### 命令功能

**dhcp-snooping (start|stop)**命令可以用来全局使能/去使能 dhcpsnoop 协议。

#### 命令形式

## ⚫ **dhcp-snooping (start|stop)**

#### 参数说明

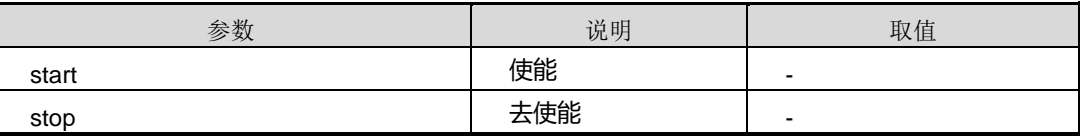

缺省值

无

## 命令视图

全局配置视图

## 命令指导

无

## 使用实例

SC9600(config)#dhcp-snooping

#### 第 8 章 业务安全命令

## **INSPUC 浪潮**

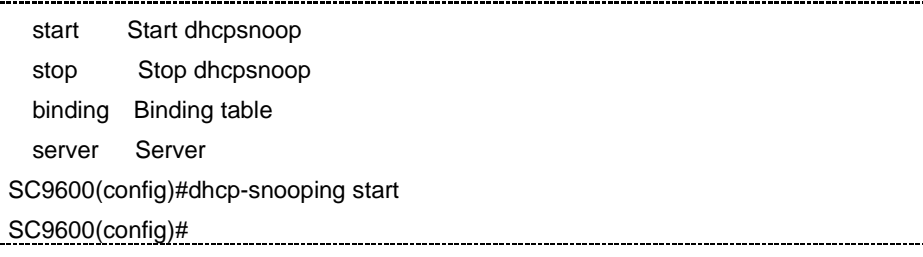

#### 相关命令

show dhcpsnoop

#### **8.8.19 dhcp-snooping option82 sub-option9 {enable|disable}**

#### 命令功能

**dhcp-snooping option82 sub-option9 {enable|disable}**命令可以用来配置接口下使 能/去使能子选项 sub-option9。

#### 命令形式

⚫ **dhcp-snooping option82 sub-option9** { **enable** | **disable** }

#### 参数说明

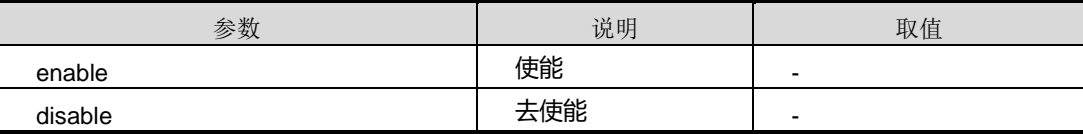

#### 缺省值

无

### 命令视图

接口配置视图(以太网接口)

### 命令指导

无

#### 使用实例

SC9600(config-ge1/0/1)#dhcp-snooping option82 sub-option9 enable SC9600(config-ge1/0/1)#

## 相关命令

dhcpsnoop option82 (enable|disable), dhcpsnoop option82 sub-option9 STRING

## **8.8.20 dhcp-snooping {trust|untrust}**

#### 命令功能

**dhcp-snooping {trust|untrust}**命令可以用来配置接口为信任/非信任接口。

#### 命令形式

⚫ **dhcp-snooping** { **trust** | **untrust** }

#### 参数说明

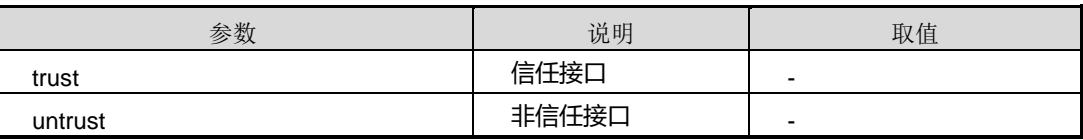

缺省值

无

### 命令视图

接口配置视图(以太网接口)

#### 命令指导

无

## 使用实例

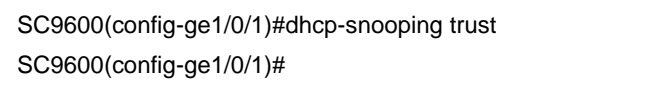

SC9600(config-ge1/0/1)#dhcp-snooping untrust

SC9600(config-ge1/0/1)#

## 相关命令

dhcpsnoop (enable|disable), dhcpsnoop (start|stop)

## **8.8.21 dhcp-snooping version**

## 命令功能

**dhcp-snooping version** 命令可以用来配置协议的版本。

## 命令形式

- ⚫ **dhcp-snooping version** { **v6** | **all** }
- ⚫ **dhcp-snooping version v4**

#### 参数说明

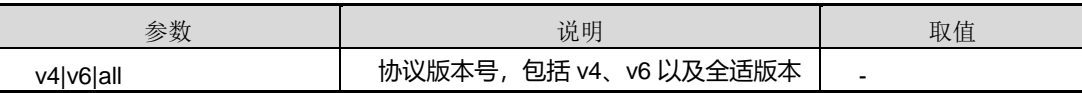

缺省值

无

## 命令视图

接口配置视图(以太网接口)

命令指导

无

## 使用实例

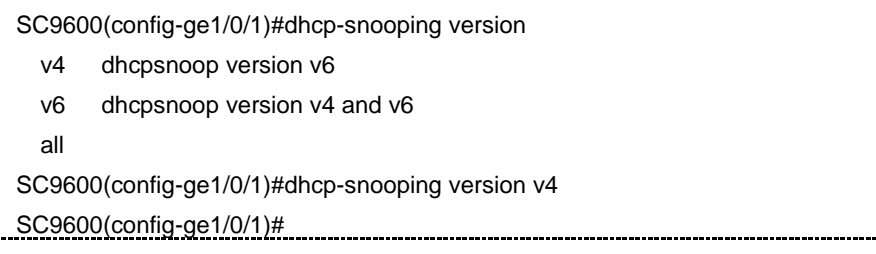

#### 相关命令

dhcpsnoop binding, dhcpsnoop (enable|disable)

## **8.8.22 reset dhcp-snooping statistic**

#### 命令功能

**reset dhcp-snooping statistic** 命令可以用于清除 DHCP Snoop 统计计数。

命令形式

⚫ **reset dhcp-snooping statistic**

参数说明

无

缺省值

无

命令视图

全局配置视图、接口配置视图(以太网接口)

命令指导

无

#### 命令举例

# 全局清除 DHCP Snoop 的统计计数。

SC9600(config)#reset dhcp-snooping statistic SC9600(config)#

相关命令

无

## **8.8.23 show dhcp-snooping vlan**

命令功能

**show dhcp-snooping vlan** 命令可以用来显示二层 vlan 的最大用户数以及用户数目信 息。

命令形式

⚫ **show dhcp-snooping vlan**

参数说明

无

缺省值

无

#### 命令视图

普通用户视图、全局配置视图、特权配置视图

#### 命令指导

无

## 使用实例

# 显示二层 vlan 的最大用户数以及用户数目信息。

SC9600(config)# show dhcp-snooping vlan

Vlan MaxUserNum UserCnt

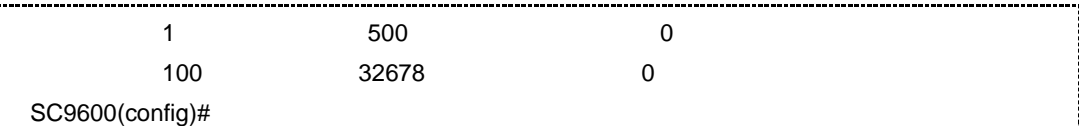

相关命令

无

## **8.8.24 show dhcp-snooping config**

#### 命令功能

**show dhcp-snooping config** 命令可以用来显示 dhcpsnoop 协议的配置信息,包括 dhcp-snooping start 和 dhcp-snooping binding 信息。

#### 命令形式

⚫ **show dhcp-snooping config**

参数说明

无

缺省值

无

#### 命令视图

普通用户视图、全局配置视图、接口配置视图(以太网接口)

命令指导

无

#### 使用实例

SC9600(config)#show dhcp-snooping config dhcp-snooping start SC9600(config)#

#### 相关命令

show dhcpsnoop binding, dhcpsnoop (enable|disable)

## **8.8.25 show dhcp-snooping binding**

## 命令功能

**show dhcp-snooping binding** 命令可以用来显示 dhcpsnoop 协议的用户绑定配置信 息,包括 IP-Addr、Mac-Addr、Vlan、Interface、Time、AgeTime 以及 State 等信息。

#### 命令形式

#### ⚫ **show dhcp-snooping binding**

#### 参数说明

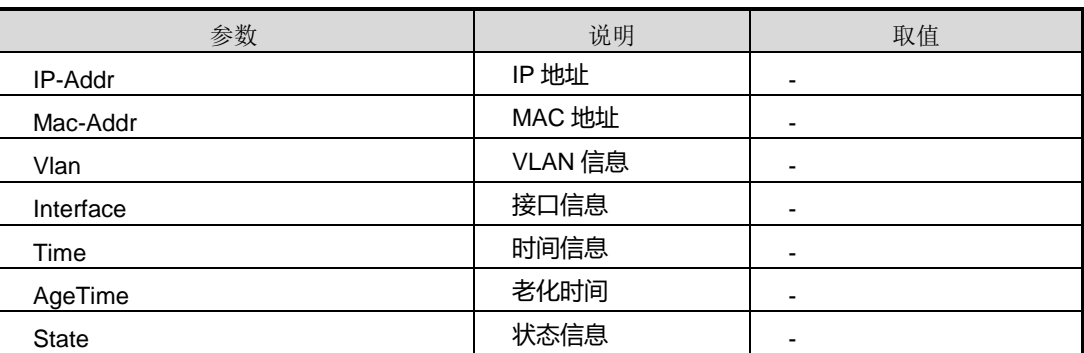

## 缺省值

无

#### 命令视图

普通用户视图、全局配置视图、接口配置视图(以太网接口)

#### 命令指导

无

## 使用实例

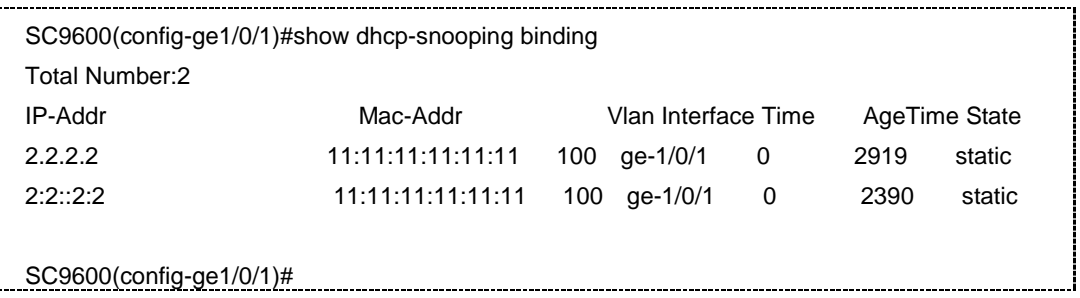

## 相关命令

show dhcpsnoop, dhcpsnoop (enable|disable)

### **8.8.26 show dhcp-snooping statistic**

#### 命令功能

**show dhcp-snooping statistic** 命令可以用来显示 dhcpsnoop 协议下的用户接口配置 统计信息,包括特定接口信息和全局接口信息,其中全局接口信息包括以下信息:Source mac mismatch、Binding entry mismatch、Untrust reply received、Discord ARP、Discord IP 以及 Discord DHCP。

#### 命令形式

- ⚫ **show dhcp-snooping statistic interface**{ **fastethernet** | **gigaethernet** | **xgigaethernet** } *interface-number*
- ⚫ **show dhcp-snooping statistic**

#### 参数说明

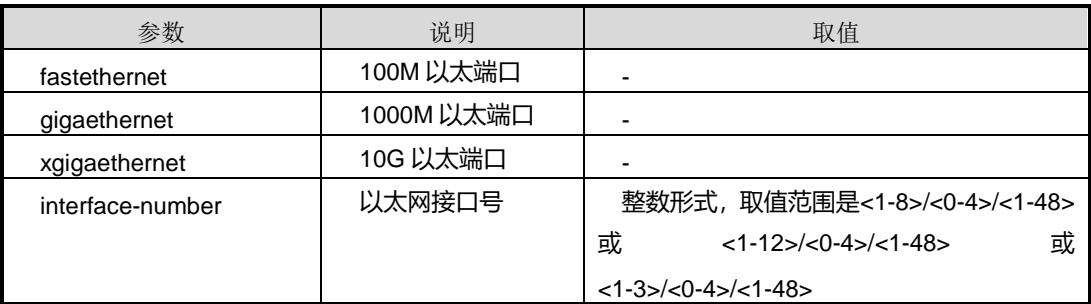

### 缺省值

无

#### 命令视图

普通用户视图、全局配置视图、接口配置视图(以太网接口)

#### 命令指导

无

## 使用实例

SC9600(config-ge1/0/1)#show dhcp-snooping statistic Interface : ge-1/0/1 Source mac mismatch : 0 Binding entry mismatch : 0 Untrust reply received : 0 SC9600(config-ge1/0/1)#

第 8 章 业务安全命令

SC9600(config-ge1/0/1)#show dhcp-snooping statistic interface gigaethernet 1/0/1 Interface : ge-1/0/1 Source mac mismatch : 0 Binding entry mismatch : 0 Untrust reply received : 0 SC9600(config-ge1/0/1)#

#### 相关命令

show dhcpsnoop, show dhcpsnoop binding

#### **8.8.27 show dhcp-snooping interface**

## 命令功能

**show dhcp-snooping interface**命令可以用来显示dhcpsnoop协议下的用户接口配置 信息,包括特定接口信息和全局接口信息,其中全局接口信息包括以下信息: dhcp-snooping enable、dhcp-snooping version、dhcp-snooping trust、dhcp-snooping option82 enable、dhcp-snooping option82、dhcp-snooping option82 circuit-id、 dhcp-snooping option82 remote-id 、 dhcp-snooping sub-option9 enable 、 dhcp-snooping option82 sub-option9 、 dhcp-snooping option18 enable 以 及 dhcp-snooping option37 enable。

#### 命令形式

- ⚫ **show dhcp-snooping interface** { **fastethernet** | **gigaethernet** | **xgigaethernet** } *interface-number*
- ⚫ **show dhcp-snooping interface**

#### 参数说明

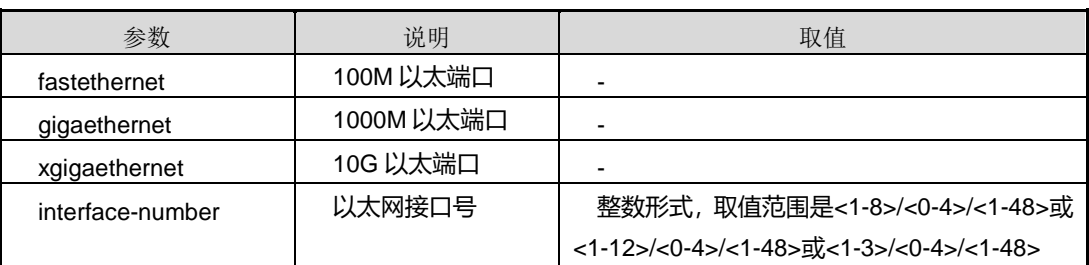

缺省值

无

命令视图

# **inspur 浪潮**

普通用户视图、全局配置视图、接口配置视图(以太网接口)

命令指导

无

#### 使用实例

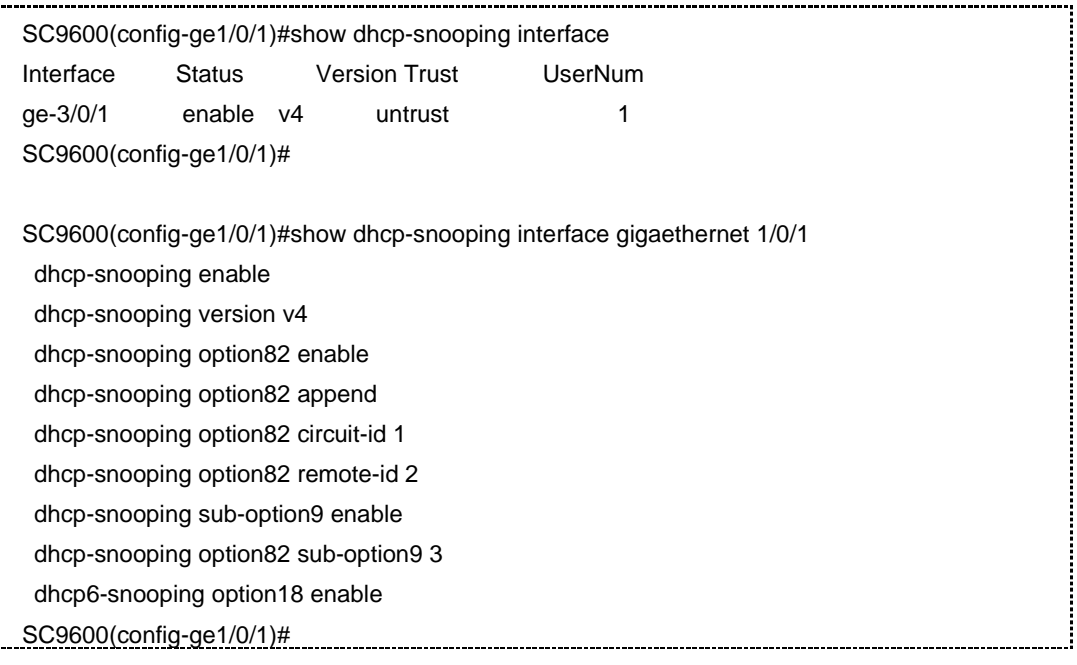

### 相关命令

show dhcpsnoop, show dhcpsnoop binding

## **8.9** 防攻击配置命令

## **8.9.1 antiattack dos-limit burst-normal burst-max lock-time**

#### 命令功能

**antiattack dos-limit burst-normal burst-max lock-time**命令可以用于配置DOS防攻 击对个协议包的限速门限值、隔离门限值及隔离时间。

**no antiattack dos-limit** 命令可以用来取消已配置参数值。

#### 命令形式

- ⚫ **antiattack dos-limit** { **arp** | **ip** | **icmp** | **igmp** | **udp** | **tcp** | **all** } **burst-normal** { *burst-normal-value* | **default** } **burst-max** { *burst-max-value* | **default** } **lock-time** { *lock-time-value* | **default** }
- ⚫ **no antiattack dos-limit** { **arp** | **ip** | **icmp** | **igmp** | **udp** | **tcp** | **all** }

#### 参数说明

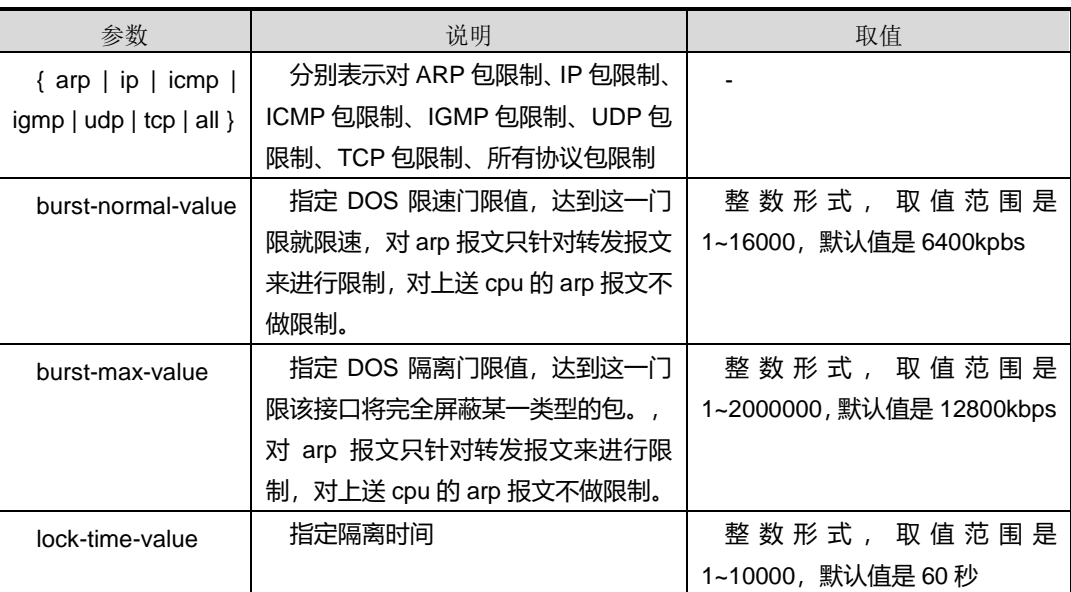

#### 缺省值

见上表

#### 命令视图

接口配置视图(以太网接口)

#### 命令指导

无

#### 命令举例

# 配置 DOS 防攻击对 ARP 包的限速门限值为 10000kbps, 隔离门限值为 20000kbps, 隔离时间为 60 秒。

SC9600(config-ge1/0/1)#antiattack dos-limit arp burst-normal 10000 burst-max 20000 lock-time 100

SC9600(config-ge1/0/1)#

### 相关命令

show [antiattack](#page-1335-0) dos-limit

## **8.9.2 antiattack dos-limit (enable|disable)**

#### 命令功能

**antiattack dos-limit {enable|disable}**命令可以用来全局开启或关闭 DOS 门限的防攻 击功能。

## 命令形式

⚫ **antiattack dos-limit** { **enable** | **disable** }

#### 参数说明

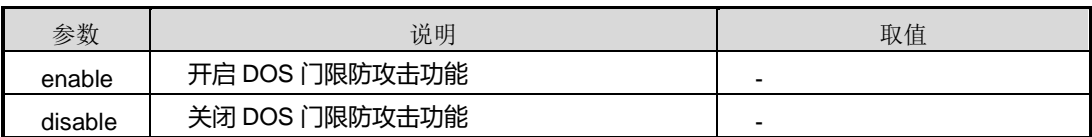

#### 缺省值

缺省情况下为 disable 状态。

#### 命令视图

全局配置视图

#### 命令指导

开启 DOS 门限功能后,凡是超过门限值设定的报文将被丢弃。

## 使用实例

# 开启设备的 DOS 门限防攻击功能。

SC9600(config)#antiattack dos-limit enable SC9600(config)#

#### 相关命令

无

## **8.9.3 antiattack dos-limit lock-time (enable|disable)**

#### 命令功能

**antiattack dos-limit lock-time {enable|disable}**命令可以用来全局开启或关闭 DOS 门限防攻击的隔离时间功能。

命令形式

#### ⚫ **antiattack dos-limit lock-time** { **enable** | **disable** }

## 参数说明

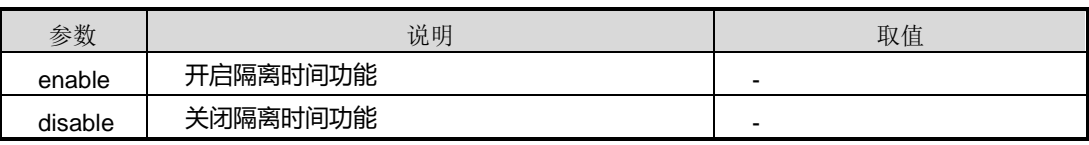

缺省值

缺省情况下为 disable 状态。

#### 命令视图

全局配置视图

命令指导

无

#### 使用实例

# 开启设备的 DOS 门限防攻击隔离时间功能。

SC9600(config)#antiattack dos-limit lock-time enable SC9600(config)#

#### 相关命令

无

## **8.9.4 antiattack pkt-limit {enable|disable}**

## 命令功能

**antiattack pkt-limit {enable|disable}**命令可以用来全局开启或关闭 ARP 报文限制功 能。

命令形式

⚫ **antiattack pkt-limit** { **enable** | **disable** }

# **inspur 浪潮**

#### 参数说明

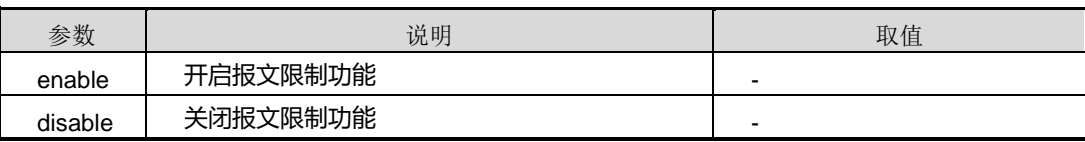

#### 缺省值

缺省情况下,系统对 ARP 报文限制功能是 disable 状态。

#### 命令视图

全局配置视图

#### 命令指导

开启 ARP 报文限制功能后, 凡是超过限制值设定的 ARP 报文将被丢弃。

#### 使用实例

# 开启设备的 ARP 报文限制功能。

SC9600(config)#antiattack pkt-limit enable

SC9600(config)#

#### 相关命令

无

## **8.9.5 antiattack pkt-limit**

#### 命令功能

**antiattack pkt-limit** 命令可以用来配置指定包类型的限制值。

#### 命令形式

#### ⚫ **antiattack pkt-limit** *packet-type maxnum*

#### 参数说明

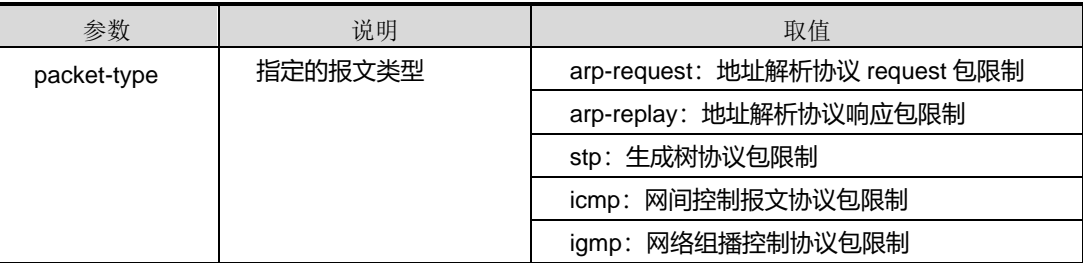

# **inspur 浪潮**

第 8 章 业务安全命令

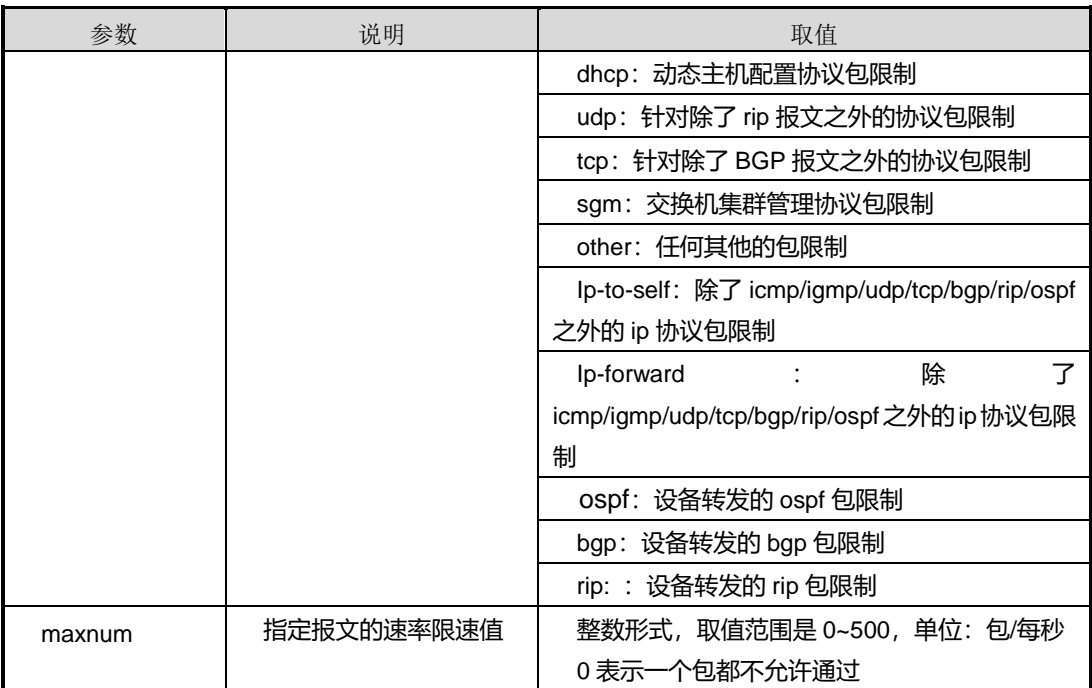

#### 缺省值

无

#### 命令视图

全局配置视图

#### 命令指导

使用本命令配置设备对 ARP 报文的限制值之前,必须先使用 debug [antiattack](#page-1325-0) 命令开 启 ARP 报文限制功能。

#### 使用实例

# 配置设备对 ARP 地址解析 request 包限制为每秒钟最多允许300个 request 包通过。

SC9600(config)#antiattack pkt-limit arp-request 300 SC9600(config)#

#### 相关命令

无

## **8.9.6 arp-antiattack {src-ip|src-mac|arp-cheat|gratuitous-arp}**

#### 命令功能

**arp-antiattack {src-ip|src-mac|arp-cheat|gratuitous-arp}**命令可以用来使能或去使 能报文与 ARP 表信息匹配检查功能, 即 ARP 防攻击功能。

#### 命令形式

⚫ **arp-antiattack** { **src-ip** | **src-mac** | **arp-cheat | gratuitous-arp** } { **enable** | **disable** }

#### 参数说明

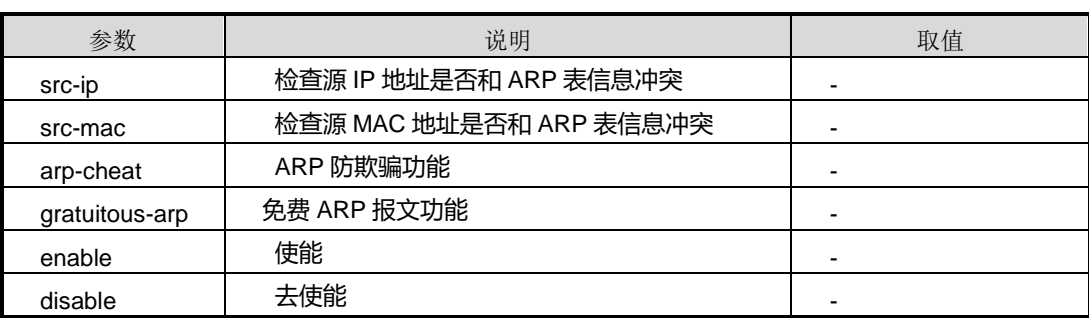

## 缺省值

缺省情况下,该功能为 disable。

#### 命令视图

全局配置视图

#### 命令指导

执行本命令后,经过设备的报文会经过命令中指定配置参数的项目检查,从而避免 ARP 欺骗等情况发生,实现 ARP 防攻击功能。

#### 使用实例

# 使能设备检查报文源 IP 地址是否与 ARP 表项信息冲突功能。

SC9600(config)#arp-antiattack src-ip enable SC9600(config)#

#### 相关命令

无

## **8.9.7 arp-antiattack {trust-host|untrust-host}**

#### 命令功能

**arp-antiattack {trust-host|untrust-host}**命令可以用来添加信任主机或非信任主机接 口列表。

**no arp-antiattack {trust-host|untrust-host}**命令可以用来删除配置的信任或非信任 主机列表。

命令形式

- ⚫ **arp-antiattack** { **trust-host** | **untrust-host** } *ip-address mac-adress* { **gigaethernet** | **xgigaethernet** } *interface-number*
- ⚫ **no arp-antiattack** { **trust-host** | **untrust-host** } *ip-address*

#### 参数说明

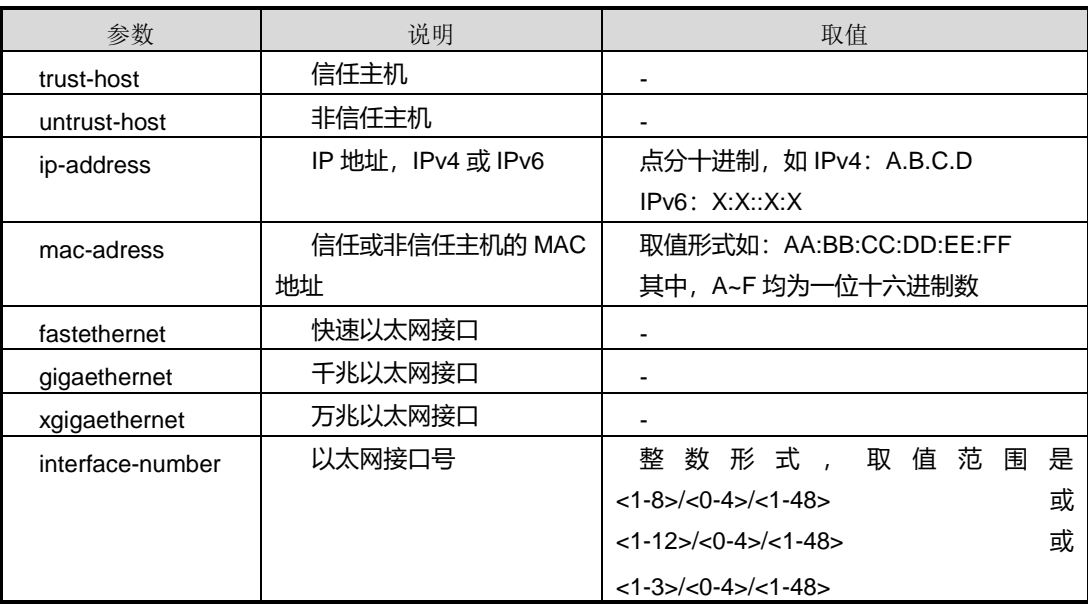

## 缺省值

缺省情况下,系统没有配置任何信任或非信任主机列表。

#### 命令视图

全局配置视图

#### 命令指导

配置白名单(信任条目)的时候,如果端口上面使能了白名单,那么在白名单里面的 ARP 报文能够通过,其它 ARP 报文丢弃。

配置黑名单(非信任条目)的时候,如果端口上使能了黑名单,那么会丢弃黑名单里面 的 ARP 报文,不在黑名单里面的不做处理。

目前只对送 CPU 的报文进行黑名单和白名单的操作。

#### 使用实例

# 添加 IP 地址为 1.3.2.1, MAC 地址为 22:33:12:45:23:90 的交换机的 1 槽位 1 口以太 网口为信任主机接口。

SC9600(config) #arp-antiattack trust-host 1.3.2.1 22:33:12:45:23:90 gigaetherne 1/0/1 SC9600(config) #pwd

相关命令

无

## **8.9.8 dos-attack {enable|disable} slot**

命令功能

**dos-attack** {**enable|disable**} **slot** 命令可以用来配置 DOS 防攻击的使能和去使能。

命令形式

⚫ **dos-attack** { **enable** | **disable** } **slot** *slot-num*

#### 参数说明

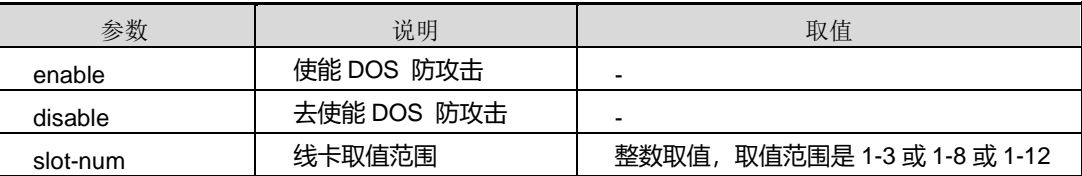

缺省值

无

#### 命令视图

全局配置视图

#### 命令指导

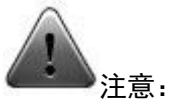

建议用户在技术人员的指导下进行该命令的操作。

#### 使用实例

SC9600(config)#dos-attack enable slot 1

SC9600(config)#

相关命令

无

## **8.9.9 cpu-defend policy**

#### 命令功能

**cpu-defend policy**命令可以用来配置CPU防攻击策略。该命令可以用来配置一条CPU 防攻击策略进入并进入策略节点。

**cpu-defend policy mcu** 命令可以用来配置 CPU 防攻击策略与主备卡的绑定/去绑定。

命令形式

- ⚫ **cpu-defend policy** *policy range*
- ⚫ **cpu-defend policy** *policy range* **mcu**

#### 参数说明

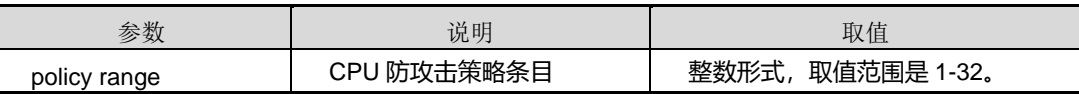

缺省值

无

命令视图

全局配置视图

命令指导

无

使用实例

# **inspur 浪潮**

第 8 章 业务安全命令

SC9600(config)#cpu-defend policy

<1-32> The range of policy

SC9600(config)#cpu-defend policy 10

SC9600(config-policy-10)#

## 相关命令

无

## **8.9.10 cpu-defend policy mcu**

## 命令功能

**cpu-defend policy mcu** 命令可以用来配置 CPU 防攻击策略与主备卡的绑定/去绑定。

#### 命令形式

- ⚫ **cpu-defend policy** *policy-range* **mcu**
- ⚫ **no cpu-defend policy** *policy-range* **mcu**

#### 参数说明

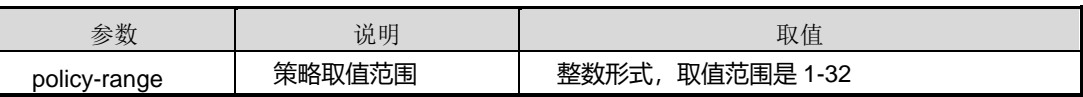

缺省值

无

## 命令视图

全局配置视图

## 命令指导

无

## 使用实例

SC9600(config)#cpu-defend policy 10 mcu SC9600(config)#

## 相关命令

无

## **8.9.11 no cpu-defend policy**

## 命令功能

**no cpu-defend policy** 命令可以用来删除 CPU 防攻击策略配置。

#### 命令形式

- ⚫ **no cpu-defend policy** *policy range* **global**
- ⚫ **no cpu-defend policy** *policy range*
- ⚫ **no cpu-defend policy** *policy range* **slot** *slot number*

#### 参数说明

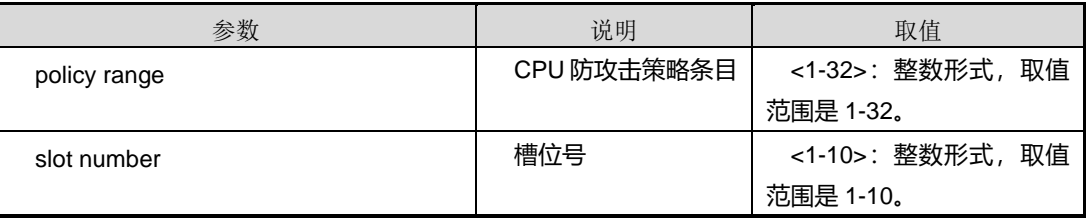

#### 缺省值

无

#### 命令视图

策略配置视图

#### 命令指导

无

## 使用实例

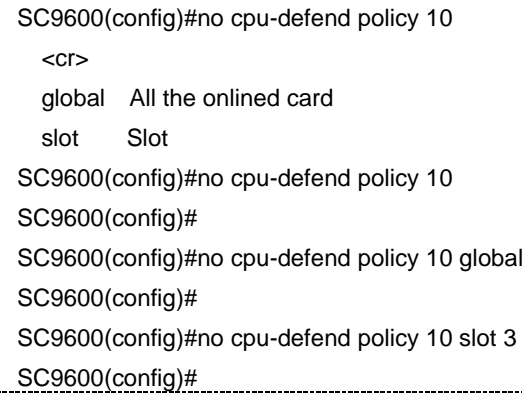

## 相关命令

#### <span id="page-1325-0"></span>无

### **8.9.12 debug antiattack**

#### 命令功能

**debug antiattack** 命令可以用来打开调试防攻击的开关。

**no debug antiattack** 命令可以用来关闭调试防攻击的开关。

命令形式

- ⚫ **debug antiattack**
- ⚫ **no debug antiattack**

#### 参数说明

无

#### 缺省值

缺省情况下,没有打开调试防攻击开关。

#### 命令视图

特权用户视图

#### 命令指导

#### 无

## 使用实例

# 打开调试防攻击开关。

```
SC9600#debug antiattack
2100/01/01 01:08:40 antiattack:antiAttackSetApi is OK.
SC9600#
```
#### 相关命令

无

## **8.9.13 debug arp-antiattack**

### 命令功能

**debug arp-antiattack** 命令可以用来打开调试 ARP 防攻击的开关。

**no debug arp-antiattack** 命令可以用来关闭调试 ARP 防攻击的开关。

命令形式

- ⚫ **debug arp-antiattack**
- ⚫ **no debug arp-antiattack**

参数说明

无

## 缺省值

缺省情况下,没有打开调试 ARP 防攻击开关。

命令视图

特权用户视图、普通用户视图

#### 命令指导

无

使用实例

# 打开调试 ARP 防攻击开关。

SC9600#debug arp-antiattack

相关命令

SC9600#

无

## **8.9.14 debug dos-antiattack**

命令功能

**debug dos-antiattack** 命令可以用来打开调试 DoS 防攻击的开关。

**no debug dos-antiattack** 命令可以用来关闭调试 DoS 防攻击的开关。

命令形式

- ⚫ **debug dos-antiattack**
- ⚫ **no debug dos-antiattack**

参数说明

#### 无

## 缺省值

缺省情况下,没有打开调试 DoS 防攻击的开关。

#### 命令视图

特权用户视图

#### 命令指导

无

#### 使用实例

# 打开 DoS 调试防攻击的开关。

SC9600#debug dos**-**antiattack SC9600#

## 相关命令

无

## **8.9.15 description**

## 命令功能

**description** 命令可以用来配置 cpu 防攻击策略的描述信息。

**no description** 命令可以用来删除 cpu 防攻击策略的描述信息。

#### 命令形式

⚫ **description** *DESCR*

#### ⚫ **no description** *DESCR*

#### 参数说明

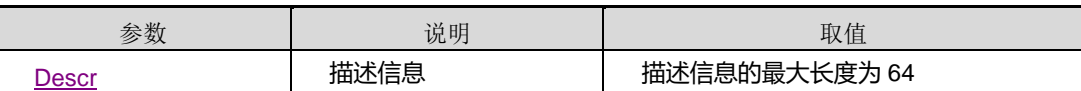

缺省值

无

命令视图

策略配置视图

命令指导

无

## 使用实例

SC9600(config-policy-1)#description fhn SC9600(config-policy-1)#

## 相关命令

无

## **8.9.16 whitelist**

## 命令功能

**whitelist** 命令可以用来配置白名单。

**no whitelist** 命令可以用来删除白名单。

命令形式

- ⚫ **whitelist** *whitelist* **filter-list** *filter-list*
- ⚫ **no whitelist** *whitelist*

#### 参数说明

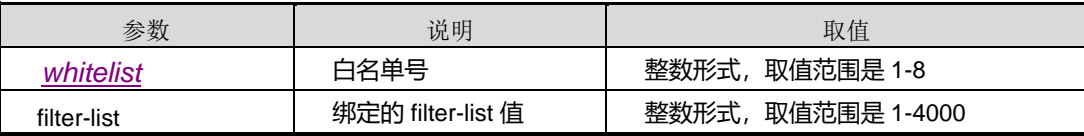

缺省值

无

## 命令视图

策略配置视图

## 命令指导

无

## 使用实例

SC9600(config)#cpu-defend policy 1

SC9600(config-policy-1)#whitelist 1 filter-list 5

SC9600(config-policy-1)#

相关命令

无

## **8.9.17 blacklist**

### 命令功能

**blacklist** 命令可以用来配置黑名单。

**no blacklist** 命令可以用来删除黑名单。

#### 命令形式

- ⚫ **blacklist** *blacklist* **filter-list** *filter-list*
- ⚫ **no blacklist** *blacklist*

#### 参数说明

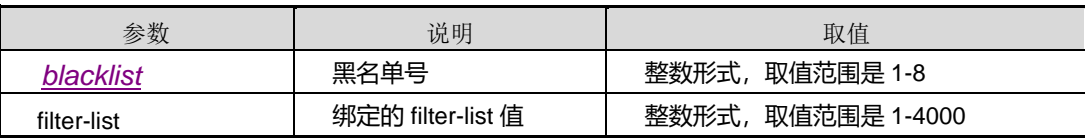

缺省值

无

命令视图

策略配置视图

#### 命令指导

无

## 使用实例

SC9600(config)#cpu-defend policy 1

SC9600(config-policy-1)#blacklist1 filter-list 5

SC9600(config-policy-1)#

## 相关命令

无

# **inspur 浪潮**

## **8.9.18 user-defined-flow**

#### 命令功能

**user-defined-flow** 命令可以用来配置用户自定义流。

#### 命令形式

#### ⚫ **user-defined-flow** *defined list* **filter-list**

#### 参数说明

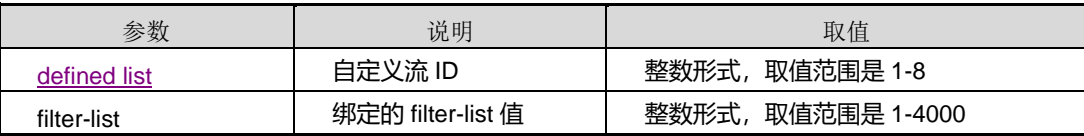

缺省值

无

## 命令视图

全局配置视图

#### 命令指导

无

## 使用实例

SC9600(config-policy-1)#user-defined-flow 1 filter-list 11 SC9600(config-policy-1)#

#### 相关命令

无

## **8.9.19 priority whitelist | blacklist |user-defined-flow**

#### 命令功能

**user-defined-flow** 命令可以用来配置白名单、黑名单、用户自定义流的优先级。

命令形式

- ⚫ **priority whitelist user-defined-flow blacklist**
- ⚫ **priority blacklist whitelist user-defined-flow**
- ⚫ **priority blacklist user-defined-flow whitelist**

- ⚫ **priority user-defined-flow whitelist blacklist**
- ⚫ **priority user-defined-flow blacklist whitelist**

#### 参数说明

无

## 缺省值

priority whitelist blacklist user-defined-flow

命令视图

策略配置视图

命令指导

无

#### 使用实例

SC9600(config-policy-1)# priority whitelist user-defined-flow blacklist SC9600(config-policy-1)#

相关命令

无

## **8.9.20 {deny|disable} { packet-type | user-defined-flow }**

### 命令功能

**{deny|disable} { packet-type | user-defined-flow }**命令可以用来配置报文上送 cpu 的上送规则。

命令形式

- ⚫ **{deny|disable} packet-type** *protocol type*
- ⚫ **{deny|disable} user-defined-flow** *defined flow id*

#### 参数说明

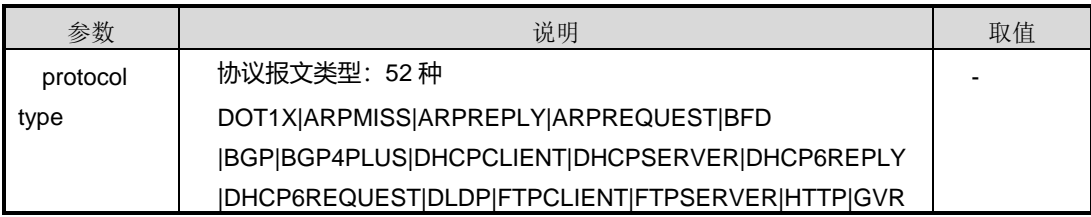
## 参数 えいしょう しょうしょう こうぶん 説明 いっぱん かんこうしょう しょう 取値

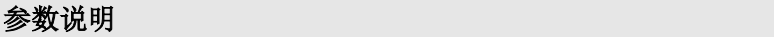

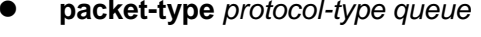

#### ⚫ **packet-type** *protocol-type queue*

### 命令形式

**packet-type** 命令可以用来配置协议报文上送 cpu 的队列号。

## **8.9.21 packet-type**

命令功能

无

# 相关命令

SC9600(config-policy-1)#deny user-defined-flow 1 SC9600(config-policy-1)#

## 使用实例

无

## 命令指导

策略配置视图

命令视图

WMUL

### disable

缺省值

defined flow id

第 8 章 业务安全命令

式,取值范 围是 1~8

**Inspur 浪潮** 参数 えいしん しょうしょう こうしん こうしゅう 説明 いっぱん かんこうしょう しょうしょく 取値 P |TACACSPLUS|ICMP|MLD|ICMPV6|IGMP|ISIS|LACP |LOOPBACK|LLDP|MPLSLDP|MPLSOAM|MPLSPING|MPLSRSV P |MPLSTTLEXR|NTP|OSPF|OSPFV3|PIM|PIMV6|RADIUS|RIP |RIPNG|RLINK|SNMP|SSH|VRRP|VRRP6|STP|TELNET|UNKNO

|DLF|IPTTLEXR|TCP|TCP6|BPDUTUNNEL|L2HIT|L3HIT

自定义流 ID 号 てんしゃ インファイル マイクリッシュ しゅうしゅう 整数の形

第 8 章 业务安全命令

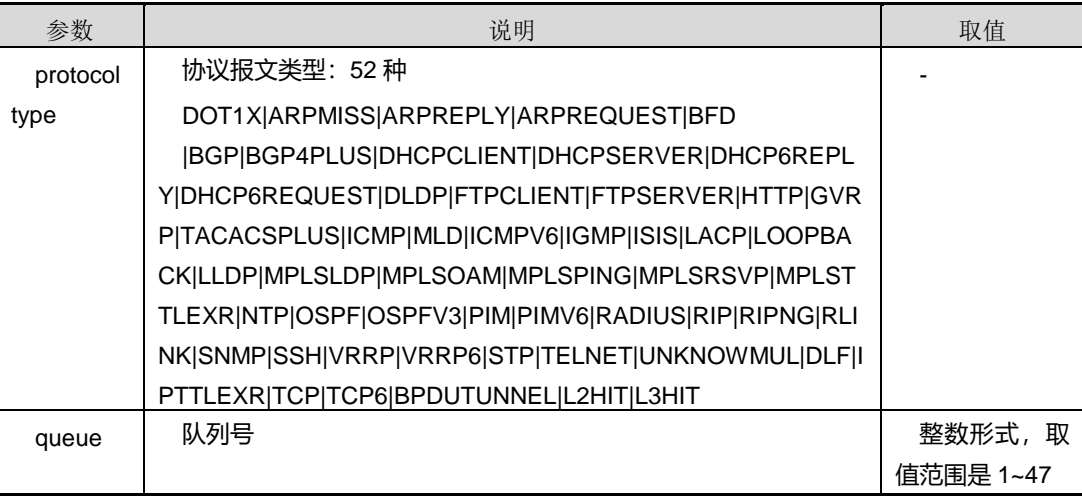

#### 缺省值

disable

#### 命令视图

策略配置视图

#### 命令指导

队列号越大,优先级越高

#### 使用实例

SC9600(config-policy-1)#packet-type stp queue 15 SC9600(config-policy-1)#

#### 相关命令

无

#### **8.9.22 show arp-antiattack**

#### 命令功能

**show arp-antiattack {trust-host|untrust-host}**命令可以用来显示系统配置的可信任 主机或非信任主机以及可疑主机的相关信息。

**show arp-antiattack statistic** 命令可以用来显示 ARP 防攻击统计信息。

**show arp-antiattack config** 命令可以用来显示 ARP 防攻击配置信息。

#### 命令形式

- ⚫ **show arp-antiattack** { **trust-host** | **untrust-host** }
- ⚫ **show arp-antiattack statistic**
- ⚫ **show arp-antiattack config**

#### 参数说明

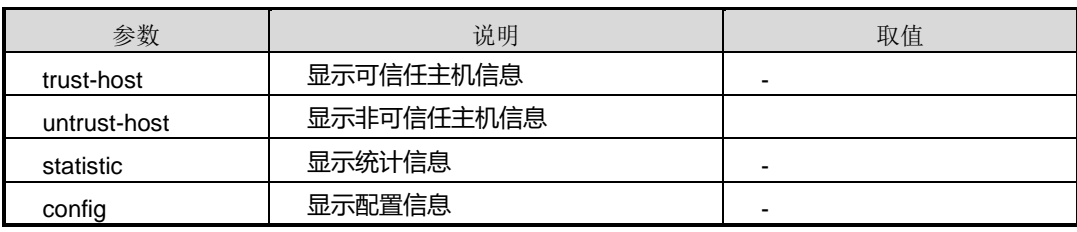

#### 缺省值

无

#### 命令视图

特权用户视图、全局配置视图、普通用户视图、接口配置视图(以太网接口、trunk 接  $\Box$ )

#### 命令指导

通过使用本命令可以查看当前系统 ARP 防攻击相关信息。

#### 使用实例

# 查看 ARP 防攻击统计信息。

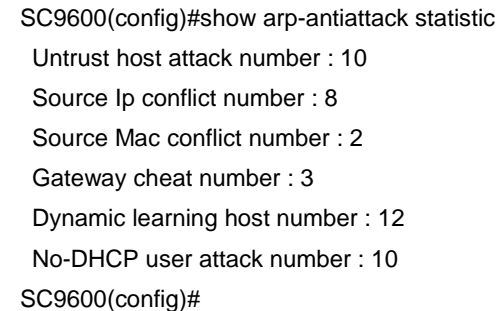

#### 相关命令

无

#### **8.9.23 show antiattack config**

#### 命令功能

**show antiattack config** 命令可以用来显示防攻击配置信息。

命令形式

⚫ **show antiattack config**

参数说明

无

缺省值

无

命令视图

普通用户视图、特权用户视图、全局配置视图

命令指导

无

使用实例

# 查看防攻击配置信息。

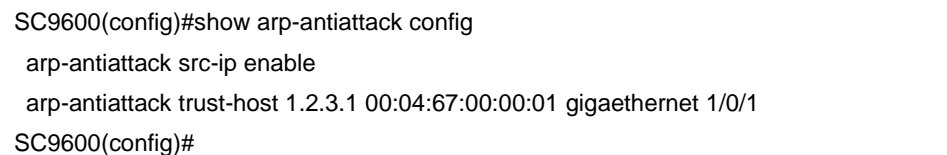

#### 相关命令

无

### **8.9.24 show antiattack dos-limit**

#### 命令功能

**show antiattack dos-limit** 命令可以用来显示全局和端口上的 DOS 防攻击的状态。

命令形式

- ⚫ **show antiattack dos-limit**
- ⚫ **show antiattack dos-limit interface**
- ⚫ **show antiattack dos-limit interface** { **fastethernet** | **gigaethernet** | **xgigaethernet** } *interface-number*

- 3

第 8 章 业务安全命令

#### 参数说明

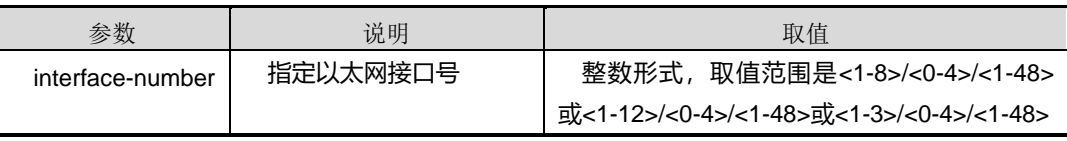

#### 缺省值

无

#### 命令视图

普通用户视图、特权用户视图、全局配置视图、接口配置视图(以太网接口)

#### 命令指导

无

#### 使用实例

# 查看全局和端口上的 DOS 防攻击状态。

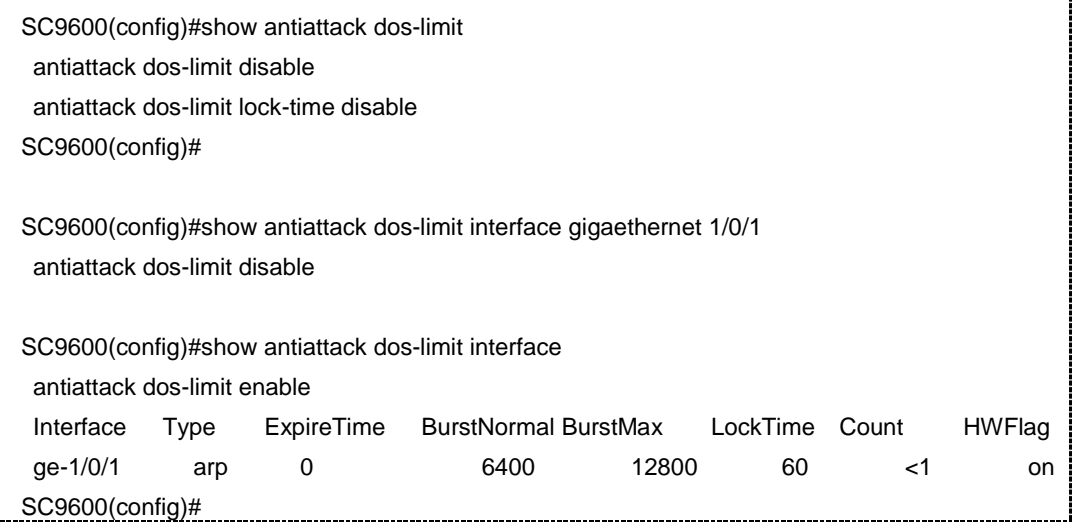

#### 相关命令

无

### **8.9.25 show cpu-defend statistic**

#### 命令功能

**show cpu-defend statistic** 命令可以用来查看 cpu 防攻击模块统计信息。

#### 命令形式

## **inspur 浪潮**

- ⚫ **show cpu-defend statistic slot** *slot number*
- ⚫ **show cpu-defend statistic all**
- ⚫ **show cpu-defend statistic all packet-type** { **dot1x** | **arpmiss** | **arpreply** | **arprequest** | **bfd** | **bgp** | **bgp4plus** | **dhcpclient** | **dhcpserver** | **dhcp6reply** | **dhcp6request** | **dldp** | **ftpclient** | **ftpserver** | **http** | **gvrp** | **tacacsplus** | **icmp** | **mld** | **icmpv6** | **igmp** | **isis** | **lacp** | **loopback** | **lldp** | **mplsldp** | **mplsoam** | **mplsping** | **mplsrsvp** | **mplsttlexp** | **ntp** | **ospf** | **ospfv3** | **pim** | **pimv6** | **radius** | **rip** | **ripng** | **rlink** | **snmp** | **ssh** | **vrrp** | **vrrp6** | **stp** | **telnet** | **unknowmul** | **dlf** | **ipttlexr** | **tcp** | **tcp6** | **bpdutunnel** | **l2hit** | **l3hit** }
- ⚫ **show cpu-defend statistic slot** *slot number* **packet-type** { **dot1x** | **arpmiss** | **arpreply** | **arprequest** | **bfd** | **bgp** | **bgp4plus** | **dhcpclient** | **dhcpserver** | **dhcp6reply** | **dhcp6request** | **dldp** | **ftpclient** | **ftpserver** | **http** | **gvrp** | **tacacsplus** | **icmp** | **mld** | **icmpv6** | **igmp** | **isis** | **lacp** | **loopback** | **lldp** | **mplsldp** | **mplsoam** | **mplsping** | **mplsrsvp** | **mplsttlexp** | **ntp** | **ospf** | **ospfv3** | **pim** | **pimv6** | **radius** | **rip** | **ripng** | **rlink** | **snmp** | **ssh** | **vrrp** | **vrrp6** | **stp** | **telnet** | **unknowmul** | **dlf** | **ipttlexr** | **tcp** | **tcp6** | **bpdutunnel** | **l2hit** | **l3hit** }

#### 参数说明

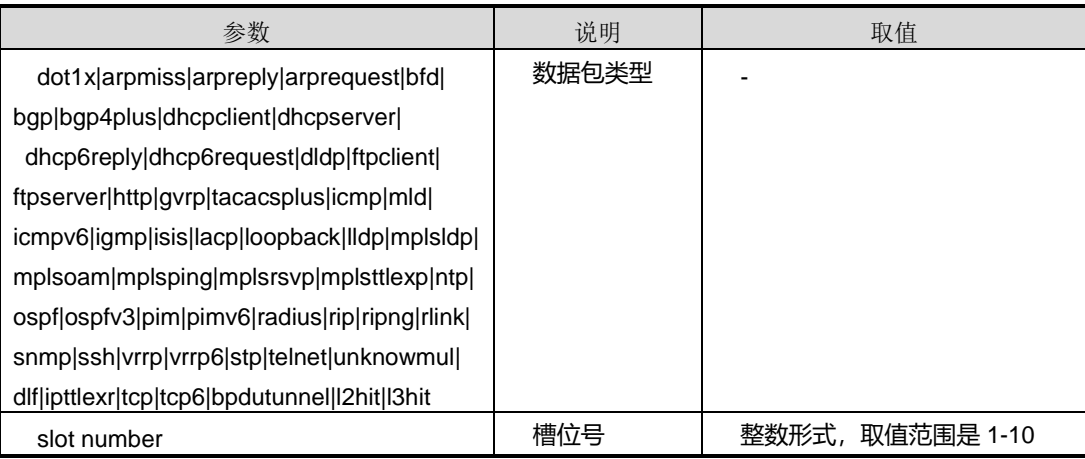

#### 缺省值

无

#### 命令视图

特权用户视图

#### 命令指导

#### 无

## 使用实例

#### 查看 cpu 防攻击模块统计信息

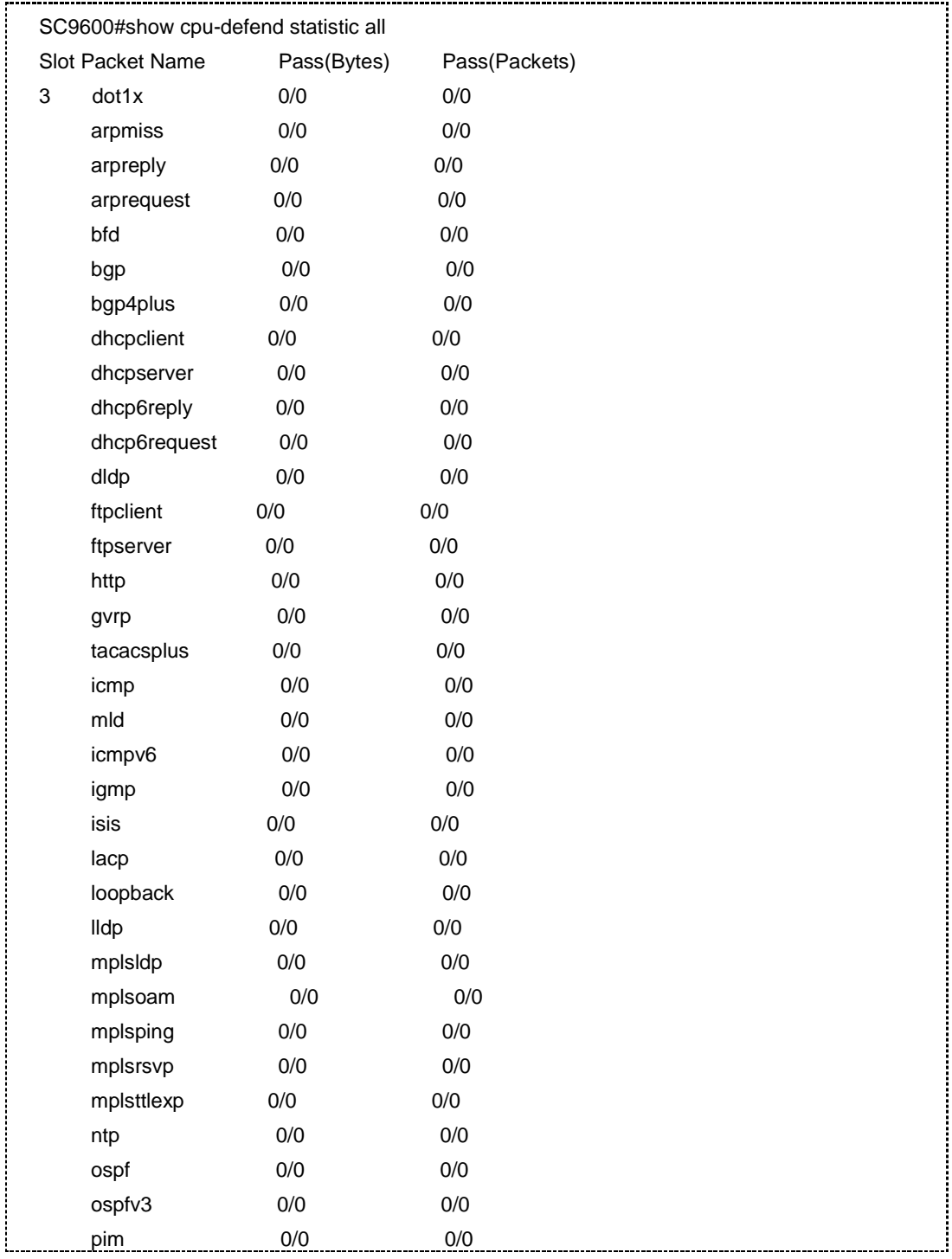

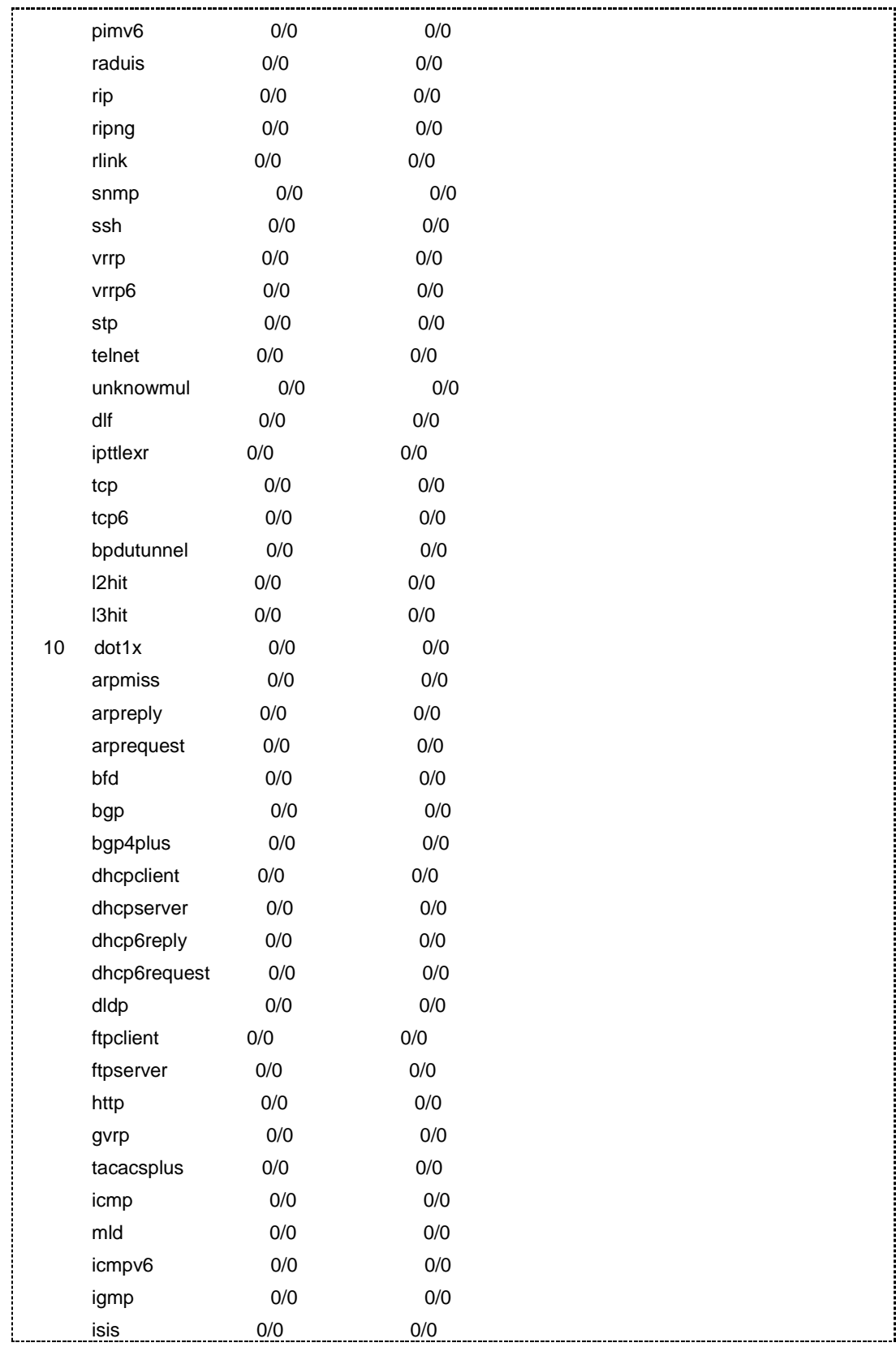

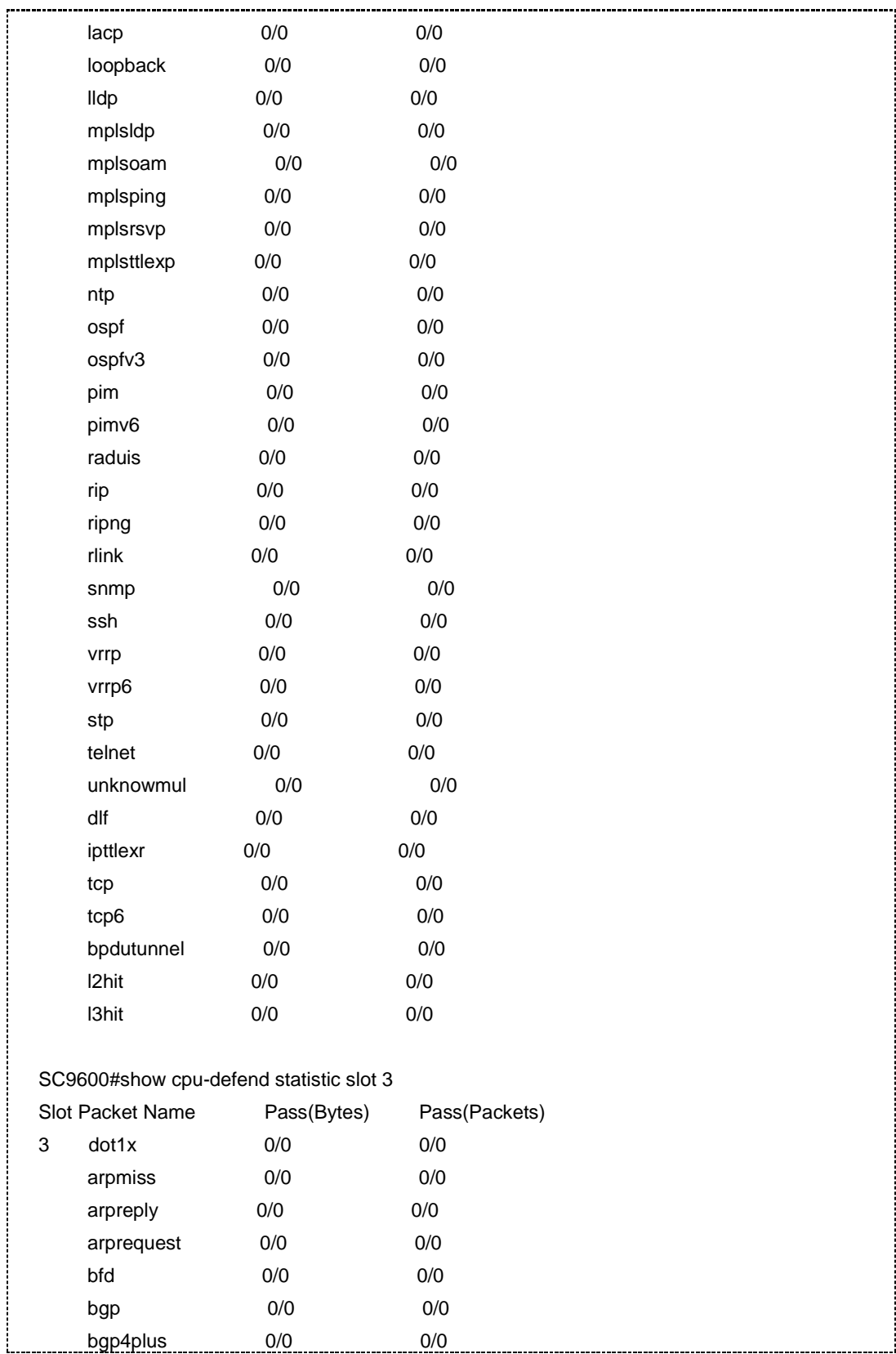

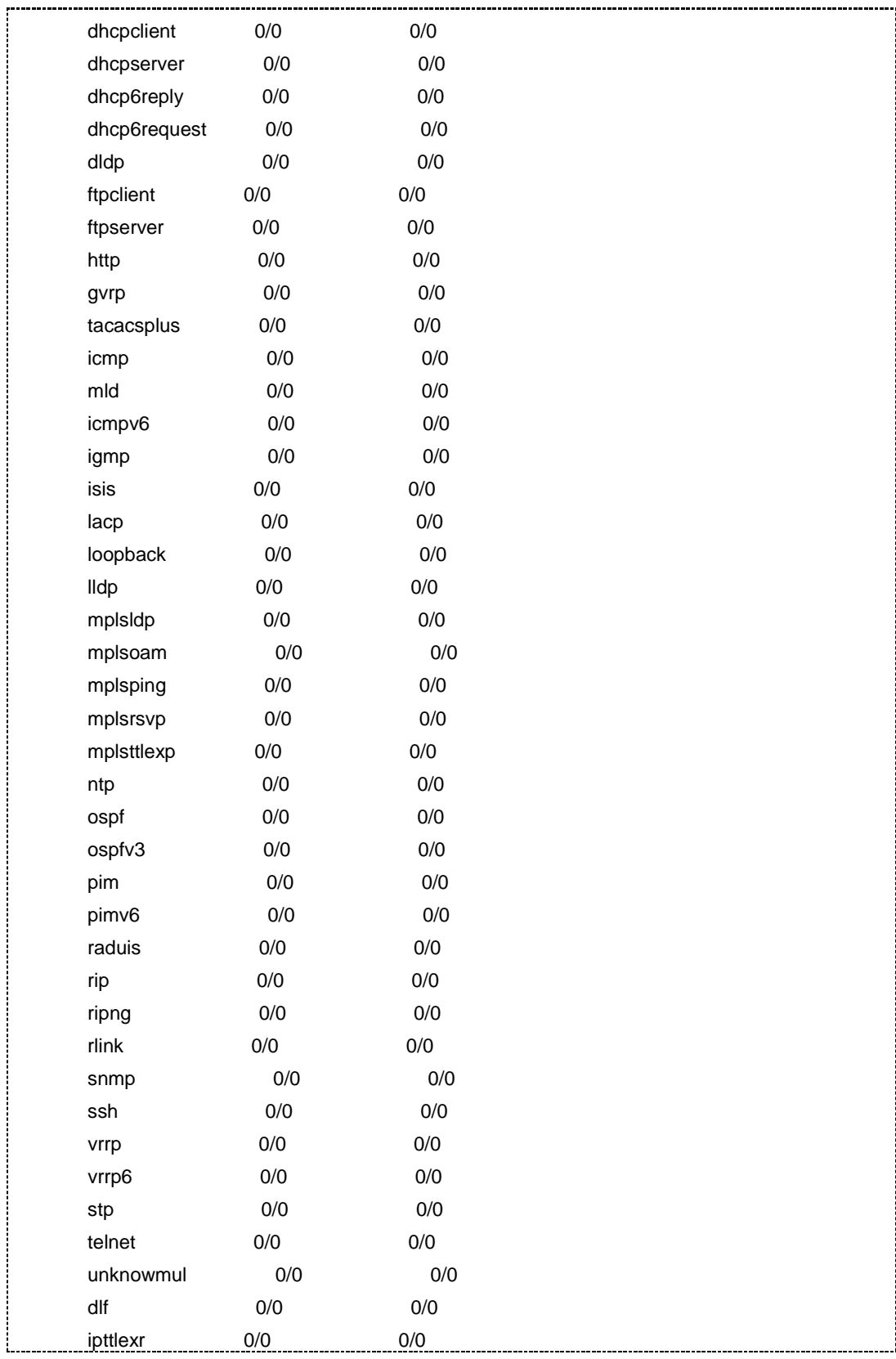

第 8 章 业务安全命令

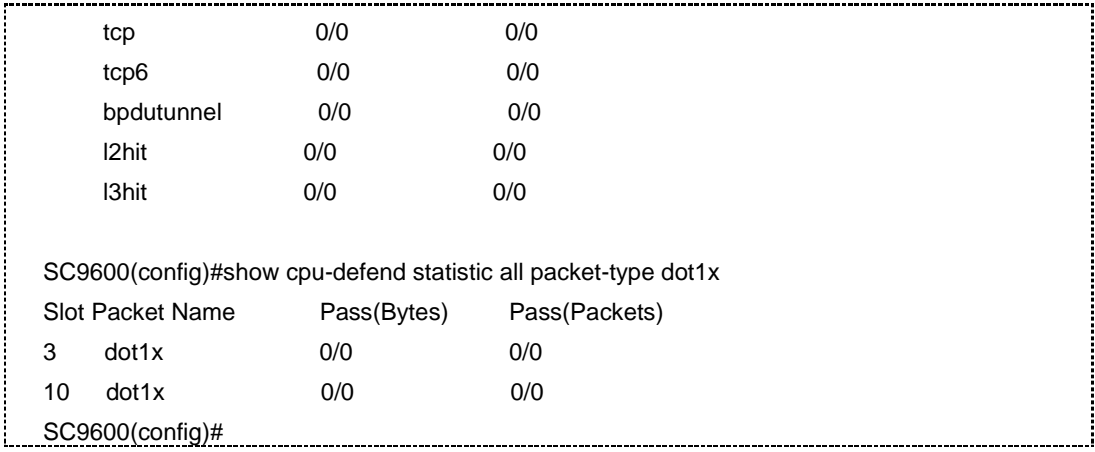

相关命令

无

#### **8.9.26 show cpu-defend policy**

#### 命令功能

**show cpu-defend policy** 命令可以用来查看 cpu 防攻击模块 policy 信息。

#### 命令形式

#### ⚫ **show cpu-defend policy** *policy-range*

#### 参数说明

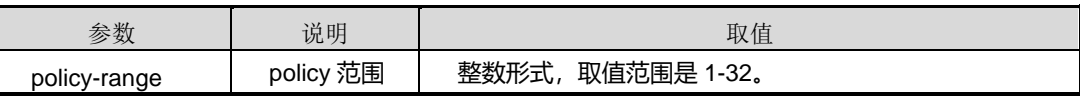

缺省值

无

#### 命令视图

普通用户视图、特权用户视图

## 命令指导

无

#### 使用实例

查看 cpu 防攻击模块 policy 信息

SC9600#show cpu-defend policy

第 8 章 业务安全命令

 <1-32> The range of cpu defend policy SC9600#show cpu-defend policy 10 Dscription: N/A Related slot : N/A WhiteList & BlackList & UserDefinedFlow Configuration: priority : N/A SC9600#

#### 相关命令

无

#### **8.9.27 show cpu-defend verbose**

#### 命令功能

**show cpu-defend verbose** 命令可以用来查看 cpu 防攻击模块信息。

#### 命令形式

- ⚫ **show cpu-defend verbose slot** *slot number*
- ⚫ **show cpu-defend verbose slot** *slot number* **packet-type** *packet-type*
- ⚫ **show cpu-defend verbose all**
- ⚫ **show cpu-defend verbose all packet-type** *packet-type*

#### 参数说明

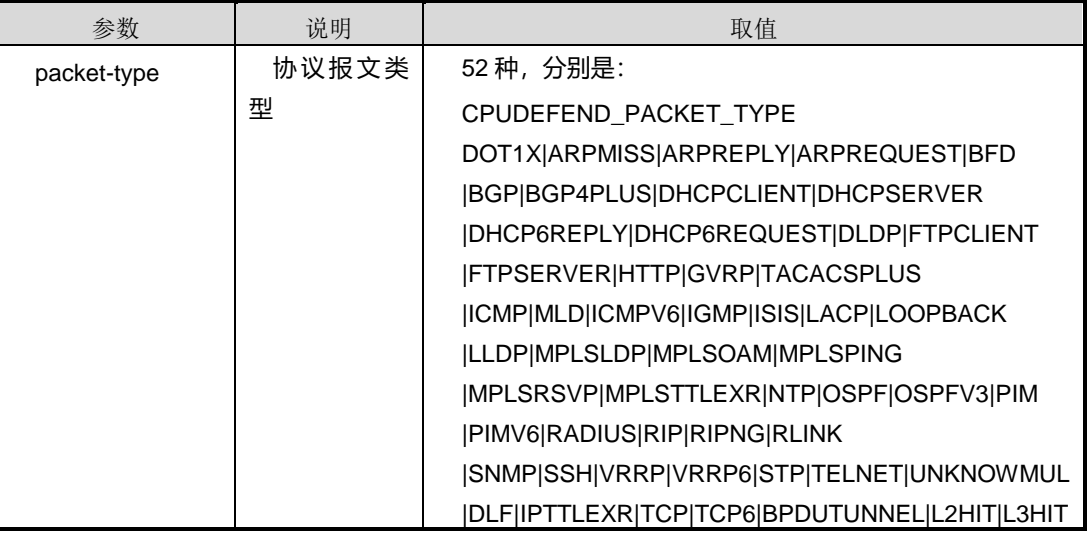

缺省值

#### 第 8 章 业务安全命令

#### 无

### 命令视图

普通用户视图、特权用户视图

### 命令指导

无

## 使用实例

查看 cpu 防攻击模块信息

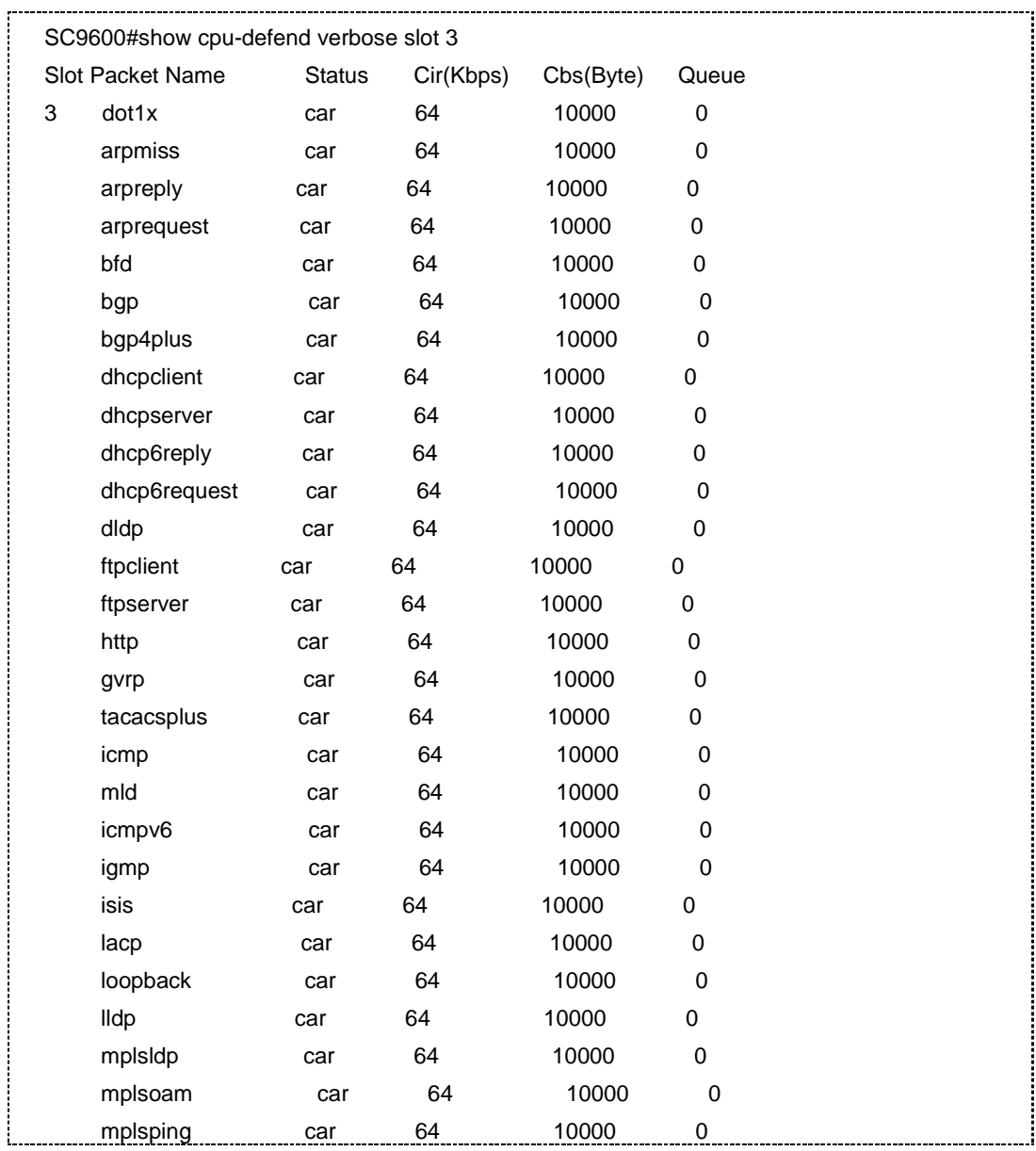

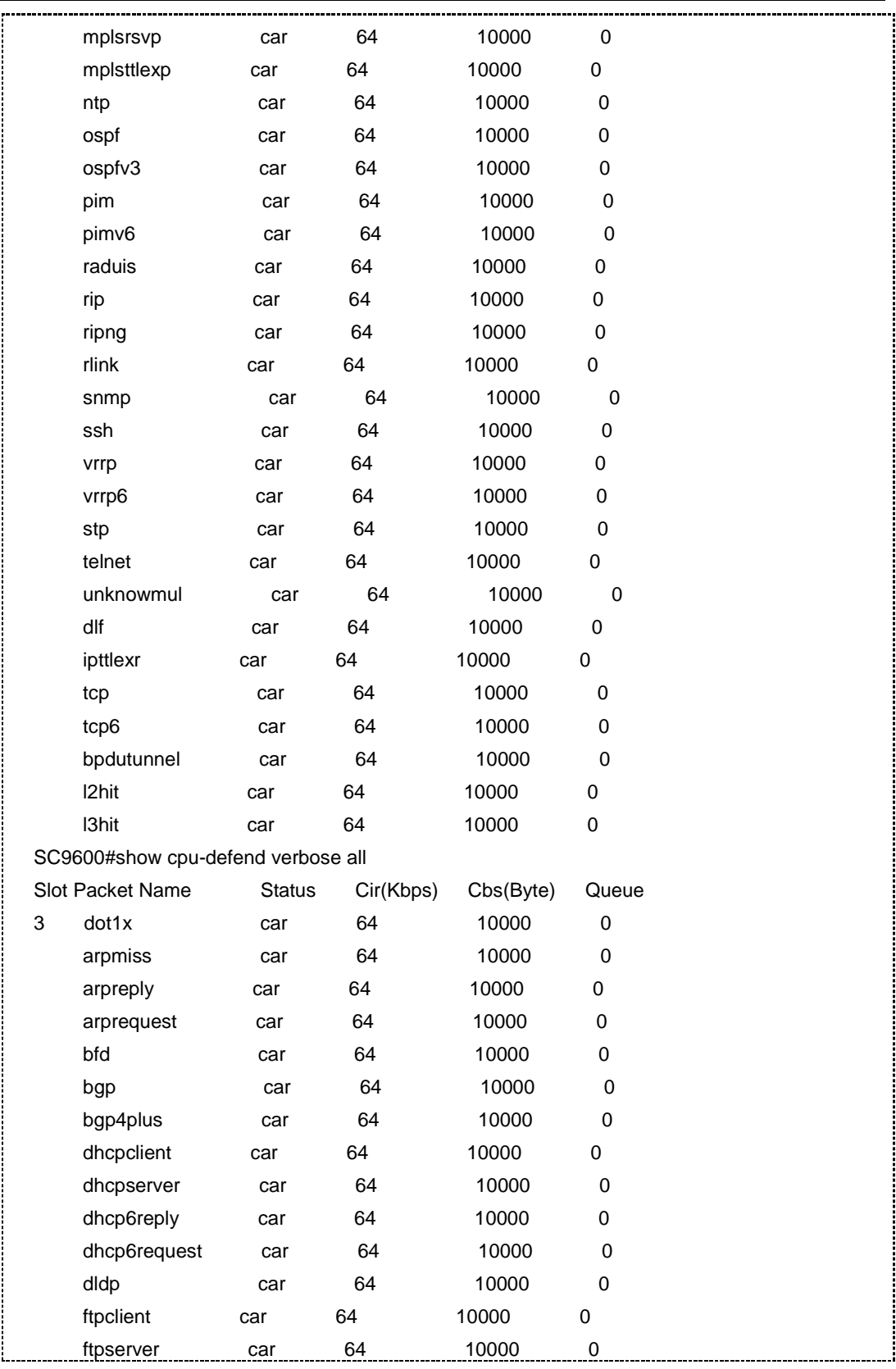

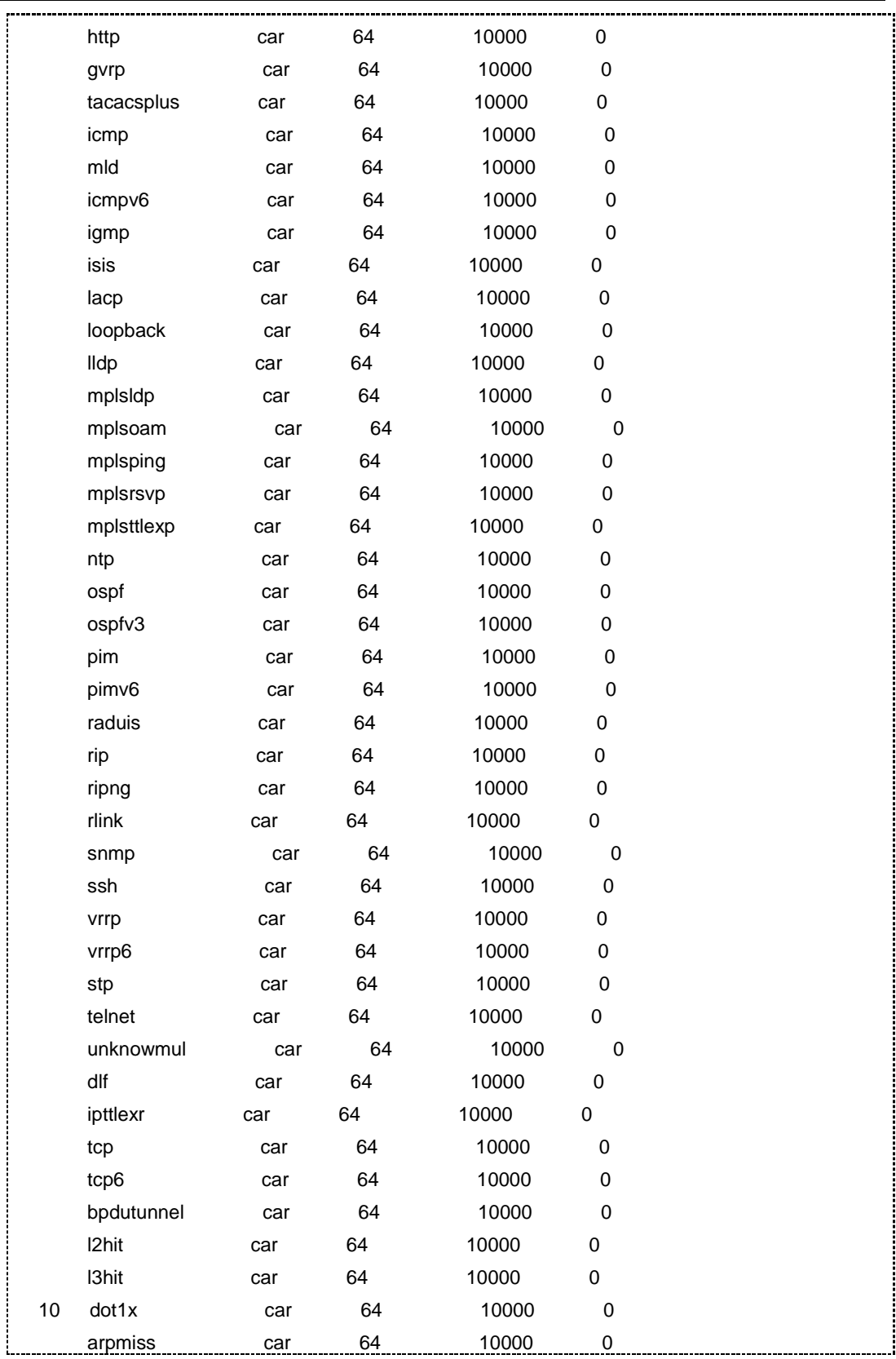

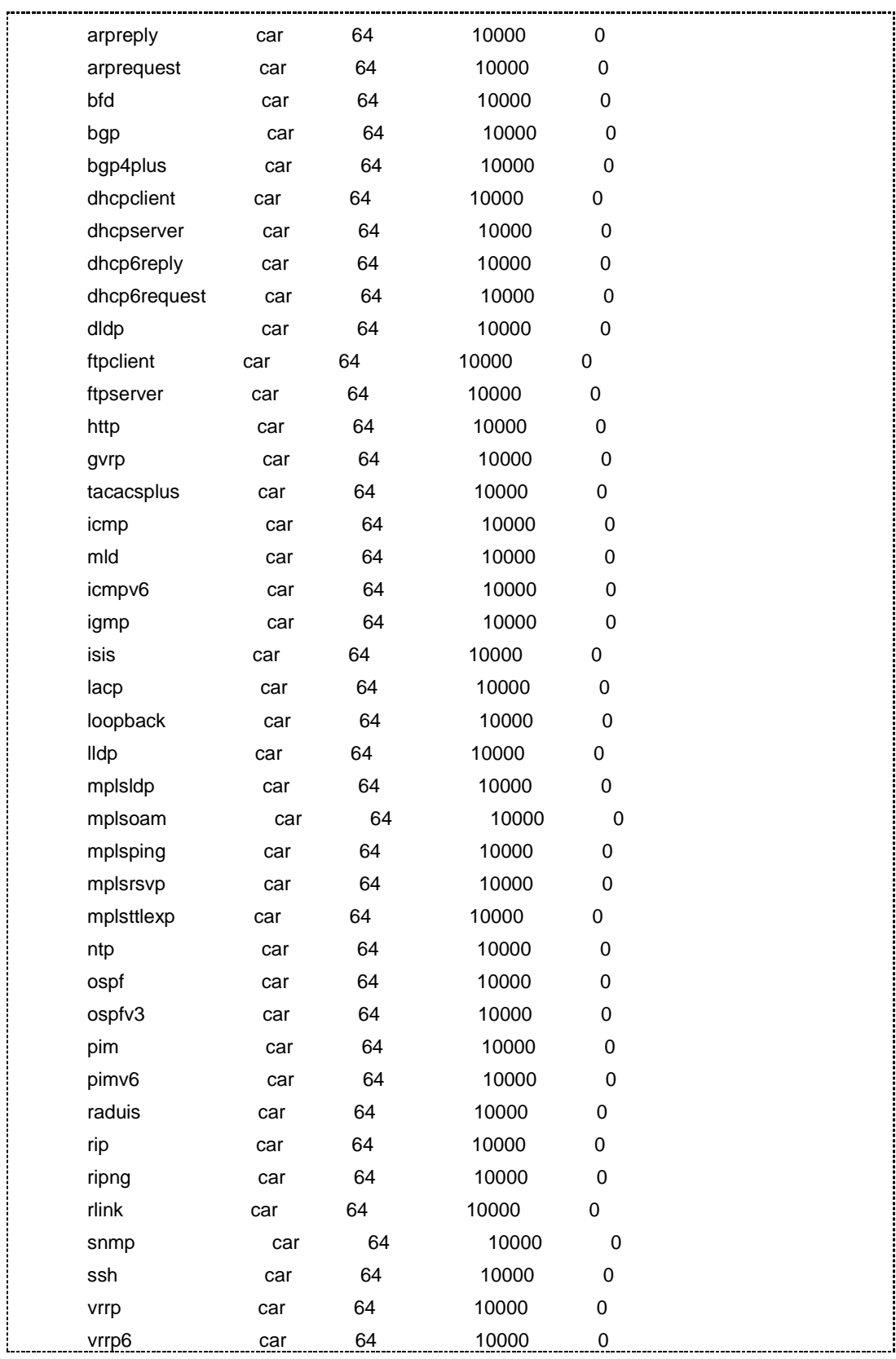

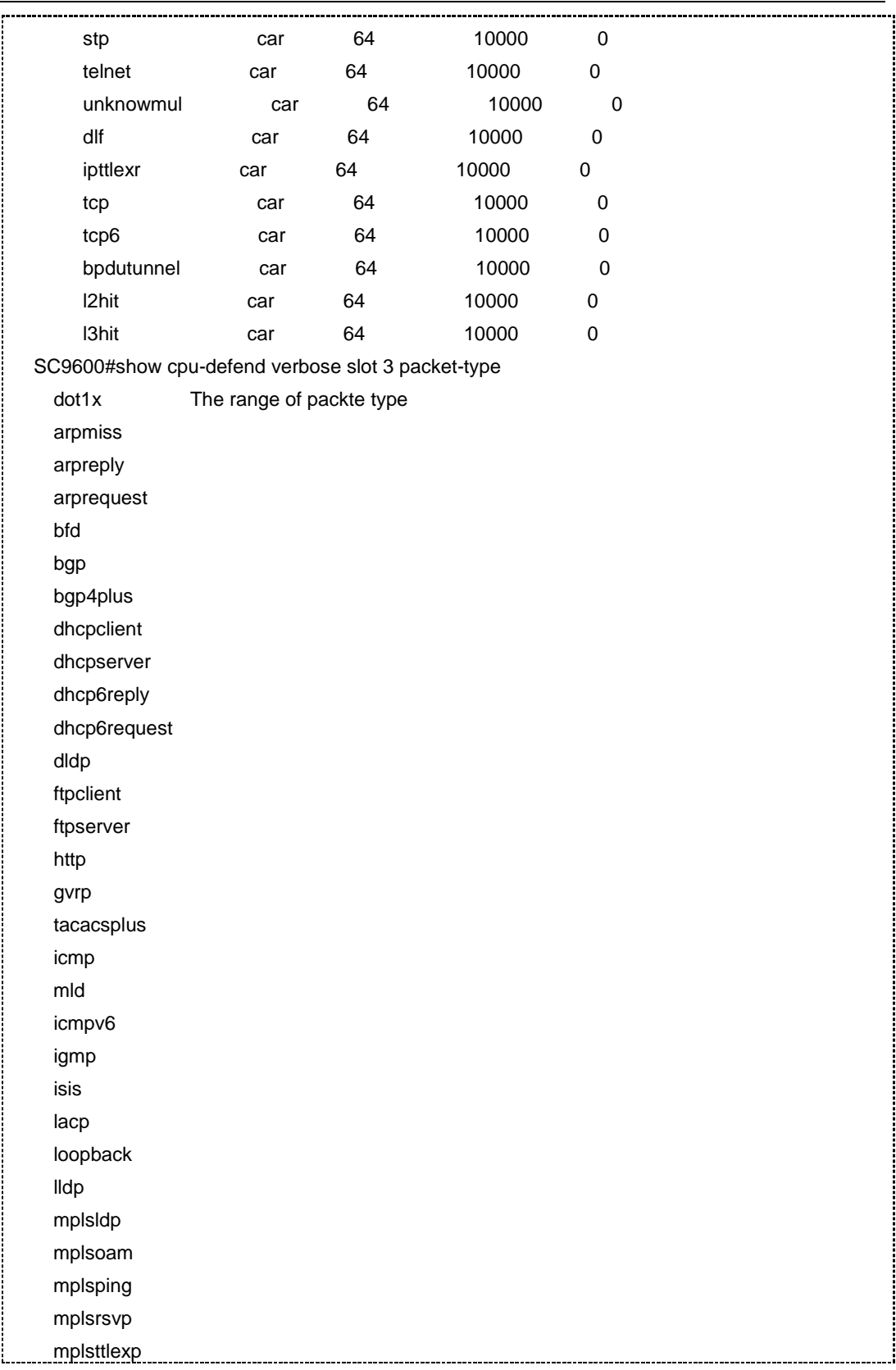

第 8 章 业务安全命令

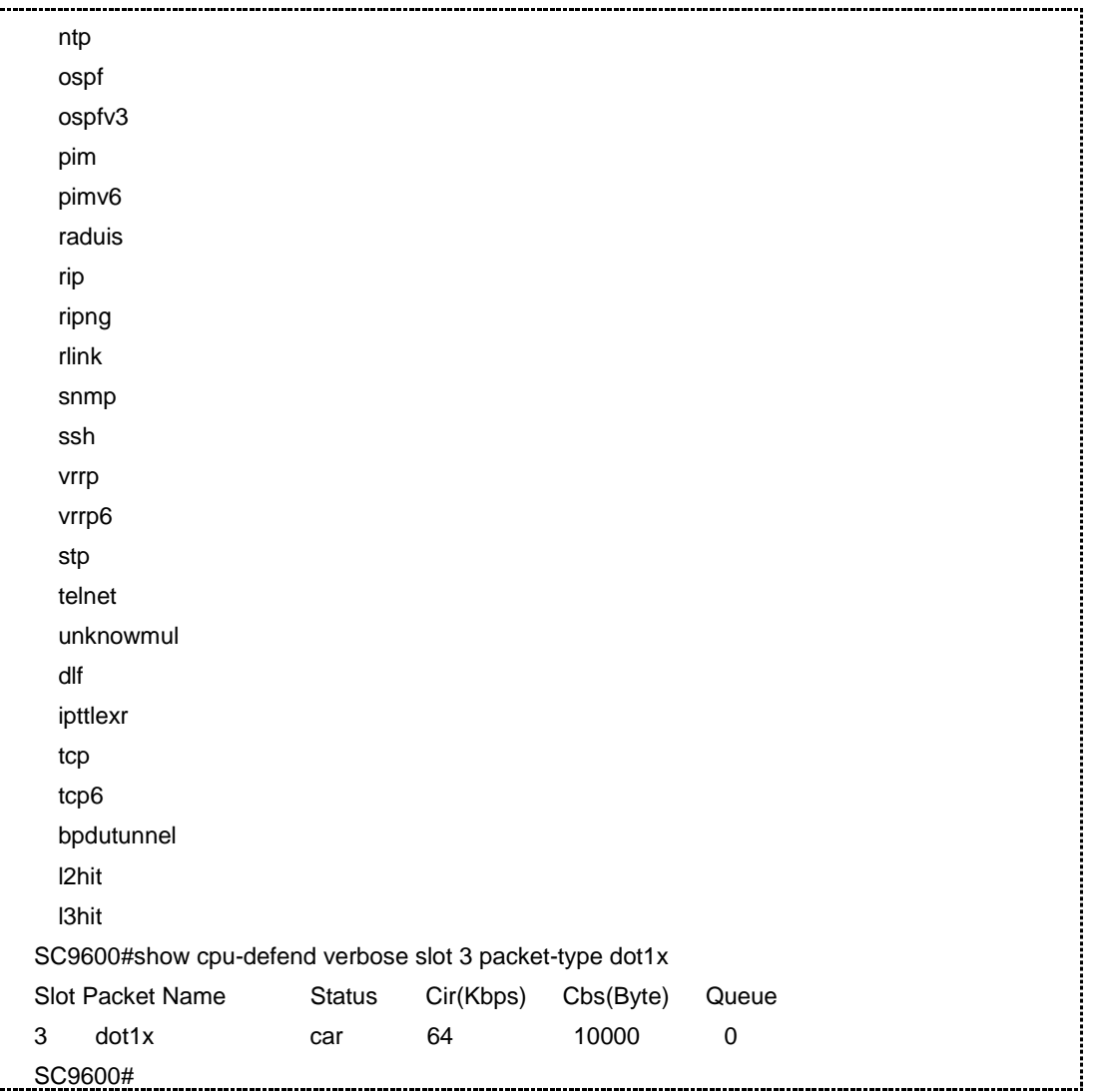

#### 相关命令

无

### **8.9.28 show cpu-defend config**

### 命令功能

**show cpu-defend config** 命令可以用来查看 cpu 防攻击模块的相关配置信息。

命令形式

⚫ **show cpu-defend config**

参数说明

无

缺省值

无

#### 命令视图

普通用户视图、特权用户视图

#### 命令指导

无

#### 使用实例

查看 cpu 防攻击模块的相关配置信息。

SC9600#show cpu-defend config cpu-defend policy 1 SC9600#

相关命令

无

## **8.10 AAA/Radius** 配置命令

### **8.10.1 aaa**

命令功能

**aaa** 命令可以用来在全局配置视图下进入 AAA 配置视图。

命令形式

## ⚫ **aaa**

参数说明

无

缺省值

无

#### 命令视图

全局配置视图

# **INSPUC 浪潮**

#### 命令指导

无

#### 使用实例

SC9600(config)#aaa

SC9600(config-aaa)#

#### 相关命令

无

#### **8.10.2 aaa authentication**

#### 命令功能

**aaa authentication** 命令可以用来配置 AAA 认证方法名,包括 dot1x 以及 login 认证信 息方式。

#### 命令形式

- ⚫ **aaa {authentication|account}** { **dot1x** | **ppp** | **login** } **method** *name* **server-group** *groupname*
- ⚫ **aaa {authentication|account}** { { **dot1x** | **ppp** | **login** } **method** *name* **server-group** *groupname* { **local | none** }
- ⚫ **aaa {authentication|account}** { { **dot1x** | **ppp** | **login** } **method** *name* **server-group** *groupname* **local none**
- ⚫ **aaa {authentication|account}** { { **dot1x** | **ppp** | **login** } **method** *name* **server-group** *groupname groupname*
- ⚫ **aaa {authentication|account}** { { **dot1x** | **ppp** | **login** } **method** *name* **server-group** *groupname groupname* { **local | none** }
- ⚫ **aaa {authentication|account}** { { **dot1x** | **ppp** | **login** } **method** *name* **server-group** *groupname groupname* **local none**

#### 参数说明

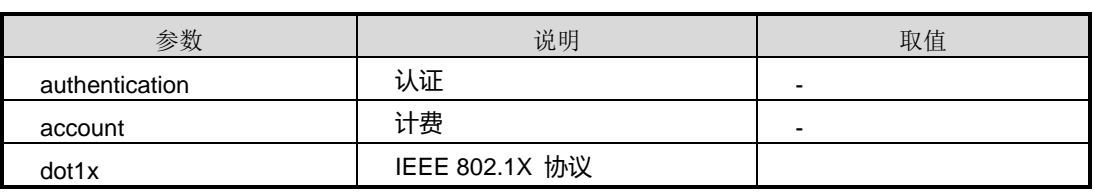

第 8 章 业务安全命令

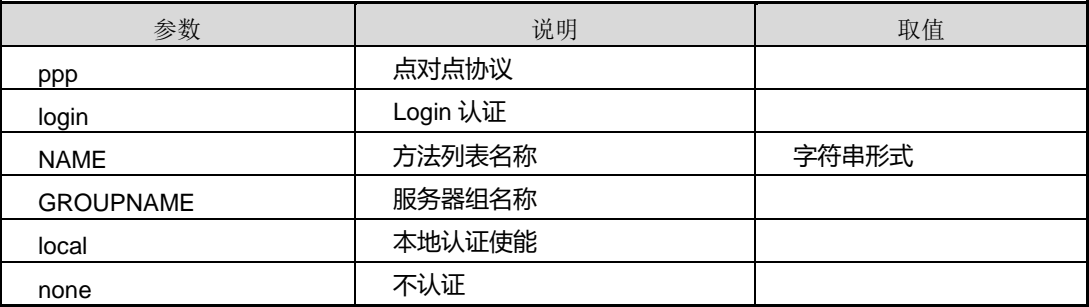

#### 缺省值

无

命令视图

AAA 配置视图

#### 命令指导

无

#### 使用实例

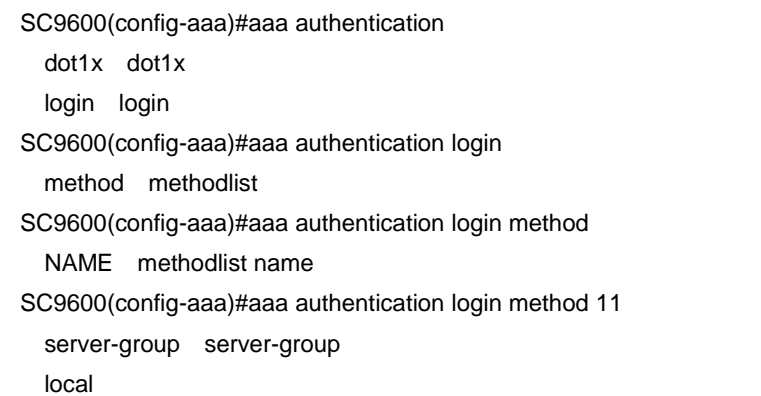

#### 相关命令

无

#### **8.10.3 aaa account**

#### 命令功能

**aaa account** 命令可以用来配置 AAA 计费方法,包括 dot1x 以及 login 计数信息。

#### 命令形式

⚫ **aaa account** { **dot1x** | **ppp** | **login** } **method** *name* **server-group** *groupname*

- ⚫ **aaa account** { **dot1x** | **ppp** | **login** } **method** *name* **server-group** *groupname* { **local | none** }
- ⚫ **aaa account** { **dot1x** | **ppp** | **login** } **method** *name* **server-group** *groupname* **local none**
- ⚫ **aaa account** { **ppp** | **login** } **method** *name* **server-group** *groupname*
- ⚫ **aaa account** { **ppp** | **login** } **method** *name* **server-group** *groupname* { **local** | **none** }
- ⚫ **aaa account** { **ppp** | **login** } **method** *name* **server-group** *groupname* **local none**

#### 参数说明

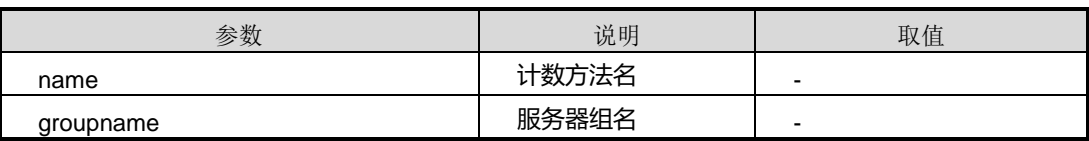

缺省值

无

命令视图

AAA 配置视图

#### 命令指导

目前计费方法仅用于 dot1x 用户计费。

#### 使用实例

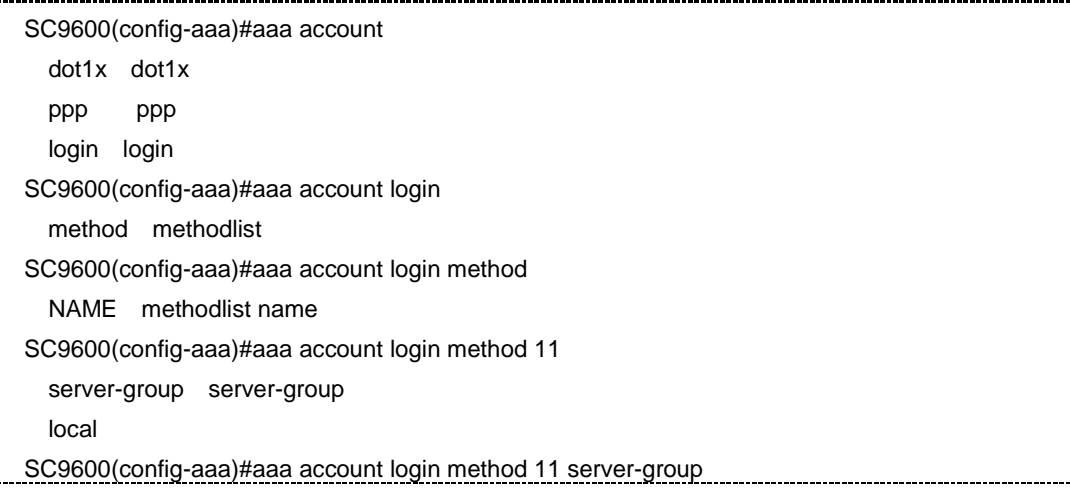

第 8 章 业务安全命令

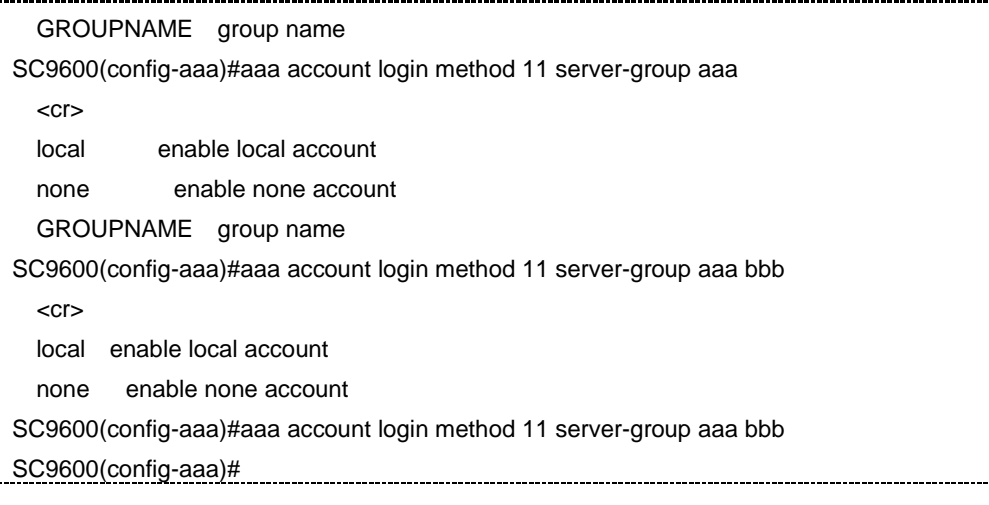

#### 相关命令

无

#### **8.10.4 account realtime**

#### 命令功能

**account realtime** 命令可以用来配置 AAA 实时计费上报间隔。

#### 命令形式

#### ⚫ **account realtime** { *realtime* **| default** }

#### 参数说明

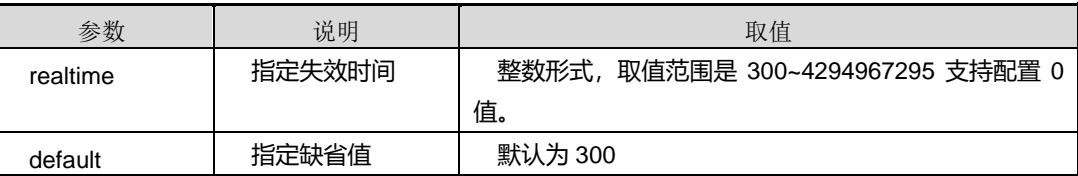

缺省值

300

## 命令视图

AAA 配置视图

命令指导

无

### 使用实例

第 8 章 业务安全命令

SC9600(config-aaa)#account realtime

<300-4294967290> the value of real time(in seconds)

default shutdown the accounting time function

SC9600(config-aaa)#account realtime 1000

SC9600(config-aaa)#

#### 相关命令

aaa method, radius-server deadtime

### **8.10.5 debug aaa**

命令功能

**debug aaa** 命令可以用来设置 AAA 调试功能。

#### 命令形式

- ⚫ **debug aaa**
- ⚫ **no debug aaa**

参数说明

无

缺省值

无

#### 命令视图

特权用户视图

#### 命令指导

无

#### 使用实例

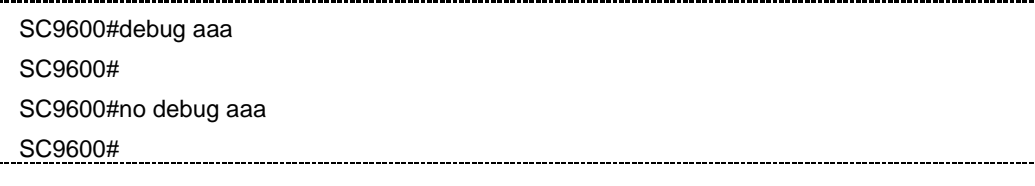

#### 相关命令

aaa method, no aaa-server

#### **8.10.6 no aaa method**

#### 命令功能

**no aaa** 命令可以用来删除 aaa 方法或者从 aaa 方法中删除服务器组。

#### 命令形式

- ⚫ **no aaa method** *name*
- ⚫ **no aaa method** *name* **server-group** *groupname*

#### 参数说明

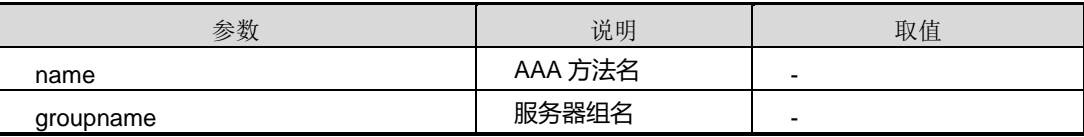

#### 缺省值

无

#### 命令视图

AAA 配置视图

#### 命令指导

当方法名被绑定后,无法删除方法或者方法列表中的服务器组

#### 使用实例

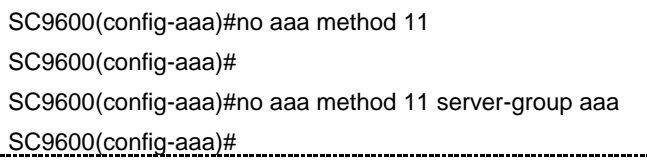

#### 相关命令

debug aaa, show aaa

#### **8.10.7 no radius-server**

### 命令功能

**no radius-server** 命令可以用来删除 AAA radius 服务器。

#### 命令形式

⚫ **no radius-server** *name*

第 8 章 业务安全命令

#### 参数说明

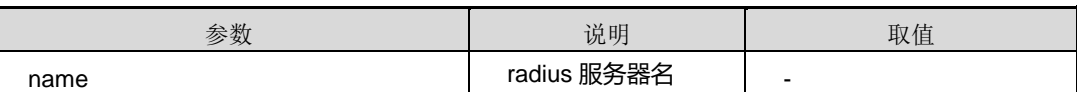

缺省值

无

#### 命令视图

AAA 配置视图

#### 命令指导

当服务器被服务器组引用时,无法删除服务器

#### 使用实例

SC9600(config-aaa)#no radius-server 111 SC9600(config-aaa)#

#### 相关命令

debug aaa, show aaa

#### **8.10.8 no server-group**

#### 命令功能

no server-group 命令可以用来删除 AAA 服务器组, 或者从 AAA 服务器组中删除服务 器。

#### 命令形式

- ⚫ **no aaa server-group** *name*
- ⚫ **no aaa server-group** *name* **tacacs-server** *servername*
- ⚫ **no aaa server-group** *name* **radius-server** *servername*

#### 参数说明

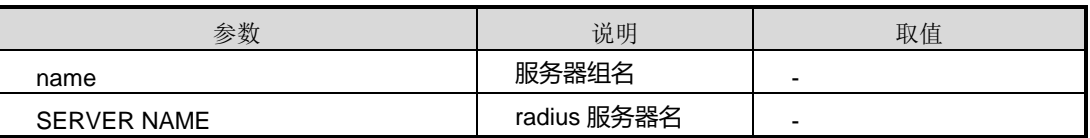

#### 缺省值

#### 无

#### 命令视图

AAA 配置视图

#### 命令指导

当服务器组被方法列表引用时,无法删除服务器组

#### 使用实例

SC9600(config-aaa)#no server-group aaa radius-server ccc SC9600(config-aaa)#

相关命令

debug aaa, show aaa

#### **8.10.9 radius-server acc-port**

#### 命令功能

**radius-server acc-port** 命令可以用来配置 RADIUS 服务器计费端口号。

#### 命令形式

⚫ **radius-server** *name* **acc-port** { *acc-port* **| default** }

#### 参数说明

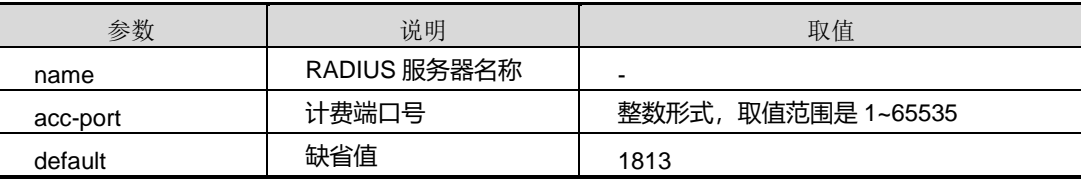

缺省值

1813。

#### 命令视图

AAA 配置视图

命令指导

无

#### 使用实例

第 8 章 业务安全命令

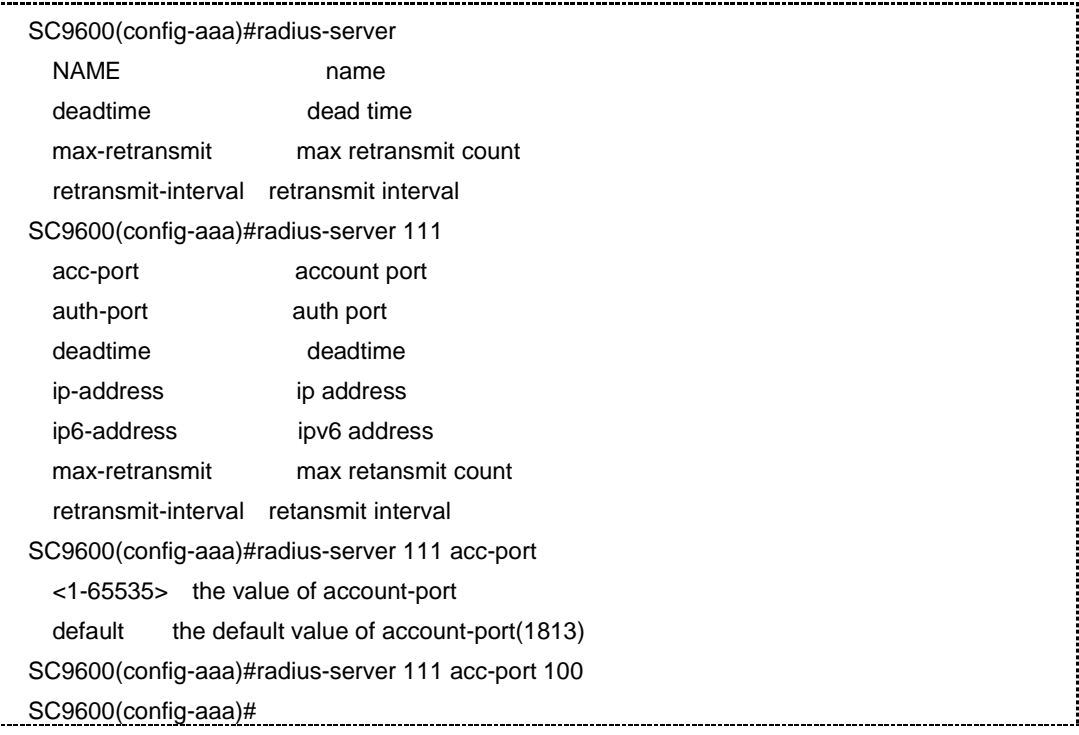

#### 相关命令

radius-server auth-port

#### **8.10.10 radius-server auth-port**

#### 命令功能

**radius-server auth-port** 命令可以用来配置 RADIUS 服务器认证端口号。

#### 命令形式

⚫ **radius-server** *name* **auth-port** { *auth-por t* **|default** }

#### 参数说明

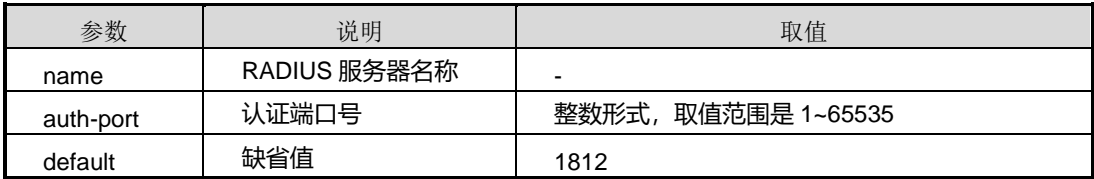

## 缺省值

1812。

#### 命令视图

AAA 配置视图

命令指导

无

#### 使用实例

# 配置 RADIUS 服务器认证端口为 100。

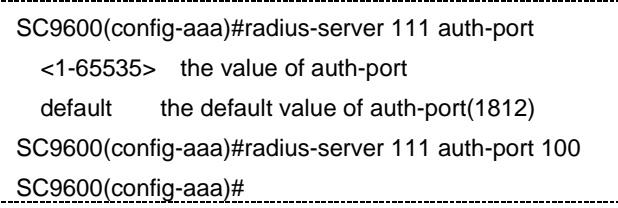

#### 相关命令

radius-server acc-port

#### **8.10.11 radius-server ip-address key**

#### 命令功能

**radius-server ip-address key** 命令可以用来创建 radius 服务器,配置服务器名称和 IPv4 和 IPv6 地址,服务器共享密钥。

#### 命令形式

- ⚫ **radius-server NAME ip-address** *ip4-address* **key** *key*
- ⚫ **radius-server NAME ip6-address** *ip6-address* **key** *key*

#### 参数说明

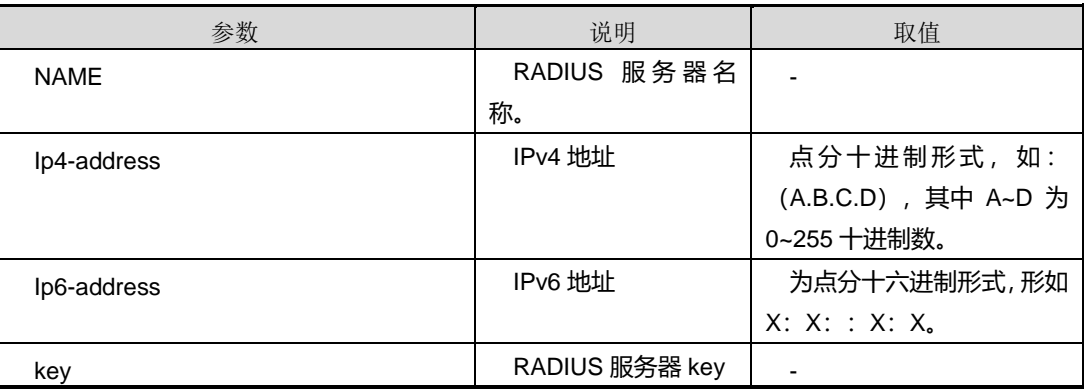

#### 缺省值

#### 无

#### 命令视图

AAA 配置视图

#### 命令指导

IP 地址是指 radius 服务器的 IP 地址, 共享密钥必须和 radius 服务器上配置的共享密钥 一致

#### 使用实例

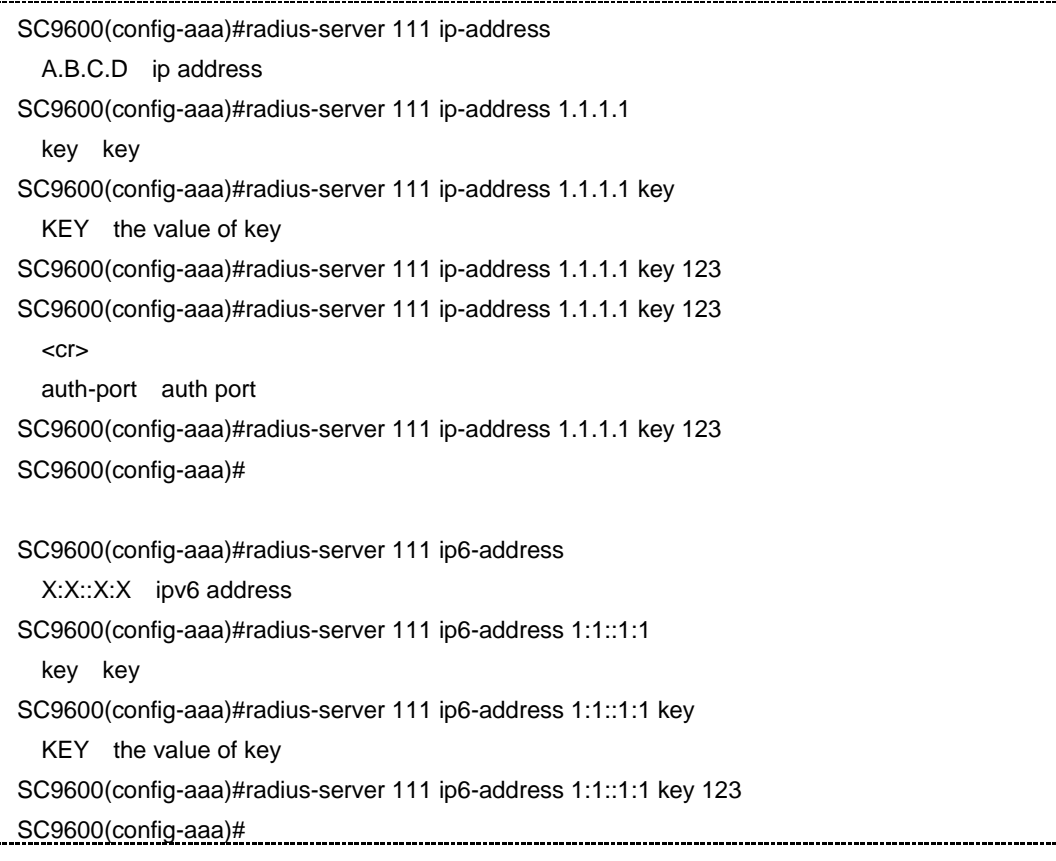

#### 相关命令

radius-server acc-port, radius-server auth-port, radius-server ip-address key auth-port acc-port

#### **8.10.12 radius-server ip-address key auth-port acc-port**

### 命令功能

# **INSPUC 浪潮**

**radius-server ip-address key auth-port acc-port** 命令可以用来创建一条基于 IPv4 或 IPv6 的 RADIUS 服务器。

#### 命令形式

- ⚫ **radius-server** *name* **ip-address** *ipv4-address* **key** *key* **auth-port** { *auth-port* **| default** } **acc-port** { *acc-port* **| default** }
- ⚫ **radius-server** *name* **ip6-address** *ipv6-address* **key** *key* **auth-port** { *auth-port* **| default** } **acc-port** { *acc-port* **| default** }

#### 参数说明

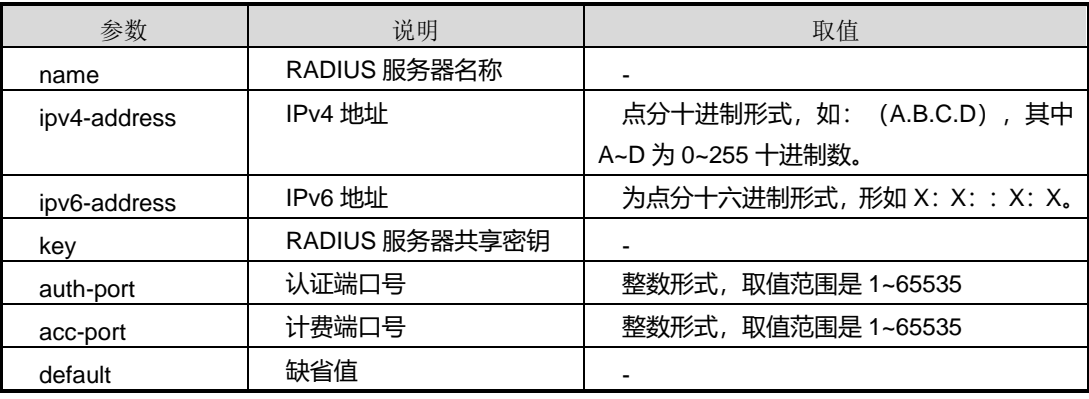

#### 缺省值

auth-port: 1812

acc-port: 1813

#### 命令视图

AAA 配置视图

#### 命令指导

无

#### 使用实例

SC9600(config-aaa)#radius-server 111 ip-address 1.1.1.1 key 123 auth-port 100 acc-port 100 SC9600(config-aaa)#

SC9600(config-aaa)#radius-server 111 ip6-address 1:1::1:1 key 123 auth-port 100 acc-port 100 SC9600(config-aaa)#

相关命令

radius-server acc-port, radius-server auth-port

#### **8.10.13 radius-server deadtime**

#### 命令功能

**radius-server deadtime** 命令在全局配置视图下,用来配置 RADIUS 服务器全局失效 时间;在服务器表配置模式下,用来配置服务器失效时间。

#### 命令形式

⚫ **radius-server deadtime** { *deadtime* | **default** }

#### ⚫ **radius-server** *name* **deadtime** { *deadtime* | **default** }

#### 参数说明

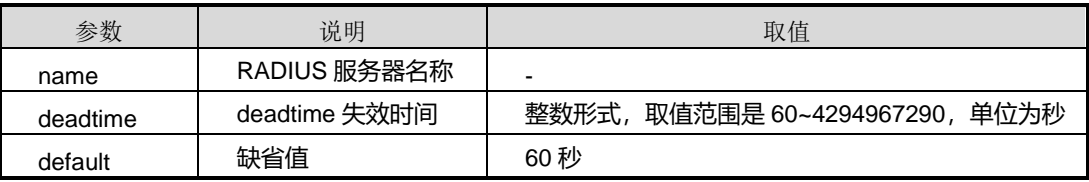

#### 缺省值

60 秒

#### 命令视图

AAA 配置视图

#### 命令指导

无

#### 使用实例

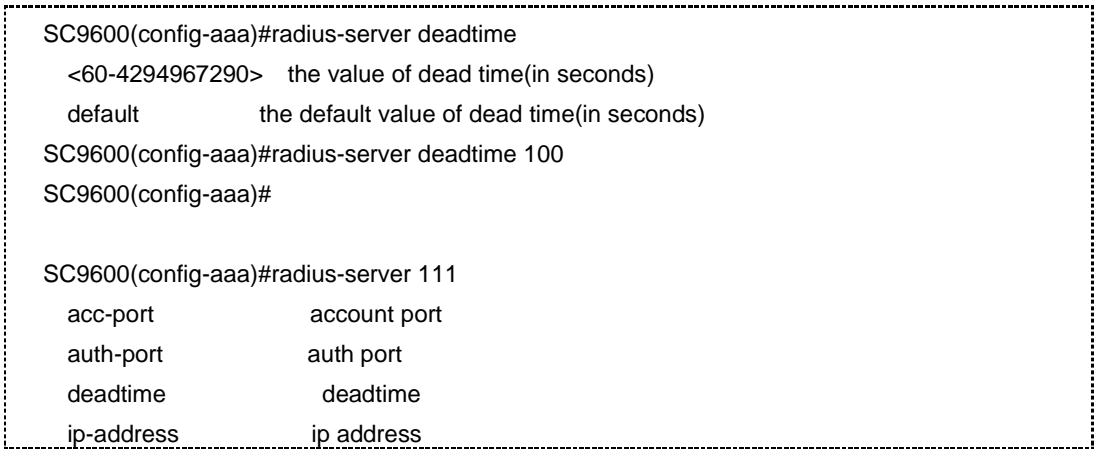

第 8 章 业务安全命令

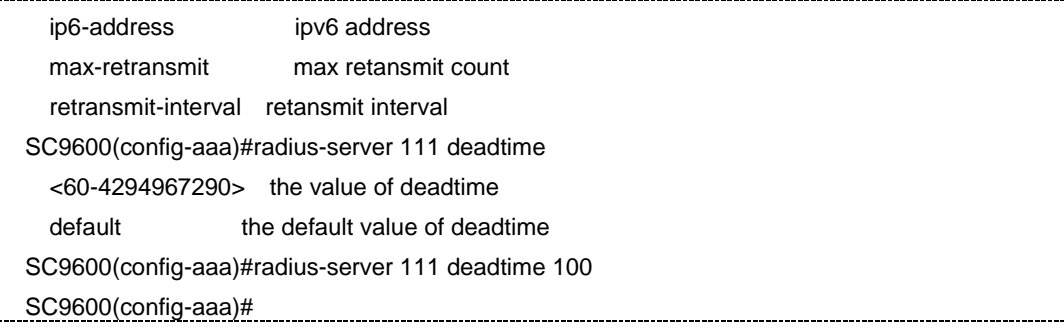

#### 相关命令

radius-server retransmit-interval

#### **8.10.14 radius-server max-retransmit**

#### 命令功能

**radius-server max-retransmit** 命令在全局配置视图下,用来配置 RADIUS 服务器全 局最大重传次数;在服务器表配置模式下,用来配置服务器最大重传次数。

#### 命令形式

- ⚫ **radius-server max-retransmit** { *max-retransmit* **| default** }
- ⚫ **radius-server** *name* **max-retransmit** { *max-retransmit* **| default** }

#### 参数说明

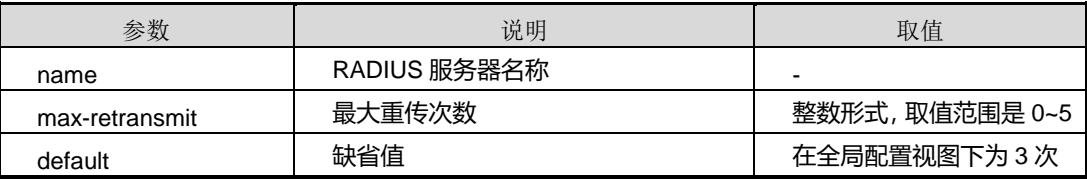

#### 缺省值

在 AAA 全局配置视图下为 3 次。

#### 命令视图

AAA 配置视图

#### 命令指导

无

#### 使用实例

SC9600(config-aaa)#radius-server 111 max-retransmit

第 8 章 业务安全命令

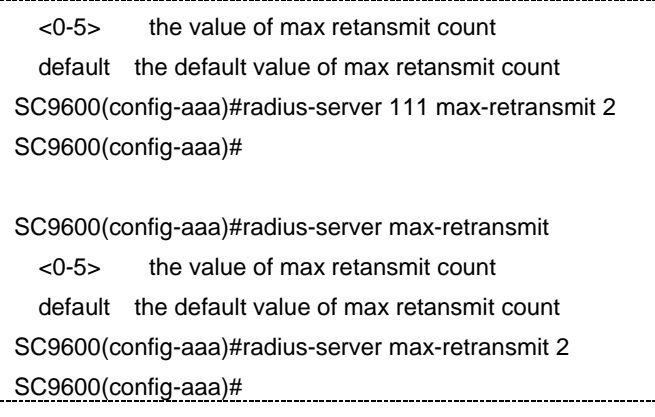

#### 相关命令

radius-server retransmit-interval

#### **8.10.15 radius-server retransmit-interval**

#### 命令功能

**radius-server retransmit-interval** 命令在全局配置视图下,用来配置 RADIUS 服务器 全局重传间隔;在服务器表配置模式下,用来配置服务器重传间隔。

#### 命令形式

- ⚫ **radius-server retransmit-interval** { *retransmit-interval* **| default** }
- ⚫ **radius-server** *name* **retransmit-interval** { *retransmit-interval* **| default** }

#### 参数说明

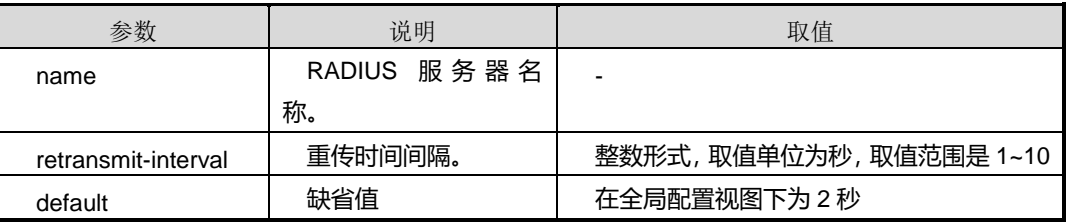

#### 缺省值

在 AAA 全局配置视图下为 2 秒。

#### 命令视图

AAA 配置视图

#### 命令指导

#### 无

#### 使用实例

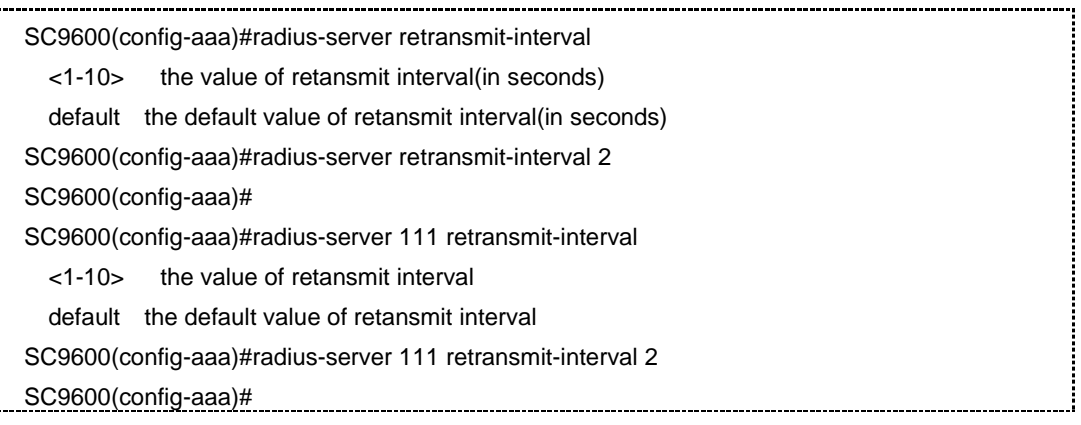

#### 相关命令

i.

radius-server acc-port, radius-server auth-port

#### **8.10.16 sever-group radius-server**

#### 命令功能

**server-group radius-server** 命令可以用来创建服务器组,包括定义服务器组协议类型 和添加服务器。

**no server-group radius-server** 命令可以用来删除该服务器组内的服务器;

**no server-group** 命令可以用来删除该服务器组。

#### 命令形式

- ⚫ **sever-group** *name* **radius-server** *servername*
- ⚫ **no sever-group** *name* **radius-server** *servername*
- ⚫ **no server-group** *name*

#### 参数说明

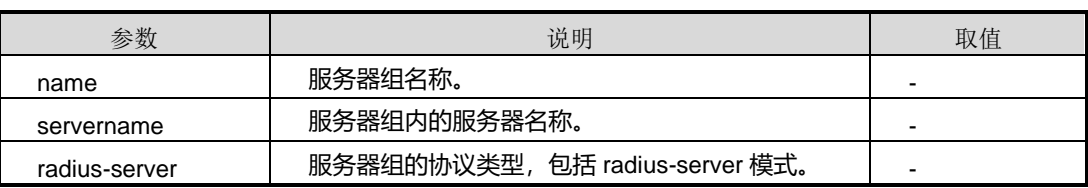

#### 缺省值

#### 无

#### 命令视图

AAA 配置视图

#### 命令指导

在服务器组被方法列表引用时,无法向服务器组添加服务器或从服务器组中删除服务器

#### 使用实例

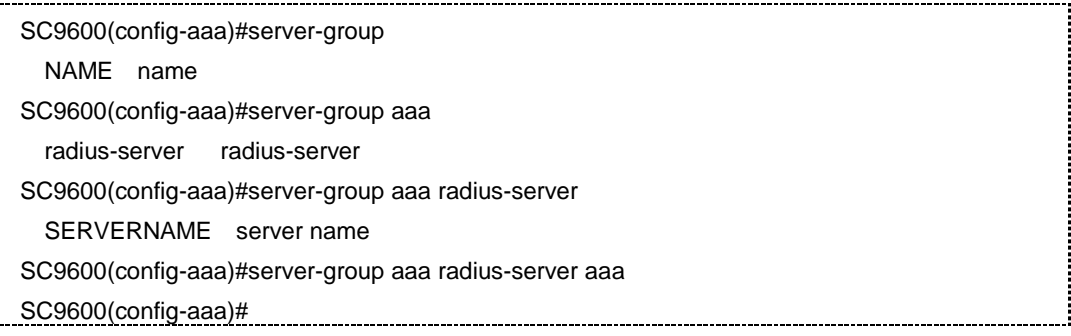

#### 相关命令

radius-server acc-port, radius-ser auth-port, tacacs-server port, show aaa

#### **8.10.17 show aaa**

#### 命令功能

**show aaa** 命令可以用来显示 AAA 的全局默认配置信息。

#### 命令形式

⚫ **show aaa**

参数说明

无

#### 缺省值

无

#### 命令视图

普通用户视图、特权用户视图、全局配置视图、AAA 配置视图

#### 命令指导
### 无

# 使用实例

# 查看远程用户拨入认证配置信息。

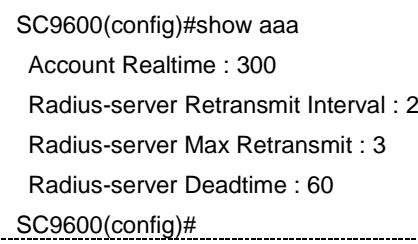

相关命令

无

# **8.10.18 show aaa config**

### 命令功能

**show aaa config** 命令可以用来显示 AAA 配置信息。

命令形式

⚫ **show aaa config**

参数说明

无

缺省值

无

# 命令视图

全局配置视图和 AAA 配置视图

## 命令指导

无

# 使用实例

# 查看 AAA 配置文件信息。

SC9600(config)#show aaa config

aaa

第 8 章 业务安全命令

account realtime 1000 radius-server max-retransmit 2 radius-server deadtime 100 radius-server 111 ip-address 1.1.1.1 key 123 auth-port 1812 acc-port 1813 radius-server 111 max-retransmit 2 radius-server 111 deadtime 100 aaa authentication ppp method 222 local SC9600(config)#

## 相关命令

debug aaa, aaa method

### **8.10.19 show aaa method**

## 命令功能

**show aaa method** 命令可以用来显示配置的 aaa 方法信息。

#### 命令形式

- ⚫ **show aaa method**
- ⚫ **show aaa method** *NAME*

#### 参数说明

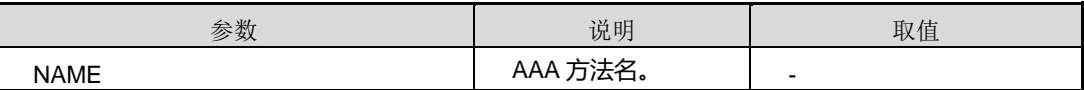

缺省值

无

# 命令视图

全局配置视图和 AAA 配置视图

## 命令指导

无

### 使用实例

SC9600(config-aaa)#show aaa method

 $<$ cr $>$ 

第 8 章 业务安全命令

 NAME method-list name SC9600(config-aaa)#show aaa method 11 Method Name : 11 Method Apply Type : ppp Method Apply Funtion : authentication Method Local : disable Method None : disable Method Group List : SC9600(config-aaa)# SC9600(config-aaa)#show aaa method SC9600(config)#show aaa method Method Name : 111 Method Apply Type : dot1x Method Apply Function : authentication Method Local : disable Method None : disable Method Group List : Method Name : 222 Method Apply Type : ppp Method Apply Function : authentication Method Local : enable Method None : disable Method Group List : Method Name : 11 Method Apply Type : ppp Method Apply Function : authentication Method Local : disable Method None : disable Method Group List : Method Name : 22 Method Apply Type : dot1x Method Apply Function : account Method Local : disable Method None : disable Method Group List : SC9600(config)#

#### 相关命令

debug aaa, aaa method

## **8.10.20 show aaa server-group**

# 命令功能

**show aaa server-group** 命令可以用来显示 AAA 服务器组配置信息。

## 命令形式

- ⚫ **show aaa server-group**
- ⚫ **show aaa server-group** *GROUPNAME*

#### 参数说明

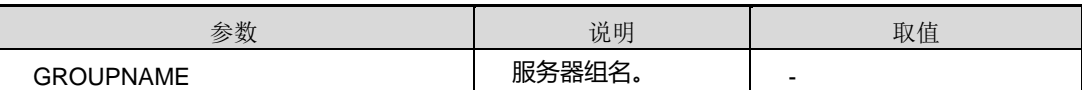

#### 缺省值

无

### 命令视图

全局配置视图和 AAA 配置视图

### 命令指导

无

### 使用实例

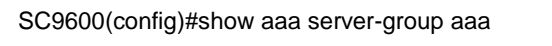

Server-group Name : aaa

Server-group Protocol Type : radius

Server-group Server List :

SC9600(config)#

## 相关命令

debug aaa, aaa method

## **8.10.21 show aaa radius-server**

命令功能

**show aaa radius-server** 命令可以用来显示 AAA radius 服务器配置信息。

## 命令形式

⚫ **show aaa radius-server**

#### ⚫ **show aaa radius-server** *NAME*

#### 参数说明

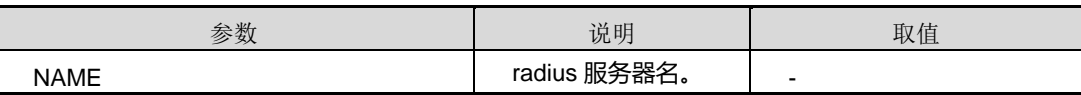

#### 缺省值

无

#### 命令视图

全局配置视图和 AAA 配置视图

#### 命令指导

无

使用实例

```
SC9600(config)#show aaa radius-server 111
Server Name : 111
   Server IP Address: 1.1.1.1
   Server Key : 123
   Server Protocol Type : radius
   Server Authentication Port : 1812
   Server Accounting Port : 1813
   Server retransmit-interval : 2
   Server max-retransmit : 2
   Server Deadtime : 100
SC9600(config)#
```
### 相关命令

debug aaa, aaa method

## **8.10.22 show radius client**

命令功能

**show radius client** 命令可以用来显示 AAA radius 服务器客户信息。

#### 命令形式

⚫ **show radius client**

#### 参数说明

无

# 缺省值

无

## 命令视图

普通用户视图、全局配置视图、AAA 配置视图

# 命令指导

# 无

# 使用实例

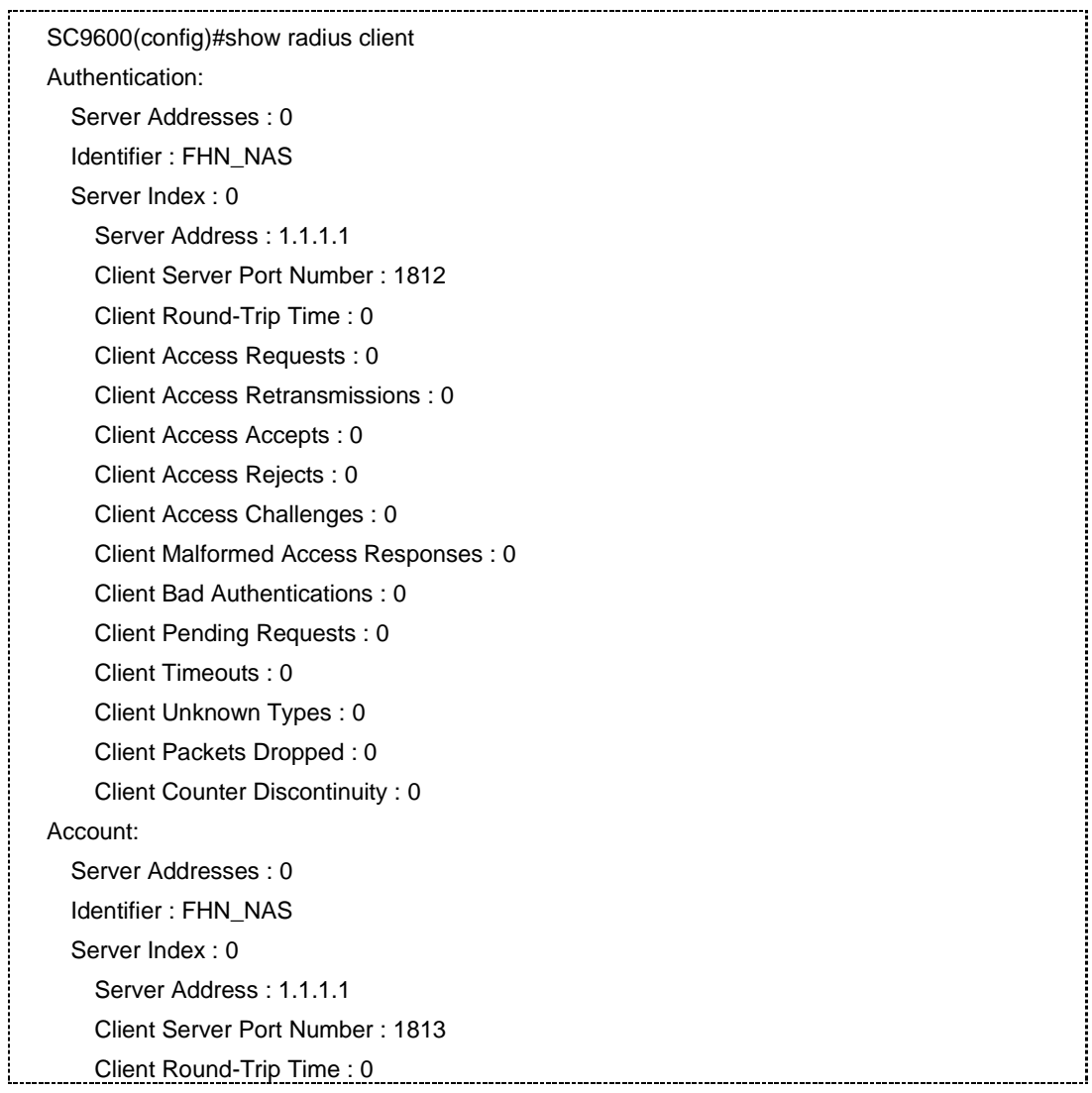

第 8 章 业务安全命令

 Client Requests : 0 Client Retransmissions : 0 Client Access Accepts : 0 Client Responses : 0 Client Malformed Responses : 0 Client Bad Authentications : 0 Client Pending Requests : 0 Client Timeouts : 0 Client Unknown Types : 0 Client Packets Dropped : 0 Client Counter Discontinuity : 0 SC9600(config)#

#### 相关命令

debug aaa, aaa method

### **8.10.23 tacacs-server timeout**

## 命令功能

**tacacs-server timeout** 命令可以用来配置 tacacs 服务器连接超时时间.。

#### 命令形式

#### ⚫ **tacacs-server timeout** { *timeout –num* | **default** }

#### 参数说明

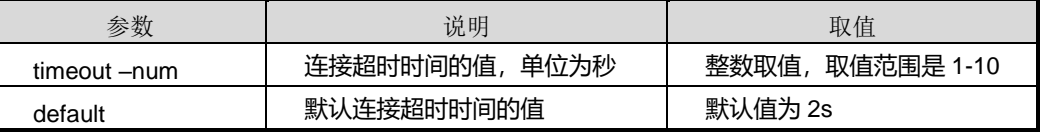

#### 缺省值

默认值为 2s。

#### 命令视图

AAA 配置视图

## 命令指导

无

#### 使用实例

SC9600(config-aaa)# tacacs-server timeout 5

SC9600(config-aaa)#

相关命令

无

# **8.10.24 tacacs-server deadtime**

## 命令功能

**tacacs-server deadtime** 命令可以用来配置 tacacs 服务器失效时间。

命令形式

## ⚫ **tacacs-server deadtime** { *deadtime –num* | **default** }

#### 参数说明

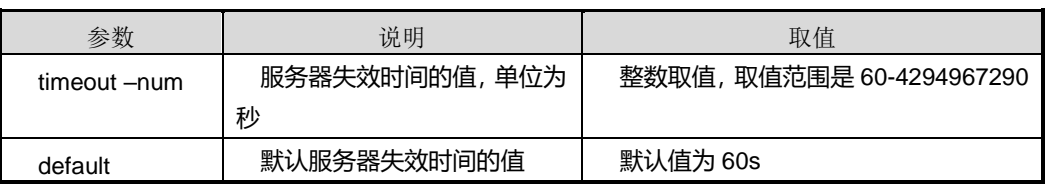

缺省值

默认值为 60s。

### 命令视图

AAA 配置视图

# 命令指导

无

### 使用实例

SC9600(config-aaa)# tacacs-server deadtime 120 SC9600(config-aaa)# 

相关命令

无

# **8.10.25 tacacs-server ip-address key**

# 命令功能

tacacs-server ip-address key 命令可以用来创建 tacacs 服务器, 配置名称, ipv4 地 址和共享密钥。

命令形式

#### ⚫ **tacacs-server** *name* **ip-address** *ip-address* **key** *key*

### 参数说明

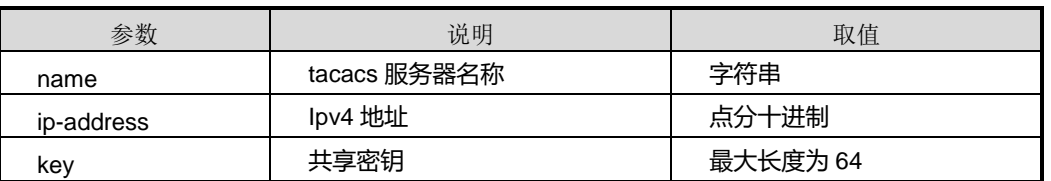

缺省值

无

### 命令视图

AAA 配置视图

## 命令指导

无

### 使用实例

SC9600(config-aaa)# tacacs-server fhn ip address 10.18.2.36 key fhn SC9600(config-aaa)#

## 相关命令

无

# **8.10.26 tacacs-server ip6-address key**

## 命令功能

tacacs-server ip6-address key 命令可以用来创建 tacacs 服务器, 配置名称, ipv6 地 址和共享密钥。

# 命令形式

⚫ **tacacs-server** *name* **ip6-address** *ipv6-address* **key** *key*

第 8 章 业务安全命令

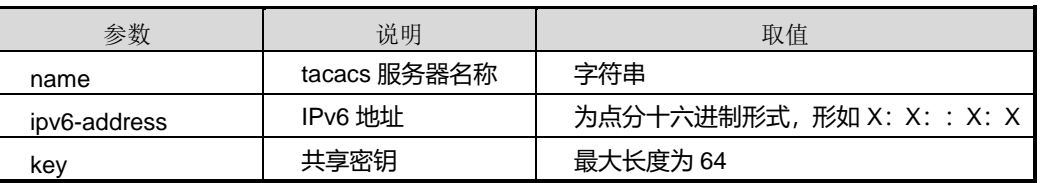

缺省值

无

### 命令视图

AAA 配置视图

命令指导

无

使用实例

SC9600(config-aaa)# tacacs-server fhn ip6 address 1:1::1:1 key fhn SC9600(config-aaa)#

相关命令

无

# **8.10.27 tacacs-server ip-address key port single-connection {enable|disable}**

命令功能

**tacacs-server ip-address key port single-connection {enable|disable}**命令可以用 来创建 tacacs 服务器, 配置名称, IP 地址, 服务端口, 共享密钥以及使能去使能单连 接功能。

#### 命令形式

⚫ **tacacs-server** *name* **ip-address** *ip-address* **key** *key* **port** { *port-num |* **default** } **single-connection** { **enable** | **disable** }

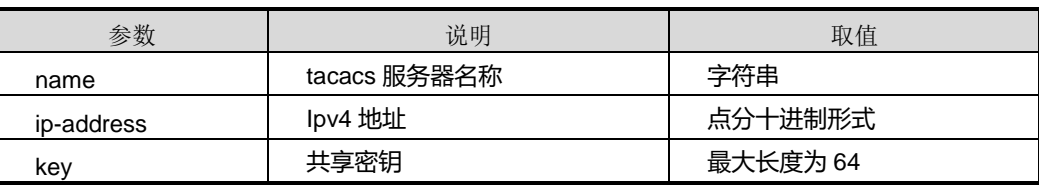

第 8 章 业务安全命令

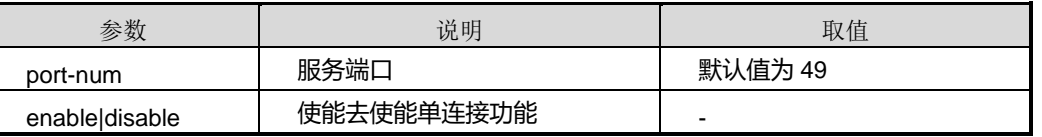

缺省值

服务端口 49

命令视图

AAA 配置视图

命令指导

无

使用实例

SC9600(config-aaa)#tacacs-server fhn ip-address 10.18.2.36 key fhn port default single-connection enable

SC9600(config-aaa)#

### 相关命令

无

# **8.10.28 tacacs-server ip6-address key port single-connection {enable|disable}**

命令功能

**tacacs-server ip6-address key port single-connection {enable|disable}**命令可以 用来创建 tacacs 服务器, 配置名称, IP 地址, 服务端口, 共享密钥以及使能去使能单 连接功能

### 命令形式

⚫ **tacacs-server** *name* **ip6-address** *ipv6-address* **key** *key* **port** { *port-num |* **default** } **single-connection** { **enable** | **disable** }

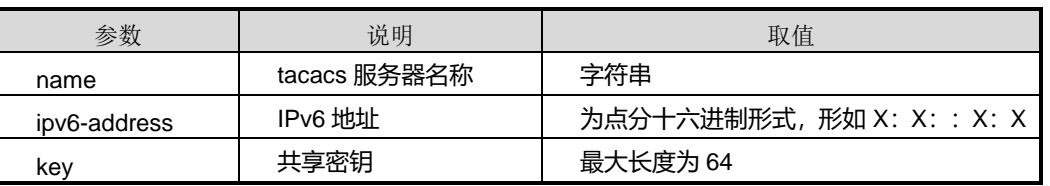

第 8 章 业务安全命令

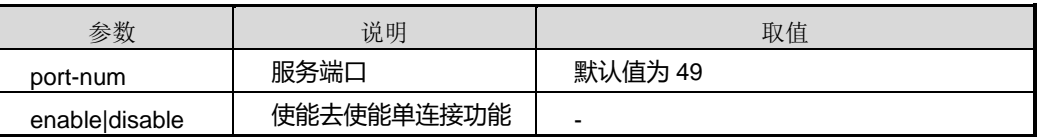

## 缺省值

服务端口 49

### 命令视图

AAA 配置视图

### 命令指导

无

# 使用实例

SC9600(config-aaa)# tacacs-server fhn ip6-address 1:1::1:1 key fhn port default single-connection enable

SC9600(config-aaa)#

## 相关命令

无

# **8.10.29 tacacs-server port**

# 命令功能

**tacacs-server port** 命令可以用来配置 tacacs 服务器的服务端口。

命令形式

#### ⚫ **tacacs-server** *name* **port** { *port-number* | **default** }

### 参数说明

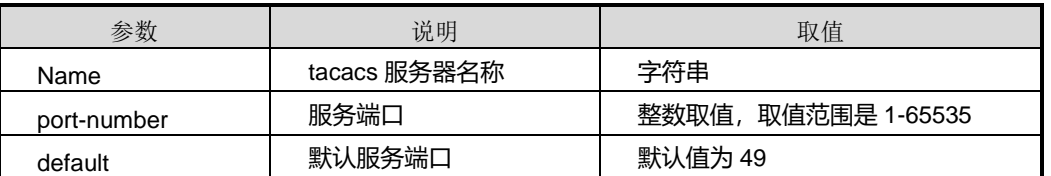

# 缺省值

默认值为 49

### 命令视图

AAA 配置视图

命令指导

无

## 使用实例

SC9600(config-aaa)# tacacs-server fhn port 100 SC9600(config-aaa)#

## 相关命令

无

# **8.10.30 tacacs-server deadtime**

## 命令功能

**tacacs-server deadtime** 命令可以用来配置 tacacs 服务器失效时间。

#### 命令形式

### ⚫ **tacacs-server** *name* **deadtime** { *deadtime |* **default** }

#### 参数说明

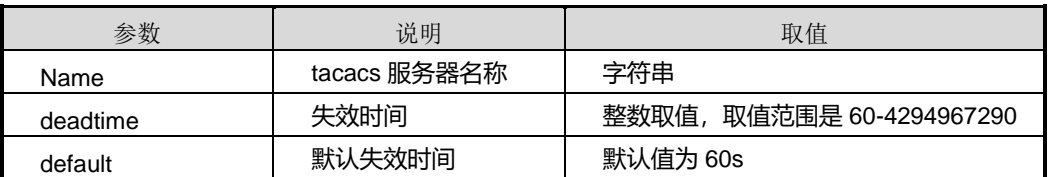

# 缺省值

默认值为 60s

### 命令视图

AAA 配置视图

### 命令指导

无

# 使用实例

SC9600(config-aaa)# tacacs-server fhn deadtime 100 SC9600(config-aaa)#

## 相关命令

无

# **8.10.31 tacacs-server timeout**

#### 命令功能

**tacacs-server timeout** 命令可以用来配置 tacacs 服务器连接超时时间。

命令形式

⚫ **tacacs-server** *name* **timeout** { *timeoutr* | **default** }

#### 参数说明

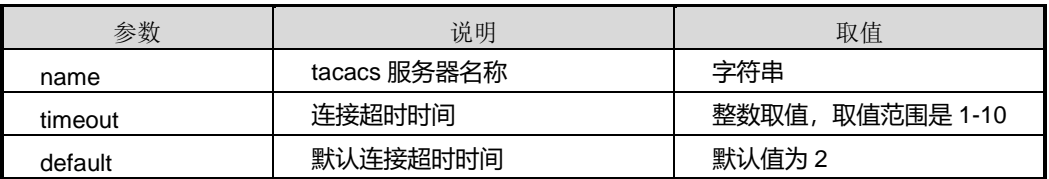

#### 缺省值

默认值为 2

# 命令视图

AAA 配置视图

## 命令指导

无

## 使用实例

SC9600(config-aaa)# tacacs-server fhn timeout 10 SC9600(config-aaa)#

### 相关命令

无

# **8.10.32 tacacs-server single-connection { enable|disable }**

## 命令功能

**tacacs-server single-connection { enable|disable }**命令可以用来配置 Tacacs 服务 器单连接功能。

## 命令形式

### ⚫ **tacacs-server** *name* **single-connection** { **enable** | **disable** }

#### 参数说明

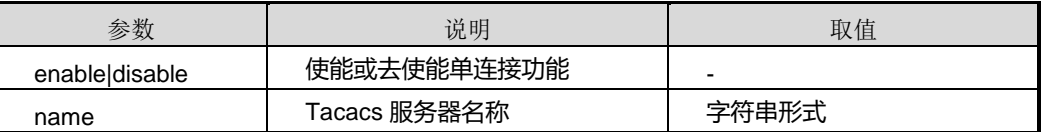

#### 缺省值

Disable

命令视图

AAA 配置视图

## 命令指导

无

# 使用实例

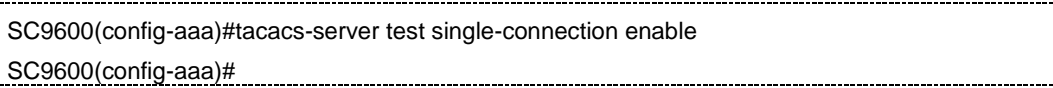

## 相关命令

无

### **8.10.33 no tacacs-server**

## 命令功能

**no tacacs-server** 命令可以用来删除 tacacs 服务器.。

### 命令形式

#### ⚫ **no tacacs-server** *name*

#### 参数说明

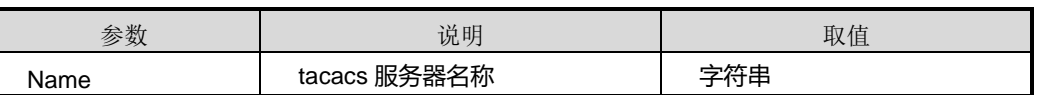

## 缺省值

无

### 命令视图

AAA 配置视图

命令指导

无

## 使用实例

SC9600(config-aaa)# no tacacs-server fhn SC9600(config-aaa)#

相关命令

无

# **8.11 802.1x** 配置命令

802.1x 配置命令涉及:本地认证、远端认证。

# **8.11.1 debug dot1x { config|out|in |timer|fsm|all }**

### 命令功能

**debug dot1x { config|out|in |timer|fsm|all }**命令可以用来打开调试 802.1x 协议的开 关。

**no debug dot1x { config|out|in |timer|fsm|all }**命令可以用来关闭调试 802.1x 协议的 开关。

# 命令形式

- ⚫ **debug dot1x** { **config|out|in |timer|fsm|all** }
- ⚫ **no dot1x** { **config|out|in |timer|fsm|all** }

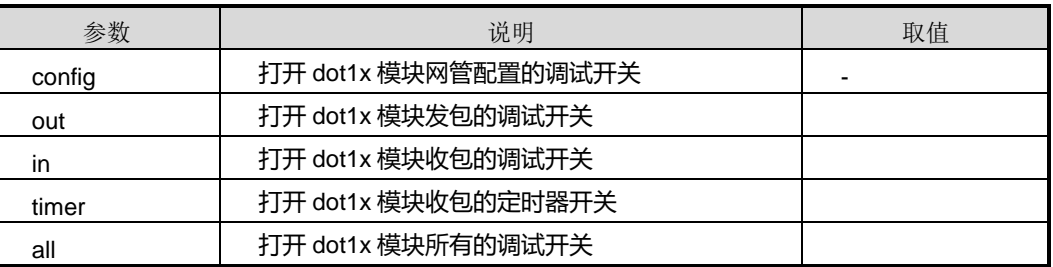

缺省值

无

命令视图

特权用户视图

命令指导

无

使用实例

# 打开调试 802.1x 协议的开关。

SC9600#debug dot1x all SC9600#

相关命令

无

## **8.11.2 dot1x aaa-account**

命令功能

**dot1x aaa-account** 命令可以用来设置端口绑定 AAA 计费方法名。

**no dot1x aaa-account** 命令可以用来在端口上去绑定 AAA 计费方法名。

命令形式

- ⚫ **dot1x aaa-account** *accountname*
- ⚫ **no dot1x aaa-account**

#### 参数说明

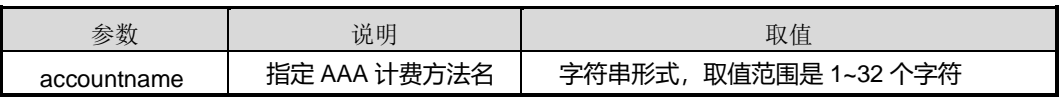

缺省值

无

命令视图

接口配置视图(以太网接口、trunk 接口)

## 命令指导

使用本命令可以配置端口绑定 AAA 计费方法名。

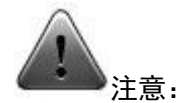

配置该命令之前,除了需要首先在全局配置视图的 dot1x 模块中全局使能 dot1x start 之外(请参考 [8.11.20](#page-1402-0) dot1x [{start|stop}](#page-1402-0)),还需在全局配置视图的 dot1x 模块中全局使 能接口 aaa 功能, 请参考 [8.11.17](#page-1399-0) dot1x [interface](#page-1399-0) aaa。

### 使用实例

# 配置接口 gigaethernet1/0/2 绑定 AAA 计费方法名为 accounttest。

```
SC9600(config-ge1/0/2)#dot1x aaa-account accounttest
SC9600(config-ge1/0/2)#
```
#### 相关命令

dot1x [{start|stop}](#page-1402-0), dot1x interface aaa

#### **8.11.3 dot1x aaa-authentication**

#### 命令功能

**dot1x aaa- authentication** 命令可以用来在端口绑定 AAA 认证方法名。

**no dot1x aaa** -**authentication** 命令可以用来在端口上去绑定 AAA 认证方法名。

命令形式

- ⚫ **dot1x aaa- authentication** *authname*
- ⚫ **no dot1x aaa- authentication**

#### 参数说明

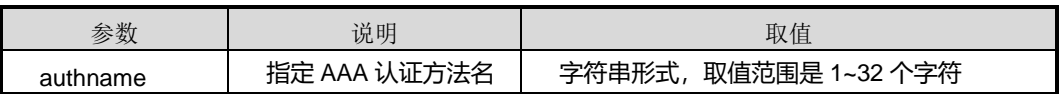

缺省值

无

### 命令视图

接口配置视图(以太网接口、trunk 接口)

## 命令指导

使用本命令可以设置端口绑定 AAA 认证方法名。

执行本命令前,请先执行 dot1x interface aaa 命令。

#### 使用实例

# 配置接口 gigaethernet1/0/1 绑定 AAA 认证方法名为 authenticatetest。

SC9600(config-ge1/0/1)#dot1x aaa- authentication authenticatetest SC9600(config-ge1/0/1)#

相关命令

dot1x interface aaa

## **8.11.4 dot1x authentication auth-method**

#### 命令功能

**dot1x authentication auth-method** 命令可以用来设置 802.1x 用户的认证方式。

命令形式

⚫ **dot1x authentication auth-method** { **eap** | **chap** }

#### 参数说明

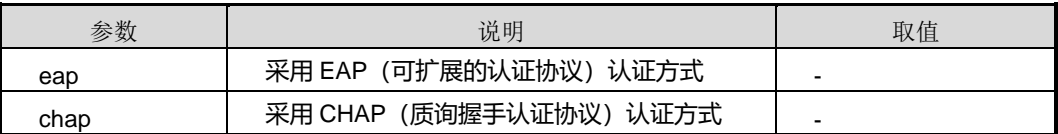

#### 缺省值

缺省情况下, 802.1x 用户认证方式为 CHAP 认证。

#### 命令视图

接口配置视图

#### 命令指导

PAP (Password Authentication Protocol) 是一种两次握手认证协议, 它采用明文方式 传送口令,它包括 EAP 认证方式和 CHAP 认证方式。

和 CHAP 认证方式不同, EAP 认证功能, 意味着交换机直接把 802.1x 用户的认证信息 以 EAP 报文发送给 RADIUS 服务器完成认证,而无须将 EAP 报文转换成标准的

RADIUS 报文后再发给 RADIUS 服务器来完成认证。如果要采用 PEAP、EAP-TLS、 EAP-TTLS 或者 EAP-MD5 这四种认证方法之一, 只需启动 EAP 认证即可。

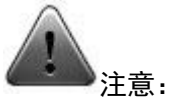

当采用本地认证时,802.1x 用户的认证方式不可以配置为 EAP 方式。

在同一个视图下重复执行 dot1x authentication-method 命令,新配置覆盖老配置。

### 使用实例

# 在接口 gigaethernet1/0/1 上配置 802.1x 用户认证方式为 eap。

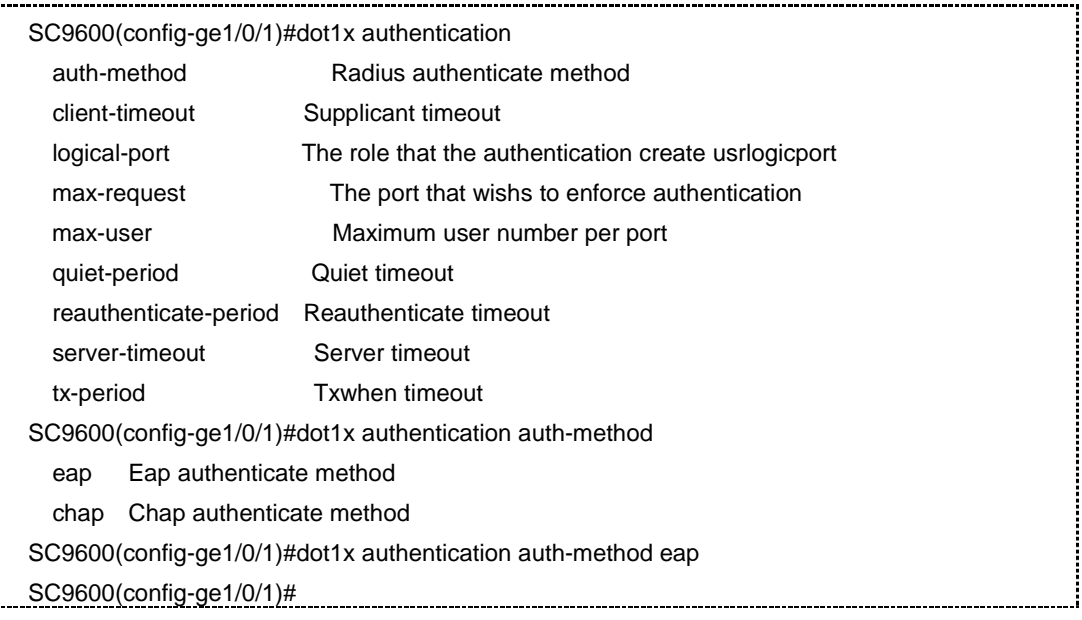

# 相关命令

无

# **8.11.5 dot1x authentication client-timeout**

### 命令功能

**dot1x authentication client-timeout**命令可以用来设置Autenticatior设备(即SC9600) 在向 Supplicant 设备(即客户端)发送了 Request/MD5-Challenge 请求报文后等待响 应的超时时间。

# 命令形式

#### ⚫ **dot1x authentication client-timeout** { *client-timeout* | **default** }

#### 参数说明

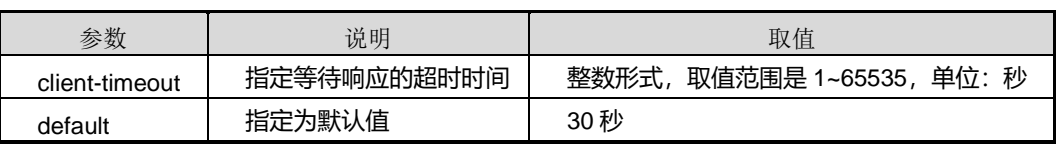

#### 缺省值

缺省情况下,等待响应的超时时间为 30 秒。

#### 命令视图

接口配置视图

#### 命令指导

802.1x 在运行时会启动很多定时器以控制接入用户(Supplicant)、接入认证设备 (Authentication)以及认证服务器(Authentication Server)之间进行合理、有序的交 互。

使用本命令配置的是客户端认证超时定时器。一般情况下,建议用户保持为缺省值,除 非在较为特殊或比较恶劣的网络环境下,用户可以依情况而定。

当 Authentication 设备(即 SC9600)向 Supplicant 设备(即 Client)发送了 Request/Challenge 请求报文(该报文用于请求客户端的 MD5 加密密文)后, SC9600 启动 client-timeout 定时器, 若在该定时器设置的时长内客户端未成功响应, SC9600 将重发该报文,同时该定时器开始重新计时。

SC9600 不会一直重发认证请求报文,发送报文的次数由 [8.11.7](#page-1389-0) dot1x [authentication](#page-1389-0) [max-request](#page-1389-0) 命令设置。

### 使用实例

# 设置客户端认证超时定时器为 100 秒。

SC9600(config-ge1/0/1)#dot1x authentication client-timeout <1-65535> The value of supplicant-timeout,in second default Default is 30 SC9600(config-ge1/0/1)#dot1x authentication client-timeout 100 SC9600(config-ge1/0/1)#

相关命令

无

# **8.11.6 dot1x authentication logical-port**

#### 命令功能

**dot1x authentication logical-port** 命令可以用来设置逻辑端口的生成方式。

## 命令形式

## ⚫ **dot1x authentication logical-port** { **port-mac** | **port** }

#### 参数说明

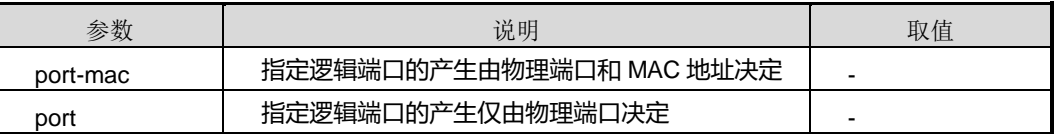

### 缺省值

缺省情况下,逻辑端口的产生仅由 port-mac 决定。

## 命令视图

接口配置视图

## 命令指导

使用本命令可以配置 802.1x 认证逻辑端口的生成方式。

# 使用实例

# 在接口 gigaethernet1/0/1 上配置逻辑端口的生成方式为 port-mac。

SC9600(config-ge1/0/1)#dot1x authentication logical-port

port-mac the role of port-mac

port the role of port

SC9600(config-ge1/0/1)#dot1x authentication logical-port port-mac

SC9600(config-ge1/0/1)#

# 相关命令

<span id="page-1389-0"></span>无

# **8.11.7 dot1x authentication max-request**

## 命令功能

**dot1x authentication max-request** 命令可以用来配置 SC9600 可以重复向接入用户 发送认证请求帧的最大次数。

## 命令形式

⚫ **dot1x authentication max-request** { *max-request* | **default** }

#### 参数说明

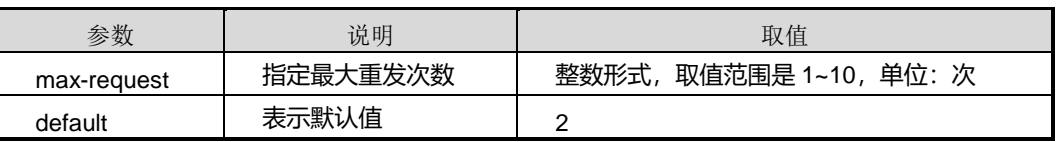

#### 缺省值

缺省情况下,最大重发次数为2次。

#### 命令视图

接口配置视图

#### 命令指导

若 SC9600 初次向接入用户发送认证请求帧后,在规定时间内没有收到用户的响应,则 会再次向用户发送该认证请求,而发送的最大次数由本命令来指定。当发送次数达到本 命令指定值仍没有收到响应,则 SC9600 将不再向用户重复发送该认证请求。

### 使用实例

# 在接口 gigaethernet1/0/1 下配置最多向用户发送 8 次认证请求帧。

```
SC9600(config-ge1/0/1)#dot1x authentication max-request
   <1-10> Max-request
   default The value of max-request
SC9600(config-ge1/0/1)#dot1x authentication max-request 8
SC9600(config-ge1/0/1)#
```
#### 相关命令

无

## **8.11.8 dot1x authentication max-user**

#### 命令功能

**dot1x authentication max-user** 命令可以用来设置接口上允许接入的最大 802.1x 用 户数。

# 命令形式

#### ⚫ **dot1x authentication max-user** *max-user*

#### 参数说明

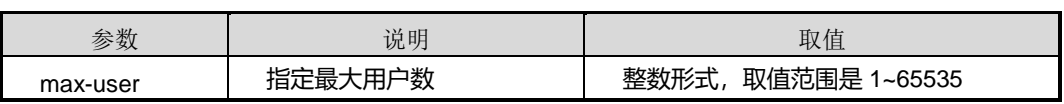

#### 缺省值

缺省情况下,缺省用户数与设备有关,该值为设备最大支持的用户数除以最大端口数量。 接口允许接入的最大 802.1x 用户数为 65535。

#### 命令视图

接口配置视图(含 trunk 接口)

### 命令指导

使用本命令可以设置端口上允许接入的最大用户数。如果端口上配置的最大用户数超过 了设备支持的最大用户数,实际端口能接入的用户数可能会与配置的不一样。

### 使用实例

# 在接口 gigaethernet1/0/1 上配置允许接入的最大 802.1x 用户数为 2000。

SC9600(config-ge1/0/1)#dot1x authentication max-user <1-65535> Allow user number per port SC9600(config-ge1/0/1)#dot1x authentication max-user 2000 SC9600(config-ge1/0/1)#

### 相关命令

无

# **8.11.9 dot1x authentication quiet-period**

# 命令功能

**dot1x authentication quiet-period** 命令可以用来设置认证失败用户处于静默周期的 时间。

命令形式

⚫ **dot1x authentication quiet-period** { *quiet-period* | **default** }

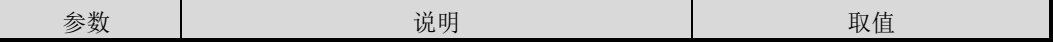

第 8 章 业务安全命令

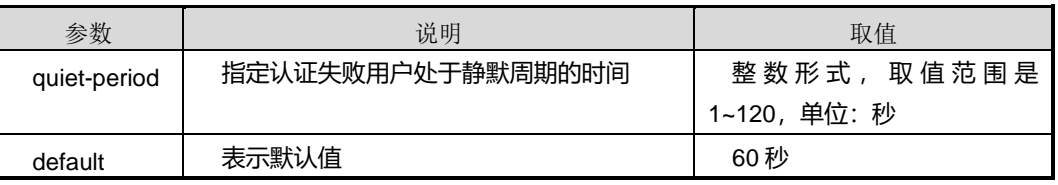

#### 缺省值

缺省情况下,认证失败用户处于静默周期的时间为60秒。

#### 命令视图

接口配置视图

#### 命令指导

开启静默定时器功能后,当 802.1x 用户认证失败以后,设备会将该用户静默一段时间。 这样可以防止频繁认证对系统造成冲击。在静默期间, SC9600 丢弃该用户的 802.1x 认证请求,不进行该用户的 802.1x 认证相关处理。

一般情况下,建议用户保持为缺省值,除非在较为特殊或比较恶劣的网络环境下,用户 可以依情况而定。

#### 使用实例

# 在接口 gigaethernet1/0/1 下配置认证失败用户处于静默周期的时间为 80 秒。

SC9600(config-ge1/0/1)#dot1x authentication quiet-period <1-120> The value of quiet-timeout,in second default Default is 60s SC9600(config-ge1/0/1)#dot1x authentication quiet-period 80 SC9600(config-ge1/0/1)#

### 相关命令

无

### **8.11.10 dot1x authentication reauthenticate-period**

命令功能

**dot1x authentication reauthenticate-period** 命令可以用来设置重认证周期。

命令形式

⚫ **dot1x authentication reauthenticate-period** { *reauthenticate-period* | **default** }

第 8 章 业务安全命令

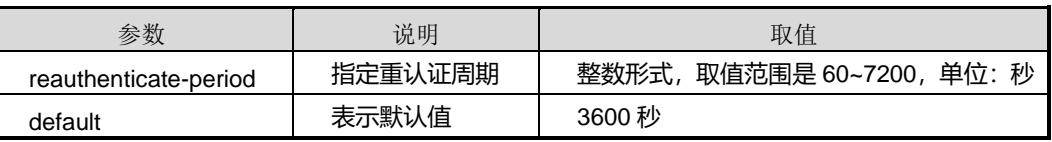

### 缺省值

缺省情况下,802.1x 的重认证周期时间为 3600 秒

#### 命令视图

接口配置视图

#### 命令指导

使用本命令可以设置 802.1x 的重认证周期时间。

一般情况下,建议用户保持为缺省值,除非在较为特殊或比较恶劣的网络环境下,用户 可以依情况而定。

## 使用实例

# 在接口 gigaethernet1/0/1 下配置重认证周期时间为 1000 秒。

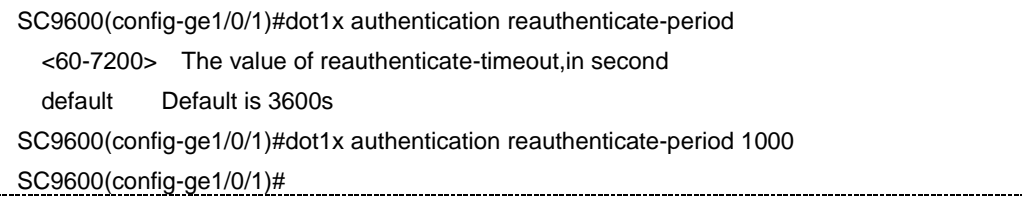

## 相关命令

### 无

# **8.11.11 dot1x authentication server-timeout**

#### 命令功能

**dot1x authentication server-timeout** 命令可以用来设置认证服务器超时时间。

### 命令形式

### ⚫ **dot1x authentication server-timeout** { *server-timeout* | **default** }

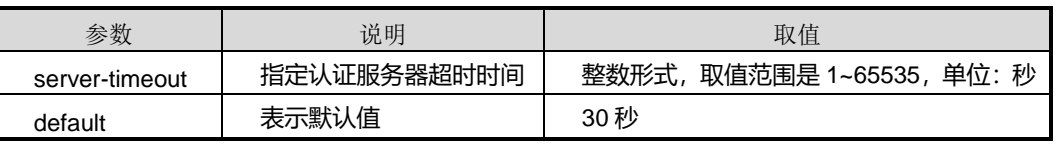

### 缺省值

缺省情况下,认证服务器超时时间为 30 秒。

#### 命令视图

接口配置视图

### 命令指导

使用本命令可以设置认证服务器超时定时器,若在该定时器设置的时间内,认证服务器 没有响应, SC9600 将重发认证请求报文。

一般情况下,建议用户保持为缺省值,除非在较为特殊或比较恶劣的网络环境下,用户 可以依情况而定。

### 使用实例

# 在接口 gigaethernet1/0/1 上设置认证服务器超时时间为 100 秒。

SC9600(config-ge1/0/1)#dot1x authentication server-timeout 100

SC9600(config-ge1/0/1)#

## 相关命令

无

# **8.11.12 dot1x authentication tx-period**

### 命令功能

**dot1x authentication tx-period** 命 令 可 以 用 来 设 置 设 备 向 客 户 端 发 送 了 request/identity 请求后等待响应的超时重发认证请求的时间间隔。

### 命令形式

# ⚫ **dot1x authentication tx-period** { *tx-period* | **default** }

### 参数说明

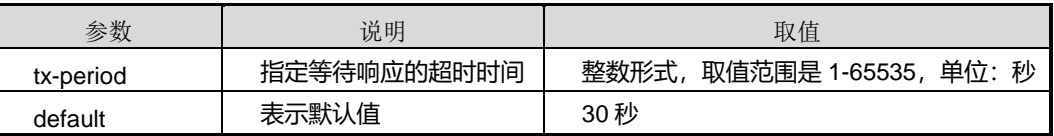

### 缺省值

缺省情况下,认证请求时间间隔为 30 秒。

## 命令视图

接口配置视图

#### 命令指导

使用本命令配置 SC9600 启动 802.1x 的 tx-period 定时器。

- ⚫ 在客户端主动发起认证的情况下,当设备向客户端发送单播 Request/Identity 请求 报文后,设备启动该定时器。在该定时器设置的时长内,若设备没有收到客户端的 响应,则设备将重发认证请求报文。
- 对于不支持主动发起认证的 802.1x 客户端进行认证, 设备会在启动 802.1x 功能的 端口定期发送组播 Request/Identity 报文,发送的间隔为 tx-period。

一般情况下,建议用户保持为缺省值,除非在较为特殊或比较恶劣的网络环境下,用户 可以依情况而定。

## 使用实例

# 在接口 gigaethernet1/0/1 下配置向客户端发送了 request/identity 请求后等待响应的 超时时间为 100 秒。

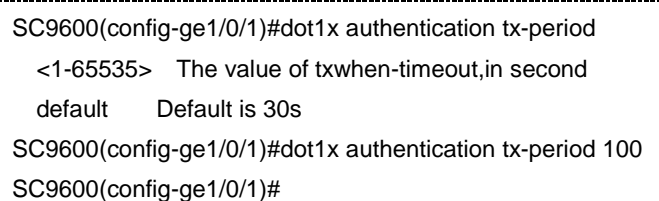

## 相关命令

无

# **8.11.13 dot1x default aaa-account**

# 命令功能

**dot1x default aaa-account** 命令可以用来绑定 AAA 计费方法名。

**no dot1x default aaa-account** 命令可以用来去绑定 AAA 计费方法名。

命令形式

- ⚫ **dot1x default aaa-account** *accountname*
- ⚫ **no dot1x default aaa-account** *accountname*

#### 参数说明

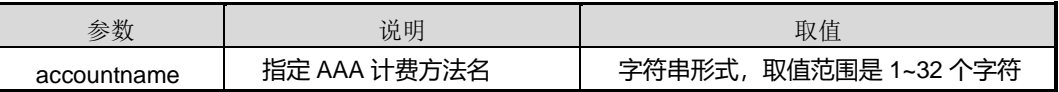

缺省值

无

命令视图

全局配置视图

# 命令指导

使用本命令可以绑定/去绑定 AAA 计费方法名。

## 使用实例

# 配置绑定名为 accounttest 的 AAA 计费方法名。

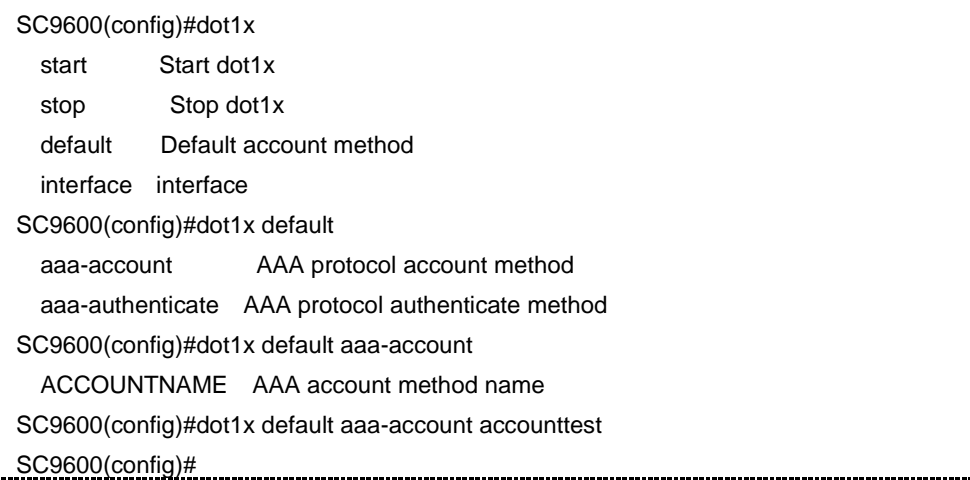

#### 相关命令

无

## **8.11.14 dot1x default aaa-authentication**

命令功能

**dot1x default aaa-authentication** 命令可以用来绑定 AAA 认证方法名。

**no dot1x default aaa-authentication** 命令可以用来去绑定 AAA 认证方法名。

命令形式

- ⚫ **dot1x default aaa-authentication** *authname*
- ⚫ **no dot1x default aaa-authentication** *authname*

#### 参数说明

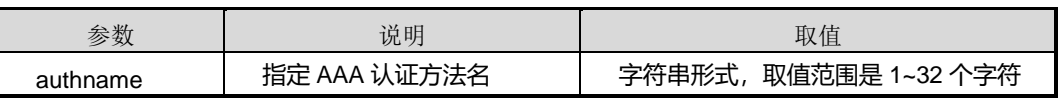

### 缺省值

无

## 命令视图

全局配置视图

### 命令指导

使用本命令可以绑定/去绑定 AAA 认证方法名。

## 使用实例

# 绑定名为 authtest 的 AAA 认证方法名。

```
SC9600(config)#dot1x default aaa-authentication
   AUTHNAME AAA authenticate method name
SC9600(config)#dot1x default aaa-authentication authtest
SC9600(config)#
```
### 相关命令

无

# **8.11.15 dot1x {enable|disable}**

## 命令功能

**dot1x {enable|disable}**命令可以用来在接口上使能或去使能 802.1x 功能。

# 命令形式

⚫ **dot1x** { **enable** | **disable** }

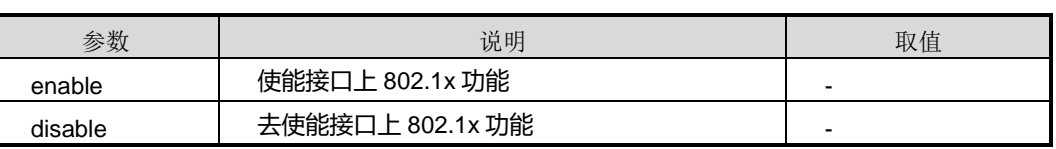

## 缺省值

缺省情况下,接口未使能 802.1x 功能。

### 命令视图

接口配置视图

### 命令指导

使用本命令之前建议用户先使用 dot1x {start|stop}命令打开全局 802.1x 功能。

在去使能接口 802.1x 功能时, 请先确保该接口下当前没有在线用户。

### 使用实例

# 在接口 gigaethernet1/0/1 上使能 802.1x 功能。

SC9600(config-ge1/0/1)#dot1x enable SC9600(config-ge1/0/1)#

#### 相关命令

无

# **8.11.16 dot1x guest vlan**

# 命令功能

**dot1x guest vlan** 命令可以用来配置接口的 Guest VLAN 功能。

**no dot1x guest vlan** 命令可以用来删除接口配置的 Guest VLAN 功能。

命令形式

⚫ **dot1x guest vlan** *vlan-id*

### ⚫ **no dot1x guest vlan**

#### 参数说明

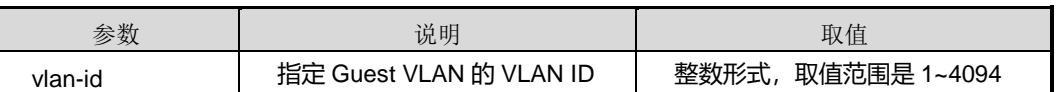

#### 缺省值

缺省情况下,接口下未配置 Guest VLAN。

### 命令视图

接口配置视图(以太网接口、trunk 接口)

# 命令指导

使用本命令可以配置接口的 Guest VLAN 功能。

配置了 Guest VLAN 后,用户在没有登录认证成功之前,只能访问 Guest VLAN 中的资 源,认证成功后,会切换回原来的业务 VLAN,配置要保证业务 VLAN 与 Guest VLAN 不同。

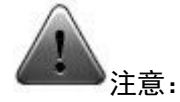

配置的 Guest VLAN 必须已经创建且不能为接口的 PVID。

接口下配置 Guest VLAN 以后,不能再配置将该接口加入该 VLAN,也不能直接删除该 VLAN。

不同的接口可以配置不同的 Guest VLAN。

在同一视图下重复执行本命令,新配置将覆盖旧配置。

在配置 Guest VLAN 之前,需将 dot1x authentication max-user 设置为 1。

#### 使用实例

# 在接口 gigaethernet1/0/1 上配置 Guest VLAN 为 VLAN100。

SC9600(config-ge1/0/1)#dot1x guest vlan 100

SC9600(config-ge1/0/1)#

#### 相关命令

<span id="page-1399-0"></span>无

# **8.11.17 dot1x interface aaa**

#### 命令功能

**dot1x interface aaa** 命令可以用来配置允许或不允许接口绑定 AAA 方法名。

命令形式

⚫ **dot1x interface aaa** { **enable** | **disable** }

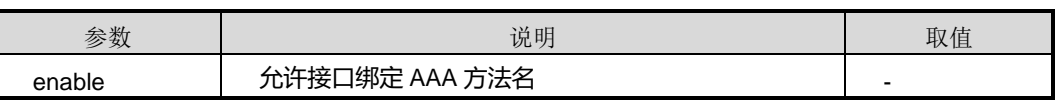

第 8 章 业务安全命令

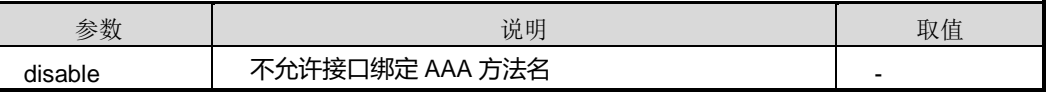

## 缺省值

缺省情况下,不允许接口绑定 AAA 方法名。

### 命令视图

全局配置视图

# 命令指导

使用本命令可以设置是否允许设备所有接口绑定 AAA 方法名。

#### 使用实例

# 允许接口绑定 AAA 方法名。

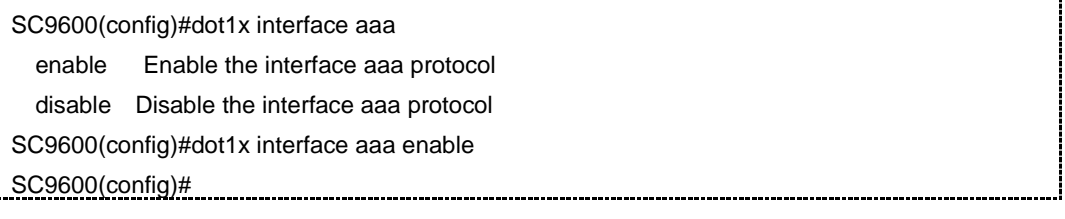

相关命令

无

## **8.11.18 dot1x link-mode**

### 命令功能

**dot1x link-mode** 命令可以用来设置端口工作模式。

## 命令形式

⚫ **dot1x link-mode** { **passive** | **active** }

#### 参数说明

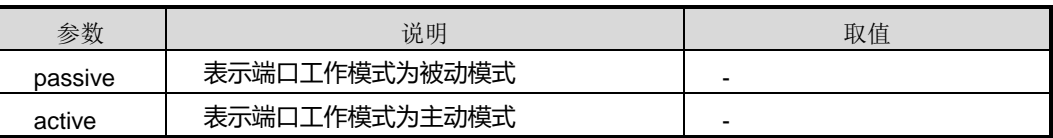

# 缺省值

缺省情况下,接口工作模式为 passive。

## 命令视图

接口配置视图(以太网接口、trunk 接口)

#### 命令指导

使用本命令可以设置端口工作模式,包括主动模式和被动模式。

#### 使用实例

# 配置接口 gigaethernet1/0/1 工作模式为主动模式。

SC9600(config-ge1/0/1)#dot1x link-mode passive Passive mode active Active mode SC9600(config-ge1/0/1)#dot1x link-mode active SC9600(config-ge1/0/1)#

# 相关命令

无

# **8.11.19 dot1x reauthenticate**

#### 命令功能

**dot1x reauthenticate** 命令可以用来端口上使能或去使能接口的 802.1x 重认证功能。

#### 命令形式

⚫ **dot1x reauthenticate** { **enable** | **disable** }

### 参数说明

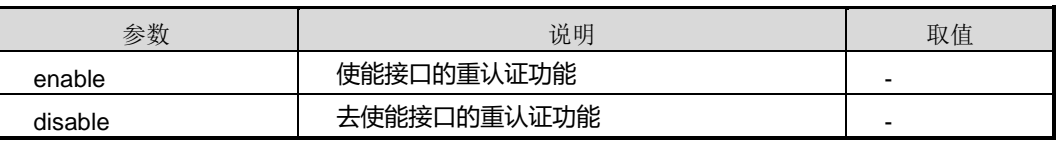

#### 缺省值

缺省情况下,接口的 802.1x 重认证功能未使能。

### 命令视图

接口配置视图

#### 命令指导

使用本命令可以端口上使能或去使能端口重认证功能,执行此命令后, SC9600 根据重 认证周期,定期触发用户进行重认证,重认证过程中无需用户手工输入用户名与密码。

#### 使用实例

# 在接口 gigaethernet1/0/1 上使能端口重认证功能。

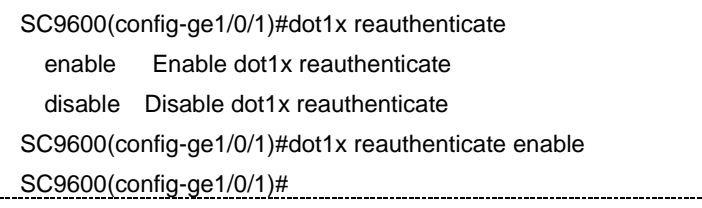

#### 相关命令

<span id="page-1402-0"></span>dot1x authentication reauthenticate-period

#### **8.11.20 dot1x {start|stop}**

#### 命令功能

**dot1x {start|stop}**命令可以用来全局启动或关闭 802.1x 协议。

#### 命令形式

⚫ **dot1x** { **start** | **stop** }

#### 参数说明

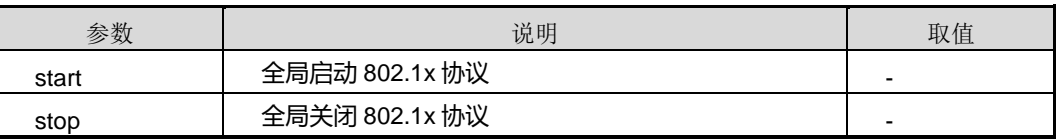

# 缺省值

缺省情况下,全局关闭 802.1x 协议。

#### 命令视图

全局配置视图

#### 命令指导

使用本命令可以全局使能/去使能 802.1x 协议。本命令是配置 802.1x 其他参数的前提命 令,只有全局启用了 802.1x 协议,其他配置才能生效。

## 使用实例

#### # 全局启用 802.1x 协议。

SC9600(config)# dot1x start SC9600(config)#

### 相关命令

无

# **8.11.21 no dot1x authentication user all**

# 命令功能

**no dot1x authentication user all** 命令可以用来删除所有 802.1x 认证用户。

命令形式

⚫ **no dot1x authentication user all**

参数说明

无

缺省值

无

### 命令视图

全局配置视图

### 命令指导

使用本命令可以删除所有 802.1x 认证用户。

# 使用实例

# 删除所有 802.1x 认证用户。

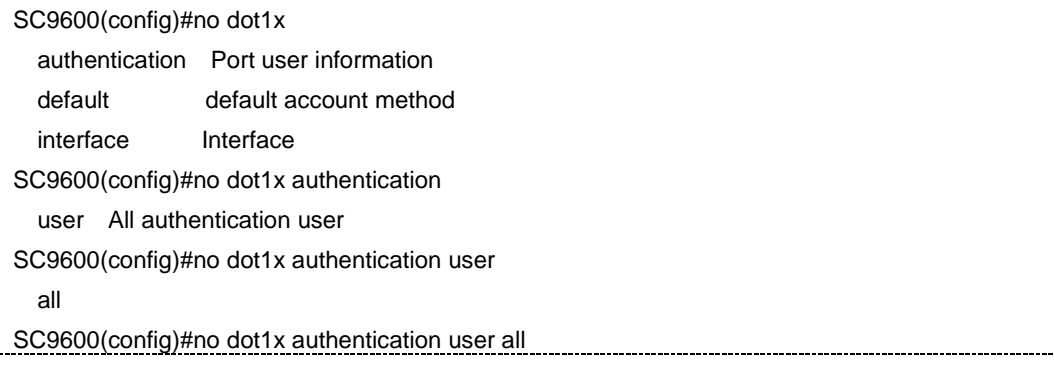
第 8 章 业务安全命令

SC9600(config)#

相关命令

无

#### **8.11.22 no dot1x default**

命令功能

**no dot1x default** 命令可以用来解绑定缺省 AAA 计费方法名和 AAA 认证方法名。

命令形式

⚫ **no dot1x default** { **aaa-account** | **aaa-authentication** }

参数说明

无

缺省值

无

命令视图

全局配置视图

命令指导

解绑定缺省 AAA 计费方法名和 AAA 认证方法名。

#### 使用实例

# 删除接口 gigaethernet1/0/1 上的用户 AAA 绑定。

SC9600(config)#no dot1x default aaa-account AAA protocol account method aaa-authentication AAA protocol authentication method SC9600(config)#no dot1x default aaa-account SC9600(config)# SC9600(config)#no dot1x default aaa-authentication SC9600(config)#

相关命令

#### **8.11.23 no dot1x interface user all**

#### 命令功能

**no dot1x interface user all** 命令可以用来删除指定接口上的所有用户。

#### 命令形式

⚫ **no dot1x interface** { **fastethernet** | **gigaethernet** | **xgigaethernet** } *interface-number* **user all**

#### 参数说明

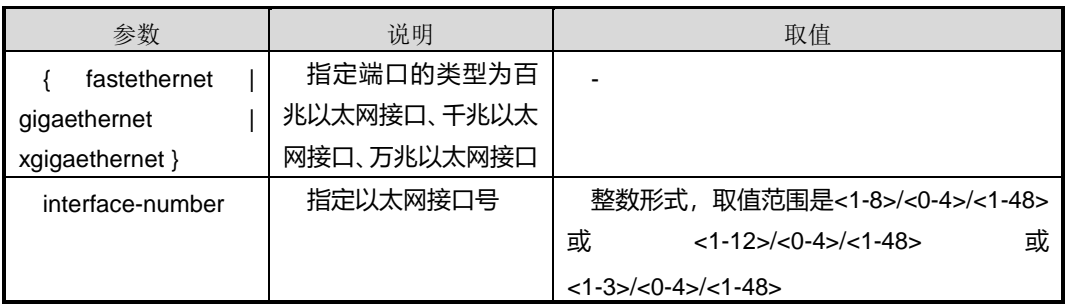

#### 缺省值

无

#### 命令视图

全局配置视图

#### 命令指导

使用本命令可以删除指定接口上的所有用户。

#### 使用实例

# 删除接口 gigaethernet1/0/1 上的用户。

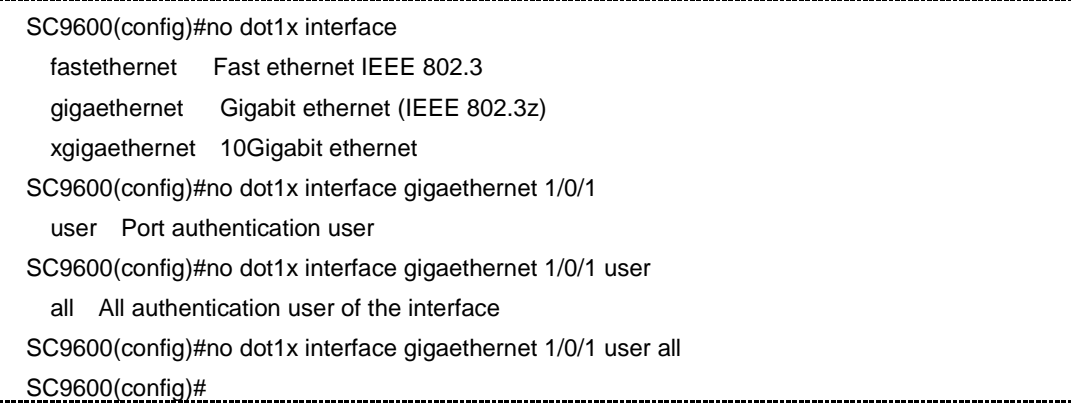

相关命令

无

#### **8.11.24 show dot1x authentication user**

命令功能

**show dot1x authentication user** 命令可以用来显示接口用户信息。

命令形式

⚫ **show dot1x authentication user**

参数说明

无

缺省值

无

#### 命令视图

普通用户视图、全局配置视图、接口配置视图(以太网接口、trunk 接口)

#### 命令指导

使用本命令可以显示接口用户信息。

#### 使用实例

# 查看接口用户信息。

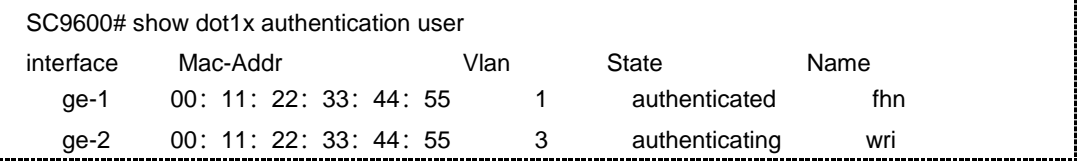

#### 相关命令

无

### **8.11.25 show dot1x config**

#### 命令功能

**show dot1x config** 命令可以用来显示全局 dot1x 配置信息。

命令形式

⚫ **show dot1x config**

参数说明

无

缺省值

无

#### 命令视图

普通用户视图、全局配置视图、接口配置视图(以太网接口、trunk 接口)

#### 命令指导

使用本命令时,若不带具体接口号参数,表示显示所有端口信息;若指定具体接口号, 则表示显示指定端口的信息。

#### 使用实例

# 显示 dot1x 全局配置信息。

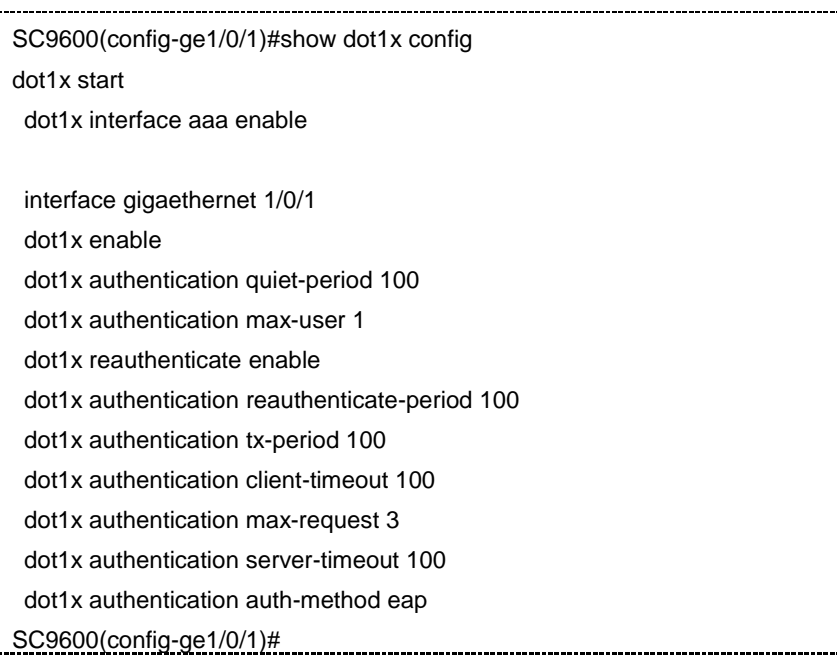

#### 相关命令

#### **8.11.26 show dot1x interface**

#### 命令功能

**show dot1x interface** 命令可以用来显示所有端口信息或指定端口信息。

#### 命令形式

- ⚫ **show dot1x interface**
- ⚫ **show dot1x interface** { **fastethernet** | **gigaethernet** | **xgigaethernet** } *interface-number*

#### 参数说明

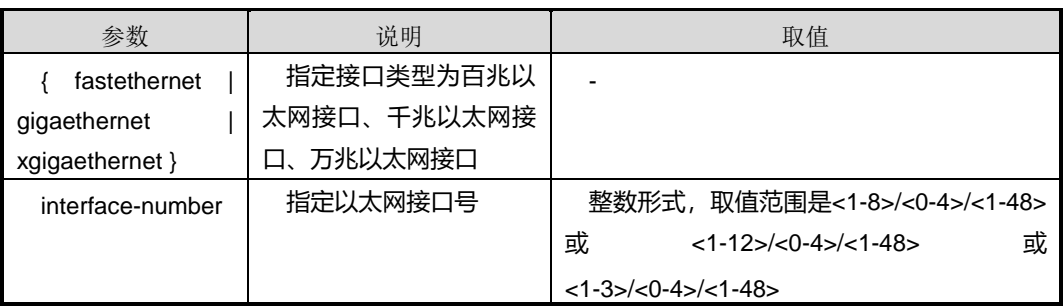

#### 缺省值

无

#### 命令视图

普通用户视图、全局配置视图、接口配置视图(以太网接口、trunk 接口)

#### 命令指导

使用本命令时,若不带具体接口号参数,表示显示所有端口信息;若指定具体接口号, 则表示显示指定端口的信息。

#### 使用实例

# 显示 gigaethernet 1/0/1 端口信息。

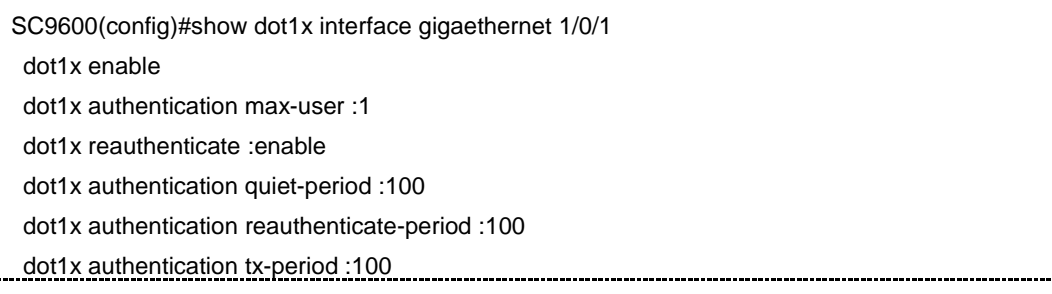

第 8 章 业务安全命令

dot1x authentication client-timeout :100

dot1x authentication max-request :3

dot1x authentication logical-port :port-mac

dot1x authentication auth-method :eap

dot1x link-mode :passive

SC9600(config)#

#### 相关命令

无

#### **8.11.27 show dot1x statistic**

命令功能

**show dot1x statistic** 命令可以用来显示 dot1x 统计信息。

命令形式

⚫ **show dot1x statistic**

参数说明

无

缺省值

无

#### 命令视图

普通用户视图、全局配置视图、接口配置视图(以太网接口、trunk 接口)

#### 命令指导

使用本命令可以显示统计信息。

#### 使用实例

# 查看统计信息。

SC9600(config)#show dot1x statistic <cr> fastethernet Fast ethernet IEEE 802.3 gigaethernet Gigabit ethernet (IEEE 802.3z) xgigaethernet 10Gigabit ethernet SC9600(config)#show dot1x statistic ge-1/0/1 dot1x statistic information:

第 8 章 业务安全命令

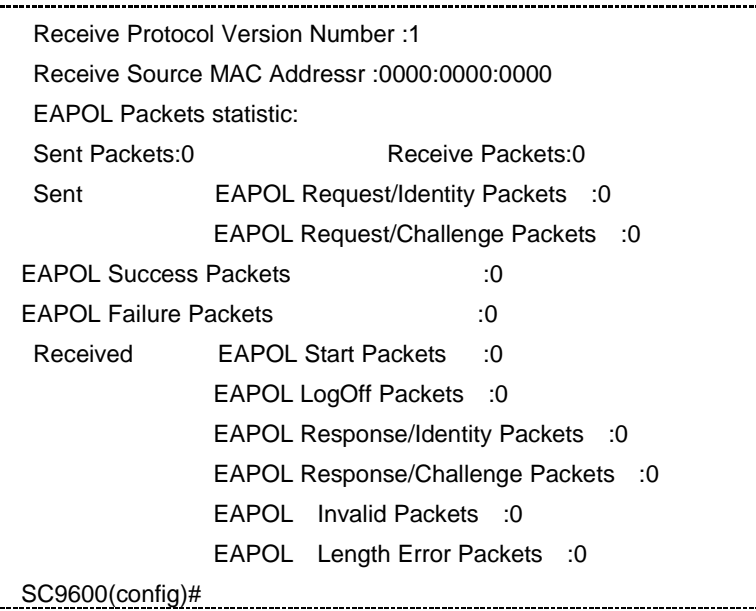

#### 相关命令

无

#### **8.11.28 show dot1x statistic interface**

#### 命令功能

**show dot1x statistic interface** 命令可以用来显示单独端口统计信息。

#### 命令形式

⚫ **show dot1x statistic** { **fastethernet** | **gigaethernet** | **xgigaethernet** } *interface-number*

#### 参数说明

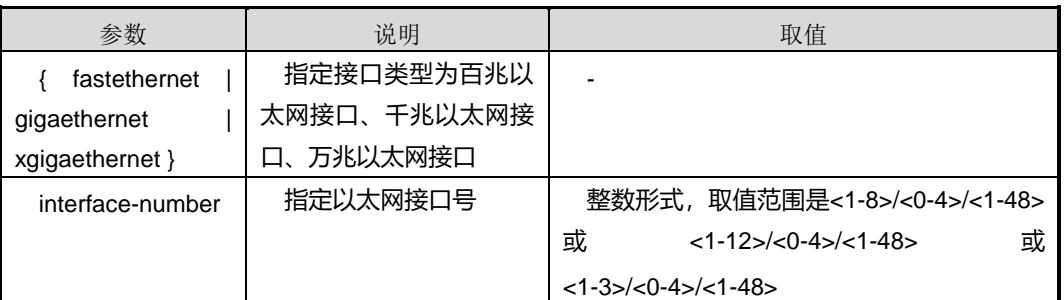

#### 缺省值

#### 命令视图

普通用户视图、全局配置视图、接口配置视图(以太网接口、trunk 接口)

#### 命令指导

使用本命令可以显示单独端口统计信息。

#### 使用实例

# 查看指定接口 gigaethernet1/0/1 的统计信息。

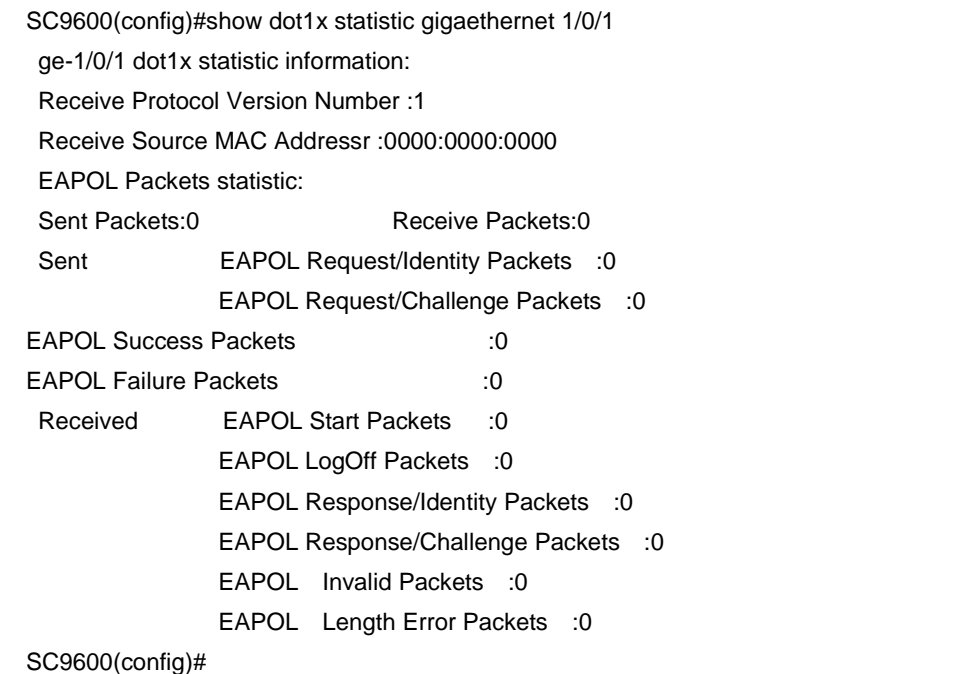

相关命令

无

### **8.12 Source Guard** 配置命令

#### **8.12.1 debug ip source check**

命令功能

**debug ip source check** 命令可以用来打开 IP Source Guard 调试功能。

**no debug ip source check** 命令可以用来关闭 IP Source Guard 调试功能。

#### 命令形式

- ⚫ **debug ip source check**
- ⚫ **no debug ip source check**

#### 参数说明

无

#### 缺省值

缺省情况下, IP Source Guard 调试功能是关闭的。

#### 命令视图

普通用户视图、特权用户视图

命令指导

无

#### 使用实例

# 打开 IP Source Guard 调试功能。

SC9600#debug ip source check SC9600#

#### 相关命令

<span id="page-1412-0"></span>无

#### **8.12.2 ip source check user-bind {enable|disable}**

#### 命令功能

**ip source check user-bind enable** 命令可以用来使能接口下 IP 报文检查功能。

**ip source check user-bind disable** 命令可以用来取消接口下 IP 报文检查功能。

#### 命令形式

- ⚫ **ip source check user-bind enable**
- ⚫ **ip source check user-bind disable**

参数说明

无

#### 缺省值

缺省情况下,不检查 IP 报文是否匹配绑定表。

#### 命令视图

接口配置视图(以太网)

#### 命令指导

使用本命令检查 IP 报文是否匹配绑定表,以决定是否将其转发。

为了防止非法用户的 IP 报文任意通过 SC9600 访问外部网络,用户可以在接口下使能 IP 报文检查功能,只有匹配绑定表的 IP 报文才能被转发。

如果是 DHCP 用户, 使能 DHCP Snooping 功能后会生成动态绑定表。

如果是静态分配地址的用户,需要手工建立静态绑定表。

#### 使用实例

SC9600(config-ge1/0/1)#ip source check user-bind enable SC9600 (config)#

#### 相关命令

无

#### **8.12.3 ip source check user-bind check-item**

#### 命令功能

**ip source check user-bind check-item** 命令可以用来配置 IP 报文的检查选项。

**no ip source check user-bind check-item** 命令可以用来恢复 IP 报文的检查选项为缺 省选项。

#### 命令形式

- ⚫ **ip source check user-bind check-item** { **ip-address** | **mac-address** | **vlan** }
- ⚫ **ip source check user-bind check-item ip-address mac-address**
- ⚫ **ip source check user-bind check-item ip-address vlan**
- ⚫ **ip source check user-bind check-item mac-address vlan**
- ⚫ **no ip source check user-bind check-item**

#### 参数说明

第 8 章 业务安全命令

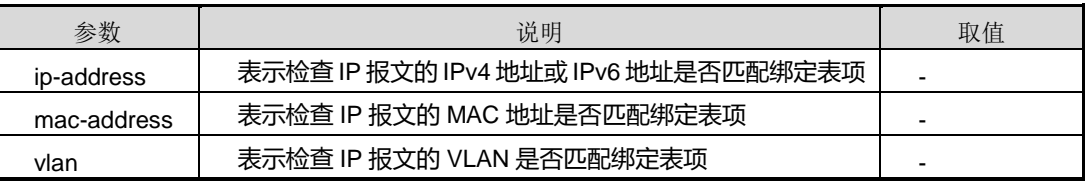

#### 缺省值

缺省情况下,IP 报文检查选项包括 IP 地址(IPv4 或 IPv6)、MAC 地址和 VLAN 三项。

#### 命令视图

接口配置视图(以太网)

#### 命令指导

使用本命令前,请先执行 ip source check user-bind [{enable|disable}](#page-1412-0)命令使能接口下 IP 报文检查功能。

#### 使用实例

# 使能接口 IP Source Guard 功能, 检查 IP 报文的 VLAN 是否匹配绑定表项。

SC9600(config-ge1/0/1)#ip source check user-bind enable SC9600(config-ge1/0/1)#ip source check user-bind check-item vlan

### SC9600(config-ge1/0/1)#

#### 相关命令

ip source check user-bind [{enable|disable}](#page-1412-0)

#### **8.12.4 reset ip source statistic check user-bind**

#### 命令功能

**reset ip source statistic check user-bind** 命令可以用来清除 IP Source Guard 统计 信息。

命令形式

⚫ **reset ip source statistic check user-bind**

参数说明

无

缺省值

#### 命令视图

接口配置视图(以太网)

#### 命令指导

使用本命令前,请先执行 ip source check user-bind [{enable|disable}](#page-1412-0)命令使能接口下 IP 报文检查功能。

#### 使用实例

# 清除 IP Source Guard 统计信息。

SC9600(config-ge1/0/1)#ip source check user-bind enable SC9600(config-ge1/0/1)#reset ip source statistic check user-bind SC9600(config-ge1/0/1)#

#### 相关命令

ip source check user-bind [{enable|disable}](#page-1412-0)

#### **8.12.5 show ip source check user-bind**

#### 命令功能

**show ip source check user-bind** 命令可以用来显示 IP 报文检查功能相关信息。

命令形式

⚫ **show ip source check user-bind**

参数说明

无

缺省值

无

#### 命令视图

普通用户视图、特权用户视图、全局配置视图

#### 命令指导

无

#### 使用实例

# 查看 IP 报文检查功能相关信息。

第 8 章 业务安全命令

SC9600#show ip source check user-bind

interface gigaethernet 1/0/1

ip source check user-bind enable

ip source check dropped IP packets 0/0

SC9600#

#### 相关命令

ip source check user-bind [{enable|disable}](#page-1412-0)

#### **8.12.6 show user-bind**

#### 命令功能

**show user-bind** 命令可以用来显示静态绑定条目的相关信息。

命令形式

⚫ **show user-bind**

参数说明

无

缺省值

无

#### 命令视图

普通用户视图、特权用户视图、全局配置视图、接口配置视图(以太网接口)

#### 命令指导

无

#### 使用实例

SC9600(config)#user-bind static ip 10.1.1.1 mac 01:01:01:01:01:01 interface gigaethernet 1/0/1 vlan 1 SC9600(config)#show user-bind 1 entries in user-bind table Interface IP-Address Mac-Address Vlan Type ge-1/0/1 10.1.1.1 01:01:01:01:01:01 1 IPSG SC9600(config)#

#### 相关命令

[user-bind](#page-1417-0)

#### **8.12.7 show user-bind config**

#### 命令功能

**show user-bind config** 命令可以用来显示静态绑定条目的配置信息。

命令形式

⚫ **show user-bind config**

参数说明

无

缺省值

无

#### 命令视图

普通用户视图、特权用户视图、全局配置视图、接口配置视图(以太网接口)

命令指导

无

#### 使用实例

SC9600(config)#show user-bind config user-bind static ip 10.1.1.1 mac 01:01:01:01:01:01 interface gigaethernet 1/0/1 vlan 1 SC9600(config)#

#### 相关命令

<span id="page-1417-0"></span>[user-bind](#page-1417-0)

#### **8.12.8 user-bind static ip mac**

命令功能

**user-bind static ip mac** 命令可以用来配置静态绑定条目。

**no user-bind static ip mac** 命令为删除静态绑定条目。

**no user-bind static all** 命令为删除所有静态绑定条目。

### **inspur 浪潮**

#### 命令形式

- ⚫ **user-bind static ip** { *ipv4-address* | **any** } **mac** { *src-mac-address/M* | **any** } **interface** { **gigaethernet** | **xgigaethernet** } *interface-number* **vlan** { **any** | *vlan-id* }
- ⚫ **user-bind static ip** { *ipv4-address* | **any** } **mac** { *src-mac-address/M* | **any** } **vlan** { **any** | *vlan-id* }
- ⚫ **no user-bind static ip** { *ipv4-address* | **any** } **mac** { *src-mac-address/M* | **any** } **interface** { **gigaethernet** | **xgigaethernet** } *interface-number* **vlan** { **any** | *vlan-id* }
- ⚫ **no user-bind static ip** { *ipv4-address* | **any** } **mac** { *src-mac-address/M* | **any** } **vlan** { **any** | *vlan-id* }
- ⚫ **no user-bind static all**

#### 参数说明

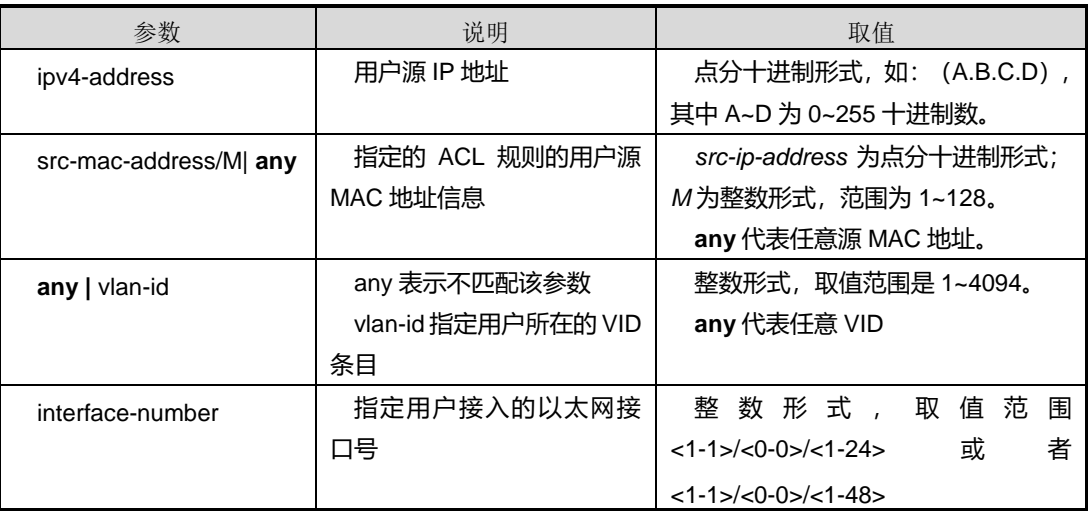

#### 缺省值

无

#### 命令视图

全局配置视图

#### 命令指导

#### 第 8 章 业务安全命令

## **INSPUC 浪潮**

#### 使用实例

SC9600(config)# user-bind static ip 10.1.1.1 mac 01:01:01:01:01:01 interface gigaethernet 1/0/1 vlan 1

SC9600(config)#

相关命令

无

### **8.13 autofilter** 配置命令

### **8.13.1 autofilter {enable|disable}**

#### 命令功能

**autofilter enable** 命令可以用来使能自动过滤功能。

**autofilter disable** 命令可以用来去使能自动过滤功能。

命令形式

#### ⚫ **autofilter**

**{dot1x|lacp|dot3ah|dot3ah-alb|stpc|stpp|y1731|dot1ag|lldp|vtp|alb|rlink|g80 31|g8032|igmpsnoop|mldsnoop|dhcpsnoop|dhcp6snoop|iss|sgm|mpls|rtru nk|sync|rip|ospf|bgp|pim|isis|vrrp|dhcp|bfd|ldp|rsvp|sntp|ntp|igmp|arp|rip6 |ospf6|vrrp6|dhcp6|mld|nd|allType} enable**

#### ⚫ **autofilter**

**{dot1x|lacp|dot3ah|dot3ah-alb|stpc|stpp|y1731|dot1ag|lldp|vtp|alb|rlink|g80 31|g8032|igmpsnoop|mldsnoop|dhcpsnoop|dhcp6snoop|iss|sgm|mpls|rtru nk|sync|rip|ospf|bgp|pim|isis|vrrp|dhcp|bfd|ldp|rsvp|sntp|ntp|igmp|arp|rip6 |ospf6|vrrp6|dhcp6|mld|nd|allType} disable**

## 参数说明 无 缺省值 无 命令视图

全局配置视图

#### 命令指导

无

#### 使用实例

SC9600(config)# autofilter enable

SC9600(config)#

#### 相关命令

无

#### **8.13.2 show autofilter config**

#### 命令功能

**show autofilter config** 命令可以用来显示自动过滤配置信息。

命令形式

⚫ **show autofilter config**

#### 参数说明

无

缺省值

无

#### 命令视图

全局配置视图、特权用户视图、普通用户视图

#### 命令指导

无

#### 使用实例

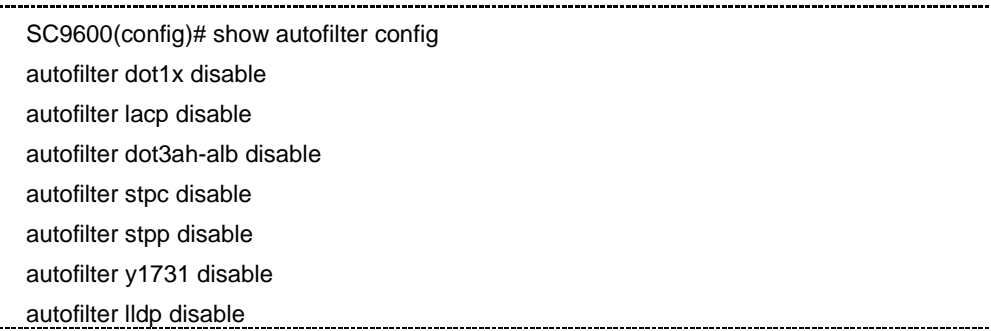

### **inspur 浪潮**

第 8 章 业务安全命令

autofilter vtp disable autofilter alb disable autofilter rlink disable autofilter g8031 disable autofilter g8032 disable autofilter igmpsnoop disable autofilter mldsnoop disable autofilter dhcpsnoop disable autofilter dhcp6snoop disable autofilter iss disable autofilter sgm disable autofilter mpls disable autofilter rtrunk disable autofilter sync disable autofilter rip disable autofilter ospf disable autofilter bgp disable autofilter pim disable autofilter isis disable autofilter vrrp disable autofilter dhcp disable autofilter bfd disable autofilter ldp disable autofilter rsvp disable autofilter sntp disable autofilter igmp disable autofilter arp disable autofilter rip6 disable autofilter ospf6 disable autofilter vrrp6 disable autofilter dhcp6 disable autofilter mld disable autofilter allType disable autofilter nd disable

SC9600(config)#

相关命令

#### **8.13.3 show autofilter verbose**

#### 命令功能

**show autofilter verbose** 命令可以用来使能自动过滤功能。

#### 命令形式

#### ⚫ **show autofilter verbose** *acl list acl range lcu slot*

#### 参数说明

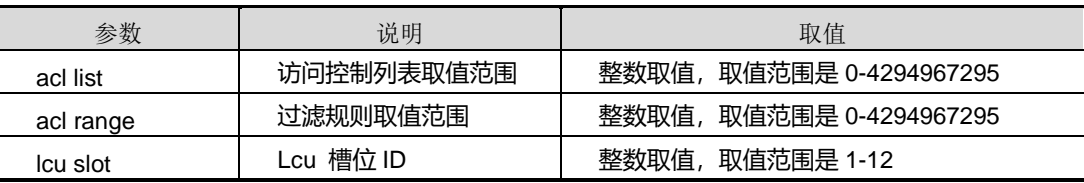

#### 缺省值

无

#### 命令视图

全局配置视图、特权用户视图、普通用户视图

#### 命令指导

#### 无

#### 使用实例

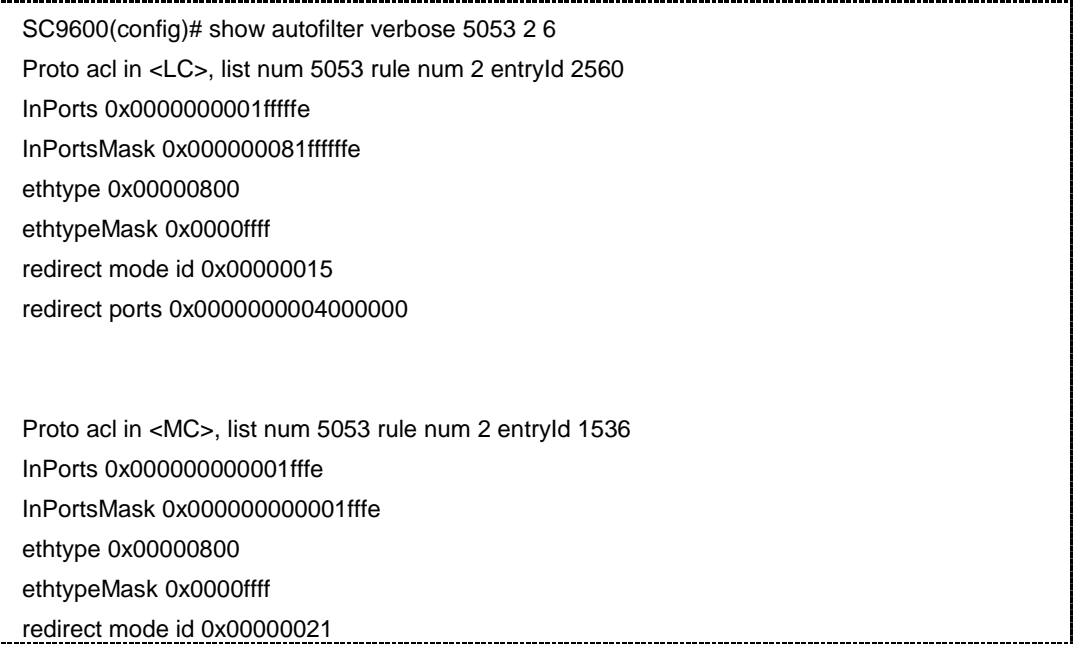

redirect ports 0x0000000000000001

SC9600(config)#

相关命令

无

#### **8.13.4 show autofilter info**

命令功能

**show autofilter info** 命令可以用来显示自动过滤信息,包括协议类型,filter-list id , rule id, vlan, ip 地址等。

命令形式

⚫ **show autofilter info**

参数说明

无

缺省值

无

#### 命令视图

全局配置视图、特权用户视图、普通用户视图

命令指导

无

#### 使用实例

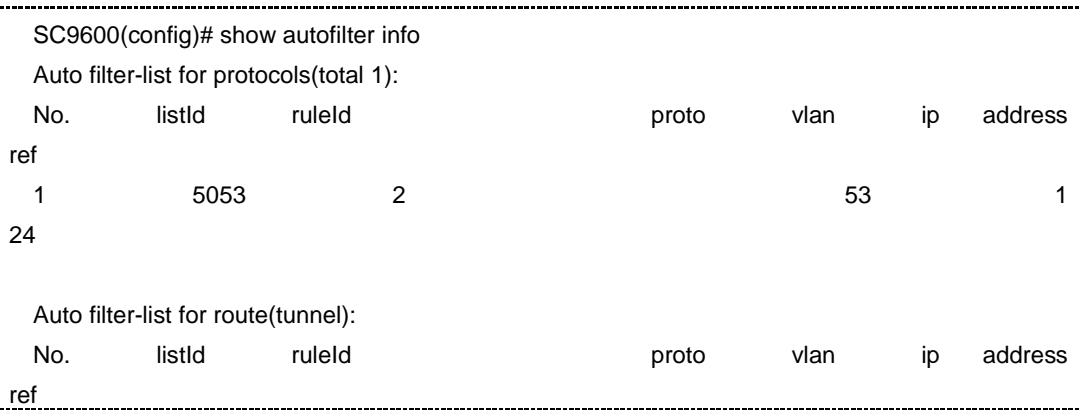

第 8 章 业务安全命令

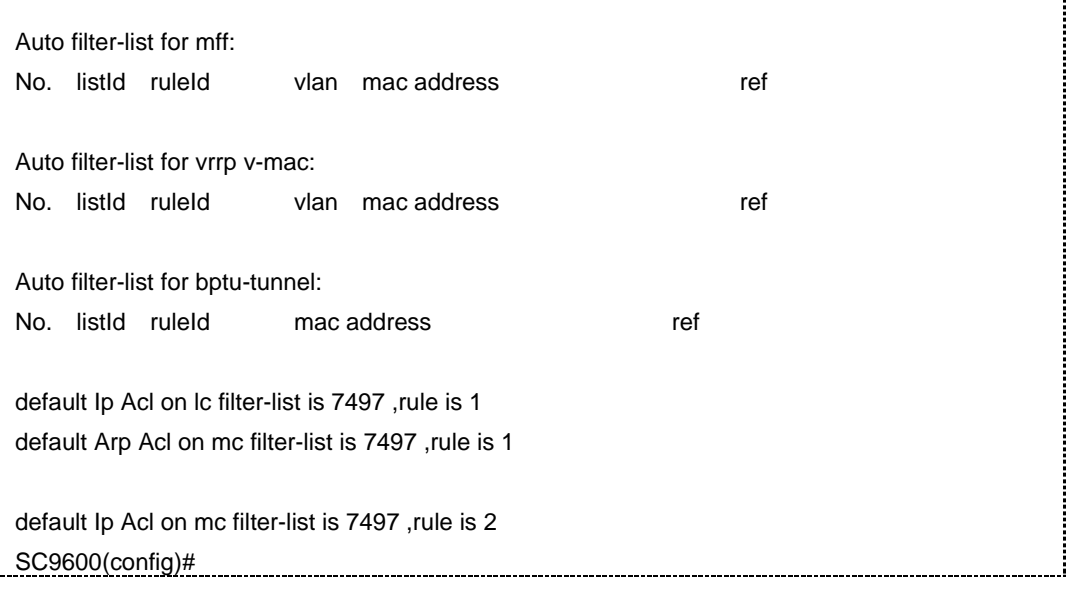

#### 相关命令

无

#### **8.13.5 show autofilter statistic**

#### 命令功能

**show autofilter statistic** 命令可以用来使能自动过滤功能。

#### 命令形式

#### ⚫ **show autofilter statistic** *acl list acl range lcu slot*

#### 参数说明

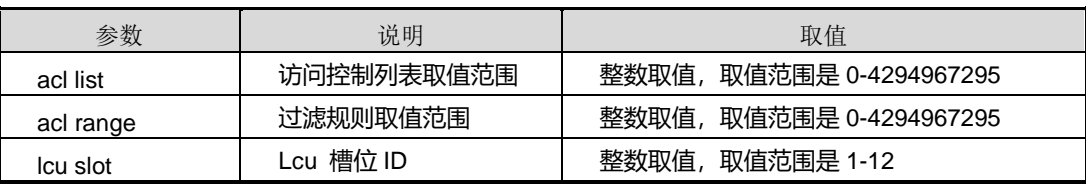

#### 缺省值

无

#### 命令视图

全局配置视图、特权用户视图、普通用户视图

#### 命令指导

#### 无

#### 使用实例

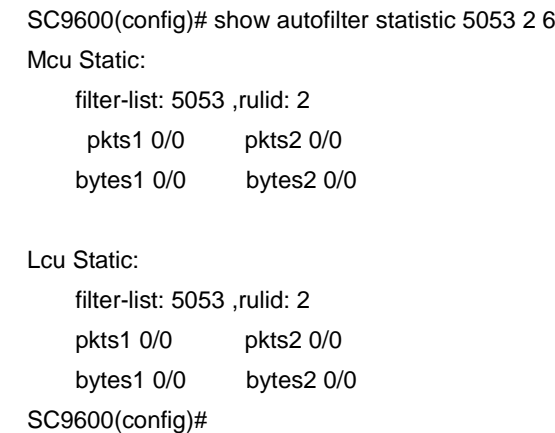

#### 相关命令

#### 无

#### **8.13.6 show autofilter template**

#### 命令功能

**show autofilter template** 命令可以用来使能自动过滤功能。

#### 命令形式

⚫ **show autofilter template** *lcu slot*

#### 参数说明

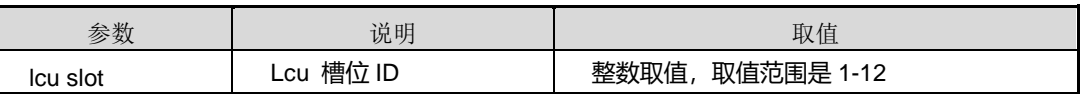

缺省值

无

#### 命令视图

全局配置视图

命令指导

无

#### 使用实例

第 8 章 业务安全命令

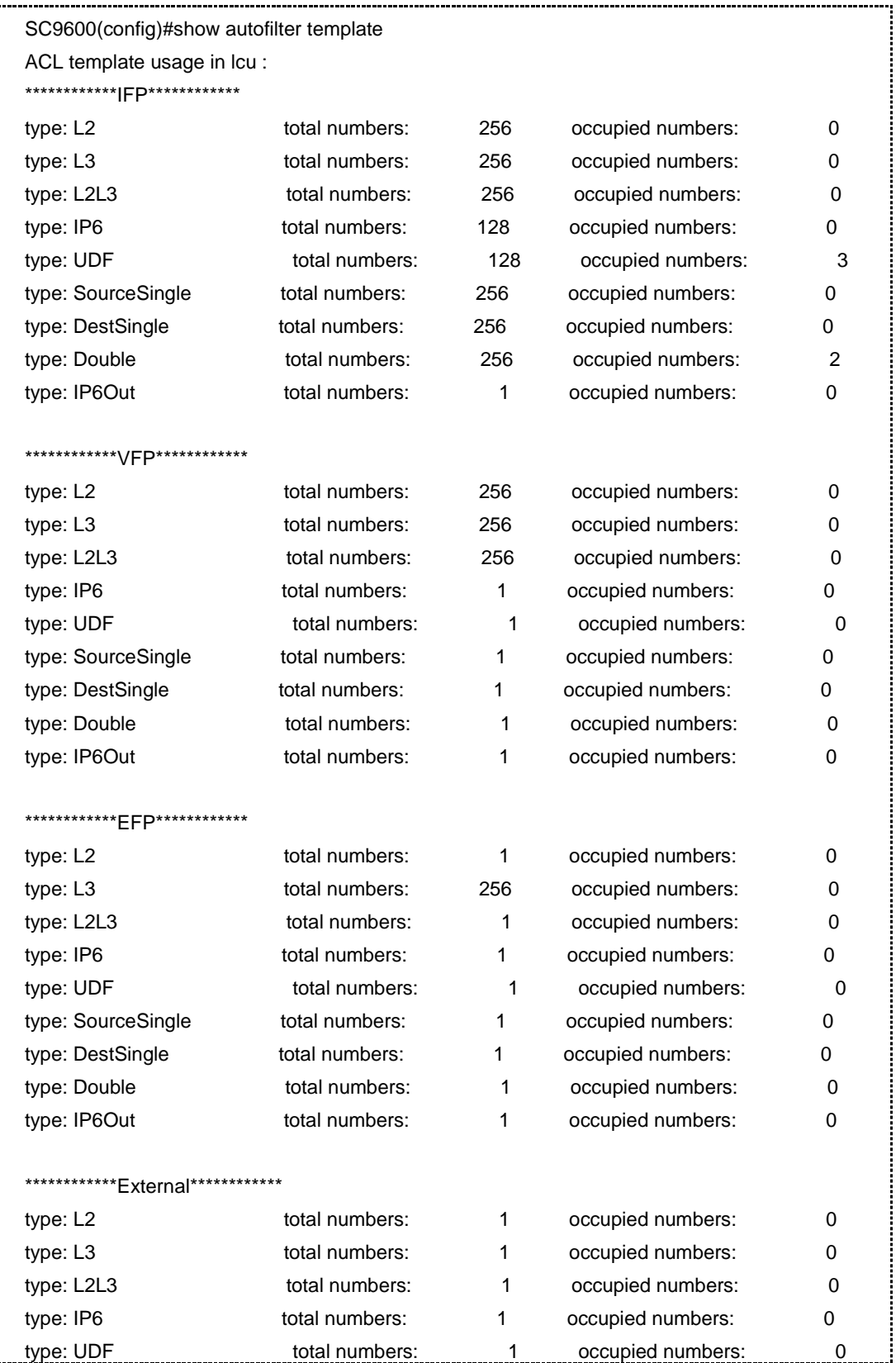

j

ŗ.

#### 第 8 章 业务安全命令

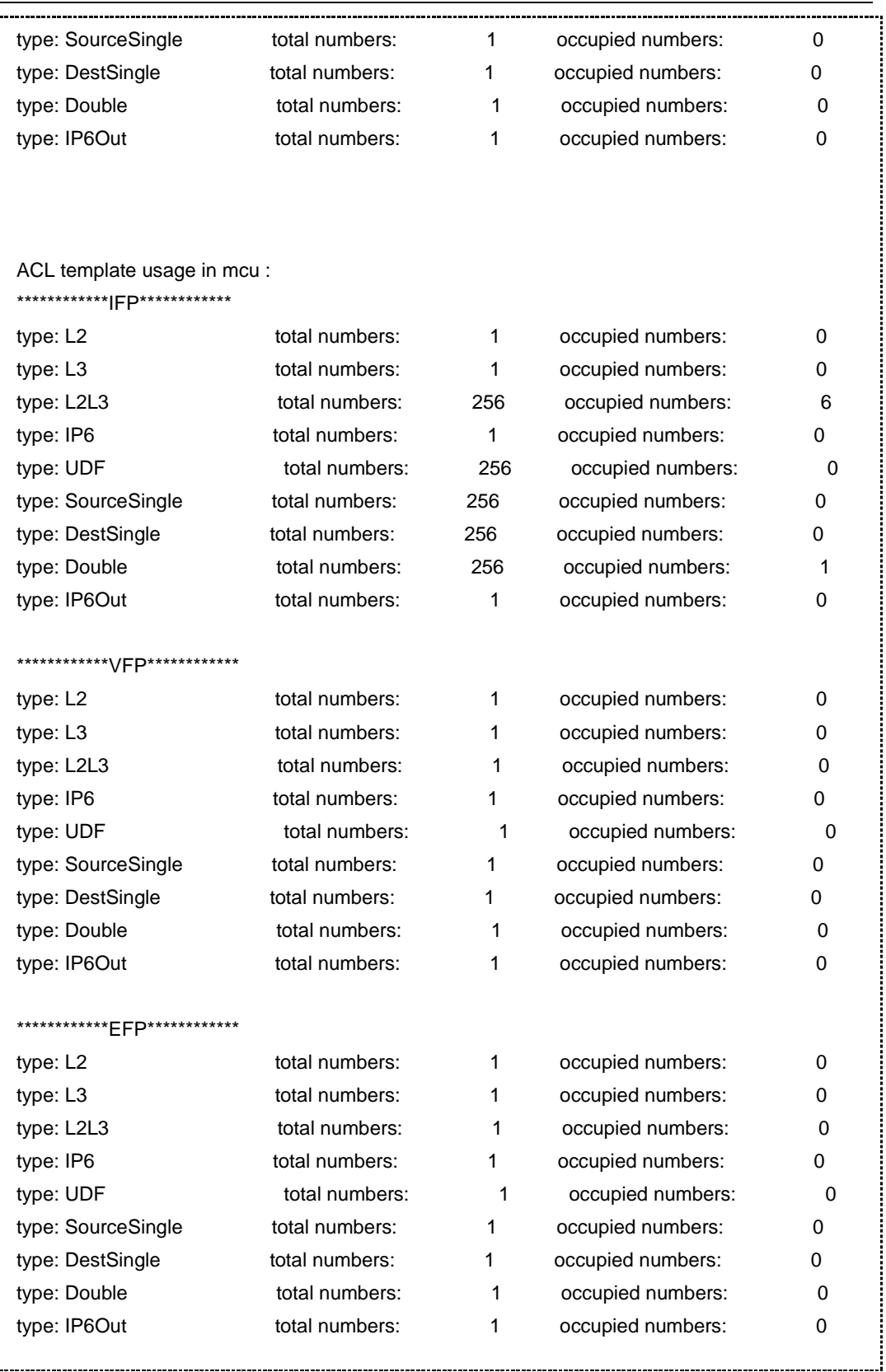

#### 第 8 章 业务安全命令

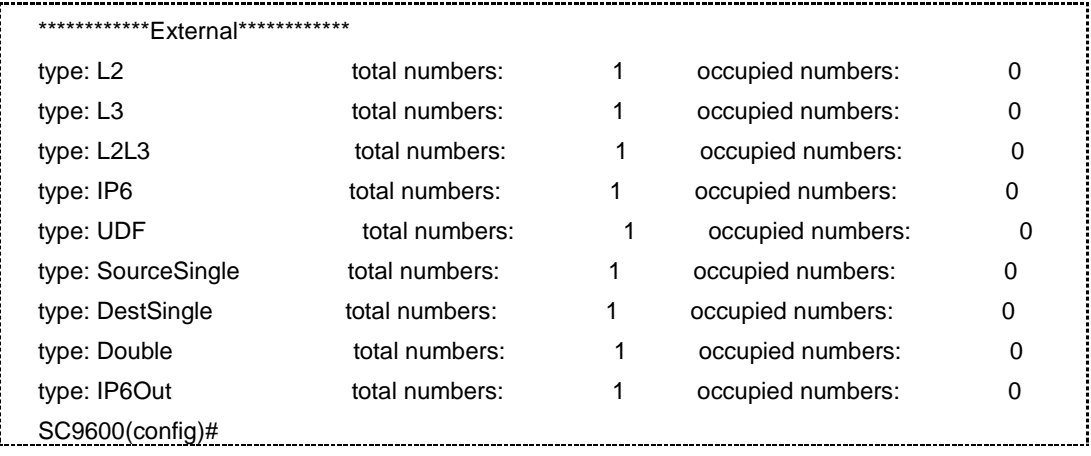

相关命令

### <span id="page-1429-0"></span>第**9**章 可靠性命令

### **9.1** 概述

本章主要介绍设备可靠性相关的命令。

本章包括如下主题:

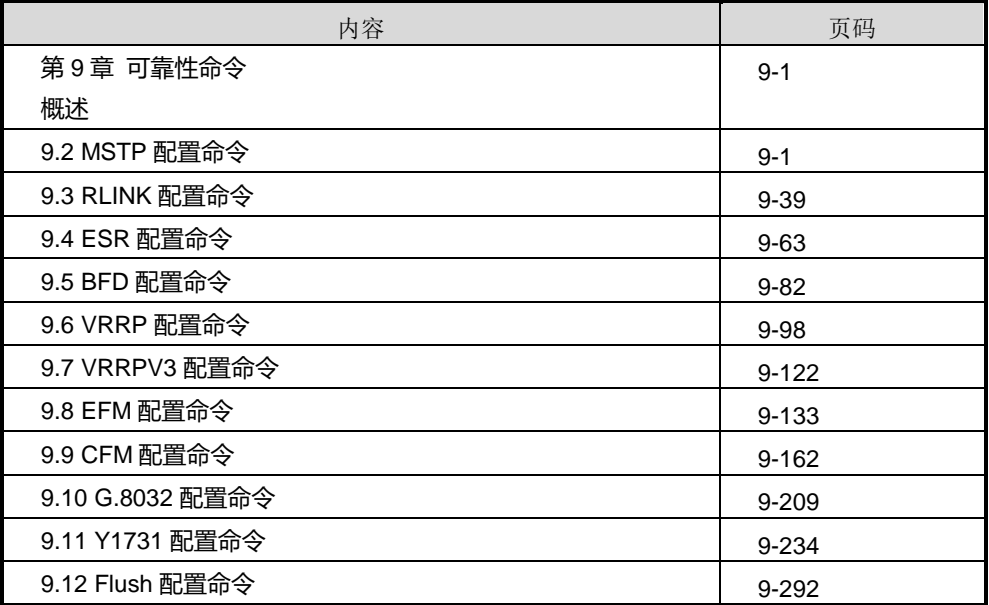

### <span id="page-1429-1"></span>**9.2 MSTP** 配置命令

**9.2.1 debug stp**

命令功能

**debug stp** 命令可以用来打开调试生成树功能。

**no debug stp** 命令可以用来关闭调试生成树功能。

#### 命令形式

# **inspur 浪潮**

- ⚫ **debug stp** { **error** | **statemachine** | **timer** | **in** | **out** | **packet** | **protocol** | **event** | **all** }
- ⚫ **no debug stp** { **error** | **statemachine** | **timer** | **in** | **out** | **packet** | **protocol** | **event** | **all** }

#### ⚫ 参数说明

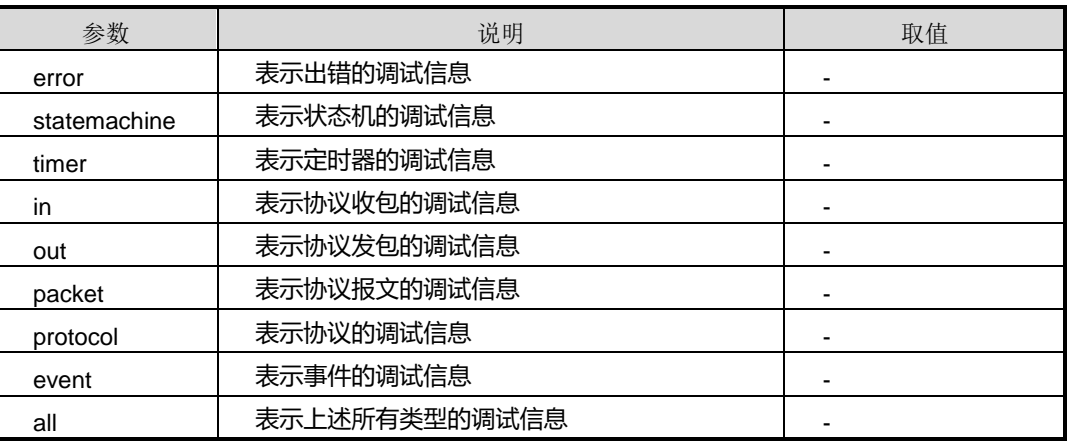

#### 缺省值

缺省情况下,生成树调试功能是关闭的。

#### 命令视图

特权用户视图

#### 命令指导

适用本命令可以调试、维护以及定位生成树功能问题。

#### 使用实例

# 打开生成树调试功能。

SC9600#debug stp all SC9600#

# 关闭生成树调试功能。

SC9600#no debug stp all SC9600#

#### 相关命令

#### 无

#### **9.2.2 no stp instance**

#### 命令功能

**no stp instance** 命令可以用来删除生成树实例。

命令形式

⚫ **no stp instance** *instance-id*

#### 参数说明

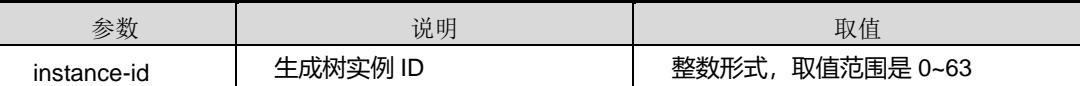

缺省值

无

#### 命令视图

STP 配置视图

#### 命令指导

使用本命令可以删除生成树实例。

#### 使用实例

# 删除生成树实例 36。

SC9600(config-stp)#no stp instance 36

SC9600(config-stp)#

#### 相关命令

stp instance priority (STP [配置视图\),](#page-1447-0) stp instance [root-protection](#page-1449-0), stp [instance](#page-1450-0) vlan, show stp [information](#page-1434-0)

#### **9.2.3 show stp**

命令功能

**show stp** 命令可以用来显示交换机生成树协议的配置信息。

#### 命令形式

#### ⚫ **show stp**

参数说明

无

#### 缺省值

无

#### 命令视图

普通用户视图、特权用户视图、全局配置视图、STP 配置视图、接口配置视图(以太网 接口、trunk 接口)

#### 命令指导

使用本命令可以显示交换机生成树协议的配置信息。

#### 使用实例

# 查看交换机生成树协议的配置相关信息。

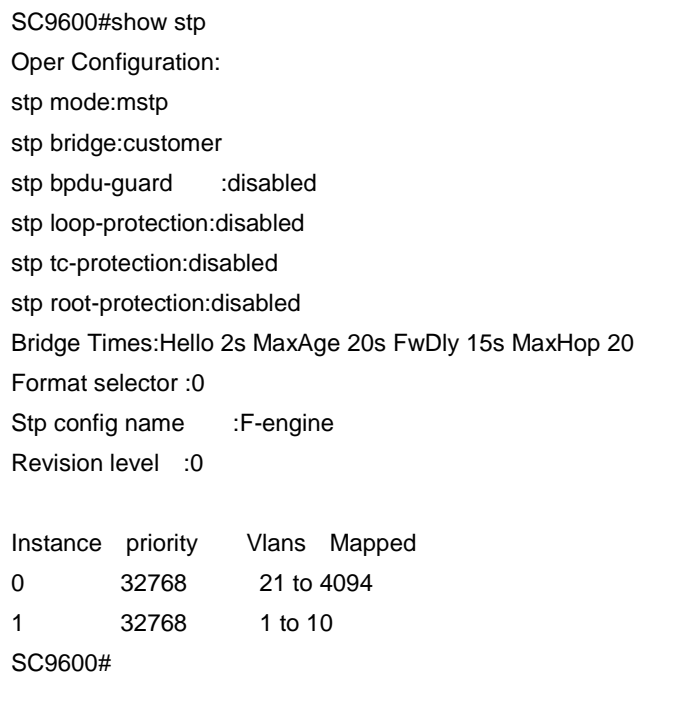

#### 相关命令

#### **9.2.4 show stp config**

#### 命令功能

**show stp config** 命令可以用来显示交换机生成树协议的配置文件信息。

命令形式

⚫ **show stp config**

参数说明

无

缺省值

无

#### 命令视图

普通用户视图、特权用户视图、全局配置视图、STP 配置视图、接口配置视图(以太网 接口、trunk 接口)

#### 命令指导

使用本命令可以以配置文件的形式显示交换机生成树协议的配置文件信息。

#### 使用实例

# 查看交换机生成树协议的相关配置信息。

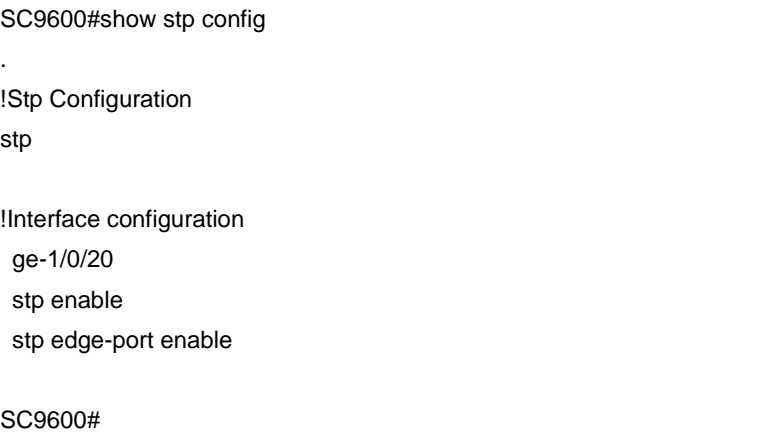

相关命令

#### **9.2.5 show stp information**

#### <span id="page-1434-0"></span>命令功能

**show stp information** 命令可以用来显示交换机生成树协议的相关信息。

命令形式

⚫ **show stp information**

参数说明

无

缺省值

无

#### 命令视图

普通用户视图、特权用户视图、全局配置视图、STP 配置视图、接口配置视图(以太网 接口、trunk 接口)

#### 命令指导

使用本命令可以显示交换机生成树协议的相关信息,包括:CIST、MSTI 等信息。

#### 使用实例

# 交换机生成树协议的相关信息。

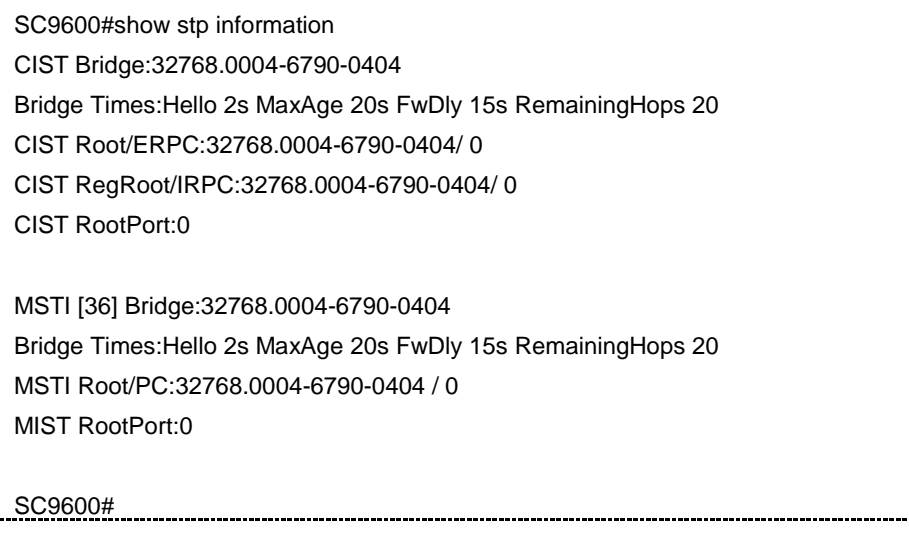

相关命令

#### **9.2.6 show stp instance interface**

#### 命令功能

**show stp instance interface** 命令可以用来显示交换机生成树协议实例在全部接口的 配置信息。

**show stp instance interface {fastethernet|gigaethernet|xgigaethernet}**命令可以 用来显示交换机生成树协议实例指定接口的配置信息。

**show stp instance interface eth-trunk** 命令可以用来显示交换机生成树协议实例在 trunk 接口的配置信息.

命令形式

- ⚫ **show stp instance** *instance-id* **interface**
- ⚫ **show stp instance** *instance-id* **interface** { **fastethernet** | **gigaethernet** | **xgigaethernet** } *interface-number*
- ⚫ **show stp instance** *instance-id* **interface eth-trunk** *trunk-number*

#### 参数说明

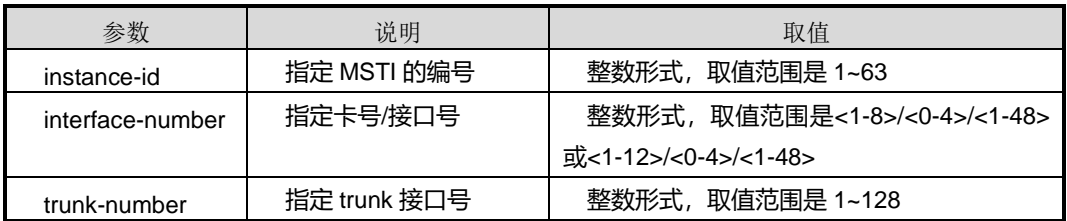

#### 缺省值

无

#### 命令视图

普通用户视图、特权用户视图、全局配置视图、STP 配置视图、接口配置视图(以太网 接口、trunk 接口)

#### 命令指导

使用本命令可以显示交换机生成树协议的全部接口或指定接口的相关信息。

#### 使用实例

# 查看交换机生成树协议实例 36, 接口 gigaethernet 1/0/1 的相关信息。

SC9600#show stp instance 36 interface gigaethernet 1/0/1

第9章 可靠性命令

--------[CIST Info]-------- CIST Bridge:32768.0004-6790-0404 Bridge Times:Hello 2s MaxAge 20s FwDly 15s RemainingHops 20 CIST Root/ERPC:32768.0004-6790-0404 / 0 CIST RegRoot/IRPC:32768.0004-6790-0404 / 0 CIST RootPort:0 --------[MSTI 36 Info]-------- MSTI Bridge:32768.0004-6790-0404 Bridge Times:Hello 2s MaxAge 20s FwDly 15s RemainingHops 20 MSTI Root/PC:32768.0004-6790-0404 / 0 MSTI RootPort:0 --------[PORT Info]-------- Description:ge-1/0/1 Port Role:disabled STP state:discarding priority: 128 Port Cost: Config=N/A / Active=20000000 Desg. Bridge/Port:32768.0004-6790-0404 / 128.0 Port Edged: enable Point-to-point: true Protection Type:N/A SC9600#

# 查看交换机生成树协议实例 36 的所有接口相关信息。

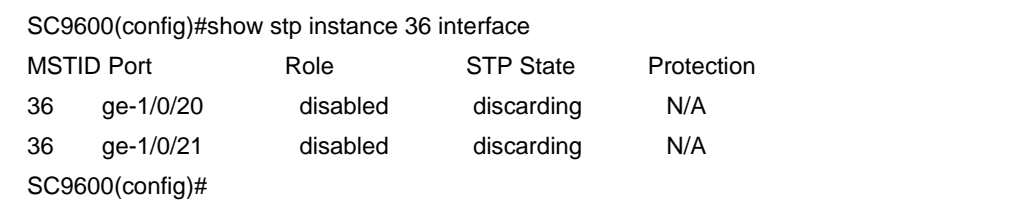

相关命令

无

#### **9.2.7 show stp interface**

#### 命令功能

**show stp interface** 命令可以用来显示交换机全部接口生成树协议的配置信息。

命令形式

⚫ **show stp interface**

参数说明

无

缺省值

无

#### 命令视图

普通用户视图、特权用户视图、全局配置视图、STP 配置视图、接口配置视图(以太网 接口、trunk 接口)

#### 命令指导

使用本命令可以显示交换机全部接口生成树协议的配置信息。

#### 使用实例

# 查看全部接口生成树协议的配置相关信息。

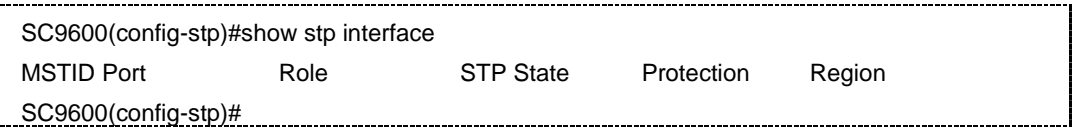

#### 相关命令

无

#### **9.2.8 show stp interface {fastethernet|gigaethernet|xgigaethernet|eth-trunk}**

#### 命令功能

**show stp interface {fastethernet|gigaethernet|xgigaethernet|eth-trunk}**命令可以 用来显示交换机指定接口的生成树协议的相关配置信息。

#### 命令形式

- ⚫ **show stp interface** { **fastethernet** | **gigaethernet** | **xgigaethernet** } *interface-number*
- ⚫ **show stp interface eth-trunk** *trunk-number*

# **inspur 浪潮**

第9章 可靠性命令

#### 参数说明

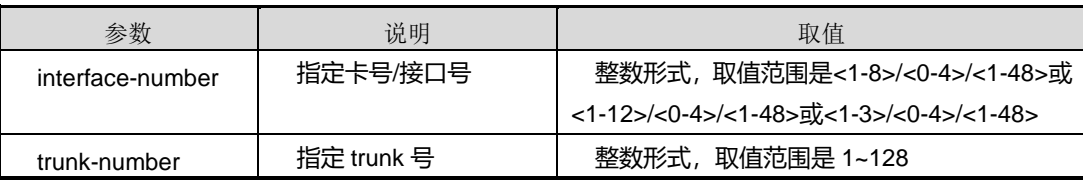

#### 缺省值

无

#### 命令视图

普通用户视图、特权用户视图、全局配置视图、STP 配置视图、接口配置视图(以太网 接口、trunk 接口)

#### 命令指导

使用本命令可以显示交换机接口的生成树协议的相关配置信息。

#### 使用实例

# 查看交换机接口 gigaethernet 1/0/1 的生成树协议的相关配置信息。

SC9600#show stp interface gigaethernet 1/0/1 --------[CIST Info]-------- CIST Bridge:32768.0004-6790-0404 Bridge Times:Hello 2s MaxAge 20s FwDly 15s RemainingHops 20 CIST Root/ERPC:32768.0004-6790-0404 / 0 CIST RegRoot/IRPC:32768.0004-6790-0404 / 0 CIST RootPort:0 --------[PORT Info]-------- Description:ge-1/0/1 Port Role:disabled STP state:discarding priority: 128 Port Cost: Config=N/A / Active=20000000 Desg. Bridge/Port:32768.0004-6790-0404 / 128.0 Port Edged: enable Point-to-point: true Protection Type:N/A --------[MSTI 36 Info]-------- MSTI Bridge:32768.0004-6790-0404

第9章 可靠性命令

Bridge Times:Hello 2s MaxAge 20s FwDly 15s RemainingHops 20 MSTI Root/PC:32768.0004-6790-0404 / 0 MSTI RootPort:0

--------[PORT Info]-------- Description:ge-1/0/1 Port Role:disabled STP state:discarding priority: 128 Port Cost: Config=N/A / Active=20000000

Desg. Bridge/Port:32768.0004-6790-0404 / 128.0 Port Edged: enable Point-to-point: true Protection Type:N/A SC9600#

#### 相关命令

无

#### **9.2.9 stp**

#### 命令功能

**stp** 命令可以用来进入 STP 配置视图。

命令形式

⚫ **stp**

参数说明

#### 无

缺省值

无

#### 命令视图

全局配置视图

#### 命令指导
使用本命令可以从全局配置视图进入 STP 配置视图,用户进入到 STP 配置视图之后, 才能进行后去其他 STP 相关参数的配置。

## 使用实例

# 从全局配置视图进入到 STP 配置视图。

SC9600#configure

 %Enter configuration commands.End with Ctrl+Z or command "quit" & "end" SC9600(config)#stp

SC9600(config-stp)#

相关命令

无

## **9.2.10 stp bpdu-guard**

#### 命令功能

**stp bpdu-guard** 命令可以用来使能或去使能 BPDU 保护功能。

#### 命令形式

#### ⚫ **stp bpdu-guard** { **enable** | **disable** }

#### 参数说明

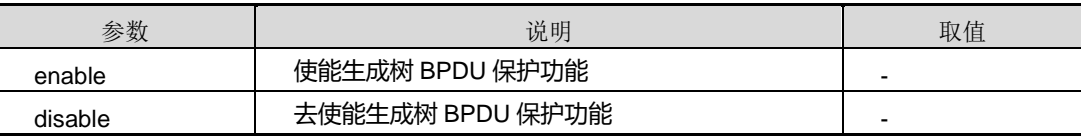

## 缺省值

缺省情况下,BPDU 保护功能是去使能的。

#### 命令视图

STP 配置视图

#### 命令指导

对于接入层设备,接入端口一般直接与用户终端(如 PC 机)或文件服务器相连,此时 可以设置接入端口为边缘端口以实现这些端口的快速迁移。正常情况下,边缘端口不会 收到生成树协议的配置消息(BPDU 报文),但是,如果有人伪造配置消息,恶意攻击 交换机,当边缘端口接收到配置消息时,系统会自动将这些端口设置为非边缘端口,重

新进行生成树的计算,这将引起网络拓扑的震荡。BPDU 保护功能可以防止这种网络攻 击。

### 使用实例

# 使能 BPDU 保护功能。

SC9600(config-stp)#stp bpdu-guard enable SC9600(config-stp)#

#### 相关命令

<span id="page-1441-0"></span>[show](#page-1431-0) stp, stp [bpdu-guard-forward](#page-1441-0)

# **9.2.11 stp bpdu-guard-forward**

# 命令功能

**stp bpdu-guard-forward** 命令可以用来开放 BPDU 保护阻塞端口。

命令形式

⚫ **stp bpdu-guard-forward**

参数说明

无

缺省值

无

## 命令视图

接口配置视图(以太网接口、trunk 接口)

## 命令指导

交换机上启动了 BPDU 保护功能以后,如果边缘端口收到了配置消息,系统就将这些端 口关闭,同时通知网管。被关闭的端口只能由网络管理人员使用本命令恢复。

## 使用实例

# 开放 BPDU 保护阻塞端口。

SC9600(config-ge1/0/1)#stp bpdu-guard-forward SC9600(config-ge1/0/1)#

## 相关命令

无

## **9.2.12 stp config-name**

## 命令功能

**stp config-name** 命令可以用来设置生成树域名。

**no stp config-name** 命令可以用来清空生成树域名。

## 命令形式

- ⚫ **stp config-name** *string*
- ⚫ **no stp config-name**

#### 参数说明

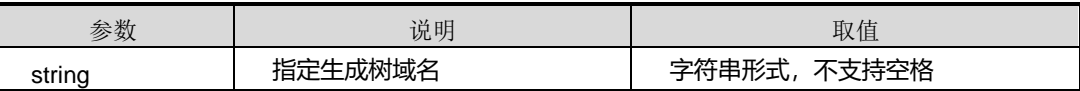

## 缺省值

缺省情况下,生成树域名为 F-engine。

## 命令视图

STP 配置视图

## 命令指导

MSTP 域名、MSTP 域的 VLAN 映射表和 MSTP 的修订级别共同用来确定交换机属于 哪个域。

## 使用实例

# 设置生成树域名为 test。

SC9600(config-stp)#stp config-name test SC9600(config-stp)#

#### 相关命令

[show](#page-1431-0) stp

# **inspur 浪潮**

# **9.2.13 stp {enable|disable}**

### 命令功能

**stp {enable|disable}**命令可以用来使能或去使能端口生成树功能。

## 命令形式

⚫ **stp** { **enable** | **disable** }

### 参数说明

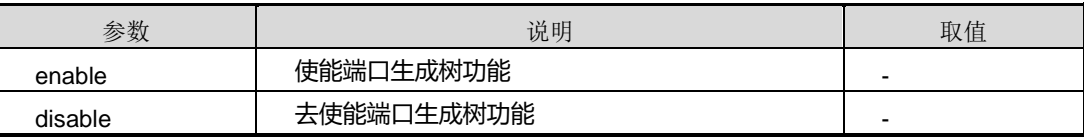

## 缺省值

缺省情况下,端口 STP 管理状态为 **disable**。

# 命令视图

接口配置视图(以太网接口、trunk 接口)

# 命令指导

无

# 使用实例

# 使能接口 gigaethernet 1/0/1 的生成树功能。

SC9600(config-ge1/0/1)#stp enable SC9600(config-ge1/0/1)#

## 相关命令

show stp [config](#page-1433-0), show stp [interface](#page-1436-0)

# **9.2.14 stp edge-port**

## 命令功能

**stp edge-port** 命令可以用来使能或去使能边缘端口。

命令形式

⚫ **stp edge-port** { **enable** | **disable** }

#### 参数说明

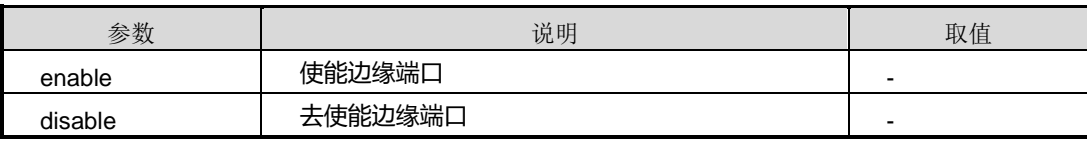

#### 缺省值

缺省情况下,端口为 **disable** 边缘端口。

#### 命令视图

接口配置视图(以太网接口、trunk 接口)

## 命令指导

边缘端口可以直接进入转发状态而不需要任何延时,通常将交换机上直接与用户终端或 服务器等非交换机设备相连的端口配置为边缘端口。

## 使用实例

# 使能接口 gigaethernet 1/0/1 为边缘端口。

SC9600(config-ge1/0/1)#stp edge-port enable SC9600(config-ge1/0/1)#

## 相关命令

show stp interface [{fastethernet|gigaethernet|xgigaethernet|eth-trunk}](#page-1437-0)

# **9.2.15 stp forward-delay**

# 命令功能

**stp forward-delay** 命令可以用来设置生成树转发时延。

## 命令形式

⚫ **stp forward-delay** { *forward-delay* | **default** }

#### 参数说明

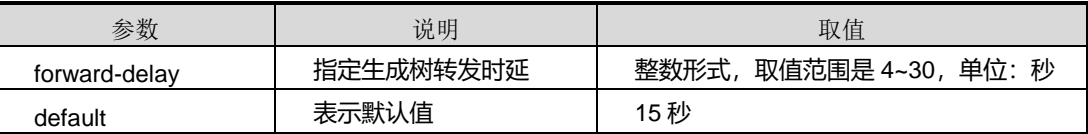

### 缺省值

缺省情况下,生成树转发时延为 15 秒。

## 命令视图

STP 配置视图

### 命令指导

当拓扑发生变化,新的配置消息要经过一定的时延才能传播到整个网络,这个时延称为 Forward Delay。

从配置上来说,一般建议使用设备缺省值。

### 使用实例

# 设置生成树转发时延为 10 秒。

SC9600(config-stp)#stp forward-delay 10 SC9600(config-stp)#

#### 相关命令

[show](#page-1431-0) stp

### **9.2.16 stp hello-time**

## 命令功能

**stp hello-time** 命令可以用来配置协议发送 hello 报文间隔时间。

命令形式

⚫ **stp hello-time** { *hello-interval* | **default** }

#### 参数说明

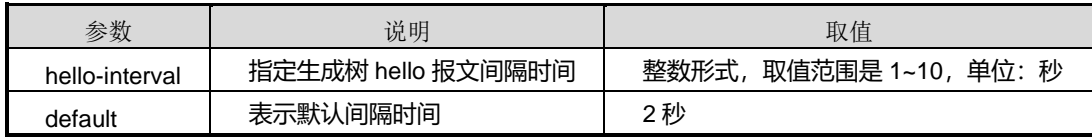

#### 缺省值

缺省情况下,生成树 hello 报文发送间隔时间为 2 秒。

#### 命令视图

STP 配置视图

## 命令指导

交换机以 Hello Time 为周期定时发送 BPDU 协议报文来维护生成树的稳定。

Hello Time、Forward Delay 以及 Max Age 三者之间必须满足以下关系:

- ⚫ 2×(Forward Delay-1.0 second)≥Max Age
- Max Age≥2× (Hello Time+1.0 second)

只有满足了上述关系,整个网络的 MSTP 才能有效工作,否则网络会频繁震荡。

从配置上来说,一般建议使用设备缺省值。

#### 使用实例

# 设置生成树 hello 报文间隔时间为 3 秒。

```
SC9600(config-stp)#stp hello-time 3
SC9600(config-stp)#
```
#### 相关命令

[show](#page-1431-0) stp

## **9.2.17 stp instance path-cost**

#### 命令功能

**stp instance path-cost** 命令可以用来配置当前接口在指定 MSTI(MST 实例)上的管 理路径开销。

#### 命令形式

⚫ **stp instance** *instance-id* **path-cost** { *path-cost* | **default** }

#### 参数说明

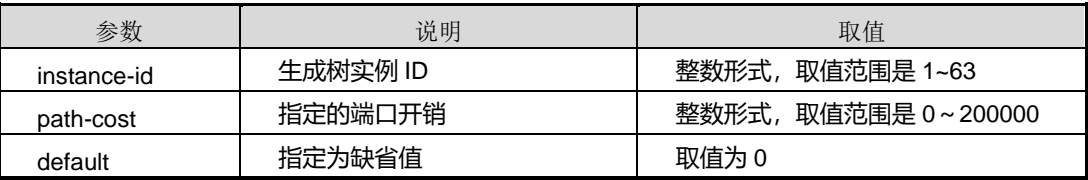

## 缺省值

缺省情况下,实例管理路径开销为 0, 路径开销则按照端口速率自动计算。

#### 命令视图

接口配置视图(以太网接口、trunk 接口)

## 命令指导

接口在指定 MST 实例上的端口路径开销,是生成树计算的重要参数。在不同的 MSTI 上为同一接口配置不同的路径开销值,可以使不同 VLAN 的流量沿不同的物理链路转发, 实现按 VLAN 的负载分担功能。

## 使用实例

# 配置接口 gigaethernet 1/0/1 上的实例 63 的端口开销为 1000。 

SC9600(config-ge1/0/1)#stp instance 63 path-cost 1000 SC9600(config-ge1/0/1)#

### 相关命令

show stp [config](#page-1433-0), show stp instance [interface](#page-1435-0)

# **9.2.18 stp instance priority**(**STP** 配置视图)

## 命令功能

**stp instance priority** 命令可以用来配置交换机在指定 MSTI 中的优先级。

#### 命令形式

⚫ **stp instance** *instance-id* **priority** { *priority* | **default** }

#### 参数说明

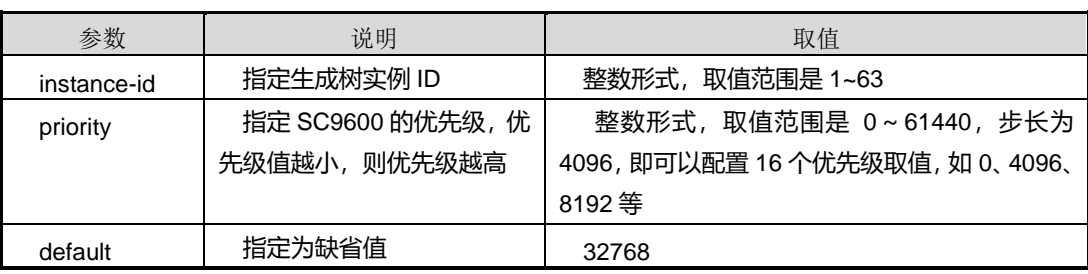

#### 缺省值

缺省情况下,实例优先级的缺省值是 32768。

## 命令视图

STP 配置视图

## 命令指导

本命令配置的优先级是交换机在生成树计算过程中的重要依据。每台交换机在不同的 MSTI 中可以配置不同的优先级。

注意本命令配置的参数步长为 4096,若配置的值不是以 4096 为步长增长的值,则系统 会提示如下信息:

%Failed. Bridge Priority must be in increments of 4096.

%Allowed values are:

0 4096 8192 12288 16384 20480 24576 28672

32768 36864 40960 45056 49152 53248 57344 61440

#### 使用实例

# 配置交换机在实例 25 中的优先级为 4096。

SC9600(config-stp)#stp instance 25 priority 4096 SC9600(config-stp)#

## 相关命令

[show](#page-1431-0) stp

# **9.2.19 stp instance priority**(接口配置视图)

命令功能

**stp instance priority** 命令可以用来配置当前接口在指定 MSTI 上的优先级。

#### 命令形式

⚫ **stp instance** *instance-id* **priority** { *priority* | **default** }

#### 参数说明

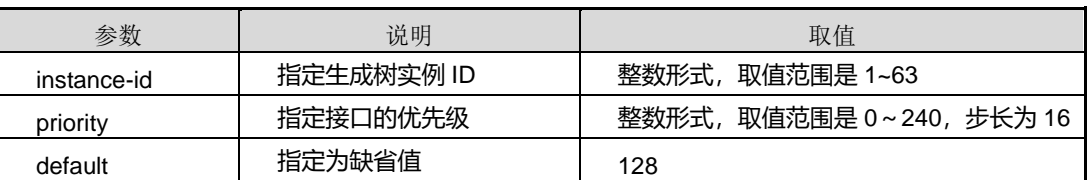

## 缺省值

缺省情况下,生成树实例在匹配的端口上的优先级为 128。

## 命令视图

接口配置视图(以太网接口、trunk 接口)

#### 命令指导

接口优先级是接口在指定 MSTI 上的进行角色选择的依据。同一接口可以在不同 MSTI 上配置不同的优先级,从而实现 VLAN 负载分担功能。

#### 使用实例

# 设置生成树实例在匹配的端口 gigaethernet 1/0/1 上的优先级为 16。

SC9600(config-ge1/0/1)#stp instance 1 priority 16 SC9600(config-ge1/0/1)#

#### 相关命令

show stp instance [interface](#page-1435-0)

#### **9.2.20 stp instance root-protection**

#### 命令功能

**stp instance root-protection** 命令可以用来配置指定 MSTI 的根节点保护功能。

#### 命令形式

⚫ **stp instance** *instance-id* **root-protection** { **enable** | **disable** }

#### 参数说明

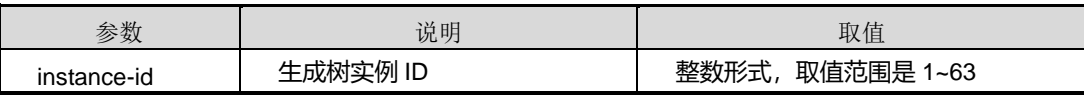

#### 缺省值

缺省情况下,为 **disable**。

#### 命令视图

STP 配置视图

# 命令指导

根节点保护功能可以用来防止来历不明的 BPDU 使网络拓扑变化。

由于维护人员的错误配置或网络中的恶意攻击,网络中的合法根桥有可能会收到优先级 更高的配置消息,这样当前根桥会失去根桥的地位,引起网络拓扑结构的错误变动。假 设原来的流量是经过高速链路转发的,这种不合法的变动,会导致原来通过高速链路的 流量被牵引到低速链路上,导致网络拥塞。Root 保护功能可以防止这种情况的发生。

对于设置了 Root 保护功能的端口, 端口角色只能保持为指定端口。一旦这种端口上收 到了优先级高的配置消息,这些端口的状态将被设置为侦听状态,不再转发报文(相当 于将此端口相连的链路断开)。当在足够长的时间内没有收到更优的配置消息时,端口 会恢复原来的状态。

## 使用实例

# 使能 MST 实例 25 的根节点保护功能。

SC9600(config-stp)#stp instance 25 root-protection enable SC9600(config-stp)#

## 相关命令

show stp [config](#page-1433-0)

## **9.2.21 stp instance vlan**

## 命令功能

**stp instance vlan** 命令可以用来配置 MSTI 应用的 VLAN。

**no stp instance vlan** 命令可以用了取消 MSTI 应用的 VLAN。

命令形式

- ⚫ **stp instance** *instance-id* **vlan** *vlan-list*
- ⚫ **no stp instance** *instance-id* **vlan** *vlan-list*

## 参数说明

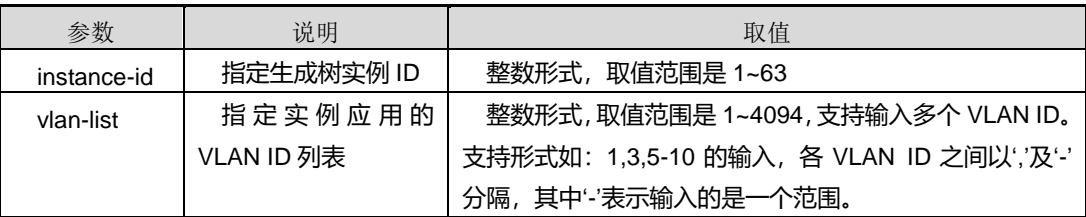

#### 缺省值

# **inspur 浪潮**

#### 无

## 命令视图

STP 配置视图

#### 命令指导

同一 MSTI 可以应用多个 VLAN, 从而实现 VLAN 负载分担。

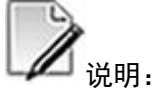

其中命令 **no stp instance** *instance-id* **vlan** *vlan-list* 中参数 *instance-id* 可以取值为 0, 表示生成树 CIST 实例 0 退出的 VLAN 列表。

## 使用实例

# 配置 MSTI 25 应用 VLAN 100 和 VLAN 300。

SC9600(config-stp)#stp instance 25 vlan 100,300 SC9600(config-stp)#

## 相关命令

<span id="page-1451-0"></span>[show](#page-1431-0) stp, show stp [config](#page-1433-0)

## **9.2.22 stp link-detection**

#### 命令功能

**stp link-detection** 命令可以用来使能或去使能点到点链路检测开关。

#### 命令形式

## ⚫ **stp link-detection** { **enable** | **disable** }

#### 参数说明

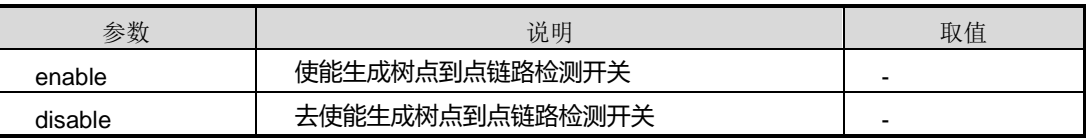

缺省值

# **inspur 浪潮**

缺省情况下,点到点链路检测开关是 **enable**。

## 命令视图

STP 配置视图

#### 命令指导

网络中大多数交换机到交换机的链路都是点到点方式。

#### 使用实例

# 去使能点到点链路检测开关。

SC9600(config-stp)#stp link-detection disable SC9600(config-stp)#

#### 相关命令

show stp [config](#page-1433-0)

## **9.2.23 stp loop-protection**

#### 命令功能

**stp loop-protection** 命令可以用来配置交换机的环路保护功能。

#### 命令形式

⚫ **stp loop-protection** { **enable** | **disable** }

#### 参数说明

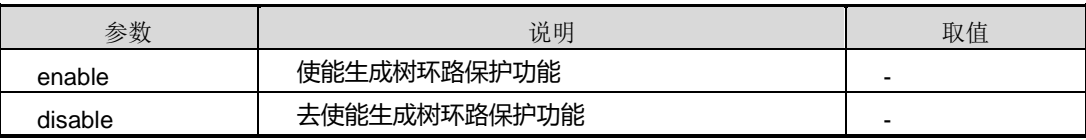

## 缺省值

缺省情况下,生成树环路保护功能是 **disable**。

#### 命令视图

STP 配置视图

## 命令指导

环路保护功能可以防止单向链路故障或者靠近根结点的交换机因某种原因未能及时发 送 BPDU 而引起的网络环路。

#### 使用实例

# 使能交换机的环路保护功能。

SC9600(config-stp)#stp loop-protection enable SC9600(config-stp)#

#### 相关命令

[show](#page-1431-0) stp, show stp [config](#page-1433-0)

## **9.2.24 stp max-age**

## 命令功能

**stp max-age** 命令可以用来配置交换机生成树的最大老化时间。

## 命令形式

## ⚫ **stp max-age** { *max-age* | **default** }

#### 参数说明

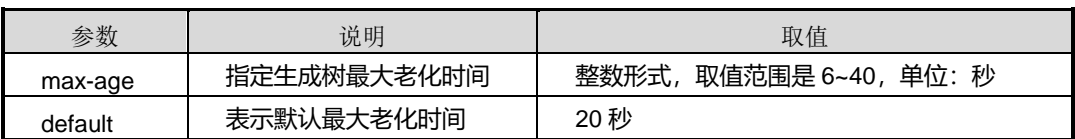

#### 缺省值

缺省情况下,生成树最大老化时间为 20 秒。

#### 命令视图

STP 配置视图

## 命令指导

当一段时间内未收到任何配置消息,那么就会有一个老化时间 MAX AGE, 当生存期达 到这个时间时,网桥则认为该端口连接的链路发生故障,进行故障处理。

从配置上来说,一般建议使用设备缺省值。过长的 Max age 会导致链路故障不能被及 时发现, 而过短的 Max age 可能在网络拥塞的时候使交换机误认为链路故障造成频繁 的生成树重新计算。

## 使用实例

# 配置生成树最大老化时间为 10 秒。

SC9600(config-stp)#stp max-age 10 SC9600(config-stp)#

## 相关命令

[show](#page-1431-0) stp, show stp [config](#page-1433-0)

## **9.2.25 stp max-hop**

## 命令功能

**stp max-hop** 命令可以用来配置 MST 域内生成树最大跳数。

#### 命令形式

⚫ **stp max-hop** { *max-hop* | **default** }

#### 参数说明

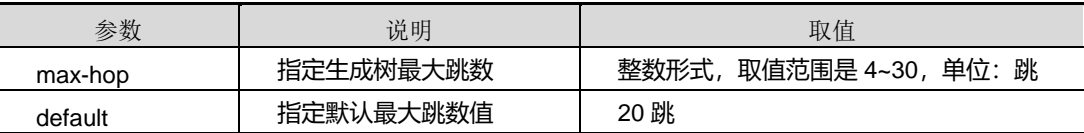

#### 缺省值

缺省情况下,生成树最大跳数为 20 跳。

#### 命令视图

STP 配置视图

## 命令指导

使用本命令设置 MST 域内生成树的最大跳数,可以用来限制 MST 域内生成树的网络规 模。

## 使用实例

# 配置生成树最大跳数为 10 跳。

SC9600(config-stp)#stp max-hop 10 SC9600(config-stp)#

## 相关命令

[show](#page-1431-0) stp, show stp [config](#page-1433-0)

## **9.2.26 stp mcheck**

### 命令功能

**stp mcheck** 命令可以用来配置当前接口执行模式检查操作。

命令形式

⚫ **stp mcheck**

参数说明

无

缺省值

无

#### 命令视图

接口配置视图(以太网接口、trunk 接口)

# 命令指导

工作在RSTP/MSTP模式的设备可以自动迁移到STP兼容模式下工作,但是工作在STP 兼容模式下的设备不能自动迁移到 RSTP/MSTP 模式,此时需要用户执行 mCheck 操 作来迫使工作模式发生迁移。假设在一个交换网络中,运行 MSTP (或 RSTP)的设备 的端口连接着运行 STP 的设备,该端口会自动迁移到 STP 兼容模式下工作;但是此时 如果运行 STP 协议的设备被拆离,该端口不能自动迁移到 MSTP (或 RSTP)模式下 运行, 仍然会工作在 STP 兼容模式下。此时可以通过执行 mCheck 操作迫使其迁移到 MSTP(或 RSTP)模式下运行。

# 使用实例

# 配置接口 gigaethernet 1/0/1 执行模式检查。

SC9600(config-ge1/0/1)#stp mcheck SC9600(config-ge1/0/1)#

相关命令

无

## **9.2.27 stp migration-time**

### 命令功能

**stp migration-time** 命令可以用来配置生成树协议转换周期。

## 命令形式

#### ⚫ **stp migration-time** { *migration-time* | **default** }

#### 参数说明

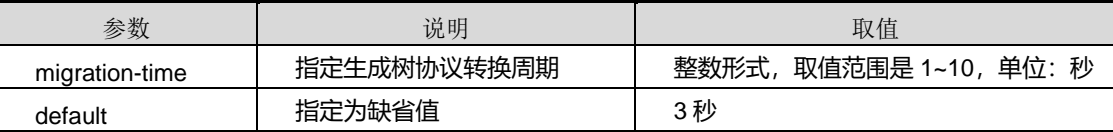

## 缺省值

缺省情况下,生成树协议转换周期为 3 秒。

#### 命令视图

STP 配置视图

### 命令指导

使用本命令可以设置生成树协议转换周期。该参数用于设备端口协议迁移状态机。在本 设备端口收到 BPDU 报文从而引起本端口改变其传送的 BPDU 报文类型之前, 允许同 一局域网内其他 RSTP 网桥根据本设备端口的状态同步自身的迁移状态。

## 使用实例

# 配置生成树协议转换周期为 6 秒。

SC9600(config-stp)#stp migration-time 6 SC9600(config-stp)#

#### 相关命令

show stp [config](#page-1433-0)

#### **9.2.28 stp mode**

## 命令功能

**stp mode** 命令可以用来配置交换机生成树的工作模式。

## 命令形式

#### ⚫ **stp mode** { **stp** | **rstp** | **mstp** | **default** }

#### 参数说明

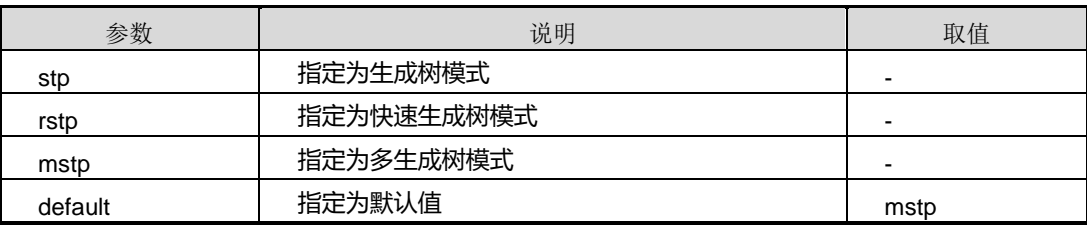

#### 缺省值

缺省情况下,生成树的工作模式为 **mstp**。

#### 命令视图

STP 配置视图

## 命令指导

在 STP 兼容模式下, 设备的各个端口将向外发送 STP BPDU 报文。

在 RSTP 模式下,设备的各个端口将向外发送 RSTP BPDU 报文,当发现与运行 STP 的设备相连时,该端口会自动迁移到 STP 兼容模式下工作。

在 MSTP 模式下,设备的各个端口将向外发送 MSTP BPDU 报文,当发现与运行 STP 的设备相连时,该端口会自动迁移到 STP 兼容模式下工作。

#### 使用实例

# 配置生成树工作模式为 RSTP。

SC9600(config-stp)#stp mode rstp

SC9600(config-stp)#

## 相关命令

[show](#page-1431-0) stp, show stp [config](#page-1433-0)

#### **9.2.29 stp path-cost**

## 命令功能

**stp path-cost** 命令可以用来配置接口在实例 0 上的管理路径开销值。

## 命令形式

## ⚫ **stp path-cost** { *cost* | **default** }

#### 参数说明

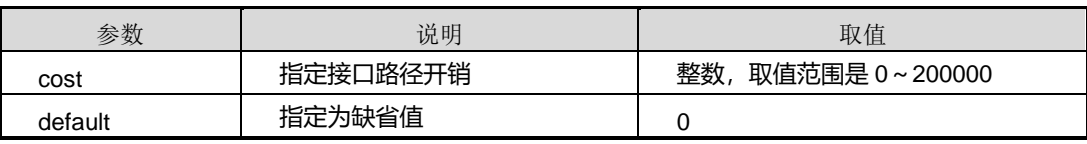

### 缺省值

缺省情况下,管理路径开销为 0, 路径开销则按照端口速率自动计算。

#### 命令视图

接口配置视图(以太网接口、trunk 接口)

# 命令指导

使用本命令可以设置端口管理路径开销。

## 使用实例

# 配置接口 gigaethernet 1/0/1 在实例 0 上的路径开销值为 10000。

SC9600(config-ge1/0/1)#stp path-cost 10000 SC9600(config-ge1/0/1)#

# 相关命令

show stp [config](#page-1433-0)

# **9.2.30 stp pathcost-standard**

# 命令功能

**stp pathcost-standard** 命令可以用来配置 STP 端口路径开销计算的标准。

## 命令形式

⚫ **stp pathcost-standard** { **dot1t** | **dot1d-1998** }

## 参数说明

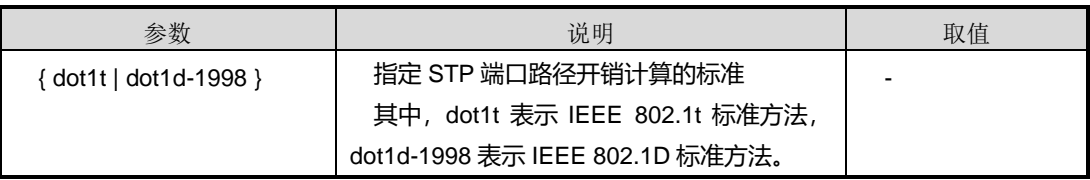

## 缺省值

缺省情况下,STP 端口路径开销计算的标准为 **dot1t**。

## 命令视图

STP 配置视图

## 命令指导

通常情况下,同一网络内所有设备的接口路径开销应使用相同的计算方法。

# 使用实例

# 配置路径开销计算的标准为 dot1d-1998。

SC9600(config-stp)#stp pathcost-standard dot1d-1998 SC9600(config-stp)#

### 相关命令

show stp [config](#page-1433-0)

## **9.2.31 stp point-to-point**

# 命令功能

**stp point-to-point** 命令可以用来配置接口是否点到点管理。

#### 命令形式

⚫ **stp point-to-point** { **true** | **false** }

#### 参数说明

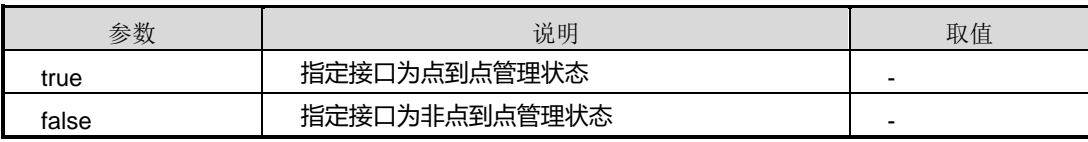

#### 缺省值

缺省情况下,接口为点到点管理状态。

## 命令视图

接口配置视图(以太网接口、trunk 接口)

# 命令指导

RSTP 和 MSTP 的快速协商机制只能在点对点的链路上有效。

该命令一般与 stp [link-detection](#page-1451-0) 命令配合使用。

### 使用实例

# 配置接口 gigaethernet 1/0/1 为非点到点管理状态。

SC9600(config-ge1/0/1)#stp point-to-point false SC9600(config-ge1/0/1)#

## 相关命令

show stp [config](#page-1433-0), stp [link-detection](#page-1451-0)

# **9.2.32 stp priority**(**STP** 配置视图)

#### 命令功能

**stp priority** 命令可以用来配置 CIST 实例 0 的优先级。

## 命令形式

⚫ **stp priority** { *priority* | **default** }

#### 参数说明

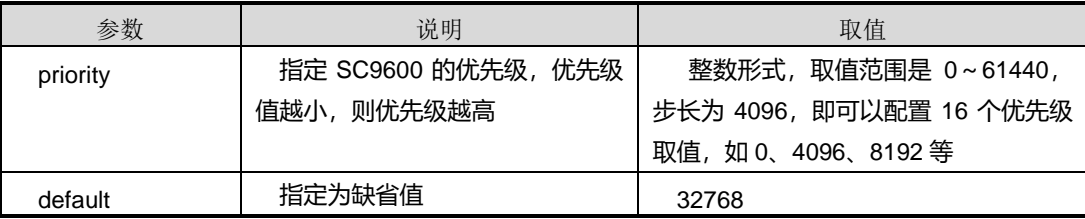

#### 缺省值

缺省情况下, CIST 实例优先级为 32768。

## 命令视图

STP 配置视图

## 命令指导

注意本命令配置的参数步长为 4096,若配置的值不是以 4096 为步长增长的值,则系统 会提示如下信息:

%Failed. Bridge Priority must be in increments of 4096.

%Allowed values are:

0 4096 8192 12288 16384 20480 24576 28672

32768 36864 40960 45056 49152 53248 57344 61440

#### 使用实例

# 配置 CIST 上实例 0 优先级为 8192。

SC9600(config-stp)#stp priority 8192 SC9600(config-stp)#

## 相关命令

[show](#page-1431-0) stp, show stp [config](#page-1433-0), show stp [information](#page-1434-0)

# **9.2.33 stp priority**(接口配置视图)

## 命令功能

**stp priority** 命令可以用来配置端口优先级。

#### 命令形式

#### ⚫ **stp priority** { *priority* | **default** }

#### 参数说明

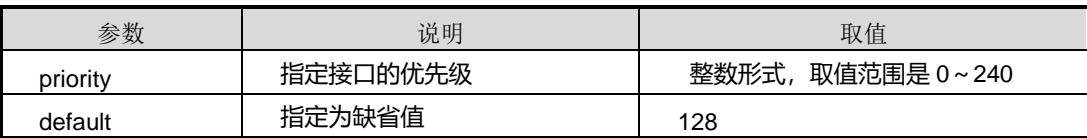

#### 缺省值

缺省情况下, STP 端口的优先级为 128。

## 命令视图

接口配置视图(以太网接口、trunk 接口)

## 命令指导

使用本命令可以设置端口优先级,用于端口进行角色选举时使用。

#### 使用实例

# 配置端口 gigaethernet 1/0/1 的优先级为 240。

SC9600(config-ge1/0/1)#stp priority 240 SC9600(config-ge1/0/1)#

## 相关命令

show stp [config](#page-1433-0)

show stp interface [{fastethernet|gigaethernet|xgigaethernet|eth-trunk}](#page-1437-0)

## **9.2.34 stp revision-level**

# 命令功能

**stp revision-level** 命令可以用来配置设备 MSTP 修订级别。

#### 命令形式

⚫ **stp revision-level** { *range* | **default** }

#### 参数说明

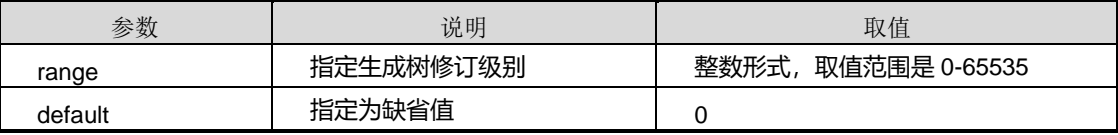

## 缺省值

缺省情况下,生成树修订级别为 0。

#### 命令视图

STP 配置视图

## 命令指导

使用本命令可以设置生成树修订级别,用来同域名、VLAN 映射表一起确定交换机所述 的 MST 域。

# 使用实例

# 配置生成树修订级别为 2。

SC9600(config-stp)#stp revision-level 2 SC9600(config-stp)#

## 相关命令

# **inspur 浪潮**

[show](#page-1431-0) stp, show stp [config](#page-1433-0)

## **9.2.35 stp root-protection**

#### 命令功能

**stp root-protection** 命令可以用来配置交换机实例 0 的根节点保护功能。

命令形式

#### ⚫ **stp root-protection** { **enable** | **disable** }

#### 参数说明

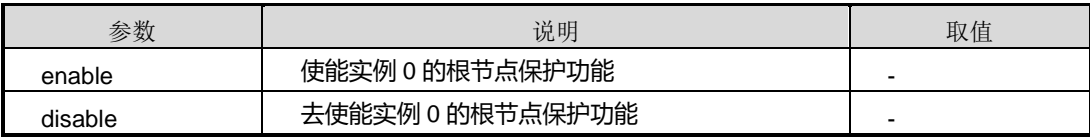

#### 缺省值

缺省情况下,生成树根节点保护功能是 **disable**。

#### 命令视图

STP 配置视图

#### 命令指导

根节点保护功能可以用来防止来历不明的 BPDU 使网络拓扑变化。

由于维护人员的错误配置或网络中的恶意攻击,网络中的合法根桥有可能会收到优先级 更高的配置消息,这样当前根桥会失去根桥的地位,引起网络拓扑结构的错误变动。假 设原来的流量是经过高速链路转发的,这种不合法的变动,会导致原来通过高速链路的 流量被牵引到低速链路上,导致网络拥塞。Root 保护功能可以防止这种情况的发生。

对于设置了 Root 保护功能的端口,端口自色只能保持为指定端口。一旦这种端口上收 到了优先级高的配置消息,这些端口的状态将被设置为侦听状态,不再转发报文(相当 于将此端口相连的链路断开)。当在足够长的时间内没有收到更优的配置消息时,端口 会恢复原来的状态。

## 使用实例

# 使能实例 0 的根节点保护。

SC9600(config-stp)#stp root-protection enable SC9600(config-stp)#

第9章 可靠性命令

#### 相关命令

<span id="page-1464-0"></span>[show](#page-1431-0) stp, show stp [config](#page-1433-0)

### **9.2.36 stp tc-hold-off**

#### 命令功能

**stp tc-hold-off** 命令可以用来拓扑改变延迟/抑制时间,用于 TC 保护。

#### 命令形式

#### ⚫ **stp tc-hold-off** { *time* | **default** }

#### 参数说明

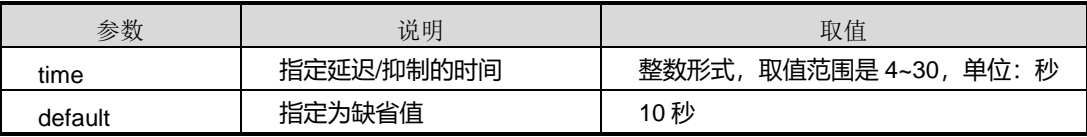

#### 缺省值

缺省情况下,拓扑改变延迟/抑制时间为 10 秒。

#### 命令视图

STP 配置视图

### 命令指导

正常情况下,当交换机收到 TC-BPDU 报文后, 会先删除本机的 MAC 地址表, 然后根 据更新后的 MAC 地址表按照 STP 实例更新 ARP 地址表。因此当有人故意伪造 TC-BPDU 报文恶意攻击交换机时,短时间内交换机会收到大量的 TC-BPDU 报文, 造 成交换机频繁的删除本机的 MAC 地址表, 导致 ARP 地址表不停的刷新, 影响 STP 生成树的计算并占用大量的网络带宽,还造成交换机 CPU 占用率居高不下。使能防止 TC-BPDU 报文攻击功能后,交换机会在收到 TC-BPDU 报文后,进行一次删除 MAC 地址表的操作,并同时启动周期为 10 秒的定时器。在此周期时间内,如果交换机再次 收到 TC-BPDU 报文, 则交换机最多可以进行 6 次删除 MAC 地址表项的操作。从而 避免频繁的删除 MAC 地址表,给交换机进行 STP 计算以及网络稳定性带来恶劣的影 响。

本命令需配合 stp [tc-protection](#page-1465-0) 命令一同使用。

# 使用实例

# 拓扑改变延迟/抑制时间为 15 秒。

SC9600(config-stp)#stp tc-hold-off 15 SC9600(config-stp)#

# 相关命令

<span id="page-1465-0"></span>show stp [config](#page-1433-0), stp [tc-protection](#page-1465-0)

# **9.2.37 stp tc-protection**

## 命令功能

**stp tc-protection** 命令可以用来使能或去使能对 TC-BPDU 报文的保护功能。

#### 命令形式

⚫ **stp tc-protection** { **enable** | **disable** }

## 参数说明

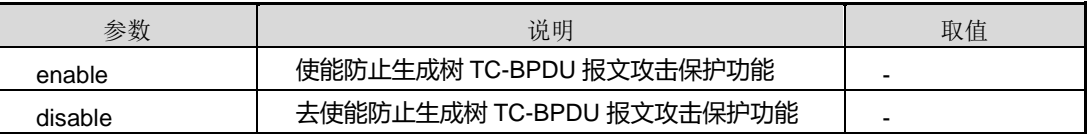

## 缺省值

缺省情况下,TC-BPDU 报文保护功能是 **disable**。

## 命令视图

STP 配置视图

## 命令指导

TC 保护可以通过配合命令 stp [tc-hold-off](#page-1464-0) 增加端口 Hold-off 延时定时器实现,当接口接 收到 TC-BPDU 消息时启动 Hold-off,Hold-off 超时前丢弃收到的 TC-BPDU,实现 BPDU 的冗余过滤及防止恶意攻击。

# 使用实例

# 使能对 TC-BPDU 报文的保护功能。

SC9600(config-stp)#stp tc-protection enable SC9600(config-stp)#

第9章 可靠性命令

#### 相关命令

[show](#page-1431-0) stp, show stp [config](#page-1433-0), stp [tc-hold-off](#page-1464-0)

## **9.2.38 stp transmit-limit**

#### 命令功能

**stp transmit-limit** 命令可以用来配置生成树 Hello Time 周期内发包次数,即发送的 BPDU 的个数。

命令形式

#### ⚫ **stp transmit-limit** { *transmit-limit* | **default** }

#### 参数说明

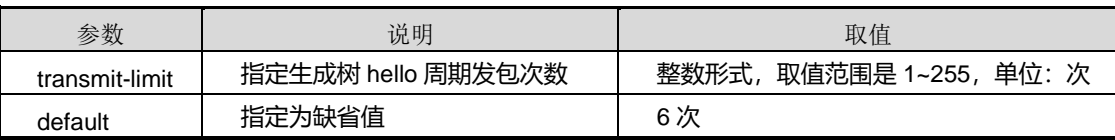

缺省值

缺省情况下,生成树 Hello 周期发包次数为 6 次。

#### 命令视图

STP 配置视图

#### 命令指导

单位时间内发送的 BPDU 报文越多,则占用的系统资源也越多。使用本命令配置该值可 以适当限制单位时间内发送的 BPDU 报文,防止在网络拓扑震荡时,占用过多的带宽资 源。

## 使用实例

# 配置生成树 hello 周期发包次数为 2 次。

```
SC9600(config-stp)#stp transmit-limit 2
SC9600(config-stp)#
```
## 相关命令

show stp [config](#page-1433-0)

# **9.2.39 stp trap**

### 命令功能

**stp trap** 命令可以用来使能或去使能生成树 trap 告警功能。

## 命令形式

#### ⚫ **stp trap** { **enable** | **disable** }

#### 参数说明

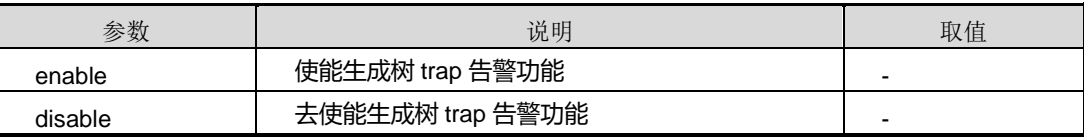

#### 缺省值

缺省情况下,生成树 trap 告警功能是 **disable**。

## 命令视图

STP 配置视图

## 命令指导

无

# 使用实例

# 使能生成树 trap 告警功能。

SC9600(config-stp)#stp trap enable SC9600(config-stp)#

#### 相关命令

show stp [config](#page-1433-0)

# **9.3 RLINK** 配置命令

# **9.3.1 debug mlink**

命令功能

**debug mlink** 命令可以用来打开上行链路监控功能调试开关。

**no debug mlink** 命令可以用来关闭上行链路监控功能调试开关。

命令形式

- ⚫ **debug mlink**
- ⚫ **no debug mlink**

#### 参数说明

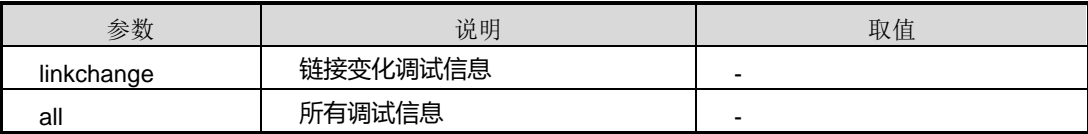

#### 缺省值

缺省情况下,关闭 MLINK 调试功能。

#### 命令视图

普通用户视图、特权用户视图

#### 命令指导

本命令适用于调试 MLINK 功能故障时使用, 调试信息大量输出会影响系统性能, 调试 完毕后应及时关闭调试开关。

## 使用实例

# 打开 MLINK 调试开关。

SC9600#debug mlink SC9600#

#### 相关命令

无

# **9.3.2 debug rlink**

## 命令功能

**debug rlink** 命令可以用来打双上行链路冗余备份功能调试开关。

**no debug rlink** 命令可以用来关闭双上行链路冗余备份功能调试开关。

### 命令形式

- ⚫ **debug rlink { in|out | timer** | **link-change** | **all** }
- ⚫ **no debug rlink** { **in|out | timer** | **link-change** | **all** }

#### 参数说明

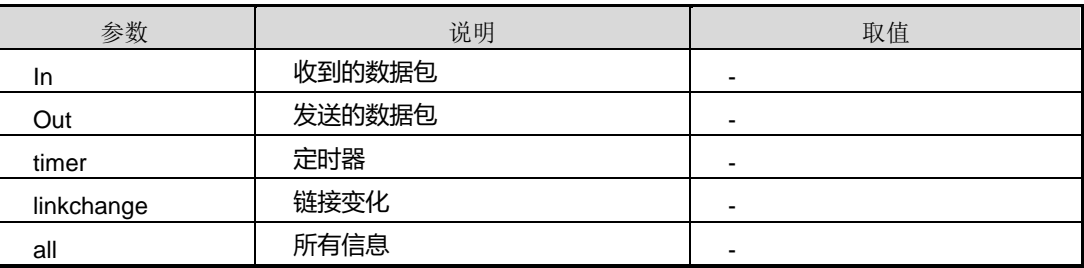

# 缺省值

缺省情况下,关闭 RLINK 调试功能。

#### 命令视图

普通用户视图、特权用户视图

#### 命令指导

本命令适用于调试 RLINK 功能故障时使用, 调试信息大量输出会影响系统性能, 调试 完毕后应及时关闭调试开关。

### 使用实例

# 打开 RLINK 调试开关。

SC9600#debug rlink all SC9600#

# 关闭 RLINK 调试开关。

SC9600#no debug rlink all SC9600#

相关命令

<span id="page-1469-0"></span>无

# **9.3.3 join mlink group**

# 命令功能

**join mlink group** 命令可以用来将端口加入 Monitor Link 组,并指定该接口所在链路为 上行或下行链路。

**no join mlink group** 命令可以用来将端口从 Monitor Link 组中删除。

## 命令形式

⚫ **join mlink group** *mlink-group-number* **role (uplink|downlink)**

#### 参数说明

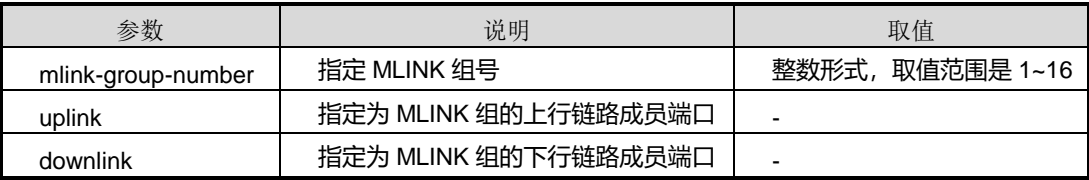

## 缺省值

缺省情况下,Monitor Link 组中没有接口。

## 命令视图

接口配置视图(以太网接口、trunk 接口)

# 命令指导

MLink 组由上行链路(uplink)和下行链路(downlink)组成,一个 MLink 组可以有多 个上行链路和多个下行链路。所有下行链路监控上行链路状态,一旦所有的上行链路出 现故障,那么所有的下行链路都会被强制关闭。当只要有一条上行链路恢复时,所有下 行链路将被重新打开,下行链路的变化不影响上行链路的状态。

MLink 组配置规则如下:

- 一个接口可以同时是多个 MLink 组的 Uplink 端口
- 一个接口只能是一个组的 Downlink 端口
- 一个接口不能同时为 Uplink 和 Downlink 端口
- 接口已加入到 eth-trunk 中, 则不能再加入 MLINK 组

## 使用实例

# 接口 gigaethernet1/0/1 加入 MLINK 组 1, 并指定为上行链路接口。

SC9600(config-ge1/0/1)#join mlink group 1 role uplink SC9600(config-ge1/0/1)#

## 相关命令

<span id="page-1471-0"></span>无

# **9.3.4 join rlink group**

## 命令功能

**join rlink group** 命令可以用来将端口加入 Resilient Link 组,并指定该接口为主端口或 从端口或发包端口。

**no join rlink group** 命令可以用来将端口从 Resilient Link 组中删除。

## 命令形式

- ⚫ **join rlink** *rlink-group-number* { **master** | **slave** | **sender** }
- ⚫ **no join rlink group** *rlink-group-number*

## 参数说明

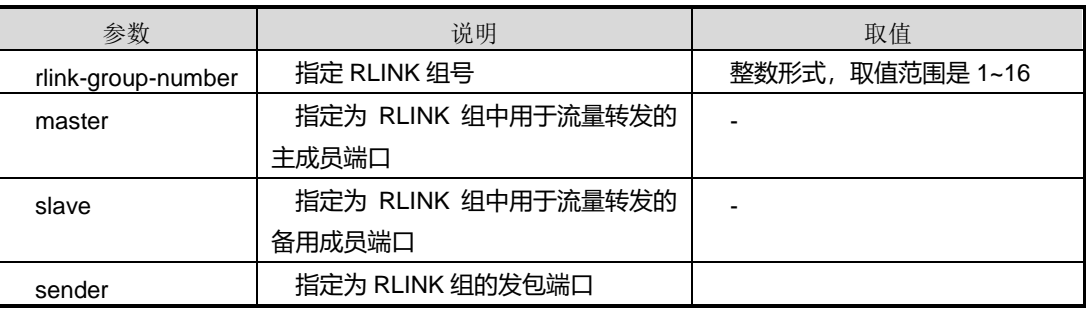

# 缺省值

缺省情况下,Resilient Link 组中没有接口。

## 命令视图

```
接口配置视图(以太网接口、trunk 接口)
```
# 命令指导

执行本命令前,请先激活 RLINK 组,否则接口无法成功加入组。

RLink 组配置规则如下:

- 接口已使能 MSTP 协议, 则不能加入 RLINK 组中
- 接口已加入到 eth-trunk 中, 则不能再加入 RLINK 组

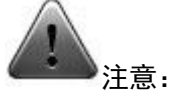

两条上行链路必须使用 BFD 或 MLink 对整条链路进行监控,否则可能造成主备端口无 法正确识别真正出现故障的链路,致使链路正常后主备端口都为转发状态而成环的问题。

## 使用实例

# 接口 gigaethernet1/0/1 加入 RLINK 组 1, 并指定为主成员端口。

SC9600(config-ge1/01)#join rlink 1 master SC9600(config-ge1/01)#

#### 相关命令

无

## **9.3.5 manual-change**

命令功能

**manual-change** 命令可以用来手动执行 Resilient Link 组主备链路的倒换。

命令形式

⚫ **manual-change**

参数说明

无

缺省值

无

#### 命令视图

RLINK 配置视图

#### 命令指导

除各类故障会自动引起主备链路的倒换外,还可以通过网管命令触发链路倒换,即手动 链路倒换。

在链路状态允许的情况下,通过网管命令强制将 RLink 组中的一个端口设置为 BLK 或 者 FWD 状态,另一个端口则被设置为相应的 FWD 或 BLK 状态。对于手动链路倒换的 处理,根据 RLink 组的类型不同,分为单点模式手动倒换和双点模式手动倒换。

成功实现主备倒换需要满足如下条件:

- ⚫ Resilient Link 组中必须存在主从端口
- 链路状态必须允许强制倒换, 即 master 和 slave 的链路状态都必须为 linkup 状态 (master 为 forward, slave 为 block, 若想强制转换为 master 为 block, salve 为 forward)

执行本命令,链路倒换过程中会出现暂时的丢包,持续时间为毫秒级。

#### 使用实例

# 手动执行主备倒换。

```
SC9600(config-rlink1)#manual-change
SC9600(config-rlink1)#
```
### 相关命令

join mlink [group](#page-1469-0) , join rlink [group](#page-1471-0) , add [interface](#page-1474-0) [{fastethernet|gigaethernet|xgigaethernet}](#page-1474-0) role {master|slave|sender}, add [interface](#page-1476-0) [{fastethernet|gigaethernet|xgigaethernet}](#page-1476-0) role {uplink|downlink}

# **9.3.6 mlink group**

#### 命令功能

**mlink group** 命令可以用来创建 Monitor Link 组并进入组配置视图,若该 Monitor Link 组已存在,则直接进入组配置视图。

**no mlink group** 命令可以用来删除已存在的 Monitor Link 组。

#### 命令形式

- ⚫ **mlink group** *mlink-group-number*
- ⚫ **no mlink group** *mlink-group-number*

#### 参数说明

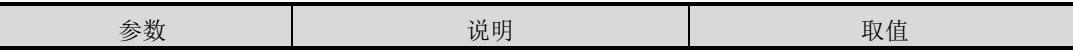

第9章 可靠性命令

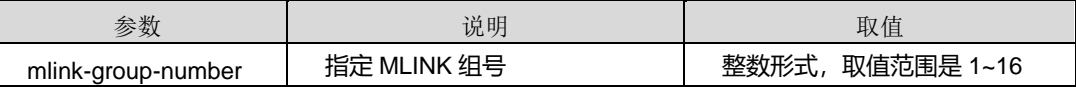

#### 缺省值

缺省情况下,不存在 Monitor Link 组。

## 命令视图

全局配置视图

## 命令指导

Monitor Link 组主要应用于对上行链路进行监控,使 Resilient Link 组备份功能更完善。

#### 使用实例

# 创建 Monitor Link 组 1。

SC9600(config)#mlink group 1 SC9600(config-mlink1)#

#### # 删除已存在的 Monitor Link 组 1。

SC9600(config)#no mlink group 1 SC9600(config)#

### 相关命令

<span id="page-1474-0"></span>无

# **9.3.7 add interface {fastethernet|gigaethernet|xgigaethernet} role {master|slave|sender}**

#### 命令功能

**add interface {fastethernet|gigaethernet|xgigaethernet} role {master|slave|sender}**命令可以用来将端口加入 Resilient Link 组,并指定该接口为主 端口或从端口或发包端口。

**no interface {fastethernet|gigaethernet|xgigaethernet}**命令可以用来将端口从 Resilient Link 组中删除。

#### 命令形式

- ⚫ **add interface** { **fastethernet | gigaethernet** | **xgigaethernet** } *interface-number* **role** { **master** | **slave** | **sender** }
- ⚫ **no interface** { **fastethernet** | **gigaethernet** | **xgigaethernet** } *interface-number*

#### 参数说明

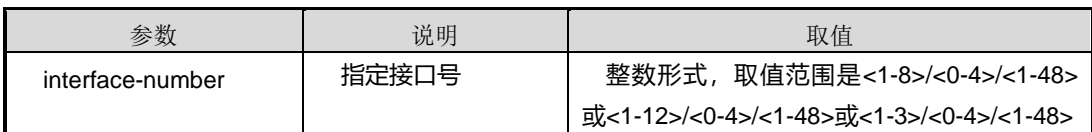

## 缺省值

缺省情况下,Resilient Link 组中没有接口。

#### 命令视图

RLINK 配置视图

#### 命令指导

一个接口只能加入一个基于端口操作的 RLink 组。但可加入多个基于 VLAN 操作的 RLink 组。而且,一个接口不能同时加入基于端口和基于 VLAN 的 RLink 组。

RLink 组配置规则如下:

- 接口已使能 MSTP 协议, 则不能加入 RLINK 组中
- 接口已加入到 eth-trunk 中, 则不能再加入 RLINK 组

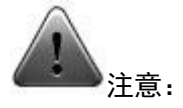

两条上行链路必须使用 BFD 或 MLink 对整条链路进行监控,否则可能造成主备端口无 法正确识别真正出现故障的链路,致使链路正常后主备端口都为转发状态而成环的问题。

## 使用实例

# 接口 gigaethernet1/0/1 加入 RLINK 组 1, 并指定为主成员端口。

SC9600(config-rlink1)#add interface gigaethernet 1/0/1 role master SC9600(config-rlink1)#

## 相关命令
join rlink [group](#page-1471-0)

# **9.3.8 add interface {fastethernet|gigaethernet|xgigaethernet} role {uplink|downlink}**

#### 命令功能

**add interface {fastethernet|gigaethernet|xgigaethernet} role {uplink|downlink}**命 令可以用来将端口加入 Monitor Link 组,并指定该接口所在链路为上行或下行链路。

**no interface {fastethernet|gigaethernet|xgigaethernet}**命令可以用来将端口从 Monitor Link 组中删除。

命令形式

- ⚫ **add interface** { **fastethernet | gigaethernet** | **xgigaethernet** } *interface-number* **role** { **uplink** | **downlink** }
- ⚫ **no interface** { **fastethernet** | **gigaethernet** | **xgigaethernet** } *interface-number*

#### 参数说明

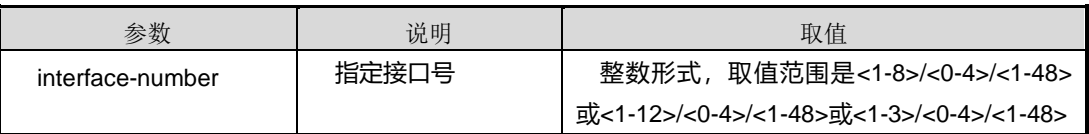

#### 缺省值

缺省情况下,Monitor Link 组中没有接口。

### 命令视图

#### MLINK 配置视图

### 命令指导

一个接口可以成为多个 MLink 组中的 Uplink 端口,但是只能成为一个 MLink 组中的 downlink 端口。一个接口不能同时为 uplink 端口和 downlink 端口。

MLink 组配置规则如下:

- ⚫ 一个接口可以同时是多个 MLink 组的 Uplink 端口
- ⚫ 一个接口只能是一个组的 Downlink 端口
- ⚫ 一个接口不能同时为 Uplink 和 Downlink 端口
- 接口已加入到 eth-trunk 中, 则不能再加入 MLINK 组

## 使用实例

# 接口 gigaethernet1/0/1 加入 MLINK 组 1, 并指定为上行链路接口。

SC9600(config-mlink1)#add interface gigaethernet 1/0/1 role uplink SC9600(config-mlink1)#

#### 相关命令

join mlink [group](#page-1469-0)

#### **9.3.9 protect-vlan**

命令功能

**protect-vlan** 命令可以用来配置 RLINK 实例的保护 VLAN。

**no protect-vlan** 命令可以用来删除 RLINK 实例的保护 VLAN。

#### 命令形式

- ⚫ **protect-vlan** *vlan-list*
- ⚫ **no protect-vlan** *vlan-list*

参数说明

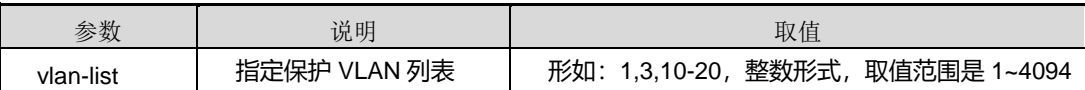

缺省值

无

#### 命令视图

RLINK 配置视图

#### 命令指导

如果配置了 protection vlan, 对于主用端口 A, 该 VLAN 在端口 A 上是转发状态, 在备 用端口 B 上该 VLAN 是阻塞状态。当主用端口 A 的链路发生故障, 备用端口 B 的状态 将切换到转发状态。

# 使用实例

# 配置 RLINK 保护 VLAN 为 VLAN100。

SC9600(config-rlink1)#protect-vlan 100 SC9600(config-rlink1)#

#### 相关命令

无

# **9.3.10 receive-timeout**

# 命令功能

**receive-timeout** 命令可以用来配置 Resilient Link 组接收对端协议包超时时间倍数值。

#### 命令形式

### ⚫ **receive-timeout** { *timeout-value* | **default** }

#### 参数说明

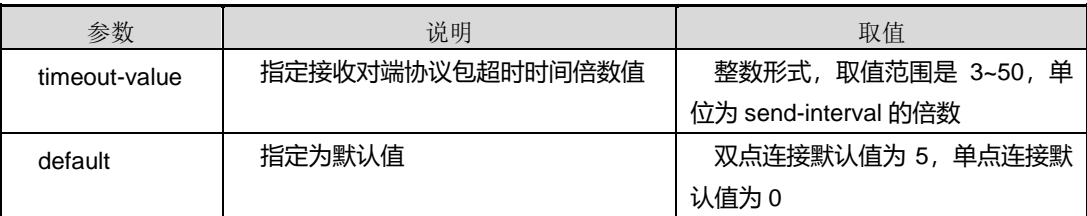

### 缺省值

缺省情况下, 双点连接默认值为 5, 单点连接默认值为 0。

### 命令视图

#### RLINK 配置视图

### 命令指导

实际的接收对端协议包的超时时间为本命令配置的倍数值乘以对端的发包间隔时间,其 中对端发包的间隔时间缺省为1秒,可通过 [send-interval](#page-1483-0) 命令进行配置。

执行本命令后,若在超时时间内没有收到对端的协议包,则认为对端不存在 forward 状 态的本地端口。本命令配置的时间长短会影响倒换性能,建议用户慎用。

### 使用实例

# 配置 RLINK 组接收对端协议包超时时间值为 send-interval 的 6 倍。

SC9600(config-rlink1)#receive-timeout 6

#### 第9章 可靠性命令

# **Inspur 浪潮**

相关命令

<span id="page-1479-0"></span>[send-interval](#page-1483-0)

# **9.3.11 reverse {enable|disable}**

命令功能

**reverse {enable|disable}**命令可以用来配置使能或去使能 Resilient Link 组的回切功能。

命令形式

⚫ **reverse** { **enable** | **disable** }

参数说明

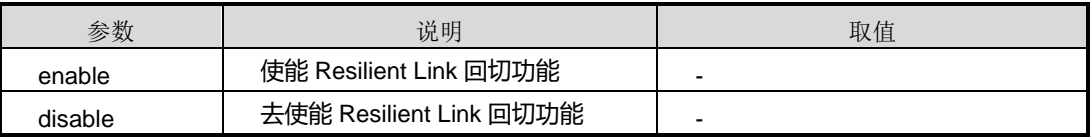

缺省值

缺省情况下, Resilient Link 组的回切功能处于关闭状态。

# 命令视图

RLINK 配置视图

# 命令指导

一般情况下,当 Resilient Link 组中主链路故障恢复后,为了保持流量稳定,它将位置 在阻塞状态,不进行抢占。此时,若需要将其恢复为主链路,可以通过以下两种方法实 现:

- 使能 Resilient Link 组的回切功能。在回切定时器超时后会自动倒换, 其中, 回切 时间可以通过 [reverse-time](#page-1480-0) 命令进行设置。
- ⚫ 使用 [manual-change](#page-1472-0) 命令手动进行强制链路倒换。

# 使用实例

# 使能 RLINK 组 1 的回切功能。

SC9600(config-rlink1)#reverse enable SC9600(config-rlink1)#

## 相关命令

<span id="page-1480-0"></span>[manual-change](#page-1472-0), [reverse-time](#page-1480-0)

## **9.3.12 reverse-time**

#### 命令功能

**reverse-time** 命令可以用来配置 Resilient Link 组的回切时间。

#### 命令形式

⚫ **reverse-time** *time-value*

#### 参数说明

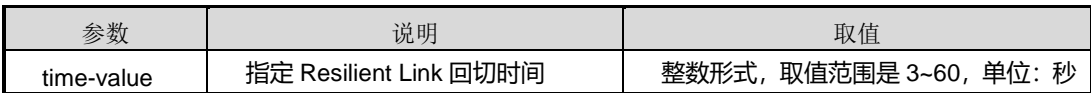

#### 缺省值

缺省情况下, Resilient Link 组的回切时间为 15 秒。

# 命令视图

RLINK 配置视图

# 命令指导

回切时间是指当主端口故障消失后,链路并不是马上由从端口切换到主端口,而是经过 一段延时才进行,这段延时就是回切时间。

如果网络不太稳定或者对时延要求比较低,可以把回切时间设置长些,避免出现平缓切 换的情况。

### 使用实例

# 使能 RLINK 组 1 的回切时间为 60 秒。

```
SC9600(config-rlink1)#reverse-time 60
```
SC9600(config-rlink1)#

### 相关命令

reverse [{enable|disable}](#page-1479-0)

# **9.3.13 rlink group**

### <span id="page-1481-0"></span>命令功能

**rlink group** 命令可以用来创建 Resilient Link 组并进入组配置视图,若该 Resilient Link 组已存在,则直接进入组配置视图。

**no rlink group** 命令可以用来删除已存在的 Resilient Link 组。

## 命令形式

- ⚫ **rlink group** *rlink-group-number*
- ⚫ **no rlink group** *rlink-group-number*

#### 参数说明

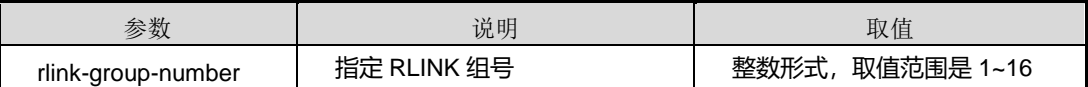

## 缺省值

缺省情况下,不存在 Resilient Link 组。

命令视图

全局配置视图

命令指导

无

## 使用实例

# 创建 Resilient Link 组 1。

SC9600(config)#rlink group 1 SC9600(config-rlink1)#

# 删除已存在的 Resilient Link 组 1。

\_\_\_\_\_\_\_\_\_\_\_\_\_\_\_\_\_\_\_\_\_\_\_\_\_\_\_\_\_

SC9600(config)#no rlink group 1 SC9600(config)#

## 相关命令

无

## **9.3.14 rlink group send-vlan**

#### 命令功能

**rlink group send-vlan** 命令可以用来配置 RLINK 协议包发送时所携带的 VLAN ID。

### 命令形式

⚫ **rlink group** *rlink-group-number* **send-vlan** *vlan-id*

#### 参数说明

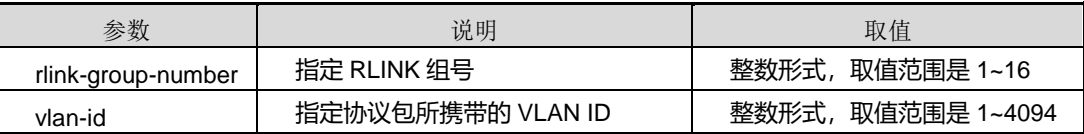

#### 缺省值

无

#### 命令视图

接口配置视图(以太网接口、trunk 接口)

## 命令指导

在双点模式下,需要配置发送协议报文时用的 VLAN,即发包 VLAN。该 VLAN ID 必须 属于发送报文端口和接收端端口所加入 VLAN 集合中的一个,否则不能保证报文能被两 个节点正常的接收。

使用本命令前,请先使用 rlink [group](#page-1481-0) 命令创建 RLINK 组并激活 RLINK 组,再使用 [add](#page-1474-0) interface [{fastethernet|gigaethernet|xgigaethernet}](#page-1474-0) role {master|slave|sender}或 [join](#page-1471-0) rlink [group](#page-1471-0) 命令将端口加入到 RLINK 组中,否则会配置失败并提示"%Failed to get rlink member status!"。

### 使用实例

# 配置协议报文发送所携带的 VLAN 为 VLAN10。

```
SC9600(config-ge1/0/1)#rlink group 1 send-vlan 10
SC9600(config-ge1/0/1)#
```
### 相关命令

无

# <span id="page-1483-0"></span>**inspur 浪潮**

# **9.3.15 send-interval**

### 命令功能

**send-interval** 命令可以用来配置协议包发包间隔时间。

## 命令形式

### ⚫ **send-interval** { *time-interval* | **default** }

#### 参数说明

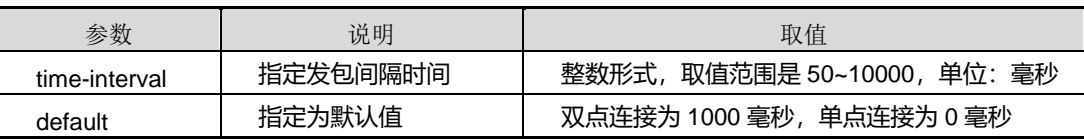

## 缺省值

缺省情况下,协议包发包间隔时间双点连接为1000 毫秒,单点连接为 0 毫秒。

# 命令视图

RLINK 配置视图

## 命令指导

无

# 使用实例

# 配置 RLINK 组发包时间间隔为3秒。

SC9600(config-rlink1)#send-interval 3000

SC9600(config-rlink1)#

### 相关命令

# 无

# **9.3.16 show mlink config**

## 命令功能

**show mlink config** 命令可以用来显示上行链路监控功能配置文件的信息。

命令形式

⚫ **show mlink config**

# **inspur 浪潮**

参数说明

无

缺省值

无

# 命令视图

普通用户视图、特权用户视图、全局配置视图、接口配置视图(以太网接口、trunk 接 口)

命令指导

无

# 使用实例

# 查看上行链路监控功能配置文件的信息。

SC9600#show mlink config

! !Mlink configuration mlink group 1 SC9600#

# 相关命令

无

# **9.3.17 show mlink group**

# 命令功能

**show mlink group** 命令可以用来显示指定的 MLINK 组或全部 MLINK 组的信息。

命令形式

- ⚫ **show mlink group**
- ⚫ **show mlink group** *mlink-group-number*

### 参数说明

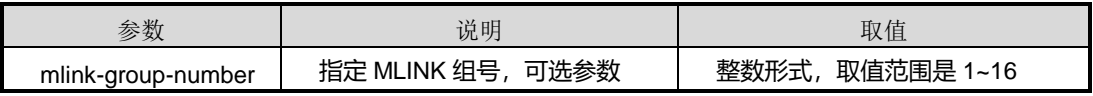

#### 缺省值

无

#### 命令视图

普通用户视图、特权用户视图、全局配置视图、接口配置视图(以太网接口、trunk 接  $\Box$ )

### 命令指导

创建了 Monitor LINK 组并添加了上行或下行接口后,可以使用本命令查看 Monitor Link 组的相关信息,包括:组内各成员接口名称、成员接口状态及接口链接状态等信息。

## 使用实例

# 查看 Monitor Link 组 1 的信息。

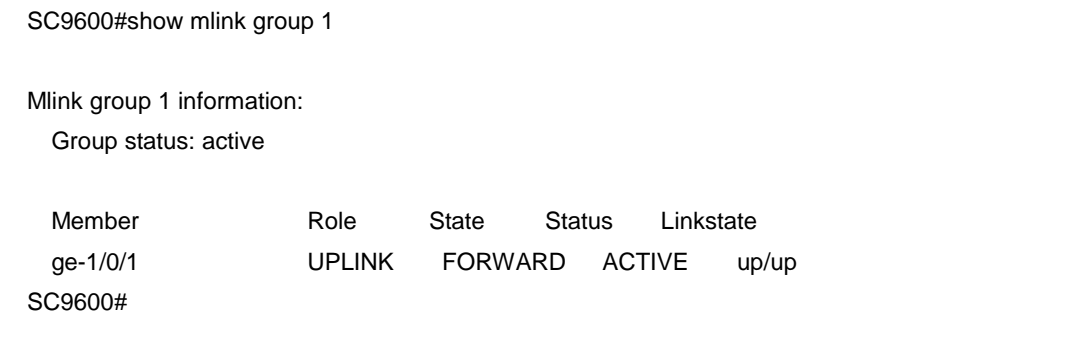

#### 相关命令

join mlink [group](#page-1473-0), mlink group

### **9.3.18 show mlink interface**

## 命令功能

**show mlink interface** 命令可以用来显示 MLINK 所有接口或指定接口的配置信息。

命令形式

- ⚫ **show mlink interface**
- ⚫ **show mlink interface** { **fastethernet** | **gigaethernet** | **xgigaethernet eth-trunk** *trunk-number* } *interface-number*

#### 参数说明

第9章 可靠性命令

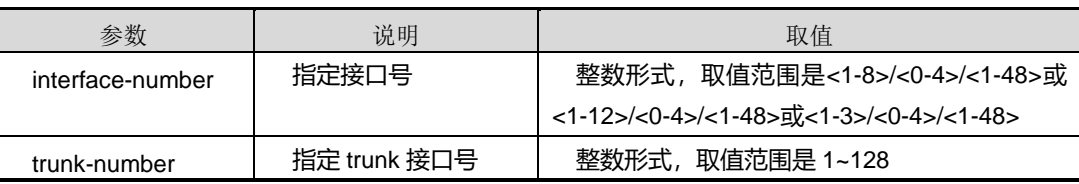

## 缺省值

无

#### 命令视图

普通用户视图、特权用户视图、全局配置视图、接口配置视图(以太网接口、trunk 接  $\Box$ )

#### 命令指导

无

## 使用实例

# 查看接口 gigaethernet 1/0/1 的 MLINK 配置信息。

SC9600#show mlink interface gigaethernet1/0/1 Interface **Group Role** State Status Linkstate ge-1/0/1 1 UPLINK BLOCK ACTIVE down/down SC9600#

#### 相关命令

无

## **9.3.19 show rlink config**

# 命令功能

**show rlink config** 命令可以用来显示双上行链路冗余备份功能配置文件的信息。

命令形式

⚫ **show rlink config**

参数说明

无

缺省值

#### 无

# 命令视图

普通用户视图、特权用户视图、全局配置视图、接口配置视图(以太网接口、trunk 接 口)

命令指导

无

# 使用实例

# 查看双上行链路冗余备份功能配置文件的信息。

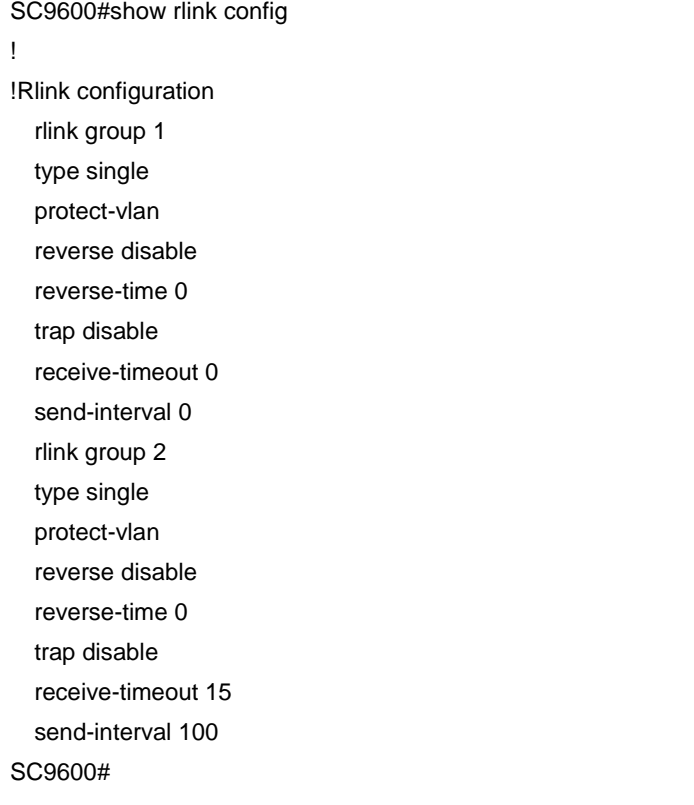

# 相关命令

无

# **9.3.20 show rlink group**

命令功能

**show rlink group** 命令可以用来显示指定的 RLINK 组或全部 RLINK 组的状态信息。

命令形式

- ⚫ **show rlink group**
- ⚫ **show rlink group** *rlink-group-number*

参数说明

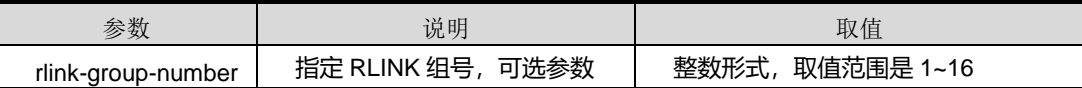

缺省值

无

#### 命令视图

普通用户视图、特权用户视图、全局配置视图、接口配置视图(以太网接口、trunk 接 口)

### 命令指导

使用本命令可以查看 Resilient Link 组的状态信息,包括:组状态、组类型、回切时间、 成员接口等信息。当 Resilient Link 组出现故障时, 通过分析其状态信息可以对故障进 行定位。

## 使用实例

# 查看 Resilient Link 组 1 的状态信息。

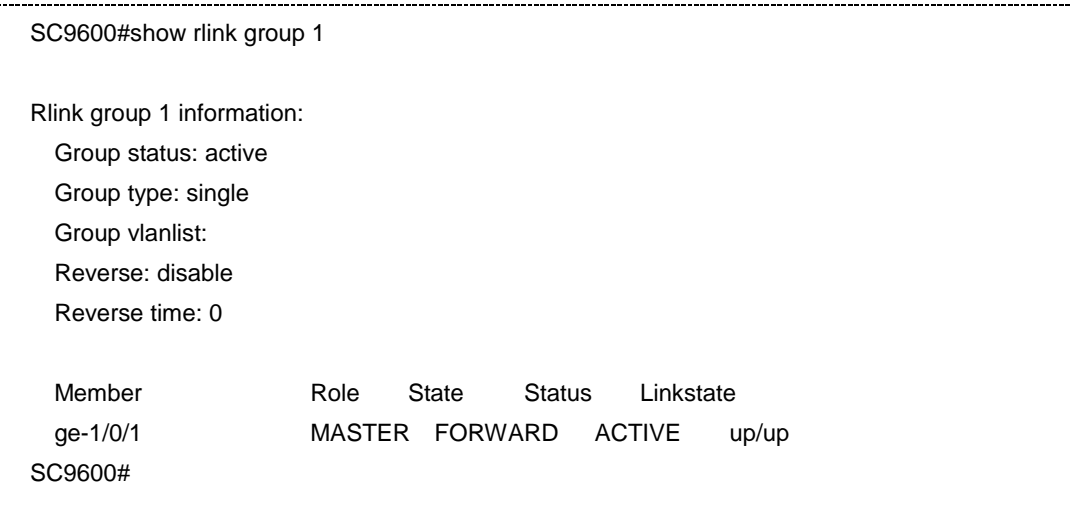

## 相关命令

无

# **9.3.21 show rlink interface**

## 命令功能

**show rlink interface** 命令可以用来显示 RLINK 所有接口或指定接口的配置信息。

命令形式

- ⚫ **show rlink interface**
- ⚫ **show rlink interface** { **fastethernet** | **gigaethernet** | **xgigaethernet | eth-trunk** *trunk-number* } *interface-number*

## 参数说明

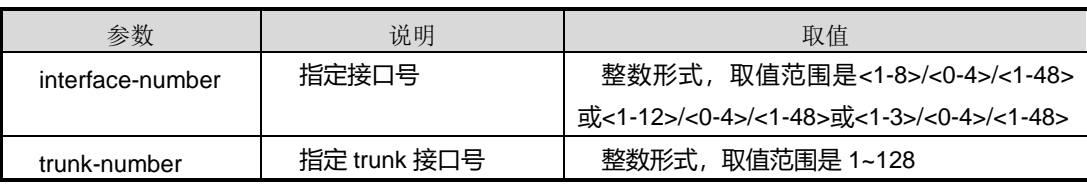

缺省值

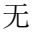

# 命令视图

普通用户视图、特权用户视图、全局配置视图、接口配置视图(以太网接口、trunk 接 口)

# 命令指导

无

# 使用实例

# 查看 RLINK 所有接口配置信息。

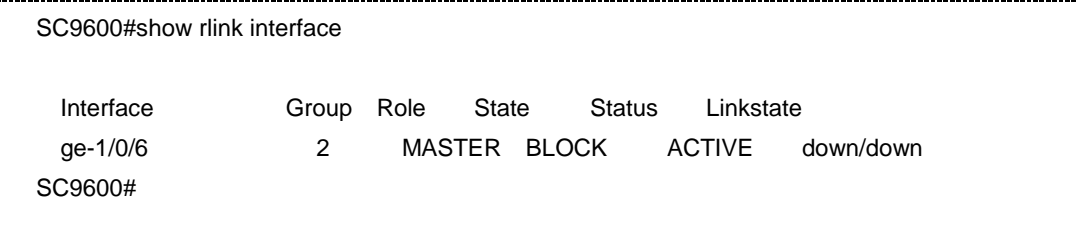

## 相关命令

无

# **9.3.22 type {single|double}**

## 命令功能

**type {single|double}**命令可以用来配置 RLINK 组模式为单点模式或双点模式。

命令形式

⚫ **type** { **single** | **double** }

#### 参数说明

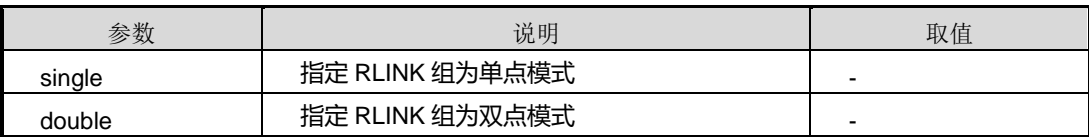

#### 缺省值

缺省情况下,RLINK 组为 single 模式。

## 命令视图

RLINK 配置视图

### 命令指导

RLINK 组处于激活状态时,不能修改 RLINK 组模式。

### 使用实例

# 配置 RLINK 组 1 为双点模式。

SC9600(config-rlink1)#type double SC9600(config-rlink1)#

## 相关命令

无

# **9.3.23 snmp-trap {enable|disable}**

## 命令功能

**snmp-trap {enable|disable}**命令可以用来使能或去使能 RLINK 或 MLINK 上报告警功 能。

命令形式

## ⚫ **snmp-trap** { **enable** | **disable** }

## 参数说明

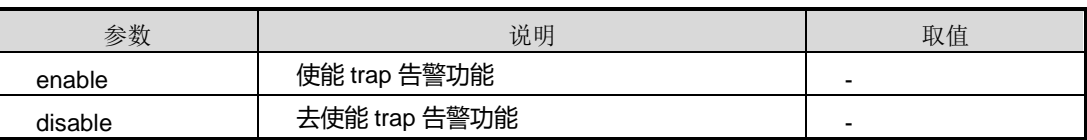

#### 缺省值

缺省情况下,去使能。

### 命令视图

RLINK 配置视图、MLINK 配置视图图

# 命令指导

无

### 使用实例

# 使能 MLINK 上报 trap 告警功能。

SC9600(config-mlink1)# snmp-rap enable SC9600(config-mlink1)#

### 相关命令

无

# **9.4 ESR** 配置命令

# **9.4.1 debug esr**

命令功能

**debug esr** 命令可以用来打开 ESR 功能调试开关。

**no debug esr** 命令可以用来关闭 ESR 功能调试开关。

## 命令形式

- ⚫ **debug esr** { **in** | **out** | **protocol** | **packet** }
- ⚫ **no debug esr**

#### 参数说明

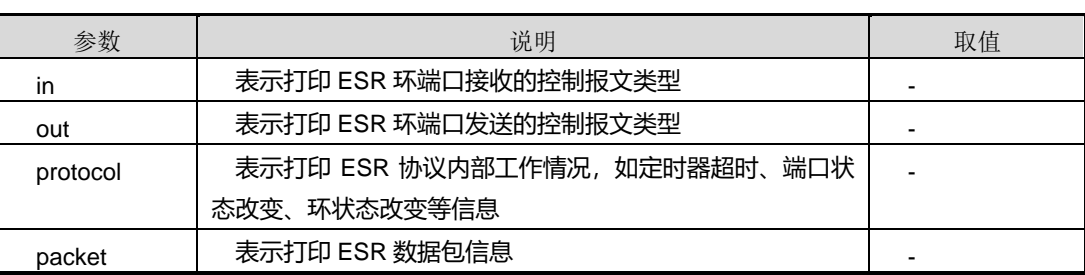

# 缺省值

缺省情况下,关闭 ESR 调试功能。

## 命令视图

特权用户视图

## 命令指导

本命令适用于调试 ESR 功能故障时使用, 调试信息大量输出会影响系统性能, 调试完 毕后应及时关闭调试开关。

# 使用实例

# 打开 ESR 调试开关。

SC9600#debug esr protocol SC9600#

### # 关闭 ESR 调试开关。

SC9600#no debug esr SC9600#

# 相关命令

无

# **inspur 浪潮**

## **9.4.2 esr**

### 命令功能

**esr** 命令可以用来从全局配置视图进入 ESR 配置视图。

命令形式

⚫ **esr**

参数说明

无

缺省值

无

命令视图

全局配置视图

命令指导

无

## 使用实例

# 从全局配置视图进入 ESR 配置视图。

SC9600#configure

 %Enter configuration commands.End with Ctrl+Z or command "quit" & "end" SC9600(config)#esr SC9600(config-esr)#

#### 相关命令

<span id="page-1493-0"></span>无

# **9.4.3 esr capability**

# 命令功能

**esr capability** 命令可以用来配置 ESR 使用的标准。

# 命令形式

⚫ **esr capability** { **default** | **rfc3619** | **huawei** }

#### 参数说明

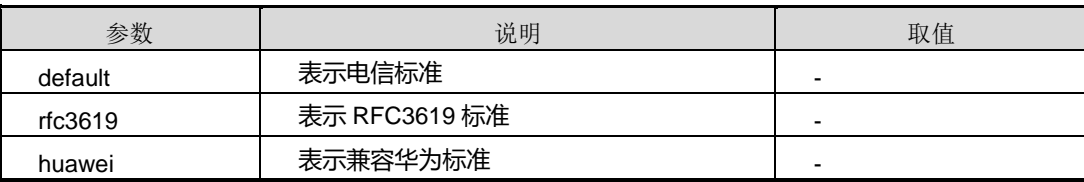

## 缺省值

缺省情况下,遵循电信标准。

## 命令视图

ESR 配置视图

### 命令指导

无

# 使用实例

# 配置兼容华为标准。

SC9600(config-esr)#esr capability huawei SC9600(config-esr)#

# 相关命令

无

# **9.4.4 esr ctrl-vlan**

## 命令功能

**esr ctrl-vlan** 命令可以用来配置 ESR 实例的控制 VLAN。

#### 命令形式

⚫ **esr** *domain-id/ring-id* **ctrl-vlan** *vlan-id*

#### 参数说明

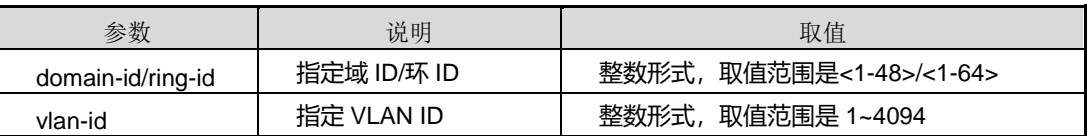

### 缺省值

#### 无

#### 命令视图

ESR 配置视图

#### 命令指导

控制 VLAN 是相对于数据 VLAN 来说的, 在 ESR 域中, 控制 VLAN 只用来传递 ESR 协议报文。每个 ESR 域配有两个控制 VLAN,分别为主控制 VLAN 和子控制 VLAN。 主环协议报文在主控制 VLAN 中传播, 子环协议报文在子控制 VLAN 中传播。主控制 VLAN 和子控制 VLAN 的接口上都不允许配置 IP 地址。子环控制 VLAN 必须配置为主 环控制 VLAN+1。

控制 VLAN 中只能包含交换机上加入以太网环的端口。

不要将 VLAN 1 作为 ESR 环的控制 VLAN。

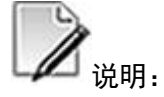

用户在使用我司设备与其他厂商设备互通测试配置主控制 VLAN 时,建议把比主控制 VLAN 的 ID 值大 1 的 VLAN 作为子控制 VLAN。

#### 使用实例

# 配置 ESR 实例 1/1 的控制 VLAN 为 VLAN1000。

SC9600(config-esr)#esr 1/1 ctrl-vlan 1000 SC9600(config-esr)#

## 相关命令

<span id="page-1495-0"></span>esr [{disable|enable}](#page-1495-0)

## **9.4.5 esr {disable|enable}**

命令功能

**esr {disable|enable}**命令可以用来使能或去使能指定 ESR 环实例。

命令形式

⚫ **esr** *domain-id/ring-id* { **disable** | **enable** }

#### 参数说明

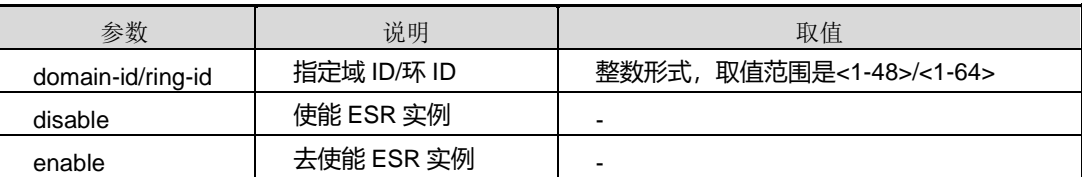

## 缺省值

无

# 命令视图

ESR 配置视图

#### 命令指导

为保障业务正常,建议用户在使用本命令时,先使能主环实例再使能子环实例。

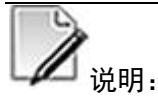

使用本命令使能环实例之前,必须已配置环实例的控制 VLAN,否则会提示以下信息: "ctrl-vlan of eaps [*domain-id/ring-id*] is invalid! Esr 0/1 start error! %Failed to config esr ring."。请参考命令 esr [capability](#page-1493-0)。

### 使用实例

# 使能 ESR 实例 1/1。

SC9600(config-esr)#esr 1/1 ctrl-vlan 1000

SC9600(config-esr)#esr 1/1 enable

SC9600(config-esr)#

#### 相关命令

无

# **9.4.6 esr fail-timer**

### 命令功能

**esr fail-timer** 命令可以用来配置 Hello 报文发送失败的定时器的超时时间。

#### 命令形式

#### ⚫ **esr** *domain-id/ring-id* **fail-timer** { **enable** | **disable** | *fail-value* }

#### 参数说明

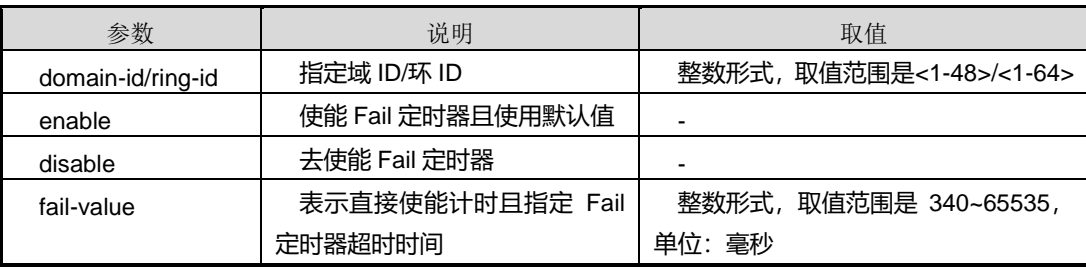

## 缺省值

缺省情况下, Fail 定时器是去使能的, 直接使能该定时器后默认值为 2000 毫秒。

### 命令视图

ESR 配置视图

#### 命令指导

一般情况下只需配置主环的主节点上的 Fail 定时器值,其他站点使用默认配置即可。

在未使能 Fail 定时器时,直接配置 Fail 定时器值,则 Fail 定时器将自动使能。

建议 Fail 定时器的值为 Hello 定时器值的 3 倍以上。环中各个节点的定时器要求与主节 点一致。

本命令在命令 esr [{disable|enable}](#page-1495-0)实例使能前设置,实例使能后禁止改变。

#### 使用实例

# 配置 ESR 实例 1/1 的 Fail 定时器值为 2500 毫秒。

SC9600(config-esr)#esr 1/1 fail-timer 2500 SC9600(config-esr)#

### 相关命令

esr [{disable|enable}](#page-1495-0)

#### **9.4.7 esr hello-peer**

#### 命令功能

**esr hello-peer** 命令可以用来配置 ESR 实例的邻居节点发现定时器。

## 命令形式

⚫ **esr** *domain-id/ring-id* **hello-peer** { **enable** | **disable** | *peer-value* }

## 参数说明

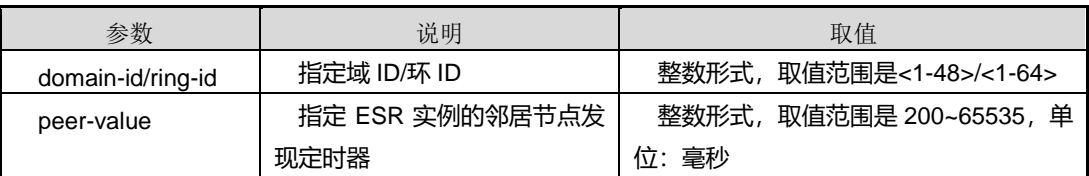

## 缺省值

缺省情况下,邻居发现定时器是去使能的,直接使能该定时器后默认值为 500 毫秒。

## 命令视图

ESR 配置视图

## 命令指导

建议使用本命令配置 ESR 实例的邻居节点发现定时器值在 1.5 秒以内。

本命令在命令 esr [{disable|enable}](#page-1495-0)实例使能前设置,实例使能后禁止改变。

### 使用实例

# 使能邻居发现定时器。

SC9600(config-esr)#esr 1/1 hello-peer enable SC9600(config-esr)#

## 相关命令

esr [{disable|enable}](#page-1495-0)

### **9.4.8 esr hello-timer**

## 命令功能

**esr hello-timer** 命令可以用来配置 Hello 定时器超时时间。

### 命令形式

⚫ **esr** *domain-id/ring-id* **hello-timer** *hello-value*

#### 参数说明

第9章 可靠性命令

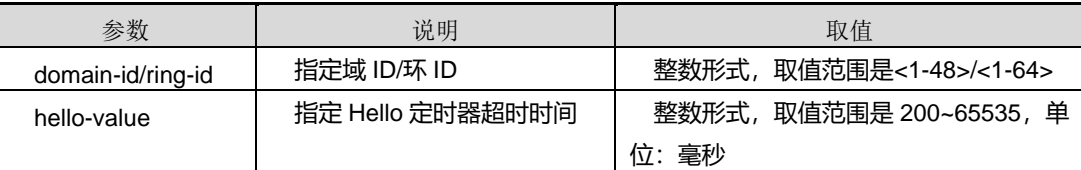

## 缺省值

缺省情况下,为 1000 毫秒。

#### 命令视图

ESR 配置视图

#### 命令指导

本命令只需在主节点上配置。本命令在命令 esr [{disable|enable}](#page-1495-0)实例使能前设置,实例 使能后禁止改变。

## 使用实例

# 配置 ESR 实例 1/1 的 Hello 定时器为。

SC9600(config-esr)#esr 1/1 hello-timer 2000 SC9600(config-esr)#

#### 相关命令

esr [{disable|enable}](#page-1495-0)

#### **9.4.9 esr mode level**

### 命令功能

**esr mode level** 命令可以用来配置实例节点类型及环类型。

#### 命令形式

⚫ **esr** *domain-id/ring-id* **mode** { **master** | **transit** } **level** *level-value*

#### 参数说明

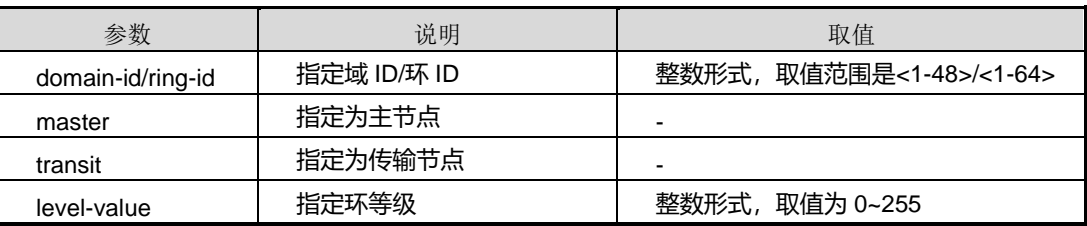

## 缺省值

缺省情况下,节点模式为 transit, 级别为 0。

## 命令视图

ESR 配置视图

## 命令指导

子环上节点 level 值比主环节点上 level 值大,同层次环上的 level 必须一致。

本命令在命令 esr [{disable|enable}](#page-1495-0)实例使能前设置,实例使能后禁止改变。

#### 使用实例

# 配置实例 1/1 为 master 模式级别为 1。

SC9600(config-esr)#esr 1/1 mode master level 1 SC9600(config-esr)#

## 相关命令

esr [{disable|enable}](#page-1495-0)

#### **9.4.10 esr name**

#### 命令功能

**esr name** 命令可以用来配置 ESR 实例的名称。

### 命令形式

⚫ **esr** *domain-id/ring-id* **name** *name-string*

#### 参数说明

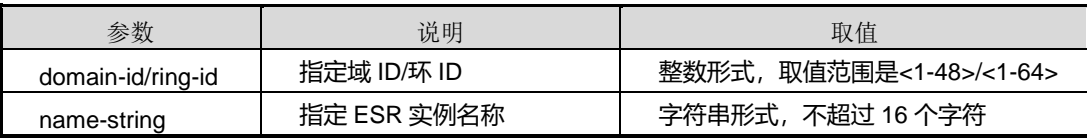

缺省值

无

## 命令视图

ESR 配置视图

## 命令指导

本命令在命令 esr [{disable|enable}](#page-1495-0)实例使能前设置,实例使能后禁止改变。

#### 使用实例

# 配置实例 1/1 的名称为 main。

SC9600(config-esr)#esr 1/1 name main SC9600(config-esr)#

#### 相关命令

no esr [\(接口配置视图\),](#page-1506-0) esr [{disable|enable}](#page-1495-0)

## **9.4.11 esr preforward**

#### 命令功能

**esr preforward** 命令可以用来配置使能或去使能 ESR 前向转发功能及其转发时间。

#### 命令形式

⚫ **esr** *domain-id/ring-id* **preforward** { **enable** | **disable** | *preforward-time* }

#### 参数说明

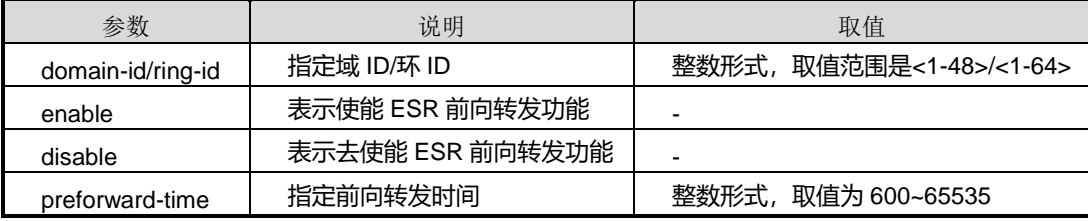

#### 缺省值

缺省情况下,ESR 前向转发功能 disable。

### 命令视图

ESR 配置视图

## 命令指导

使用本命令在 transmit 节点上设置 preforward 计时器时间值。此命令功能只能用于主 环上,需要用户手动打开。一般推荐此时间值为三倍 master 的 hello time。

使用本命令主要是为了,在 transmit 节点端口 up 后,没有收到 hello 报文时等待一段时 间再转发,防止 hello 报文丢失时节点端口一直等待 hello 报文。

#### 使用实例

# 使能 ESR 前向转发功能。

SC9600(config-esr)#esr 1/1 preforward enable SC9600(config-esr)#

相关命令

无

# **9.4.12 esr {primary-port|secondary-port}**

# 命令功能

**esr {primary-port|secondary-port}**命令可以用来配置 ESR 实例的主/从端口。

命令形式

- ⚫ **esr** *domain-id/ring-id* { **primary-port** | **secondary-port** } { **fastethernet** | **gigaethernet** | **xgigaethernet** } *interface-number*
- ⚫ **esr** *domain-id/ring-id* { **primary-port** | **secondary-port** } **eth-trunk** *trunk-number*
- ⚫ **esr** *domain-id/ring-id* { **primary-port** | **secondary-port** }

### 参数说明

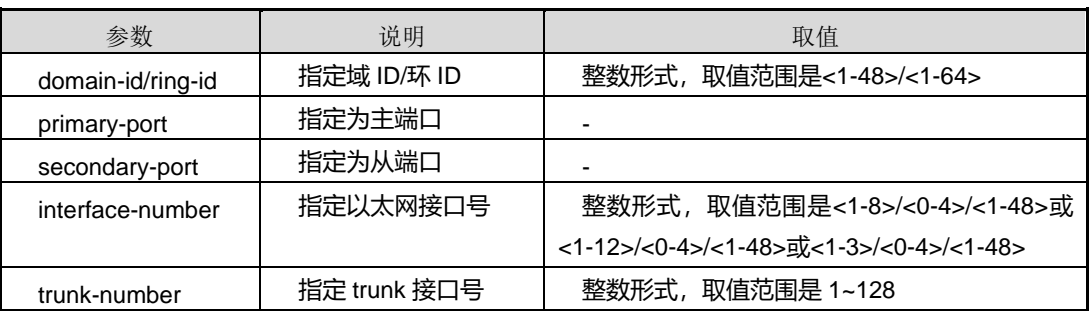

缺省值

无

命令视图

前两条命令适用于 ESR 配置视图、最后一条命令适用于接口配置视图(以太网接口、 trunk 接口)

#### 命令指导

边缘节点子环实例只需配置一个端口即可。

## 使用实例

# 配置接口 gigaethernet 1/0/1 为实例 1/1 的主端口。

SC9600(config-esr)#esr 1/1 primary-port gigaethernet 1/0/1 SC9600(config-esr)#

#### 相关命令

no esr[\(接口配置视图\)](#page-1506-0)

### **9.4.13 esr vlan**

# 命令功能

**esr vlan** 命令可以用来配置 ESR 实例的保护 VLAN 列表。

**no esr vlan** 命令可以用来删除已配置的 ESR 实例的保护 VLAN 列表。

### 命令形式

- ⚫ **esr** *domain-id/ring-id* **vlan** *vlan-list*
- ⚫ **no esr** *domain-id/ring-id* **vlan** *vlan-list*

#### 参数说明

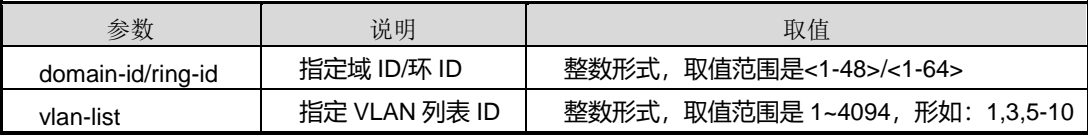

缺省值

无

#### 命令视图

ESR 配置视图

#### 命令指导

保护 VLAN 为 ESR 环保护的数据传输的 VLAN。协议对端口的 BLOCK/FORWARD 操 作,都是针对保护 VLAN 而言的。

在配置 ESR 域保护 VLAN 列表需要注意以下事项:

- ⚫ 在同一拓扑中,本域控制 VLAN 不能做其他域的保护 VLAN。
- 在配置 ESR 环之前必须配置保护 VLAN。
- ⚫ 不要将 VLAN 1 作为 ESR 环的保护 VLAN。控制 VLAN 既可以加入到保护 VLAN 中,也可以不加,一般情况下不需要加入,但如果控制 VLAN 除了 ESR 协议使用 外,还被其他业务所占用,则需要将其加入到保护 VLAN 列表中,以防止控制 VLAN 成环。

#### 使用实例

# 配置 ESR 实例 1/1 的保护 VLAN 为 VLAN 2000 和 VLAN3000。

```
SC9600(config-esr)#esr 1/1 vlan 2000,3000
SC9600(config-esr)#
```
#### 相关命令

no esr[\(接口配置视图\)](#page-1506-0)

# **9.4.14 no esr**(全局配置视图)

#### 命令功能

**no esr** 命令可以用来删除所有 ESR 实例。

命令形式

⚫ **no esr**

参数说明

无

缺省值

无

命令视图

ESR 配置视图

## 命令指导

若用户想一次性删除所有交换机上的 ESR 实例,可以使用本命令。

#### 使用实例

# 删除设备上所有 ESR 实例。

SC9600(config)#no esr SC9600(config)#

### 相关命令

no esr[\(接口配置视图\)](#page-1506-0)

# **9.4.15 no esr**(**ESR** 配置视图)

#### 命令功能

**no esr** 命令可以用来删除指定 ESR 实例的配置。

### 命令形式

⚫ **no esr** *domain-id/ring-id*

#### 参数说明

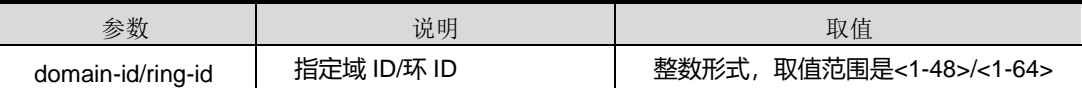

## 缺省值

无

### 命令视图

ESR 配置视图

### 命令指导

# 无

# 使用实例

# 删除 ESR 实例 1/1。

SC9600(config-esr)#no esr 1/1

SC9600(config-esr)#

# **inspur 浪潮**

第9章 可靠性命令

#### 相关命令

<span id="page-1506-0"></span>no esr[\(接口配置视图\)](#page-1506-0)

# **9.4.16 no esr**(接口配置视图)

#### 命令功能

**no esr** 命令可以用来解除特定接口下的指定 ESR 实例的配置。

### 命令形式

⚫ **no esr** *domain-id/ring-id*

#### 参数说明

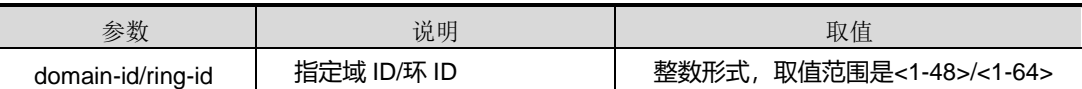

缺省值

无

#### 命令视图

接口配置视图(以太网接口)

#### 命令指导

无

# 使用实例

# 解除接口 gigaethernet 1/0/1 上的 ESR 实例 1/1 的配置。

SC9600(config-ge1/0/1)#no esr 1/1 SC9600(config-ge1/0/1)#

#### 相关命令

show esr [interface](#page-1507-0)

## **9.4.17 show esr config**

#### 命令功能

**show esr config** 命令可以用来显示 ESR 配置信息。

命令形式

⚫ **show esr config**

参数说明

无

缺省值

无

#### 命令视图

普通用户视图、特权用户视图、全局配置视图、ESR 配置视图、接口配置视图(以太 网接口、trunk 接口)

## 命令指导

使用本命令以配置文件的形式显示 ESR 相关配置信息。

#### 使用实例

# 查看 ESR 配置信息。

```
SC9600#show esr config
!
!Esr Configuration
esr
 esr 1/1 mode transit level 0
 esr 1/1 name
 esr 1/1 fail-timer disable
 esr 1/1 ctrl-vlan 1000
 esr 1/1 enable
SC9600#
```
#### 相关命令

<span id="page-1507-0"></span>无

### **9.4.18 show esr interface**

# 命令功能

**show esr interface** 命令可以用来显示 ESR 实例的端口信息。

## 命令形式

⚫ **show esr interface**

参数说明

无

缺省值

无

## 命令视图

普通用户视图、特权用户视图、全局配置视图、ESR 配置视图、接口配置视图(以太 网接口、trunk 接口)

# 命令指导

无

# 使用实例

# 查看 ESR 实例的端口信息。

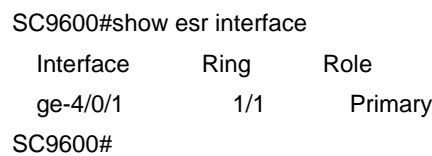

## 相关命令

无

# **9.4.19 show esr ring**

# 命令功能

**show esr ring** 命令可以用来显示所有环实例或指定环实例的配置信息。

命令形式

- ⚫ **show esr ring** *domain-id/ring-id*
- ⚫ **show esr ring**

#### 参数说明

第9章 可靠性命令

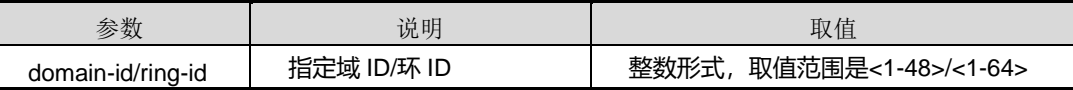

# 缺省值

无

## 命令视图

普通用户视图、特权用户视图、全局配置视图、ESR 配置视图、接口配置视图(以太 网接口、trunk 接口)

#### 命令指导

## 使用实例

# 查看 ESR 实例 1/1 的配置信息。

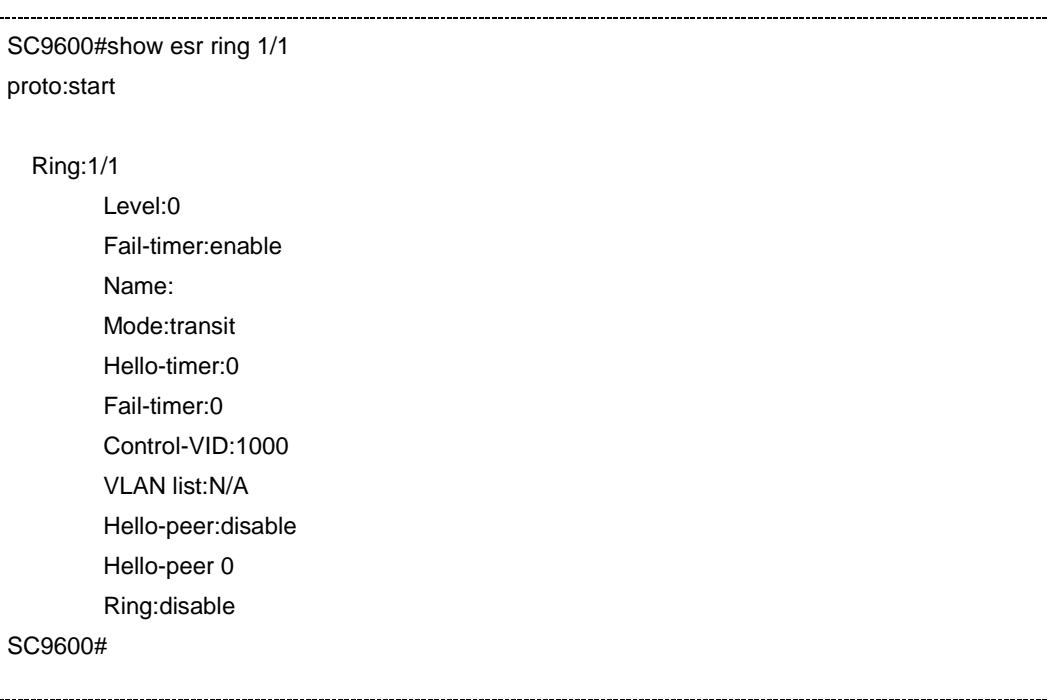

## # 查看所有 ESR 实例的配置信息。

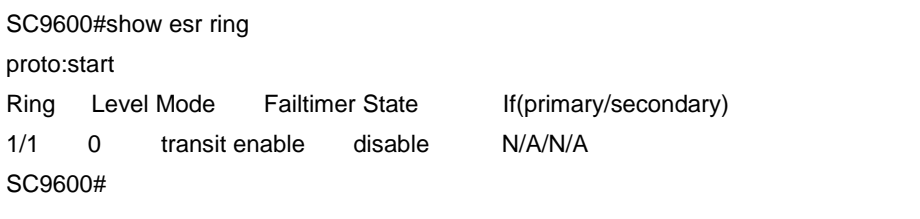

相关命令

无

# **9.5 BFD** 配置命令

# **9.5.1 bfd authentication**

# 命令功能

**bfd authentication** 命令可以用来配置 BFD 明文认证的密码或 MD5 认证的 KEY ID 及 密钥。

**no bfd authentication** 命令可以用来恢复为不认证模式。

#### 命令形式

- ⚫ **bfd authentication md5** *key-id key-string*
- ⚫ **bfd authentication text** *simple-password*
- ⚫ **no bfd authentication**

### 参数说明

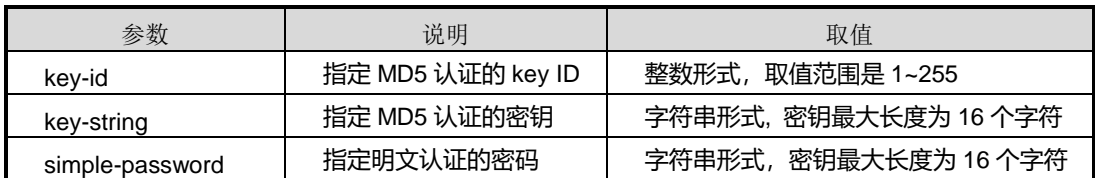

### 缺省值

无

### 命令视图

接口配置视图、VLANIF 配置视图、环回接口配置视图

# 命令指导

简单密码认证:在此认证方式中,每一个节点配置一个或多个密码(每一个密码对应一 个 ID),并在发送的控制包中包含密码。接收节点根据自身的配置来检查收到的包。

MD5 认证:在此认证中,一个节点上配置一个或者多个密钥(每一个密钥对应一个 ID)。 在发送时,包含对应一个密钥的 MD5 摘要信息,但是不包含密钥本身,为避免重复攻 击, BFD 包中包含一个序号, 对于 MD5 认证, 此序号可以增加。

## 使用实例

# 在 gigaethernet 1/0/1 下配置 BFD 为简单明文认证并设置其密码为 Inspurtest。

SC9600(config-ge1/0/1)#bfd authentication text Inspurtest SC9600(config-ge1/0/1)#

#### 相关命令

无

# **9.5.2 bfd {enable|disable}**

## 命令功能

**bfd {enable|disable}**命令可以用来接口上使能或去使能 BFD 协议。

命令形式

⚫ **bfd** { **enable** | **disable** }

#### 参数说明

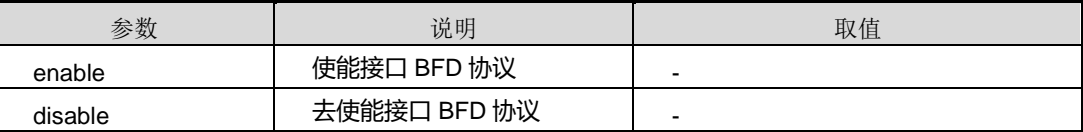

#### 缺省值

```
缺省情况下,去使能接口 BFD 协议。
```
#### 命令视图

接口配置视图、VLANIF 配置视图、环回接口配置视图

## 命令指导

无

#### 使用实例

# 使能接口 gigaethernet1/0/1 上的 BFD 协议。

SC9600(config-ge1/0/1)#bfd enable

SC9600(config-ge1/0/1)#

### 相关命令

SC9600 系列高端交换机命令行手册 **9-83**
#### 无

## **9.5.3 bfd min-echo**

#### 命令功能

**bfd min-echo** 命令可以用来配置最小 ECHO 报文接收间隔时间。

命令形式

⚫ **bfd min-echo** *echo-interval*

#### 参数说明

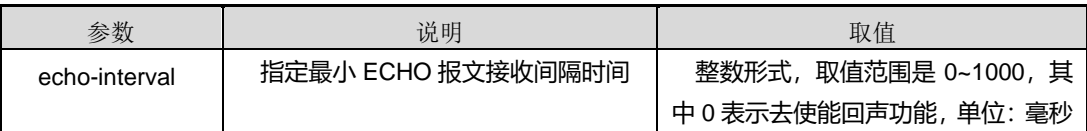

### 缺省值

缺省情况下,回声状态是去使能的。

#### 命令视图

接口配置视图、VLANIF 配置视图、环回接口配置视图

#### 命令指导

BFD 具有两种检测模式异步模式和按需模式,与这两个模式相关的附加功能是 ECHO 功能。

使用 ECHO 功能时,节点向邻居发送一系列 BFD ECHO 包,邻居将这些包反射回发送 节点。如果一段时间内没收到回应的 ECHO(或者丢失了大量的 ECHO 包), 则通告会 话关闭。ECHO 功能可用于异步模式或按需模式。使用 ECHO 时, ECHO 包用于检测 故障,因此可减少 BFD 控制包的速度(异步模式)或完全停止发送 BFD 控制包(按需 模式)。

纯粹的异步模式相对 ECHO 有一个优势:为达到同样的检测时间,异步模式需要的 BFD 控制包数目是 ECHO 包数目的一半。如果因为某种原因不能使用 ECHO 功能, 也需要 使用异步模式。

ECHO 功能的优点是,他只检测邻居上的转发路径。这可以减小往返时间抖动,可以实 现更快的检测时间,并可检测一些其他方法无法检测的故障。

ECHO 功能可在两个方向上单独使能。在一个特定方向上使能 ECHO 功能的前提条件 是:执行反射 ECHO 操作的节点表明自己允许运行 ECHO 功能,而发送 ECHO 的节点 表明自己希望执行 ECHO 功能。

## 使用实例

# 配置最小 ECHO 报文接收间隔时间为 300 毫秒。

SC9600(config-ge1/0/1)#bfd min-echo 300 SC9600(config-ge1/0/1)#

相关命令

无

## **9.5.4 bfd min-tx min-rx multiplier**

### 命令功能

**bfd min-tx min-rx multiplier** 命令可以用来配置 BFD 最小发包间隔时间、最小收包间 隔时间以及检测超时倍数。

### 命令形式

⚫ **bfd min-tx** *tx-interval* **min-rx** *rx-interval* **multiplier** *timeout-multiple*

## 参数说明

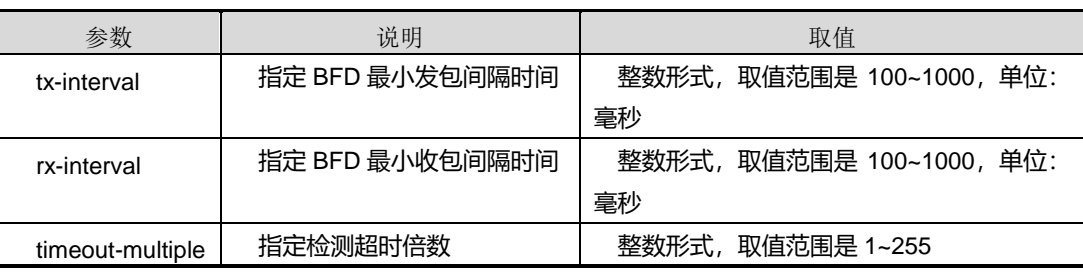

#### 缺省值

缺省情况下,BFD 最小发包间隔时间为 100 毫秒、最小收包间隔时间为 100 毫秒、检 测超时倍数为 3。

#### 命令视图

接口配置视图、VLANIF 配置视图、环回接口配置视图

#### 无

## 使用实例

# 配置 BFD 最小发包间隔时间 300 毫秒、最小收包间隔时间为 300 毫秒以及检测超时 倍数为 5。

SC9600(config-ge1/0/1)#bfd min-tx 300 min-rx 300 multiplier 5 SC9600(config-ge1/0/1)#

#### 相关命令

无

## **9.5.5 bfd role**

## 命令功能

**bfd role {active|passive}**命令可以用来配置 BFD 角色模式为主动模式或被动模式。

## 命令形式

⚫ **bfd role** { **active** | **passive** }

#### 参数说明

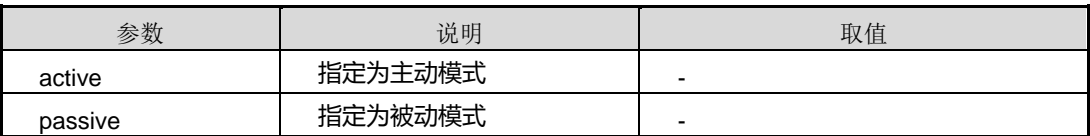

## 缺省值

缺省情况下,BFD 角色为 active 模式。

## 命令视图

接口配置视图、VLANIF 配置视图、环回接口配置视图

## 命令指导

对于 BFD 会话建立过程中的初始化阶段,两端是主动角色还是被动角色是由应用来决 定的,但是至少有一端为主动角色。

#### 使用实例

# 配置接口 gigaethernet 1/0/1 的 BFD 角色模式为被动模式。

SC9600(config-ge1/0/1)#bfd role passive

SC9600(config-ge1/0/1)#

相关命令

无

## **9.5.6 bfd {start|stop}**

## 命令功能

**bfd {start|stop}**命令可以用来全局使能或去使能 BFD 功能。

#### 命令形式

⚫ **bfd** { **start** | **stop** }

### 参数说明

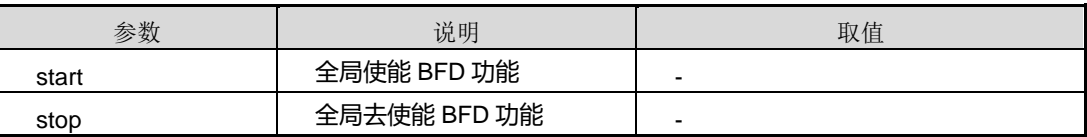

## 缺省值

缺省情况下,全局去使能 BFD 功能。

## 命令视图

全局配置视图

## 命令指导

在配置 BFD 基本功能之前必须先配置接口 VLAN 以及 IP 地址。如果需要检测网络层的 连通性,则需要先配置的路由协议。

## 使用实例

# 全局使能 BFD 功能。

```
SC9600(config)#bfd start
SC9600(config)#
```
## 相关命令

无

## **9.5.7 bfd trap**

## 命令功能

**bfd trap {enable|disable}**命令可以用来使能或去使能 BFD 会话状态(up 或 down)告 警功能。

命令形式

⚫ **bfd trap** { **enable** | **disable** }

#### 参数说明

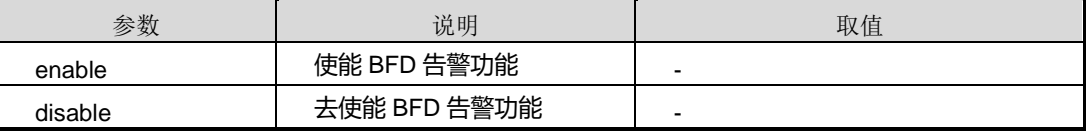

## 缺省值

缺省情况下,BFD 告警功能关闭。

## 命令视图

全局配置视图

命令指导

无

## 使用实例

# 使能 BFD 告警功能。

SC9600(config)#bfd trap enable SC9600(config)#

## 相关命令

<span id="page-1516-0"></span>无

## **9.5.8 bfd track remote-ip**

## 命令功能

**bfd track** 命令可以用来添加基于 IPv4 或者 IPv6 的静态 BFD 会话。

## 命令形式

- ⚫ **bfd track** *track-number* **remote-ip** *ipv4-address1* **local-ip** *ipv4-address2*
- ⚫ **bfd track** *track-number* **remote-ip6** *ipv6-address1* **local-ip6** *ipv6-address2*
- ⚫ **bfd track** *track-number* **vlan** VLANID **remote-ip** *ipv4-address1* **local-ip** *ipv4-address2*
- ⚫ **bfd track** *track-number* **vlan** VLANID **remote-ip6** *ipv6-address1* **local-ip6** *ipv6-address2*

#### 参数说明

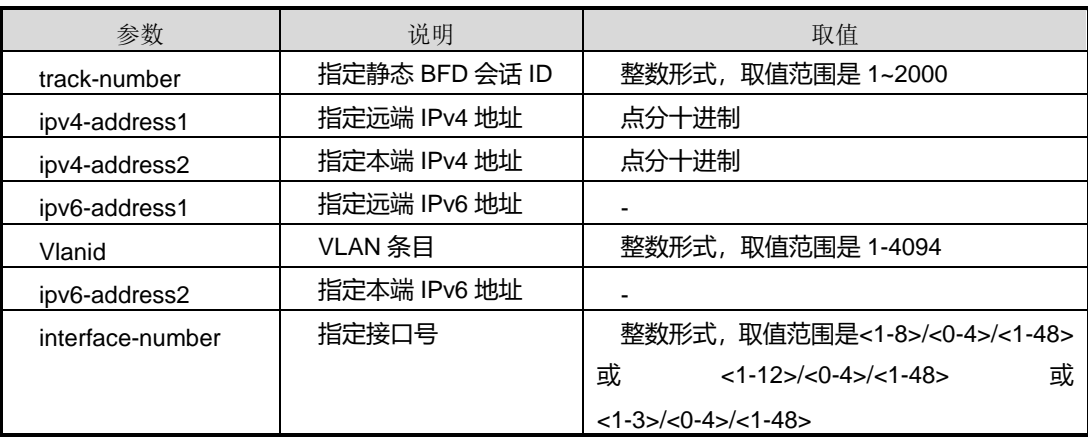

## 缺省值

无

## 命令视图

第一和第二条命令适用于 VLANIF 配置视图, 第三和第四条命令适用于全局配置视图

## 命令指导

无

## 使用实例

# 在 vlan1 接口配置视图下, 配置远端地址: 1.1.1.1 本地地址 2.2.2.2 的 track 信息。

SC9600 (config-vlan-1)#bfd track 1 remote-ip 1.1.1.1 local-ip 2.2.2.2 SC9600 (config-vlan-1)#

# 在 vlan1 接口配置视图下, 配置远端地址: 1::1 本地地址 2::2 的 track 信息。

SC9600 (config-vlan-1)#bfd track 1 remote-ip6 1::1 local-ip6 2::2 SC9600 (config-vlan-1)#

#### 第9章 可靠性命令

## **Inspur 浪潮**

## 相关命令

[show](#page-1524-0) bfd track

## **9.5.9 bfd track remote-mac**

## 命令功能

**bfd track remote-mac** 命令可以用来在物理口或者 trunk 口下配置基于 MAC 地址的 Track。

**no bfd track** 命令可以用来在物理端口下删除 track 信息。

## 命令形式

- ⚫ **bfd track** *track-number* { **gigaethernet** | **xgigaethernet** } *interface-number* [ **remote-mac** *mac-address* ]
- ⚫ **bfd track** *track-number* **remote-mac** *mac-address*
- ⚫ **bfd track** *track-number* **eth-trunk** *trunk-number* [ **remote-mac** *mac-address* ]
- ⚫ **no bfd track** *track-number*

## 参数说明

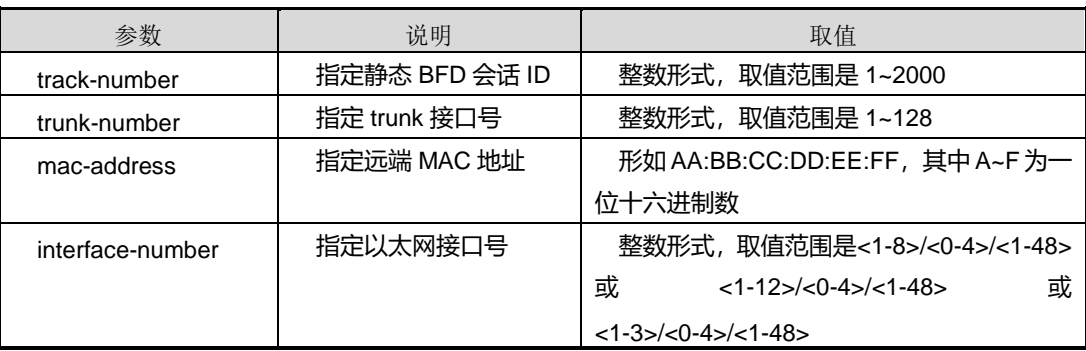

## 缺省值

无

## 命令视图

全局配置视图、接口配置视图

#### 无

## 使用实例

# 配置基于千兆口 1/01 的 11:22:33:44:55:66 的 track 信息。

SC9600 (config-ge1/01)# bfd track 1 remote-mac 11:22:33:44:55:66 SC9600(config)#

# 在 trunk 口下配置基于 MAC 地址的 Track。

SC9600((config-eth-trunk 1)# bfd track 1 remote-mac 11:22:33:44:55:66 SC9600(config-eth-trunk 1)#

--------------------------------

## 相关命令

[show](#page-1524-0) bfd track

## **9.5.10 debug bfd**

## 命令功能

**debug bfd** 命令可以用来调试 BFD 功能。

### 命令形式

- ⚫ **debug bfd** { **session** |**in | out** }
- ⚫ **no debug bfd** { **session** |**in | out** }

#### 参数说明

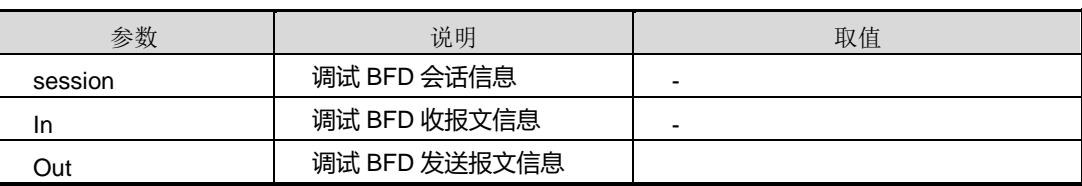

## 缺省值

缺省情况下,BFD 调试功能关闭。

#### 命令视图

特权用户视图

本命令用于定位 BFD 故障及问题时使用。

## 使用实例

# 打开调试 BFD 会话信息的功能开关。

SC9600#debug bfd session SC9600#

# 关闭调试 BFD 会话信息的功能开关。

SC9600#no debug bfd session SC9600#

## 相关命令

无

## **9.5.11 process-interface-status {enable|disable}**

## 命令功能

**process-interface-status {enable|disable}**命令可以用来使能或去使能当前BFD会话 与其绑定接口进行状态联动。

#### 命令形式

#### ⚫ **process-interface-status** { **enable** | **disable** }

## 参数说明

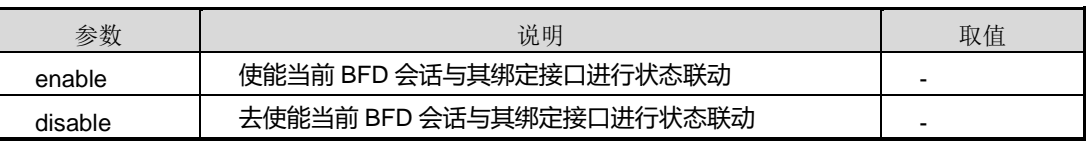

### 缺省值

Disable, 即 BFD 会话不与绑定的接口进行状态联动。

#### 命令视图

全局配置视图

第 9 章 可靠性命令

使能该命令后,BFD 会话状态的变化会修改接口管理模块中的接口状态。当 BFD 会话 检测到故障进入 Down 状态时,相应的接口状态变为 BFD Down。在这种状态下,该接 口的直连路由在控制平面被取消,但转发平面不受影响。

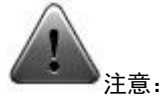

只能对采用缺省组播 IP 地址检测的单跳 BFD 会话执行该命令。

多个 BFD 会话绑定到同一个接口,只能在一个会话中使能该命令功能。即只有一个会 话的状态能改变绑定接口的 BFD 状态。

使用接口状态联动必须保证两台交换机之间的 BFD 配置是正确和对称的。如果发现本 端口的BFD状态是Down,则需要检查一下对端的BFD配置是否正确,是否被shutdown。

#### 使用实例

# 使能当前 BFD 会话与其绑定接口进行状态联动

SC9600(config)#process-interface-status enable SC9600(config)#

### 相关命令

无

## **9.5.12 show bfd interface**

## 命令功能

**show bfd interface** 命令可以用来显示使能 BFD 的接口信息。

命令形式

⚫ **show bfd interface**

#### 参数说明

无

缺省值

无

命令视图

普通用户视图、特权用户视图、全局配置视图、接口配置视图(以太网接口、trunk 接 口)、VLANIF 配置视图

命令指导

无

## 使用实例

# 查看接口 gigaethernet 1/0/1 使能 BFD 后的信息。

SC9600(config)#show bfd interface Interface: ge-1/0/1 Version: v1.0 Role: active Echo State: disabled Min tx interval: 200 Min rx interval: 200 Multiplier: 3 Authentication Type: simple Authentication keyid: 0 Authentication key: Inspurtest

SC9600(config)#

## 相关命令

bfd [{enable|disable}](#page-1511-0)

## **9.5.13 show bfd session**

#### 命令功能

**show bfd session** 命令可以用来显示动态建立的 BFD 会话信息。

命令形式

⚫ **show bfd session**

参数说明

无

缺省值

无

## 命令视图

普通用户视图、特权用户视图、全局配置视图、接口配置视图(以太网接口、trunk 接 口)、VLANIF 配置视图

### 命令指导

一般如 OSPF/BGP 协议都是通过动态触发 BFD 生成会话。

## 使用实例

# 查看动态建立的 BFD 会话信息(以两台 SC9600 相连设备为例)。

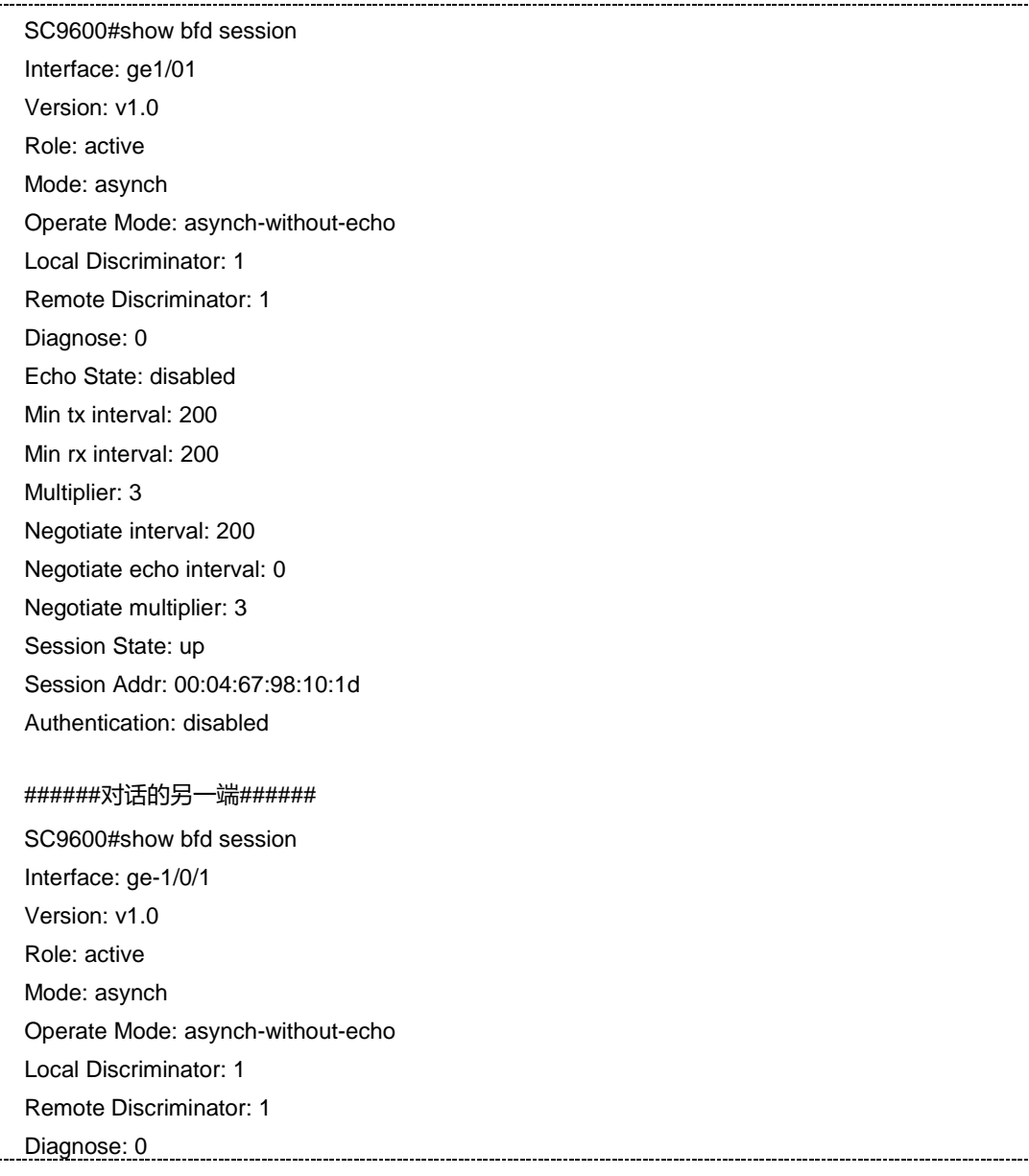

第9章 可靠性命令

 Echo State: disabled Min tx interval: 200 Min rx interval: 200 Multiplier: 3 Negotiate interval: 200 Negotiate echo interval: 0 Negotiate multiplier: 3 Session State: up Session Addr: 00:04:67:97:db:7d Authentication: disabled

相关命令

<span id="page-1524-0"></span>无

## **9.5.14 show bfd track**

#### 命令功能

**show bfd track** 命令可以用来查看静态 BFD 会话信息。

命令形式

- ⚫ **show bfd track**
- ⚫ **show bfd track** *track-number*

参数说明

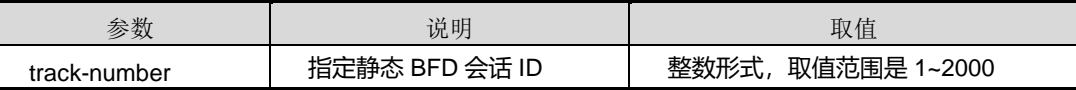

缺省值

无

#### 命令视图

普通用户视图、特权用户视图、全局配置视图、接口配置视图(以太网接口、trunk 接 口) 、VLANIF 配置视图

## 命令指导

静态 BFD 会话主要供 VRRP 联动使用。

## 使用实例

第9章 可靠性命令

#### # 查看静态 BFD 会话信息。

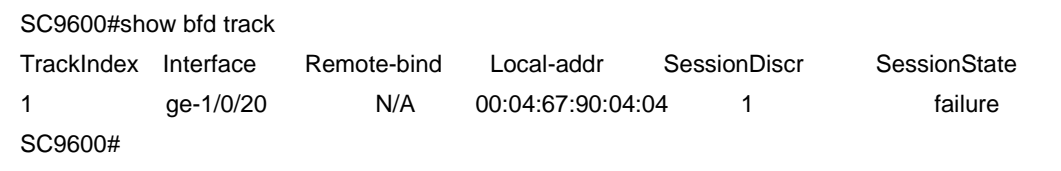

### 相关命令

bfd [track](#page-1516-0)

## **9.5.15 show bfd config**

## 命令功能

**show bfd config** 命令可以用来查看 BFD 会话配置信息。

## 命令形式

⚫ **show bfd config**

参数说明

无

缺省值

无

## 命令视图

普通用户视图、特权用户视图、全局配置视图、接口配置视图(以太网接口、trunk 接 口)、VLANIF 配置视图

## 命令指导

无

## 使用实例

# 查看 BFD 会话配置信息。

SC9600#show bfd config process-interface-status enable interface gigaethernet 1/0/1

bfd enable

SC9600#

相关命令

无

## **9.6 VRRP** 配置命令

## **9.6.1 debug vrrp**

## 命令功能

**debug vrrp** 命令可以用来打开 VRRP 调试功能。

**no debug vrrp** 命令可以用来关闭 VRRP 调试功能。

## 命令形式

- ⚫ **debug vrrp** { **snmp** | **in** | **out** | **event** | **all** }
- ⚫ **no debug vrrp** { **snmp** | **in** | **out** | **event** | **all** }
- ⚫ 参数说明

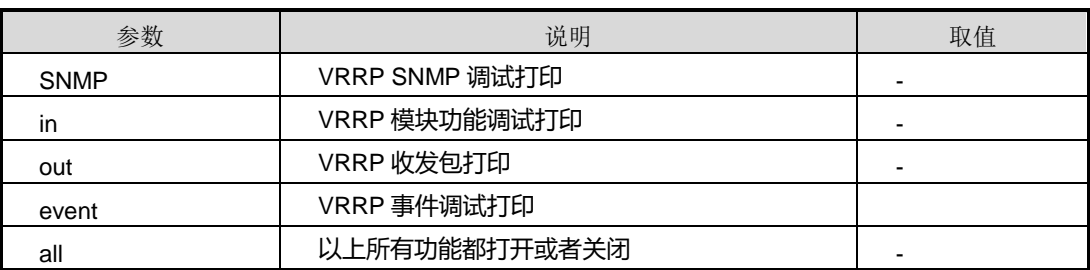

### 缺省值

缺省情况下,VRRP 调试功能是关闭的。

## 命令视图

特权用户视图

## 命令指导

使用本命令可以调试、维护以及定位 VRRP 功能问题。

## 使用实例

# 打开 VRRP 调试功能。

第9章 可靠性命令

SC9600#debug vrrp all SC9600#

# 关闭 VRRP 调试功能。

SC9600#no debug vrrp all SC9600#

相关命令

<span id="page-1527-0"></span>无

## **9.6.2 ip vrrp**

### 命令功能

**ip vrrp** 命令可以用来创建一个 VRRP 记录表项。(适用于 IPv4)

**no ip vrrp** 命令可以用来删除 VRRP 记录表项。

## 命令形式

- ⚫ **ip vrrp** *virtual-route-id*
- ⚫ **no ip vrrp** [ *virtual-route-id* ]

## 参数说明

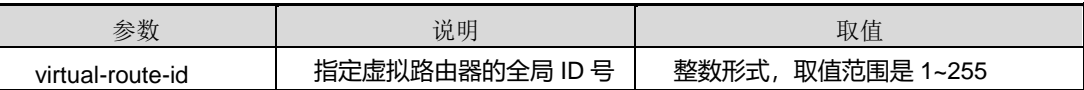

缺省值

无

## 命令视图

VLANIF 配置视图

## 命令指导

在配置虚拟路由器时,必须首先创建一个记录,此记录需要的参数为虚拟路由器的 ID 值。

## 使用实例

# 在 VLAN10 配置视图下创建一条 VRRP 记录表项。

第9章 可靠性命令

SC9600 (config)#interface vlan 10 SC9600 (config-vlan-10)#ip vrrp 1 SC9600 (config-vlan-10)#

## 相关命令

无

## **9.6.3 ip vrrp snmp-trap {enable|disable}**

## 命令功能

**ip vrrp snmp-trap {enable|disable}**命令可以用来使能或者去使能 snmp 告警功能。

### 命令形式

## ⚫ **ip vrrp snmp-trap {enable|disable}**

## 参数说明

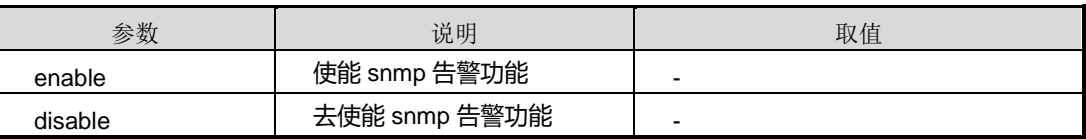

## 缺省值

缺省情况下,默认为使能 snmp 告警功能。

## 命令视图

全局配置视图

## 命令指导

当 vrrp 的状态改变时,若使能该命令就会发送相应的 vrrp 状态告警。

## 使用实例

# 去使能 snmp 告警功能。

```
SC9600 (config)# ip vrrp snmp-trap enable
SC9600 (config)# i
```
## 相关命令

无

## **9.6.4 ip vrrp check-ttl {enable|disable}**

## 命令功能

**ip vrrp check-ttl {enable|disable}**命令可以用来使能或者去使能 Vrrp 通告包 TTL 检测。

### 命令形式

⚫ **ip vrrp** *vrrp id* **check-ttl {enable|disable}**

#### 参数说明

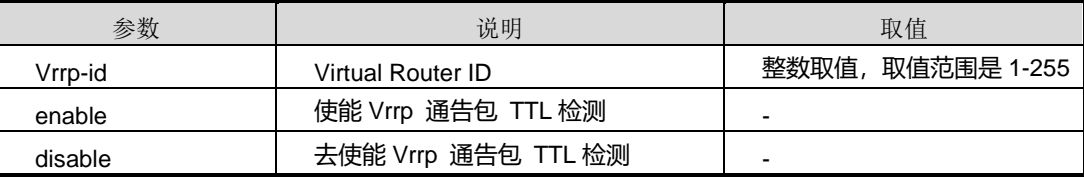

## 缺省值

缺省情况下,默认为去使能 Vrrp 通告包 TTL 检测。

## 命令视图

VLANIF 配置视图

## 命令指导

无

## 使用实例

```
# 使能 Vrrp 通告包 TTL 检测。
```
SC9600 (config-vlan-2)#ip vrrp 2 check-tll enable

SC9600 (config-vlan-2)#

## 相关命令

## 无

## **9.6.5 ip vrrp gratuitous-arp {enable|disable}**

## 命令功能

**ip vrrp gratuitous-arp {enable|disable}**命令可以用来使能或者去使能 Vrrp 从备转 到主时是否发送免费 ARP 报文。

## 命令形式

#### ⚫ **ip vrrp** *vrrp id* **gratuitous-arp {enable|disable}**

### 参数说明

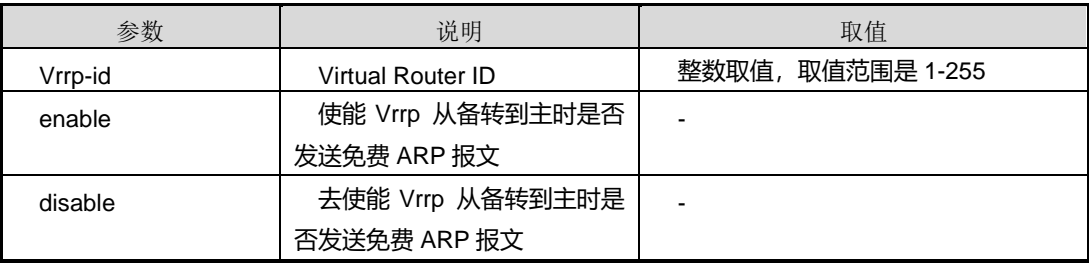

## 缺省值

缺省情况下,默认使能 Vrrp 从备转到主时是否发送免费 ARP 报文。

## 命令视图

VLANIF 配置视图

## 命令指导

无

### 使用实例

# 去使能 Vrrp 从备转到主时是否发送免费 ARP 报文。

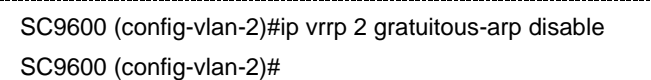

#### 相关命令

无

## **9.6.6 ip vrrp gratuitous-arp timeout**

## 命令功能

**ip vrrp gratuitous-arp timeout** 命令可以用来配置 Master 发送免费 ARP 报文的超时 时间, 即 Master 发送免费 ARP 报文的时间间隔。

#### 命令形式

⚫ **ip vrrp** *vrrp-id* **gratuitous-arp timeout** { *time* | **default** }

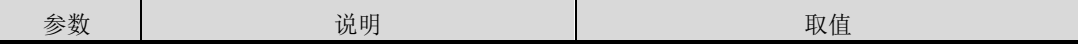

第9章 可靠性命令

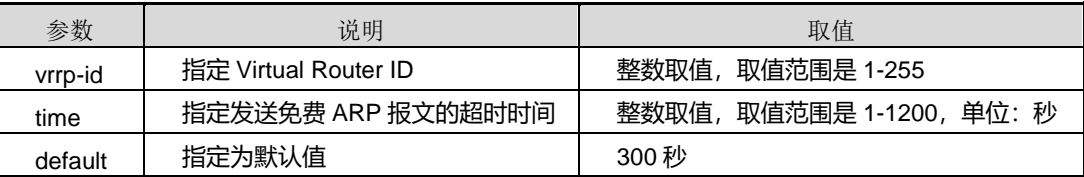

## 缺省值

300 秒

## 命令视图

VLANIF 配置视图

## 命令指导

为了使交换机下链接的其他网元设备能够学习到备份组的地址,备份组需要主动发送免 费 ARP 报文, 且设置的 VRRP 发送免费 ARP 报文的时间间隔小于网元的地址老化周 期。

## 使用实例

# 配置 Master 发送免费 ARP 报文的超时时间为 180 秒。

```
SC9600(config-vlan-10)#ip address 1.1.1.1/24
SC9600(config-vlan-10)#ip vrrp 1 gratuitous-arp enable
SC9600(config-vlan-10)#ip vrrp 1 gratuitous-arp timeout 180
SC9600(config-vlan-10)#
```
## 相关命令

ip [vrrp](#page-1527-0)

## **9.6.7 ip vrrp advertise-interval**

### 命令功能

**ip vrrp advertise-interval** 命令可以用来配置 VRRP 协议通告报文的发送时间。(适用  $\pm$  IPv4)

#### 命令形式

⚫ **ip vrrp** *virtual-route-id* **advertise-interval** { *interval-time* | **default** }

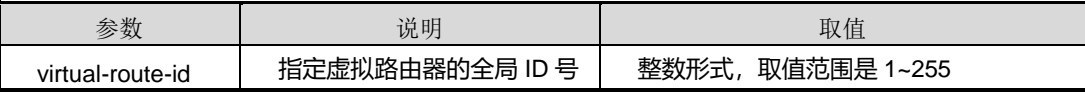

第9章 可靠性命令

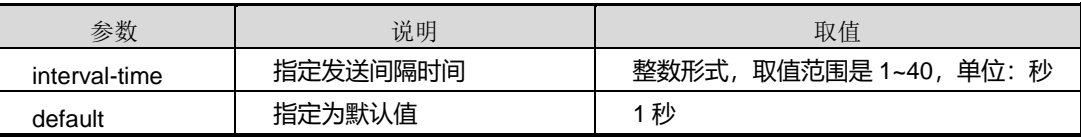

## 缺省值

缺省情况下,VRRP 发送通告报文间隔时间为 1 秒。

## 命令视图

VLANIF 配置视图

### 命令指导

对于此时间的设置,如果设置的时间较短,则会使 VRRP 的灵敏度很高,这样可以缩短 主备之间切换的时间,减少数据的丢失。如果时间设置较长,发送通告数据包的时间间 隔增大,则可以减轻网络的负担。

## 使用实例

# 配置 VRRP 协议通告报文的发送时间为 10 秒。

```
SC9600 (config)#interface vlan 10
SC9600 (config-vlan-10)#ip vrrp 1 advertise-interval 10
SC9600 (config-vlan-10)#
```
## 相关命令

无

## **9.6.8 ip vrrp associate-address**

#### 命令功能

**ip vrrp associate-address** 命令可以用来配置和虚拟路由器相关联的 IP 地址。(适用  $\pm$  IPv4)

**no ip vrrp associate-address** 命令可以用来删除该地址。

#### 命令形式

- ⚫ **ip vrrp** *virtual-route-id* **associate-address** *ip-address*
- ⚫ **no ip vrrp** *virtual-route-id* **associate-address** *ip-address*

第9章 可靠性命令

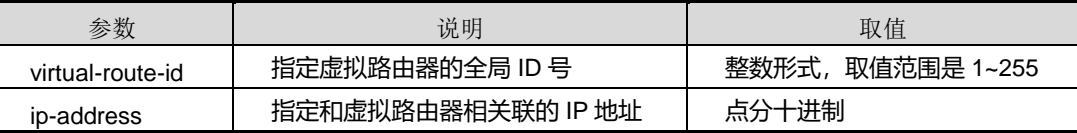

缺省值

无

## 命令视图

VLANIF 配置视图

#### 命令指导

当一个虚拟路由器记录创建后,要至少配置一个相关联的 IP 地址, 此地址作为终端主 机的默认网关,而且在 VRRP 使能后对此地址要进行判断,如果此地址和物理接口的 IP 地址相同则,此接口便总是作为主虚拟路由器的接口(优先级的值自动设置为最大 255)。

### 使用实例

# 配置 VRRP 关联的 IP 地址为 10.255.255.254。

SC9600 (config)#interface vlan 10 SC9600 (config-vlan-10)#ip vrrp 1 associate-address 10.255.255.254 SC9600 (config-vlan-10)#

#### 相关命令

无

## **9.6.9 ip vrrp authentication-mode**

#### 命令功能

**ip vrrp authentication-mode** 命令可以用来指定 VRRP 实例的认证模式及对应密钥。

## 命令形式

- ⚫ **ip vrrp** *virtual-route-id* **authentication-mode** { **simple** | **md5** } *key*
- ⚫ **no ip vrrp** *virtual-route-id* **authentication-mode**

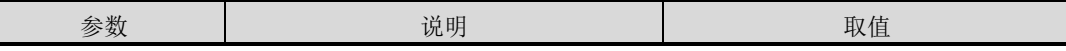

第9章 可靠性命令

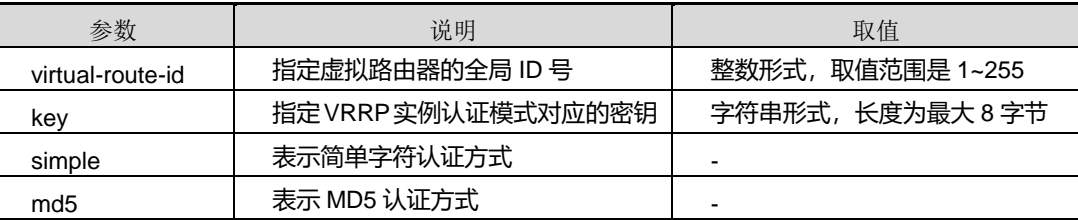

## 缺省值

无

#### 命令视图

VLANIF 配置视图

#### 命令指导

执行此命令之前,必须先使用命令 ip [vrrp](#page-1527-0) 创建 VRRP 记录表项。同一 VRRP 备份组的 认证方式必须相同,否则 Master 设备和 Backup 设备无法协商成功。

## 使用实例

# 设置接口 VLANIF 10 上 VRRP 实例 1 的备份组的认证方式为简单字符认证, 密钥为 "fhntest"。

SC9600 (config)#interface vlan 10 SC9600 (config-vlan-10)# ip vrrp 1 associate-address 10.255.255.254 SC9600 (config-vlan-10)#ip vrrp 1 authentication-mode simple fhntest SC9600 (config-vlan-10)#

## 相关命令

ip [vrrp](#page-1527-0)

## **9.6.10 ip vrrp preempt**

#### 命令功能

**ip vrrp preempt** 命令可以用来使能或去使能 VRRP 抢占模式。

命令形式

⚫ **ip vrrp** *virtual-route-id* **preempt** { **enable** | **disable** }

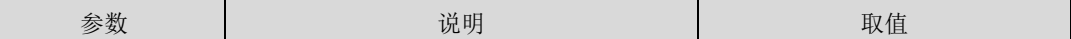

第9章 可靠性命令

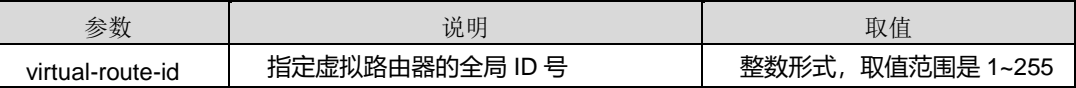

### 缺省值

缺省情况下,VRRP 抢占模式 enable。

## 命令视图

VLANIF 配置视图

## 命令指导

如果需要高优先级的设备能够主动成为 Master, 则应将该设备配置为抢占模式。

#### 使用实例

# 去使能 VRRP 抢占模式。

SC9600 (config)#interface vlan 10 SC9600 (config-vlan-10)#ip vrrp 1 preempt disable SC9600 (config-vlan-10)#

相关命令

无

## **9.6.11 ip vrrp priority**

## 命令功能

**ip vrrp priority** 命令可以用来配置 VRRP 选举主虚拟路由器的优先级。(适用于 IP4)

#### 命令形式

⚫ **ip vrrp** *virtual-route-id* **priority** { *priority* | **default** }

## 参数说明

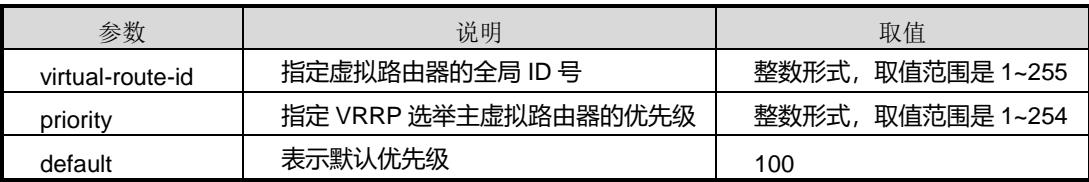

#### 缺省值

缺省情况下,优先级为100。

## 命令视图

VLANIF 配置视图

### 命令指导

优先级是 VRRP 在选举主虚拟路由器的时候用到的首要参数, 它可配置的范围是 1-254。当在组成一个虚拟路由器的几个 VRRP 路由器中没有永久的主虚拟路由器时(即 没有路由器的物理接口的 IP 地址和相关联的 IP 地址相同时),优先级最大的一个将被 选举为主虚拟路由器。

#### 使用实例

# 配置 VRRP 选举主虚拟路由器的优先级为 200。

SC9600 (config)#interface vlan 10 SC9600 (config-vlan-10)#ip vrrp 1 priority 200 SC9600 (config-vlan-10)#

## 相关命令

无

## **9.6.12 ip vrrp track bfd-session**

#### 命令功能

**ip vrrp track bfd-session** 命令可以用来绑定 BFD 会话与 VRRP 实例,实现快速倒换。

**no ip vrrp track bfd-session** 命令可以用来解除该绑定关系。

## 命令形式

- ⚫ **ip vrrp** *virtual-route-id* **track bfd-session** *bfdsession-id*
- ⚫ **no ip vrrp** *virtual-route-id* **track bfd-session**

#### 参数说明

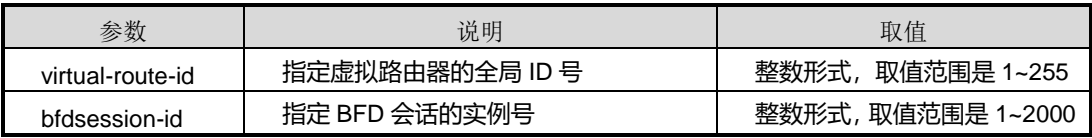

## 缺省值

无

## 命令视图

VLANIF 配置视图

#### 命令指导

使用本命令之前请确保 BFD 会话实例已存在。

## 使用实例

# 绑定 VRRP 实例 1 与 BFD 会话实例 1。

SC9600 (config)#interface vlan 10 SC9600 (config-vlan-10)#ip vrrp 1 track bfd-session 1 SC9600 (config-vlan-10)#

### 相关命令

无

## **9.6.13 ip vrrp track interface vlan**

### 命令功能

**ip vrrp track interface vlan** 命令可以用来配置绑定关联 VLAN 接口(适用于 IPv4)。

**no ip vrrp track interface vlan** 命令可以用来取消绑定关联的 VLAN 接口。

### 命令形式

- ⚫ **ip vrrp** *virtual-route-id* **track interface vlan** *vlan-id*
- ⚫ **no ip vrrp** *virtual-route-id* **track interface vlan** *vlan-id*

#### 参数说明

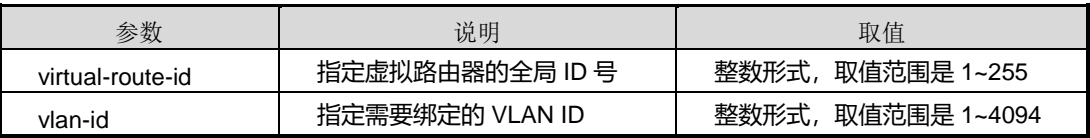

## 缺省值

无

## 命令视图

VLANIF 配置视图

## 命令指导

使用本命令将某个 VLAN 接口关联到 VRRP 组中, 当对应 VLAN 状态 Down 时, VRRP 能及时检测到。

#### 使用实例

# 配置绑定关联 VLAN 接口。

SC9600(config-vlan-10)#ip vrrp 1 track interface vlan 10 SC9600(config-vlan-10)#

相关命令

无

## **9.6.14 ipv6 vrrp**

命令功能

**ipv6 vrrp** 命令可以用来创建一个 VRRP 记录表项。(适用于 IPv6)

**no ipv6 vrrp** 命令可以用来删除 VRRP 记录表项。

命令形式

- ⚫ **ipv6 vrrp** *virtual-route-id*
- ⚫ **no ipv6 vrrp** *virtual-route-id*

参数说明

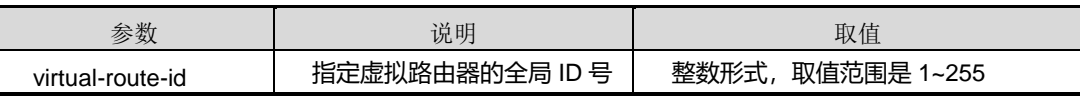

缺省值

无

## 命令视图

VLANIF 配置视图

## 命令指导

在配置虚拟路由器时,必须首先创建一个记录,此记录需要的参数为虚拟路由器的 ID 值。

## 使用实例

# 在 VLAN20 配置视图下创建一条 VRRP 记录表项。

SC9600 (config)#interface vlan 20 SC9600 (config-vlan-20)#ipv6 vrrp 1 SC9600 (config-vlan-20)#

### 相关命令

无

## **9.6.15 ipv6 vrrp advertise-interval**

### 命令功能

**ipv6 vrrp advertise-interval** 命令可以用来配置 VRRP 协议通告报文的发送时间。(适 用于 IPv6)

#### 命令形式

⚫ **ipv6 vrrp** *virtual-route-id* **advertise-interval** { *interval-time* | **default** }

#### 参数说明

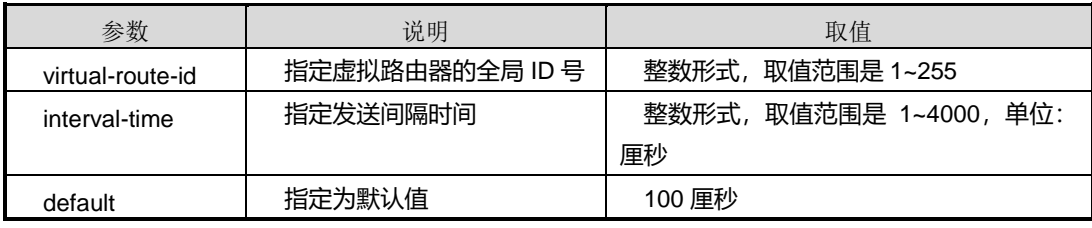

## 缺省值

缺省情况下, VRRP 发送通告报文间隔时间为 100 厘秒。

#### 命令视图

VLANIF 配置视图

## 命令指导

对于此时间的设置,如果设置的时间较短,则会使 VRRP 的灵敏度很高,这样可以缩短 主备之间切换的时间,减少数据的丢失。如果时间设置较长,发送通告数据包的时间间 隔增大,则可以减轻网络的负担。

## 使用实例

#### # 配置 VRRP 协议通告报文的发送时间为 1000 厘秒。

SC9600 (config)#interface vlan 20 SC9600 (config-vlan-20)#ipv6 vrrp 1 advertise-interval 1000 SC9600 (config-vlan-20)#

## 相关命令

无

## **9.6.16 ipv6 vrrp associate-address**

命令功能

**ipv6 vrrp associate-address** 命令可以用来配置和虚拟路由器相关联的 IP 地址。(适 用于 IPv6)

**no ipv6 vrrp associate-address** 命令可以用来删除该地址。

### 命令形式

- ⚫ **ipv6 vrrp** *virtual-route-id* **associate-address** *ip-address*
- ⚫ **no ipv6 vrrp** *virtual-route-id* **associate-address** *ip-address*

## 参数说明

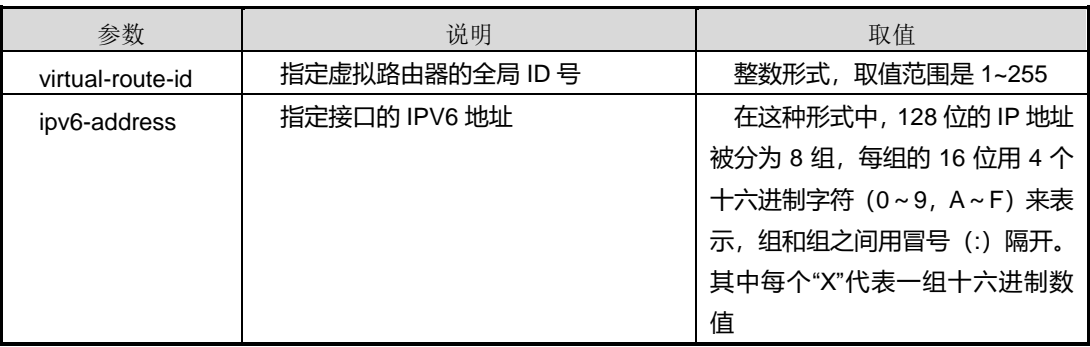

### 缺省值

无

## 命令视图

VLANIF 配置视图

第 9 章 可靠性命令

当一个虚拟路由器记录创建后,要至少配置一个相关联的 IPv6 地址, 此地址作为终端 主机的默认网关,而且在 VRRP 使能后对此地址要进行判断,如果此地址和物理接口的 IPv6 地址相同则, 此接口便总是作为主虚拟路由器的接口(优先级的值自动设置为最 大 255)。

### 使用实例

# 配置 VRRP 关联的 IPv6 地址为 2001::1。

SC9600 (config)#interface vlan 20 SC9600 (config-vlan-20)#ipv6 vrrp 1 associate-address 2001::1 SC9600 (config-vlan-20)#

#### 相关命令

无

## **9.6.17 ipv6 vrrp priority**

#### 命令功能

**ipv6 vrrp priority**命令可以用来配置VRRP选举主虚拟路由器的优先级。(适用于IPv6)

#### 命令形式

⚫ **ipv6 vrrp** *virtual-route-id* **priority** { *priority* | **default** }

#### 参数说明

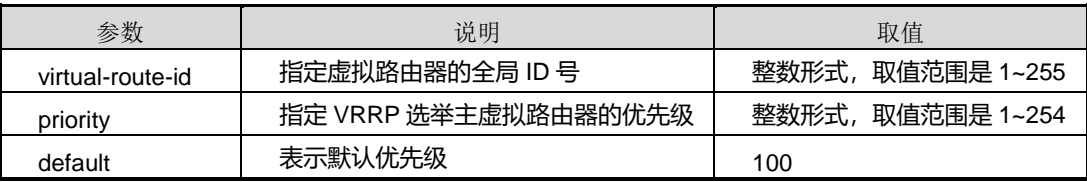

#### 缺省值

缺省情况下,优先级为100。

#### 命令视图

VLANIF 配置视图

## 命令指导

优先级是 VRRP 在选举主虚拟路由器的时候用到的首要参数, 它可配置的范围是 1-254。当在组成一个虚拟路由器的几个 VRRP 路由器中没有永久的主虚拟路由器时(即

没有路由器的物理接口的 IPv6 地址和相关联的 IPv6 地址相同时), 优先级最大的一个 将被选举为主虚拟路由器。

## 使用实例

# 配置 VRRP 选举主虚拟路由器的优先级为 200。

```
SC9600 (config)#interface vlan 20
SC9600 (config-vlan-20)#ipv6 vrrp 1 priority 200
SC9600 (config-vlan-20)#
```
#### 相关命令

[show](#page-1548-0) ipv6 vrrp

## **9.6.18 ipv6 vrrp track bfd-seesion**

### 命令功能

**ipv6** vrrp track bfd-session 命令可以用来绑定 BFD 会话与 VRRP 实例, 实现快速倒 换。

**no ipv6 vrrp track bfd-session** 命令可以用来解除该绑定关系。

### 命令形式

- ⚫ **ipv6 vrrp** *virtual-route-id* **track bfd-session** *bfdsession-id*
- ⚫ **no ipv6 vrrp** *virtual-route-id* **track bfd-session**

#### 参数说明

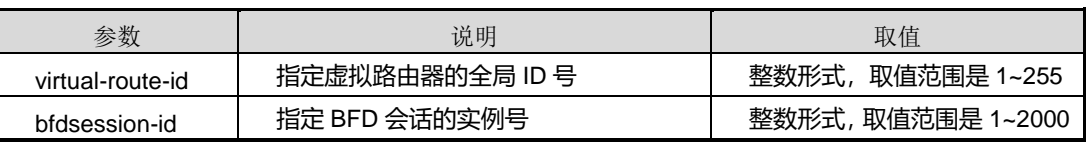

缺省值

无

## 命令视图

VLANIF 配置视图

## 命令指导

使用本命令之前请确保 BFD 会话实例已存在。

## 使用实例

# 绑定 VRRP 实例 1 与 BFD 会话实例 1。

SC9600 (config)#interface vlan 20

SC9600 (config-vlan-20)#ipv6 vrrp 1 track bfd-session 1

SC9600 (config-vlan-20)#

## 相关命令

无

## **9.6.19 ipv6 vrrp track interface vlan**

#### 命令功能

**ipv6 vrrp track interface vlan** 命令可以用来配置绑定关联 VLAN接口(适用于IPv6)。

**no ipv6 vrrp track interface vlan** 命令可以用来取消绑定关联的 VLAN 接口。

## 命令形式

- ⚫ **ip vrrp** *virtual-route-id* **track interface vlan** *vlan-id*
- ⚫ **no ip vrrp** *virtual-route-id* **track interface vlan** *vlan-id*

#### 参数说明

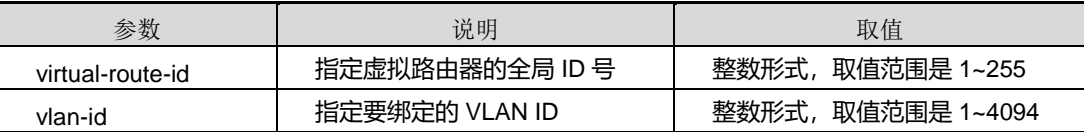

## 缺省值

无

#### 命令视图

VLANIF 配置视图

## 命令指导

无

## 使用实例

# 配置绑定关联 VLAN 接口。

第9章 可靠性命令

SC9600(config-vlan-10)#ipv6 vrrp 1 track interface vlan 1 SC9600(config-vlan-10)#

相关命令

无

## **9.6.20 show ip vrrp**

命令功能

**show ip vrrp** 命令可以用来显示 IPV4 的 VRRP 配置信息。

命令形式

⚫ **show ip vrrp**

参数说明

无

缺省值

无

#### 命令视图

普通用户视图、特权用户视图、全局配置视图、VLANIF 配置视图

## 命令指导

使用本命令,用户可以查看配置 IPV4 的 VRRP 的 VLAN 接口信息、VRRP ID、VRRP 状态、优先级等信息。

## 使用实例

# 查看 IPv4 的 VRRP 配置信息。

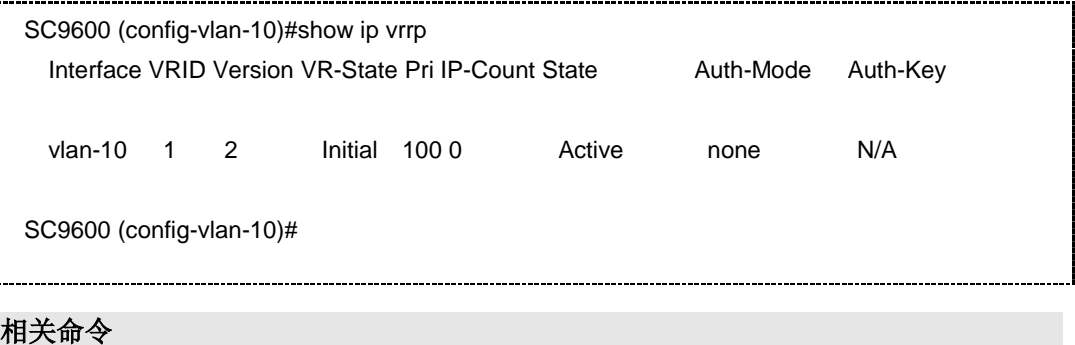

#### 无

## **9.6.21 show ip vrrp associate interface**

#### 命令功能

**show ip associate interface** 命令可以用来显示 VRRP 相关联的接口信息。

命令形式

⚫ **show ip associate interface**

参数说明

无

缺省值

无

## 命令视图

普通用户视图、特权用户视图、全局配置视图、VLANIF 配置视图

命令指导

无

## 使用实例

# 查看 VRRP 相关联的接口信息。

SC9600 #show ip vrrp associate interface InterfaceName State vlan-100/vrrp 1 DOWN SC9600 #

## 相关命令

无

## **9.6.22 show ip vrrp config**

命令功能

**show ip vrrp config** 命令可以用来显示 VRRP 运行的配置信息。

## 命令形式

### ⚫ **show ip vrrp config**

参数说明

无

## 缺省值

无

## 命令视图

普通用户视图、特权用户视图、全局配置视图、VLANIF 配置视图

命令指导

无

## 使用实例

# 查看 VRRP 运行的配置信息。

```
SC9600 #show ip vrrp config 
!vrrp configuration
 ip vrrp enable
 interface vlan 1
 interface vlan 10
 ip vrrp 1
 ip vrrp 1 priority 10
 ip vrrp 1 associate-address 1.1.1.2
 ip vrrp 1 enable
 interface vlan 19
SC9600 #
```
## 相关命令

无

## **9.6.23 show ip vrrp vlan**

## 命令功能

**show ip vrrp vlan** 命令可以用来显示 VRRP 路由器详细信息(适用于 IPv4)。

## 命令形式

#### ⚫ **show ip vrrp vlan** *vlan-id virtual-route-id*

## 参数说明

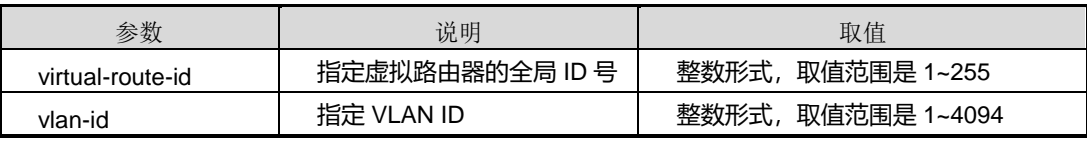

## 缺省值

无

## 命令视图

普通用户视图、特权用户视图、全局配置视图、VLANIF 配置视图

## 命令指导

无

## 使用实例

# 查看配置的虚拟 VRRP 路由器详细信息。

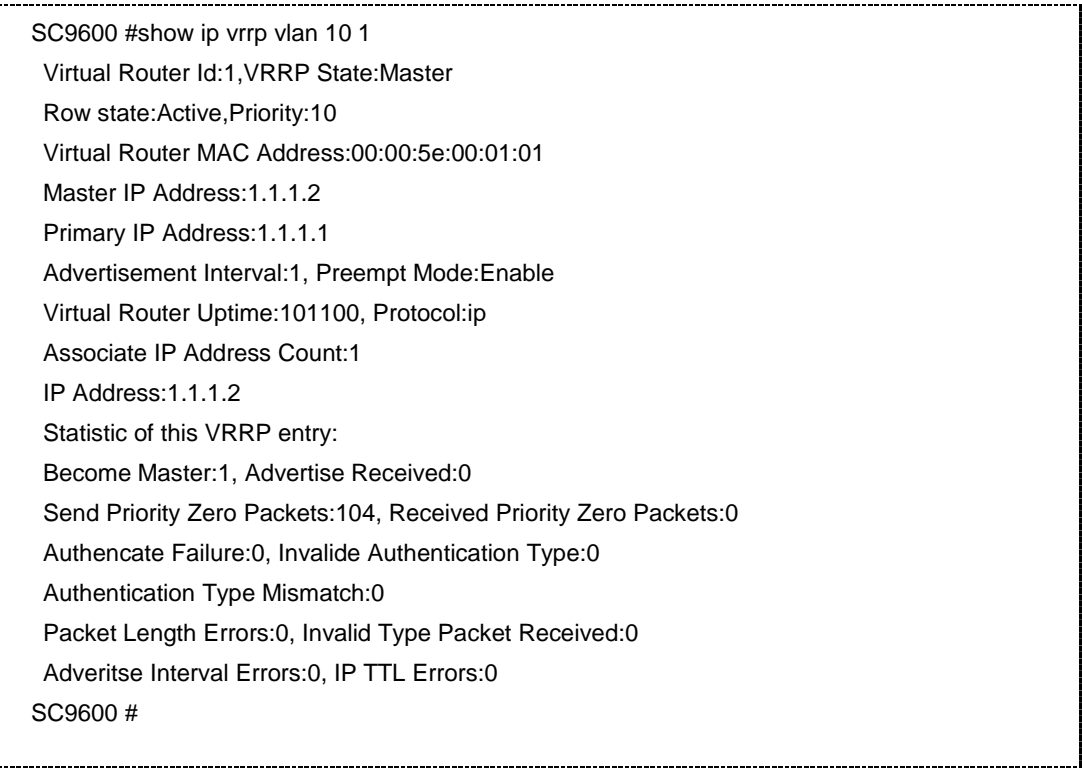

## 相关命令
# **inspur 浪潮**

#### 无

**9.6.24 show ipv6 vrrp**

#### 命令功能

**show ipv6 vrrp** 命令可以用来显示 IPV6d VRRP 配置信息。

命令形式

⚫ **show ipv6 vrrp**

参数说明

无

缺省值

无

# 命令视图

普通用户视图、特权用户视图、全局配置视图、VLANIF 配置视图

# 命令指导

使用本命令,用户可以查看配置 VRRP 的 VLAN 接口信息、VRRP ID、VRRP 状态、 优先级等信息。

## 使用实例

# 查看 ipv6 的 VRRP 配置信息。

```
SC9600(config-vlan-1)#show ipv6 vrrp
  Interface VRID VR-State Pri IP-Count State
 vlan-1 1 Master 255 0 Active
SC9600(config-vlan-1)#
```
#### 相关命令

无

# **9.6.25 show ipv6 vrrp vlan**

#### 命令功能

**show ipv6 vrrp vlan** 命令可以用来显示 VRRP 路由器详细信息(适用于 IPv6)。

# 命令形式

#### ⚫ **show ipv6 vrrp vlan** *vlan-id virtual-route-id*

# 参数说明

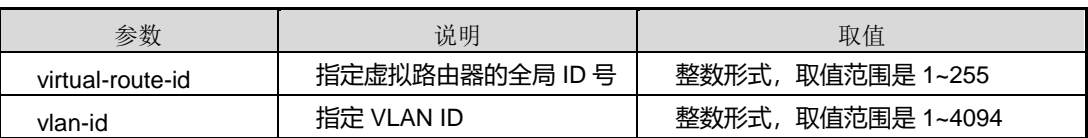

缺省值

无

### 命令视图

普通用户视图、特权用户视图、全局配置视图、VLANIF 配置视图

# 命令指导

无

# 使用实例

# 查看配置的虚拟 VRRP 路由器详细信息。

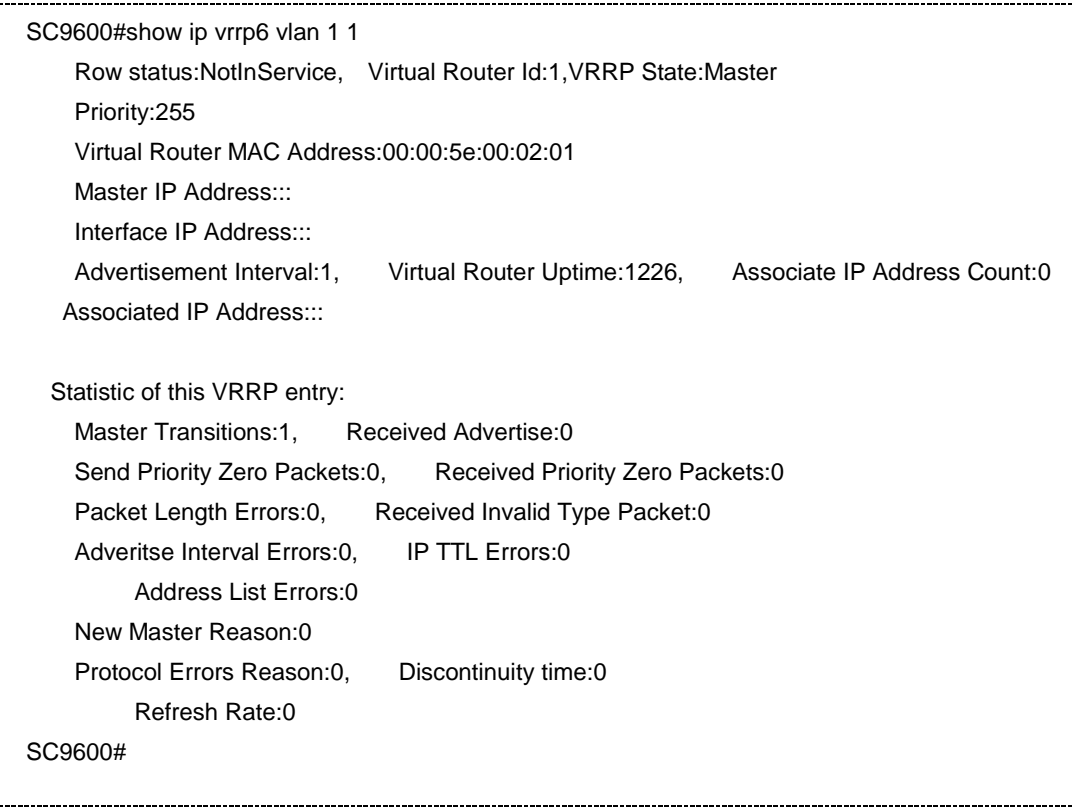

#### 第9章 可靠性命令

# **INSPUC 浪潮**

相关命令

无

# <span id="page-1550-0"></span>**9.7 VRRPV3** 配置命令

# **9.7.1 ip vrrpv3**

# 命令功能

**ip vrrpv3** 命令可以用来创建一个 VRRPv3 记录表项。(适用于 IPv4)

**no ip vrrpv3** 命令可以用来删除 VRRPv3 记录表项。

## 命令形式

- ⚫ **ip vrrpv3** *virtual-route-id*
- ⚫ **no ip vrrpv3** [ *virtual-route-id* ]

## 参数说明

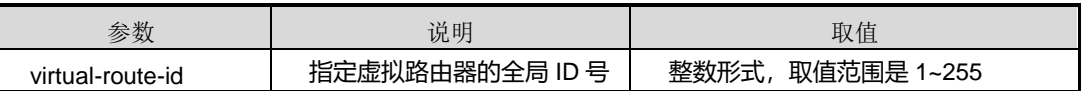

缺省值

无

# 命令视图

VLANIF 配置视图

# 命令指导

在配置虚拟路由器时,必须首先创建一个记录,此记录需要的参数为虚拟路由器的 ID 值。

# 使用实例

# 在 VLAN10 配置视图下创建一条 VRRPv3 记录表项。

SC9600 (config)#interface vlan 10 SC9600 (config-vlan-10)#ip vrrpv3 1 SC9600 (config-vlan-10)#

# 相关命令

#### 无

# **9.7.2 ip vrrpv3 advertise-interval**

#### 命令功能

**ip vrrpv3 advertise-interval** 命令可以用来配置 VRRPv3 协议通告报文的发送时间。 (适用于 IPv4)

### 命令形式

⚫ **ip vrrpv3** *virtual-route-id* **advertise-interval** { *interval-time* | **default** }

#### 参数说明

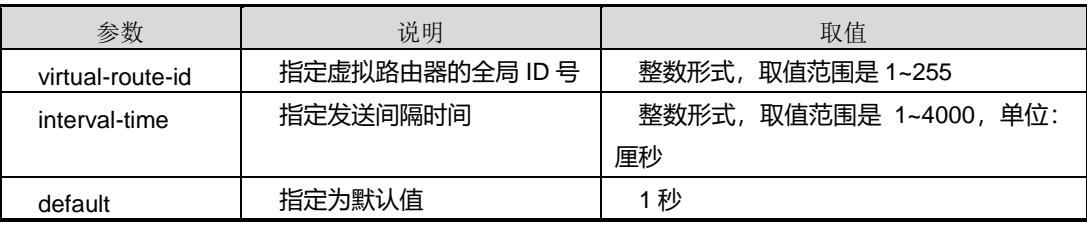

### 缺省值

缺省情况下,VRRPv3 发送通告报文间隔时间为 100 厘秒即 1 秒。

#### 命令视图

VLANIF 配置视图

# 命令指导

对于此时间的设置,如果设置的时间较短,则会使 VRRPv3 的灵敏度很高,这样可以 缩短主备之间切换的时间,减少数据的丢失。如果时间设置较长,发送通告数据包的时 间间隔增大,则可以减轻网络的负担。

# 使用实例

# 配置 VRRPv3 协议通告报文的发送时间为 10 秒。

```
SC9600 (config)#interface vlan 10
SC9600 (config-vlan-10)#ip vrrpv3 1 advertise-interval 1000
SC9600 (config-vlan-10)#
```
相关命令

# **9.7.3 ip vrrpv3 associate-address**

#### 命令功能

**ip vrrpv3 associate-address** 命令可以用来配置和虚拟路由器相关联的 IP 地址。(适 用于 IPv4)

**no ip vrrpv3 associate-address** 命令可以用来删除该地址。

### 命令形式

- ⚫ **ip vrrpv3** *virtual-route-id* **associate-address** *ip-address*
- ⚫ **no ip vrrpv3** *virtual-route-id* **associate-address** *ip-address*

#### 参数说明

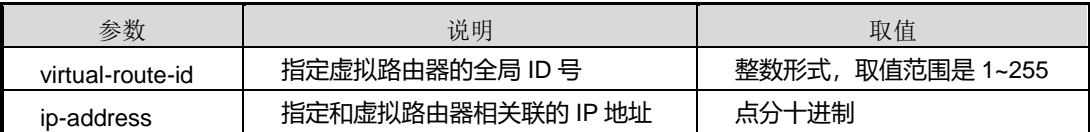

#### 缺省值

无

### 命令视图

VLANIF 配置视图

# 命令指导

当一个虚拟路由器记录创建后,要至少配置一个相关联的 IP 地址, 此地址作为终端主 机的默认网关,而且在 VRRPv3 使能后对此地址要进行判断,如果此地址和物理接口 的 IP 地址相同则, 此接口便总是作为主虚拟路由器的接口(优先级的值自动设置为最 大 255)。

# 使用实例

# 配置 VRRPv3 关联的 IP 地址为 10.255.255.254。

```
SC9600 (config)#interface vlan 10
SC9600 (config-vlan-10)#ip vrrpv3 1 associate-address 10.255.255.254
SC9600 (config-vlan-10)#
```
相关命令

# **9.7.4 ip vrrpv3 authentication-mode**

#### 命令功能

**ip vrrpv3 authentication-mode** 命令可以用来指定 VRRPv3 实例的认证模式及对应密 钥。

# 命令形式

- ⚫ **ip vrrpv3** *virtual-route-id* **authentication-mode** { **simple** | **md5** } *key*
- ⚫ **no ip vrrpv3** *virtual-route-id* **authentication-mode**

#### 参数说明

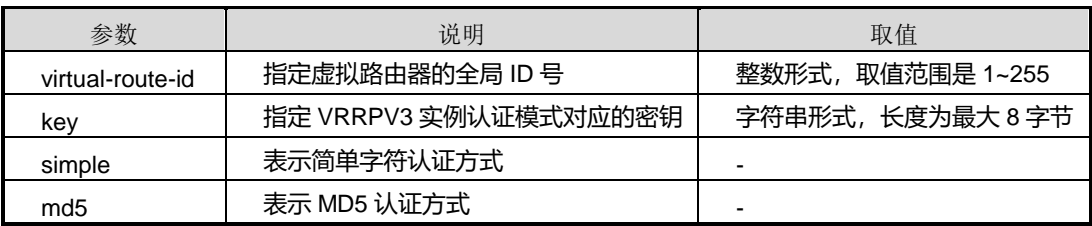

# 缺省值

无

### 命令视图

VLANIF 配置视图

# 命令指导

执行此命令之前,必须先使用命令 ip [vrrp](#page-1527-0) 创建 VRRPv3 记录表项。同一 VRRPv3 备份 组的认证方式必须相同,否则 Master 设备和 Backup 设备无法协商成功。

# 使用实例

# 设置接口 VLANIF 10 上 VRRPv3 实例 1 的备份组的认证方式为简单字符认证, 密钥 为"fhntest"。

SC9600 (config)#interface vlan 10

SC9600 (config-vlan-10)# ip vrrpv3 1 associate-address 10.255.255.254 SC9600 (config-vlan-10)#ip vrrpv3 1 authentication-mode simple fhntest SC9600 (config-vlan-10)#

相关命令

# **9.7.5 ip vrrpv3 check-ttl {enable|disable}**

#### 命令功能

**ip vrrpv3 check-ttl {enable|disable}**命令可以用来使能或者去使能 VRRPv3 通告包 TTL 检测。

#### 命令形式

# ⚫ **ip vrrpv3** *vrrp-id* **check-ttl {enable|disable}**

#### 参数说明

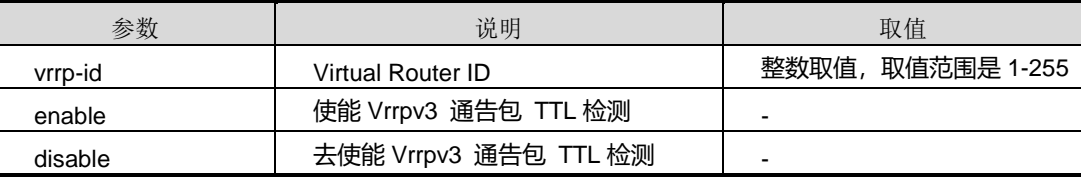

# 缺省值

缺省情况下,默认为去使能 VRRPv3 通告包 TTL 检测。

# 命令视图

VLANIF 配置视图

# 命令指导

无

# 使用实例

```
# 使能 VRRPv3 通告包 TTL 检测。
```
SC9600 (config-vlan-2)#ip vrrpv3 2 check-tll enable

SC9600 (config-vlan-2)#

# 相关命令

# 无

# **9.7.6 ip vrrpv3 gratuitous-arp {enable|disable}**

# 命令功能

**ip vrrpv3 gratuitous-arp {enable|disable}**命令可以用来使能或者去使能 VRRPv3 从备转到主时是否发送免费 ARP 报文。

# 命令形式

#### ⚫ **ip vrrpv3** *vrrp-id* **gratuitous-arp** { **enable** | **disable** }

#### 参数说明

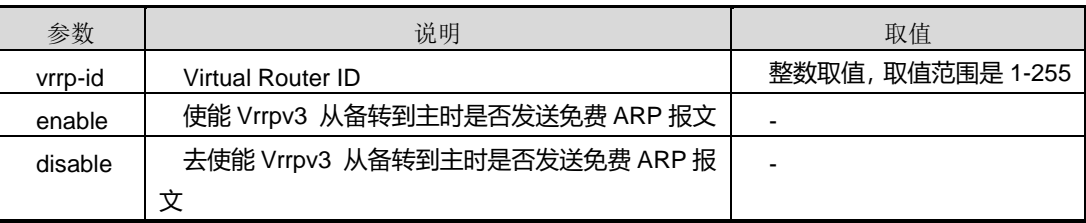

# 缺省值

缺省情况下,默认使能 VRRPv3 从备转到主时是否发送免费 ARP 报文。

命令视图

VLANIF 配置视图

命令指导

无

# 使用实例

# 去使能 VRRPv3 从备转到主时是否发送免费 ARP 报文。

```
SC9600 (config-vlan-2)#ip vrrpv3 2 gratuitous-arp disable
SC9600 (config-vlan-2)#
```
# 相关命令

无

# **9.7.7 ip vrrpv3 gratuitous-arp timeout**

# 命令功能

**ip vrrpv3 gratuitous-arp timeout**命令可以用来配置 Master发送免费ARP 报文的超 时时间, 即 Master 发送免费 ARP 报文的时间间隔。

#### 命令形式

⚫ **ip vrrp** *vrrp-id* **gratuitous-arp timeout** { *time* | **default** }

#### 参数说明

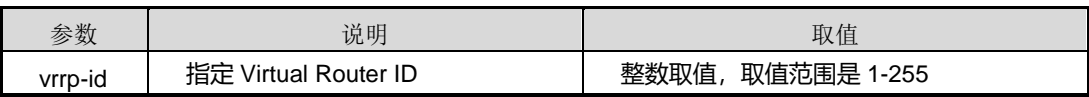

第9章 可靠性命令

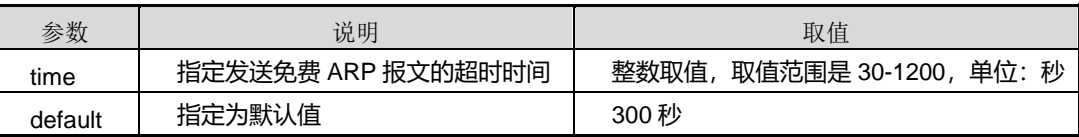

# 缺省值

300 秒

# 命令视图

VLANIF 配置视图

#### 命令指导

为了使交换机下链接的其他网元设备能够学习到备份组的地址,备份组需要主动发送免 费 ARP 报文, 且设置的 VRRPv3 发送免费 ARP 报文的时间间隔小于网元的地址老化 周期。

#### 使用实例

# 配置 Master 发送免费 ARP 报文的超时时间为 180 秒。

```
SC9600(config)#interface vlan 10
SC9600(config-vlan-10)#ip address 1.1.1.1/24
SC9600(config-vlan-10)#ip vrrpv3 1 gratuitous-arp timeout 180
SC9600(config-vlan-10)#
```
### 相关命令

ip [vrrpv3](#page-1550-0)

# **9.7.8 ip vrrpv3 preempt**

#### 命令功能

**ip vrrpv3 preempt** 命令可以用来使能或去使能 VRRPv3 抢占模式。

### 命令形式

⚫ **ip vrrpv3** *virtual-route-id* **preempt** { **enable** | **disable** }

参数说明

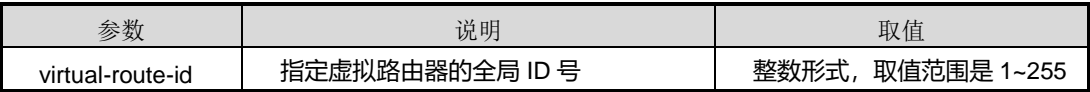

缺省值

缺省情况下,VRRPv3 抢占模式 enable。

### 命令视图

VLANIF 配置视图

# 命令指导

如果需要高优先级的设备能够主动成为 Master, 则应将该设备配置为抢占模式。

#### 使用实例

# 去使能 VRRPv3 抢占模式。

SC9600 (config)#interface vlan 10 SC9600 (config-vlan-10)#ip vrrpv3 1 preempt disable

SC9600 (config-vlan-10)#

#### 相关命令

无

# **9.7.9 ip vrrpv3 priority**

# 命令功能

**ip vrrpv3 priority**命令可以用来配置VRRPv3选举主虚拟路由器的优先级。(适用于IP4)

# 命令形式

# ⚫ **ip vrrpv3** *virtual-route-id* **priority** { *priority* | **default** }

#### 参数说明

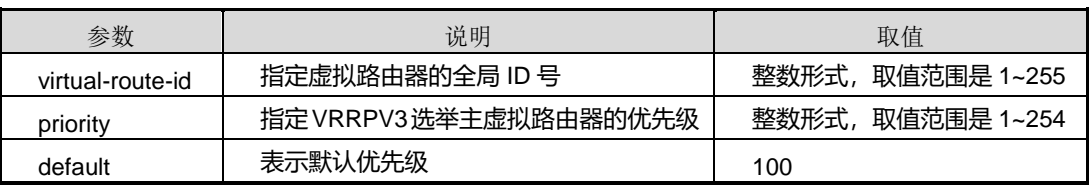

# 缺省值

缺省情况下,优先级为100。

# 命令视图

VLANIF 配置视图

# 命令指导

# **inspur 浪潮**

第 9 章 可靠性命令

优先级是 VRRPv3 在选举主虚拟路由器的时候用到的首要参数,它可配置的范围是 1 -254。当在组成一个虚拟路由器的几个 VRRPv3 路由器中没有永久的主虚拟路由器时 (即没有路由器的物理接口的 IP 地址和相关联的 IP 地址相同时),优先级最大的一个 将被选举为主虚拟路由器。

# 使用实例

# 配置 VRRPv3 选举主虚拟路由器的优先级为 200。

SC9600 (config)#interface vlan 10 SC9600 (config-vlan-10)#ip vrrpv3 1 priority 200 SC9600 (config-vlan-10)#

#### 相关命令

无

# **9.7.10 ip vrrpv3 track bfd-session**

#### 命令功能

**ip vrrpv3 track bfd-session** 命令可以用来绑定 BFD 会话与 VRRPv3 实例, 实现快速 倒换。

**no ip vrrpv3 track bfd-session** 命令可以用来解除该绑定关系。

# 命令形式

- ⚫ **ip vrrpv3** *virtual-route-id* **track bfd-session** *bfdsession-id*
- ⚫ **ip vrrpv3** *virtual-route-id* **track bfd-session** *bfdsession-id* **reduced** { *reduced-priority* | **default** }
- ⚫ **no ip vrrpv3** *virtual-route-id* **track bfd-session**

#### 参数说明

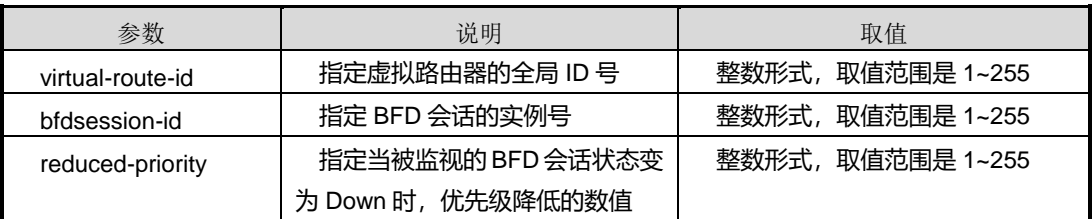

#### 缺省值

#### 无

# 命令视图

VLANIF 配置视图

# 命令指导

使用本命令之前请确保 BFD 会话实例已存在。

# 使用实例

```
# 绑定 VRRPv3 实例 1 与 BFD 会话实例 1。
```
SC9600 (config)#interface vlan 10 SC9600 (config-vlan-10)#ip vrrpv3 1 track bfd-session 1 SC9600 (config-vlan-10)#

# 相关命令

无

# **9.7.11 ip vrrpv3 track interface vlan**

# 命令功能

**ip vrrpv3 track interface vlan** 命令可以用来配置绑定关联 VLAN 接口。

**no ip vrrpv3 track interface vlan** 命令可以用来取消绑定关联的 VLAN 接口。

# 命令形式

- ⚫ **ip vrrpv3** *virtual-route-id* **track interface vlan** *vlan-id*
- ⚫ **no ip vrrpv3** *virtual-route-id* **track interface vlan** *vlan-id*

# 参数说明

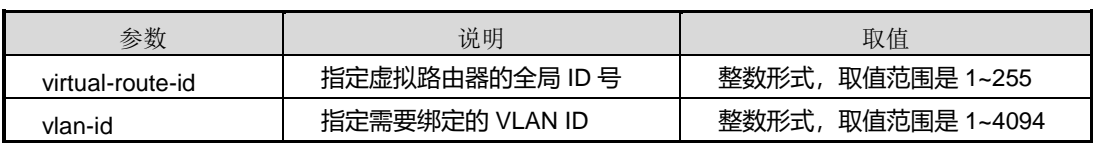

# 缺省值

无

# 命令视图

VLANIF 配置视图

命令指导

无

# 使用实例

# 配置绑定关联 VLAN 接口。

SC9600(config-vlan-10)#ip vrrpv3 1 track interface vlan 1 SC9600(config-vlan-10)#

# 相关命令

无

# **9.7.12 show ip vrrpv3 vlan**

#### 命令功能

**show ip vrrpv3 vlan** 命令可以用来显示 VRRPv3 路由器详细信息。

#### 命令形式

⚫ **show ip vrrpv3 vlan** *vlan-id virtual-route-id*

# 参数说明

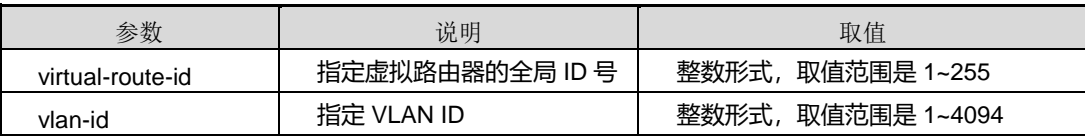

# 缺省值

无

# 命令视图

普通用户视图、特权用户视图、全局配置视图、VLANIF 配置视图

# 命令指导

无

# 使用实例

# 查看配置的虚拟 VRRPv3 路由器详细信息。

第9章 可靠性命令

SC9600 #show ip vrrpv3 vlan 10 1 Virtual Router Id:1,VRRP State:Master Row state:Active,Priority:10 Virtual Router MAC Address:00:00:5e:00:01:01 Master IP Address:1.1.1.2 Primary IP Address:1.1.1.1 Advertisement Interval:1, Preempt Mode:Enable Virtual Router Uptime:101100, Protocol:ip Associate IP Address Count:1 IP Address:1.1.1.2 Statistic of this VRRP entry: Become Master:1, Advertise Received:0 Send Priority Zero Packets:104, Received Priority Zero Packets:0 Authencate Failure:0, Invalide Authentication Type:0 Authentication Type Mismatch:0 Packet Length Errors:0, Invalid Type Packet Received:0 Adveritse Interval Errors:0, IP TTL Errors:0 SC9600 #

相关命令

无

# **9.8 EFM** 配置命令

# **9.8.1 debug efm**

# 命令功能

**debug efm** 命令可以用来打开 802.3ah 调试功能。

**no debug efm** 命令可以用来关闭 802.3ah 调试功能。

#### 命令形式

- ⚫ **debug efm** { **error** | **event** | **fsm** | **timer** | **out** | **in** | **test** | **system** | **all** }
- ⚫ **no debug efm** { **error** | **event** | **fsm** | **timer** | **out** | **in** | **test** | **system** | **all** }

#### 参数说明

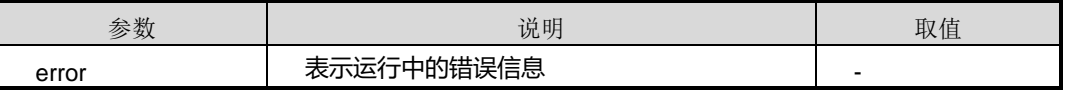

第9章 可靠性命令

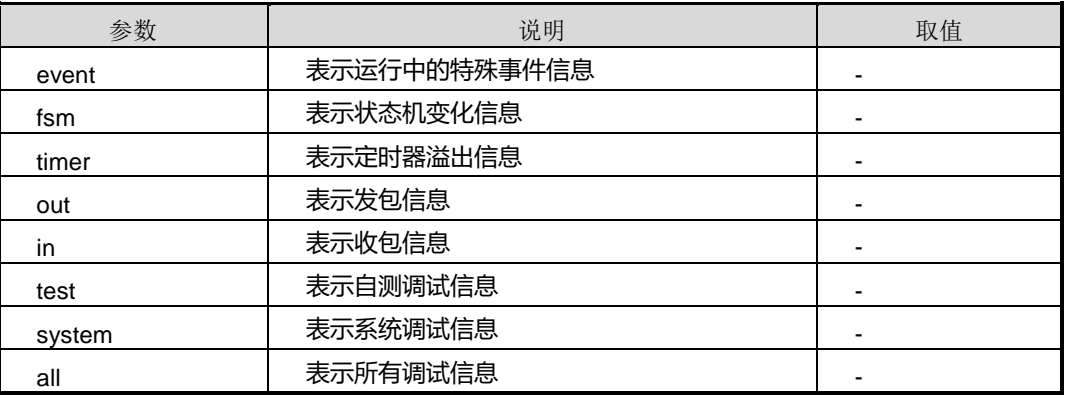

# 缺省值

缺省情况下, 802.3ah 调试功能关闭。

#### 命令视图

特权用户视图

# 命令指导

无

# 使用实例

# 打开 802.3ah 调试功能。

SC9600#debug efm all SC9600#

# 关闭 802.3ah 调试功能。

SC9600#no debug efm all SC9600#

# 相关命令

<span id="page-1562-0"></span>无

# **9.8.2 efm {enable|disable}**

命令功能

**efm {enable|disable}**命令可以用来使能或禁止接口 EFM 协议。

# 命令形式

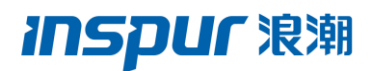

#### ⚫ **efm** { **enable** | **disable** }

#### 参数说明

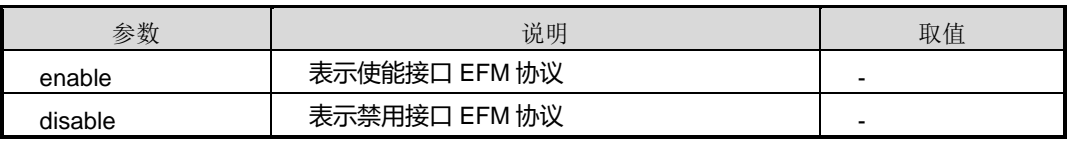

#### 缺省值

缺省情况下,接口禁用 EFM 协议。

#### 命令视图

接口配置视图(以太网接口、trunk 接口)

# 命令指导

使能接口的 EFM 协议之后,接口的参数都采用默认值如下所示:

- EFM 模式: Active
- EFMPDU 的最大发送速率: 10/每间隔
- EFMPDU 的最小发送间隔: 1 秒
- EFM 的发现超时时间: 5 秒
- ⚫ 环回功能:不支持
- ⚫ 链路检测:支持

#### 使用实例

# 使能接口 gigaethernet 1/0/1 的 EFM 协议功能。

SC9600(config-ge1/0/1)#efm enable SC9600(config-ge1/0/1)#

### 相关命令

无

# **9.8.3 efm fault-logs clear all**

# 命令功能

**efm fault-logs clear all** 命令可以用来清除设备 EFM 日志。

命令形式

⚫ **efm fault-logs clear all**

参数说明

无

缺省值

无

命令视图

特权用户视图

命令指导

EFM 实例的错误日志达到规定限制后,可以使用该命令清除释放。

# 使用实例

# 清除设备 EFM 日志。

SC9600# efm fault-logs clear all SC9600#

# 相关命令

无

# **9.8.4 efm fault-logs clear**

命令功能

**efm fault-logs clear** 命令可以用来清除接口 EFM 日志。

命令形式

⚫ **efm fault-logs clear**

参数说明

无

缺省值

# 命令视图

接口配置视图(以太网接口、trunk 接口)

#### 命令指导

EFM 实例的错误日志达到规定限制后,可以使用该命令清除释放。

## 使用实例

# 清除接口 EFM 日志。

SC9600(config-ge1/0/1)#efm fault-logs clear

SC9600(config-ge1/0/1)#

# 相关命令

无 efm [{enable|disable}](#page-1562-0)

# **9.8.5 efm link-monitor {supported|unsupported}**

#### 命令功能

**efm link-monitor {supported|unsupported}**命令可以用来配置是否支持链路检测功 能。

#### 命令形式

⚫ **efm link-monitor** { **supported** | **unsupported** }

## 参数说明

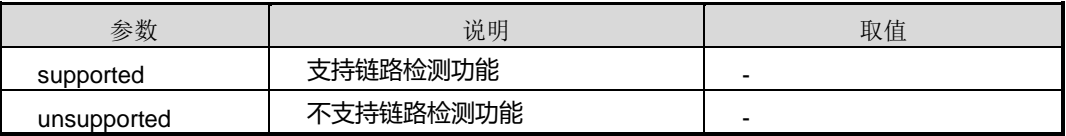

#### 缺省值

缺省情况下, 默认为支持链路性能检测, 每 100ms 采集一次数据。

#### 命令视图

接口配置视图(以太网接口、trunk 接口)

# 命令指导

无

# 使用实例

## # 配置支持链路检测功能。

```
SC9600(config-ge1/0/1)#efm link-monitor supported
SC9600(config-ge1/0/1)#
```
相关命令

无

# **9.8.6 efm link-monitor frame threshold window**

# 命令功能

**efm link-monitor frame threshold window** 命令可以用来配置错误帧的窗口和门限。

**no efm link-monitor frame** 命令可以用来配置禁用错误帧的检测。

# 命令形式

- ⚫ **efm link-monitor frame threshold** *threshold-value-rangewindow* **window** { *window-value-range* | **default** }
- ⚫ **no efm link-monitor frame**

#### 参数说明

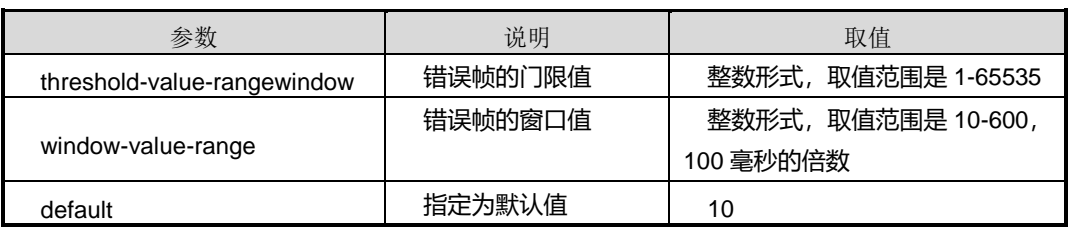

# 缺省值

缺省情况下,错误帧的检测默认为使能状态,窗口大小默认为 1s, 门限大小默认为 1 个 错误帧。

# 命令视图

接口配置视图(以太网接口、trunk 接口)

# 命令指导

无

# 使用实例

# 配置错误帧的窗口值为 10000, 门限值为 150。

SC9600(config-ge1/0/1)#efm link-monitor frame threshold 10000 window 150 SC9600(config-ge1/0/1)#

相关命令

无 efm [{enable|disable}](#page-1562-0)

# **9.8.7 efm link-monitor frame-period threshold window**

#### 命令功能

**efm link-monitor frame-period threshold window** 命令可以用来配置错误帧周期的 窗口和门限。

**no efm link-monitor frame-period** 命令可以用来配置禁用错误帧周期的检测。

命令形式

- ⚫ **efm link-monitor frame-period threshold** *threshold value rangewindow* **window** {*window value range*| **default**}
- ⚫ **no efm link-monitor frame-period**

#### 参数说明

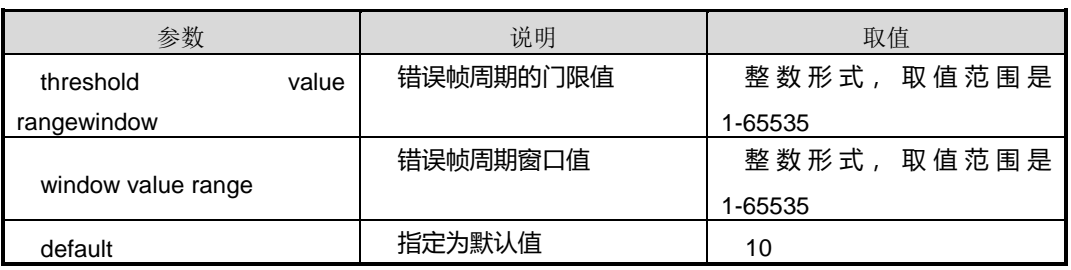

# 缺省值

缺省情况下,错误帧周期的检测默认为使能状态,窗口大小默认为 100000 个数据帧,门 限大小默认为 1 个错误帧。

#### 命令视图

接口配置视图(以太网接口、trunk 接口)

# 命令指导

无

### 使用实例

#### # 配置错误帧的窗口值为 10000, 门限值为 1500。

SC9600(config-ge1/0/1)#efm link-monitor frame-period threshold 10000 window 1500 SC9600(config-ge1/0/1)#

# 相关命令

无

# **9.8.8 efm link-monitor frame-seconds threshold window**

#### 命令功能

**efm link-monitor frame-seconds threshold window** 命令可以用来配置错误帧秒的 窗口和门限。

**no efm link-monitor frame** 命令可以用来配置禁用错误帧秒的检测。

# 命令形式

- ⚫ **efm link-monitor frame-seconds threshold** *threshold-value-rangewindow* **window** { *window-value-range* | **default** }
- ⚫ **no efm link-monitor frame-seconds**

#### 参数说明

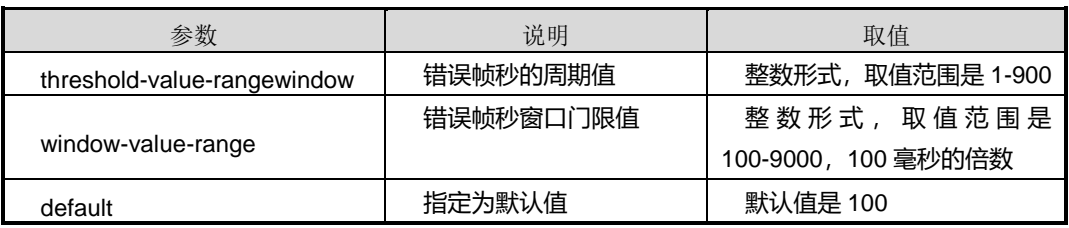

# 缺省值

缺省情况下,错误帧秒的检测默认为使能状态,窗口大小默认为10s,门限大小默认为1 个错误秒。

#### 命令视图

接口配置视图(以太网接口、trunk 接口)

# 命令指导

无

# 使用实例

#### # 配置错误帧秒的窗口值为 500, 门限值为 500。

SC9600(config-ge1/0/1)#efm link-monitor frame-seconds threshold 500 window 500 SC9600(config-ge1/0/1)#

# 相关命令

无

# **9.8.9 efm link-monitor high-threshold action**

#### 命令功能

**efm link-monitor high-threshold action** 命令可以用来配置发生错误时的操作。

**no efm link-monitor high-threshold action** 命令可以用来取消配置发生错误时的操 作。

# 命令形式

- ⚫ **efm link-monitor high-threshold action** {**disable-on-error**| **trap**| **all**}
- ⚫ **no efm link-monitor high-threshold action** {**disable-on-error**| **trap**| **all**}

#### 参数说明

无

#### 缺省值

缺省情况下,默认为不执行任何操作。

### 命令视图

接口配置视图(以太网接口、trunk 接口)

#### 命令指导

本地发生四种链路故障或者三种紧急链路故障时,或者收到远端故障消息时,可以在本 地通过网管 Trap 向服务器告警或者直接关闭此接口, 或者任何操作都不执行, 打开 warning 调试信息开关, 能够在窗口上上看到告警信息的打印。

#### 使用实例

# 配置发生错误时的操作为通过网管 Trap 向服务器告警。

SC9600(config-ge1/0/1)#efm link-monitor high-threshold action trap %Failed to get dot3OamThresholdAction. SC9600(config-ge1/0/1)#

# 相关命令

efm [{enable|disable}](#page-1562-0)

# **9.8.10 efm link-monitor recover-period**

### 命令功能

**efm link-monitor recover-period** 命令可以用来配置 EFM 接口联动时间。

命令形式

⚫ **efm link-monitor recover-period** { *recover time* **| default** }

#### 参数说明

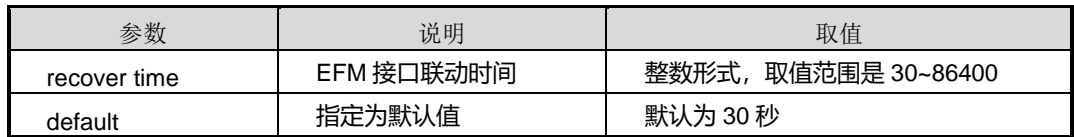

# 缺省值

缺省情况下,默认为 30 秒。

# 命令视图

接口配置视图(以太网接口、trunk 接口)

# 命令指导

在链路监控到故障时,如果配置错误发生时的操作是关闭接口,EFM 实例默认会关闭 接口 30 秒钟自动打开, 以便该接口正在运行的其它协议感知端口故障, 也可以选择不 自动打开端口,手动强制打开。

# 使用实例

# 配置 EFM 接口联动时间为 200 秒。

SC9600(config-ge1/0/1)#efm link-monitor recover 200 SC9600(config-ge1/0/1)#

# 相关命令

无

# **9.8.11 efm link-monitor never recover**

# 命令功能

**efm link-monitor never recover** 命令可以用来取消配置 EFM 接口联动时间(永久关 闭接口)。

命令形式

⚫ **efm link-monitor never recover**

参数说明

无

缺省值

无

# 命令视图

接口配置视图(以太网接口、trunk 接口)

# 命令指导

在链路监控到故障时,如果配置错误发生时的操作是关闭接口, EFM 实例默认会关闭 接口 30 秒钟自动打开, 以便该接口正在运行的其它协议感知端口故障, 也可以选择不 自动打开端口,手动强制打开。

# 使用实例

# 取消配置 EFM 接口联动时间。

SC9600(config-ge1/0/1)#efm link-monitor never recover SC9600(config-ge1/0/1)#

# 相关命令

无

# **9.8.12 efm link-monitor symbol-period threshold window**

# 命令功能

**efm link-monitor symbol-period threshold** 命令可以用来配置错误 symbol 周期的窗 口和门限。

**no efm link-monitor symbol-period threshold** 命令可以用来配置禁用错误帧的检测。

命令形式

⚫ **efm link-monitor symbol-period threshold** *threshold* **window** *window value*

#### ⚫ **no efm link-monitor symbol-period**

#### 参数说明

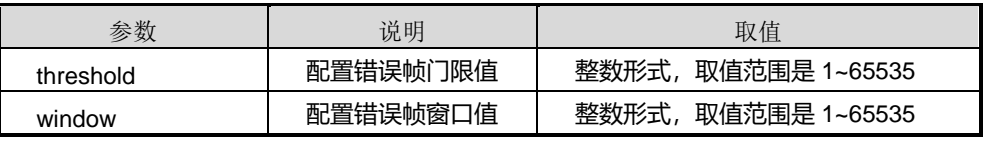

# 缺省值

缺省情况下,错误帧的检测默认为使能状态,窗口大小默认为 10s,门限大小默认为 1 个 错误帧。

#### 命令视图

接口配置视图(以太网接口、trunk 接口)

#### 命令指导

无

# 使用实例

# 配置配置错误帧门限值为 100, 窗口值为 200。

SC9600(config-ge1/0/1)#efm link-monitor frame threshold 100 window 200 SC9600(config-ge1/0/1)#

#### 相关命令

无

# **9.8.13 efm critical-event**

#### 命令功能

**efm critical-event** 命令可以用来配置接口是否支持紧急事件。

#### 命令形式

#### ⚫ **efm max-rate** { **supported | unsupported** }

#### 参数说明

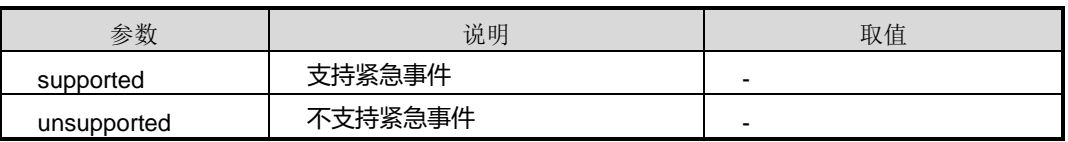

缺省值

# **inspur 浪潮**

#### supported

# 命令视图

接口配置视图(以太网接口、trunk 接口)

#### 命令指导

无

# 使用实例

# 配置接口支持紧急事件。

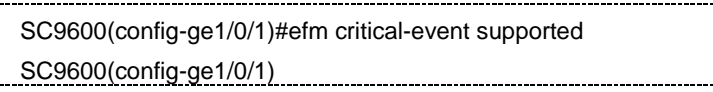

相关命令

无

Ŧ.

# **9.8.14 efm max-rate**

# 命令功能

**efm max-rate** 命令可以用来配置 EFM PDU 的最大发送速率。

# 命令形式

⚫ **efm max-rate** { *rate* | **default** }

#### 参数说明

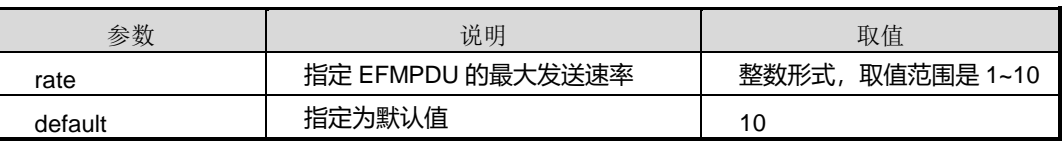

# 缺省值

缺省情况下,EFMPDU 的最大发送速率值为 10。

# 命令视图

接口配置视图(以太网接口、trunk 接口)

# 命令指导

使用本命令配置最大发送速率值可以限制 EFM 占用的带宽,保证在一定时间间隔内最 多只能发送一定数量的 EFMPDU。

# 使用实例

# 配置 EFMPDU 最大发送速率值为 6。

SC9600(config-ge1/0/1)#efm enable SC9600(config-ge1/0/1)#efm max-rate 6 SC9600(config-ge1/0/1)#

# 相关命令

efm [{enable|disable}](#page-1562-0)

# **9.8.15 efm min-rate**

#### 命令功能

**efm min-rate** 命令可以用来配置 EFM PDU 的最小发送间隔。

#### 命令形式

⚫ **efm min-rate** { *rate* | **default** }

#### 参数说明

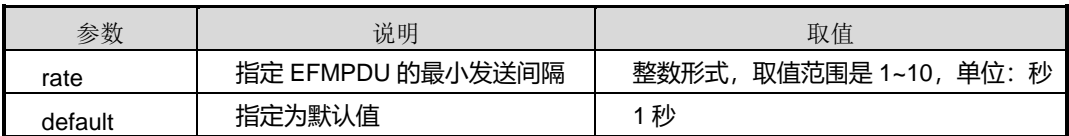

# 缺省值

缺省情况下,EFMPDU 的最小发送速率值为 1 秒。

# 命令视图

接口配置视图(以太网接口、trunk 接口)

# 命令指导

最小发送间隔维护两个 EFM 实体之间的会话,即在设置的此时间间隔内至少要有一个 EFMPDU 能够发送出去。

在测试 EFM 的发现超时时,要保持最小发送间隔小于发现超时时间;在测试环回响应 超时时间时,要保持最小发送间隔小于环回响应超时时间。

#### 使用实例

# 配置 EFMPDU 最小发送间隔为6秒。

第9章 可靠性命令

SC9600(config-ge1/0/1)#efm enable SC9600(config-ge1/0/1)#efm min-rate 6 SC9600(config-ge1/0/1)#

# 相关命令

efm [{enable|disable}](#page-1562-0)

# **9.8.16 efm mode**

# 命令功能

**efm mode** 命令可以用来配置接口的 EFM 模式。

#### 命令形式

# ⚫ **efm mode** { **active** | **passive** }

## 参数说明

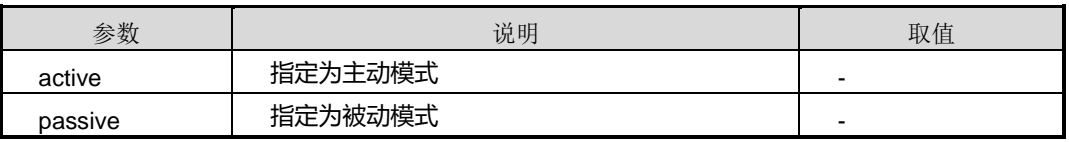

# 缺省值

缺省情况下,接口的 EFM 模式为主动模式。

# 命令视图

接口配置视图(以太网接口、trunk 接口)

# 命令指导

发现过程完成之后配置 EFM 模式,将重新开始发现过程。如果两端设备接口都是 passive 模式,发现过程将失败。

# 使用实例

# 配置接口 gigaethernet1/0/1 的 EFM 模式为 passive。

SC9600(config-ge1/0/1)#efm enable SC9600(config-ge1/0/1)#efm mode passive SC9600(config-ge1/0/1)#

# 相关命令

efm [{enable|disable}](#page-1562-0)

# **9.8.17 efm remote-loopback {supported|unsupported}**

#### 命令功能

**efm remote-loopback {supported|unsupported}**命令可以用来配置接口是否支持远 端环回功能。

#### 命令形式

⚫ **efm remote-loopback** { **supported** | **unsupported** }

#### 参数说明

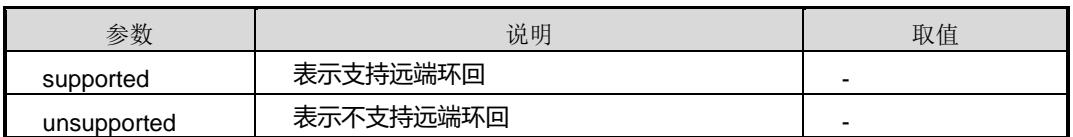

#### 缺省值

缺省情况下,支持远端环回功能。

#### 命令视图

接口配置视图(以太网接口、trunk 接口)

#### 命令指导

接口支持环回模式,能够帮助管理人员在安装和检测以太网故障时保证链路的质量,估 算链路是否满足服务级要求,同时它能够帮助测试延时、抖动和吞吐量。

在环回模式下,除了 EFMPDU 和 Pause 帧以外的其他所有接收到的帧都从原端口发送 回去,因此接口将不再参与二层和三层协议的运行。环回状态期间,仍然需要周期性的 交互 EFMPDU 来维持 EFM 会话。对端收到环回命令后,必须在一定时间间隔内通过 响应一个环回状态相关标志设置的 Information EFMPDU 来通告自己处于环回模式, 否 则发送方将认为设置超时。

需要注意的是,只有 Active 模式的 EFM 实体才有权限设置对端为环回状态,且如果两 端都是 Active,一端已经发出远端环回命令正在等待对端响应时又收到了对端的远端环 回命令, 则比较两端的 MAC 地址大小, 如果本地 MAC 地址小, 不于处理; 否则本地 进入环回模式。

## 使用实例

#### # 配置接口 gigaethernet1/0/1 不支持远端环回。

SC9600(config-ge1/0/1)#efm enable SC9600(config-ge1/0/1)#efm remote-loopback unsupported SC9600(config-ge1/0/1)#

#### 相关命令

efm [{enable|disable}](#page-1562-0)

#### **9.8.18 efm remote-loopback start**

命令功能

**efm remote-loopback start** 命令可以用来开启远端环回功能。

命令形式

⚫ **efm remote-loopback start**

参数说明

无

#### 缺省值

缺省情况下,没有开启远端环回功能。

#### 命令视图

接口配置视图(以太网接口、trunk 接口)

### 命令指导

使用本命令之前,必须先使用命令 efm [{enable|disable}](#page-1562-0)使能接口 EFM 协议功能,否则 会提示"%Failed to get loopback support status."。

使能 EFM 环回必须先保证两端的 EFM 实体都支持 EFM 远端环回,否则设置失败 "%Failed to get peer's loopback support status."。

只有 Active 模式的 EFM 实体才能发起远端环回命令,并且如果 Active 处于了环回状态, 即使有另一个 Active 模式的 EFM 实体设置本地为远端环回, 在本地 EFM 实体上使能 与禁用远端环回是无效的,只能通过对端来使能和禁用。

#### 使用实例

# 开启接口 gigaethernet1/0/1 远端环回功能。

第9章 可靠性命令

SC9600(config-ge1/0/1)#efm enable SC9600(config-ge1/0/1)#efm remote-loopback start SC9600(config-ge1/0/1)#

### 相关命令

efm [{enable|disable}](#page-1562-0)

# **9.8.19 efm remote-loopback start holdtime**

#### 命令功能

**efm remote-loopback start holdtime** 命令可以用来配置远端环回持续时间。

命令形式

⚫ **efm remote-loopback start holdtime** { *holdtime-value* | **defult** }

#### 参数说明

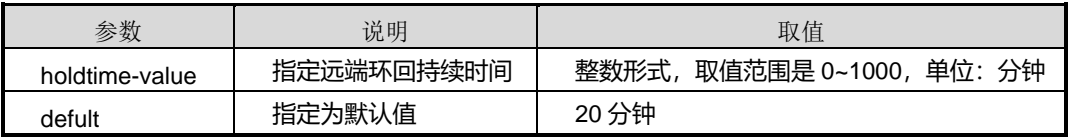

#### 缺省值

缺省情况下,远端环回的持续时间为20分钟。

#### 命令视图

接口配置视图(以太网接口、trunk 接口)

### 命令指导

使用本命令之前, 必须先使用命令 efm [{enable|disable}](#page-1562-0)使能接口 EFM 协议功能, 否则 会提示"%Failed to get loopback support status."。

必须先保证两端的 EFM 实体都支持 EFM 远端环回,否则设置失败"%Failed to get peer's loopback support status."。

为避免由于用户忘记停止 EFM 远端环回而造成链路长时间无法正常转发业务数据, EFM 远端环回具有超时自动取消功能,到达持续时间,远端环回自动取消。如果需要 使某链路一直处于远端环回状态,可将远端环回持续时间设置为 0,但此时需要手动取 消远端环回。

#### 使用实例

#### # 配置远端环回持续时间为 50 分钟。

SC9600(config-ge1/0/1)#efm enable SC9600(config-ge1/0/1)#efm remote-loopback start holdtime 50 SC9600(config-ge1/0/1)#

#### 相关命令

efm [{enable|disable}](#page-1562-0)

# **9.8.20 efm remote-loopback stop**

命令功能

**efm remote-loopback stop** 命令可以用来关闭远端环回功能。

命令形式

⚫ **efm remote-loopback stop**

参数说明

无

#### 缺省值

缺省情况下,没有开启远端环回功能。

# 命令视图

接口配置视图(以太网接口、trunk 接口)

#### 命令指导

使用本命令之前,必须先使用命令 efm [{enable|disable}](#page-1562-0)使能接口 EFM 协议功能,否则 会提示"%Failed to get loopback support status."。

必须先保证两端的 EFM 实体都支持 EFM 远端环回, 否则设置失败"%Failed to get peer's loopback support status."。

#### 使用实例

# 关闭接口 gigaethernet1/0/1 远端环回功能。

SC9600(config-ge1/0/1)#efm enable

SC9600(config-ge1/0/1)#efm remote-loopback stop

SC9600(config-ge1/0/1)#

第9章 可靠性命令

相关命令

efm [{enable|disable}](#page-1562-0)

# **9.8.21 efm remote-loopback timeout**

命令功能

**efm remote-loopback timeout** 命令可以用来配置远端环回响应超时时间。

命令形式

⚫ **efm remote-loopback timeout** { *timeout-value* | **defult** }

参数说明

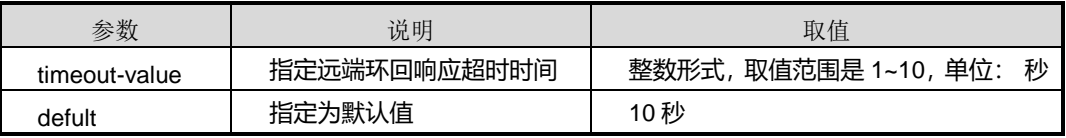

# 缺省值

缺省情况下,远端环回响应超时时间为10秒。

#### 命令视图

接口配置视图(以太网接口、trunk 接口)

# 命令指导

使用本命令之前,必须先使用命令 efm [{enable|disable}](#page-1562-0)使能接口 EFM 协议功能,否则 会提示"%Failed to config dot3OamLoopbackTimeOut."。

为避免由于用户忘记停止 EFM 远端环回而造成链路长时间无法正常转发业务数据, EFM 远端环回具有超时自动取消功能,到达持续时间,远端环回自动取消。如果需要 使某链路一直处于远端环回状态,可将远端环回持续时间设置为 0,但此时需要手动取 消远端环回。

# 使用实例

# 配置远端环回响应超时时间为 10 秒。

SC9600(config-ge1/0/1)#efm enable SC9600(config-ge1/0/1)#efm remote-loopback timeout 10 SC9600(config-ge1/0/1)#

#### 第9章 可靠性命令

# **Inspur 浪潮**

### 相关命令

efm [{enable|disable}](#page-1562-0)

# **9.8.22 efm timeout**

### 命令功能

**efm timeout** 命令可以用来配置 EFM 发现超时时间。

#### 命令形式

⚫ **efm timeout** { *timeout-value* | **defult** }

#### 参数说明

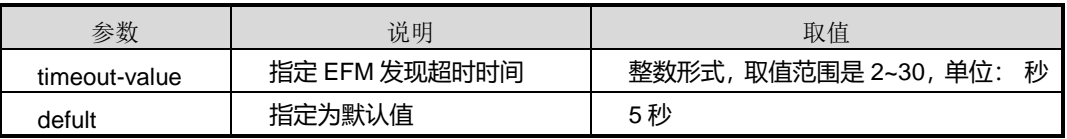

# 缺省值

缺省情况下,远端环回响应超时时间为5秒。

# 命令视图

接口配置视图(以太网接口、trunk 接口)

# 命令指导

如果本地EFM实体在发现超时时间内没有收到对端的EFMPDU,则认为发现连接失败, 重启发现过程。

使用本命令之前,必须先使用命令 efm [{enable|disable}](#page-1562-0)使能接口 EFM 协议功能,否则 会提示"%Failed to config dot3OamTimeOut."。

# 使用实例

# 配置 EFM 发现超时时间为 10 秒。

SC9600(config-ge1/0/1)#efm enable SC9600(config-ge1/0/1)#efm timeout 10 SC9600(config-ge1/0/1)#

# 相关命令

efm [{enable|disable}](#page-1562-0)

# **9.8.23 show efm fault-logs**

### 命令功能

**show efm fault-logs** 命令可以用来显示本地 EFM 实体的具体错误日志信息。

# 命令形式

- ⚫ **show efm fault-logs all**
- ⚫ **show efm fault-logs interface** { **fastethernet** | **gigaethernet** | **xgigaethernet** } *interface-number*
- ⚫ **show efm fault-logs interface eth-trunk** *trunk-number*

#### 参数说明

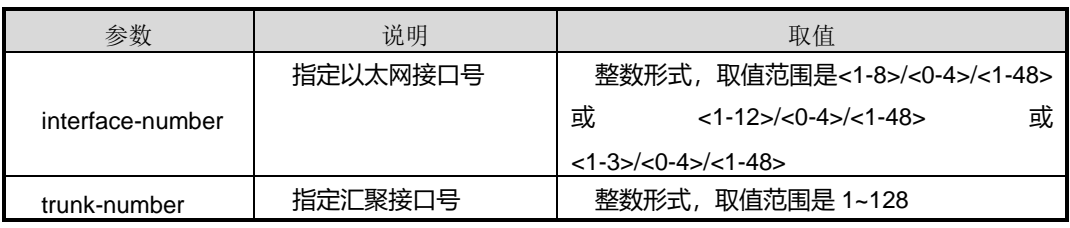

# 缺省值

无

# 命令视图

普通用户视图、特权用户视图、全局配置视图、接口配置视图(以太网接口、trunk 接 口)

# 命令指导

无

# 使用实例

# 查看本地 EFM 实体的具体错误日志信息。

SC9600##show efm fault-logs all interface ge-1/01 fault-logs information : -----Remote Faults Log---- err-type time window threshold errors totalErr totalEvt

第9章 可靠性命令

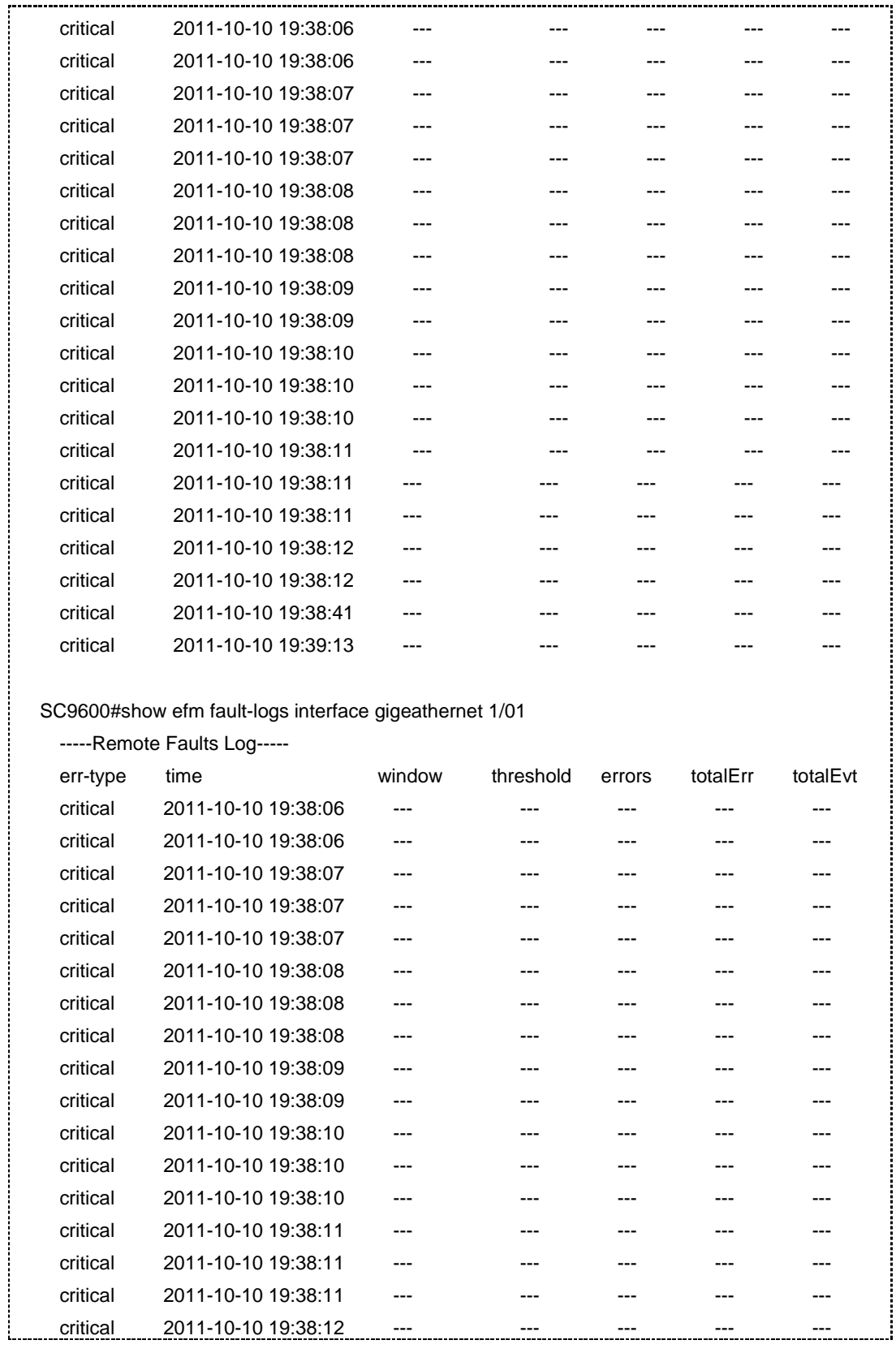
第9章 可靠性命令

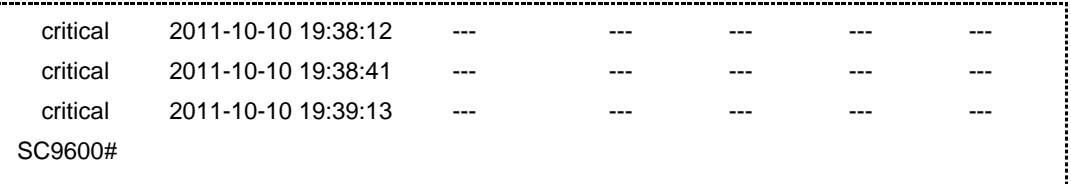

#### 相关命令

无

## **9.8.24 show efm session**

#### 命令功能

**show efm session** 命令可以用来显示指定接口和对端的 EFM OAM 会话信息。

### 命令形式

- ⚫ **show efm session all**
- ⚫ **show efm session interface** { **fastethernet** | **gigaethernet** | **xgigaethernet** } *interface-number*
- ⚫ **show efm session interface eth-trunk** *trunk-number*

#### 参数说明

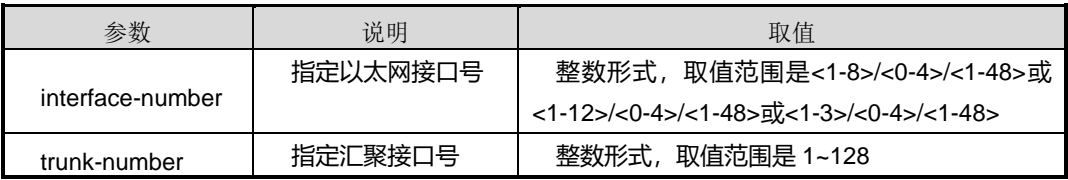

## 缺省值

无

### 命令视图

普通用户视图、特权用户视图、全局配置视图、接口配置视图(以太网接口、trunk 接 口)

## 命令指导

无

## 使用实例

# 查看所有接口和对端的 EFM OAM 会话信息。

第9章 可靠性命令

SC9600#show efm session all interface ge-1/01 discovery information : ------Local Client------ Port status : operational Mode : active Pdu size : 1518 Unidirection: unsupported Remote loopback: supported Link monitor: supported MIB variable: unsupported Loopback status : no loopback ------Remote Client------ Mac Address : 00:04:67:98:50:26 Oui : 000467 Peer Mode : passive Peer pdu size : 1518 Unidirection: unsupported Remote loopback: supported Link monitor: supported MIB variable: unsupported SC9600# SC9600#show efm session interface fastethernet 1/01 ------Local Client------ Port status : operational Mode : active Pdu size : 1518 Unidirection: unsupported Remote loopback: supported Link monitor: supported MIB variable: unsupported Loopback status : no loopback ------Remote Client------ Mac Address : 00:04:67:98:50:26 Oui : 000467 Peer Mode : passive Peer pdu size : 1518 Unidirection: unsupported Remote loopback: supported Link monitor: supported

SC9600#

相关命令

无

## **9.8.25 show efm statistic**

## 命令功能

**show efm statistic**命令可以用来显示本地EFM 实体各种 EFMPDU 的发送和接受数量 以及本地和远端的错误统计总数。

命令形式

- ⚫ **show efm statistic all**
- ⚫ **show efm statistic interface** { **fastethernet** | **gigaethernet** | **xgigaethernet** } *interface-number*
- ⚫ **show efm statistic interface eth-trunk** *trunk-number*

#### 参数说明

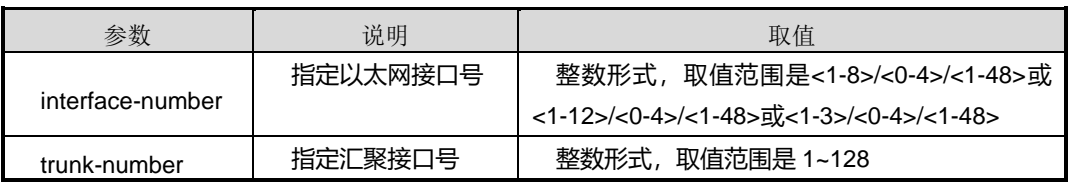

## 缺省值

无

## 命令视图

普通用户视图、特权用户视图、全局配置视图、接口配置视图(以太网接口、trunk 接  $\Box$ )

## 命令指导

无

## 使用实例

# 查看本地 EFM 实体各种 EFMPDU 的发送和接受数量以及本地和远端的错误统计总 数。

第9章 可靠性命令

SC9600#show efm statistic all

interface ge-1/0/1 Statistic information : Pdu Count Statistic: Information OAMPDU Tx : 6755 Information OAMPDU Rx : 6754 Unique Event Notification OAMPDU Tx : 0 Unique Event Notification OAMPDU Rx : 0 Duplicate Event Notification OAMPDU Tx : 0 Duplicate Event Notification OAMPDU Rx : 0 Loopback Control OAMPDU Tx : 0 Loopback Control OAMPDU Rx : 0 Org Specific OAMPDU Tx : 0 Org Specific OAMPDU Rx : 0 Unsupported OAMPDU Tx : 0 Unsupported OAMPDU Rx : 0 Frames Lost Due To Oam : 0

Local Faults Record: Link Fault Record Dying Gasp Record Critical Event Record Symbol Error Record Frame Error Record Frame Period Error Record Frame Second Error Record Remote Faults Record: Link Fault Record Dying Gasp Record Critical Event Record Symbol Error Record Frame Error Record Frame Period Error Record

0 Frame Second Error Record

SC9600#

#### 相关命令

无

## **9.8.26 show efm status**

## 命令功能

**show efm status** 命令可以用来显示本地接口配置信息。

## 命令形式

- ⚫ **show efm status all**
- ⚫ **show efm status interface** { **fastethernet** | **gigaethernet** | **xgigaethernet** } *interface-number*
- ⚫ **show efm status interface eth-trunk** *trunk-number*

#### 参数说明

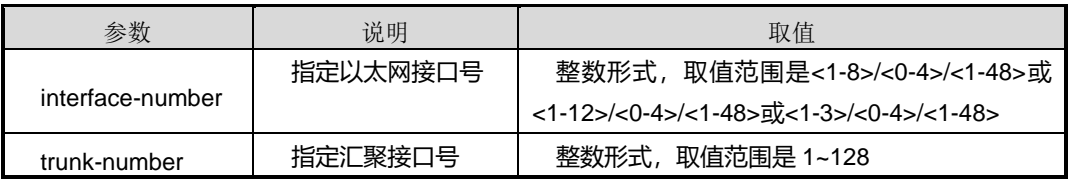

## 缺省值

无

### 命令视图

普通用户视图、特权用户视图、全局配置视图、接口配置视图(以太网接口、trunk 接 口)

命令指导

无

## 使用实例

# 查看本地接口配置信息。

SC9600#show efm status all interface ge-1/0/1 status information : ------General------ Mode : active Pdu max rate : 10 packets per second Pdu min rate : 1 packet per 1 second Link lost timeout: 5 seconds Loopback timeOut : 1 seconds

第9章 可靠性命令

 remote-loopback holdtime : 20min recover period : 3 ------Link Monitor------ Link monitor: supported Symbol Period Error : On Window : 1 million symbols Threshold : 1 error symbol(s) Frame Period Error : On Window : 10 x 10000 frames Threshold : 1 error frame(s) Frame Error : On Window : 100 x 100 millisecond Threshold : 1 error frame(s) Frame Seconds Error : On Window : 1000 x 100 millisecond Threshold : 1 error second(s) critical event : supported SC9600#

相关命令

无

## **9.8.27 show efm summary**

命令功能

**show efm summary** 命令可以用来显示本地设备上所有使能 EFM 的接口概要信息。

命令形式

⚫ **show efm summary**

参数说明

无

缺省值

无

### 命令视图

普通用户视图、特权用户视图、全局配置视图、接口配置视图(以太网接口、trunk 接 口)

命令指导

无

#### 使用实例

# 查看使能了 EFM 协议的所有接口的概要信息及远端概要信息。

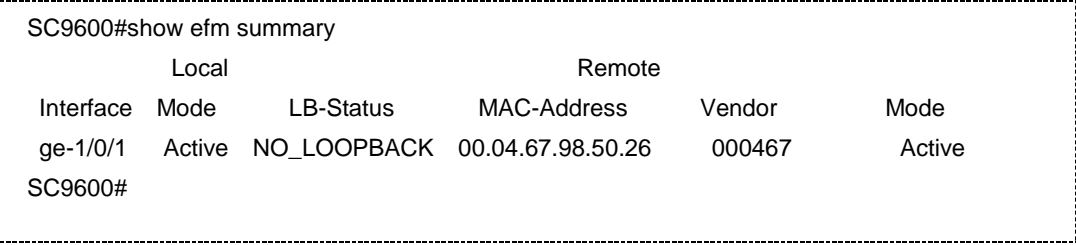

相关命令

无

÷

## **9.9 CFM** 配置命令

## **9.9.1 ccm {enable|disable}**

## 命令功能

**ccm {enable|disable}**命令可以用来使能或禁用 MA 下所有 MEP 的 CC 检测功能。

## 命令形式

⚫ **ccm** { **enable** | **disable** }

参数说明

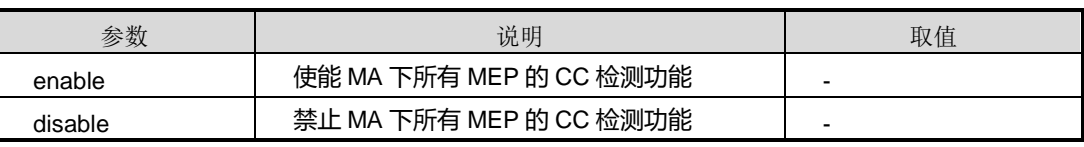

缺省值

缺省情况下,禁止该功能。

## 命令视图

MA 配置视图

## 命令指导

#### 无

## 使用实例

# 使能 MA 下所有 MEP 的 CC 检测功能。

SC9600(config)#cfm SC9600(config-cfm)#md name md1 level 1 SC9600(config-md-md1)#ma name ma1 vlan 1 SC9600(config-md-md1-ma-ma1)#ccm enable SC9600(config-md-md1-ma-ma1)#

相关命令

无

## **9.9.2 ccm-interval**

#### 命令功能

**ccm-interval** 命令可以用来配置当前 MA 内 MEP 发送 CC 消息的周期。

命令形式

⚫ **ccm-interval** { **300Hz** | **10ms** | **100ms** | **10s** | **1min** | **10min** | **default** }

#### 参数说明

无

## 缺省值

缺省情况下,CC 消息发送周期为 1 秒。

## 命令视图

MA 配置视图

#### 命令指导

目前仅 SC9600 的 48G 线卡支持高于该频率的 CC 消息发送周期。

## 使用实例

# 进入 ma1 配置视图, 配置 ma1 内 MEP 发送 CC 消息的周期为 100 毫秒。

SC9600(config)#cfm

SC9600(config-cfm)#md name md1 level 1

第9章 可靠性命令

SC9600(config-md-md1)#ma name ma1 vlan 1 SC9600(config-md-md1-ma-ma1)#ccm-interval 100ms SC9600(config-md-md1-ma-ma1)#

## 相关命令

[show](#page-1622-0) cfm ma

## **9.9.3 ccm loss-threshold**

## 命令功能

**ccm loss-threshold** 命令可以用来配置当前 MA 内 MEP 的 CC 丢失阈值。

#### 命令形式

⚫ **ccm loss-threshold** { *threshold-value* | **default** }

## 参数说明

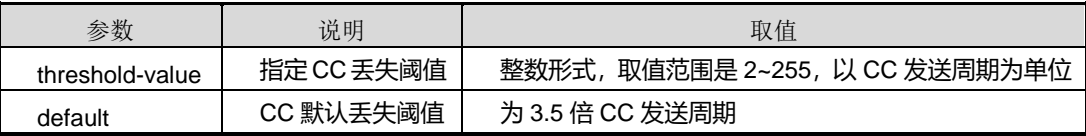

## 缺省值

缺省情况下,CC 丢失阈值为 3.5 倍 CC 发送周期。

## 命令视图

MA 配置视图

## 命令指导

丢失阈值×本地 MEP 的 CC 发送周期=CC 连续性丢失时间。对于支持硬件处理 CC 收 发的设备,如 SC9600 的 48G 线卡, 执行此命令操作无效。

## 使用实例

# 配置 CC 丢失阈值为 2 倍 CC 发送周期。

SC9600(config)#cfm SC9600(config-cfm)#md name md1 level 1 SC9600(config-md-md1)#ma name ma1 vlan 1 SC9600(config-md-md1-ma-ma1)#ccm loss-threshold 2 SC9600(config-md-md1-ma-ma1)#

## 相关命令

[show](#page-1622-0) cfm ma

## **9.9.4 cfm**

## 命令功能

**cfm** 命令可以用来从全局配置视图进入 CFM 配置视图。

命令形式

⚫ **cfm**

参数说明

无

缺省值

无

#### 命令视图

全局配置视图

#### 命令指导

执行 CFM 连通性故障管理配置必须首先使用本命令进入 CFM 连通性故障管理配置节 点。

## 使用实例

# 从全局配置视图进入 CFM 配置视图。

SC9600#configure %Enter configuration commands.End with Ctrl+Z or command "quit" & "end"

SC9600(config)#cfm

SC9600(config-cfm)#

## 相关命令

<span id="page-1593-0"></span>无

## **9.9.5 cfm mep vlan level mepid**

## 命令功能

**cfm mep vlan level mepid** 命令可以用来创建 MEP。

**no cfm mep** 命令可以用来删除已创建的 MEP。

#### 命令形式

- ⚫ **cfm mep vlan** *vlan-id* **level** *level* **mepid** *mep-id* { **inward** | **outward** }
- ⚫ **cfm mep vlan** *vlan-id* **level** *level* **mepid** *mep-id*
- ⚫ **no cfm mep vlan** *vlan-id* **level** *level* **mepid** *mep-id*

#### 参数说明

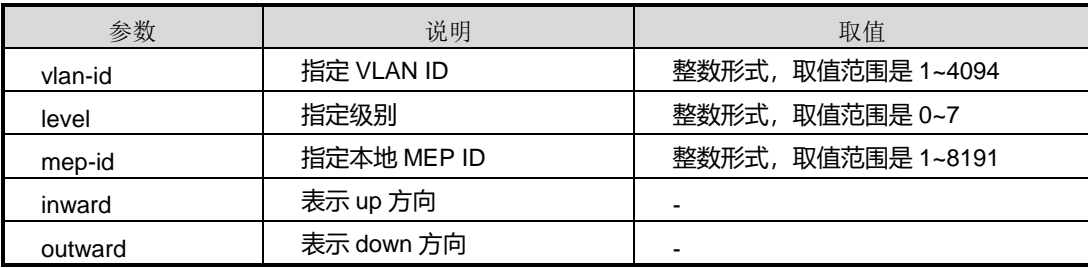

#### 缺省值

无

#### 命令视图

接口配置视图

#### 命令指导

在同一网桥的同一个 MA 内,创建 MEP 有如下要求:

- inward 接口型 MEP 和 outward 接口型 MEP 不能同时存在;
- 同一个 MA 内的 MEP 和 RMEP 在同一设备不能同时存在;
- 同一个 MA 内的 MEP 和 MIP 在同一个接口不能同时存在;
- ⚫ 同一个 MA 内的 MEP 在同一个接口最多只有一个;
- 同一个接口下若配置了 Y.1731 的 MEP 或 MIP, 则不能再配置 CFM 的 MEP。 使用本命令前,必须先创建 MD 和 MA,否则会提示"%Failed,there is no this ma"。 同时,使用本命令时,参数 *vlan* 和 *level* 必须正确映射 MEP 对应的 MA。

配置时,如果不指定方向,则 MEP 默认为 **outward** 方向;如果配置为 **inward**,则需 要在其他接口配置同一 MA 下的 MIP(可参考命令 [9.9.9](#page-1598-0) cfm mip vlan [level](#page-1598-0))才能正常 工作。

## 使用实例

# 创建 MEP ID 为 1, 对应 VLAN 5 和 Level 1 的 MA。

SC9600(config)#cfm SC9600(config-cfm)#md name md1 level 1 SC9600(config-md-md1)#ma name ma1 vlan 5 SC9600(config-md-md1-ma-ma1)#q SC9600(config-md-md1)#q SC9600(config-cfm)#q SC9600(config)#interface gigaethernet 1/0/1 SC9600(config-ge1/0/1)#cfm mep vlan 5 level 1 mepid 1 SC9600(config-ge1/0/1)#

## 相关命令

cfm mip vlan [level](#page-1598-0), ma [name](#page-1611-0) vlan, md name level

## **9.9.6 cfm mep vlan level mepid ccm**

#### 命令功能

**cfm mep vlan level mepid ccm** 命令可以用来使能或禁止 MEP 的 CC 检测功能。

命令形式

- ⚫ **cfm mep vlan** *vlan-id* **level** *level* **mepid** *mep-id* **ccm priority** *priority* { **enable** | **disable** }
- ⚫ **cfm mep vlan** *vlan-id* **level** *level* **mepid** *mep-id* **ccm** { **enable** | **disable** }

#### 参数说明

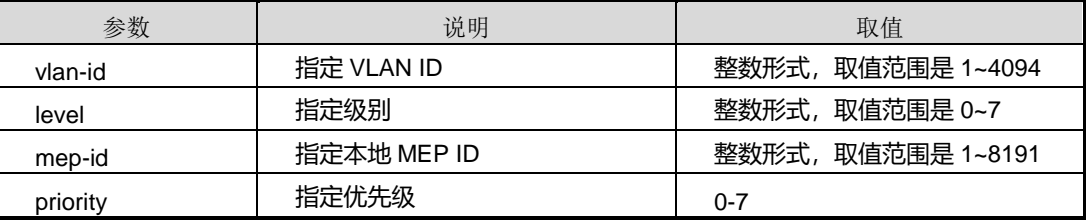

缺省值

#### 无

## 命令视图

接口配置视图

#### 命令指导

使用本命令不指定 CCM 优先级, 则默认为 6。

使用本命令前必须先执行命令 cfm mep vlan level [mepid](#page-1593-0), 否则系统会提示 "%Failed,there is no this mep"。

#### 使用实例

# 使能 MEP ID 为 2 的 CC 检测功能。

SC9600(config-ge1/0/1)#cfm mep vlan 1 level 5 mepid 2 SC9600(config-ge1/0/1)#cfm mep vlan 1 level 5 mepid 2 ccm enable SC9600(config-ge1/0/1)#

#### 相关命令

cfm mep vlan level [mepid](#page-1593-0)

### **9.9.7 cfm mep vlan level mepid mac**

## 命令功能

**cfm mep vlan level mepid mac** 命令可以用来配置 MEP 的 MAC 地址。

#### 命令形式

⚫ **cfm mep vlan** *vlan-id* **level** *level* **mepid** *mep-id* **mac** *mac-address*

#### 参数说明

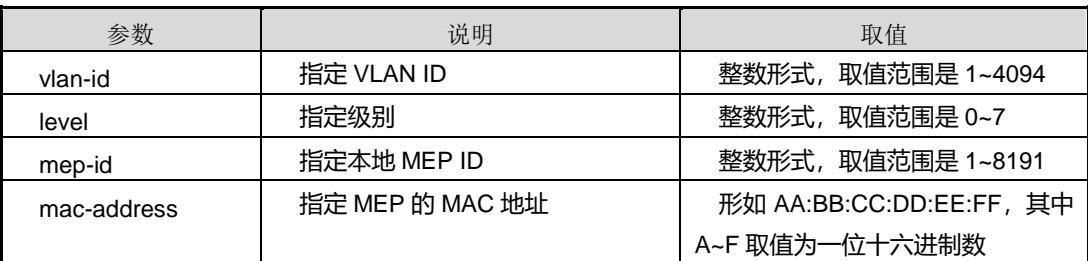

## 缺省值

缺省情况下, MAC 地址默认为 MEP 所在接口的硬件地址。

### 命令视图

接口配置视图

#### 命令指导

一般情况下,不需要使用本命令配置 MEP 的 MAC 地址。该 MAC 地址配置后仅作为 MEP 发送 CFM 报文的源 MAC 地址使用。接收 CCM 并不会匹配该地址,但接收 LBM 和 LTM 会匹配该地址。

使用本命令前,需已创建 MEP,否则会提示"%Failed,there is no this mep"信息。

#### 使用实例

# 配置 MEP 的 MAC 地址为 00:00:00:00:00:01。

SC9600(config-ge1/0/1)#cfm mep vlan 1 level 5 mepid 2 mac 00:00:00:00:00:01 %Failed to configure mep mac address SC9600(config-ge1/0/1)#

#### 相关命令

无

## **9.9.8 cfm mep vlan level mepid reset counter**

#### 命令功能

**cfm mep vlan level mepid reset counter** 命令可以用来清除 MEP 的 CFM 报文计数。

#### 命令形式

⚫ **cfm mep vlan** *vlan-id* **level** *level* **mepid** *mep-id* **reset counter**

#### 参数说明

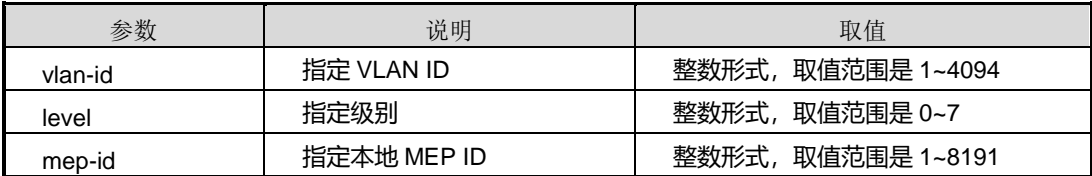

缺省值

无

### 命令视图

接口配置视图

## 命令指导

使用本命令前,需已创建 MEP,否则会提示"%Failed,there is no this mep"信息。

#### 使用实例

# 清除 MEP 的 CFM 报文计数。

SC9600(config-ge1/0/1)#cfm mep vlan 1 level 5 mepid 2 reset counter SC9600(config-ge1/0/1)#

相关命令

<span id="page-1598-0"></span>无

### **9.9.9 cfm mip vlan level**

#### 命令功能

**cfm mip vlan level** 命令可以用来创建 MIP。

**no cfm mip** 命令可以用来删除 MIP。

#### 命令形式

- ⚫ **cfm mip vlan** *vlan-id* **level** *level*
- ⚫ **no cfm mip vlan** *vlan-id* **level** *level*

#### 参数说明

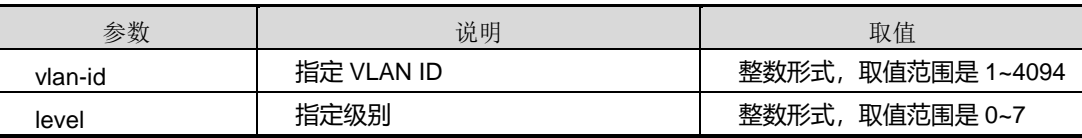

缺省值

无

### 命令视图

接口配置视图

## 命令指导

在同一台设备的同一个 MA 内, 对创建 MIP 有如下要求:

- 同一个 MA 内的 MIP 和 MEP 在同一个接口不能同时存在;
- ⚫ 同一个 MA 内的 MIP 在同一个接口最多只能有一个;
- 同一个接口下创建了 Y1731 的 MIP 或 MEP, 则不能再创建 CFM 的 MIP。

使用本命令时,参数 *vlan* 和 *level* 必须正确映射 MEP 对应的 MA。

#### 使用实例

#### # 创建 MIP。

SC9600(config-ge1/0/1)#cfm mip vlan 1 level 5 SC9600(config-ge1/0/1)#

相关命令

无

## **9.9.10 cfm mip vlan level mac**

## 命令功能

**cfm mip vlan level mac** 命令可以用来配置 MIP 的 MAC 地址。

命令形式

⚫ **cfm mip vlan** *vlan-id* **level** *level* **mac** *mac-address*

#### 参数说明

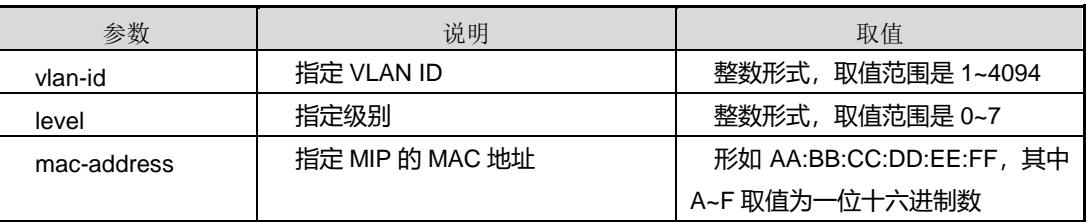

#### 缺省值

缺省情况下, MIP 的 MAC 地址默认为 MIP 所在接口的硬件地址。

命令视图

接口配置视图

#### 命令指导

一般情况下,不需要使用本命令配置 MIP 的 MAC 地址。该 MAC 地址配置后仅作为 MIP 发送 CFM 报文的源 MAC 地址使用。接收 CCM 并不会匹配该地址,但接收 LBM 和 LTM 会匹配该地址。

## 使用实例

# 配置 MIP 的 MAC 地址为。

SC9600(config-ge1/0/1)#cfm mip vlan 1 level 5 mac 00:00:00:00:00:01 SC9600(config-ge1/0/1)#

相关命令

无

## **9.9.11 cfm ping**

命令功能

**cfm ping mac** 命令可以用来配置通过 PING MAC 确认 CFM 连通性故障。

**cfm ping remote-mep** 命令可以用来通过 PING Remote MEP 确认 CFM 连通性故障。

命令形式

- ⚫ **cfm ping mac** *mac-address* **mep vlan** *vlan-id* **level** *level* **mepid** *mep-id* **-c** *packet-count* **-s** *packet-size* **-t** *packet-timeout*
- ⚫ **cfm ping mac** *mac-address* **mep vlan** *vlan-id* **level** *level* **mepid** *mep-id* **priority** *priority-value* **-c** *packet-count* **-s** *packet-size* **-t** *packet-timeout*
- ⚫ **cfm ping mac** *mac-address* **mep vlan** *vlan-id* **level** *level* **mepid** *mep-id*
- ⚫ **cfm ping remote-mep** *remote-mep-id* **mep vlan** *vlan-id* **level** *level* **mepid** *local-mep-id* **-c** *packet-count* **-s** *packet-size* **-t** *packet-timeout*
- ⚫ **cfm ping remote-mep** *remote-mep-id* **mep vlan** *vlan-id* **level** *level* **mepid** *local-mep-id* **priority** *priority* **-c** *packet-count* **-s** *packet-size* **-t** *packet-timeout*
- ⚫ **cfm ping remote-mep** *remote-mep-id* **mep vlan** *vlan-id* **level** *level* **mepid** *local-mep-id*
- ⚫ **cfm ping all remote-mep vlan** *vlan-id* **level** *level* **mepid** *local-mep-id* **-s** *packet-size* **-t** *packet-timeout*

- ⚫ **cfm ping all remote-mep vlan** *vlan-id* **level** *level* **mepid** *local-mep-id* **priority** *priority* **-s** *packet-size* **-t** *packet-timeout*
- ⚫ **cfm ping all remote-mep vlan** *vlan-id* **level** *level* **mepid** *local-mep-id*

#### 参数说明

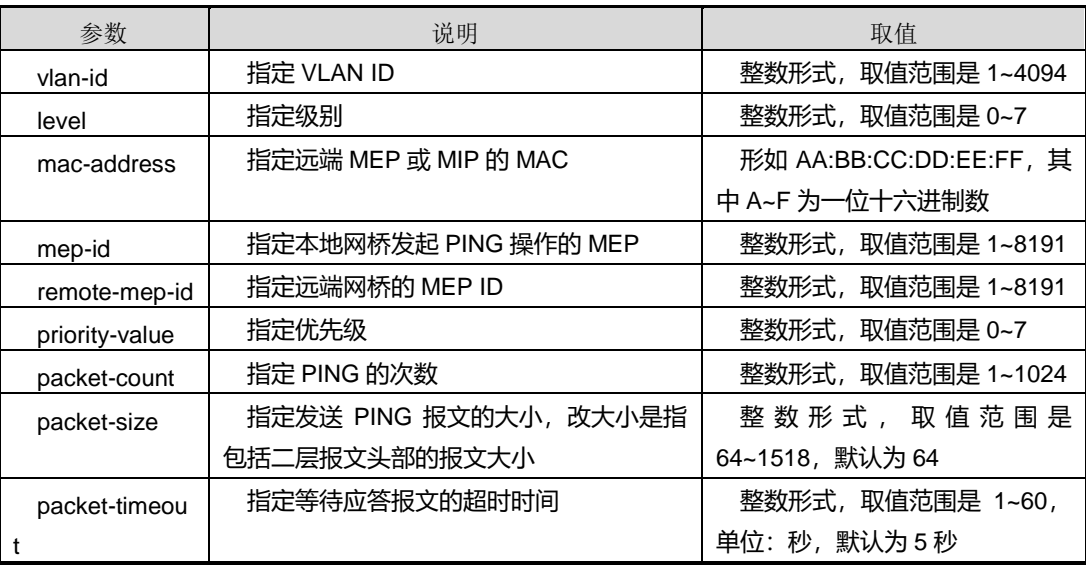

### 缺省值

无

#### 命令视图

特权用户视图

### 命令指导

使用本命令可以检测当前 MA 内本地 MEP 和远端 MEP 或 MIP 之间的连通性。

若需要终止发送 LBM, 可按<Ctrl+C>快捷键。对于本地 UP MEP, 如果关联两个及两 个以上 MIP,应确保 MIP 连接的网络只有一条二层数据业务通路(这通常是由生成树 或以太网环协议来保证的),否则 CFM 故障确认结果是不可预知的。

使用本命令需要注意参数 *vlan* 和 *level* 必须正确映射 MEP 对应的 MA。若是使用 PING Remote MEP 方式, 则还需要确保远端 MEP 连通性状态为 OK。

#### 使用实例

# 通过 PING MAC 确认 CFM 连通性故障。

SC9600#cfm ping mac 00:00:00:00:00:01 mep vlan 1 level 5 mepid 2

第9章 可靠性命令

Pinging 00-00-00-00-00-01 with 64 bytes of data:

Request time out.

Ping statistics for 00-00-00-00-00-01: Packets: Sent = 1, Received = 0, Lost =  $1$  < 100.00% loss> SC9600#

#### 相关命令

无

## **9.9.12 cfm reset counter**

## 命令功能

**cfm reset counter** 命令可以用来清除接口的 CFM 报文计数。

命令形式

⚫ **cfm reset counter**

参数说明

无

缺省值

无

#### 命令视图

接口配置视图

## 命令指导

无

## 使用实例

# 清除接口 gigaethernet 1/0/1 的 CFM 报文计数。

SC9600(config-ge1/0/1)#cfm reset counter SC9600(config-ge1/0/1)#

## 相关命令

无

## **9.9.13 cfm trace**

## 命令功能

**cfm trace mac** 命令可以用来通过 Trace MAC 进行 CFM 连通性故障定位。

**cfm trace remote-mep** 命令可以用来通过 Trace Remote MEP 进行 CFM 连通性故障 定位。

## 命令形式

- ⚫ **cfm trace mac** *mac-address* **mep vlan** *vlan-id* **level** *level* **mepid** *local-mep-id*
- ⚫ **cfm trace mac** *mac-address* **mep vlan** *vlan-id* **level** *level* **mepid** *local-mep-id* **priority** *priority*
- ⚫ **cfm trace mac** *mac-address* **mep vlan** *vlan-id* **level** *level* **mepid** *local-mep-id* **-t** *packet-timeout*
- ⚫ **cfm trace mac** *mac-address* **mep vlan** *vlan-id* **level** *level* **mepid** *local-mep-id* **priority** *priority* **-t** *packet-timeout* { **fdb-only** | **ccdb** }
- ⚫ **cfm trace mac** *mac-address* **mep vlan** *vlan-id* **level** *level* **mepid** *local-mep-id* { **fdb-only** | **ccdb** }
- ⚫ **cfm trace mac** *mac-address* **mep vlan** *vlan-id* **level** *level* **mepid** *local-mep-id* **priority** *priority* { **fdb-only** | **ccdb** }
- ⚫ **cfm trace mac** *mac-address* **mep vlan** *vlan-id* **level** *level* **mepid** *local-mep-id* **-t** *packet-timeout*
- ⚫ **cfm trace mac** *mac-address* **mep vlan** *vlan-id* **level** *level* **mepid** *local-mep-id* **-t** *packet-timeout* { **fdb-only** | **ccdb** }
- ⚫ **cfm trace mac** *mac-address* **mep vlan** *vlan-id* **level** *level* **mepid** *local-mep-id* **ttl** *ttl-value*
- ⚫ **cfm trace mac** *mac-address* **mep vlan** *vlan-id* **level** *level* **mepid** *local-mep-id* **priority** *priority* **ttl** *ttl-value*

- ⚫ **cfm trace mac** *mac-address* **mep vlan** *vlan-id* **level** *level* **mepid** *local-mep-id* **priority** *priority* **ttl** *ttl-value* { **fdb-only** | **ccdb** }
- ⚫ **cfm trace mac** *mac-address* **mep vlan** *vlan-id* **level** *level* **mepid** *local-mep-id* **ttl** *ttl-value* { **fdb-only** | **ccdb** }
- ⚫ **cfm trace remote-mep** *remote-mep-id* **mep vlan** *vlan-id* **level** *level* **mepid** *local-mep-id*
- ⚫ **cfm trace remote-mep** *remote-mep-id* **mep vlan** *vlan-id* **level** *level* **mepid** *local-mep-id* **priority** *priority*
- ⚫ **cfm trace remote-mep** *remote-mep-id* **mep vlan** *vlan-id* **level** *level* **mepid** *local-mep-id* **priority** *priority* **-t** *packet-timeout*
- ⚫ **cfm trace remote-mep** *remote-mep-id* **mep vlan** *vlan-id* **level** *level* **mepid** *local-mep-id* **priority** *priority* **-t** *packet-timeout* { **fdb-only** | **ccdb** }
- ⚫ **cfm trace remote-mep** *remote-mep-id* **mep vlan** *vlan-id* **level** *level* **mepid** *local-mep-id* { **fdb-only** | **ccdb** }
- ⚫ **cfm trace remote-mep** *remote-mep-id* **mep vlan** *vlan-id* **level** *level* **mepid** *local-mep-id* **priority** *priority* { **fdb-only** | **ccdb** }
- ⚫ **cfm trace remote-mep** *remote-mep-id* **mep vlan** *vlan-id* **level** *level* **mepid** *local-mep-id* **-t** *packet-timeout*
- ⚫ **cfm trace remote-mep** *remote-mep-id* **mep vlan** *vlan-id* **level** *level* **mepid** *local-mep-id* **-t** *packet-timeout* { **fdb-only** | **ccdb** }
- ⚫ **cfm trace remote-mep** *remote-mep-id* **mep vlan** *vlan-id* **level** *level* **mepid** *local-mep-id* **ttl** *ttl-value*
- ⚫ **cfm trace remote-mep** *remote-mep-id* **mep vlan** *vlan-id* **level** *level* **mepid** *local-mep-id* **priority** *priority* **ttl** *ttl-value*
- ⚫ **cfm trace remote-mep** *remote-mep-id* **mep vlan** *vlan-id* **level** *level* **mepid** *local-mep-id* **priority** *priority* **ttl** *ttl-value* { **fdb-only** | **ccdb** }
- ⚫ **cfm trace remote-mep** *remote-mep-id* **mep vlan** *vlan-id* **level** *level* **mepid** *local-mep-id* **ttl** *ttl-value* { **fdb-only** | **ccdb** }

第9章 可靠性命令

#### 参数说明

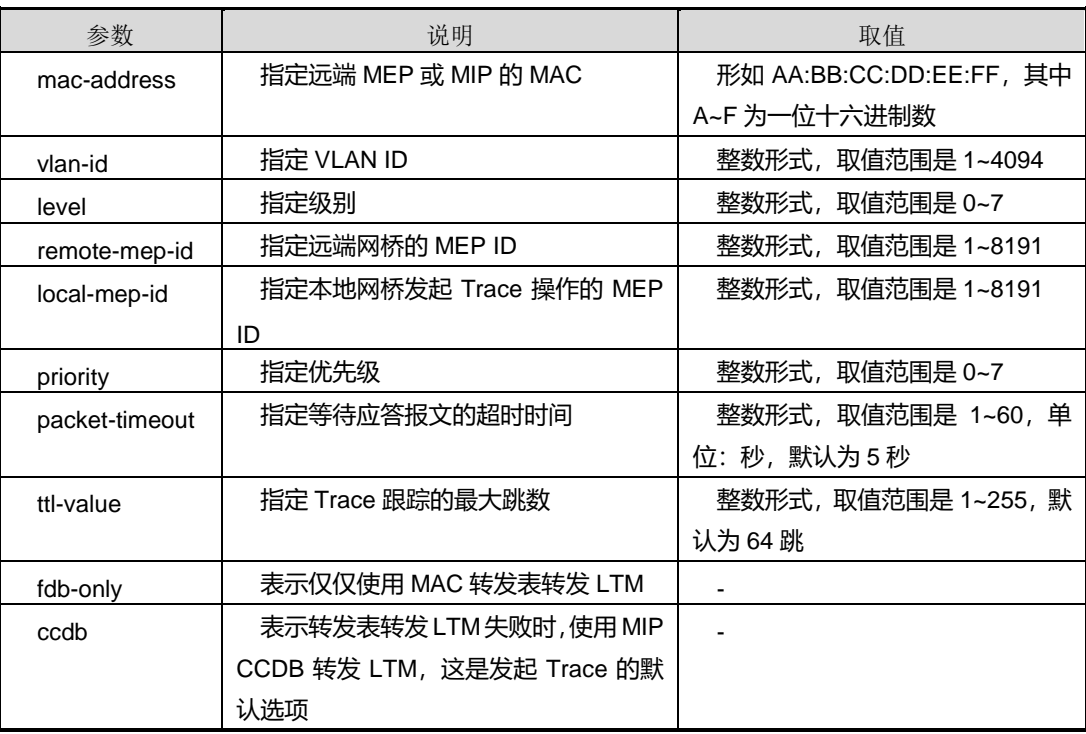

缺省值

无

#### 命令视图

特权用户视图

#### 命令指导

配置 CFM 故障定位在设备特权用户视图下进行,Trace 结果正确,则会立刻列出。如 果 Trace 结果不正确,可能会在设置的超时时间后给出一个参考结果,此时若提前终止 Trace,可按<Ctrl+C>快捷键。对于本地 UP MEP,如果关联两个及两个以上 MIP,应 确保 MIP 连接的网络只有一条二层数据业务通路(这通常是由生成树或以太网环协议来 保证的),否则 CFM 故障定位结果是不可预知的。

## 使用实例

# 通过 Trace Remote MEP 进行 CFM 连通性故障定位。

SC9600#cfm trace remote-mep 2 mep vlan 1 level 5 mepid 1

Info: This operation will take some time..

Tracing the route to remote mep 2 over a maximum of 64 hops:

第9章 可靠性命令

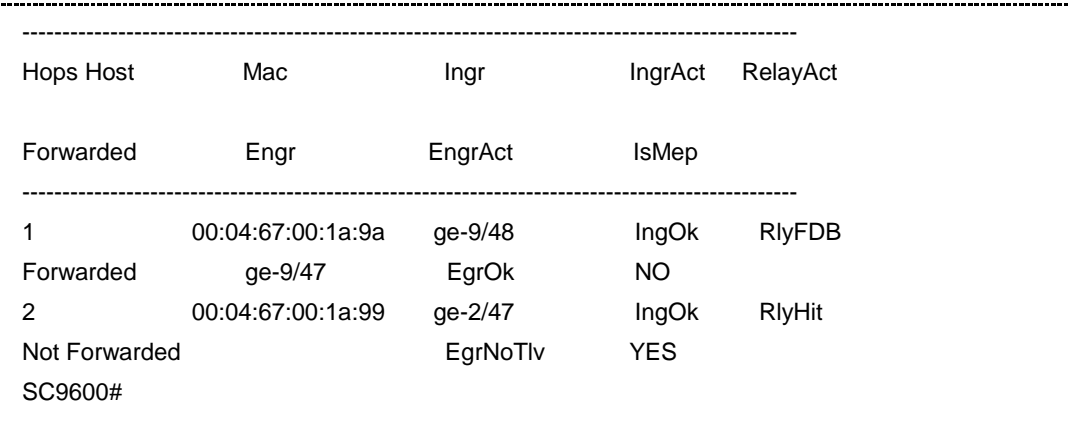

相关命令

无

### **9.9.14 cross-check {enable|disable}**

#### 命令功能

**cross-check {enable|disable}**命令可以用来使能或禁止静态 RMEP 校验功能。

#### 命令形式

⚫ **cross-check** { **enable** | **disable** }

#### 参数说明

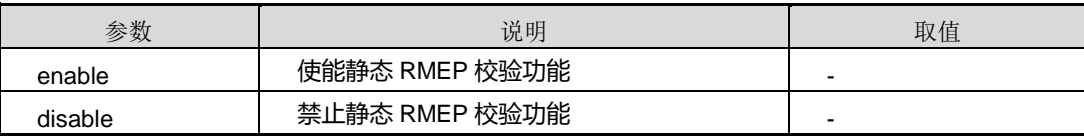

## 缺省值

缺省情况下,禁止静态 RMEP 校验功能。

# 说明:

对于支持硬件处理 CC 收发的设备,如 SC9600 的 48G 线卡,创建 RMEP 即默认开启 静态 RMEP 校验功能。

#### 命令视图

MA 配置视图

## 命令指导

静态 RMEP 校验类似于白名单功能。使能本功能后,只有本地配置的 RMEP 才能建立 CC 链接,且对于已经建立 CC 链接的动态 RMEP 会自动 link donw,主要用于提高 CC 建立链接的安全性。

## 使用实例

# 使能静态 RMEP 校验功能。

SC9600(config-md-md1-ma-ma1)#cross-check enable SC9600(config-md-md1-ma-ma1)#

#### 相关命令

[show](#page-1622-0) cfm ma

## **9.9.15 cross-check start-delay**

## 命令功能

**cross-check start-delay** 命令可以用来配置 RMEP 的激活时间。

## 命令形式

⚫ **cross-check start-delay** { *delay-value* | **default** }

#### 参数说明

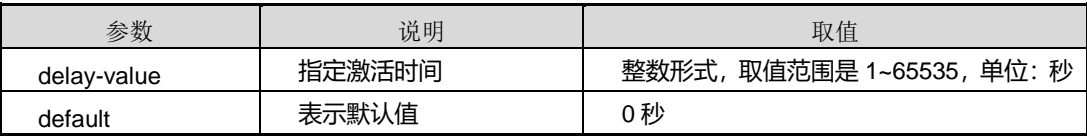

### 缺省值

缺省情况下, RMEP 的激活时间为 0 秒, 表示 RMEP 配置以后立即被激活。

#### 命令视图

MA 配置视图

## 命令指导

第 9 章 可靠性命令

若设备配置了 RMEP 激活时间,当在本端设备上使能接收 RMEP 发送的 CCM 消息功 能后,等待配置的 RMEP 激活时间达到后,本端设备开始接收 CCM 报文。即 RMEP 激活时间是预留给用户执行远端 MEP 配置的时间。

若配置的 RMEP 激活时间到达后,本端设备上的 MEP 连续 CC 丢失阈值个 CCM 发送 周期内没有收到 CCM 报文, 则认为 MEP 之间发生了连通性故障, 本端设备上才显示 RMEP 连通性告警。

## 使用实例

# 配置 RMEP 的激活时间为 10 秒。

SC9600(config-md-md1-ma-ma1)#cross-check start-delay 10 SC9600(config-md-md1-ma-ma1)#

### 相关命令

[show](#page-1622-0) cfm ma

## **9.9.16 debug cfm**

命令功能

**debug cfm module** 命令可以用来打开 CFM 连通性故障管理模块调试开关。

**no debug cfm module** 命令可以用来关闭 CFM 连通性故障管理模块调试开关。

**debug cfm packet** 命令可以用来打开 CFM 报文收发调试开关。

**no debug cfm packet** 命令可以用来关闭 CFM 报文收发调试开关。

命令形式

- ⚫ **debug cfm module** { **nm** | **main** | **trap** | **ccm-out** | **ccm-in** | **lbr-out** | **lbr-in** | **lbm-out** | **lbm-in** | **ltr-in** | **ltr-out** | **ltm-in** | **ltm-out** | **all** }
- ⚫ **no debug cfm module** { **nm** | **main** | **trap** | **ccm-out** | **ccm-in** | **lbr-out** | **lbr-in** | **lbm-out** | **lbm-in** | **ltr-in** | **ltr-out** | **ltm-in** | **ltm-out** | **all** }
- ⚫ **debug cfm packet** { **ccm-out** | **ccm-in** | **lbr-out** | **lbr-in** | **lbm-out** | **lbm-in** | **ltr-in** | **ltr-out** | **ltm-in** | **ltm-out** | **all** } **interface** { **fastethernet** | **gigaethernet** | **xgigaethernet** } *interface-number*
- ⚫ **debug cfm packet** { **ccm-out** | **ccm-in** | **lbr-out** | **lbr-in** | **lbm-out** | **lbm-in** | **ltr-in** | **ltr-out** | **ltm-in** | **ltm-out** | **all** } **interface eth-trunk** *trunk-number*

- ⚫ **no debug cfm packet** { **ccm-out** | **ccm-in** | **lbr-out** | **lbr-in** | **lbm-out** | **lbm-in** | **ltr-in** | **ltr-out** | **ltm-in** | **ltm-out** | **all** } **interface** { **fastethernet** | **gigaethernet** | **xgigaethernet** } *interface-number*
- ⚫ **no debug cfm packet** { **ccm-out** | **ccm-in** | **lbr-out** | **lbr-in** | **lbm-out** | **lbm-in** | **ltr-in** | **ltr-out** | **ltm-in** | **ltm-out** | **all** } **interface eth-trunk** *trunk-number*

#### 参数说明

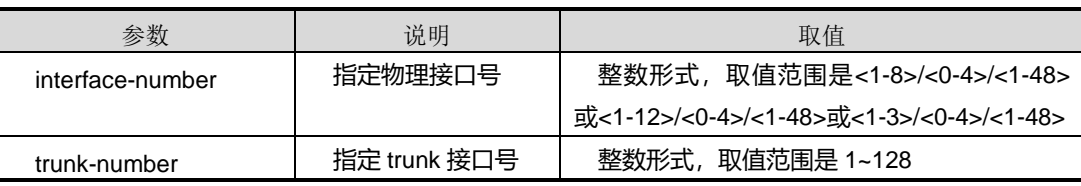

#### 缺省值

缺省情况下,没有打开 CFM 调试功能。

#### 命令视图

特权视图

#### 命令指导

无

## 使用实例

# 打开 CFM 连通性故障管理模块调试开关。

SC9600#debug cfm module all SC9600#

# 关闭 CFM 连通性故障管理模块调试开关。

SC9600#no debug cfm module all SC9600#

#### 相关命令

<span id="page-1609-0"></span>无

#### **9.9.17 ma name vlan**

## 命令功能

**ma name vlan** 命令可以用来创建 MA 并进入 MA 配置视图;若该 MA 已存在,则用来 进入 MA 配置视图。

**no ma name** 和 **no ma all** 命令可以分别用来删除指定 MA 或所有 MA。

**ma vlan** 命令可以用来批量创建 MA。

## 命令形式

- ⚫ **ma name** *name* **vlan** *vlan-id*
- ⚫ **ma vlan** *vlan-list*
- ⚫ **no ma name** *name*
- ⚫ **no ma all**

#### 参数说明

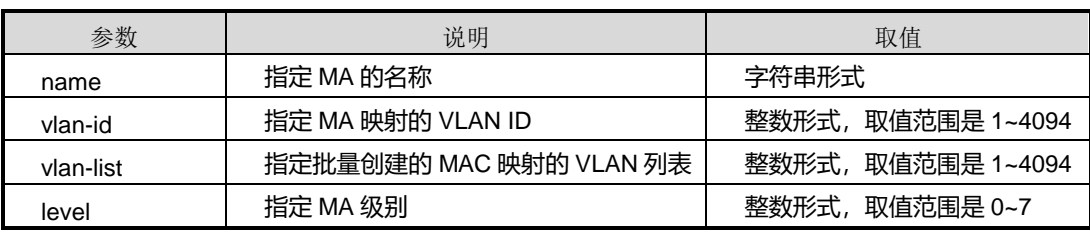

### 缺省值

无

## 命令视图

MD 配置视图

## 命令指导

在同一往桥下,对创建 MA 有如下要求:

- 同一 MD 下的每个 MA, 只能映射唯一的 VLAN, 且不能重复;
- 同一 MD 下的 MA 不能重名;
- 不同 MD 下的 MA 可以重名。

使用命令批量创建 MA 时, 因为 MD 下每个 MA 只能唯一映射一个 VLAN, 批量创建 MA 时,系统可根据 VLAN 自动生成 MA 的名称为 MA+*vlan-id*,从而确定唯一的 MAID。

使用命令批量删除MA时,指定*vlan-list*和*level*映射的MA将被删除,且MA下的MEP、 RMEP、MIP、MEP CCDB、MEP ERROR DB 等实体也将被删除。

目前, SC9600 系列高端交换机支持最多创建 4094 个 MA。

## 使用实例

# 在 md1 下批量创建 10 个 MA, 且自动生成 MA 的名称。

SC9600(config-md-md1)#ma vlan 1-10 SC9600(config-md-md1)#

#### 相关命令

<span id="page-1611-0"></span>[show](#page-1622-0) cfm ma

## **9.9.18 md name level**

#### 命令功能

**md name level** 命令可以用来创建 MD 并进入 MD 配置视图;若该 MD 已存在,则用 来进入 MD 配置视图。

**no md name** 命令可以用来删除指定的 MD。

**no md all** 命令可以用来删除所有 MD。

#### 命令形式

- ⚫ **md name** *name* **level** *level*
- ⚫ **no md name** *name*
- ⚫ **no md all**

参数说明

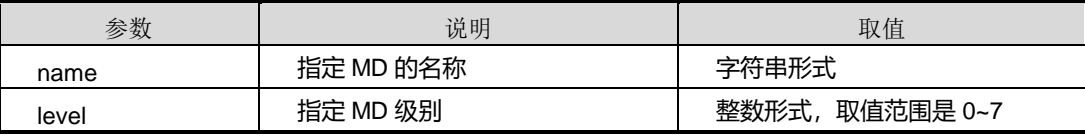

缺省值

无

#### 命令视图

CFM 配置视图

#### 命令指导

MD 的名称在本地网桥是全局唯一的,即同一网桥的 MD 名称不能重名。*level* 值越大表 示该 MD 的优先级越高。低级别 MD 的 802.1ag 协议报文进入高级别 MD 后会被丢弃, 而高级别 MD 的 802.1ag 报文可以穿越低级别 MD。相同级别 MD 的 802.1ag 协议报文 不能彼此穿越。

要修改已存在的 MD 的名称和级别, 必须先删除该 MD, 然后再重新创建。

删除指定的 MD 或所有的 MD, 则其拥有的 MA、MEP、RMEP、MIP、MEP CCDB、 MIP CCDB、MEP ERROR DB 等实例都将被删除,相当于本地网桥禁用 CFM 功能。

目前, SC9600 系列高端交换机支持最多创建 64 个 MD。

#### 使用实例

 $#$  创建名称为 md1, 级别为 5 的 MD。

SC9600(config-cfm)#md name md1 level 5 SC9600(config-md-md1)#

#### 相关命令

无

#### **9.9.19 mip auto-config vlan**

#### 命令功能

**mip auto-config vlan** 命令可以用来创建 MIP 自动生成的 VLAN 映射表。

**no mip auto-config vlan** 命令可以用来删除 MIP 自动生成的 VLAN 映射表。

命令形式

- ⚫ **mip auto-config vlan** *vlan-list*
- ⚫ **no mip auto-config vlan** *vlan-list*

#### 参数说明

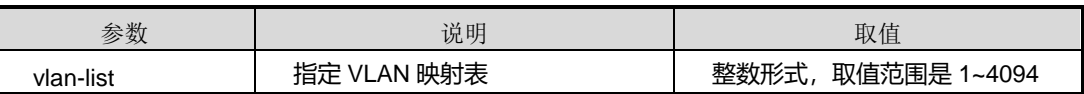

缺省值

无

命令视图

CFM 配置视图

## 命令指导

使用本命令创建了 MIP 自动生成的 VLAN 映射表后,指定该 *vlan-list* 标记的接口将按照 MA 映射的 VLAN 自动创建 MIP 节点。

使用本命令删除了 MIP 自动生成的 VLAN 映射表后,指定 *vlan-list* 标记的接口将按照 MA 映射的 VLAN 自动删除 MIP 节点。

#### 使用实例

# 创建 MIP 自动生成的 VLAN 映射表为 VLAN 8, VLAN10。

SC9600(config-cfm)#mip auto-config vlan 8,10

SC9600(config-cfm)#

### 相关命令

[show](#page-1630-0) cfm mip

## **9.9.20 mip-ccdb aging-time**

## 命令功能

**mip-ccdb aging-time** 命令可以用来配置 MIP CCDB 的老化时间。

#### 命令形式

⚫ **mip-ccdb aging-time** { *aging-time* | **default** }

#### 参数说明

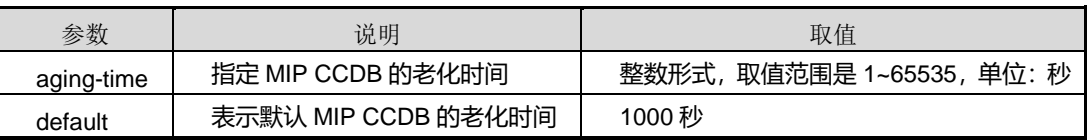

#### 缺省值

缺省情况下, MIP CCDB 的老化时间为 1000 秒。

### 命令视图

MA 配置视图

## 命令指导

MIP CCDB 老化时间即位 RMEP 的 ETH-CC 连续性丢失状态保持时间。当达到老化时 间后,RMEP 自动被删除。

## 使用实例

# 配置 MIP CCDB 的老化时间为 2000 秒。

SC9600(config-md-md1-ma-ma1)#mip-ccdb aging-time 2000 SC9600(config-md-md1-ma-ma1)#

#### 相关命令

[show](#page-1622-0) cfm ma

## **9.9.21 no mep all**

## 命令功能

**no mep all** 命令可以用来删除指定 MA 下所有 MEP。

命令形式

⚫ **no mep all**

参数说明

无

缺省值

无

#### 命令视图

MA 配置视图

命令指导

无

## 使用实例

# 删除 ma1 下所有 MEP。

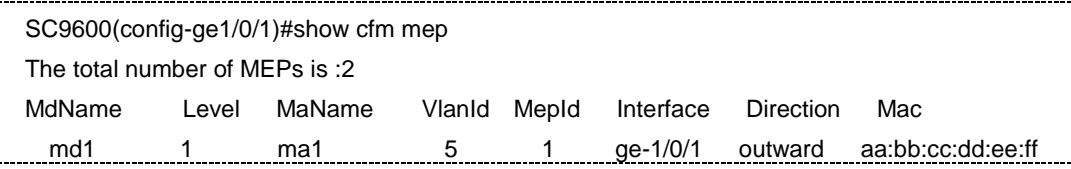

第 9 章 可靠性命令

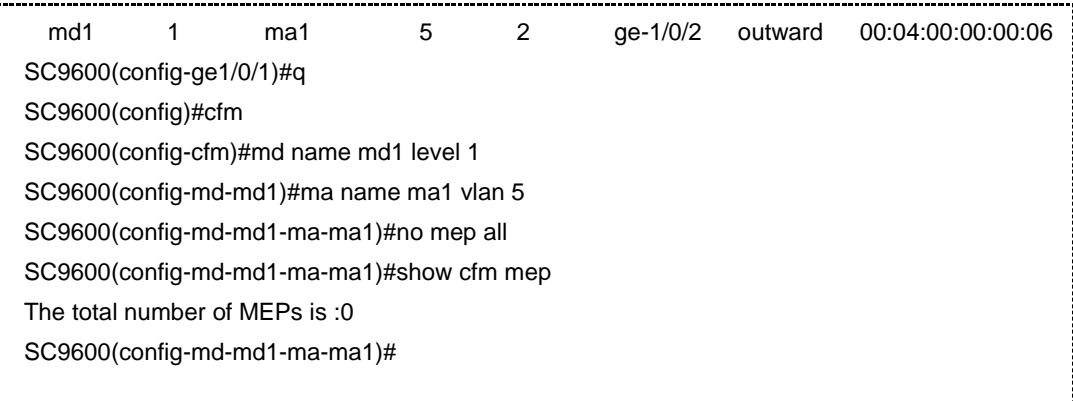

相关命令

无

## **9.9.22 no mip all**

命令功能

**no mip all** 命令可以用来删除指定 MA 下所有 MIP。

命令形式

⚫ **no mip all**

参数说明

无

缺省值

无

命令视图

MA 配置视图

命令指导

无

#### 使用实例

# 删除 ma1 下所有 MIP。

\_\_\_\_\_\_\_\_\_\_\_\_\_\_\_\_\_\_\_\_\_\_\_\_\_\_\_\_\_\_\_

SC9600(config-ge1/0/1)#show cfm mip Index Vlan Level Interface Mac 1 1 5 ge-1/0/11 00:04:00:00:00:06

第9章 可靠性命令

SC9600(config-ge1/0/1)#q SC9600(config)#cfm SC9600(config-cfm)#md name md1 level 5 SC9600(config-md-md1)#ma name md1\_ma vlan 1 SC9600(config-md-md1-ma-md1\_ma)#no mip all SC9600(config-md-md1-ma-md1\_ma)#show cfm mip SC9600(config-md-md1-ma-md1\_ma)#

#### 相关命令

无

#### **9.9.23 remote-mep aging-time**

命令功能

**remote-mep aging-time** 命令可以用来配置动态 RMEP 的老化时间。

命令形式

⚫ **remote-mep aging-time** { *aging-time* | **default** }

#### 参数说明

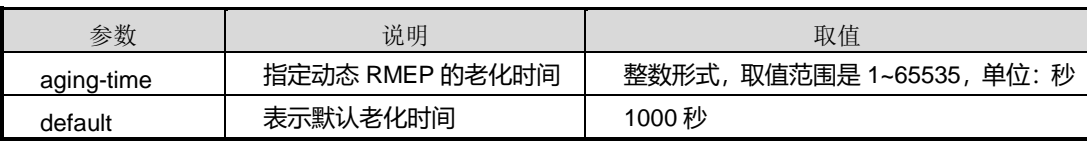

#### 缺省值

缺省情况下,动态 RMEP 老化时间为 1000 秒。

#### 命令视图

MA 配置视图

#### 命令指导

动态 RMEP 的老化时间即位动态 RMEP 的 ETH-CC 连续性丢失状态保持时间。当达到 老化时间后,动态 RMEP 自动被删除。

#### 使用实例

# 配置动态 RMEP 的老化时间为 2000 秒。

SC9600(config-md-md1-ma-ma1)#remote-mep aging-time 2000

SC9600(config-md-md1-ma-ma1)#

第9章 可靠性命令

相关命令

[show](#page-1622-0) cfm ma

## **9.9.24 remote-mep mep-id**

#### 命令功能

**remote-mep mep-id mac** 命令可以用来创建当前 MA 内的 RMEP。

**remote-mep mep-id** 命令可以用来批量创建当前 MA 内的 RMEP。

**no remote-mep all** 命令可以用来删除指定 MA 下的所有 RMEP。

**no remote-mep mep-id** 命令可以用来批量删除指定 MA 下的 RMEP。

## 命令形式

- ⚫ **remote-mep mep-id** *mep-id* **mac** *mac-address*
- ⚫ **remote-mep mep-id** *mep-id-list*
- ⚫ **no remote-mep all**
- ⚫ **no remote-mep mep-id** *mep-id-list*

#### 参数说明

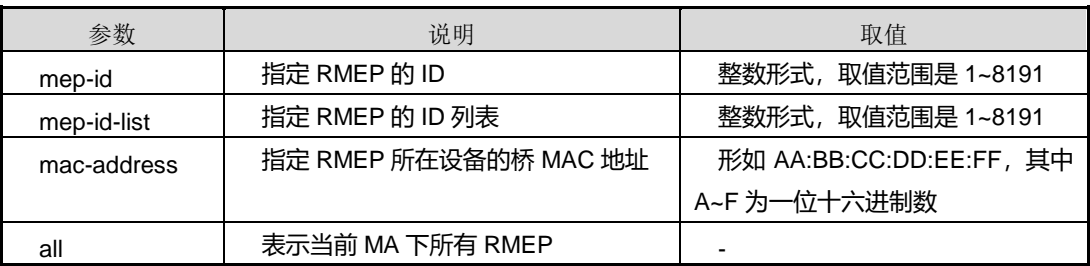

#### 缺省值

无

### 命令视图

MA 配置视图

### 命令指导

批量配置的 RMEP 默认 MAC 为全零。若需要修改已存在的 RMEP 的桥 MAC 地址, 必 须先从 MA 中删除该 RMEP, 然后重新配置。

## 使用实例

# 在 ma1 中配置 ID 为 1 的 RMEP, 且该 RMEP 所在桥 MAC 为 00:10:94:00:00:01。

SC9600(config-md-md1-ma-ma1)#remote-mep mep-id 1 mac 00:10:94:00:00:01 SC9600(config-md-md1-ma-ma1)#

#### 相关命令

show cfm [remote-mep](#page-1633-0)

#### **9.9.25 reset counter**

### 命令功能

**reset counter** 命令可以用来清除 MA 的 CFM 报文计数。

命令形式

⚫ **reset counter**

参数说明

无

缺省值

无

#### 命令视图

MA 配置视图

## 命令指导

使用本命令可以清除 MA 下所有 MEP 的 CFM 报文计数。

### 使用实例

# 清除 MA 的 CFM 报文计数。

SC9600(config)#cfm SC9600(config-cfm)#md name md1 level 1 SC9600(config-md-md1)#ma name ma1 vlan 1 SC9600(config-md-md1-ma-ma1)#reset counter SC9600(config-md-md1-ma-ma1)#

## 相关命令

无

## **9.9.26 senderid-tlv-type**

### 命令功能

**senderid-tlv-type** 命令可以用来配置 CFM 报文的 Sender ID TLV 类型。

命令形式

⚫ **senderid-tlv-type** { **none** | **chassis** | **manage** | **chassis-manage** | **defer** }

#### 参数说明

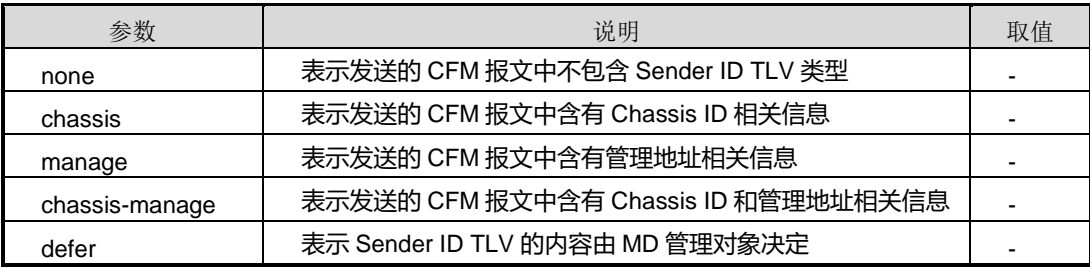

## 缺省值

缺省情况下, Sender ID TLV 类型为 none, 即 CFM 报文不包括 Sender ID TLV 类型。

## 命令视图

MD 配置视图

## 命令指导

目前,SC9600 系列高端交换机暂不支持 **manage**、**chassis-manage** 和 **defer** 三种类 型。

## 使用实例

# 配置 Sender ID TLV 的类型为 **chassis**。

SC9600(config-md-md1)#senderid-tlv-type chassis SC9600(config-md-md1)#

## 相关命令

[show](#page-1625-0) cfm md
# <span id="page-1620-0"></span>**inspur 浪潮**

## **9.9.27 show cfm**

## 命令功能

**show cfm** 命令可以用来显示 CFM 连通性故障管理概要信息。

命令形式

⚫ **show cfm**

参数说明

无

缺省值

无

#### 命令视图

普通用户视图、特权用户视图、全局配置视图、MD 配置视图、MA 配置视图、接口配 置视图(以太网接口、trunk 接口)

## 命令指导

本命令用于查询 CFM 连通性故障管理全局配置信息。

## 使用实例

# 查看 CFM 连通性故障管理概要信息。

```
SC9600#show cfm
  md default level 0.
   snmp trap disable.
SC9600#
```
相关命令

无

## **9.9.28 show cfm config**

命令功能

**show cfm config** 命令可以用来显示 CFM 配置文件的信息。

命令形式

⚫ **show cfm config**

# **inspur 浪潮**

#### 参数说明

无

## 缺省值

无

#### 命令视图

普通用户视图、特权用户视图、全局配置视图、MD 配置视图、MA 配置视图、接口配 置视图(以太网接口、trunk 接口)

#### 命令指导

本命令用于查询 CFM 配置文件的内容。

# 使用实例

# 查看 CFM 配置文件的信息。

```
SC9600#show cfm config
!
!Cfm Configuration
 cfm
 md name md2 level 5
 senderid-tlv-type none
 ma name md2_ma1 vlan 1
interface gigaethernet 1/0/1
 cfm mep vlan 1 level 5 mepid 2
 cfm mep vlan 1 level 5 mepid 2 ccm enable
 cfm mep vlan 1 level 5 mepid 2 mac 00:04:67:00:1a:ac
SC9600#
```
#### 相关命令

无

# **9.9.29 show cfm error ccdb**

## 命令功能

**show cfm error ccdb** 命令可以用来显示 MEP ERROR CCDB 的概要或详细信息。

#### 命令形式

- ⚫ **show cfm error ccdb**
- ⚫ **show cfm error ccdb** *remote-mep-id* **vlan** *vlan-id* **level** *level* **mepid** *mep-id*

#### 参数说明

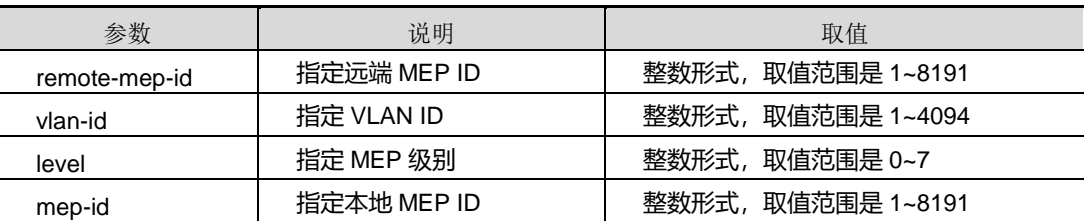

#### 缺省值

无

#### 命令视图

普通用户视图、特权用户视图、全局配置视图、MD 配置视图、MA 配置视图、接口配 置视图(以太网接口、trunk 接口)

#### 命令指导

使用本命令,有以下两种查询方式:

- 不带参数的命令用于查询网桥配置的所有 MEP ERROR CCDB 的概要信息;
- 带参数的命令用于查询网桥配置的具体 MEP ERROR CCDB 的详细信息。

## 使用实例

# 查看网桥配置的所有 MEP ERROR CCDB 的概要信息。

SC9600#show cfm error ccdb Index MdName Level MaName Vlan mepid RmepId RmepErrorType RmepMac 1 md2 5 md2\_ma1 1 1 2 unexp-mep 00:00:00:00:00:00 SC9600#

#### 相关命令

<span id="page-1622-0"></span>无

# **9.9.30 show cfm ma**

# 命令功能

**show cfm ma** 命令可以用来显示 MA 概要或详细信息。

## 命令形式

- ⚫ **show cfm ma**
- ⚫ **show cfm ma** *name* **vlan** *vlan-id*

#### 参数说明

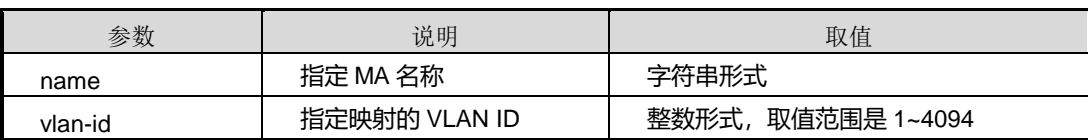

#### 缺省值

无

## 命令视图

普通用户视图、特权用户视图、全局配置视图、MD 配置视图、MA 配置视图、接口配 置视图(以太网接口、trunk 接口)

# 命令指导

使用本命令,有以下两种查询方式:

- ⚫ 不带 MA 名称及 VLAN ID 参数的命令用于查询网桥配置的所有 MA 的概要信息;
- ⚫ 带 MA 名称及 VLAN ID 参数的命令用于查询网桥配置的具体 MA 的详细信息。

# 使用实例

# 查看网桥配置的所有 MA 的概要信息。

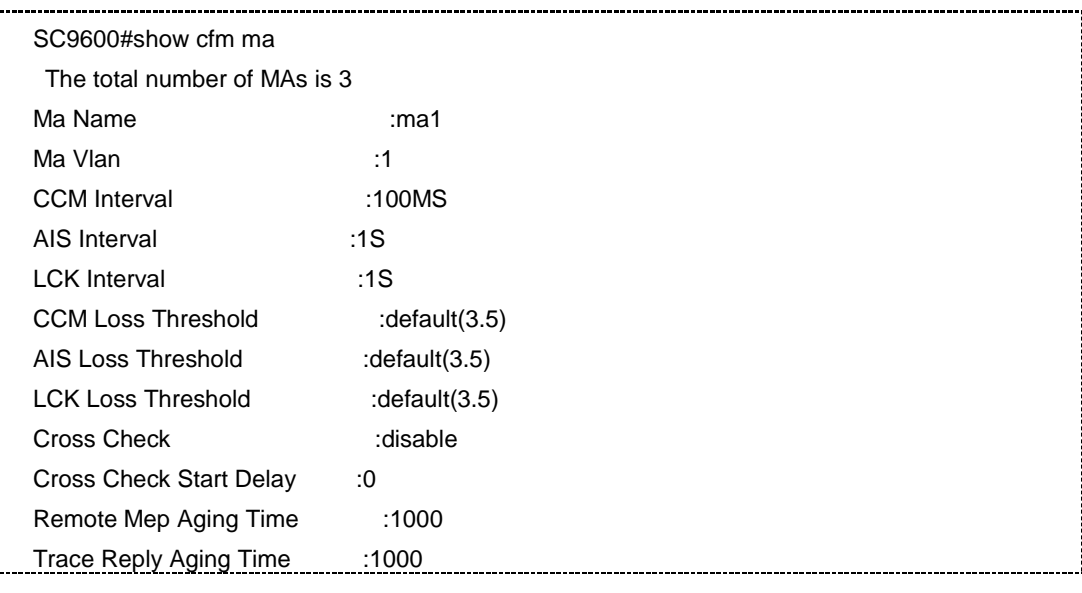

第9章 可靠性命令

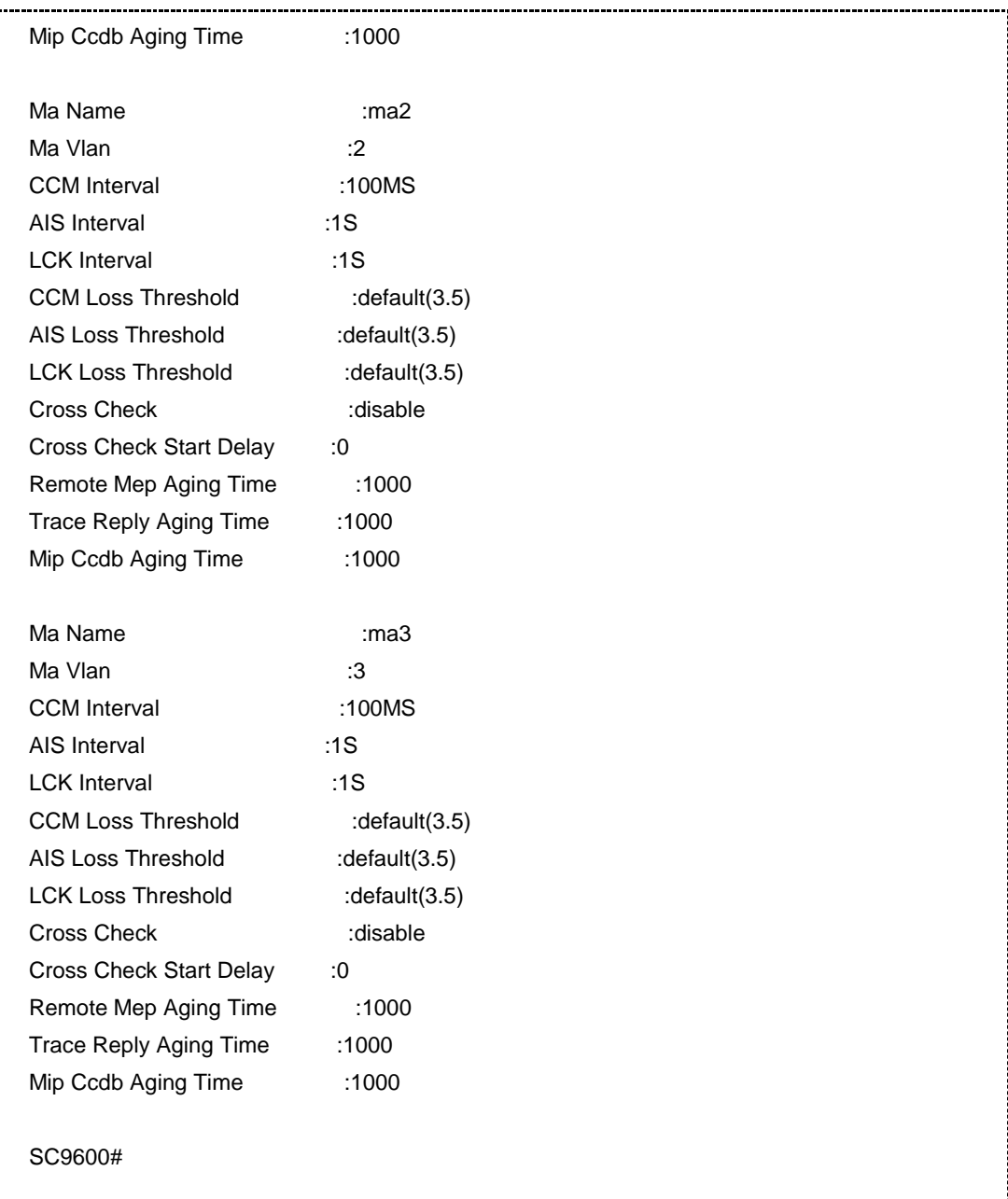

# 查看名为 ma1 的详细信息。

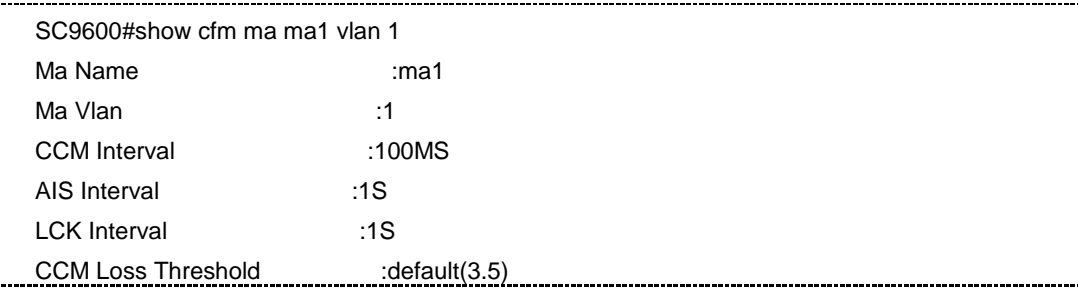

第9章 可靠性命令

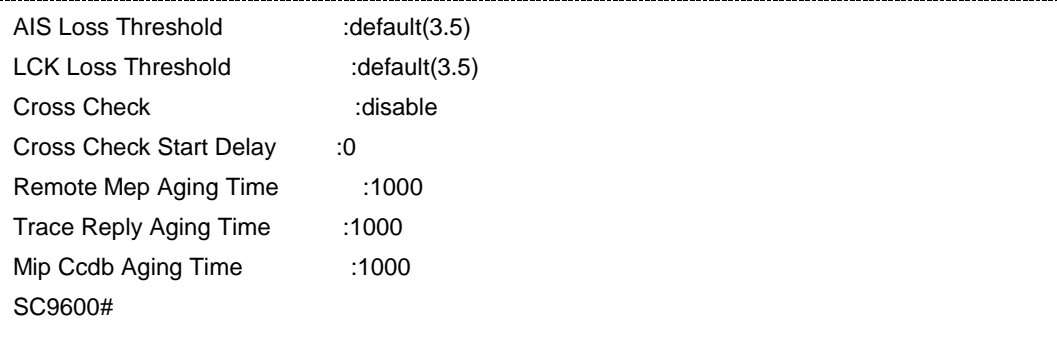

#### 相关命令

无

## **9.9.31 show cfm md**

## 命令功能

**show cfm md** 命令可以用来显示 MD 概要或详细信息。

# 命令形式

- ⚫ **show cfm md**
- ⚫ **show cfm md** *name*

#### 参数说明

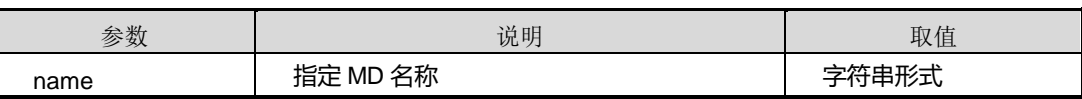

缺省值

无

#### 命令视图

普通用户视图、特权用户视图、全局配置视图、MD 配置视图、MA 配置视图、接口配 置视图(以太网接口、trunk 接口)

#### 命令指导

使用本命令,有以下两种查询方式:

- ⚫ 不带 MD 名称参数的命令用于查询网桥配置的所有 MD 的概要信息;
- ⚫ 带 MD 名称参数的命令用于查询网桥配置的具体 MD 的详细信息。

# 使用实例

# 查看网桥配置的所有 MD 的概要信息。

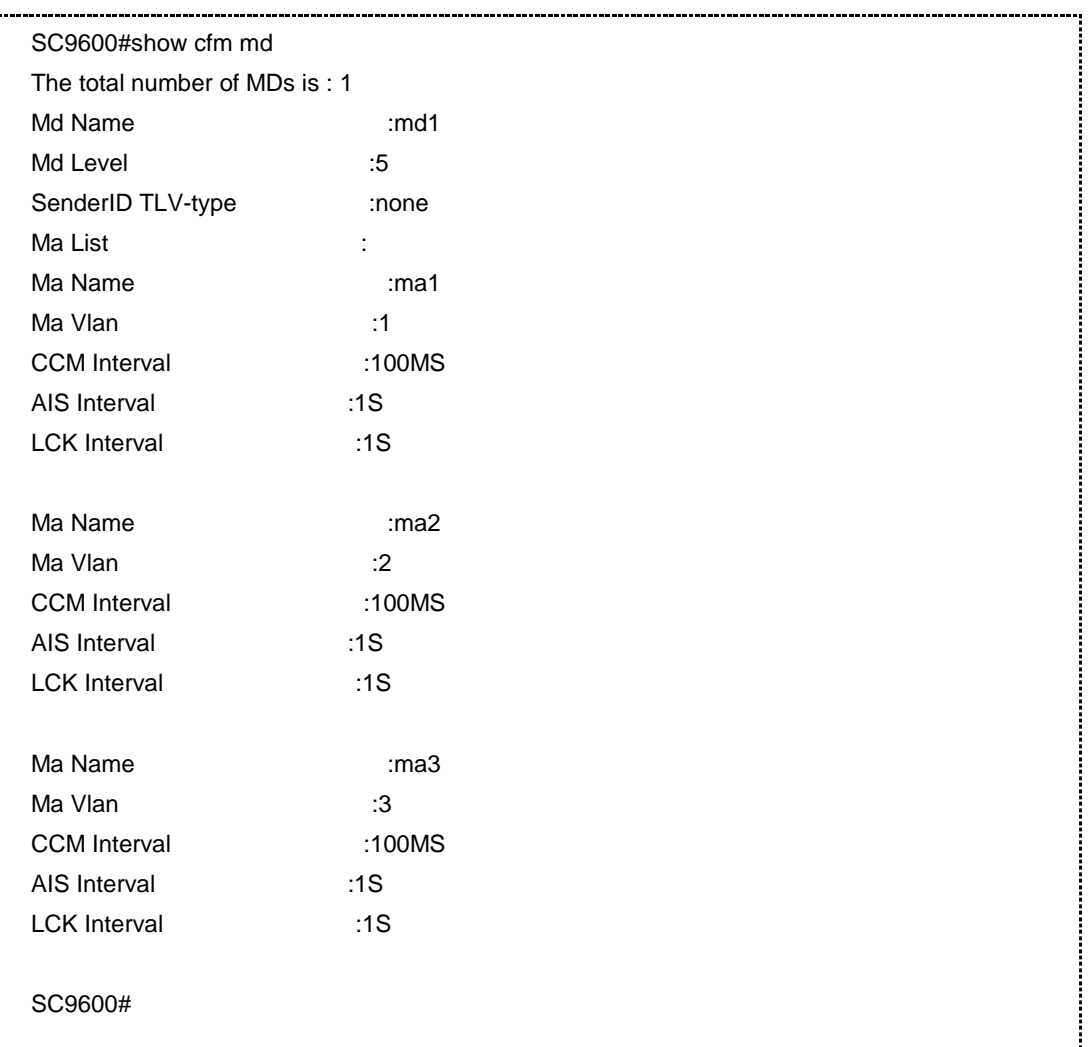

相关命令

无

# **9.9.32 show cfm mep**

## 命令功能

**show cfm mep** 命令可以用来显示 MEP 概要或详细信息。

命令形式

⚫ **show cfm mep**

#### ⚫ **show cfm mep vlan** *vlan-id* **level** *level* **mepid** *mep-id*

#### 参数说明

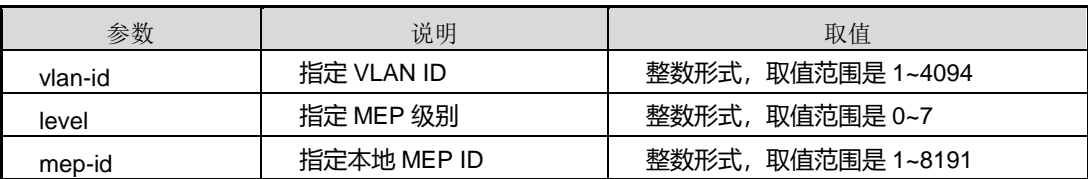

## 缺省值

无

#### 命令视图

普通用户视图、特权用户视图、全局配置视图、MD 配置视图、MA 配置视图、接口配 置视图(以太网接口、trunk 接口)

# 命令指导

使用本命令,有以下两种查询方式:

- 不带参数的命令用于查询网桥配置的所有 MEP 的概要信息;
- ⚫ 带参数的命令用于查询网桥配置的具体 MEP 的详细信息。

## 使用实例

# 查询网桥配置的所有 MEP 的概要信息。

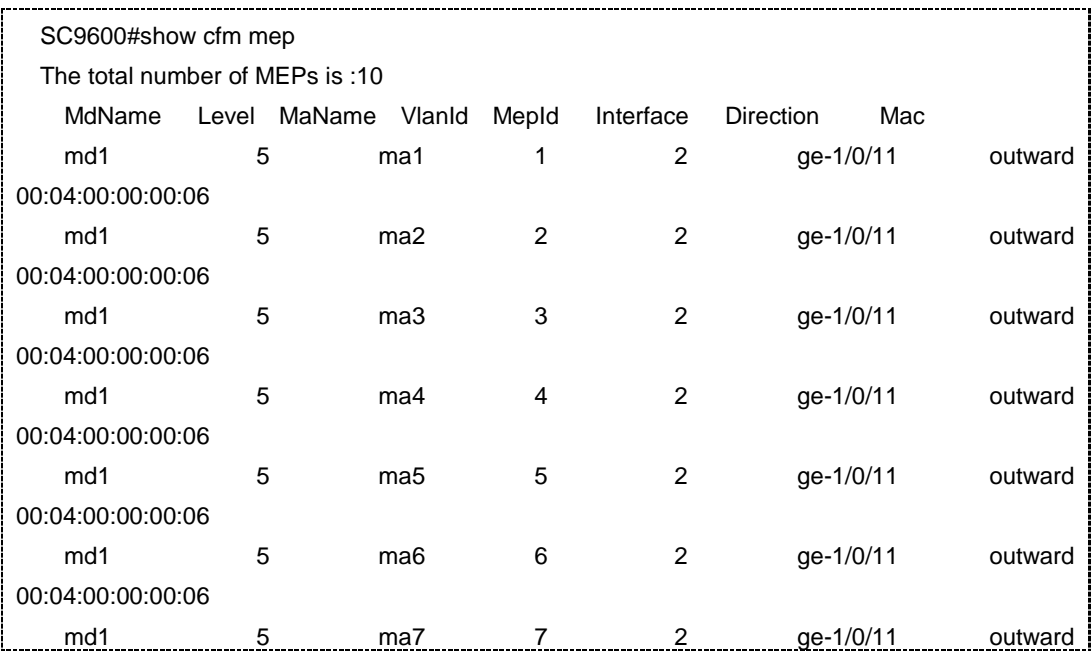

第 9 章 可靠性命令

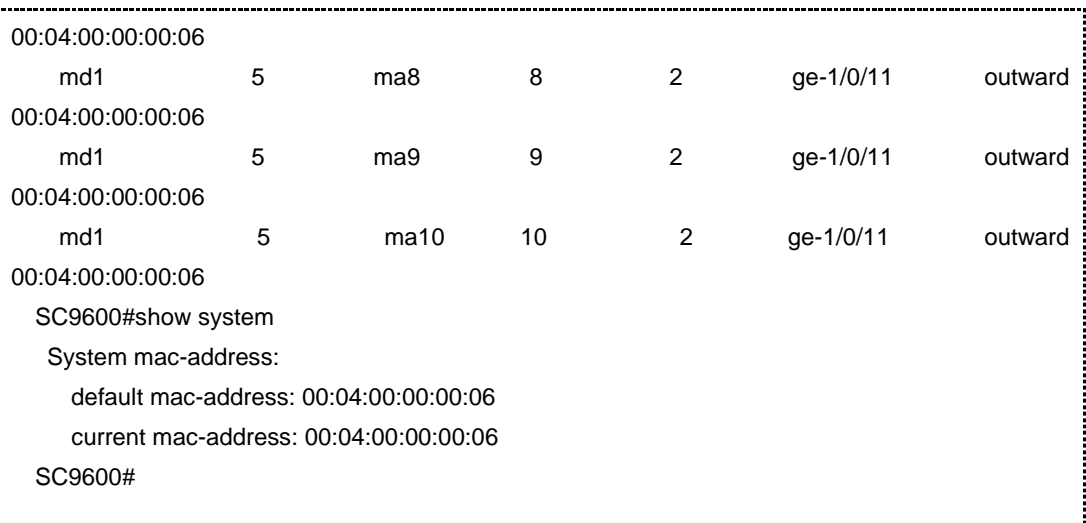

## # 查看 VLAN 1、level 为 5、MEPID 为 2 的 MEP 的详细信息。

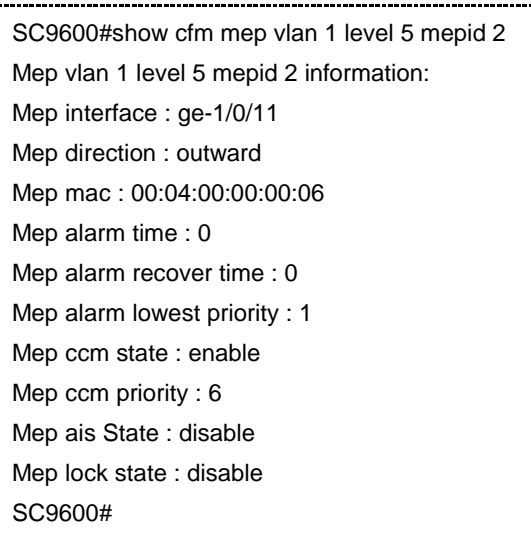

# 相关命令

无

# **9.9.33 show cfm mep ccdb**

## 命令功能

**show cfm mep ccdb** 命令可以用来显示 MEP CCDB 的概要或详细信息。

# 命令形式

⚫ **show cfm mep ccdb**

⚫ **show cfm mep ccdb** *remote-mep-id* **vlan** *vlan-id* **level** *level* **mepid** *mep-id*

#### 参数说明

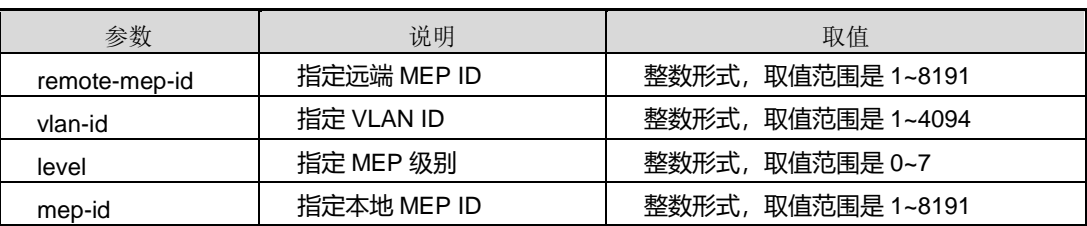

#### 缺省值

无

#### 命令视图

普通用户视图、特权用户视图、全局配置视图、MD 配置视图、MA 配置视图、接口配 置视图(以太网接口、trunk 接口)

## 命令指导

使用本命令,有以下两种查询方式:

- 不带参数的命令用于查询网桥配置的所有 MEP CCDB 的概要信息;
- ⚫ 带参数的命令用于查询网桥配置的具体 MEP CCDB 的详细信息。

#### 使用实例

# 查看网桥配置的指定 MEP CCDB 的概要信息。

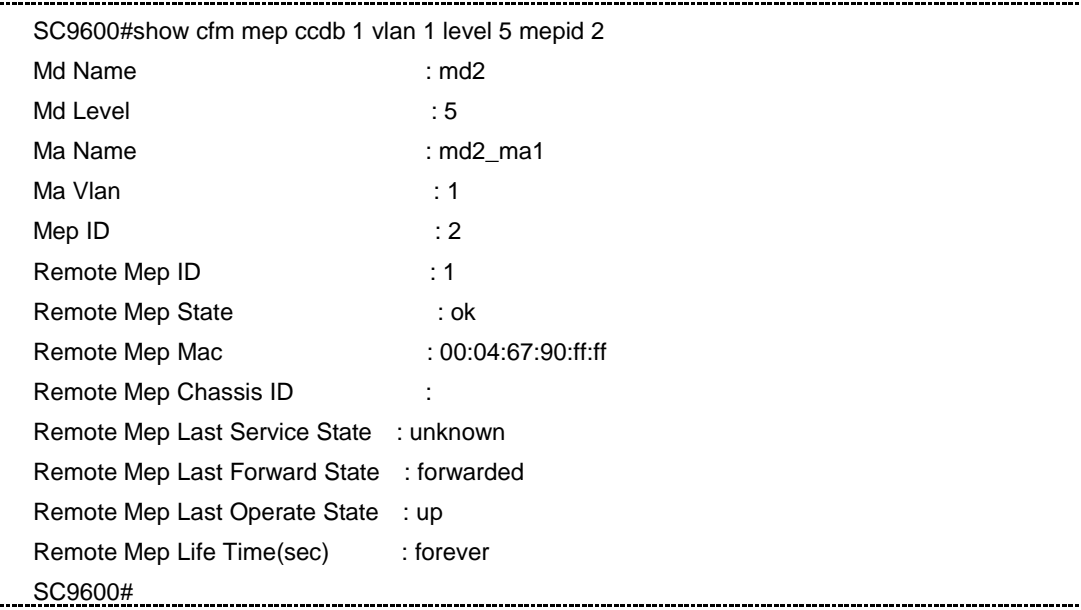

第9章 可靠性命令

相关命令

无

# **9.9.34 show cfm mip**

命令功能

**show cfm mip** 命令可以用来显示网桥配置的所有 MIP 的信息。

命令形式

⚫ **show cfm mip**

参数说明

无

缺省值

无

#### 命令视图

普通用户视图、特权用户视图、全局配置视图、MD 配置视图、MA 配置视图、接口配 置视图(以太网接口、trunk 接口)

## 命令指导

无

# 使用实例

# 查看网桥配置的所有 MIP 的信息。

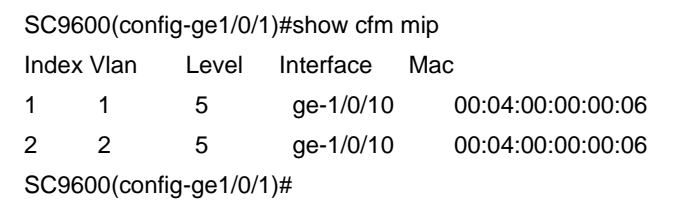

#### 相关命令

无

## **9.9.35 show cfm mip ccdb**

# 命令功能

**show cfm mip ccdb** 命令可以用来显示 MIP CCDB 的概要信息。

命令形式

⚫ **show cfm mip ccdb**

参数说明

无

缺省值

无

## 命令视图

普通用户视图、特权用户视图、全局配置视图、MD 配置视图、MA 配置视图、接口配 置视图(以太网接口、trunk 接口)

## 命令指导

使用本命令可以查询网桥所有 MIP CCDB 的概要信息。

## 使用实例

# 查看网桥所有 MIP CCDB 的概要信息。

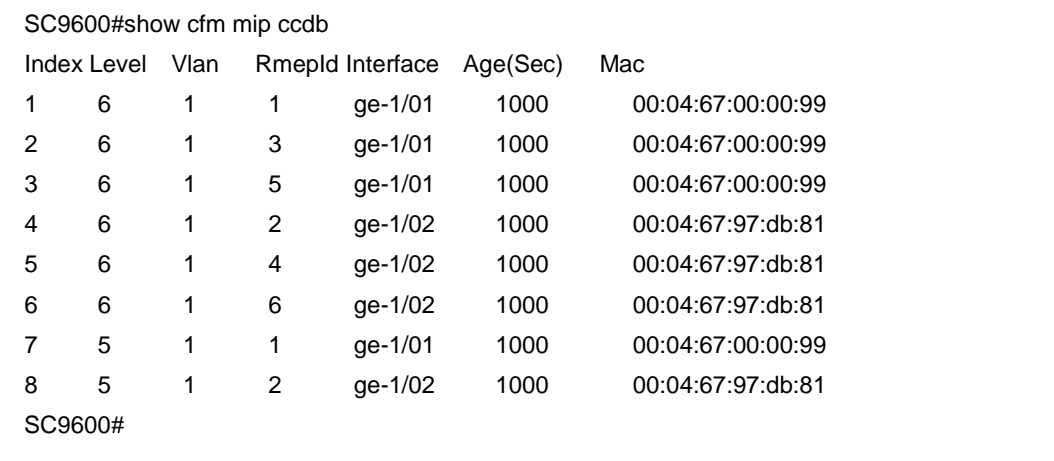

相关命令

无

## **9.9.36 show cfm pdu-statistic**

## 命令功能

**show cfm pdu-statistic** 命令可以用来显示接口 CFM 报文统计信息。

# 命令形式

- ⚫ **show cfm pdu-statistic interface** { **fastethernet** | **gigaethernet** | **xgigaethernet** }*interface-number*
- ⚫ **show cfm pdu-statistic interface eth-trunk** *trunk-number*
- ⚫ **show cfm pdu-statistic interface**

#### 参数说明

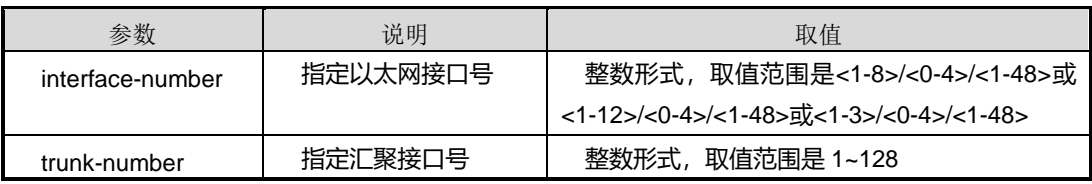

# 缺省值

无

## 命令视图

普通用户视图、特权用户视图、全局配置视图、MD 配置视图、MA 配置视图、接口配 置视图(以太网接口、trunk 接口)

# 命令指导

无

## 使用实例

#### # 查看网桥接口 gigaethernet 1/0/1 的 CFM 报文统计信息。

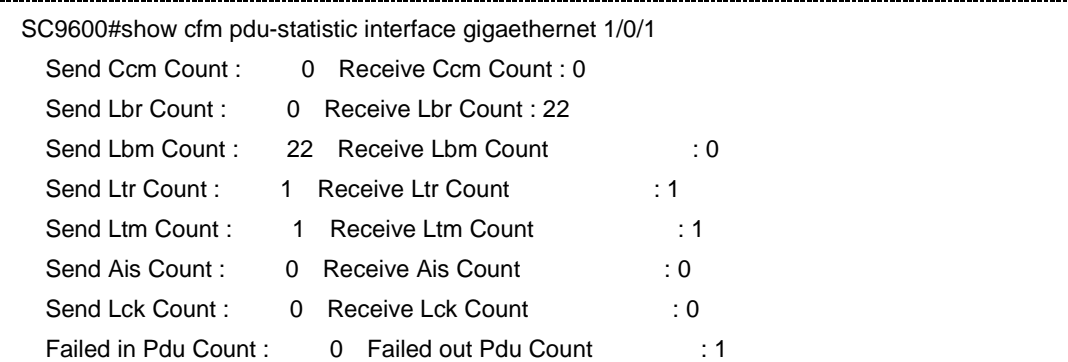

 Forwarded Pdu Count : 0 SC9600#

相关命令

无

## **9.9.37 show cfm remote-mep**

命令功能

**show cfm remote-mep** 命令可以用来显示 RMEP 概要或详细信息。

命令形式

- ⚫ **show cfm remote-mep**
- ⚫ **show cfm remote-mep vlan** *vlan-id* **level** *level* **mepid** *mep-id*

#### 参数说明

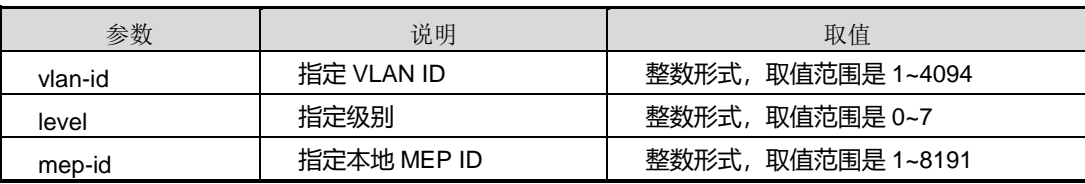

#### 缺省值

#### 命令视图

普通用户视图、特权用户视图、全局配置视图、MD 配置视图、MA 配置视图、接口配 置视图(以太网接口、trunk 接口)

# 命令指导

使用本命令,有以下两种查询方式:

- 不带参数的命令用于查询网桥配置的所有 RMEP 的概要信息;
- ⚫ 带参数的命令用于查询网桥配置的具体 RMEP 的详细信息。

#### 使用实例

# 查看网桥配置的所有 RMEP 的概要信息。

SC9600#show cfm remote-mep vlan 1 level 5 mepid 1

无

第9章 可靠性命令

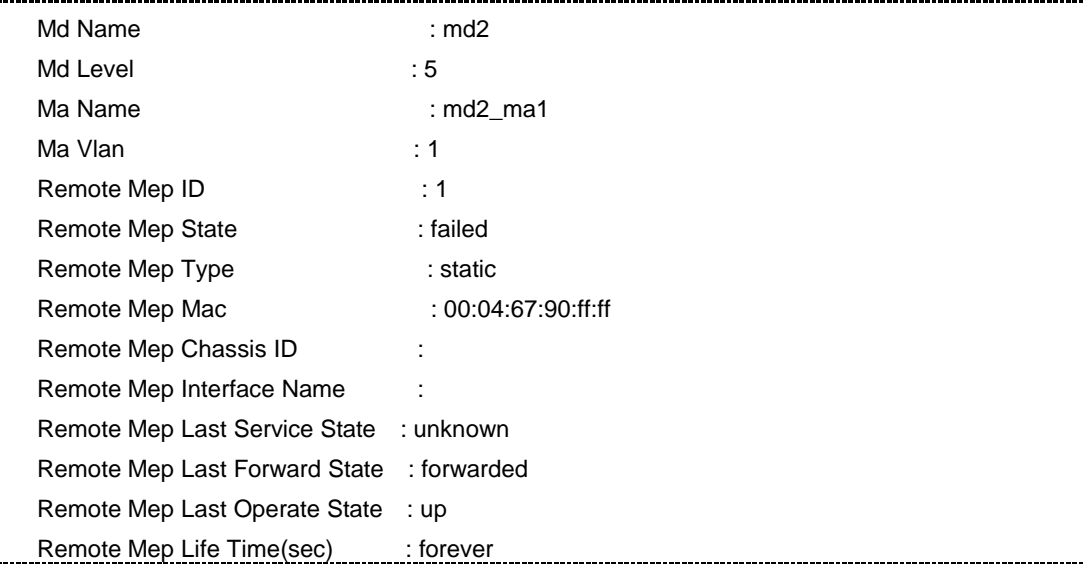

## 相关命令

无

## **9.9.38 show cfm trace-result mep vlan level mepid**

#### 命令功能

**show cfm trace-result mep vlan level mepid** 命令可以用来显示网桥 MEP 最近一次 故障定位查询的结果。

## 命令形式

## ⚫ **show cfm trace-result mep vlan** *vlan-id* **level** *level* **mepid** *mep-id*

参数说明

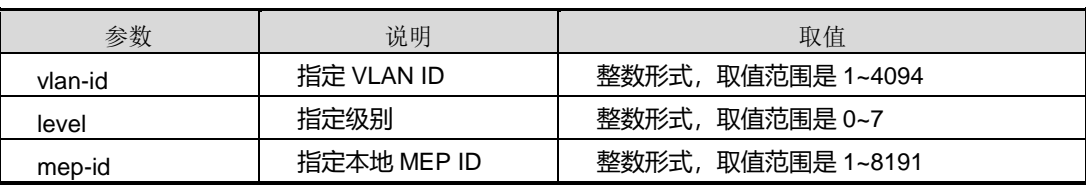

## 缺省值

无

#### 命令视图

普通用户视图、特权用户视图、全局配置视图、MD 配置视图、MA 配置视图、接口配 置视图(以太网接口、trunk 接口)

### 命令指导

无

#### 使用实例

# 查看网桥 MEP 最近一次故障定位查询的结果。

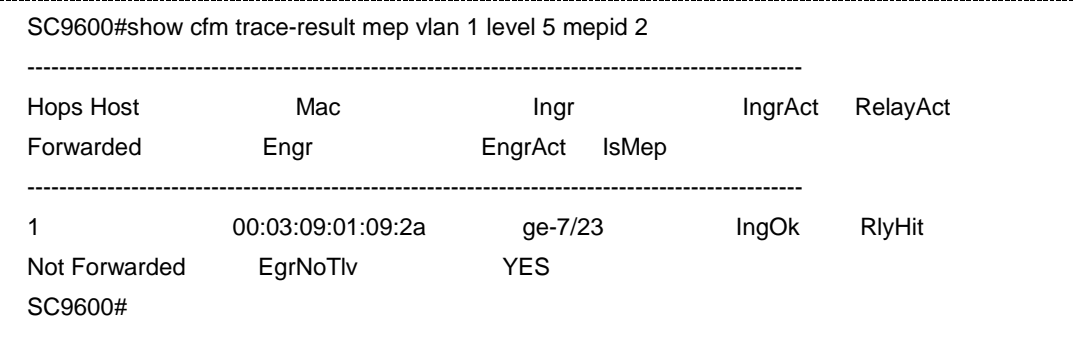

#### 相关命令

无

## **9.9.39 snmp-trap**

#### 命令功能

**snmp-trap** 命令可以用来使能或禁止 CFM 上报 SNMP 告警功能。

#### 命令形式

#### ⚫ **snmp-trap** { **enable** | **disable** }

#### 参数说明

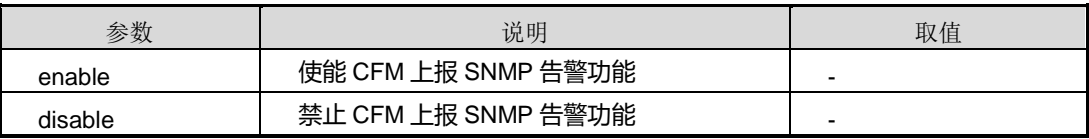

### 缺省值

缺省情况下,禁止 CFM 上报 SNMP 告警功能。

#### 命令视图

CFM 配置视图

## 命令指导

## 无

# 使用实例

# 使能 CFM 上报 SNMP 告警功能。

SC9600(config-cfm)#snmp-trap enable SC9600(config-cfm)#q SC9600(config)#show cfm md default level 0. snmp trap enable. SC9600(config)#

#### 相关命令

[show](#page-1620-0) cfm

## **9.9.40 trace-reply aging-time**

#### 命令功能

**trace-reply aging-time** 命令可以用来配置 LTR 应答响应的老化时间。

#### 命令形式

⚫ **trace-reply aging-time** { *aging-time* | **default** }

#### 参数说明

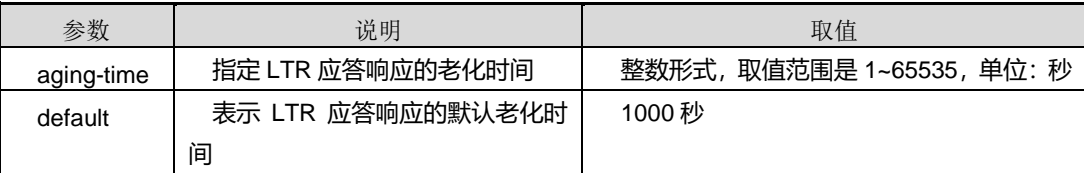

### 缺省值

缺省情况下,LTR 应答响应的老化时间为 1000 秒。

#### 命令视图

MA 配置视图

# 命令指导

LTR 应答响应的老化时间即 MEP 的上一次故障定位查询得到的链路路径的保持时间。 当达到老化时间后,上一次故障定位查询得到的链路路径自动被删除。

## 使用实例

# 配置 LTR 应答响应的老化时间为 600 秒。

SC9600(config-cfm)#md name md1 level 5

SC9600(config-md-md1)#ma name ma1 vlan 1

SC9600(config-md-md1-ma-ma1)#trace-reply aging-time 600

SC9600(config-md-md1-ma-ma1)#

#### 相关命令

[show](#page-1622-0) cfm ma

# **9.10 G.8032** 配置命令

## **9.10.1 debug g8032**

## 命令功能

**debug g8032** 命令可以用来打开 G8032 调试功能。

**no debug g8032** 命令可以用来关闭 G8032 调试功能。

#### 命令形式

- ⚫ **debug g8032** { **in** | **out** | **packet** | **sm** | **timer** | **event** | **all** }
- ⚫ **no debug g8032** { **in** | **out** | **packet** | **sm** | **timer** | **event** | **all** }

### ⚫ 参数说明

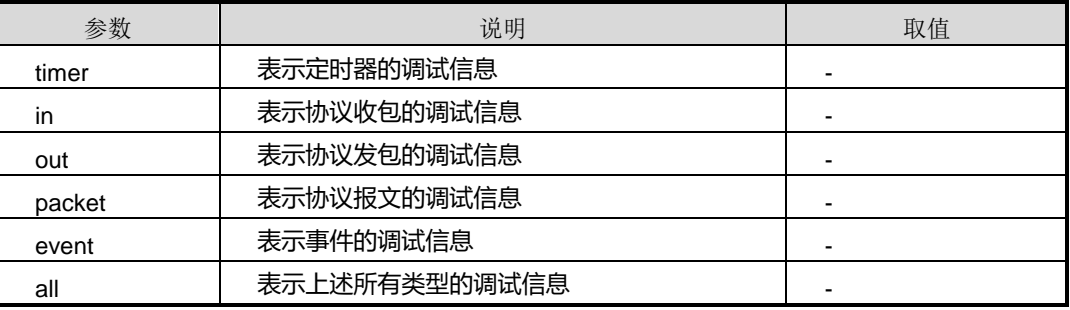

## 缺省值

缺省情况下,G8032 的调试功能是关闭的。

## 命令视图

特权用户视图

命令指导

无

# 使用实例

# 打开 G8032 调试功能。

SC9600#debug g8032 in SC9600#

# 关闭 G8032 调试功能。

SC9600#no debug g8032 out SC9600#

# 相关命令

无

# **9.10.2 g8032**

#### 命令功能

**g8032** 命令可以用来从全局配置视图进入 G8032 配置视图。

## 命令形式

⚫ **g8032**

参数说明

无

缺省值

无

# 命令视图

全局配置视图

# 命令指导

无

# 使用实例

# 从全局配置视图进入 G8032 配置视图。

SC9600#configure %Enter configuration commands.End with Ctrl+Z or command "quit" & "end" SC9600(config)#g8032 SC9600(config-g8032)#

相关命令

无

# **9.10.3 g8032 instance {add|remove} mip-port**

## 命令功能

**g8032 instance add mip-port** 命令可以用来添加 G8032 实例虚通道 UP MEP 的 MIP 端口。

**g8032 instance remove mip-port** 命令可以用来删除 G8032 实例虚通道 UP MEP 的 MIP 端口。

#### 命令形式

- ⚫ **g8032 instance** *instance-num* **add mip-port** { **fastethernet** | **gigaethernet** | **xgigaethernet** } *mip-port –number*
- ⚫ **g8032 instance** *instance-num* **remove mip-port** { **fastethernet** | **gigaethernet** | **xgigaethernet** } *mip-port –number*

#### 参数说明

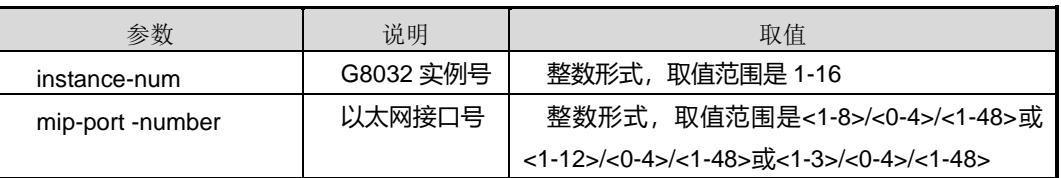

#### 缺省值

无

## 命令视图

G8032 配置视图

#### 命令指导

无

## 使用实例

# 添加 G8032 实例虚通道 UP MEP 的 MIP 端口 1/0/1。

SC9600(config-g8032)#g8032 instance 1 add mip-port gigaethernet 1/0/1 SC9600(config-g8032)#

## 相关命令

<span id="page-1640-0"></span>无

# **9.10.4 g8032 instance {port1|port2}**

## 命令功能

**g8032 instance {port1|port2}**命令可以用来配置 G8032 实例的 PORT1 和 PORT2。

#### 命令形式

- ⚫ **g8032 instance** *instance-num* { **port1** | **port2** }
- ⚫ **g8032 instance** *instance-num* { **port1** | **port2** } { **fasternet** | **gigaethernet** | **xgigaethernet** } *interface-number*
- ⚫ **g8032 instance** *instance-num* { **port1** | **port2** } **eth-trunk** *trunk-number*

#### 参数说明

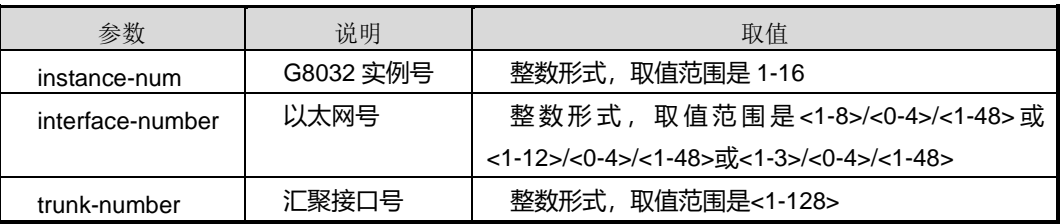

#### 缺省值

无

## 命令视图

第一条命令适用于接口配置视图、第二条和第三条命令适用于 G8032 配置视图

# 命令指导

无

# 使用实例

# 配置为 G8032 实例的 port1。

```
SC9600(config-ge1/0/1)# g8032 instance 1 port1
SC9600(config-ge1/0/1)#
```
# 相关命令

无

# **9.10.5 g8032 instance {port1|port2} fs**

## 命令功能

**g8032 instance {port1|port2} fs** 命令可以用来对 8032 实例中的某个端口进行强制倒 换。

## 命令形式

⚫ **g8032 instance** *instance-number* { **port1** | **port2** } **fs**

## 参数说明

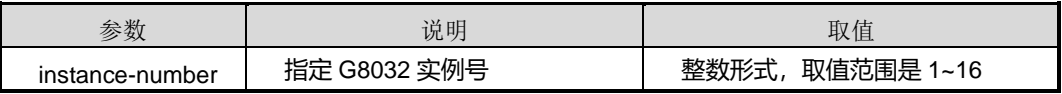

#### 缺省值

无

命令视图

G8032 配置视图

命令指导

无

## 使用实例

# 配置 G8032 强制倒换。

SC9600(config)#g8032 SC9600(config-g8032)#g8032 instance 1 channel 1 SC9600(config-g8032)#g8032 instance 1 port1 gigaethernet 1/0/1 SC9600(config-g8032)#g8032 instance 1 port1 fs SC9600(config-g8032)#

# 相关命令

g8032 [instance](#page-1642-0) channel, g8032 instance [{port1|port2}](#page-1640-0)

# **9.10.6 g8032 instance {port1|port2} ms**

## 命令功能

**g8032 instance {port1|port2} ms** 命令可以用来对 G8032 实例中某个端口进行手工倒 换。

命令形式

## ⚫ **g8032 instance** *instance-number* { **port1** | **port2** } **ms**

#### 参数说明

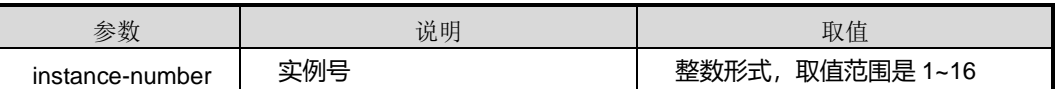

#### 缺省值

无

#### 命令视图

G8032 配置视图

### 命令指导

无

## 使用实例

# 配置 G8032 手动倒换。

```
SC9600(config-g8032)#g8032 instance 2 port1 ms
SC9600(config-g8032)#
```
## 相关命令

<span id="page-1642-0"></span>g8032 [instance](#page-1642-0) channel

# **9.10.7 g8032 instance channel**

# 命令功能

**g8032 instance channel** 命令可以用来配置 G8032 实例控制通道。

## 命令形式

⚫ **g8032 instance** *instance-number* **channel** *channel-number*

#### 参数说明

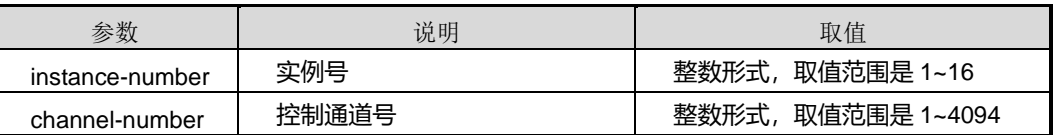

# 缺省值

无

## 命令视图

G8032 配置视图

### 命令指导

无

## 使用实例

# 配置 G8032 实例控制通道为 1。

```
SC9600(config-g8032)#g8032 instance 1 channel 1
SC9600(config-g8032)#
```
#### 相关命令

无

# **9.10.8 g8032 instance clear**

## 命令功能

**g8032 instance clear** 命令可以用来清除 G8032 实例状态。

## 命令形式

#### ⚫ **g8032 instance** *instance-number* **clear**

## 参数说明

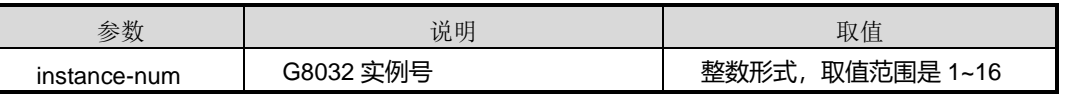

#### 缺省值

无

#### 命令视图

G8032 配置视图

# 命令指导

无

# 使用实例

# 清除 G8032 实例 1 的状态。

SC9600(config-g8032)#g8032 instance 1 clear SC9600(config-g8032)#

#### 相关命令

无

## **9.10.9 g8032 instance mel**

## 命令功能

**g8032 instance mel** 命令可以用来配置 G8032 实例协议通道层级。

#### 命令形式

⚫ **g8032 instance** *instance-num* **mel** *mel-num*

### 参数说明

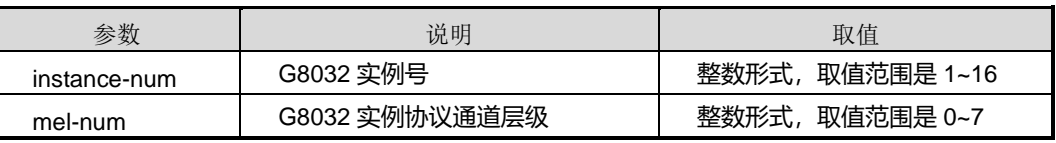

### 缺省值

无

命令视图

G8032 配置视图

# 命令指导

无

# 使用实例

# 配置 G8032 实例协议通道层级为 6 级。

SC9600(config-g8032)#g8032 instance 1 mel 6 SC9600(config-g8032)#

相关命令

无

# **9.10.10 g8032 instance mode**

# 命令功能

**g8032 instance mode** 命令可以用来配置 G8032 实例的节点模式为可恢复或不可恢复。

### 命令形式

## ⚫ **g8032 instance** *instance-number* **mode** { **revertive** | **non-revertive** }

### 参数说明

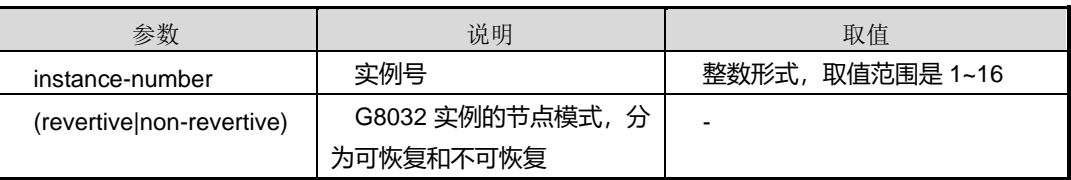

## 缺省值

revertive

## 命令视图

G8032 配置视图

#### 命令指导

无

## 使用实例

# 查看登陆并配置设备的用户信息。

SC9600(config-g8032)#g8032 instance 1 mode revertive SC9600(config-g8032)#

# 相关命令

#### 无

## **9.10.11 g8032 instance role**

#### 命令功能

**g8032 instance role** 命令可以用来配置 G8032 实例的节点角色。

命令形式

⚫ **g8032 instance** *instance-number* **role** { **rpl-owner-node** | **neighbor** | **none** }

#### 参数说明

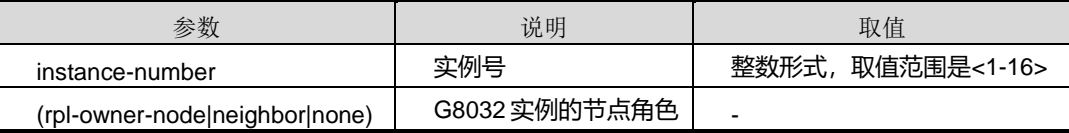

# 缺省值

无

#### 命令视图

G8032 配置视图

#### 命令指导

无

#### 使用实例

# 配置 G8032 实例的节点角色为 rpl-owner-node。

SC9600(config-g8032)#g8032 instance 1 role rpl-owner-node SC9600(config-g8032)#

## 相关命令

无

#### **9.10.12 g8032 instance rpl**

命令功能

**g8032 instance rpl** 命令可以用来配置 G8032 实例 RPL 端口。

# 命令形式

# **inspur 浪潮**

#### ⚫ **g8032 instance** *instance-number* **rpl** { **port1** | **port2** | **none** }

#### 参数说明

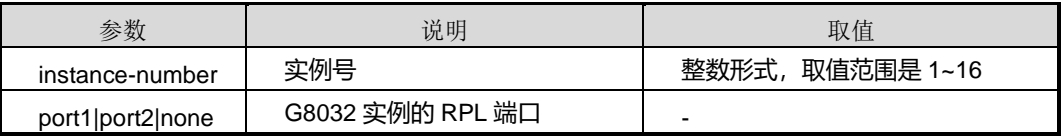

缺省值

无

命令视图

G8032 配置视图

命令指导

无

## 使用实例

```
# 配置 G8032 实例 RPL 端口为 port1。
```
SC9600(config-g8032)#g8032 instance 1 rpl port1 SC9600(config-g8032)#

## 相关命令

无

# **9.10.13 g8032 instance vc-holdoff-timer**

# 命令功能

**g8032 instance vc-holdoff-timer** 命令可以用来配置 G8032 实例虚通道 holdoff 定时 器时间(单位为毫秒)。

#### 命令形式

### ⚫ **g8032 instance** *instance-num* **vc-holdoff-timer** *vc-holdoff-timer*

## 参数说明

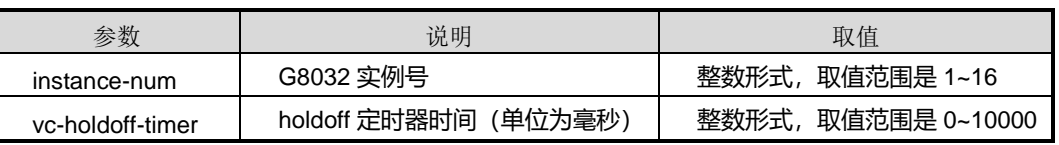

# **inspur 浪潮**

缺省值

 $\Omega$ 

命令视图

G8032 配置视图

命令指导

无

# 使用实例

# 配置 G8032 实例虚通道 holdoff 定时器时间为 100 毫秒。

SC9600 (config-g8032)#g8032 instance 1 vc-holdoff-timer 100 SC9600 (config-g8032)#

#### 相关命令

无

## **9.10.14 g8032 instance vc-mel**

#### 命令功能

**g8032 instance vc-mel** 命令可以用来配置 G8032 实例虚通道层级。

#### 命令形式

⚫ **g8032 instance** *instance-num* **vc-mel** *vc -mel-num*

#### 参数说明

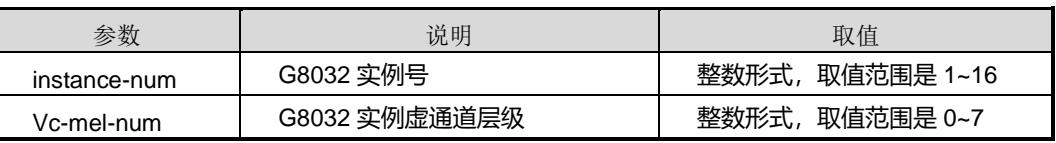

### 缺省值

无

命令视图

G8032 配置视图

# 命令指导

无

# 使用实例

```
# 配置 G8032 实例实例虚通道层级为 1 级。
```

```
SC9600(config-g8032)#g8032 instance 1 vc-mel 1
```
SC9600(config-g8032)#

相关命令

无

# **9.10.15 g8032 instance vc-mep {port1|port2|none}**

## 命令功能

**g8032 instance vc-mep {port1|port2|none}**命令可以用来配置 G8032 实例虚通道 MEP 端口。

## 命令形式

⚫ **g8032 instance** *instance-num* **vc-mep** { **port1** | **port2** | **none** }

## 参数说明

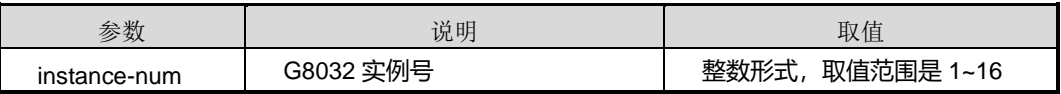

缺省值

无

命令视图

G8032 配置视图

命令指导

无

# 使用实例

# 配置 G8032 实例虚通道 MEP 端口为 port1。

SC9600(config-g8032)#g8032 instance 1 vc-mep port1 SC9600(config-g8032)#

# 相关命令

无

## **9.10.16 g8032 instance version**

# 命令功能

**g8032 instance version** 命令可以用来配置 G8032 实例版本号。

### 命令形式

⚫ **g8032 instance** *instance-number* **version** { **v1** | **v2** }

#### 参数说明

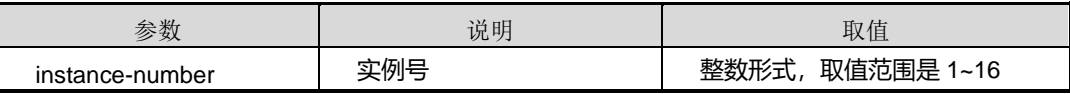

缺省值

v2

#### 命令视图

G8032 配置视图

## 命令指导

无

## 使用实例

# 配置 G8032 实例版本为 v1。

```
SC9600(config-g8032)#g8032 instance 4 version v1
SC9600(config-g8032)#
```
相关命令

无

## **9.10.17 g8032 instance virtual-channel**

命令功能

**g8032 instance virtual-channel** 命令可以用来配置 G8032 实例虚通道。

命令形式

⚫ **g8032 instance** *instance-number* **virtual-channel** *virtual-channel-number*

# 参数说明

第9章 可靠性命令

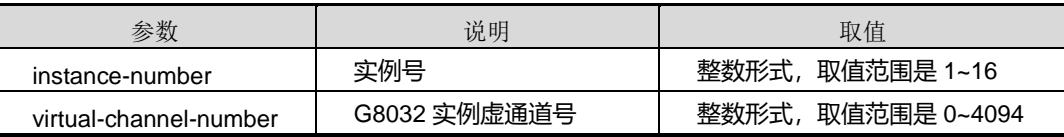

缺省值

无

## 命令视图

G8032 配置视图

#### 命令指导

该命令配置 0 为删除虚通道。

# 使用实例

# 配置 G8032 实例虚通道为 1。

SC9600(config-g8032)#g8032 instance 1 virtual-channel 1 SC9600(config-g8032)#

相关命令

无

#### **9.10.18 g8032 instance vlan**

命令功能

**g8032 instance vlan** 命令可以用来配置 G8032 实例映射的 VLAN 列表。

**no g8032 instance vlan** 命令可以用来删除 G8032 实例映射的 VLAN 列表。

命令形式

- ⚫ **g8032 instance** *instance-number* **vlan** *vlan-list*
- ⚫ **no g8032 instance** *instance-num* **vlan** *vlan-list*

#### 参数说明

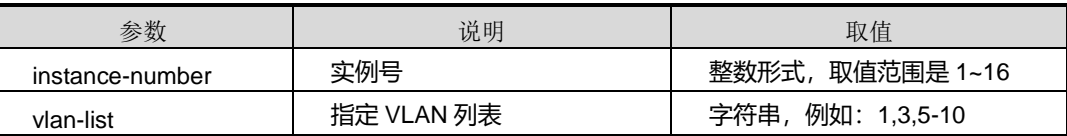

缺省值

#### 无

命令视图

G8032 配置视图

### 命令指导

无

## 使用实例

# 配置 G8032 实例映射的 VLANLIST。

SC9600(config-g8032)#g8032 instance 1 vlan 100 SC9600(config-g8032)#

# 删除 G8032 实例映射的 VLAN 100。

SC9600(config-g8032)#no g8032 instance 1 vlan 100 SC9600(config-g8032)#

#### 相关命令

无

# **9.10.19 g8032 instance wtr-timer**

## 命令功能

**g8032 instance wtr-timer** 命令可以用来配置 G8032 实例 WTR 定时器周期值。

命令形式

⚫ **g8032 instance** *instance-number* **wtr-timer** *wtr-timer*

#### 参数说明

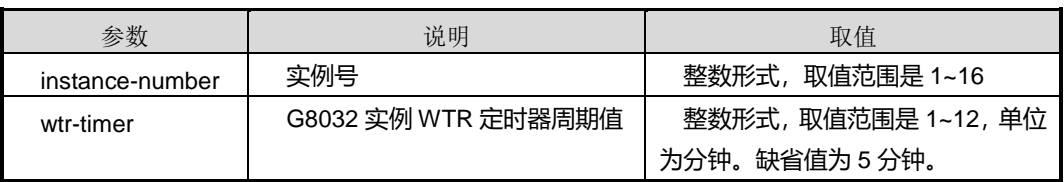

# 缺省值

缺省情况下, G8032 实例 WTR 定时器周期值为 5 分钟。

## 命令视图

G8032 配置视图

命令指导

无

## 使用实例

# 配置 G8032 实例 WTR 定时器周期值为 10。

SC9600(config-g8032)#g8032 instance 1 wtr-timer 10 SC9600(config-g8032)#

## 相关命令

无

# **9.10.20 g8032 instance guard-timer**

#### 命令功能

**g8032 instance guard-timer** 命令可以用来配置 G8032 实例 Guard-Timer 定时器周期 值。

#### 命令形式

⚫ **g8032 instance** *instance-number* **guard-timer** *guard-timer*

## 参数说明

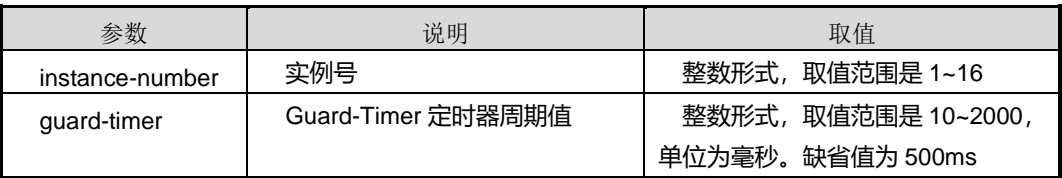

#### 缺省值

缺省情况下,G8032 实例 Guard-Time 定时器周期值为 500 毫秒。

## 命令视图

G8032 配置视图

## 命令指导

无

## 使用实例

#### # 配置 G8032 实例 Guard-Timer 定时器周期值为 1000ms。

```
SC9600(config-g8032)#g8032 instance 1 guard-timer 1000
SC9600(config-g8032)#
```
#### 相关命令

无

## **9.10.21 g8032 instance hold-off-timer**

#### 命令功能

**g8032 instance hold-off-timer** 命令可以用来配置 G8032 实例 Hold-off-Timer 定时器 周期值。

#### 命令形式

⚫ **g8032 instance** *instance-number* **hold-off-timer** *hold-off-timer*

#### 参数说明

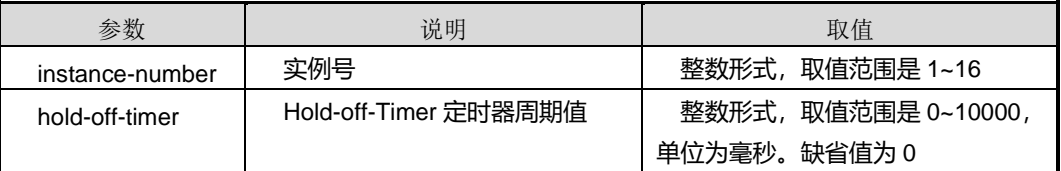

#### 缺省值

缺省情况下, G8032 实例 Hold-off-Timer 定时器周期值为 0 毫秒。

#### 命令视图

G8032 配置视图

## 命令指导

无

# 使用实例

# 配置 G8032 实例 Hold-off-Timer 定时器周期值为 2000ms。

SC9600(config-g8032)#g8032 instance 1 hold-off-timer 2000 SC9600(config-g8032)#

# 相关命令

#### 无

## **9.10.22 g8032 trap {enable|disable}**

#### 命令功能

**g8032 trap {enable|disable}**命令可以用来配置 G8032 告警使能或去使能。

命令形式

⚫ **g8032 trap** { **enable** | **disable** }

#### 参数说明

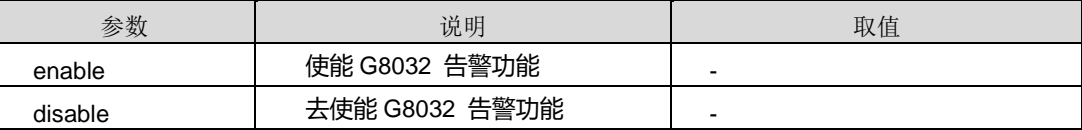

#### 缺省值

去使能

#### 命令视图

G8032 配置视图

#### 命令指导

无

## 使用实例

# 在 G8032 配置视图下使能和非使能告警。

SC9600(config-g8032)#

SC9600(config-g8032)#

SC9600(config-g8032)#g8032 trap enable

SC9600(config-g8032)#g8032 trap disable

# 命令功能

相关命令

无

# **9.10.23 g8032 vs-switch {enable|disable}**

# SC9600 系列高端交换机命令行手册 **9-227**
**g8032 vs-switch {enable|disable}**命令可以用来配置虚链路切换开关。

命令形式

### ⚫ **g8032 vs-switch** { **enable** | **disable** }

#### 参数说明

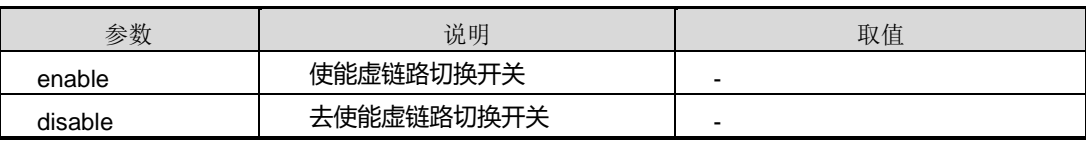

缺省值

去使能

### 命令视图

G8032 配置视图

### 命令指导

如果拓扑为多环时,建议配为 disable。单环时不用配置。

### 使用实例

# 在 G8032 配置视图下打开虚链路切换。

```
SC9600(config-g8032)#g8032 vs-switch enable
SC9600(config-g8032)#
```
## 相关命令

无

## **9.10.24 no g8032 instance**

### 命令功能

**no g8032 instance** 命令可以用来删除 G8032 实例。

命令形式

⚫ **no g8032 instance** *instance-num*

#### 参数说明

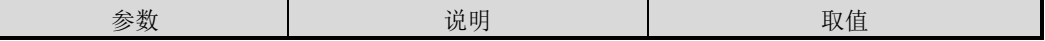

第9章 可靠性命令

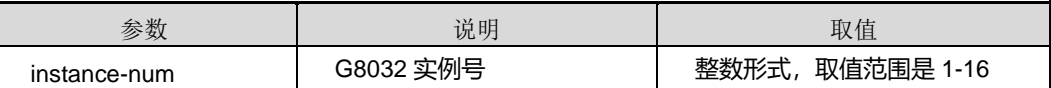

缺省值

无

### 命令视图

G8032 配置视图

## 命令指导

无

### 使用实例

# 删除 G8032 实例 1。

SC9600(config-g8032)#no g8032 instance 1 SC9600(config-g8032)#

## 相关命令

无

### **9.10.25 show g8032**

### 命令功能

**show g8032** 命令可以用来显示 G8032 的所有信息。

### 命令形式

⚫ **show g8032**

## 参数说明

无

## 缺省值

无

### 命令视图

普通用户视图、特权用户视图、全局配置视图、G8032 配置视图、接口配置视图(以太 网接口)

## 命令指导

### 无

## 使用实例

# 显示 G8032 的所有信息。

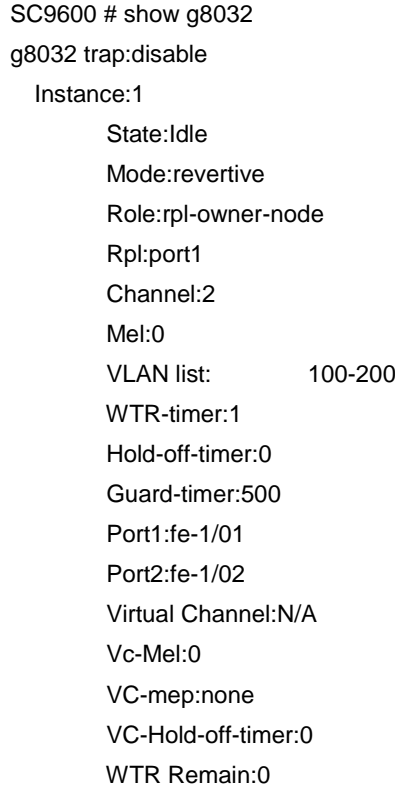

### 相关命令

## 无

## **9.10.26 show g8032 instance**

### 命令功能

**show g8032 instance** 命令可以用来显示 G8032 某个实例信息或所有实例的信息。

## 命令形式

- ⚫ **show g8032 instance** *instance-num*
- ⚫ **show g8032 instance**

### 参数说明

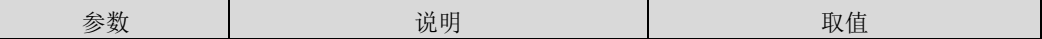

第 9 章 可靠性命令

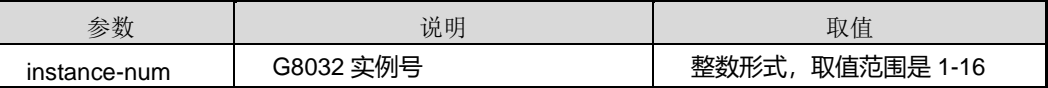

缺省值

无

## 命令视图

普通用户视图、特权用户视图、全局配置视图、G8032 配置视图、接口配置视图(以太 网接口)

命令指导

无

## 使用实例

# 显示 G8032 实例 1 的信息。

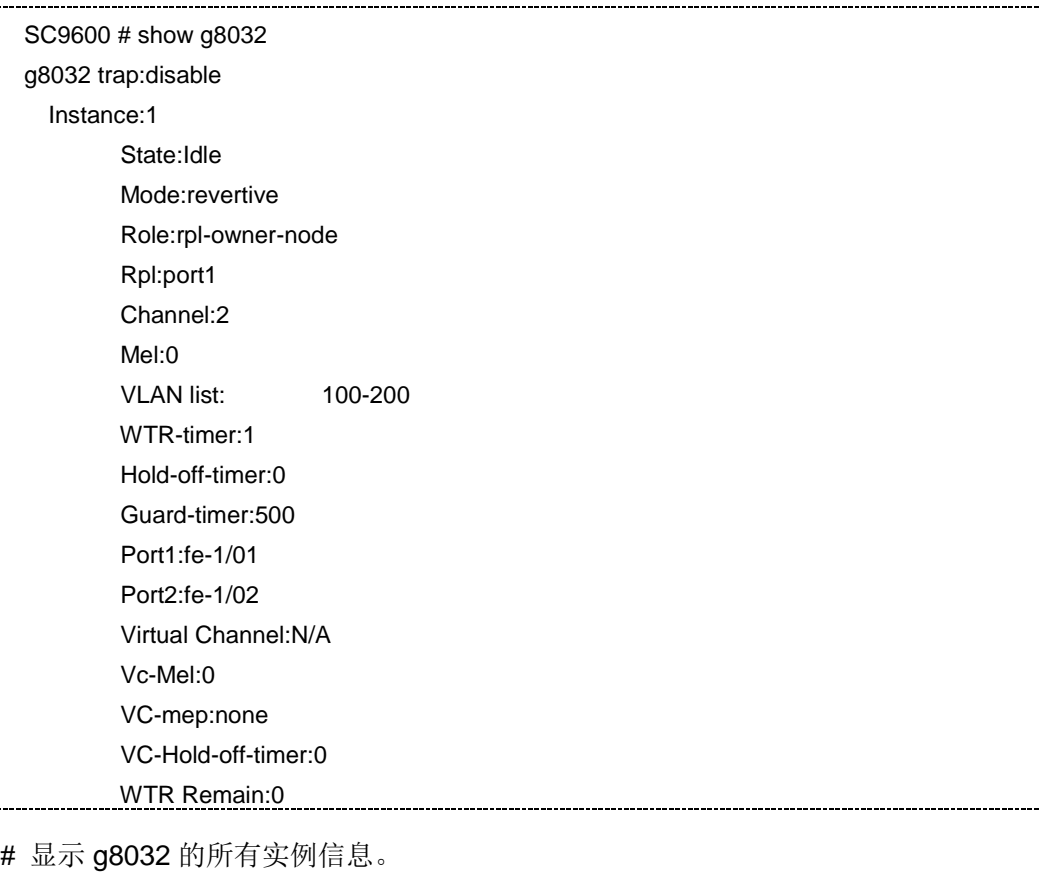

SC9600 # show g8032 instance

g8032 trap:disable

## **Inspur 浪潮**

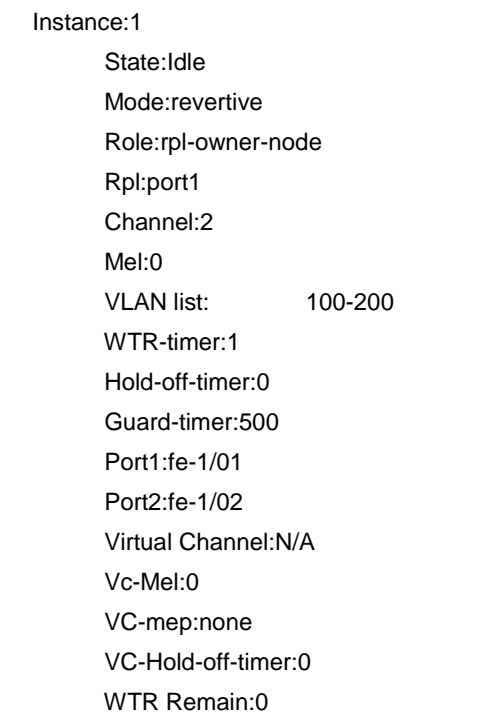

### 相关命令

无

## **9.10.27 show g8032 instance interface**

## 命令功能

**show g8032 instance** 命令可以用来显示 G8032 实例的接口信息。

### 命令形式

⚫ **show g8032 instance** *instance-num* **interface**

### ⚫ **show g8032 instance interface**

### 参数说明

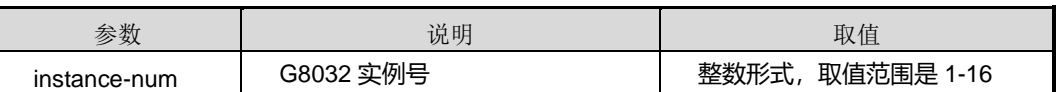

缺省值

无

### 命令视图

普通用户视图、特权用户视图、全局配置视图、G8032 配置视图、接口配置视图(以太 网接口)

命令指导

无

## 使用实例

# 显示 G8032 实例的接口信息。

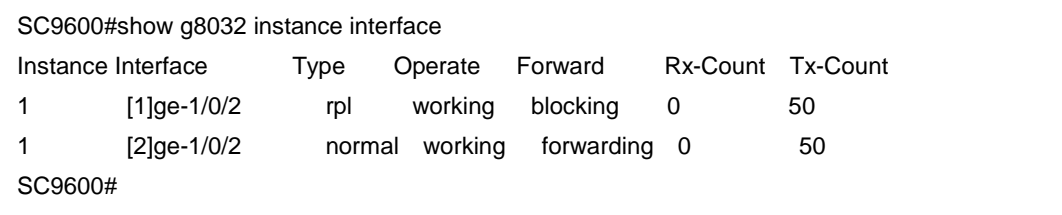

## 相关命令

无

## **9.10.28 show g8032 interface**

命令功能

**show g8032 interface** 命令可以用来显示 G8032 接口信息。

## 命令形式

⚫ **show g8032 interface**

参数说明

无

### 缺省值

无

### 命令视图

普通用户视图、特权用户视图、全局配置视图、G8032 配置视图、接口配置视图(以太 网接口)

### 命令指导

无

## 使用实例

# 显示 G8032 接口信息。

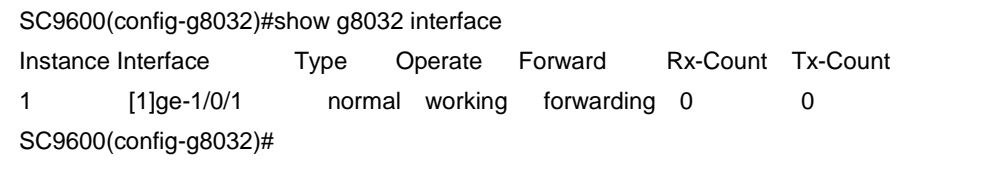

```
相关命令
```
无

## **9.11 Y1731** 配置命令

## **9.11.1 debug y1731 packet interface**

### 命令功能

**debug y1731** 命令可以用来打开 Y1731 接口数据包调试功能。

**no debug y1731** 命令可以用来关闭 Y1731 接口数据包调试功能。

### 命令形式

- ⚫ **debug y1731 packet** { **ccm-out** | **ccm-in** | **lbr-out** | **lbr-in** | **lbm-out** | **lbm-in** | **ltr-in** | **ltr-out** | **ltm-in** | **ltm-out** | **ais-out** | **ais-in** | **lock-out** | **lock-in** | **tst-out** | **tst-in** | **mcc-out** | **mcc-in** | **lmr-out** | **lmr-in** | **lmm-out** | **lmm-in** | **1dm** | **dmr-out** | **dmr-in** | **dmm-out** | **dmm-in** | **exp** | **vsp** | **all** } **interface** { **fastethernet** | **gigaethernet** | **xgigaethernet** } *interface-number*
- ⚫ **debug y1731 packet** { **ccm-out** | **ccm-in** | **lbr-out** | **lbr-in** | **lbm-out** | **lbm-in** | **ltr-in** | **ltr-out** | **ltm-in** | **ltm-out** | **ais-out** | **ais-in** | **lock-out** | **lock-in** | **tst-out** | **tst-in** | **mcc-out** | **mcc-in** | **lmr-out** | **lmr-in** | **lmm-out** | **lmm-in** | **1dm** | **dmr-out** | **dmr-in** | **dmm-out** | **dmm-in** | **exp** | **vsp** | **all** } **interface eth-trunk** *trunk-number*
- ⚫ **no debug y1731 packet** { **ccm-out** | **ccm-in** | **lbr-out** | **lbr-in** | **lbm-out** | **lbm-in** | **ltr-in** | **ltr-out** | **ltm-in** | **ltm-out** | **ais-out** | **ais-in** | **lock-out** | **lock-in** | **tst-out** | **tst-in** | **mcc-out** | **mcc-in** | **lmr-out** | **lmr-in** | **lmm-out** | **lmm-in** | **1dm** | **dmr-out** | **dmr-in** | **dmm-out** | **dmm-in** | **exp** | **vsp** | **all** } **interface** { **fastethernet** | **gigaethernet** | **xgigaethernet** } *interface-number*

⚫ **no debug y1731 packet** { **ccm-out** | **ccm-in** | **lbr-out** | **lbr-in** | **lbm-out** | **lbm-in** | **ltr-in** | **ltr-out** | **ltm-in** | **ltm-out** | **ais-out** | **ais-in** | **lock-out** | **lock-in** | **tst-out** | **tst-in** | **mcc-out** | **mcc-in** | **lmr-out** | **lmr-in** | **lmm-out** | **lmm-in** | **1dm** | **dmr-out** | **dmr-in** | **dmm-out** | **dmm-in** | **exp** | **vsp** | **all** } **interface eth-trunk** *trunk-number*

### 参数说明

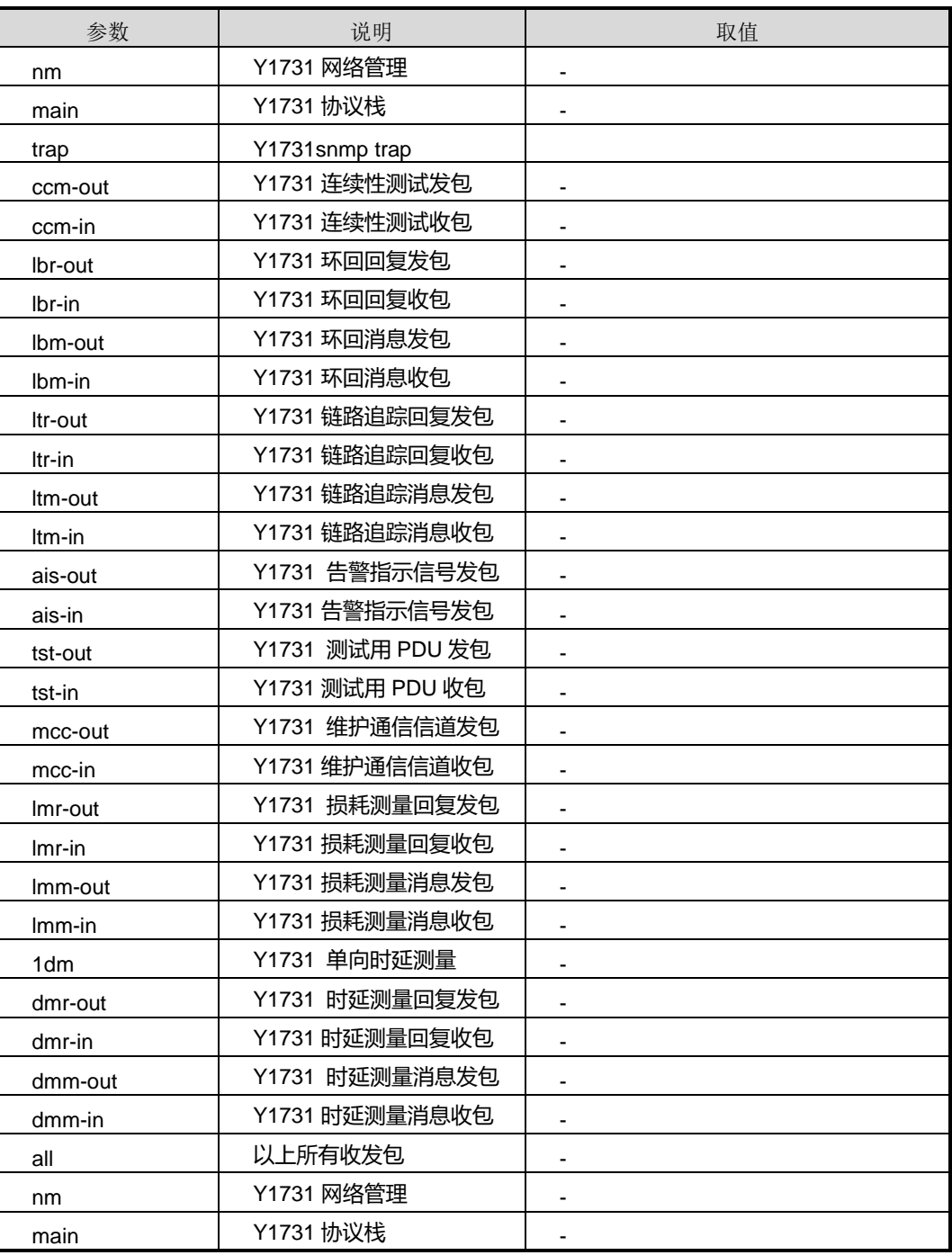

第9章 可靠性命令

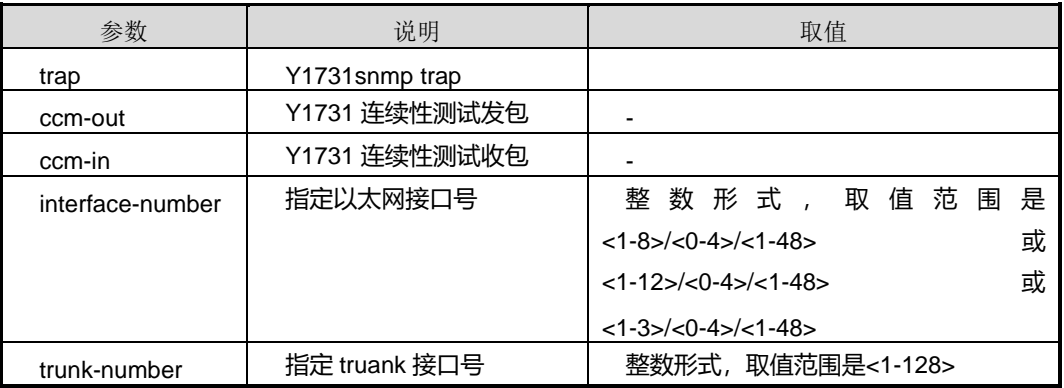

### 缺省值

缺省情况下,Y1731 接口数据包调试功能关闭。

#### 命令视图

特权用户视图

### 命令指导

无

### 使用实例

# 在接口 gigaethernet 1/0/1 上打开 Y1731 连续性测试发包的调试功能。

```
SC9600#debug y1731 packet ccm-out interface gigaethernet 1/0/1
SC9600#
```
### 相关命令

无

## **9.11.2 debug y1731 module**

## 命令功能

**debug y1731 module** 命令可以用来打开 Y1731 模块调试功能。

**no debug y1731 module** 命令可以用来关闭 Y1731 模块调试功能。

命令形式

⚫ **debug y1731 module** { **nm** | **main** | **trap** | **ccm-out** | **ccm-in** | **lbr-out** | **lbr-in** | **lbm-out** | **lbm-in** | **ltr-in** | **ltr-out** | **ltm-in** | **ltm-out** | **ais-out** | **ais-in** | **lock-out** | **lock-in** | **tst-out** | **tst-in** | **mcc-out** | **mcc-in** | **lmr-out** | **lmr-in** | **lmm-out** | **lmm-in** | **1dm** | **dmr-out** | **dmr-in** | **dmm-out** | **dmm-in** | **exp** | **vsp** | **all** }

⚫ **no debug y1731 module** { **nm** | **main** | **trap** | **ccm-out** | **ccm-in** | **lbr-out** | **lbr-in** | **lbm-out** | **lbm-in** | **ltr-in** | **ltr-out** | **ltm-in** | **ltm-out** | **ais-out** | **ais-in** | **lock-out** | **lock-in** | **tst-out** | **tst-in** | **mcc-out** | **mcc-in** | **lmr-out** | **lmr-in** | **lmm-out** | **lmm-in** | **1dm** | **dmr-t x** | **dmr-in** | **dmm-out** | **dmm-in** | **exp** | **vsp** | **all** }

### 参数说明

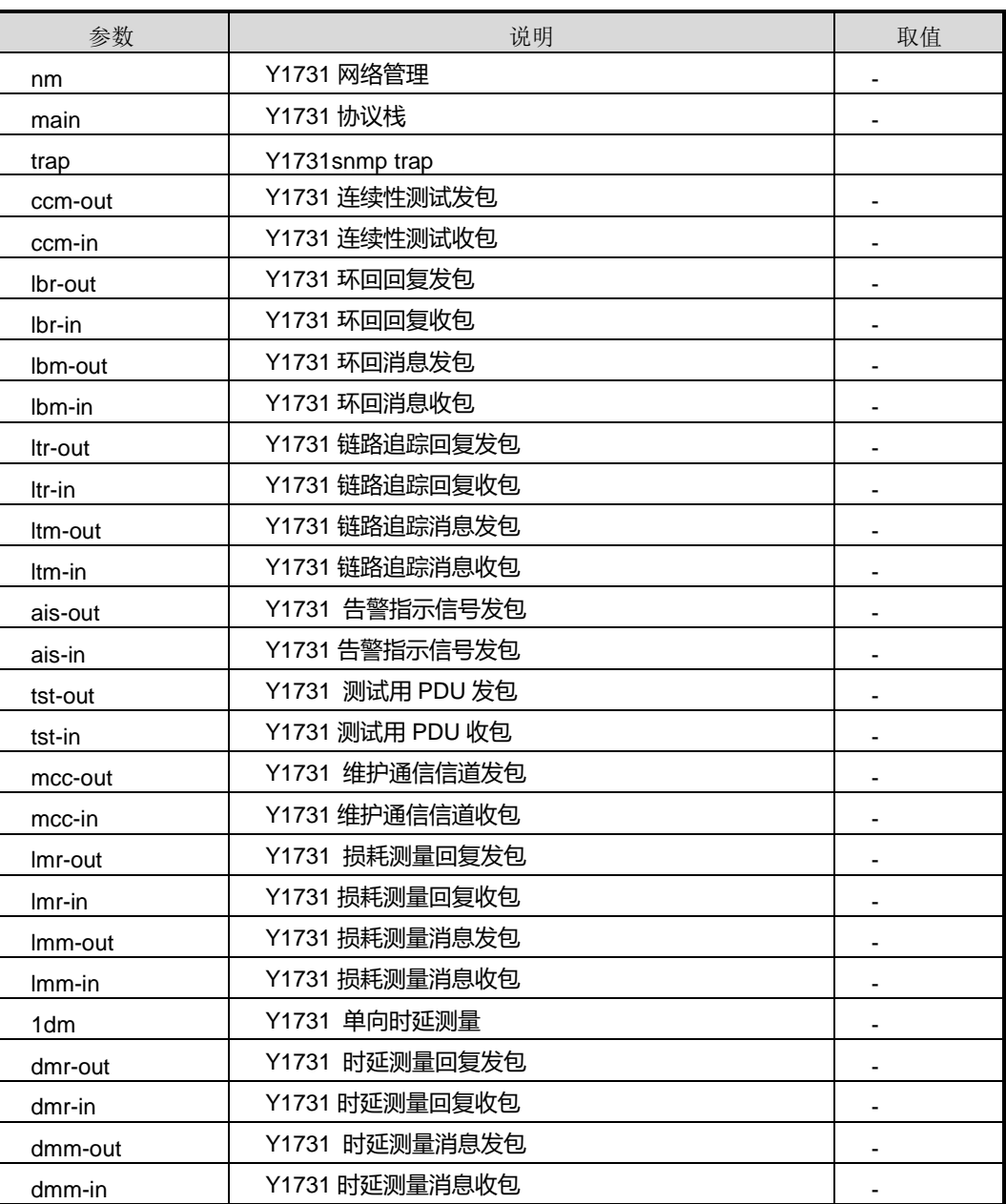

第9章 可靠性命令

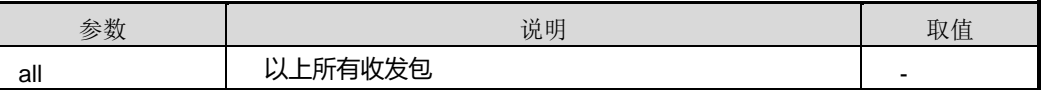

### 缺省值

缺省情况下,Y1731 模块调试功能关闭。

### 命令视图

特权用户视图

## 命令指导

无

### 使用实例

# 打开 Y1731 损耗测量回复发包的调试功能。

```
SC9600#debug y1731 module lmr-out
SC9600#
```
相关命令

无

### **9.11.3 show y1731**

### 命令功能

**show y1731** 命令可以用来显示 Y.1731 全局配置信息。

命令形式

⚫ **show y1731**

参数说明

无

## 缺省值

无

#### 命令视图

特权用户视图、MEG 配置视图、接口配置视图(以太网接口、trunk 接口)

### 命令指导

## **inspur 浪潮**

本命令用于查询 Y.1731 全局配置信息。

## 使用实例

# 查看 Y.1731 全局配置信息。

SC9600#show y1731 meg default level 0. mip auto config vlan:3,5-6 remote mep aging time 0. trace reply aging time 0. snmp trap disable. SC9600#

### 相关命令

无

### **9.11.4 show y1731 ccdb**

## 命令功能

**show y1731 ccdb** 命令可以用来显示 MEP CCDB 的概要或详细信息。

#### 命令形式

- ⚫ **show y1731 ccdb**
- ⚫ **show y1731 ccdb** *remote-mep-id* **vlan** *vlan-id* **level** *level* **mepid** *mep-id*

### 参数说明

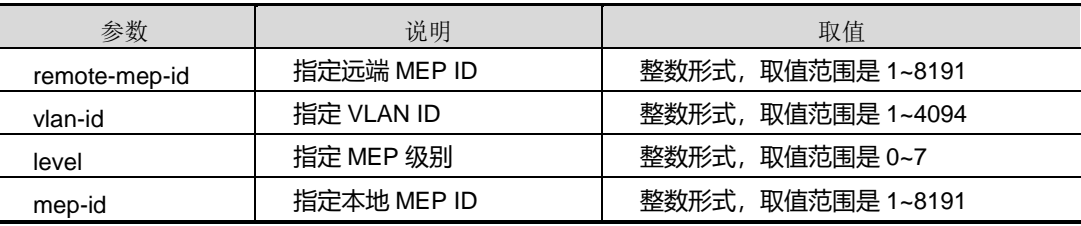

### 缺省值

无

#### 命令视图

特权用户视图、MEG 配置视图、接口配置视图(以太网接口、trunk 接口)

#### 命令指导

使用本命令,有以下两种查询方式:

- 不带参数的命令用于查询网桥配置的所有 MEP CCDB 的概要信息;
- ⚫ 带参数的命令用于查询网桥配置的具体 MEP CCDB 的详细信息。

#### 使用实例

# 查看网桥配置的指定 MEP CCDB 的概要信息。

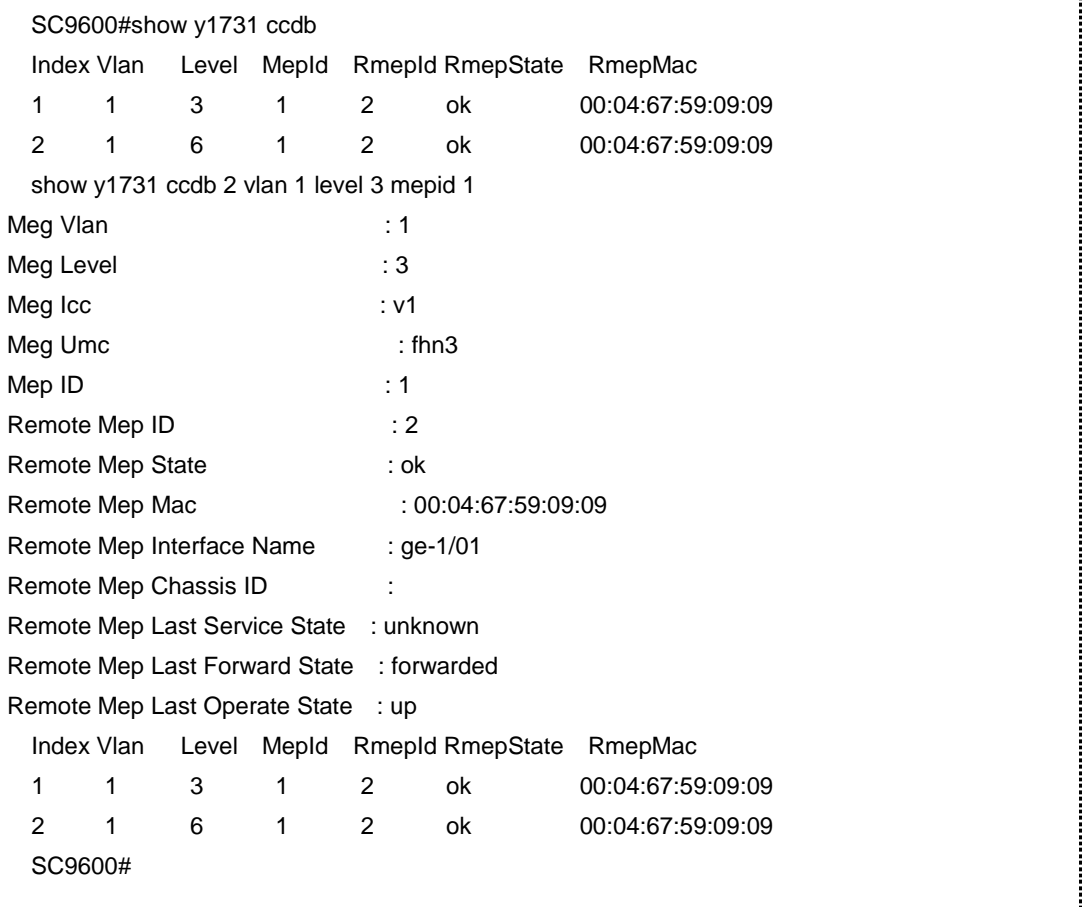

相关命令

无

## **9.11.5 show y1731 config**

命令功能

**show y1731 config** 命令可以用来显示 Y.1731 配置文件的信息。

## 命令形式

### ⚫ **show y1731 config**

参数说明

无

## 缺省值

无

### 命令视图

特权用户视图、MEG 配置视图、接口配置视图(以太网接口、trunk 接口)

#### 命令指导

本命令用于查询 Y.1731 配置文件的内容。

### 使用实例

# 查看 Y.1731 配置文件的内容。

```
SC9600#show y1731 config
!
!Y1731 Configuration
y1731
   mip auto-config vlan 3,5-6
 meg vlan 1 level 1 icc v1 umc fhn1
quit
 meg vlan 3 level 1 icc v3 umc fhn1
 trace-reply aging-time 2000
 senderid-tlv-type chassis
 quit
 meg vlan 5 level 1 icc v5 umc fhn1
 quit
 meg vlan 6 level 1 icc v6 umc fhn1
 quit
 meg vlan 7 level 1 icc v7 umc fhn1
 quit
interface gigaethernet 1/0/1
 y1731 mep vlan 3 level 1 mepid 1
 y1731 mep vlan 3 level 1 mepid 1 ais priority 1 enable
 y1731 mep vlan 3 level 1 mepid 1 ais 8023ah-couse enable
 y1731 mep vlan 3 level 1 mepid 1 mac 00:04:00:00:00:06
SC9600#
```
## 相关命令

无

## **9.11.6 show y1731 error ccdb**

### 命令功能

**show y1731 error ccdb** 命令可以用来显示设备配置的所有 MEP 的 error ccdb 概要信 息或具体 MEP 的 error ccdb 详细信息。

### 命令形式

- ⚫ **show y1731 error ccdb**
- ⚫ **show y1731 error ccdb** *remote-mep-id* **vlan** *vlan-id* **level** *level* **mepid** *mep-id*

### 参数说明

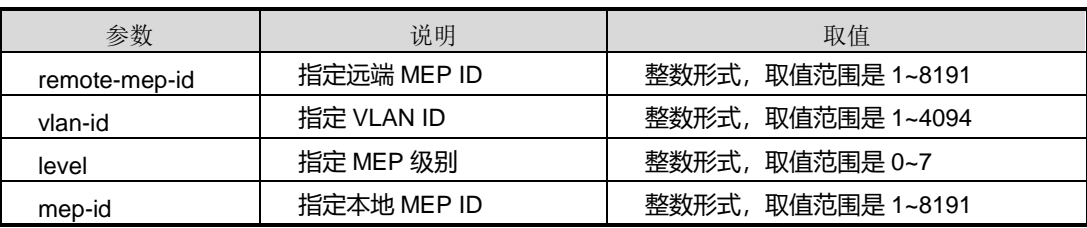

### 缺省值

无

## 命令视图

特权用户视图、MEG 配置视图、接口配置视图(以太网接口、trunk 接口)

## 命令指导

无

## 使用实例

# 查看配置的所有 MEP 的 error ccdb 概要信息或具体 MEP 的 error ccdb 详细信息。

```
SC9600#show y1731 error ccdb
Index Vlan Level mepid RmepId RmepErrorType RmepMac
1  1  3  2  2  unexp-mep  00:04:67:97:db:81
SC9600#
```

```
相关命令
```
### 无

## **9.11.7 show y1731 meg**

### 命令功能

**show y1731 meg** 命令可以用来显示设备配置的所有 MEG。

### 命令形式

- ⚫ **show y1731 meg**
- ⚫ **show y1731 meg vlan** *vlan-id* **level** *level*

### 参数说明

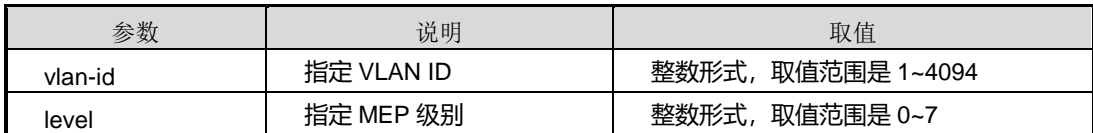

### 缺省值

无

### 命令视图

特权用户视图、MEG 配置视图、接口配置视图(以太网接口、trunk 接口)

## 命令指导

无

### 使用实例

# 查看设备配置的所有 MEG。

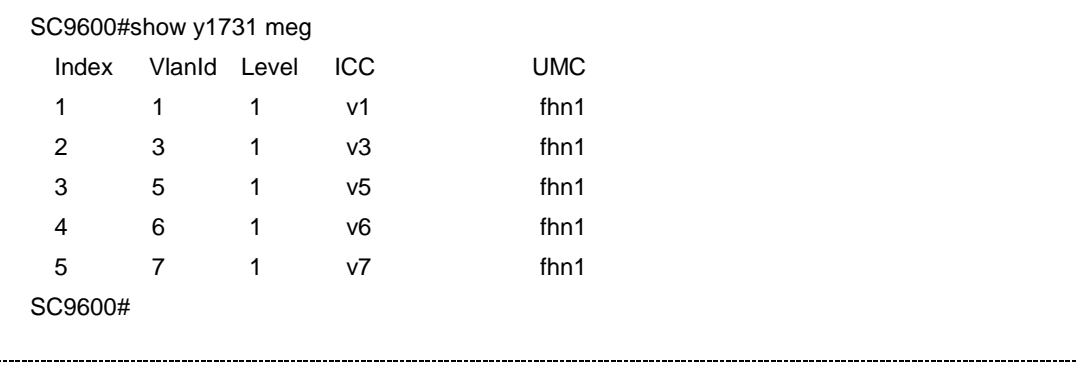

相关命令

### 无

### **9.11.8 show y1731 mep**

### 命令功能

**show y1731 mep** 命令可以用来显示 MEP 概要信息或 MEP 详细信息。

命令形式

- ⚫ **show y1731 mep**
- ⚫ **show y1731 mep vlan** *vlan-id* **level** *level* **mepid** *mep-id*

### 参数说明

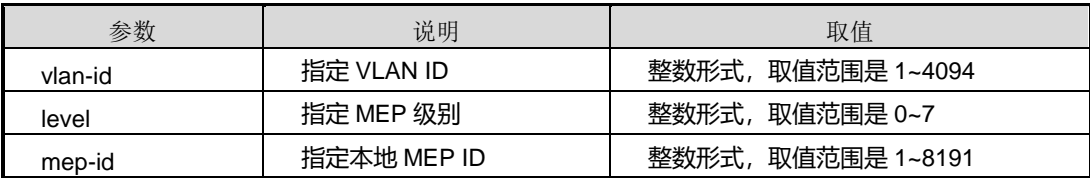

缺省值

无

#### 命令视图

特权用户视图、MEG 配置视图、接口配置视图(以太网接口、trunk 接口)

### 命令指导

无

## 使用实例

# 查看 MEP 概要信息和 MEP 详细信息。

```
SC9600#show y1731 mep
  Index VlanId Level MepId Interface Direction Mac
  1 3 1 1 ge-1/0/11 outward 00:04:00:00:00:06
SC9600#
SC9600#show y1731 mep vlan 3 level 1 mepid 1
Mep vlan 3 level 1 mepid 1 information:
Mep interface : ge-1/0/11
Mep direction : outward
Mep mac : 00:04:00:00:00:06
Mep ccm state : disable
```
## **inspur 浪潮**

第9章 可靠性命令

Mep ais state : enable Mep ais priority : 1 Mep lock state : disable SC9600#

## 相关命令

无

## **9.11.9 show y1731 mip**

### 命令功能

**show y1731 mip** 命令可以用来显示设备配置的所有 MIP 的信息。

### 命令形式

⚫ **show y1731 mip**

参数说明

无

缺省值

无

### 命令视图

特权用户视图、MEG 配置视图、接口配置视图(以太网接口、trunk 接口)

### 命令指导

无

## 使用实例

# 查看设备配置的所有 MIP 的信息。

```
SC9600#show y1731 mip
Index Vlan Level Interface Mac 
1 5 1 ge-1/0/11 00:04:00:00:00:06
SC9600#
```
相关命令

无

## **9.11.10 show y1731 pdu-statistic**

### 命令功能

**show y1731 pdu-statistic** 命令可以用来显示接口 Y.1731 帧统计结果。

命令形式

- ⚫ **show y1731 pdu-statistic interface**
- ⚫ **show y1731 pdu-statistic interface** { **fastethernet** | **gigaethernet** | **xgigaethernet** } *interface-number*
- ⚫ **show y1731 pdu-statistic interface eth-trunk** *trunk-number*

### 参数说明

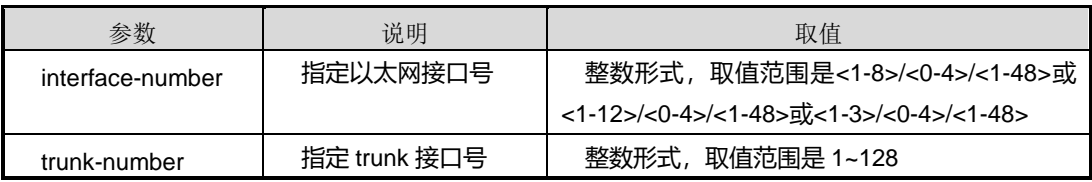

缺省值

无

### 命令视图

特权用户视图、MEG 配置视图、接口配置视图(以太网接口、trunk 接口)

命令指导

无

## 使用实例

# 查看接口 Y.1731 帧统计结果。

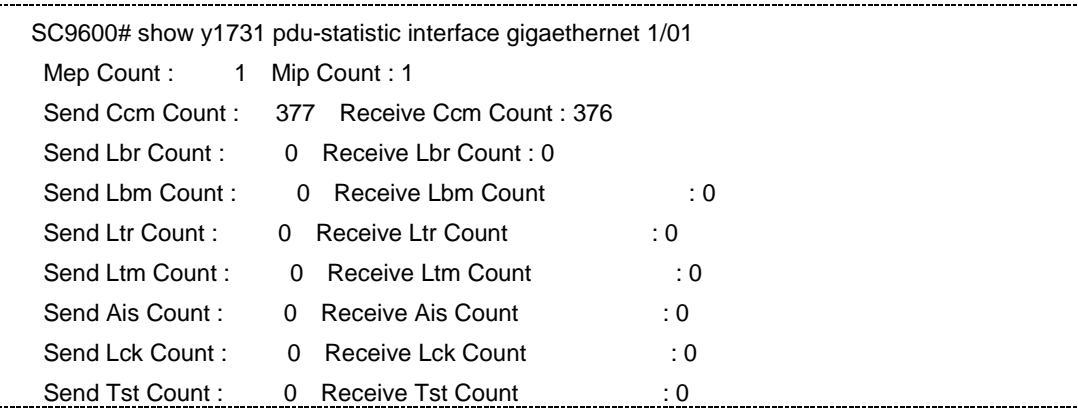

第9章 可靠性命令

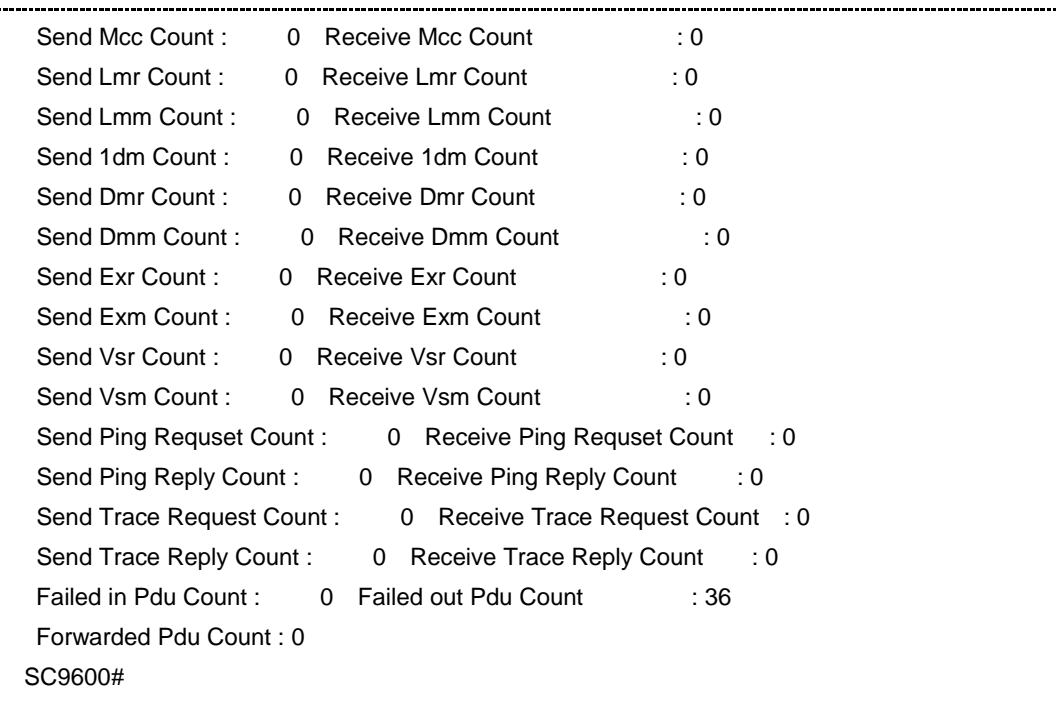

## 相关命令

无

### **9.11.11 show y1731 remote-mep**

## 命令功能

**show y1731 remote-mep** 命令可以用来显示设备配置的所有 remote-mep 的概要信息 或具体 remote-mep 的详细信息。

### 命令形式

- ⚫ **show y1731 remote-mep**
- ⚫ **show y1731 remote-mep vlan** *vlan-id* **level** *level* **mepid** *mep-id*

## 参数说明

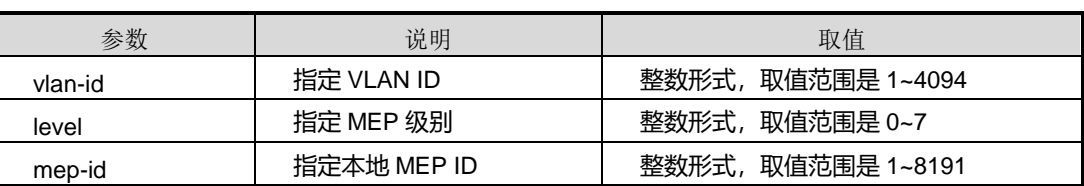

### 缺省值

### 无

## 命令视图

特权用户视图、MEG 配置视图、接口配置视图(以太网接口、trunk 接口)

### 命令指导

无

## 使用实例

# 查看设备配置的所有 remote-mep 的概要信息或具体 remote-mep 的详细信息。

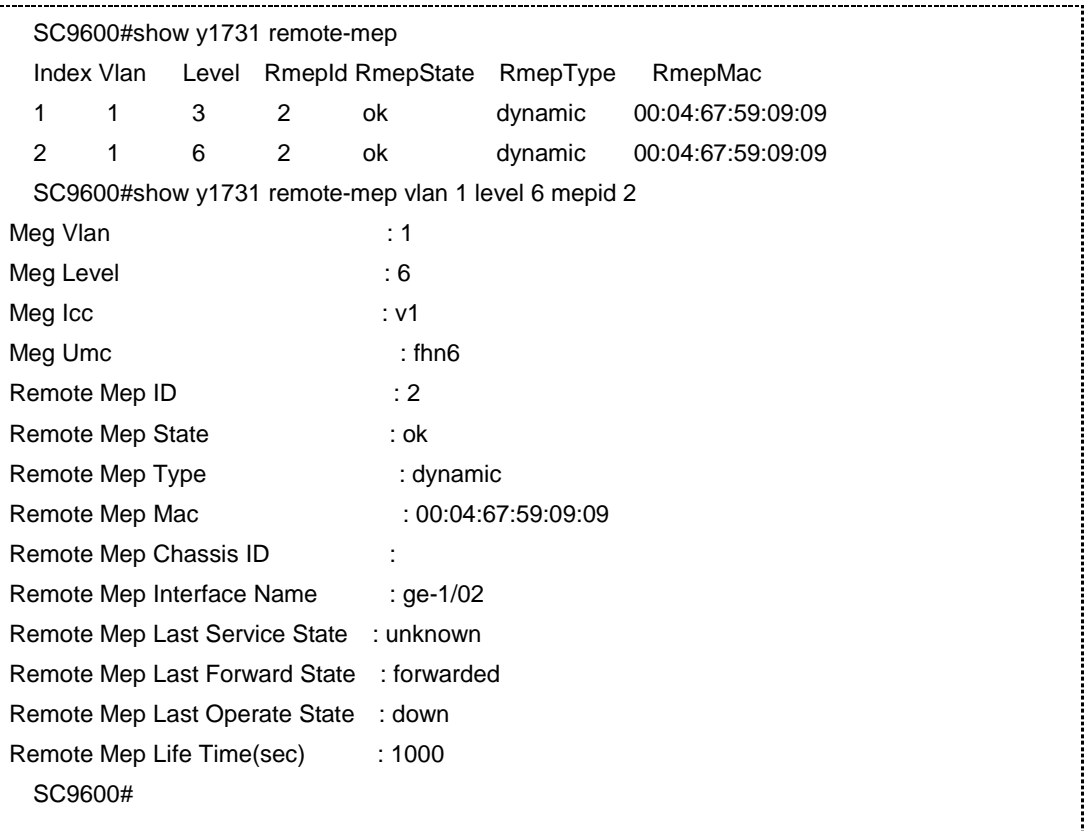

## 相关命令

无

## **9.11.12 show y1731 trace-result**

命令功能

**show y1731 trace-result** 命令可以用来显示设备配置的 MEP 最近一次故障定位查询 的结果。

命令形式

### ⚫ **show y1731 trace-result mep vlan** *vlan-id* **level** *level* **mepid** *mep-id*

### 参数说明

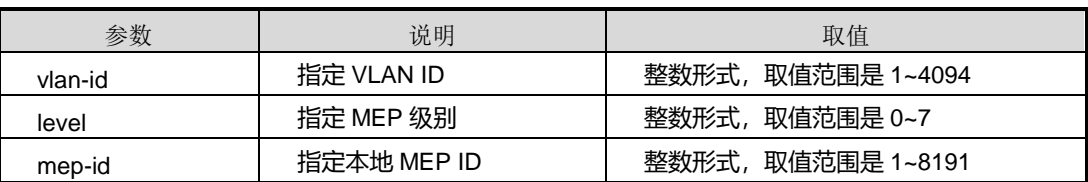

### 缺省值

无

## 命令视图

特权用户视图、MEG 配置视图、接口配置视图(以太网接口、trunk 接口)

## 命令指导

无

### 使用实例

# 查看设备配置的 MEP 最近一次故障定位查询的结果。

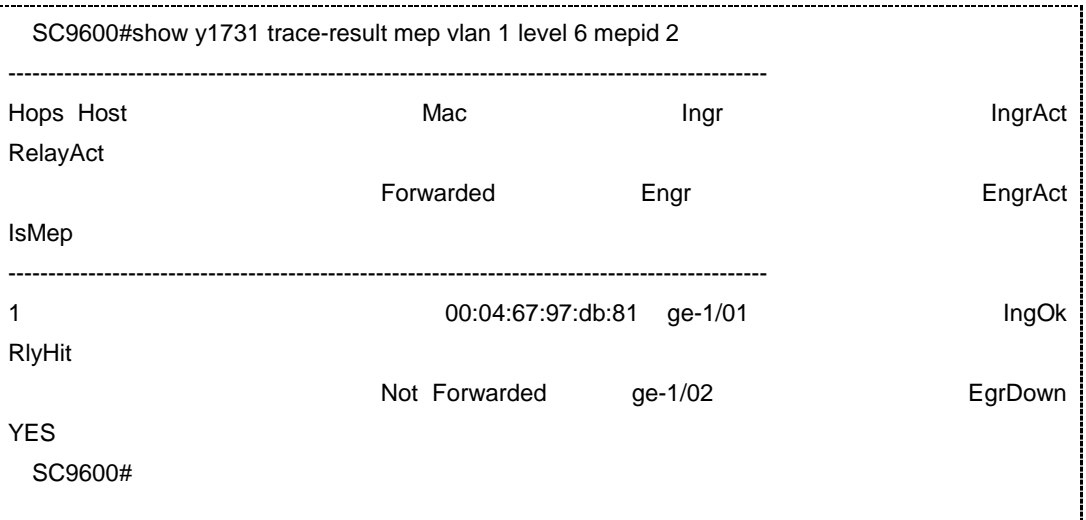

相关命令

无

## **9.11.13 y1731 lbtst-throughput**

### 命令功能

**y1731 lbtst-throughput** 命令可以用来配置双向吞吐量测试。

### 命令形式

- ⚫ **y1731 lbtst-throughput mac** *mac-address* **mep vlan** *vlan-id* **level** *level* **mepid** *mep-id* **-s** *packet-size*
- ⚫ **y1731 lbtst-throughput mac** *mac-address* **mep vlan** *vlan-id* **level** *level* **mepid** *mep-id* **priority** *priority* **-s** *packet-size*
- ⚫ **y1731 lbtst-throughput remote-mep** *remotemep-id* **mep vlan** *vlan-id* **level** *level* **mepid** *mep-id* **-s** *packet-size*
- ⚫ **y1731 lbtst-throughput remote-mep** *remotemep-id* **mep vlan** *vlan-id* **level** *level* **mepid** *mep-id* **priority** *priority* **-s** *packet-size*

### 参数说明

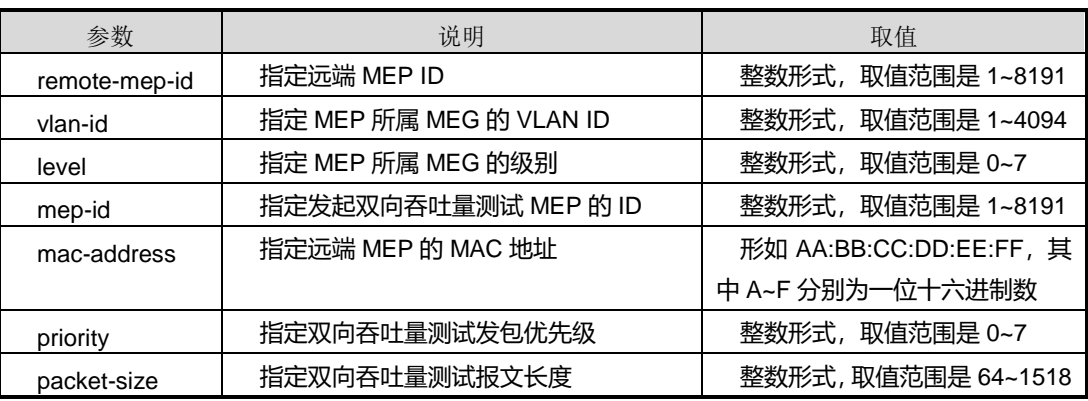

缺省值

无

#### 命令视图

特权用户视图

### 命令指导

使用本命令可以测试一对 MEP 所在物理接口链路间的吞吐量。双向吐量测试使用与 y1731 相同的 ping 报文, 即 LBM/LBR。

第 9 章 可靠性命令

双向吞吐量测试报文是单播 MAC,因此测试之前必须使能 CC 或者发起 ping/trace, 使 MEP 找到报文发送的出端口。

受 CPU 软 件 发 包 能 力 限 制 , 高 端 交 换 机 双 向 吞 吐 量 测 试 的 最 大 带 宽 为 220Mbps/220Mbps(远端/近端,使用 1518 字节,使用 64 字节最大带宽为 12Mbps/12Mbps)。

双向吞吐量测试测试期间,网络带宽会被测试报文大量占用,这时应在测试一对 MEP 所在物理接口链路间断开任何业务流和一切送 CPU 的协议报文,以最大限度保证双向 吞吐量测试报文的网络带宽和 CPU 对双向吞吐量测试报文的处理能力。

双向吞吐量测试需要一段时间,如果未到达测试时间可以在终端使用 Ctrl+C 退出。

### 使用实例

# 配置双向吞吐量测试。

SC9600#y1731 lbtst-throughput remote-mep 1 mep vlan 1 level 3 mepid 2 -s 1024 Info: Loopback throughoutput test operation will take some time.......... Far Interface Throughoutput:6192kbps Near Interface Throughoutput:176611kbps SC9600#

### 相关命令

无

### **9.11.14 y1731 ping**

命令功能

**y1731 ping** 命令可以用于 Y.1731 故障确认。

命令形式

- ⚫ **y1731 ping all remote-mep vlan** *vlan-id* **level** *level* **mepid** *mep-id*
- ⚫ **y1731 ping all remote-mep vlan** *vlan-id* **level** *level* **mepid** *mep-id* **-s** *packet-size* **-t** *packet-timeout*
- ⚫ **y1731 ping all remote-mep vlan** *vlan-id* **level** *level* **mepid** *mep-id* **priority** *priority* **-s** *packet-size* **-t** *packet-timeout*
- ⚫ **y1731 ping mac** *mac-address* **mep vlan** *vlan-id* **level** *level* **mepid** *mep-id*

- ⚫ **y1731 ping mac** *mac-address* **mep vlan** *vlan-id* **level** *level* **mepid** *mep-id* **-c** *packet-count* **-s** *packet-size* **-t** *packet-timeout*
- ⚫ **y1731 ping mac** *mac-address* **mep vlan** *vlan-id* **level** *level* **mepid** *mep-id* **priority** *priority* **-c** *packet-count* **-s** *packet-size* **-t** *packet-timeout*
- ⚫ **y1731 ping remote-mep** *remote-mep-id* **mep vlan** *vlan-id* **level** *level* **mepid** *mep-id*
- ⚫ **y1731 ping remote-mep** *remote-mep-id* **mep vlan** *vlan-id* **level** *level* **mepid** *mep-id* **-c** *packet-count* **-s** *packet-size* **-t** *packet-timeout*
- ⚫ **y1731 ping remote-mep** *remote-mep-id* **mep vlan** *vlan-id* **level** *level* **mepid** *mep-id* **priority** *priority* **-c** *packet-count* **-s** *packet-size* **-t** *packet-timeout*

#### 参数说明

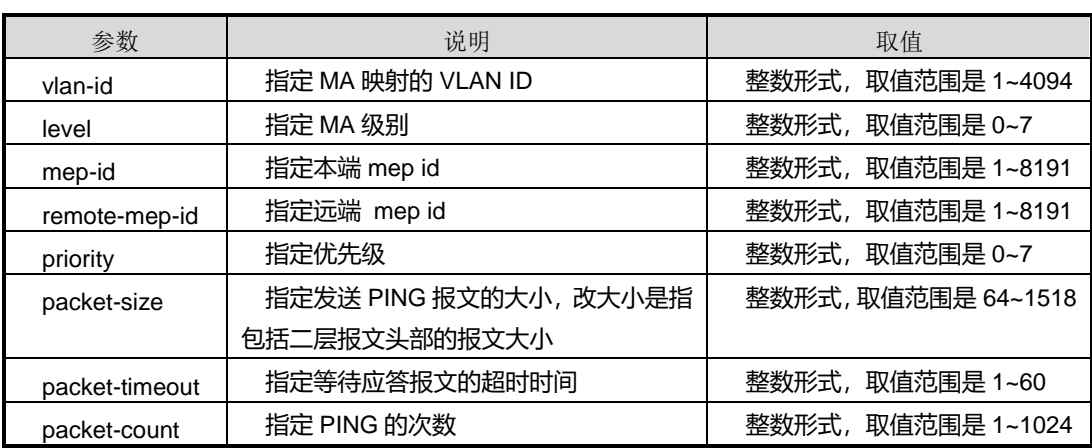

#### 缺省值

无

### 命令视图

特权用户视图

### 命令指导

配置 Y.1731 故障确认在设备根节点下进行,如需终止发送 LBM,可按<Ctrl+C>快捷键。 对于本地 UP MEP, 如果关联两个及两个以上 MIP, 应确保 MIP 连接的网络只有一条 二层数据业务通路(这通常是由生成树或以太网环协议来保证的),否则 Y.1731 的故障 确认结果是不可预知的。

### 使用实例

### # Y.1731 故障确认。

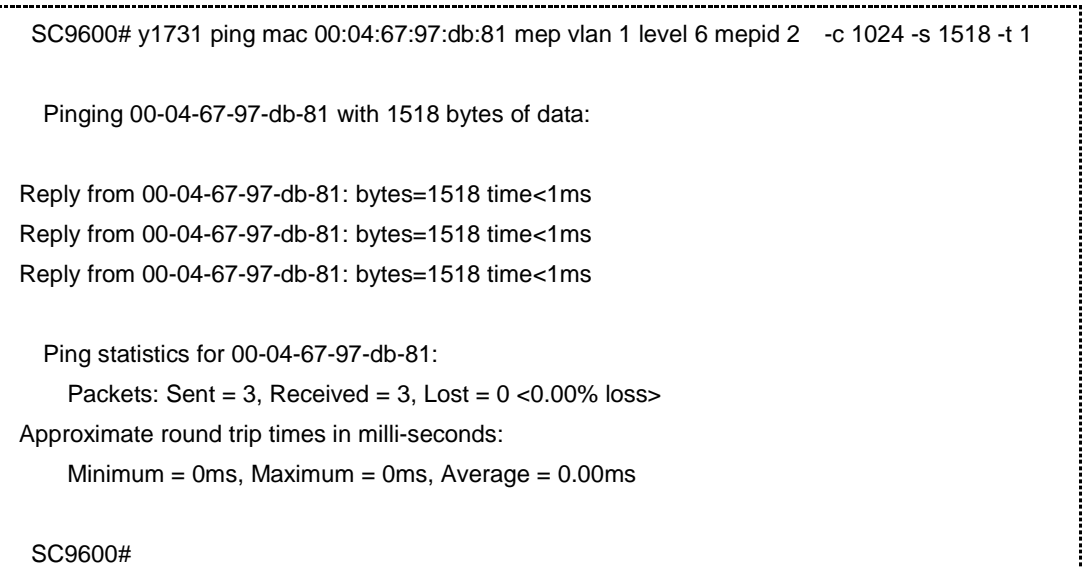

## 相关命令

#### 无

## **9.11.15 y1731 single-ended-lm**

### 命令功能

**y1731 single-ended-lm** 命令可以用来配置单向丢包率测试。

### 命令形式

- ⚫ **y1731 single-ended-lm mac** *mac-address* **mep vlan** *vlan-id* **level** *level* **mepid** *mep-id*
- ⚫ **y1731 single-ended-lm mac** *mac-address* **mep vlan** *vlan-id* **level** *level* **mepid** *mep-id* **hold-time** *hold-time*
- ⚫ **y1731 single-ended-lm mac** *mac-address* **mep vlan** *vlan-id* **level** *level* **mepid** *mep-id* **lmm-interval** { **100ms** | **1s** } **hold-time** *hold-time*
- ⚫ **y1731 single-ended-lm mac** *mac-address* **mep vlan** *vlan-id* **level** *level* **mepid** *mep-id* **priority** *priority*
- ⚫ **y1731 single-ended-lm mac** *mac-address* **mep vlan** *vlan-id* **level** *level* **mepid** *mep-id* **priority** *priority* **hold-time** *hold-time*

- ⚫ **y1731 single-ended-lm mac** *mac-address* **mep vlan** *vlan-id* **level** *level* **mepid** *mep-id* **priority** *priority* **lmm-interval** { **100ms** | **1s** }
- ⚫ **y1731 single-ended-lm mac** *mac-address* **mep vlan** *vlan-id* **level** *level* **mepid** *mep-id* **priority** *priority* **lmm-interval** { **100ms** | **1s** } **hold-time** *hold-time*
- ⚫ **y1731 single-ended-lm remote-mep** *remotemep-id* **mep vlan** *vlan-id* **level** *level* **mepid** *mep-id*
- ⚫ **y1731 single-ended-lm remote-mep** *remotemep-id* **mep vlan** *vlan-id* **level** *level* **mepid** *mep-id* **hold-time** *hold-time*
- ⚫ **y1731 single-ended-lm remote-mep** *remotemep-id* **mep vlan** *vlan-id* **level** *level* **mepid** *mep-id* **lmm-interval** { **100ms** | **1s** } **hold-time** *hold-time*
- ⚫ **y1731 single-ended-lm remote-mep** *remotemep-id* **mep vlan** *vlan-id* **level** *level* **mepid** *mep-id* **priority** *priority*
- ⚫ **y1731 single-ended-lm remote-mep** *remotemep-id* **mep vlan** *vlan-id* **level** *level* **mepid** *mep-id* **priority** *priority* **hold-time** *hold-time*
- ⚫ **y1731 single-ended-lm remote-mep** *remotemep-id* **mep vlan** *vlan-id* **level** *level* **mepid** *mep-id* **priority** *priority* **lmm-interval** { **100ms** | **1s** }
- ⚫ **y1731 single-ended-lm remote-mep** *remotemep-id* **mep vlan** *vlan-id* **level** *level* **mepid** *mep-id* **priority** *priority* **lmm-interval** { **100ms** | **1s** } **hold-time** *hold-time*

#### 参数说明

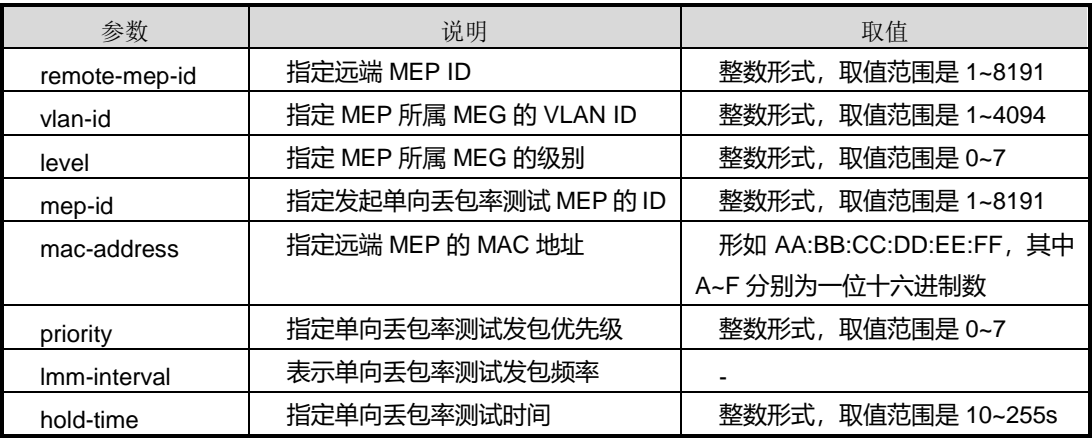

### 缺省值

无

### 命令视图

特权用户视图

### 命令指导

使用本命令可以用来测试一对 MEP 所在的物理接口链路间的丢包率。单向丢包率测试 报文时单播 MAC,因此测试之前必须使能 CC 或者发起 ping/trace, 使 MEP 找到报文 发送的出端口。

如果在未达到测试时间,可以在终端上使用 Ctrl+C 退出。

### 使用实例

# 配置单向丢包率测试。

SC9600#y1731 single-ended-lm mac 00:04:67:00:1a:9a mep vlan 1 level 3 mepid 2 priority 7 lmm-interval 1s hold-time 30 Info: Single-ended Frame Loss Measurement will take some time............................... Single-Ended Frame Loss Measurement statistics for remote mep 2 in meg vlan 1 level 3 icc v1 umc fhn3 : Packets: Sent = 30, Valid Sample = 26 Approximate loss of far-end: Minimum = 0.00%, Maximum = 50.00%, Average = 50.00% Approximate loss of near-end: Minimum = 0.00%, Maximum = 50.00%, Average = 49.99% Frame Loss Measurement Start Time: 2012-02-09 21:20:12 Frame Loss Measurement End Time: 2012-02-09 21:20:42 SC9600#

### 相关命令

无

### **9.11.16 y1731 trace**

#### 命令功能

**y1731 trace** 命令可以用于 Y.1731 故障定位。

### 命令形式

⚫ **y1731 trace mac** *mac-address* **mep vlan** *vlan-id* **level** *level* **mepid** *mep-id*

- ⚫ **y1731 trace mac** *mac-address* **mep vlan** *vlan-id* **level** *level* **mepid** *mep-id* **-t** *packet-timeout*
- ⚫ **y1731 trace mac** *mac-address* **mep vlan** *vlan-id* **level** *level* **mepid** *mep-id* **priority** *priority*
- ⚫ **y1731 trace mac** *mac-address* **mep vlan** *vlan-id* **level** *level* **mepid** *mep-id* **priority** *priority* **t** *packet-timeout*
- ⚫ **y1731 trace mac** *mac-address* **mep vlan** *vlan-id* **level** *level* **mepid** *mep-id* **priority** *priority* **ttl** *ttl-value*
- ⚫ **y1731 trace mac** *mac-address* **mep vlan** *vlan-id* **level** *level* **mepid** *mep-id* **-ttl** *ttl-value*
- ⚫ **y1731 trace remote-mep** *remote-mep-id* **mep vlan** *vlan-id* **level** *level* **mepid** *mep-id*
- ⚫ **y1731 trace remote-mep** *remote-mep-id* **mep vlan** *vlan-id* **level** *level* **mepid** *mep-id* **-t** *packet-timeout*
- ⚫ **y1731 trace remote-mep** *remote-mep-id* **mep vlan** *vlan-id* **level** *level* **mepid** *mep-id* **priority** *priority*
- ⚫ **y1731 trace remote-mep** *remote-mep-id* **mep vlan** *vlan-id* **level** *level* **mepid** *mep-id* **priority** *priority* **-t** *packet-timeout*
- ⚫ **y1731 trace remote-mep** *remote-mep-id* **mep vlan** *vlan-id* **level** *level* **mepid** *mep-id* **priority** *priority* **ttl** *ttl-value*
- ⚫ **y1731 trace remote-mep** *remote-mep-id* **mep vlan** *vlan-id* **level** *level* **mepid** *mep-id* **ttl** *ttl-value*

#### 参数说明

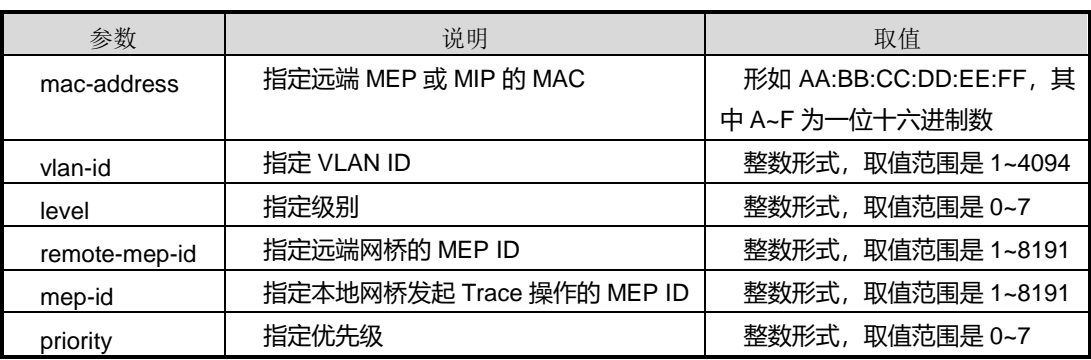

第9章 可靠性命令

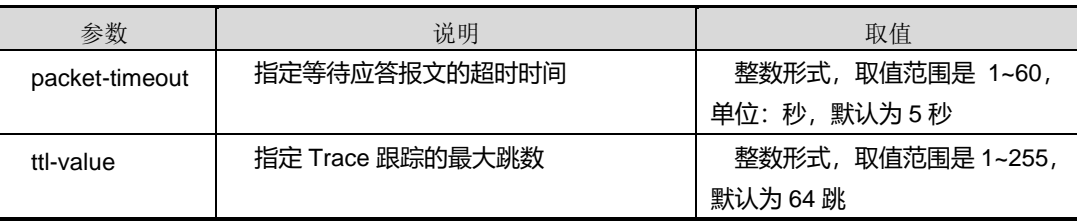

### 缺省值

无

### 命令视图

特权用户视图

#### 命令指导

配置 Y.1731 故障定位在设备根节点下进行, Trace 结果在设置的超时时间后自动列出。 如需提前终止 Trace,可按<Ctrl+C>快捷键。对于本地 UP MEP,如果关联两个及两个 以上 MIP, 应确保 MIP 连接的网络只有一条二层数据业务通路(这通常是由生成树或 以太网环协议来保证的),否则 Y.1731 的故障定位结果是不可预知的。

### 使用实例

# Y.1731 故障定位。

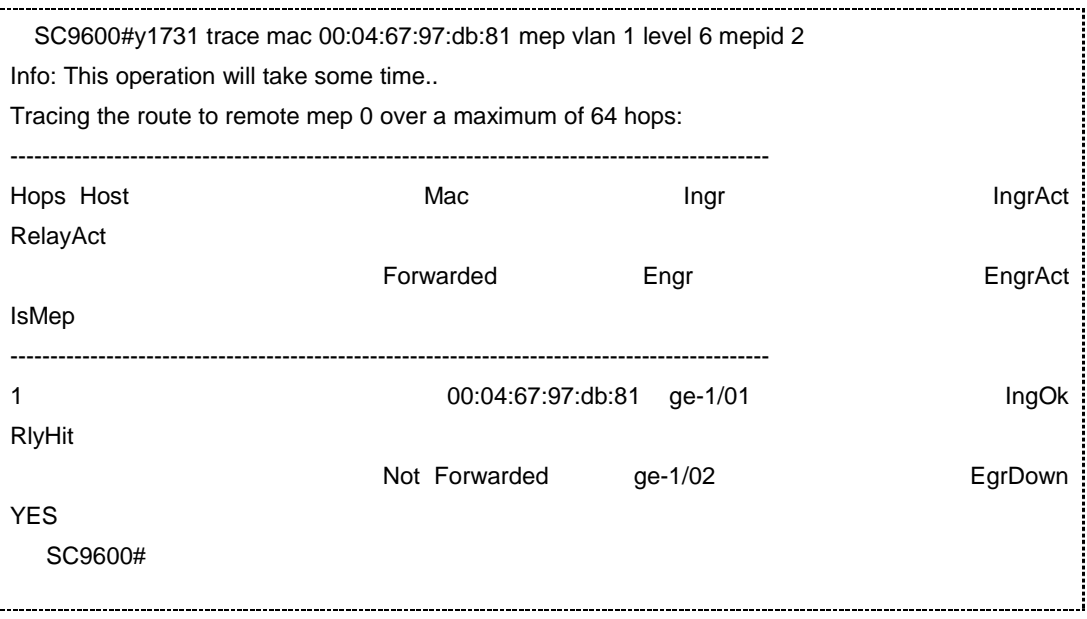

相关命令

无

## **9.11.17 y1731 two-way-dm**

### 命令功能

**y1731 two-way-dm** 命令可以用来配置双向时延/抖动测试。

### 命令形式

- ⚫ **y1731 two-way-dm mac** *mac-address* **mep vlan** *vlan-id* **level** *level* **mepid** *mep-id*
- ⚫ **y1731 two-way-dm mac** *mac-address* **mep vlan** *vlan-id* **level** *level* **mepid** *mep-id* **hold-time** *hold-time*
- ⚫ **y1731 two-way-dm mac** *mac-address* **mep vlan** *vlan-id* **level** *level* **mepid** *mep-id* **dmm-interval** { **100ms** | **1s** } **hold-time** *hold-time*
- ⚫ **y1731 two-way-dm mac** *mac-address* **mep vlan** *vlan-id* **level** *level* **mepid** *mep-id* **priority** *priority*
- ⚫ **y1731 two-way-dm mac** *mac-address* **mep vlan** *vlan-id* **level** *level* **mepid** *mep-id* **priority** *priority* **dmm-interval** { **100ms** | **1s** }
- ⚫ **y1731 two-way-dm mac** *mac-address* **mep vlan** *vlan-id* **level** *level* **mepid** *mep-id* **priority** *priority* **dmm-interval** { **100ms** | **1s** } **hold-time** *hold-time*
- ⚫ **y1731 two-way-dm mac** *mac-address* **mep vlan** *vlan-id* **level** *level* **mepid** *mep-id* **priority** *priority* **hold-time** *hold-time*
- ⚫ **y1731 two-way-dm remote-mep** *remotemep-id* **mep vlan** *vlan-id* **level** *level* **mepid** *mep-id*
- ⚫ **y1731 two-way-dm remote-mep** *remotemep-id* **mep vlan** *vlan-id* **level** *level* **mepid** *mep-id* **dmm-interval** { **100ms** | **1s** } **hold-time** *hold-time*
- ⚫ **y1731 two-way-dm remote-mep** *remotemep-id* **mep vlan** *vlan-id* **level** *level* **mepid** *mep-id* **hold-time** *hold-time*
- ⚫ **y1731 two-way-dm remote-mep** *remotemep-id* **mep vlan** *vlan-id* **level** *level* **mepid** *mep-id* **priority** *priority*
- ⚫ **y1731 two-way-dm remote-mep** *remotemep-id* **mep vlan** *vlan-id* **level** *level* **mepid** *mep-id* **priority** *priority* **dmm-interval** { **100ms** | **1s** }

## **inspur 浪潮**

- ⚫ **y1731 two-way-dm remote-mep** *remotemep-id* **mep vlan** *vlan-id* **level** *level* **mepid** *mep-id* **priority** *priority* **dmm-interval** { **100ms** | **1s** } **hold-time** *hold-time*
- ⚫ **y1731 two-way-dm remote-mep** *remotemep-id* **mep vlan** *vlan-id* **level** *level* **mepid** *mep-id* **priority** *priority* **hold-time** *hold-time*

### 参数说明

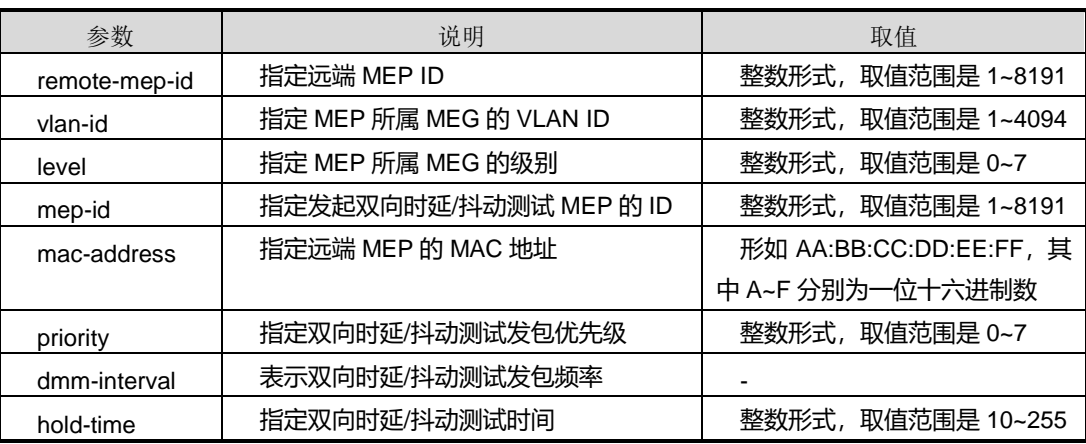

### 缺省值

无

### 命令视图

特权用户视图

### 命令指导

使用本命令可以用来测试一对 MEP 所在物理接口链路间的时延和抖动情况。双向时延/ 抖动测试报文是单播 MAC, 因此测试之前必须使能 CC 或者发起 ping/trace, 使 mep 找到报文发送的出端口。

如果未到达测试时间可以在终端使用 Ctrl+C 退出。

## 使用实例

# 配置双向时延/抖动测试。

SC9600#y1731 two-way-dm mac 00:04:67:00:1a:9a mep vlan 1 level 3 mepid 2 priority 7 d m-interval 1s hold-time 30

Info: Two-way Frame Delay Measurement will take some time..............................

Two-way Frame Delay Measurement statistics for remote mep 2 in meg vlan 1 level 3 icc v1 umc fhn3 :

Packets: Sent = 30, Valid Sample = 30

第9章 可靠性命令

Approximate latency in milli-seconds: Minimum =  $0$ , Maximum =  $67$ , Average =  $5$ Approximate jitter in milli-seconds:  $Minimum = 0$ , Maximum = 67, Average = 15 Frame Delay Measurement Start Time: 2012-02-09 21:31:07 Frame Delay Measurement End Time: 2012-02-09 21:31:37 SC9600#

### 相关命令

无

### **9.11.18 y1731**

命令功能

**y1731** 命令可以用来从全局配置视图进入 Y1731 配置视图。

命令形式

⚫ **y1731**

参数说明

无

缺省值

无

### 命令视图

全局配置视图

#### 命令指导

执行 Y.1731 故障管理配置必须首先使用本命令进入 Y.1731 故障管理配置节点。

### 使用实例

# 从全局配置视图进入 Y1731 配置视图。

SC9600#configure %Enter configuration commands.End with Ctrl+Z or command "quit" & "end" SC9600(config)#y1731 SC9600(config-y1731)#

## **inspur 浪潮**

### 相关命令

<span id="page-1689-0"></span>无

## **9.11.19 meg vlan level**

### 命令功能

**meg vlan level** 命令可以用来创建 MEG 并进入 MEG 配置视图。

**no meg vlan level** 命令可以用来删除 MEG。

### 命令形式

- ⚫ **meg vlan** *VLANLIST* **level** *level*
- ⚫ **meg vlan** *vlan-id* **level** *level* **icc** *icc string* **umc** *umc string*
- ⚫ **no meg vlan** *vlan-id* **level** *level*
- ⚫ **no meg vlan** *VLANLIST* **level** *level*

#### 参数说明

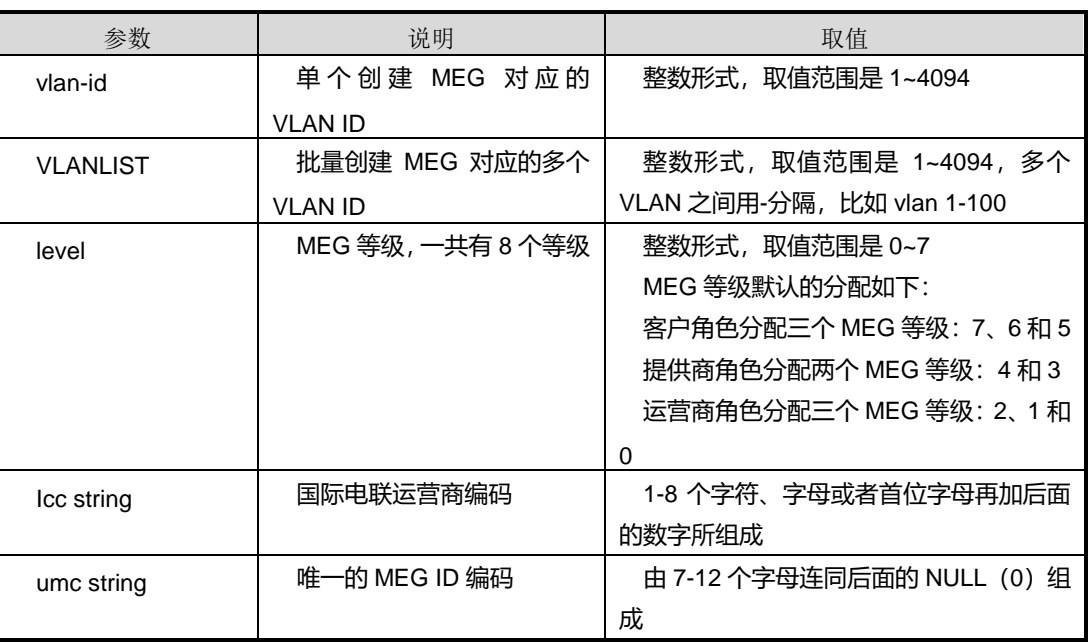

## 缺省值

缺省情况下,系统没有创建 MEG。

### 命令视图

Y1731 配置视图

## 命令指导

对于批量创建 meg, 一组 vlan 和 level, 只能映射唯一的 MEG ID, 则批量创建 MEG 可以根据 vlan 和 level 自动生成 MEG 的 ICC 和 UMC, 从而确定唯一的 MEG ID。ICC 的自动命名规则是 v+*vlan-id*,UMC 的自动命名规则是 fhn+level。

## 使用实例

# 使能 MA 下所有 MEP 的 CC 检测功能。 

SC9600(config-y1731)#meg vlan 2 level 3 icc fhn1 umc fhn2 SC9600(config-meg-fhn1-fhn2)#

相关命令

无

## **9.11.20 no meg all**

### 命令功能

**no meg all** 命令可以用来删除所有 MEG。

### 命令形式

⚫ **no meg all**

参数说明

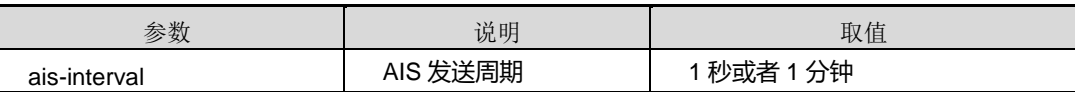

缺省值

无

#### 命令视图

Y1731 配置视图

## 命令指导

无

## 使用实例

# 删除所有 MEG。

SC9600(config-meg-fhn1-fhn2)#no meg all

SC9600(config-meg-fhn1-fhn2)#

相关命令

无

## **9.11.21 mip auto-config vlan**

### 命令功能

**mip auto-config vlan** 命令可以用来创建 MIP 自动生成的 VLAN 映射表。

**no mip auto-config vlan** 命令可以用来删除 MIP 自动生成 VLAN 映射表。

命令形式

- ⚫ **mip auto-config vlan** *vlan-list*
- ⚫ **no mip auto-config vlan** *vlan-list*

#### 参数说明

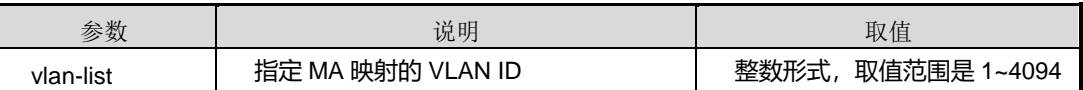

缺省值

无

### 命令视图

Y1731 配置视图

### 命令指导

执行本命令前,须先执行命令 meg vlan [level](#page-1689-0),创建好 MEG 及其绑定的 VLAN。

执行本命令后, 指定 VLANLIST 标记的接口(即接口已加入 VLANLIST 所指定 VLAN 中)将按照 MEG 映射的 VLAN 自动创建或删除 MIP 节点。

SC9600 系列交换机不支持同时自动创建 Y1731 和 CFM 的 MIP。

### 使用实例

# 创建 MIP 自动生成的 VLAN 映射表为 VLAN3、VLAN5、VLAN6。

SC9600(config)#y1731

SC9600(config-y1731)#meg vlan 1,3,5-7 level 1
第9章 可靠性命令

SC9600(config-y1731)#mip auto-config vlan 3,5,6 SC9600(config-y1731)#

#### 相关命令

show [y1731](#page-1668-0), show y1731 config

## **9.11.22 snmp-trap**

## 命令功能

**snmp-trap** 命令可以用来使能或禁止 y1731 上报 SNMP 告警功能。

#### 命令形式

#### ⚫ **snmp trap** { **enable** | **disable** }

#### 参数说明

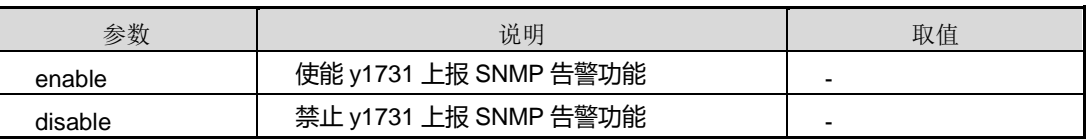

#### 缺省值

缺省情况下,禁止 y1731 上报 SNMP 告警功能。

#### 命令视图

Y1731 配置视图

#### 命令指导

无

### 使用实例

# 使能 y1731 上报 SNMP 告警功能。

SC9600(config)#y1731 SC9600(config-y1731)#snmp-trap enable SC9600(config-y1731)#

## 相关命令

show [y1731](#page-1666-0)

#### **9.11.23 y1731 mep vlan level mepid**

#### <span id="page-1693-0"></span>命令功能

**y1731 mep vlan level** 命令可以用来创建 MEP。

**no y1731 mep vlan level** 命令可以用来删除 MEP。

#### 命令形式

- ⚫ **y1731 mep vlan** *vlan-id* **level** *level*
- ⚫ **y1731 mep vlan** *vlan-id* **level** *level* **mepid** *mep-id*
- ⚫ **y1731 mep vlan** *vlan-id* **level** *level* **mepid** *mep-id* { **inward** | **outward** }
- ⚫ **no y1731 mep vlan** *vlan-id* **level** *level* **mepid** *mep-id*

#### 参数说明

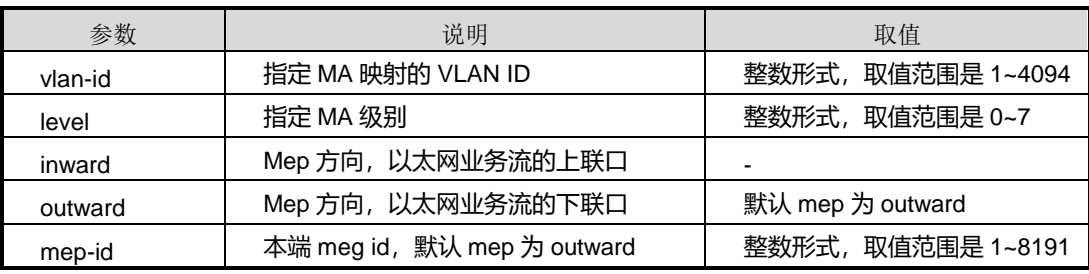

## 缺省值

默认 mep 为 outward

#### 命令视图

接口配置视图(以太网接口、trunk 接口)

#### 命令指导

vlan 和 level 必须正确映射 mep 对应的 meg, 默认 mep 为 outward。

- 同一个 MEG 内的 MIP 和 MEP 在同一个接口不能同时存在。
- ⚫ 同一个 MEG 内的 MIP 在同一个接口最多只有一个。
- 同一个接口下配置了 CFM 的 MIP 或 MEP, 则不能再配置 Y.1731 的 MIP。

#### 使用实例

## # 创建 MEP。

SC9600(config-ge1/0/1)#y1731 mep vlan 2 level 1 mepid 10 outward

%There is no this meg

SC9600(config-ge1/0/1)#

相关命令

无

## **9.11.24 y1731 mep vlan level mepid ais**

#### 命令功能

**y1731 mep vlan level mepid ais** 命令可以用来使能或去使能 MEP 的 AIS 功能。

#### 命令形式

- ⚫ **y1731 mep vlan** *vlan-id* **level** *level* **mepid** *mep-id* **ais** { **enable** | **disable** }
- ⚫ **y1731 mep vlan** *vlan-id* **level** *level* **mepid** *mep-id* **ais priority** *priority* { **enable** | **disable** }

#### 参数说明

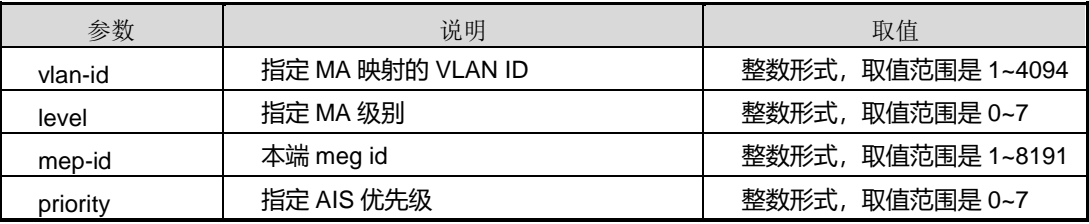

#### 缺省值

缺省情况下,去使能 MEP 的 AIS 功能。

#### 命令视图

接口配置视图(以太网接口、trunk 接口)

#### 命令指导

ETH-AIS 以太网告警指示信号, 使用 1 类组播 MAC, 用于在服务层(子层)检测到连 通性故障情况后抑制告警(Traps)。带有 ETH-AIS 信息的 Y.1731 帧的传输在由 MEP (或服务器 MEP)在检测到故障情况时在客户的 MEG 等级上发出。ETH-AIS 的 MEL 总是高于发送它的 MEP 所在的 MEL。

一般故障情况有:

● 在 MEG 内执行 ETH-CC 情况下信号异常的情况;

⚫ 在 MEG 内关闭 ETH-CC 情况下出现的 AIS 情况或 LCK 情况。

对于第一种情况,即在 MEG 内执行 ETH-CC 的信号异常情况, 主要包括:

- 一个 MEG 中任何一对 MEP 间连续性的丢失(LOC);
- 两个 MEG 之间不希望有的连通性(错误混入, MEG ID 不同);
- ⚫ 在 MEG 内与一个不要求的 MEP(非期望的 MEP)间不希望有的连通性;
- 非期望 MEG 等级(本地 MEP 检测到一个较低 MEL 的 ETH-CC);
- 非期望的周期等(在 MEG 内本地 MEP 和远端 MEP 周期不一致);
- ⚫ ETH-CC 滞环(在 MEG 内本地 MEP 接收到自己发生的 ETH-CC)。

对于 MEG 内关闭 ETH-CC 出现的 AIS 情况或 LCK 情况,一般需要其它以太网链路检 测协议触发,目前仅支持 IEEE 802.3ah 发现功能失败后触发 AIS。

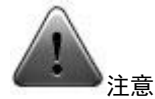

注意:对于上述两种故障情况,满足 ETH-AIS 发送还必须保证发送 AIS 的 MEP 所在接 口上配置了大于该 MEP 等级的 MIP。

使用本命令前,先使用命令 meg vlan [level](#page-1689-0) 和 y1731 mep vlan level [mepid](#page-1693-0) 创建好 MEG 和对应的 MEP。

#### 使用实例

# 接口 gigaethernet 1/0/1 上使能 MEP 的 AIS 功能。

SC9600(config-ge1/0/1)#y1731 mep vlan 3 level 1 mepid 1 SC9600(config-ge1/0/1)#y1731 mep vlan 3 level 1 mepid 1 ais priority 1 enable SC9600(config-ge1/0/1)#

#### 相关命令

show [y1731](#page-1672-0) config, show y1731 mep

#### **9.11.25 y1731 mep vlan level mepid ais 8023ah-cause**

#### 命令功能

**y1731 mep vlan level mepid ais 8023ah-cause** 命令可以用来使能或去使能 AIS 的外 部触发功能。

命令形式

⚫ **y1731 mep vlan** *vlan-id* **level** *level* **mepid** *mep-id* **ais 8023ah-cause** { **enable** | **disable** }

#### 参数说明

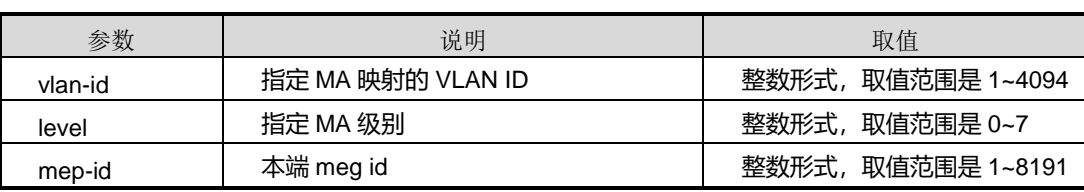

#### 缺省值

缺省情况下,去使能 AIS 的外部触发功能。

#### 命令视图

接口配置视图(以太网接口、trunk 接口)

#### 命令指导

使能或去使能 AIS 的外部触发功能,即在不开启 CC 检测的条件下, 由 dot3ah 发现功 能触发 AIS 的发送;dot3ah 发现功能失效或恢复后,开启使能外部触发 AIS 无效。

使用本命令前,先使用命令 meg vlan [level](#page-1689-0) 和 y1731 mep vlan level [mepid](#page-1693-0) 创建好 MEG 和对应的 MEP。

#### 使用实例

# 接口 gigaethernet 1/0/1 上使能 AIS 的外部触发功能。

SC9600(config-ge1/0/1)#y1731 mep vlan 3 level 1 mepid 1 SC9600(config-ge1/0/1)#y1731 mep vlan 3 level 1 mepid 1 ais 8023ah-couse enable SC9600(config-ge1/0/1)#

#### 相关命令

show [y1731](#page-1668-0) config

## **9.11.26 y1731 mep vlan level mepid ccm**

命令功能

**y1731 mep vlan level mepid ccm** 命令可以用来使能或者禁用 MEP 的 CCM 检测。

命令形式

- ⚫ **y1731 mep vlan** *vlan-id* **level** *level* **mepid** *mep-id* **ccm** { **enable** | **disable** }
- ⚫ **y1731 mep vlan** *vlan-id* **level** *level* **mepid** *mep-id* **ccm priority** *priority* { **enable** | **disable** }

#### 参数说明

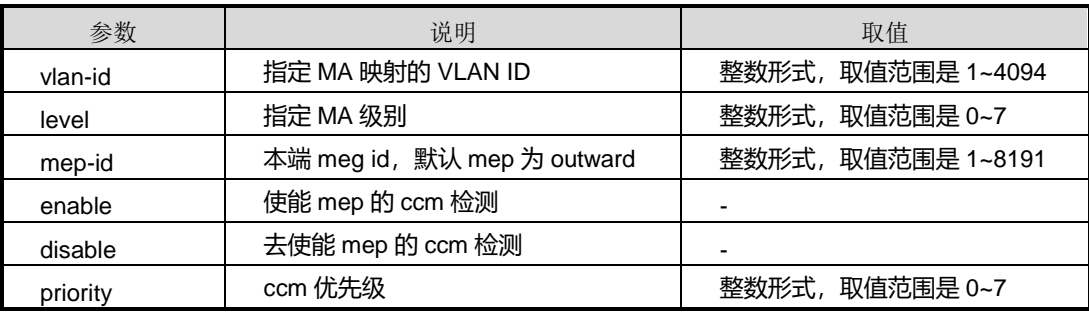

#### 缺省值

默认 ccm 优先级为 6。

#### 命令视图

接口配置视图(以太网接口、trunk 接口)

## 命令指导

无

#### 使用实例

# 使能 MEP 的 CCM 检测, 配置该 CCM 检测优先级为 2。

```
SC9600(config-ge1/0/1)#y1731 mep vlan 1 level 1 mepid 20 ccm priority 2 enable
SC9600(config-ge1/0/1)#
```
#### 相关命令

无

## **9.11.27 y1731 mep vlan level mepid lock**

#### 命令功能

**y1731 mep vlan level mepid lock** 命令可以用来使能或者禁用 MEP 的 LCK 功能。

#### 命令形式

- ⚫ **y1731 mep vlan** *vlan-id* **level** *level* **mepid** *mep-id* **lock** { **enable** | **disable** }
- ⚫ **y1731 mep vlan** *vlan-id* **level** *level* **mepid** *mep-id* **lock priority** *priority* { **enable** | **disable** }

#### 参数说明

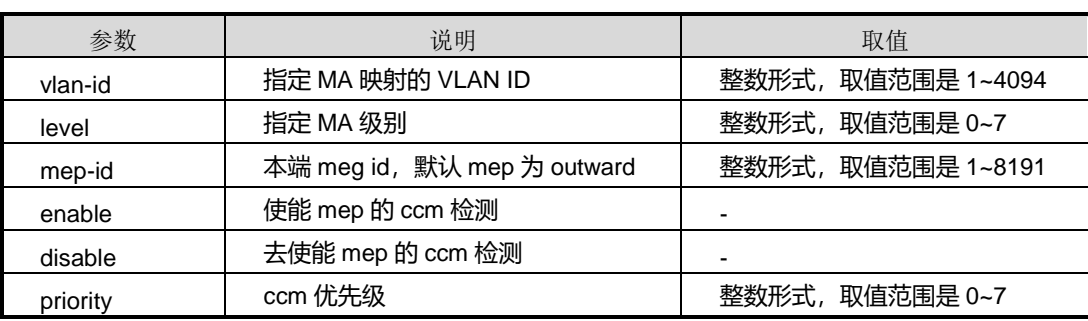

### 缺省值

默认该 LCK 优先级为 6。

### 命令视图

接口配置视图(以太网接口、trunk 接口)

## 命令指导

执行该命令之前需要运行 ccm [{enable|disable}](#page-1590-0)命令使能 CC 检测功能。

执行该命令之后,本命令中所指定 VLAN 的所有业务流在本端口都会丢弃。

## 使用实例

# 使能 MEP 的 LCK 功能, 配置该 LCK 优先级为 5。

SC9600(config-ge1/0/1)#y1731 mep vlan 1 level 1 mepid 20 lock priority 5 enable SC9600(config-ge1/0/1)#

#### 相关命令

无

## **9.11.28 y1731 mep vlan level mepid mac**

#### 命令功能

**y1731 mep vlan level mepid mac** 命令可以用来配置 MEP 的 MAC 地址。

## 命令形式

⚫ **y1731 mep vlan** *vlan-id* **level** *level* **mepid** *mep-id* **mac** *mac-address*

#### 参数说明

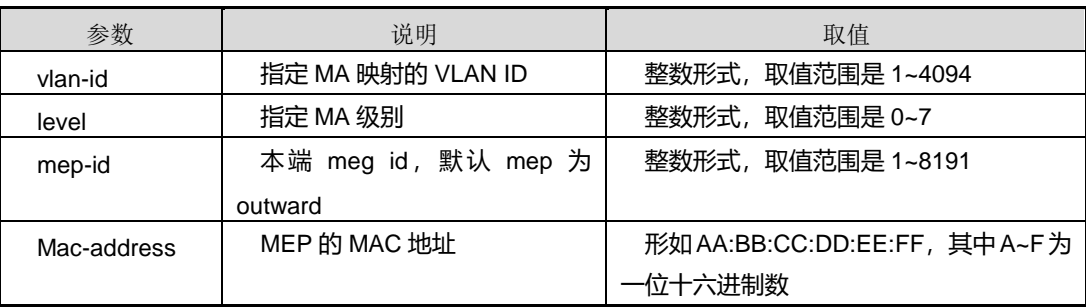

#### 缺省值

默认 mep 为 outward

## 命令视图

接口配置视图(以太网接口、trunk 接口)

## 命令指导

无

#### 使用实例

# 配置 MEP 的 MAC 地址为 00:00:00:ee:ff:ab。

SC9600(config-ge1/0/1)#y1731 mep vlan 2 level 1 mepid 10 mac 00:00:00:ee:ff:ab SC9600(config-ge1/0/1)#

#### 相关命令

#### 无

## **9.11.29 y1731 mep vlan level mepid reset counter**

## 命令功能

**y1731 mep vlan level mepid reset** 命令可以用来清除 MEG 的 Y.1731 帧计数。

## 命令形式

⚫ **y1731 mep vlan** *vlan-id* **level** *level* **mepid** *mep-id* **reset counter**

第9章 可靠性命令

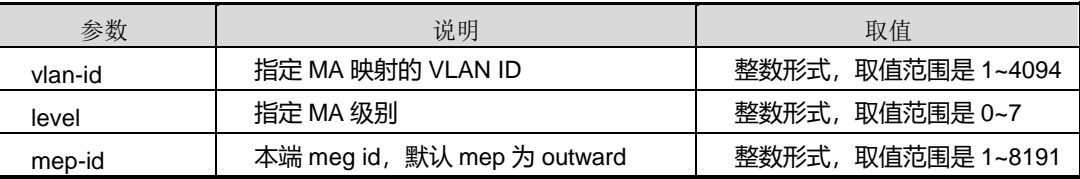

## 缺省值

无

#### 命令视图

接口配置视图(以太网接口、trunk 接口)

#### 命令指导

vlan 和 level 必须正确映射 mep 对应的 meg, 默认 mep 为 outward。

- 同一个 MEG 内的 MIP 和 MEP 在同一个接口不能同时存在。
- ⚫ 同一个 MEG 内的 MIP 在同一个接口最多只有一个。
- 同一个接口下配置了 CFM 的 MIP 或 MEP, 则不能再配置 Y.1731 的 MIP。

#### 使用实例

# 清除 MEG 的 Y.1731 帧计数。

SC9600(config-ge1/0/1)#y1731 mep vlan 2 level 1 mepid 10 reset counter SC9600(config-ge1/0/1)#

#### 相关命令

无

## **9.11.30 y1731 mip vlan level**

#### 命令功能

**y1731 mip vlan level** 命令可以用来创建 MIP。

**no y1731 mip vlan level** 命令可以用来删除 MIP。

#### 命令形式

- ⚫ **y1731 mip vlan** *vlan-id* **level** *level*
- ⚫ **no y1731 mip vlan** *vlan-id* **level** *level*

第9章 可靠性命令

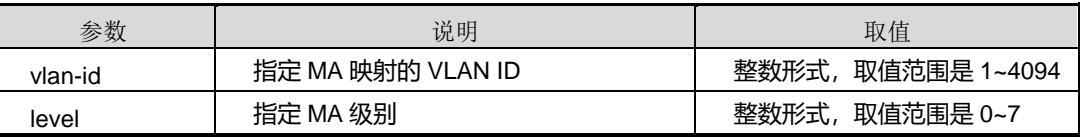

## 缺省值

默认 mep 为 outward

#### 命令视图

接口配置视图(以太网接口、trunk 接口)

#### 命令指导

vlan 和 level 必须正确映射 mep 对应的 meg, 默认 mep 为 outward。

- 同一个 MEG 内的 MIP 和 MEP 在同一个接口不能同时存在。
- ⚫ 同一个 MEG 内的 MIP 在同一个接口最多只有一个。
- 同一个接口下配置了 CFM 的 MIP 或 MEP, 则不能再配置 Y.1731 的 MIP。

#### 使用实例

# 创建 MIP。

SC9600(config-ge1/0/1)#y1731 mip vlan 2 level 3 SC9600(config-ge1/0/1)#

#### 相关命令

无

## **9.11.31 y1731 mip vlan level mac**

#### 命令功能

**y1731 mip vlan level mac** 命令可以用来配置 MIP 的 MAC 地址。

#### 命令形式

#### ⚫ **y1731 mip vlan** *vlan-id* **level** *level* **mac** *mac-address*

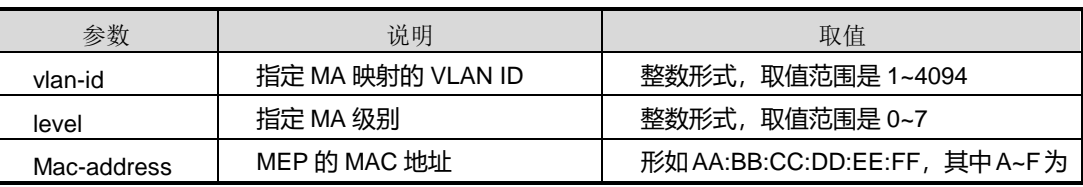

第9章 可靠性命令

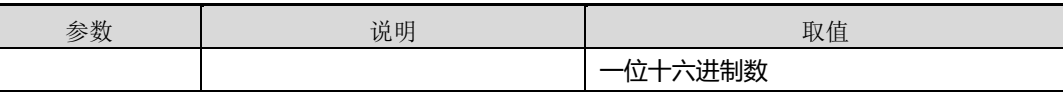

缺省值

无

#### 命令视图

接口配置视图(以太网接口、trunk 接口)

## 命令指导

无

#### 使用实例

# 配置 MIP 的 MAC 地址为 00:00:00:ee:ff:ab。 

SC9600(config-ge1/0/1)#y1731 mip vlan 2 level 3 mac 00:00:00:ee:ff:ab SC9600(config-ge1/0/1)#

## 相关命令

无

#### **9.11.32 y1731 reset counter**

命令功能

**y1731 reset counter** 命令可以用来清除接口的 Y.1731 帧计数。

命令形式

⚫ **y1731 reset counter**

参数说明

无

缺省值

无

#### 命令视图

接口配置视图(以太网接口、trunk 接口)

#### 命令指导

#### 无

## 使用实例

# 清除接口 gigaethernet 1/0/1 的 Y.1731 帧计数

SC9600(config)#interface gigaethernet 1/0/1 SC9600(config-ge1/0/1)#y1731 reset counter SC9600(config-ge1/0/1)#

### 相关命令

无

### **9.11.33 ais{enable|disable}**

#### 命令功能

**ais {enable|disable}**命令可以用来使能或者禁用 MEG 的 AIS 功能。

### 命令形式

⚫ **ais** { **enable** | **disable** }

#### 参数说明

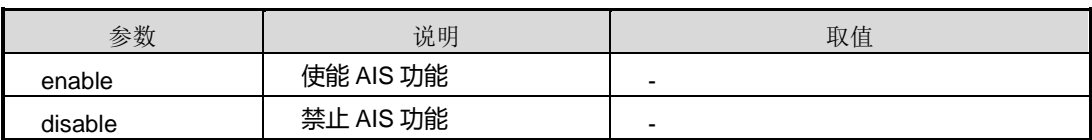

#### 缺省值

缺省情况下,系统没有使能 AIS 功能。

#### 命令视图

MEG 配置视图

#### 命令指导

无

## 使用实例

# 使能 AIS 功能。

SC9600(config-meg-fhn1-fhn2)#ais enable

SC9600(config-meg-fhn1-fhn2)#

#### 相关命令

无

## **9.11.34 ais loss-threshold**

#### 命令功能

**ais loss-threshold** 命令可以用来配置 MEP 的 AIS 丢失阈值。

命令形式

⚫ **ais loss-threshold** { *loss-threshold* | **default** }

#### 参数说明

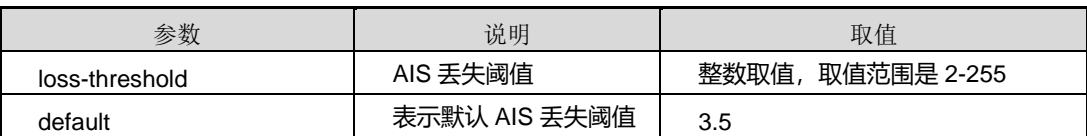

#### 缺省值

缺省情况下,默认值是 3.5。

#### 命令视图

MEG 配置视图

#### 命令指导

Y.1731 默认 MEP 在 3.5 倍 AIS 发送周期没有接收 AIS (告警指示信号) 就认为 AIS 状 态消失,若不为默认值,则阀值与本地 MEP 接收到的 AIS 周期乘积为 AIS 丢失时间。

## 使用实例

# 配置 MEP 的 AIS 丢失阀值为 20。

SC9600(config-meg-fhn1-fhn2)#ais loss-threshold 20 SC9600(config-meg-fhn1-fhn2)#

#### 相关命令

无

## **9.11.35 ais-interval**

## 命令功能

**ais-interval** 命令可以用来配置 MEP 的 AIS 发送周期。

命令形式

⚫ **ais-interval** { **1s** | **1min** }

参数说明

无

缺省值

无

命令视图

MEG 配置视图

命令指导

无

### 使用实例

# 配置 MEP 的 AIS 发送周期为 1 分钟。

SC9600(config-meg-fhn1-fhn2)#ais-interval 1min SC9600(config-meg-fhn1-fhn2)#

#### 相关命令

无

## **9.11.36 ccm {enable|disable}**

#### 命令功能

**ccm {enable|disable}**命令可以用来使能或者禁用 CCM 功能。

命令形式

⚫ **ccm** { **enable** | **disable** }

#### 参数说明

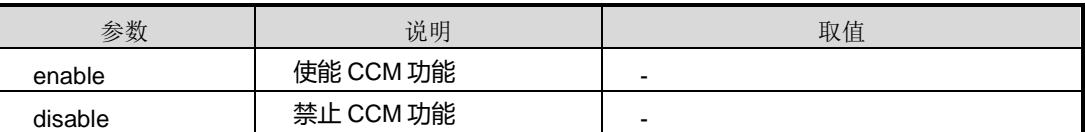

## 缺省值

缺省情况下,系统没有使能 CCM 功能。

#### 命令视图

MEG 配置视图

命令指导

无

#### 使用实例

# 使能 CCM 功能。

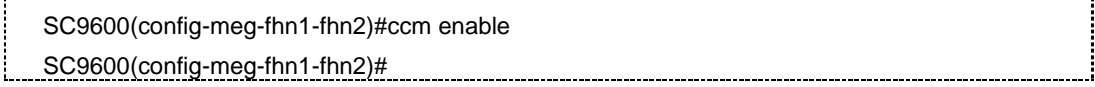

## 相关命令

无

## **9.11.37 ccm loss-threshold**

#### 命令功能

**ccm loss-threshold** 命令可以用来配置 MEP 的 CCM 丢失阈值。

命令形式

⚫ **ccm loss-threshold** { *loss-threshold* | **default** }

#### 参数说明

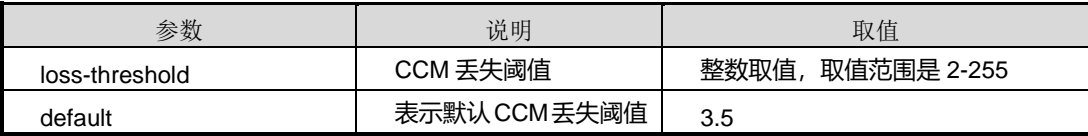

#### 缺省值

缺省情况下,默认值是 3.5。

#### 命令视图

MEG 配置视图

## 命令指导

无

## 使用实例

# 配置 MEP 的 CCM 丢失阀值为 20。

SC9600(config-meg-fhn1-fhn2)#ccm loss-threshold 20

SC9600(config-meg-fhn1-fhn2)#

相关命令

无

## **9.11.38 ccm-interval**

## 命令功能

**ccm-interval** 命令可以用来配置 MEP 的 CCM 发送周期。

#### 命令形式

⚫ **ccm-interval** { **300Hz** | **10ms** | **100ms** | **1s** | **10s** | **1min** | **10min** | **default** }

## 参数说明

无

## 缺省值

缺省情况下,CCM 发送周期默认为 1 秒。

## 命令视图

MEG 配置视图

## 命令指导

无

## 使用实例

# 配置 MEP 的 CCM 发送周期为 1 分钟。

SC9600(config-meg-fhn1-fhn2)#ccm-interval 1min

SC9600(config-meg-fhn1-fhn2)# SC9600(config-meg-fhn1-fhn2)#

#### 相关命令

无

## **9.11.39 cross-check {enable|disable}**

#### 命令功能

**cross-check {enable|disable}**命令可以用来使能或者禁用静态 RMEP 校验。

### 命令形式

⚫ **cross-check** { **enable** | **disable** }

#### 参数说明

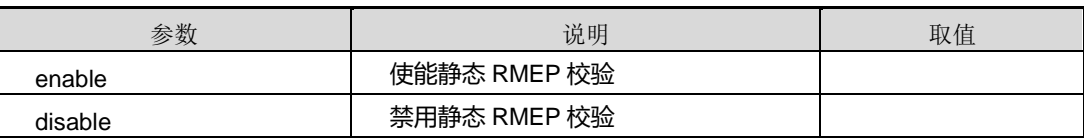

缺省值

无

命令视图

MEG 配置视图

命令指导

无

## 使用实例

# 使能静态 RMEP 校验。

SC9600(config-meg-fhn1-fhn2)#cross-check enable SC9600(config-meg-fhn1-fhn2)#

相关命令

无

## **9.11.40 cross-check start-delay**

## 命令功能

**cross-check start-delay** 命令可以用来配置静态 RMEP 的激活时间。

#### 命令形式

## ⚫ **cross-check start-delay** { *start-delay-time* | **default** }

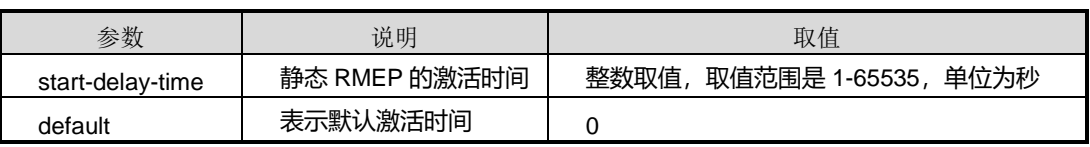

### 缺省值

缺省情况下,静态 RMEP 的激活时间为 0 秒。

#### 命令视图

MEG 配置视图

#### 命令指导

默认静态 RMEP 的激活时间为 0 秒, 即配置以后立即激活。

## 使用实例

# 配置静态 RMEP 的激活时间为 10 秒。

SC9600(config-meg-fhn1-fhn2)#cross-check start-delay 10 SC9600(config-meg-fhn1-fhn2)#

#### 相关命令

无

### **9.11.41 lock {enable|disable}**

#### 命令功能

**lock {enable|disable}**命令可以用来使能或者禁用 MEG 的 LCK 功能。

#### 命令形式

⚫ **lock** { **enable** | **disable** }

### 参数说明

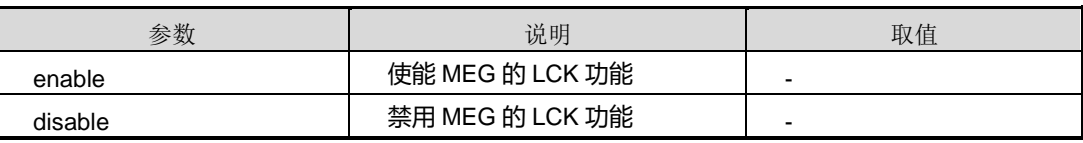

#### 缺省值

无

命令视图

MEG 配置视图

命令指导

无

## 使用实例

# 使能 MEG 的 LCK 功能。

SC9600(config-meg-fhn1-fhn2)#lock enable

SC9600(config-meg-fhn1-fhn2)#

相关命令

无

## **9.11.42 lock loss-threshold**

### 命令功能

**lock loss-threshold** 命令可以用来配置 MEP 的 LCK 丢失阈值。

#### 命令形式

### ⚫ **lock loss-threshold** { *loss-threshold* | **default** }

#### 参数说明

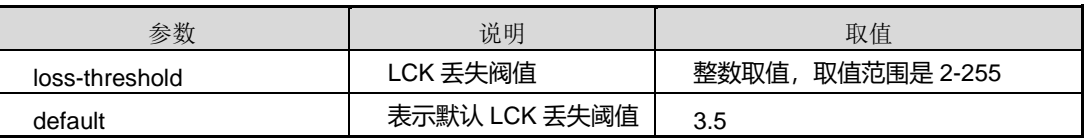

## 缺省值

缺省情况下,默认值是 3.5。

## 命令视图

MEG 配置视图

#### 命令指导

无

## 使用实例

# 配置 MEP 的 LCK 丢失阀值为 20。

SC9600(config-meg-fhn1-fhn2)#lock loss-threshold 20

SC9600(config-meg-fhn1-fhn2)#

## 相关命令

无

## **9.11.43 lock-interval**

### 命令功能

**lock-interval** 命令可以用来配置 MEP 的 LCK 发送周期。

### 命令形式

⚫ **lock-interval** { **1s** | **1min** }

#### 参数说明

无

缺省值

无

命令视图

MEG 配置视图

命令指导

无

#### 使用实例

# 配置 MEP 的 LCK 发送周期为 1 秒钟。

SC9600(config-meg-fhn1-fhn2)#lock-interval 1s SC9600(config-meg-fhn1-fhn2)#

## 相关命令

无

## **9.11.44 no remote-mep**

## 命令功能

**no remote-mep** 命令可以用来删除指定 MEG 下某个 RMEP 或者所有 RMEP。

**no remote-mep all** 命令可以用来删除指定 MEG 下 RMEP。

命令形式

- ⚫ **no remote-mep** *mep-id*
- ⚫ **no remote-mep all**

第9章 可靠性命令

#### 参数说明

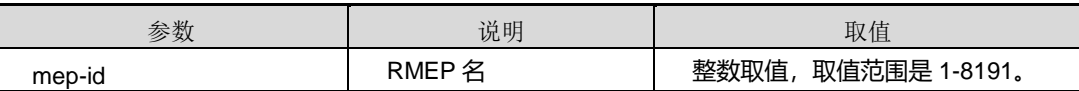

缺省值

无

## 命令视图

MEG 配置视图

## 命令指导

可以删除单个 RMEP 条目,也可以按照指定的 RMEP 列表进行删除。

#### 使用实例

# 删除指定 MEG 下的所有 RMEP。

SC9600(config-meg-fhn1-fhn2)#no remote-mep all SC9600(config-meg-fhn1-fhn2)#

相关命令

无

## **9.11.45 no y1731 mep all**

命令功能

**no y1731 mep all** 命令可以用来删除指定 MEG 下所有 MEP。

命令形式

⚫ **no y1731 mep all**

参数说明

无

缺省值

无

命令视图

MEG 配置视图

#### 命令指导

无

#### 使用实例

# 删除指定 MEG 下所有 MEP。

SC9600(config-meg-fhn1-fhn2)# no y1731 mep all SC9600(config-meg-fhn1-fhn2)#

## 相关命令

无

## **9.11.46 no y1731 mip all**

## 命令功能

**no y1731 mip all** 命令可以用来删除指定 MEG 下所有 MIP。

命令形式

⚫ **no y1731 mip all**

参数说明

无

缺省值

无

#### 命令视图

MEG 配置视图

命令指导

无

## 使用实例

# 删除指定 MEG 下所有 MIP。

SC9600(config-meg-fhn1-fhn2)# no y1731 mip all SC9600(config-meg-fhn1-fhn2)#

## 相关命令

#### 无

### **9.11.47 remote-mep aging-time**

#### 命令功能

**remote-mep aging-time** 命令可以用来配置动态 RMEP 的老化时间。

命令形式

#### ⚫ **remote-mep aging-time** { *aging-time* | **default** }

#### 参数说明

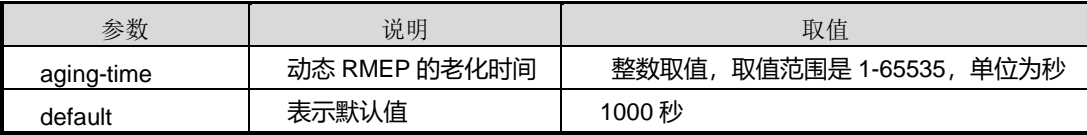

### 缺省值

缺省情况下,默认值为 1000 秒。

#### 命令视图

MEG 配置视图

#### 命令指导

无

#### 使用实例

# 配置动态 RMEP 的老化时间为 3000 秒。

SC9600(config-meg-fhn1-fhn2)#remote-mep aging-time 3000 SC9600(config-meg-fhn1-fhn2)#

## 相关命令

无

#### **9.11.48 remote-mep mep-id mac**

#### 命令功能

**remote-mep mep-id mac** 命令可以用来创建一个 RMEP。

**no remote-mep mep-id** 命令可以用来删除指定 MEG 下的 RMEP。

## 命令形式

⚫ **remote-mep mep-id** *mep-id* **mac** *mac address*

## 参数说明

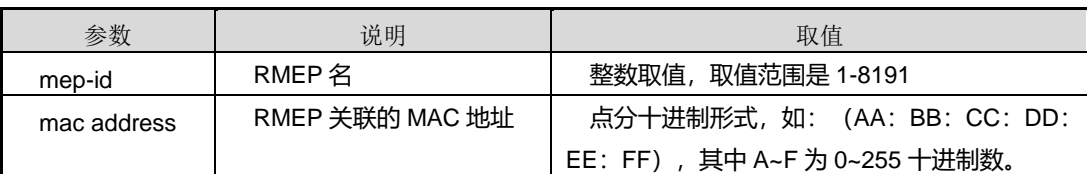

## 缺省值

无

### 命令视图

MEG 配置视图

## 命令指导

mac 不作为 ETH-CC 收包的匹配条件。

删除 RMEP,可以删除单个 RMEP 条目,也可以按照指定的 RMEP 列表进行删除。

## 使用实例

# 创建一个 RMEP。

SC9600(config-meg-fhn1-f22)#remote-mep mep-id 2000-3000 SC9600(config-meg-fhn1-f22)#

## 相关命令

无

## **9.11.49 remote-mep mep-id**

#### 命令功能

**remote-mep mep-id** 命令可以用来批量创建 RMEP。

命令形式

⚫ **remote-mep mep-id** *IDLIST*

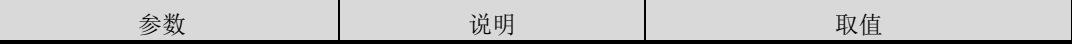

第9章 可靠性命令

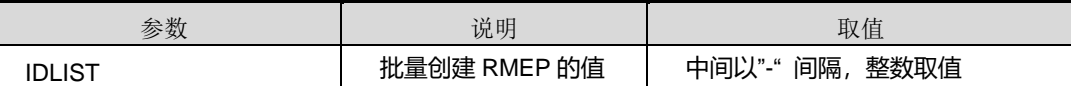

缺省值

无

#### 命令视图

MEG 配置视图

#### 命令指导

按照指定的RMEP 列表批量创建,理论上 MEG 下可批量创建RMEP 的数量等于 Y.1731 支持的最大 RMEP 个数 8190, 最终创建的 RMEP 个数在内存允许条件下将等于输入 RMEP 的列表的条目数。

#### 使用实例

# 批量创建 RMEP2000-3000。

SC9600(config-meg-fhn1-f22)#remote-mep mep-id 2000-3000 SC9600(config-meg-fhn1-f22)#

相关命令

无

#### **9.11.50 reset counter**

命令功能

**reset counter** 命令可以用来清除 MEG 的 Y.1731 帧计数。

命令形式

⚫ **reset counter**

参数说明

无

缺省值

无

命令视图

MEG 配置视图

## 命令指导

使用本命令可以清除 MEG 下所有 MEP 的 Y.1731 帧计数。

#### 使用实例

# 清除 MEG 下所有 MEP 的 Y.1731 帧计数。

SC9600(config-y1731)#meg vlan 3 level 1 icc v3 umc fhn1 SC9600(config-meg-v3-fhn1)#reset counter SC9600(config-meg-v3-fhn1)#

相关命令

无

## **9.11.51 senderid-tlv-type**

命令功能

**senderid-tlv-type** 命令可以用来配置 y.1731 报文的 Sender ID TLV 类型。

命令形式

⚫ **senderid-tlv-type** { **none** | **chassis** | **manage** | **chassis-manage** | **defer** }

#### 参数说明

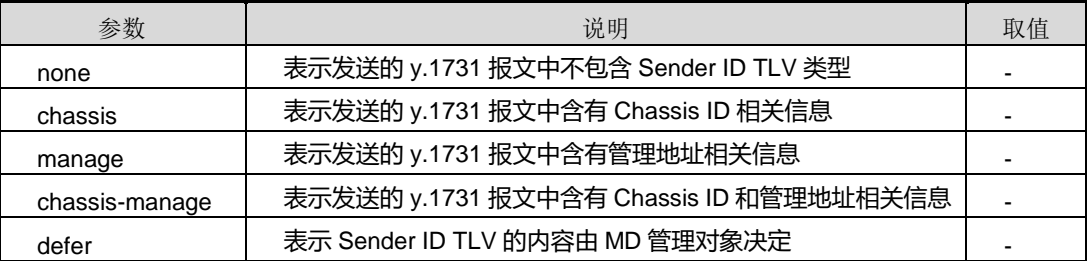

#### 缺省值

缺省情况下,Sender ID TLV 类型为 **none**,即 y.1731 报文不包括 Sender ID TLV 类型。

#### 命令视图

MEG 配置视图

#### 命令指导

目前,SC9600 系列高端交换机暂不支持 **manage**、**chassis-manage** 和 **defer** 三种类 型。

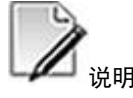

网管配置为 chassis-manage 后,设备会在相应报文中添加 chassis 字段,但不会添加 manage 字段。

### 使用实例

# 配置 y.1731 报文的 Sender ID TLV 类型为 **chassis**。

SC9600(config-y1731)#meg vlan 3 level 1 icc v3 umc fhn1 SC9600(config-meg-v3-fhn1)#senderid-tlv-type chassis SC9600(config-meg-v3-fhn1)#

#### 相关命令

show [y1731](#page-1671-0) error ccdb, show y1731 meg

## **9.11.52 service-type**

#### 命令功能

**service-type {outofservice|inservice}**命令可以用来配置服务模式。

#### 命令形式

⚫ **service-type** { **outofservice** | **inservice** }

#### 参数说明

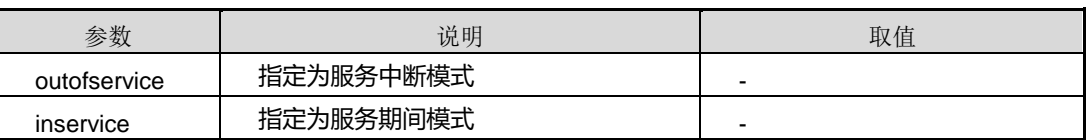

#### 缺省值

Inservice

#### 命令视图

MEG 配置视图

## 命令指导

无

## 使用实例

# 配置服务模式为服务中断模式。

SC9600(config)#y1731 SC9600(config-y1731)#meg vlan 3 level 1 icc v3 umc fhn1 SC9600(config-meg-v3-fhn1)#service-type outofservice SC9600(config-meg-v3-fhn1)#

### 相关命令

无

### **9.11.53 trace-reply aging-time**

#### 命令功能

**trace-reply aging-time** 命令可以用来配置 LTR 应答响应的老化时间。

#### 命令形式

⚫ **trace-reply aging-time** { *aging-time* | **default** }

#### 参数说明

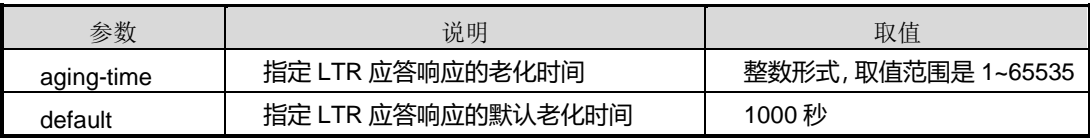

#### 缺省值

缺省情况下,LTR 应答响应的默认老化时间为 1000 秒。

#### 命令视图

MEG 配置视图

#### 命令指导

LTR 应答响应的老化时间即位 MEP 的上一次故障定位查询得到的链路路径的保持时间。 当到达老化时间后,上一次故障定位查询得到的链路路径将自动被删除。

#### 使用实例

# 配置 LTR 应答响应的老化时间 2000 秒。

SC9600(config)#y1731

第9章 可靠性命令

SC9600(config-y1731)#meg vlan 3 level 1 icc v3 umc fhn1 SC9600(config-meg-v3-fhn1)#trace-reply aging-time 2000 SC9600(config-meg-v3-fhn1)#

### 相关命令

show [y1731](#page-1666-0)

## **9.12 Flush** 配置命令

#### **9.12.1 debug flush**

#### 命令功能

**debug flush** 命令可以用来打开 Flush 调试功能。

**no debug flush** 命令可以用来关闭 Flush 调试功能。

#### 命令形式

- ⚫ **debug flush** { **in** | **out** | **event** | **all** }
- ⚫ **no debug flush** { **in** | **out** | **event** | **all** }

#### ⚫ 参数说明

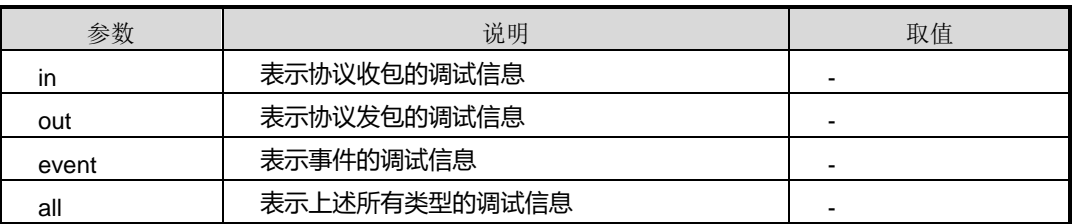

#### 缺省值

缺省情况下,Flush 的调试功能是关闭的。

#### 命令视图

特权用户视图

#### 命令指导

无

#### 使用实例

## # 打开 Flush 调试功能。

SC9600#debug flush SC9600#

## 相关命令

无

## **9.12.2 flush {enable|disable}**

## 命令功能

**flush {enable|disable}**命令可以用来在接口上使能或者禁用 Flush 功能。

#### 命令形式

## ⚫ **flush** { **enable** | **disable** }

#### 参数说明

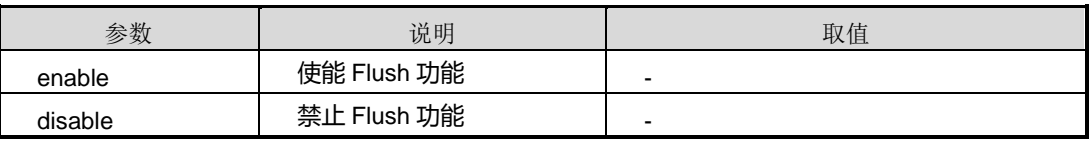

## 缺省值

缺省情况下,禁止 Flush 功能。

## 命令视图

接口配置视图(以太网接口、trunk 接口)

## 命令指导

无

## 使用实例

# 在接口上使能 Flush 功能。

SC9600(config-ge1/0/1)#flush enable

SC9600(config-ge1/0/1)#

## 相关命令

无

## **9.12.3 flush forward {enable|disable}**

## 命令功能

**flush forward {enable|disable}**命令可以用来在接口上使能或者禁用 Flush 转发功能。

### 命令形式

⚫ **flush forward** { **enable** | **disable** }

#### 参数说明

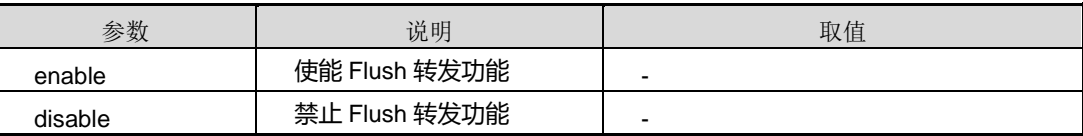

#### 缺省值

缺省情况下,禁止 Flush 转发功能。

### 命令视图

接口配置视图(以太网接口、trunk 接口)

#### 命令指导

无

## 使用实例

# 在接口上使能 Flush 转发功能。

SC9600(config-ge1/0/1)#flush forward enable SC9600(config-ge1/0/1)#

相关命令

无

## **9.12.4 show flush**

#### 命令功能

**Show flush** 命令可以用来显示 Flush 全局配置信息。

命令形式

⚫ **show flush**

无

缺省值

无

## 命令视图

特权用户视图、全局配置视图、普通用户视图

#### 命令指导

本命令用于查询 flush 全局配置信息。

## 使用实例

# 查看 Flush 全局配置信息。

SC9600#show flush Flush Max Interface Number : Flush Free Interface Number :SC9600# SC9600#

相关命令

无

## **9.12.5 show flush interface**

### 命令功能

**show flush interface** 命令可以用来显示 Flush 接口配置信息。

命令形式

⚫ **show flush interface**

参数说明

无

## 缺省值

无

#### 命令视图

特权用户视图、全局配置视图、普通用户视图

## 命令指导

j

本命令用于查询 Flush 接口配置信息。

使用实例

# 查看 Flush 接口配置信息。

SC9600#show flush interface Interface FlushForward LastFlushTime RecPkt SendPkt --------------------------------------------

SC9600#

相关命令

无

# <span id="page-1725-0"></span>第**10**章 设备管理命令

## **10.1** 概述

本章主要介绍设备管理相关命令。

本章包括如下主题:

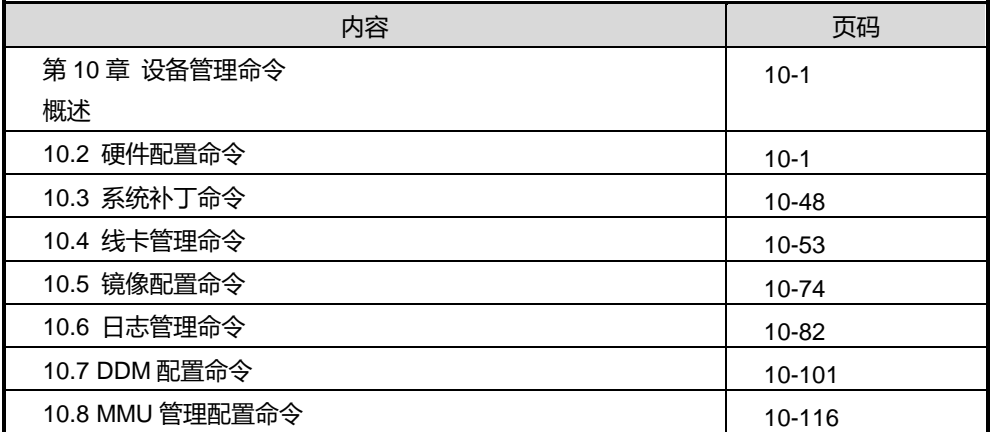

## <span id="page-1725-1"></span>**10.2** 硬件配置命令

**10.2.1 assign resource-mode**

## 命令功能

**assign resource-mode** 命令可以用来配置接口板外扩 TCAM(Ternary Content Addressable Memory, 三态内容可寻址寄存器)的资源模式。

#### 命令形式

⚫ **assign resource-mode** { *tcam-mode* | **default** }

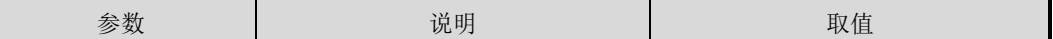

第 10 章 设备管理命令

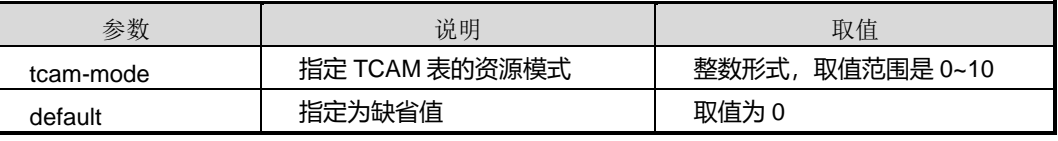

#### 缺省值

缺省情况下,外扩 TCAM 资源模式为 0。

#### 命令视图

Slot 配置视图

#### 命令指导

外扩 TCAM 的工作模式,解释如下:

- 0——Close ALL: 关闭外扩 TCAM 的工作模式, 即不使用外扩 TCAM
- 1——Big MAC: 仅配置 MAC 表项
- 2——Big IPV4: 仅配置 IPV4 的 IP 表项
- 3——MACACL: 配置 MAC 和 ACL 表项
- 4——IPV4ACL: 配置 IPV4 的 IP 表项和 ACL 表项
- 5——Big IPV6: 仅配置 IPV6 表项
- 6——IPV6ACL: 配置 IPV6 表项和 ACL 表项
- 7——IPV4NAC: 配置三层 ACL 表项
- 8- L2 ACL: 配置二层 ACL 表项
- 9——IPV4IPV6MAC: 配置 MAC 表项、配置 IPV4 的 IP 表项以及配置 IPV6 的表 项
- 10——Big IPV4V6: 配置 IPv4 和 IPv6 路由表项

使用本命令可以用来静态分配 MAC、ACL 和 IP 表项的底层空间大小。

当内置 TCAM 的 MAC、IP 或 ACL 表项不能满足业务需求时,可以通过此命令配置外 扩 TCAM 的工作模式以获得更大的配置表项。

当已经配置了外扩 TCAM 的工作模式时,如果需要对业务支持情况进行相应调整,也 可以通过此命令配置 不同的工作模式,但配置之前应该充分考虑模式变更的利益得失, 如: 从模式 1.Big MAC 更换到模式 2.Big IPV4, 虽然 IPV4 的 IP 表项增大了, 但 MAC 表项会减小到内置 TCAM 支持的表项大小。

使用该命令,会涉及到接口板外扩 TCAM 的资源分配以及是否关闭外扩 TCAM 功能。 修改资源分配模式,需要重启业务线卡后才能生效。

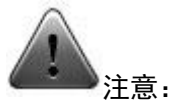

慎重使用使用本命令,使用本命令前,请咨询浪潮网络科技有限公司技术人员。

### 使用实例

# 将 2 号槽位的单板资源模式改为 3。

SC9600(config)#slot 2 SC9600(slot-2)#assign resource-mode 3 SC9600(slot-2)#

#### 相关命令

<span id="page-1727-0"></span>assign [resource-mode](#page-1727-0) slot, show [resource-assign](#page-1759-0)

#### **10.2.2 assign resource-mode slot**

## 命令功能

**assign resource-mode slot** 命令可以用来配置接口板外扩 TCAM(Ternary Content Addressable Memory, 三态内容可寻址寄存器)的资源模式。

#### 命令形式

⚫ **assign resource-mode** { *tcam-mode* | **default** } **slot** *slot-number*

#### 参数说明

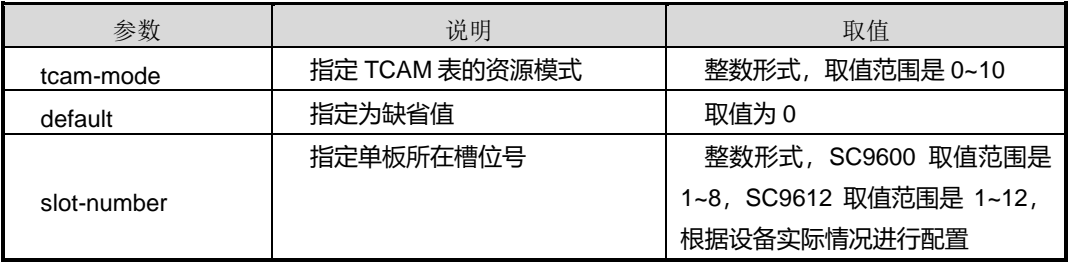

#### 缺省值

缺省情况下,外扩 TCAM 资源模式为 0。
## **INSPUC 浪潮**

#### 命令视图

全局配置视图

#### 命令指导

外扩 TCAM 的工作模式,解释如下:

- 0——Close ALL: 关闭外扩 TCAM 的工作模式, 即不使用外扩 TCAM
- 1——Big MAC: 仅配置 MAC 表项
- 2——Big IPV4: 仅配置 IPV4 的 IP 表项
- 3——MACACL: 配置 MAC 和 ACL 表项
- 4——IPV4ACL: 配置 IPV4 的 IP 表项和 ACL 表项
- 5——Big IPV6: 仅配置 IPV6 表项
- 6——IPV6ACL: 配置 IPV6 表项和 ACL 表项
- 7- IPV4NAC: 配置三层 ACL 表项
- 8------L2 ACL: 配置二层 ACL 表项
- 9——IPV4IPV6MAC: 配置 MAC 表项、配置 IPV4 的 IP 表项以及配置 IPV6 的表 项
- 10——Big IPV4V6: 配置 IPv4 和 IPv6 路由表项

使用本命令可以用来静态分配 MAC、ACL 和 IP 表项的底层空间大小。

当内置 TCAM 的 MAC、IP 或 ACL 表项不能满足业务需求时,可以通过此命令配置外 扩 TCAM 的工作模式以获得更大的配置表项。

当已经配置了外扩 TCAM 的工作模式时,如果需要对业务支持情况进行相应调整, 也 可以通过此命令配置 不同的工作模式,但配置之前应该充分考虑模式变更的利益得失, 如: 从模式 1.Big MAC 更换到模式 2.Big IPV4, 虽然 IPV4 的 IP 表项增大了, 但 MAC 表项会减小到内置 TCAM 支持的表项大小。

使用该命令,会涉及到接口板外扩 TCAM 的资源分配以及是否关闭外扩 TCAM 功能。 修改资源分配模式,需要重启业务线卡后才能生效。

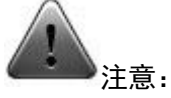

慎重使用使用本命令,使用本命令前,请咨询浪潮网络科技有限公司技术人员。

#### 使用实例

# 将 5 号槽位的单板资源模式改为 3。

SC9600(config)# assign resource-mode 3 slot 5 SC9600(config)#

#### 相关命令

<span id="page-1729-0"></span>assign [resource-mode](#page-1725-0), show [resource-assign](#page-1759-0)

#### **10.2.3 cpu monitor**

#### 命令功能

**cpu monitor** 命令可以用来使能或去使能 CPU 监控功能。

#### 命令形式

#### ⚫ **cpu monitor** { **enable** | **disable** }

#### 参数说明

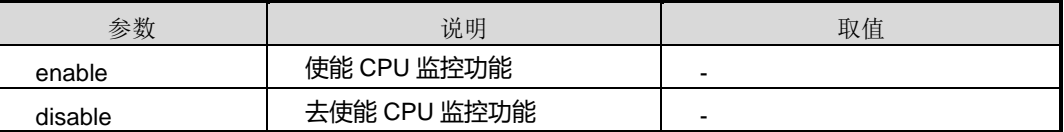

### 缺省值

缺省情况下,使能 CPU 监控功能。

#### 命令视图

全局配置视图

#### 命令指导

本命令一般配合命令 cpu [trap](#page-1734-0) 一起使用, 实现用户监控 CPU 使用情况的功能。

#### 使用实例

## **INSPUC 浪潮**

#### # 去使能 CPU 监控功能。

SC9600(config)#cpu monitor disable SC9600(config)#

## 相关命令

show cpu [config](#page-1752-0)

## **10.2.4 cpu high-threshold**

## 命令功能

**cpu high-threshold** 命令可以用来配置 CPU 使用率的上限阈值。

#### 命令形式

⚫ **cpu** { *cpu-number* | **all** } **high-threshold** *high-threshold*

#### 参数说明

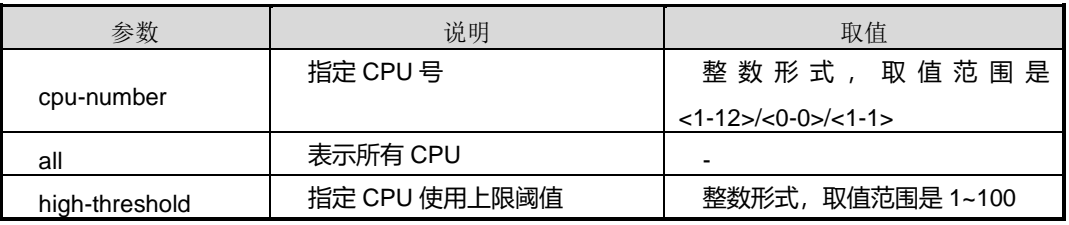

#### 缺省值

缺省情况下,CPU 使用率上限阈值为 90。

#### 命令视图

全局配置视图

#### 命令指导

当 CPU 使用率超过此命令配置的高阈值,则在监控及上报告警使能的情况下,系统触 发监控告警。

建议用户使用缺省值。否则,设置过低,系统将频繁上报告警;设置过高,用户将不能 及时获知 CPU 使用情况。

#### 使用实例

# 配置 CPU1 使用率的上限阈值为 70。

SC9600(config)#cpu 1 high-threshold 70 SC9600(config)#

## 相关命令

无

## **10.2.5 cpu spy-window**

## 命令功能

**cpu spy-window** 命令可以用来监控 cpu 的运行情况。

## 命令形式

#### ⚫ **cpu spy-window** *interval time*

#### 参数说明

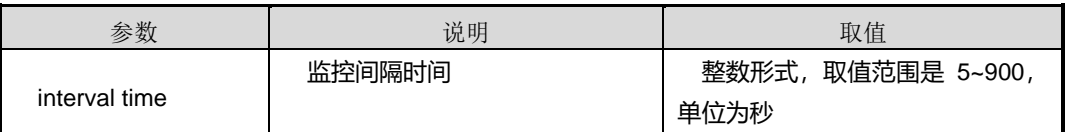

缺省值

无

#### 命令视图

特权用户视图

#### 命令指导

监控过程中,可以使用 crtl+c 终止监测。

### 使用实例

# 配置监控 cpu 运行情况间隔时间为 5s。

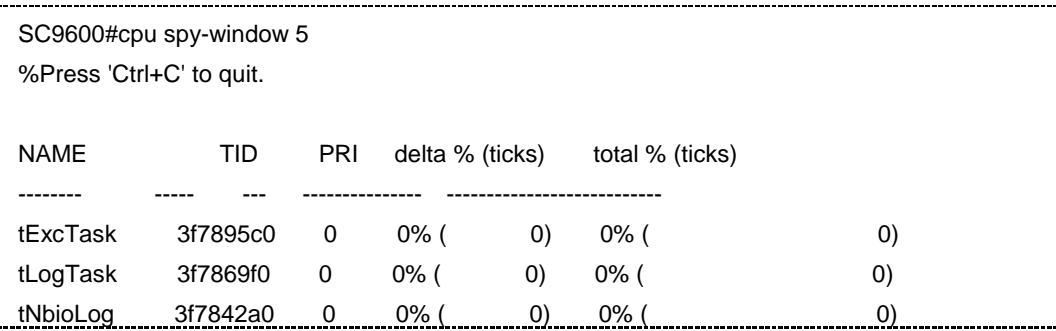

第 10 章 设备管理命令

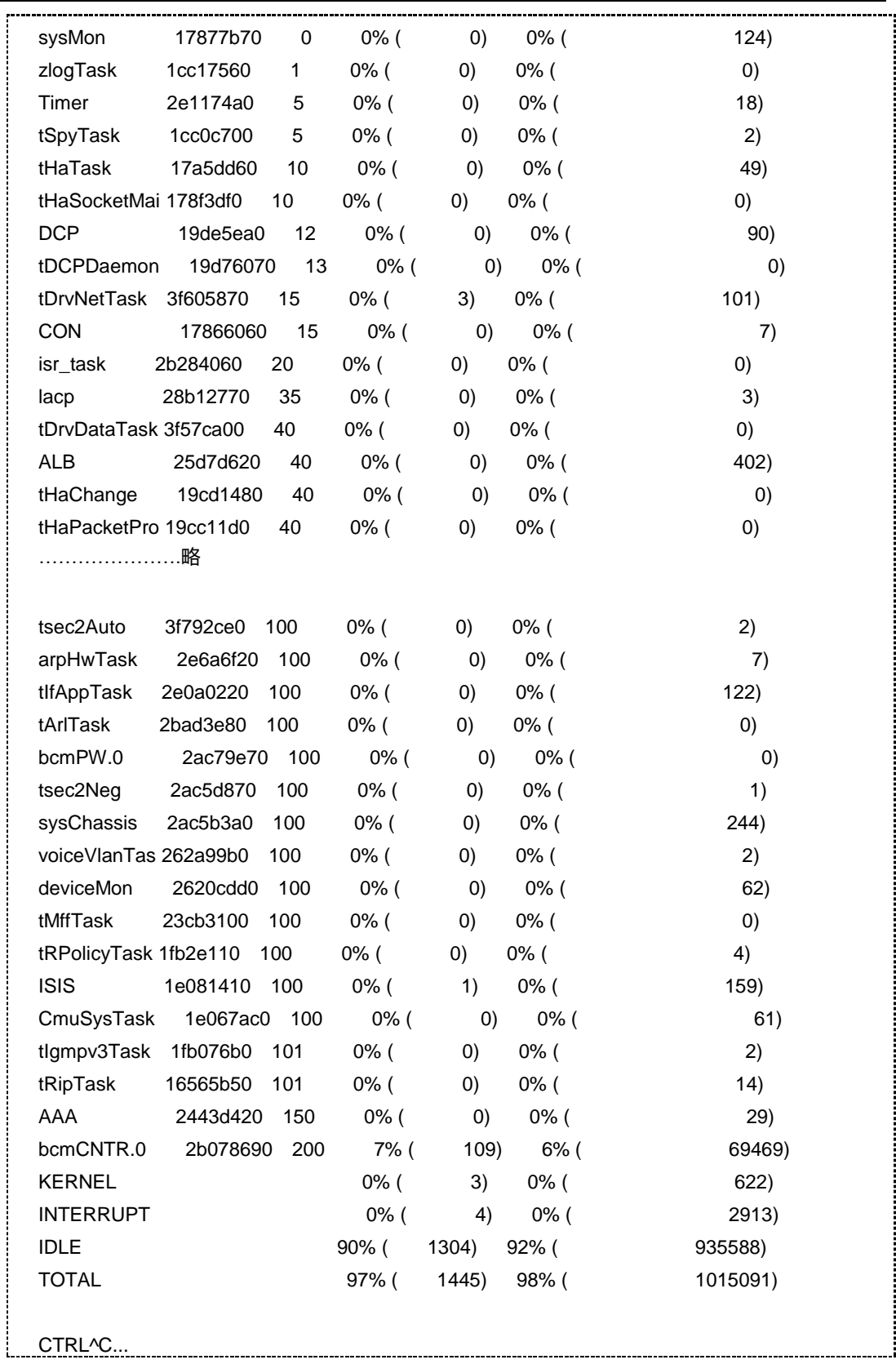

SC9600#

#### 相关命令

show cpu [config](#page-1752-0)

## **10.2.6 cpu low-threshold**

#### 命令功能

**cpu low-threshold** 命令可以用来配置 CPU 使用率的下限阈值。

#### 命令形式

⚫ **cpu** *low-threshold* **low-threshold** { *cpu-number* | **all** }

#### 参数说明

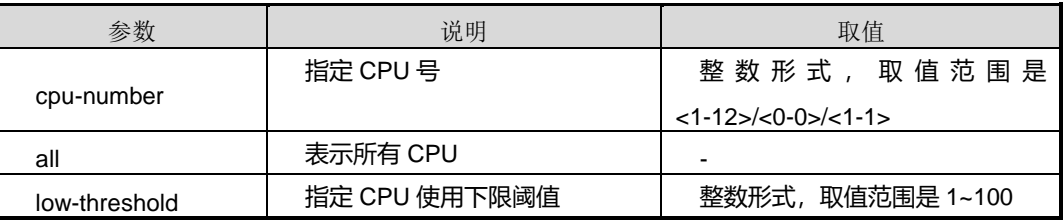

#### 缺省值

缺省情况下,CPU 使用率下限阈值为 0。

#### 命令视图

全局配置视图

#### 命令指导

当 CPU 使用率低于此命令配置的低阈值,则在监控及上报告警使能的情况下,系统触 发监控告警。

建议用户使用缺省值。否则,设置过高,系统将频繁上报告警;设置过低,用户将不能 及时获知 CPU 使用情况。

#### 使用实例

# 配置 CPU1 使用率的下限阈值为 50。

SC9600(config)#cpu 1 low-threshold all 50 SC9600(config)#

第 10 章 设备管理命令

#### 相关命令

<span id="page-1734-0"></span>show cpu [config](#page-1752-0)

## **10.2.7 cpu trap**

## 命令功能

**cpu tap** 命令可以用来使能或去使能 CPU 上报告警功能。

#### 命令形式

⚫ **cpu** { *cpu-number* | **all** } **trap** { **enable** | **disable** }

#### 参数说明

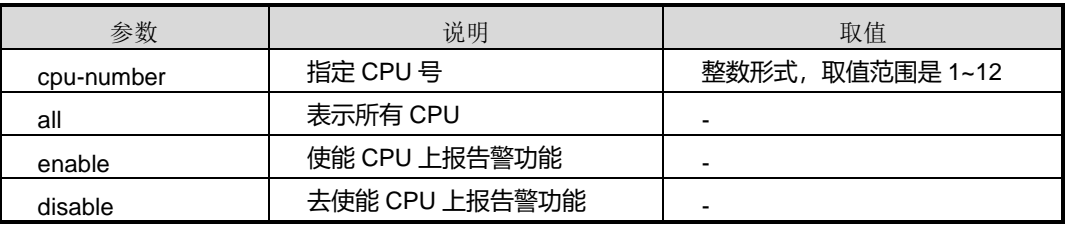

### 缺省值

缺省情况下,使能 CPU 上报告警功能。

#### 命令视图

全局配置视图

## 命令指导

本命令配合命令 cpu [monitor](#page-1729-0) 一起使用。

### 使用实例

# 使能 CPU 上报告警功能。

SC9600(config)#cpu all trap enable SC9600(config)#

## 相关命令

show cpu [config](#page-1752-0)

## **10.2.8 debug ndp {in|out|error|all}**

## 命令功能

**debug ndp** { **in** | **out** | **error** | **all** }命令可以用来打开 NDP 报文的调试开关。

**no debug ndp** { **in** | **out** | **error** | **all** }命令可以用来关闭 NDP 报文的调试开关。

#### 命令形式

- ⚫ **debug ndp** { **in** | **out** | **error** | **all** }
- ⚫ **no debug ndp** { **in** | **out** | **error** | **all** }

#### 参数说明

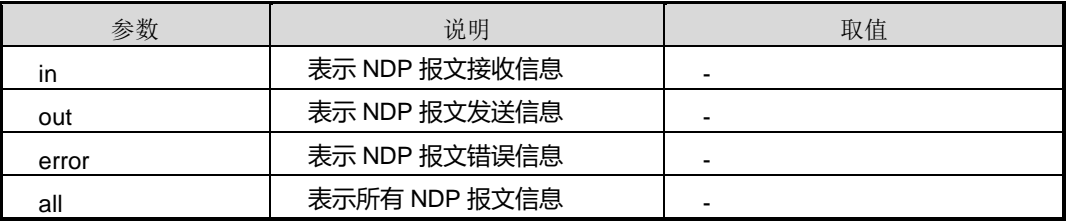

## 缺省值

无

#### 命令视图

特权用户视图

#### 命令指导

无

## 命令举例

# 打开 NDP 报文的调试开关。

SC9600#debug ndp out SC9600#

## 相关命令

无

## **10.2.9 debug dcp**

## 命令功能

## **inspur 浪潮**

**debug dcp** 命令可以用来打开 DCP 协议的调试开关。

**no debug dcp** 命令可以用来关闭 DCP 协议的调试开关。

命令形式

- ⚫ **debug dcp** { *slot-number* | **all** } { **out** | **in** | **error** | **all** }
- ⚫ **debug dcp all**
- ⚫ **no debug dcp** { *slot-number* | **all** } { **out** | **in** | **error** | **all** }
- ⚫ **no debug dcp all**

#### 参数说明

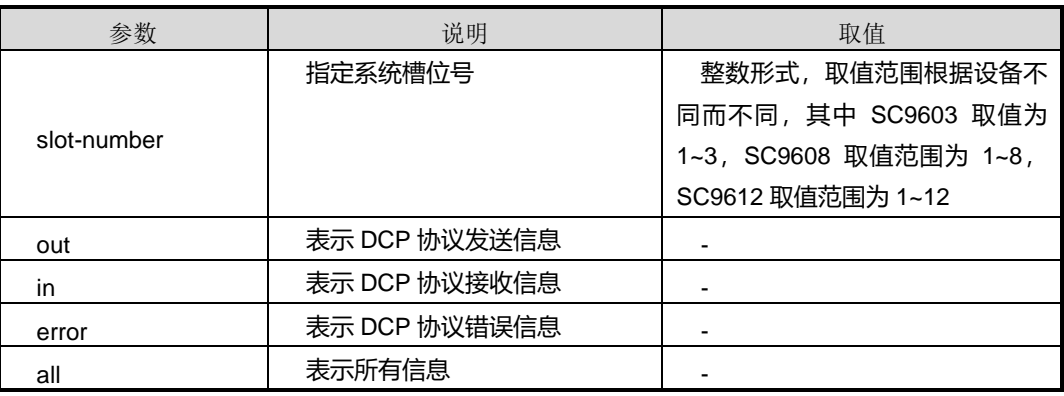

## 缺省值

无

#### 命令视图

特权用户视图

命令指导

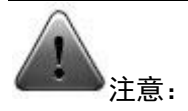

该命令仅供调试使用。建议用户在技术人员的指导下进行该命令的操作。

## 命令举例

# 打开 DCP 协议的调试开关。

SC9600#debug dcp all

第 10 章 设备管理命令

SC9600#

# 关闭 DCP 协议的调试开关。

SC9600#no debug dcp all

SC9600# 相关命令

无

## **10.2.10 debug ha all**

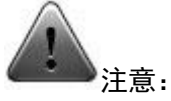

该命令仅供调试使用。建议用户在技术人员的指导下进行该命令的操作。

#### 命令功能

**debug ha all** 命令可以用来打开 ha 协议的调试开关。

**no debug ha all** 命令可以用来关闭 ha 协议的调试开关。

命令形式

- ⚫ **debug ha all**
- ⚫ **no debug ha all**

参数说明

无

缺省值

无

命令视图

特权用户视图

命令指导

无

命令举例

## **INSPUC 浪潮**

#### # 打开 ha 协议的调试开关。

SC9600#debug ha all SC9600#

# 关闭 ha 协议的调试开关。

SC9600#no debug ha all SC9600#

#### 相关命令

无

## **10.2.11 debug hwapi**

命令功能

**debug hwapi** 命令可以用于监控所有设置硬件的操作。

命令形式

- debug hwapi {if | mac | vlan | filter | system | rate-limit | ip | ring | mirror | qos | oam | protocol | port | 2mc | stats | ddm | mpls | monitor | tunnel | all} { get | **set | all }**
- no debug hwapi {if | mac | vlan | filter | system | rate-limit | ip | ring | mirror | **qos | oam | protocol | port |l2mc | stats | ddm | mpls | monitor | tunnel | all} { get | set | all }**

#### 参数说明

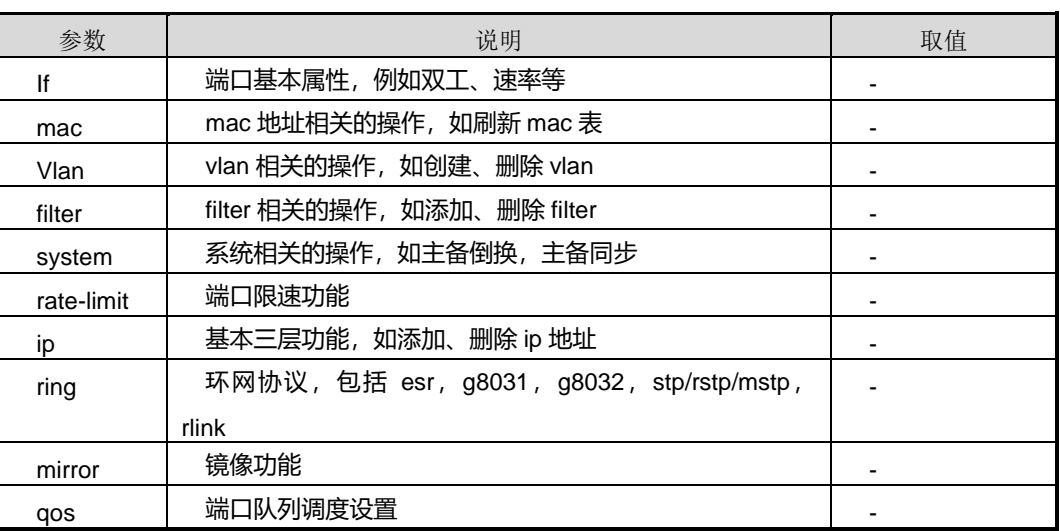

第 10 章 设备管理命令

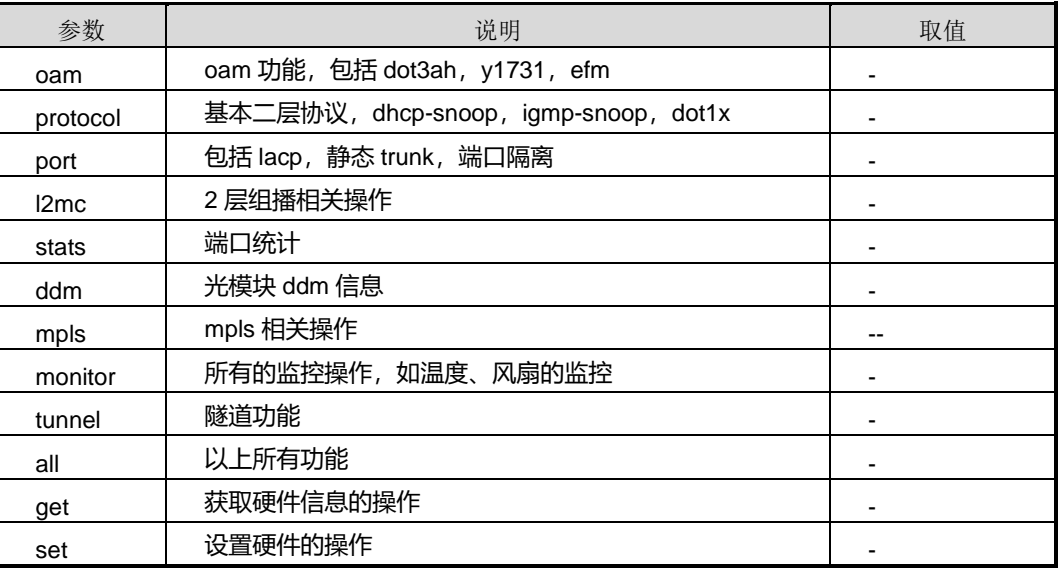

## 缺省值

缺省情况下,该调试功能是关闭的。

## 命令视图

特权用户视图

## 命令指导

无

## 使用实例

# 打开端口队列调度设置的调试开关。

SC9600 #debug hwapi qos get SC9600 #

## 相关命令

<span id="page-1739-0"></span>无

## **10.2.12 fan monitor**

#### 命令功能

**fan monitor** 命令可以用来使能或去使能设备风扇监控功能。

## 命令形式

#### ⚫ **fan monitor** { **enable** | **disable** }

#### 参数说明

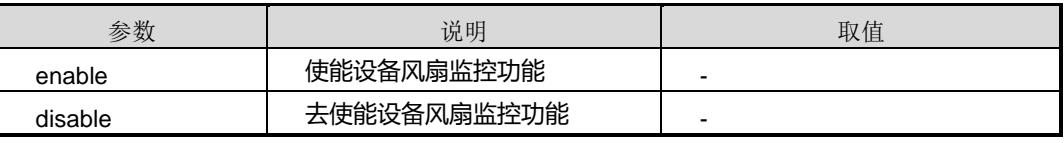

#### 缺省值

缺省情况下,使能设备风扇监控功能。

#### 命令视图

全局配置视图

## 命令指导

本命令一般配合命令 fan [trap](#page-1741-0) 一起使用,实现用户监控设备风扇情况的功能。

## 使用实例

# 去使能设备风扇监控功能。

SC9600(config)#fan monitor disable SC9600(config)#

#### 相关命令

[show](#page-1753-0) fan

## **10.2.13 fan threshold**

## 命令功能

**fan threshold** 命令可以用来配置设备风扇转速的阈值。

### 命令形式

⚫ **fan** { *fan-number* | **all** } **threshold** *low-threshold high-threshold*

#### 参数说明

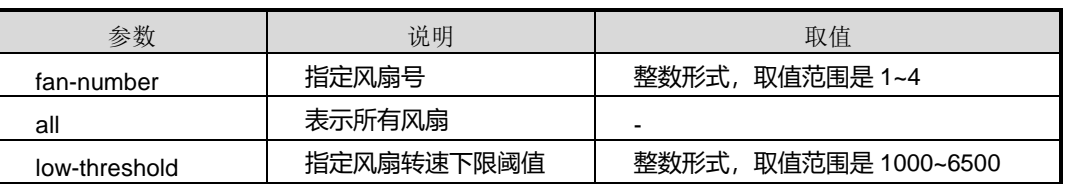

第 10 章 设备管理命令

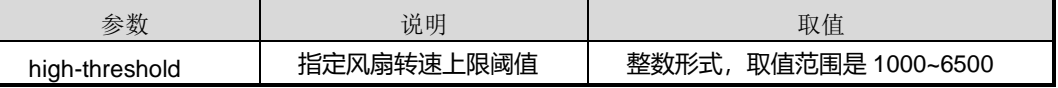

## 缺省值

缺省情况下,设备风扇下限阈值为1000,上限阈值为4800。

#### 命令视图

全局配置视图

### 命令指导

当风扇转速率超过此命令配置的高阈值或低于所配置的低阈值,则在监控及上报告警使 能的情况下,系统触发监控告警。建议用户使用缺省值。

#### 使用实例

# 配置设备风扇转速的下限阈值为 1500,上限阈值为 3000。

```
SC9600(config)#fan all threshold 1500 3000
SC9600(config)#
```
#### 相关命令

<span id="page-1741-0"></span>[show](#page-1753-0) fan

#### **10.2.14 fan trap**

#### 命令功能

**fan tap** 命令可以用来使能或去使能风扇上报告警功能。

#### 命令形式

⚫ **fan** { *fan-number* | **all** } **trap** { **enable** | **disable** }

#### 参数说明

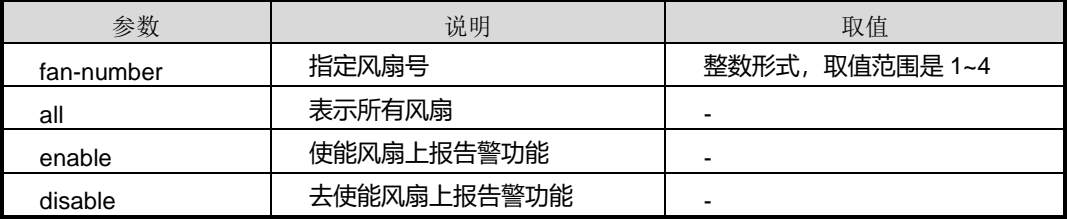

#### 缺省值

缺省情况下,使能风扇上报告警功能。

### 命令视图

全局配置视图

#### 命令指导

本命令配合命令 fan [monitor](#page-1739-0) 一起使用。

#### 使用实例

# 去使能风扇上报告警功能。

SC9600(config)#fan all trap disable SC9600(config)#

#### 相关命令

<span id="page-1742-0"></span>[show](#page-1753-0) fan

#### **10.2.15 memory monitor**

### 命令功能

**memory monitor** 命令可以用来使能或去使能设备内存监控功能。

#### 命令形式

#### ⚫ **memory monitor** { **enable** | **disable** }

#### 参数说明

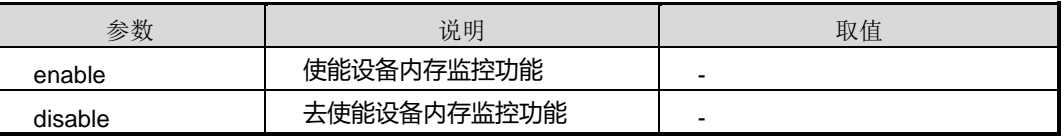

#### 缺省值

缺省情况下,使能设备内存监控功能。

#### 命令视图

全局配置视图

#### 命令指导

本命令一般配合命令 [memory](#page-1745-0) trap 一起使用,实现用户监控设备内存使用情况的功能。

## **INSPUC 浪潮**

## 使用实例

# 去使能设备内存监控功能。

SC9600(config)#memory monitor disable SC9600(config)#

#### 相关命令

无

## **10.2.16 memory high-threshold**

#### 命令功能

**memory high-threshold** 命令可以用来配置设备内存使用率的上限阈值。

#### 命令形式

⚫ **memory** { *memory-pool-number* | **all** } **high-threshold** *high-threshold*

#### 参数说明

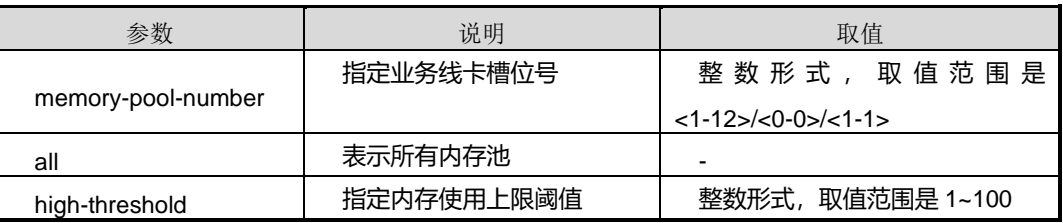

### 缺省值

缺省情况下,内存使用率上限阈值为 90。

#### 命令视图

全局配置视图

#### 命令指导

当内存使用率超过此命令配置的高阈值,则在监控及上报告警使能的情况下,系统触发 监控告警。建议用户使用缺省值。

### 使用实例

# 配置内存使用率的上限阈值为 70。

SC9600(config)#memory all high-threshold 70

SC9600(config)#

相关命令

show [memory](#page-1756-0) pool

## **10.2.17 memory low-threshold**

#### 命令功能

**memory low-threshold** 命令可以用来配置设备内存使用率的下限阈值。

#### 命令形式

⚫ **memory** { *memory-pool-number* | **all** } **low-threshold** *low-threshold*

#### 参数说明

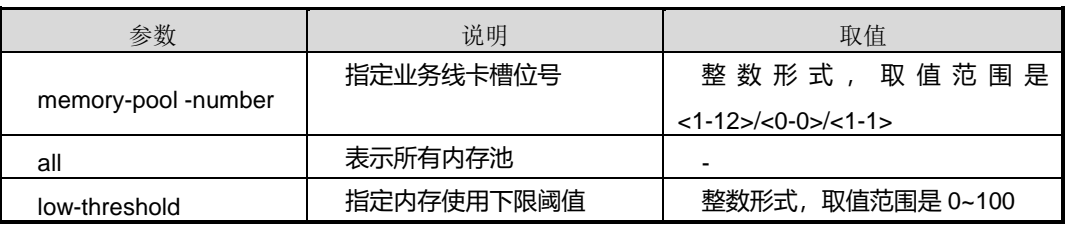

### 缺省值

缺省情况下,内存使用率下限阈值为 0。

## 命令视图

全局配置视图

### 命令指导

当内存使用率低于此命令配置的低阈值,则在监控及上报告警使能的情况下,系统触发 监控告警。建议用户使用缺省值。

## 使用实例

# 配置内存使用率的下限阈值为 50。

SC9600(config)#memory all low-threshold 50 SC9600(config)#

#### 相关命令

## **inspur 浪潮**

<span id="page-1745-0"></span>show [memory](#page-1756-0) pool

### **10.2.18 memory trap**

#### 命令功能

**memory tap** 命令可以用来使能或去使能设备内存上报告警功能。

命令形式

#### ⚫ **memory** { *memory-pool-number* | **all** } **trap** { **enable** | **disable** }

#### 参数说明

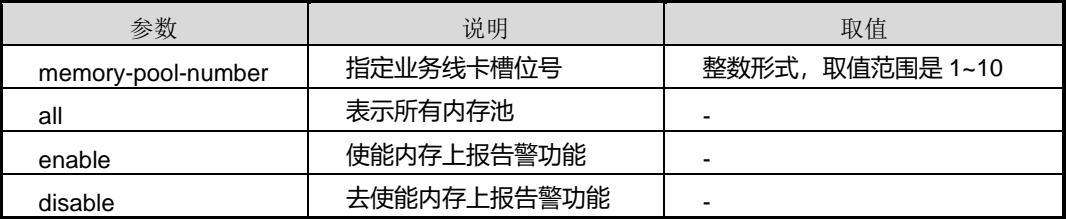

## 缺省值

缺省情况下,使能内存上报告警功能。

### 命令视图

全局配置视图

#### 命令指导

本命令配合命令 [memory](#page-1742-0) monitor 一起使用。

### 使用实例

# 去使能内存上报告警功能。

SC9600(config)#memory all trap disable SC9600(config)#

#### 相关命令

show [memory](#page-1756-0) pool

## **10.2.19 pmtu {enable|disable}**

#### 命令功能

**pmtu {enable|disable**}命令可以用来使能或者去使能包超过 mtu 送 cpu 功能。

命令形式

⚫ **pmtu** { **enable** | **disable** }

#### 参数说明

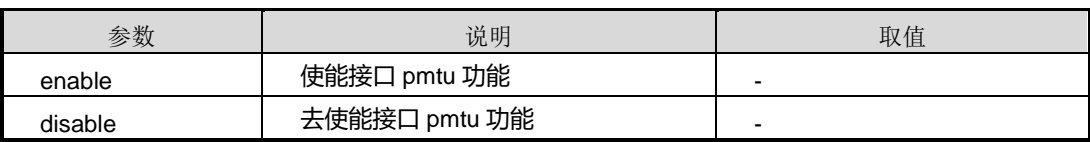

缺省值

无

#### 命令视图

VLANIF 配置视图、Tunnel 接口配置视图

## 命令指导

无

## 使用实例

SC9600(config-tunnel-1)#pmtu enable

相关命令

无

## **10.2.20 reset control statistic**

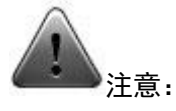

该命令仅供调试使用。建议用户在技术人员的指导下进行该命令的操作。

#### 命令功能

**reset control statistic** 命令可以用来重置内部控制协议的统计信息。

命令形式

⚫ **reset control statistic**

参数说明 无 缺省值 无 命令视图 特权用户视图 命令指导 无 命令举例 # 重置内部控制协议的统计信息。 SC9600#reset control statistic SC9600#

相关命令

无

## **10.2.21 reset higig statistic**

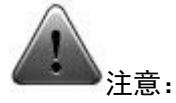

该命令仅供调试使用。建议用户在技术人员的指导下进行该命令的操作。

## 命令功能

**reset higig statistic** 命令可以用来重置 higig 接口的统计信息。

命令形式

- ⚫ **reset higig statistic all**
- ⚫ **reset higig statistic slot** *slot-number*

#### 参数说明

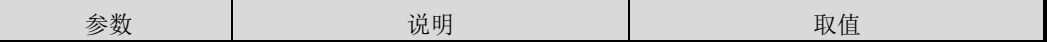

第 10 章 设备管理命令

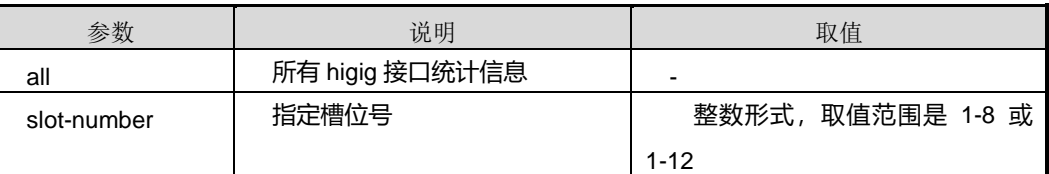

#### 缺省值

无

#### 命令视图

全局配置视图

命令指导

无

命令举例

# 重置 higig 接口所有统计信息。

SC9600(config)#reset higig statistic all SC9600(config)#

相关命令

<span id="page-1748-0"></span>无

## **10.2.22 reset driver statistic interface**

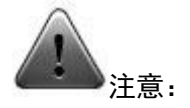

该命令仅供调试使用。建议用户在技术人员的指导下进行该命令的操作。

### 命令功能

**reset driver statistic interface** 命令可以用来重置驱动统计的 cpu 收发包的相关信息。

命令形式

⚫ **reset driver statistic interface** { **fasternet** | **gigaethernet** | **xgigaethernet** } *interface-number*

参数说明

第 10 章 设备管理命令

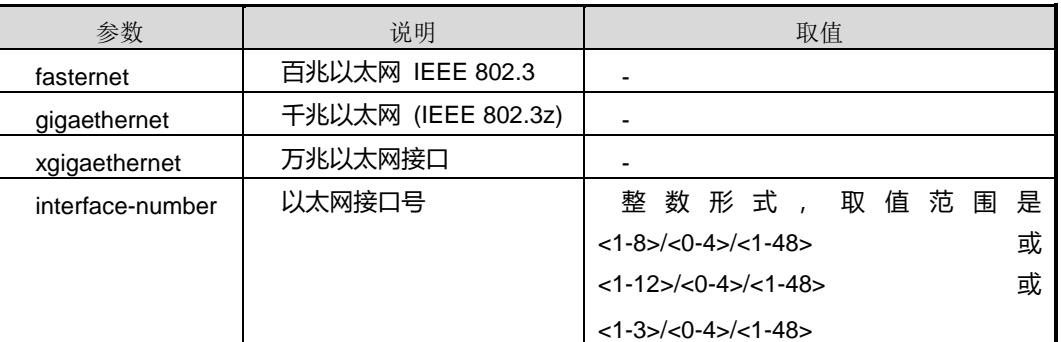

## 缺省值

无

#### 命令视图

特权用户视图

命令指导

无

## 命令举例

# 在 gigaethernet 1/0/1 下重置驱动统计的 cpu 收发包的相关信息。

SC9600#reset driver statistic interface gigaethernet 1/0/1 SC9600#

#### 相关命令

无

## **10.2.23 show cmu config**

### 命令功能

**show cmu config** 命令可以用来显示 CMU 配置信息。

命令形式

⚫ **show cmu config**

参数说明

无

缺省值

#### 无

## 命令视图

普通用户视图、特权用户视图、全局配置视图

### 命令指导

无

## 使用实例

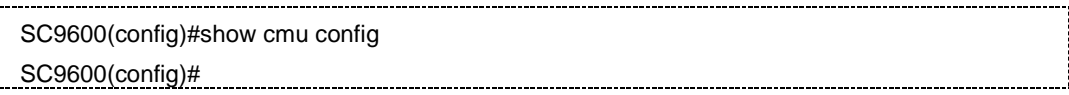

## 相关命令

无

i.

## **10.2.24 show cmu info**

### 命令功能

**show cmu info** 命令可以用来显示 CMU 信息。

命令形式

## ⚫ **show cmu info**

## 参数说明

无

## 缺省值

无

## 命令视图

普通用户视图、特权用户视图、全局配置视图

## 命令指导

无

## 使用实例

SC9600(config)#show cmu info cmu 2 (Master): Compiled Time :2012-1-1

## **inspur 浪潮**

第 10 章 设备管理命令

 Software Version : 0.1 Hardware Version : 0.1 SC9600(config)#

相关命令

无

## **10.2.25 show cpu**

命令功能

**show cpu** 命令可以用来显示设备上 CPU 占用率的统计信息和配置信息。

命令形式

⚫ **show cpu**

参数说明

无

缺省值

无

命令视图

普通用户视图、特权用户视图、全局配置视图

命令指导

使用本命令可以查看设备上主控板及所有线卡 CPU 使用情况及配置信息。

## 使用实例

# 查看 CPU 占用率的统计信息和配置信息。

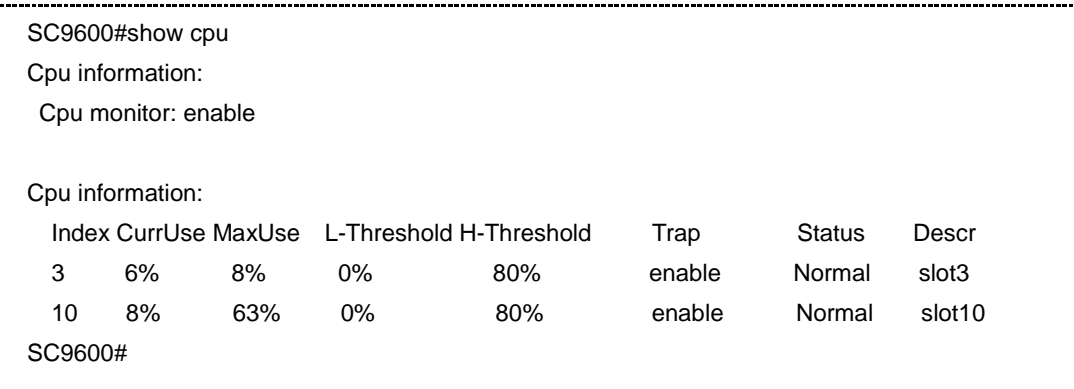

相关命令

<span id="page-1752-0"></span>无

**10.2.26 show cpu config**

### 命令功能

**show cpu config** 命令可以用来显示当前 CPU 配置信息。

命令形式

⚫ **show cpu config**

参数说明

无

缺省值

无

#### 命令视图

普通用户视图、特权用户视图、全局配置视图

命令指导

无

## 使用实例

# 查看当前 CPU 的配置文件信息。 -----------------------------------

SC9600(config)#show cpu config

!

!Cpu Configuration cpu monitor enable SC9600(config)#

#### 相关命令

无

## **10.2.27 show cpu statistic**

#### 命令功能

**show cpu statistic** 命令可以用来显示 CPU 占用率的统计信息。

命令形式

⚫ **show cpu statistic**

参数说明

无

缺省值

无

命令视图

普通用户视图、特权用户视图、全局配置视图

命令指导

无

## 使用实例

# 查看 CPU 占用率的统计信息。

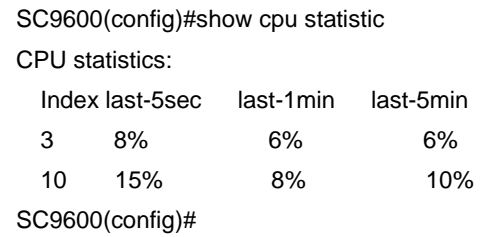

## 相关命令

<span id="page-1753-0"></span>无

## **10.2.28 show fan**

命令功能

**show fan** 命令可以用来显示风扇的状态。

命令形式

⚫ **show fan**

参数说明

无

缺省值

无

## 命令视图

普通用户视图、特权用户视图、全局配置视图

命令指导

无

### 使用实例

# 查看设备风扇状态信息。

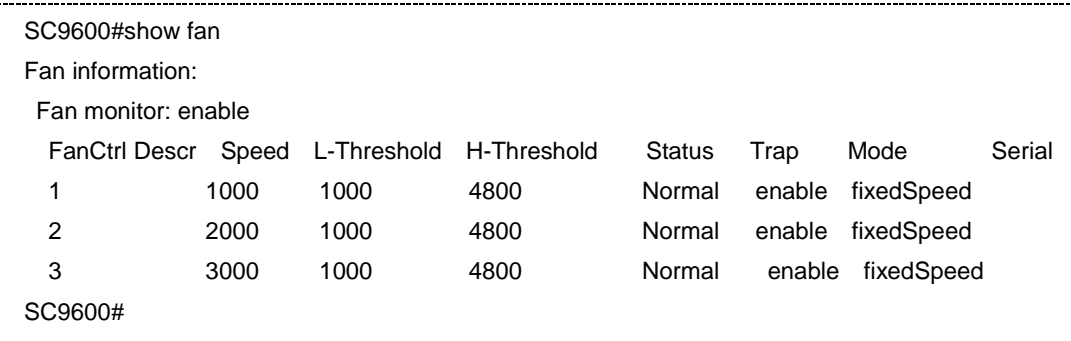

## 相关命令

无

## **10.2.29 show ha statistic**

### 命令功能

**show ha statistic** 命令可以用来显示 ha 相关统计信息。

命令形式

⚫ **show ha statistic**

参数说明

无

缺省值

无

## 命令视图

普通用户视图、特权用户视图、全局配置视图

#### 命令指导

该命令仅用于调试使用。

## 使用实例

# 查看 ha 相关统计信息。

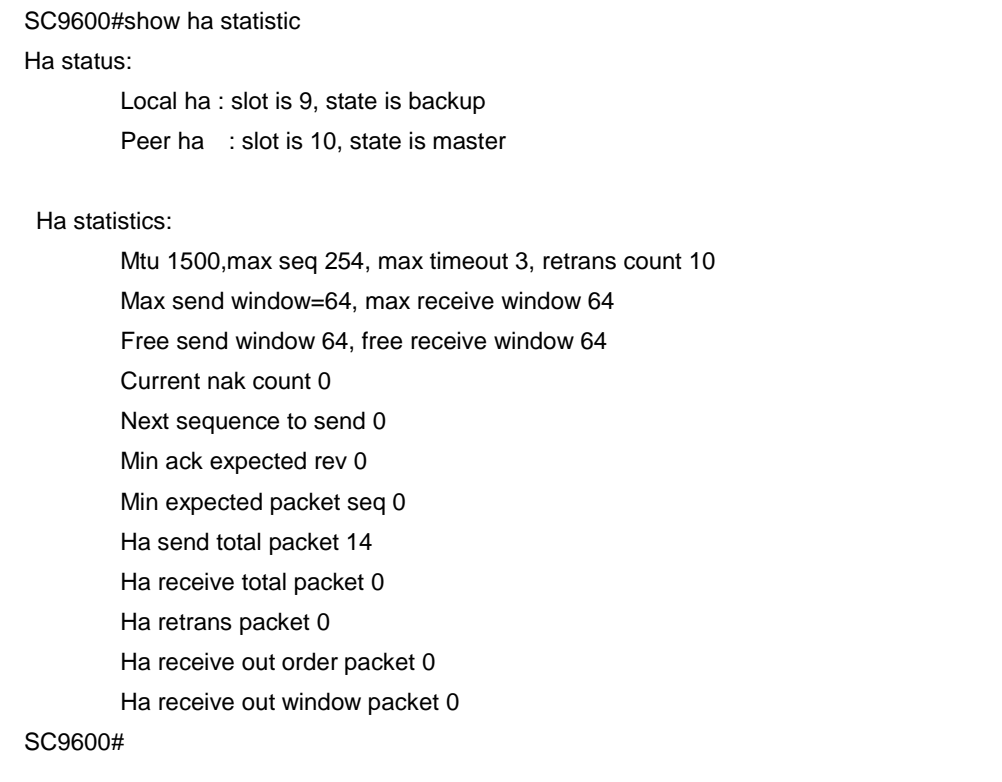

### 相关命令

无

Ŧ.

## **10.2.30 show memory cli**

#### 命令功能

**show memory cli** 命令可以用来显示是本卡上 CLI 模块的内存使用情况。

### 命令形式

⚫ **show memory cli**

J

## **inspur 浪潮**

参数说明

无

缺省值

无

#### 命令视图

普通用户视图、特权用户视图、全局配置视图

## 命令指导

无

## 使用实例

# 查看设备本卡上 CLI 模块内存使用情况。

SC9600>show memory cli Status Bytes Blocks Avg block Max block Min block ------ ---------- -------- ---------- ---------- --------- current free 467936 3 155978 467840 8 alloc 11066144 261736 42 - - cumulative alloc 13308336 266673 49 total memory 11534336 bytes. 95.95 percent used. SC9600>

#### 相关命令

<span id="page-1756-0"></span>无

#### **10.2.31 show memory pool**

#### 命令功能

**show memory pool** 命令可以用来显示当前所有在位卡的内存使用情况。

命令形式

⚫ **show memory pool**

## 参数说明

无

缺省值

无

## 命令视图

普通用户视图、特权用户视图、全局配置视图

命令指导

无

### 使用实例

# 查看设备本卡上 CLI 模块内存使用情况。

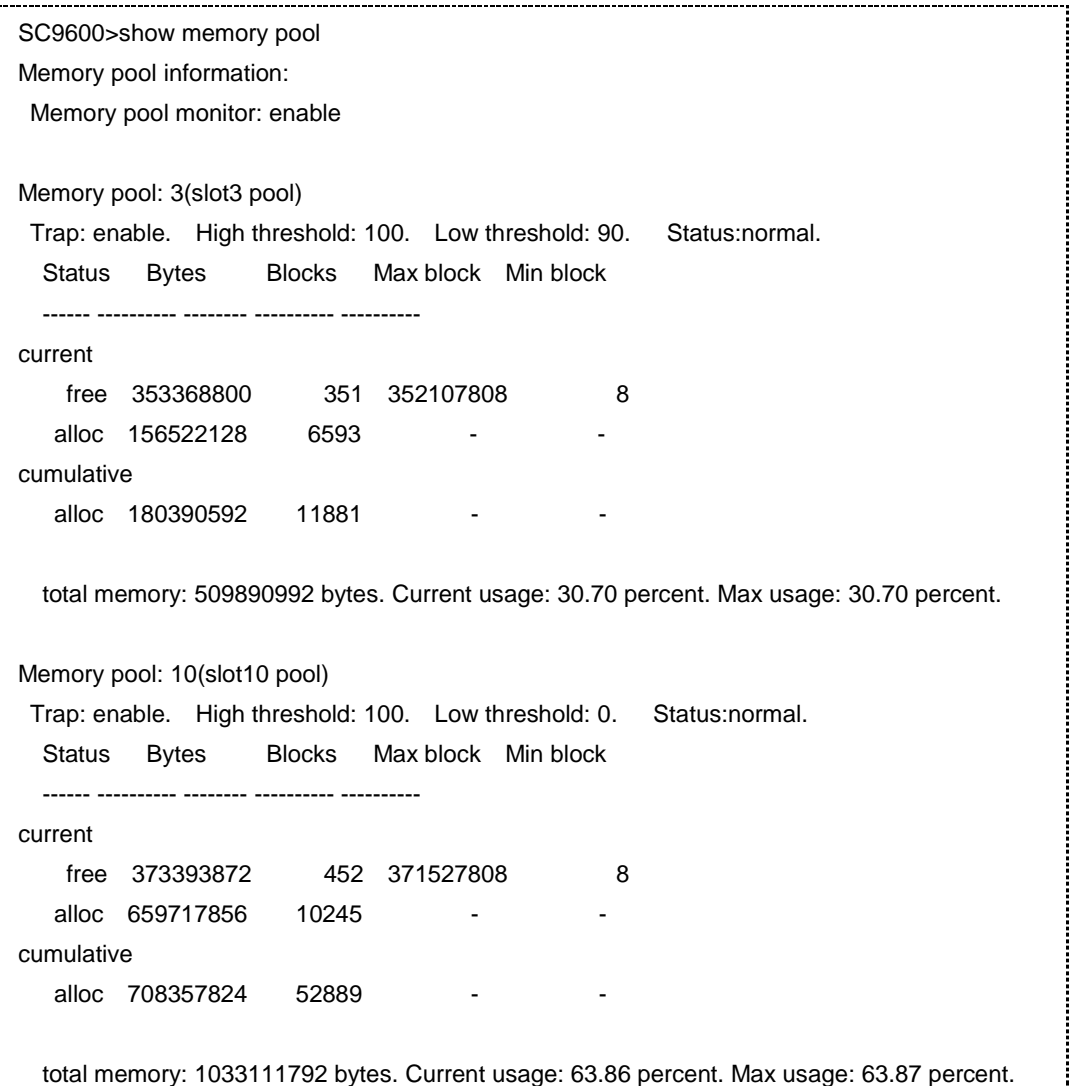

SC9600>

相关命令

无

## **10.2.32 show memory snmp**

## 命令功能

**show memory snmp** 命令可以用来显示本卡上 SNMP 模块的内存使用情况。

命令形式

⚫ **show memory snmp**

参数说明

无

缺省值

无

## 命令视图

普通用户视图、特权用户视图、全局配置视图

## 命令指导

无

## 使用实例

# 查看设备本卡上 SNMP 模块内存使用情况。

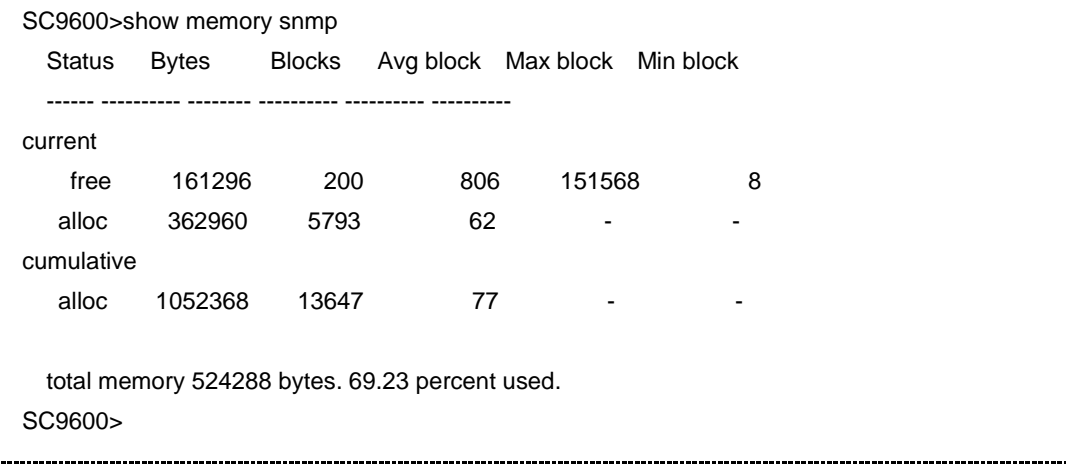

## **inspur 浪潮**

## 相关命令

<span id="page-1759-0"></span>无

## **10.2.33 show resource-assign**

## 命令功能

**show resource-assign** 命令可以用来显示接口板外扩 TCAM 的资源配置信息。

命令形式

- ⚫ **show resource-assign**
- ⚫ **show resource-assign slot** *slot-number*

#### 参数说明

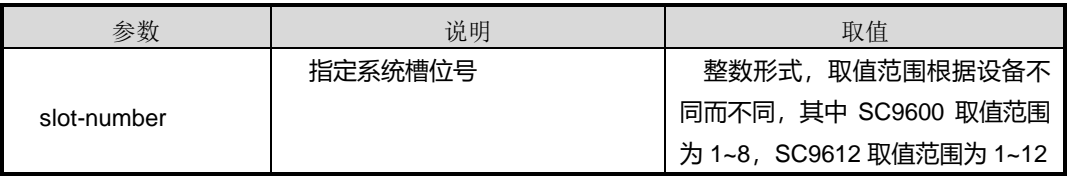

缺省值

无

#### 命令视图

普通用户视图、特权用户视图、全局配置视图

## 命令指导

无

## 使用实例

# 查看所有接口板资源分配情况。

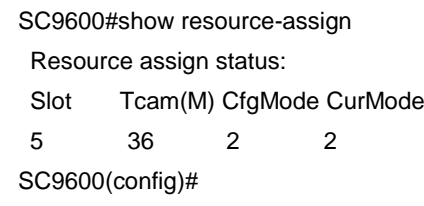

## 相关命令

assign [resource-mode](#page-1727-0), assign resource-mode slot

#### **10.2.34 show temperature**

#### 命令功能

**show temperature** 命令可以用来显示设备风扇所有单板的温度信息。

命令形式

⚫ **show temperature**

参数说明

无

缺省值

无

命令视图

普通用户视图、特权用户视图、全局配置视图

命令指导

无

使用实例

# 查看设备所有单板的温度信息。

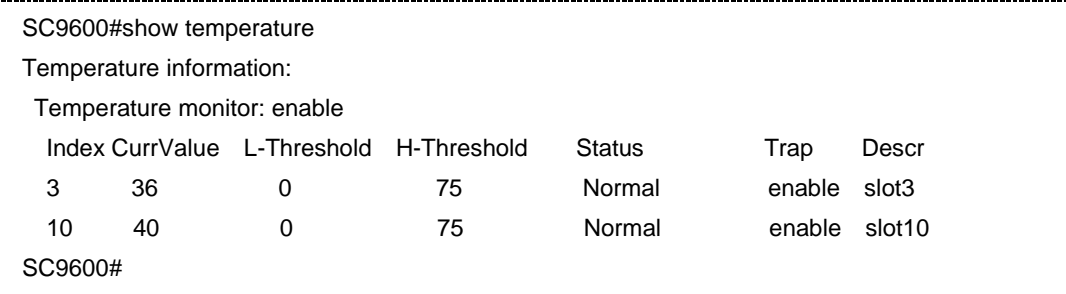

相关命令

无

## **10.2.35 show temperature config**

命令功能

**show temperature config** 命令可以用来以配置文件的形式显示设备温度的配置信息。

命令形式

#### ⚫ **show temperature config**

参数说明

无

## 缺省值

无

### 命令视图

普通用户视图、特权用户视图、全局配置视图

命令指导

无

### 使用实例

# 查看设备温度的配置文件信息。

```
SC9600(config)#show temperature config
!
!Temperature Configuration
 temperature 3 threshold 20 60
 temperature 10 threshold 20 60
SC9600(config)#
```
#### 相关命令

无

## **10.2.36 show driver statistic interface**

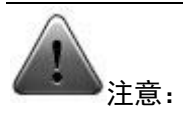

该命令仅供调试使用。建议用户在技术人员的指导下进行该命令的操作。

## 命令功能

**show driver statistic interface** 命令可以用来显示由驱动统计的 cpu 收发包的相关信 息。

## 命令形式

⚫ **show driver statistic interface** { **gigaethernet** | **xgigaethernet** } *interface-number*

#### 参数说明

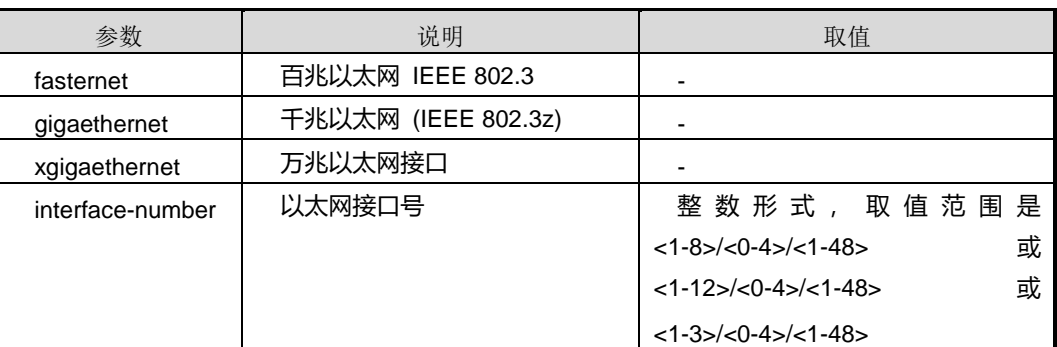

### 缺省值

无

#### 命令视图

普通用户视图、特权用户视图、全局配置视图

### 命令指导

无

#### 命令举例

# 从普通用户视图进入太网接口 gigaethernet 1/0/1 查看驱动统计的 cpu 收发包的相关 信息。

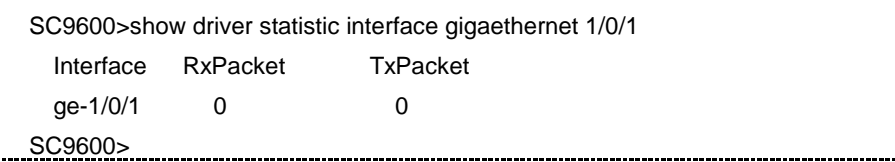

#### 相关命令

reset driver statistic [interface](#page-1748-0)

## **10.2.37 show dcp statistic**

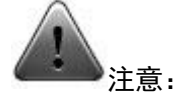

该命令仅供调试使用。

## 命令功能

**show dcp statistic** 命令可以用来显示 dcp 的收发包的统计信息。

命令形式

⚫ **show dcp statistic**

参数说明

无

缺省值

无

命令视图

普通用户视图、特权用户视图、全局配置视图

## 命令指导

无

## 命令举例

# 显示 dcp 的收发包的统计信息。

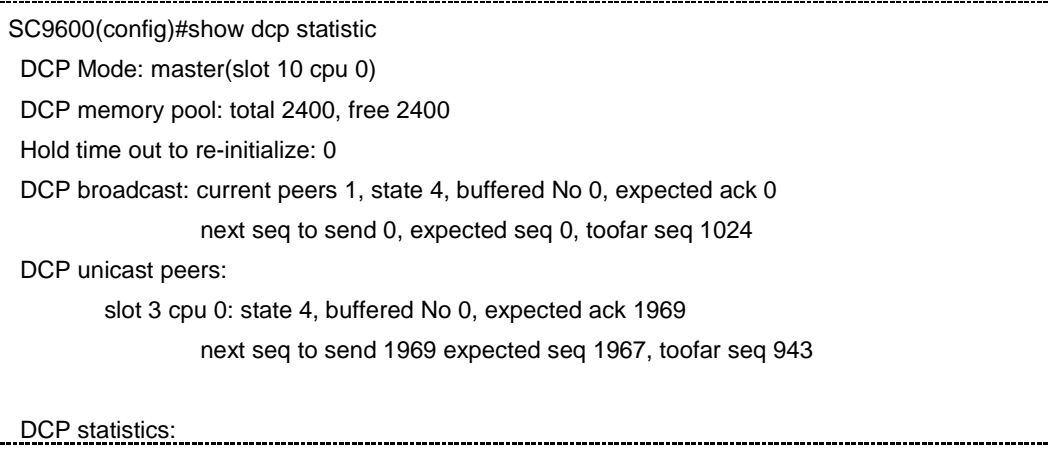
第 10 章 设备管理命令

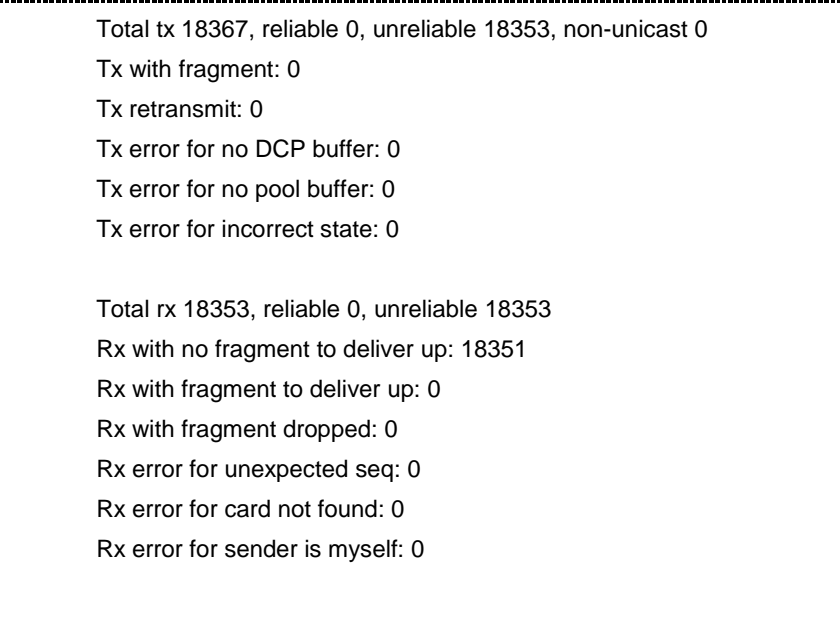

# SC9600(config)#

#### 相关命令

无

# **10.2.38 show control statistic**

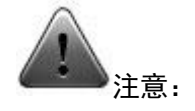

该命令仅供调试使用。

# 命令功能

**show control statistic** 命令可以用来显示内部控制协议的统计信息。

#### 命令形式

- ⚫ **show control statistic**
- ⚫ **show control statistic** *slot-number*

#### 参数说明

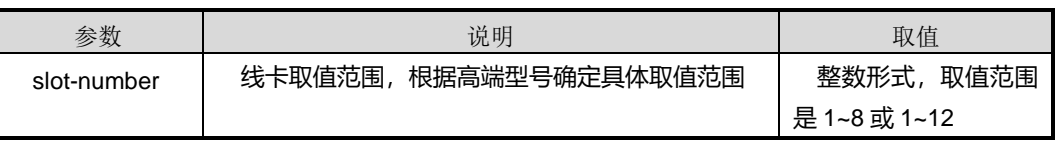

缺省值

无

#### 命令视图

特权用户视图、普通用户视图、全局配置视图

#### 命令指导

无

# 命令举例

# 显示线卡 3 上内部控制协议的统计信息。

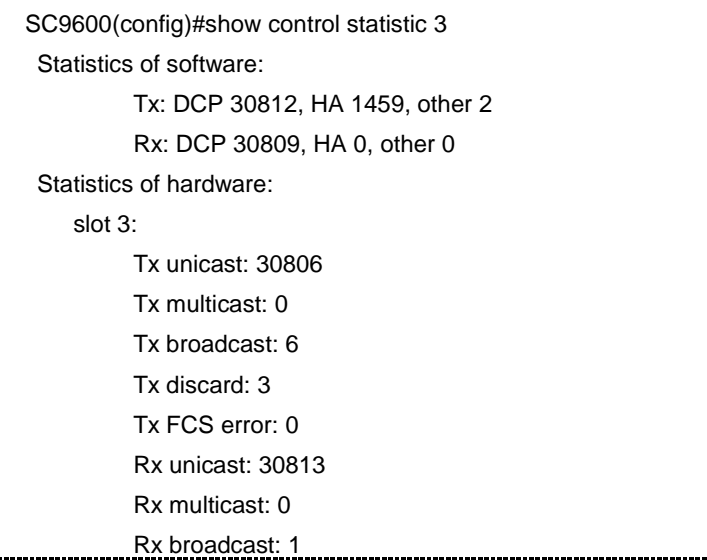

# 相关命令

reset control [statistic](#page-1746-0)

# **10.2.39 switch console to slot**

#### 命令功能

**switch console to slot** 命令可以用来将串口从主控卡上切换到线卡上,便于用户查看 线卡相关状态。

#### 命令形式

⚫ **switch console to slot** *slot number*

## 参数说明

第 10 章 设备管理命令

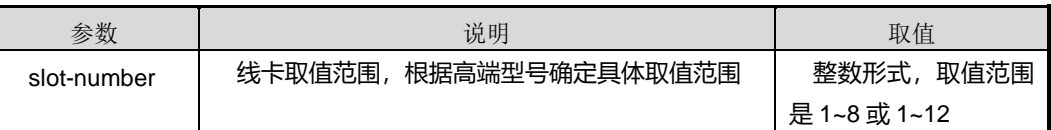

缺省值

无

命令视图

slot 配置视图

命令指导

无

使用实例

# 将串口从主控卡上切换到线卡上。

SC9600(slot-3)#switch console to slot SC9600(slot-3)#

相关命令

<span id="page-1766-0"></span>无

### **10.2.40 temperature monitor**

### 命令功能

**temperature monitor** 命令可以用来使能或去使能设备温度监控功能。

命令形式

⚫ **temperature monitor** { **enable** | **disable** }

#### 参数说明

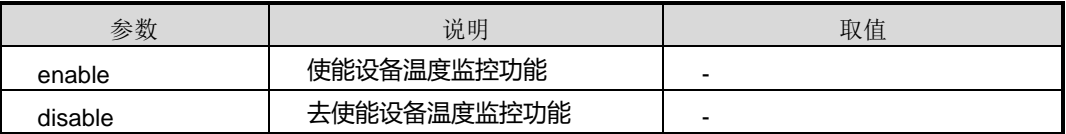

缺省值

缺省情况下,使能设备温度监控功能。

命令视图

全局配置视图

## 命令指导

本命令一般配合命令 [temperature](#page-1768-0) trap 一起使用,实现用户监控设备温度情况的功能。

#### 使用实例

# 去使能设备温度监控功能。

SC9600(config)#temperature monitor disable SC9600(config)#

相关命令

show [temperature](#page-1760-0)

### **10.2.41 temperature threshold**

#### 命令功能

**temperature threshold** 命令可以用来配置设备温度的阈值。

#### 命令形式

⚫ **temperature** { *temperature-number* | **all** } **threshold** *low-threshold high-threshold*

#### 参数说明

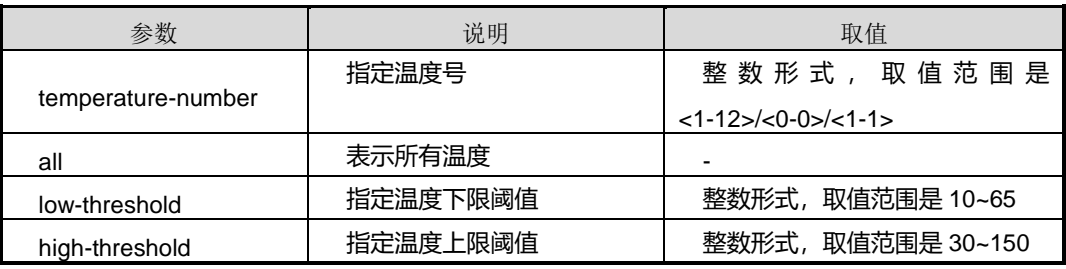

#### 缺省值

缺省情况下,设备风扇下限阈值为 0,上限阈值为 75。

#### 命令视图

全局配置视图

#### 命令指导

# **INSPUC 浪潮**

当温度超过此命令配置的高阈值或低于所配置的低阈值,则在监控及上报告警使能的情 况下,系统触发监控告警。建议用户使用缺省值。

#### 使用实例

# 配置设备温度的下限阈值为 20,上限阈值为 58。

```
SC9600(config)#temperature all threshold 20 58
SC9600(config)#
```
#### 相关命令

<span id="page-1768-0"></span>show [temperature](#page-1760-0)

#### **10.2.42 temperature trap**

# 命令功能

**temperature tap** 命令可以用来使能或去使能设备温度上报告警功能。

### 命令形式

⚫ **temperature** { *temperature-number* | **all** } **trap** { **enable** | **disable** }

#### 参数说明

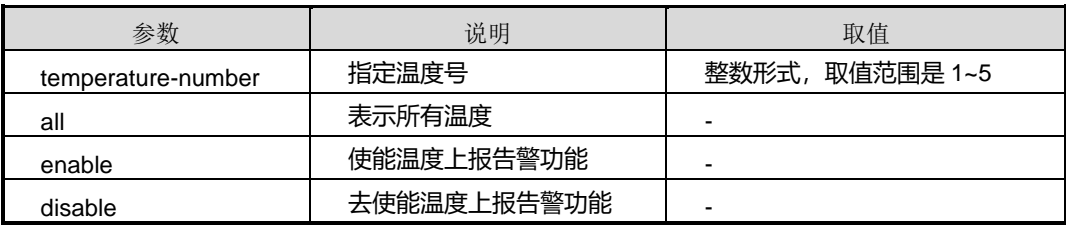

#### 缺省值

缺省情况下,使能设备温度上报告警功能。

### 命令视图

全局配置视图

#### 命令指导

本命令配合命令 [temperature](#page-1766-0) monitor 一起使用。

#### 使用实例

# 去使能设备温度上报告警功能。

SC9600(config)#temperature all trap disable SC9600(config)#

### 相关命令

show [temperature](#page-1760-0)

# **10.2.43 upgrade cmu**

# 命令功能

**upgrade cmu** 命令可以用来升级本卡的 CMU 系统。

命令形式

⚫ **upgrade cmu**

参数说明

无

缺省值

无

命令视图

全局配置视图

### 命令指导

该升级命令仅在主卡上执行。

# 命令举例

# 升级本卡的 CMU 系统。

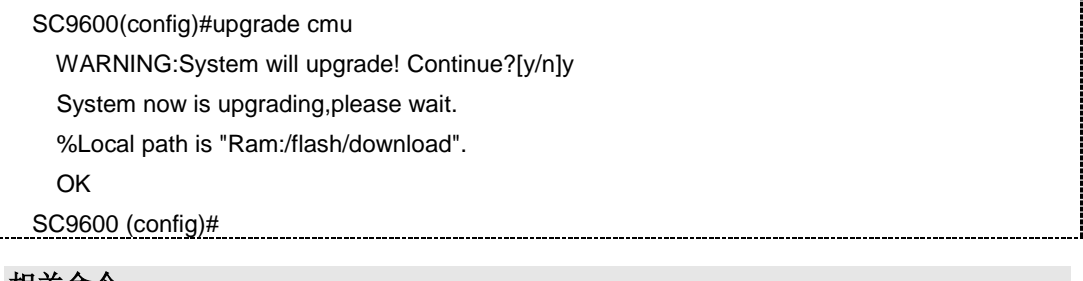

相关命令

无

## **10.2.44 upgrade cmu cmucard**

#### 命令功能

**upgrade cmu cmucard** 命令可以用来升级 cmu card 的 CMU 系统。

命令形式

⚫ **upgrade cmu cmucard**

参数说明

无

缺省值

无

命令视图

全局配置视图

命令指导

该升级命令仅在主卡上执行。

### 命令举例

# 升级 cmu card 的 CMU 系统。

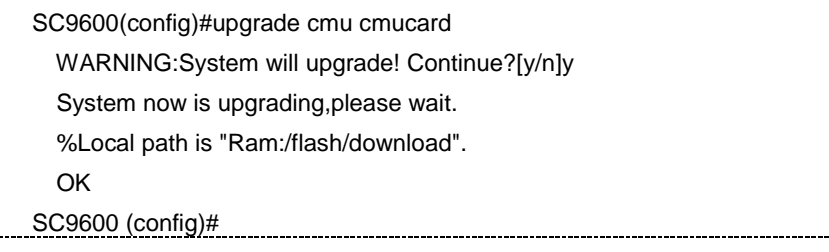

相关命令

无

# **10.2.45 upgrade cmu slave**

命令功能

**upgrade cmu slave** 命令可以用来升级备用主控的 CMU 系统。

## 命令形式

⚫ **upgrade cmu slave**

# **inspur 浪潮**

参数说明

无

缺省值

无

#### 命令视图

全局配置视图

# 命令指导

该升级命令仅在主卡上执行。

## 命令举例

# 升级备用主控的 CMU 系统。

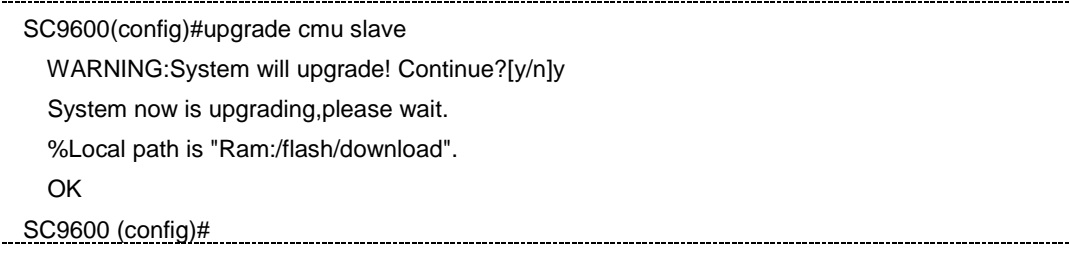

相关命令

无

Ť.

# **10.2.46 upgrade cmu slot**

# 命令功能

**upgrade cmu slot** 命令可以用来升级指定槽位的 CMU 系统。

命令形式

- ⚫ **upgrade cmu slot** *slot-number* [*local-file-name*]
- ⚫ **upgrade cmu slot all** [*local-file-name*]
- ⚫ **upgrade cmu slot** *slot-list* [*local-file-name*]

#### 参数说明

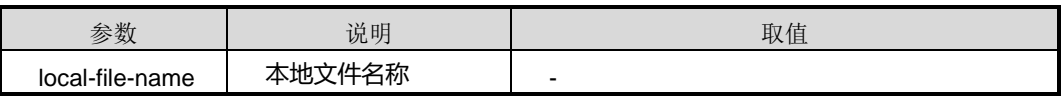

第 10 章 设备管理命令

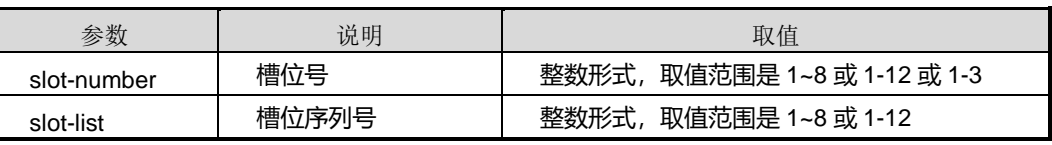

缺省值

无

### 命令视图

全局配置视图

### 命令指导

该升级命令仅在主卡上执行。

# 命令举例

# 升级指定槽位的 CMU 系统。

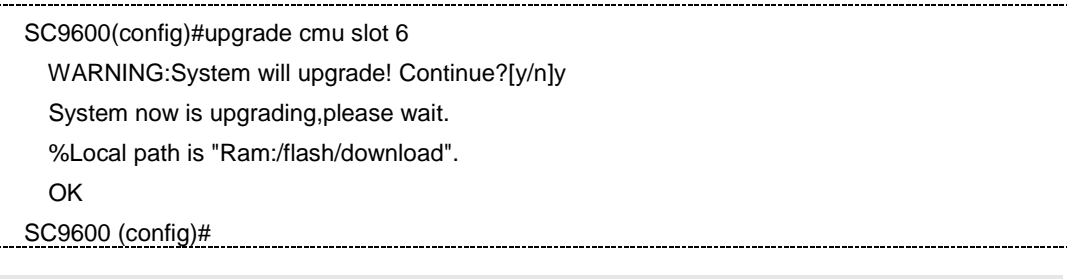

#### 相关命令

无

# **10.3** 系统补丁命令

# **10.3.1 patch load file**

# 命令功能

**patch load file** 命令可以用来加载补丁文件。

# 命令形式

⚫ **patch** *patch-number* **load file** *filename*

#### 参数说明

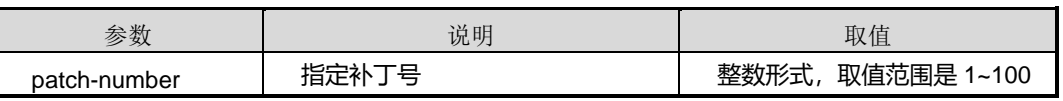

第 10 章 设备管理命令

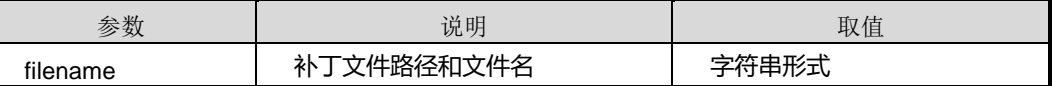

缺省值

无

#### 命令视图

全局配置视图

# 命令指导

补丁文件必须在主控板根目录下。

当备用主控板正在注册中且尚未注册成功时,如果进行补丁加载操作,则系统会提示: 是否确认继续执行补丁操作。

#### 使用实例

# 替换补丁。

SC9600(config)#patch 1 load file HwIfGet2 SC9600(config)#

## 相关命令

无

#### **10.3.2 patch active**

命令功能

**patch active** 命令可以用来激活补丁。

#### 命令形式

#### ⚫ **patch** *patch-number* **active { permanent|temporary}**

#### 参数说明

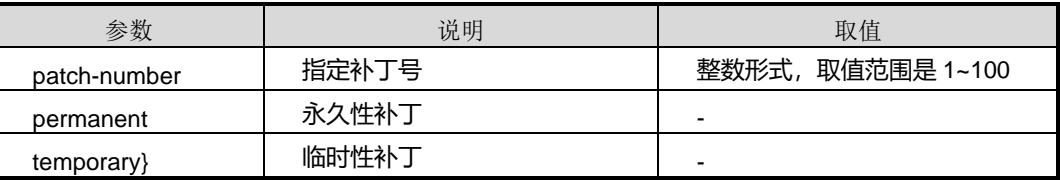

缺省值

#### 无

## 命令视图

全局配置视图

#### 命令指导

使用本命令激活在位单板上指定的已加载的补丁。

目前的补丁功能只针对对主控上软件打补丁,只要主控软件系统起来后就可以加载或激 活补丁,与线卡无关。

#### 使用实例

# 激活补丁 1。

SC9600(config)#patch 1 active SC9600(config)#

#### 相关命令

无

#### **10.3.3 patch deactive**

#### 命令功能

**patch deactive** 命令可以用来去激活补丁。

命令形式

#### ⚫ **patch** *patch-number* **deactive**

#### 参数说明

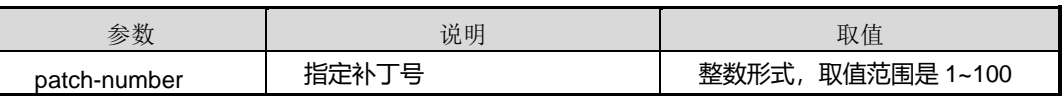

#### 缺省值

无

#### 命令视图

全局配置视图

#### 命令指导

# **inspur 浪潮**

使用本命令去激活补丁时,补丁必须存在且已被激活后,去激活补丁才有效。

使用实例

# 去激活补丁 1。

SC9600(config)#patch 1 deactive SC9600(config)#

#### 相关命令

无

# **10.3.4 patch delete**

命令功能

**patch delete** 命令可以用来删除补丁。

命令形式

⚫ **patch** *patch-number* **delete**

参数说明

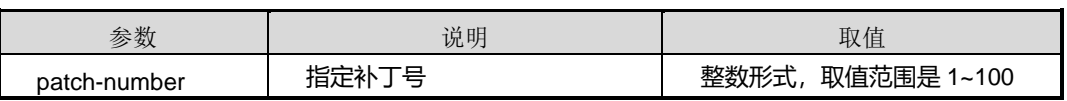

缺省值

无

#### 命令视图

全局配置视图

#### 命令指导

使用本命令后,不论补丁处于任何状态,补丁都将被删除(即补丁文件被删除,并且将 已激活的补丁去激活)。

#### 使用实例

# 删除补丁 1。

SC9600(config)#patch 1 delete SC9600(config)#

### 相关命令

无

# **10.3.5 patch remove-file**

## 命令功能

**patch remove-file** 命令可以用来将以 FTP 或其他方式加载到设备内存的补丁文件删除。

命令形式

#### ⚫ **patch** *patch-number* **remove-file**

#### 参数说明

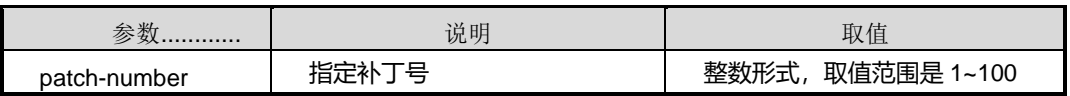

缺省值

无

#### 命令视图

全局配置视图

# 命令指导

目前设备是限制只有被激活过的补丁文件才能被删除,避免用户因误操作而导致系统异 常。

# 使用实例

# 删除补丁文件 1。

SC9600(config)#patch 1 remove-file SC9600(config)#

#### 相关命令

无

# **10.3.6 show patch information**

# 命令功能

**show patch information** 命令可以用来显示系统当前所有补丁信息。

命令形式

⚫ **show patch information**

参数说明

无

缺省值

无

命令视图

特权用户视图

命令指导

使用本命令可以用来查看系统的补丁信息,包括:补丁单元号、补丁文件名、补丁功能 以及补丁状态。

### 使用实例

# 查看 SC9600 系统补丁信息。

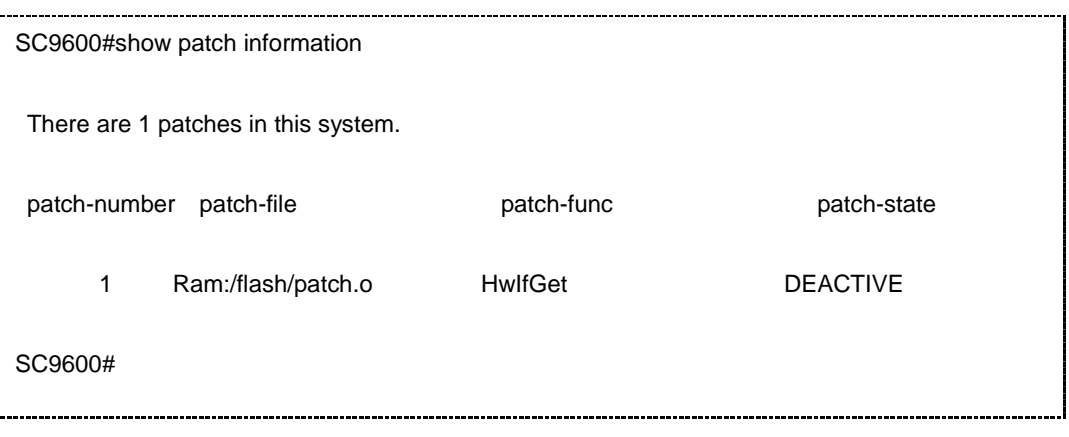

相关命令

无

# **10.4** 线卡管理命令

**10.4.1 attach card**

命令功能

**attach card** 命令可以用来 Telnet 登录到线卡,进入到线卡的命令行配置模式。

命令形式

⚫ **attach card** *linecard-num*

#### 参数说明

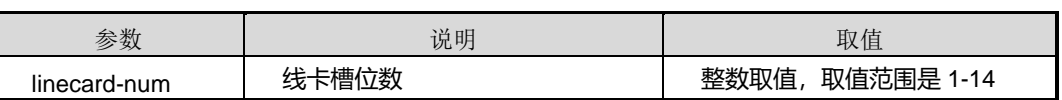

缺省值

无

命令视图

特权用户视图

命令指导

无

# 使用实例

# Telnet 线卡所在槽位 1 命令视图下。

SC9600#attach card 1 User Access Verification Username: password: LC-F12-48GE-RJ-E5>

相关命令

无

# **10.4.2 l2-aux-hash mode**

### 命令功能

**l2-aux-hash mode** 命令可以用来完成如下功能:

- 使能或者去使能辅助 hash;
- ⚫ 设置设备上所有交换芯片的二层表辅助查找算法。

# **INSPUC 浪潮**

# 命令形式

⚫ **l2-aux-hash mode** { **crc32-upper** | **crc32-lower** | **lsb** | **crc16-lower** | **crc16-upper** | **disable** }

# 参数说明

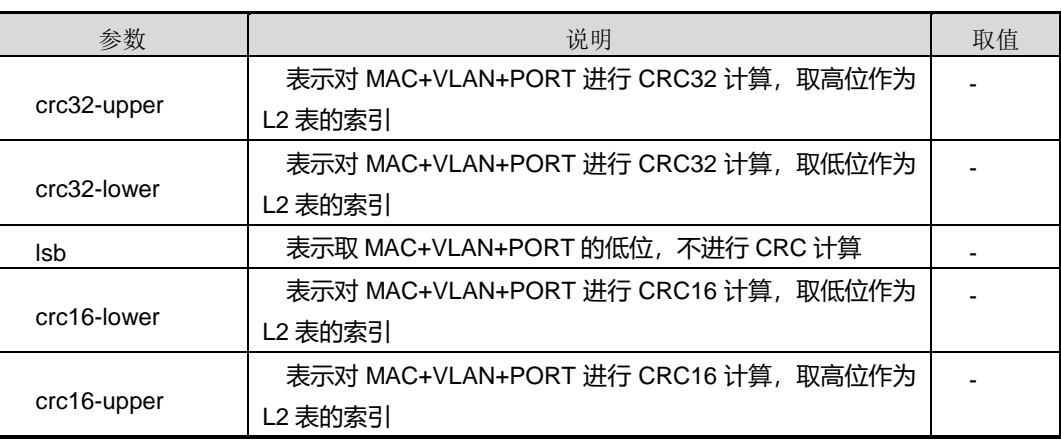

# 缺省值

缺省情况下,系统默认为 disable。

# 命令视图

Slot 配置视图

# 命令指导

与l2-hash mode命令在功能上的区别在于:默认情况下二层表的查找采用的是l2-hash 所设置的 hash 算法, 执行 l2-aux-hashmode 命令后(disable 值以为), 二层表被一分 为二,一半采用 l2-hash mode 命令所设置的 hash 算法,一半采用 l2-aux-hash mode 命令所设置的 hash 算法。

# 使用实例

# 设置设备上所有交换芯片的二层表辅助查找算法采用 crc32-upper 模式。

```
SC9600(slot-3)#l2-aux-hash mode crc32-upper
```
# SC9600(slot-3)#

# 相关命令

I2-hash [mode](#page-1790-0), show hash mode

# **10.4.3 l2-aux-hash slot**

#### 命令功能

**l2-aux-hash slot** 命令可以用来完成如下功能:

- 使能或者去使能辅助 hash;
- ⚫ 设置某个槽位上交换芯片的二层表辅助查找算法。

#### 命令形式

⚫ **l2-aux-hash slot** *slot-num* { **crc32-upper |crc32-lower |lsb |crc16-lower |crc16-upper |disable** }

#### 参数说明

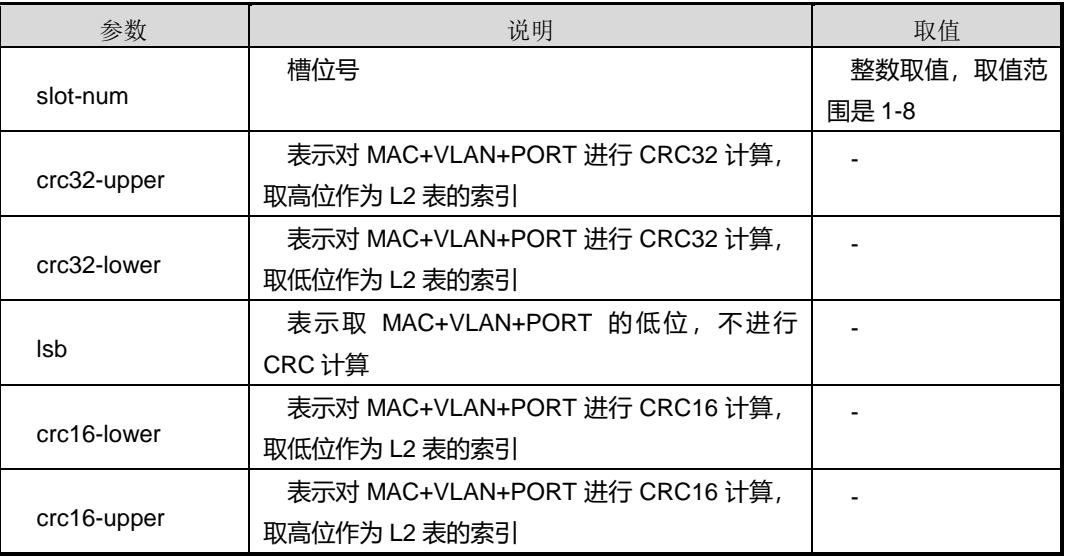

# 缺省值

缺省情况下,系统默认为 disable。

#### 命令视图

全局配置视图

# 命令指导

无

# 使用实例

# 设置 3 槽位上交换芯片的二层表辅助查找算法采用采用 crc32-upper 模式。

# **inspur 浪潮**

SC9600(config)#l2-aux-hash slot 3 crc32-upper

SC9600(config)#

# 相关命令

<span id="page-1781-0"></span>I2-hash [mode](#page-1790-0), show hash mode

# **10.4.4 l2-hash mode**

### 命令功能

**l2-hash mode** 命令可以用来配置线卡二层 MAC 地址学习的 hash 算法。

#### 命令形式

⚫ **l2-hash mode** { **crc32-upper** | **crc32-lower** | **lsb** | **crc16-lower** | **crc16-upper** | **default** }

#### 参数说明

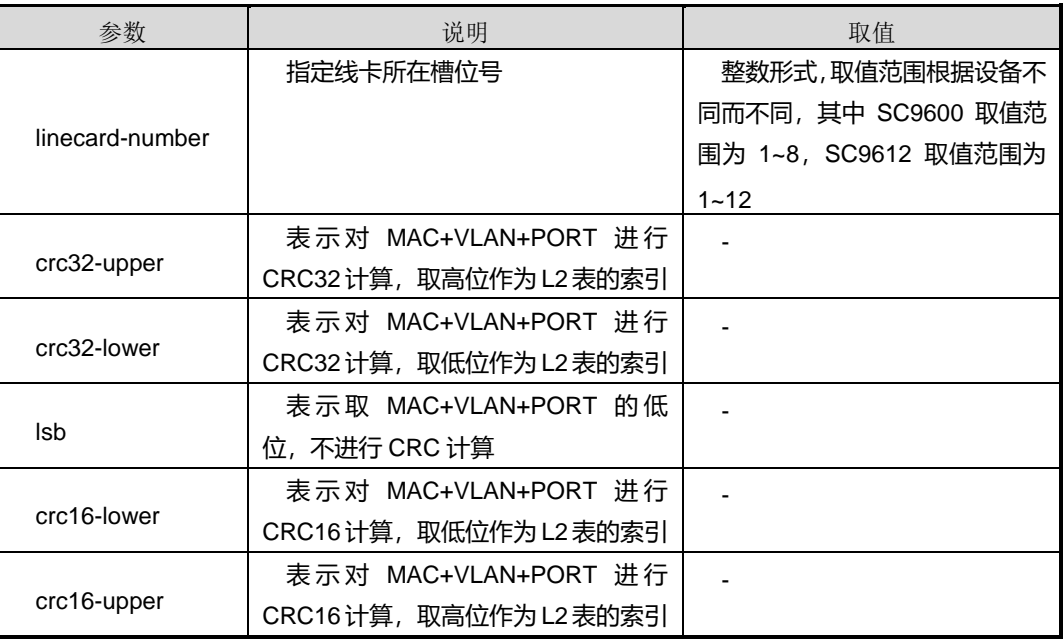

# 缺省值

缺省情况下,系统默认为 **crc32-upper**。

#### 命令视图

Slot 配置视图

### 命令指导

# **INSPUC 浪潮**

本命令可以用来配置产生 L2 表索引的 hash 算法。通常情况下,用户无需配置,主要用 于调测设备时使用。该命令功能同命令 [l2-hash](#page-1784-0) slot mode 一致,仅操作配置视图有所 区别。

#### 使用实例

# 以线卡 2 上收到有序 MAC 地址的数据流为例, 建议用户使用二层 MAC 地址学习的 hash 算法为 lsb 模式, 从而达到产生 MAC 地址冲突的情况最少。

SC9600(config)#slot 2 SC9600(slot-2)#l2-hash mode lsb SC9600(slot-2)#

# 以线卡 2 上收到非有序 MAC 地址的数据流为例, 建议用户使用二层 MAC 地址学习 hash 算法的默认模式(即 crc32-upper 模式), 从而达到产生 MAC 地址冲突的情况最 少。

SC9600(config)#slot 2 SC9600(slot-2)#l2-hash mode default SC9600(slot-2)#

#### 相关命令

<span id="page-1782-0"></span>I2-hash slot [mode](#page-1790-0), show hash mode

# **10.4.5 l3-hash mode**

#### 命令功能

**l3-hash mode** 命令可以用来配置线卡三层 IP 地址学习的 hash 算法。

#### 命令形式

⚫ **l3-hash mode** { **crc32-upper** | **crc32-lower** | **lsb** | **crc16-lower** | **crc16-upper** | **default** }

#### 参数说明

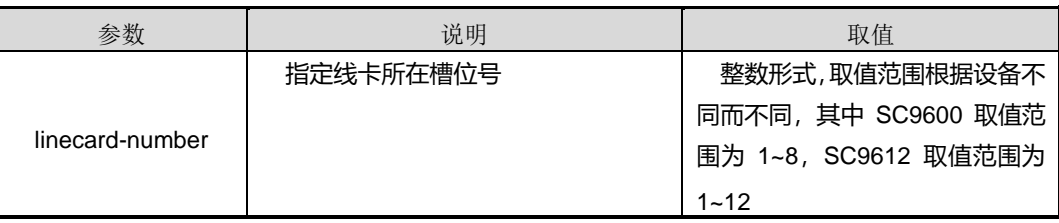

# **INSPUC 浪潮**

第 10 章 设备管理命令

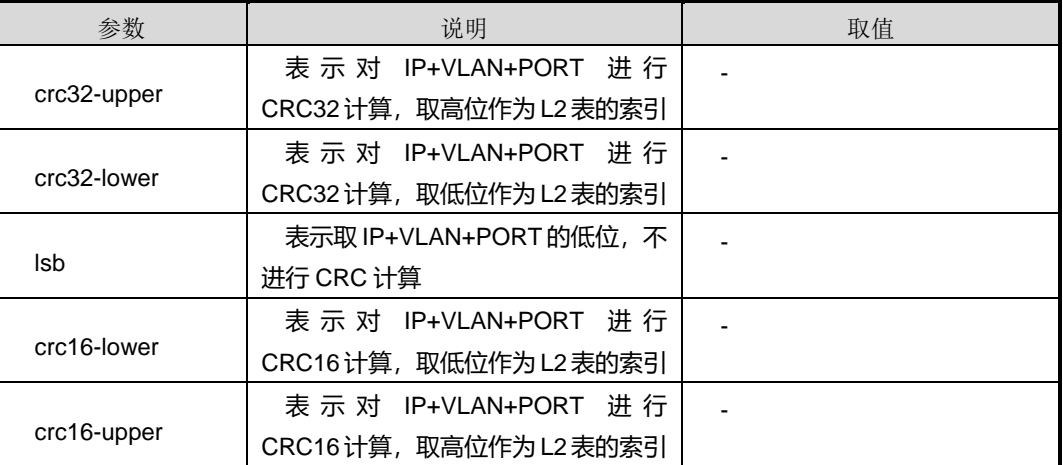

#### 缺省值

缺省情况下,系统默认为 **crc32-upper**。

#### 命令视图

slot 配置视图

#### 命令指导

本命令可以用来配置产生 L3 表索引的 hash 算法。通常情况下,用户无需配置,主要用 于调测设备时使用。该命令功能同命令 [l3-hash](#page-1785-0) slot mode,仅操作配置视图有所区别。

#### 使用实例

# 以线卡 5 上收到有序 IP 地址的数据流为例, 建议用户使用三层 IP 地址学习的 hash 算法为 lsb 模式, 从而达到产生 IP 地址冲突的情况最少。

SC9600(config)#slot 5 SC9600(slot-5)#l3-hash mode lsb SC9600(slot-5)#

# 以线卡 5 上收到非有序 IP 地址的数据流为例, 建议用户使用三层 IP 地址学习 hash 算法的默认模式(即 crc32-upper 模式), 从而达到产生 IP 地址冲突的情况最少。

SC9600(config)#slot 5 SC9600(slot-5)#l3-hash mode default SC9600(slot-5)#

相关命令

<span id="page-1784-0"></span>I3-hash slot [mode](#page-1790-0), show hash mode

# **10.4.6 l2-hash slot mode**

#### 命令功能

**l2-hash slot mode** 命令可以用来配置指定线卡二层 MAC 地址学习的 hash 算法。

#### 命令形式

⚫ **l2-hash slot** *linecard-number* **mode** { **crc32-upper** | **crc32-lower** | **lsb** | **crc16-lower** | **crc16-upper** | **default** }

#### 参数说明

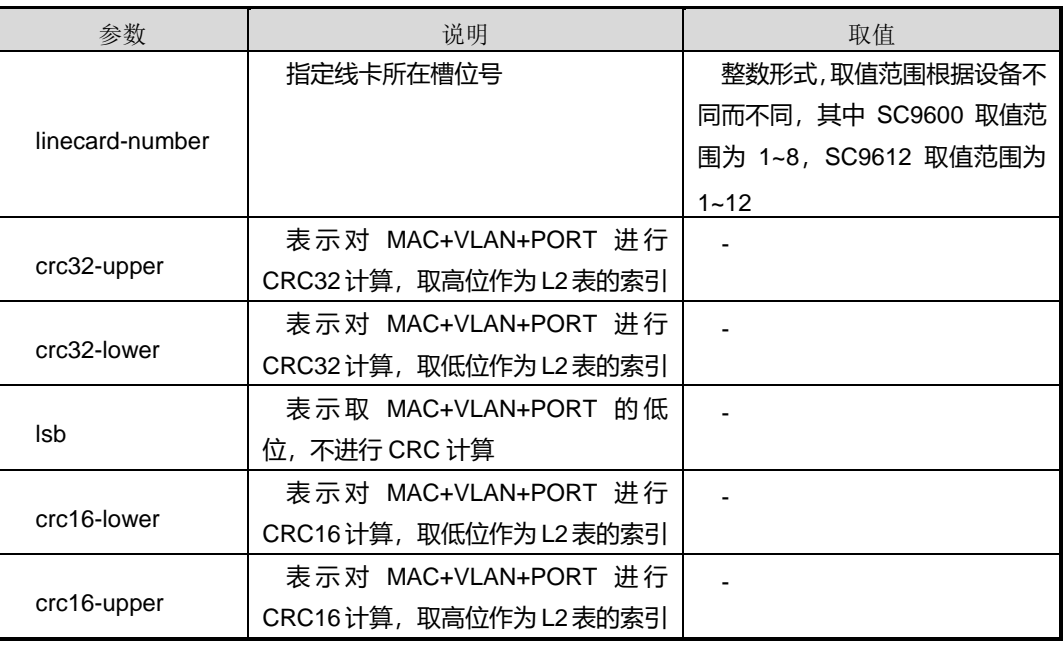

#### 缺省值

缺省情况下,系统默认为 **crc32-upper**。

#### 命令视图

全局配置视图

#### 命令指导

本命令可以用来配置产生 L2 表索引的 hash 算法。通常情况下,用户无需配置,主要用 于调测设备时使用。

#### 使用实例

# **INSPUC 浪潮**

# 以线卡 2 上收到有序 MAC 地址的数据流为例, 建议用户使用二层 MAC 地址学习的 hash 算法为 lsb 模式, 从而达到产生 MAC 地址冲突的情况最少。

SC9600(config)#l2-hash slot 2 mode lsb SC9600(config)#

# 以线卡 2 上收到非有序 MAC 地址的数据流为例,建议用户使用二层 MAC 地址学习 hash 算法的默认模式(即 crc32-upper 模式), 从而达到产生 MAC 地址冲突的情况最 少。

SC9600(config)#l2-hash slot 2 mode default SC9600(config)#

# 相关命令

<span id="page-1785-0"></span>show hash [mode](#page-1790-0)

# **10.4.7 l3-hash slot mode**

#### 命令功能

**l3-hash slot mode** 命令可以用来配置指定线卡三层 IP 地址学习的 hash 算法。

#### 命令形式

⚫ **l3-hash slot** *linecard-number* **mode** { **crc32-upper** | **crc32-lower** | **lsb** | **crc16-lower** | **crc16-upper** | **default** }

#### 参数说明

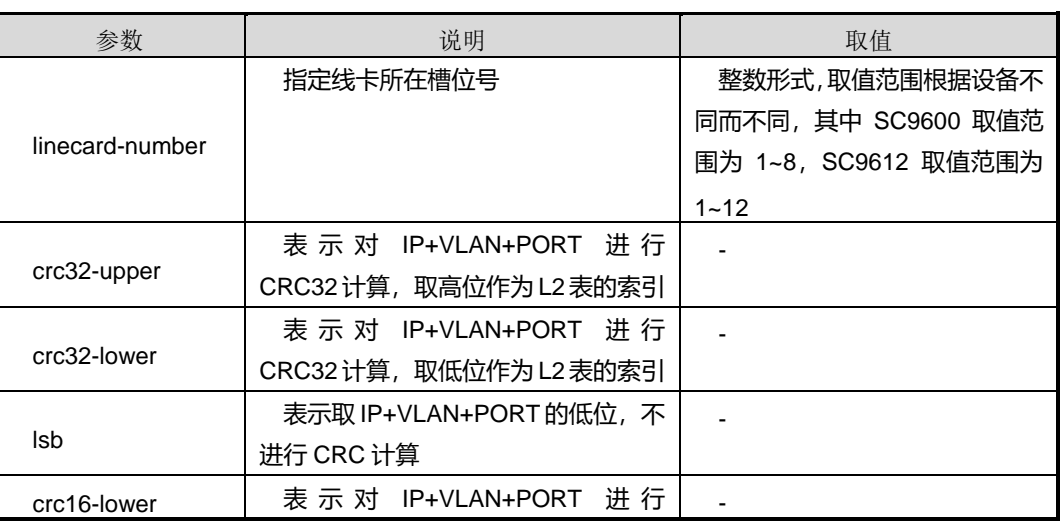

# **INSPUC 浪潮**

第 10 章 设备管理命令

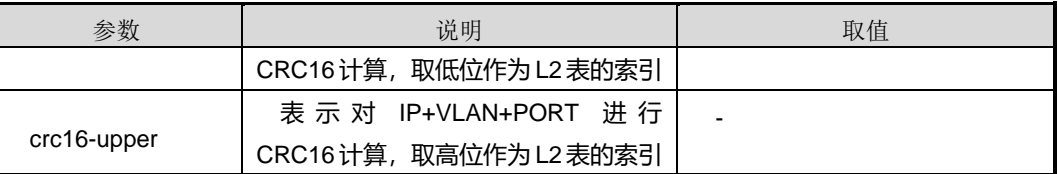

#### 缺省值

缺省情况下,系统默认为 **crc32-upper**。

#### 命令视图

全局配置视图

#### 命令指导

本命令可以用来配置产生 L3 表索引的 hash 算法。通常情况下,用户无需配置,主要用 于调测设备时使用。该命令功能同命令 [l3-hash](#page-1782-0) mode,仅操作配置视图有所区别。

#### 使用实例

# 以线卡 5 上收到有序 IP 地址的数据流为例, 建议用户使用三层 IP 地址学习的 hash 算法为 lsb 模式, 从而达到产生 IP 地址冲突的情况最少。

SC9600(config)#l3-hash slot 5 mode lsb SC9600(config)#

# 以线卡 5 上收到非有序 IP 地址的数据流为例, 建议用户使用三层 IP 地址学习 hash 算法的默认模式(即 crc32-upper 模式), 从而达到产生 IP 地址冲突的情况最少。

SC9600(config)#l3-hash slot 5 mode default SC9600(config)#

#### 相关命令

\_\_\_\_\_\_\_\_\_\_\_\_\_\_\_\_\_\_\_\_\_\_\_\_\_\_\_\_

13-hash [mode](#page-1790-0), show hash mode

#### **10.4.8 reboot slot**

命令功能

**reboot slot** 命令可以用来重启指定线卡。

命令形式

⚫ **reboot slot** *linecard-number*

#### 第 10 章 设备管理命令

#### 参数说明

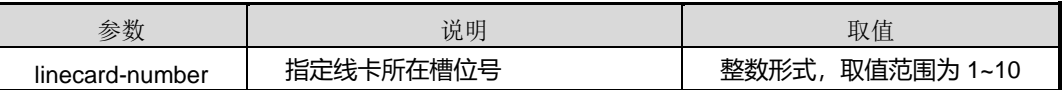

缺省值

无

命令视图

特权用户视图

命令指导

无

#### 使用实例

# 重启线卡 2。

SC9600#reboot slot 4 WARNING:Slot will reboot! Continue?(y/n) [y] SC9600#

### 相关命令

无

# **10.4.9 rsp switch**

## 命令功能

**rsp switch** 命令可以用来强制进行主备板倒换。

命令形式

⚫ **rsp switch**

参数说明

无

缺省值

无

命令视图

特权用户视图

命令指导

无

# 使用实例

# 强制进行主备倒换。

SC9600#rsp switch WARNING:Are you sure to switch RSP! Continue?[y/n] Switch RSP ... %Switch RSP Successfully.

SC9600#

### 相关命令

无

# **10.4.10 set lbn mode**

#### 命令功能

**set lbn mode** 命令可以用来配置设备的缓存模式。

### 命令形式

⚫ **set lbn mode** *range-value*

### 参数说明

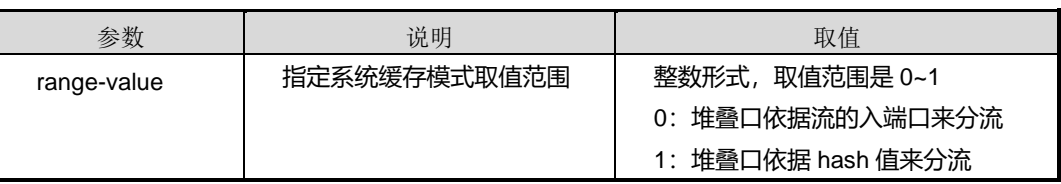

## 缺省值

缺省情况下, 缺省值为1。

### 命令视图

全局配置视图

#### 命令指导

无

#### 使用实例

# 配置设备的缓存模式。

SC9600(config)#set lbn mode 1 SC9600(config)#

## 相关命令

无

# **10.4.11 show device**

# 命令功能

**show device** 命令可以用来显示设备部件类型及系统状态信息。

#### 命令形式

⚫ **show device**

参数说明

无

# 缺省值

无

# 命令视图

普通用户视图、特权用户视图、全局配置视图

# 命令指导

当设备上发生接口板转发异常时,用户可以使用本命令查看接口板是否在位以及状态是 否正常。

使用本命令所查看的信息包括:

- Slot: 表示部件所在槽位的槽位号
- Type: 表示部件的具体类型
- Online: 表示部件是否正常在位, Present 表示正常在位

- Power: 表示部件是否加电, PowerOn 表示已加电
- Register: 表示部件是否注册, Registered 表示已注册
- Alarm: 表示部件是否产生告警, Abnormal 表示部件运行不正常, Inserting 表示部 件刚热插拔正处于加载状态,Normal 表示部件运行正常
- Primary: 表示单板的主备状态, Master 表示主用单板, Backup 表示备用单板, 其他部件显示"N/A"
- DCP: 表示 DCP 状态
- Urpf: 表示槽位 urpf

## 使用实例

# 查看设备的部件信息。

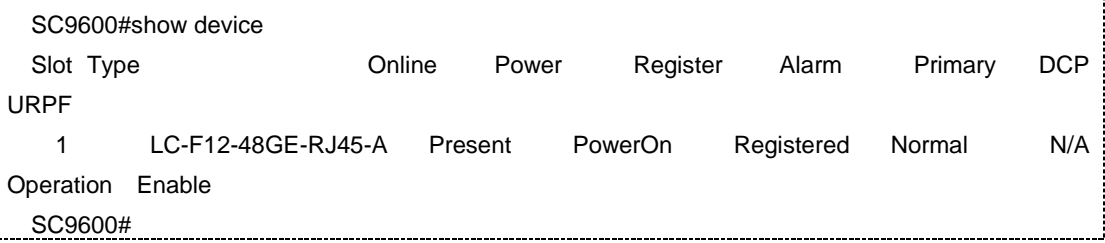

#### 相关命令

<span id="page-1790-0"></span>无

#### **10.4.12 show hash mode**

#### 命令功能

**show hash mode** 命令可以用来显示线卡地址学习的 hash 算法。

命令形式

⚫ **show hash mode**

参数说明

无

缺省值

无

命令视图

普通用户视图、特权用户视图、全局配置视图

命令指导

无

#### 使用实例

# 查看设备的部件信息。

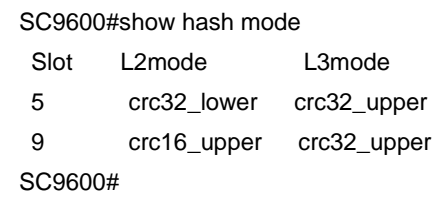

#### 相关命令

[l3-hash](#page-1785-0) mode, [l2-hash](#page-1784-0) slot mode, l3-hash slot mode

### **10.4.13 show slot config**

#### 命令功能

**show slot config** 命令可以用来显示系统当前槽位线卡配置信息。

#### 命令形式

⚫ **show slot config**

#### 参数说明

无

#### 缺省值

无

#### 命令视图

普通用户视图、特权用户视图、全局配置视图

#### 命令指导

使用本命令,用户可以查看系统各槽位线卡配置信息。

# 使用实例

# **inspur 浪潮**

# 查看系统当前主用主控内存利用率。

SC9600(config)#show slot config

! !Slot Configuration l2-hash mode lsb l3-hash mode crc32-upper l2-hash mode crc32-upper l3-hash mode crc32-upper SC9600(config)#

相关命令

无

### **10.4.14 show power**

命令功能

**show power** 命令可以用来查看 SC9600 的电源状态。

命令形式

⚫ **show power**

参数说明

无

缺省值

无

命令视图

特权用户视图、全局配置视图、普通用户视图

命令指导

无

使用实例

# 查看 SC9600 的电源状态。

SC9600#show power PowerId Mode Current Voltage PowerValue 1 AC 4.49 53.52 240.00

# **inspur 浪潮**

第 10 章 设备管理命令

SC9600#show power

相关命令

无

# **10.4.15 show version**

#### 命令功能

**show version** 命令可以用来显示系统当前的软硬件版本号、编译时间、内存大小等信 息。

命令形式

- ⚫ **show version**
- ⚫ **show version** *slot-number*

#### 参数说明

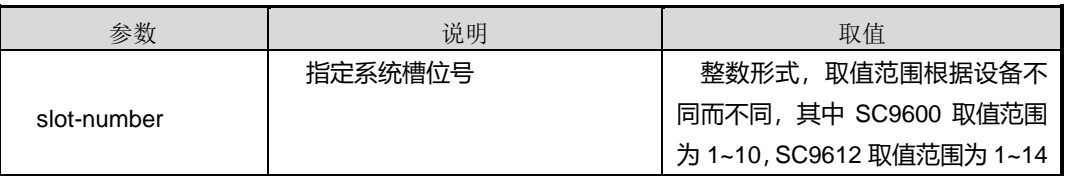

缺省值

无

# 命令视图

普通用户视图、特权用户视图、全局配置视图

# 命令指导

无

# 使用实例

# 查看系统当前版本信息。

SC9600#show version FHN Universal Software Platform Copyright (c) 2000-2011, Inspur Networks Co., Ltd.  $LCU$  5 : Compiled Aug 8 2011, 11:32:01, Size 5046683 System uptime is 0 days 0 hours 10 minutes 50 seconds

第 10 章 设备管理命令

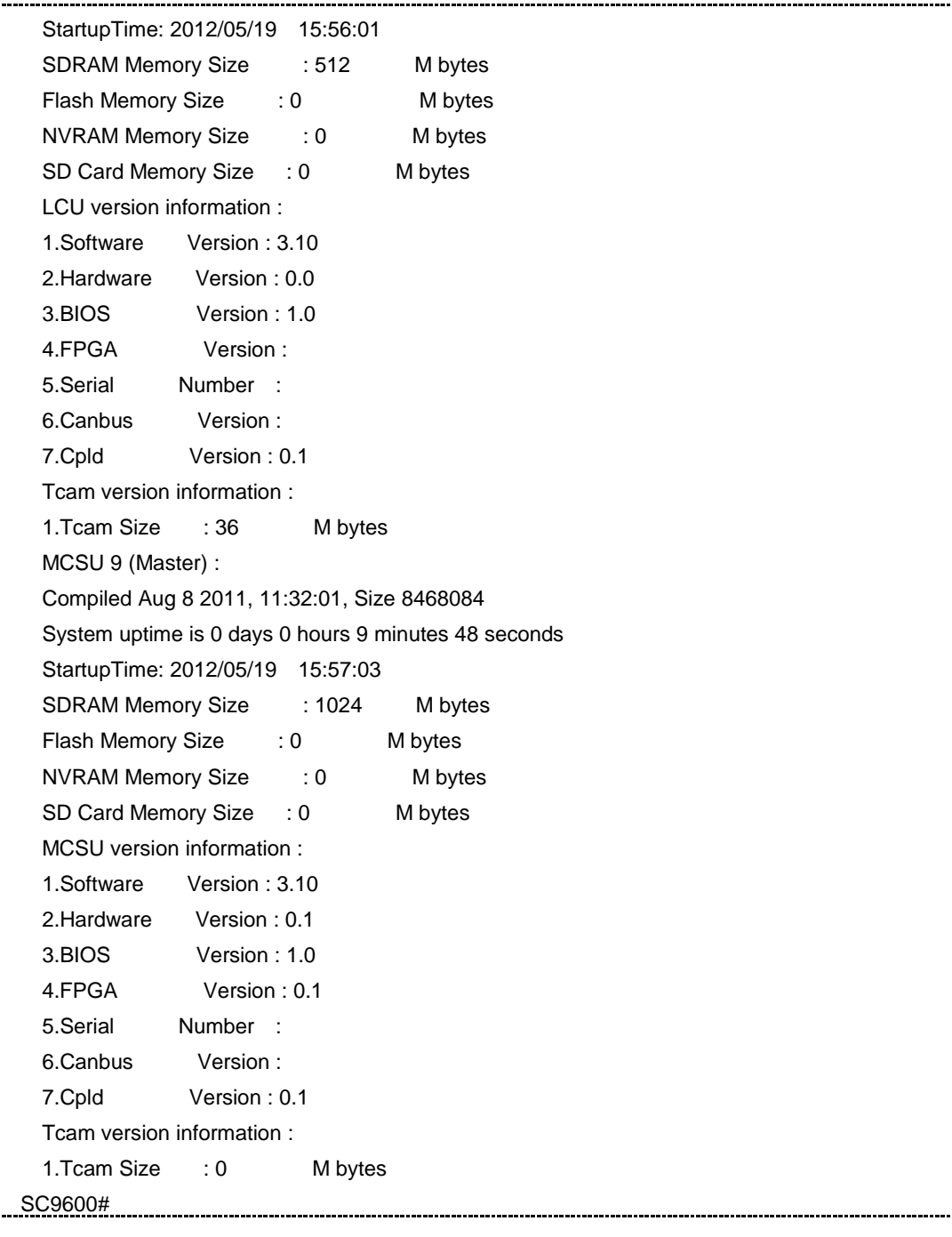

# 相关命令

无

# **10.4.16 show voltage**

# 命令功能

**show voltage slot** 命令可以用来显示所有槽位或指定槽位的电压信息。

命令形式

- ⚫ **show voltage**
- ⚫ **show voltage slot** *slot-number*

#### 参数说明

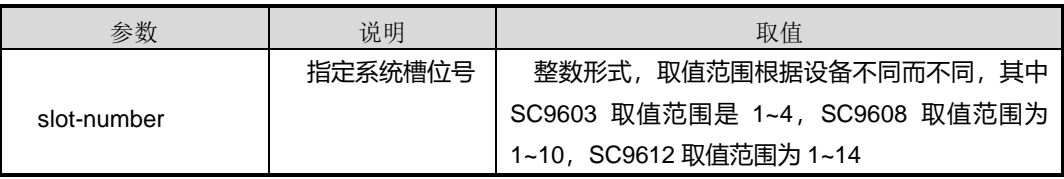

缺省值

无

#### 命令视图

普通用户视图、特权用户视图、全局配置视图

# 命令指导

无

## 使用实例

# 查看所有槽位的电压信息。

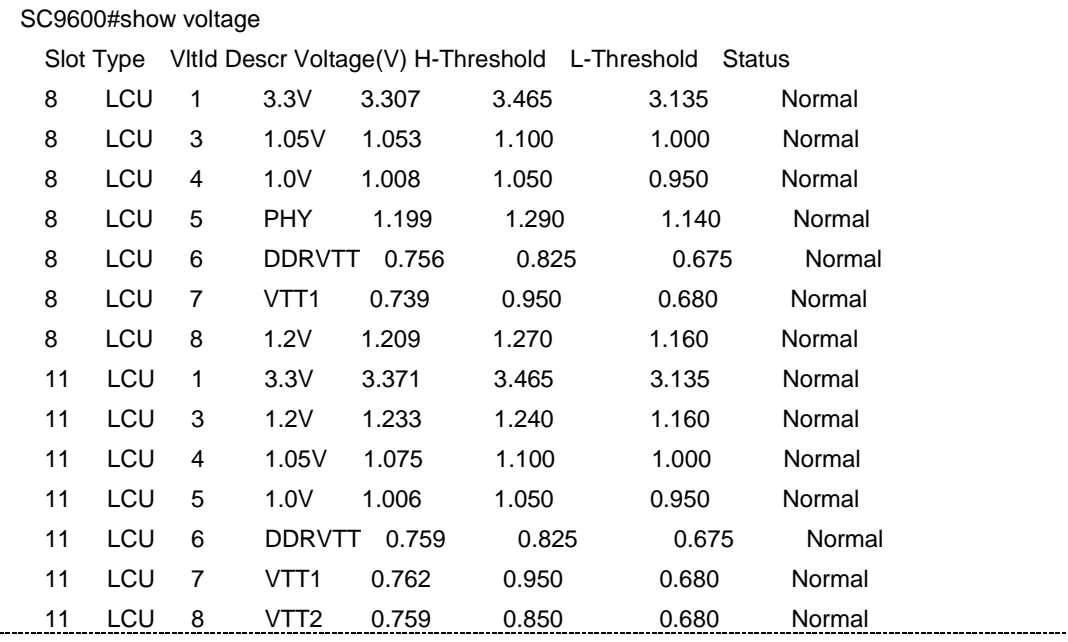

第 10 章 设备管理命令

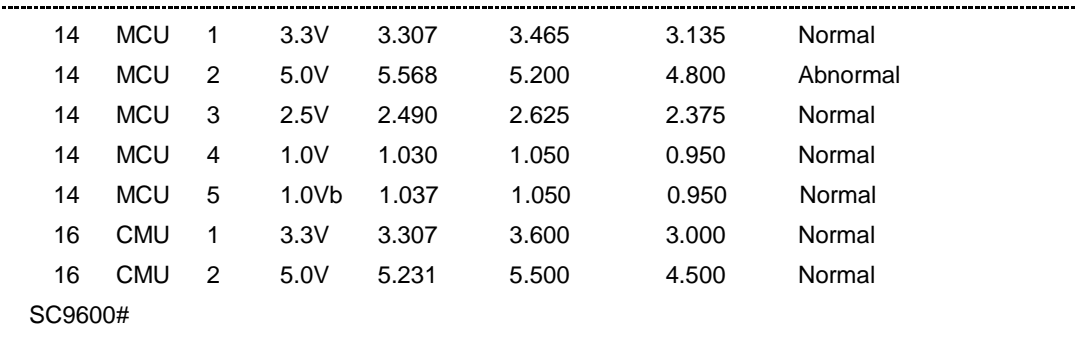

## 相关命令

无

### **10.4.17 slot**

### 命令功能

**slot** 命令可以用来从全局配置视图进入到 slot 配置视图。

# 命令形式

#### ⚫ **slot** *slot-number*

#### 参数说明

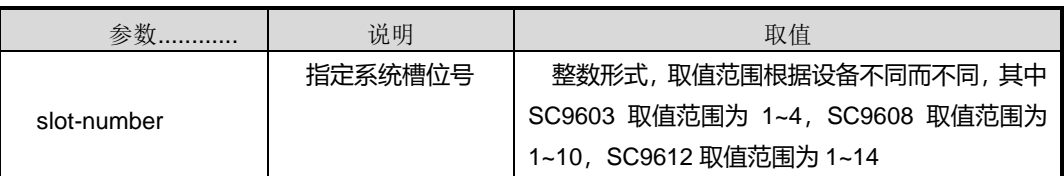

## 缺省值

无

#### 命令视图

全局配置视图

#### 命令指导

无

## 使用实例

# 从全局配置视图进入槽位 2 配置视图。

SC9600(config)#slot 2

SC9600(slot-2)#

相关命令

无

## **10.4.18 power on**

命令功能

**power on slot** 命令可以用来对指定槽位的电源上电。

**power on off** 命令可以用来对指定槽位的电源下电。

命令形式

- ⚫ **power on slot** *linecard-number*
- ⚫ **power on off** *linecard-number*

#### 参数说明

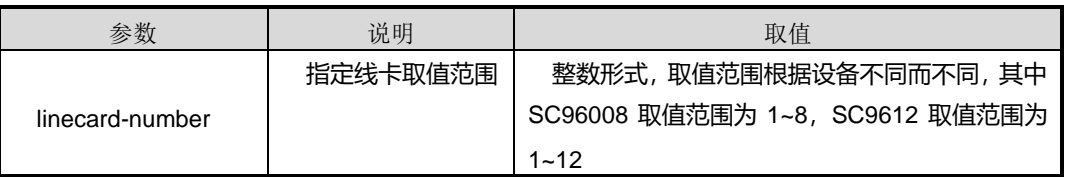

#### 缺省值

无

命令视图

全局配置视图

命令指导

无

# 使用实例

# 对指定槽位 2 的电源上电。

SC9600(config)#power on slot 2 SC9600(config)#

#### 相关命令

无

# **10.5** 镜像配置命令

## **10.5.1 debug mirror**

#### 命令功能

**debug mirror** 命令可以用来打开镜像调试功能。

**no debug mirror** 命令可以用来关闭镜像调试功能。

命令形式

- ⚫ **debug mirror**
- ⚫ **no debug mirror**

参数说明

无

### 缺省值

缺省情况下,镜像调试功能是关闭的。

#### 命令视图

特权用户视图

# 命令指导

使用本命令可以对镜像功能进行调试和问题定位。

#### 使用实例

# 打开镜像调试功能。

SC9600#debug mirror SC9600#

#### # 关闭镜像调试功能。

SC9600#no debug mirror SC9600#

#### 相关命令

无

# **10.5.2 mirror group**(本地镜像)

#### 命令功能

**mirror group** 命令可以用来配置本地镜像组及其观察端口。

**no mirror group** 命令可以用来删除已配置的本地镜像组及其观察端口。

#### 命令形式

- ⚫ **mirror group** *groupnum* { **fastethernet** | **gigaethernet** | **gigaethernet** | **xgigaethernet** } *interface-number*
- ⚫ **mirror group** *groupnum* **eth-trunk** *trunk-number*
- ⚫ **no mirror group** [ *groupnum* ]

#### 参数说明

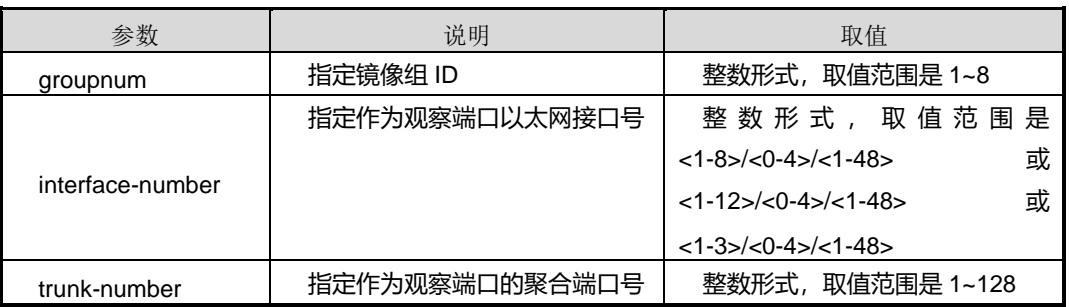

### 缺省值

缺省情况下,系统未配置本地观察组及其观察端口。

#### 命令视图

全局配置视图

#### 命令指导

当观察端口与被观察端口(即镜像源端口)在同一设备上,可使用本命令配置本地镜像 组及其观察端口。

如果接口被配置为观察端口后,建议不要在该接口上进行其他配置,否则影响镜像功能。
# **inspur 浪潮**

如果要将本地观察端口修改为远程观察端口,则需要先使用本节删除命令删除原来的配 置再重新进行配置。

#### 使用实例

# 配置本地镜像组及其观察端口为 gigaethernet1/0/1。

```
SC9600(config)#mirror group 1 gigaethernet 1/0/1
SC9600(config)#
```
#### 相关命令

<span id="page-1800-0"></span>show mirror [config](#page-1803-0), show [mirror](#page-1804-0) group

## **10.5.3 mirror group**(远程镜像)

#### 命令功能

**mirror group** 命令可以用来配置远程镜像组及其观察端口。

**no mirror group** 命令可以用来删除已配置的远程镜像组及其观察端口。

#### 命令形式

- ⚫ **mirror group** *groupnum* { **fastethernet** | **gigaethernet** | **gigaethernet** | **xgigaethernet** } *interface-number* **rspan** *vlan-id*
- ⚫ **mirror group** *groupnum* { **fastethernet** | **gigaethernet** | **gigaethernet** | **xgigaethernet** } *interface-number* **rspan** *vlan-id* **tpid** { **standard** | *protocol-id* }
- ⚫ **mirror group** *groupnum* **eth-trunk** *trunk-number* **rspan** *vlan-id*
- ⚫ **mirror group** *groupnum* **eth-trunk** *trunk-number* **rspan** *vlan-id* **tpid** { **standard** | *protocol-id* }
- ⚫ **mirror group** *groupnum* { **fastethernet** | **gigaethernet** | **xgigaethernet** } *interface-number* **dst-ip** *dst-ipaddress* **src-ip** *src-ipaddress*
- ⚫ **mirror group** *groupnum* { **fastethernet** | **gigaethernet** | **xgigaethernet** } *interface-number* **dst-ip** *dst-ipaddress* **src-ip** *src-ipaddress* **dscp** *dscp*
- ⚫ **mirror group** *groupnum* { **fastethernet** | **gigaethernet** |**xgigaethernet** } *interface-number* **dst-ip** *dst-ipaddress* **src-ip** *src-ipaddress* **dscp** *dscp* **vlan** *vlan-id*

- ⚫ **mirror group** *groupnum* { **fastethernet** | **gigaethernet** | **xgigaethernet** } *interface-number* **dst-ip** *dst-ipaddress* **src-ip** *src-ipaddress* **vlan** *vlan-id*
- ⚫ **mirror group** *groupnum* **eth-trunk** *trunk-number* **dst-ip** *dst-ipaddress* **src-ip** *src-ipaddress*
- ⚫ **mirror group** *groupnum* **eth-trunk** *trunk-number* **dst-ip** *dst-ipaddress* **src-ip** *src-ipaddress* **dscp** *dscp*
- ⚫ **mirror group** *groupnum* **eth-trunk** *trunk-number* **dst-ip** *dst-ipaddress* **src-ip** *src-ipaddress* **dscp** *dscp* **vlan** *vlan-id*
- ⚫ **mirror group** *groupnum* **eth-trunk** *trunk-number* **dst-ip** *dst-ipaddress* **src-ip** *src-ipaddress* **vlan** *vlan-id*
- ⚫ **no mirror group** [ *groupnum* ]

#### 参数说明

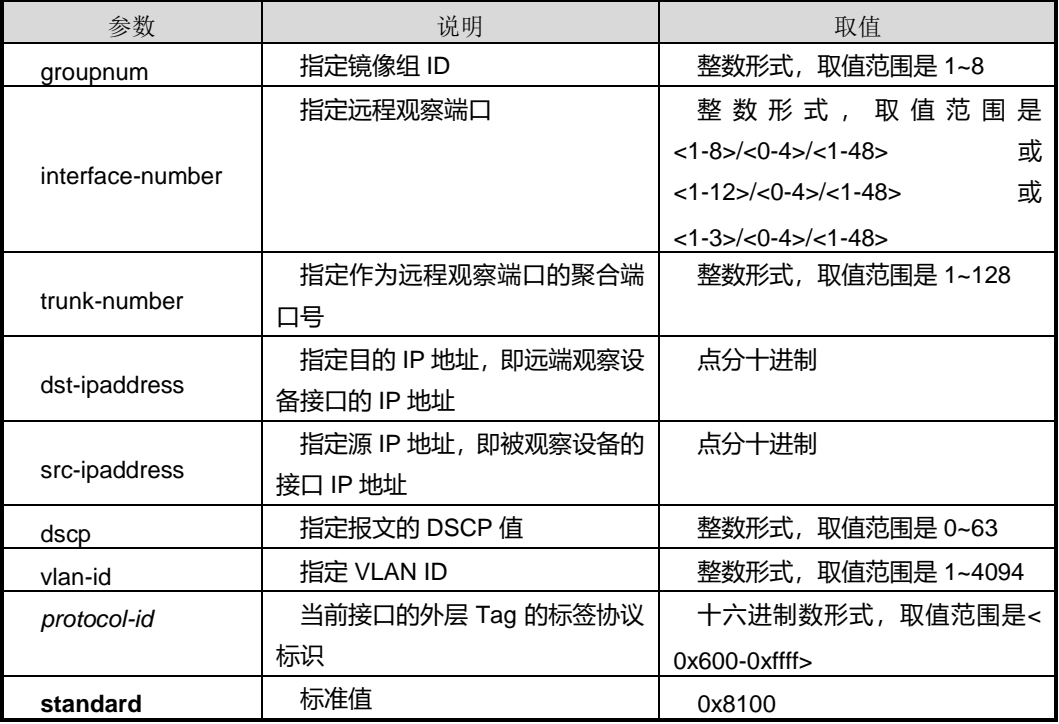

#### 缺省值

缺省情况下,系统未配置远程镜像组及其观察端口。

#### 命令视图

全局配置视图

### 命令指导

当观察端口与被观察端口(即镜像源端口)不在同一设备上而是通过网络(二层或三层 网络)连接,可使用本命令配置远程镜像组及其观察端口。

远程观察端口分为 IP 方式和 VLAN 方式两种:

● IP 方式

命令中配置目的和源 IP 的,适用于监控主机和观察端口所在设备之间通过三层网络相 联的情况。

● VLAN 方式

命令中带有 **rspan** 关键字的,适用于监控主机和观察端口所在设备之间通过二层网络相 联的情况。

如果要修改观察端口,请先使用本节 **no mirror group** 命令删除先前的配置后再重新进 行配置。

### 使用实例

# 配置 IP 方式远程观察端口为 gigaethernet1/0/1, 目的 IP 为 10.18.11.123, 源 IP 为 12.18.10.12。

SC9600(config)#mirror group 2 gigaethernet 1/0/1 dst-ip 10.18.11.123 src-ip 12.18.10.12 SC9600(config)#

# 配置 VLAN 方式远程观察端口为 gigaethernet1/0/1, 镜像 VLAN 为 100。

SC9600(config)#mirror group 3 gigaethernet 1/0/1 rspan 100 SC9600(config)#

#### 相关命令

<span id="page-1802-0"></span>show mirror [config](#page-1803-0), show [mirror](#page-1804-0) group

## **10.5.4 mirror {ingress|egress|both} group**

### 命令功能

**mirror {ingress|egress|both} group** 命令可以用来设置接口的镜像功能。

**no mirror {ingress|egress|both} group** 命令可以用来取消接口的镜像功能。

## 命令形式

- ⚫ **mirror** { **ingress** | **egress** *|* **both** } **group** *group-list*
- ⚫ **no mirror** { **ingress** *|* **egress** *|* **both** } **group** *group-list*

#### 参数说明

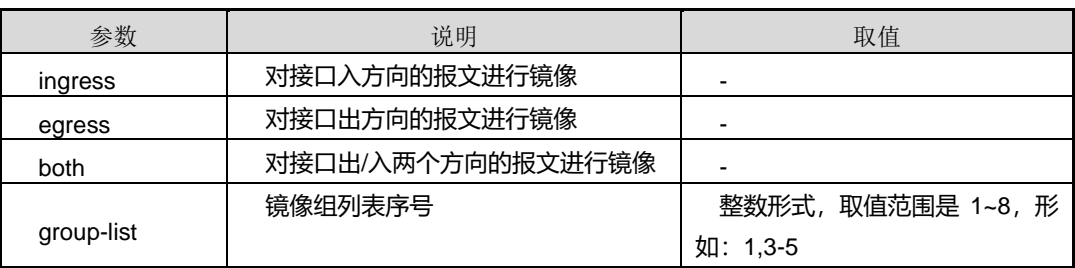

## 缺省值

缺省情况下,接口未配置镜像功能。

## 命令视图

接口配置视图

## 命令指导

使用本命令后,该接口为镜像源端口,流经该接口的数据流将被镜像到镜像组所指定的 观察端口上。为了确保镜像过程中信息不丢失,建议观察端口和被观察端口同类型、同 带宽。

#### 使用实例

# 对接口 gigaethernet1/0/1 上入方向的报文镜像。

SC9600(config)#interface gigaethernet 1/0/1 SC9600(config-ge1/0/1)#mirror ingress group 3 SC9600(config-ge1/0/1)#

#### 相关命令

<span id="page-1803-0"></span>mirror group [\(本地镜像\),](#page-1799-0) mirror group [\(远程镜像\),](#page-1800-0) show mirror [interface](#page-1805-0)

## **10.5.5 show mirror config**

#### 命令功能

**show mirror config** 命令可以用来显示镜像配置信息。

# **inspur 浪潮**

命令形式

⚫ **show mirror config**

参数说明

无

缺省值

无

## 命令视图

普通用户视图、特权用户视图、全局配置视图、接口配置视图(以太网接口、trunk 接 口)、VLAN 配置视图

## 命令指导

使用本命令不会同时显示二层、三层以及本地镜像信息。显示信息初始化均为 0。

## 使用实例

# 查看镜像配置信息。

SC9600#sho mirror config ! !mirror configuration mirror group 3 gigaethernet 1/0/1 rspan 100 tpid standard SC9600#

#### 相关命令

<span id="page-1804-0"></span>无

## **10.5.6 show mirror group**

命令功能

**show mirror group** 命令可以用来显示镜像组信息。

命令形式

⚫ **show mirror group**

参数说明

无

#### 缺省值

无

#### 命令视图

普通用户视图、特权用户视图、全局配置视图、接口配置视图(以太网接口、trunk 接 口)、VLAN 配置视图

### 命令指导

无

### 使用实例

# 查看镜像组信息。

SC9600#show mirror group Mirror group 2 is set to interface ge-1/0/1 Destination-ip:10.18.11.123 Source-ip:12.18.10.12 Mirror group type: L3Remote Mirror group 3 is set to interface ge-1/0/2 Vlan: 100 Tpid: standard Mirror group type: L2Remote

SC9600#

# 相关命令

<span id="page-1805-0"></span>无

## **10.5.7 show mirror interface**

#### 命令功能

**show mirror interface** 命令可以用来显示设备上端口镜像的使用情况。

命令形式

⚫ **show mirror interface**

参数说明

无

缺省值

无

#### 命令视图

普通用户视图、特权用户视图、全局配置视图、接口配置视图(以太网接口、trunk 接 口)、VLAN 配置视图

## 命令指导

无

## 使用实例

# 显示镜像端口。

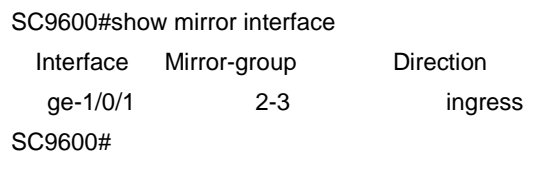

#### 相关命令

mirror [{ingress|egress|both}](#page-1802-0) group

# **10.6** 日志管理命令

## **10.6.1 clear logging history**

#### 命令功能

**clear logging history** 命令可以用来清除系统历史日志记录。

命令形式

⚫ **clear logging history**

参数说明

无

缺省值

无

命令视图

全局配置视图

## 命令指导

为了保证系统日志文件不溢出(旧记录被自动删除),可定期对日志进行清空。

## 使用实例

# 清除系统日志历史记录信息。

SC9600(config)#clear logging history SC9600(config)#

相关命令

无

## **10.6.2 command-history action**

命令功能

**command-history action** 命令可以用来配置命令的记录方式。

### 命令形式

⚫ **command-history action** { **syslog** | **smtp** | **history** | **all** | **default** }

#### 参数说明

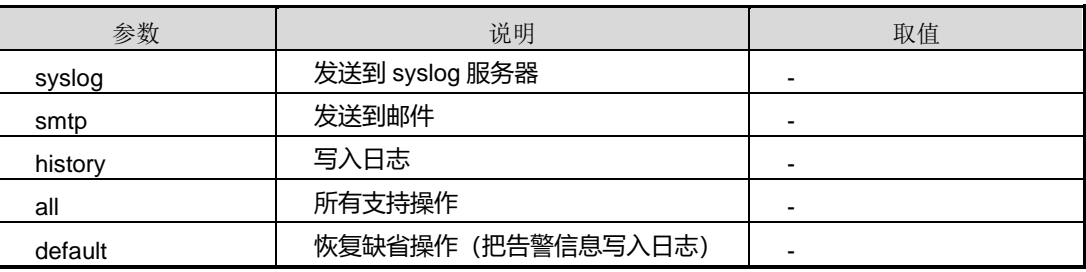

## 缺省值

缺省情况下,为缺省操作,即把告警信息写入日志。

#### 命令视图

全局配置视图

## 命令指导

无

## 使用实例

# 配置命令的记录方式为支持所有操作。

SC9600(config)# command-history action all SC9600(config)#

#### 相关命令

<span id="page-1808-0"></span>无

## **10.6.3 logging action**

## 命令功能

**logging action** 命令可以用来配置日志信息的输出方式。

#### 命令形式

- ⚫ **logging action** { **terminal** | **syslog** | **smtp** | **history** | **all** | **default** }
- ⚫ **no logging action** { **terminal** | **syslog** | **smtp** | **history** | **all** }

#### 参数说明

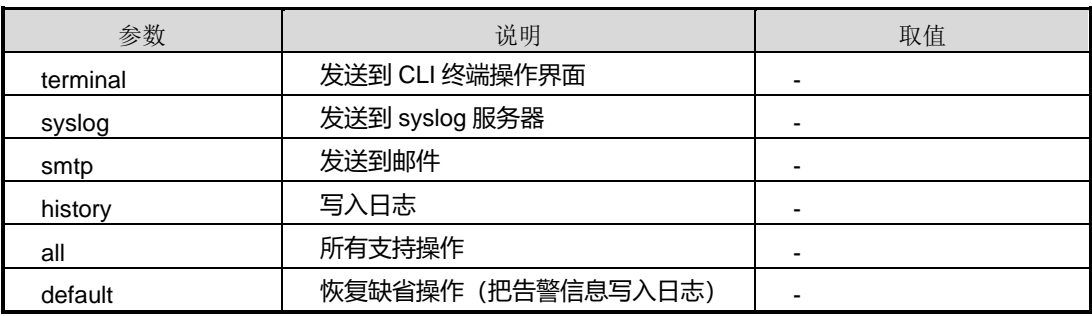

## 缺省值

缺省情况下,为缺省操作,即把告警信息写入日志。

#### 命令视图

全局配置视图

#### 命令指导

无

#### 使用实例

#### # 配置日志信息的输出方式为支持所有的输出方式。

SC9600(config)#logging action all SC9600(config)#

#### 相关命令

无

## **10.6.4 logging buf2file**

## 命令功能

**logging buf2file** 命令可以用来将系统产生的日志以自命名的文件形式存储在设备 Flash 上。

#### 命令形式

⚫ **logging buf2file** *file-name*

#### 参数说明

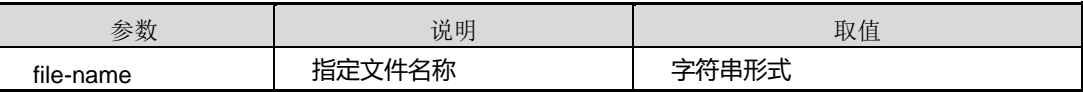

缺省值

无

#### 命令视图

全局配置视图

## 命令指导

用户根据需要,在日志文件记录达到 2000 条之前,可以使用该命令存储日志文件并配 合 ftp [put](#page-179-0) 导出该日志文件,从而方便用户后期导出日志文件查阅相关记录信息。

### 使用实例

# 配置系统产生的日志以文件名 loghistory 存储。

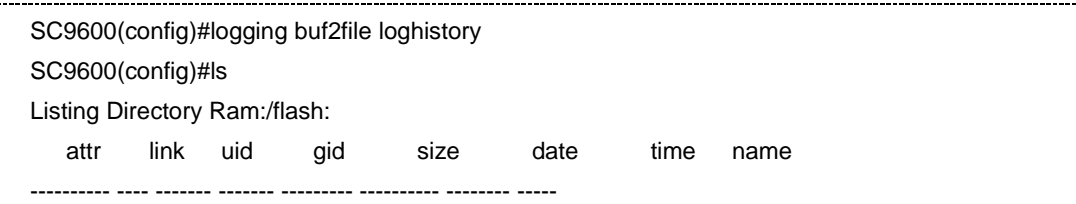

第 10 章 设备管理命令

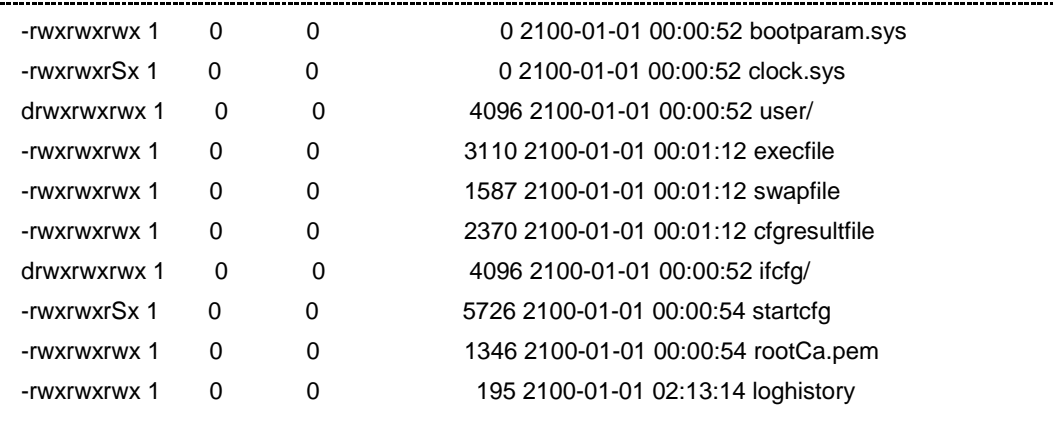

9 files,2 directorys,total space:14403 bytes

available space: 16285696 bytes.

SC9600(config)#

#### 相关命令

ftp [put](#page-179-0)

## **10.6.5 logging debug action**

#### 命令功能

**logging debug action** 命令可以用来指定 Debug 信息记录的动作。

**no logging debug action** 命令可以用来取消 Debug 信息记录的动作。

命令形式

- ⚫ **logging debug action** { **terminal** | **syslog** | **smtp** | **history** | **all** | **default** }
- ⚫ **no logging debug action** { **terminal** | **syslog** | **smtp** | **history** | **all** }

#### 参数说明

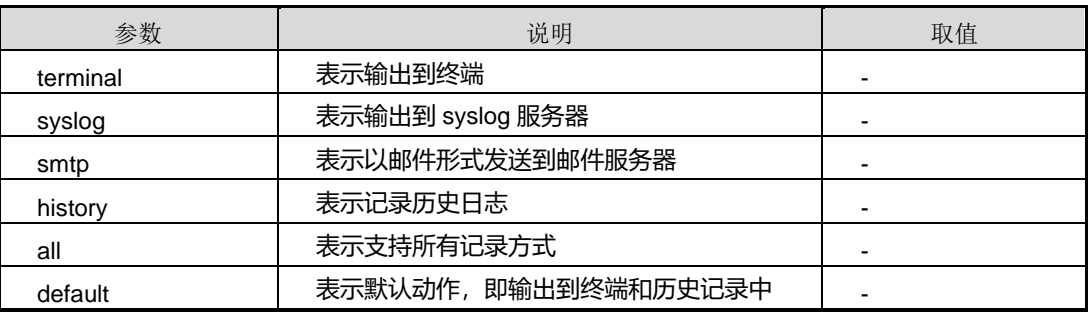

## 缺省值

缺省情况下,Debug 信息记录的动作即输出到终端和历史记录中。

命令视图

全局配置视图

命令指导

无

## 使用实例

# 指定 Debug 信息记录的动作为支持所有记录方式。

SC9600(config)#logging debug action all SC9600(config)#

## 相关命令

无

## **10.6.6 logging debugfile size**

## 命令功能

**logging debugfile size** 命令可以用来指定 Debug 文件的大小。

命令形式

⚫ **logging debugfile size** { *size-value* | **default** }

#### 参数说明

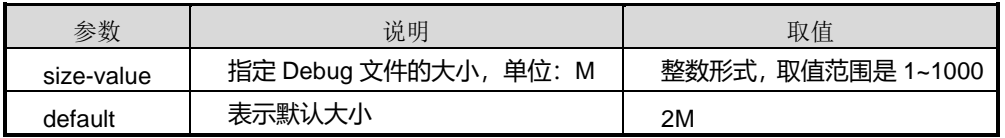

缺省值

缺省情况下,Debug 文件的大小为 2M。

## 命令视图

全局配置视图

## 命令指导

# **inspur 浪潮**

## 无

## 使用实例

# 指定 Debug 文件大小为 10M。

SC9600(config)#logging debugfile size 10 SC9600(config)#

#### 相关命令

无

# **10.6.7 logging debug2file**

#### 命令功能

**logging debug2file** 命令可以用来把历史日志中的 Debug 信息(及日志 level=7)导出 到指定的文件。

## 命令形式

### ⚫ **logging debug2file** *filename*

#### 参数说明

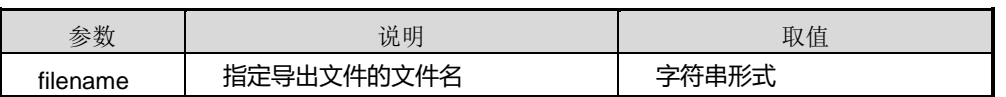

#### 缺省值

缺省情况下,Debug 文件的大小为 2M。

#### 命令视图

全局配置视图

## 命令指导

使用本命令时,若不指定文件名称,则采用默认路径及文件名。默认路径是 cfcard,默 认文件名为 yyyy-mm-dd.hh-mm-ss.dblg。

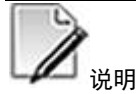

本命令目前仅适用于高端交换机。

## 使用实例

# 历史日志中的 Debug 信息(及日志 level=7) 导出到指定的文件 test.dblg。

SC9600(config)#logging debug2file test.dblg SC9600(config)#

#### 相关命令

无

## **10.6.8 logging history**

### 命令功能

**logging history** 命令可以用来配置系统记录不同级别的信息。

**no logging history** 命令可以用来恢复为记录缺省级别的信息。

#### 命令形式

- ⚫ **logging history** [ *level* ]
- ⚫ **no logging history**

#### 参数说明

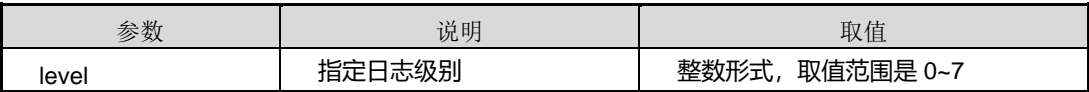

#### 缺省值

缺省情况下,日志级别为 3。

#### 命令视图

全局配置视图

#### 命令指导

为了跟踪系统的运行状况及当前系统的状态可以打开告警记录功能,使之自动记录系统 的状态,从而可以掌握系统的运行状况进行相应的操作。该日志文件可以连续记录 2000 条记录,当记录超出 2000 条时,自动删除日期最久的记录。为了使系统不丢失记录, 用户需要定期把日志文件导出。

0->系统不稳定

# **inspur 浪潮**

- 1->紧急处理动作
- 2->紧急信息
- 3->错误信息
- 4->Warning 信息
- 5->一般信息
- 6->详细信息
- 7->debug 信息

#### 使用实例

# 配置日志记录级别为 6。

SC9600(config)#logging history 6 SC9600(config)#

#### 相关命令

无

#### **10.6.9 logging on**

#### 命令功能

**logging on** 命令可以用来启动系统记录日志功能。

**no logging on** 命令可以用来取消系统记录日志功能。

命令形式

- ⚫ **logging on**
- ⚫ **no logging on**

参数说明

无

### 缺省值

缺省情况下,系统开启记录日志功能。

#### 命令视图

全局配置视图

## 命令指导

为了跟踪系统的运行状况及当前系统的状态可以打开系统日志记录功能,使之自动记录 系统的状态,从而可以掌握系统的运行状况进行相应的操作。该日志文件可以连续记录 2000 条记录,当记录超出 2000 条时,自动删除日期最久的记录。为了使系统不丢失记 录,用户需要定期把日志文件导出。

#### 使用实例

# 取消系统记录日志功能。

SC9600(config)#no logging on SC9600(config)#

相关命令

无

## **10.6.10 logging smtp**

### 命令功能

**logging smtp** 命令可以用来配置系统日志信息能以邮件形式发送到邮件服务器。

**no logging smtp** 命令可以用来禁止系统日志信息能以邮件形式发送到邮件服务器。

#### 命令形式

- ⚫ **logging smtp** [ *level* ]
- ⚫ **no logging smtp**

#### 参数说明

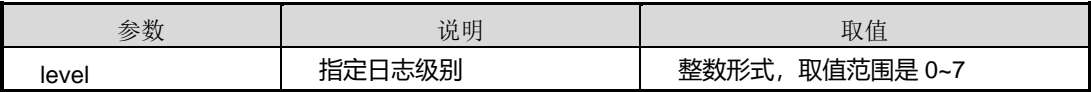

### 缺省值

缺省情况下,日志级别为 3。

## 命令视图

全局配置视图

## 命令指导

为了跟踪系统的运行状况及当前系统的状态可以打开终端输出功能,但是会减慢系统的 运行速度,所以在跟踪调试某个协议的流程时可以使用该功能,在系统正常运行时可关 闭此功能,以免影响系统的处理速度。

在设置完输出信息的级别的同时也要进入 line 配置模式把相应的 monitor 功能打开才能 完成信息的输出。缺省情况下,串口下此功能是打开的。

- 0->系统不稳定
- 1->紧急处理动作
- 2->紧急信息
- 3->错误信息
- 4->Warning 信息
- 5->一般信息
- 6->详细信息
- 7->debug 信息

#### 使用实例

# 配置级别为 6 的日志记录信息发送到邮件服务器。

SC9600(config)#logging smtp 6 SC9600(config)#

#### 相关命令

无

## **10.6.11 logging syslog**

#### 命令功能

**logging syslog** 命令可以用来配置系统日志信息能输出到 syslog 服务器。

**no logging syslog** 命令可以用来禁止向 syslog 服务器输出功能。

命令形式

⚫ **logging syslog** [ *level* ]

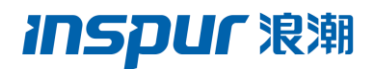

#### ⚫ **no logging syslog**

#### 参数说明

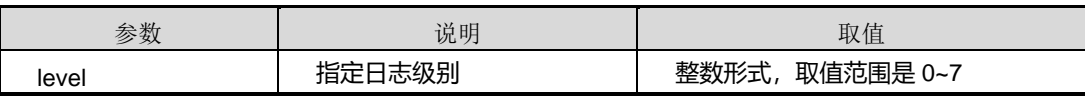

#### 缺省值

缺省情况下,日志级别为 3。

#### 命令视图

全局配置视图

#### 命令指导

为了跟踪系统的运行状况及当前系统的状态可以打开终端输出功能,但是会减慢系统的 运行速度,所以在跟踪调试某个协议的流程时可以使用该功能,在系统正常运行时可关 闭此功能,以免影响系统的处理速度。

在设置完输出信息的级别的同时也要进入 line 配置模式把相应的 monitor 功能打开才能 完成信息的输出。缺省情况下,串口下此功能是打开的。

- 0->系统不稳定
- 1->紧急处理动作
- 2->紧急信息
- 3->错误信息
- 4->Warning 信息
- 5->一般信息
- 6->详细信息
- 7->debug 信息

#### 使用实例

# 配置日志记录详细信息发送到 syslog 服务器功能的级别为 6。

SC9600(config)#logging syslog 6 SC9600(config)#

相关命令

#### 无

### **10.6.12 logging terminal**

#### 命令功能

**logging terminal** 命令可以用来配置系统日志信息能输出到终端。

**no logging terminal** 命令可以用来禁止向终端输出功能。

命令形式

- ⚫ **logging terminal** [ *level* ]
- ⚫ **no logging terminal**

#### 参数说明

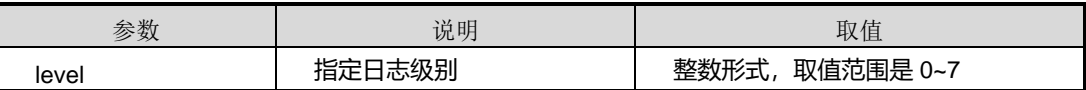

#### 缺省值

缺省情况下,日志级别为 7。

#### 命令视图

全局配置视图

#### 命令指导

为了跟踪系统的运行状况及当前系统的状态可以打开终端输出功能,但是会减慢系统的 运行速度,所以在跟踪调试某个协议的流程时可以使用该功能,在系统正常运行时可关 闭此功能,以免影响系统的处理速度。

在设置完输出信息的级别的同时也要进入 line 配置模式把相应的 monitor 功能打开才能 完成信息的输出。缺省情况下,串口下此功能是打开的。

- 0->系统不稳定
- 1->紧急处理动作
- 2->紧急信息
- 3->错误信息
- 4->Warning 信息
- 5->一般信息

# **inspur 浪潮**

## 6->详细信息

7->debug 信息

#### 使用实例

# 配置终端输出日志记录级别为 6。

SC9600(config)#logging terminal 6 SC9600(config)#

#### 相关命令

无

## **10.6.13 logging trap**

## 命令功能

**logging trap** 命令可以用来配置日志上报 Trap。

**no logging trap** 命令可以用来取消日志上报 Trap。

### 命令形式

- ⚫ **logging trap** [ *level* ]
- ⚫ **no logging trap**

#### 参数说明

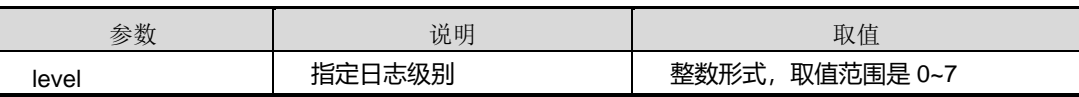

#### 缺省值

缺省情况下,日志级别为 3。

#### 命令视图

全局配置视图

#### 命令指导

为了跟踪系统的运行状况及当前系统的状态可以打开终端输出功能,但是会减慢系统的 运行速度,所以在跟踪调试某个协议的流程时可以使用该功能,在系统正常运行时可关 闭此功能,以免影响系统的处理速度。

在设置完输出信息的级别的同时也要进入 line 配置模式把相应的 monitor 功能打开才能 完成信息的输出。缺省情况下,串口下此功能是打开的。

- 0->系统不稳定
- 1->紧急处理动作
- 2->紧急信息
- 3->错误信息
- 4->Warning 信息
- 5->一般信息
- 6->详细信息
- 7->debug 信息

#### 使用实例

# 配置级别为 6 的日志记录信息上报 trap。

SC9600(config)#logging trap 6 SC9600(config)#

#### 相关命令

无

## **10.6.14 show logging**

#### 命令功能

**show logging** 命令可以用来显示系统日志的内容,包括显示指定条目日志信息、显示 包含或排除指定字符串的日志信息。

#### 命令形式

- ⚫ **show logging**
- ⚫ **show logging history**
- ⚫ **show logging history** *item*
- ⚫ **show logging history** { **include** | **exclude** } **substring** *string*

## 参数说明

第 10 章 设备管理命令

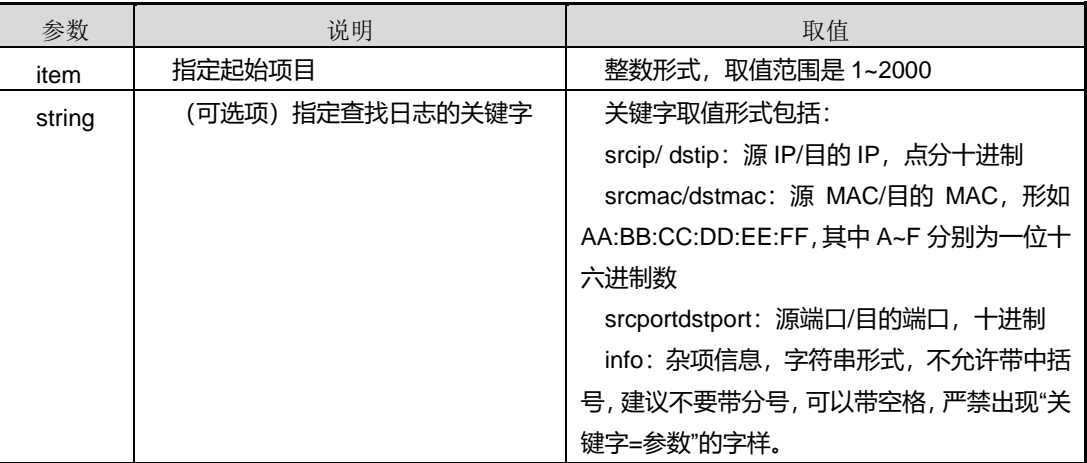

缺省值

无

## 命令视图

普通用户视图、特权用户视图、全局配置视图

## 命令指导

无

# 使用实例

# 查看系统日志的内容。

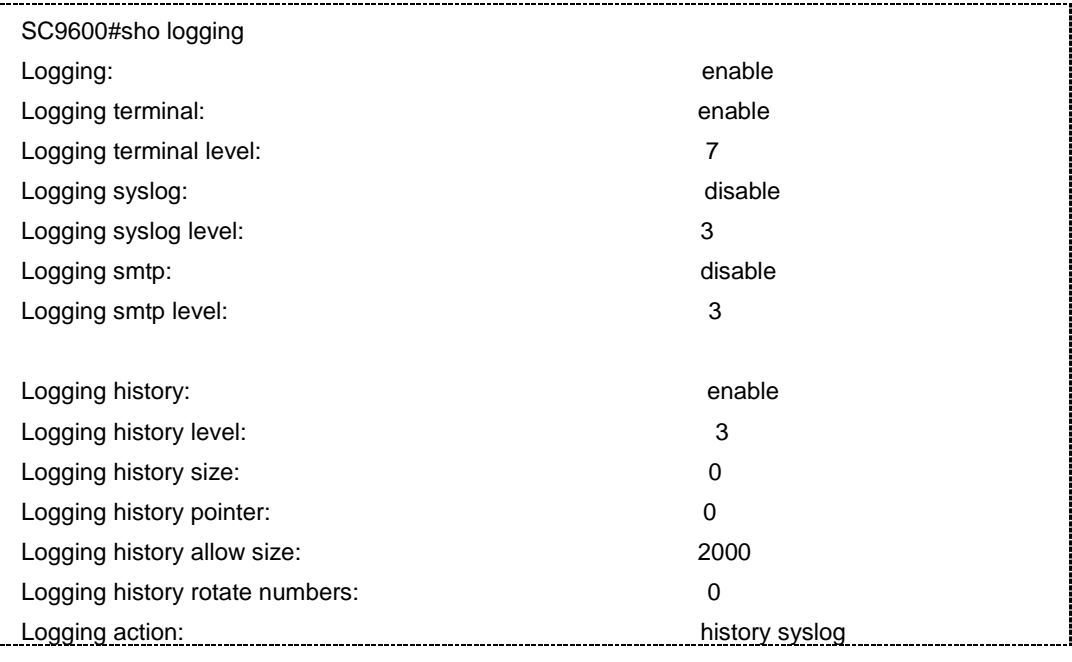

SC9600#

相关命令

<span id="page-1822-0"></span>无

## **10.6.15 show syslog**

命令功能

**show syslog config** 命令可以用来显示 syslog 服务器配置文件信息。

**show syslog server** 命令可以用来显示 syslog 服务器信息。

## 命令形式

- ⚫ **show syslog config**
- ⚫ **show syslog server**

参数说明

无

缺省值

无

#### 命令视图

普通用户视图、特权用户视图、全局配置视图

## 命令指导

无

#### 使用实例

# 查看系统日志配置信息。

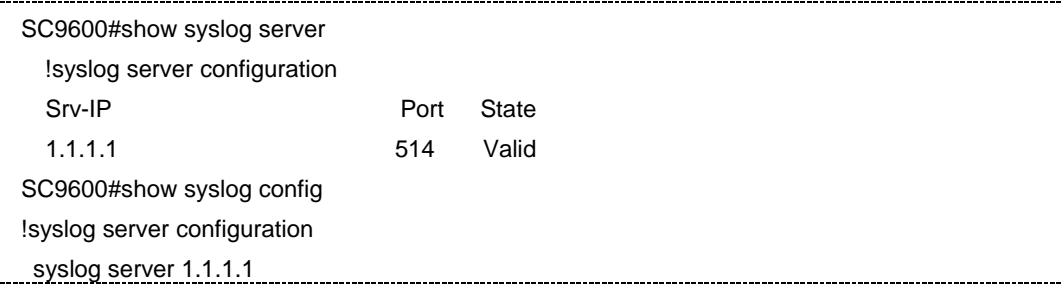

第 10 章 设备管理命令

!# SC9600#

### 相关命令

<span id="page-1823-0"></span>[syslog](#page-1823-0) server

## **10.6.16 syslog server**

## 命令功能

**syslog server** 命令可以用来配置 syslog 服务器。

**no syslog server** 命令可以用来删除 syslog 服务器。

## 命令形式

- ⚫ **syslog server** *ipv4-address* [ *server-port* ]
- ⚫ **no syslog server** *ipv4-address*
- ⚫ **syslog6 server** *ipv6-address* [ *server-port* ]
- ⚫ **no syslog6 server** *ipv6-address*

#### 参数说明

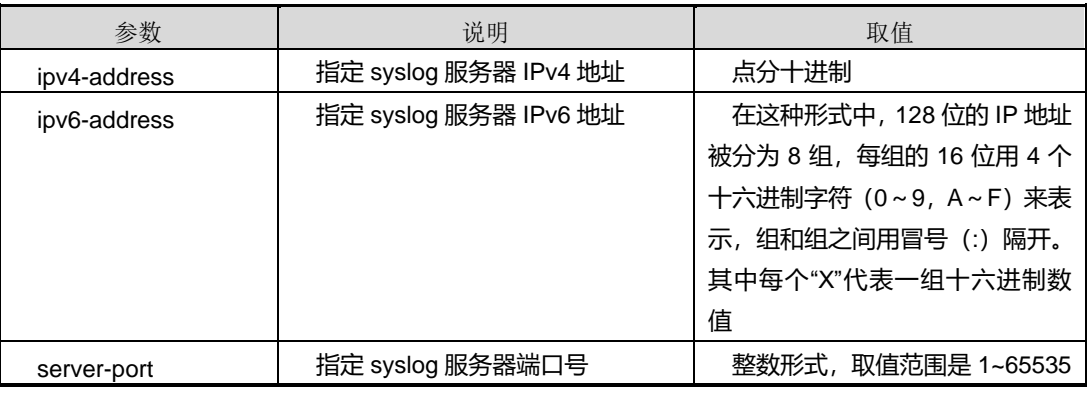

## 缺省值

无

#### 命令视图

全局配置视图

#### 命令指导

可以利用该命令配置 syslog 服务器。syslog 服务器接收来自客户端的日志信息,以此 达到日志的统一管理与查看,便于对设备信息的监控。

#### 使用实例

# 配置 syslog 服务器的 IP 地址为 1.1.1.1。

```
SC9600(config)#syslog server 1.1.1.1
SC9600(config)#
```
#### 相关命令

show [syslog](#page-1822-0)

## **10.6.17 write log**

## 命令功能

**write log** 命令可以用来手动添加日志内容。

## 命令形式

⚫ **write log** *log-buffer* [ *level* ]

#### 参数说明

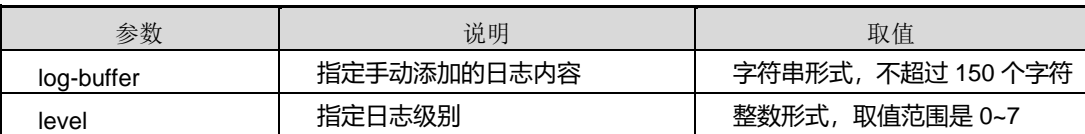

#### 缺省值

无

#### 命令视图

全局配置视图

## 命令指导

使用本命令,用户可以根据自己的需求手动添加需要记录的日志信息。

记录的日志信息中可以使用标点符号,但是不允许有空格。

使用本命令之前必须先使用命令[logging](#page-1808-0) action修改记录日志的优先级至少为5或之上。

### 使用实例

## # 手动添加日志内容。

SC9600(config)#write log 2011/09/0107:35:40Log:3Disconnecting:connectionclose(timeout). SC9600(config)#

相关命令

无

# **10.7 DDM** 配置命令

## **10.7.1 laser bias-current-threshold**

### 命令功能

**laser bias-current-threshold** 命令可以用来配置端口光模块的偏置电流高低阈值。

### 命令形式

⚫ **laser bias-current-threshold** *low-threshold high-threshold*

#### 参数说明

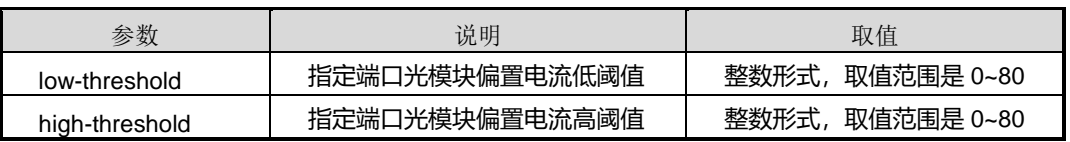

缺省值

无

#### 命令视图

接口配置视图(仅适用于千兆和万兆接口配置视图下使用)

#### 命令指导

无

## 使用实例

# 配置接口 gigaethernet 1/0/1 的光模块的偏置电流低阈值为 15, 高阈值为 25。

SC9600(config-ge1/0/1)#laser bias-current-threshold 15 25 SC9600(config-ge1/0/1)#

## 相关命令

show laser [hardware](#page-1836-0) detailed, show laser hardware [{gigaethernet|xgigaethernet}](#page-1839-0) [detailed](#page-1839-0)

## **10.7.2 laser bias-current-threshold auto**

#### 命令功能

**laser bias-current-threshold auto** 命令可以用来配置自动获取端口光模块的偏置电流 高低阈值。

命令形式

⚫ **laser bias-current-threshold auto**

#### 参数说明

缺省情况下,设备自动获取端口光模块的偏置电流高低阈值。

#### 缺省值

无

#### 命令视图

接口配置视图(仅适用于千兆和万兆接口配置视图下使用)

#### 命令指导

无

## 使用实例

# 配置自动获取接口 qiqaethernet 1/0/1 光模块的偏置电流高低阈值。

SC9600(config-ge1/0/1)#laser bias-current-threshold auto SC9600(config-ge1/0/1)#

#### 相关命令

show laser [hardware](#page-1836-0) detailed, show laser hardware [{gigaethernet|xgigaethernet}](#page-1839-0) [detailed](#page-1839-0)

## **10.7.3 laser rx-power-threshold**

命令功能

**laser rx-power-threshold** 命令可以用来配置端口光模块的接收光功率高低阈值。

命令形式

⚫ **laser rx-power-threshold** *rx-low-threshold rx-high-threshold*

#### 参数说明

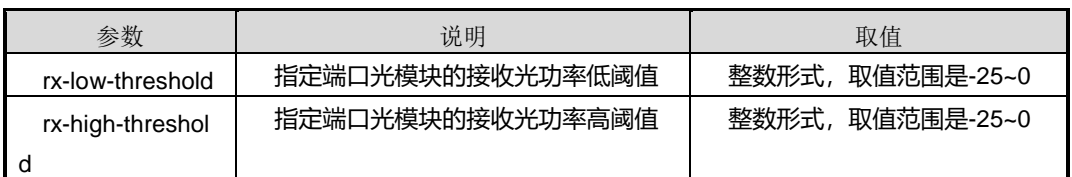

缺省值

无

#### 命令视图

接口配置视图(仅适用于千兆和万兆接口配置视图下使用)

#### 命令指导

无

## 使用实例

# 配置接口 gigaethernet 1/0/1 上光模块的接收光功率低阈值为-15,高阈值为-10。

SC9600(config-ge1/0/1)#laser rx-power-threshold -15 -10 SC9600(config-ge1/0/1)#

#### 相关命令

show laser [hardware](#page-1836-0) detailed, show laser hardware [{gigaethernet|xgigaethernet}](#page-1839-0) [detailed](#page-1839-0)

## **10.7.4 laser rx-power-threshold auto**

#### 命令功能

**laser rx-power-threshold auto** 命令可以用来配置自动获取端口光模块的接收光功率 高低阈值。

#### 命令形式

⚫ **laser rx-power-threshold auto**

#### 参数说明

无

#### 缺省值

缺省情况下,设备自动获取端口光模块的接收光功率高低阈值。

#### 命令视图

接口配置视图(仅适用于千兆和万兆接口配置视图下使用)

## 命令指导

无

#### 使用实例

# 配置自动获取接口 gigaethernet 1/0/1 光模块的接收光功率高低阈值。

```
SC9600(config-ge1/0/1)#laser rx-power-threshold auto
SC9600(config-ge1/0/1)#
```
## 相关命令

show laser [hardware](#page-1836-0) detailed, show laser hardware [{gigaethernet|xgigaethernet}](#page-1839-0) [detailed](#page-1839-0)

## **10.7.5 laser temperature-threshold**

#### 命令功能

**laser temperature-threshold** 命令可以用来配置端口光模块的温度高低阈值。

#### 命令形式

#### ⚫ **laser temperature-threshold** *low-threshold high-threshold*

#### 参数说明

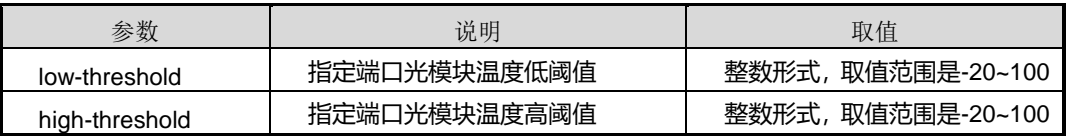

## 缺省值

无

## 命令视图

接口配置视图(仅适用于千兆和万兆接口配置视图下使用)

命令指导

无

## 使用实例

# 配置接口 gigaethernet 1/0/1 上光模块的温度低阈值为-10, 高阈值为 30。

SC9600(config-ge1/0/1)#laser temperature-threshold -10 30

SC9600(config-ge1/0/1)#

#### 相关命令

show laser [hardware](#page-1836-0) detailed, show laser hardware [{gigaethernet|xgigaethernet}](#page-1839-0) [detailed](#page-1839-0)

## **10.7.6 laser temperature-threshold auto**

#### 命令功能

**laser temperature-threshold auto** 命令可以用来配置自动获取端口光模块的温度高低 阈值。

#### 命令形式

⚫ **laser temperature-threshold auto**

参数说明

无

## 缺省值

缺省情况下,设备自动获取端口光模块的温度高低阈值。

#### 命令视图

接口配置视图(仅适用于千兆和万兆接口配置视图下使用)

命令指导

无

## 使用实例

# 配置自动获取接口 gigaethernet 1/0/1 光模块的温度高低阈值。

SC9600(config-ge1/0/1)#laser temperature-threshold auto SC9600(config-ge1/0/1)#

## 相关命令

show laser [hardware](#page-1836-0) detailed, show laser hardware [{gigaethernet|xgigaethernet}](#page-1839-0) [detailed](#page-1839-0)

# **10.7.7 laser trap {enable|disable}**

#### 命令功能

**laser trap {enable|disable}**命令可以用来使能或去使能光模块上报 Trap 功能。

### 命令形式

⚫ **laser trap** { **enable** | **disable** }

#### 参数说明

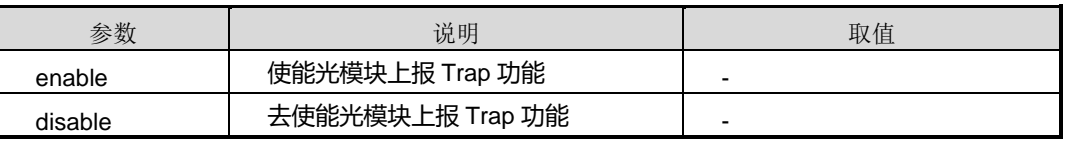

#### 缺省值

Disable

#### 命令视图

接口配置视图(仅适用于千兆和万兆接口配置视图下使用)

#### 命令指导

本命令适用于光口。

## 使用实例

# 使能光模块上报 Trap 功能。

SC9600(config-ge1/0/1)#laser trap enable SC9600(config-ge1/0/1)#

#### 相关命令

无

## **10.7.8 laser tx-power-threshold**

#### 命令功能

**laser tx-power-threshold** 命令可以用来配置端口光模块的发送光功率高低阈值。

### 命令形式

#### ⚫ **laser tx-power-threshold** *tx-low-threshold tx-high-threshold*

#### 参数说明

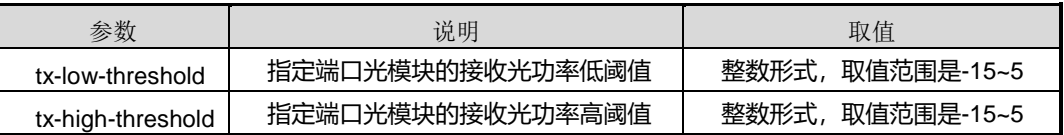

## 缺省值

无

## 命令视图

接口配置视图(仅适用于千兆和万兆接口配置视图下使用)

## 命令指导

无

## 使用实例

# 配置接口 gigaethernet 1/0/1 上光模块的发送光功率低阈值为-15, 高阈值为 5。

SC9600(config-ge1/0/1)#laser tx-power-threshold -15 5 SC9600(config-ge1/0/1)#

#### 相关命令

show laser [hardware](#page-1836-0) detailed, show laser hardware [{gigaethernet|xgigaethernet}](#page-1839-0) [detailed](#page-1839-0)

## **10.7.9 laser tx-power-threshold auto**

## 命令功能

**laser tx-power-threshold auto** 命令可以用来配置自动获取本端口光模块的发送光功 率高低阈值。

## 命令形式

#### ⚫ **laser tx-power-threshold auto**

#### 参数说明

无

## 缺省值

缺省情况下,设备自动获取端口光模块的发送光功率高低阈值。

#### 命令视图

接口配置视图(仅适用于千兆和万兆接口配置视图下使用)

#### 命令指导

无

#### 使用实例

# 配置自动获取接口 gigaethernet 1/0/1 上光模块的发送光功率高低阈值。

```
SC9600(config-ge1/0/1)#laser tx-power-threshold auto
SC9600(config-ge1/0/1)#
```
#### 相关命令

show laser [hardware](#page-1836-0) detailed, show laser hardware [{gigaethernet|xgigaethernet}](#page-1839-0) [detailed](#page-1839-0)

## **10.7.10 laser voltage-threshold**

#### 命令功能

**laser voltage-threshold** 命令可以用来配置端口光模块的电压高低阈值。

#### 命令形式

⚫ **laser voltage-threshold** *low-threshold high-threshold*

#### 参数说明

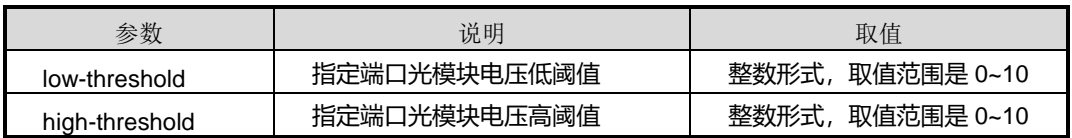

#### 缺省值

# **inspur 浪潮**

#### 无

## 命令视图

接口配置视图(仅适用于千兆和万兆接口配置视图下使用)

#### 命令指导

无

### 使用实例

# 配置接口 gigaethernet 1/0/1 上光模块低阈值为 1, 高阈值为 6。

```
SC9600(config-ge1/0/1)#laser voltage-threshold 1 6
SC9600(config-ge1/0/1)#
```
#### 相关命令

show laser [hardware](#page-1836-0) detailed, show laser hardware [{gigaethernet|xgigaethernet}](#page-1839-0) [detailed](#page-1839-0)

#### **10.7.11 laser voltage-threshold auto**

#### 命令功能

**laser voltage-threshold auto** 命令可以用来配置自动获取端口光模块的电压高低阈值。

#### 命令形式

⚫ **laser voltage-threshold auto**

#### 参数说明

无

### 缺省值

缺省情况下,设备自动获取端口光模块的电压高低阈值。

### 命令视图

接口配置视图(仅适用于千兆和万兆接口配置视图下使用)

#### 命令指导

无

#### 使用实例

# **inspur 浪潮**

# 配置自动获取接口 gigaethernet 1/0/1 上光模块的电压高低阈值。

SC9600(config-ge1/0/1)#laser voltage-threshold auto SC9600(config-ge1/0/1)#

## 相关命令

show laser [hardware](#page-1836-0) detailed, show laser hardware [{gigaethernet|xgigaethernet}](#page-1839-0) [detailed](#page-1839-0)

## **10.7.12 show ddm config**

## 命令功能

**show ddm config** 命令可以用于显示端口(光口)上配置的 DDM 信息,包括电流、电 压等的高低门限值。

## 命令形式

⚫ **show ddm config**

参数说明

无

缺省值

无

## 命令视图

普通用户视图、特权用户视图、全局配置视图、接口配置视图(以太网接口)

## 命令指导

无

## 命令举例

# 查看端口(光口)上配置的 DDM 信息。

SC9600(config)#sho ddm con

interface xgigaethernet 1/0/1

laser temperature-threshold low-threshold 0 high-threshold 80

SC9600#

## 相关命令

#### 无

## **10.7.13 show laser hardware**

#### 命令功能

**show laser hardware** 命令可以用来显示所有插入了光模块的端口的模块常规硬件信 息。

命令形式

⚫ **show laser hardware**

参数说明

无

缺省值

无

#### 命令视图

普通用户视图、特权用户视图、全局配置视图、接口配置视图(仅适用于千兆和万兆接 口配置视图下使用)

命令指导

无

## 使用实例

# 查看所有插入了光模块的端口的模块常规硬件信息。

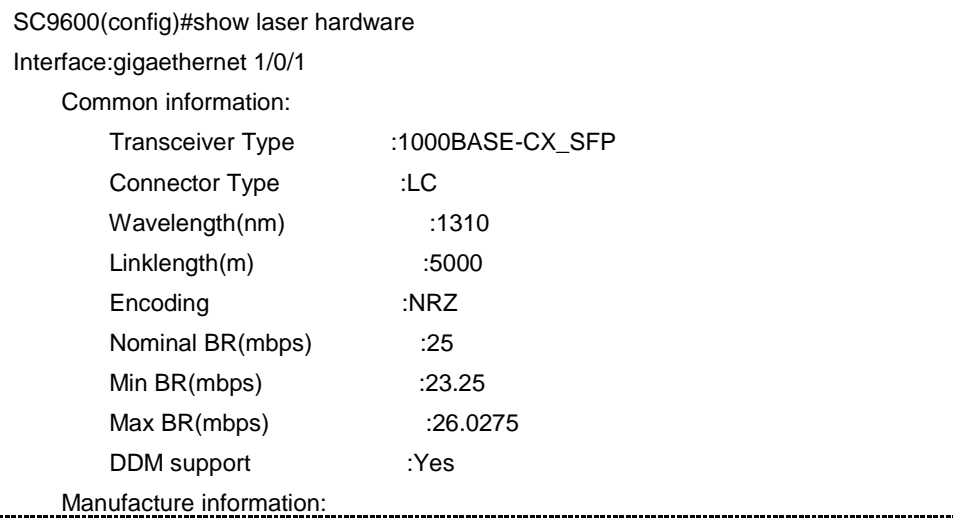
第 10 章 设备管理命令

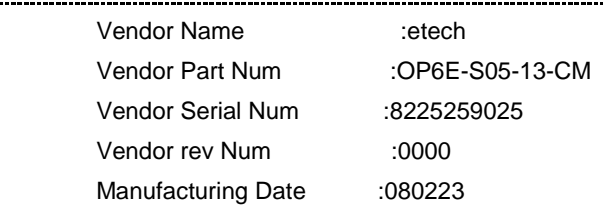

SC9600(config)#

#### 相关命令

无

# **10.7.14 show laser hardware detailed**

#### 命令功能

**show laser hardware detailed** 命令可以用来显示所有插入了光模块的端口的模块详 细硬件信息。

命令形式

⚫ **show laser hardware detailed**

参数说明

无

缺省值

无

# 命令视图

普通用户视图、特权用户视图、全局配置视图、接口配置视图(仅适用于千兆和万兆接 口配置视图下使用)

### 命令指导

无

# 使用实例

# 查看所有插入了光模块的端口的模块详细硬件信息。

SC9600#show laser hardware detailed Interface:gigaethernet 1/0/1 Common information:

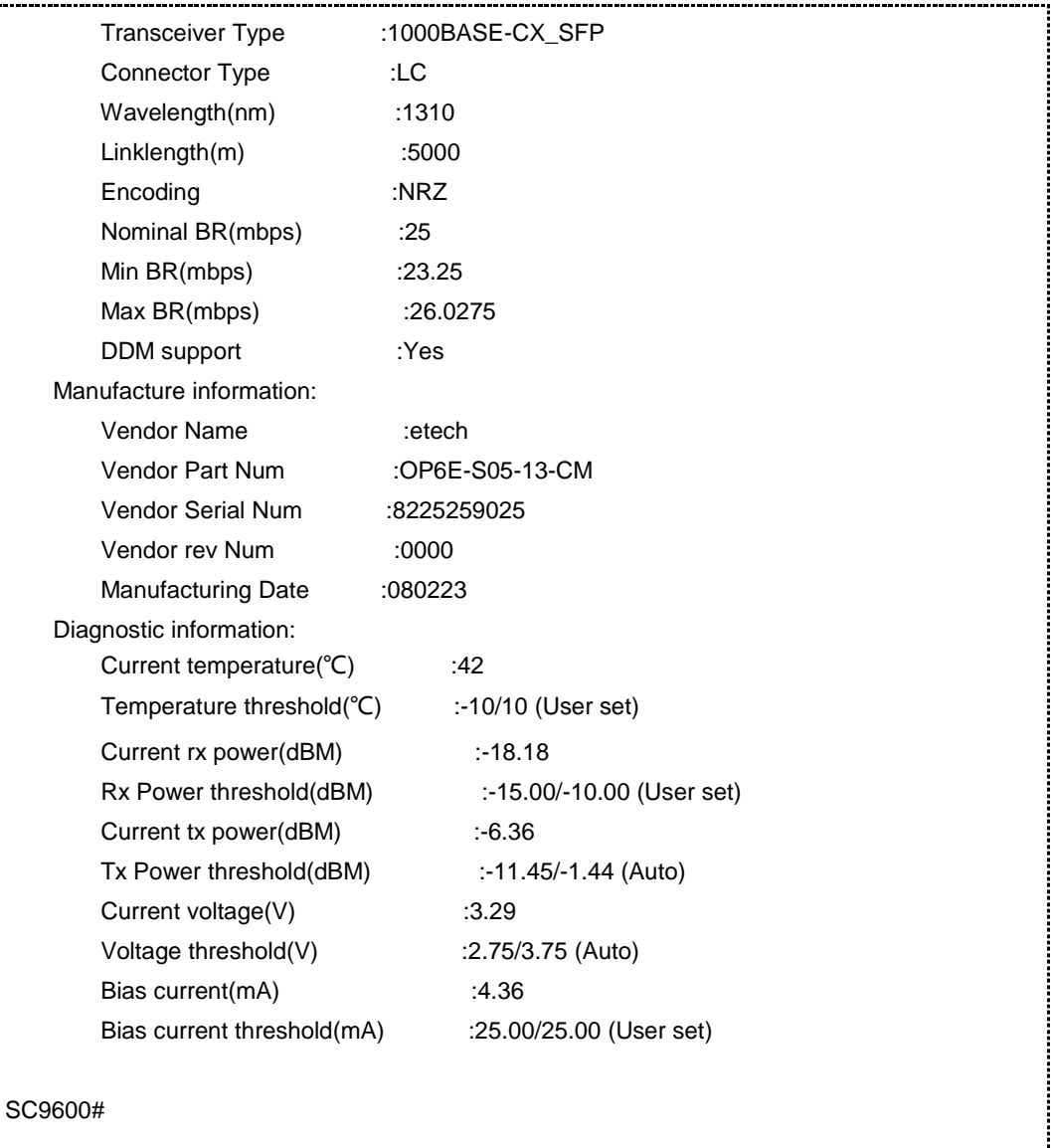

# 相关命令

无

# **10.7.15 show laser hardware {gigaethernet|xgigaethernet}**

#### 命令功能

**show laser hardware {gigaethernet|xgigaethernet}**命令可以用来显示某个具体光模 块端口的模块常规硬件信息。

# 命令形式

#### ⚫ **show laser hardware** { **gigaethernet** | **xgigaethernet** } *interface-number*

### 参数说明

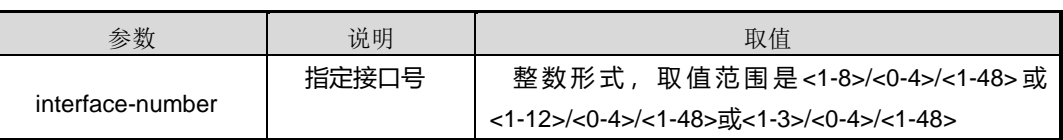

### 缺省值

无

# 命令视图

普通用户视图、特权用户视图、全局配置视图、接口配置视图(仅适用于千兆和万兆接 口配置视图下使用)

# 命令指导

无

# 使用实例

# 查看接口 gigaethernet 1/0/1 上光模块常规硬件信息。

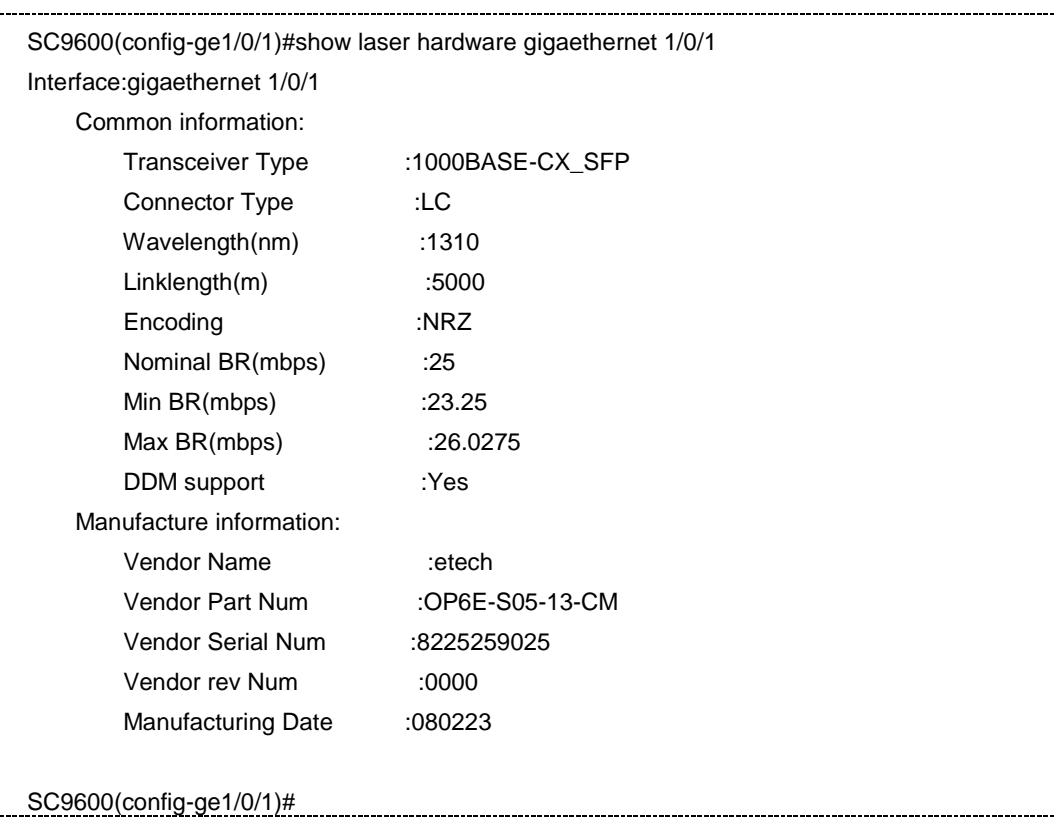

相关命令

无

# **10.7.16 show laser hardware {gigaethernet|xgigaethernet} detailed**

## 命令功能

**show laser hardware {gigaethernet|xgigaethernet} detailed** 命令可以用来显示某 个具体光模块的端口的模块详细硬件信息。

命令形式

⚫ **show laser hardware** { **gigaethernet** | **xgigaethernet** } *interface-number* **detailed**

参数说明

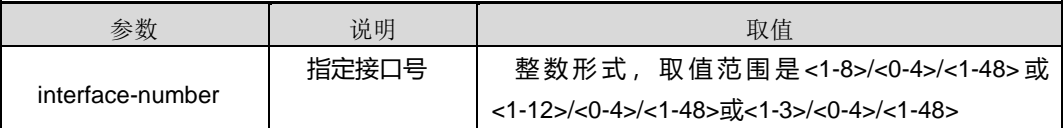

缺省值

无

# 命令视图

普通用户视图、特权用户视图、全局配置视图、接口配置视图(仅适用于千兆和万兆接 口配置视图下使用)

# 命令指导

无

# 使用实例

# 查看接口 gigaethernet 1/0/1 上光模块的模块详细硬件信息。

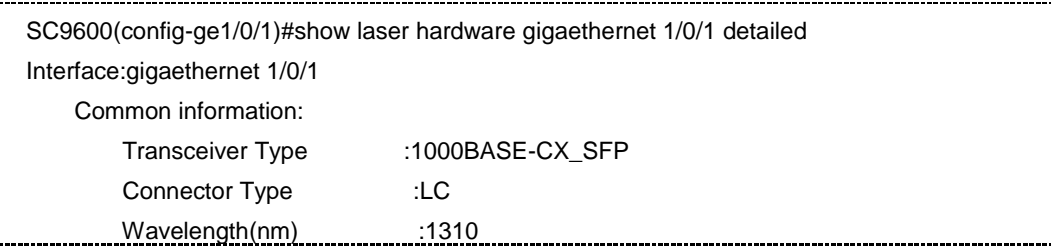

第 10 章 设备管理命令

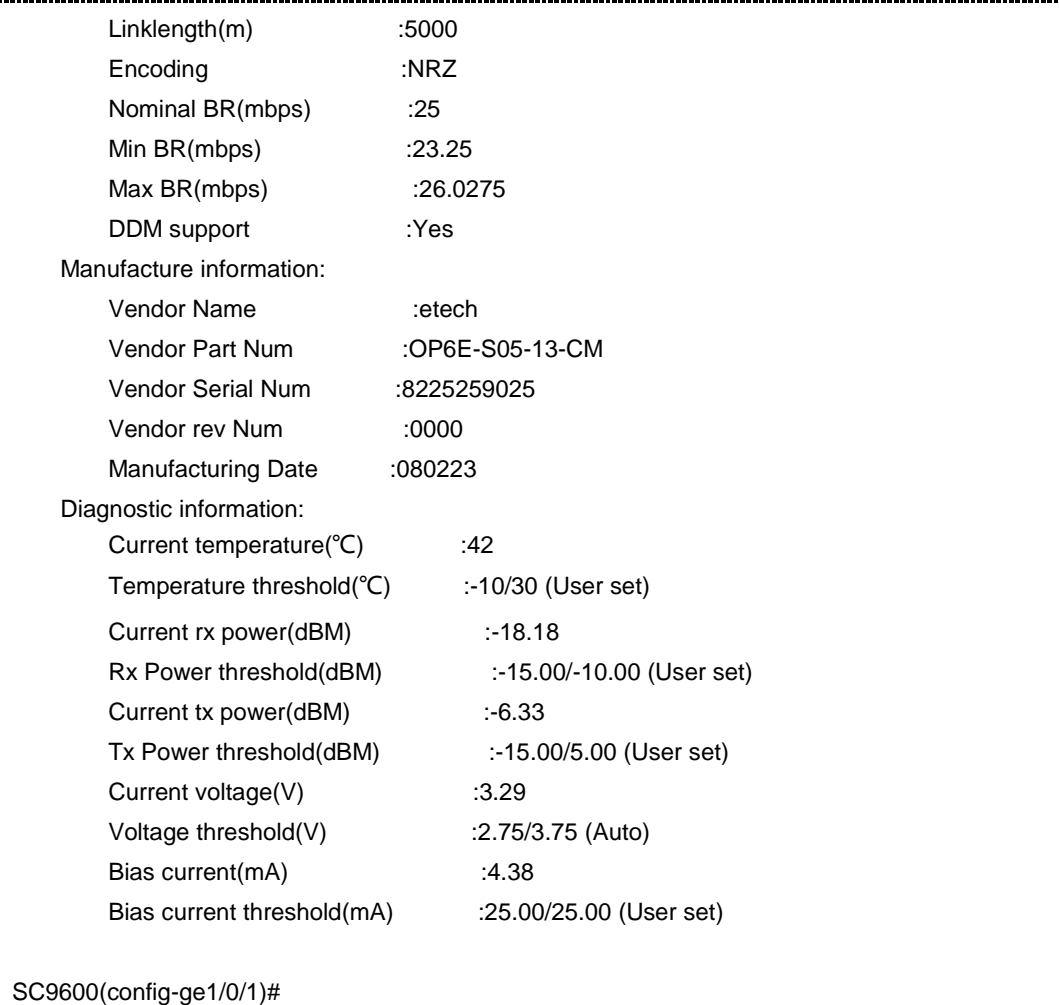

相关命令

无

# **10.8 MMU** 管理配置命令

**10.8.1 mmu-register cos**

# 命令功能

**mmu-register cos** 命令可以用来设置 CPU 口的内存管理单元寄存器的值。

命令形式

⚫ **mmu-register** *register-list* **cos** *cos-list register-high-value register-low-value*

#### 参数说明

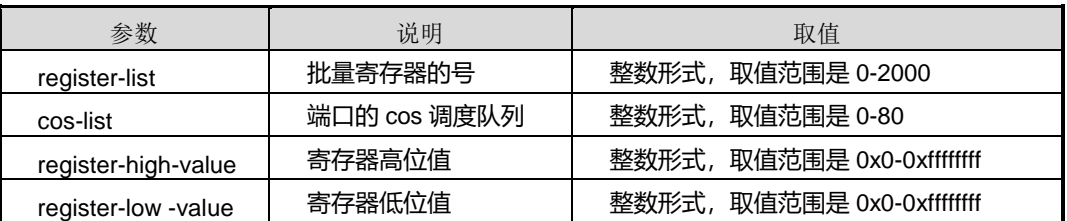

# 缺省值

无

# 命令视图

接口配置视图

## 命令指导

无

#### 使用实例

# 配置内存管理单元寄存器 1 槽位端口队列调度 list 值为 100 的寄存器高位值为为 1111, 低位值为 88。

```
SC9600(config-ge1/0/1)#mmu-register 10 cos100 0x1111 0x88
SC9600(config-ge1/0/1)#
```
### 相关命令

无

# **10.8.2 mmu-register slot**

# 命令功能

**mmu-register slot** 命令可以用来设置槽位的内存管理单元寄存器的值。

### 命令形式

⚫ **mmu-register** *register-list* **cos** *cos-list register-high-value register-low-value* **slot** *slot-num*

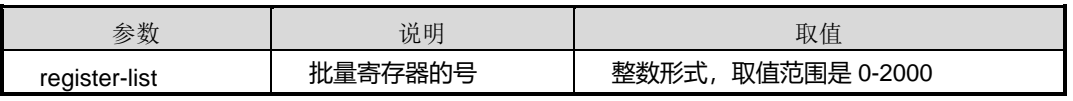

第 10 章 设备管理命令

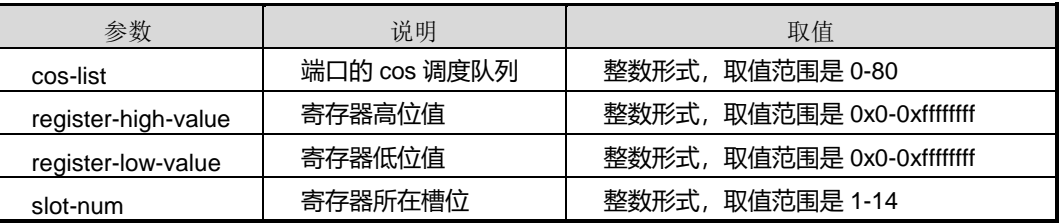

# 缺省值

无

# 命令视图

全局配置视图

#### 命令指导

无

# 使用实例

# 设置 2 槽位上内存管理单元寄存器 100 的端口队列调度 list 值为 10 的寄存器高位值 为为 1111, 低位值为 88。

```
SC9600(config)#mmu-register 100 cos 10 0x1111 0x88 slot 2
SC9600(config)#
```
相关命令

无

# **10.8.3 mmu-register higig**

## 命令功能

**mmu-register higig** 命令可以用来设置 Higig 口的内存管理单元寄存器的值。

命令形式

⚫ **mmu-register** *register-list* **cos** *cos-list register-high-value register-low-value* **higig** *higig* **slot** *slot-num*

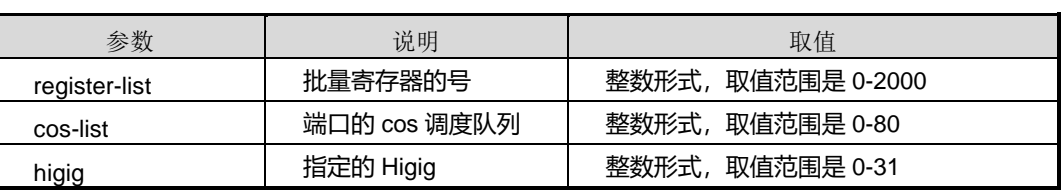

第 10 章 设备管理命令

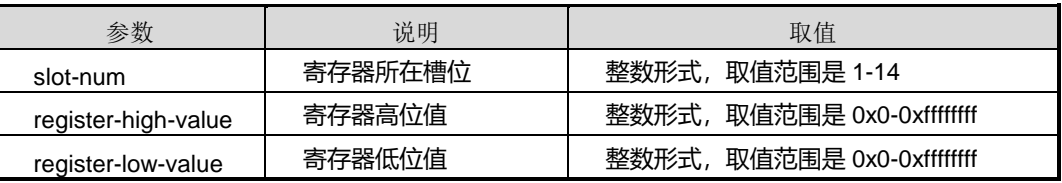

# 缺省值

无

### 命令视图

全局配置视图

#### 命令指导

无

### 使用实例

# 设置 2 槽位上 Higig2 口的内存管理单元寄存器 100 的端口队列调度 list 值为 10 的寄 存器高位值为为 1111,低位值为 88。

```
SC9600(config)#mmu-register 100 cos 10 0x1111 0x88 higig 2 slot 2
SC9600(config)#
```
相关命令

无

# **10.8.4 mmu-register cpu-port**

# 命令功能

**mmu-register cpu-port** 命令可以用来设置 CPU 口的内存管理单元寄存器的值。

# 命令形式

⚫ **mmu-register** *register-list* **cos** *cos-list register-high-value register-low-value* **cpu-port slot** *slot-num*

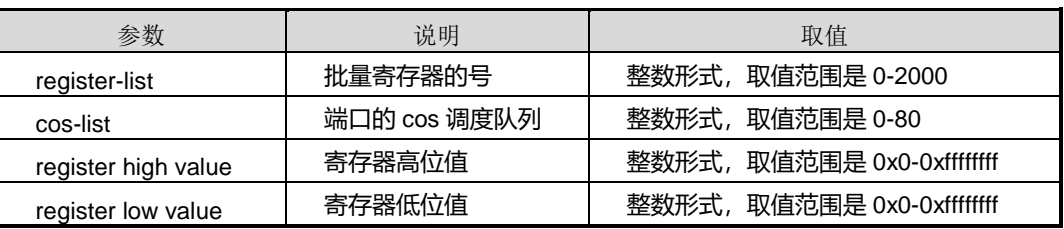

第 10 章 设备管理命令

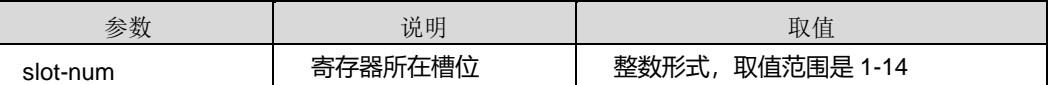

缺省值

无

#### 命令视图

全局配置视图

# 命令指导

无

#### 使用实例

# 设置 2 槽位上内存管理单元寄存器 100 的端口队列调度 list 值为 10 的寄存器高位值 为为1111,低位值为 88。

SC9600(config)# mmu-register 100 cos 10 0x1111 0x88 cpu-port slot 2 SC9600(config)#

### 相关命令

无

# **10.8.5 reset higig statistic**

### 命令功能

**reset higig statistic** 命令可以用来重置 higig 接口的统计信息。

## 命令形式

- ⚫ **reset higig statistic all**
- ⚫ **reset higig statistic slot** *slot-number*

#### 参数说明

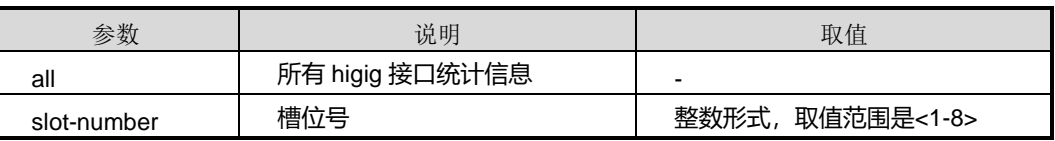

# 缺省值

无

#### 命令视图

全局配置视图

#### 命令指导

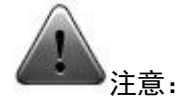

该命令仅供调试使用。建议用户在技术人员的指导下进行该命令的操作。

#### 命令举例

# 重置 higig 接口所有统计信息。

SC9600(config)#reset higig statistic all SC9600(config)#

### 相关命令

无

# **10.8.6 show mmu-register**

# 命令功能

**show mmu-register** 命令可以用来查看全局 mmu 的信息。

#### 命令形式

- ⚫ **show mmu-register slot** *slot-num*
- ⚫ **show mmu-register** *register-list* **cos** *cos-list* { **gigaethernet** | **xgigaethernet** } *interface-number*
- ⚫ **show mmu-register** *register-list* **cos** *cos-list*
- ⚫ **show mmu-register** *register-list* **cos** *cos-list* **higig** *higig*
- ⚫ **show mmu-register** *register-list* **cos** *cos-list* **cpu-port**

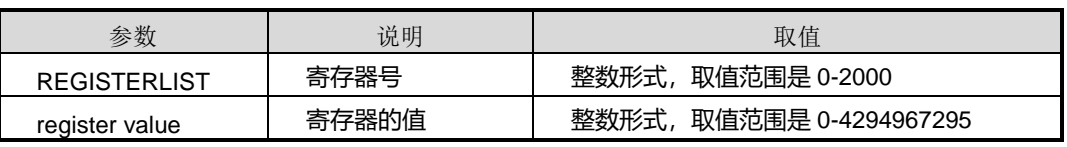

第 10 章 设备管理命令

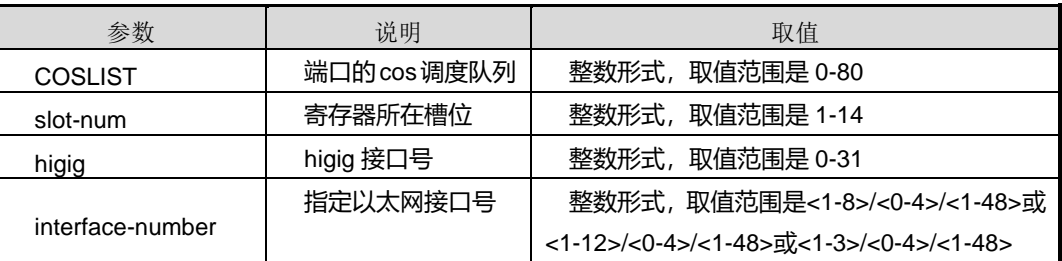

# 缺省值

无

# 命令视图

全局配置视图、接口配置视图

# 命令指导

无

# 使用实例

# # 查看全局 mmu 的信息。

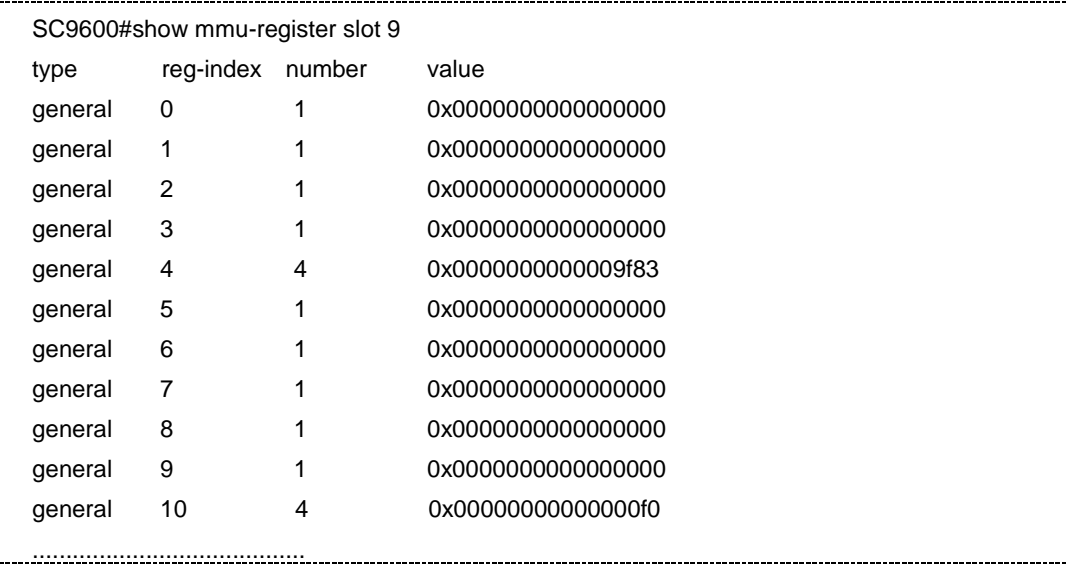

#### 相关命令

无

# **10.8.7 show higig status**

命令功能

**show higig status** 命令可以用来查看当前所有槽位或者指定槽位上的 higig 口的状态 信息。

命令形式

- ⚫ **show higig status lc**
- ⚫ **show higig status lc slot** *slot-id*
- ⚫ **show higig status mc** [ **peer** ]
- ⚫ **show higig status mc peer slot** *slot-id*
- ⚫ **show higig status mc slot** *slot-id*

#### 参数说明

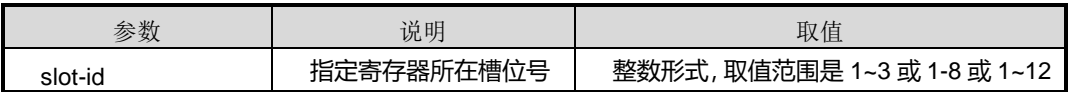

#### 缺省值

无

#### 命令视图

普通用户视图、特权用户视图、全局配置视图

#### 命令指导

无

# 使用实例

# 查看当前所有槽位上的 higig 口的状态信息。

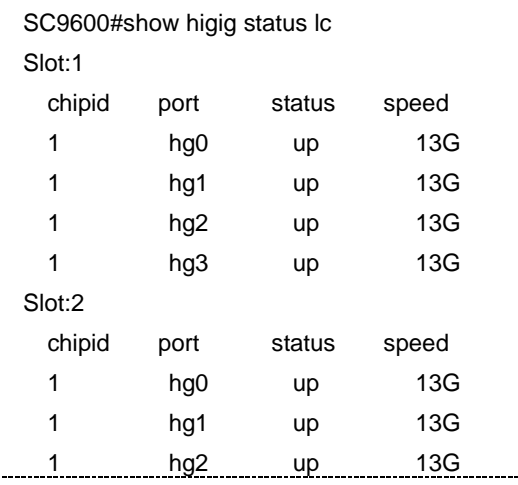

第 10 章 设备管理命令

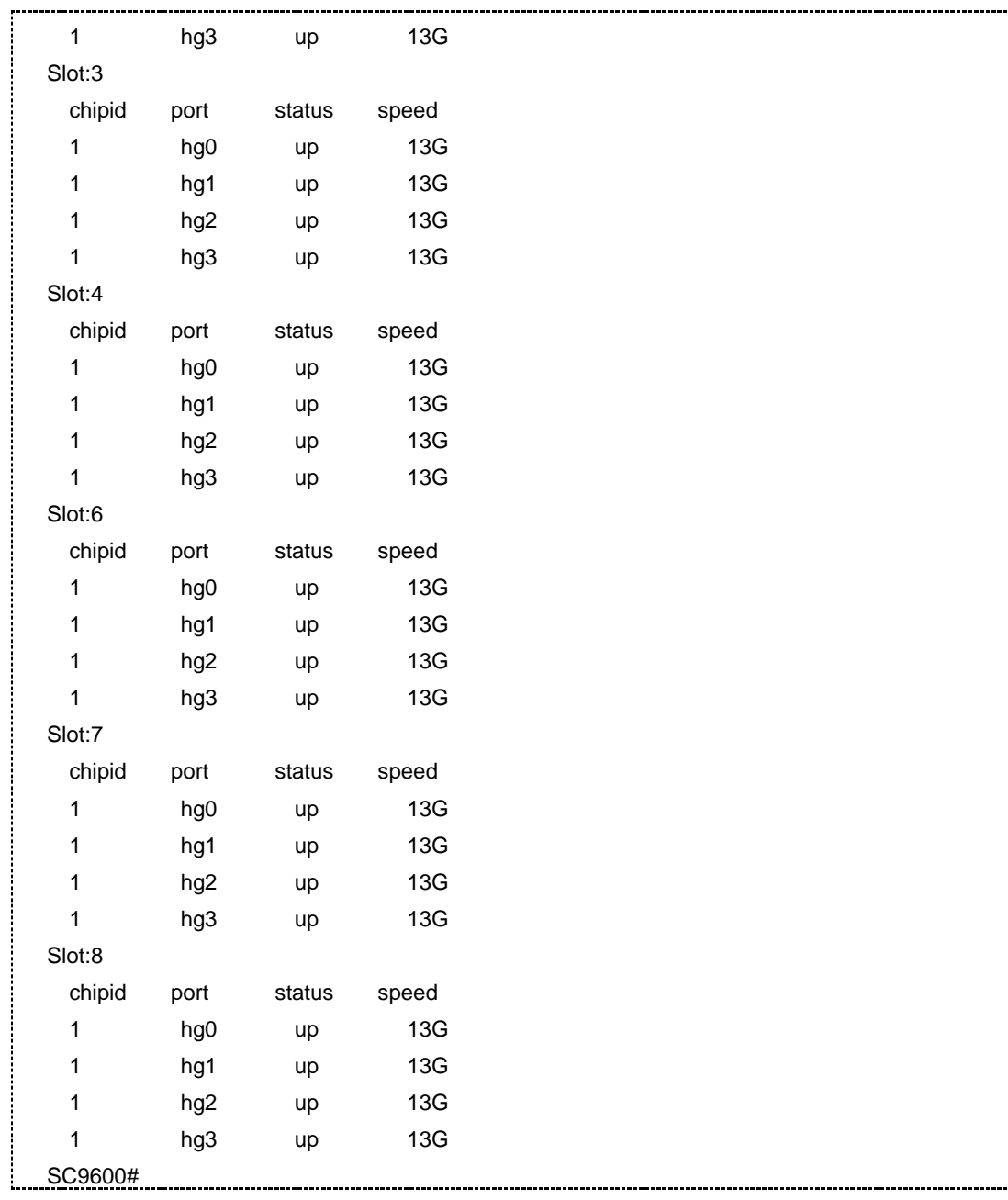

# 查看当前槽位 1 上的 higig 口的状态信息。

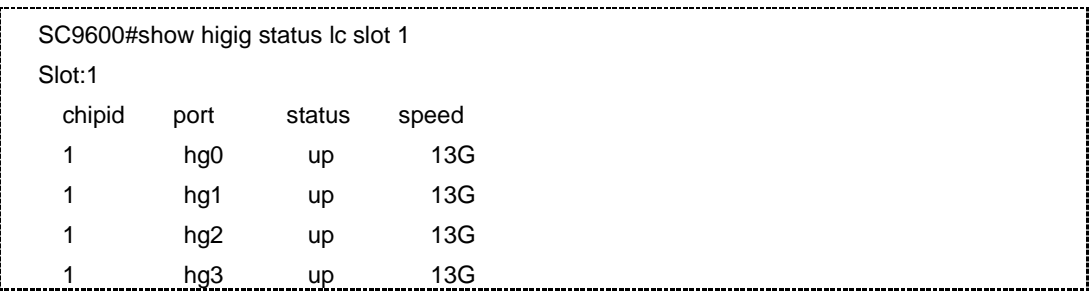

第 10 章 设备管理命令

SC9600#

相关命令

无

# **10.8.8 show higig statistic slot**

命令功能

**show higig statistic slot** 命令可以用来查看 higig 口所在槽位上的统计信息。

命令形式

- ⚫ **show higig statistic slot** *slot-id*
- ⚫ **show higig statistic slot** *slot-id* **detail**

### 参数说明

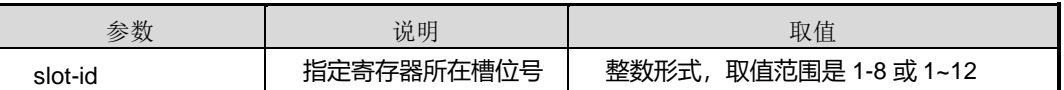

缺省值

无

### 命令视图

普通用户视图、特权用户视图、全局配置视图

## 命令指导

无

# 使用实例

# 查看槽位 2 higig 口上统计信息。

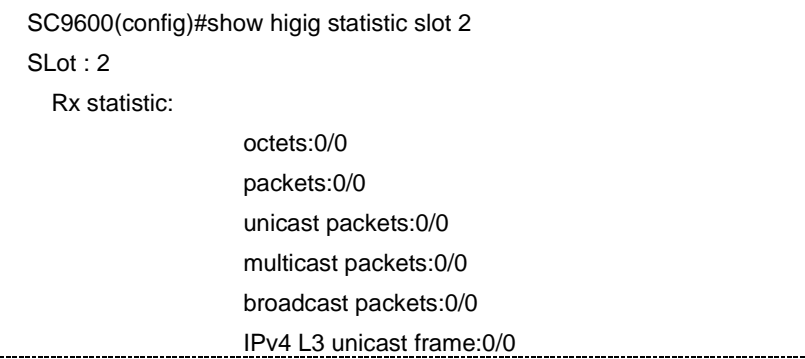

第 10 章 设备管理命令

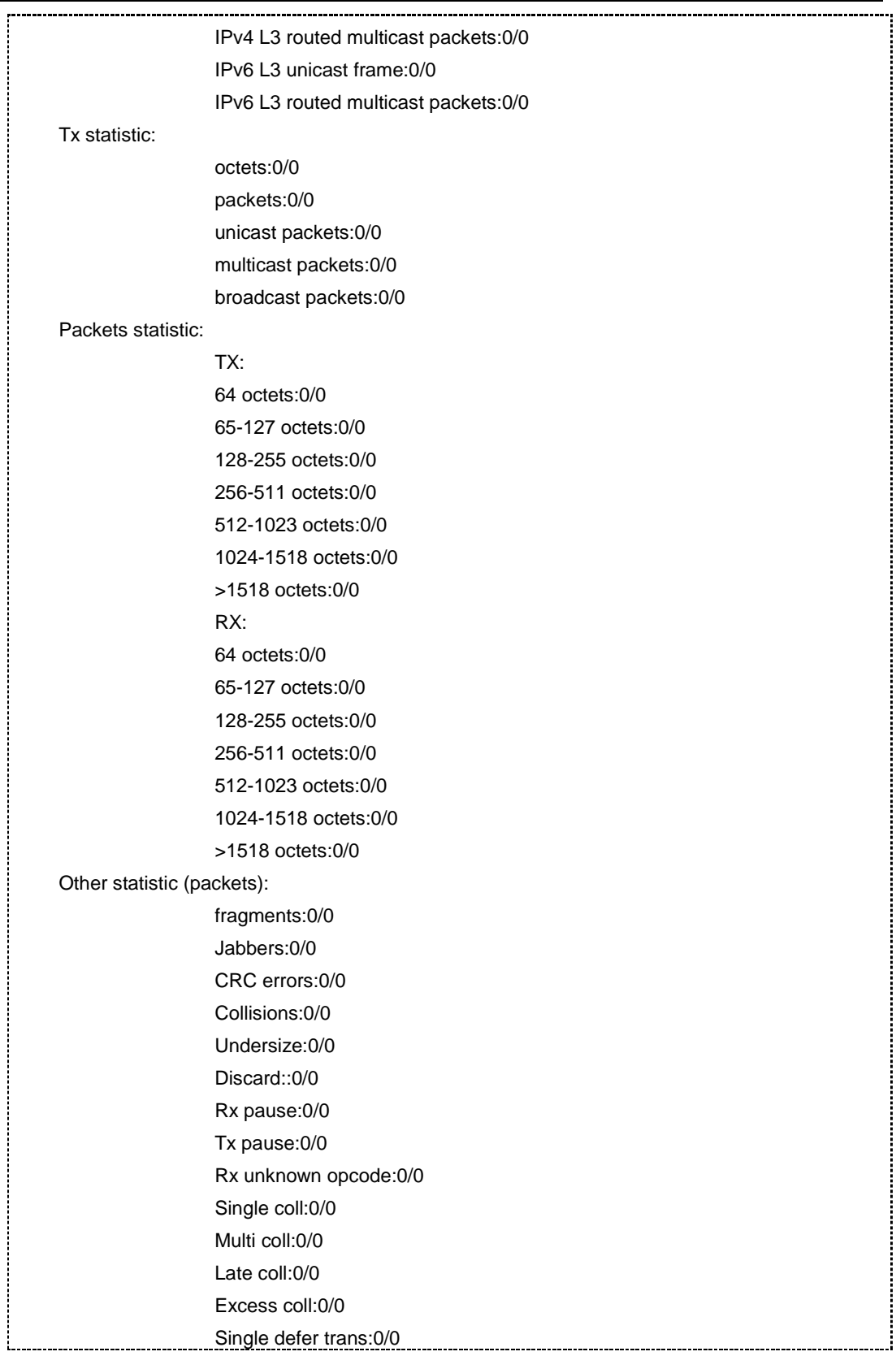

# **inspur 浪潮**

第 10 章 设备管理命令

 Multi defer trans:0/0 IPv4 L3 Discard Packet:0/0 IPv4 L3 IP Header Error Packet:0/0 IPv6 L3 Discard Packet:0/0 IPv6 L3 IP Header Error Packet:0/0

SC9600(config)# SC9600(config)#

#### 相关命令

无

# **10.8.9 test higig status all**

命令功能

**test higig statistic all** 命令可以用来检测所有 Higig 口的状态。

命令形式

⚫ **test higig statistic all**

参数说明

无

缺省值

无

# 命令视图

普通用户视图、特权用户视图、全局配置视图

# 命令指导

无

### 使用实例

# 测试所有 Higig 口状态。

SC9600#test higig status all %higig on linecard 1 test OK! %higig on linecard 2 test OK! %higig on linecard 3 test OK! %higig on linecard 4 test OK!

%higig on linecard 6 test OK!

第 10 章 设备管理命令

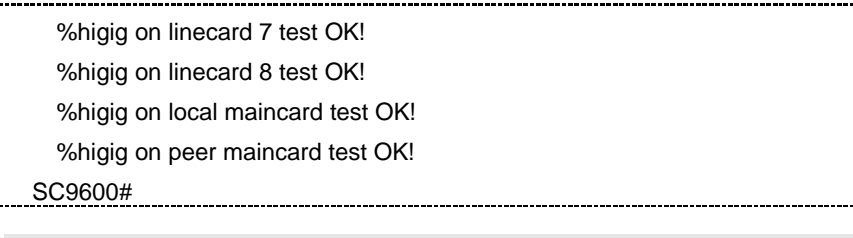

相关命令

无

÷

# <span id="page-1853-0"></span>**inspur 浪潮**

# 第**11**章 运维管理命令

# **11.1** 概述

本章主要介绍运维网管相关配置命令。

本章包括如下主题:

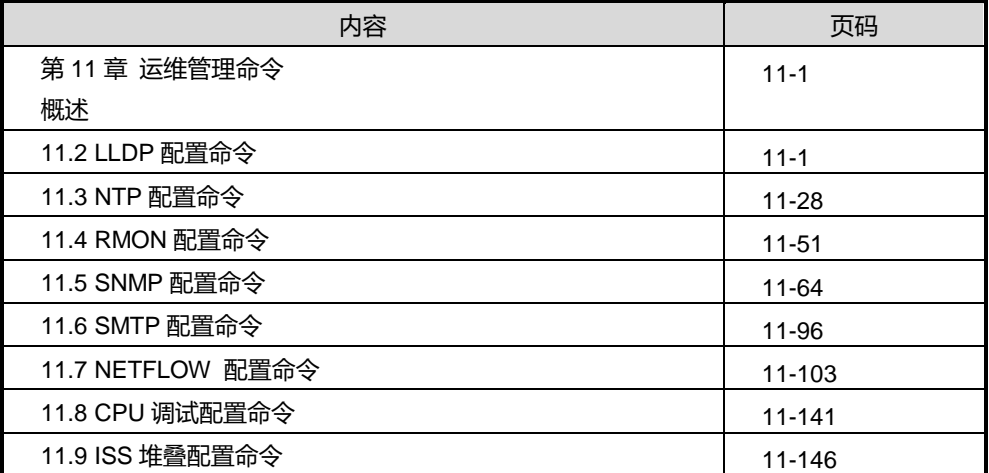

# <span id="page-1853-1"></span>**11.2 LLDP** 配置命令

# **11.2.1 debug lldp**

命令功能

**debug lldp** 命令可以用来打开 LLDP 调试功能。

**no debug lldp** 命令可以用来关闭 LLDP 调试功能。

# 命令形式

- ⚫ **debug lldp** { **config** | **rxstate** | **txstate** | **rxpkt** | **all** }
- ⚫ **no debug lldp** { **config** | **rxstate** | **txstate** | **rxpkt** | **all** }

#### 第 11 章 运维管理命令

#### 参数说明

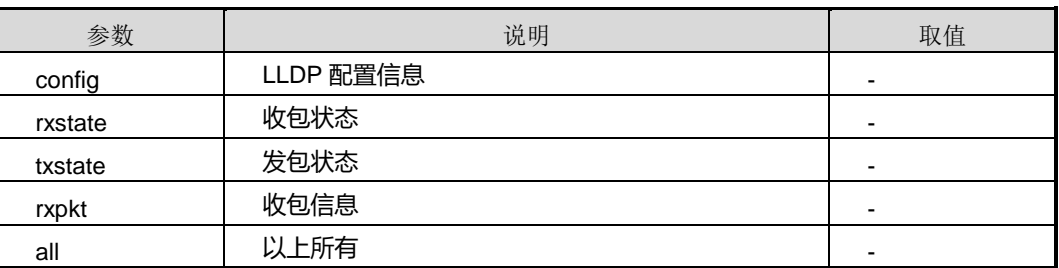

# 缺省值

无

#### 命令视图

特权用户视图

#### 命令指导

无

# 使用实例

# 打开 LLDP 调试功能接收报文开关。

SC9600#debug lldp rxpkt

# SC9600# 相关命令

无

# **11.2.2 lldp tx-interval**

## 命令功能

**lldp tx-interval** 命令可以用来配置 LLDP 帧发送时间间隔。

### 命令形式

### ⚫ **lldp tx-interval** { *tx-interval* | **default** }

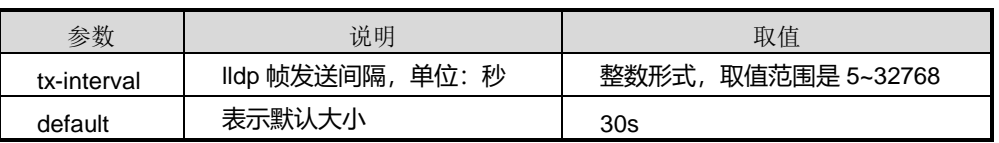

缺省值

30s

命令视图

全局配置视图

命令指导

无

使用实例

# 配置 LLDP 帧发送间隔为 10s。

SC9600(config)# lldp tx-interval 10 SC9600(config)#

# 相关命令

无

# **11.2.3 lldp tx-hold**

# 命令功能

**lldp tx-hold** 命令可以用来配置 LLDP 帧发送间隔的倍数。

命令形式

⚫ **lldp tx-hold** { *tx-hold* | **default** }

### 参数说明

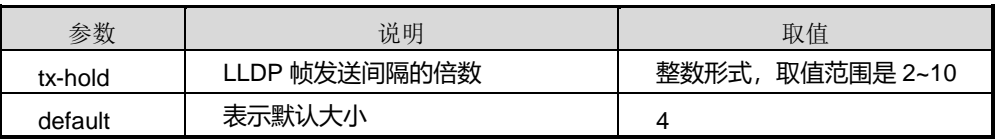

缺省值

4

# 命令视图

全局配置视图

# 命令指导

# 无

# 使用实例

# 配置 LLDP 帧发送间隔的倍数为 5。

SC9600(config)# lldp tx-hold 5 SC9600(config)#

### 相关命令

无

# **11.2.4 lldp reinit-delay**

#### 命令功能

**lldp reinit-delay** 命令可以用来配置 LLDP 端口状态重新初始化的时延。

### 命令形式

⚫ **lldp reinit-delay** { *reinit-delay* | **default** }

#### 参数说明

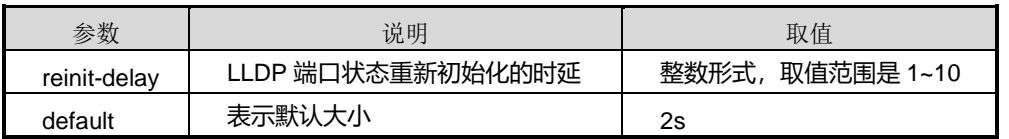

#### 缺省值

2s

# 命令视图

全局配置视图

# 命令指导

无

# 使用实例

# 配置 LLDP 端口状态重新初始化的时延为 5s。

SC9600(config)# lldp reinit-delay 5

SC9600(config)#

#### 相关命令

无

# **11.2.5 lldp tx-delay**

### 命令功能

**lldp tx-delay** 命令可以用来配置设备发送 LLDP 报文的延迟时间。

命令形式

⚫ **lldp tx-delay** { *tx-delay* | **default** }

#### 参数说明

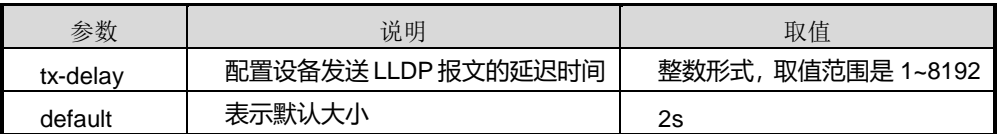

缺省值

2s

### 命令视图

全局配置视图

#### 命令指导

发送 LLDP 报文的延迟时间是指设备状态频繁发生变化的时候,接口模块向邻居节点发 送 LLDP 报文的最小延迟时间。

### 使用实例

# 配置设备发送 LLDP 报文的延迟时间为 5s。

SC9600(config)# lldp tx-delay 5 SC9600(config)#

#### 相关命令

无

# **11.2.6 lldp notification-interval**

# 命令功能

# **INSPUC 浪潮**

**lldp notification-interval** 命令可以用来全局配置告警发送时间间隔。

#### 命令形式

⚫ **lldp notification-interval** { *notification-interval* | **default** }

#### 参数说明

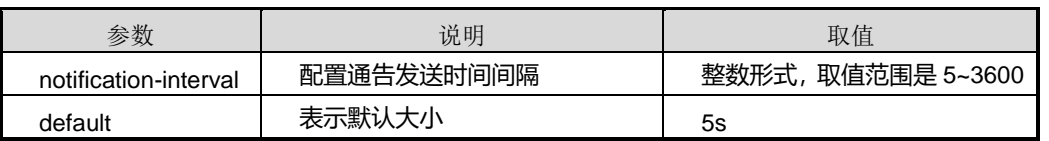

缺省值

5s

#### 命令视图

全局配置视图

# 命令指导

告警发送时间间隔是指设备状态频繁发生告警时,只有当两个告警的时间间隔大于该时 间,告警才会发送。

# 使用实例

# 配置通告发送时间间隔为 6s。

SC9600(config)# lldp notification-interval 6 SC9600(config)#

### 相关命令

无

# **11.2.7 lldp faststart-count**

# 命令功能

**lldp faststart-count** 命令可以用来配置 LLDP MED 快速发包个数。

命令形式

⚫ **lldp faststart-count** { **faststart-count** | **default** }

第 11 章 运维管理命令

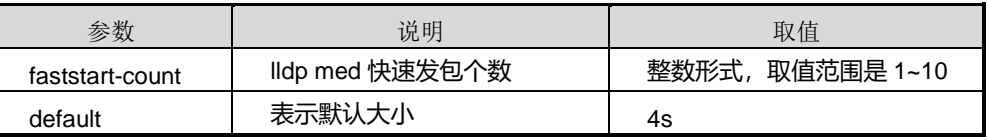

缺省值

3

# 命令视图

全局配置视图

# 命令指导

无

# 使用实例

# 配置 LLDP MED 快速发包个数为 5。

SC9600(config)# lldp faststart-count 5 SC9600(config)#

相关命令

无

# **11.2.8 lldp admin-status**

### 命令功能

**lldp admin-status** 命令可以用来端口下使能或去使能 LLDP 及其管理状态。

命令形式

⚫ **lldp admin-status** { **tx-only** | **rx-only** | **rx-tx** | **disable** }

## 参数说明

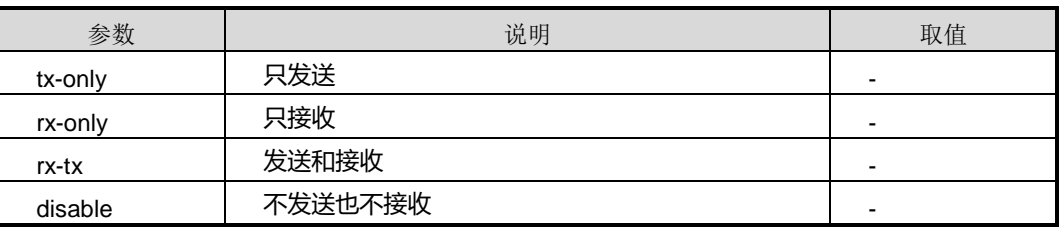

缺省值

#### 无

命令视图

接口配置视图

# 命令指导

无

# 使用实例

# 配置 LLDP 管理状态。

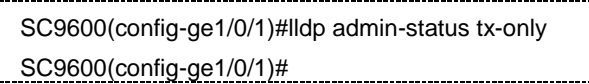

### 相关命令

无

Ŧ.

# **11.2.9 lldp notification {enable|disable}**

### 命令功能

**lldp notification {enable|disable}**命令可以用来使能或去使能端口 LLDP 告警功能。

# 命令形式

⚫ **lldp notification** { **enable** | **disable** }

### 参数说明

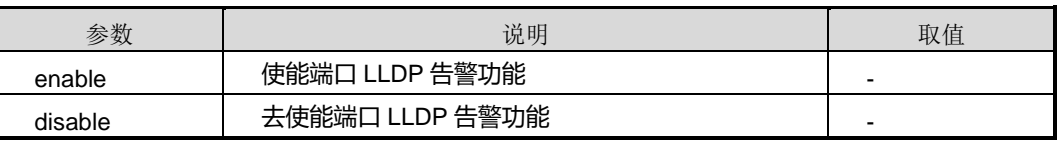

### 缺省值

缺省情况下,去使能端口 LLDP 告警功能。

### 命令视图

接口配置视图

### 命令指导

无

### 使用实例

# **INSPUC 浪潮**

# 使能端口 LLDP 告警功能。

SC9600(config-ge1/0/1)#lldp notification enable SC9600(config-ge1/0/1)#

相关命令

无

# **11.2.10 lldp location-id**

# 命令功能

**lldp location-id** 命令可以用来配置接口发布的 LLDPDU 的 Location Identification TLV 的属性内容。

# 命令形式

- ⚫ **lldp location-id civic-address** *device-type countrycode ca-type ca-value*
- ⚫ **lldp location-id civic-address** *device-type countrycode ca-type ca-value ca-type ca-value*
- ⚫ **lldp location-id civic-address** *device-type countrycode ca-type ca-value ca-type ca-value ca-type ca-value*
- ⚫ **lldp location-id civic-address** *device-type countrycode ca-type ca-value ca-type ca-value ca-type ca-value ca-type ca-value*
- ⚫ **lldp location-id civic-address** *device-type countrycode ca-type ca-value ca-type ca-value ca-type ca-value ca-type ca-value ca-type ca-value*
- ⚫ **lldp location-id civic-address** *device-type countrycode ca-type ca-value ca-type ca-value ca-type ca-value ca-type ca-value ca-type ca-value ca-type ca-value*
- ⚫ **lldp location-id civic-address** *device-type countrycode ca-type ca-value ca-type ca-value ca-type ca-value ca-type ca-value ca-type ca-value ca-type ca-value ca-type ca-value*
- ⚫ **lldp location-id civic-address** *device-type countrycode ca-type ca-value ca-type ca-value ca-type ca-value ca-type ca-value ca-type ca-value ca-type ca-value ca-type ca-value ca-type ca-value*

# **INSPUC 浪潮**

- ⚫ **lldp location-id civic-address** *device-type countrycode ca-type ca-value ca-type ca-value ca-type ca-value ca-type ca-value ca-type ca-value ca-type ca-value ca-type ca-value ca-type ca-value ca-type ca-value*
- ⚫ **lldp location-id civic-address** *device-type countrycode ca-type ca-value ca-type ca-value ca-type ca-value ca-type ca-value ca-type ca-value ca-type ca-value ca-type ca-value ca-type ca-value ca-type ca-value ca-type ca-value*
- ⚫ **lldp location-id elin-address** *number*

#### 参数说明

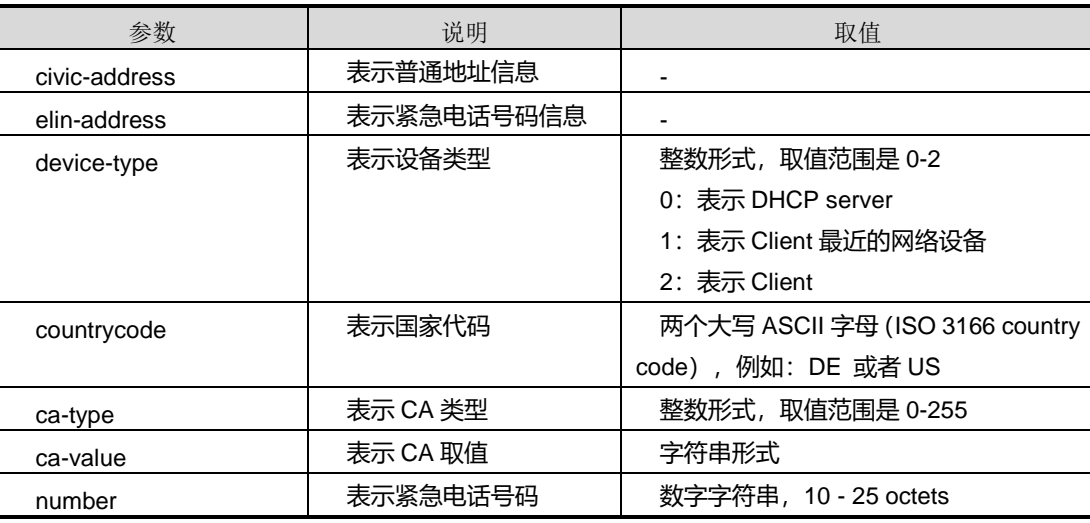

# 缺省值

无

#### 命令视图

接口配置视图

## 命令指导

无

# 使用实例

# 配置 LLDPDU 的 Location Identification TLV 的属性内容。

SC9600(config-ge1/0/1)#lldp location-id civic-address 0 US 0 1 0 ab SC9600(config-ge1/0/1)#

# 相关命令

无

# **11.2.11 lldp management-address**

命令功能

**lldp management-address** 命令可以用来配置 LLDP 的管理地址。

命令形式

- ⚫ **lldp management-address** *ip-address* { **enable** | **disable** }
- ⚫ **lldp management-address** *mac-address* { **enable** | **disable** }

# 参数说明

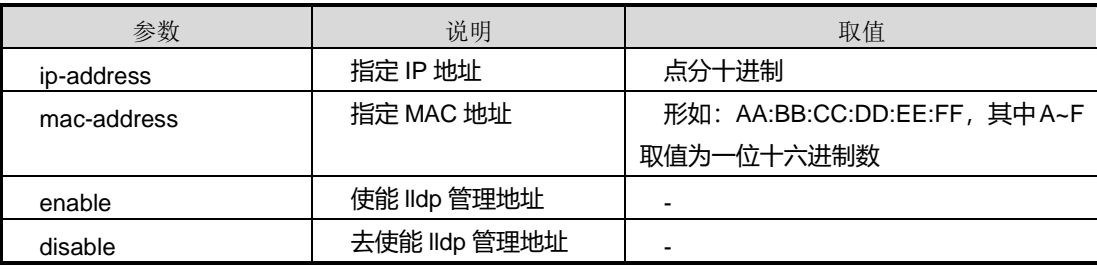

### 缺省值

无

### 命令视图

接口配置视图

# 命令指导

无

# 使用实例

# 配置 LLDP 管理地址。

SC9600(config-ge1/0/1)#lldp management-address 1.2.3.1 enable SC9600(config-ge1/0/1)# SC9600(config-ge1/0/1)#lldp management-address 00:00:00:ee:ff:ab enable SC9600(config-ge1/0/1)#

# 相关命令

### 无

# **11.2.12 lldp med-notification**

#### 命令功能

**lldp med-notification** 命令可以用来使能或去使能端口 LLDP MED 告警功能。

命令形式

### ⚫ **lldp med-notification** { **enable** | **disable** }

### 参数说明

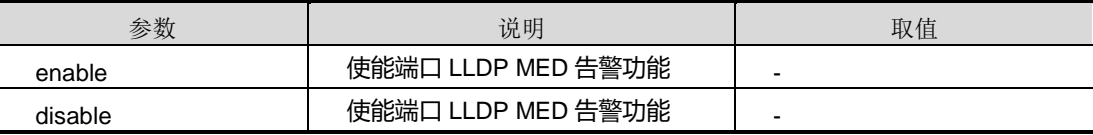

# 缺省值

无

#### 命令视图

接口配置视图

### 命令指导

无

### 使用实例

# 使能 LLDP MED 告警功能。

SC9600(config-ge1/0/1)#lldp med-notification enable SC9600(config-ge1/0/1)#

### 相关命令

无

# **11.2.13 lldp med-tlv-tx**

### 命令功能

**lldp med-tlv-tx** 命令可以用来配置端口下与 MED 相关的信息。

### 命令形式

# **inspur 浪潮**

⚫ **lldp med-tlv-tx** { **capabilities** | **network-policy** | **location** | **extended-pse** | **extended-pd** | **inventory** | **all** } { **enable** | **disable** }

#### 参数说明

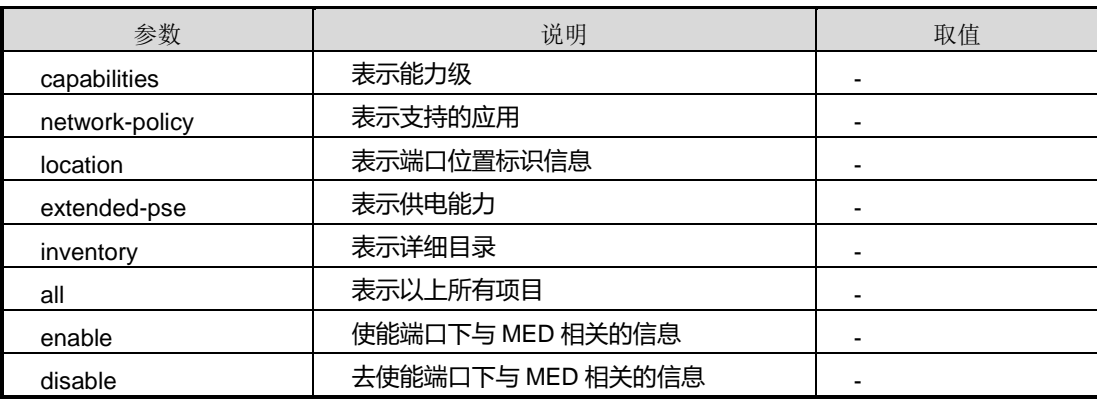

#### 缺省值

无

# 命令视图

接口配置视图

命令指导

无

### 使用实例

# 配置端口下与 MED 相关的信息。

SC9600(config-ge1/0/1)#lldp med-tlv-tx all enable

SC9600(config-ge1/0/1)#

### 相关命令

### 无

# **11.2.14 lldp basic-tlv-tx**

# 命令功能

**lldp basic-tlv-tx** 命令可以用来配置接口下 LLDP 的基本 TLV。

# 命令形式

⚫ **lldp basic-tlv-tx** { **port-description** | **system-name** | **system-description** | **system-capability** | **all** } { **enable** | **disable** }

#### 参数说明

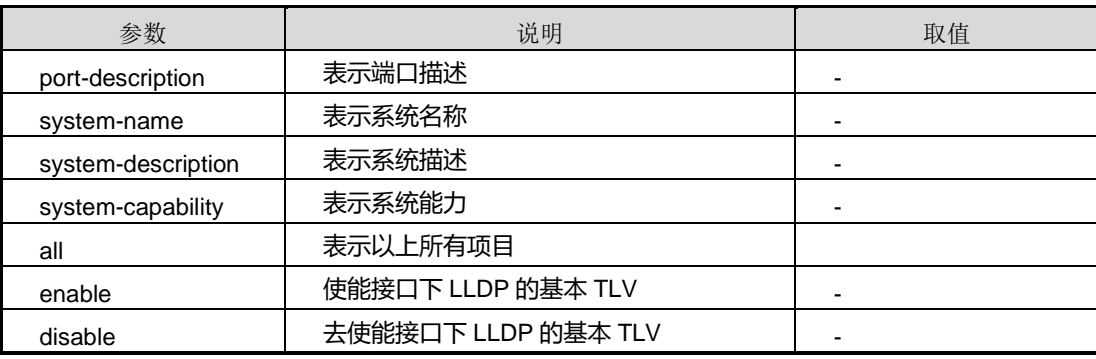

缺省值

无

命令视图

接口配置视图

命令指导

无

### 使用实例

# 配置基本 LLDP 可选功能。

SC9600(config-ge1/0/1)#lldp basic-tlv-tx port-description enable SC9600(config-ge1/0/1)#

## 相关命令

无

# **11.2.15 reset lldp counter**

# 命令功能

**reset lldp counter** 命令可以用来清零 LLDP 端口的统计计数。

命令形式

⚫ **reset lldp counter**

参数说明

无

缺省值

无

命令视图

接口配置视图

命令指导

无

# 使用实例

SC9600(config-ge1/0/1)#reset lldp counter SC9600(config-ge1/0/1)#

# 相关命令

无

# **11.2.16 lldp dot1-tlv-tx port-vid**

# 命令功能

**lldp dot1-tlv-tx port-vid**命令可以用来配置IEEE802.1可选TLV的端口VLAN ID功能。

# 命令形式

- ⚫ **lldp dot1-tlv-tx port-vid** { **enable** | **disable** }
- ⚫ **lldp dot1-tlv-tx port-vid** *vlanlist* { **enable** | **disable** }

### 参数说明

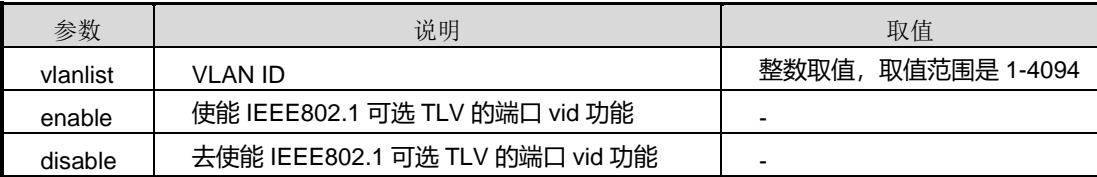

# 缺省值

无

# 命令视图

# **inspur 浪潮**

接口配置视图

命令指导

无

## 使用实例

# 配置 IEEE802.1 可选 TLV 的端口 VLAN ID 功能。

SC9600(config-ge1/0/1)#lldp dot1-tlv-tx port-vid enable SC9600(config-ge1/0/1)#

相关命令

无

# **11.2.17 lldp dot1-tlv-tx vlan-name**

命令功能

**lldp dot1-tlv-tx vlan-name**命令可以用来配置IEEE802.1可选TLV的VLAN名字功能。

命令形式

⚫ **lldp dot1-tlv-tx vlan-name** *vlanlist* { **enable** | **disable** }

# 参数说明

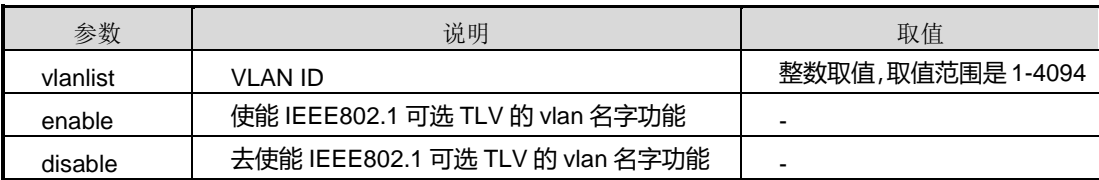

# 缺省值

无

# 命令视图

接口配置视图

# 命令指导

无

# 使用实例

# 配置 IEEE802.1 可选 TLV 的 VLAN 名字功能。

# **inspur 浪潮**

SC9600(config-ge1/0/1)#lldp dot1-tlv-tx vlan-name 122 enable SC9600(config-ge1/0/1)#

相关命令

无

# **11.2.18 lldp dot1-tlv-tx protocol-vid**

### 命令功能

**lldp dot1-tlv-tx protocol-vid** 命令可以用来配置 IEEE802.1 可选 TLV 的协议 VLAN ID 的功能。

命令形式

### ⚫ **lldp dot1-tlv-tx protocol-vid** *vlanlist* { **enable** | **disable** }

### 参数说明

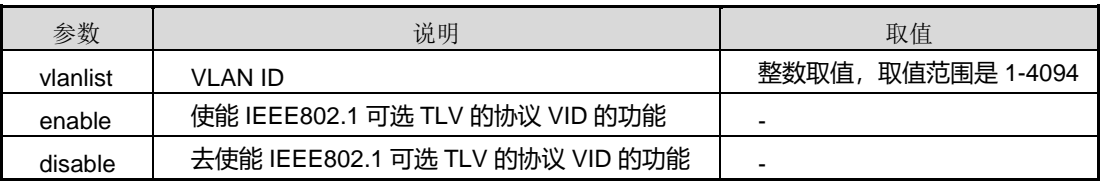

### 缺省值

无

### 命令视图

接口配置视图

# 命令指导

无

# 使用实例

# 配置 IEEE802.1 可选 TLV 的协议 VLAN ID 的功能。

SC9600(config-ge1/0/1)#lldp dot1-tlv-tx protocol-vid 12 enable SC9600(config-ge1/0/1)#

### 相关命令

无

# **11.2.19 lldp dot3-tlv-tx**

# 命令功能

**lldp dot3-tlv-tx** 命令可以用来配置 IEEE802.3 组织定义的 TLV 的相关信息。

# 命令形式

⚫ **lldp dot3-tlv-tx** { **mac-phy** | **power** | **link-aggregation** | **max-frame-size** | **all** } { **enable** | **disable** }

### 参数说明

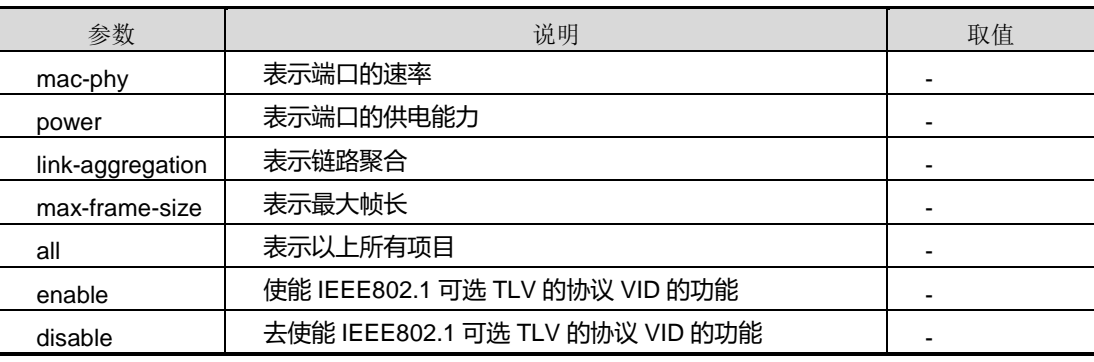

# 缺省值

无

# 命令视图

接口配置视图

# 命令指导

无

# 使用实例

# 配置 IEEE802.3 组织定义的 TLV 的相关信息。

SC9600(config-ge1/0/1)#lldp dot3-tlv-tx all enable SC9600(config-ge1/0/1)#

# 相关命令

无

# **11.2.20 show lldp interface**

# 命令功能

**show lldp interface** 命令可以用来显示 LLDP 端口信息。

**show lldp interface verbose** 命令可以用来显示 LLDP 端口详细信息。

命令形式

- ⚫ **show lldp interface**
- ⚫ **show lldp interface** { **gigaethernet** | **xgigaethernet** } *interface-number*
- ⚫ **show lldp interface eth-trunk** *trunk-number*
- ⚫ **show lldp interface verbose**

#### 参数说明

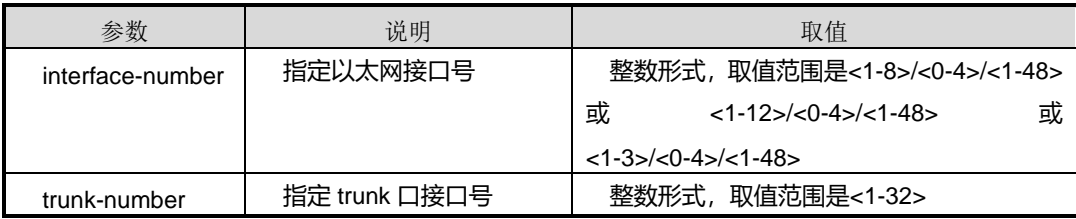

# 参数说明

无

#### 缺省值

无

#### 命令视图

普通用户视图、特权用户视图、全局配置视图、接口配置视图

# 命令指导

无

#### 使用实例

# 显示 LLDP 端口信息。

SC9600(config)#show lldp interface gigaethernet 1/0/1 Port ge-1/0/1: Admin status:Disable SC9600(config)#

# 相关命令
#### 无

#### **11.2.21 show lldp statistic**

#### 命令功能

**show lldp statistic** 命令可以用来显示 LLDP 统计信息。

**show lldp statistic interface** 命令可以用来显示接口统计信息。

命令形式

- ⚫ **show lldp statistic**
- ⚫ **show lldp statistic interface** { **gigaethernet** | **xgigaethernet** } *interface-number*
- ⚫ **show lldp statistic interface eth-trunk** *trunk-number*

#### 参数说明

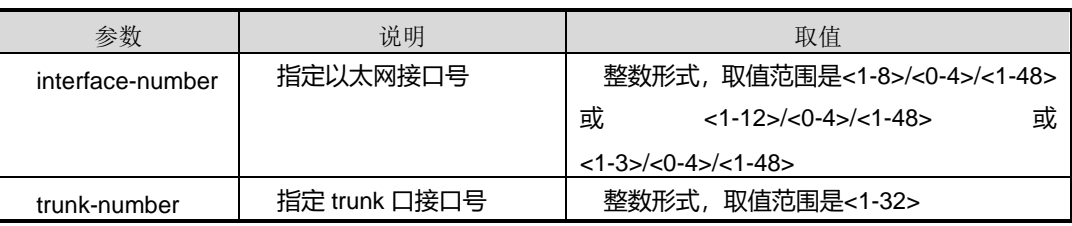

参数说明

无

缺省值

无

#### 命令视图

普通用户视图、特权用户视图、全局配置视图、接口配置视图

命令指导

无

#### 使用实例

# 显示 LLDP 统计信息。

SC9600#show lldp statistic LLDP statistic: LLDP Msap statistic:

第 11 章 运维管理命令

```
 Last change-time: 0 days 0 hours 0 minutes 0 seconds
          Inserts:0
          Deletes:0
          Drops:0
          Ageouts:0(s)
   LLDP port statistic:
SC9600#
```
#### 相关命令

无

#### **11.2.22 show lldp remote**

#### 命令功能

**show lldp remote** 命令可以用来显示所有邻居或者指定邻居的设备信息。

命令形式

- ⚫ **show lldp remote**
- ⚫ **show lldp remote verbose**
- ⚫ **show lldp remote** *remote-number*

#### 参数说明

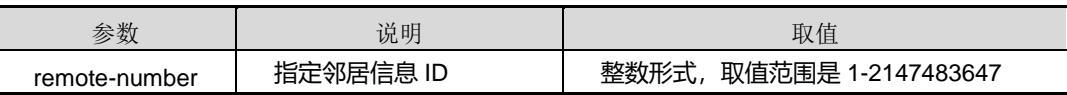

参数说明

无

缺省值

无

#### 命令视图

普通用户视图、特权用户视图、全局配置视图、接口配置视图

#### 命令指导

无

使用实例

## **inspur 浪潮**

#### # 显示所有邻居信息。

SC9600#show lldp remote

#### 相关命令

无

#### **11.2.23 show memory lldp**

命令功能

**show memory lldp** 命令可以用来显示 LLDP 内存利用率。

命令形式

⚫ **show memory lldp**

参数说明

无

参数说明

无

缺省值

无

#### 命令视图

普通用户视图、特权用户视图、全局配置视图、接口配置视图

#### 命令指导

无

#### 使用实例

# 显示 LLDP 内存利用率。

SC9600#show memory lldp Status Bytes Blocks Avg block Max block Min block ------ ---------- -------- ---------- ---------- --------- current free 2097120 1 2097120 2097120 8 alloc 0 0 0 -

第 11 章 运维管理命令

cumulative alloc 0 0 0 - total memory 2097152 bytes. 0.00 percent used. SC9600#

#### 相关命令

无

#### **11.2.24 show lldp local**

命令功能

**show lldp local** 命令可以用来显示 LLDP 本地信息。

命令形式

⚫ **show lldp local**

参数说明

无

参数说明

无

缺省值

无

#### 命令视图

普通用户视图、特权用户视图、全局配置视图、接口配置视图

#### 命令指导

无

#### 使用实例

# 显示本地设备信息。

SC9600(config)#show lldp local LLDP local: Message tx-interval:30(s) Message tx-hold:4

 Reinit delay:2(s) Tx delay:2(s) Notification interval:10(s) Chassis type:MAC Address Chassis ID:0004:6790:ffff System name:SC9600 System desc:Inspur Fengine SC9600-28T-S-PE Routing Switch System supported:Bridge/Switch,Router System capenabled:Bridge/Switch,Router Med information: Device class:Network Connectivity Device Faststart repeat-count:1 Hardware revision:1.0 Firmware revision:0.1 Software revision:V210R230 Serial number:- Manufacturer name:Inspur Model name:LLDP Asset ID:N/A POE type:pse SC9600(config)#

#### 相关命令

#### 无

#### **11.2.25 show lldp config**

#### 命令功能

**show lldp config** 命令可以用来显示 LLDP 的配置信息。

命令形式

⚫ **show lldp config**

参数说明

无

无

缺省值

无

#### 命令视图

普通用户视图、特权用户视图、全局配置视图、接口配置视图

命令指导

无

#### 使用实例

# 显示 LLDP 的配置信息。

SC9600(config)#show lldp config lldp notification-interval 10 lldp faststart-count 1 SC9600(config)#

相关命令

无

#### **11.2.26 show lldp remote interface**

命令功能

**show lldp remote interface** 命令可以用来显示指定接口邻居信息。

命令形式

- ⚫ **show lldp remote interface** { **gigaethernet** | **xgigaethernet** } *interface-number*
- ⚫ **show lldp remote interface eth-trunk** *trunk-number*

#### 参数说明

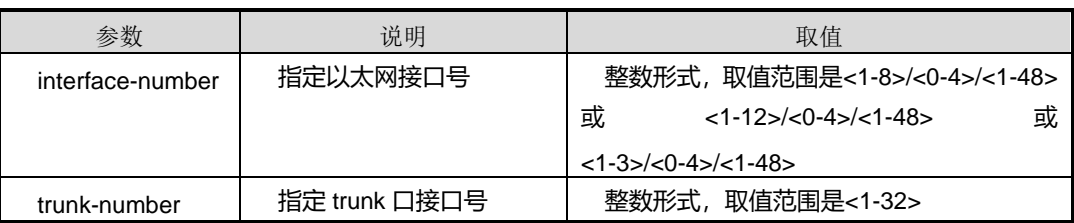

参数说明

无

缺省值

无

#### 命令视图

普通用户视图、特权用户视图、全局配置视图、接口配置视图

命令指导

无

#### 使用实例

# 显示指定接口邻居信息。

SC9600#show lldp remote interface gigaethernet 1/0/1

#### 相关命令

无

#### **11.2.27 show lldp config interface**

#### 命令功能

**show lldp config interface** 命令可以用来显示指定接口配置信息。

命令形式

- ⚫ **show lldp config interface** { **gigaethernet** | **xgigaethernet** } *interface-number*
- ⚫ **show lldp config interface eth-trunk** *trunk-number*

#### 参数说明

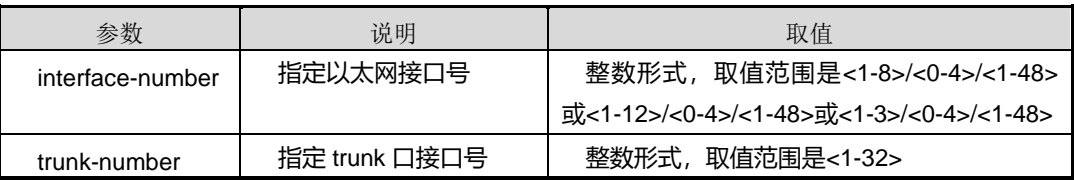

#### 参数说明

无

缺省值

无

#### 命令视图

普通用户视图、特权用户视图、全局配置视图、接口配置视图

命令指导

无

#### 使用实例

# 显示指定接口邻居信息。

SC9600(config)#show lldp config interface gigaethernet 1/0/1 interface gigaethernet 1/0/1 lldp med-notification enable SC9600(config)#

#### 相关命令

无

#### **11.2.28 show lldp local interface**

#### 命令功能

**show lldp local interface** 命令可以用来显示指定接口本地设备信息。

命令形式

- ⚫ **show lldp local interface** { **gigaethernet** | **xgigaethernet** } *interface-number*
- ⚫ **show lldp local interface eth-trunk** *trunk-number*

#### 参数说明

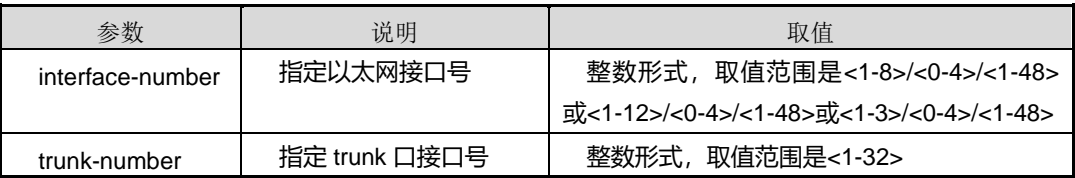

#### 参数说明

无

缺省值

无

#### 命令视图

普通用户视图、特权用户视图、全局配置视图、接口配置视图

命令指导

无

使用实例

# 显示指定接口本地设备信息。

SC9600#show lldp local interface gigaethernet 1/0/1

相关命令

无

### **11.3 NTP** 配置命令

#### **11.3.1 debug ntp**

#### 命令功能

**debug ntp** 命令可以用来打开 NTP 协议调试功能。

**no debug ntp** 命令可以用来关闭 NTP 协议调试功能。

命令形式

- ⚫ **debug ntp** { **error** | **pkt** |**warning** |**event** | **auth** | **all** }
- ⚫ **no debug ntp** { **error** | **pkt** |**warning** |**event** | **auth** | **all** }

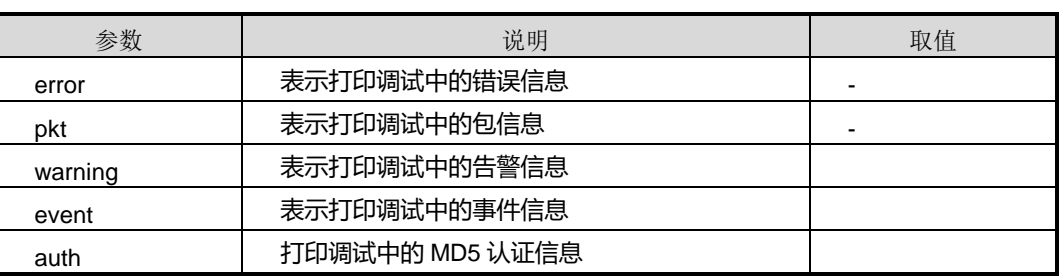

第 11 章 运维管理命令

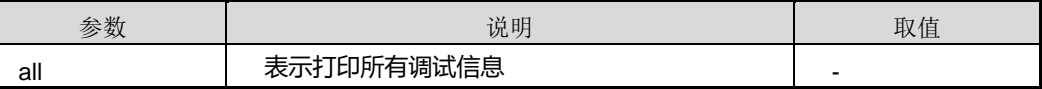

#### 缺省值

缺省情况下, NTP 协议调试功能是关闭的。

#### 命令视图

特权用户视图、全局配置视图,NTP 配置视图、VLAN 配置视图

#### 命令指导

使用本命令可以查看 NTP 协议流程及收发包情况,该命令用于维护及调试设备 NTP 功 能。

#### 使用实例

# 打开 NTP 协议调试功能。

SC9600#debug ntp all SC9600#

# 关闭 NTP 协议调试功能。

SC9600#no debug ntp all SC9600#

#### 相关命令

无

**11.3.2 ntp**

#### 命令功能

**ntp** 命令可以用来进入 NTP 配置视图。

#### 命令形式

⚫ **ntp**

参数说明

无

#### 缺省值

#### 无

#### 命令视图

全局配置视图

#### 命令指导

使用本命令进入 NTP 配置视图是配置其他 NTP 参数的前提命令。

#### 使用实例

# 从全局配置视图进入 NTP 配置视图。

SC9600(config)#ntp SC9600(config-ntp)#

#### 相关命令

无

### **11.3.3 authentication {enable|disable}**

#### 命令功能

**authentication {enable**|**disable}**命令可以用来全局使能 MD5 认证功能。

#### 命令形式

#### ⚫ **authentication** { **enable** | **disable** }

#### 参数说明

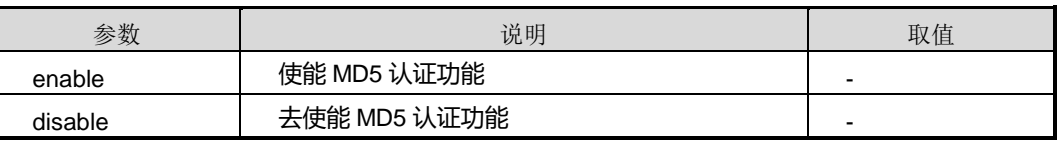

#### 缺省值

缺省情况下,全局去使能 MD5 认证功能。

#### 命令视图

NTP 配置视图

#### 命令指导

使用本命令来全局能 MD5 认证功能, 对于安全性较高的网络可以采用认证功能, 对于 安全性较高的网络可以采用 MD5 认证。

#### 使用实例

# 使能 MD5 认证功能。

SC9600(config-ntp)#authentication enable

SC9600(config-ntp)#

# 去使能 MD5 认证功能。

SC9600(config-ntp)#authentication disable SC9600(config-ntp)#

相关命令

[show](#page-1896-0) ntp

#### **11.3.4 client update-interval**

#### 命令功能

**client update-interval** 命令可以用来配置 NTP 客户端更新间隔。

命令形式

⚫ **client update-interval** { *update-interval-time* | **default** }

#### 参数说明

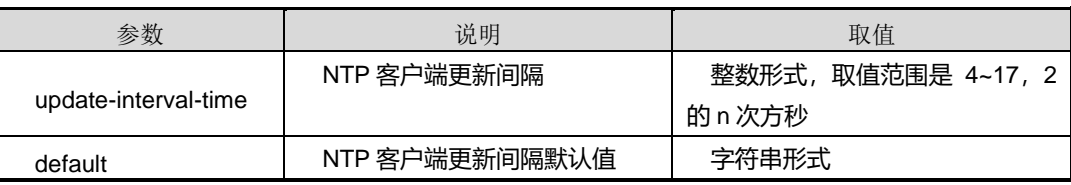

#### 缺省值

缺省情况下, NTP 客户端更新间隔为 6, 即 2 的 6 次方秒。

#### 命令视图

NTP 配置视图

#### 命令指导

2 的 n 次方秒

#### 使用实例

#### # 配置 NTP 客户端更新间隔为 2 的 17 次方秒。

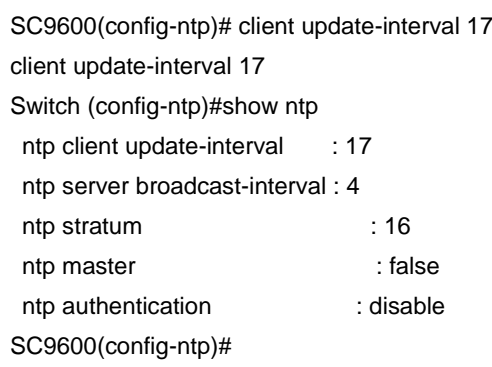

相关命令

[show](#page-1896-0) ntp

#### **11.3.5 authentication-keyid**

#### 命令功能

**authentication-keyid** 命令可以用来配置一条 NTP 验证密钥。

**no authentication-keyid** 命令可以用来删除一条 NTP 验证密钥。

#### 命令形式

- ⚫ **authentication-keyid** *key-id* **md5 key** *key-string*
- ⚫ **no authentication-keyid** *key-id*

#### 参数说明

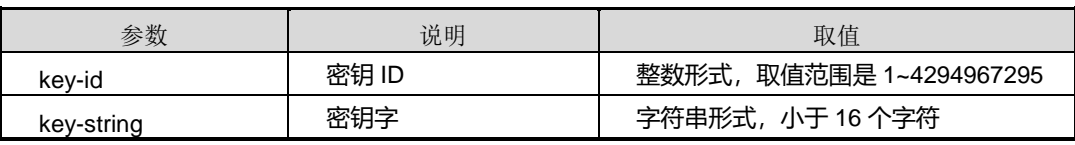

#### 缺省值

缺省情况下,无验证密钥。

命令视图

NTP 配置视图

#### 命令指导

使用本命令可以用来配置 NTP 验证密钥,仅支持 MD5 验证。

#### 使用实例

# 配置 MD5 身份验证密钥的 ID 为 100, 密钥内容为 FHNtestkey。

SC9600(config-ntp)# authentication-keyid 100 md5 key FHNtestkey SC9600(config-ntp)#

# 删除已配置的认证密钥。

SC9600(config-ntp)#no authentication-keyid 100 SC9600(config-ntp)#

相关命令

[show](#page-1896-0) ntp

#### **11.3.6 trusted-keyid {enable|disable}**

#### 命令功能

**trusted-keyid** { **enable** | **disable** }命令可以用来使能或者禁止信任一条 MD5 认证密钥。

命令形式

⚫ **trusted-keyid** *trusted-keyid time* { **enable** | **disable** }

#### 参数说明

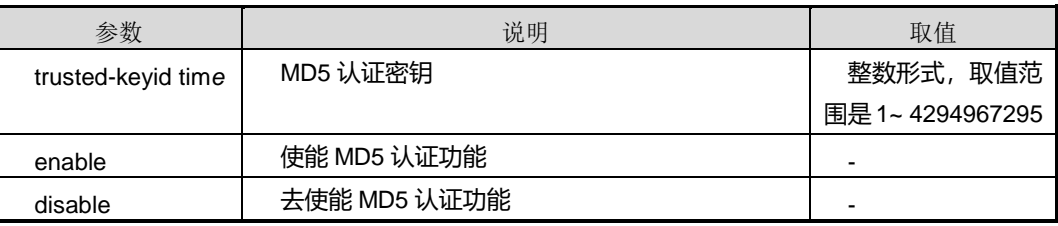

#### 缺省值

缺省情况下,去使能信任 NTP MD5 认证密钥。

#### 命令视图

NTP 配置视图

命令指导

无

使用实例

# 使能信任一条 MD5 认证密钥。

SC9600(config-ntp)# trusted-keyid 1 enable SC9600(config-ntp)#

#### 相关命令

[show](#page-1896-0) ntp

#### **11.3.7 ntp broadcast-client**

#### 命令功能

**ntp broadcast-client** 命令可以用来配置增加或者修改一条 NTP 广播客户端。

**no ntp broadcast-client** 命令可以用来删除一条 NTP 广播客户端。

#### 命令形式

- ⚫ **ntp broadcast-client**
- ⚫ **ntp broadcast-client** *ipv4-address*
- ⚫ **ntp broadcast-client authentication-keyid** *key-id*
- ⚫ **ntp broadcast-client authentication-keyid** *key-id ipv4-address*
- ⚫ **no ntp broadcast-client**
- ⚫ **no ntp broadcast-client** *ipv4-address*

#### 参数说明

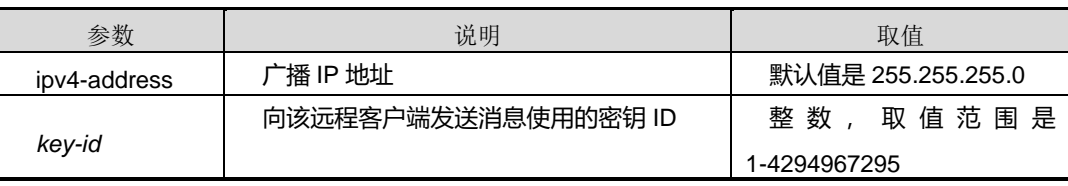

#### 缺省值

无

#### 命令视图

VLANIF 配置视图

#### 命令指导

使用本命令可以用来指定本地设备的当前接口接收 NTP 广播或多播消息包后,本地设 备自动运行在客户端模式。

#### 使用实例

# 增加一条 NTP 广播客户端。

SC9600(config-vlan-4002)# ntp broadcast-client authentication-keyid 4294927695 SC9600(config-vlan-4002)#

#### 相关命令

无

#### **11.3.8 ntp multicast-client**

#### 命令功能

**ntp multicast-client** 命令可以用来增加或者修改一条 NTP 组播客户端。

**no ntp multicast-client** 命令可以用来删除一条 NTP 组播客户端。

命令形式

- ⚫ **ntp multicast-client**
- ⚫ **ntp multicast-client** *ipv4- address*
- ⚫ **ntp multicast-client authentication-keyid** *key-id*
- ⚫ **ntp multicast-client authentication-keyid** *key-id ipv4-address*
- ⚫ **no ntp multicast-client** *ipv4- address*
- ⚫ **no ntp multicast-client**

#### 参数说明

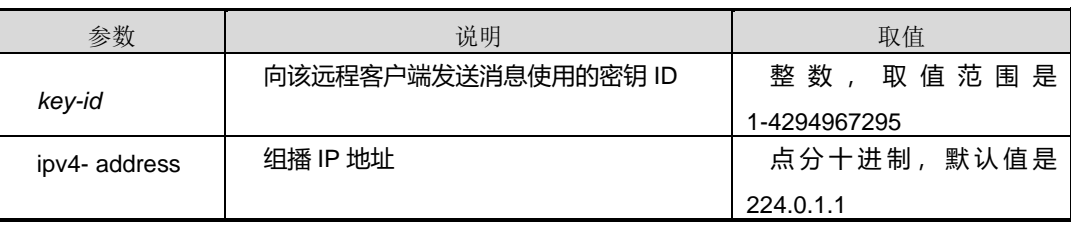

#### 缺省值

组播 IP 地址, 默认值是 224.0.1.1

#### 命令视图

VLANIF 配置视图

#### 命令指导

输入的 IP 地址必须是组播 IP 地址

#### 使用实例

# 增加一条 NTP 组播客户端地址为 239.255.255.255。

SC9600(config-vlan-4002)# ntp multicast-client 239.255.255.255 SC9600(config-vlan-4002)#

#### 相关命令

无

#### **11.3.9 ntp broadcast-server**

#### 命令功能

**ntp broadcast-server** 命令可以用来增加或者修改一条 NTP 广播服务器。

**no ntp broadcast-server** 命令可以用来删除一条 NTP 广播服务器。

#### 命令形式

- ⚫ **ntp broadcast-server**
- ⚫ **ntp broadcast-server** *ipv4-address*
- ⚫ **ntp broadcast-server authentication-keyid** *key-id*
- ⚫ **ntp broadcast-server authentication-keyid** *key-id ipv4-address*
- ⚫ **ntp broadcast-server version** { **1 | 2 | 3** | **4** }
- ⚫ **ntp broadcast-server version** { **1 | 2 | 3** | **4** } *ipv4-address*
- ⚫ **ntp broadcast-server authentication-keyid** *key-id* **version** { **1 | 2 | 3** | **4** }
- ⚫ **ntp broadcast-server authentication-keyid** *key-id* **version** { **1 | 2 | 3** | **4** } *ipv4-address*
- ⚫ **no ntp broadcast-server**
- ⚫ **no ntp broadcast-server** *ipv4-address*

## **inspur 浪潮**

第 11 章 运维管理命令

#### 参数说明

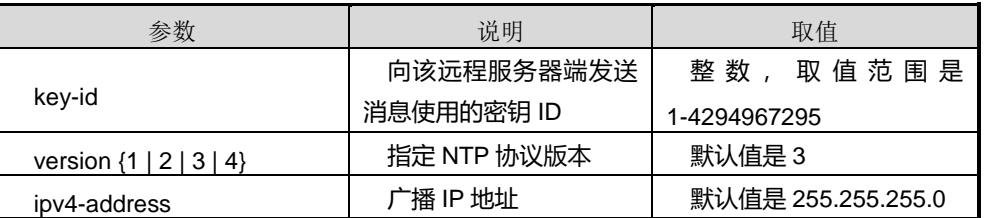

#### 缺省值

NTP 服务版本号,默认值是 3

#### 命令视图

VLANIF 配置视图

#### 命令指导

使用本命令可以用来指定本地设备上的一个接口来发送 NTP 广播,本地运行在服务器 模式,作为广播或多播服务器周期性地发送广播或多播消息到广播或多播客户端。客户 端和服务器端是不是必须得配置为相同模式,同为广播或同为多播。

#### 使用实例

# 增加一条 NTP 广播服务器。

SC9600(config-vlan-4002)# ntp broadcast-server authentication-keyid 1 version 1 SC9600(config-vlan-4002)#

#### 相关命令

无

#### **11.3.10 ntp multicast-server**

#### 命令功能

**ntp multicast-server** 命令可以用来增加或者修改一条 NTP 组播服务器。

**no ntp multicast-server** 命令可以用来删除一条 NTP 组播服务器。

命令形式

- ⚫ **ntp multicast-server**
- ⚫ **ntp multicast-server** *ipv4-address*

- ⚫ **ntp multicast-server authentication-keyid** *key-id*
- ⚫ **ntp multicast-server authentication-keyid** *key-id ipv4-address*
- ⚫ **ntp multicast-server version** { **1** | **2** | **3** | **4** }
- ⚫ **ntp multicast-server version** { **1** | **2** | **3** | **4** } *ipv4-address*
- ⚫ **ntp multicast-server ttl** *ttl-value*
- ⚫ **ntp multicast-server ttl** *ttl-value ipv4-address*
- ⚫ **ntp multicast-server version** { **1** | **2** | **3** | **4** } **ttl** *ttl-value*
- ⚫ **ntp multicast-server version** { **1** | **2** | **3** | **4** } **ttl** *ttl-value ipv4-address*
- ⚫ **ntp multicast-server authentication-keyid** *key-id* **version** { **1** | **2** | **3** | **4** } **ttl** *ttl-value*
- ⚫ **ntp multicast-server authentication-keyid** *key-id* **version** { **1** | **2** | **3** | **4** } **ttl** *ttl-value ipv4-address*
- ⚫ **no ntp multicast-server**
- ⚫ **no ntp multicast-server** *ipv4-address*

#### 参数说明

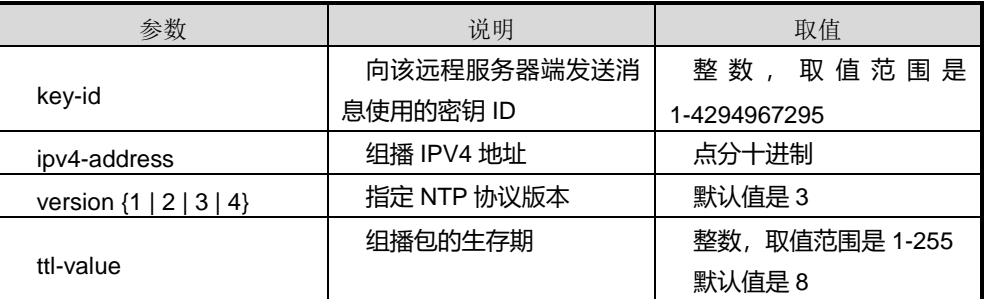

#### 缺省值

组播 IP 地址, 默认值是 224.0.1.1

#### 命令视图

VLANIF 配置视图

#### 命令指导

要求输入的 IP 地址必须是组播 IP 地址

#### 第 11 章 运维管理命令

#### 使用实例

SC9600(config-vlan-4002)# ntp multicast-server version 2 ttl 254 SC9600(config-vlan-4002)#

#### 相关命令

无

#### **11.3.11 master**

命令功能

**master** 命令可以用来指定设备为主时钟。

**no master** 命令可以用来取消设备为已指定的主时钟。

#### 命令形式

- ⚫ **master**
- ⚫ **no master**

参数说明

无

#### 缺省值

缺省条件下,默认为不是主时钟。

#### 命令视图

NTP 配置视图

#### 命令指导

使用本命令可以用来指定或者不指定设备作为主时钟,配置为主时钟的设备才能在网络 上作为服务器用于同步其他设备的时间。

#### 使用实例

# 指定设备为主时钟。

SC9600(config-ntp)# master SC9600(config-ntp)#

#### 相关命令

[show](#page-1896-0) ntp

#### **11.3.12 server broadcast-interval**

#### 命令功能

**server broadcast-interval** 命令可以用来配置 NTP 服务器端的广播间隔。

命令形式

⚫ **server broadcast-interval** {*interval* | **default** }

#### 参数说明

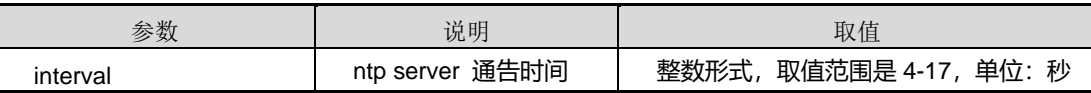

#### 缺省值

2 的 6 次方秒

#### 命令视图

NTP 配置视图

#### 命令指导

使用本命令可以用来配置 server 通告时间,定期广播自己的时钟时间。

#### 使用实例

# 配置 NTP 服务器端的广播间隔为 2 的 10 次方秒。

SC9600(config-ntp)# server broadcast-interval 10

SC9600(config-ntp)#

#### 相关命令

[show](#page-1896-0) ntp

#### **11.3.13 stratum**

#### 命令功能

**stratum** 命令可以用来配置 NTP 层级。

## **inspur 浪潮**

#### 命令形式

⚫ **stratum** { *layer-number* | **default** }

#### 参数说明

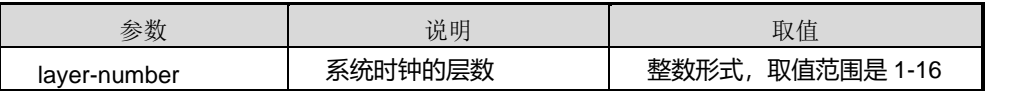

缺省值

8

命令视图

NTP 配置视图

#### 命令指导

无

#### 使用实例

# 配置 NTP 层级为 2 的 10 次方秒。

SC9600(config-ntp)# stratum 10 SC9600(config-ntp)#

#### 相关命令

[show](#page-1896-0) ntp

#### **11.3.14 ntp unicast-peer**

#### 命令功能

**ntp unicast-peer** 命令可以用来增加或者修改一条 IPV4 NTP 主动对等,也支持配置多 实例 VPN。

**no ntp unicast-peer** 命令可以用来删除一条 IPV4 NTP 主动对等。

命令形式

- ⚫ **ntp unicast-peer** *ipv4-address*
- ⚫ **ntp unicast-peer** *ipv4-address* **version** { **1 | 2 | 3** | **4** }
- ⚫ **ntp unicast-peer** *ipv4-address* **version** { **1 | 2 | 3** | **4** } **authentication-keyid** *key-id*
- ⚫ **ntp unicast-peer** *ipv4-address* **authentication-keyid** *key-id*
- ⚫ **ntp unicast-peer** *ipv4-address* **vpn-instance** *vpn-instance-name*
- ⚫ **ntp unicast-peer** *ipv4-address* **version** { **1 | 2 | 3** | **4** } **vpn-instance** *vpn-instance-name*
- ⚫ **ntp unicast-peer** *ipv4-address* **version** { **1 | 2 | 3** | **4** } **authentication-keyid** *key-id* **vpn-instance** *vpn-instance-name*
- ⚫ **ntp unicast-peer** *ipv4-address* **authentication-keyid** *key-id* **vpn-instance** *vpn-instance-name*
- ⚫ **no ntp unicast-peer** *ipv4-address*

#### 参数说明

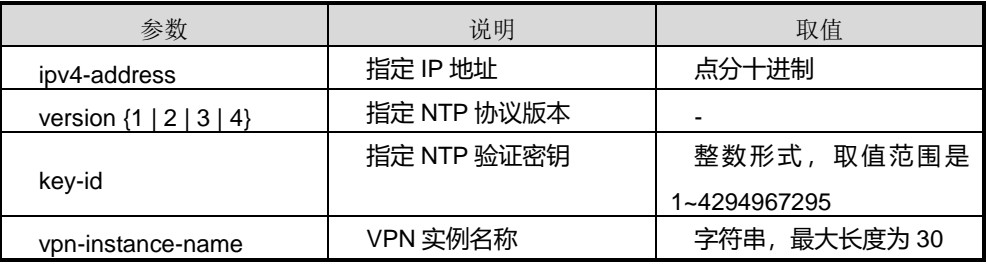

#### 缺省值

NTP 服务版本号,默认值是 3

#### 命令视图

NTP 配置视图

#### 命令指导

使用本命令可以用来为设备指定或者不指定 IPv4 对等体,指定的 IP 地址是对端设备的 IP 地址,版本指的是 NTP 协议版本号。所配置的密钥。

#### 使用实例

# 增加一条 IPV4 NTP 主动对等。

SC9600(config-ntp)#ntp unicast-peer 1.1.1.1 version 3 authentication-keyid 100 SC9600(config-ntp)#

# 增加一条 vpn1 实例的 IPV4 NTP 主动对等。

SC9600(config-ntp)# ntp unicast-peer 192.168.2.202 version 1 authentication-keyid 4294967295 vpn-instance vpn1

SC9600(config-ntp)#

#### 相关命令

[show](#page-1896-0) ntp

#### **11.3.15 ntp unicast-server**

#### 命令功能

**ntp unicast-server** 命令可以用来为设备指定单播 IPv4 NTP 服务器,也支持多实例情 况下 NTP 单播支持配置 VPN。

**no ntp unicast-server** 命令可以用来取消为设备指定的单播 IPv4 NTP 服务器。

#### 命令形式

- ⚫ **ntp unicast-server** *ipv4-address*
- ⚫ **ntp unicast-server** *ipv4-address* **version** { **1** | **2** | **3** | **4** }
- ⚫ **ntp unicast-server** *ipv4-address* **version** { **1** | **2** | **3** | **4** } **authentication-keyid** *key-id*
- ⚫ **ntp unicast-server** *ipv4-address* **authentication-keyid** *key-id*
- ⚫ **ntp unicast-server** *ipv4-address* **vpn-instance** *vpn-instance-name*
- ⚫ **ntp unicast-server** *ipv4-address* **version** { **1** | **2** | **3** | **4** } **vpn-instance** *vpn-instance-name*
- ⚫ **ntp unicast-server** *ipv4-address* **version** { **1** | **2** | **3** | **4** } **authentication-keyid** *key-id* **vpn-instance** *vpn-instance-name*
- ⚫ **ntp unicast-server** *ipv4-address* **authentication-keyid** *key-id* **vpn-instance** *vpn-instance-name*
- ⚫ **no ntp unicast-server** *ipv4-address*

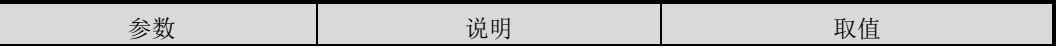

第 11 章 运维管理命令

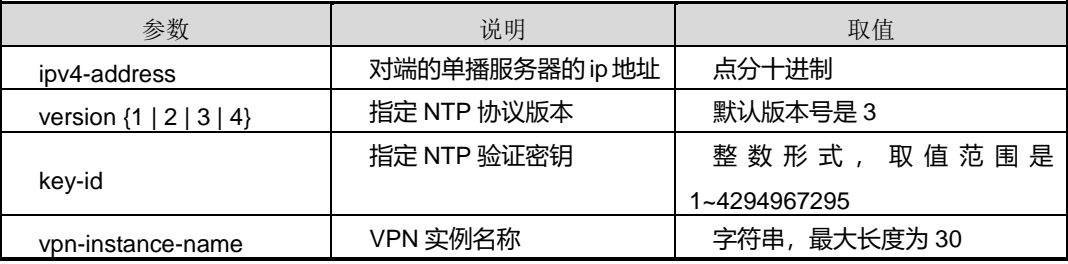

#### 缺省值

NTP 服务版本号,默认值是 3

#### 命令视图

NTP 配置视图

#### 命令指导

无

#### 使用实例

# 配置单播 IPv4 NTP 服务器。

SC9600(config-ntp)#ntp unicast-server 1.1.1.1 version 4 authentication-keyid 100 SC9600(config-ntp)#

# 配置多实例 vpn1 单播 IPv4 NTP 服务器。

SC9600(config-ntp)# Switch(config-ntp)#ntp unicast-server 192.168.1.205 vpn-instance vpn1 SC9600(config-ntp)#

#### 相关命令

<span id="page-1896-0"></span>[show](#page-1896-0) ntp

#### **11.3.16 show ntp**

#### 命令功能

**show ntp** 命令可以用来显示 NTP 全局配置信息。

命令形式

⚫ **show ntp**

无

缺省值

无

#### 命令视图

全局配置视图,NTP 配置视图、VLAN 配置视图

#### 命令指导

使用本命令,以配置文件的形式给出 NTP 配置信息,用户可以检查 NTP 全局配置信息 是否正确。

#### 使用实例

# 查看 NTP 全局配置信息。

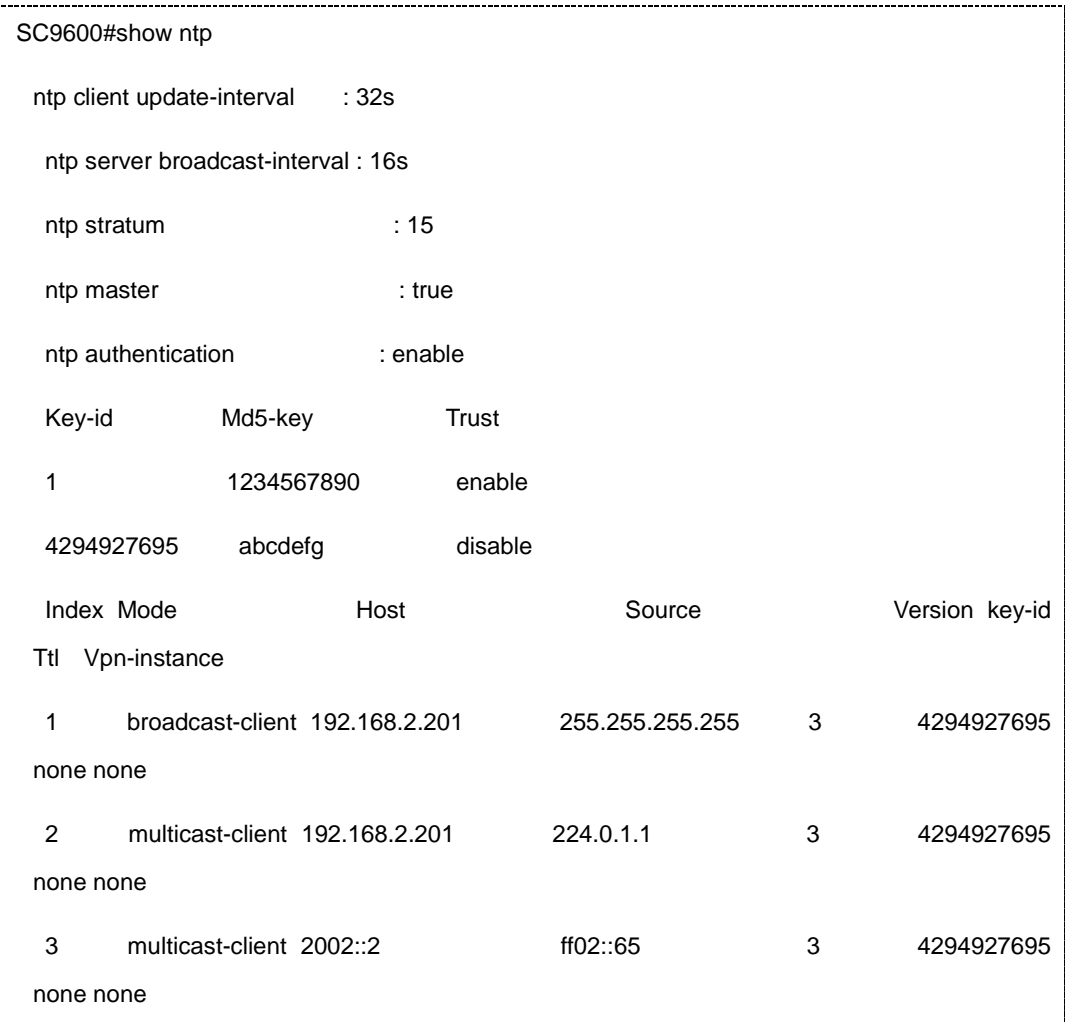

Ē

第 11 章 运维管理命令

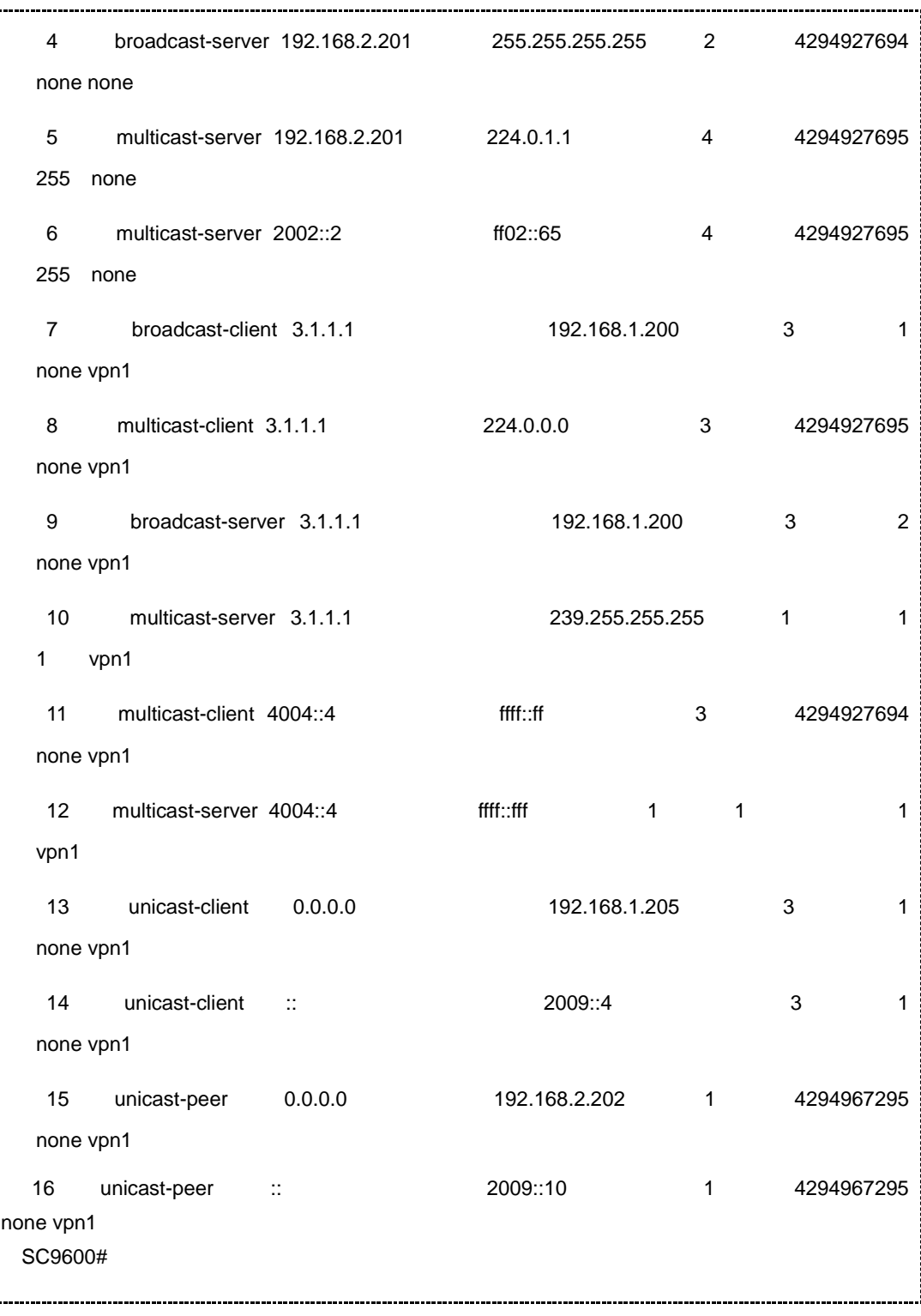

相关命令

无

#### **11.3.17 show ntp service**

命令功能

**show ntp service** 命令可以用来显示 NTP 服务信息。

命令形式

⚫ **show ntp service**

参数说明

无

缺省值

无

命令视图

全局配置视图,NTP 配置视图、VLAN 配置视图

命令指导

无

#### 使用实例

# 显示 NTP 业务配置信息。

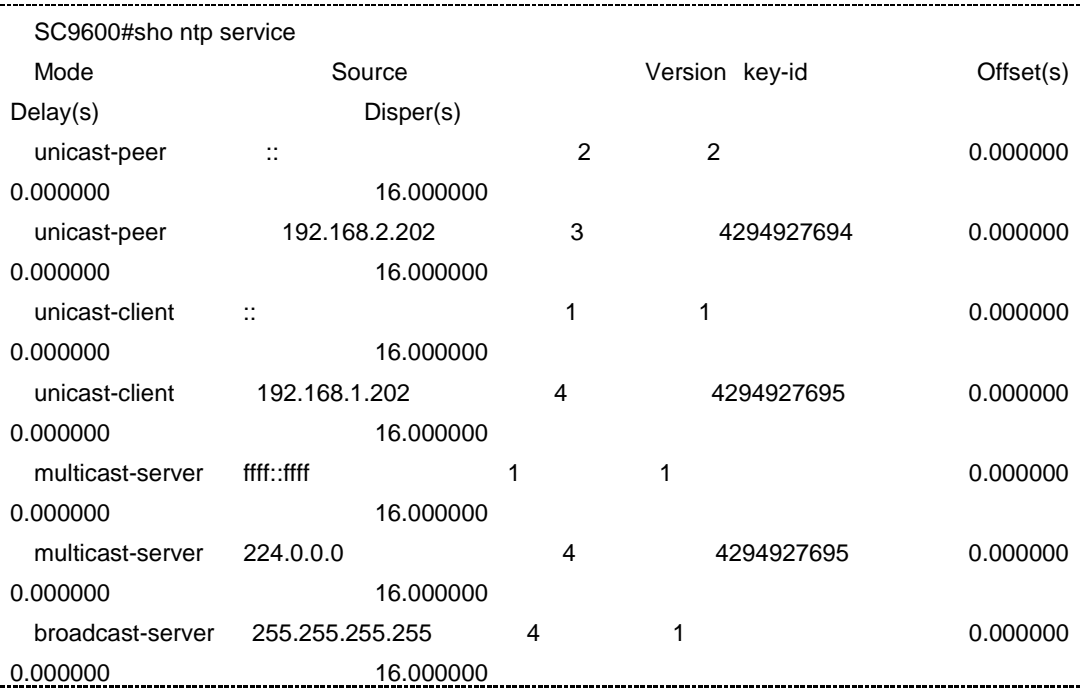

SC9600#

相关命令

无

#### **11.3.18 show ntp service verbose**

#### 命令功能

**show ntp service verbose** 命令可以用来显示 NTP 服务详细配置信息。

命令形式

⚫ **show ntp service verbose**

参数说明

无

缺省值

无

#### 命令视图

全局配置视图,NTP 配置视图、VLAN 配置视图

#### 命令指导

无

#### 使用实例

# 显示 NTP 业务详细配置信息。

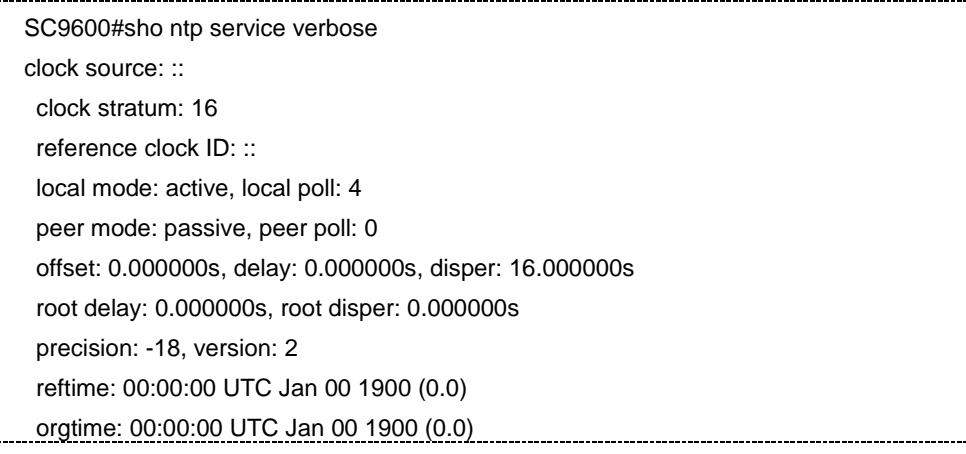

### **inspur 浪潮**

第 11 章 运维管理命令

rcvtime: 00:00:00 UTC Jan 00 1900 (0.0) xmttime: 00:00:00 UTC Jan 00 1900 (0.0) clock source: 192.168.2.202 clock stratum: 16 reference clock ID: 192.168.2.202 local mode: active, local poll: 4 peer mode: passive, peer poll: 0 offset: 0.000000s, delay: 0.000000s, disper: 16.000000s root delay: 0.000000s, root disper: 0.000000s precision: -18, version: 3 reftime: 00:00:00 UTC Jan 00 1900 (0.0) orgtime: 00:00:00 UTC Jan 00 1900 (0.0) rcvtime: 00:00:00 UTC Jan 00 1900 (0.0) xmttime: 04:54:21 UTC Nov 01 2006 (c8f2a6fd.2666664c) clock source: :: clock stratum: 16 reference clock ID: :: local mode: client, local poll: 4 peer mode: server, peer poll: 0 offset: 0.000000s, delay: 0.000000s, disper: 16.000000s root delay: 0.000000s, root disper: 0.000000s precision: -18, version: 1 reftime: 00:00:00 UTC Jan 00 1900 (0.0) orgtime: 00:00:00 UTC Jan 00 1900 (0.0) rcvtime: 00:00:00 UTC Jan 00 1900 (0.0) xmttime: 00:00:00 UTC Jan 00 1900 (0.0) clock source: 192.168.1.202 clock stratum: 16 reference clock ID: 192.168.1.202 local mode: client, local poll: 4 peer mode: server, peer poll: 0 offset: 0.000000s, delay: 0.000000s, disper: 16.000000s root delay: 0.000000s, root disper: 0.000000s precision: -18, version: 4 reftime: 00:00:00 UTC Jan 00 1900 (0.0) orgtime: 00:00:00 UTC Jan 00 1900 (0.0) rcvtime: 00:00:00 UTC Jan 00 1900 (0.0)

### **inspur 浪潮**

clock source: :: clock stratum: 16 reference clock ID: :: local mode: server, local poll: 5 peer mode: client, peer poll: 0 offset: 0.000000s, delay: 0.000000s, disper: 16.000000s root delay: 0.000000s, root disper: 0.000000s precision: -18, version: 1 reftime: 00:00:00 UTC Jan 00 1900 (0.0) orgtime: 00:00:00 UTC Jan 00 1900 (0.0) rcvtime: 00:00:00 UTC Jan 00 1900 (0.0) xmttime: 04:54:19 UTC Nov 01 2006 (c8f2a6fb.2666664c) clock source: 0.0.0.0 clock stratum: 16 reference clock ID: 0.0.0.0 local mode: server, local poll: 5 peer mode: client, peer poll: 0 offset: 0.000000s, delay: 0.000000s, disper: 16.000000s root delay: 0.000000s, root disper: 0.000000s precision: -18, version: 4 reftime: 00:00:00 UTC Jan 00 1900 (0.0) orgtime: 00:00:00 UTC Jan 00 1900 (0.0) rcvtime: 00:00:00 UTC Jan 00 1900 (0.0) xmttime: 04:54:19 UTC Nov 01 2006 (c8f2a6fb.2666664c) clock source: 0.0.0.0 clock stratum: 16 reference clock ID: 0.0.0.0 local mode: server, local poll: 5 peer mode: client, peer poll: 0 offset: 0.000000s, delay: 0.000000s, disper: 16.000000s root delay: 0.000000s, root disper: 0.000000s precision: -18, version: 4 reftime: 00:00:00 UTC Jan 00 1900 (0.0) orgtime: 00:00:00 UTC Jan 00 1900 (0.0) rcvtime: 00:00:00 UTC Jan 00 1900 (0.0) xmttime: 04:54:19 UTC Nov 01 2006 (c8f2a6fb.2666664c) SC9600#

相关命令

无

### **11.4 RMON** 配置命令

#### **11.4.1 rmon alarm**

#### 命令功能

**rmon alarm** 命令可以用来配置 RMON 告警条目。

**no rmon alarm** 命令可以用来删除已配置 RMON 告警条目。

命令形式

- ⚫ **rmon alarm** *alarm-id object-id query-interval* { **absolute** | **delta** } *rising-threshold rising-event falling-threshold falling-event* [ *owner* ]
- ⚫ **no rmon alarm** *alarm-id*

#### 参数说明

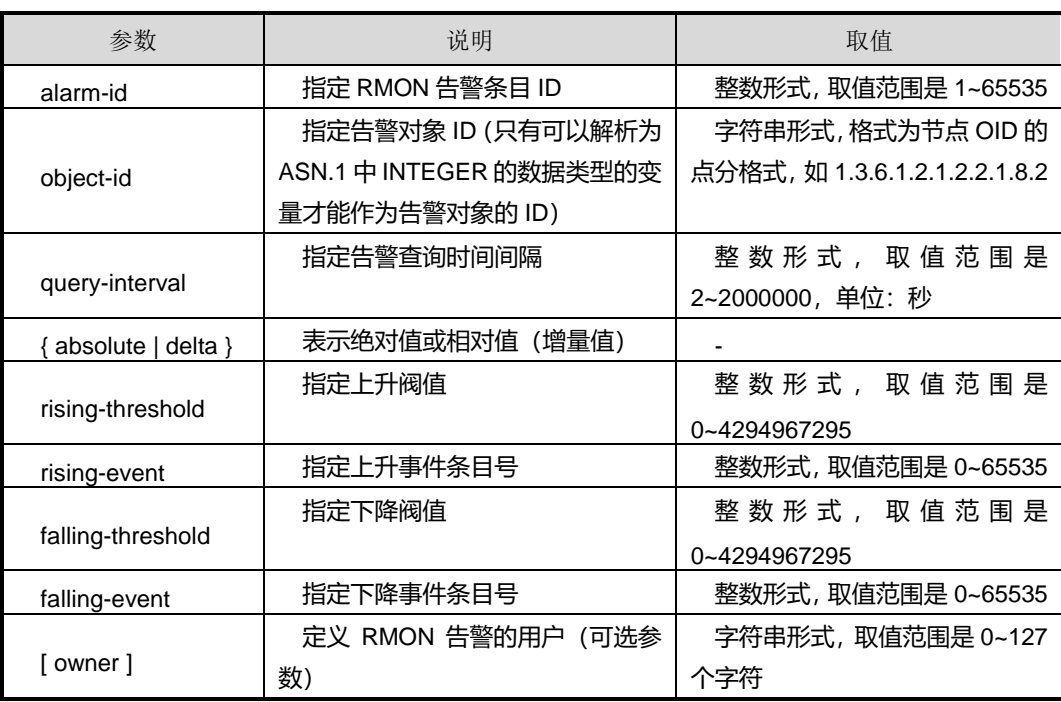

#### 缺省值

无

#### 命令视图

全局配置视图

#### 命令指导

使用本命令添加告警表条目,配置告警的源对象 ID、查询间隔、告警样例类型、告警产 生类型以及相应的时间,以便在出现异常时触发报警事件,再由报警事件来决定记录日 志或向网管站发送 trap 消息。

其中,样例类型有两种情况,一是取相对值即取当前样例值减去上一次取样值,差值与 阀值进行比较;二是取绝对值即取当前样例值直接与阀值进行比较;比较的结果产生相 应的上升或下降事件。

#### 使用实例

# 配置一条 RMON 告警条目。

```
SC9600(config)# rmon alarm 1 1.3.6.1.2.1.2.2.1.8.2 2 absolute 1 1 2 1
SC9600(config)#
```
#### 相关命令

show rmon [alarm](#page-1907-0)

#### **11.4.2 rmon event**

#### 命令功能

**rmon event** 命令可以用来配置 RMON 事件控制条目。

**no rmon event** 命令可以用来删除已配置 RMON 事件控制条目。

#### 命令形式

- ⚫ **rmon event** *event-id* { **log** | **trap** | **both** } [ *description* ]
- ⚫ **no rmon event** *event-id*

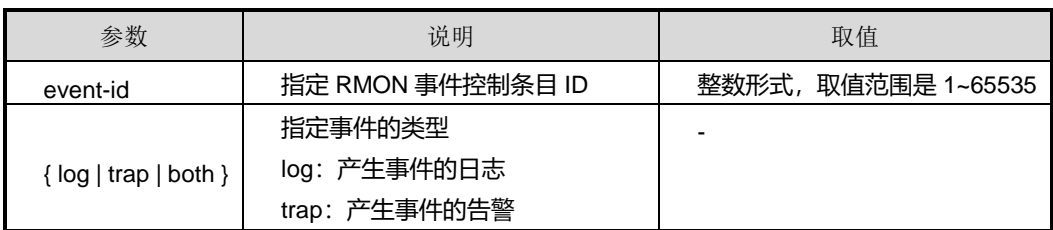

第 11 章 运维管理命令

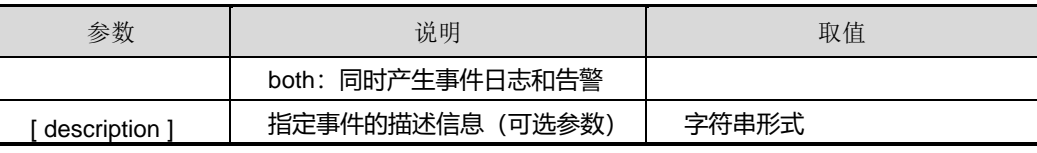

缺省值

无

#### 命令视图

全局配置视图

#### 命令指导

使用本命令可配置事件 ID 及事件的处理方式,以便对报警事件作出相应处理。

#### 使用实例

# 配置一条 RMON 事件控制条目。

SC9600(config)#rmon event 1 both CLI

SC9600(config

#### 相关命令

show rmon [event](#page-1909-0)

#### **11.4.3 rmon history**

#### 命令功能

**rmon history** 命令可以用来配置 RMON 历史记录控制。

**no rmon history** 命令可以用来删除已配置 RMON 历史记录控制。

#### 命令形式

- ⚫ **rmon history** *history-id sampling-interval sample-number* [*owner* ]
- ⚫ **no rmon history** *history-id*

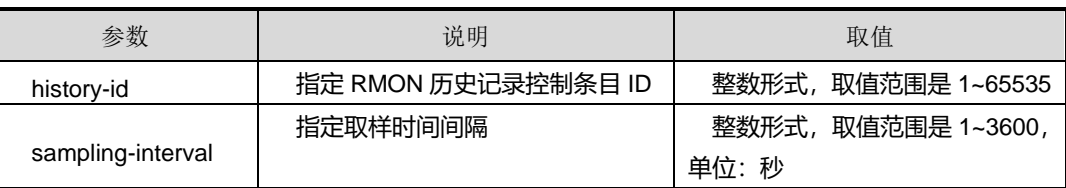

第 11 章 运维管理命令

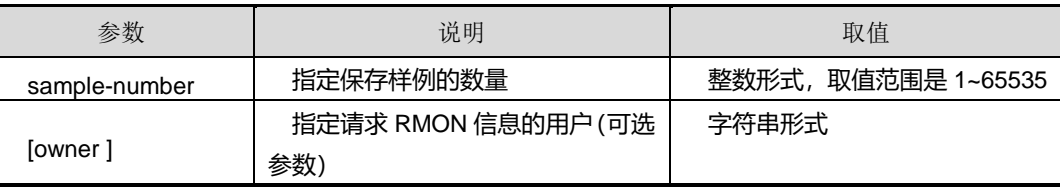

#### 缺省值

无

#### 命令视图

接口配置视图

#### 命令指导

使用本命令可以对当前接口设置抽样时间间隔和保存样例数量,若保存数量过大,则设 备会根据资源情况进行分配。RMON 定期对指定接口进行数据采集并保存以备查看。

#### 使用实例

# 配置一条 RMON 历史记录控制条目, 抽样间隔为 10 秒, 保存样例数量为 30。

```
SC9600(config-ge1/0/1)#rmon history 1 10 30
SC9600(config-ge1/0/1)#
```
#### 相关命令

show rmon [history](#page-1910-0)

#### **11.4.4 rmon statistics**

#### 命令功能

**rmon statistics** 命令可以用来配置 RMON 统计记录控制。

**no rmon statistics** 命令可以用来删除已配置 RMON 统计记录控制。

#### 命令形式

- ⚫ **rmon statistics** *statistics-id* [*owner* ]
- ⚫ **no rmon statistics** *statistics-id*

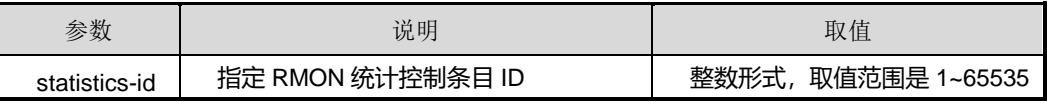

第 11 章 运维管理命令

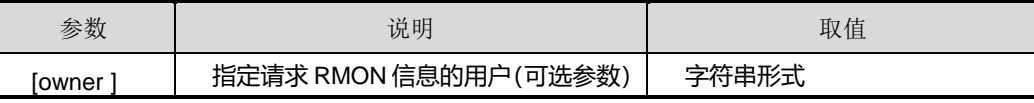

缺省值

无

#### 命令视图

接口配置视图

#### 命令指导

使用本命令可以配置 RMON 统计管理,对监视接口的使用进行错误统计。

#### 使用实例

# 配置一条 RMON 统计记录控制条目。

SC9600(config-ge1/0/1)#rmon statistics 1 SC9600(config-ge1/0/1)#

#### 相关命令

<span id="page-1907-0"></span>show rmon [statistics](#page-1914-0)

#### **11.4.5 show rmon alarm**

#### 命令功能

**show rmon alarm** 命令可以用来显示 RMON 告警控制条目的配置信息。

命令形式

⚫ **show rmon alarm**

参数说明

无

缺省值

无

#### 命令视图

普通用户视图、特权用户视图、全局配置视图、以太网接口配置视图

#### 命令指导
使用本命令可以查看 RMON 告警控制条目的配置信息,包括:告警 ID、告警查询时间 间隔、上升或下降阀值等信息。

## 使用实例

# 查看 RMON 告警控制条目的配置信息。

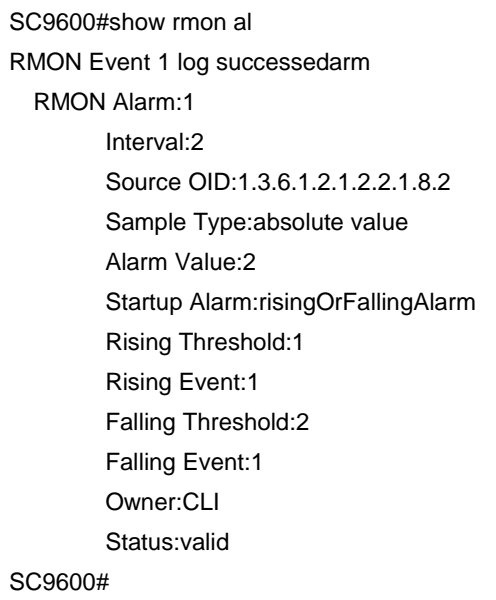

## 相关命令

rmon [alarm](#page-1903-0)

## **11.4.6 show rmon config**

#### 命令功能

**show rmon config** 命令可以用来显示 RMON 事件的配置信息。

命令形式

⚫ **show rmon config**

参数说明

无

缺省值

无

### 命令视图

普通用户视图、特权用户视图、全局配置视图、以太网接口配置视图

#### 命令指导

使用本命令以配置文件的形式查看 RMON 事件的配置信息。

#### 使用实例

# 查看 RMON 事件的配置信息。

SC9600#show rmon config ! !Rmon configuration rmon event 1 log rmon event 2 both

SC9600#

#### 相关命令

无

#### **11.4.7 show rmon event**

#### 命令功能

**show rmon event** 命令可以用来显示 RMON 事件控制条目的配置信息。

命令形式

⚫ **show rmon event**

参数说明

无

缺省值

无

#### 命令视图

普通用户视图、特权用户视图、全局配置视图、以太网接口配置视图

#### 命令指导

使用本命令可以查看 RMON 事件控制条目的配置信息,包括:事件控制条目 ID、描述 信息、类型、最后一次发送时间等信息。

## 使用实例

# 查看 RMON 事件控制条目的配置信息。

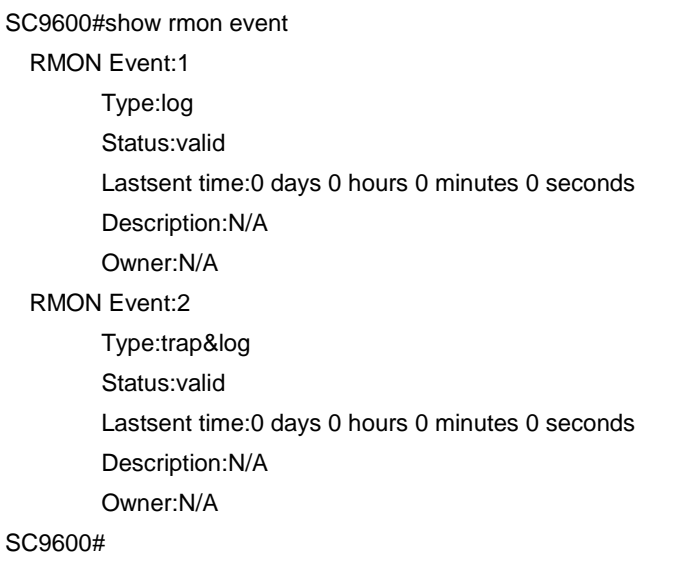

## 相关命令

无

#### **11.4.8 show rmon history**

## 命令功能

**show rmon history** 命令可以用来显示 RMON 历史控制条目的配置信息。

## 命令形式

⚫ **show rmon history** [ *history-id* ]

#### 参数说明

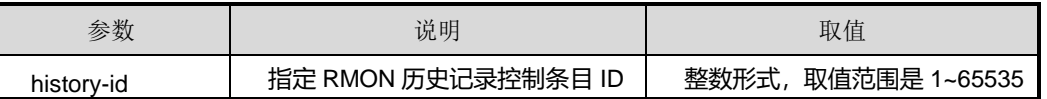

## 缺省值

无

## 命令视图

普通用户视图、特权用户视图、全局配置视图、以太网接口配置视图

#### 命令指导

使用本命令可以查看 RMON 历史记录控制条目的配置信息, 若不带参数 history-id, 则 显示所有历史记录控制条目的配置信息,否则只显示指定 ID 的历史记录控制条目的配 置信息。

### 使用实例

# 查看 RMON 历史记录控制条目的配置信息。

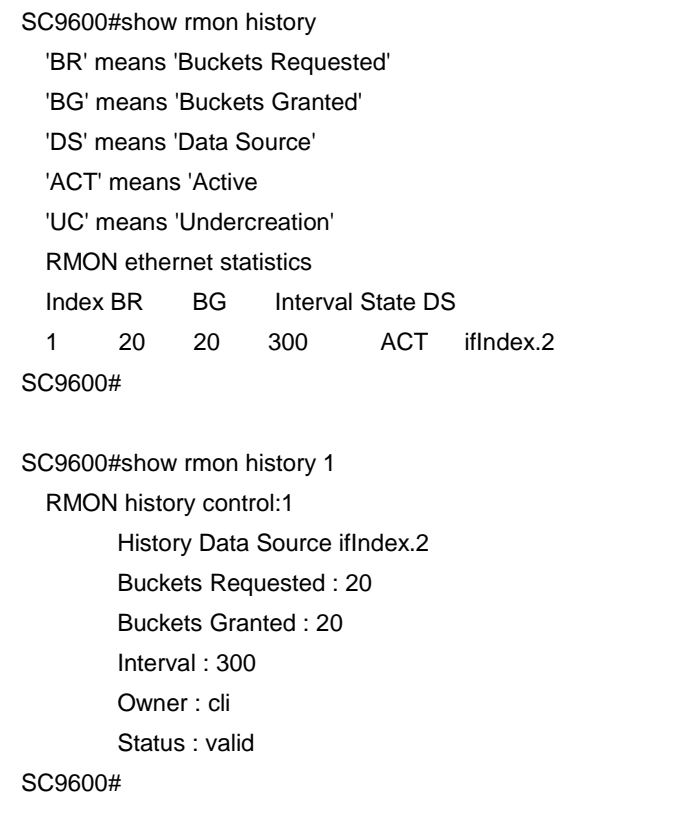

### 相关命令

rmon [history](#page-1905-0)

## **11.4.9 show rmon history statistics**

## 命令功能

**show rmon history statistics** 命令可以用来显示 RMON 历史记录控制条目的统计信 息。

命令形式

⚫ **show rmon history statistics**

参数说明

无

缺省值

无

#### 命令视图

普通用户视图、特权用户视图、全局配置视图、以太网接口配置视图

## 命令指导

使用本命令可以查看 RMON 历史记录控制条目的统计信息。

## 使用实例

# 查看 RMON 历史记录控制条目的统计信息。

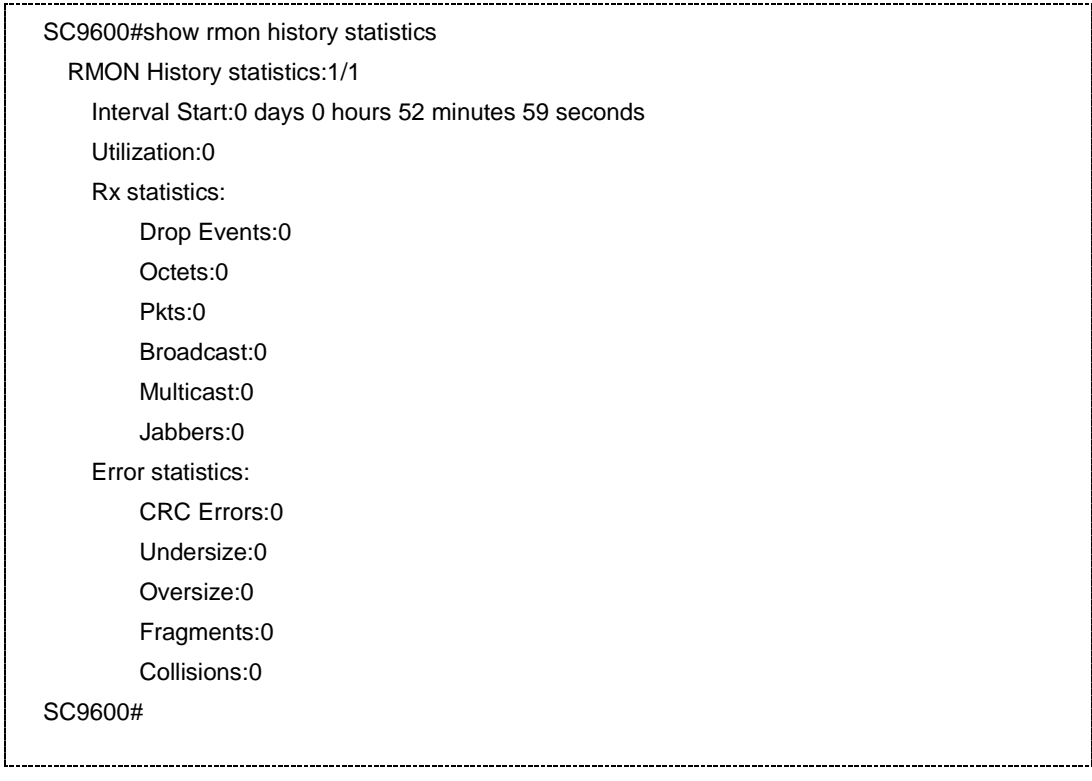

## 相关命令

无

## **11.4.10 show rmon log**

## 命令功能

**show rmon log** 命令可以用来显示 RMON 事件的日志信息。

命令形式

⚫ **show rmon log**

参数说明

无

缺省值

无

## 命令视图

普通用户视图、特权用户视图、全局配置视图、以太网接口配置视图

## 命令指导

使用本命令可以查看 RMON 事件的日志信息,包括:事件 ID、日志 ID、日志记录的时 间以及日志描述信息。

## 使用实例

# 查看 RMON 事件的日志信息。

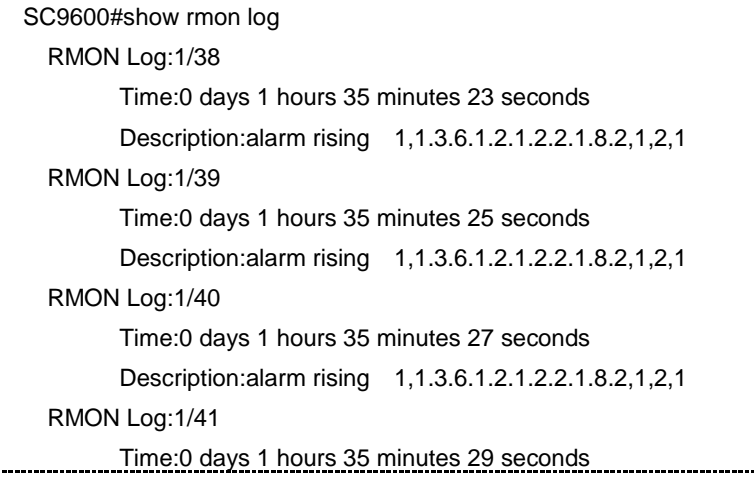

第 11 章 运维管理命令

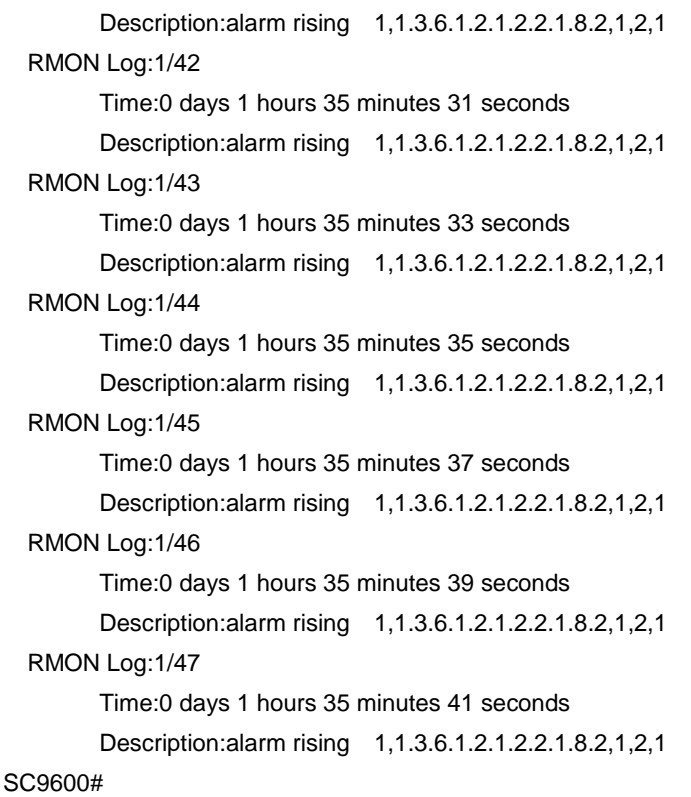

## 相关命令

无

### **11.4.11 show rmon statistics**

## 命令功能

**show rmon statistics** 命令可以用来显示 RMON 统计表信息。

#### 命令形式

⚫ **show rmon statistics**

参数说明

无

缺省值

无

命令视图

普通用户视图、特权用户视图、全局配置视图、以太网接口配置视图

## 命令指导

使用本命令可以查看 RMON 统计表信息,包括:数据源、收包的统计、所有包的统计、 错误包的统计等信息。

## 使用实例

# 查看 RMON 统计表信息。

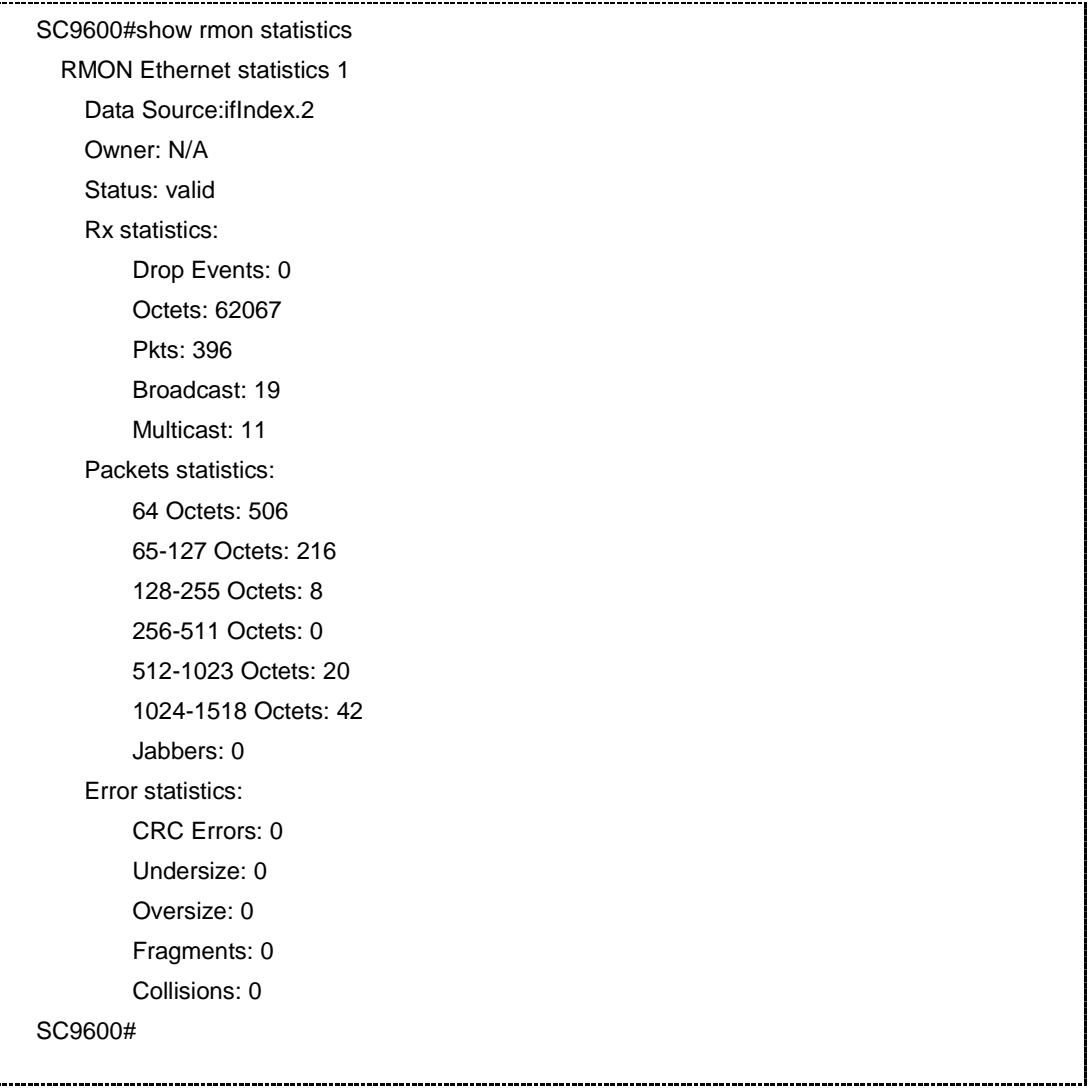

#### 相关命令

rmon [statistics](#page-1906-0)

## **11.5 SNMP** 配置命令

### **11.5.1 debug snmp**

#### 命令功能

**debug snmp** 命令可以用来打开 SNMP 的调试开关。

**no debug snmp** 命令可以用来关闭 SNMP 的调试开关。

命令形式

- ⚫ **debug snmp**
- ⚫ **no debug snmp**

参数说明

无

缺省值

无

命令视图

特权用户视图

#### 命令指导

#### 无

#### 使用实例

# 打开 SNMP 的调试开关。

SC9600#debug snmp SC9600#

#### 相关命令

无

## **11.5.2 show memory snmp**

#### 命令功能

**show memory snmp** 命令可以用来显示 SNMP 的内存利用率。

命令形式

⚫ **show memory snmp**

参数说明

无

缺省值

无

## 命令视图

普通用户视图、特权用户视图、全局配置视图

命令指导

无

## 使用实例

# 查看 SNMP 的内存利用率。

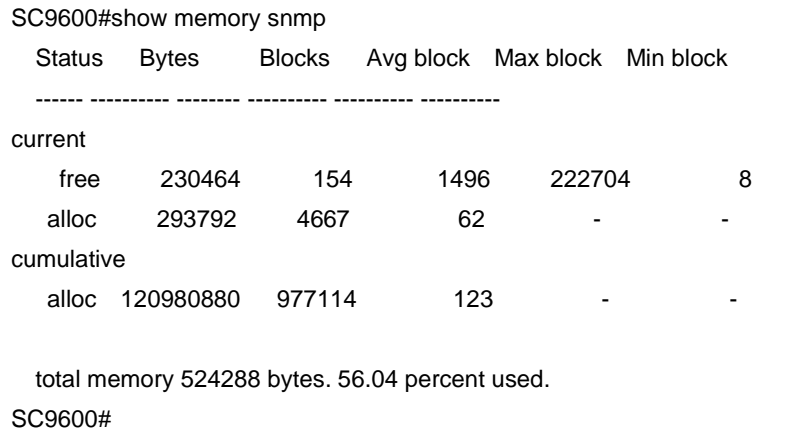

#### 相关命令

<span id="page-1917-0"></span>无

#### **11.5.3 show snmp agent**

命令功能

**show snmp agent** 命令可以用来显示设备 SNMP 的代理信息。

## 命令形式

#### ⚫ **show snmp agent**

参数说明

无

### 缺省值

无

#### 命令视图

普通用户视图、特权用户视图、全局配置视图

#### 命令指导

使用本命令显示设备 SNMP 的代理信息,包括:当前设备节点的联系信息、当前设备 节点的物理位置信息、定时上报 trap 的时间间隔、定时上报 trap 功能是否使能等信息。

#### 使用实例

# 查看设备 SNMP 的代理信息。

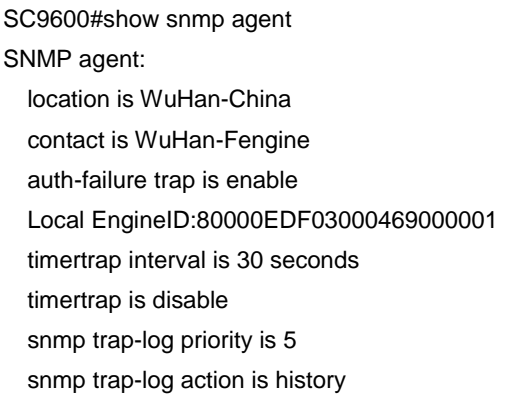

SC9600#

## 相关命令

<span id="page-1918-0"></span>无

## **11.5.4 show snmp community**

## 命令功能

**show snmp community** 命令可以用来显示 SNMP 的团体配置信息。

命令形式

⚫ **show snmp community**

参数说明

无

缺省值

无

## 命令视图

普通用户视图、特权用户视图、全局配置视图

#### 命令指导

使用本命令显示 SNMP 的团体配置信息,包括:团体名、团体访问权限、状态等信息。

#### 使用实例

# 查看 SNMP 的团体配置信息。

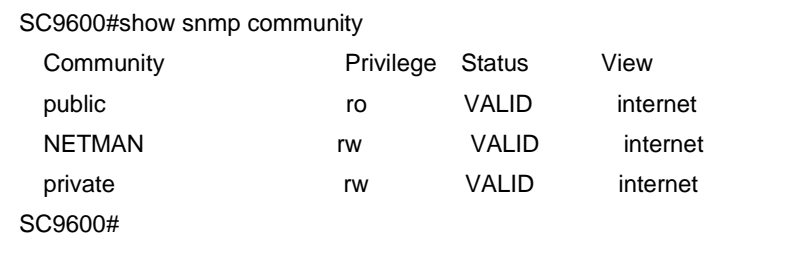

## 相关命令

<span id="page-1919-0"></span>snmp [community](#page-1932-0)

## **11.5.5 show snmp config**

#### 命令功能

**show snmp config** 命令可以用来显示 SNMP 的配置信息。

命令形式

⚫ **show snmp config**

参数说明

无

#### 缺省值

无

#### 命令视图

普通用户视图、特权用户视图、全局配置视图

## 命令指导

使用本命令显示 SNMP 的配置信息,以配置文件的形式显示所有 SNMP 的相关配置。

## 使用实例

# 查看 SNMP 的配置信息。

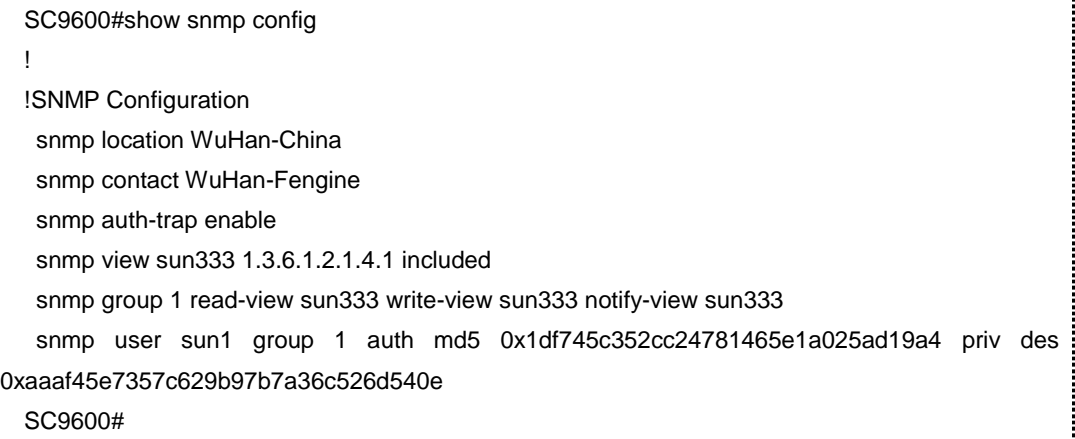

#### 相关命令

<span id="page-1920-0"></span>无

## **11.5.6 show snmp group**

## 命令功能

**show snmp group** 命令可以用来显示 SNMP 组信息。

命令形式

⚫ **show snmp group**

参数说明

无

缺省值

j

#### 无

## 命令视图

普通用户视图、特权用户视图、全局配置视图

#### 命令指导

使用本命令显示 SNMP 组信息,包括:组名、可读视图、可写视图等信息。

#### 使用实例

# 查看 SNMP 组信息。

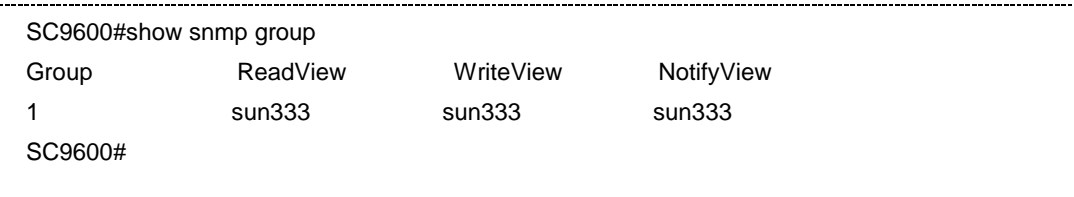

### 相关命令

snmp [group](#page-1934-0)

### **11.5.7 show snmp statistic**

## 命令功能

**show snmp statistic** 命令可以用来显示 SNMP 的报文处理统计数据信息。

#### 命令形式

⚫ **show snmp statistic**

### 参数说明

无

#### 缺省值

无

#### 命令视图

普通用户视图、特权用户视图、全局配置视图

## 命令指导

通过对报文统计信息进行分析,能够得到设备与网管间通信的相关信息,为故障定位提 供依据。

## 使用实例

# 查看 SNMP 的报文处理统计数据信息。

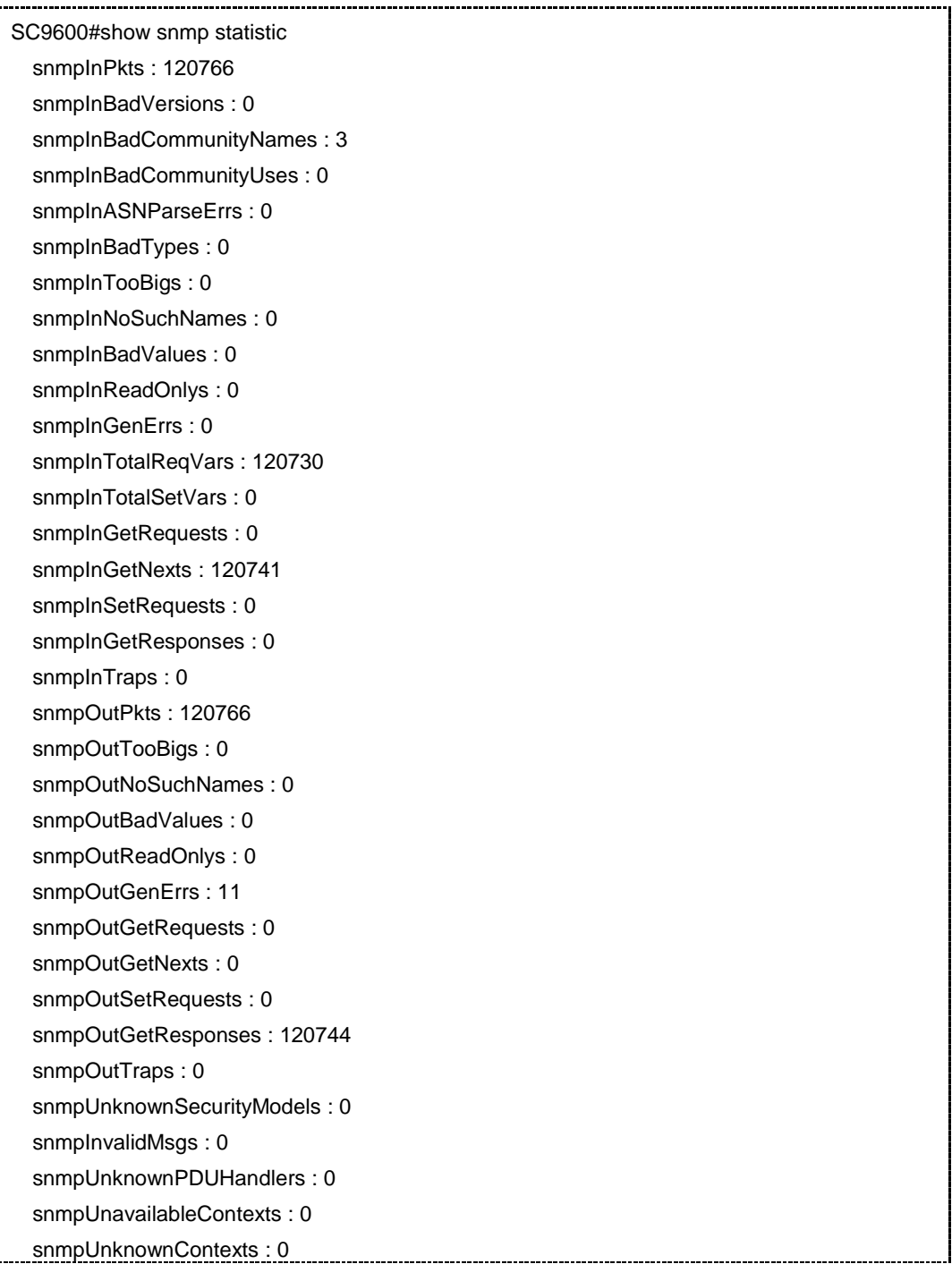

第 11 章 运维管理命令

 usmStatsUnsupportedSecLevels : 0 usmStatsNotInTimeWindows : 16 usmStatsUnknownUserNames : 0 usmStatsUnknownEngineIDs : 5 usmStatsWrongDigests : 1 usmStatsDecryptionErrors : 0 SC9600#

#### 相关命令

无

## **11.5.8 show snmp trap-description**

命令功能

**show snmp trap-description** 命令可以用来显示 SNMP 的告警描述信息。

命令形式

⚫ **show snmp trap-description**

参数说明

无

缺省值

无

#### 命令视图

普通用户视图、特权用户视图、全局配置视图

命令指导

无

## 使用实例

# 查看 SNMP 告警描述信息。

SC9600#show snmp trap-description Snmp trap description information: Size:128 Current number:106

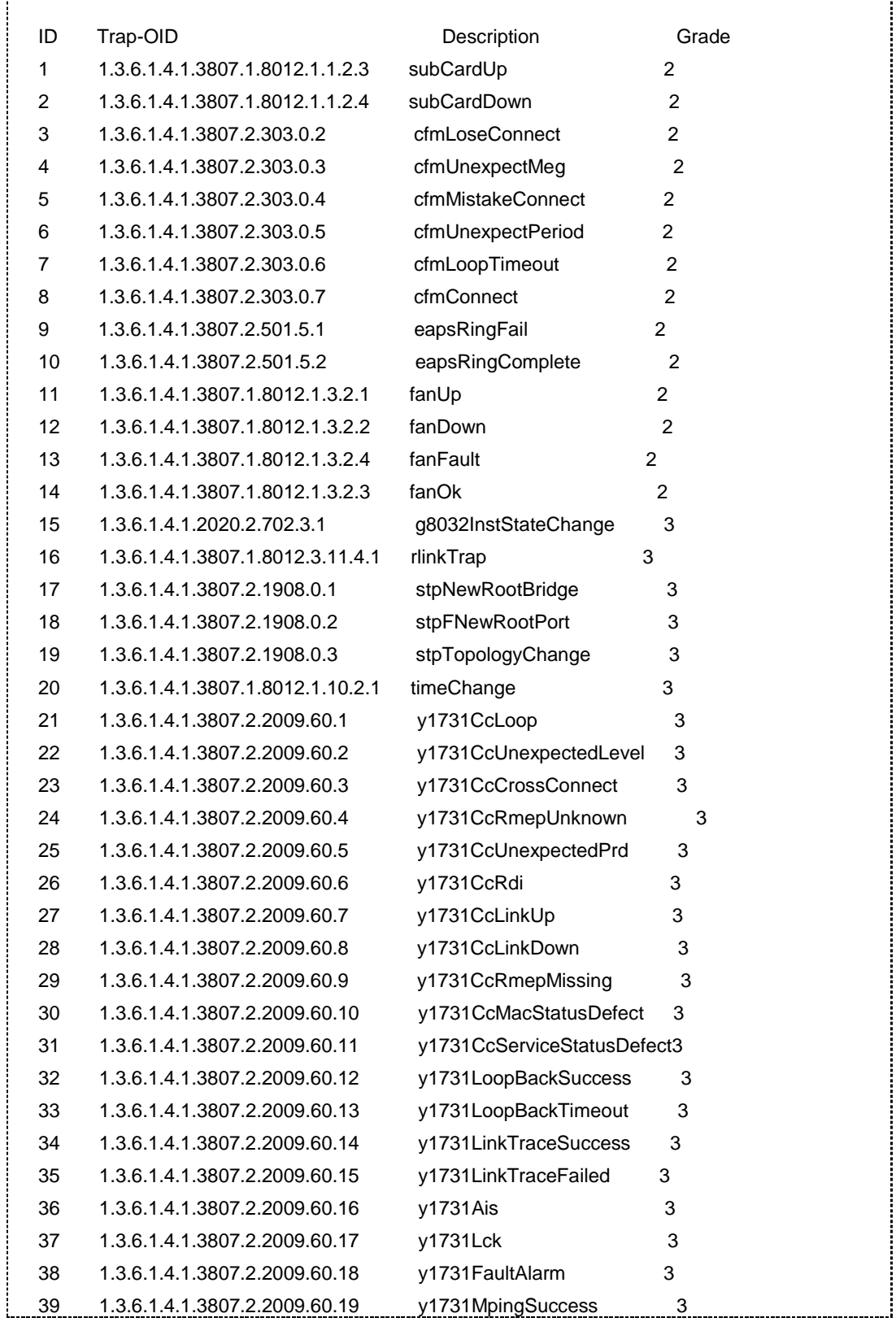

## 第 11 章 运维管理命令

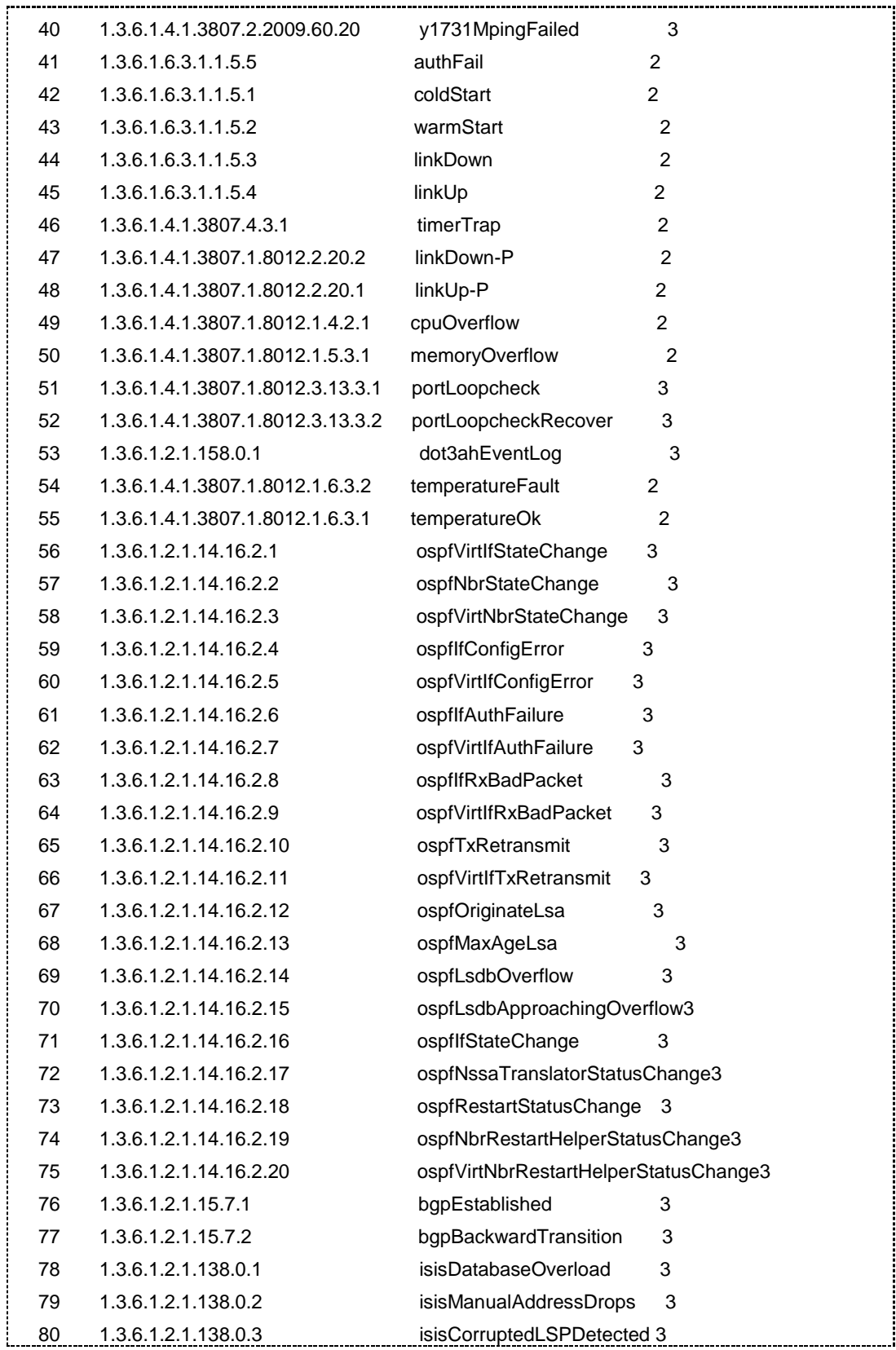

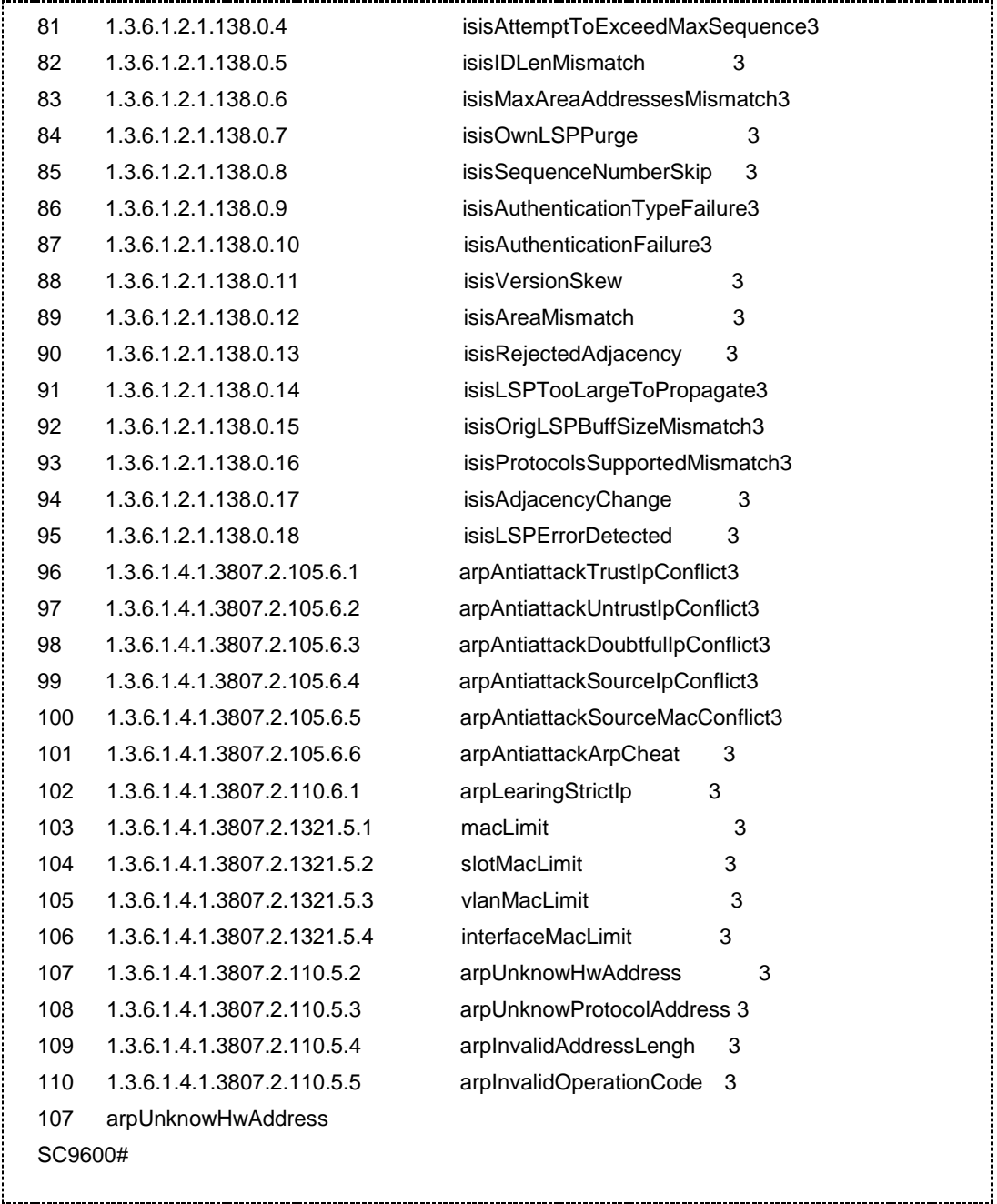

## 相关命令

无

## **11.5.9 show snmp trap-history**

show snmp trap-history

## 命令功能

**show snmp trap-history** 命令可以用来显示 SNMP 的告警历史信息。

命令形式

⚫ **show snmp trap-history**

参数说明

无

缺省值

无

命令视图

普通用户视图、特权用户视图、全局配置视图

命令指导

无

## 使用实例

# 查看 SNMP 的报文处理统计数据信息。

-----------------

```
SC9600#show snmp trap-history
Snmp trap history information:
Size:1024
Current number:3
Total number:0/3
State:enable
Index Descr-ID Time(H:M:S) Value
1 10 0:17:37 
30:ffffff81:ffffffc8:02:01:01:04:06:70:75:62:6c:69:63:ffffffa7:ffffff81
2 10 0:18:15 
30:ffffff81:ffffffc8:02:01:01:04:06:70:75:62:6c:69:63:ffffffa7:ffffff81
3 10 0:19:38 30:ffffff81:ffffffc8:02:01:01:04:06:70:75:62:6c:69:63:
SC9600#
```
#### 相关命令

无

#### **11.5.10 show snmp trap-server**

命令功能

**show snmp trap-server** 命令可以用来显示接收 trap 信息的主机及版本类型。

命令形式

#### ⚫ **show snmp trap-server**

参数说明

无

### 缺省值

无

#### 命令视图

普通用户视图、特权用户视图、全局配置视图

#### 命令指导

使用本命令可以用来显示接收 trap 信息的主机及版本类型,包括: 主机的 IP 地址、端 口号、版本类型、状态等信息。

## 使用实例

# 显示接收 trap 信息的主机及版本类型。

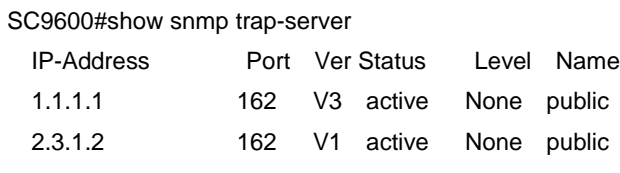

#### 相关命令

snmp [trap-server](#page-1941-0)

#### **11.5.11 show snmp user**

### 命令功能

**show snmp user** 命令可以用来显示 SNMP 用户信息。

命令形式

⚫ **show snmp user**

参数说明

无

缺省值

#### 无

## 命令视图

普通用户视图、特权用户视图、全局配置视图

#### 命令指导

使用本命令显示 SNMP 用户信息,包括:用户名、组名、认证情况等信息。

#### 使用实例

# 查看 SNMP 用户信息。

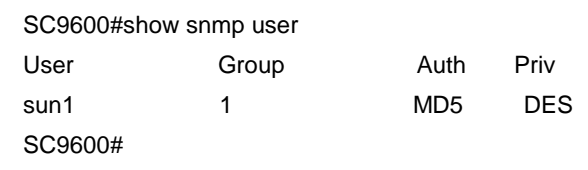

### 相关命令

[snmp](#page-1945-0) user

#### **11.5.12 show snmp view**

## 命令功能

**show snmp view** 命令可以用来显示 SNMP 视图信息。

#### 命令形式

⚫ **show snmp view**

### 参数说明

无

#### 缺省值

无

## 命令视图

普通用户视图、特权用户视图、全局配置视图

## 命令指导

无

## 使用实例

# 查看 SNMP 视图信息。

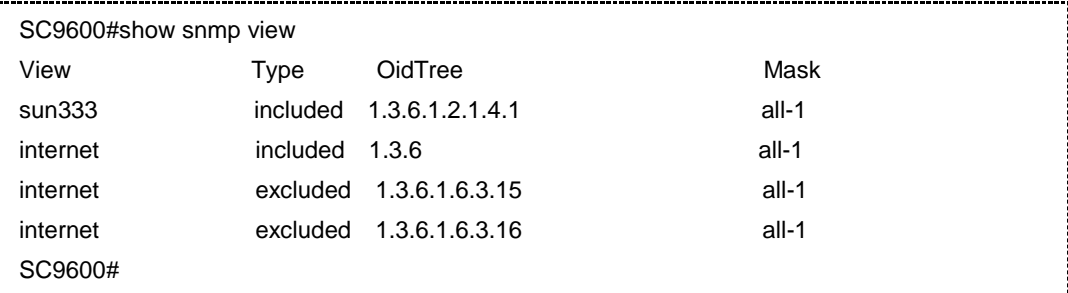

相关命令

无

## **11.5.13 snmp {enable|disable}**

## 命令功能

**snmp {enable|disable}**命令可以用来使能或去使能 SNMP 协议。

#### 命令形式

#### ⚫ **snmp** { **enable** | **disable** }

#### 参数说明

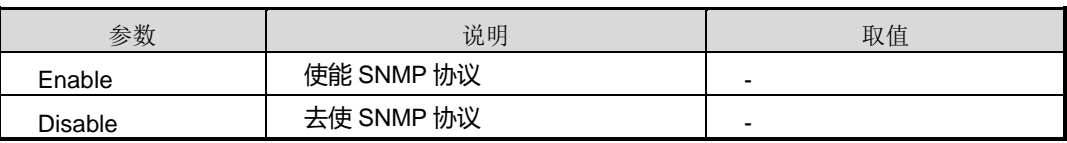

缺省值

缺省情况下,使能 SNMP 协议。

## 命令视图

全局配置视图

## 命令指导

无

## 使用实例

# 去使能 SNMP 协议。

SC9600(config)#snmp disable SC9600(config)#

#### 相关命令

show snmp [config](#page-1919-0)

#### **11.5.14 snmp auth-trap**

### 命令功能

**snmp auth-trap** 命令可以用来配置是否使能认证 trap。

#### 命令形式

#### ⚫ **snmp auth-trap** { **enable** | **disable** }

#### 参数说明

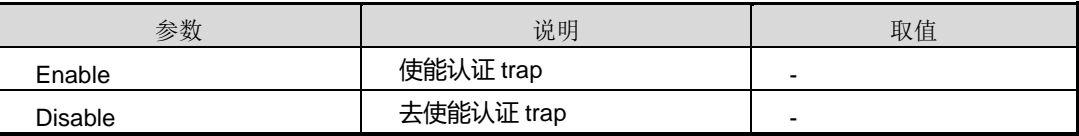

#### 缺省值

缺省情况下,使能认证 trap。

#### 命令视图

全局配置视图

#### 命令指导

配置使能认证 trap 后, 如果认证失败则设备会发送 trap 消息。

## 使用实例

# 去使能认证 trap。

SC9600(config)#snmp auth-trap disable SC9600(config)#

## 相关命令

show snmp [config](#page-1919-0)

## <span id="page-1932-0"></span>**INSPUC 浪潮**

### **11.5.15 snmp community**

#### 命令功能

**snmp community** 命令可以用来配置 SNMP 的团体名。

**no snmp community** 命令可以用来删除已配置的 SNMP 团体名。

### 命令形式

- ⚫ **snmp community** *name* { **ro** | **rw** }
- ⚫ **snmp community** *name* { **ro** | **rw** } **view** *view-name*
- ⚫ **no snmp community** *name*

#### 参数说明

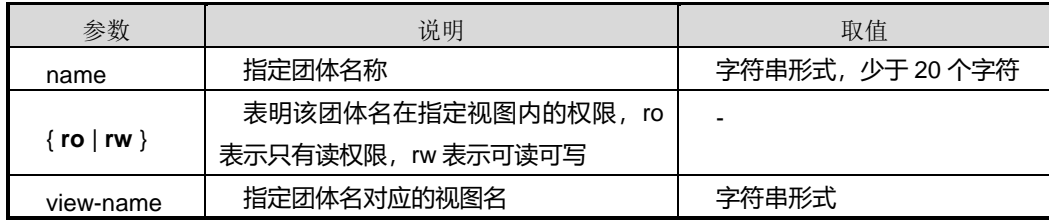

#### 缺省值

缺省情况下, SNMP 团体名有 public 和 NETMAN。

#### 命令视图

全局配置视图

#### 命令指导

为了能通过 SNMP 网管远程的管理设备,必须设置团体名,只有团体名验证通过,才 可以访问设备上的 MIB 信息。如果不指定参数 *view-name* 则默认是从 internet 节点开 始访问。

#### 使用实例

# 创建一个可读的团体名为 public。

SC9600(config)#snmp community public ro SC9600(config)#

#### 相关命令

show snmp [community](#page-1918-0)

## **11.5.16 snmp contact**

#### 命令功能

**snmp contact** 命令可以用来配置联系方式。

## 命令形式

⚫ **snmp contact** *contact-info*

#### 参数说明

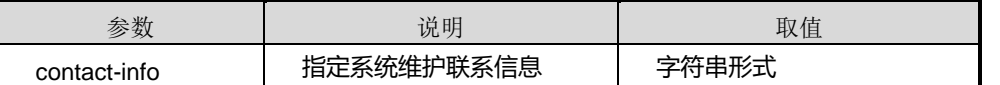

#### 缺省值

缺省情况下,系统维护联系信息为"WuHan-Fengine"。

#### 命令视图

全局配置视图

## 命令指导

使用本命令配置 SNMP 联系方式,方便用于联系设备供应商。

#### 使用实例

# 配置联系为 wuhan-fhn-027-88888888。

SC9600(config)#snmp contact wuhan-fhn-027-88888888 SC9600(config)#

#### 相关命令

<span id="page-1933-0"></span>show snmp [agent](#page-1917-0), show snmp [config](#page-1919-0)

### **11.5.17 snmp fail-count**

#### 命令功能

**snmp fail-count** 命令可以用来配置 SNMP 认证失败次数。

命令形式

⚫ **snmp fail-count** *count*

## 参数说明

## **INSPUC 浪潮**

第 11 章 运维管理命令

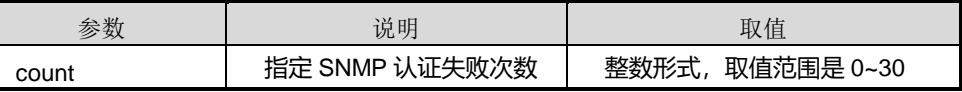

## 缺省值

缺省情况下, SNMP 认证失败次数为 0, 失败次数为 0, 表示认证次数不受限制.

#### 命令视图

全局配置视图

#### 命令指导

本命令允许 snmp 连续登陆失败的次数,若连续登陆设备失败达到设置值,则设备进入 静默时间,在静默时间内设备无法用 snmp 登陆设备,直到静默时间结束后方可在登陆 设备。

#### 使用实例

# 配置 SNMP 认证失败次数为 6 次。

SC9600(config)#snmp fail-count 6 SC9600(config)#

#### 相关命令

<span id="page-1934-0"></span>snmp [reauth-interval,](#page-1937-0) show snmp [config](#page-1919-0)

#### **11.5.18 snmp group**

#### 命令功能

**snmp group** 命令可以用来配置 SNMP 组信息。

**no snmp group** 命令可以用来删除已配置的 SNMP 组信息。

命令形式

- ⚫ **snmp group** *group-name* **read-view** *read-view* **write-view** *write-view*  **notify-view** *notify-view*
- ⚫ **no snmp group** *group-name*

#### 参数说明

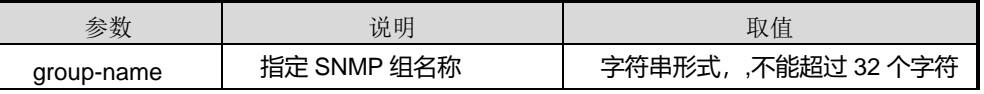

## **INSPUC 浪潮**

第 11 章 运维管理命令

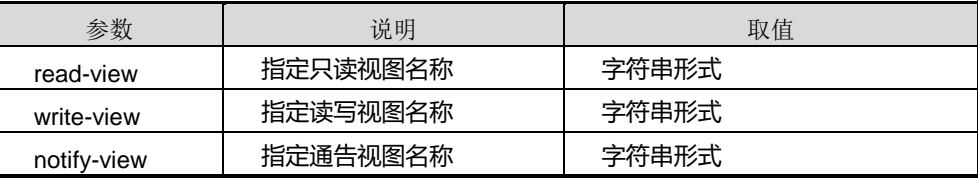

## 缺省值

无

#### 命令视图

全局配置视图

#### 命令指导

使用本命令配置 SNMP 组信息,指定组的名字,和读/写/通告视图名字。对组中不同的 SNMP 用户映射到不同的视图中,实现 SNMP 用户的不同访问权限。

#### 使用实例

# 配置 snmp 组信息, 组名为 1, 只读视图名为 sun333, 读写视图名为 sun333, 通告 视图名为 sun333。

SC9600(config)#snmp group 1 read-view sun333 write-view sun333 notify-view sun333 SC9600(config)#

## 相关命令

show snmp [config](#page-1919-0), show snmp [group](#page-1920-0)

#### **11.5.19 snmp location**

#### 命令功能

**snmp location** 命令可以用来配置设备当前所在地址信息。

#### 命令形式

#### ⚫ **snmp location** *location-info*

参数说明

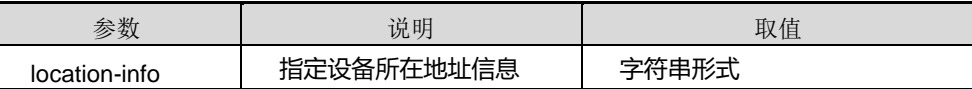

缺省值

缺省情况下,设备所在地信息为"Wuhan-China"。

#### 命令视图

全局配置视图

#### 命令指导

使用本命令配置设备当前所在地址信息,便于标示设备。

#### 使用实例

# 配置设备当前所在地址信息为武汉关东。

```
SC9600(config)#snmp location wuhan-guandong
SC9600(config)#
```
#### 相关命令

show snmp [config](#page-1919-0)

## **11.5.20 {snmp|snmp6} port**

#### 命令功能

**{snmp|snmp6} port** 命令可以用来配置 SNMP 端口号。

#### 命令形式

⚫ { **snmp** | **snmp6** } **port** { *port-number* | **default** }

#### 参数说明

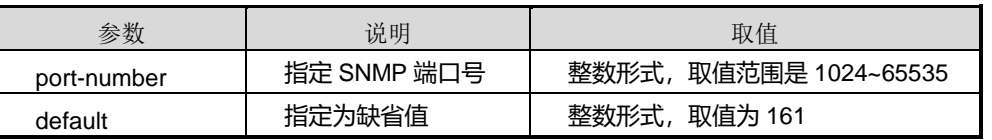

#### 缺省值

缺省情况下, SNMP 端口号为 161。

#### 命令视图

全局配置视图

## 命令指导

无

## **INSPUC 浪潮**

## 使用实例

# 配置 SNMP 端口号为 1000。

SC9600(config)#snmp port 1000 SC9600(config)#

#### 相关命令

<span id="page-1937-0"></span>无

## **11.5.21 snmp reauth-interval**

#### 命令功能

**snmp reauth-interval** 命令可以用来配置 SNMP 重认证时间。

命令形式

⚫ **snmp reauth-interval** *interval*

### 参数说明

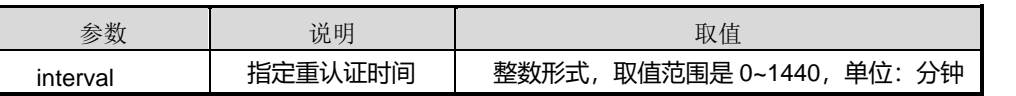

#### 缺省值

缺省情况下, SNMP 重认证时间为 0 分钟, 重认证时间为 0, 表示设备无静默时间。

## 命令视图

全局配置视图

## 命令指导

本命令允许 snmp 连续登陆失败的次数,若连续登陆设备失败达到设置值,则设备进入 静默时间,在静默时间内设备无法用 snmp 登陆设备,直到静默时间结束后方可在登陆 设备。

## 使用实例

# 配置 SNMP 重认证时间为 10 分钟。

SC9600(config)#snmp reauth-interval 10 SC9600(config)#

### 相关命令

snmp [fail-count](#page-1933-0)

## **11.5.22 snmp rich-trap**

#### 命令功能

**snmp rich-trap** 命令可以用来使能或去使能 SNMP 丰富告警功能。

命令形式

#### ⚫ **snmp rich-trap** { **enable** | **disable** }

#### 参数说明

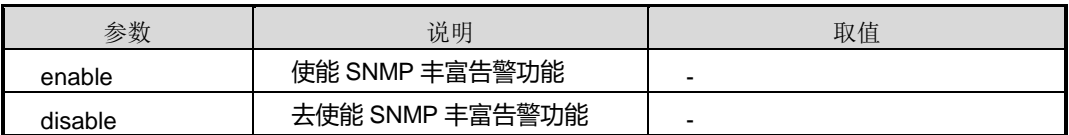

缺省值

无

#### 命令视图

全局配置视图

#### 命令指导

使能该命令后在 snmp 告警里面会将增加网元标示符,即设备 MAC、 告警序列号、 告 警原始级别、告警原始类型、告警状态、告警标题信息。

## 使用实例

# 使能 SNMP 丰富告警功能。

SC9600(config)#snmp rich-trap enable SC9600(config)#

#### 相关命令

无

## **11.5.23 snmp rw-community**

## 命令功能

**snmp rw-community** 命令可以用来使能或去使能写团体名。

命令形式

⚫ **snmp rw-community** { **enable** | **disable** }

#### 参数说明

无

## 缺省值

缺省情况下,写团体名使能。

命令视图

全局配置视图

#### 命令指导

无

## 使用实例

# 去使能写团体名。

SC9600(config)#snmp rw-community disable SC9600(config)#

## 相关命令

无

## **11.5.24 snmp trap-log action**

#### 命令功能

**snmp trap-log action** 命令可以用来配置 SNMP 告警日志操作。

#### 命令形式

⚫ **snmp trap-log action** { **terminal** | **syslog** | **smtp** | **history** | **all** |**default** }

### 参数说明

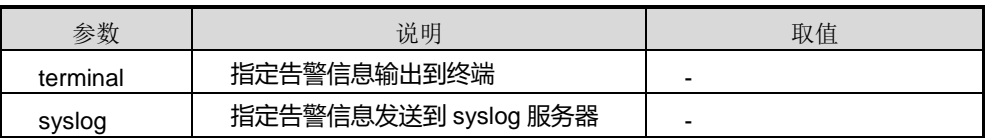

第 11 章 运维管理命令

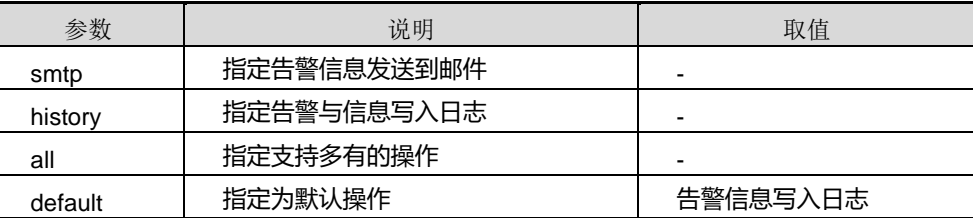

#### 缺省值

缺省情况下,SNMP 告警信息写入日志。

#### 命令视图

全局配置视图

#### 命令指导

使用本命令可以指定多种方式输出告警信息,用户可以根据实际情况选择。若使用 syslog 和 smtp 方式, 还需要进行 syslog 和 smtp 的相关配置。

#### 使用实例

# 配置 SNMP 告警信息发送到终端。

SC9600(config)#snmp trap-log action terminal SC9600(config)#

#### 相关命令

无

## **11.5.25 snmp trap-log priority**

#### 命令功能

**snmp trap-log priority** 命令可以用来配置 SNMP 告警日志的优先级。

#### 命令形式

⚫ **snmp trap-log priority** { *priority* |**default** }

#### 参数说明

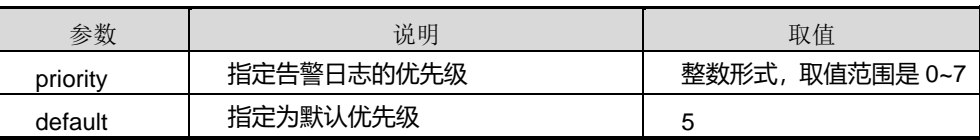

缺省值

## **INSPUC 浪潮**

缺省情况下, SNMP 告警日志的优先级为5。

### 命令视图

全局配置视图

#### 命令指导

一般配置的优先级越高,告警信息越详细。

### 使用实例

# 配置 SNMP 告警日志优先级为 7。

SC9600(config)#snmp trap-log priority 7 SC9600(config)#

#### 相关命令

<span id="page-1941-0"></span>show snmp [agent](#page-1917-0)

### **11.5.26 snmp trap-server**

#### 命令功能

**snmp trap-server** 命令可以用来指定 SNMP 的 trap 信息的接收方地址。

**no snmp trap-server** 命令可以用来删除指定的接收方。

#### 命令形式

- ⚫ **snmp trap-server** *ipv4-address security-name* { **v1** | **v2** | **v3** }
- ⚫ **snmp trap-server** *ipv4-address port security-name* { **v1** | **v2** | **v3** }
- ⚫ **snmp trap-server** *ipv4-address security-name* **v3** { **auth** | **priv** }
- ⚫ **snmp trap-server** *ipv4-address port security-name* **v3** { **auth** | **priv** }
- ⚫ **no snmp trap-server** *ipv4-address*
- ⚫ **no snmp trap-server** *ipv4-address security-name*

#### 参数说明

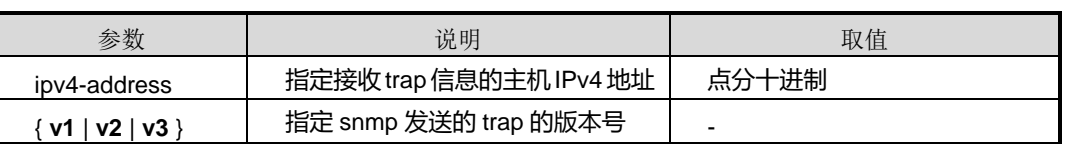

## **INSPUC 浪潮**

第 11 章 运维管理命令

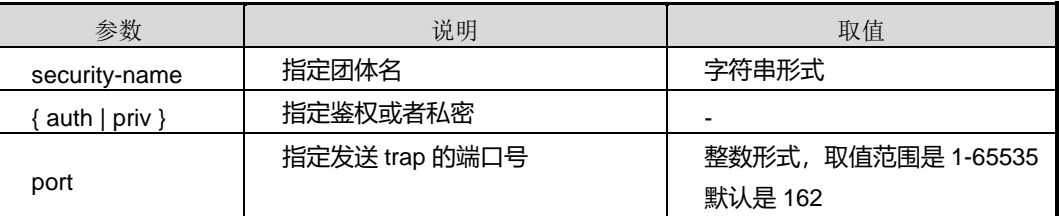

#### 缺省值

无

## 命令视图

全局配置视图

#### 命令指导

为了能在远端对设备的故障进行管理,可以使用本命令设置设备 trap 信息的接收方的 IP 地址。

#### 使用实例

# 配置 trap 信息发送到主机 10.5.6.8, 版本为 v2。

SC9600(config)#snmp trap-server 10.5.6.8 name123 v2 SC9600(config)#

#### 相关命令

无

#### **11.5.27 snmp6 trap-server**

#### 命令功能

**snmp6 trap-server** 命令可以用来指定 SNMP 的 trap 信息的接收方地址。

**no snmp6 trap-server** 命令可以用来删除指定的接收方。

#### 命令形式

- ⚫ **snmp6 trap-server** *ipv6-address security-name* { **v1** | **v2** | **v3** }
- ⚫ **snmp6 trap-server** *ipv6-address port security-name* { **v1** | **v2** | **v3** }
- ⚫ **snmp6 trap-server** *ipv6-address security-name* **v3** { **auth** | **priv** }
- ⚫ **snmp6 trap-server** *ipv6-address port security-name* **v3** { **auth** | **priv** }
- ⚫ **no snmp6 trap-server** *ipv6-address*
- ⚫ **no snmp6 trap-server** *ipv6-address security-name*

#### 参数说明

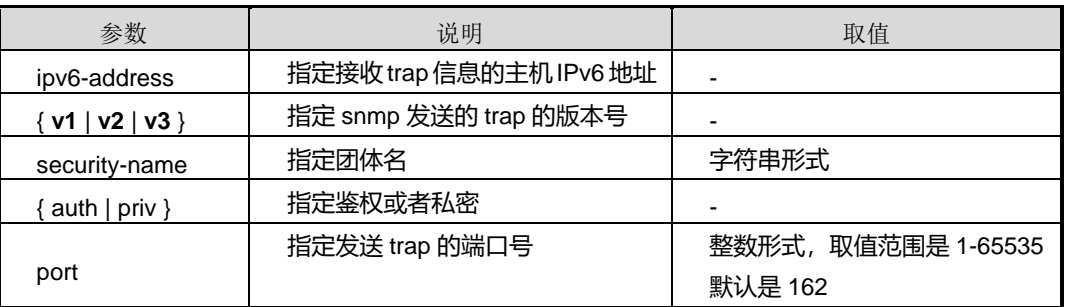

缺省值

无

#### 命令视图

全局配置视图

#### 命令指导

为了能在远端对设备的故障进行管理,可以使用本命令设置设备 trap 信息的接收方的 IP 地址。

## 使用实例

```
# 配置 trap 信息发送到主机 2001::1, 版本为 v2。
```
SC9600(config)#snmp6 trap-server 2001::1 name v2 SC9600(config)#

#### 相关命令

无

## **11.5.28 snmp trap-history**

## 命令功能

**snmp trap-history** 命令可以用来完成如下功能:

- ⚫ 使能或者去使能产生的告警记录到告警历史表中;
- 配置 SNMP 告警历史功能表大小。
## 命令形式

⚫ **snmp trap-history** *history-table-size*

### 参数说明

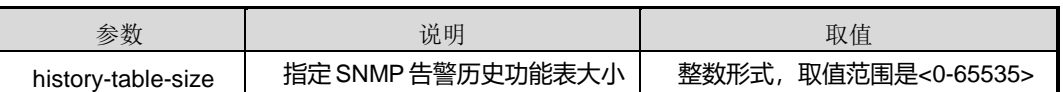

## 缺省值

无

## 命令视图

全局配置视图

### 命令指导

无

## 使用实例

# 配置 SNMP 告警历史功能表大小为 1234。

SC9600(config)#snmp trap-history 1234 SC9600(config)#

## 相关命令

show snmp [trap-history](#page-1926-0)

## **11.5.29 snmp trap-source**

### 命令功能

**snmp trap-source** 命令可以用来指定发出 SNMP trap 消息的源 IP 地址。

### 命令形式

### ⚫ **snmp trap-source** *ipv4-address*

参数说明

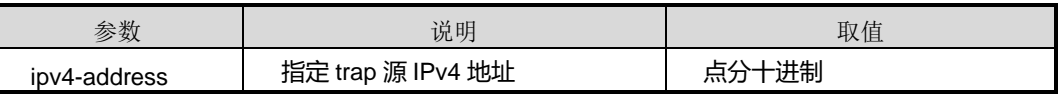

缺省值

## **INSPUC 浪潮**

#### 无

### 命令视图

全局配置视图

#### 命令指导

用户可以根据需要, 指定发出 SNMP trap 消息的源 IP 地址, 该 IP 地址一定是设备上存 在的某一 IP 地址, 一旦指定该 IP 地址, 该设备上发送的所有告警信息的源 IP 地址则 为该命令所指定的 IP 地址;若不指定该 IP 地址发送的告警将以原实际 IP 地址上报。 例如,三层交换机一个接口上可能存在多个 VLAN 接口 IP 地址,当该物理端口 link up 或 link down 告警产生后,可上报的告警源 IP 地址可能多个,该命令指定后告警信息将 以指定 IP 地址上报。

### 使用实例

# 配置发出 snmp trap 消息的源 IP 地址为 1.1.1.1。

SC9600(config)#snmp trap-source 1.1.1.1 SC9600(config)#

### 相关命令

无

#### **11.5.30 snmp user**

### 命令功能

**snmp user** 命令可以用来创建 SNMP 用户。

**no snmp user** 命令可以用来删除已创建的 SNMP 用户。

命令形式

- ⚫ **snmp user** *user-name* **group** *group-name* **no-auth-no-priv**
- ⚫ **snmp user** *user-name* **group** *group-name* **auth** { **md5** | **sha** } *authkey* **priv no-priv**
- ⚫ **snmp user** *user-name* **group** *group-name* **auth** { **md5** | **sha** } *authkey* **priv des** *privkey*
- ⚫ **no snmp user** *user-name*

#### 参数说明

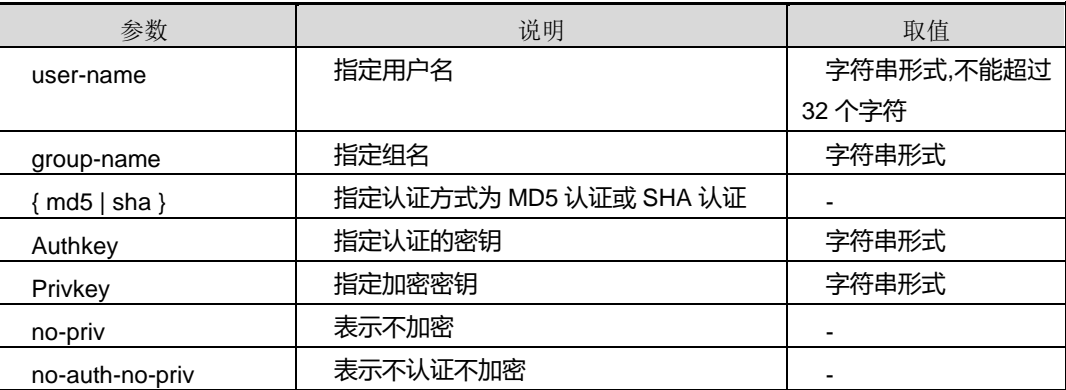

缺省值

无

### 命令视图

全局配置视图

### 命令指导

使用本命令配置 SNMP 用户信息,指定用户名、用户所属的组、认证类型和加密类型, 可以选择认证加密、认证不加密和不认证不加密。

### 使用实例

# 创建一个名字为 sun1 的用户, 属于 group 1, 认证方式是 md5 认证, 其中,

认证密钥是 0x1df745c352cc24781465e1a025ad19a4,

加密密钥是 0xaaaf45e7357c629b97b7a36c526d540e。

SC9600(config)# snmp user sun1 group 1 auth md5 0x1df745c352cc24781465e1a025ad19a4 priv des 0xaaaf45e7357c629b97b7a36c526d540e

SC9600(config)#

### 相关命令

show snmp [config](#page-1919-0), show [snmp](#page-1928-0) user

## **11.5.31 snmp version**

## 命令功能

**snmp version** 命令可以用来配置支持的 SNMP 协议版本。

**no snmp version** 命令可以用来取消配置的 SNMP 协议版本。

命令形式

- ⚫ **snmp version** { **v1** | **v2** | **v3** | **all** }
- ⚫ **no snmp version** { **v1** | **v2** | **v3** | **all** }

### 参数说明

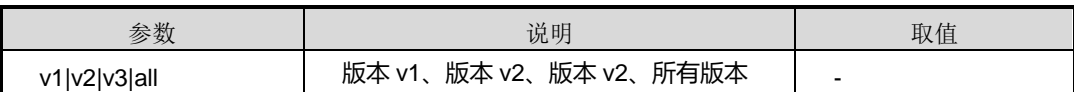

缺省值

无

### 命令视图

全局配置视图

### 命令指导

无

## 使用实例

# 配置支持的 SNMP 协议版本为 V3。

SC9600(config)#snmp version v3 SC9600(config)#

#### 相关命令

无

### **11.5.32 snmp view**

## 命令功能

**snmp view** 命令可以用来配置 SNMP 视图。

**no snmp view** 命令可以用来删除已配置的 SNMP 视图。

### 命令形式

- ⚫ **snmp view** *view-name oid-tree* { **included** | **excluded** }
- ⚫ **snmp view** *view-name oid-tree* { **included** | **excluded** } **mask** *subtreemask*
- ⚫ **no snmp view** *view-name*
- ⚫ **no snmp view** *view-name oid-tree*

#### 参数说明

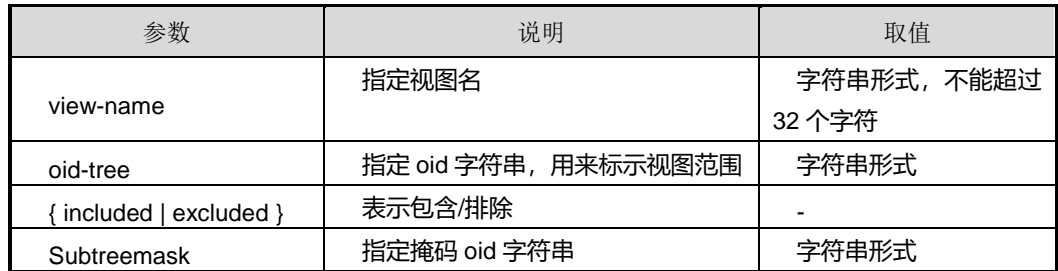

缺省值

无

### 命令视图

全局配置视图

### 命令指导

使用本命令配置 SNMP 视图, 适用于 snmpv3, 可以指定某个视图的访问范围, 用于增 强安全性和控制性。

### 使用实例

# 配置 SNMP 视图, 该视图名称为 v3view, 可以访问包含 1.3.6.1MIB 的内容。

SC9600(config)#snmp view v3view 1.3.6.1 include SC9600(config)#

## 相关命令

show snmp [config](#page-1919-0), show [snmp](#page-1929-0) view

## **11.6 SMTP** 配置命令

**11.6.1 debug smtp**

命令功能

**debug smtp** 命令可以用来打开 SMTP 调试功能。

**no debug smtp** 命令可以用来关闭 SMTP 调试功能。

命令形式

- ⚫ **debug smtp**
- ⚫ **no debug smtp**

参数说明

无

## 缺省值

缺省情况下,SMTP 调试功能是关闭的。

### 命令视图

特权用户视图

### 命令指导

该命令用于维护及调试设备 SMTP 功能。

## 使用实例

# 打开 SMTP 协议调试功能。

SC9600#debug smtp SC9600#

# 关闭 SMTP 协议调试功能。

SC9600#no debug smtp SC9600#

## 相关命令

无

### **11.6.2 show smtp config**

## 命令功能

**show smtp config** 命令可以用来显示 SMTP 配置信息。

## 命令形式

### ⚫ **show smtp config**

参数说明

无

## 缺省值

无

## 命令视图

普通用户视图、特权用户视图

命令指导

无

### 使用实例

# 查看 SMTP 配置信息。

```
SC9600#show smtp config
!smtp configuration
 smtp mailbox lsh@fhn.com.cn 10.18.2.123
!#
SC9600#
```
## 相关命令

<span id="page-1950-0"></span>smtp [mailbox](#page-1954-0), smtp6 mailbox, smtp mailto mailbox

## **11.6.3 show smtp mailbox**

## 命令功能

**show smtp mailbox** 命令可以用来显示 SMTP 的 mailbox 信息。

命令形式

⚫ **show smtp mailbox**

参数说明

无

缺省值

### 无

## 命令视图

普通用户视图、特权用户视图

## 命令指导

无

## 使用实例

# 查看 SMTP 的 mailbox 信息。

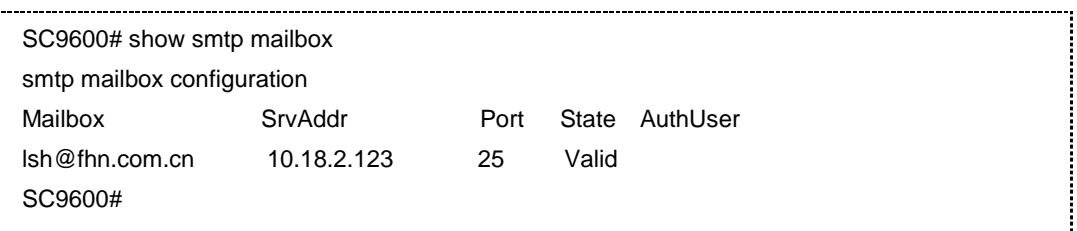

## 相关命令

<span id="page-1951-0"></span>smtp [mailbox](#page-1953-0), smtp6 mailbox

## **11.6.4 show smtp mailto**

### 命令功能

**show smtp mailto** 命令可以用来显示 SMTP 的 mailto 信息。

命令形式

⚫ **show smtp mailto**

参数说明

无

缺省值

无

## 命令视图

普通用户视图、特权用户视图

## 命令指导

# **INSPUC 浪潮**

## 无

## 使用实例

# 查看 SMTP 的 mailto 信息。

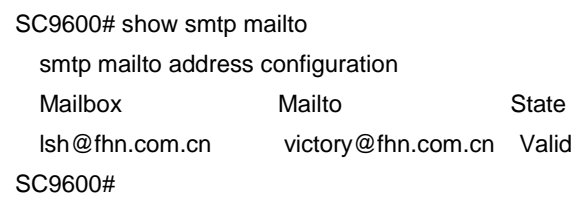

相关命令

<span id="page-1952-0"></span>smtp mailto [mailbox](#page-1954-0)

## **11.6.5 smtp mailbox**

## 命令功能

**smtp mailbox** 命令可以用来配置 SMTP 邮件服务器。(适用于 IPv4)

**no smtp mailbox** 命令可以用来删除已配置 SMTP 邮件服务器。

命令形式

- ⚫ **smtp mailbox** *email-address smtpserver-ipv4-address*
- ⚫ **smtp mailbox** *email-address smtpserver-ipv4-address server-port*
- ⚫ **smtp mailbox** *email-address smtpserver-ipv4-address server-port* **authentication** *user password*
- ⚫ **smtp mailbox** *email-address smtpserver-ipv4-address* **authentication** *user password*
- ⚫ **no smtp mailbox** *email-address*

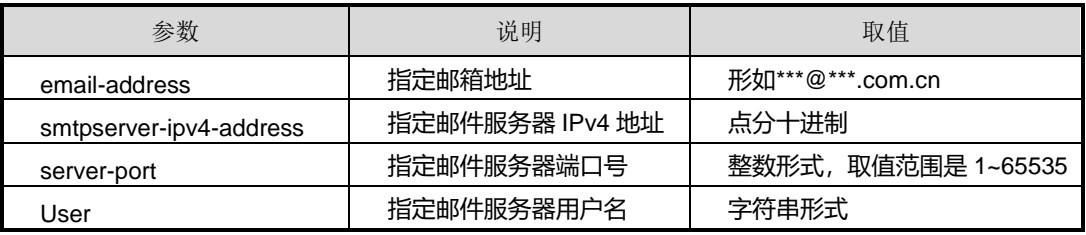

第 11 章 运维管理命令

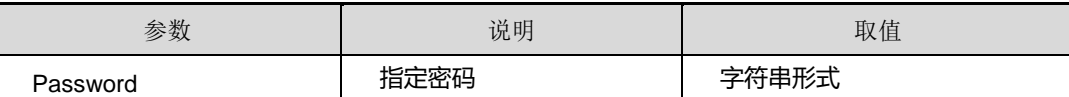

缺省值

无

### 命令视图

全局配置视图

### 命令指导

配置本命令后,配合日志功能,日志记录可以发送到 SMTP 邮件服务器上方便用户进行 查看相关信息。

### 使用实例

# 配置邮件服务器。

SC9600(config)#smtp mailbox lsh@fhn.com.cn 10.18.2.123 SC9600(config)#

### 相关命令

<span id="page-1953-0"></span>show smtp [mailbox](#page-1950-0)

### **11.6.6 smtp6 mailbox**

### 命令功能

**smtp6 mailbox** 命令可以用来配置 SMTP 邮件服务器。(适用于 IPv6)

**no smtp6 mailbox** 命令可以用来删除已配置 SMTP 邮件服务器。

命令形式

- ⚫ **smtp6 mailbox** *email-address smtpserver-ipv6-address*
- ⚫ **smtp6 mailbox** *email-address smtpserver-ipv6-address server-port*
- ⚫ **smtp6 mailbox** *email-address smtpserver-ipv6-address server-port* **authentication** *user password*
- ⚫ **smtp6 mailbox** *email-address smtpserver-ipv6-address* **authentication** *user password*

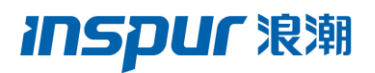

#### ⚫ **no smtp6 mailbox** *email-address*

### 参数说明

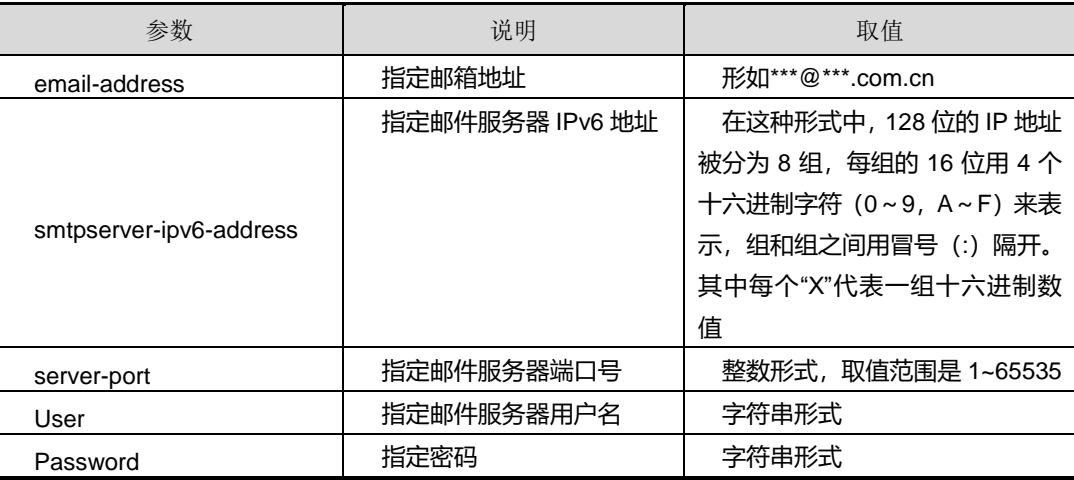

## 缺省值

无

### 命令视图

全局配置视图

#### 命令指导

配置本命令后,配合日志功能,日志记录可以发送到 SMTP 邮件服务器上方便用户进行 查看相关信息。

## 使用实例

# 配置邮件服务器。

SC9600(config)#smtp6 mailbox lsh@fhn.com.cn 2001::1 SC9600(config)#

## 相关命令

<span id="page-1954-0"></span>show smtp [mailbox](#page-1950-0)

## **11.6.7 smtp mailto mailbox**

### 命令功能

**smtp mailto mailbox** 命令可以用来配置 SMTP 收件和发送的邮件地址。

## **INSPUC 浪潮**

**no smtp mailto mailbox** 命令可以用来删除已配置 SMTP 收件和发送的邮件地址。

### 命令形式

- ⚫ **smtp mailto** *receiver-email-address* **mailbox** *sender-email-address*
- ⚫ **no smtp mailto** *receiver-email-address* **mailbox** *sender-email-address*

### 参数说明

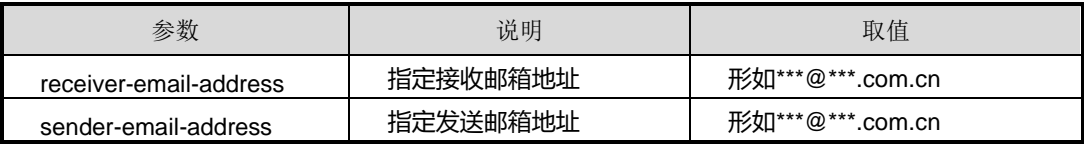

缺省值

无

### 命令视图

全局配置视图

命令指导

无

### 使用实例

# 指定邮件发送邮箱地址为 lsh@fhn.com.cn 和收件邮箱地址 victory@fhn.com.cn。

SC9600(config)#smtp mailto victory@fhn.com.cn mailbox lsh@fhn.com.cn SC9600(config)#

### 相关命令

show smtp [mailto](#page-1951-0)

## **11.7 NETFLOW** 配置命令

## **11.7.1 netflow sampler**

### 命令功能

**netflow sampler** 命令可以用来创建采样器模板并进入该采样器模板 sampler 配置视图。

**no netflow sampler** 命令可以用来删除创建的采样器模板。

## 命令形式

- ⚫ **netflow sampler** *name*
- ⚫ **no netflow sampler** *name*

### 参数说明

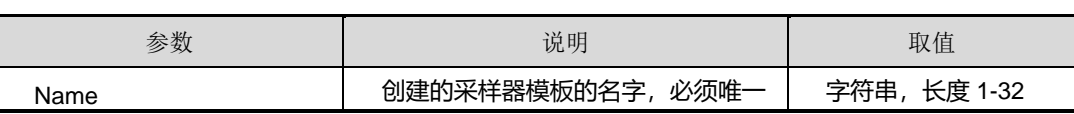

## 缺省值

缺省情况下,没有采样器模板。

## 命令视图

全局配置视图

## 命令指导

无

## 使用实例

# 创建采样器模板 fhn。

SC9600(config)#netflow sampler fhn SC9600(config-sampler fhn)#

## 相关命令

无

## **11.7.2 description**(**sampler**)

## 命令功能

**description** 命令可以用来设置采样器模板描述。

## 命令形式

⚫ **description** *description*

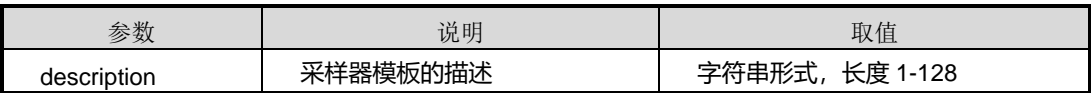

缺省值

无

命令视图

sampler 配置视图

命令指导

无

使用实例

# 设置采样器模板描述为 fhn。

SC9600(config-sampler fhn)#description fhn SC9600(config-sampler fhn)#

相关命令

无

## **11.7.3 mode**

### 命令功能

**mode** 命令可以用来设置采样器模板的采样类型和采样速率。

命令形式

⚫ **mode** { **fix-packet** | **fix-time** | **random-packet** | **random-time** } **rate** *rate*

### 参数说明

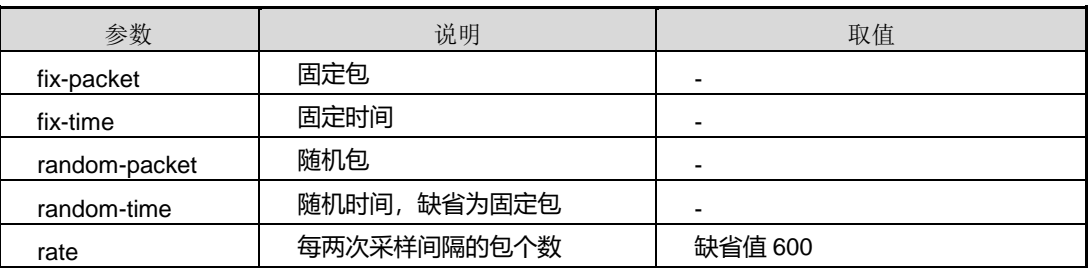

缺省值

无

## 命令视图

sampler 配置视图

### 命令指导

无

## 使用实例

# 设置采样器模板的采样类型为随机包和采样速率为 500。

SC9600(config-sampler fhn)#mode random-packet rate 500 SC9600(config-sampler fhn)#

## 相关命令

无

## **11.7.4 interval**

## 命令功能

**interval** 命令可以用来设置采样器模板的采样间隔时间。

### 命令形式

⚫ **interval** *interval*

参数说明

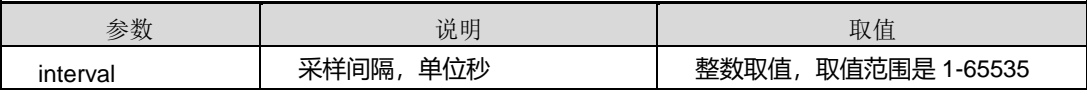

缺省值

无

## 命令视图

sampler 配置视图

#### 命令指导

无

## 使用实例

# 设置采样器模板的采样间隔时间为 500 秒。

SC9600(config-sampler fhn)#interval 500

SC9600(config-sampler fhn)#

## 相关命令

### 无

## **11.7.5 netflow exporter**

### 命令功能

**netflow exporter** 命令可以用来创建出口模板并进入该出口模板 exporter 配置视图。

**no netflow exporter** 命令可以用来删除创建的出口模板。

命令形式

- ⚫ **netflow exporter** *name*
- ⚫ **no netflow exporter** *name*

#### 参数说明

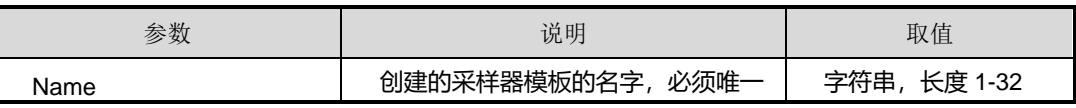

## 缺省值

缺省情况下,没有出口模板。

#### 命令视图

全局配置视图

### 命令指导

无

## 使用实例

# 创建出口模板 fhn。

SC9600(config)#netflow exporter fhn SC9600(config-exporter fhn)#

### 相关命令

无

## **11.7.6 description**(**exporter**)

## 命令功能

**description** 命令可以用来设置出口模板描述。

## 命令形式

⚫ **description** *description*

### 参数说明

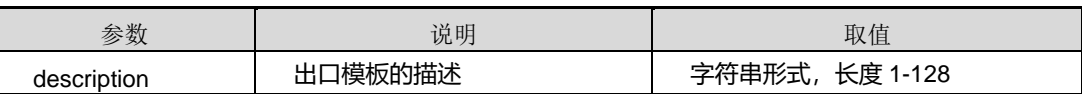

缺省值

无

命令视图

exporter 配置视图

### 命令指导

无

## 使用实例

# 设置出口模板描述为 fhn。

SC9600(config-exporter fhn)#description fhn SC9600(config-exporter fhn)#

相关命令

无

## **11.7.7 destination ip**

## 命令功能

**destination ip** 命令可以用来设置出口模板统计流目的 IP 地址。

命令形式

- ⚫ **destination ip** *ip-address*
- ⚫ **destination ip** *ip-address* **vpn-instance** *name*
- ⚫ **destination ip6** *ipv6-address*
- ⚫ **destination ip6** *ipv6-address* **vpn-instance** *name*

第 11 章 运维管理命令

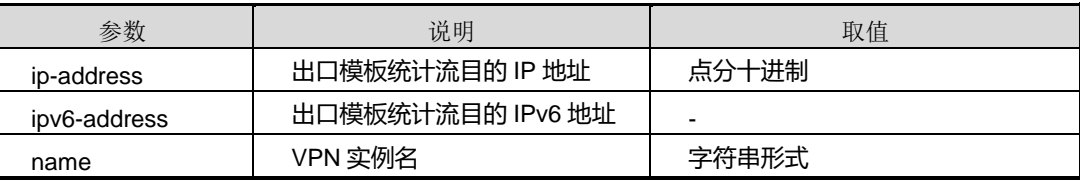

## 缺省值

无

## 命令视图

Exporter 模板配置视图

命令指导

无

## 使用实例

# 设置出口模板统计流目的 IP 地址为 10.18.2.3。

SC9600(config-exporter fhn)#destination ip 10.18.2.3 SC9600(config-exporter fhn)#

相关命令

无

## **11.7.8 destination hostname**

命令功能

**destination hostname** 命令可以用来设置出口模板统计流目的主机名。

命令形式

⚫ **destination hostname** *hostname address*

### 参数说明

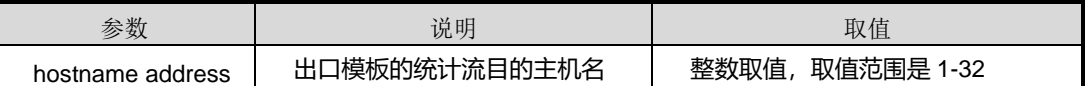

缺省值

无

命令视图

exporter 配置视图

命令指导

无

## 使用实例

# 设置出口模板统计流目的主机名为 fhn。

SC9600(config-exporter fhn)#destination hostname fhn SC9600(config-exporter fhn)#

相关命令

无

## **11.7.9 source interface {fastethernet|gigaethernet|xgigaethernet}**

### 命令功能

**source interface {fastethernet|gigaethernet|xgigaethernet}**命令可以用来设置出口 模板统计流源接口。

### 命令形式

⚫ **source interface** { **fastethernet** | **gigaethernet** | **xgigaethernet** } *interface-number*

### 参数说明

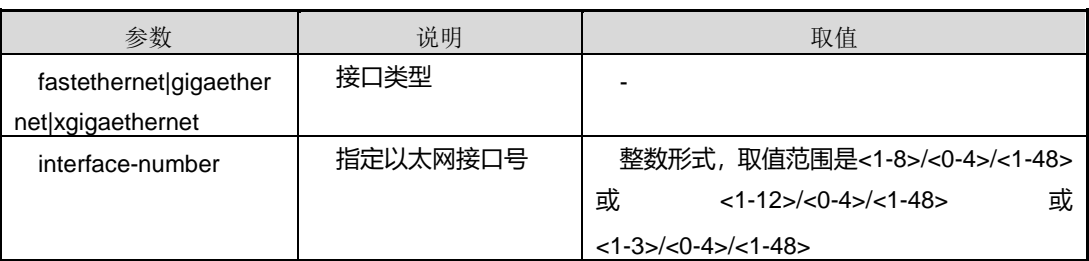

#### 缺省值

无

命令视图

exporter 配置视图

### 命令指导

### 无

## 使用实例

# 设置出口模板统计流源接口为 ge1/0/1 口。

SC9600(config-exporter fhn)#source interface gigaethernet 1/0/1 SC9600(config-exporter fhn)#

### 相关命令

无

## **11.7.10 transport udp-port**

### 命令功能

**transport udp-port** 命令可以用来设置出口模板 UDP 端口号。

命令形式

⚫ **transport udp-port** *port*

### 参数说明

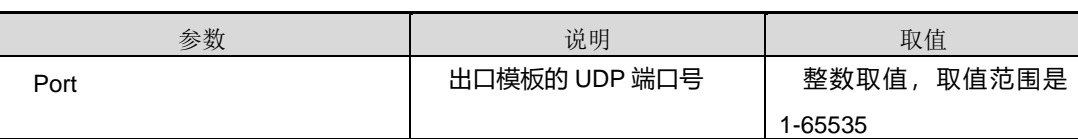

### 缺省值

无

## 命令视图

exporter 配置视图

## 命令指导

无

## 使用实例

# 设置出口模板 UDP 端口号为 20。

SC9600(config-exporter fhn)#transport udp-port 20

SC9600(config-exporter fhn)#

## 相关命令

### 无

## **11.7.11 ttl**

### 命令功能

**ttl** 命令可以用来设置出口模板 TTL 值。

### 命令形式

⚫ **ttl {** *ttl value* **| default}**

### 参数说明

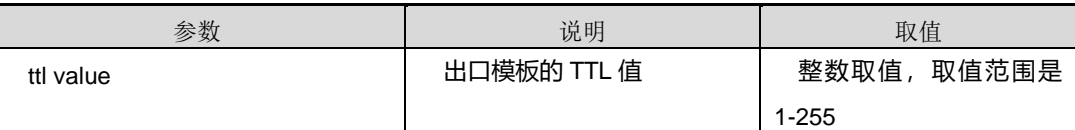

### 缺省值

255

### 命令视图

exporter 配置视图

### 命令指导

无

## 使用实例

# 设置出口模板 TTL 值为 20。

SC9600(config-exporter fhn)#ttl 20 SC9600(config-exporter fhn)#

### 相关命令

无

## **11.7.12 export-protocol {netflow-v8|netflow-v9p|netflow-va}**

命令功能

**export-protocol {netflow-v8|netflow-v9p|netflow-va}**命令可以用来设置出口模板版 本信息。

命令形式

### ⚫ **export-protocol** { **netflow-v8** | **netflow-v9** | **netflow-va** }

### 参数说明

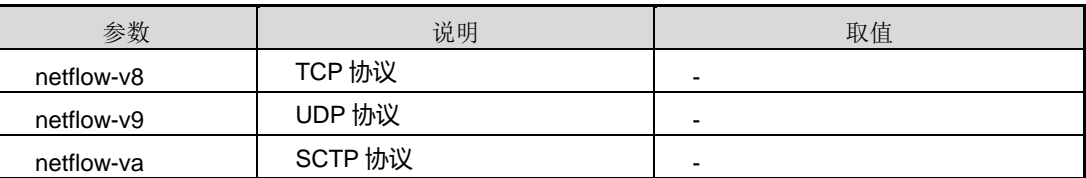

## 缺省值

无

### 命令视图

exporter 配置视图

### 命令指导

无

## 使用实例

# 设置出口模板版本信息为 netflow-v9 协议。

SC9600(config-exporter fhn)#export-protocol netflow-v9 SC9600(config-exporter fhn)#

## 相关命令

无

## **11.7.13 transport protocol { tcp|udp|sctp }**

### 命令功能

**transport protocol { tcp|udp|sctp }**命令可以用来设置出口模板传输协议。

## 命令形式

⚫ **transport protoco**l **{ tcp|udp|sctp }**

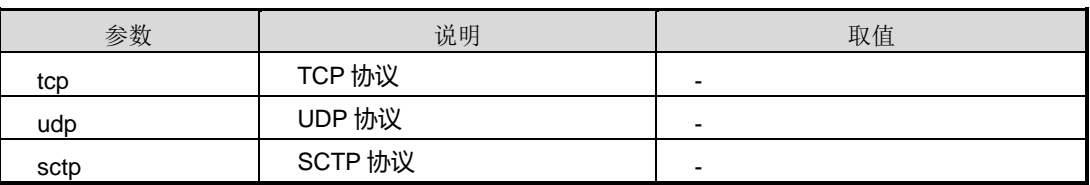

缺省值

无

命令视图

exporter 配置视图

命令指导

无

使用实例

# 设置出口模板传输协议为 tcp。

SC9600(config-exporter fhn)#transport protocol tcp SC9600(config-exporter fhn)#

相关命令

无

## **11.7.14 template data interval**

### 命令功能

**template data interval** 命令可以用来设置出口模板发送模板数据的时间间隔。

## 命令形式

⚫ **template data interval {** *interval value* **| default}**

## 参数说明

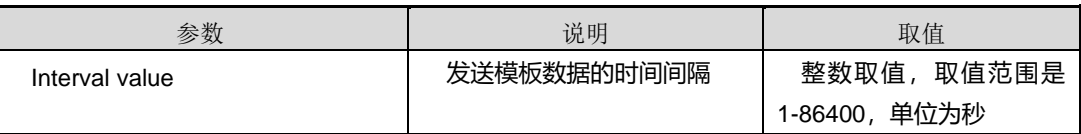

缺省值

600

命令视图

exporter 配置视图

命令指导

无

## 使用实例

# 设置出口模板发送模板数据的时间间隔为 200 秒。

```
SC9600(config-exporter fhn)#template data interval 200
SC9600(config-exporter fhn)#
```
相关命令

无

## **11.7.15 netflow record**

### 命令功能

**netflow record** 命令可以用来创建记录模板并进入该记录模板 record 配置视图。

**no netflow record** 命令可以用来删除创建的记录模板。

## 命令形式

- ⚫ **netflow record** *name*
- ⚫ **no netflow record** *name*

### 参数说明

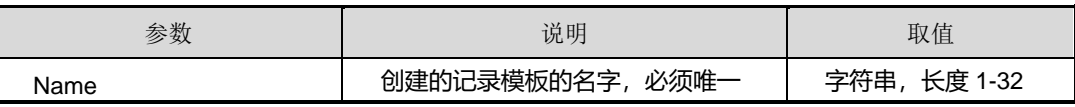

## 缺省值

缺省情况下,没有记录模板。

## 命令视图

全局配置视图

## 命令指导

无

## 使用实例

# 创建建记录模板 fhn。

SC9600(config)#netflow record fhn

SC9600(config-record fhn)#

## 相关命令

### 无

## **11.7.16 description**(**record**)

## 命令功能

**description** 命令可以用来设置记录模板描述。

命令形式

⚫ **description** *description*

### 参数说明

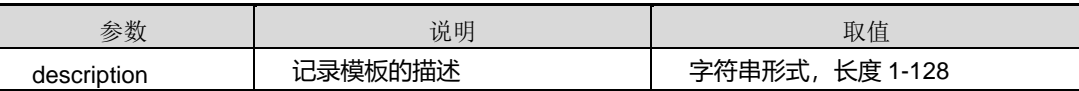

缺省值

无

## 命令视图

record 配置视图

命令指导

无

## 使用实例

# 设置记录模板描述为 fhn。

SC9600(config-record fhn)#description fhn SC9600(config-record fhn)#

### 相关命令

无

## **11.7.17 match**

命令功能

**match** 命令可以用来设置记录模板匹配字段。

### 命令形式

- ⚫ **match{ srcport|dstport|l2protocol|tos|dscp|srcas|dstas|inputvlan|outputvla n|inputsrcmac|inputdstmac|outputsrcmac|outputdstmac|direction|inifindex |outifindex|ttl|udplen|all }**
- ⚫ **match {**i**pv4|ipv6} { srcport|dstport|l2protocol|tos|dscp|srcas|dstas|inputvlan|outputvlan|inpu tsrcmac|inputdstmac|outputsrcmac|outputdstmac|direction|inifindex|outifi ndex|ttl|udplen|all }**
- match tcp **{ flag|seq|ack|headerlen|window|flagurg|flagack|flagpsh|flagrst|flagsyn|flag fin }**

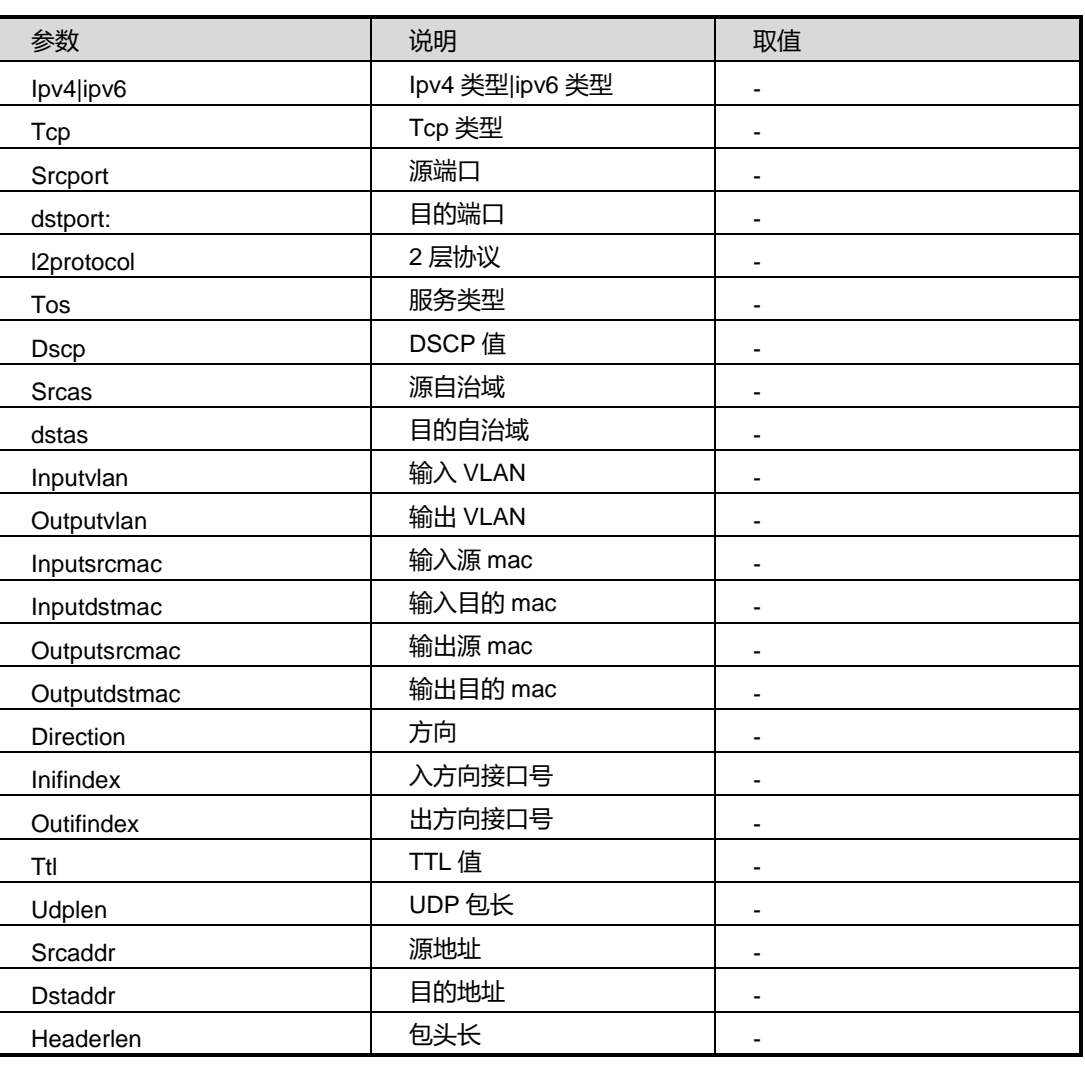

第 11 章 运维管理命令

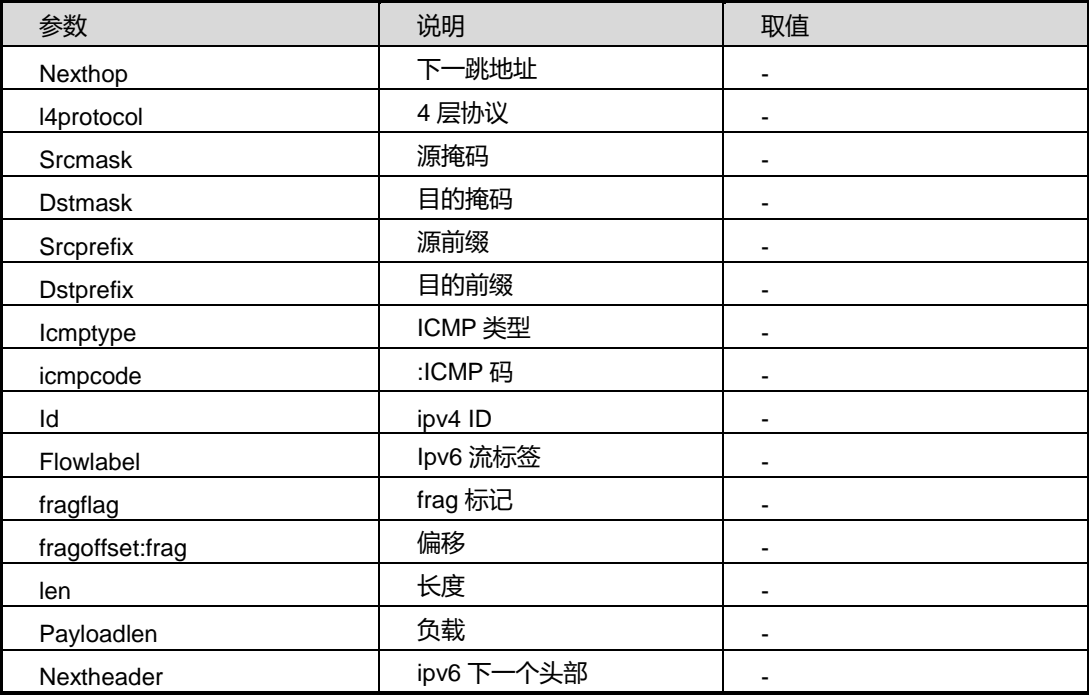

## 缺省值

无

### 命令视图

record 配置视图

## 命令指导

根据目前设备芯片的限制,match在配置时有一定的限制:

- 1. 对IPV4的包的监控,只允许配置如下字段
- (1) 输入/输出接口(inifindex: 入方向接口, outifindex: 出方向接口)
- (2) 源IP地址(srcaddr:源地址 )
- (3) 目的IP地址(dstaddr: 目的地址)
- (4) L4层协议 (I4protocol: 4层协议)
- (5) DSCP (dscp: DSCP值)
- (6) L4层源端口(srcport: 源端口)
- (7) L4层目的端口(dstport: 目的端口)
- 2. 对IPV6的包的监控,只允许配置如下字段

- (1) 输入/输出接口(inifindex: 入方向接口, outifindex: 出方向接口)
- (2) 源IP地址(srcaddr:源地址 )
- (3) 目的IP地址(dstaddr: 目的地址)
- (4) 下一个头部(nextheader:ipv6下一个头部)
- (5) DSCP (dscp: DSCP值)
- (6) L4层源端口(srcport: 源端口)
- (7) L4层目的端口(dstport: 目的端口)
- (8) IPV6流标签(flowlabel:Ipv6流标签)
- 3. 对L2层包的监控,只允许配置如下字段
- (1) 输入/输出接口(inifindex: 入方向接口, outifindex: 出方向接口)
- (2) 源MAC地址 (inputsrcmac: 输入源mac, outputsrcmac: 输出源mac)
- (3) 目的MAC地址(inputdstmac: 输入目的mac, outputdstmac: 输出目的mac)
- (4) 输入/输出VLAN (inputvlan:输入VLAN, outputvlan:输出VLAN)
- (5) L2 层协议 (I2protocol: 2 层协议)

## 使用实例

SC9600(config-record fhn)#match ipv4 src-addr SC9600(config-record fhn)#

## 相关命令

无

## **11.7.18 collect**

### 命令功能

**collect** 命令可以用来设置记录模板收集字段。

命令形式

⚫ **collect**

**{ srcport|dstport|l2protocol|tos|dscp|srcas|dstas|inputvlan|outputvlan|inpu tsrcmac|inputdstmac|outputsrcmac|outputdstmac|direction|inifindex|outifi ndex|ttl|udplen|all }**

- ⚫ **collect {**i**pv4|ipv6} { srcport|dstport|l2protocol|tos|dscp|srcas|dstas|inputvlan|outputvlan|inpu tsrcmac|inputdstmac|outputsrcmac|outputdstmac|direction|inifindex|outifi ndex|ttl|udplen|all }**
- collect tcp **{ flag|seq|ack|headerlen|window|flagurg|flagack|flagpsh|flagrst|flagsyn|flag fin }**

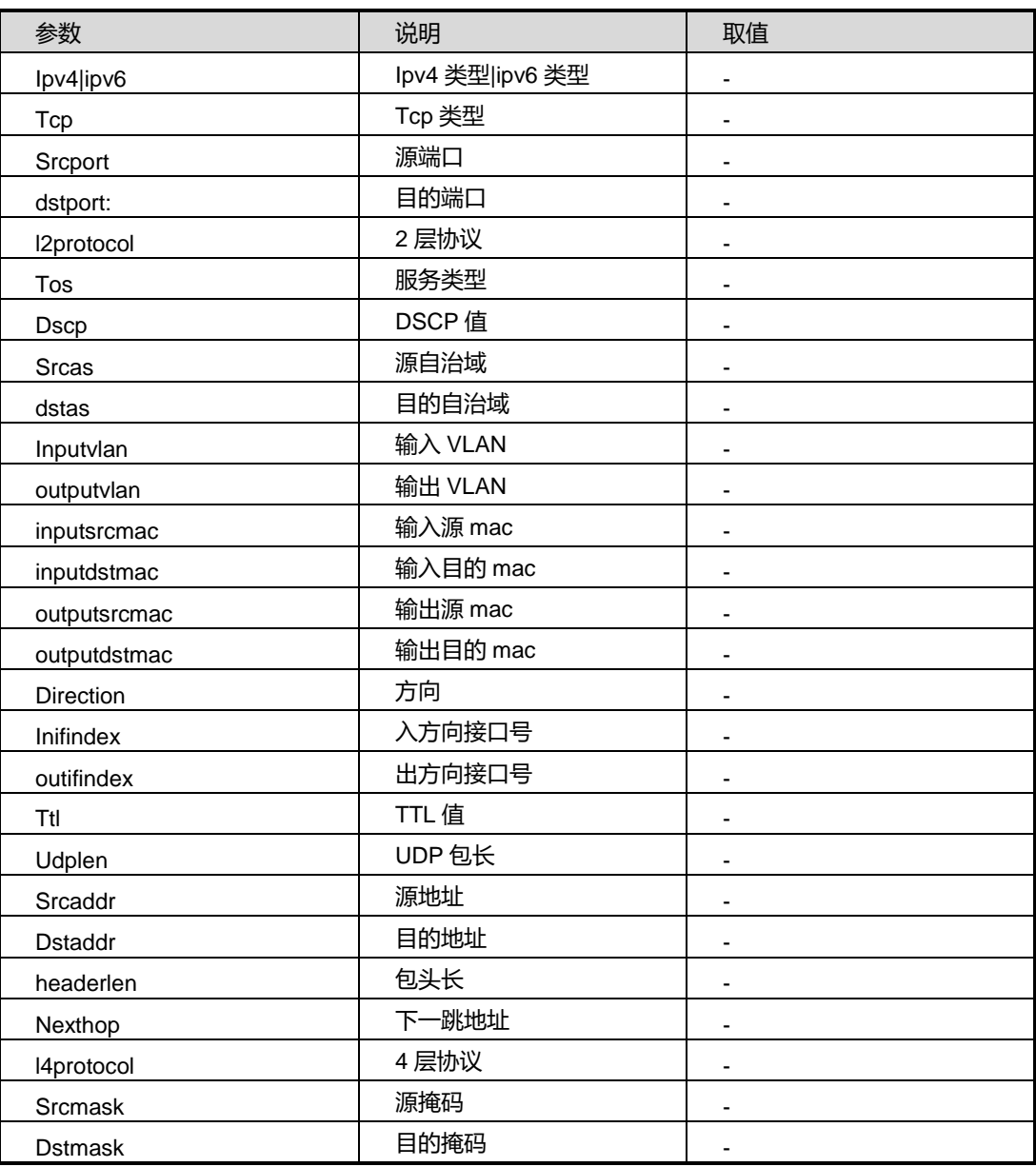

第 11 章 运维管理命令

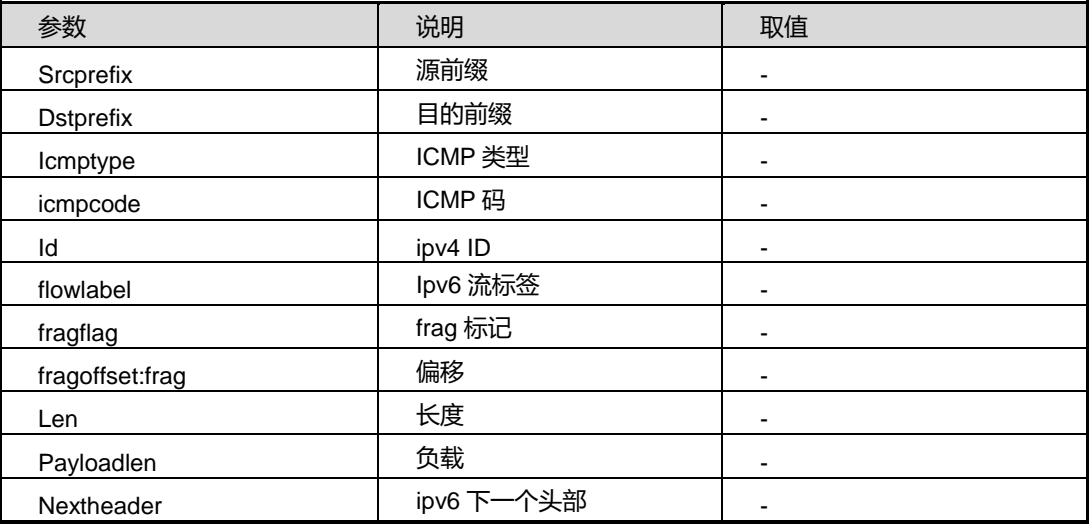

缺省值

无

## 命令视图

record 配置视图

## 命令指导

根据目前设备芯片的限制,collect在配置时有一定的限制:

- 1. 对IPV4的包的监控,只允许配置如下字段
- (1) 输入/输出接口(inifindex: 入方向接口, outifindex: 出方向接口)
- (2) 源IP地址(srcaddr:源地址 )
- (3) 目的IP地址(dstaddr: 目的地址)
- (4) L4层协议 (I4protocol: 4层协议)
- (5) DSCP(dscp: DSCP值)
- (6) L4层源端口(srcport: 源端口)
- (7) L4层目的端口(dstport: 目的端口)
- 2. 对IPV6的包的监控,只允许配置如下字段
- (1) 输入/输出接口(inifindex: 入方向接口,outifindex: 出方向接口)
- (2) 源IP地址(srcaddr:源地址 )

- (3) 目的IP地址(dstaddr: 目的地址)
- (4) 下一个头部(nextheader:ipv6下一个头部)
- (5) DSCP(dscp: DSCP值)
- (6) L4层源端口(srcport: 源端口)
- (7) L4层目的端口(dstport: 目的端口)
- (8) IPV6流标签(flowlabel:Ipv6流标签)
- 3. 对L2层包的监控,只允许配置如下字段
- (1) 输入/输出接口(inifindex: 入方向接口,outifindex: 出方向接口)
- (2) 源MAC地址 (inputsrcmac: 输入源mac, outputsrcmac: 输出源mac)
- (3) 目的MAC地址 (inputdstmac: 输入目的mac, outputdstmac: 输出目的mac)

- (4) 输入/输出VLAN (inputvlan:输入VLAN, outputvlan:输出VLAN)
- (5) L2 层协议 (I2protocol: 2 层协议)

### 使用实例

SC9600(config-record fhn)#collect tos SC9600(config-record fhn)#

#### 相关命令

无

## **11.7.19 netflow monitor**

### 命令功能

**netflow monitor**命令可以用来创建监控点模板并进入该监控点模板monitor配置视图。 **no netflow monitor** 命令可以用来删除创建的监控点模板。

命令形式

- ⚫ **netflow monitor** *name*
- ⚫ **no netflow monitor** *name*

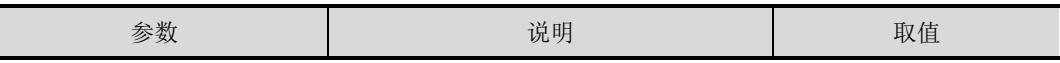

第 11 章 运维管理命令

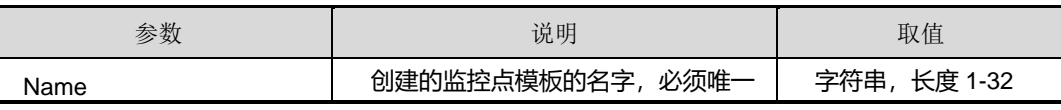

缺省值

缺省情况下,没有监控点模板。

## 命令视图

全局配置视图

## 命令指导

无

### 使用实例

# 创建的监控点模板 fhn。

SC9600(config)#netflow monitor fhn SC9600(config-monitor fhn)#

### 相关命令

无

## **11.7.20 description**(**monitor**)

## 命令功能

**description** 命令可以用来设置设置监控点模板描述。

### 命令形式

⚫ **description** *description*

### 参数说明

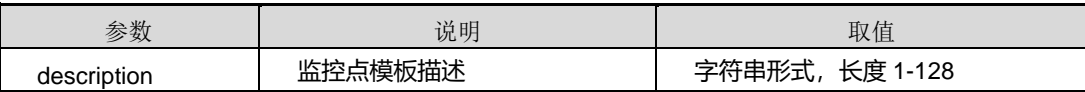

缺省值

无

## 命令视图

monitor 配置视图

### 命令指导

无

### 使用实例

# 设置监控点模板描述为 fhn。

SC9600(config-monitor fhn)#description fhn

SC9600(config-monitor fhn)#

## 相关命令

无

## **11.7.21 record**

## 命令功能

**record** 命令可以用来设置监控点模板的记录模板。

**no record** 命令可以用来删除监控点模板的记录模板。

### 命令形式

- ⚫ **record** *name*
- **no record** *name*

### 参数说明

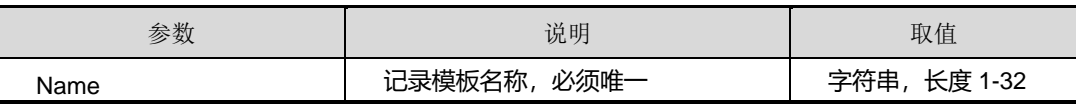

## 缺省值

缺省情况下,没有记录模板。

## 命令视图

monitor 配置视图

## 命令指导

无

## 使用实例

# 设置监控点模板的记录模板 fhn。

SC9600(config-monitor fhn)#record fhn

SC9600(config-monitor fhn)#

相关命令

无

## **11.7.22 exporter**

### 命令功能

**exporter** 命令可以用来设置监控点模板的出口模板。

**no exporter** 命令可以用来删除设置监控点模板的出口模板。

### 命令形式

- ⚫ **exporter** *name*
- ⚫ **no exporter** *name*

### 参数说明

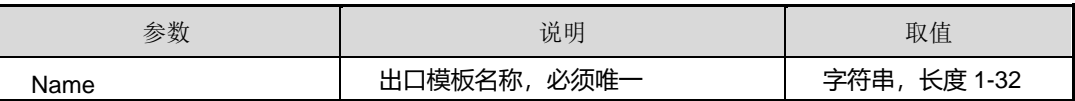

### 缺省值

缺省情况下,没有设置监控点模板的出口模板。

### 命令视图

monitor 配置视图

## 命令指导

最多支持 10 个出口模块。

## 使用实例

# 设置监控点模板的出口模板 fhn。

SC9600(config-monitor fhn)#exporter fhn

SC9600(config-monitor fhn)#

### 相关命令

无

## **INSPUC 浪潮**

## **11.7.23 cache size**

### 命令功能

**cache size** 命令可以用来设置监控点模板的 cache 中 entry 的个数。

## 命令形式

⚫ **cache size** { *cache-size* | **default** }

#### 参数说明

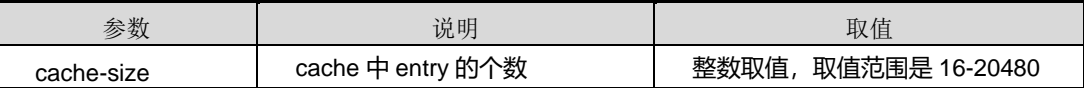

### 缺省值

4096

## 命令视图

monitor 配置视图

### 命令指导

当流的个数超出 cache 大小时, 新来的流将不会被存储进 cache 里。

## 使用实例

# 设置监控点模板的 cache 中 entry 的个数为 300。

SC9600(config-monitor fhn)#cache size 300

SC9600(config-monitor fhn)#

## 相关命令

无

## **11.7.24 cache type { immediate|normal|permanent }**

## 命令功能

**cache type { immediate|normal|permanent }**命令可以用来设置监控点模板的 cache 类型。

命令形式

⚫ **cache size { immediate|normal|permanent }**

第 11 章 运维管理命令

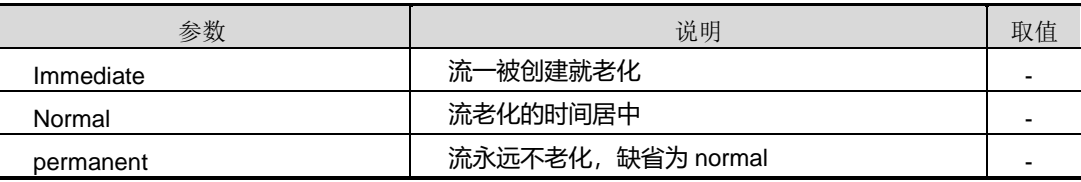

## 缺省值

normal

## 命令视图

monitor 配置视图

命令指导

无

## 使用实例

# 设置监控点模板的 cache 类型为 normal。

SC9600(config-monitor fhn)#cache type normal SC9600(config-monitor fhn)#

相关命令

无

## **11.7.25 cache active timeout**

## 命令功能

**cache active timeout** 命令可以用来设置监控点模板的活跃流老化时间。

命令形式

⚫ **cache active timeout {** *active timeout* **| default}**

### 参数说明

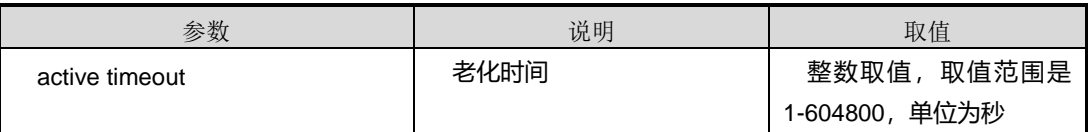

缺省值

1800 秒

命令视图
monitor 配置视图

命令指导

无

# 使用实例

#设置监控点模板的活跃流老化时间为 300 秒。

SC9600(config-monitor fhn)#cache active timeout 300 SC9600(config-monitor fhn)#

相关命令

无

# **11.7.26 cache inactive timeout**

命令功能

**cache inactive timeout** 命令可以用来设置监控点模板的不活跃流老化时间。

命令形式

# ⚫ **cache inactive timeout {** *inactive timeout* **| default}**

## 参数说明

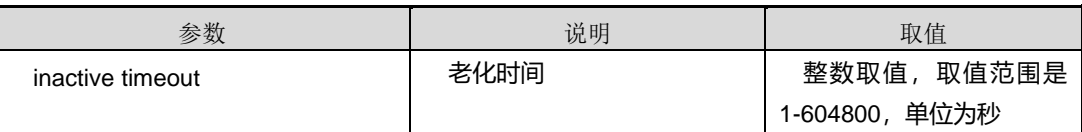

缺省值

15 秒

命令视图

monitor 配置视图

# 命令指导

无

# 使用实例

#设置监控点模板的不活跃流老化时间为 50 秒。

SC9600(config-monitor fhn)#cache inactive timeout 50

SC9600(config-monitor fhn)#

相关命令

无

# **11.7.27 cache update timeout**

命令功能

**cache update timeout** 命令可以用来设置监控点模板的流更新老化时间。

命令形式

### ⚫ **cache update timeout{** *update timeout* **| default}**

#### 参数说明

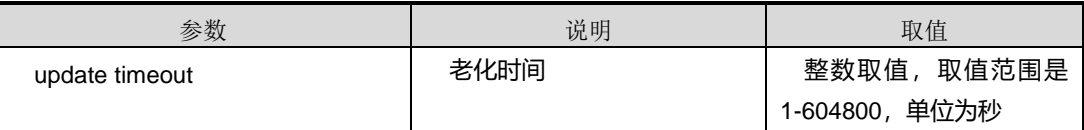

缺省值

1800 秒

命令视图

monitor 配置视图

命令指导

无

使用实例

# 设置监控点模板的流更新老化时间为 700 秒。

SC9600(config-monitor fhn)#cache update timeout 700 SC9600(config-monitor fhn)#

相关命令

无

# **11.7.28 clear flow monitor**

命令功能

**clear flow monitor { cache|force-export|statistic }**命令可以用来清除监控点统计。

命令形式

⚫ **clear flow monitor** *name* **{ immediate|normal|permanent }**

参数说明

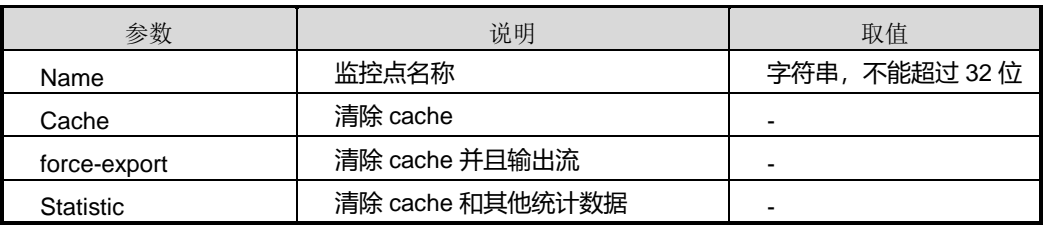

缺省值

无

命令视图

全局配置视图

命令指导

无

使用实例

# 清除监控点统计。

SC9600(config)#clear flow monitor fhn cache SC9600(config)#

相关命令

无

# **11.7.29 ip flow monitor**

# 命令功能

**ip flow monitor** 命令可以用来端口绑定采样器模板和监控点模板。

**no ip flow monitor** 命令可以用来解除端口绑定。

命令形式

⚫ **ip flow monitor** *name* { **in** | **out** }

- ⚫ **no ip flow monitor** *name* { **in** | **out** }
- ⚫ **no ip flow monitor** *name* **sample** { **in** | **out** }

#### 参数说明

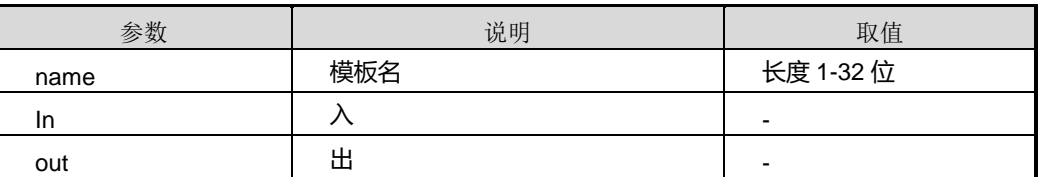

缺省值

无

#### 命令视图

接口配置视图

#### 命令指导

无

# 使用实例

# 入端口绑定采样器模板和监控点模板。

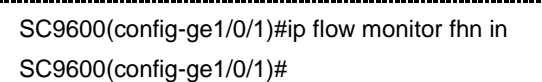

### 相关命令

无

# **11.7.30 ipv6 flow monitor**

#### 命令功能

**ipv6 flow monitor** 命令可以用来端口绑定采样器模板和监控点模板。

**no ipv6 flow monitor** 命令可以用来解除端口绑定。

### 命令形式

- ⚫ **ipv6 flow monitor** *name* **{ in|out }**
- ⚫ **no ipv6 flow monitor** *name* **{ in|out }**
- ⚫ **no ipv6 flow monitor** *name* **sample { in|out }**

#### 第 11 章 运维管理命令

#### 参数说明

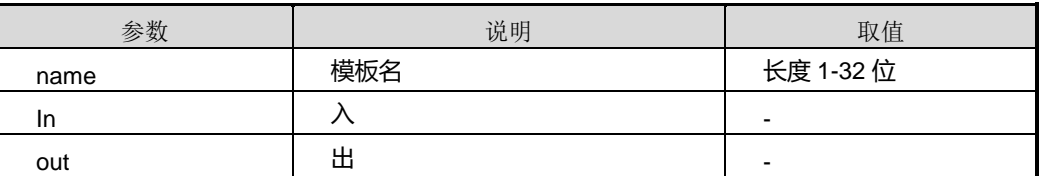

### 缺省值

无

## 命令视图

接口配置视图

#### 命令指导

无

## 使用实例

# 入端口绑定采样器模板和监控点模板。

SC9600(config-ge1/0/1)#ipv6 flow monitor fhn in SC9600(config-ge1/0/1)#

### 相关命令

无

# **11.7.31 l2 flow monitor**

### 命令功能

**l2 flow monitor** 命令可以用来端口绑定采样器模板和监控点模板。

**no l2 flow monitor** 命令可以用来解除端口绑定。

## 命令形式

- ⚫ **l2 flow monitor** *name* **{ in|out }**
- ⚫ **no l2 flow monitor** *name* **sample { in|out }**

#### 参数说明

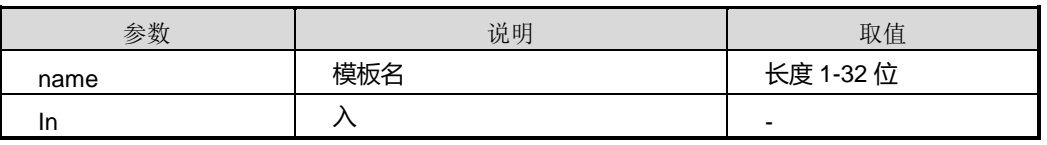

第 11 章 运维管理命令

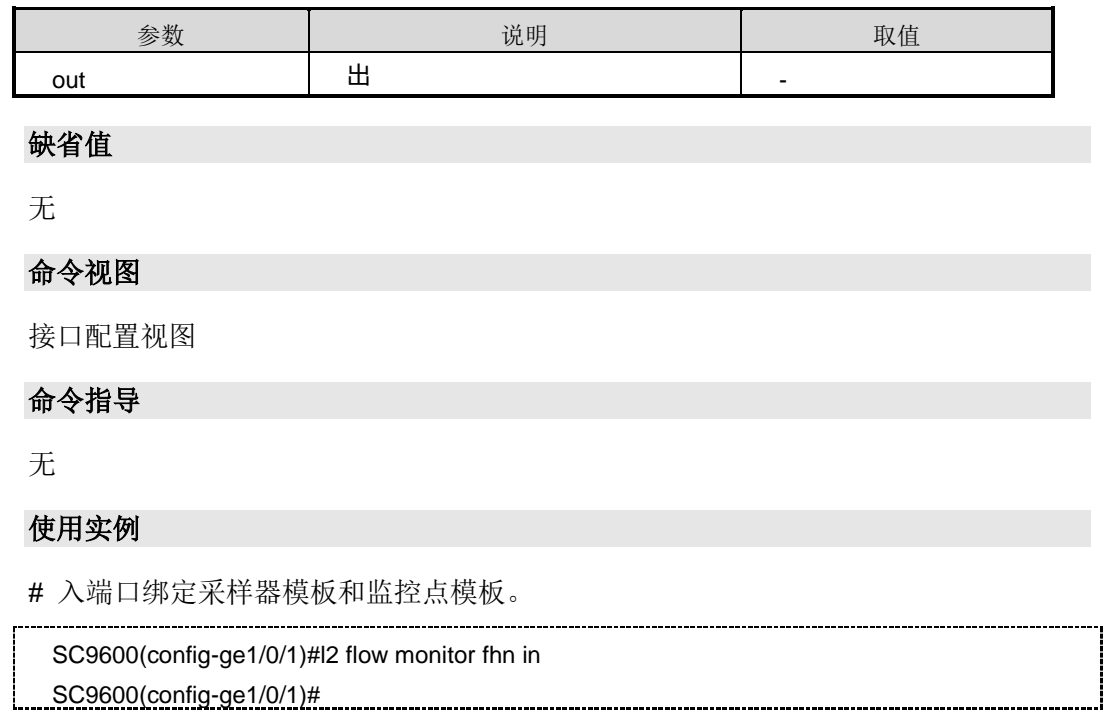

# 相关命令

无

# **11.7.32 show netflow sampler**

## 命令功能

**show netflow sampler** 命令可以用来显示配置的采样器模板信息。

## 命令形式

⚫ **show netflow sampler**

#### ⚫ **show netflow sampler** *name*

#### 参数说明

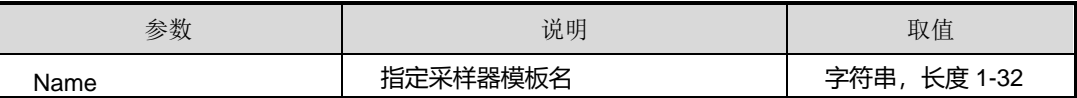

缺省值

无

### 命令视图

特权配置视图、全局配置视图、sampler 配置视图

命令指导

无

### 使用实例

# 显示配置的采样器模板信息。

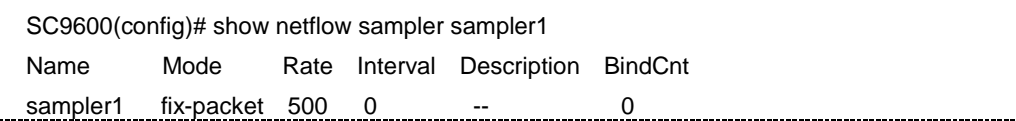

相关命令

无

÷

### **11.7.33 show netflow exporter**

#### 命令功能

**show netflow exporter** 命令可以用来显示配置的出口模板信息。

命令形式

- ⚫ **show netflow exporter**
- ⚫ **show netflow exporter** *name*

#### 参数说明

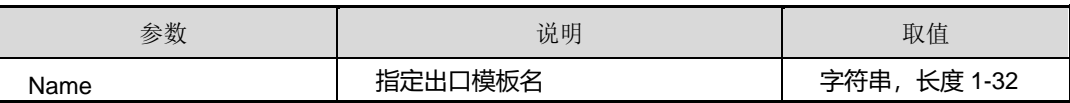

缺省值

无

## 命令视图

特权配置视图、全局配置视图、exporter 配置视图

### 命令指导

无

# 使用实例

# 显示配置的出口模板 fhn 的信息。

第 11 章 运维管理命令

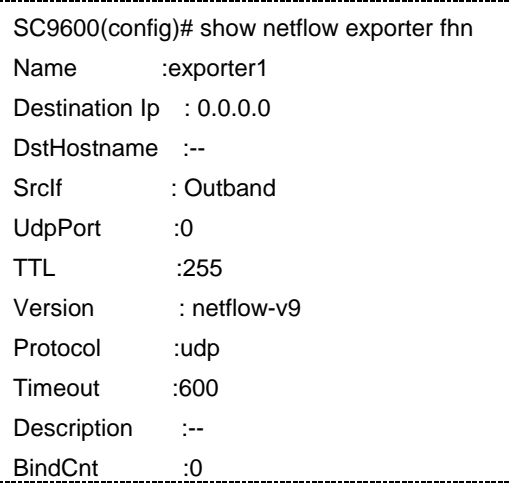

相关命令

无

# **11.7.34 show netflow record**

# 命令功能

**show netflow record** 命令可以用来显示配置的记录模板信息。

命令形式

- ⚫ **show netflow record**
- ⚫ **show netflow record** *name*

#### 参数说明

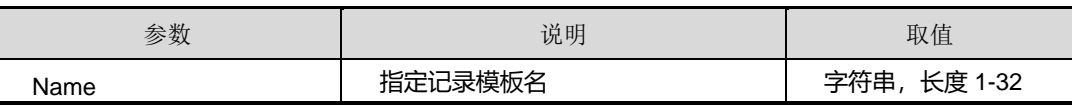

缺省值

无

## 命令视图

特权配置视图、全局配置视图、record 配置视图

命令指导

无

### 使用实例

SC9600(config)# show netflow record fhn Match : ipv4 srcaddr ipv6 dstaddr srcport tcp seq Collect : ipv6 srcaddr ipv4 dstaddr dstport tcp window Bindcnt: 0 SC9600(config)#

#### 相关命令

无

## **11.7.35 show netflow monitor**

# 显示配置的记录模板 fhn 的信息。

#### 命令功能

**show netflow monitor** 命令可以用来显示配置的监控点模板信息。

### 命令形式

- ⚫ **show netflow monitor**
- ⚫ **show netflow monitor** *name*

#### 参数说明

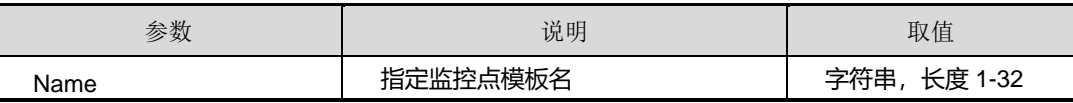

缺省值

无

### 命令视图

特权配置视图、全局配置视图

#### 命令指导

### 无

# 使用实例

# 显示配置的监控点模板信息。

```
SC9600(config)# show netflow monitor monitor1
Name BindCnt Record Exporter
Monitor1 0 record1 exporter1
```
### 相关命令

无

# **11.7.36 show netflow monitor cache**

#### 命令功能

**show netflow monitor cache** 命令可以用来显示监控点下所有原始流包个数和字节数 统计。

命令形式

- ⚫ **show netflow monitor** *name* **cache**
- ⚫ **show netflow monitor** *name* **cache aggregate** { **in-bytes** | **out-bytes** | **in-pkts** | **out-pkts** | **ipv4-src-addr** | **ipv4-dst-addr** | **ipv6-src-addr** | **ipv6-dst-addr** | **src-port** | **dst-port** | **l2protocol** | **tos** | **dscp** | **ipv4-headerlen** | **ipv4-nexthop** | **ipv6-nexthop** | **src-as** | **dst-as** | **tcp-flag** | **ipv4-l4protocol** | **ipv6-l4protocol** | **ipv4-src-mask** | **ipv4-dst-mask** | **ipv6-src-mask** | **ipv6-dst-mask** | **in-vlan** | **out-vlan** | **ipv4-src-prefix** | **ipv4-dst-prefix** | **ipv6-src-prefix** | **ipv6-dst-prefix** | **in-src-mac** | **in-dst-mac** | **out-src-mac** | **out-dst-mac** | **ipv4-id** | **ipv6-flow-label** | **direction** | **in-ifindex** | **out-ifindex** | **ttl** | **ipv4-icmp-type** | **ipv4-icmp-code** | **ipv6-icmp-type** | **ipv6-icmp-code** | **ipv4-frag-flag** | **ipv4-frag-offset** | **ipv4-len** | **ipv6-payloadlen** | **tcp-seq** | **tcp-ack** | **tcp-headerlen** | **tcp-window** | **udplen** | **tcp-flag-urg** | **tcp-flag-ack** | **tcp-flag-psh** | **tcp-flag-rst** | **tcp-flag-syn** | **tcp-flag-fin** | **ipv6-nextheader** }

#### 参数说明

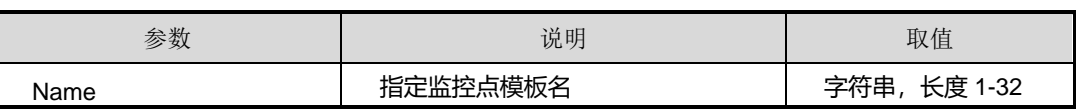

缺省值

#### 无

### 命令视图

特权配置视图、全局配置视图、接口配置视图

#### 命令指导

无

## 使用实例

# 显示 fhn 监控点下所有原始流包个数和字节数统计。

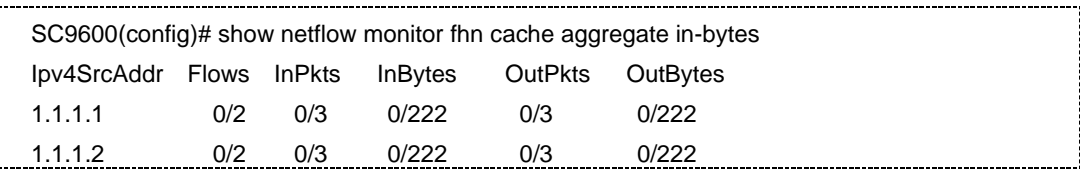

# 相关命令

无

# **11.7.37 show netflow monitor filter**

### 命令功能

**show netflow monitor** 命令可以用来显示配置的监控点模板信息。

### 命令形式

⚫ **show netflow monitor** *name* **filter** { **in-bytes** | **out-bytes** | **in-pkts** | **out-pkts** | **ipv4-src-addr** | **ipv4-dst-addr** | **ipv6-src-addr** | **ipv6-dst-addr** | **src-port** | **dst-port** | **l2protocol** | **tos** | **dscp** | **ipv4-headerlen** | **ipv4-nexthop** | **ipv6-nexthop** | **src-as** | **dst-as** | **tcp-flag** | **ipv4-l4protocol** | **ipv6-l4protocol** | **ipv4-src-mask** | **ipv4-dst-mask** | **ipv6-src-mask** | **ipv6-dst-mask** | **in-vlan** | **out-vlan** | **ipv4-src-prefix** | **ipv4-dst-prefix** | **ipv6-src-prefix** | **ipv6-dst-prefix** | **in-src-mac** | **in-dst-mac** | **out-src-mac** | **out-dst-mac** | **ipv4-id** | **ipv6-flow-label** | **direction** | **in-ifindex** | **out-ifindex** | **ttl** | **ipv4-icmp-type** | **ipv4-icmp-code** | **ipv6-icmp-type** | **ipv6-icmp-code** | **ipv4-frag-flag** | **ipv4-frag-offset** | **ipv4-len** | **ipv6-payloadlen** | **tcp-seq** | **tcp-ack** | **tcp-headerlen** | **tcp-window** | **udplen** | **tcp-flag-urg** | **tcp-flag-ack** | **tcp-flag-psh** | **tcp-flag-rst** | **tcp-flag-syn** | **tcp-flag-fin** | **ipv6-nextheader** } *value*

# 第 11 章 运维管理命令

## 参数说明

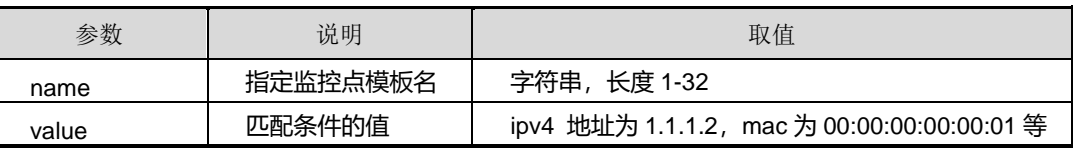

# 缺省值

无

# 命令视图

特权配置视图、全局配置视图

# 命令指导

无

# 使用实例

# # 显示监控点下某种条件原始流包个数和字节数统计。

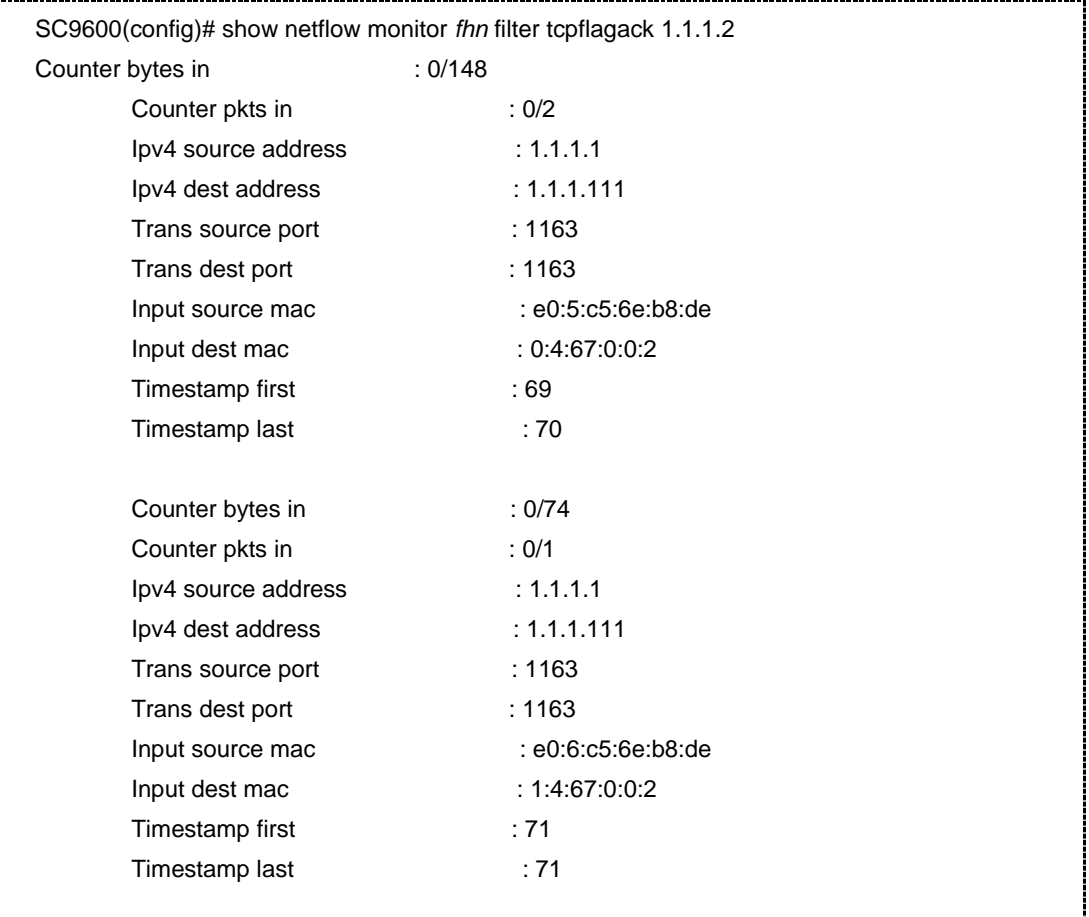

# 相关命令

无

# **11.7.38 show netflow interface**

## 命令功能

**show netflow interface** 命令可以用来显示接口绑定的监控点和采样器信息。

命令形式

- ⚫ **show netflow interface**
- ⚫ **show netflow interface { gigaethernet|xgigaethernet }** *Slot number/Card number/Port number*

## 参数说明

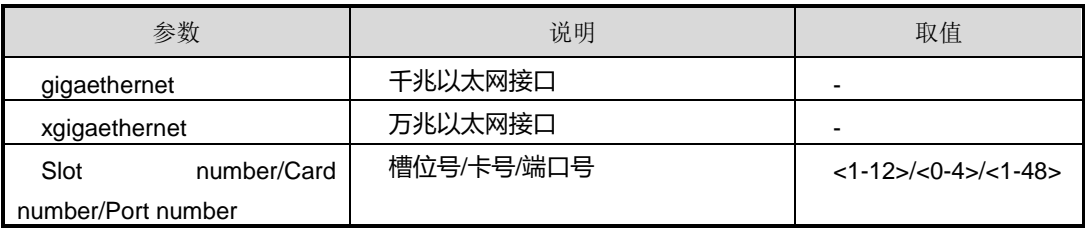

缺省值

无

# 命令视图

特权配置视图、全局配置视图、接口配置视图

# 命令指导

无

# 使用实例

# 显示接口绑定的监控点和采样器信息。

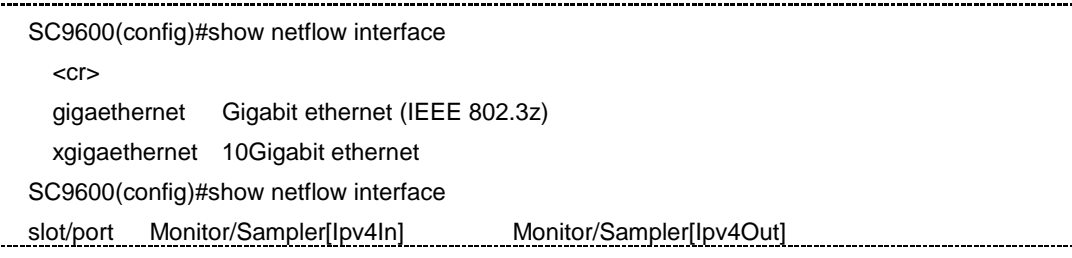

第 11 章 运维管理命令

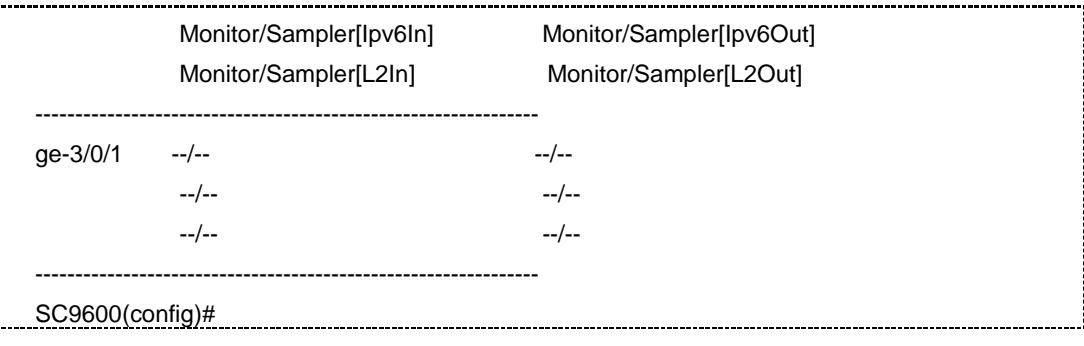

相关命令

无

# **11.8 CPU** 调试配置命令

# **11.8.1 debug cpupkt interface capture begin time**

命令功能

**debug cpupkt interface capture begin time** 命令可以用来调试设置 CPU 收发包的抓 包时间。

命令形式

- ⚫ **debug cpupkt interface** { **gigaethernet** | **xgigaethernet** } *interface-number* **capture begin time** *time*
- ⚫ **debug cpupkt interface** { **mc** | **lc** | **outband** } **capture begin time** *time*

# 参数说明

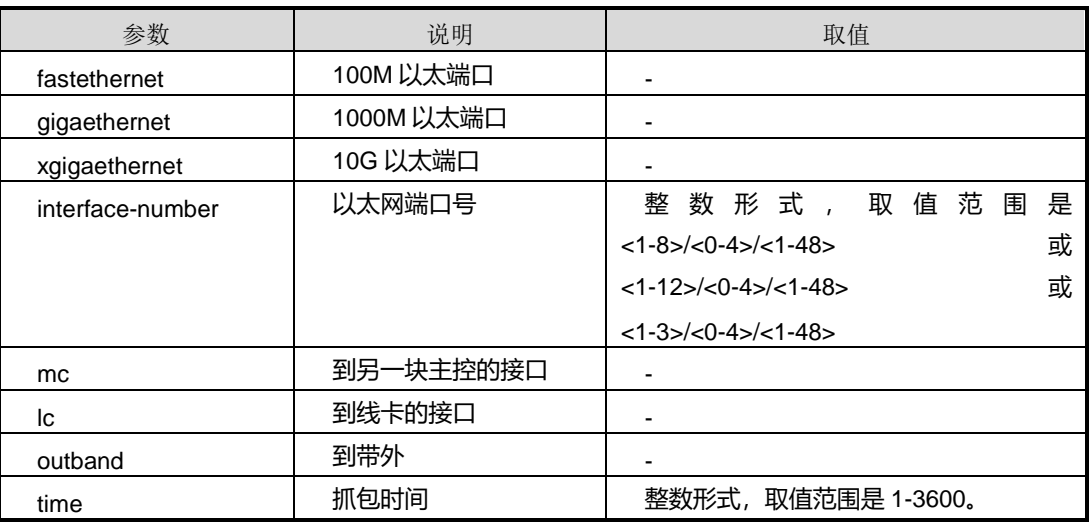

# **INSPUC 浪潮**

缺省值

无

#### 命令视图

特权配置模式

## 命令指导

通过该命令调试设置 CPU 收发包的抓包时间

# 使用实例

# 调试设置 CPU 收发包的抓包时间。

SC9600#debug cpupkt interface gigaethernet 1/0/1 capture begin time 100 Start Port [2] capture...

SC9600#

## 相关命令

无

# **11.8.2 debug cpupkt interface capture stop**

### 命令功能

**debug cpupkt interface capture stop** 命令可以用来停止调试 CPU 抓包。

命令形式

- ⚫ **debug cpupkt interface** { **gigaethernet** | **xgigaethernet** } *interface-number* **capture stop**
- ⚫ **debug cpupkt interface** { **mc** | **lc** | **outband** } **capture stop**

### 参数说明

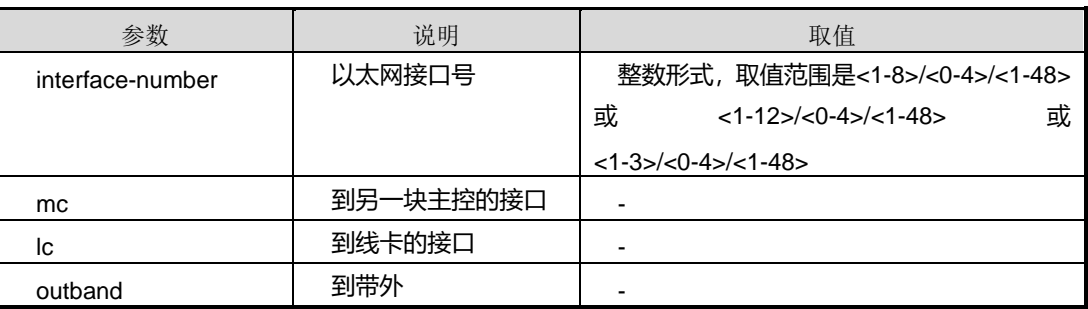

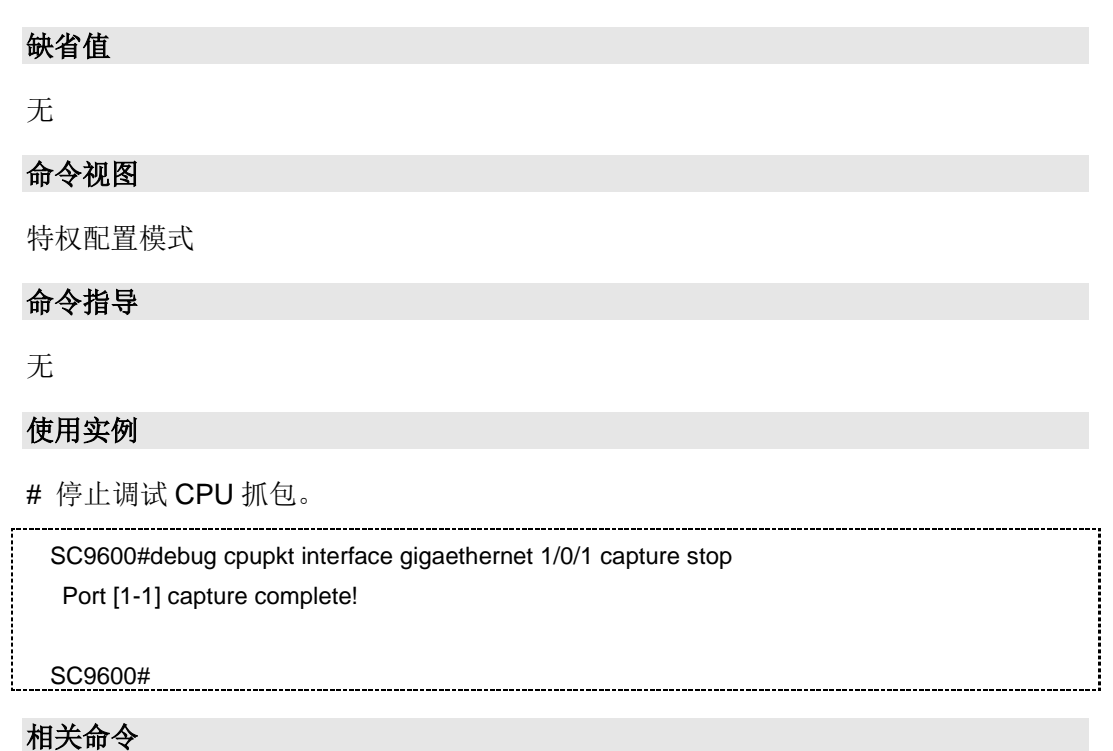

无

# **11.8.3 debug cpupkt interface**

命令功能

**debug cpupkt interface** 命令可以用来开启 CPU 收发包的调试功能。

**no debug cpupkt interface** 命令可以用来关闭 CPU 收发包的调试功能。

命令形式

- ⚫ **debug cpupkt interface** { **fastethernet** | **gigaethernet** | **xgigaethernet** } *interface-number* { **loopback** | **sgm** | **dot3ah** | **lacp** | **dot1x** | **cfm** | **y1731** | **g8032** | **g8031** | **eaps** | **dcp** | **ha** | **spanningtree** | **rer** | **other** | **arp** | **ip** | **ospf** | **igmp** | **icmp** | **udp** | **dhcp** | **tcp** | **alltype** | **bfd-eth** | **vrrpv2** | **bfd-ip** | **udp6** | **tcp6** | **bfd-ipv6** | **vrrpv3** } { **in** | **out** | **all** | **capture** }
- ⚫ **no debug cpupkt interface** { **fastethernet** | **gigaethernet** | **xgigaethernet** } *interface-number* { **loopback** | **sgm** | **dot3ah** | **lacp** | **dot1x** | **cfm** | **y1731** | **g8032** | **g8031** | **eaps** | **dcp** | **ha** | **spanningtree** | **rer** | **other** | **arp** | **ip** | **ospf** | **igmp** | **icmp** | **udp** | **dhcp** | **tcp** | **alltype** | **bfd-eth** | **vrrpv2** | **bfd-ip** | **udp6** | **tcp6** | **bfd-ipv6** | **vrrpv3** } { **in** | **out** | **all** | **capture** }

# **INSPUC 浪潮**

- ⚫ **debug cpupkt interface** { **mc** | **lc** | **outband** } { **loopback** | **sgm** | **dot3ah** | **lacp** | **dot1x** | **cfm** | **y1731** | **g8032** | **g8031** | **eaps** | **dcp** | **ha** | **spanningtree** | **rer** | **other** | **arp** | **ip** | **ospf** | **igmp** | **icmp** | **udp** | **dhcp** | **tcp** | **alltype** | **bfd-eth** | **vrrpv2** | **bfd-ip** | **udp6** | **tcp6** | **bfd-ipv6** | **vrrpv3** } { **in** | **out** | **all** | **capture** }
- ⚫ **no debug cpupkt interface** { **mc** | **lc** | **outband** } { **loopback** | **sgm** | **dot3ah** | **lacp** | **dot1x** | **cfm** | **y1731** | **g8032** | **g8031** | **eaps** | **dcp** | **ha** | **spanningtree** | **rer** | **other** | **arp** | **ip** | **ospf** | **igmp** | **icmp** | **udp** | **dhcp** | **tcp** | **alltype** | **bfd-eth** | **vrrpv2** | **bfd-ip** | **udp6** | **tcp6** | **bfd-ipv6** | **vrrpv3** } { **in** | **out** | **all** | **capture** }

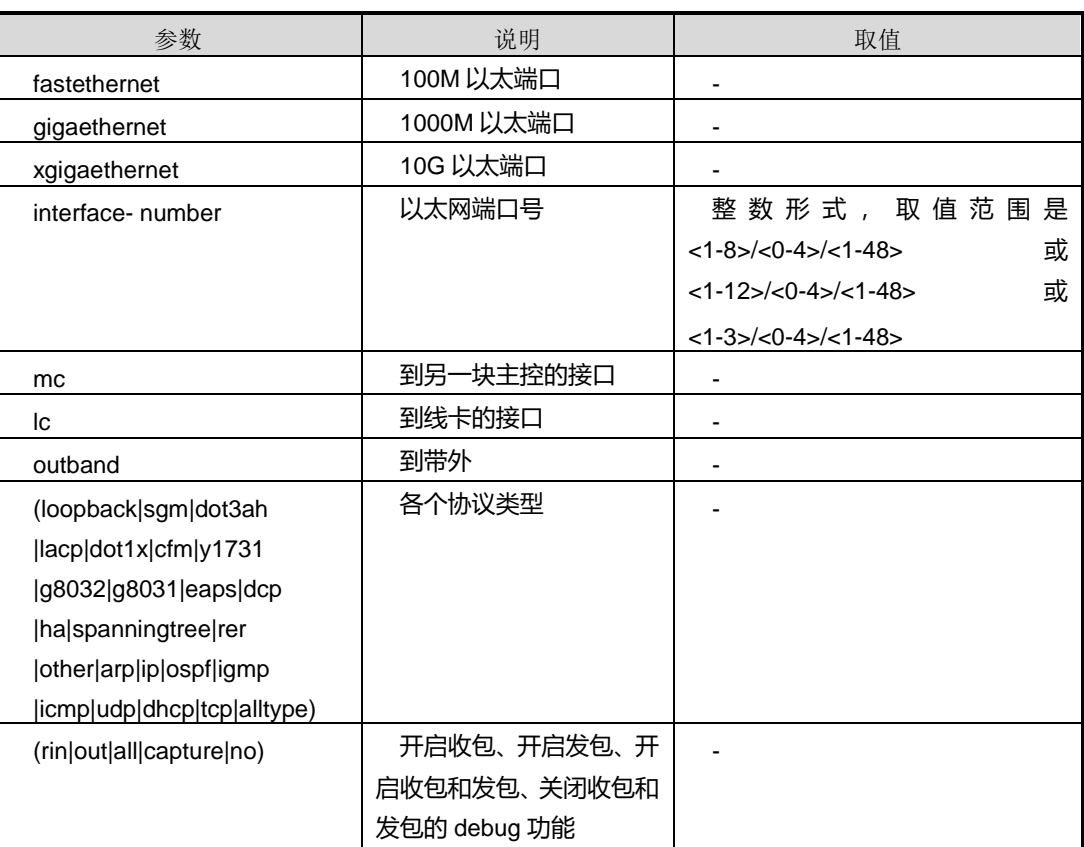

#### 参数说明

#### 缺省值

无

#### 命令视图

特权配置视图

#### 命令指导

# **INSPUC 浪潮**

通过该命令调试 cpu 收发包的接口配置

### 使用实例

# 调试 CPU 收发包。

SC9600#debug cpupkt interface gigaethernet 1/0/1 Port [2] capture complete!

SC9600#

相关命令

无

# **11.8.4 show cpupkt interface**

#### 命令功能

**show cpupkt interface** 命令可以用来显示 CPU 收发包的接口统计信息。

命令形式

- ⚫ **show cpupkt interface** { **fastethernet** | **gigaethernet** | **xgigaethernet** } *interface-number* { **loopback** | **sgm** | **dot3ah** | **lacp** | **dot1x** | **cfm** | **y1731** | **g8032** | **g8031** | **eaps** | **dcp** | **ha** | **spanningtree** | **rer** | **other** | **arp** | **ip** | **ospf** | **igmp** | **icmp** | **udp** | **dhcp** | **tcp** | **alltype** | **bfd-eth** | **vrrpv2** | **bfd-ip** | **udp6** | **tcp6** | **bfd-ipv6** | **vrrpv3** } **statistic**
- ⚫ **show cpupkt interface** { **mc** | **lc** | **outband** } { **loopback** | **sgm** | **dot3ah** | **lacp** | **dot1x** | **cfm** | **y1731** | **g8032** | **g8031** | **eaps** | **dcp** | **ha** | **spanningtree** | **rer** | **other** | **arp** | **ip** | **ospf** | **igmp** | **icmp** | **udp** | **dhcp** | **tcp** | **alltype** | **bfd-eth** | **vrrpv2** | **bfd-ip** | **udp6** | **tcp6** | **bfd-ipv6** | **vrrpv3** } **statistic**

#### 参数说明

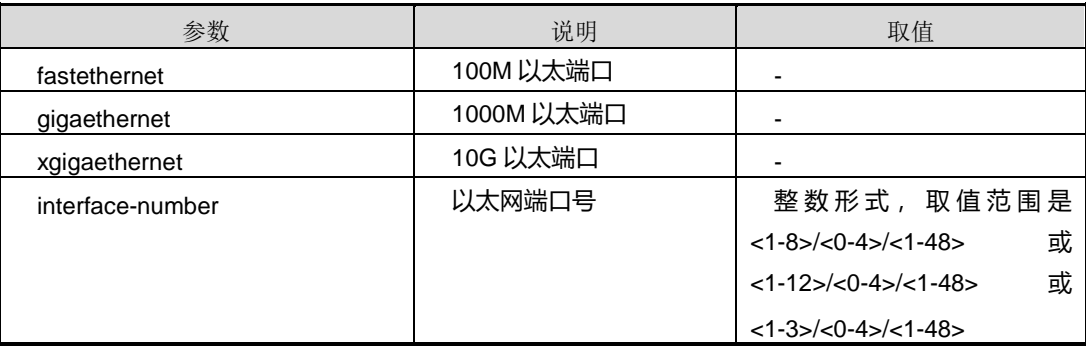

#### 第 11 章 运维管理命令

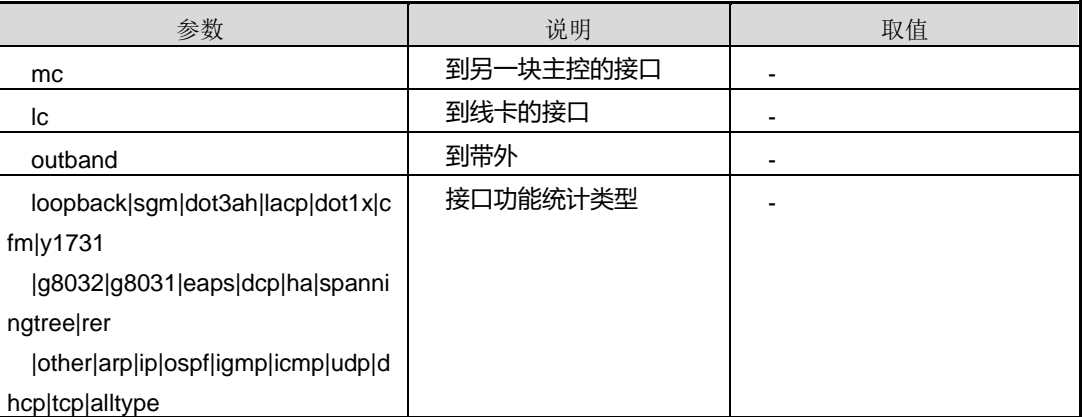

缺省值

无

### 命令视图

特权配置视图

### 命令指导

显示 cpu 收发包的接口统计信息使用该命令。

## 使用实例

# 显示 cpu 收发包的接口 icmp 统计信息。

SC9600#show cpupkt interface gigaethernet 1/0/1 icmp statistic

相关命令

SC9600#

#### 无

# **11.9 ISS** 堆叠配置命令

#### **11.9.1 add**

### 命令功能

**add** 命令可以用来向堆叠接口中添加成员端口。

**no** 命令可以用来删除已添加的成员端口。

## 命令形式

- ⚫ **add** { **gigaethernet** | **xgigaethernet** } *interface-number*
- ⚫ **no** { **gigaethernet** | **xgigaethernet** } *interface-number*
- ⚫ **no** { **gigaethernet** | **xgigaethernet** } *interface-number1* **to** { **gigaethernet** | **xgigaethernet** } *interface-number2*

### 参数说明

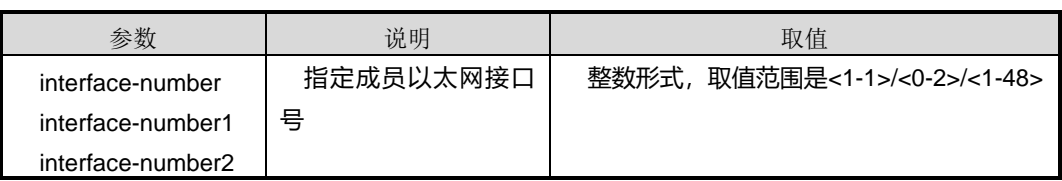

#### 缺省值

无

## 命令视图

ISS-trunk 接口配置视图

## 命令指导

无

# 使用实例

# 向 ISS-trunk1 接口中添加成员端口。

SC9600(config)#interface iss-trunk 1 SC9600(config-iss-trunk-1)#add gigaethernet 1/0/28

SC9600(config-iss-trunk-1)#

# 相关命令

无

# **11.9.2 debug iss**

# 命令功能

**debug iss { in|out|timer|link-change|conflict|election|all}**命令可以用来打开 iss debug 开关。

**no debug iss { in|out |timer|link-change|conflict|election|all}**命令可以用来关闭 iss debug 开关。

## 命令形式

- ⚫ **debug iss** { **in|out** | **timer** | **link-change** | **conflict** | **election** | **all** }
- ⚫ **no debug iss** { **in|out** | **timer** | **link-change** | **conflict** | **election** | **all** }

## 参数说明

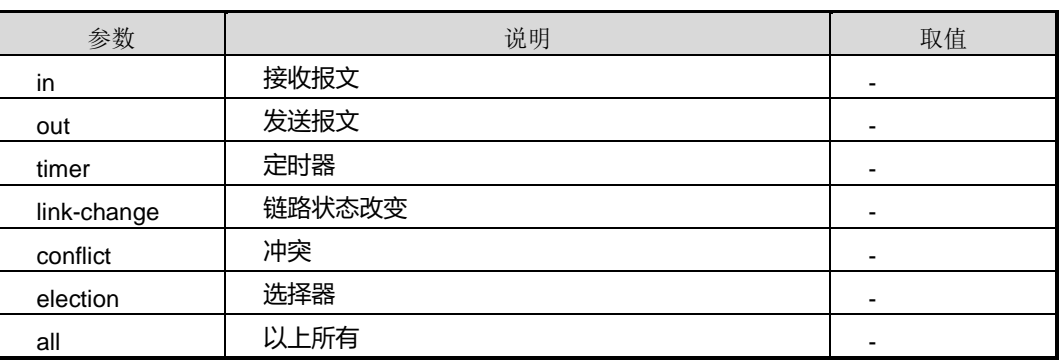

# 缺省值

无

#### 命令视图

特权用户视图

命令指导

无

# 使用实例

# 打开 iss debug 接收报文开关。

SC9600#debug iss in gIssDomainInfo.debug is 1 SC9600#

### 相关命令

<span id="page-2000-0"></span>无

# **11.9.3 interface iss-trunk**

命令功能

**interface iss-trunk** 命令可以用来创建堆叠组。

命令形式

### ⚫ **interface iss-trunk** *iss-group-id*

#### 参数说明

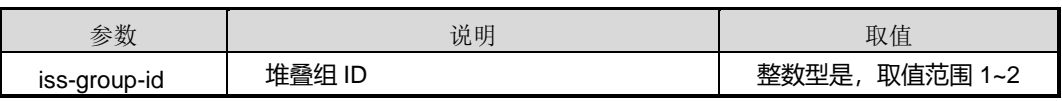

#### 缺省值

无

### 命令视图

全局配置视图

命令指导

无

## 使用实例

# 创建堆叠组 ID。

SC9600(config)#interface iss-trunk 1 SC9600(config)#

相关命令

无

# **11.9.4 iss mode { independence | iss }**

# 命令功能

**iss mode { independence | iss }**命令可以用来配置设备的运行模式。

# 命令形式

⚫ **iss mode** { **independence | iss** }

### 参数说明

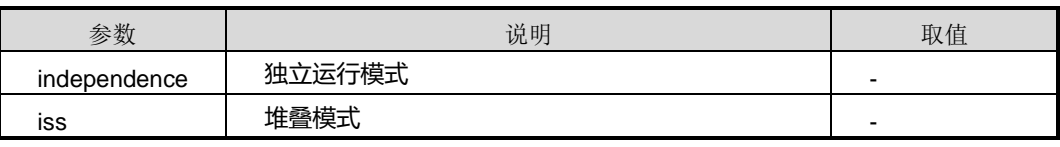

#### 缺省值

independence

#### 命令视图

全局配置视图

#### 命令指导

必须先配置成员编号,才能从独立模式切换到堆叠模式;该配置需要提示重启才能生效。

如果当前模式和配置的模式相同,则直接返回。如果当前没有配置堆叠成员 ID, 则直接 返回。如果切换到堆叠模式,则 模式配置成功以后, 保存堆叠 flash 变量, 保存堆叠配 置文件,保存 startupcfg 配置文件,然后重启;如果切换到独立模式,则模式配置成功 以后,清除堆叠 flash 变量,清除堆叠配置文件,清除 startupcfg 配置文件,然后重启。

#### 使用实例

# 配置设备的运行模式为堆叠模式。 

SC9600(config)#iss mode iss SC9600(config)#

#### 相关命令

无

## **11.9.5 iss domain**

#### 命令功能

**iss domain** 命令可以用来配置堆叠域 ID。

#### 命令形式

⚫ **iss domain** *domain*

#### 参数说明

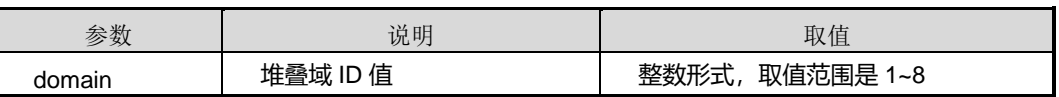

#### 缺省值

无

#### 命令视图

全局配置视图

#### 命令指导

如果用户不配置,协议初始化时,默认会赋值。

本命令在堆叠模式时修改立即生效。

#### 使用实例

# 配置堆叠域 ID 为 2。

SC9600(config)#iss domain 2

Successed to configure iss domain, it will not be actived until the configuration saved and rebooted!

SC9600(config)#

相关命令

无

### **11.9.6 iss member**

## 命令功能

**iss member** 命令可以用来配置设备的堆叠成员编号。

### 命令形式

#### ⚫ **iss member** *member*

#### 参数说明

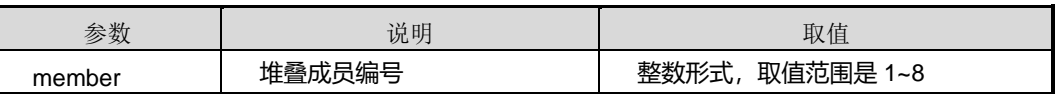

缺省值

无

#### 命令视图

全局配置视图

### 命令指导

必须先配置成员编号,才能从独立模式切换到堆叠模式。

堆叠成员 ID 配置成功以后,如果是堆叠模式,则下次重启才能生效;如果是独立模式, 则切换到堆叠模式以后才能生效。

#### 使用实例

# **INSPUC 浪潮**

# 配置设备的堆叠成员编号为 4。

SC9600(config)#iss member 4

 Successed to configure iss member, it will not be actived until the configuration saved and rebooted!

SC9600(config)#

#### 相关命令

无

# **11.9.7 iss priority**

#### 命令功能

**iss priority** 命令可以用来配置设备的堆叠优先级。

#### 命令形式

⚫ **iss priority** { *iss-priority* | **default** }

### 参数说明

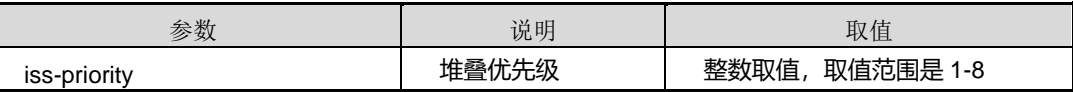

缺省值

1

### 命令视图

全局配置视图

### 命令指导

如果用户不配置,协议初始化时,默认会赋值。值越大,优先级越高。

堆叠优先级配置成功以后,如果是堆叠模式,则立即生效;如果是独立模式,则切换到 堆叠模式以后才能生效。

### 使用实例

# 独立模式下配置设备的堆叠优先级为3。

SC9600(config)# #iss priority 3

Now, it is independence mode, it will not be actived until the mode convert to iss! SC9600(config)#

# 堆叠模式下配置设备的堆叠优先级为 1。

SC9600(config)# #iss priority 1 SC9600(config)#

### 相关命令

无

# **11.9.8 iss master**

# 命令功能

**iss master** 命令可以用来配置设备指定的 Master。

**no iss master** 命令可以用来删除已配置的指定 Master。

#### 命令形式

- ⚫ **iss master**
- ⚫ **no iss master**

参数说明

无

缺省值

无

### 命令视图

全局配置视图

## 命令指导

本命令在堆叠模式时修改立即生效。

### 使用实例

# 配置设备指定的 Master。

SC9600(config)# iss master SC9600(config)#

# 相关命令

无

# **11.9.9 iss hello-interval**

#### 命令功能

**iss hello-interval** 命令可以用来配置 hello 报文发送间隔。

## 命令形式

⚫ **iss hello-interval** { *hello-interval* | **default** }

#### 参数说明

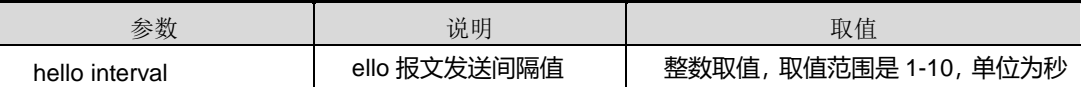

缺省值

3

### 命令视图

全局配置视图

# 命令指导

无

## 使用实例

# 配置 hello 报文发送间隔为 8 秒。

SC9600(config-)# iss hello-interval 8 SC9600(config)#

### 相关命令

无

# **11.9.10 erase iss-config**

#### 命令功能

**erase iss-config** 命令可以用来擦除堆叠的配置文件。

命令形式

⚫ **erase iss-config**

参数说明

# **INSPUC 浪潮**

无

缺省值

无

# 命令视图

全局配置视图

# 命令指导

擦除堆叠的配置文件包含:堆叠的普通配置文件 isscfg,存放在 flash 的堆叠配置的变 量值。

### 使用实例

# 堆叠模式下,擦除堆叠的配置文件。

```
SC9600(config)# erase iss-config
   This will erase the configuration in the flash memory.
   Are you sure?(y/n) [y]y
   Erasing configuration.......
   [OK]
SC9600(config)#
```
相关命令

无

# **11.9.11 join iss-trunk**

## 命令功能

**join iss-trunk** 命令可以用来将以太网接口加入堆叠组。

**no join iss-trunk** 命令可以用来将以太网接口从堆叠组中删除。

#### 命令形式

- ⚫ **join iss-trunk** *iss-group-id*
- ⚫ **no join iss-trunk**

#### 参数说明

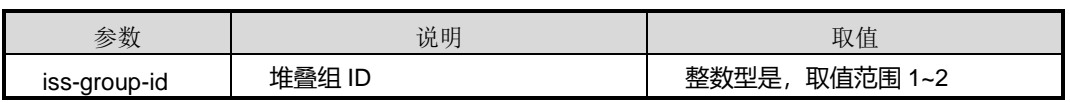

# **INSPUC 浪潮**

#### 缺省值

无

### 命令视图

接口配置视图(以太网)

### 命令指导

使用本命令之前必须先使用命令 [11.9.3](#page-2000-0) [interface](#page-2000-0) iss-trunk 创建堆叠组。

# 使用实例

# 将接口 gigaethernet1/0/1 加入堆叠组 1 中。

SC9600(config-ge1/0/1)#join iss-trunk 1 %Join iss-trunk 1 successfully. SC9600(config-ge1/0/1)#

# 相关命令

无

# **11.9.12 iss-relation relative-port**

# 命令功能

**iss-relation relative-port** 命令可以用来配置虚拟化端口联动功能。

**no iss-relation** 命令可以用来删除虚拟化端口联动功能

#### 命令形式

- ⚫ **iss-relation** *list id* **port {fastethernet|gigaethernet|xgigaethernet}** *interface-number* **relative-port {fastethernet|gigaethernet|xgigaethernet}** *interface-number*
- ⚫ **no iss-relation** *list id*

### 参数说明

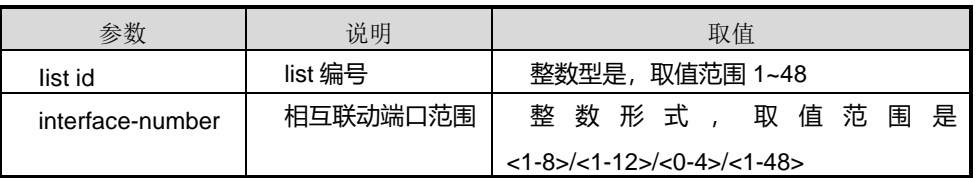

# 缺省值

#### 无

命令视图

全局配置视图

## 命令指导

无

# 使用实例

# 删除虚拟化端口联动功能。

SC9600(config)#no iss-relation 4 SC9600(config)#

## 相关命令

无

L

# **11.9.13 show iss-relation**

## 命令功能

show iss-relation 命令用来显示 ISS 的虚拟化端口联动信息。

## 命令形式

⚫ **show iss-relation**

参数说明

无

缺省值

无

# 命令视图

全局配置视图

# 命令指导

无

# 使用实例

# 显示 ISS 的虚拟化端口联动信息

第 11 章 运维管理命令

SC9600(config)#iss-relation 1 port gigaethernet 1/1/0/1 relative-port gigaethernet 1/3/0/1 SC9600(config)#show iss-relation Index Interface Relative-interface 1 gigaethernet 1/1/0/1 gigaethernet 1/3/0/1 SC9600#

#### 相关命令

无

# **11.9.14 show iss interface**

命令功能

**show iss interface** 命令可以用来显示使能堆叠功能的接口表项信息。

### 命令形式

⚫ **show iss interface**

参数说明

无

缺省值

无

#### 命令视图

特权用户视图、全局配置视图、ISS-trunk 接口配置视图

### 命令指导

该命令用户显示设备的端口信息(端口号、端口本地状态、端口链路状态、跳数、对端 状态、协议状态、端口 mac)。

### 使用实例

# 显示使能堆叠功能的接口表项信息。

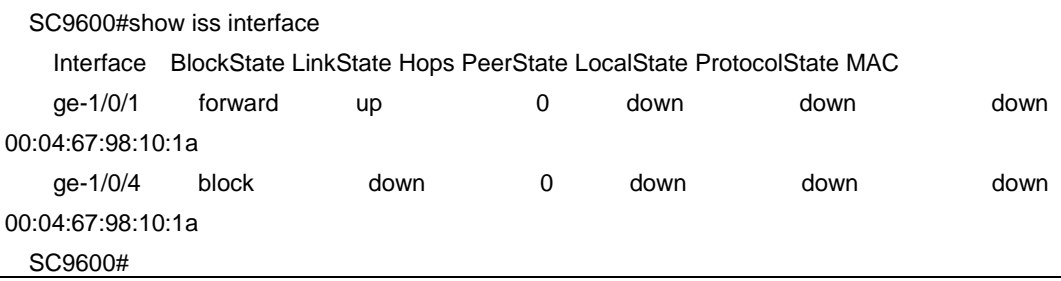

#### 相关命令

无

**11.9.15 show iss topo**

#### 命令功能

**show iss topo** 命令可以用来显示设备堆叠的拓扑信息。

**show iss topo interface iss-trunk** 命令可以用来显示指定接口的拓扑信息。

**show iss topo interface iss-trunk hops** 命令可以用来显示指定接口和跳数的条件下 的拓扑信息。

命令形式

- ⚫ **show iss topo**
- ⚫ **show iss topo interface iss-trunk** *isstrunk-number*
- ⚫ **show iss topo interface iss-trunk** *isstrunk-number* **hops** *hop-num*

#### 参数说明

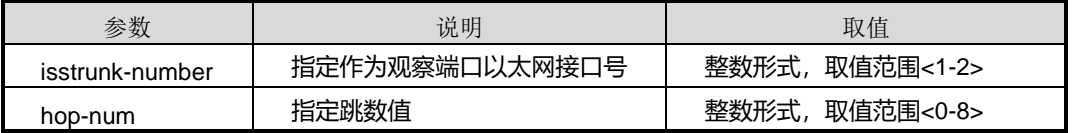

#### 缺省值

无

### 命令视图

特权用户视图、全局配置视图、ISS-trunk 接口配置视图

#### 命令指导

三维的物理接口是设备运行在堆叠模式;否则均采用二维接口。

该命令首先打印设备端口的基本信息(端口、链路状态、MAC 地址);然后打印该端口 学习到的拓扑信息(成员 ID、状态、MAC 地址)。

### 使用实例

# 显示设备堆叠的拓扑信息。

SC9600# show iss topo

第 11 章 运维管理命令

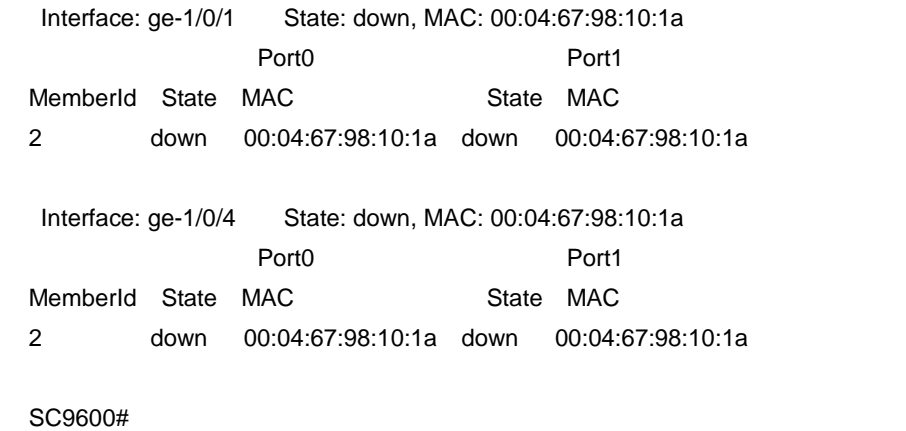

相关命令

无

#### **11.9.16 show iss member**

## 命令功能

**show iss member** 命令可以用来显示 member 表项或显示指定 member 表项。

#### 命令形式

#### ⚫ **show iss member** [ *member* ]

#### 参数说明

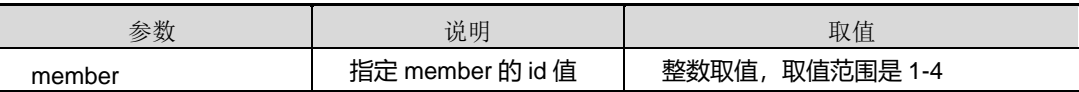

缺省值

无

#### 命令视图

特权用户视图、全局配置视图、ISS-trunk 接口配置视图

### 命令指导

包括成员设备的:角色、指定角色、优先级、运行时间、站点 MAC 地址、东向端口协 议状态、西向端口协议状态、东向端口 MAC、西向端口 MAC、当前 member 是否为本 地站点;能标注当前的 member。

### 使用实例

# 显示 member 表项。

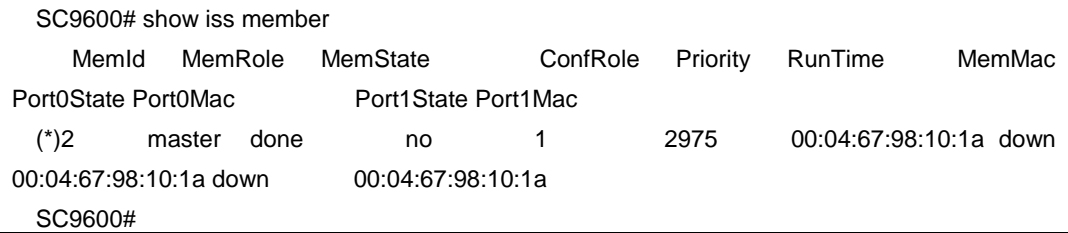

#### 相关命令

无

## **11.9.17 show iss**

命令功能

**show iss** 命令可以用来显示本台设备的堆叠信息。

命令形式

⚫ **show iss**

参数说明

无

缺省值

无

### 命令视图

特权用户视图、全局配置视图、ISS-trunk 接口配置视图

## 命令指导

包括堆叠使能状态、堆叠域 ID、成员角色、成员编号、优先级、成员 MAC 地址、运行 时间等。

## 使用实例

# 显示本台设备的堆叠信息。

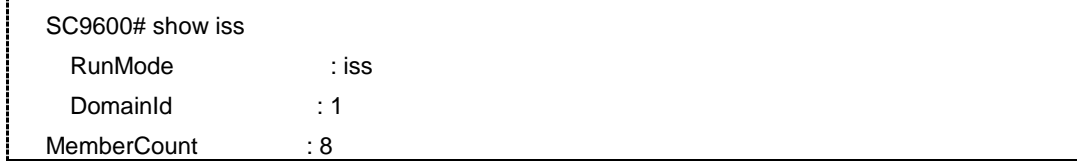

第 11 章 运维管理命令

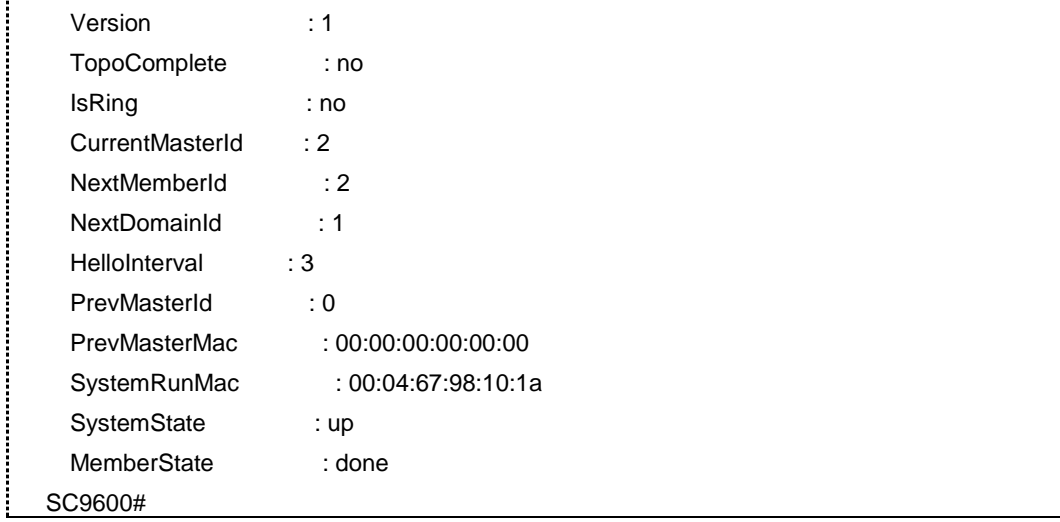

相关命令

无

# **11.9.18 show iss-config**

## 命令功能

**show iss-config** 命令可以用来显示 ISS 配置信息。

命令形式

⚫ **show iss-config**

参数说明

无

缺省值

无

### 命令视图

特权用户视图、全局配置视图、ISS-trunk 接口配置视图

命令指导

无

# 使用实例

# 显示在 ISS 配置信息。

第 11 章 运维管理命令

SC9600(config)#show iss-config iss hello-interval 4 SC9600(config)#

相关命令

无
# <span id="page-2016-0"></span>第**12**章 **VPN** 命令

# **12.1** 概述

本章主要介绍 VPN 相关配置命令。

本章包括如下主题:

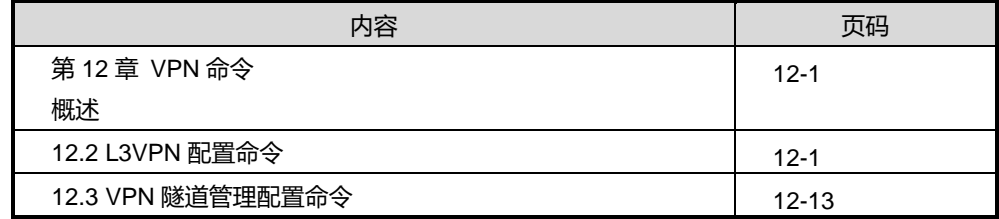

# <span id="page-2016-1"></span>**12.2 L3VPN** 配置命令

#### **12.2.1 debug l3vpn**

## 命令功能

**debug l3vpn** 命令可以用来打开 L3VPN 调试功能。

**no debug l3vpn** 命令可以用来关闭 L3VPN 调试功能。

命令形式

- ⚫ **debug l3vpn**
- ⚫ **no debug l3vpn**

参数说明

无

## 缺省值

缺省情况下,L3VPN 调试功能是关闭的。

## 命令视图

特权用户视图

#### 命令指导

使用本命令可以查看 L3VPN 流程及收发包情况,该命令用于维护及调试设备 L3VPN 功能。

### 使用实例

# 打开 L3VPN 调试功能。

SC9600#debug l3vpn SC9600#

# 关闭 L3VPN 调试功能。

SC9600#no debug l3vpn SC9600#

#### 相关命令

无

### **12.2.2 description**

命令功能

**description** 命令可以用来定义 VPN 实例的描述信息。

**no description** 命令可以用来删除 VPN 实例的描述信息。.

## 命令形式

- ⚫ **description** *description-information*
- ⚫ **no description**

#### 参数说明

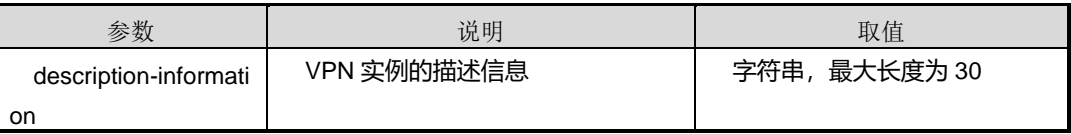

缺省值

缺省情况下,默认没有 VPN 实例的描述信息。

## 命令视图

vpn 配置视图

#### 命令指导

如果多次配置 description 命令,最后一次配置生效。

#### 使用实例

# 定义 VPN 实例的描述信息为 fhn。

SC9600(config-vpn-instance-111)#description fhn SC9600(config-vpn-instance-111)#

## 相关命令

## 无

## **12.2.3 ip binding vpn-instance**

#### 命令功能

**ip binding vpn-instance** 命令可以用来在 VLAN 接口上绑定 VPN 实例。

**no ip binding vpn-instance** 命令可以用来删除 VLAN 接口上绑定的 VPN 实例。

### 命令形式

- ⚫ **ip binding vpn-instance** *vpn-instance-name*
- ⚫ **no ip binding vpn-instance** *vpn-instance-name*

#### 参数说明

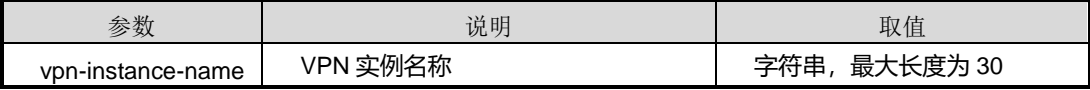

#### 缺省值

缺省情况下,VLAN 接口没有与任何 VPN 实例进行绑定。

#### 命令视图

VLANIF 接口配置视图

#### 无

## 使用实例

# 将 vlan2 接口绑定到名为 111 的 VPN 实例中。

SC9600(config-vlan-2)#ip binding vpn-instance 111

SC9600(config-vlan-2)#

#### 相关命令

无

#### **12.2.4 ip vpn-instance**

#### 命令功能

**ip vpn-instance** 命令可以用来创建 VPN 实例,并进入 VPN 实例配置视图。

**no ip vpn-instance** 命令可以用来删除 VPN 实例.

#### 命令形式

- ⚫ **ip vpn-instance** *vpn-instance-name*
- ⚫ **no ip vpn-instance** *vpn-instance-name*

#### 参数说明

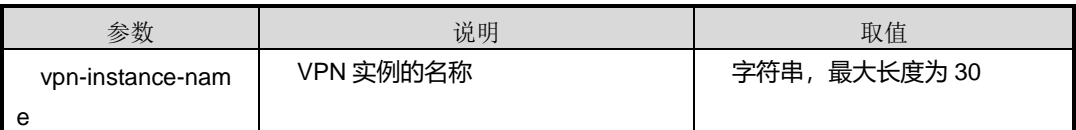

### 缺省值

缺省情况下,默认没有创建 VPN 实例。

#### 命令视图

全局配置视图

#### 命令指导

一个 VPN 实例只有配置了 Route Distinguisher(RD)才会生效。并且, RD 一旦配置 后,如果要修改,只能将其所属的 VPN 实例删除,重新创建。

#### 使用实例

# 创建名为 111 的 VPN 实例。

SC9600(config)#ip vpn-instance 111 SC9600(config-vpn-instance-111)#

相关命令

无

## **12.2.5 ip vpn-instance snmp-trap {enable|disable)**

#### 命令功能

**ip vpn-instance snmp-trap {enable|disable)**命令可以用来使能或禁止 VPN 上报 SNMP 告警功能。

命令形式

## ⚫ **ip vpn-instance snmp-trap {enable|disable)**

#### 参数说明

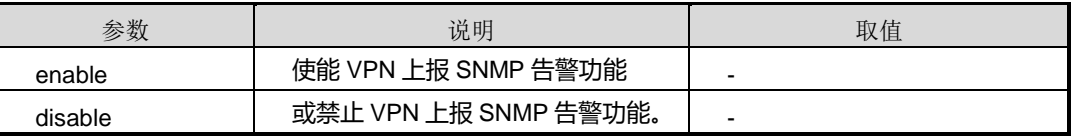

缺省值

缺省情况下,禁止 VPN 上报 SNMP 告警功能。

#### 命令视图

全局配置视图

## 命令指导

无

### 使用实例

# 使能 VPN 上报 SNMP 告警功能。

SC9600(config)#ip vpn-instance snmp-trap enable SC9600(config)#ip

### 相关命令

无

### **12.2.6 route-distinguisher**

#### 命令功能

route-distinguisher 命令可以用来配置 VPN 实例的 Route Distinguisher (RD, 路由 标识)。

### 命令形式

#### ⚫ **route-distinguisher** *rd-string*

#### 参数说明

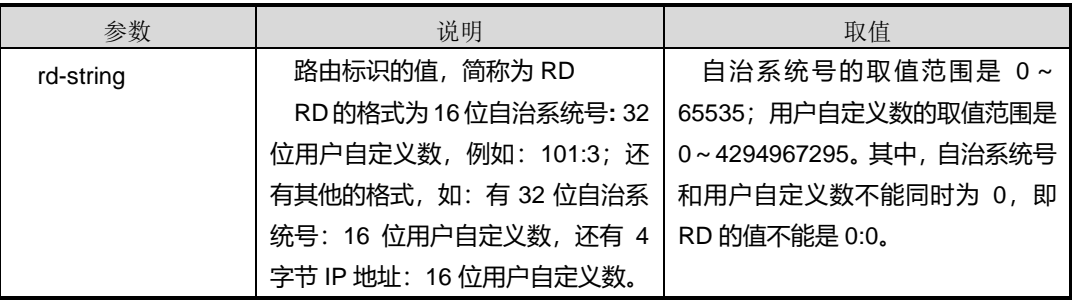

#### 缺省值

无

#### 命令视图

VPN 配置视图

## 命令指导

一个 VPN 实例只有配置了 RD 才会生效。并且,RD 一旦配置后,如果要修改,只能将 其所属的 VPN 实例删除,重新创建。

#### 使用实例

# 配置 VPN 实例的路由标识 RD 为 100:4。

```
SC9600(config-vpn-instance-111)#route-distinguisher 100:4
```
SC9600(config-vpn-instance-111)#

#### 相关命令

无

#### **12.2.7 show ip route vpn-instance**

## 命令功能

**show ip route vpn-instance** 命令可以用来显示所有或者特定的路由 VPN 实例信息。

命令形式

- ⚫ **show ip route vpn-instance**
- ⚫ **show ip route vpn-instance** *name*

#### 参数说明

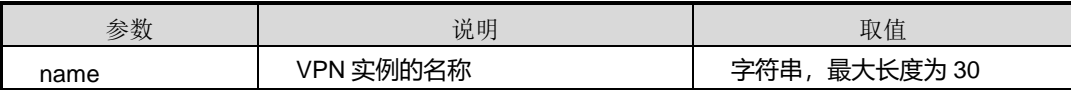

缺省值

无

#### 命令视图

普通用户视图、特权用户视图、全局配置视图、VLANIF 配置视图、vpn 配置视图

#### 命令指导

无

### 使用实例

# 显示所有 VPN 的实例信息。

```
SC9600#show ip route vpn-instance vpn1
Routing Tables: vpn1
Total: 9 Static: 2
SC9600#
```
## 相关命令

无

## **12.2.8 show ip vpn-instance**

#### 命令功能

**show ip vpn-instance** 命令可以用来显示所有或者特定的 VPN 实例信息。

命令形式

- ⚫ **show ip vpn-instance**
- ⚫ **show ip vpn-instance** *name*

第 12 章 VPN 命令

### 参数说明

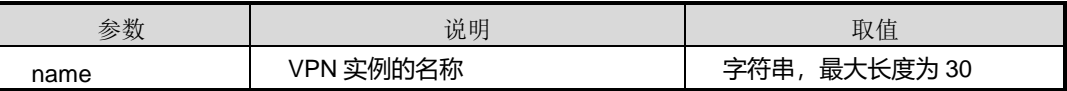

缺省值

无

## 命令视图

普通用户视图、特权用户视图、全局配置视图、VLANIF 配置视图、vpn 配置视图

#### 命令指导

显示 VPN 实例的信息字段说明如下:

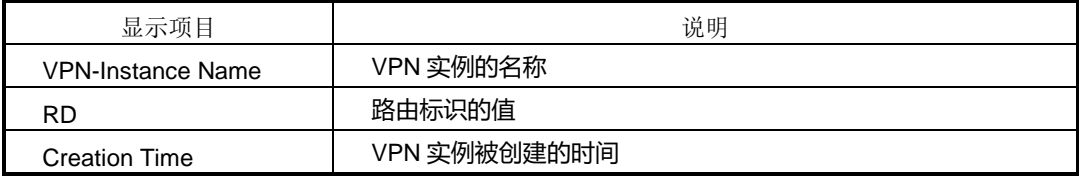

## 使用实例

# 显示所有 VPN 的实例信息。

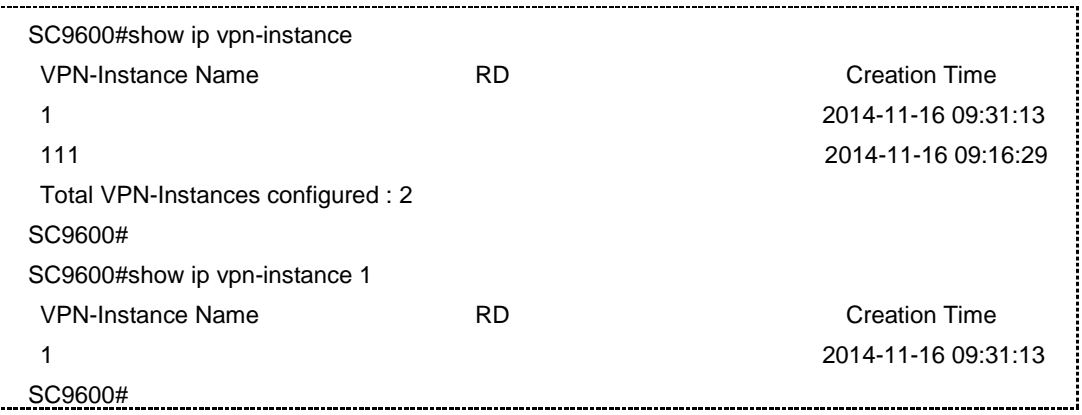

## 相关命令

无

ī.

## **12.2.9 show ip vpn-instance verbose**

### 命令功能

**show ip vpn-instance verbose** 命令可以用来显示 VPN 实例详细信息。

命令形式

⚫ **show ip vpn-instance verbose**

参数说明

无

缺省值

无

#### 命令视图

普通用户视图、特权用户视图、全局配置视图、VLANIF 配置视图、vpn 配置视图

### 命令指导

显示 VPN 实例详细信息的信息字段说明如下:

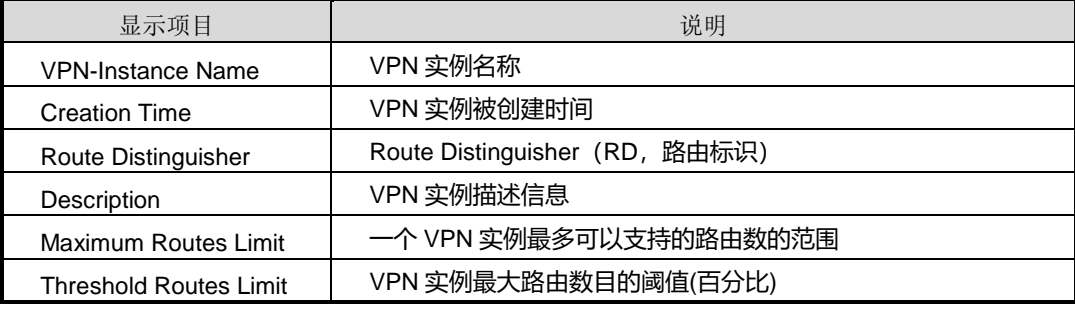

## 使用实例

# 显示 VPN 实例详细信息。

```
SC9600#show ip vpn-instance verbose
VPN-Instance Name and ID: 1, 2
   Creation Time: 2014-11-16 09:31:13
   Route Distinguisher:
   Description:
VPN-Instance Name and ID: 111, 1
   Creation Time: 2014-11-16 09:16:29
   Route Distinguisher:
   Description:
SC9600#
```
# 相关命令

无

## **12.2.10 show ip vpn-instance config**

#### 命令功能

**show ip vpn-instance config** 命令可以用来显示 VPN 实例配置信息。

命令形式

⚫ **show ip vpn-instance config**

参数说明

无

缺省值

无

### 命令视图

普通用户视图、特权用户视图、全局配置视图、VLANIF 配置视图

### 命令指导

显示 VPN 实例配置信息的字段说明如下:

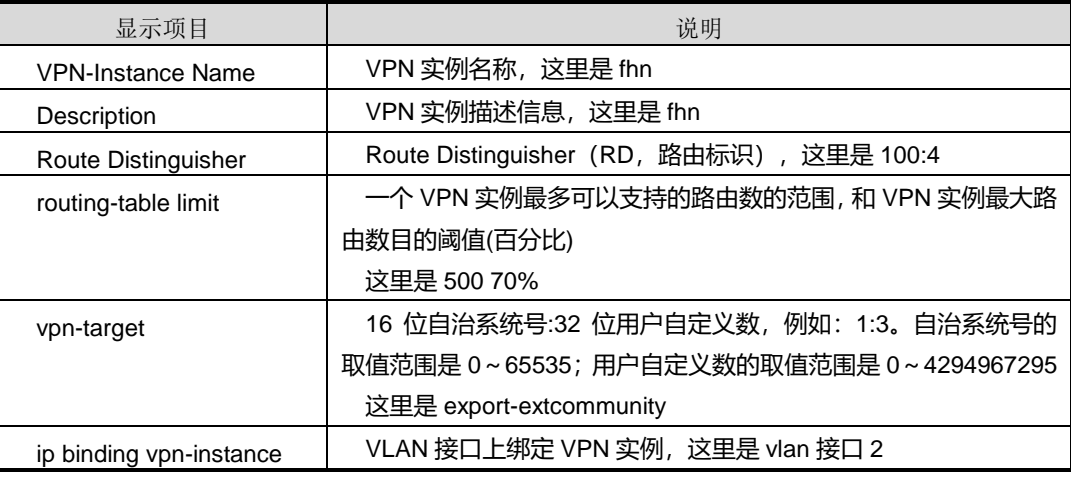

## 使用实例

# 显示 VPN 实例配置信息。

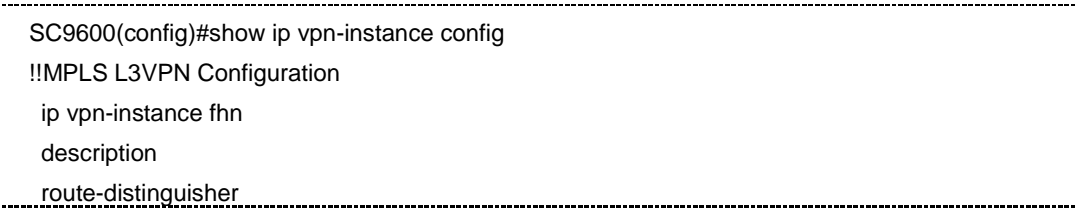

第 12 章 VPN 命令

routing-table limit 0 0 ip vpn-instance 111 description fhn route-distinguisher 100:4 routing-table limit 500 70 vpn-target 111 export-extcommunity interface vlan : 2 ip binding vpn-instance 111 SC9600(config)#

#### 相关命令

无

## **12.2.11 show ip vpn-instance import-vt**

## 命令功能

**show ip vpn-instance import-vt** 命令可以用来显示所有具备指定入口 VPN-target 属 性的 VPN 实例。

#### 命令形式

#### ⚫ **show ip vpn-instance import-vt** *target*

#### 参数说明

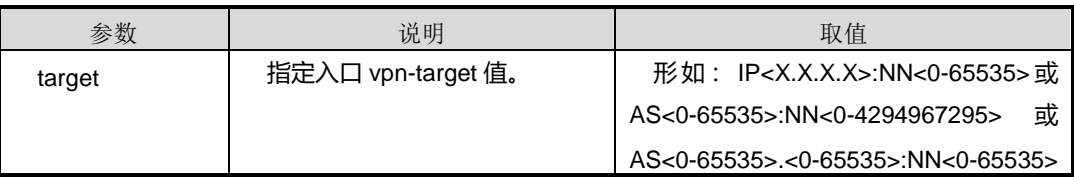

## 缺省值

无

### 命令视图

普通用户视图、特权用户视图、全局配置视图、VLANIF 配置视图、VPN 配置视图

### 命令指导

本命令中的参数 target 取值,用户可以使用三种格式之一来表示:

#### ⚫ IP<X.X.X.X>:NN<0-65535>

表示 32 位 IP 地址:16 位用户自定义数, 例如: 10.18.12.15:1。IP 地址的取值范围 是 0.0.0.0~255.255.255.255;用户自定义数的取值范围是 0~65535。

#### ● AS<0-65535>:NN<0-4294967295>

表示 16 位自治系统号:32 位用户自定义数,例如:1:5。自治系统号的取值范围是 0~65535;用户自定义数的取值范围是 0~4294967295。其中,自治系统号和用 户自定义数不能同时为 0, 即 VPN Target 的值不能是 0:0。

#### ⚫ AS<0-65535>.<0-65535>:NN<0-65535>

表示 32bits 自治系统号:16bits 用户自定义数字, 例如: 10.2:1。32bits 自治系统号 通常写成 x.v 的形式, 即 0~65535.0~65535; 用户自定义数的取值范围是 0~ 65535。其中, 自治系统号和用户自定义数不能同时为 0, 即 VPN Target 的值不能 是 0.0:0。

## 使用实例

# 显示所有具备指定入口 VPN-target 属性的 VPN 实例。

```
SC9600(config)#show ip vpn-instance import-vt 100:1
The vpn-instances are :
   VPN-Instance Name and ID : vpn1, 1
   VPN-Instance Name and ID : vpn2, 2
   VPN-Instance Name and ID : vpn28, 3
```
#### 相关命令

无

## **12.2.12 vpn-target**

#### 命令功能

**vpn-target** 命令可以用来将当前 VPN 实例与一个或多个 VPN target 进行关联。

**no vpn-target** 命令可以用来删除与 L2VPN 关联的 VPN target。

命令形式

- ⚫ **vpn-target** *target* { **both** | **export-extcommunity** | **import-extcommunity** }
- ⚫ **no vpn-target**

## 参数说明

第 12 章 VPN 命令

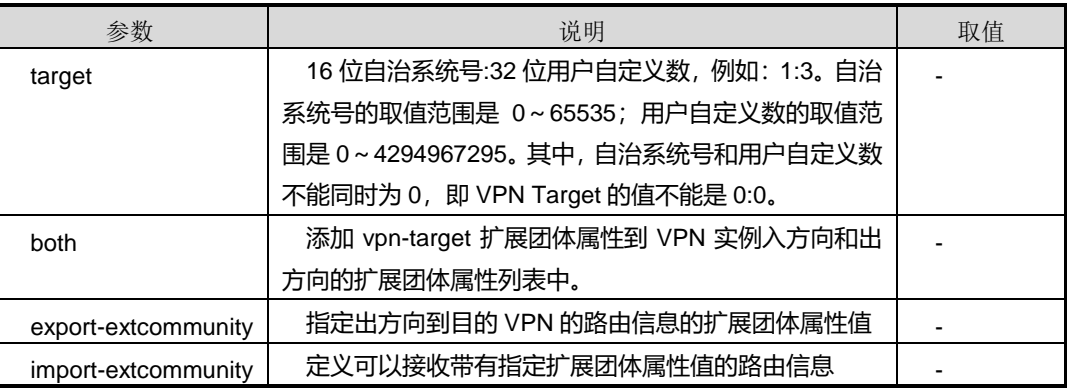

#### 缺省值

无

#### 命令视图

vpn 配置视图

## 命令指导

配置 VPN target 前,应该首先执行命令配置路由标识符 Route Distinguisher (RD, 路 由标识)的值。

#### 使用实例

# 为名为 VPN1 的 L2VPN 配置 VPN-target 属性。

```
SC9600(config-vpn-instance-111)#vpn-target 111 export-extcommunity
SC9600(config-vpn-instance-111)#
```
## 相关命令

无

# <span id="page-2028-0"></span>**12.3 VPN** 隧道管理配置命令

本章只介绍了查看 Tunnel 接口的 IPv6 属性命令,隧道其它相关配置命令已分布在各相 关手册相关章节。

## **12.3.1 interface tunnel**

### 命令功能

**interface tunnel** 命令可以用于创建或者退出 tunnel 接口。

# **inspur 浪潮**

## 命令形式

- ⚫ **interface tunnel** *tunnel-num*
- ⚫ **no interface tunnel** *tunnel-num*

#### 参数说明

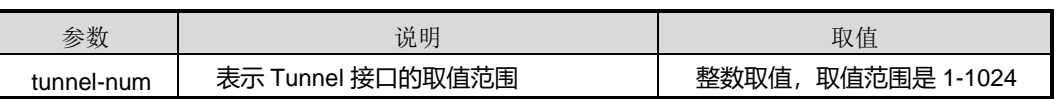

缺省值

无

命令视图

全局配置视图

命令指导

无

命令举例

# 创建 tunnel 接口。

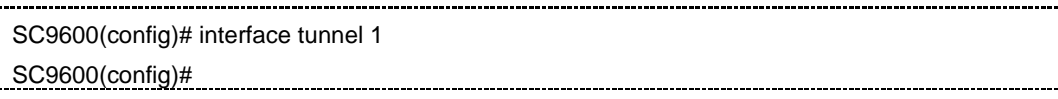

相关命令

<span id="page-2029-0"></span>无

## **12.3.2 tunnel protocol**

命令功能

**tunnel protocol** 命令可以用来配置隧道模式。

**no tunnel protocol** 命令可以用来删除隧道模式。

命令形式

- ⚫ **tunnel protocol** { **gre ipv4** | **gre ipv6** | **ipv6-ipv4** [ **6to4** | **isatap** | **6rd** ] | **ipv4-ipv6** | **ipsec** | **none** | **default** }
- ⚫ **no tunnel protocol**

参数说明

第 12 章 VPN 命令

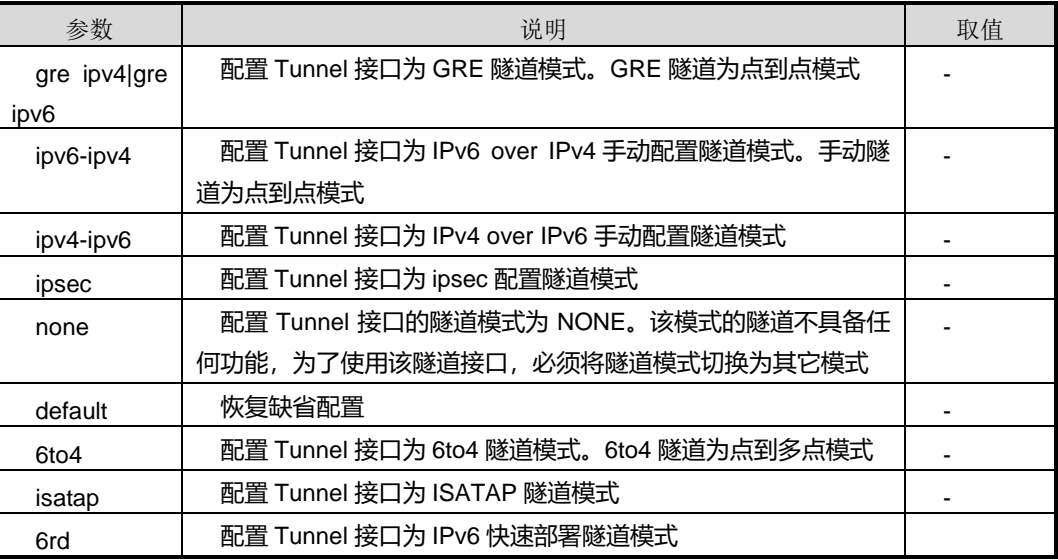

### 缺省值

缺省情况下,采用 None 隧道模式。

## 命令视图

Tunnel 接口配置视图

#### 命令指导

在配置6to4隧道和ISATAP隧道时,只需确定Tunnel 的源,Tunnel 的目的地址是从原 始的IPv6报文的目的地址中获取的。但两个隧道的源不允许相同。

如果 tunnel-protocol 为 mpls te 那么 source 不能配, 只能配 destination, 目的 IP 地址 为 IPv4 地址。

使用 no 命令会将源和目的地址清除。

## 命令举例

# 配置隧道模式为 Gre IPv4 隧道模式。

SC9600(config-tunnel-1)#tunnel protocol gre ipv4 SC9600(config-tunnel-1)#

# 删除隧道模式。

SC9600(config-tunnel-1)#no tunnel protocol

SC9600(config-tunnel-1)#

#### 相关命令

### 无

#### **12.3.3 tunnel source**

#### 命令功能

**tunne source** 命令可以用来配置 tunnel 接口的源地址或源接口。

**no tunnel source** 命令可以用来删除设置的源地址或源接口。

命令形式

- ⚫ **tunne source {***ipv4 address | ipv6 address***}**
- ⚫ **tunne source interface vlan** *vlan id*
- ⚫ **tunne source interface loopback** *loopback id*
- ⚫ **no tunnel source**

#### 参数说明

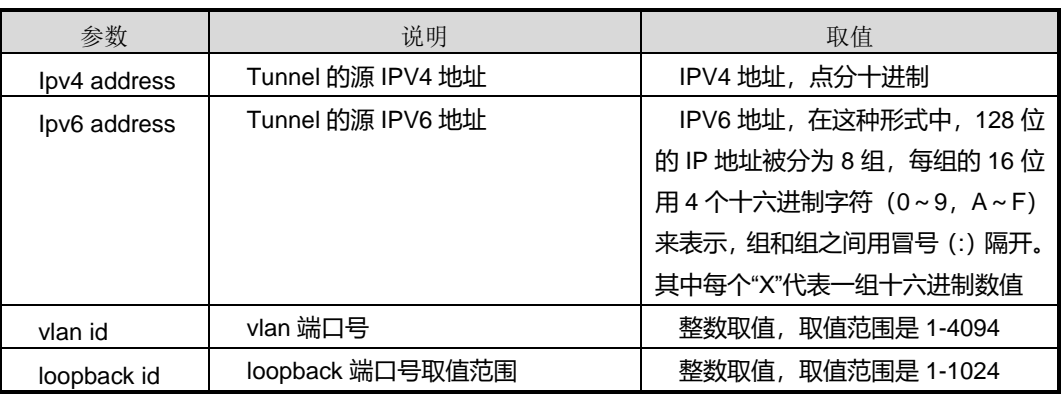

## 缺省值

缺省情况下,系统不指定隧道的源地址或源接口。

#### 命令视图

Tunnel 接口配置视图

#### 命令指导

在执行本命令之前,必须使用 tunnel [protocol](#page-2029-0) 命令配置隧道的封装方式。

不能对两个或两个以上使用同种隧道封装方式的 Tunnel 接口配置完全相同的源地址和 目的地址。

- 如果 tunnel protocol 为ipv4-ipv6 那么源地址不能配置IPv4地址, 只能配置IPv6地 址。
- 如果 tunnel protocol 为 ipv4-ipv6 时, 那么源地址可以配置 IPv6 地址。

## 命令举例

# 配置 Tunnel 接口的源地址为 10.12.3.18。

SC9600(config-tunnel-1)#tunnel source 10.12.3.18 SC9600(config-tunnel-1)#

#### 相关命令

无

## **12.3.4 tunnel destination**

#### 命令功能

**tunnel destination** 命令可以用来配置隧道指定目的端 IP 地址。

**no tunnel destination** 命令可以用来删除隧道的目的地址。

命令形式

- ⚫ **destination {***ipv4 address | ipv6 address***}**
- ⚫ **destination vpn-instance** *vpn-instance-name vpn-instance-ipv4 address*
- ⚫ **no tunnel destination**

### 参数说明

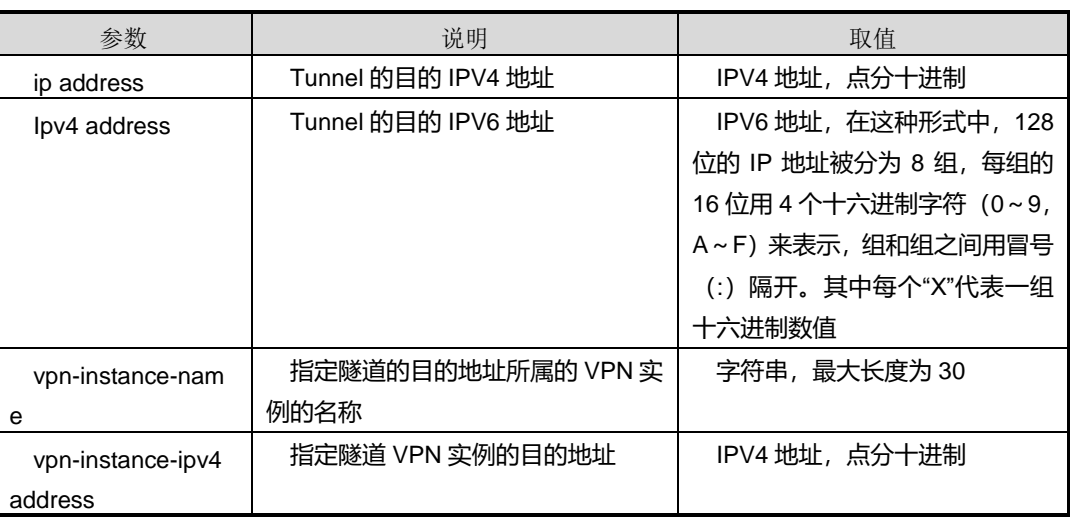

## 缺省值

缺省情况下,隧道的目的地址为 0.0.0.0。

#### 命令视图

Tunnel 接口配置视图

#### 命令指导

只有使用配置了隧道的封装方式以后,Tunnel 接口下才能出现此命令。

不能对两个或两个以上使用同种封装协议的 Tunnel 接口配置完全相同的源地址和目的 地址。

只有封装模式为 GRE 时才可指定参数 vpn-instance NAME。

- 如果 tunnel protocol 为 ipv4-ipv6 那么 destination 不能配 IPV4 地址, 只能配 IPV6 地址。
- 如果 tunnel protocol 为 ipv4-ipv6 时, 那么 destination 可以配 IPV6 地址。
- 如果 tunnel protocol 为 ipv6-ipv4 6to4、ipv6-ipv4 isatap、ipv6-ipv4 6rd 时不用配 置 destination 地址。

#### 命令举例

# 配置隧道 vpn1 指定目的端 IP 地址为 10.12.3.18。

```
SC9600(config-tunnel-1)#tunnel destination vpn-instance 1 10.12.3.18
 tunnelInfoEntryTableHandler 434 octet.pBuf is 1... len is 1
 tunnelInfoEntryTableHandler 437 buf = 1...the len is 1,name is 1...
 tunnelInfoEntryTableHandler 443
 tunnelInfoEntryTableHandler 446
SC9600(config-tunnel-1)#
```
### 相关命令

#### 无

## **12.3.5 tunnel ipv4-ipv6 encapsulation-limit**

#### 命令功能

**tunnel ipv4-ipv6 encapsulation-limit** 命令可以用来配置 IPv4-over-IPv6 隧道的封装 限制值, 即本次封装后的报文可被再次进行多少层 IPv6 封装。

## 命令形式

⚫ **tunnel ipv4-ipv6 encapsulation-limit {***limit-time |***default}**

#### 参数说明

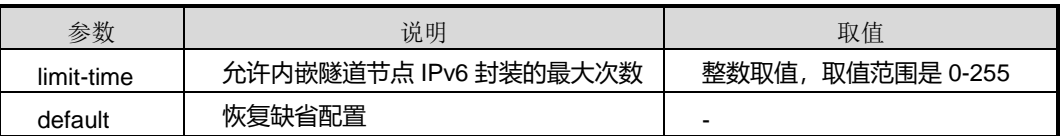

#### 缺省值

缺省情况下, 允许内嵌隧道节点最多讲行 4 次 IPv6 封装。

#### 命令视图

Tunnel 接口配置视图

#### 命令指导

在 Tunnel 接口视图下配置该命令则仅对当前隧道接口生效。

在系统视图下配置该命令用于移动 IPv6 组网环境。

在 Tunnel 接口视图下执行该命令前,需要在 Tunnel 接口视图下执行 tunnel-protocol ipv4-ipv6 命令配置隧道模式为 IPv4 over IPv6 手动配置隧道模式。

在与友商设备互通时,必须配置 tunnel ipv4-ipv6 encapsulation-limit default 命令,恢 复隧道封装限制值为缺省值,不限制 IPv6 封装次数。

#### 命令举例

# 配置 IPv4-over-IPv6 隧道的封装限制值为 12。

SC9600(config-tunnel-1)#tunnel ipv4-ipv6 encapsulation-limit 12 SC9600(config-tunnel-1)#

### 相关命令

无

## **12.3.6 tunnel ipv4-ipv6 flow-label**

#### 命令功能

**tunnel ipv4-ipv6 flow-label** 命令可以用来配置 IPv4-over-IPv6 隧道的流量标识值。

## 命令形式

### ⚫ **tunnel ipv4-ipv6 flow-label {** *flow-label |***default}**

#### 参数说明

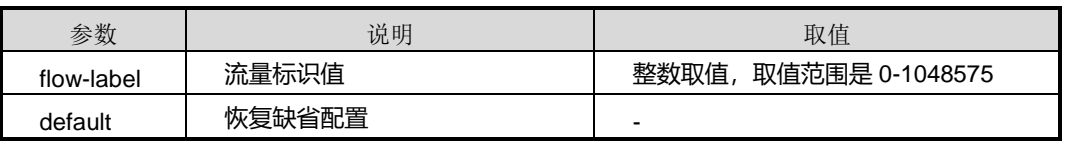

#### 缺省值

缺省情况下,流量标识值为 0。

#### 命令视图

Tunnel 接口配置视图

## 命令指导

在 Tunnel 接口视图下配置该命令则仅对当前隧道接口生效。

在系统视图下配置该命令用于移动 IPv6 组网环境。

在 Tunnel 接口视图下执行该命令前,需要在 Tunnel 接口视图下执行 tunnel-protocol ipv4-ipv6 命令配置隧道模式为 IPv4 over IPv6 手动配置隧道模式。

#### 命令举例

# 配置 IPv4-over-IPv6 隧道的流量标识值为 12580。

```
SC9600(config-tunnel-1)#tunnel ipv4-ipv6 flow-label 12580
SC9600(config-tunnel-1)#
```
#### 相关命令

无

## **12.3.7 tunnel ipv4-ipv6 traffic-class**

#### 命令功能

**tunnel ipv4-ipv6 traffic-class** 命令可以用来配置 IPv4-over-IPv6 隧道的流量级别。

命令形式

⚫ **tunnel ipv4-ipv6 encapsulation-limit {** *traffic-class |* **original** *|***default}**

#### 参数说明

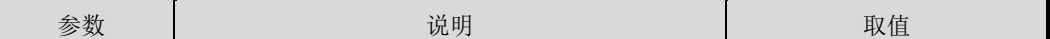

# **inspur 浪潮**

第 12 章 VPN 命令

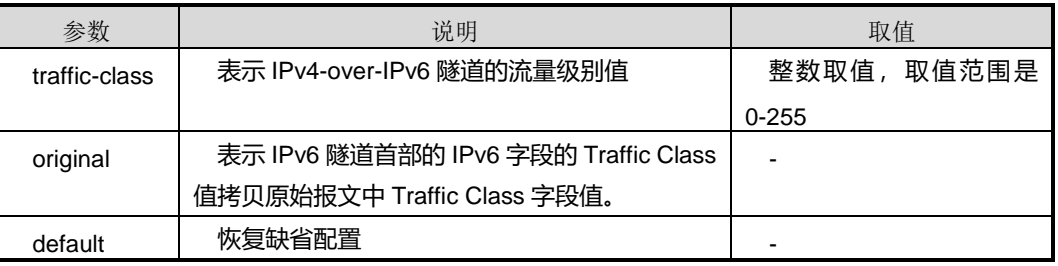

#### 缺省值

缺省情况下, IPv4-over-IPv6 隧道的流量级别为 0。

#### 命令视图

Tunnel 接口配置视图

## 命令指导

在 Tunnel 接口视图下配置该命令则仅对当前隧道接口生效。

在系统视图下配置该命令用于移动 IPv6 组网环境。

在 Tunnel 接口视图下执行该命令前,需要在 Tunnel 接口视图下执行 tunnel-protocol ipv4-ipv6 命令配置隧道模式为 IPv4 over IPv6 手动配置隧道模式。

## 命令举例

# 配置 IPv4-over-IPv6 隧道的流量级别为 100。

```
SC9600(config-tunnel-1)#tunnel ipv4-ipv6 traffic-class 100
SC9600(config-tunnel-1)#
```
#### 相关命令

无

### **12.3.8 tunnel ipv4-ipv6 hop-limit**

#### 命令功能

**tunnel ipv4-ipv6 hop-limit** 命令可以用来配置 IPv4-over-IPv6 隧道的跳数限制值。

命令形式

⚫ **tunnel ipv4-ipv6 hop-limit {** *hop-limit |***default}**

#### 参数说明

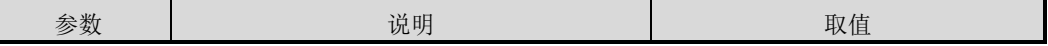

第 12 章 VPN 命令

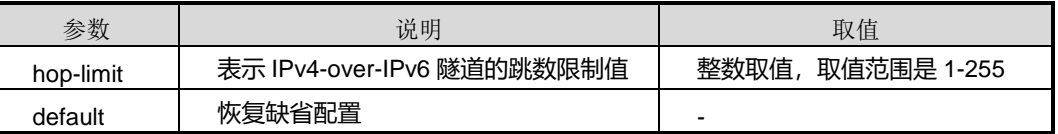

#### 缺省值

缺省情况下, IPv4-over-IPv6 隊道的跳数限制值为 255。

#### 命令视图

Tunnel 接口配置视图

#### 命令指导

在 Tunnel 接口视图下执行该命令前,需要在 Tunnel 接口视图下执行 tunnel-protocol ipv4-ipv6 命令配置隧道模式为 IPv4 over IPv6 手动配置隧道模式。

在与友商设备互通时,必须配置 tunnel ipv4-ipv6 encapsulation-limit default 命令,恢 复隧道封装限制值为缺省值,不限制 IPv6 封装次数。

#### 命令举例

# 配置 IPv4-over-IPv6 隧道的跳数限制值为 12。

```
SC9600(config-tunnel-1)#tunnel ipv4-ipv6 hop-limit 12
SC9600(config-tunnel-1)#
```
#### 相关命令

无

## **12.3.9 tunnel 6rd aging-time**

### 命令功能

**tunnel 6rd aging-time** 命令可以用来配置全局 6rd 老化时间。

#### 命令形式

#### ⚫ **tunnel 6rd aging-time** { *tunnel-6rd* | **default** }

#### 参数说明

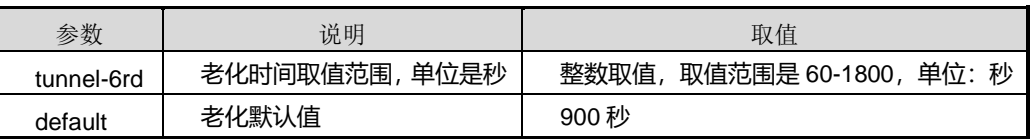

### 缺省值

900 秒

## 命令视图

全局配置视图

## 命令指导

无

## 使用实例

# 配置全局 6rd 老化时间为 200 秒。

SC9600(config)# tunnel 6rd aging-time 200 SC9600(config)#

相关命令

无

# **12.3.10 tunnel 6rd ipv6 prefix**

#### 命令功能

**tunnel 6rd ipv6 prefix** 命令可以用来配置 Ipv6 快速部署的 v6 前缀地址和掩码长度。

## 命令形式

⚫ **tunnel 6rd ipv6 prefix** *ipv6 address mask*

#### 参数说明

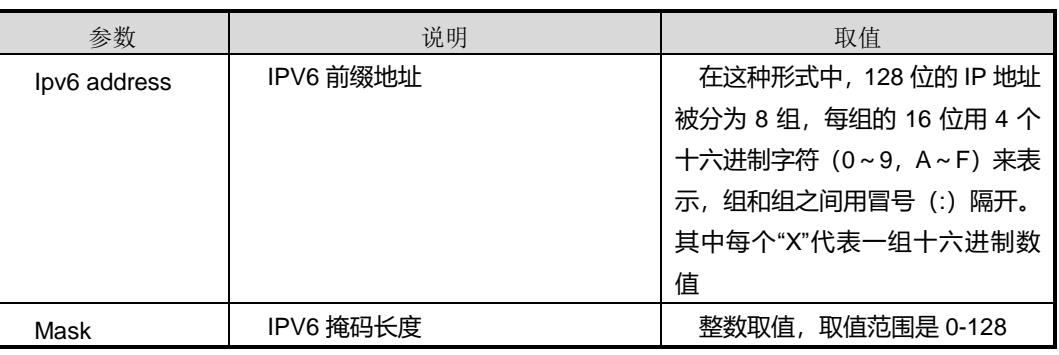

缺省值

无

命令视图

Tunnel 接口配置视图

## 命令指导

在 Tunnel 接口视图下执行该命令前,需要在 Tunnel 接口视图下执行 tunnel-protocol ipv6-ipv4 6rd 命令配置隧道模式为 IPv6 快速部署隧道模式。

### 命令举例

# 配置 lpv6 快速部署的 v6 前缀地址和掩码长度为 12。

SC9600(config-tunnel-1)# tunnel 6rd ipv6 prefix 2001::1 12 SC9600(config-tunnel-1)#

相关命令

无

## **12.3.11 tunnel 6rd ipv4 prefix-length**

#### 命令功能

**tunnel 6rd ipv4 prefix-length** 命令可以用来配置 Ipv6 快速部署的 ipv4 前缀长度。

命令形式

#### ⚫ **tunnel 6rd ipv4 prefix-length** *prefix*

#### 参数说明

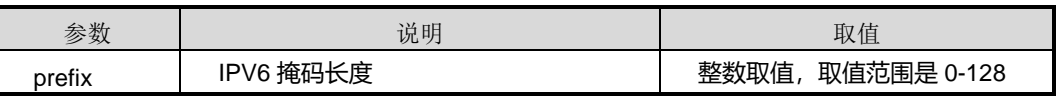

缺省值

无

#### 命令视图

Tunnel 接口配置视图

#### 命令指导

在 Tunnel 接口视图下执行该命令前,需要在 Tunnel 接口视图下执行 tunnel-protocol ipv6-ipv4 6rd 命令配置隧道模式为 IPv6 快速部署隧道模式。

## 命令举例

# 配置 Ipv6 快速部署的 ipv4 前缀长度为 12。

SC9600(config-tunnel-1)# tunnel 6rd ipv4 prefix-length 12 SC9600(config-tunnel-1)#

相关命令

无

## **12.3.12 tunnel 6rd br**

### 命令功能

**tunnel 6rd br** 命令可以用来配置 Ipv6 快速部署的边界路由 IPv4 地址。

#### 命令形式

#### ⚫ **tunnel 6rd br** *ipv4 address*

#### 参数说明

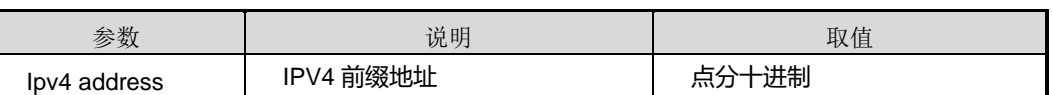

缺省值

无

#### 命令视图

Tunnel 接口配置视图

## 命令指导

在 Tunnel 接口视图下执行该命令前,需要在 Tunnel 接口视图下执行 tunnel-protocol ipv6-ipv4 6rd 命令配置隧道模式为 IPv6 快速部署隧道模式。

#### 命令举例

# 配置 Ipv6 快速部署的边界路由 ipv4 地址。

```
SC9600(config-tunnel-1)# tunnel 6rd br 10.18.2.156
SC9600(config-tunnel-1)#
```
## 相关命令

无

## **12.3.13 show interface tunnel**

## 命令功能

**show interface tunnel** 命令可以用于显示所有 Tunnel 或者指定 Tunnel 接口的信息。

命令形式

- ⚫ **show interface tunnel**
- ⚫ **show interface tunnel** *tunnel-num*

#### 参数说明

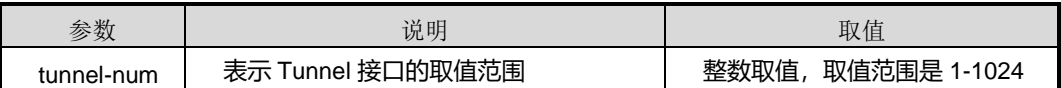

缺省值

无

#### 命令视图

特权用户视图、视图配置模式、全局配置视图、Tunnel 接口配置视图

### 命令指导

无

#### 命令举例

# 显示 Tunnel1 接口的信息。

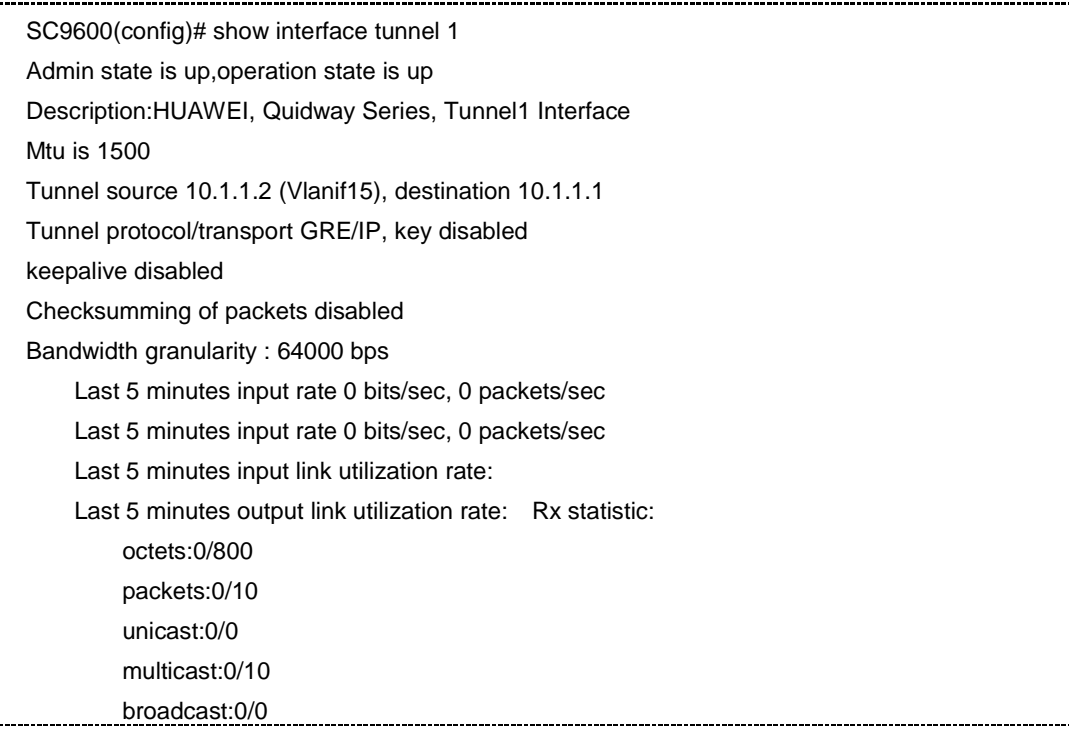

第 12 章 VPN 命令

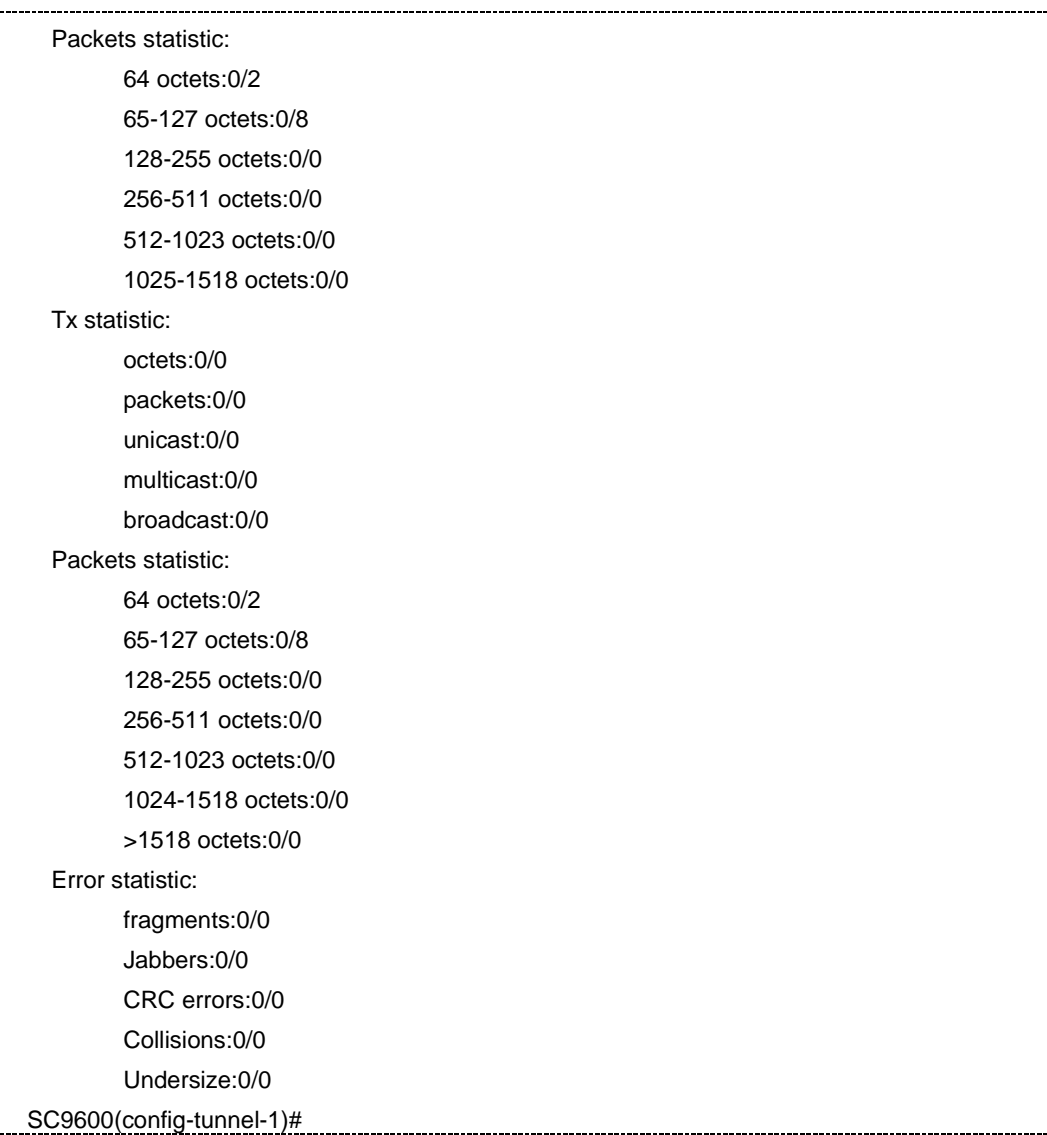

## 相关命令

无

# **12.3.14 show interface tunnel config**

## 命令功能

**show interface tunnel config** 命令可以用于显示所有 Tunnel 接口的配置信息。

# 命令形式

⚫ **show interface tunnel config**

## 参数说明

无

缺省值

无

## 命令视图

特权用户视图、视图配置模式、全局配置视图、Tunnel 接口配置视图

命令指导

无

命令举例

# 显示所有 Tunnel 的接口配置信息。

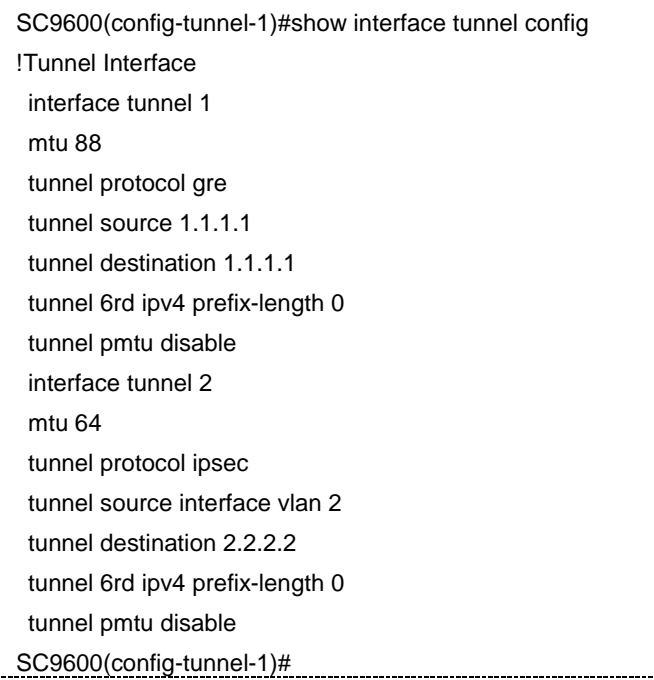

## 相关命令

无

## **12.3.15 show interface tunnel 6rd**

命令功能

**show interface tunnel 6rd** 命令可以用于显示所有的 Tunnel接口中 Ipv6 快速部署的配 置信息。

## 命令形式

- ⚫ **show interface tunnel 6rd**
- ⚫ **show interface tunnel** *tunnel-num* **6rd**

#### 参数说明

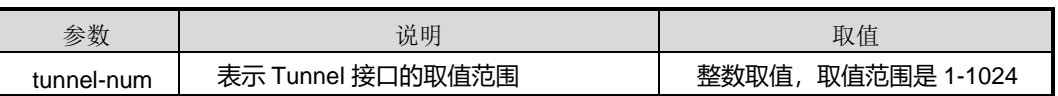

缺省值

无

### 命令视图

特权用户视图、视图配置模式、全局配置视图、Tunnel 接口配置视图

命令指导

无

## 命令举例

# 显示所有的 Tunnel 接口中 Ipv6 快速部署的配置信息。

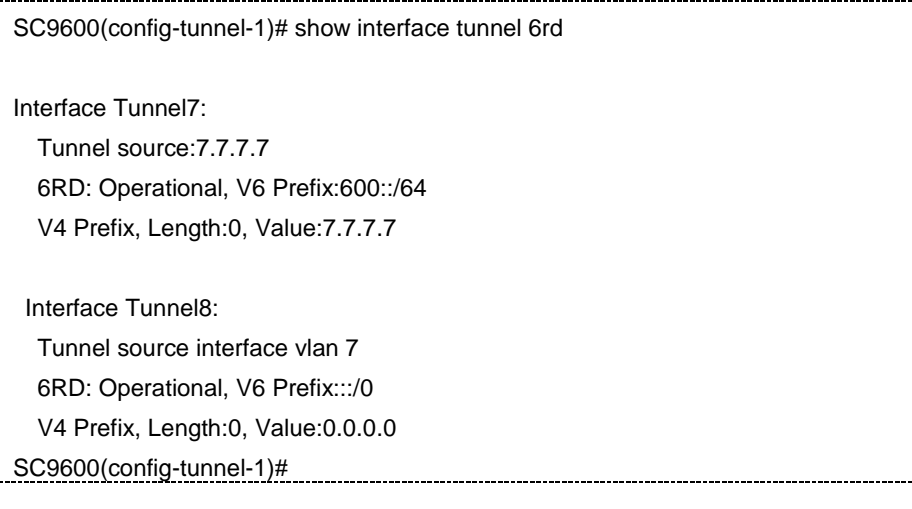

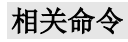

无

# <span id="page-2045-0"></span>第**13**章 **MPLS** 命令

# **13.1** 概述

本章主要介绍 MPLS 相关配置命令。

本章包括如下主题:

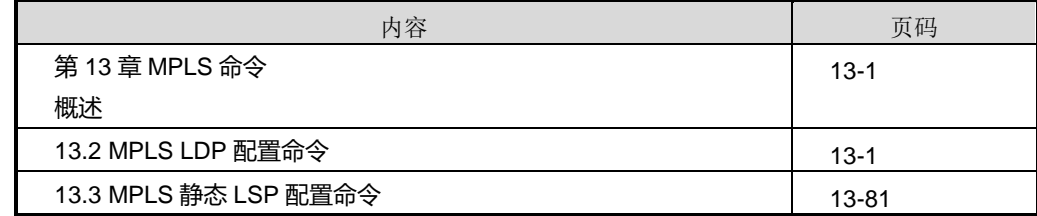

# <span id="page-2045-1"></span>**13.2 MPLS LDP** 配置命令

### **13.2.1 debug mpls**

### 命令功能

**debug mpls** 命令可以用来打开 MPLS 调试功能。

**no debug mpls** 命令可以用来关闭 MPLS 调试功能。

命令形式

- ⚫ **debug mpls** { **snmp** | **ldp** | **l3vpn** | **l2vpn** | **hardware** | **rsvp** | **err** | **pkt-in** | **pkt-out** | **all** }
- ⚫ **no debug mpls** { **snmp** | **ldp** | **l3vpn** | **l2vpn** | **hardware** | **rsvp** | **err** | **pkt-in** | **pkt-out** | **all** }

参数说明

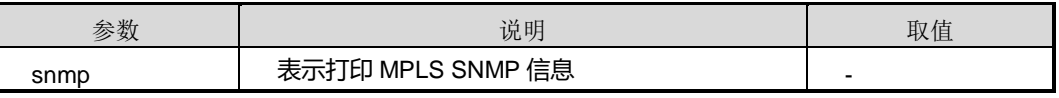

第 13 章 MPLS 命令

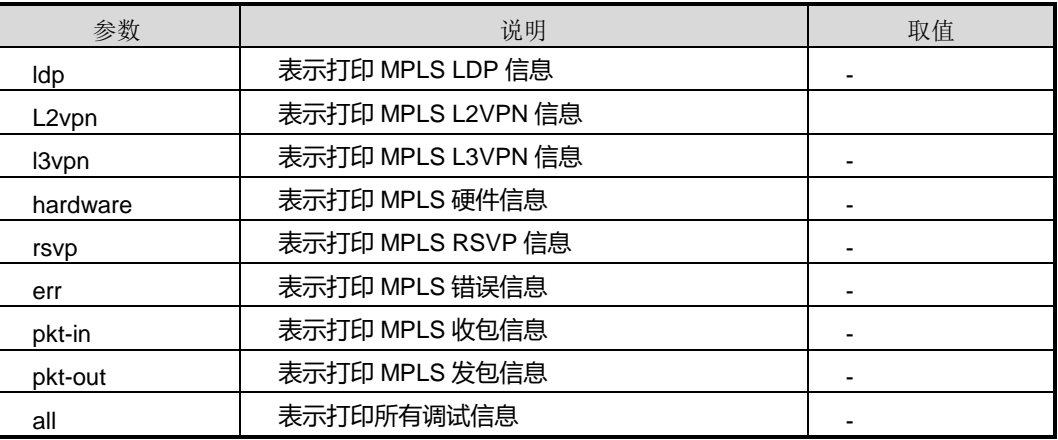

#### 缺省值

缺省情况下,MPLS 调试功能是关闭的。

#### 命令视图

特权用户视图

### 命令指导

使用本命令可以查看 MPLS 流程及收发包情况,该命令用于维护及调试设备 MPLS 功 能。

## 使用实例

# 打开 MPLS LDP 调试功能。 

SC9600#debug mpls ldp SC9600#

# 关闭 MPLS LDP 调试功能。

SC9600#no debug mpls ldp SC9600#

相关命令

无

## **13.2.2 debug ldp**

命令功能

**debug ldp** 命令可以用来打开 LDP 调试功能。

**no debug ldp** 命令可以用来关闭 LDP 调试功能。

### 命令形式

**debug ldp**

**(hello|packet|tcpudp|fec|fsm|gr|sync|error|rtm|check|fib|nbrchange|l2vpn|keep alive|global|event|all)**

**no debug ldp (hello|packet|tcpudp|fec|fsm|gr|sync|error|rtm|check|fib|nbrchange|l2vpn|keep alive|global|event|all)**

#### 参数说明

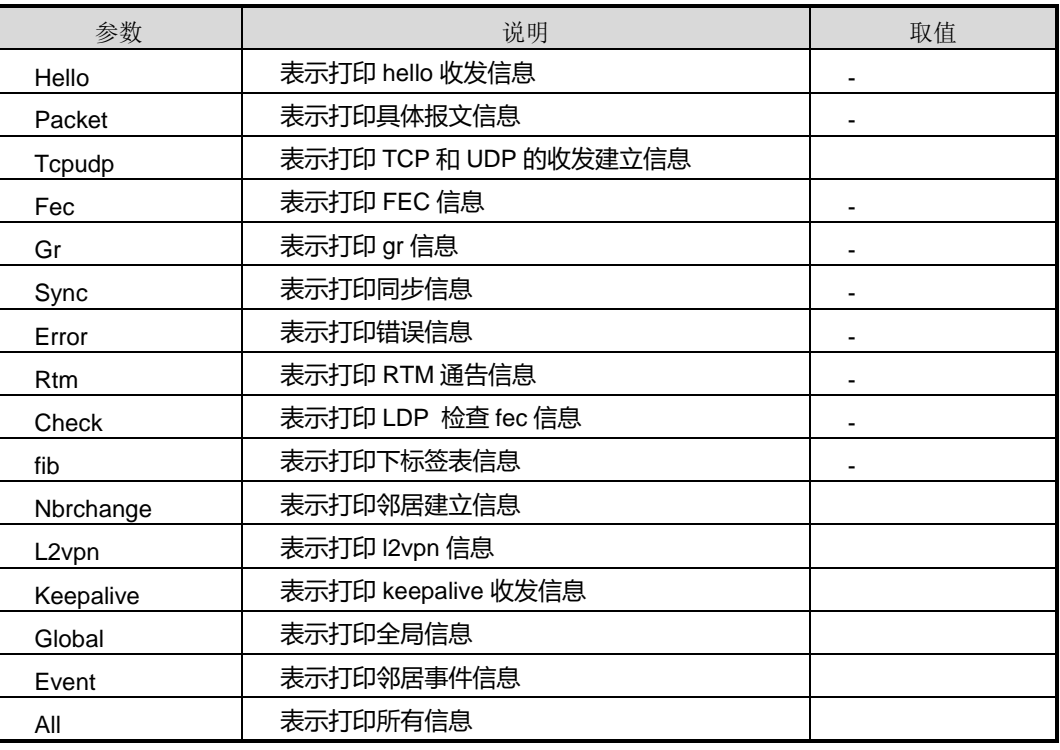

#### 缺省值

缺省情况下,ldp **nbrchange** 调试是打开的,其余的调试功能是关闭的。

#### 命令视图

特权用户视图

使用本命令可以用于维护及调试设备 LDP 功能。

## 使用实例

# 打开 LDP hello 调试功能。

SC9600#debug ldp hello SC9600#

# 关闭 LDP hello 调试功能。

SC9600#no debug ldp hello SC9600#

## 相关命令

无

## **13.2.3 debug ldp fec-prefix dst-ip**

#### 命令功能

**debug ldp fec-prefix dst-ip** 命令可以用来控制只显示目的 IP 对应 FEC 的调试信息。

**no debug ldp fec-prefix** 命令可以用来关闭该功能。

#### 命令形式

- ⚫ **debug ldp fec-prefix dst-ip** *ip-address/M*
- ⚫ **no debug ldp fec-prefix**

#### 参数说明

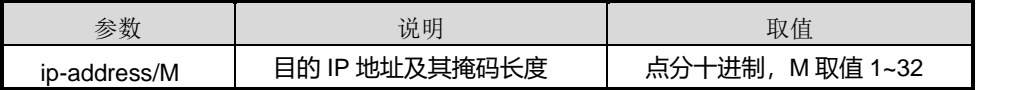

# 缺省值

关闭

#### 命令视图

MPLS LDP 配置视图、MPLS-LDP-VPN 配置视图

# **debug ldp fec-prefix dst-iip**该命令配合**debugldpfec**一起使用,只显示配置该**destip** 的 **fecdebug** 信息。

#### 使用实例

# 控制只显示目的 IP 对应 FEC 的调试信息。

SC9600(config-mpls-ldp)#debug ldp fec-prefix dst-ip 1.1.1.1/24 SC9600(config-mpls-ldp)#

#### # 关闭调试功能。

SC9600(config-mpls-ldp)#no debug ldp fec-prefix SC9600(config-mpls-ldp)#

#### 相关命令

无

### **13.2.4 du-readvertise**

#### 命令功能

**du-readvertise** { **enable** | **disable** }命令可以用来使能或去使能 DU 模式下标签重发布 特性。

#### 命令形式

⚫ **du-readvertise** { **enable** | **disable** }

#### 参数说明

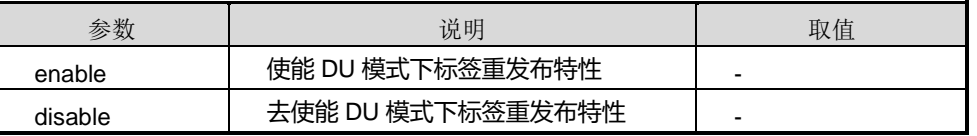

#### 缺省值

缺省情况下,DU 模式下已使能标签重发布特性。

#### 命令视图

MPLS LDP 配置视图、MPLS-LDP-VPN 配置视图

#### 无

## 使用实例

# 去使能 DU 模式下标签重发布特性。

SC9600(config-mpls-ldp)#du-readvertise disable SC9600(config-mpls-ldp)#

#### 相关命令

无

# **13.2.5 mpls {start|stop}**

### 命令功能

**mpls start** 命令可以用来全局使能 MPLS 协议。

**mpls stop** 命令可以用来去使能 MPLS 协议。

## 命令形式

- ⚫ **mpls start**
- ⚫ **mpls stop**

#### 参数说明

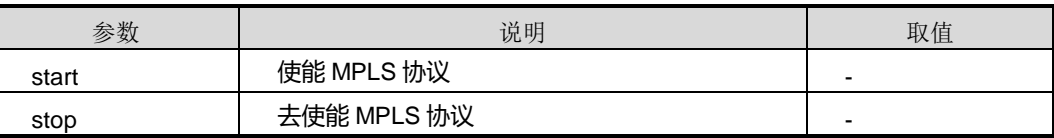

## 缺省值

Stop

#### 命令视图

全局配置视图

#### 命令指导

使用本命令前,请先使用命令 mpls [lsr-id](#page-2074-0) 配置好标记分发路由器的 LSR ID。

### 使用实例

# 使能 MPLS 协议。

# **inspur 浪潮**

SC9600(config)#mpls start SC9600(config)#

相关命令

无

## **13.2.6 mpls {enable|disable}**

#### 命令功能

**mpls enable** 命令可以用来在 VLAN 接口下使能 MPLS。

**mpls disable** 命令可以用来在 VLAN 接口下去使能 MPLS。

命令形式

- ⚫ **mpls enable**
- ⚫ **mpls disable**

#### 参数说明

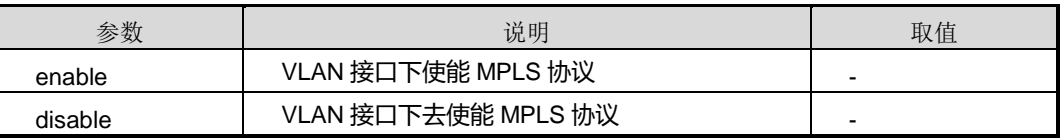

### 缺省值

Disable

#### 命令视图

VLANIF 配置视图

#### 命令指导

使用本命令前,请先执行命令 mpls [lsr-id](#page-2074-0)。

## 使用实例

# VLAN 接口下使能 MPLS 的命令。

SC9600(config)#mpls lsr-id 1.3.2.2

SC9600(config)#mpls start

SC9600(config)#interface vlan 2

SC9600(config-vlan-2)#mpls enable

SC9600(config-vlan-2)#
# 相关命令

# <span id="page-2052-0"></span>**13.2.7 mpls label advertise**

# 命令功能

**mpls label advertise** 命令可以用来配置出节点向倒数第二跳弹出分配标签值。

命令形式

⚫ **mpls label advertise** { **implicit-null** | **non-null** | **default** }

#### 参数说明

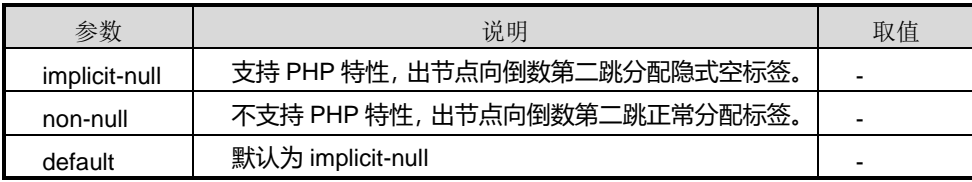

## 缺省值

缺省情况下,支持 PHP 特性, 出节点向倒数第二跳分配隐式空标签(implicit-null)。

### 命令视图

全局配置视图

# 命令指导

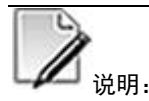

选择哪种标签值需要根据倒数第二跳节点对 PHP 的支持情况而定。

会话建立后,需使用 **[reset](#page-2097-0)** 命令重启 LDP 会话,本命令的配置才能生效。

## 使用实例

# 恢复出节点向倒数第二跳弹出分配标签值为默认值。

SC9600(config)#mpls label advertise default SC9600(config)#

相关命令

无

# **13.2.8 mpls ldp**

### 命令功能

**mpls ldp** 命令可以用来从全局配置视图启动并进入 MPLS LDP 配置视图。

**no mpls ldp** 命令可以用来删除公网 LDP 实例全局关闭 LDP。

## 命令形式

- ⚫ **mpls ldp**
- ⚫ **no mpls ldp**

参数说明

无

缺省值

无

#### 命令视图

全局配置视图

#### 命令指导

使用本命令前,请先使能 mpls 执行命令 mpls [lsr-id](#page-2074-0)。

# 使用实例

# 从全局配置视图启动并进入 MPLS LDP 配置视图。

SC9600(config)#mpls ldp SC9600(config-mpls-ldp)#

# 相关命令

mpls [lsr-id](#page-2074-0), debug ldp [fec-prefix](#page-2048-0) dst-ip

# [命令功能](#page-2048-0)

**debug ldp fec-prefix dst-ip** [命令可以用来控制只显示目的](#page-2048-0) **IP** 对应 **FEC** 的调试信息。

**no debug ldp fec-prefix** [命令可以用来关闭该功能。](#page-2048-0)

# [命令形式](#page-2048-0)

⚫ **debug ldp fec-prefix dst-ip** *[ip-address/M](#page-2048-0)*

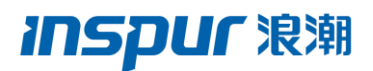

#### ⚫ **no debug ldp [fec-prefix](#page-2048-0)**

#### [参数说明](#page-2048-0)

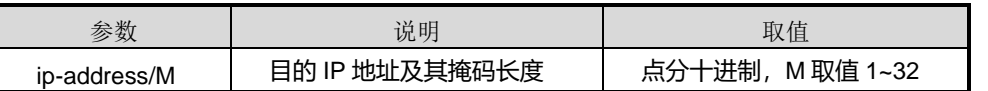

### [缺省值](#page-2048-0)

[关闭](#page-2048-0)

# [命令视图](#page-2048-0)

MPLS LDP 配置视图、[MPLS-LDP-VPN](#page-2048-0) 配置视图

#### [命令指导](#page-2048-0)

debug **ldp fec-prefix dst-iip** 该命令配合 **debugldpfec** [一起使用,只显示配置该](#page-2048-0) **destip** 的 **[fecdebug](#page-2048-0)** 信息。

### [使用实例](#page-2048-0)

# [控制只显示目的](#page-2048-0) IP 对应 FEC 的调试信息。

[SC9600\(config-mpls-ldp\)#debug](#page-2048-0) ldp fec-prefix dst-ip 1.1.1.1/24 [SC9600\(config-mpls-ldp\)#](#page-2048-0)

# [关闭调试功能。](#page-2048-0)

[SC9600\(config-mpls-ldp\)#no](#page-2048-0) debug ldp fec-prefix [SC9600\(config-mpls-ldp\)#](#page-2048-0)

### [相关命令](#page-2048-0)

[无](#page-2048-0)

## **13.2.9 [du-readvertise](#page-2048-0)**

## [命令功能](#page-2048-0)

**du-readvertise** { **enable** | **disable** }[命令可以用来使能或去使能](#page-2048-0) DU 模式下标签重发布 [特性。](#page-2048-0)

#### [命令形式](#page-2048-0)

⚫ **[du-readvertise](#page-2048-0)** { **enable** | **disable** }

# **inspur 浪潮**

#### [参数说明](#page-2048-0)

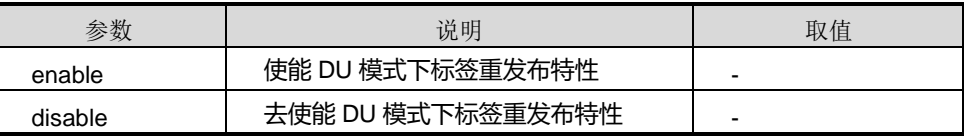

#### [缺省值](#page-2048-0)

缺省情况下,DU [模式下已使能标签重发布特性。](#page-2048-0)

## [命令视图](#page-2048-0)

MPLS LDP 配置视图、[MPLS-LDP-VPN](#page-2048-0) 配置视图

# [命令指导](#page-2048-0)

[无](#page-2048-0)

# [使用实例](#page-2048-0)

# 去使能 DU [模式下标签重发布特性。](#page-2048-0)

[SC9600\(config-mpls-ldp\)#du-readvertise](#page-2048-0) disable [SC9600\(config-mpls-ldp\)#](#page-2048-0)

## [相关命令](#page-2048-0)

[无](#page-2048-0)

mpls [{start|stop}](#page-2048-0)

# **13.2.10 mpls ldp {enable|disable}**

# 命令功能

**mpls ldp enable** 命令可以用来在 VLAN 接口下使能 LDP。

**mpls ldp disable** 命令可以用来在 VLAN 接口下去使能 LDP。

命令形式

- ⚫ **mpls ldp enable**
- ⚫ **mpls ldp disable**

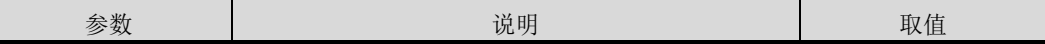

第 13 章 MPLS 命令

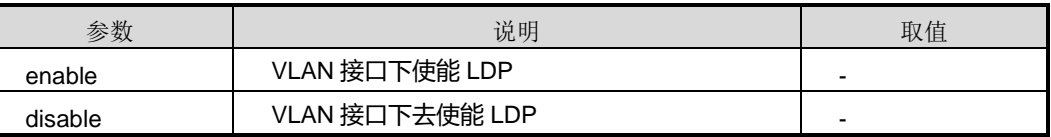

### 缺省值

Disable

## 命令视图

VLANIF 配置视图

#### 命令指导

使用本命令前,必须先执行命令 ip [address](#page-466-0) 配置好 VLANIF 接口的 IP 地址。

使用本命令前,请先执行命令 mpls [lsr-id](#page-2074-0) 和 debug ldp [fec-prefix](#page-2048-0) dst-ip

#### [命令功能](#page-2048-0)

**debug ldp fec-prefix dst-ip** [命令可以用来控制只显示目的](#page-2048-0) **IP** 对应 **FEC** 的调试信息。 **no debug ldp fec-prefix** [命令可以用来关闭该功能。](#page-2048-0)

#### [命令形式](#page-2048-0)

- ⚫ **debug ldp fec-prefix dst-ip** *[ip-address/M](#page-2048-0)*
- ⚫ **no debug ldp [fec-prefix](#page-2048-0)**

#### [参数说明](#page-2048-0)

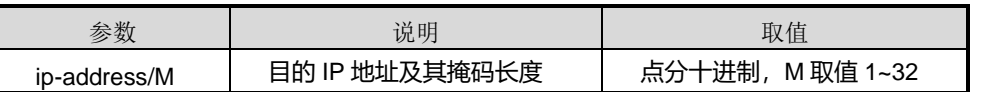

#### [缺省值](#page-2048-0)

[关闭](#page-2048-0)

## [命令视图](#page-2048-0)

MPLS LDP 配置视图、[MPLS-LDP-VPN](#page-2048-0) 配置视图

# [命令指导](#page-2048-0)

debug **ldp fec-prefix dst-iip** 该命令配合 **debugldpfec** [一起使用,只显示配置该](#page-2048-0) **destip** 的 **[fecdebug](#page-2048-0)** 信息。

# [使用实例](#page-2048-0)

#### # [控制只显示目的](#page-2048-0) IP 对应 FEC 的调试信息。

[SC9600\(config-mpls-ldp\)#debug](#page-2048-0) ldp fec-prefix dst-ip 1.1.1.1/24 [SC9600\(config-mpls-ldp\)#](#page-2048-0)

#### # [关闭调试功能。](#page-2048-0)

[SC9600\(config-mpls-ldp\)#no](#page-2048-0) debug ldp fec-prefix [SC9600\(config-mpls-ldp\)#](#page-2048-0)

#### [相关命令](#page-2048-0)

[无](#page-2048-0)

# **13.2.11 [du-readvertise](#page-2048-0)**

# [命令功能](#page-2048-0)

**du-readvertise** { **enable** | **disable** }[命令可以用来使能或去使能](#page-2048-0) DU 模式下标签重发布 [特性。](#page-2048-0)

### [命令形式](#page-2048-0)

⚫ **[du-readvertise](#page-2048-0)** { **enable** | **disable** }

#### [参数说明](#page-2048-0)

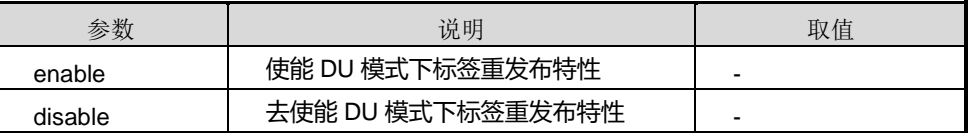

# [缺省值](#page-2048-0)

缺省情况下,DU [模式下已使能标签重发布特性。](#page-2048-0)

#### [命令视图](#page-2048-0)

MPLS LDP 配置视图、[MPLS-LDP-VPN](#page-2048-0) 配置视图

# [命令指导](#page-2048-0)

[无](#page-2048-0)

# [使用实例](#page-2048-0)

# 去使能 DU [模式下标签重发布特性。](#page-2048-0)

第 13 章 MPLS 命令

[SC9600\(config-mpls-ldp\)#du-readvertise](#page-2048-0) disable [SC9600\(config-mpls-ldp\)#](#page-2048-0)

[相关命令](#page-2048-0)

[无](#page-2048-0)

mpls [{start|stop}](#page-2048-0)。

如果接口已与某个 VPN 实例绑定, 则还需要先执行命令 mpls ldp [vpn-instance](#page-2071-0) 在此 VPN 上使能 LDP, 然后才能在此接口上使能 LDP。

使用实例

# VLAN 接口下使能 LDP。

SC9600(config)#interface vlan 10 SC9600(config-vlan-10)#ip address 1.1.2.2/24 SC9600(config-vlan-10)#mpls ldp enable SC9600(config-vlan-10)#

# 相关命令

ip [address](#page-466-0), mpls ldp [vpn-instance](#page-2071-0), mpls [lsr-id](#page-2074-0), debug ldp [fec-prefix](#page-2048-0) dst-ip

[命令功能](#page-2048-0)

**debug ldp fec-prefix dst-ip** [命令可以用来控制只显示目的](#page-2048-0) **IP** 对应 **FEC** 的调试信息。

**no debug ldp fec-prefix** [命令可以用来关闭该功能。](#page-2048-0)

## [命令形式](#page-2048-0)

- ⚫ **debug ldp fec-prefix dst-ip** *[ip-address/M](#page-2048-0)*
- ⚫ **no debug ldp [fec-prefix](#page-2048-0)**

## [参数说明](#page-2048-0)

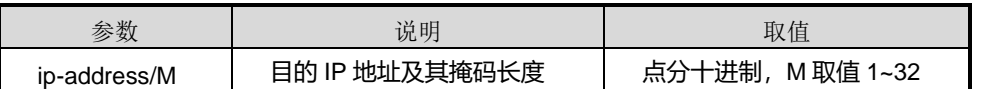

[缺省值](#page-2048-0)

[关闭](#page-2048-0)

[命令视图](#page-2048-0)

MPLS LDP 配置视图、[MPLS-LDP-VPN](#page-2048-0) 配置视图

[命令指导](#page-2048-0)

debug **ldp fec-prefix dst-iip** 该命令配合 **debugldpfec** [一起使用,只显示配置该](#page-2048-0) **destip** 的 **[fecdebug](#page-2048-0)** 信息。

# [使用实例](#page-2048-0)

# [控制只显示目的](#page-2048-0) IP 对应 FEC 的调试信息。

[SC9600\(config-mpls-ldp\)#debug](#page-2048-0) ldp fec-prefix dst-ip 1.1.1.1/24 [SC9600\(config-mpls-ldp\)#](#page-2048-0)

#### # [关闭调试功能。](#page-2048-0)

[SC9600\(config-mpls-ldp\)#no](#page-2048-0) debug ldp fec-prefix [SC9600\(config-mpls-ldp\)#](#page-2048-0)

# [相关命令](#page-2048-0)

[无](#page-2048-0)

# **13.2.12 [du-readvertise](#page-2048-0)**

## [命令功能](#page-2048-0)

**du-readvertise** { **enable** | **disable** }[命令可以用来使能或去使能](#page-2048-0) DU 模式下标签重发布 [特性。](#page-2048-0)

[命令形式](#page-2048-0)

⚫ **[du-readvertise](#page-2048-0)** { **enable** | **disable** }

#### [参数说明](#page-2048-0)

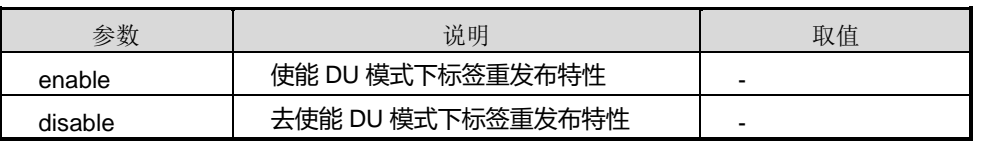

## [缺省值](#page-2048-0)

缺省情况下,DU [模式下已使能标签重发布特性。](#page-2048-0)

#### [命令视图](#page-2048-0)

# **inspur 浪潮**

#### MPLS LDP 配置视图、[MPLS-LDP-VPN](#page-2048-0) 配置视图

[命令指导](#page-2048-0)

[无](#page-2048-0)

# [使用实例](#page-2048-0)

# 去使能 DU [模式下标签重发布特性。](#page-2048-0)

[SC9600\(config-mpls-ldp\)#du-readvertise](#page-2048-0) disable [SC9600\(config-mpls-ldp\)#](#page-2048-0)

# [相关命令](#page-2048-0)

[无](#page-2048-0)

mpls [{start|stop}](#page-2048-0)

# **13.2.13 mpls ldp hello-hold**

命令功能

**mpls ldp hello-hold** 命令可以用来配置 Hello 保持定时器的值。

命令形式

⚫ **mpls ldp hello-hold** { *hello-interval* | **default** }

#### 参数说明

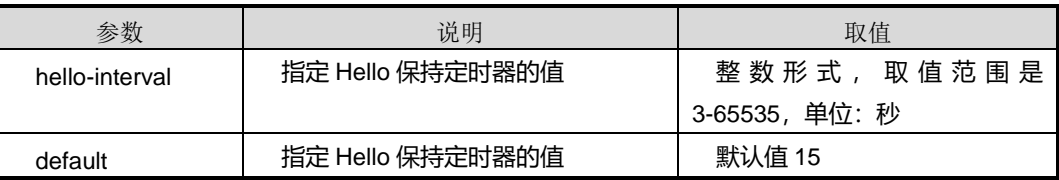

#### 缺省值

link 邻居的 hello-hold 默认值为 15s, target 邻居的 hello-hold 默认值为 45s。

### 命令视图

VLANIF 配置视图

# 命令指导

链路 Hello 保持定时器用于维持本地 LDP 会话的 Hello 邻接关系,目标 Hello 保持定时 器用于维持远端 LDP 会话的 Hello 邻接关系。

# 使用实例

# 设置 Hello 保持定时器的值。

SC9600(config-vlan-2)#mpls ldp enable SC9600(config-vlan-2)#mpls ldp hello-hold 10

SC9600(config-vlan-2)#

# 相关命令

<span id="page-2061-0"></span>无

# **13.2.14 mpls ldp hello-send**

# 命令功能

**mpls ldp hello-send** 命令可以用来配置 Hello 发送定时器的值。

**no mpls ldp hello-send** 命令可以用来恢复缺省配置。

## 命令形式

- ⚫ **mpls ldp hello-send** *hello-send*
- ⚫ **no mpls ldp hello-send**

### 参数说明

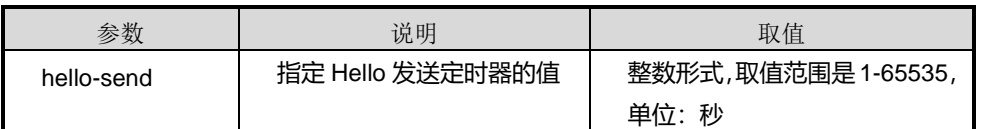

# 缺省值

缺省情况下, Hello 发送定时器的值是 Hello 保持定时器值的 1/3。

## 命令视图

VLANIF 配置视图

## 命令指导

Hello 发送定时器分为两种:

- 链路 Hello 发送定时器: 用来控制向本地邻接体发送 Hello 消息的间隔。使用本命 令来配置。
- 目标 Hello 发送定时器: 用来控制向远端邻接体发送 Hello 消息的间隔。使用命令 **[hello-send](#page-2084-0)** 来配置。

# 使用实例

# 配置 Hello 发送定时器的值。

SC9600(config-vlan-2)#mpls ldp enable SC9600(config-vlan-2)#mpls ldp hello-send 10

SC9600(config-vlan-2)#

# 相关命令

[hello-send](#page-2084-0)

# **13.2.15 mpls ldp keepalive-hold**

# 命令功能

**mpls ldp keepalive-hold** 命令可以用来配置 Keepalive 保持定时器的值。

# 命令形式

⚫ **mpls ldp keepalive-hold** { *hold-value* | **default** }

### 参数说明

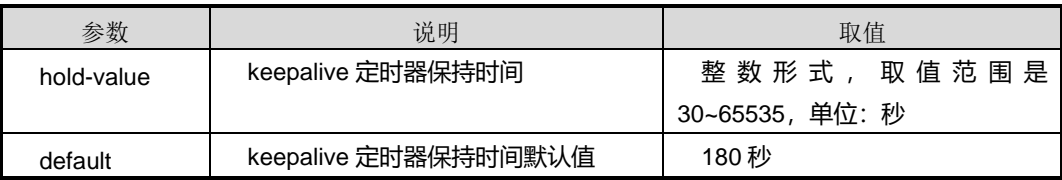

# 缺省值

link 会话的 keepalive-hold 默认值为 15s, target 会话的 keepalive-hold 默认值为 45s。

# 命令视图

VLANIF 配置视图

## 命令指导

此命令配置的是本地会话 Keepalive 保持定时器, MPLS remote-peer 配置视图下配置 的是远端会话 Keepalive 保持定时器。

# 使用实例

# 配置本地会话 keepalive 定时器保持时间为 30 秒。

SC9600(config-vlan-2)#mpls ldp keepalive-hold 30

SC9600(config-vlan-2)#

# 相关命令

<span id="page-2063-0"></span>[keepalive-hold](#page-2077-0)

# **13.2.16 mpls ldp keepalive-send**

#### 命令功能

**mpls ldp keepalive-send** 命令可以用来配置 KeepAlive 发送定时器的值。

**no mpls ldp keepalive-send** 命令可以用来恢复缺省配置。

## 命令形式

- ⚫ **mpls ldp keepalive-send** *keepalive-send*
- ⚫ **no mpls ldp keepalive-send**

#### 参数说明

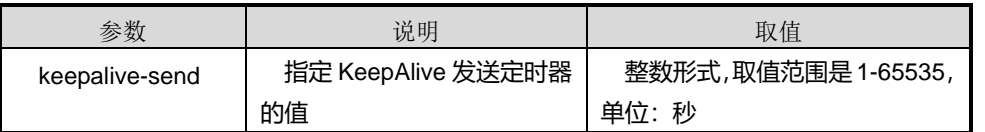

# 缺省值

缺省情况下, KeepAlive 发送定时器的值是 KeepAlive 保持定时器值的 1/3。

# 命令视图

VLANIF 配置视图

## 命令指导

KeepAlive 发送定时器分为两种:

- 本地 LDP 会话的 KeepAlive 发送定时器: 用来控制向会话对端发送 KeepAlive 消 息的间隔。使用本命令来配置。
- 远端 LDP 会话的 KeepAlive 发送定时器: 用来控制向会话对端发送 KeepAlive 消 息的间隔。使用 **[keepalive-send](#page-2080-0)** 来配置。

# 使用实例

# 配置 KeepAlive 发送定时器的值。

SC9600(config-vlan-2)#mpls ldp enable SC9600(config-vlan-2)#mpls ldp keepalive-send 10 SC9600(config-vlan-2)#

# 相关命令

[keepalive-send](#page-2080-0)

# **13.2.17 mpls ldp remote-peer**

### 命令功能

**mpls ldp remote-peer** 命 令 可 以 用 来 从 全 局 配 置 视 图 创 建 进 入 MPLS LDP Remote-peer 配置视图。

**no mpls ldp remote-peer** 命令可以用来删除 MPLS LDP 远端配置。

## 命令形式

- ⚫ **mpls ldp remote-peer** *peer-index*
- ⚫ **no mpls ldp remote-peer** *peer-index*

#### 参数说明

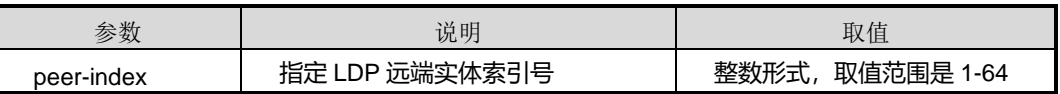

#### 缺省值

无

## 命令视图

全局配置视图

## 命令指导

使用本命令前,请先执行命令 mpls [lsr-id](#page-2074-0), debug ldp [fec-prefix](#page-2048-0) dst-ip

# [命令功能](#page-2048-0)

**debug ldp fec-prefix dst-ip** [命令可以用来控制只显示目的](#page-2048-0) **IP** 对应 **FEC** 的调试信息。

**no debug ldp fec-prefix** [命令可以用来关闭该功能。](#page-2048-0)

[命令形式](#page-2048-0)

- ⚫ **debug ldp fec-prefix dst-ip** *[ip-address/M](#page-2048-0)*
- ⚫ **no debug ldp [fec-prefix](#page-2048-0)**

# **inspur 浪潮**

第 13 章 MPLS 命令

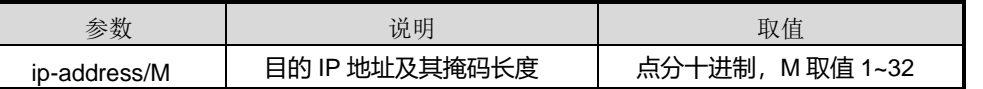

# [缺省值](#page-2048-0)

[关闭](#page-2048-0)

## [命令视图](#page-2048-0)

MPLS LDP 配置视图、[MPLS-LDP-VPN](#page-2048-0) 配置视图

# [命令指导](#page-2048-0)

debug **ldp fec-prefix dst-iip** 该命令配合 **debugldpfec** [一起使用,只显示配置该](#page-2048-0) **destip** 的 **[fecdebug](#page-2048-0)** 信息。

## [使用实例](#page-2048-0)

# [控制只显示目的](#page-2048-0) IP 对应 FEC 的调试信息。

[SC9600\(config-mpls-ldp\)#debug](#page-2048-0) ldp fec-prefix dst-ip 1.1.1.1/24 [SC9600\(config-mpls-ldp\)#](#page-2048-0)

#### # [关闭调试功能。](#page-2048-0)

[SC9600\(config-mpls-ldp\)#no](#page-2048-0) debug ldp fec-prefix [SC9600\(config-mpls-ldp\)#](#page-2048-0)

## [相关命令](#page-2048-0)

[无](#page-2048-0)

# **13.2.18 [du-readvertise](#page-2048-0)**

## [命令功能](#page-2048-0)

**du-readvertise** { **enable** | **disable** }[命令可以用来使能或去使能](#page-2048-0) DU 模式下标签重发布 [特性。](#page-2048-0)

#### [命令形式](#page-2048-0)

⚫ **[du-readvertise](#page-2048-0)** { **enable** | **disable** }

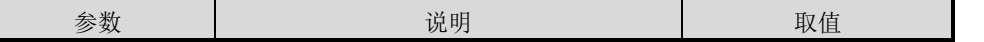

第 13 章 MPLS 命令

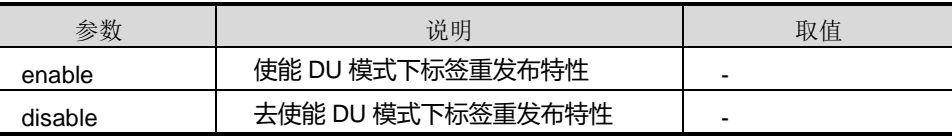

## [缺省值](#page-2048-0)

缺省情况下,DU [模式下已使能标签重发布特性。](#page-2048-0)

# [命令视图](#page-2048-0)

MPLS LDP 配置视图、[MPLS-LDP-VPN](#page-2048-0) 配置视图

## [命令指导](#page-2048-0)

[无](#page-2048-0)

# [使用实例](#page-2048-0)

# 去使能 DU [模式下标签重发布特性。](#page-2048-0)

[SC9600\(config-mpls-ldp\)#du-readvertise](#page-2048-0) disable [SC9600\(config-mpls-ldp\)#](#page-2048-0)

#### [相关命令](#page-2048-0)

[无](#page-2048-0)

mpls [{start|stop}](#page-2048-0)和 mpls label [advertise](#page-2052-0)

[命令功能](#page-2052-0)

**mpls label advertise** [命令可以用来配置出节点向倒数第二跳弹出分配标签值。](#page-2052-0)

[命令形式](#page-2052-0)

⚫ **mpls label advertise** { **[implicit-null](#page-2052-0)** | **non-null** | **default** }

### [参数说明](#page-2052-0)

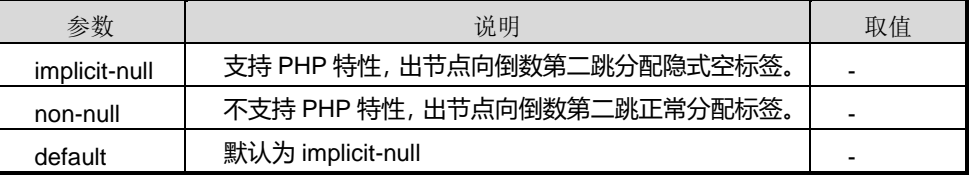

# [缺省值](#page-2052-0)

缺省情况下, 支持 PHP 特性, 出节点向倒数第二跳分配隐式空标签(implicit-null)。

#### [命令视图](#page-2052-0)

[全局配置视图](#page-2052-0)

#### [命令指导](#page-2052-0)

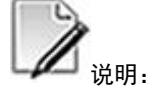

[选择哪种标签值需要根据倒数第二跳节点对](#page-2052-0) PHP 的支持情况而定。

会话建立后,需使用 reset 命令重启 LDP [会话,本命令的配置才能生效。](#page-2052-0)

#### [使用实例](#page-2052-0)

# [恢复出节点向倒数第二跳弹出分配标签值为默认值。](#page-2052-0)

[SC9600\(config\)#mpls](#page-2052-0) label advertise default [SC9600\(config\)#](#page-2052-0)

### [相关命令](#page-2052-0)

[无](#page-2052-0)

[mpls](#page-2052-0) ldp。

## 使用实例

# 创建进入 MPLS Remote-peer 配置视图。

SC9600(config)#mpls ldp remote-peer 1 SC9600(config-mplsldp-remote1)#

## 相关命令

mpls [lsr-id](#page-2074-0), debug ldp [fec-prefix](#page-2048-0) dst-ip

# [命令功能](#page-2048-0)

**debug ldp fec-prefix dst-ip** [命令可以用来控制只显示目的](#page-2048-0) **IP** 对应 **FEC** 的调试信息。

**no debug ldp fec-prefix** [命令可以用来关闭该功能。](#page-2048-0)

# [命令形式](#page-2048-0)

- ⚫ **debug ldp fec-prefix dst-ip** *[ip-address/M](#page-2048-0)*
- ⚫ **no debug ldp [fec-prefix](#page-2048-0)**

#### [参数说明](#page-2048-0)

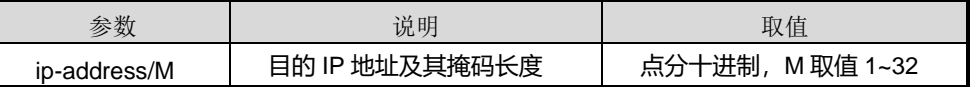

[缺省值](#page-2048-0)

[关闭](#page-2048-0)

# [命令视图](#page-2048-0)

MPLS LDP 配置视图、[MPLS-LDP-VPN](#page-2048-0) 配置视图

## [命令指导](#page-2048-0)

debug **ldp fec-prefix dst-iip** 该命令配合 **debugldpfec** [一起使用,只显示配置该](#page-2048-0) **destip** 的 **[fecdebug](#page-2048-0)** 信息。

## [使用实例](#page-2048-0)

# [控制只显示目的](#page-2048-0) IP 对应 FEC 的调试信息。

[SC9600\(config-mpls-ldp\)#debug](#page-2048-0) ldp fec-prefix dst-ip 1.1.1.1/24 [SC9600\(config-mpls-ldp\)#](#page-2048-0)

#### # [关闭调试功能。](#page-2048-0)

[SC9600\(config-mpls-ldp\)#no](#page-2048-0) debug ldp fec-prefix [SC9600\(config-mpls-ldp\)#](#page-2048-0)

# [相关命令](#page-2048-0)

[无](#page-2048-0)

## **13.2.19 [du-readvertise](#page-2048-0)**

#### [命令功能](#page-2048-0)

**du-readvertise** { **enable** | **disable** }[命令可以用来使能或去使能](#page-2048-0) DU 模式下标签重发布 [特性。](#page-2048-0)

[命令形式](#page-2048-0)

⚫ **[du-readvertise](#page-2048-0)** { **enable** | **disable** }

第 13 章 MPLS 命令

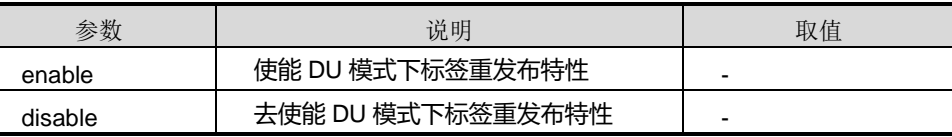

# [缺省值](#page-2048-0)

缺省情况下,DU [模式下已使能标签重发布特性。](#page-2048-0)

# [命令视图](#page-2048-0)

MPLS LDP 配置视图、[MPLS-LDP-VPN](#page-2048-0) 配置视图

## [命令指导](#page-2048-0)

[无](#page-2048-0)

# [使用实例](#page-2048-0)

# 去使能 DU [模式下标签重发布特性。](#page-2048-0)

[SC9600\(config-mpls-ldp\)#du-readvertise](#page-2048-0) disable [SC9600\(config-mpls-ldp\)#](#page-2048-0)

#### [相关命令](#page-2048-0)

[无](#page-2048-0)

mpls [{start|stop}](#page-2048-0), mpls label [advertise](#page-2052-0)

[命令功能](#page-2052-0)

**mpls label advertise** [命令可以用来配置出节点向倒数第二跳弹出分配标签值。](#page-2052-0)

[命令形式](#page-2052-0)

⚫ **mpls label advertise** { **[implicit-null](#page-2052-0)** | **non-null** | **default** }

### [参数说明](#page-2052-0)

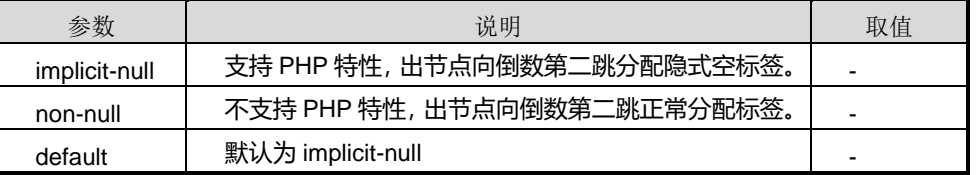

# [缺省值](#page-2052-0)

缺省情况下, 支持 PHP 特性, 出节点向倒数第二跳分配隐式空标签(implicit-null)。

# [命令视图](#page-2052-0)

[全局配置视图](#page-2052-0)

[命令指导](#page-2052-0)

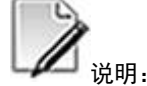

[选择哪种标签值需要根据倒数第二跳节点对](#page-2052-0) PHP 的支持情况而定。

会话建立后,需使用 reset 命令重启 LDP [会话,本命令的配置才能生效。](#page-2052-0)

#### [使用实例](#page-2052-0)

# [恢复出节点向倒数第二跳弹出分配标签值为默认值。](#page-2052-0)

[SC9600\(config\)#mpls](#page-2052-0) label advertise default [SC9600\(config\)#](#page-2052-0)

#### [相关命令](#page-2052-0)

[无](#page-2052-0)

[mpls](#page-2052-0) ldp

## **13.2.20 mpls ldp transport-address**

# 命令功能

**mpls ldp transport-address** 命令可以用来配置 LDP 传输地址。

**no mpls ldp transport-address** 命令可以用来删除配置的 LDP 传输地址。

#### 命令形式

- ⚫ **mpls ldp transport-address** *ip-address*
- ⚫ **no mpls ldp transport-address**

#### 参数说明

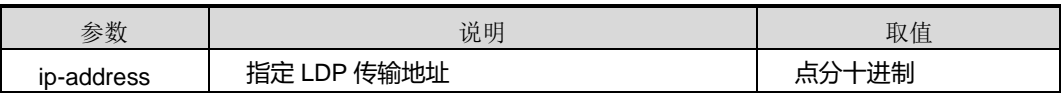

## 缺省值

无

## 命令视图

VLANIF 配置视图

### 命令指导

使用本命令在 VLANIF 配置视图下配置链路 Hello 的传输地址可以用来与对端建立 TCP 连接,因此对端需存在到此传输地址的路由。通常使用 LSR ID (Loopback 接口地址) 作为传输地址。

一般建议在会话同一端的接口上配置相同的传输地址。否则当两个 LSR 之间存在多条 链路时,将导致 LDP 会话只能建立在一条链路上。

### 使用实例

# 配置传输地址为当前接口 IP 地址。

```
SC9600(config-vlan-2)#mpls ldp transport-address 1.1.1.1
SC9600(config-vlan-2)#
```
#### 相关命令

<span id="page-2071-0"></span>无

## **13.2.21 mpls ldp vpn-instance**

#### 命令功能

**mpls ldp vpn-instance** 命令可以用来启动 mpls ldp vpn 功能,进入 mpls ldp 配置视图。

**no mpls ldp vpn-instance** 命令可以用来关闭 mpls ldp vpn 功能。

命令形式

- ⚫ **mpls ldp vpn-instance** *name*
- ⚫ **no mpls ldp vpn-instance** *name*

#### 参数说明

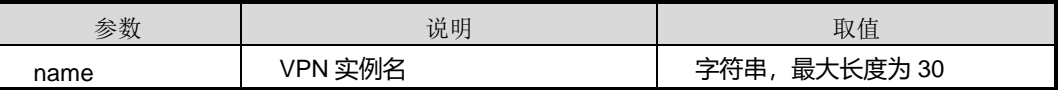

缺省值

无

命令视图

全局配置视图

# 命令指导

命令配置好标记分发路由器的 LSR ID,再执行 debug ldp [fec-prefix](#page-2048-0) dst-ip

## [命令功能](#page-2048-0)

**debug ldp fec-prefix dst-ip** [命令可以用来控制只显示目的](#page-2048-0) **IP** 对应 **FEC** 的调试信息。

**no debug ldp fec-prefix** [命令可以用来关闭该功能。](#page-2048-0)

[命令形式](#page-2048-0)

- ⚫ **debug ldp fec-prefix dst-ip** *[ip-address/M](#page-2048-0)*
- ⚫ **no debug ldp [fec-prefix](#page-2048-0)**

#### [参数说明](#page-2048-0)

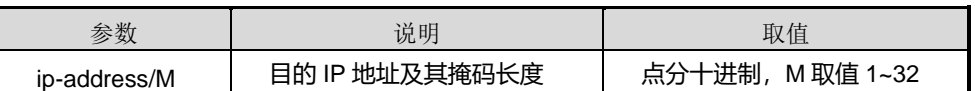

[缺省值](#page-2048-0)

[关闭](#page-2048-0)

[命令视图](#page-2048-0)

MPLS LDP 配置视图、[MPLS-LDP-VPN](#page-2048-0) 配置视图

# [命令指导](#page-2048-0)

debug **ldp fec-prefix dst-iip** 该命令配合 **debugldpfec** [一起使用,只显示配置该](#page-2048-0) **destip** 的 **[fecdebug](#page-2048-0)** 信息。

# [使用实例](#page-2048-0)

# [控制只显示目的](#page-2048-0) IP 对应 FEC 的调试信息。

[SC9600\(config-mpls-ldp\)#debug](#page-2048-0) ldp fec-prefix dst-ip 1.1.1.1/24 [SC9600\(config-mpls-ldp\)#](#page-2048-0)

# [关闭调试功能。](#page-2048-0)

[SC9600\(config-mpls-ldp\)#no](#page-2048-0) debug ldp fec-prefix [SC9600\(config-mpls-ldp\)#](#page-2048-0)

# [相关命令](#page-2048-0)

[无](#page-2048-0)

# **13.2.22 [du-readvertise](#page-2048-0)**

# [命令功能](#page-2048-0)

**du-readvertise** { **enable** | **disable** }[命令可以用来使能或去使能](#page-2048-0) DU 模式下标签重发布 [特性。](#page-2048-0)

[命令形式](#page-2048-0)

# ⚫ **[du-readvertise](#page-2048-0)** { **enable** | **disable** }

### [参数说明](#page-2048-0)

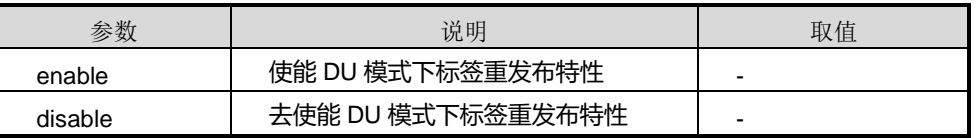

## [缺省值](#page-2048-0)

缺省情况下,DU [模式下已使能标签重发布特性。](#page-2048-0)

# [命令视图](#page-2048-0)

MPLS LDP 配置视图、[MPLS-LDP-VPN](#page-2048-0) 配置视图

# [命令指导](#page-2048-0)

[无](#page-2048-0)

# [使用实例](#page-2048-0)

# 去使能 DU [模式下标签重发布特性。](#page-2048-0)

[SC9600\(config-mpls-ldp\)#du-readvertise](#page-2048-0) disable [SC9600\(config-mpls-ldp\)#](#page-2048-0)

## [相关命令](#page-2048-0)

[无](#page-2048-0)

mpls [{start|stop](#page-2048-0) 命令全局使能 MPLS 协议。

# 使用实例

# **inspur 浪潮**

# 启动 mpls ldp vpn fhn 实例。

SC9600(config)#ip vpn-instance fhn

SC9600(config-vpn-instance-fhn)#quit

SC9600(config)#mpls ldp vpn-instance fhn

SC9600(config-mpls-ldp-1)#

# 相关命令

<span id="page-2074-0"></span>无

# **13.2.23 mpls lsr-id**

### 命令功能

**mpls lsr-id** 命令可以用来配置 MPLS 的 LSR-ID。

## 命令形式

⚫ **mpls lsr-id** lsr-id

## 参数说明

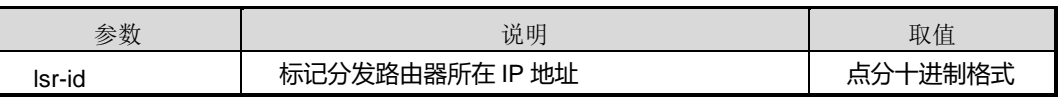

## 缺省值

缺省情况下,没有 LSR ID。

## 命令视图

全局配置视图

# 命令指导

无

## 使用实例

# 配置 LDP 实例的 LSR ID 为 1.3.2.2。

SC9600(config)#mpls lsr-id 1.3.2.2 SC9600(config)#

# 相关命令

无

# **13.2.24 mpls unknown-pkt send**

## 命令功能

**mpls unknown-pkt send** 命令可以用来配置对驱动无法匹配到表项的 mpls 报文的处 理方式。

## 命令形式

## ⚫ **mpls unknown-pkt send** { **enable** | **disable** }

### 参数说明

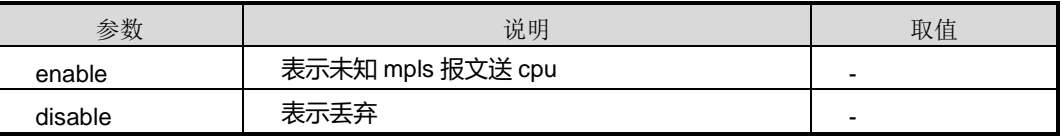

## 缺省值

Disable

#### 命令视图

VLANIF 配置视图

命令指导

无

使用实例

# 。

# 相关命令

<span id="page-2075-0"></span>无

# **13.2.25 remote-id**

## 命令功能

**remote-id** 命令可以用来配置 LDP 远端对等体的 IP 地址。

# 命令形式

⚫ **remote-id** *ip-address*

第 13 章 MPLS 命令

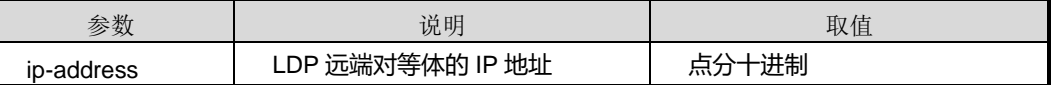

### 缺省值

无

## 命令视图

MPLS LDP Remote-peer 配置视图

## 命令指导

对等体的 IP 地址必须配置为对端的 LDP 的 lsr-id,一般是某个 loopback 地址。

使用本命令之前,请先执行命令 [keepalive-hold](#page-2077-0) 和 [keepalive-send](#page-2080-0)

# [命令功能](#page-2080-0)

**keepalive-send** 命令可以用来配置 **KeepAlive** [发送定时器的值。](#page-2080-0)

## **no keepalive-send** [命令可以用来恢复缺省配置。](#page-2080-0)

### [命令形式](#page-2080-0)

- ⚫ **[keepalive-send](#page-2080-0)** *keepalive-send*
- ⚫ **no [keepalive-send](#page-2080-0)**

## [参数说明](#page-2080-0)

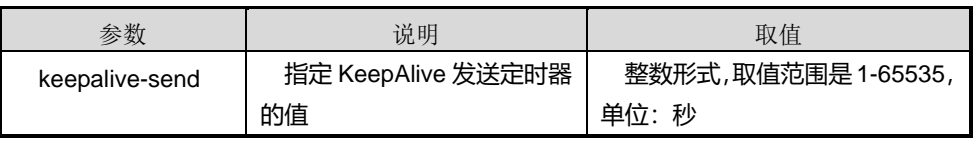

## [缺省值](#page-2080-0)

缺省情况下, KeepAlive [发送定时器的值是](#page-2080-0) KeepAlive 保持定时器值的 1/3。

## [命令视图](#page-2080-0)

MPLS LDP [Remote-peer](#page-2080-0) 配置视图

# [命令指导](#page-2080-0)

KeepAlive [发送定时器分为两种:](#page-2080-0)

本地 LDP 会话的 KeepAlive 发送定时器: 用来控制向会话对端发送 KeepAlive 消 [息的间隔。使用命令](#page-2080-0) mpls **ldp keepalive-send** 来配置。

远端 LDP 会话的 KeepAlive 发送定时器: 用来控制向会话对端发送 KeepAlive 消 [息的间隔。使用本命令来配置。](#page-2080-0)

[使用本命令前,请先使用命令](#page-2080-0) remote-id 配置 LDP 远端对等体的 IP 地址。

# [使用实例](#page-2080-0)

# 配置 KeepAlive [发送定时器的值。](#page-2080-0)

[SC9600\(config\)#mpls](#page-2080-0) ldp remote-peer 1 [SC9600\(config-mplsldp-remote1\)#remote-id](#page-2080-0) 2.2.2.1 [SC9600\(config-mplsldp-remote1\)#keepalive-send](#page-2080-0) 10 [SC9600\(config-mplsldp-remote1\)#](#page-2080-0)

## [相关命令](#page-2080-0)

mpls ldp [keepalive-send](#page-2080-0)

[hello-hold](#page-2080-0)。因为 keepalive-hold 和 hello-hold 是协议的协商参数,需要在建立邻居之前 配置好, 配置 remote-id 之后开始建立邻居和会话。

# 使用实例

# 配置 LDP 远端对等体的 IP 地址为 127.1.1.1。

SC9600(config-mpls-remote2)#remote-id 127.1.1.1

SC9600(config-mpls-remote2)#

# 相关命令

<span id="page-2077-0"></span>无

# **13.2.26 keepalive-hold**

## 命令功能

**keepalive-hold** 命令可以用来配置对等体 LDP 会话 keepalive 定时器保持时间。

## 命令形式

## ⚫ **keepalive-hold** { *hold-value* | **default** }

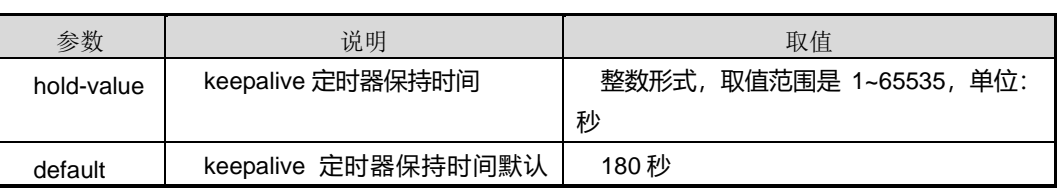

# **inspur 浪潮**

第 13 章 MPLS 命令

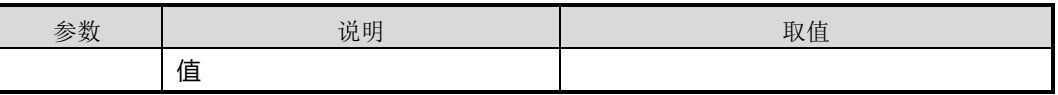

# 缺省值

link 会话的 keepalive-hold 默认值为 15s, target 会话的 keepalive-hold 默认值为 45s。

### 命令视图

MPLS LDP Remote-peer 配置视图

# 命令指导

使用本命令前,请先执行命令 mpls ldp [keepalive-send](#page-2063-0)

#### [命令功能](#page-2063-0)

**mpls ldp keepalive-send** 命令可以用来配置 **KeepAlive** [发送定时器的值。](#page-2063-0)

**no mpls ldp keepalive-send** [命令可以用来恢复缺省配置。](#page-2063-0)

#### [命令形式](#page-2063-0)

- ⚫ **mpls ldp [keepalive-send](#page-2063-0)** *keepalive-send*
- ⚫ **no mpls ldp [keepalive-send](#page-2063-0)**

#### [参数说明](#page-2063-0)

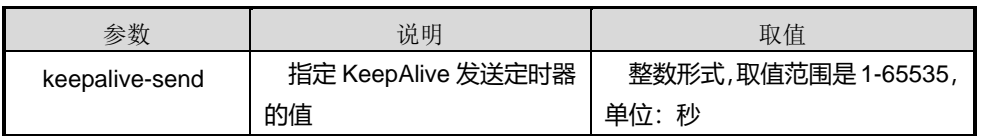

# [缺省值](#page-2063-0)

缺省情况下, KeepAlive [发送定时器的值是](#page-2063-0) KeepAlive 保持定时器值的 1/3。

#### [命令视图](#page-2063-0)

VLANIF [配置视图](#page-2063-0)

## [命令指导](#page-2063-0)

KeepAlive [发送定时器分为两种:](#page-2063-0)

本地 LDP 会话的 KeepAlive 发送定时器: 用来控制向会话对端发送 KeepAlive 消 [息的间隔。使用本命令来配置。](#page-2063-0)

● 远端 LDP 会话的 KeepAlive 发送定时器: 用来控制向会话对端发送 KeepAlive 消 [息的间隔。使用](#page-2063-0) keepalive-send 来配置。

# [使用实例](#page-2063-0)

# 配置 KeepAlive [发送定时器的值。](#page-2063-0)

[SC9600\(config-vlan-2\)#mpls](#page-2063-0) ldp enable [SC9600\(config-vlan-2\)#mpls](#page-2063-0) ldp keepalive-send 10 [SC9600\(config-vlan-2\)#](#page-2063-0)

### [相关命令](#page-2063-0)

[keepalive-send](#page-2063-0)

mpls ldp [remote-peer](#page-2063-0)。

## 使用实例

# 配置对等体 LDP 会话 keepalive 定时器保持时间为 29 秒。

SC9600(config-mplsldp-remote1)#remote-id 1.1.1.2

SC9600(config-mpls-remote1)#keepalive-hold 29

SC9600(config-mpls-remote1)#

## 相关命令

mpls ldp [keepalive-send](#page-2063-0)

### [命令功能](#page-2063-0)

**mpls ldp keepalive-send** 命令可以用来配置 **KeepAlive** [发送定时器的值。](#page-2063-0)

**no mpls ldp keepalive-send** [命令可以用来恢复缺省配置。](#page-2063-0)

#### [命令形式](#page-2063-0)

- ⚫ **mpls ldp [keepalive-send](#page-2063-0)** *keepalive-send*
- ⚫ **no mpls ldp [keepalive-send](#page-2063-0)**

#### [参数说明](#page-2063-0)

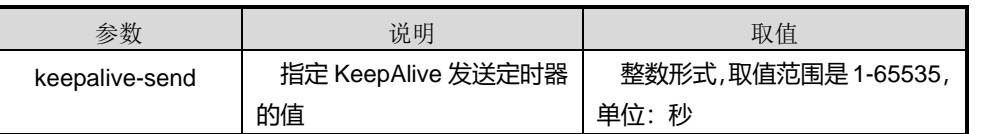

## [缺省值](#page-2063-0)

缺省情况下, KeepAlive [发送定时器的值是](#page-2063-0) KeepAlive 保持定时器值的 1/3。

# [命令视图](#page-2063-0)

VLANIF [配置视图](#page-2063-0)

# [命令指导](#page-2063-0)

KeepAlive [发送定时器分为两种:](#page-2063-0)

- 本地 LDP 会话的 KeepAlive 发送定时器: 用来控制向会话对端发送 KeepAlive 消 [息的间隔。使用本命令来配置。](#page-2063-0)
- 远端 LDP 会话的 KeepAlive 发送定时器: 用来控制向会话对端发送 KeepAlive 消 [息的间隔。使用](#page-2063-0) keepalive-send 来配置。

# [使用实例](#page-2063-0)

# 配置 KeepAlive [发送定时器的值。](#page-2063-0)

[SC9600\(config-vlan-2\)#mpls](#page-2063-0) ldp enable [SC9600\(config-vlan-2\)#mpls](#page-2063-0) ldp keepalive-send 10 [SC9600\(config-vlan-2\)#](#page-2063-0)

# [相关命令](#page-2063-0)

[keepalive-send](#page-2063-0)

<span id="page-2080-0"></span>mpls ldp [remote-peer](#page-2063-0)

# **13.2.27 keepalive-send**

## 命令功能

**keepalive-send** 命令可以用来配置 KeepAlive 发送定时器的值。

**no keepalive-send** 命令可以用来恢复缺省配置。

# 命令形式

- ⚫ **keepalive-send** *keepalive-send*
- ⚫ **no keepalive-send**

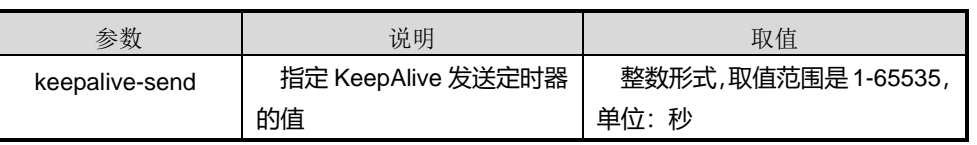

# 缺省值

缺省情况下, KeepAlive 发送定时器的值是 KeepAlive 保持定时器值的 1/3。

## 命令视图

MPLS LDP Remote-peer 配置视图

## 命令指导

KeepAlive 发送定时器分为两种:

- 本地 LDP 会话的 KeepAlive 发送定时器: 用来控制向会话对端发送 KeepAlive 消 息的间隔。使用命令 **mpls ldp [keepalive-send](#page-2063-0)** 来配置。
- 远端 LDP 会话的 KeepAlive 发送定时器: 用来控制向会话对端发送 KeepAlive 消 息的间隔。使用本命令来配置。

使用本命令前,请先使用命令 **[remote-id](#page-2075-0)** 配置 LDP 远端对等体的 IP 地址。

## 使用实例

# 配置 KeepAlive 发送定时器的值。

```
SC9600(config)#mpls ldp remote-peer 1
SC9600(config-mplsldp-remote1)#remote-id 2.2.2.1
SC9600(config-mplsldp-remote1)#keepalive-send 10
SC9600(config-mplsldp-remote1)#
```
# 相关命令

mpls ldp [keepalive-send](#page-2063-0)

# **13.2.28 hello-hold**

# 命令功能

**hello-hold** 命令可以用来配置 LDP 远端对等体的 Hello 保持定时器的值。

## 命令形式

⚫ **hello-hold** { *hello-interval* | **default** }

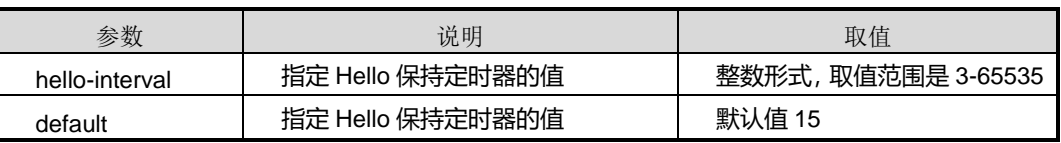

#### 缺省值

15

## 命令视图

MPLS LDP Remote-peer 配置视图

### 命令指导

使用本命令前,请先执行命令 mpls ldp [keepalive-send](#page-2063-0)

## [命令功能](#page-2063-0)

**mpls ldp keepalive-send** 命令可以用来配置 **KeepAlive** [发送定时器的值。](#page-2063-0)

**no mpls ldp keepalive-send** [命令可以用来恢复缺省配置。](#page-2063-0)

### [命令形式](#page-2063-0)

- ⚫ **mpls ldp [keepalive-send](#page-2063-0)** *keepalive-send*
- ⚫ **no mpls ldp [keepalive-send](#page-2063-0)**

#### [参数说明](#page-2063-0)

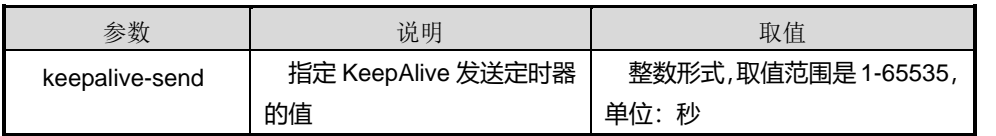

## [缺省值](#page-2063-0)

缺省情况下, KeepAlive [发送定时器的值是](#page-2063-0) KeepAlive 保持定时器值的 1/3。

## [命令视图](#page-2063-0)

VLANIF [配置视图](#page-2063-0)

# [命令指导](#page-2063-0)

KeepAlive [发送定时器分为两种:](#page-2063-0)

- 本地 LDP 会话的 KeepAlive 发送定时器: 用来控制向会话对端发送 KeepAlive 消 [息的间隔。使用本命令来配置。](#page-2063-0)
- 远端 LDP 会话的 KeepAlive 发送定时器: 用来控制向会话对端发送 KeepAlive 消 [息的间隔。使用](#page-2063-0) keepalive-send 来配置。

# [使用实例](#page-2063-0)

# 配置 KeepAlive [发送定时器的值。](#page-2063-0)

[SC9600\(config-vlan-2\)#mpls](#page-2063-0) ldp enable [SC9600\(config-vlan-2\)#mpls](#page-2063-0) ldp keepalive-send 10 [SC9600\(config-vlan-2\)#](#page-2063-0)

# [相关命令](#page-2063-0)

[keepalive-send](#page-2063-0)

mpls ldp [remote-peer](#page-2063-0)。

链路 Hello 保持定时器用于维持本地 LDP 会话的 Hello 邻接关系,目标 Hello 保持定时 器用于维持远端 LDP 会话的 Hello 邻接关系。

# 使用实例

# 设置 LDP 远端对等体的 Hello 保持定时器的值。

SC9600(config-mplsldp-remote1)#remote-id 1.1.1.2

SC9600(config-mplsldp-remote1)#hello-hold 10

SC9600(config-mplsldp-remote1)#

# 相关命令

mpls ldp [keepalive-send](#page-2063-0)

[命令功能](#page-2063-0)

**mpls ldp keepalive-send** 命令可以用来配置 **KeepAlive** [发送定时器的值。](#page-2063-0)

**no mpls ldp keepalive-send** [命令可以用来恢复缺省配置。](#page-2063-0)

# [命令形式](#page-2063-0)

- ⚫ **mpls ldp [keepalive-send](#page-2063-0)** *keepalive-send*
- ⚫ **no mpls ldp [keepalive-send](#page-2063-0)**

# [参数说明](#page-2063-0)

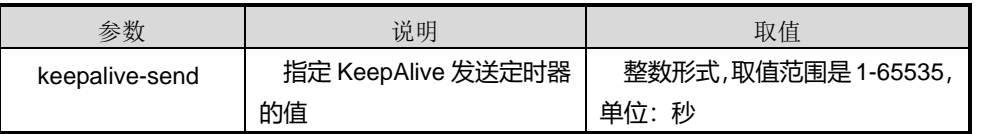

# [缺省值](#page-2063-0)

缺省情况下, KeepAlive [发送定时器的值是](#page-2063-0) KeepAlive 保持定时器值的 1/3。

# [命令视图](#page-2063-0)

VLANIF [配置视图](#page-2063-0)

#### [命令指导](#page-2063-0)

KeepAlive [发送定时器分为两种:](#page-2063-0)

- 本地 LDP 会话的 KeepAlive 发送定时器: 用来控制向会话对端发送 KeepAlive 消 [息的间隔。使用本命令来配置。](#page-2063-0)
- 远端 LDP 会话的 KeepAlive 发送定时器: 用来控制向会话对端发送 KeepAlive 消 [息的间隔。使用](#page-2063-0) keepalive-send 来配置。

# [使用实例](#page-2063-0)

# 配置 KeepAlive [发送定时器的值。](#page-2063-0)

```
SC9600(config-vlan-2)#mpls ldp enable
SC9600(config-vlan-2)#mpls ldp keepalive-send 10
SC9600(config-vlan-2)#
```
### [相关命令](#page-2063-0)

[keepalive-send](#page-2063-0)

<span id="page-2084-0"></span>mpls ldp [remote-peer](#page-2063-0)

## **13.2.29 hello-send**

### 命令功能

**hello-send** 命令可以用来配置 Hello 发送定时器的值。

**no hello-send** 命令可以用来恢复缺省配置。

#### 命令形式

- ⚫ **hello-send** *hello-send*
- ⚫ **no hello-send**

### 参数说明

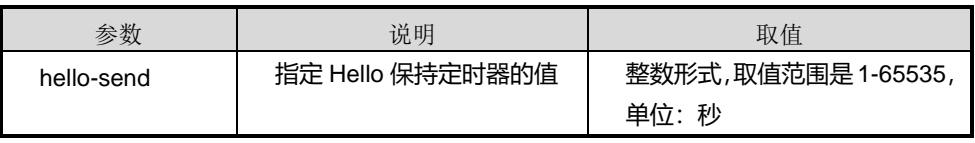

缺省值

缺省情况下, Hello 发送定时器的值是 Hello 保持定时器值的 1/3。

### 命令视图

MPLS LDP Remote-peer 配置视图

# 命令指导

Hello 发送定时器分为两种:

- 链路 Hello 发送定时器: 用来控制向本地邻接体发送 Hello 消息的间隔。使用命令 **mpls ldp [hello-send](#page-2061-0)** 来配置。
- 目标 Hello 发送定时器: 用来控制向远端邻接体发送 Hello 消息的间隔。使用本命 令来配置。

使用本命令前,请先使用命令 **[remote-id](#page-2075-0)** 配置 LDP 远端对等体的 IP 地址。

# 使用实例

# 配置 Hello 发送定时器的值。

```
SC9600(config)#mpls ldp remote-peer 1
SC9600(config-mplsldp-remote1)#remote-id 2.2.2.1
SC9600(config-mplsldp-remote1)#hello-send 10
SC9600(config-mplsldp-remote1)#
```
## 相关命令

<span id="page-2085-0"></span>mpls ldp [keepalive-send](#page-2063-0)

# **13.2.30 lsp-trigger**

# 命令功能

**lsp-trigger** 命令可以用来配置触发建立 LSP 的策略。

## 命令形式

⚫ **lsp-trigger** { **all** | **host** | **none** }

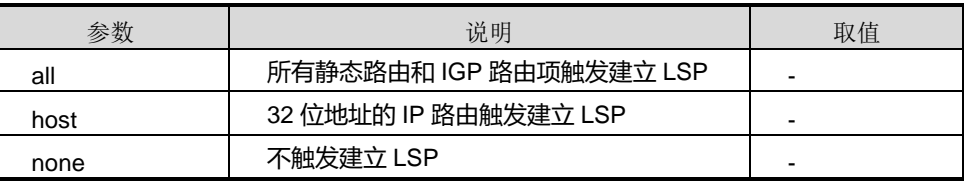

# 缺省值

缺省情况下,根据 32 位地址的 IP 路由触发 LDP 建立 LSP。

#### 命令视图

MPLS LDP 配置视图、MPLS-LDP-VPN 配置视图

### 命令指导

本命令只对公网的 Ingress LSP 和 Egress LSP 以及私网的 Ingress LSP 有效, 如果要 配置 Transit LSP 的触发策略可以执行 **propagate mapping [route-policy](#page-2092-0)** 命令。

本命令和**[13.2.31](#page-2086-0) lsp-trigger [bgp-label-route](#page-2086-0)**命令都用于配置 LDP LSP的触发建立策 略。前者适用于静态路由和 IGP 路由;后者仅适用于带标签的公网 BGP 路由。

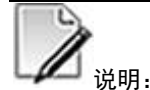

LDP GR 期间,修改 LSP 触发策略操作将无效。

# 使用实例

# 配置触发建立 LSP 的策略为 none。

SC9600(config-mpls-ldp)#lsp-trigger none

SC9600(config-mpls-ldp)#

# 相关命令

<span id="page-2086-0"></span>lsp-trigger [bgp-label-route](#page-2086-0)

# **13.2.31 lsp-trigger bgp-label-route**

## 命令功能

**lsp-trigger bgp-label-route** 命令可以用来配置 LDP 为带标签的公网 BGP 路由分标签 的能力。

**no lsp-trigger bgp-label-route** 命令可以用来恢复为缺省设置。

命令形式

- ⚫ **lsp-trigger bgp-label-route** [ **route-policy** *name* ]
- ⚫ **no lsp-trigger bgp-label-route**

第 13 章 MPLS 命令

#### 参数说明

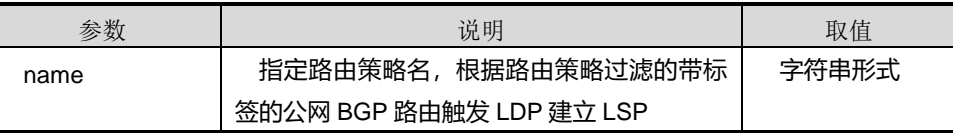

#### 缺省值

缺省情况下,LDP 不为带标签的公网 BGP 路由分标签。

#### 命令视图

MPLS LDP 配置视图、MPLS-LDP-VPN 配置视图

## 命令指导

本命令和 **[13.2.30](#page-2085-0) [lsp-trigger](#page-2085-0)** 命令都用于配置 LDP LSP 的触发建立策略。前者适用于 静态路由和 IGP 路由;后者仅适用于带标签的公网 BGP 路由。

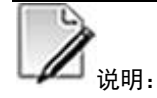

LDP GR 期间,修改 LSP 触发策略操作将无效。

# 使用实例

# 配置带标签的公网 BGP 路由触发 LDP 建立 LSP。

SC9600(config-mpls-ldp)#lsp-trigger bgp-label-route SC9600(config-mpls-ldp)#

#### 相关命令

[lsp-trigger](#page-2085-0)

# **13.2.32 lsp-trigger route-policy**

## 命令功能

**lsp-trigger route-policy** 命令可以用来配置满足路由策略的路由触发建立 LSP。

命令形式

⚫ **lsp-trigger route-policy** *name*
第 13 章 MPLS 命令

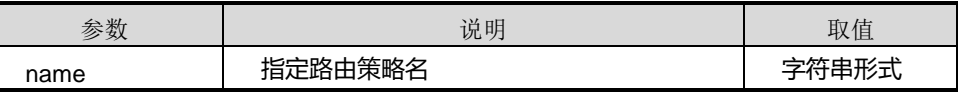

缺省值

#### 命令视图

MPLS LDP 配置视图、MPLS-LDP-VPN 配置视图

## 命令指导

触发非 BGP 的满足策略的静态和 IGP 路由触发建立 LSP。

使用本命令前,请先创建路由策略。

#### 使用实例

# 配置满足路由策略的路由触发建立 LSP。

SC9600(config-mpls-ldp)#lsp-trigger route-policy 1 SC9600(config-mpls-ldp)#

相关命令

无

#### **13.2.33 lsr-id**

#### 命令功能

**lsr-id** 命令可以用来配置 LDP 实例的 LSR ID。

#### 命令形式

#### ⚫ **lsr-id** lsr-id

#### 参数说明

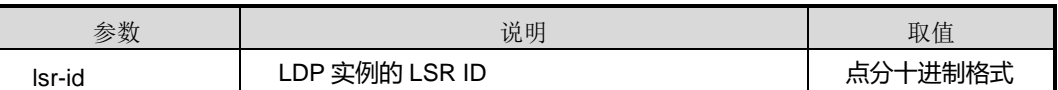

#### 缺省值

缺省情况下,没有配置 LDP 实例的 LSR ID。

## 命令视图

MPLS LDP 配置视图、MPLS-LDP-VPN 配置视图

## 命令指导

通常情况下,LDP 使用缺省的 MPLS 的 LSR ID 即可。

修改 LDP 的 LSR-ID 的值会导致所有 LDP 实例的会话重建。

#### 使用实例

# 配置 LDP 实例的 LSR ID 为 1.3.2.2。

SC9600(config-mpls-ldp)#lsr-id 1.1.1.1

SC9600(config-mpls-ldp)#

## 相关命令

mpls label [advertise](#page-2052-0)

[命令功能](#page-2052-0)

**mpls label advertise** [命令可以用来配置出节点向倒数第二跳弹出分配标签值。](#page-2052-0)

[命令形式](#page-2052-0)

⚫ **mpls label advertise** { **[implicit-null](#page-2052-0)** | **non-null** | **default** }

#### [参数说明](#page-2052-0)

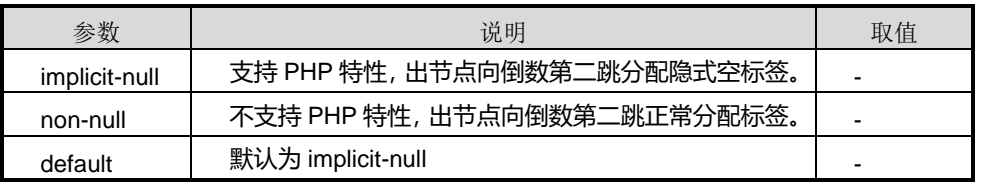

## [缺省值](#page-2052-0)

缺省情况下, 支持 PHP 特性, 出节点向倒数第二跳分配隐式空标签(implicit-null)。

## [命令视图](#page-2052-0)

[全局配置视图](#page-2052-0)

### [命令指导](#page-2052-0)

[说明:](#page-2052-0)

[选择哪种标签值需要根据倒数第二跳节点对](#page-2052-0) PHP 的支持情况而定。

会话建立后,需使用 reset 命令重启 LDP [会话,本命令的配置才能生效。](#page-2052-0)

## [使用实例](#page-2052-0)

# [恢复出节点向倒数第二跳弹出分配标签值为默认值。](#page-2052-0)

[SC9600\(config\)#mpls](#page-2052-0) label advertise default

[SC9600\(config\)#](#page-2052-0)

## [相关命令](#page-2052-0)

[无](#page-2052-0)

[mpls](#page-2052-0) ldp, mpls ldp [vpn-instance](#page-2071-0)

## **13.2.34 loop-detect {enable|disable}**

#### 命令功能

**loop-detect enable** 命令可以用来全局使能 ldp 环回检测。

**loop-detect disable** 命令可以用来去使能 ldp 环回检测。

#### 命令形式

- ⚫ **loop-detect enable**
- ⚫ **loop-detect disable**

#### 参数说明

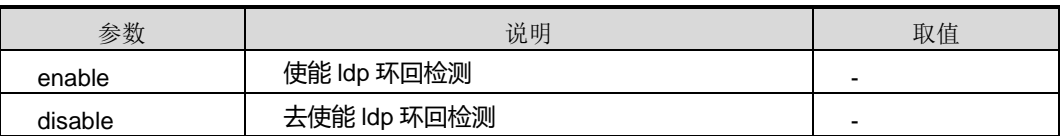

#### 缺省值

缺省情况下,disable。

#### 命令视图

MPLS LDP 配置视图、MPLS-LDP-VPN 配置视图

### 命令指导

环路检测需要整个 MPLS 域都配置或者支持才有效。

#### 使用实例

# 使能 ldp 环回检测。

SC9600(config-mpls-ldp)#loop-detect enable

## **inspur 浪潮**

SC9600(config-mpls-ldp)#

相关命令

无

### **13.2.35 hops-count**

#### 命令功能

**hops-count** 命令可以用来配置最大的 Hops 计数。

**no hops-count** 命令可以用来恢复最大的 Hops 计数为默认值 32。

命令形式

- ⚫ **hops-count** *hops-count value*
- ⚫ **no hops-count**

#### 参数说明

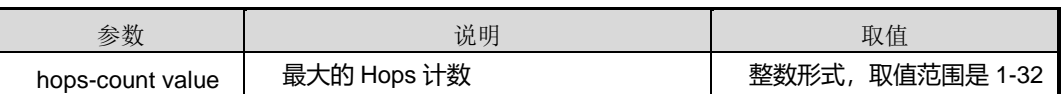

缺省值

缺省情况下, hops 计数默认值为 32。

### 命令视图

MPLS LDP 配置视图、MPLS-LDP-VPN 配置视图

### 命令指导

无

#### 使用实例

# 配置最大 Hops 计数为 18。

SC9600(config-mpls-ldp)#hops-count 18

SC9600(config-mpls-ldp)#

## 相关命令

无

## **13.2.36 path-vectors**

### 命令功能

**path-vectors** 命令可以用来配置最大的矢量路径数量。

**no path-vectors** 命令可以用来恢复最大的矢量路径数量为默认值 32。

### 命令形式

- ⚫ **path-vectors** *value*
- ⚫ **no path-vectors**

#### 参数说明

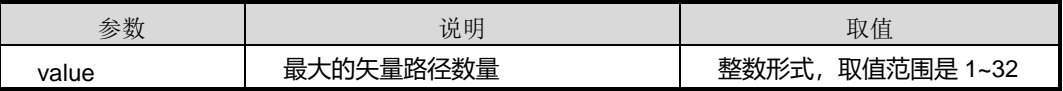

#### 缺省值

缺省情况下,默认值为 32。

#### 命令视图

MPLS LDP 配置视图、MPLS-LDP-VPN 配置视图

#### 命令指导

无

#### 使用实例

# 配置最大的矢量路径数量为 20。

SC9600(config-mpls-ldp)#path-vectors 20 SC9600(config)#

#### 相关命令

无

#### **13.2.37 propagate mapping route-policy**

### 命令功能

**propagate mapping route-policy** 命令可以用来使用路由策略对 LDP 收到的路由进行 过滤,只有通过指定路由策略的路由才会被本 LDP 用来创建 Transit LSP。

**no propagate mapping route-policy** 命令可以用来恢复为缺省配置。

### 命令形式

- ⚫ **propagate mapping route-policy** *name*
- ⚫ **no propagate mapping route-policy**

#### 参数说明

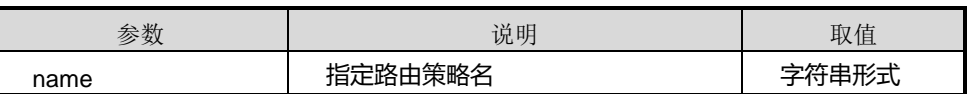

#### 缺省值

缺省情况下, LDP 在建立 transit LSP 时, 不对收到的路由进行过滤。

#### 命令视图

MPLS LDP 配置视图、MPLS-LDP-VPN 配置视图

#### 命令指导

LDP GR 期间修改 transit LSP 建立策略的操作无效。

使用本命令前,请先配置路由策略。

## 使用实例

# 配置只有通过路由策略过滤的路由才可以用于建立 Transit LSP。

SC9600(config-mpls-ldp)#propagate mapping route-policy 1

SC9600(config-mpls-ldp)#

## 相关命令

无

#### **13.2.38 graceful-restart**

命令功能

**graceful-restart** 命令可以用来使能 LDP GR 功能。

**no graceful-restart** 命令可以用来取消 LDP GR 功能。

#### 命令形式

- ⚫ **graceful-restart**
- ⚫ **no graceful-restart**

#### 参数说明

无

#### 缺省值

缺省情况下,没有使能 LDP GR 功能。

#### 命令视图

MPLS LDP 配置视图、MPLS-LDP-VPN 配置视图

### 命令指导

使用本命令使能 LDP GR 功能能够在本地 LDP 协议重启或邻居会话 down 时, 保证本 地正常的转发。

## 使用实例

# 使能 LDP GR 功能。

SC9600(config-mpls-ldp)#graceful-restart SC9600(config-mpls-ldp)#

#### 相关命令

无

## **13.2.39 graceful-restart timer neighbor-liveness**

## 命令功能

**graceful-restart neighbor-liveness** 命令可以用来配置平滑重启邻居保持时间。

**no graceful-restart timer neighbor-liveness** 命令可以用来恢复平滑重启邻居保持时 间。

#### 命令形式

- ⚫ **graceful-restart timer neighbor-liveness** *neighbor-live-time*
- ⚫ **no graceful-restart timer neighbor-liveness**

#### 参数说明

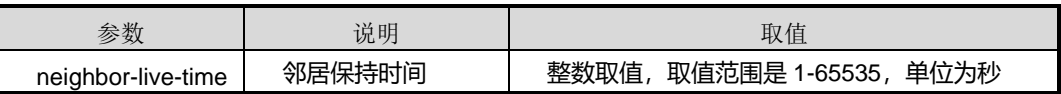

## 缺省值

## **inspur 浪潮**

缺省情况下,默认值为 600。

## 命令视图

MPLS LDP 配置视图、MPLS-LDP-VPN 配置视图

#### 命令指导

无

## 使用实例

# 配置平滑重启邻居保持时间为 200 秒。

```
SC9600(config-mpls-ldp)#graceful-restart time neighbor-liveness 200
SC9600(config-mpls-ldp)#
```
#### 相关命令

无

## **13.2.40 graceful-restart timer reconnect**

#### 命令功能

**graceful-restart reconnect** 命令可以用来配置平滑重启邻居重新连接时间。

**no graceful-restart timer reconnect** 命令可以用来恢复平滑重启邻居重新连接时间。

#### 命令形式

- ⚫ **graceful-restart timer reconnect** *reconnect-time*
- ⚫ **no graceful-restart timer reconnect**

#### 参数说明

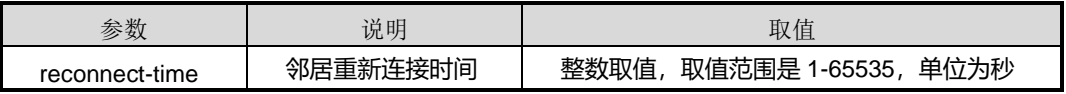

#### 缺省值

缺省情况下,为默认值为 300。

#### 命令视图

MPLS LDP 配置视图、MPLS-LDP-VPN 配置视图

#### 命令指导

#### 无

## 使用实例

# 配置平滑重启邻居重新连接时间为 250 秒。

SC9600(config-mpls-ldp)#graceful-restart time reconnect 250

SC9600(config-mpls-ldp)#

#### 相关命令

无

## **13.2.41 graceful-restart timer recovery**

## 命令功能

**graceful-restart recovery** 命令可以用来配置邻居恢复时间。

**no graceful-restart timer recovery** 命令可以用来恢复邻居恢复时间。

#### 命令形式

- ⚫ **graceful-restart timer recovery** *recovery-time*
- ⚫ **no graceful-restart timer recovery**

#### 参数说明

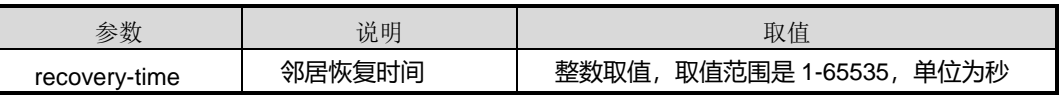

#### 缺省值

缺省情况下,默认值为 300。

## 命令视图

MPLS LDP 配置视图、MPLS-LDP-VPN 配置视图

## 命令指导

无

## 使用实例

# 配置邻居恢复时间为 200 秒。

SC9600(config-mpls-ldp)#graceful-restart time reconnect 20 SC9600(config-mpls-ldp)#

相关命令

无

**13.2.42 reset**

#### 命令功能

**reset** 命令可以用来配置 MPLS LDP 重启。

命令形式

⚫ **reset**

参数说明

无

缺省值

无

命令视图

MPLS LDP 配置视图、MPLS-LDP-VPN 配置视图

命令指导

无

### 使用实例

# 配置 MPLS LDP 重启

SC9600(config-mpls-ldp)# **reset**

SC9600(config-mpls-ldp)#

相关命令

无

**13.2.43 reset hardware mpls statistic**

命令功能

**reset hardware mpls statistic** 命令可以用来清除硬件上 MPLS 统计信息。

命令形式

⚫ **reset hardware mpls statistic**

参数说明

无

缺省值

无

命令视图

全局配置视图

命令指导

无

### 使用实例

# 清除硬件上 MPLS 统计信息。

SC9600(config)#reset hardware mpls statistic SC9600(config)#

相关命令

无

## **13.2.44 md5-password**

## 命令功能

**md5-password** 命令可以用来配置 md5 密码。

**no md5-password** 命令可以用来取消配置 md5 密码。

命令形式

- ⚫ **md5-password** *ip-address password*
- ⚫ **no md5-password** *ip-address*

#### 参数说明

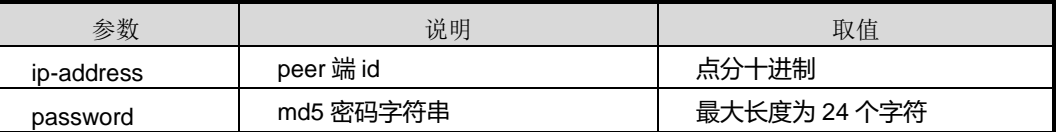

缺省值

无

## 命令视图

MPLS LDP 配置视图、MPLS-LDP-VPN 配置视图

命令指导

无

### 使用实例

# 配置 md5 密码为明文 asdfgg。

SC9600(config-mpls-ldp)#md5-password 1.2.3.1 asdfgg

SC9600(config-mpls-ldp)#

相关命令

无

## **13.2.45 show mpls config**

#### 命令功能

**show mpls config** 命令可以用来显示 MPLS 配置文件的内容。

命令形式

⚫ **show mpls config**

参数说明

无

缺省值

无

#### 命令视图

普通用户视图、特权用户视图、全局配置视图、VLANIF 配置视图

#### 命令指导

执行此命令前需要全局使能 MPLS LDP 能力。否则,使用本命令查看不到任何信息。

使用本命令可以以配置文件的形式查看 MPLS 相关的配置信息。

#### 使用实例

# 查看 MPLS 协议的配置信息。

## **inspur 浪潮**

!

第 13 章 MPLS 命令

SC9600(config-vlan-2)#show mpls config

!MPLS Configuration

mpls lsr-id 1.2.3.14

mpls start

SC9600(config-vlan-2)#

## 相关命令

无

## **13.2.46 show mpls ldp**

命令功能

**show mpls ldp** 命令可以用来显示 LDP 及 LSR 的信息。

命令形式

⚫ **show mpls ldp**

参数说明

无

缺省值

无

#### 命令视图

普通用户视图、特权用户视图、全局配置视图、VLANIF 配置视图、MPLS Remote-Peer 配置视图、MPLS LDP 配置视图、MPLS-LDP-VPN 配置视图

## 命令指导

配置完成某些 LDP 功能后,可以使用本命令查看 LDP 相关配置信息。包括如下信息:

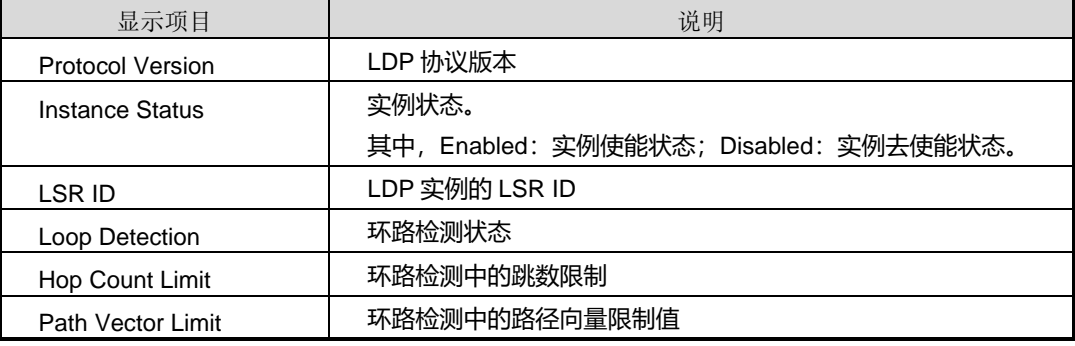

第 13 章 MPLS 命令

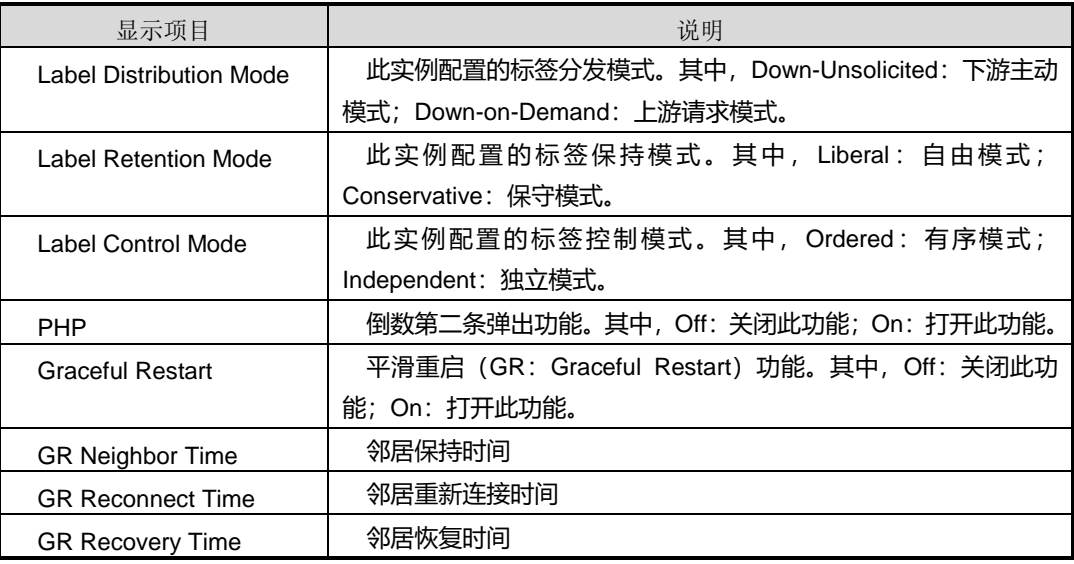

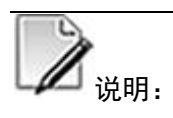

执行此命令前需要执行命令全局使能 MPLS LDP 能力。否则,使用本命令查看不到任 何信息。

### 使用实例

# 查看 LDP 及 LSR 信息。

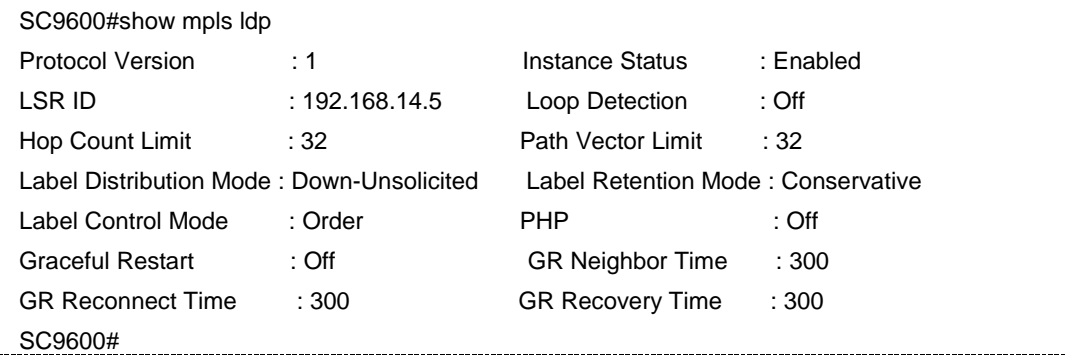

#### 相关命令

无

## **13.2.47 show mpls ldp adjacency**

## 命令功能

**show mpls ldp adjacency** 命令可以用来显示 LDP 邻居的信息。

命令形式

- ⚫ **show mpls ldp adjacency all**
- ⚫ **show mpls ldp adjacency**
- ⚫ **show mpls ldp adjacency interface vlan** *vlan-id*
- ⚫ **show mpls ldp adjacency interface vlan** *vlan-id* **vpn-instance** *name*
- ⚫ **show mpls ldp adjacency vpn-instance** *name*

#### 参数说明

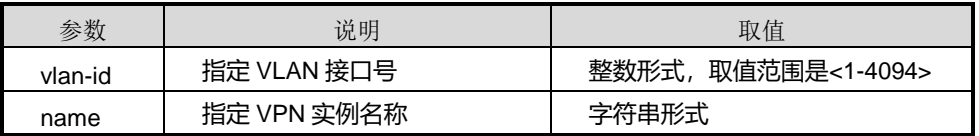

#### 缺省值

无

#### 命令视图

普通用户视图、全局配置视图、VLANIF 配置视图、MPLS Remote-Peer 配置视图、MPLS LDP 配置视图、MPLS-LDP-VPN 配置视图

#### 命令指导

使用本命令可以查看 LDP 邻居信息。包括如下信息:

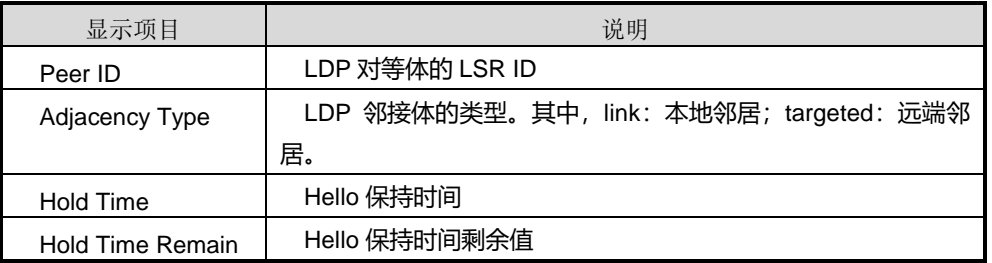

## 使用实例

# 查看 LDP 邻居的信息。

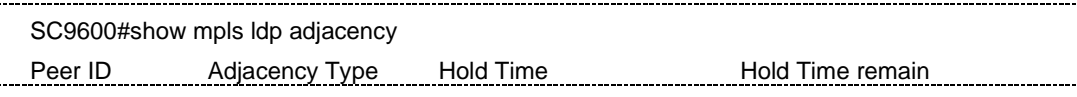

第 13 章 MPLS 命令

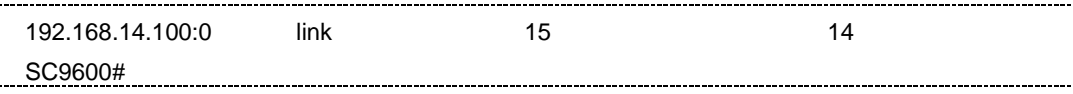

相关命令

show mpls ldp lsp [statistic](#page-2109-0)

### [命令功能](#page-2109-0)

**show mpls ldp lsp statistic** [命令可以用来显示](#page-2109-0) **LDP** LSP 的统计信息。

[命令形式](#page-2109-0)

⚫ **show mpls ldp lsp [statistic](#page-2109-0)**

[参数说明](#page-2109-0)

[无](#page-2109-0)

[缺省值](#page-2109-0)

[无](#page-2109-0)

#### [命令视图](#page-2109-0)

[普通用户视图、特权用户视图、全局配置视图、](#page-2109-0)VLANIF 配置视图、MPLS Remote-Peer 配置视图、MPLS LDP 配置视图、[MPLS-LDP-VPN](#page-2109-0) 配置视图

[命令指导](#page-2109-0)

[无](#page-2109-0)

### [使用实例](#page-2109-0)

```
# 查看 LDP LSP 的统计信息。
```
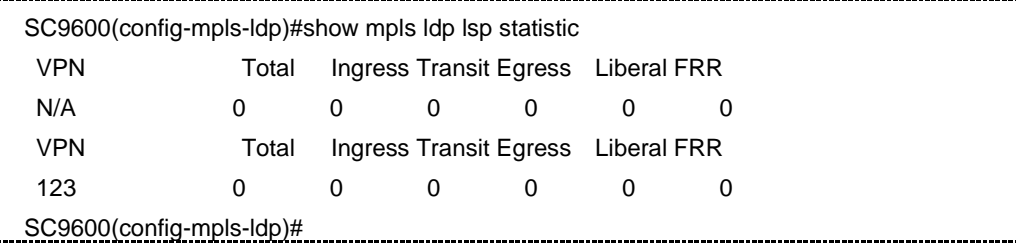

[相关命令](#page-2109-0)

[无](#page-2109-0)

[show](#page-2109-0) mpls ldp peer

## **13.2.48 show mpls ldp adjacency statistic**

#### 命令功能

**show mpls ldp adjacency statistic** 命令可以用来显示 LDP 邻居个数的统计信息。

命令形式

⚫ **show mpls ldp adjacency statistic**

参数说明

无

缺省值

无

#### 命令视图

普通用户视图、全局配置视图、VLANIF 配置视图、MPLS Remote-Peer 配置视图、MPLS LDP 配置视图、MPLS-LDP-VPN 配置视图

### 命令指导

使用本命令可以查看 LDP 邻居个数统计信息。包括如下信息:

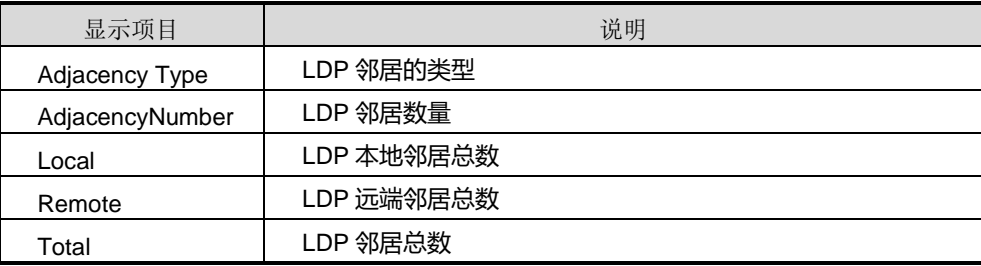

#### 使用实例

# 查看 LDP 邻居个数统计信息。

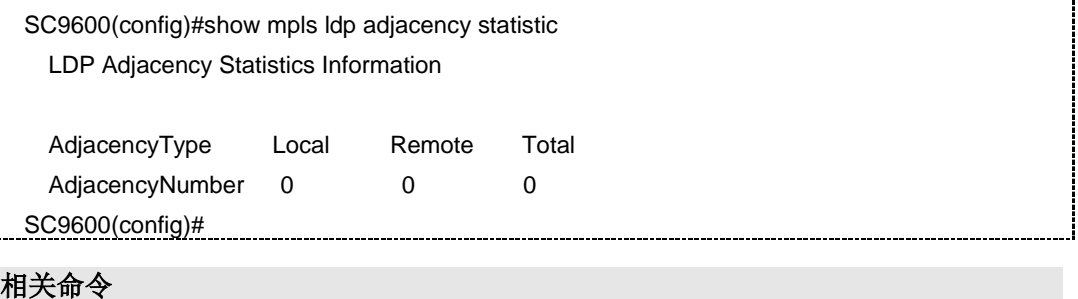

无

## **13.2.49 show mpls ldp binding**

#### 命令功能

**show mpls ldp binding** 命令可以用来显示 MPLS LDP 的 LIB 信息。

#### 命令形式

- ⚫ **show mpls ldp binding**
- ⚫ **show mpls ldp binding** *ip-address*

#### 参数说明

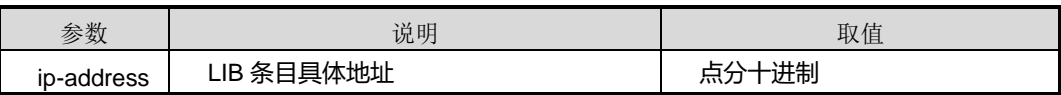

#### 缺省值

无

#### 命令视图

普通用户视图、全局配置视图、VLANIF 配置视图、MPLS Remote-Peer 配置视图、MPLS LDP 配置视图、MPLS-LDP-VPN 配置视图

#### 命令指导

无

#### 使用实例

# 查看 MPLS LDP 的 LIB 信息。

```
SC9600#show mpls ldp binding 8.8.8.4
 lib entry: 8.8.8.4/32
 local binding: label:3
 remote binding: lsr:8.8.8.1, label:1160, nexthop:0.0.0.0
 remote binding: lsr:8.8.8.2, label:1154, nexthop:0.0.0.0
SC9600#
```
#### 相关命令

无

#### **13.2.50 show mpls ldp configuration**

#### 命令功能

**show mpls ldp configuration** 命令可以用来显示 LDP 协议相关配置信息。

命令形式

⚫ **show mpls ldp configuration**

参数说明

无

缺省值

无

#### 命令视图

普通用户视图、特权用户视图、全局配置视图、VLANIF 配置视图、MPLS Remote-Peer 配置视图、MPLS LDP 配置视图、MPLS-LDP-VPN 配置视图

### 命令指导

使用本命令可以查看 LDP 实体信息。包括如下信息:

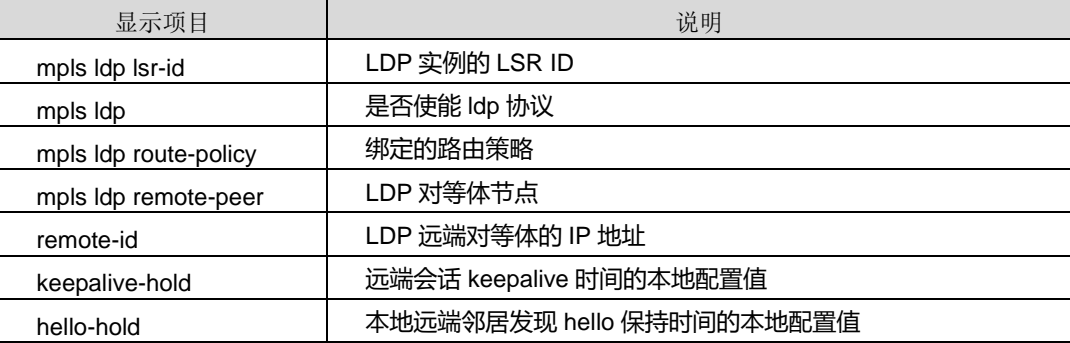

## 使用实例

# 查看 LDP 协议相关配置信息。

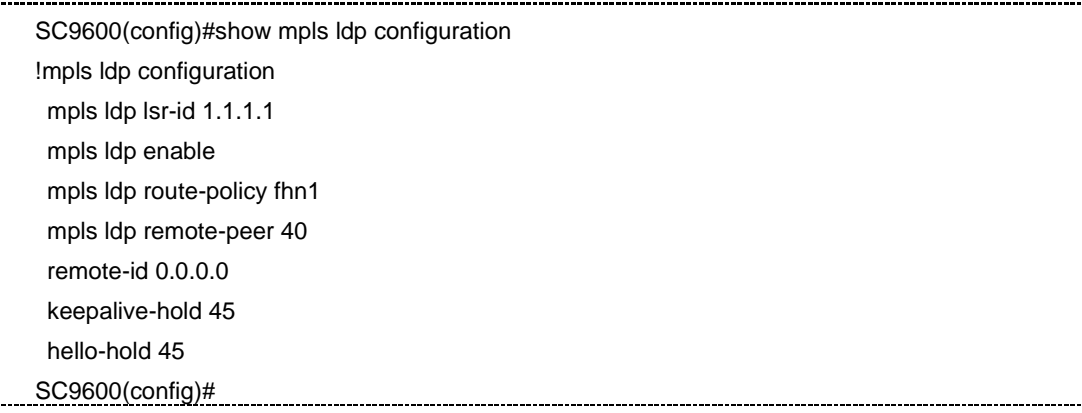

## **inspur 浪潮**

## 相关命令

无

## **13.2.51 show mpls ldp interface**

### 命令功能

**show mpls ldp interface** 命令可以用来显示使能了 LDP 的接口信息。

命令形式

- ⚫ **show mpls ldp interface**
- ⚫ **show mpls ldp interface all**
- ⚫ **show mpls ldp interface vlan** *vlan-id*
- ⚫ **show mpls ldp interface vpn-instance** *name*

#### 参数说明

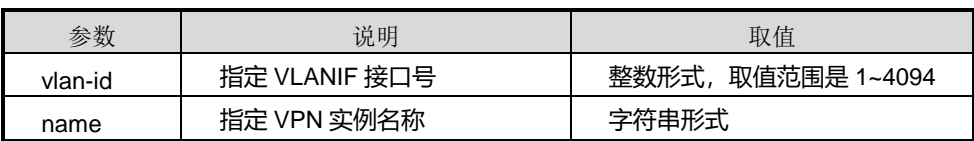

### 缺省值

无

## 命令视图

普通用户视图、特权用户视图、全局配置视图、VLANIF 配置视图、MPLS Remote-Peer 配置视图、MPLS LDP 配置视图、MPLS-LDP-VPN 配置视图

## 命令指导

使用本命令可以查看使能了 LDP 的接口的配置信息。包括如下信息:

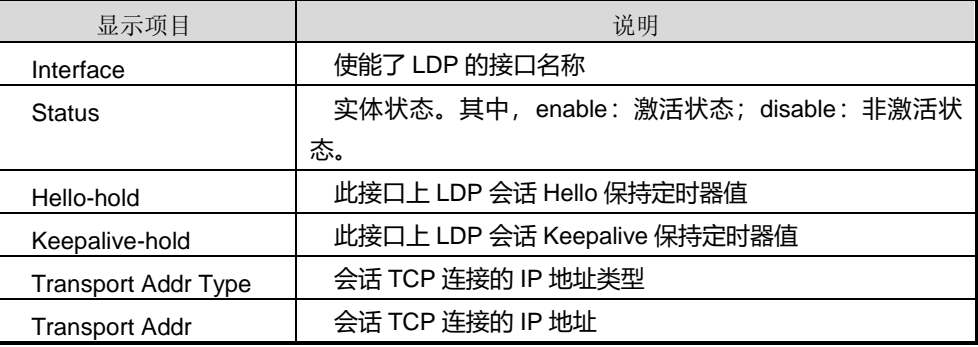

## **inspur 浪潮**

## 使用实例

# 查看使能了 LDP 的接口配置信息。

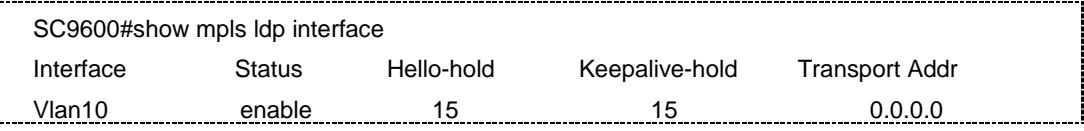

#### # 查看指定接口的 LDP 配置信息。

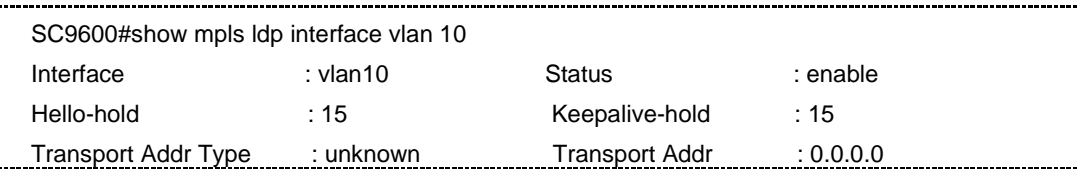

相关命令

无

## **13.2.52 show mpls ldp lsp**

### 命令功能

**show mpls ldp lsp** 命令可以用来显示使用 LDP 创建的 LSP 相关信息。

命令形式

- ⚫ **show mpls ldp lsp**
- ⚫ **show mpls ldp lsp all**
- ⚫ **show mpls ldp lsp vpn-instence name**
- ⚫ **show mpls ldp lsp route** *ip-address*
- ⚫ **show mpls ldp lsp route** *ip-address* **vpn-instance** *name*

#### 参数说明

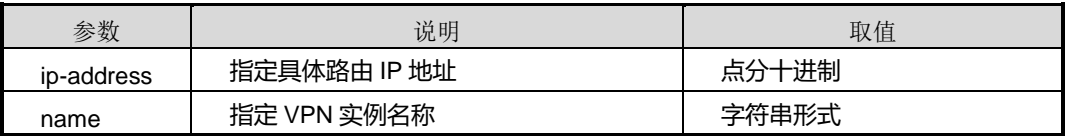

缺省值

无

#### 命令视图

普通用户视图、特权用户视图、全局配置视图、VLANIF 配置视图、MPLS Remote-Peer 配置视图、MPLS LDP 配置视图、MPLS-LDP-VPN 配置视图

## 命令指导

使用本命令可以查看使用 LDP 创建的 LSP 相关信息。包括如下信息:

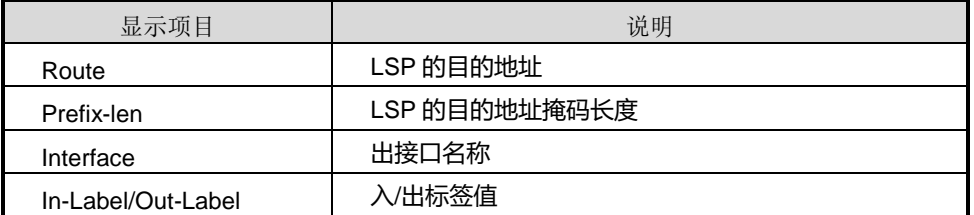

## 使用实例

# 查看使用 LDP 创建的 LSP 信息。

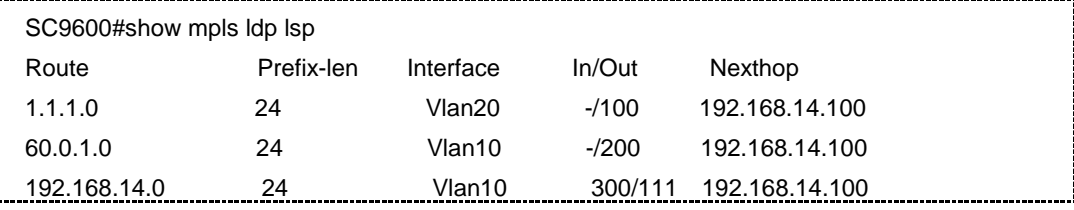

相关命令

<span id="page-2109-0"></span>无

## **13.2.53 show mpls ldp lsp statistic**

#### 命令功能

**show mpls ldp lsp statistic** 命令可以用来显示 LDP LSP 的统计信息。

命令形式

⚫ **show mpls ldp lsp statistic**

参数说明

无

缺省值

无

命令视图

普通用户视图、特权用户视图、全局配置视图、VLANIF 配置视图、MPLS Remote-Peer 配置视图、MPLS LDP 配置视图、MPLS-LDP-VPN 配置视图

#### 命令指导

无

### 使用实例

# 查看 LDP LSP 的统计信息。

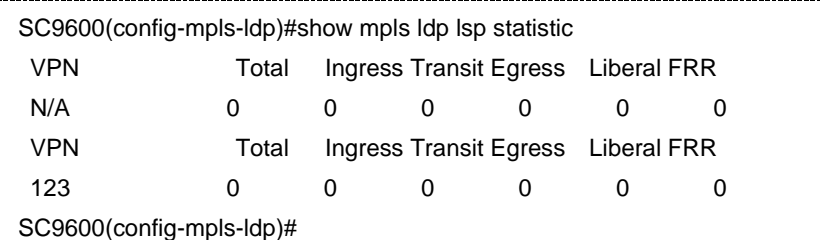

### 相关命令

无

## **13.2.54 show mpls ldp peer**

#### 命令功能

**show mpls ldp peer** 命令可以用来显示本地对等体的配置信息。

#### 命令形式

- ⚫ **show mpls ldp peer** [ *ip-address* ]
- ⚫ **show mpls ldp peer all**
- ⚫ **show mpls ldp peer vpn-instence name**
- ⚫ **show mpls ldp peer**
- ⚫ **show mpls ldp peer** *ip-address* [**vpn-instance** *name*]

#### 参数说明

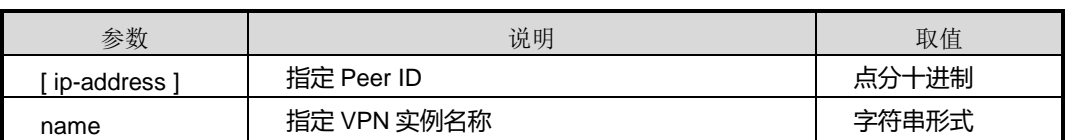

缺省值

#### 无

## 命令视图

普通用户视图、特权用户视图、全局配置视图、VLANIF 配置视图、MPLS Remote-Peer 配置视图、MPLS LDP 配置视图、MPLS-LDP-VPN 配置视图

## 命令指导

使用本命令可以查看 LDP 实体信息。包括如下信息:

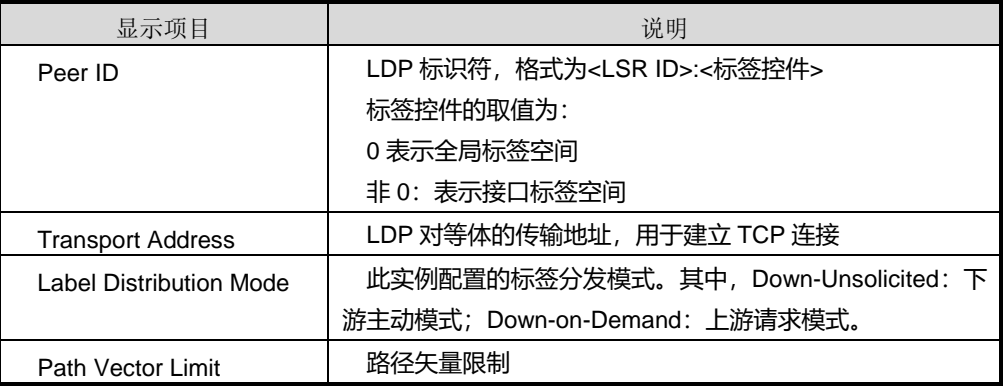

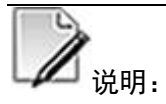

执行此命令前需要全局使能 MPLS LDP 能力。否则,使用本命令查看不到任何信息。

#### 使用实例

# 查看本地对等体的配置信息。

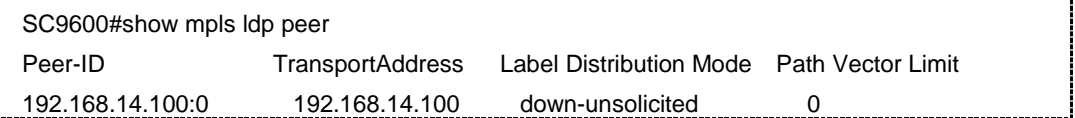

相关命令

无

#### **13.2.55 show mpls ldp peer statistic**

命令功能

**show mpls ldp peer statistic** 命令可以用来显示 LDP 对等体个数的统计信息。

#### 命令形式

#### ⚫ **show mpls ldp peer statistic**

参数说明

无

## 缺省值

无

#### 命令视图

普通用户视图、特权用户视图、全局配置视图、VLANIF 配置视图、MPLS Remote-Peer 配置视图、MPLS LDP 配置视图、MPLS-LDP-VPN 配置视图

#### 命令指导

当需要统计本地 LDP 对等体、远端 LDP 对等体或者本远共存 LDP 对等体的个数时, 可以执行此命令。

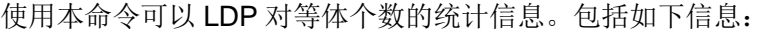

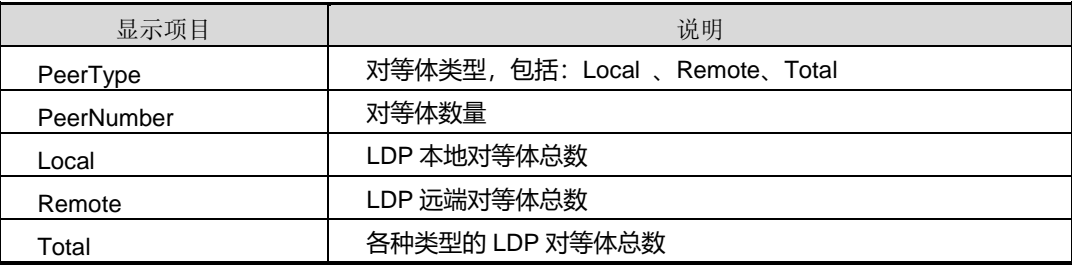

。<br>说明:

执行此命令前需要全局使能 MPLS LDP 能力。否则,使用本命令查看不到任何信息。

## 使用实例

# 查看 LDP 对等体个数的统计信息。

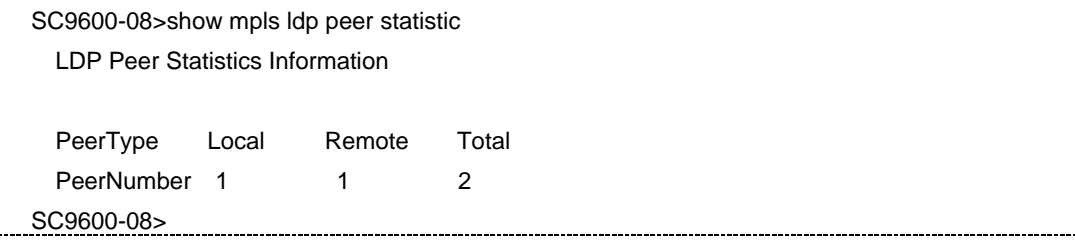

## **inspur 浪潮**

## 相关命令

无

## **13.2.56 show mpls ldp remote-peer**

### 命令功能

**show mpls ldp remote-peer** 命令可以用来显示 LDP 对等体的信息。

命令形式

- ⚫ **show mpls ldp remote-peer**
- ⚫ **show mpls ldp remote-peer** *remotepeer-id*

#### 参数说明

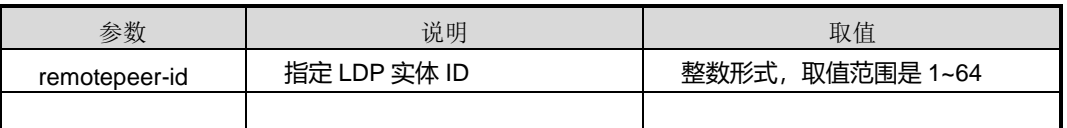

#### 缺省值

无

#### 命令视图

普通用户视图、特权用户视图、全局配置视图、VLANIF 配置视图、MPLS Remote-Peer 配置视图、MPLS LDP 配置视图、MPLS-LDP-VPN 配置视图

## 命令指导

使用本命令可以查看 LDP 对等体的信息。包括如下信息:

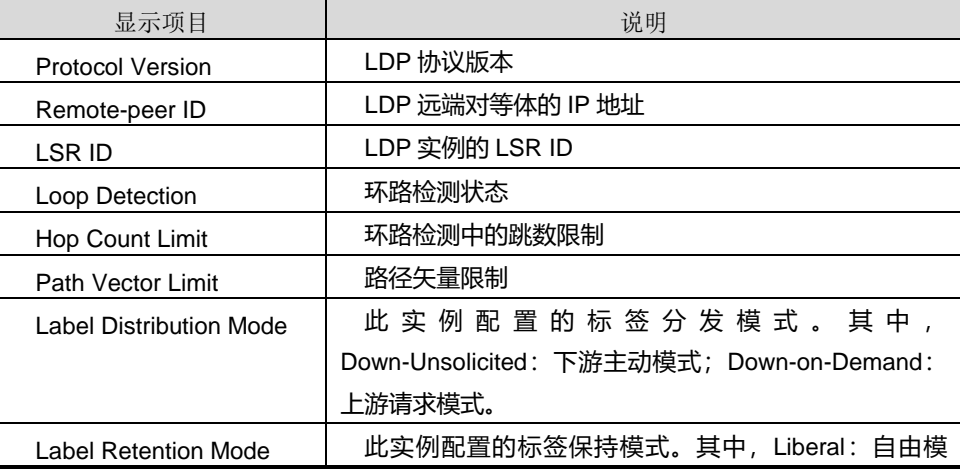

第 13 章 MPLS 命令

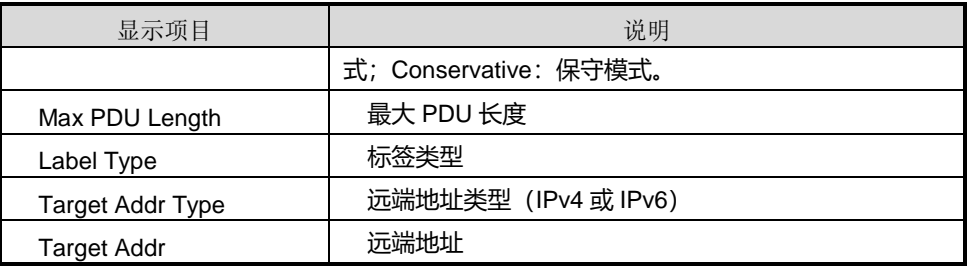

## 使用实例

#查看 LDP 对等体的信息。

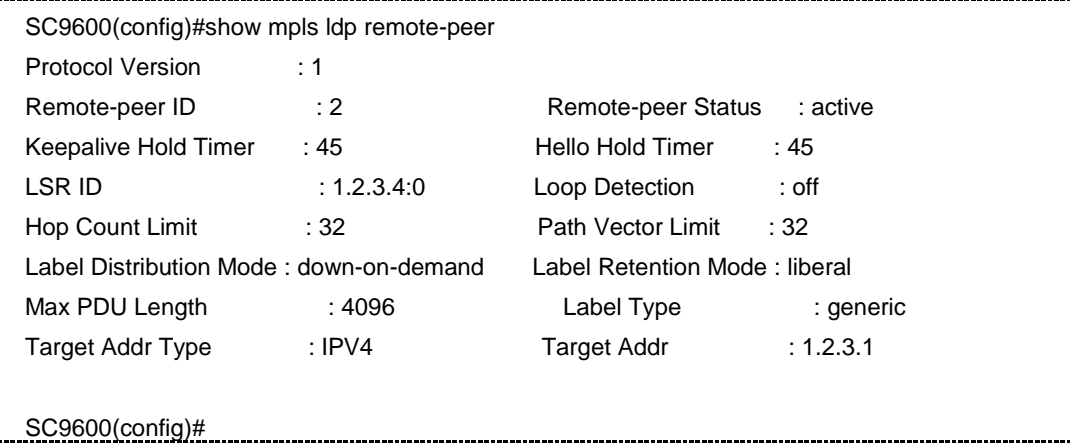

#### 相关命令

无

## **13.2.57 show mpls ldp session**

#### 命令功能

**show mpls ldp session** 命令可以用来显示 LDP 对等体间的会话信息。

命令形式

- ⚫ **show mpls ldp session** [**vpn-instance** *name*]
- ⚫ **show mpls ldp session**
- ⚫ **show mpls ldp session all**
- ⚫ **show mpls ldp session ip-address**
- ⚫ **show mpls ldp session state statistic**
- ⚫ **show mpls ldp session un-established**

#### ⚫ **show mpls ldp session** *ip-address* [**vpn-instance** *name*]

#### 参数说明

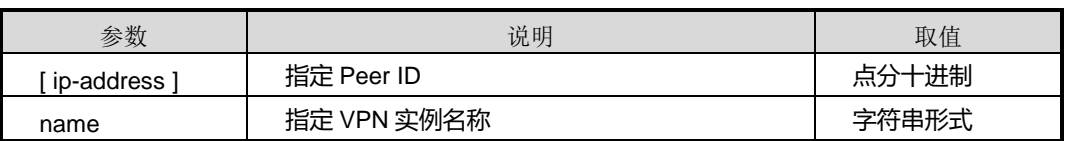

#### 缺省值

```
无
```
#### 命令视图

普通用户视图、特权用户视图、全局配置视图、VLANIF 配置视图、MPLS Remote-Peer 配置视图、MPLS LDP 配置视图、MPLS-LDP-VPN 配置视图

#### 命令指导

使用本命令可以查看 LDP 对等体间的会话信息,了解 LDP 会话的建立情况。

包括如下信息:

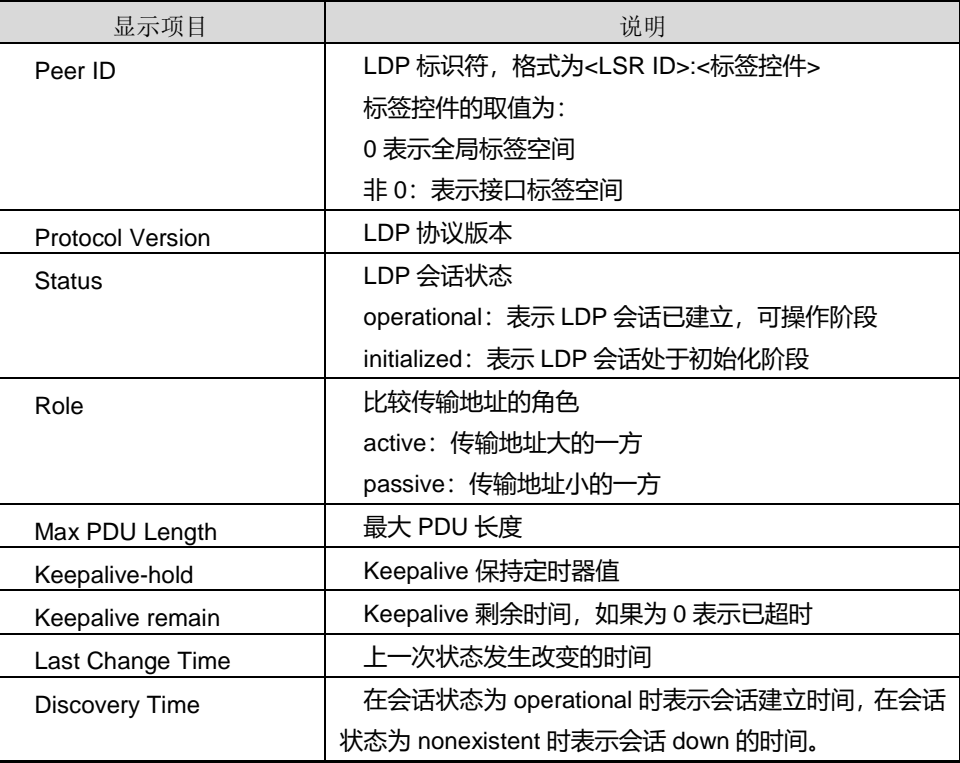

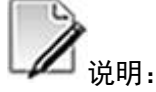

执行此命令前需要全局使能 MPLS LDP 能力。否则,使用本命令查看不到任何信息。

#### 使用实例

# 查看 LDP 对等体间的会话信息。

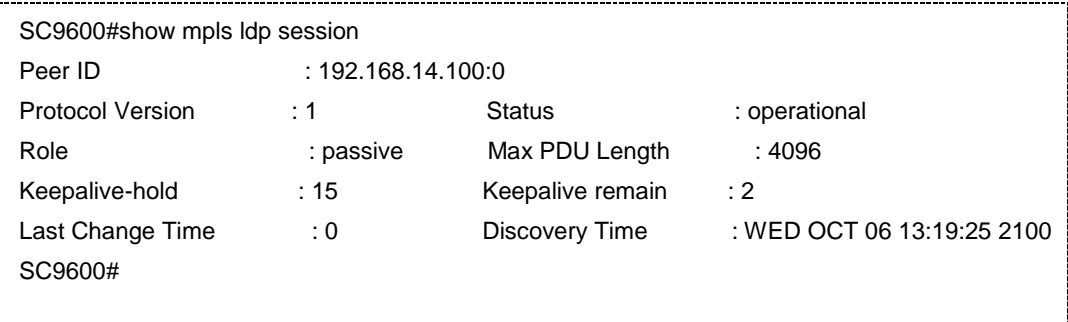

## 相关命令

无

#### **13.2.58 show mpls ldp statistic**

命令功能

**show mpls ldp statistic** 命令可以用来显示 LDP 统计信息。

命令形式

⚫ **show mpls ldp statistic**

参数说明

无

## 缺省值

无

### 命令视图

普通用户视图、特权用户视图、全局配置视图、VLANIF 配置视图、MPLS Remote-Peer 配置视图、MPLS LDP 配置视图、MPLS-LDP-VPN 配置视图

### 命令指导

C  $\not\!\!\!Z_{\H\mathfrak{h}\H\mathfrak{h}}$ :

执行此命令前需要执行命令全局使能 MPLS LDP 能力。否则,使用本命令查看不到任 何信息。

## 使用实例

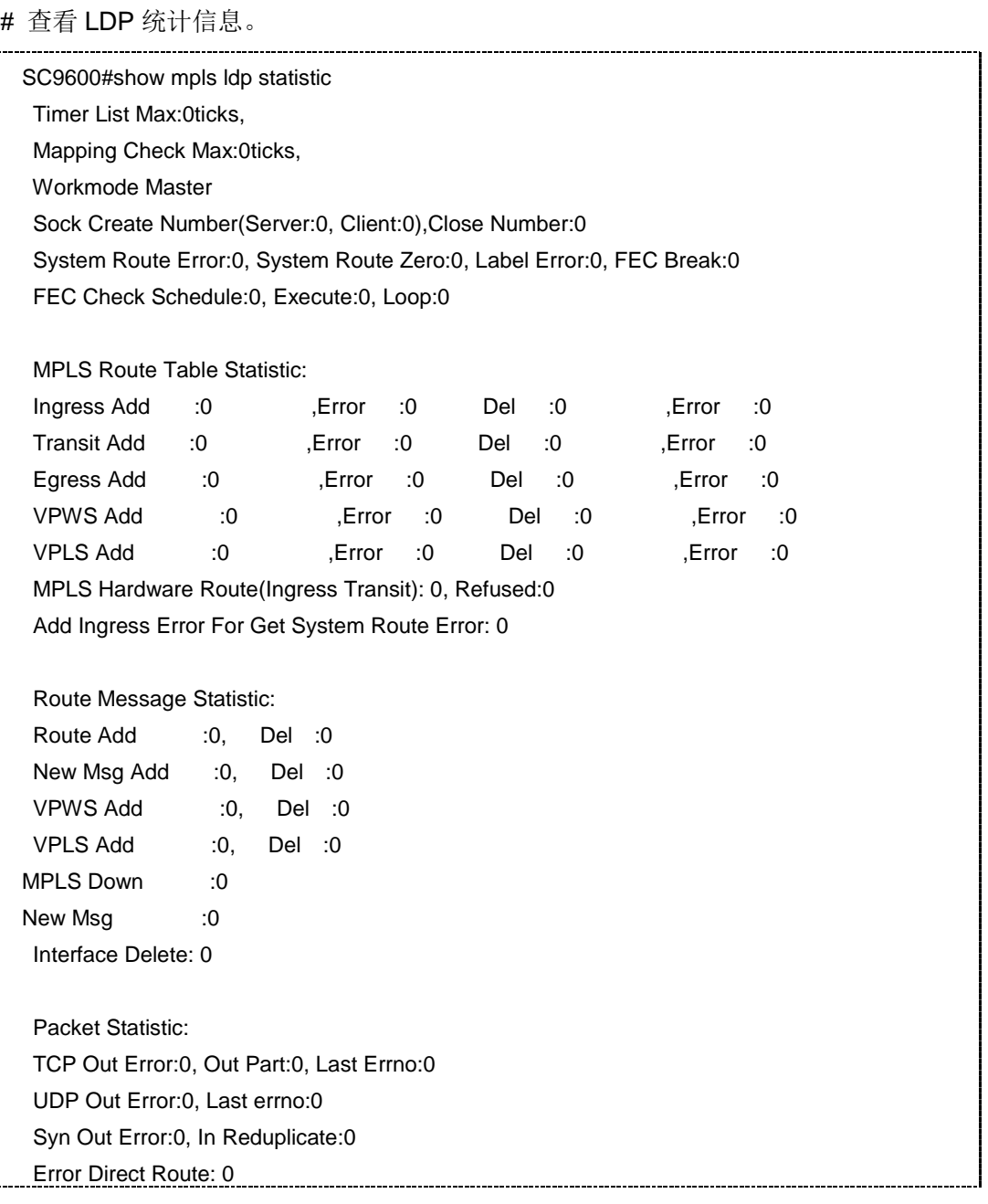

SC9600#

相关命令

无

## **13.2.59 show mpls ldp vpn-instance**

#### 命令功能

**show mpls ldp vpn-instance** 命令可以用来显示 mpls ldp vpn 实例信息。

命令形式

⚫ **show mpls ldp vpn-instance** *name*

#### 参数说明

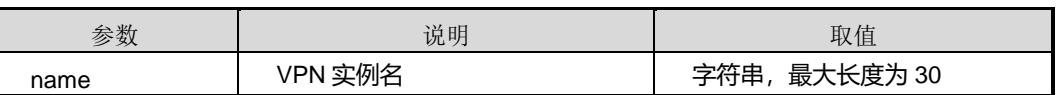

缺省值

无

#### 命令视图

普通用户视图、全局配置视图、特权用户视图、VLANIF 配置视图、MPLS Remote-Peer 配置视图、MPLS LDP 配置视图、MPLS-LDP-VPN 配置视图

命令指导

无

## 使用实例

# 查看 mpls ldp vpn fhn 实例信息。

SC9600>show mpls ldp vpn-instance fhn SC9600>

相关命令

无

## **13.2.60 show mpls ldp logging**

## 命令功能

**show mpls ldp logging** 命令可以用来显示 mpls ldp vpn 实例信息。

## 命令形式

**show mpls ldp logging fec-fib**

**show mpls ldp logging fec-fib <1-3000>**

**show mpls ldp logging vpls-fib**

**show mpls ldp logging vpls-fib <1-3000>**

**show mpls ldp logging vpws-fib**

**show mpls ldp logging vpws-fib <1-3000>**

**show mpls ldp logging fsm**

**show mpls ldp logging fsm <1-3000>**参数说明

#### 缺省值

无

### 命令视图

普通用户视图、全局配置视图、特权用户视图、VLANIF 配置视图、MPLS Remote-Peer 配置视图、MPLS LDP 配置视图、MPLS-LDP-VPN 配置视图

### 命令指导

无

## 使用实例

# 查看 mpls ldpfec 下标签表信息。

SC9600>show mpls ldp logging fec-fib SC9600>

## 相关命令

无

## **13.2.61 show hardware mpls in lable**

#### 命令功能

**show hardware mpls in lable** 命令可以用来显示硬件 MPLS 入标签。

命令形式

⚫ **show hardware mpls in lable** *lable-value*

#### 参数说明

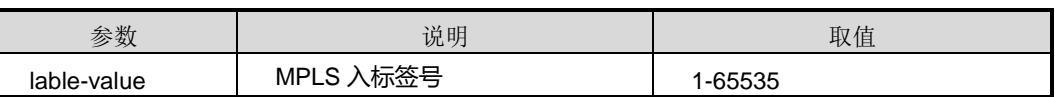

缺省值

无

命令视图

特权用户视图

命令指导

无

使用实例

# 查看硬件 MPLS 入标签。

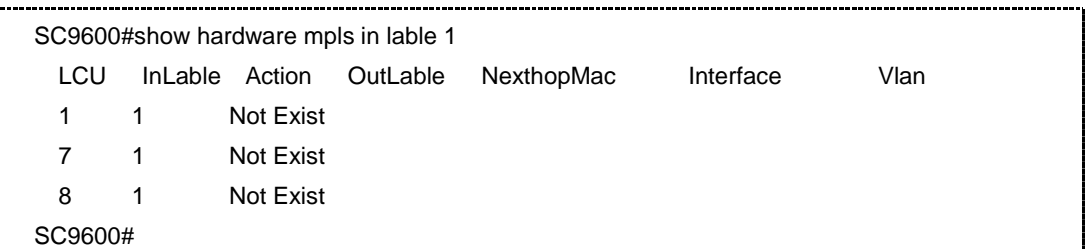

相关命令

无

## **13.2.62 show hardware mpls statistic**

### 命令功能

**show hardware mpls statistic** 命令可以用来显示硬件 MPLS 统计信息。

命令形式

- ⚫ **show hardware mpls statistic**
- ⚫ **show hardware mpls statistic slot** *slot-id*

## 参数说明

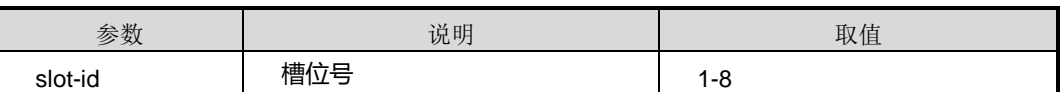

缺省值

无

命令视图

特权用户视图

命令指导

无

## 使用实例

# 查看硬件 MPLS 统计信息。

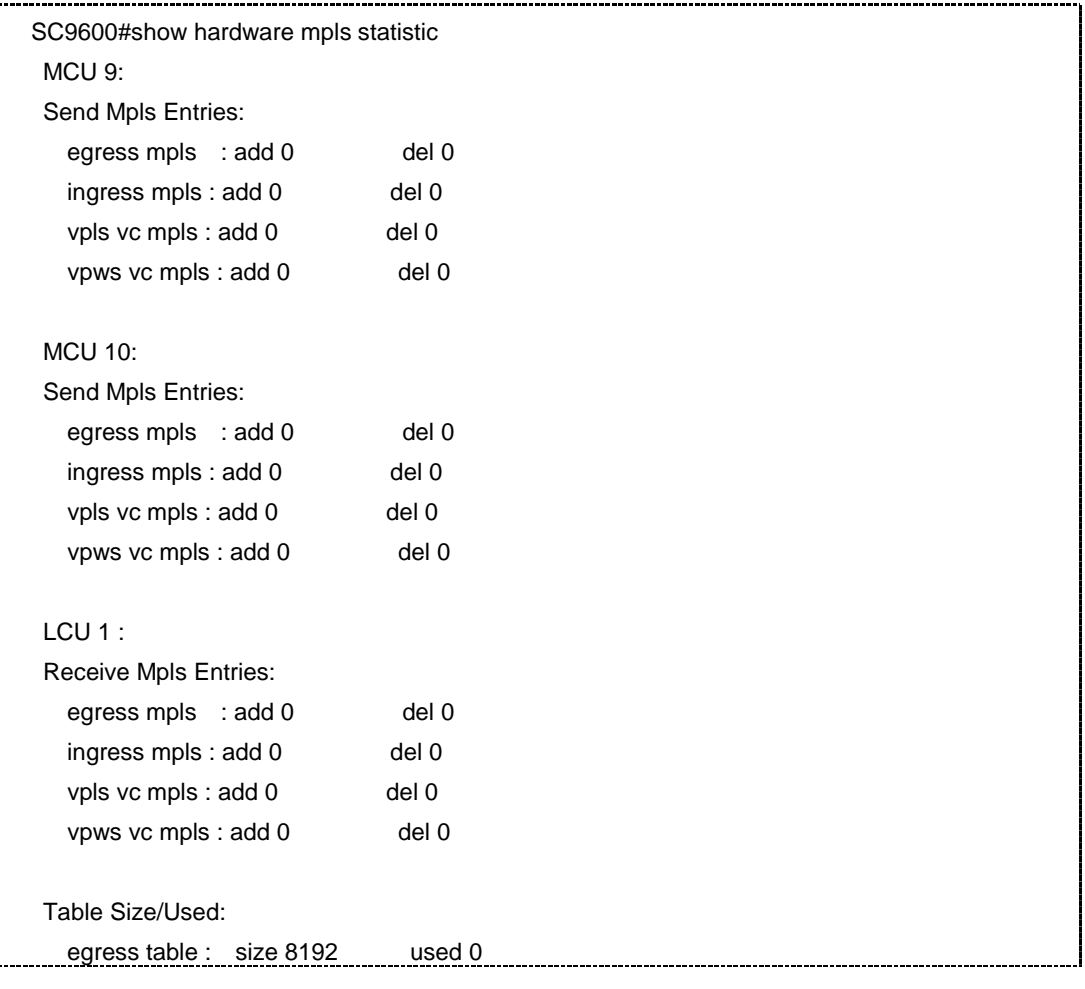

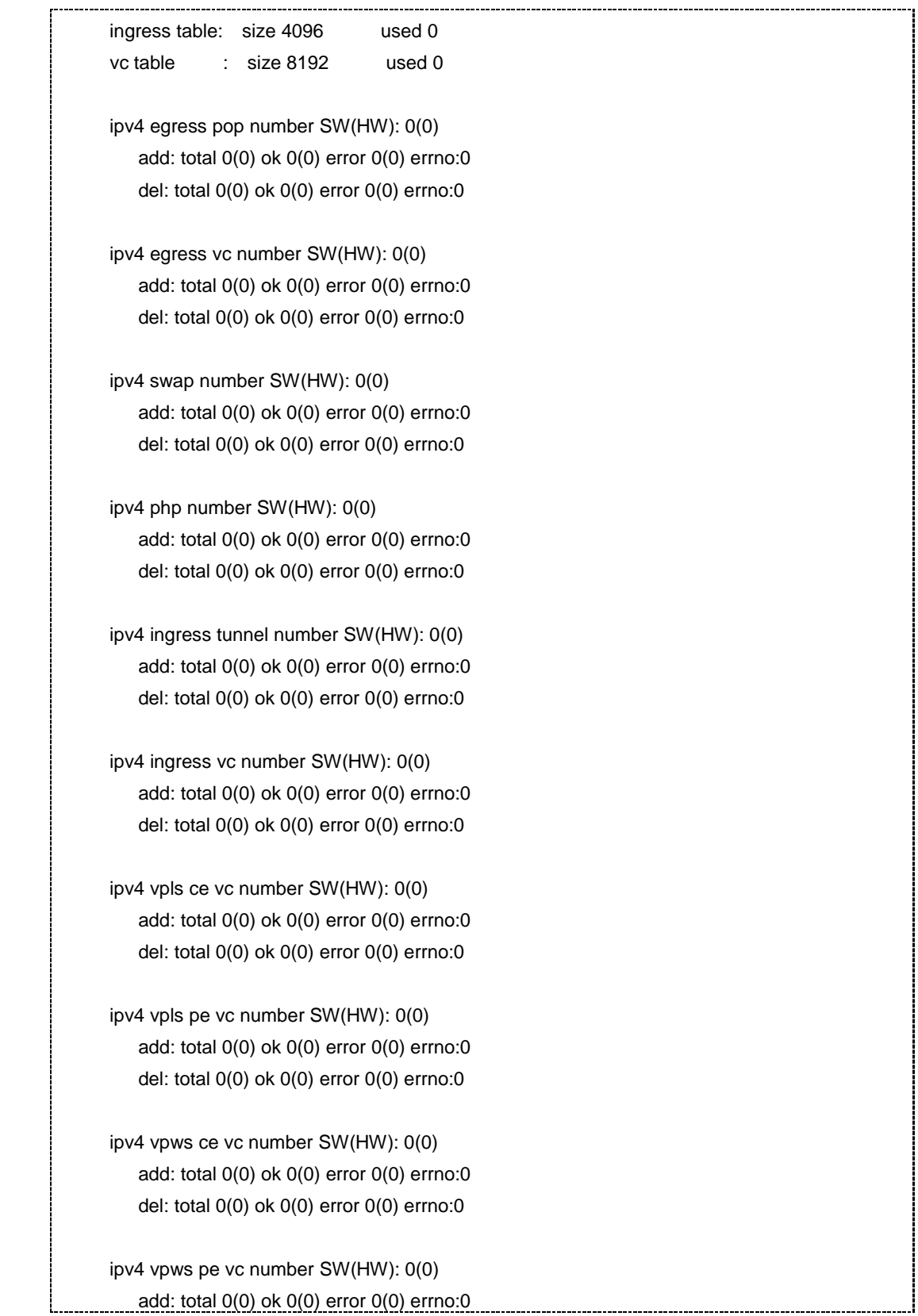

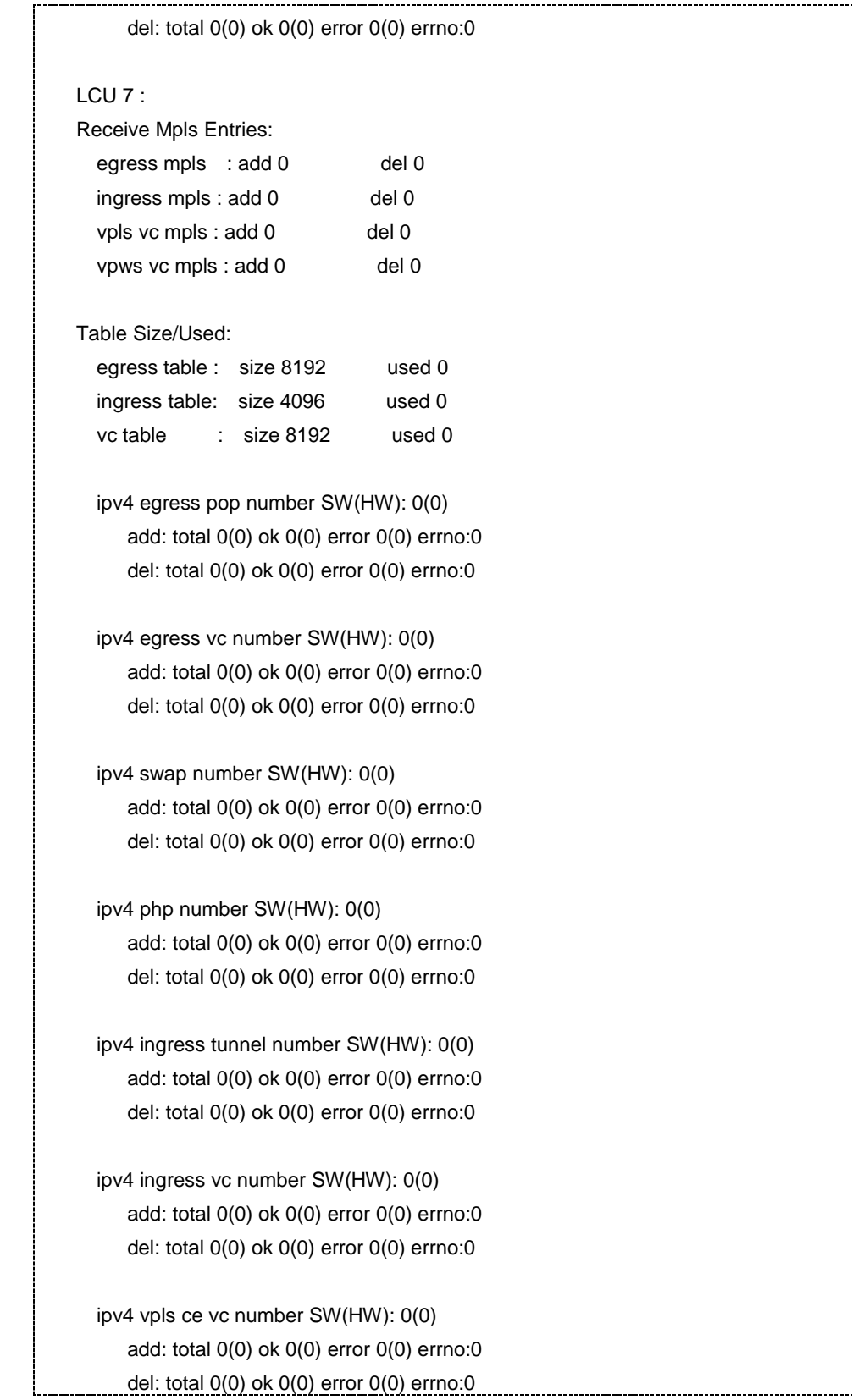
第 13 章 MPLS 命令

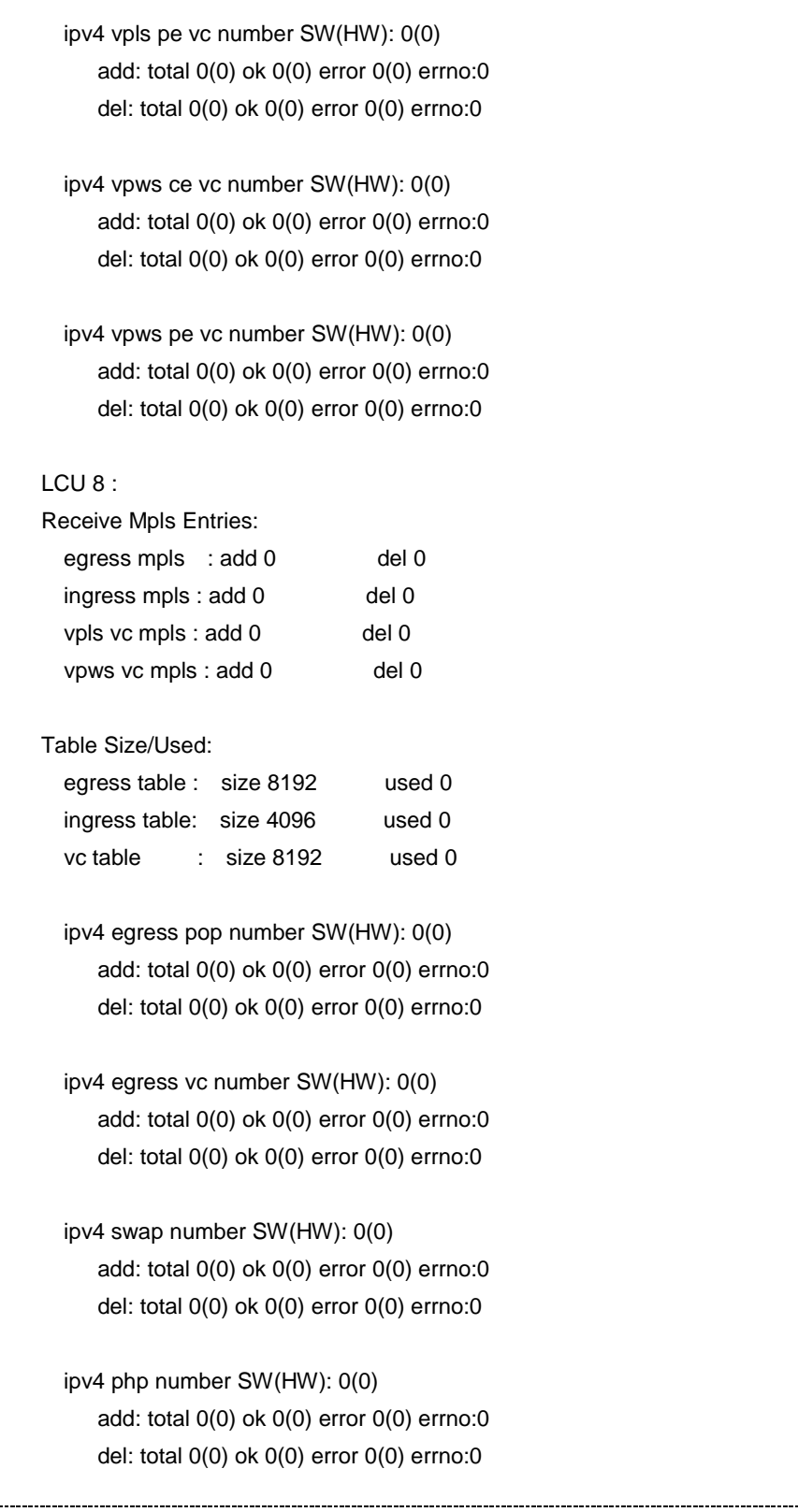

-------------

## **inspur 浪潮**

第 13 章 MPLS 命令

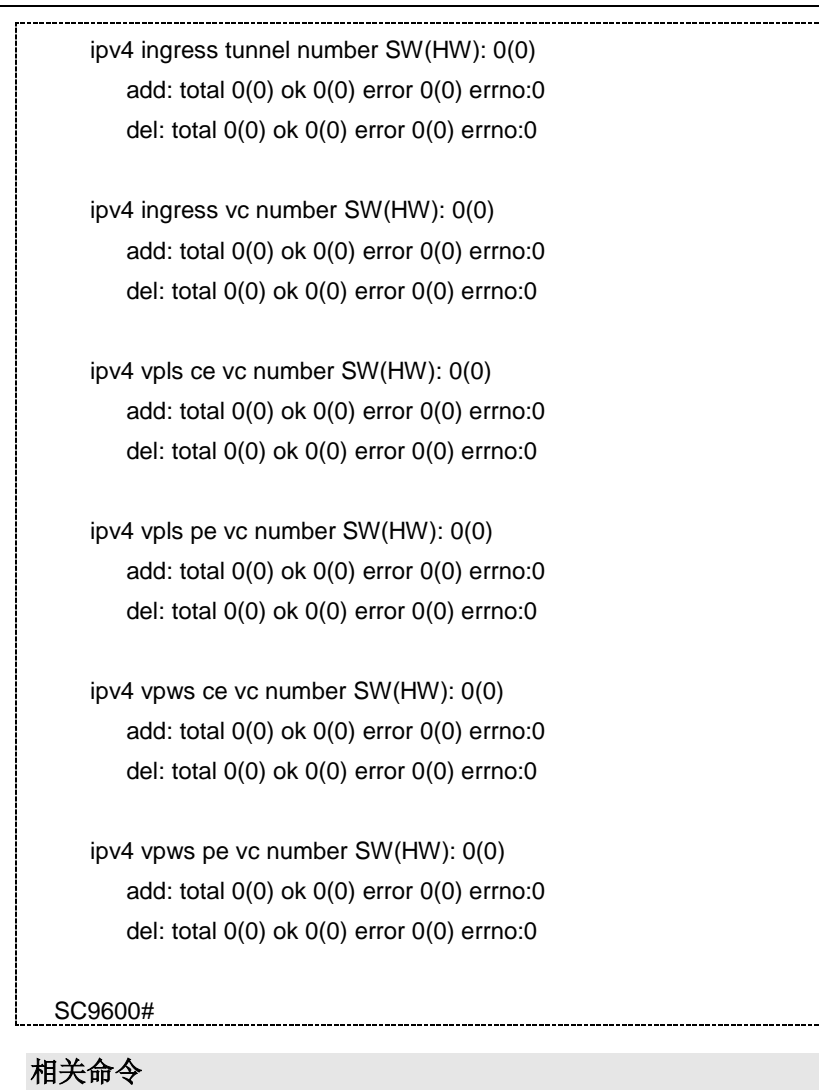

#### 无

## <span id="page-2125-0"></span>**13.3 MPLS** 静态 **LSP** 配置命令

## **13.3.1 show mpls static-lsp**

## 命令功能

**show mpls static-lsp** 命令可以用来显示静态 LSP 的信息。

## 命令形式

⚫ **show mpls static-lsp**

## 参数说明

无

缺省值

无

## 命令视图

普通用户视图、特权用户视图、全局配置视图、VLANIF 配置视图

#### 命令指导

配置完成静态 LSP 配置后,可以使用本命令查看静态 LSP 配置信息。包括如下信息:

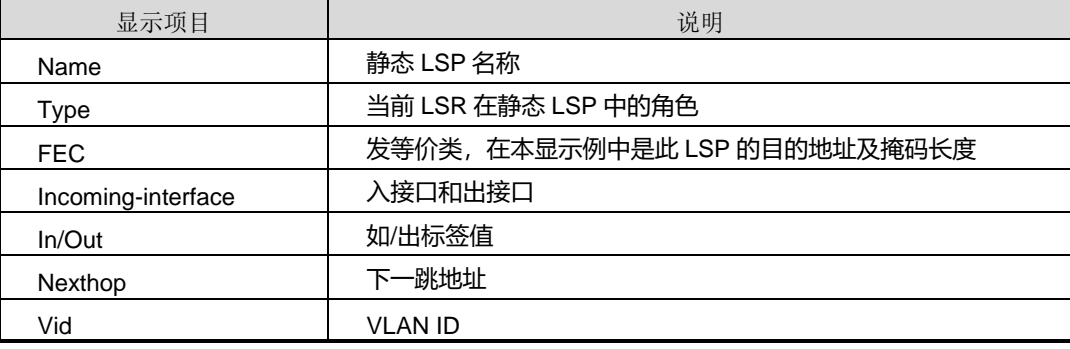

## 使用实例

# 查看静态 LSR 信息。

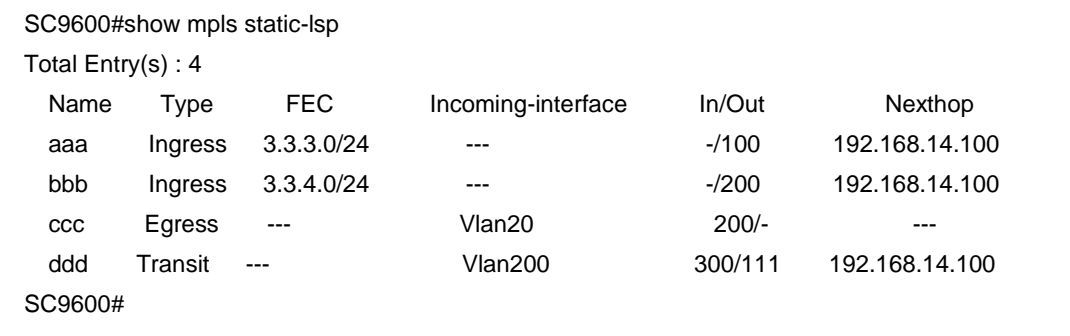

#### 相关命令

<span id="page-2126-0"></span>[static-lsp](#page-2128-0) egress, static-lsp ingress, static-lsp transit

## **13.3.2 static-lsp egress**

#### 命令功能

**static-lsp egress** 命令可以用来为出口 LSR 配置静态 LSP。

**no static-lsp egress** 命令可以用来删除出口 LSR 配置的静态 LSP。

#### 命令形式

- ⚫ **static-lsp egress** *lsp-name* **incoming-interface vlan** *vlan-id* **in-label** *inlabel*
- ⚫ **no static-lsp egress** *lsp-name*

#### 参数说明

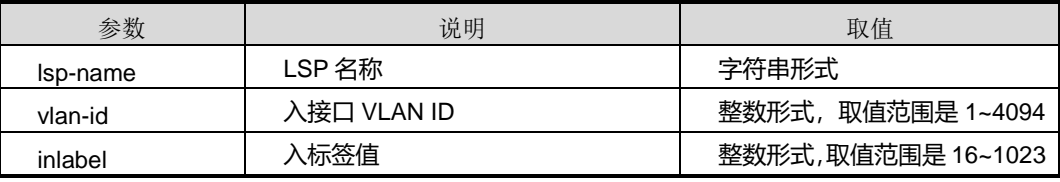

#### 缺省值

缺省情况下,没有配置静态 LSP 的出节点。

#### 命令视图

全局配置视图

#### 命令指导

使用本命令前,必须保证各 LSR 在网络层互通,即保证路由可达。

#### 使用实例

# 配置本 LSR 作为名为"ccc"的静态 LSP 的出节点。

SC9600(config)#static-lsp egress ccc incoming-interface vlan 10 in-label 300 SC9600(config)#

#### 相关命令

<span id="page-2127-0"></span>show mpls [static-lsp](#page-2125-0)

#### **13.3.3 static-lsp ingress**

#### 命令功能

**static-lsp ingress** 命令可以用来为入口 LSR 配置静态 LSP。

**no static-lsp ingress** 命令可以用来删除入口 LSR 配置的静态 LSP。

#### 命令形式

## **inspur 浪潮**

- ⚫ **static-lsp ingress** *lsp-name* **destination** *dst-ip-address ip-address-mask* **nexthop** *nexthop-ip-address* **out-label** *outlabel*
- ⚫ **no static-lsp ingress** *lsp-name*

#### 参数说明

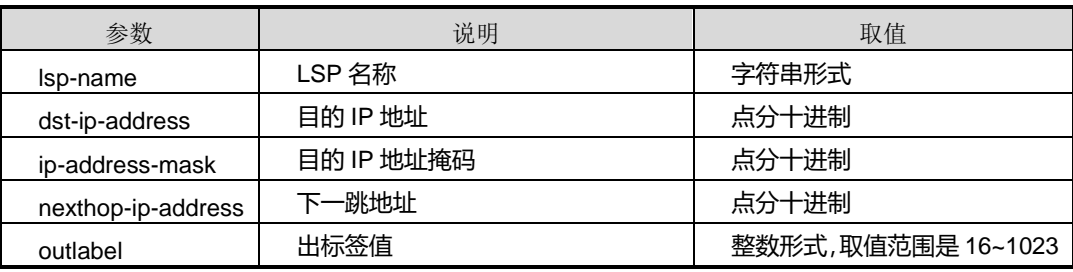

#### 缺省值

缺省情况下,没有为入口 LSR 配置静态 LSP。

#### 命令视图

全局配置视图

#### 命令指导

如果在配置静态 LSP 时指定了下一跳, 则在配置 IP 静态路由时也必须指定下一跳, 否 则不能建立静态 LSP; 如果 LSR 之间使用动态路由协议互通, 则 LSP 的下一跳 IP 地 址必须与路由表中的下一跳 IP 地址一致

#### 使用实例

# 配置本 LSR 作为名称为"aaa", 目的地址为 192.168.16.12 的静态 LSP 的入节点。

SC9600(config)#static-lsp ingress aaa dstination 192.168.16.12 255.255.255.0 nexthop 192.168.14.15 out-label 100 SC9600(config)#

#### 相关命令

<span id="page-2128-0"></span>show mpls [static-lsp](#page-2125-0)

#### **13.3.4 static-lsp transit**

#### 命令功能

**static-lsp transit** 命令可以用来为中间传送 LSR 配置静态 LSP。

**no static-lsp transit** 命令可以用来删除中间传送 LSR 配置的静态 LSP。

## **INSPUC 浪潮**

### 命令形式

- ⚫ **static-lsp transit** *lsp-name* **incoming-interface vlan** *vlan-id* **in-label** *inlabel* **nexthop** *ip-address* **out-label** *outlabel*
- ⚫ **no static-lsp transit** *lsp-name*

#### 参数说明

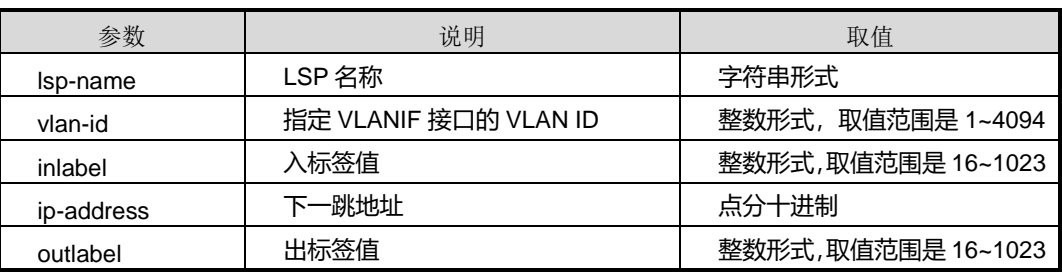

#### 缺省值

缺省情况下,没有为中间传送 LSR 配置静态 LSP。

#### 命令视图

全局配置视图

#### 命令指导

使用本命令前,必须保证各 LSR 在网络层互通,即保证路由可达。

#### 使用实例

# 配置本 LSR 作为静态 LSP"bbb"的中间传送节点, 入接口为 VLANIF 10, 入标签为 200,出标签为 300。

SC9600(config)#static-lsp transit bbb incoming-interface vlan 10 in-label 200 nexthop 192.168.14.11 out-label 300 SC9600(config)#

#### 相关命令

show mpls [static-lsp](#page-2125-0)

## **13.4 MPLS L2VPN** 配置命令

#### **13.4.1 MPLS l2vpn**

#### 【命令形式】

MPLS l2vpn (start|stop)

## 【命令功能】

使能 l2vpn

【参数说明】

L2vpn 的使能和去使能

### 【注意事项】

在使能 l2vpn 之前,需要配置 MPLS lsr id 和在全局使能 MPLS,否则 l2vpn 无法使能 成功。

### **13.4.2 Vsi NAME {auto|static}**

【命令形式】

vsi NAME (auto|static)

【命令功能】

生成一个实例

【参数说明】

NAME 是用户所配置的实例名

auto 表示该 vsi 采用 bgp 作为信令协议

static 表示该 vsi 采用 ldp 作为信令协议

【注意事项】

## **13.4.3 Pwsignal{bgp|ldp}**

【命令形式】

Pwsignal (bgp|ldp)

【命令功能】

配置实例建立 pw 所用协议

【参数说明】

Bgp 表示 pw 利用 bgp 协议建立

Ldp 表示 pw 利用 ldp 协议建立

【注意事项】

bgp、ldp 分别和之前配置 vsi 时所配置的 auto、static 对应,否则配置不成功

Martini 方式的 vpls

#### **13.4.4 Vsi-id x**

【命令形式】

Vsi-id x

【命令功能】

配置本端 vsi id

【参数说明】

大于 0 的整数

【注意事项】

建立 pw 时, 本端和对端 vsiid 相同时, pw 才能建立成功

### **13.4.5 Peer x.x.x.x**

【命令形式】

peer x.x.x.x

【命令功能】

配置对端的 ip , 使 pw 建立成功

【参数说明】

Ip 地址

【注意事项】

Kompella 方式的 vpls

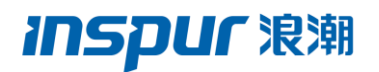

#### **13.4.1 Peer pw**

【命令形式】

peer peer-address [ negotiation-vc-id vc-id ] pw pw-name

【命令功能】

peer pw 命令用于创建 PW 视图。

【参数说明】

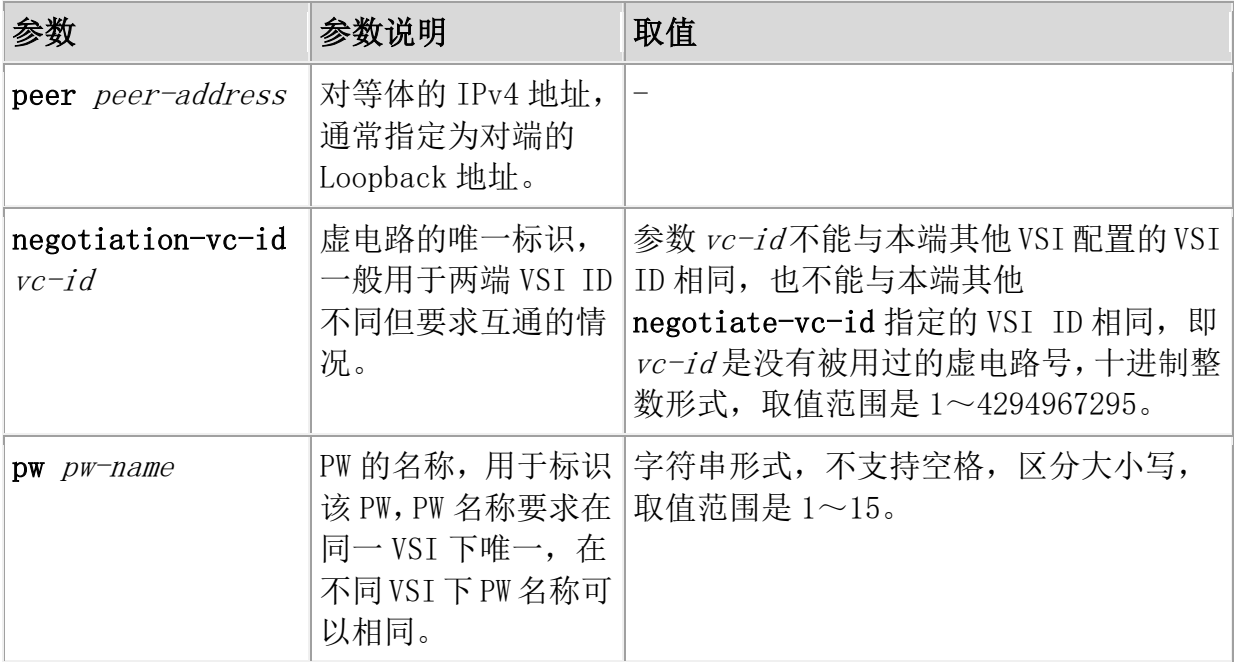

【注意事项】

### **13.4.2 route-distinguisher**

在配置 VSI 的 PW 信令协议为 BGP 后,必须首先配置 RD,才能进行其他相关配置。

说明

同一 PE 中, 不同的 VSI 实例具有不同的 RD。

对于不同 PE 中的相同的 VSI 实例:

1. 如果是 CE 双归属接入 PE, 则 VSI 的 RD 必须不同。

2. 如果是 CE 非双归属接入 PE, 则 VSI 的 RD 可以相同也可以不同。

### **13.4.3 vpn-target x:x{import|export|both}**

【命令形式】

vpn-target x:x (import|export|both)

【命令功能】

配置 vpn-target

【参数说明】

【注意事项】

使用该命令时,注意本端的 VPN-Target 属性与对端的 VPN-Target 属性的匹配关系。 即:

1. 本端的 export-extcommunity 与对端的 import-extcommunity 一致

2. 本端的 import-extcommunity 与对端的 export-extcommunity 一致

只有满足上述两个条件,流量才能正确地双向传输。如果只满足一个条件,则流量只能 单向传输。一般为了配置方便,通常把 4 个数值配置成相同。

### **13.4.4 site NUM range NUM default-offset {0|1}**

【命令形式】

site NUM range NUM default-offset (0|1)

【命令功能】

配置 site、range、default-offset

【参数说明】

【注意事项】

各个 PE 上同一 VSI 的 Site ID 不能设为相同。本端的 Site ID 值不能大于对端的 site-range 与 default-offset 之和。但是本端的 Site ID 值要大于对端的 default-offset。

VPWS 相关配置

**CCC** 

## **13.4.5 ccc (**本地连接**)**

【命令形式】

ccc ccc-connection-name interface interface-type interface-number out-interface interface-type interface-number

【命令功能】

创建 CCC 本地连接

【参数说明】

CCC 本地连接暂时只支持 vlan

【注意事项】

CCC 本地连接是双向的,因此只需要创建一条连接

## **13.4.6 ccc (**远程连接**)**

【命令形式】

ccc ccc-connection-name interface interface-type interface-number in-label in-label-value out-label out-label-value out-interface interface-type interface-number

【命令功能】

创建 CCC 远程连接

【参数说明】

需配置 CCC 远程连接的入端口, 入标签, 出端口, 出标签

【注意事项】

## **13.4.7 MPLS static-l2vpn destination**

【命令形式】

MPLS static-l2vc destination x.x.x.x transmit-vpn-label label-value receive-vpn-label label-value

【命令功能】

创建 SVC 方式的 VPWS

【参数说明】

需配置 SVC 的目的地址,入标签,出标签

【注意事项】

#### **13.4.8 MPLS l2vc x.x.x.x vcid**

【命令形式】

MPLS l2vc x.x.x.x vcid

【命令功能】

创建 martini 方式的 vpws

【参数说明】

目的 IP 和 vcid

【注意事项】

创建 L2VC 连接时,需要注意:在一台 PE 设备上,同一种封装类型下的 VC ID 必须唯 一,改封装有可能会造成 VC ID 的冲突

Kompella 方式 VPWS

### **13.4.9 MPLS l2vpn NAME encapsulation {vlan|ethernet}**

【命令形式】

MPLS l2vpn NAME encapsulation (vlan|ethernet)

【命令功能】

创建 Kompella 方式的 vpws

【参数说明】

创建 vpn 以及确定封装方式

【注意事项】

目前本公司只支持 vlan 的封装方式

## **13.4.10 Router-distinguisher**

【命令形式】

route-distinguisher route-distinguisher

【命令功能】

配置 route-distinguisher

【参数说明】

x.x.x.x:x IP 地址:整数

【注意事项】

在配置 VSI 的 PW 信令协议为 BGP 后,必须首先配置 RD,才能进行其他相关配置。 说明

同一 PE 中,不同的 VSI 实例具有不同的 RD。

对于不同 PE 中的相同的 VSI 实例:

1. 如果是 CE 双归属接入 PE, 则 VSI 的 RD 必须不同。

2. 如果是 CE 非双归属接入 PE, 则 VSI 的 RD 可以相同也可以不同。

## **13.4.11 Vpn-target x:x {import|export|both}**

【命令形式】

vpn-target x:x (import|export|both)

【命令功能】

配置 vpn-target

【参数说明】

【注意事项】

## **INSPUC 浪潮**

使用该命令时,注意本端的 VPN-Target 属性与对端的 VPN-Target 属性的匹配关系。 即:

1. 本端的 export-extcommunity 与对端的 import-extcommunity 一致

2. 本端的 import-extcommunity 与对端的 export-extcommunity 一致

只有满足上述两个条件,流量才能正确地双向传输。如果只满足一个条件,则流量只能 单向传输。一般为了配置方便,通常把 4 个数值配置成相同。

## **13.4.12 ce NAME id NUM range NUM**

【命令形式】

ce NAME id NUM range NUM

【命令功能】

在 VPN 下创建 ce,和对端 ce 连接

【参数说明】

【注意事项】

保证 CE 编号全局唯一

#### **13.4.13 connection ce-offset 2 interface vlanif**

【命令形式】

connection ce-offset 2 interface vlanif 10

【命令功能】

在 VPN 下创建 ce,和对端 ce 连接

【参数说明】

【注意事项】

保证 CE 编号全局唯一

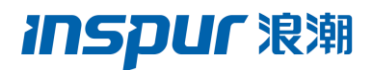

## **13.4.1 l2 binding**

【命令形式】

l2 binding vsi vsi-name

#### undo l2 binding vsi vsi-name

【命令功能】

l2 binding 命令用于将二层接口绑定到 VSI 实例。

undo l2 binding 命令用于撤消接口到 VSI 实例的绑定。

缺省情况下,接口没有与任何 VSI 实例进行绑定。

【参数说明】

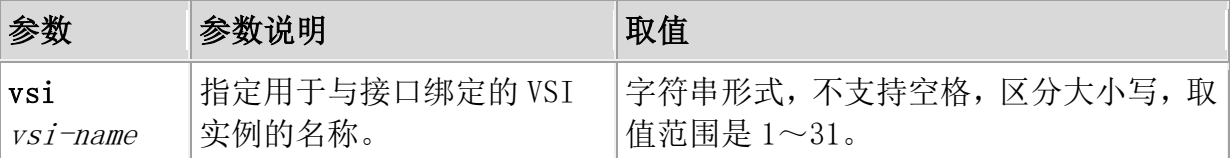

【注意事项】

配置 VPLS 时, 在 PE 上接入 CE 时, 需要使用 I2 binding 命令将连接 CE 的接口与相 应的 VSI 实例绑定.